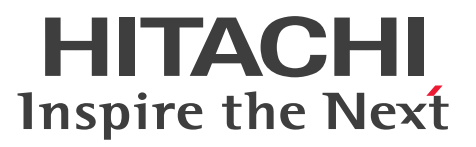

**Job Management Partner 1 Version 10**

# **Job Management Partner 1/Automatic Operation Service Template Reference**

**3021-3-316-20(E)**

# <span id="page-1-0"></span>**Notices**

#### **■ Relevant program products**

P-242C-E1AL Job Management Partner 1/Automatic Operation 10-50 (for Windows Server 2008 R2,Windows Server 2012,Windows Server 2012 R2)

The above product includes the following:

• P-CC242C-EAAL Job Management Partner 1/Automatic Operation - Server 10-50 (for Windows Server 2008 R2,Windows Server 2012,Windows Server 2012 R2)

• P-CC242C-EBAL Job Management Partner 1/Automatic Operation - Contents 10-50 (for Windows Server 2008 R2,Windows Server 2012,Windows Server 2012 R2)

P-F242C-E1AL1 Job Management Partner 1/Automatic Operation Contents Set 10-50 (for Windows Server 2008 R2,Windows Server 2012,Windows Server 2012 R2)

#### **■ Trademarks**

Active Directory is either a registered trademark or a trademark of Microsoft Corporation in the United States and/or other countries.

Adobe and Flash Player are either registered trademarks or trademarks of Adobe Systems Incorporated in the United States and/or other countries.

HP-UX is a product name of Hewlett-Packard Development Company, L.P. in the U.S. and other countries.

IBM, AIX are trademarks of International Business Machines Corporation, registered in many jurisdictions worldwide.

Intel is a trademark of Intel Corporation in the U.S. and/or other countries.

Internet Explorer is either a registered trademark or trademark of Microsoft Corporation in the United States and/or other countries.

Itanium is a trademark of Intel Corporation in the United States and other countries.

Kerberos is a name of network authentication protocol created by Massachusetts Institute of Technology.

Linux(R) is the registered trademark of Linus Torvalds in the U.S. and other countries.

Microsoft and Hyper-V are either registered trademarks or trademarks of Microsoft Corporation in the United States and/or other countries.

Microsoft .NET is software for connecting people, information, systems, and devices.

Microsoft and SQL Server are either registered trademarks or trademarks of Microsoft Corporation in the United States and/or other countries.

Netscape is a trademark of AOL Inc.in the U.S. and other countries.

The OpenStack(R) Word Mark and OpenStack Logo are either registered trademarks/service marks or trademarks/ service marks of the OpenStack Foundation in the United States and other countries and are used with the OpenStack Foundation's permission. We are not affiliated with, endorsed or sponsored by the OpenStack Foundation, or the OpenStack community.

Oracle and Java are registered trademarks of Oracle and/or its affiliates.

Red Hat is a trademark or a registered trademark of Red Hat Inc. in the United States and other countries.

RSA and BSAFE are either registered trademarks or trademarks of EMC Corporation in the United States and/or other countries.

All SPARC trademarks are used under license and are trademarks or registered trademarks of SPARC International, Inc., in the United States and other countries. Products bearing SPARC trademarks are based upon an architecture developed by Sun Microsystems, Inc.

UNIX is a registered trademark of The Open Group in the United States and other countries.

VMware and vCenter Server are registered trademarks or trademarks of VMware, Inc. in the United States and/or other jurisdictions.

VMware and VMware vSphere ESX are registered trademarks or trademarks of VMware, Inc. in the United States and/or other jurisdictions.

Windows is either a registered trademark or a trademark of Microsoft Corporation in the United States and/or other countries.

Windows Server is either a registered trademark or a trademark of Microsoft Corporation in the United States and/or other countries.

Windows Vista is either a registered trademark or a trademark of Microsoft Corporation in the United States and/or other countries.

Other company and product names mentioned in this document may be the trademarks of their respective owners. This product includes software developed by Andy Clark.

This product includes software developed by the Apache Software Foundation (http://www.apache.org/).

This product includes software developed by Ben Laurie for use in the Apache-SSL HTTP server project.

This product includes software developed by Daisuke Okajima and Kohsuke Kawaguchi (http://relaxngcc.sf.net/). This product includes software developed by IAIK of Graz University of Technology.

This product includes software developed by the Java Apache Project for use in the Apache JServ servlet engine project (http://java.apache.org/).

This product includes software developed by Ralf S. Engelschall  $\langle$ rse@engelschall.com> for use in the mod\_ssl project (http://www.modssl.org/).

Portions of this software were developed at the National Center for Supercomputing Applications (NCSA) at the University of Illinois at Urbana-Champaign.

This product includes software developed by the University of California, Berkeley and its contributors.

This software contains code derived from the RSA Data Security Inc. MD5 Message-Digest Algorithm, including various modifications by Spyglass Inc., Carnegie Mellon University, and Bell Communications Research, Inc (Bellcore).

Regular expression support is provided by the PCRE library package, which is open source software, written by Philip Hazel, and copyright by the University of Cambridge, England. The original software is available from ftp:// ftp.csx.cam.ac.uk/pub/software/programming/pcre/

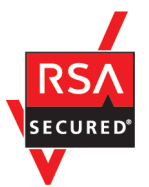

Job Management Partner 1/Automatic Operation includes RSA BSAFE(R) Cryptographic software of EMC Corporation.

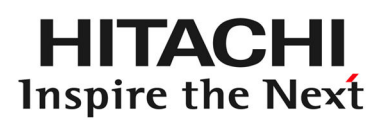

**@Hitachi, Ltd.** 

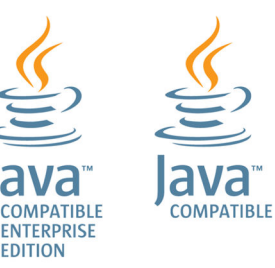

#### **■ Issued**

Dec. 2014: 3021-3-316-20(E)

## **■ Copyright**

All Rights Reserved. Copyright (C) 2012, 2014,Hitachi, Ltd.

# <span id="page-4-0"></span>**Summary of amendments**

The following table lists changes in this manual (3021-3-316-20(E)) and product changes related to this manual.

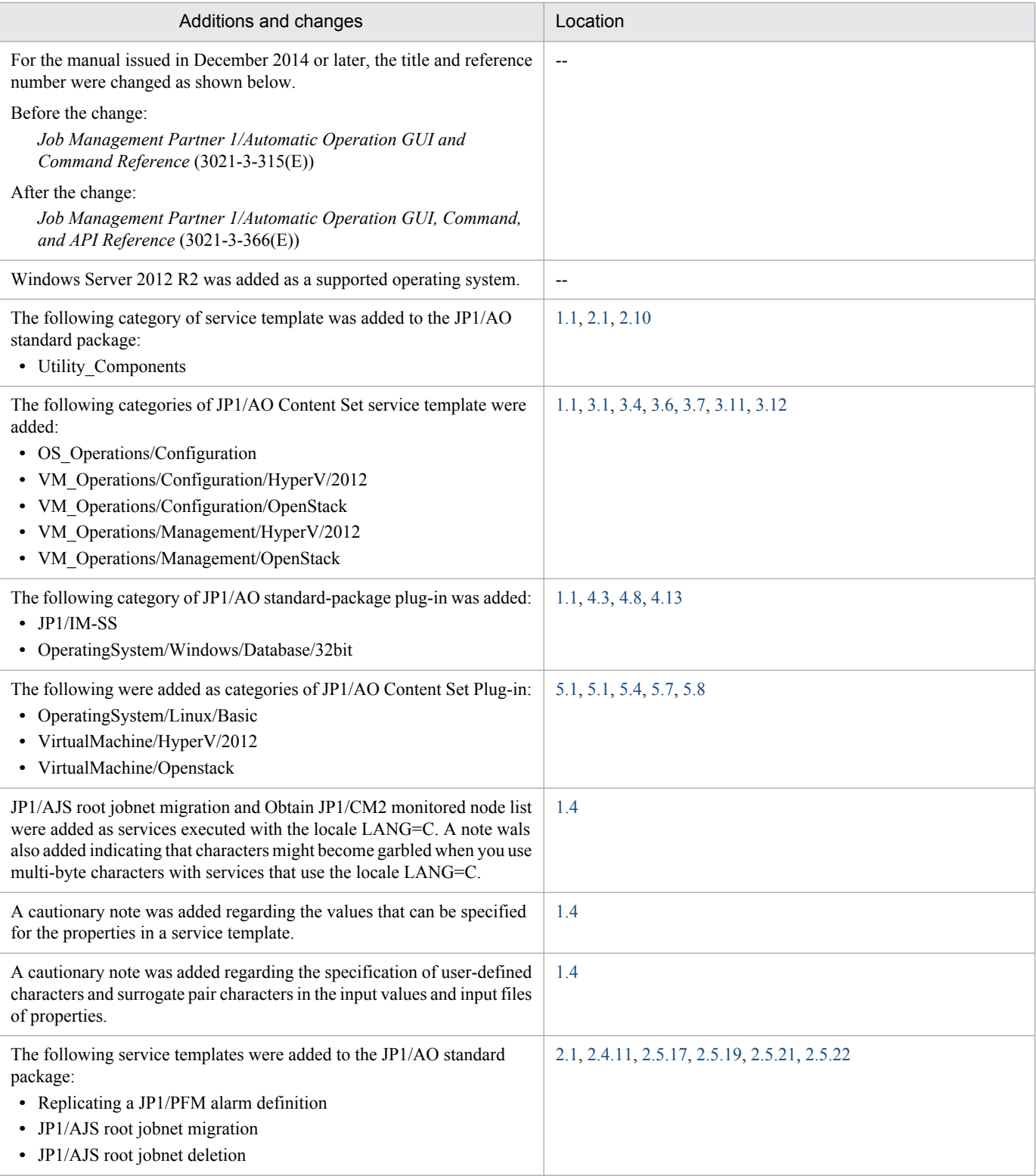

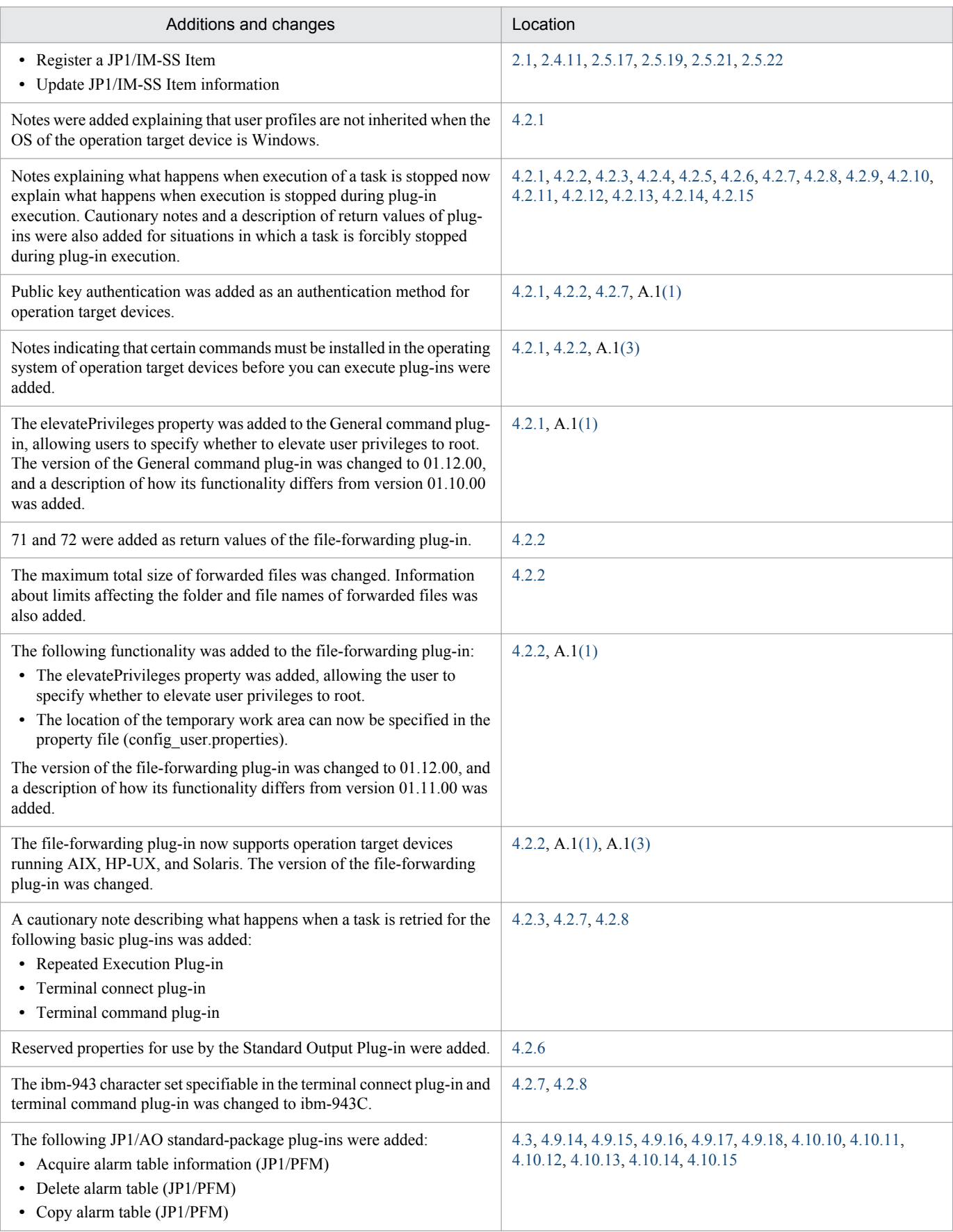

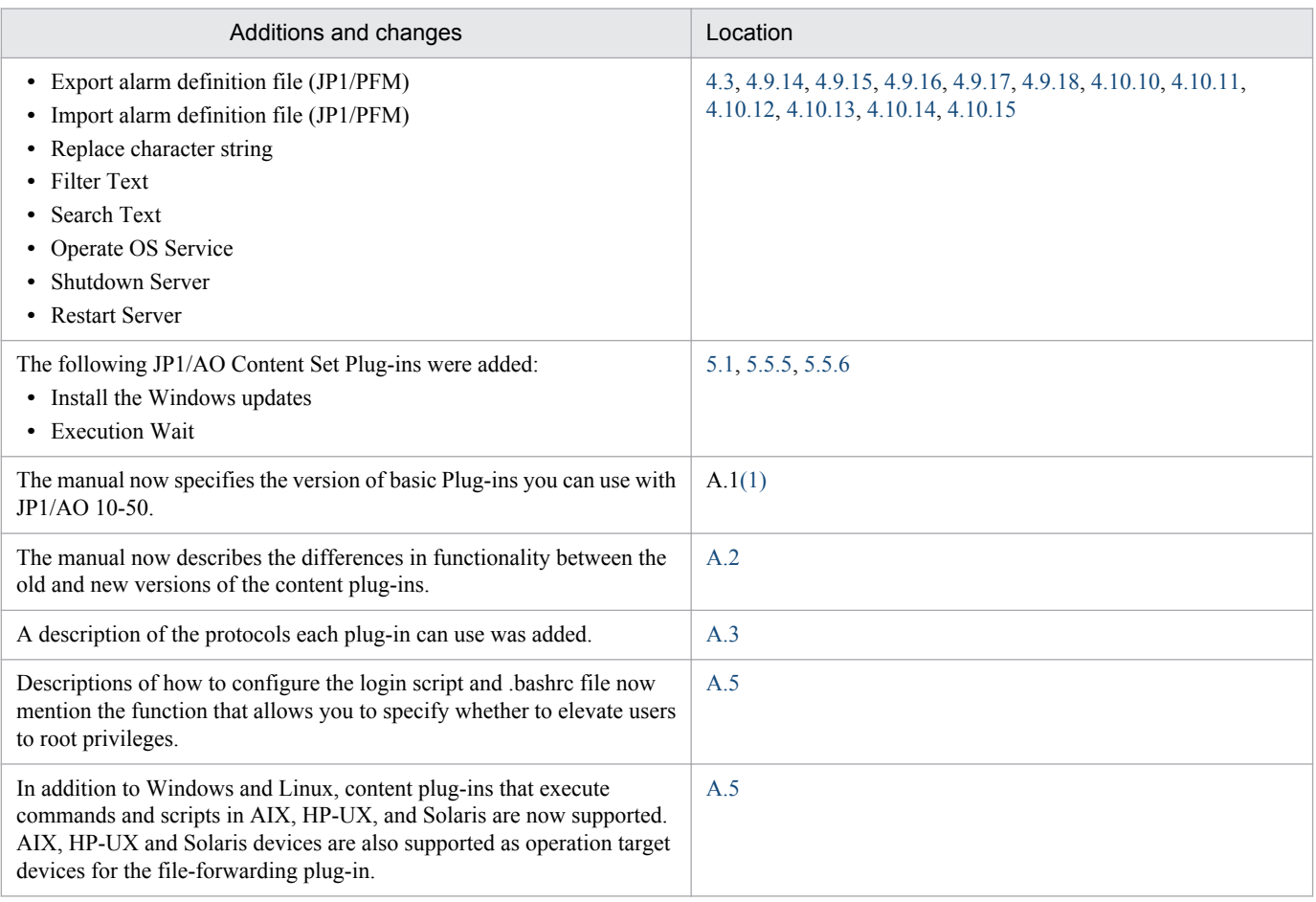

In addition to the above changes, minor editorial corrections were made.

# <span id="page-7-0"></span>**Preface**

This manual describes the service templates and plug-ins provided by Job Management Partner 1/Automatic Operation.

In this manual, Job Management Partner 1 is abbreviated to *JP1*, and Job Management Partner 1/Automatic Operation is abbreviated to *JP1/AO*.

For reference information on JP1/AO manuals and a glossary, see the manual *Job Management Partner 1/Automatic Operation Overview and System Design Guide*.

## **■ Intended readers**

This manual is intended for:

- **•** Users who add service templates to the JP1/AO system
- **•** Users who want to know more about service templates or plug-ins

## **■ Microsoft product name abbreviations**

This manual uses the following abbreviations for Microsoft product names.

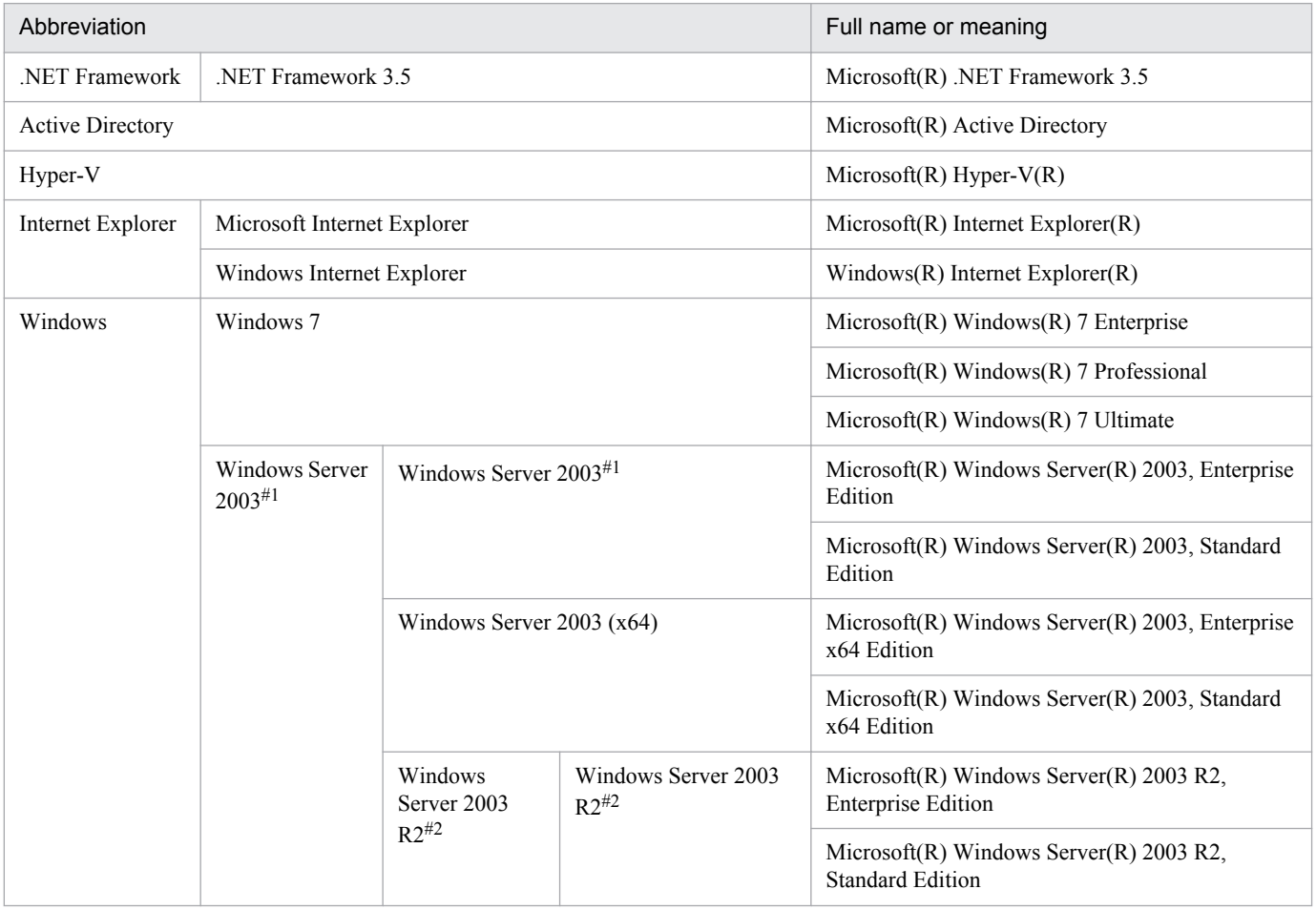

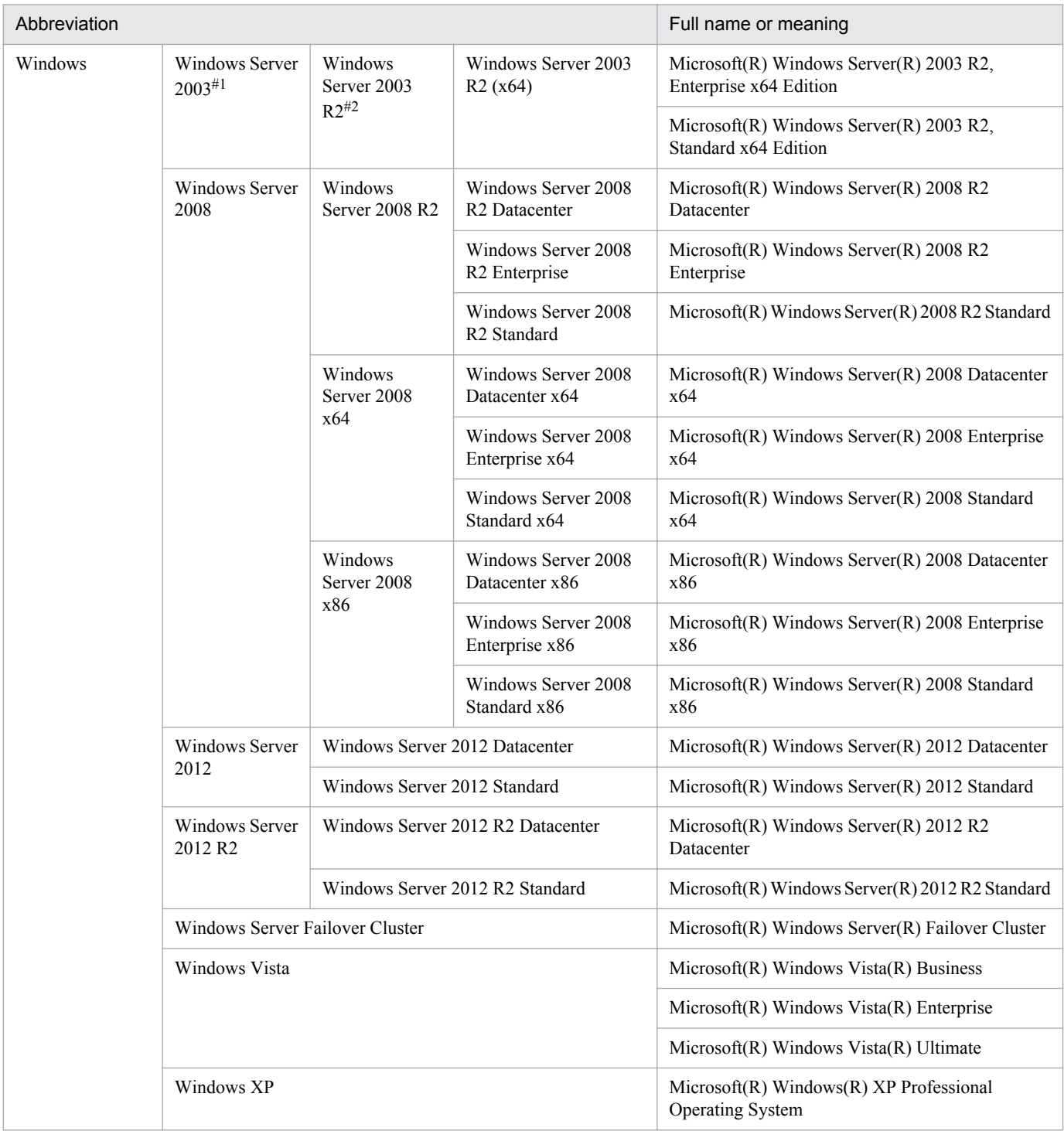

#### #1

In descriptions, if Windows Server 2003 (x64) or Windows Server 2003 R2 is noted alongside Windows Server 2003, the description for Windows Server 2003 does not apply to Windows Server 2003 (x64) or Windows Server 2003 R2.

#### #2

In descriptions, if Windows Server 2003 R2 (x64) is noted alongside Windows Server 2003 R2, the description for Windows Server 2003 R2 does not apply to Windows Server 2003 R2 (x64).

# **■ Formatting conventions used in this manual**

The following describes the formatting conventions used in this manual.

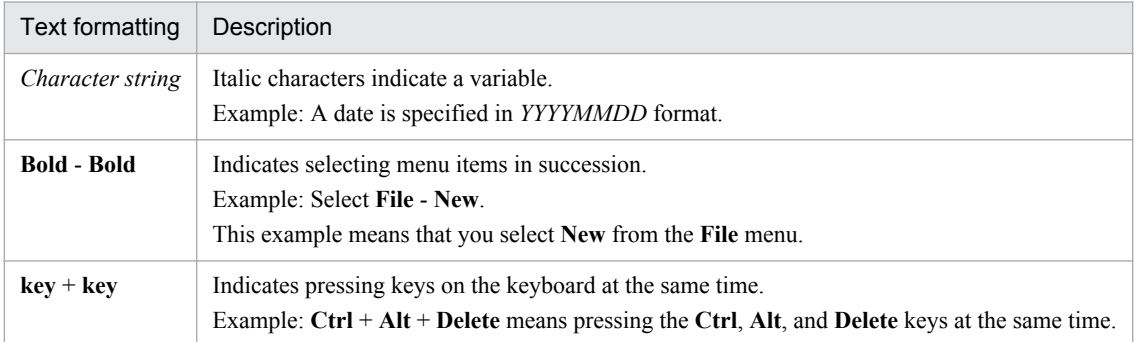

#### **Representation of JP1/AO-related installation folders**

In this manual, the default installation folders are represented as follows:

#### JP1/AO installation folder:

*system-drive*\Program Files (x86)\Hitachi\JP1AO

#### Common Component installation folder:

*system-drive*\Program Files (x86)\Hitachi\HiCommand\Base

# **Contents**

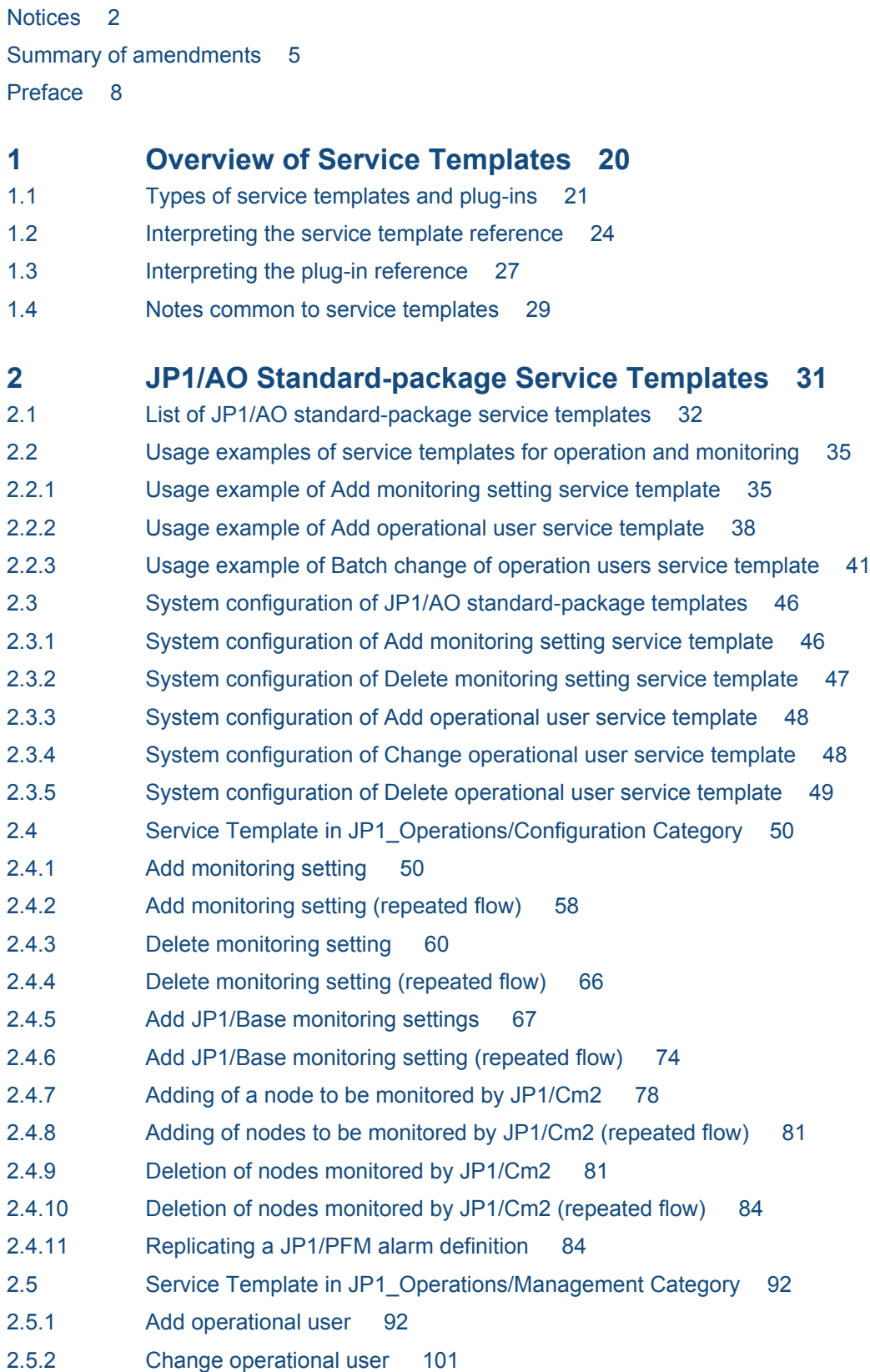

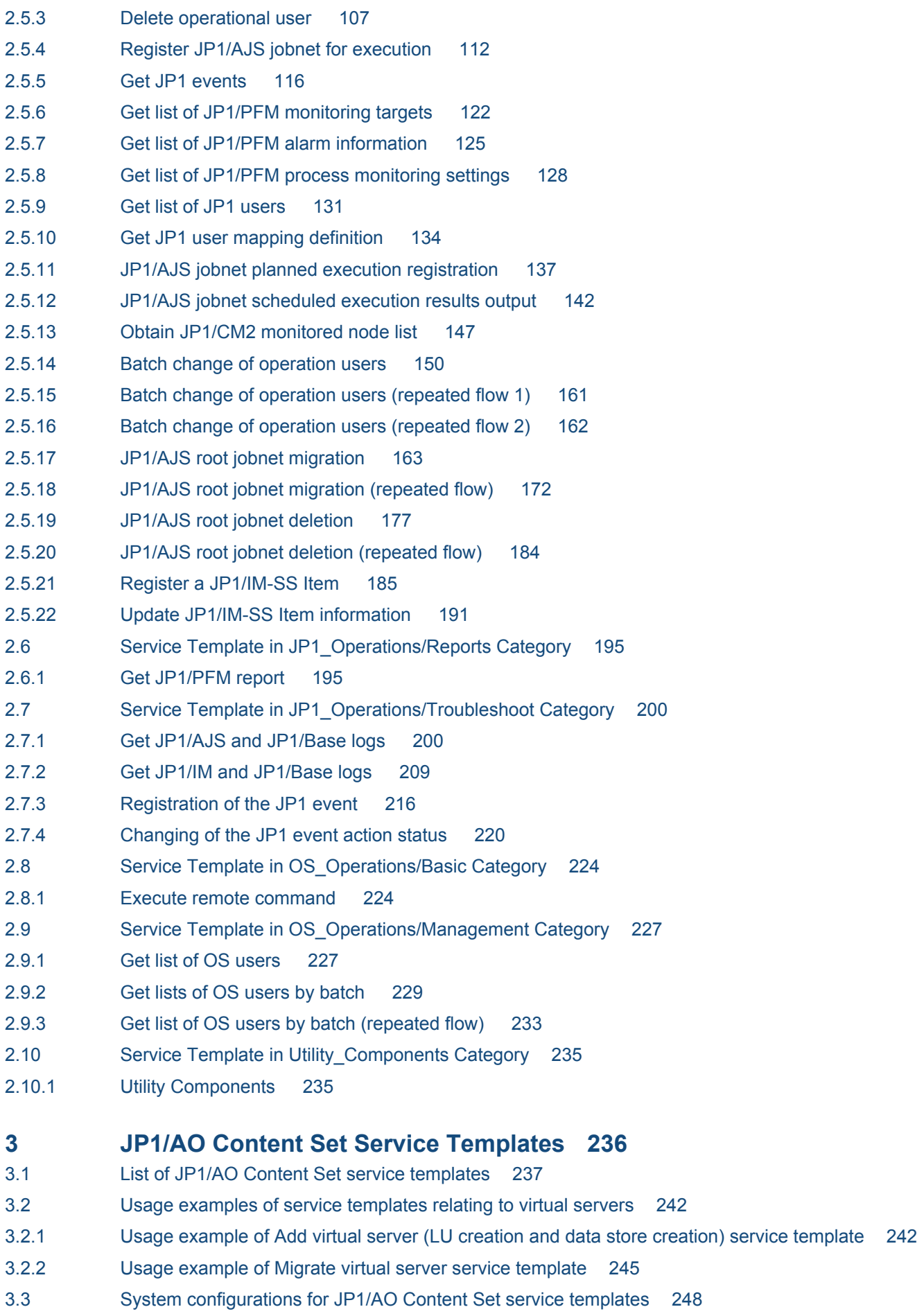

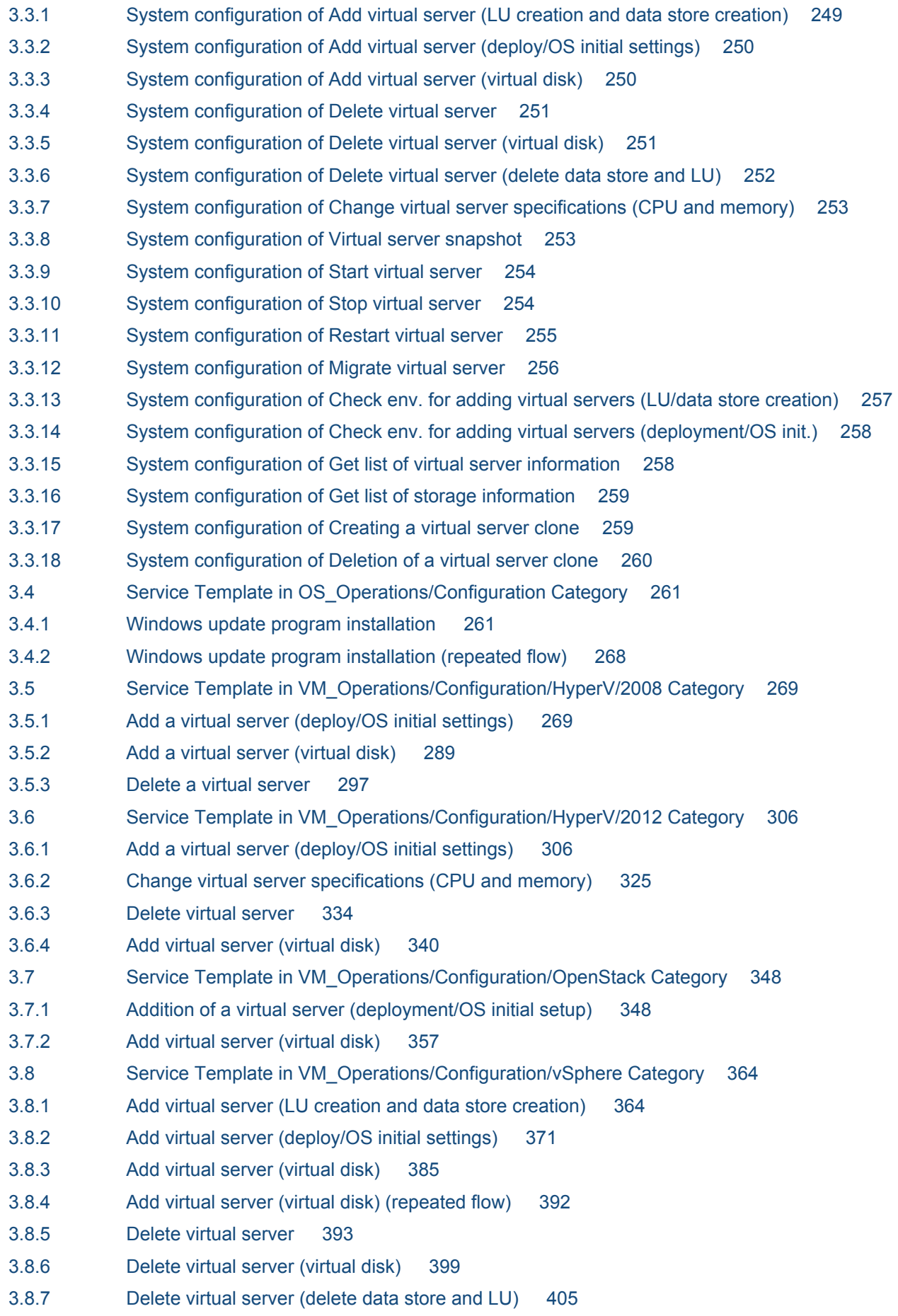

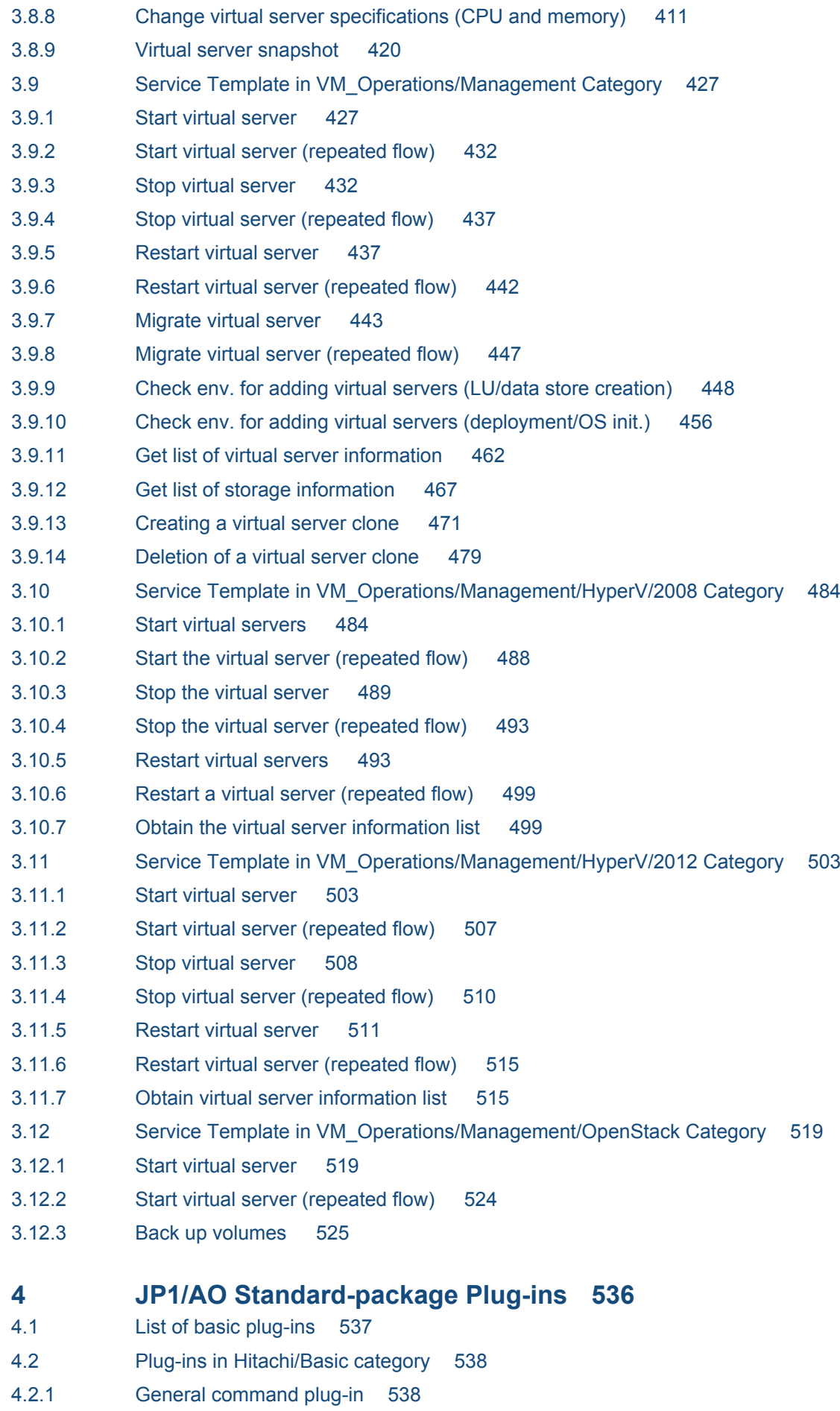

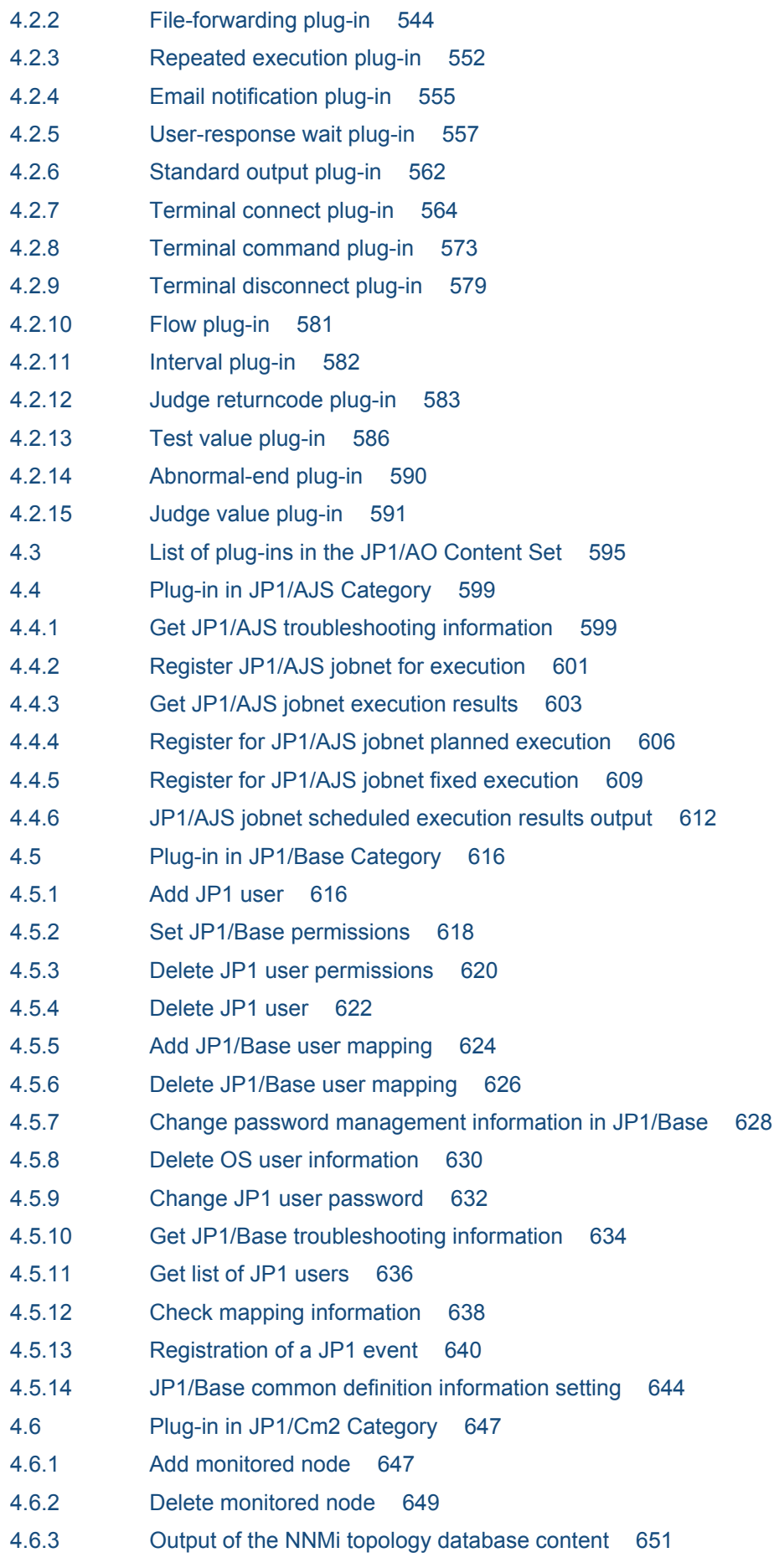

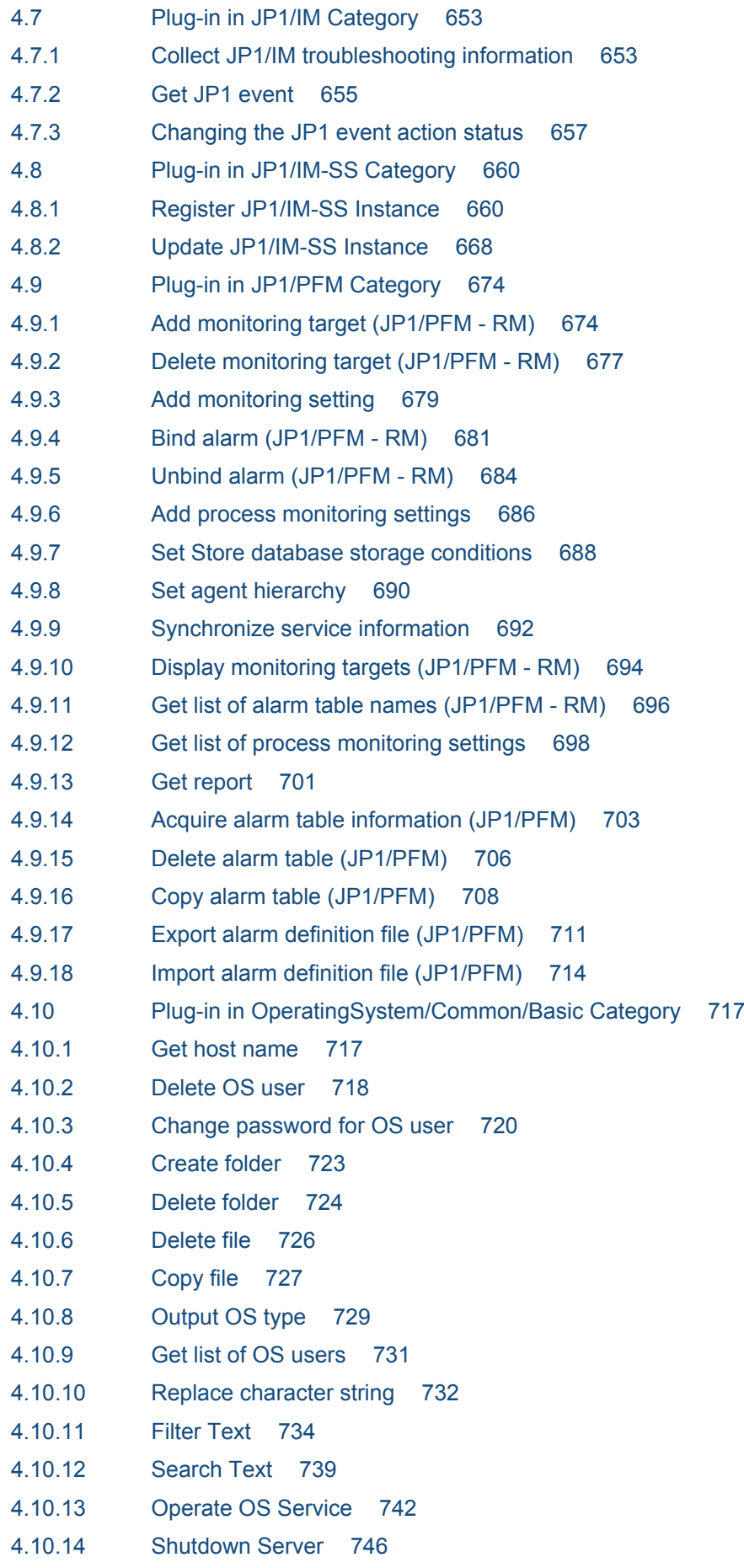

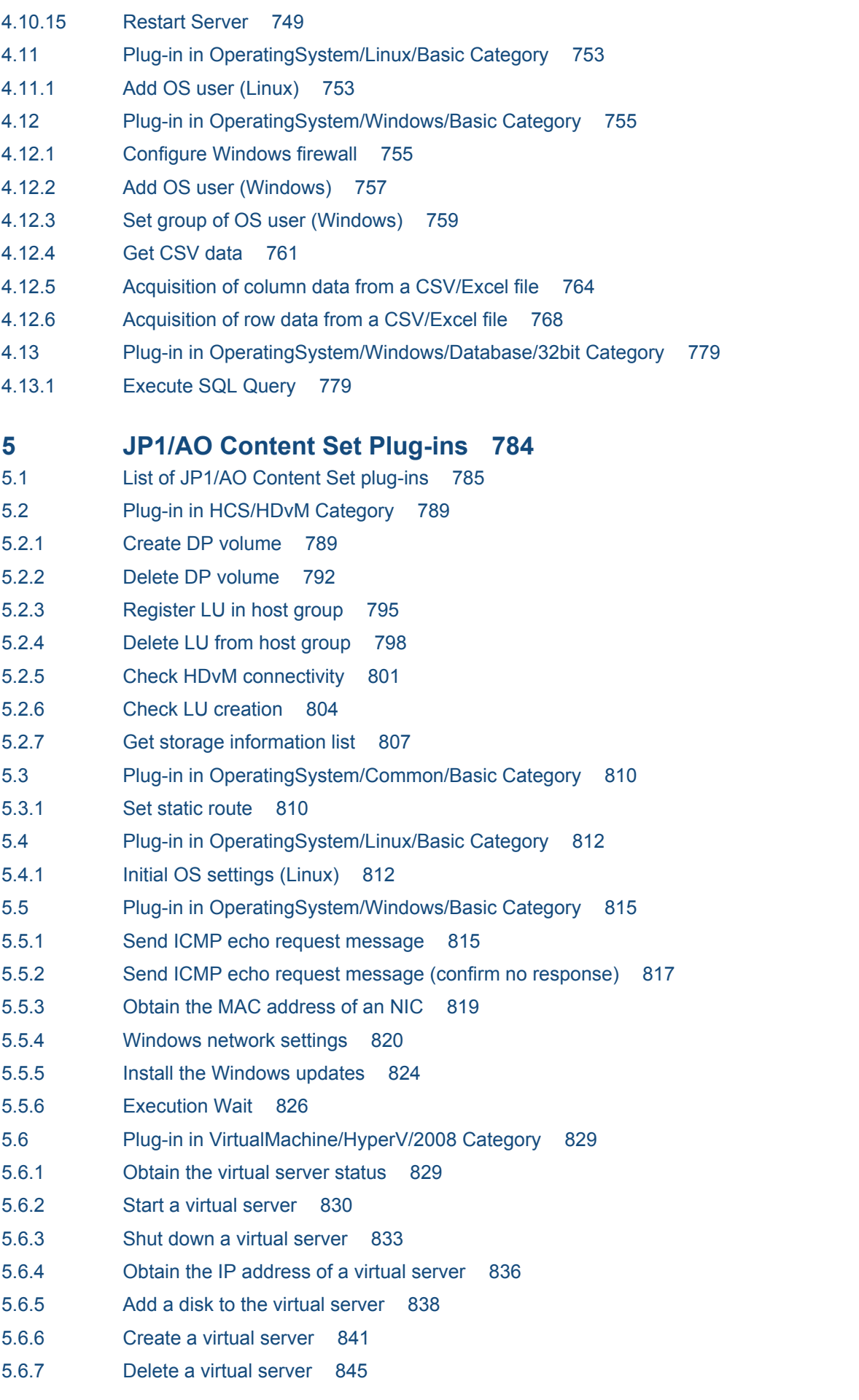

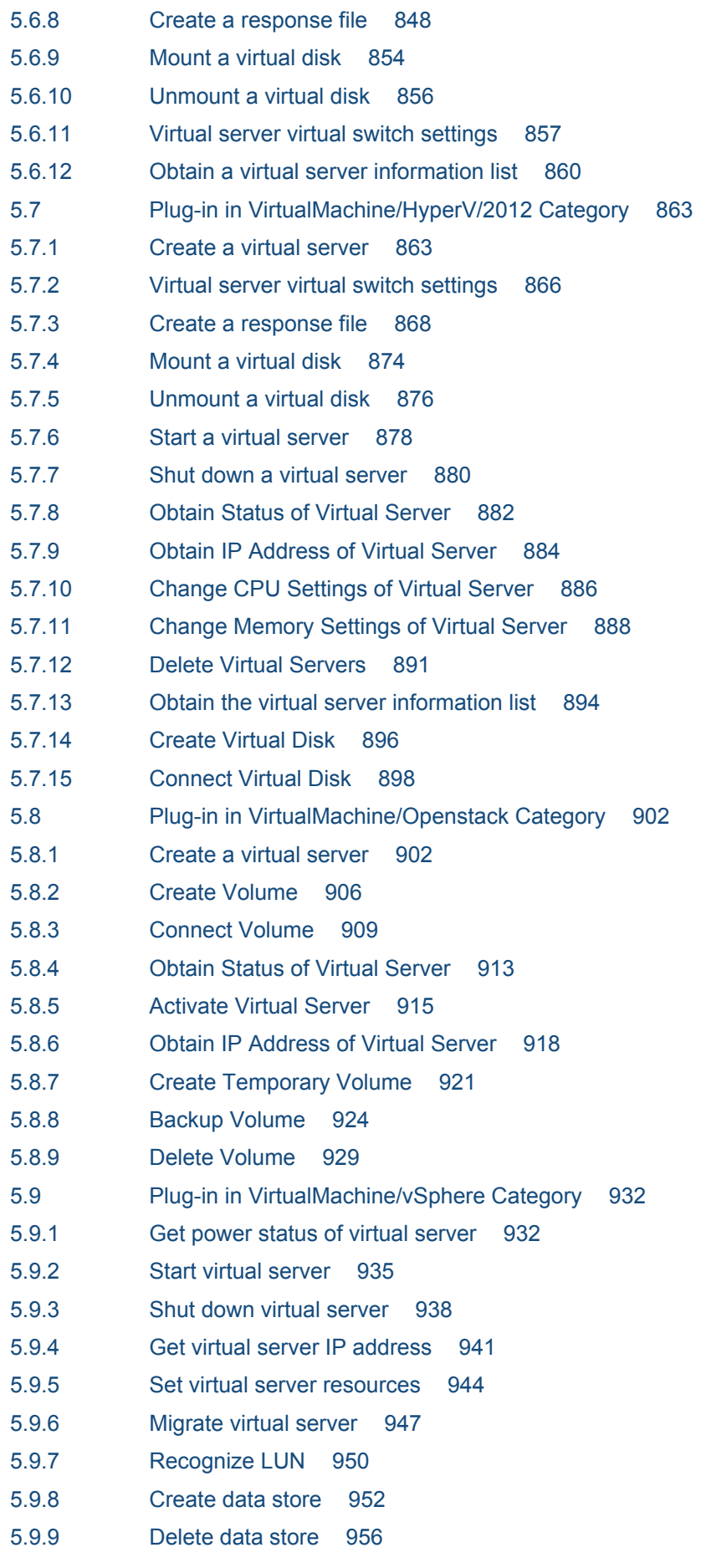

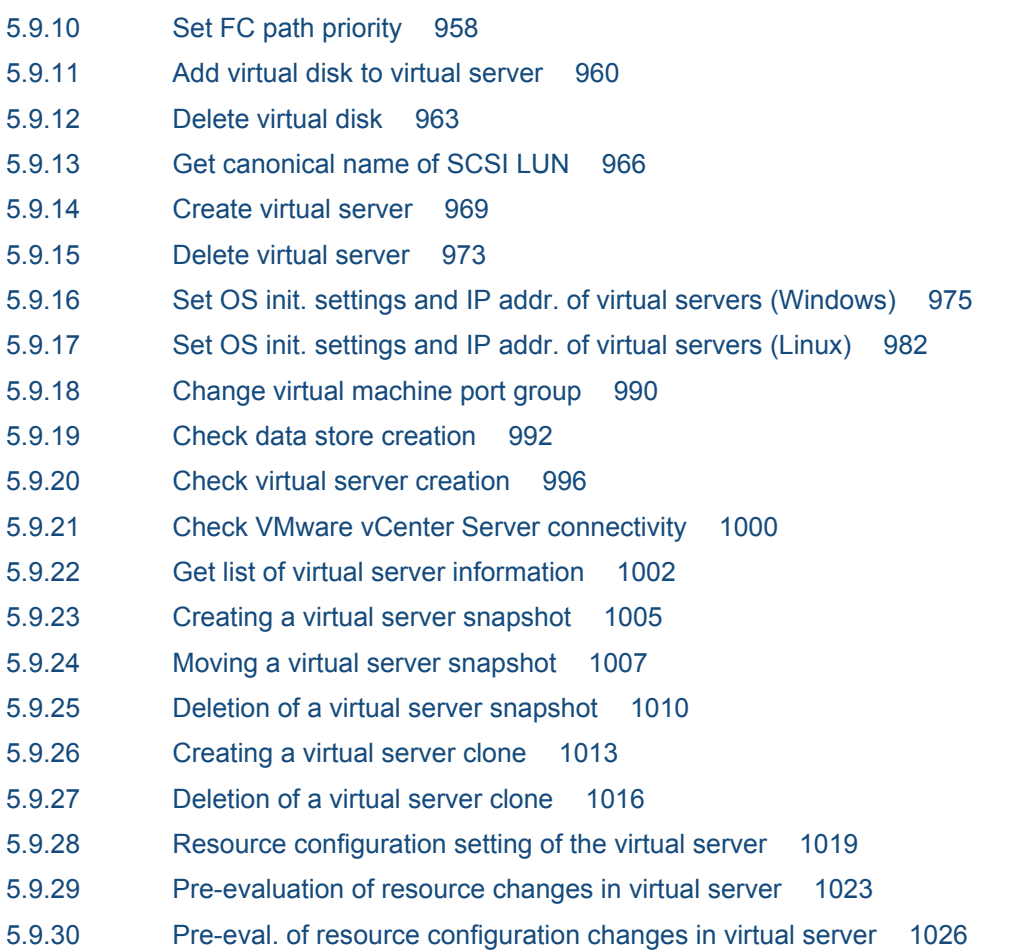

# **[Appendix 1031](#page-1030-0)**

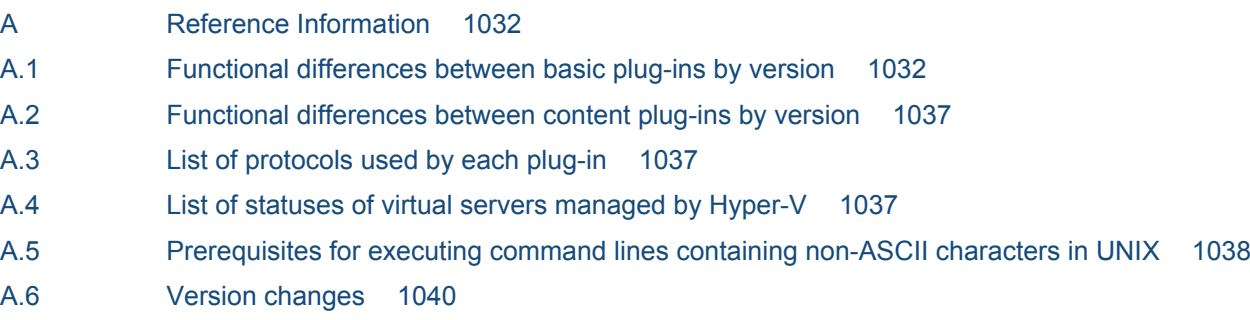

# **[Index 1044](#page-1043-0)**

# <span id="page-19-0"></span>**1 Overview of Service Templates**

This chapter describes the service templates and plug-ins required to automate operating procedures in IT systems.

This chapter describes how to interpret the reference material about service templates and plugins, and provides cautionary notes common to both elements. For this reason, we recommend that you read this chapter before chapter 2 and subsequent chapters. These later chapters provide more detailed information about service templates and plug-ins.

# <span id="page-20-0"></span>**1.1 Types of service templates and plug-ins**

JP1/AO provides two types of service templates and plug-ins:

- **•** Service templates and plug-ins in the JP1/AO standard package
- **•** Service templates and plug-ins available by purchasing the JP1/AO Content Set

Service templates and plug-ins are categorized according to the aspect of system operation to which they relate.

#### Table 1-1: Overview of service templates and plug-ins in the JP1/AO standard package

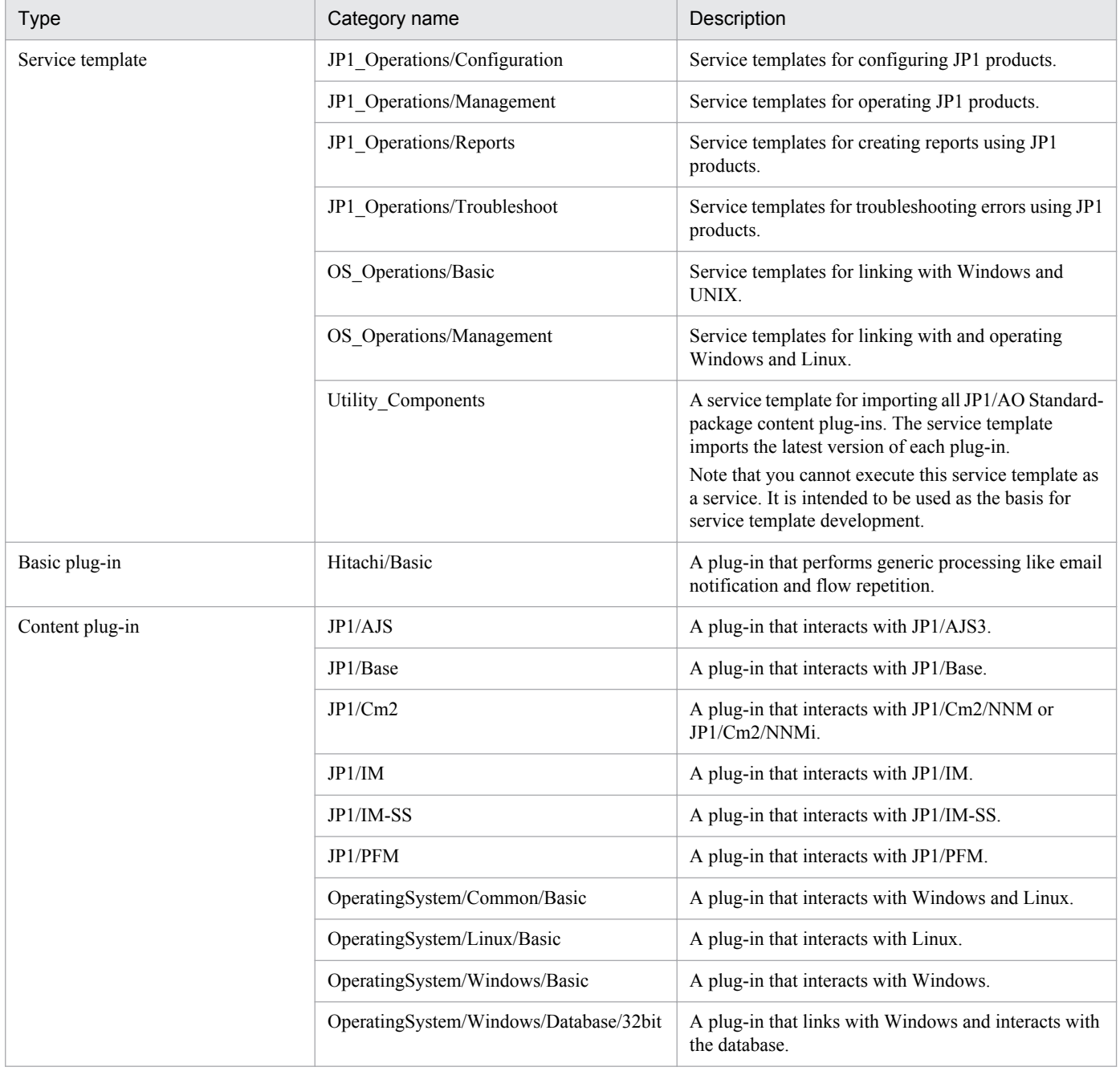

<sup>1.</sup> Overview of Service Templates

#### Table 1-2: Overview of service templates and plug-ins available by purchasing the JP1/AO Content Set

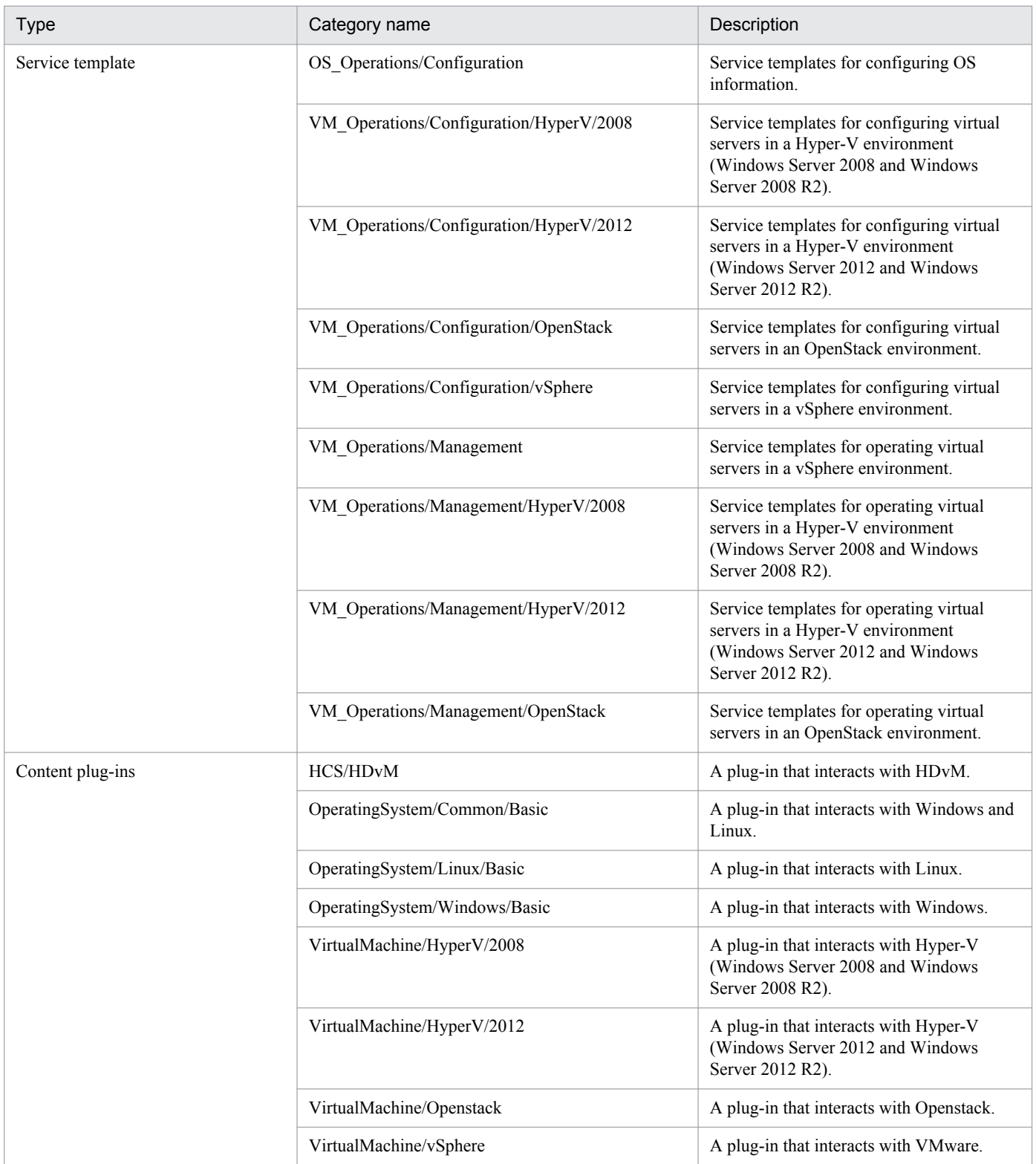

#### **Related topics**

- **•** [2. JP1/AO Standard-package Service Templates](#page-30-0)
- **•** [3. JP1/AO Content Set Service Templates](#page-235-0)
- **•** [4. JP1/AO Standard-package Plug-ins](#page-535-0)

<sup>1.</sup> Overview of Service Templates

Job Management Partner 1/Automatic Operation Service Template Reference **22**

**•** [5. JP1/AO Content Set Plug-ins](#page-783-0)

<sup>1.</sup> Overview of Service Templates

# <span id="page-23-0"></span>**1.2 Interpreting the service template reference**

This section describes how to interpret the service template reference provided in chapters 2 and 3.

#### **Function**

Describes the functionality provided by the service template.

#### **Prerequisites**

Describes the prerequisites, if any, for executing the service.

#### **Cautionary notes**

Describes cautionary notes the operator needs to be aware of when executing the service.

#### **Permissions**

Shows the permissions required to execute the service.

#### **Version**

Shows the version of the service template.

#### **Category**

Shows the category of the service template.

#### **Property list**

Shows the properties of the service template. The following information is provided:

**•** Property group

The group in which the property is classified. This information is only provided if a property group is assigned to the service template.

Table 1–3: Items described in the property list (property group)

| Item            | Description                                                                                   |
|-----------------|-----------------------------------------------------------------------------------------------|
| Property group  | The name of the property group.                                                               |
| Description     | The description of the property group.                                                        |
| Initial display | Shows whether properties that belong to the property group are listed as the initial display. |

#### **•** Property overview

This table shows the information displayed for the property in the JP1/AO user interface, the property type, and other information.

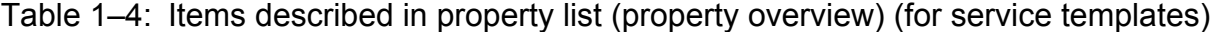

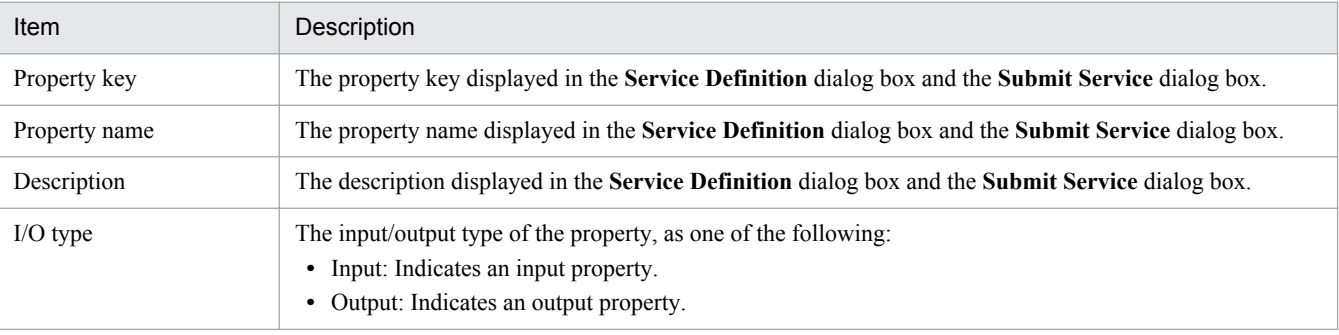

1. Overview of Service Templates

Job Management Partner 1/Automatic Operation Service Template Reference **24**

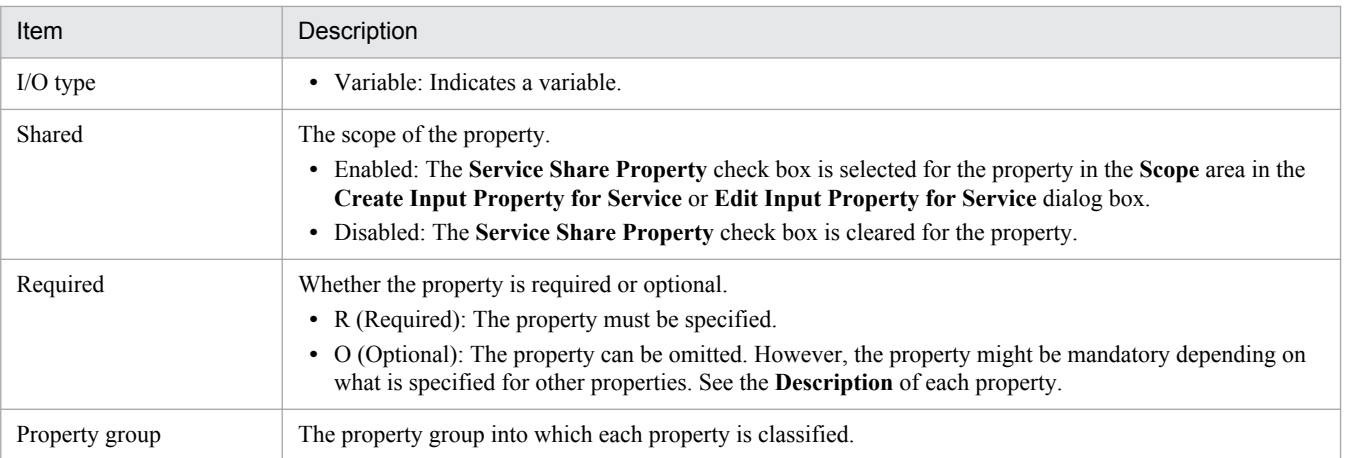

**•** Values that can be specified in the property

For input properties, this section shows the characters that can be specified in the property, or the values that can be selected from the list.

#### Table 1–5: Items described in the property list (values that can be specified in the property) (for service templates)

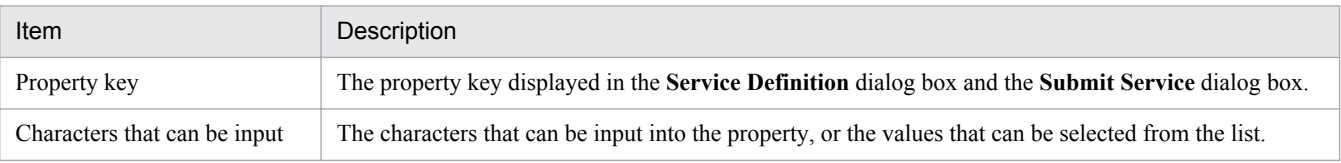

#### **Flow specification details**

This section shows the detailed specification of the flow of the service template.

The following details are described:

#### Table 1–6: Items described in Flow specification details

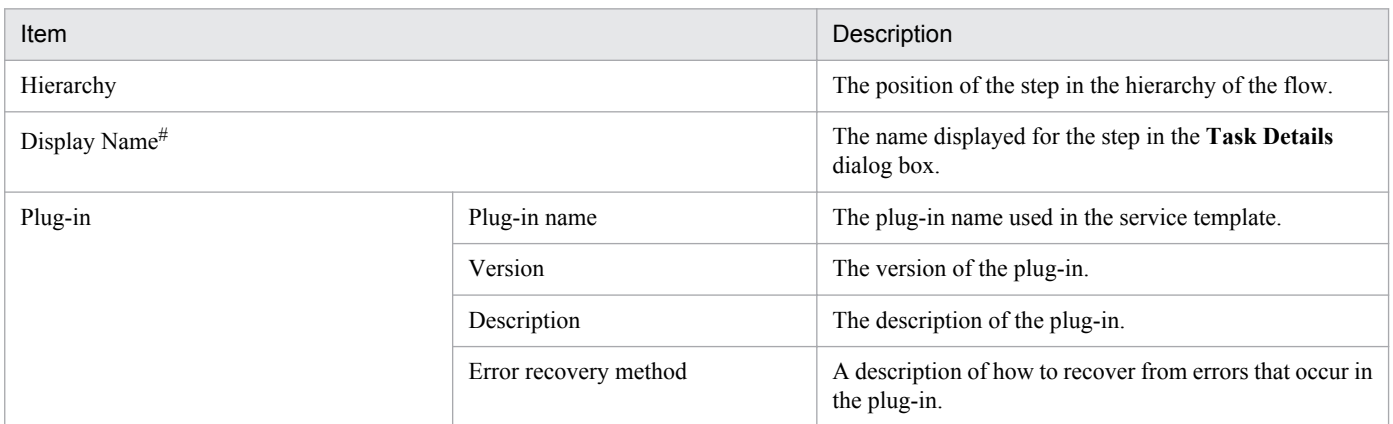

#:

Because repeated flows are not displayed in the **Editor** window, *Processing* is displayed instead of *Display Name* for repeated flows.

#### **Related topics**

- **•** [2. JP1/AO Standard-package Service Templates](#page-30-0)
- **•** [3. JP1/AO Content Set Service Templates](#page-235-0)
- [1.4 Notes common to service templates](#page-28-0)

#### 1. Overview of Service Templates

**•** Properties defined in services (service properties) in the *Job Management Partner 1/Automatic Operation Service Template Developer's Guide*

<sup>1.</sup> Overview of Service Templates

# <span id="page-26-0"></span>**1.3 Interpreting the plug-in reference**

This section describes how to interpret the plug-in reference provided in chapters 4 and 5.

#### **Function**

Describes the functionality provided by the plug-in.

#### **Usage scenario**

Describes an example of a scenario in which the plug-in is used.

#### **Prerequisites**

Describes the prerequisites, if any, for executing a service that includes the plug-in.

#### **Cautionary notes**

Describes cautionary notes the operator needs to be aware of when executing a service that includes the plug-in.

#### **Permissions**

Shows the permissions required to execute a service that includes the plug-in.

#### **Version**

Shows the version of the plug-in.

#### **Category**

Shows the category of the plug-in.

#### **Plug-in name displayed in the task log**

Shows the plug-in name displayed in the task log.

#### **Return code**

Shows the return code of the plug-in.

#### **Property list**

Shows the properties of the plug-in. The following information is provided:

#### Table 1–7: Items described in the property list (plug-in)

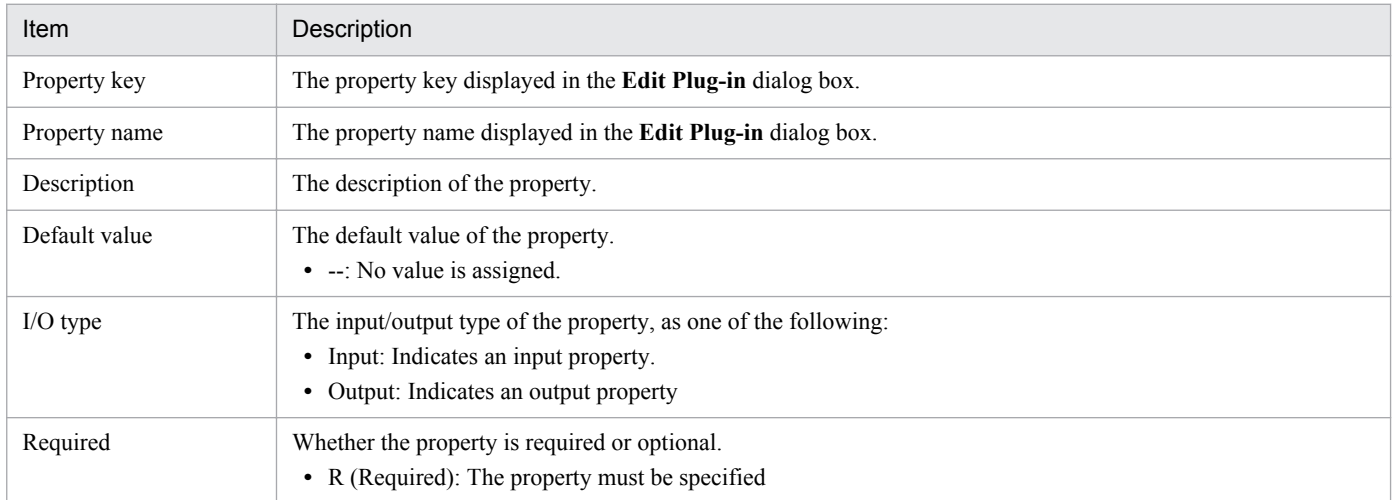

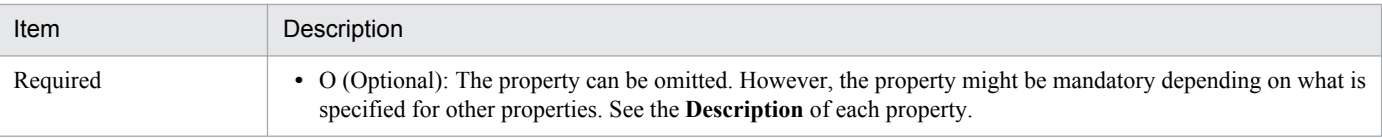

#### **Related topics**

- **•** [4. JP1/AO Standard-package Plug-ins](#page-535-0)
- **•** [5. JP1/AO Content Set Plug-ins](#page-783-0)

<sup>1.</sup> Overview of Service Templates

# <span id="page-28-0"></span>**1.4 Notes common to service templates**

The following cautionary notes apply to the service templates provided by JP1/AO:

- **•** The locale setting applied at plug-in execution differs depending on the operating system on the operation-target device.
	- **•** For Windows

The locale depends on the configuration of the operating system.

**•** For UNIX

The following services are executed with the locale LANG=C :Characters might become garbled when these services are used with multi-byte characters.

| Category                     | Service                                                                                                    |
|------------------------------|----------------------------------------------------------------------------------------------------|
| JP1 Operations/Configuration | Add monitoring setting<br>Delete monitoring setting<br>Add JP1/Base monitoring settings<br>Adding of a node to be monitored by JP1/Cm2<br>Deletion of nodes monitored by JP1/Cm2                                                                                                    |
| JP1 Operations/Management    | Add operational user<br>Change operational user<br>Delete operational user<br>JP1/AJS root jobnet migration<br>Register JP1/AJS jobnet for execution<br>Get JP1 events<br>Get list of JP1/PFM monitoring targets<br>Get list of JP1/PFM alarm information<br>Get list of JP1/PFM process monitoring settings<br>Obtain JP1/CM2 monitored node list<br>Get list of JP1 users<br>Get JP1 user mapping definition<br>Batch change of operation users |
| JP1 Operations/Reports       | Get JP1/PFM report                                                                                                    |
| JP1 Operations/Troubleshoot  | Get JP1/AJS and JP1/Base logs<br>Get JP1/IM and JP1/Base logs<br>Changing of the JP1 event action status                                                                                                    |
| OS Operations/Management     | Get list of OS users<br>Get lists of OS users by batch                                                                                                    |

Table 1–8: List of services executed with LANG=C

All other services use the default locale of the connected user.

- When you execute a plug-in, certain commands must already be installed in the operating system of the operationtarget device. For details, see the release notes.
- If the operation target device is running Linux, files are transferred from the device to the JP1/AO server in binary mode. For this reason, when a text file is transferred, the linefeed code is not converted to a code that is appropriate for Windows. Conversely, when you transfer a file from the JP1/AO server to the operation target device, make sure that the linefeed code in the file conforms to the specification of the OS of the device.
- **•** If the operation target device is running Windows and you specify an output file in a property of the service template, do not use the following reserved keywords as file names:

<sup>1.</sup> Overview of Service Templates

CON, PRN, AUX, CLOCK\$, NUL, COM0, COM1, COM2, COM3, COM4, COM5, COM6, COM7, COM8, COM9, LPT0, LPT1, LPT2, LPT3, LPT4, LPT5, LPT6, LPT7, LPT8, LPT9

- **•** *(Local)* in the property name indicates that the file or folder is located on the JP1/AO server. *(Remote)* means that the file or folder is on the operation target device.
- **•** If a service that uses an Email Notification Plug-in or User-Response Wait Plug-in to send email uses machinedependent characters or characters that are incompatible with the character set assigned to the JP1/AO server and the operation-target device in the subject line or body of an email, characters are replaced with question marks (?) or other characters. In this scenario, either change the characters in the email, or change the encoding of the email.

The following characters might not be converted correctly:

 $\sim$ ,  $\frac{1}{2}$ ,  $\sim$ ,  $\frac{1}{2}$ ,  $\sim$ ,  $\frac{1}{2}$ ,  $\sim$ ,  $\frac{1}{2}$ ,  $\sim$ ,  $\frac{1}{2}$ ,  $\sim$ 

- **•** To connect to an operation-target device, you need to define a Connection Destination. If the operation-target device is running Windows, specify WMI as the protocol. If the device is running UNIX, specify SSH.
- **•** If you execute multiple services concurrently on a given Hyper-V server, the command executed by JP1/AO might result in an error, causing the task to terminate abnormally. In this case, CommandExitCode:False is output to the task log and the plug-in returns code 27.
- **•** When the operation-target device is running UNIX, the service templates provided by JP1/AO are executed with the privileges of the root user. Make sure that you set the relevant authentication information in the definition of the connection destination.
- **•** A content plug-in might return a value outside the 0 to 63 range. For details about the meaning of return values outside this range, see Return values of content plug-ins in the *Job Management Partner 1/Automatic Operation Service Template Developer's Guide*.
- Do not use the following multi-byte symbols in the property of a service template:

 $\frac{1}{2}$ ,  $\frac{1}{2}$ ,  $\frac{1}{2}$ ,  $\frac{1}{2}$ 

• The values you can specify in the properties of a service template depend on the data type. The range of values you can specify for each data type is shown below.

If the range of values you can specify for a property has been limited in your system, specify a value within that range.

- **•** For string data 1,024 characters
- **•** For integer data -2147483648 to 2147483647
- **•** For double data

A numerical value from approximately  $\pm 4.9 \times 10^{-324}$  to  $\pm 1.7 \times 10^{308}$ 

Note that you cannot enter this value in the form of an exponent. We recommend that the value you specify has no more than 15 significant digits.

**•** For password data

1,024 characters

**•** When you use a user-defined character or surrogate pair character in an input value or input file of a property, characters might become garbled or might not be processed as the intended character.

1. Overview of Service Templates

<span id="page-30-0"></span>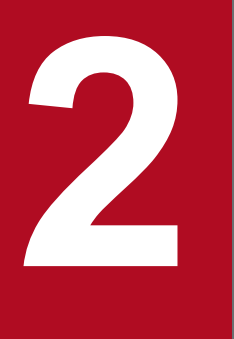

# **2 JP1/AO Standard-package Service Templates**

This chapter describes the service templates in the JP1/AO standard package.

# <span id="page-31-0"></span>**2.1 List of JP1/AO standard-package service templates**

The following table lists the service templates in the JP1\_Operations/Configuration category:

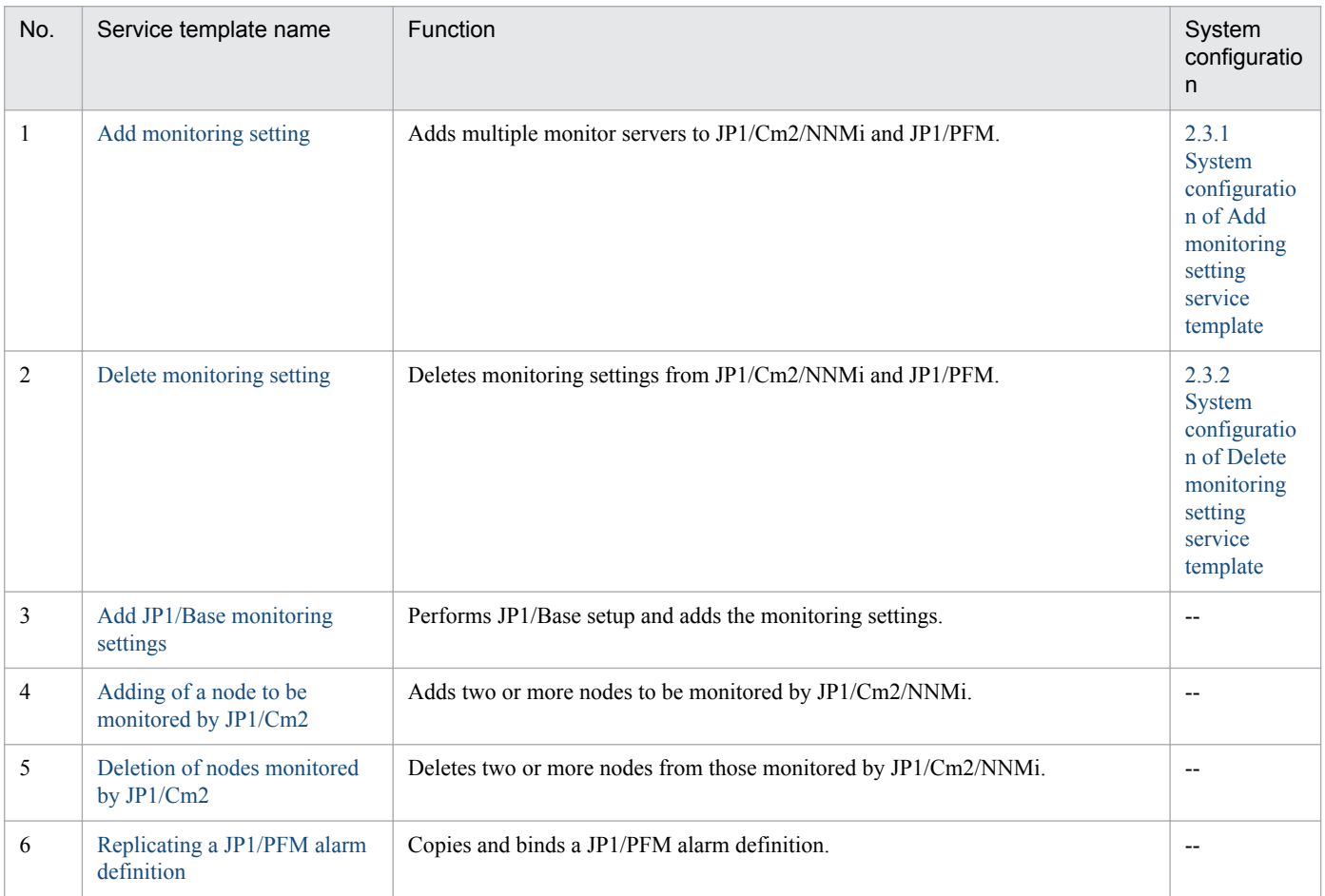

#### (Legend)

--: None.

#### The following table lists the service templates in the JP1\_Operations/Management category:

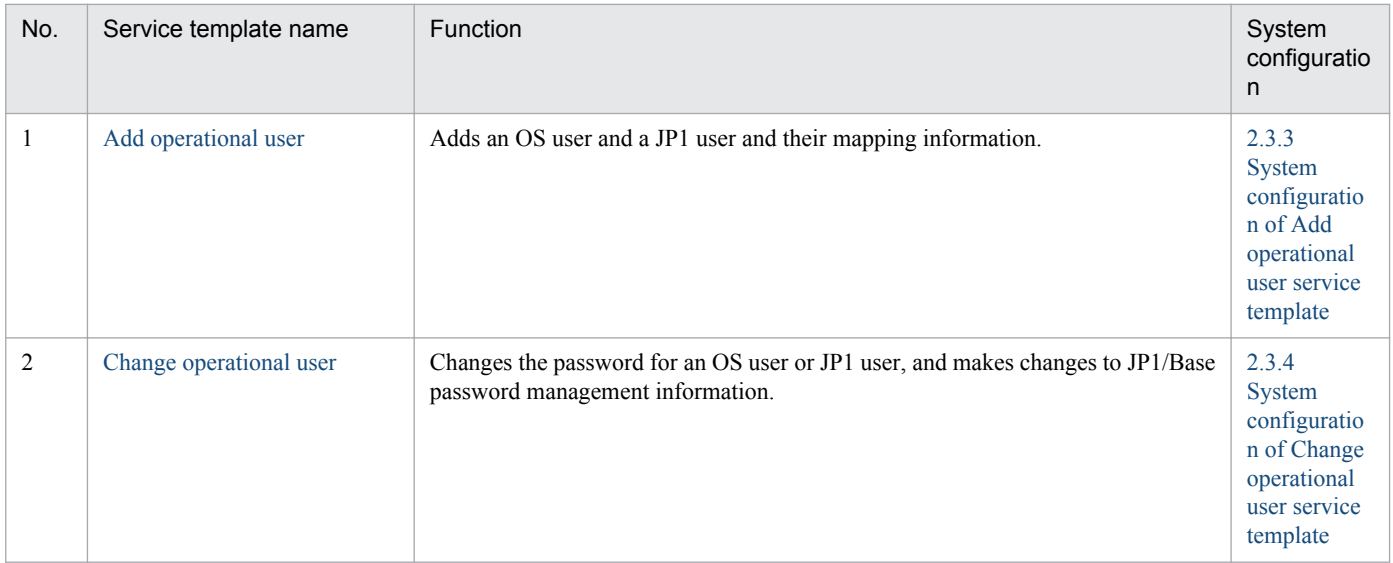

2. JP1/AO Standard-package Service Templates

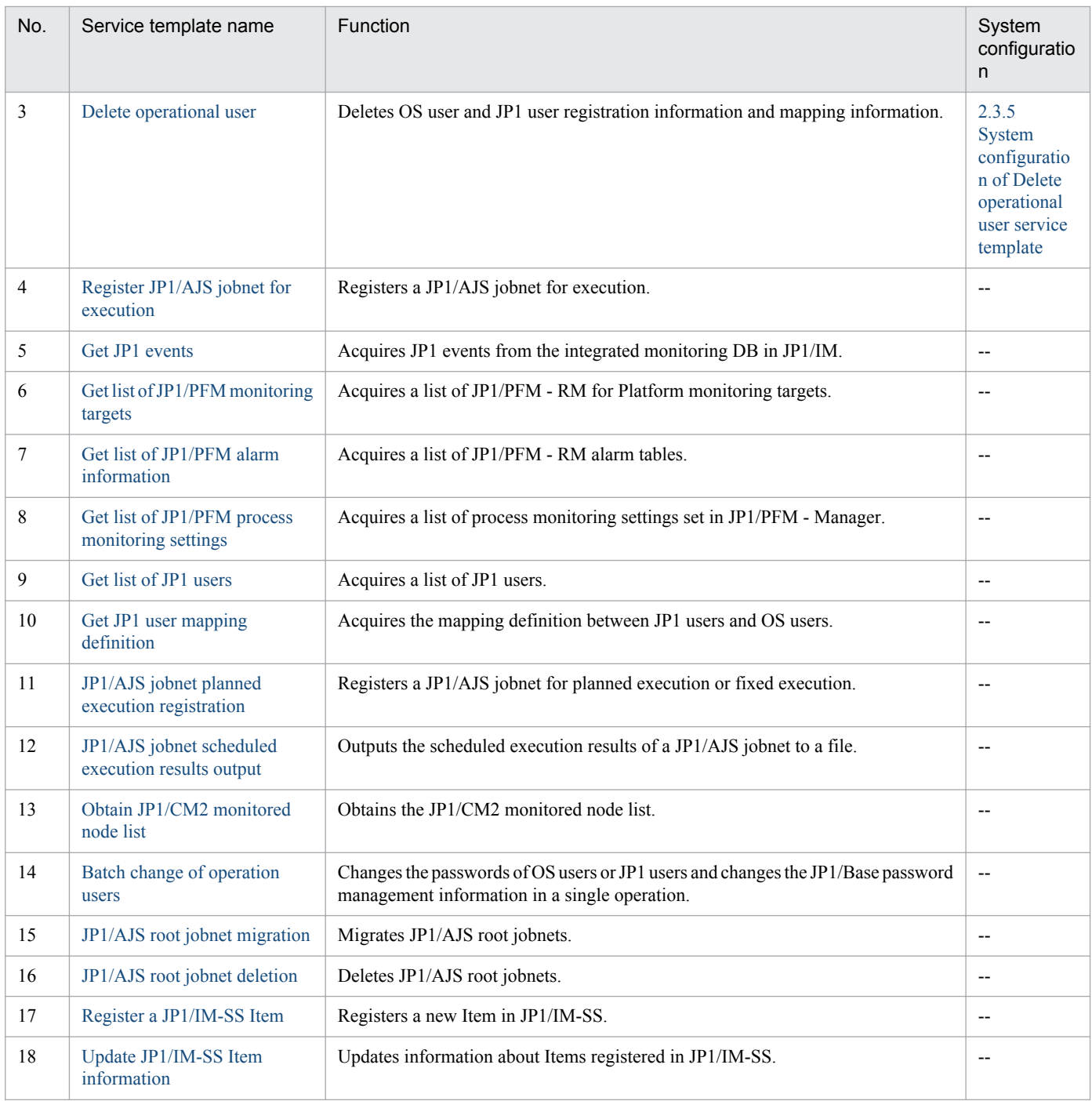

#### (Legend)

--: None.

#### The following table lists the service templates in the JP1\_Operations/Reports category:

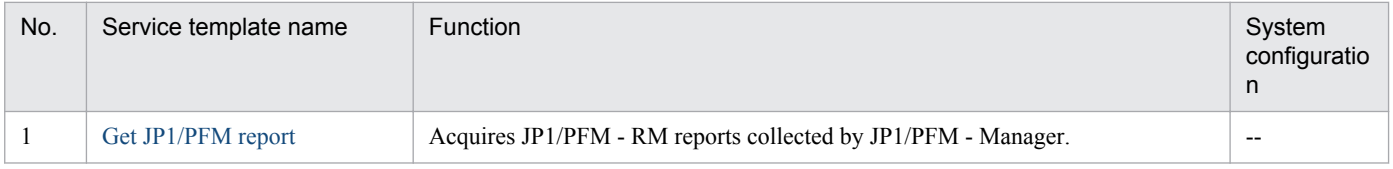

(Legend)

--: None.

2. JP1/AO Standard-package Service Templates

#### The following table lists the service templates in the JP1\_Operations/Troubleshoot category:

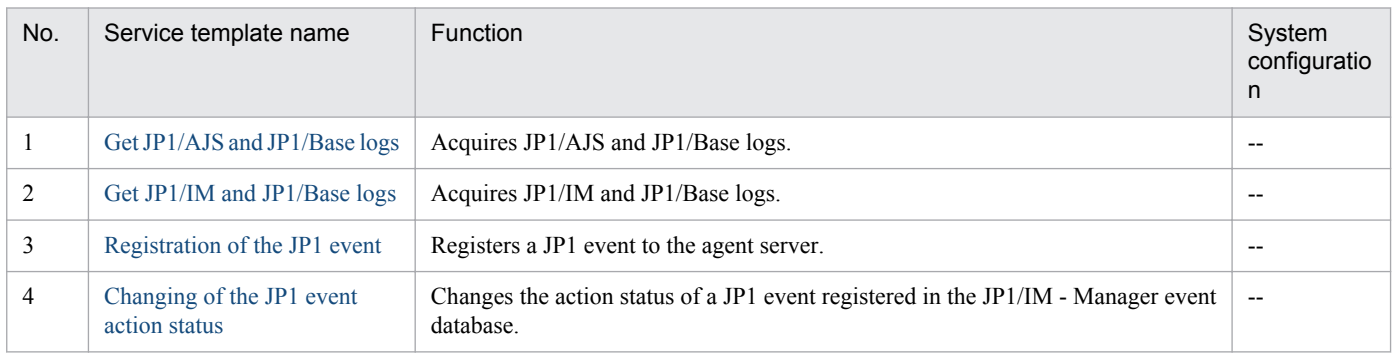

#### (Legend)

--: None.

#### The following table lists the service templates in the OS\_Operations/Basic category:

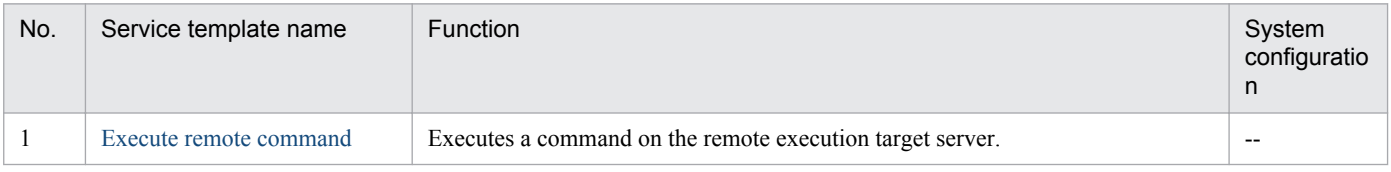

#### (Legend)

--: None.

#### The following table lists the service templates in the OS\_Operations/Management category:

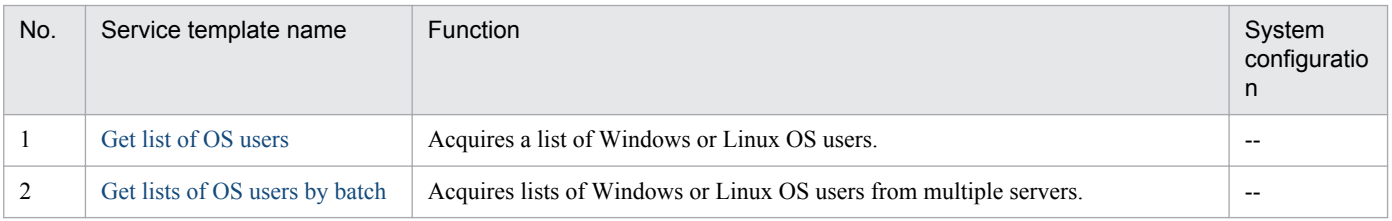

#### (Legend)

--: None.

#### The following table lists the service templates in the Utility\_Components category:

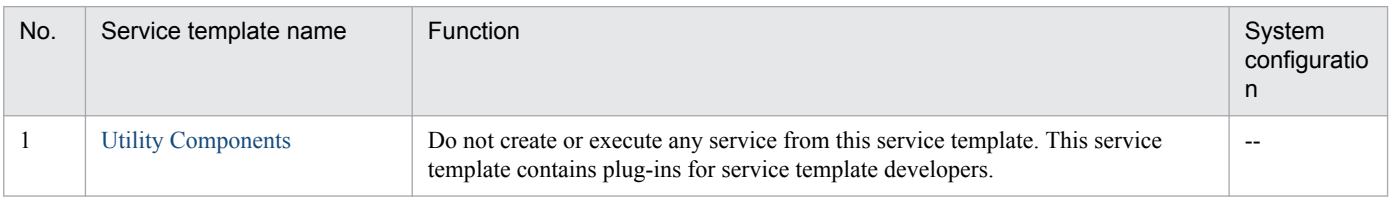

#### (Legend)

--: None.

# <span id="page-34-0"></span>**2.2 Usage examples of service templates for operation and monitoring**

The JP1/AO standard package provides the service templates required to operate and monitor JP1 products.

This section describes assumed system configurations and examples of properties to be specified when using the following service templates:

- **•** Add monitoring setting
- **•** Add operational user
- **•** Batch change of operation users

# **2.2.1 Usage example of Add monitoring setting service template**

This section describes an assumed system configuration and examples of properties to be specified when using the Add monitoring setting service template.

By using this service template, you can add monitoring targets and make monitoring settings in JP1/Cm2/NNM and JP1/PFM.

#### **Assumed system configuration**

This service template assumes the following system configuration:

Web browser

A terminal used to operate JP1/AO. The user uses this terminal to set property values in the service template.

IT operation automation server

A server with JP1/AO and JP1/Base installed. On the local disk ( $C: \temp$ ) of the IT operation automation server, prepare the following monitoring definition files in advance:

- Definition file for monitoring (agent.conf)
- Agent hierarchy definition file (tree.xml)
- Application definition file (process.xml)
- Definition file for method of recording (parameter.xml)
- Definition file for data retention conditions (store.xml)

#### NNM server

A server with JP1/Cm2/NNM or JP1/Cm2/NNMi installed.

#### PFM-RM server

A server with JP1/PFM-RM and JP1/PFM - Base installed.

#### PFM management server

A server with JP1/PFM - Manager and JP1/PFM - Web Console installed.

#### ESX server

A server with VMware vSphere ESXi (or VMware ESX Server) installed. This server controls the monitoring target server.

<sup>2.</sup> JP1/AO Standard-package Service Templates

A server set as a monitoring target of the NNM server or the PFM-RM server.

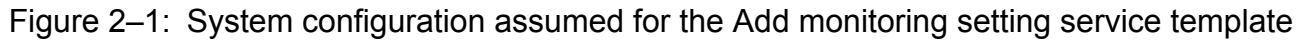

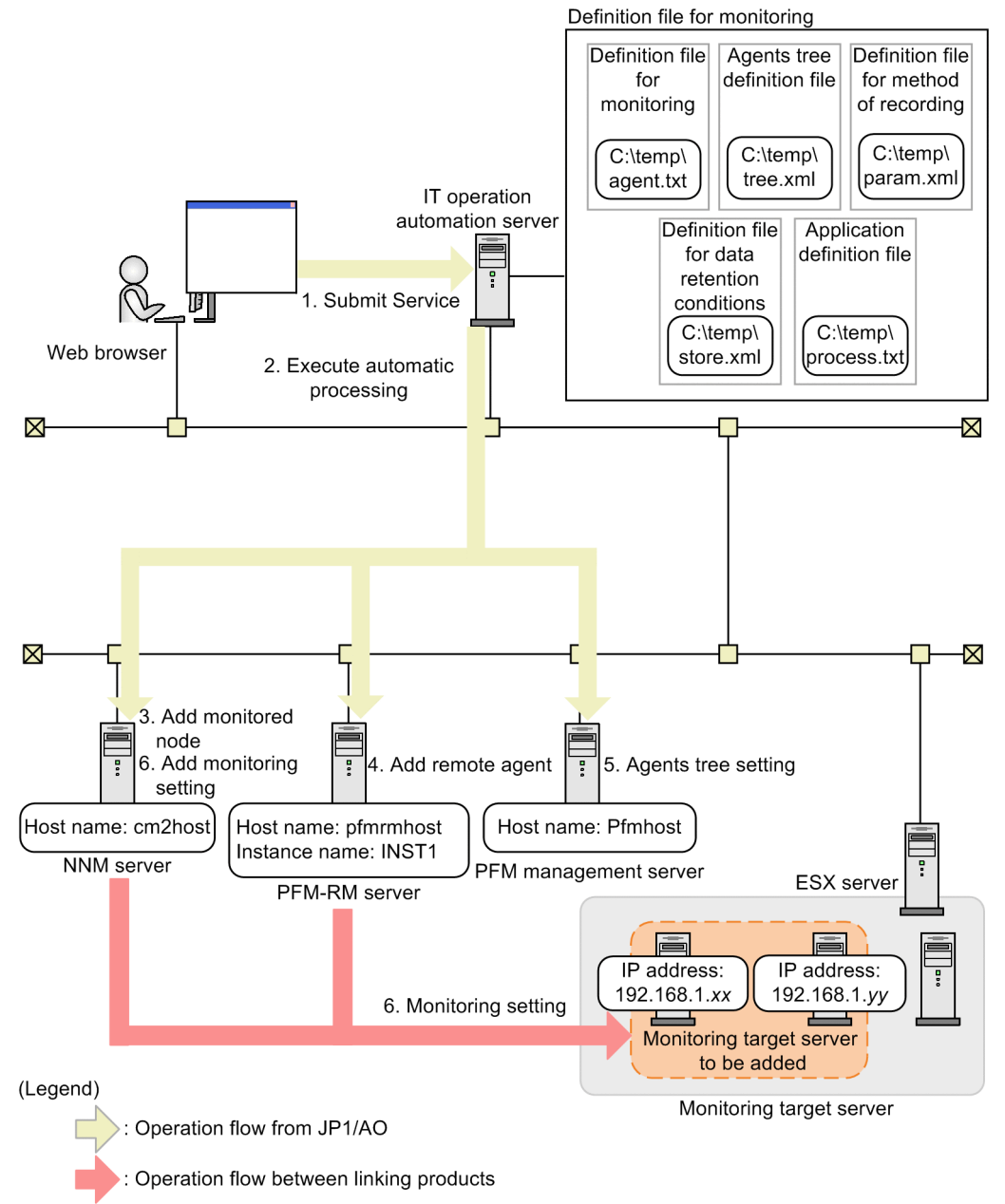

#### **Processing flow**

- 1. A user enters property values in the Web browser and submits the service for execution.
- 2. The IT operation automation server executes automatic processing on the PFM management server, the PFM-RM server, and the NNM server.
- 3. A monitored node is added to the NNM server.
- 4. A remote agent is added to the PFM-RM server.
- 5. An agents tree is added to the PFM management server.

<sup>2.</sup> JP1/AO Standard-package Service Templates
- 6. The following monitoring settings are added to the added remote agent:
	- **•** Method of recording performance data
	- **•** Retention conditions of performance data
	- **•** Process monitoring settings
	- **•** Alarm table settings

## **Example of specifying property values**

To use the Add monitoring setting service template, a user must specify the appropriate property values for the user environment. Specify the property values in the **Service Definition** dialog box and the **Submit Service** dialog box.

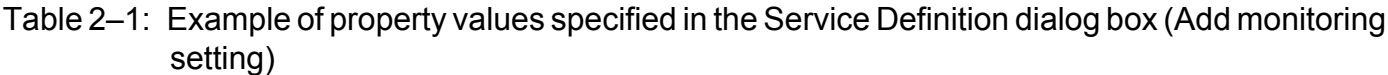

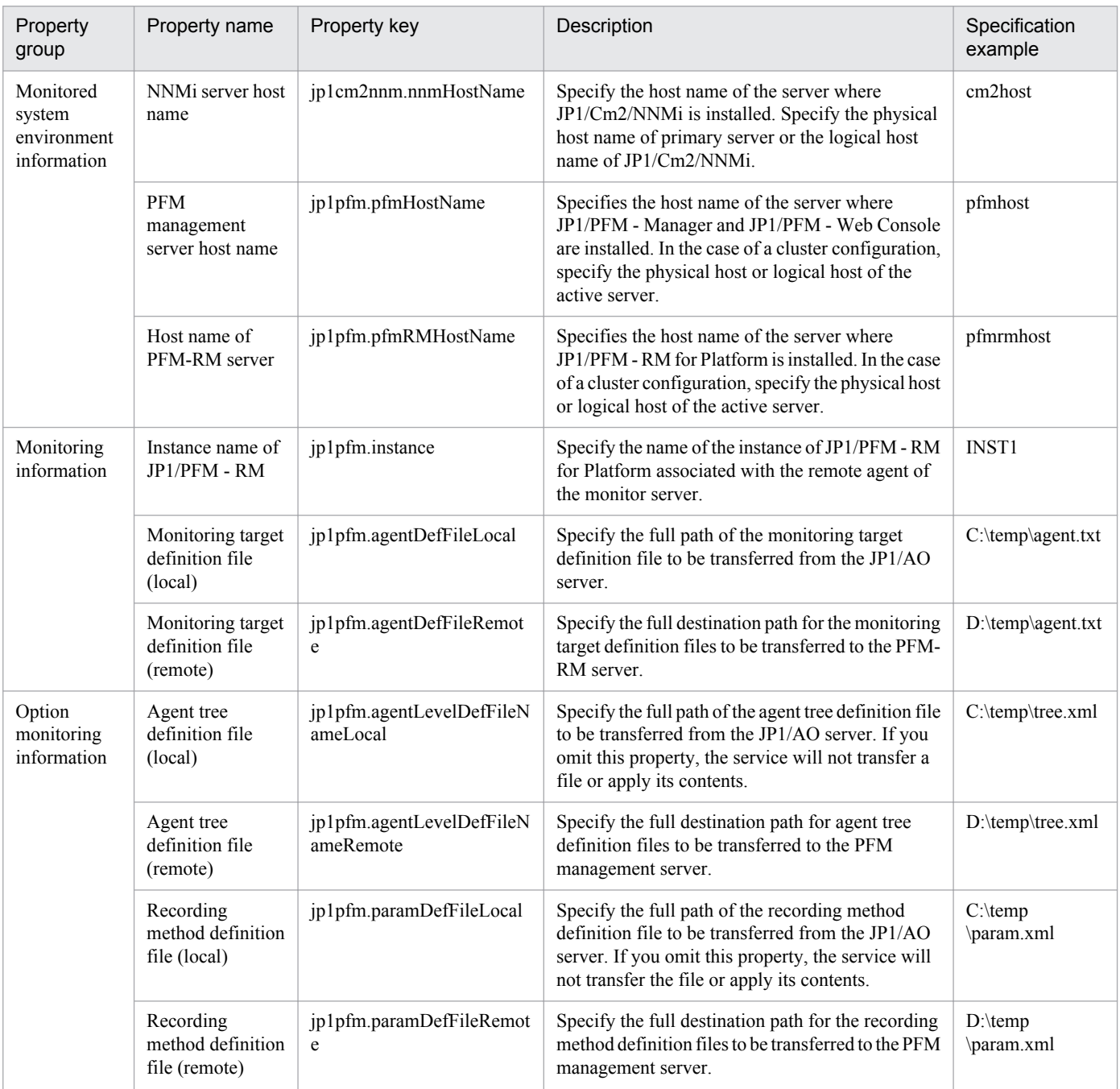

2. JP1/AO Standard-package Service Templates

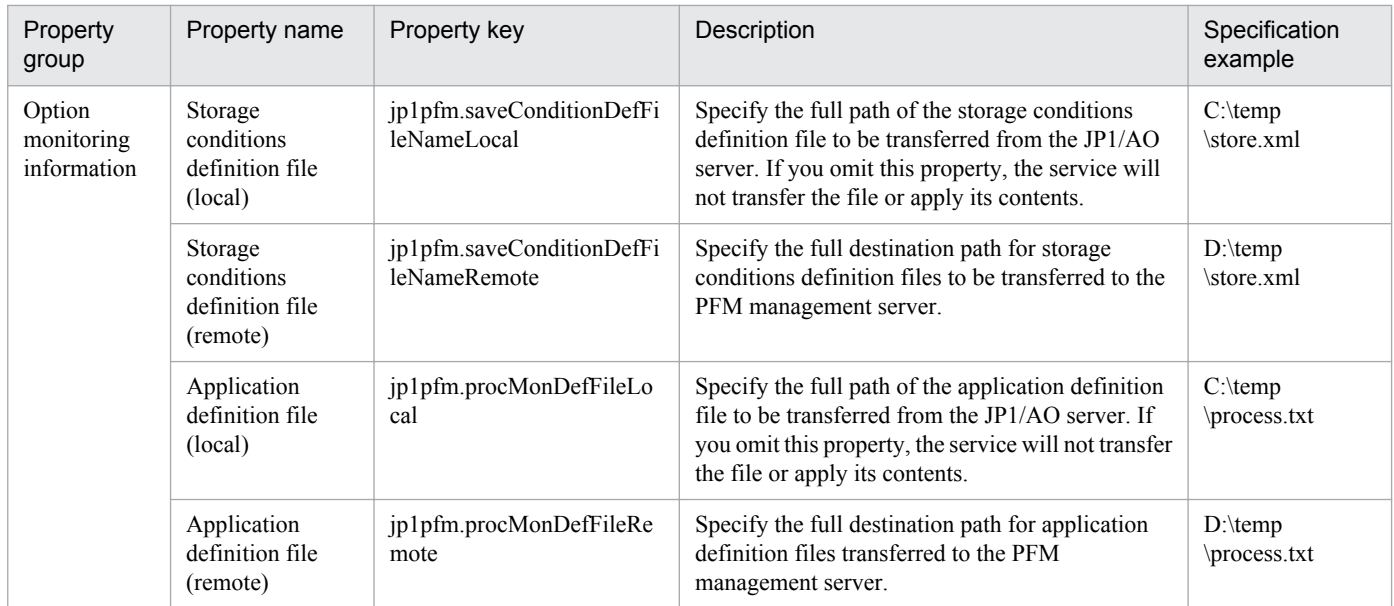

## Table 2‒2: Example of property values specified in the Submit Service dialog box (Add monitoring setting)

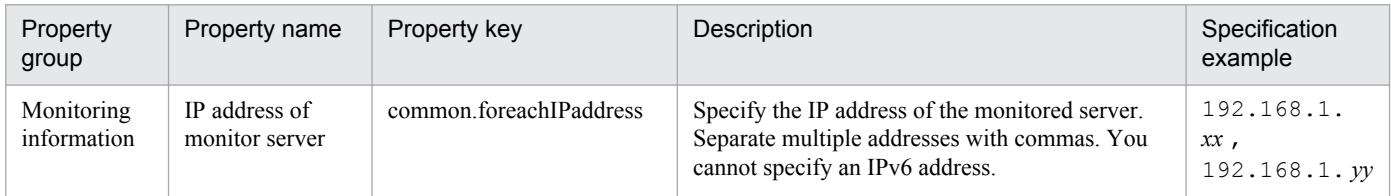

## **Related topics**

**•** [2.4.1 Add monitoring setting](#page-49-0)

# **2.2.2 Usage example of Add operational user service template**

This section describes an assumed system configuration and examples of properties to be specified when using the Add operational user service template.

By using this service template, you can add OS users and JP1 users related to those OS users to a specific server.

## **Assumed system configuration**

This service template assumes the following system configuration:

Web browser

A terminal used to operate JP1/AO. The user uses this terminal to set property values in the service template.

#### IT operation automation server

A server with JP1/AO and JP1/Base installed. The file of user permission levels is stored on the local disk of the IT operation automation server.

Authentication server

A server with JP1/Base installed.

```
2. JP1/AO Standard-package Service Templates
```
#### Agent server

A server with JP1/Base installed.

## **Assumed system configuration**

Figure 2–2: System configuration assumed for Add operational user service template

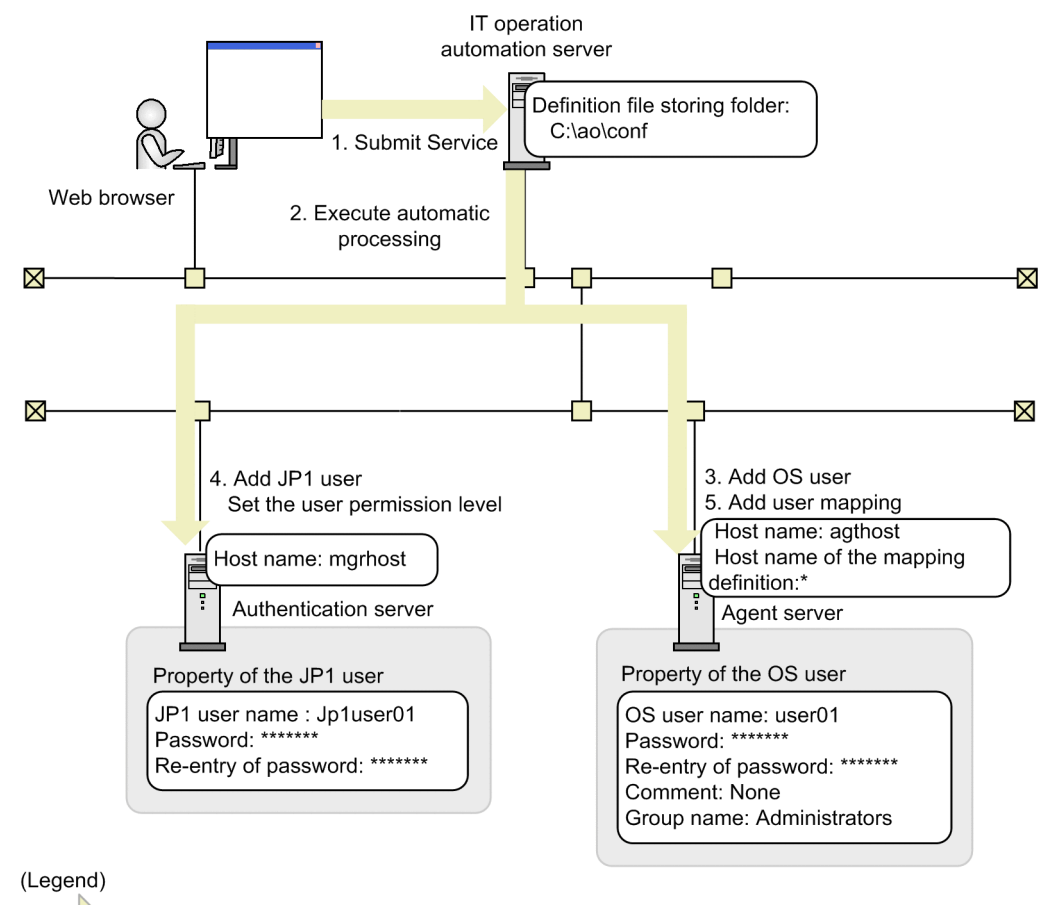

 $\Box$ : Operation flow from JP1/AO

## **Processing flow**

- 1. A user enters property values in the Web browser and submits the service for execution.
- 2. The IT operation automation server executes automatic processing on the authentication server and the agent server.
- 3. An OS user is added to the agent server.
- 4. A JP1 user and the corresponding user permission level are set on the JP1 authentication server.
- 5. User mapping is set on the agent server.

## **Example of specifying property values**

To use the Add operational user service template, a user must specify the appropriate property values for the user environment. Specify the property values in the **Service Definition** dialog box and the **Submit Service** dialog box.

## Table 2‒3: Example of property values specified in the Service Definition dialog box (Add operational user)

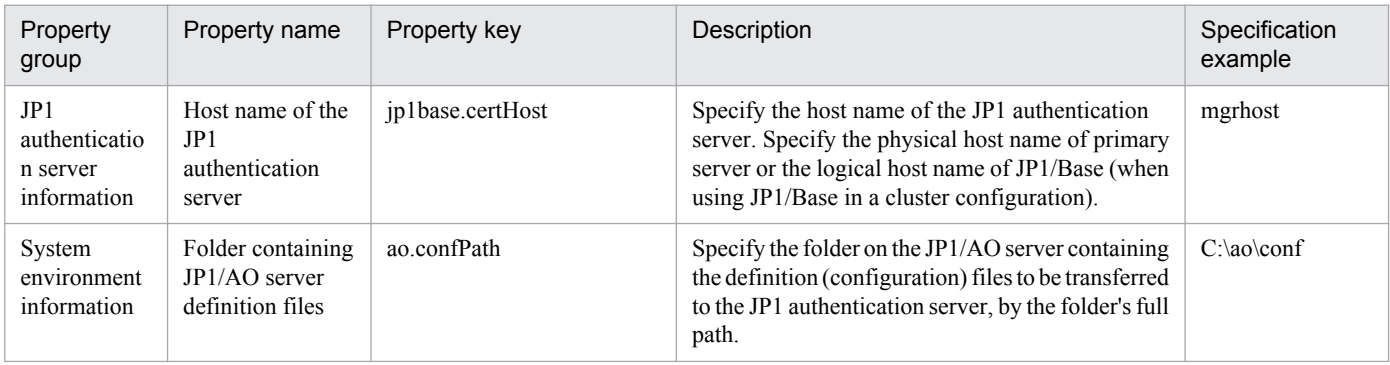

## Table 2‒4: Examples of property values specified in the Submit Service dialog box (Add operational user)

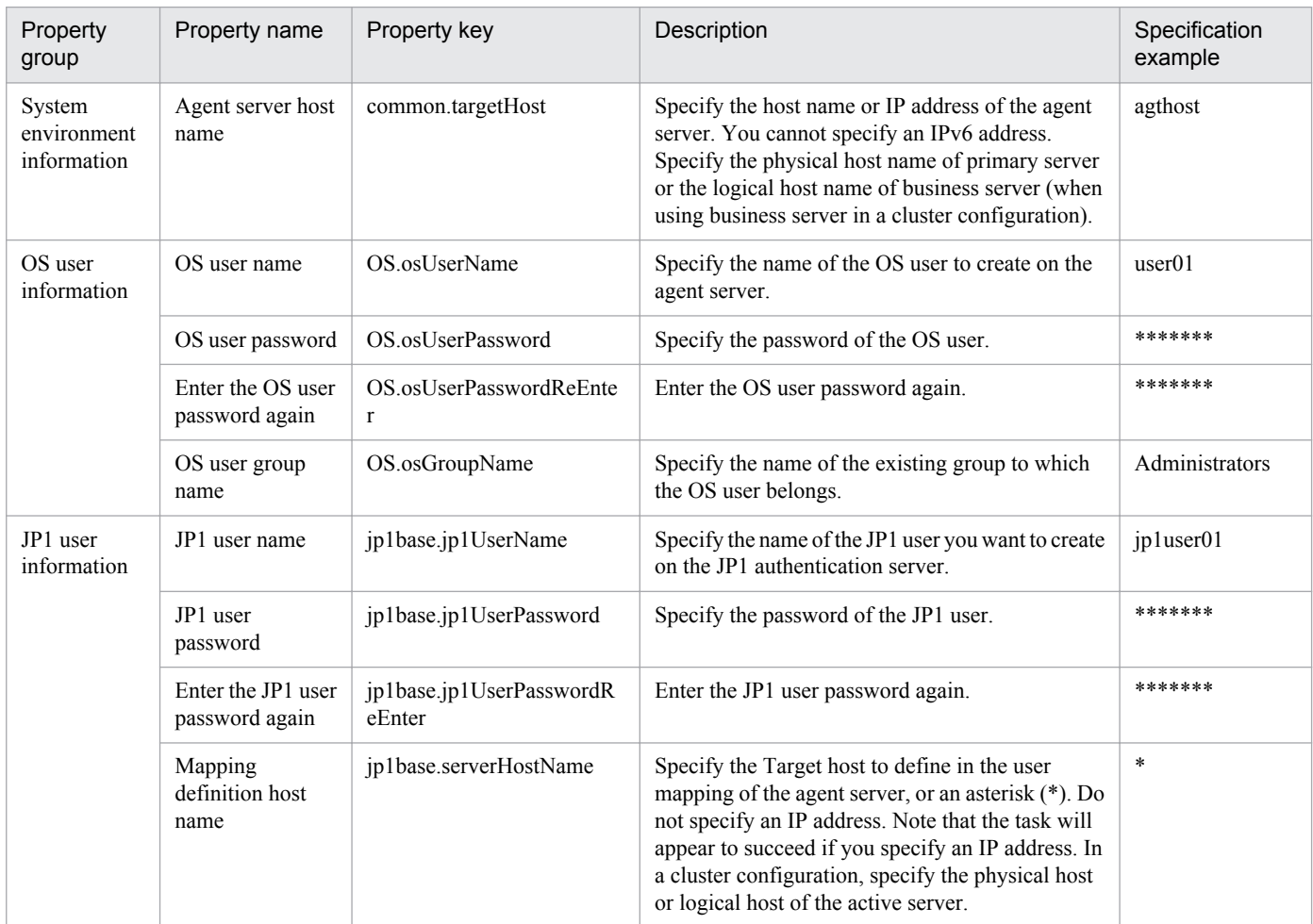

## **Related topics**

**•** [2.5.1 Add operational user](#page-91-0)

2. JP1/AO Standard-package Service Templates

# **2.2.3 Usage example of Batch change of operation users service template**

This section describes an assumed system configuration and examples of properties to be specified when using the Batch change of operation users service template.

By using this service template, you can change OS user passwords, change JP1/Base password management information, and change JP1 user passwords based on the contents of CSV (Comma Separated Values) files or spreadsheets created in Microsoft Excel.

## **Assumed system configuration**

This service template assumes the following system configuration:

Web browser

A terminal used to operate JP1/AO. The user uses this terminal to set property values in the service template.

IT operation automation server

A server with JP1/AO and JP1/Base installed. The file of user permission levels is stored on the local disk of the IT operation automation server.

Authentication server

A server with JP1/Base installed.

Agent server

A server with JP1/Base installed.

## Figure 2–3: System configuration assumed for the Batch change of operation users service template

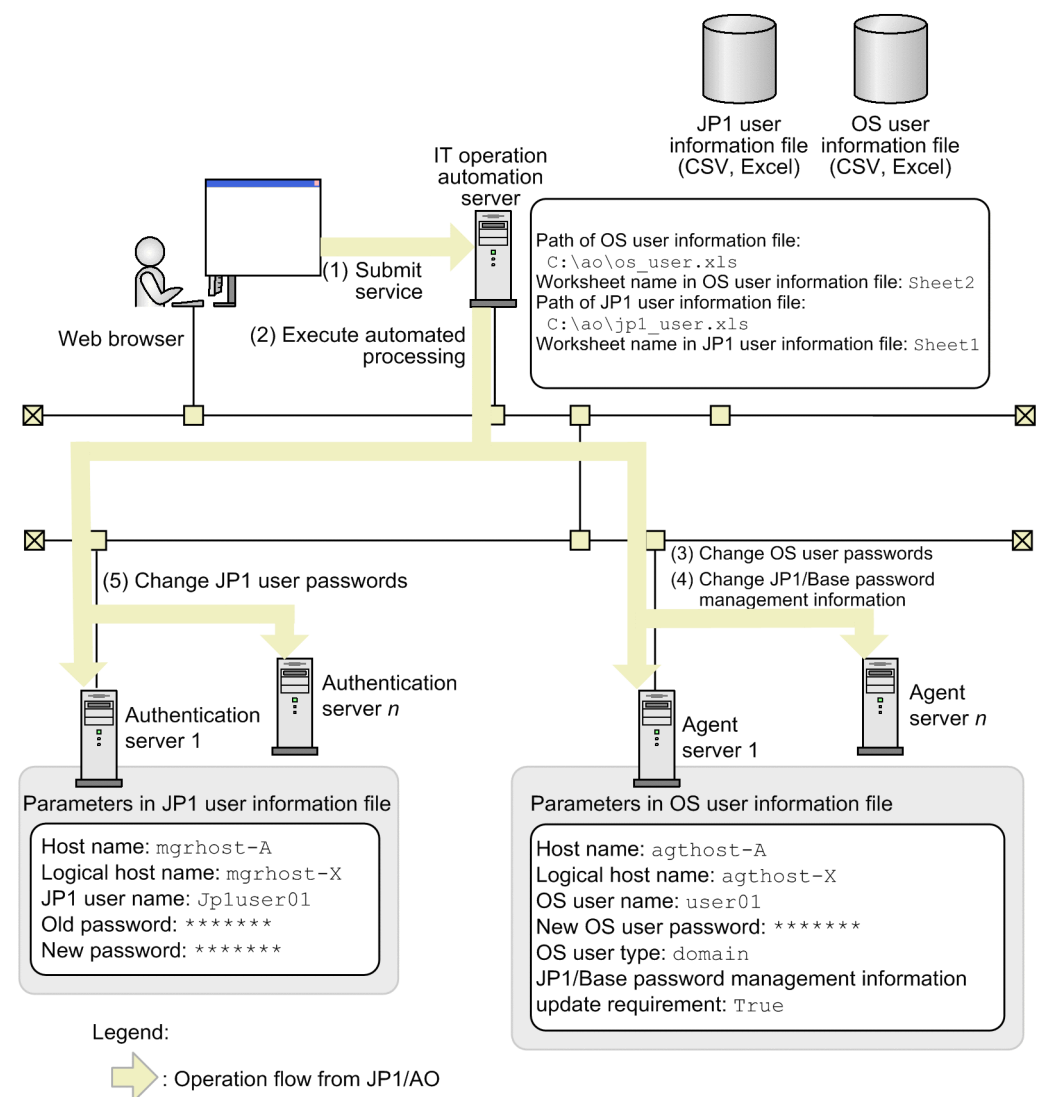

## **Processing flow**

- 1. A user enters property values in the Web browser and submits the service for execution.
- 2. The IT operation automation server loads the OS user information file and JP1 user information file specified in the property value.

Based on the loaded parameters, the IT operation automation server performs automated processing on the agent server and the authentication server.

- 3. Based on the setting values in the OS user information file, the passwords for OS users are changed on the agent server.
- 4. If you set True for JP1/Base password management information update requirement for a user in the OS user information file, JP1/Base password management information is changed on the agent server.
- 5. Based on the setting values in the JP1user information file, the passwords for JP1 users on the authentication server are changed.

## **Example of specifying property values**

To use the Batch change of operation users service template, a user must specify the appropriate property values for the user environment. Specify the property values in the **Service Definition** dialog box and the **Submit Service** dialog box.

## Table 2–5: Examples of property values specified in the Submit Service dialog box (Batch change of operation users)

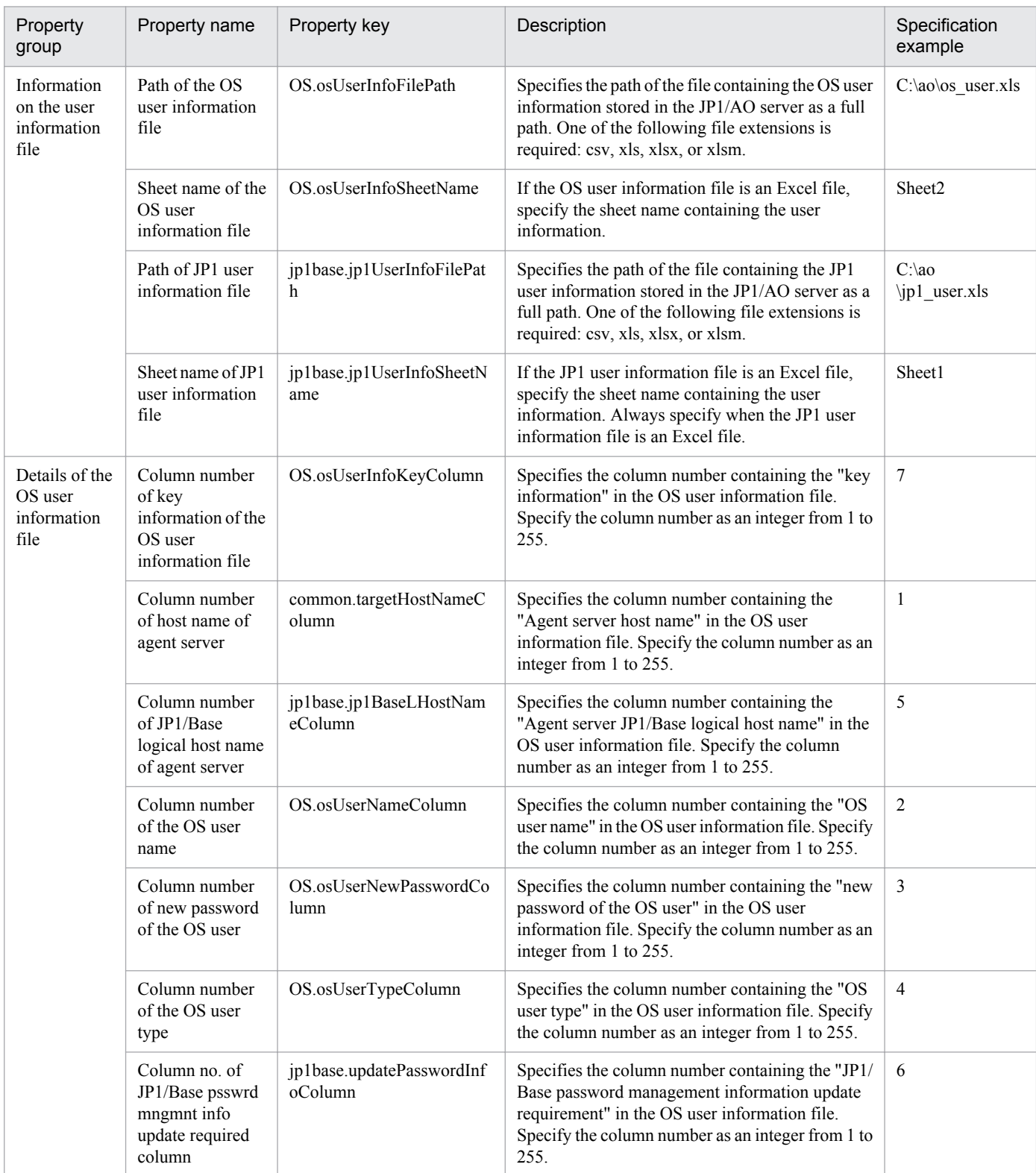

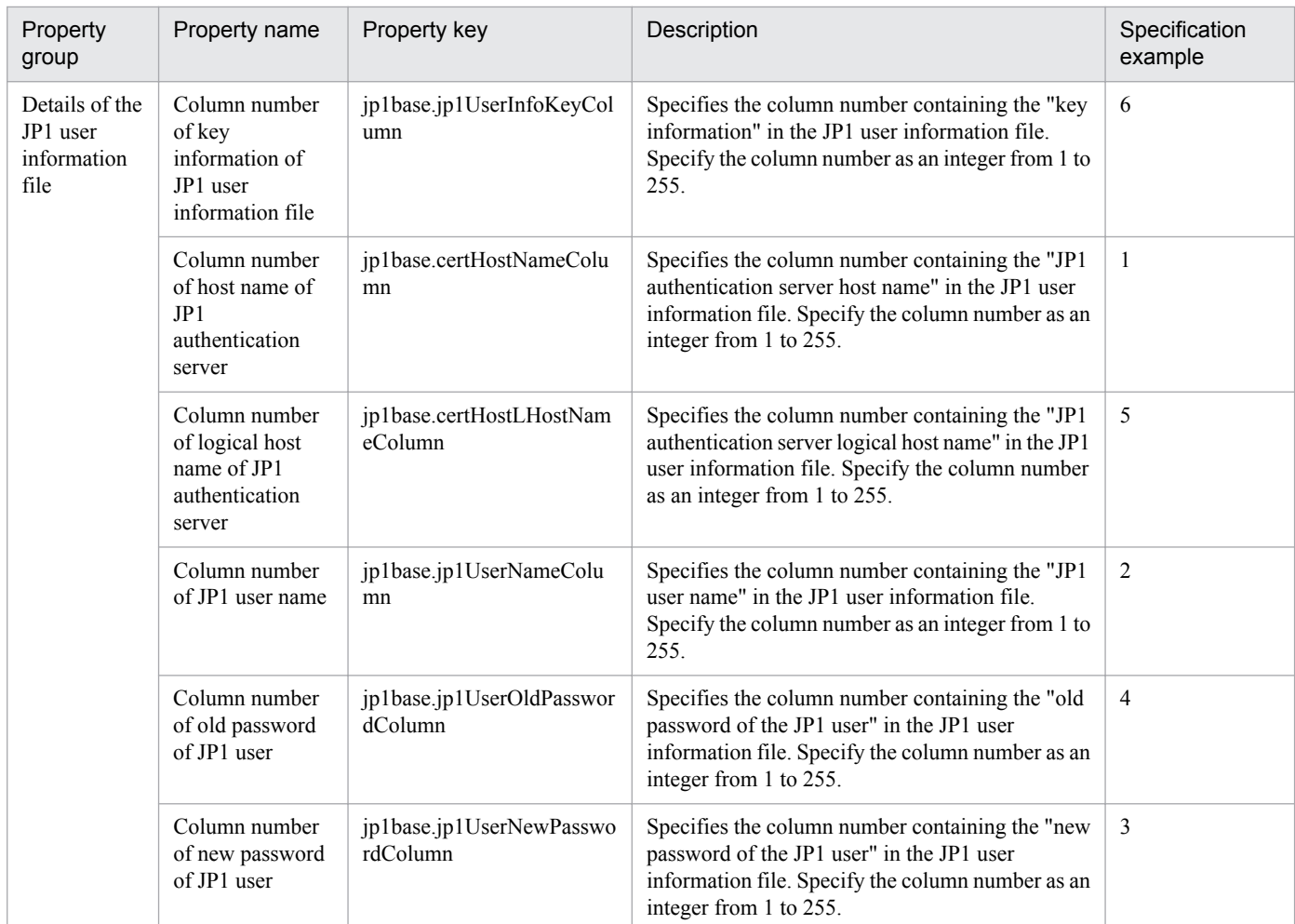

## **Relationship between property values and user information in list form**

The column of information read from a user information list (OS user information file or JP1 user information file) is specified using the column number associated with each property. User list information must include a column with key information. You can, for example, make an existing user management ledger or other source of user information usable as a user information list by adding a key information column. The following figure shows an example in which an OS user information file is used to change OS user passwords and JP1/Base password management information.

## Figure 2–4: Mapping example in which OS user information file is used

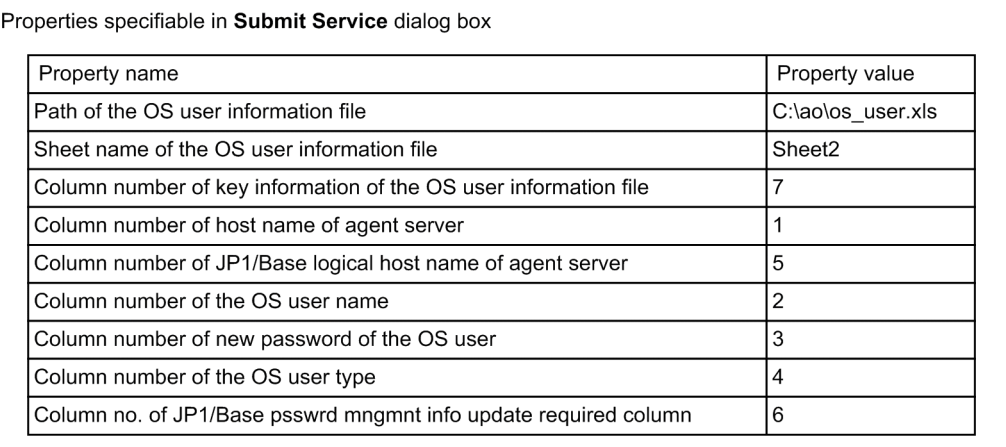

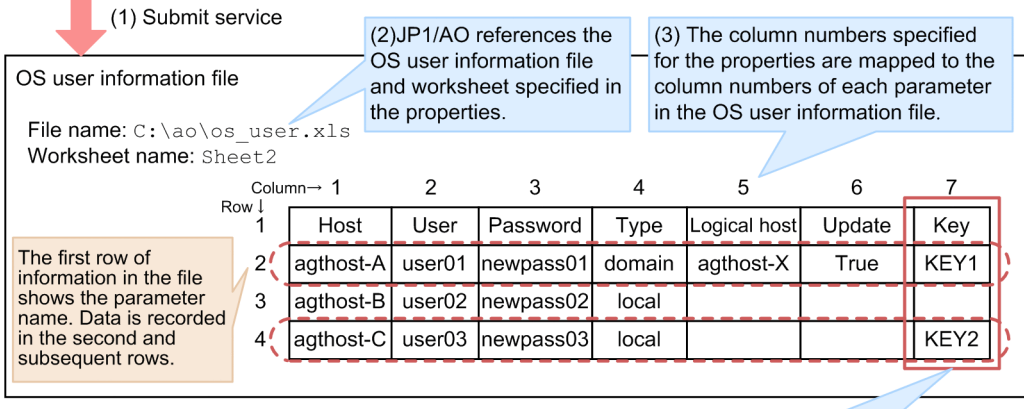

(4) Key information is acquired. JP1/AO changes the passwords in rows corresponding to the key information.

- 1. A user enters property values in the Web browser and submits the service for execution.
- 2. JP1/AO reads the worksheet specified in the Sheet name of the OS user information file property from the file specified in the Path of the OS user information file property.
- 3. The column numbers specified for each item in the properties are mapped to the column read from the OSuser information file.
- 4. JP1/AO references the column specified in the Column number of key information of the OS user information file property, and changes OS user passwords and JP1/Base password management information in lines with the corresponding key information.

#### **Related topics**

**•** [2.5.14 Batch change of operation users](#page-149-0)

# **2.3 System configuration of JP1/AO standard-package templates**

This section describes the system configuration of service templates in the JP1\_Operations/Configuration and JP1\_Operations/Management categories.

JP1\_Operations/Configuration category

- **•** Add monitoring setting
- **•** Delete monitoring setting

JP1\_Operations/Management category

- **•** Add operational user
- **•** Change operational user
- **•** Delete operational user

## **2.3.1 System configuration of Add monitoring setting service template**

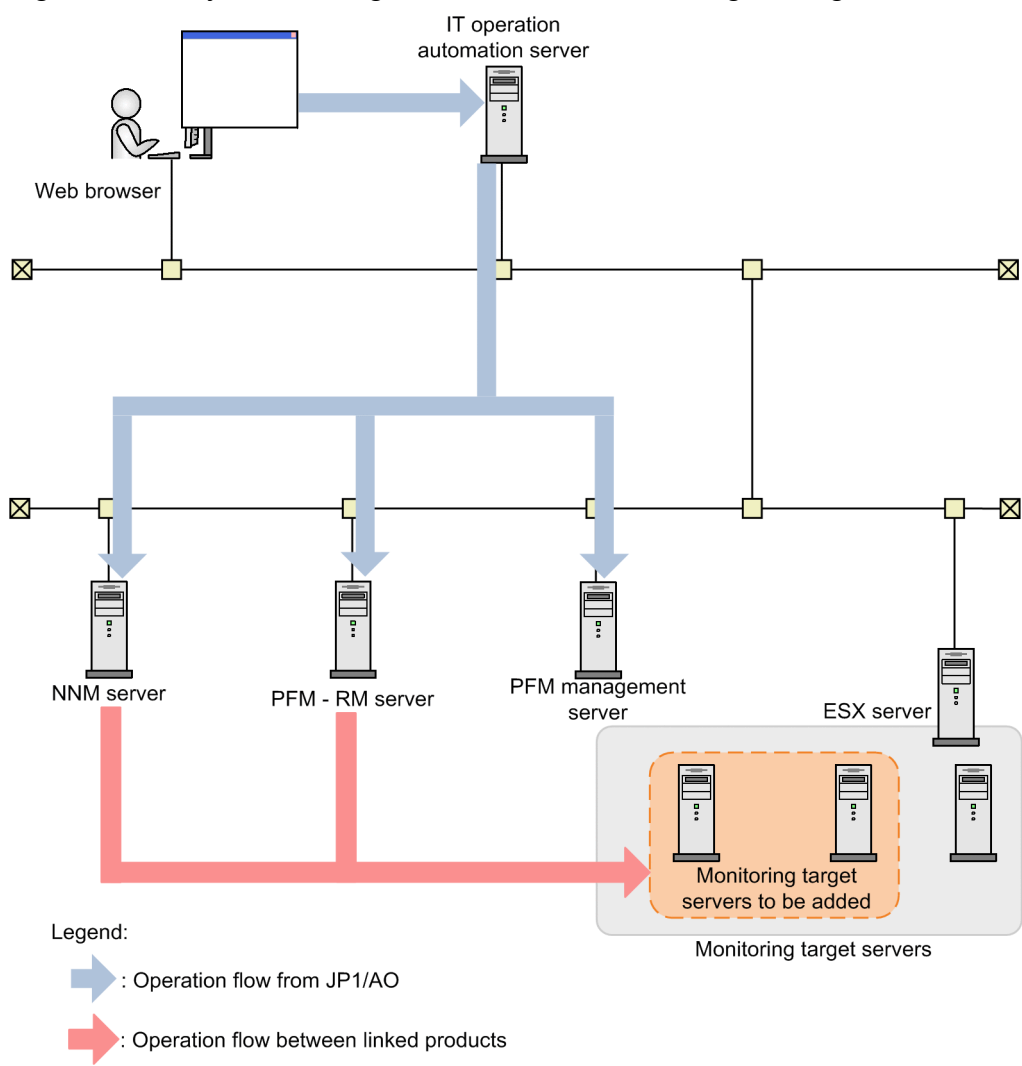

Figure 2‒5: System configuration of Add monitoring setting

# **2.3.2 System configuration of Delete monitoring setting service template**

Figure 2‒6: System configuration of Delete monitoring setting

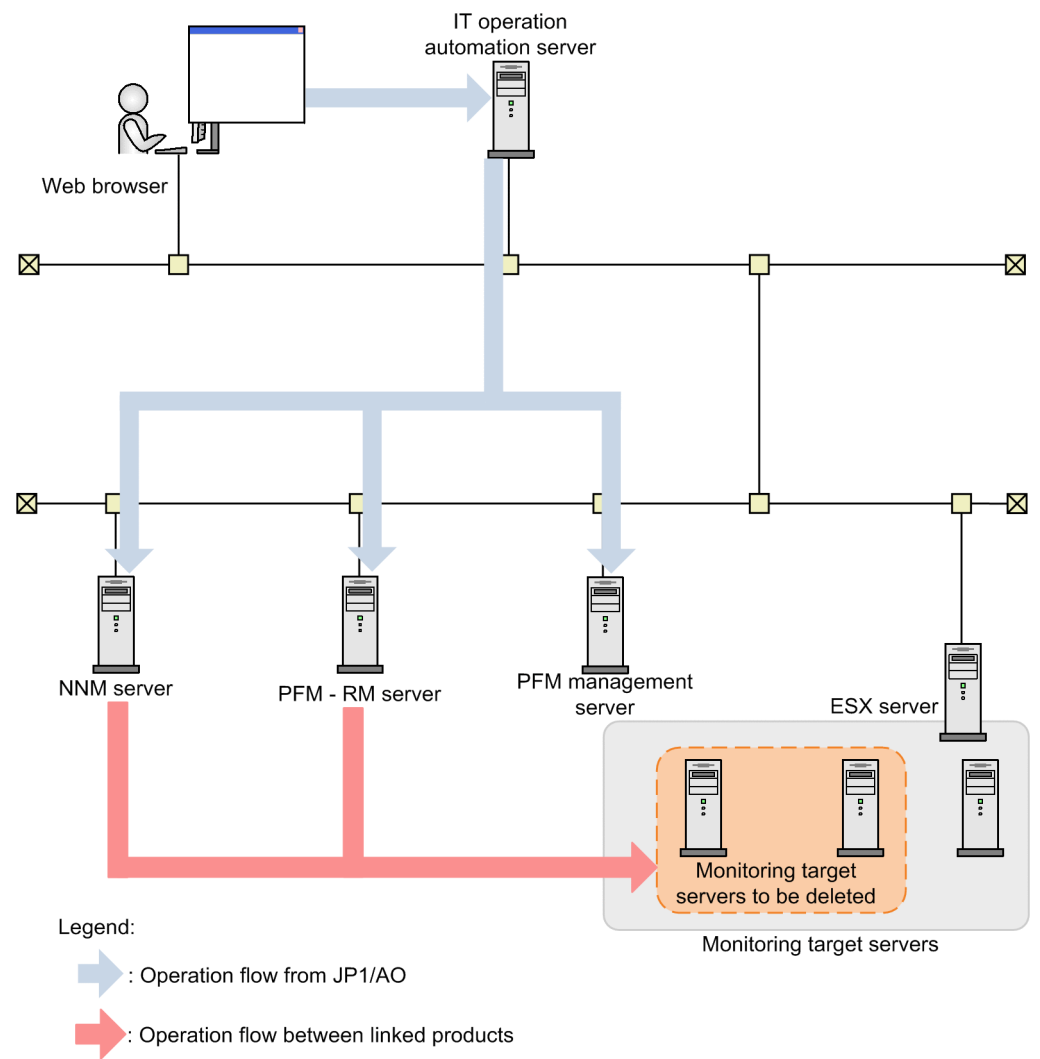

# **2.3.3 System configuration of Add operational user service template**

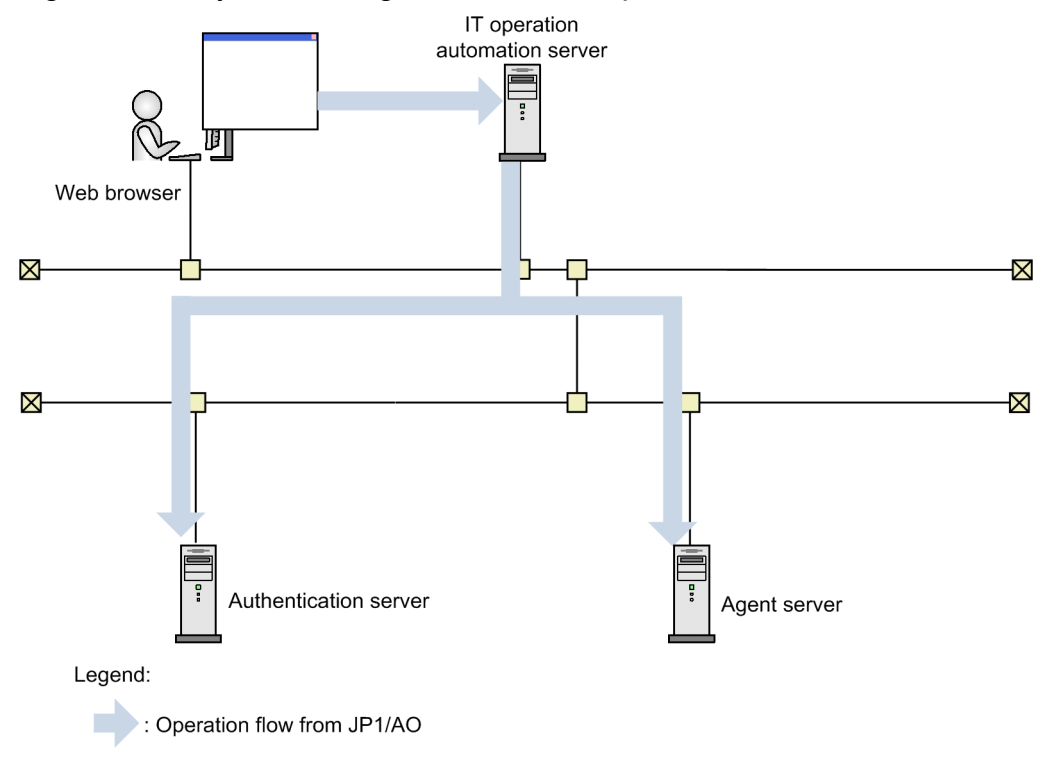

Figure 2-7: System configuration of Add operational user

## **2.3.4 System configuration of Change operational user service template**

Figure 2‒8: System configuration of Change operational user

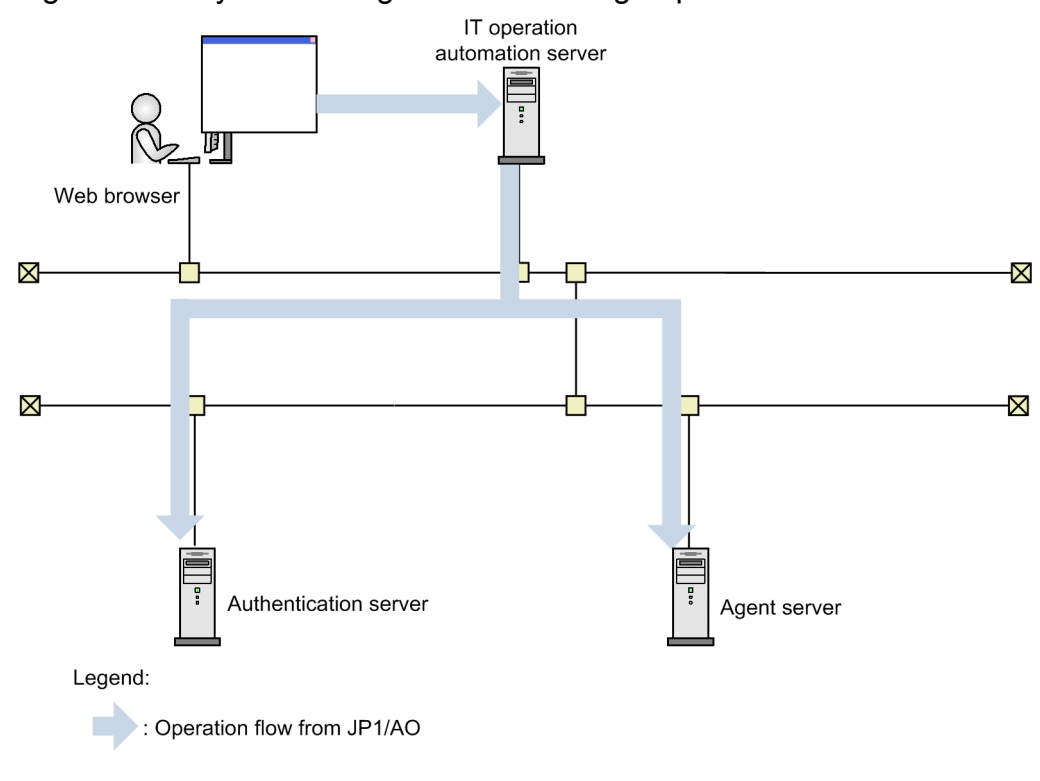

# **2.3.5 System configuration of Delete operational user service template**

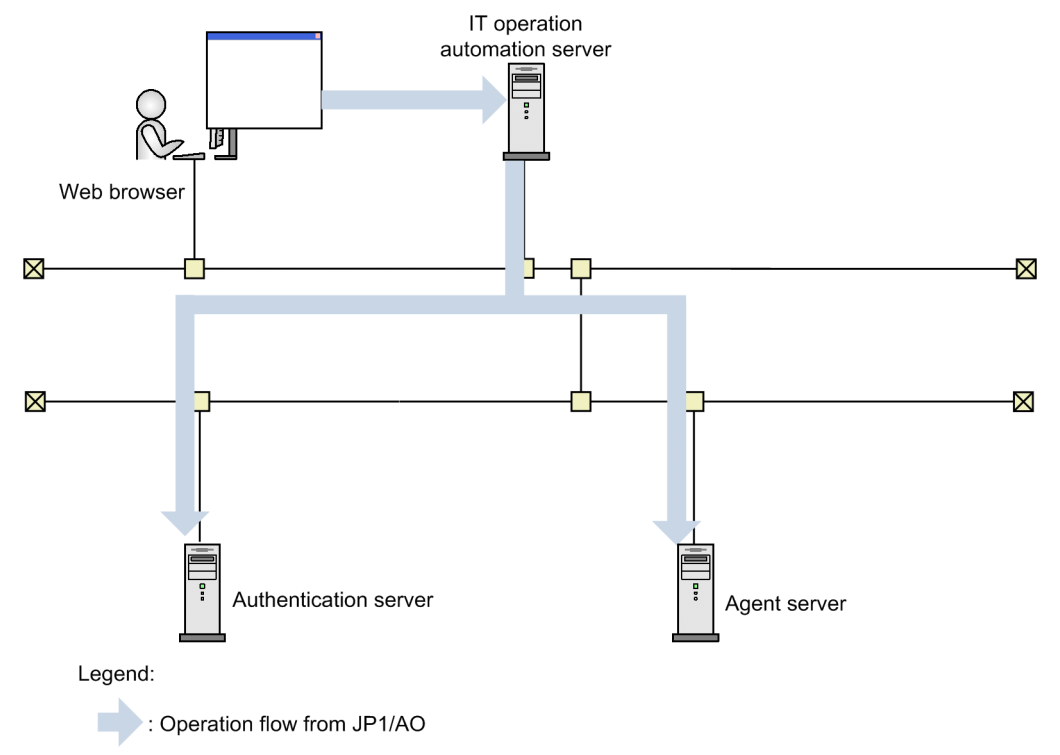

Figure 2‒9: System configuration of Delete operational user

2. JP1/AO Standard-package Service Templates

# <span id="page-49-0"></span>**2.4.1 Add monitoring setting**

## **Function**

Adds multiple servers to be monitored to JP1/Cm2/NNMi and JP1/PFM.

This service template assumes that the following servers are being used.

• NNM server

Servers with JP1/Cm2/NNMi installed.

• PFM management server

Servers with JP1/PFM - Manager and JP1/PFM - Web Console installed.

• PFM-RM server

Servers with JP1/PFM - RM for Platform installed.

• Monitor server

Servers configured to be monitored by JP1/Cm2/NNMi and JP1/PFM.

The following summarizes the processing.

- 1. Nodes to be monitored are added to JP1/Cm2/NNMi on the NNM server.
- 2. The following monitoring conditions are set up in JP1/PFM.
- (1) A remote agent is added to the PFM-RM server.

For the monitored server name, specify a host name resolved from an IP address specified by property common.foreachIPaddress.

- (2) The performance data recording method for the added remote agent is changed.
- (3) The performance data storage conditions for the added remote agent are changed.
- (4) Process monitoring is set up for the added remote agent.
- (5) The alarm table is bound for the added remote agent.
- (6) The Agents tree is set up for the JP1/PFM Web Console of the PFM management server.

#### **Prerequisites**

For the latest support information about [Required product in the System]/[Prerequisite products in the system executing the service template]/[Prerequisite product OS running in the system executing the service template], see the release notes.

[Required product in the System]

<sup>2.</sup> JP1/AO Standard-package Service Templates

Job Management Partner 1/Automatic Operation 10-50 or later

[Prerequisite products in the system executing the service template]

(1)Job Management Partner 1/Cm2/Network Node Manager i 10-00, 10-10

(2)Job Management Partner 1/Performance Management - Manager 10-00

Job Management Partner 1/Performance Management - Web Console 10-00

Job Management Partner 1/Performance Management - Remote Monitor for Platform 10-00

Job Management Partner 1/Performance Management - Base 10-00

(3) Job Management Partner 1/PFM - Manager and JP1/PFM - Web Console are installed on the same server.

[Prerequisite product OS running in the system executing the service template]

(1) Windows Server 2003, Standard Edition/Enterprise Edition (x86/x64) SP1 or later,Windows Server 2003 R2, Standard Edition/Enterprise Edition (x86/x64)

(2) Windows Server 2008 Standard/Enterprise (x86/x64),Windows Server 2008 R2 Standard/Enterprise/Datacenter

(3) Windows Server 2012 Standard/Datacenter, Windows Server 2012 R2 Standard/Datacenter

(4) Red Hat Enterprise Linux 5 Advanced Platform (x86), Red Hat Enterprise Linux 5 (x86), Red Hat Enterprise Linux 5 Advanced Platform (AMD/Intel 64), Red Hat Enterprise Linux 5 (AMD/Intel 64)

(5) Red Hat Enterprise Linux Server 6 (32-bit x86),Red Hat Enterprise Linux Server 6 (64-bit x86\_64)

[Usage conditions of prerequisite products in the system executing the service template]

(1) The following files for transfer to the JP1/PFM server are stored on the JP1/AO server.

• Definition file to be monitored (file name specified with jpcconf target setup command) (required)

However, specify the following value in Target Host within the definition file to be monitored.

#### #AGENTNAME#

If you are setting the user name and password of the connection destination information in multiple monitor servers, set the same information as that specified in the definition file to be monitored.

• Agents tree definition file (the file name specified by jpcconf agttree import) (optional)

If this file name is not specified, the Agents tree is not set up.

• Recording methods definition file (the file name specified by the jpcasrec update command) (optional)

If this file name is not specified, the performance data recording method is not set.

Specify the following values for the id field of the service tag in the file.

<service id="7A1#INSTANCENAME#[#AGENTNAME#@#REMOTEMONITORHOST#]">

## <service id="7A1#INSTANCENAME#[#REMOTEMONITORHOST#]">

• Storage conditions definition file (the file name specified by the jpcaspsv update command) (optional)

<sup>2.</sup> JP1/AO Standard-package Service Templates

If this file name is not specified, the performance data storage conditions are not set.

Specify the id field of the service tag in the file as follows to switch values in the specified property.

<service id="7S1#INSTANCENAME#[#REMOTEMONITORHOST#]">

• Application definition file (the file name specified by the jpcprocdef create command) (optional)

If this file name is not specified, the application definition is not set.

Note: When you specify the above files in the properties, specify the transfer source and transfer destination as well.

(2) The names of the monitor servers can be resolved on the JP1/AO server.

(3) JP1/PFM - Manager is running.

(4) The product name display function is enabled on JP1/PFM.

(5) The alarm table to be bound by JP1/PFM has been created. (If blank, the default alarm table for this service template (PFM RM Platform Template Alarms 09.00) is bound.)

(6) The JP1/PFM - RM for Platform interface has been created.

(7) If you are configuring multiple monitor servers, each server must be on the same subnet. (Only one subnet mask can be specified.)

(8) If the PFM management server is in a cluster configuration, specify the name of the physical host on which the logical host is running in property jp1pfm.pfmHostName, and specify the logical host name in property jp1pfm.jp1pfmLHostName.

(9) If the PFM-RM server is in a cluster configuration, specify the name of the physical host on which the logical host is running in property jp1pfm.pfmRMHostName, and specify the logical host name in property jp1pfm.jp1pfmRMLHostName.

(10) In the PFM management server, the JP1/PFM authentication key has been created.

(11) In order to execute this service, you must set the JP1/AO server (loopback address resolved by "localhost") and the server that is the connection destination as agentless connection destinations.

## **Cautions**

(1) Do not execute multiple instances of this service simultaneously on the same NNM server, PFM management server, or PFM-RM server.

(2) IPv6 cannot be specified as the IP address of a monitoring destination.

(3) JP1/Cm2/NNMi does not support multiple tenants, so if you are using tenants, add a node, and then move the node to the tenant manually.

(4) With JP1/Cm2/NNMi, seeds are registered for adding nodes. With JP1/Cm2/NNMi, Hitachi recommends deleting these seeds after the nodes are added. Seeds cannot be deleted automatically, because the timing when nodes are added after seeds is undefined with this service. For details about seeds, see the JP1/CM2/NNMi release notes.

(5) Different OSes can be monitored, depending on the OS on which JP1/PFM - RM for Platform is running.

With JP1/PFM - RM for Platform (Linux), only UNIX and Linux can be monitored.

<sup>2.</sup> JP1/AO Standard-package Service Templates

With JP1/PFM - RM for Platform (Windows), Windows, UNIX, and Linux can be monitored:

(6) Depending on the combination of PFM-RM server and monitor server, ssh authentication and wmi authentication may require separate configurations.

(7) Up to 50 remote agents can be registered per instance of JP1/PFM - RM for Platform. Do not specify more than the maximum of 50 as monitor server IP addresses.

(8) If you are executing this service in a Linux environment, do not use multibyte characters in properties.

(9) If you specify multibyte characters, and the PFM-RM server OS is Windows, specify a path for the monitoring target definition file (remote) that is no longer than 250 bytes.

(10) If a file has already been specified as remote, the remote file is overwritten and deleted. For this reason, make sure that the file name is specified correctly.

(11) If there is no folder at the path specified as remote, a folder is created. The created folder is left undeleted. If it is not used periodically, delete it.

(12) Sometimes the plugin for adding monitoring settings or the plugin for setting Store database save conditions might end abnormally, and the following message might be output to the task log:

"KNAE08132-E Processing was canceled because the maximum limit on the standard output size for commands was exceeded. (maximum  $= 100$  KB)"

If the above problem occurs, reduce the number of service IDs (<Service> tags) written in the file specified for the recording method definition file (local) property, or written in the file specified in the save-conditions definition file (local) property. After that, retry the operation.

## **Version**

01.50.01

## **Category**

JP1\_Operations/Configuration

## **Property list**

The following shows the list of the property groups set in the property:

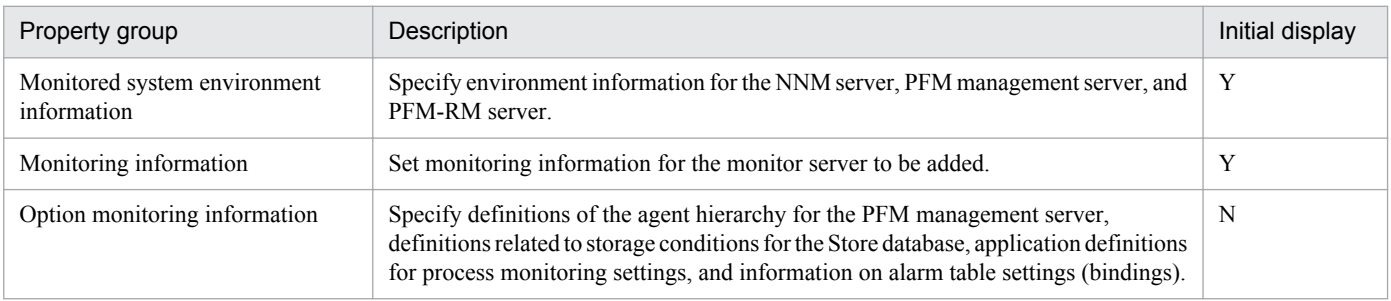

The following shows the list of the properties to be displayed in the "Service Definition" dialog box:

## (Legend)

R: The property must be specified.

O: The property can be omitted. However, the property might be mandatory depending on what is specified for other properties. See the Description of each property.

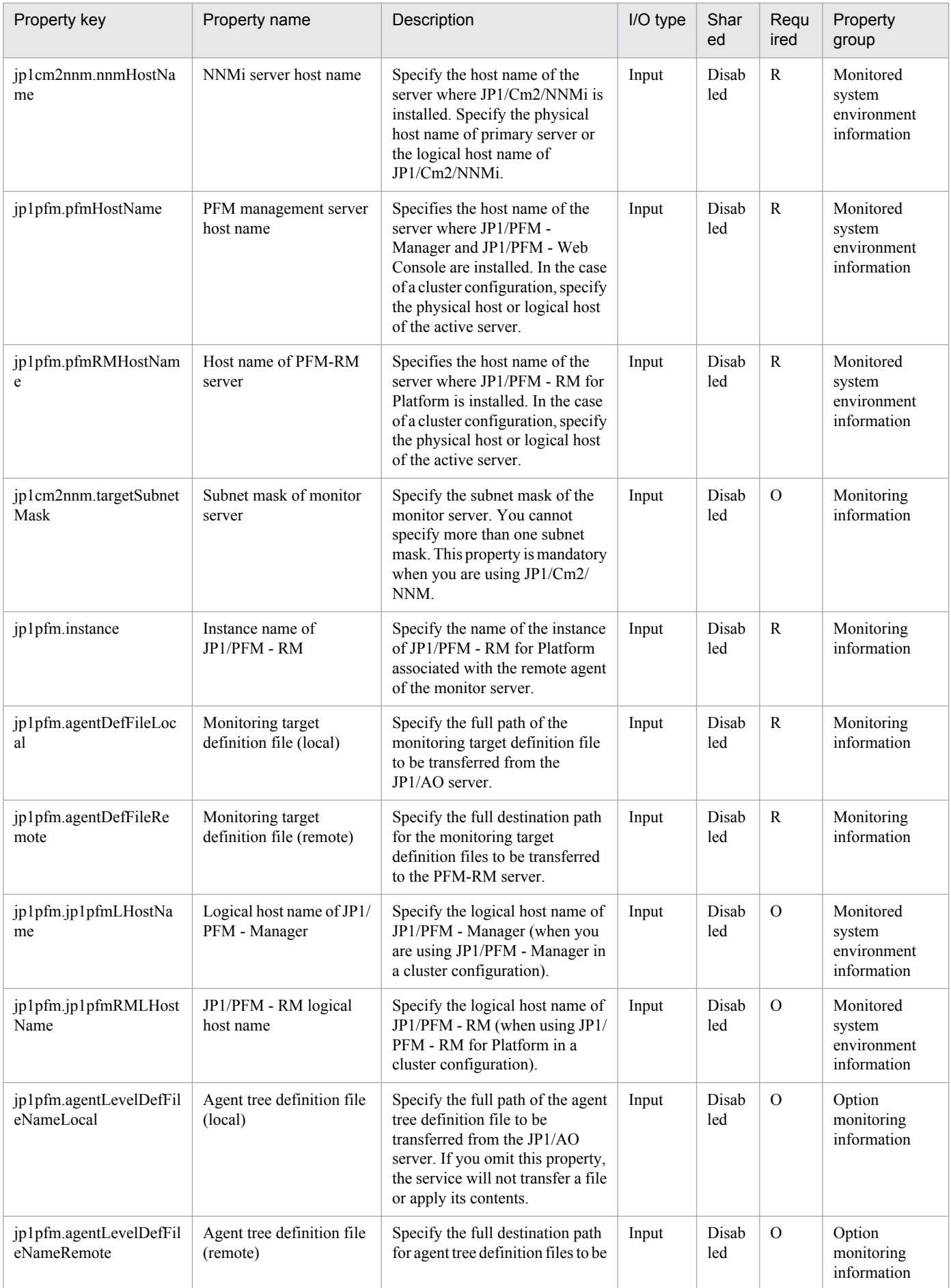

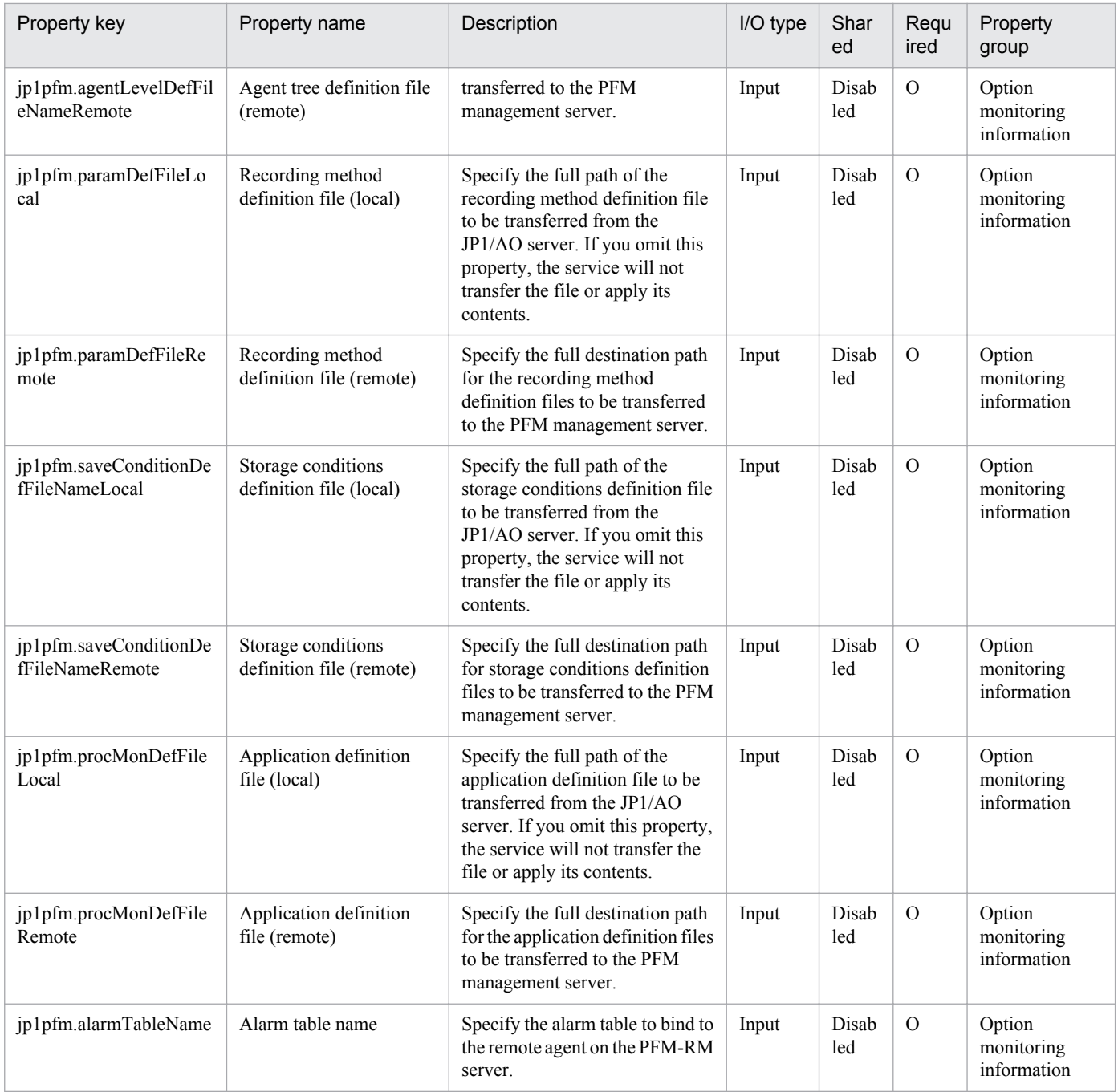

The following shows the list of the properties to be displayed on the "Service Definition" dialog box and the "Submit Service" dialog box:

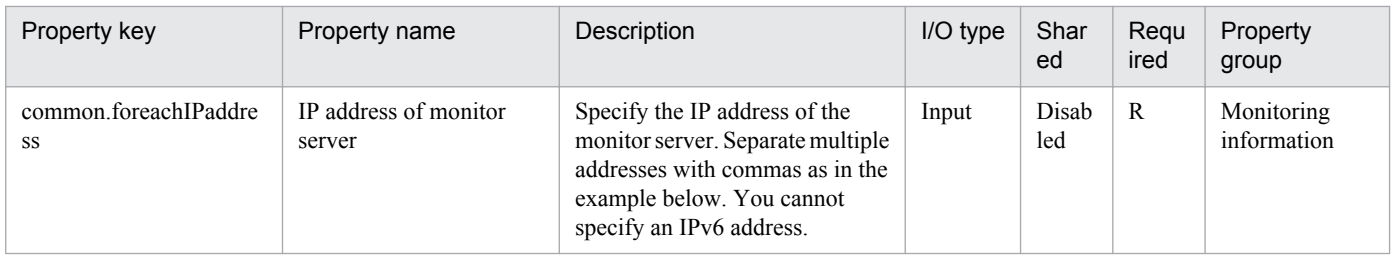

The following shows the list of the properties to be displayed in the "Task Details" dialog box only:

<sup>2.</sup> JP1/AO Standard-package Service Templates

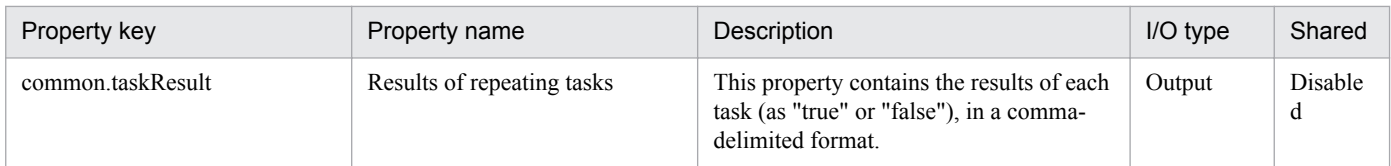

The following shows the list of properties used as variables for work to inherit the value in the processing. This property is displayed only in the task log.

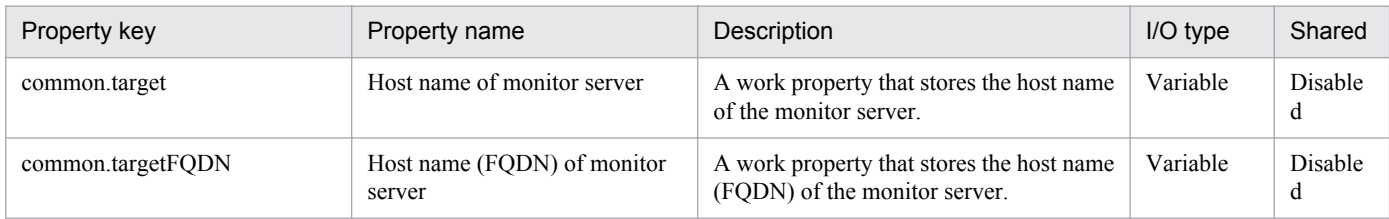

The following shows the restrictions on inputs to the properties displayed in the "Service Definition" dialog box:

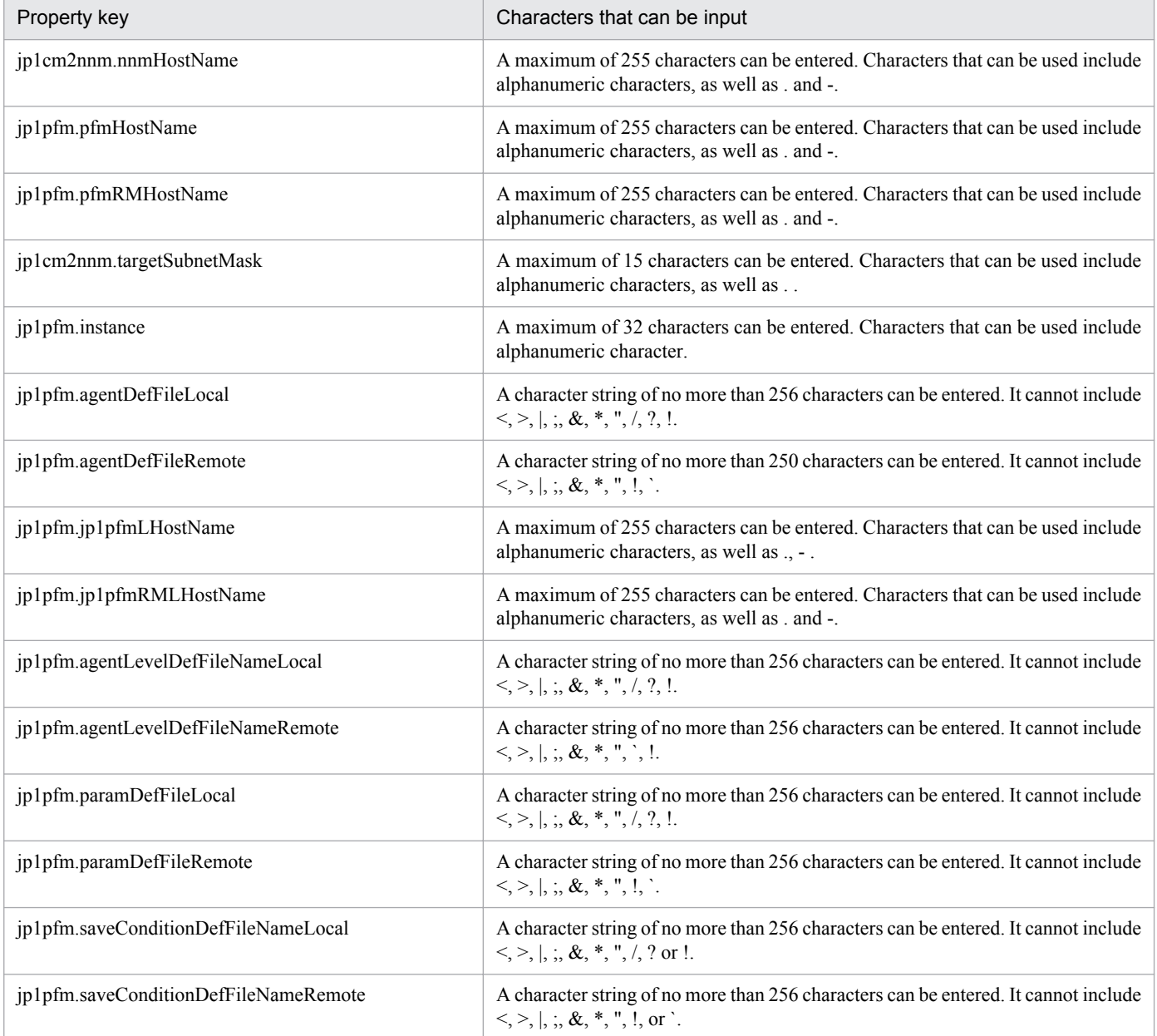

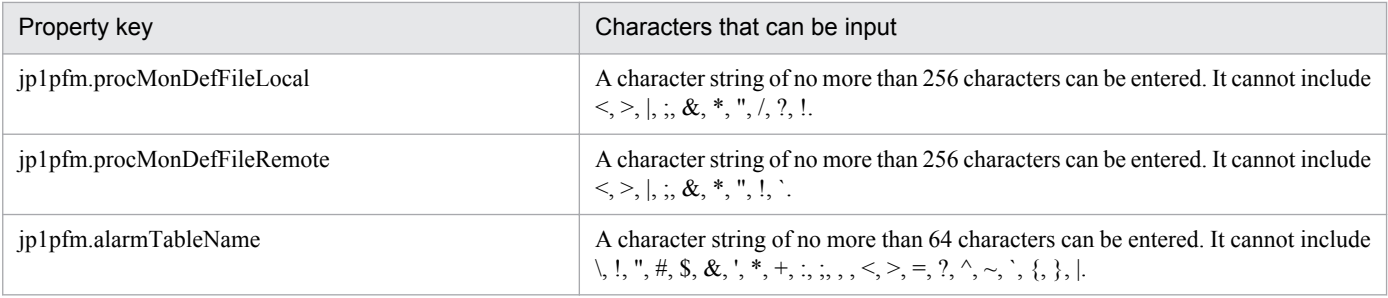

The following shows the restrictions on inputs to the property displayed on the "Service Definition" dialog box and the "Submit Service" dialog box:

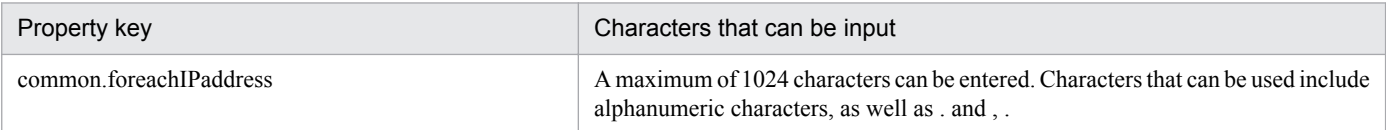

## **Flow specification details**

The following table shows the detailed specification of the flow:

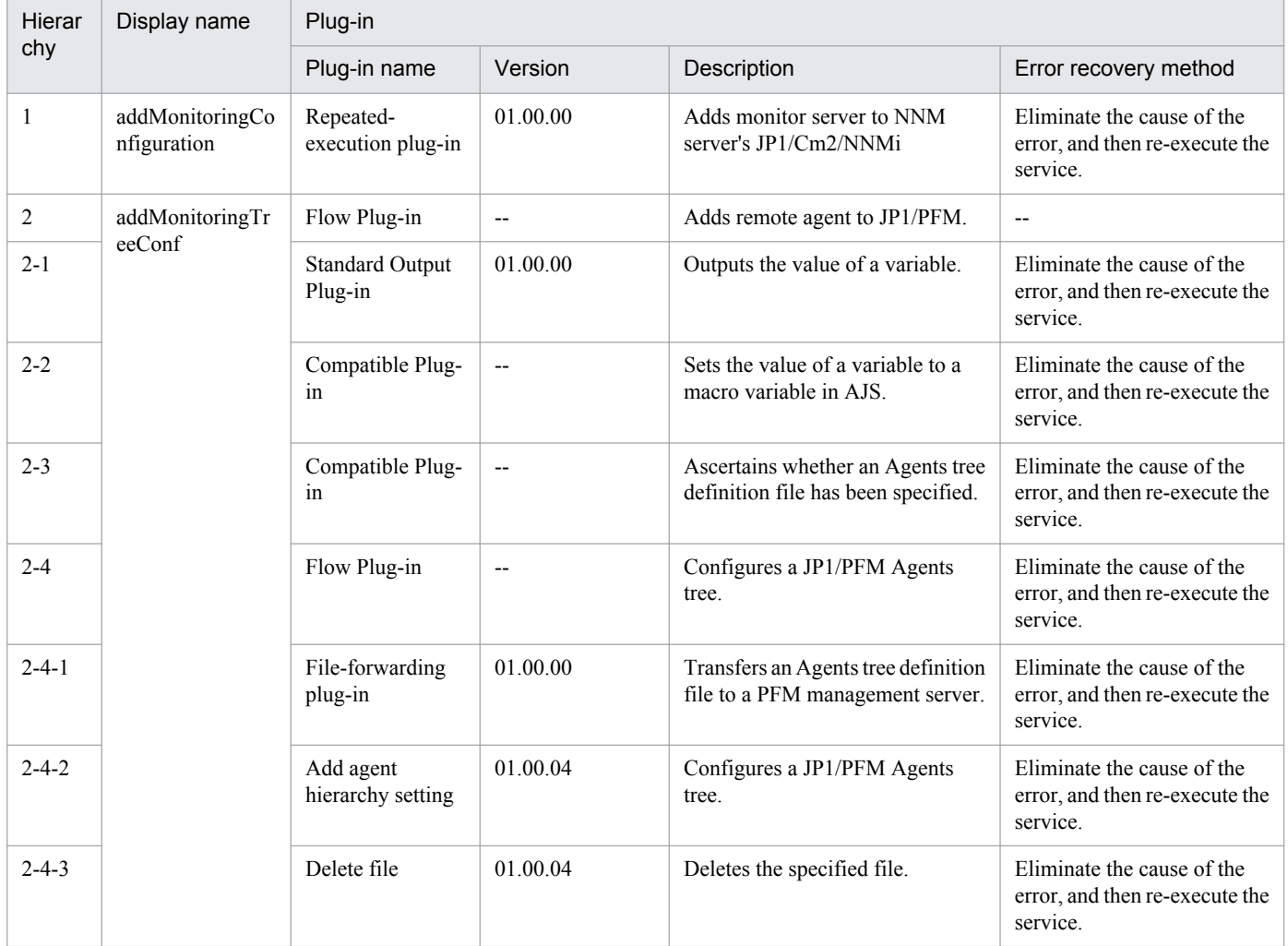

# **2.4.2 Add monitoring setting (repeated flow)**

## **Flow specification details**

The following table shows the detailed specification of the flow:

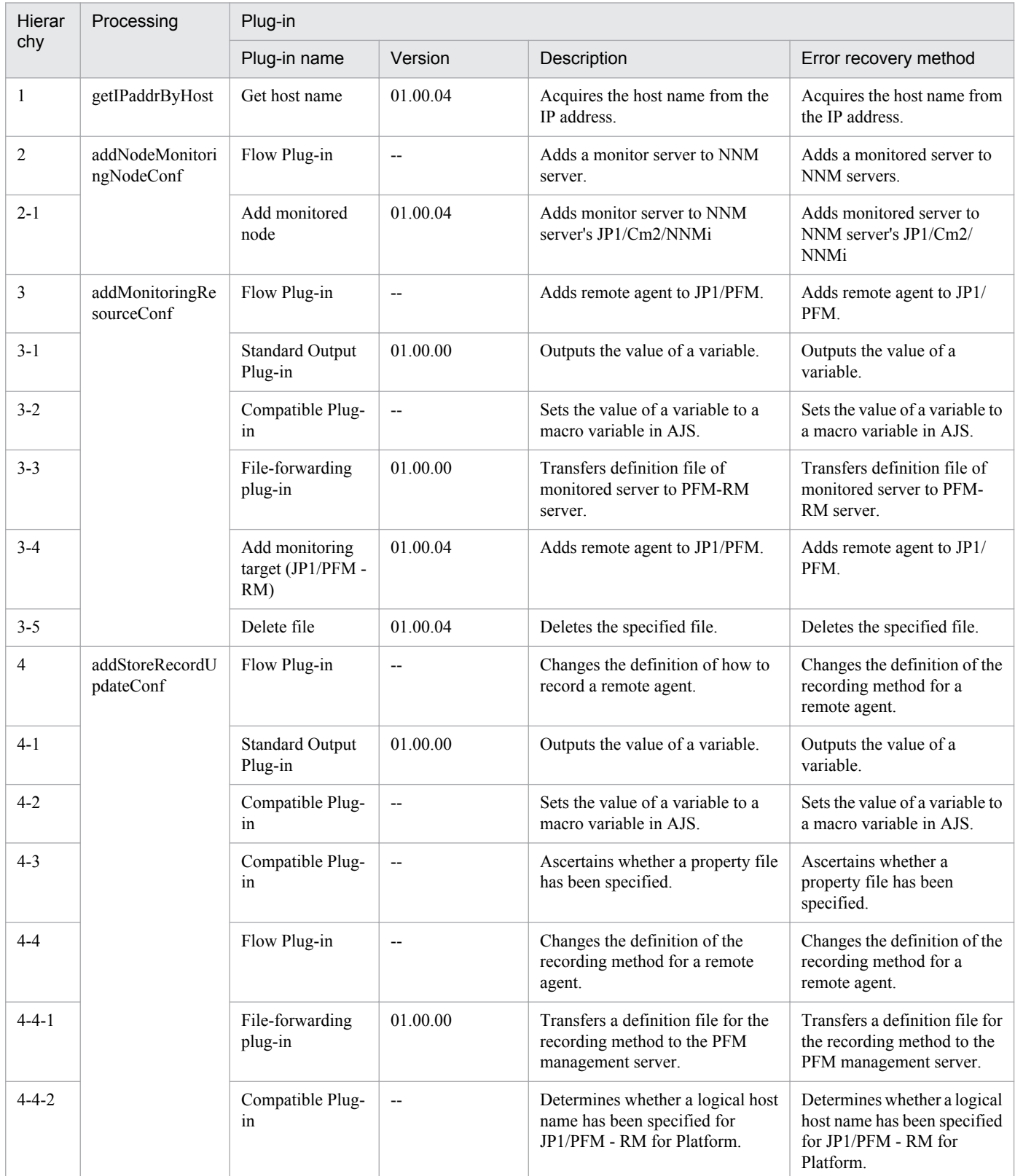

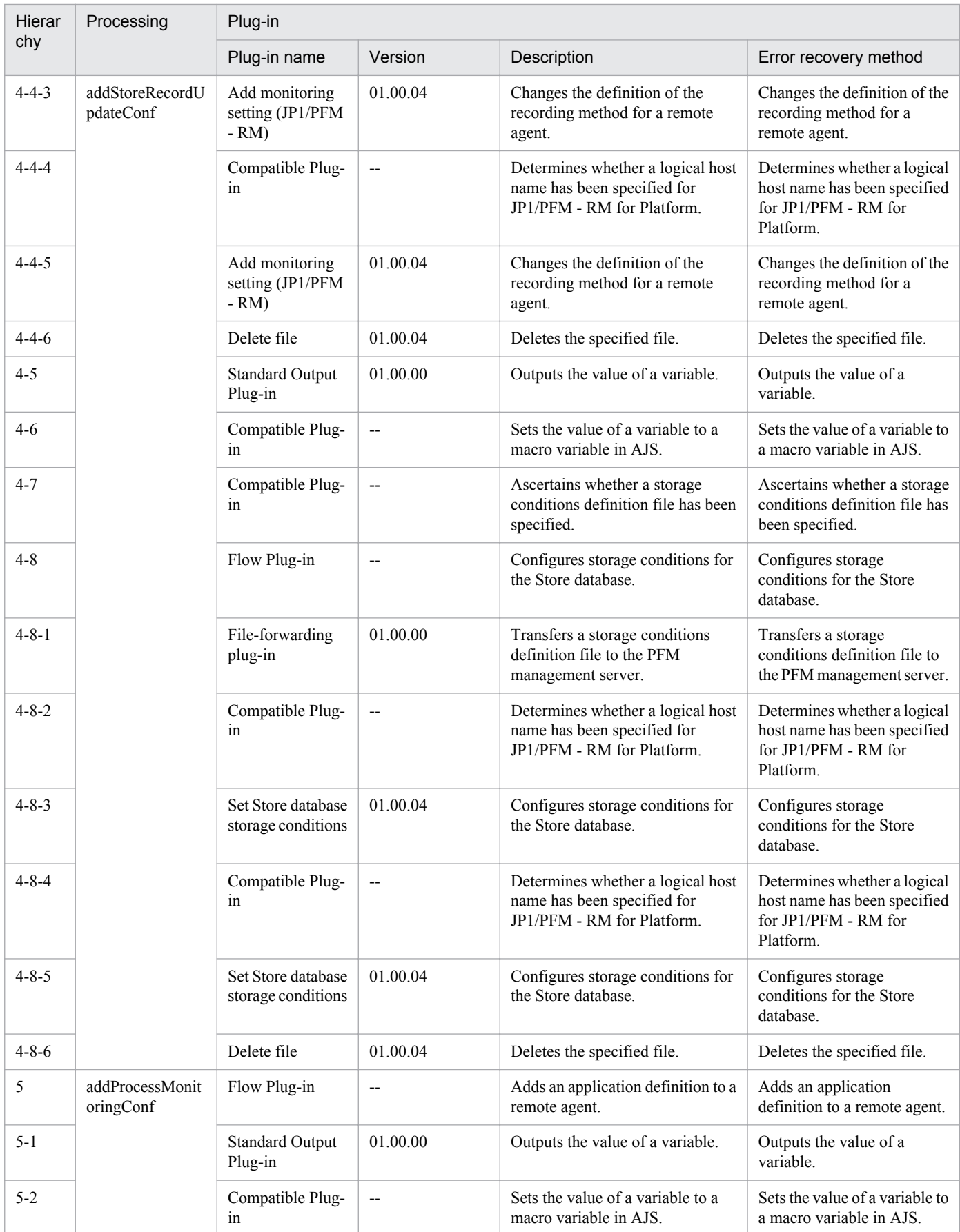

2. JP1/AO Standard-package Service Templates

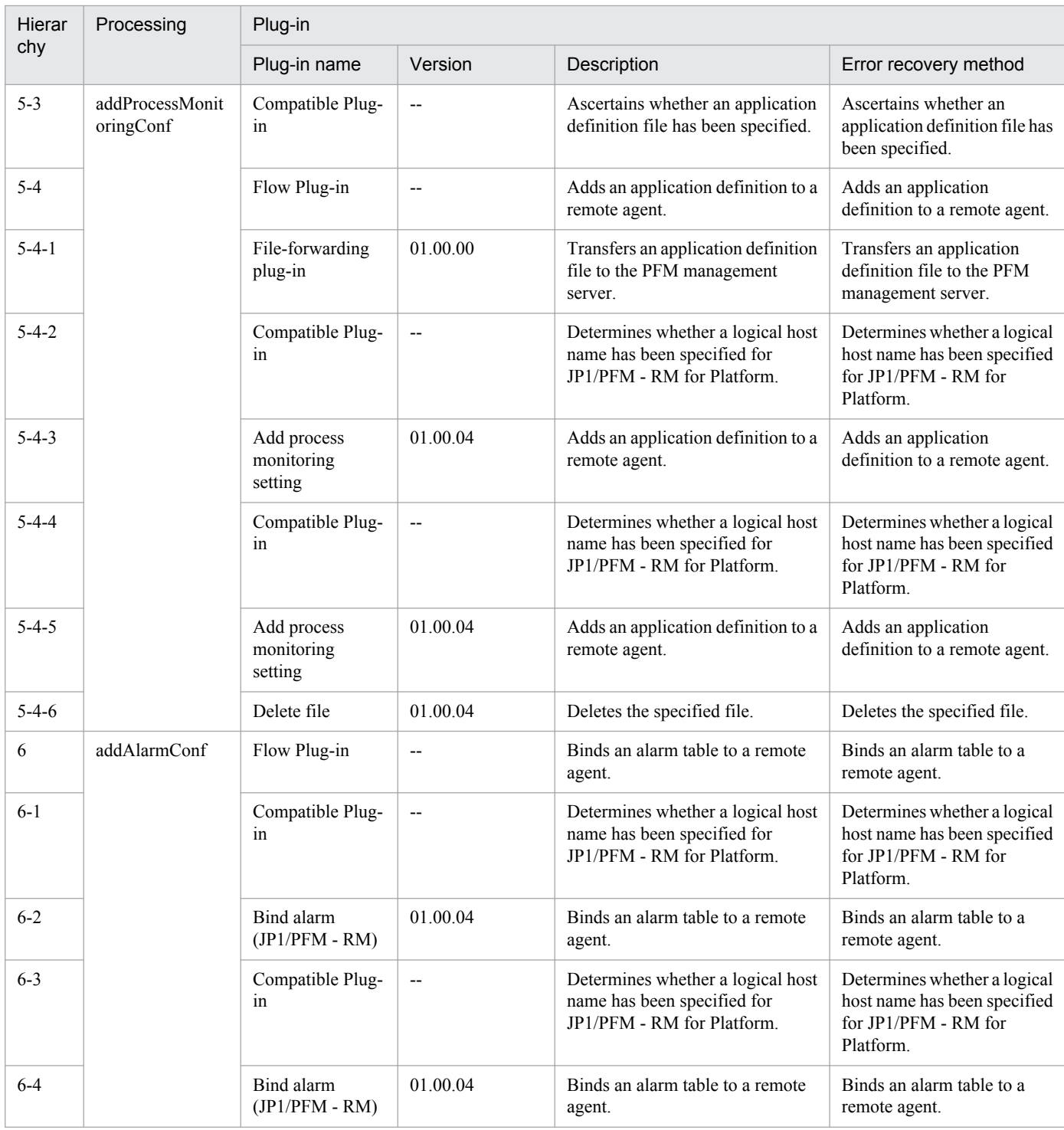

# **2.4.3 Delete monitoring setting**

## **Function**

Deletes multiple nodes to be monitored from JP1/Cm2/NNMi or JP1/PFM.

This service template assumes that the following servers are being used.

• NNMi server

<sup>2.</sup> JP1/AO Standard-package Service Templates

Servers with JP1/Cm2/NNMi installed.

• PFM management server

Servers with JP1/PFM - Manager and JP1/PFM - Web Console installed.

• PFM-RM server

Servers with JP1/PFM - RM for Platform installed.

• Monitor server

Servers configured to be monitored by JP1/Cm2/NNMi and JP1/PFM.

The following summarizes the processing.

- 1. Servers to be monitored are deleted from the NNMi server's JP1/Cm2/NNMi.
- 2. Monitored servers are deleted from JP1/PFM. The following processing is performed.
- (1) In the PFM management server, the alarm table is unbound.

(2) The JP1/PFM - RM for Platform remote agent is deleted for the PFM-RM server.

(3) The Agents tree is set up for the JP1/PFM - Web Console of the PFM management server.

#### **Prerequisites**

For the latest support information about [Required product in the System]/[Prerequisite products in the system executing the service template]/[Prerequisite product OS running in the system executing the service template], see the release notes.

[Required product in the System]

Job Management Partner 1/Automatic Operation 10-50 or later

[Prerequisite products in the system executing the service template]

(1)Job Management Partner 1/Cm2/Network Node Manager i 10-00, 10-10

(2)Job Management Partner 1/Performance Management - Manager 10-00

Job Management Partner 1/Performance Management - Web Console 10-00

Job Management Partner 1/Performance Management - Remote Monitor for Platform 10-00

Job Management Partner 1/Performance Management - Base 10-00

(3) Job Management Partner 1/PFM - Manager and Job Management Partner 1/PFM - Web Console are installed on the same server.

[Prerequisite product OS running in the system executing the service template]

(1) Windows Server 2003, Standard Edition/Enterprise Edition (x86/x64) SP1 or later,Windows Server 2003 R2, Standard Edition/Enterprise Edition (x86/x64)

(2) Windows Server 2008 Standard/Enterprise (x86/x64),Windows Server 2008 R2 Standard/Enterprise/Datacenter

<sup>2.</sup> JP1/AO Standard-package Service Templates

(3) Windows Server 2012 Standard/Datacenter, Windows Server 2012 R2 Standard/Datacenter

(4) Red Hat Enterprise Linux 5 Advanced Platform (x86), Red Hat Enterprise Linux 5 (x86), Red Hat Enterprise Linux 5 Advanced Platform (AMD/Intel 64), Red Hat Enterprise Linux 5 (AMD/Intel 64)

(5) Red Hat Enterprise Linux Server 6 (32-bit x86),Red Hat Enterprise Linux Server 6 (64-bit x86\_64)

[Usage conditions of prerequisite products in the system executing the service template]

(1) If the PFM-RM server is in a cluster configuration, specify the name of the physical host on which the logical host is running in property jp1pfm.pfmRMHostName, and specify the logical host name in property jp1pfm.jp1pfmRMLHostName.

(2) For a JP1/PFM Agents tree to be configured, the following files that are transferred to the PFM management server must be stored on the JP1/AO server.

• Agents tree definition file (the file name specified by jpcconf agttree import) (optional)

If this file name is not specified, the Agents tree is not set up.

• When you specify the above files in properties, specify the transfer source and destination as well.

(3) The names of the monitor server can be resolved on the JP1/AO server.

(4) In order to execute this service, the JP1/AO server (loopback address resolved by localhost) and the server that is the connection destination must be set as agentless connection destinations.

(5) If the alarm table name is blank, the default alarm table for this service template (PFM RM Platform Template Alarms 09.00) is unbound.

(6) The product name display function is enabled on JP1/PFM.

## **Cautions**

(1) Do not execute multiple instances of this service simultaneously on the same NNM server, PFM management server, or PFM-RM server.

(2) IPv6 cannot be specified as the IP address of a monitor server.

(3) If an IP address that is not included in the JP1/PFM monitoring destinations is specified, the service ends abnormally.

(4) There is only one alarm table that is unbound by this service. Do not execute this service on monitor server that bind more than one alarm table.

(5) A maximum of 50 monitor server IP addresses can be specified.

(6) When a monitor server registered as a node in JP1/Cm2/NNMi is not one of the following names, the monitor server cannot be deleted from JP1/Cm2/NNMi.

• Specified IP address

• Host name resolved on the JP1/AO server from the specified IP address

If deletion of a monitor server fails, the service ends abnormally. If the service ends abnormally, manually delete the settings of the monitor server from JP1/Cm2/NNMi and JP1/PFM.

(7) If you are executing this service in a Linux environment, do not use multibyte characters in properties.

<sup>2.</sup> JP1/AO Standard-package Service Templates

(8) If a file has already been specified as remote, the remote file is overwritten and deleted. For this reason, make sure that the file name is specified correctly.

(9) If there is no folder at the path specified as remote, a folder is created. The created folder is left undeleted. If it is not used periodically, delete it.

#### **Version**

01.50.01

#### **Category**

JP1\_Operations/Configuration

#### **Property list**

The following shows the list of the property groups set in the property:

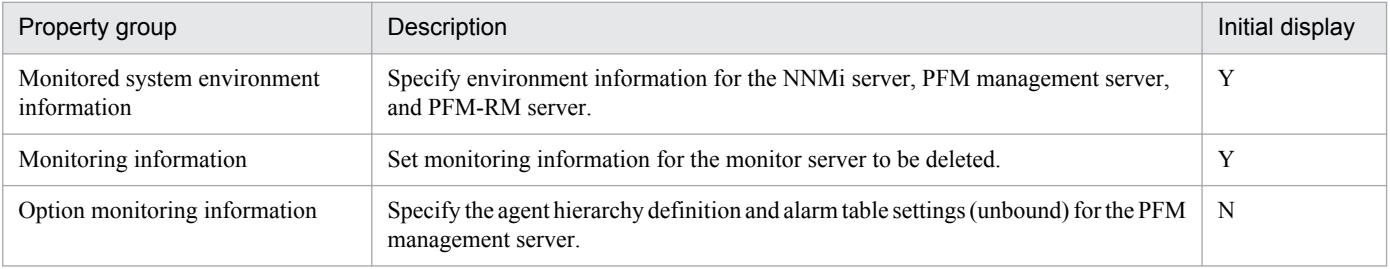

The following shows the list of the properties to be displayed in the "Service Definition" dialog box:

(Legend)

R: The property must be specified.

O: The property can be omitted. However, the property might be mandatory depending on what is specified for other properties. See the Description of each property.

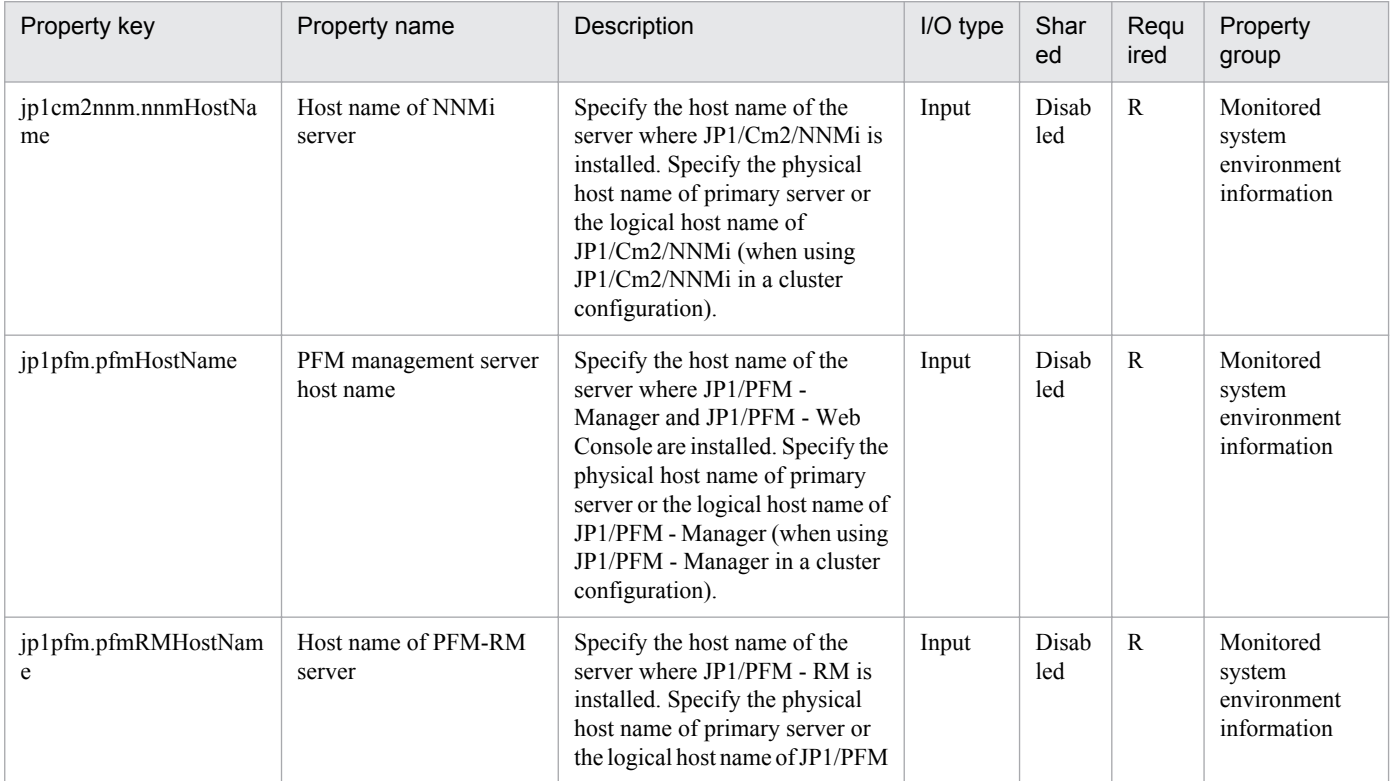

2. JP1/AO Standard-package Service Templates

Job Management Partner 1/Automatic Operation Service Template Reference **63**

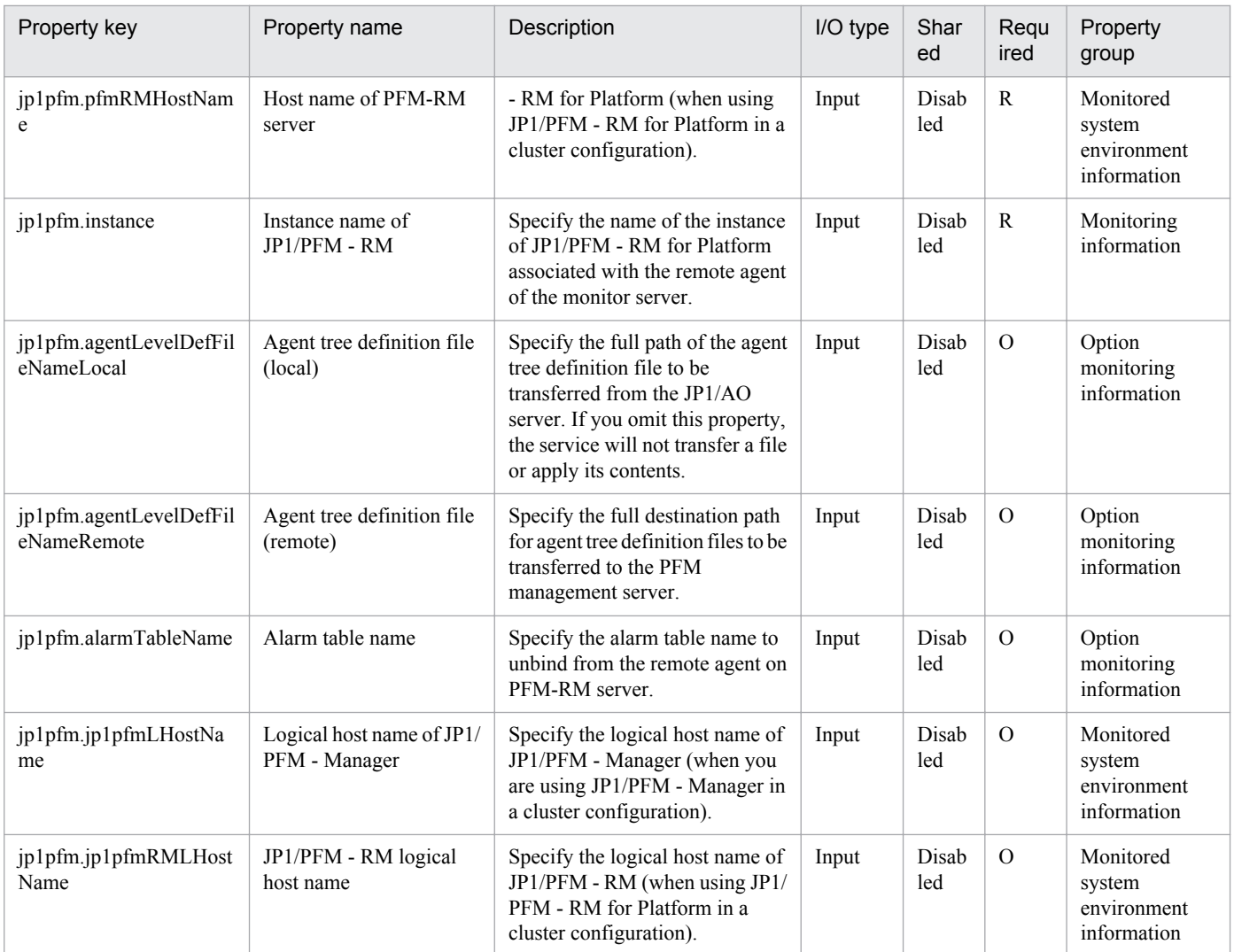

The following shows the list of the properties to be displayed on the "Service Definition" dialog box and the "Submit Service" dialog box:

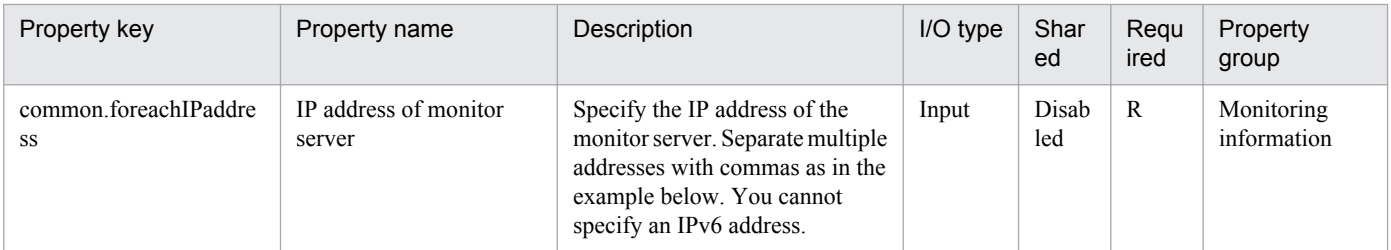

The following shows the list of the properties to be displayed in the "Task Details" dialog box only:

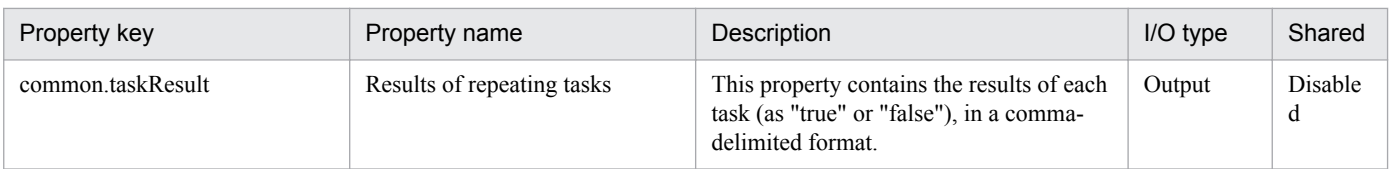

The following shows the list of properties used as variables for work to inherit the value in the processing. This property is displayed only in the task log.

<sup>2.</sup> JP1/AO Standard-package Service Templates

Job Management Partner 1/Automatic Operation Service Template Reference **64**

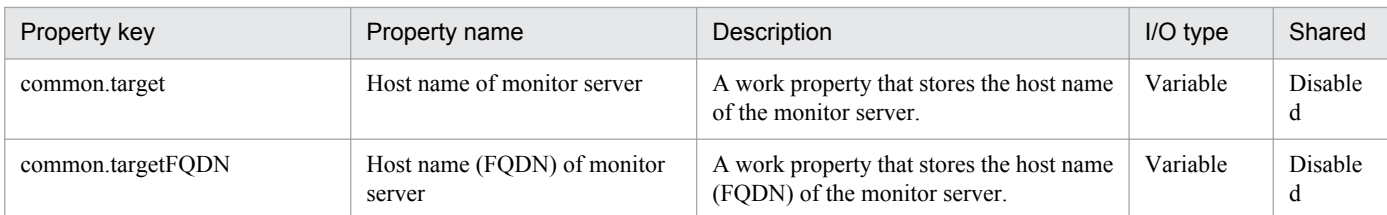

The following shows the restrictions on inputs to the properties displayed in the "Service Definition" dialog box:

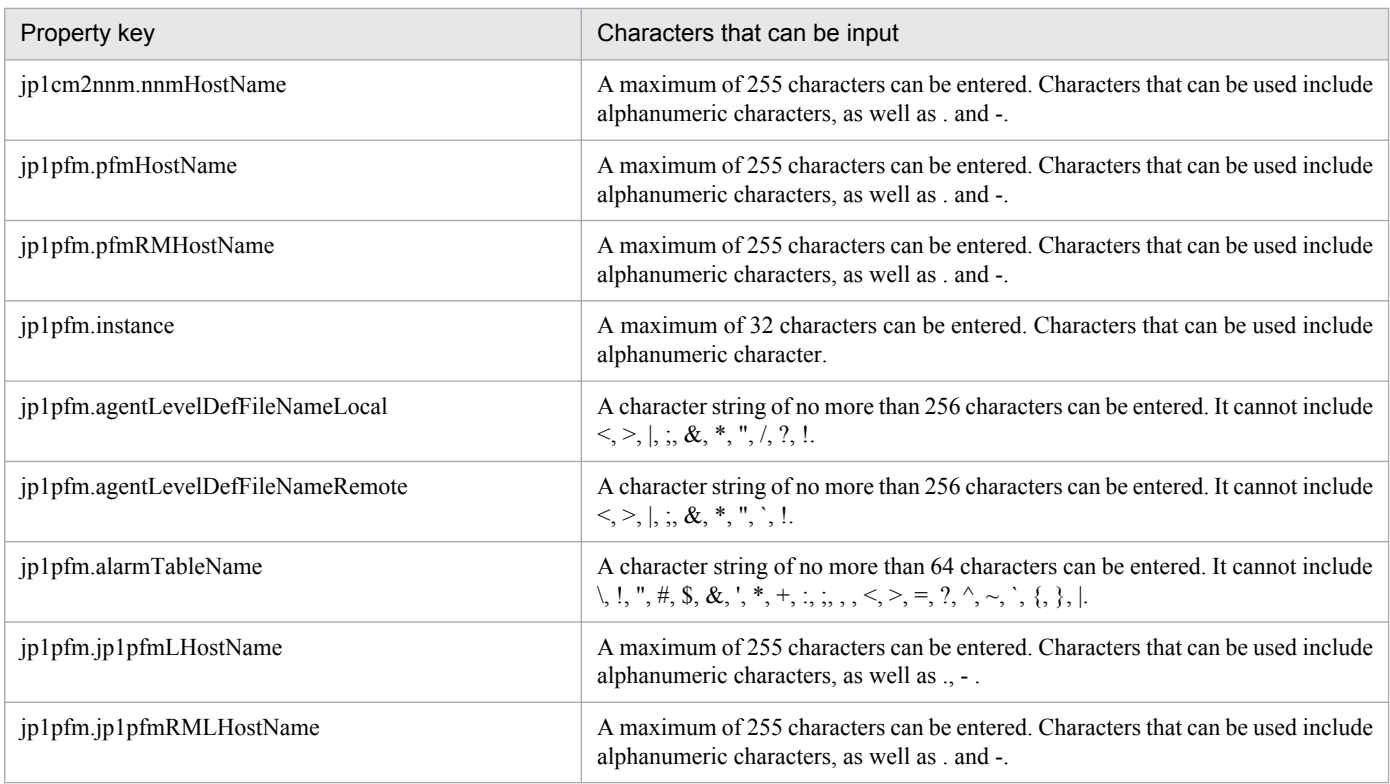

The following shows the restrictions on inputs to the property displayed on the "Service Definition" dialog box and the "Submit Service" dialog box:

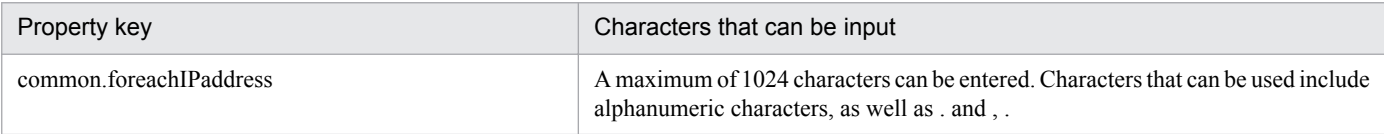

## **Flow specification details**

The following table shows the detailed specification of the flow:

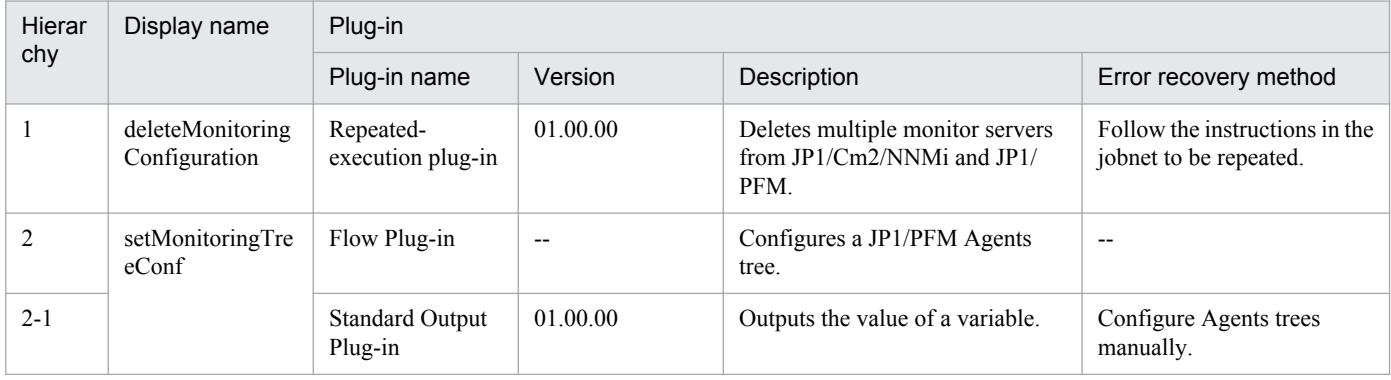

<sup>2.</sup> JP1/AO Standard-package Service Templates

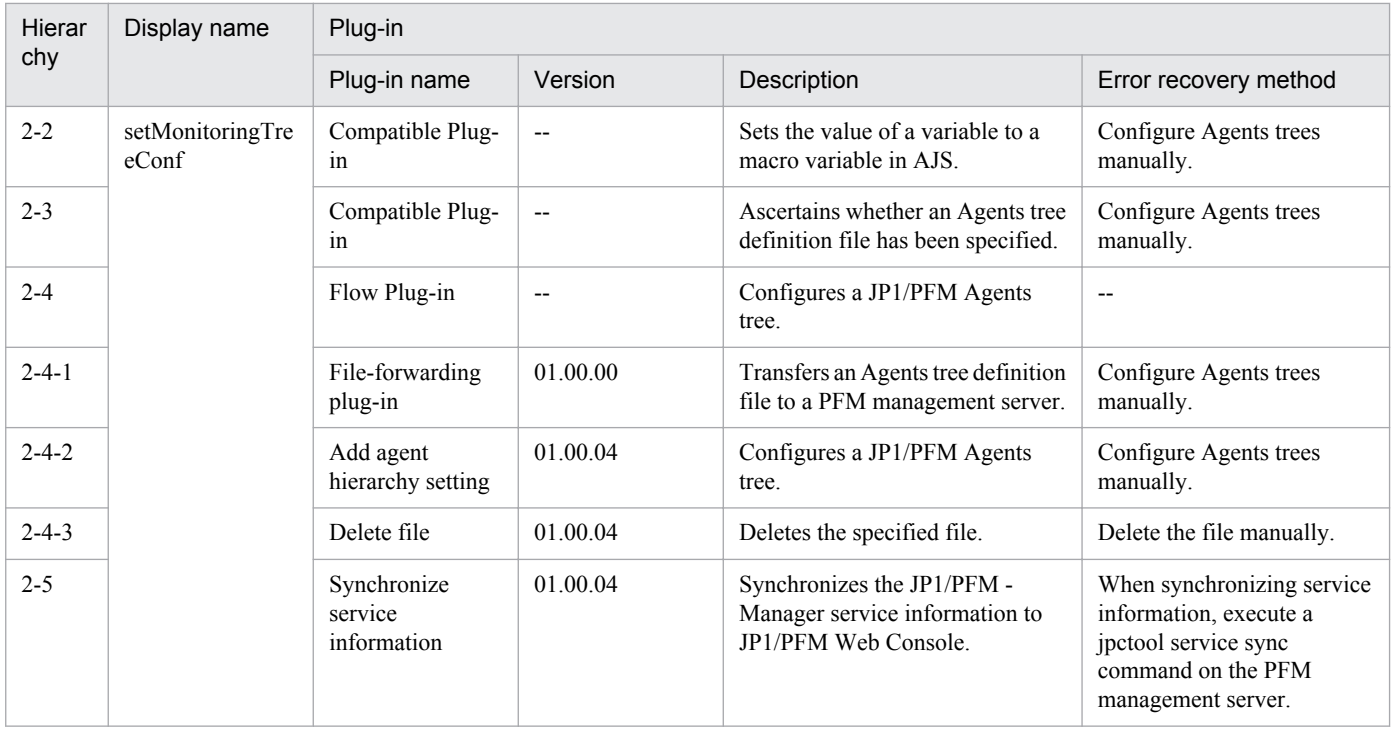

# **2.4.4 Delete monitoring setting (repeated flow)**

## **Flow specification details**

The following table shows the detailed specification of the flow:

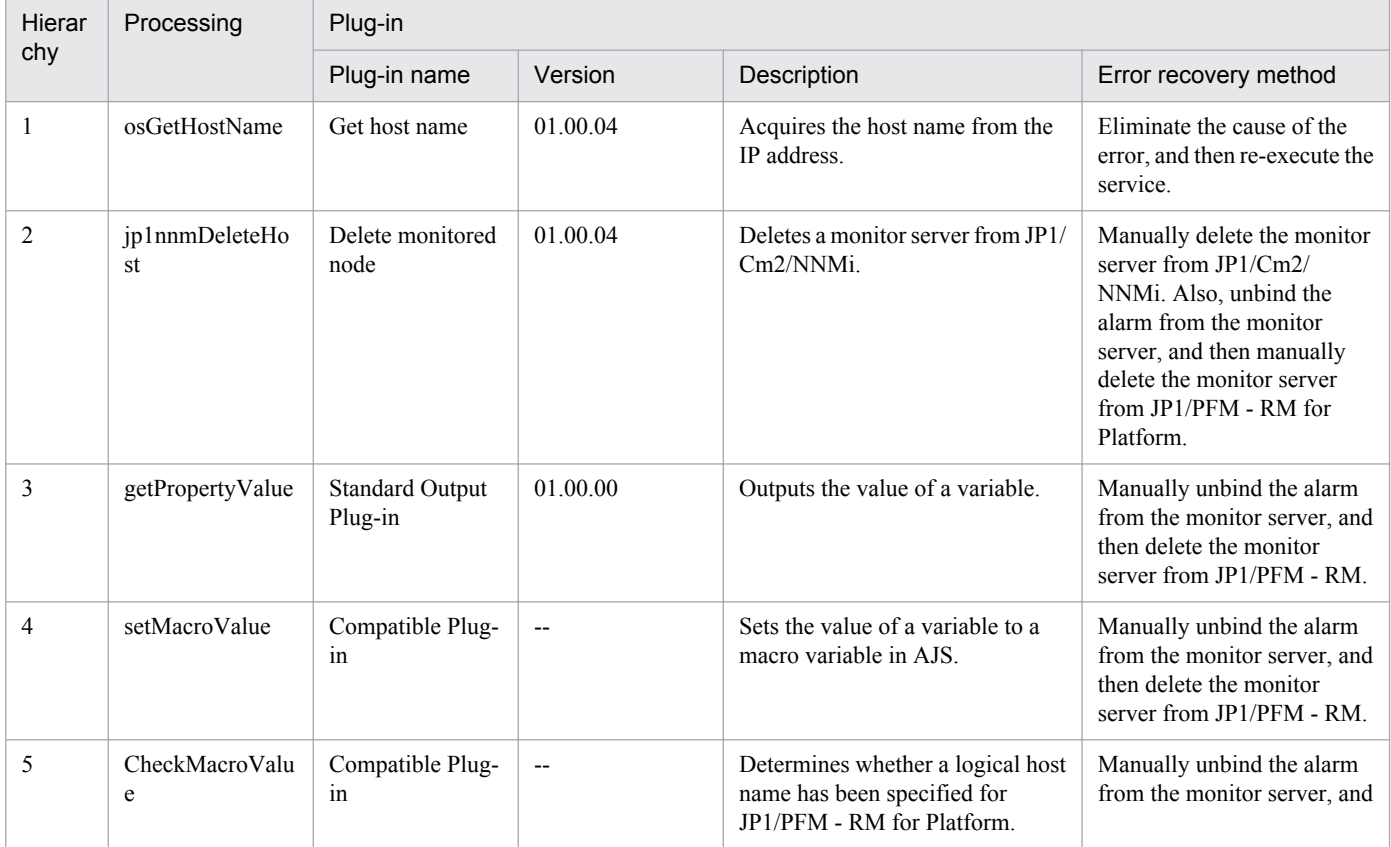

2. JP1/AO Standard-package Service Templates

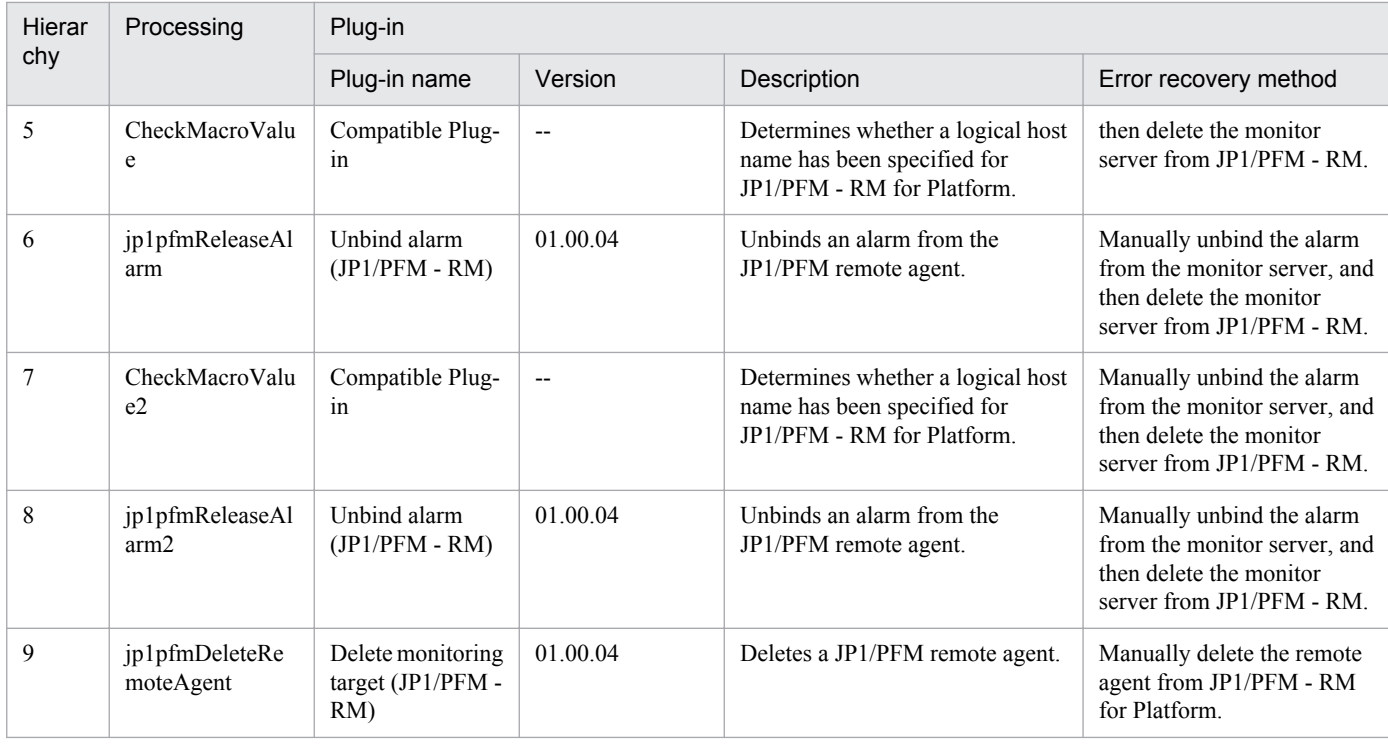

# **2.4.5 Add JP1/Base monitoring settings**

## **Function**

This service template performs the basic setup and monitoring configuration for JP1/Base.

A monitoring system that monitors the following content is assumed:

- The system uses JP1/Base of the monitor server to conduct event log monitoring (Windows only) and application log trapping, and transfers the monitoring results to the JP1/IM - Manager server.

- The system does not execute automatic actions from the JP1/IM - Manager server.

This service template requires the following server:

- Monitor server

This server performs event log monitoring and application log monitoring, and transfers the JP1 events that occur to JP1/IM - Manager.

Perform the following setup procedure, which is necessary after a monitor server is added to the above monitoring system.

(1) For Windows, configure the startup order definition file (JP1SVPRM.DAT). For Linux, configure the automatic startup and automatic stop scripts.

(2) Register the following JP1/Base process to the Windows Firewall.

Skip this step if registration of JP1/Base programs of later than version 8.0# in Windows Firewall failed.

- jbssessionmgr

<sup>2.</sup> JP1/AO Standard-package Service Templates

- jbsroute
- jcocmd
- jcocmdapi
- jevservice
- jbsplugind
- jbscomd  $\text{snd}(\#)$
- jbscomd  $rcv(\#)$
- (3) Set the common definition information.

Use the jbssetcnf command to set the JP1/Base common definition information.

Transfer, to the monitor server for usage as the file specified for the p1base.targetCommonDefInfoPath property, the file in the JP1/AO server specified in the jp1base.commonDefInfoPathLocal property in the arguments of the jbssetcnf command.

Make this setting when both the jp1base.targetCommonDefInfoPath property and the jp1base.commonDefInfoPathLocal property are specified.

(4) Set the transfer settings file (forward).

(5) Set the definition file for event-log trap operations (ntevent.conf), the definition file for log-file trap operations (userselected file name), and the definition file for log-file trapping startup (jevlog start.conf).

You can specify more than one monitor servers where the JP1/AO settings will be made. To specify more than one monitor server, specify the host names of the monitor servers in the common.targetHostList property by separating them with commas. You can specify up to 99 servers.

## **Prerequisites**

For the latest support information about [Required product in the System]/[Prerequisite products in the system executing the service template]/[Prerequisite product OS running in the system executing the service template], see the release notes.

[Required product in the System]

Job Management Partner 1/Automatic Operation 10-50 or later

[Prerequisite products in the system executing the service template]

(1) The following version of Job Management Partner 1/Base is running on the servers to be monitored:

Job Management Partner 1/Base 08-00 or later.

[Prerequisite product OS running in the system executing the service template]

(1) Windows Server 2003, Standard Edition/Enterprise Edition (x86/x64) SP1 or later,Windows Server 2003 R2, Standard Edition/Enterprise Edition (x86/x64)

(2) Windows Server 2008 Standard/Enterprise (x86/x64),Windows Server 2008 R2 Standard/Enterprise/Datacenter

<sup>2.</sup> JP1/AO Standard-package Service Templates

(3) Windows Server 2012 Standard/Datacenter, Windows Server 2012 R2 Standard/Datacenter

(4) Red Hat Enterprise Linux 5 Advanced Platform (x86), Red Hat Enterprise Linux 5 (x86), Red Hat Enterprise Linux 5 Advanced Platform (AMD/Intel 64), Red Hat Enterprise Linux 5 (AMD/Intel 64)

(5) Red Hat Enterprise Linux Server 6 (32-bit x86),Red Hat Enterprise Linux Server 6 (64-bit x86\_64)

[Usage conditions of prerequisite products in the system executing the service template]

(1) Prepare various definition files according to the monitor server environment (OS and JP1/Base version), and create services corresponding to these files.

(2) When making the startup order definition (JP1/Base for Windows only) and event transfer settings

Store the following files to be transferred to the monitor server in the JP1/AO server, and specify the paths of these files in the respective properties.

- Startup-order definition file (jp1svprm.dat) (Windows version only) (optional)

- Transfer-settings file (forward) (required)

(3) When configuring event log trapping (JP1/Base for Windows only)

In addition to the files shown in (2), store the following file to be transferred to the monitor server in the JP1/AO server, and specify the path of this file in the respective properties.

- Event log trap operation definition file (ntevent.conf) (Windows version only) (optional)

(4) When configuring log file trapping

In addition to the files shown in (2), store the following files to be transferred to the monitor server in the JP1/AO server, and specify the paths of these files in the respective properties.

- Definition file for log-file trap operations (jevlog.conf) (optional)
- Definition file for log-file trap startup (jevlog\_start.conf) (optional)
- (5) When configuring the common definition file

In addition to the files shown in  $(2)$ , store the following file to be set to the monitor server in the JP1/AO server, and specify the path of this file in the respective properties.

- Common definition settings file (optional)

Create the common definition settings file by using the model files or the setting formats provided in the JP1/Base manual.

In JP1/Base, multiple model files are provided for each function, but you must create the file by combining these files into a single file.

(6) When making all settings

Store the files shown in (2) to (5) in the JP1/AO server, and specify the paths of these files in the respective properties.

(7) If properties are not specified for any file above that is indicated as optional, the corresponding file is not transferred. Also, if a file is not found at the path specified in the property, the task terminates abnormally.

<sup>2.</sup> JP1/AO Standard-package Service Templates

(8) When using JP1/Base in a cluster configuration, specify the physical host or logical host of the execution system server in the common.targetHostList property.

## **Cautions**

(1) To apply the content that is set in this service, after executing this service, reboot the monitor server.

(2) If the version of JP1/Base of the operation target is 09-00 or earlier, the definition file for log-file trap startup (jevlog\_start.conf) cannot be set.

If necessary, refer to the JP1/Base manual, and make the automatic startup settings for the log file trap.

(3) When setting the common definition information, the task might terminate normally even if the statements in the common definition settings file are invalid. Carefully check that there are no mistakes in the common definition settings file.

When invalid common definition information is set, or if unnecessary settings remain even after the correct common definition information is set, make the corrections manually.

(4) If you use JP1/Base in a cluster configuration, execution of services is possible only to the execution system environment. The JP1/Base process is not registered in the Windows Firewall of the standby system. Make the settings manually.

(5) If you use JP1/Base in a cluster configuration, execution of services for the common definition information settings is possible only to the execution system environment. The common definition information of the standby system is not set. Make the settings manually.

(6) If you use JP1/Base in a cluster configuration, execution of services is possible only to the environment matching the logical host specified in the common definition settings file. If the service is executed to an environment that does not match the logical host, the task terminates normally, but the monitor server does not operate correctly.

(7) If this service is executed for a Linux environment, do not use multi-byte characters for the properties.

(8) If the monitor server OS is Windows and multi-byte characters are specified, specify the file path by using a maximum of 255 bytes. Specify the conf folder path by using a maximum of 231 bytes.

(9) If a file or folder name specified remotely already exists, the remote file or folder is overwritten. For this reason, carefully check that there are no mistakes in the specified file or folder name.

## **Version**

01.50.01

## **Category**

JP1\_Operations/Configuration

## **Property list**

The following shows the list of the property groups set in the property:

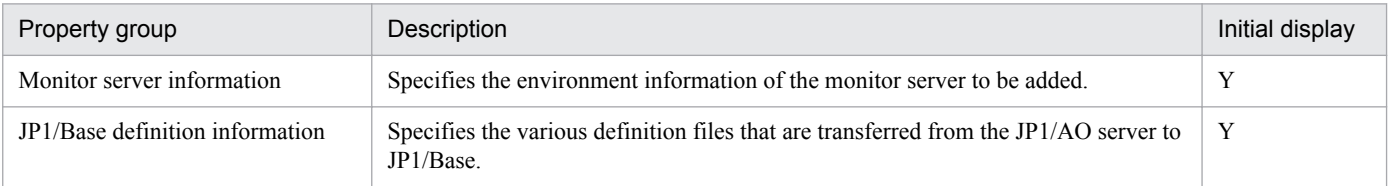

The following shows the list of the properties to be displayed in the "Service Definition" dialog box:

<sup>2.</sup> JP1/AO Standard-package Service Templates

## (Legend)

R: The property must be specified.

O: The property can be omitted. However, the property might be mandatory depending on what is specified for other properties. See the Description of each property.

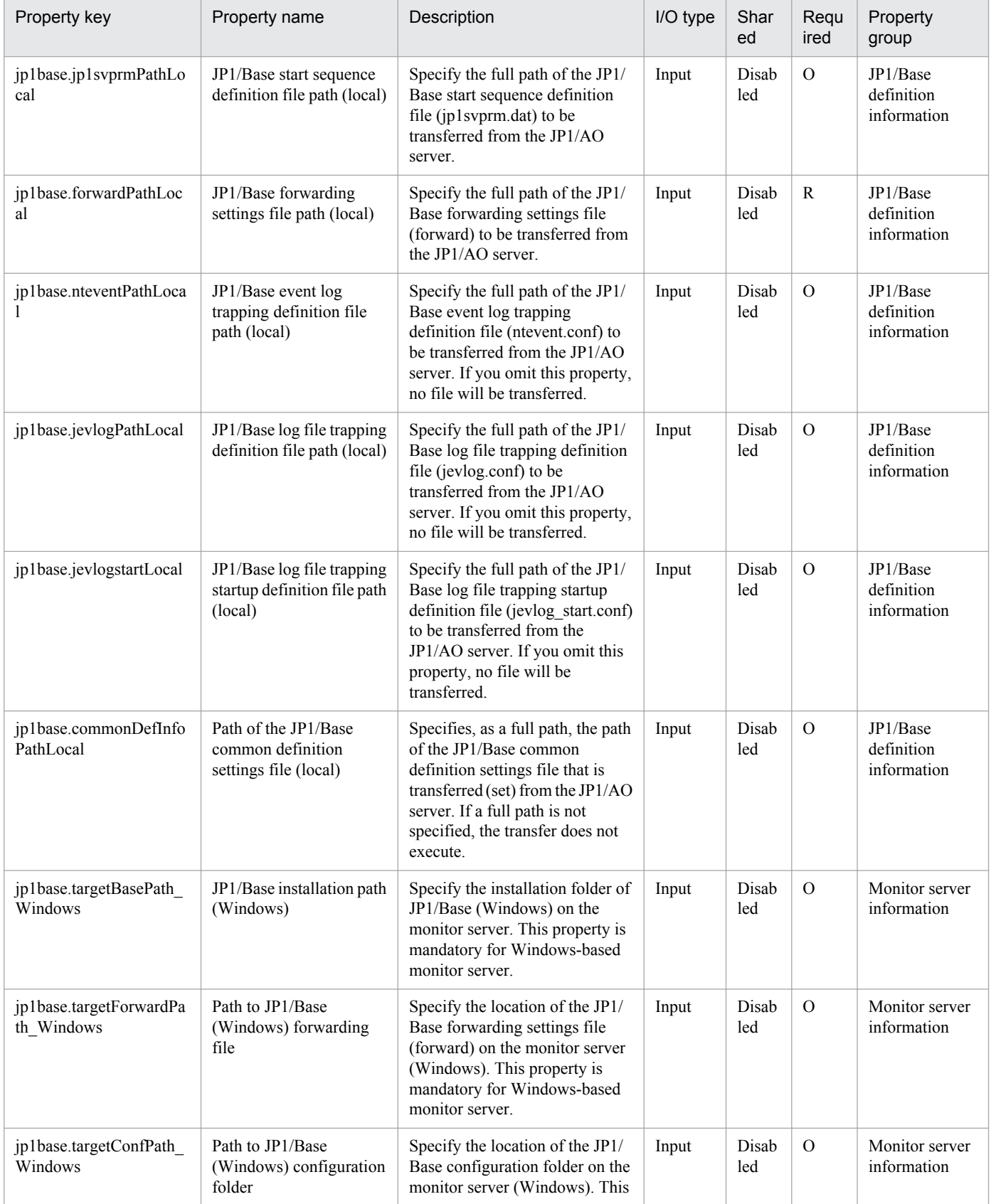

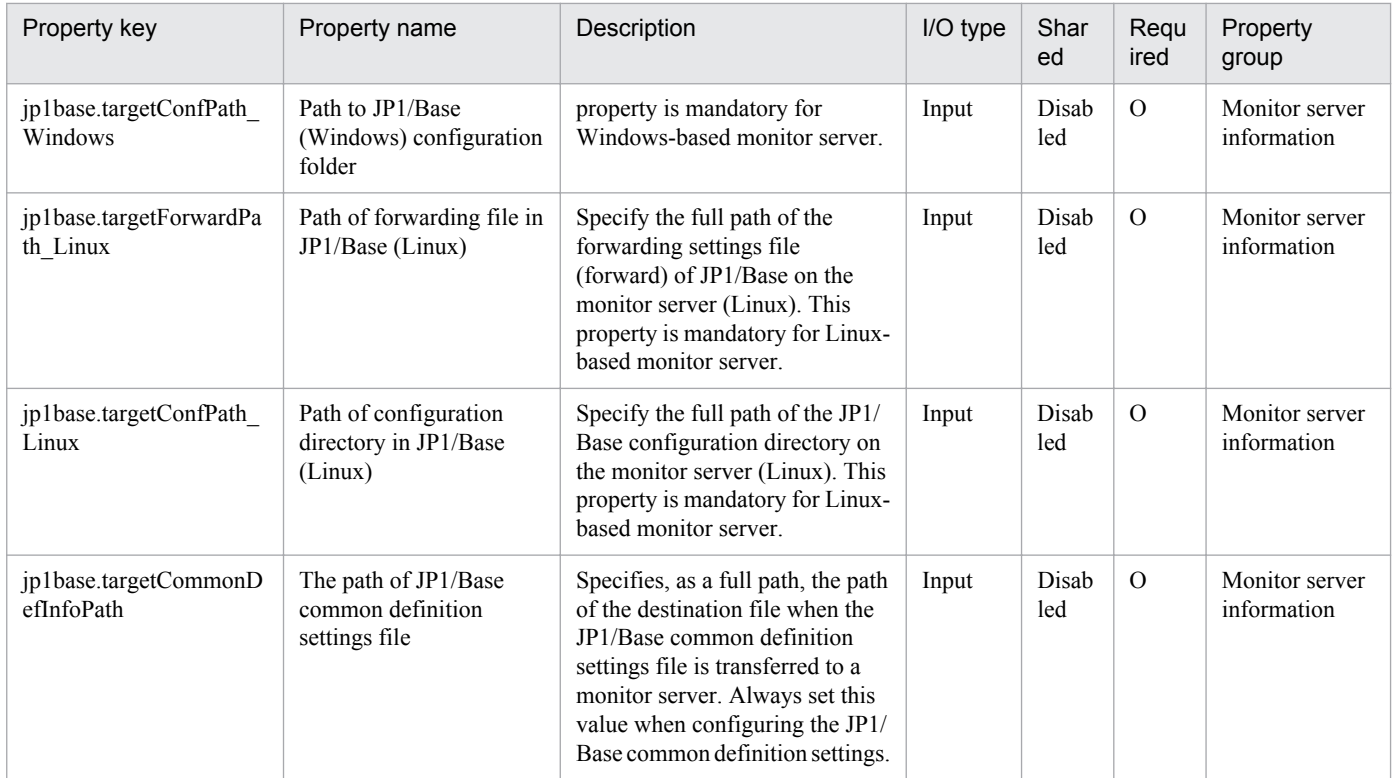

The following shows the list of the properties to be displayed on the "Service Definition" dialog box and the "Submit Service" dialog box:

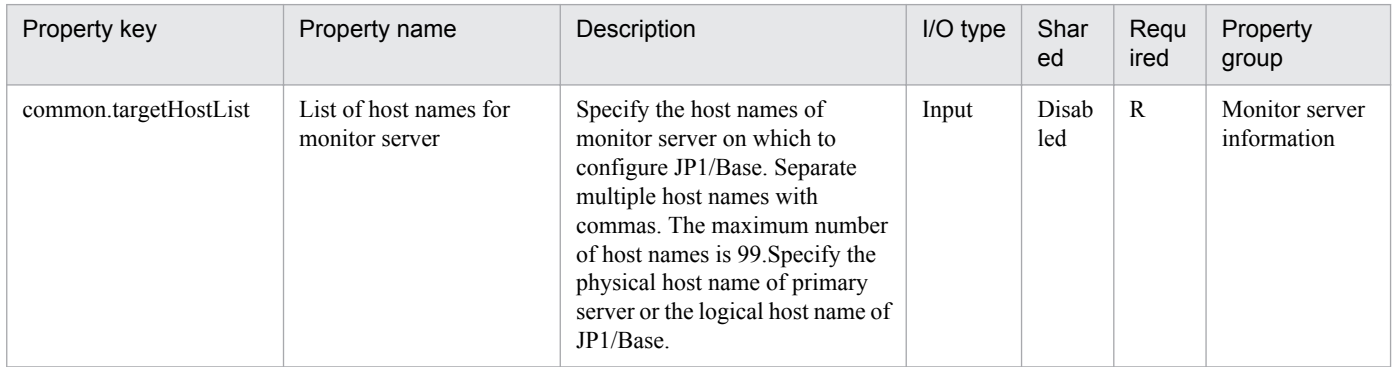

The following shows the list of the properties to be displayed in the "Task Details" dialog box only:

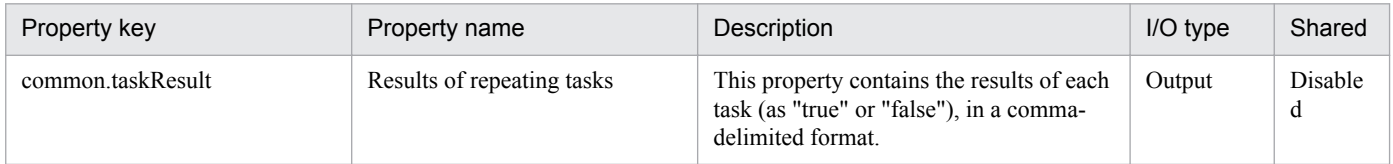

The following shows the list of properties used as variables for work to inherit the value in the processing. This property is displayed only in the task log.

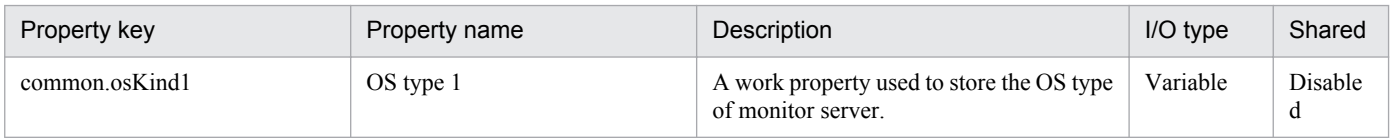

The following shows the restrictions on inputs to the properties displayed in the "Service Definition" dialog box:

<sup>2.</sup> JP1/AO Standard-package Service Templates
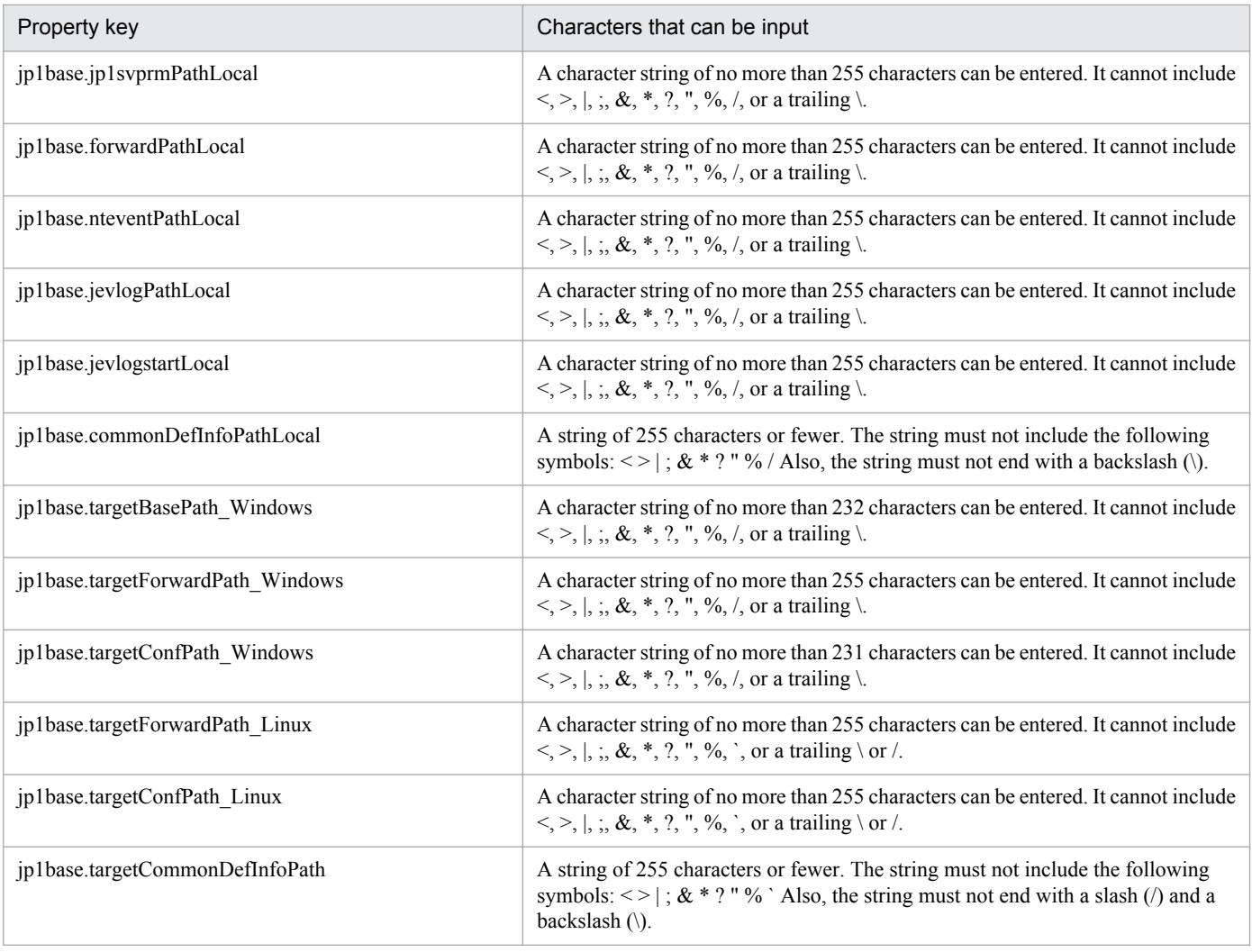

The following shows the restrictions on inputs to the property displayed on the "Service Definition" dialog box and the "Submit Service" dialog box:

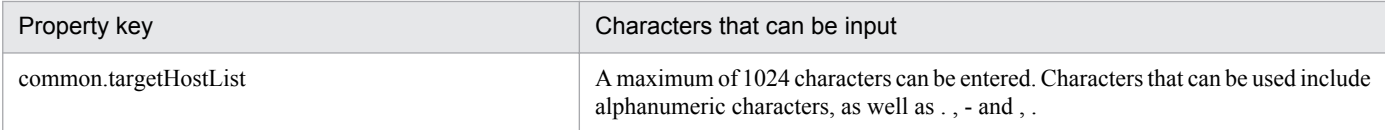

## **Flow specification details**

The following table shows the detailed specification of the flow:

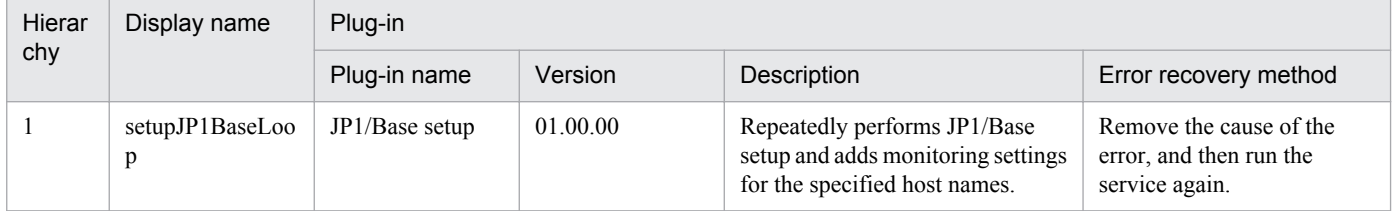

# **2.4.6 Add JP1/Base monitoring setting (repeated flow)**

## **Flow specification details**

The following table shows the detailed specification of the flow:

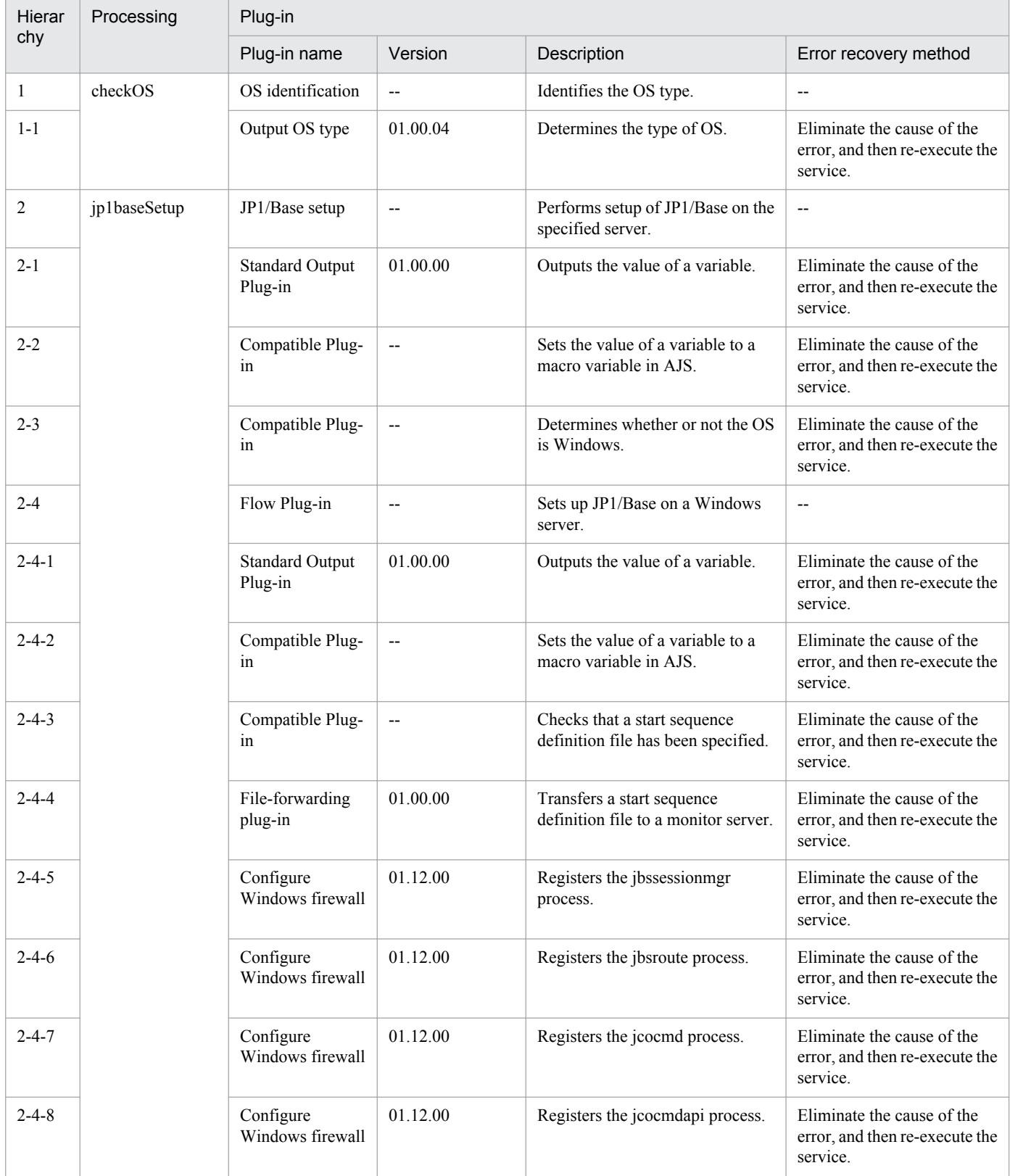

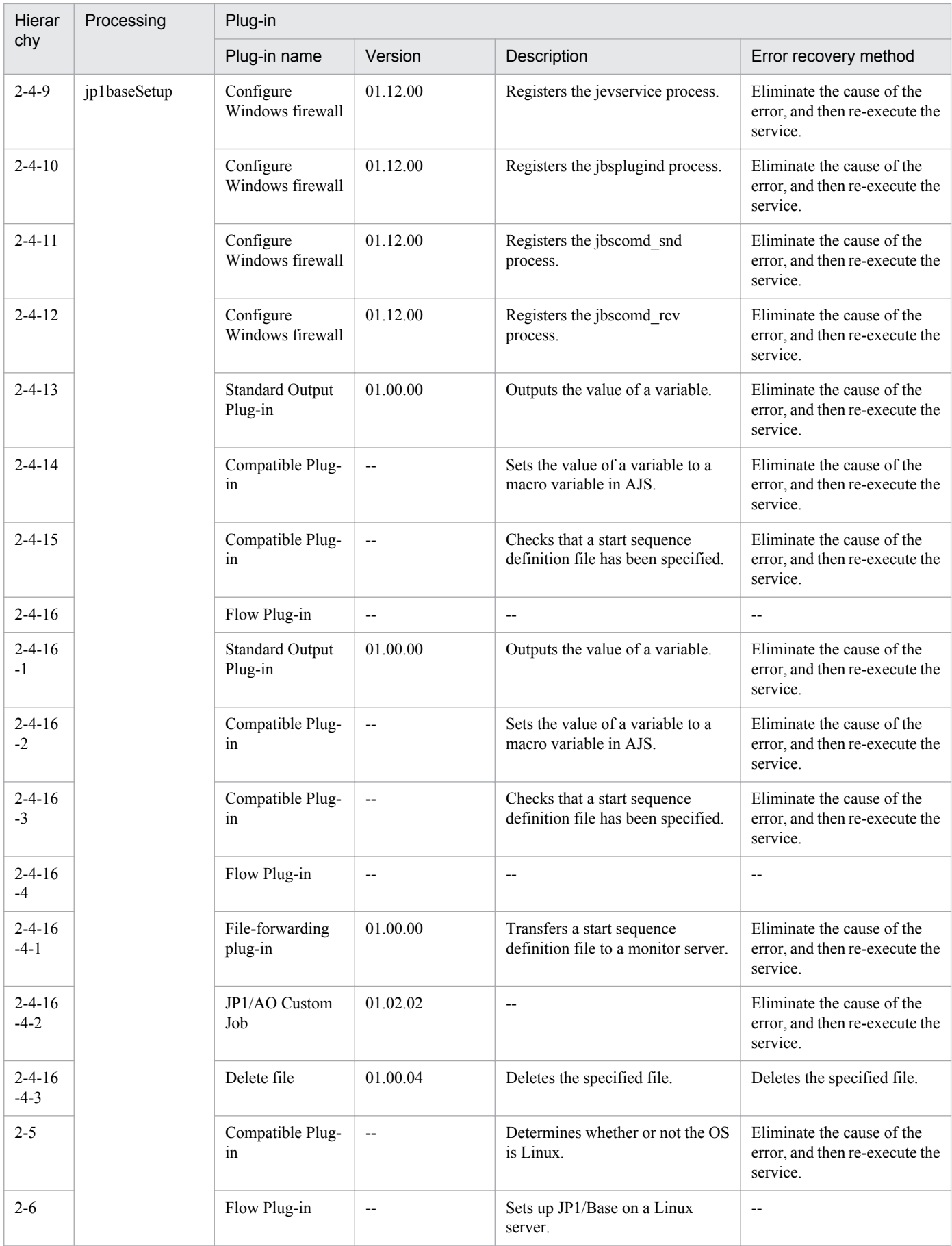

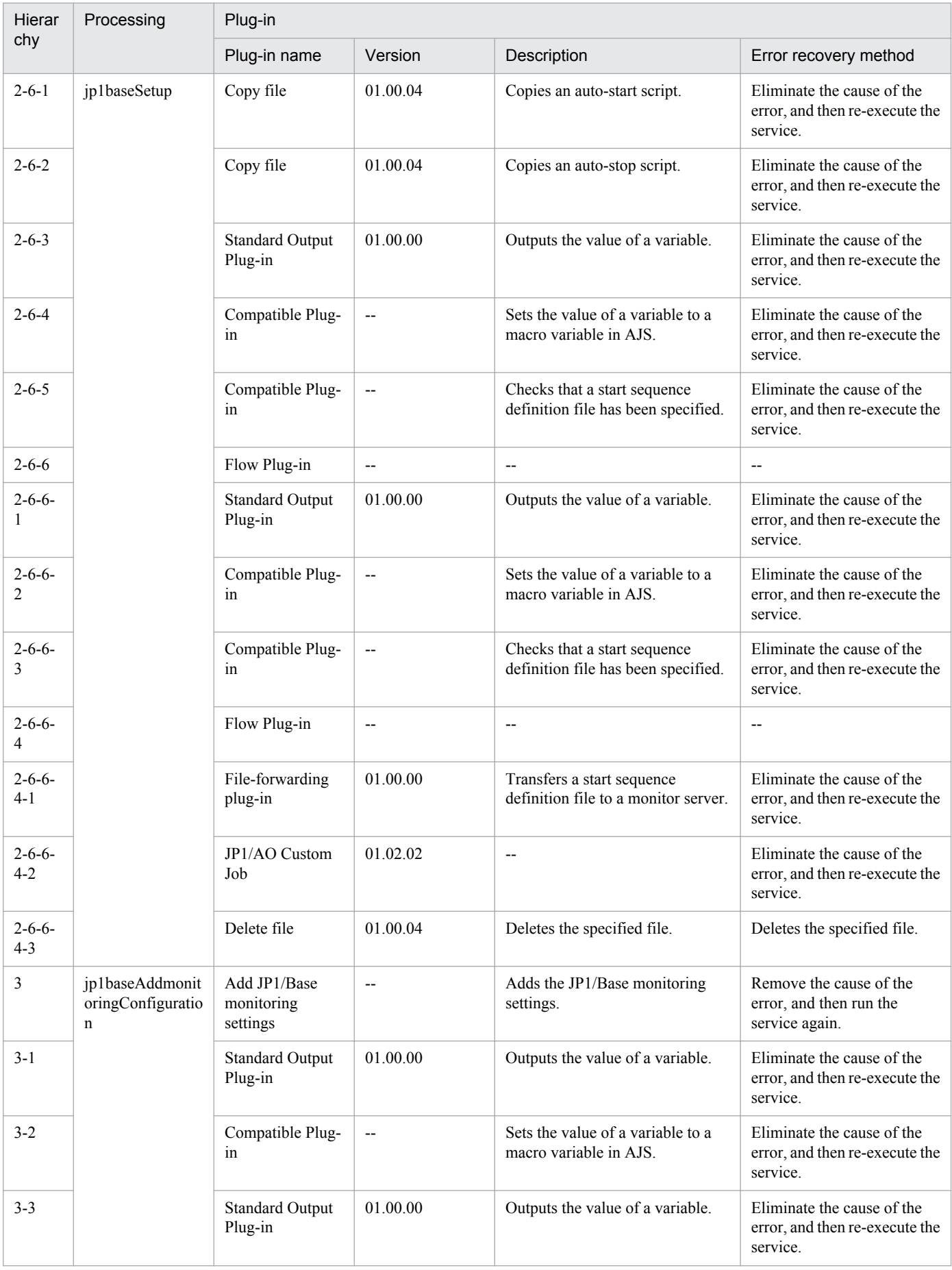

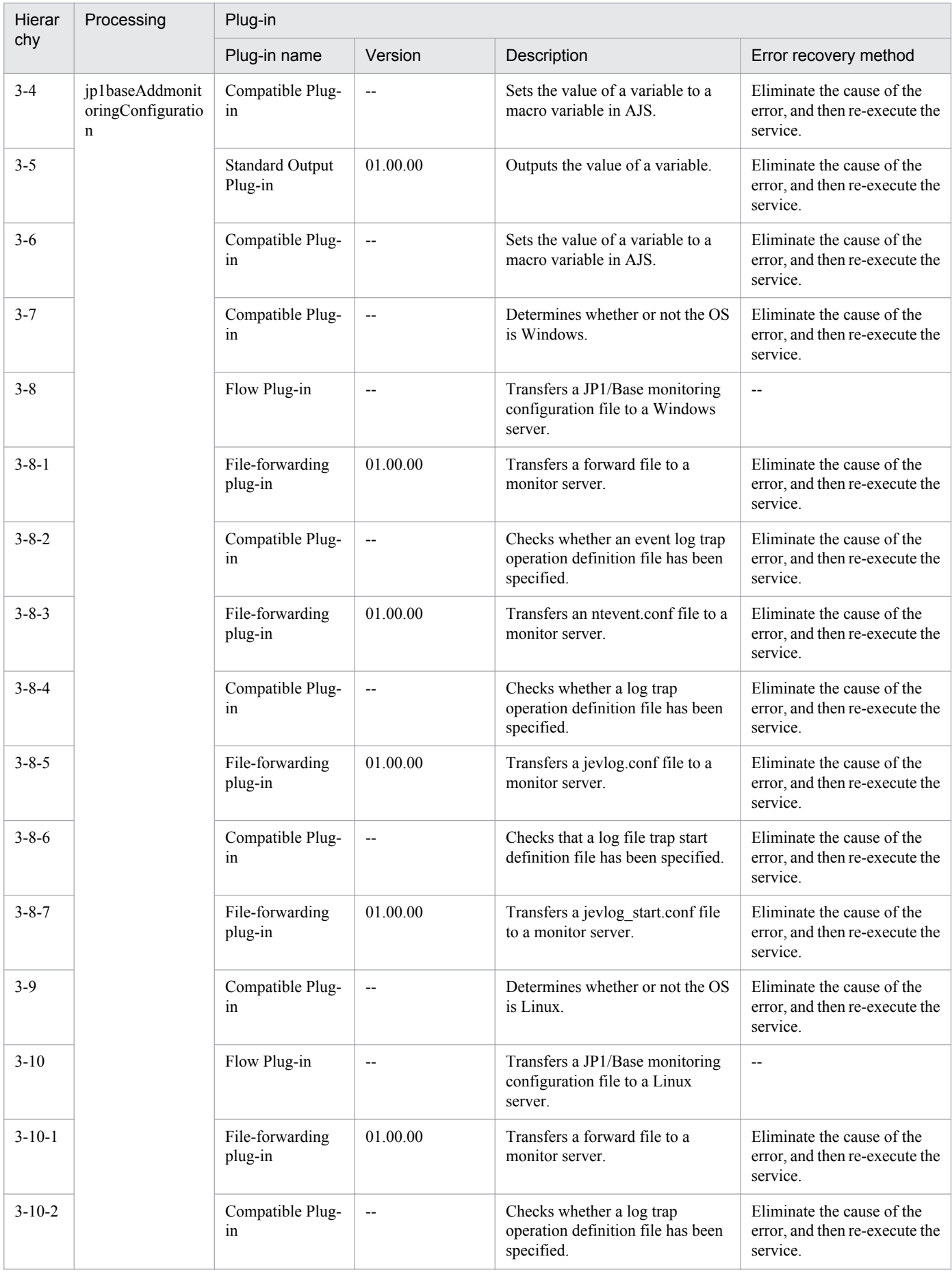

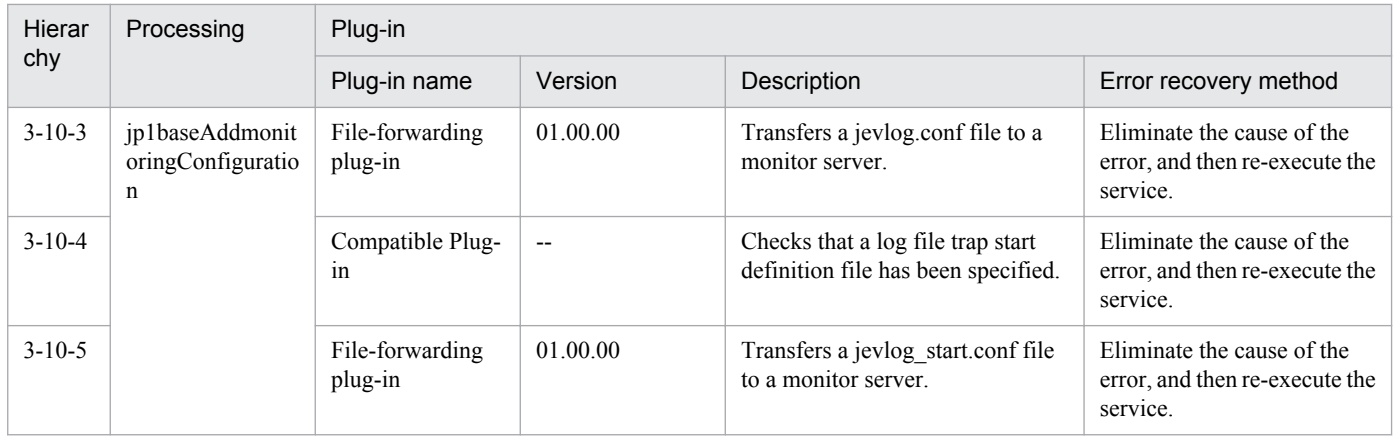

## **2.4.7 Adding of a node to be monitored by JP1/Cm2**

## **Function**

Adds two or more nodes to be monitored by JP1/Cm2/NNMi.

This service template assumes the following servers as prerequisites:

- NNM server

Server where JP1/Cm2/NNMi is installed

- Node to be monitored

Monitored server or device to be added to JP1/Cm2/NNMi

An outline of the processing is as follows:

1. The node to be monitored is added to JP1/Cm2/NNMi on the NNM server.

### **Prerequisites**

For the latest support information about [Required product in the System]/[Prerequisite products in the system executing the service template]/[Prerequisite product OS running in the system executing the service template], see the release notes.

[Required product in the System]

Job Management Partner 1/Automatic Operation 10-50 or later

[Prerequisite products in the system executing the service template]

(1) Job Management Partner 1/Cm2/Network Node Manager i 10-00, 10-10

[Prerequisite product OS running in the system executing the service template]

(1) Windows Server 2003 Standard Edition/Enterprise Edition (x86/x64) SP1 or later, Windows Server 2003 R2, Standard Edition/Enterprise Edition (x86/x64)

(2) Windows Server 2008 Standard/Enterprise (x64), Windows Server 2008 R2 Standard/Enterprise/Datacenter

(3) Windows Server 2012 Standard/Datacenter, Windows Server 2012 R2 Standard/Datacenter

<sup>2.</sup> JP1/AO Standard-package Service Templates

(4) Red Hat Enterprise Linux 5 Advanced Platform (AMD/Intel 64), Red Hat Enterprise Linux 5 (AMD/Intel 64)

(5) Red Hat Enterprise Linux Server 6 (64-bit x86\_64)

[Usage conditions for the required products for the service template execution system]

(1) The JP1/AO server is capable of resolving the name of a monitored node to be added.

(2) To execute this service, the set agent-less destinations must be a JP1/AO server (having a loopback address to be resolved by "localhost") and an NNM server.

## **Cautions**

(1) Do not execute this service for multiple instances of the same NNM server at a time.

(2) JP1/Cm2/NNMi multi-tenants are not supported. If a tenant is used, move monitored nodes to the tenant manually after adding them.

(3) For JP1/Cm2/NNMi, a seed is registered in order to add a monitored node. It is recommended that the seed be deleted after adding a monitored node.

In this service, no seed is deleted automatically, because it is not determined when a monitored node is added after a seed is added.

For details about a seed, please see the JP1/Cm2/NNMi Release Notes.

### **Version**

01.50.01

## **Category**

JP1\_Operations/Configuration

### **Property list**

The following shows the list of the property groups set in the property:

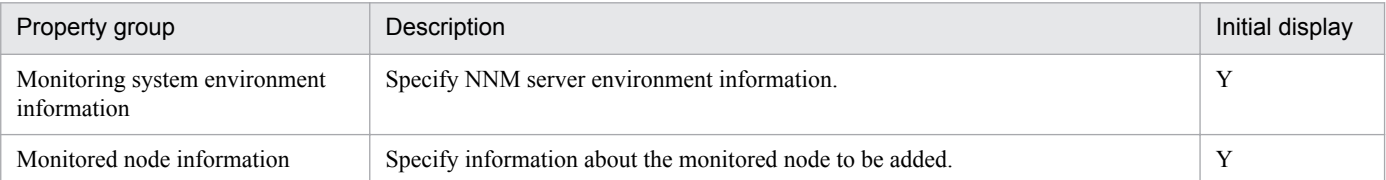

The following shows the list of the properties to be displayed in the "Service Definition" dialog box:

(Legend)

R: The property must be specified.

O: The property can be omitted. However, the property might be mandatory depending on what is specified for other properties. See the Description of each property.

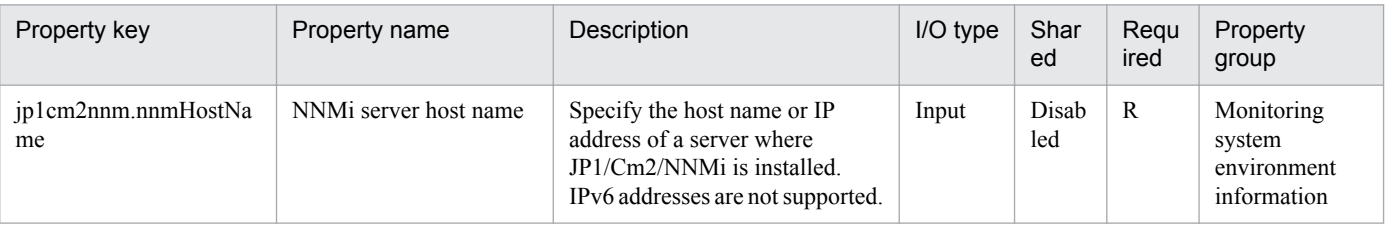

#### 2. JP1/AO Standard-package Service Templates

Job Management Partner 1/Automatic Operation Service Template Reference **79**

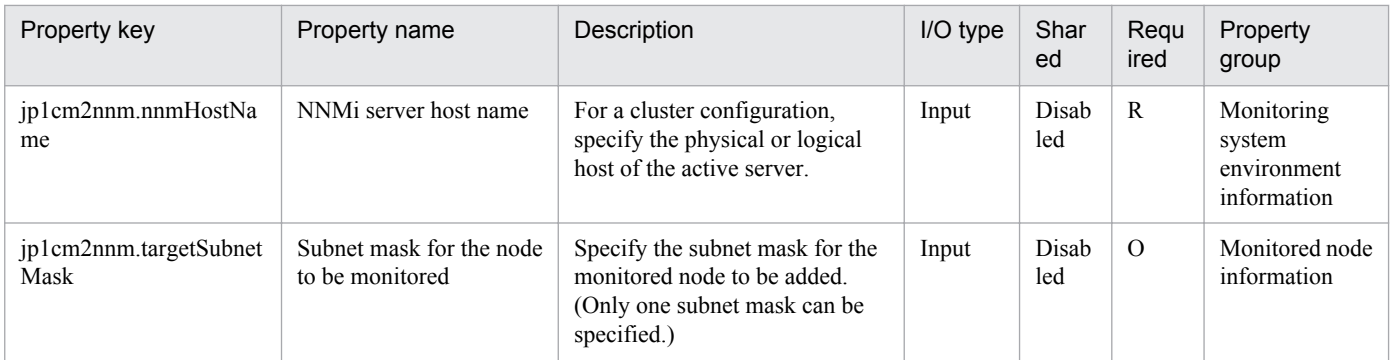

The following shows the list of the properties to be displayed on the "Service Definition" dialog box and the "Submit Service" dialog box:

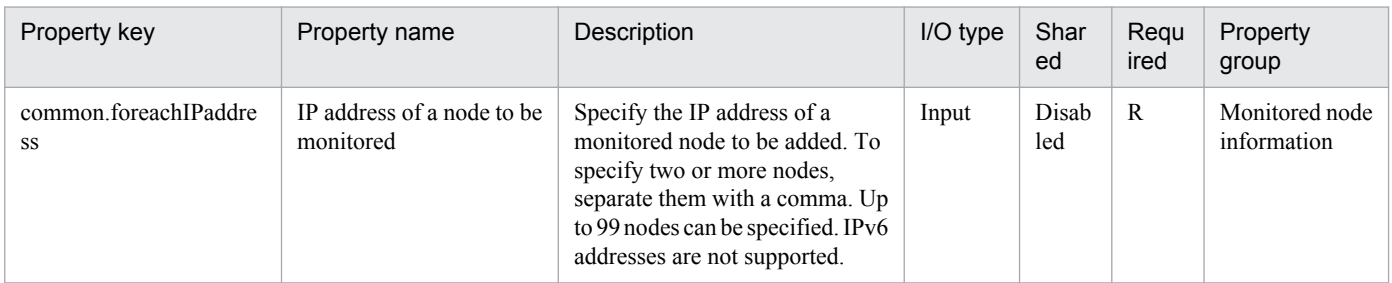

The following shows the list of the properties to be displayed in the "Task Details" dialog box only:

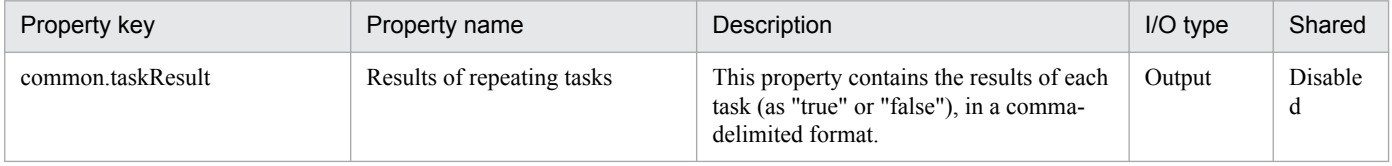

The following shows the list of properties used as variables for work to inherit the value in the processing. This property is displayed only in the task log.

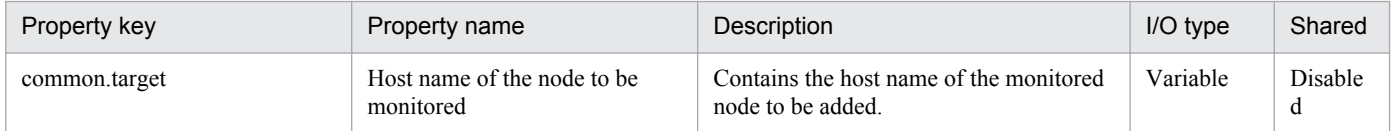

The following shows the restrictions on inputs to the properties displayed in the "Service Definition" dialog box:

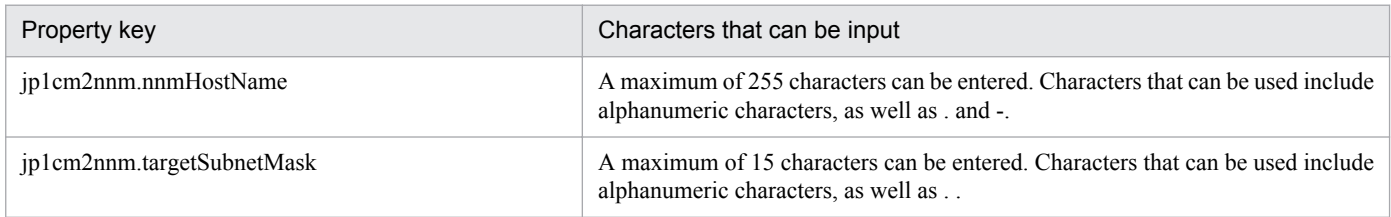

The following shows the restrictions on inputs to the property displayed on the "Service Definition" dialog box and the "Submit Service" dialog box:

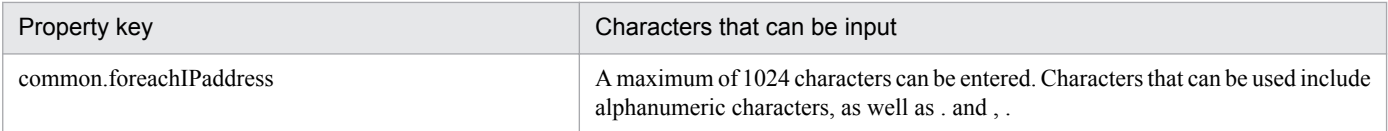

<sup>2.</sup> JP1/AO Standard-package Service Templates

## **Flow specification details**

The following table shows the detailed specification of the flow:

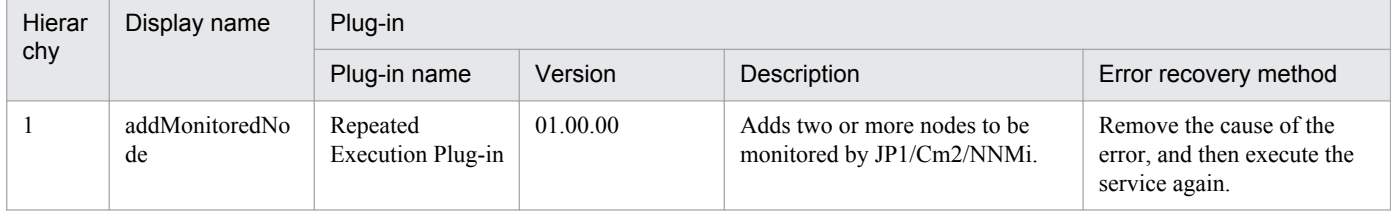

## **2.4.8 Adding of nodes to be monitored by JP1/Cm2 (repeated flow)**

## **Flow specification details**

The following table shows the detailed specification of the flow:

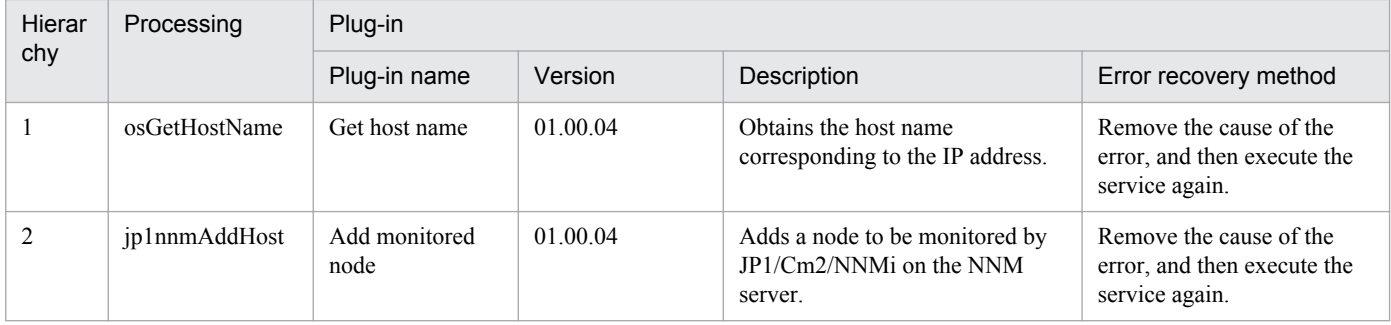

## **2.4.9 Deletion of nodes monitored by JP1/Cm2**

### **Function**

Deletes two or more nodes from those monitored by JP1/Cm2/NNMi.

This service template assumes the following servers as prerequisites:

- NNMi server

Server where JP1/Cm2/NNMi is installed

- Monitored node

Server or device to be deleted from those monitored by JP1/Cm2/NNMi

An outline of the processing is as follows:

- 1. The IP address of the specified monitored node is deleted from the JP1/Cm2/NNMi seed on the NNMi server.
- 2. The monitored node is deleted from JP1/Cm2/NNMi on the NNMi server.

<sup>2.</sup> JP1/AO Standard-package Service Templates

## **Prerequisites**

For the latest support information about [Required product in the System]/[Prerequisite products in the system executing the service template]/[Prerequisite product OS running in the system executing the service template], see the release notes.

[Required product in the System]

Job Management Partner 1/Automatic Operation 10-50 or later

[Prerequisite products in the system executing the service template]

(1) Job Management Partner 1/Cm2/Network Node Manager i 10-00, 10-10

[Prerequisite product OS running in the system executing the service template]

(1) Windows Server 2003 Standard Edition/Enterprise Edition (x64) SP1 or later, Windows Server 2003 R2 Standard Edition/Enterprise Edition (x64)

(2) Windows Server 2008 Standard/Enterprise (x64), Windows Server 2008 R2 Standard/Enterprise/Datacenter

(3) Windows Server 2012 Standard/Datacenter, Windows Server 2012 R2 Standard/Datacenter

(4) Red Hat Enterprise Linux 5 Advanced Platform (AMD/Intel 64), Red Hat Enterprise Linux 5 (AMD/Intel 64)

(5) Red Hat Enterprise Linux Server 6 (64-bit x86\_64)

[Usage conditions for the required products for the service template execution system]

(1) The JP1/AO server is capable of resolving the name of a monitored node to be deleted.

(2) To execute this service, the set agent-less destinations must be a JP1/AO server (having a loopback address to be resolved by "localhost") and an NNMi server.

## **Cautions**

(1) Do not execute this service for multiple instances of the same NNMi server at a time.

(2) To delete a monitoring node from this service, either of the following names must match the value of the [hostname] or [mgmtIPAddress] of a monitored node registered in JP1/Cm2/NNMi:

- IP address specified in the IP address property (common.foreachIPaddress) of the monitored node

- Host name resolved on the JP1/AO server from the IP address specified in the IP address property (common.foreachIPaddress) of the monitored node

Each property of a monitored node registered in JP1/Cm2/NNMi might be changed, based on a result of communication with the node or name resolution. When executing this service, make sure that the above conditions are met. If the service fails to delete a monitored node, the service will end abnormally. If the service ends abnormally, manually delete the monitored node from JP1/Cm2/NNMi.

### **Version**

01.50.01

### **Category**

JP1\_Operations/Configuration

<sup>2.</sup> JP1/AO Standard-package Service Templates

## **Property list**

The following shows the list of the property groups set in the property:

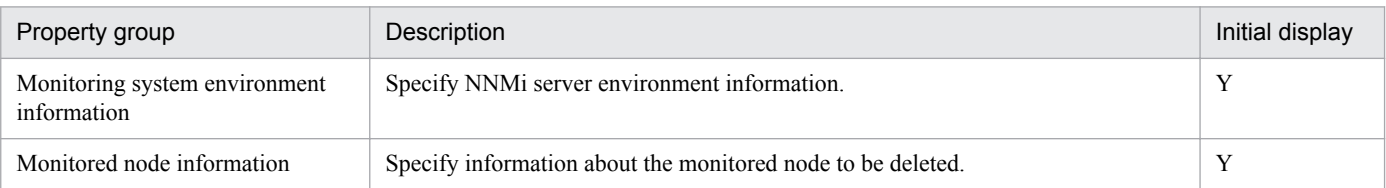

The following shows the list of the properties to be displayed in the "Service Definition" dialog box:

#### (Legend)

R: The property must be specified.

O: The property can be omitted. However, the property might be mandatory depending on what is specified for other properties. See the Description of each property.

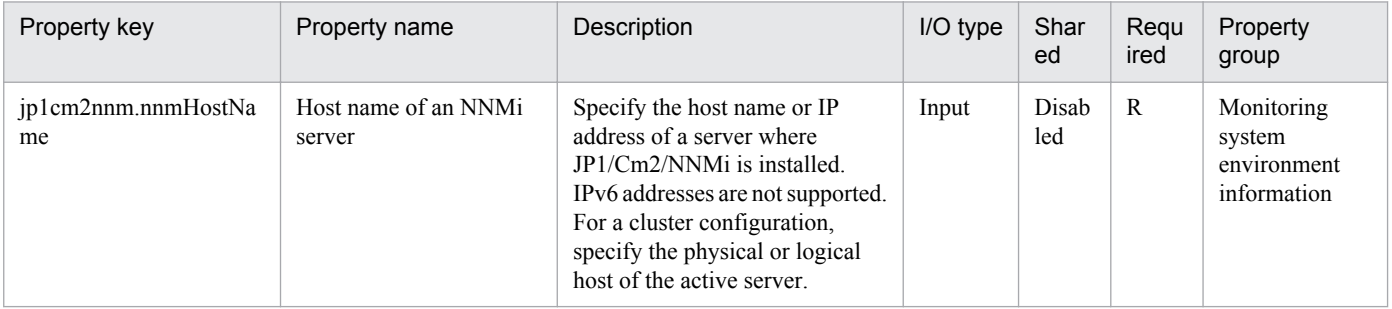

The following shows the list of the properties to be displayed on the "Service Definition" dialog box and the "Submit Service" dialog box:

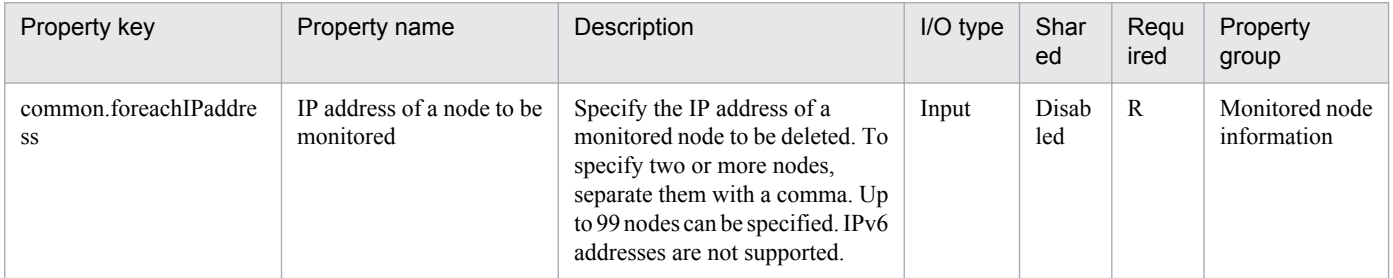

#### The following shows the list of the properties to be displayed in the "Task Details" dialog box only:

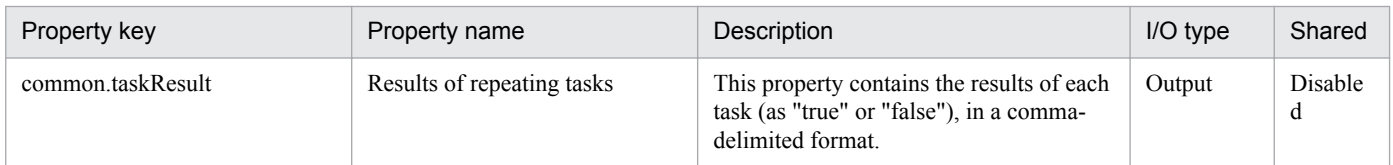

The following shows the list of properties used as variables for work to inherit the value in the processing. This property is displayed only in the task log.

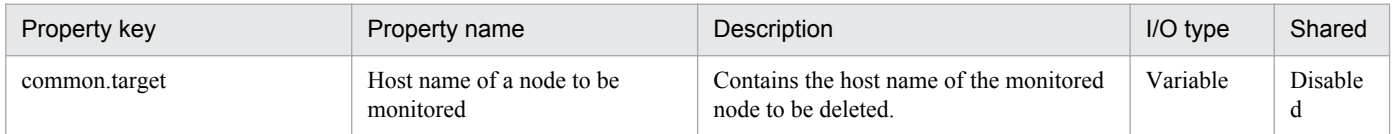

The following shows the restrictions on inputs to the properties displayed in the "Service Definition" dialog box:

<sup>2.</sup> JP1/AO Standard-package Service Templates

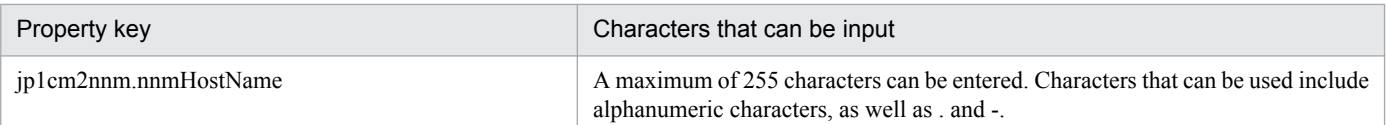

The following shows the restrictions on inputs to the property displayed on the "Service Definition" dialog box and the "Submit Service" dialog box:

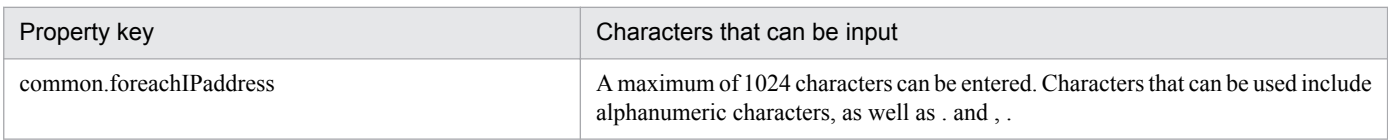

## **Flow specification details**

The following table shows the detailed specification of the flow:

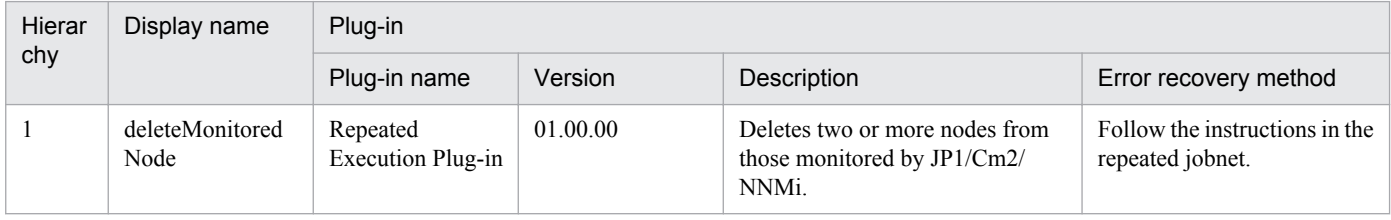

## **2.4.10 Deletion of nodes monitored by JP1/Cm2 (repeated flow)**

## **Flow specification details**

The following table shows the detailed specification of the flow:

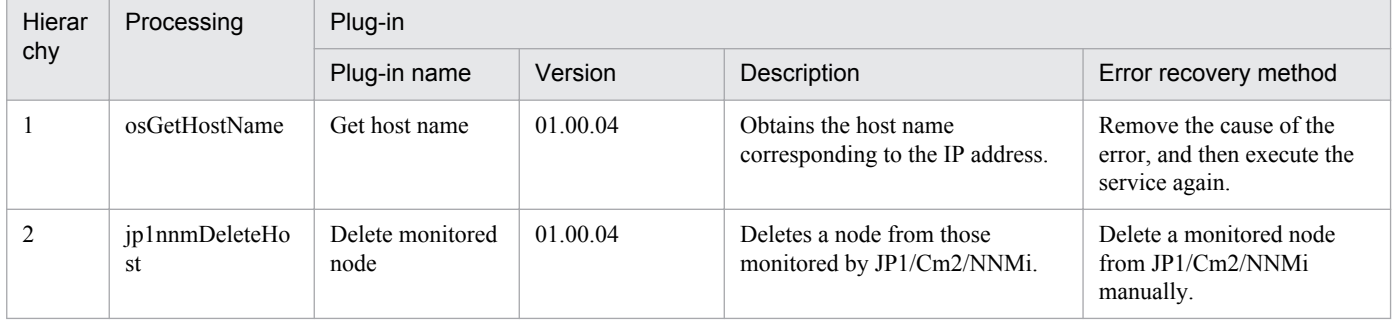

## **2.4.11 Replicating a JP1/PFM alarm definition**

### **Function**

This service template copies and changes an alarm definition in a system that uses JP1/PFM to monitor servers, and then binds the new alarm definition to the specified agents.

When you add or change the conditions for determining the servers to be monitored by JP1/PFM – RM for Platform, you can create and bind a new alarm table by modifying a ready-made alarm table boilerplate.

The following describes the servers that this service template requires:

<sup>2.</sup> JP1/AO Standard-package Service Templates

- PFM management server

A server on which JP1/PFM - Manager is installed.

- Monitored servers

Servers to be set as the monitoring targets of JP1/PFM.

The following provides a processing overview:

- (1) On the PFM management server, a new alarm table is created by copying an existing alarm table.
- (2) The alarms in the alarm table created in (1) are copied to create new alarms.
- (3) An alarm definition file is exported.
- (4) The exported alarm definition file is edited according to the service template.
- (5) The edited alarm definition file is imported.
- (6) The copy-source alarms are deleted (the alarms to be deleted can be selected).

(7) The alarm table is bound to monitored server agents.

(8) The definition information and bind information about the alarm table and alarms are output to a file (hereinafter, this file is called an "alarm information file").

(9) The edited alarm definition file and the alarm information file are forwarded from the PFM management server to the JP1/AO server.

(10) The alarm definition file and the alarm information file are deleted from the PFM management server.

In an environment in which multiple alarm tables can be bound, the alarm table changed or imported by this service can be additionally bound to the specified agents. To do this, specify "true" for the jp1pfm.bindMultipleAlarmTable property of JP1/PFM - Manager on the PFM management server. In an environment in which multiple alarm tables cannot be bound, make sure that "false" is specified for the jp1pfm.bindMultipleAlarmTable property. If "false" is specified for this property, all alarm tables bound to the specified agents are unbound, and only the alarm table changed or imported by this service is bound.

Notes on specifying the common.targetStr property:

- Regular expressions are not supported.

- If the OS of the PFM management server is Windows, to specify the following symbols, prefix a backslash (\) to them as an escape character:  $\[\ ]$  \* .  $\omega$ 

To specify a character string that includes spaces or any of the following symbols, prefix a grave accent mark (`) to the string as an escape character: #,  $\le$  >

To specify (, ), or \$, prefix both a backslash and grave accent mark  $(\cdot)$  to them as escape characters.

- If the OS of the PFM management server is Linux, to use a backslash  $(\cdot)$  as an ordinary character, specify  $\setminus \setminus$  instead of \. Also, to use the following symbols, prefix a backslash (\) to them as an escape character: [ ] / . \* \$

- Never enter a double quotation mark ("), regardless of whether the OS is Windows or Linux. To specify a double quotation mark ("), enter  $\&0x22$ .

<sup>2.</sup> JP1/AO Standard-package Service Templates

Notes on specifying the common.destinationStr property:

- If the OS of the PFM management server is Windows, you can use the meta characters `t (tab) and `r`n (line break). To specify a character string that includes a space or any of the following symbols, prefix a grave accent mark (`) to the string as an escape character:  $\hat{H}$ ,  $\hat{Q}$  ( ) < > \$

- If the OS of the PFM management server is Linux, you can use the meta characters \t (tab) and \n (line break). To use a backslash (\) as an ordinary character, specify  $\parallel$  instead of  $\parallel$ . Also, to include a slash (\) or dollar sign (\) in a character string, prefix a backslash (\) to the string as an escape character.

- Never enter a double quotation mark (") regardless of whether the OS is Windows or Linux. To specify a double quotation mark ("), enter  $\&0x22$ .

### **Prerequisites**

For the most recent information about the prerequisite products for the system, prerequisite products for the system executing the service templates, and the supported OSs for the prerequisite products for the system executing the service templates, see the Release Notes.

Prerequisite products for the system:

Job Management Partner 1/Automatic Operation 10-50 or later

Prerequisite products for the system executing the service templates:

(1)Job Management Partner 1/Performance Management - Manager 09-10-11 or later

(2)Job Management Partner 1/Performance Management - Manager 10-00 or later

(3)Job Management Partner 1/Performance Management - Remote Monitor for Platform 08-10 or later

(4)Job Management Partner 1/Performance Management - Remote Monitor for Platform 10-10 or later

Supported OSs for the prerequisite products for the system executing the service templates:

(1) Windows Server 2008 R2 Standard/Enterprise/Datacenter

(2) Windows Server 2012 Standard/Datacenter or Windows Server 2012 R2 Standard/Datacenter

(3) Red Hat Enterprise Linux 5 Advanced Platform (x86), Red Hat Enterprise Linux 5 (x86), Red Hat Enterprise Linux 5 Advanced Platform (AMD/Intel 64), or Red Hat Enterprise Linux 5 (AMD/Intel 64)

(4) Red Hat Enterprise Linux Server 6 (32-bit x86) or Red Hat Enterprise Linux Server 6 (64-bit x86\_64)

Conditions for using prerequisite products in the service-template execution system:

(1) The following JP1/PFM - Manager services must be running:

- Name Server service

- Master Manager service

- View Server service

(2) The alarm table and alarms to be copied must have been registered in the JP1/PFM system.

(3) The conditions for using the following subcommands of the JP1/PFM jpctool alarm command must be satisfied:

<sup>2.</sup> JP1/AO Standard-package Service Templates

- jpctool alarm bind
- jpctool alarm copy
- jpctool alarm delete
- jpctool alarm export
- jpctool alarm import
- jpctool alarm list

## **Cautions**

(1) If this service is executed simultaneously with a service that links to that service or another JP1/PFM service, the task might terminate abnormally.

(2) If JP1/PFM - Manager on the execution target server is in a cluster configuration, execute the service on the active node.

(3) If the encryption attribute is set for any of the folders in the specified remote or local file path, transmission of the specified file fails and the task terminates abnormally. For details, see the notes on the File-Forwarding plug-in.

(4) If the OS of the PFM management server is Linux, make sure that no multi-byte characters are used in the specified remote file path.

(5) If a file that has the specified remote or local file name already exists, that file is overwritten. At this time, the remote file is deleted. Therefore, carefully confirm that the specified file name is correct.

(6) If the specified remote path includes non-existent folders, these folders are created. These created folders are not deleted. Delete these folders if you do not use them regularly.

(7) If the OS of the PFM management server is Linux, commands are executed with the default locale of the connecting user defined at the agentless connection destination. For the default locale of the connecting user, be sure to set a locale supported by JP1/PFM. For details, see "Locale set for operation target devices during plug-in execution" and "Character set used for communication by JP1/AO during plug-in execution" in the JP1/AO manual and JP1/PFM manual.

## **Version**

01.50.01

## **Category**

JP1\_Operations/Configuration

## **Property list**

The following shows the list of the property groups set in the property:

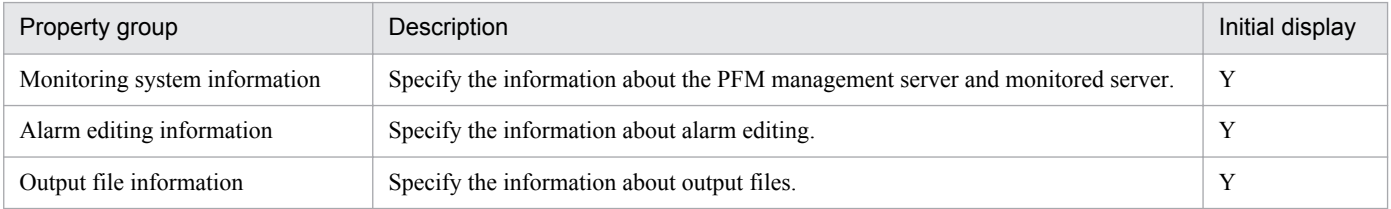

The following shows the list of the properties to be displayed in the "Service Definition" dialog box:

<sup>2.</sup> JP1/AO Standard-package Service Templates

#### (Legend)

R: The property must be specified.

O: The property can be omitted. However, the property might be mandatory depending on what is specified for other properties. See the Description of each property.

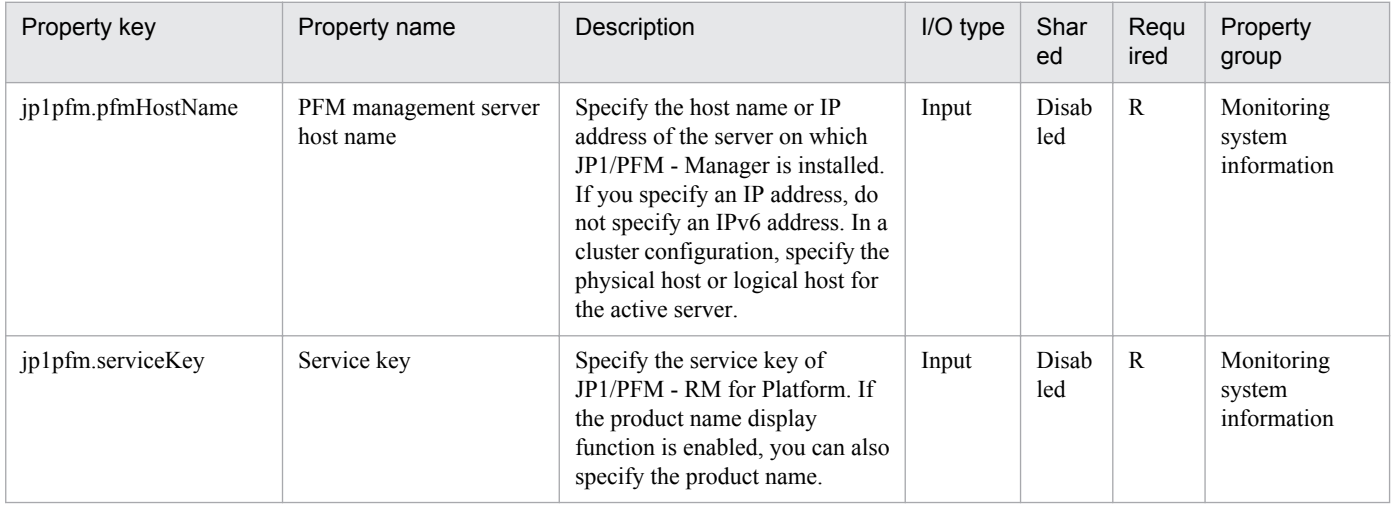

## The following shows the list of the properties to be displayed on the "Service Definition" dialog box and the "Submit Service" dialog box:

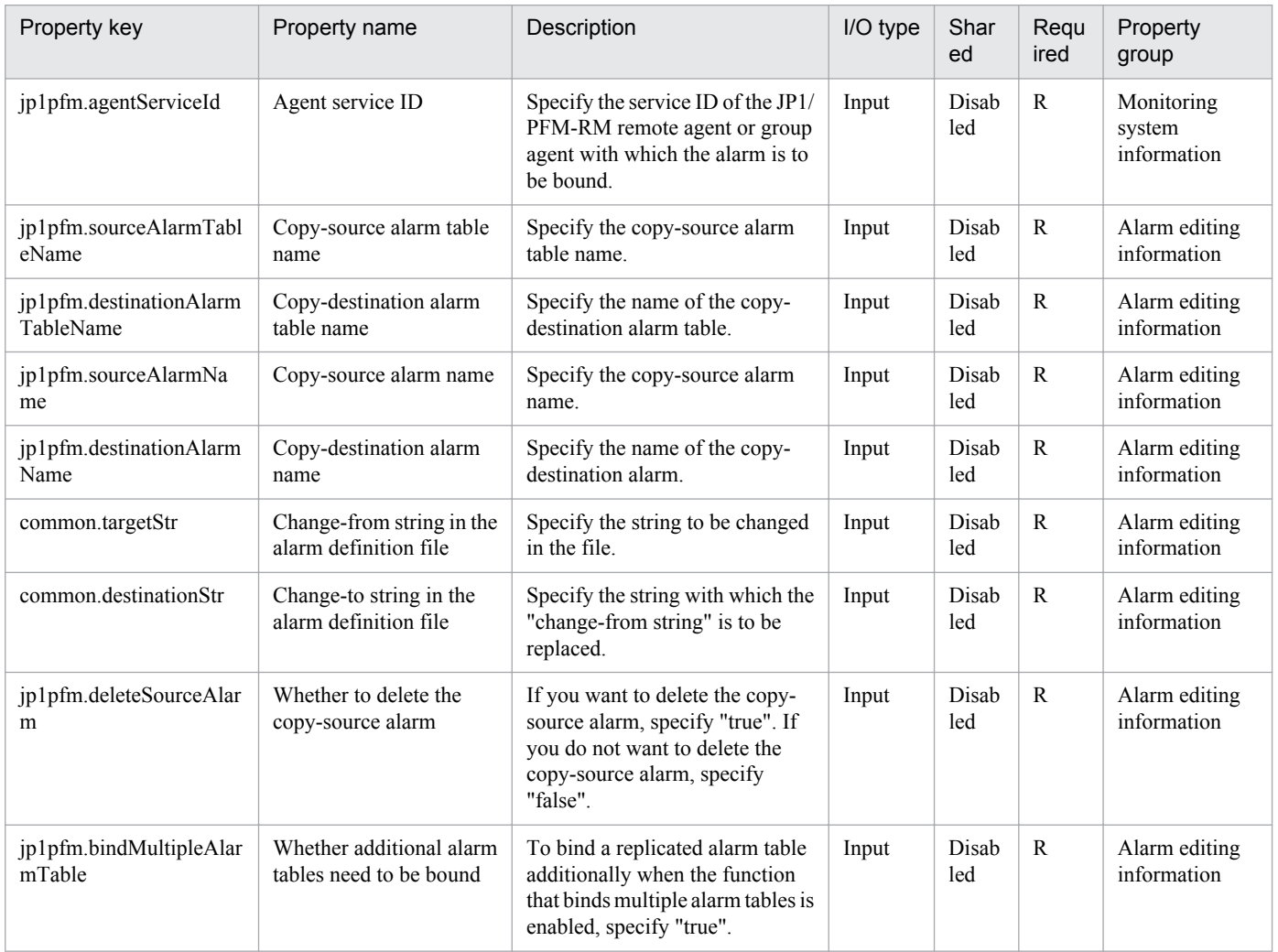

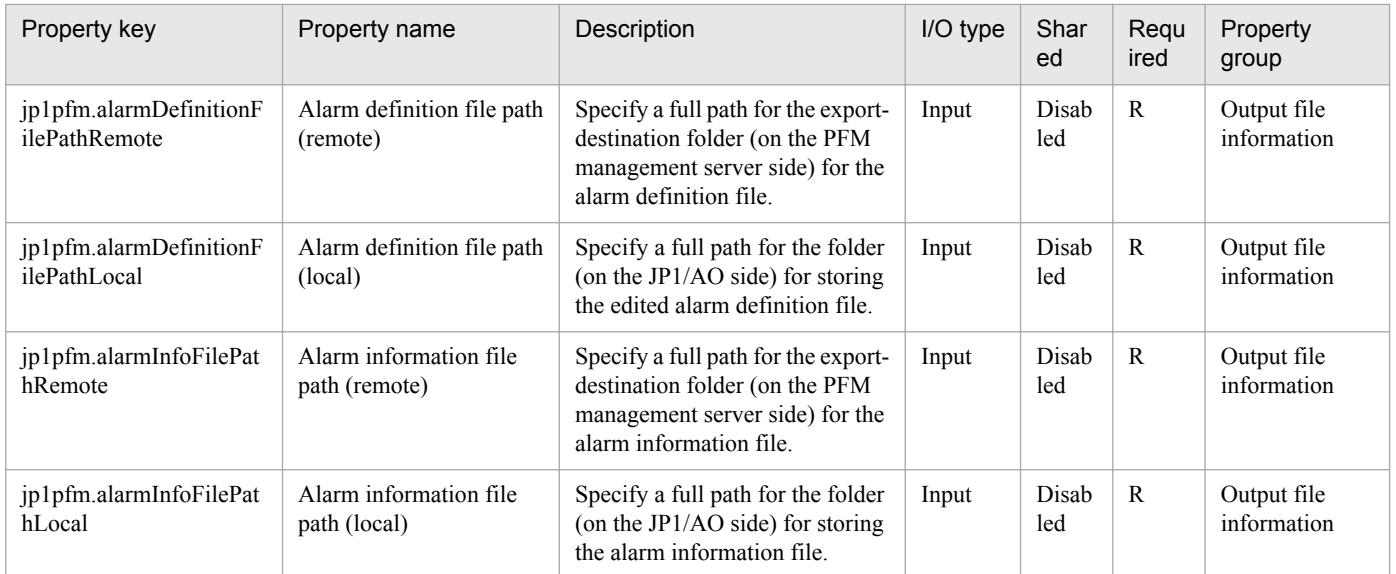

The following shows the restrictions on inputs to the properties displayed in the "Service Definition" dialog box:

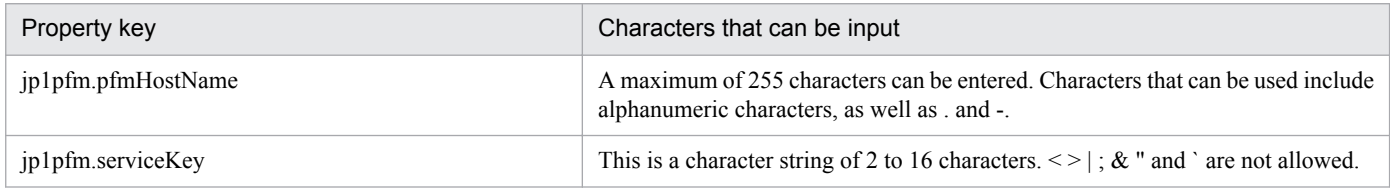

The following shows the restrictions on inputs to the property displayed on the "Service Definition" dialog box and the "Submit Service" dialog box:

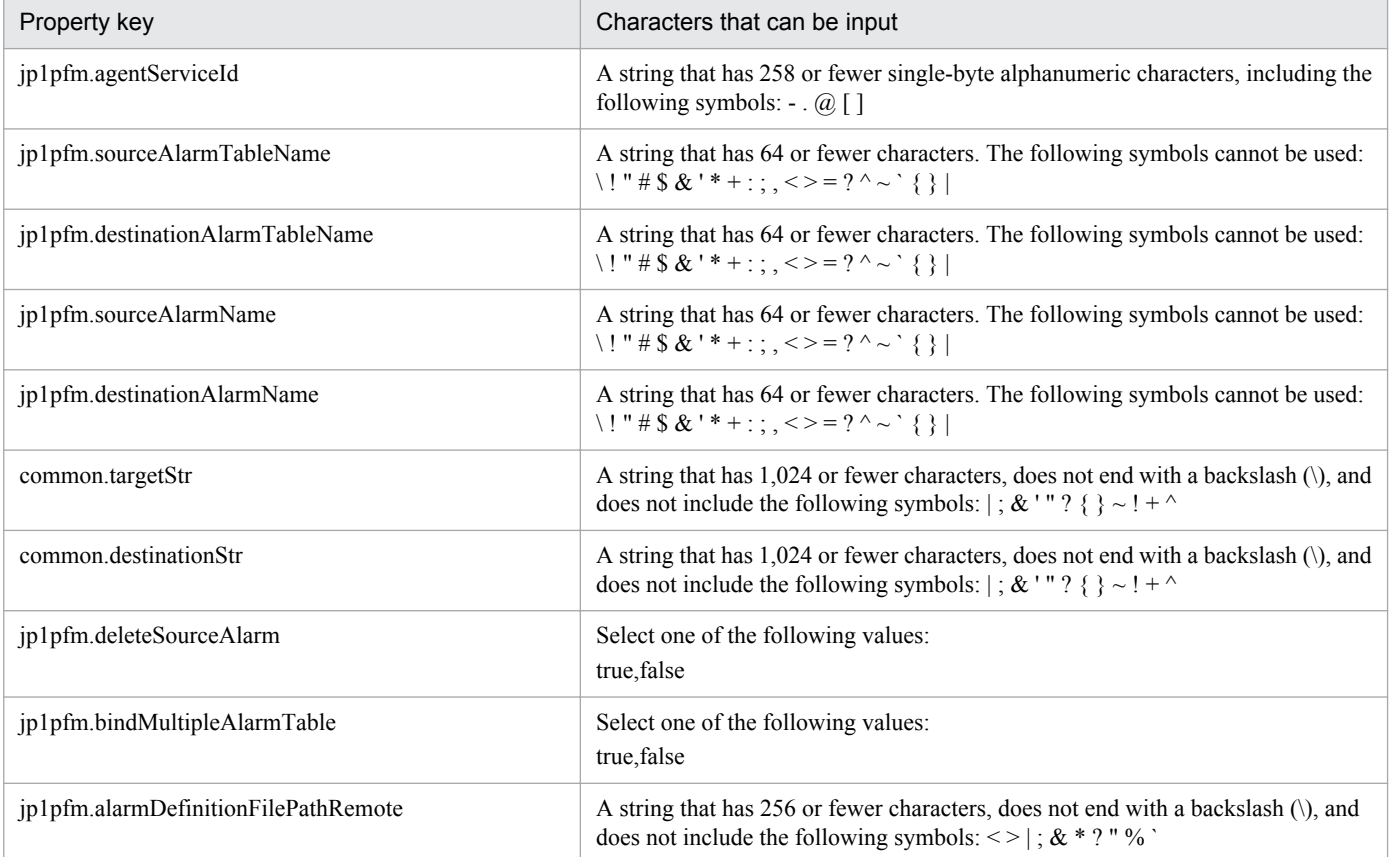

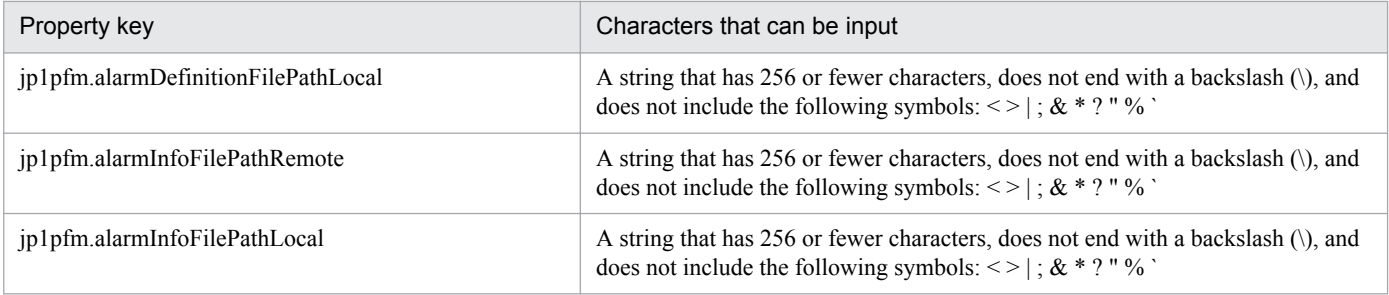

## **Flow specification details**

The following table shows the detailed specification of the flow:

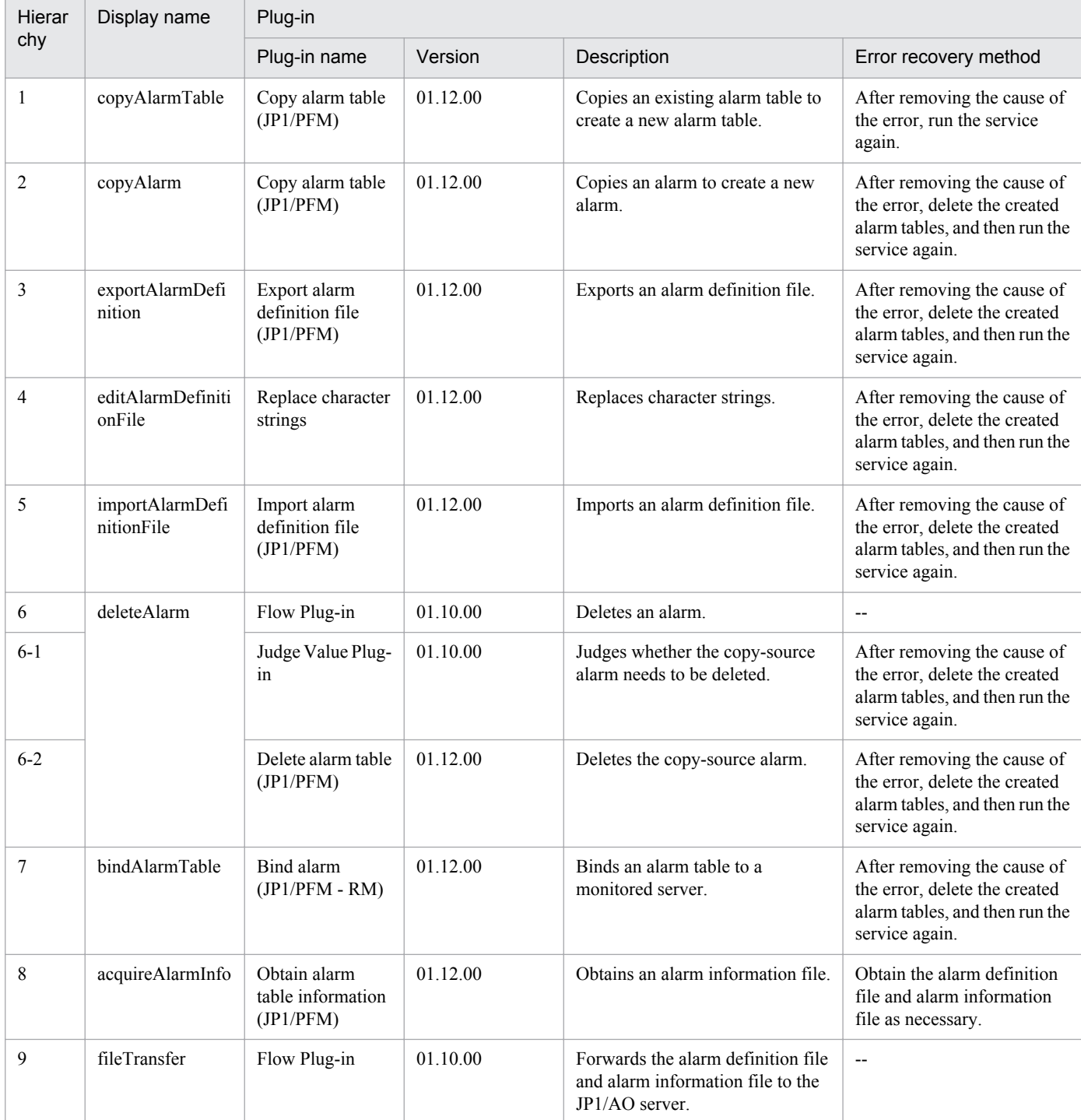

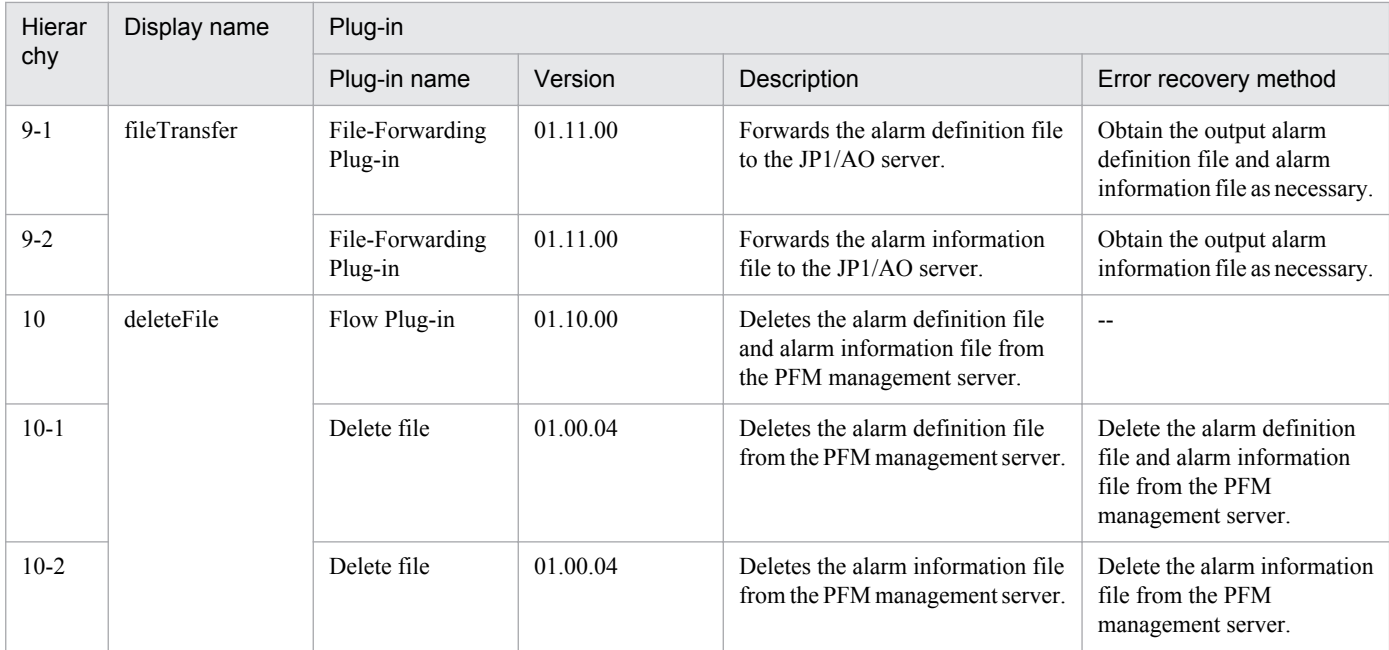

## **2.5 Service Template in JP1\_Operations/Management Category**

## **2.5.1 Add operational user**

## **Function**

This service template adds OS users and JP1 users, and performs peripheral settings.

It is used to facilitate tasks that are performed when administrative users are added, such as when job execution servers are added in a job execution environment.

It is enabled in the following systems:

• Systems in which jobs are executed by an agent server in a job execution environment that uses JP1/AJS3.

• Systems in which automated actions are performed and commands are executed on an agent server in a monitoring environment that uses JP1/IM.

This service template assumes that the following servers are being used.

• JP1 authentication server

Servers running a JP1/Base authentication server. These manage JP1 user information.

• Agent server

Servers on which JP1/Base is installed, and that execute jobs and perform automated actions.

To add administrative users (OS users and JP1 users) to the above systems, the following tasks are performed.

(1) OS users are added (agent server)

(2) JP1 users and operating permissions are set (JP1 authentication server)

(3) User mapping is set (agent server)

### **Prerequisites**

For the latest support information about [Required product in the System]/[Prerequisite products in the system executing the service template]/[Prerequisite product OS running in the system executing the service template], see the release notes.

[Required product in the System]

Job Management Partner 1/Automatic Operation 10-50 or later

[Prerequisite products in the system executing the service template]

(1) The following version of JP1/Base is running on the JP1 authentication server and the agent server:

Job Management Partner 1/Base 08-00 or later.

[Prerequisite product OS running in the system executing the service template]

<sup>2.</sup> JP1/AO Standard-package Service Templates

(1) Windows Server 2003, Standard Edition/Enterprise Edition (x86/x64) SP1 or later, Windows Server 2003 R2, Standard Edition/Enterprise Edition (x86/x64)

(2) Windows Server 2008 Standard/Enterprise (x86/x64), Windows Server 2008 R2 Standard/Enterprise/Datacenter

(3) Windows Server 2012 Standard/Datacenter, Windows Server 2012 R2 Standard/Datacenter

(4) Red Hat Enterprise Linux 5 Advanced Platform (x86), Red Hat Enterprise Linux 5 (x86), Red Hat Enterprise Linux 5 Advanced Platform (AMD/Intel 64), Red Hat Enterprise Linux 5 (AMD/Intel 64)

(5) Red Hat Enterprise Linux Server 6 (32-bit x86),Red Hat Enterprise Linux Server 6 (64-bit x86\_64)

[Usage conditions of prerequisite products in the system]

(1) The following files to be transferred to the JP1 authentication server are stored in a folder on the JP1/AO server. In the property ao.confPath, specify the path of the folder where you want to store these files. Make the linefeed code of the files to be stored consistent with the OS specifications of the JP1 authentication server.

• User permission level file (JP1\_UserLevel)

[Usage conditions of prerequisite products in the system executing the service template]

(1) The authentication server of the connection destination is set in JP1/Base on the agent server.

(2) The user permission level file is transferred to the folders specified in properties Windows.targetTmpPath and Linux.targetTmpPath. If no folder is found at the specified path, a folder is created and the files are transferred. The specified folder is not deleted.

(3) If JP1/Base on the agent server has a cluster configuration, the service can only be executed on the active server environment. If a JP1 authentication server has a cluster configuration, settings made in the active system are reflected in the standby system.

### **Cautions**

(1) To work with OS users of the domain environment, set property OS.userType to domain.

(2) If you are executing this service in a Linux environment, do not use multibyte characters in properties.

(3) If you specify multibyte characters and the agent server OS is Windows, specify the following parameters to be the lengths indicated.

Path of the JP1/AO server's definition file storage folder: 242 bytes

Agent server temporary folder (Windows): 242 bytes

OS user name: 20 bytes

OS user password: 64 bytes

OS user password re-entry: 64 bytes

OS user full name: 256 bytes

OS user comment: 256 bytes

OS user group name: 256 bytes

<sup>2.</sup> JP1/AO Standard-package Service Templates

(4) If no folder is found in the path specified in remote, a folder is created. The created folder is left undeleted. If it is not used periodically, delete it.

(5) In order to execute this service, the JP1/AO server (loopback address resolved by localhost) and the server that is the connection destination must be set as agentless connection destinations.

(6) If this service is executed for a Windows environment and the specified OS user already exists, the existing OS user is used. Note that the group settings of the OS user are made, but the password of the OS user is not changed.

(7) If this service is executed for a Linux environment and the specified OS user already exists, the existing OS user is used. The password of the OS user is changed, but the OS user group settings and home directory remain unchanged.

#### **Version**

01.50.01

### **Category**

JP1\_Operations/Management

#### **Property list**

The following shows the list of the property groups set in the property:

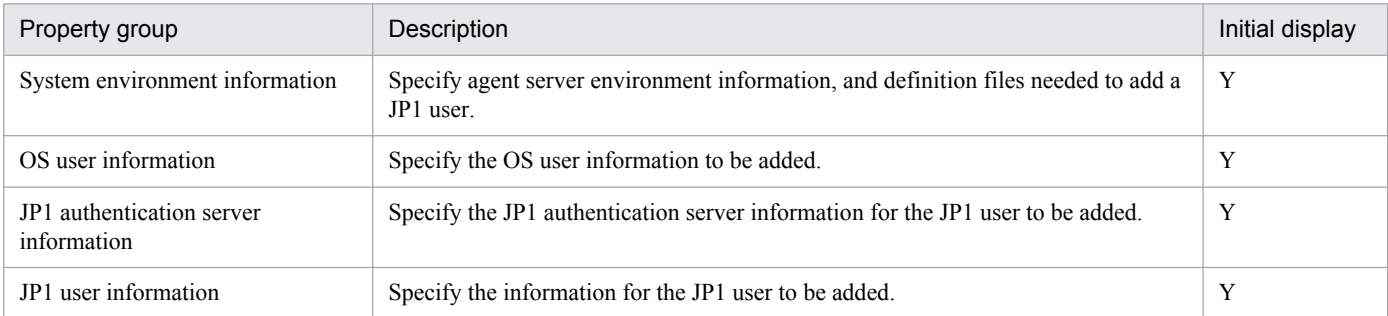

The following shows the list of the properties to be displayed in the "Service Definition" dialog box:

#### (Legend)

R: The property must be specified.

O: The property can be omitted. However, the property might be mandatory depending on what is specified for other properties. See the Description of each property.

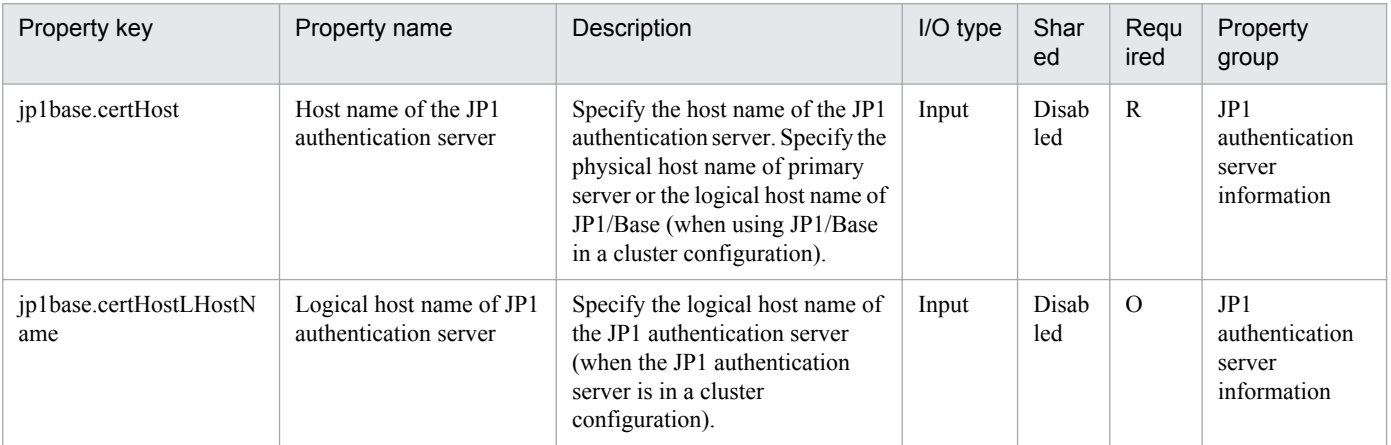

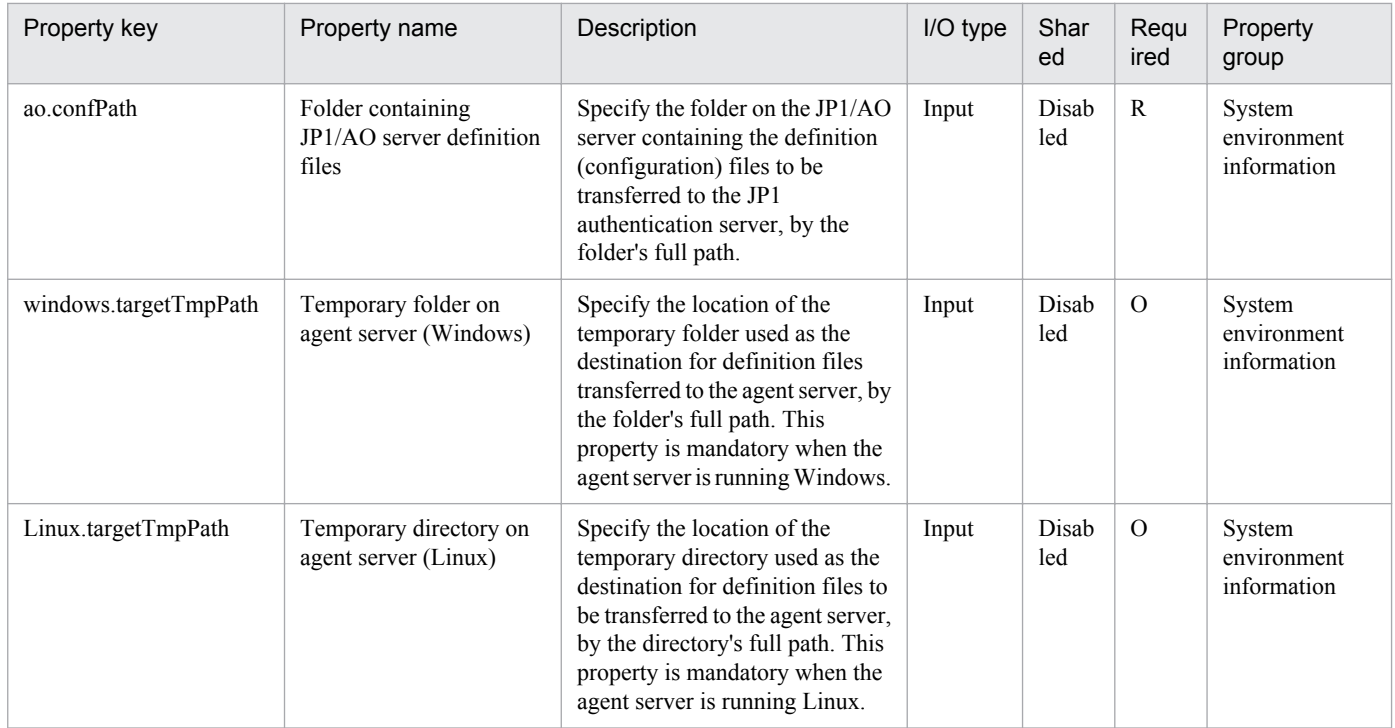

The following shows the list of the properties to be displayed on the "Service Definition" dialog box and the "Submit Service" dialog box:

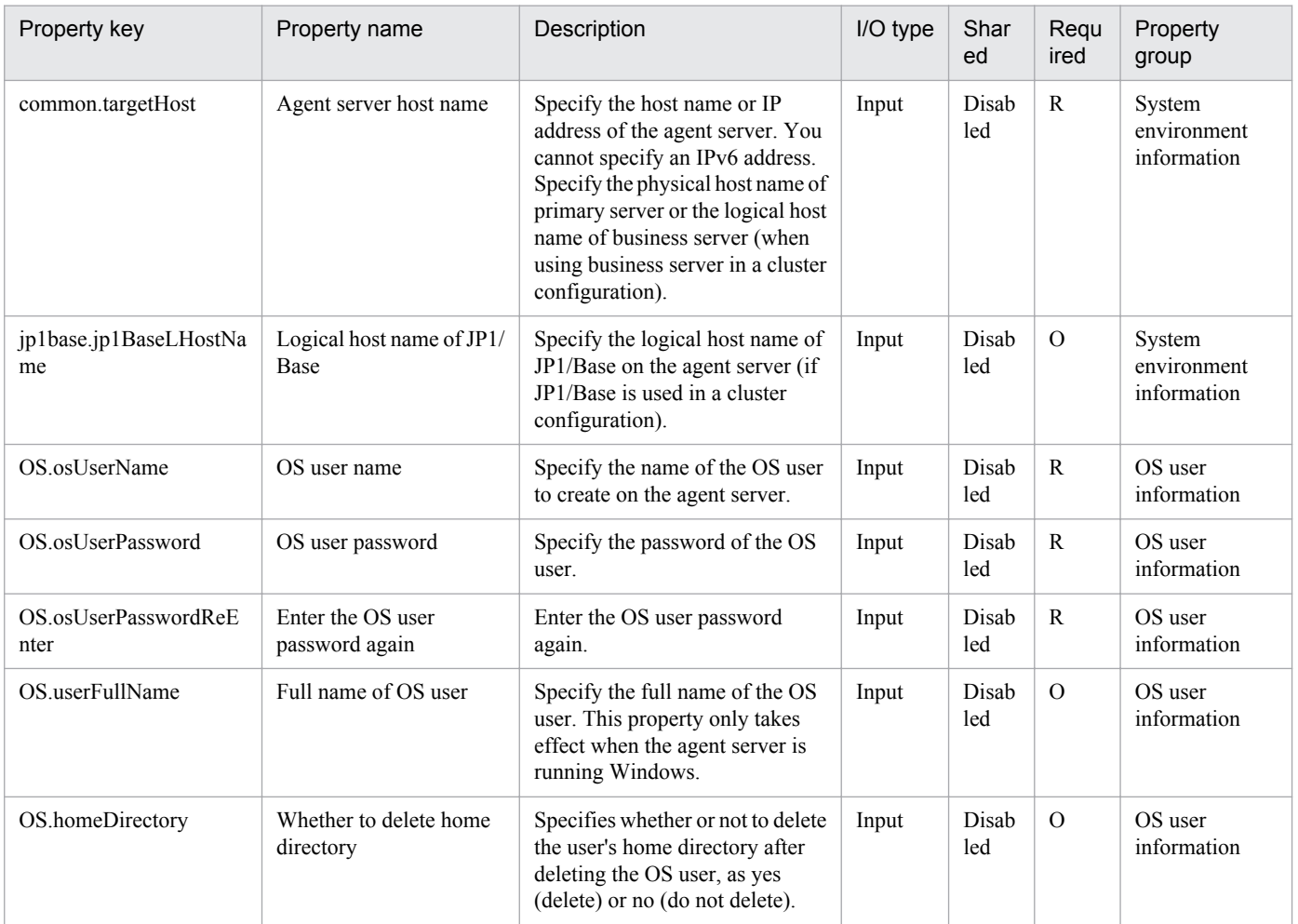

2. JP1/AO Standard-package Service Templates

Job Management Partner 1/Automatic Operation Service Template Reference **95**

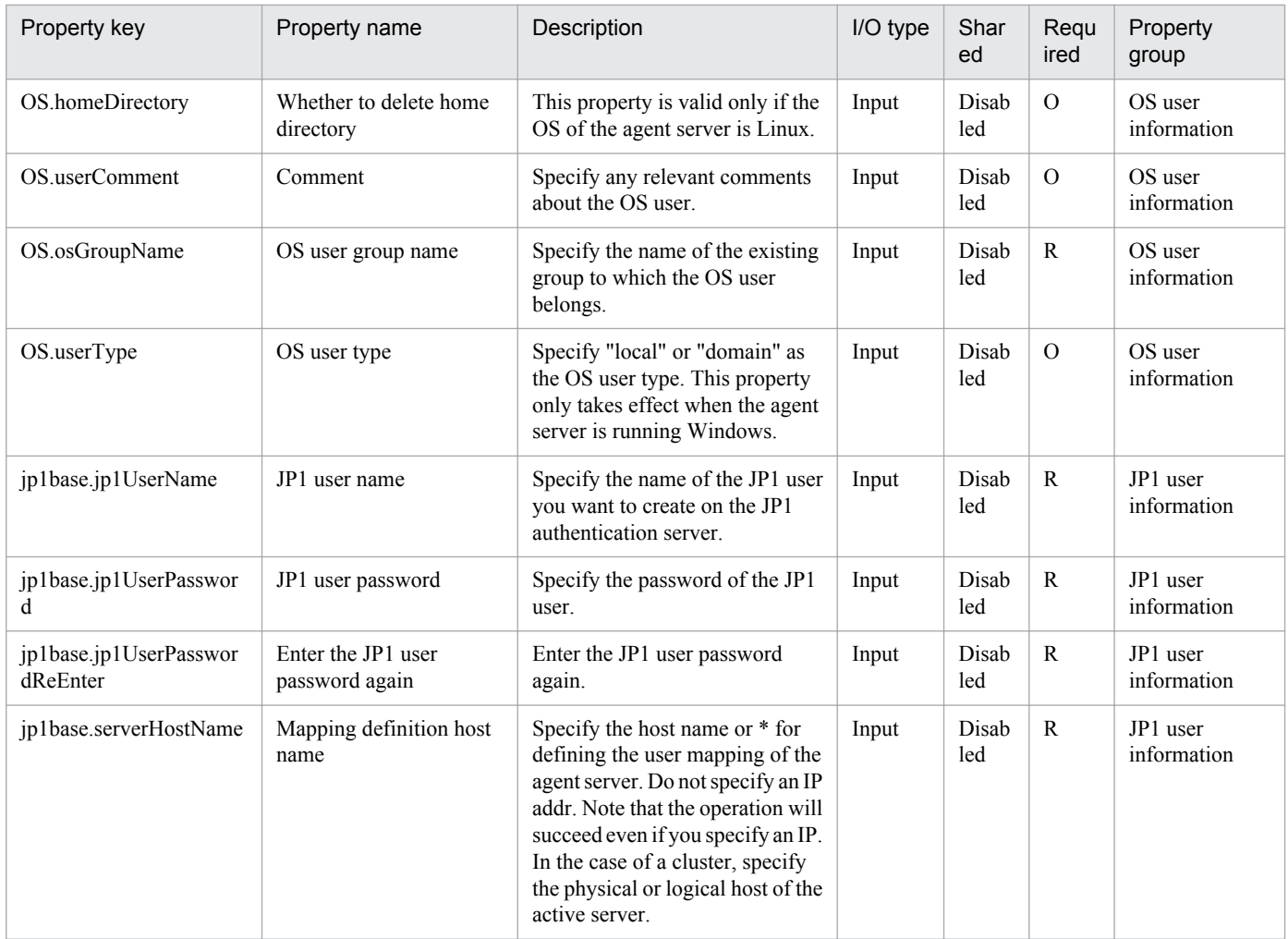

The following shows the list of properties used as variables for work to inherit the value in the processing. This property is displayed only in the task log.

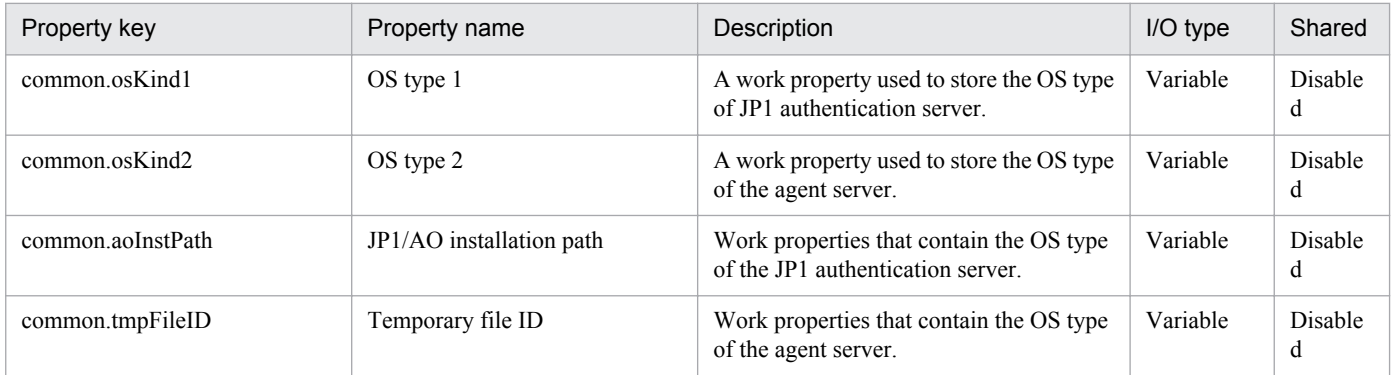

The following shows the restrictions on inputs to the properties displayed in the "Service Definition" dialog box:

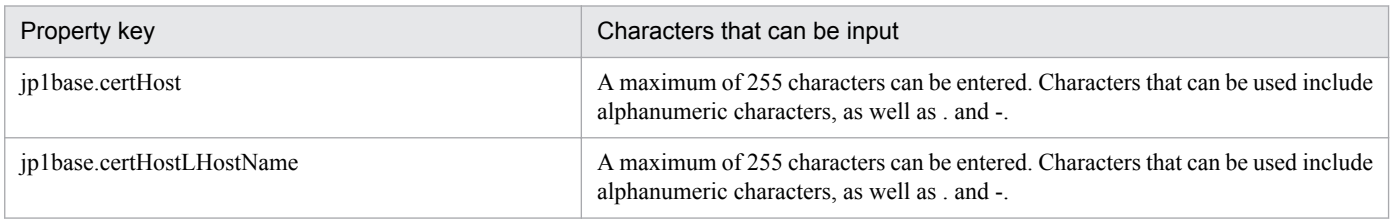

<sup>2.</sup> JP1/AO Standard-package Service Templates

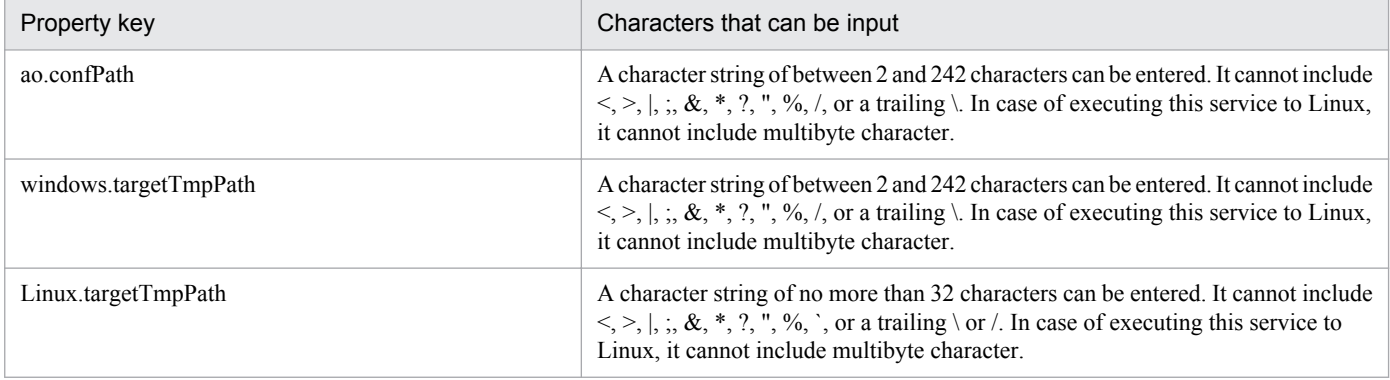

The following shows the restrictions on inputs to the property displayed on the "Service Definition" dialog box and the "Submit Service" dialog box:

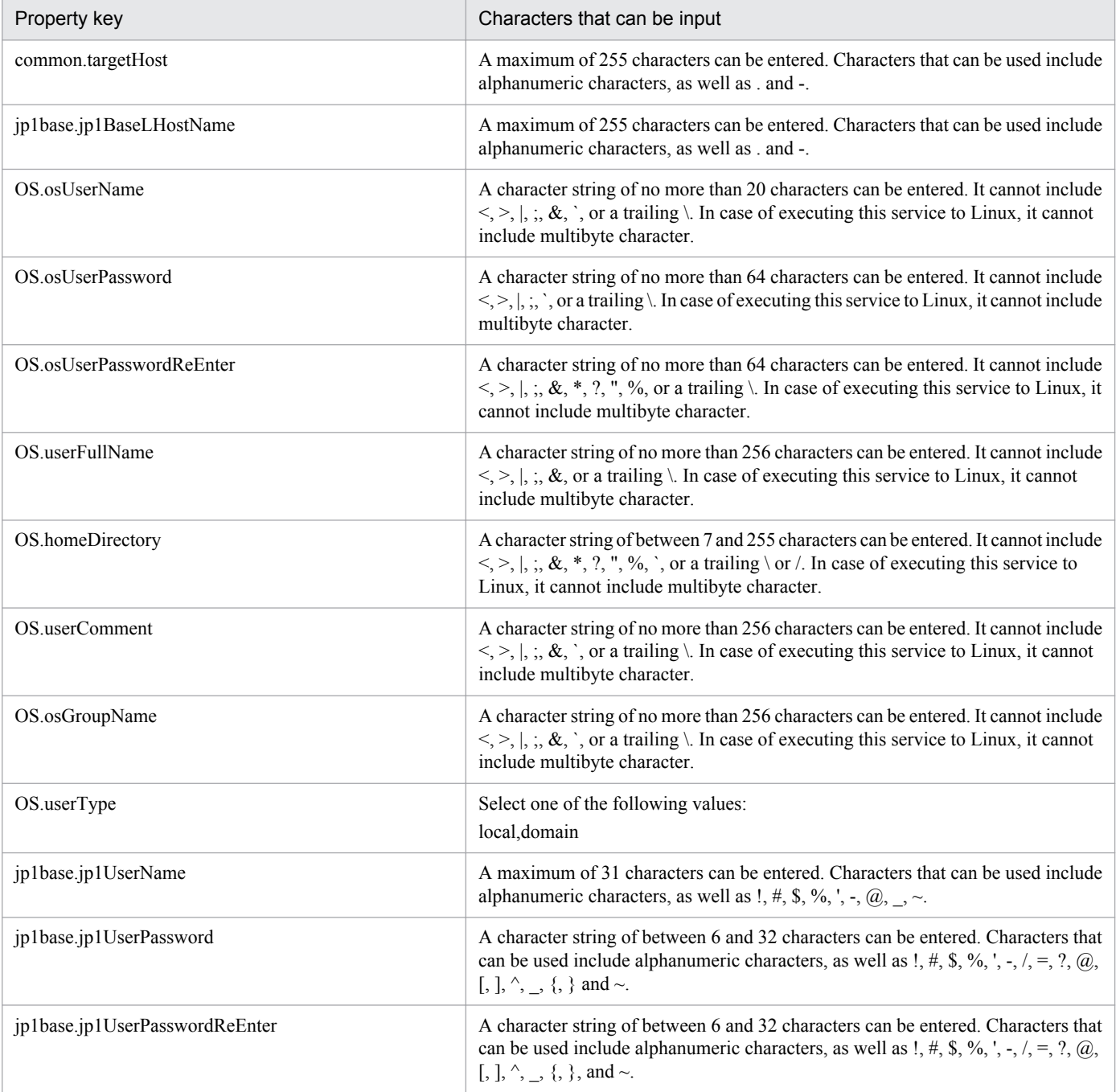

2. JP1/AO Standard-package Service Templates

Job Management Partner 1/Automatic Operation Service Template Reference **97**

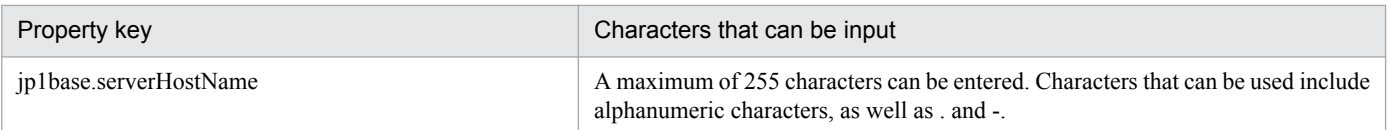

## **Flow specification details**

The following table shows the detailed specification of the flow:

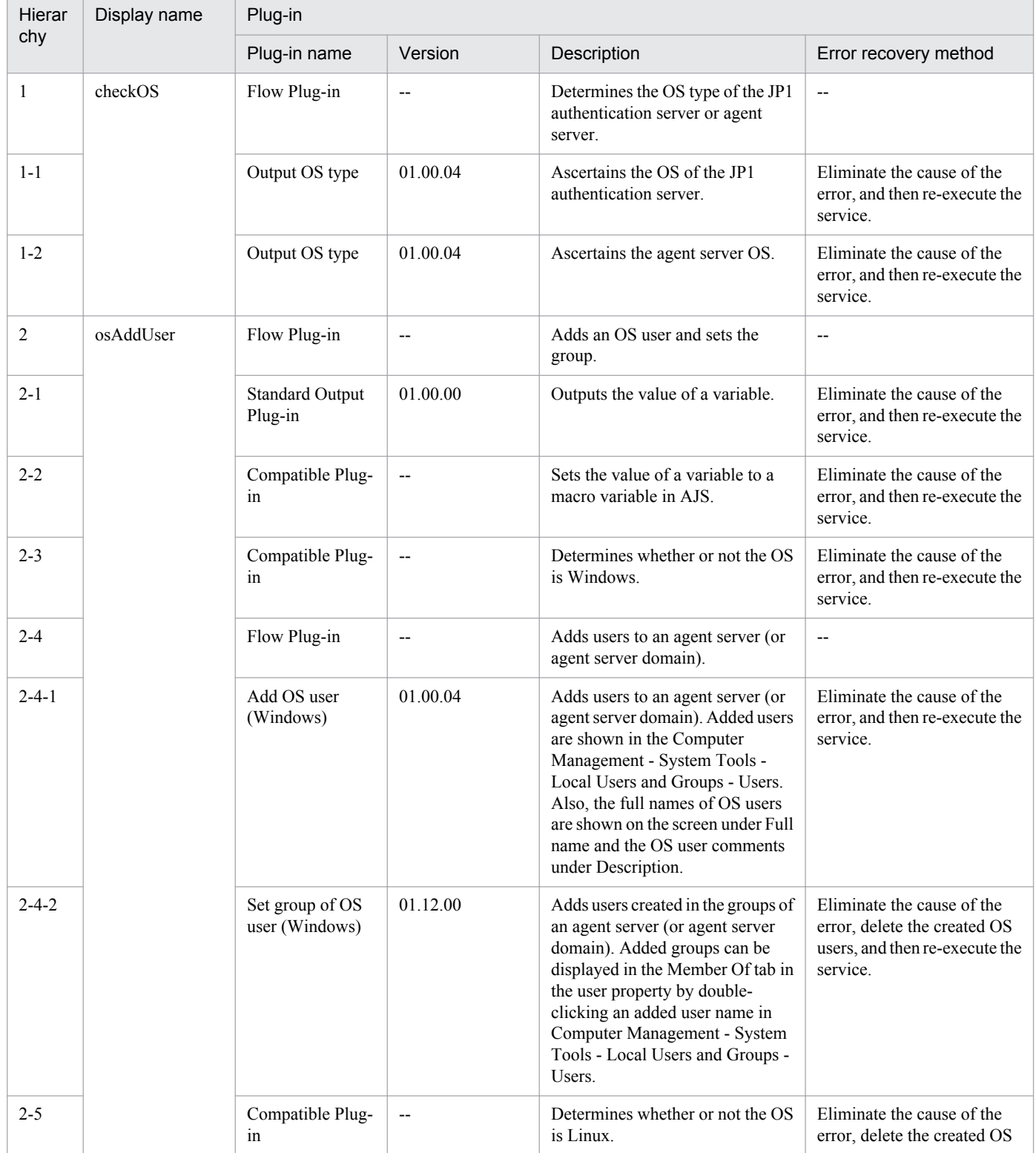

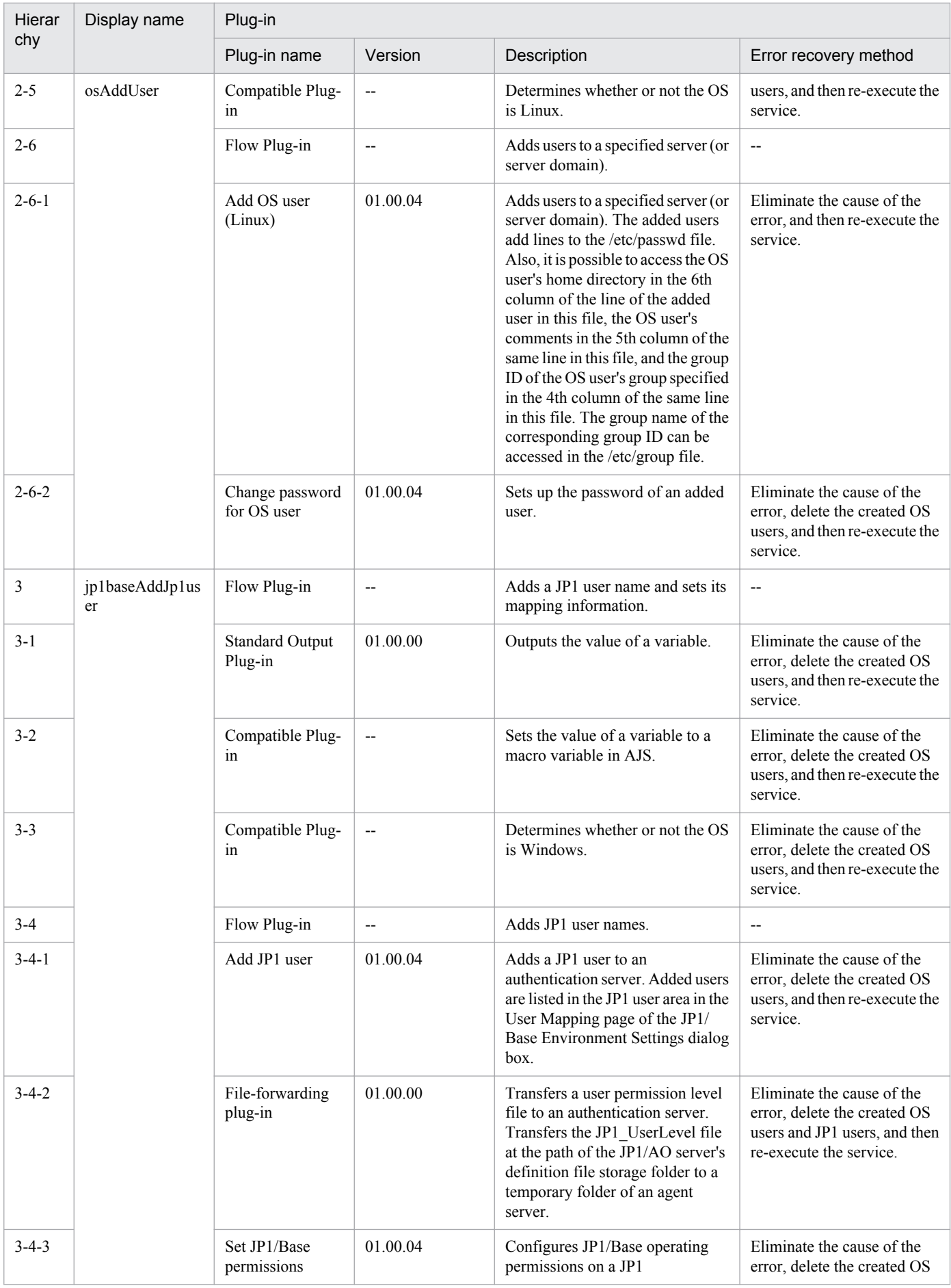

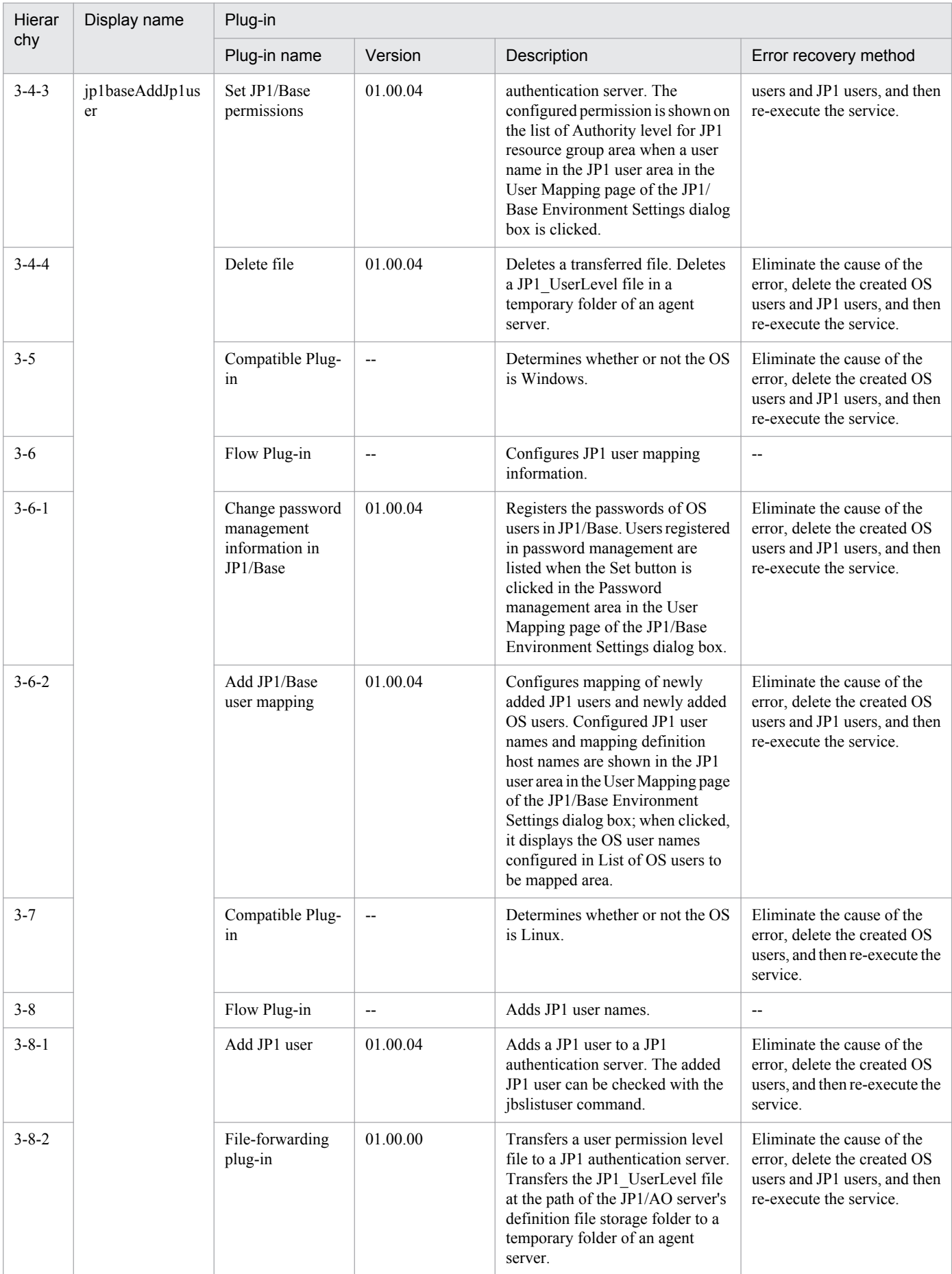

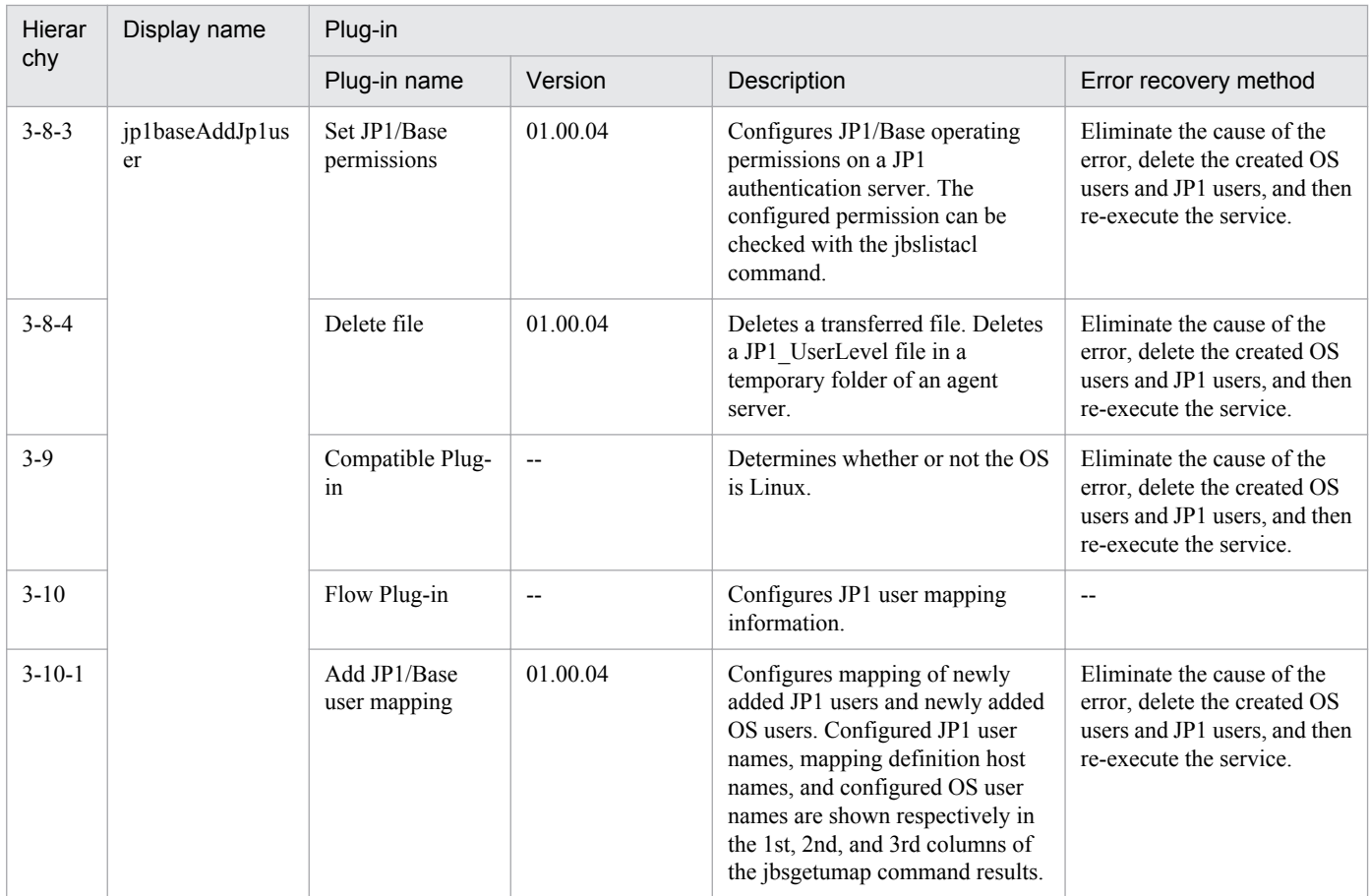

## **2.5.2 Change operational user**

## **Function**

This service template changes password for OS users and JP1 users, and updates password management information registered in JP1/Base (Windows).

It is enabled in the following systems:

• Systems in which jobs are executed by an agent server in a job execution environment that uses JP1/AJS3.

• Systems in which automated actions are performed and commands are executed on an agent server in a monitoring environment that uses JP1/IM.

This service template assumes that the following servers are being used.

• **JP1** authentication server

Servers running a JP1/Base authentication server. These manage JP1 user information.

• Agent server

Servers on which JP1/Base is installed, and that execute jobs and perform automated actions.

To update administrative users' information to the above systems, the following tasks are performed.

(1) Change the OS user password. (Agent server)

<sup>2.</sup> JP1/AO Standard-package Service Templates

(2) Update the password management information registered in JP1/Base. (Agent server)

(3) Change the JP1 user password. (JP1 authentication server)

Note that when OS user is set, (1) and (2) are performed. When JP1 user is set, (3) is performed. If you set both OS user and JP1 user,  $(1)$ ,  $(2)$  and  $(3)$  are performed.

## **Prerequisites**

For the latest support information about [Required product in the System]/[Prerequisite products in the system executing the service template]/[Prerequisite product OS running in the system executing the service template], see the release notes.

[Required product in the System]

Job Management Partner 1/Automatic Operation 10-50 or later

[Prerequisite products in the system executing the service template]

(1) The following version of JP1/Base is running on the JP1 authentication server and the agent server:

Job Management Partner 1/Base 08-00 or later.

[Prerequisite product OS running in the system executing the service template]

(1) Windows Server 2003, Standard Edition/Enterprise Edition (x86/x64) SP1 or later, Windows Server 2003 R2, Standard Edition/Enterprise Edition (x86/x64)

(2) Windows Server 2008 Standard/Enterprise (x86/x64), Windows Server 2008 R2 Standard/Enterprise/Datacenter

(3) Windows Server 2012 Standard/Datacenter, Windows Server 2012 R2 Standard/Datacenter

(4) Red Hat Enterprise Linux 5 Advanced Platform (x86), Red Hat Enterprise Linux 5 (x86), Red Hat Enterprise Linux 5 Advanced Platform (AMD/Intel 64), Red Hat Enterprise Linux 5 (AMD/Intel 64)

(5) Red Hat Enterprise Linux Server 6 (32-bit x86),Red Hat Enterprise Linux Server 6 (64-bit x86\_64)

[Usage conditions of prerequisite products in the system executing the service template]

(1) The authentication server of the connection destination is set in  $JPI/B$ ase on the agent server.

(2) To change the OS user password (or in the case of Windows, to update the password management information), specify the following properties:

common.targetHost

OS.osUserName

OS.osUserPassword

OS.osUserPasswordReEnter

OS.userType (Windows only)

(3) To change the JP1 user password, specify the following properties:

jp1base.certHost

<sup>2.</sup> JP1/AO Standard-package Service Templates

jp1base.jp1UserName

jp1base.jp1UserPassword

jp1base.jp1UserPasswordNew

jp1base.jp1UserPasswordReEnter

(4) If JP1/Base on the agent server is in a cluster configuration, the service can only be executed in the active server environment. If the service was executed at least once on the active server and then a failover occurred, execute the service again by specifying the system environment settings and OS user information parameters, and leaving all the JP1 user information parameters blank.

## **Cautions**

(1) To work with OS users of the domain environment, set property OS.userType to domain.

(2) If you are executing this service in a Linux environment, do not use multibyte characters in properties.

(3) If specifying multibyte characters and when the agent server OS is Windows, specify the following parameters to be the lengths indicated.

OS user name: 20 bytes

OS user password: 64 bytes

OS user password re-entry: 64 bytes

(4)In order to execute this service, the JP1/AO server (loopback address resolved by localhost) and the server that is the connection destination must be set as agentless connection destinations.

(5)When executing this service for a Linux environment, make sure that the OS user exists in advance.

### **Version**

01.50.01

### **Category**

JP1\_Operations/Management

## **Property list**

The following shows the list of the property groups set in the property:

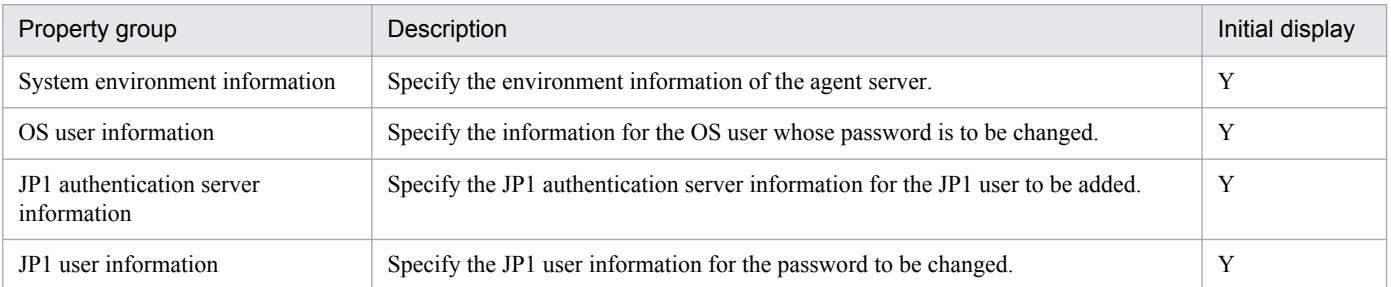

The following shows the list of the properties to be displayed in the "Service Definition" dialog box:

### (Legend)

R: The property must be specified.

<sup>2.</sup> JP1/AO Standard-package Service Templates

O: The property can be omitted. However, the property might be mandatory depending on what is specified for other properties. See the Description of each property.

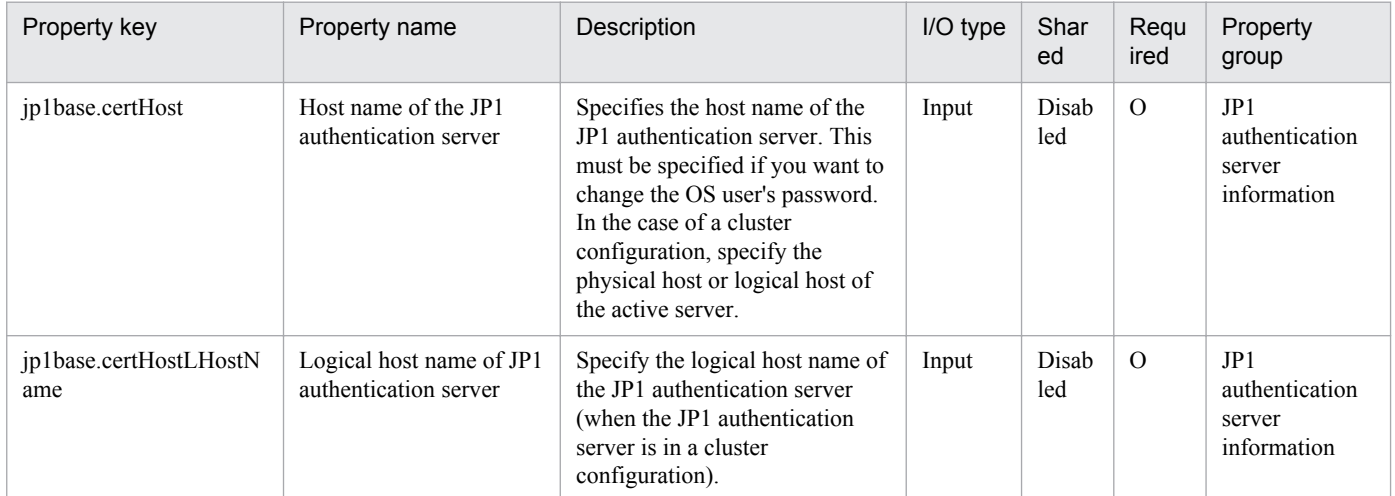

The following shows the list of the properties to be displayed on the "Service Definition" dialog box and the "Submit Service" dialog box:

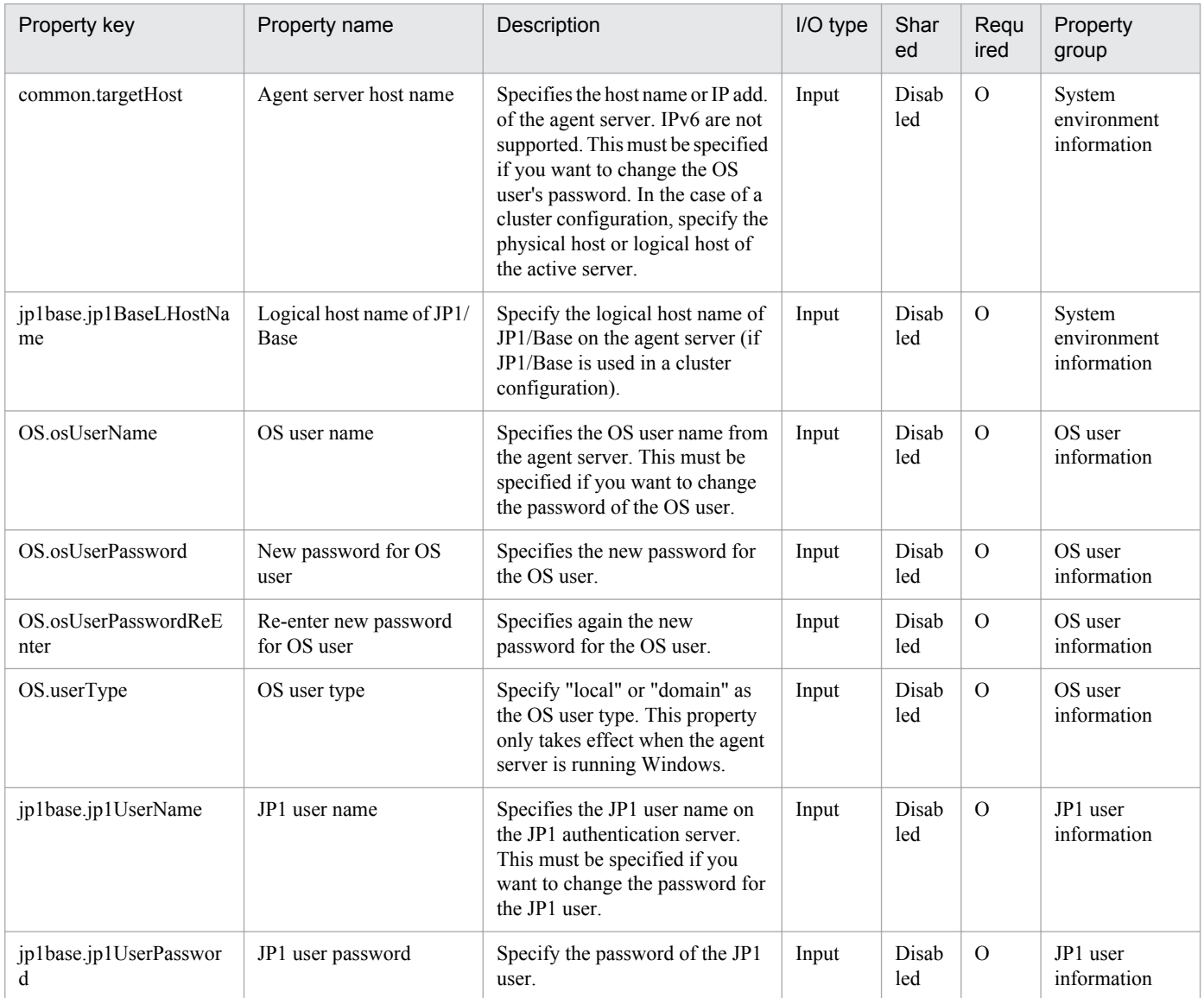

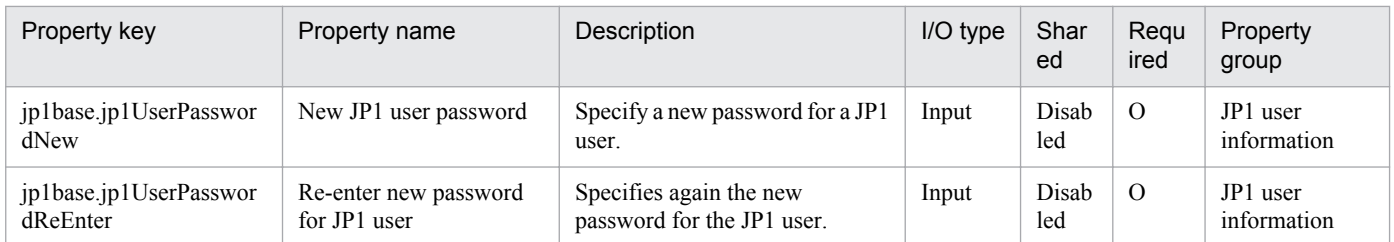

The following shows the list of properties used as variables for work to inherit the value in the processing. This property is displayed only in the task  $log$ .

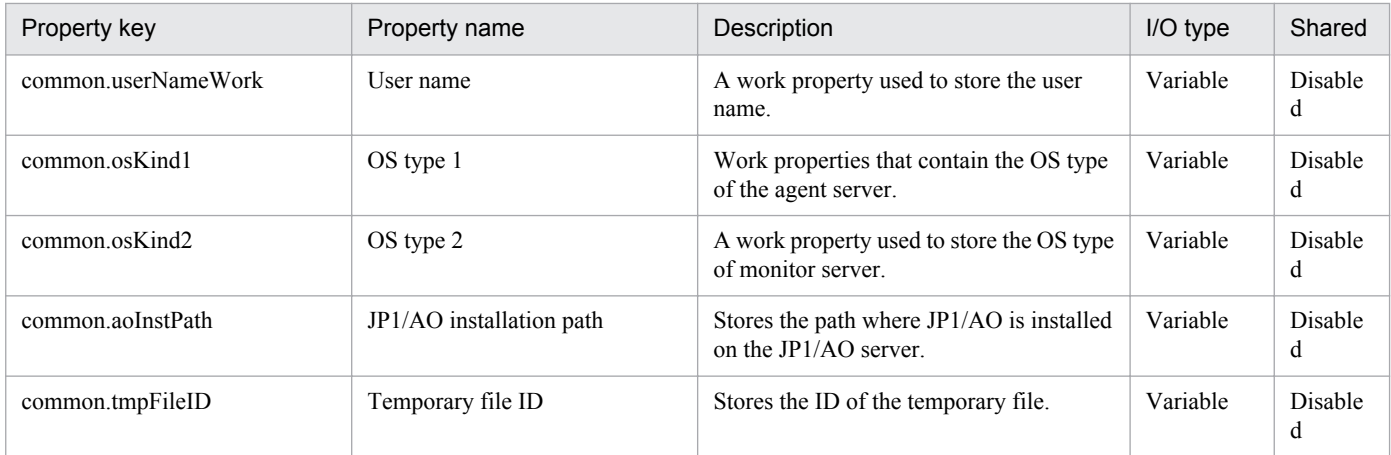

The following shows the restrictions on inputs to the properties displayed in the "Service Definition" dialog box:

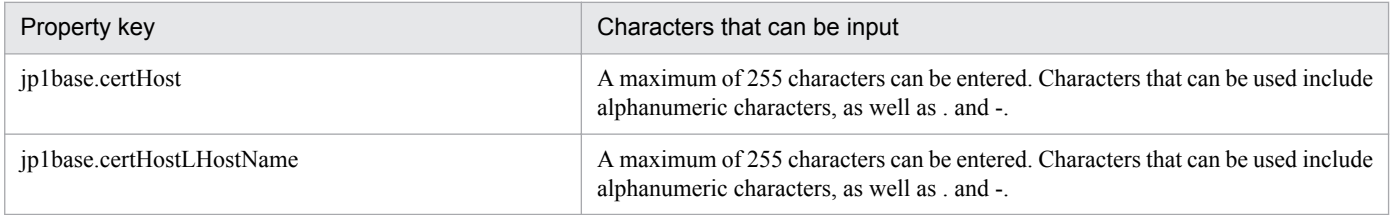

The following shows the restrictions on inputs to the property displayed on the "Service Definition" dialog box and the "Submit Service" dialog box:

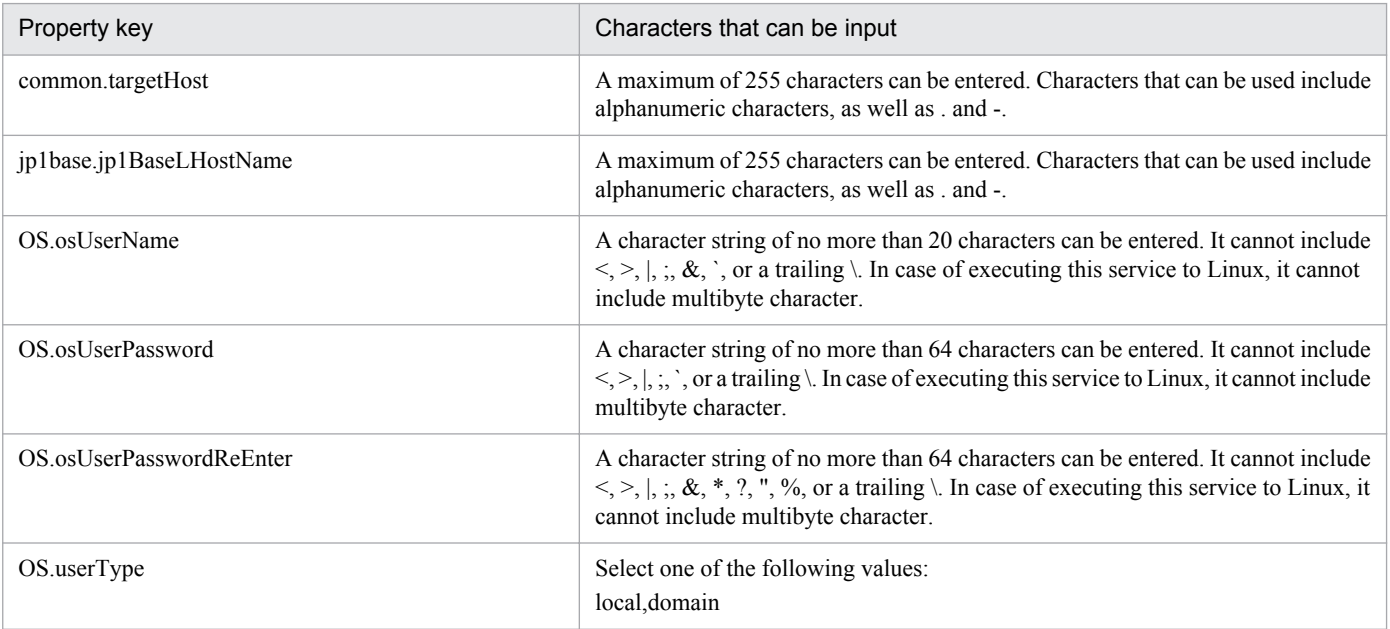

2. JP1/AO Standard-package Service Templates

Job Management Partner 1/Automatic Operation Service Template Reference **105**

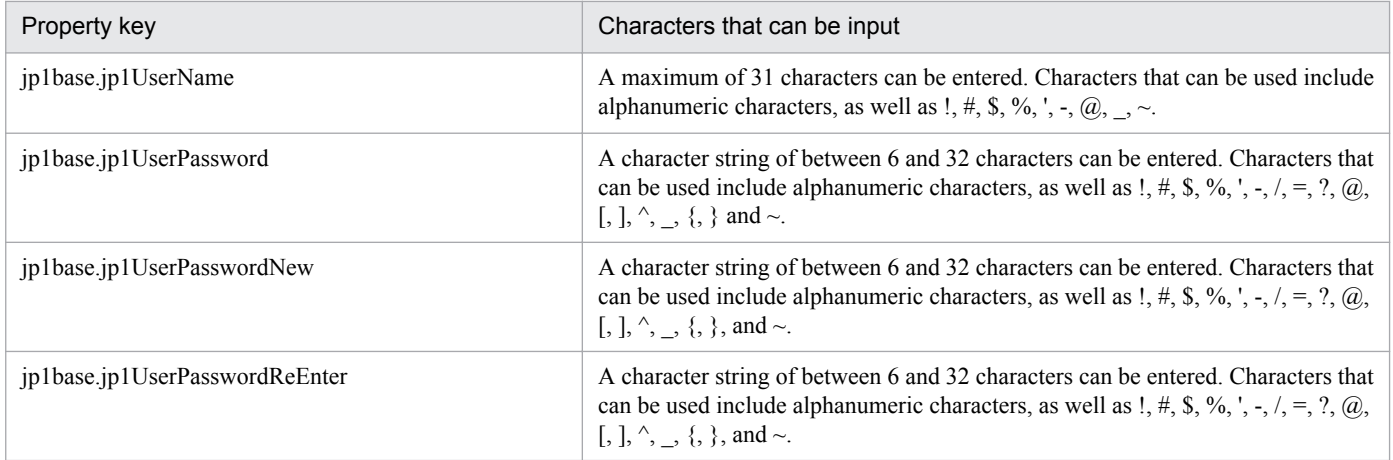

## **Flow specification details**

The following table shows the detailed specification of the flow:

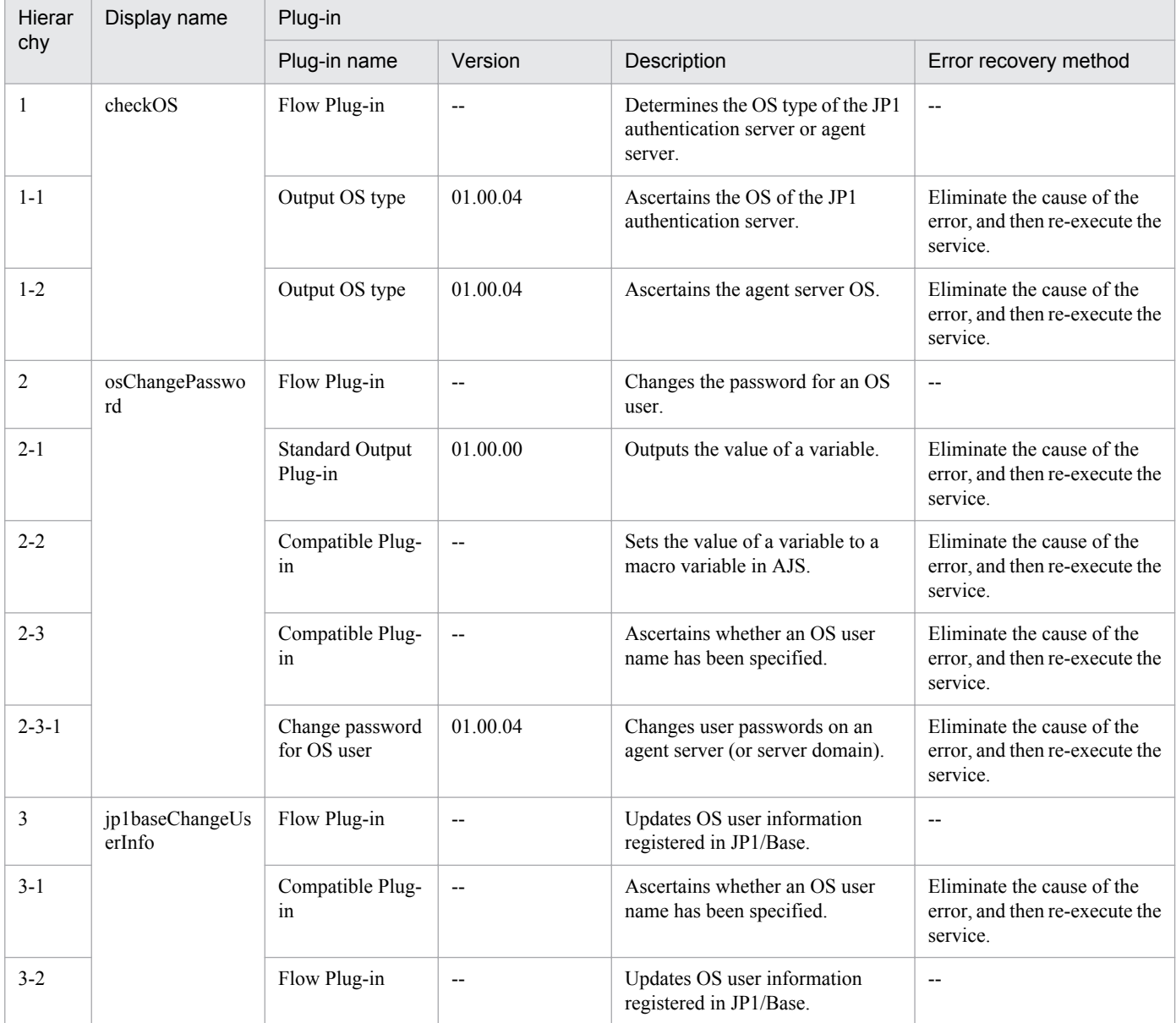

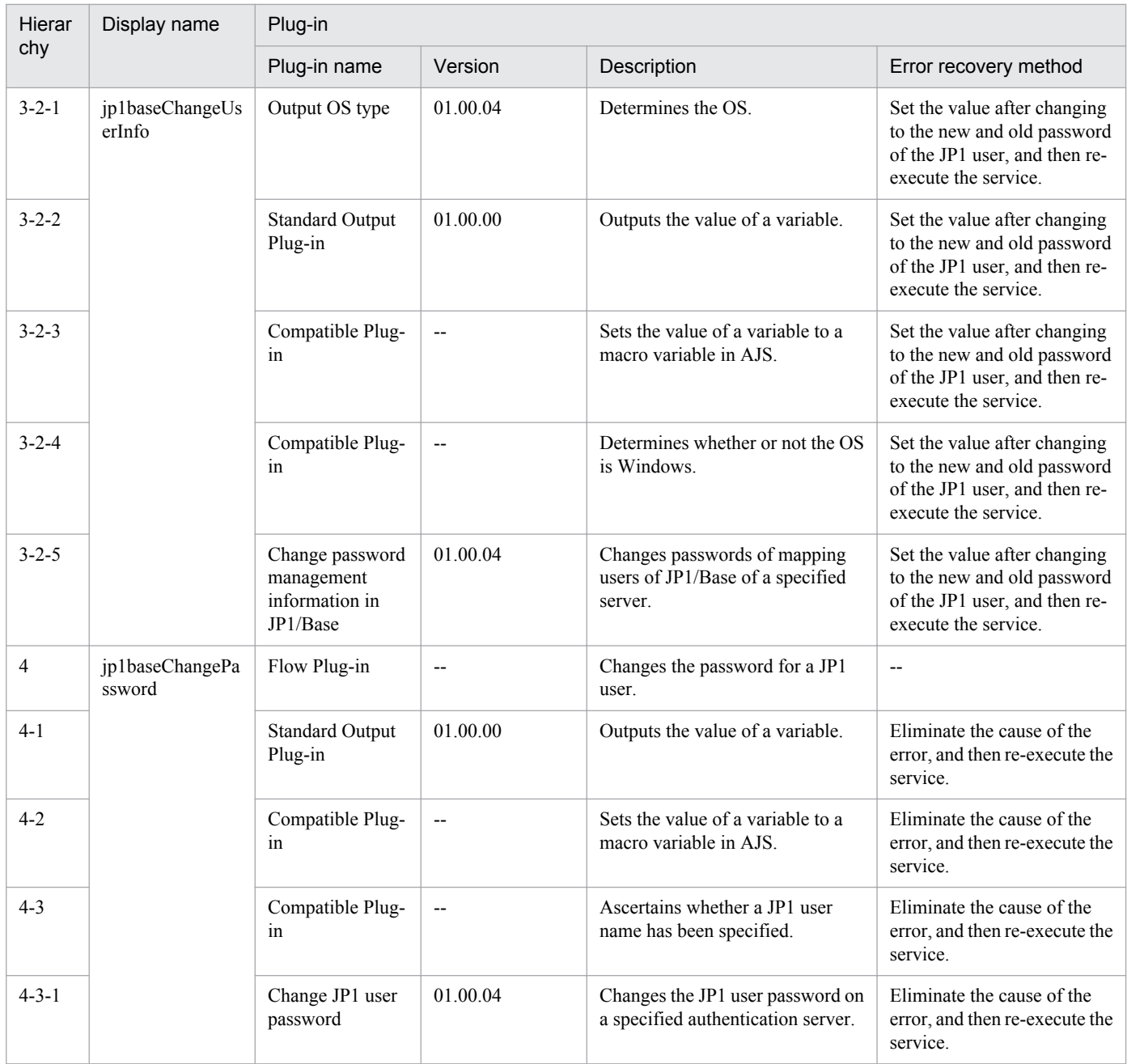

## **2.5.3 Delete operational user**

### **Function**

This service template deletes OS users and JP1 users, and performs peripheral settings.

It is used to facilitate tasks that are performed when administrative users are deleted, such as when servers are removed from a job execution environment.

It is enabled in the following systems:

• Systems in which jobs are executed by an agent server in a job execution environment that uses JP1/AJS3.

• Systems in which automated actions are performed and commands are executed on an agent server in a monitoring environment that uses JP1/IM.

This service template assumes that the following servers are being used.

• JP1 authentication server

Servers running a JP1/Base authentication server. These manage JP1 user information.

• Agent server

Servers on which JP1/Base is installed, and that execute jobs and perform automated actions.

The following tasks are performed:

- (1) JP1 users and operating permissions are deleted (JP1 authentication server)
- (2) User mapping information is deleted (agent server)
- (3) Password management information registered in JP1/Base is deleted (agent server)
- (4) OS users are deleted (agent server)

However, the above tasks are only executed for JP1 users for whom a permission level is appended.

#### **Prerequisites**

For the latest support information about [Required product in the System]/[Prerequisite products in the system executing the service template]/[Prerequisite product OS running in the system executing the service template], see the release notes.

[Required product in the System]

Job Management Partner 1/Automatic Operation 10-50 or later

[Prerequisite products in the system executing the service template]

(1) The following version of JP1/Base is running on the JP1 authentication server and the agent server:

Job Management Partner 1/Base 08-00 or later.

[Prerequisite product OS running in the system executing the service template]

(1) Windows Server 2003, Standard Edition/Enterprise Edition (x86/x64) SP1 or later, Windows Server 2003 R2, Standard Edition/Enterprise Edition (x86/x64)

(2) Windows Server 2008 Standard/Enterprise (x86/x64), Windows Server 2008 R2 Standard/Enterprise/Datacenter

(3) Windows Server 2012 Standard/Datacenter, Windows Server 2012 R2 Standard/Datacenter

(4) Red Hat Enterprise Linux 5 Advanced Platform (x86), Red Hat Enterprise Linux 5 (x86), Red Hat Enterprise Linux 5 Advanced Platform (AMD/Intel 64), Red Hat Enterprise Linux 5 (AMD/Intel 64)

(5) Red Hat Enterprise Linux Server 6 (32-bit x86),Red Hat Enterprise Linux Server 6 (64-bit x86\_64)

[Usage conditions of prerequisite products in the system executing the service template]

(1) The authentication server of the connection destination is set in JP1/Base on the agent server.

<sup>2.</sup> JP1/AO Standard-package Service Templates
- (2) OS users and JP1 users must be assigned a one-to-one correspondence.
- (3) This service deletes the following information:
- Specified OS users
- (Windows environments only) Password management information of specified OS users
- Permissions of specified JP1 users
- Mapping information for specified JP1 users and specified server hosts
- Specified JP1 users

Manually delete definition information other than this.

(4) If JP1/Base on the agent server has a cluster configuration, the service can only be executed in the active server environment. In the standby server environment, manually delete OS users, password management information, and mapping definitions. If a JP1 authentication server has a cluster configuration, settings made in the active system are reflected in the standby system.

## **Cautions**

(1) If the agent server is a Linux server, this service also deletes the user's home directory. If necessary, save data stored in the home directory.

(2) To work with OS users of the domain environment, set domain in property OS.userType.

(3) When executing this service for a Linux environment, do not use multibyte characters in properties.

(4) If specifying multibyte characters and when the agent server OS is Windows, specify an OS user name that is no longer than 20 bytes.

## **Version**

01.50.01

## **Category**

JP1\_Operations/Management

## **Property list**

The following shows the list of the property groups set in the property:

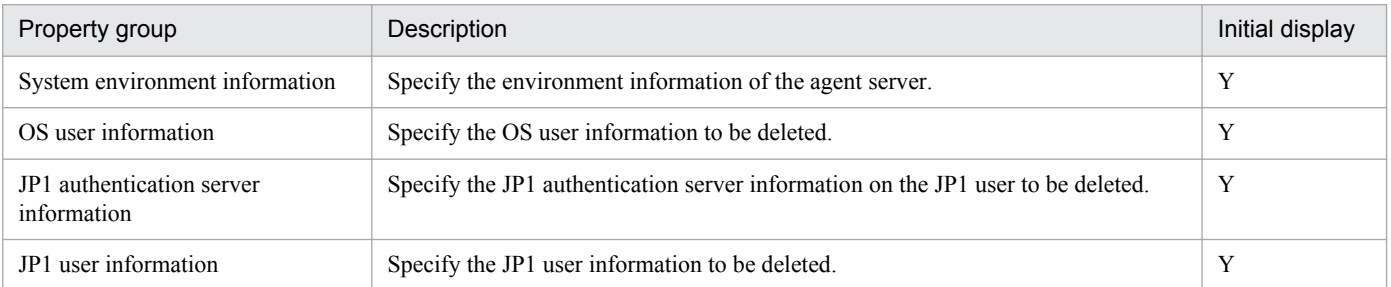

The following shows the list of the properties to be displayed in the "Service Definition" dialog box:

#### (Legend)

R: The property must be specified.

<sup>2.</sup> JP1/AO Standard-package Service Templates

O: The property can be omitted. However, the property might be mandatory depending on what is specified for other properties. See the Description of each property.

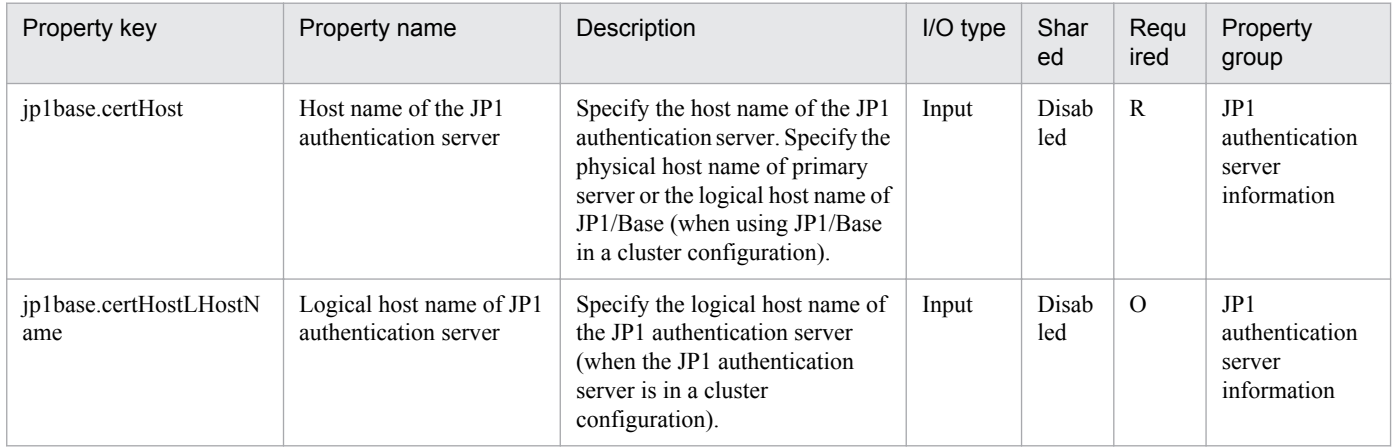

The following shows the list of the properties to be displayed on the "Service Definition" dialog box and the "Submit Service" dialog box:

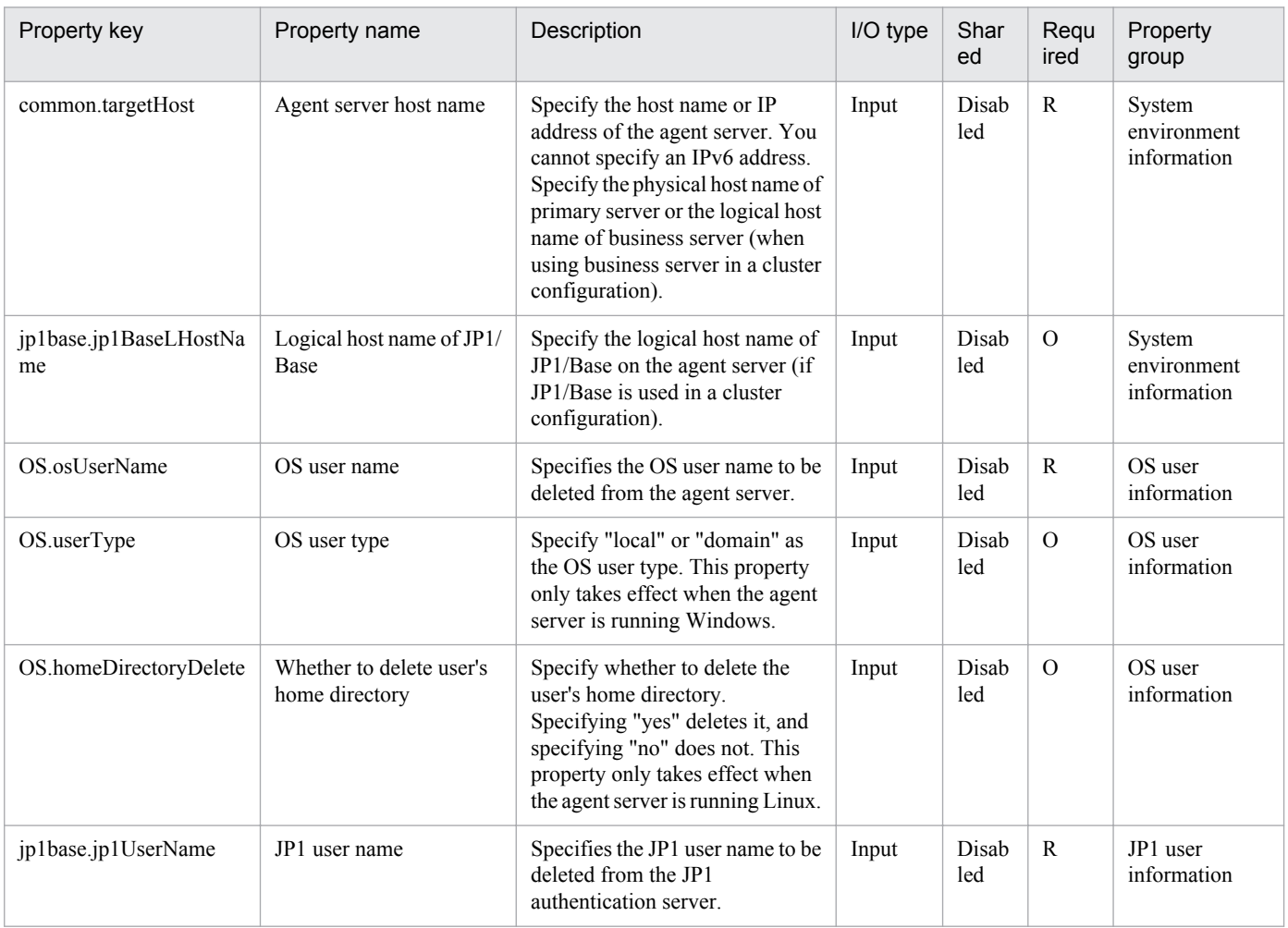

The following shows the list of properties used as variables for work to inherit the value in the processing. This property is displayed only in the task log.

<sup>2.</sup> JP1/AO Standard-package Service Templates

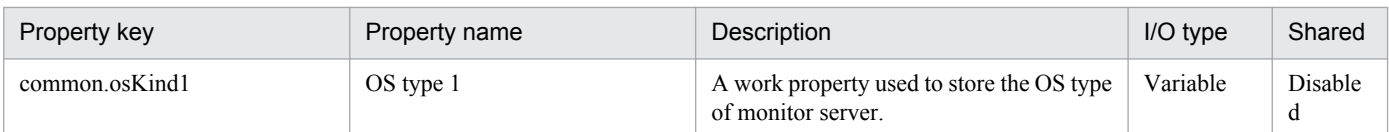

The following shows the restrictions on inputs to the properties displayed in the "Service Definition" dialog box:

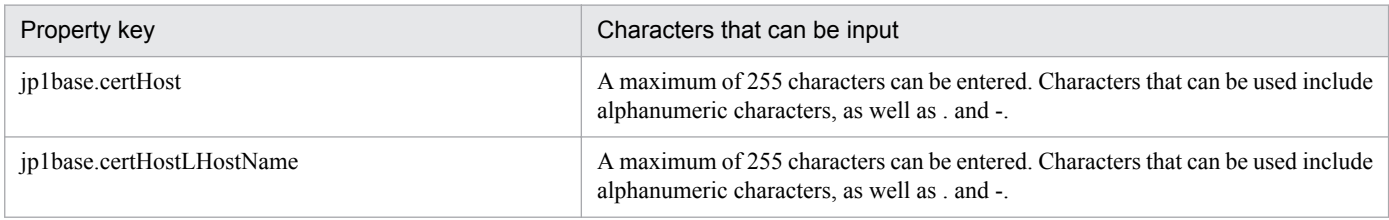

The following shows the restrictions on inputs to the property displayed on the "Service Definition" dialog box and the "Submit Service" dialog box:

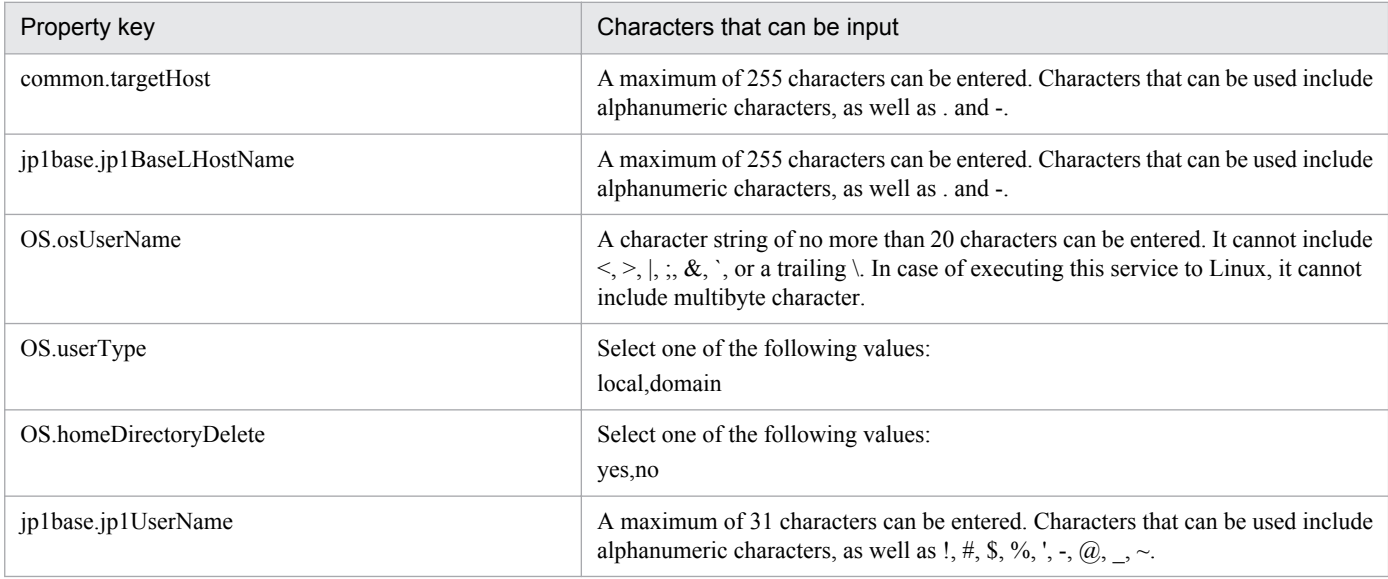

# **Flow specification details**

The following table shows the detailed specification of the flow:

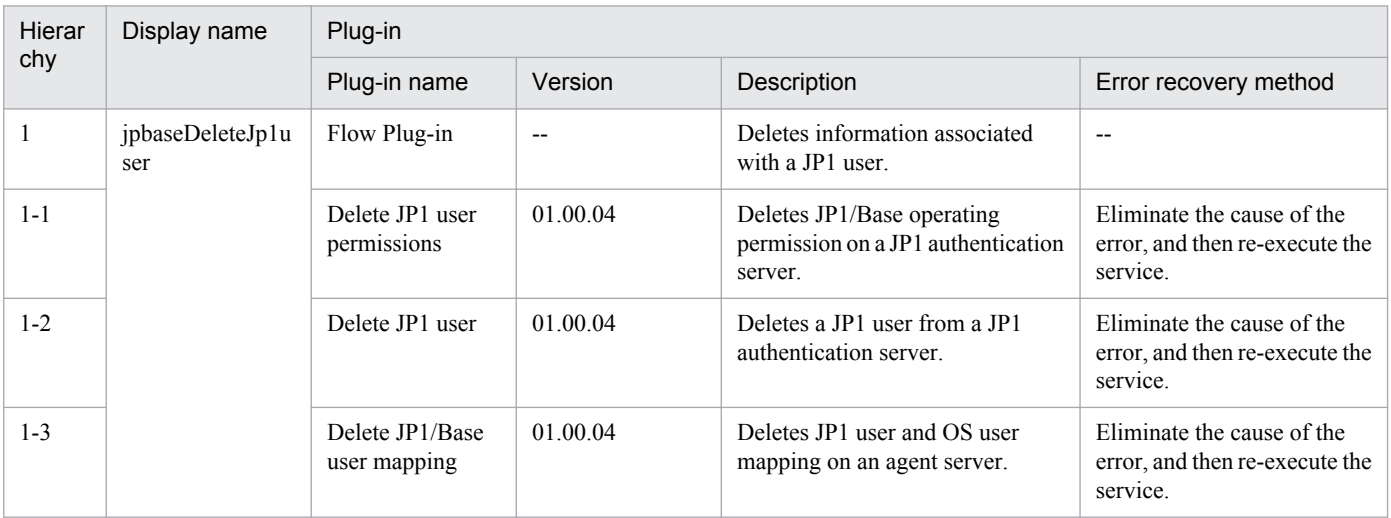

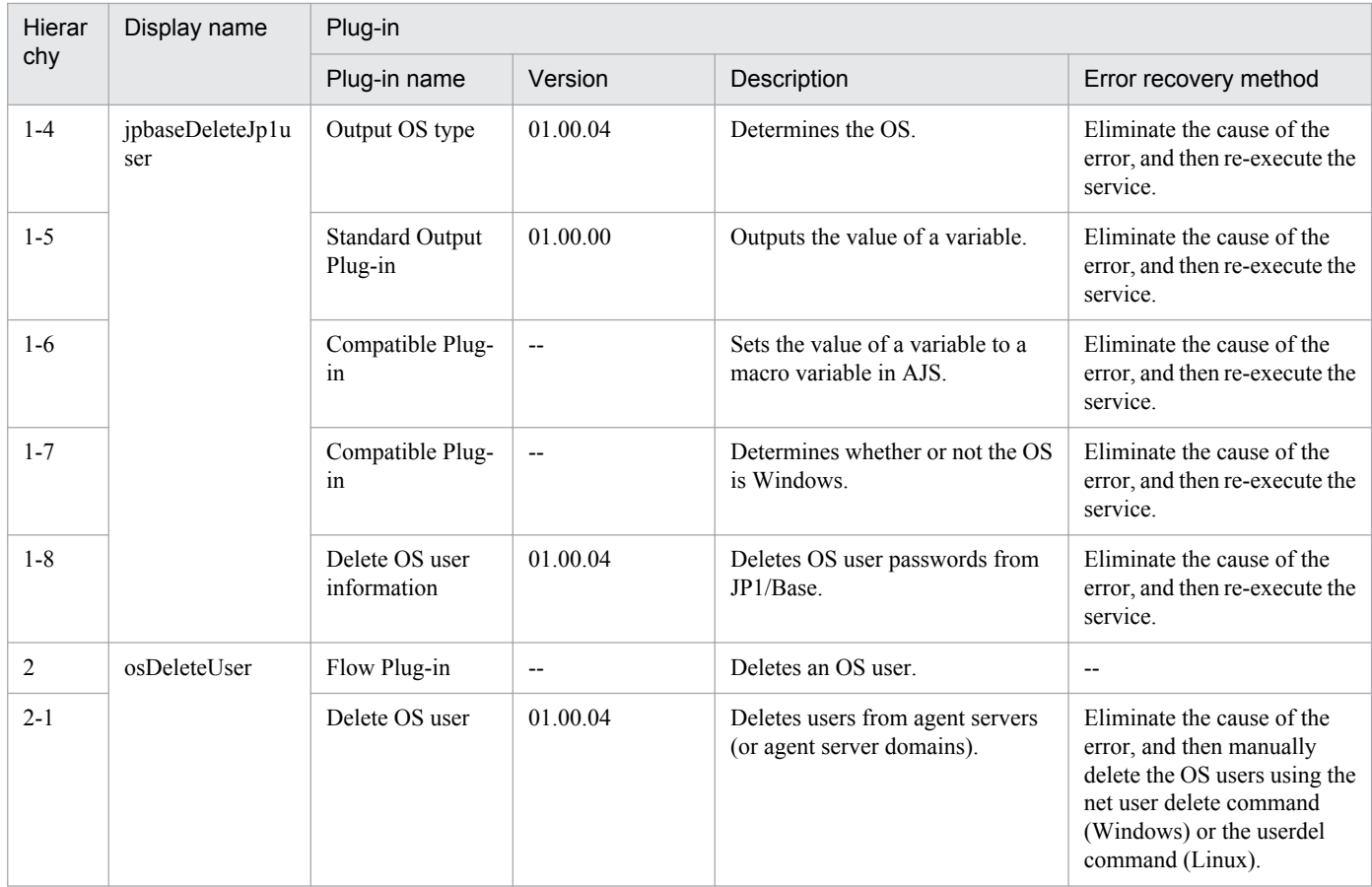

# **2.5.4 Register JP1/AJS jobnet for execution**

## **Function**

This service template executes root jobnets defined in JP1/AJS3 - Manager (or JP1/AJS2 - Manager). JP1/AJS3 (JP1/ AJS2) macro variables required at execution can be specified.

This service template assumes that the following servers are being used.

• Job server

These are servers running JP1/AJS3 - Manager (or JP1/AJS2 - Manager). The jobnet that is being executed must be registered.

The following describes the processing.

(1) Jobnet execution is ordered for the job server's JP1/AJS3 - Manager (or JP1/AJS2 - Manager), and the service waits for it to finish.

(2) The results of jobnet execution by the job server is checked and then displayed.

# **Prerequisites**

For the latest support information about [Required product in the System]/[Prerequisite products in the system executing the service template]/[Prerequisite product OS running in the system executing the service template], see the release notes.

<sup>2.</sup> JP1/AO Standard-package Service Templates

[Required product in the System]

Job Management Partner 1/Automatic Operation 10-50 or later

[Prerequisite products in the system executing the service template]

(1) The following products are running on the job server:

Job Management Partner 1/Automatic Job Management System 3 - Manager 09-00 or later, or

Job Management Partner 1/Automatic Job Management System 2 - Manager 08-00 or later.

[Prerequisite product OS running in the system executing the service template]

(1) Windows Server 2003, Standard Edition/Enterprise Edition (x86/x64) SP1 or later, Windows Server 2003 R2, Standard Edition/Enterprise Edition (x86/x64)

(2) Windows Server 2008 Standard/Enterprise (x86/x64), Windows Server 2008 R2 Standard/Enterprise/Datacenter

(3) Windows Server 2012 Standard/Datacenter, Windows Server 2012 R2 Standard/Datacenter

(4) Red Hat Enterprise Linux 5 Advanced Platform (x86), Red Hat Enterprise Linux 5 (x86), Red Hat Enterprise Linux 5 Advanced Platform (AMD/Intel 64), Red Hat Enterprise Linux 5 (AMD/Intel 64)

(5) Red Hat Enterprise Linux Server 6 (32-bit x86),Red Hat Enterprise Linux Server 6 (64-bit x86\_64)

[Usage conditions for prerequisite products in the system]

(1) The jobnet to be executed must have been created on the job server.

(2) This service template supports only execution registration of the root jobnet. Batch execution of job groups is not supported.

(3) This service template only allows immediate execution registration of jobnets. Further, if start conditions are provided for a jobnet, those conditions are disabled.

(4) Execution of jobnets registered in JP1/AJS3 - Manager at the local (JP1/AO server) is not supported.

(5) In property jp1ajs.executeJP1UserName, specify the name of the JP1 user for whom jobnet execution registration will be performed by the job server. To perform execution registration of the same name as the OS user who connects from JP1/AO, you must specify a value in this property.

(6) If you register a jobnet defined on a logical host with a cluster configuration, specify the physical host name or logical host name of the active server in property common.targetHost. Also specify the logical host being run by the scheduler service in property jp1ajs.ajsServiceName, and the name of the logical host running the scheduler service in property jp1ajs.jp1ajsLHostName.

# **Cautions**

(1) This service template only performs immediate execution registration of jobnets. Check the execution status of jobnets that require lengthy times to complete using the appropriate JP1/AJS3 - View (or JP1/AJS2 - View).

(2) Even when a task is stopped by JP1/AO, jobnet execution continues in the linked JP1/AJS3 (or JP1/AJS2). If necessary, check execution status using JP1/AJS3 - View (or JP1/AJS2 - View). If the task ended abnormally, eliminate the cause of the error, and then re-execute the task.

(3) Up to 1024 characters can be specified as macro parameters in property jp1ajs.jp1ajsMacroParameter.

<sup>2.</sup> JP1/AO Standard-package Service Templates

(4) The following characters can be used in jobnets: single-byte alphanumeric characters and symbols (!#\$%+@-.\_) and double-byte characters. Double-byte characters can be used when the JP1/AJS manager character code type in Windows on the job server side is SJIS.

(5) If you are executing this service in a Linux environment, do not use multibyte characters in properties.

(6) If you specify multibyte characters and if the job server OS is Windows, specify a jobnet name that is no longer than 930 bytes. Be sure to specify a service name no longer than 255 bytes.

## **Execution privilege**

The following settings are required for OS users connecting to a job server from JP1/AO. If there is no JP1 user with the same name as the connecting OS user, you must specify the property jp1ajs.executeJP1UserName.

[For both Windows and Linux]

The same name as a JP1 user who has been granted JP1\_AJS\_Operator permissions, JP1\_AJS\_Manager permissions, or JP1\_AJS\_Admin permissions.

#### **Version**

01.50.01

#### **Category**

JP1\_Operations/Management

#### **Property list**

The following shows the list of the property groups set in the property:

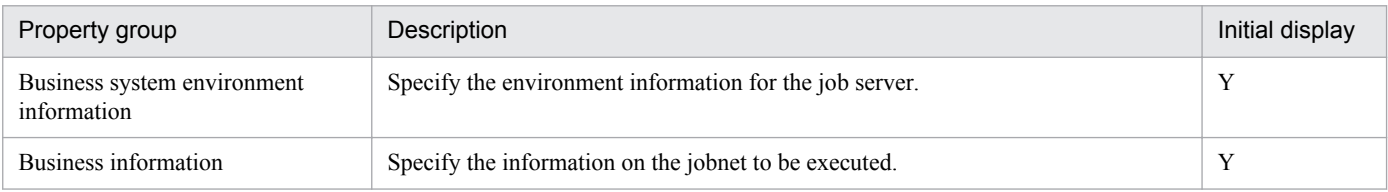

The following shows the list of the properties to be displayed in the "Service Definition" dialog box:

(Legend)

R: The property must be specified.

O: The property can be omitted. However, the property might be mandatory depending on what is specified for other properties. See the Description of each property.

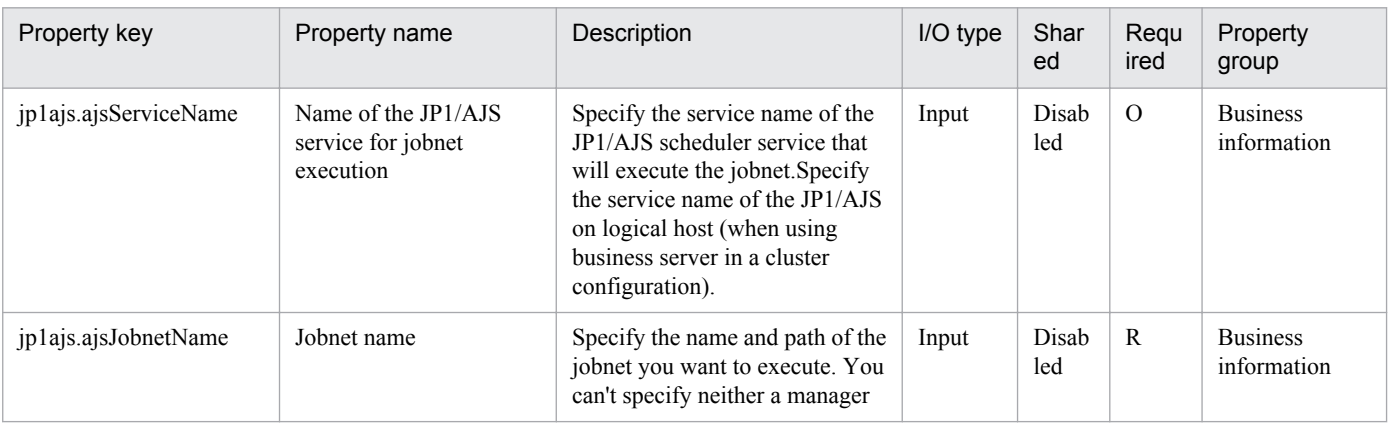

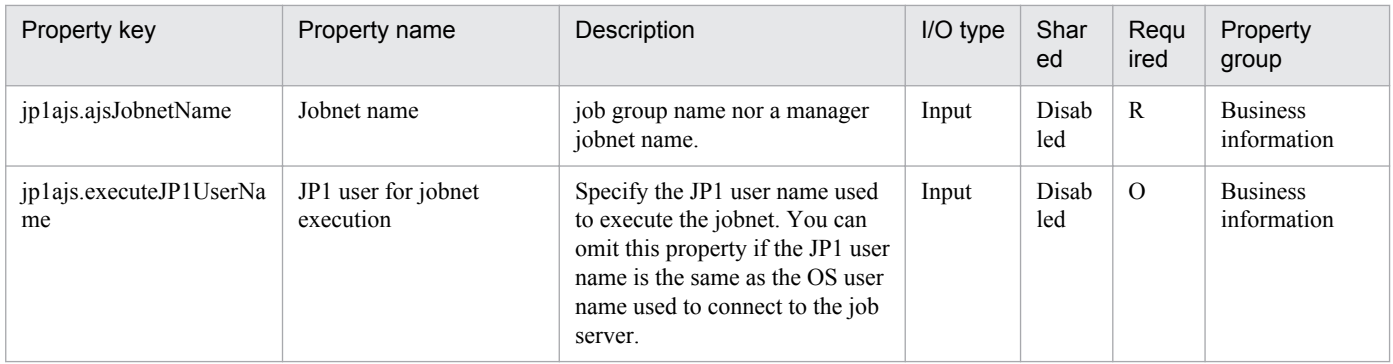

The following shows the list of the properties to be displayed on the "Service Definition" dialog box and the "Submit Service" dialog box:

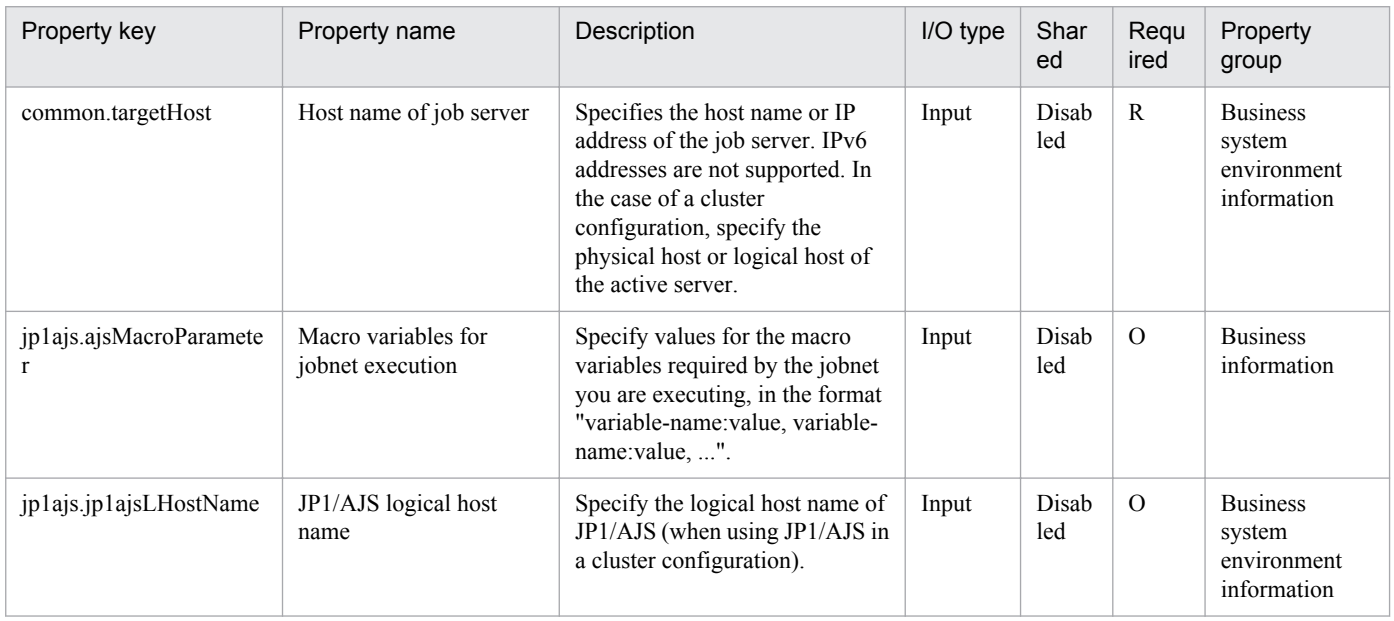

The following shows the list of the properties to be displayed in the "Task Details" dialog box only:

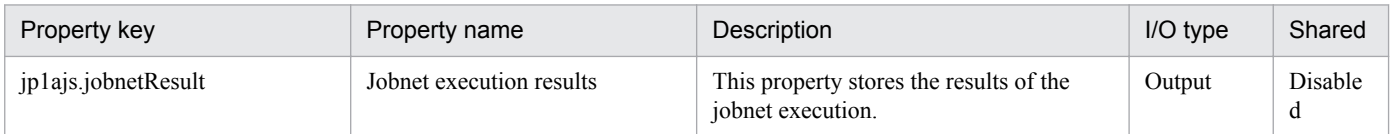

The following shows the restrictions on inputs to the properties displayed in the "Service Definition" dialog box:

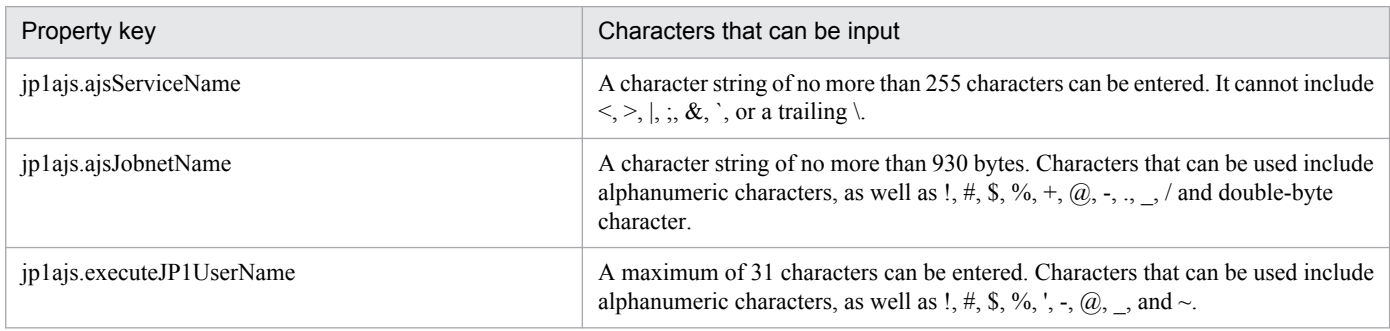

The following shows the restrictions on inputs to the property displayed on the "Service Definition" dialog box and the "Submit Service" dialog box:

<sup>2.</sup> JP1/AO Standard-package Service Templates

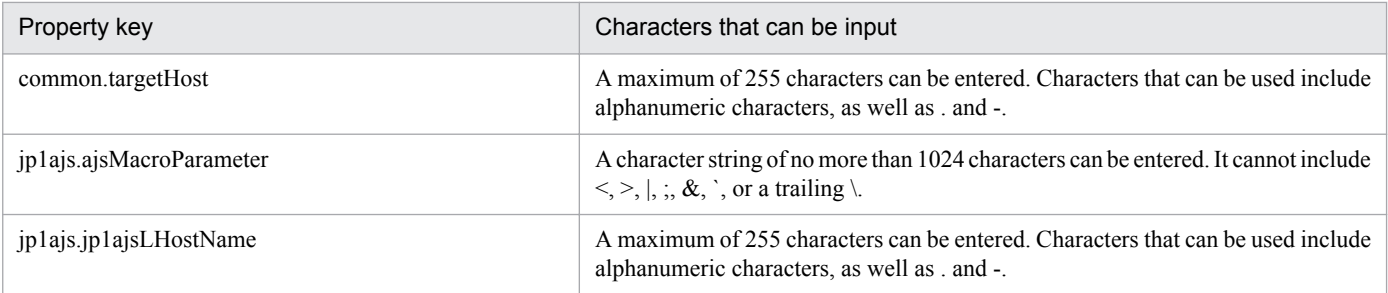

## **Flow specification details**

The following table shows the detailed specification of the flow:

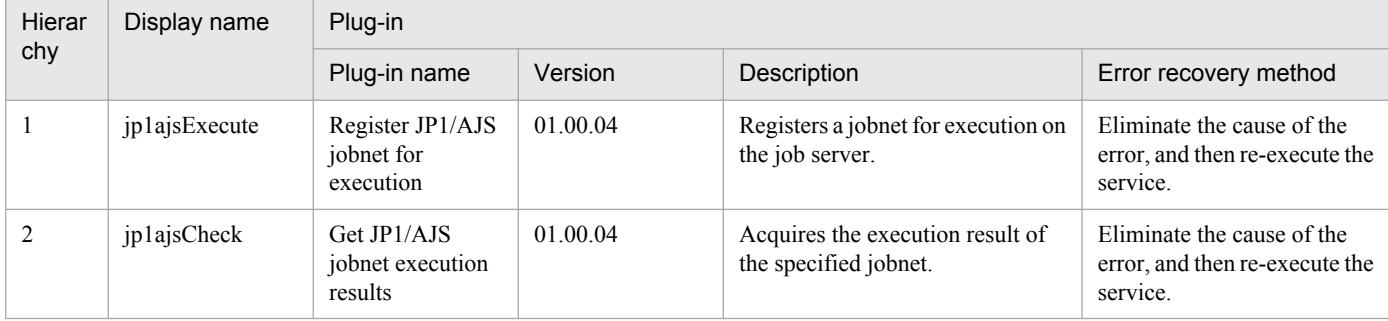

# **2.5.5 Get JP1 events**

## **Function**

This service template acquires information about JP1 events from the JP1/IM - Manager integrated monitoring database.

JP1 events are acquired and used for purposes such as analysis of system failure status.

This service template assumes that the following servers are being used.

• Monitoring server

These are Windows servers running JP1/IM - Manager.

The following summarizes the processing.

(1) JP1 event information registered in the integrated monitoring database is output in CSV format to a specified file. The output format of the file is the same as the output result of JP1/IM's jcoevtreport command. The format for time of registration, time of arrival, start time, and finish time is YYYYMMDDhhmmss; the header is output in DISP format.

(2) If the generated file is to be transferred to a JP1/AO server, JP1 event information is transferred from the monitoring server to the JP1/AO server, and the temporary folder created on the monitoring server is deleted. In that case, set the event information transfer option (property jp1im.transferJP1EventFile) to yes.

## **Prerequisites**

For the latest support information about [Required product in the System]/[Prerequisite products in the system executing the service template]/[Prerequisite product OS running in the system executing the service template], see the release notes.

[Required product in the System]

Job Management Partner 1/Automatic Operation Service Template Reference **116**

<sup>2.</sup> JP1/AO Standard-package Service Templates

Job Management Partner 1/Automatic Operation 10-50 or later

[Prerequisite products in the system executing the service template]

(1)JP1/IM - Manager is running.

Job Management Partner 1/Integrated Management - Manager 09-00 or later

[Prerequisite product OS running in the system executing the service template]

(1) Windows Server 2003, Standard Edition/Enterprise Edition (x86/x64) SP1 or later, Windows Server 2003 R2, Standard Edition/Enterprise Edition (x86/x64)

(2) Windows Server 2008 Standard/Enterprise (x86/x64), Windows Server 2008 R2 Standard/Enterprise/Datacenter

(3) Windows Server 2012 Standard/Datacenter, Windows Server 2012 R2 Standard/Datacenter

(4) Red Hat Enterprise Linux 5 Advanced Platform (x86), Red Hat Enterprise Linux 5 (x86), Red Hat Enterprise Linux 5 Advanced Platform (AMD/Intel 64), Red Hat Enterprise Linux 5 (AMD/Intel 64)

(5) Red Hat Enterprise Linux Server 6 (32-bit x86), Red Hat Enterprise Linux Server 6 (64-bit x86\_64)

[Usage conditions of prerequisite products in the system executing the service template]

(1) The JP1/IM - Manager integrated monitoring database is used.

(2) When JP1 event information is transferred to a JP1/AO server, the JP1/AO server (loopback address resolved by localhost) and the server that is the connection destination must be set as agentless connection destinations.

(3) If the running OS is Linux, the default locale defined in the agentless-connection target for the connected user must be set to the language code operated by JP1/IM - Manager.

## **Cautions**

(1) Do not execute multiple instances of this service simultaneously on the same monitoring server.

(2) This service executes the jcoevtreport command on the monitoring server. Therefore, do not simultaneously execute the jcoevtreport command on the monitoring server while executing the service. For the same reason, do not execute this service while the jcoevtreport command is executing on the monitoring server.

(3) When a large volume of JP1 event information is output, the system might be affected by JP1 event acquisition and file transfers. Adjust the settings of, for example, the interval between the output destination start date (property jp1im.jp1imStartTime) and output destination finish date (property jp1im.jp1imEndTime), and the event conditions within the filter file, to keep down the output of JP1 event information.

(4) When executing the service again for a monitoring server that has already executed the service and stored JP1 event information, change the value of the output folder name (remote; property jp1im.jp1imOutputFolderPathRemote) before executing. If the values are the same, the stored JP1 event information will also be transferred simultaneously.

(5) If this service is executed for a Linux environment, do not use multi-byte characters in the properties.

(6) If multi-byte characters are specified, specify the path of the output (remote) folder by using a maximum of 226 bytes.

(7) When a folder has already been specified as local, the local folder is overwritten. Also, when there is a file by the same name in the folder, it too is overwritten. For this reason, exercise sufficient caution that folder names are specified correctly.

<sup>2.</sup> JP1/AO Standard-package Service Templates

(8) If there is no folder at the path specified as remote, the folder is created. The created folder is left undeleted. If it is not used periodically, delete it.

## **Version**

01.50.01

## **Category**

JP1\_Operations/Management

## **Property list**

The following shows the list of the property groups set in the property:

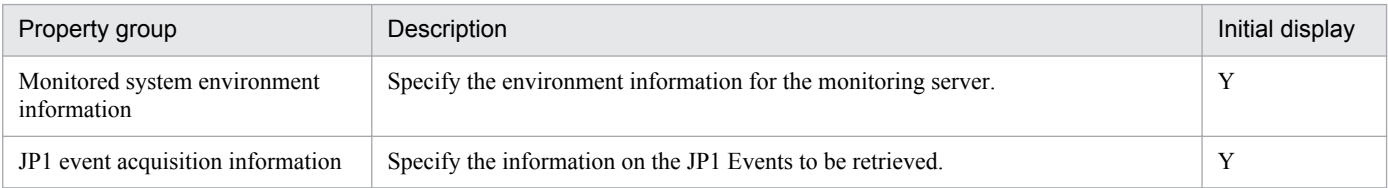

The following shows the list of the properties to be displayed in the "Service Definition" dialog box:

#### (Legend)

R: The property must be specified.

O: The property can be omitted. However, the property might be mandatory depending on what is specified for other properties. See the Description of each property.

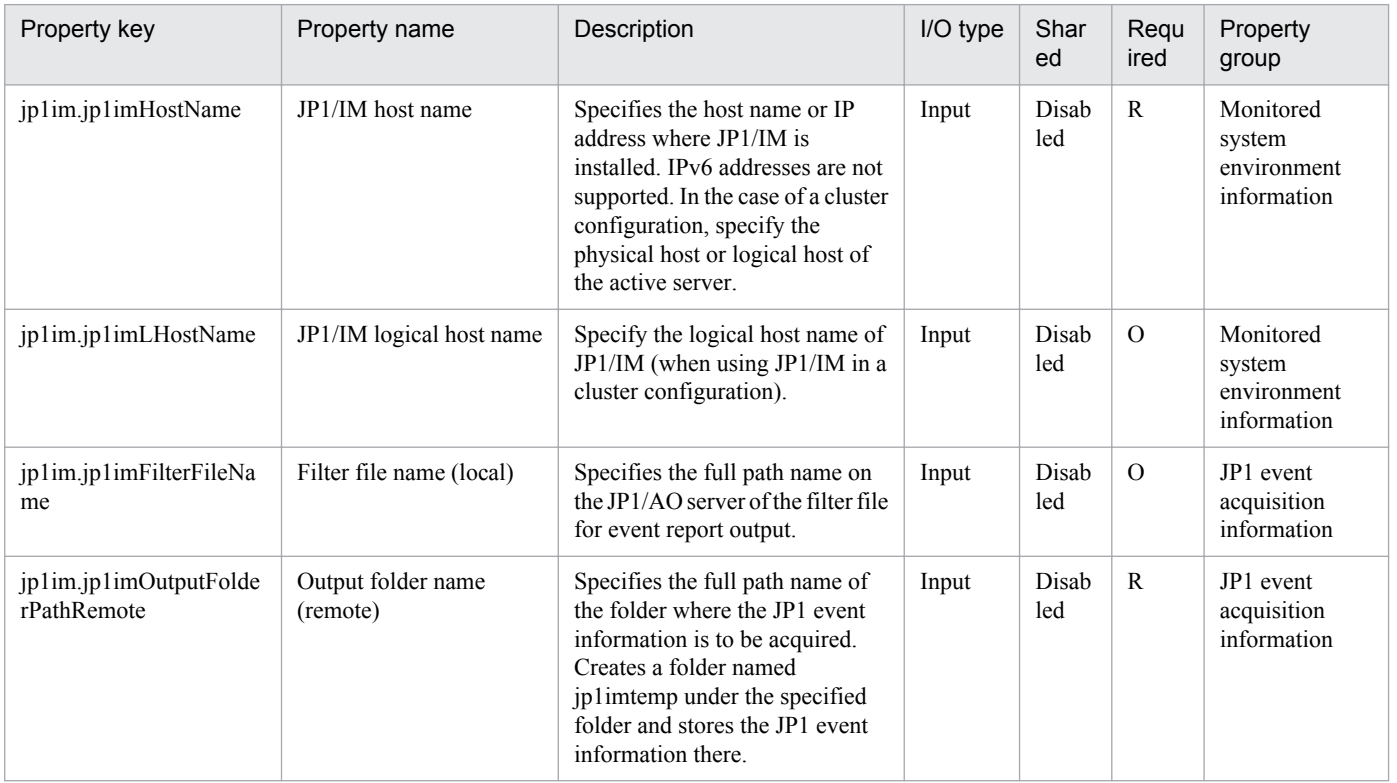

The following shows the list of the properties to be displayed on the "Service Definition" dialog box and the "Submit Service" dialog box:

<sup>2.</sup> JP1/AO Standard-package Service Templates

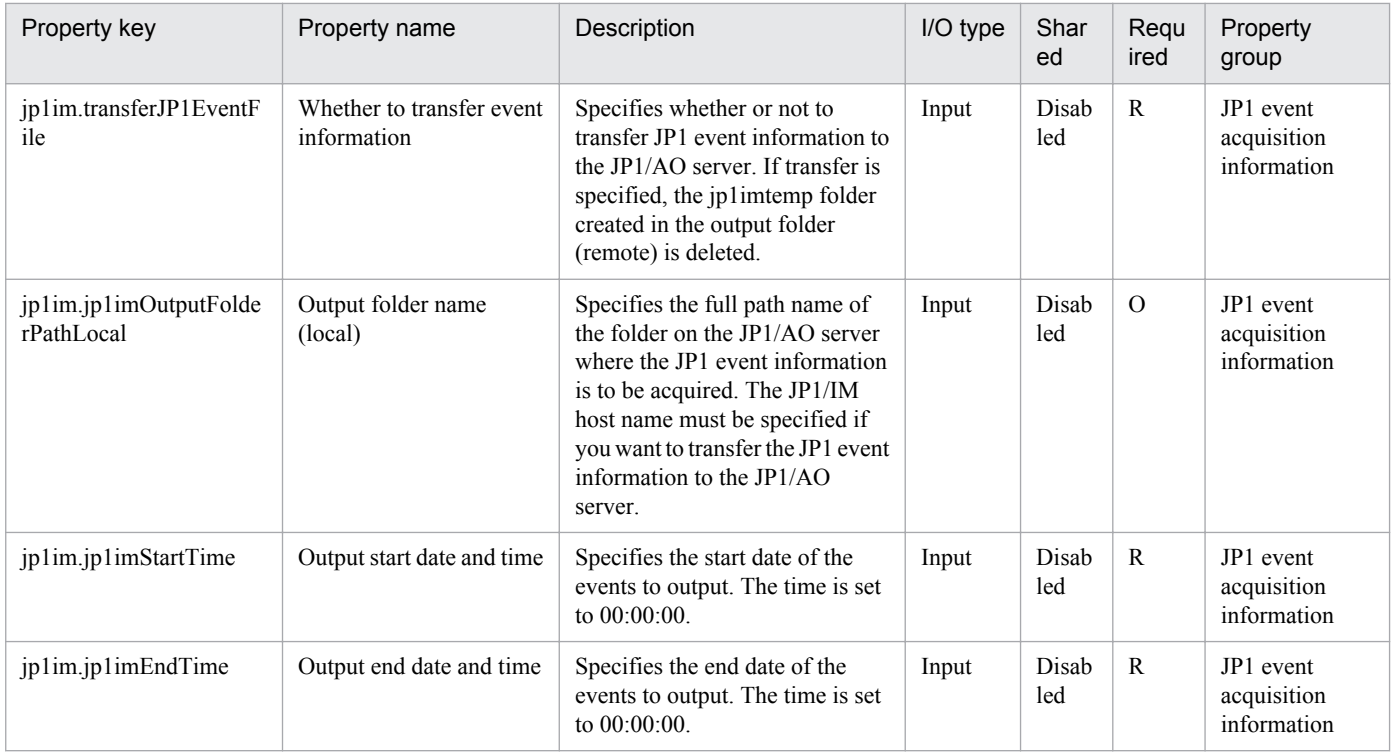

The following shows the list of properties used as variables for work to inherit the value in the processing. This property is displayed only in the task log.

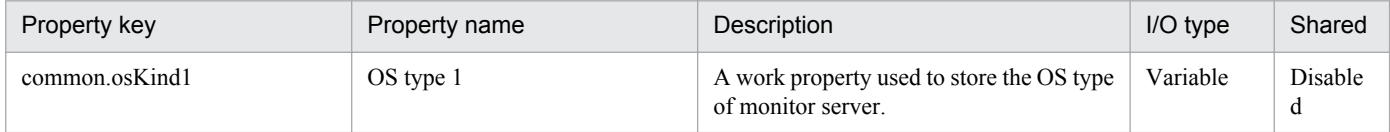

The following shows the restrictions on inputs to the properties displayed in the "Service Definition" dialog box:

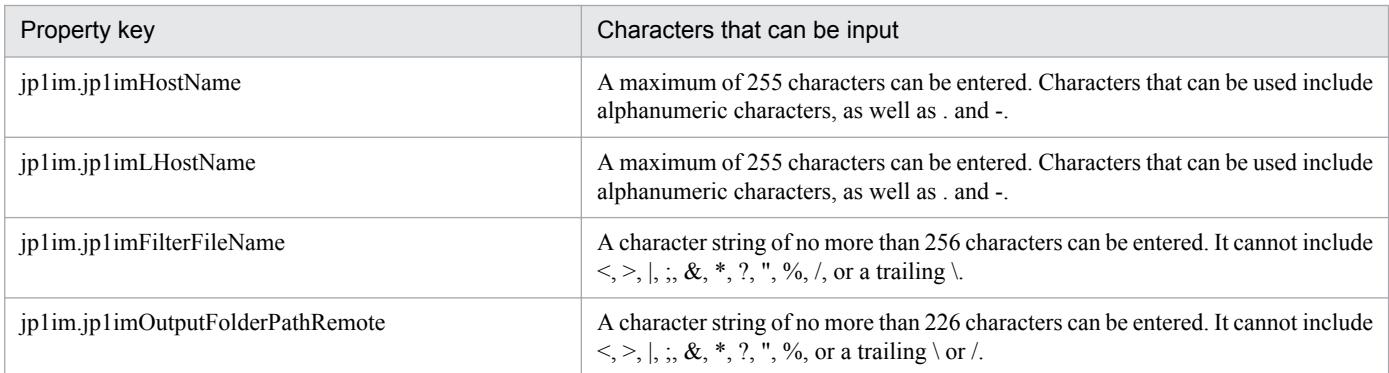

The following shows the restrictions on inputs to the property displayed on the "Service Definition" dialog box and the "Submit Service" dialog box:

| Property key                     | Characters that can be input                                                        |
|----------------------------------|-------------------------------------------------------------------------------------|
| ip1im.transferJP1EventFile       | Select one of the following values:<br>yes,no                                       |
| ip1im.jp1imOutputFolderPathLocal | A character string of no more than 239 characters can be entered. It cannot include |
| ip1im.jp1imStartTime             | $- -$                                                                               |

<sup>2.</sup> JP1/AO Standard-package Service Templates

Job Management Partner 1/Automatic Operation Service Template Reference **119**

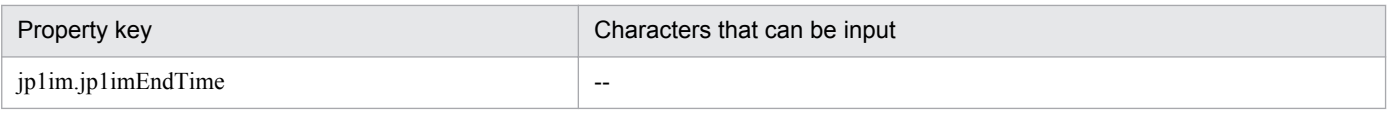

# **Flow specification details**

The following table shows the detailed specification of the flow:

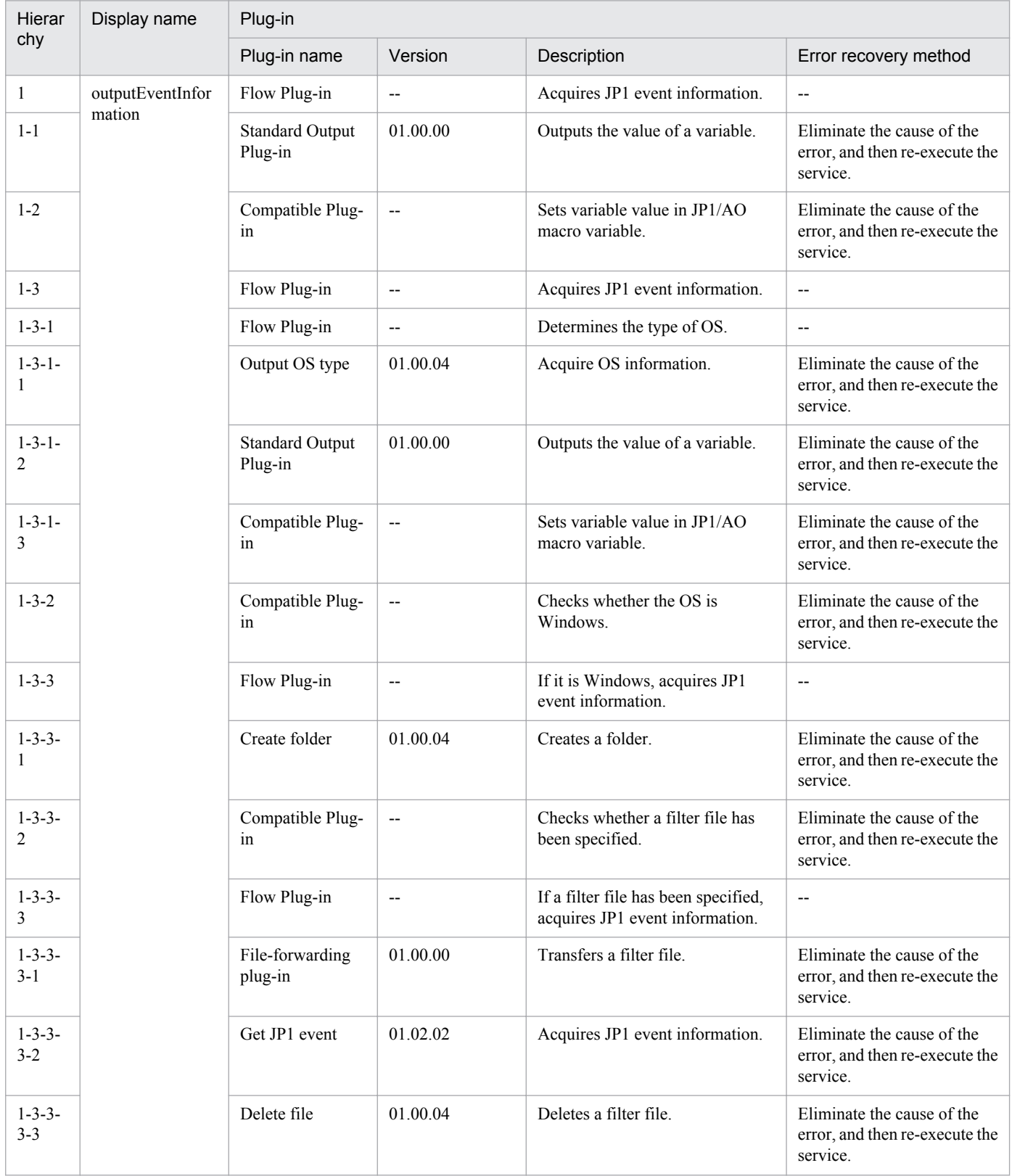

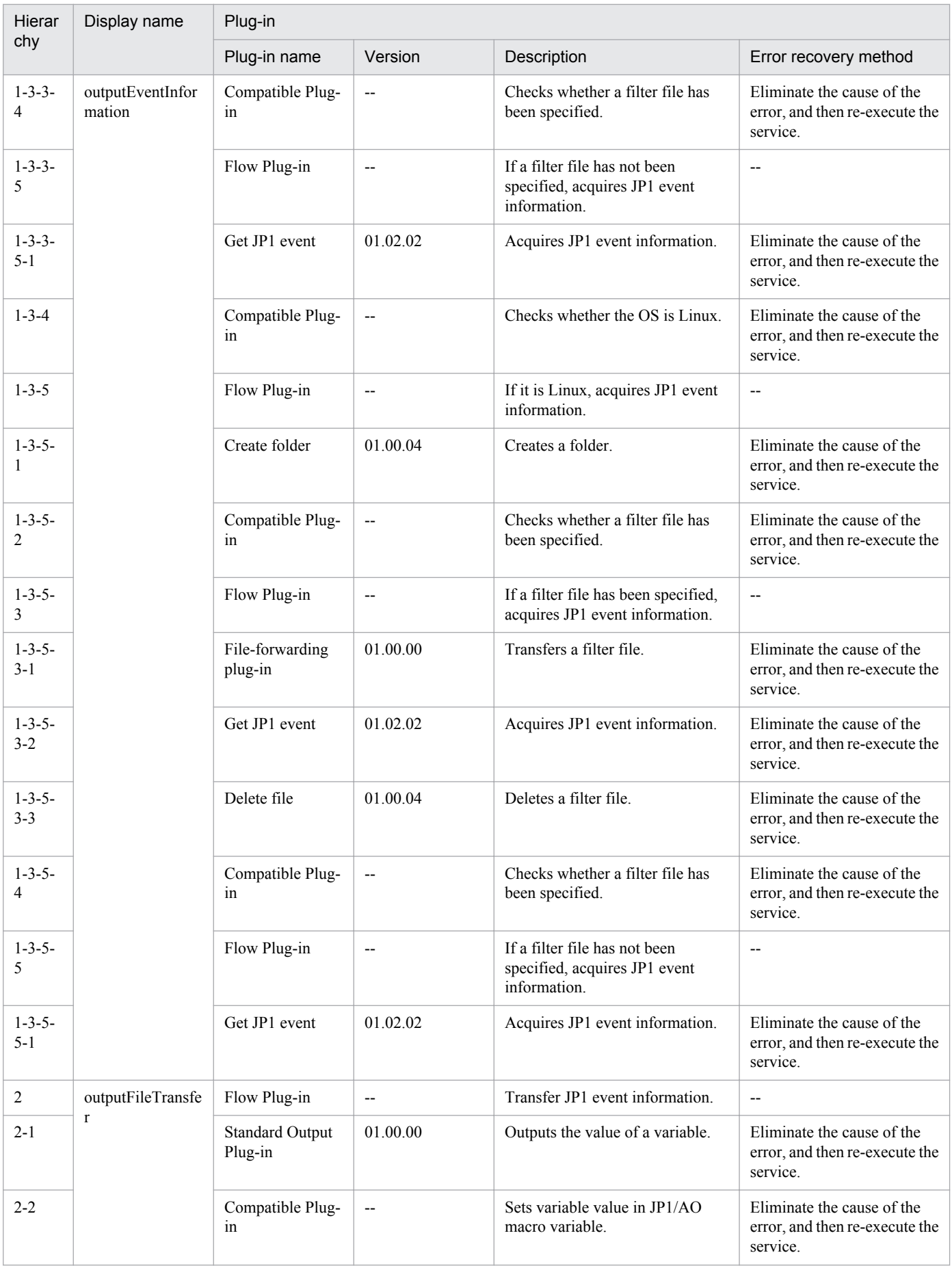

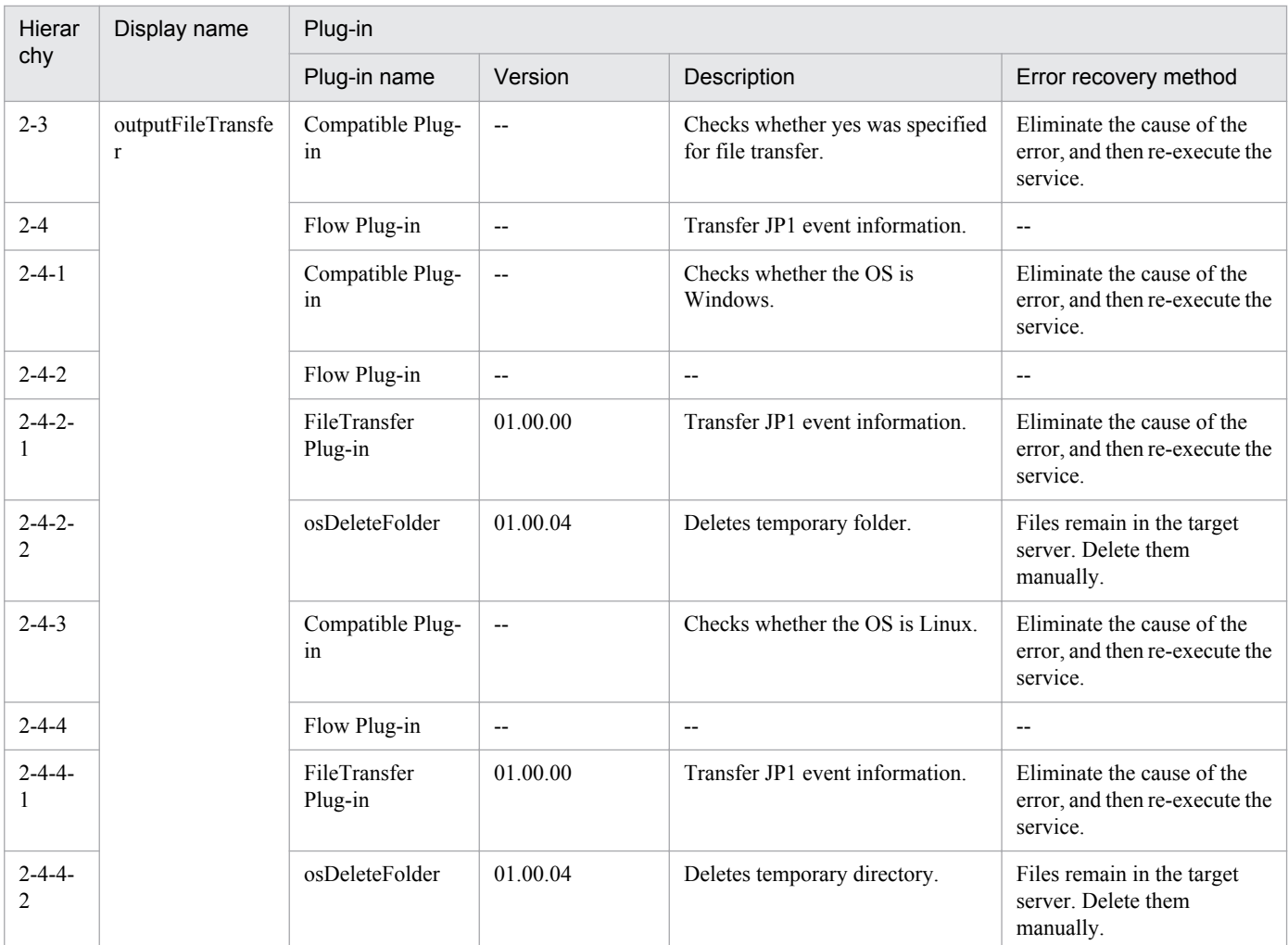

# **2.5.6 Get list of JP1/PFM monitoring targets**

# **Function**

This service template acquires a list of JP1/PFM - RM for Platform's monitored targets.

The service template checks JP1/PFM - RM for Platform's monitored targets.

This service template assumes the following server:

• PFM-RM server

Server on which JP1/PFM - RM for Platform is installed

The service template performs the following task:

(1) Outputs in text format to a specified file a list of the servers that are monitored in the instances by JP1/PFM - RM for Platform on the PFM - RM server. The output format of the file is the same as the format of the results output by JP1/PFM's jpcconf target list command.

# **Prerequisites**

For the latest support information about [Required product in the System]/[Prerequisite products in the system executing the service template]/[Prerequisite product OS running in the system executing the service template], see the release notes.

[Required product for the system]

Job Management Partner 1/Automatic Operation 10-50 or later

[Required products in the system executing the service template]

(1)Job Management Partner 1/PFM - Remote Monitor for Platform 10-00 or later

[Prerequisite product OS running in the system executing the service template]

(1) Windows Server 2003, Standard Edition/Enterprise Edition (x86/x64) SP1 or later, Windows Server 2003 R2, Standard Edition/Enterprise Edition (x86/x64)

(2) Windows Server 2008 Standard/Enterprise (x86/x64), Windows Server 2008 R2 Standard/Enterprise/Datacenter

(3) Windows Server 2012 Standard/Datacenter, Windows Server 2012 R2 Standard/Datacenter

(4) Red Hat Enterprise Linux 5 Advanced Platform (x86), Red Hat Enterprise Linux 5 (x86), Red Hat Enterprise Linux 5 Advanced Platform (AMD/Intel 64), Red Hat Enterprise Linux 5 (AMD/Intel 64)

(5) Red Hat Enterprise Linux Server 6 (32-bit x86), Red Hat Enterprise Linux Server 6 (64-bit x86\_64)

[Usage conditions of prerequisite products in the system executing the service template]

(1) The product name display function must be enabled in Job Management Partner 1/PFM.

(2) Job Management Partner 1/PFM's jpcconf command must be specified correctly, in accordance with its usage conditions.

## **Cautions**

(1) Only one instance of this service can be executing on the same server at the same time.

(2) This service executes the jpcconf command on the PFM - RM server. Therefore, do not execute the jpcconf command on the PFM - RM server while the service is running.

Similarly, do not run this service while the jpcconf command is executing on the PFM - RM server.

(3) If you run this service in a Linux environment, do not use multi-byte characters in the properties.

(4) If a file name specified for the remote and local systems already exists, that file will be overwritten. Also, the file in the remote system will be deleted. Therefore, make sure that you specify the correct file names.

(5) If there is no folder on the specified path in the remote system, such a folder will be created. A folder that is created will remain and will not be deleted; for this reason, you should delete unneeded folders periodically.

## **Version**

01.50.01

## **Category**

JP1\_Operations/Management

# **Property list**

The following shows the list of the property groups set in the property:

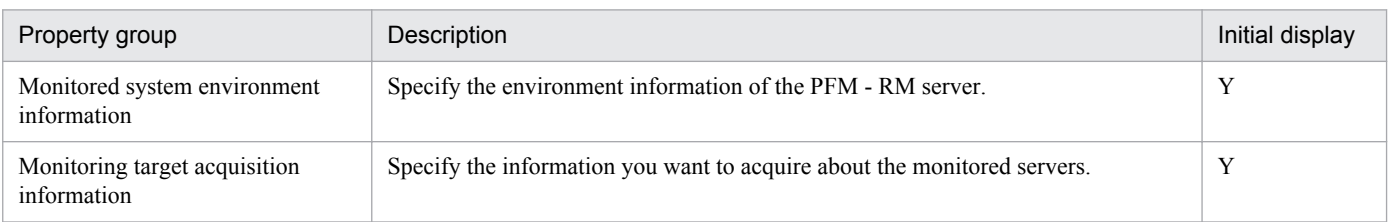

The following shows the list of the properties to be displayed in the "Service Definition" dialog box:

(Legend)

R: The property must be specified.

O: The property can be omitted. However, the property might be mandatory depending on what is specified for other properties. See the Description of each property.

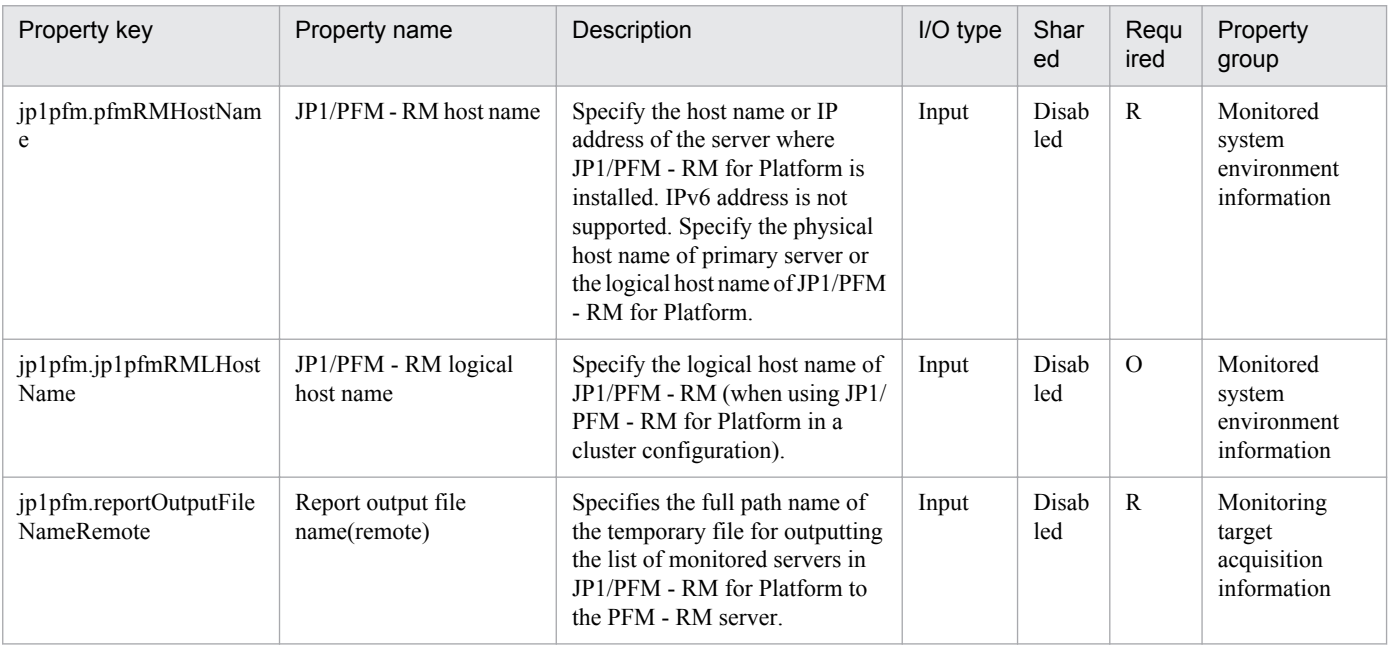

The following shows the list of the properties to be displayed on the "Service Definition" dialog box and the "Submit Service" dialog box:

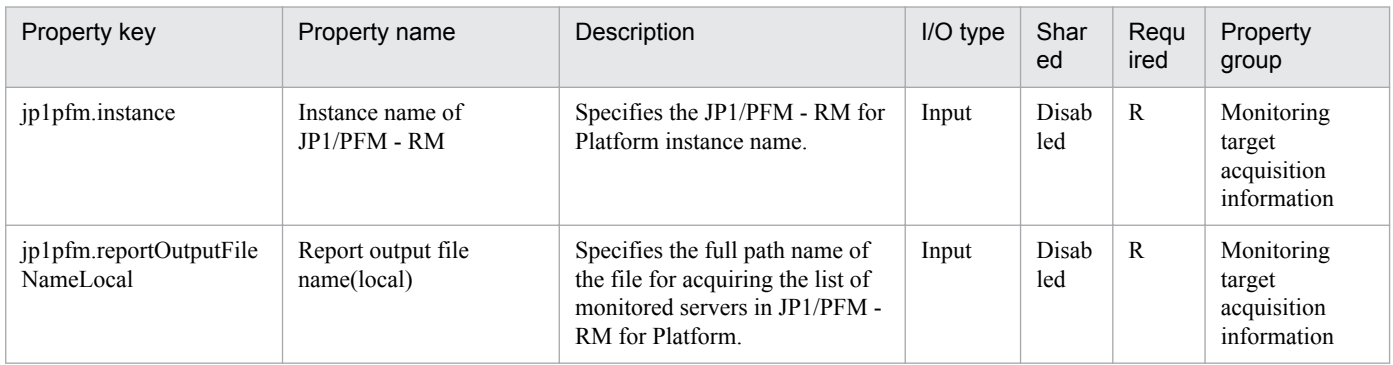

The following shows the restrictions on inputs to the properties displayed in the "Service Definition" dialog box:

<sup>2.</sup> JP1/AO Standard-package Service Templates

Job Management Partner 1/Automatic Operation Service Template Reference **124**

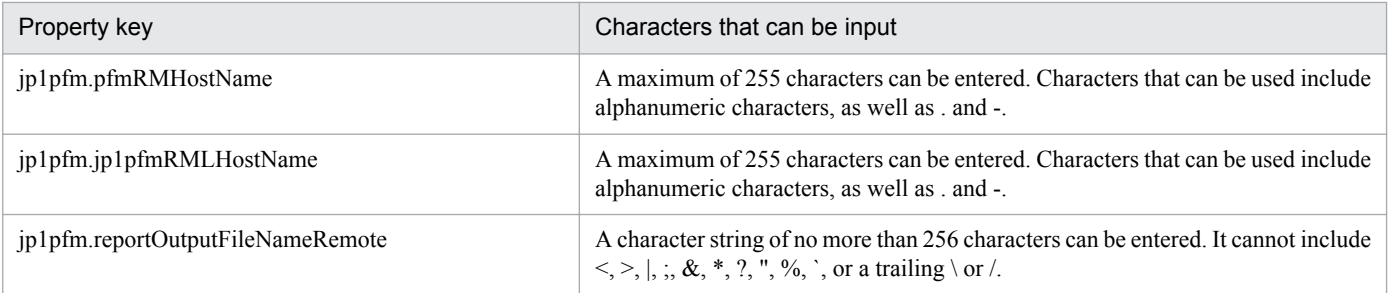

The following shows the restrictions on inputs to the property displayed on the "Service Definition" dialog box and the "Submit Service" dialog box:

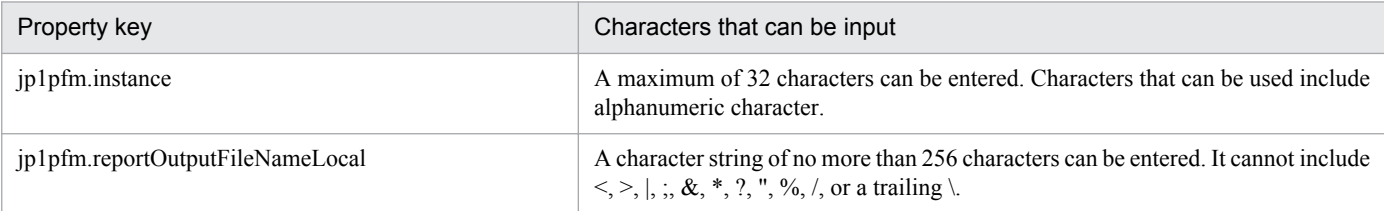

# **Flow specification details**

The following table shows the detailed specification of the flow:

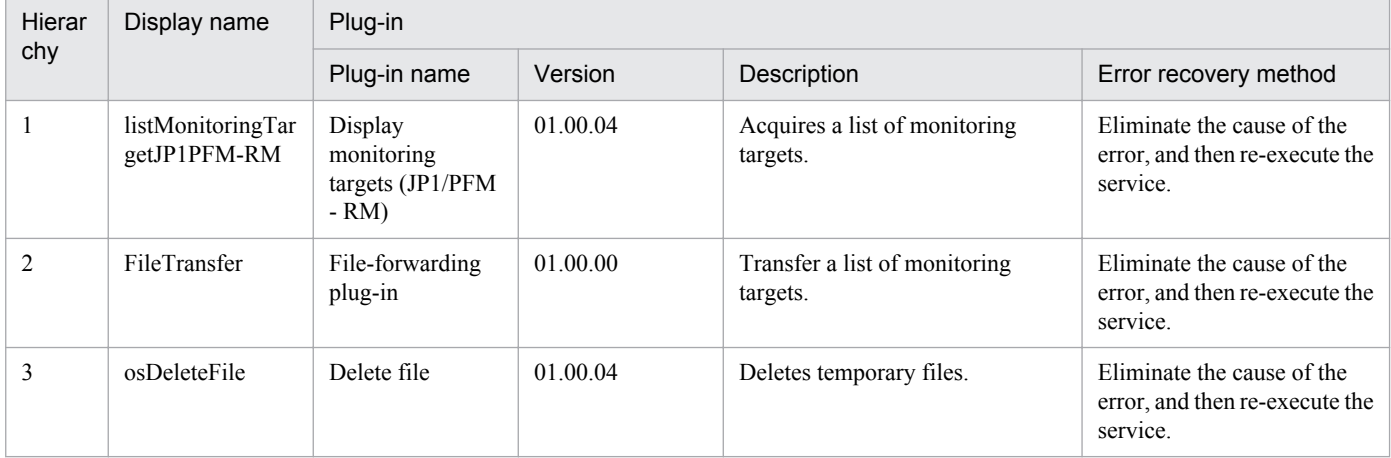

# **2.5.7 Get list of JP1/PFM alarm information**

## **Function**

This service template acquires a listing of JP1/PFM - RM's alarm information defined in JP1/PFM - Manager.

This service template assumes the following server:

• PFM management server

This is the server on which JP1/PFM - Web Console is installed.

The service template performs the following task:

(1) The service template outputs to a specified file in text format a list of JP1/PFM - RM's alarm table names defined in JP1/PFM - Manager, together with the specified service keys of all alarm tables defined on the PFM management

<sup>2.</sup> JP1/AO Standard-package Service Templates

server. The output format of the file is the same as the format of the results output by JP1/PFM's jpctool alarm list command.

## **Prerequisites**

For the latest support information about [Required product in the System]/[Prerequisite products in the system executing the service template]/[Prerequisite product OS running in the system executing the service template], see the release notes.

[Required product for the system]

Job Management Partner 1/Automatic Operation 10-50 or later

[Required products in the system executing the service template]

(1)Job Management Partner 1/PFM - Manager 10-00 or later

[Prerequisite product OS running in the system executing the service template]

(1) Windows Server 2003, Standard Edition/Enterprise Edition (x86/x64) SP1 or later, Windows Server 2003 R2, Standard Edition/Enterprise Edition (x86/x64)

(2) Windows Server 2008 Standard/Enterprise (x86/x64), Windows Server 2008 R2 Standard/Enterprise/Datacenter

(3) Windows Server 2012 Standard/Datacenter, Windows Server 2012 R2 Standard/Datacenter

(4) Red Hat Enterprise Linux 5 Advanced Platform (x86), Red Hat Enterprise Linux 5 (x86), Red Hat Enterprise Linux 5 Advanced Platform (AMD/Intel 64), Red Hat Enterprise Linux 5 (AMD/Intel 64)

(5) Red Hat Enterprise Linux Server 6 (32-bit x86), Red Hat Enterprise Linux Server 6 (64-bit x86\_64)

[Usage conditions of prerequisite products in the system executing the service template]

(1) Job Management Partner 1/PFM - Manager must be running.

(2) The product name display function must be enabled in Job Management Partner 1/PFM.

(3) Job Management Partner 1/PFM's jpctool command must be specified correctly, in accordance with its usage conditions.

## **Cautions**

(1) Only one instance of this service can be executing on the same server at the same time.

(2) This service executes the jpcconf command on the PFM management server. Therefore, do not execute the jpcconf command on the PFM management server while the service is running.

Similarly, do not run this service while the jpcconf command is executing on the PFM - RM server.

(3) If you run this service in a Linux environment, do not use multi-byte characters in the properties.

(4) If a file name specified for the remote and local systems already exists, that file will be overwritten. Also, the file in the remote system will be deleted. Therefore, make sure that you specify the correct file names.

(5) If there is no folder on the specified path in the remote system, such a folder will be created. A folder that is created will remain and will not be deleted; for this reason, you should delete unneeded folders periodically.

<sup>2.</sup> JP1/AO Standard-package Service Templates

# **Version**

01.50.01

# **Category**

JP1\_Operations/Management

# **Property list**

The following shows the list of the property groups set in the property:

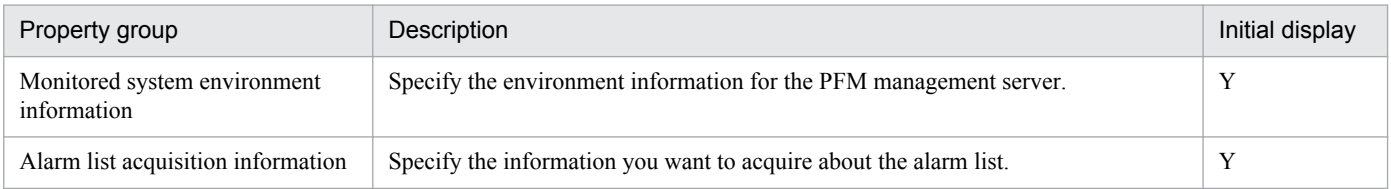

The following shows the list of the properties to be displayed in the "Service Definition" dialog box:

(Legend)

R: The property must be specified.

O: The property can be omitted. However, the property might be mandatory depending on what is specified for other properties. See the Description of each property.

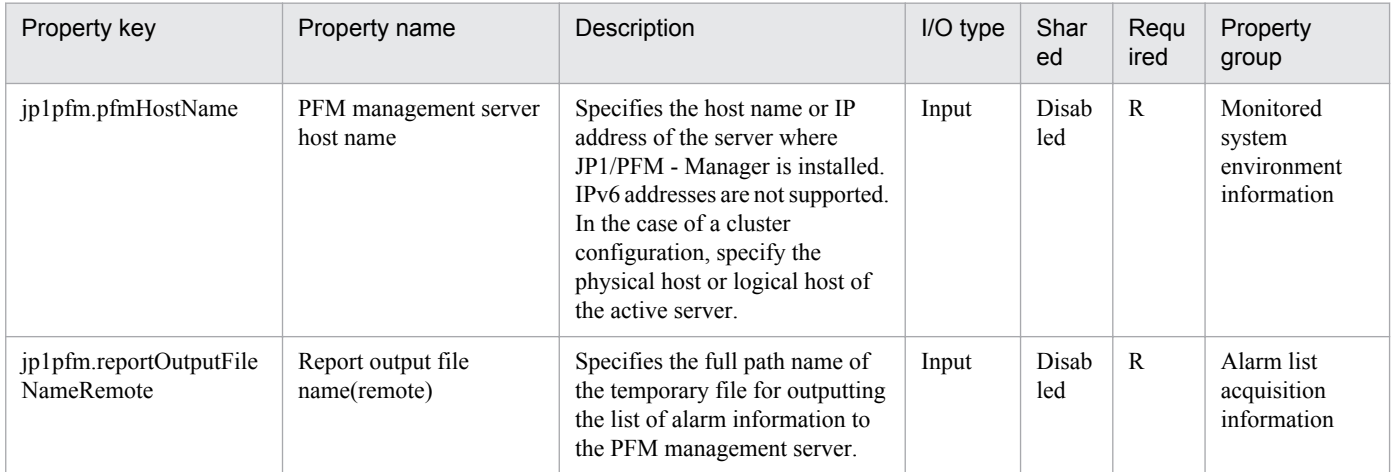

The following shows the list of the properties to be displayed on the "Service Definition" dialog box and the "Submit Service" dialog box:

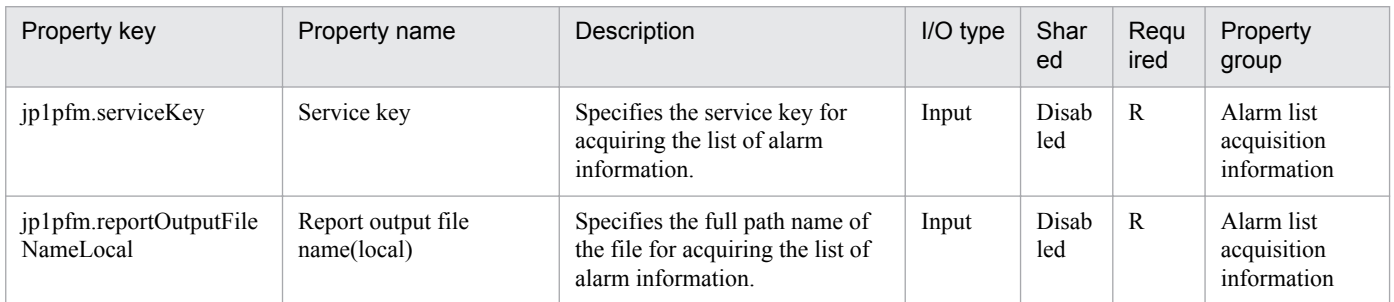

The following shows the restrictions on inputs to the properties displayed in the "Service Definition" dialog box:

<sup>2.</sup> JP1/AO Standard-package Service Templates

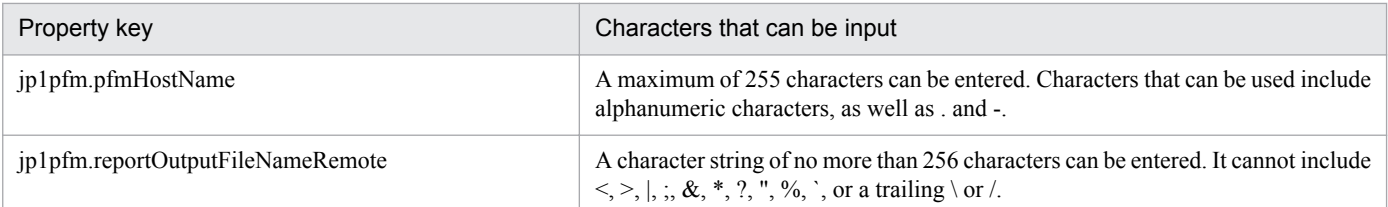

The following shows the restrictions on inputs to the property displayed on the "Service Definition" dialog box and the "Submit Service" dialog box:

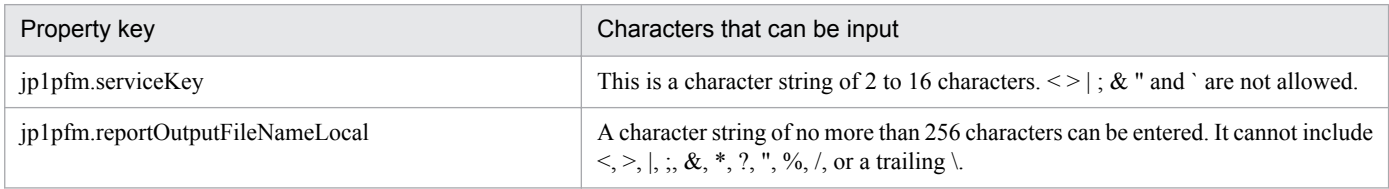

# **Flow specification details**

The following table shows the detailed specification of the flow:

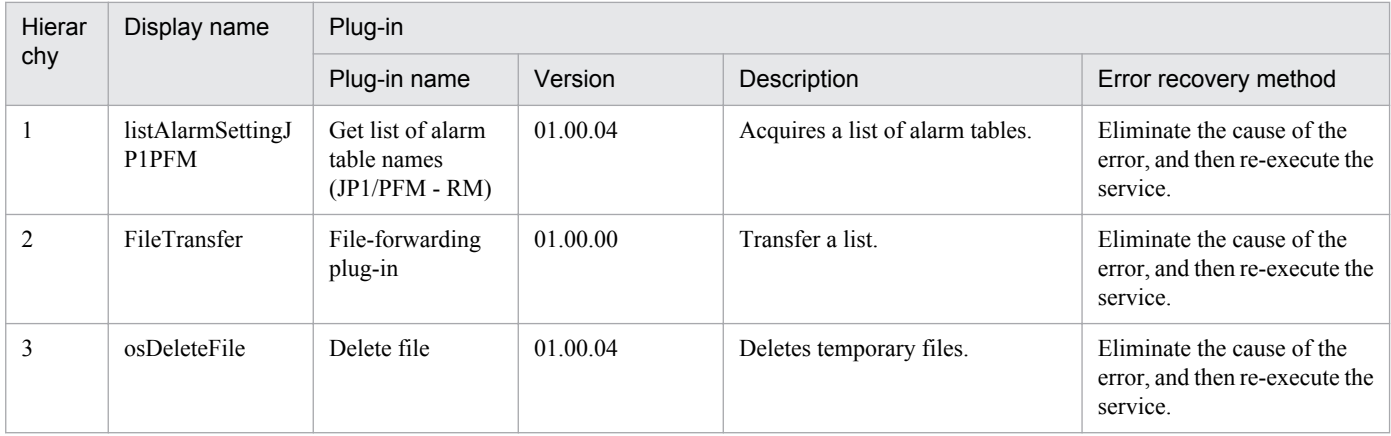

# **2.5.8 Get list of JP1/PFM process monitoring settings**

## **Function**

This service template acquires a listing of JP1/PFM - RM's process monitoring settings specified in JP1/PFM - Manager.

This service template assumes the following server:

• PFM management server

This is the server on which JP1/PFM - Web Console is installed.

The service template performs the following task:

(1) The service template outputs in text format to a specified file a list of the application definition names defined in JP1/PFM - RM, together with the specified service IDs from the PFM management server. The output format of the file is the same as the format of the results output by JP1/PFM's jpcprocdef list command.

<sup>2.</sup> JP1/AO Standard-package Service Templates

# **Prerequisites**

For the latest support information about [Required product in the System]/[Prerequisite products in the system executing the service template]/[Prerequisite product OS running in the system executing the service template], see the release notes.

[Required product for the system]

Job Management Partner 1/Automatic Operation 10-50 or later

[Required products in the system executing the service template]

(1)Job Management Partner 1/PFM - Web Console 10-00 or later

(2)Job Management Partner 1/PFM - Manager 10-00 or later

(3)Job Management Partner 1/PFM - Remote Monitor for Platform 10-00 or later

[Prerequisite product OS running in the system executing the service template]

(1) Windows Server 2003, Standard Edition/Enterprise Edition (x86/x64) SP1 or later, Windows Server 2003 R2, Standard Edition/Enterprise Edition (x86/x64)

(2) Windows Server 2008 Standard/Enterprise (x86/x64), Windows Server 2008 R2 Standard/Enterprise/Datacenter

(3) Windows Server 2012 Standard/Datacenter, Windows Server 2012 R2 Standard/Datacenter

(4) Red Hat Enterprise Linux 5 Advanced Platform (x86), Red Hat Enterprise Linux 5 (x86), Red Hat Enterprise Linux 5 Advanced Platform (AMD/Intel 64), Red Hat Enterprise Linux 5 (AMD/Intel 64)

(5) Red Hat Enterprise Linux Server 6 (32-bit x86), Red Hat Enterprise Linux Server 6 (64-bit x86\_64)

[Usage conditions of prerequisite products in the system executing the service template]

(1) Job Management Partner 1/PFM - Manager and the target Job Management Partner 1/PFM - RM must be running.

(2) Job Management Partner 1/PFM's ipcprocdef command must be specified correctly, in accordance with its usage conditions.

(3) Authentication for Job Management Partner 1/PFM - Manager is required during execution.

If an authentication key file has not been created, you must use the jpcmkkey command before you execute this command to create a key file for authenticating a user account with the Job Management Partner 1/PFM administrator user permissions.

## **Cautions**

(1) If you run this service in a Linux environment, do not use multi-byte characters in the properties.

(2) If a file name specified for the remote and local systems already exists, that file will be overwritten. Also, the file in the remote system will be deleted. Therefore, make sure that you specify the correct file names.

(3) If there is no folder on the specified path in the remote system, such a folder will be created. A folder that is created will remain and will not be deleted; for this reason, you should delete unneeded folders periodically.

#### **Version**

01.50.01

<sup>2.</sup> JP1/AO Standard-package Service Templates

# **Category**

JP1\_Operations/Management

# **Property list**

The following shows the list of the property groups set in the property:

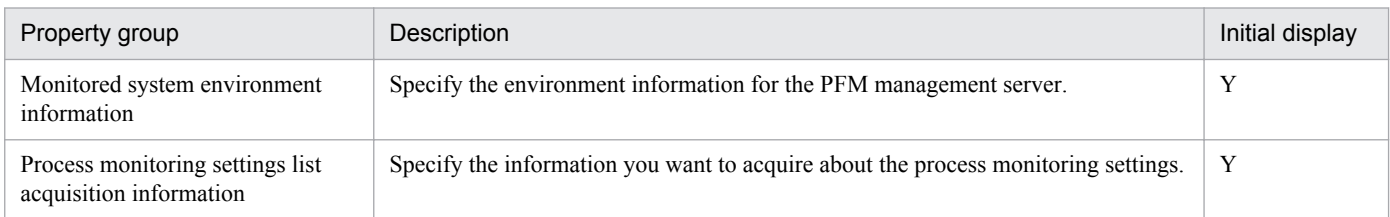

The following shows the list of the properties to be displayed in the "Service Definition" dialog box:

#### (Legend)

R: The property must be specified.

O: The property can be omitted. However, the property might be mandatory depending on what is specified for other properties. See the Description of each property.

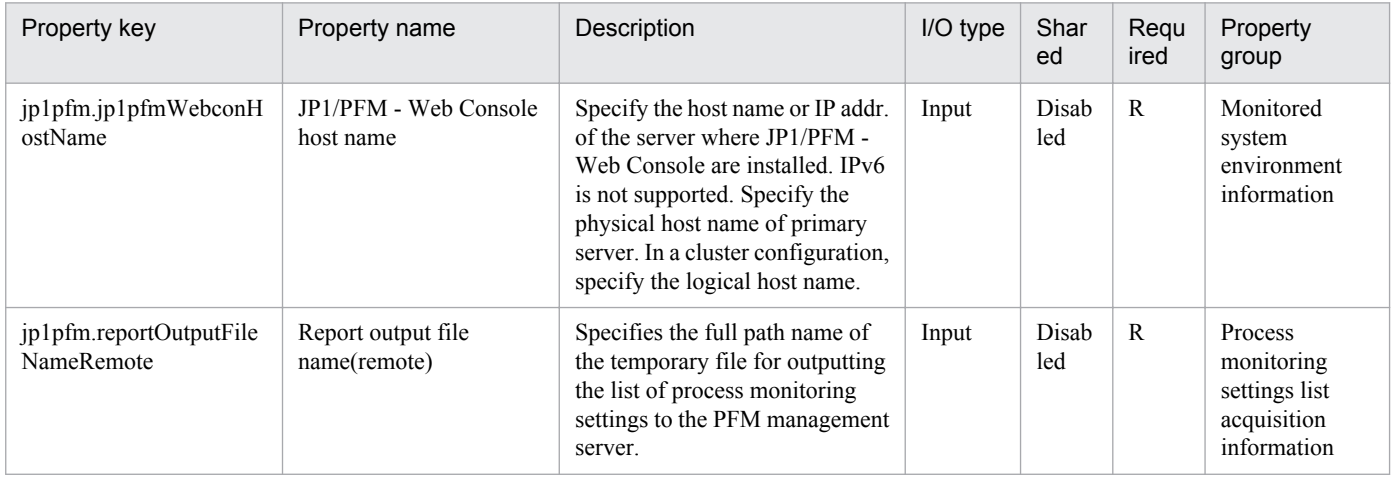

The following shows the list of the properties to be displayed on the "Service Definition" dialog box and the "Submit Service" dialog box:

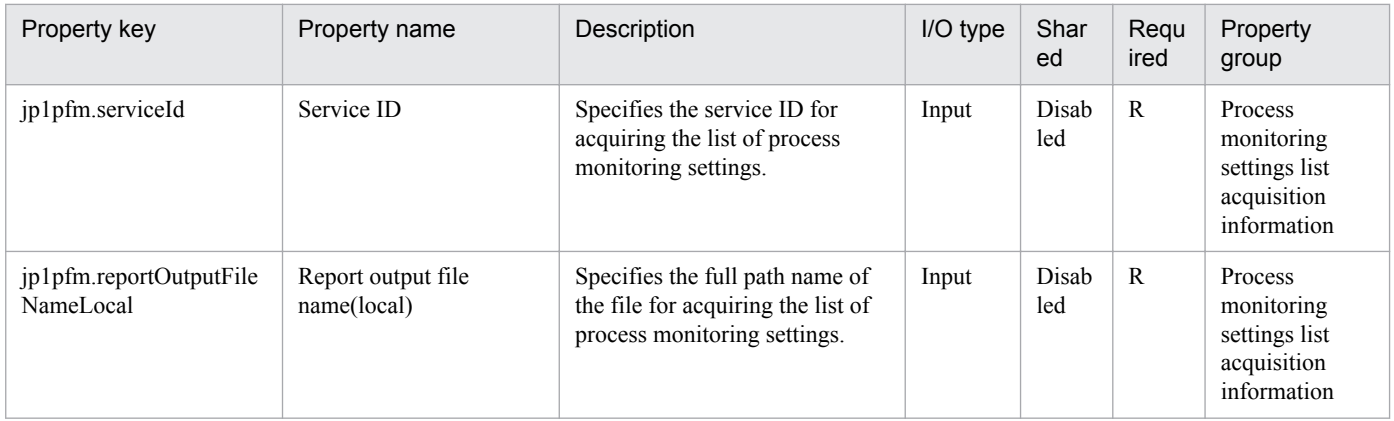

The following shows the restrictions on inputs to the properties displayed in the "Service Definition" dialog box:

<sup>2.</sup> JP1/AO Standard-package Service Templates

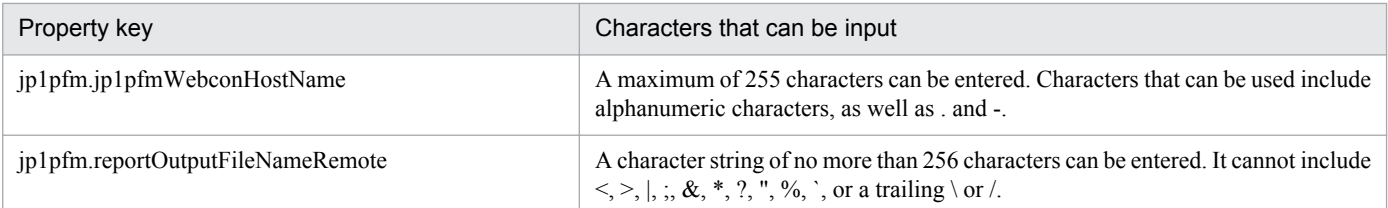

The following shows the restrictions on inputs to the property displayed on the "Service Definition" dialog box and the "Submit Service" dialog box:

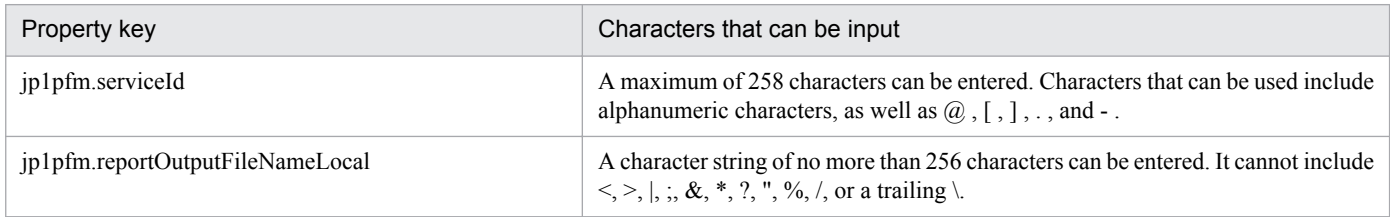

## **Flow specification details**

The following table shows the detailed specification of the flow:

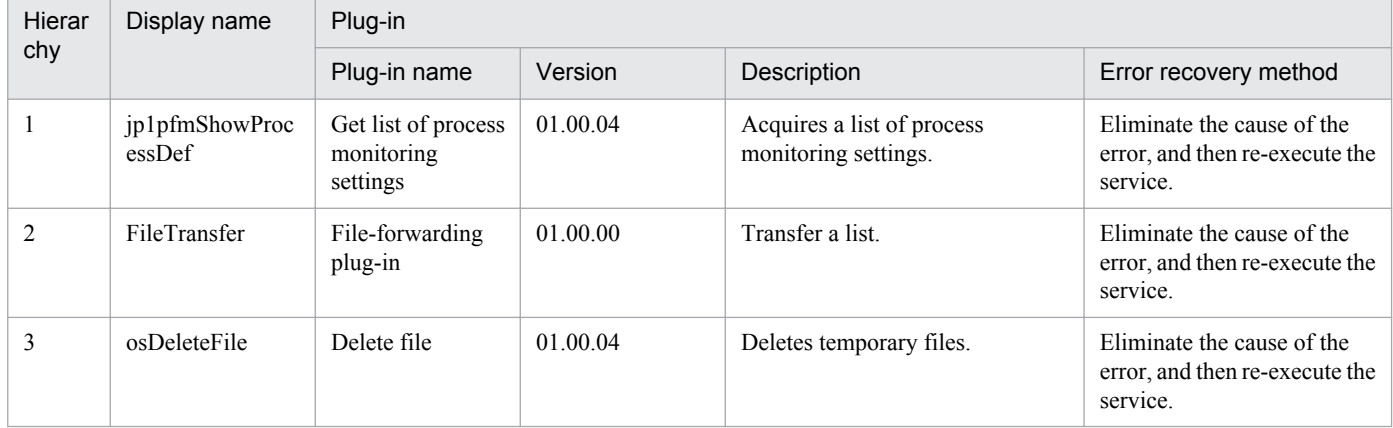

# **2.5.9 Get list of JP1 users**

## **Function**

This service template acquires a list of JP1 users registered in JP1/Base's authentication server.

(1) The JP1 user list is output in text format to the specified file from the JP1/Base authentication server that was set. The output format of the file is the same as the output result of JP1/Base's jbslistuser command.

## **Prerequisites**

For the latest support information about [Required product in the System]/[Prerequisite products in the system executing the service template]/[Prerequisite product OS running in the system executing the service template], see the release notes.

[Required product in the System]

Job Management Partner 1/Automatic Operation 10-50 or later

[Prerequisite products in the system executing the service template]

<sup>2.</sup> JP1/AO Standard-package Service Templates

(1)JP1/Base is running.

Job Management Partner 1/Base 08-00 or later.

[Prerequisite product OS running in the system executing the service template]

(1) Windows Server 2003, Standard Edition/Enterprise Edition (x86/x64) SP1 or later, Windows Server 2003 R2, Standard Edition/Enterprise Edition (x86/x64)

(2) Windows Server 2008 Standard/Enterprise (x86/x64), Windows Server 2008 R2 Standard/Enterprise/Datacenter

(3) Windows Server 2012 Standard/Datacenter, Windows Server 2012 R2 Standard/Datacenter

(4) Red Hat Enterprise Linux 5 Advanced Platform (x86), Red Hat Enterprise Linux 5 (x86), Red Hat Enterprise Linux 5 Advanced Platform (AMD/Intel 64), Red Hat Enterprise Linux 5 (AMD/Intel 64)

(5) Red Hat Enterprise Linux Server 6 (32-bit x86), Red Hat Enterprise Linux Server 6 (64-bit x86\_64)

[Usage conditions of prerequisite products in the system executing the service template]

(1) The authentication server has been configured.

(2) The usage conditions for JP1/Base's jbslistuser command have been set.

#### **Cautions**

(1)If you are executing this service in a Linux environment, do not use multibyte characters in properties.

(2)When the files names specified for remote and local already exist, the existing files are overwritten. The file on the remote side is also deleted. For this reason, exercise sufficient caution that file names are specified correctly.

(3)If there is no folder at the path specified as remote, the folder is created. The created folder is left undeleted. If it is not used periodically, delete it.

#### **Version**

01.50.01

## **Category**

JP1\_Operations/Management

## **Property list**

The following shows the list of the property groups set in the property:

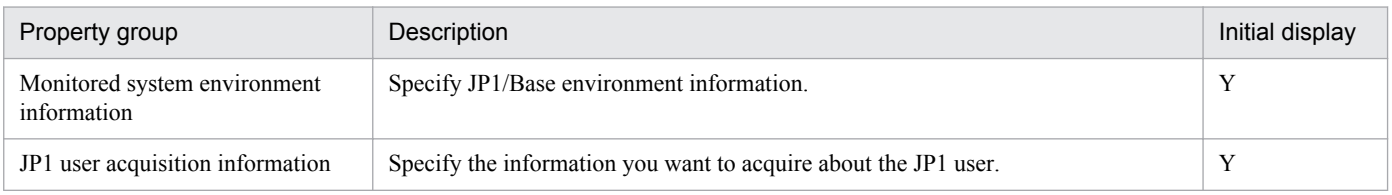

The following shows the list of the properties to be displayed in the "Service Definition" dialog box:

(Legend)

R: The property must be specified.

O: The property can be omitted. However, the property might be mandatory depending on what is specified for other properties. See the Description of each property.

<sup>2.</sup> JP1/AO Standard-package Service Templates

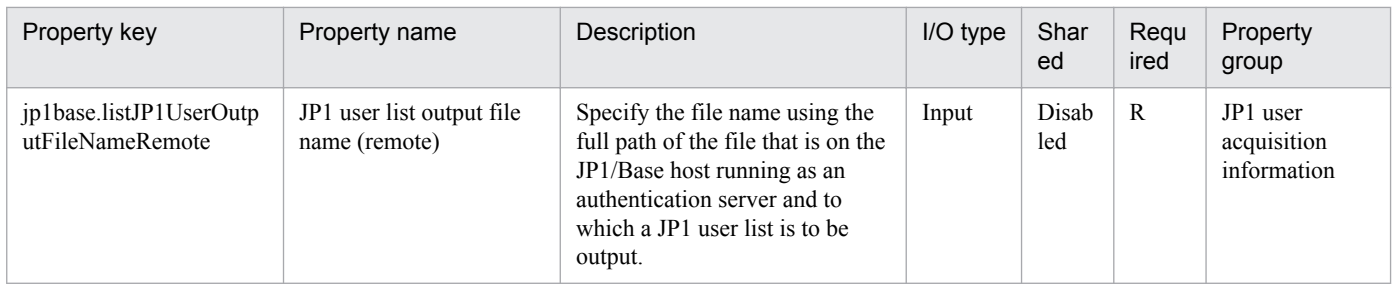

The following shows the list of the properties to be displayed on the "Service Definition" dialog box and the "Submit Service" dialog box:

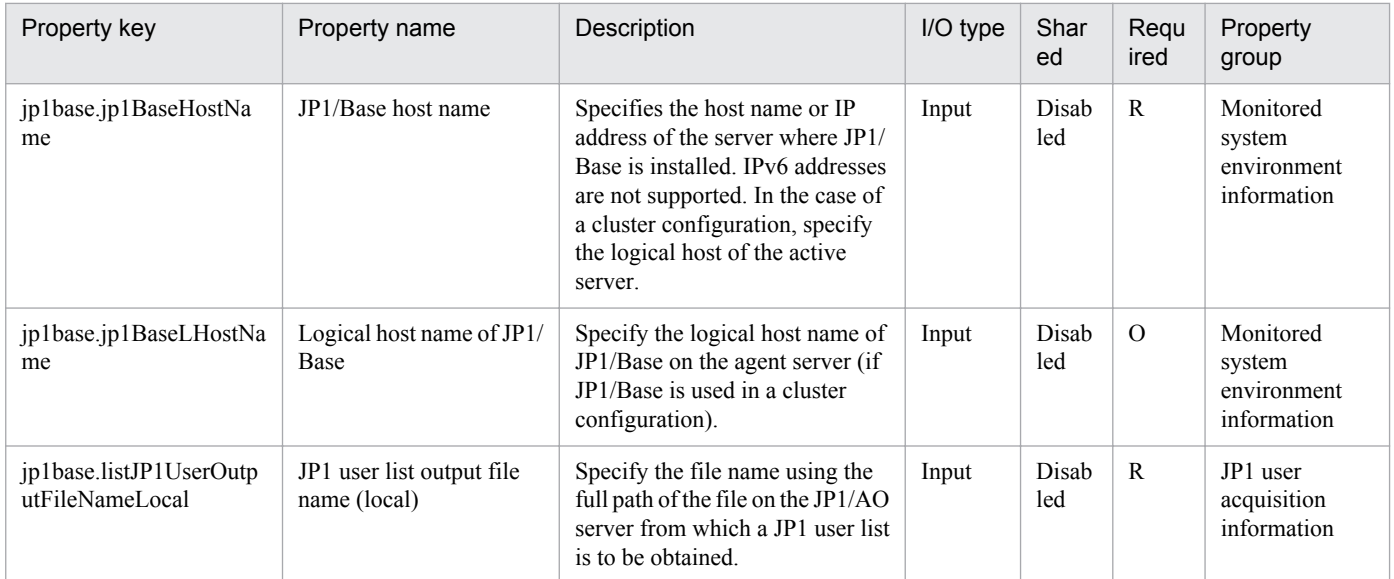

The following shows the restrictions on inputs to the properties displayed in the "Service Definition" dialog box:

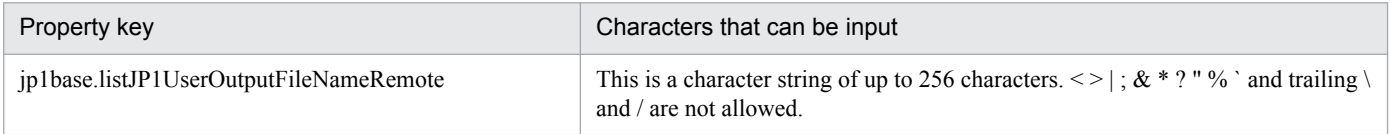

The following shows the restrictions on inputs to the property displayed on the "Service Definition" dialog box and the "Submit Service" dialog box:

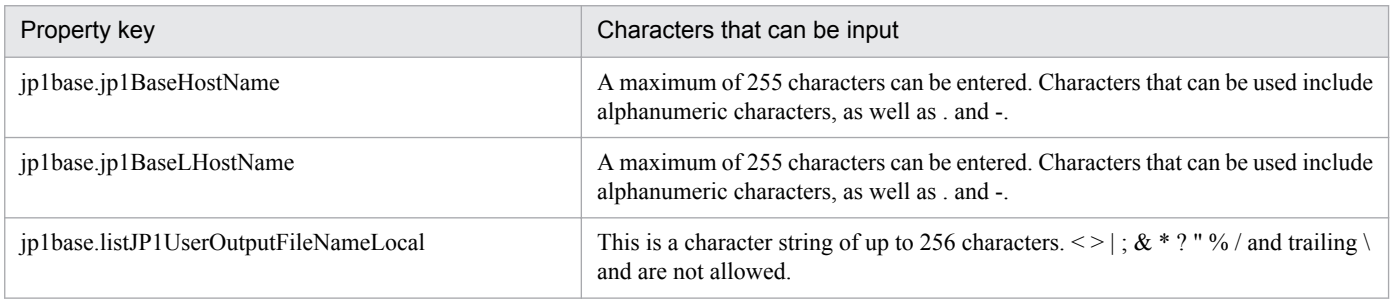

# **Flow specification details**

The following table shows the detailed specification of the flow:

<sup>2.</sup> JP1/AO Standard-package Service Templates

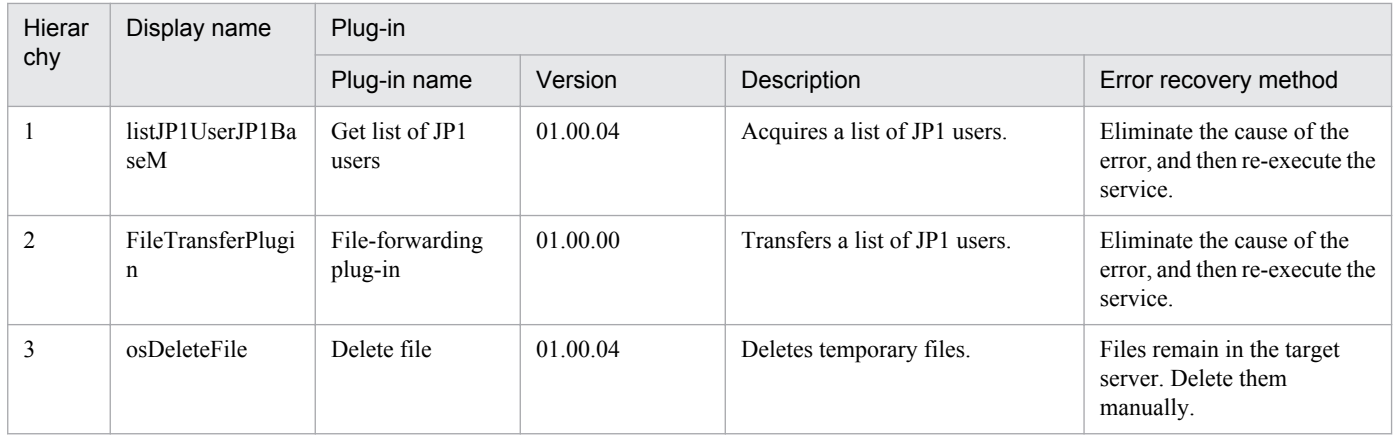

# **2.5.10 Get JP1 user mapping definition**

# **Function**

This service template collects JP1/Base's JP1 user and OS mapping information in the format of the user mapping definition file (jp1BsUmap.conf).

The following tasks are performed.

(1) The JP1 user and OS mapping information is output to the specified file in text format (the same format as the user mapping definition file (jp1BsUmap.conf)). The output format of the file is the same as the output result of JP1/Base's jbsgetumap command.

## **Prerequisites**

For the latest support information about [Required product in the System]/[Prerequisite products in the system executing the service template]/[Prerequisite product OS running in the system executing the service template], see the release notes.

[Required product in the System]

Job Management Partner 1/Automatic Operation 10-50 or later

[Prerequisite products in the system executing the service template]

(1)JP1/Base is running.

JP1/Base 08-00 or later

[Prerequisite product OS running in the system executing the service template]

(1) Windows Server 2003, Standard Edition/Enterprise Edition (x86/x64) SP1 or later, Windows Server 2003 R2, Standard Edition/Enterprise Edition (x86/x64)

(2) Windows Server 2008 Standard/Enterprise (x86/x64), Windows Server 2008 R2 Standard/Enterprise/Datacenter

(3) Windows Server 2012 Standard/Datacenter, Windows Server 2012 R2 Standard/Datacenter

(4) Red Hat Enterprise Linux 5 Advanced Platform (x86), Red Hat Enterprise Linux 5 (x86), Red Hat Enterprise Linux 5 Advanced Platform (AMD/Intel 64), Red Hat Enterprise Linux 5 (AMD/Intel 64)

<sup>2.</sup> JP1/AO Standard-package Service Templates

(5) Red Hat Enterprise Linux Server 6 (32-bit x86), Red Hat Enterprise Linux Server 6 (64-bit x86\_64)

[Usage conditions of prerequisite products in the system executing the service template]

(1) The authentication server has been configured.

(2) The usage conditions for JP1/Base's jbsgetumap command have been set.

## **Cautions**

(1)If you are executing this service in a Linux environment, do not use multibyte characters in properties.

(2)When the files names specified for remote and local already exist, the existing files are overwritten. The file on the remote side is also deleted. For this reason, exercise sufficient caution that file names are specified correctly.

(3)If there is no folder at the path specified as remote, the folder is created. The created folder is left undeleted. If it is not used periodically, delete it.

## **Version**

01.50.01

## **Category**

JP1\_Operations/Management

## **Property list**

The following shows the list of the property groups set in the property:

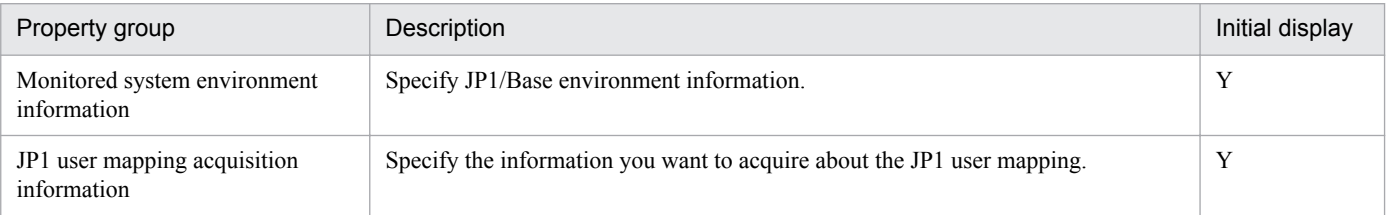

The following shows the list of the properties to be displayed in the "Service Definition" dialog box:

(Legend)

R: The property must be specified.

O: The property can be omitted. However, the property might be mandatory depending on what is specified for other properties. See the Description of each property.

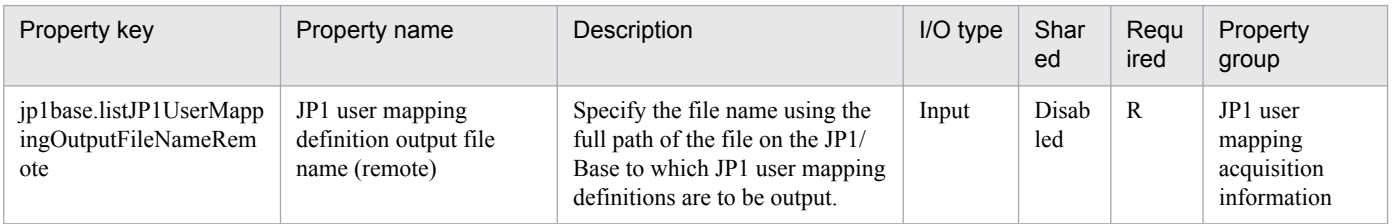

The following shows the list of the properties to be displayed on the "Service Definition" dialog box and the "Submit Service" dialog box:

<sup>2.</sup> JP1/AO Standard-package Service Templates

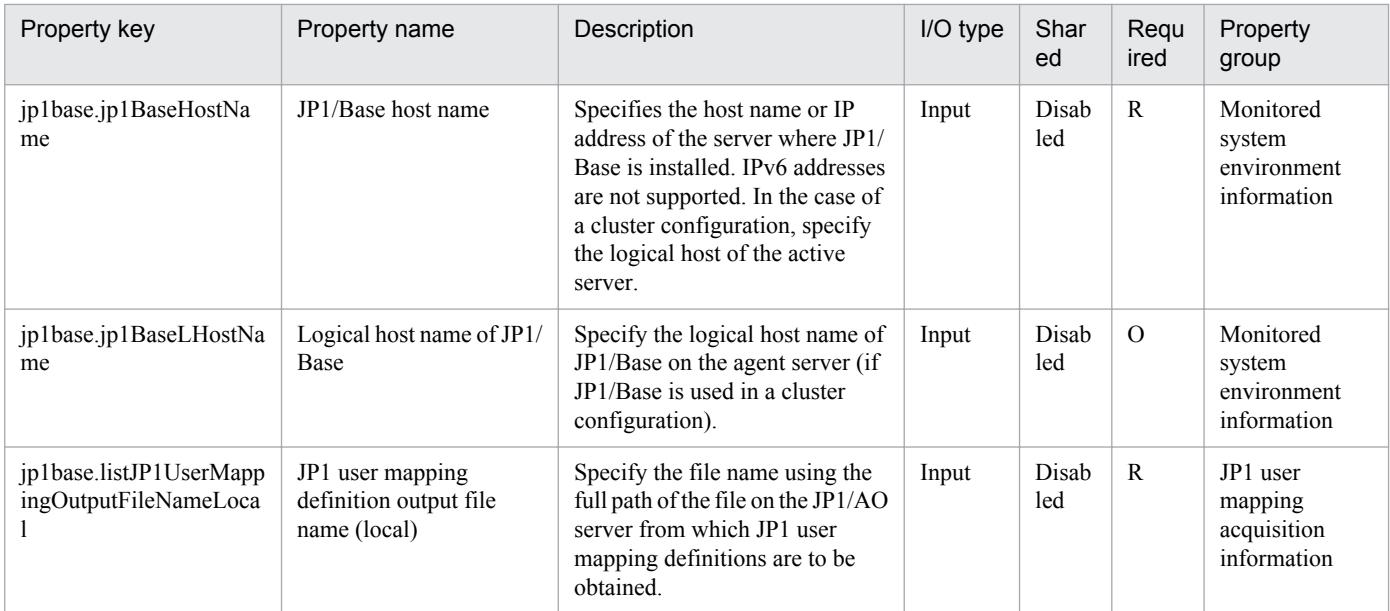

The following shows the restrictions on inputs to the properties displayed in the "Service Definition" dialog box:

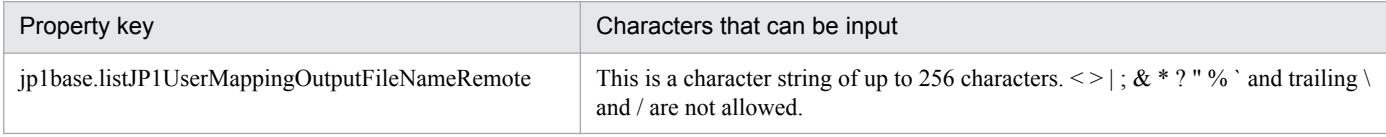

The following shows the restrictions on inputs to the property displayed on the "Service Definition" dialog box and the "Submit Service" dialog box:

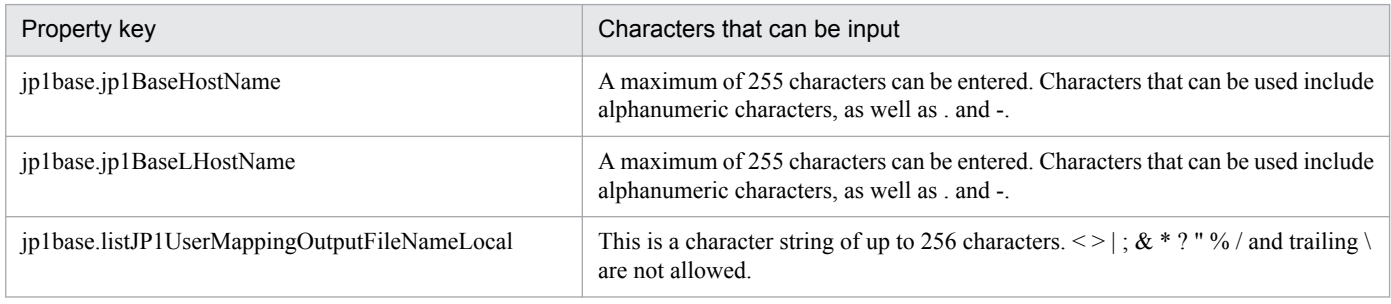

## **Flow specification details**

The following table shows the detailed specification of the flow:

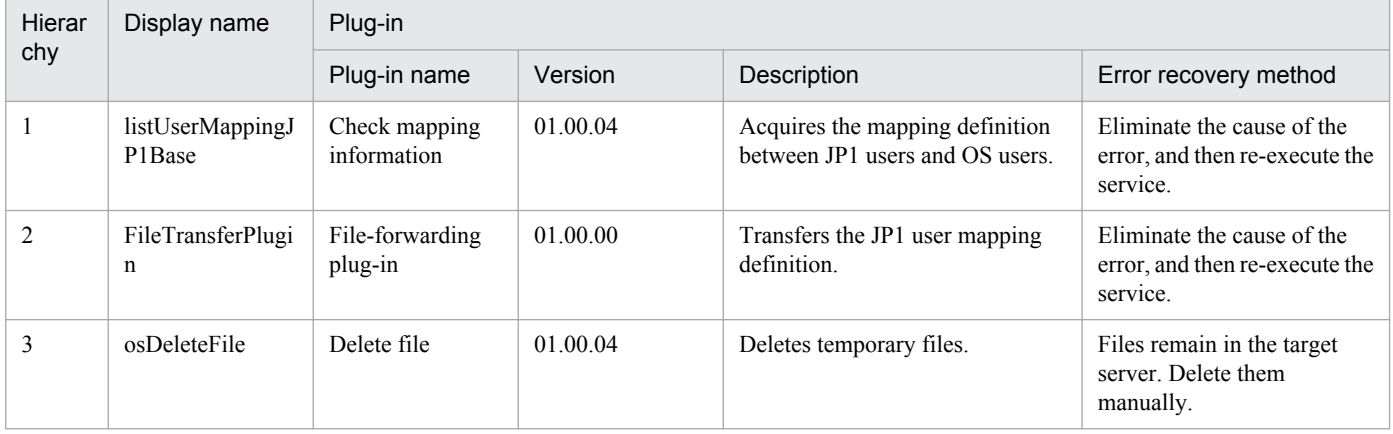

# **2.5.11 JP1/AJS jobnet planned execution registration**

## **Function**

This service template registers the route jobnet defined in JP1/AJS3 - Manager (or JP1/AJS2 - Manager, collectively referred to as JP1/AJS hereafter) for planned execution or fixed execution.

The JP1/AJS macro variables that are required at execution can be specified.

This service template requires the following server:

- Job server

Server where JP1/AJS operates. The jobnet for execution must be already created.

The jobnet must be a jobnet whose execution can be registered by the JP1/AJS command ajsentry. The manager job group name and manager jobnet name cannot be specified.

The process flow is given below.

(1) Registration for planned execution or fixed execution is determined from the execution registration type.

Execute one of the following processes.

(a) If registration for planned execution was specified, the specified jobnet is registered for planned execution in JP1/AJS on the job server.

(b) If registration for fixed execution was specified, the specified jobnet is registered for fixed execution in JP1/AJS on the job server.

- When executing the jobnet at a specific date and time (Specify date and time):

Specify the jp1ajs.executeDate property and jp1ajs.executeTime property.

- When specifying and executing the number of scheduled execution generations of a jobnet (Specify the number of future generations):

Specify the jp1ajs.executeGeneration property.

Make sure that one of the above is specified.

## **Prerequisites**

For the latest support information about [Required product in the System]/[Prerequisite products in the system executing the service template]/[Prerequisite product OS running in the system executing the service template], see the release notes.

[Required product in the System]

Job Management Partner 1/Automatic Operation 10-50 or later

[Prerequisite products in the system executing the service template]

(1) The following products are running on the job server:

Job Management Partner 1/Automatic Job Management System 2 - Manager 08-00 or later, or

Job Management Partner 1/Automatic Job Management System 3 - Manager 09-00 or later.

<sup>2.</sup> JP1/AO Standard-package Service Templates

Job Management Partner 1/Automatic Job Management System 3 - Manager 10-00 or later.

[Prerequisite product OS running in the system executing the service template]

(1) Windows Server 2003, Standard Edition/Enterprise Edition (x86/x64) SP1 or later, Windows Server 2003 R2, Standard Edition/Enterprise Edition (x86/x64)

(2) Windows Server 2008 Standard/Enterprise (x86/x64), Windows Server 2008 R2 Standard/Enterprise/Datacenter

(3) Windows Server 2012 Standard/Datacenter, Windows Server 2012 R2 Standard/Datacenter

(4) Red Hat Enterprise Linux 5 Advanced Platform (x86), Red Hat Enterprise Linux 5 (x86), Red Hat Enterprise Linux 5 Advanced Platform (AMD/Intel 64), Red Hat Enterprise Linux 5 (AMD/Intel 64)

(5) Red Hat Enterprise Linux Server 6 (32-bit x86), Red Hat Enterprise Linux Server 6 (64-bit x86\_64)

[Usage conditions for prerequisite products in the system]

(1) Specify the JP1 user name in the jp1ajs.entryJP1UserName property for registering jobnet execution for the execution target server. If execution is registered by a JP1 user whose name is the same as the OS user connected from JP1/AO, the value does not need to be specified for this property.

(2) When registering the jobnet defined on a logical host having a cluster configuration:

- In the common.targetHost property, specify the physical host name or logical host name of the execution system server.

- In the jp1ajs.ajsServiceName property, specify the name of the scheduler service operating in the logical host.

- In the jp1ajs.jp1ajsLHostName property, specify the name of the logical host where the scheduler service is operating.

## **Cautions**

(1) If the job server OS is Linux, set the same character encoding for the JP1/AJS environment setting parameter of the application server and for the default locale of the OS user used when connecting to the application server.

(2) Specify the scheduler service name that is set in the jp1ajs.ajsserviceName property. Use 30 bytes or less for the name.

(3) Execution registration of jobnets registered in the local  $(JP1/AO)$  server)  $JP1/AJS$  are not supported.

(4) The job group cannot be specified in the jp1ajs.entryJobnetName property.

(5) For other usage notes, see the usage notes for the ajsentry command in Job Management Partner 1/Automatic Job Management System 3 Command Reference 1.

## **Execution privilege**

(1) The JP1 user mapped to the OS user when connected to the job server has operation permissions for the jobnet registered for execution.

(2) If the JP1 user mapped to the OS user when connected to the job server does not exist, in the jp1ajs.executeJP1UserName property specify a JP1 user having operation permissions for the jobnet registered for execution.

## **Version**

01.50.01

<sup>2.</sup> JP1/AO Standard-package Service Templates

# **Category**

JP1\_Operations/Management

# **Property list**

The following shows the list of the property groups set in the property:

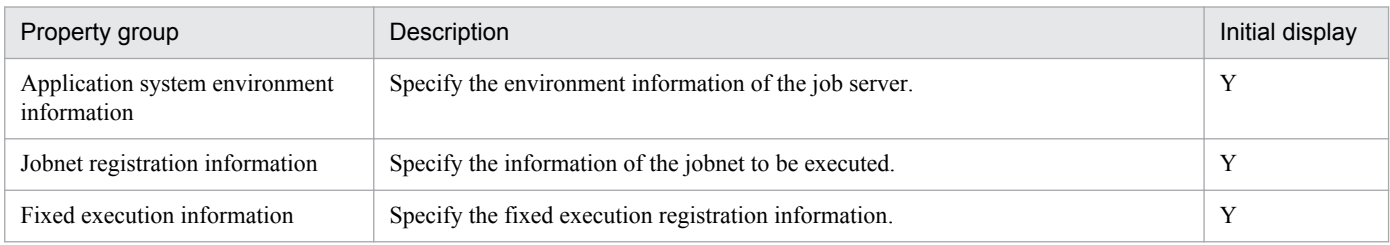

The following shows the list of the properties to be displayed in the "Service Definition" dialog box:

## (Legend)

R: The property must be specified.

O: The property can be omitted. However, the property might be mandatory depending on what is specified for other properties. See the Description of each property.

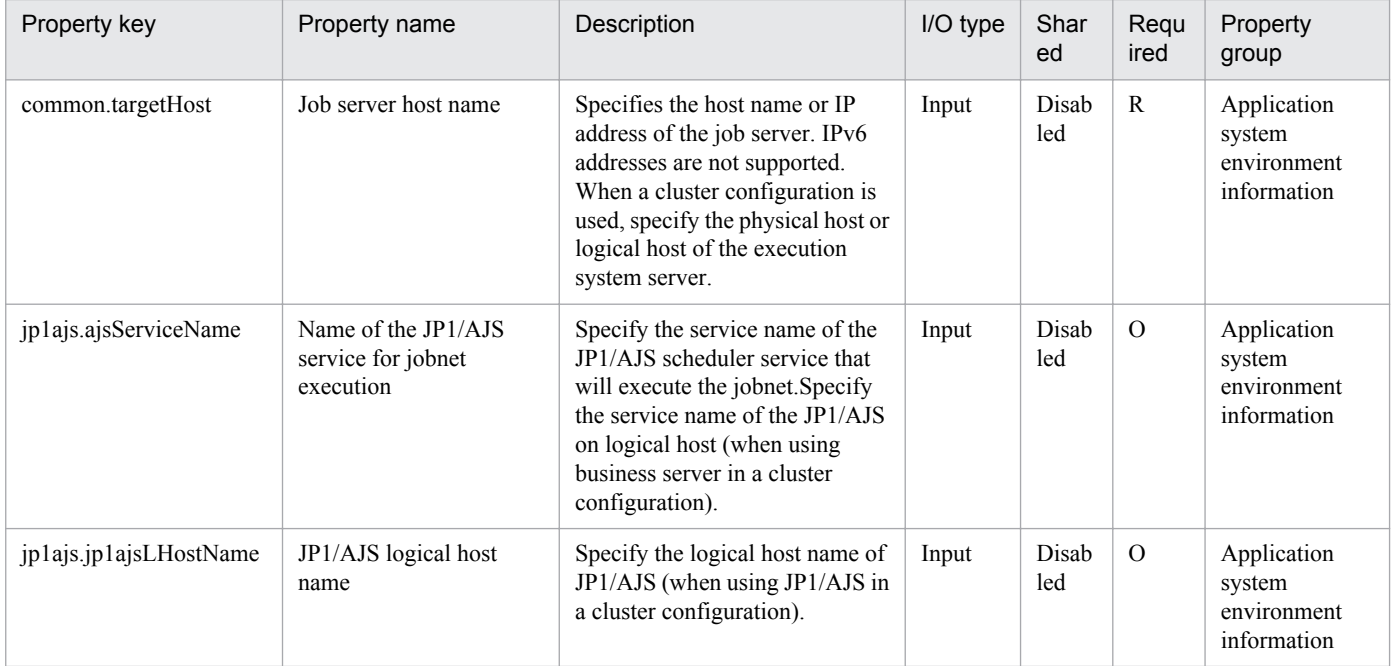

The following shows the list of the properties to be displayed on the "Service Definition" dialog box and the "Submit Service" dialog box:

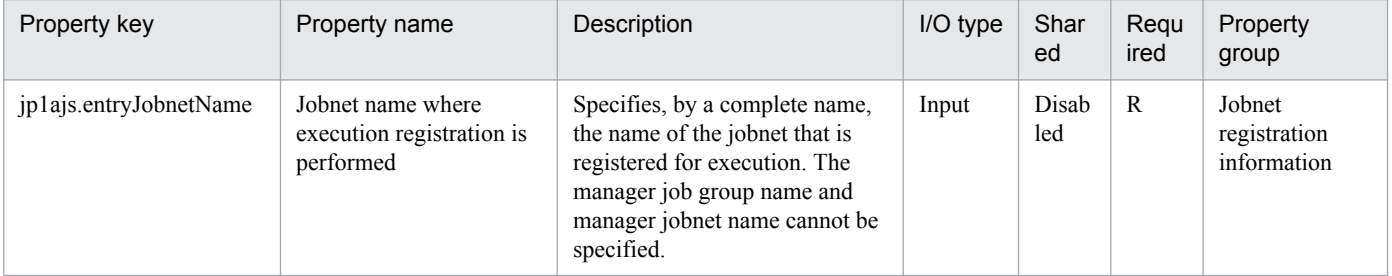

<sup>2.</sup> JP1/AO Standard-package Service Templates

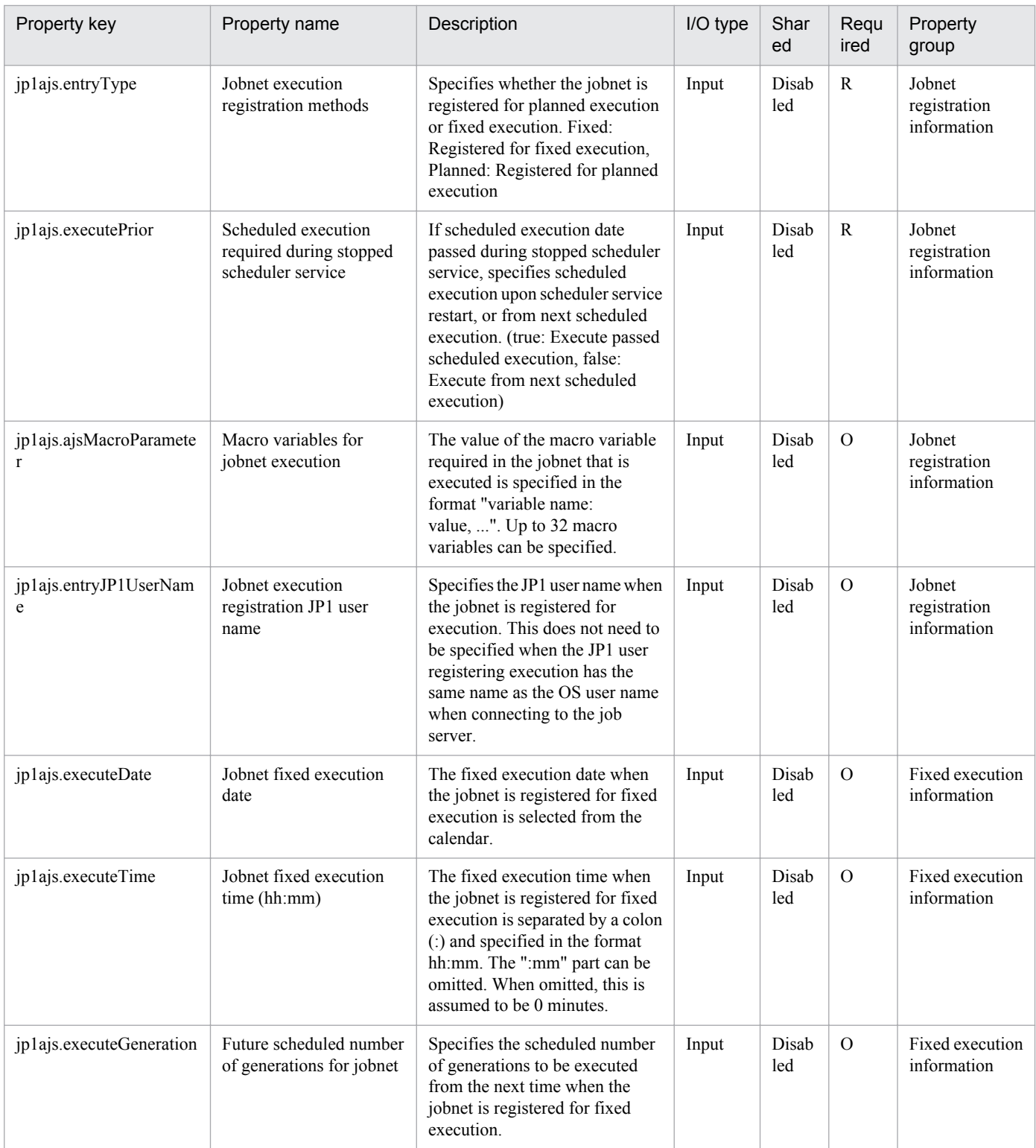

The following shows the restrictions on inputs to the properties displayed in the "Service Definition" dialog box:

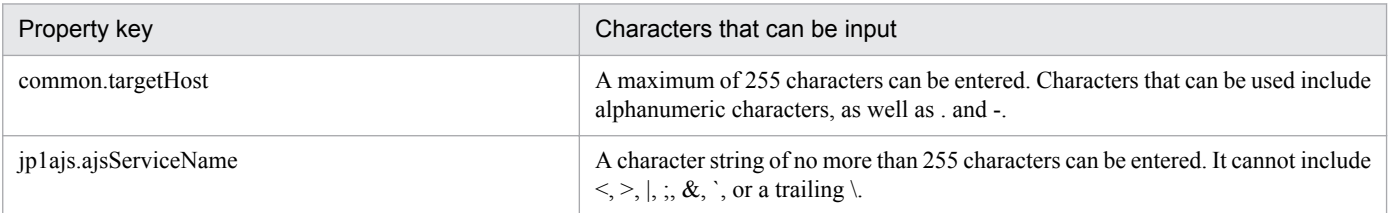

<sup>2.</sup> JP1/AO Standard-package Service Templates

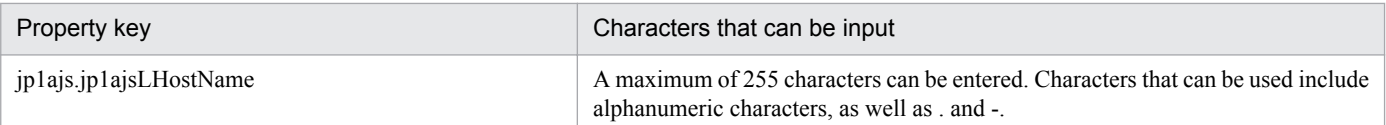

The following shows the restrictions on inputs to the property displayed on the "Service Definition" dialog box and the "Submit Service" dialog box:

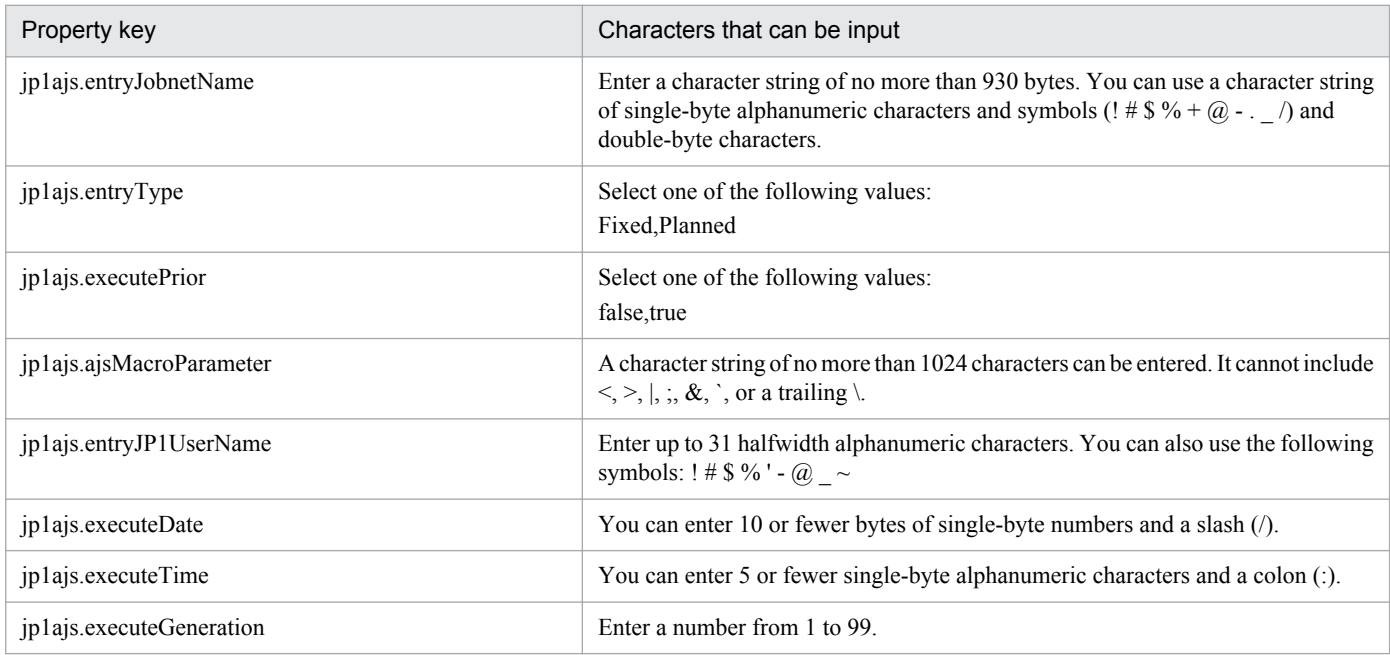

# **Flow specification details**

The following table shows the detailed specification of the flow:

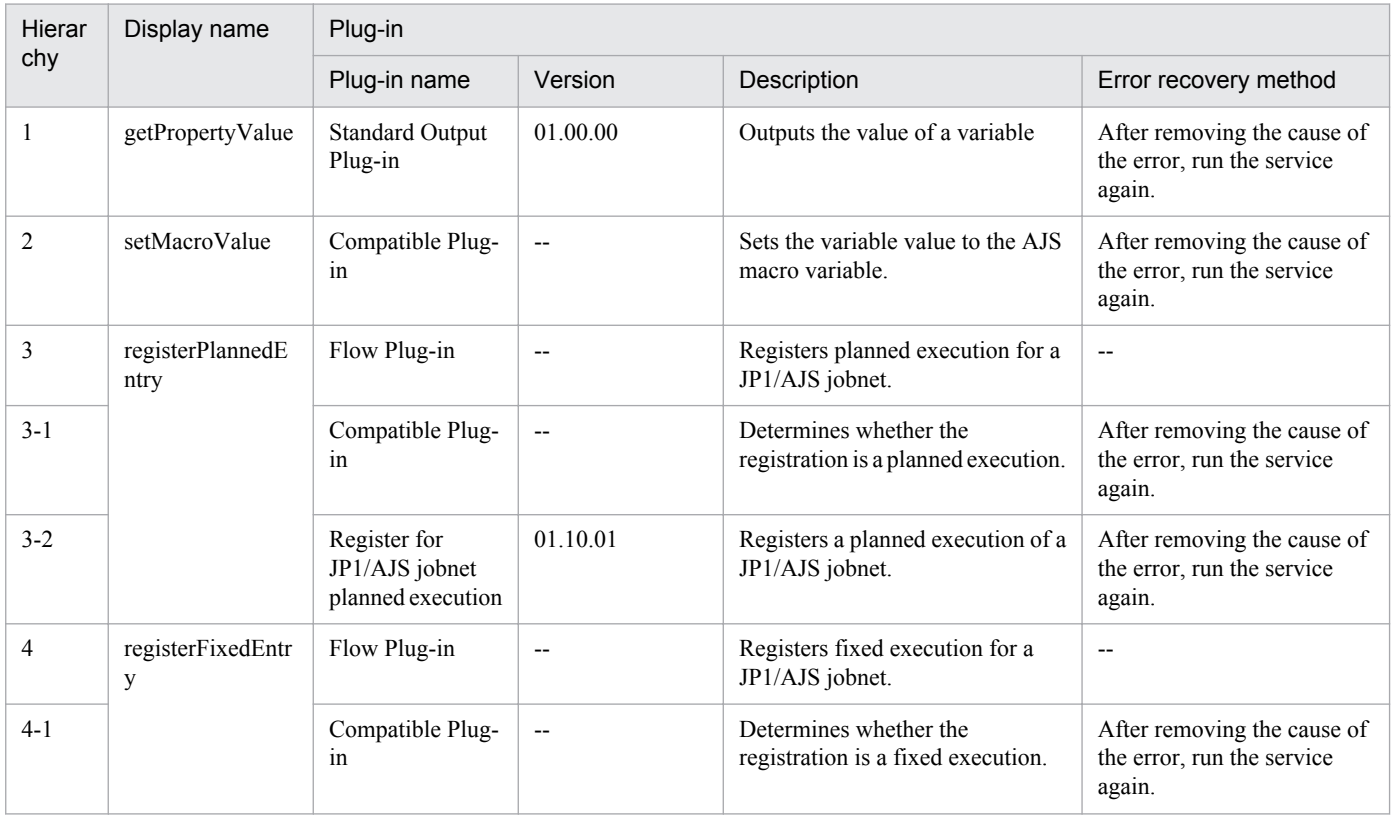

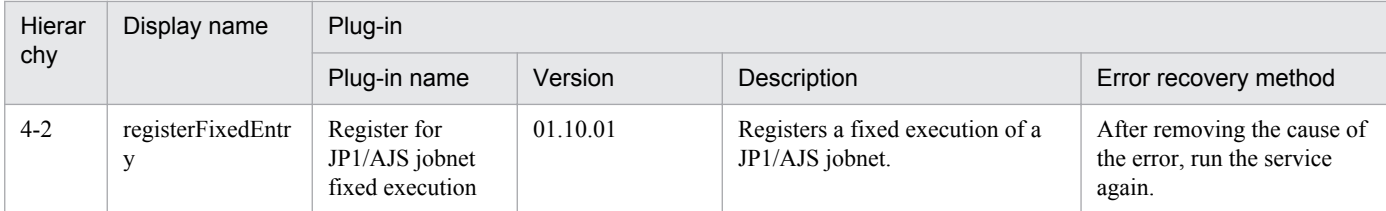

# **2.5.12 JP1/AJS jobnet scheduled execution results output**

## **Function**

This service template outputs the following information to a specified CSV-format file: the execution results up to the previous execution, the current status, and the next scheduled execution of a jobnet (and its jobs) that was registered for execution in JP1/AJS3 - Manager or JP1/AJS2 - Manager (collectively called JP1/AJS hereafter).

This service template requires the following server:

- Job server

Server where JP1/AJS operates. The jobnet for execution must be already registered.

The process flow is given below.

(1) Outputs the following information to a specified file (called the "scheduled execution results file") for JP1/AJS on the job server: the execution results up to the previous execution, the current status, the next scheduled execution, and other information from the scheduled execution results output start date to the scheduled execution results output end date.

(2) Transfer the scheduled execution results file (remote) on the job server that was output to the transfer target file (local) on the JP1/AO server.

(3) Delete the scheduled execution results file (remote) on the job server.

If the schedule of the jobnet that was registered for planned execution was output, the next scheduled execution can be confirmed. To confirm the scheduled executions after the next one, check the monthly schedule window of JP1/AJS3 - View (or JP1/AJS2 - View) as needed.

 $\leq$  Format of items output to the scheduled results file

The following information is output in CSV format:

- Complete name of jobnet/job name of scheduled execution output
- Unit type
- Jobnet status
- Scheduled date and time of next execution
- Jobnet execution registration date and time
- Execution registration method type
- Jobnet execution registration user name

<sup>2.</sup> JP1/AO Standard-package Service Templates

- Number of future generations
- Jobnet/job execution start date and time
- Jobnet/job execution end date and time
- Job end code
- Agent host name

## **Prerequisites**

For the latest support information about [Required product in the System]/[Prerequisite products in the system executing the service template]/[Prerequisite product OS running in the system executing the service template], see the release notes.

[Required product in the System]

Job Management Partner 1/Automatic Operation 10-50 or later

[Prerequisite products in the system executing the service template]

(1) The following products are running on the job server:

Job Management Partner 1/Automatic Job Management System 2 - Manager 08-00 or later, or

Job Management Partner 1/Automatic Job Management System 3 - Manager 09-00 or later.

Job Management Partner 1/Automatic Job Management System 3 - Manager 10-00 or later.

[Prerequisite product OS running in the system executing the service template]

(1) Windows Server 2003, Standard Edition/Enterprise Edition (x86/x64) SP1 or later, Windows Server 2003 R2, Standard Edition/Enterprise Edition (x86/x64)

(2) Windows Server 2008 Standard/Enterprise (x86/x64), Windows Server 2008 R2 Standard/Enterprise/Datacenter

(3) Windows Server 2012 Standard/Datacenter, Windows Server 2012 R2 Standard/Datacenter

(4) Red Hat Enterprise Linux 5 Advanced Platform (x86), Red Hat Enterprise Linux 5 (x86), Red Hat Enterprise Linux 5 Advanced Platform (AMD/Intel 64), Red Hat Enterprise Linux 5 (AMD/Intel 64)

(5) Red Hat Enterprise Linux Server 6 (32-bit x86), Red Hat Enterprise Linux Server 6 (64-bit x86\_64)

[Usage conditions for prerequisite products in the system]

(1) The referenced jobnet must be already created.

(2) The referenced jobnet calendar and schedule rules must be already defined.

(3) Specify the JP1 user name in the JP1AJS.executeJP1UserName property for outputting jobnet scheduled execution results by the execution target server. If execution is registered by a JP1 user with the same name as the OS user connected from JP1/AO, the value does not need to be specified for this property.

(4) When referencing a jobnet defined on a logical host having a cluster configuration, specify:

- In the common.targetHost property, specify the physical host name or logical host name of the execution system server.

<sup>2.</sup> JP1/AO Standard-package Service Templates

- In the jp1ajs.ajsServiceName property, specify the name of the scheduler service operating in the logical host.

- In the jp1ajs.jp1ajsLHostName property, specify the name of the logical host where the scheduler service is operating.

## **Cautions**

(1) If the job server OS is Linux, set the same character encoding setting for the JP1/AJS environment setting parameter of the application server and for the default locale of the OS user used when connecting to the job server.

(2) Specify the scheduler service name that is set in the jp1ajs.ajsServiceName property. Use a string that is no more than 30 bytes

(3) If the job server OS is Windows and multibyte characters are specified, specify the scheduled execution results file that is set in the jp1ajs.jobnetOutputFileNameRemote property. Use a string that is no more than 256 bytes.

(4) If multibyte characters are specified, specify the transfer target file that is set in the jp1ajs.jobnetOutputFileNameRemote property. Use a string that is no more than 256 bytes.

(5) If a file that is set in the jp1ajs.jobnetOutputFileNameRemote property or jp1ajs.jobnetOutputFileNameLocal property already exists, the existing file is overwritten. For this reason, carefully check that there are no mistakes in the specified file name.

(6) If a folder with the path that was set in the jp1ajs.jobnetOutputFileNameRemote property or jp1ajs.jobnetOutputFileNameLocal property does not exist, the folder is created. The created folder remains and is not deleted. Delete unused folders on a regular basis.

(7) Set a shorter interval between the dates that are set in the jp1ajs.outputStartDate property and jp1ajs.outputEndDate property.

(8) If the names of the specified jobnet or its jobs include double quotation marks ("), the scheduled execution results file is output unchanged. Problems can sometimes occur when the file is read by the ODBC driver. If necessary, after obtaining the scheduled execution results file, perform character replacement and other processes.

(9) For other usage notes, see the usage notes for the ajsshow command in Job Management Partner 1/Automatic Job Management System 3 Command Reference 1.

# **Execution privilege**

(1) The JP1 user mapped to the OS user when connected to the job server has browsing privileges for the jobnet registered for execution.

(2) If the JP1 user mapped to the OS user when connected to the job server does not exist, in the jp1ajs.executeJP1UserName property specify the JP1 user having browsing privileges for the target jobnet.

## **Version**

01.50.01

# **Category**

JP1\_Operations/Management

## **Property list**

The following shows the list of the property groups set in the property:

<sup>2.</sup> JP1/AO Standard-package Service Templates
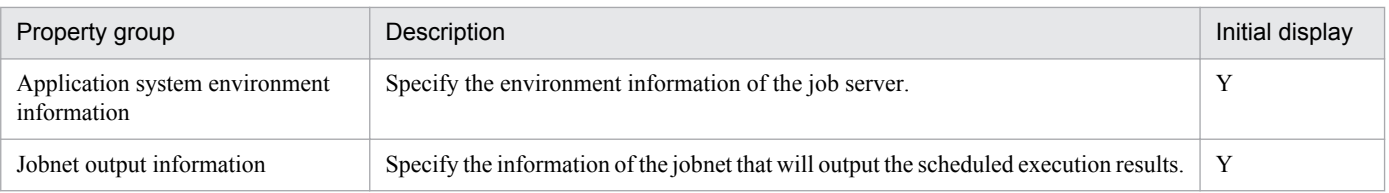

The following shows the list of the properties to be displayed in the "Service Definition" dialog box:

### (Legend)

R: The property must be specified.

O: The property can be omitted. However, the property might be mandatory depending on what is specified for other properties. See the Description of each property.

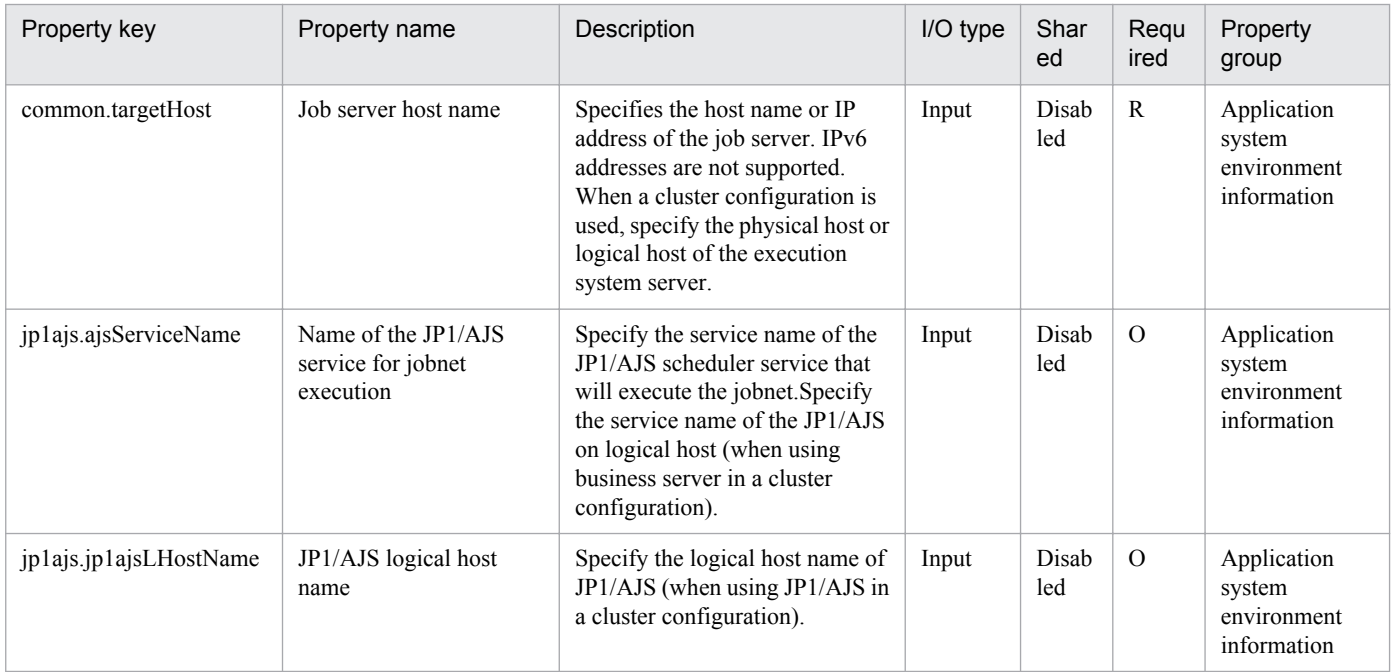

The following shows the list of the properties to be displayed on the "Service Definition" dialog box and the "Submit Service" dialog box:

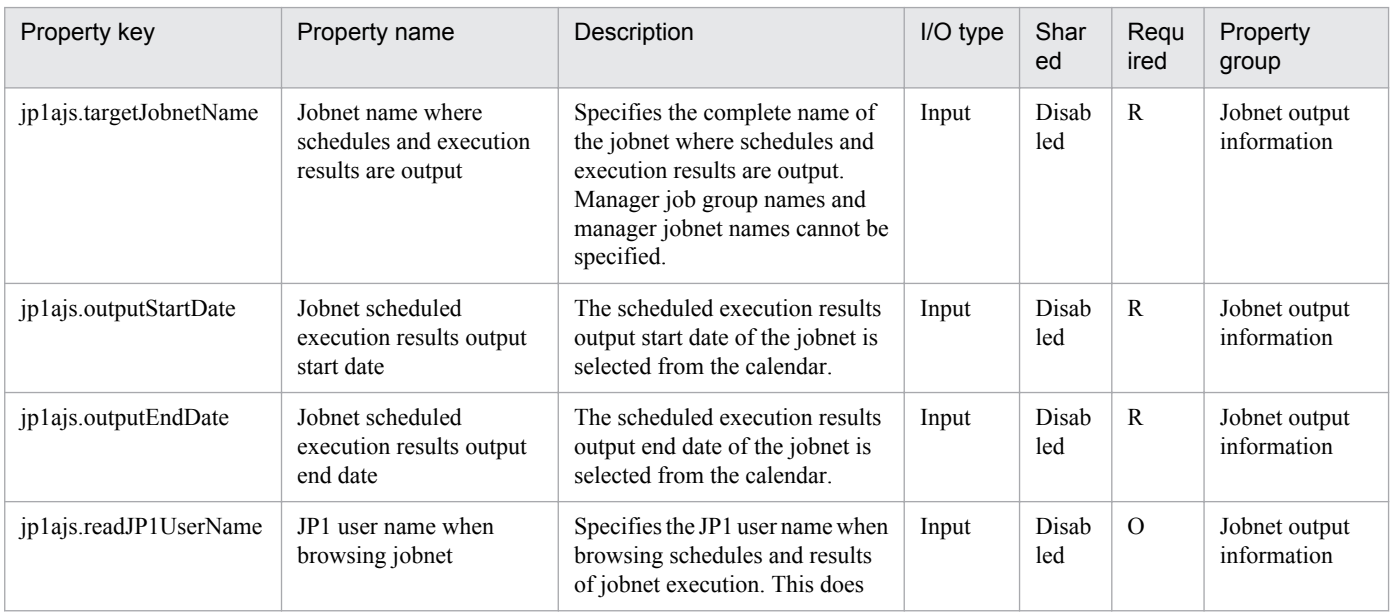

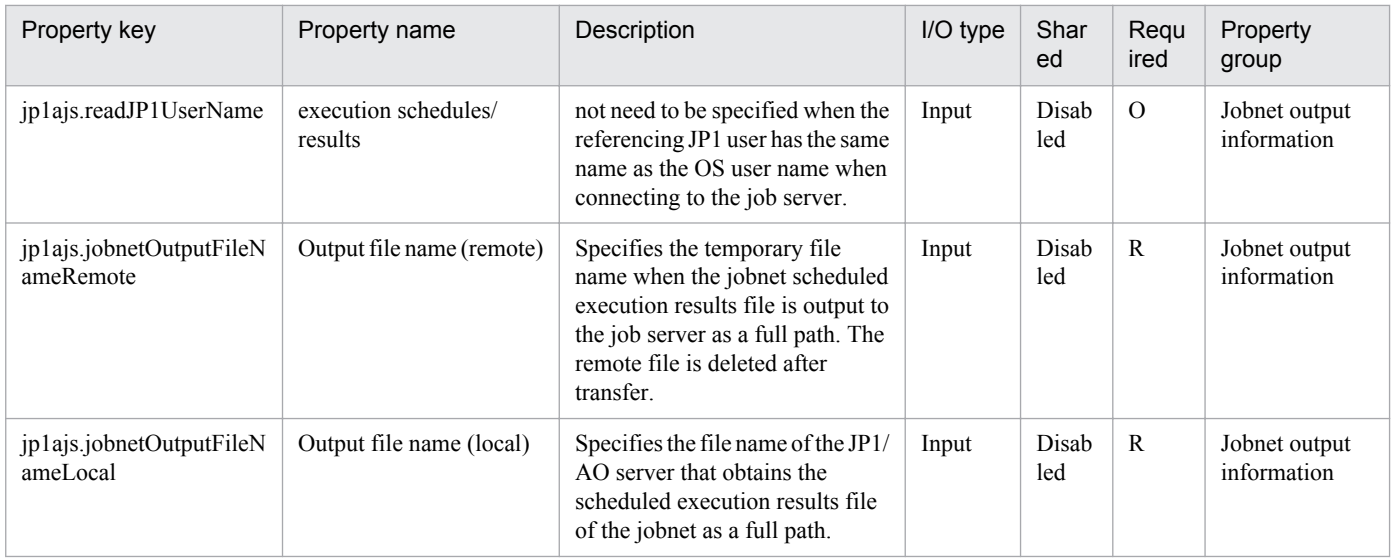

The following shows the restrictions on inputs to the properties displayed in the "Service Definition" dialog box:

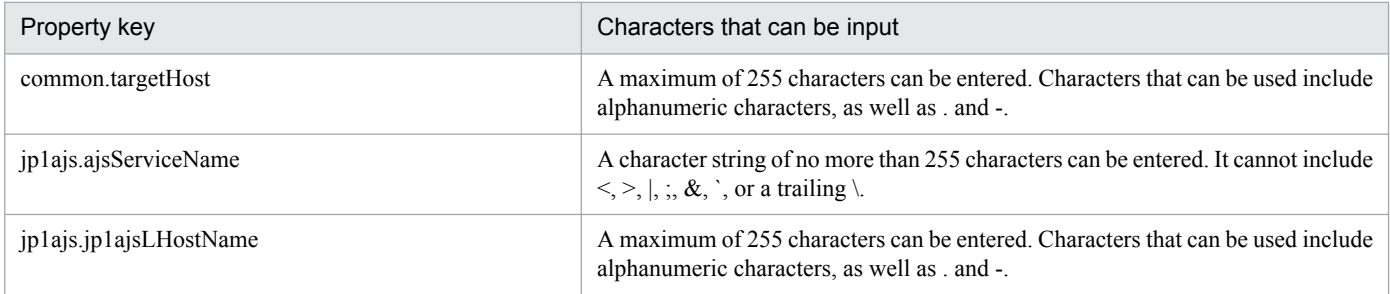

The following shows the restrictions on inputs to the property displayed on the "Service Definition" dialog box and the "Submit Service" dialog box:

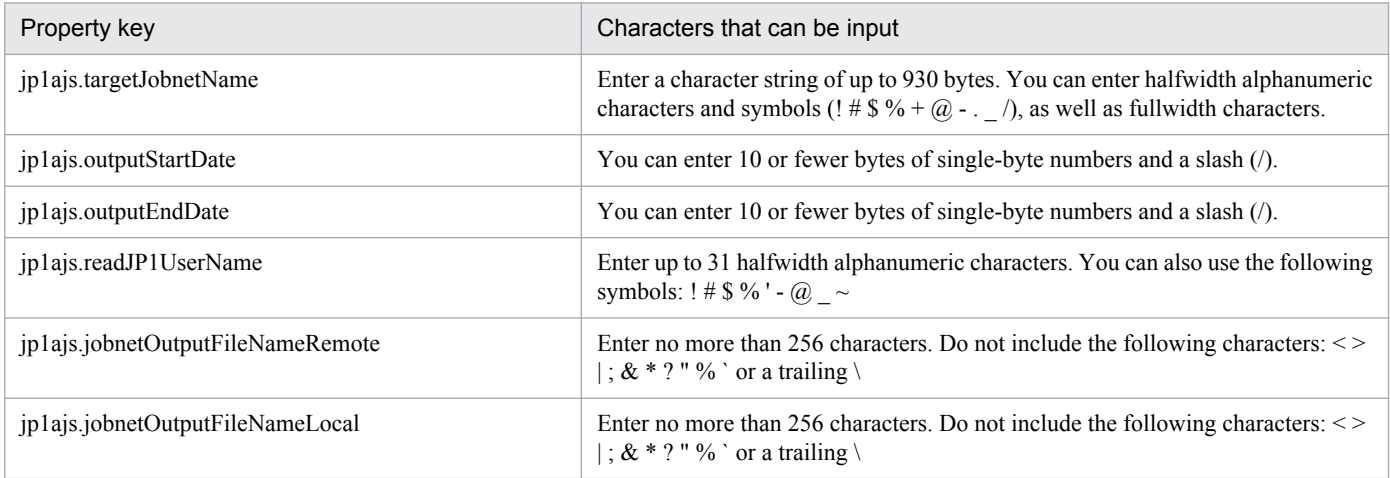

## **Flow specification details**

The following table shows the detailed specification of the flow:

<sup>2.</sup> JP1/AO Standard-package Service Templates

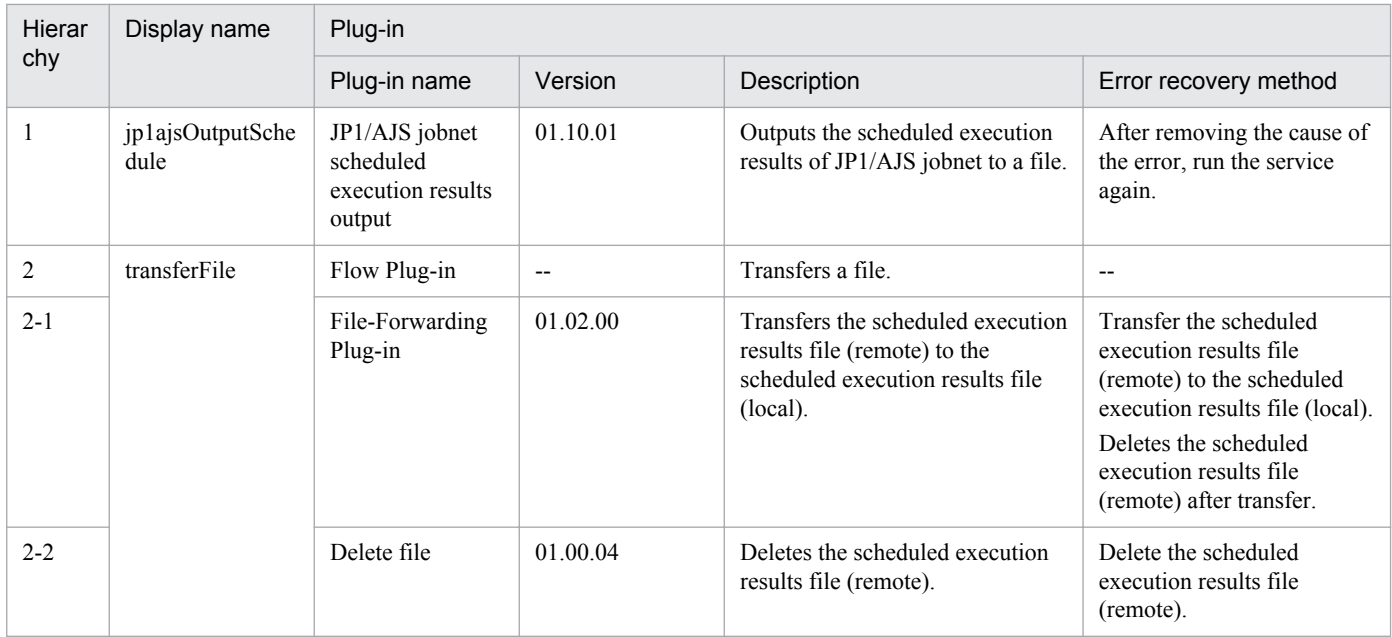

## **2.5.13 Obtain JP1/CM2 monitored node list**

## **Function**

Obtains the JP1/CM2/NNMi monitored node list.

This service template requires the following servers:

- NNMi server

This is the server where JP1/Cm2/NNMi is installed.

- Monitored node

This is the server or device monitored by JP1/Cm2/NNMi.

An overview of the process is given below.

1. Obtain the monitored node list of the NNMi server, and output it to the specified file in XML format. The output format of the file is identical to the output results of the JP1/Cm2/NNMi command nnmtopodump.

2. Transfer the file that was output from the NNMi server to the JP1/AO server, and delete the transfer source file from the NNMi server.

### **Prerequisites**

For the latest support information about [Required product in the System]/[Prerequisite products in the system executing the service template]/[Prerequisite product OS running in the system executing the service template], see the release notes.

[Required product in the System]

Job Management Partner 1/Automatic Operation 10-50 or later

[Prerequisite products in the system executing the service template]

<sup>2.</sup> JP1/AO Standard-package Service Templates

Job Management Partner 1/Cm2/Network Node Manager i 10-00, 10-10

[Prerequisite product OS running in the system executing the service template]

(1) Windows Server 2003, Standard Edition/Enterprise Edition (x86/x64) SP1 or later, Windows Server 2003 R2, Standard Edition/Enterprise Edition (x86/x64)

(2) Windows Server 2008 Standard/Enterprise (x86/x64), Windows Server 2008 R2 Standard/Enterprise/Datacenter

- (3) Windows Server 2012 Standard/Datacenter, Windows Server 2012 R2 Standard/Datacenter
- (4) Red Hat Enterprise Linux AS/ES 4 (AMD/Intel 64)
- (5) Red Hat Enterprise Linux 5 Advanced Platform (AMD/Intel 64), Red Hat Enterprise Linux 5 (AMD/Intel 64)
- (6) Red Hat Enterprise Linux Server 6 (64-bit x86\_64)

[Usage conditions of prerequisite products in the system executing the service template]

(1) When this service is executed, the JP1/AO server (loopback address resolved by "localhost") and NNMI server must be set as agentless connection targets.

### **Cautions**

(1) Do not execute multiple instances of this service simultaneously in the NNMi server.

(2) This service executes the nnmtopodump command in the NNMi server. For this reason, do not execute the nnmtopodump command in the NNMi server while this service is being executed. In the same way, do not execute this service while the nnmtopodump command is being executed in the NNMi server.

(3) If the OS running in the execution target server is Linux, a command is executed at the default locale of the connected user defined in the agentless connection target. Set a locale supported by JP1/Cm2/NNMi for the default locale of the connection user. For details, see "Locale set for operation target devices during plug-in execution" and "Character set used for communication by JP1/AO during plug-in execution" in the JP1/AO manual and the JP1/Cm2/NNMi release notes.

(4) If a file name specified remotely or locally already exists, the existing file is overwritten. Also, the files on the remote side are deleted. For this reason, carefully check that there are no mistakes in the specified file name.

(5) If a folder with the path specified remotely does not exist, the folder is created. The created folder remains and is not deleted. Delete unused folders on a regular basis.

### **Version**

01.50.01

### **Category**

JP1\_Operations/Management

## **Property list**

The following shows the list of the property groups set in the property:

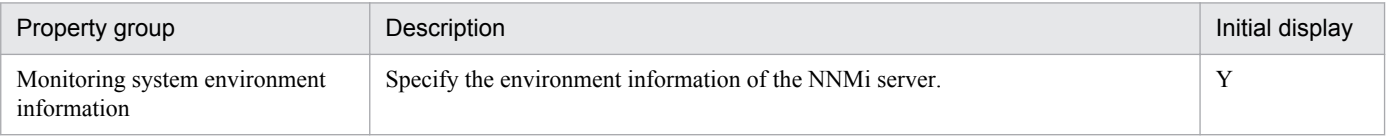

<sup>2.</sup> JP1/AO Standard-package Service Templates

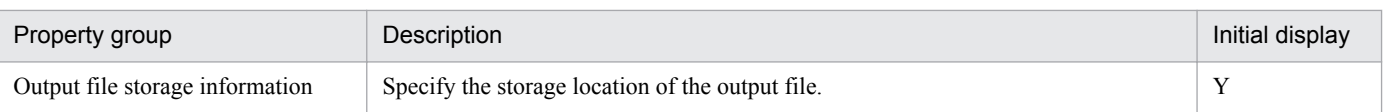

The following shows the list of the properties to be displayed in the "Service Definition" dialog box:

(Legend)

R: The property must be specified.

O: The property can be omitted. However, the property might be mandatory depending on what is specified for other properties. See the Description of each property.

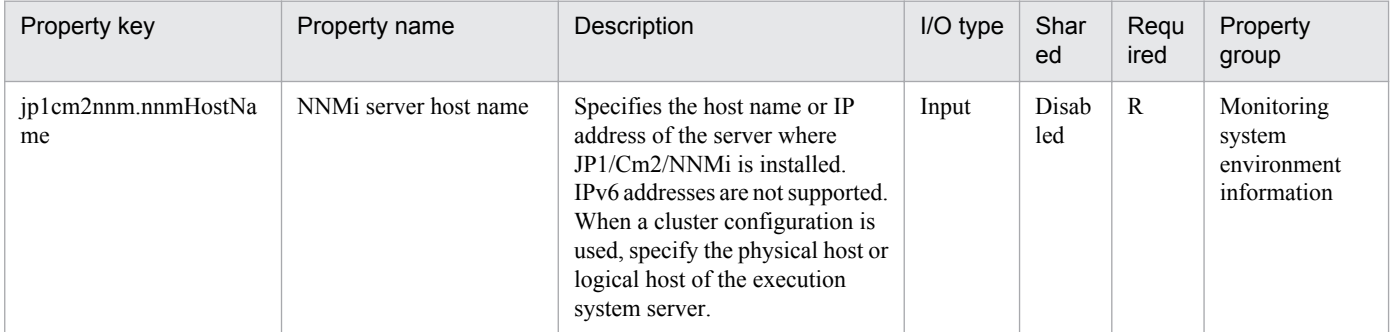

The following shows the list of the properties to be displayed on the "Service Definition" dialog box and the "Submit Service" dialog box:

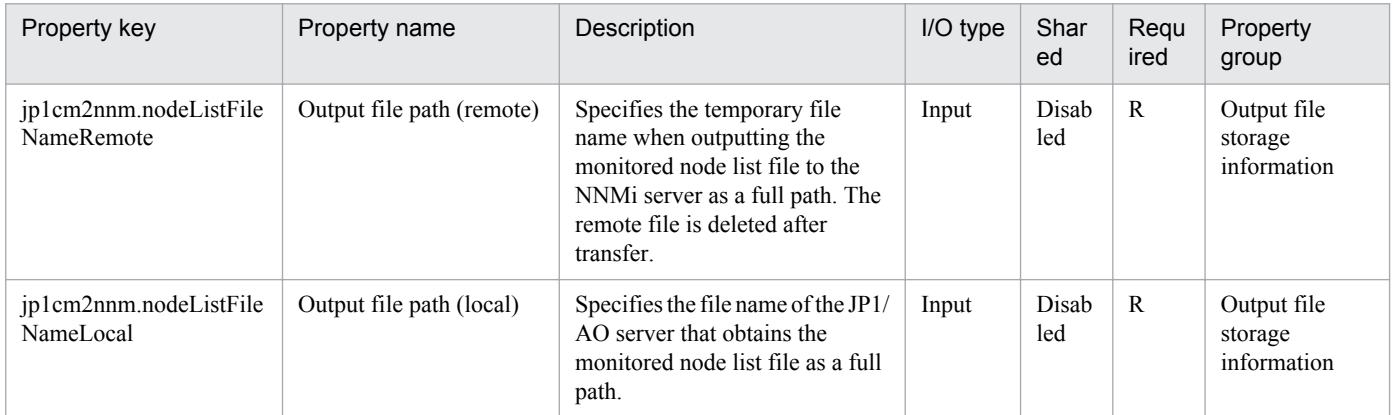

The following shows the restrictions on inputs to the properties displayed in the "Service Definition" dialog box:

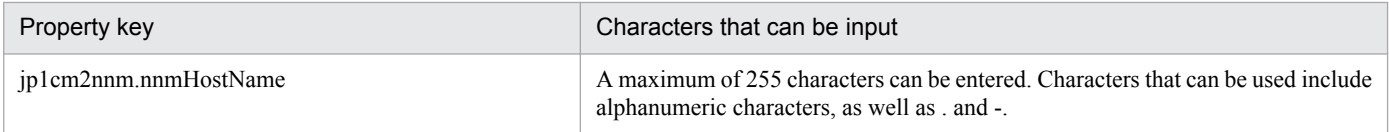

The following shows the restrictions on inputs to the property displayed on the "Service Definition" dialog box and the "Submit Service" dialog box:

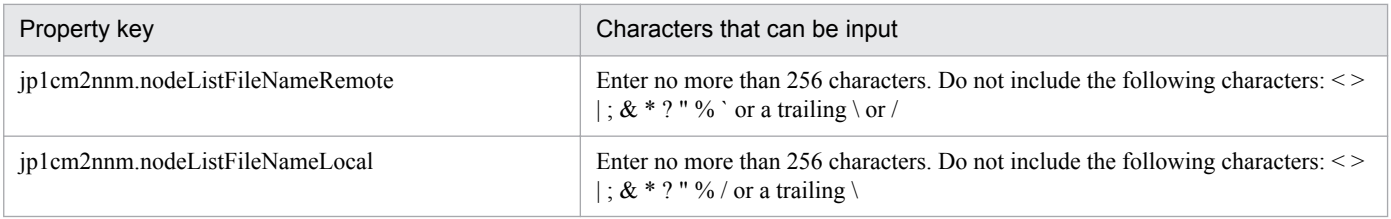

<sup>2.</sup> JP1/AO Standard-package Service Templates

## **Flow specification details**

The following table shows the detailed specification of the flow:

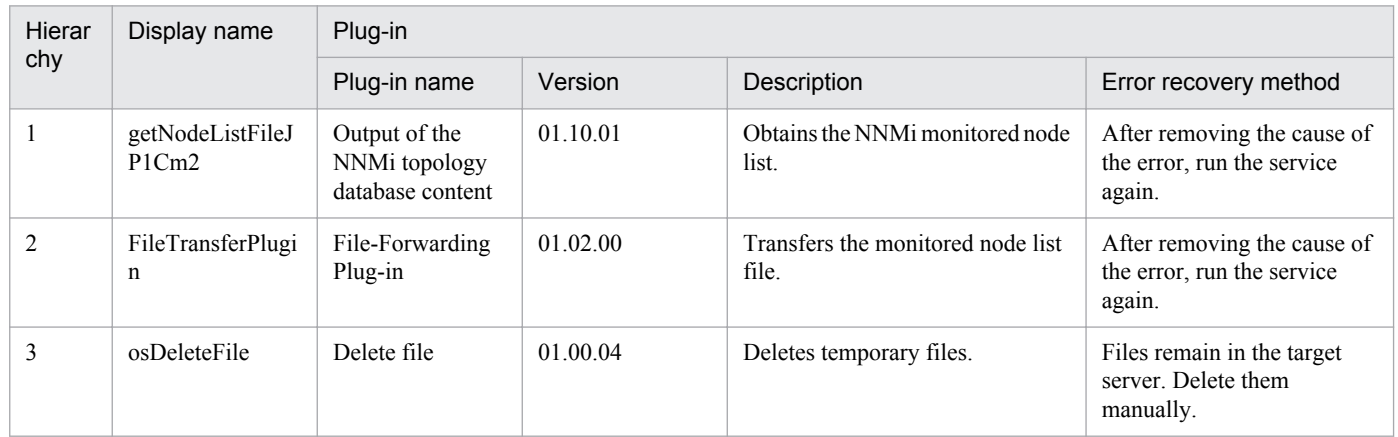

## **2.5.14 Batch change of operation users**

#### **Function**

This service template uses a CSV (Comma Separated Values) file or list information about users, created using Microsoft Excel, (called "user information files" hereafter) to perform batch operations for changing JP1 user passwords, changing OS user passwords, and making the resulting changes to the registered content in the password management information of the Windows version of JP1/Base.

This is effective when managing a system that has the following configuration:

- Jobs are executed using multiple agent servers in a job execution environment using JP1/AJS3.

- Automatic actions are performed and commands are executed on multiple agent servers in a monitoring environment using JP1/IM.

- Multiple JP1 users or OS users are managed in a system that uses JP1/Base for authentication.

This service template requires the following server:

- JP1 authentication server

This server is run by the JP1/Base authentication server. It manages the JP1 user information.

- Agent server

This server is where JP1/Base is installed and job execution and automatic actions are performed.

The following processes are performed for updating of the operation user information in the above system.

[OS User Password Change Process]

Extract the column containing the key value from the OS user information file, and execute the following process for all key values.

(1) Read the agent server host name, agent server logical host name, OS user name, and new password of the OS user from the row that matches the key value.

Job Management Partner 1/Automatic Operation Service Template Reference **150**

<sup>2.</sup> JP1/AO Standard-package Service Templates

(2) Use the information that was read in step (1) to change the password of the OS user of the agent server.

(3) Use the information that was read in step (1) to update the password management information to JP1/Base of the agent server as necessary.

[JP1 User Password Change Process]

Extract the column containing the key value from the JP1 user information file, and execute the following process for all key values.

(1) Read the JP1 authentication server host name, JP1 authentication server logical host name, JP1 user name, old password of the JP1 user, and new password of the JP1 user from the row that matches the key value.

(2) Use the information that was read in step (1) to change the password of the JP1 user of the authentication server.

When common.osUserInfoFilePath (path of OS user information file) is specified during service execution, execute the change process of the password of the OS user. When jp1base.jp1UserInfoFilePath (path of JP1 user information file) is specified, execute the change process of the password of the JP1 user. In the property where the column number is specified, specify with a value from 1 to 255 the number of the column counting from the left of the CSV file or number of the first column containing data when viewed from the left of the Excel file.

Up to 99 entries (99 rows) of user information can be entered into each user information file. Each change process is executed sequentially by a repeat component.

## **Prerequisites**

For the latest support information about [Required product in the System]/[Prerequisite products in the system executing the service template]/[Prerequisite product OS running in the system executing the service template], see the release notes.

[Required product in the System]

Job Management Partner 1/Automatic Operation 10-50 or later

[Prerequisite products in the system executing the service template]

(1) The following version of  $JP1/B$ ase is running on the JP1 authentication server and the agent server:

Job Management Partner 1/Base 08-00 or later.

(2) When specifying an Excel book or an Excel macro enabled book in Excel 2007 or later as the user information file, the following Microsoft program needs to be installed on the JP1/AO server.

- 2007 Office system driver

[Prerequisite product OS running in the system executing the service template]

(1) Windows Server 2003, Standard Edition/Enterprise Edition (x86/x64) SP1 or later, Windows Server 2003 R2, Standard Edition/Enterprise Edition (x86/x64)

(2) Windows Server 2008 Standard/Enterprise (x86/x64), Windows Server 2008 R2 Standard/Enterprise/Datacenter

(3) Windows Server 2012 Standard/Datacenter, Windows Server 2012 R2 Standard/Datacenter

(4) Red Hat Enterprise Linux 5 Advanced Platform (x86), Red Hat Enterprise Linux 5 (x86), Red Hat Enterprise Linux 5 Advanced Platform (AMD/Intel 64), Red Hat Enterprise Linux 5 (AMD/Intel 64)

<sup>2.</sup> JP1/AO Standard-package Service Templates

(5) Red Hat Enterprise Linux Server 6 (32-bit x86), Red Hat Enterprise Linux Server 6 (64-bit x86\_64)

[Usage conditions of prerequisite products in the system executing the service template]

(1) If the password of the OS user is changed (in the case of Windows, if the password management information of JP1/ Base is updated), always specify OS.osUserInfoFilePath, OS.osUserInfoSheetName(Excel file only), OS.osUserInfoKeyColumn, common.targetHostNameColumn, jp1base.jp1BaseLHostNameColumn, OS.osUserNameColumn, OS.osUserNewPasswordColumn, OS.osUserTypeColumn, jp1base.updatePasswordInfoColumn.

(2) To change the password of the JP1 user, always specify jp1base.jp1UserInfoFilePath, jp1base.jp1UserInfoSheetName(Excel file only), jp1base.jp1UserInfoKeyColumn, jp1base.certHostNameColumn, jp1base.certHostLHostNameColumn, jp1base.jp1UserNameColumn, jp1base.jp1UserOldPasswordColumn, jp1base.jp1UserNewPasswordColumn.

(3) If the password of the JP1 user of the logical host environment is updated when JP1/Base of the authentication server has a cluster configuration, the physical host name or logical host name is entered for the value of the column specified in jp1base.certHostNameColumn, and the logical host name is entered for the value of the column specified in jp1base.certHostLHostNameColumn. If the password of the JP1 user of the physical host environment is updated, specify a null entry for the column specified in ip1base.certHostLHostNameColumn.

(4) If the password management information of the OS user of the logical host environment is updated when JP1/Base of the agent server has a cluster configuration, use the OS user information file containing the OS user information of the execution system environment to execute the service. Set the value of the column specified in jp1base.updatePasswordInfoColumn to "TRUE" in the information of the agent server of the execution system (being operated by JP1/Base). After the service is executed once on the execution system environment, when the service is executed to an execution system environment after changing over the system, enter the values into the parameters of the system environment setting information and OS user information, make all the parameters of the JP1 user information blank, and then execute the service.

(5) If processing to change the OS user is performed, the OS user information file containing the content given below must be stored in the JP1/AO server.

- Number of columns

Set so that the number of columns counted from the reading start column of the data is 255 or less.

- Column name
- CSV file

- If column names are needed, enter them in the first row of the file. If column names are not needed, the column names do not need to be included.

- The data reading start row starts from the second row regardless of whether the first row contains the column names or not.

- Excel file

- Always include the column names. Starting from the first row or after, the initial row that contains data is treated as column names.

- Data is read starting from the row following the row containing the column names.

See (8) when specifying the column names.

<sup>2.</sup> JP1/AO Standard-package Service Templates

- Key information

This column stores values serving as unique keys at each row of the user information file. Any content can be entered for the key information, but it is recommended that you specify short values, such as integer values starting from 1. Also, use characters other than double quotation marks (") and single quotation marks (') in the key information. The total number of bytes of all key information + the number of data rows must not exceed 1024 bytes. Any value can be specified for each row. If a value is omitted, the processing for the applicable row is not performed.

- Agent server host name

This column stores the host name of the agent server that changes the password of the OS user. A value must be specified for each row.

- Agent server JP1/Base logical host name

This column stores the JP1/Base logical host name when the agent server JP1/Base has a cluster configuration. Any value can be specified for each row. If no value is specified to this column, the agent server is processed by treating it as a physical server.

- OS user name

This column stores the OS user name whose password is changed. A value must be specified for each row.

- New password of OS user

This column stores the new password of the OS user whose password is changed. A value must be specified for each row.

- OS user type

This column stores the OS user type (domain user (domain)) or local user (local)) for the password that is changed. A value must be specified for each row.

- JP1/Base password management information update requirement

Specify "True" (case-sensitive) when updating the JP1/Base password management information in the information of the content row. Any value can be specified for each row. The JP1/Base password management information is updated only when "True" is specified.

(6) If processing to change the JP1 user is performed, the JP1 user information file containing the content given below must be stored:

- Number of columns

See the explanation for the number of columns in (5).

- Column names

See the explanation for the column names in (5).

- Key information

This column stores values serving as unique keys at each row of the user information file. Any content can be entered for the key information, but the specifying of short values, such as integer values starting from 1, is recommended. Also, use characters other than double quotation marks (") and single quotations (') in the key information. The total number

<sup>2.</sup> JP1/AO Standard-package Service Templates

of bytes of all key information + the number of data rows must not exceed 1024 bytes. Any value can be specified for each row. If a value is omitted, the process for the applicable row is not performed.

- JP1 authentication server host name

This column stores the host name of the JP1 authentication server that changes the password of the JP1 user. A value must be specified for each row.

- JP1 authentication server JP1/Base logical host name

This column stores the JP1/Base logical host name when the JP1 authentication server JP1/Base has a cluster configuration. Any value can be specified for each row. If no value is specified to this column, the JP1 authentication server is processed by treating it as a physical server.

- JP1 user name

This column stores the JP1 user name whose password is changed. Specify a value for each row.

- Old password of JP1 user

This column stores the current password of the JP1 user whose password is changed. Specify a value for each row.

- New password of JP1 user

This column stores the new password of the JP1 user whose password is changed. Specify a value for each row.

(7) When this service is executed, the JP1/AO server (loopback address resolved by "localhost") and connection target server must be set as agentless connection targets.

(8) Specify the content given below for the column name.

- Always specify as a character string. Do not specify numerical data.

- The following characters cannot be used in the column name:
- The following characters cannot be used at the start of the column name in the key information.
- The following characters cannot be used starting from the second character of the column name in the key information.

- The following characters cannot be used in column names other than key information.

- The specified character string can mix of single-byte and double-byte characters but no more than 64 characters can be used.

### **Cautions**

(1) If the agent server OS is Linux, do not use multibyte characters for the content of the Excel CSV file.

(2) If the agent server OS is Windows, multibyte characters can be specified for an OS user name only. If specifying an OS user name, specify no more than 20 bytes.

(3) After confirming the specifications for the OS user/JP1 user whose password is to be changed, create the OS user information file and JP1 user information file. The following characters cannot be specified in the fields of the user information file:

 $\langle \rangle$ ,  $\langle$ ,  $\rangle$ ,  $\&$ , control characters (0x00 to 0x1f), double quotation marks (") except at each end, and a trailing  $\setminus$ .

(4) If this service is executed for a Linux environment, check beforehand that the OS user where the change will be made exists.

(5) If cells in the Excel file are merged, or if an error occurs in the mathematical expression, the obtained value becomes null. Also, the task is abnormally terminated if a written password is set. Remove these states from the read target file.

(6) Do not mix character string data and numerical data in the loaded columns. If this data is mixed, the values may not be obtained properly depending on the ODBC driver specifications.

(a) Numerical data refers to character strings in the following formats.

- Signed integer values (decimal format) Example: -12345

- Values with a fixed decimal point (decimal format) Example: 3.1415

- Values with a floating decimal point (decimal format) Example: 6.543E+10

(b) Character string data refers to character strings in formats other than the above numerical formats.

(7) If columns containing different mixed data types are obtained from the file that is read, the following corrective action must be taken:

- For Excel files, add a single quotation mark (') to the beginning of the numerical data.

- For CSV files, enclose the numerical data in double quotation marks (").

(8) If the reading target file is a CSV file, enclose the IP address in double quotation marks ("). If the value is not enclosed in double quotation marks ("), it may be falsely identified as numerical data, and the value will not be obtained properly.

(9) Specify an integer value of 255 or less for the column number of the reading target file. The task is abnormally terminated if a value of 256 or more is specified. Note that blank columns between data rows are also included in the number of columns.

(10) If there are blank rows between data rows of the reading target file, the blank rows are also counted in the number of rows. Even if the number of rows containing data is 99 or less, if the number of rows counted by including blank rows in between is 100 or more, the task is abnormally terminated.

(11) If the reading target file is an Excel file, the displayed value and actual obtained value might differ depending on the data type of the data contained in the cell. Take careful note if the cell contains data of the following data types:

(a) Boolean type (True/False)

Displayed value: TRUE/FALSE

Value entered in cell: TRUE/FALSE

Actual obtained value: True/False

(b) Date data

Displayed value: mm (month) dd (day)

Value entered in cell: yyyy/mm/dd

Actual obtained value: yyyy/mm/dd

(c) Time data

<sup>2.</sup> JP1/AO Standard-package Service Templates

Displayed value: hh:mm

Value entered in cell: hh:mm:ss

Actual obtained value: hh:mm:ss

(d) Percentage

Displayed value:  $\sim\!\!\%$  (Example: 10%)

Value entered in cell:  $\sim\!\%$  (Example: 10%)

Actual obtained value:  $0 \sim$  (Example: 0.1)

(e) Mathematical expression

Displayed value: (Result of mathematical expression)

Value entered in cell: (Mathematical expression)

Actual obtained value: (Result of mathematical expression)

To obtain values for the data in (a), (d), or (e) exactly as they are entered in the cell, add a single quotation mark (') at the start of the entry.

If the target file being loaded is a CSV file, the values contained in the cells can be obtained without any changes.

(12) If the cells contain any of the data types in (11), make the entries so that the data excluding the column with the column names is a single data type only. If multiple data types are mixed in a single column, the obtained data may be null.

### **Version**

01.50.01

### **Category**

JP1\_Operations/Management

### **Property list**

The following shows the list of the property groups set in the property:

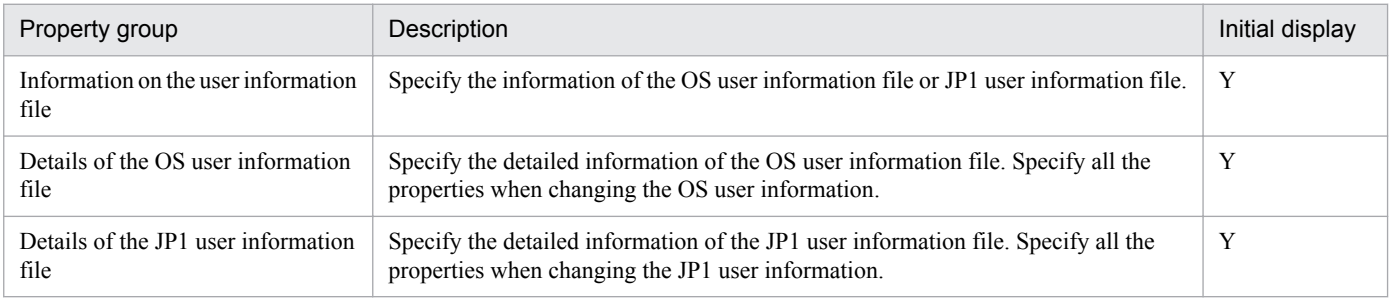

The following shows the list of the properties to be displayed on the "Service Definition" dialog box and the "Submit Service" dialog box:

#### (Legend)

R: The property must be specified.

2. JP1/AO Standard-package Service Templates

O: The property can be omitted. However, the property might be mandatory depending on what is specified for other properties. See the Description of each property.

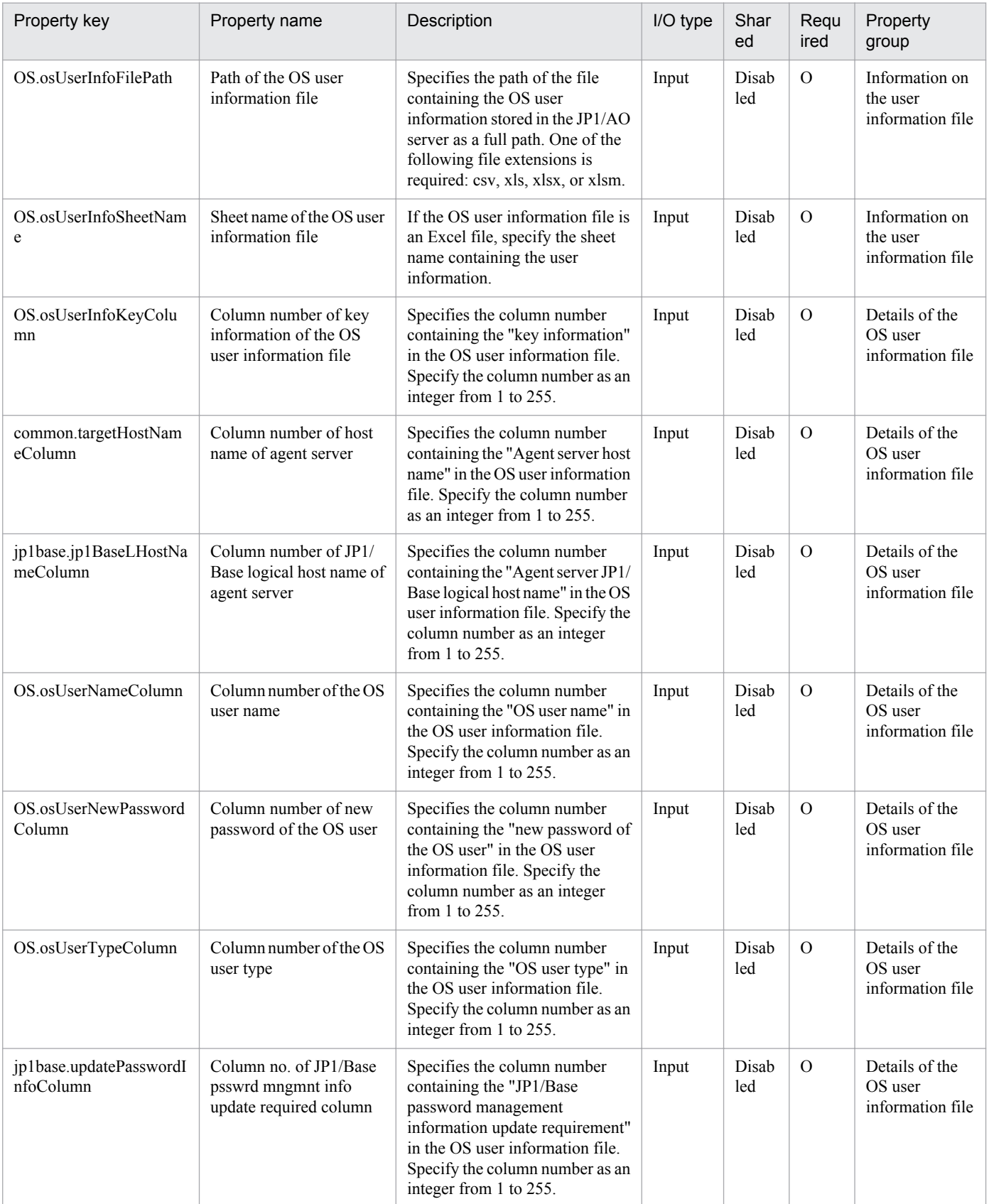

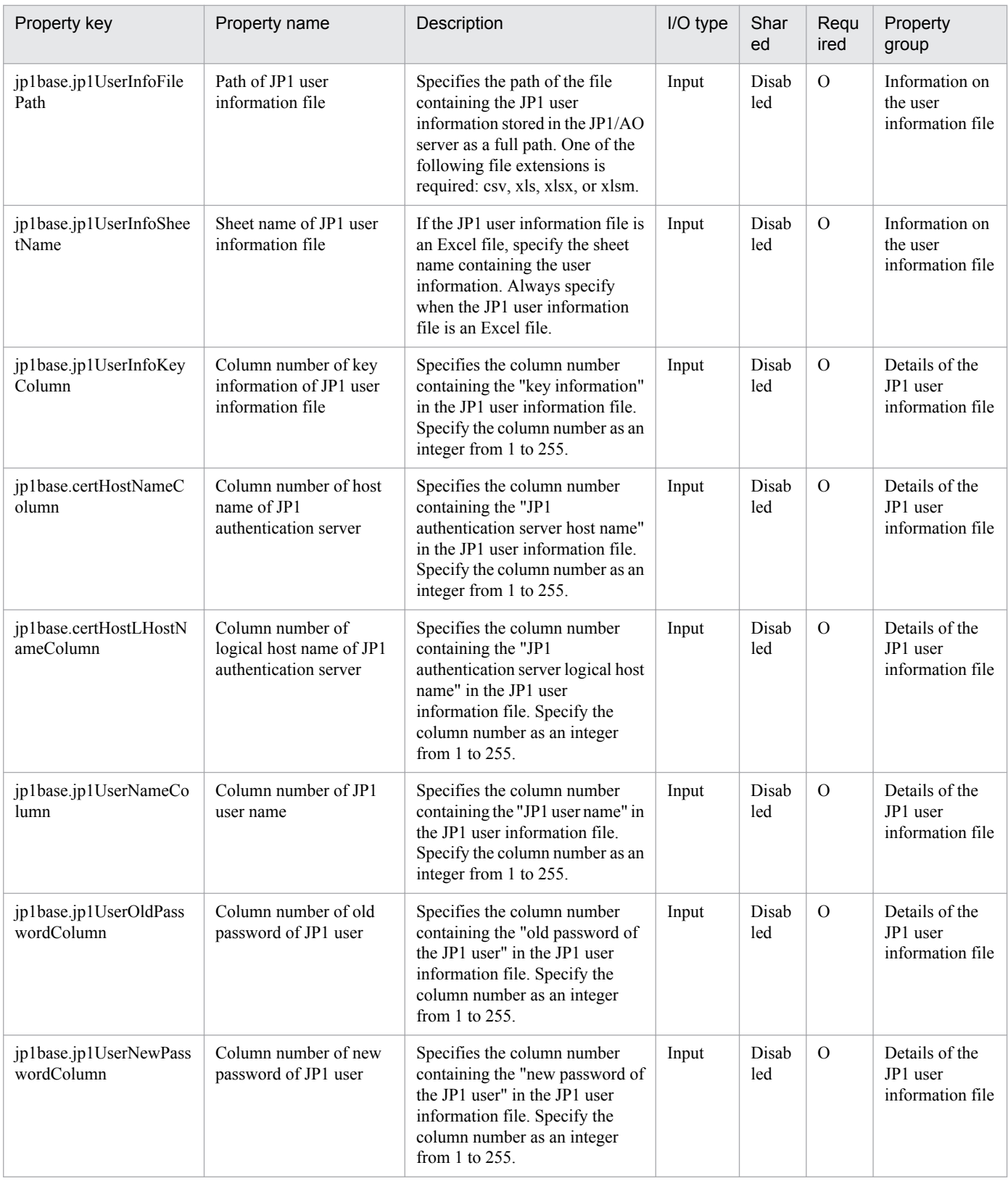

## The following shows the list of the properties to be displayed in the "Task Details" dialog box only:

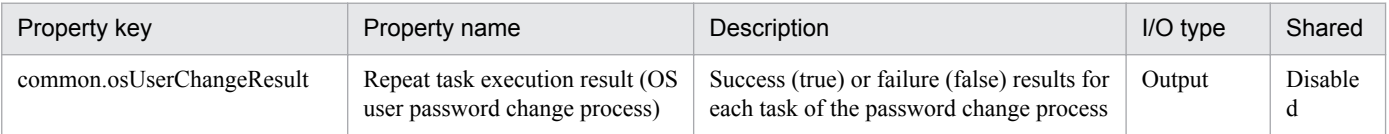

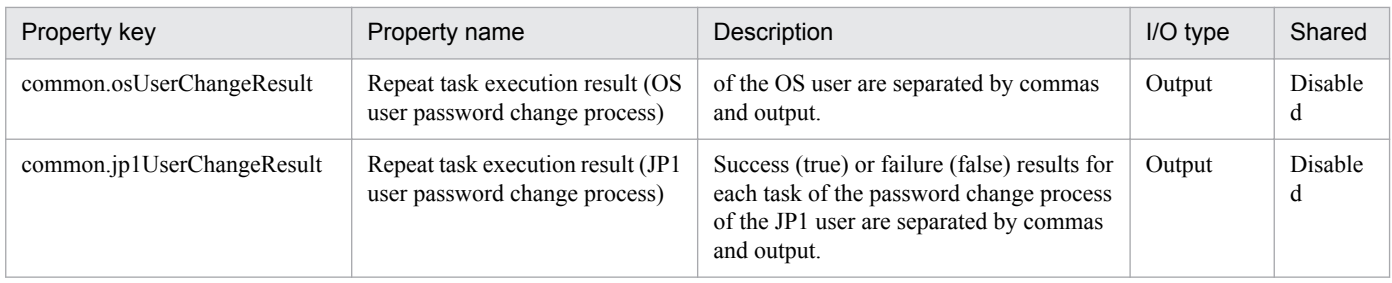

## The following shows the list of properties used as variables for work to inherit the value in the processing. This property is displayed only in the task log.

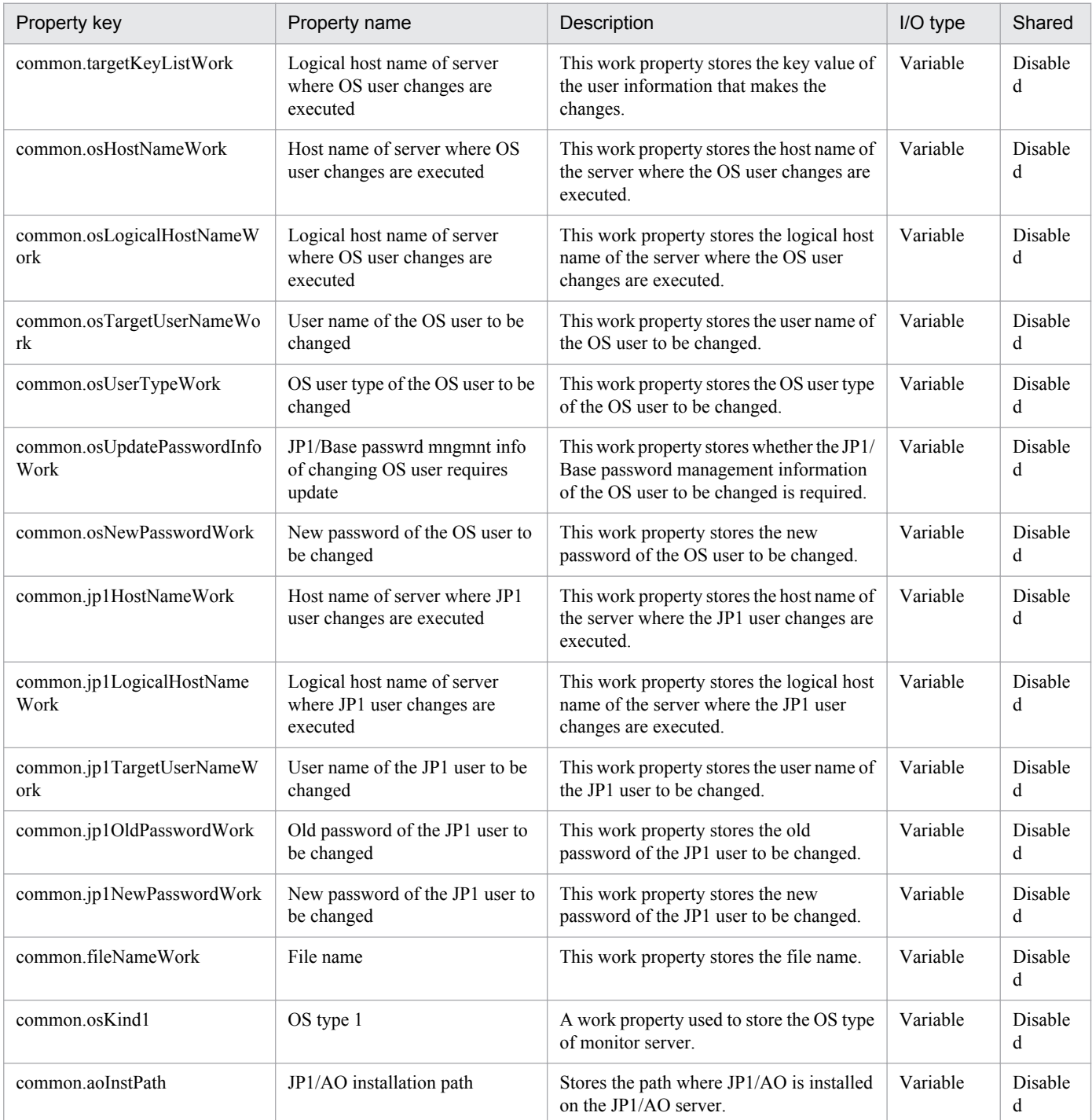

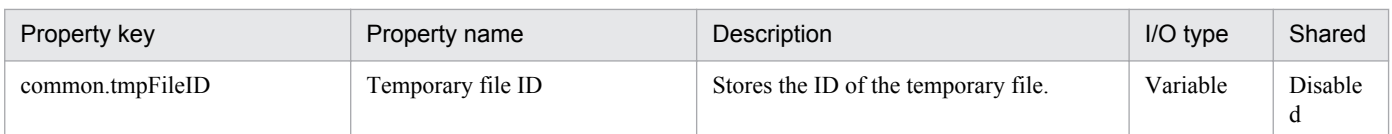

The following shows the restrictions on inputs to the property displayed on the "Service Definition" dialog box and the "Submit Service" dialog box:

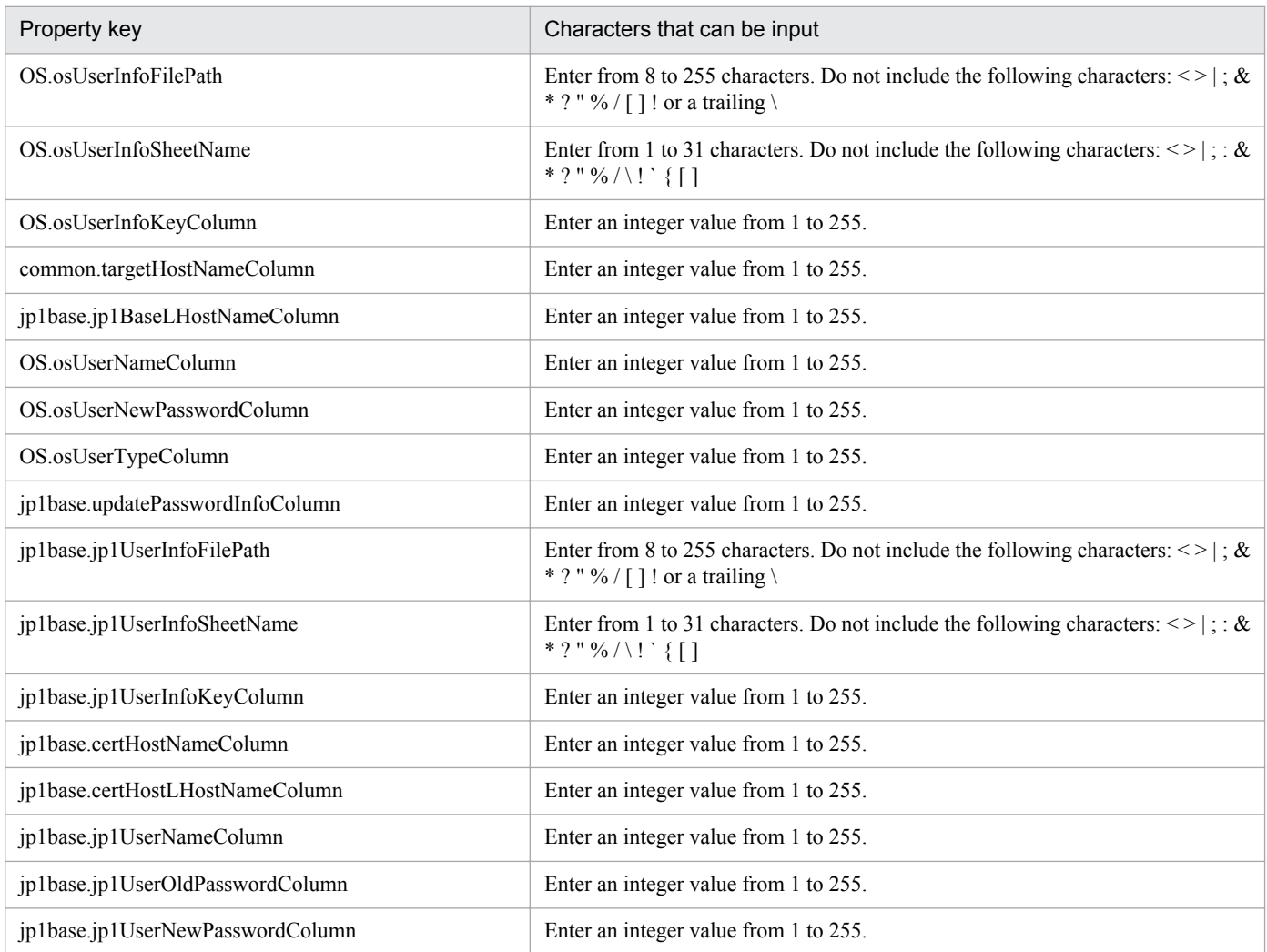

## **Flow specification details**

The following table shows the detailed specification of the flow:

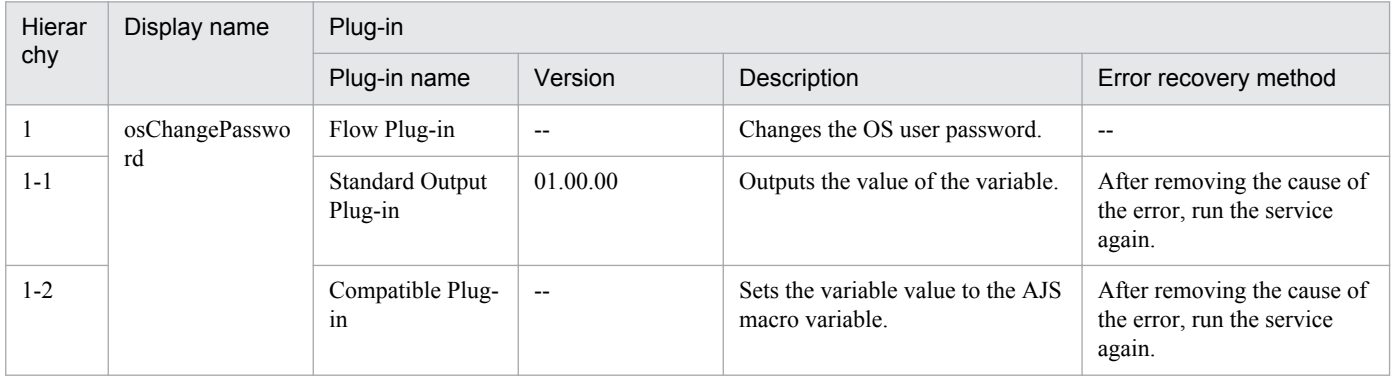

2. JP1/AO Standard-package Service Templates

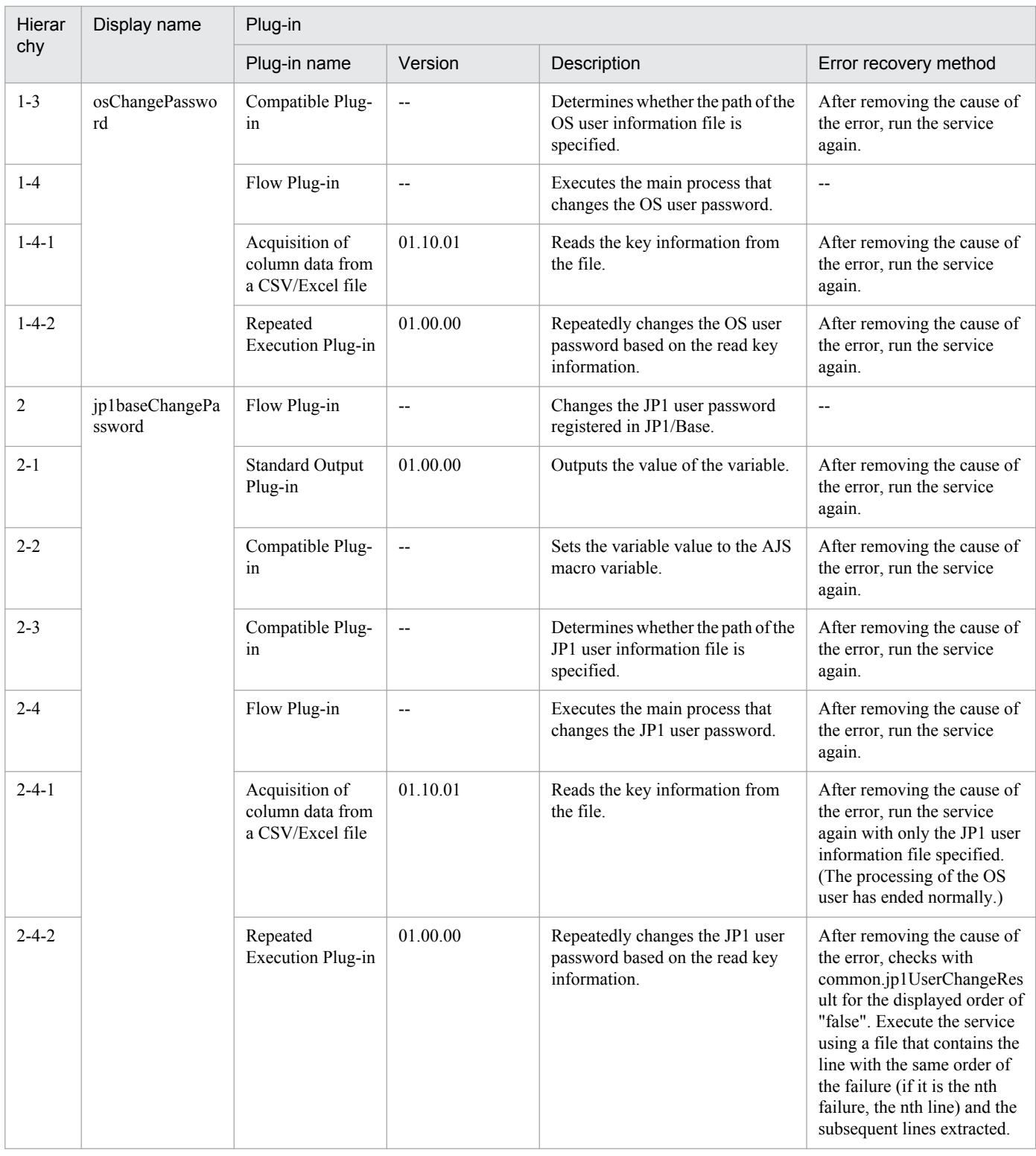

## **2.5.15 Batch change of operation users (repeated flow 1)**

## **Flow specification details**

The following table shows the detailed specification of the flow:

<sup>2.</sup> JP1/AO Standard-package Service Templates

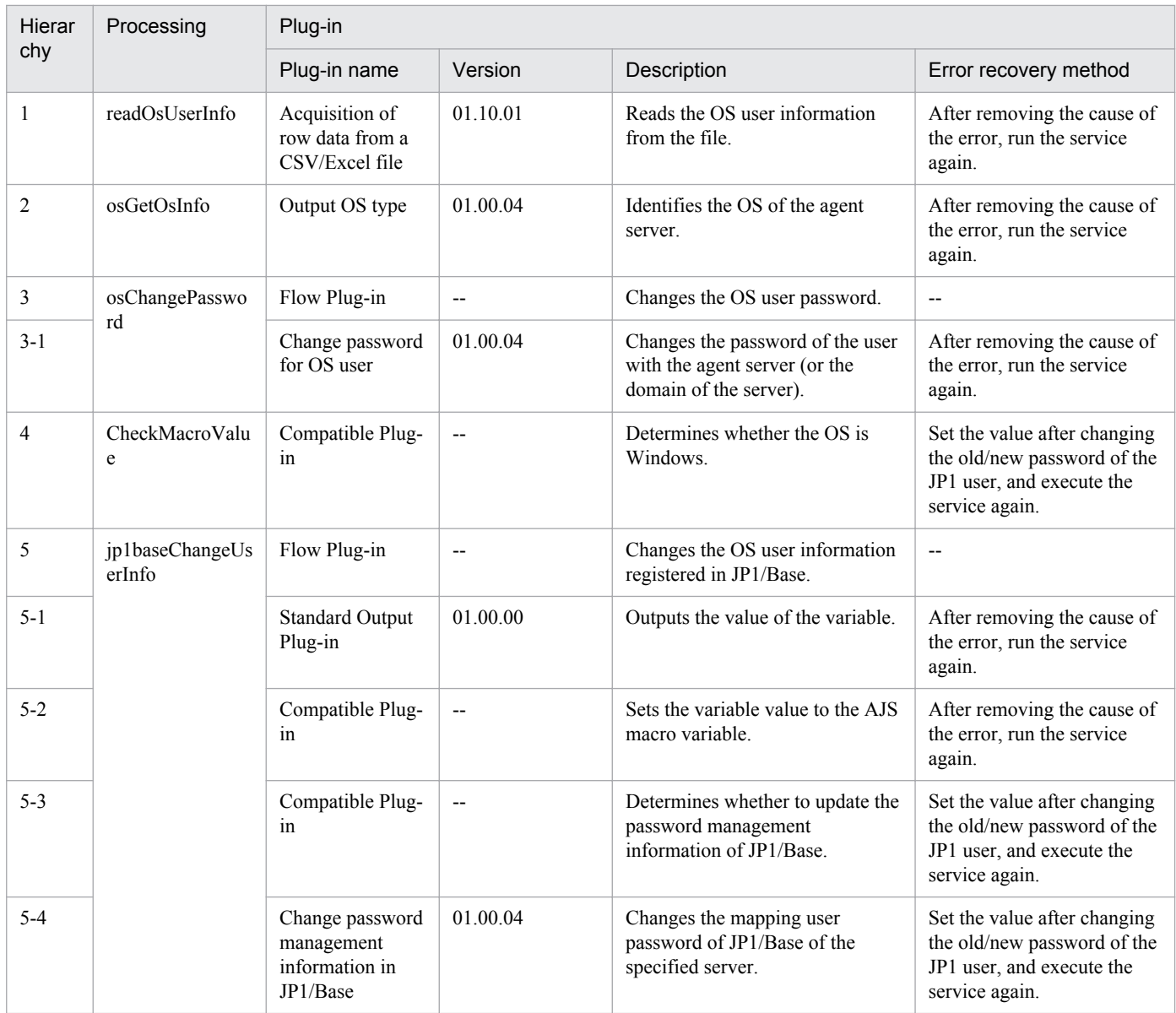

# **2.5.16 Batch change of operation users (repeated flow 2)**

## **Flow specification details**

The following table shows the detailed specification of the flow:

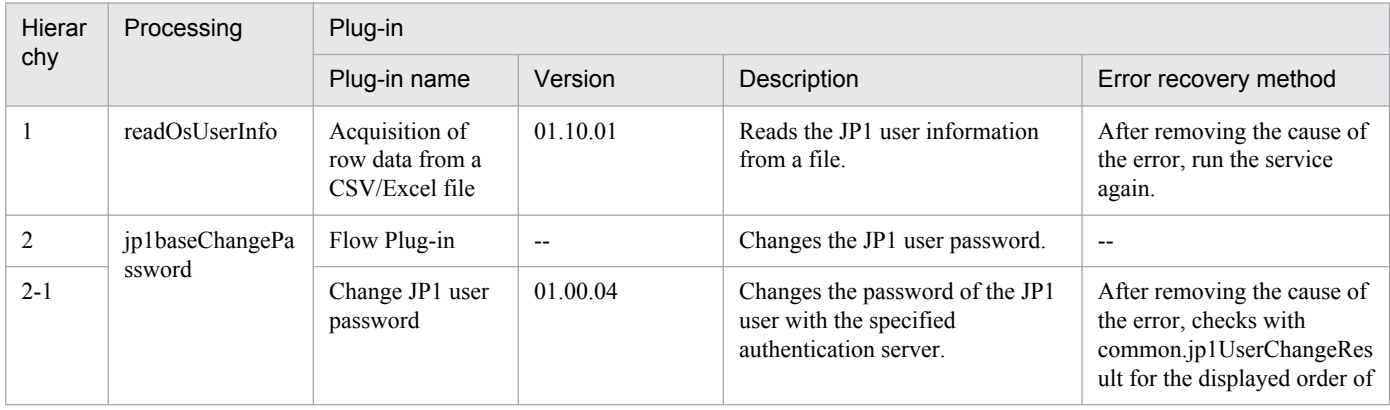

2. JP1/AO Standard-package Service Templates

Job Management Partner 1/Automatic Operation Service Template Reference **162**

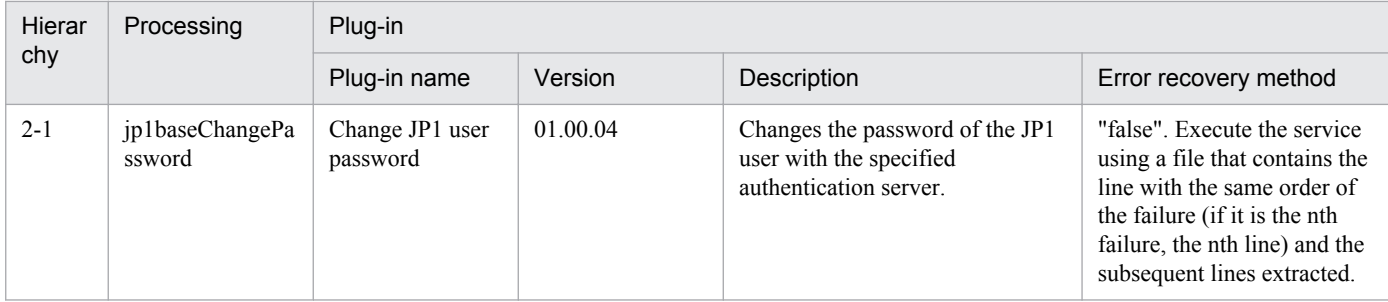

## **2.5.17 JP1/AJS root jobnet migration**

## **Function**

This service template migrates the root jobnets of JP1/AJS3 - Manager (hereafter referred to as "JP1/AJS3") from the development server to the job server, based on a list of processing-target root jobnets (hereafter referred to as the "root jobnet definition file"). The root jobnet definition file is either a CSV (Comma Separated Values) file or an Excel file.

To use this service template, the following servers are required:

- Development server

A server running JP1/AJS, where the target root jobnets are registered

- Job server

A server running JP1/AJS, where the target root jobnets are to be registered

Key values are retrieved from the root jobnet definition file specified by the property jp1ajs.jobnetListFilePath, and then the following processing is executed for all key values:

(1) From each row corresponding to a key value, retrieve the root jobnet name, the host name of the job execution agent, and the user name of the job execution user.

(2) Using the information retrieved in step (1), execute the command ajsprint on the development server, and then output the root jobnet information as a unit definition file.

(3) Transfer the unit definition file output in step (2) to the job server via the JP1/AO server.

(4) Execute the command ajsdefine on the job server to register the root jobnets.

(5) If the host name of the job execution agent is specified, execute the command ajschange on the job server to change the host name for all jobs belonging to the root jobnets.

(6) If the user name of the job execution user is specified, execute the command ajschange on the job server to change the user name for all jobs belonging to the root jobnets.

The root jobnet definition file can contain a maximum of 99 entries (rows) of root jobnet information.

During processing to change root jobnet information, a plug-in is executed repeatedly to change each entry sequentially.

If processing fails during repetition, the task will immediately end abnormally.

<sup>2.</sup> JP1/AO Standard-package Service Templates

## **Prerequisites**

For the most recent information about the prerequisite products for the system, prerequisite products for the system executing the service templates, and the supported OSs for the prerequisite products for the system executing the service templates, see the Release Notes.

Prerequisite products for the system:

Job Management Partner 1/Automatic Operation 10-50 or later

Prerequisite products for the system executing the service templates:

(1) The following Microsoft program must be installed on the JP1/AO server:

2007 Office System Driver

(2) The following product must be running on the development server and job server:

JP1/Automatic Job Management System 3 - Manager 09-00 or later

Supported OSs for the prerequisite products for the system executing the service templates:

(1) Windows Server 2008 R2 Standard/Enterprise/Datacenter

(2) Windows Server 2012 Standard/Datacenter or Windows Server 2012 R2 Standard/Datacenter

(3) Red Hat Enterprise Linux 5 Advanced Platform (x86), Red Hat Enterprise Linux 5 (x86), Red Hat Enterprise Linux 5 Advanced Platform (AMD/Intel 64), or Red Hat Enterprise Linux 5 (AMD/Intel 64)

(4) Red Hat Enterprise Linux Server 6 (32-bit x86) or Red Hat Enterprise Linux Server 6 (64-bit x86\_64)

Conditions for using the prerequisite products in the system executing the service templates:

(1) A JP1/AJS scheduler service must be running.

(2) The JP1 user specified by the property jp1ajs.jp1UserName must be registered on both the development server and job server.

(3) The migration-target root jobs must not be registered on the job server.

If migration-target root jobs are registered, use the JP1/AJS Root Jobnet Deletion service to delete the jobs in a batch.

(4) This service template supports only the migration of root jobnets. It does not support the migration of job groups.

(5) The development server and job server must run the same type of OS (either Windows or Linux).

(6) The root jobnet definition file containing the following information must be stored on the JP1/AO server:

(6-a) Number of columns

There must be no more than 255 columns after the column starting from which data is to be retrieved.

(6-b) Column names

For CSV files:

- If column names are necessary, specify them in the first row. If column names are unnecessary, do not specify them.

- Regardless of whether column names are specified, data retrieval must start from the second row or a following row.

## For Excel files:

- Column names must be specified. In the file, the first row containing data is assumed to be the row of column names.
- Data retrieval starts from the row below the row of column names.

When specifying column names, follow the rules described in (8).

## (6-c) Key information

Each row in the root jobnet definition file must have a unique key value, specified in the key value column. You can use any value for the key value. We recommend that you use short values, such as integers starting from 1. Key values must not contain a double quotation mark (") or single quotation mark ('). The sum of the total number of bytes for all key values and the number of data rows must not exceed 1,024 bytes. If you omit a key value, the corresponding row will be excluded from the processing target.

(6-d) Parent unit name

Specify the name of the parent unit for each root jobnet. Make sure that the same parent unit name is specified on both the development server and the job server. To specify a root job group, enter a null string.

### (6-e) Root jobnet name

Specify root jobnet names. You cannot specify the names of jobs or job groups. You cannot specify the names of jobnets that are not root jobnets. Make sure that the same root jobnet names are specified on both the development server and the job server. You cannot omit a root jobnet name.

(6-f) Job execution agent host name

Specify the host names of the job execution agents used for the root jobnets registered on the job server. The specified host name is applied to all jobs under the applicable root jobnet. If you omit this specification, the job server inherits the job execution host definition for the corresponding jobnet on the development server. If you do not want to use the definitions on the development server, make sure to specify the job execution agent host names.

### (6-g) Job execution user name

Specify the user names of job execution users used for the root jobnets registered on the job server. The specified user name is applied to all jobs subordinate to the applicable root jobnet. If you omit this specification, the job server inherits the job execution user definition for the corresponding jobnet on the development server. If you do not want to use the definitions on the development server, make sure to specify the job execution user names.

Example:

Key,Parent Unit,Root Jobnet,Job Execution Host,Job Execution User

1,/parent1,jobnet1,host1,jp1user1

2,/parent2,jobnet2,host2,jp1user2

3,/parent3,jobnet3,,jp1user3

4,/parent4,jobnet4,host4,

5,/parent5,jobnet5,,

<sup>2.</sup> JP1/AO Standard-package Service Templates

(7) Before executing this service, specify the address of the JP1/AO server as the connection destination for agentless monitoring. For the destination address, make sure that you specify a loopback address that can be resolved from the name "localhost".

(8) When specifying column names in the root jobnet definition file, follow the rules below.

(8-a) Use string-type data instead of numeric-type data.

(8-b) The specifiable characters are as follows:

- The first character of the key value column name must not be a number (one-byte or two-byte) or any of the following symbols: ! " #  $\frac{1}{2}$  % & ' ( ) - = ^ ~ \ | ` ; + \* [ ] { }, . < > ? \_ /

- The key value column name cannot contain any of the following symbols: "#% & '() - = ^ ~ \ | @ ; : + \* [ ] { }, . <  $>$  ? /

- The names of columns other than the key value column must not contain any of the following symbols:  $\lfloor \lceil \rceil \rceil$ ,

(8-c) Each column name can have a maximum of 64 characters (one-byte or two-byte).

(9) Check the fields to be read from the root jobnet definition file to make sure none of the following exist:

- A field containing any of the following symbols:  $\langle \rangle$   $\langle \rangle$  ; &
- A field containing a double quotation mark (") that is not used to enclose the field value.

- A field ending with a backslash  $(\cdot)$ .

- A field containing any control characters (0x00 to 0x1f).

If there is a field that meets any of the conditions above, the task terminates abnormally.

If all fields in a row are blank, the task ignores the row and reads the next row.

### **Cautions**

(1) For Excel files, make sure there are no merged cells or cells containing errors in expression. If such a cell exists, a null value is read for that cell. In addition, make sure no write-protection password is set. If a write-protection password is set for the file to be read, the task terminates abnormally.

(2) Make sure that string-type data and numeric-type data do not coexist in the same column. If different types of data coexist, values might not be obtained correctly, depending on the specifications of the ODBC driver.

(2-a) Numeric-type data includes the following types of base-10 numbers:

Negative integers (Example: -12345)

Fixed-point numbers (Example: 3.1415)

Floating-point numbers (Example: 6.543E+10)

(2-b) String-type data is any data that is not numeric-type data.

(3) To obtain a column that contains different types of data from the file to be read, first perform one of the following steps:

- If the target file is an Excel file, prefix each numeric-type value with a single quotation mark (').

<sup>2.</sup> JP1/AO Standard-package Service Templates

- If the target file is a CSV file, enclose each numeric-type value in double quotation marks (").

(4) For the number of the column to be read, specify an integer that is no greater than 255. If you specify a value greater than 255, the task terminates abnormally. Note that empty columns after the first non-empty column and before the last non-empty column are counted as ordinary columns.

(5) When counting rows in the file to be read, empty rows after the first non-empty row and before the last non-empty row are counted as ordinary rows. Even if the number of rows containing data is 99 or less, if the total number of rows including empty rows is 100 or more, the task terminates abnormally.

(6) Note the following restrictions on the maximum lengths of certain properties:

- jp1ajs.logicalHostNameRemote: 64 characters

- jp1ajs.logicalHostNameDevelop: 64 characters

- jp1ajs.workDirectoryRemote: 128 characters

- jp1ajs.workDirectoryDevelop: 128 characters

Note the following restrictions on the maximum lengths of certain jobnet definition file entries:

- Parent unit name: 512 characters

- Job execution host name: 64 characters

If you specify a value longer than the maximum length, a command executed by the task might be truncated. A truncated command might not be executed normally. If a maximum length is exceeded, the message KNAE08015-W is output to the task log.

(7) If the OS of both the development server and the job server is Windows, to specify a percent sign (%) for any of the items below, you must add an escape character (%). In other words, specify %%.

- The property jp1ajs.jp1UserName
- The property jp1ajs.serviceNameRemote
- The property jp1ajs.serviceNameDevelop

- Root jobnet definition file entries (Note that you cannot use percent signs in root jobnet names.)

(8) If the OS of both the development server and the job server is Windows, you cannot use a double quotation mark (") for either of the following properties:

- jp1ajs.serviceNameRemote
- jp1ajs.serviceNameDevelop

(9) If the OS of both the development server and the job server is Linux, you cannot use a single quotation mark (') for any of the following items:

- The property jp1ajs.jp1UserName
- The property jp1ajs.serviceNameRemote
- The property jp1ajs.serviceNameDevelop

<sup>2.</sup> JP1/AO Standard-package Service Templates

- The property jp1ajs.workDirectoryRemote
- The property jp1ajs.workDirectoryDevelop
- Root jobnet definition file entries

(10) For more information, see the notes on the commands ajsprint, ajschange, and ajsdefine in the manual "Job Management Partner 1/Automatic Job Management System 3 Command Reference 1".

#### **Execution privilege**

If you are the user specified by the property jp1ajs.jp1UserName and if "yes" is specified for the environment settings parameter ADMACLIMIT of the JP1/AJS3 common information, you must have the following permissions:

(Applicable for both Windows and Linux)

For the development server:

The JP1\_AJS\_Guest, JP1\_AJS\_Operator, JP1\_AJS\_Editor, JP1\_AJS\_Manager, or JP1\_AJS\_Admin permission is required.

For the job server:

The JP1\_AJS\_Editor, JP1\_AJS\_Manager, or JP1\_AJS\_Admin permission is required.

#### **Version**

01.50.01

#### **Category**

JP1\_Operations/Management

#### **Property list**

The following shows the list of the property groups set in the property:

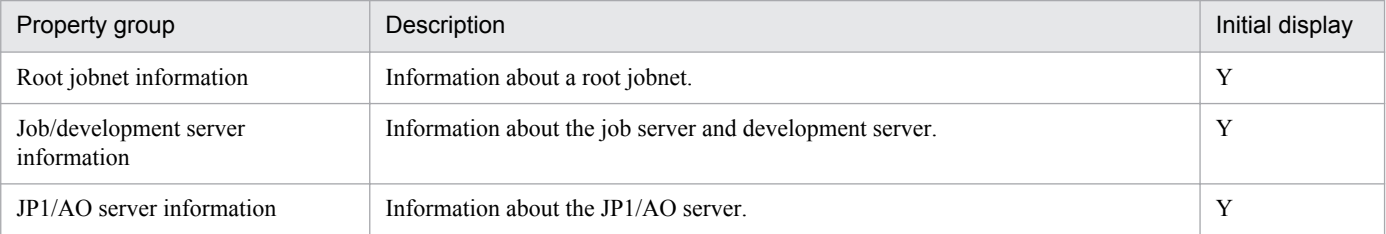

The following shows the list of the properties to be displayed in the "Service Definition" dialog box:

#### (Legend)

R: The property must be specified.

O: The property can be omitted. However, the property might be mandatory depending on what is specified for other properties. See the Description of each property.

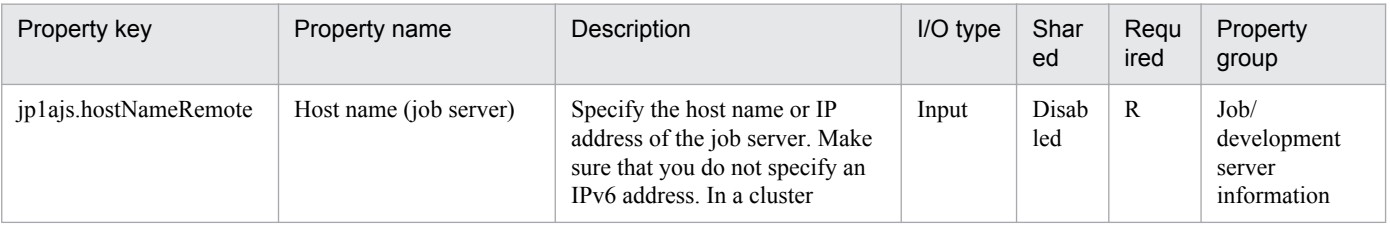

#### 2. JP1/AO Standard-package Service Templates

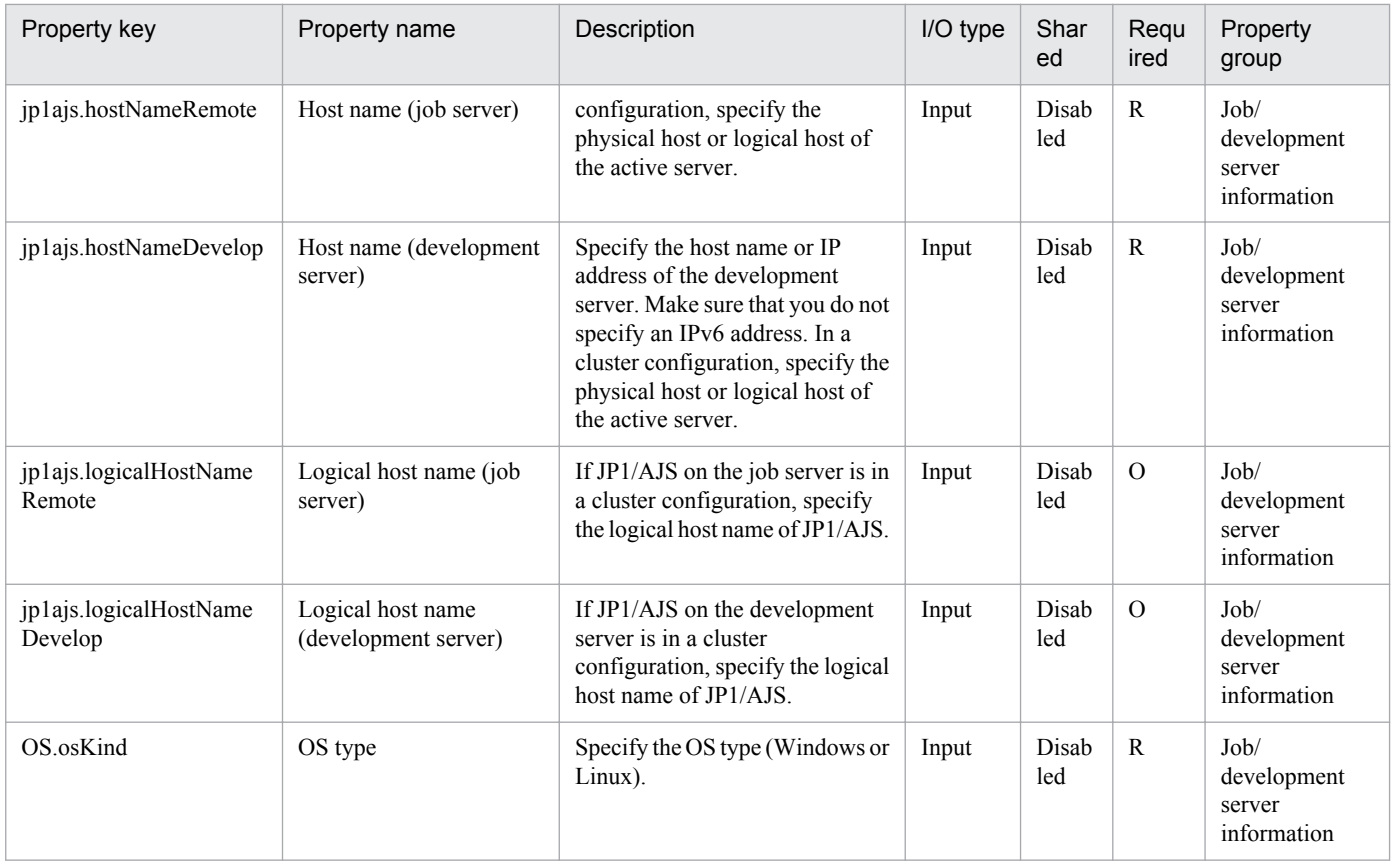

The following shows the list of the properties to be displayed on the "Service Definition" dialog box and the "Submit Service" dialog box:

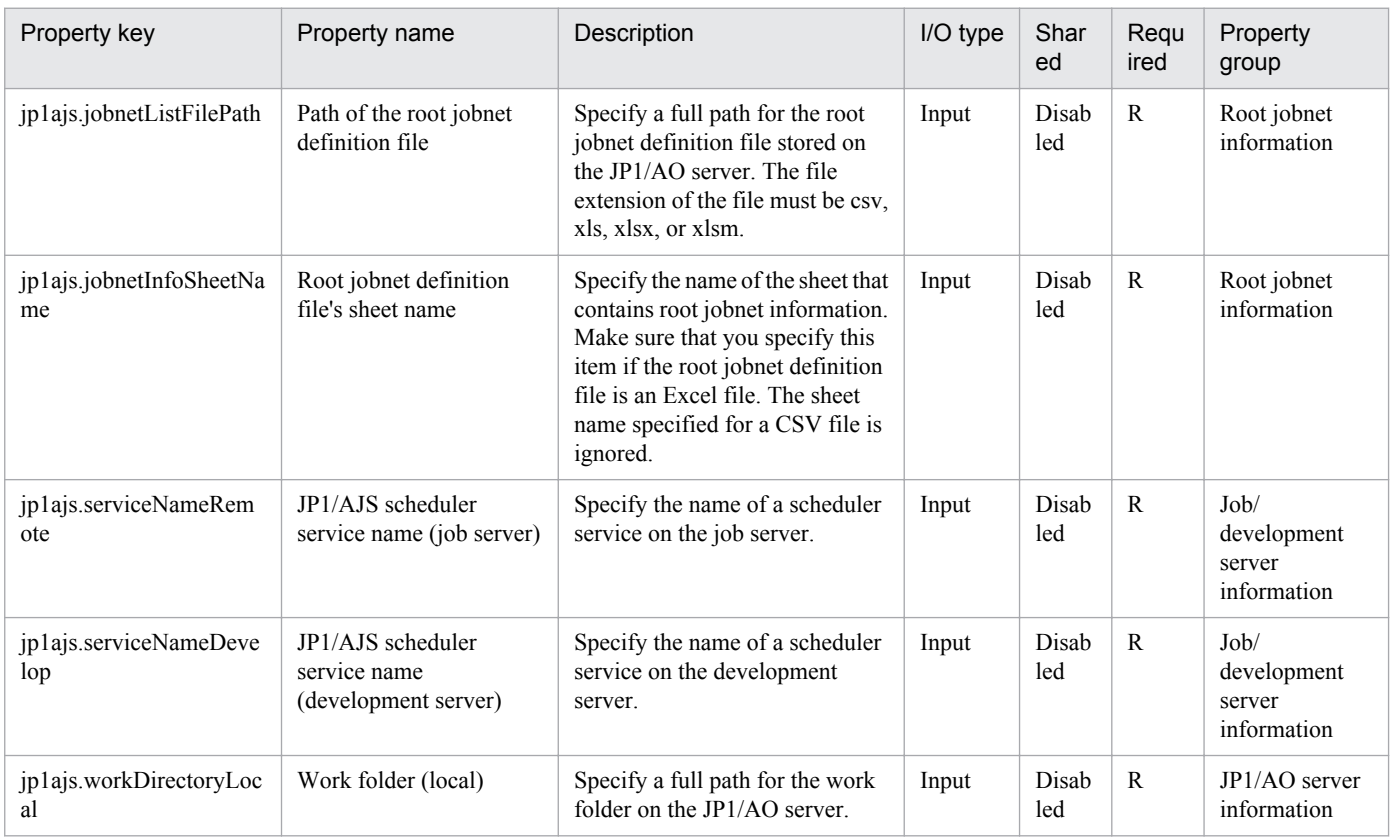

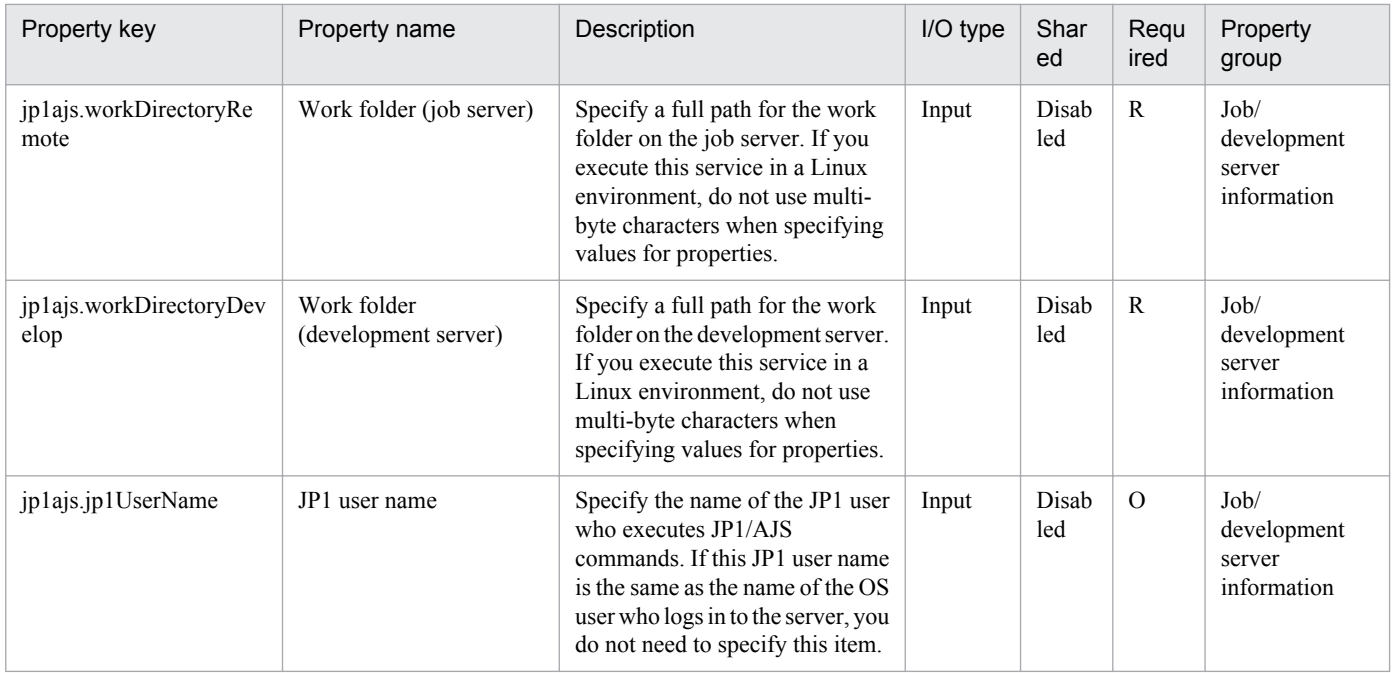

## The following shows the list of the properties to be displayed in the "Task Details" dialog box only:

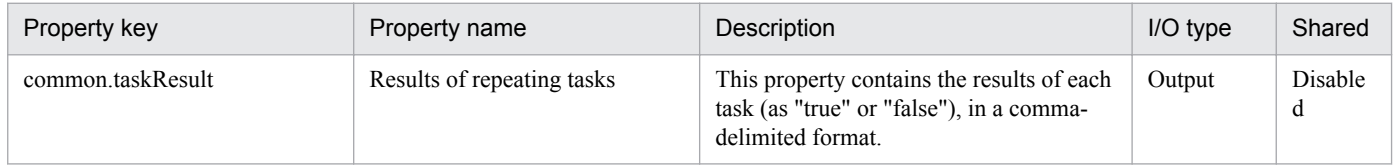

## The following shows the list of properties used as variables for work to inherit the value in the processing. This property is displayed only in the task log.

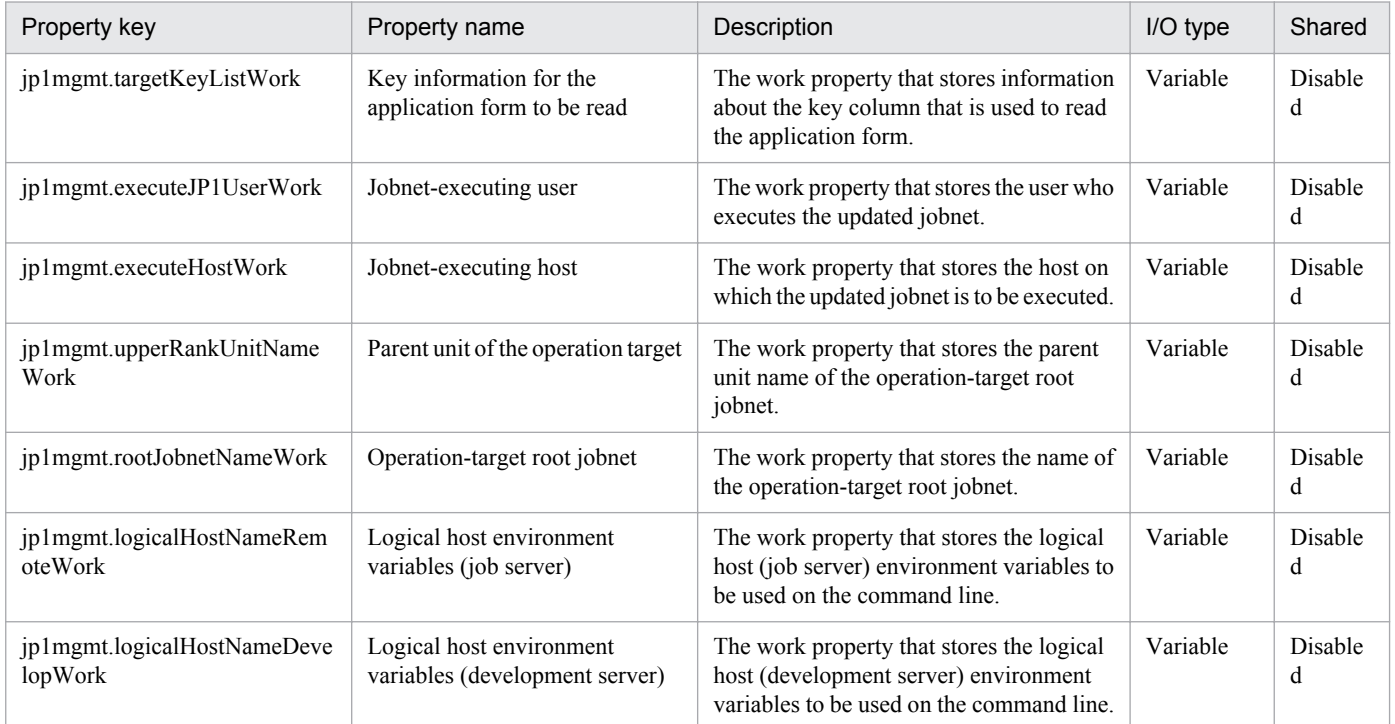

The following shows the restrictions on inputs to the properties displayed in the "Service Definition" dialog box:

<sup>2.</sup> JP1/AO Standard-package Service Templates

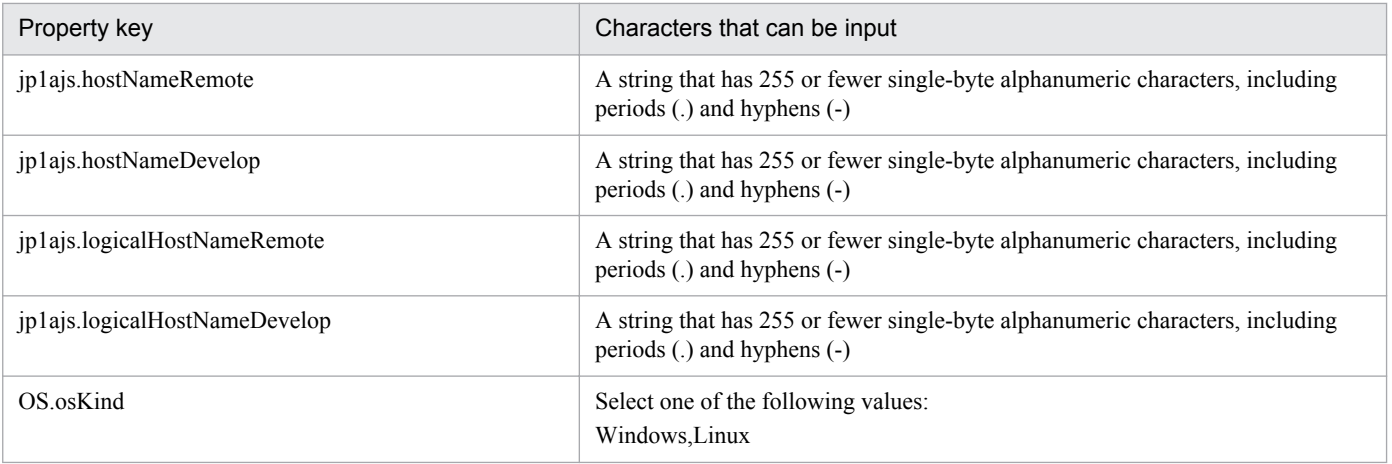

The following shows the restrictions on inputs to the property displayed on the "Service Definition" dialog box and the "Submit Service" dialog box:

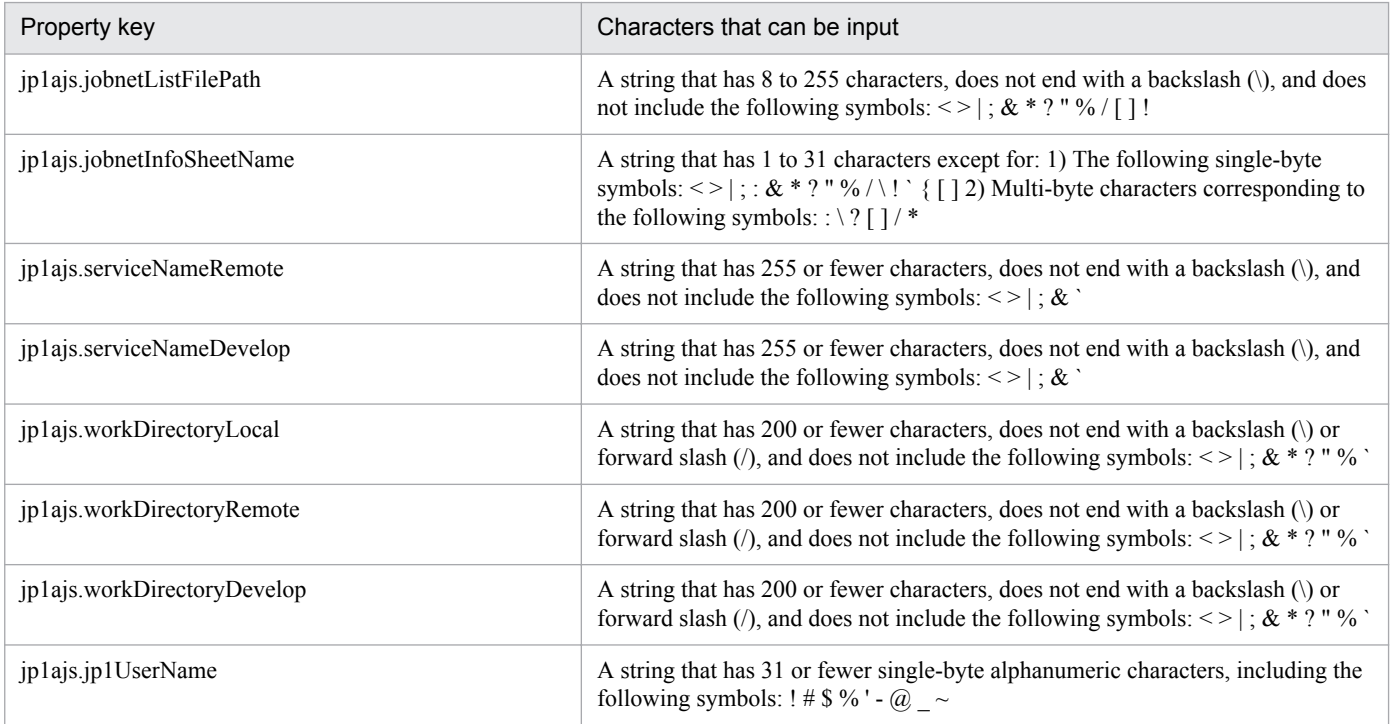

## **Flow specification details**

The following table shows the detailed specification of the flow:

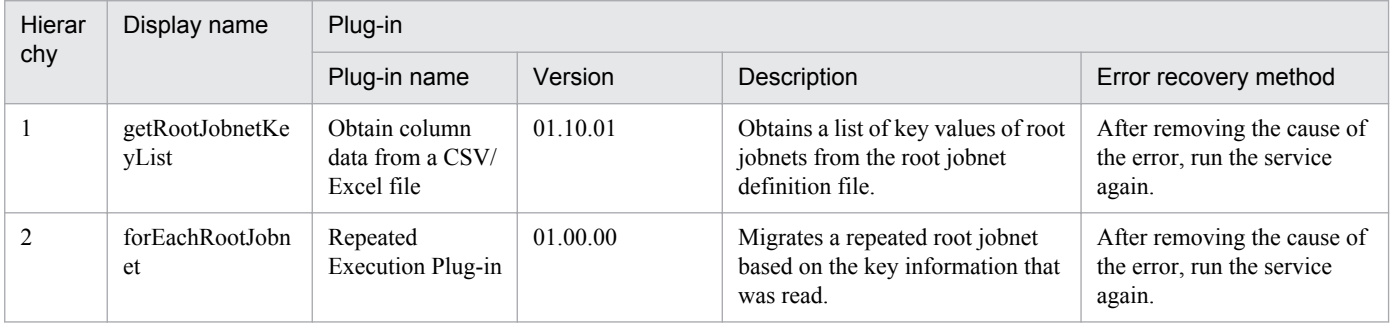

2. JP1/AO Standard-package Service Templates

## **2.5.18 JP1/AJS root jobnet migration (repeated flow)**

## **Flow specification details**

The following table shows the detailed specification of the flow:

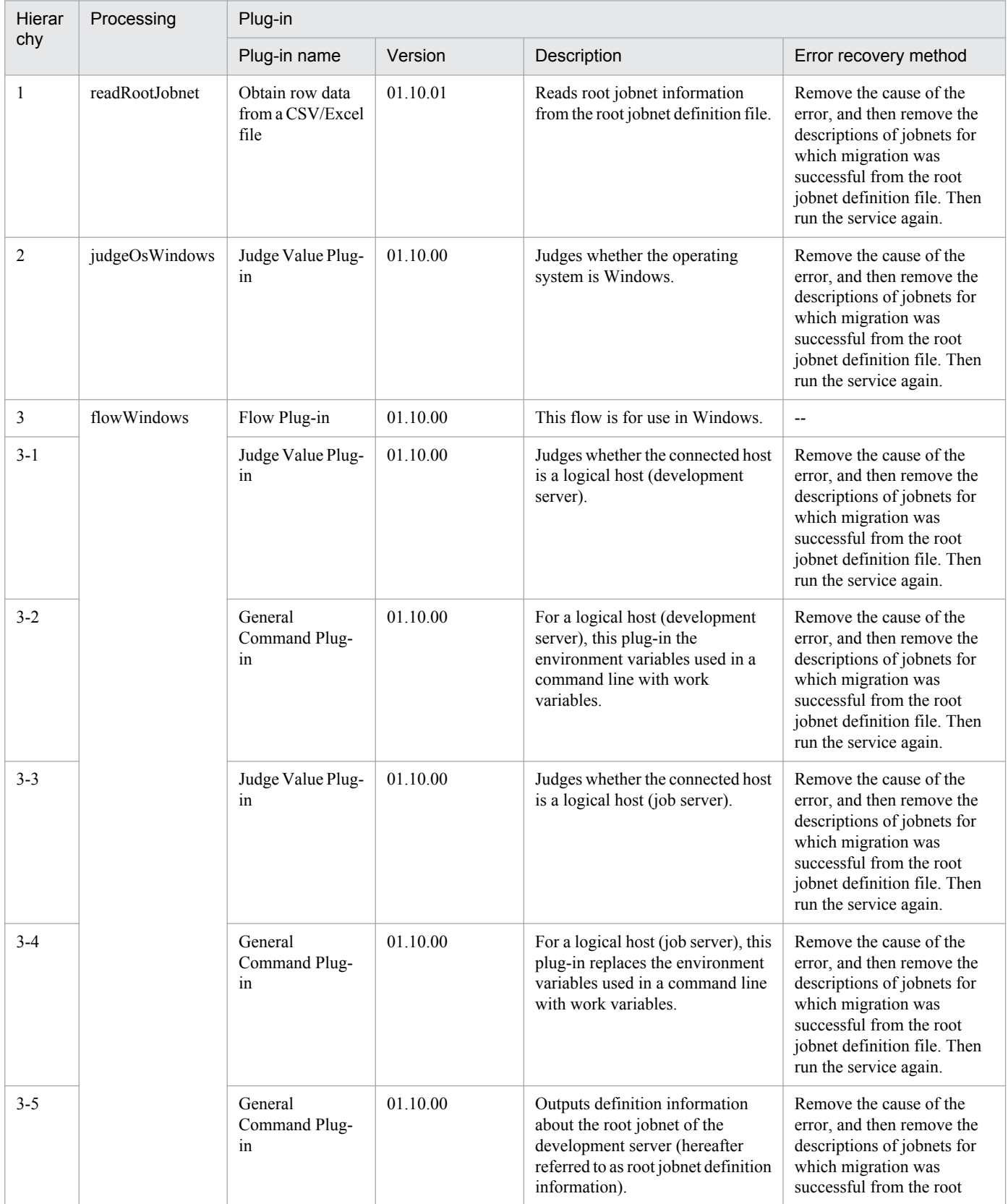

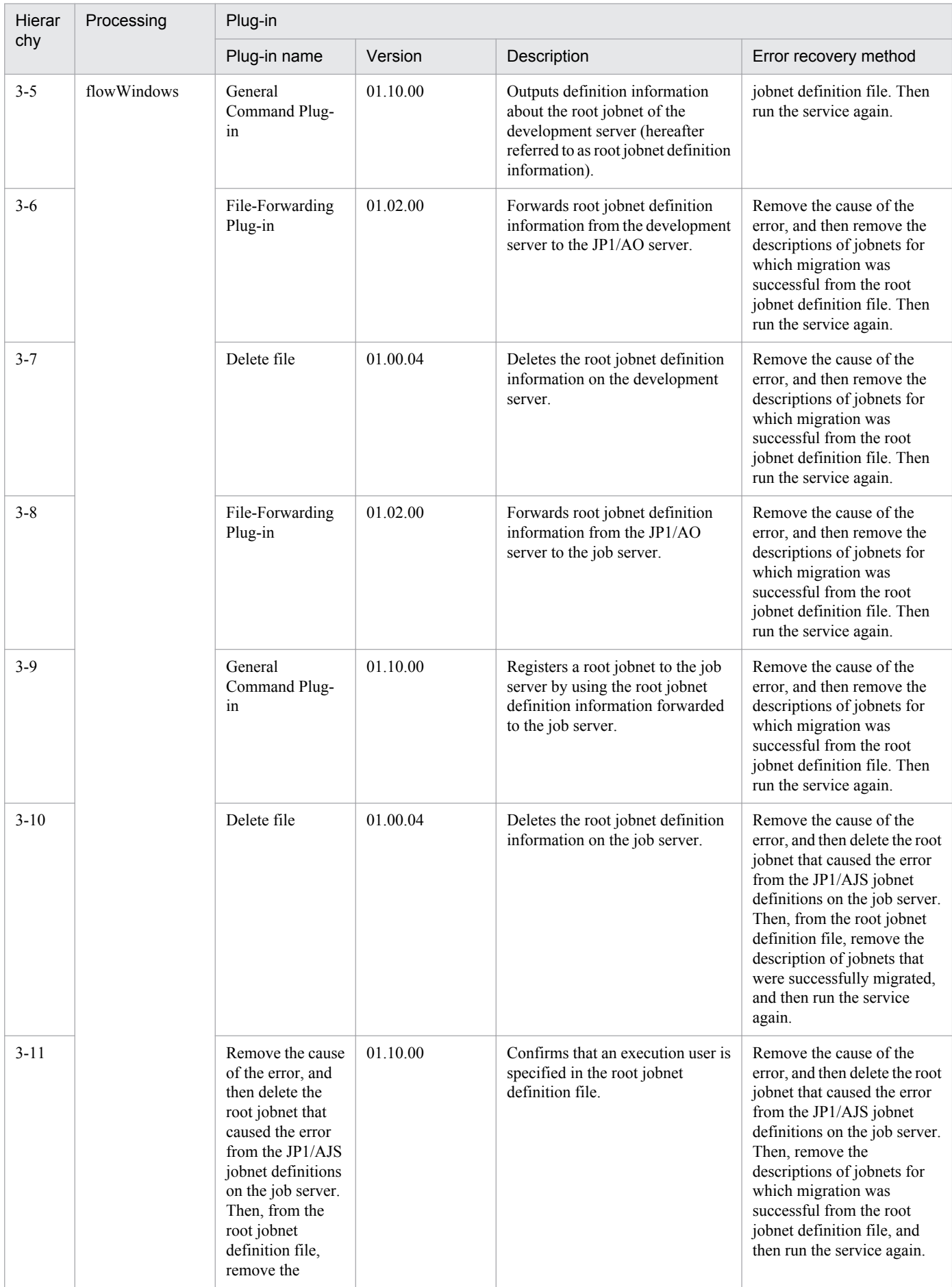

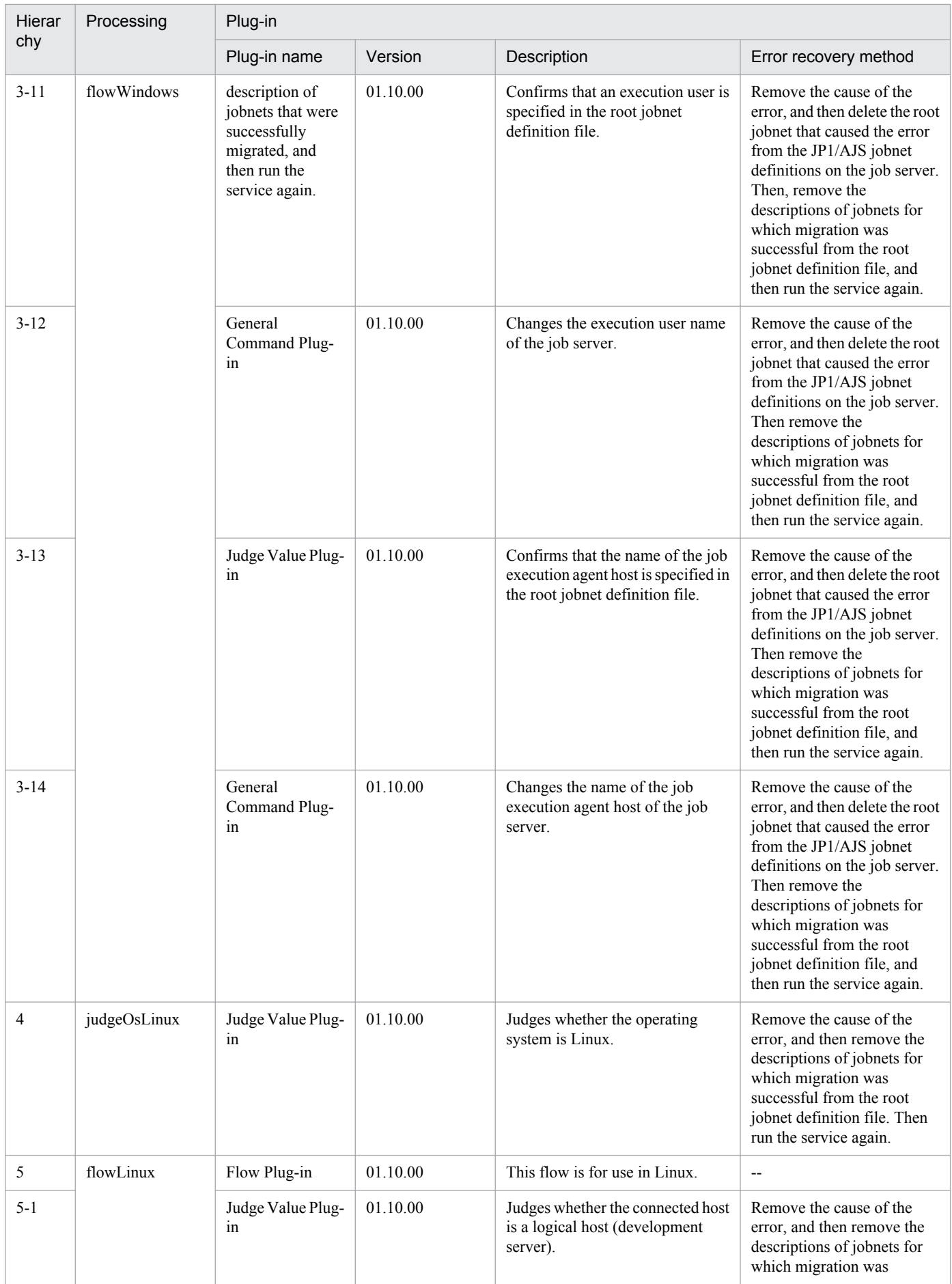

2. JP1/AO Standard-package Service Templates

Job Management Partner 1/Automatic Operation Service Template Reference **174**

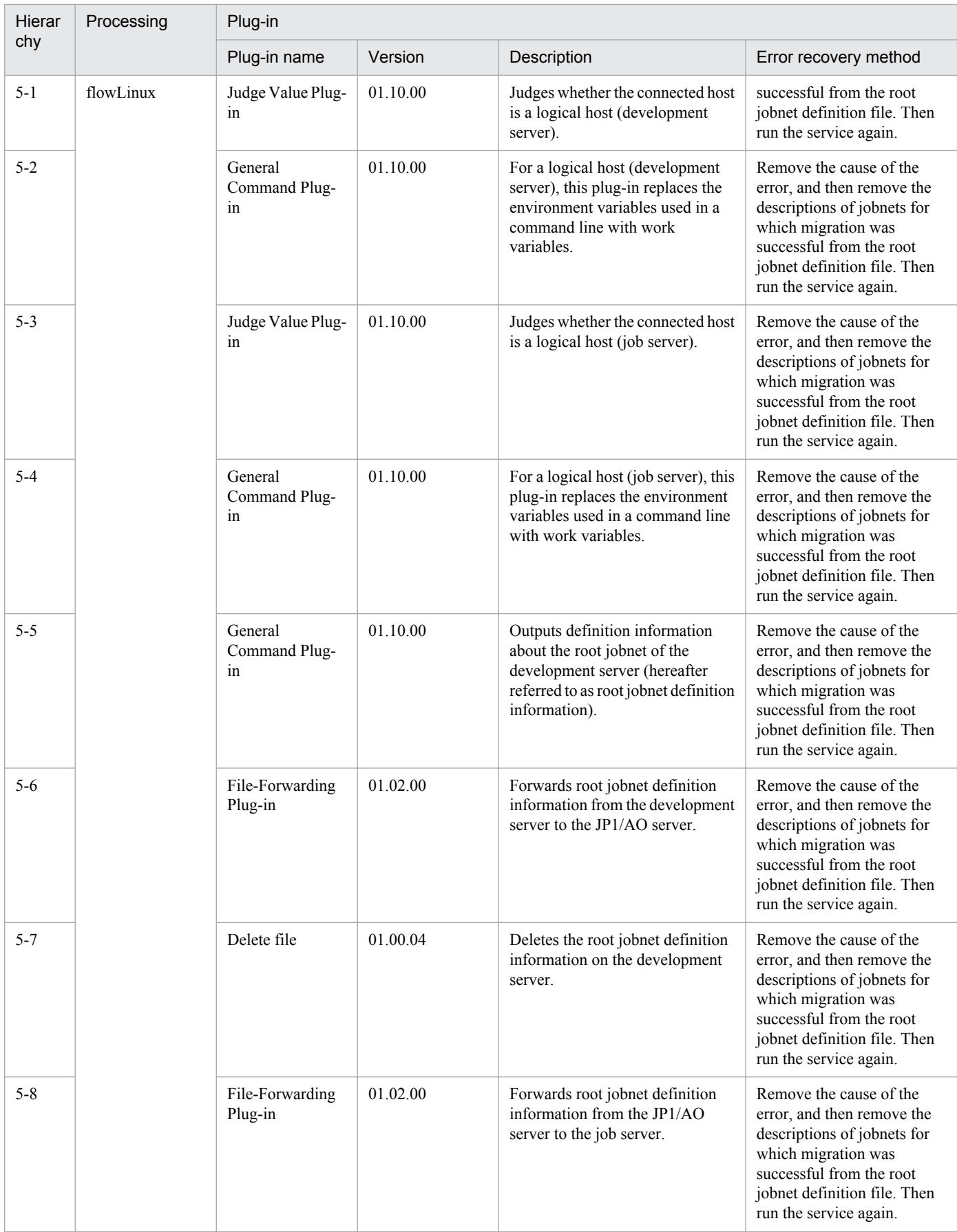

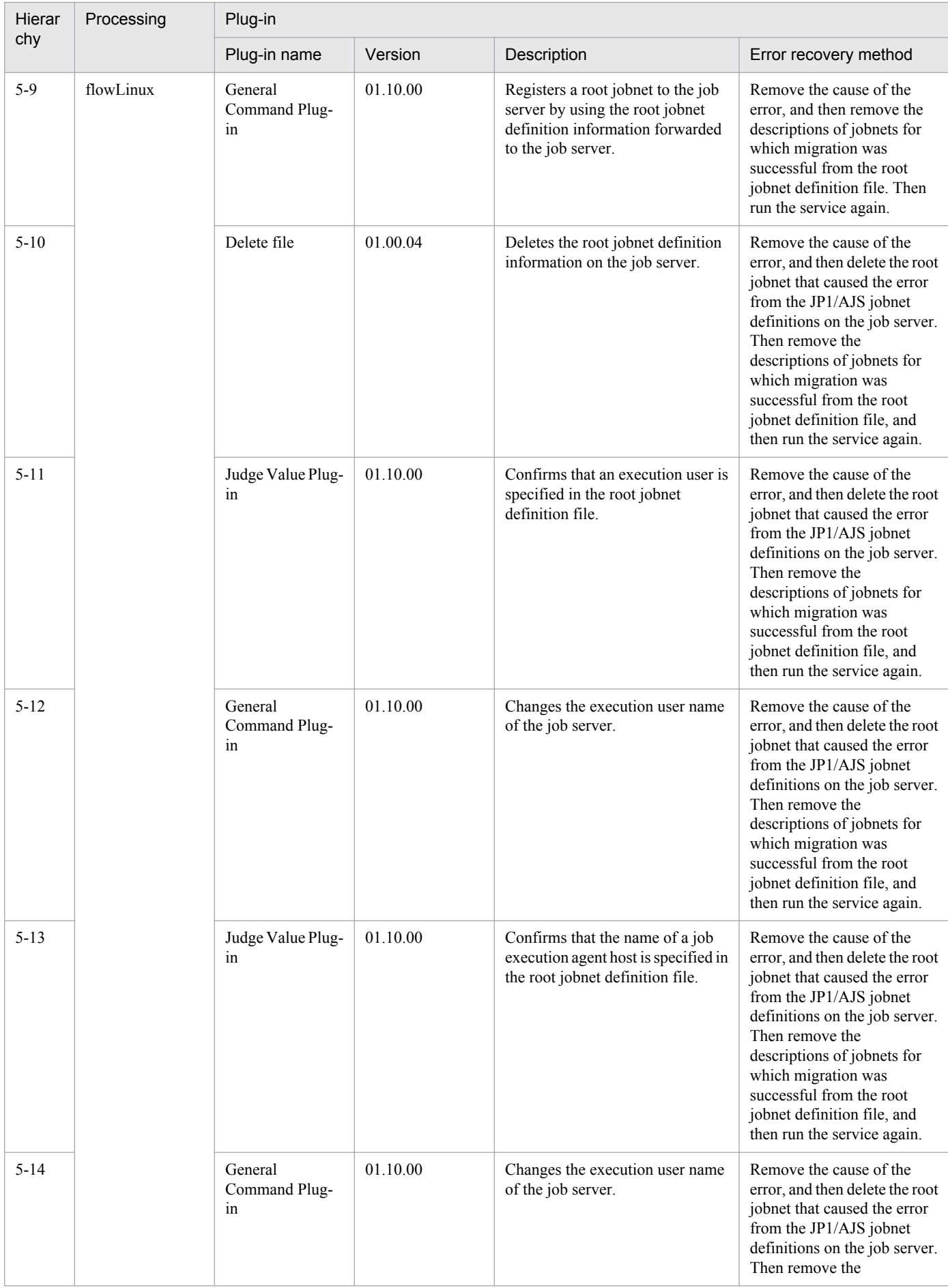

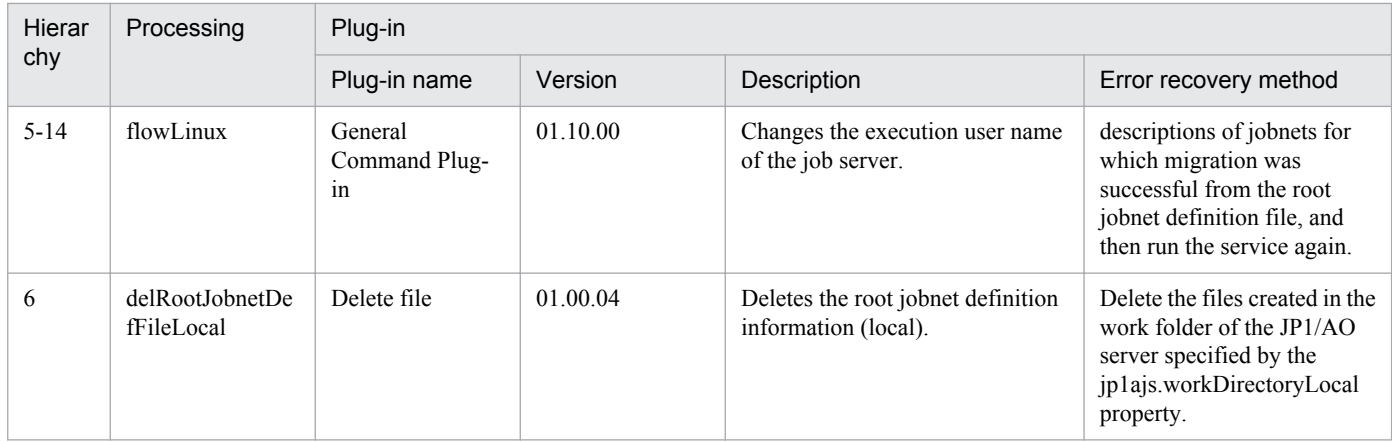

## **2.5.19 JP1/AJS root jobnet deletion**

## **Function**

This service template deletes root jobnets defined in JP1/AJS3 - Manager (hereafter referred to as "JP1/AJS3") based on a list of processing-target root jobnets created in CSV (Comma Separated Values) or Excel format.

To use this service template, the following servers are required:

- Job server

A server running JP1/AJS, where the root jobnets to be deleted are registered

Key values are retrieved from the root jobnet definition file specified by the property jp1ajs.jobnetListFilePath, and then the following processing is executed for all key values:

(1) For each row corresponding to a key value, retrieve the root jobnet name.

(2) Using the information retrieved in step (1), execute the command ajsleave on the job server to cancel the registration of root jobnets that are scheduled to be executed. Even if cancellation fails, processing continues without resulting in an error.

(3) Using the information retrieved in step (1), execute the command ajsdelete on the job server to delete root jobnet definitions for root jobnets that are not registered for execution. If deletion fails, the task terminates abnormally.

The root jobnet definition file can contain a maximum of 99 entries (rows) of root jobnet information.

During processing to change root jobnet information, a plug-in is executed repeatedly to change each entry sequentially.

### **Prerequisites**

For the most recent information about the prerequisite products for the system, prerequisite products for the system executing the service templates, and the supported OSs for the prerequisite products for the system executing the service templates, see the Release Notes.

Prerequisite products for the system:

Job Management Partner 1/Automatic Operation 10-50 or later

Prerequisite products for the system executing the service templates:

<sup>2.</sup> JP1/AO Standard-package Service Templates

(1) The following Microsoft program must be installed on the JP1/AO server:

2007 Office System Driver

(2) The following product must be running on the job server:

JP1/Automatic Job Management System 3 - Manager 09-00 or later

Supported OSs for the prerequisite products for the system executing the service templates:

(1) Windows Server 2008 R2 Standard/Enterprise/Datacenter

(2) Windows Server 2012 Standard/Datacenter or Windows Server 2012 R2 Standard/Datacenter

(3) Red Hat Enterprise Linux 5 Advanced Platform (x86), Red Hat Enterprise Linux 5 (x86), Red Hat Enterprise Linux 5 Advanced Platform (AMD/Intel 64), or Red Hat Enterprise Linux 5 (AMD/Intel 64)

(4) Red Hat Enterprise Linux Server 6 (32-bit x86) or Red Hat Enterprise Linux Server 6 (64-bit x86\_64)

Conditions for using the prerequisite products in the service-template executing system:

(1) A JP1/AJS scheduler service must be running.

(2) The JP1 user specified by the property jp1ajs.jp1UserName must be registered on the job server.

(3) The deletion-target root jobs must be registered but not running on the job server.

(4) This service template supports only the deletion of root jobnets. It does not support the deletion of job groups.

(5) The root jobnet definition file containing the following information must be stored on the JP1/AO server:

(5-a) Number of columns

There must be no more than 255 columns after the column starting from which data is to be retrieved.

(5-b) Column names

For CSV files:

- If column names are necessary, specify them in the first row. If column names are unnecessary, do not specify them.

- Regardless of whether column names are specified, data retrieval must start from the second row or a following row.

For Excel files:

- Column names must be specified. In the file, the first row containing data is assumed to be the row of column names.

- Data retrieval starts from the row below the row of column names.

When specifying column names, follow the rules described in  $(6)$ .

(5-c) Key information

Each row in the root jobnet definition file must have a unique key value, specified in the key value column. You can use any value for the key value. We recommend that you use short values, such as integers starting from 1. Key values must not contain a double quotation mark (") or single quotation mark ('). The sum of the total number of bytes for all

2. JP1/AO Standard-package Service Templates

Job Management Partner 1/Automatic Operation Service Template Reference **178**

key values and the number of data rows must not exceed 1,024 bytes. If you omit a key value, the corresponding row will be excluded from the processing target.

(5-d) Parent unit name

Specify the name of the parent unit for each root jobnet. Make sure that the same parent unit name is specified on both the development server and the job server. To specify a root job group, enter a null string.

(5-e) Root jobnet name

Specify root jobnet names. You cannot specify the names of jobs or job groups. You cannot specify the names of jobnets that are not root jobnets. Make sure that the same root jobnet names are specified on both the development server and the job server. You cannot omit a root jobnet name.

Example:

Key,Parent Unit,Root Jobnet

1,/parent1,jobnet1

2,/parent2,jobnet2

3,/parent3,jobnet3

(6) Before executing this service, specify the address of the JP1/AO server as the connection destination for agentless monitoring. For the destination address, make sure that you specify a loopback address that can be resolved from the name "localhost".

(7) When specifying column names in the root jobnet definition file, follow the rules below.

(7-a) Use string-type data instead of numeric-type data.

(7-b) The specifiable characters are as follows:

- The first character of the key value column name must not be a number (one-byte or two-byte) or any of the following symbols: ! " #  $\frac{8}{3}$ % & ' ( ) - = ^ ~ \ | ` ; + \* [ ] { }, . < > ? /

- The key value column name cannot contain any of the following symbols: "#% & '() - = ^ ~ \ | @ ; : + \* [ ] { }, . <  $>$  ? /

- The names of columns other than the key value column must not contain any of the following symbols:  $\lfloor \lceil \rceil \rceil$ ,

(7-c) Each column name can have a maximum of 64 characters (one-byte or two-byte).

(8) Check the fields to be read from the root jobnet definition file to make sure none of the following exist:

- A field containing any of the following symbols:  $\langle \rangle$  ; &

- A field containing a double quotation mark (") that is not used to enclose the field value.

- A field ending with a backslash  $(\cdot)$ .

- A field containing any control characters (0x00 to 0x1f).

If there is a field that meets any of the conditions above, the task terminates abnormally.

If all fields on a row are blank, the task ignores the row and reads the next row.

<sup>2.</sup> JP1/AO Standard-package Service Templates

## **Cautions**

(1) For Excel files, make sure there are no merged cells or cells containing errors in expression. If such a cell exists, a null value is read for that cell. In addition, make sure no write-protection password is set. If a write-protection password is set for the file to be read, the task terminates abnormally.

(2) Make sure that string-type data and numeric-type data do not coexist in the same column. If different types of data coexist, values might not be obtained correctly, depending on the specifications of the ODBC driver.

(2-a) Numeric-type data includes the following types of base-10 numbers:

Negative integers (Example: -12345)

Fixed-point numbers (Example: 3.1415)

Floating-point numbers (Example: 6.543E+10)

(2-b) String-type data is any data that is not numeric-type data.

(3) To obtain a column that contains different types of data from the file to be read, first perform one of the following steps:

- If the target file is an Excel file, prefix each numeric-type value with a single quotation mark (').

- If the target file is a CSV file, enclose each numeric-type value in double quotation marks (").

(4) For the number of the column to be read, specify an integer that is no greater than 255. If you specify a value greater than 255, the task terminates abnormally. Note that empty columns after the first non-empty column and before the last non-empty column are counted as ordinary columns.

(5) When counting rows in the file to be read, empty rows after the first non-empty row and before the last non-empty row are counted as ordinary rows. Even if the number of rows containing data is 99 or less, if the total number of rows including empty rows is 100 or more, the task terminates abnormally.

(6) Note the following restrictions on the maximum lengths of certain items:

- For the property jp1ajs.logicalHostNameRemote: 64 characters
- For the jobnet definition file entry "parent unit name": 512 characters

If you specify a value longer than the maximum length, a command executed by the task might be truncated. A truncated command might not be executed normally. If a maximum length is exceeded, the message KNAE08015-W is output to the task log.

(7) If the OS of both the development server and the job server is Windows, to specify a percent sign (%) for any of the items below, you must add an escape character (%). In other words, specify %%.

- The property jp1ajs.jp1UserName
- The property jp1ajs.serviceNameRemote
- Root jobnet definition file entries (Note that you cannot use percent signs in root jobnet names.)

(8) If the OS of both the development server and the job server is Windows, you cannot use a double quotation mark (") for either of the following properties:

- jp1ajs.serviceNameRemote

<sup>2.</sup> JP1/AO Standard-package Service Templates
(9) If the OS of both the development server and the job server is Linux, you cannot use a single quotation mark (') for any of the following items:

- The property jp1ajs.jp1UserName
- The property jp1ajs.serviceNameRemote
- Root jobnet definition file entries

(10) For more information, see the notes on the commands ajsleave and ajsdefine in the manual "Job Management Partner 1/Automatic Job Management System 3 Command Reference 1".

### **Execution privilege**

If you are the user specified by the property jp1ajs.jp1UserName and if "yes" is specified for the environment settings parameter ADMACLIMIT of the JP1/AJS3 common information, you must have the following permissions:

(Applicable for both Windows and Linux)

For the job server:

The JP1\_AJS\_Manager or JP1\_AJS\_Admin permission is required.

Note: If you do not need to cancel the registration of root jobnets for execution, you only need to have the JP1 AJS Editor permission.

#### **Version**

```
01.50.01
```
# **Category**

JP1\_Operations/Management

#### **Property list**

The following shows the list of the property groups set in the property:

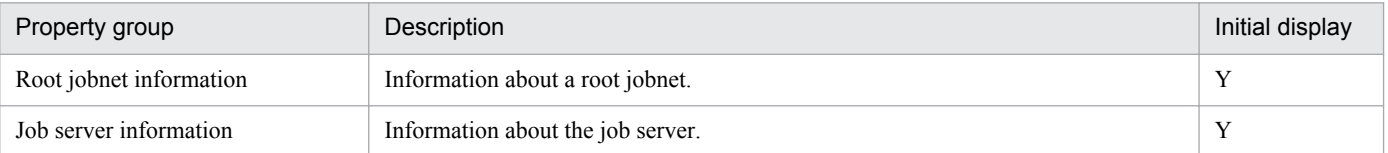

The following shows the list of the properties to be displayed in the "Service Definition" dialog box:

#### (Legend)

R: The property must be specified.

O: The property can be omitted. However, the property might be mandatory depending on what is specified for other properties. See the Description of each property.

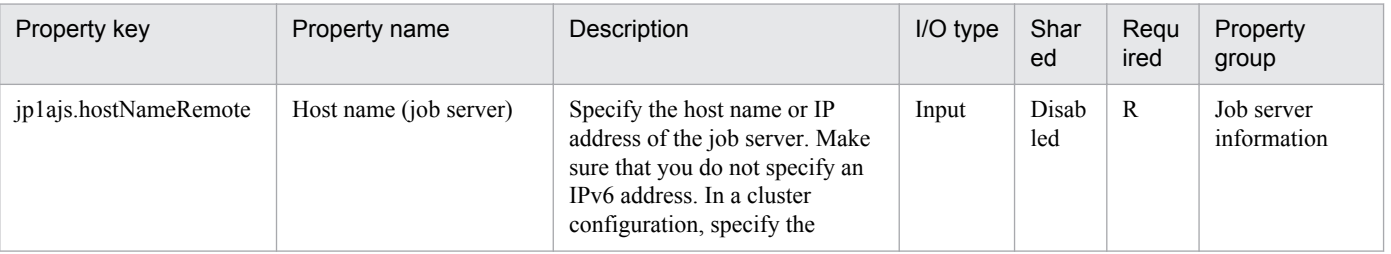

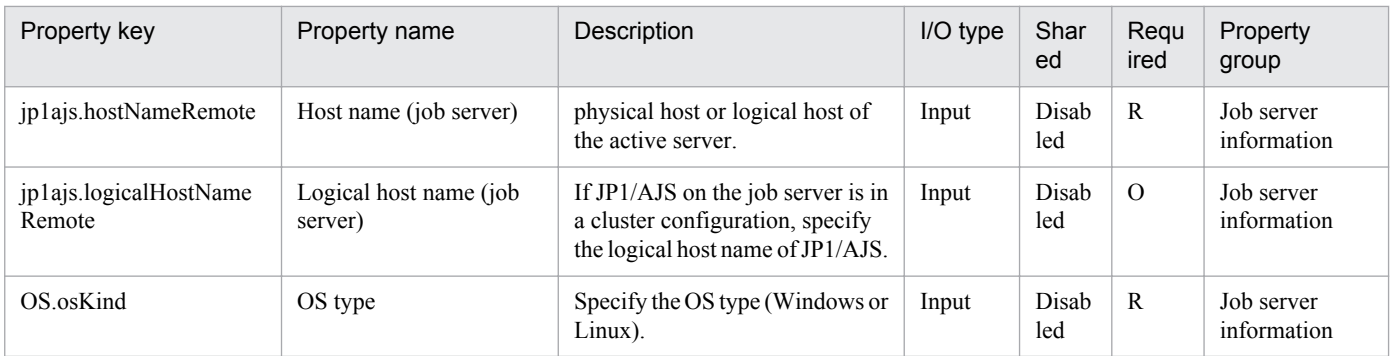

The following shows the list of the properties to be displayed on the "Service Definition" dialog box and the "Submit Service" dialog box:

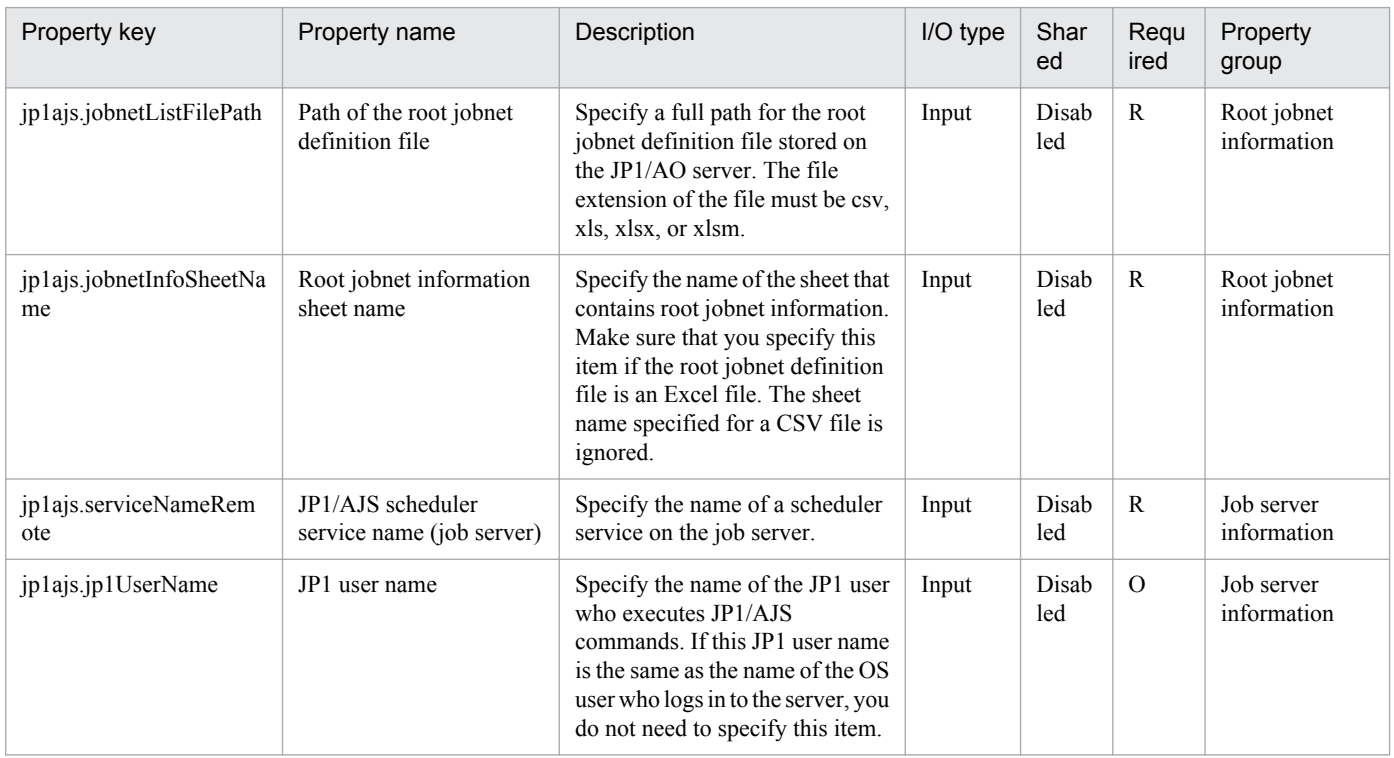

The following shows the list of the properties to be displayed in the "Task Details" dialog box only:

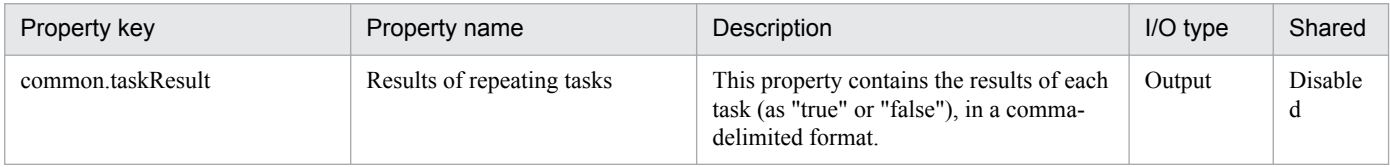

The following shows the list of properties used as variables for work to inherit the value in the processing. This property is displayed only in the task log.

| Property key                      | Property name                                          | Description                                                                                                    | I/O type | Shared              |
|-----------------------------------|--------------------------------------------------------|----------------------------------------------------------------------------------------------------|----------|---------------------|
| jp1mgmt.targetKeyListWork         | Key information for the<br>application form to be read | The work property that stores information<br>about the key column that is used to read<br>the application form. | Variable | <b>Disable</b><br>d |
| jp1mgmt.upperRankUnitName<br>Work | Parent unit of the operation target                    | The work property that stores the parent<br>unit name of the operation-target root<br>jobnet.                   | Variable | <b>Disable</b><br>d |

<sup>2.</sup> JP1/AO Standard-package Service Templates

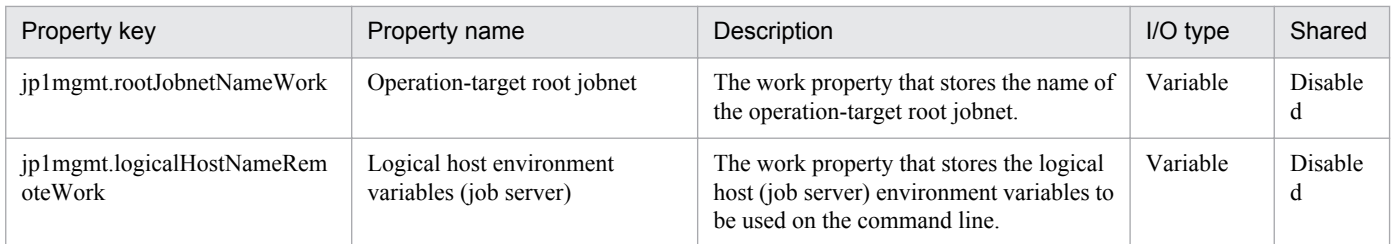

The following shows the restrictions on inputs to the properties displayed in the "Service Definition" dialog box:

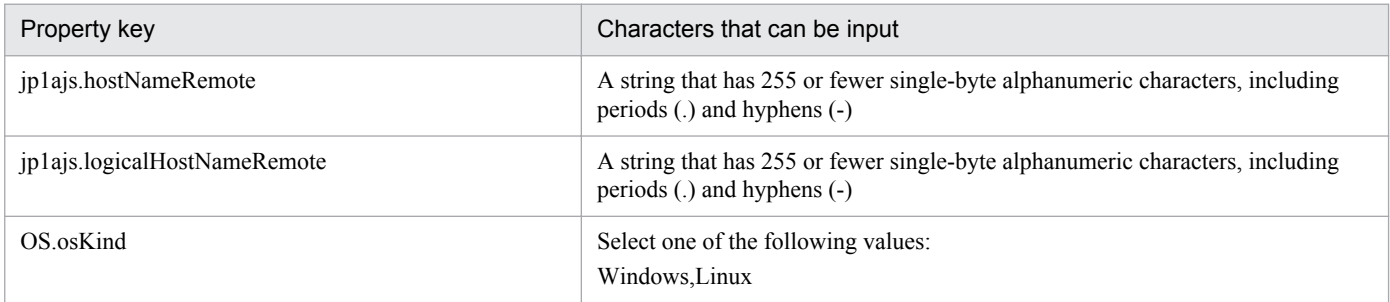

The following shows the restrictions on inputs to the property displayed on the "Service Definition" dialog box and the "Submit Service" dialog box:

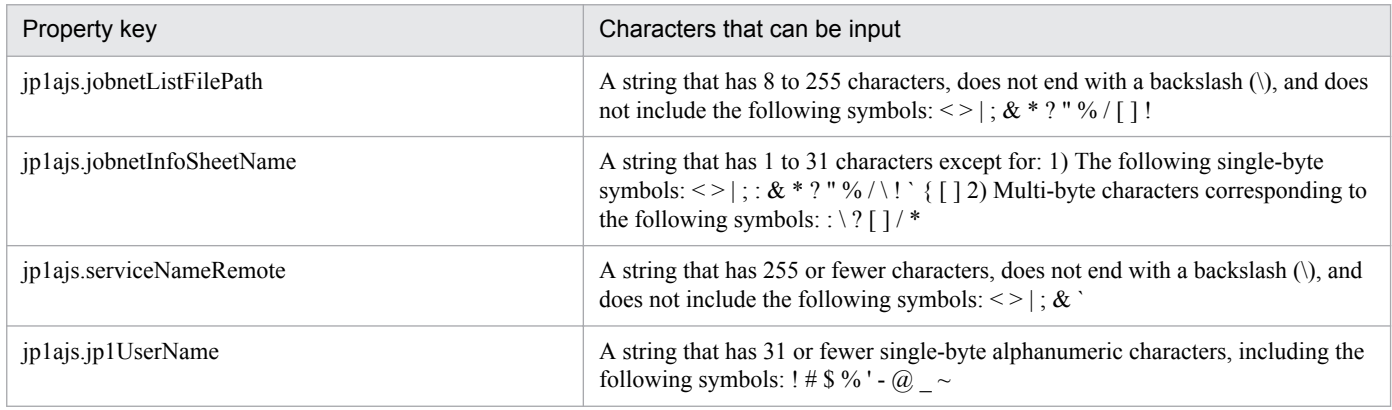

# **Flow specification details**

The following table shows the detailed specification of the flow:

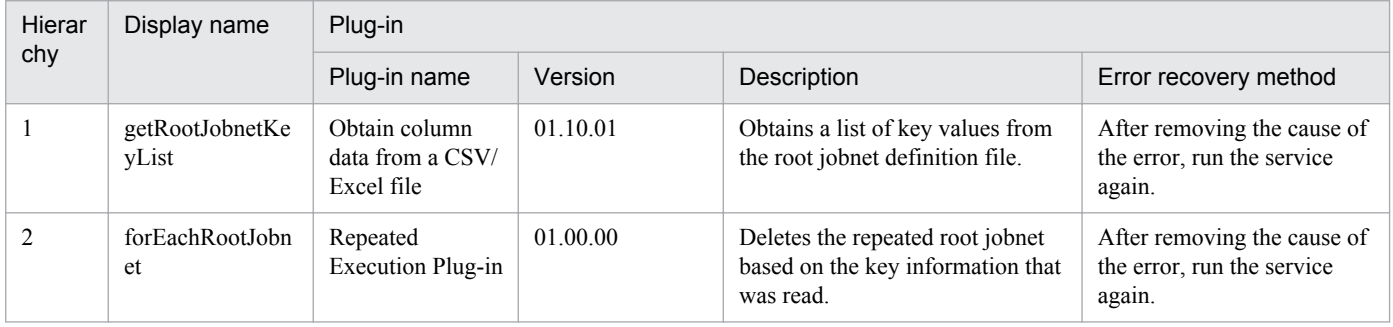

# **2.5.20 JP1/AJS root jobnet deletion (repeated flow)**

# **Flow specification details**

The following table shows the detailed specification of the flow:

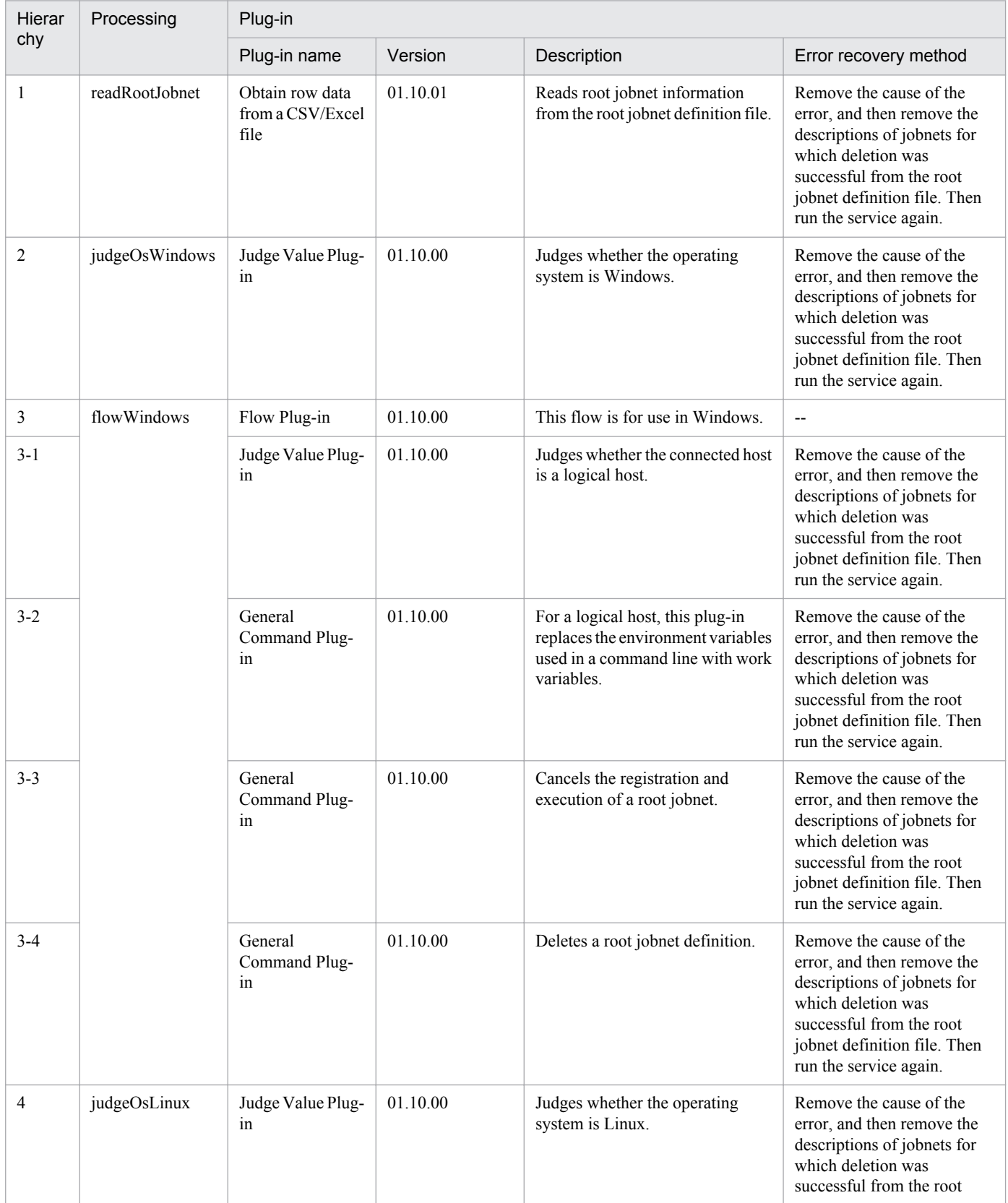

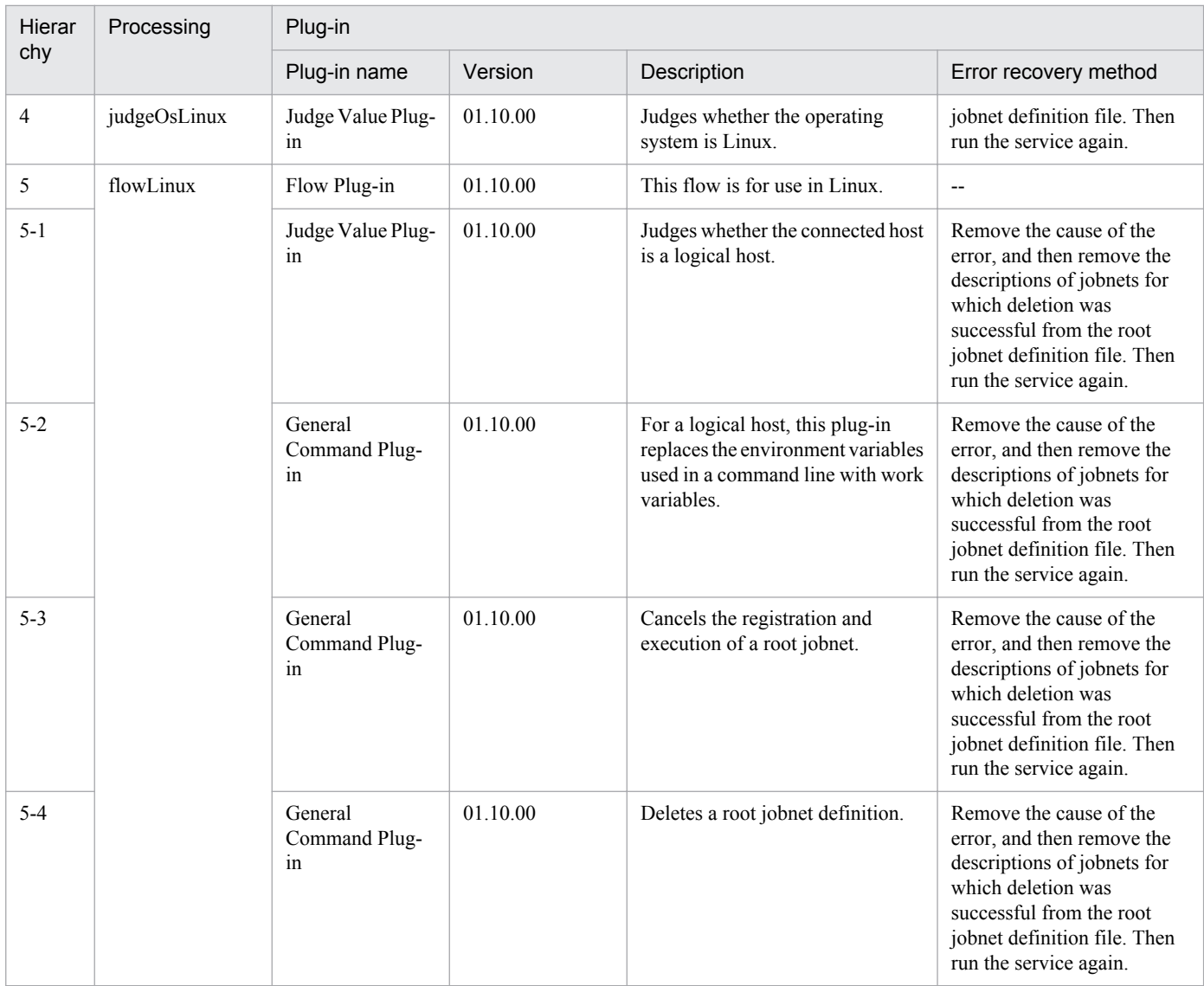

# **2.5.21 Register a JP1/IM-SS Item**

# **Function**

This service template uses the JP1/IM-SS command jssitementry to register Items.

This service template requires the following servers:

- JP1/IM-SS server

A server on which JP1/IM-SS is operating

- JP1/AO server

A server on which JP1/AO is operating

The following is an overview of the function:

(1) An Item is registered to the JP1/IM-SS server.

<sup>2.</sup> JP1/AO Standard-package Service Templates

1. The JP1/IM-SS command jssitementry is issued to register a new Item in a process workboard of JP1/IM-SS. Only basic information can be registered for an Item. The Item information to be registered is specified by using the properties in the property group "Item Basic Information".

2. If the environment settings for linking with JP1/AO are already specified in JP1/IM-SS, the settings for calling the JP1/AO service execution dialog box are specified in the "related information" for the Item to be registered, by specifying all properties in the property group "JP1/IM-SS Information Related to JP1/IM-SS Linkage with JP1/AO".

The value of the property jp1imss.relatedInformationName is set as the display name of the "related information" for the Item. The URL string set in the "related information" for the Item is created by using specified property values. The format of the URL string is as follows:

URL set in the related information:

<JP1/AO-server-protocol>://<JP1/AO-server-host-name>:<JP1/AO-server-command-execution-port-number>/ Automation/launcher/SubmitTask

For the values to be specified for the above properties, see hptl jp1 imss add item info\_url\_\$n in the JP1/IM-SS system properties file (hptl jp1 imss\_main\_setting.properties).

3. The severity level (jp1imss.severity) must be specified by using one of the following keys set in the JP1/IM-SS code mapping file (by default, jp1imss\_itementry\_codemap.conf):

Note: The names displayed in the default Item form are enclosed in parentheses.

- Emergency (Emergency)
- Alert (Alert)
- Critical (Critical)
- Error (Error)
- Warning (Warning)
- Notice (Notice)
- Information (Information)
- Debug (Debug)

To use keys other than the default keys above, create a code mapping file, and then specify the name of that file for the item that sets the remote code mapping file path (jp1imss.codeMappingFile).

For details about the code mapping file, see the "Job Management Partner 1/Integrated Management - Service Support Configuration and Operation Guide".

#### **Prerequisites**

For the most recent support statuses for the prerequisite products in the system, the prerequisite products in the servicetemplate execution system, and the OSs for the prerequisite products in the service-template execution system, see the Release Notes.

Prerequisite products in the system:

Job Management Partner 1/Automatic Operation 10-50 or later

<sup>2.</sup> JP1/AO Standard-package Service Templates

Prerequisite products in the service-template execution system:

(1) The following product must be running on the JP1/IM-SS server:

- Job Management Partner 1/Integrated Management - Service Support 10-10 or later

OSs for the prerequisite products in the service-template execution system:

(1) Windows Server 2008 R2 Standard/Enterprise/Datacenter

(2) Windows Server 2012 Standard/Datacenter

(3) Windows Server 2012 R2 Standard/Datacenter

Conditions for using the prerequisite products in the service-template execution system:

(1) The process workboard to which Items are to be registered must be defined on the JP1/IM-SS server.

(2) The user ID to be specified as a property must be defined on the JP1/IM-SS server.

(3) The role ID to be specified as a property must be defined on the JP1/IM-SS server.

Conditions for using the JP1/IM-SS function for JP1/AO linkage:

(1) The JP1/IM-SS server and the JP1/AO server must be linked by single sign-on.

For details about how to set up single sign-on, see the section that describes linkage with JP1/AO in the "Job Management Partner 1/Integrated Management - Service Support Configuration and Operation Guide".

(2) Extended text data must be added to the Item form.

The name of the resource group that includes the service called by the JP1/IM-SS function for JP1/AO linkage and the extended text data for that service must be added to the Item form of JP1/IM-SS.

For details about how to set up the Item form, see the section that describes Item form customization in the "Job Management Partner 1/Integrated Management - Service Support Configuration and Operation Guide".

(3) The item IDs for extended text data must be set in the system properties file.

Set the item IDs for the extended text data added to the Item form in the JP1/IM-SS system properties file (hptl\_jp1\_imss\_main\_setting.properties). At this time, specify the item IDs as information (resource group name and service name of the service) to be inherited by JP1/AO.

For details about how to set up the system properties file, see the section that describes linkage with JP1/AO in the "Job Management Partner 1/Integrated Management - Service Support Configuration and Operation Guide".

(4) The service to be called by the JP1/IM-SS function for JP1/AO linkage must exist as a service on the JP/AO server.

#### **Cautions**

(1) Only properties that are explicitly specified are registered. To register properties that are not specified, update the Item information from the JP1/IM-SS GUI or CLI.

(2) If you specify the any of the following four properties, you must specify all of them:

- jp1imss.relatedResourceGroupName

- jp1imss.relatedResourceGroupNumber

<sup>2.</sup> JP1/AO Standard-package Service Templates

- jp1imss.relatedServiceName
- jp1imss.relatedServiceNumber
- (3) For the following properties, do not specify a value that begins with "//":
- jp1imss.titleName
- jp1imss.summary
- jp1imss.relatedInformationName
- jp1imss.relatedServiceName

#### **Execution privilege**

Administrator permission is required.

#### **Version**

01.50.01

#### **Category**

JP1\_Operations/Management

#### **Property list**

The following shows the list of the property groups set in the property:

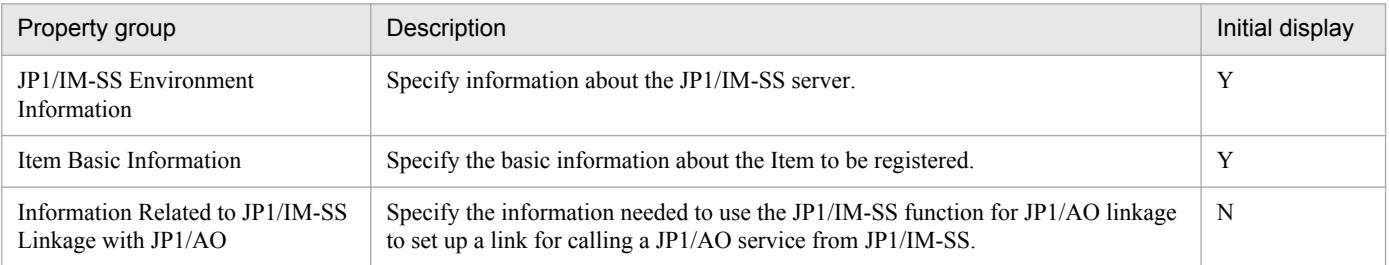

The following shows the list of the properties to be displayed in the "Service Definition" dialog box:

# (Legend)

R: The property must be specified.

O: The property can be omitted. However, the property might be mandatory depending on what is specified for other properties. See the Description of each property.

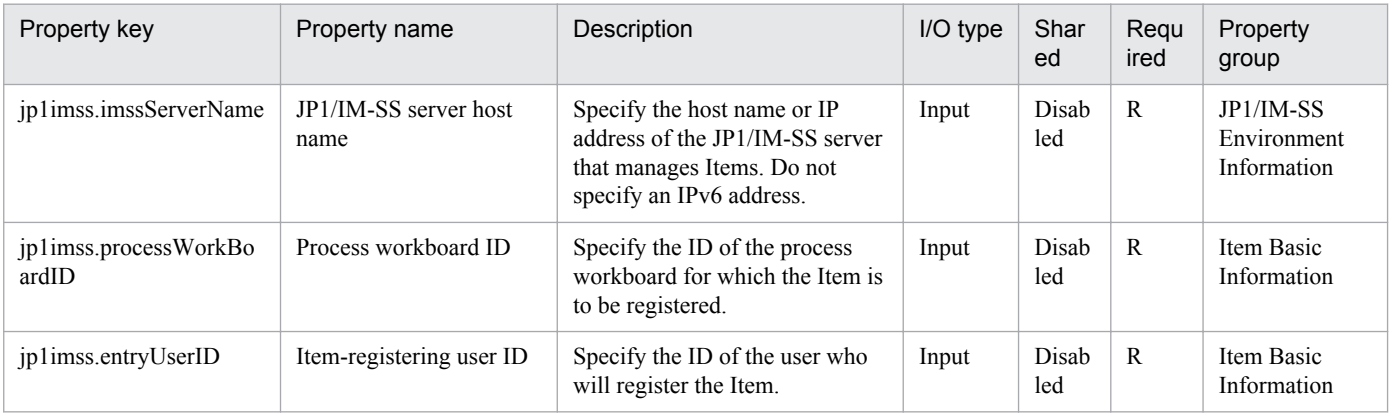

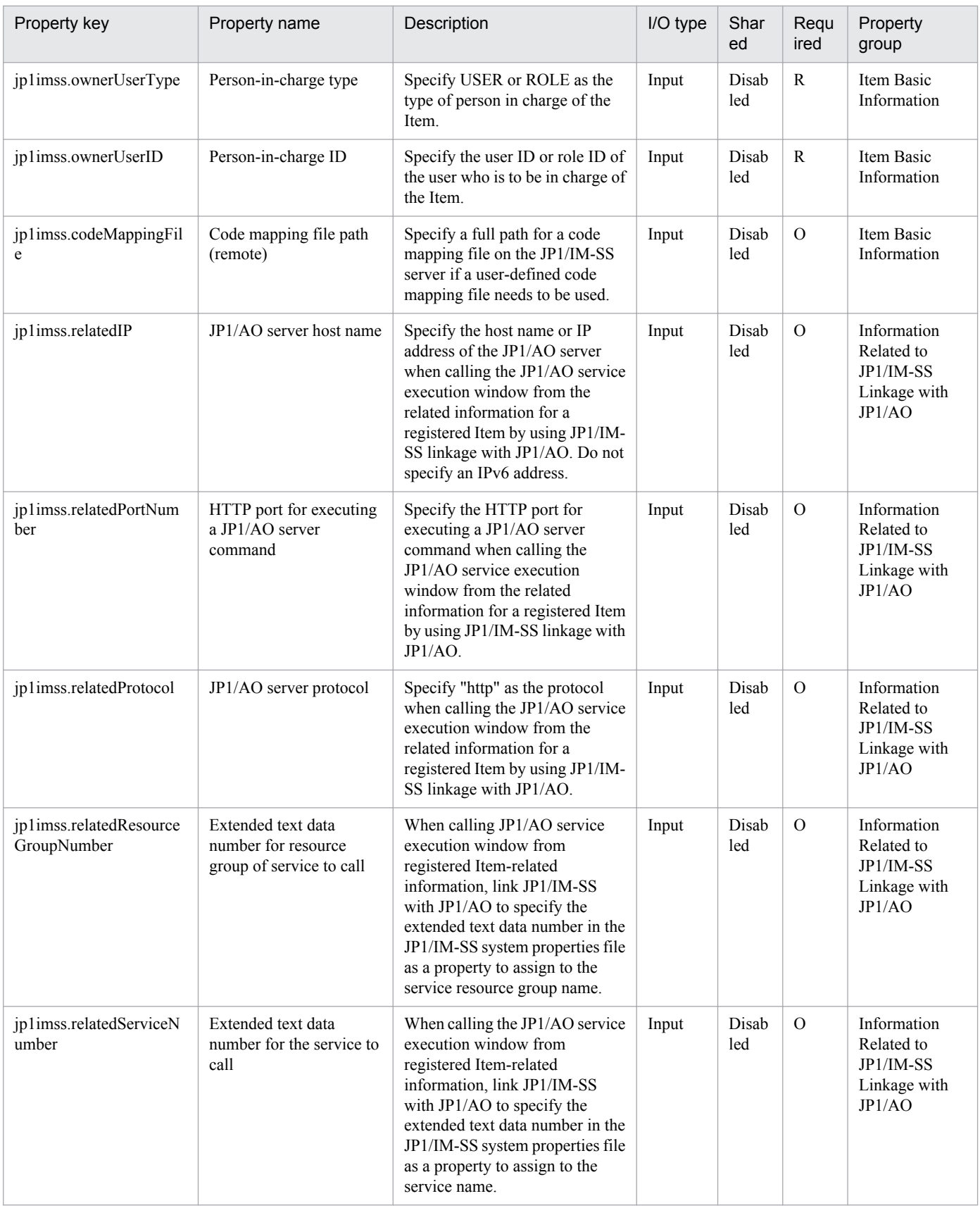

The following shows the list of the properties to be displayed on the "Service Definition" dialog box and the "Submit Service" dialog box:

<sup>2.</sup> JP1/AO Standard-package Service Templates

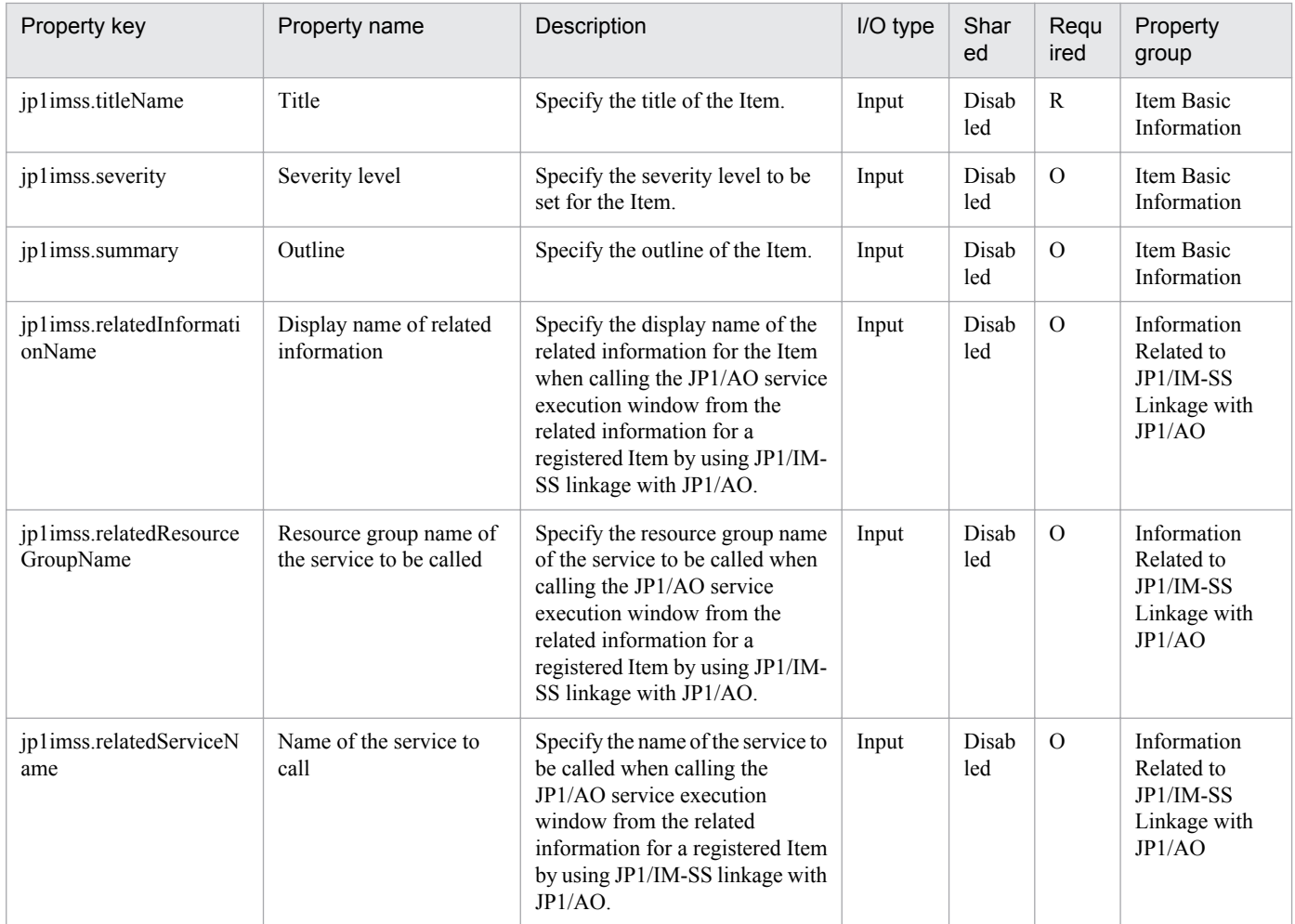

The following shows the restrictions on inputs to the properties displayed in the "Service Definition" dialog box:

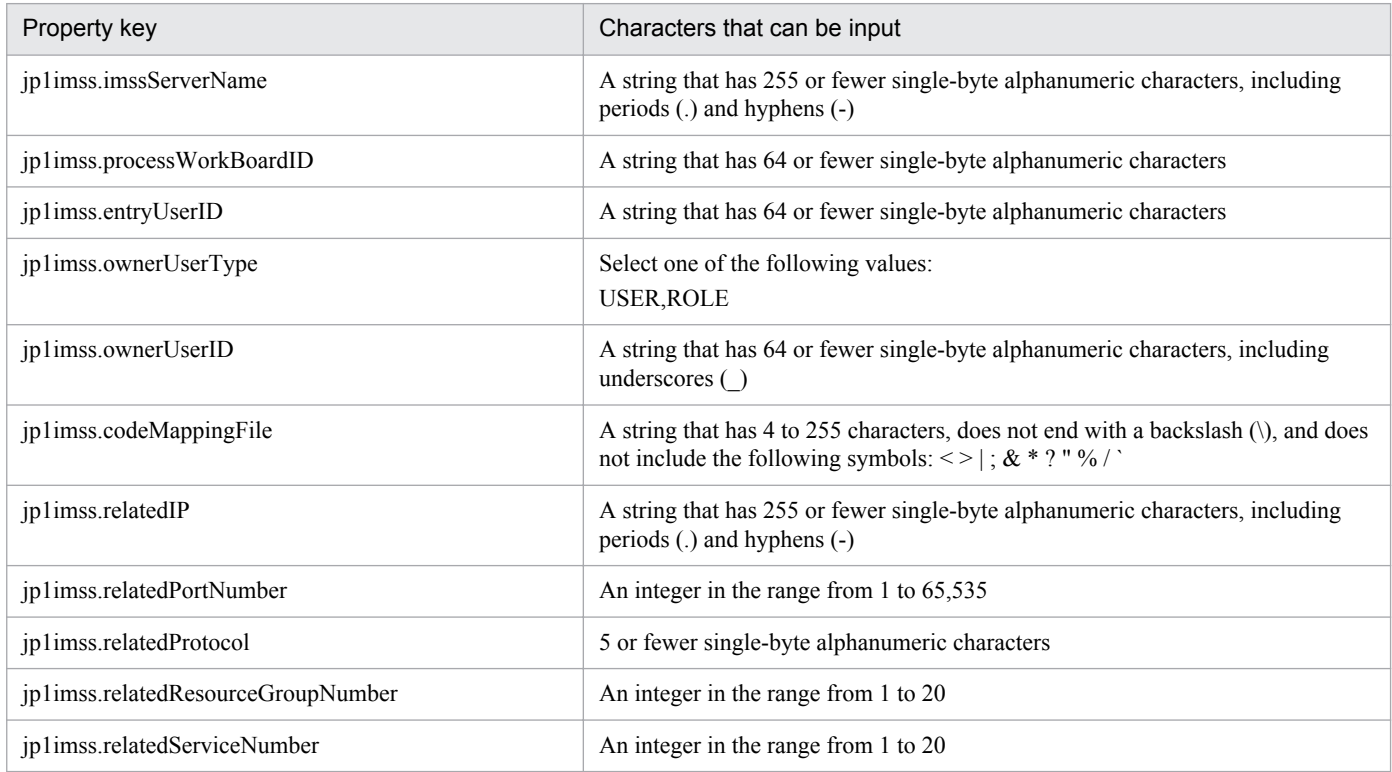

<sup>2.</sup> JP1/AO Standard-package Service Templates

The following shows the restrictions on inputs to the property displayed on the "Service Definition" dialog box and the "Submit Service" dialog box:

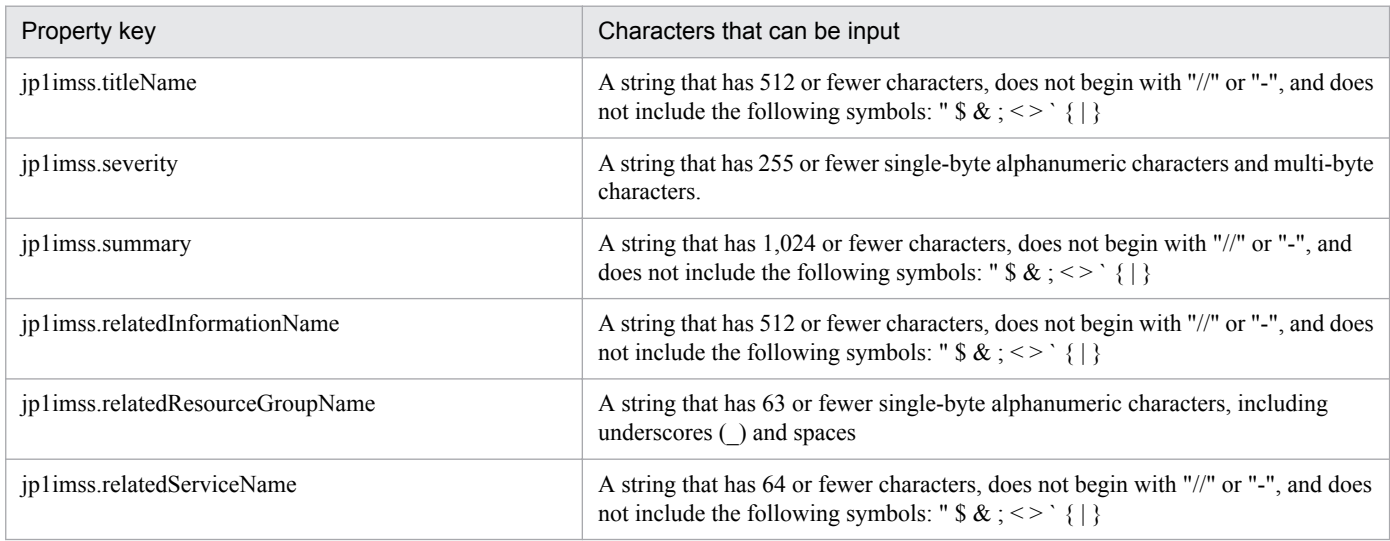

# **Flow specification details**

The following table shows the detailed specification of the flow:

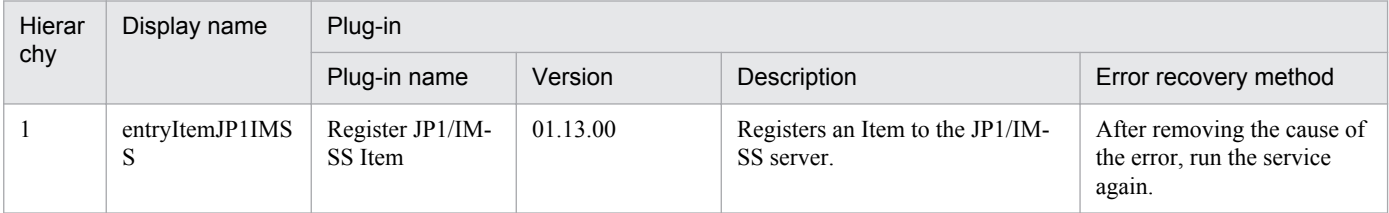

# **2.5.22 Update JP1/IM-SS Item information**

#### **Function**

This service template updates the statuses of registered Items by using the JP1/IM-SS command jssitemedit.

This service template requires the following servers:

- JP1/IM-SS server

A server on which JP1/IM-SS is operating

- JP1/AO server

A server on which JP1/AO is operating

The following is an overview of the function:

(1) Information about an Item registered on the JP1/IM-SS server is updated.

1. The JP1/IM-SS command jssitemedit is issued to update the Item information to the specified values.

Only basic information can be registered for an Item. The Item information to be registered is specified by using the properties in the property group "Item Basic Information".

<sup>2.</sup> JP1/AO Standard-package Service Templates

Only basic information can be updated for an Item. The Item information to be updated is specified by using the properties in the property group "Item Basic Information".

2. The value of the status (jp1imss.statusTypeCode property) must be specified by using one of the followings keys set in the JP1/IM-SS code mapping file (by default, jp1imss itemedit codemap.conf):

- Received
- Investigating
- Planning
- Discussing
- Support requested
- Reviewing
- Acknowledged
- Close
- Extended status 01 to 40

To use keys other than the default keys above, create a code mapping file, and then specify the name of that file for the item that sets the remote code mapping file path (jp1imss.codeMappingFile).

For details about the code mapping file, see the "Job Management Partner 1/Integrated Management - Service Support Configuration and Operation Guide".

#### **Prerequisites**

For the most recent support statuses for the prerequisite products in the system, the prerequisite products in the servicetemplate execution system, and the OSs for the prerequisite products in the service-template execution system, see the Release Notes.

Prerequisite products in the system:

Job Management Partner 1/Automatic Operation 10-50 or later

Prerequisite products in the service-template execution system:

- (1) The following product must be running on the JP1/IM-SS server:
- Job Management Partner 1/Integrated Management Service Support 10-10 or later

OSs for the prerequisite products in the service-template execution system:

- (1) Windows Server 2008 R2 Standard/Enterprise/Datacenter
- (2) Windows Server 2012 Standard/Datacenter
- (3) Windows Server 2012 R2 Standard/Datacenter
- Conditions for using the prerequisite products in the service-template execution system:
- (1) The Item specified by the Item ID must exist on the JP1/IM-SS server.

<sup>2.</sup> JP1/AO Standard-package Service Templates

(2) The user ID to be specified as a property must be defined on the JP1/IM-SS server.

(3) The role ID to be specified as a property must be defined on the JP1/IM-SS server.

#### **Cautions**

(1) Only properties that are explicitly specified are updated. To update properties that are not specified, update them from the JP1/IM-SS GUI or CLI.

#### **Execution privilege**

Administrator permission is required.

#### **Version**

01.50.01

#### **Category**

JP1\_Operations/Management

#### **Property list**

The following shows the list of the property groups set in the property:

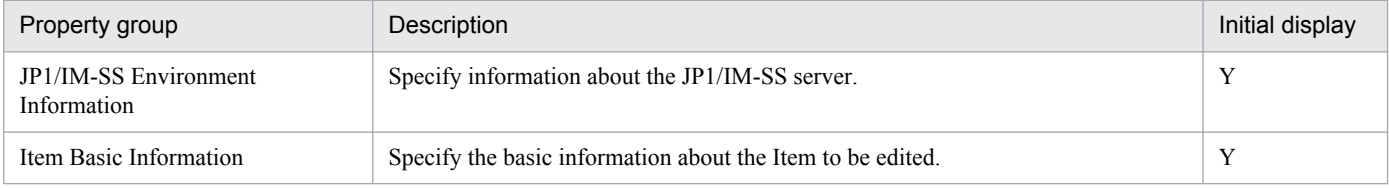

The following shows the list of the properties to be displayed in the "Service Definition" dialog box:

(Legend)

R: The property must be specified.

O: The property can be omitted. However, the property might be mandatory depending on what is specified for other properties. See the Description of each property.

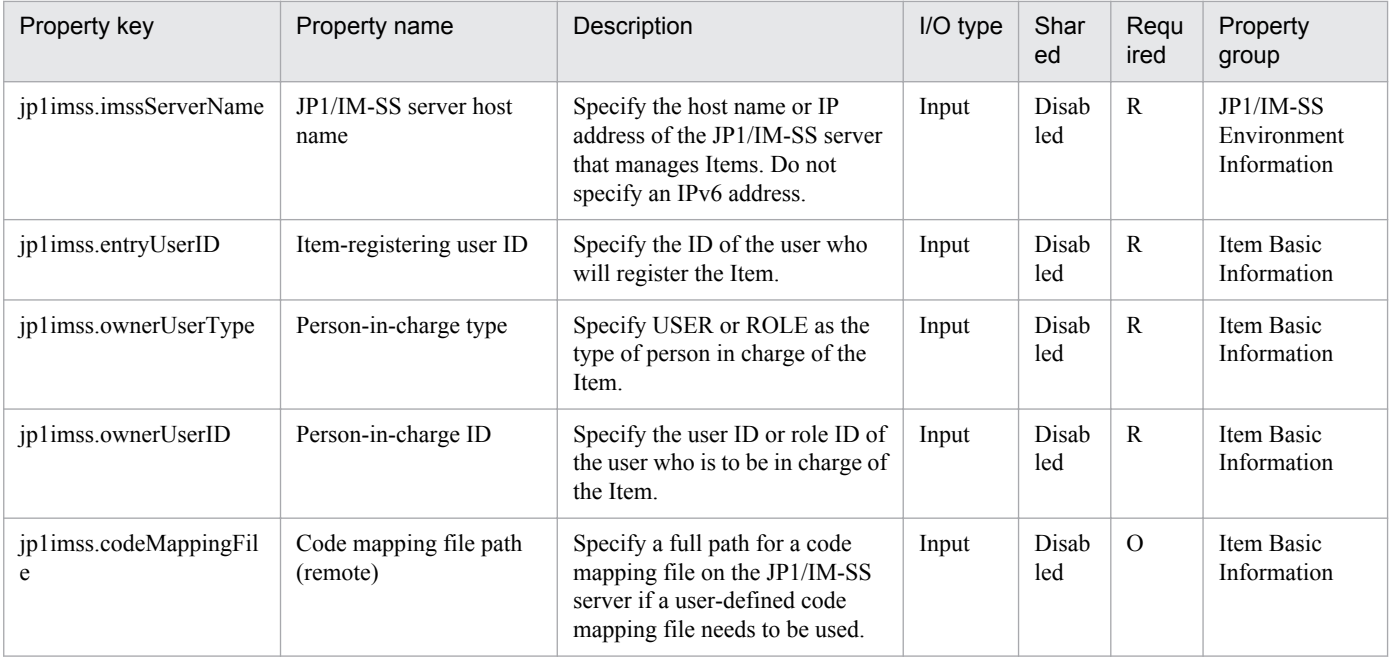

2. JP1/AO Standard-package Service Templates

Job Management Partner 1/Automatic Operation Service Template Reference **193**

The following shows the list of the properties to be displayed on the "Service Definition" dialog box and the "Submit Service" dialog box:

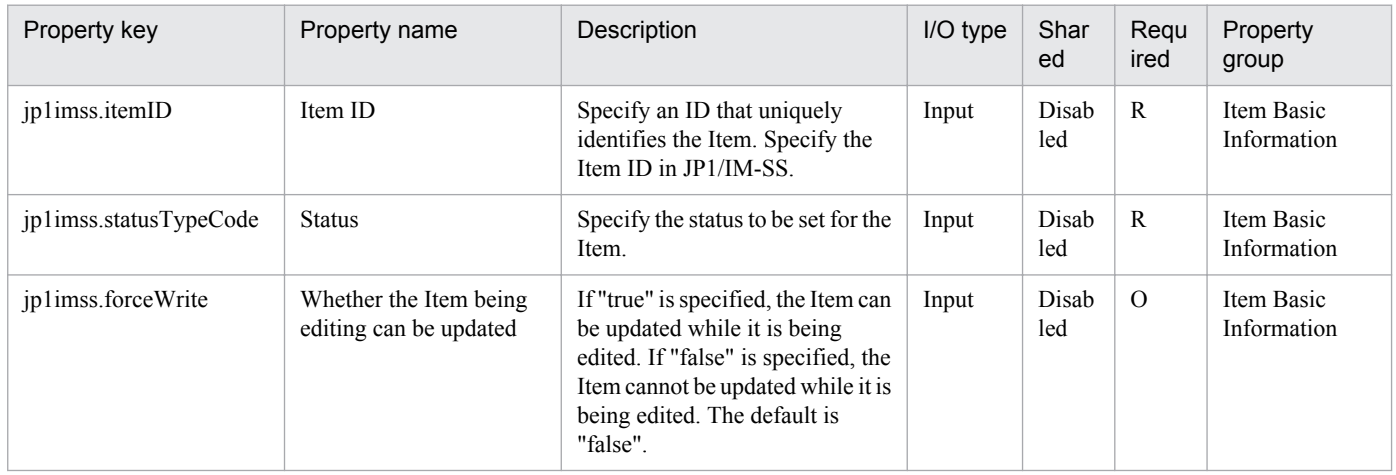

#### The following shows the restrictions on inputs to the properties displayed in the "Service Definition" dialog box:

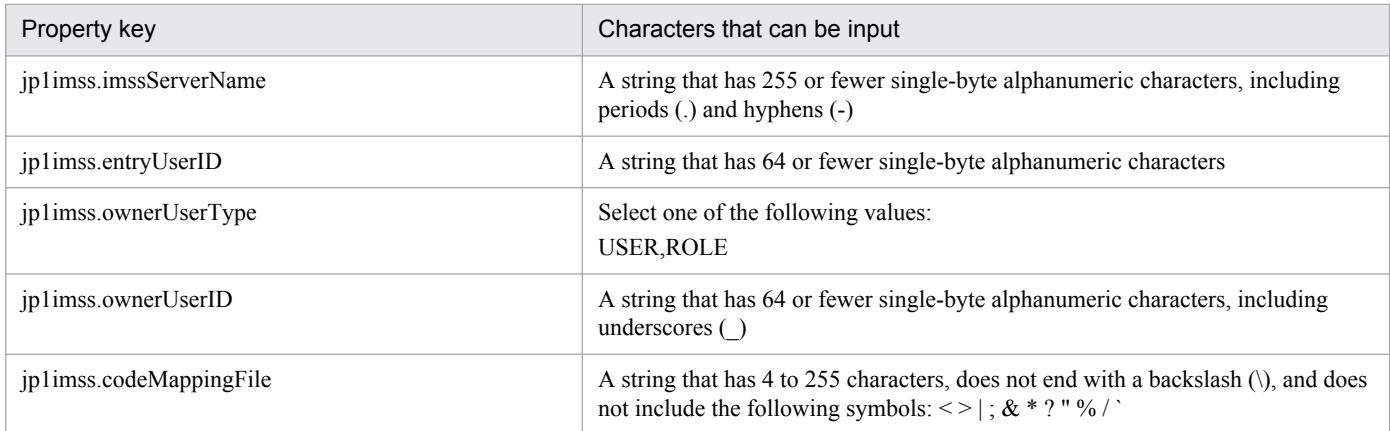

The following shows the restrictions on inputs to the property displayed on the "Service Definition" dialog box and the "Submit Service" dialog box:

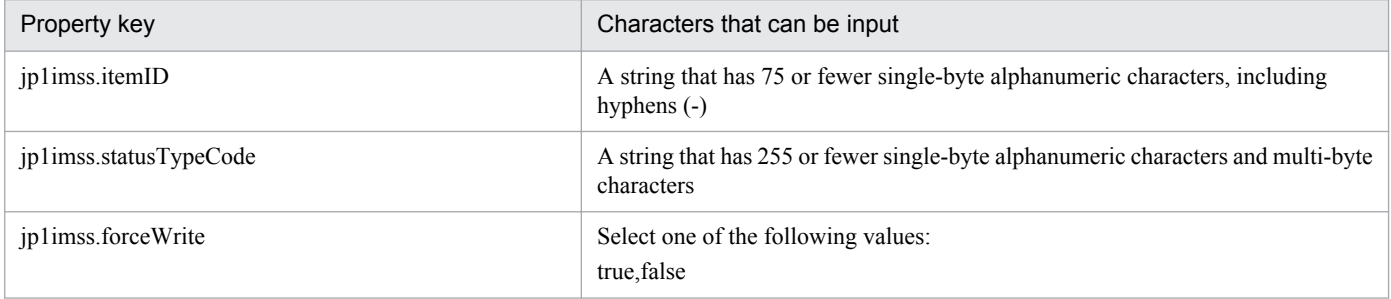

#### **Flow specification details**

The following table shows the detailed specification of the flow:

| Hierar<br>chy | Display name          | Plug-in                                    |          |                                                      |                                                                     |  |
|---------------|-----------------------|--------------------------------------------|----------|------------------------------------------------------|---------------------------------------------------------------------|--|
|               |                       | Plug-in name                               | Version  | Description                                          | Error recovery method                                               |  |
|               | updateItemJP1IM<br>SS | Update $JP1/IM-$<br>SS Item<br>information | 01.13.00 | Updates Items registered to the<br>JP1/IM-SS server. | After removing the cause of<br>the error, run the service<br>again. |  |

<sup>2.</sup> JP1/AO Standard-package Service Templates

# **2.6.1 Get JP1/PFM report**

# **Function**

This service template acquires a JP1/PFM - RM report collected by JP1/PFM - Manage.

This service template assumes the following server:

• PFM management server

This is the server on which JP1/PFM - Web Console is installed.

The service template performs the following task:

(1) The service template outputs the JP1/PFM - RM report for a specified service ID from the PFM management server to a specified file in CSV format. The output format of the file is the same as the format of the results output by JP1/ PFM's jpcrpt command.

#### **Prerequisites**

For the latest support information about [Required product in the System]/[Prerequisite products in the system executing the service template]/[Prerequisite product OS running in the system executing the service template], see the release notes.

[Required product for the system]

Job Management Partner 1/Automatic Operation 10-50 or later

[Required products in the system executing the service template]

(1)Job Management Partner 1/PFM - Web Console 10-00 or later

(2)Job Management Partner 1/PFM - Manager 10-00 or later

(3)Job Management Partner 1/PFM - Remote Monitor for Platform 10-00 or later

[Prerequisite product OS running in the system executing the service template]

(1) Windows Server 2003, Standard Edition/Enterprise Edition (x86/x64) SP1 or later, Windows Server 2003 R2, Standard Edition/Enterprise Edition (x86/x64)

(2) Windows Server 2008 Standard/Enterprise (x86/x64), Windows Server 2008 R2 Standard/Enterprise/Datacenter

(3) Windows Server 2012 Standard/Datacenter, Windows Server 2012 R2 Standard/Datacenter

(4) Red Hat Enterprise Linux 5 Advanced Platform (x86), Red Hat Enterprise Linux 5 (x86), Red Hat Enterprise Linux 5 Advanced Platform (AMD/Intel 64), Red Hat Enterprise Linux 5 (AMD/Intel 64)

(5) Red Hat Enterprise Linux Server 6 (32-bit x86), Red Hat Enterprise Linux Server 6 (64-bit x86\_64)

[Usage conditions of prerequisite products in the system executing the service template]

(1) Job Management Partner 1/PFM - Manager and the target Job Management Partner 1/PFM - RM must be running.

<sup>2.</sup> JP1/AO Standard-package Service Templates

(2) Job Management Partner 1/PFM's jpcrpt command must be specified correctly, in accordance with its usage conditions.

(3) Authentication for Job Management Partner 1/PFM - Manager is required when this service is run.

If an authentication key file has not been created, you must use the jpcmkkey command before you execute the command to create an authentication key file.

### **Cautions**

(1) Outputting a large amount of report data might affect the system.

Limit the amount of output by adjusting settings, such as the input file reporting interval and the display period (start and end dates and times).

(2) Reports cannot be output in HTML format. Do not specify <html-output> in the input file definition.

(3) If you run this service in a Linux environment, do not use multi-byte characters in the properties. Also, do not use multi-byte characters in report folder names or report names for the Job Management Partner 1/PFM that is subject to report output.

(4) If the file name specified in the remote or the local system already exists, that file will be overwritten. Also, if reports are forwarded, the file in the remote system will be deleted. Therefore, make sure that you specify the correct file names.

(5) If there is no folder on the specified path in the remote system, such a folder will be created. A folder that is created will remain and will not be deleted; for this reason, you should delete unneeded folders periodically.

#### **Version**

01.50.01

### **Category**

JP1\_Operations/Reports

# **Property list**

The following shows the list of the property groups set in the property:

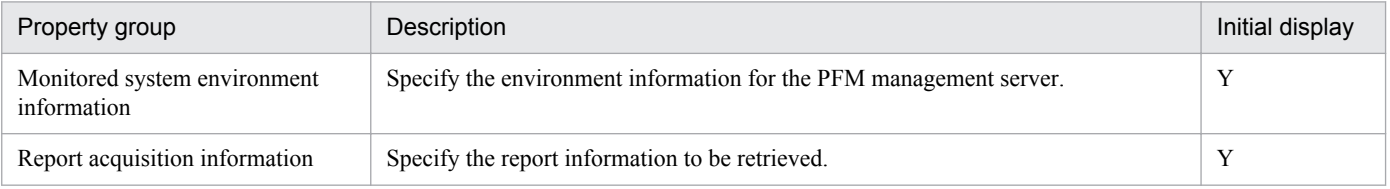

The following shows the list of the properties to be displayed in the "Service Definition" dialog box:

(Legend)

R: The property must be specified.

O: The property can be omitted. However, the property might be mandatory depending on what is specified for other properties. See the Description of each property.

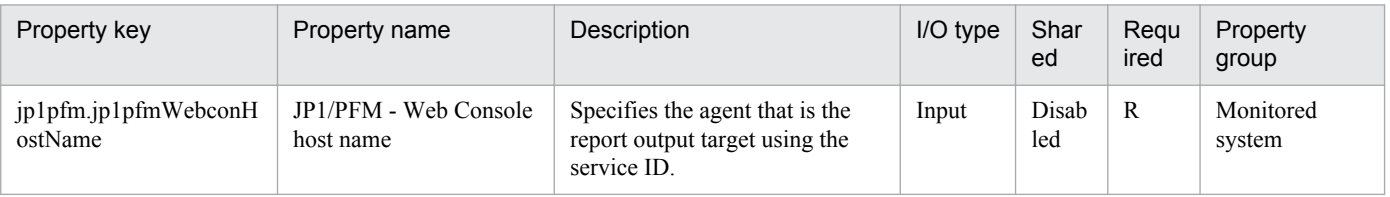

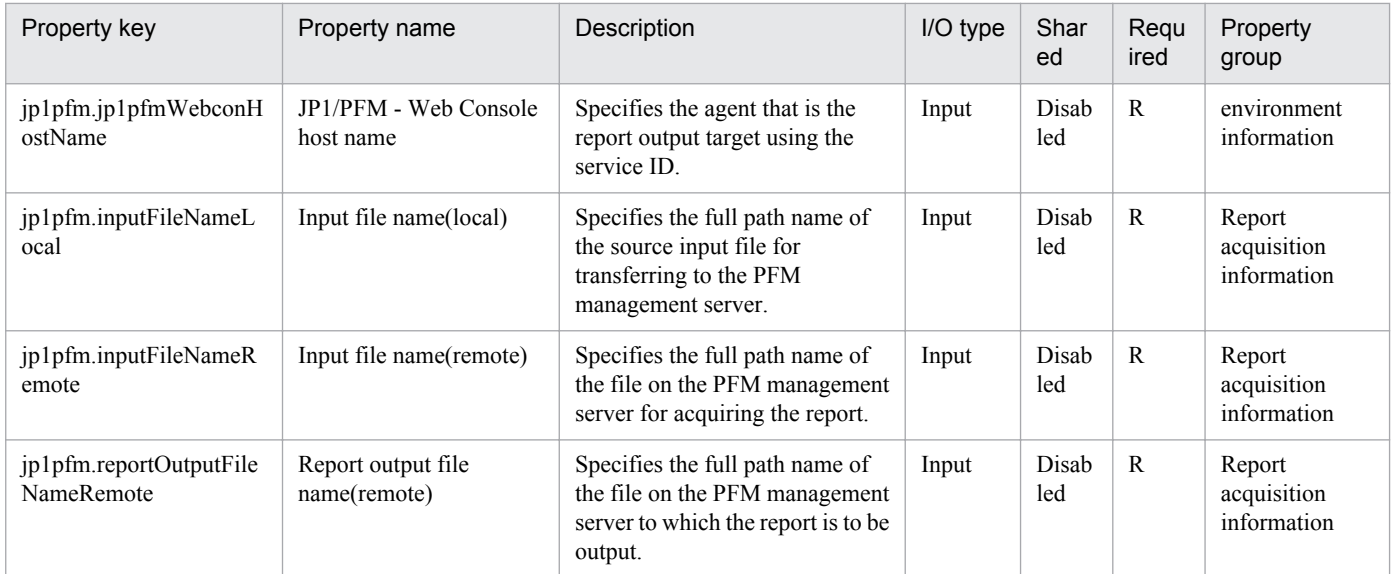

The following shows the list of the properties to be displayed on the "Service Definition" dialog box and the "Submit Service" dialog box:

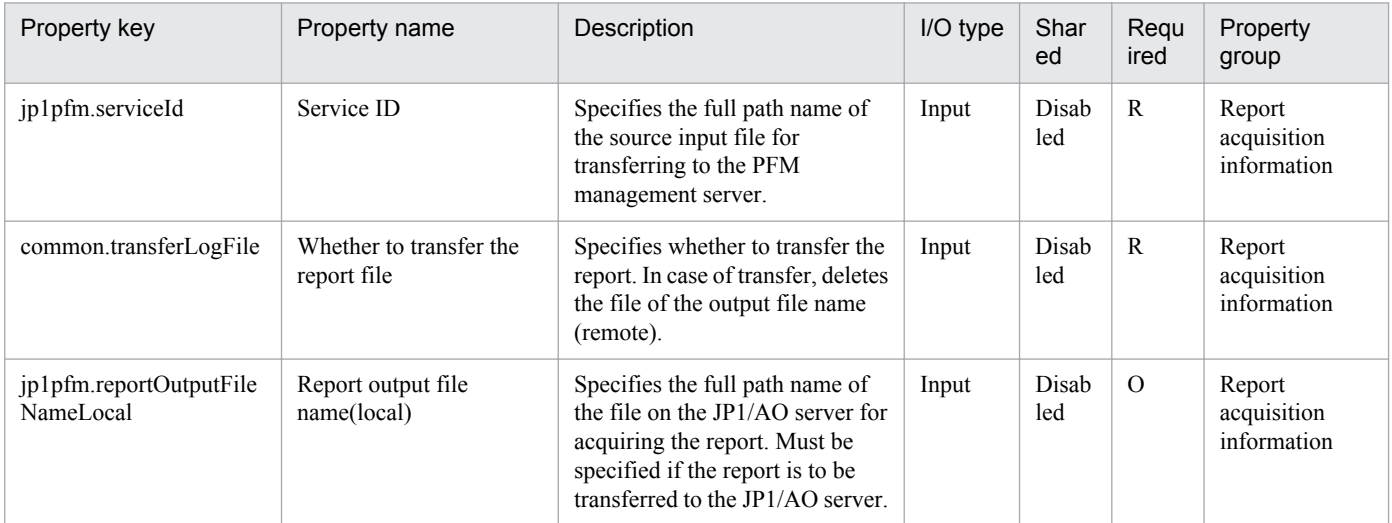

#### The following shows the restrictions on inputs to the properties displayed in the "Service Definition" dialog box:

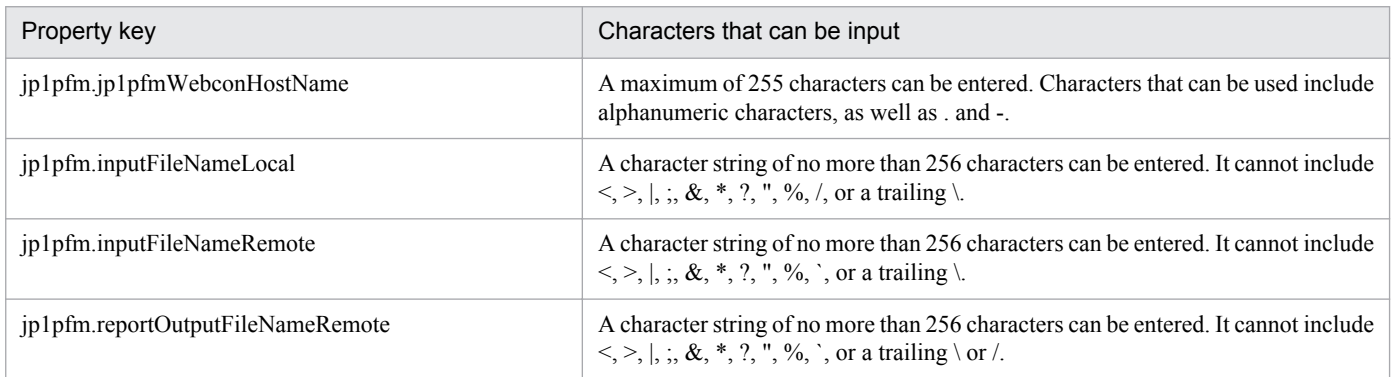

The following shows the restrictions on inputs to the property displayed on the "Service Definition" dialog box and the "Submit Service" dialog box:

<sup>2.</sup> JP1/AO Standard-package Service Templates

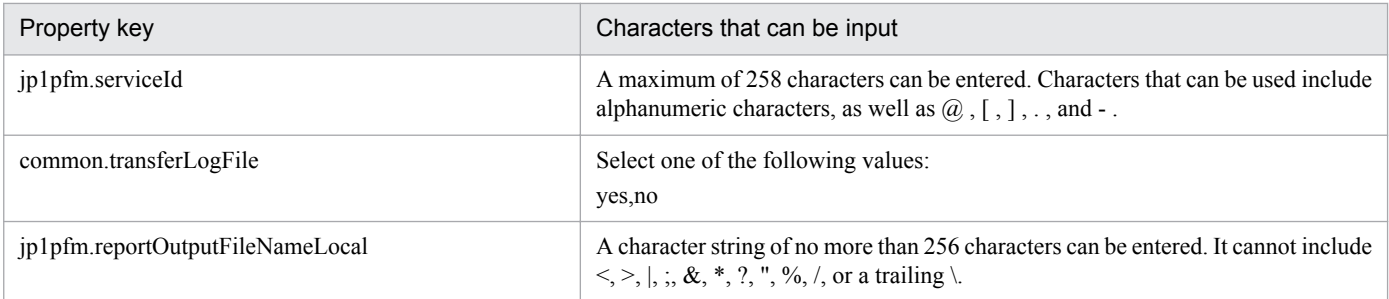

# **Flow specification details**

The following table shows the detailed specification of the flow:

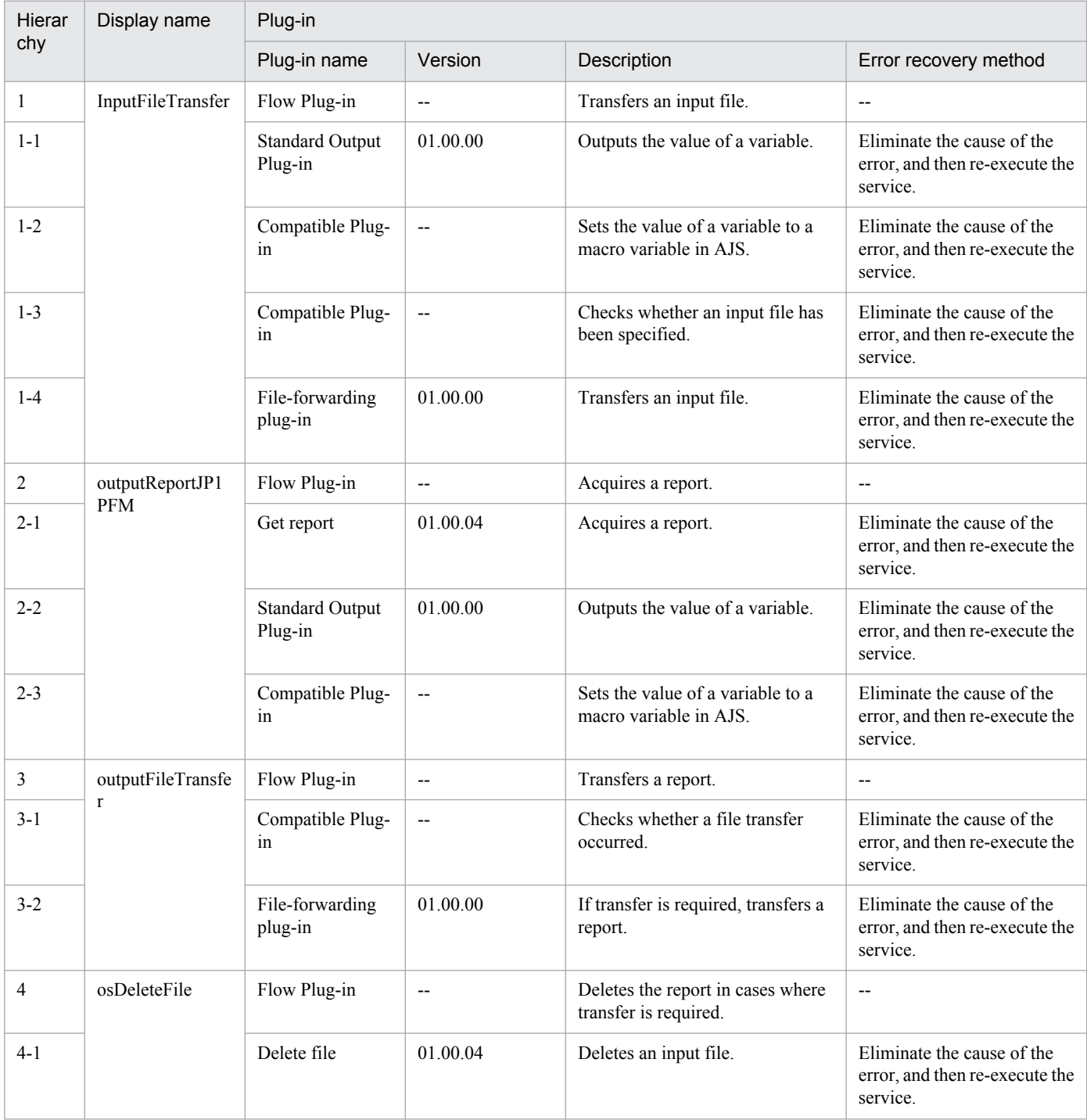

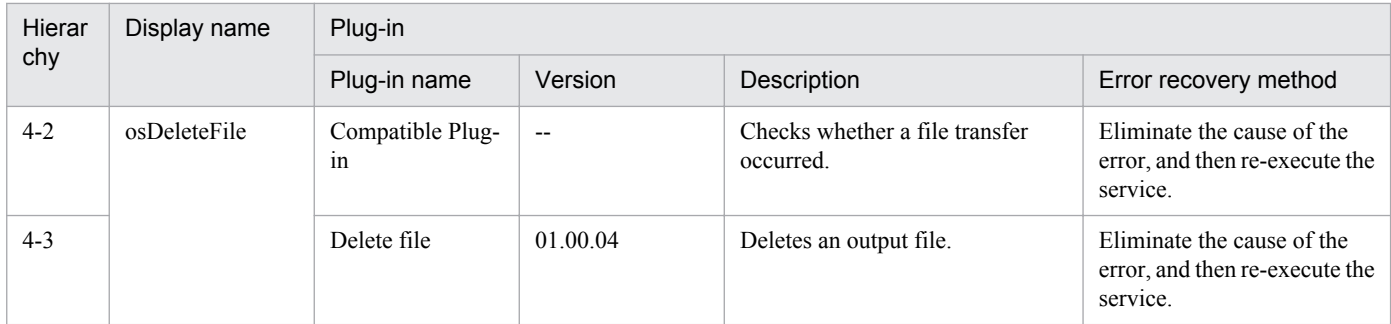

# **2.7.1 Get JP1/AJS and JP1/Base logs**

# **Function**

This service template runs the data collection tool of the specified server's JP1/Base and JP1/AJS3 - Manager (or JP1/ AJS2 - Manager). Files generated by options can be transferred to the JP1/AO server.

This service template assumes that the following servers are being used.

• Job server

These are servers running JP1/AJS3 - Manager.

The following summarizes the processing.

(1) A folder for holding generated files (property OS.folderPathRemote) is created on the job server (remote).

(2) The data collection tool of the specified server's JP1/Base and JP1/AJS3 - Manager is executed in remote. The results of the data collection tool are stored in the folder created on the job server.

(3) When generated files are transferred to the JP1/AO server (local), a folder for holding the generated files (property OS.folderPathLocal\ajstemp) is created on the JP1/AO server (local), and the files are transferred from remote to local. If you want the generated files to be transferred to the JP1/AO server, set property common.transferLogFileLocal to yes. The folder created on the job server is not deleted regardless of whether or not the created folder and generated files are transferred.

The following information is collected. Note that when 1st is specified for property jp1.informationLevel, the information of the primary data (the first folder or file created by the data collection tool) is transferred to the JP1/AO server. When 2nd is specified, the information of the primary and secondary data (the second folder or file created by the tool) is transferred to the JP1/AO server. Further, when 3rd is specified, the information of the primary and secondary data (the second folder or file) as well as the tertiary data (the third folder or file) is transferred to the JP1/AO server.

• All information that can be acquired by the data collection tool (no options specified) of JP1/AJS3 - Manager

• All information that can be acquired by the data collection tool (no options specified) of JP1/Base

The messages output by the data collection tool of JP1/AJS3 - Manager and by the data collection tool of JP1/Base are stored under folders created by the job server and named as follows:

- Messages output by the data collection tool of JP1/AJS3 Manager: jp1ajsGetLog\_result.log
- Messages output by the data collection tool of JP1/Base: jp1baseGetLog\_result.log

#### **Prerequisites**

For the latest support information about [Required product for the system]/[Prerequisite products in the system executing the service template]/[Prerequisite product OS running in the system executing the service template], see the release notes.

[Required product in the System]

Job Management Partner 1/Automatic Operation 10-50 or later

<sup>2.</sup> JP1/AO Standard-package Service Templates

[Prerequisite products in the system executing the service template]

(1) The following products are running on the job server:

Job Management Partner 1/Automatic Job Management System 3 - Manager 09-00 or later

Job Management Partner 1/Base 09-00 or later

[Prerequisite product OS running in the system executing the service template]

(1) Windows Server 2003, Standard Edition/Enterprise Edition (x86/x64) SP1 or later, Windows Server 2003 R2, Standard Edition/Enterprise Edition (x86/x64)

(2) Windows Server 2008 Standard/Enterprise (x86/x64), Windows Server 2008 R2 Standard/Enterprise/Datacenter

(3) Windows Server 2012 Standard/Datacenter, Windows Server 2012 R2 Standard/Datacenter

(4) Red Hat Enterprise Linux 5 Advanced Platform (x86), Red Hat Enterprise Linux 5 (x86), Red Hat Enterprise Linux 5 Advanced Platform (AMD/Intel 64), Red Hat Enterprise Linux 5 (AMD/Intel 64)

(5) Red Hat Enterprise Linux Server 6 (32-bit x86), Red Hat Enterprise Linux Server 6 (64-bit x86\_64)

(1) If the OS of JP1/AJS3 - Manager is Windows, the output destination of the data collection command must be the default (%TEMP%\jp1ajs2\backlog).

(2) With this service, a folder on the JP1/AO side for storing collected files property is created under the name of ajstemp at the path specified in OS.folderPathLocal, and a storage folder is created on the job server side for collected files in property OS.folderPathRemote.

(3) If the job server's JP1/AJS3 - Manager is in a cluster configuration, specify the name of the physical host on which the logical host is running in property common.targetHost and the logical host name in property jp1ajs.jp1ajsLHostName.

(4) When the data collection tool result is transferred to a JP1/AO server, the JP1/AO server (loopback address resolved by localhost) and the server that will be the connection destination must be set as the agentless connection destination.

# **Cautions**

(1) Do not run multiple instances of this service on the same server.

(2) If there is a folder named ajstemp at the path specified in property OS.folderPathLocal, it is generated again after the ajstemp folder is deleted.

(3) If there is a file with the same name as the folder specified in property OS.folderPathLocal or OS.folderPathRemote, the service ends abnormally.

(4) The total volume of data collected by the data collection tool varies greatly depending on the environment in which it is used. Estimate the volume before execution, and then check the available space on the machine you plan to use. See the release notes for the product in question regarding the size of data collected.

(5) When transferring files to the JP1/AO server, the service (the file forwarding plugin) might take a while to execute if the total size of the files is large.

(6) When you specify a logical host name, specify the length of the folder path so that it fulfills the following conditions.

• folder-path-(remote)-length  $\leq$  218 - {(logical-host-name-length) - 11}  $*$  2

<sup>2.</sup> JP1/AO Standard-package Service Templates

• folder-path-(local)-length  $\leq$  208 - {(logical-host-name-length) - 11}  $*$  2

(7) Do not use environment variables in property OS.folderPathRemote or property OS.folderPathLocal.

(8) If yes is specified as the value of property common.transferLogFile, do not specify a blank as the value of property OS.folderPathLocal and property jp1.informationLevel. If a blank is specified, the service ends abnormally.

(9) If you are executing this service in a Linux environment, do not use multibyte characters in properties.

(10) If a service ends abnormally in the JP1/AJS troubleshooting information acquisition or JP1/Base troubleshooting information acquisition plugin, and the task log displays the message "Standard output of the KNAE08132-E command is larger than the upper limit, so processing was suspended (upper limit: 100 KB).", check the content of the following files.

• Messages output by the data collection tool of JP1/AJS3 - Manager: jp1ajsGetLog result.log

• Messages output by the data collection tool of JP1/Base: jp1baseGetLog result.log

### **Version**

01.50.01

### **Category**

JP1\_Operations/Troubleshoot

# **Property list**

The following shows the list of the property groups set in the property:

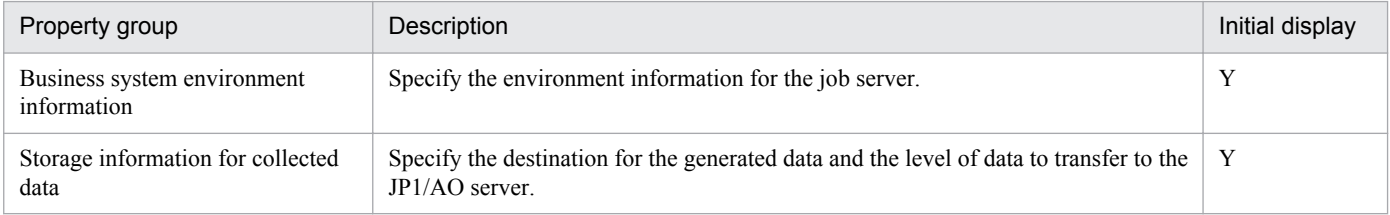

The following shows the list of the properties to be displayed on the "Service Definition" dialog box and the "Submit Service" dialog box:

#### (Legend)

R: The property must be specified.

O: The property can be omitted. However, the property might be mandatory depending on what is specified for other properties. See the Description of each property.

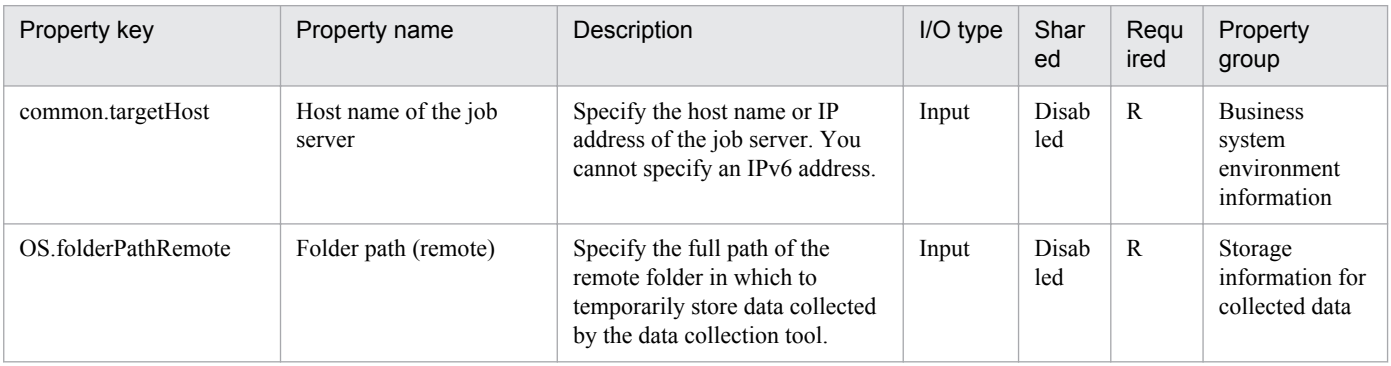

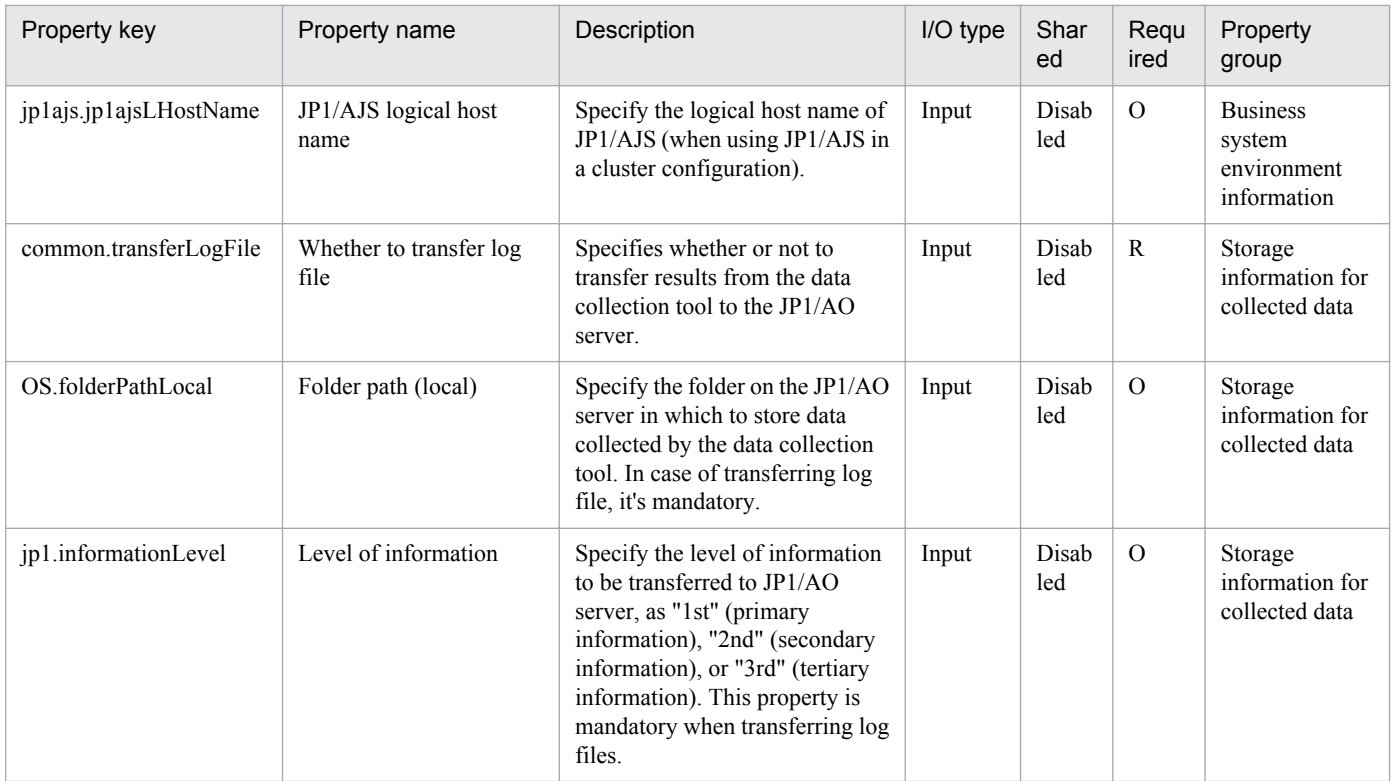

The following shows the list of properties used as variables for work to inherit the value in the processing. This property is displayed only in the task log.

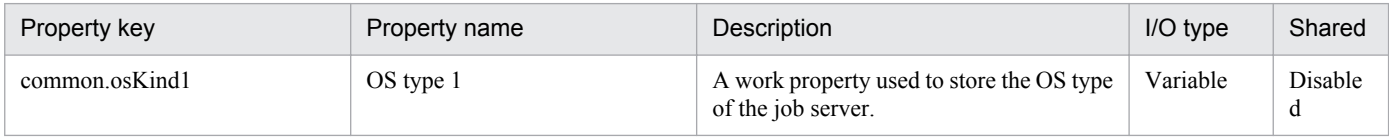

The following shows the restrictions on inputs to the property displayed on the "Service Definition" dialog box and the "Submit Service" dialog box:

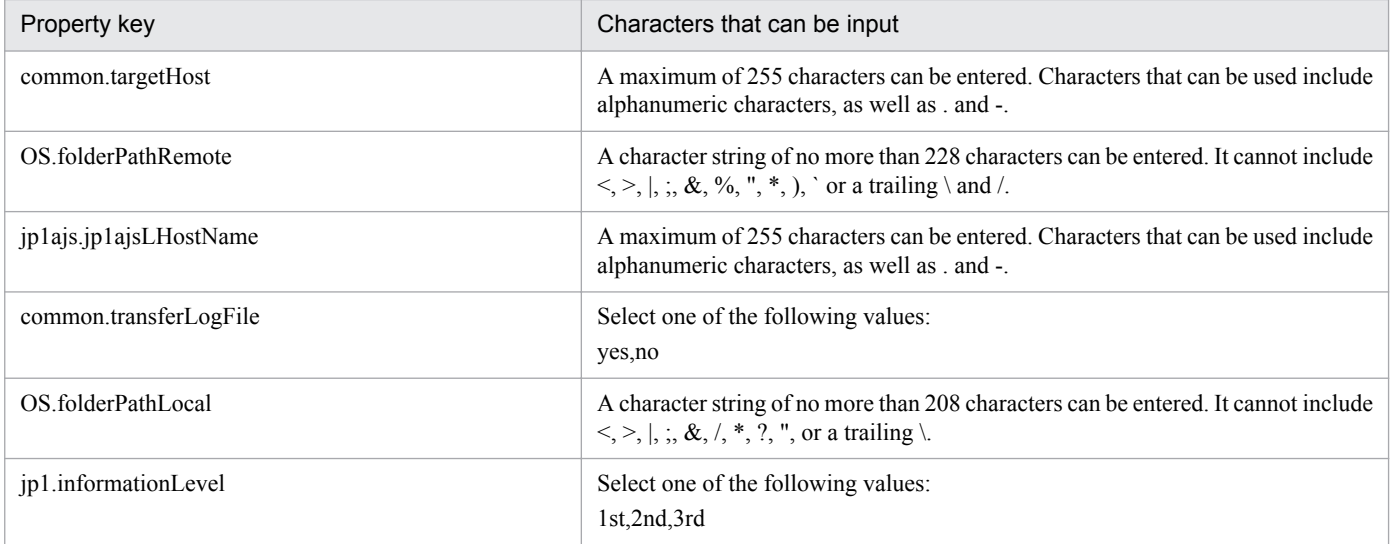

#### **Flow specification details**

The following table shows the detailed specification of the flow:

<sup>2.</sup> JP1/AO Standard-package Service Templates

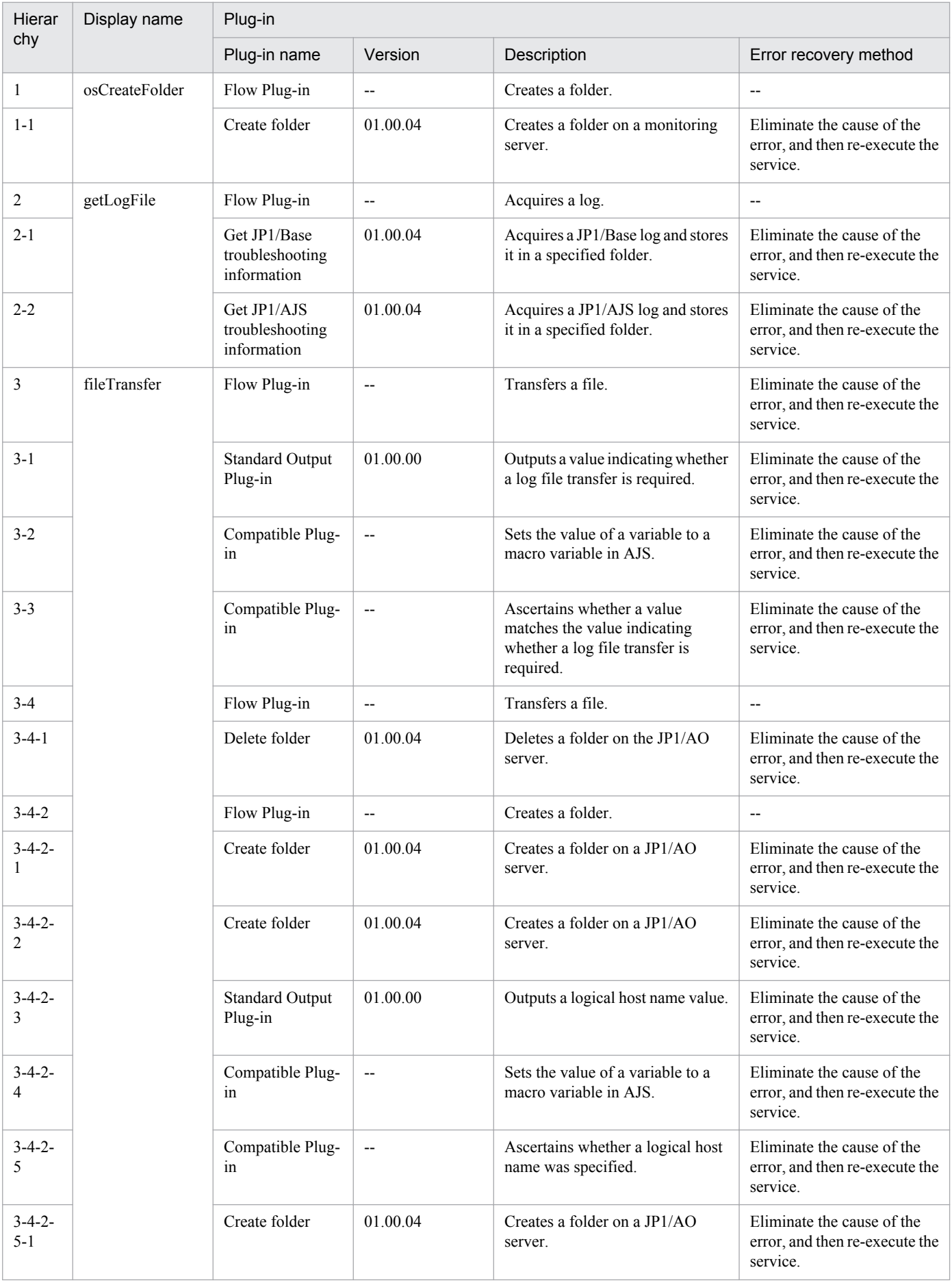

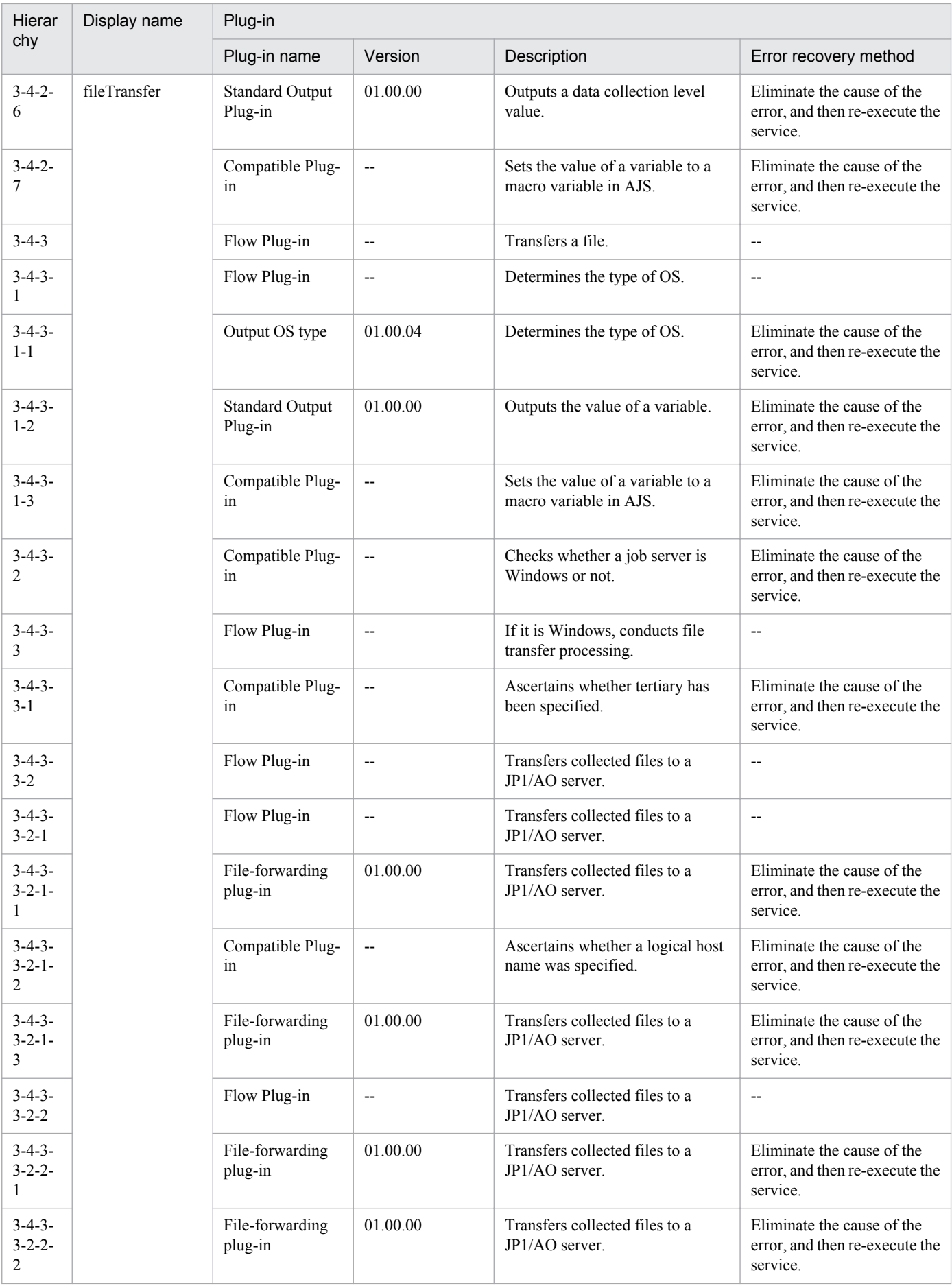

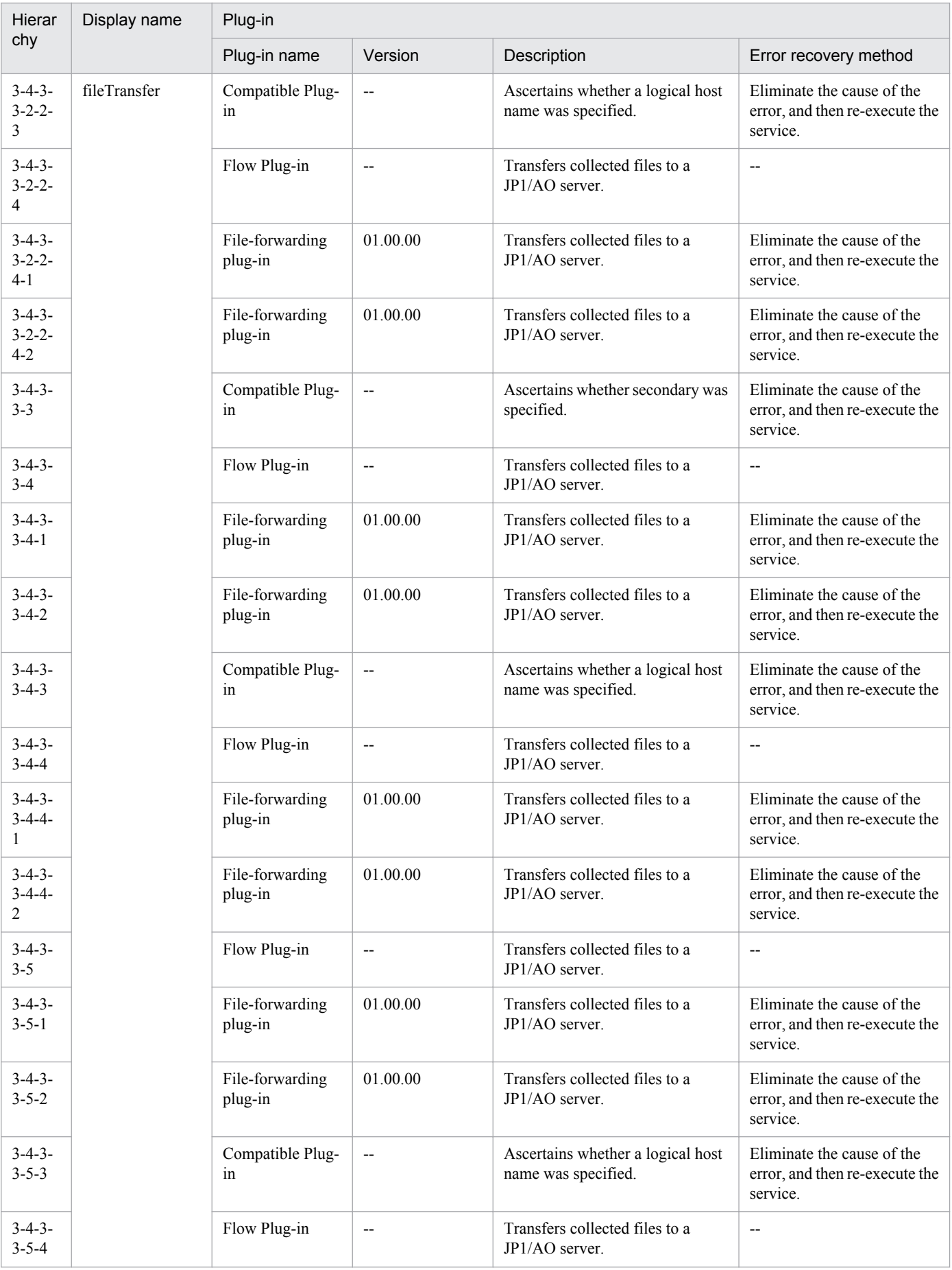

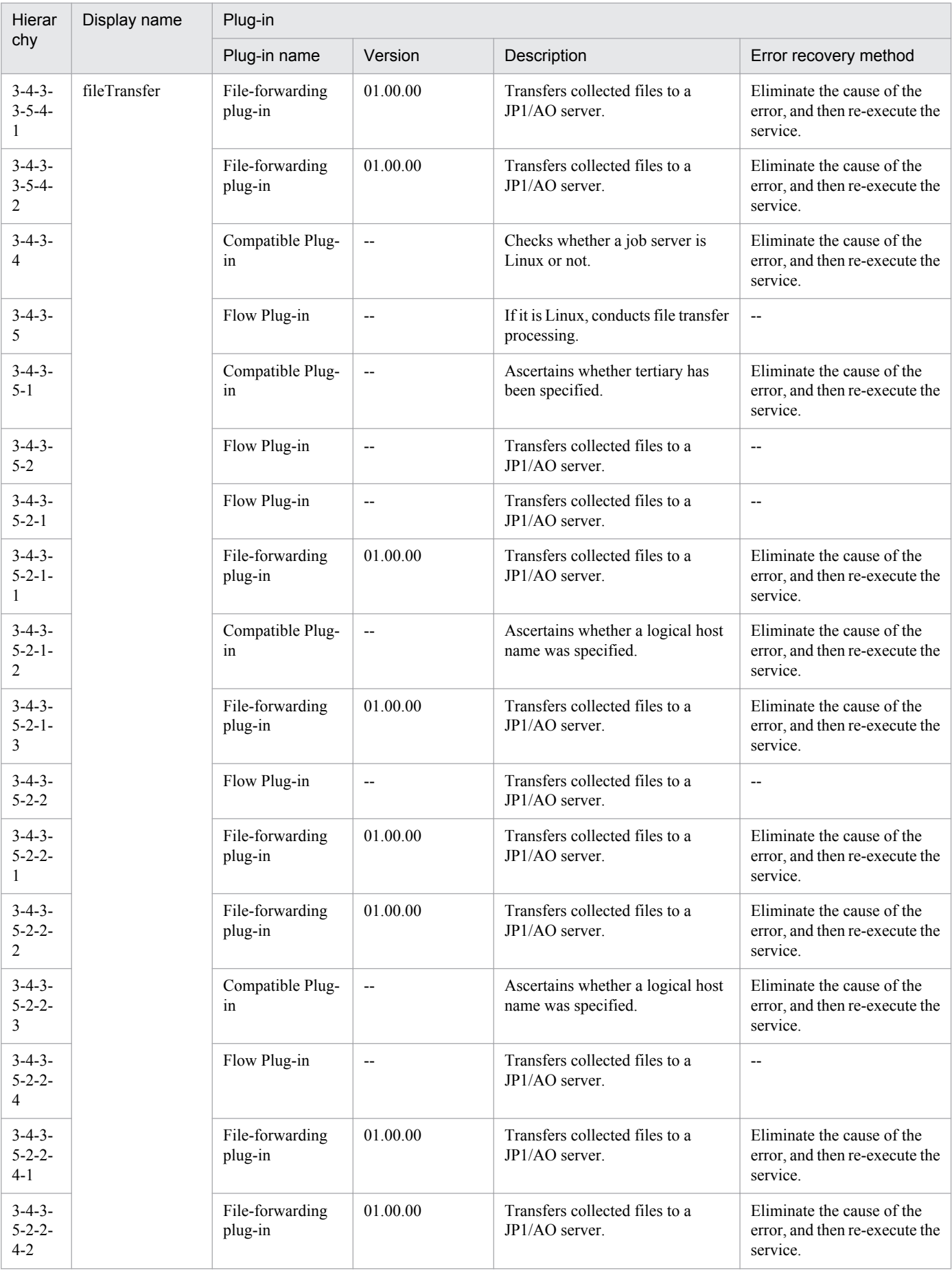

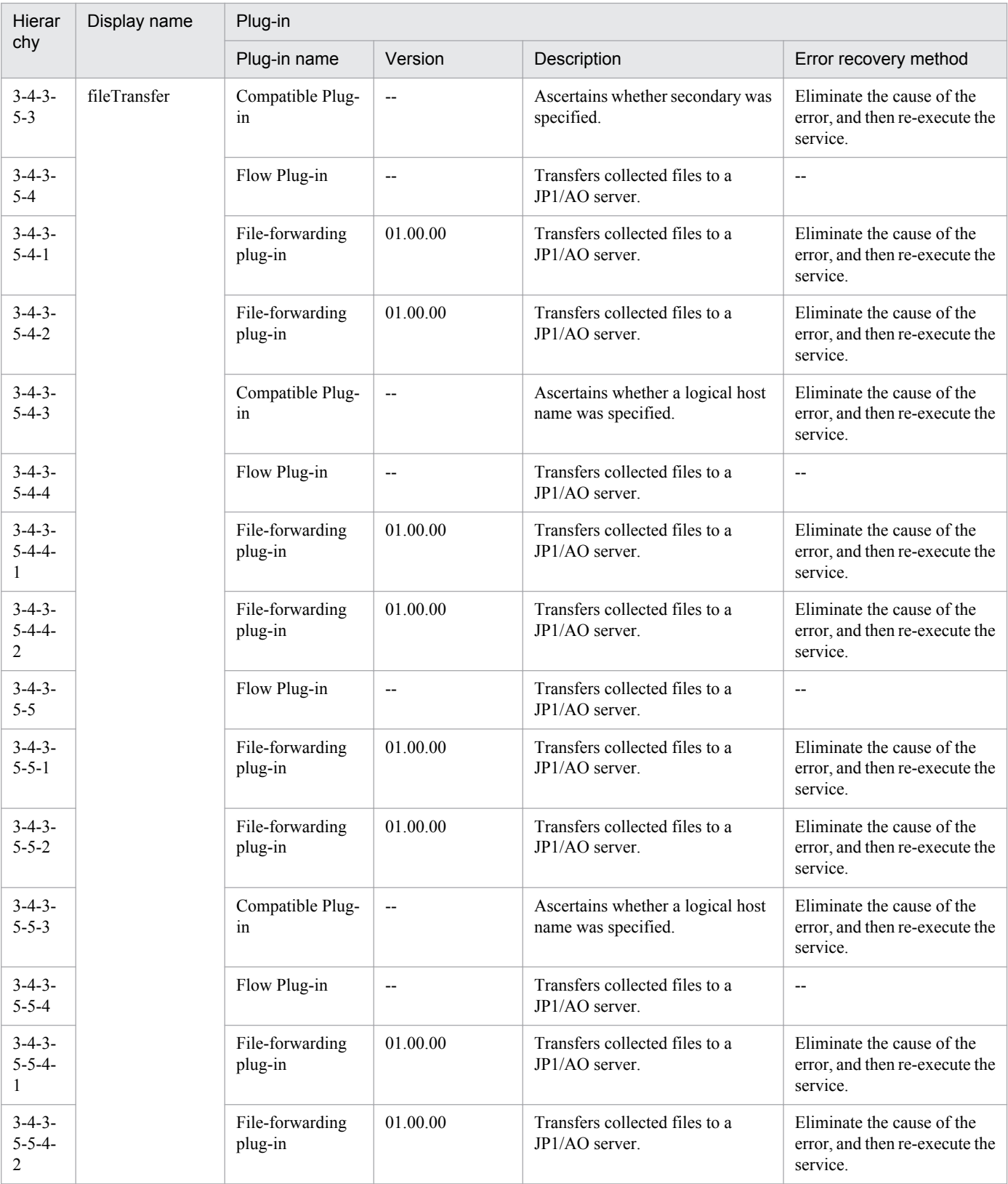

# **2.7.2 Get JP1/IM and JP1/Base logs**

### **Function**

This service template runs the data collection tool of the specified server's JP1/Base and JP1/IM - Manager. Files generated by options can be transferred to the JP1/AO server.

This service template assumes that the following servers are being used.

• Monitoring server

These are servers running JP1/IM - Manager.

(1) A folder for holding generated files (property OS.folderPathRemote) is created on the monitoring server (remote).

(2) The data collection tool of the specified server's JP1/Base and JP1/IM - Manager is executed in remote. The results of the data collection tool are stored in the folder created on the monitoring server.

(3) During transfer of files generated on the JP1/AO server (local), a folder for holding generated files (property OS.folderPathLocal\immtemp) is created on the JP1/AO server (local), and the files are transferred from remote to local. If you want the generated files to be transferred to the JP1/AO server, set property common.transferLogFileLocal to yes. The folder created on the monitoring server is not deleted regardless of whether or not the created folder and generated files are transferred.

The following information is collected. Note that when 1st is specified for property jp1.informationLevel, the information of the primary data (the first folder or file created by the data collection tool) is transferred to the JP1/AO server. When 2nd is specified, the information of the primary and secondary data (the second folder or file created by the tool) is transferred to the JP1/AO server.

- All information that can be acquired by the data collection tool (no options specified) of JP1/IM Manager
- All information that can be acquired by the data collection tool (no options specified) of JP1/Base

The messages output by the data collection tool of JP1/IM - Manager and the data collection tool of JP1/Base are stored under folders created by the monitoring server, and named as follows:

- Messages output by the data collection tool of JP1/IM Manager: jp1imGetLog\_result.log
- Messages output by the data collection tool of JP1/Base: jp1baseGetLog\_result.log

#### **Prerequisites**

For the latest support information about [Required product for the system]/[Prerequisite products in the system executing the service template]/[Prerequisite product OS running in the system executing the service template], see the release notes.

[Required product in the System]

Job Management Partner 1/Automatic Operation 10-50 or later

[Prerequisite products in the system executing the service template]

(1) The following products are running on the monitoring server:

Job Management Partner 1/Integrated Management - Manager 09-00 or later

Job Management Partner 1/Base 09-00 or later

<sup>2.</sup> JP1/AO Standard-package Service Templates

Job Management Partner 1/Automatic Operation Service Template Reference **209**

[Prerequisite product OS running in the system executing the service template]

(1) Windows Server 2003, Standard Edition/Enterprise Edition (x86/x64) SP1, Windows Server 2003 R2, Standard Edition/Enterprise Edition (x86/x64)

(2) Windows Server 2008 Standard/Enterprise (x86/x64), Windows Server 2008 R2 Standard/Enterprise/Datacenter

(3) Windows Server 2012 Standard/Datacenter, Windows Server 2012 R2 Standard/Datacenter

(4) Red Hat Enterprise Linux 5 Advanced Platform (x86), Red Hat Enterprise Linux 5 (x86), Red Hat Enterprise Linux 5 Advanced Platform (AMD/Intel 64), Red Hat Enterprise Linux 5 (AMD/Intel 64)

(5) Red Hat Enterprise Linux Server 6 (32-bit x86), Red Hat Enterprise Linux Server 6 (64-bit x86\_64)

[Usage conditions for prerequisite products in the system]

(1) With this service, a folder on the JP1/AO side for storing collected files is created under the name of immtempp at the path specified in property OS.folderPathLocal, and a storage folder is created on the monitoring server side for collected files in property OS.folderPathRemote.

(2) If the monitoring server's JP1/IM - Manage is in a cluster configuration, specify the name of the physical host on which the logical host is running in property common.targetHost, and the logical host name in property jp1im.jp1imLHostName.

(3) When the data collection tool result is transferred to a JP1/AO server, the JP1/AO server (loopback address resolved by localhost) and the server that is the connection destination must be set as agentless connection destinations.

### **Cautions**

(1) Do not run multiple instances of this service on the same server.

(2) If there is a folder named immtemp at the path specified in property OS.folderPathLocal, it is generated again after the immtemp folder is deleted.

(3) If there is a file with the same name as the folder specified in property OS.folderPathLocal or OS.folderPathRemote, the service ends abnormally.

(4) The total volume of data collected by the data collection tool varies greatly depending on the environment in which it is used. Estimate the volume before execution, and then check the available space on the machine you plan to use. See the release notes for the product in question regarding the size of data collected.

(5) When transferring files to the JP1/AO server, the service (the file forwarding plugin) might take a while to execute if the total size of the files is large.

(6) When you specify a logical host name, specify the length of the folder path so that it fulfills the following conditions.

• folder-path-(remote)-length  $\leq$  218 - {(logical-host-name-length) - 11}  $*$  2

• folder-path-(local)-length  $\leq$  208 - {(logical-host-name-length) - 11}  $*$  2

(7) Do not use environment variables in property OS.folderPathRemote or property OS.folderPathLocal.

(8) If yes is specified as the value of property common.transferLogFile, do not specify a blank as the value of property OS.folderPathLocal and property jp1.informationLevel. If a blank is specified, the service ends abnormally.

(9) If you are executing this service in a Linux environment, do not use multibyte characters in properties.

<sup>2.</sup> JP1/AO Standard-package Service Templates

(10) If a service ends abnormally in the JP1/IM troubleshooting information acquisition or JP1/Base troubleshooting information acquisition plugin, and the task log displays the message "Standard output of the KNAE08132-E command is larger than the upper limit, so processing was suspended (upper limit: 100 KB).", check the content of the following files.

• Messages output by the data collection tool of JP1//IM - Manager: jp1imGetLog\_result.log

• Messages output by the data collection tool of JP1/Base: jp1baseGetLog\_result.log

#### **Version**

01.50.01

# **Category**

JP1\_Operations/Troubleshoot

### **Property list**

The following shows the list of the property groups set in the property:

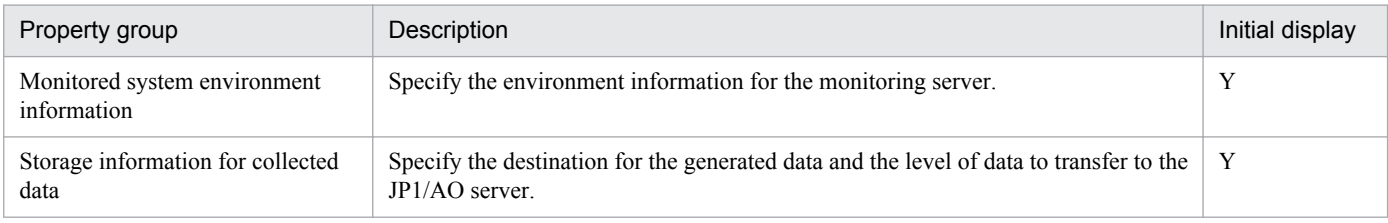

The following shows the list of the properties to be displayed on the "Service Definition" dialog box and the "Submit Service" dialog box:

#### (Legend)

R: The property must be specified.

O: The property can be omitted. However, the property might be mandatory depending on what is specified for other properties. See the Description of each property.

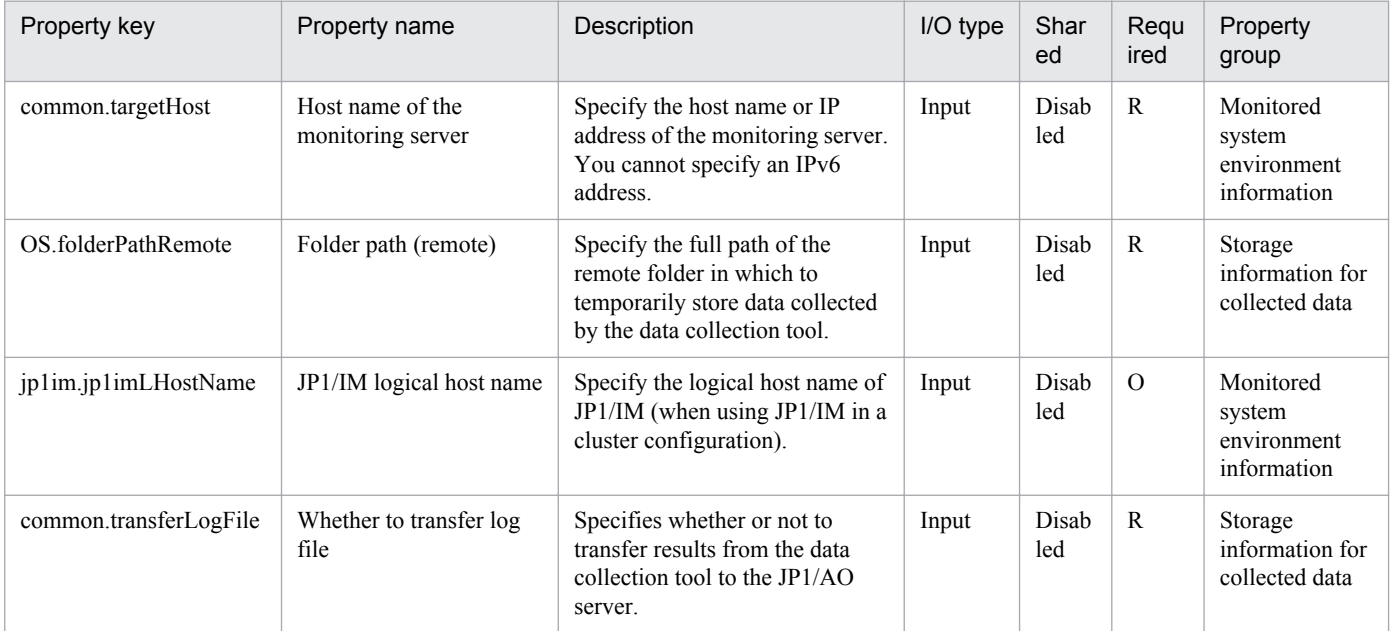

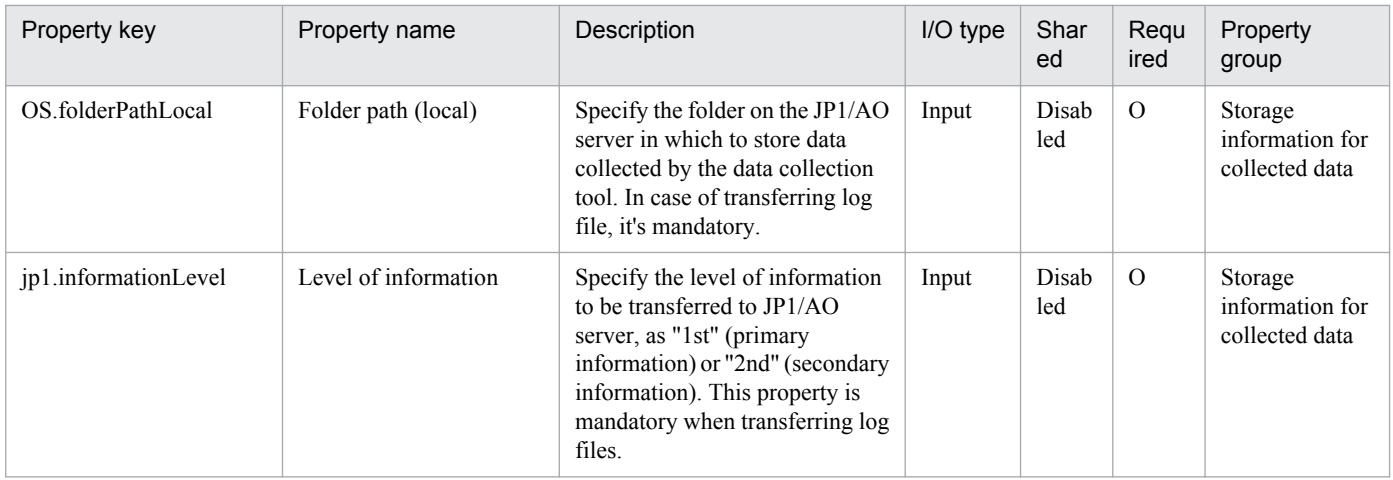

The following shows the list of properties used as variables for work to inherit the value in the processing. This property is displayed only in the task log.

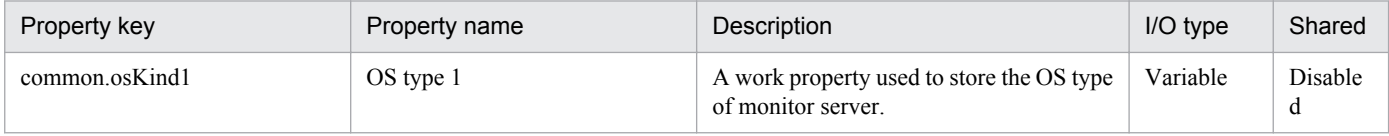

The following shows the restrictions on inputs to the property displayed on the "Service Definition" dialog box and the "Submit Service" dialog box:

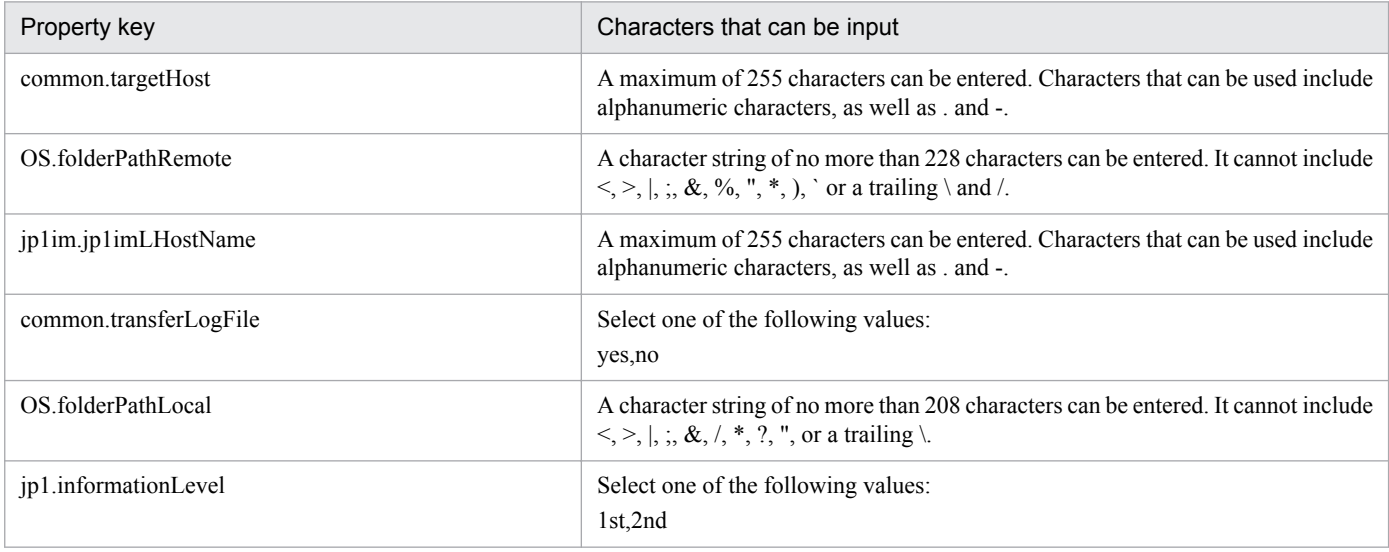

# **Flow specification details**

The following table shows the detailed specification of the flow:

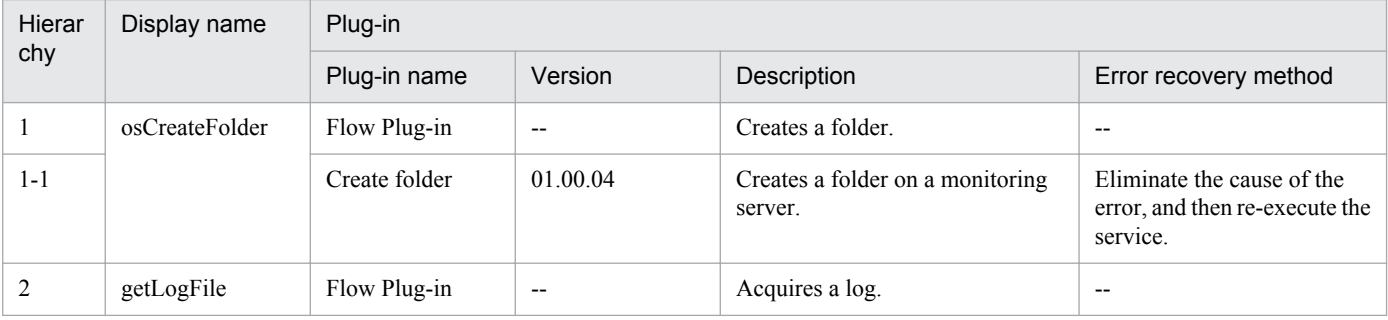

2. JP1/AO Standard-package Service Templates

Job Management Partner 1/Automatic Operation Service Template Reference **212**

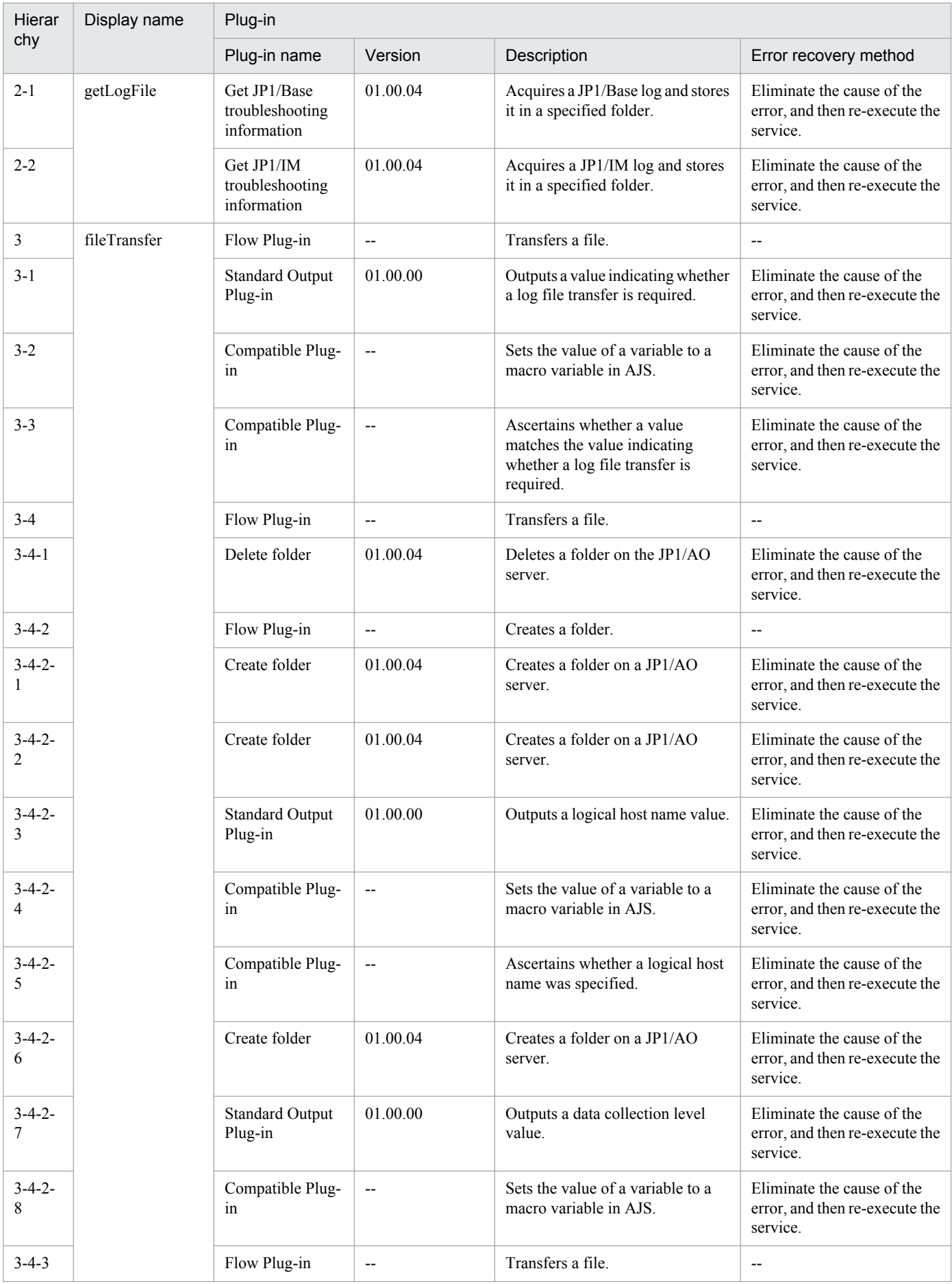

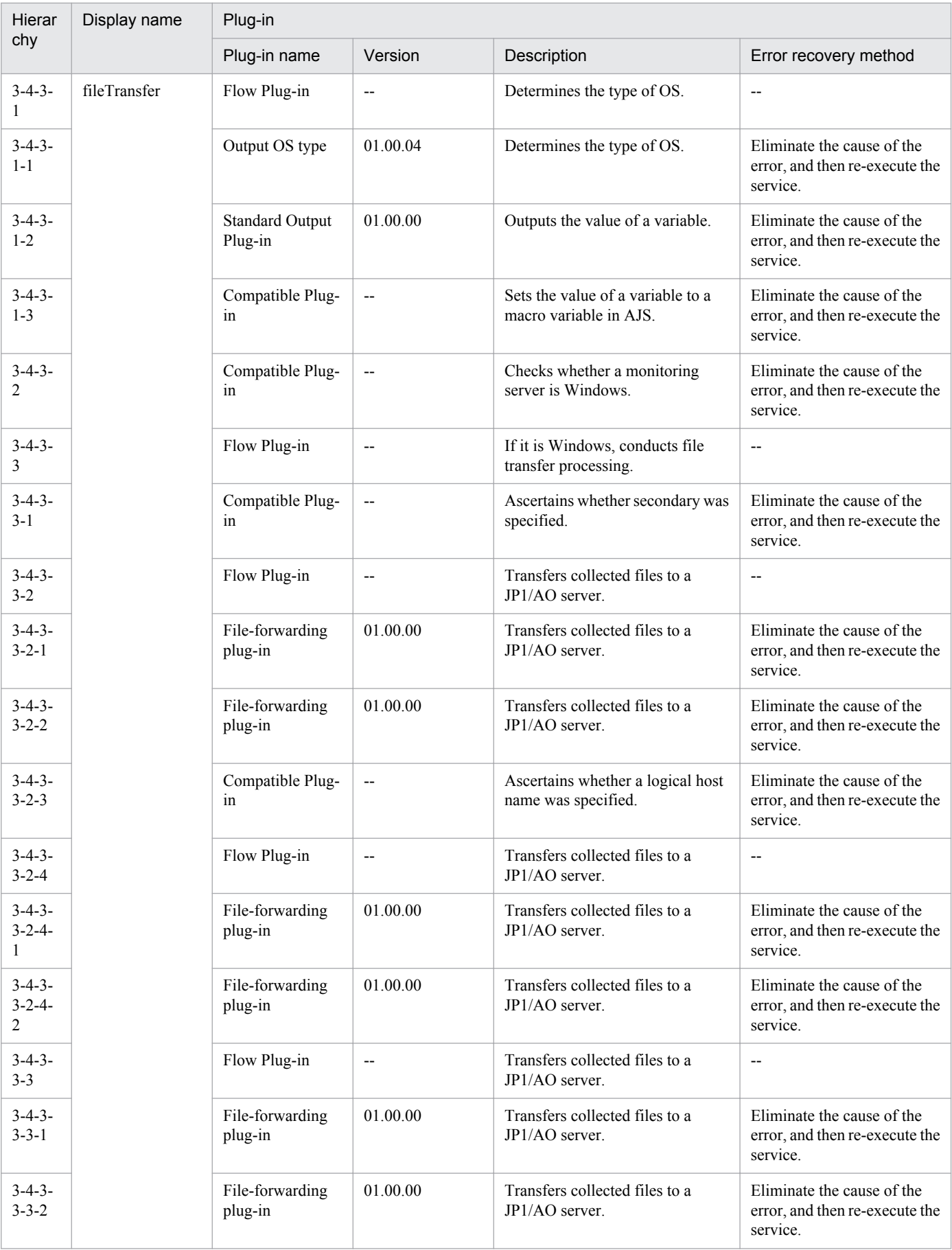

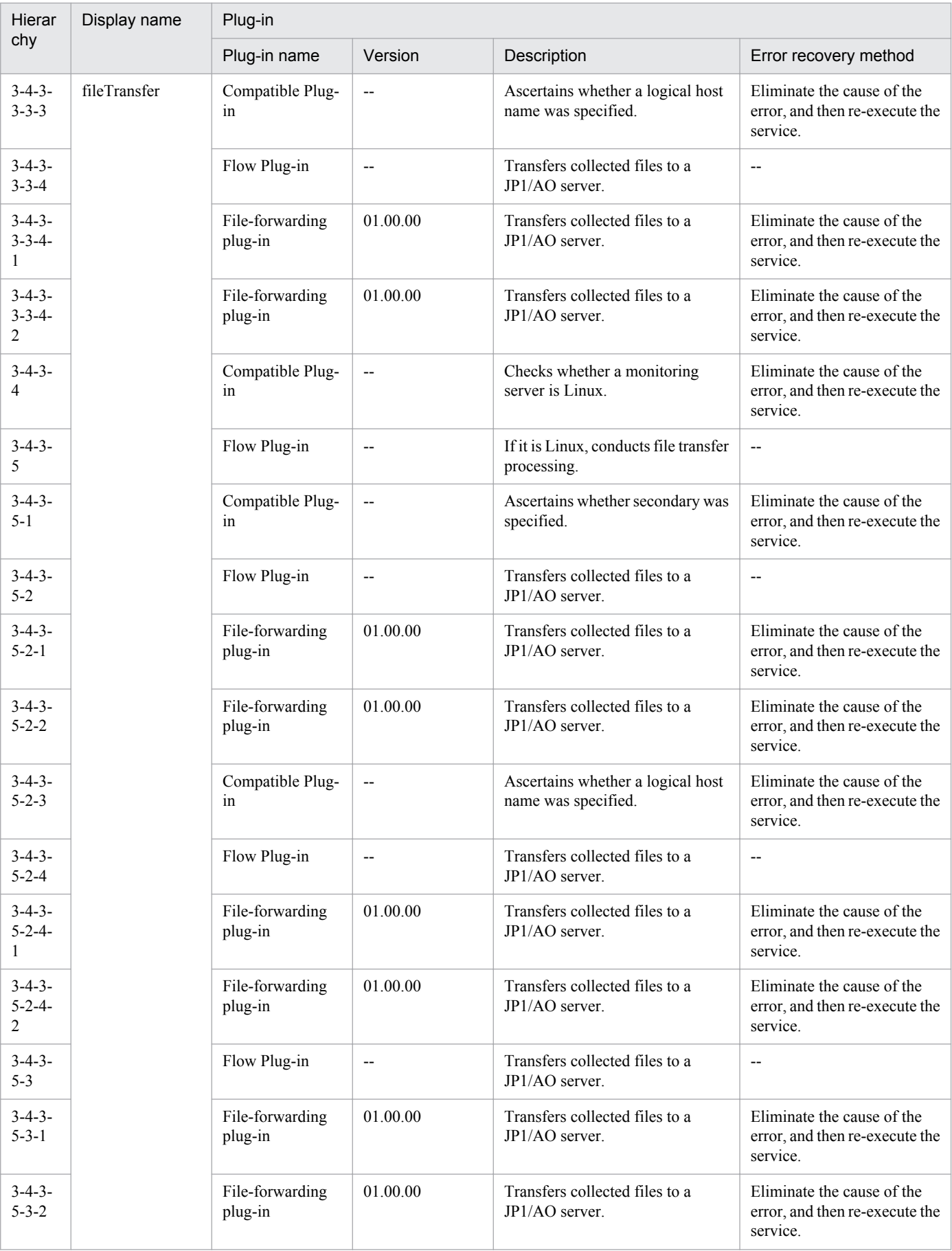

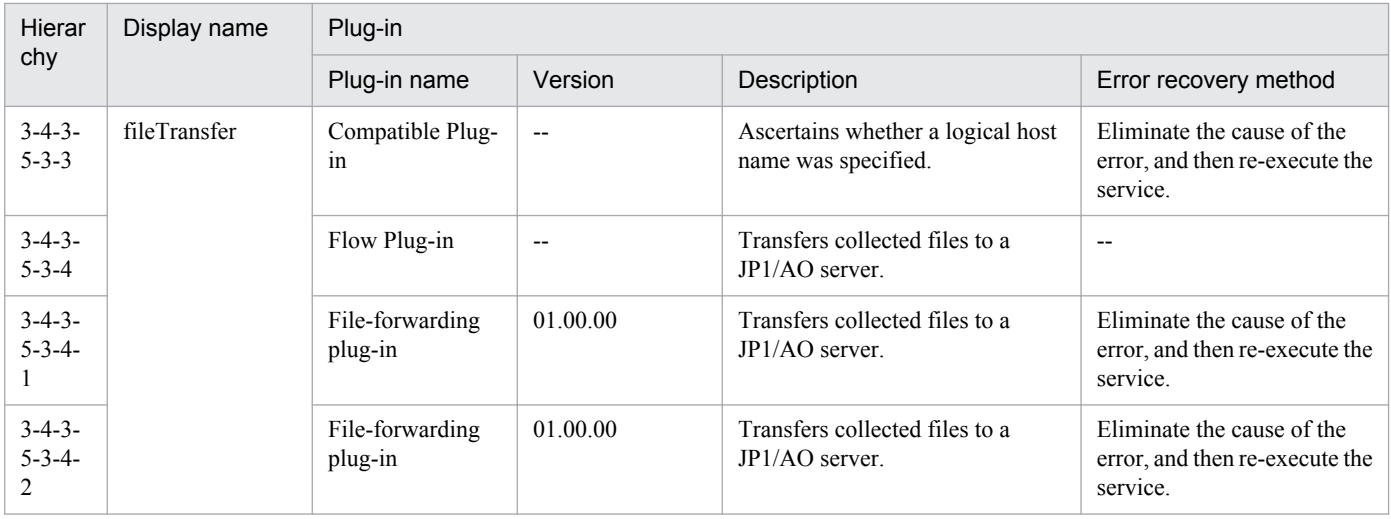

# **2.7.3 Registration of the JP1 event**

#### **Function**

This service template registers a JP1 event to the agent server.

If a destination event server name is specified, this template confirms whether a JP1 event has reached the destination.

This template is used, for example, to register a problem during JP1/AO processing as a JP1 event to JP1/IM.

This service template assumes the following server as a prerequisite:

- Agent server

Server running JP1/Base

An outline of the processing is as follows:

(1) The JP1 event is registered to the agent server.

If a destination event server name is specified, it is confirmed whether a JP1 event has reached the destination.

The event level or severity of a registered JP1 event indicates the urgency of the event.

If a destination event server name is specified, it will first confirm three seconds later whether a JP1 event has reached the destination. Thereafter, it will continue to confirm whether the JP1 event has reached the destination, each time the number of seconds specified as the confirmation frequency elapses until it reaches the specified number of confirmation retries. The maximum confirmation time is expressed by "3 + (confirmation frequency) x (number of confirmation retries) seconds".

#### **Prerequisites**

For the latest support information about [Required product in the System]/[Prerequisite products in the system executing the service template]/[Prerequisite product OS running in the system executing the service template], see the release notes.

[Required product in the System]

Job Management Partner 1/Automatic Operation 10-50 or later

<sup>2.</sup> JP1/AO Standard-package Service Templates
[Prerequisite products in the system executing the service template]

(1) Job Management Partner 1/Base 08-00 or later

[Prerequisite product OS running in the system executing the service template]

(1) Windows Server 2003 Standard Edition/Enterprise Edition (x86/x64) SP1 or later, Windows Server 2003 R2 Standard Edition/Enterprise Edition (x86/x64)

(2) Windows Server 2008 Standard/Enterprise (x86/x64), Windows Server 2008 R2 Standard/Enterprise/Datacenter

(3) Windows Server 2012 Standard/Datacenter, Windows Server 2012 R2 Standard/Datacenter

(4) Red Hat Enterprise Linux 5 Advanced Platform (x86), Red Hat Enterprise Linux 5 (x86), Red Hat Enterprise Linux 5 Advanced Platform (AMD/Intel 64), Red Hat Enterprise Linux 5 (AMD/Intel 64)

(5) Red Hat Enterprise Linux Server 6 (32-bit x86), Red Hat Enterprise Linux Server 6 (64-bit x86\_64)

[Usage conditions for the required products for the service template execution system]

(1) The JP1/Base event service is running.

### **Cautions**

(1) If you are executing this service for an environment where the OS running on the agent server is Linux, do not use any multi-byte characters for properties.

(2) If specifying multi-byte characters for an environment where the OS running on the agent server is Windows, limit the length of the message property (jp1base.message) to a maximum of 1,023 bytes.

(3) If a destination event server name is specified and a KAJP1741-W message indicating that "the event has not reached the destination event server" is output to the task log, JP1 event sending continues to occur. If this happens, use JP1/IM - View on the host sending the JP1 event to confirm whether the JP1 event has reached the destination.

(4) To execute this service for a JP1/AO server, the set agent-less destination must be a JP1/AO server (having a loopback address to be resolved by "localhost").

# **Version**

01.50.01

# **Category**

JP1\_Operations/Troubleshoot

# **Property list**

The following shows the list of the property groups set in the property:

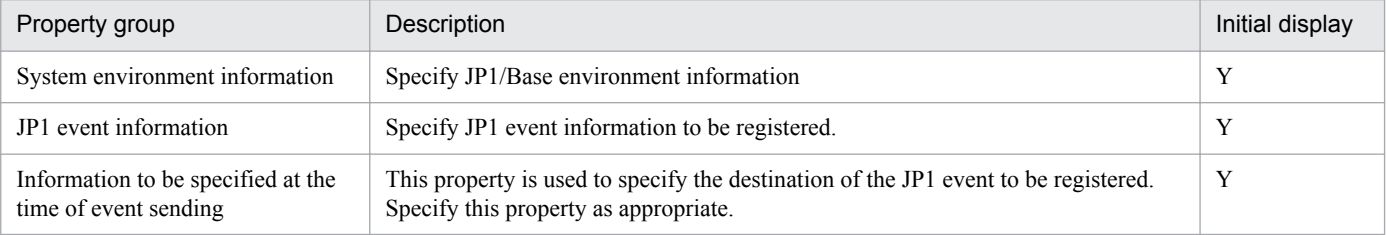

<sup>2.</sup> JP1/AO Standard-package Service Templates

The following shows the list of the properties to be displayed on the "Service Definition" dialog box and the "Submit Service" dialog box:

(Legend)

R: The property must be specified.

O: The property can be omitted. However, the property might be mandatory depending on what is specified for other properties. See the Description of each property.

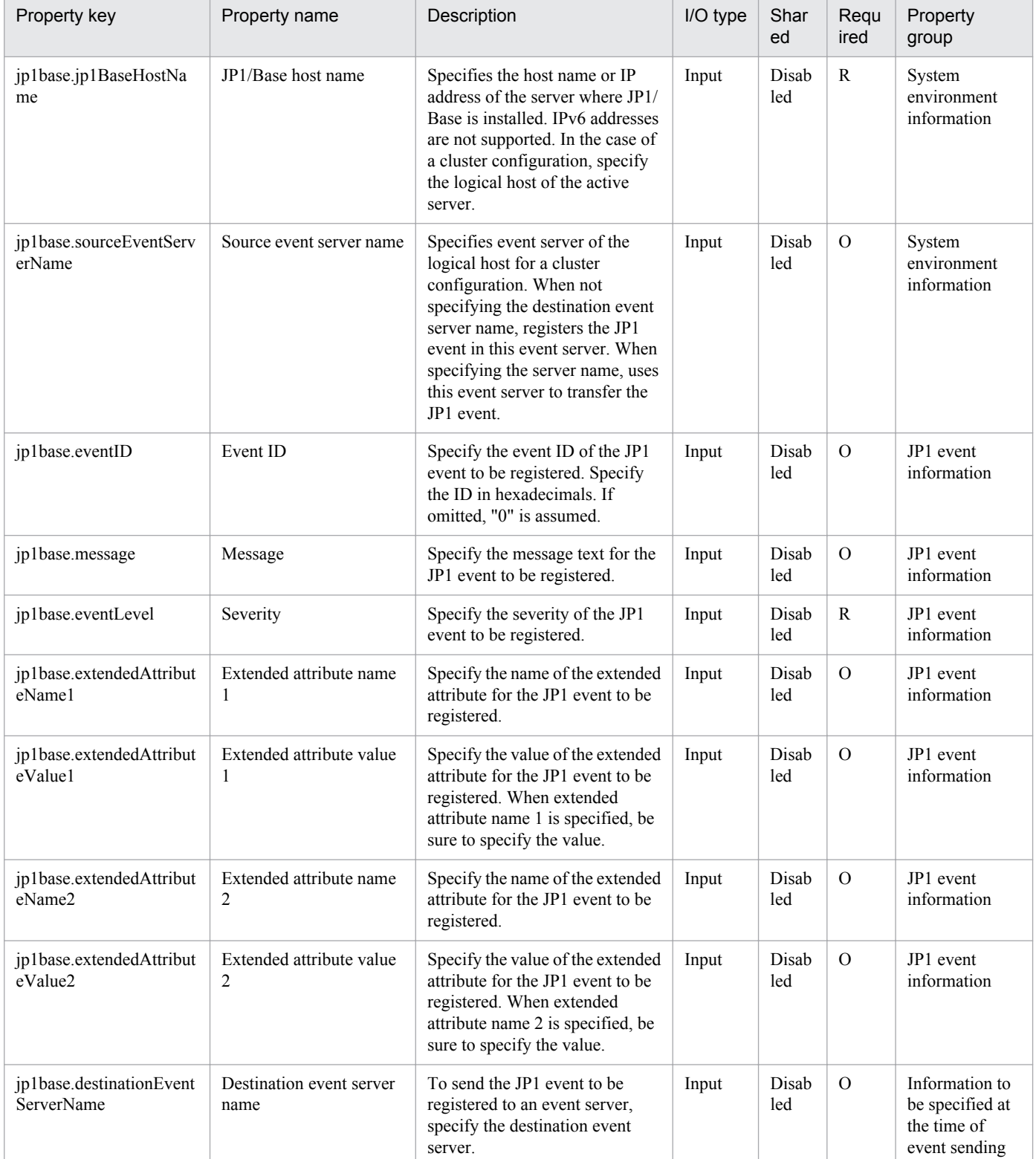

2. JP1/AO Standard-package Service Templates

Job Management Partner 1/Automatic Operation Service Template Reference **218**

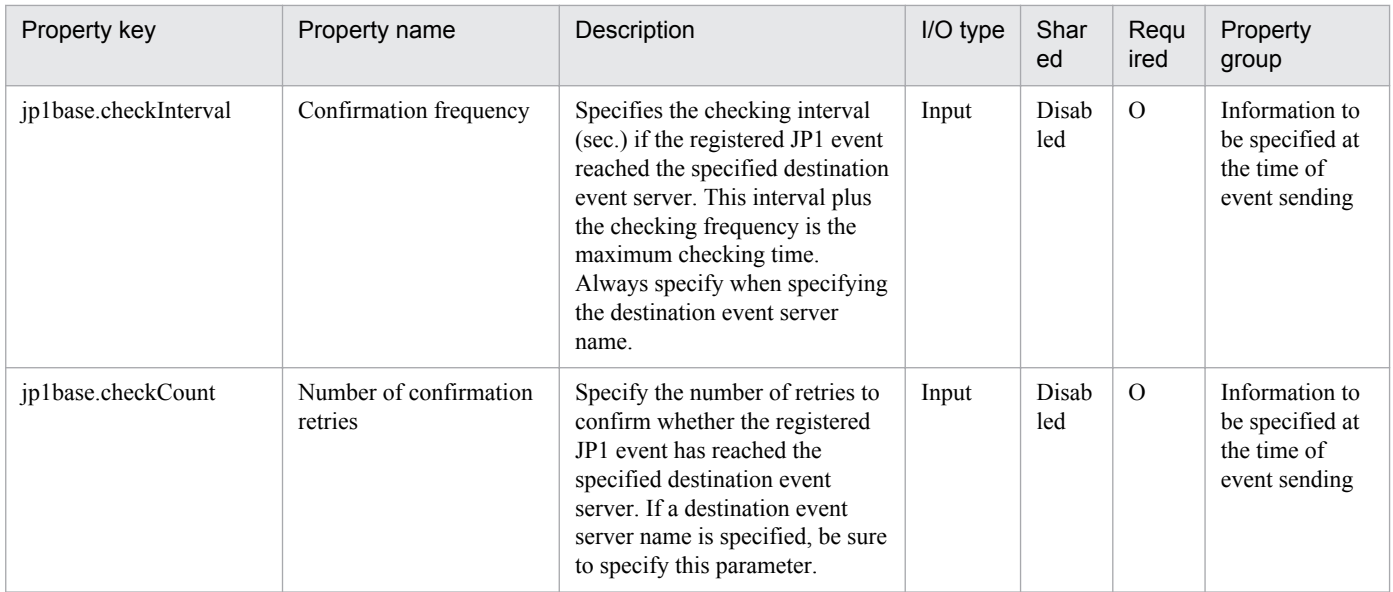

The following shows the restrictions on inputs to the property displayed on the "Service Definition" dialog box and the "Submit Service" dialog box:

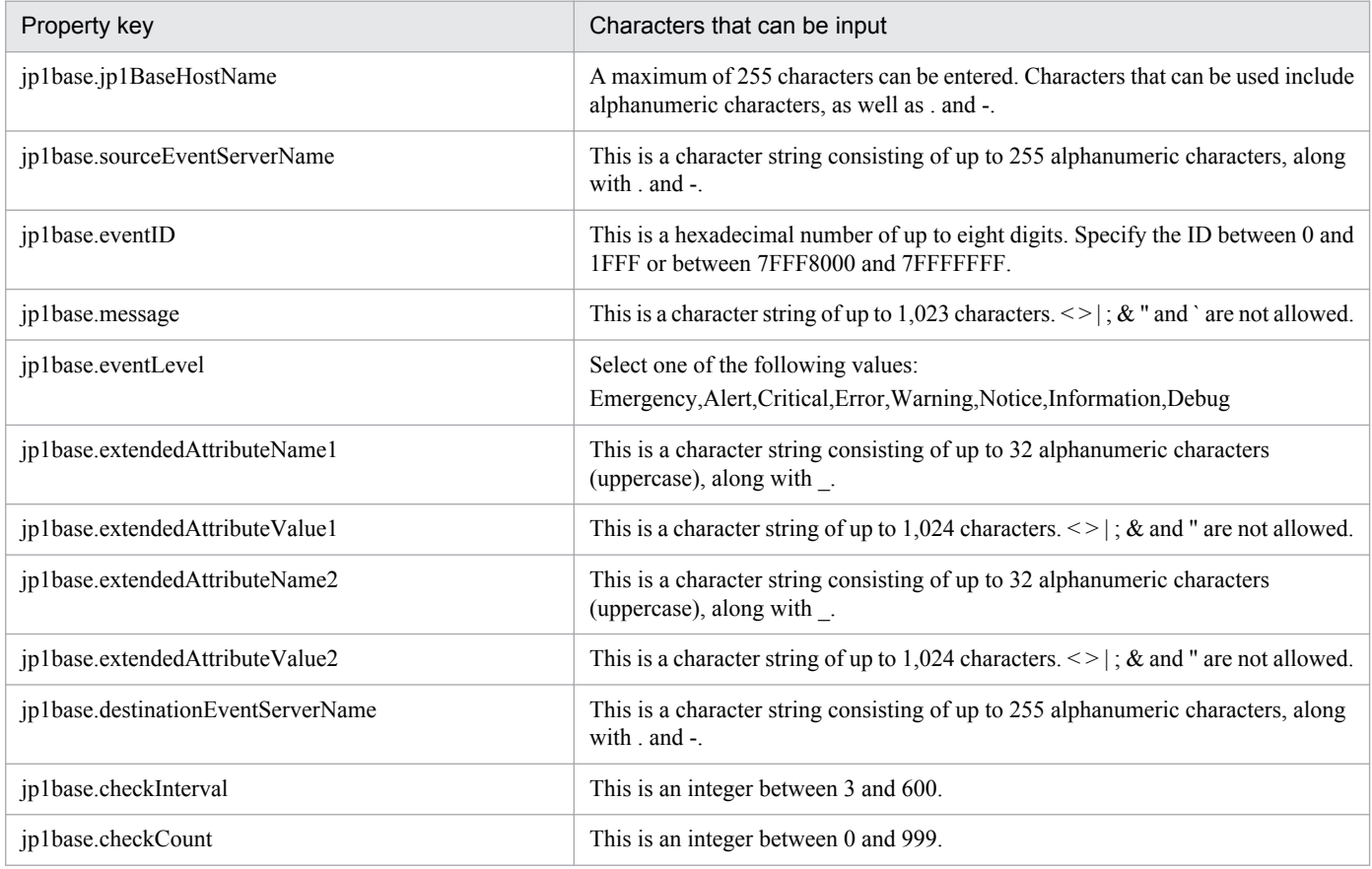

#### **Flow specification details**

The following table shows the detailed specification of the flow:

<sup>2.</sup> JP1/AO Standard-package Service Templates

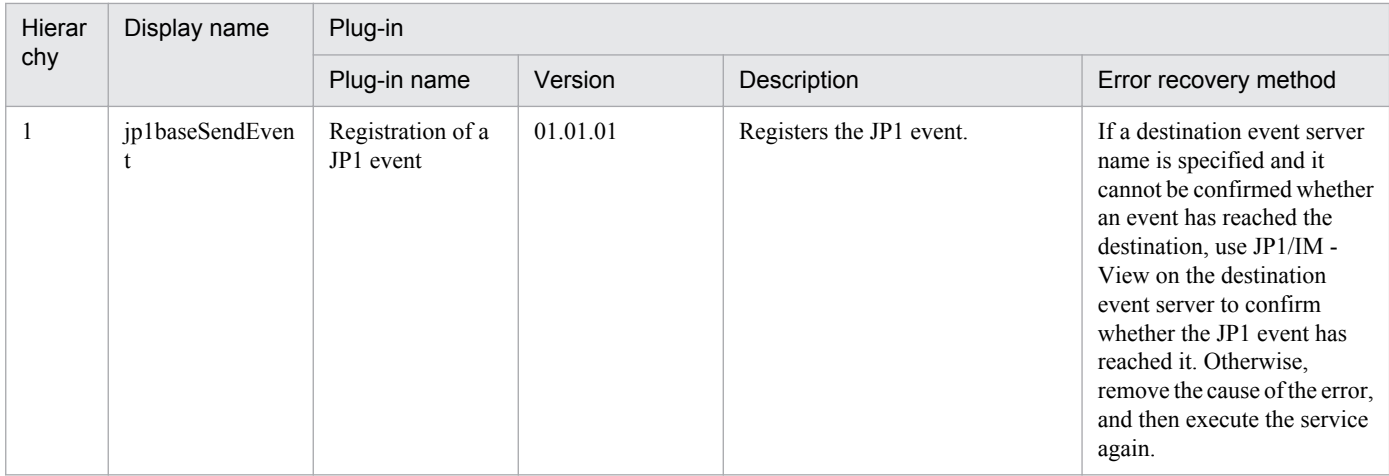

# **2.7.4 Changing of the JP1 event action status**

### **Function**

Changes the action status of a JP1 event registered in the JP1/IM - Manager event database, or deletes a JP1 event from the Severe Event pages of JP1/IM - View.

This template is used to, for example, change the action status of a sent JP1 event to "Completed", and then delete the event from JP1/IM - View after error recovery.

This service template assumes the following servers as prerequisites:

- Monitoring server
- Server running JP1/IM Manager

An outline of the processing is as follows:

(1) The action status of the JP1 event registered in the JP1/IM - Manager event database is changed.

To delete the JP1 event from the Severe Event pages of JP1/IM - View, set the jp1im.deleteSevereEventFromIMView property (indicating whether to delete an important event from JP1/IM-View) to "yes".

Specify one of the following important event action status keys to change the action status:

(Legend) Key: Changed action status

PROCESSED: Action-completed

PROCESSING: Processing

HELD: Pending

UNPROCESSED: Unprocessed

#### **Prerequisites**

For the latest support information about [Required product in the System]/[Prerequisite products in the system executing the service template]/[Prerequisite product OS running in the system executing the service template], see the release notes.

Job Management Partner 1/Automatic Operation Service Template Reference **220**

<sup>2.</sup> JP1/AO Standard-package Service Templates

[Required product in the System]

Job Management Partner 1/Automatic Operation 10-50 or later

[Prerequisite products in the system executing the service template]

(1) Job Management Partner 1/Integrated Management - Manager 08-01 or later

[Prerequisite product OS running in the system executing the service template]

(1) Windows Server 2003 Standard Edition/Enterprise Edition (x86/x64) SP1 or later, Windows Server 2003 R2 Standard Edition/Enterprise Edition (x86/x64)

(2) Windows Server 2008 Standard/Enterprise (x86/x64), Windows Server 2008 R2 Standard/Enterprise/Datacenter

(3) Windows Server 2012 Standard/Datacenter, Windows Server 2012 R2 Standard/Datacenter

(4) Red Hat Enterprise Linux 5 Advanced Platform (x86), Red Hat Enterprise Linux 5 (x86), Red Hat Enterprise Linux 5 Advanced Platform (AMD/Intel 64), Red Hat Enterprise Linux 5 (AMD/Intel 64)

(5) Red Hat Enterprise Linux Server 6 (32-bit x86), Red Hat Enterprise Linux Server 6 (64-bit x86\_64)

[Usage conditions for the required products for the service template execution system]

(1) JP1/IM - Manager is running.

### **Version**

01.50.01

# **Category**

JP1\_Operations/Troubleshoot

# **Property list**

The following shows the list of the property groups set in the property:

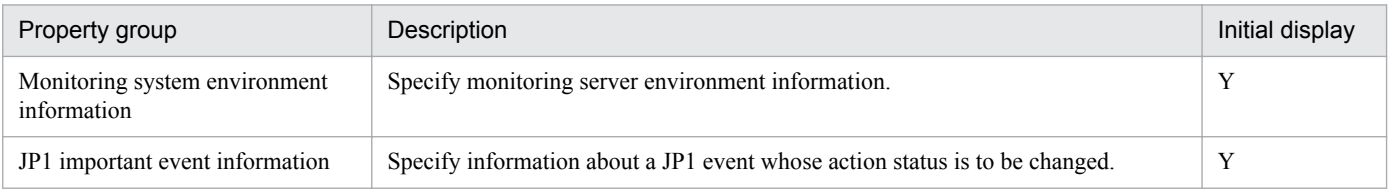

The following shows the list of the properties to be displayed in the "Service Definition" dialog box:

#### (Legend)

R: The property must be specified.

O: The property can be omitted. However, the property might be mandatory depending on what is specified for other properties. See the Description of each property.

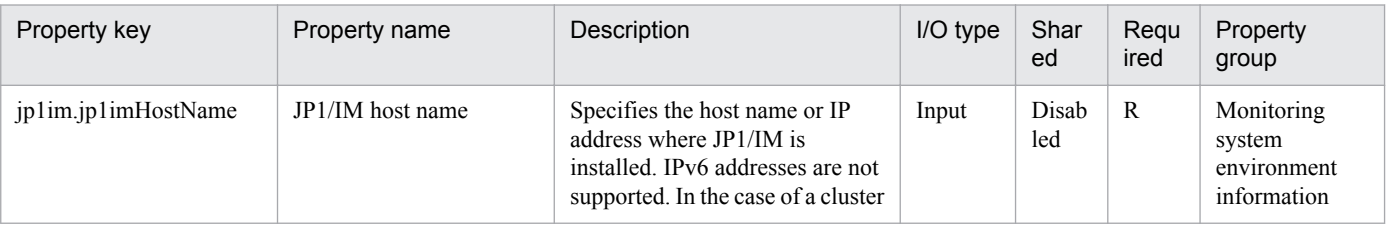

#### 2. JP1/AO Standard-package Service Templates

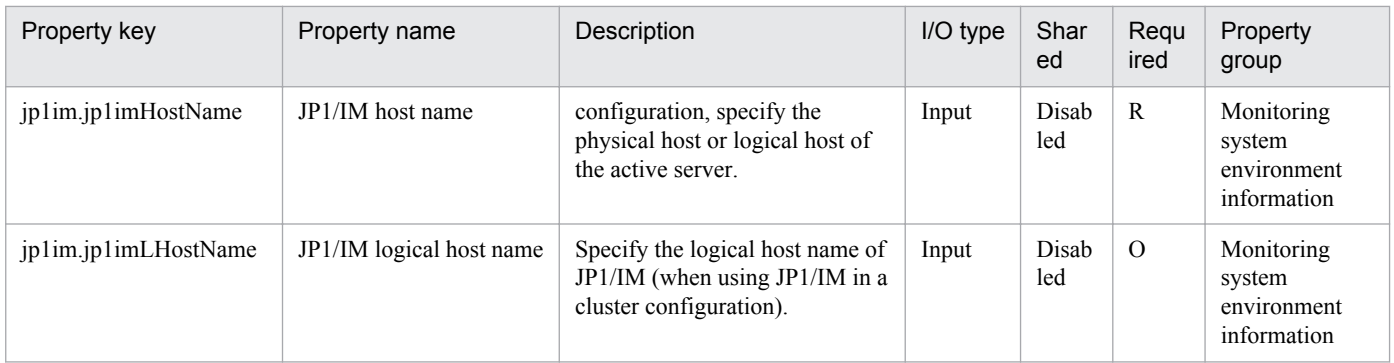

The following shows the list of the properties to be displayed on the "Service Definition" dialog box and the "Submit Service" dialog box:

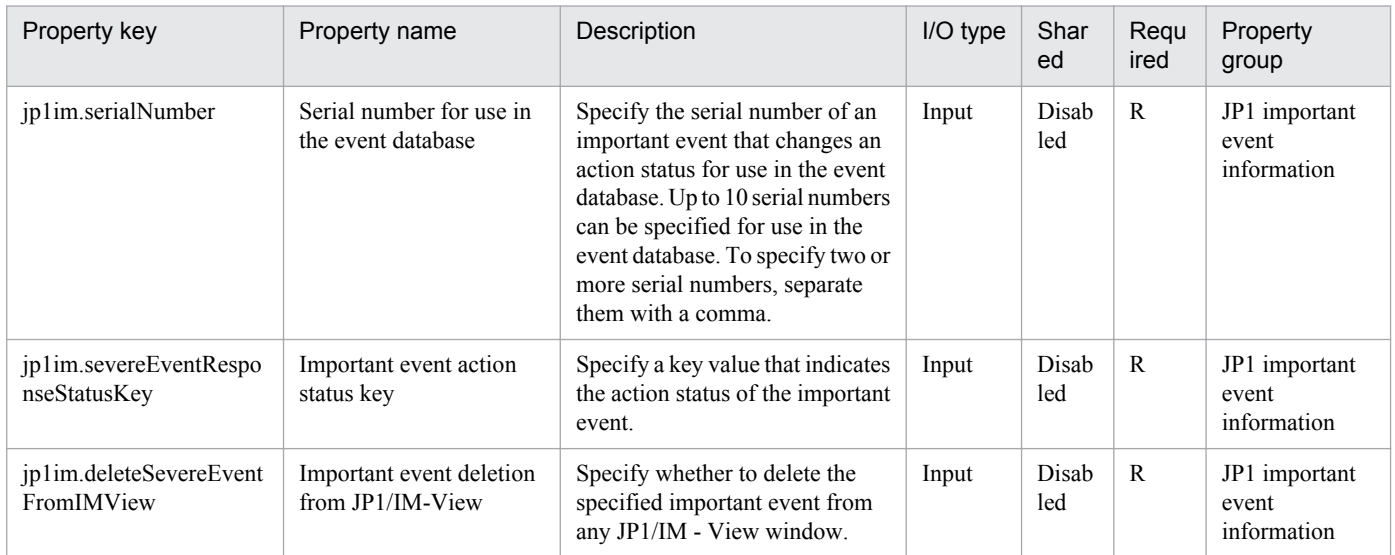

The following shows the restrictions on inputs to the properties displayed in the "Service Definition" dialog box:

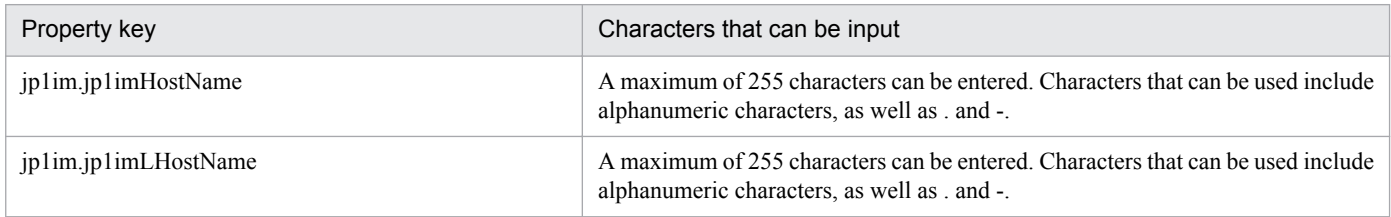

The following shows the restrictions on inputs to the property displayed on the "Service Definition" dialog box and the "Submit Service" dialog box:

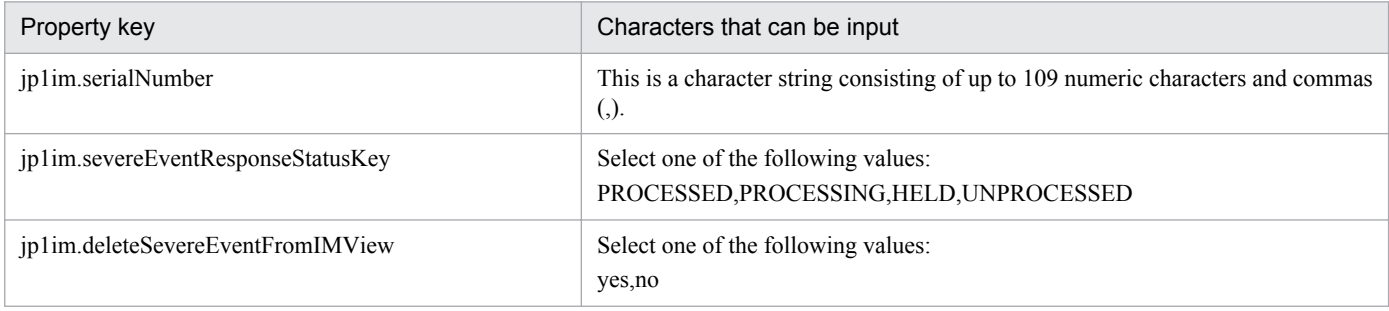

<sup>2.</sup> JP1/AO Standard-package Service Templates

# **Flow specification details**

The following table shows the detailed specification of the flow:

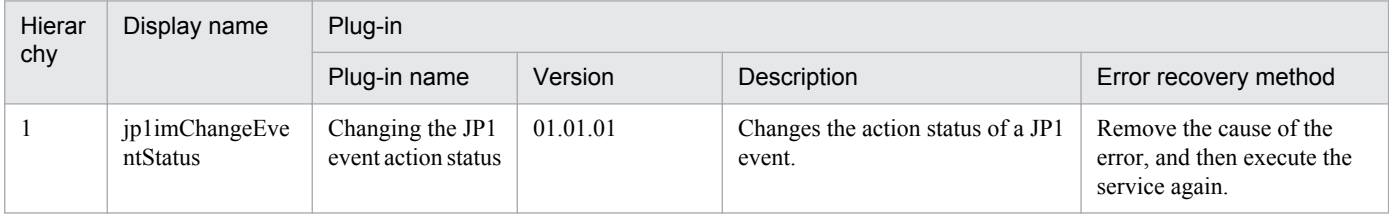

# **2.8.1 Execute remote command**

### **Function**

Executes commands stored on a specified server and outputs the results.

Assumptions about the server in this service template are as follows:

- Execution target server

This is the server where a version of Windows or Unix specified in the requirements is installed. The execution commands must already have been stored on the server.

#### **Prerequisites**

For the latest support information about [Required product in the System]/[Prerequisite products in the system executing the service template]/[Prerequisite product OS running in the system executing the service template], see the release notes.

[Required product in the System]

Job Management Partner 1/Automatic Operation 10-50 or later

[Prerequisite products in the system executing the service template]

None.

[Prerequisite product OS running in the system executing the service template]

(1) Windows Server 2003, Standard Edition/Enterprise Edition (x86/x64) SP1 or later, Windows Server 2003 R2, Standard Edition/Enterprise Edition (x86/x64)

(2) Windows Server 2008 Standard/Enterprise (x86/x64), Windows Server 2008 R2 Standard/Enterprise/Datacenter

(3) Windows Server 2012 Standard/Datacenter, Windows Server 2012 R2 Standard/Datacenter

(4) Red Hat Enterprise Linux 5 Advanced Platform (x86), Red Hat Enterprise Linux 5 (x86), Red Hat Enterprise Linux 5 Advanced Platform (AMD/Intel 64), Red Hat Enterprise Linux 5 (AMD/Intel 64)

(5) Red Hat Enterprise Linux Server 6 (32-bit x86), Red Hat Enterprise Linux Server 6 (64-bit x86\_64)

(6) HP-UX 11i V3 (IPF)

(7) Solaris 10 (SPARC), Solaris 11 (SPARC)

(8) AIX V6.1, AIX V7.1

#### **Cautions**

(1) If the standard output result of the executed command exceeds 100 KB, the service ends abnormally.

(2) Up to 1,024 characters of the standard output result of the executed command are stored in property common.stdoutProperty; any output in excess of that is discarded.

<sup>2.</sup> JP1/AO Standard-package Service Templates

(3) Interactive commands and script that seek user input and commands that do not end automatically using a GUI display or the like cannot be executed.

(4) If the OS running on the execution target server is Unix, the command is executed in the default locale defined in the agentless-connection target for the connected user. For details, see "Locale set for operation target devices during plug-in execution" and "Character set used for communication by JP1/AO during plug-in execution" in the JP1/AO Manual.

(5) When using non-ASCII characters for the common.remoteCommand property and common.remoteCommandParameter property in non-Linux Unix servers, the requirements described in the Job Management Partner 1/Automatic Operation Service Template Reference for execution of command lines containing non-ASCII characters in Unix must be satisfied.

(6) For other usage notes, see the usage notes of the General command plugin in the Job Management Partner 1/ Automatic Operation Service Template Reference.

#### **Version**

01.50.01

### **Category**

OS\_Operations/Basic

#### **Property list**

The following shows the list of the properties to be displayed on the "Service Definition" dialog box and the "Submit Service" dialog box:

#### (Legend)

R: The property must be specified.

O: The property can be omitted. However, the property might be mandatory depending on what is specified for other properties. See the Description of each property.

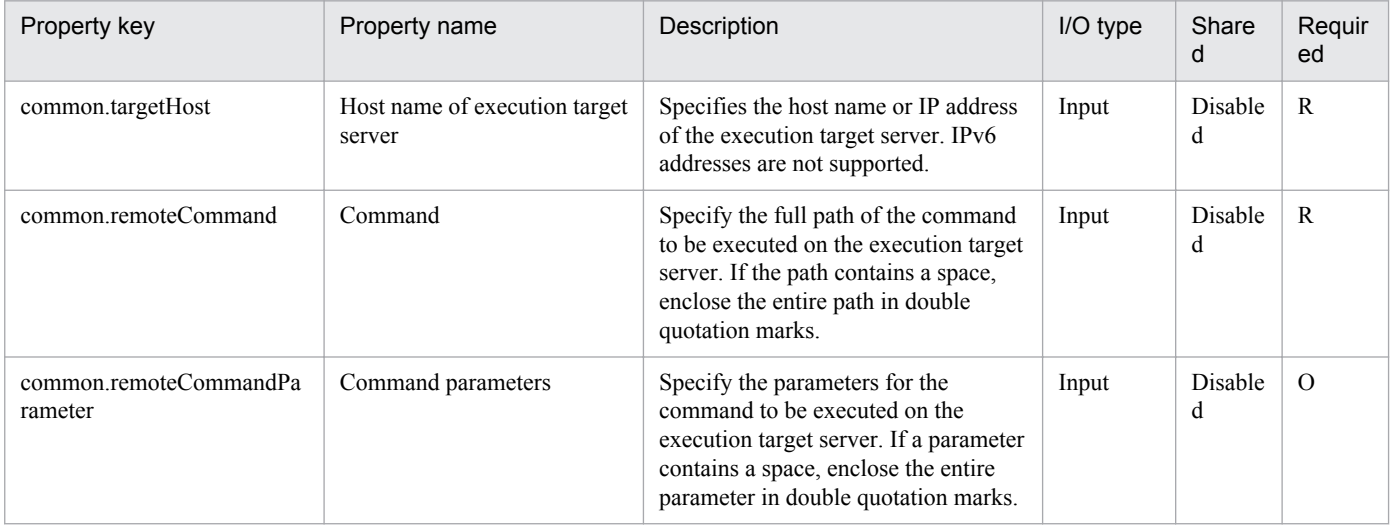

The following shows the list of the properties to be displayed in the "Task Details" dialog box only:

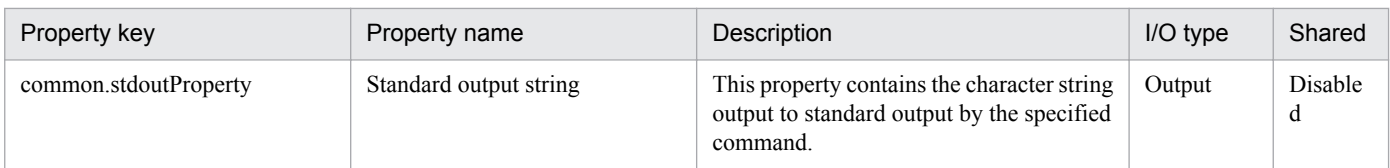

The following shows the restrictions on inputs to the property displayed on the "Service Definition" dialog box and the "Submit Service" dialog box:

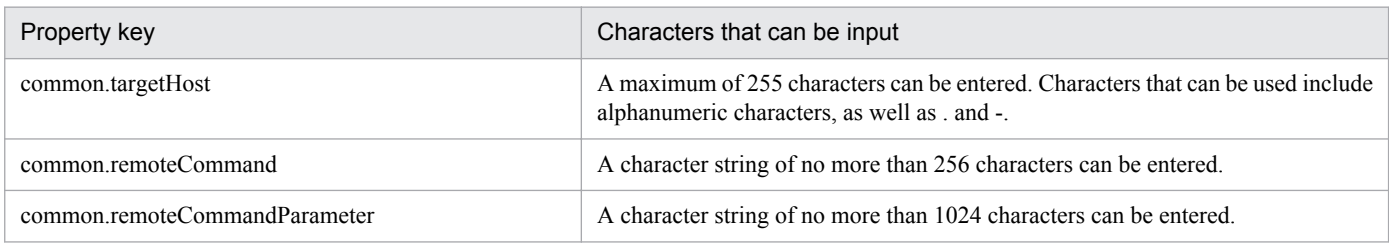

# **Flow specification details**

The following table shows the detailed specification of the flow:

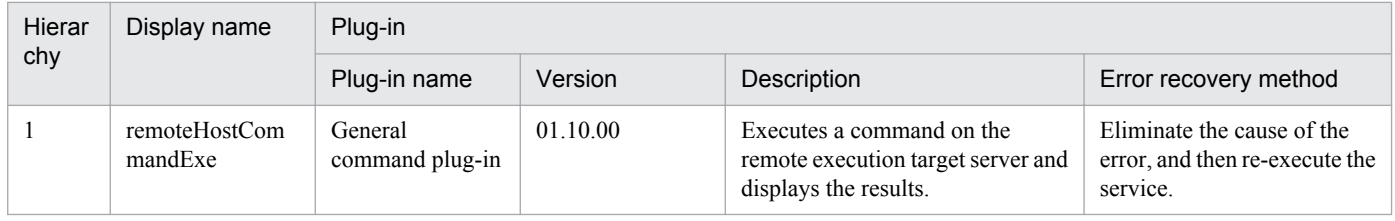

# **2.9.1 Get list of OS users**

### **Function**

This service template acquires a list of Windows/Linux OS users.

This service template assumes that the following servers are being used.

- Windows servers
- Linux servers

The following tasks are performed.

(1) An OS user list is acquired and output in text format to a specified file. For Windows, the output format of the file is the same as the output result of the net user command.

(2) The file is transferred to the folder specified by the JP1/AO server. The transfer source file on the Windows/Linux server is deleted.

#### **Prerequisites**

For the latest support information about [Required product for the system]/[Required products for the service template execution system]/[Prerequisite product OS running in the system executing the service template], see the release notes.

[Required product in the System]

Job Management Partner 1/Automatic Operation 10-50 or later

[Required products for the service template execution system]

None.

[Prerequisite product OS running in the system executing the service template]

- (1) Windows Server 2003, Standard Edition/Enterprise Edition (x86/x64) SP1 or later, Windows Server 2003 R2, Standard Edition/Enterprise Edition (x86/x64)
- (2) Windows Server 2008 Standard/Enterprise (x86/x64), Windows Server 2008 R2 Standard/Enterprise/Datacenter

(3) Windows Server 2012 Standard/Datacenter, Windows Server 2012 R2 Standard/Datacenter

(4) Red Hat Enterprise Linux 5 Advanced Platform (x86), Red Hat Enterprise Linux 5 (x86), Red Hat Enterprise Linux 5 Advanced Platform (AMD/Intel 64), Red Hat Enterprise Linux 5 (AMD/Intel 64)

(5) Red Hat Enterprise Linux Server 6 (32-bit x86), Red Hat Enterprise Linux Server 6 (64-bit x86\_64)

[Usage conditions for prerequisite products in the system]

None.

[Usage conditions of prerequisite products in the system executing the service template]

<sup>2.</sup> JP1/AO Standard-package Service Templates

None.

# **Cautions**

(1)If you are executing this service in a Linux environment, do not use multibyte characters in properties.

(2) If you specify multibyte characters, and the OS of the server acquiring the list of OS users is Windows, specify a value for the output file name (remote) property that is no longer than 256 bytes.

(3) If you specify multibyte characters, specify a value for the output file name (local) property that is no longer than 256 bytes.

(4) If the file names specified for remote and local already exist, the existing files are overwritten. The file on the remote side is also deleted. For this reason, make sure that file names are specified correctly.

(5) If there is no folder at the path specified as remote, the folder is created. The created folder is left undeleted. If it is not used periodically, delete it.

# **Version**

01.50.01

# **Category**

OS\_Operations/Management

# **Property list**

The following shows the list of the properties to be displayed on the "Service Definition" dialog box and the "Submit Service" dialog box:

(Legend)

R: The property must be specified.

O: The property can be omitted. However, the property might be mandatory depending on what is specified for other properties. See the Description of each property.

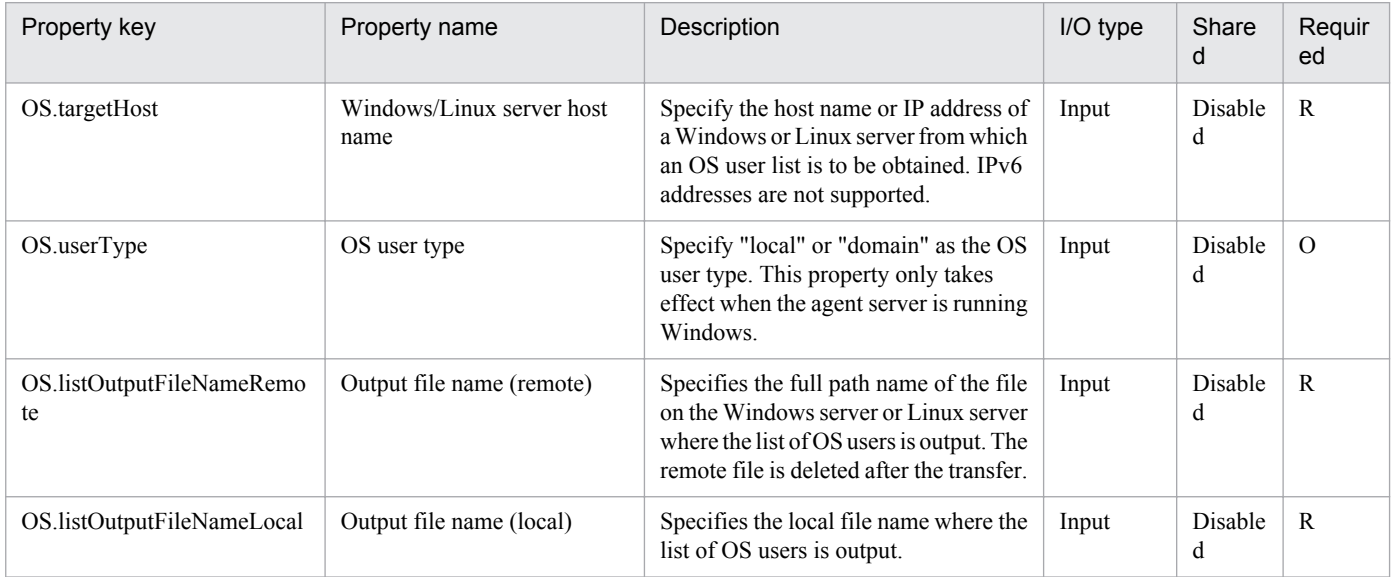

The following shows the restrictions on inputs to the property displayed on the "Service Definition" dialog box and the "Submit Service" dialog box:

<sup>2.</sup> JP1/AO Standard-package Service Templates

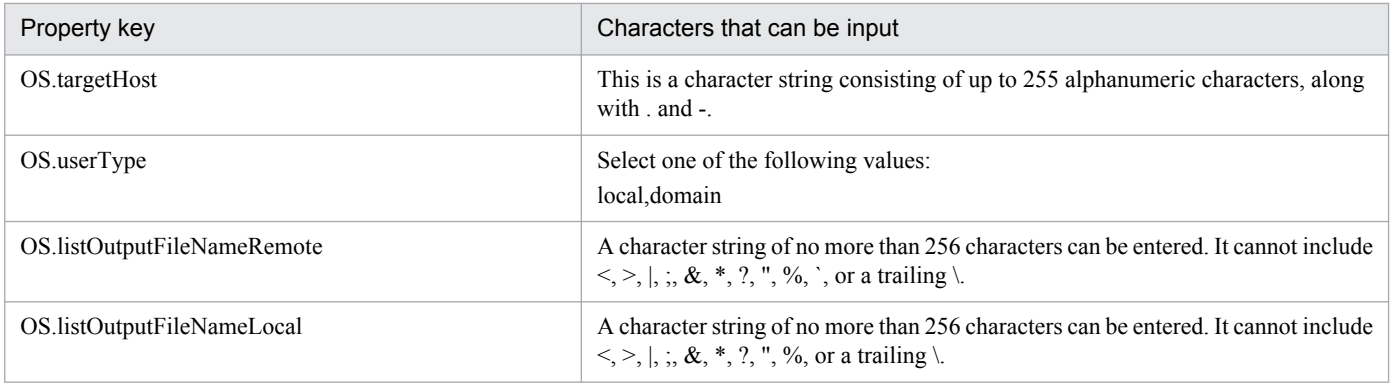

#### **Flow specification details**

The following table shows the detailed specification of the flow:

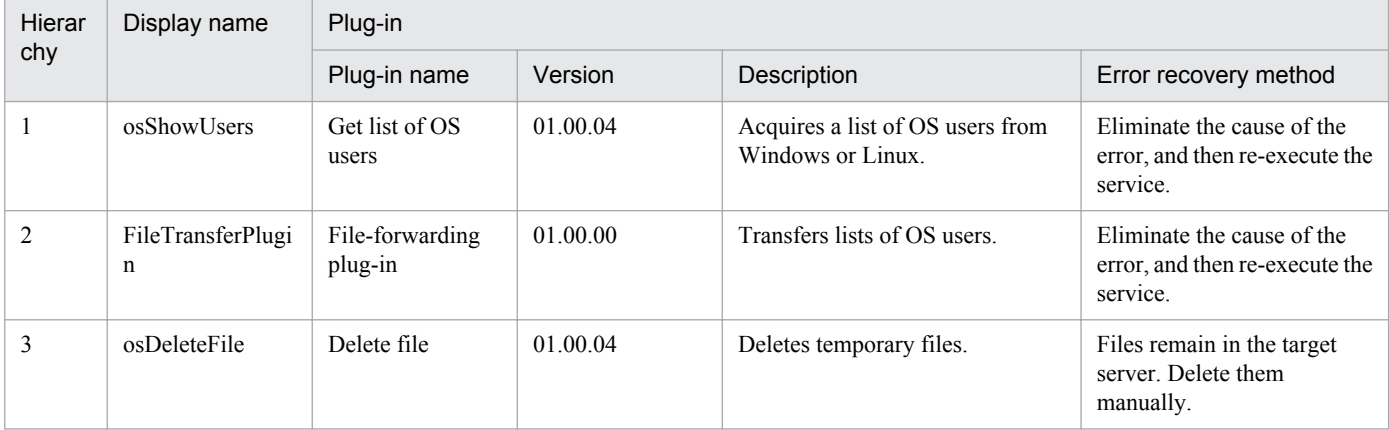

# **2.9.2 Get lists of OS users by batch**

#### **Function**

This service template acquires a list of Windows/Linux users and, as a batch, a server list from a CSV file.

This service template assumes that the following servers are being used.

- Windows servers
- Linux servers

The following tasks are performed.

(1) A list of Windows/Linux servers is acquired from the specified column in the CSV file. State the column name in the first line of the CSV file. State the data in the 2nd through 100th lines. At least one column must state the host name or IP address.

(Example 1)

Host name

hostVM001

hostVM002

<sup>2.</sup> JP1/AO Standard-package Service Templates

(Example 2)

Host name, comment

hostVM001,#Comment1

hostVM002,#Comment2

"172.16.254.7",#Comment3

(2) No more than 99 host names or IP addresses can be stated in a CSV file and the total character string length of host names or IP addresses + the host count cannot exceed 1,017 characters.

(3) The fields read are checked for the following conditions. If any of these conditions are met, the task fails.

(a) Are there any blank (null) fields or lines?

(b) Do any fields exceed 256 in character string length?

(c) Do any fields contain the following special characters?

 $, \le$  | ; & \* ? `% or a double quote (") not at an end of a field, or a backslash (\) at the end of a field

(d) Does any field contain a control character  $(0x00)$  through  $0x1f$ ?

(4) An OS user list is output in text format to the specified file for each Windows/Linux server. The name of the file is OS\_Users\_XXXX. Here, XXXX specifies the host name or IP address as stated in the string specified in the CSV file. For Windows, the output format of the file is the same as the output result of the net user command.

(5) The OS user list file is transferred to the folder specified by the JP1/AO server. The transfer source file on the Windows/Linux server is deleted.

#### **Prerequisites**

For the latest support information about [Required product for the system]/[Required products for the service template execution system]/[Prerequisite product OS running in the system executing the service template], see the release notes.

[Required product in the System]

Job Management Partner 1/Automatic Operation 10-50 or later

[Required products for the service template execution system]

None.

[Prerequisite product OS running in the system executing the service template]

(1) Windows Server 2003, Standard Edition/Enterprise Edition (x86/x64) SP1 or later, Windows Server 2003 R2, Standard Edition/Enterprise Edition (x86/x64)

(2) Windows Server 2008 Standard/Enterprise (x86/x64), Windows Server 2008 R2 Standard/Enterprise/Datacenter

(3) Windows Server 2012 Standard/Datacenter, Windows Server 2012 R2 Standard/Datacenter

(4) Red Hat Enterprise Linux 5 Advanced Platform (x86), Red Hat Enterprise Linux 5 (x86), Red Hat Enterprise Linux 5 Advanced Platform (AMD/Intel 64), Red Hat Enterprise Linux 5 (AMD/Intel 64)

(5) Red Hat Enterprise Linux Server 6 (32-bit x86), Red Hat Enterprise Linux Server 6 (64-bit x86\_64)

<sup>2.</sup> JP1/AO Standard-package Service Templates

[Usage conditions for prerequisite products in the system]

None.

[Usage conditions of prerequisite products in the system executing the service template]

None.

# **Cautions**

(1) In order to execute this service, the JP1/AO server (loopback address resolved by localhost) and the server that is the connection destination must be set as agentless connection destinations.

(2) IP addresses in the CSV file must be enclosed in double quotation marks.

(3) If you are executing this service in a Linux environment, do not use multibyte characters in properties.

(4) Due to ODBC driver restrictions, the following characters cannot be used in CSV file names: [ ] ! `

(5) If you specify multibyte characters and the OS of the server acquiring the list of OS users is Windows, specify a value for the Windows output folder (remote) property that is no longer than 248 bytes.

(6) If you specify multibyte characters, specify a value for the output file name (local) property that is no longer than 256 bytes.

(7) When the folder names specified as remote and local already exist, the existing folders are overwritten. Also, when there is a file by the same name in the folder, it too is overwritten. For this reason, exercise sufficient caution that folder names are specified correctly.

(8) If there is no folder at the path specified as remote, the folder is created. The created folder is left undeleted. If it is not used periodically, delete it.

# **Version**

01.50.01

# **Category**

OS\_Operations/Management

# **Property list**

The following shows the list of the properties to be displayed on the "Service Definition" dialog box and the "Submit Service" dialog box:

(Legend)

R: The property must be specified.

O: The property can be omitted. However, the property might be mandatory depending on what is specified for other properties. See the Description of each property.

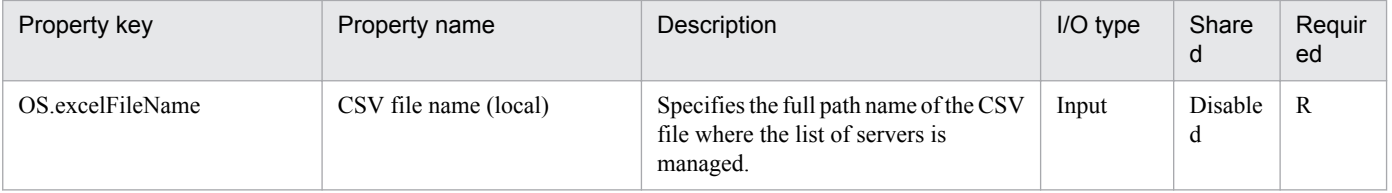

<sup>2.</sup> JP1/AO Standard-package Service Templates

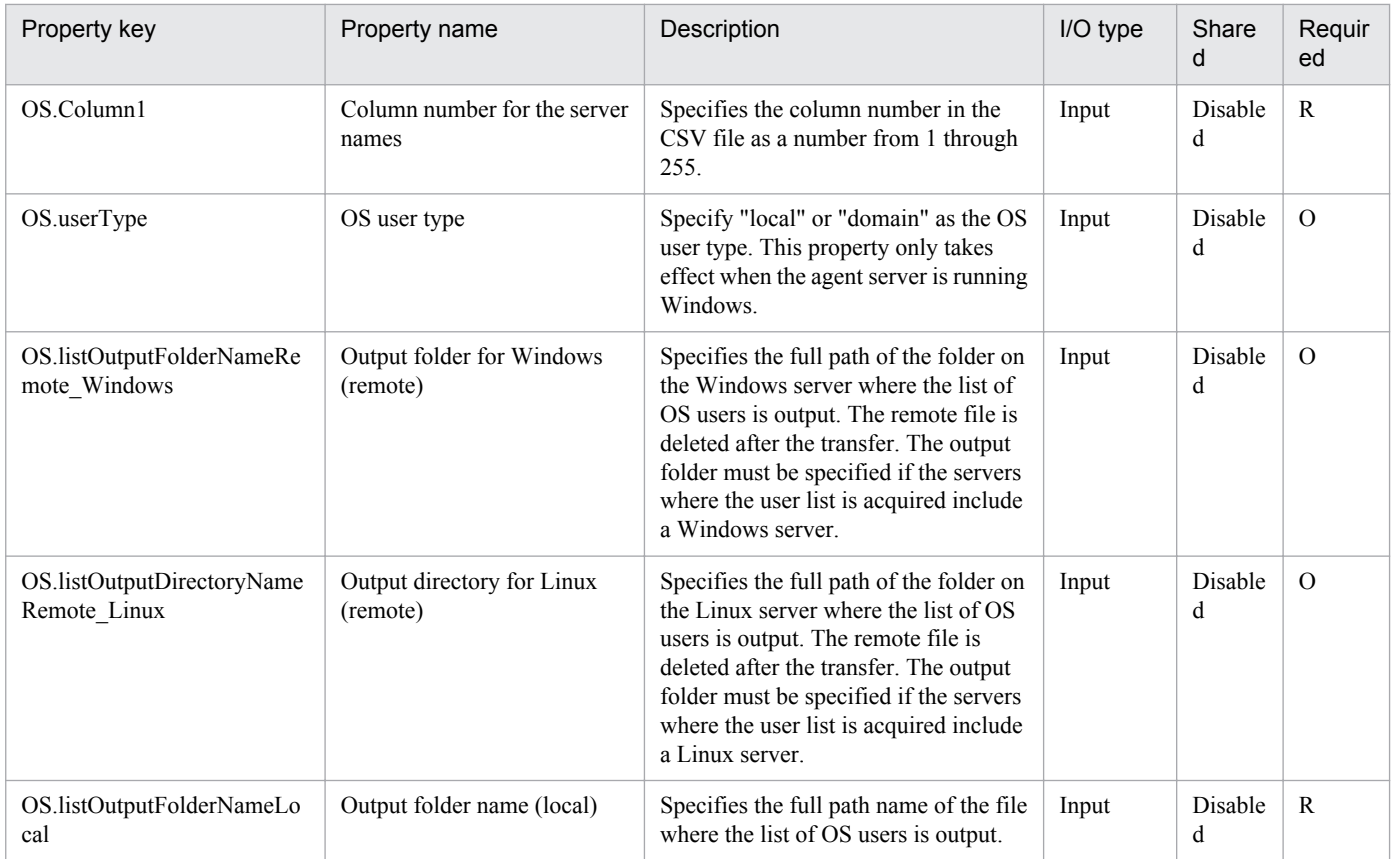

The following shows the list of the properties to be displayed in the "Task Details" dialog box only:

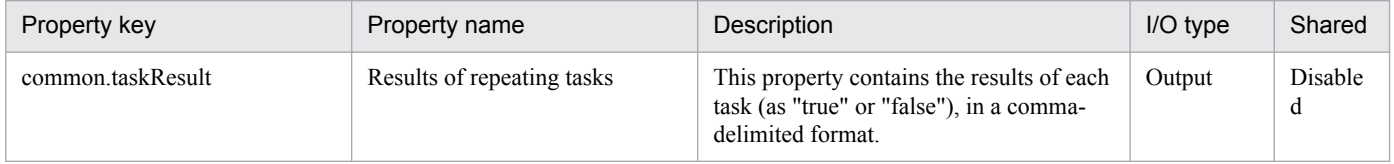

The following shows the list of properties used as variables for work to inherit the value in the processing. This property is displayed only in the task log.

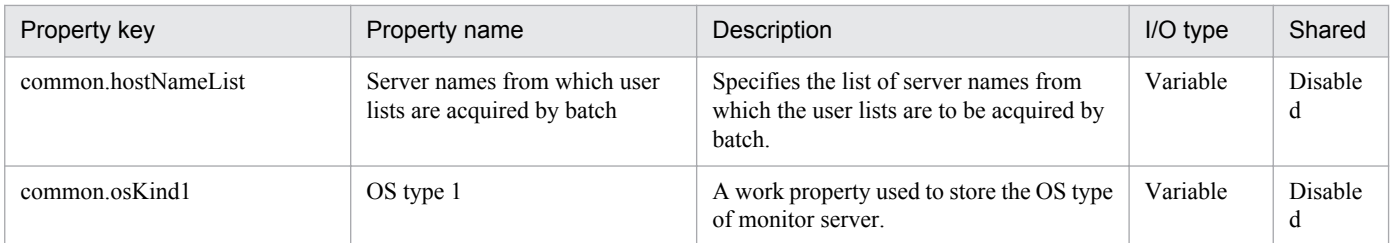

The following shows the restrictions on inputs to the property displayed on the "Service Definition" dialog box and the "Submit Service" dialog box:

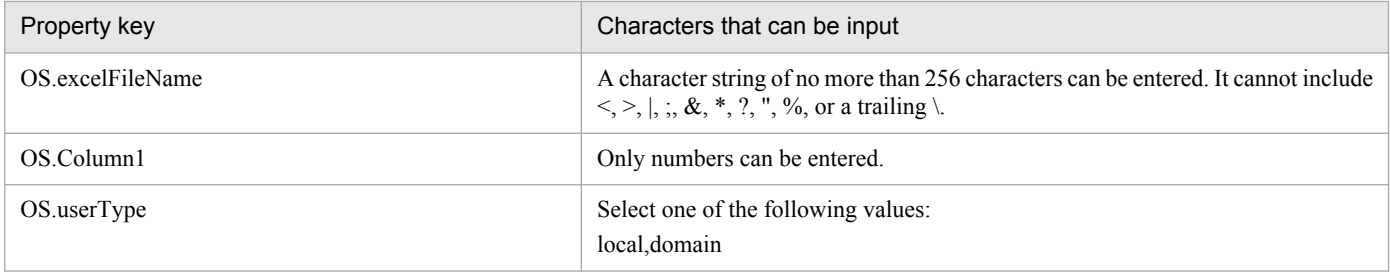

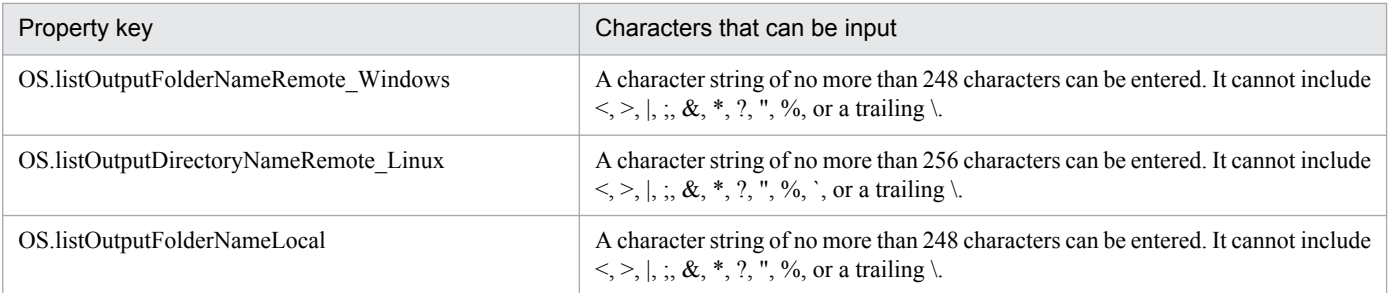

### **Flow specification details**

The following table shows the detailed specification of the flow:

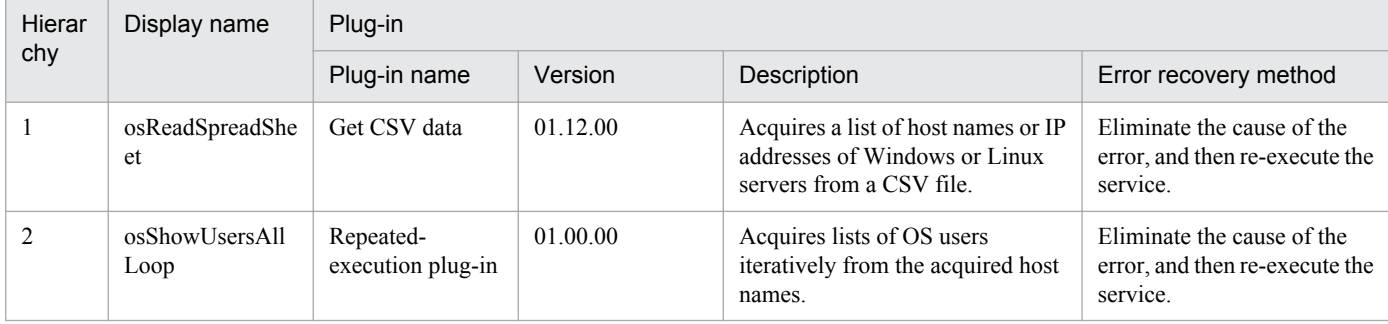

# **2.9.3 Get list of OS users by batch (repeated flow)**

# **Flow specification details**

The following table shows the detailed specification of the flow:

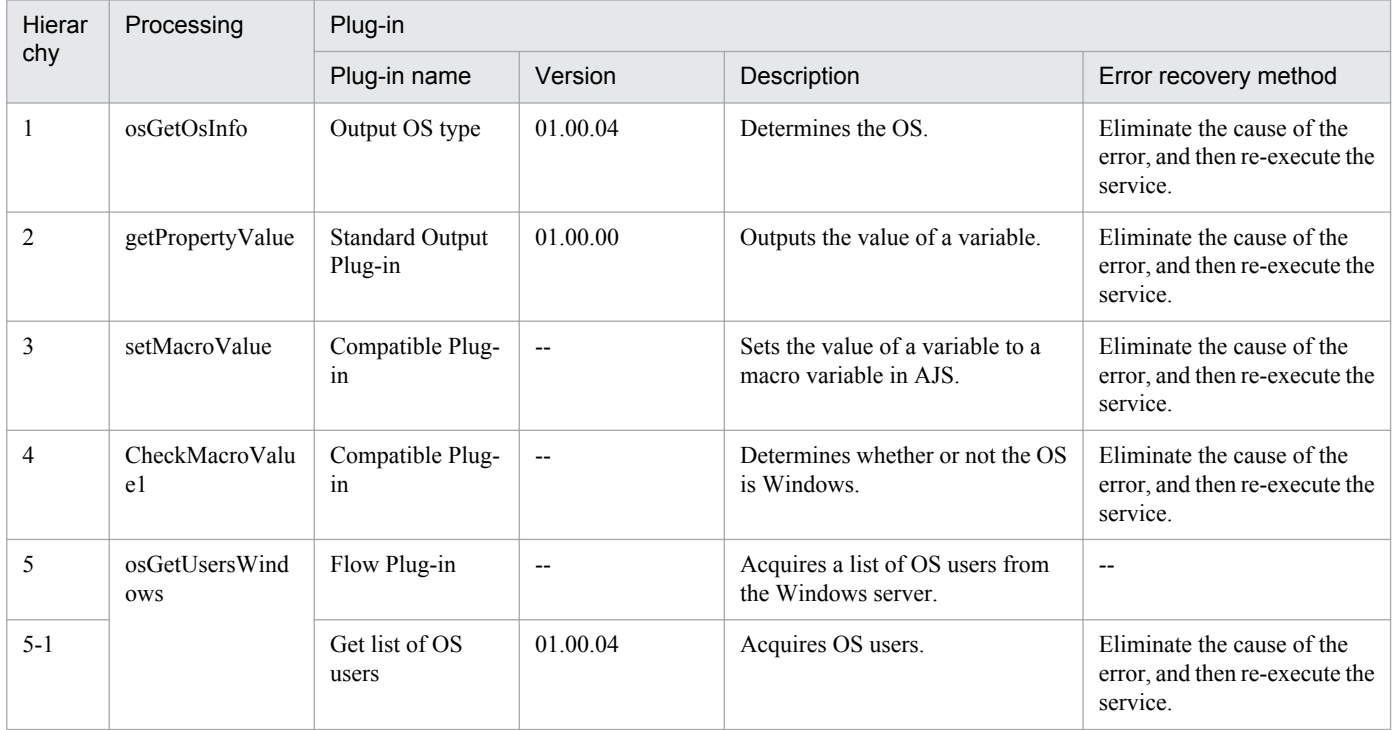

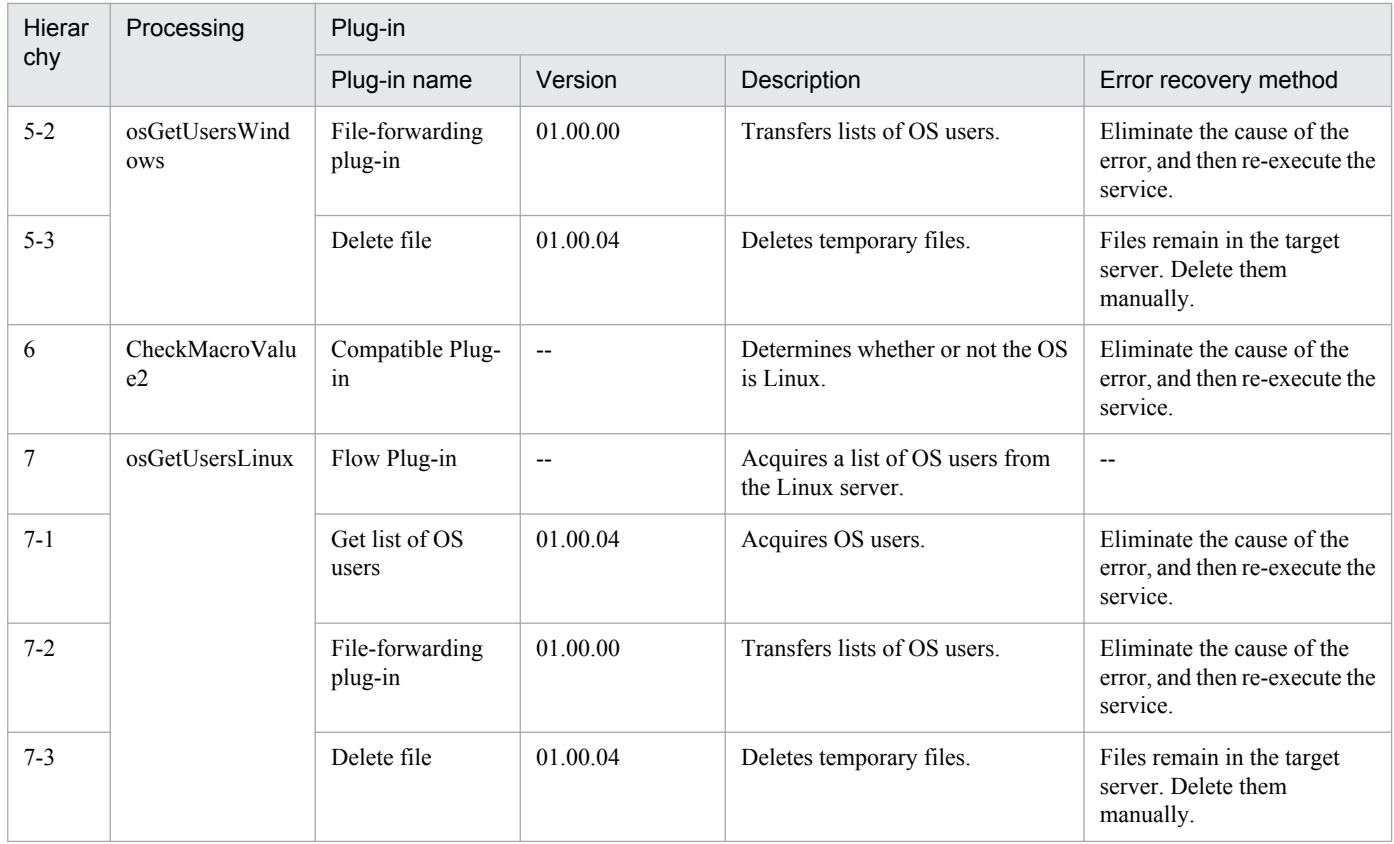

# **2.10.1 Utility Components**

### **Function**

This service template contains plug-ins for service template developers. To develop a service template, import this service template.

### **Prerequisites**

For the most recent support statuses for prerequisite products for the system, see the Release Notes.

Prerequisite product for the system:

Job Management Partner 1/Automatic Operation 10-50 or later

# **Cautions**

(1) Do not create or execute any service from this service template.

#### **Version**

01.50.01

### **Category**

Utility\_Components

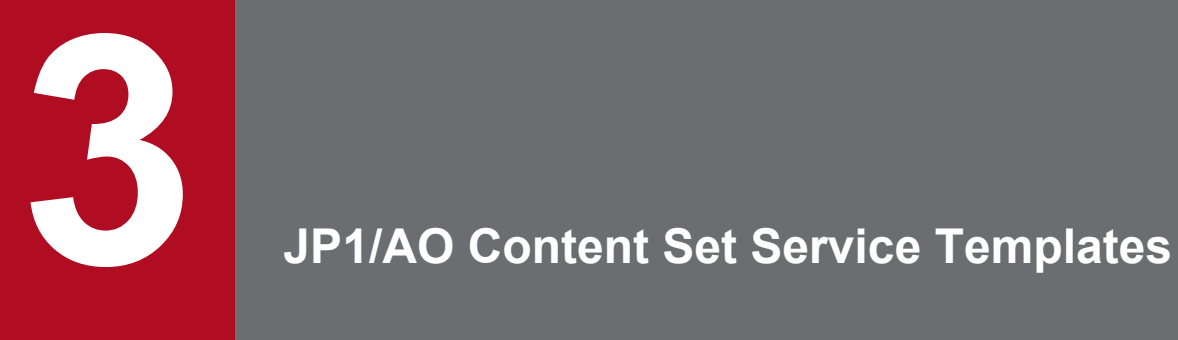

This chapter describes the service templates in the JP1/AO Content Set.

# **3.1 List of JP1/AO Content Set service templates**

The following table lists the service templates in the OS\_Operations/Configuration category:

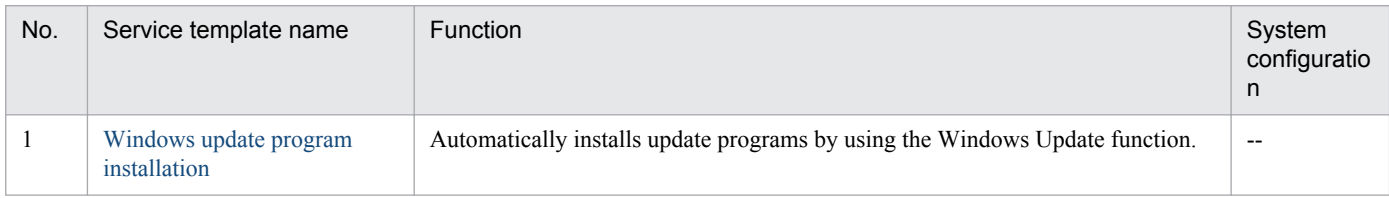

#### (Legend)

--: None.

### The following table lists the service templates in the VM\_Operations/Configuration/HyperV/2008 category:

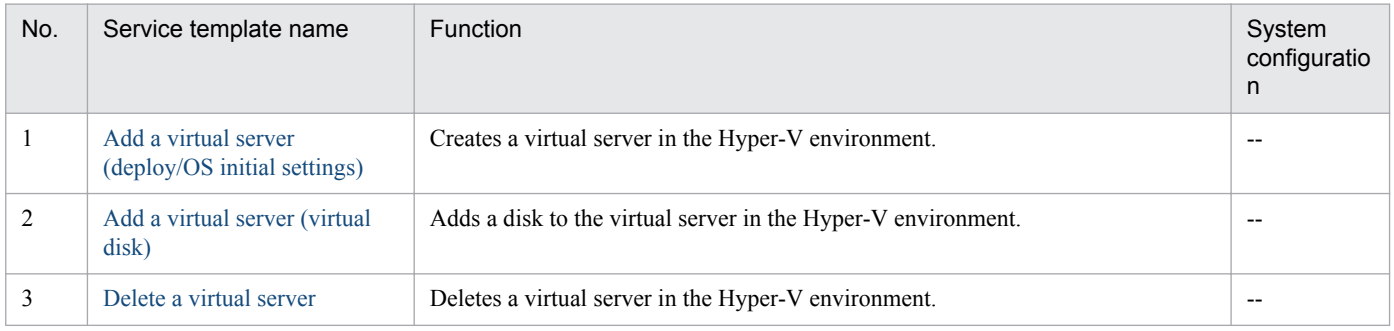

#### (Legend)

--: None.

The following table lists the service templates in the VM\_Operations/Configuration/HyperV/2012 category:

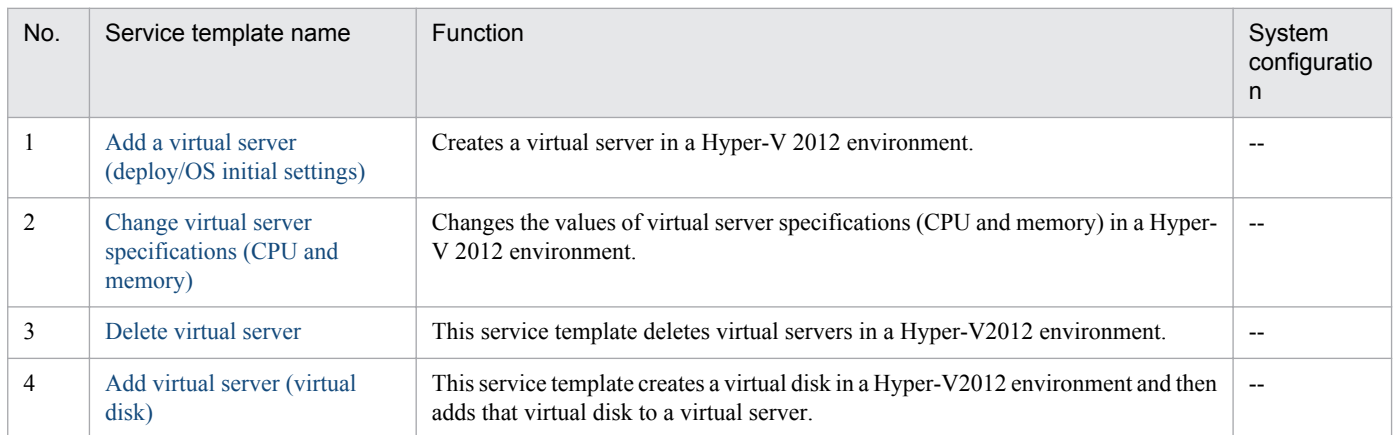

#### (Legend)

--: None.

The following table lists the service templates in the VM\_Operations/Configuration/OpenStack category:

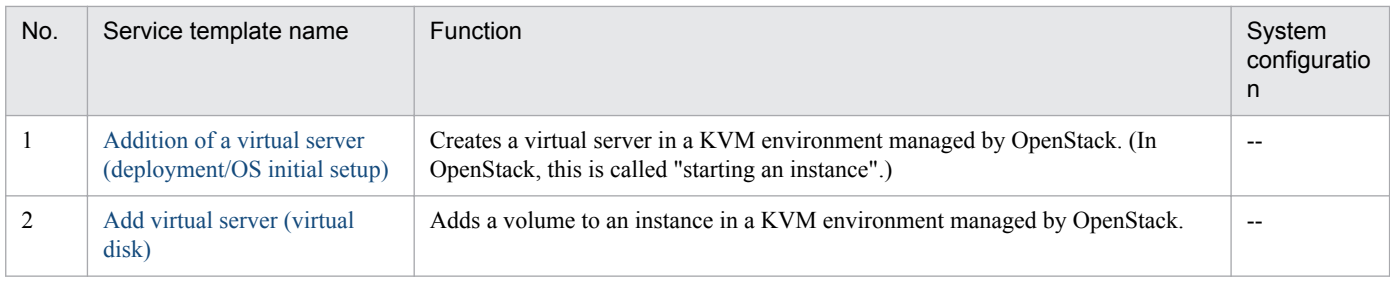

# (Legend)

--: None.

# The following table lists the service templates in the VM\_Operations/Configuration/vSphere category:

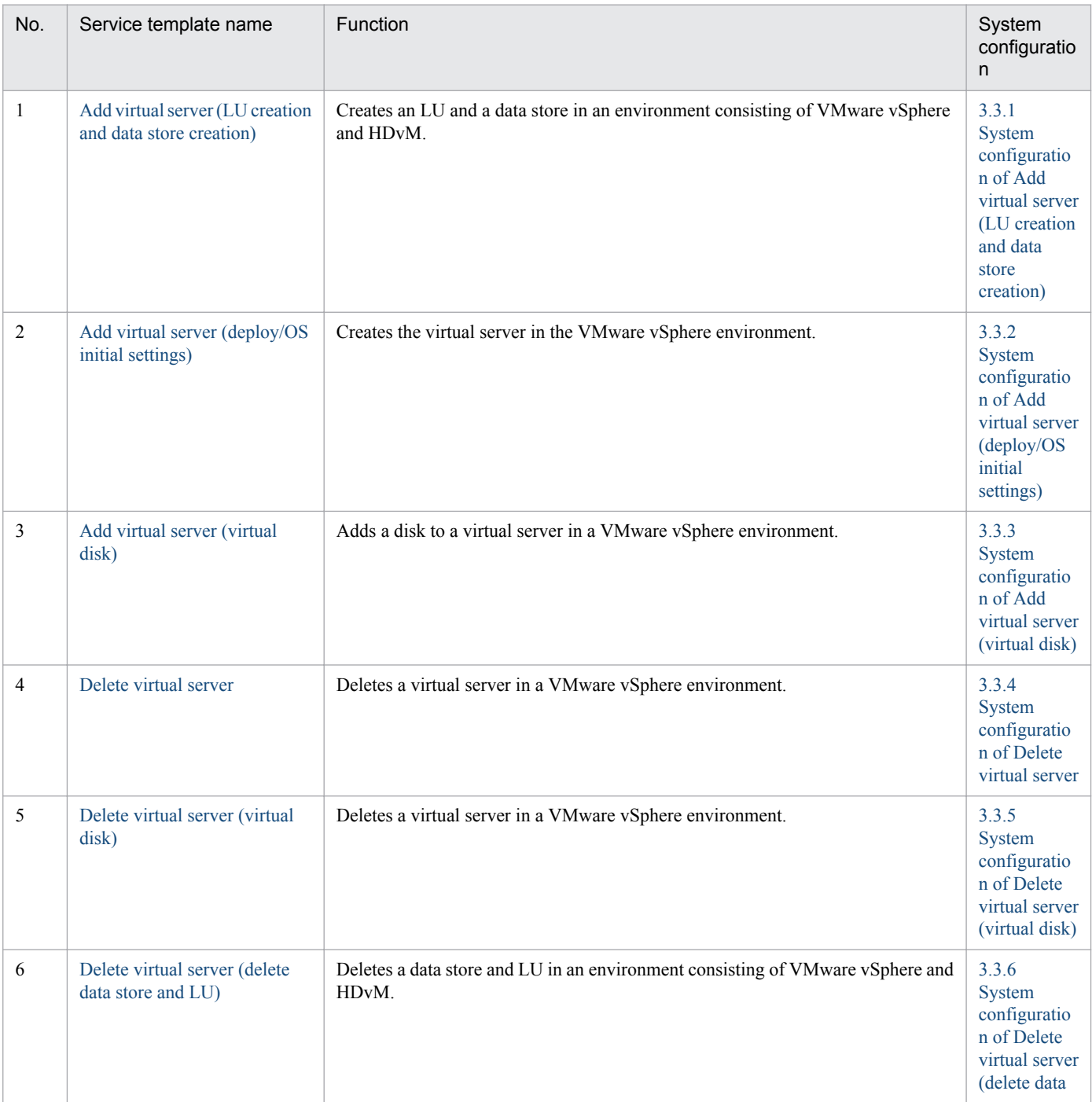

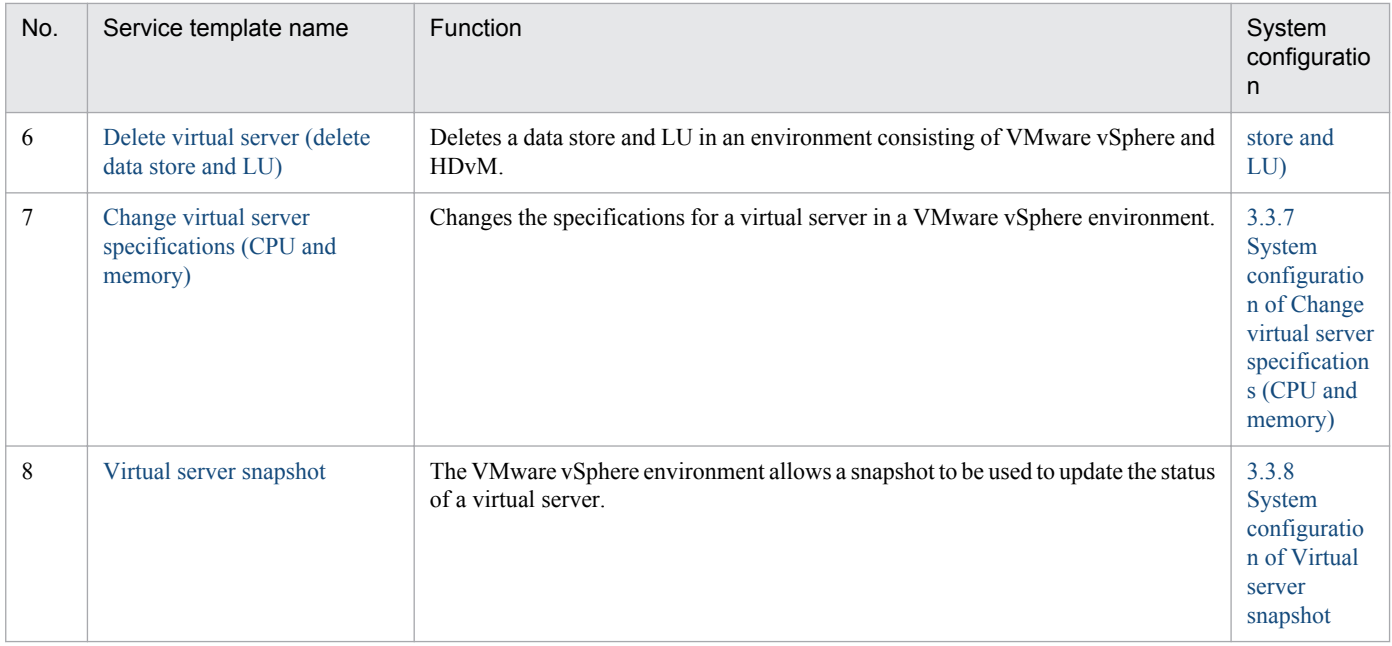

# The following table lists the service templates in the VM\_Operations/Management category:

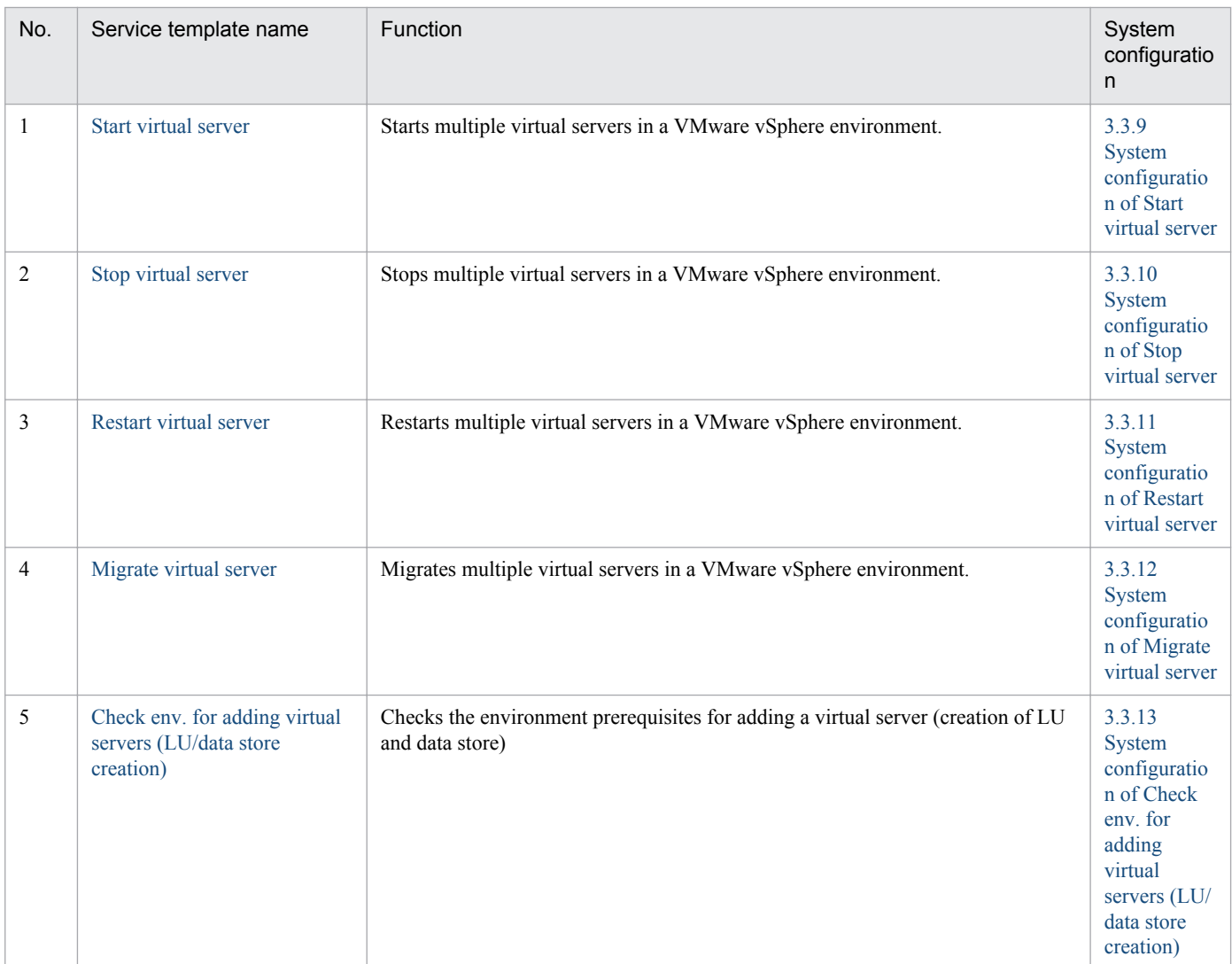

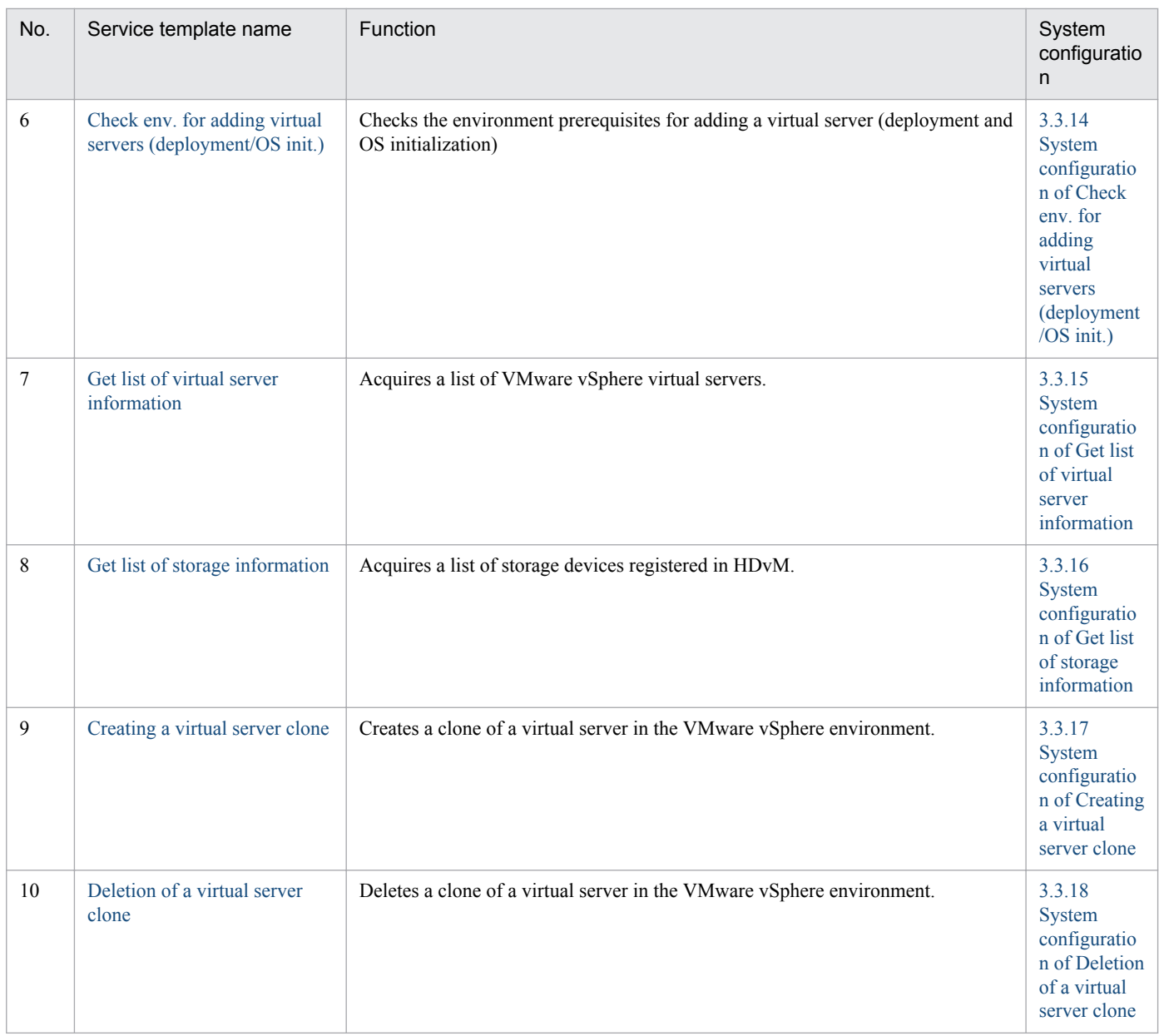

# The following table lists the service templates in the VM\_Operations/Management/HyperV/2008 category:

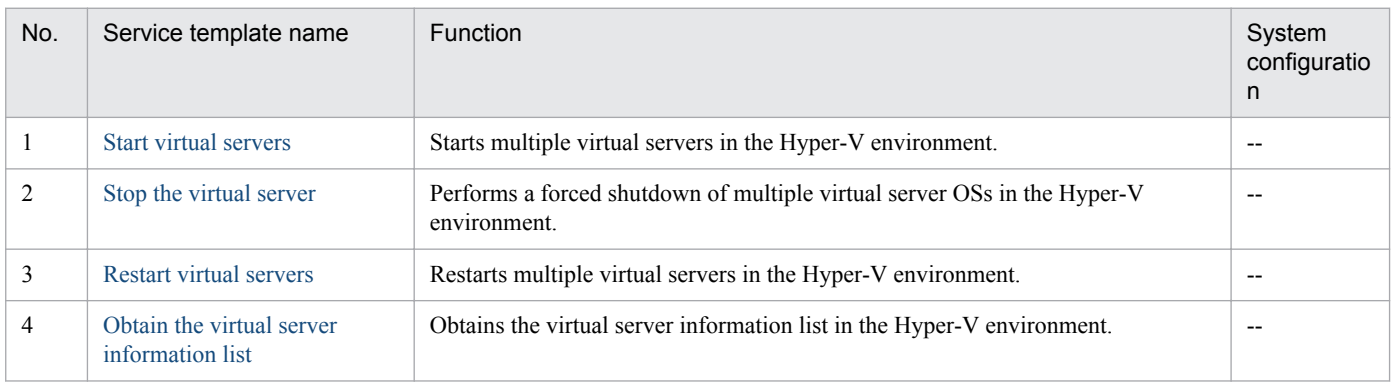

# (Legend)

--: None.

The following table lists the service templates in the VM\_Operations/Management/HyperV/2012 category:

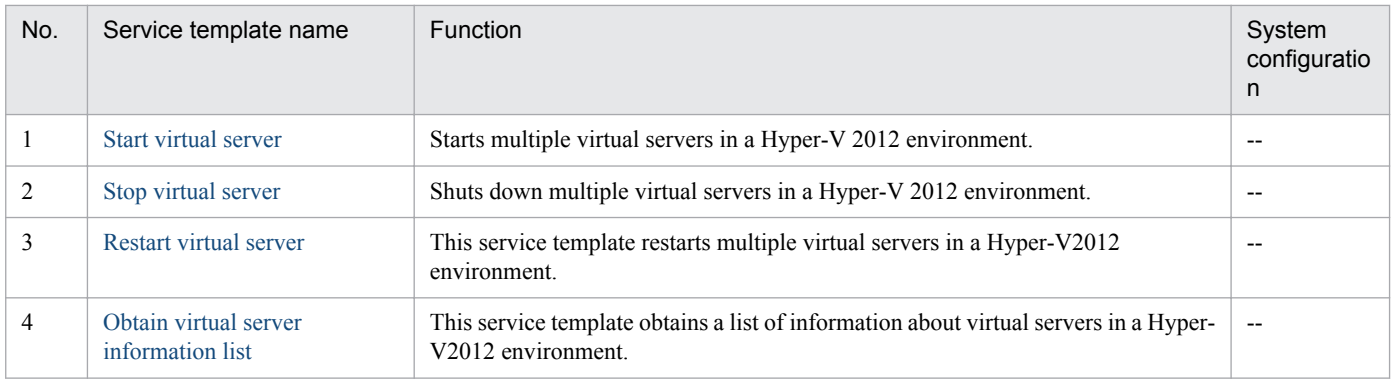

# (Legend)

--: None.

# The following table lists the service templates in the VM\_Operations/Management/OpenStack category:

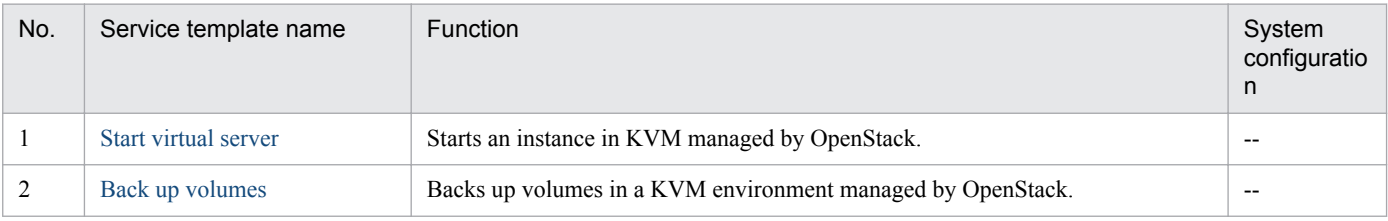

(Legend)

--: None.

# **3.2 Usage examples of service templates relating to virtual servers**

The VM\_Operations/Configuration/vSphere category provides the service templates required to build a virtual server environment.

This section describes assumed system configurations and examples of properties to be specified when using the following service templates:

- **•** Add virtual server (LU creation and data store creation)
- **•** Migrate virtual server

# **3.2.1 Usage example of Add virtual server (LU creation and data store creation) service template**

This section provides assumed system configurations and examples of properties to be specified when using the Add virtual server (LU creation and data store creation) service template.

By using this service template, you can create a DP volume on a storage system or a data store on VMware vSphere ESXi (or VMware ESX Server).

#### **Assumed system configuration**

This service template assumes the following system configuration:

Web browser

A terminal used to operate JP1/AO. The user uses this terminal to set property values in the service template.

IT operation automation server

A server with JP1/AO and JP1/Base installed.

vCenter operation server

A server with VMware vSphere Power CLI installed.

vCenter server

A server with VMware vCenter Server installed.

HDvM CLI server

A server with Hitachi Device Manager Software CLI installed.

#### HDvM server

A server with Hitachi Device Manager installed.

#### Storage system

A storage system managed by Hitachi Device Manager.

#### ESX server

A server with VMware vSphere ESXi (or VMware ESX Server) installed. This server manages the virtualization server.

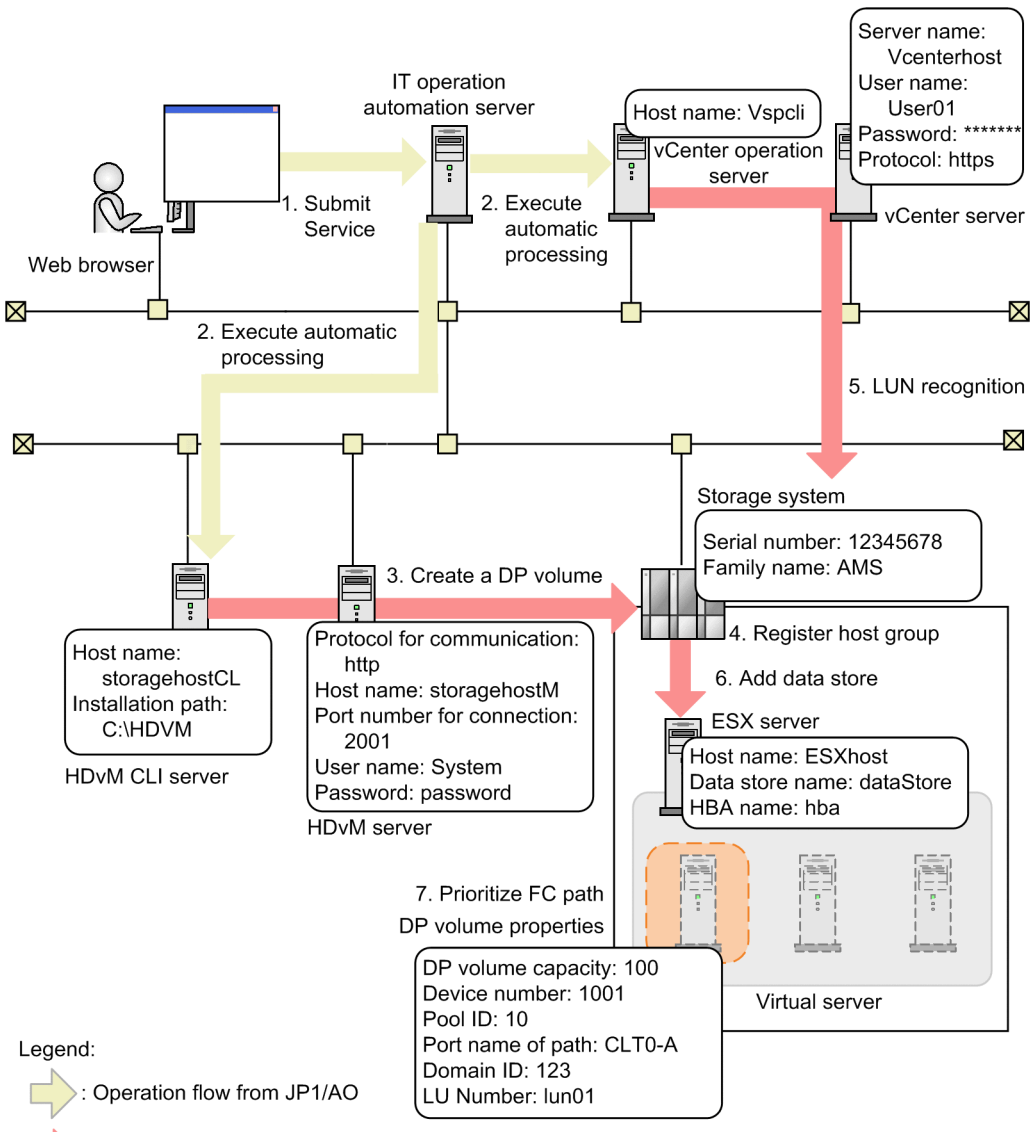

# Figure 3–1: System configuration assumed for the Add virtual server (LU creation and data store creation) service template

Operation flow between linking products

# **Processing flow**

- 1. A user enters property values in the Web browser and submits the service for execution.
- 2. The IT operation automation server executes automatic processing on the HDvM CLI server and the vCenter operation server.
- 3. The HDvM CLI server creates one DP volume on the storage system.
- 4. The HDvM CLI server registers the created volume in the host group of the ESX server.
- 5. The vCenter operation server allows the ESX server to recognize the added H-LUN.
- 6. The vCenter operation server adds the data store to the ESX server.
- 7. From the vCenter operations server, set the FC path to the added data store to *Preferred*.

# **Example of specifying property values**

To use the Add virtual server (LU creation and data store creation) service template, a user must specify the appropriate property values for the user environment. Specify the property values in the **Service Definition** dialog box and the **Submit Service** dialog box.

# Table 3-1: Example of property values specified in the Service Definition dialog box (Add virtual server (LU creation and data store creation))

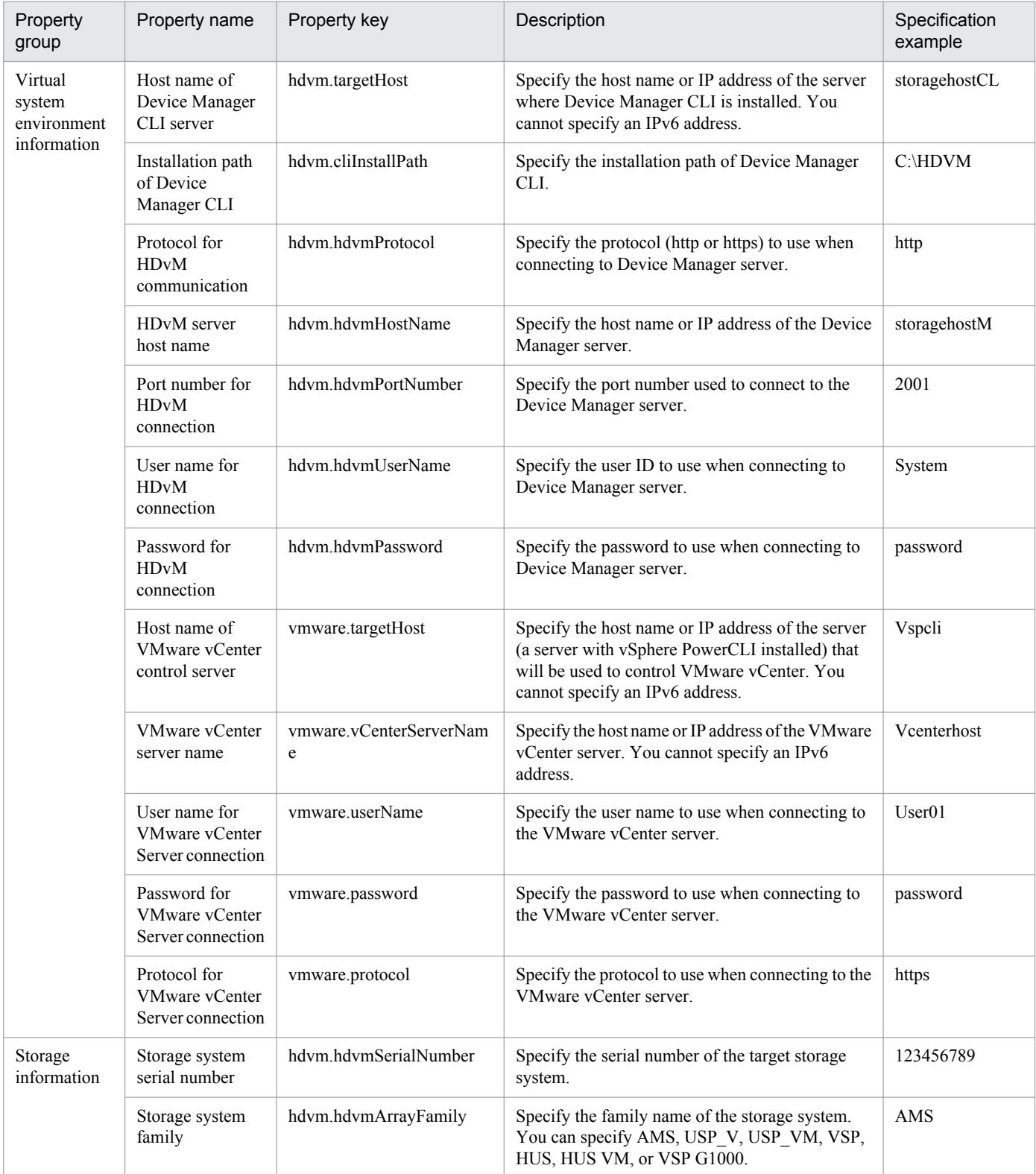

3. JP1/AO Content Set Service Templates

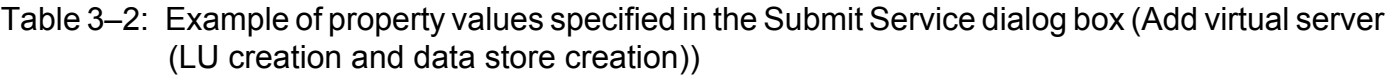

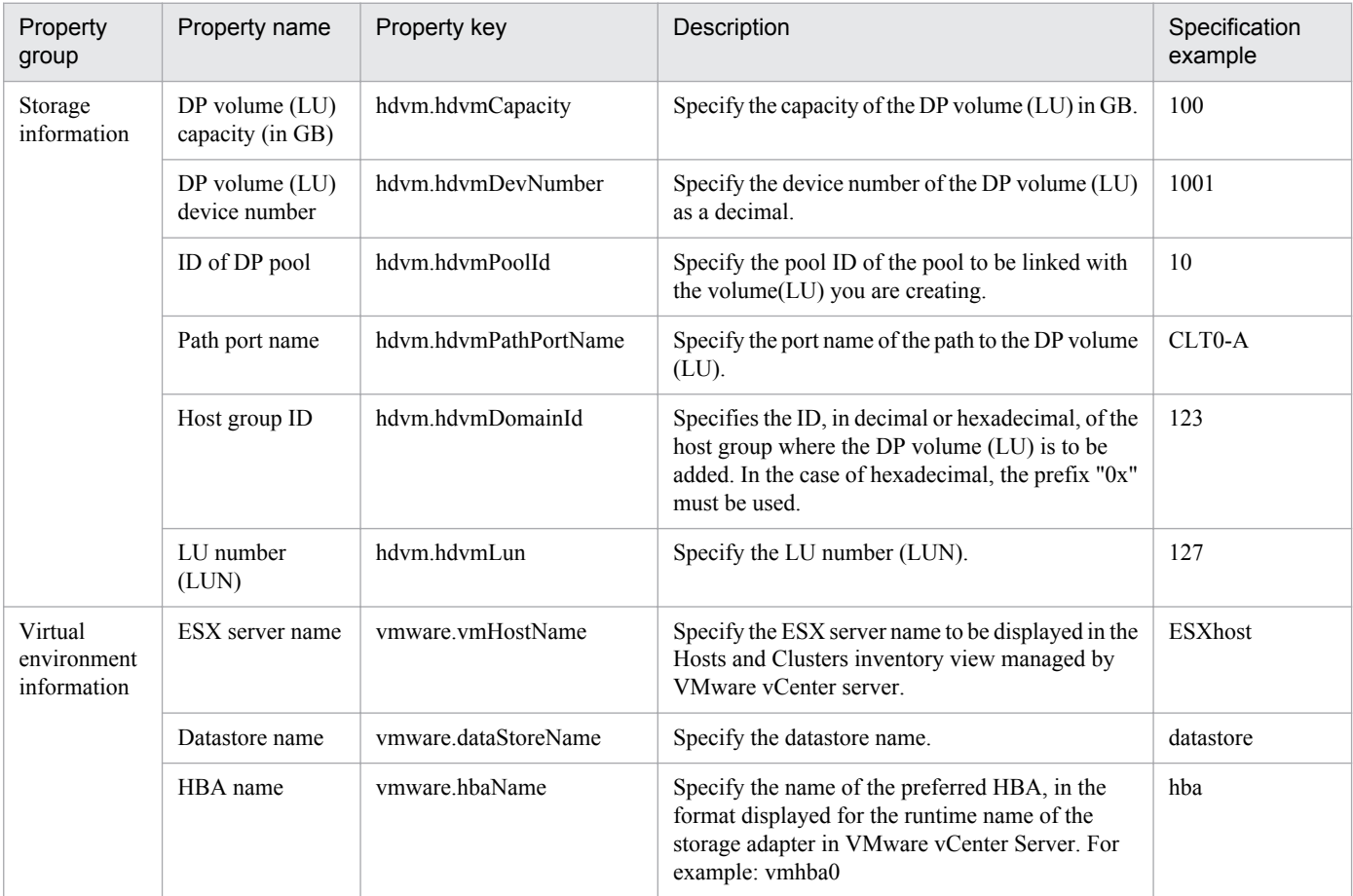

# **Related topics**

**•** [3.8.1 Add virtual server \(LU creation and data store creation\)](#page-363-0)

# **3.2.2 Usage example of Migrate virtual server service template**

This section provides assumed system configurations and examples of properties to be specified when using the Migrate virtual server service template.

This template allows you to use vMotion to move a virtual server to another instance of VMware vSphere ESXi (or VMware ESX Server).

#### **Assumed system configuration**

This service template assumes the following system configuration:

#### Web browser

A terminal used to operate JP1/AO. The user uses this terminal to set property values in the service template.

#### IT operation automation server

A server with JP1/AO and JP1/Base installed.

#### vCenter operation server

A server with VMware vSphere Power CLI installed.

#### vCenter server

A server with VMware vCenter Server installed.

#### ESX server

A server with VMware vSphere ESXi (or VMware ESX Server) installed. This server manages the virtualization server.

#### Virtual server

A virtual server managed by the ESX server. The Migrate virtual server service template moves this virtual server.

# Figure 3–2: System configuration assumed for the Migrate virtual server service template

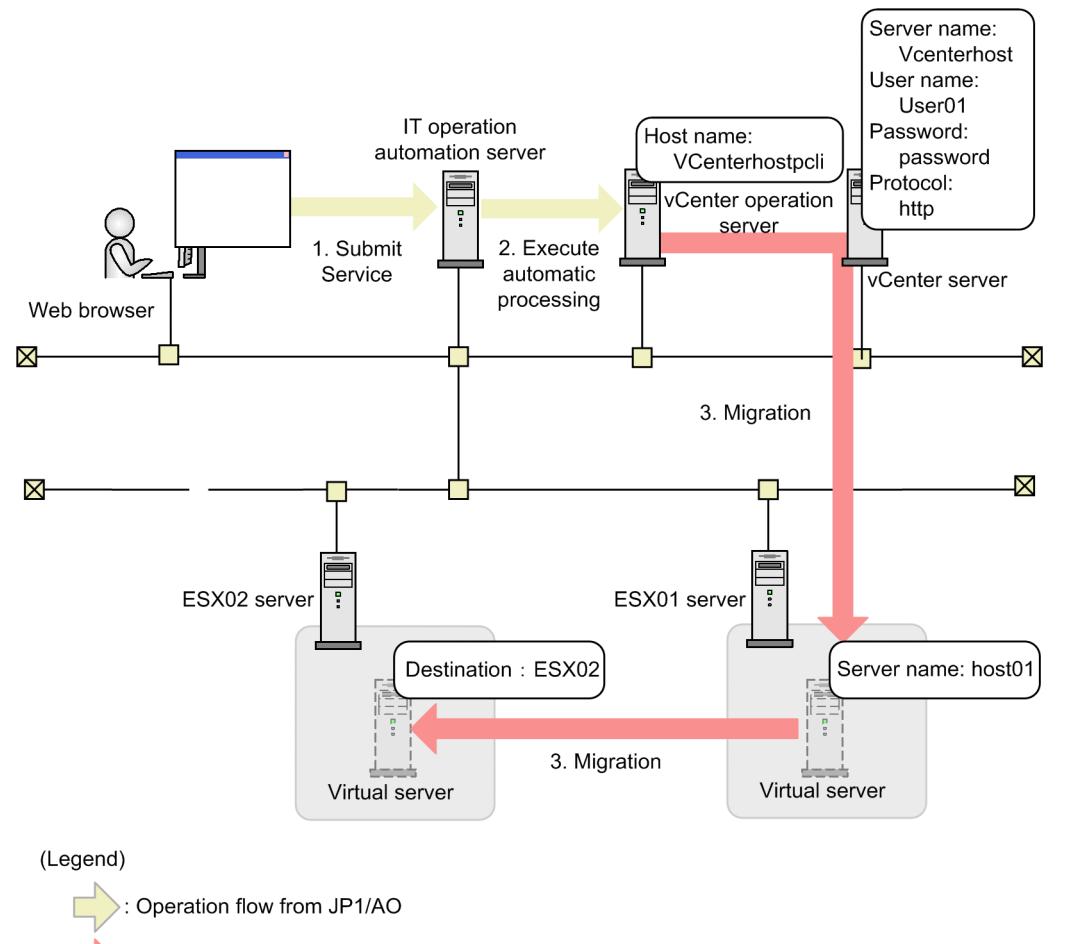

Operation flow between linking products

# **Processing flow**

- 1. A user enters property values in the Web browser and submits the service for execution.
- 2. The IT operation automation server executes automated processing on the vCenter operation server.
- 3. The target virtual server is migrated from the ESX01 server to the ESX02 server. If the virtual server is on, a hot migration (migration with the power on) is performed. If the virtual server is off, a cold migration (migration with the power off) is performed.

<sup>3.</sup> JP1/AO Content Set Service Templates

# **Example of specifying property values**

To use the Migrate virtual server service template, a user must specify the appropriate property values for the user environment. Specify the property values in the **Service Definition** dialog box and the **Submit Service** dialog box.

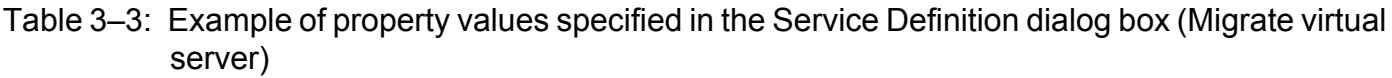

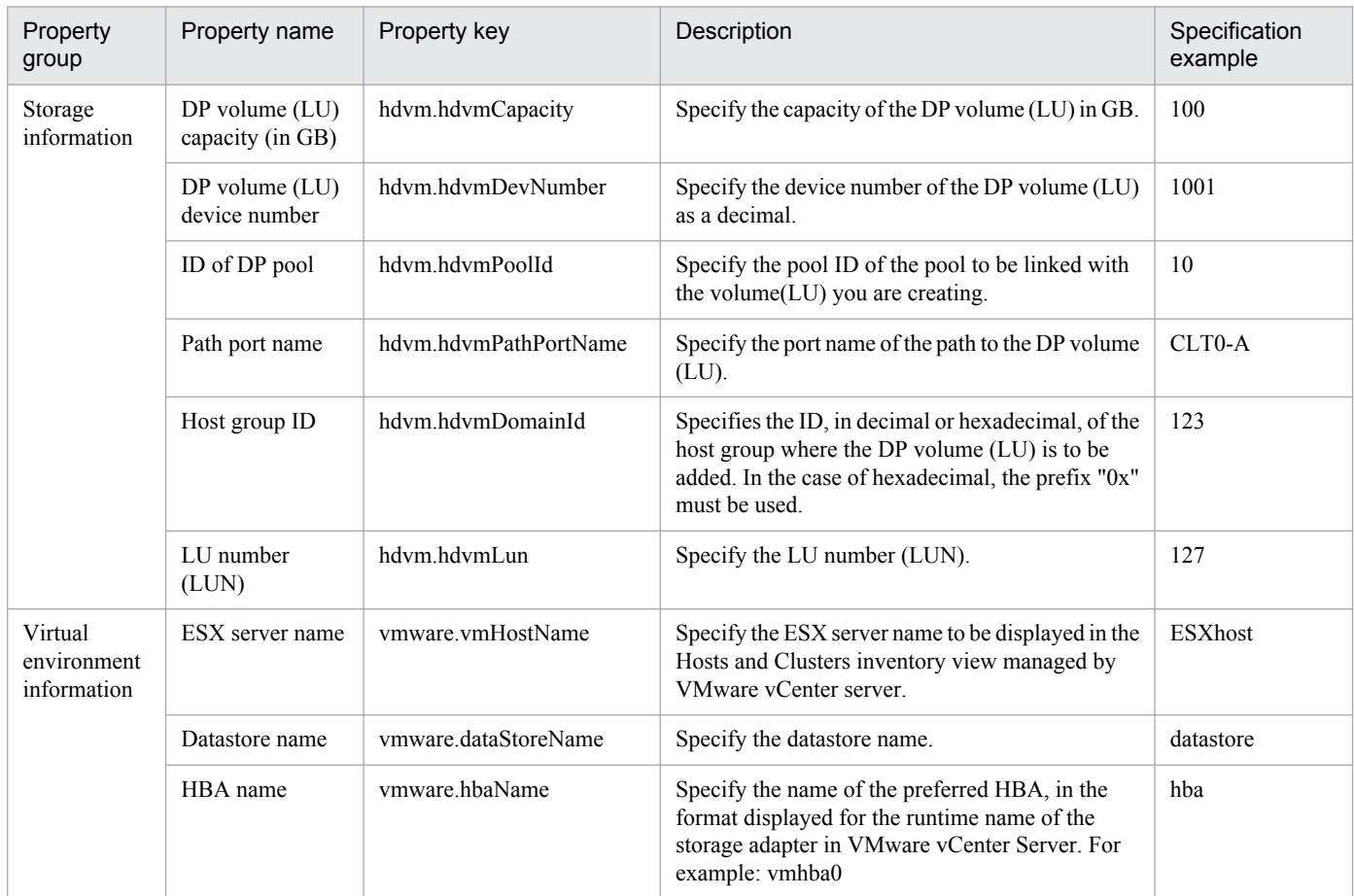

# Table 3-4: Example of property values specified in the Submit Service dialog box (Migrate virtual server)

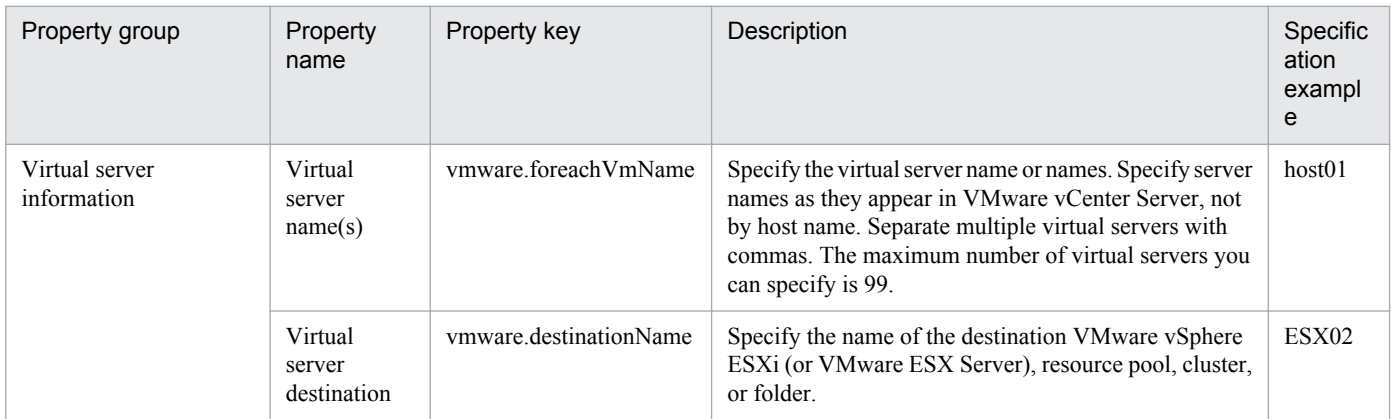

# **Related topics**

**•** [3.9.7 Migrate virtual server](#page-442-0)

# **3.3 System configurations for JP1/AO Content Set service templates**

This section describes the system configuration for service templates in the VM\_Operations/Configuration/vSphere category and the VM\_Operations/Configuration/vSphere category.

VM\_Operations/Configuration/vSphere category:

- **•** Add virtual server (LU creation and data store creation)
- **•** Add virtual server (deploy/OS initial settings)
- **•** Add virtual server (virtual disk)
- **•** Delete virtual server
- **•** Delete virtual server (virtual disk)
- **•** Delete virtual server (delete data store and LU)
- **•** Change virtual server specifications (CPU and memory)
- **•** Virtual server snapshot

VM\_Operations/Management category:

- **•** Start virtual server
- **•** Stop virtual server
- **•** Restart virtual server
- **•** Migrate virtual server
- **•** Check env. for adding virtual servers (LU/data store creation)
- **•** Check env. for adding virtual servers (deployment/OS init.)
- **•** Get list of virtual server information
- **•** Get list of storage information
- **•** Creating a virtual server clone
- **•** Deletion of a virtual server clone

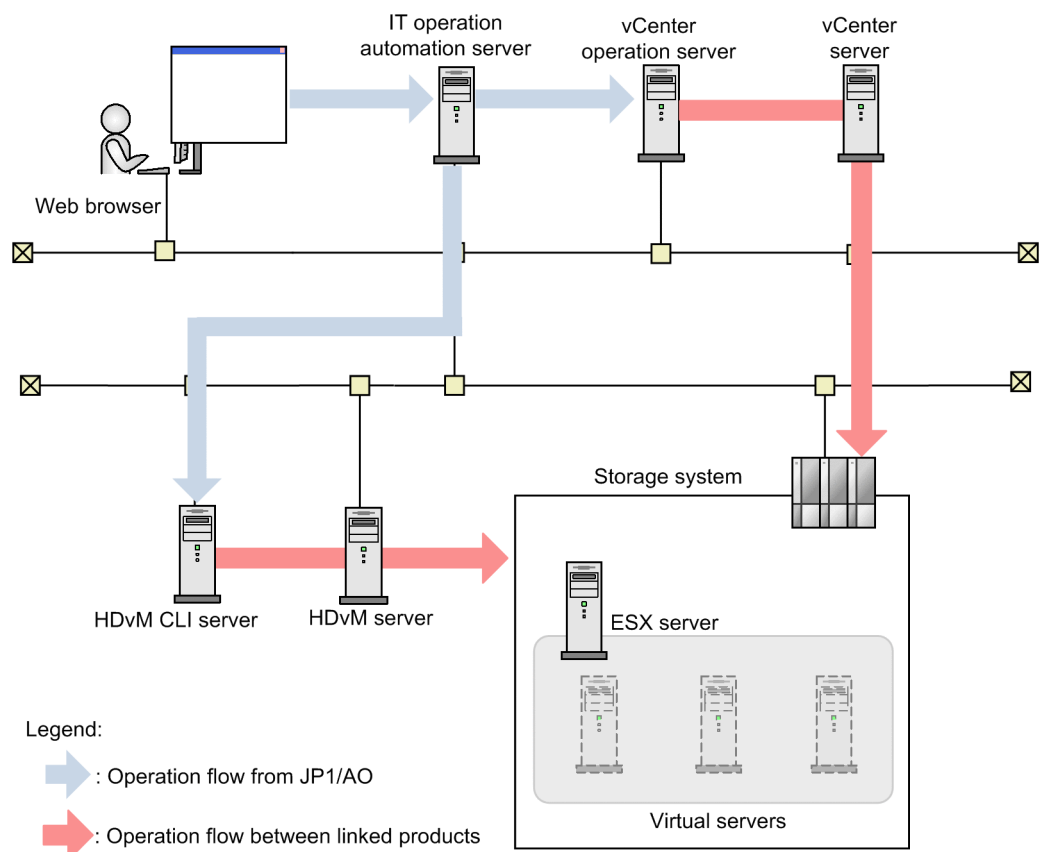

# <span id="page-248-0"></span>**3.3.1 System configuration of Add virtual server (LU creation and data store creation)**

Figure 3-3: System configuration of Add virtual server (LU creation and data store creation)

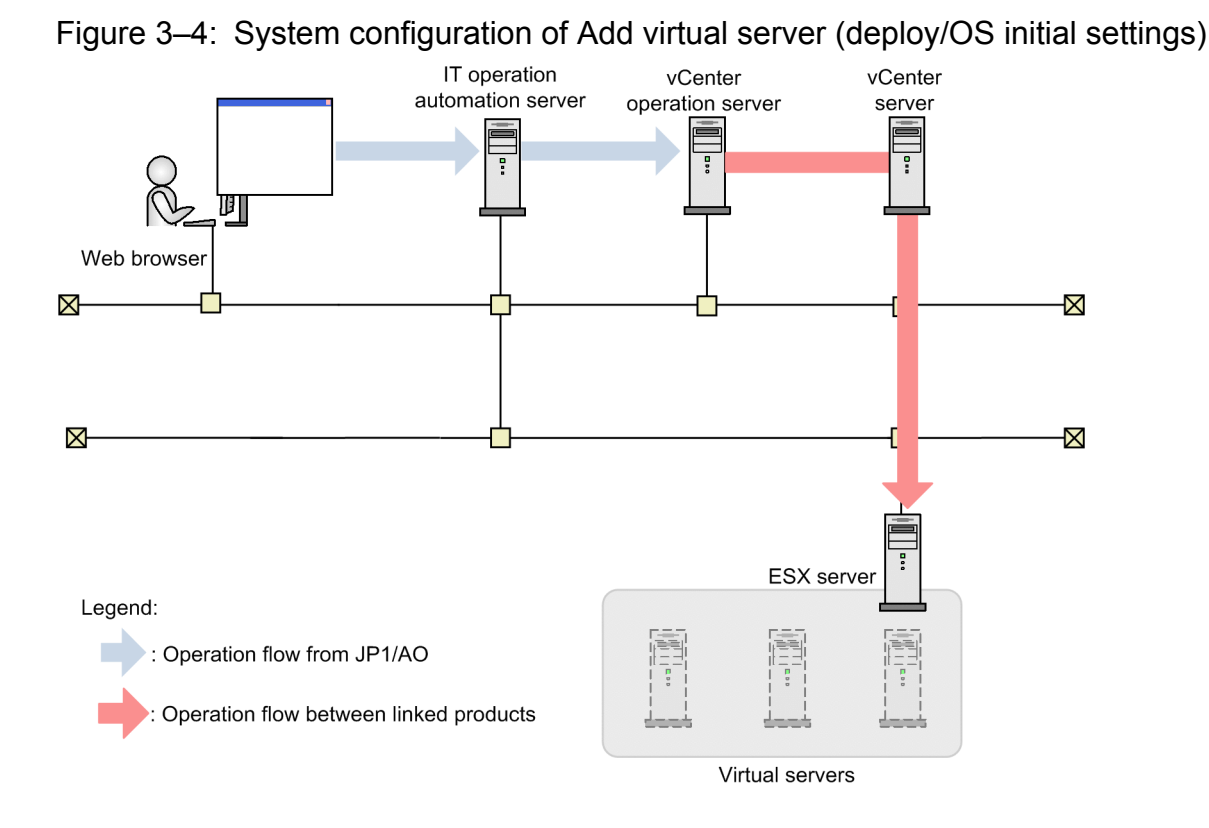

# <span id="page-249-0"></span>**3.3.2 System configuration of Add virtual server (deploy/OS initial settings)**

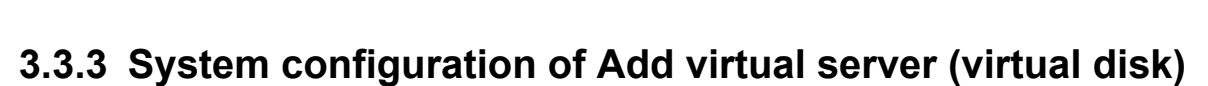

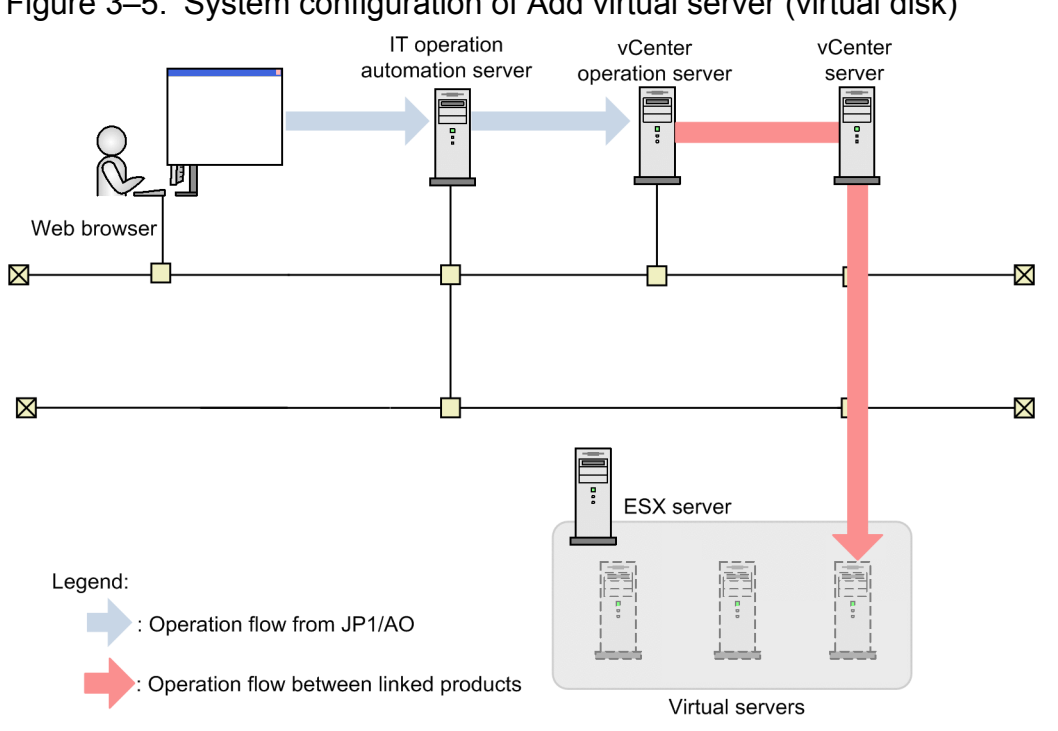

Figure 3‒5: System configuration of Add virtual server (virtual disk)

# <span id="page-250-0"></span>**3.3.4 System configuration of Delete virtual server**

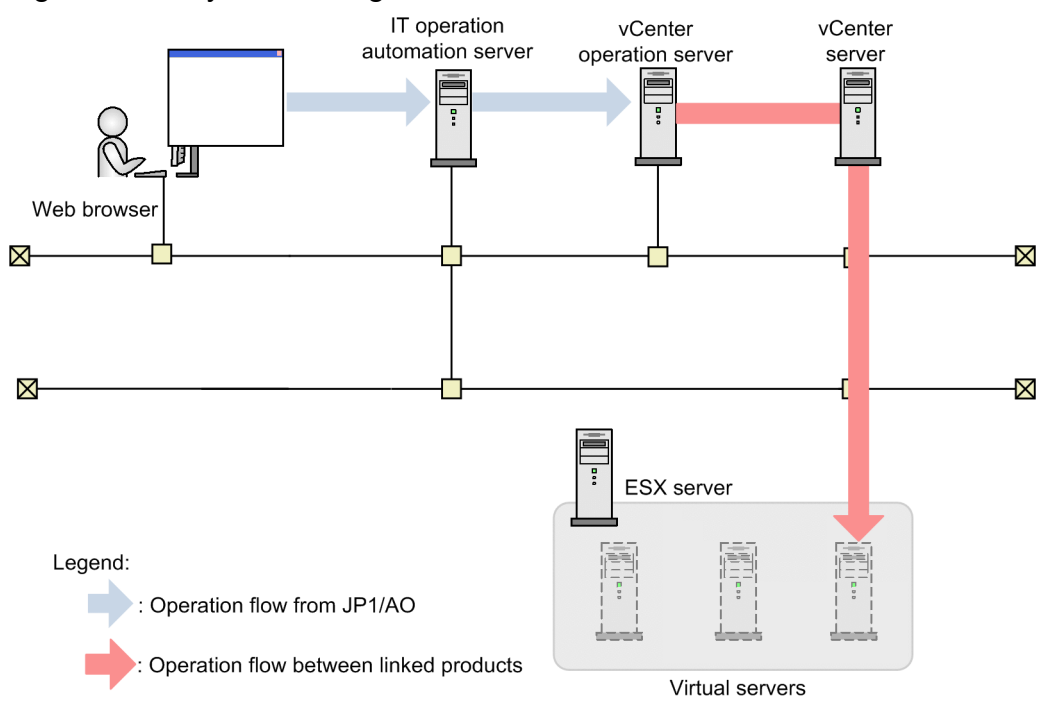

Figure 3‒6: System configuration of Delete virtual server

# **3.3.5 System configuration of Delete virtual server (virtual disk)**

Figure 3‒7: System configuration of Delete virtual server (virtual disk)

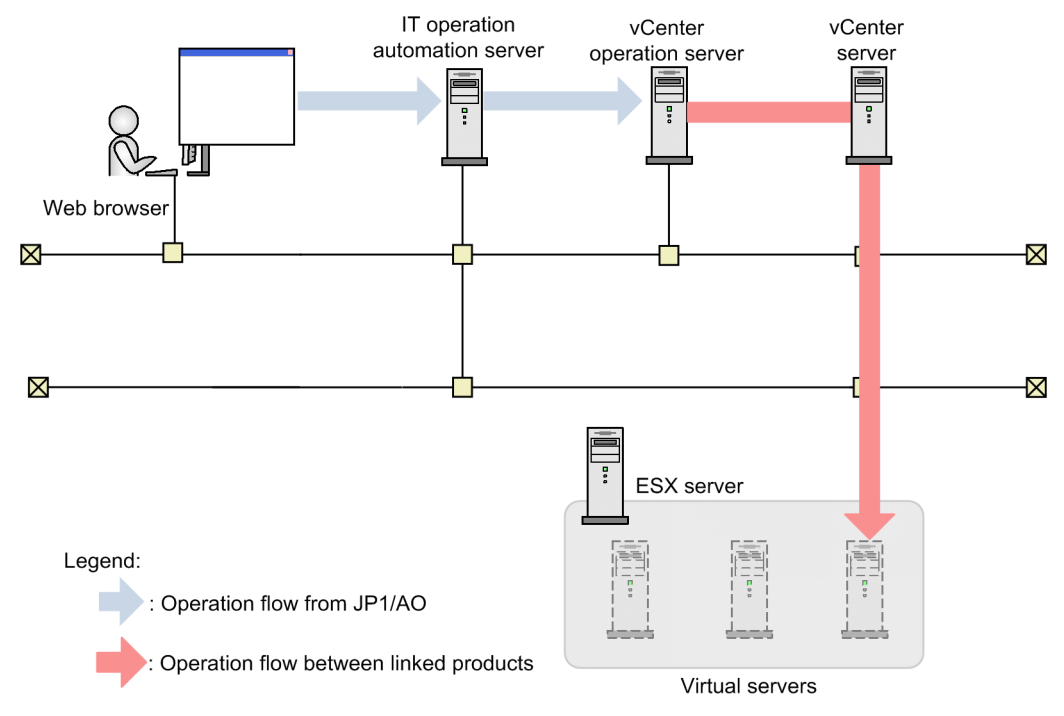

# <span id="page-251-0"></span>**3.3.6 System configuration of Delete virtual server (delete data store and LU)**

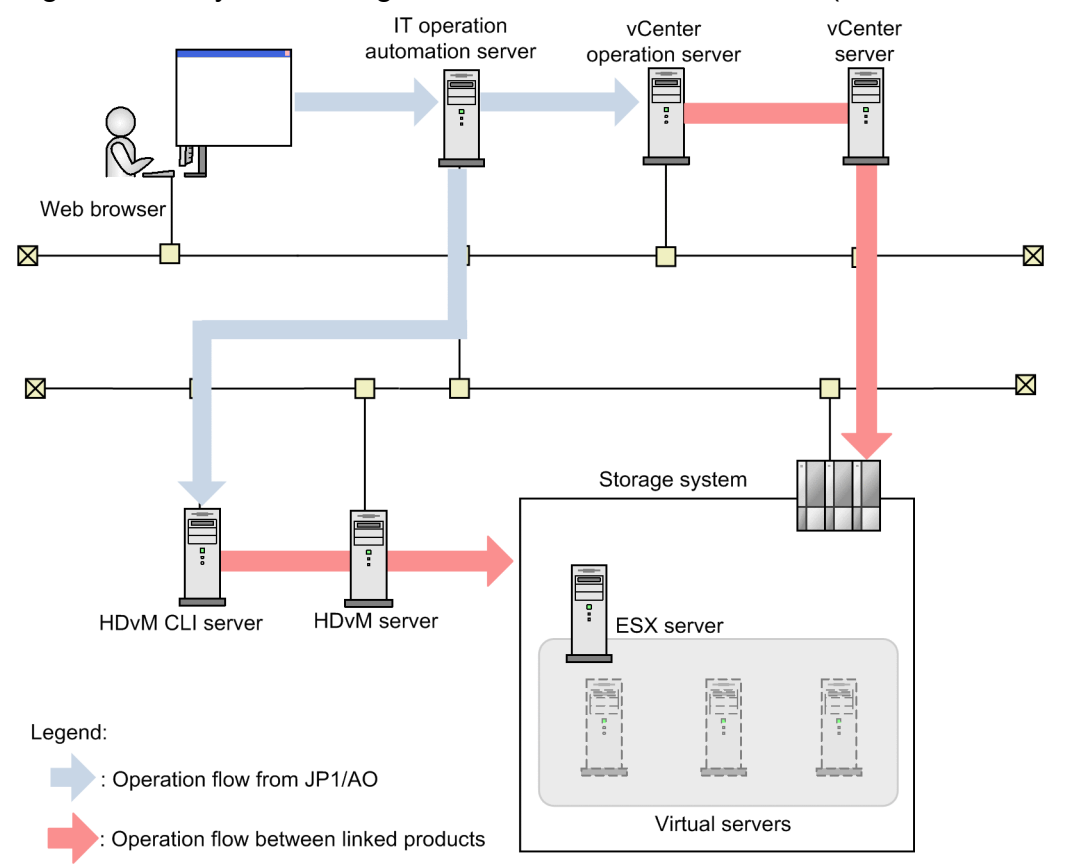

Figure 3‒8: System configuration of Delete virtual server (delete data store and LU)
## **3.3.7 System configuration of Change virtual server specifications (CPU and memory)**

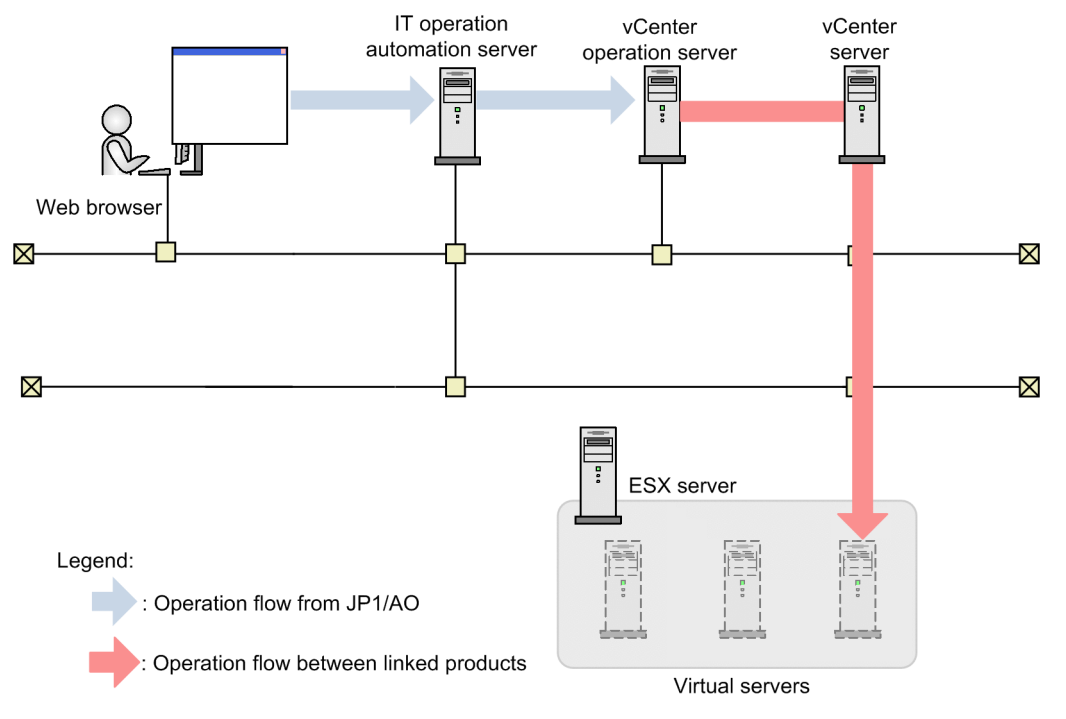

Figure 3–9: System configuration of Change virtual server specifications (CPU and memory)

# **3.3.8 System configuration of Virtual server snapshot**

Figure 3-10: System configuration of Virtual server snapshot

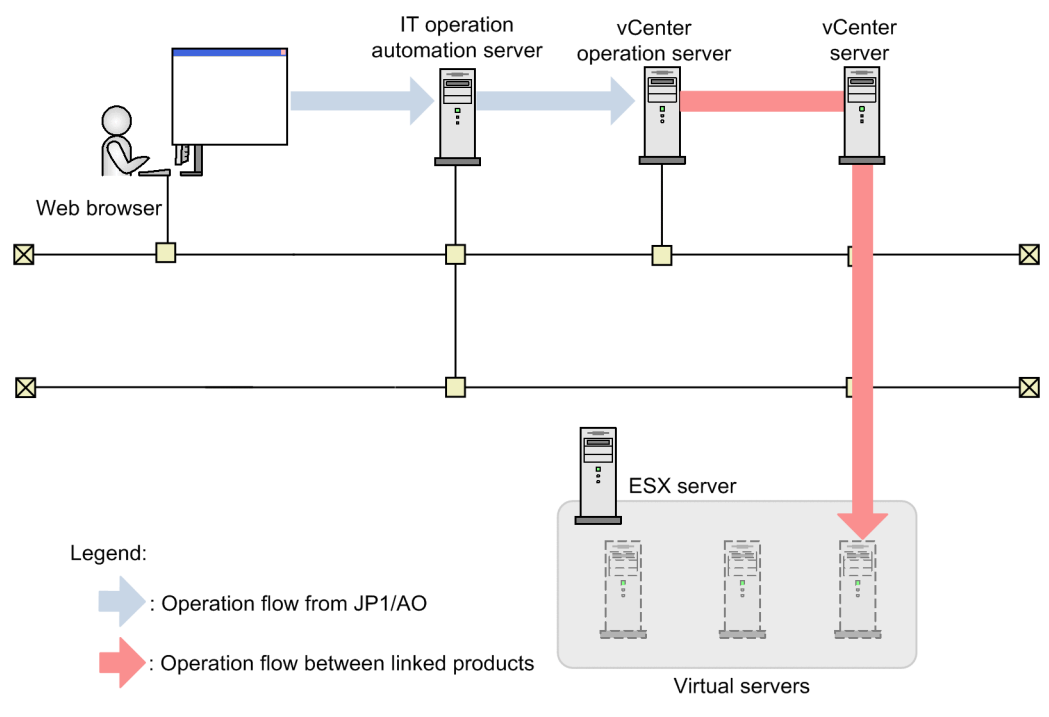

# **3.3.9 System configuration of Start virtual server**

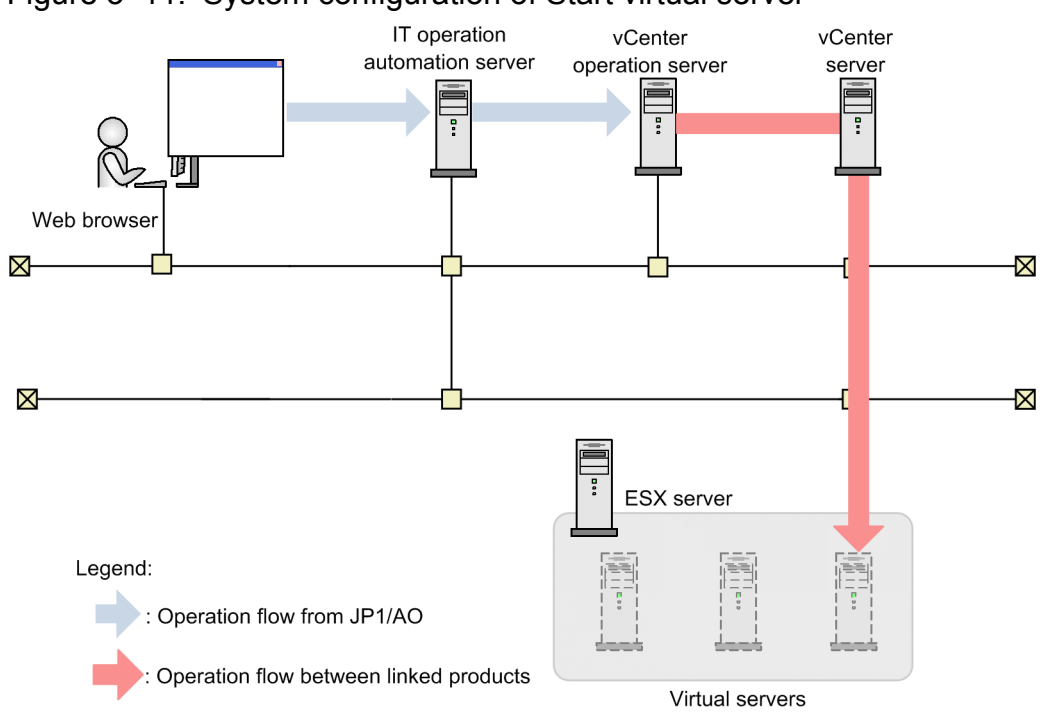

Figure 3-11: System configuration of Start virtual server

# **3.3.10 System configuration of Stop virtual server**

Figure 3-12: System configuration of Stop virtual server

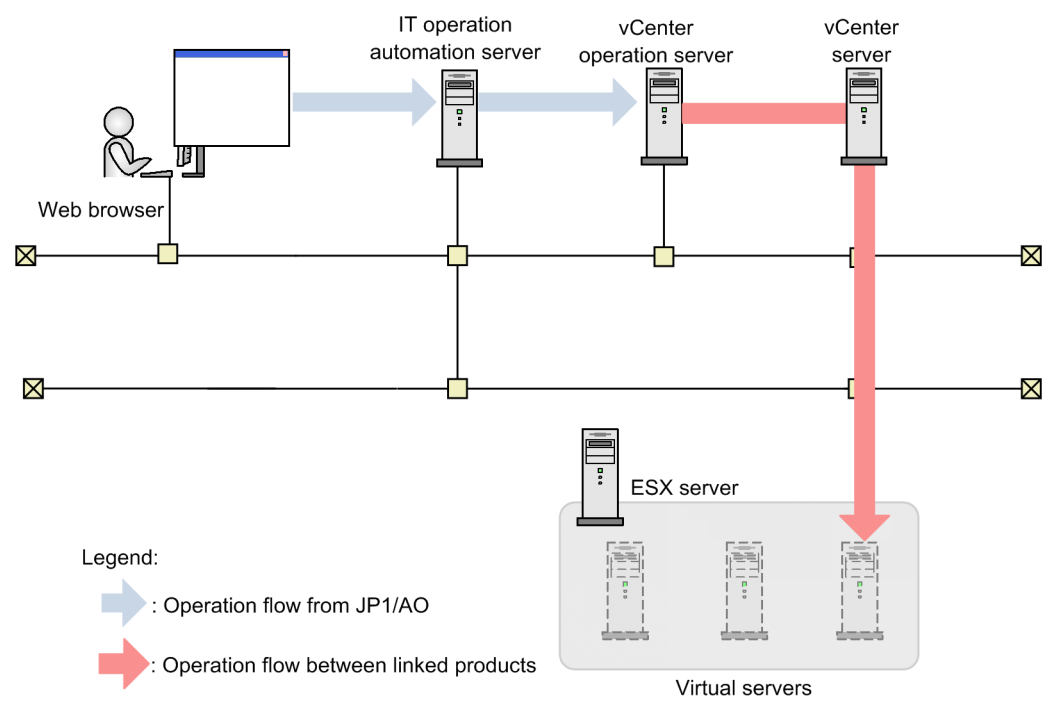

# **3.3.11 System configuration of Restart virtual server**

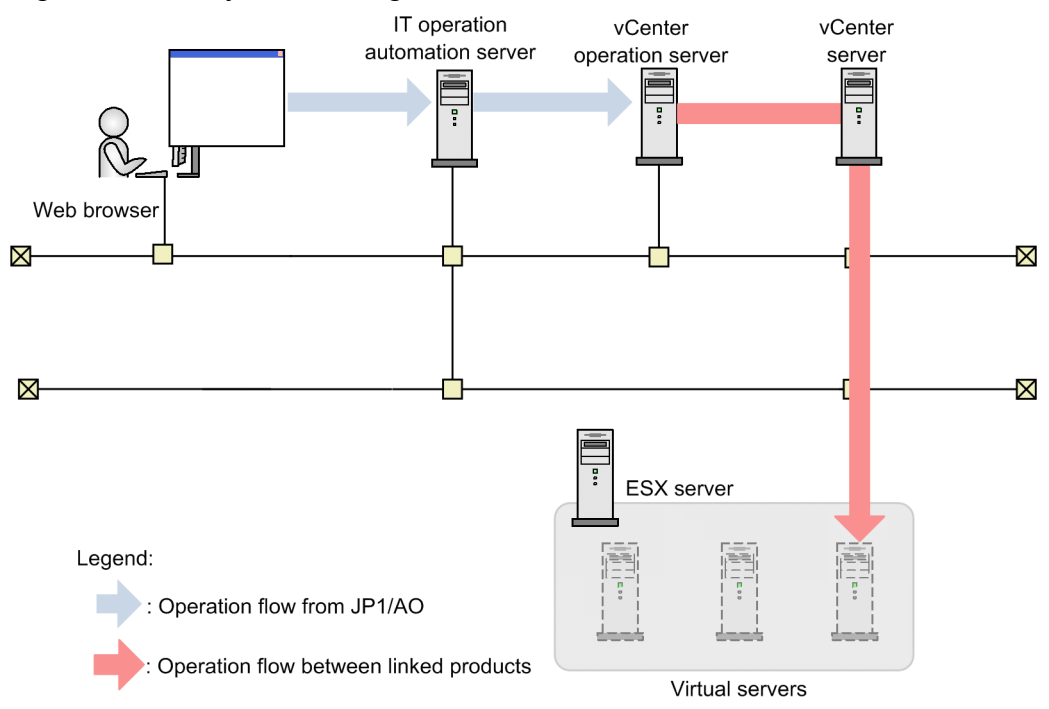

Figure 3-13: System configuration of Restart virtual server

# **3.3.12 System configuration of Migrate virtual server**

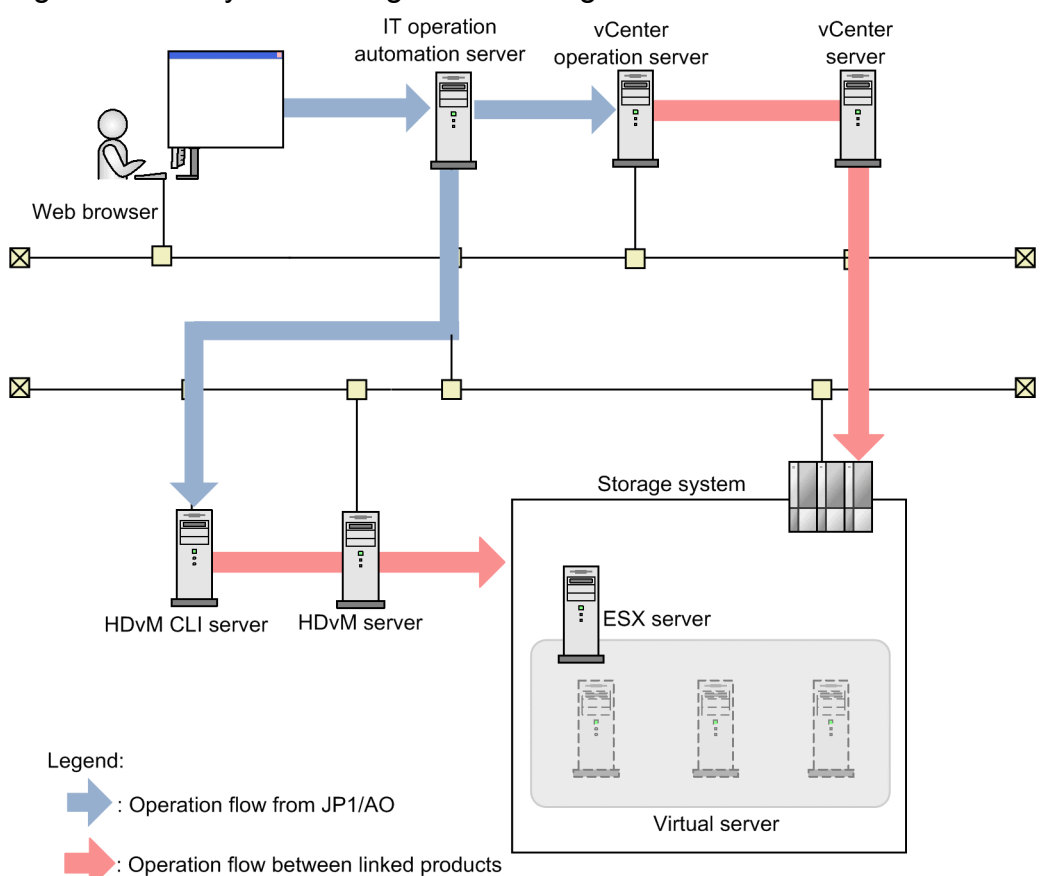

Figure 3-14: System configuration of Migrate virtual server

## **3.3.13 System configuration of Check env. for adding virtual servers (LU/ data store creation)**

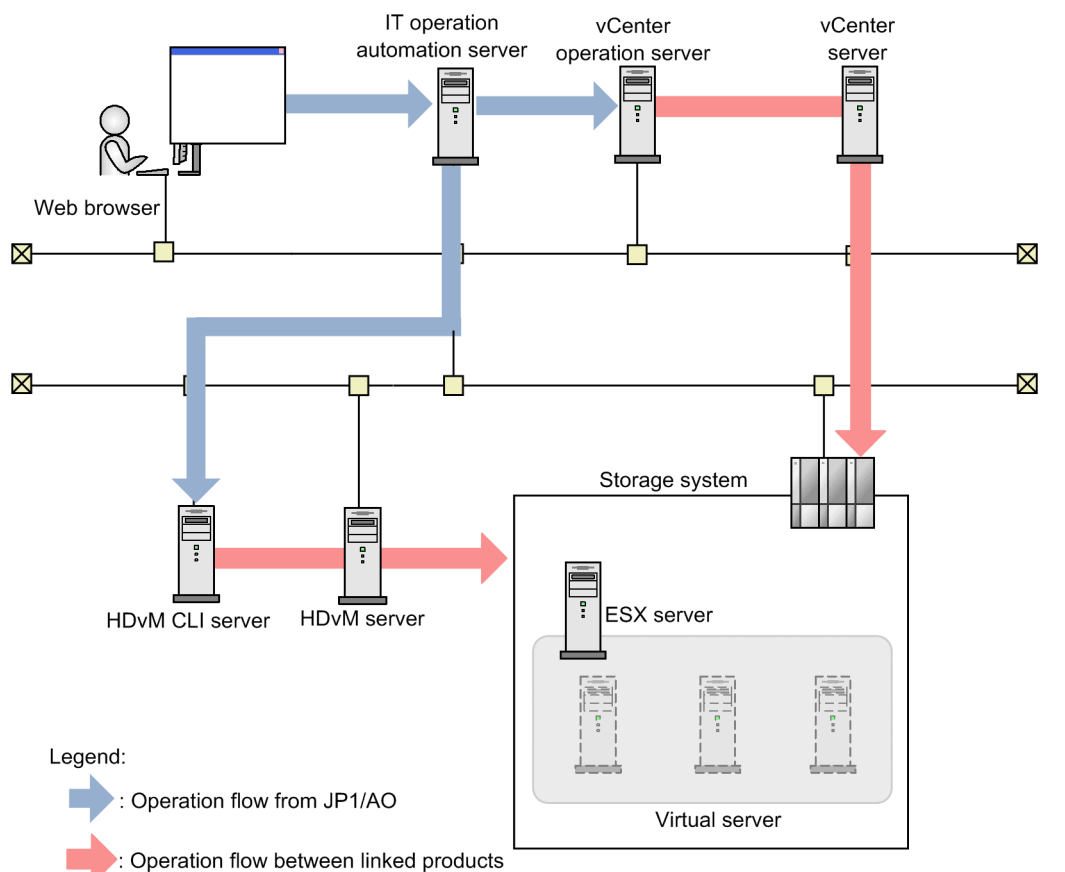

Figure 3-15: System configuration of Check env. for adding virtual servers (LU/data store creation)

## **3.3.14 System configuration of Check env. for adding virtual servers (deployment/OS init.)**

Figure 3-16: System configuration of Check env. for adding virtual servers (deployment/OS init.)

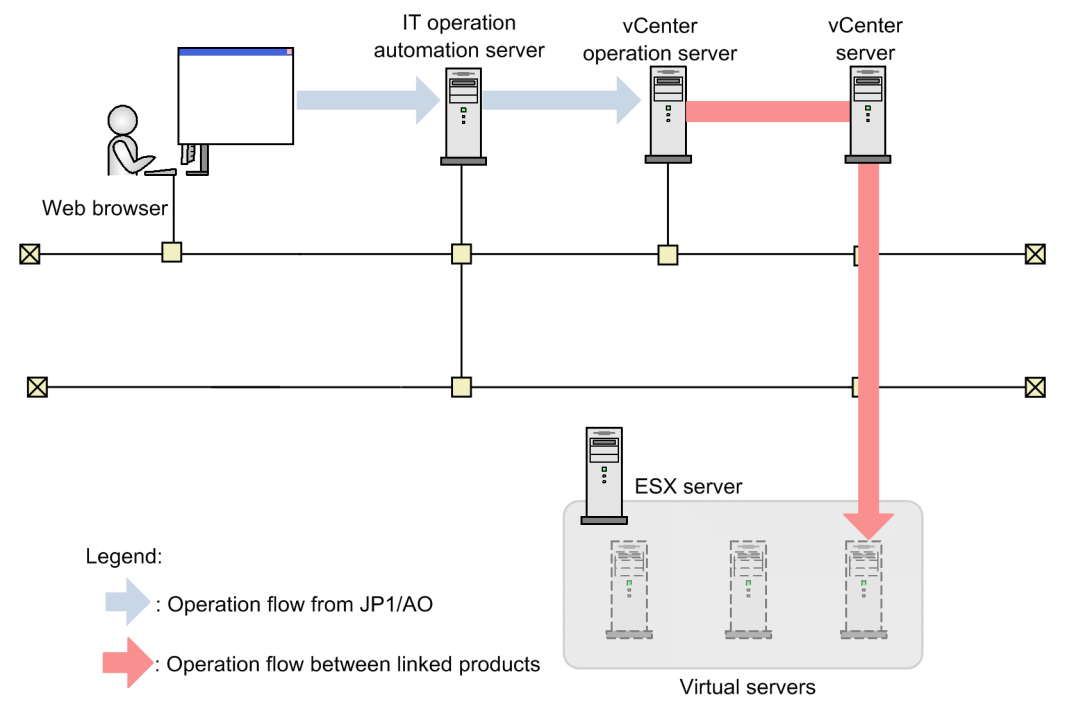

## **3.3.15 System configuration of Get list of virtual server information**

Figure 3–17: System configuration of Get list of virtual server information

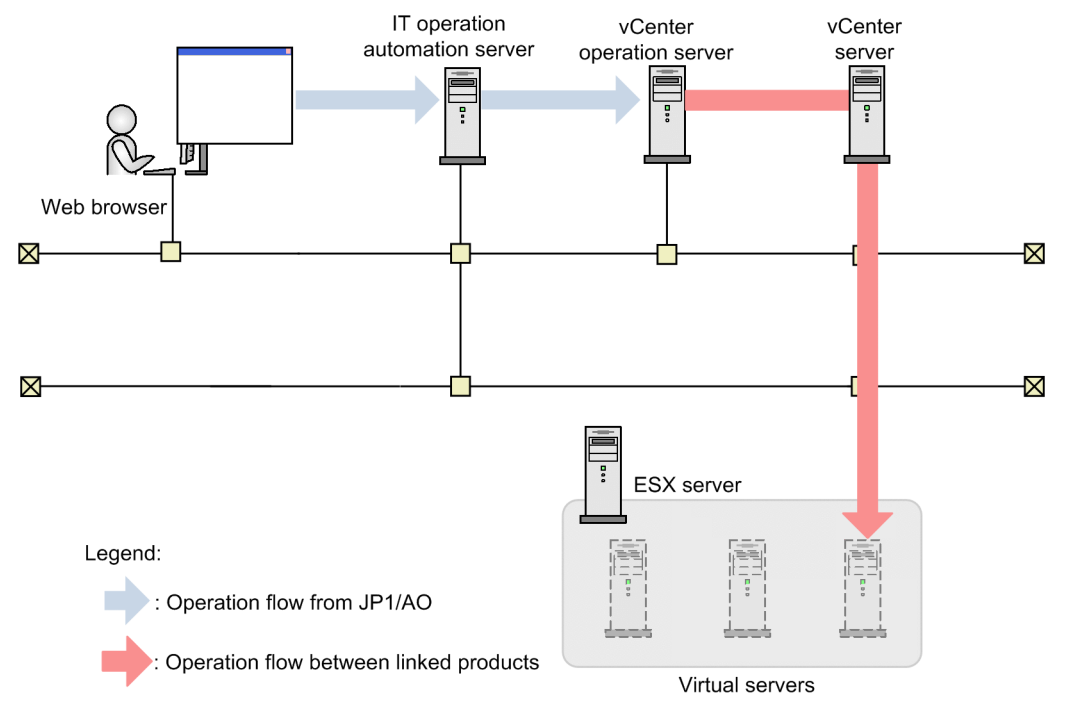

Job Management Partner 1/Automatic Operation Service Template Reference **258**

# **3.3.16 System configuration of Get list of storage information**

Figure 3-18: System configuration of Get list of storage information

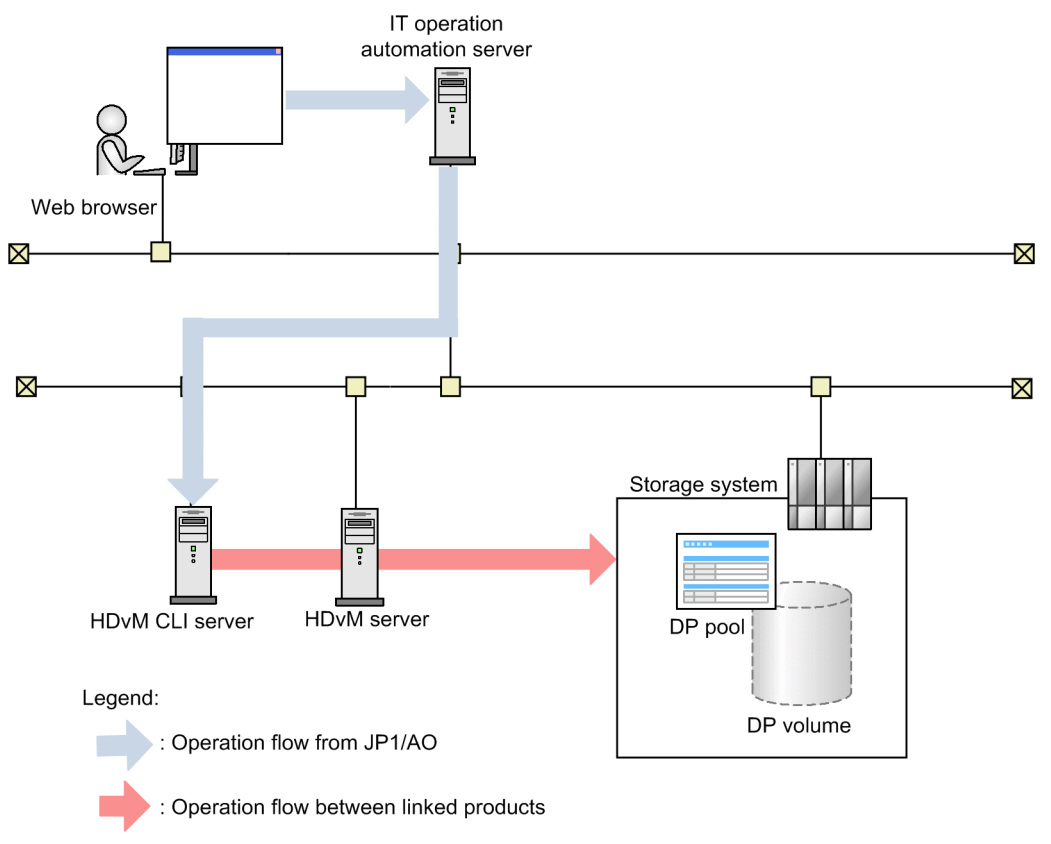

# **3.3.17 System configuration of Creating a virtual server clone**

Figure 3–19: System configuration of Creating a virtual server clone

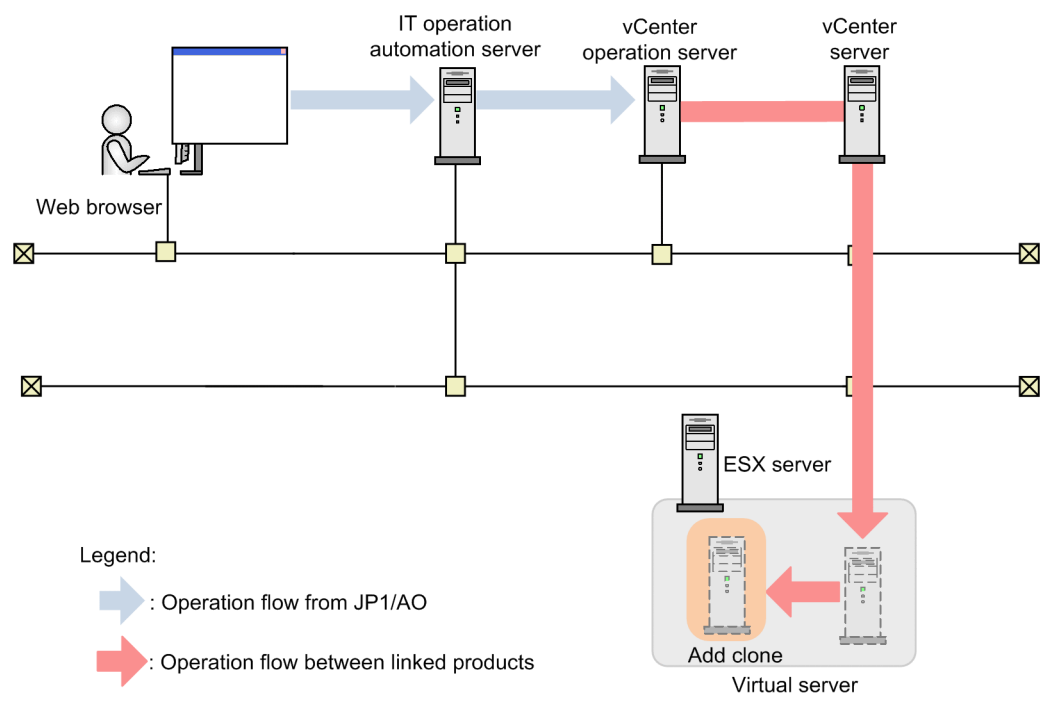

3. JP1/AO Content Set Service Templates

Job Management Partner 1/Automatic Operation Service Template Reference **259**

# **3.3.18 System configuration of Deletion of a virtual server clone**

IT operation vCenter vCenter automation server operation server server Ŧ  $\overline{a}$ ÷ 囲 Web browser  $\boxtimes$ Ż.  $\boxtimes$ Ż.  $\overline{\cdot}$ ESX server Legend: : Operation flow from JP1/AO **College** Delete clone Operation flow between linked products Virtual server

Figure 3-20: System configuration of Deletion of a virtual server clone

## **3.4 Service Template in OS\_Operations/Configuration Category**

## **3.4.1 Windows update program installation**

### **Function**

This service template triggers Windows Update to automatically install update programs based on a list of target machines for which OS update is to be performed (hereafter referred to as the OS update information file). The OS update information file is a CSV or Excel file.

Each time Windows Update is automatically executed, a file containing the following information is output as the execution result: the exceptions list, the update program search results, the successfully-installed update programs, and the update programs that were not installed are exported as execution results to a file. This file is hereafter referred to as the "results file".

- Execution-target server

A server on which a supported version of Windows is installed

The following is an overview of the processing:

(1) Information about the execution-target servers (update-target servers) is obtained from the OS update information file.

Note: The following steps are repeated for each target server.

(2) On the execution-target server, a search is performed for update programs that meet all of the following conditions:

- Update programs to be automatically updated by Microsoft

- Update programs that have not been installed yet

- Update programs for installed software

(3) The following are excluded from the search results:

- Update programs whose numbers are included (as an exact match) in the exceptions list

- Update programs requiring user entry (such as service packs)

(4) From the results of steps (2) and (3), the update programs that are determined to be necessary are downloaded from Windows Update.

(5) The update programs downloaded in step (4) are installed.

When the above processing finishes, a results file (text file) is output to a folder on the execution-target server. This folder is specified by the property OS.updateResultOutputFolderNameRemote. The format of the file name is YYYYMMDDhhmm.txt. (For example: 201312312345.txt)

- The following describes how to specify the settings in the OS update information file specified by the property OS.updateInfoFilePath.

The items to be specified are as follows:

<sup>3.</sup> JP1/AO Content Set Service Templates

- N-th column

Execution-target server: Specify an IP address or host name. When specifying an IP address, do not specify an IPv6 address.

Specify a column number (N) for the property OS.updateServerInfoColumn.

- M-th column

Exceptions list: Specify the numbers corresponding to the update programs that you do not want to install. Separate numbers by commas (,). You can specify a maximum of 1,024 bytes, including commas.

Specify the column number (M) for the property OS.updateExcludeListColumn.

For column numbers N and M, you can specify numbers from 1 to 255. For a CSV file, determine the column number by counting the leftmost column as the first column. For an Excel file, determine the column number by counting the leftmost non-empty column as the first column.

Example: (When N=1 and M=2)

"Execution target server","Exceptions list"

"host001","KB000001,KB000002"

"host002",""

- The following describes the contents of the file output to a folder on the execution-target server. (This folder is specified by the property OS.updateResultOutputFolderNameRemote.)

- (a) Host name
- (b) Exceptions list

(c) List of the titles of update programs returned as search results

In the search results, each update program is output on a separate line. For each update program, "adding" (for programs that are subject to installation) or "skipping" (for programs that are not subject to installation) is also specified.

For each update program for which "skipping" is specified, a reason (whether installation was skipped because user entry was needed or because the program was included in the exceptions list) is also specified.

(d) ResultCode for the overall update program installation

The ResultCode values and their meanings are as follows:

0: Installation was not executed, 1: Installation is in progress, 2: Installation ended normally, 3: Part of the processing failed, 4: Installation failed, 5: Installation was canceled

- (e) List of the titles of update programs that were installed
- The ResultCode value for the update is output for each program.
- (f) Whether restart is required
- If "Necessary" is output, restart is necessary. If "Unnecessary" is output, restart is unnecessary.
- (g) Termination code for the script itself

<sup>3.</sup> JP1/AO Content Set Service Templates

The termination codes and their meanings are as follows:

0: Normal, 27: Abnormal (error details can be checked in the task log), 41: Abnormal (a plug-in error was detected) or necessary properties were missing (an error was detected in the plug-in script)

(h) Titles of update programs in the search results that were excluded or that were not installed due to an installation error

#### **Prerequisites**

For the most recent information about the prerequisite products for the system, prerequisite products for the system executing the service templates, and the supported OSs for the prerequisite products for the system executing the service templates, see the Release Notes.

Prerequisite products for the system:

Job Management Partner 1/Automatic Operation 10-50 or later

Prerequisite products for the system executing the service templates:

The following Microsoft programs that are installed:

- 2007 Office system drivers

Supported OSs for the prerequisite products for the system executing the service templates:

- Windows Server 2008 R2 Standard/Enterprise/Datacenter

Note: Environments where Server Core is installed are excluded.

- Windows Server 2012 Standard/Datacenter, Windows Server 2012 R2 Standard/Datacenter

Note: Environments where Server Core is installed are excluded.

Conditions for using prerequisite products in the system executing the service templates:

(1) The execution-target server must be running.

(2) The execution-target server must be able to access the website that allows Windows Update to be executed without using a proxy server.

(3) The execution-target server must be able to access the website that allows Windows Update to be executed from Internet Explorer (browser).

(4) The following service is running:

- Windows Update

(5) An OS update information file containing the following information must be stored on the JP1/AO server:

(5-a) Number of columns

There must be no more than 255 columns after the first column containing a column name or data.

(5-b) Column names

For CSV files:

<sup>3.</sup> JP1/AO Content Set Service Templates

- If column names are necessary, specify them in the first row. If column names are unnecessary, do not specify them.

- Regardless of whether column names are specified, data retrieval must start from the second row or a following row.

For Excel files:

- Column names must be specified. In the file, the first row containing data is assumed to be the row of column names.

- Data retrieval starts from the row below the row of column names.

When specifying column names, follow the rules described in (7).

(5-c) Execution-target server information

Each row in the OS update information file must have a unique key value, specified in the key value column. You can use any value for the key value. We recommend that you use short values, such as integers starting from 1. Key values must not contain a double quotation mark (") or single quotation mark ('). The sum of the total number of bytes for all key values and the number of data rows must not exceed 1,017 bytes. If you omit a key value, the corresponding row will be excluded from the processing target.

- Exceptions list information

The exceptions list is a comma-separated list of program numbers (such as KB9999999). Update programs whose numbers are included in this list (as an exact match) are excluded from the installation target. You can specify any value for the exception list information of each row.

(6) In order to execute this service, you must set the JP1/AO server (loopback address resolved by "localhost") and the server that is the connection destination as agentless connection destinations.

(7) When specifying column names, follow the rules below.

(7-a) Use string-type data instead of numeric-type data.

(7-b) The specifiable characters are as follows:

- The first character of the key value column name must not be a number (one-byte or two-byte) nor any of the following symbols: ! " #  $\frac{6}{5}$ % & ' ( ) - = ^ ~ \ | ` ; + \* [ ] { }, . < > ? /

- The key value column name cannot contain any of the following symbols: "#% & '() - = ^ ~ \ | @ ; : + \* [ ] { }, . <  $>$  ? /

- The names of columns other than the key value column must not contain any of the following symbols:  $\lfloor \lceil \rceil \rceil$ ,

(7-c) Each column name can have a maximum of 64 characters (one-byte or two-byte).

#### **Cautions**

(1) If an update program that performs automatic restart is installed, Windows automatically restarts the executiontarget server.

(2) Do not simultaneously execute multiple instances of this service on the same execution-target server.

(3) For Excel files, make sure there are no merged cells or cells containing errors in expression. If such a cell exists, a null value is read for that cell. In addition, make sure no write-protection password is set. If a write-protection password is set for the file to be read, the task terminates abnormally.

(4) Make sure that string-type data and numeric-type data do not coexist in the same column. If different types of data coexist, values might not be obtained correctly, depending on the specifications of the ODBC driver.

(4-a) Numeric-type data includes the following types of base-10 numbers:

Negative integers (Example: -12345)

Fixed-point numbers (Example: 3.1415)

Floating-point numbers (Example: 6.543E+10)

(4-b) String-type data is any data that is not numeric-type data.

(5) To obtain a column that contains different types of data from the file to be read, first perform one of the following steps:

- If the target file is an Excel file, prefix each numeric-type value with a single quotation mark (').

- If the target file is a CSV file, enclose each numeric-type value in double quotation marks (").

(6) If the target file is a CSV file, enclose IP addresses in double quotation marks. IP addresses not enclosed in double quotation marks might be interpreted as numeric-type data, thus preventing the task from obtaining the correct values.

(7) For the number of the column to be read, specify an integer no greater than 255. If you specify a value greater than 255, the task terminates abnormally. Note that empty columns after the first non-empty column and before the last nonempty column are counted as ordinary columns.

(8) When counting rows in the file to be read, empty rows after the first non-empty row and before the last non-empty row are counted as ordinary rows. Even if the number of rows containing data is 99 or less, if the total number of rows (including empty rows) is 100 or more, the task terminates abnormally.

(9) If the target file is an Excel file, the actual value obtained from a cell might be different from the displayed value, depending on the type of data in the cell. The following shows data types that have notable differences between the displayed values and the actual obtained values:

(9-a) Boolean-type data (True/False)

Displayed value: TRUE/FALSE

Value stored in the cell: TRUE/FALSE

Actual obtained value: True/False

(9-b) Date data

Displayed value: mm/dd

Value stored in the cell: yyyy/mm/dd

Actual obtained value: yyyy/mm/dd

(9-c) Time data

Displayed value: hh:mm

Value stored in the cell: hh:mm:ss

Actual obtained value: hh:mm:ss

(9-d) Percent

Displayed value: n% (For example:  $10\%$ )

Value stored in the cell: n% (For example: 10%)

Actual obtained value: 0.n (For example: 0.1)

(9-e) Expression

Displayed value: (The result of the expression)

Value stored in the cell: (The expression)

Actual obtained value: (The result of the expression)

### **Execution privilege**

Administrator privileges

#### **Version**

01.50.01

## **Category**

OS\_Operations/Configuration

### **Property list**

The following shows the list of the property groups set in the property:

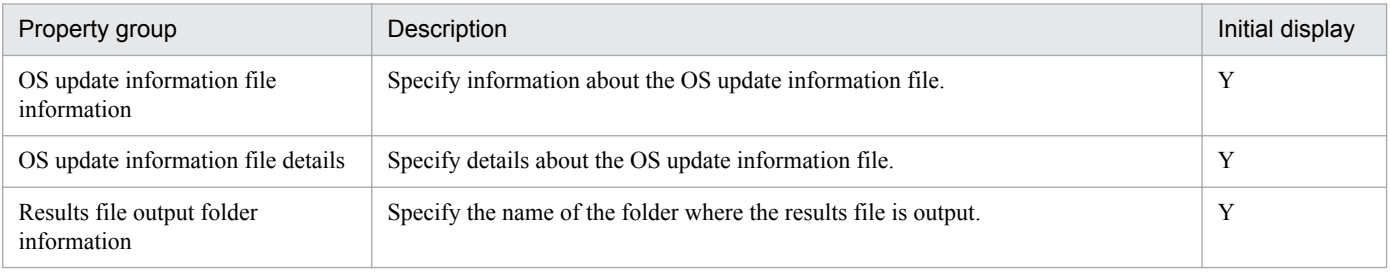

The following shows the list of the properties to be displayed on the "Service Definition" dialog box and the "Submit Service" dialog box:

#### (Legend)

R: The property must be specified.

O: The property can be omitted. However, the property might be mandatory depending on what is specified for other properties. See the Description of each property.

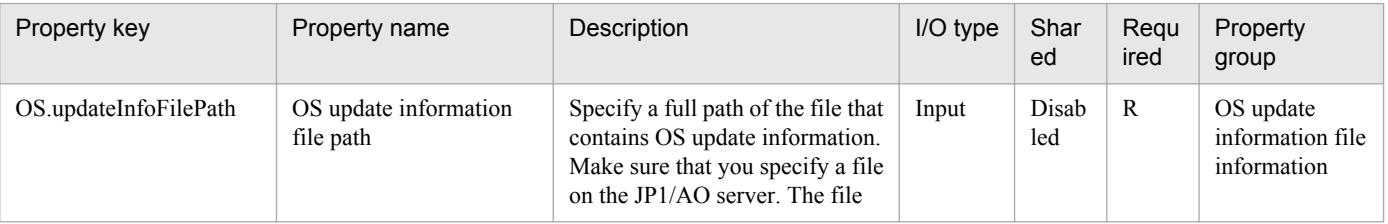

3. JP1/AO Content Set Service Templates

Job Management Partner 1/Automatic Operation Service Template Reference **266**

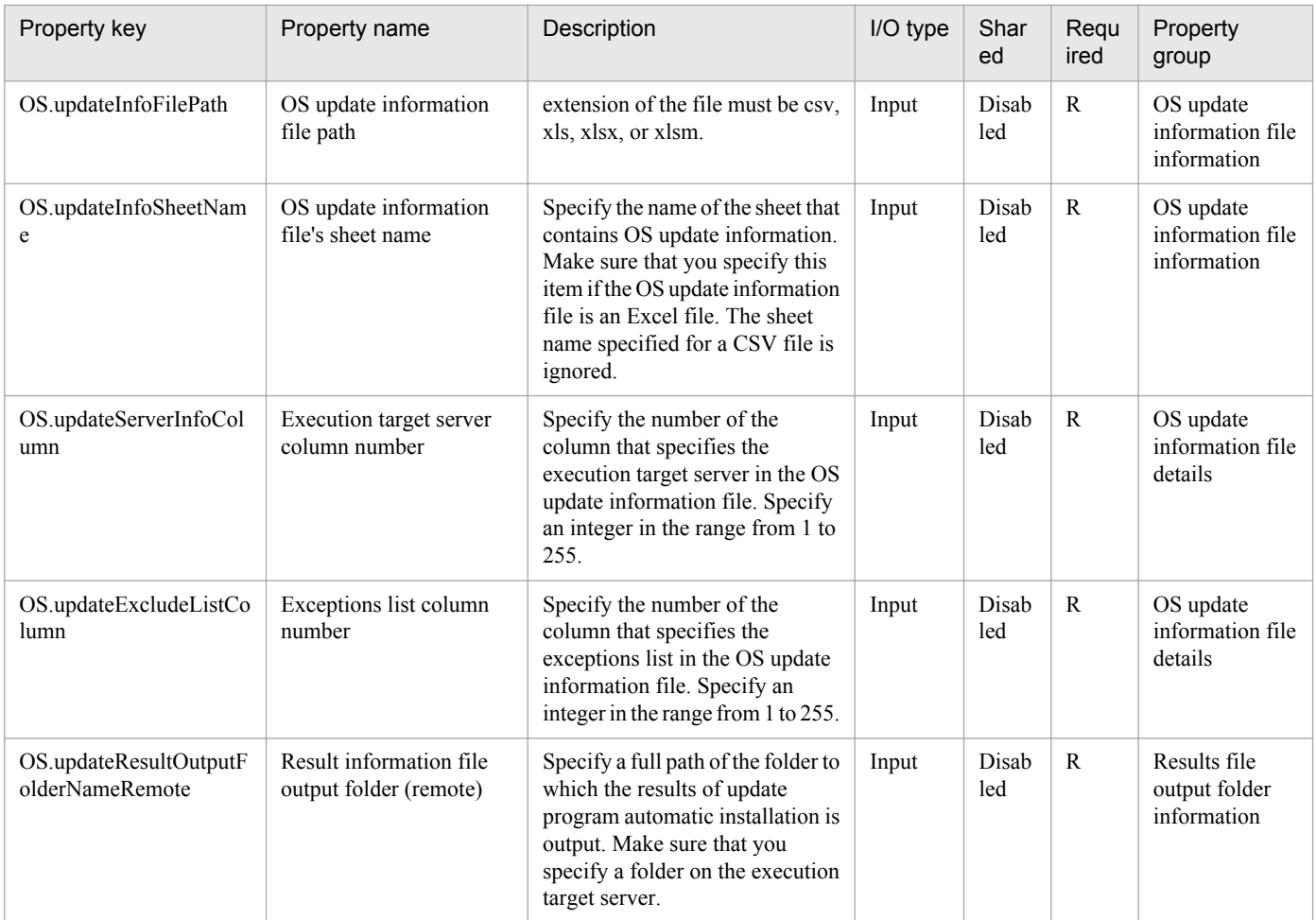

The following shows the list of the properties to be displayed in the "Task Details" dialog box only:

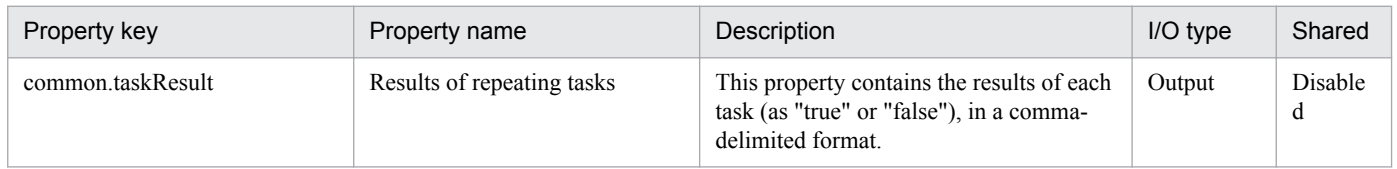

The following shows the list of properties used as variables for work to inherit the value in the processing. This property is displayed only in the task log.

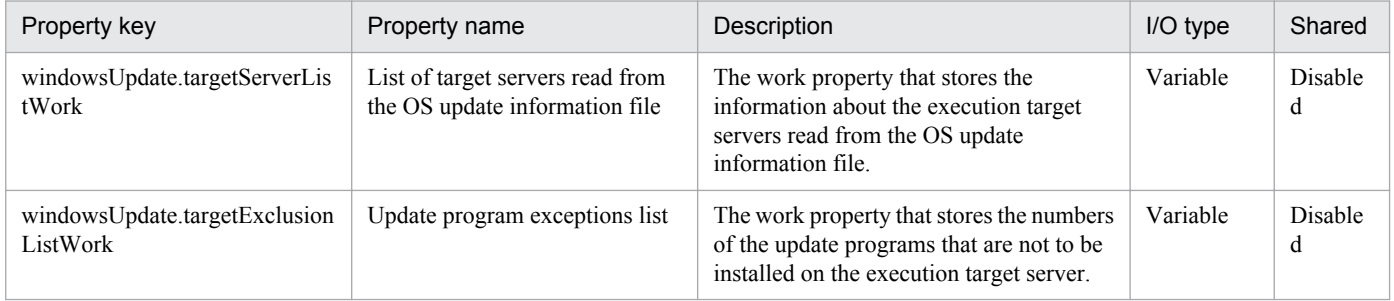

The following shows the restrictions on inputs to the property displayed on the "Service Definition" dialog box and the "Submit Service" dialog box:

<sup>3.</sup> JP1/AO Content Set Service Templates

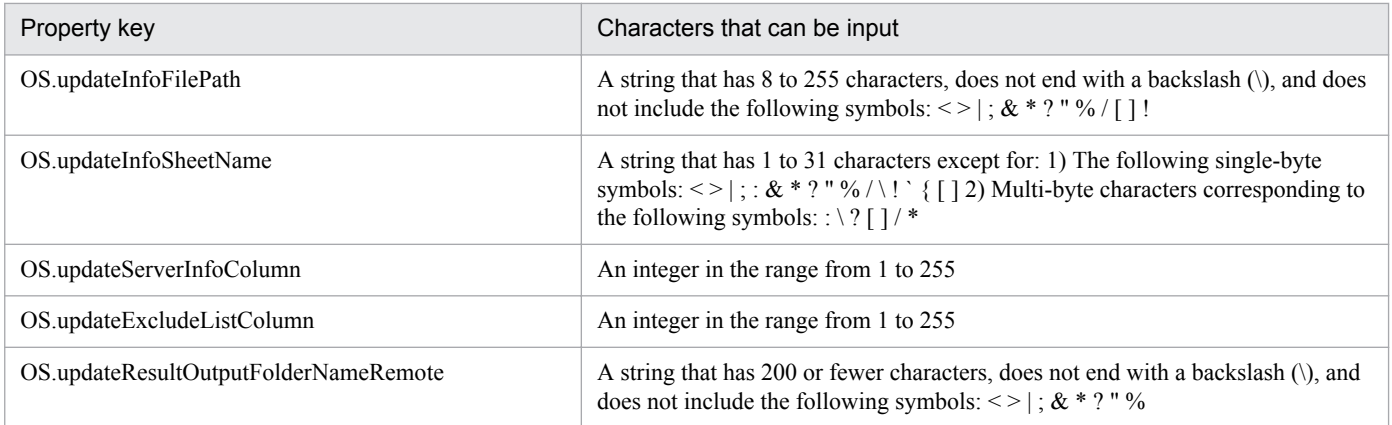

## **Flow specification details**

The following table shows the detailed specification of the flow:

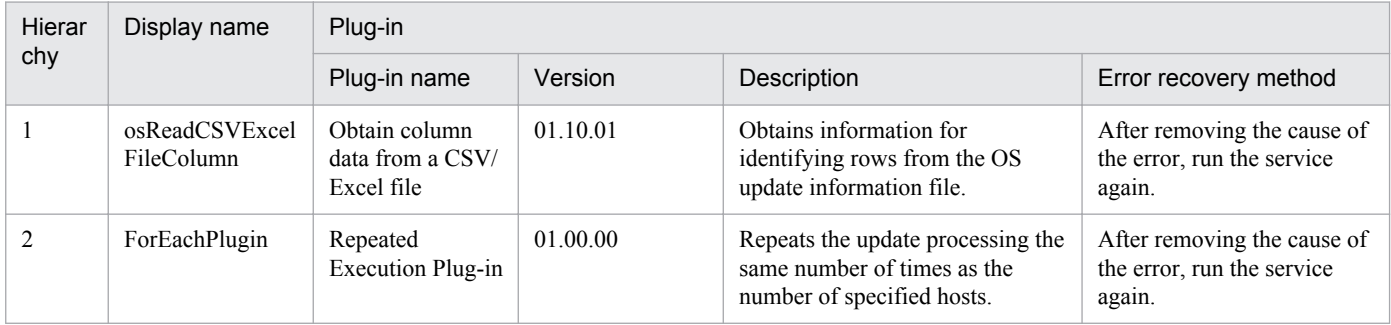

# **3.4.2 Windows update program installation (repeated flow)**

#### **Flow specification details**

The following table shows the detailed specification of the flow:

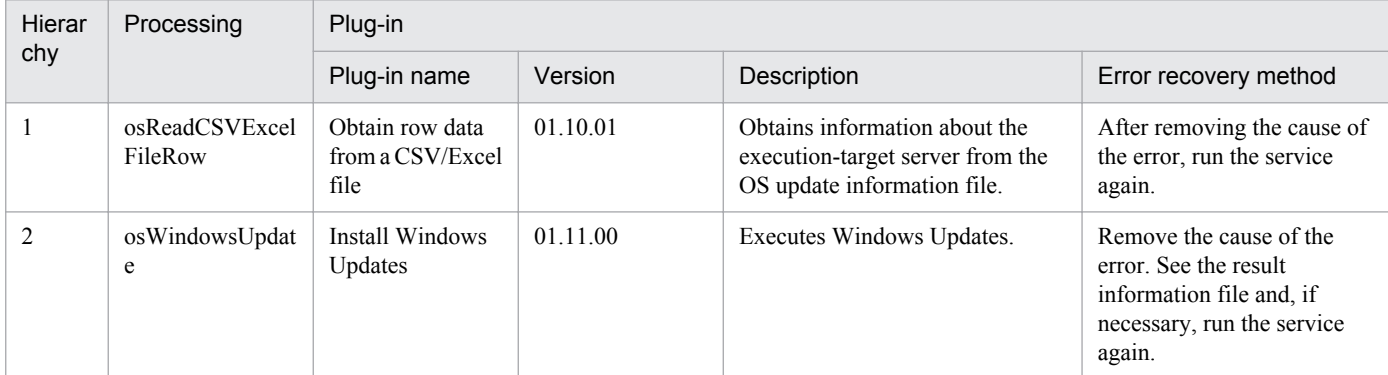

## **3.5 Service Template in VM\_Operations/Configuration/HyperV/2008 Category**

## **3.5.1 Add a virtual server (deploy/OS initial settings)**

### **Function**

This service template uses an exported virtual server to add a virtual server to the Hyper-V environment.

The assumptions about the server in this service template are shown below.

- Hyper-V server

This is the server where Hyper-V is installed.

- Virtual server

This is a virtual server managed by Hyper-V.

- Exported virtual server

This is the virtual server exported from Hyper-V and the set of configuration files for the virtual server.

- Storage server

This is a server that stores the exported virtual server that is used as the copy source.

An overview of the processing is as follows.

(1) A virtual server is created in the Hyper-V server.

1. The exported virtual server is copied to the import target.

2. The import function is used to create a virtual server in the Hyper-V server.

A new unique ID is created for the new virtual server that is created.

If a folder already exists at the path specified for the import target, that folder is used.

(2) The connection target virtual switch (for management) of the virtual server is set.

The virtual switch (for management) is set to the NIC for establishing communication with the JP1/AO server.

Connection target virtual switches that were already set to the exported virtual server are overwritten by the specified virtual switches.

Set a virtual switch for management that is capable of communication with the JP1/AO server to the first NIC. For the second to fourth NICs, set virtual switches for management and applications based on user operation.

If the number of specified virtual switches exceeds the number of NICs held by the virtual server, the settings for virtual switches not assigned to NICs are invalid.

- (3) The response file for OS customization is created and assigned.
- 1. The virtual disk of the virtual server is mounted to the Hyper-V server.

<sup>3.</sup> JP1/AO Content Set Service Templates

2. A response file for OS customization is created on the mounted virtual disk.

3. The virtual disk is unmounted from the Hyper-V server.

(4) The virtual server is started, and the initial information of the virtual server is set.

1. Set the initial information for the OS (such as computer name and company name).

Set the computer name, company name, organization name, and time zone for the initial settings of the OS.

2. Set the IP address of the virtual server.

Up to 4 IP addresses can be set for the virtual server. For the first IP address (for management), set the IP address for managing the virtual server that was deployed. For the second to fourth IP addresses for the second, third, and fourth NICs, set IP addresses for management and applications based on user operation. Some of the settings use the management IP address to connect to the OS and make the settings. Depending on the number of NICs held by the virtual server, the setting order of the IP addresses are shown below:

- When the virtual server has one NIC

Set the IP addresses that were specified first in the order of IP address (for management)>IP address (for second NIC)>IP address (for third NIC)>IP address (for fourth NIC). Note that the other IP addresses are discarded.

- When virtual server has two or more NICs

Set the IP addresses in the order of IP address (for management)>IP address (for second NIC)>IP address (for third NIC)>IP address (for fourth NIC). If a specified IP address is blank, set without leaving empty space. For example, if the specified IP addresses are IP address (for management), IP address (for second NIC), and IP address (for fourth NIC) (without any IP address (for third NIC)), the IP address (for fourth NIC) is set to the third NIC of the virtual machine. Note that, if the number of entered IP addresses exceeds the number of NICs held by the virtual server, the excess IP addresses are discarded.

(5) The connection target virtual switches (for the second to fourth NICs) of the virtual server are set.

Connection target virtual switches that were already set to the exported virtual server are overwritten by the specified virtual switches.

Set a virtual switch for management that is capable of communication with the JP1/AO server to the first NIC. For the second to fourth NICs, set virtual switches for management and applications based on user operation.

If the number of specified virtual switches exceeds the number of NICs held by the virtual server, the settings for virtual switches not assigned to NICs are invalid.

(6) A static route is set when the IP address (for management) set to the virtual server OS is specified and multiple IP addresses are specified for the virtual server.

(7) The process for joining the domain is performed when DOMAIN is selected in the OS.selectWorkgroupDomain selection list, and a domain name, domain user name, and domain password were specified.

The important points for the property settings are shown below.

(1) Entry and re-entry of the OS user password are required. If both are not entered, "Password123" is set as the password. Also, if the two values do not match, "Password123" is set as the password.

(2) When WORKGROUP is selected in the OS.selectWorkgroupDomain selection list, the workgroup name can be specified using a maximum of 15 bytes. If the workgroup name exceeds 16 bytes, "WORKGROUP" is set.

<sup>3.</sup> JP1/AO Content Set Service Templates

(3) When DOMAIN is selected in the OS.selectWorkgroupDomain selection list, the domain name, domain user name, and domain password are required. If one of these is not specified, or if joining of the domain failed, "WORKGROUP" is set as the workgroup.

(4) Specify the IP address, subnet mask. If one of these items is not specified, none of these items are set.

(5) If no virtual switch is specified, the virtual switch connection is disconnected.

(6) Specify the destination IP address, subnet mask, and default gateway for the static route at the same time. If one of these items is not specified, the static route is not set.

(7) The time zones that can be specified are shown below.

- Tokyo Standard Time
- China Standard Time
- GMT Standard Time
- Pacific Standard Time
- Eastern Standard Time
- US Eastern Standard Time
- Central Standard Time
- Central America Standard Time
- US Mountain Standard Time
- Mountain Standard Time
- Alaskan Standard Time
- Hawaiian Standard Time
- Singapore Standard Time
- India Standard Time
- If this is not specified, the time zone that was set to the exported virtual server is inherited.
- (8) The locales that can be specified are shown below.
- ja-JP
- en-US
- zh-CN
- (9) The OS names that can be specified are shown below.
- Windows Server 2008 x86
- Windows Server 2008 x64
- Windows Server 2008 R2

<sup>3.</sup> JP1/AO Content Set Service Templates

## **Prerequisites**

For the latest support information about [Required product in the System]/[Prerequisite products in the system executing the service template]/[Prerequisite product OS running in the system executing the service template], see the release notes.

[Required product in the System]

Job Management Partner 1/Automatic Operation 10-50 or later

[Prerequisite products in the system executing the service template]

- (1)Prerequisite product of Hyper-V Server
- Windows Server 2008 R2 Hyper-V
- [Prerequisite product OS running in the system executing the service template]
- (1) Prerequisite OS of Hyper-V Server
- Windows Server 2008 R2 Standard/Enterprise/Datacenter

This does not apply to Server Core installation environments.

- (2) Prerequisite OS of the virtual server
- Windows Server 2008 Standard/Enterprise (x86/x64), Windows Server 2008 R2 Standard/Enterprise/Datacenter

This does not apply to Server Core installation environments.

- [Usage conditions of prerequisite products in the system executing the service template]
- (1) Setting requirements for Hyper-V server
- Virtual switch must be set.
- The virtual switch name must be unique within the Hyper-V server.
- The exported virtual server used during deployment must be already created.
- (2) Setting requirements for exported virtual server used during deployment
- The following Hyper-V Integration Service must be enabled.
- 1. Data Exchange
- The following settings must have been made in the virtual server before exporting from the Hyper-V server.
- 1. The administrator password must be left blank.
- 2. The network settings must have been deleted.

If the network adapter information of the virtual host is set, the settings below must be made blank before setting to [Obtain an IP address automatically] or [Obtain DNS server address automatically].

- IP address
- Subnet mask

<sup>3.</sup> JP1/AO Content Set Service Templates

- Default gateway
- Preferred DNS server
- Alternate DNS server
- 3. Sysprep must be used to initialize the OS information.
- During the initialization process, select the following options.

From the System Cleanup Action drop down, select [Enter System Out of Box Experience (OOBE)].

Select the [Generalize] check box.

- The settings allow agentless connections.
- The NICs must be already set (up to a maximum of four).
- The firewall allows ICMP (echo) replies.

- If the storage server is separate from the Hyper-V server, shared settings were made from the Hyper-V server to the folder where the exported virtual server is stored.

- No legacy network adapter is set.
- No snapshot or differencing disk is created.
- (3) Setting requirements for virtual server
- The virtual server name must be unique within the Hyper-V server.
- (4) JP1/AO requirements

- The authentication information for the JP1/AO server (loopback address resolved by "localhost"), Hyper-V server, and deployed virtual server IP address (for management) must be registered beforehand to Connection Destinations in Administration tab.

## **Cautions**

(1) If the virtual switch is not specified, the connection target virtual switch information of the NIC is deleted, and the virtual switch is in a disconnected state. Always specify the virtual switch when setting.

(2) Do not enter values that cannot be set as IP addresses for the IP address that is set for the virtual server OS. For example, network addresses, broadcast addresses, and special addresses such as "0.0.0.0" and "255.255.255.255" cannot be specified. If one of these addresses is entered, an error will occur in the deployment of the virtual server. Also, for the IP address (for management), enter an IP address capable of communication with the JP1/AO server. Even if the address is correct, the virtual server might fail to deploy.

(3) While the virtual server is being deployed, do not operate the virtual server using another service. This could cause deployment of the virtual server to fail. Also, do not operate the virtual server directly from the Hyper-V server.

(4) The IP address is set as described in "Functions", but depending on the order that the NICs were set in the virtual server OS, the IP addresses might not be set properly. Make sure that the IP addresses were set after the virtual server is created. If the IP addresses were not set properly, change them manually.

(5) The IP address that is set for the virtual server must not duplicate the IP address of any other server. If another server has the same IP address, the NIC of the virtual server might become invalid, and the task abnormally terminated.

<sup>3.</sup> JP1/AO Content Set Service Templates

(6) Do not set the information that is set for creating the virtual server beforehand to the exported virtual server. If the computer name/host name or IP address are already set to the exported virtual server, creation of the virtual server might fail. If creation fails (one example of failure is an error occurring in the static route process), delete the virtual server, recreate an exported virtual server without setting the computer name, host name, and IP address, and then execute this service again.

(7) If deploying to Windows Server 2008 R2 Hyper-V based on a virtual server created by Windows Server 2008 R2 SP1 Hyper-V, disable both Microsoft RemoteFX and the dynamic memory.

(8) If deployment failed, the response file used in the virtual server OS initial settings and IP address settings might remain without being deleted from the system drive of the virtual server. Check the task log, and either delete the response file or virtual server.

(9) If a folder with the path specified at the import target does not exist, the folder is created.

(10) If a virtual disk file still remains in the folder of the path specified at the import target, the task is abnormally terminated. Check the folder of the path specified at the import target, and either delete the virtual disk or specify another path.

(11) This service does not register the deployed virtual server to the service and application of the failover cluster manager. Register manually based on user operation.

(12) When the virtual disk of the virtual server is mounted to the Hyper-V server, an available drive letter on the Hyper-V server is temporarily assigned. As a result, if there are no available drive letters on the Hyper-V server, an error occurs in the virtual disk mounting process, and the task is abnormally terminated. Execute this service after first confirming the number of drives used by the virtual disks of the exported virtual server and that drive letters are available on the Hyper-V server.

### **Version**

01.50.01

## **Category**

VM\_Operations/Configuration/HyperV/2008

## **Property list**

The following shows the list of the property groups set in the property:

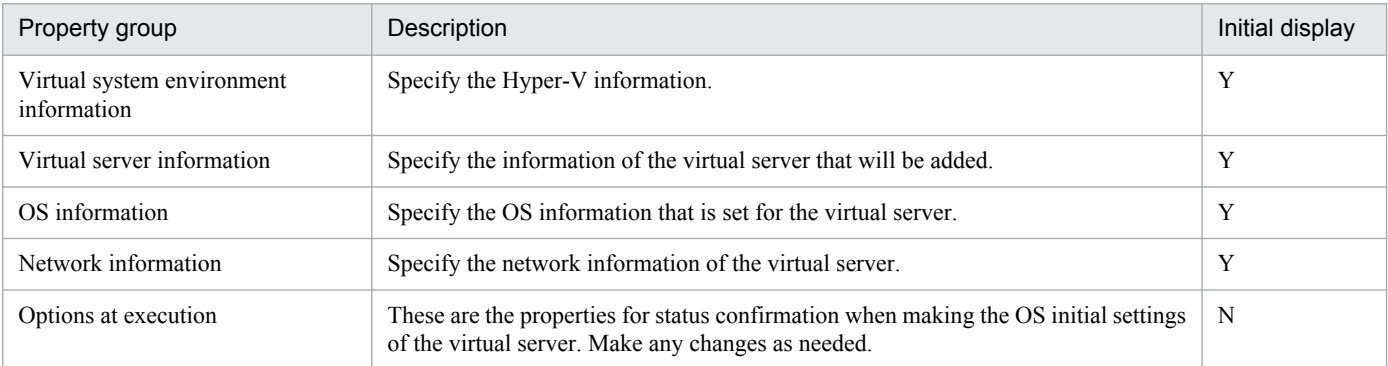

The following shows the list of the properties to be displayed in the "Service Definition" dialog box:

#### (Legend)

R: The property must be specified.

O: The property can be omitted. However, the property might be mandatory depending on what is specified for other properties. See the Description of each property.

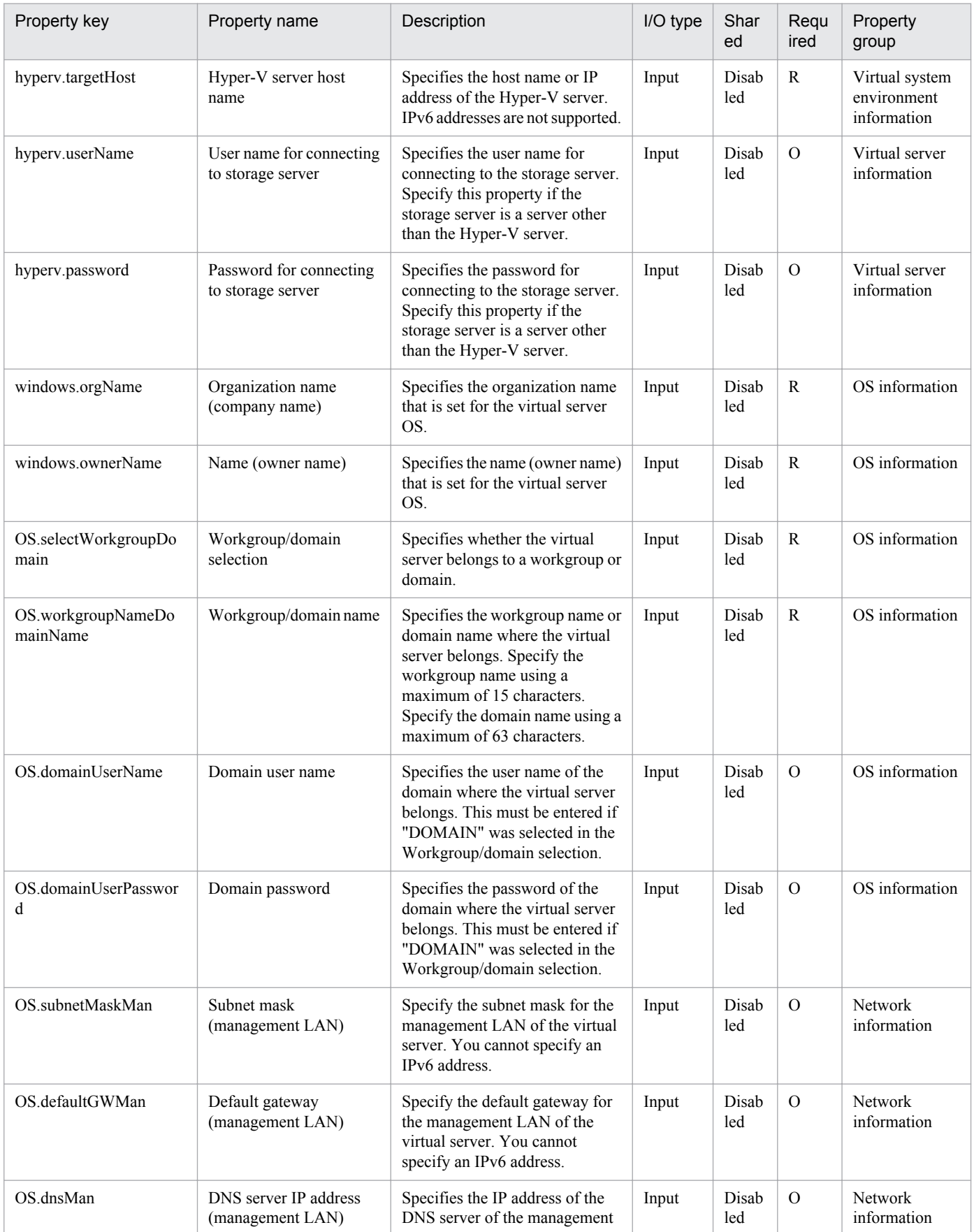

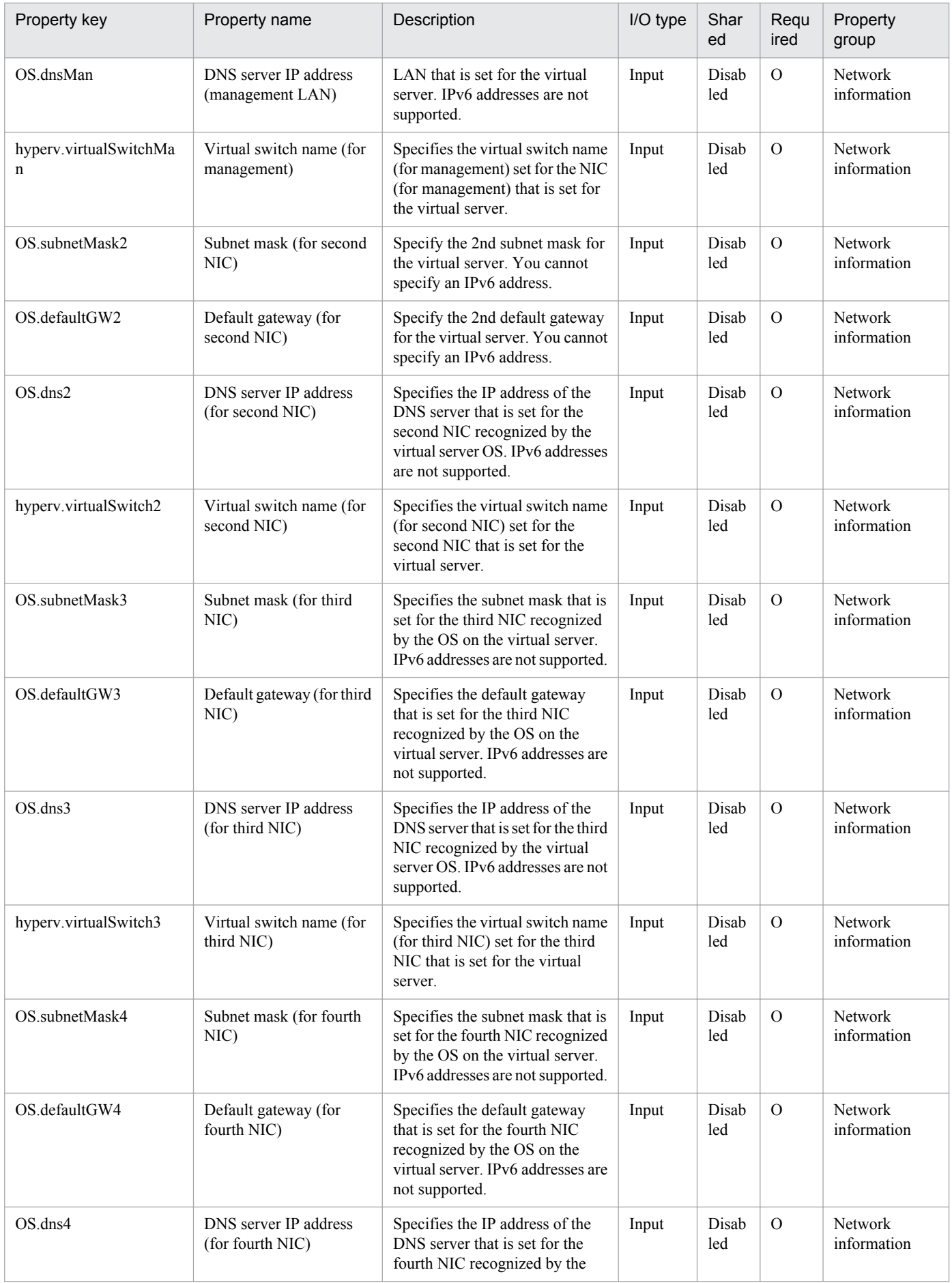

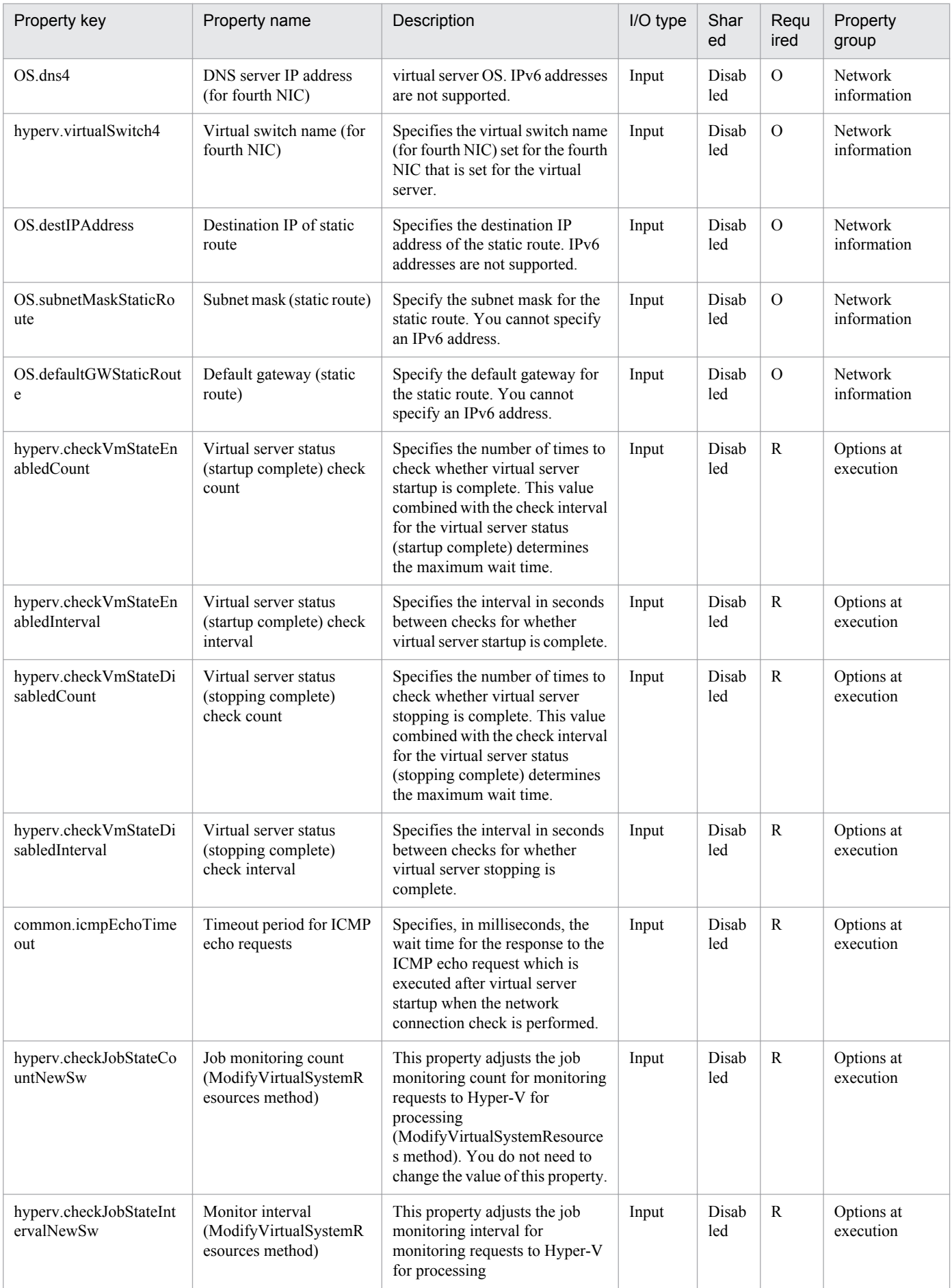

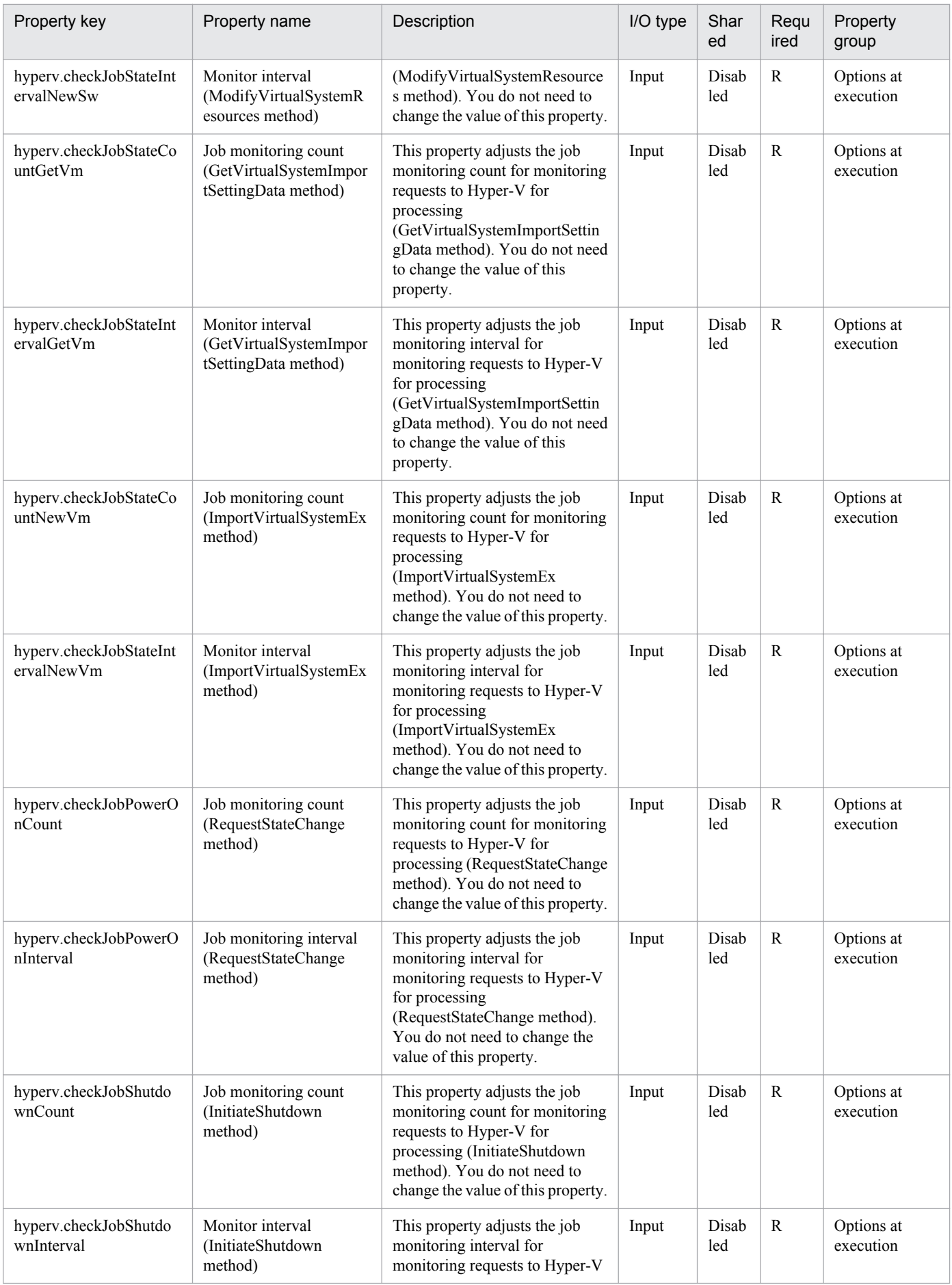

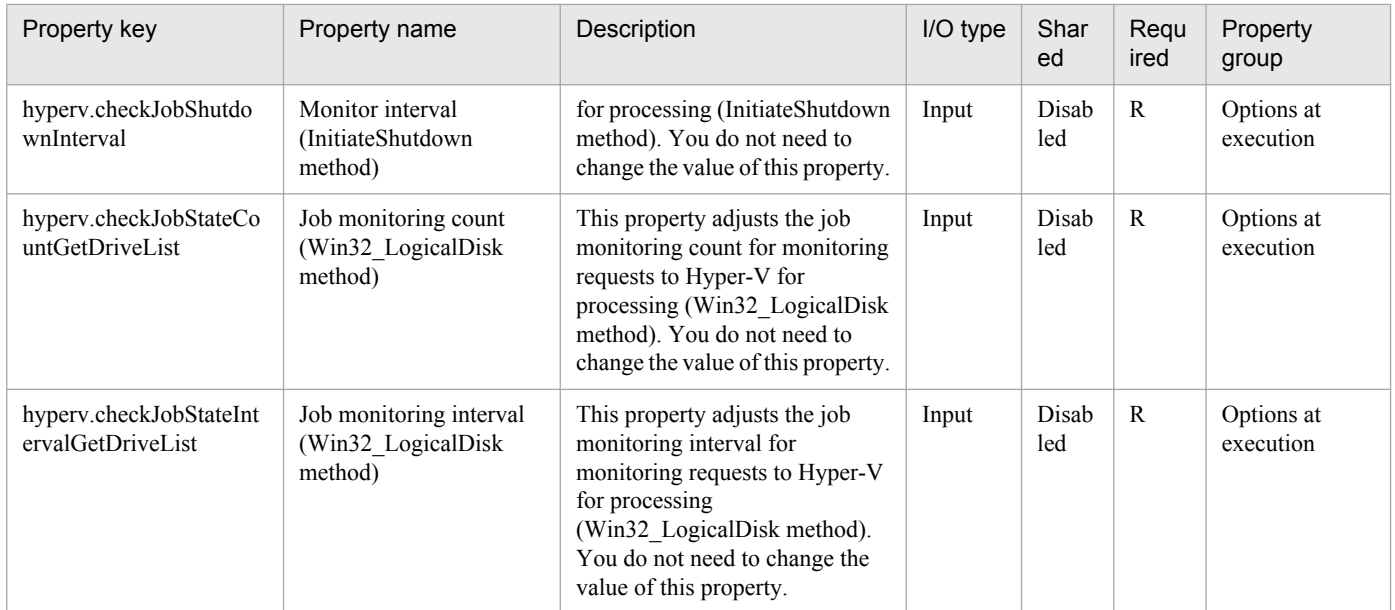

The following shows the list of the properties to be displayed on the "Service Definition" dialog box and the "Submit Service" dialog box:

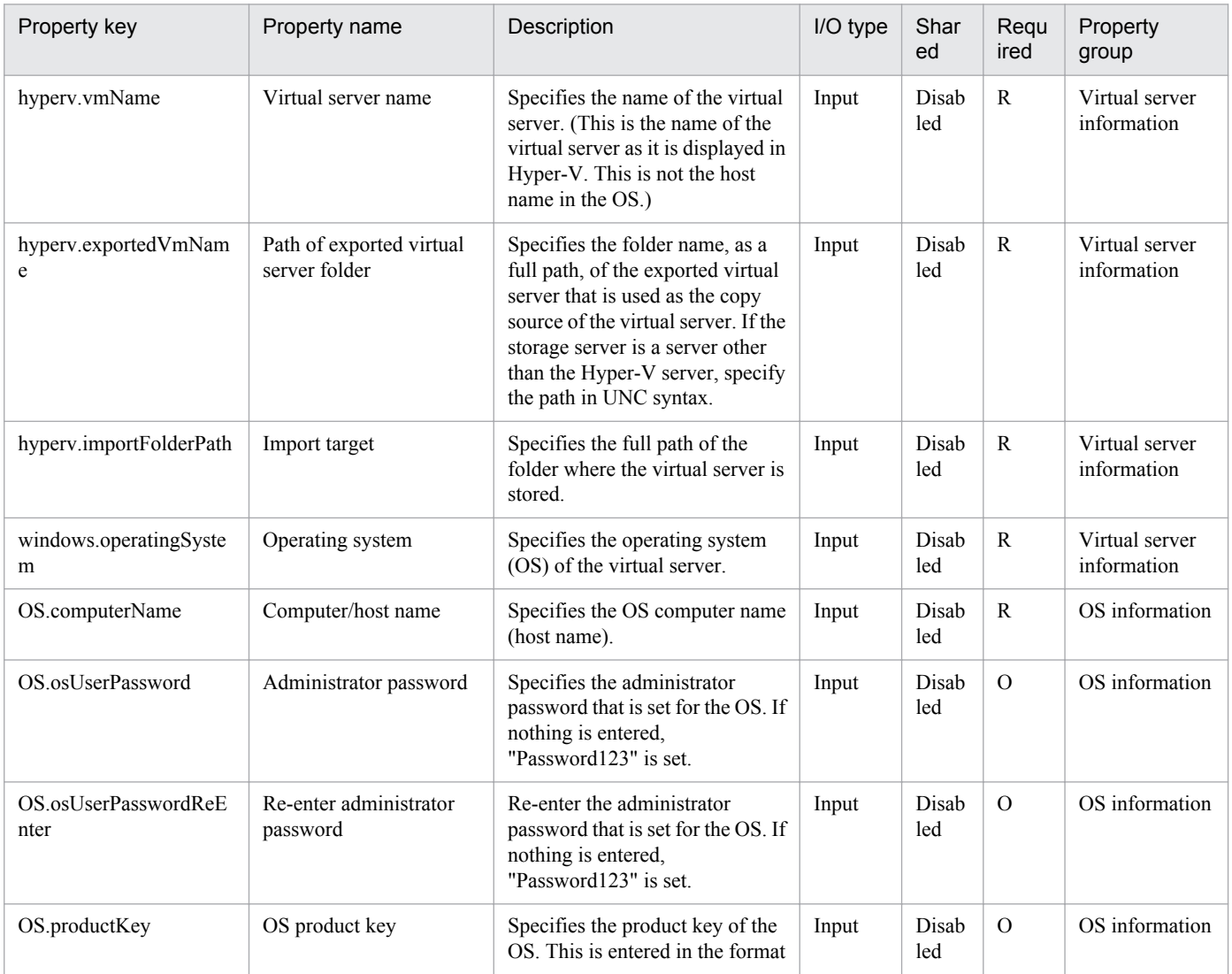

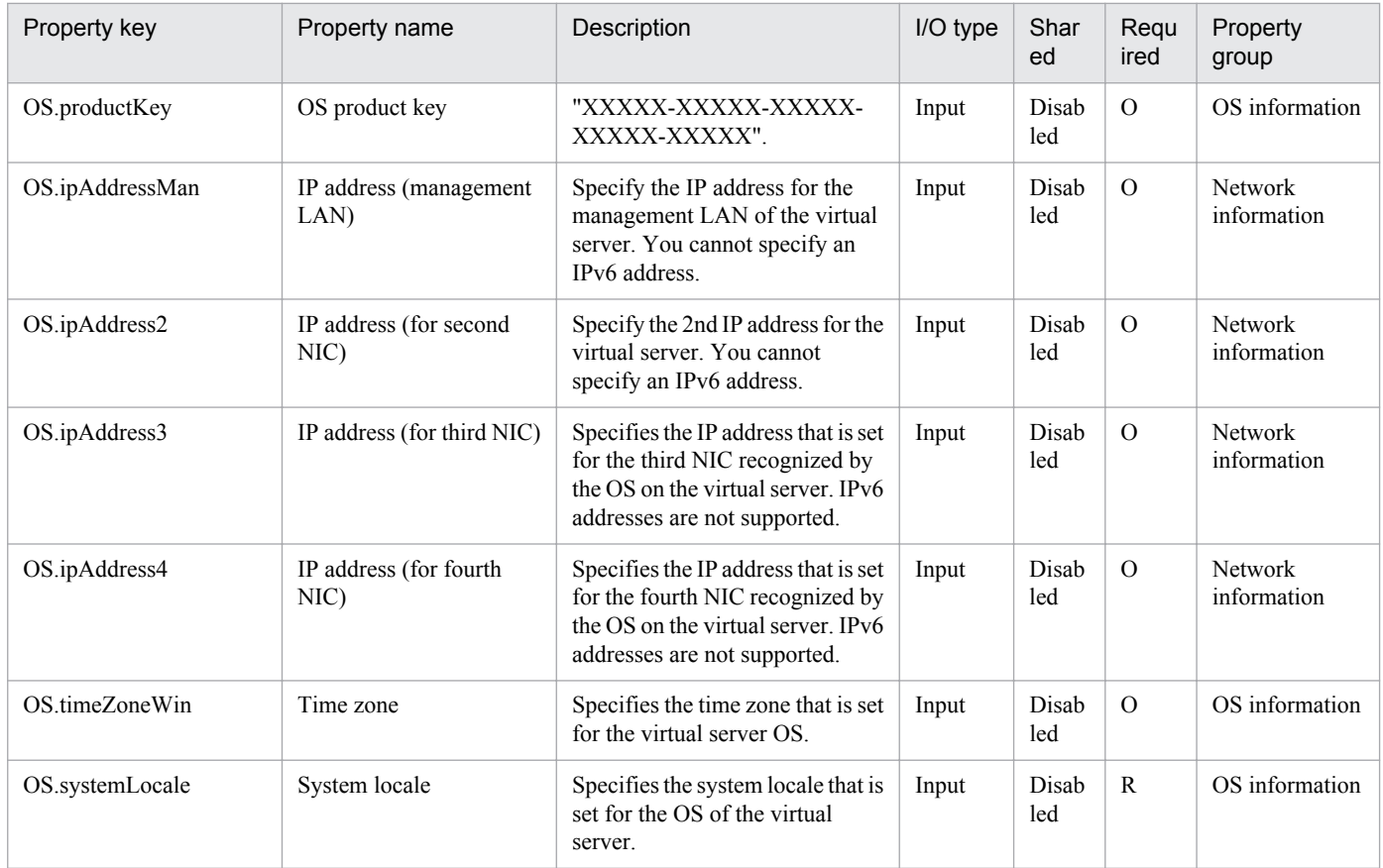

The following shows the list of properties used as variables for work to inherit the value in the processing. This property is displayed only in the task log.

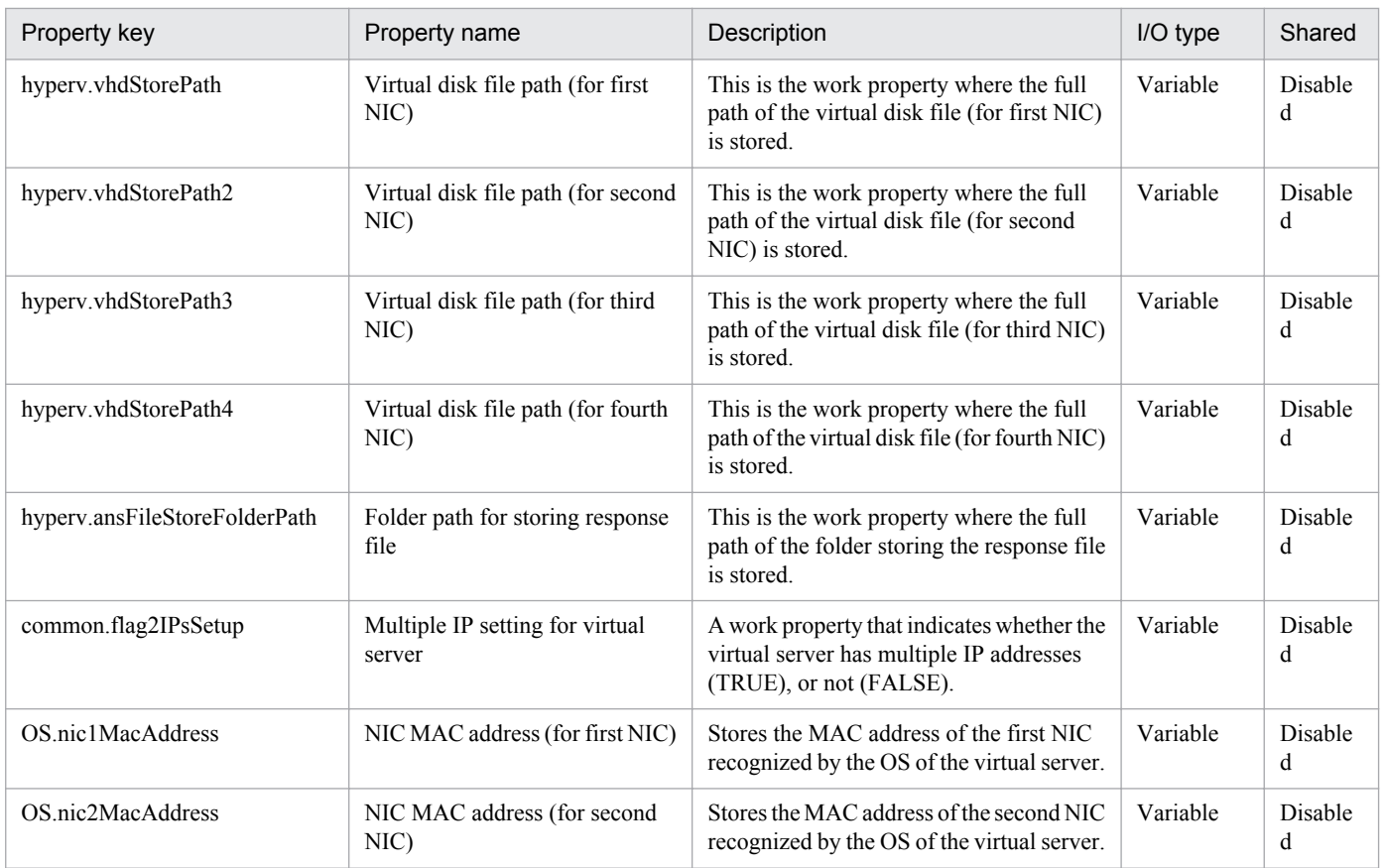

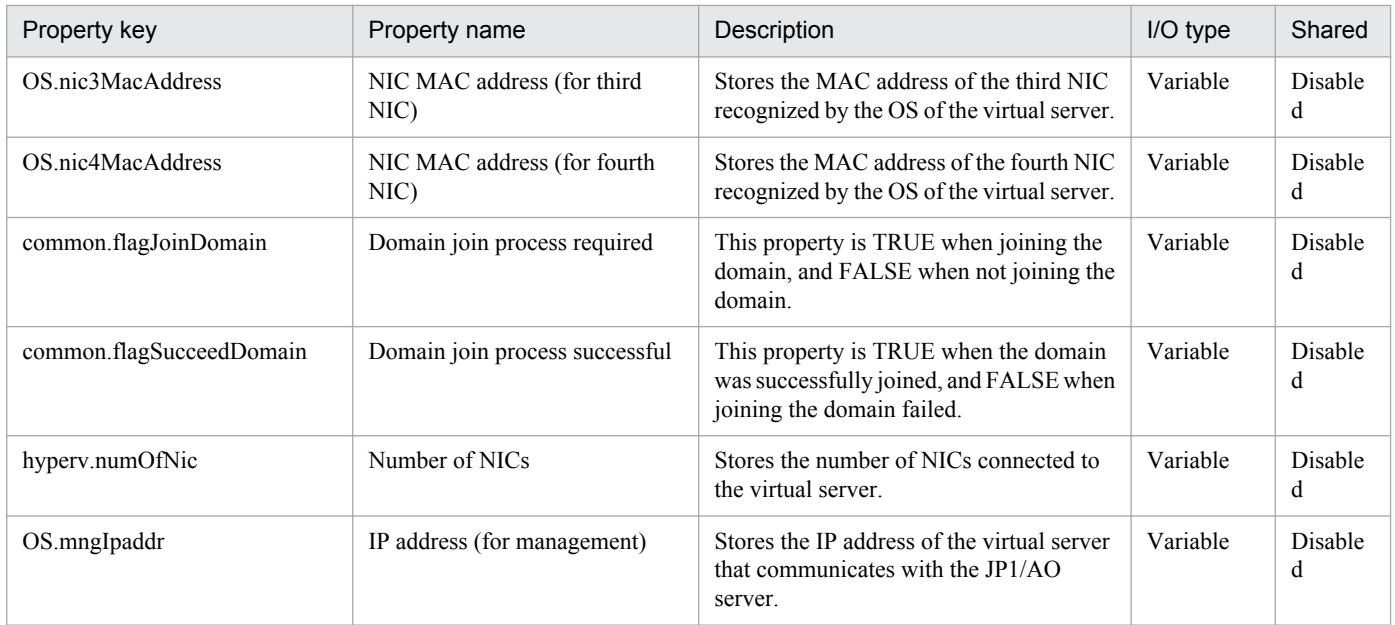

The following shows the restrictions on inputs to the properties displayed in the "Service Definition" dialog box:

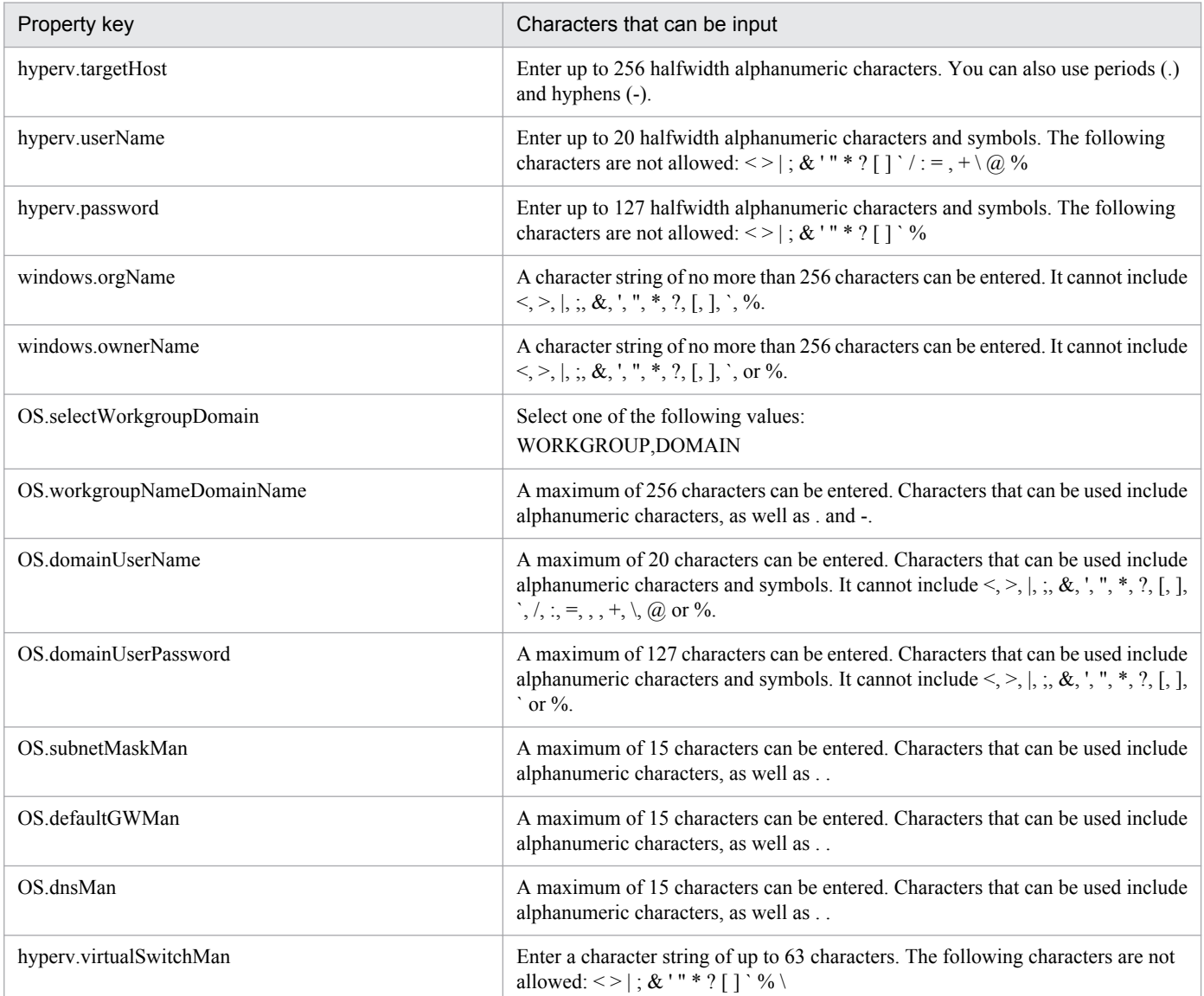

Job Management Partner 1/Automatic Operation Service Template Reference **281**

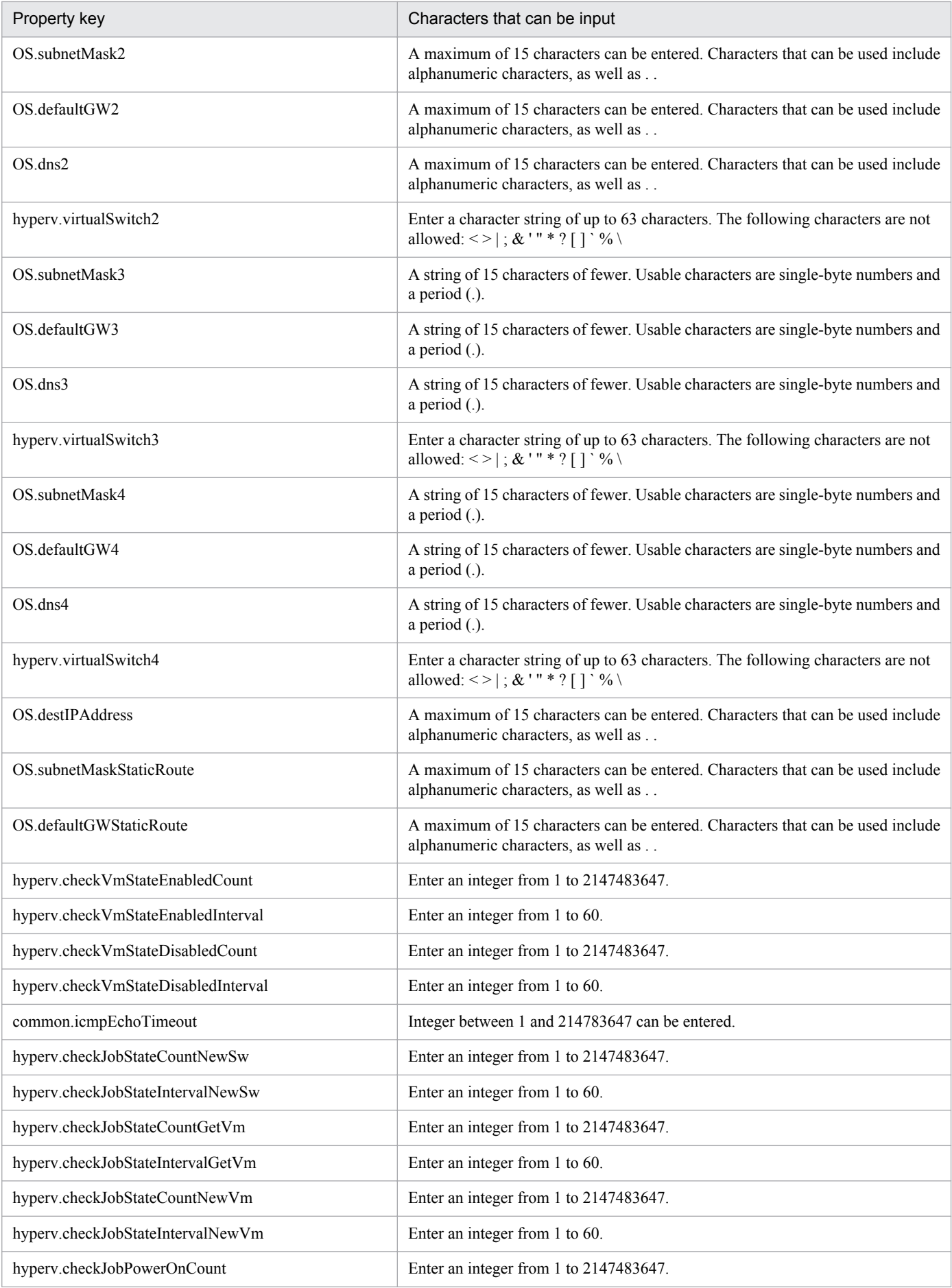

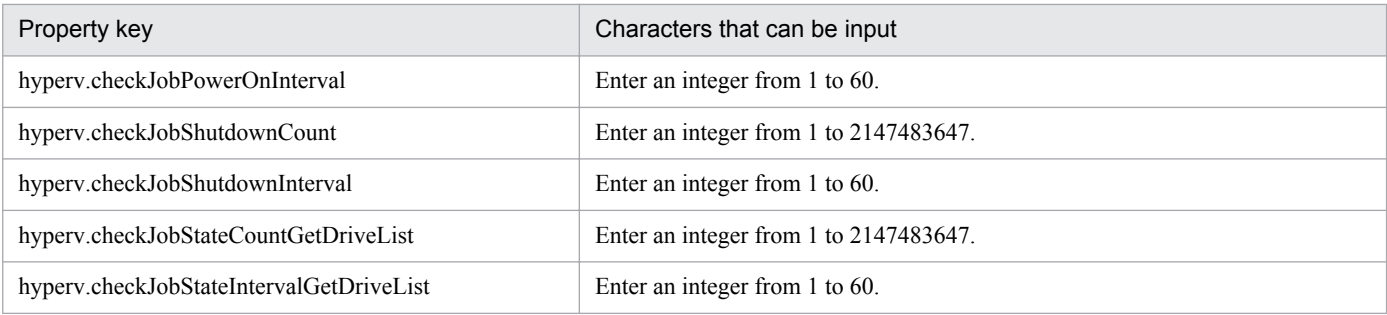

The following shows the restrictions on inputs to the property displayed on the "Service Definition" dialog box and the "Submit Service" dialog box:

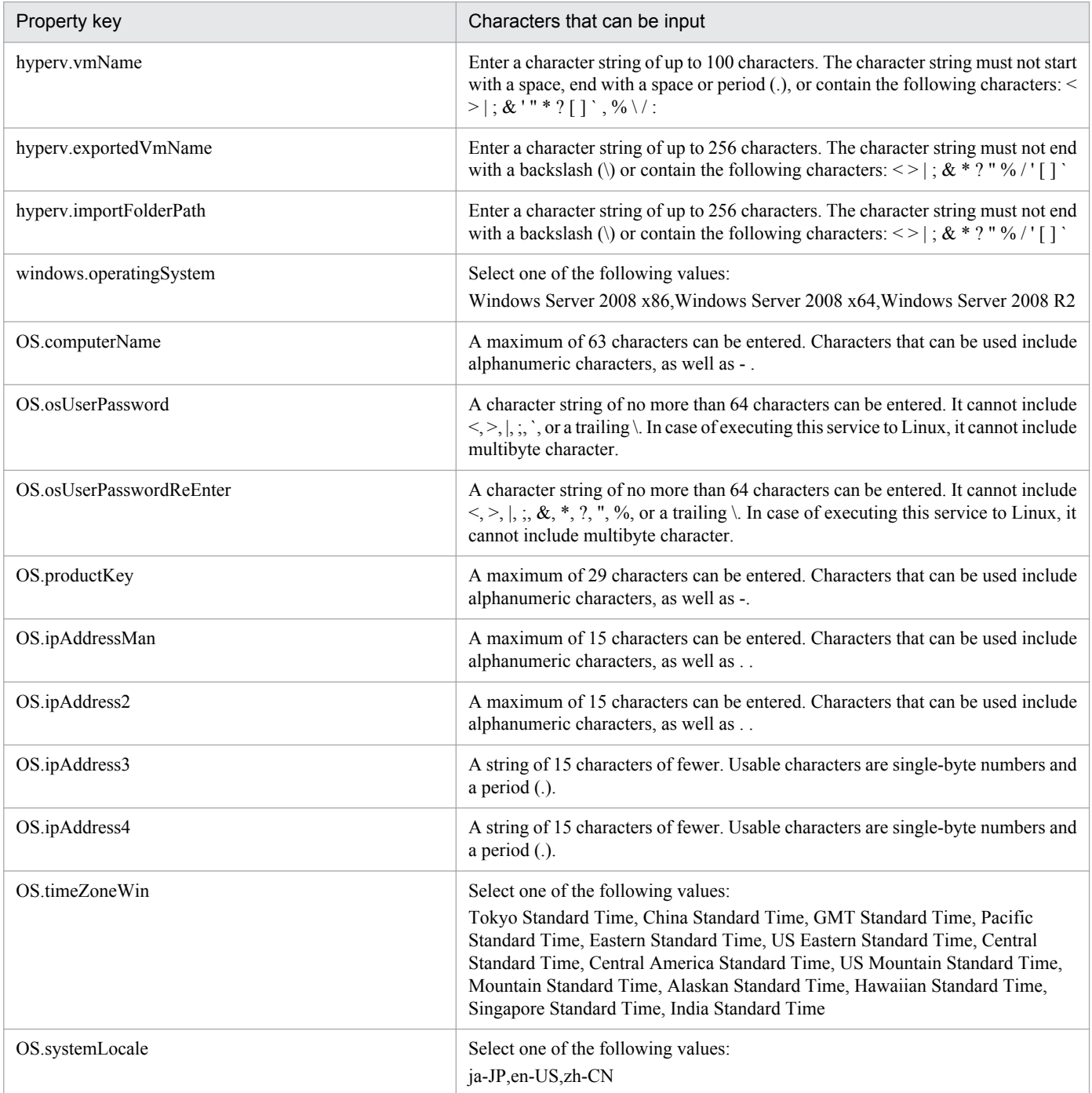

## **Flow specification details**

The following table shows the detailed specification of the flow:

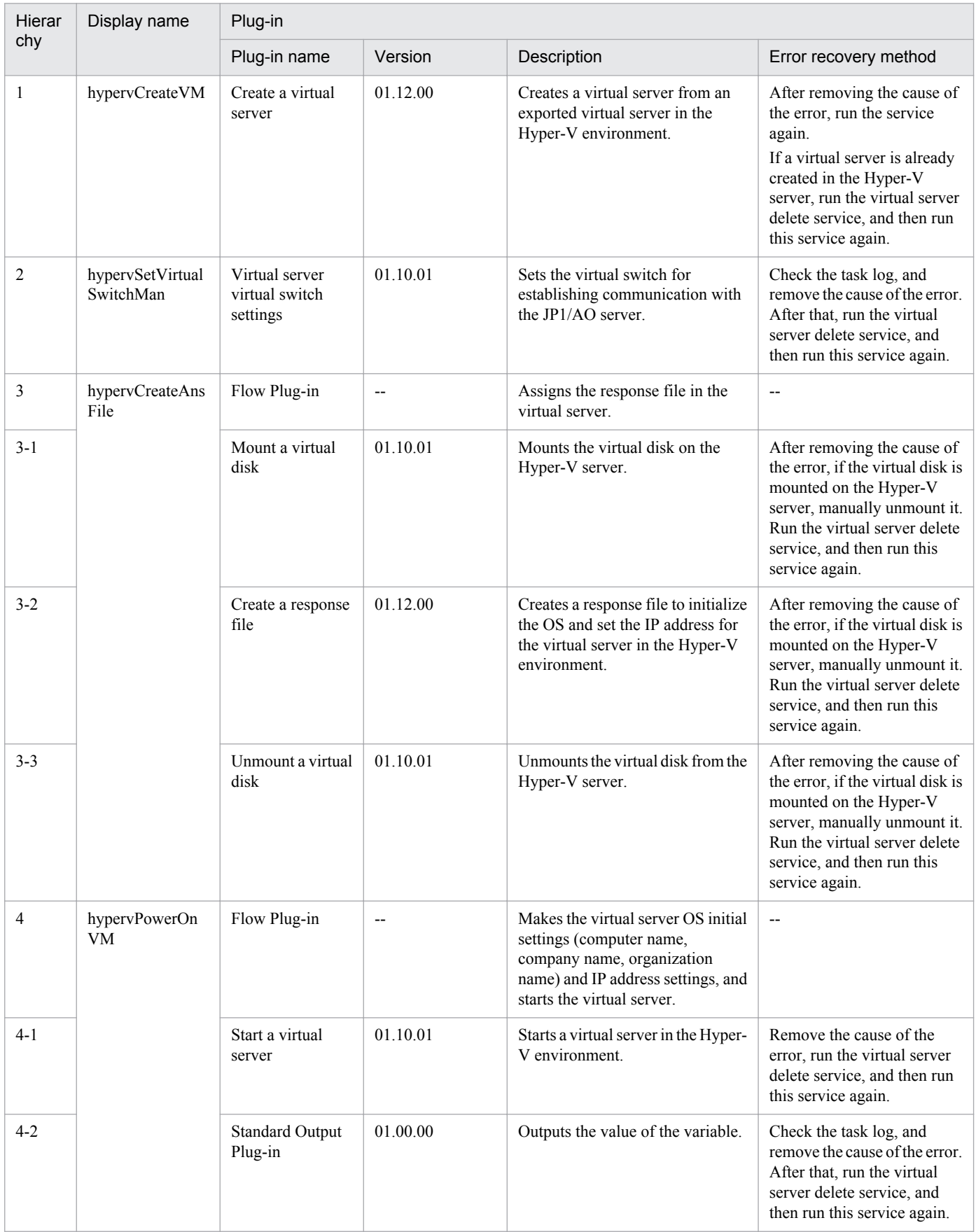

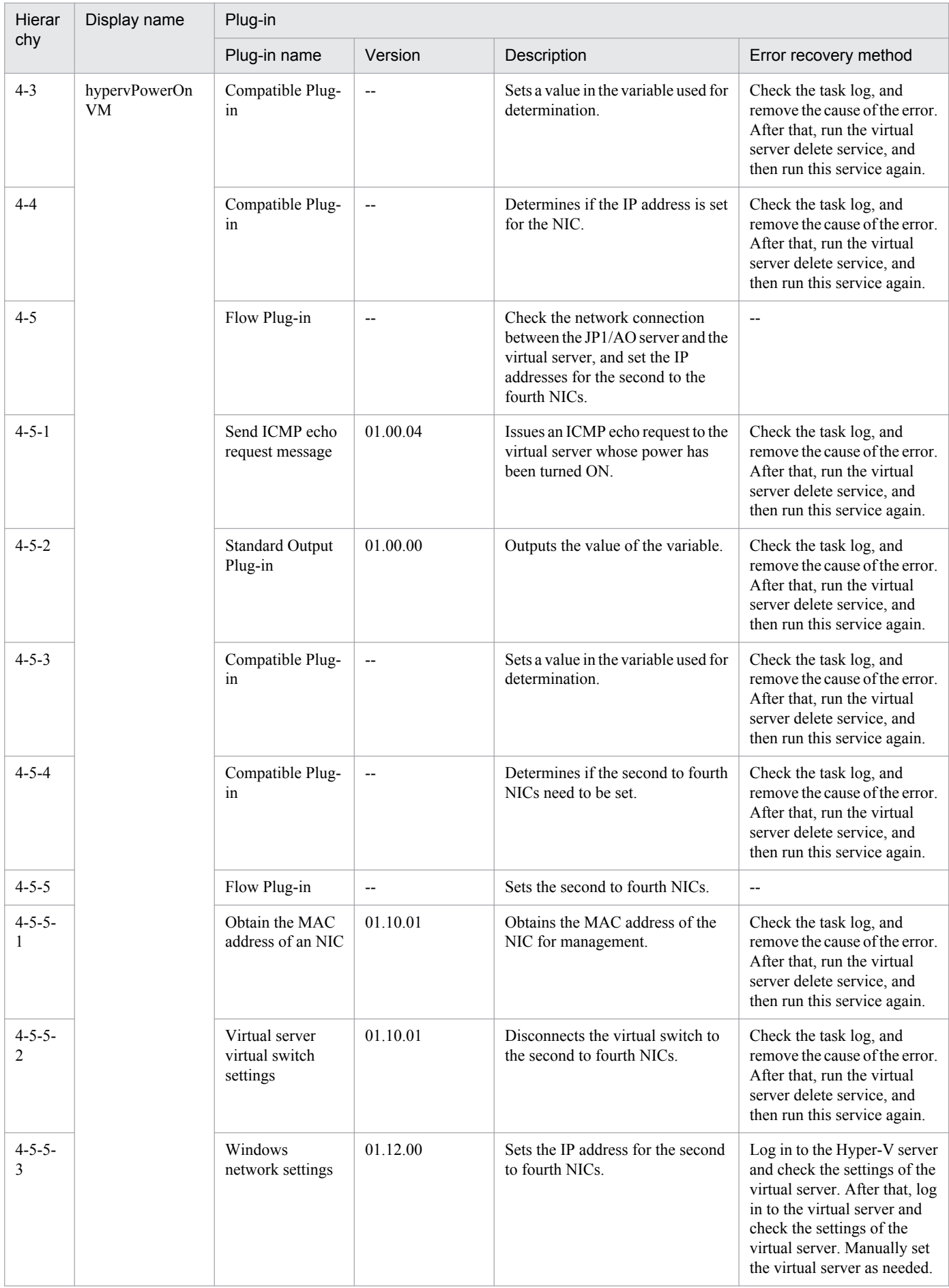

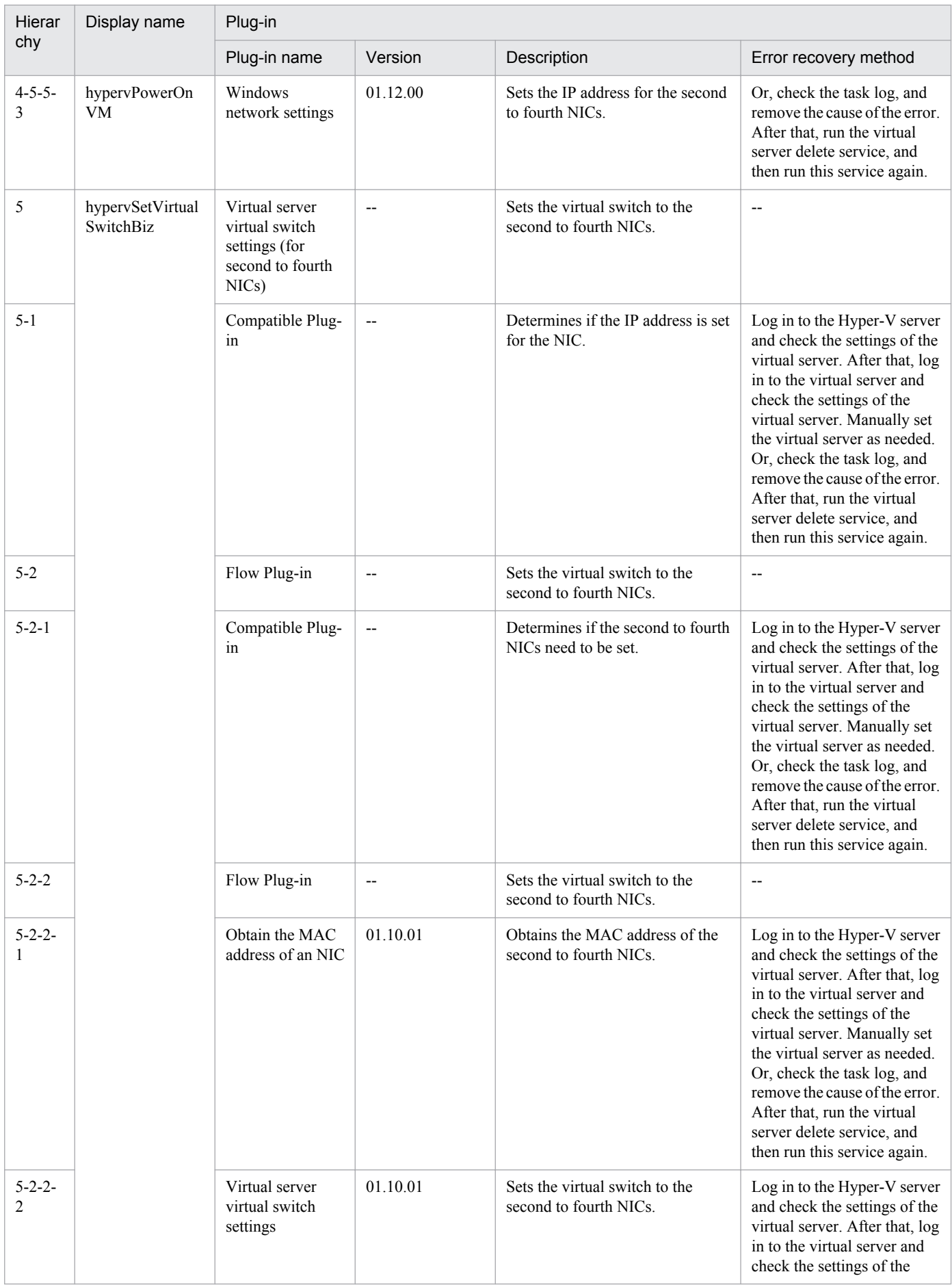

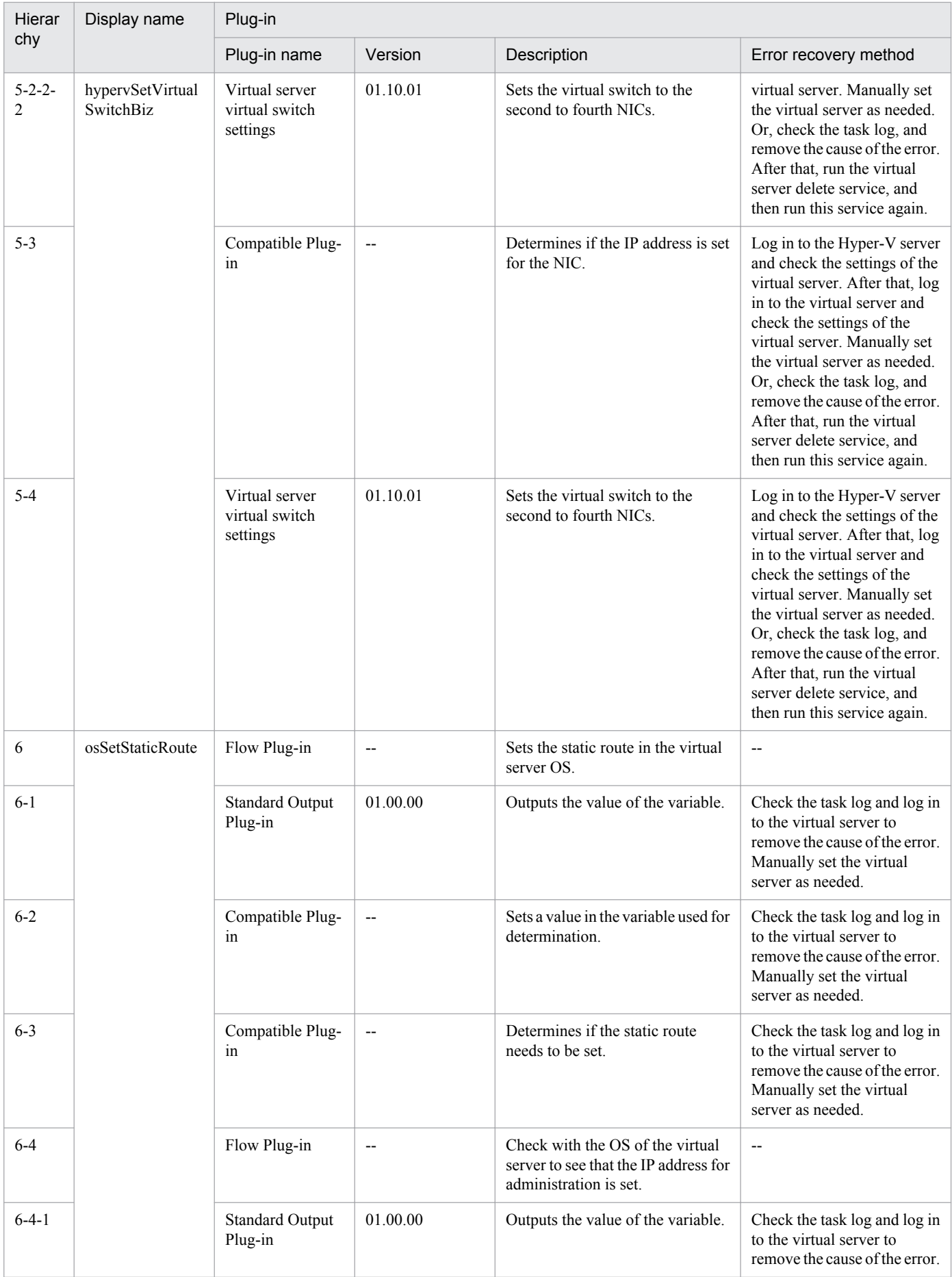

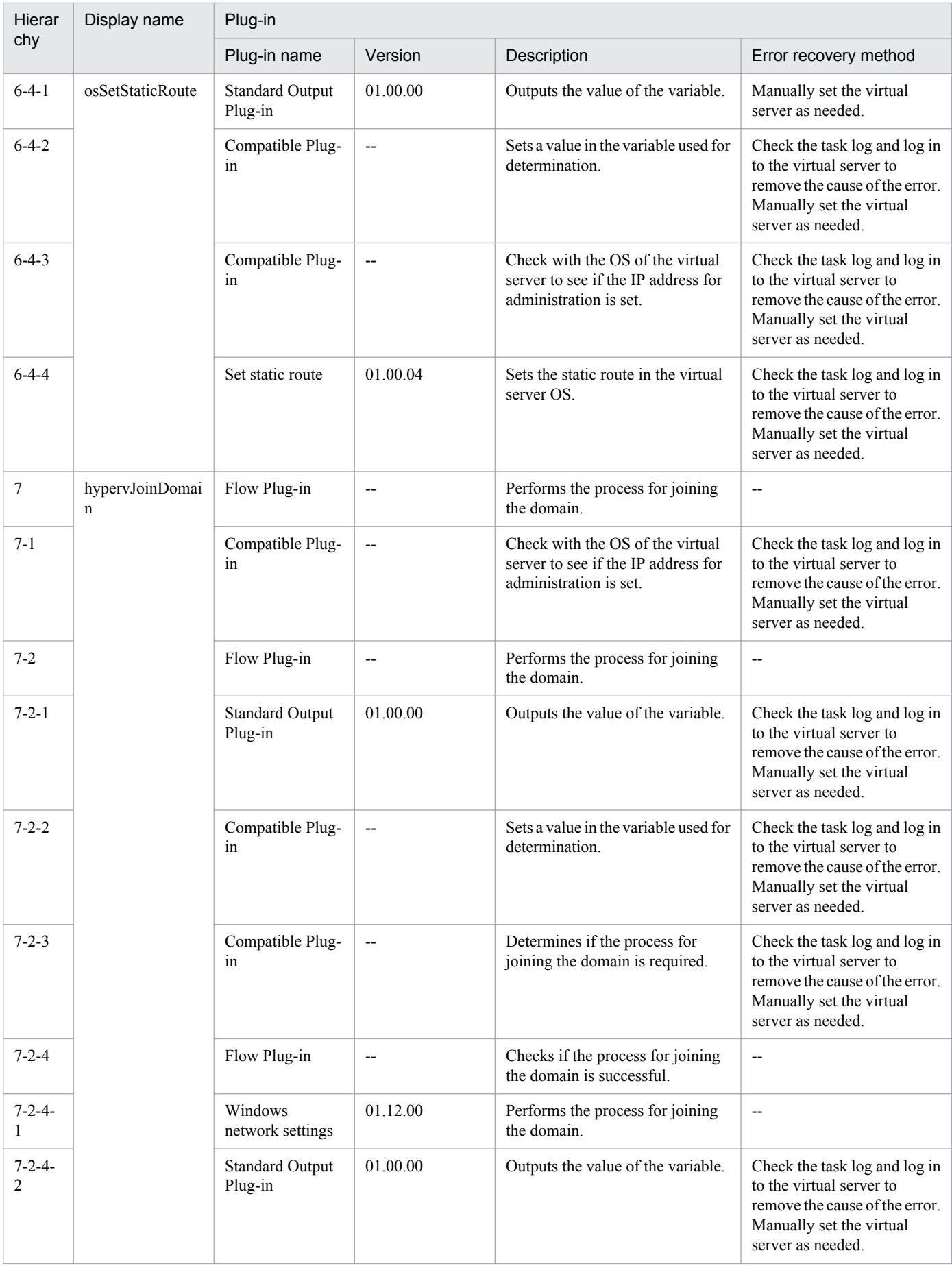
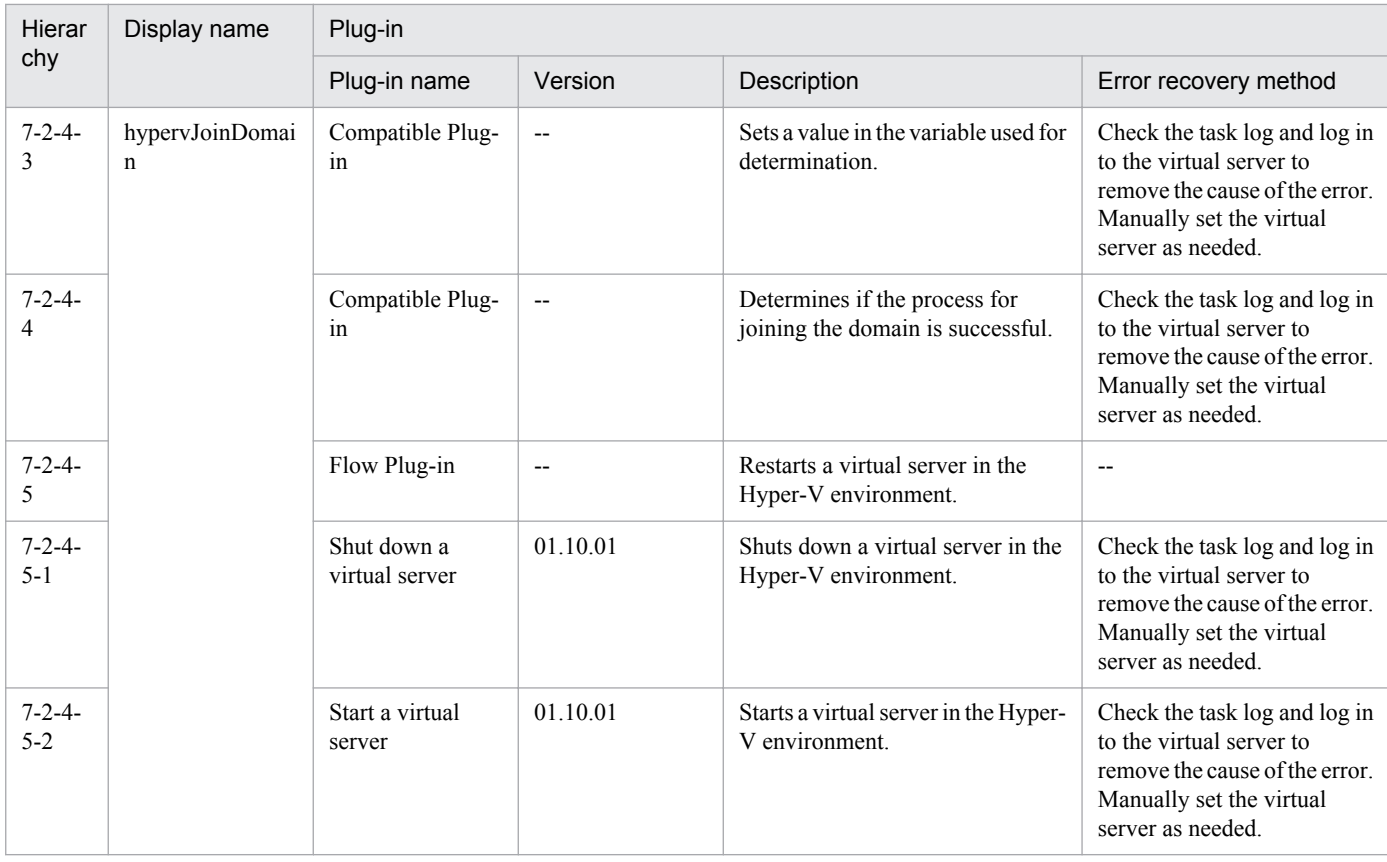

# **3.5.2 Add a virtual server (virtual disk)**

# **Function**

This service template adds a disk to a virtual server in the Hyper-V environment.

The assumptions about the server in this service template are shown below.

- Hyper-V server

This is the server where Hyper-V is installed.

- Virtual server

This is a virtual server managed by Hyper-V.

- An overview of the processing is as follows.
- (1) The state of the virtual server is obtained.

(2) A check is performed that the virtual server is in the stopping complete state.

If the virtual server is in the startup complete or stopping complete state, the process is continued, but in other states (startup in progress, stopping in progress, paused, or acquiring snapshot), the task is abnormally terminated without performing any operations on the virtual server.

If the virtual server state is not startup complete, the User-Response Wait Plugin is executed to check whether shutdown has been performed.

<sup>3.</sup> JP1/AO Content Set Service Templates

If "Shutdown" was selected in the user response wait GUI, the virtual server is shut down.

If "Cancel" was selected, or a timeout occurred in the response wait, the task is abnormally terminated without performing any operation on the virtual server.

When the virtual server OS is shut down, a wait is performed for the number of seconds specified in the hyperv.checkVmStateDisabledInterval property, and the operation for checking the virtual server state is repeated for the count specified in the hyperv.checkVmStateDisabledCount property. Adjust the values of each property based on your usage environment.

(3) A virtual disk is added to the virtual server.

Although a virtual disk (adjustable size/fixed size) can be added to the virtual server, a virtual disk (differential) and pass-through (physical) disk cannot be added.

A new virtual disk file is created at the path specified in the hyperv.vhdPath property.

The virtual disk can be added to the SCSI controller, but it cannot be added to the IDE controller.

#### **Prerequisites**

For the latest support information about [Required product in the System]/[Prerequisite products in the system executing the service template]/[Prerequisite product OS running in the system executing the service template], see the release notes.

[Required product in the System]

Job Management Partner 1/Automatic Operation 10-10 or later

[Prerequisite products in the system executing the service template]

(1)Prerequisite product of Hyper-V Server

- Windows Server 2008 R2 Hyper-V

[Prerequisite product OS running in the system executing the service template]

- (1) Prerequisite OS of Hyper-V Server
- Windows Server 2008 R2 Standard/Enterprise/Datacenter

This does not apply to Server Core installation environments.

(2) Prerequisite OS of the virtual server

- Windows Server 2003, Standard Edition/Enterprise Edition (x86/x64) SP2 or later, Windows Server 2003 R2, Standard Edition/Enterprise Edition (x86/x64) SP2 or later

- Windows Server 2008 Standard/Enterprise (x86/x64), Windows Server 2008 R2 Standard/Enterprise/Datacenter

This does not apply to Server Core installation environments.

[Usage conditions of prerequisite products in the system executing the service template]

(1) The virtual server name must be unique within the Hyper-V server.

(2) The following Hyper-V Integration Service must be enabled in the target virtual server.

<sup>3.</sup> JP1/AO Content Set Service Templates

- Operating system shutdown

(3) The virtual server must be in a completely stopped state.

(4) A SCSI controller must be in the virtual server.

#### **Cautions**

(1) This service template does not initialize the virtual disk that was added to the virtual server. If necessary, log into the virtual server OS and perform initialization of the disk.

(2) Do not execute multiple instances of this service simultaneously for the same virtual server.

(3) If an HTML tag is specified for the UserResponseplugin.dialogText property, the tag and attribute that can be specified are identical to those for the User-Response Wait Plugin. For details, see the topics explained in "User-Response Wait Plugin" in the JP1/AO manual.

(4) Virtual disk files that were already created in the Hyper-V server cannot be added.

(5) If "Shutdown" was selected in the user response wait GUI, the virtual server OS is forced to shut down. File data that was being edited in the virtual server is not saved.

#### **Version**

01.50.01

### **Category**

VM\_Operations/Configuration/HyperV/2008

#### **Property list**

The following shows the list of the property groups set in the property:

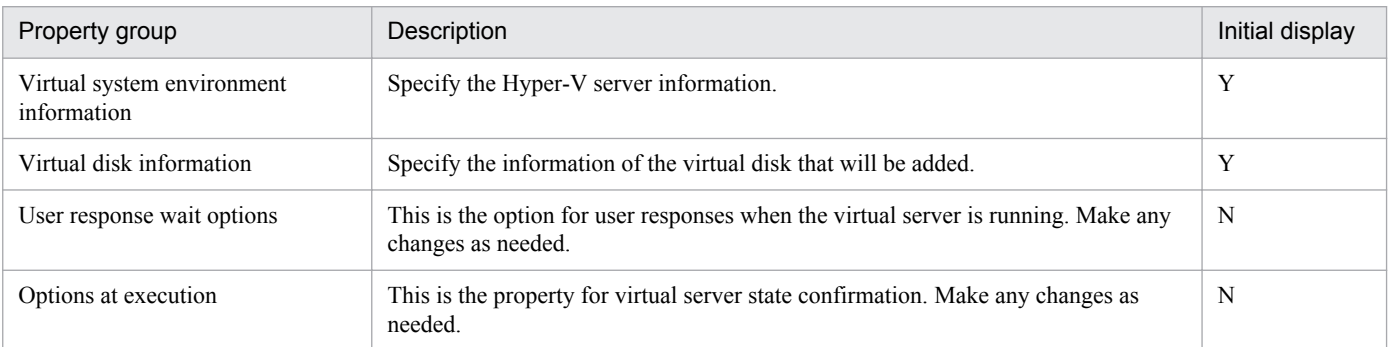

The following shows the list of the properties to be displayed in the "Service Definition" dialog box:

#### (Legend)

R: The property must be specified.

O: The property can be omitted. However, the property might be mandatory depending on what is specified for other properties. See the Description of each property.

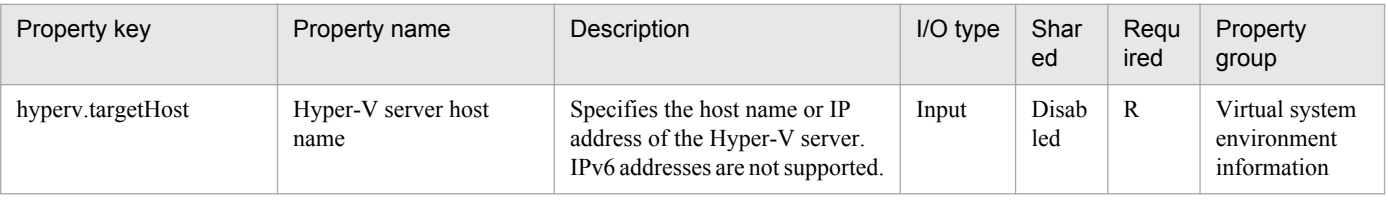

#### 3. JP1/AO Content Set Service Templates

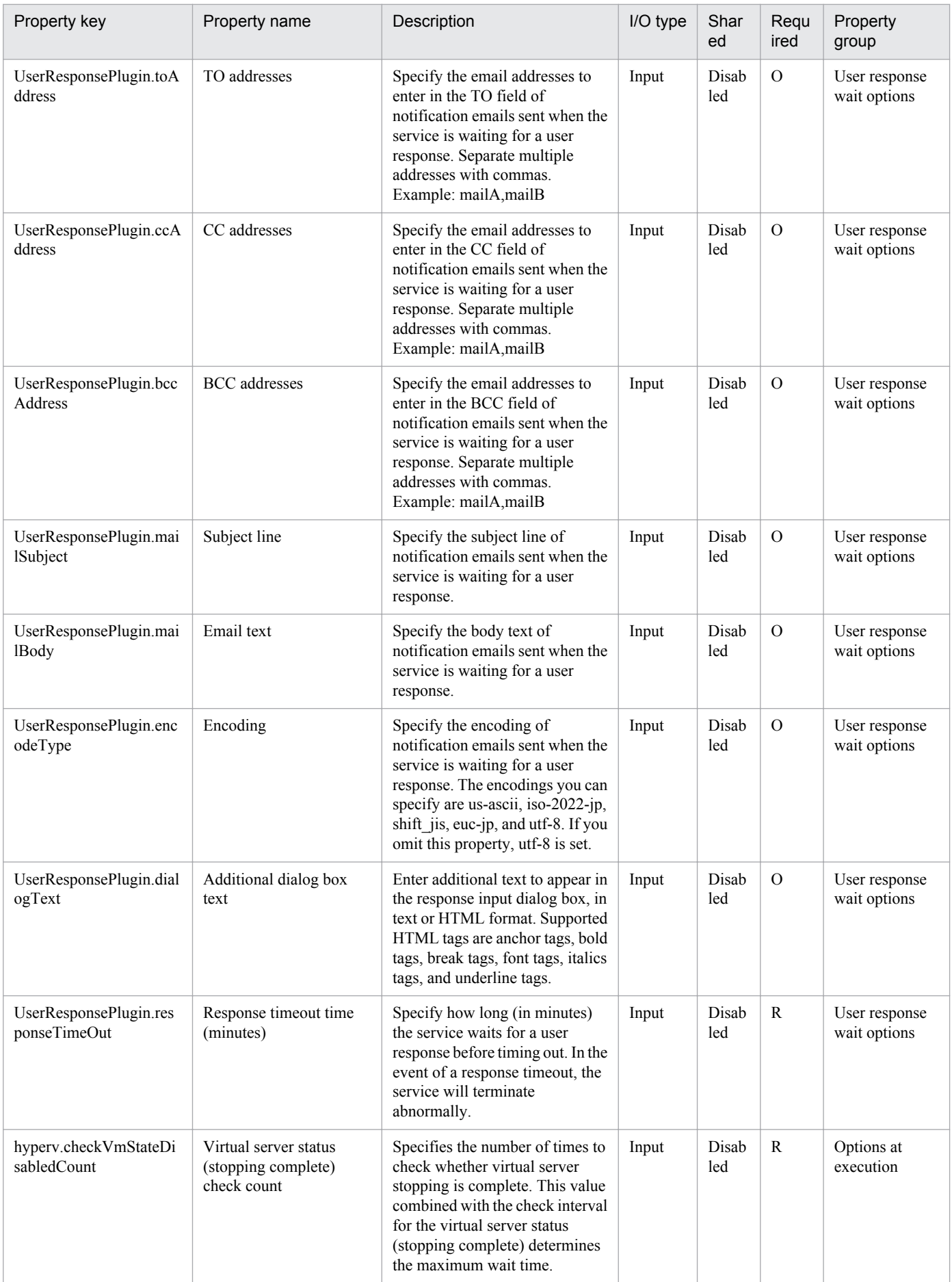

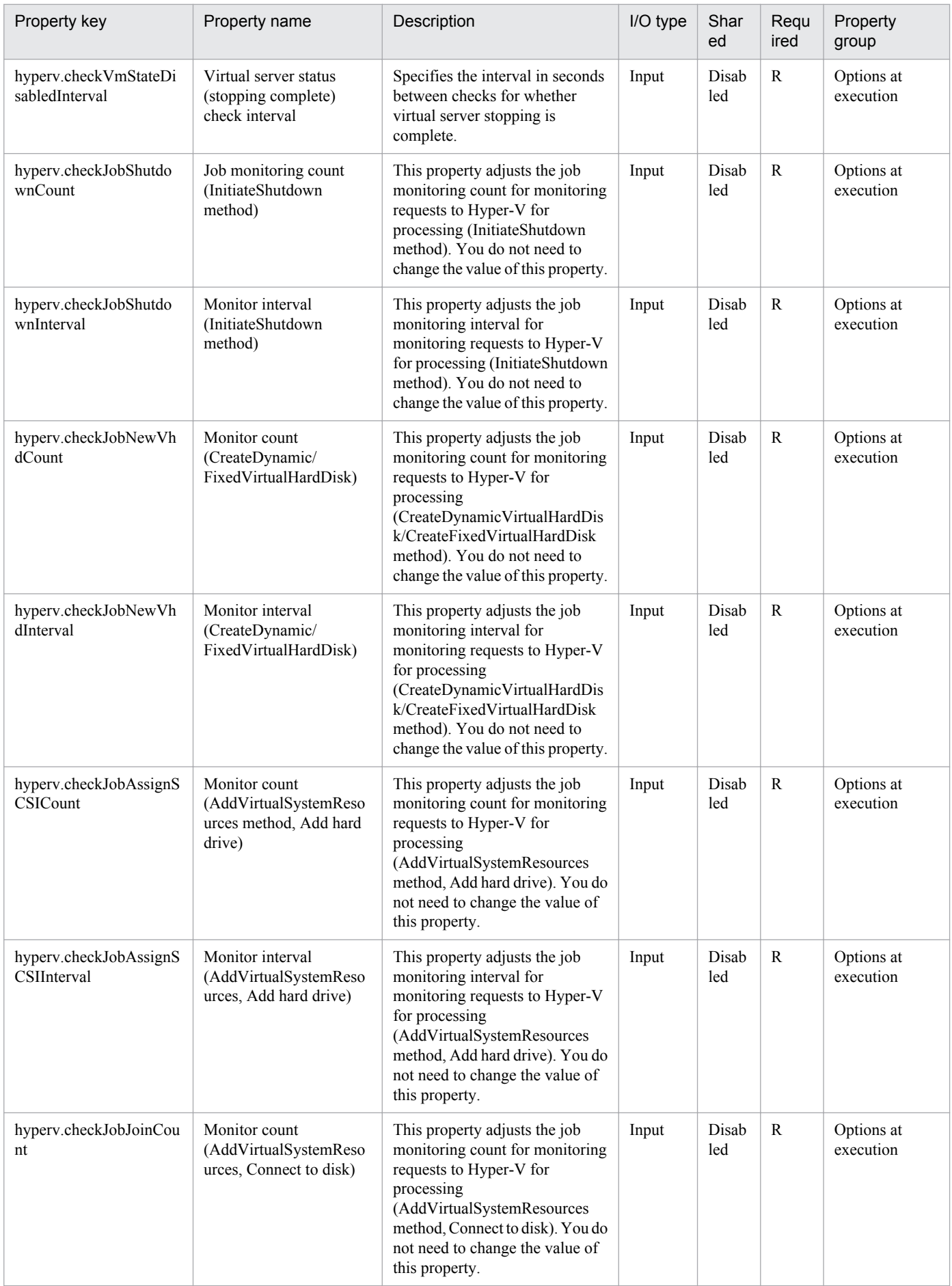

Job Management Partner 1/Automatic Operation Service Template Reference **293**

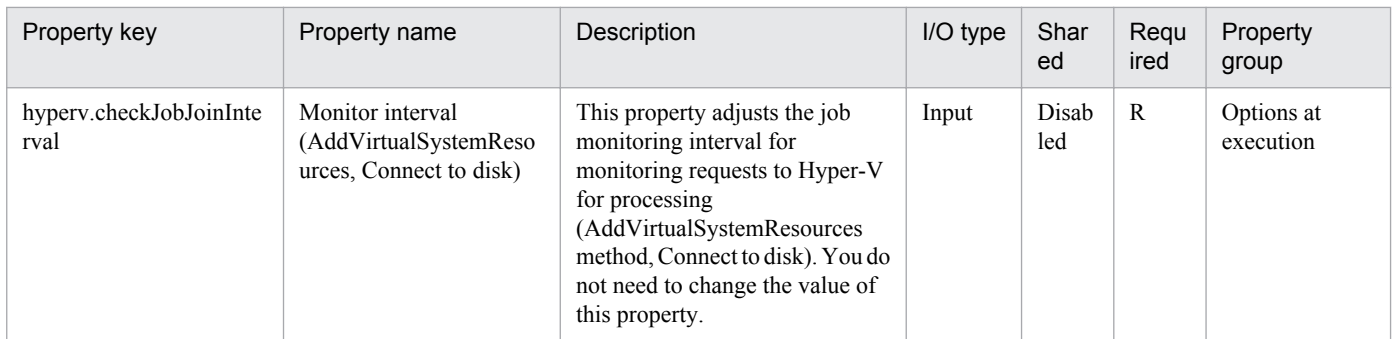

The following shows the list of the properties to be displayed on the "Service Definition" dialog box and the "Submit Service" dialog box:

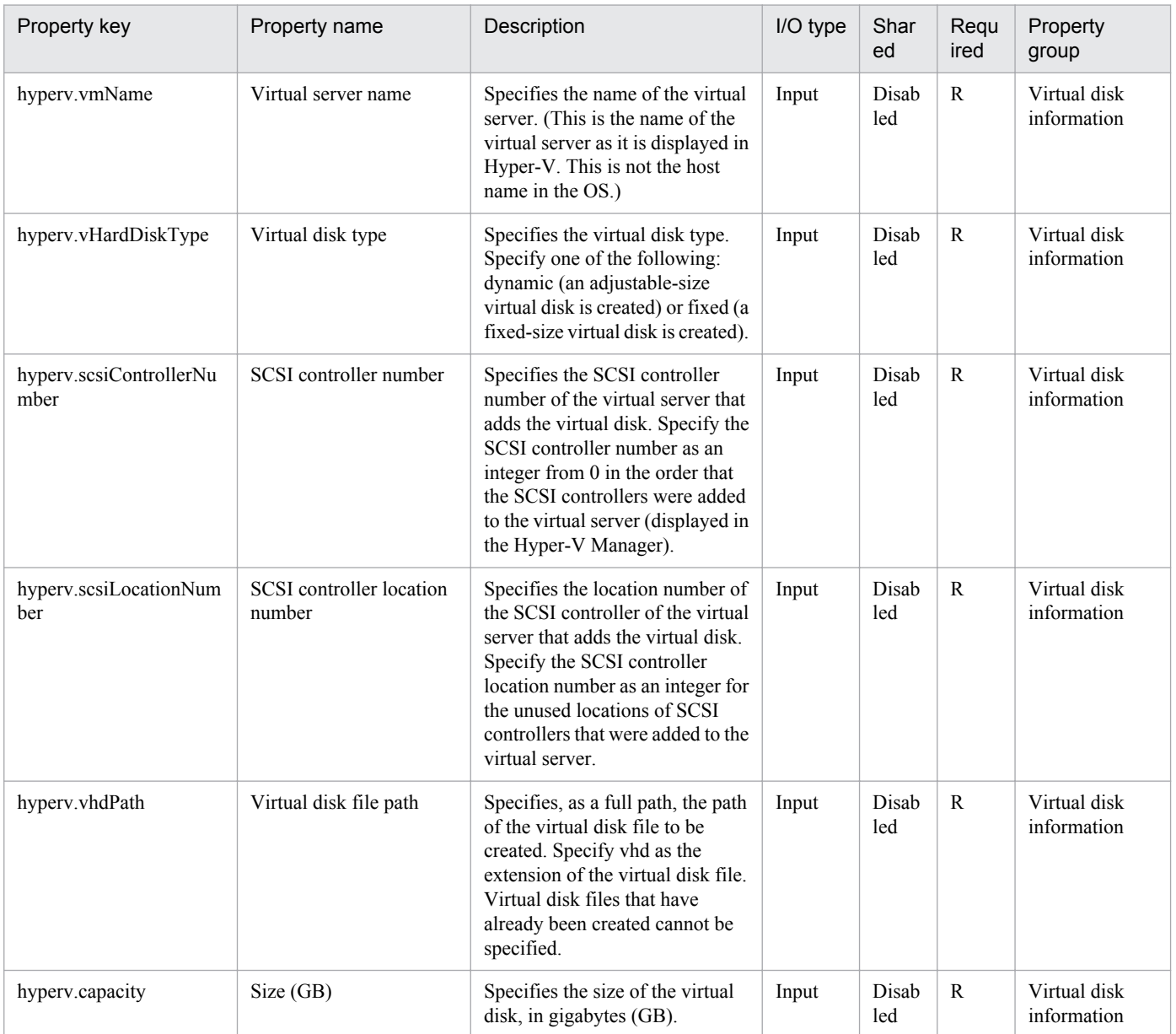

The following shows the list of properties used as variables for work to inherit the value in the processing. This property is displayed only in the task log.

<sup>3.</sup> JP1/AO Content Set Service Templates

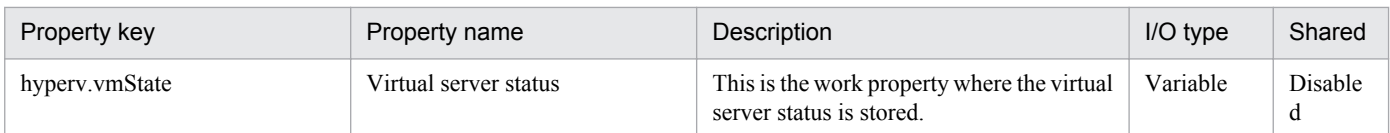

The following shows the restrictions on inputs to the properties displayed in the "Service Definition" dialog box:

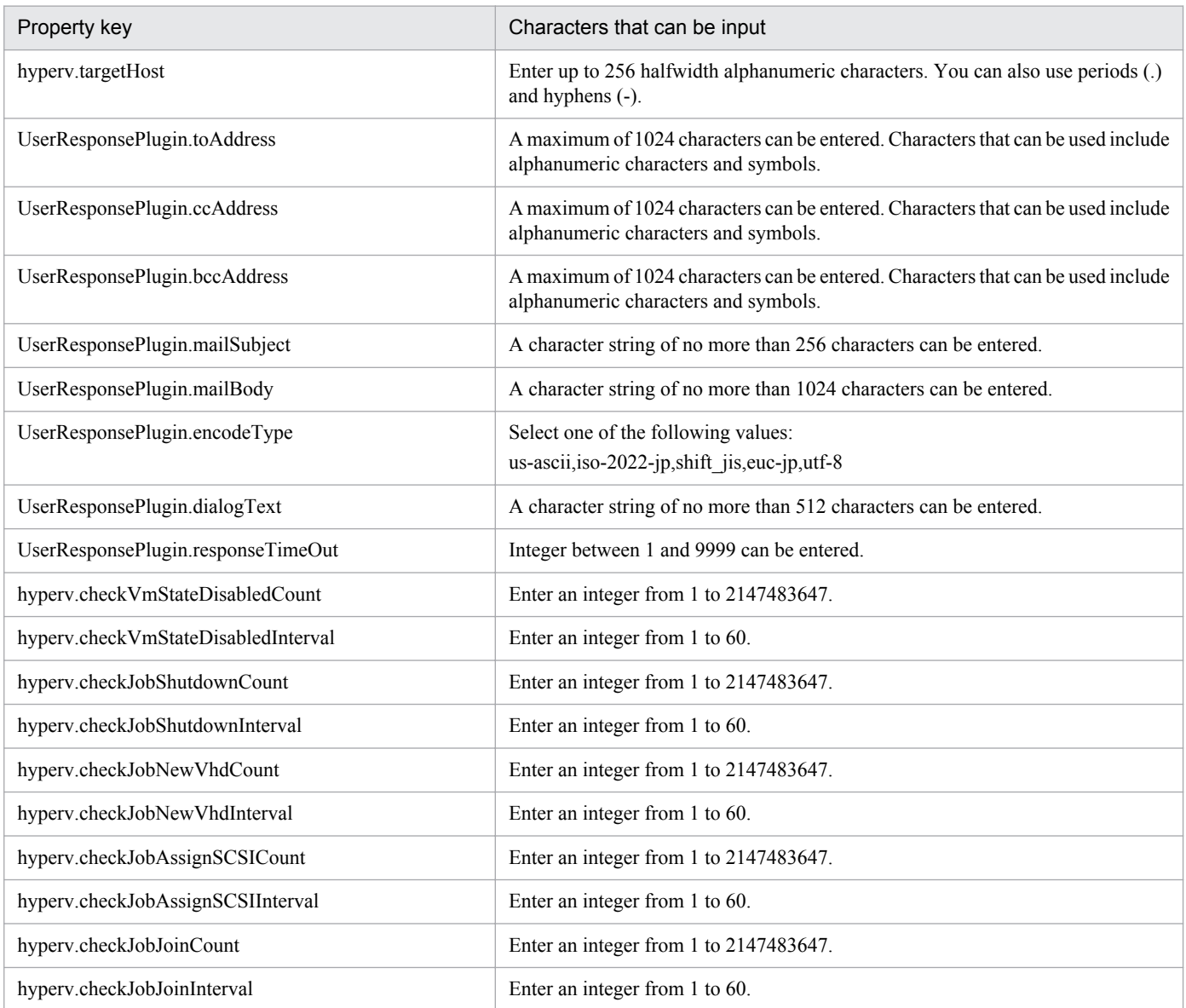

The following shows the restrictions on inputs to the property displayed on the "Service Definition" dialog box and the "Submit Service" dialog box:

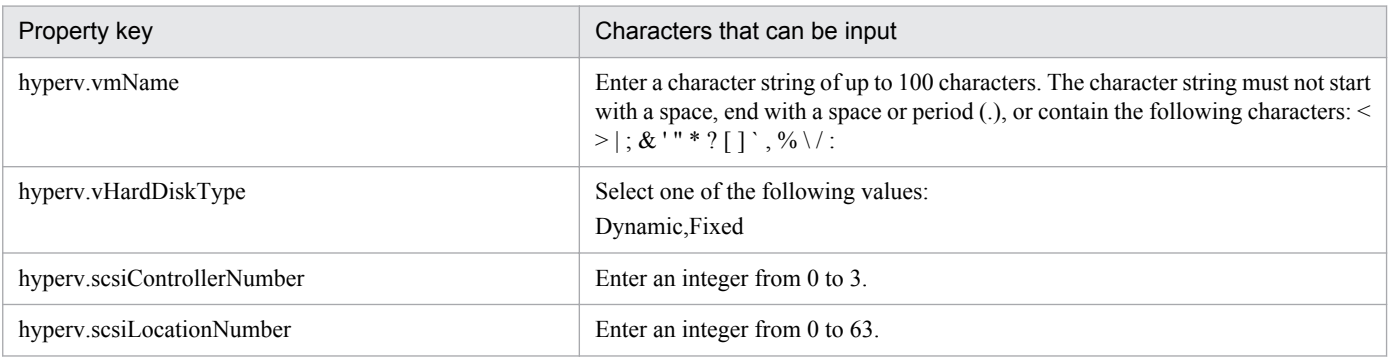

3. JP1/AO Content Set Service Templates

Job Management Partner 1/Automatic Operation Service Template Reference **295**

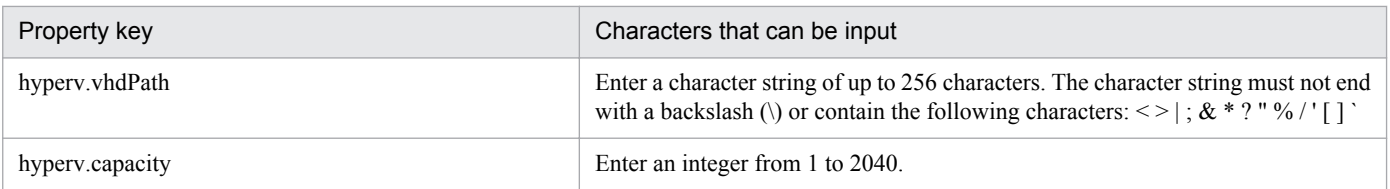

# **Flow specification details**

The following table shows the detailed specification of the flow:

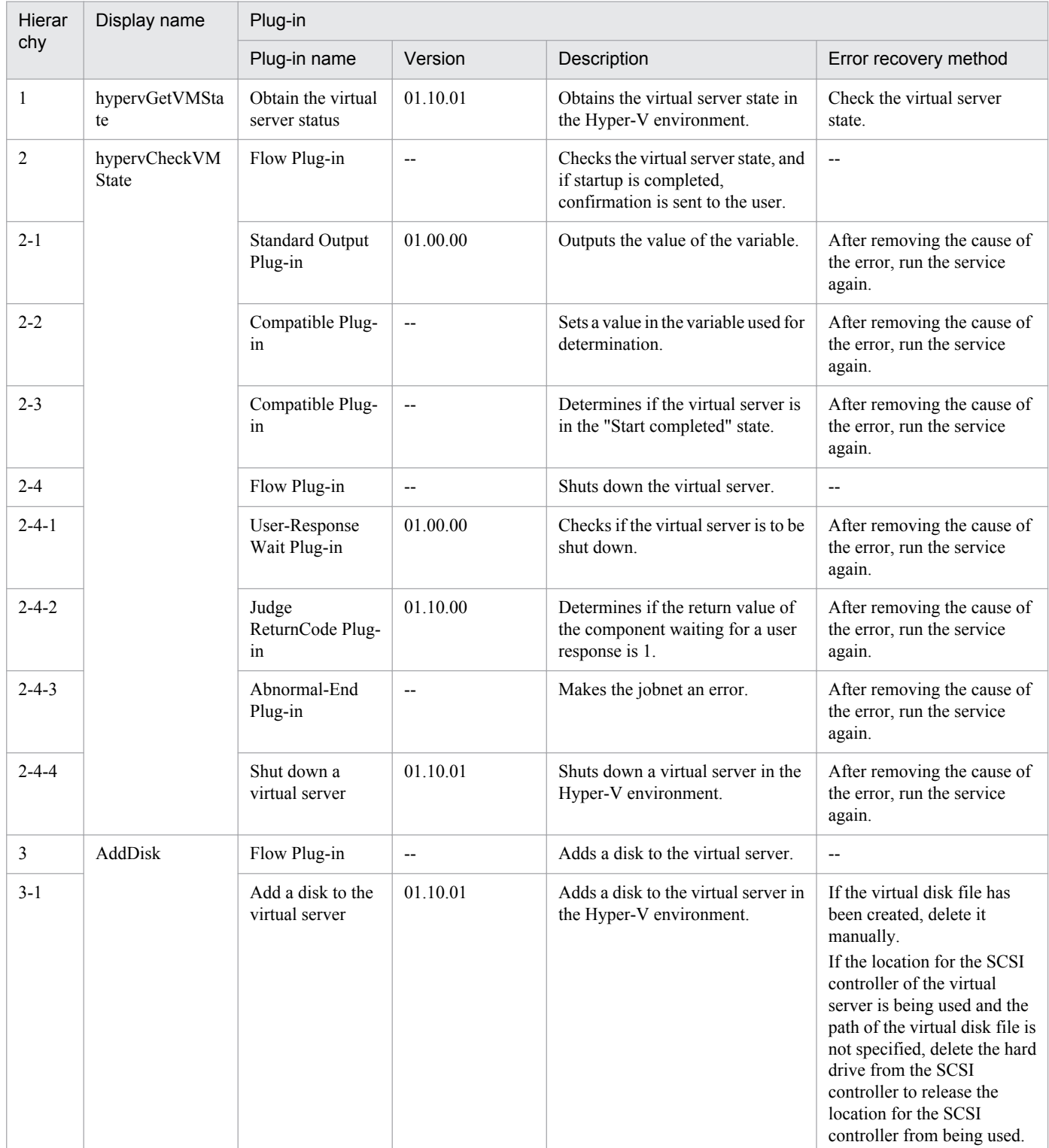

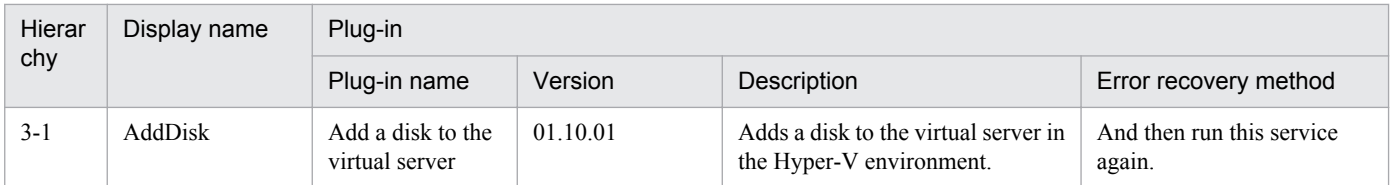

# **3.5.3 Delete a virtual server**

#### **Function**

This service template deletes a virtual server in the Hyper-V environment.

The assumptions about the server in this service template are shown below.

- Hyper-V server

This is the server where Hyper-V is installed.

- Virtual server

This is a virtual server managed by Hyper-V.

An overview of the processing is as follows.

(1) The state of the virtual server is obtained.

(2) A check is performed that the virtual server is in the stopping complete state.

If the virtual server is in the startup complete or stopping complete state, the process is continued, but in other states (startup in progress, stopping in progress, paused, or acquiring snapshot), the task is abnormally terminated without performing any operations on the virtual server.

If the virtual server state is not startup complete, the User-Response Wait Plugin is executed to check whether shutdown has been performed.

If "Shutdown" was selected in the user response wait GUI, the virtual server is shut down.

If "Cancel" was selected, or a timeout occurred in the response wait, the task is abnormally terminated without performing any operation on the virtual server.

When the virtual server OS is shut down, a wait is performed for the number of seconds specified in the hyperv.checkVmStateDisabledInterval property, and the operation for checking the virtual server state is repeated for the count specified in the hyperv.checkVmStateDisabledCount property. Adjust the values of each property based on your usage environment.

(3) The virtual server is deleted.

The virtual server is deleted from the Hyper-V server. When the virtual server is deleted, the snapshot is also deleted.

If "yes" was selected in the hyperv.vHardDiskDeletePermanently property, all virtual disk files (adjustable size/fixed size/differential) assigned to the selected virtual server will be deleted. Disks and files assigned to the pass-through (physical) disks, floppy disks, and CD/DVDs and other sources are not deleted. If a virtual disk (differential) is assigned, the virtual disk used as the parent (base) of the virtual disk (differential) is not deleted.

<sup>3.</sup> JP1/AO Content Set Service Templates

If deleting of the virtual disk files on the virtual server failed, the file deletion process is aborted, and the task is abnormally terminated.

(4) A list of the virtual disk files of the virtual server is output.

If the hyperv.vhdListOutputFileNameRemote property and hyperv.vhdListOutputFileNameLocal property were specified, a list of paths of the virtual disk files assigned to the virtual server that will be deleted from the Hyper-V server is output in CSV format, the file is transferred to a local disk, and the remote file is deleted. If a virtual disk (differential) is assigned, the virtual disk used as the parent of the virtual disk (differential) is not included.

If the hyperv.vhdListOutputFileNameRemote property only is specified, a list of paths of the virtual disk files is output in CSV format, but the file is not transferred to a local disk.

The items in the output CSV file are shown below.

The items are separated by commas in the output file.

(a) Existence of virtual disk files (Header name: Existence)

This outputs whether the assigned virtual disk files exist when executing deletion of a virtual server. The values of the items are shown below.

Found: Existence of file was confirmed.

NotFound: A file was set, but it could not be found.

(b) File deletion result (Header name: DeleteResult)

If "yes" was selected in the hyperv.vHardDiskDeletePermanently property, the deletion execution result for the virtual disk files is output. If "no" was selected in the hyperv.vHardDiskDeletePermanently property, "Skipped" is output. The values of the items are shown below.

Completed: File deletion was successful.

Failed: File deletion failed.

Skipped: File deletion was not performed.

(c) File path (Header name: FilePath)

Regardless of the content of (a) and (b), the path is output for the virtual disk files that were set in the Hyper-V server.

# **Prerequisites**

For the latest support information about [Required product in the System]/[Prerequisite products in the system executing the service template]/[Prerequisite product OS running in the system executing the service template], see the release notes.

[Required product in the System]

Job Management Partner 1/Automatic Operation 10-10 or later

[Prerequisite products in the system executing the service template]

(1)Prerequisite product of Hyper-V Server

- Windows Server 2008 R2 Hyper-V

<sup>3.</sup> JP1/AO Content Set Service Templates

[Prerequisite product OS running in the system executing the service template]

(1) Prerequisite OS of Hyper-V Server

- Windows Server 2008 R2 Standard/Enterprise/Datacenter

This does not apply to Server Core installation environments.

(2) Prerequisite OS of the virtual server

- Windows Server 2003, Standard Edition/Enterprise Edition (x86/x64) SP2 or later, Windows Server 2003 R2, Standard Edition/Enterprise Edition (x86/x64) SP2 or later

- Windows Server 2008 Standard/Enterprise (x86/x64), Windows Server 2008 R2 Standard/Enterprise/Datacenter

This does not apply to Server Core installation environments.

[Usage conditions of prerequisite products in the system executing the service template]

(1) The virtual server name must be unique within the Hyper-V server.

(2) The following Hyper-V Integration Service must be enabled in the target virtual server.

- Operating system shutdown

(3) The virtual server must be in a completely stopped state.

### **Cautions**

(1) Do not execute multiple instances of this service simultaneously for the same virtual server.

(2) If an operation (such as a snapshot operation) was performed where the path of the virtual disk file cannot be referenced from the virtual server setting information, the virtual disk files are not deleted. In this case, delete them manually.

(3) If an HTML tag is specified for the UserResponseplugin.dialogText property, the tag and attribute that can be specified are identical to those for the User-Response Wait Plugin. For details, see the topics explained in "User-Response Wait Plugin" in the JP1/AO manual.

(4) If a file that is set for the hyperv.vhdListOutputFileNameRemote property or hyperv.vhdListOutputFileNameLocal property already exists, the existing file is overwritten. Also, the files on the remote side are deleted. For this reason, carefully check that there are no mistakes in the specified file name.

(5) If a folder with the path specified at the hyperv.vhdListOutputFileNameRemote property does not exist, the folder is created. The created folder remains and is not deleted. Delete unused folders on a regular basis.

(6) The file is output to the remote location even if an error occurs when deleting the virtual server or virtual disk files if the hyperv.vhdListOutputFileNameRemote property was specified, or if the hyperv.vhdListOutputFileNameLocal property is not specified. The file that was output remains and is not deleted. For this reason, delete any unused files.

(7) This service does not delete the registration information of the virtual server from the service and application of the failover cluster manager. Delete manually based on user operation.

(8) If "Shutdown" was selected in the user response wait GUI, the virtual server OS is forced to shut down. File data that was being edited in the virtual server is not saved.

<sup>3.</sup> JP1/AO Content Set Service Templates

# **Version**

01.50.01

# **Category**

VM\_Operations/Configuration/HyperV/2008

### **Property list**

The following shows the list of the property groups set in the property:

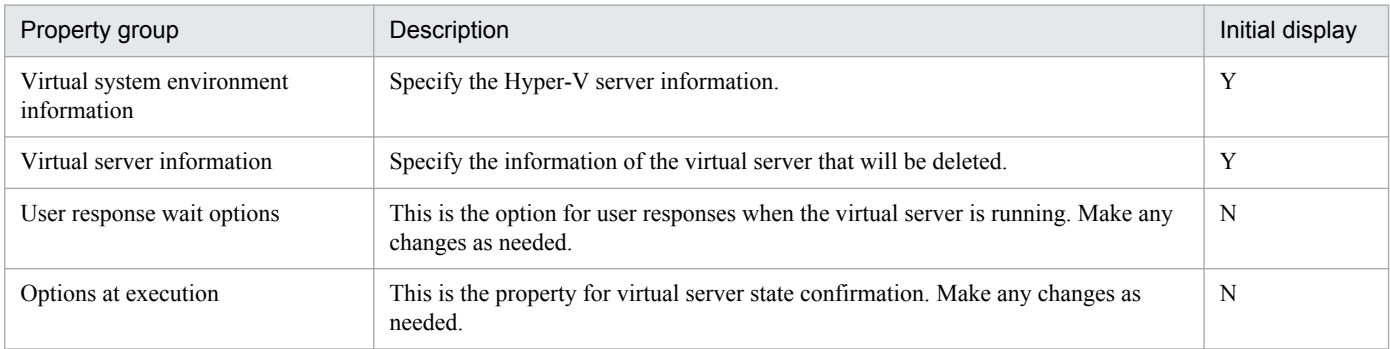

The following shows the list of the properties to be displayed in the "Service Definition" dialog box:

#### (Legend)

R: The property must be specified.

O: The property can be omitted. However, the property might be mandatory depending on what is specified for other properties. See the Description of each property.

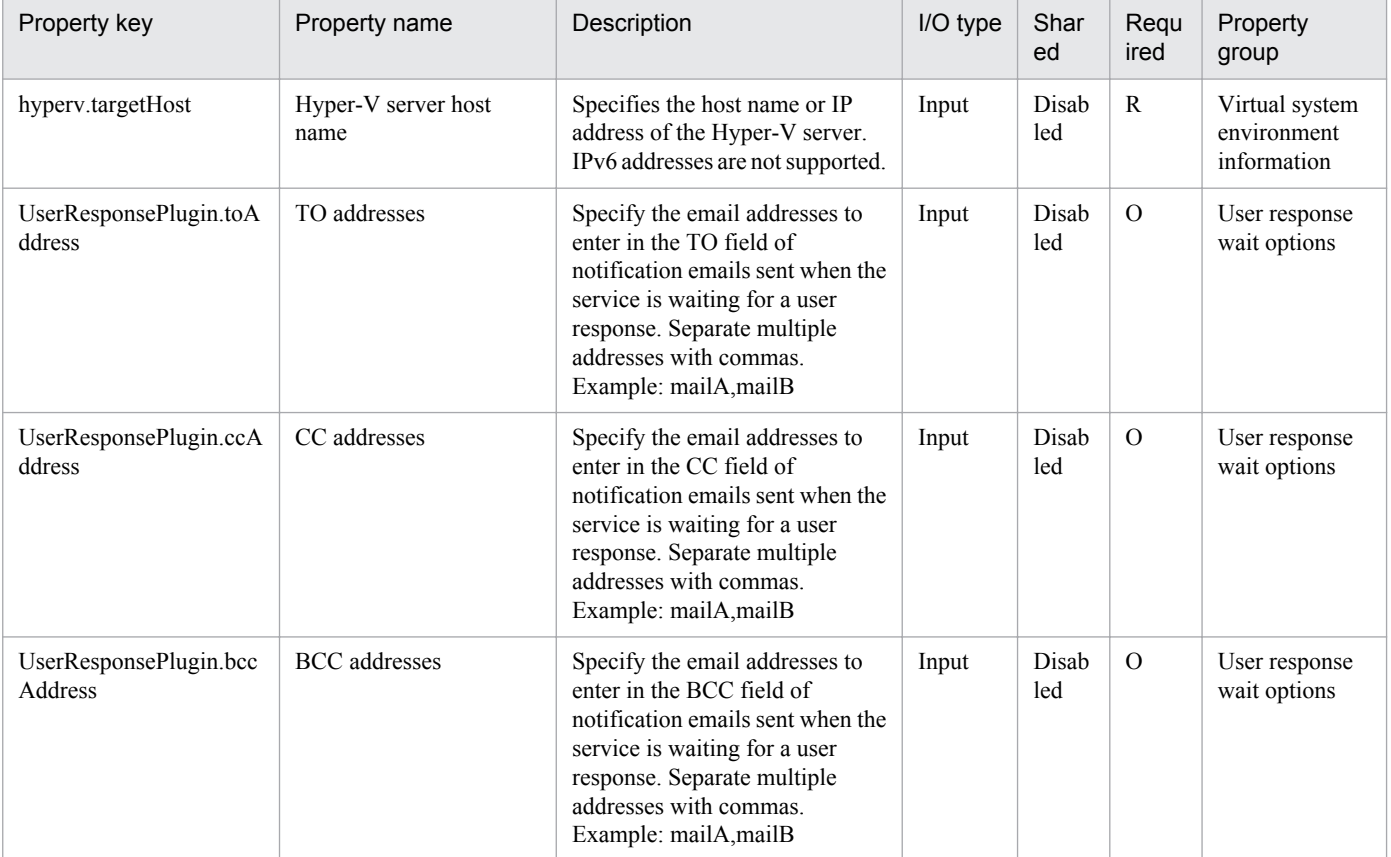

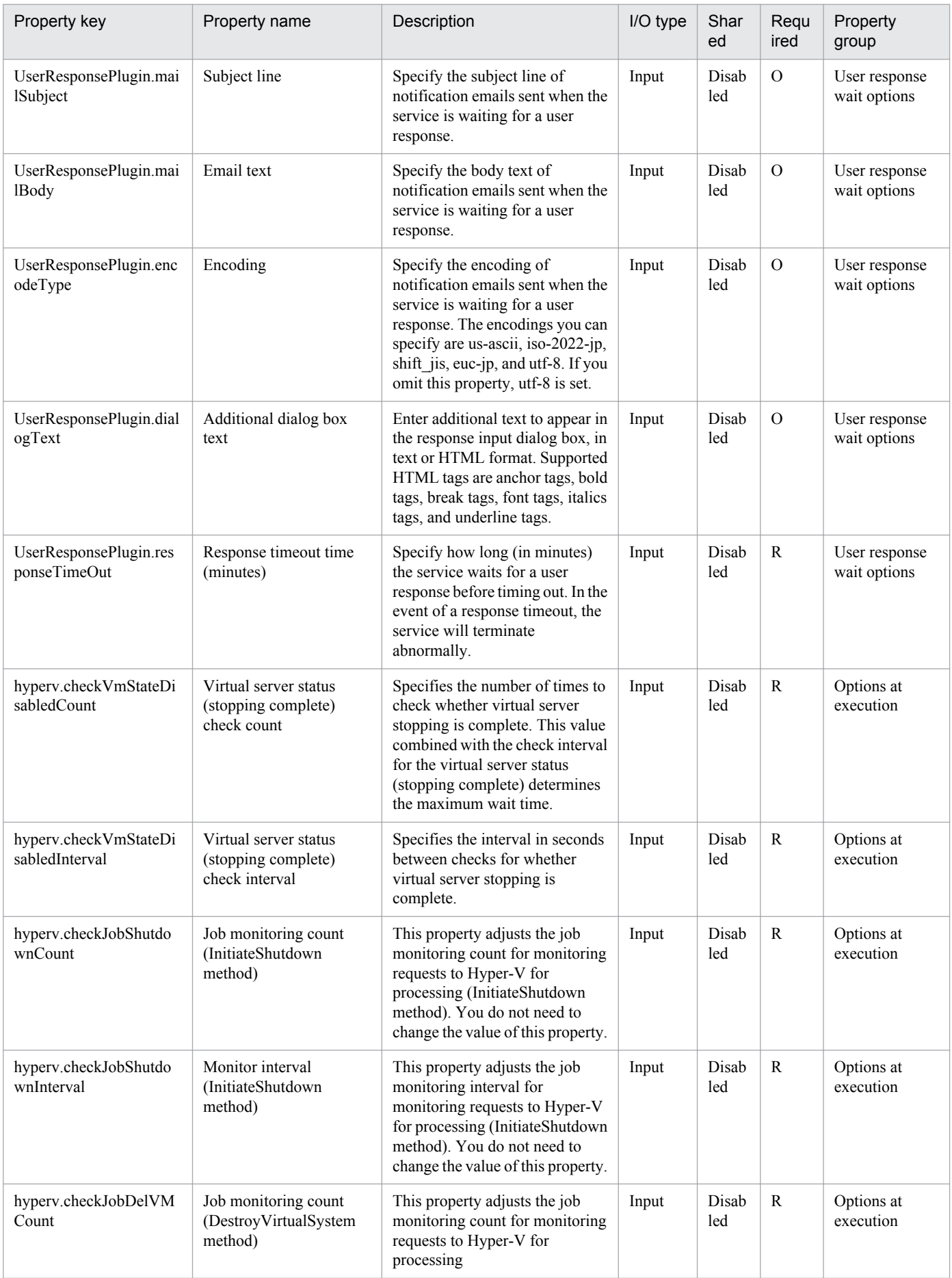

Job Management Partner 1/Automatic Operation Service Template Reference **301**

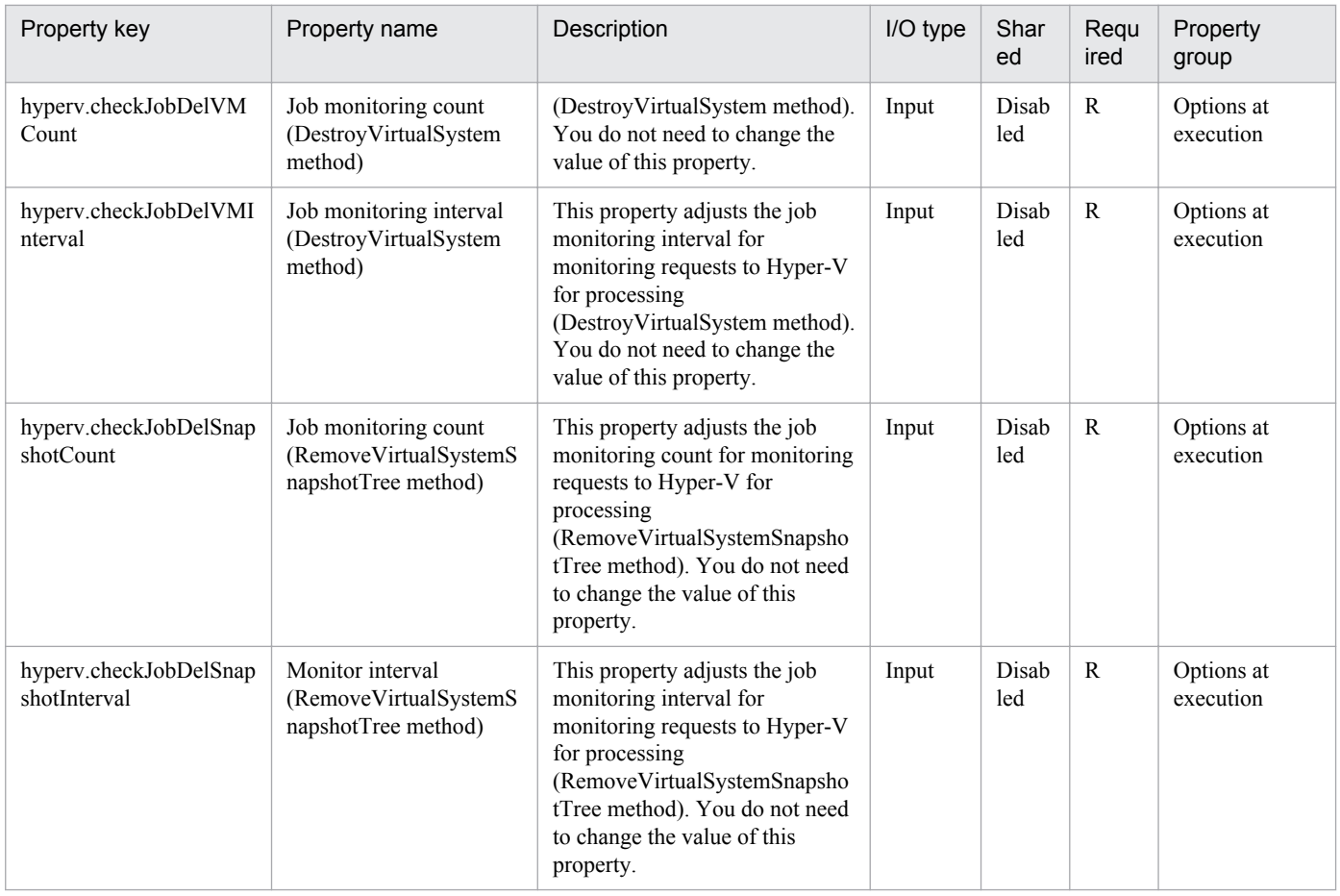

The following shows the list of the properties to be displayed on the "Service Definition" dialog box and the "Submit Service" dialog box:

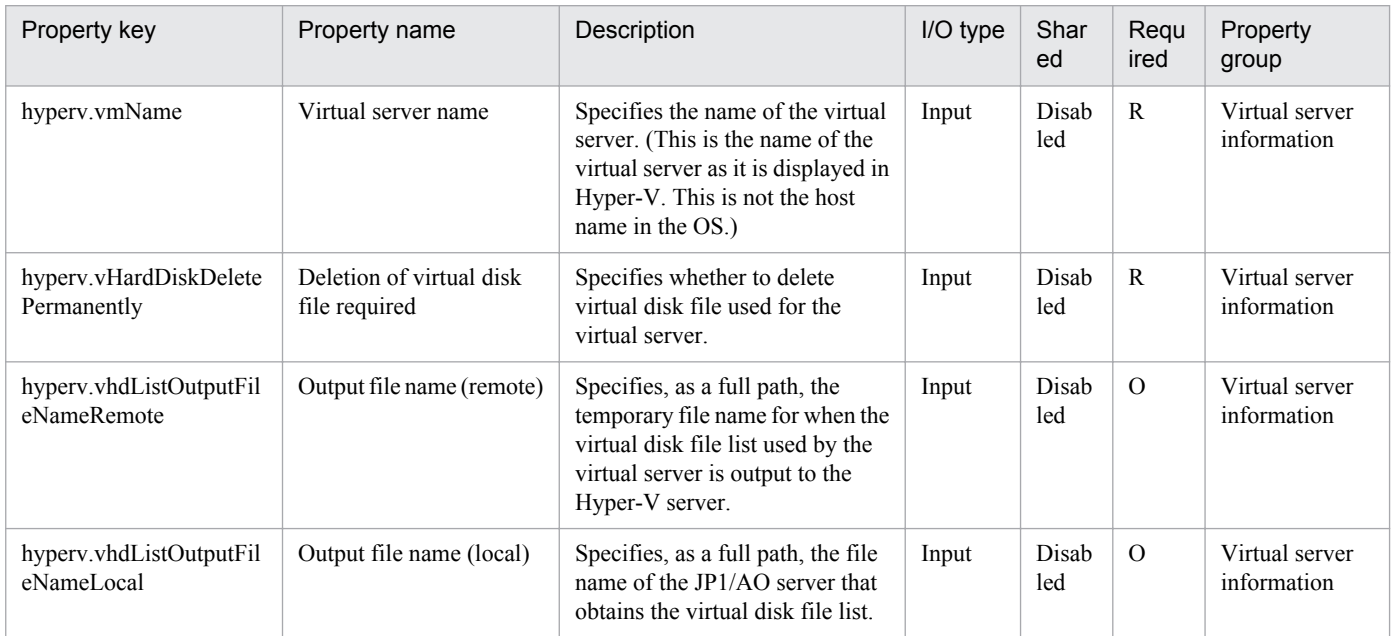

The following shows the list of properties used as variables for work to inherit the value in the processing. This property is displayed only in the task log.

<sup>3.</sup> JP1/AO Content Set Service Templates

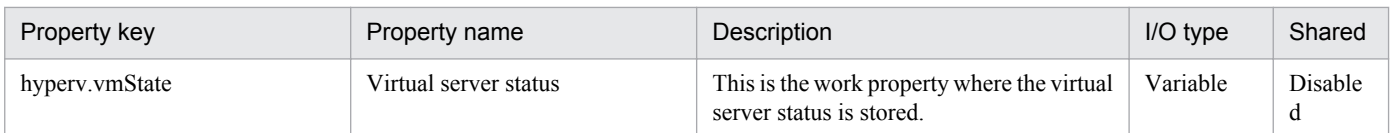

The following shows the restrictions on inputs to the properties displayed in the "Service Definition" dialog box:

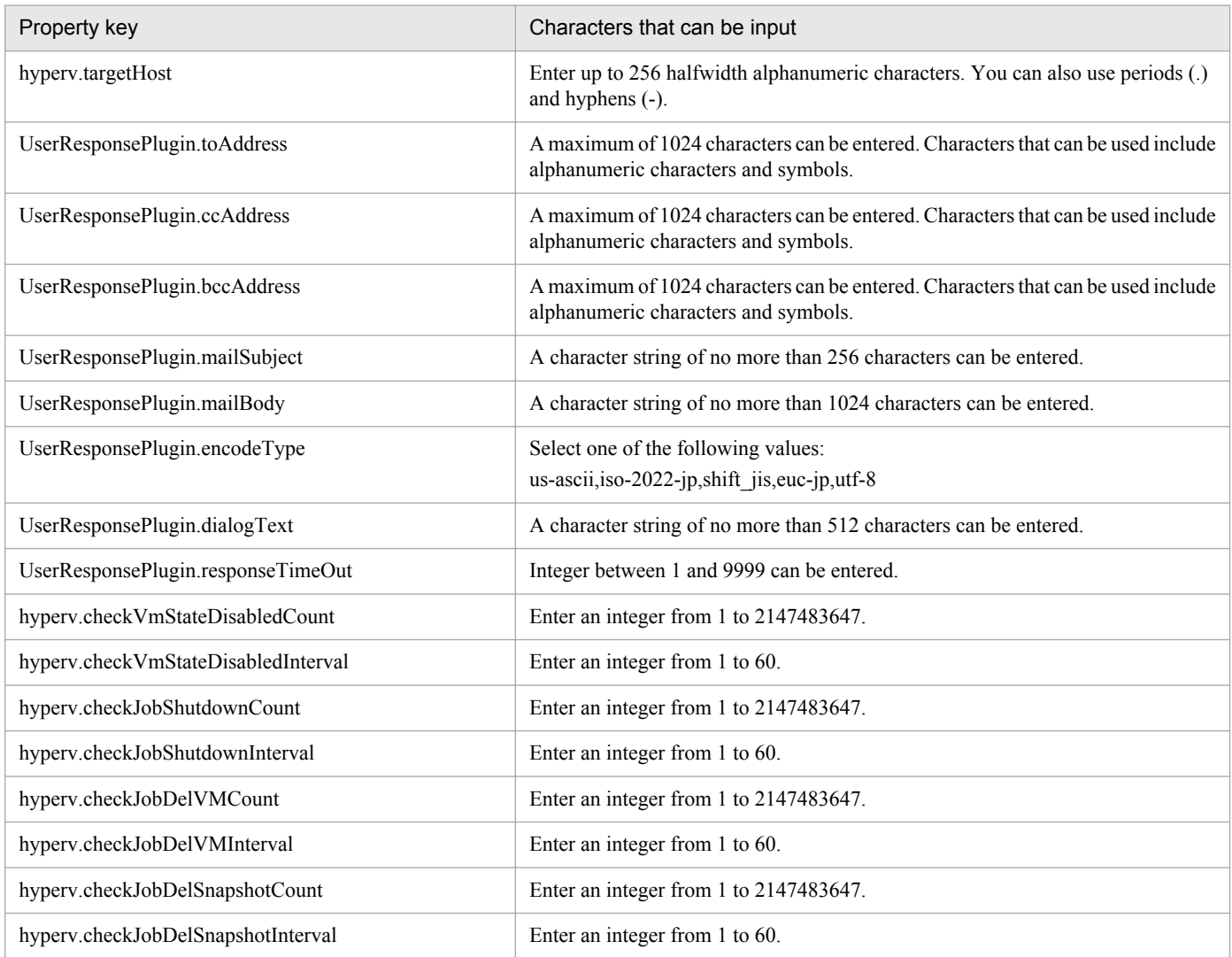

The following shows the restrictions on inputs to the property displayed on the "Service Definition" dialog box and the "Submit Service" dialog box:

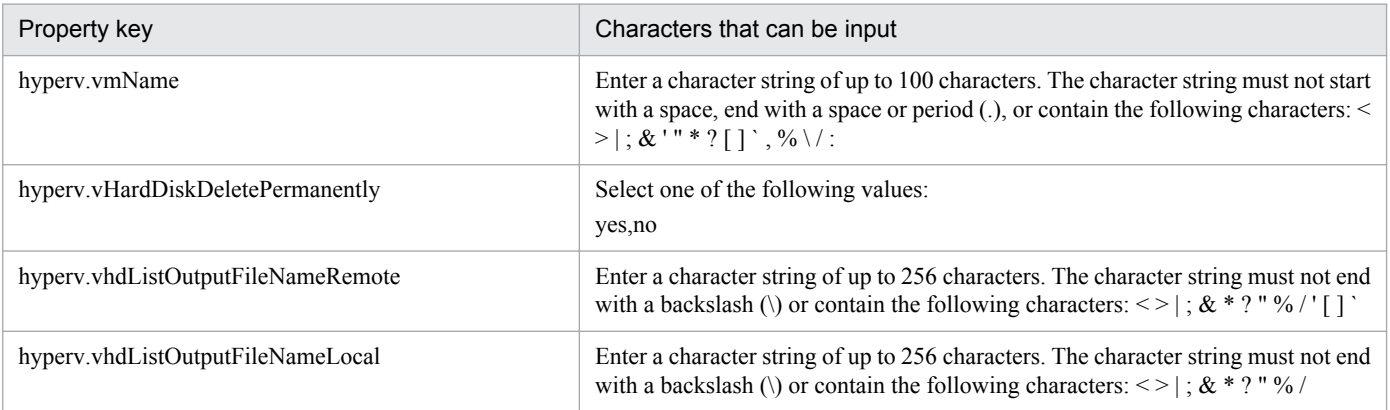

3. JP1/AO Content Set Service Templates

Job Management Partner 1/Automatic Operation Service Template Reference **303**

# **Flow specification details**

The following table shows the detailed specification of the flow:

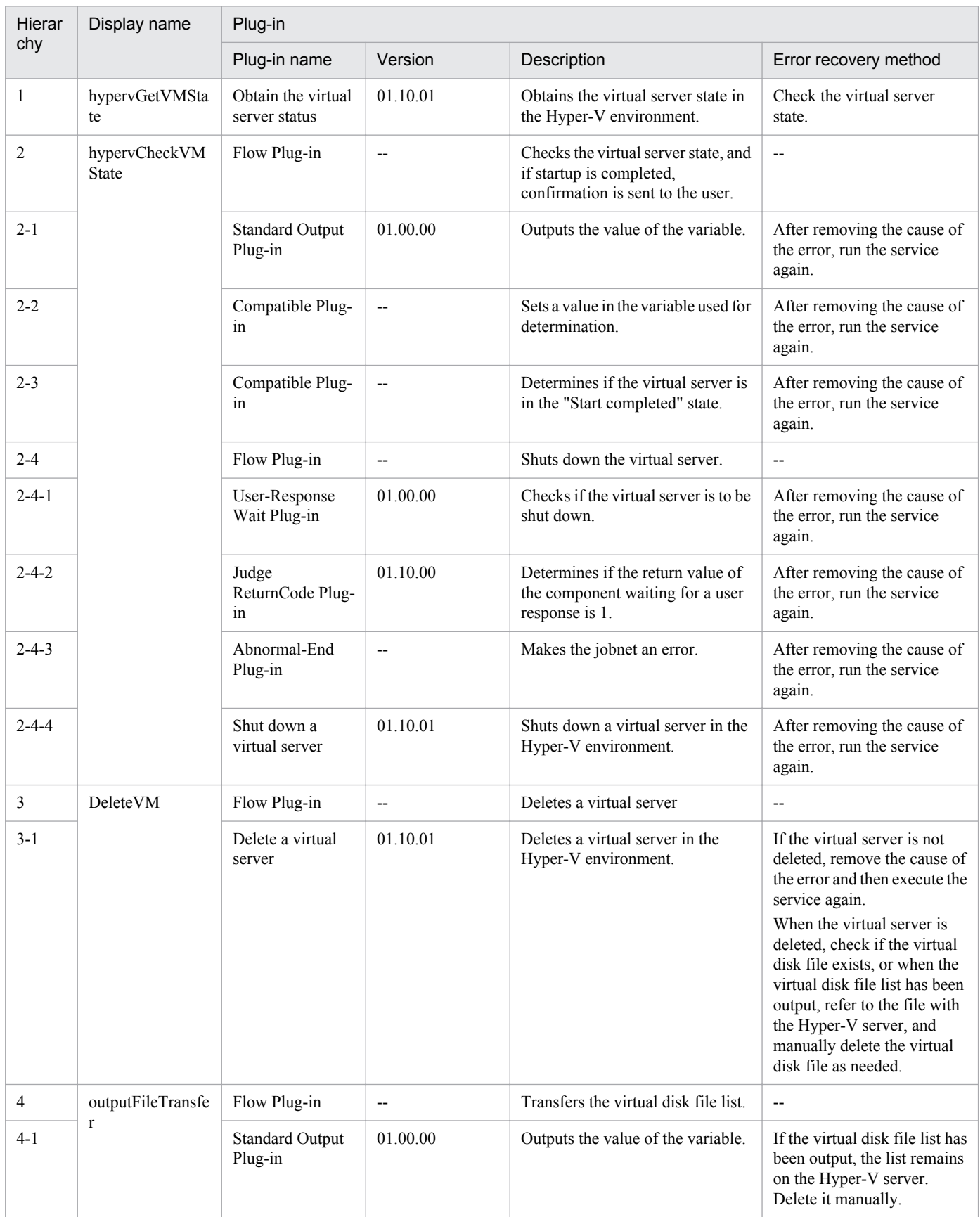

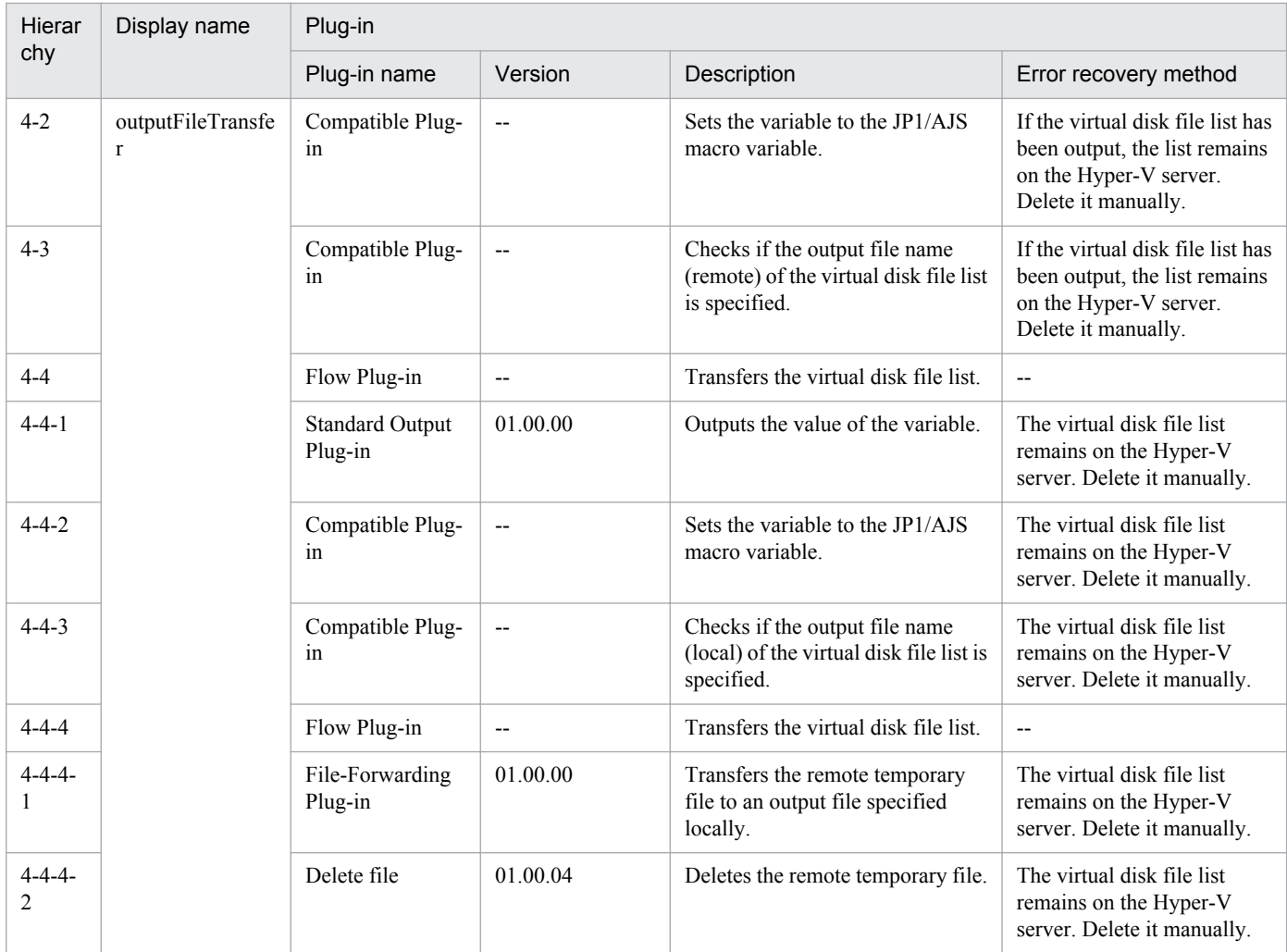

# **3.6 Service Template in VM\_Operations/Configuration/HyperV/2012 Category**

# **3.6.1 Add a virtual server (deploy/OS initial settings)**

### **Function**

This service template uses an exported virtual server to add a new virtual server in a Hyper-V environment.

The following describes the servers that this service template requires:

- Hyper-V server
- A server on which Hyper-V is installed.
- Virtual server
- A virtual server managed by Hyper-V.
- Exported virtual server
- A virtual server and its full set of configuration files
- Container server
- A server that contains an exported virtual server to be replicated.
- The following provides a processing overview:
- (1) A virtual server is created on the Hyper-V server.
- 1. Replicate a virtual server from an already exported one in the import destination folder.
- 2. Create a virtual server by using the import function on the Hyper-V server.

Assign a new unique ID to the new virtual server you create.

If the specified import destination folder already exists, the folder is used as is.

(2) The virtual server's connection destination (management-use) virtual switch is set up.

You must set up a management-use virtual switch for a NIC to establish communication with the JP1/AO server.

If a connection-destination virtual switch has already been set on the exported virtual server, the switch is replaced by the specified one.

For the first NIC, set up a management-use virtual switch that can communicate with the JP1/AO server. For the second to fourth NICs, set a management-use or operation-use virtual switch according to the user operating requirements.

If the number of specified virtual switches exceeds the number of NICs on the virtual server, only the virtual switches allocated to NICs are enabled.

- (3) A response file to be used for OS customization is created and deployed.
- 1. Mount the virtual disk of the virtual server to the Hyper-V server.
- 3. JP1/AO Content Set Service Templates

2. On the mounted virtual disk, create a response file to be used for OS customization.

3. Unmount the virtual disk from the Hyper-V server.

(4) The virtual server starts, and the initial settings on the virtual server are specified.

1. Specify the initial OS settings (such as the computer name and company name).

Set the computer name, company name, organization name, and time zone as the initial OS settings.

2. Set IP addresses for the virtual server.

A virtual server can have a maximum of four IP addresses. For the first IP address (management-use IP address), set an IP address for managing the deployed virtual server. For the second to fourth IP addresses, set an IP managementuse IP address or operation-use IP address according to the user operating requirements. Some settings require connection to the OS by using a management-use IP address. The order in which IP addresses are set differs depending on the number of NICs installed on the virtual server, as shown below.

- When only one NIC is installed on the virtual server

The IP address to be set for the NIC is determined based on the following priority: IP address for management > second IP address > third IP address > fourth IP address. Among the specified IP addresses, only the one with the highest priority is set and the others are discarded.

- When two or more NICs are installed on the virtual server

Specified IP addresses are allocated to the NICs in the following order: management-use IP address > second IP address > third IP address > fourth IP address. Specification of blank IP addresses is skipped. For example, if the managementuse IP address, second IP address, and fourth IP address are specified (that is, the third IP address is not specified), the fourth IP address is allocated to the third NIC on the virtual server. If the number of specified IP addresses exceeds the number of NICs installed on the virtual server, the IP addresses that are not allocated to NICs are discarded.

(5) The virtual server's (second to fourth) connection-destination virtual switches are set.

The connection-destination virtual switches that have already been set on the exported virtual server are replaced with the specified ones.

For the first NIC, set a management-use virtual switch that can communicate with the JP1/AO server. For the second to fourth NICs, set a management-use or operation-use virtual switch according to the user operating requirements.

If the number of specified virtual switches exceeds the number of NICs installed on the virtual server, only the virtual switches allocated to NICs are enabled.

(6) If the management-use IP address to be set in the OS of the virtual server is specified and two or more IP addresses are set for the virtual server, a static route is set.

(7) If DOMAIN is selected from the selection list for the OS.selectWorkgroupDomain property, and the domain name, domain user name, and domain password are specified, processing to join the domain is executed.

The following provides notes on setting properties:

(1) The OS user password must be entered twice (the second entry is for confirmation). If the OS user password is not entered twice, "Password123" is set as the password. This password is also set if the first entered and second entered passwords do not match.

<sup>3.</sup> JP1/AO Content Set Service Templates

(2) If WORKGROUP is selected from the selection list for OS.selectWorkgroupDomain, the maximum length of the specifiable workgroup name is 15 bytes. If you specify a workgroup name longer than 15 bytes, the string "WORKGROUP" is set, instead of the specified name.

(3) If DOMAIN is selected from the selection list for the OS.selectWorkgroupDomain property, the domain name, domain user name, and domain password are required. If any values for these items are missing or domain participation fails, "WORKGROUP" is set as the workgroup name.

(4) Be sure to specify both the IP address and subnet mask. If you do not specify both of these items, the IP address, subnet mask and default gateway are not set.

(5) If the virtual switch specification is missing, connections to the virtual switches are not established.

(6) For the static route, specify the destination IP address, subnet mask and default gateway. If any of these items are missing, the static route is not set.

(7) Specifiable time zones are as follows:

- Tokyo Standard Time
- China Standard Time
- GMT Standard Time
- Pacific Standard Time
- Eastern Standard Time
- US Eastern Standard Time
- Central Standard Time
- Central America Standard Time
- US Mountain Standard Time
- Mountain Standard Time
- Alaskan Standard Time
- Hawaiian Standard Time
- Singapore Standard Time
- India Standard Time

If no time zone is specified, the time zone set in the exported virtual server is used.

- (8) Specifiable locales are as follows:
- ja-JP
- en-US
- zh-CN
- (9) Specifiable OS names are as follows:

<sup>3.</sup> JP1/AO Content Set Service Templates

- Windows Server 2008 x86
- Windows Server 2008 x64
- Windows Server 2008 R2
- Windows Server 2012
- Windows Server 2012 R2

#### **Prerequisites**

See the Release Notes for the latest support statuses of prerequisite products in the system, prerequisite products in the service-template execution system, and OSs of prerequisite products in the service-template execution system.

Prerequisite products in the system:

Job Management Partner 1/Automatic Operation 10-50 or later

Prerequisite products in the service-template execution system

- (1) Prerequisite products on the Hyper-V server
- Windows Server 2012 Hyper-V or Windows Server 2012 R2 Hyper-V

OSs of prerequisite products in the service-template execution system

- (1) Prerequisite OS for the Hyper-V server
- Windows Server 2012 Standard/Datacenter or Windows Server 2012 R2 Standard/Datacenter

Note: Exceptions are environments in which Server Core is installed.

- (2) Prerequisite OS for the virtual server
- Windows Server 2008 Standard/Enterprise (x86/x64) or Windows Server 2008 R2 Standard/Enterprise/Datacenter
- Windows Server 2012 Standard/Datacenter or Windows Server 2012 R2 Standard/Datacenter

Note: Exceptions are environments in which Server Core is installed.

Conditions for using prerequisite products in the service-template execution system

- (1) Conditions related to the settings on the Hyper-V server
- Virtual switch settings must have been specified.
- Each virtual switch name must be unique within the Hyper-V server.
- An exported virtual server to be deployed must have been created.
- (2) Conditions related to the exported virtual server to be deployed
- (2-1) The following service of Hyper-V Integration Service must be enabled:
- Data Exchange

(2-2) Before a virtual server is exported from the Hyper-V server, the virtual server must satisfy the following conditions:

<sup>3.</sup> JP1/AO Content Set Service Templates

- 1) The administrator user password is blank.
- 2) The network settings are deleted.

If the network adapter settings have been specified on the virtual host, make sure that the values of the following settings are blank, and then set [Obtain an IP address automatically] and [Obtain DNS server address automatically]:

- IP address
- Subnet mask
- Default gateway
- Preferred DNS server
- Alternate DNS server
- 3) The OS settings must have been initialized by using Sysprep.
- Also, the following conditions must be satisfied:
- [Enter System Out of Box Experience (OOBE)] is selected from the [System Cleanup Action] drop-down list.
- The [Generalize] check box is selected.
- (2-3) Agentless connection must be possible.
- (2-4) A maximum of four NICs must be set up.
- Connections with virtual switches must be closed.
- (2-5) The firewall must permit ICMP (ECHO) replies.

(2-6) If the container server and the Hyper-V server are different, the folder containing the virtual server exported from the Hyper-V server must be a shared folder.

- (2-7) No legacy network adapter must be set.
- (2-8) Snapshots and differential disks must not be created.
- (3) Conditions related to the settings on the virtual server
- The virtual server name must be unique within the Hyper-V server.
- (4) Conditions related to the JP1/AO settings

- For the following addresses, authentication information must have been set in the agentless connection definition on the [Management] tab: the JP1/AO server address (a loopback address that can be resolved from the name "localhost"), Hyper-V server address, and the management-use IP address of the virtual server to be deployed.

#### **Cautions**

(1) If no virtual switch is specified, the connection-destination virtual switch information of the relevant NIC is deleted. As a result, the NIC is disconnected from the virtual switch. Be sure to specify all necessary virtual switches.

(2) For IP addresses to be set in the OS of the virtual server, enter only values that are treated as IP addresses. For example, you must not specify special addresses such as a network address, broadcast address, "0.0.0.0", or "255.255.255.255". If you enter such a special address, deployment of the virtual server fails. In addition, for

<sup>3.</sup> JP1/AO Content Set Service Templates

Job Management Partner 1/Automatic Operation Service Template Reference **310**

management-use IP addresses, enter IP addresses that allow communication with the JP1/AO server. If you enter an address that is correct but does not allow communication with the JP1/AO server, deployment might fail.

(3) While the virtual server is being deployed, make sure that other services do not operate the virtual server. If other services operate the virtual server that is being deployed, deployment might fail. Direct operation from the Hyper-V server is also prohibited.

(4) IP addresses are set as described in the Function Specifications. However, depending on the order in which NICs are set in the OS of the virtual server, IP addresses might not be set as intended. Therefore, after the virtual server has been created, check whether IP addresses are set as intended. If IP addresses are not set as intended, correct the settings manually.

(5) Make sure that IP addresses set on the virtual server are not being used by other servers. If an IP address that is set on another server is set, no NICs on the virtual server are enabled, sometimes causing the task to terminate abnormally.

(6) Make sure that the settings to be specified during creation of the virtual server to be deployed have not been set on the exported virtual server. If the computer name, host name, or IP address has already been set on the exported virtual server, virtual server creation might fail (for example, an error occurs in static-route related processing). If creation fails, delete the virtual server, re-create an exported virtual server on which the computer name, host name, or IP address is not set, and then re-execute this service.

(7) If deployment fails, the response file used to specify the initial OS settings and IP addresses on the virtual server might remain on the system drive of the virtual server. If a response file remains, check for the relevant response file in the task log, and delete the file. Alternatively, delete the virtual server.

(8) If folders in the specified import destination path do not exist, they are created.

(9) If virtual disk files remain in folders in the specified import destination path, the task terminates abnormally. Check the folders in the specified path, and then delete them or specify another path.

(10) This service does not register virtual servers deployed for any services and applications of the failover cluster manager. Register those servers manually according to the user operating requirements.

(11) When virtual disks on a virtual server are mounted to the Hyper-V server, available drive letters on the Hyper-V server are temporarily locked. If there are no available drive letters, an error occurs when the virtual disk is being mounted, and the task terminates abnormally. Before you execute this service, make sure that there are as many available drive letters on the Hyper-V server as the number of drives used by the virtual disks on the exported virtual server.

(12) If the generation number of the exported virtual server is 2, for the hyperv.scsiDiskLocation property, specify the location of the SCSI controller in which the virtual server's system disk is set. If the location of the system disk differs from the location specified for that property, a search for the system disk takes place. In this case, therefore, a longer time might be required to complete deployment.

(13) If the OS of the virtual server is Windows Server 2012 or Windows Server 2012 R2, the system waits for initial OS setup to finish. Therefore, a few more minutes are required for the task to terminate than in other OSs. We recommend that you do not change the value of the hyperv.osSettingWaitTime property from the default value. Note, however, that if the wait time specified for the property is not long enough, the next step might start before the initial OS setup finishes, causing the task to terminate abnormally.

#### **Version**

01.50.01

# **Category**

VM\_Operations/Configuration/HyperV/2012

# **Property list**

The following shows the list of the property groups set in the property:

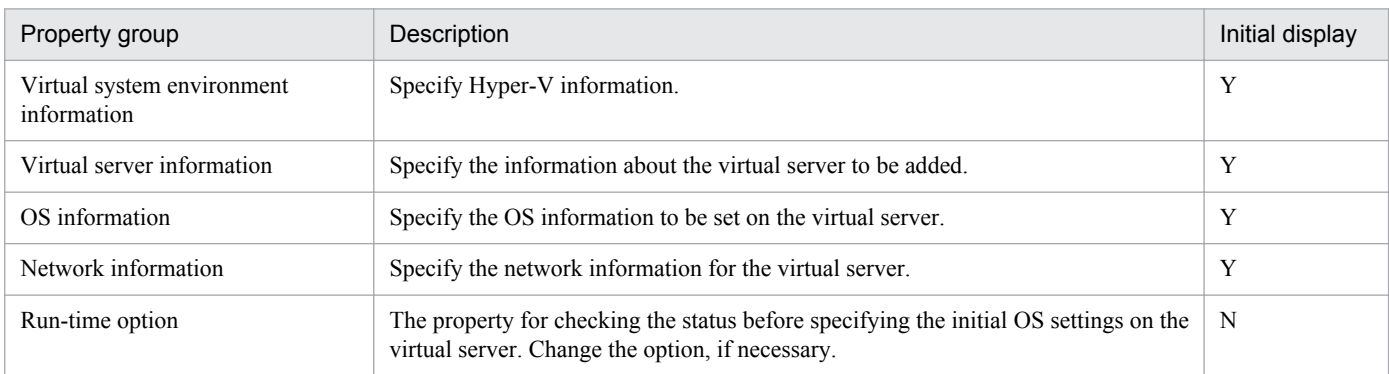

The following shows the list of the properties to be displayed in the "Service Definition" dialog box:

#### (Legend)

R: The property must be specified.

O: The property can be omitted. However, the property might be mandatory depending on what is specified for other properties. See the Description of each property.

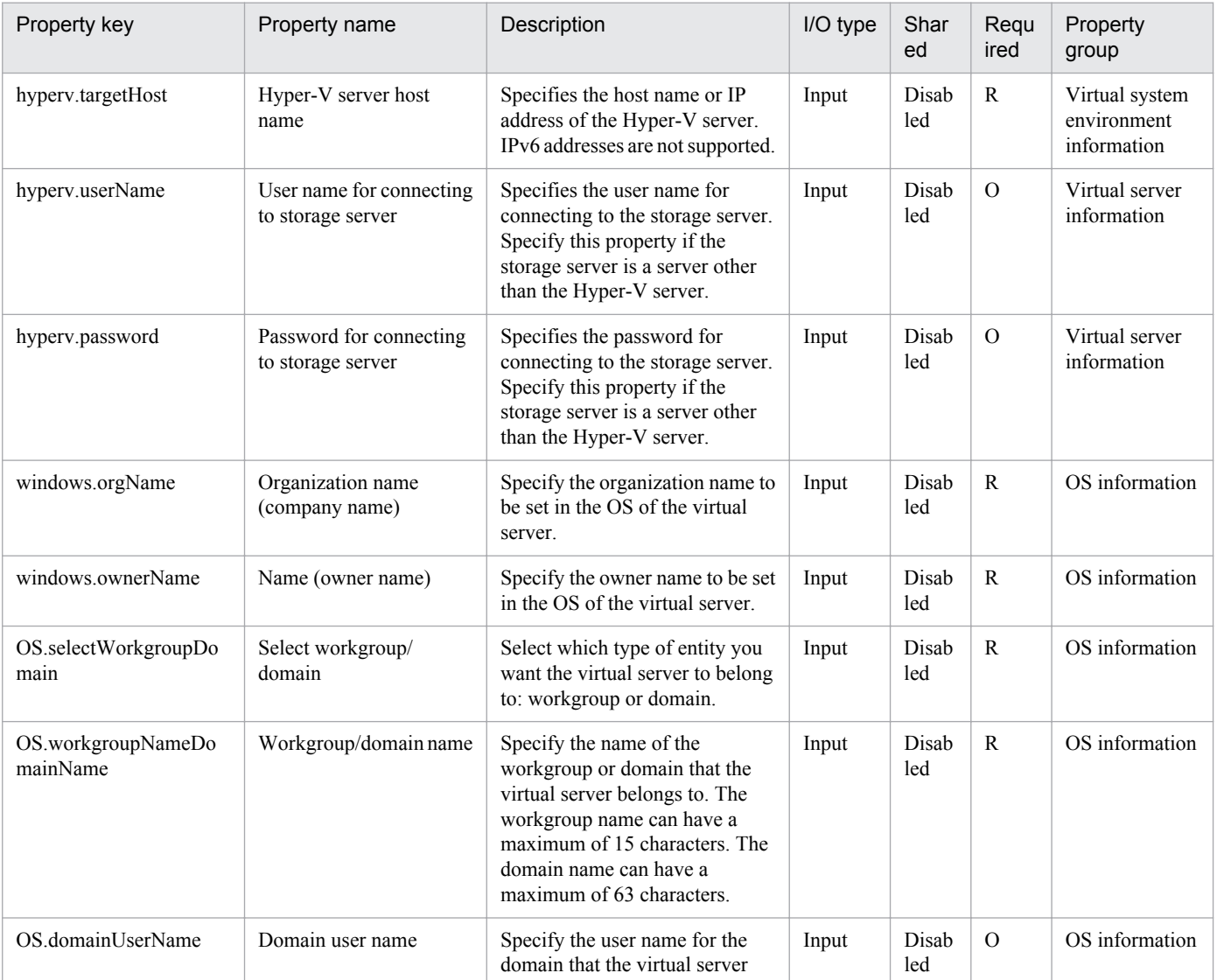

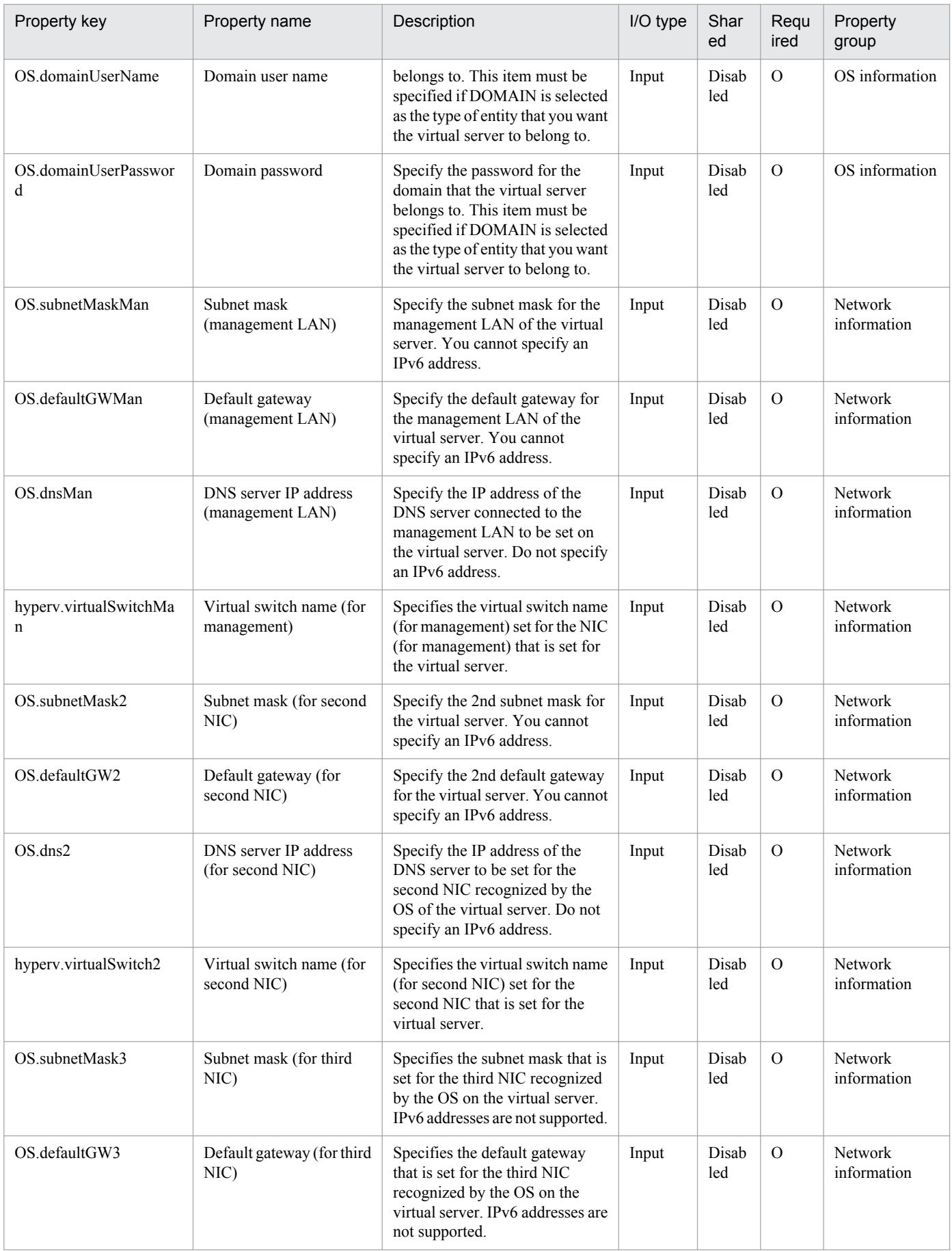

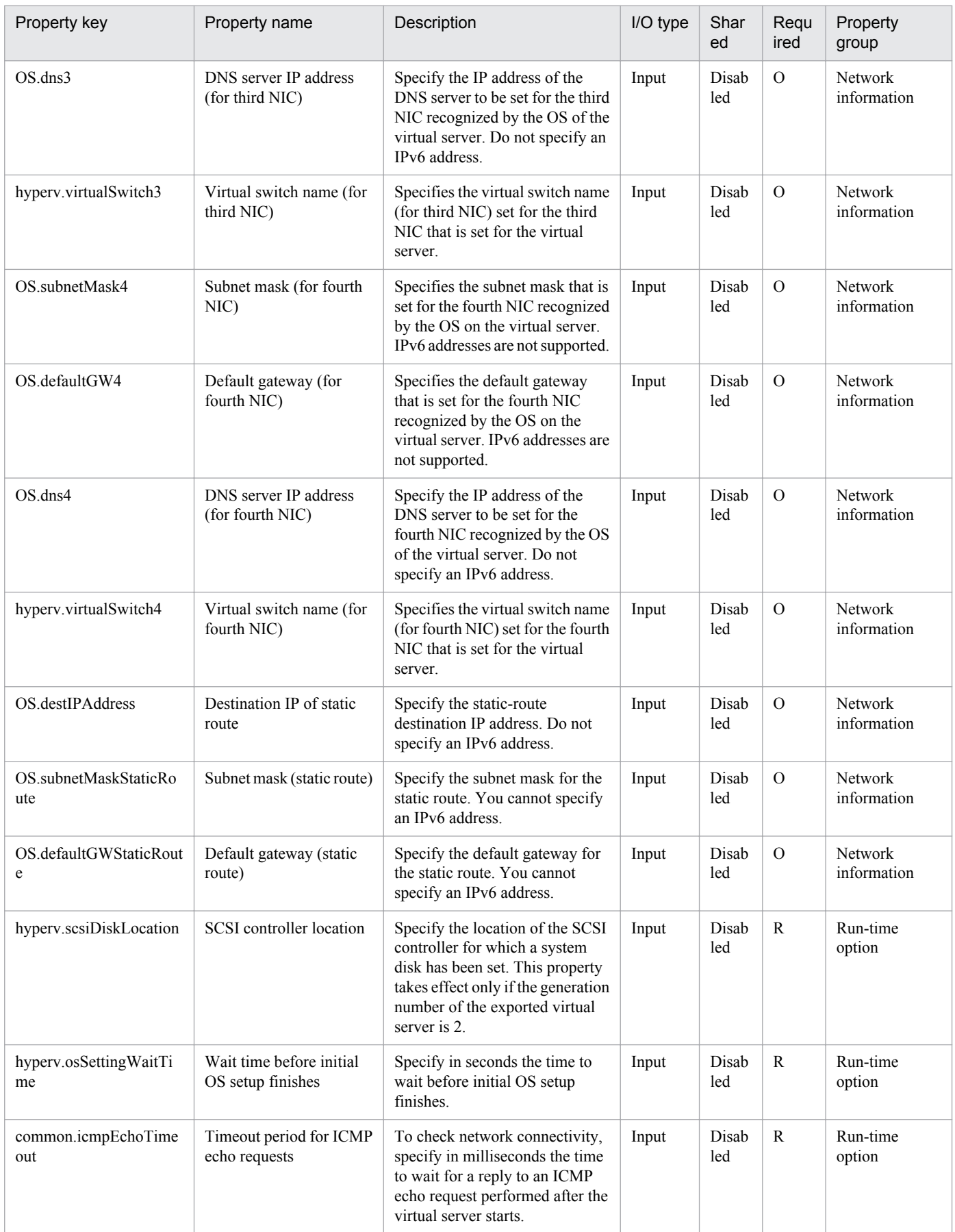

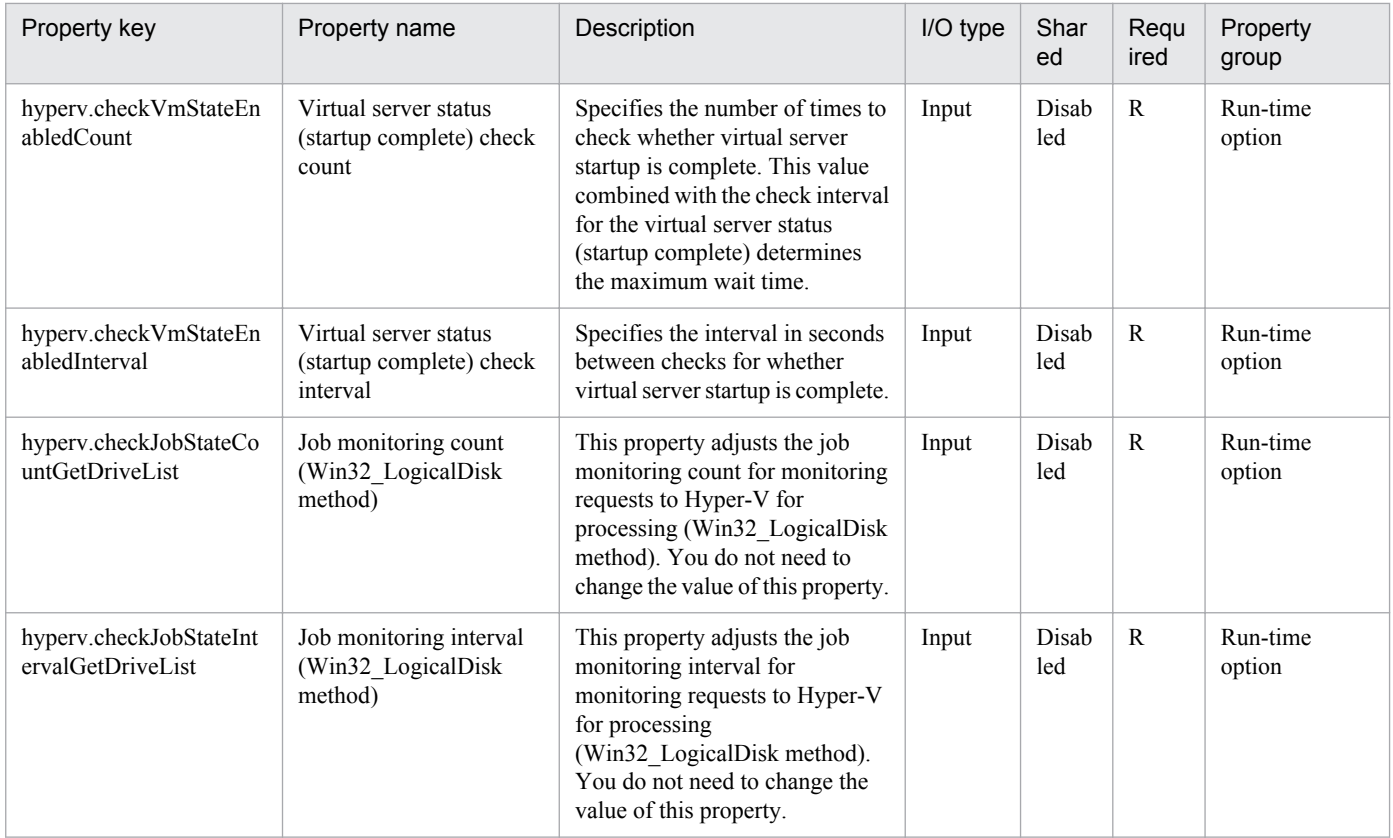

The following shows the list of the properties to be displayed on the "Service Definition" dialog box and the "Submit Service" dialog box:

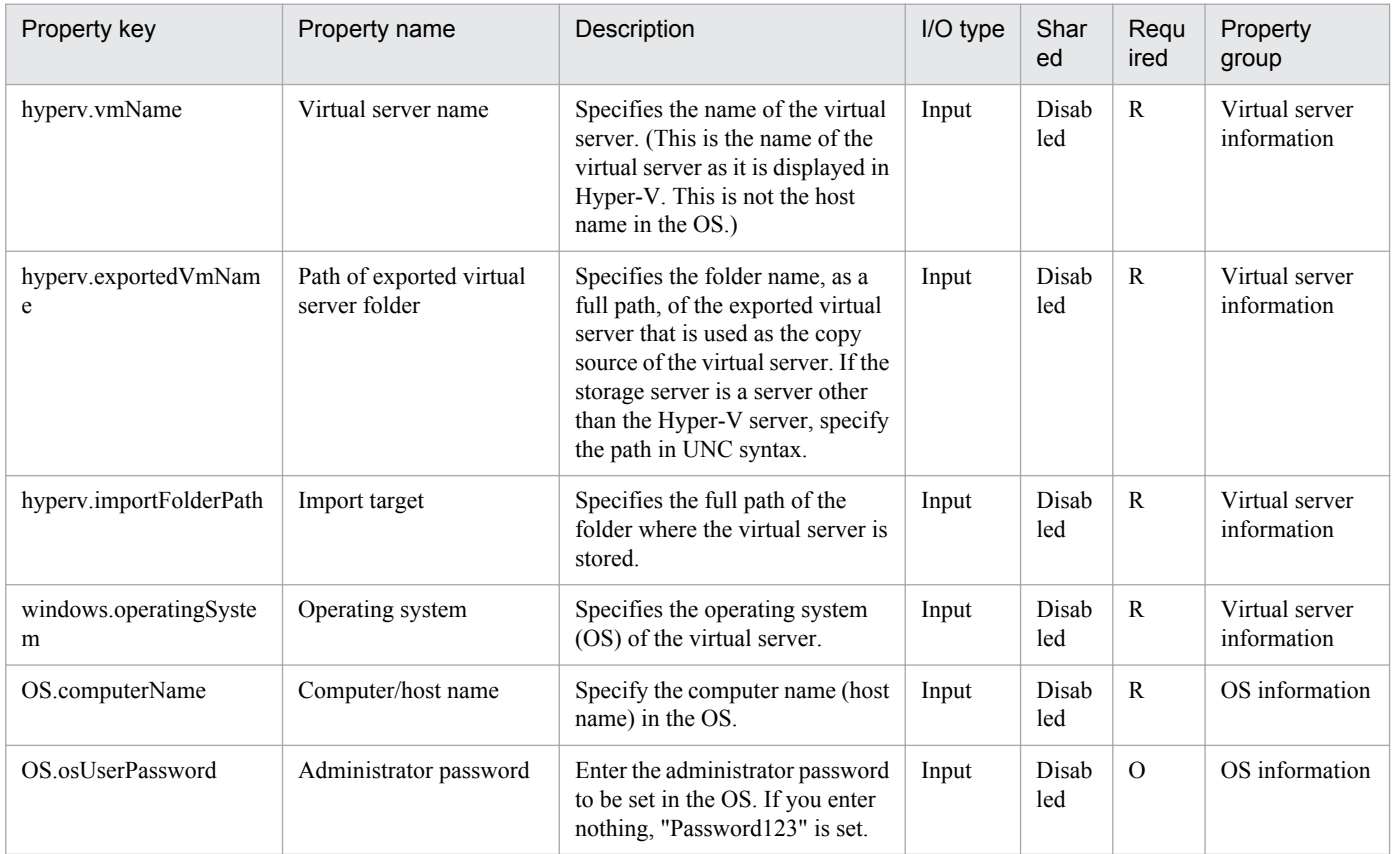

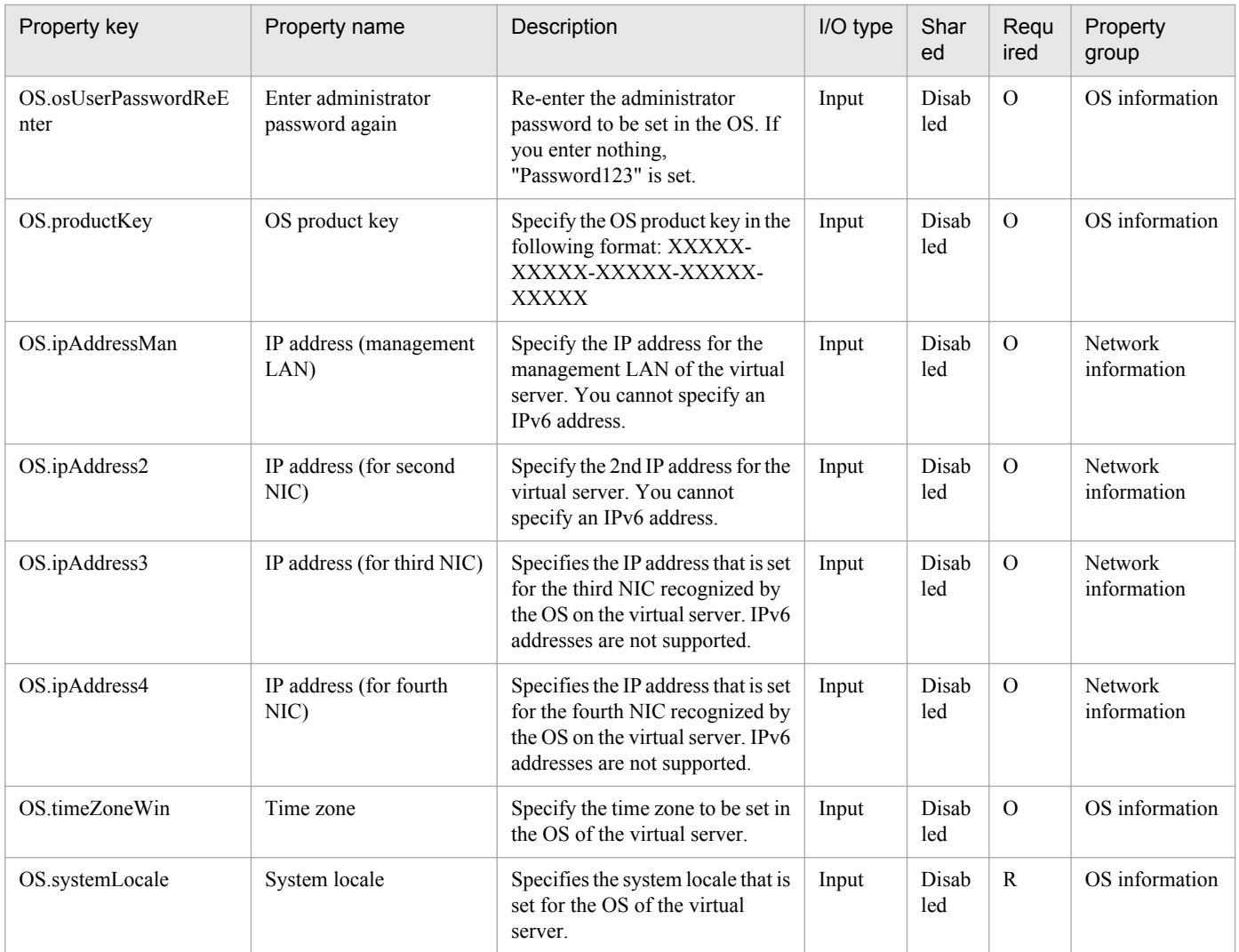

The following shows the list of properties used as variables for work to inherit the value in the processing. This property is displayed only in the task log.

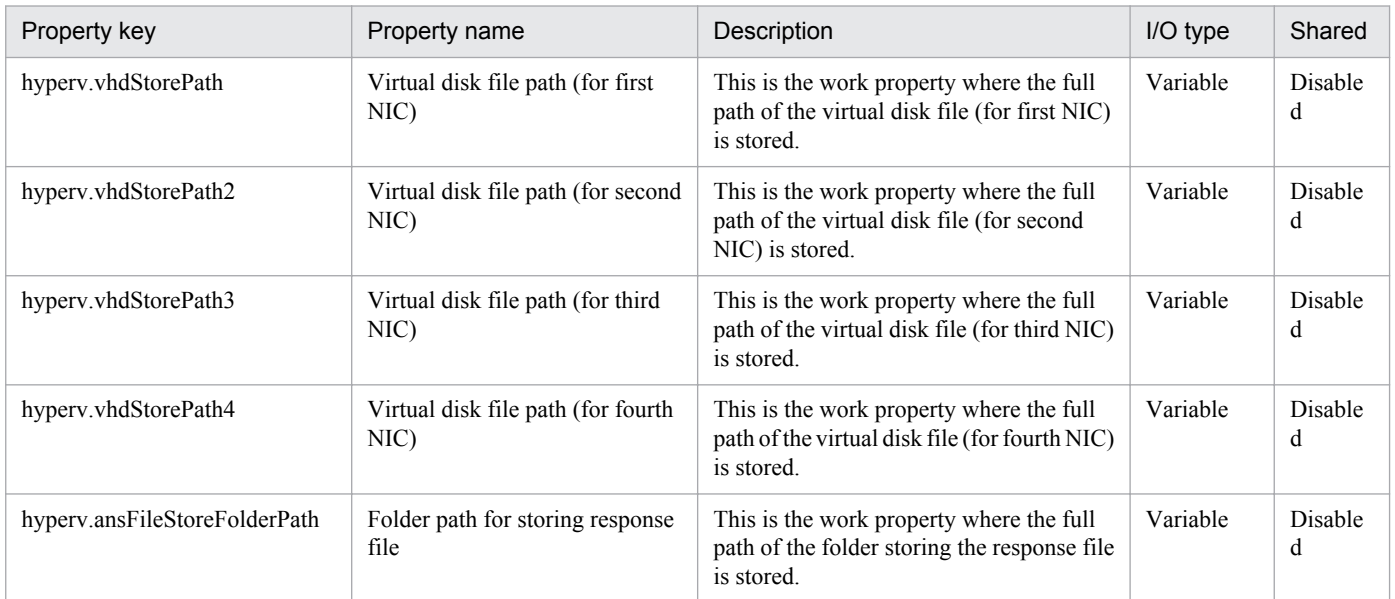

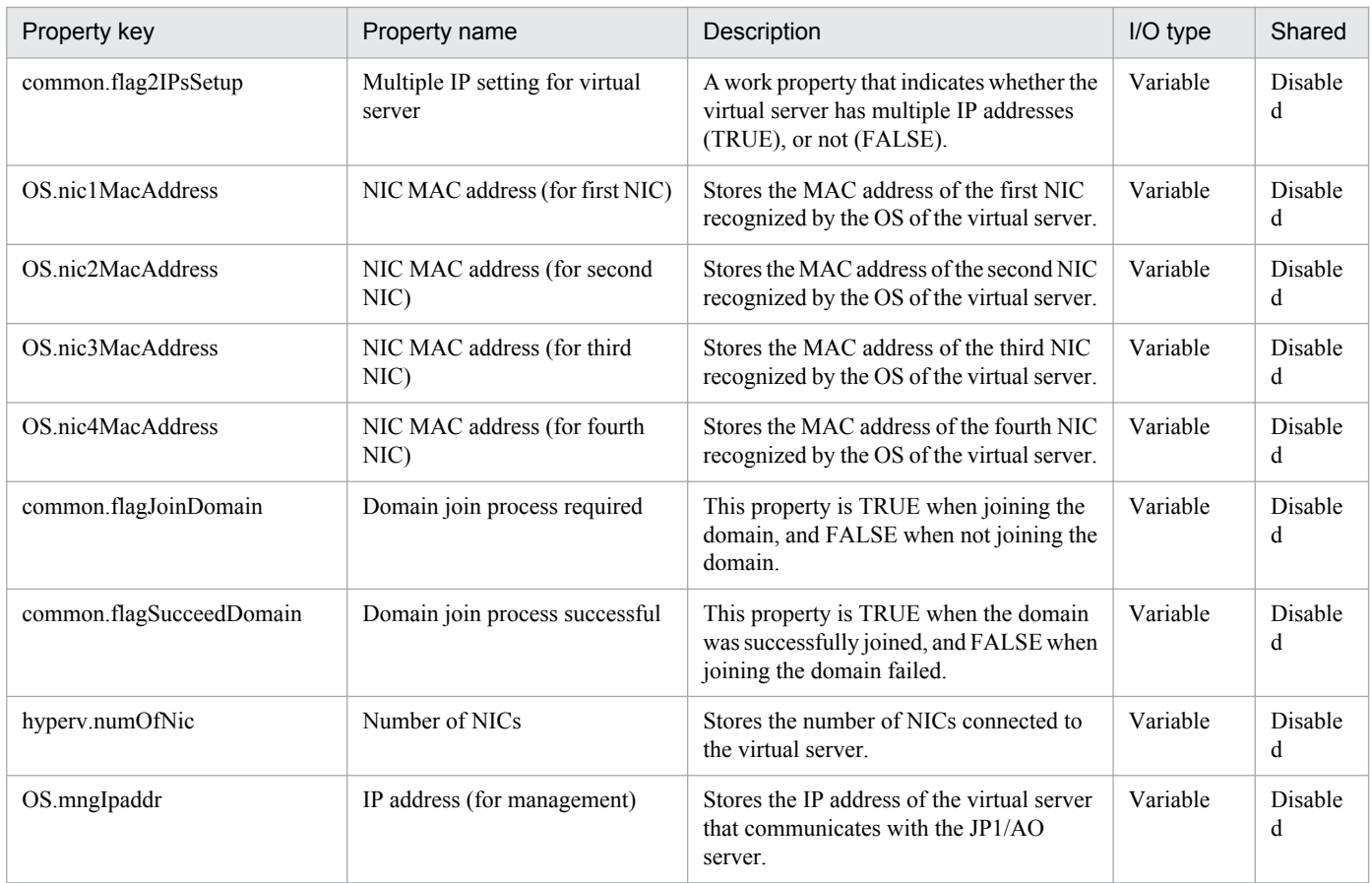

The following shows the restrictions on inputs to the properties displayed in the "Service Definition" dialog box:

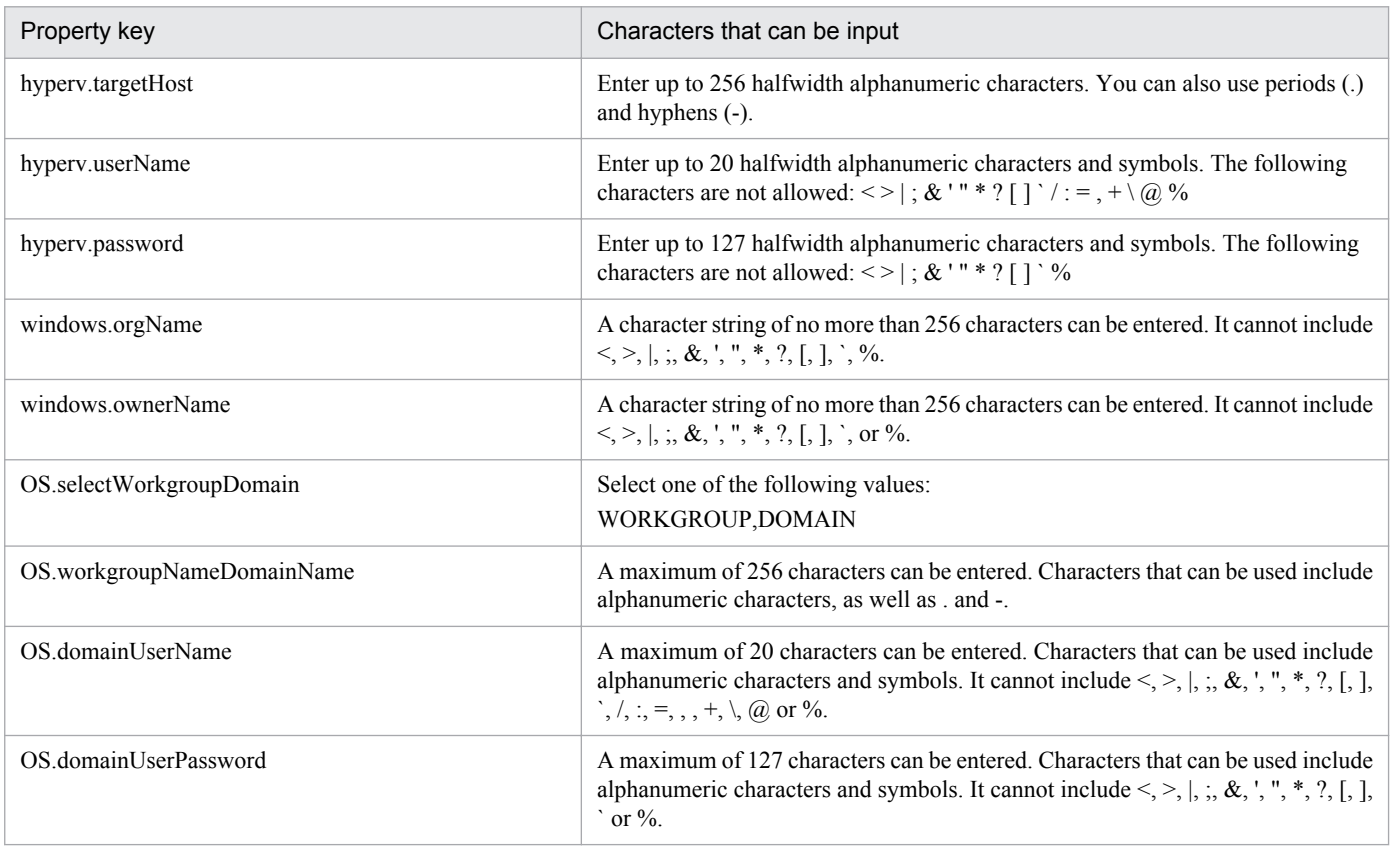

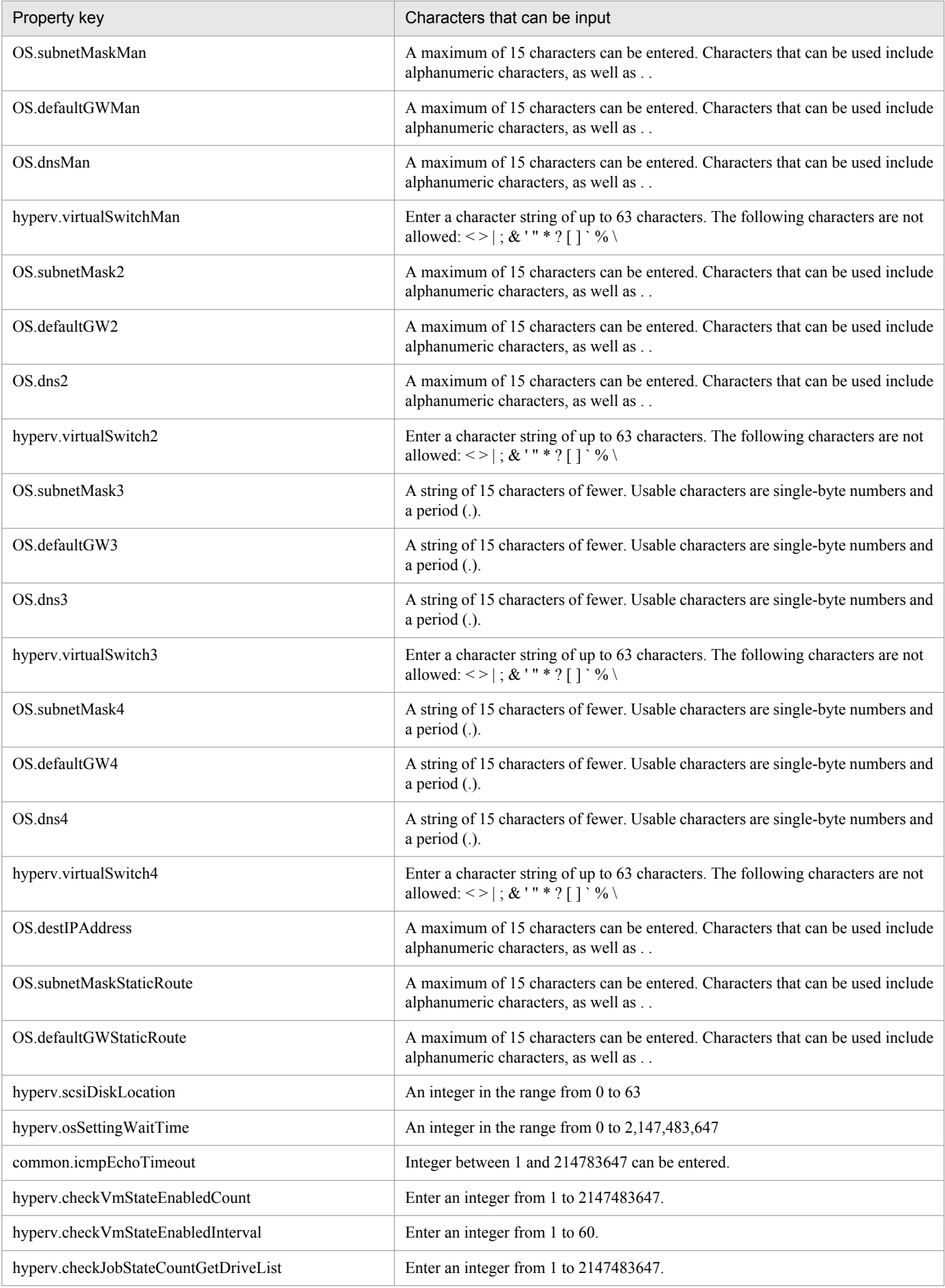

3. JP1/AO Content Set Service Templates

Job Management Partner 1/Automatic Operation Service Template Reference **318**

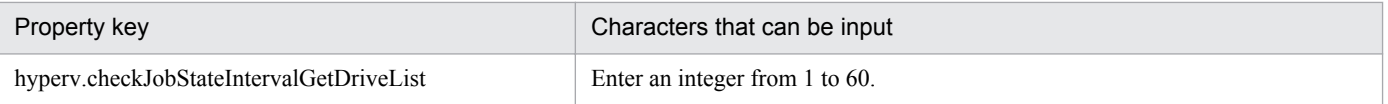

The following shows the restrictions on inputs to the property displayed on the "Service Definition" dialog box and the "Submit Service" dialog box:

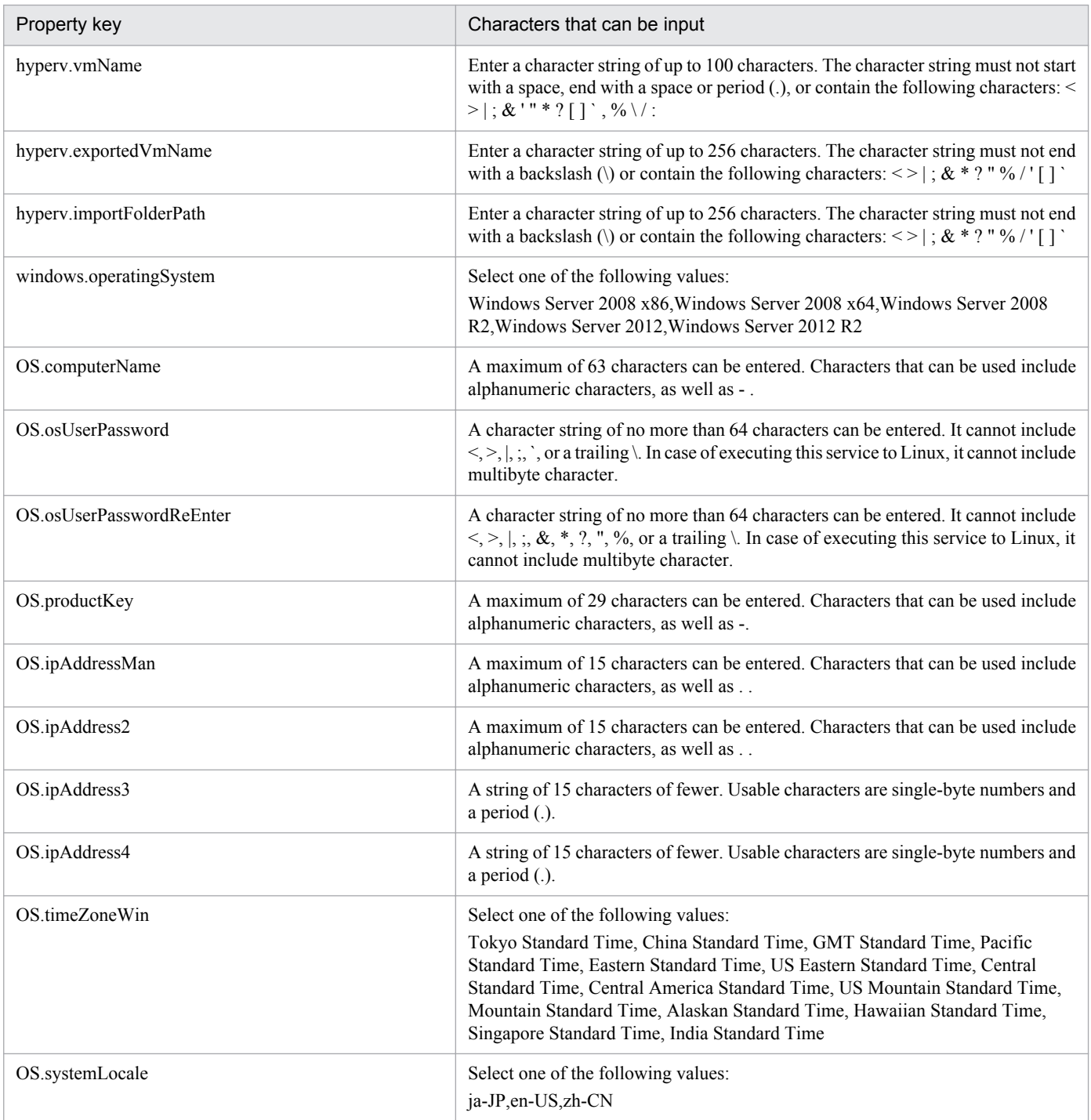

# **Flow specification details**

The following table shows the detailed specification of the flow:

<sup>3.</sup> JP1/AO Content Set Service Templates

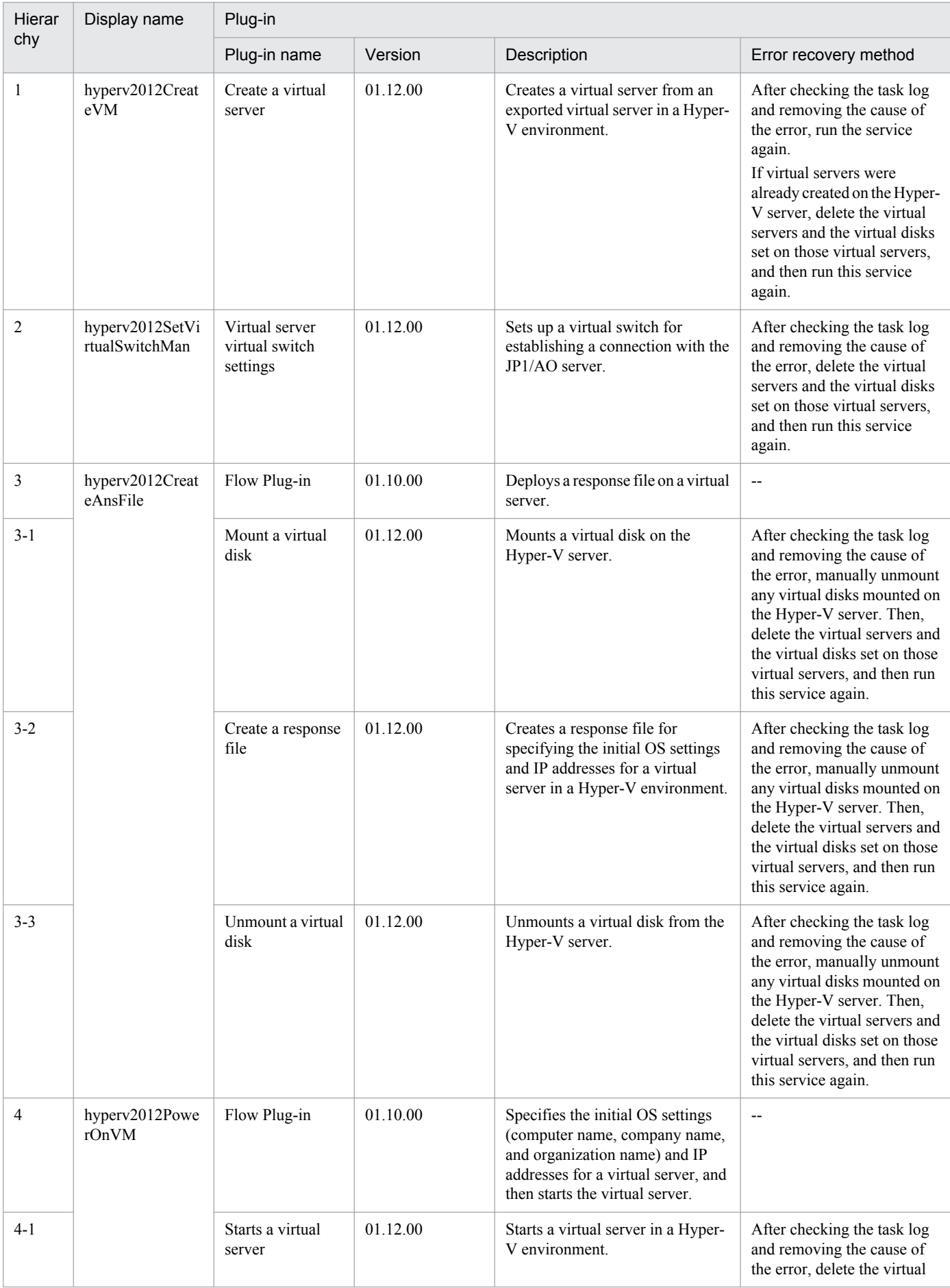

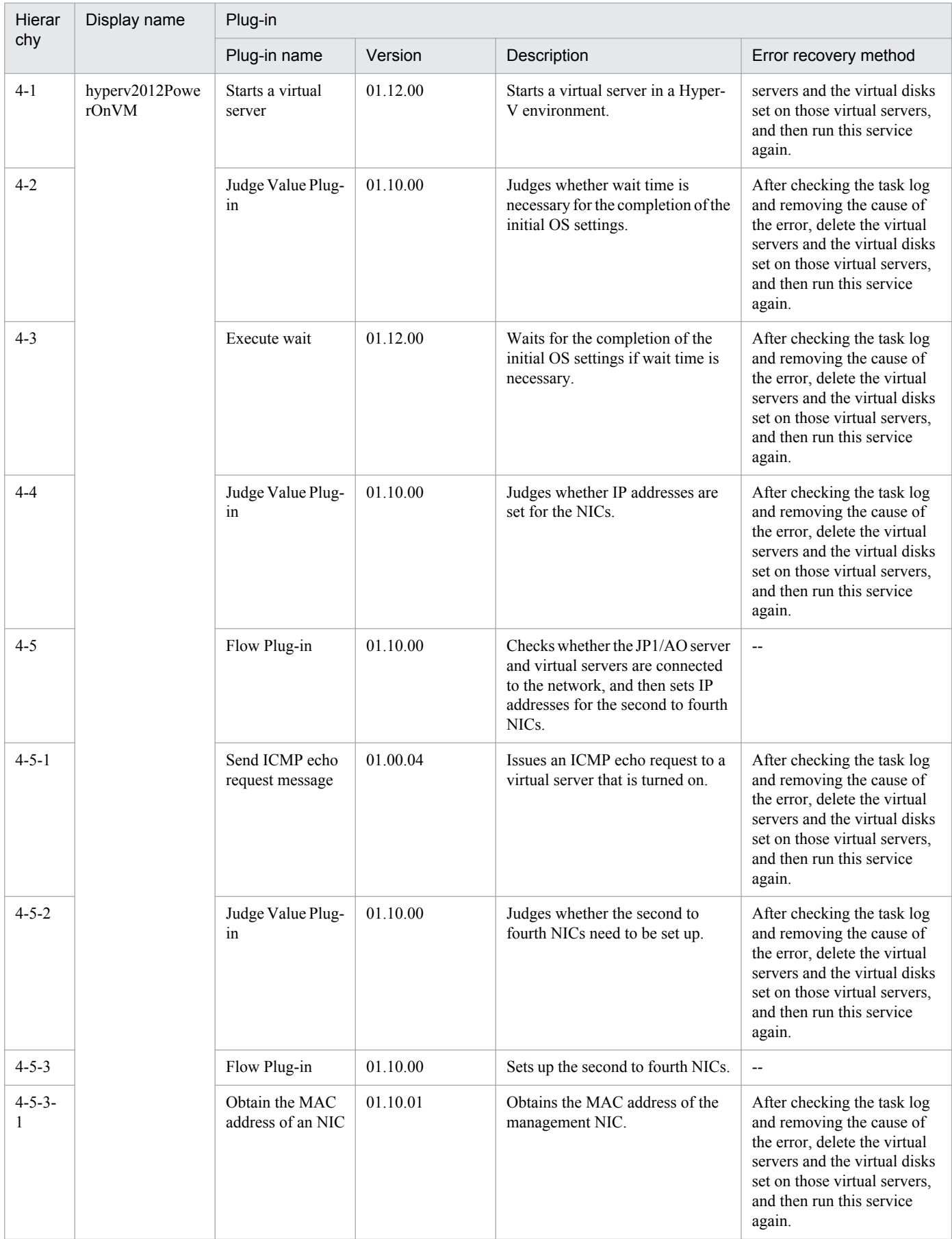

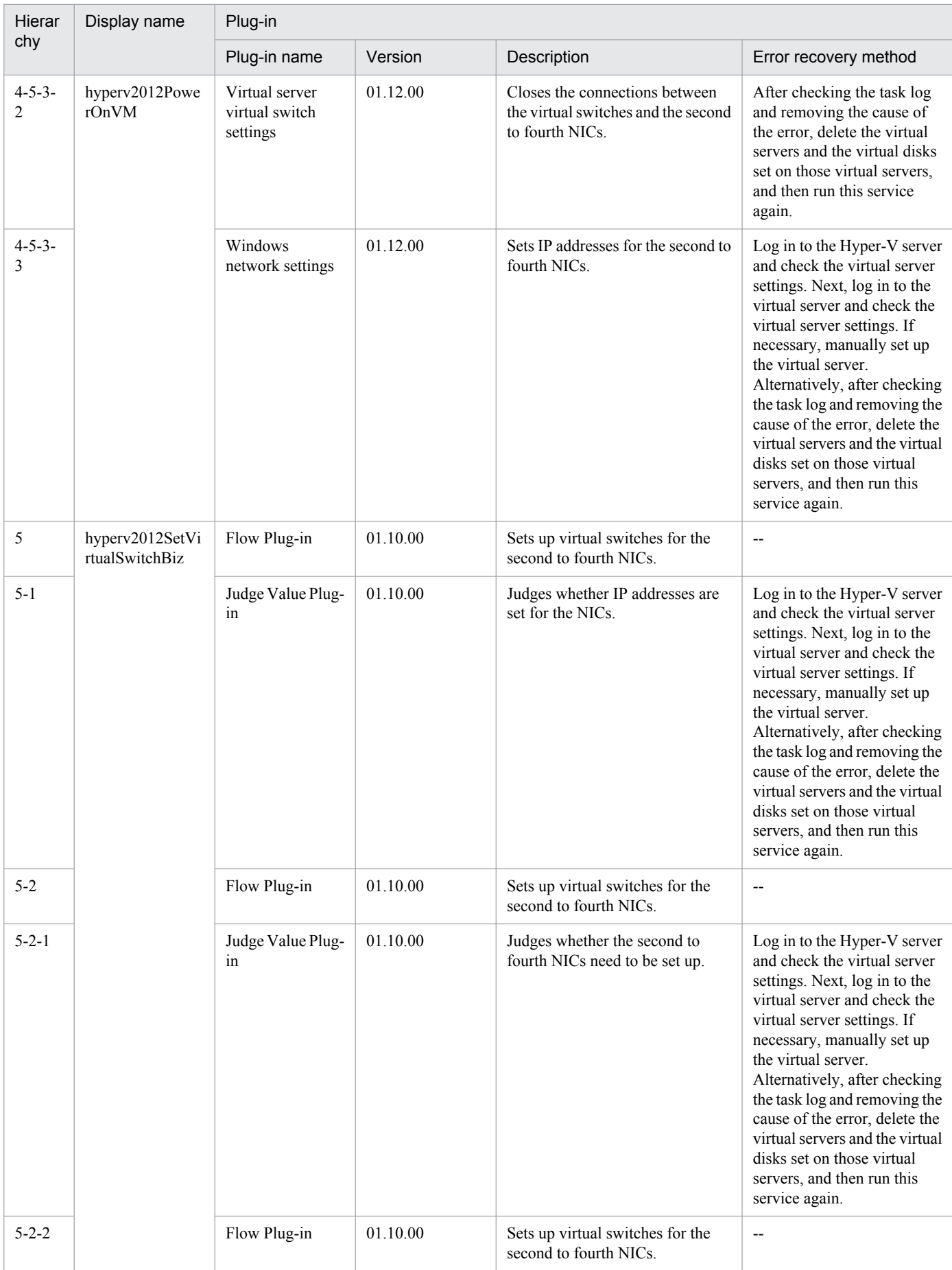

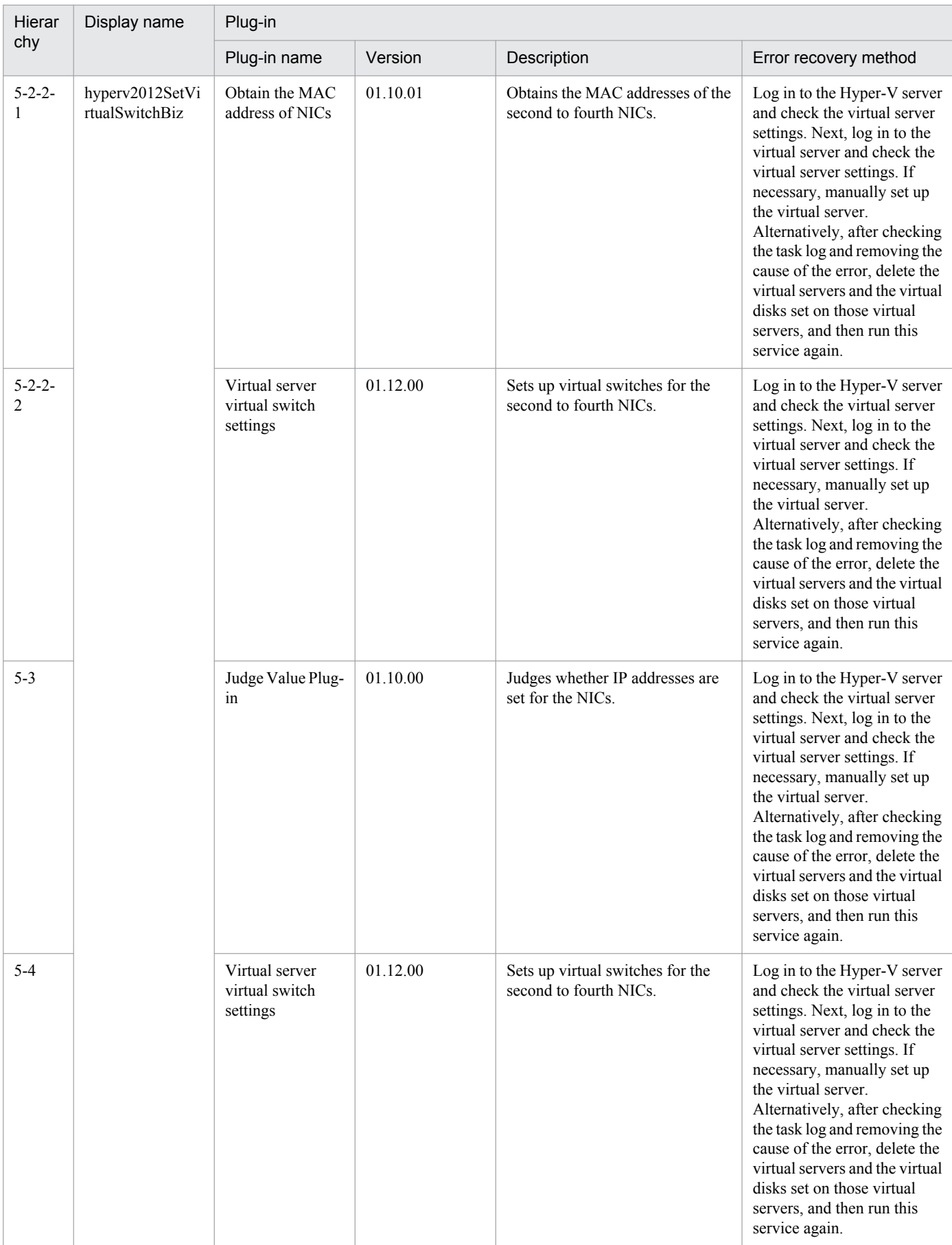

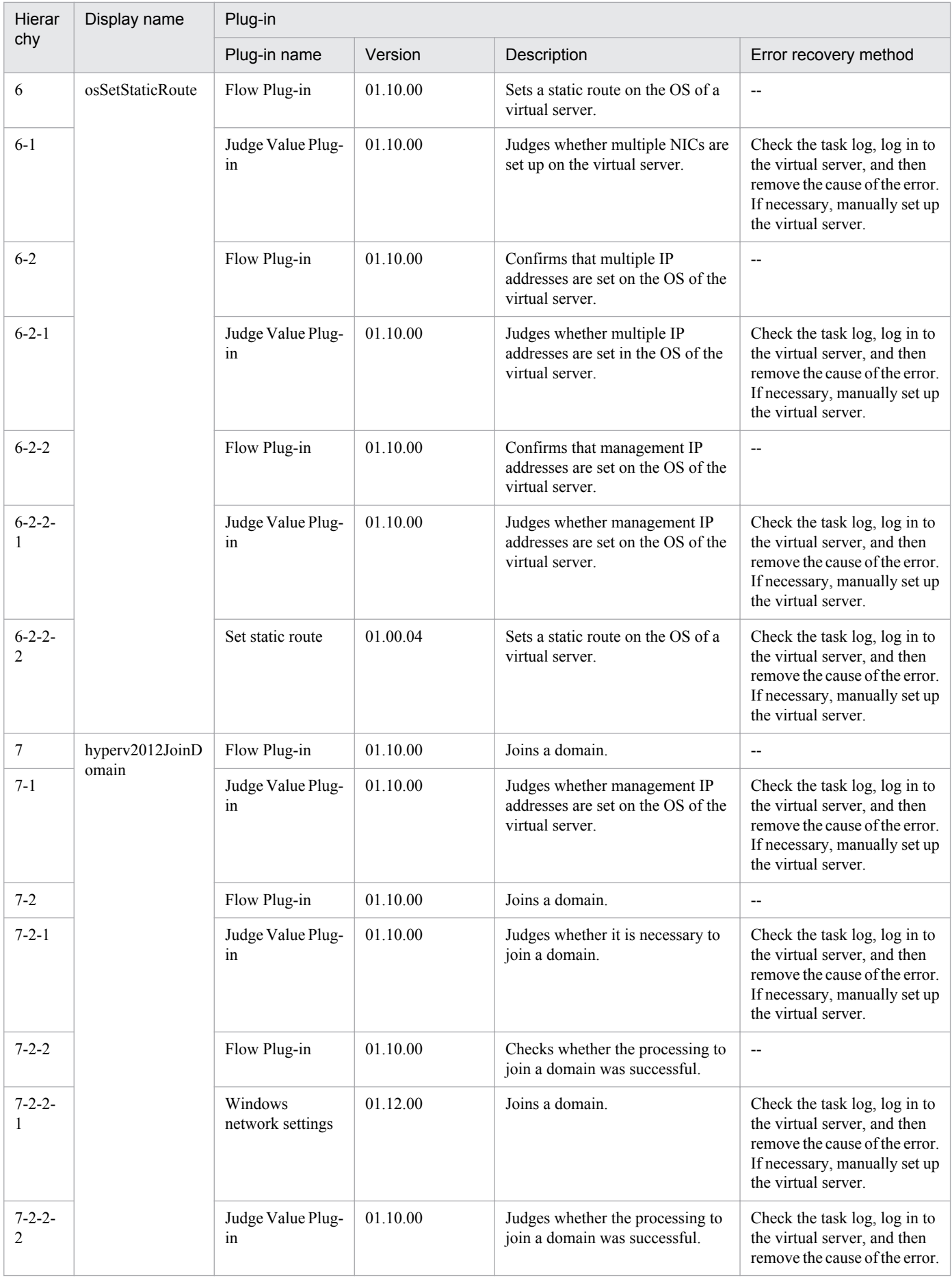
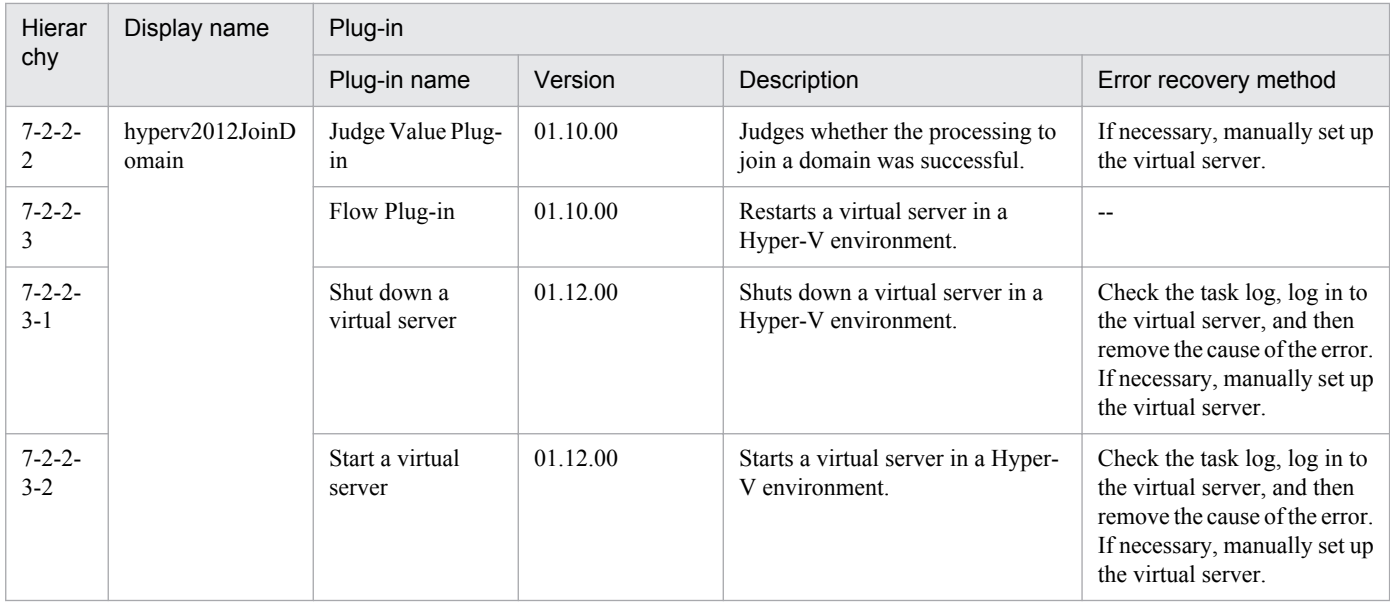

# **3.6.2 Change virtual server specifications (CPU and memory)**

## **Function**

This service template changes the specified resource settings (CPU and memory) of a virtual server in a Hyper-V environment.

This service template requires the following servers:

- Hyper-V server
- A server on which Hyper-V is installed
- Virtual server
- A virtual server managed by Hyper-V

The following is an overview of the processing:

(1) The service asks whether CPU and memory settings are to be changed. If you do not want to change either the CPU settings or the memory settings, the service ends abnormally.

(2) The service makes sure that the virtual server is stopped.

If the virtual server is running, the User-Response Wait plug-in is executed to check whether the virtual server is to be shut down.

Users who have Modify permission can use this plug-in to specify an email destination, message, timeout value, and information to be displayed.

If you select "Shutdown" from the GUI of the User-Response Wait plug-in, the virtual server shuts down.

If you select "Cancel" or a timeout occurs while waiting for a response, the service ends abnormally without changing the virtual server specifications.

<sup>3.</sup> JP1/AO Content Set Service Templates

(3) The target settings for the CPU and memory resources of the virtual server are changed.The settings that can be changed are listed below.

CPU settings that can be changed:

- Number of virtual processors
- Number of reserved virtual processor resources
- Maximum number of virtual processor resources
- Relative Weight setting of virtual processor resources
- Processor compatibility
- Maximum number of processors that can be used on a NUMA node
- Maximum number of NUMA nodes that can be used by a socket

Memory settings that can be changed:

- Startup RAM (MB)
- Whether to enable dynamic memory
- Minimum RAM for dynamic memory (MB)
- Maximum RAM for dynamic memory (MB)
- Buffer for dynamic memory
- Memory weight
- Maximum size of memory available on a NUMA node (MB)

## **Prerequisites**

See the Release Notes for the latest support statuses of prerequisite products in the system, prerequisite products in the service-template execution system, and OSs of prerequisite products in the service-template execution system.

Prerequisite products in the system:

Job Management Partner 1/Automatic Operation 10-50 or later

Prerequisite products in the service-template execution system

- (1) Prerequisite products on the Hyper-V server
- Windows Server 2012 Hyper-V or Windows Server 2012 R2 Hyper-V

OSs of prerequisite products in the service-template execution system

- (1) Prerequisite OS for the Hyper-V server
- Windows Server 2012 Standard/Datacenter or Windows Server 2012 R2 Standard/Datacenter

Note: Exceptions are environments in which Server Core is installed.

<sup>3.</sup> JP1/AO Content Set Service Templates

(2) Prerequisite OS for the virtual server

- Windows Server 2008 Standard/Enterprise (x86/x64) or Windows Server 2008 R2 Standard/Enterprise/Datacenter

- Windows Server 2012 Standard/Datacenter or Windows Server 2012 R2 Standard/Datacenter

Note: Exceptions are environments in which Server Core is installed.

Condition for using the prerequisite products in the service-template execution system:

(1) The name of each virtual server must be unique within a single Hyper-V server.

## **Cautions**

(1) Do not execute multiple instances of this service simultaneously on the same virtual server.

(2) You can use certain HTML tags when specifying the property UserResponseplugin.dialogText. The tags and attributes that can be used are the same as those that can be used for the User-Response Wait plug-in. For details, see the topic about the User-Response Wait plug-in in the JP1/AO manual.

(3) The maximum number of virtual processors that can be set for a virtual server differs depending on the Hyper-V server.

(4) The values that can be specified for the memory-related settings of a virtual server differ depending on the Hyper-V server.

(5) If the service ends abnormally, some CPU or memory settings might have been changed.

(6) If you select "yes" for the property hyperv.selectVmCpuChange and then execute the service without entering a value for any CPU-related setting, the service ends abnormally. Similarly, if you select "yes" for the property hyperv.selectVmMemoryChange and then execute the service without entering a value for any memory-related setting, the service ends abnormally.

(7) If you select "Shutdown" from the GUI of the User-Response Wait plug-in, the virtual server shuts down. Data in the files that are currently being edited on the virtual server will not be saved.

## **Version**

01.50.01

## **Category**

VM\_Operations/Configuration/HyperV/2012

## **Property list**

The following shows the list of the property groups set in the property:

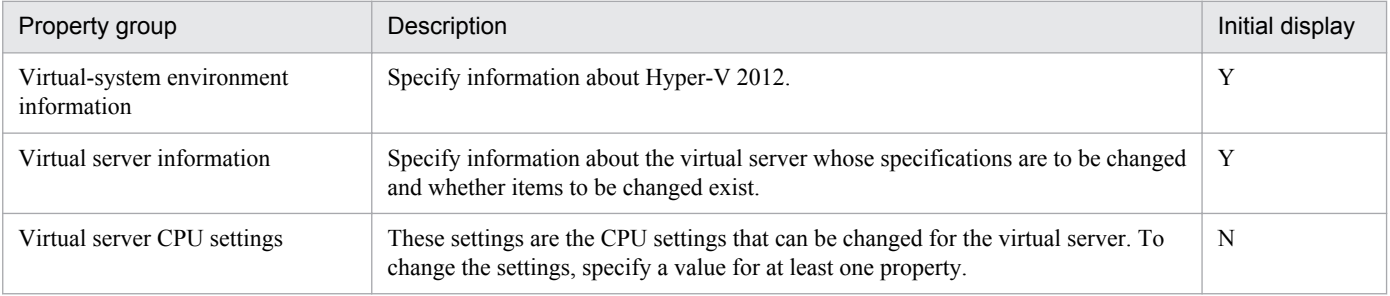

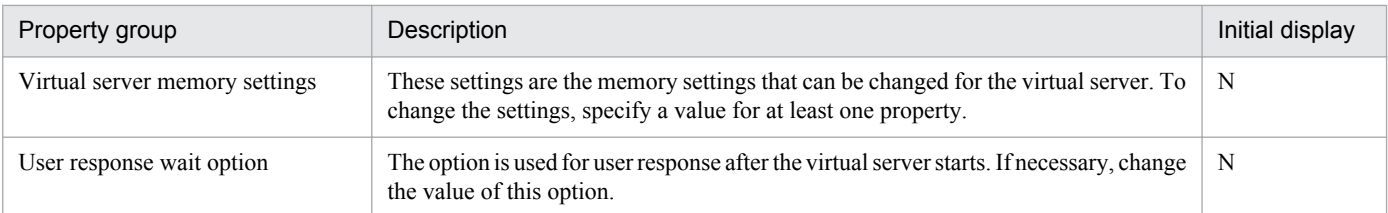

The following shows the list of the properties to be displayed in the "Service Definition" dialog box:

## (Legend)

## R: The property must be specified.

O: The property can be omitted. However, the property might be mandatory depending on what is specified for other properties. See the Description of each property.

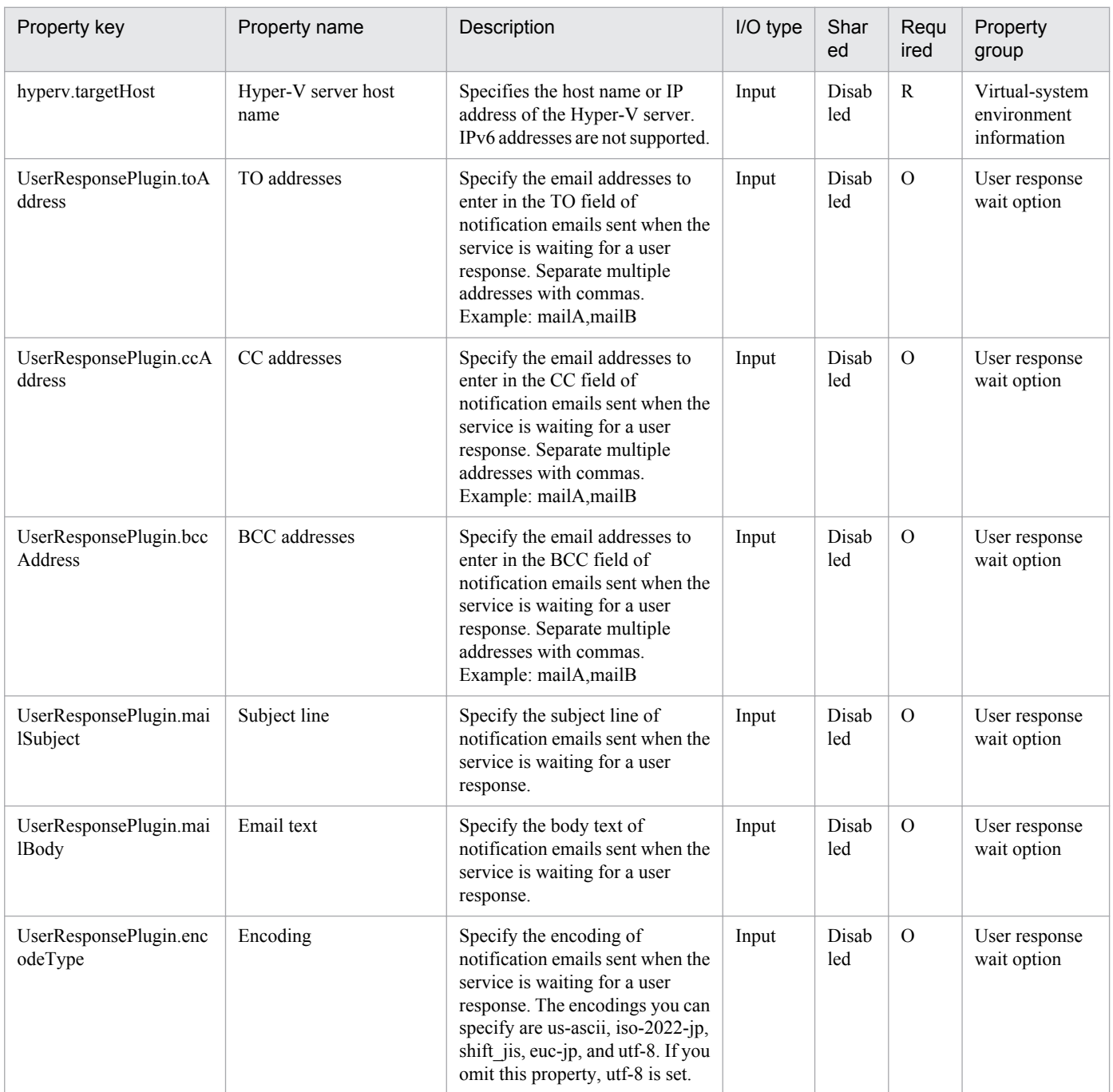

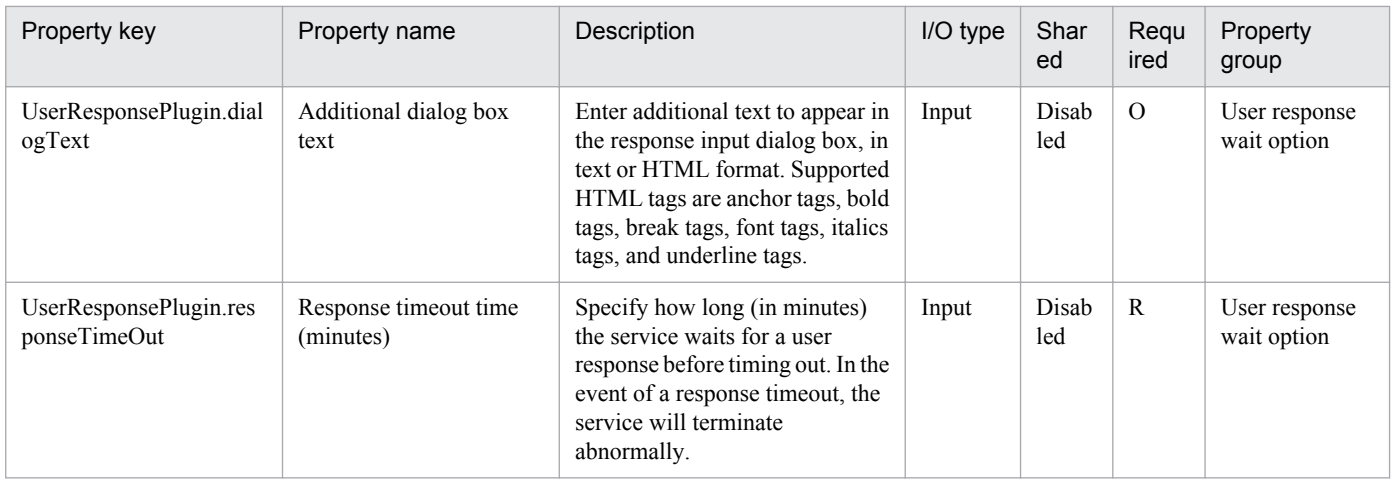

The following shows the list of the properties to be displayed on the "Service Definition" dialog box and the "Submit Service" dialog box:

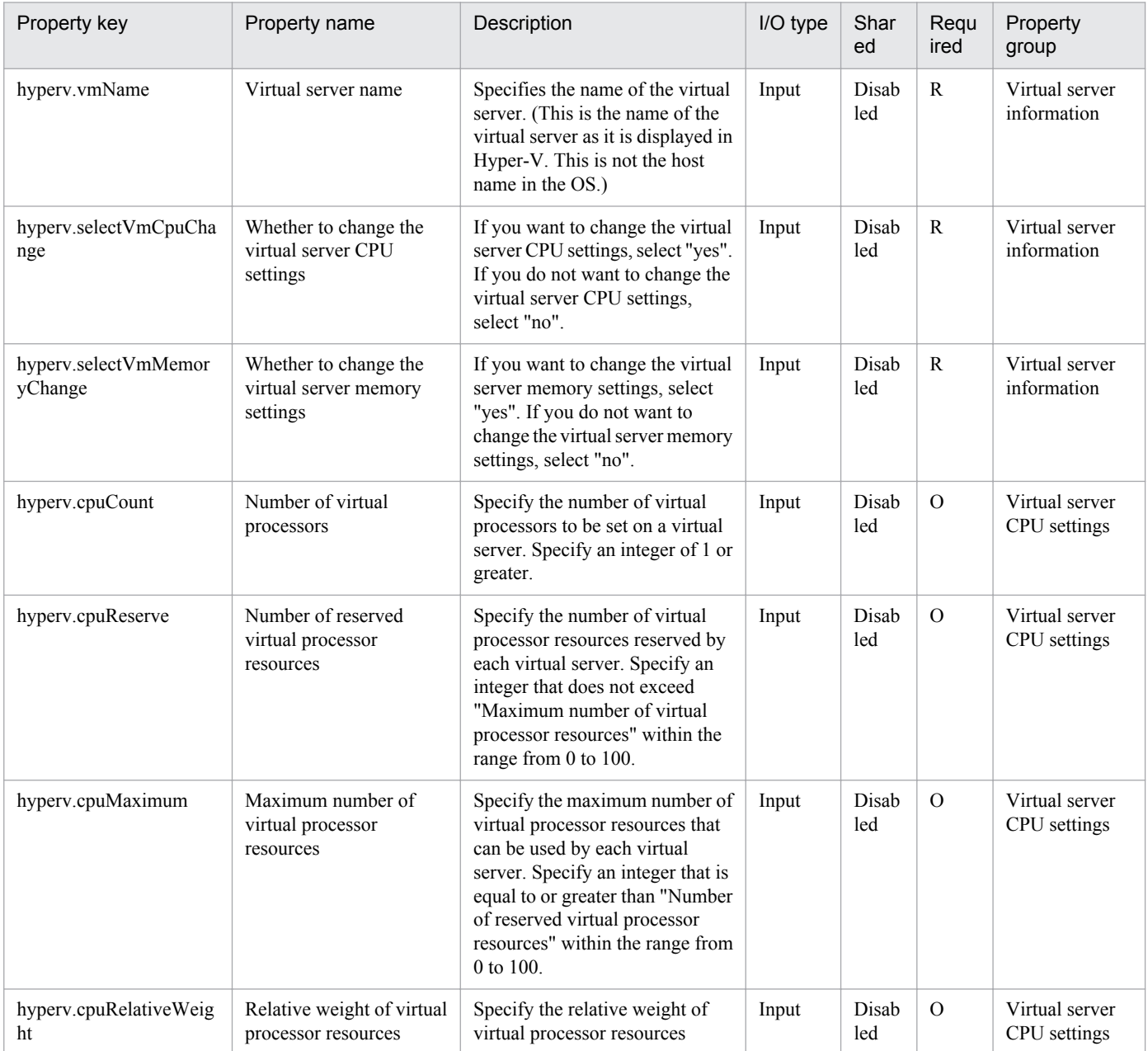

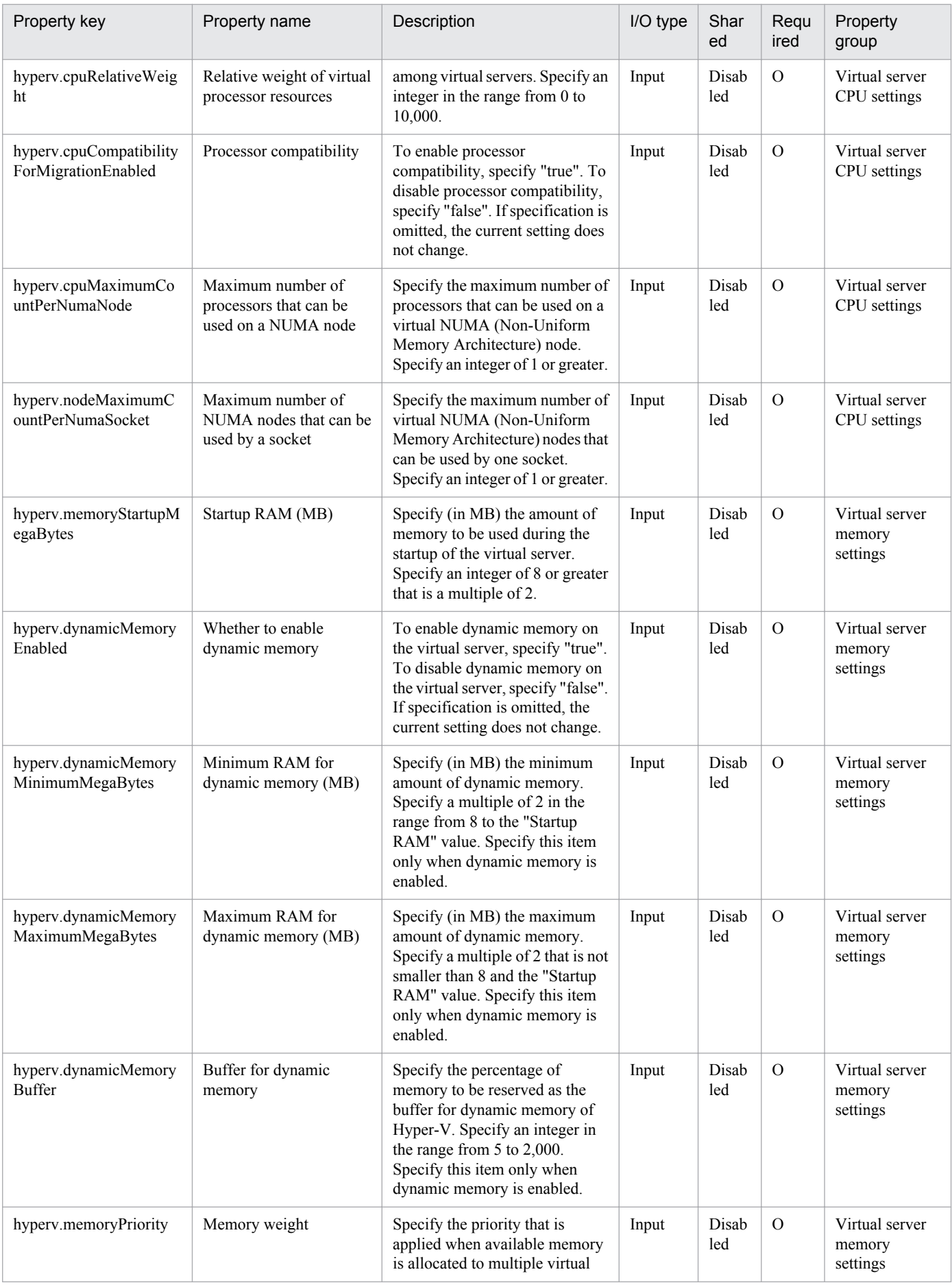

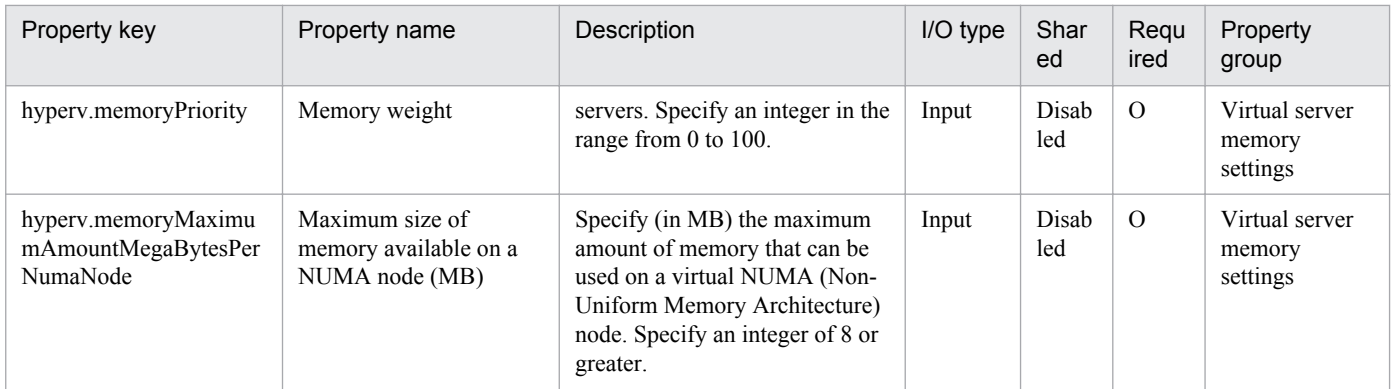

The following shows the list of properties used as variables for work to inherit the value in the processing. This property is displayed only in the task log.

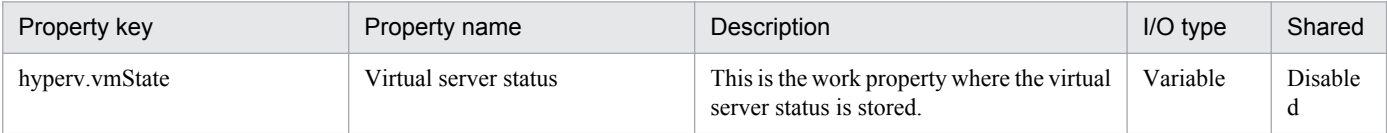

The following shows the restrictions on inputs to the properties displayed in the "Service Definition" dialog box:

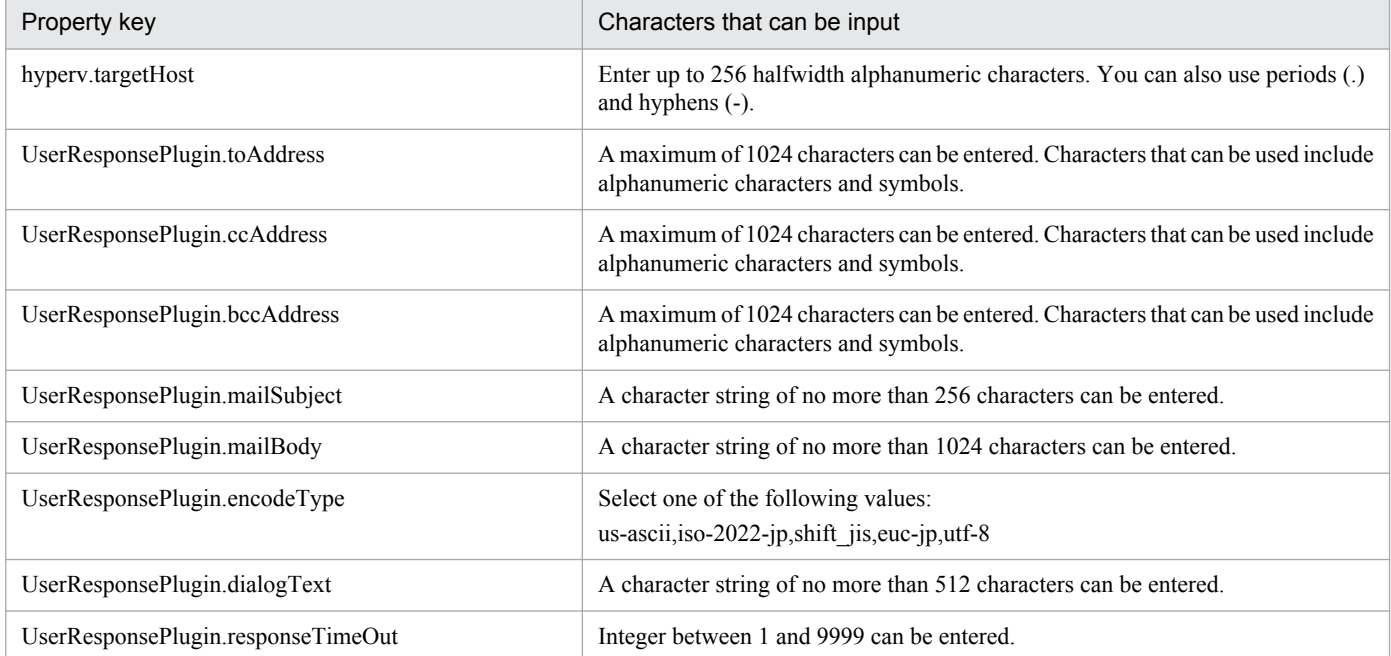

The following shows the restrictions on inputs to the property displayed on the "Service Definition" dialog box and the "Submit Service" dialog box:

| Property key                | Characters that can be input                                                                                                    |
|-----------------------------|----------------------------------------------------------------------------------------------------|
| hyperv.vmName               | Enter a character string of up to 100 characters. The character string must not start<br>with a space, end with a space or period (.), or contain the following characters: $\leq$<br>$>$  : & ' " * ? [ ] `, % \/: |
| hyperv.selectVmCpuChange    | Select one of the following values:<br>yes,no                                                                                                    |
| hyperv.selectVmMemoryChange | Select one of the following values:<br>yes, no                                                                                                    |

<sup>3.</sup> JP1/AO Content Set Service Templates

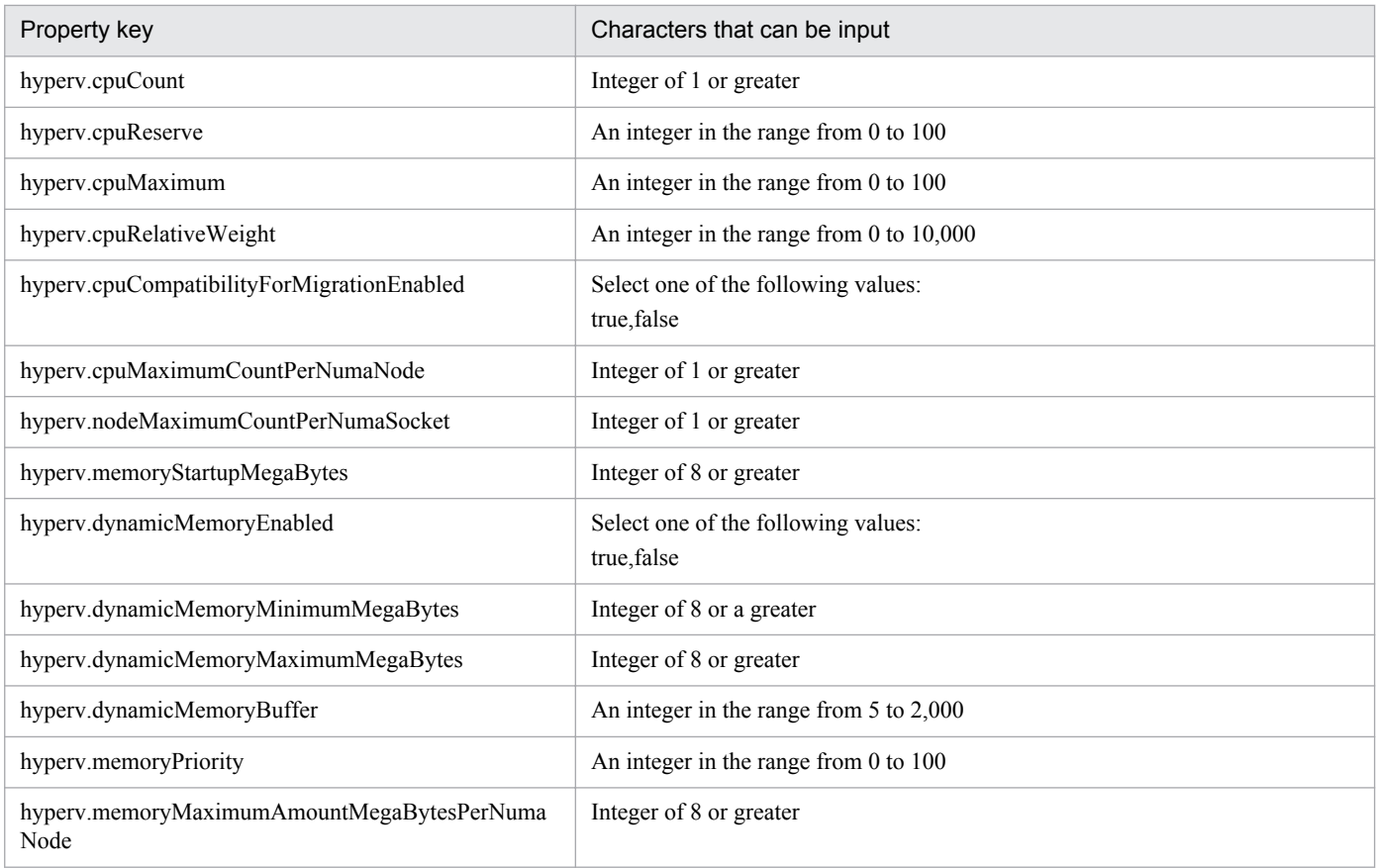

## **Flow specification details**

The following table shows the detailed specification of the flow:

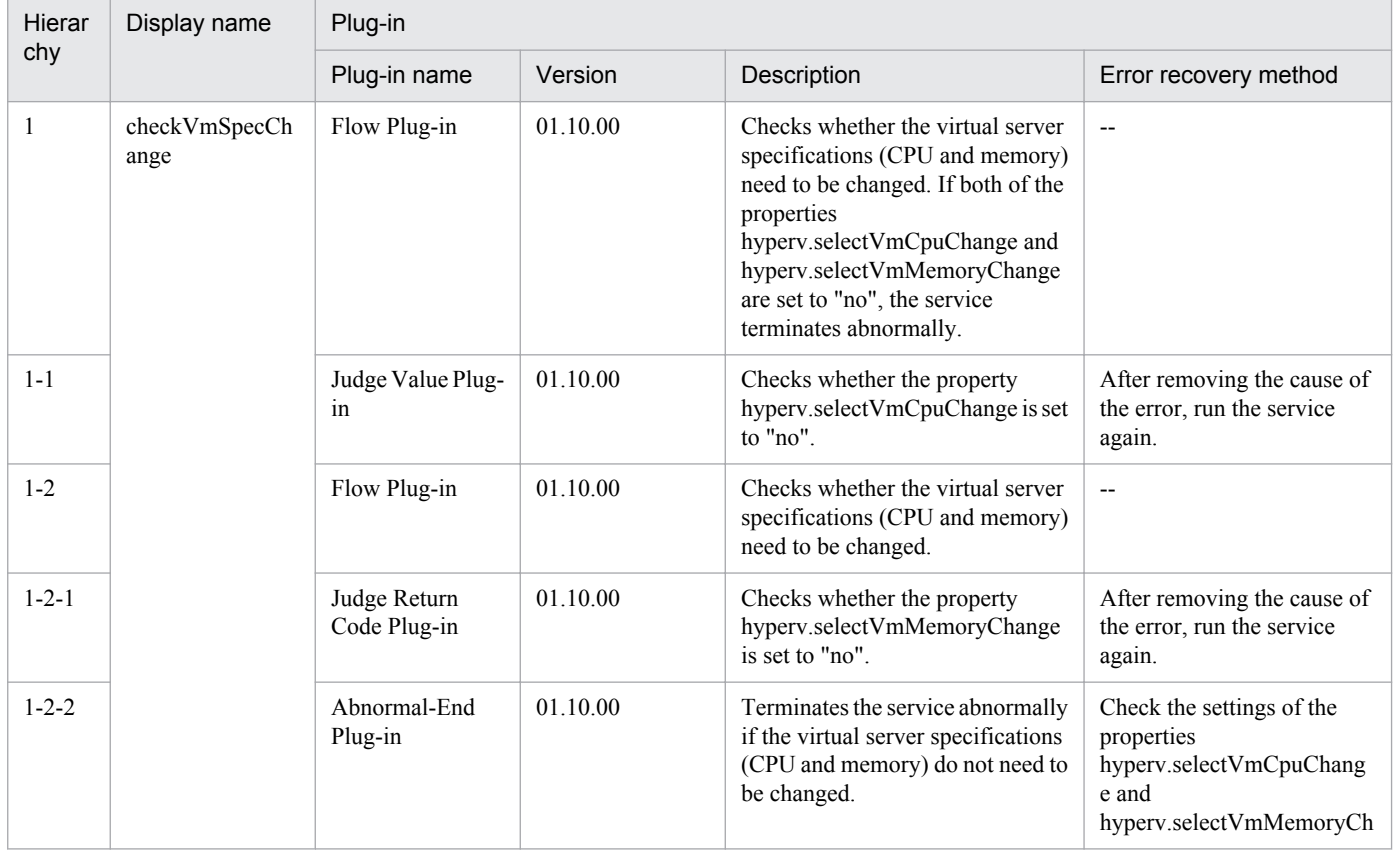

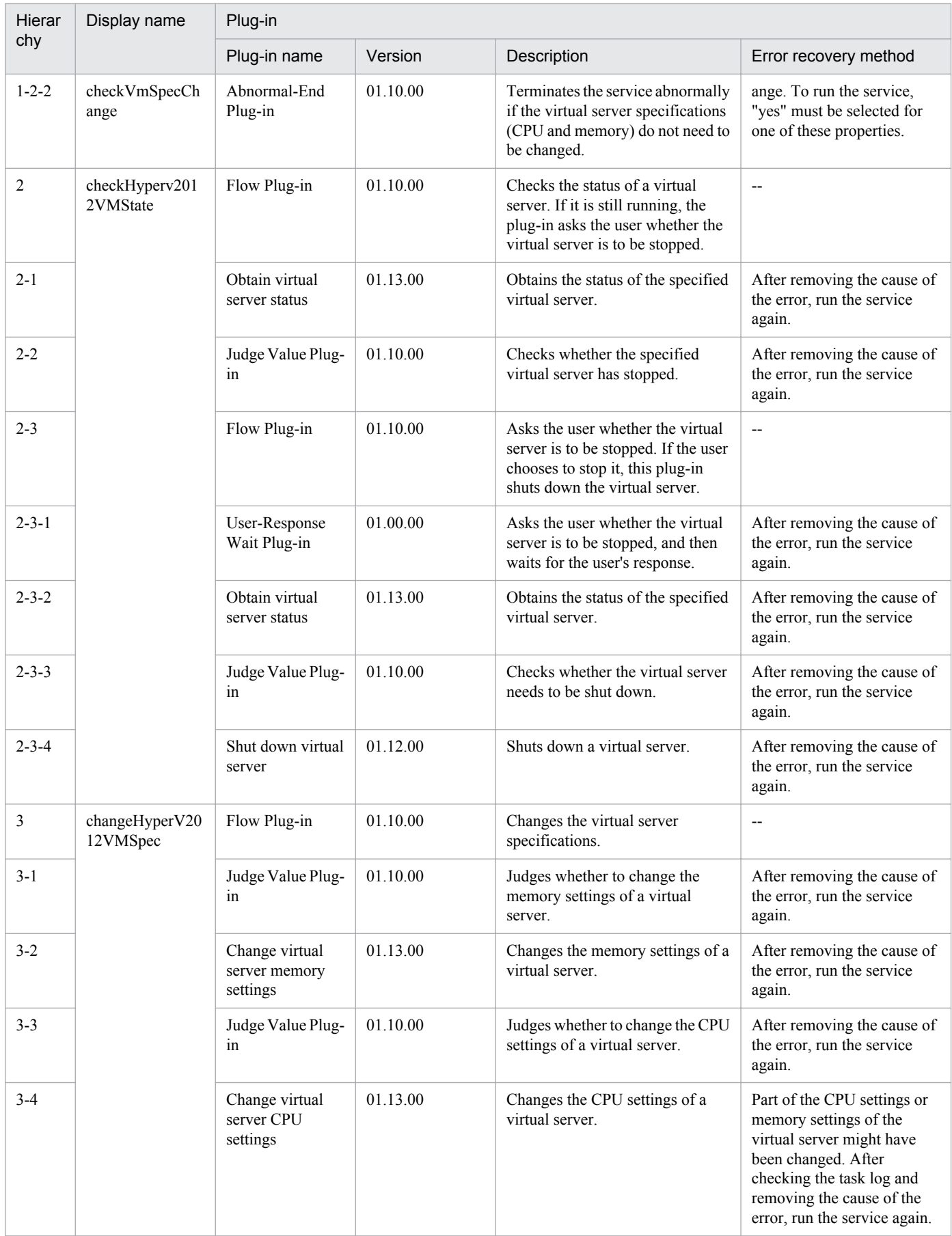

## **3.6.3 Delete virtual server**

## **Function**

This service template deletes virtual servers in a Hyper-V environment.

This service template requires the following servers:

- Hyper-V server
- A server on which Hyper-V is installed
- Virtual server
- A virtual server managed by Hyper-V

The following is an overview of the processing:

- (1) The task obtains the status of the virtual server.
- (2) The task confirms that the virtual server is not running.

If the virtual server is not running, the task continues processing. In all other cases, the task executes the User-Response Wait plug-in to check whether the virtual server is to be shut down.

If you select "Shutdown" from the GUI of the User-Response Wait plug-in, the running virtual server is shut down. If you select "Shutdown" for a virtual server that is not running, the task terminates abnormally without performing any operations on the virtual server.

If you select "Cancel" or the wait for a user response times out, the task terminates abnormally without performing any operations on the virtual server.

(3) The task deletes the virtual server.

The virtual server is deleted from the Hyper-V server. At this time, all snapshots for that virtual server are also deleted.

If you select "yes" from the selection list for the property hyperv.vHardDiskDeletePermanently, the task deletes all (dynamic, fixed, and differential) virtual disk files that are allocated to the virtual server that is to be deleted. The task does not delete disks or files that are allocated to pass-through (physical) disks, floppy disks, CDs or DVDs. If differential virtual disks are allocated to the virtual server, the task does not delete the virtual disks that are used as the parents of those differential virtual disks.

If the attempt to delete virtual disk files on the virtual server fails, the file deletion processing stops, and the task terminates abnormally.

(4) The task outputs a list of virtual disk files on the virtual server.

If the properties hyperv.vhdListOutputFileNameRemote and hyperv.vhdListOutputFileNameLocal are specified, the task outputs a CSV file that lists the paths of the virtual disk files allocated to the virtual server that is to be deleted from the Hyper-V server. The task then transfers the CSV file to the local PC and deletes the CSV file from the remote PC. If differential virtual disks are allocated to the virtual server, the virtual disks that are used as the parents of those differential virtual disks are not included in the CSV file.

If only the property hyperv.vhdListOutputFileNameRemote is specified, the task outputs a CSV file that lists the paths of the virtual disk files, but does not transfer the CSV file to the local PC.

The following items are output to the file in CSV (comma-separated value) format:

<sup>3.</sup> JP1/AO Content Set Service Templates

(a) Whether virtual disk files exist (header name: Existence)

Depending on whether virtual disk files are allocated to the virtual server when the server is deleted, one of the following values is output:

Found: Existence of virtual disk files was confirmed.

NotFound: Virtual disk files were set up, but their existence could not be confirmed.

(b) File deletion result (header name: DeleteResult)

If you select "yes" from the selection list for the property hyperv.vHardDiskDeletePermanently, the task outputs the result of deleting the virtual disk files. If you select "no", "Skipped" is output. For the deletion result, one of the following values is output:

Completed: File deletion finished successfully.

Failed: File deletion failed.

Skipped: File deletion was not performed.

(c) File path (header name: FilePath)

The paths of the virtual disk files set for the Hyper-V server are output, regardless of the values in (a) and (b).

#### **Prerequisites**

For the most recent information about the prerequisite products for the system, prerequisite products for the system executing the service templates, and the supported OSs for the prerequisite products for the system executing the service templates, see the Release Notes.

Prerequisite product for the system:

Job Management Partner 1/Automatic Operation 10-50 or later

Prerequisite products in the system executing the service template:

- (1) Prerequisite product for the Hyper-V server
- Windows Server 2012 Hyper-V, Windows Server 2012 R2 Hyper-V

Supported OSs for the prerequisite products in the system executing the service template:

- (1) OS of the Hyper-V server
- Windows Server 2012 Standard/Datacenter, Windows Server 2012 R2 Standard/Datacenter

Note: Environments where Server Core is installed are excluded.

(2) OS of the virtual server

- Windows Server 2008 Standard/Enterprise (x86/x64), Windows Server 2008 R2 Standard/Enterprise/Datacenter
- Windows Server 2012 Standard/Datacenter, Windows Server 2012 R2 Standard/Datacenter

Note: Environments where Server Core is installed are excluded.

Conditions for using the prerequisite products on the system executing the service template:

<sup>3.</sup> JP1/AO Content Set Service Templates

(1) The name of each virtual server on the Hyper-V server must be unique.

(2) The following service of Hyper-V Integration Services must be enabled on the target virtual server:

- Operating System Shutdown

## **Cautions**

(1) Do not concurrently execute multiple instances of this service on the same virtual server.

(2) If you previously performed an operation (such as a snapshot-related operation) to make the path of a virtual disk file invisible in the virtual server settings, this service will not delete that virtual disk file. In such a case, manually delete the virtual disk file.

(3) You can specify HTML tags for the property UserResponseplugin.dialogText. The specifiable tags and attributes are the same as those for the User-Response Wait plug-in. For details, see the topic about the User-Response Wait plugin in the JP1/AO manual.

(4) If you specify an existing file for the property hyperv.vhdListOutputFileNameRemote or hyperv.vhdListOutputFileNameLocal, the existing file is overwritten. In addition, the file on the remote PC will be deleted, so make sure the specified file name is correct.

(5) If you specify a path that includes non-existent folders for the property hyperv.vhdListOutputFileNameRemote, those folders are automatically created but not automatically deleted. Periodically delete these folders if they are unnecessary.

(6) If you specify the property hyperv.vhdListOutputFileNameRemote, a file is output to the remote PC even if the property hyperv.vhdListOutputFileNameLocal is not specified or if an error occurs during the deletion of the virtual server or virtual disk file. Because this service does not delete the output file, manually delete the file if it is unnecessary.

(7) This service does not delete the registration information of virtual servers from any services and applications of the failover cluster manager. Manually delete the registration information based on the user operational requirements.

(8) If you select "Shutdown" from the GUI of the User-Response Wait plug-in, the OS of the virtual server is forcibly shut down. Data in files that are being edited on the virtual server will not be saved.

#### **Version**

01.50.01

## **Category**

VM\_Operations/Configuration/HyperV/2012

## **Property list**

The following shows the list of the property groups set in the property:

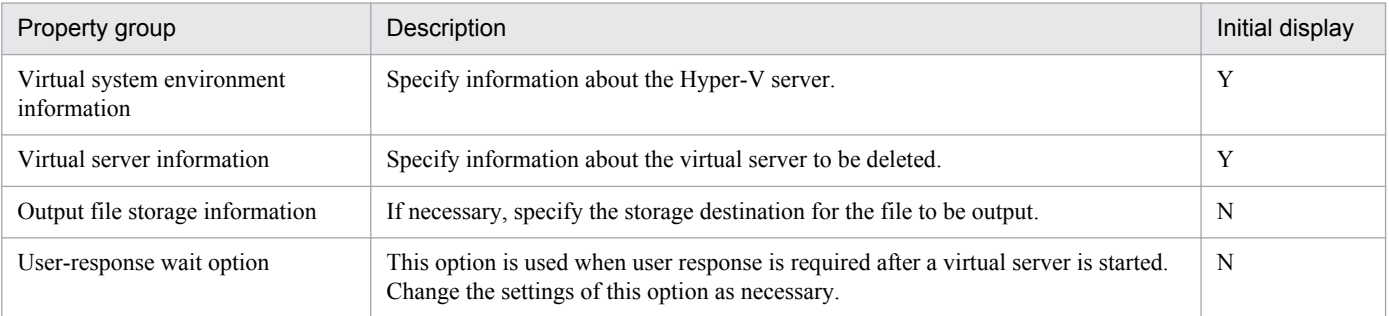

The following shows the list of the properties to be displayed in the "Service Definition" dialog box:

(Legend)

R: The property must be specified.

O: The property can be omitted. However, the property might be mandatory depending on what is specified for other properties. See the Description of each property.

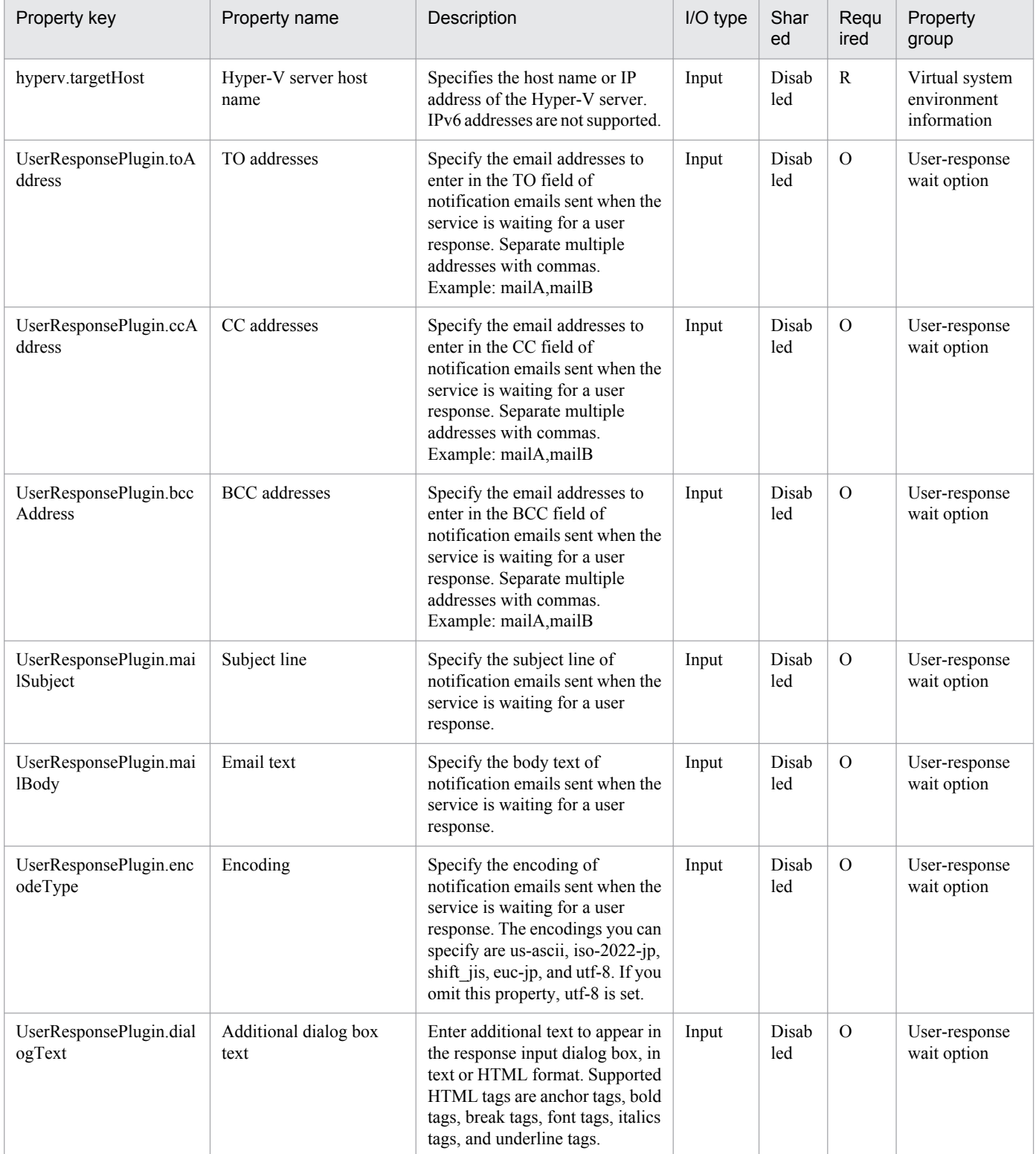

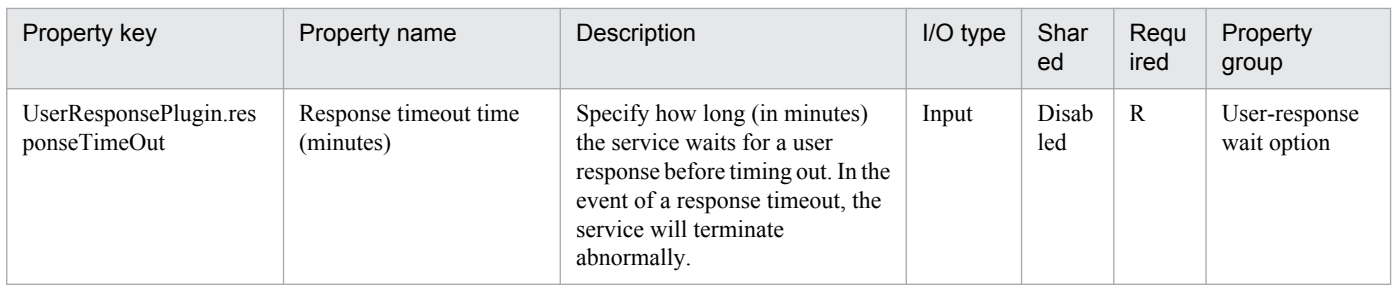

The following shows the list of the properties to be displayed on the "Service Definition" dialog box and the "Submit Service" dialog box:

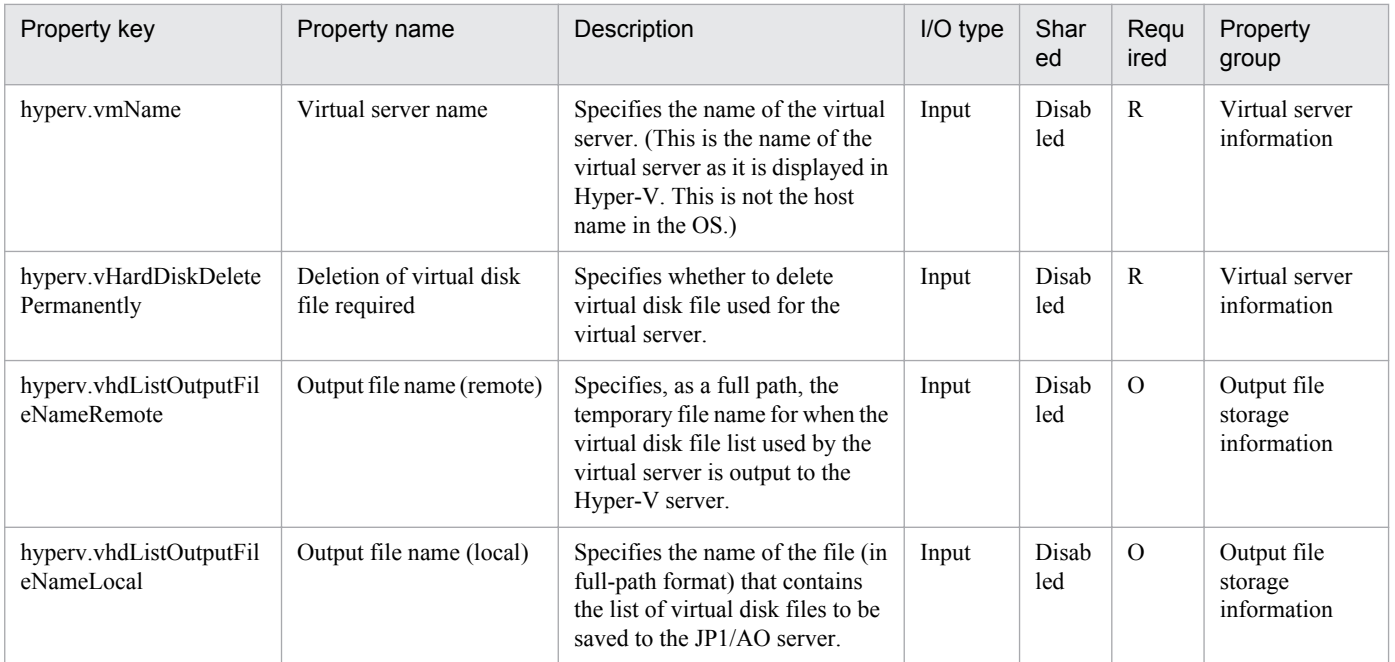

The following shows the list of properties used as variables for work to inherit the value in the processing. This property is displayed only in the task log.

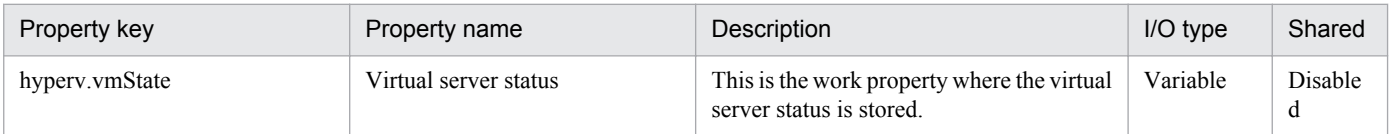

The following shows the restrictions on inputs to the properties displayed in the "Service Definition" dialog box:

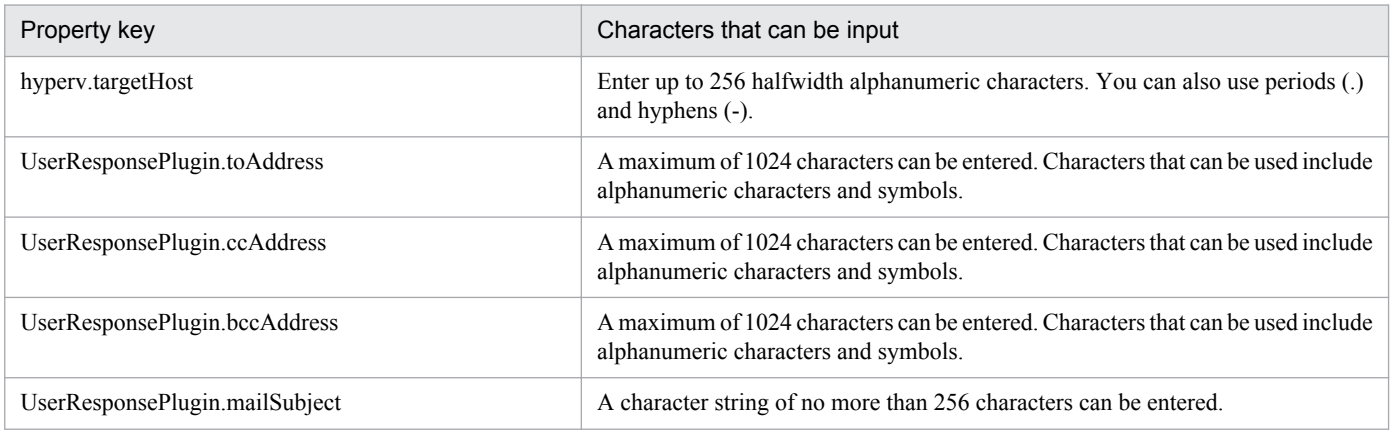

3. JP1/AO Content Set Service Templates

Job Management Partner 1/Automatic Operation Service Template Reference **338**

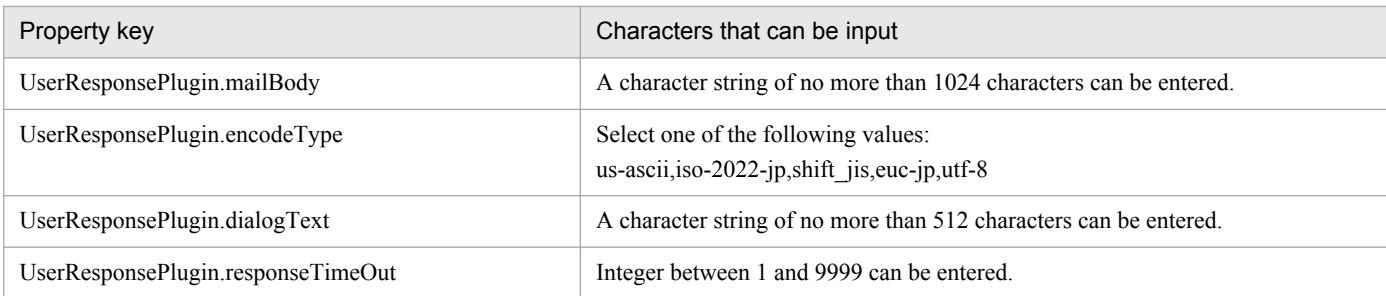

The following shows the restrictions on inputs to the property displayed on the "Service Definition" dialog box and the "Submit Service" dialog box:

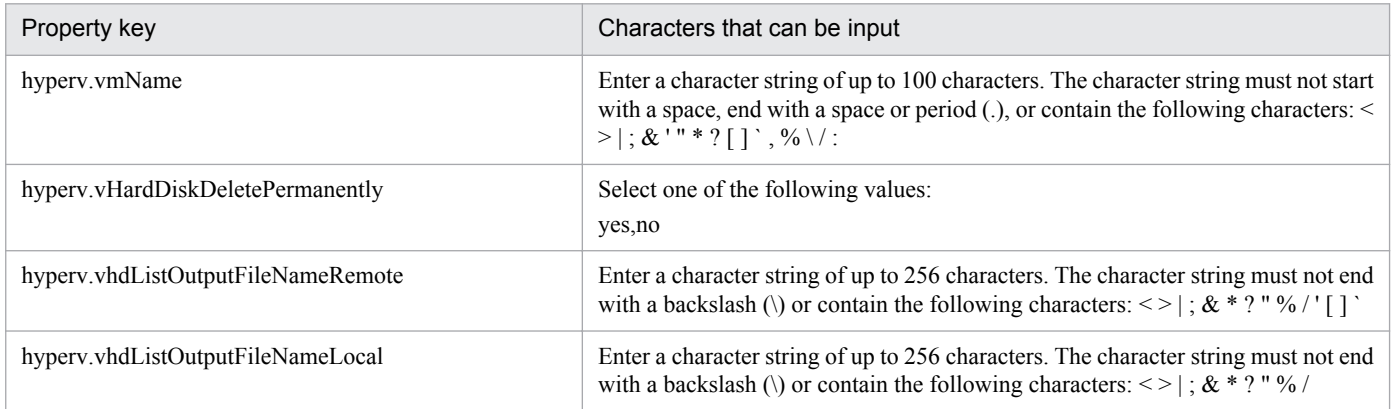

## **Flow specification details**

The following table shows the detailed specification of the flow:

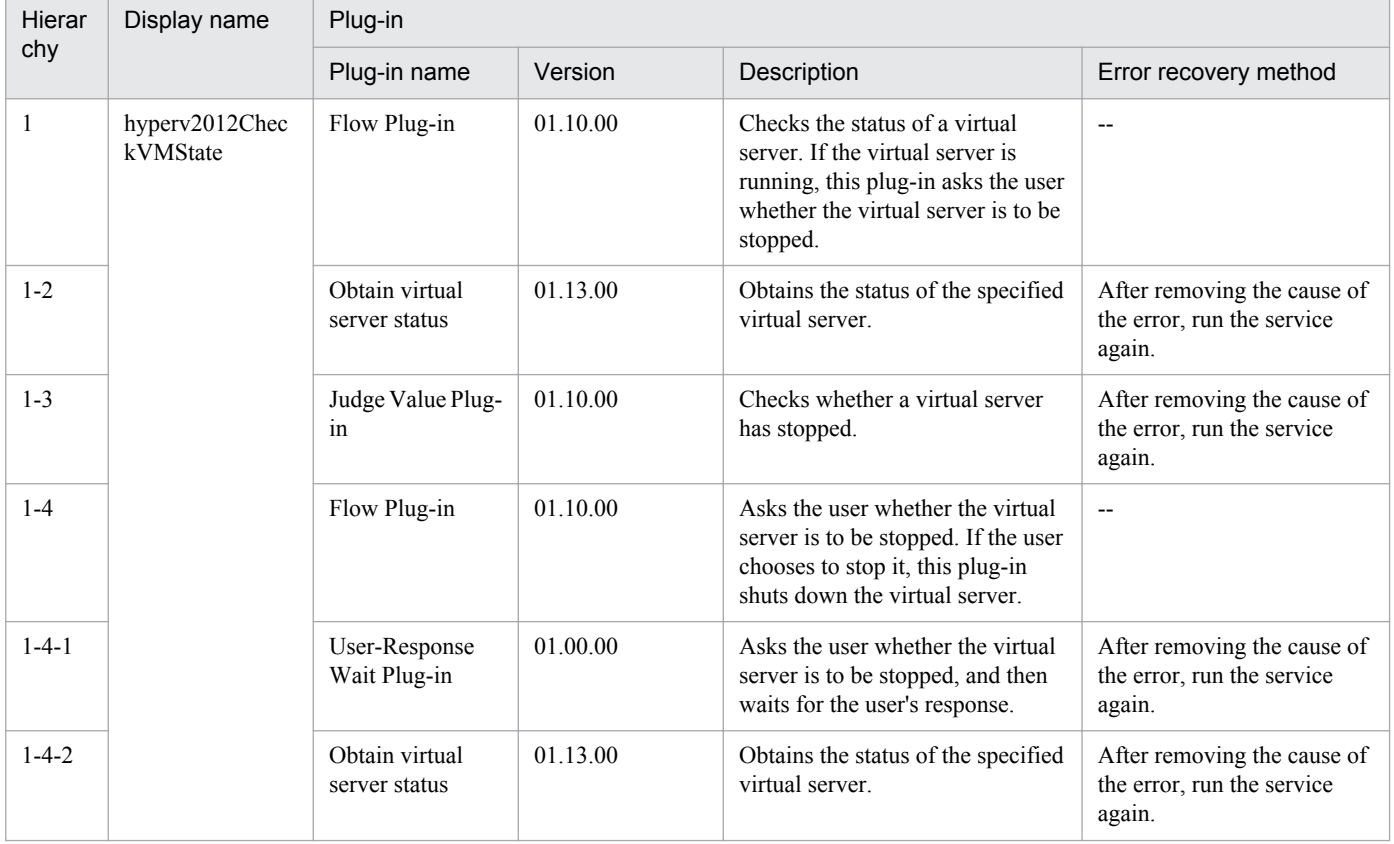

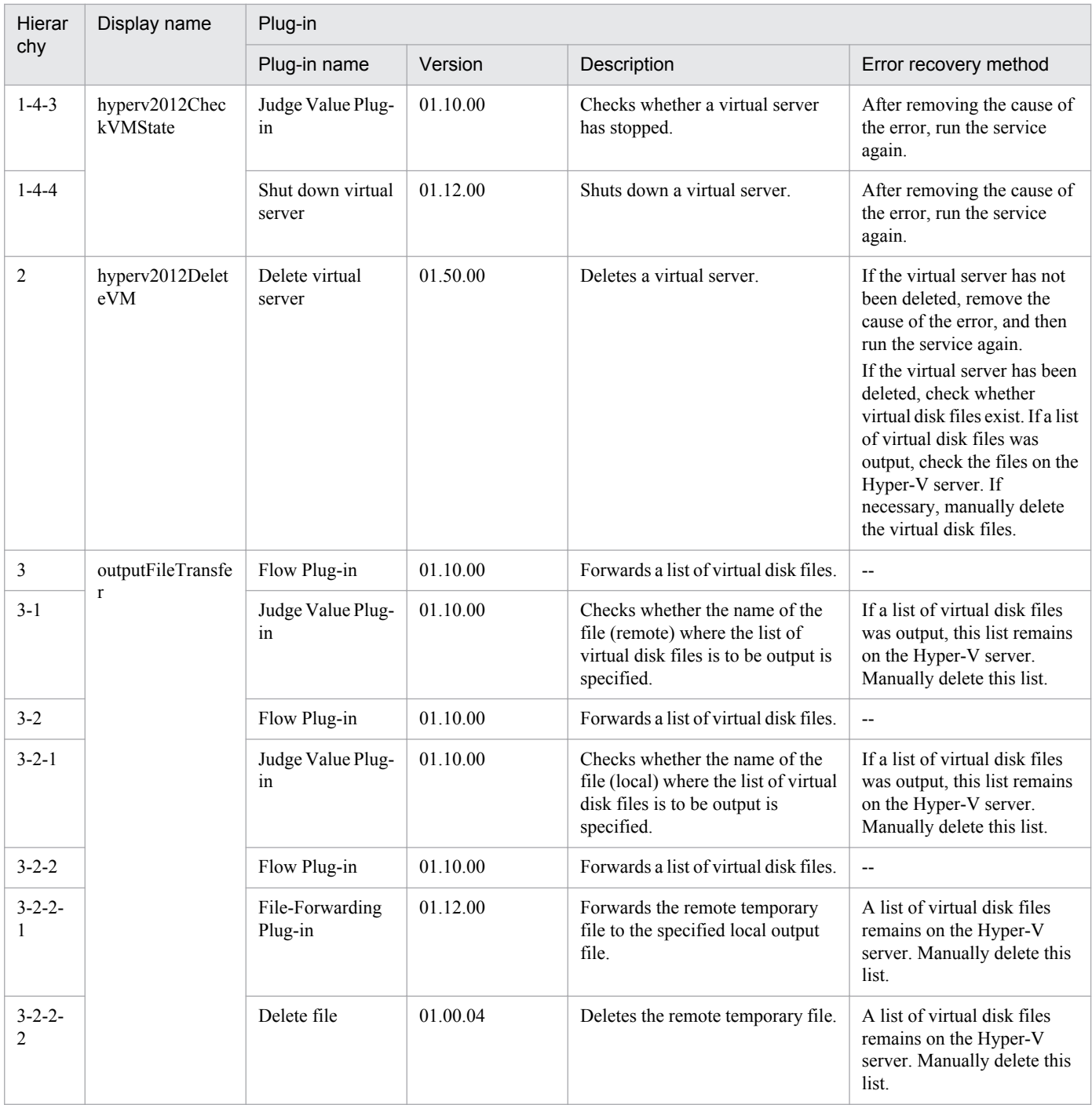

# **3.6.4 Add virtual server (virtual disk)**

## **Function**

This service template creates a virtual disk in a Hyper-V environment and then adds that virtual disk to a virtual server.

This service template requires the following servers:

- Hyper-V server

A server on which Hyper-V is installed

<sup>3.</sup> JP1/AO Content Set Service Templates

- Virtual server

A virtual server managed by Hyper-V

The following is an overview of the processing:

(1) The task obtains the status of the virtual server.

(2) The task confirms that the virtual server is not running.

If the virtual server is not running, the task continues processing. In all other cases, the task executes the User-Response Wait plug-in to check whether the virtual server is to be shut down.

If you select "Shutdown" from the GUI of the User-Response Wait plug-in, the virtual server is shut down. If you select "Shutdown" for a virtual server that is not running, the task terminates abnormally without performing any operations on the virtual server.

If you select "Cancel" or the response-wait processing times out, the task terminates abnormally without performing any operations on the virtual server.

(3) The task creates a virtual disk file in the Hyper-V environment.

The task can create dynamic (variable-size) or fixed (fixed-size) virtual disks. It cannot create differential virtual disks or pass-through (physical) disks.

If you specify the property hyperv.vHardDiskFolderPath, a new virtual disk file is created in the folder path specified by the property. If you do not specify this property, a new virtual disk is saved in the default virtual-disk storage folder set on the Hyper-V server.

If you specify a path that includes non-existent folders, those folders are automatically created.

(4) The task connects the virtual disk to the virtual server.

You can add virtual disks to a SCSI controller but not to an IDE controller.

The method for connecting a virtual disk to a SCSI controller varies depending on whether the SCSI controller ID number (the property hyperv.scsiControllerNumber) and SCSI controller location number (the property hyperv.scsiLocationNumber) are specified.

- If neither the SCSI controller ID number nor SCSI controller location number is specified

The Hyper-V server automatically connects the virtual disk to an available SCSI controller.

- If only the SCSI controller ID number is specified

The Hyper-V server automatically connects the virtual disk to any location (0 to 63) of the specified SCSI controller.

- If only the SCSI controller location number is specified

The Hyper-V server automatically connects the virtual disk to the specified SCSI controller location of an available SCSI controller (0 to 3).

- If both the SCSI controller ID number and SCSI controller location number are specified

The virtual disk is connected to the specified location of the specified SCSI controller.

<sup>3.</sup> JP1/AO Content Set Service Templates

## **Prerequisites**

For the most recent information about the prerequisite products for the system, prerequisite products for the system executing the service templates, and the supported OSs for the prerequisite products for the system executing the service templates, see the Release Notes.

Prerequisite product for the system:

- Job Management Partner 1/Automatic Operation 10-50 or later
- Prerequisite products in the system executing the service template:
- (1) Prerequisite product for the Hyper-V server
- Windows Server 2012 Hyper-V, Windows Server 2012 R2 Hyper-V
- Supported OSs for the prerequisite products in the system executing the service template:
- (1) OS of the Hyper-V server
- Windows Server 2012 Standard/Datacenter, Windows Server 2012 R2 Standard/Datacenter

Note: Environments where Server Core is installed are excluded.

- (2) OS of the virtual server
- Windows Server 2008 Standard/Enterprise (x86/x64), Windows Server 2008 R2 Standard/Enterprise/Datacenter
- Windows Server 2012 Standard/Datacenter, Windows Server 2012 R2 Standard/Datacenter

Note: Environments where Server Core is installed are excluded.

Conditions for using the prerequisite products on the system executing the service template:

- (1) The name of each virtual server on the Hyper-V server must be unique.
- (2) The following service of Hyper-V Integration Services must be enabled on the target virtual server:
- Operating System Shutdown
- (3) There must be an available SCSI controller on the virtual server.

## **Cautions**

(1) This service template does not initialize the virtual disks that are added to the virtual server. If necessary, log in to the OS of the virtual server and initialize the disks.

(2) Do not concurrently execute multiple instances of this service on the same virtual server.

(3) You can specify HTML tags for the property UserResponseplugin.dialogText. The specifiable tags and attributes are the same as those for the User-Response Wait plug-in. For details, see the topic about the User-Response Wait plugin in the JP1/AO manual.

(4) You cannot add any virtual disk files that have already been created on a Hyper-V server.

(5) If you select "Shutdown" from the GUI of the User-Response Wait plug-in, the OS of the virtual server is forcibly shut down. Data in files that are being edited on the virtual server will not be saved.

<sup>3.</sup> JP1/AO Content Set Service Templates

(6) If another virtual disk is already connected to the specified SCSI controller location of the specified SCSI controller, this task terminates abnormally.

(7) For second-generation virtual servers, you can add only virtual disks that are in VHDX file format. If you attempt to connect a created VHD file to a second-generation virtual server, this task terminates abnormally.

#### **Version**

01.50.01

## **Category**

VM\_Operations/Configuration/HyperV/2012

## **Property list**

The following shows the list of the property groups set in the property:

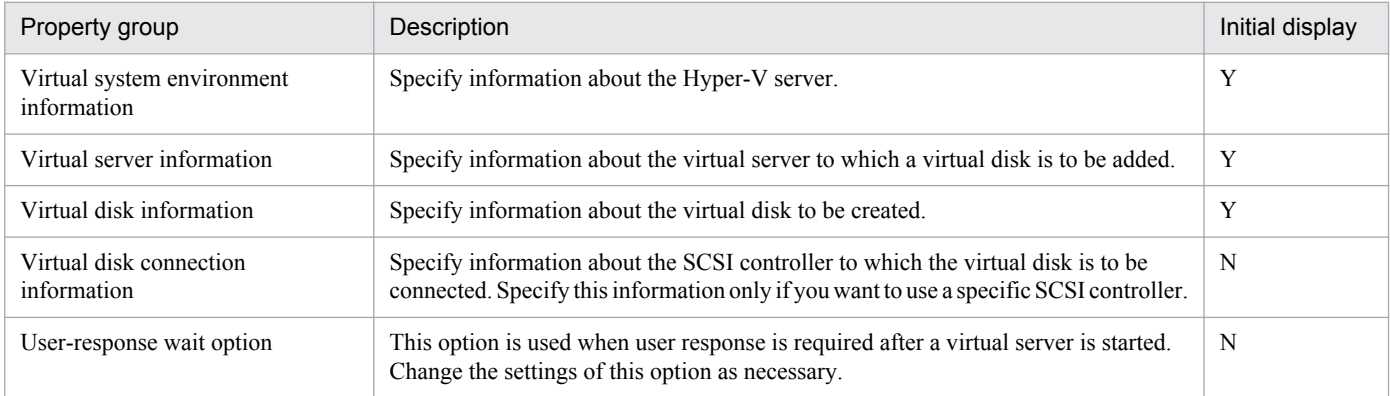

The following shows the list of the properties to be displayed in the "Service Definition" dialog box:

(Legend)

R: The property must be specified.

O: The property can be omitted. However, the property might be mandatory depending on what is specified for other properties. See the Description of each property.

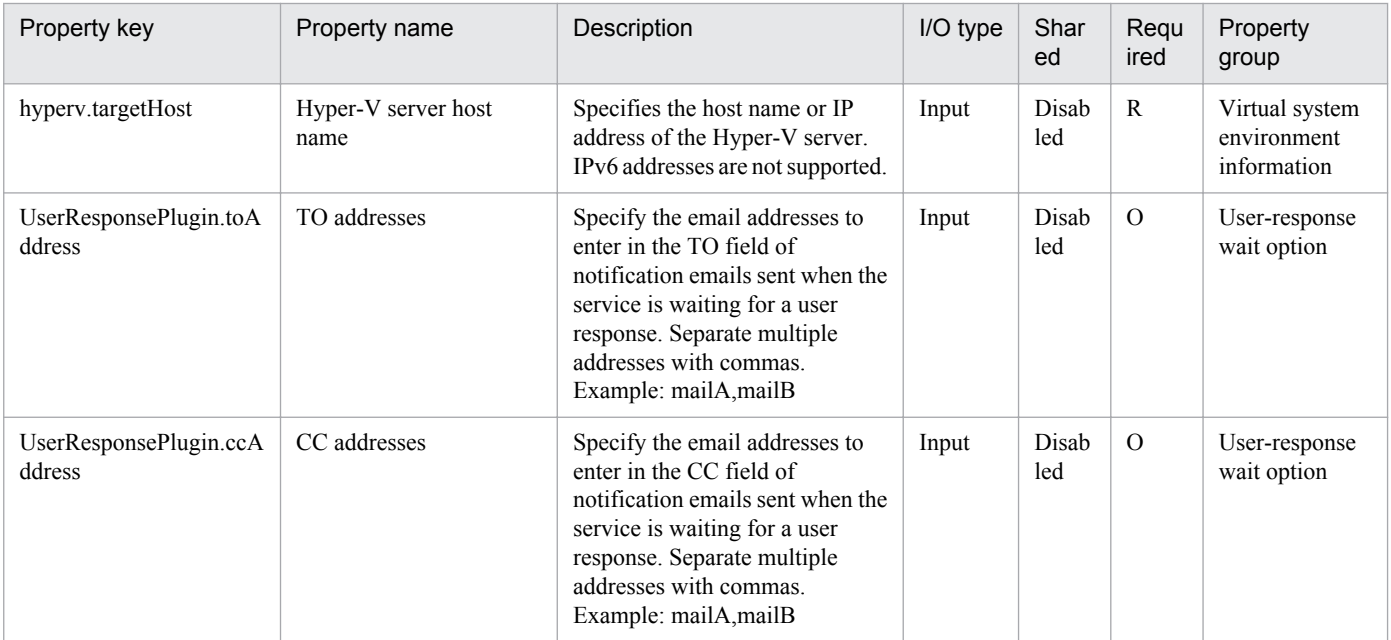

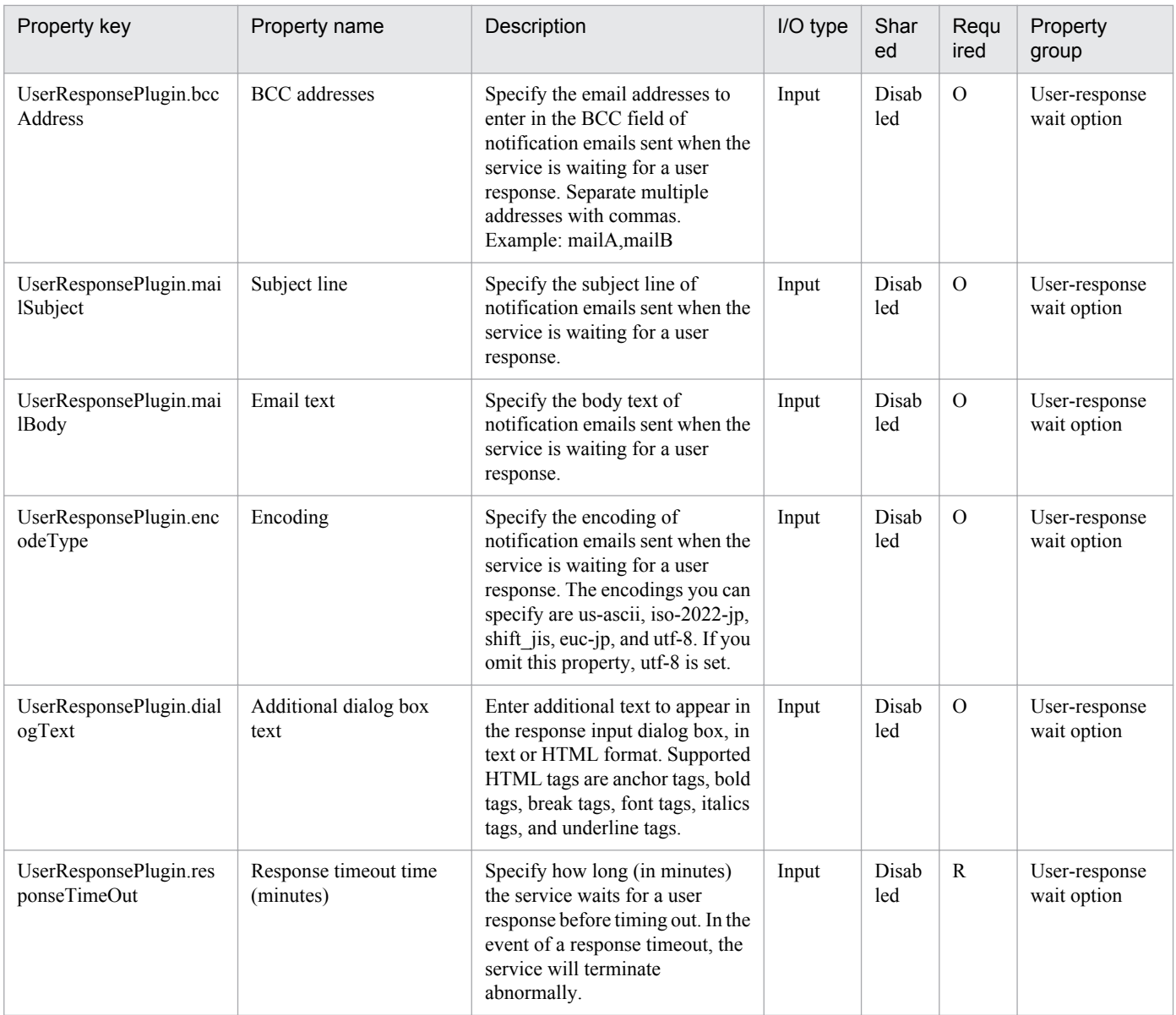

The following shows the list of the properties to be displayed on the "Service Definition" dialog box and the "Submit Service" dialog box:

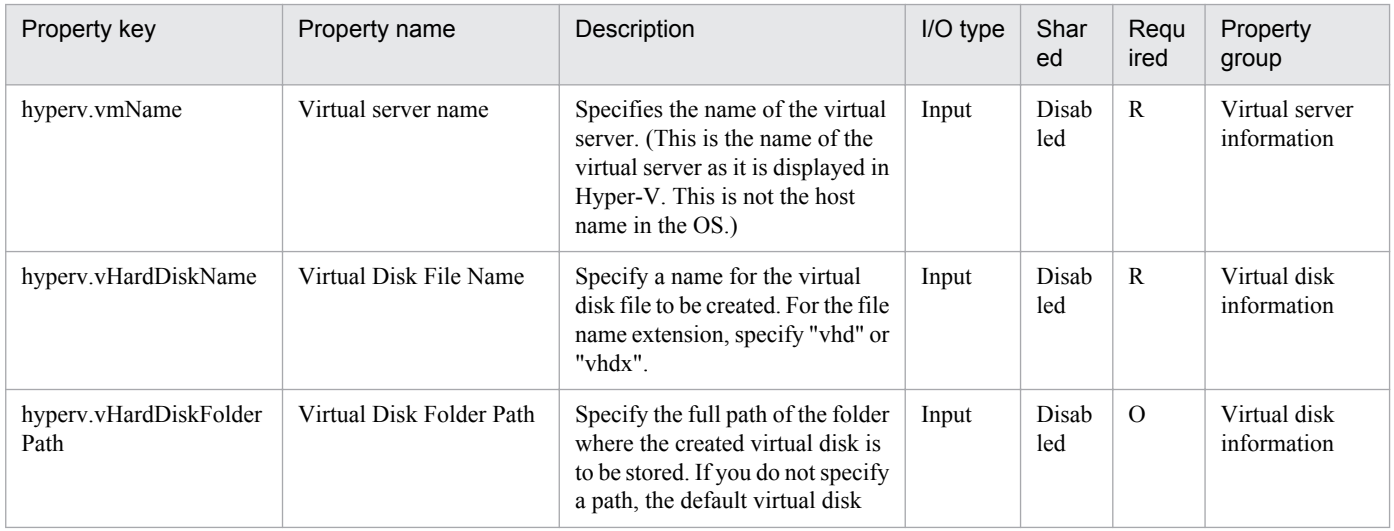

3. JP1/AO Content Set Service Templates

Job Management Partner 1/Automatic Operation Service Template Reference **344**

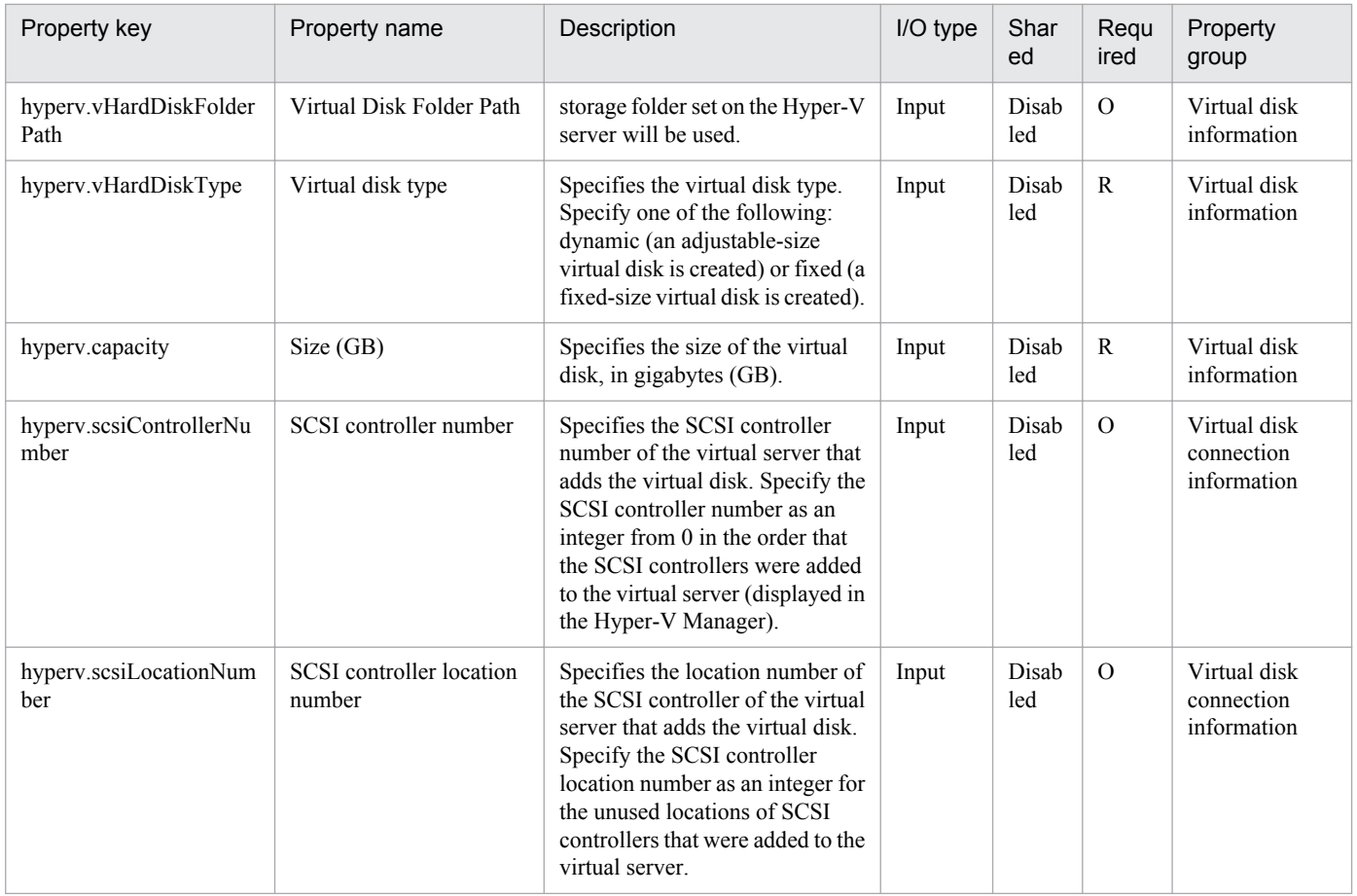

The following shows the list of properties used as variables for work to inherit the value in the processing. This property is displayed only in the task log.

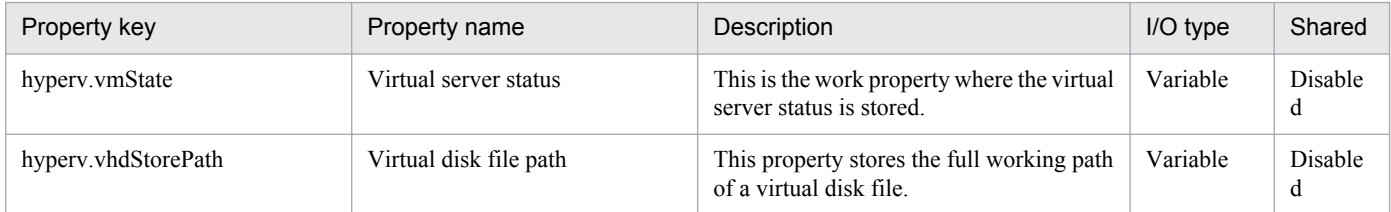

The following shows the restrictions on inputs to the properties displayed in the "Service Definition" dialog box:

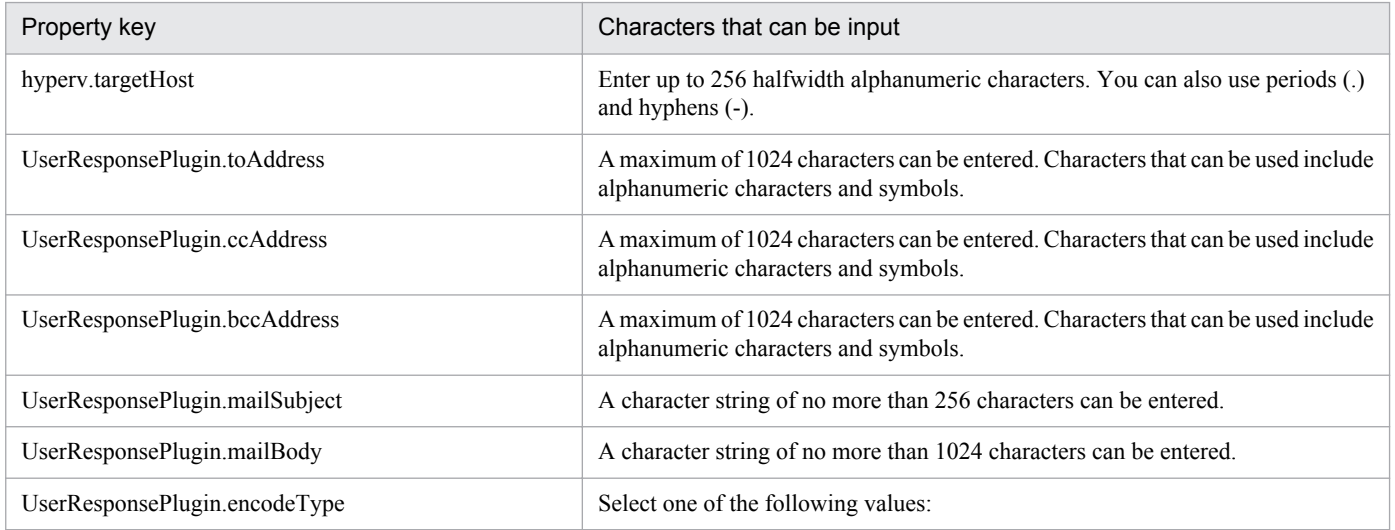

3. JP1/AO Content Set Service Templates

Job Management Partner 1/Automatic Operation Service Template Reference **345**

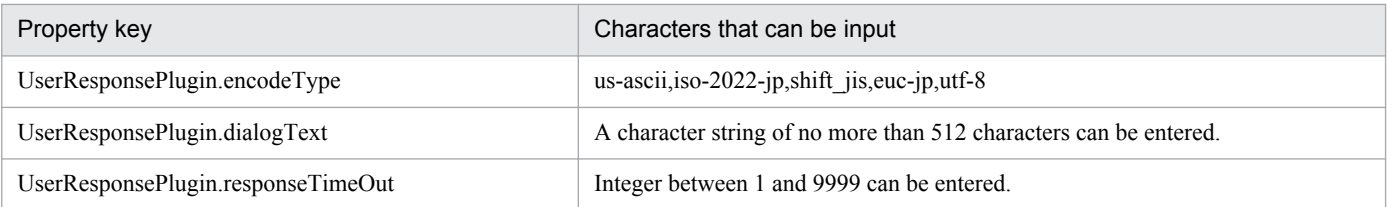

The following shows the restrictions on inputs to the property displayed on the "Service Definition" dialog box and the "Submit Service" dialog box:

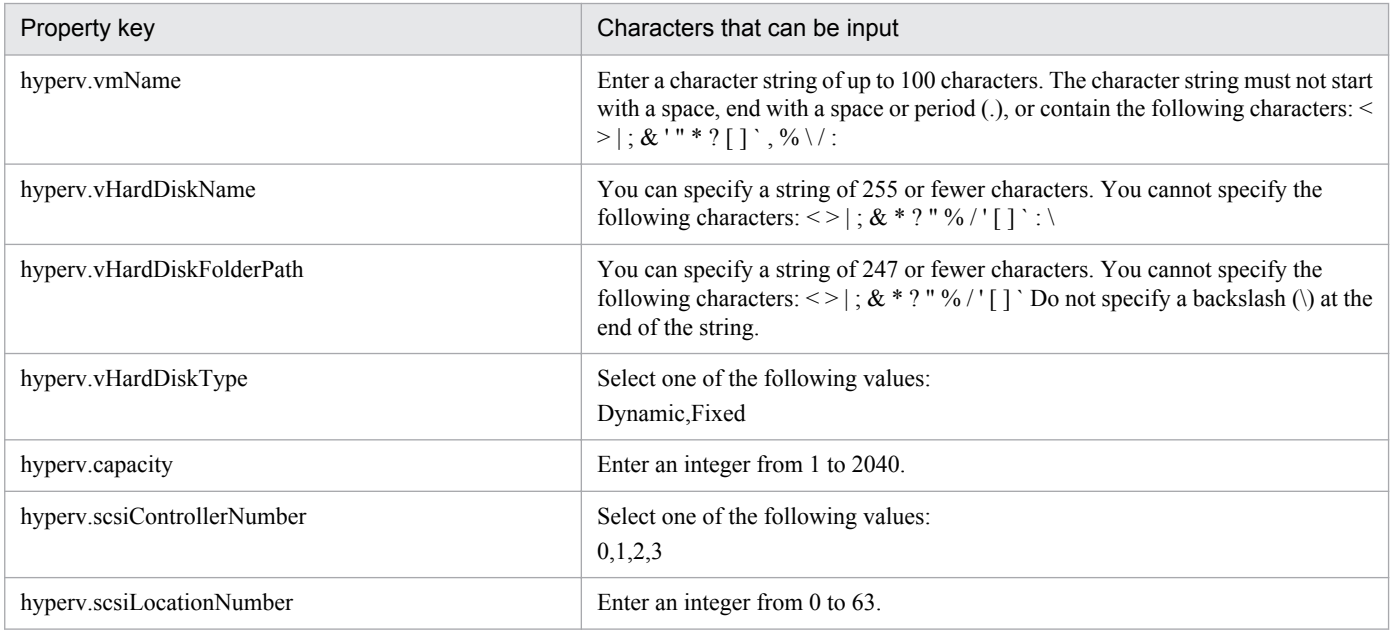

## **Flow specification details**

The following table shows the detailed specification of the flow:

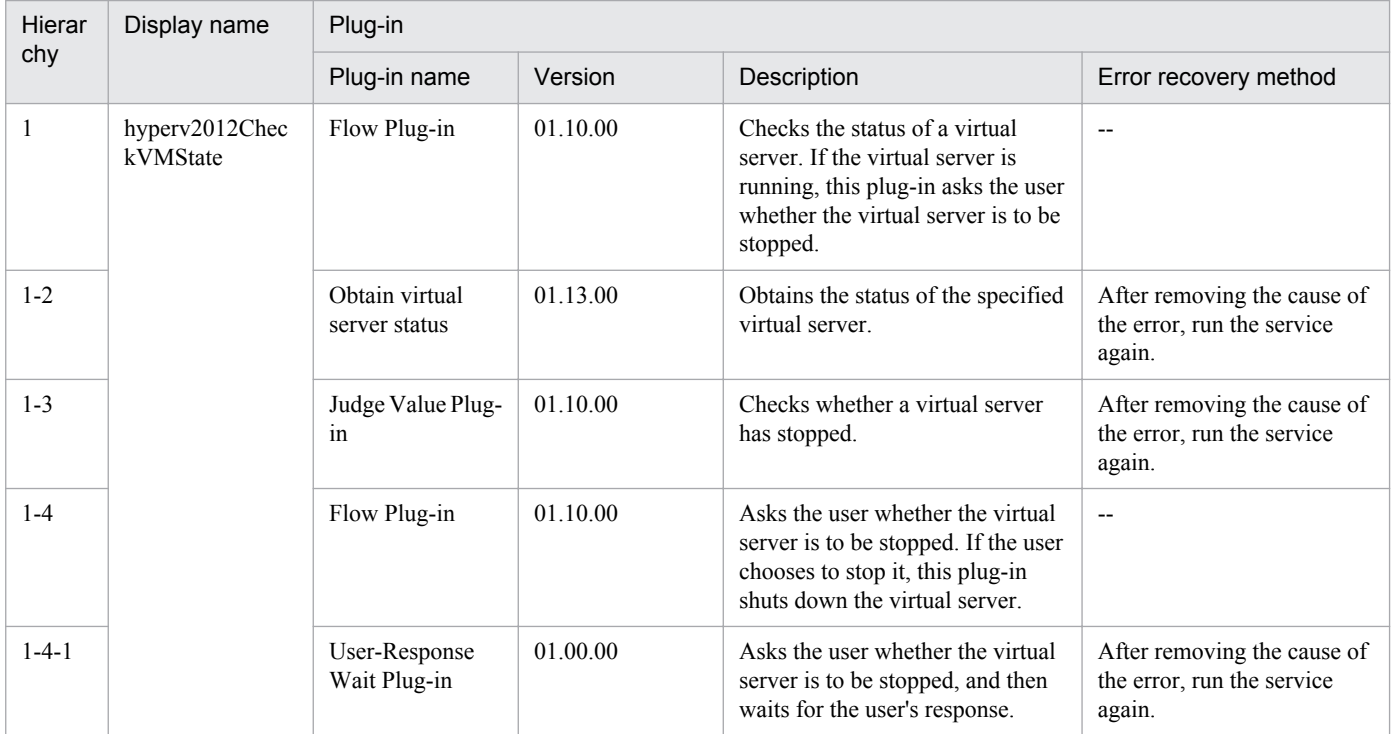

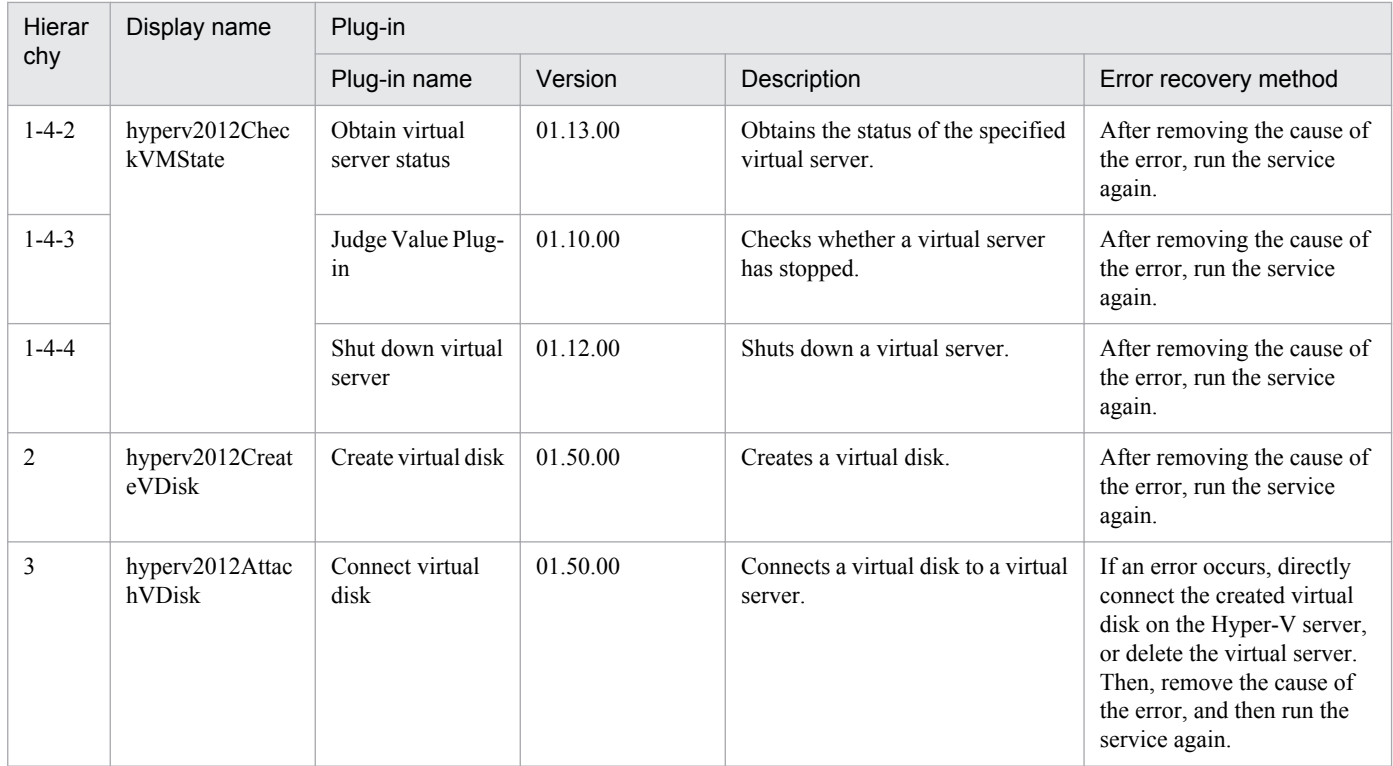

## **3.7 Service Template in VM\_Operations/Configuration/OpenStack Category**

## **3.7.1 Addition of a virtual server (deployment/OS initial setup)**

## **Function**

This service template starts an instance from a server image in a KVM environment managed by OpenStack.

The OpenStack-related terms used in this document are names displayed in the OpenStack Dashboard. These terms are as follows:

- Identity

Displayed as "Identity" or "KeyStone".

- Instance type

Displayed as an instance type or flavor.

- Project

Displayed as a project or tenant.

To use this service template, the following servers are required:

- OpenStack server
- A server on which OpenStack is installed
- KVM server
- A server on which a Kernel-based Virtual Machine is installed
- OpenStack control server
- A server that executes REST-API functions on the OpenStack server
- Instance
- An instance (a normal virtual server) managed by the OpenStack server and by KVM

The following is an overview of the processing:

(1) An instance is started from a server image.

1. The server image, instance name, instance type, and networks (for management and job execution) are specified. Optionally, key pairs and security groups can also be specified.

2. The OpenStack DHCP function is used to assign an IP address dynamically during OS startup.

- 3. If the property openstack.floatingIpOption is specified, a floating IP address is assigned.
- (2) The OS initial settings are specified.

<sup>3.</sup> JP1/AO Content Set Service Templates

1. The computer name is specified. Optionally, the time zone and DNS suffix can also be specified.

Note the following regarding the specification of properties:

(1) To assign a floating IP address to an instance, select "yes" from the list for the property openstack.floatingIpOption, and then specify the floating IP address for the property openstack.floatingIpAddress. If you do not specify a floating address, the first floating IP address obtained from the floating IP address pool for the network specified by the property openstack.networkNameExt will be set.

(2) If you omit the property openstack.securityGroupName, "default" is set for the security group name.

(3) Make sure to specify the properties OS.destIPAddress, OS.subnetMaskStaticRoute, and OS.defaultGWStaticRoute. If you omit any of these properties, no static route will be set.

(4) Specifiable time zones are as follows:

America/Adak

America/Anchorage

America/Boise

America/Chicago

America/Denver

America/Detroit

America/Indiana/Indianapolis

America/Indiana/Knox

America/Indiana/Marengo

America/Indiana/Petersburg

America/Indiana/Tell\_City

America/Indiana/Vevay

America/Indiana/Vincennes

America/Indiana/Winamac

America/Juneau

America/Kentucky/Monticello

America/Los\_Angeles

America/Louisville

America/Menominee

America/Monterrey

America/Montevideo

3. JP1/AO Content Set Service Templates

America/New\_York

America/Nome

America/North\_Dakota/Beulah

America/North\_Dakota/Center

America/North\_Dakota/New\_Salem

America/Phoenix

America/Shiprock

America/Tijuana

America/Vancouver

America/Yakutat

Asia/Chongqing

Asia/Hong\_Kong

Asia/Kolkata

Asia/Macau

Asia/Shanghai

Asia/Singapore

Asia/Tokyo

Etc/UTC

Europe/London

Pacific/Honolulu

If no time zone is specified, the time zone set for the server image is used.

(5) When specifying the property OS.dnsSuffix, make sure to add the DNS suffix to the file /etc/resolv.conf.

#### **Prerequisites**

For the most recent information about the prerequisite products for the system, prerequisite products for the system executing the service templates, and the supported OSs for the prerequisite products for the system executing the service templates, see the Release Notes.

Prerequisite products for the system:

Job Management Partner 1/Automatic Operation 10-50 or later

Prerequisite products for the execution-target server:

(1) Prerequisite products for the OpenStack server

<sup>3.</sup> JP1/AO Content Set Service Templates

- OpenStack

(2) KVM server that manages the instance

- Kernel-based Virtual Machine
- (3) OpenStack control server
- Microsoft .Net Framework 3.5 or later

Supported OSs for the prerequisite products for the execution-target server:

(1)Prerequisite OS for the instance

- Red Hat Enterprise Linux 5 Advanced Platform (x86), Red Hat Enterprise Linux 5 (x86), Red Hat Enterprise Linux 5 Advanced Platform (AMD/Intel 64), or Red Hat Enterprise Linux 5 (AMD/Intel 64)

- Red Hat Enterprise Linux Server 6 (32-bit x86) or Red Hat Enterprise Linux Server 6 (64-bit x86\_64)

(2)Prerequisite OS for the OpenStack server:

- Windows Server 2008 R2 Standard/Enterprise/Datacenter
- Windows Server 2012 Standard/Datacenter or Windows Server 2012 R2 Standard/Datacenter

Note: Environments where Server Core is installed are excluded.

Conditions for using the prerequisite products in the system executing the service templates:

(1) Conditions for using the prerequisite products in the execution-target system:

- In the subnet settings of the network to which the instance is connected, DHCP must be enabled so that an IP address can be assigned dynamically.

- The server image used to start the instance must already be created.
- The instance type used to start the instance must already be created.
- The network used to start the instance must already be created.
- The image name must be unique within the project.
- The instance type name must be unique within the project.
- The network name must be unique within the project.
- (2) Conditions related to the server image used to start the instance
- Agentless connection must be possible.
- The firewall must permit ICMP (ECHO) replies.
- (3) Conditions related to instances
- The names of instances within the same project must be unique.
- (4) Conditions related to JP1/AO

<sup>3.</sup> JP1/AO Content Set Service Templates

- To use an internal network for communication between the JP1/AO server and an instance, you must first register the certificate information for the IP address to be assigned from the IP address pool to the instance. Make sure the IP address is registered for the agentless connection-destination definition in the [Management] tab.

- To use an external network for communication between the JP1/AO server and an instance, you must first register the certificate information for the IP address to be assigned from the floating IP address pool to the instance. Make sure the IP address is registered for the agentless connection-destination definition in the [Management] tab.

## **Cautions**

(1) Do not operate an instance during instance startup. If you do so, instance startup might fail. In addition, do not directly operate an instance from the OpenStack server.

(2) To use an external network for communication with the JP1/AO server, select "yes" from the list for the property openstack.floatingIpOption. If you select "no", the task terminates abnormally, because the JP1/AO server cannot access the instance.

(3) If you select "yes" from the list for the property openstack.floatingIpOption, make sure to specify the property openstack.networkNameExt. If you omit the property openstack.networkNameExt, the task terminates abnormally, because the external network from which the floating IP address is to be obtained cannot be identified.

(4) If you select "https" from the list for the property openstack.protocol, make sure the certificate for the OpenStack server is a public certificate. If it is not a public certificate, the task terminates abnormally, because the authenticity of the certificate cannot be verified.

(5) If the instance OS is Red Hat Enterprise Linux 5, you might be unable to set America, North\_Dakota, or Beulah for the time zone. Before setting America, North\_Dakota, or Beulah for the time zone, check whether they can be set for the instance OS.

## **Execution privilege**

(1) The following authority is required for the user who logs in to the OpenStack server.

Admin privileges

## **Version**

01.50.01

## **Category**

VM\_Operations/Configuration/OpenStack

## **Property list**

The following shows the list of the property groups set in the property:

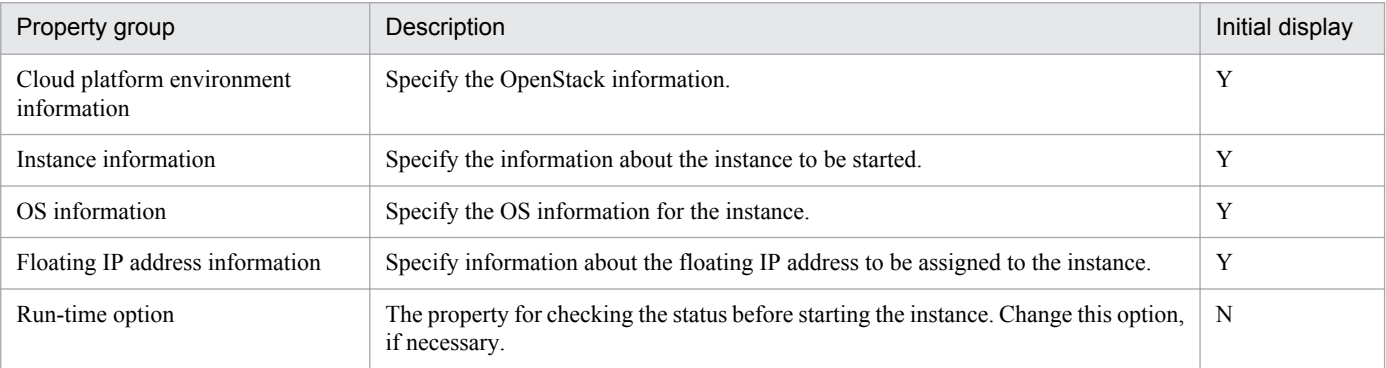

The following shows the list of the properties to be displayed in the "Service Definition" dialog box:

(Legend)

R: The property must be specified.

O: The property can be omitted. However, the property might be mandatory depending on what is specified for other properties. See the Description of each property.

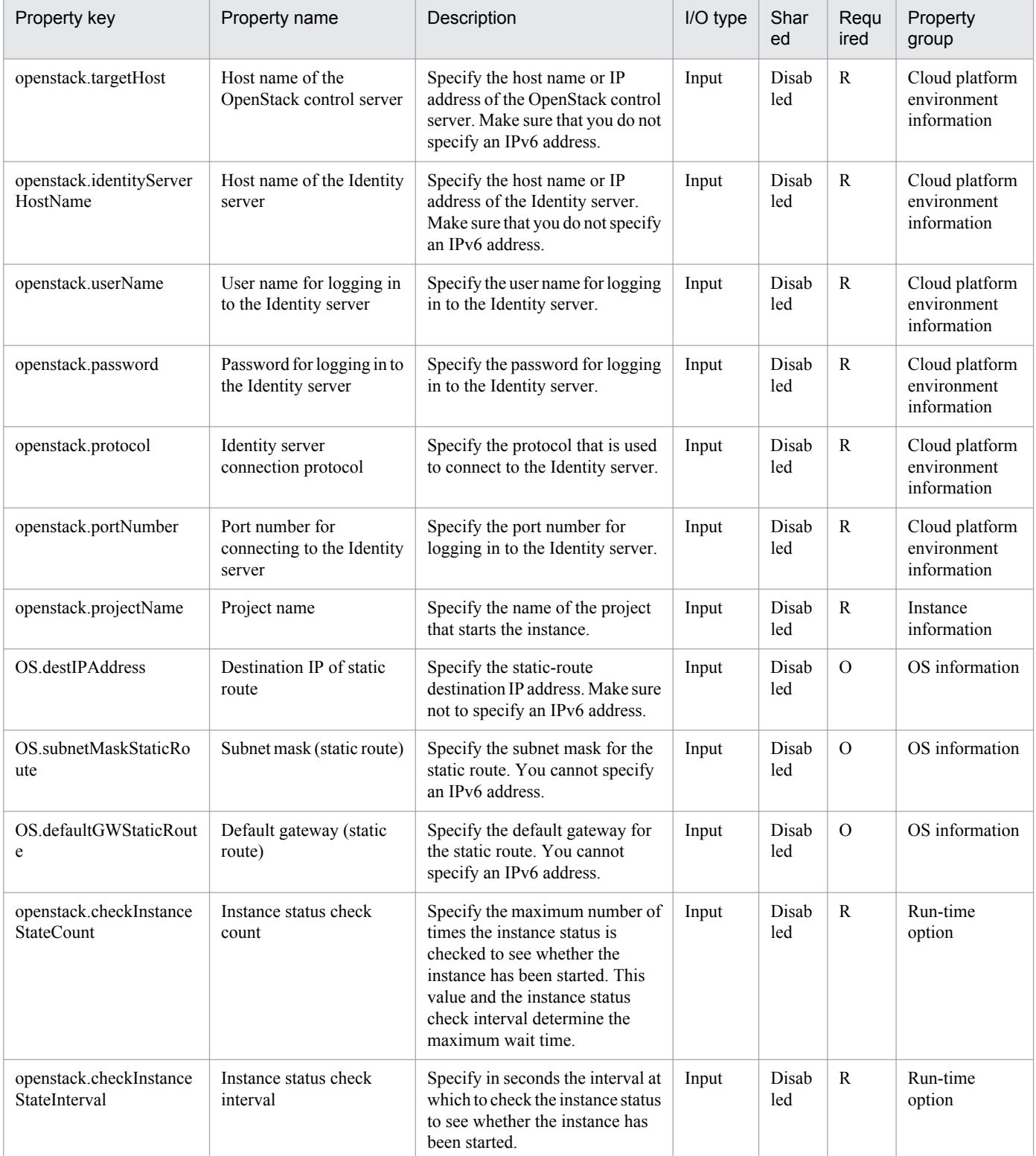

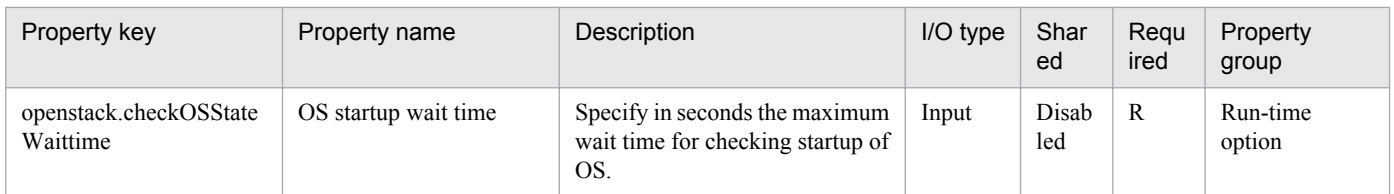

The following shows the list of the properties to be displayed on the "Service Definition" dialog box and the "Submit Service" dialog box:

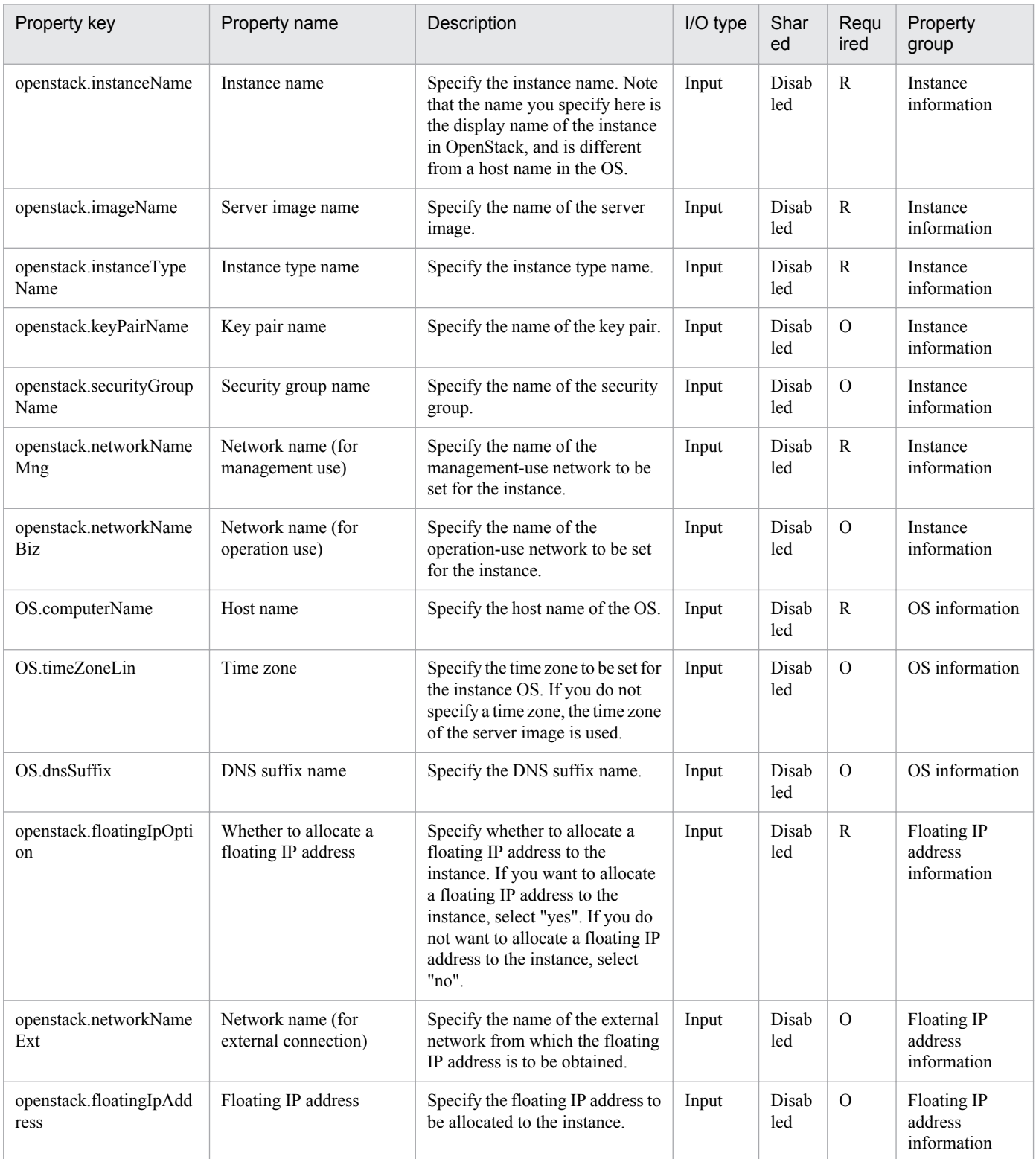

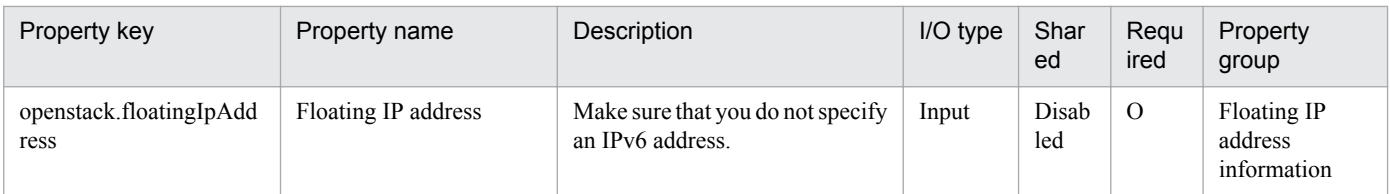

The following shows the list of the properties to be displayed in the "Task Details" dialog box only:

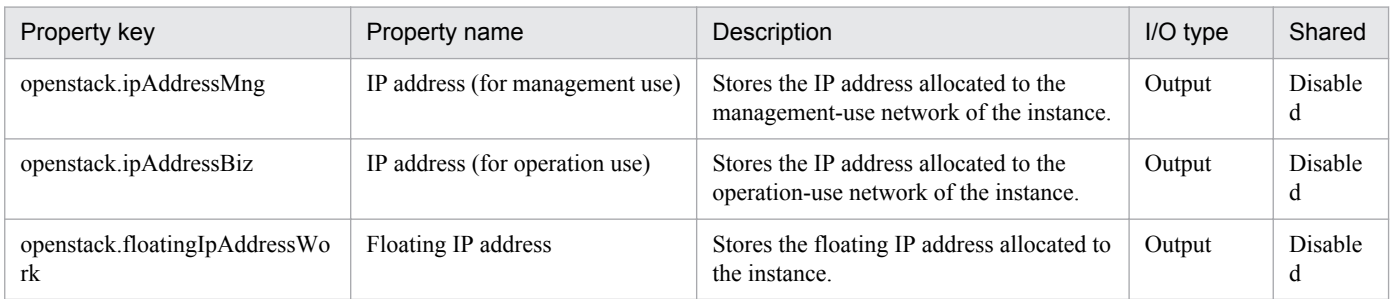

The following shows the list of properties used as variables for work to inherit the value in the processing. This property is displayed only in the task log.

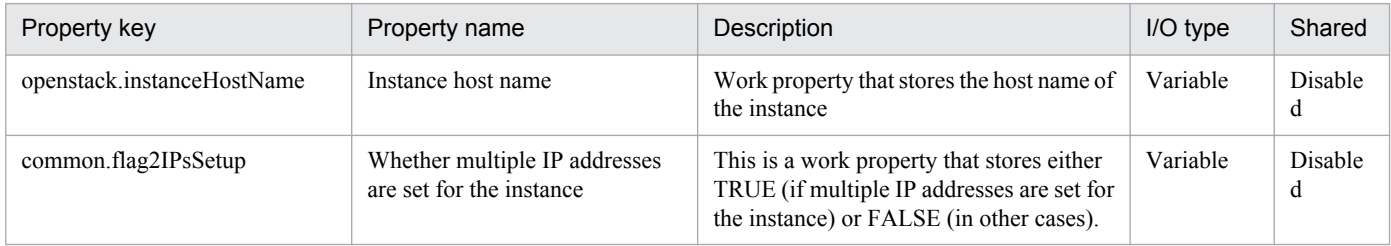

The following shows the restrictions on inputs to the properties displayed in the "Service Definition" dialog box:

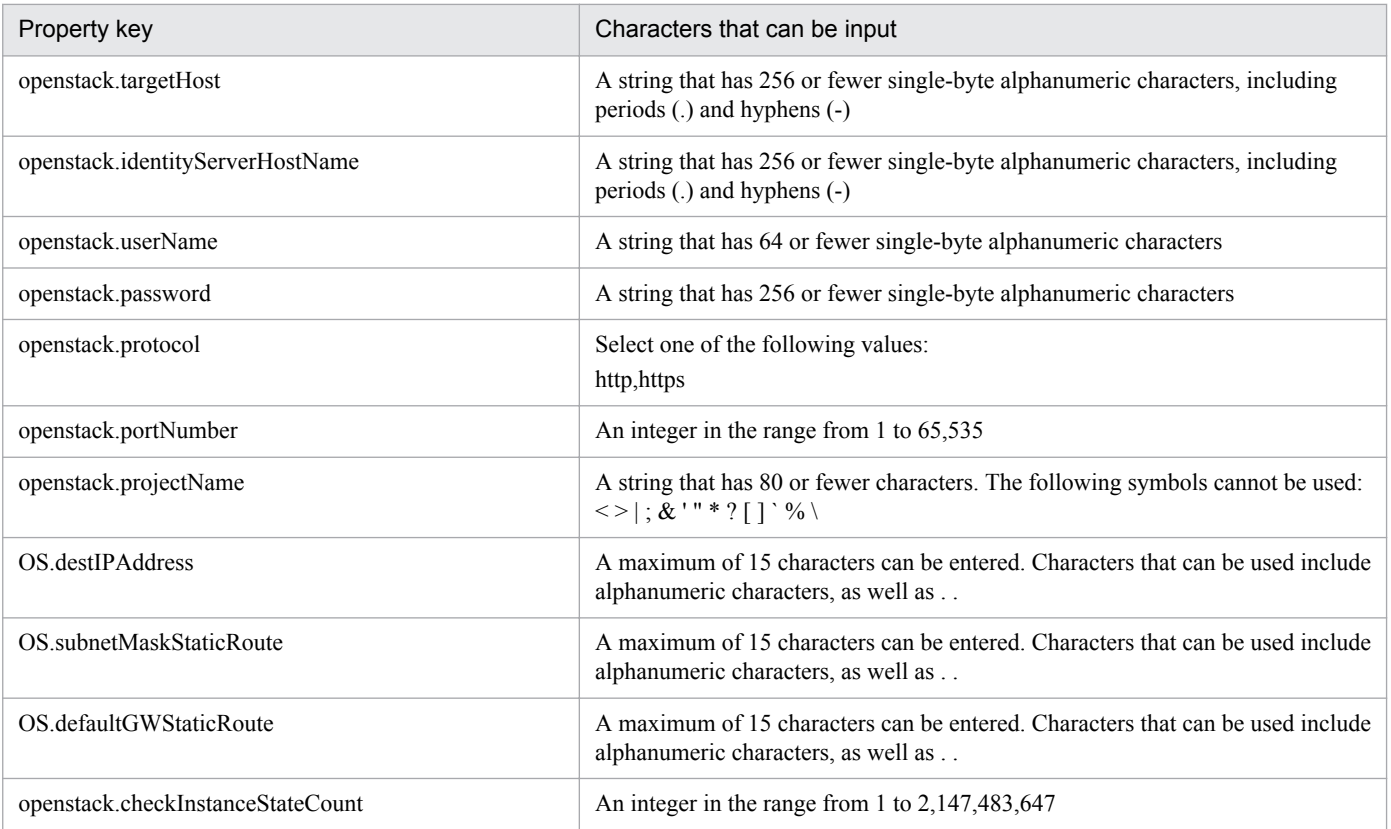

3. JP1/AO Content Set Service Templates

Job Management Partner 1/Automatic Operation Service Template Reference **355**

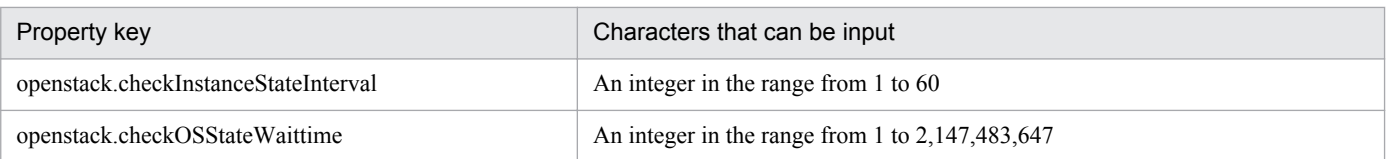

The following shows the restrictions on inputs to the property displayed on the "Service Definition" dialog box and the "Submit Service" dialog box:

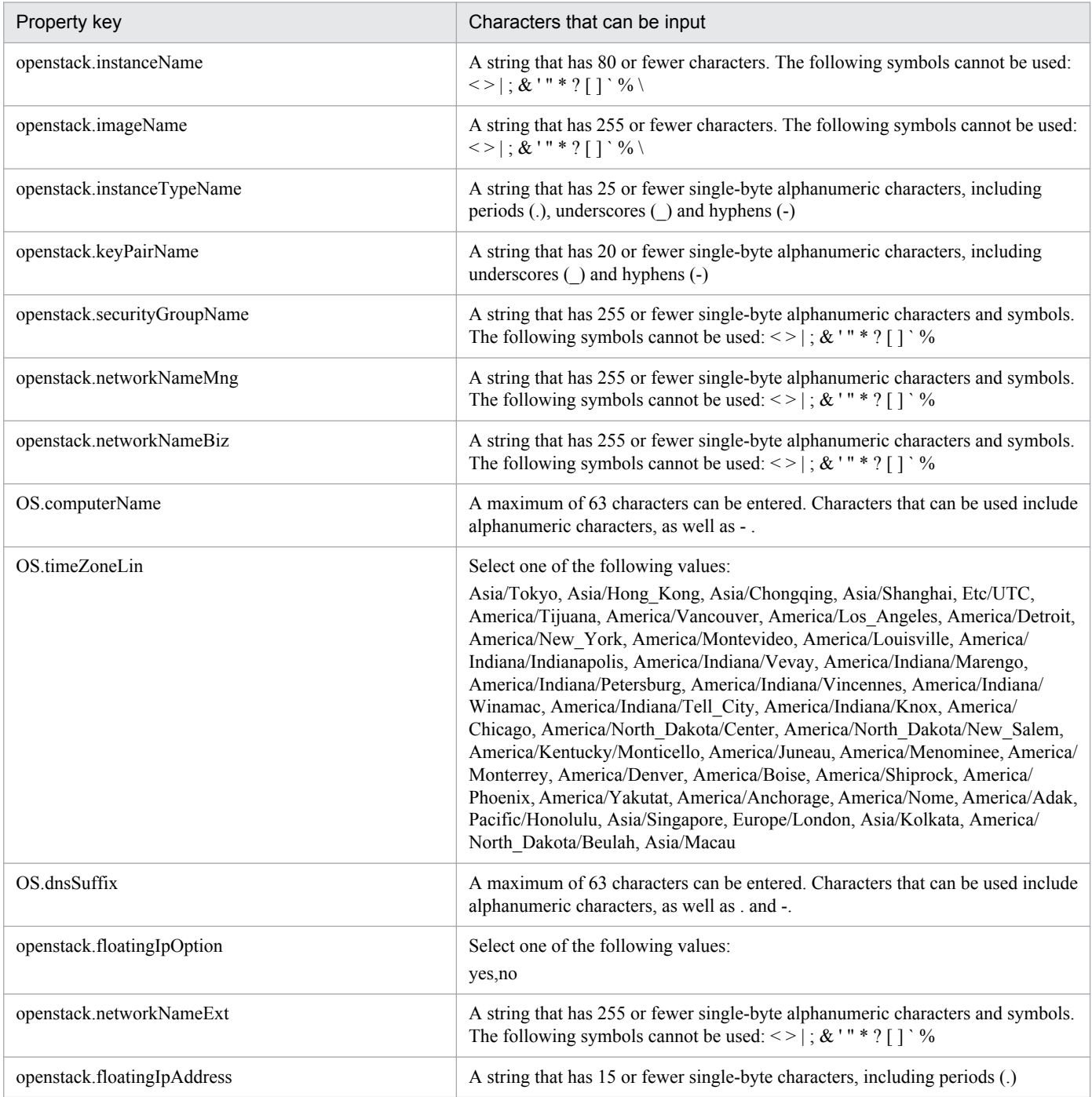

## **Flow specification details**

The following table shows the detailed specification of the flow:

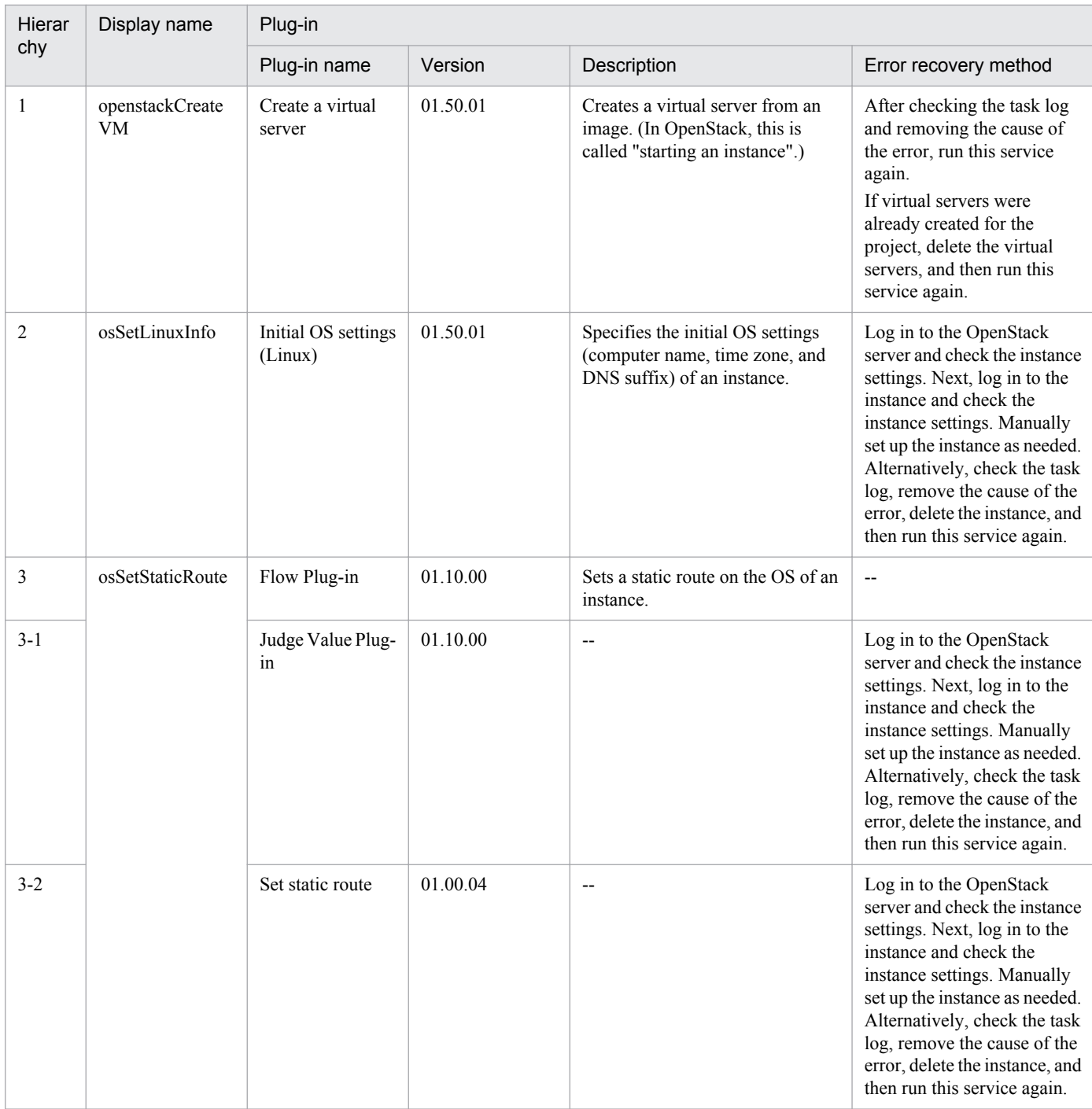

# **3.7.2 Add virtual server (virtual disk)**

## **Function**

This service template adds a volume to an instance in a KVM environment managed by OpenStack.

The OpenStack-related terms used in this document are names displayed in the OpenStack Dashboard. These terms are as follows:

- Identity

<sup>3.</sup> JP1/AO Content Set Service Templates

Displayed as "Identity" or "KeyStone".

- Project

Displayed as a project or tenant.

- Volume

Displayed as "Volume" or "Block storage"

- To use this service template, the following servers are required:
- OpenStack server
- A server on which OpenStack is installed
- KVM server
- A server on which a Kernel-based Virtual Machine is installed
- OpenStack control server
- A server that executes REST-API functions on the OpenStack server
- Instance

An instance (a normal virtual server) managed by the OpenStack server and by KVM

- Volume
- A volume managed by Cinder

The following is an overview of the processing:

(1) You can create a volume as an option.

To create a volume, specify the name and capacity of the volume. Optionally, you can also specify a description and type for the volume.

(2) The volume is connected to an instance.

Specify the instance name and the volume name. Optionally, you can also specify the device name.

Note the following when specifying properties:

(1) During the creation of a new volume, a volume status check is performed for the number of times specified by the property openstack.checkVolumeCreationCount, at intervals specified (in seconds) by the property openstack.checkVolumeCreationInterval. Adjust the values of these properties based on your environmental requirements.

(2) During the processing to connect the volume to an instance, a volume status check is performed for the number of times specified by the property openstack.checkVolumeAttachmentCount, at intervals specified (in seconds) by the property openstack.checkVolumeAttachmentInterval. Adjust the values of these properties based on your environmental requirements.

<sup>3.</sup> JP1/AO Content Set Service Templates

## **Prerequisites**

For the most recent information about the prerequisite products for the system, prerequisite products for the system executing the service templates, and the supported OSs for the prerequisite products for the system executing the service templates, see the Release Notes.

Prerequisite products for the system:

Job Management Partner 1/Automatic Operation 10-50 or later

Prerequisite products in the service-template execution system

(1) Prerequisite products on the OpenStack server

- OpenStack

- (2) KVM server that manages the instance
- Kernel-based Virtual Machine
- (3) OpenStack control server
- Microsoft .Net Framework 3.5 or later

Supported OSs for the prerequisite products for the execution-target server:

(1)Prerequisite OS for the instance

- Red Hat Enterprise Linux 5 Advanced Platform (x86), Red Hat Enterprise Linux 5 (x86), Red Hat Enterprise Linux 5 Advanced Platform (AMD/Intel 64), or Red Hat Enterprise Linux 5 (AMD/Intel 64)

- Red Hat Enterprise Linux Server 6 (32-bit x86) or Red Hat Enterprise Linux Server 6 (64-bit x86\_64)

(2)Prerequisite OS for the OpenStack server:

- Windows Server 2008 R2 Standard/Enterprise/Datacenter
- Windows Server 2012 Standard/Datacenter or Windows Server 2012 R2 Standard/Datacenter

Note: Environments where Server Core is installed are excluded.

Conditions for using the prerequisite products in the service-template execution system

- (1) Condition related to instances
- Each instance name must be unique within a single project.
- (2) Condition related to volumes
- Each volume name must be unique within a single project.
- (3) Condition related to volume type
- The volume type must be set in the OpenStack environment.

#### 3. JP1/AO Content Set Service Templates

## **Cautions**

(1) If the property openstack.createVolumeEnabled is set to "yes", you cannot omit the property openstack.volumeCapacity. If you omit the property openstack.volumeCapacity, the task ends abnormally.

(2) The maximum length of a character string that can be specified for an input property might be different from that of a character string that can be registered in OpenStack. If the character string specified for an input property is longer than the maximum length of character string that can be registered in OpenStack, a truncated character string is registered.

(3) If the openstack.deviceName property is omitted, the volume is mapped to the default device for the guest OS of the instance.

## **Execution privilege**

(1) Users who log in to the OpenStack server must have the following permission:

admin

## **Version**

01.50.01

## **Category**

VM\_Operations/Configuration/OpenStack

#### **Property list**

The following shows the list of the property groups set in the property:

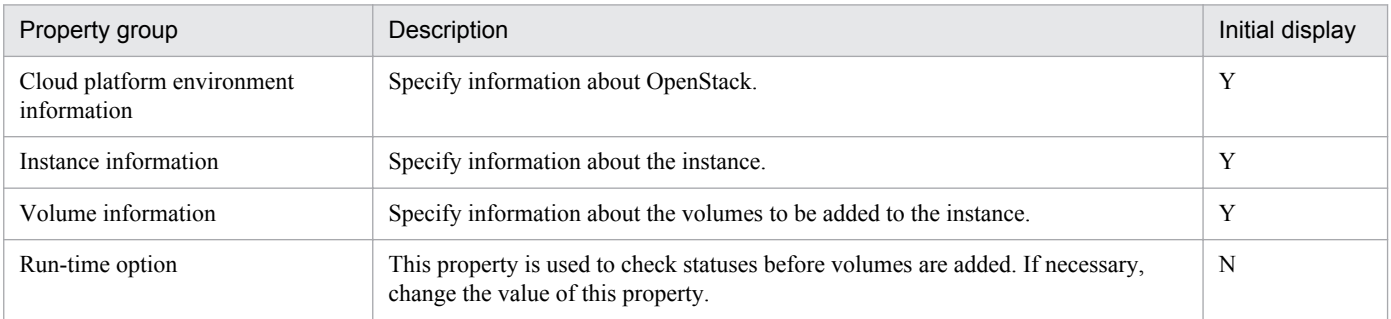

The following shows the list of the properties to be displayed in the "Service Definition" dialog box:

## (Legend)

R: The property must be specified.

O: The property can be omitted. However, the property might be mandatory depending on what is specified for other properties. See the Description of each property.

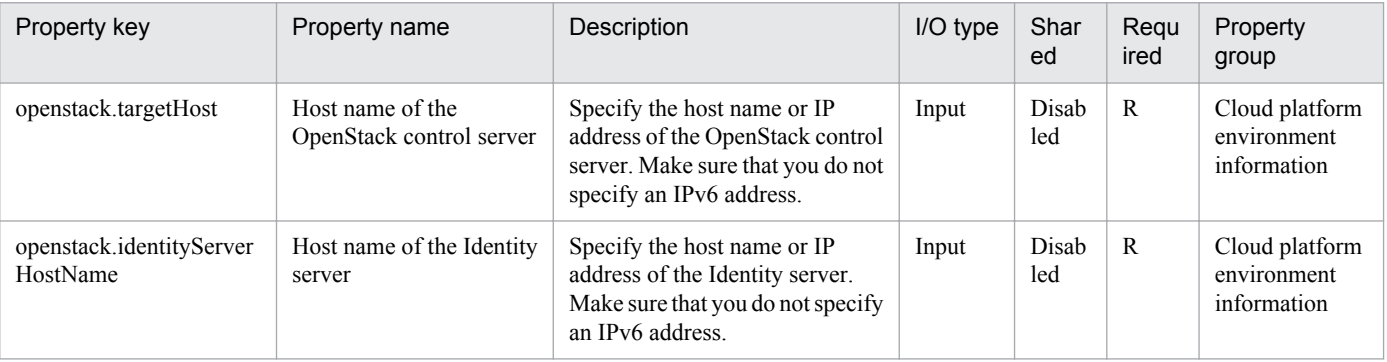

3. JP1/AO Content Set Service Templates

Job Management Partner 1/Automatic Operation Service Template Reference **360**
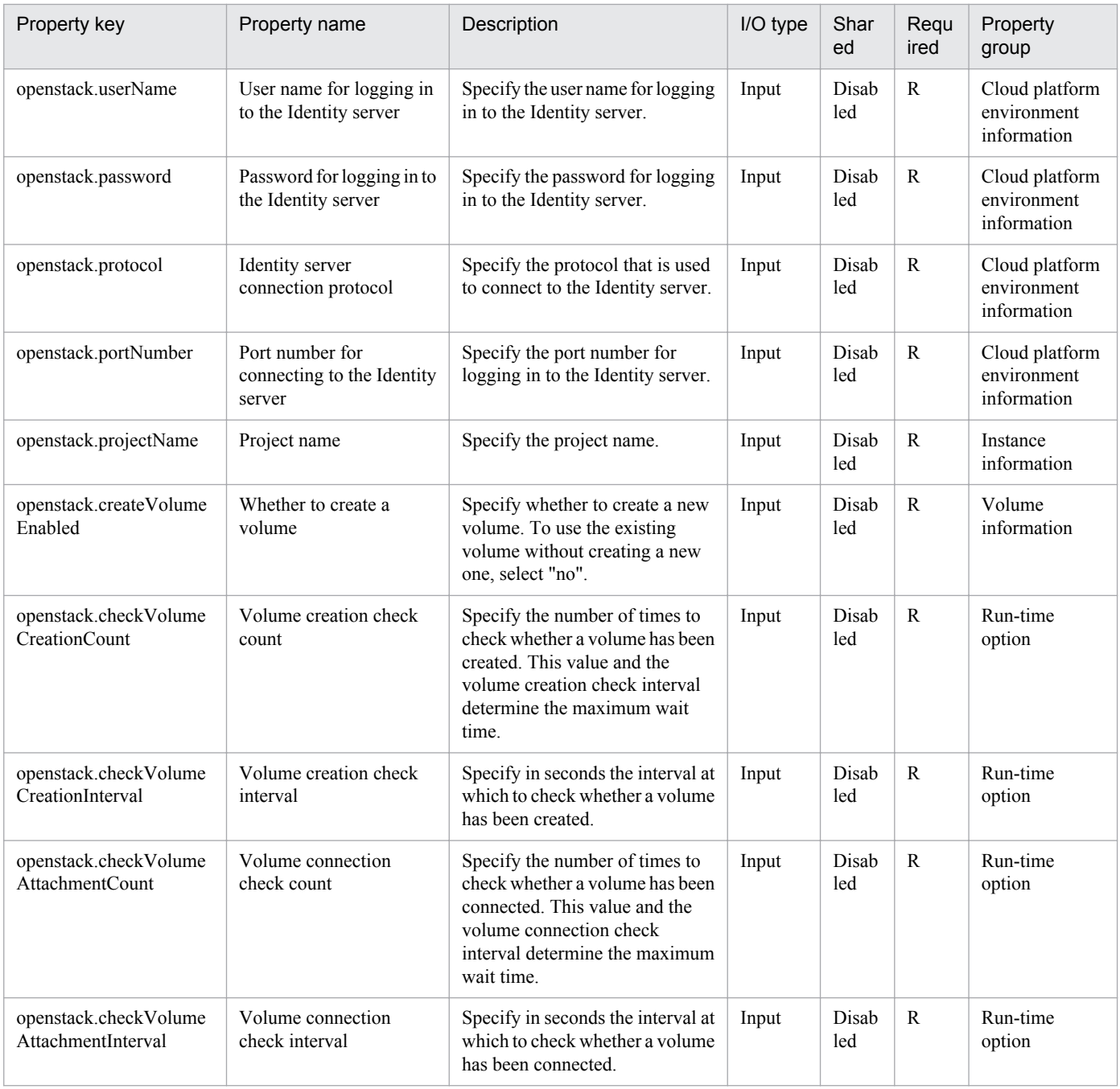

The following shows the list of the properties to be displayed on the "Service Definition" dialog box and the "Submit Service" dialog box:

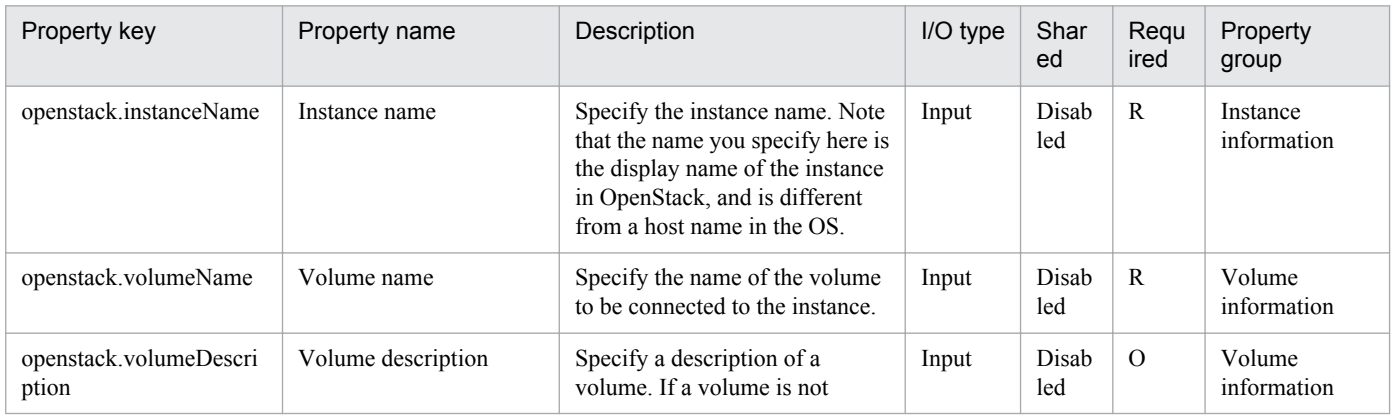

Job Management Partner 1/Automatic Operation Service Template Reference **361**

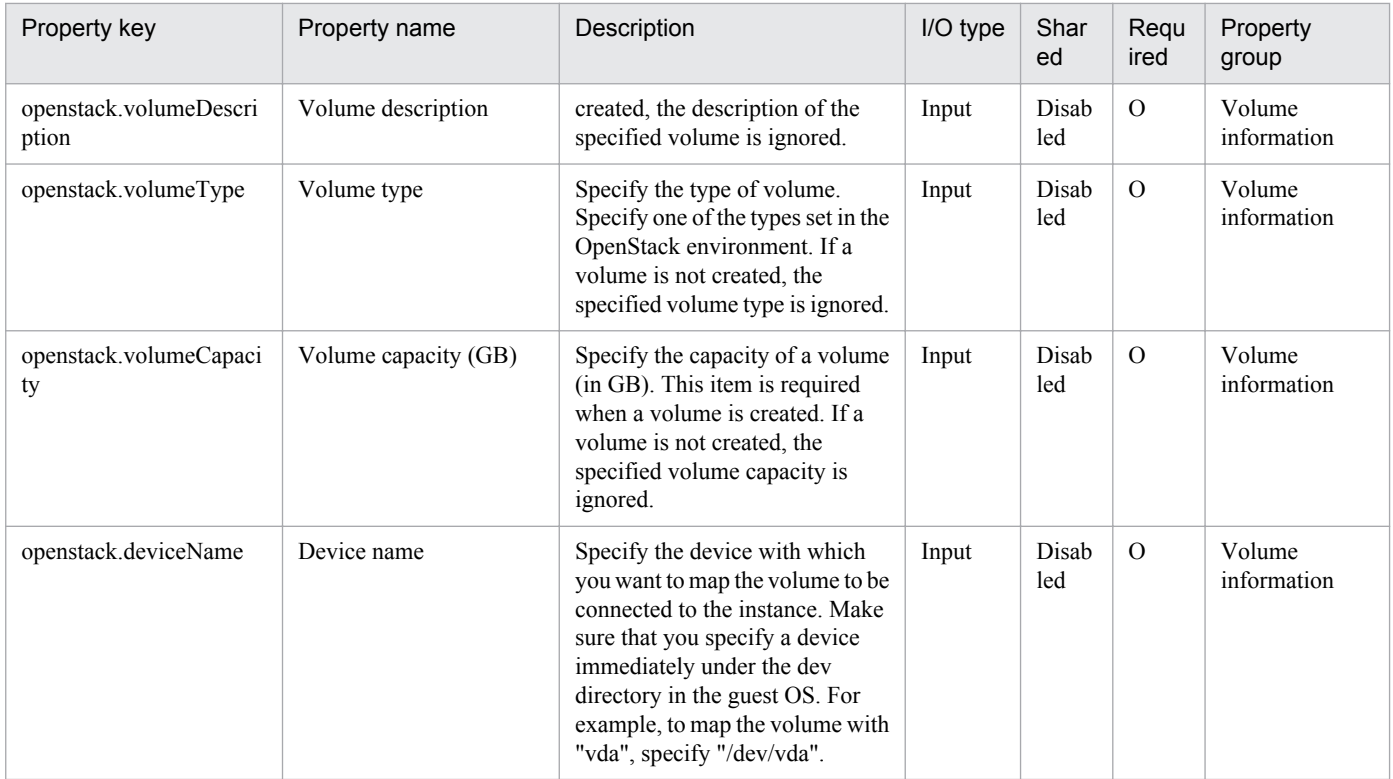

## The following shows the list of the properties to be displayed in the "Task Details" dialog box only:

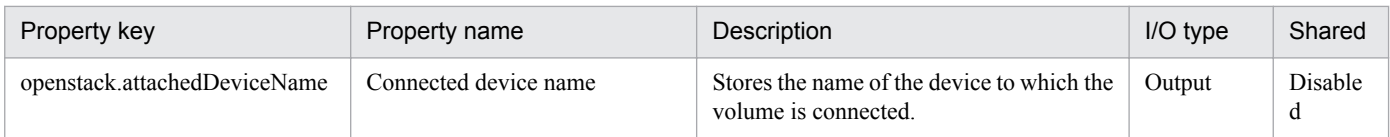

## The following shows the restrictions on inputs to the properties displayed in the "Service Definition" dialog box:

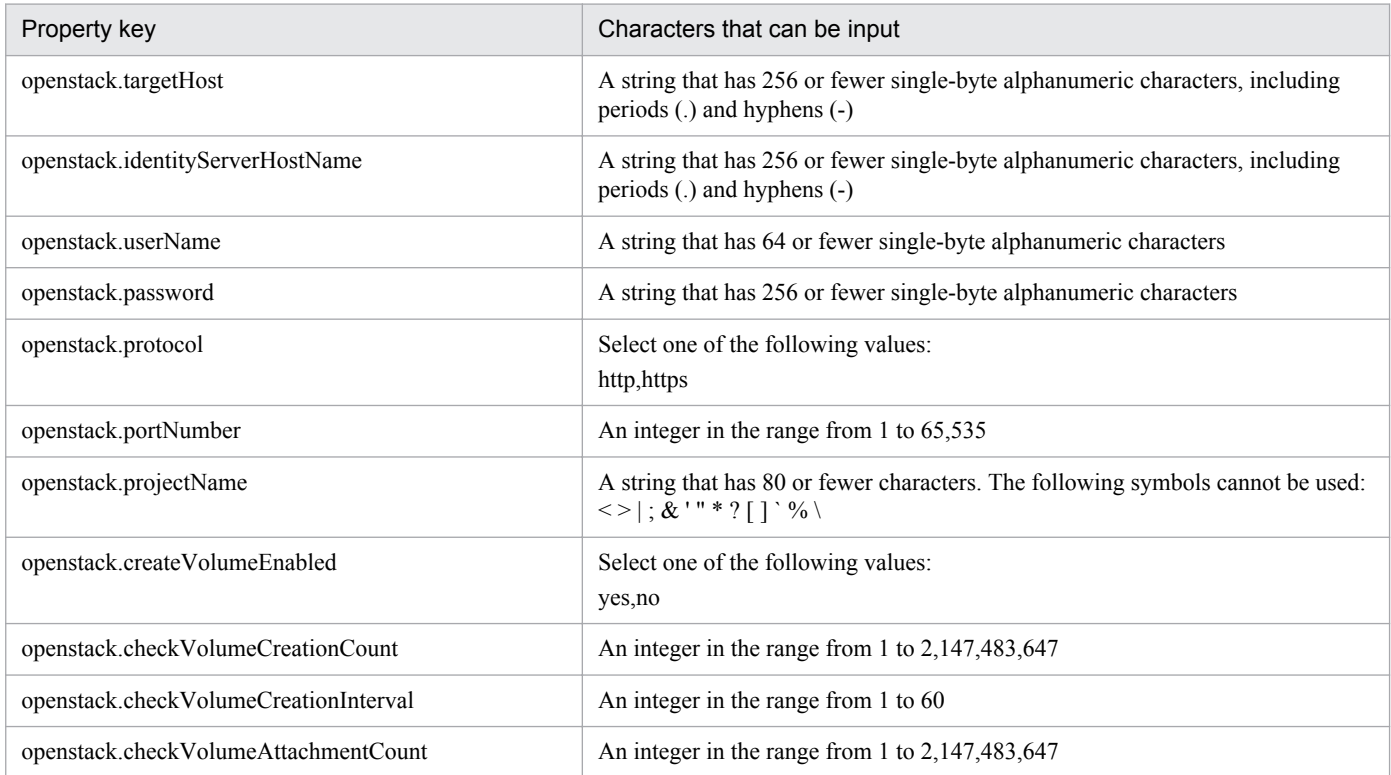

3. JP1/AO Content Set Service Templates

Job Management Partner 1/Automatic Operation Service Template Reference **362**

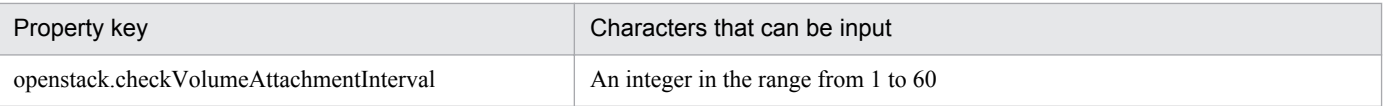

The following shows the restrictions on inputs to the property displayed on the "Service Definition" dialog box and the "Submit Service" dialog box:

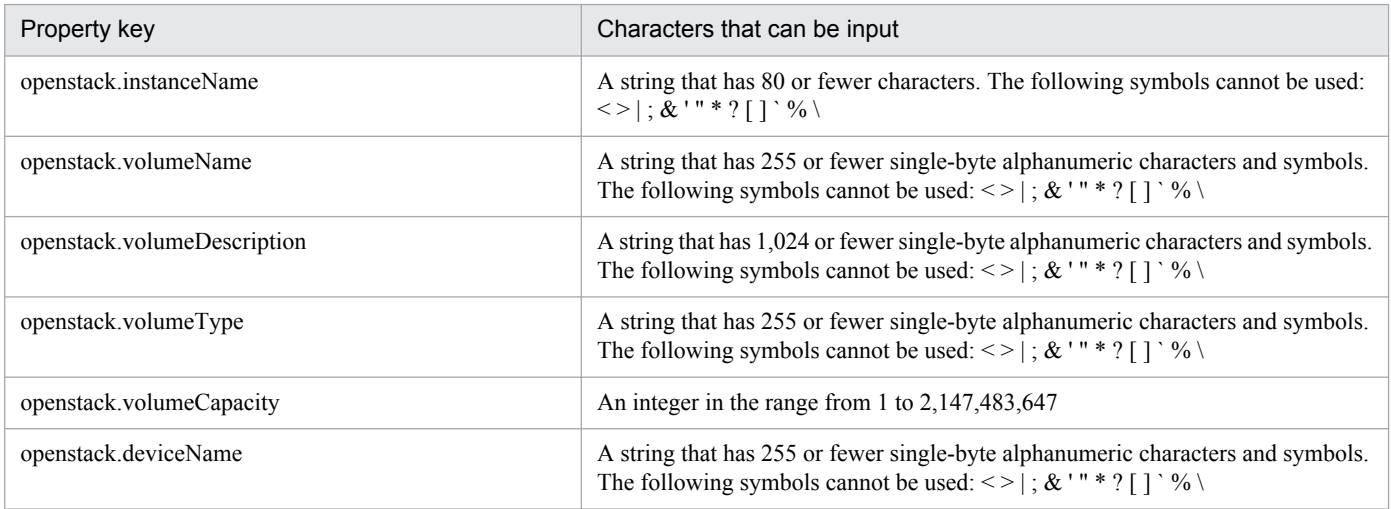

## **Flow specification details**

The following table shows the detailed specification of the flow:

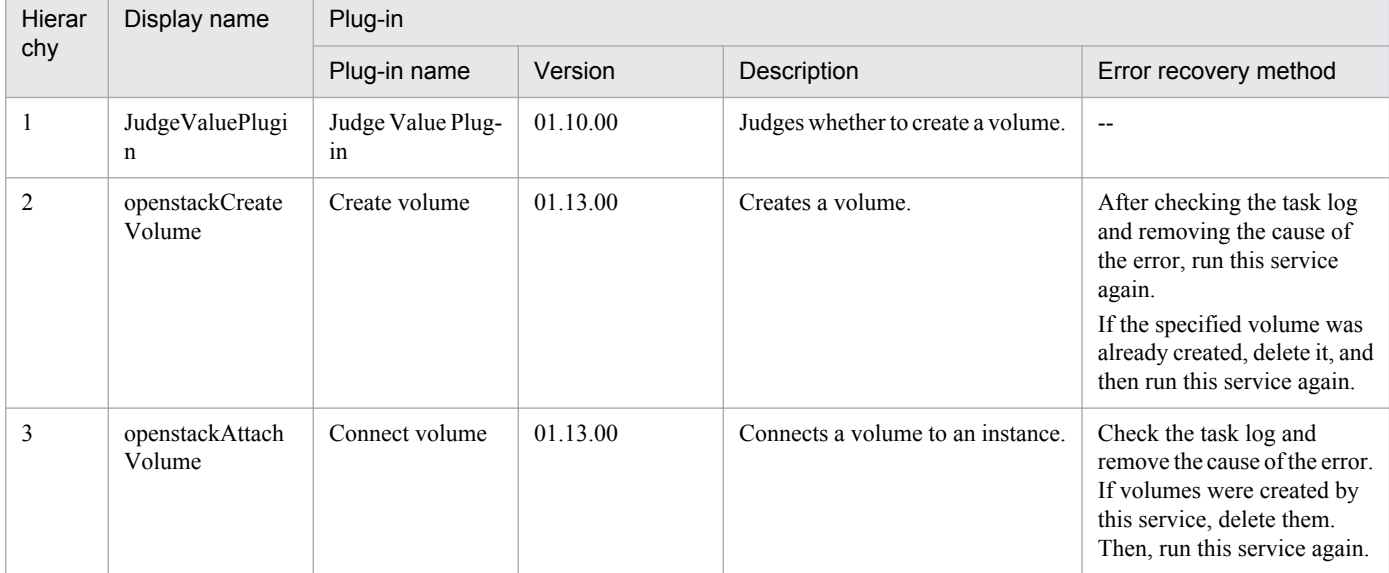

## **3.8 Service Template in VM\_Operations/Configuration/vSphere Category**

## **3.8.1 Add virtual server (LU creation and data store creation)**

## **Function**

Create an LU on the storage system, and then create a data store in VMware vSphere ESXi (or VMware ESX Server, hereinafter "ESX").

This service template assumes the following servers:

• vCenter server

This is a server on which VMware vCenter Server is installed.

• vCenter control server

This is a server on which VMware vSphere PowerCLI is installed.

• ESX server

Server on which VMware vSphere ESXi (or VMware ESX Server) is installed

• HDvM server

This is a server on which Hitachi Device Manager Software is installed.

• HDvM CLI server

This is a server on which Hitachi Device Manager Software CLI is installed.

Perform the following:

- (1) From the HDvM CLI server, create a virtual volume (DP volume) on the storage system.
- (2) From the HDvM CLI server, add the created volume to the ESX host group.
- (3) From the vCenter control server, have ESX recognize the added H-LUN.
- (4) From the vCenter control server, add a data store to ESX.
- (5) From the vCenter control server, set the FC path to the added data store to "Preferred".

If DP pool usage is over the warning threshold, you cannot create a DP volume.

Specify the capacity of the DP volume in GB.

#### **Prerequisites**

For the latest support information about [Required product for the system]/[Required products for the service template execution system]/[Prerequisite product OS running in the system executing the service template], see the release notes.

[Required product for the system]

Job Management Partner 1/Automatic Operation 10-50 or later

<sup>3.</sup> JP1/AO Content Set Service Templates

[Required products for the service template execution system]

- (1) Required product for the vCenter server
- VMware vCenter Server 5.5, 5.1, 5.0, 4.1, or 4.0
- (2) VMware vSphere ESXi (or VMware ESX Server) that manages virtual servers
- VMware vSphere ESXi 5.5, 5.1 or 5.0 or VMware ESX Server 4.1 or 4.0
- (3) Required product for the vCenter control server
- VMware vSphere PowerCLI 5.5 Release1, 5.1 Release2, 5.0

(4) The product listed below must have already been set up on the servers in the system. Also, Hitachi Device Manager Software CLI must have already been set up on the HDvM CLI server.

• Hitachi Device Manager Software 07-00 or later

(5) One of the products listed below must have already been set up as the system's storage system (it must be an FC-SAN storage):

- Hitachi Adaptable Modular Storage 2000
- Hitachi Universal Storage Platform
- Hitachi Virtual Storage Platform
- Hitachi Unified Storage 100
- Hitachi Unified Storage VM
- Hitachi Virtual Storage Platform G1000
- [Prerequisite product OS running in the system executing the service template]
- (1) Required OS for the vCenter control server
- Windows Server 2008 R2 Standard/Enterprise/Datacenter
- Windows Server 2012 Standard/Datacenter
- (2) Required OS for the HDvM CLI server
- Windows Server 2003, Standard Edition/Enterprise Edition (x86/x64) SP1 or later, Windows Server 2003 R2, or Standard Edition/Enterprise Edition (x86/x64)
- Windows Server 2008 Standard/Enterprise (x86/x64) or Windows Server 2008 R2 Standard/Enterprise/Datacenter
- Windows Server 2012 Standard/Datacenter,Windows Server 2012 R2 Standard/Datacenter
- [Usage conditions for the required products for the service template execution system]
- (1) VMware vSphere ESXi (or VMware ESX Server) is managed by vCenter.
- (2) The storage system is managed by Hitachi Device Manager Software.
- (3) DP pools and host groups have already been created in the storage system.

<sup>3.</sup> JP1/AO Content Set Service Templates

(4) The VMware-related names listed below are case-sensitive in VMware, but they are not case-sensitive in vSphere Power CLI that is executed from this service. For this reason, this service cannot be used in an environment where names can be used that are the same except for case differences.

- Data store name
- Resource pool name
- vApp name

#### **Cautions**

(1) A data store name cannot contain the following characters:

Forward slash  $($ ), backslash  $($ ), percent sign  $($ %)

(2) If the version of VMware vSphere ESXi (or VMware ESX Server) is 5 or later, a VMFS of version 5 will be created.

(3) If the version of VMware vSphere ESXi (or VMware ESX Server) is less than 5, a VMFS of version 3 will be created.

#### **Execution privilege**

(1) The user who will be connecting to VMware vCenter Server must have the following permissions:

System administrator role

(2) The user who will be connecting to HDvM must have the following permissions:

User with All Resources assigned as the resource group, and Admin or Modify permissions granted

#### **Version**

01.50.01

## **Category**

VM\_Operations/Configuration/vSphere

#### **Property list**

The following shows the list of the property groups set in the property:

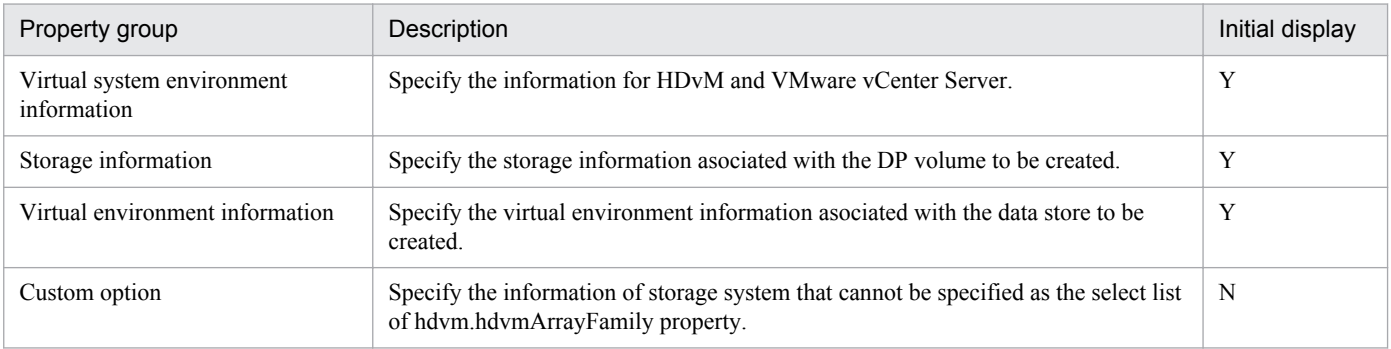

The following shows the list of the properties to be displayed in the "Service Definition" dialog box:

#### (Legend)

R: The property must be specified.

<sup>3.</sup> JP1/AO Content Set Service Templates

O: The property can be omitted. However, the property might be mandatory depending on what is specified for other properties. See the Description of each property.

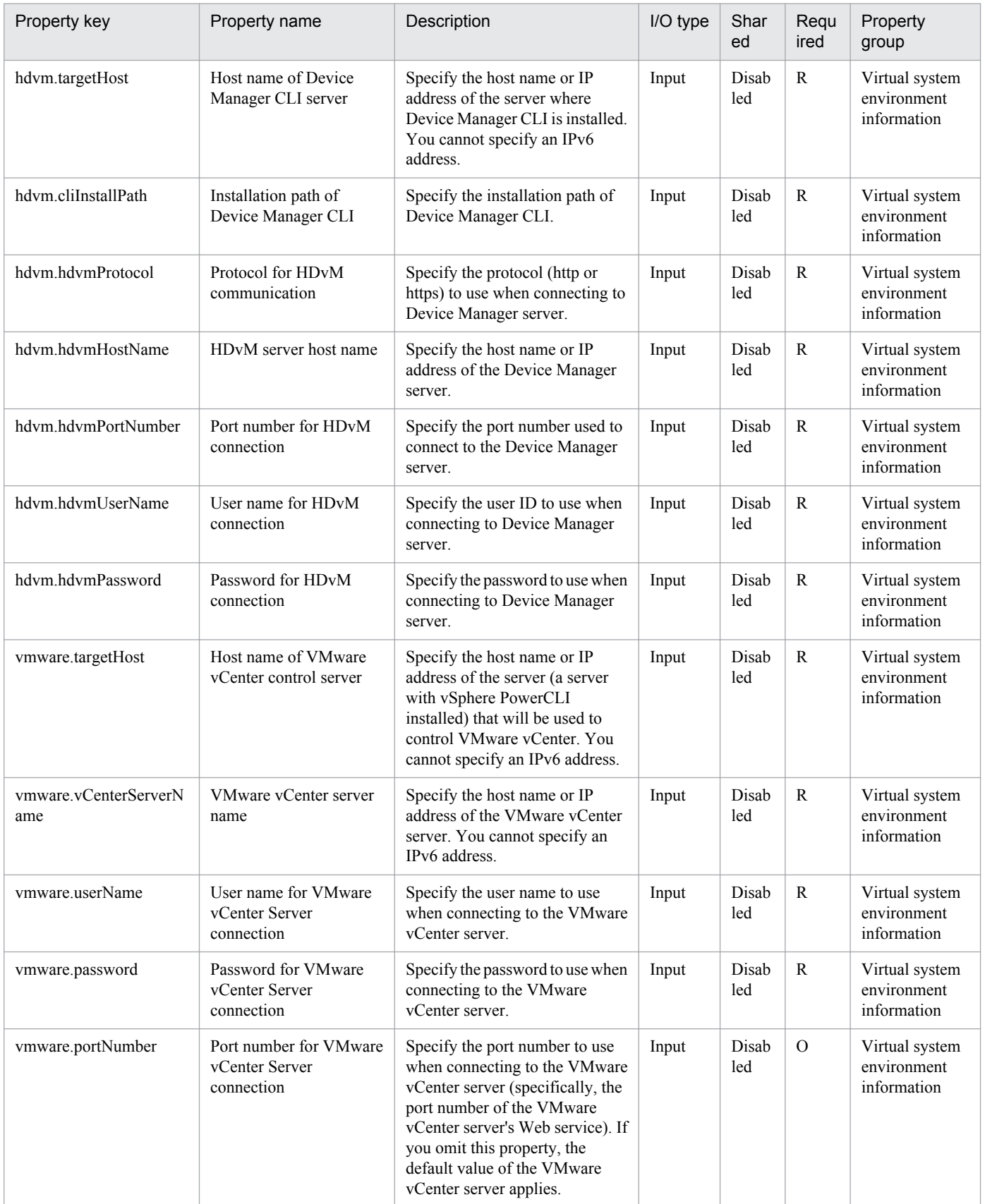

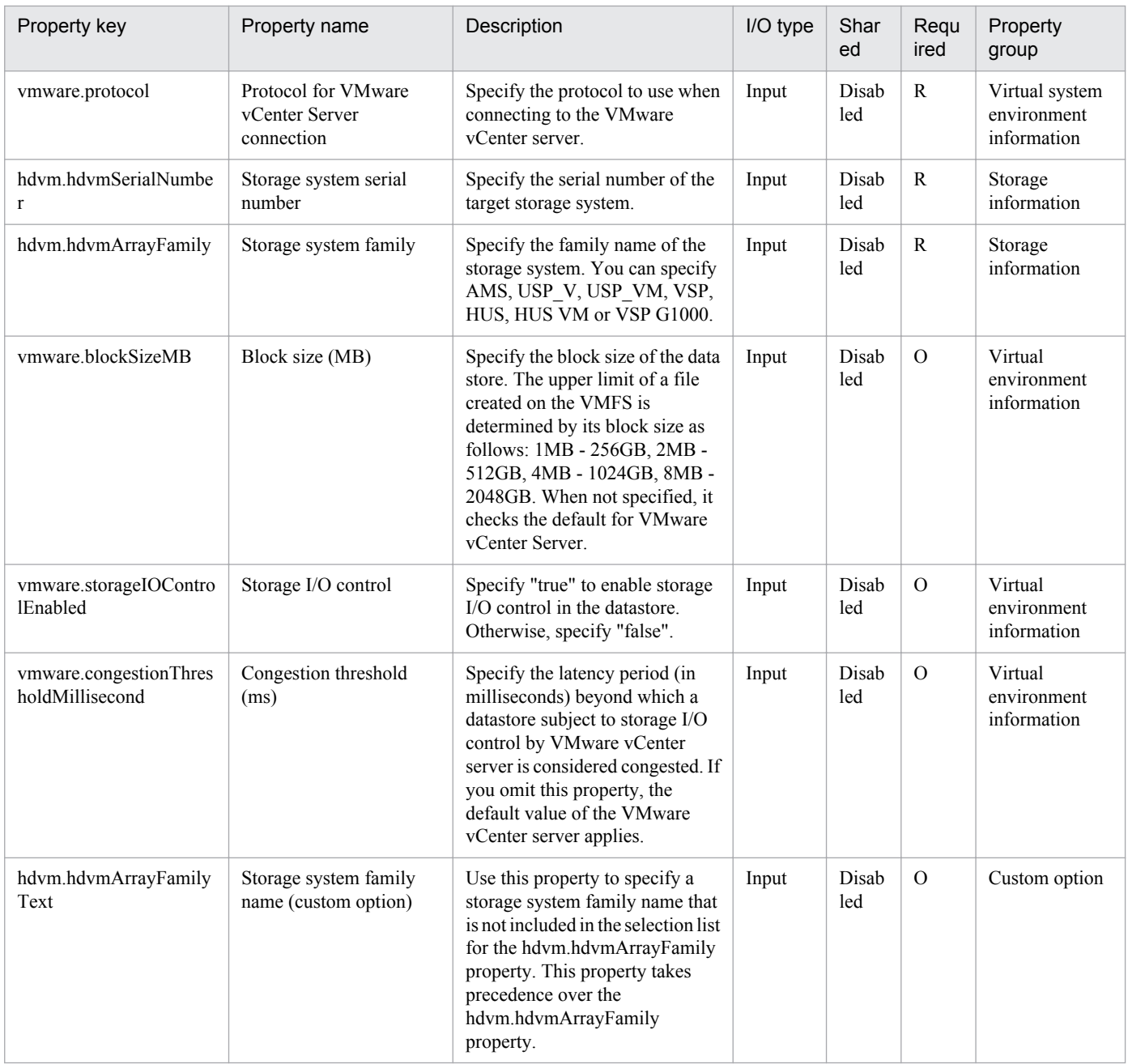

The following shows the list of the properties to be displayed on the "Service Definition" dialog box and the "Submit Service" dialog box:

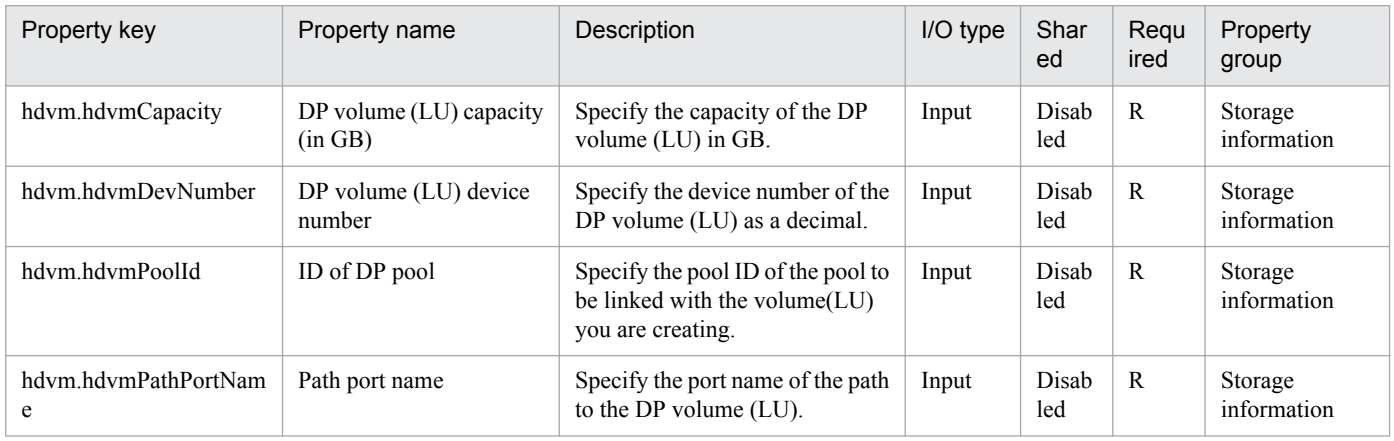

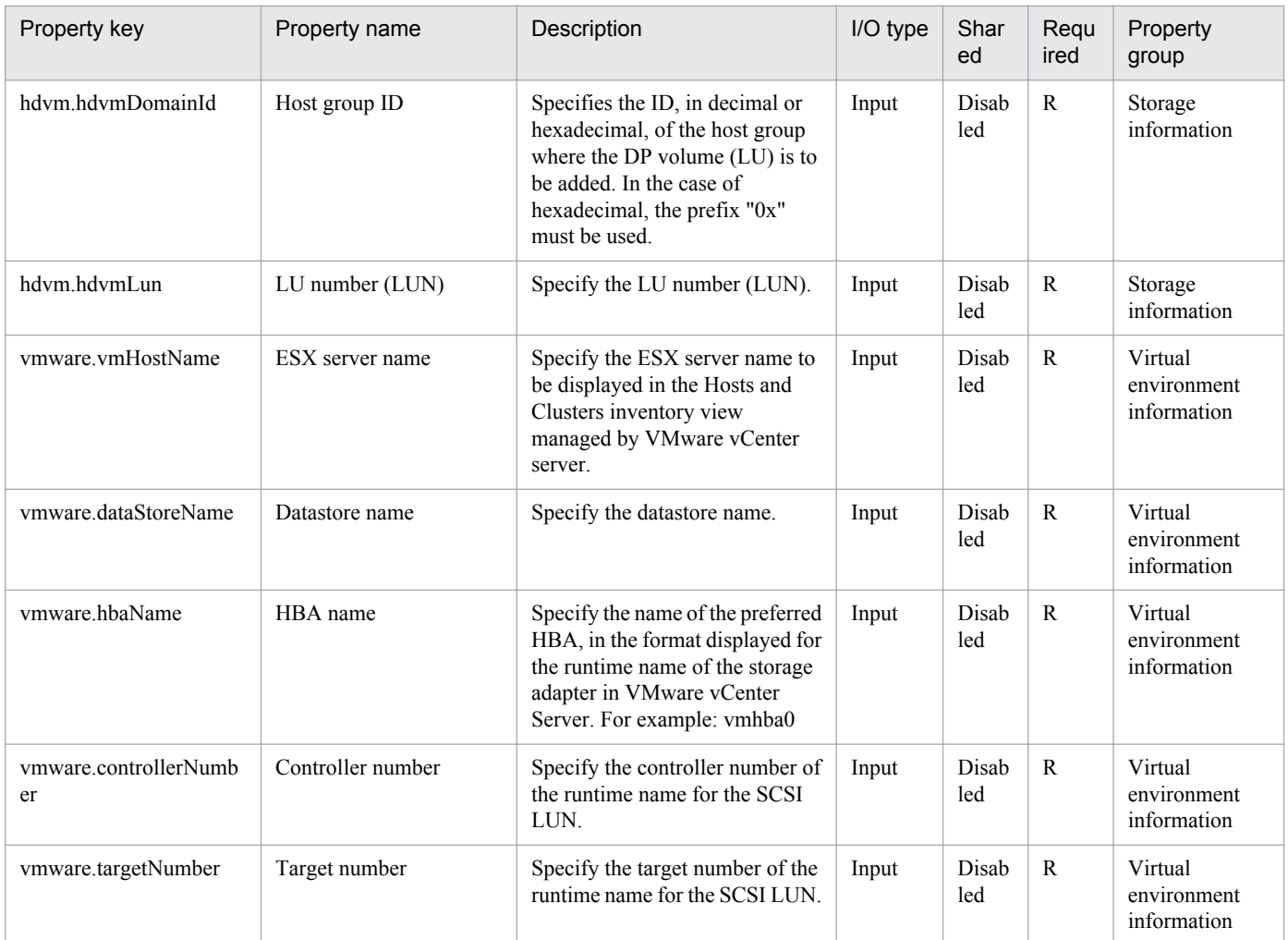

The following shows the list of properties used as variables for work to inherit the value in the processing. This property is displayed only in the task log.

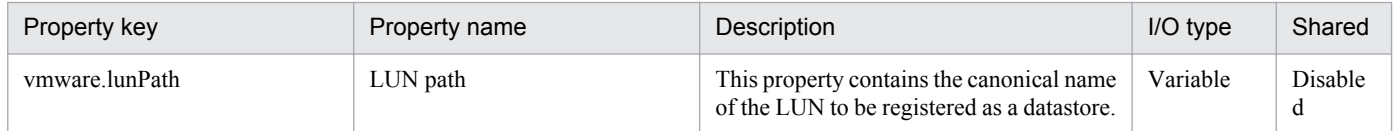

The following shows the restrictions on inputs to the properties displayed in the "Service Definition" dialog box:

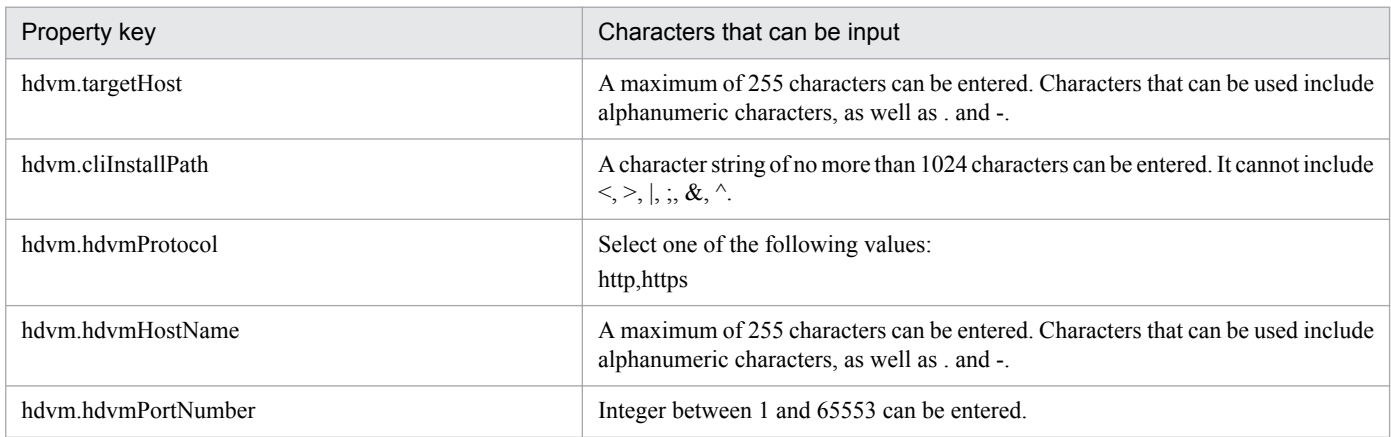

3. JP1/AO Content Set Service Templates

Job Management Partner 1/Automatic Operation Service Template Reference **369**

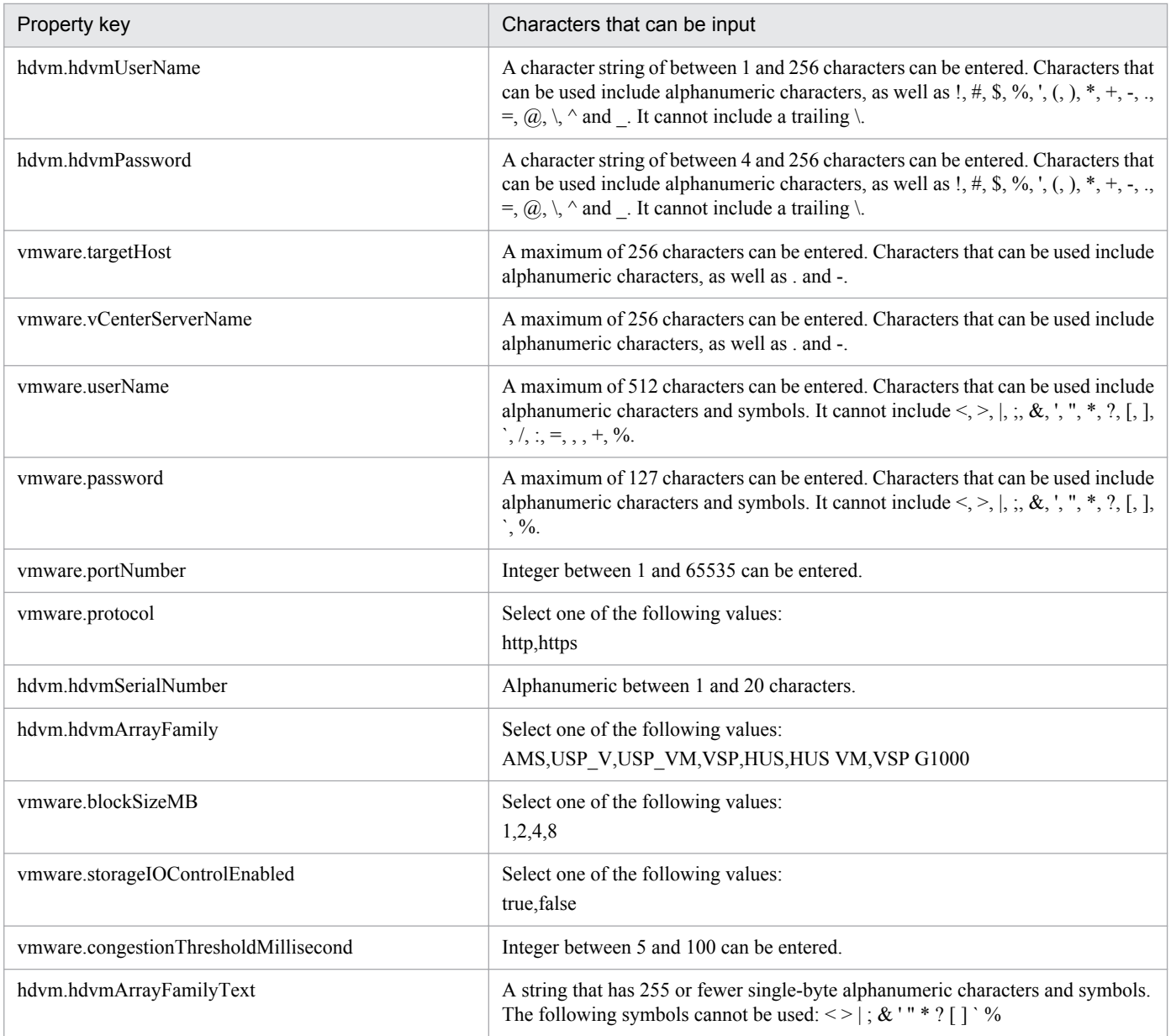

The following shows the restrictions on inputs to the property displayed on the "Service Definition" dialog box and the "Submit Service" dialog box:

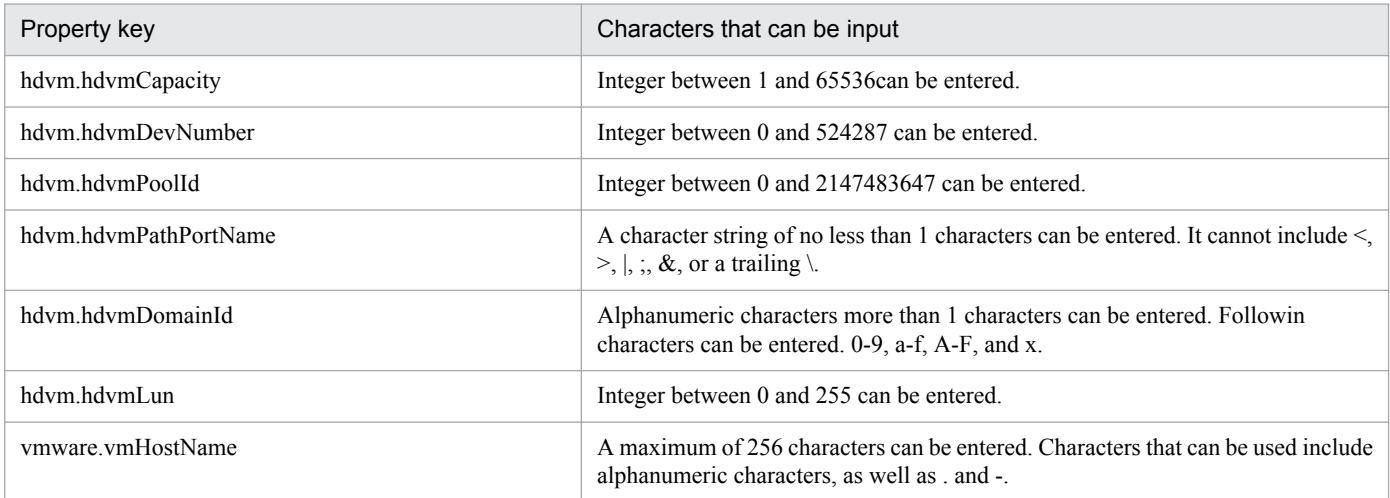

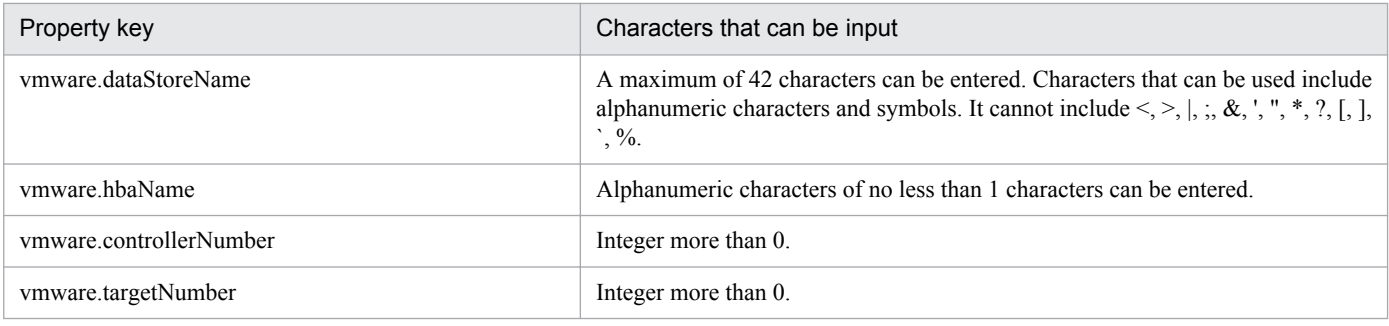

## **Flow specification details**

The following table shows the detailed specification of the flow:

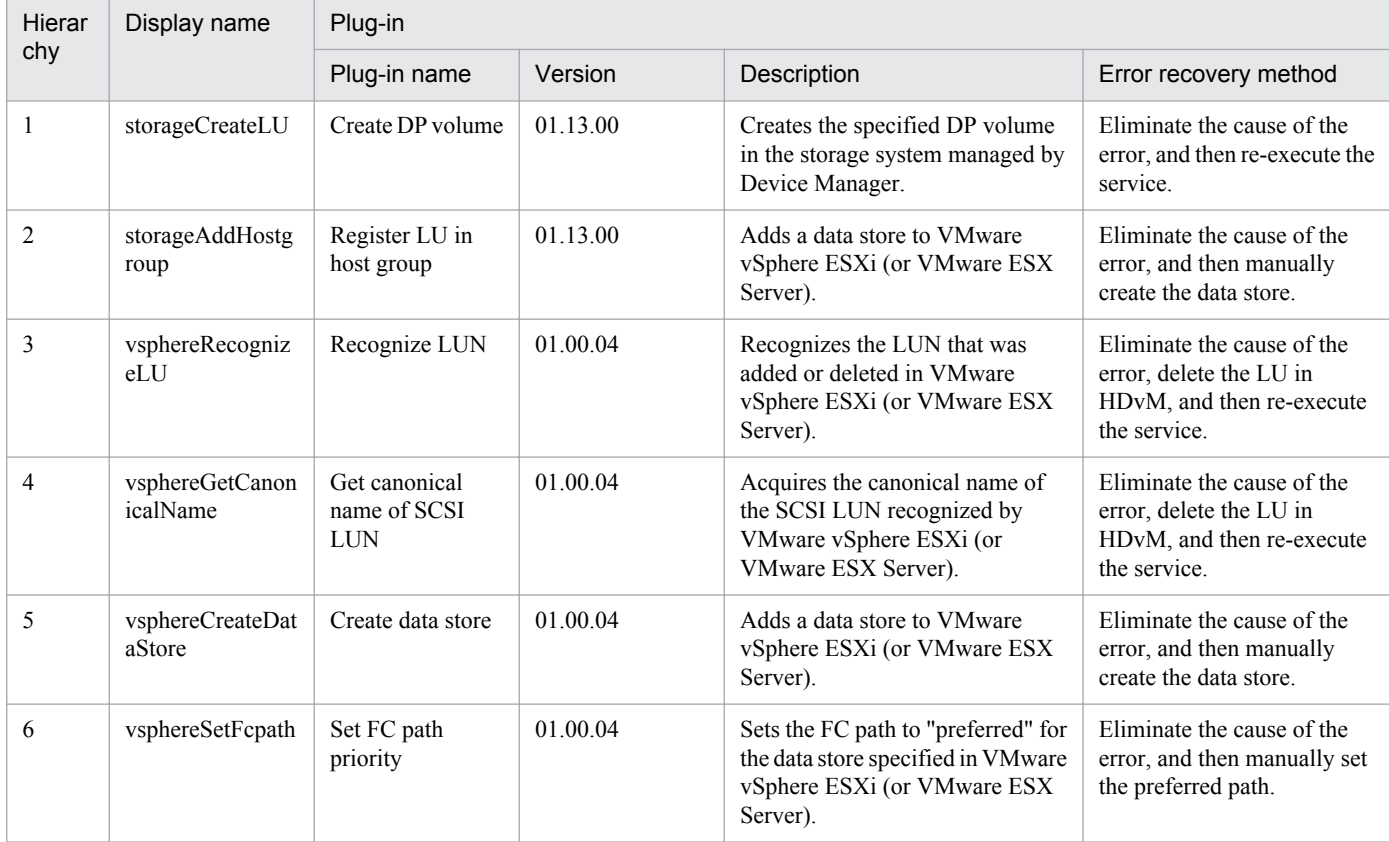

# **3.8.2 Add virtual server (deploy/OS initial settings)**

#### **Function**

Adds a virtual server to a VMware vSphere environment by using a template.

This service template assumes the following servers:

· vCenter server

This is a server on which VMware vCenter Server is installed.

· vCenter control server

<sup>3.</sup> JP1/AO Content Set Service Templates

This is a server on which VMware vSphere PowerCLI is installed.

· ESX server

Server on which VMware vSphere ESXi (or VMware ESX Server) is installed

· Virtual server

This is a virtual server managed by the vCenter server and VMware vSphere ESX.

The following provides an overview of the processing.

(1) Creates a virtual server using an existing template.

(2) Specifies initial information for the virtual server.

1. Specifies initial information for the OS (such as computer name and company name). Depending on the virtual server's OS, the service template specifies the following settings:

(a) For Windows

· As initial settings for the OS, the service template specifies a computer name, company name, and organization name.

The service template uses sysprep to clear the system information for the virtual server and then specifies the OS information.

(b) For Linux

· As initial settings for the OS, the service template specifies a computer name.

2. Specifies the IP address of the virtual server.

You can specify a maximum of two IP address for a virtual server. The order in which IP addresses are set depends on the number of NICs that the virtual server has, as described below:

· If the virtual server has one NIC

If management and application IP addresses are both specified, the service template sets the IP address for management in the NIC preferentially. Note that the application IP address is discarded. If only a management IP address or only an application IP address is specified, the service template sets the specified IP address in the NIC.

· If the virtual server has two NICs

If management and application IP addresses are both specified, the service template sets the management IP address in the first NIC set in the virtual server's OS and the application IP address in the second NIC set in the virtual server's OS.

If only a management IP address or only an application IP address is specified, the service template sets the specified IP address in the first NIC set in the virtual server's OS.

(3) If multiple IP addresses are specified for the virtual server, the service template sets a static route for the virtual server's OS.

(4) Specifies a port group for the virtual server.

The following notes apply to property settings:

<sup>3.</sup> JP1/AO Content Set Service Templates

(1) When the OS of the virtual server to be created is Windows, an organization name and an owner name are required. If no organization name is specified, ""Organization"" is assumed; if no owner name is specified, ""Owner"" is assumed.

(2) When the OS of the virtual server to be created is Windows, entry and re-entry of an OS user password are required. If one of them is omitted or if the entered passwords do not match, ""Password123"" is set as the password.

(3) When the OS of the virtual server to be created is Windows, WORKGROUP or DOMAIN must be selected from the OS.selectWorkgroupDomain selection list. If neither WORKGROUP nor DOMAIN is selected, ""WORKGROUP"" is set as the workgroup. If no workgroup name or domain name is entered, ""WORKGROUP"" is set as the workgroup.

(4) When the OS of the virtual server to be created is Windows and WORKGROUP is selected from the OS.selectWorkgroupDomain selection list, a maximum of 15 bytes can be specified for the workgroup name. If the specified workgroup name exceeds 15 bytes, ""WORKGROUP"" is assumed.

(5) When the OS of the virtual server to be created is Windows and DOMAIN is selected from the OS.selectWorkgroupDomain selection list, a domain name, domain user name, and domain password are required. If any one of them is omitted or a specified value is invalid, ""WORKGROUP"" is set as the workgroup.

(6) When the OS of the virtual server to be created is Linux, a domain name and DNS suffix are required. If the specification is omitted, ""localdomain"" is assumed.

(7) All four of IP address, subnet mask, default gateway, and DNS server must be specified. If any one of them is omitted, none of them is set.

(8) If the OS information acquisition repeat count is omitted, ""72"" is assumed.

(9) If the OS information acquisition repeat interval is omitted, ""5"" is assumed.

(10) You must specify both the current port group name and the new port group name. If either is omitted, the port group is not renamed. If there are multiple port groups with the same name, only one of them is renamed.

(11) All three of destination IP address, subnet mask, and default gateway must be specified. If any one of them is omitted, a static route is not set.

(12) A maximum of 60 characters can be specified in the virtual server name property (vmware.vmName)."

#### **Prerequisites**

[Required product for the system]

Job Management Partner 1/Automatic Operation 10-50 or later

[Required products for the service template execution system]

- (1) Required product for the vCenter server
- · VMware vCenter Server 5.5, 5.1, 5.0, 4.1, or 4.0
- (2) VMware vSphere ESXi (or VMware ESX Server) that manages virtual servers
- · VMware vSphere ESXi 5.5, 5.1, 5.0 or VMware ESX Server 4.1 or 4.0
- (3) Required product for the vCenter control server
- · VMware vSphere PowerCLI 5.5 Release1, 5.1 Release2, 5.0

[Prerequisite product OS running in the system executing the service template]

<sup>3.</sup> JP1/AO Content Set Service Templates

(1) Prerequisite OS of the virtual server:

· Windows Server 2008 Standard/Enterprise (x86/x64), Windows Server 2008 R2 Standard/Enterprise/Datacenter

· Windows Server 2012 Standard/Datacenter, Windows Server 2012 R2 Standard/Datacenter

· Red Hat Enterprise Linux 5 Advanced Platform (x86), Red Hat Enterprise Linux 5 (x86), Red Hat Enterprise Linux 5 Advanced Platform (AMD/Intel 64), Red Hat Enterprise Linux 5 (AMD/Intel 64)(for vCenter4.1 or later; not supported by vCenter4.0)

· Red Hat Enterprise Linux Server 6 (32-bit x86), Red Hat Enterprise Linux Server 6 (64-bit x86\_64) (for vCenter4.1 or later; not supported by vCenter4.0)

(2) Required OS for the vCenter control server

- · Windows Server 2008 R2 Standard/Enterprise/Datacenter
- · Windows Server 2012 Standard/Datacenter

[Usage conditions for the required products for a service template execution system]

(1) Conditions for the settings on VMware vSphere ESXi (or VMware ESX Server)

· A data store has been registered.

· A port group has been set up. For a port group that is to be set up for the virtual server, specify a port group on the network using a standard virtual switch (vNetwork or vSphere standard switch).

· The template used for deployment has already been created.

· If the virtual server is stored in a resource pool, the resource pool, cluster, and vAPpp names must be unique.

The same name cannot be assigned to more than one resource pool, cluster, and vApp although their types are different, such as a duplication of a cluster name and a vApp name or a duplication of a cluster name and a resource pool name.

· The VMware-related names listed below are case-sensitive in VMware, but they are not case-sensitive in vSphere Power CLI that is executed from this service. For this reason, this service cannot be used in an environment where names can be used that are the same except for case differences.

- · Data store name
- · Resource pool name
- · vApp name

(2) Conditions for the template used for deployment:

· VMware Tools have been installed.

· The execution of remote commands is allowed as per the settings (administrative share for Windows, while SSH for Linux is enabled, respectively).

- · NICs have been configured (up to two).
- · The reception of and response to pings is allowed.
- · For Windows, the password of the administrator is left blank.

<sup>3.</sup> JP1/AO Content Set Service Templates

· For Windows, execute sysprep. To execute sysprep, the maximum number of Windows initializations (three times) must not be reached.

· When you convert a virtual server to a template, do so when the virtual server is stopped.

(3) Condition of the virtual server

· There is no duplication of the virtual server name under the management of an identical vCenter.

(4) Conditions of JP1/AO

· The authentication information of the virtual server to be deployed has been registered to the agentless connection destination definition in the "Management" tab in advance.

## **Cautions**

(1) The specified port group must be able to communicate with the Job Management Partner 1/AO server. If there are multiple NICs for the virtual server, set one of the NICs to a port group that can communicate with the Job Management Partner 1/AO server.

(2) Whether OS initialization processing has been completed is determined by whether the information set in the OS can be acquired. The time required for determining completion of initialization depends on the value specified for the OS information acquisition repeat interval (vmware.checkOSInitCountInterval property), as well as the specification of the OS information acquisition repeat count (vmware.checkOSInitCount property). If the specified value is too small, a timeout might occur even during OS initialization. Adjust the value appropriately for the performance of the virtualization environment being used. Initially, specify the settings so that the OS information acquisition repeat interval is at least a few hours.

(3) Do not specify for the IP addresses that are to be set values that are not valid as IP addresses in the virtual server's OS, such as management and application IP addresses. For example, network addresses, broadcast addresses, and special addresses such as 0.0.0.0 and 255.255.255.255 cannot be specified. If an invalid address is entered, the virtual server deployment processing will result in an error. For a management IP address, specify an IP address that can be used to communicate with the Job Management Partner 1/AO server. Be aware that even though the correct address is specified, deployment might fail.

(4) While the virtual server is being deployed, do not use any other service to manipulate it. Doing so may cause deployment of the virtual server to fail. Also, do not manipulate the virtual server directly from a vCenter server.

(5) When you are deploying Linux, specify a root password for the template OS in the Linux.adminPassword property (using the permitted characters).

(6) Do not specify in advance in the virtual server template any information that is to be specified when the virtual server is created. If a computer name or host name and IP address are already set in the template, virtual server creation might fail. If virtual server creation fails (for example, static route processing results in an error), delete the virtual server, recreate a template in which no computer name, host name, or IP address is set, and then re-execute this service.

(7) The IP addresses are set as described in Function. However, depending on the order in which NICs are set in the virtual server's OS, the IP addresses might not be set as intended. After you have created the virtual server, check if the correct IP addresses have been set. If the correct IP addresses are not set, change them manually.

## **Execution privilege**

(1)The user who will be connecting to VMware vCenter Server must have the following permissions:

System administrator role

<sup>3.</sup> JP1/AO Content Set Service Templates

## **Version**

01.50.01

## **Category**

VM\_Operations/Configuration/vSphere

## **Property list**

The following shows the list of the property groups set in the property:

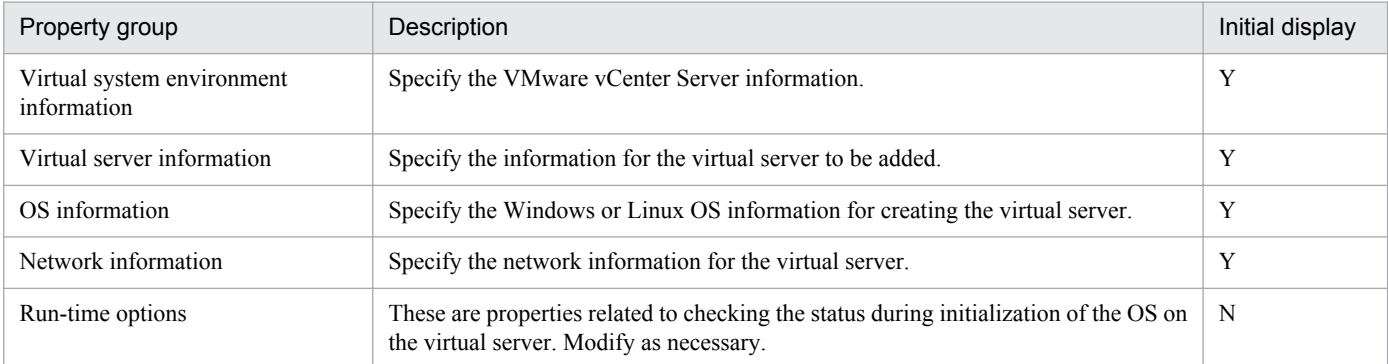

The following shows the list of the properties to be displayed in the "Service Definition" dialog box:

(Legend)

R: The property must be specified.

O: The property can be omitted. However, the property might be mandatory depending on what is specified for other properties. See the Description of each property.

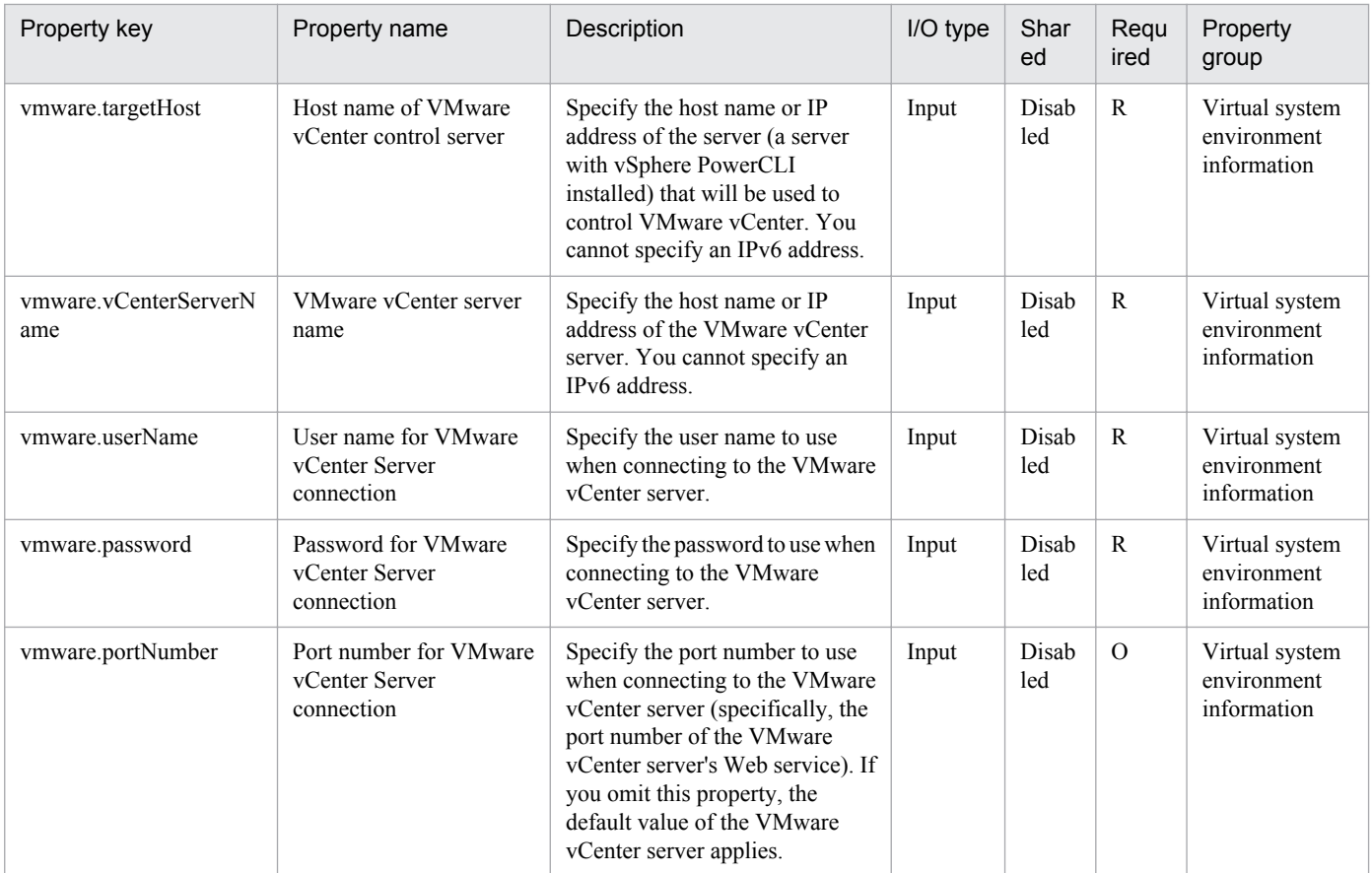

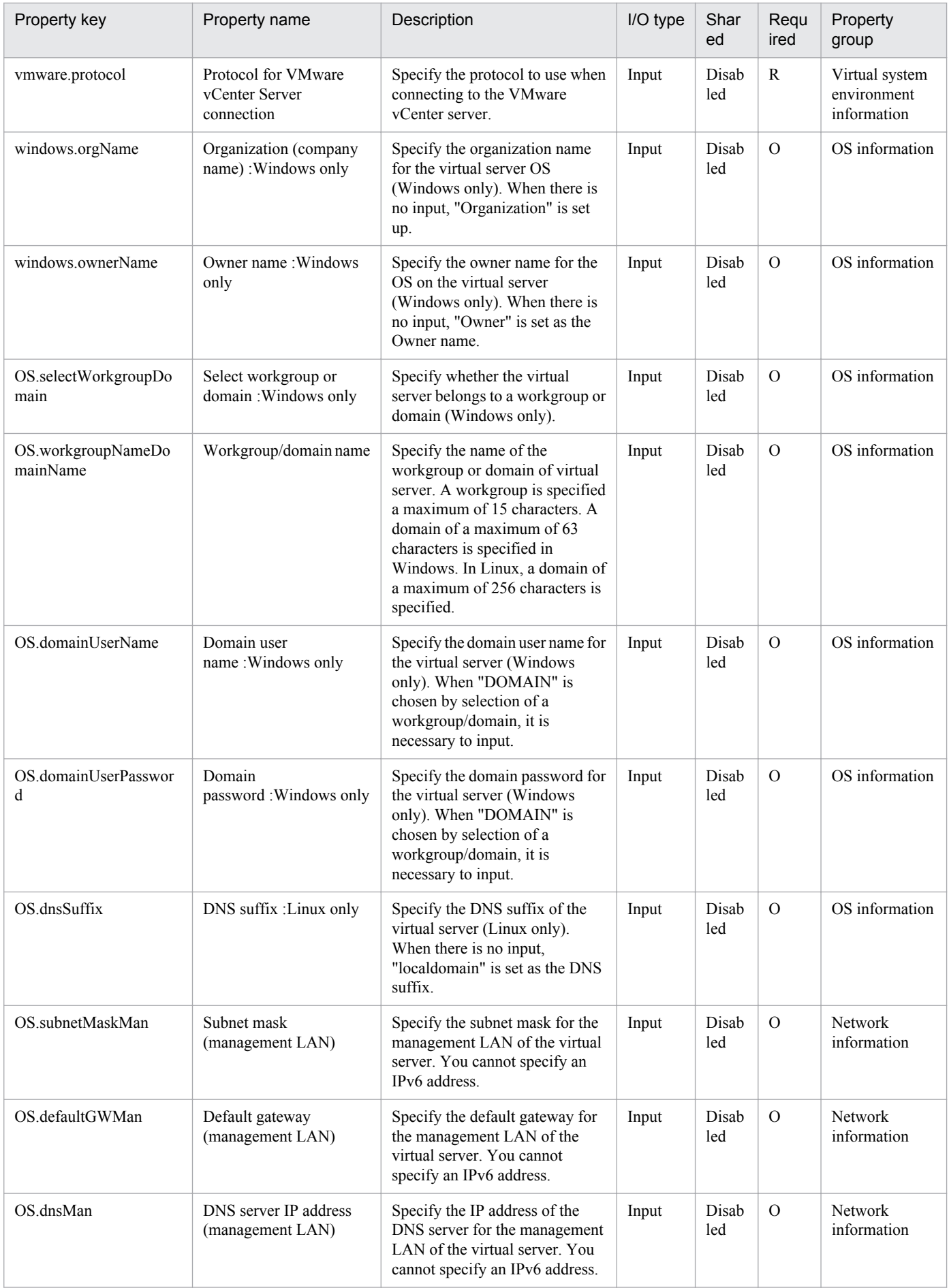

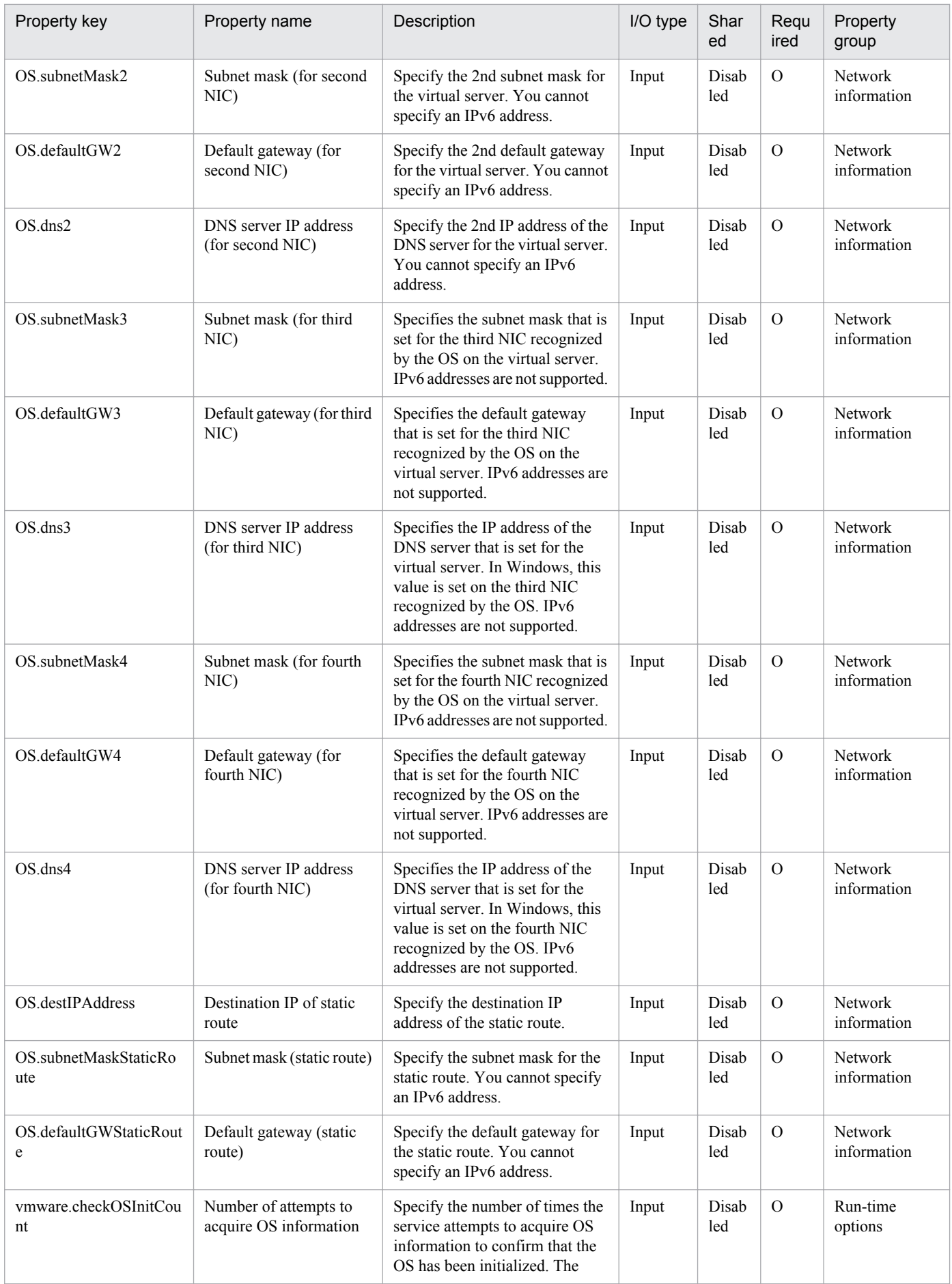

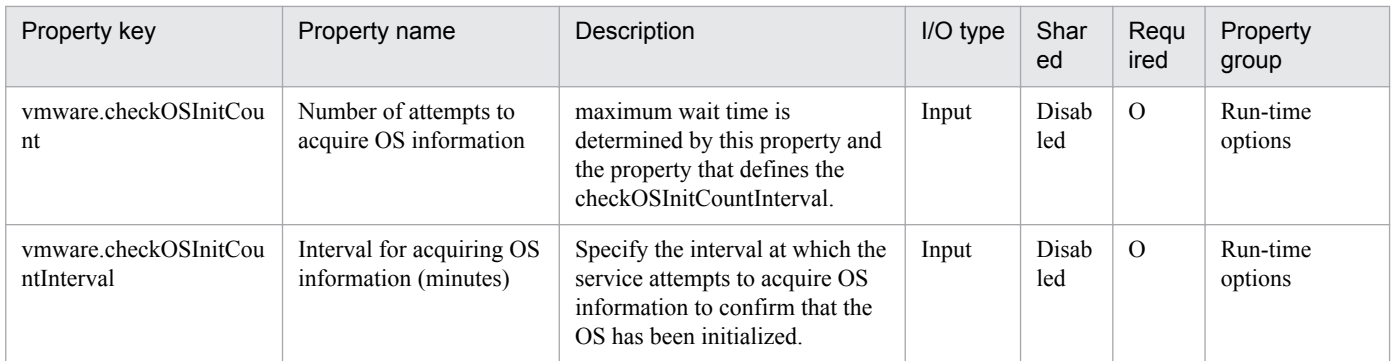

The following shows the list of the properties to be displayed on the "Service Definition" dialog box and the "Submit Service" dialog box:

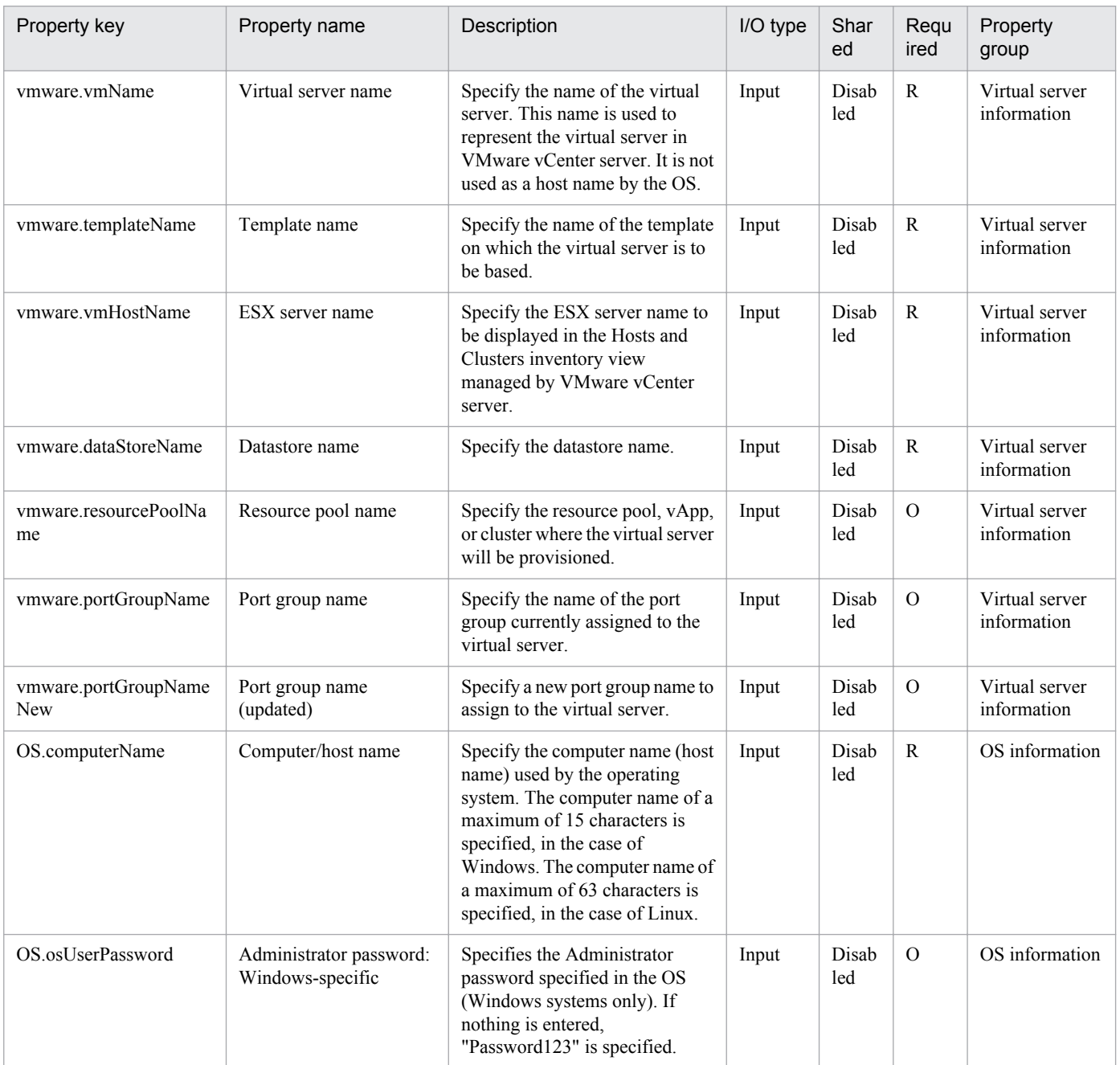

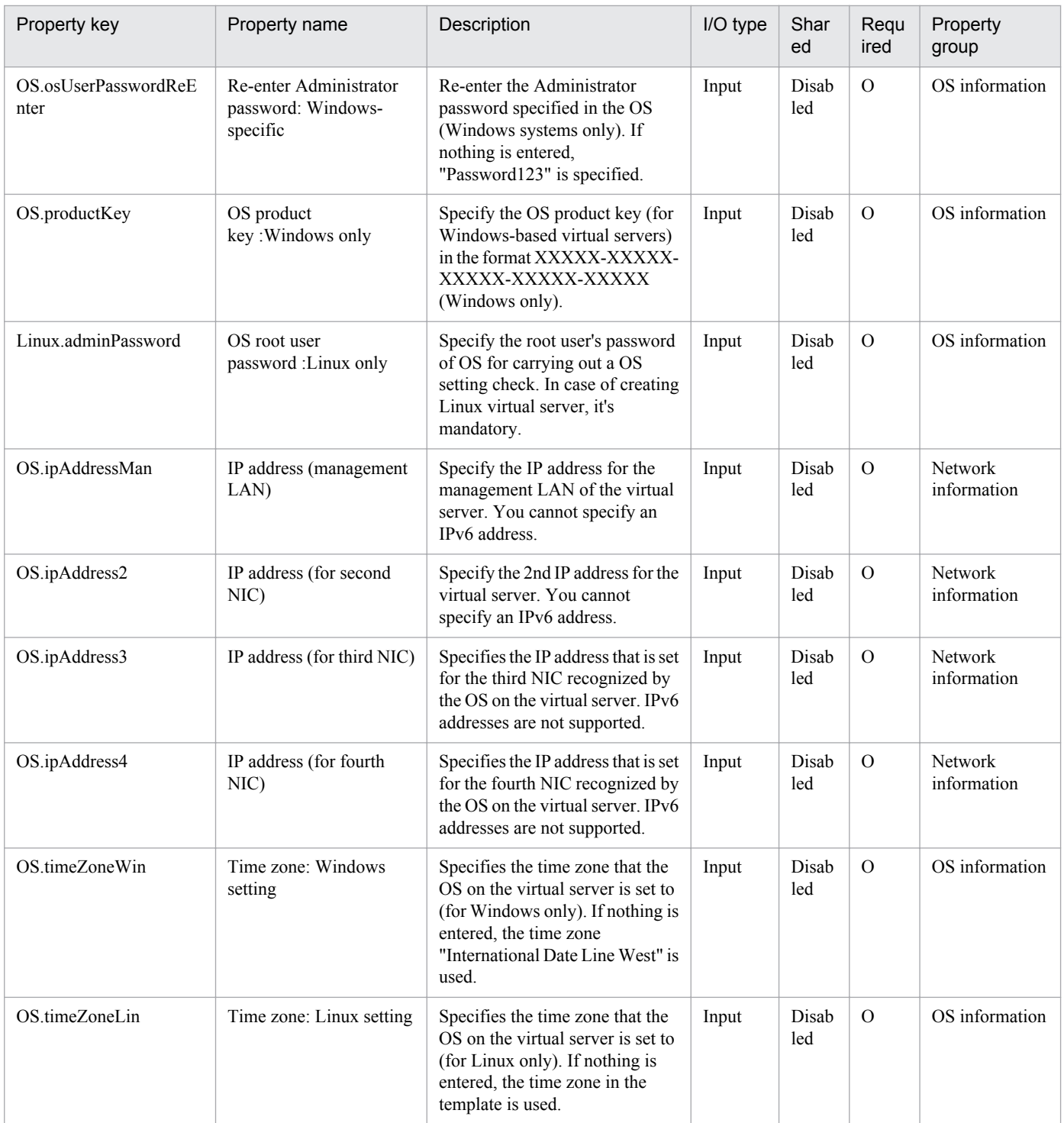

The following shows the list of properties used as variables for work to inherit the value in the processing. This property is displayed only in the task log.

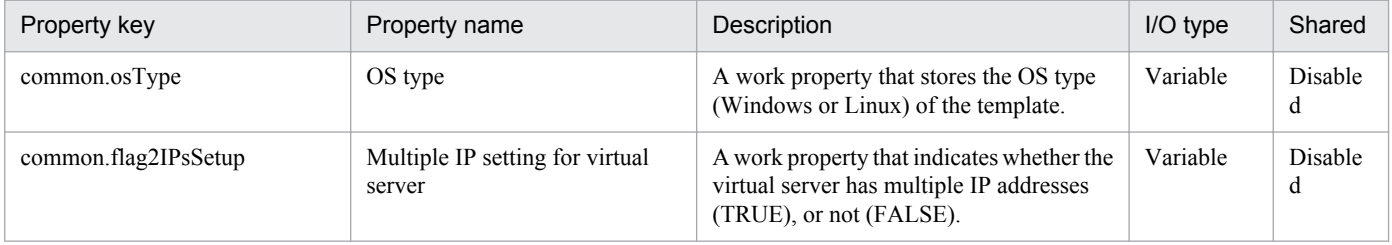

The following shows the restrictions on inputs to the properties displayed in the "Service Definition" dialog box:

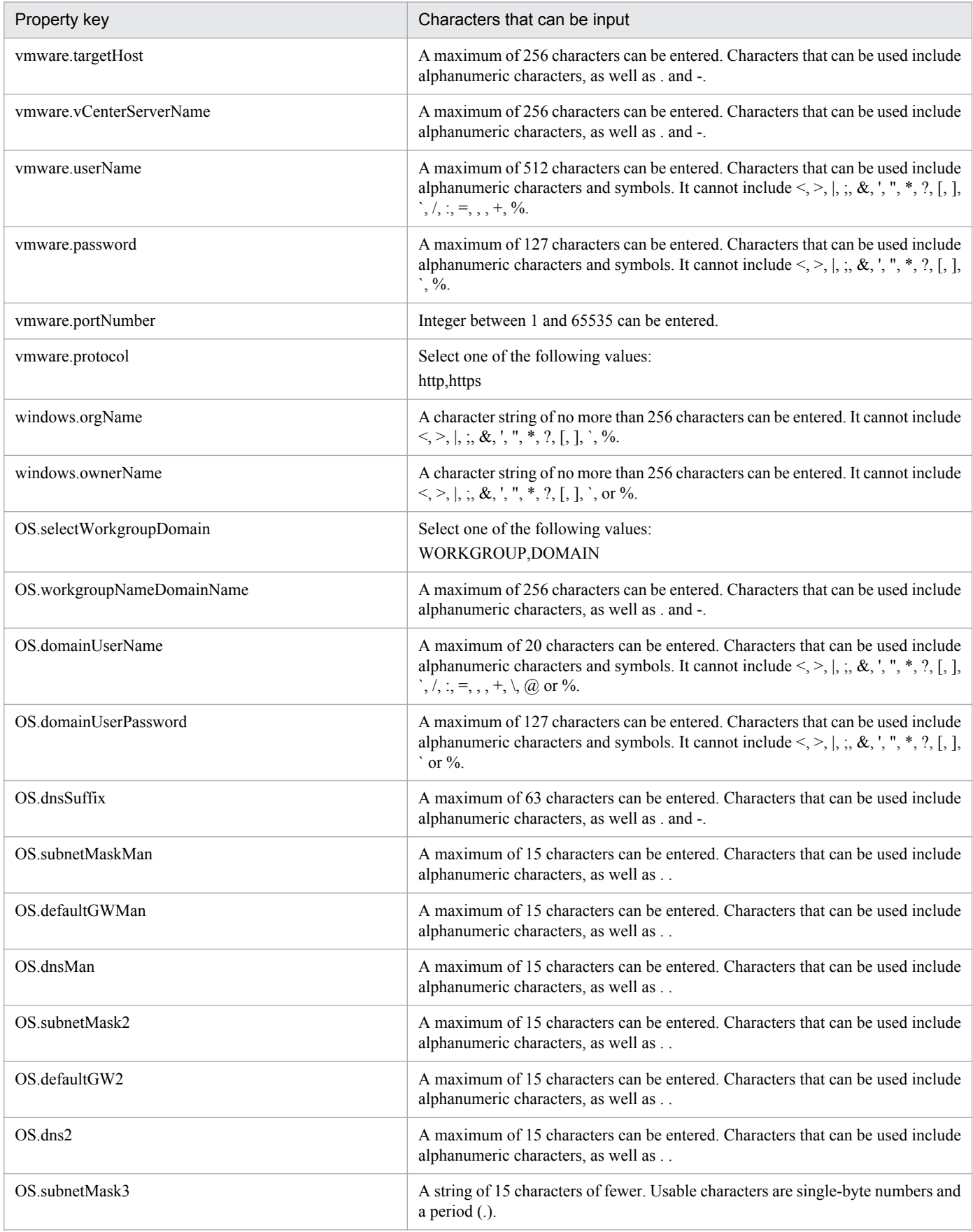

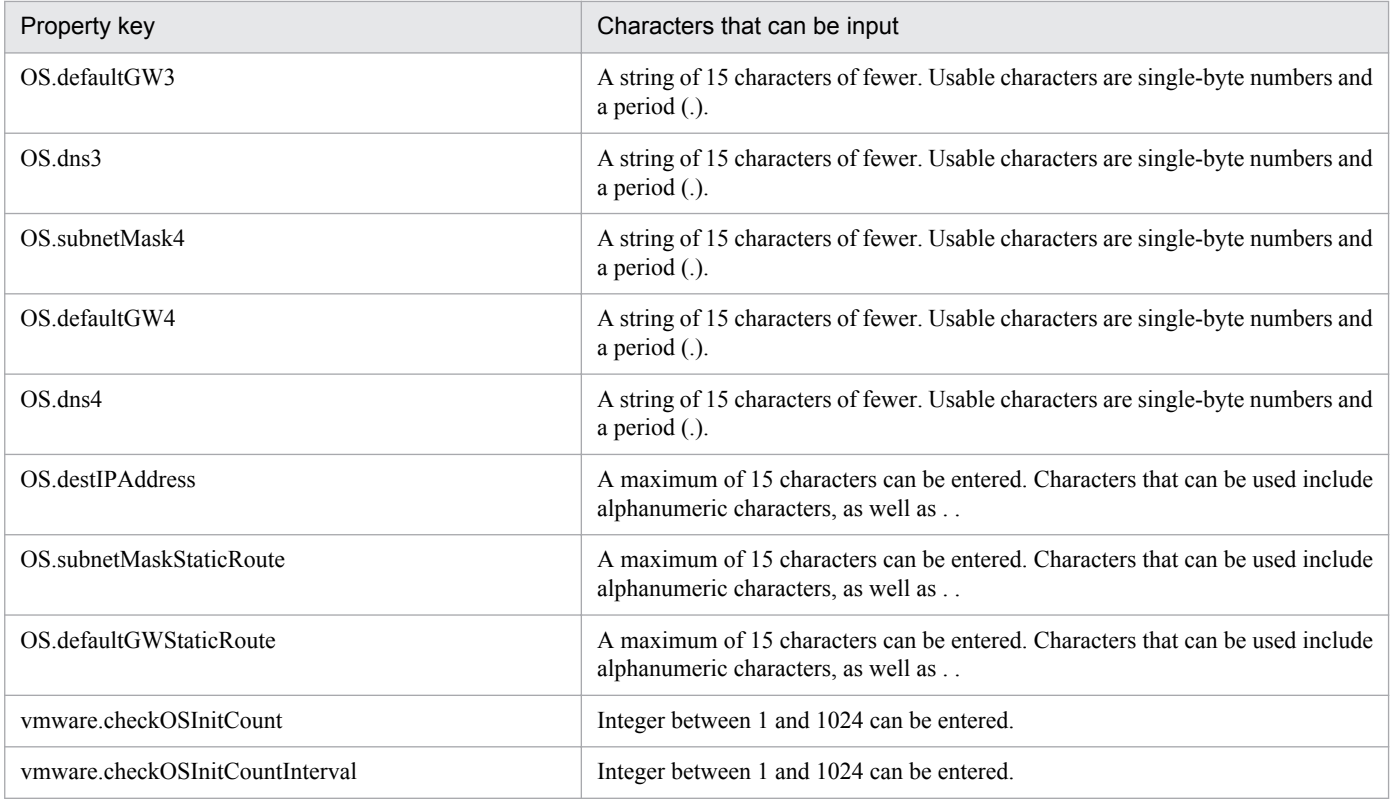

The following shows the restrictions on inputs to the property displayed on the "Service Definition" dialog box and the "Submit Service" dialog box:

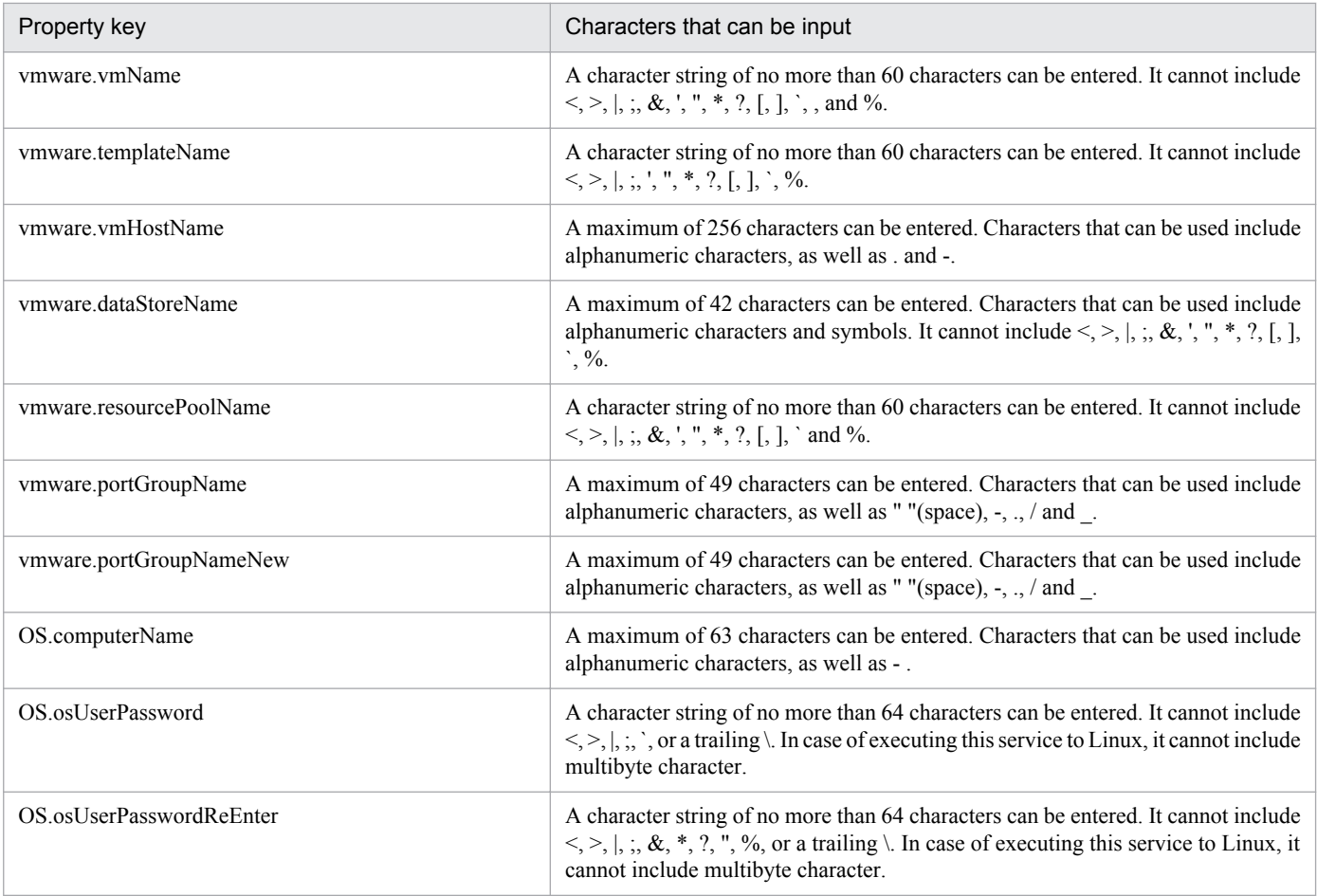

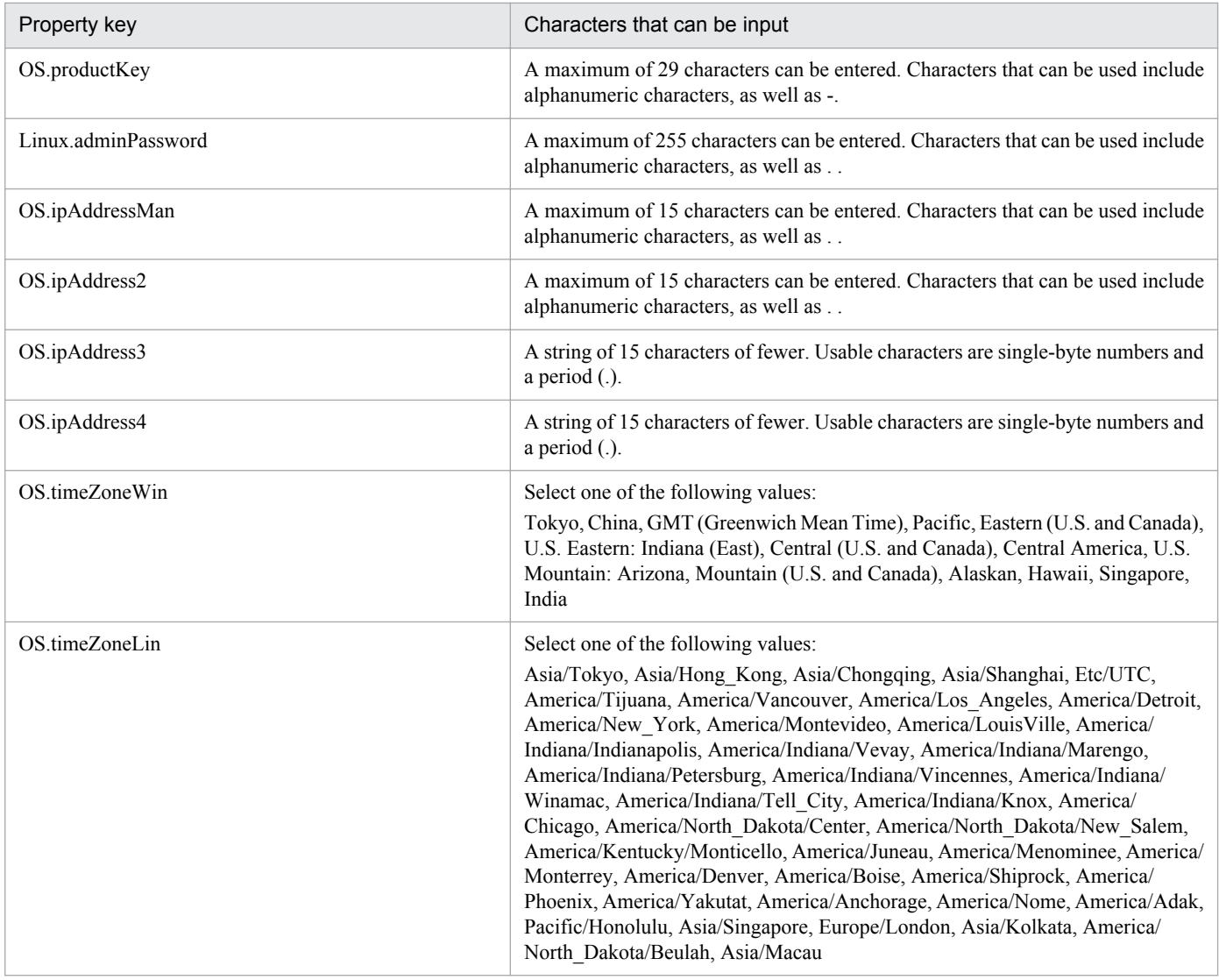

## **Flow specification details**

The following table shows the detailed specification of the flow:

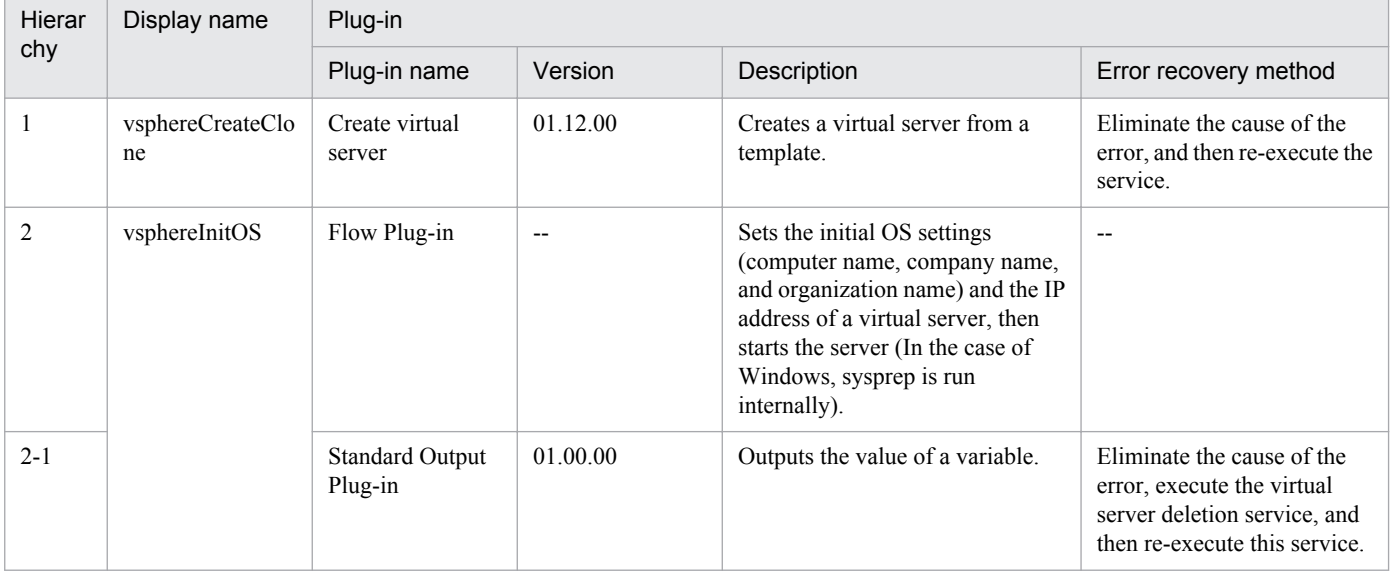

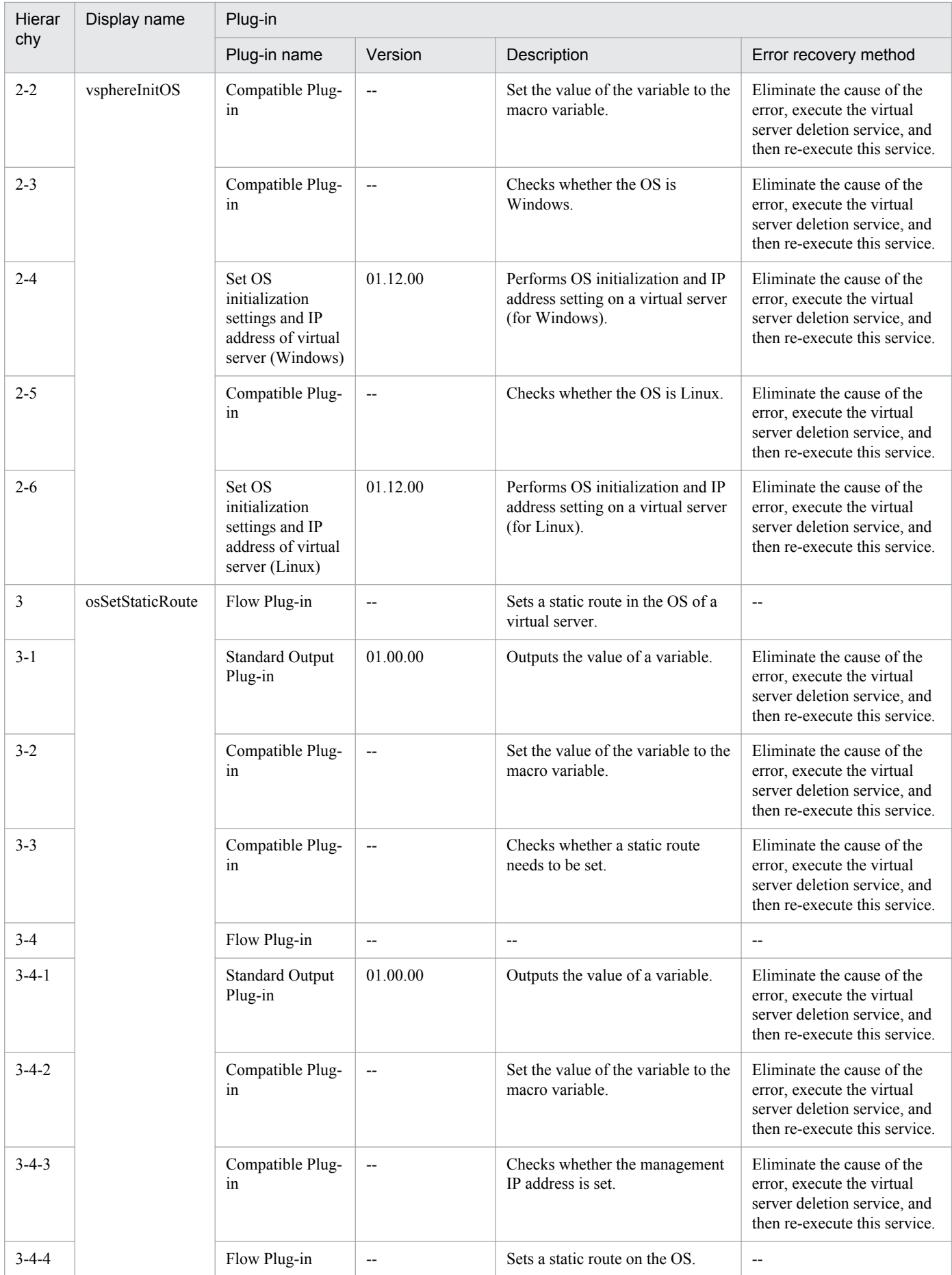

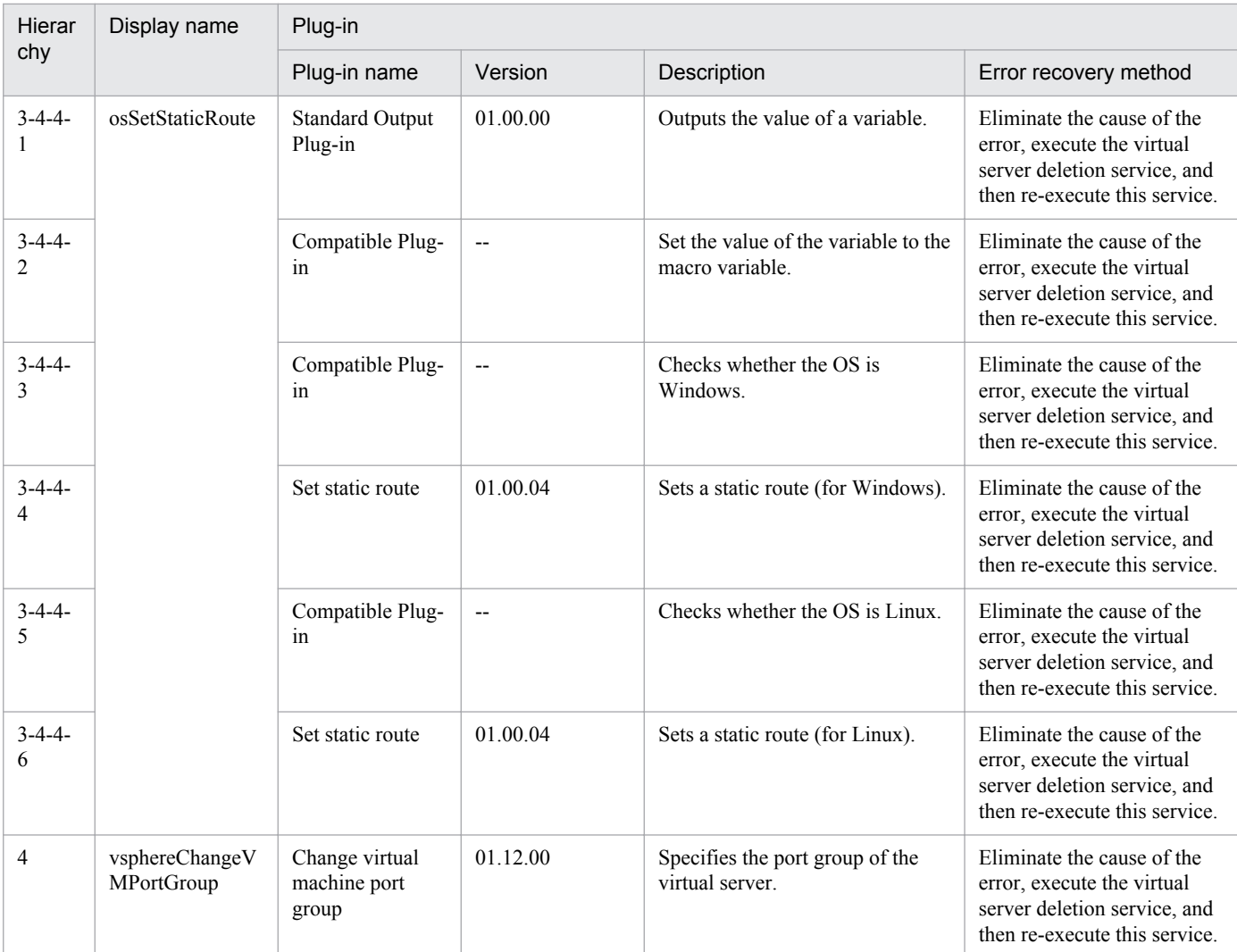

# **3.8.3 Add virtual server (virtual disk)**

## **Function**

Adds disks to multiple virtual servers.

This service template assumes the following servers:

• vCenter server

This is a server on which VMware vCenter Server is installed.

• vCenter control server

This is a server on which VMware vSphere PowerCLI is installed.

• Virtual server

This is a virtual server managed by the vCenter server and VMware vSphere ESX.

The following provides an overview of the processing.

<sup>3.</sup> JP1/AO Content Set Service Templates

(1) Obtains a virtual server's power status.

(2) Verifies that the virtual server's power status is off.

If the power status is not off, the service template uses the User-Response Wait Plugin to check whether the power is to be turned off.

A user with the Modify permission can specify an email destination, email message contents, timeout value, and information to be displayed in the window by the User-Response Wait Plugin.

If the user selects ""Shutdown"" in the GUI of the user-response wait plugin, the service template shuts down the virtual server.

If the user selects ""Cancel"" or if a response timeout occurs, the service terminates abnormally without performing the operation on the virtual server.

When the virtual server is to be terminated, the service template waits for the amount of time (in seconds) specified in the VMware.checkPowerStateInterval property and performs an operation to verify that the power is off, which it does up to the number of times specified in the vmware.checkPowerStateCount property. If the default values are not suitable, specify values that are suitable for your environment.

(3) Adds a virtual disk to the virtual server.

If there are multiple virtual servers, the service template adds to each virtual server a virtual disk that satisfies the specified conditions. This processing is performed in parallel.

#### **Prerequisites**

For the latest support information about [Required product for the system]/[Required products for the service template execution system]/[Prerequisite product OS running in the system executing the service template], see the release notes.

[Required product for the system]

Job Management Partner 1/Automatic Operation 10-50 or later

[Required products for the service template execution system]

- (1) Required product for the vCenter server
- VMware vCenter Server 5.5, 5.1, 5.0, 4.1, or 4.0
- (2) VMware vSphere ESXi (or VMware ESX Server) that manages virtual servers
- VMware vSphere ESXi 5.5, 5.1 or 5.0 or VMware ESX Server 4.1 or 4.0
- (3) Required product for the vCenter control server
- VMware vSphere PowerCLI 5.5 Release1, 5.1 Release2, 5.0

[Prerequisite product OS running in the system executing the service template]

(1)Prerequisite OS of the virtual server

The following OSs are supported, based on the required products for the vCenter server and the required products for the VMware vSphere ESXi (or VMware ESX Server)/vCenter control server that manages the virtual server.

<sup>3.</sup> JP1/AO Content Set Service Templates

• Windows Server 2003, Standard Edition/Enterprise Edition (x86/x64) SP1 or later, Windows Server 2003 R2, Standard Edition/Enterprise Edition (x86/x64)

- Windows Server 2008 Standard/Enterprise (x86/x64), Windows Server 2008 R2 Standard/Enterprise/Datacenter
- Windows Server 2012 Standard/Datacenter, Windows Server 2012 R2 Standard/Datacenter

• Red Hat Enterprise Linux 5 Advanced Platform (x86), Red Hat Enterprise Linux 5 (x86), Red Hat Enterprise Linux 5 Advanced Platform (AMD/Intel 64), Red Hat Enterprise Linux 5 (AMD/Intel 64)(for vCenter4.1 or later; not supported by vCenter4.0)

• Red Hat Enterprise Linux Server 6 (32-bit x86),Red Hat Enterprise Linux Server 6 (64-bit x86\_64)(for vCenter4.1 or later; not supported by vCenter4.0)

(2) Required OS for the vCenter control server

- Windows Server 2008 R2 Standard/Enterprise/Datacenter
- Windows Server 2012 Standard/Datacenter

[Usage conditions of prerequisite products in the system executing the service template]

- (1) The virtual servers to be added to the virtual disk are off.
- (2) VMware vSphere ESXi (or VMware ESX Server) is managed by VMware vCenter Server.
- (3) Each virtual server name is unique among the vCenter servers.
- (4) VMwareTools is installed on the target virtual server.

#### **Cautions**

(1) This service template does not initialize the virtual disks added to the virtual servers. If necessary, log in to the OS on each virtual server and initialize its disk.

(2) Do not execute multiple instances of this service on the same virtual server.

(3) If you specify HTML tags in UserResponseplugin.dialogText, the permitted tags and attributes are the same as those for the User-Response Wait Plugin. See the topics on the User-Response Wait Plugin in the Job Management Partner 1/AO manuals.

#### **Execution privilege**

(1)The user who will be connecting to VMware vCenter Server must have the following permissions:

System administrator role

#### **Version**

01.50.01

## **Category**

VM\_Operations/Configuration/vSphere

#### **Property list**

The following shows the list of the property groups set in the property:

<sup>3.</sup> JP1/AO Content Set Service Templates

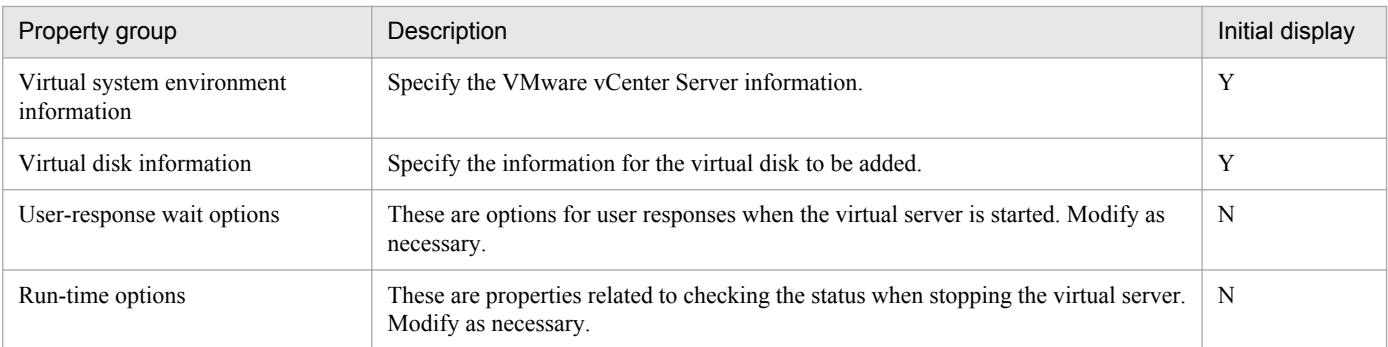

The following shows the list of the properties to be displayed in the "Service Definition" dialog box:

#### (Legend)

R: The property must be specified.

O: The property can be omitted. However, the property might be mandatory depending on what is specified for other properties. See the Description of each property.

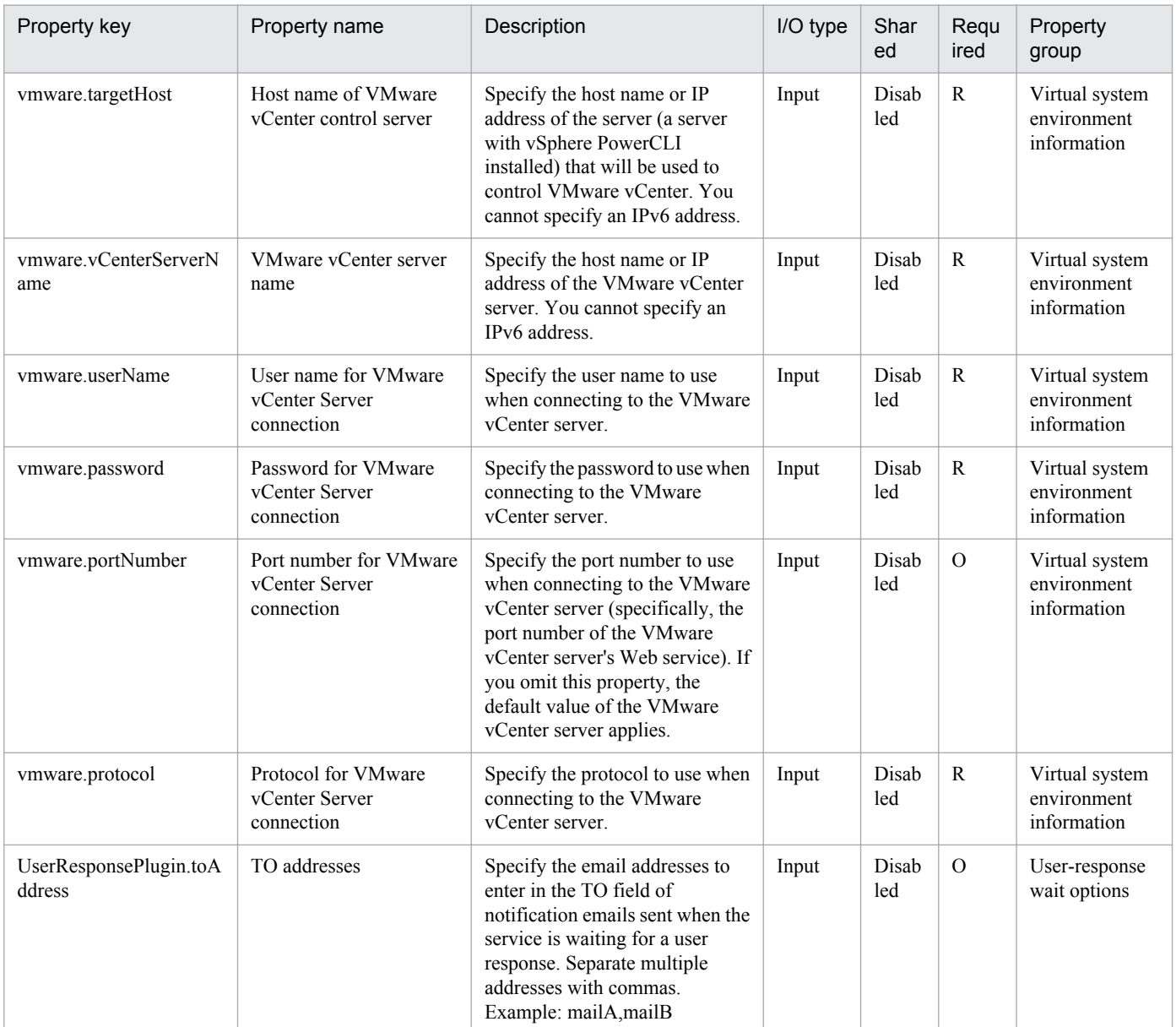

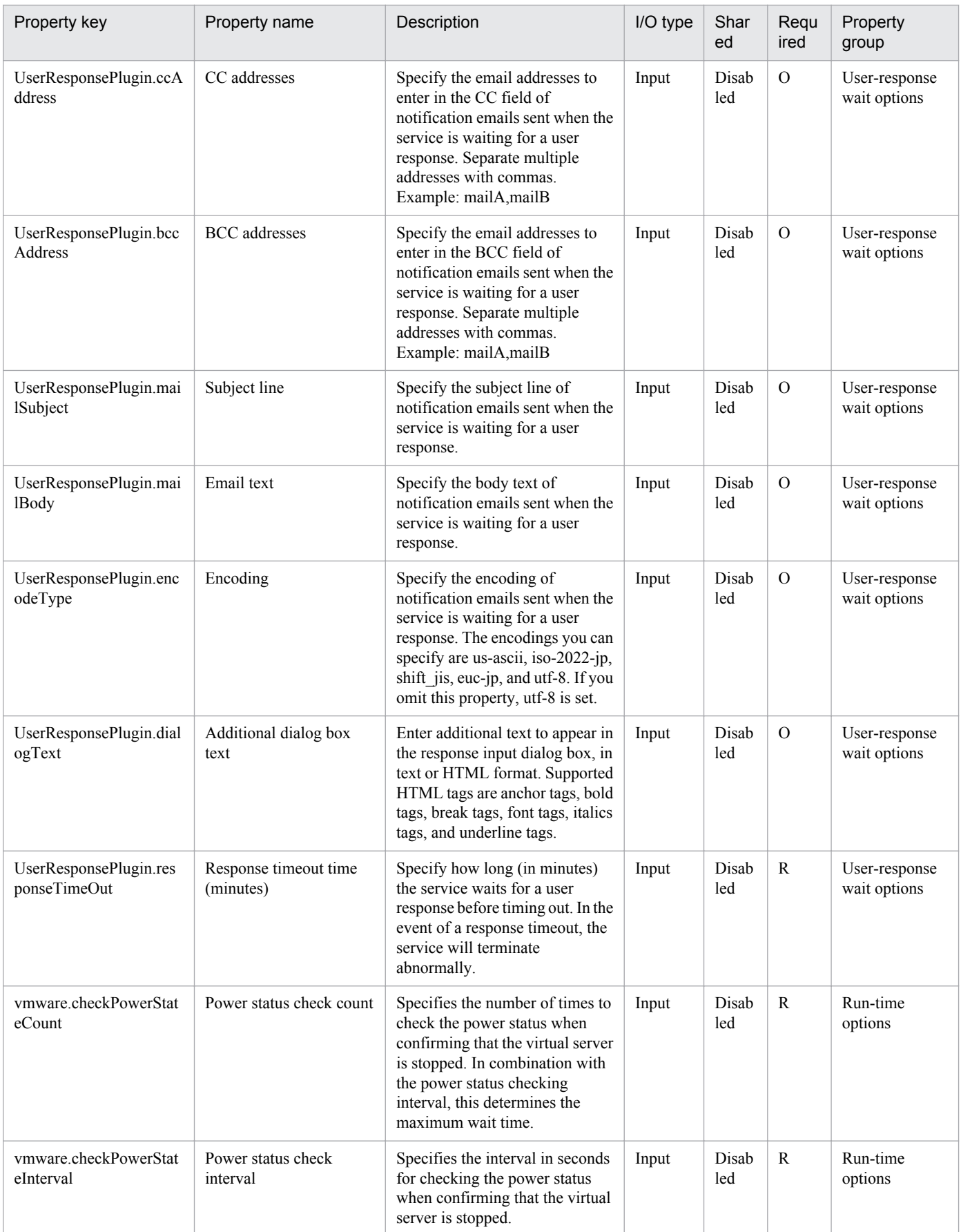

The following shows the list of the properties to be displayed on the "Service Definition" dialog box and the "Submit Service" dialog box:

<sup>3.</sup> JP1/AO Content Set Service Templates

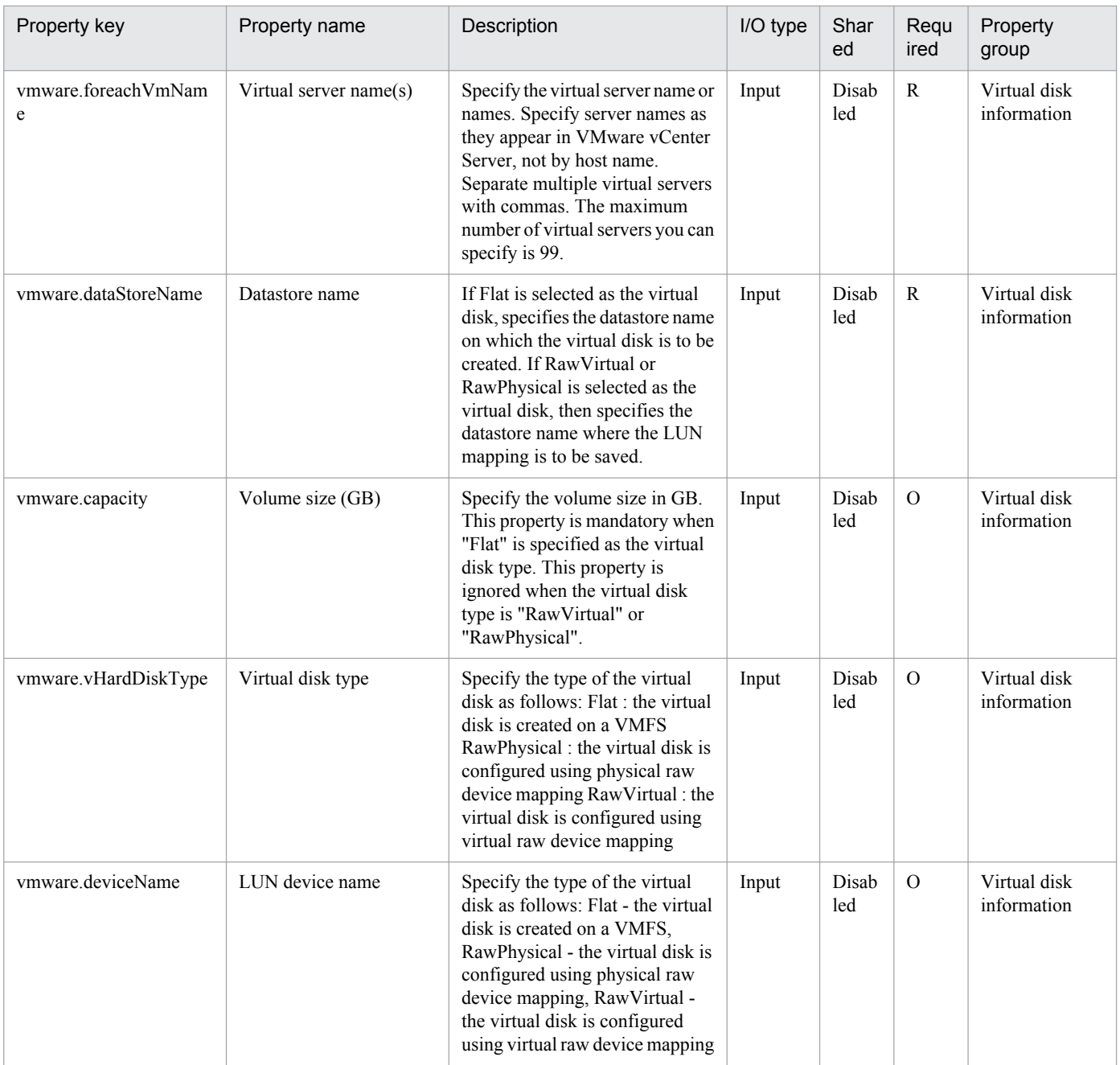

## The following shows the list of the properties to be displayed in the "Task Details" dialog box only:

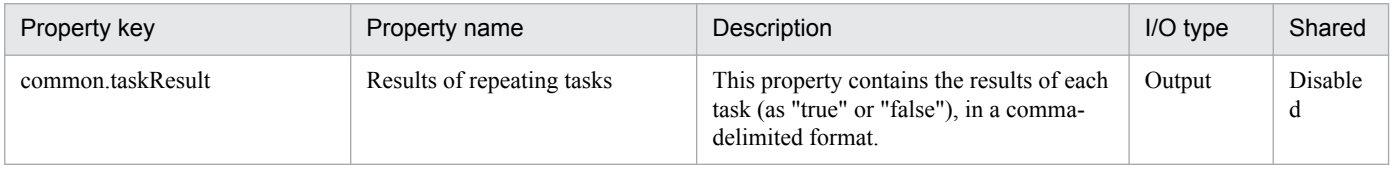

The following shows the list of properties used as variables for work to inherit the value in the processing. This property is displayed only in the task log.

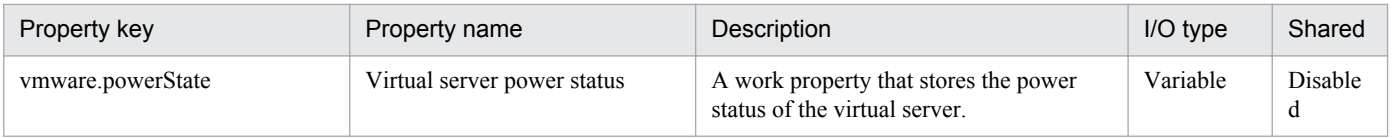

#### 3. JP1/AO Content Set Service Templates

The following shows the restrictions on inputs to the properties displayed in the "Service Definition" dialog box:

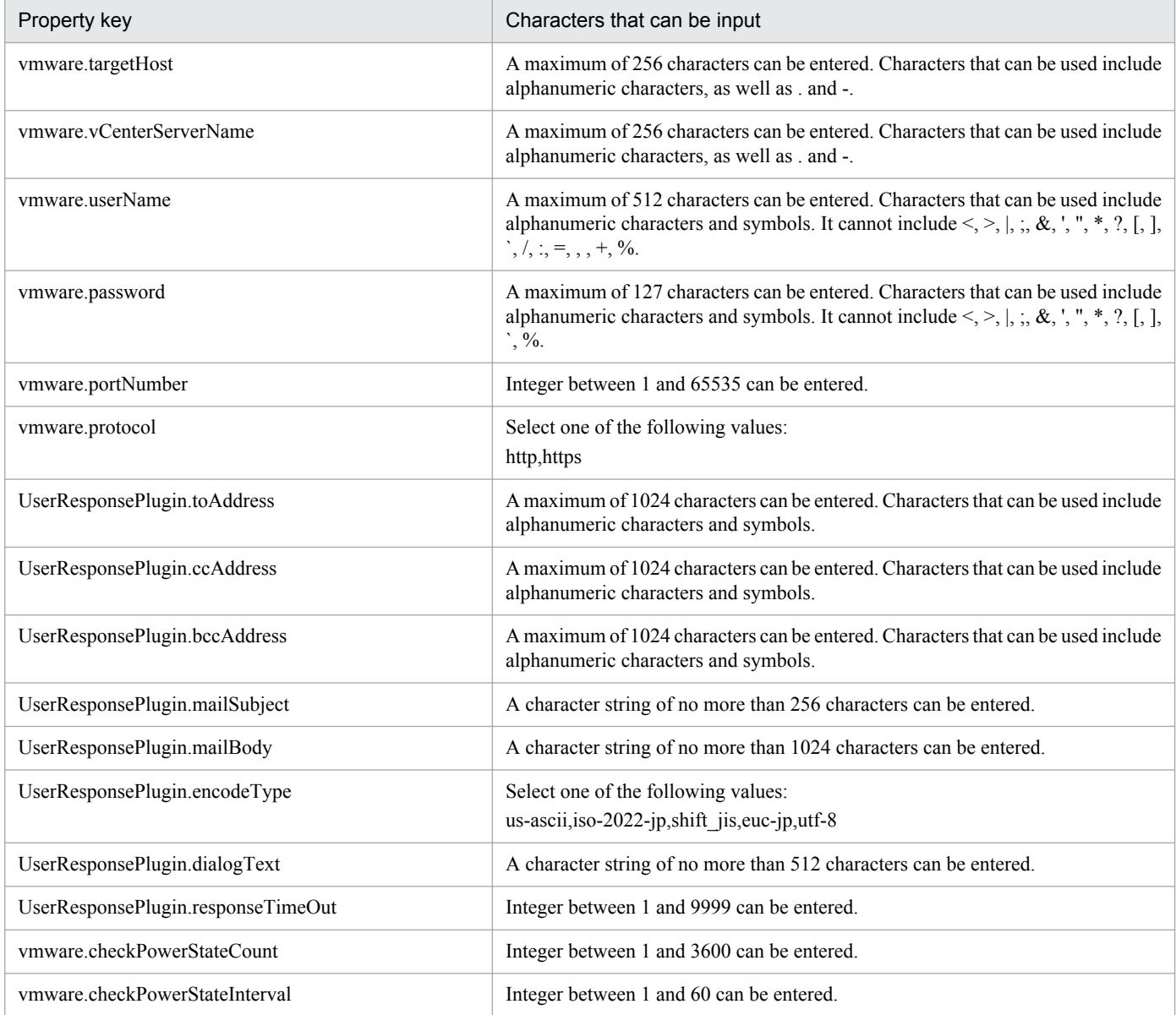

The following shows the restrictions on inputs to the property displayed on the "Service Definition" dialog box and the "Submit Service" dialog box:

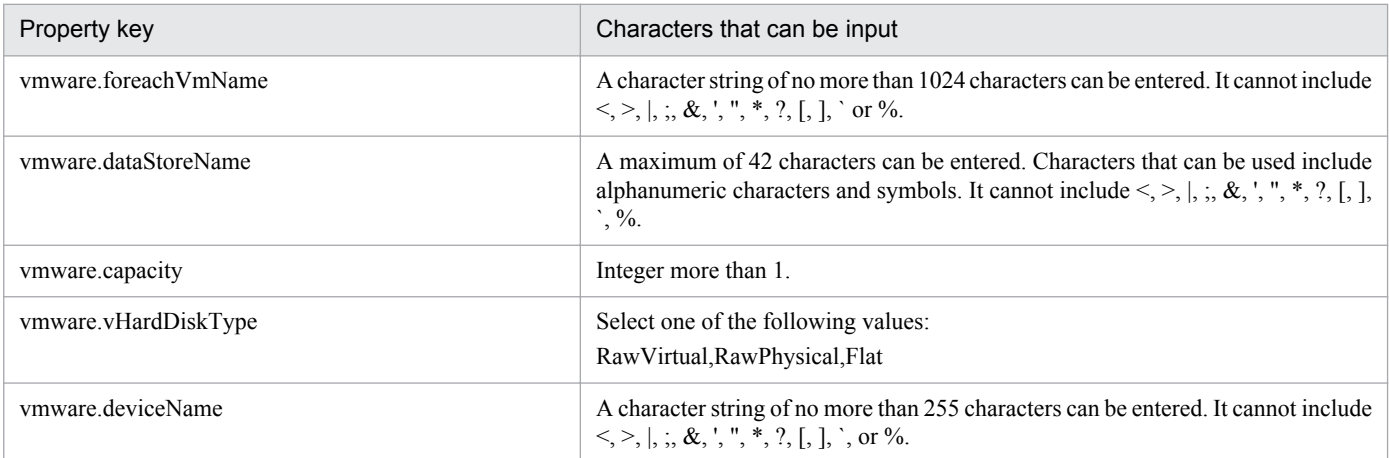

Job Management Partner 1/Automatic Operation Service Template Reference **391**

## **Flow specification details**

The following table shows the detailed specification of the flow:

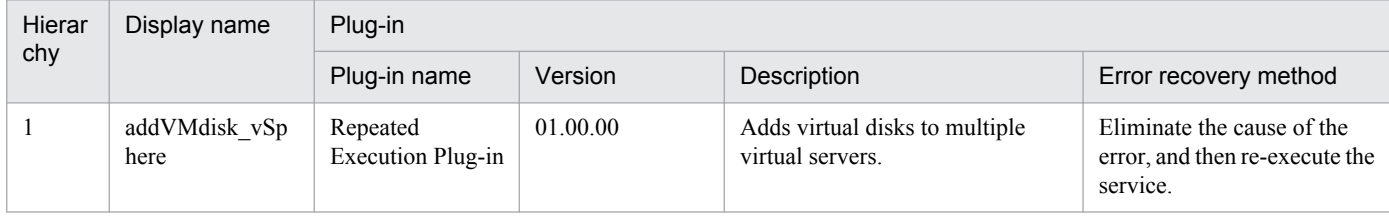

# **3.8.4 Add virtual server (virtual disk) (repeated flow)**

## **Flow specification details**

The following table shows the detailed specification of the flow:

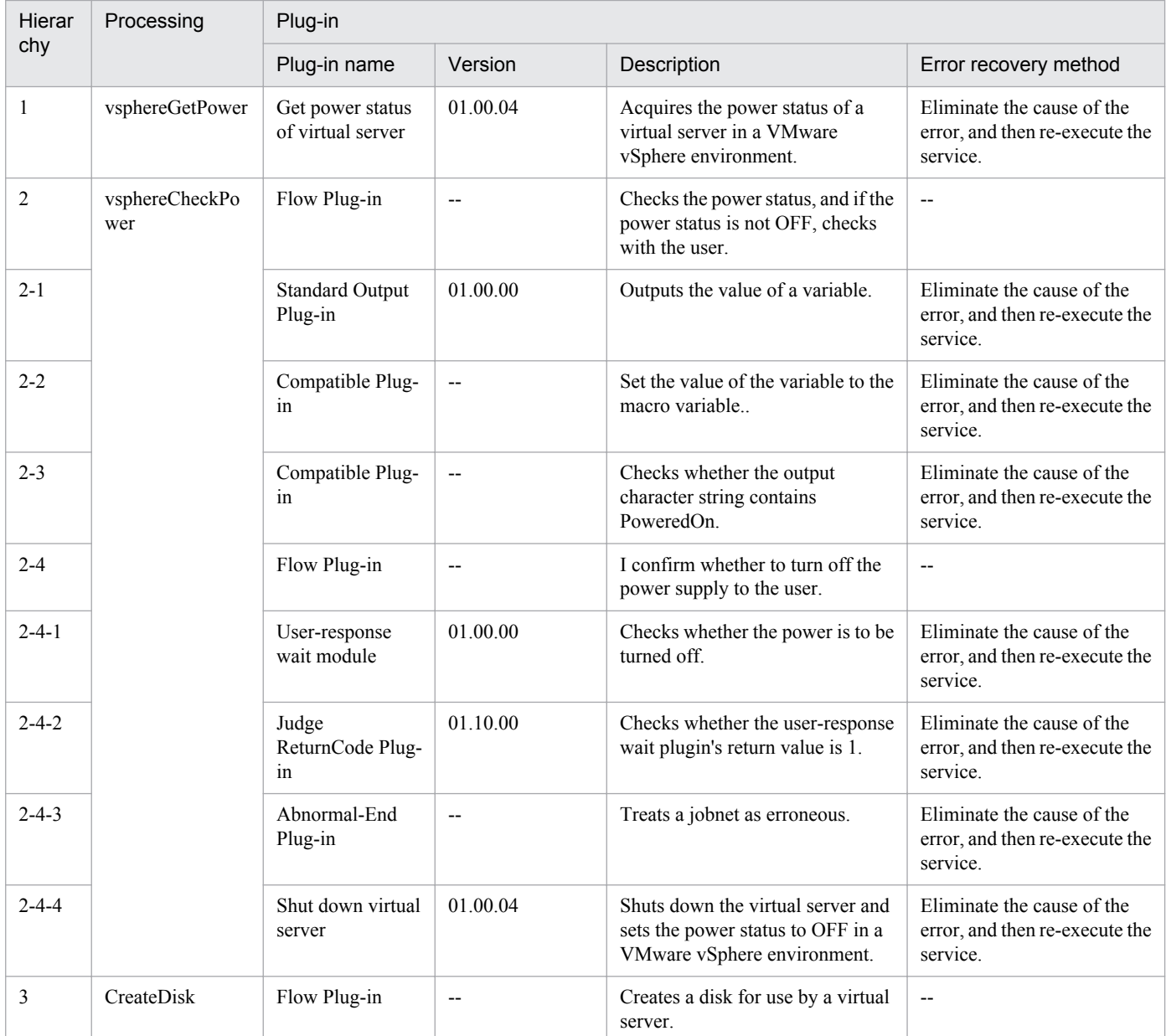

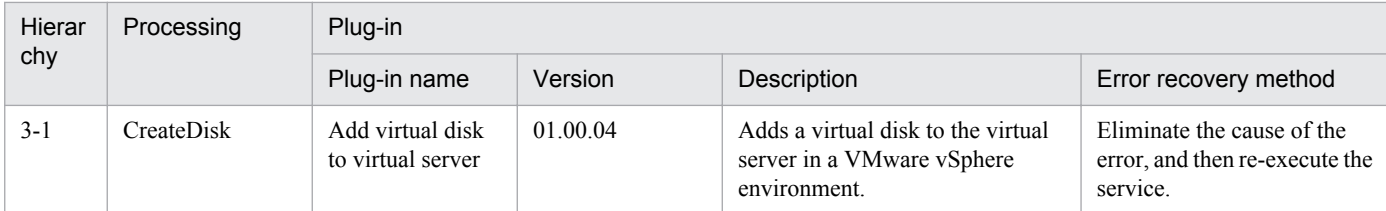

## **3.8.5 Delete virtual server**

## **Function**

This service template assumes the following servers:

· vCenter server

This is a server on which VMware vCenter Server is installed.

· vCenter control server

This is a server on which VMware vSphere PowerCLI is installed.

· Virtual server

This is a virtual server managed by the vCenter server and VMware vSphere ESX.

The following provides an overview of the processing.

(1) Obtains a virtual server's power status.

(2) Verifies that the virtual server's power status is off.

If the power status is not off, the service template uses the user-response wait plugin to check whether the power is to be turned off.

A user with the Modify permission can specify an email destination, email message contents, timeout value, and information to be displayed in the window by the user-response wait plugin.

If the user selects ""Shutdown"" in the GUI of the user-response wait plugin, the service template shuts down the virtual server.

If the user selects ""Cancel"" or if a response timeout occurs, the service terminates abnormally without performing the operation on the virtual server.

When the virtual server is to be terminated, the service template waits for the amount of time (in seconds) specified in the VMware.checkPowerStateInterval property and performs an operation to verify that the power is off, which it does up to the number of times specified in the vmware.checkPowerStateCount property. If the default values are not suitable, specify values that are suitable for your environment.

If there are multiple virtual servers, the service template adds to each virtual server a virtual disk that satisfies the specified conditions. This processing is performed in parallel."

(3) Deletes a virtual server.

A maximum of 60 characters can be specified in the virtual server name property (vmware.vmName).

<sup>3.</sup> JP1/AO Content Set Service Templates

## **Prerequisites**

[Required product for the system]

Job Management Partner 1/Automatic Operation 10-50 or later

[Required products for the service template execution system]

(1) Required product for the vCenter server

· VMware vCenter Server 5.5, 5.1, 5.0, 4.1, or 4.0

(2) VMware vSphere ESXi (or VMware ESX Server) that manages virtual servers

· VMware vSphere ESXi 5.5, 5.1, 5.0 or VMware ESX Server 4.1 or 4.0

(3) Required product for the vCenter control server

· VMware vSphere PowerCLI 5.5 Release1, 5.1 Release2, 5.0

[Prerequisite product OS running in the system executing the service template]

(1)Prerequisite OS of the virtual server

· Windows Server 2003, Standard Edition/Enterprise Edition (x86/x64) SP1 or later, Windows Server 2003 R2, Standard Edition/Enterprise Edition (x86/x64)

· Windows Server 2008 Standard/Enterprise (x86/x64), Windows Server 2008 R2 Standard/Enterprise/Datacenter

· Windows Server 2012 Standard/Datacenter, Windows Server 2012 R2 Standard/Datacenter

· Red Hat Enterprise Linux 5 Advanced Platform (x86), Red Hat Enterprise Linux 5 (x86), Red Hat Enterprise Linux 5 Advanced Platform (AMD/Intel 64), Red Hat Enterprise Linux 5 (AMD/Intel 64)(for vCenter4.1 or later; not supported by vCenter4.0)

· Red Hat Enterprise Linux Server 6 (32-bit x86),Red Hat Enterprise Linux Server 6 (64-bit x86\_64)(for vCenter4.1 or later; not supported by vCenter4.0)

- (2) Required OS for the vCenter control server
- · Windows Server 2008 R2 Standard/Enterprise/Datacenter
- · Windows Server 2012 Standard/Datacenter

[Usage conditions of prerequisite products in the system executing the service template]

(1) VMware vSphere ESXi (or VMware ESX Server) is managed by VMware vCenter Server.

- (2) Each virtual server name is unique among the vCenter servers.
- (3) VMwareTools is installed on the target virtual server.

## **Cautions**

(1) Do not execute multiple instances of this service on the same virtual server

(2) If you specify HTML tags in UserResponseplugin.dialogText, the permitted tags and attributes are the same as those for the user-response wait plugin. See the topics on the user-response wait plugin in the Job Management Partner 1/AO manuals.

## **Execution privilege**

(1) The user who will be connecting to VMware vCenter Server needs the following permissions:

System administrator role

#### **Version**

01.50.01

## **Category**

VM\_Operations/Configuration/vSphere

## **Property list**

The following shows the list of the property groups set in the property:

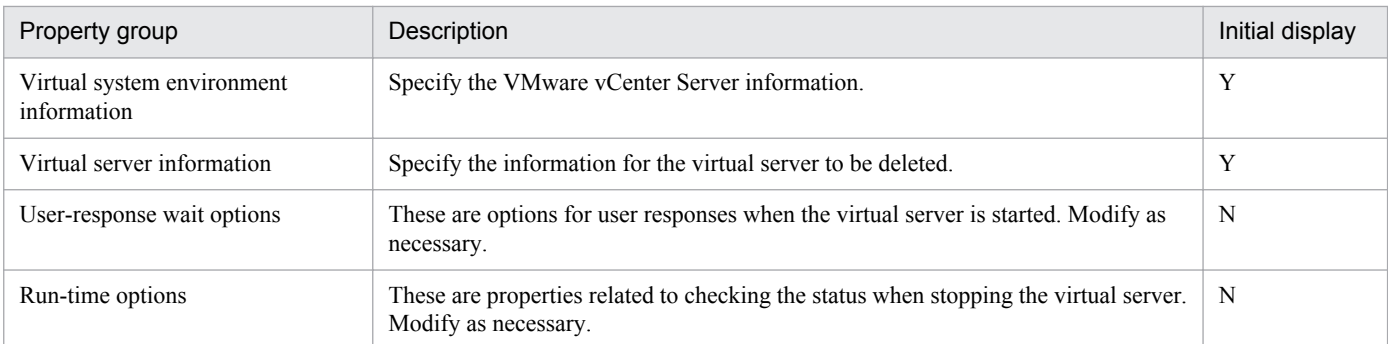

The following shows the list of the properties to be displayed in the "Service Definition" dialog box:

(Legend)

R: The property must be specified.

O: The property can be omitted. However, the property might be mandatory depending on what is specified for other properties. See the Description of each property.

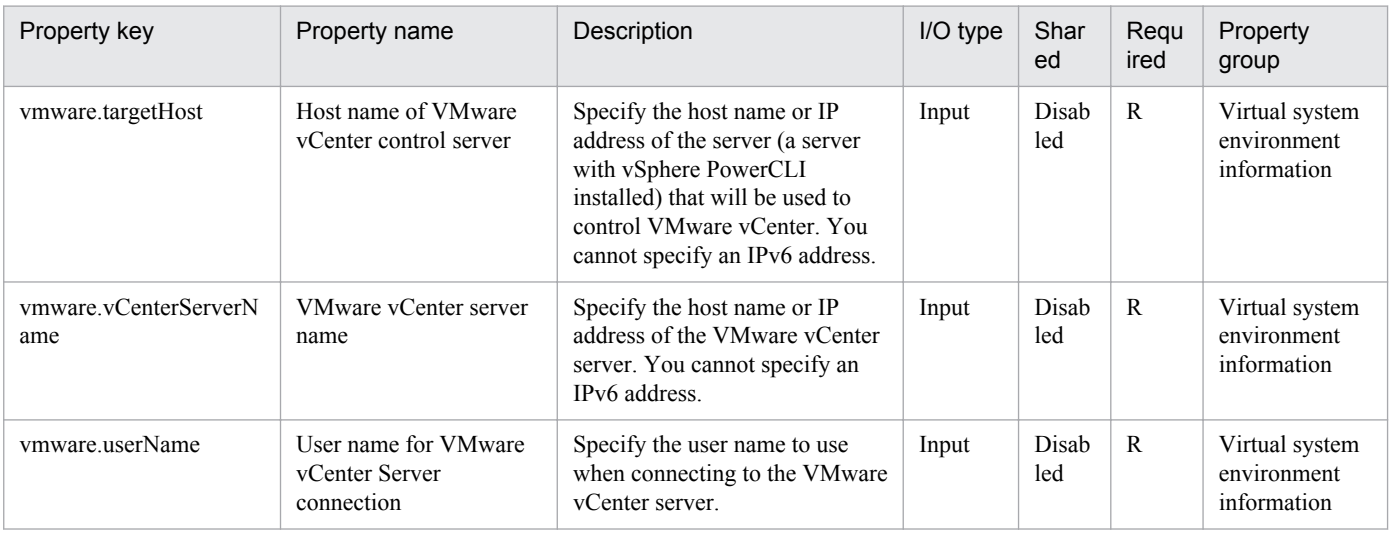

<sup>3.</sup> JP1/AO Content Set Service Templates

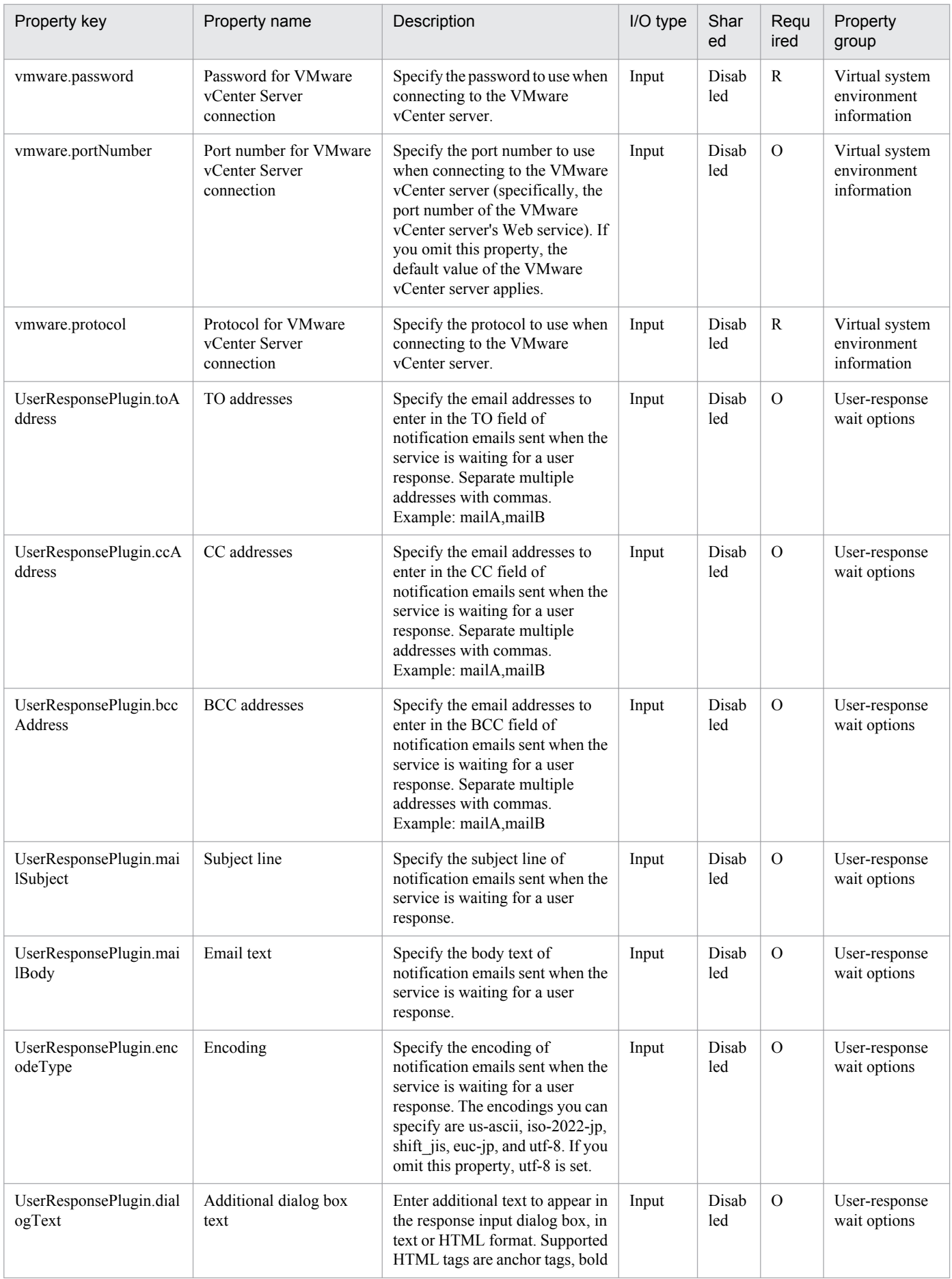
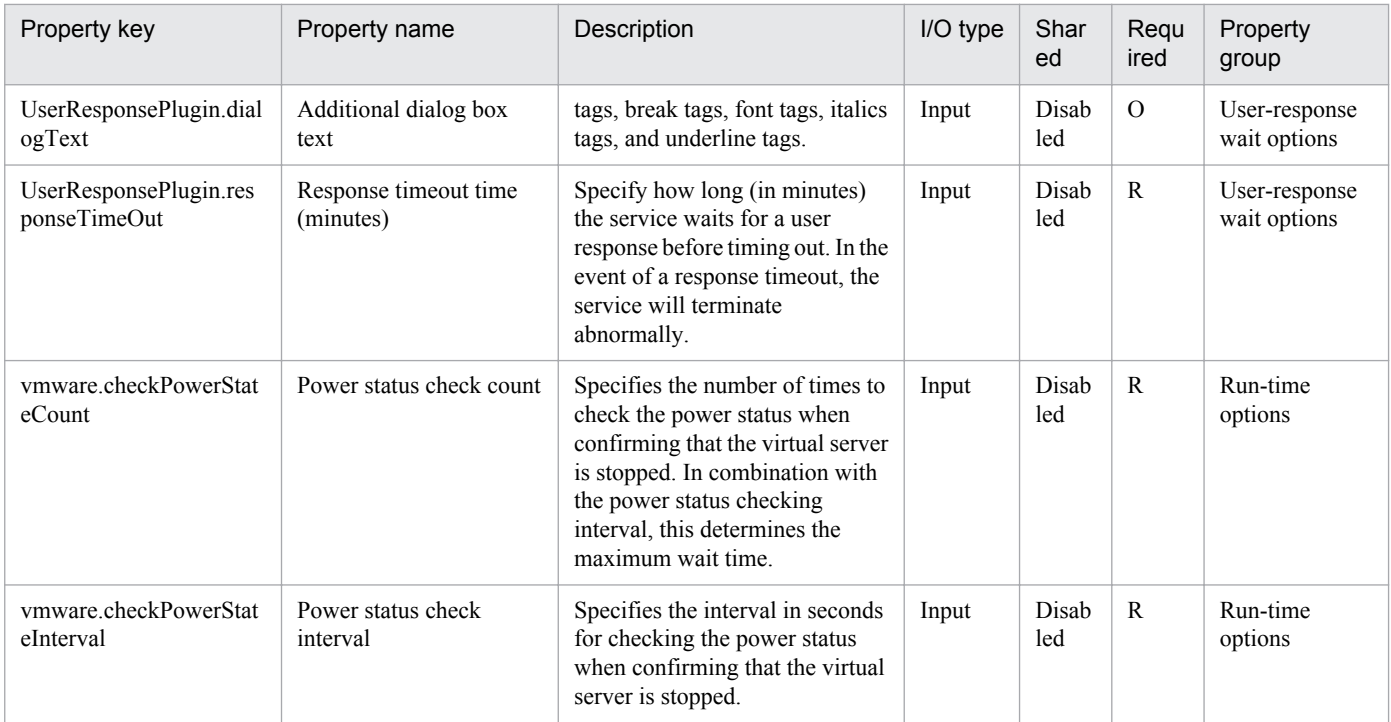

The following shows the list of the properties to be displayed on the "Service Definition" dialog box and the "Submit Service" dialog box:

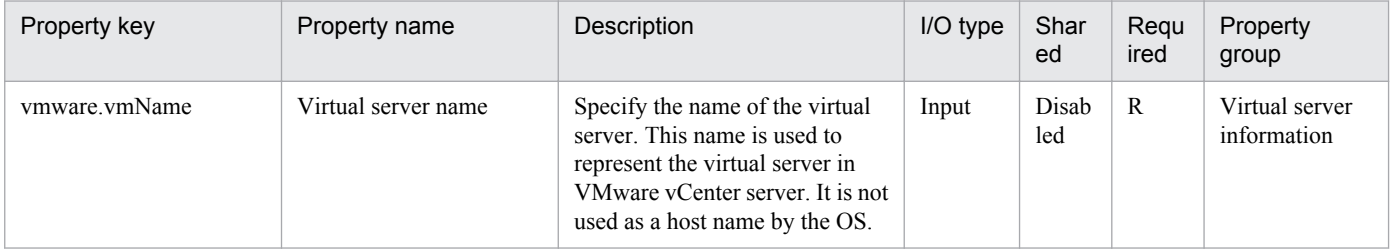

The following shows the list of properties used as variables for work to inherit the value in the processing. This property is displayed only in the task log.

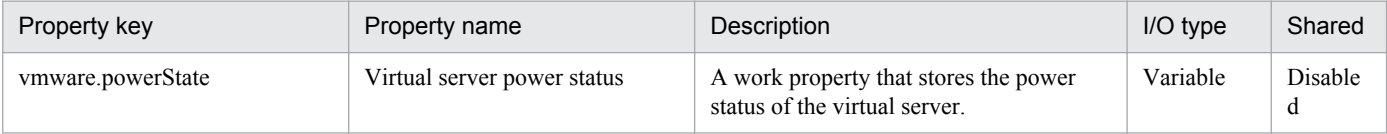

The following shows the restrictions on inputs to the properties displayed in the "Service Definition" dialog box:

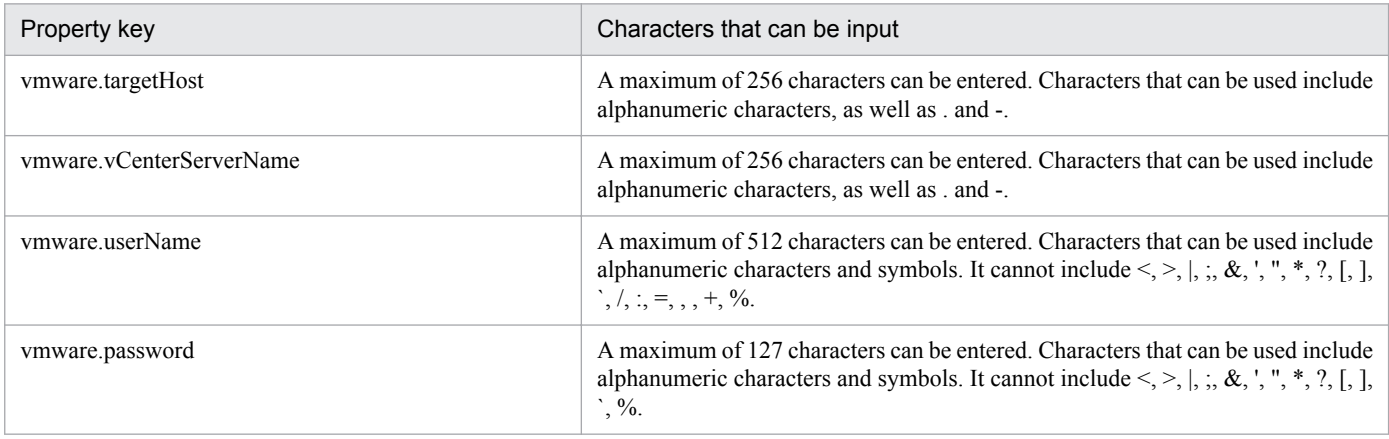

Job Management Partner 1/Automatic Operation Service Template Reference **397**

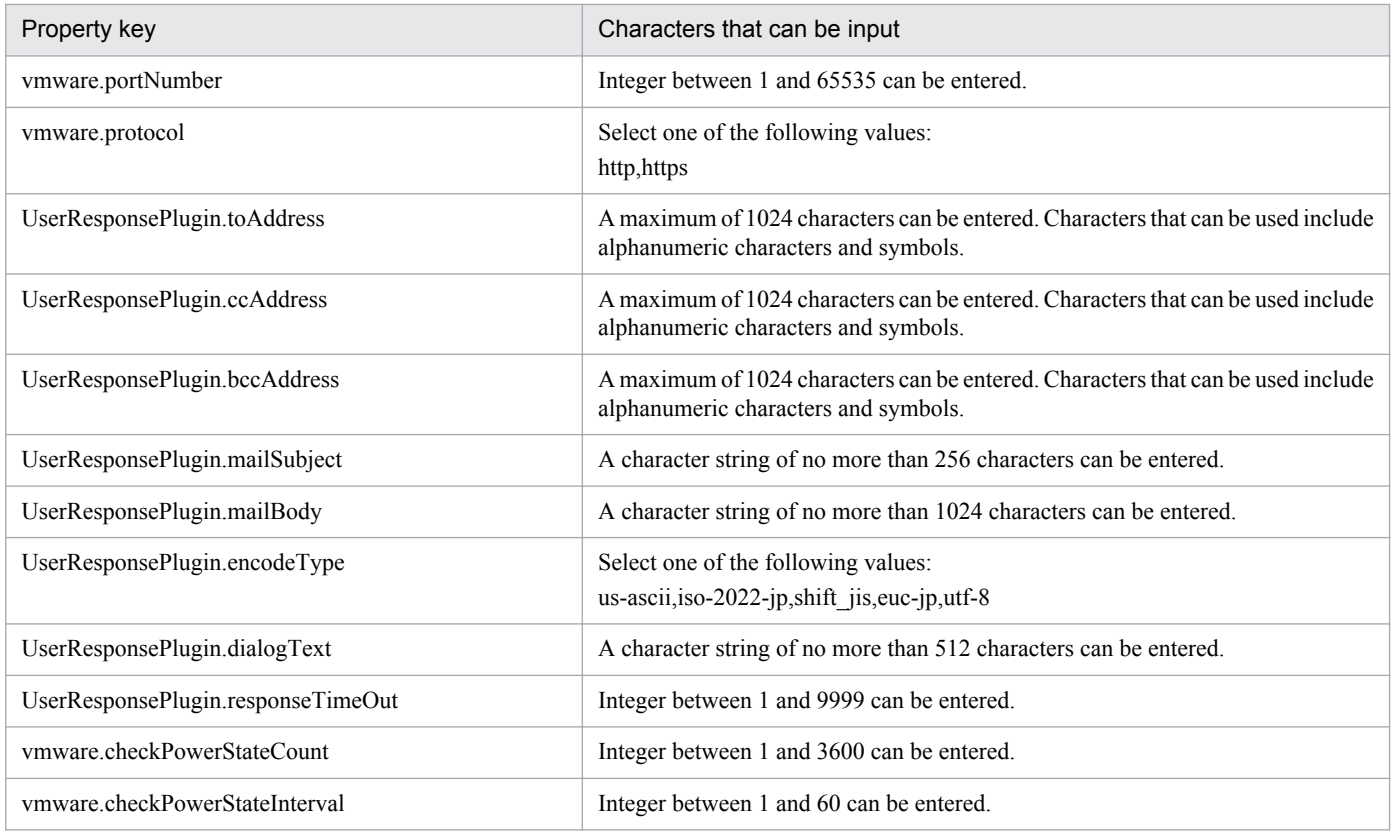

The following shows the restrictions on inputs to the property displayed on the "Service Definition" dialog box and the "Submit Service" dialog box:

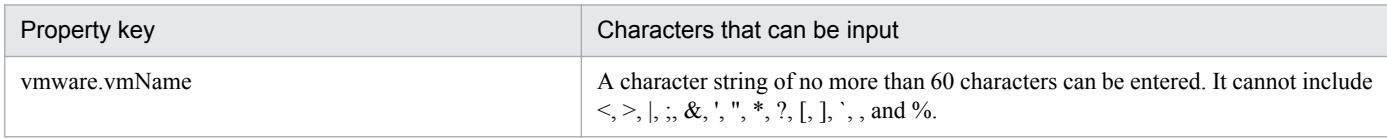

## **Flow specification details**

The following table shows the detailed specification of the flow:

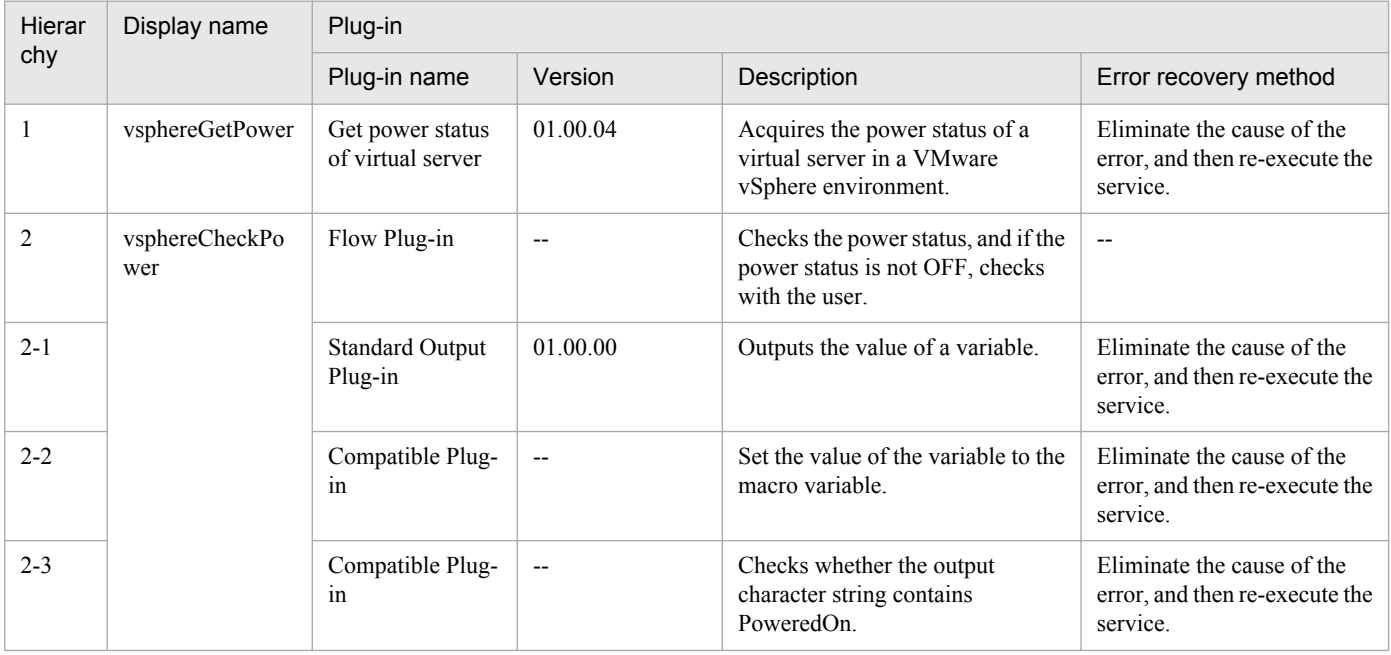

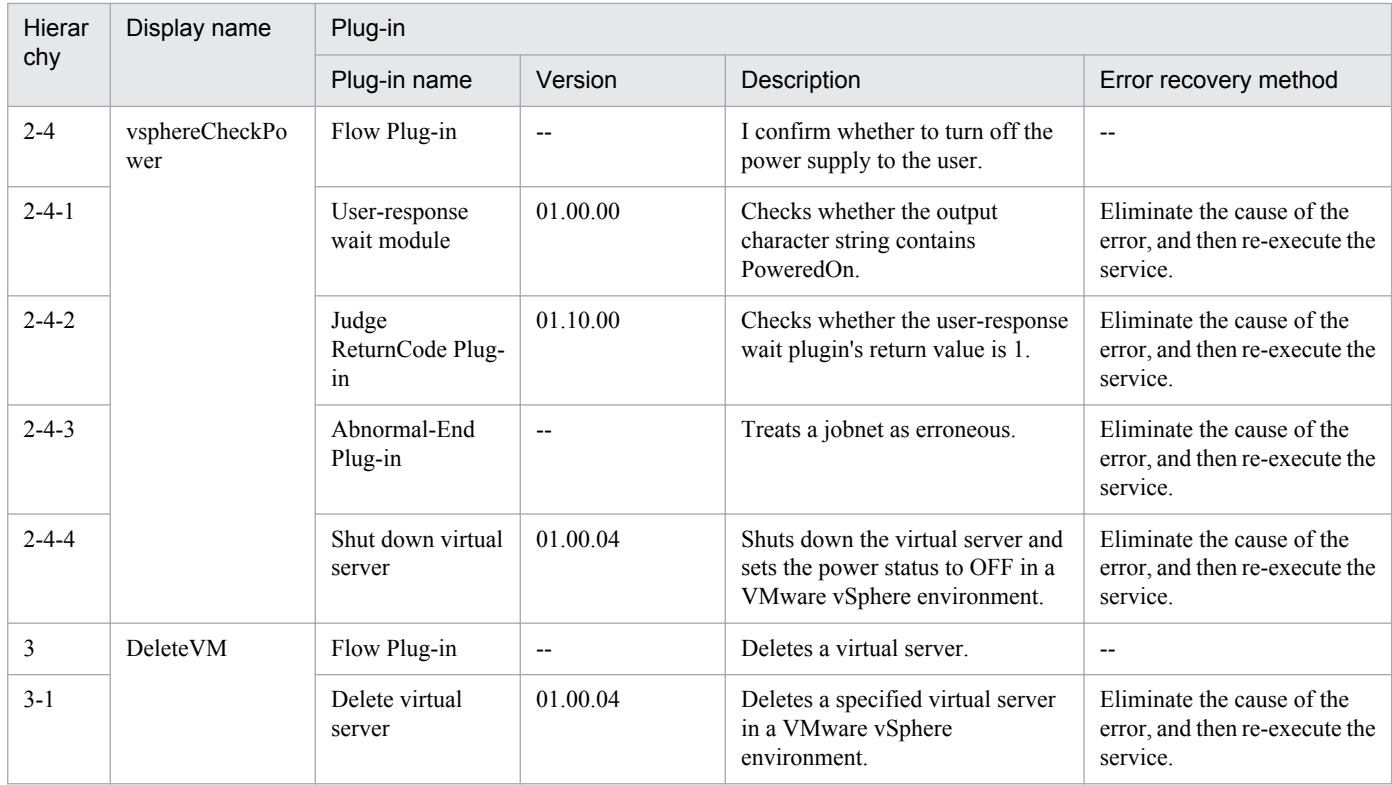

## **3.8.6 Delete virtual server (virtual disk)**

## **Function**

Deletes a virtual disk of virtual server from a VMware vSphere environment.

This service template assumes the following servers:

· vCenter server

This is a server on which VMware vCenter Server is installed.

· vCenter control server

This is a server on which VMware vSphere PowerCLI is installed.

· Virtual server

This is a virtual server managed by the vCenter server and VMware vSphere ESX.

The following provides an overview of the processing.

- (1) Obtains a virtual server's power status.
- (2) Verifies that the virtual server's power status is off.

If the power status is not off, the service template uses the user-response wait plugin to check whether the power is to be turned off.

A user with the Modify permission can specify an email destination, email message contents, timeout value, and information to be displayed in the window by the user-response wait plugin.

Job Management Partner 1/Automatic Operation Service Template Reference **399**

<sup>3.</sup> JP1/AO Content Set Service Templates

If the user selects ""Shutdown"" in the GUI of the user-response wait plugin, the service template shuts down the virtual server.

If the user selects ""Cancel"" or if a response timeout occurs, the service terminates abnormally without performing the operation on the virtual server.

When the virtual server is to be terminated, the service template waits for the amount of time (in seconds) specified in the VMware.checkPowerStateInterval property and performs an operation to verify that the power is off, which it does up to the number of times specified in the vmware.checkPowerStateCount property. If the default values are not suitable, specify values that are suitable for your environment.

If there are multiple virtual servers, the service template adds to each virtual server a virtual disk that satisfies the specified conditions. This processing is performed in parallel."

(3) Deletes a virtual disk from a virtual server.

A maximum of 60 characters can be specified in the virtual server name property (vmware.vmName).

## **Prerequisites**

[Required product for the system]

Job Management Partner 1/Automatic Operation 10-50 or later

[Required products for the service template execution system]

- (1) Required product for the vCenter server
- · VMware vCenter Server 5.5, 5.1, 5.0, 4.1, or 4.0
- (2) VMware vSphere ESXi (or VMware ESX Server) that manages virtual servers

· VMware vSphere ESXi 5.5, 5.1, 5.0 or VMware ESX Server 4.1 or 4.0

- (3) Required product for the vCenter control server
- · VMware vSphere PowerCLI 5.5 Release1, 5.1 Release2, 5.0

[Prerequisite product OS running in the system executing the service template]

(1)Prerequisite OS of the virtual server

· Windows Server 2003, Standard Edition/Enterprise Edition (x86/x64) SP1 or later, Windows Server 2003 R2, Standard Edition/Enterprise Edition (x86/x64)

· Windows Server 2008 Standard/Enterprise (x86/x64), Windows Server 2008 R2 Standard/Enterprise/Datacenter

· Windows Server 2012 Standard/Datacenter, Windows Server 2012 R2 Standard/Datacenter

· Red Hat Enterprise Linux 5 Advanced Platform (x86), Red Hat Enterprise Linux 5 (x86), Red Hat Enterprise Linux 5 Advanced Platform (AMD/Intel 64), Red Hat Enterprise Linux 5 (AMD/Intel 64)(for vCenter4.1 or later; not supported by vCenter4.0)

· Red Hat Enterprise Linux Server 6 (32-bit x86),Red Hat Enterprise Linux Server 6 (64-bit x86\_64)(for vCenter4.1 or later; not supported by vCenter4.0)

(2) Required OS for the vCenter control server

<sup>3.</sup> JP1/AO Content Set Service Templates

- · Windows Server 2008 R2 Standard/Enterprise/Datacenter
- · Windows Server 2012 Standard/Datacenter

[Usage conditions of prerequisite products in the system executing the service template]

- (1) VMware vSphere ESXi (or VMware ESX Server) is managed by VMware vCenter Server.
- (2) Each virtual server name is unique among the vCenter servers.
- (3) VMwareTools is installed on the target virtual server.

#### **Cautions**

- (1) If the virtual disk to be deleted contains data that you need, make a backup before deleting it.
- (2) The virtual disk is also deleted also from the data store.
- (3) Do not execute multiple instances of this service on the same virtual server.

(4) If you specify HTML tags in UserResponseplugin.dialogText, the permitted tags and attributes are the same as those for the user-response wait plugin. See the topics on the user-response wait plugin in the Job Management Partner 1/AO manuals.

## **Execution privilege**

(1) The user who will be connecting to VMware vCenter Server needs the following permissions:

System administrator role

#### **Version**

01.50.01

## **Category**

VM\_Operations/Configuration/vSphere

## **Property list**

The following shows the list of the property groups set in the property:

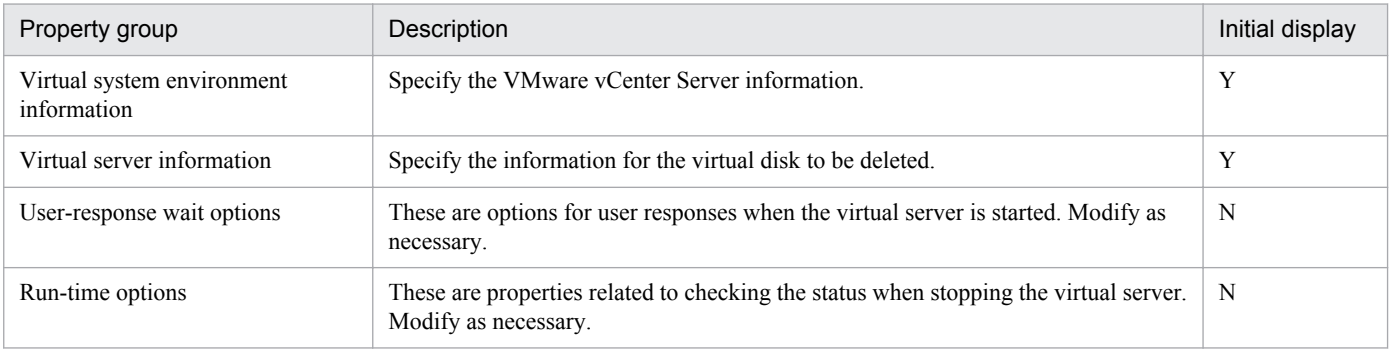

The following shows the list of the properties to be displayed in the "Service Definition" dialog box:

#### (Legend)

R: The property must be specified.

<sup>3.</sup> JP1/AO Content Set Service Templates

O: The property can be omitted. However, the property might be mandatory depending on what is specified for other properties. See the Description of each property.

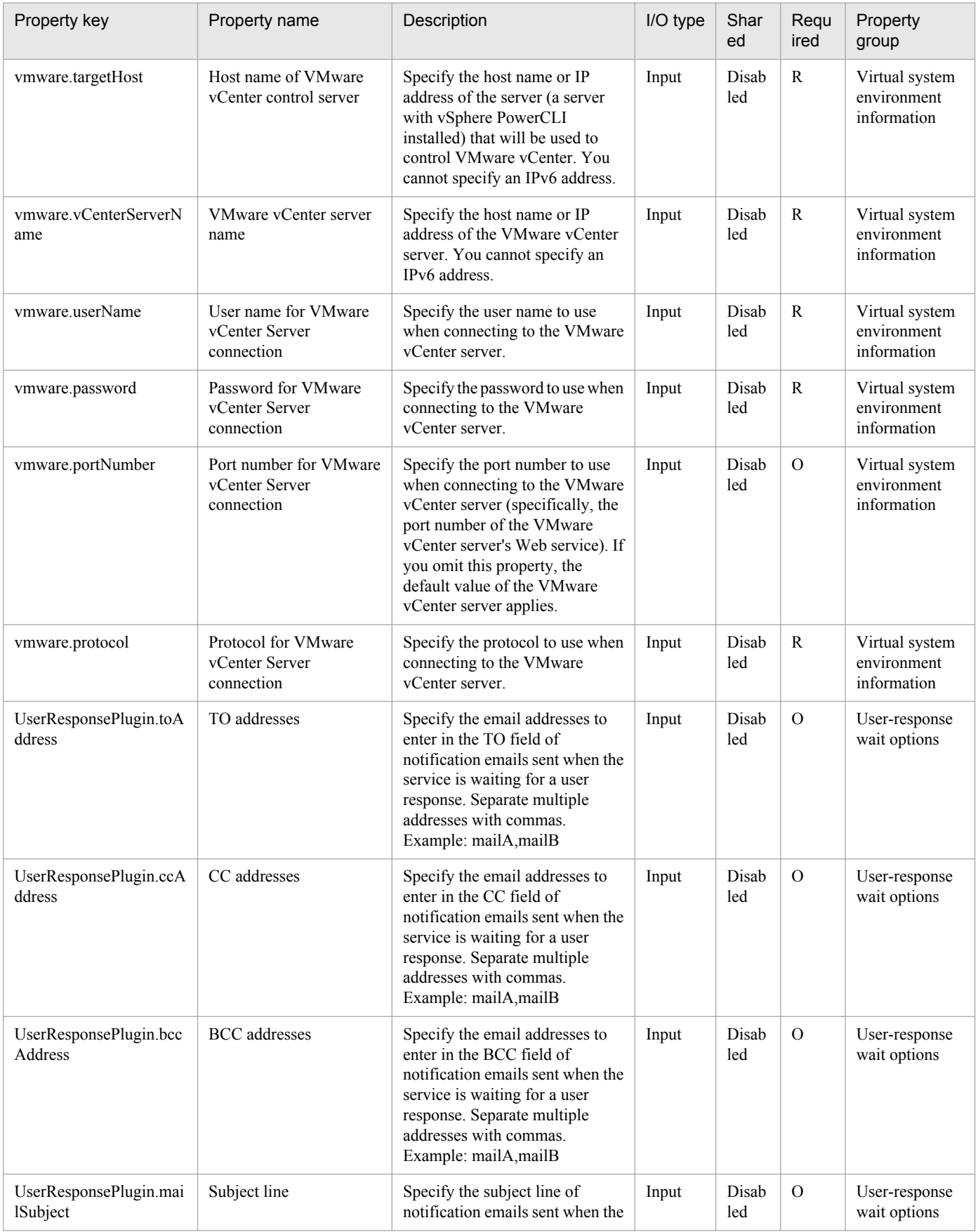

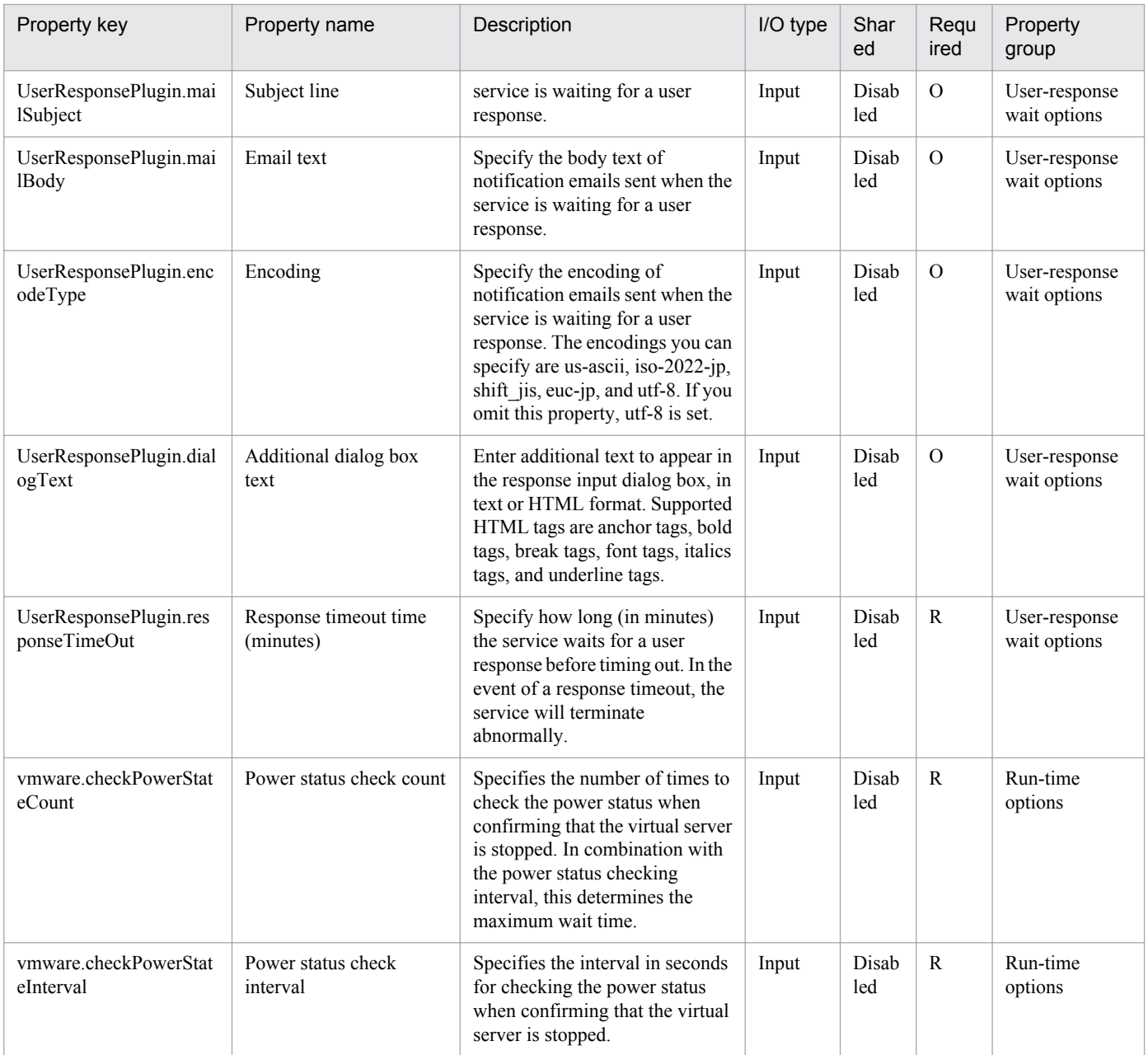

The following shows the list of the properties to be displayed on the "Service Definition" dialog box and the "Submit Service" dialog box:

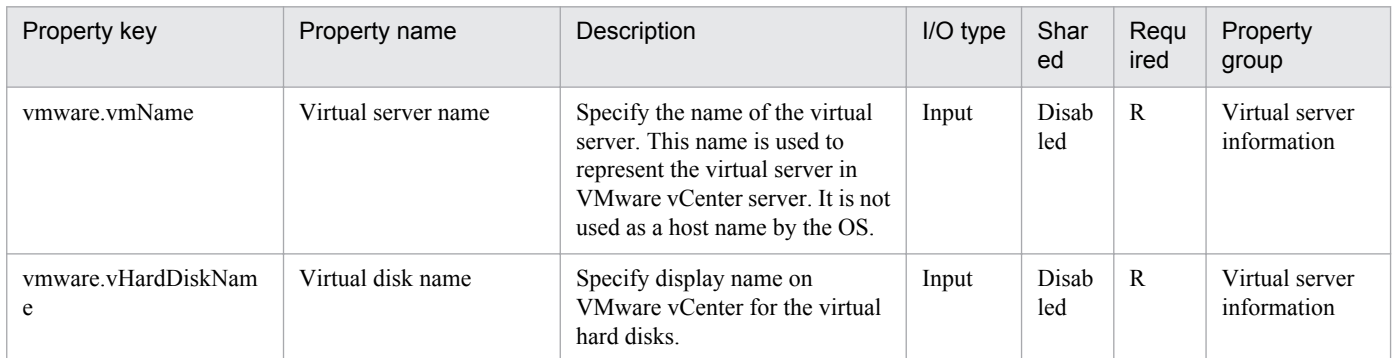

The following shows the list of properties used as variables for work to inherit the value in the processing. This property is displayed only in the task log.

<sup>3.</sup> JP1/AO Content Set Service Templates

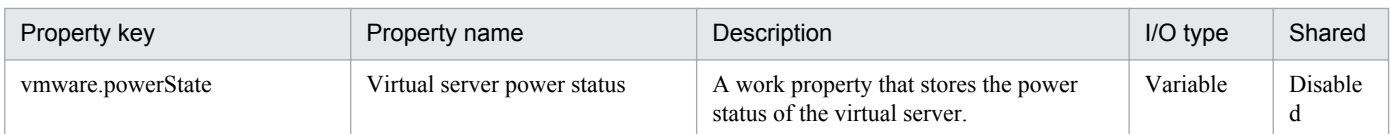

The following shows the restrictions on inputs to the properties displayed in the "Service Definition" dialog box:

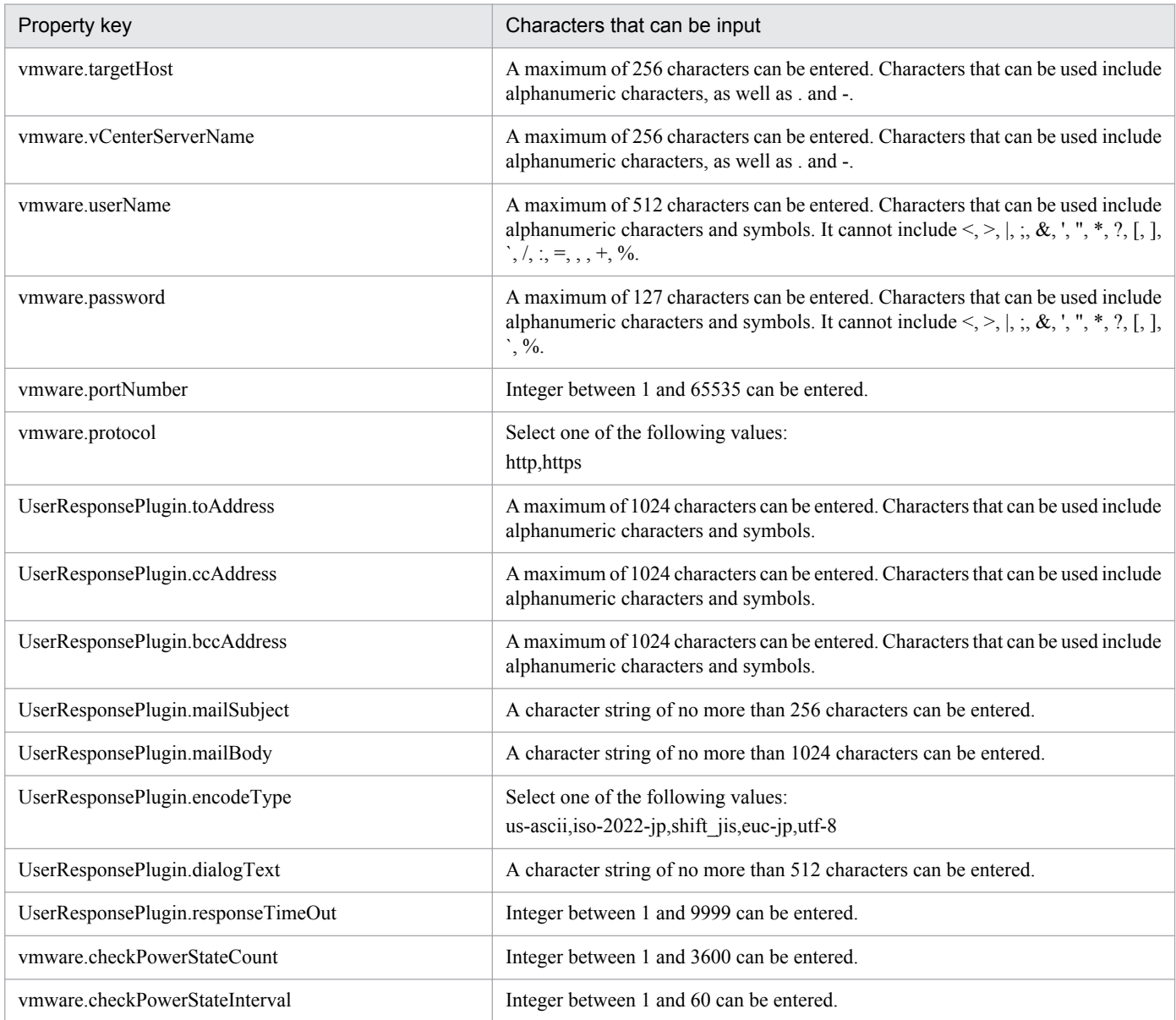

The following shows the restrictions on inputs to the property displayed on the "Service Definition" dialog box and the "Submit Service" dialog box:

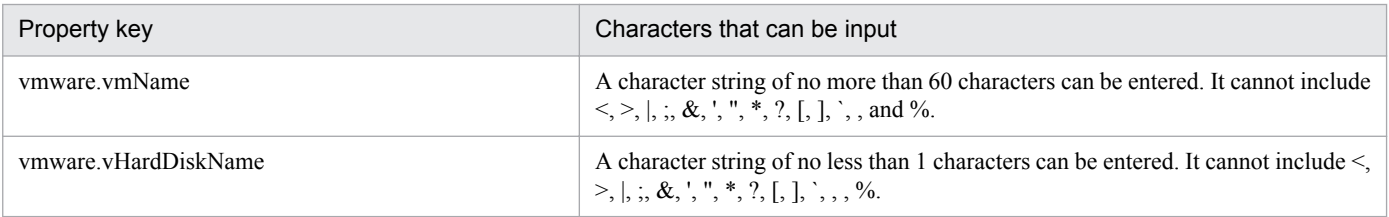

## **Flow specification details**

The following table shows the detailed specification of the flow:

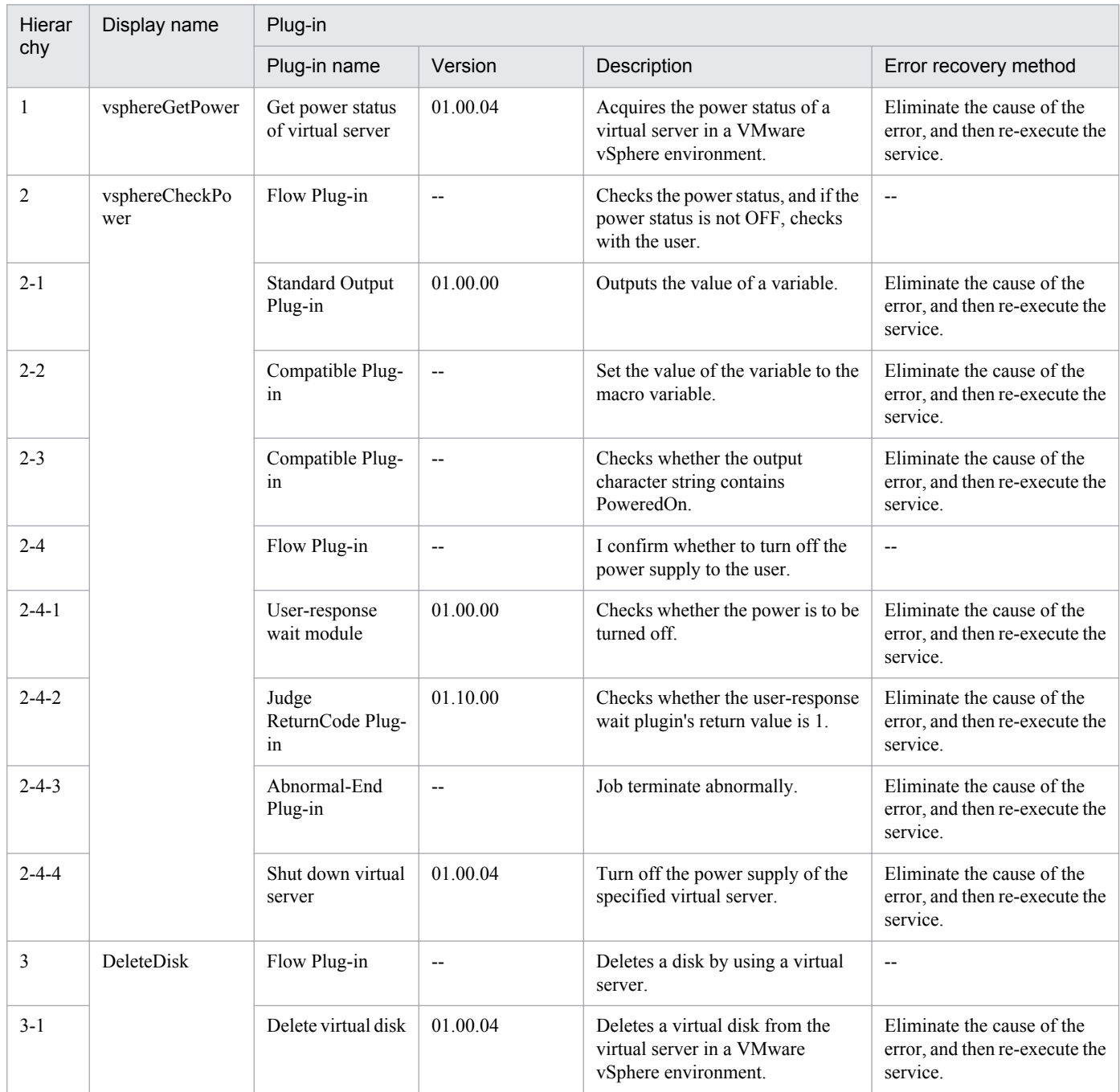

# **3.8.7 Delete virtual server (delete data store and LU)**

## **Function**

Deletes a data store from VMware vSphere ESXi (or VMware ESX Server; hereafter referred to collectively as ESX) and deletes the LU from the storage system.

This service template assumes the following servers:

• vCenter server

This is a server on which VMware vCenter Server is installed.

• vCenter control server

This is a server on which VMware vSphere PowerCLI is installed.

• ESX server

This is a server on which ESX is installed.

• HDvM server

This is a server on which Hitachi Device Manager Software is installed.

• HDvM CLI server

This is a server on which Hitachi Device Manager Software CLI is installed.

The service template performs the following processing:

(1) From the vCenter control server, performs data store deletion processing on an ESX server.

- (2) From the HDvM CLI server, deletes the LU from the host group.
- (3) From the HDvM CLI server, formats and deletes the specified virtual volume (DP volume).

#### **Prerequisites**

For the latest support information about [Required product for the system]/[Required products for the service template execution system]/[Prerequisite product OS running in the system executing the service template], see the release notes.

[Required product for the system]

Job Management Partner 1/Automatic Operation 10-50 or later

[Required products for the service template execution system]

- (1) Required product for the vCenter server
- VMware vCenter Server 5.5, 5.1, 5.0, 4.1, or 4.0
- (2) VMware vSphere ESXi (or VMware ESX Server) that manages virtual servers
- VMware vSphere ESXi 5.5, 5.1 or 5.0 or VMware ESX Server 4.1 or 4.0
- (3) Required product for the vCenter control server
- VMware vSphere PowerCLI 5.5 Release1, 5.1 Release2, 5.0

(4) The product listed below must have already been set up on the servers in the system. Also, Hitachi Device Manager Software CLI must have already been set up on the HDvM CLI server.

• Hitachi Device Manager Software 07-00 or later

(5) One of the products listed below must have already been set up as the system's storage system (it must be an FC-SAN storage):

<sup>3.</sup> JP1/AO Content Set Service Templates

Job Management Partner 1/Automatic Operation Service Template Reference **406**

- Hitachi Adaptable Modular Storage 2000
- Hitachi Universal Storage Platform
- Hitachi Virtual Storage Platform
- Hitachi Unified Storage 100
- Hitachi Unified Storage VM
- Hitachi Virtual Storage Platform G1000

[Prerequisite product OS running in the system executing the service template]

- (1) Required OS for the vCenter control server
- Windows Server 2008 R2 Standard/Enterprise/Datacenter
- Windows Server 2012 Standard/Datacenter
- (2) Required OS for the HDvM CLI server

• Windows Server 2003, Standard Edition/Enterprise Edition (x86/x64) SP1 or later, Windows Server 2003 R2, or Standard Edition/Enterprise Edition (x86/x64)

- Windows Server 2008 Standard/Enterprise (x86/x64) or Windows Server 2008 R2 Standard/Enterprise/Datacenter
- Windows Server 2012 Standard/Datacenter,Windows Server 2012 R2 Standard/Datacenter

[Usage conditions of prerequisite products in the system executing the service template]

(1) VMware vSphere ESXi (or VMware ESX Server) is managed by vCenter.

(2) The storage system is managed by Hitachi Device Manager Software.

(3) If the VMware ESX Server version is 4.x, the following problem has been resolved:

• Unpresenting a LUN containing a datastore from ESX 4.x and ESXi 4.x

http://kb.vmware.com/kb/1015084

## **Cautions**

(1) Make sure that no virtual server that is being used is stored in the data store that is to be deleted.

## **Execution privilege**

(1) The user who will be connecting to VMware vCenter Server must have the following permissions:

System administrator role

- (2) The user who will be connecting to Hitachi Device Manager Software must have the following permissions:
- All Resources assigned as the resource group

Admin or Modify role

<sup>3.</sup> JP1/AO Content Set Service Templates

## **Version**

01.50.01

## **Category**

VM\_Operations/Configuration/vSphere

## **Property list**

The following shows the list of the property groups set in the property:

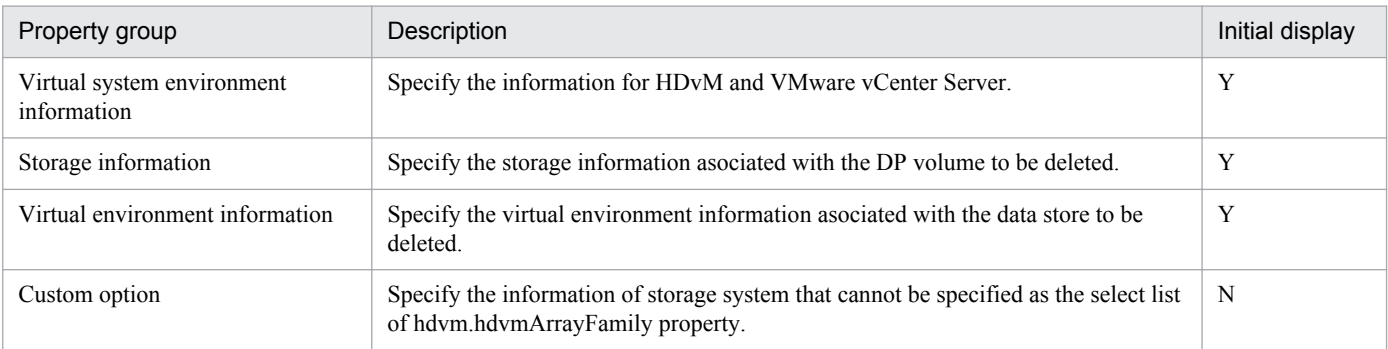

The following shows the list of the properties to be displayed in the "Service Definition" dialog box:

#### (Legend)

R: The property must be specified.

O: The property can be omitted. However, the property might be mandatory depending on what is specified for other properties. See the Description of each property.

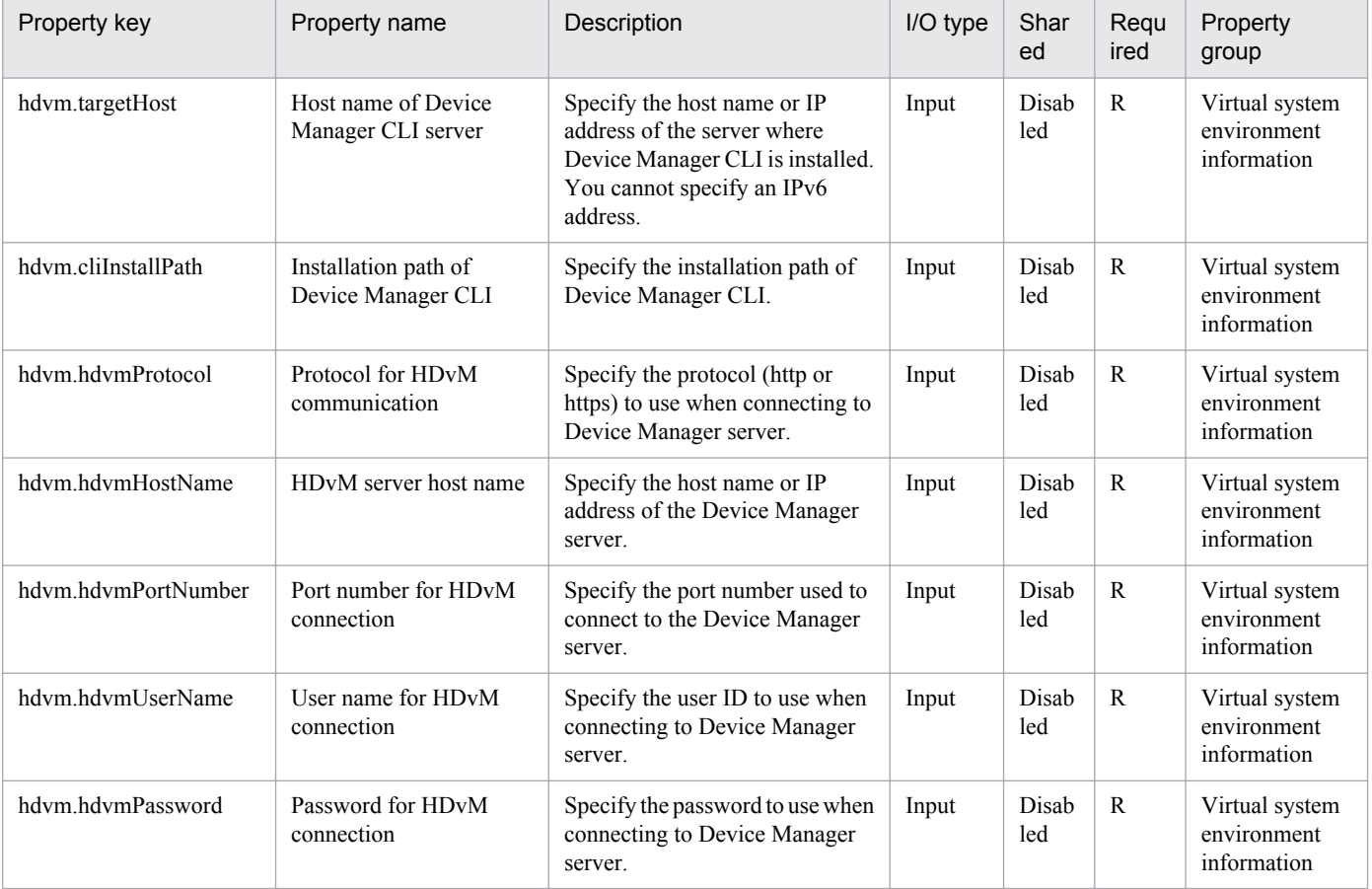

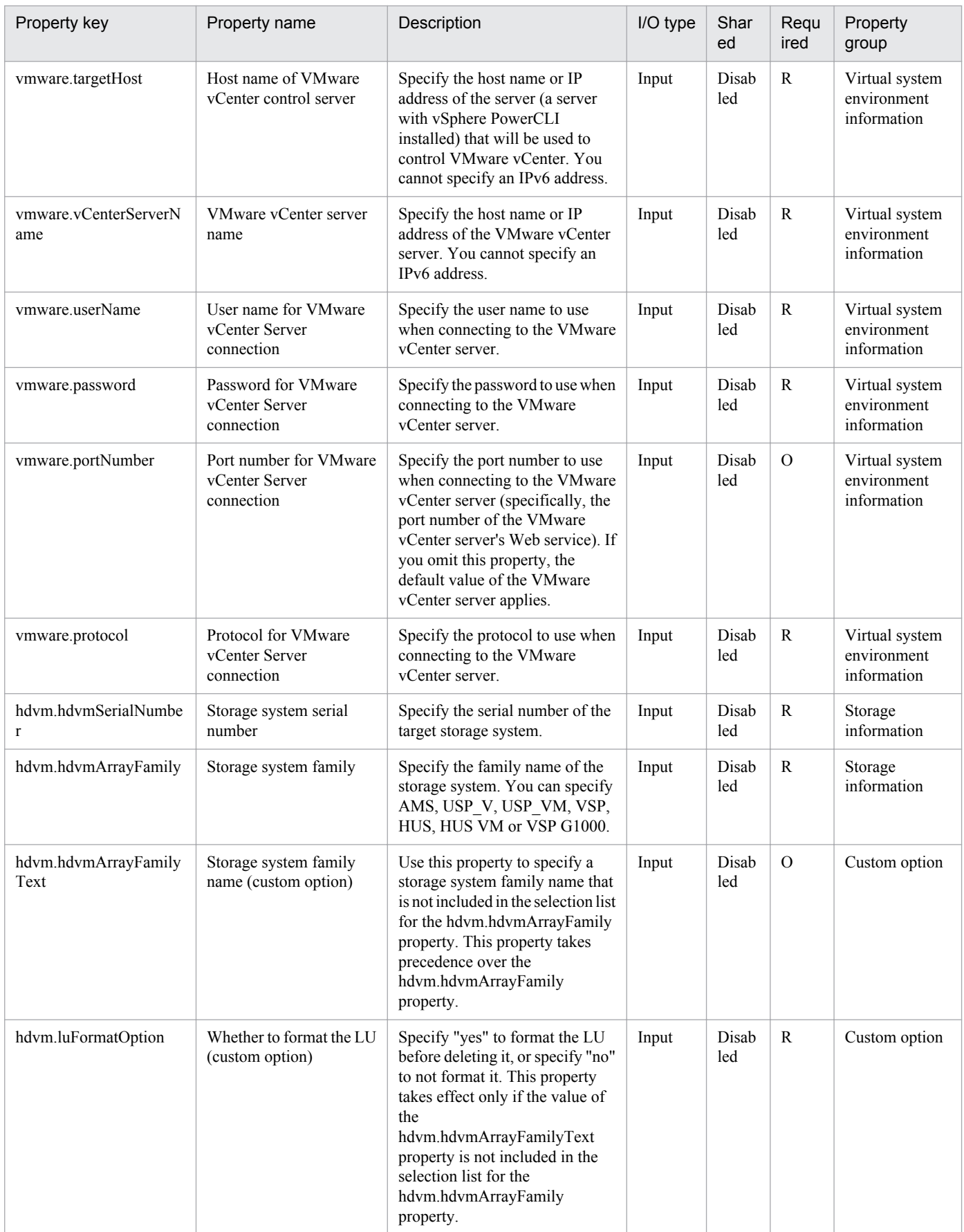

The following shows the list of the properties to be displayed on the "Service Definition" dialog box and the "Submit Service" dialog box:

<sup>3.</sup> JP1/AO Content Set Service Templates

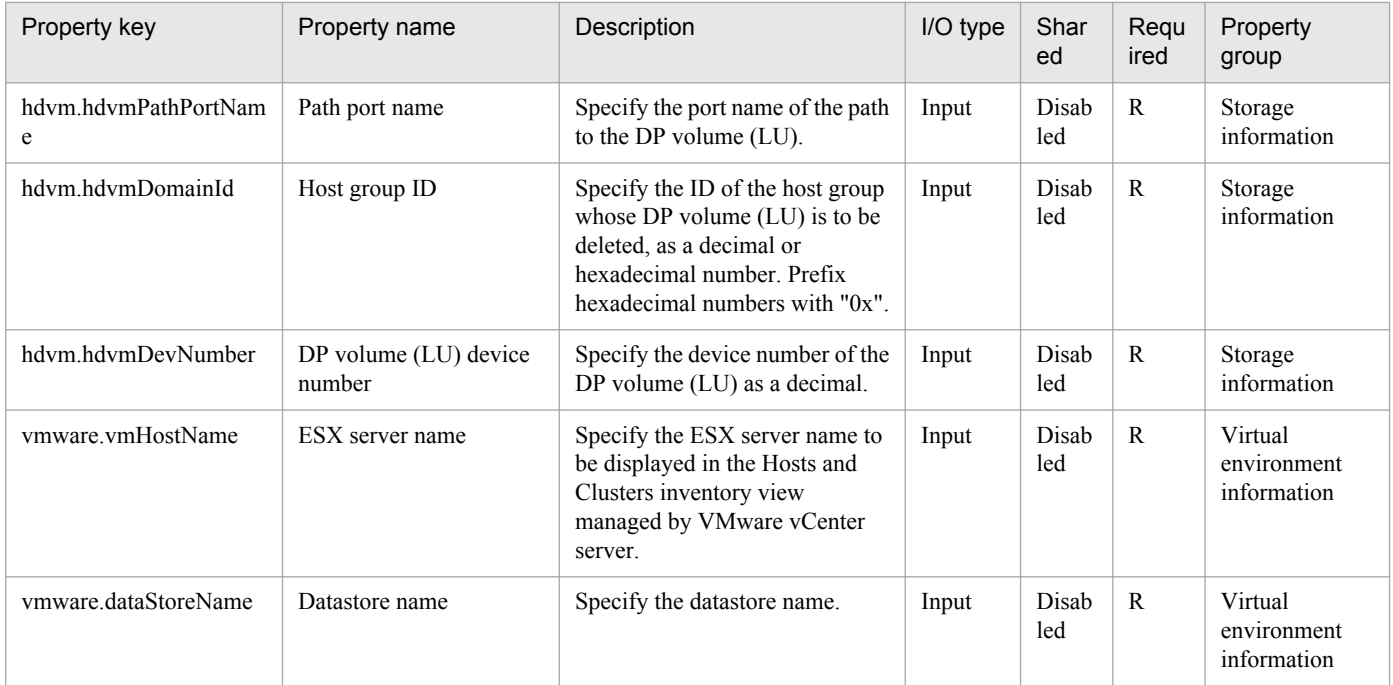

The following shows the restrictions on inputs to the properties displayed in the "Service Definition" dialog box:

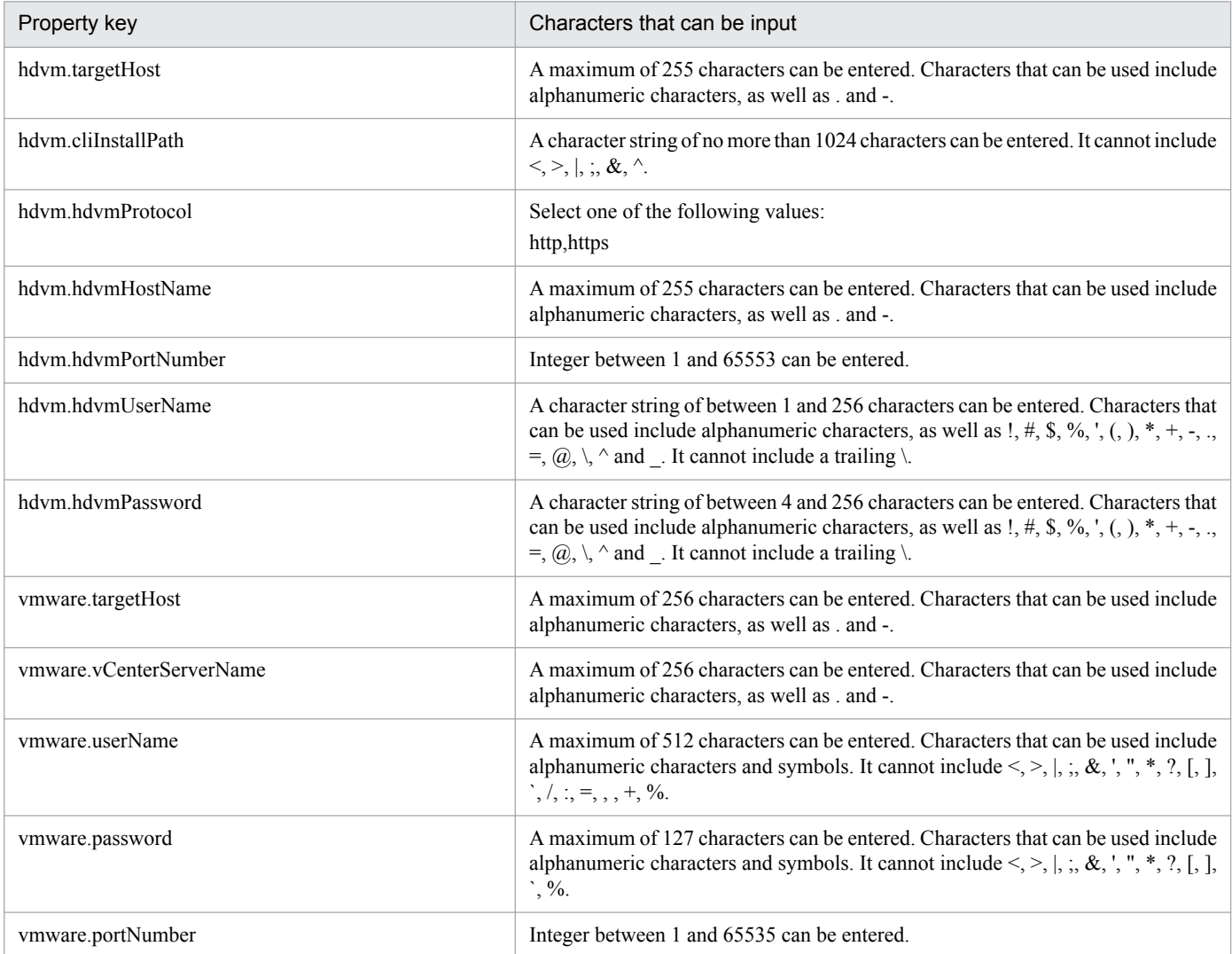

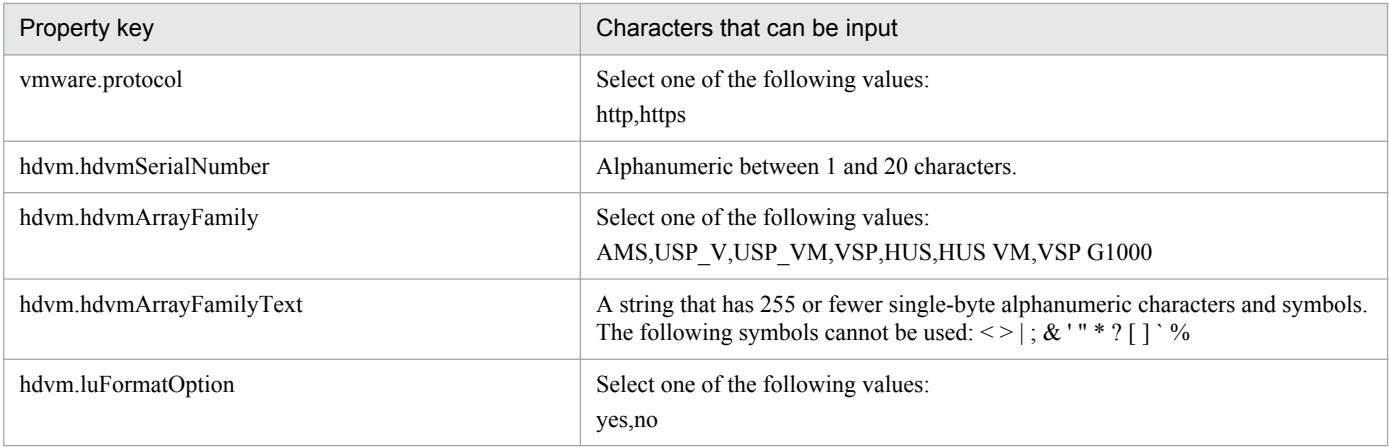

The following shows the restrictions on inputs to the property displayed on the "Service Definition" dialog box and the "Submit Service" dialog box:

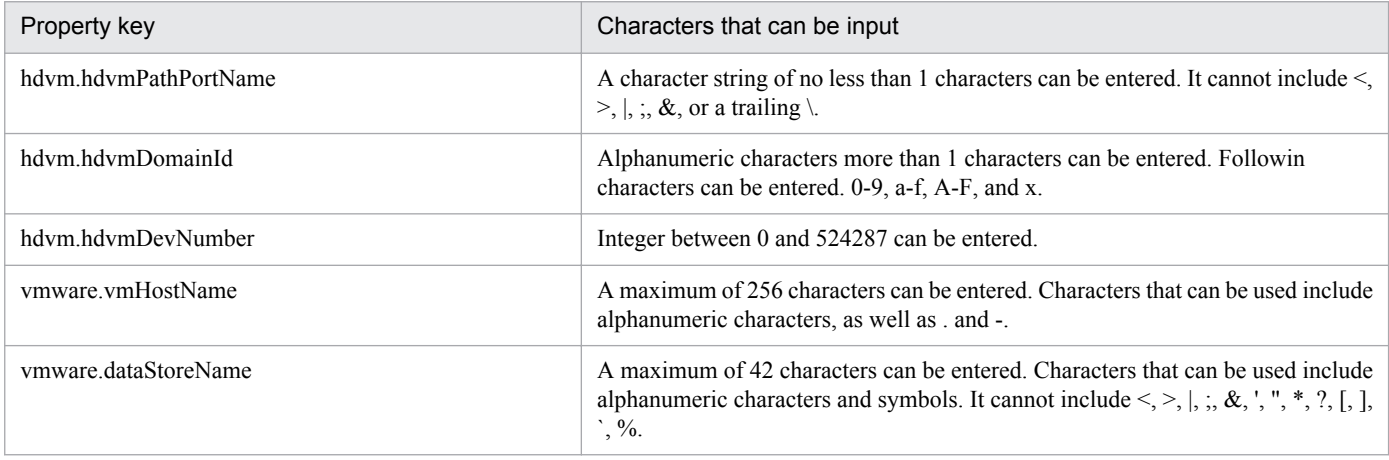

## **Flow specification details**

The following table shows the detailed specification of the flow:

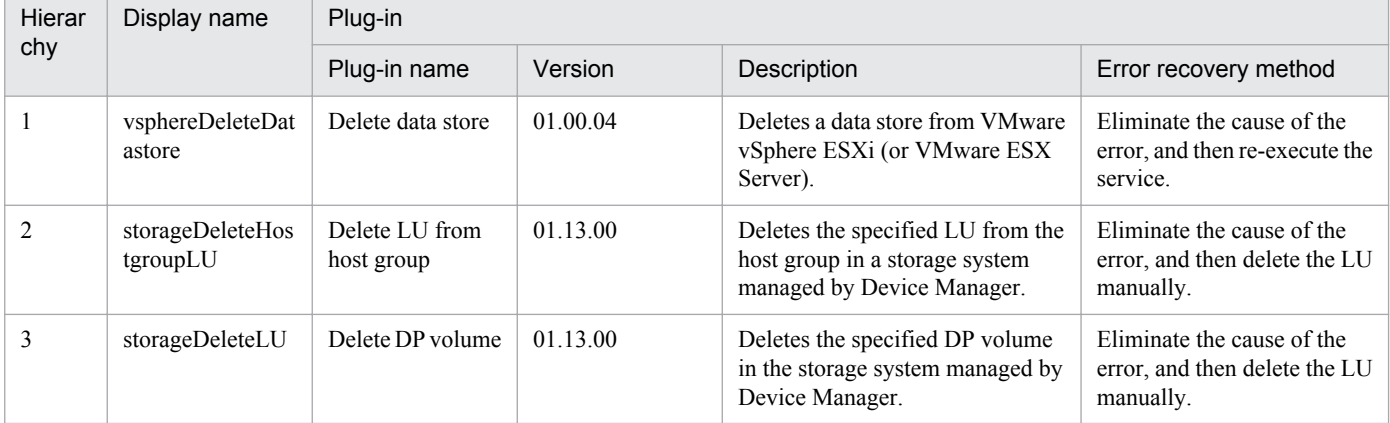

# **3.8.8 Change virtual server specifications (CPU and memory)**

## **Function**

This service template assumes the following servers:

· vCenter server

This is a server on which VMware vCenter Server is installed.

· vCenter control server

This is a server on which VMware vSphere PowerCLI is installed.

· Virtual server

This is a virtual server managed by the vCenter server and VMware vSphere ESX.

The following provides an overview of the processing.

(1) Obtains a virtual server's power status.

(2) Verifies that the virtual server's power status is off.

If the power status is not off, the service template uses the user-response wait plugin to check whether the power is to be turned off.

A user with the Modify permission can specify an email destination, email message contents, timeout value, and information to be displayed in the window by the user-response wait plugin.

If the user selects ""Shutdown"" in the GUI of the user-response wait plugin, the service template shuts down the virtual server.

If the user selects ""Cancel"" or if a response timeout occurs, the service terminates abnormally without performing the operation on the virtual server.

When the virtual server is to be terminated, the service template waits for the amount of time (in seconds) specified in the VMware.checkPowerStateInterval property and performs an operation to verify that the power is off, which it does up to the number of times specified in the vmware.checkPowerStateCount property. If the default values are not suitable, specify values that are suitable for your environment.

(3) Modify the resources (number of CPUs, memory capacity) of the virtual server.

Note that the maximum number of characters that you can specify for the virtual server name property (vmware.vmName) is 60.

## **Prerequisites**

[Required product for the system]

Job Management Partner 1/Automatic Operation 10-50 or later

[Required products for the service template execution system]

- (1) Required product for the vCenter server
- · VMware vCenter Server 5.5, 5.1, 5.0, 4.1, or 4.0
- (2) VMware vSphere ESXi (or VMware ESX Server) that manages virtual servers
- · VMware vSphere ESXi 5.5, 5.1, 5.0 or VMware ESX Server 4.1 or 4.0
- (3) Required product for the vCenter control server

<sup>3.</sup> JP1/AO Content Set Service Templates

· VMware vSphere PowerCLI 5.5 Release1, 5.1 Release2, 5.0

[Prerequisite product OS running in the system executing the service template]

(1)Prerequisite OS of the virtual server

· Windows Server 2003, Standard Edition/Enterprise Edition (x86/x64) SP1 or later, Windows Server 2003 R2, Standard Edition/Enterprise Edition (x86/x64)

· Windows Server 2008 Standard/Enterprise (x86/x64), Windows Server 2008 R2 Standard/Enterprise/Datacenter

· Windows Server 2012 Standard/Datacenter, Windows Server 2012 R2 Standard/Datacenter

· Red Hat Enterprise Linux 5 Advanced Platform (x86), Red Hat Enterprise Linux 5 (x86), Red Hat Enterprise Linux 5 Advanced Platform (AMD/Intel 64), Red Hat Enterprise Linux 5 (AMD/Intel 64)(for vCenter4.1 or later; not supported by vCenter4.0)

· Red Hat Enterprise Linux Server 6 (32-bit x86),Red Hat Enterprise Linux Server 6 (64-bit x86\_64)(for vCenter4.1 or later; not supported by vCenter4.0)

(2) Required OS for the vCenter control server

- · Windows Server 2008 R2 Standard/Enterprise/Datacenter
- · Windows Server 2012 Standard/Datacenter

[Usage conditions of prerequisite products in the system executing the service template]

(1) VMware vSphere ESXi (or VMware ESX Server) is managed by VMware vCenter Server.

(2) Each virtual server name is unique among the vCenter servers.

(3) VMwareTools is installed on the target virtual server.

#### **Cautions**

(1) Do not execute multiple instances of this service on the same virtual server.

(2) If you specify HTML tags in UserResponseplugin.dialogText, the permitted tags and attributes are the same as those for the user-response wait plugin. See the topics on the user-response wait plugin in the Job Management Partner 1/AO manuals.

(3) For VMware vCenter Server 5.0 or later, set the number of cores per socket to 1 on the target virtual server. If the number of CPUs is changed for a virtual server on which the number of cores per socket is set to a value other than 1, the virtual server might no longer start.

#### **Execution privilege**

(1) The user who will be connecting to VMware vCenter Server must have the following permissions:

System administrator role

#### **Version**

01.50.01

## **Category**

VM\_Operations/Configuration/vSphere

<sup>3.</sup> JP1/AO Content Set Service Templates

## **Property list**

The following shows the list of the property groups set in the property:

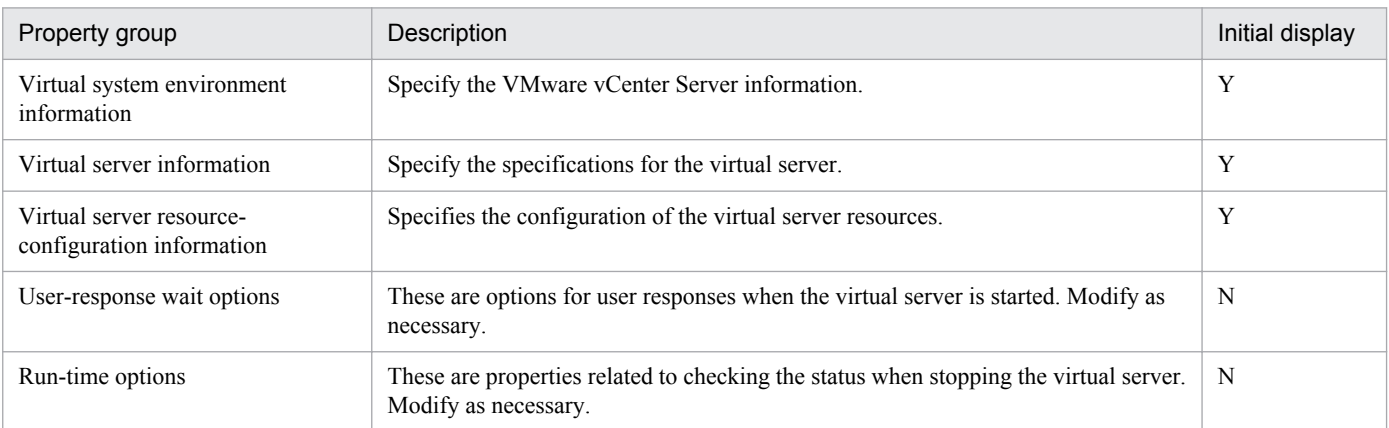

The following shows the list of the properties to be displayed in the "Service Definition" dialog box:

(Legend)

R: The property must be specified.

O: The property can be omitted. However, the property might be mandatory depending on what is specified for other properties. See the Description of each property.

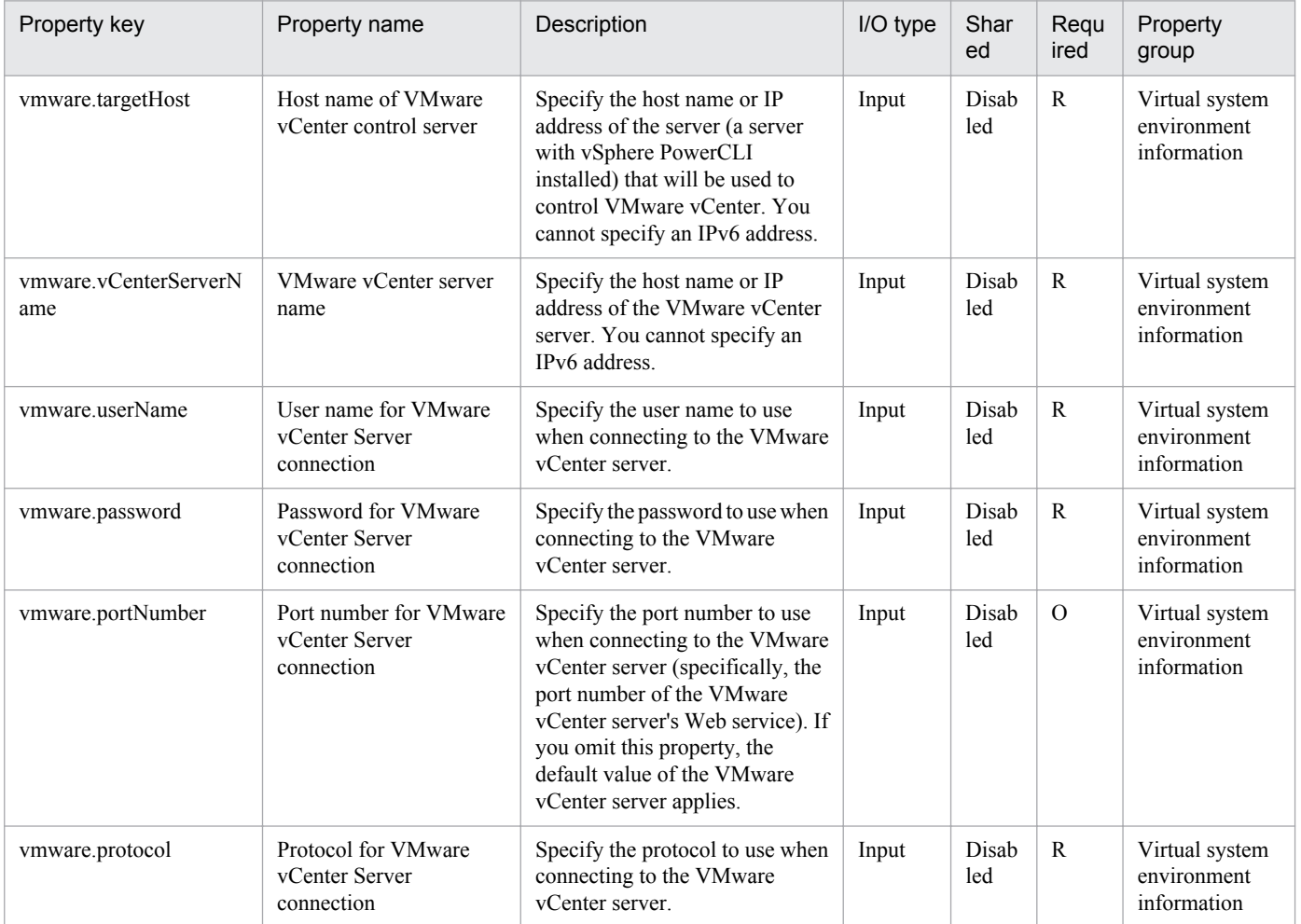

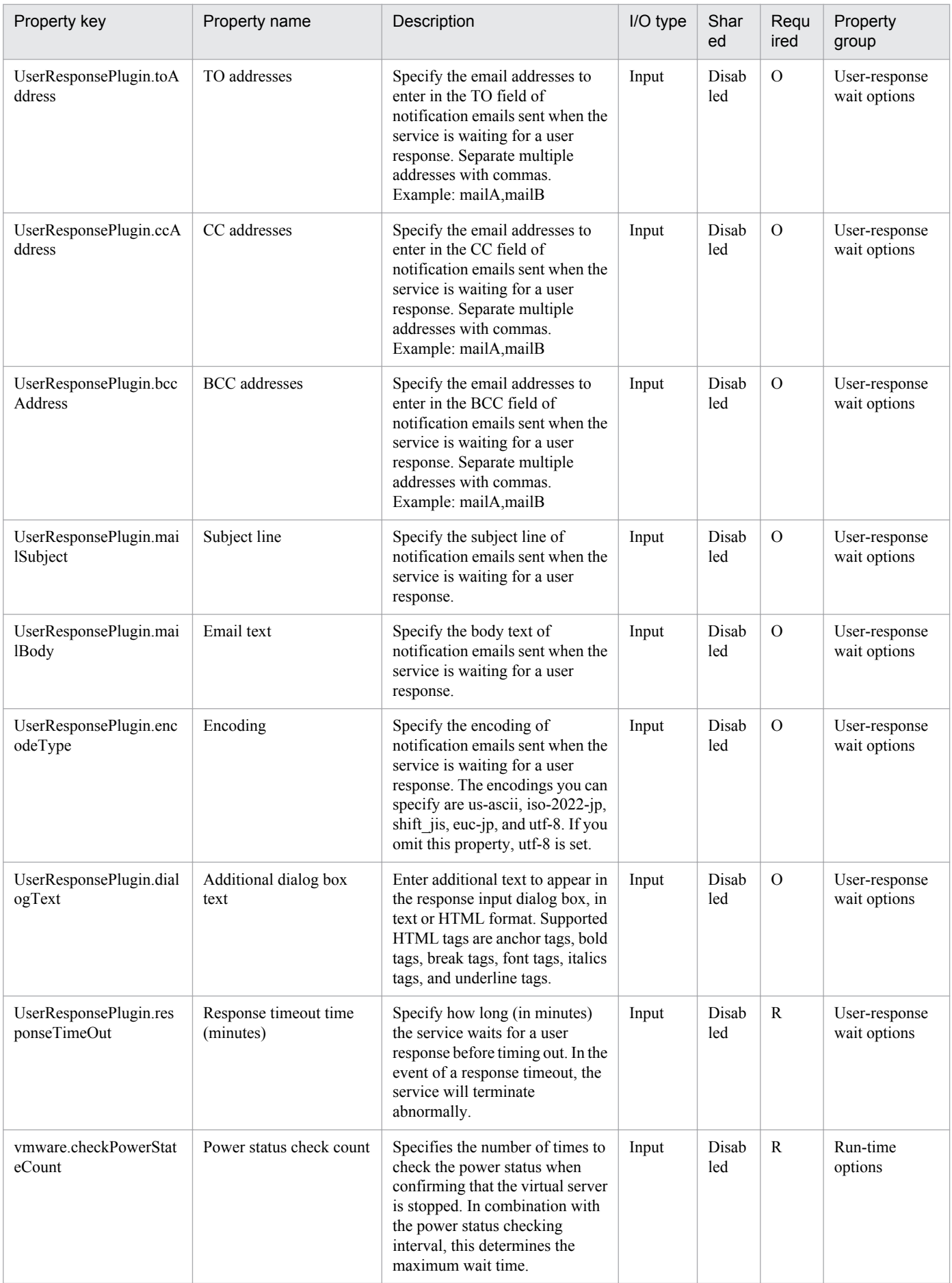

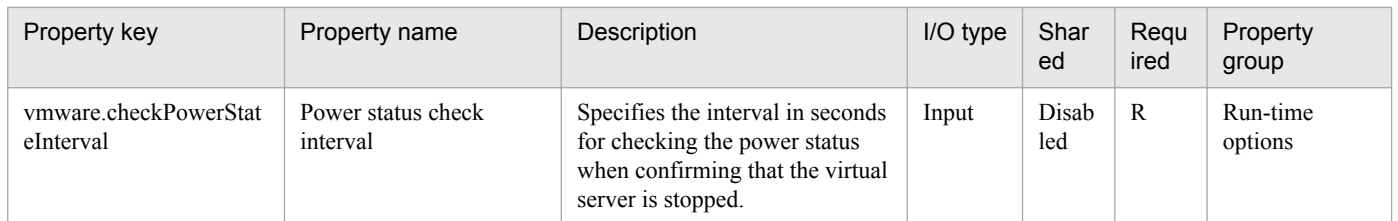

The following shows the list of the properties to be displayed on the "Service Definition" dialog box and the "Submit Service" dialog box:

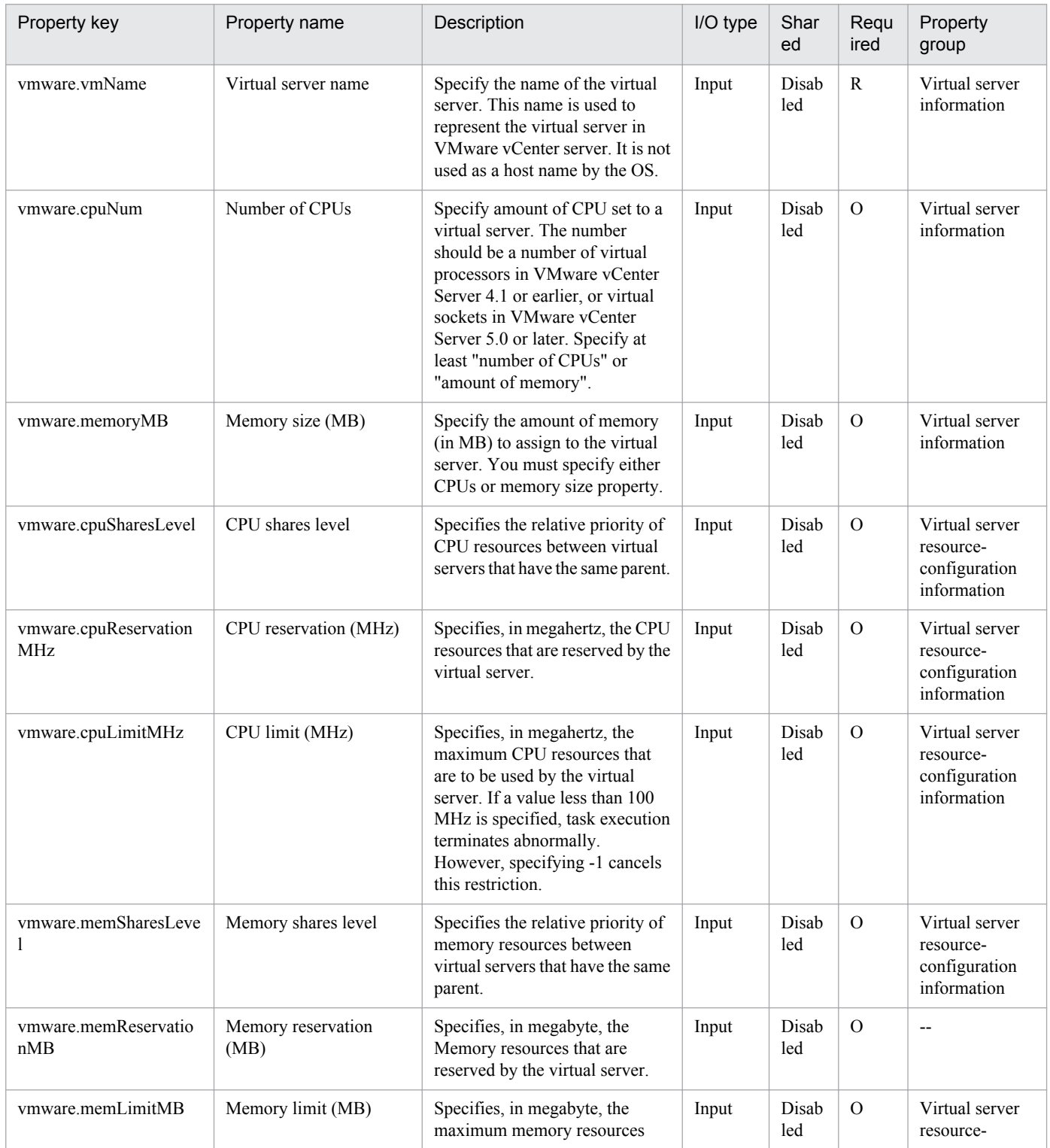

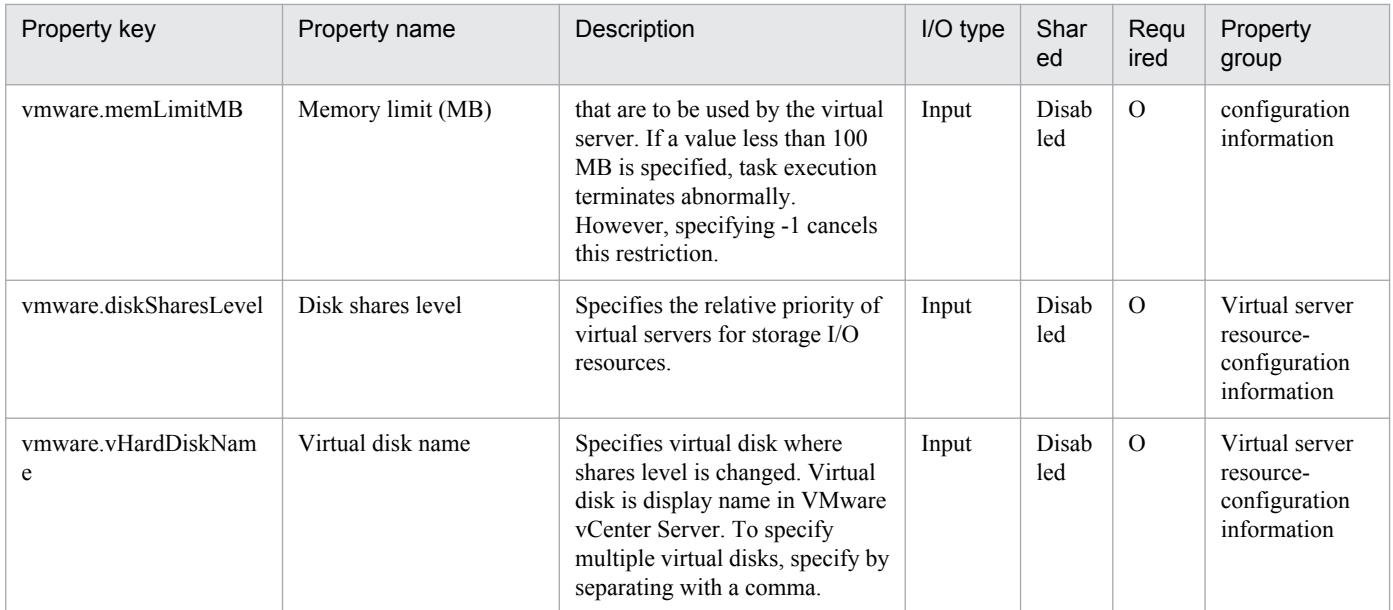

The following shows the list of properties used as variables for work to inherit the value in the processing. This property is displayed only in the task log.

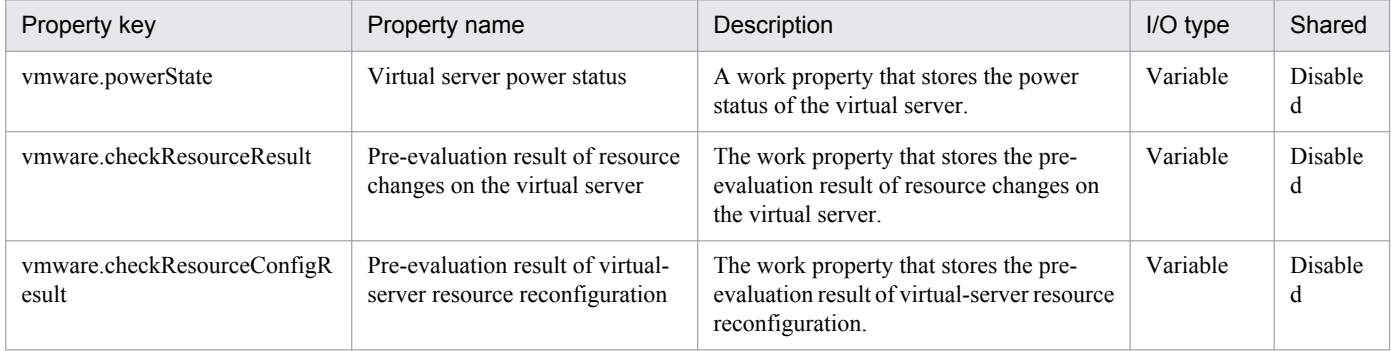

## The following shows the restrictions on inputs to the properties displayed in the "Service Definition" dialog box:

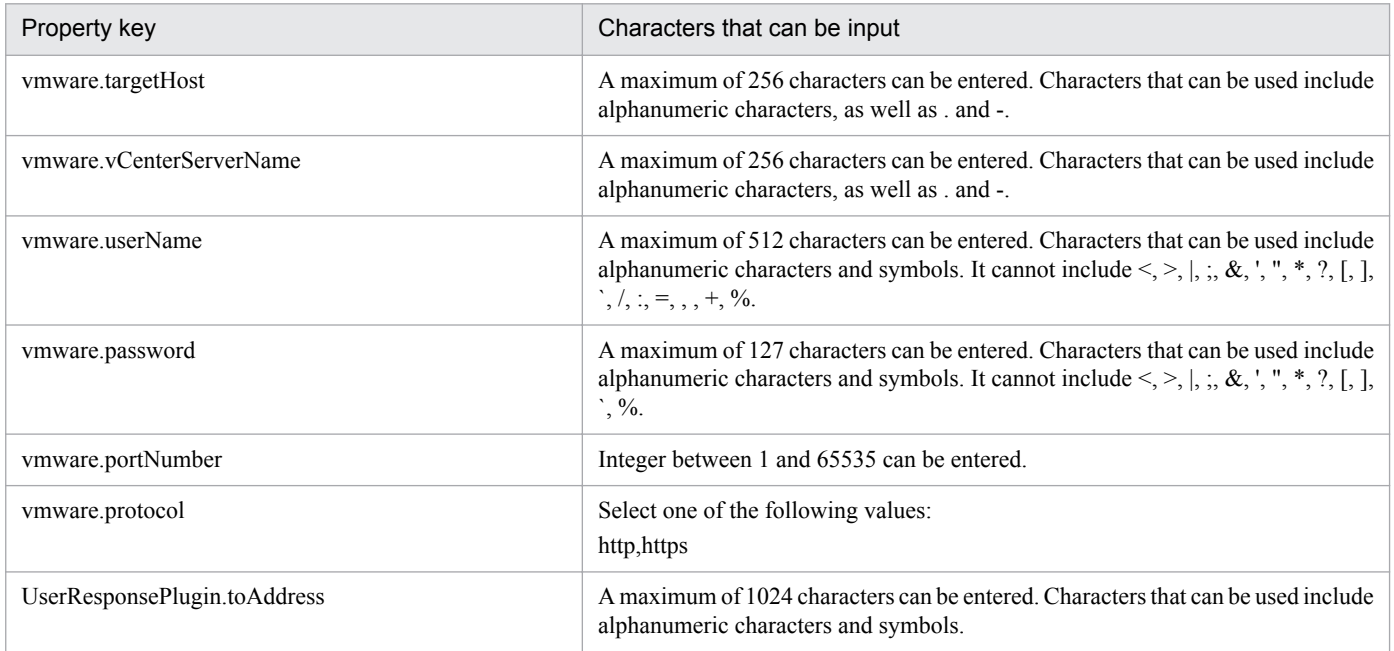

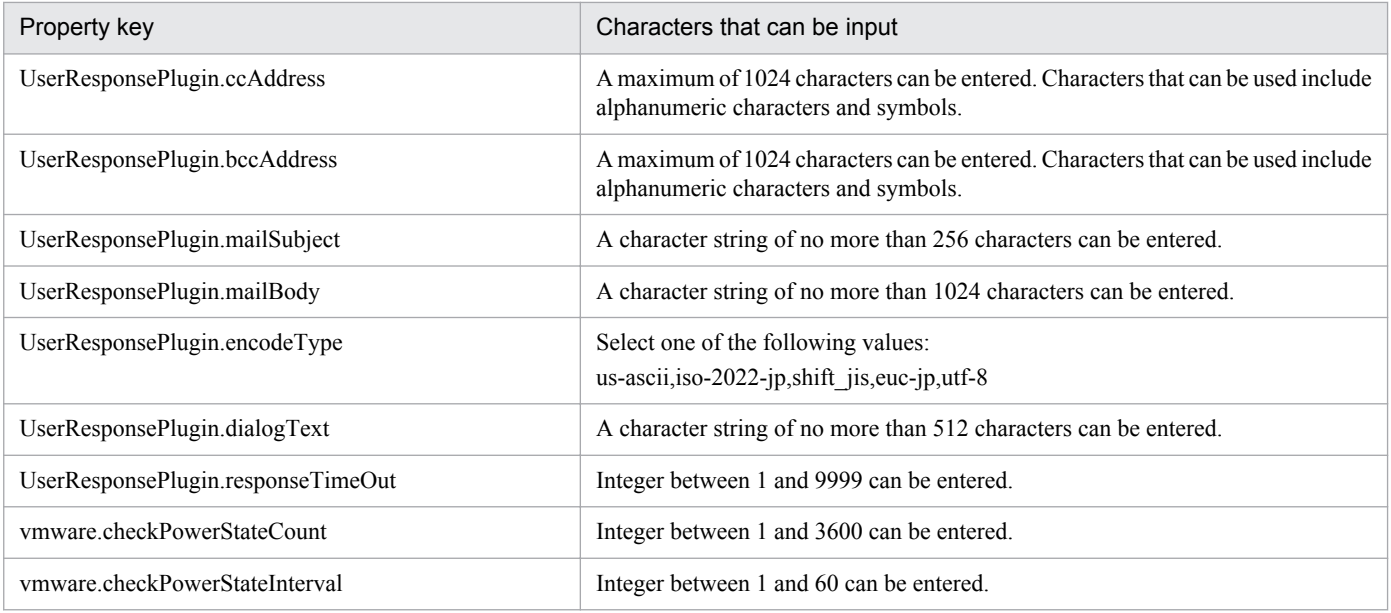

The following shows the restrictions on inputs to the property displayed on the "Service Definition" dialog box and the "Submit Service" dialog box:

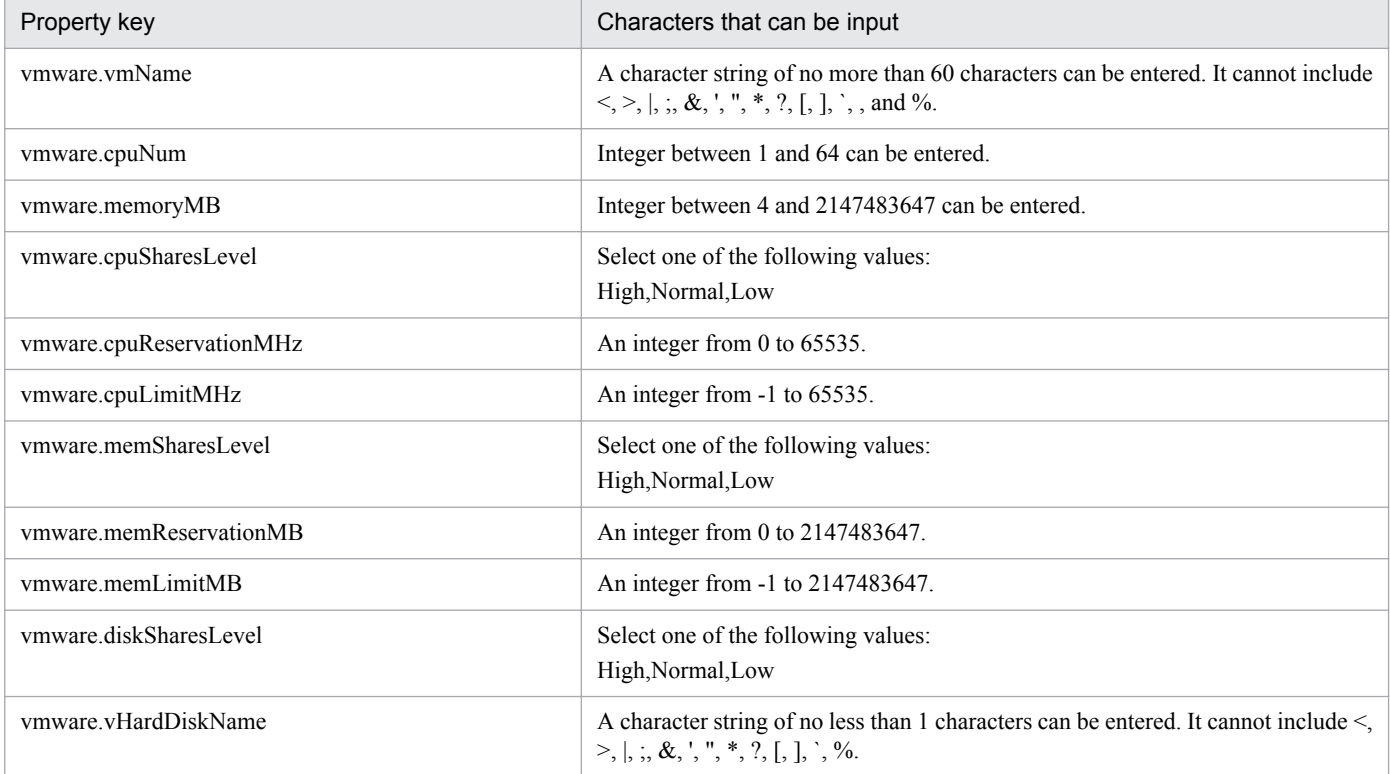

## **Flow specification details**

The following table shows the detailed specification of the flow:

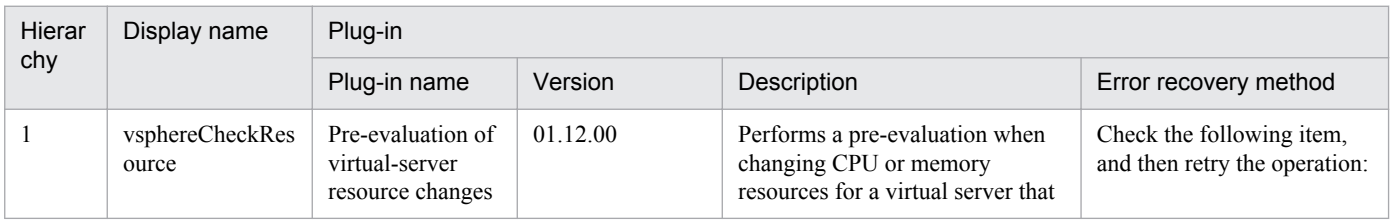

#### 3. JP1/AO Content Set Service Templates

Job Management Partner 1/Automatic Operation Service Template Reference **418**

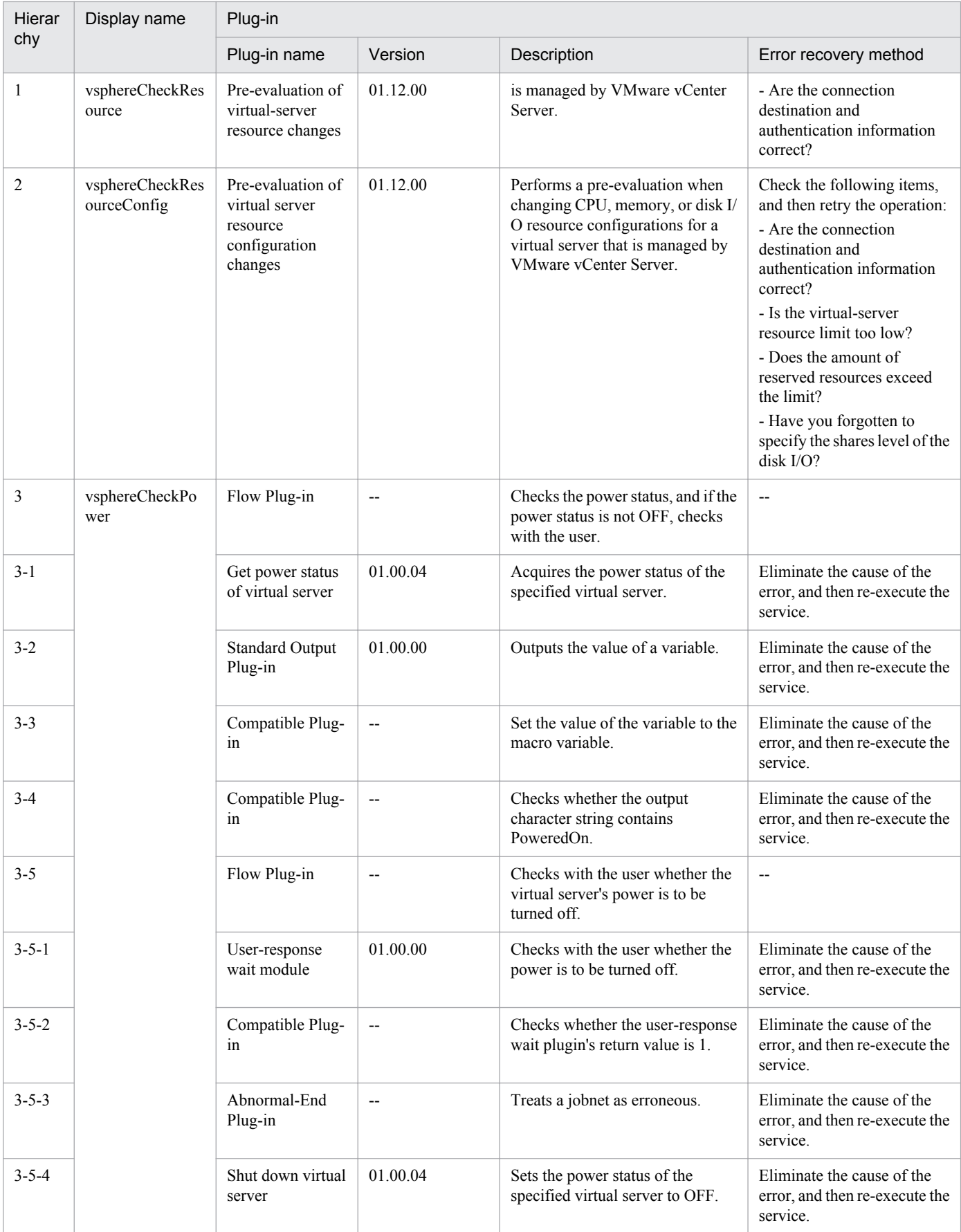

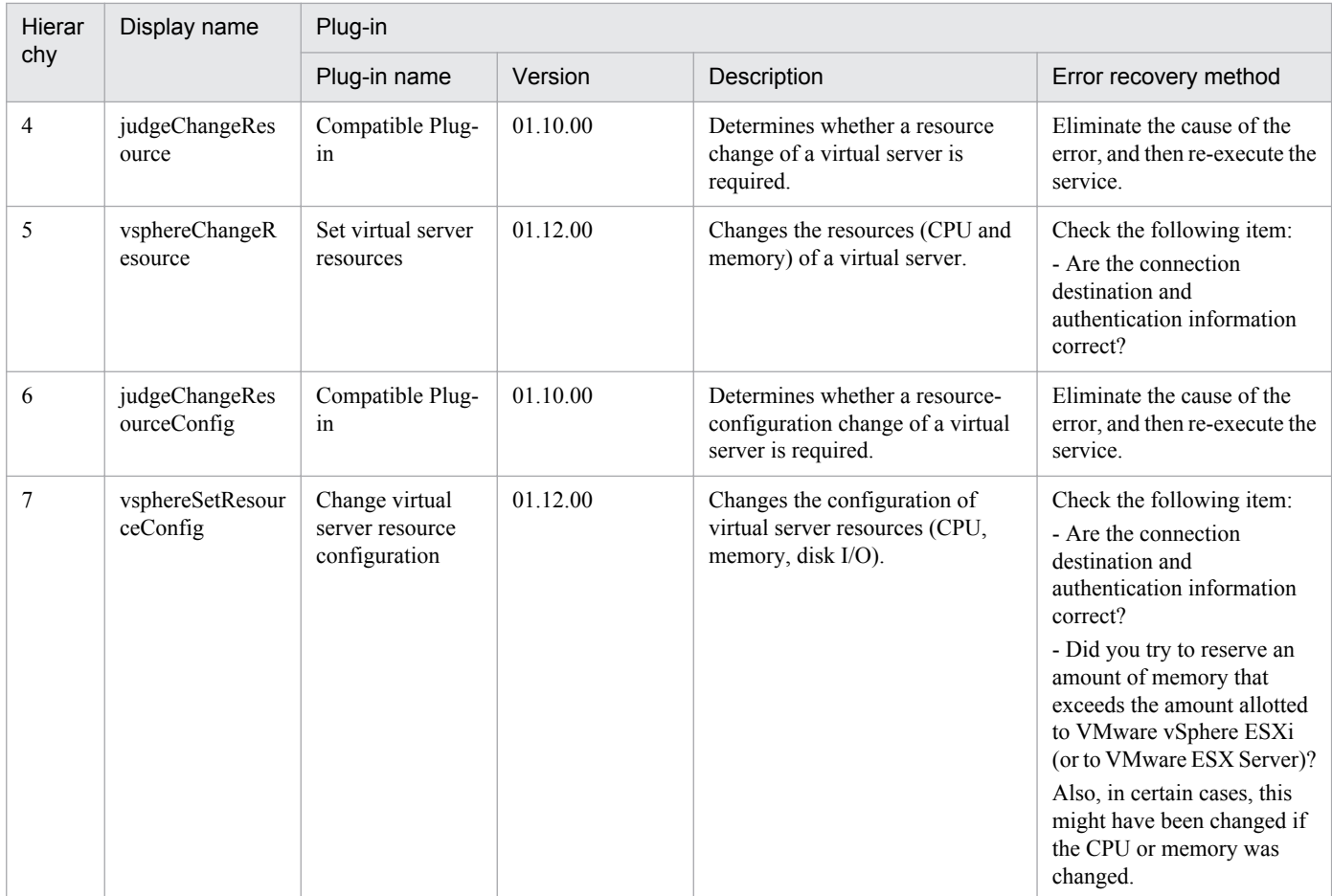

## **3.8.9 Virtual server snapshot**

## **Function**

The VMware vSphere environment allows a snapshot to be used to update the status of a virtual server.

To change the status or data of a virtual server in the VMware vSphere environment, create a pre-change snapshot of the environment before doing so.

To use the change results, commit the changes and then delete the snapshot. If the change results are not used, discard the changes, and then delete the snapshot.

This service template assumes the following servers as prerequisites:

- vCenter server

Server where VMware vCenter Server is installed

- vCenter control server

Server where VMware vSphere PowerCLI is installed

- Virtual server

Virtual server managed by vCenter server or VMware vSphere ESXi (or VMware ESX Server)

Job Management Partner 1/Automatic Operation Service Template Reference **420**

<sup>3.</sup> JP1/AO Content Set Service Templates

An outline of the processing is as follows:

(1) A snapshot of the virtual server is created.

(2) After creating the snapshot, the wait for the response part of the service is executed to wait for the user to complete changes to the status or data of the virtual server.

The GUI waiting for a response allows the user to select "Commit" (to use the change result) or "Roll back" (to not use the change result).

(3) The snapshot of the virtual server is deleted.

If the user selects "Commit" from the GUI waiting for a response, the changes made after creating the snapshot are committed, and the snapshot is deleted.

If the user selects "Roll back" from the GUI waiting for a response, the changes made after creating the snapshot are discarded, and the snapshot is deleted.

The maximum length of the virtual server name property (vmware.vmName) is 60 characters.

## **Prerequisites**

For the latest support information about [Required product in the System]/[Prerequisite products in the system executing the service template]/[Prerequisite product OS running in the system executing the service template], see the release notes.

[Required product in the System]

Job Management Partner 1/Automatic Operation 10-50 or later

[Prerequisite products in the system executing the service template]

(1) Prerequisite product for vCenter server

- VMware vCenter Server 5.5, 5.1, 5.0, 4.1, 4.0

(2) VMware vSphere ESXi (or VMware ESX Server) managing the virtual server

- VMware vSphere ESXi 5.5, 5.1, 5.0 or VMware ESX Server 4.0, 4.1
- (3) Prerequisite product for the vCenter control server
- VMware vSphere PowerCLI 5.5 Release1, 5.1 Releae2, 5.0

[Prerequisite product OS running in the system executing the service template]

(1) Prerequisite OS for the virtual server

The following OSs are supported, based on the required products for the vCenter server and the required products for the VMware vSphere ESXi (or VMware ESX Server)/vCenter control server that manages the virtual server.

- Windows Server 2003 Standard Edition/Enterprise Edition (x86/x64) SP1 or later, Windows Server 2003 R2 Standard Edition/Enterprise Edition (x86/x64)

- Windows Server 2008 Standard/Enterprise (x86/x64), Windows Server 2008 R2 Standard/Enterprise/Datacenter
- Windows Server 2012 Standard/Datacenter, Windows Server 2012 R2 Standard/Datacenter

<sup>3.</sup> JP1/AO Content Set Service Templates

- Red Hat Enterprise Linux 5 Advanced Platform (x86), Red Hat Enterprise Linux 5 (x86), Red Hat Enterprise Linux 5 Advanced Platform (AMD/Intel 64), Red Hat Enterprise Linux 5 (AMD/Intel 64)

- Red Hat Enterprise Linux Server 6 (32-bit x86), Red Hat Enterprise Linux Server 6 (64-bit x86\_64)

- (2) Prerequisite OS for the vCenter control server
- Windows Server 2008 R2 Standard/Enterprise/Datacenter
- Windows Server 2012 Standard/Datacenter

[Usage conditions for the required products for the service template execution system]

(1) The VMware vSphere ESXi (or VMware ESX Server) is managed by VMware vCenter Server.

- (2) There is no duplicate virtual server name under the same vCenter.
- (3) There is no duplicate snapshot name in the same virtual server.
- (4) VMware Tools is installed in the target virtual server.
- (5) The pre-change power status of the target virtual server is OFF.

#### **Cautions**

(1) Do not execute this service for multiple instances of the same virtual server at the same time.

(2) Do not target any virtual servers where a raw, RDM physical mode or independent disk is set.

(3) HTML tags can be specified in the additional information property (UserResponseplugin.dialogText) in the window for entering a response. The property accepts the same tags and attributes as those available in the User-Response Wait Plugin. For more details, see the appropriate topic related to "User-Response Wait Plugin" in the JP1/AO manuals.

(4) If an error occurs during the execution of this service, confirm the snapshot name from the task log and check whether the snapshot is present. If the snapshot remains, commit or discard the snapshot. Do not leave a snapshot created by this service for an extended period time. Before re-executing the server, apply or discard the snapshot and delete it. Not doing so can cause data storage capacity to be unnecessarily used.

## **Execution privilege**

(1) The user connecting to VMware vCenter Server must have the following permissions:

System administrator role

## **Version**

01.50.01

**Category**

VM\_Operations/Configuration/vSphere

## **Property list**

The following shows the list of the property groups set in the property:

<sup>3.</sup> JP1/AO Content Set Service Templates

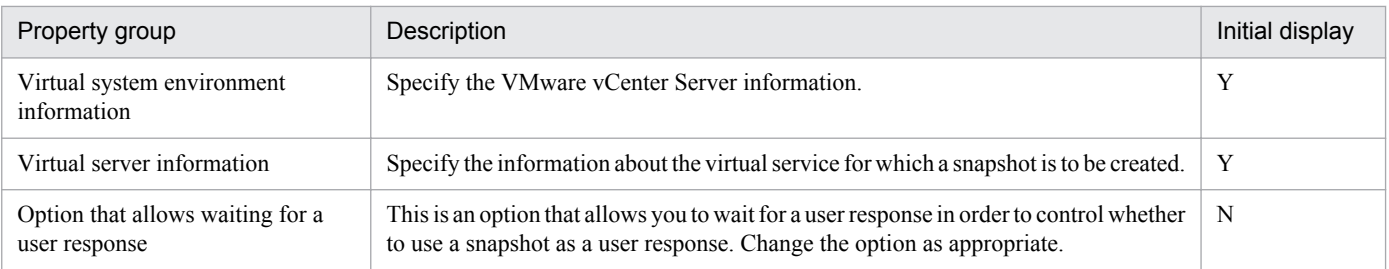

The following shows the list of the properties to be displayed in the "Service Definition" dialog box:

## (Legend)

R: The property must be specified.

O: The property can be omitted. However, the property might be mandatory depending on what is specified for other properties. See the Description of each property.

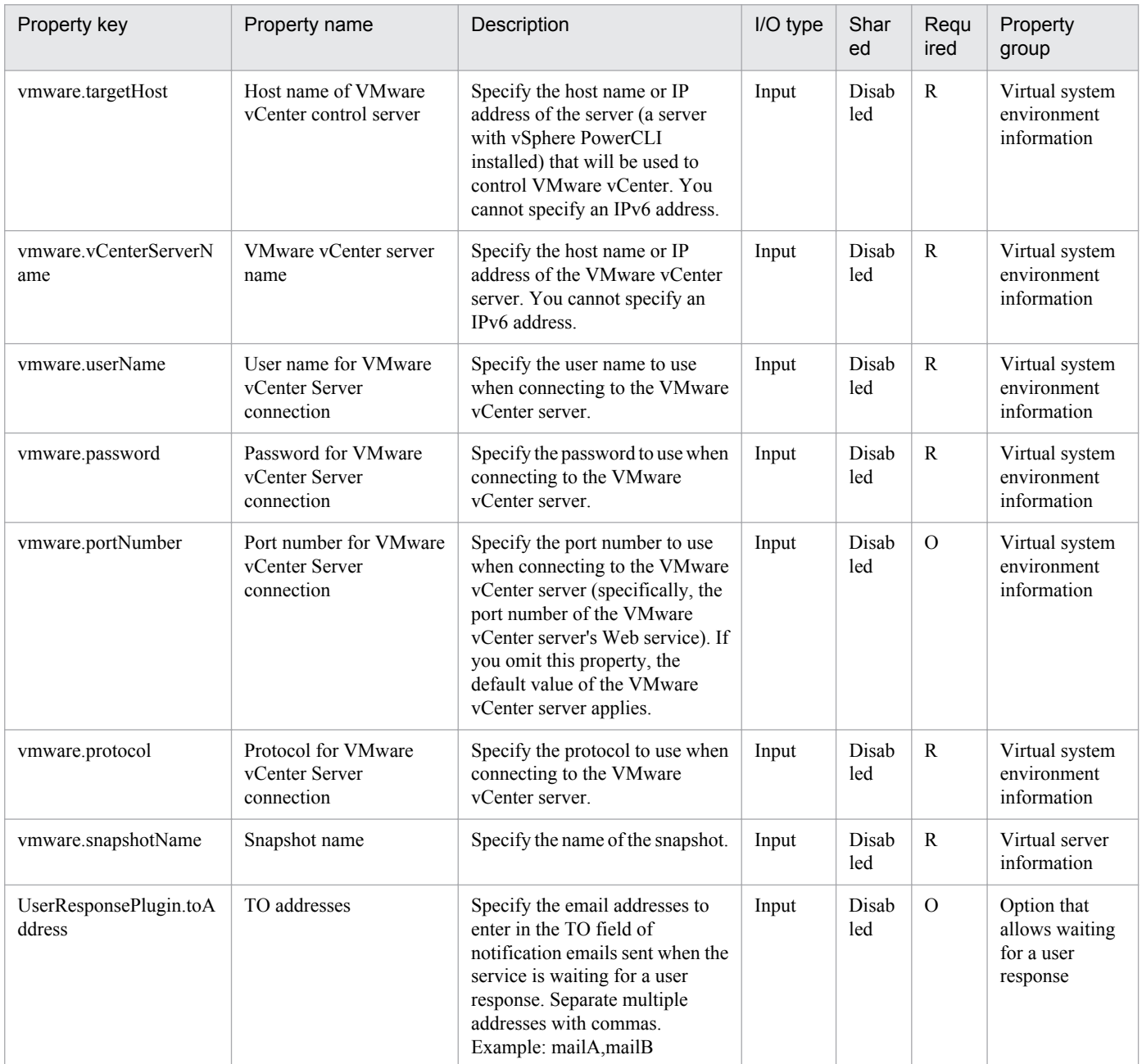

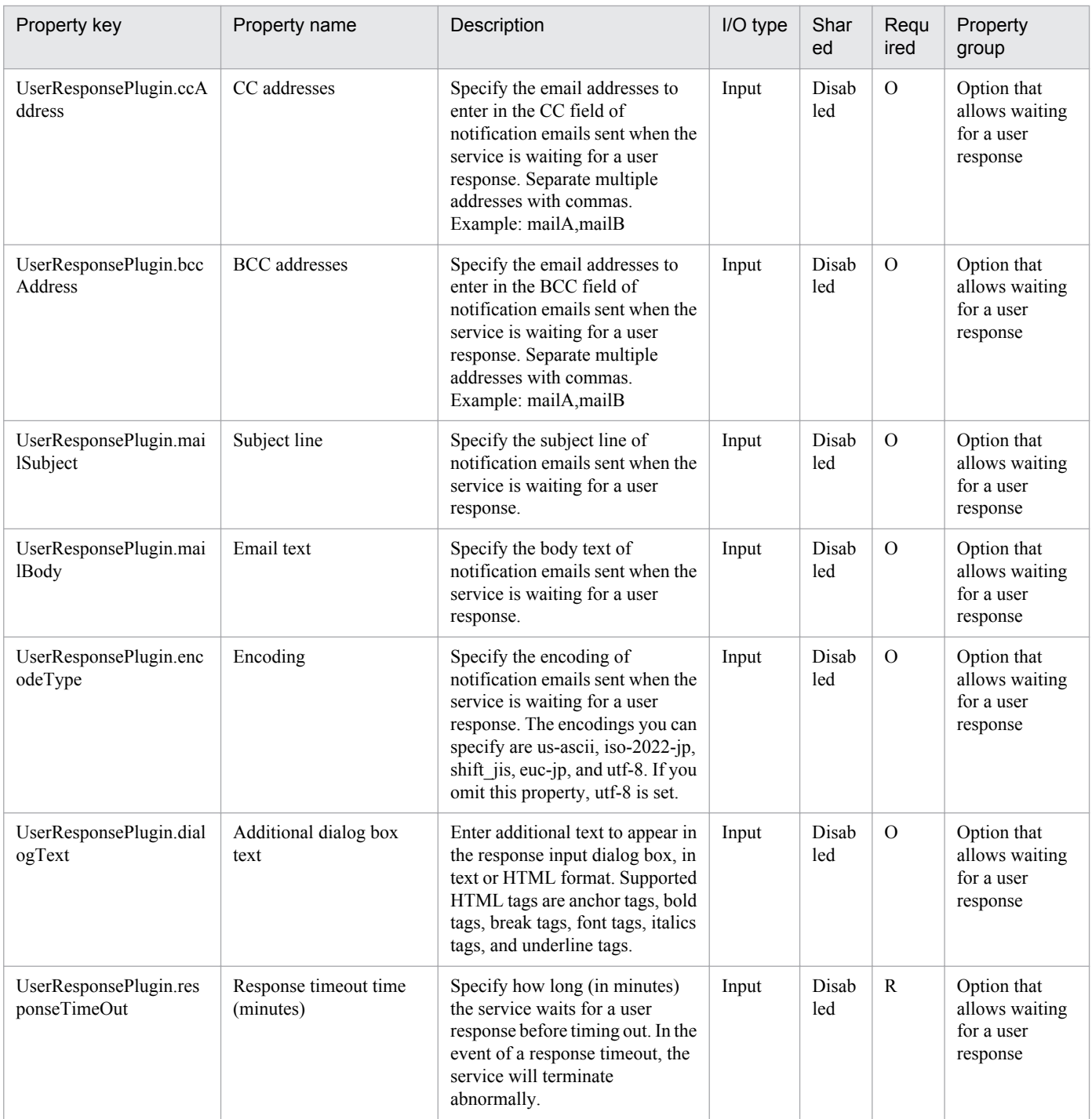

The following shows the list of the properties to be displayed on the "Service Definition" dialog box and the "Submit Service" dialog box:

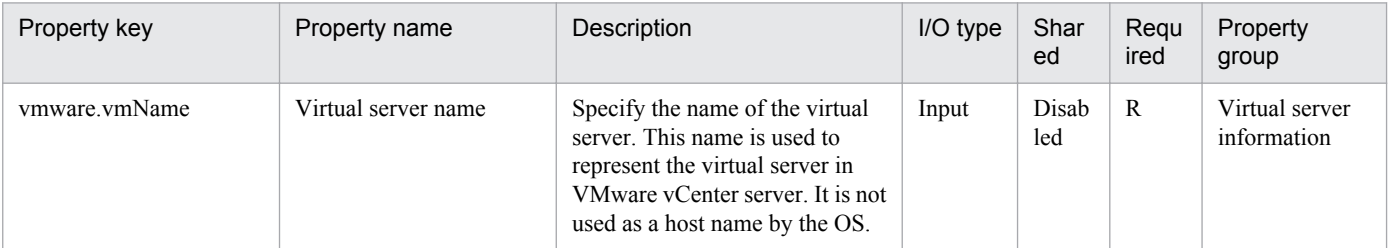

The following shows the list of properties used as variables for work to inherit the value in the processing. This property is displayed only in the task log.

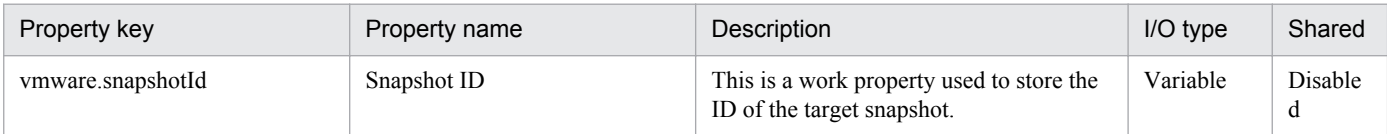

The following shows the restrictions on inputs to the properties displayed in the "Service Definition" dialog box:

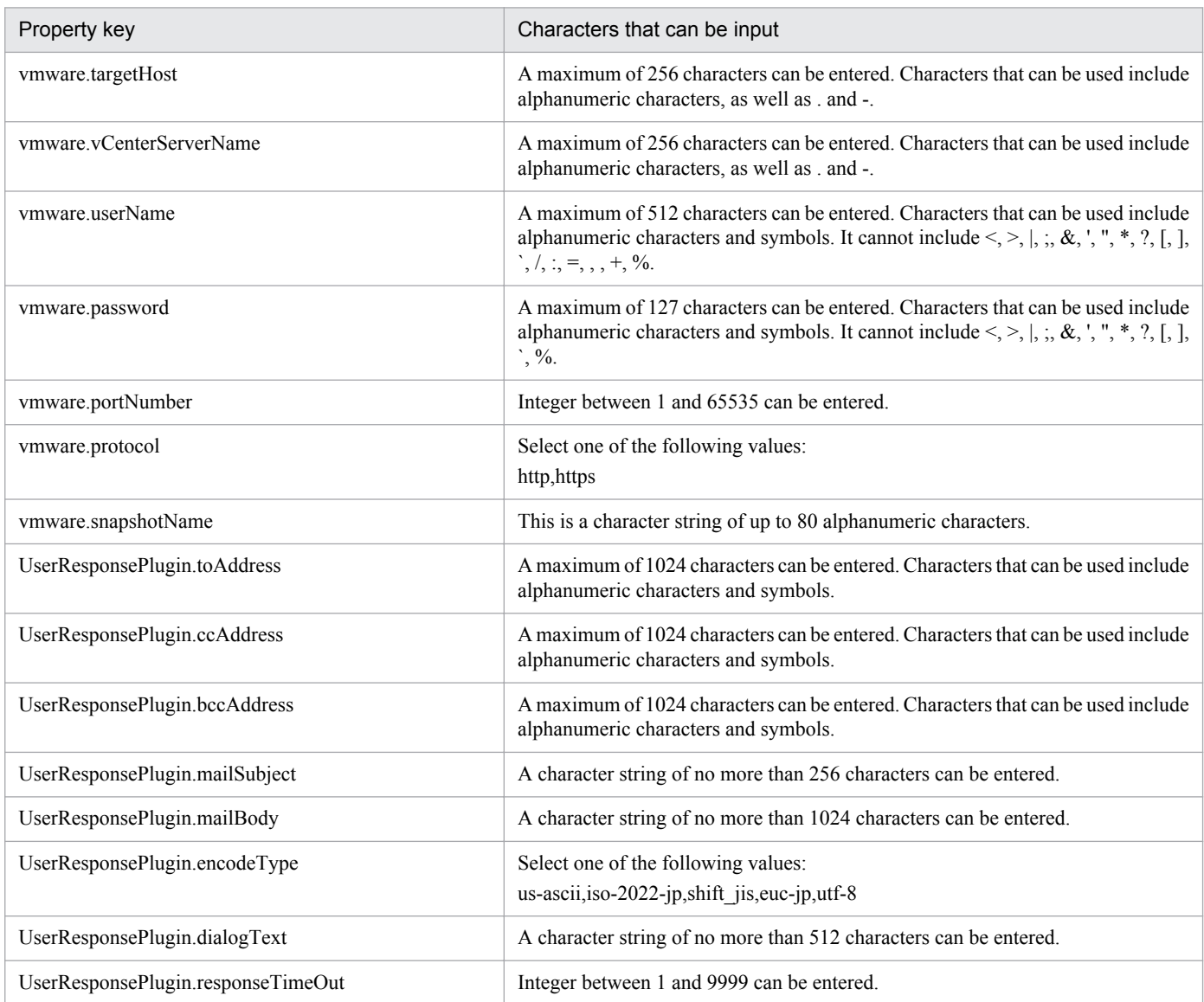

The following shows the restrictions on inputs to the property displayed on the "Service Definition" dialog box and the "Submit Service" dialog box:

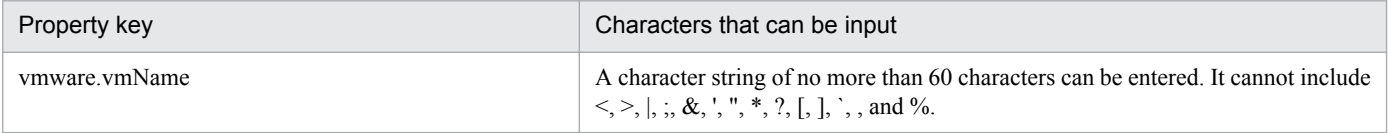

## **Flow specification details**

The following table shows the detailed specification of the flow:

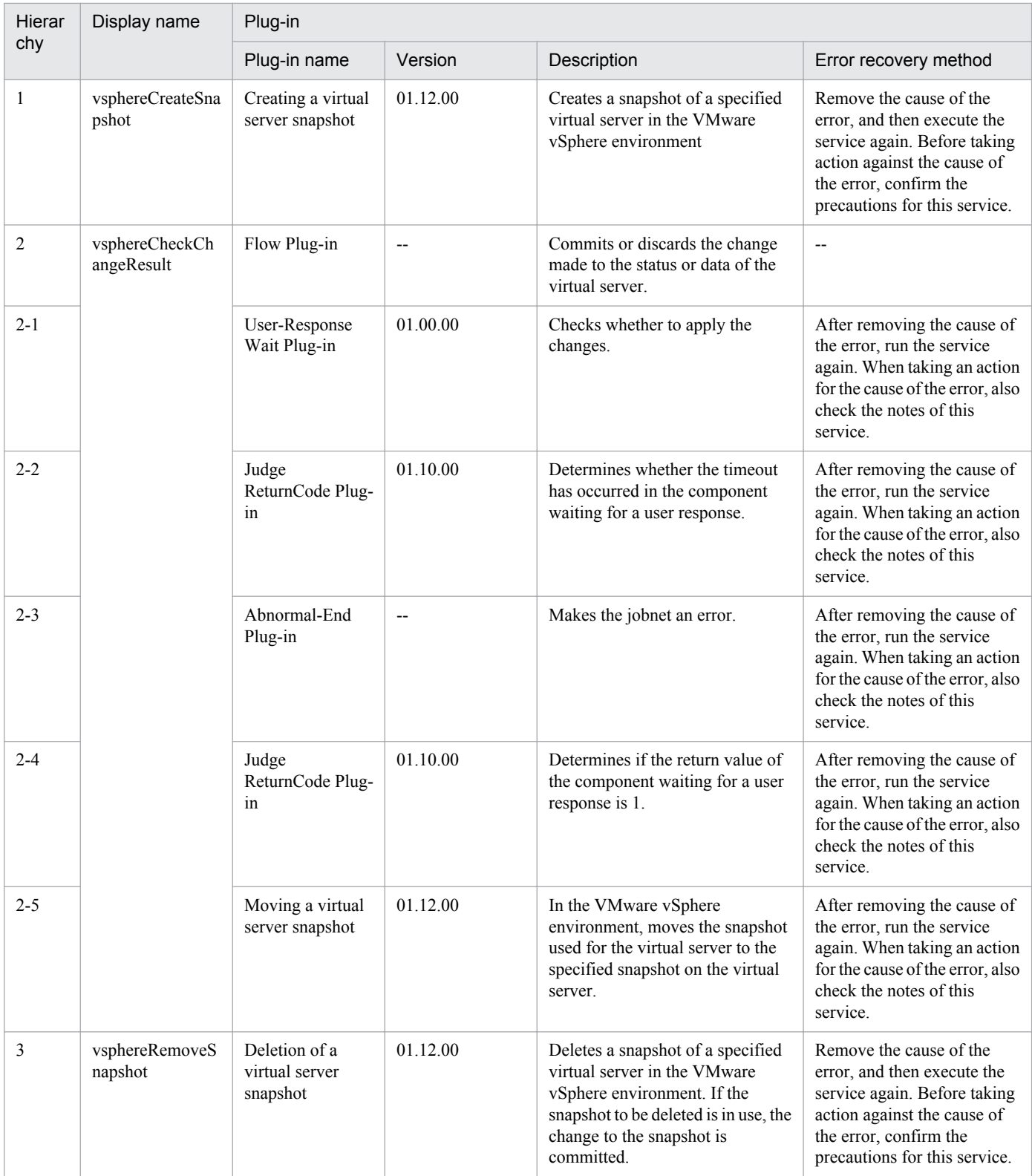

## **3.9.1 Start virtual server**

## **Function**

Turns on the power to multiple virtual servers in a VMware vSphere environment.

This service template assumes the following server:

• vCenter server

This is a server on which VMware vCenter Server is installed.

• vCenter control server

This is a server on which VMware vSphere PowerCLI is installed.

• Virtual server

This is a virtual server managed by the vCenter server and VMware vSphere ESX.

The following provides an overview of the processing.

- (1) Obtains the power status of each virtual server.
- (2) If a virtual server's power status is off, the service template turns it on.
- (3) Sends an ICMP echo request to verify that a virtual server has started.

The service template performs the above processing on the specified group of virtual servers in parallel.

When a virtual server is being started, the service template waits for the amount of time (in seconds) specified in the vmware.checkPowerStateInterval property and performs an operation to determine if the power is on, which it does up to the number of times specified in the vmware.checkPowerStateCount property. If the default values are not suitable, specify values that are suitable for your environment.

## **Prerequisites**

For the latest support information about [Required product for the system]/[Required products for the service template execution system]/[Prerequisite product OS running in the system executing the service template], see the release notes.

[Required product for the system]

Job Management Partner 1/Automatic Operation 10-50 or later

[Required products for the service template execution system]

- (1) Required product for the vCenter server
- VMware vCenter Server 5.5, 5.1, 5.0, 4.1, or 4.0
- (2) VMware vSphere ESXi (or VMware ESX Server) that manages virtual servers
- VMware vSphere ESXi 5.5, 5.1 or 5.0 or VMware ESX Server 4.1 or 4.0

<sup>3.</sup> JP1/AO Content Set Service Templates

(3) Required product for the vCenter control server

• VMware vSphere PowerCLI 5.5 Release1, 5.1 Release2, 5.0

[Prerequisite product OS running in the system executing the service template]

(1)Prerequisite OS of the virtual server

The following OSs are supported, based on the required products for the vCenter server and the required products for the VMware vSphere ESXi (or VMware ESX Server)/vCenter control server that manages the virtual server.

• Windows Server 2003, Standard Edition/Enterprise Edition (x86/x64) SP1 or later, Windows Server 2003 R2, Standard Edition/Enterprise Edition (x86/x64)

- Windows Server 2008 Standard/Enterprise (x86/x64), Windows Server 2008 R2 Standard/Enterprise/Datacenter
- Windows Server 2012 Standard/Datacenter, Windows Server 2012 R2 Standard/Datacenter

• Red Hat Enterprise Linux 5 Advanced Platform (x86), Red Hat Enterprise Linux 5 (x86), Red Hat Enterprise Linux 5 Advanced Platform (AMD/Intel 64), Red Hat Enterprise Linux 5 (AMD/Intel 64)(for vCenter4.1 or later; not supported by vCenter4.0)

• Red Hat Enterprise Linux Server 6 (32-bit x86),Red Hat Enterprise Linux Server 6 (64-bit x86\_64)(for vCenter4.1 or later; not supported by vCenter4.0)

- (2) Required OS for the vCenter control server
- Windows Server 2008 R2 Standard/Enterprise/Datacenter
- Windows Server 2012 Standard/Datacenter

[Usage conditions of prerequisite products in the system executing the service template]

- (1) VMware vSphere ESXi (or VMware ESX Server) is managed by VMware vCenter Server.
- (2) Each virtual server name is unique among the vCenter servers.
- (3) The firewall of the target virtual server is set to allow for responses to ICMP (ECHO).
- (4) VMwareTools is installed on the target virtual server.

## **Cautions**

(1) The VMware vSphere ESXi (or VMware ESX Server) that is to be started cannot be specified. Start the service template on VMware vSphere ESXi (or VMware ESX Server) that contains virtual servers.

(2) Adjust the ICMP echo timeout value (common.icmpEchoTimeout property) as appropriate for the local environment.

(3) Depending on the state of the system environment, the virtual server might successfully start but the network connection check might fail, possibly causing the task to end abnormally.

Check the task log to see if an error has occurred with the network connection check (the component "Obtain the IP address of a virtual server" (vsphereGetVMIPaddress) or the component "Send ICMP echo request message" (osSendIcmp)).

If an error has occurred in these components, check if the virtual server has started.

<sup>3.</sup> JP1/AO Content Set Service Templates

(4) If a large number of IP addresses (#1) are set for the NIC of the virtual server, an error might occur in the component "Send ICMP echo request message" and the task might end abnormally. Check that the total length of the IP addresses set for the NIC is within 1,024 characters.

#1: The following addresses are to be set. For example, if 64 or less addresses are set for IPv4 only, no problem will occur.

- IPv4 (maximum length is 16 characters)
- IPv4 (maximum length is 36 characters)

- IPv4 and IPv6 set by DHCP

#### **Execution privilege**

(1) The user who will be connecting to VMware vCenter Server needs the following permissions:

Role with read-only and power-on permissions for the target virtual server, or system administrator role

#### **Version**

01.50.01

## **Category**

VM\_Operations/Management

## **Property list**

The following shows the list of the property groups set in the property:

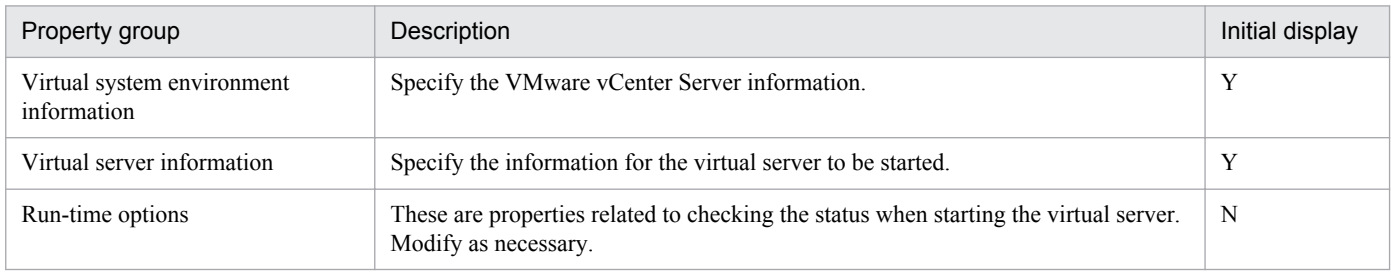

The following shows the list of the properties to be displayed in the "Service Definition" dialog box:

#### (Legend)

R: The property must be specified.

O: The property can be omitted. However, the property might be mandatory depending on what is specified for other properties. See the Description of each property.

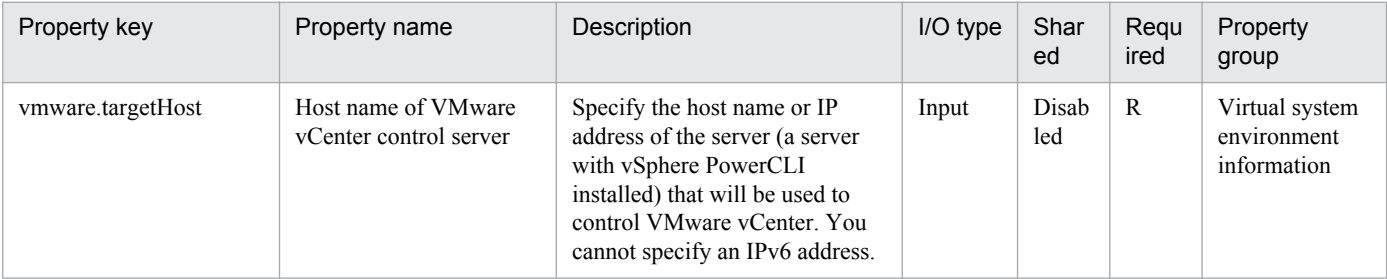

<sup>3.</sup> JP1/AO Content Set Service Templates

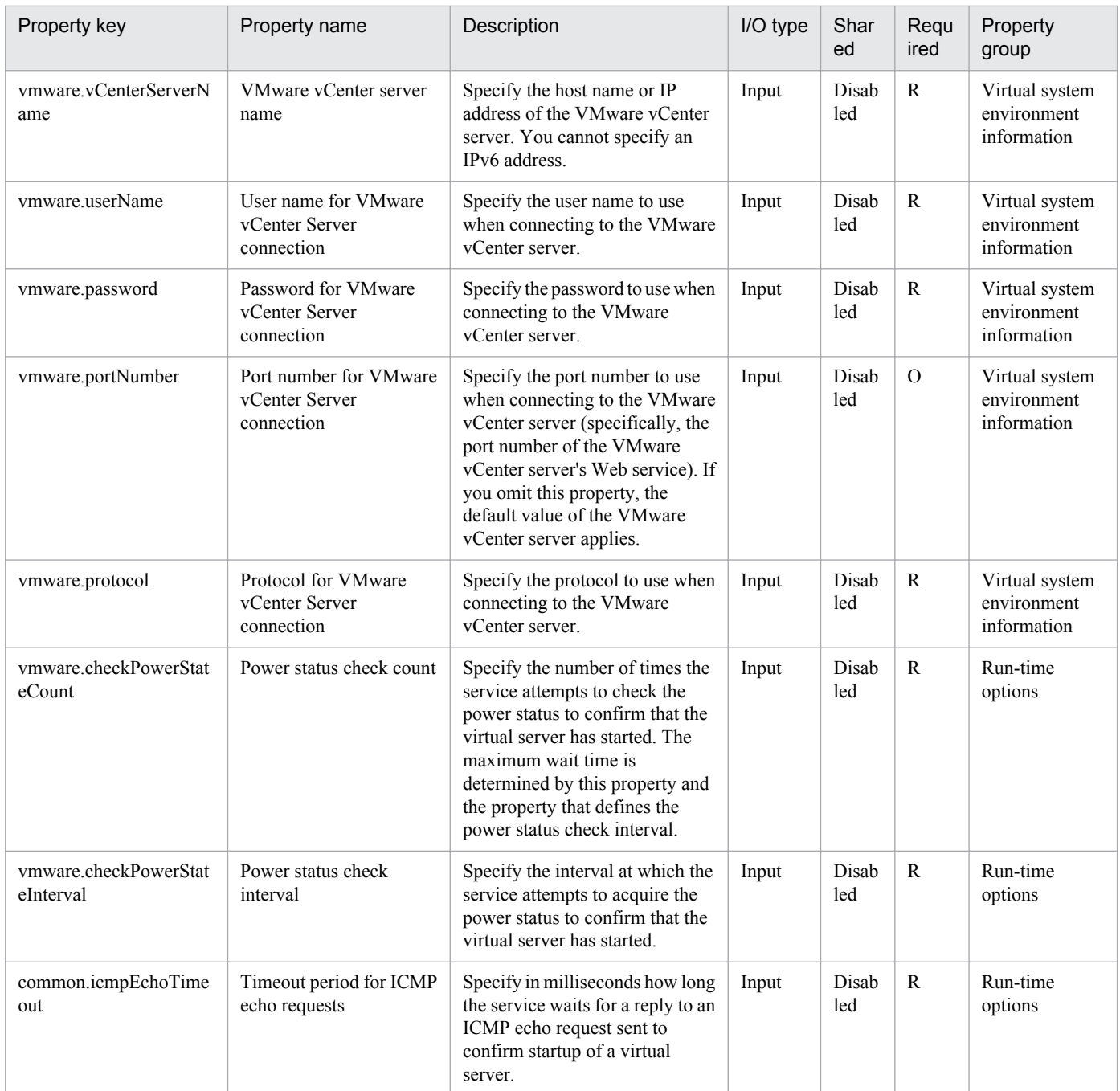

The following shows the list of the properties to be displayed on the "Service Definition" dialog box and the "Submit Service" dialog box:

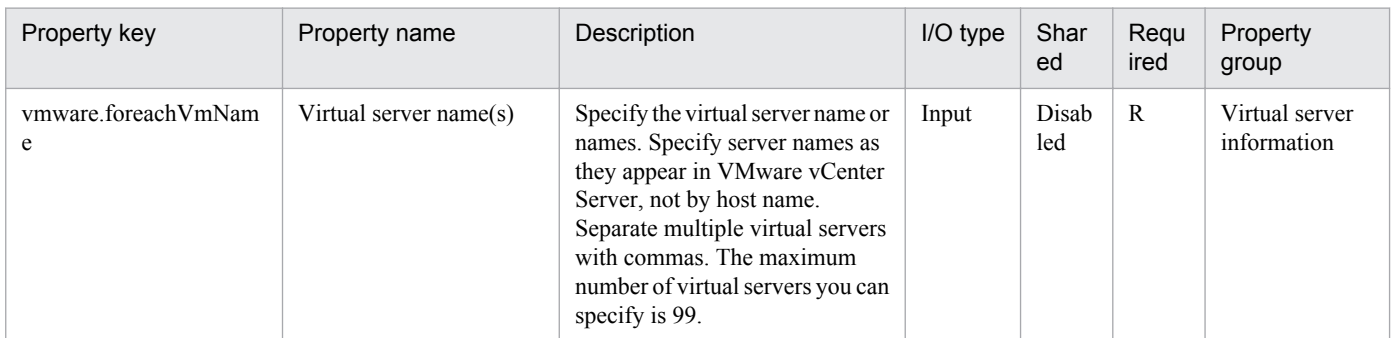

The following shows the list of the properties to be displayed in the "Task Details" dialog box only:

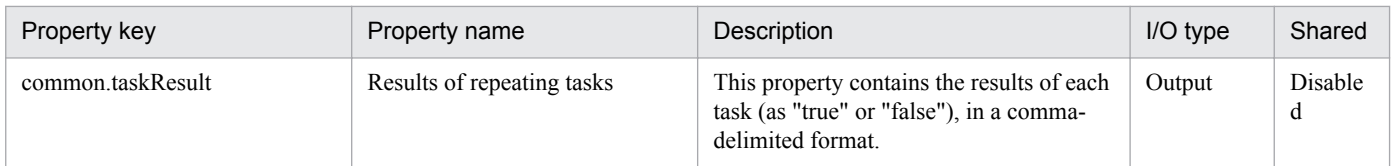

The following shows the list of properties used as variables for work to inherit the value in the processing. This property is displayed only in the task log.

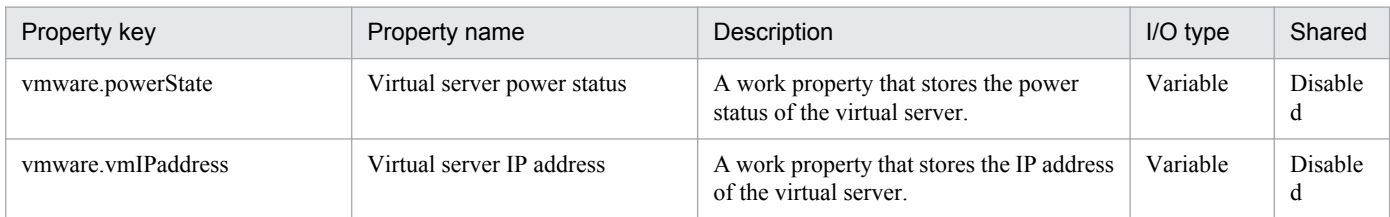

The following shows the restrictions on inputs to the properties displayed in the "Service Definition" dialog box:

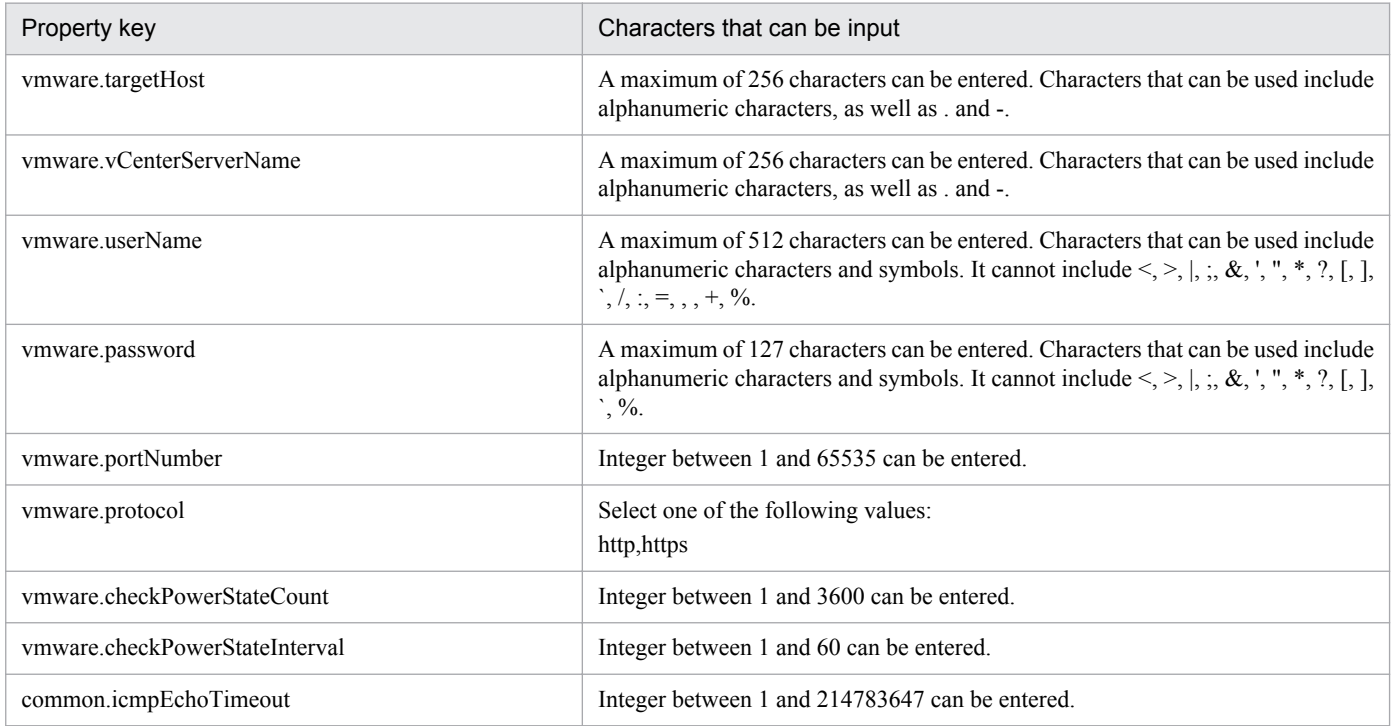

The following shows the restrictions on inputs to the property displayed on the "Service Definition" dialog box and the "Submit Service" dialog box:

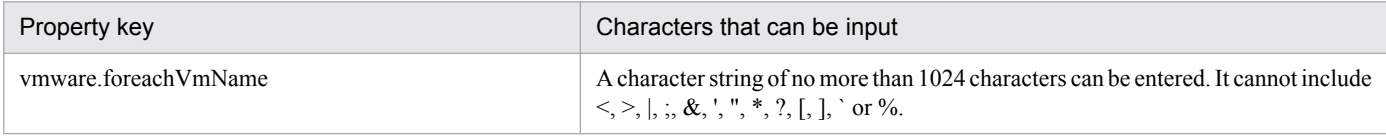

## **Flow specification details**

The following table shows the detailed specification of the flow:

<sup>3.</sup> JP1/AO Content Set Service Templates

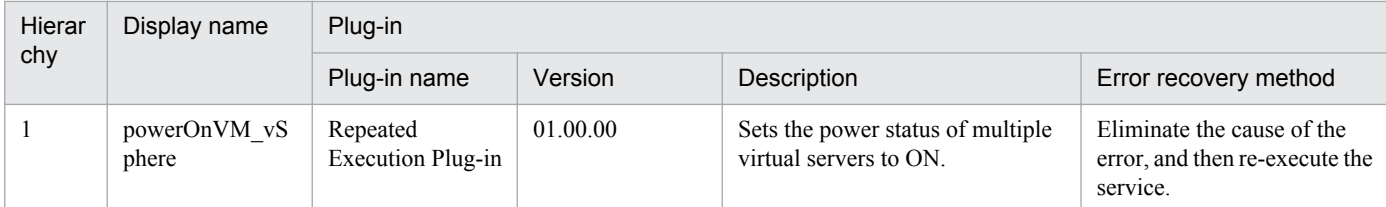

# **3.9.2 Start virtual server (repeated flow)**

## **Flow specification details**

The following table shows the detailed specification of the flow:

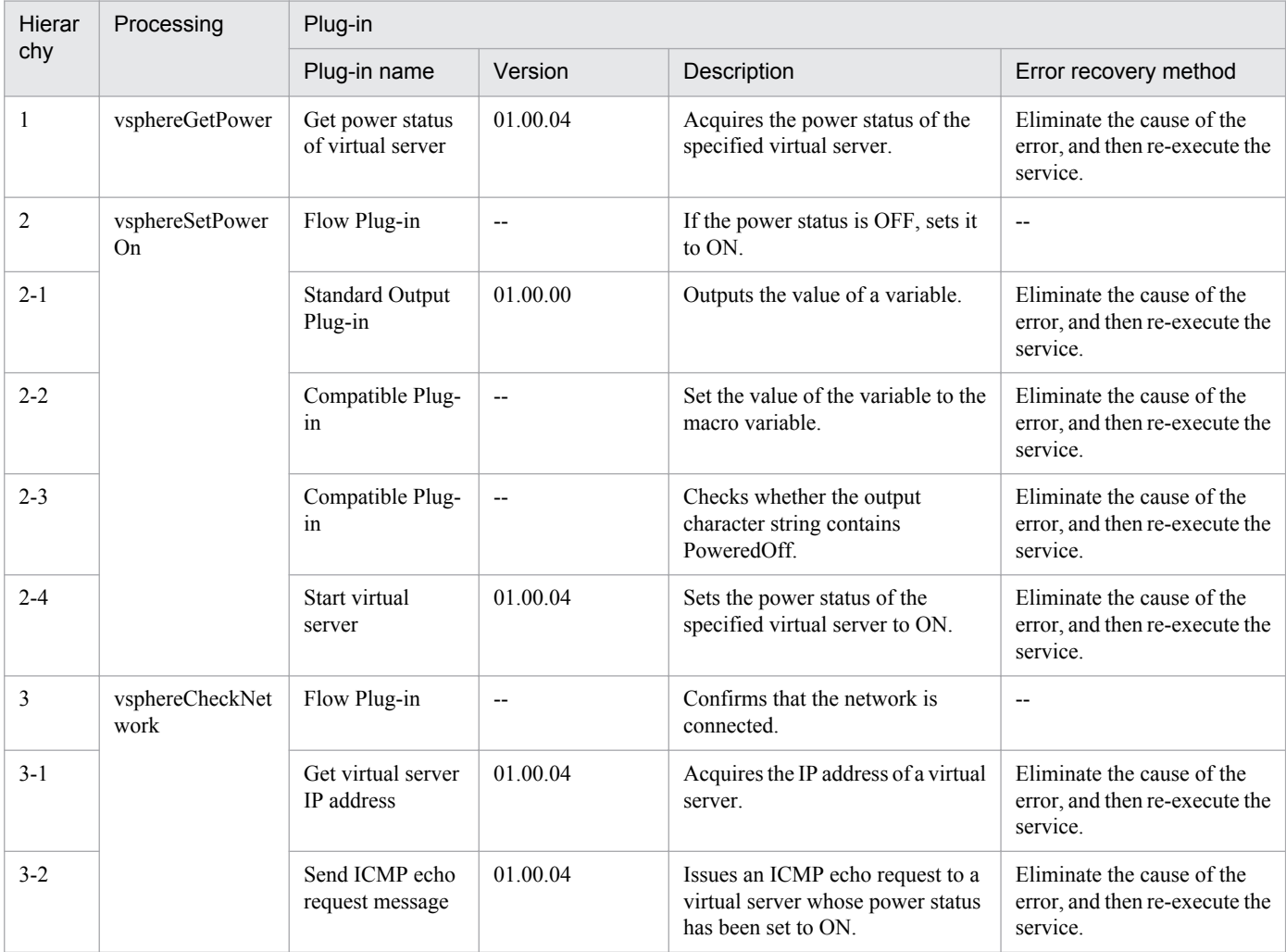

# **3.9.3 Stop virtual server**

## **Function**

Turns off the power to multiple virtual servers in a VMware vSphere environment.

This service template assumes the following server:

<sup>3.</sup> JP1/AO Content Set Service Templates
• vCenter server

This is a server on which VMware vCenter Server is installed.

• vCenter control server

This is a server on which VMware vSphere PowerCLI is installed.

• Virtual server

This is a virtual server managed by the vCenter server and VMware vSphere ESX.

The following provides an overview of the processing.

(1) Obtains the power status of each virtual server.

(2) If a virtual server's power status is on, the service template turns it off.

The service template performs the above processing on the specified group of virtual servers in parallel.

When a virtual server is to be terminated, the service template waits for the amount of time (in seconds) specified in the vmware.checkPowerStateInterval property and performs an operation to determine if the power is off, which it does up to the number of times specified in the vmware.checkPowerStateCount property. If the default values are not suitable, specify values that are suitable for your environment.

#### **Prerequisites**

For the latest support information about [Required product for the system]/[Required products for the service template execution system]/[Prerequisite product OS running in the system executing the service template], see the release notes.

[Required product for the system]

- Job Management Partner 1/Automatic Operation 10-50 or later
- [Required products for the service template execution system]
- (1) Required product for the vCenter server
- VMware vCenter Server 5.5, 5.1, 5.0, 4.1, or 4.0
- (2) VMware vSphere ESXi (or VMware ESX Server) that manages virtual servers
- VMware vSphere ESXi 5.5, 5.1 or 5.0 or VMware ESX Server 4.1 or 4.0
- (3) Required product for the vCenter control server
- VMware vSphere PowerCLI 5.5 Release1, 5.1 Release2, 5.0

[Prerequisite product OS running in the system executing the service template]

(1)Prerequisite OS of the virtual server

The following OSs are supported, based on the required products for the vCenter server and the required products for the VMware vSphere ESXi (or VMware ESX Server)/vCenter control server that manages the virtual server.

• Windows Server 2003, Standard Edition/Enterprise Edition (x86/x64) SP1 or later, Windows Server 2003 R2, Standard Edition/Enterprise Edition (x86/x64)

<sup>3.</sup> JP1/AO Content Set Service Templates

- Windows Server 2008 Standard/Enterprise (x86/x64), Windows Server 2008 R2 Standard/Enterprise/Datacenter
- Windows Server 2012 Standard/Datacenter, Windows Server 2012 R2 Standard/Datacenter

• Red Hat Enterprise Linux 5 Advanced Platform (x86), Red Hat Enterprise Linux 5 (x86), Red Hat Enterprise Linux 5 Advanced Platform (AMD/Intel 64), Red Hat Enterprise Linux 5 (AMD/Intel 64)(for vCenter4.1 or later; not supported by vCenter4.0)

• Red Hat Enterprise Linux Server 6 (32-bit x86),Red Hat Enterprise Linux Server 6 (64-bit x86\_64)(for vCenter4.1 or later; not supported by vCenter4.0)

(2) Required OS for the vCenter control server

- Windows Server 2008 R2 Standard/Enterprise/Datacenter
- Windows Server 2012 Standard/Datacenter
- [Usage conditions of prerequisite products in the system executing the service template]
- (1) VMware vSphere ESXi (or VMware ESX Server) is managed by VMware vCenter Server.
- (2) Each virtual server name is unique among the vCenter servers.
- (3) VMwareTools is installed on the target virtual server.

# **Execution privilege**

(1) The user who will be connecting to VMware vCenter Server needs the following permissions:

Role with read-only and power-on permissions for the target virtual server, or system administrator role

## **Version**

01.50.01

## **Category**

VM\_Operations/Management

# **Property list**

The following shows the list of the property groups set in the property:

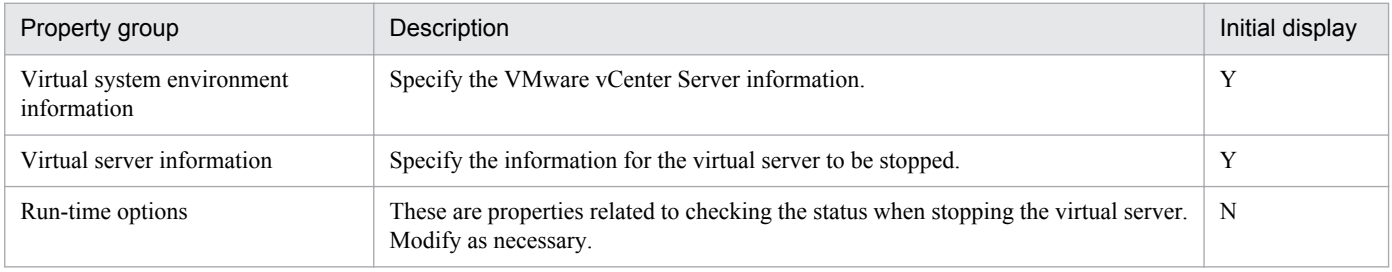

The following shows the list of the properties to be displayed in the "Service Definition" dialog box:

## (Legend)

R: The property must be specified.

O: The property can be omitted. However, the property might be mandatory depending on what is specified for other properties. See the Description of each property.

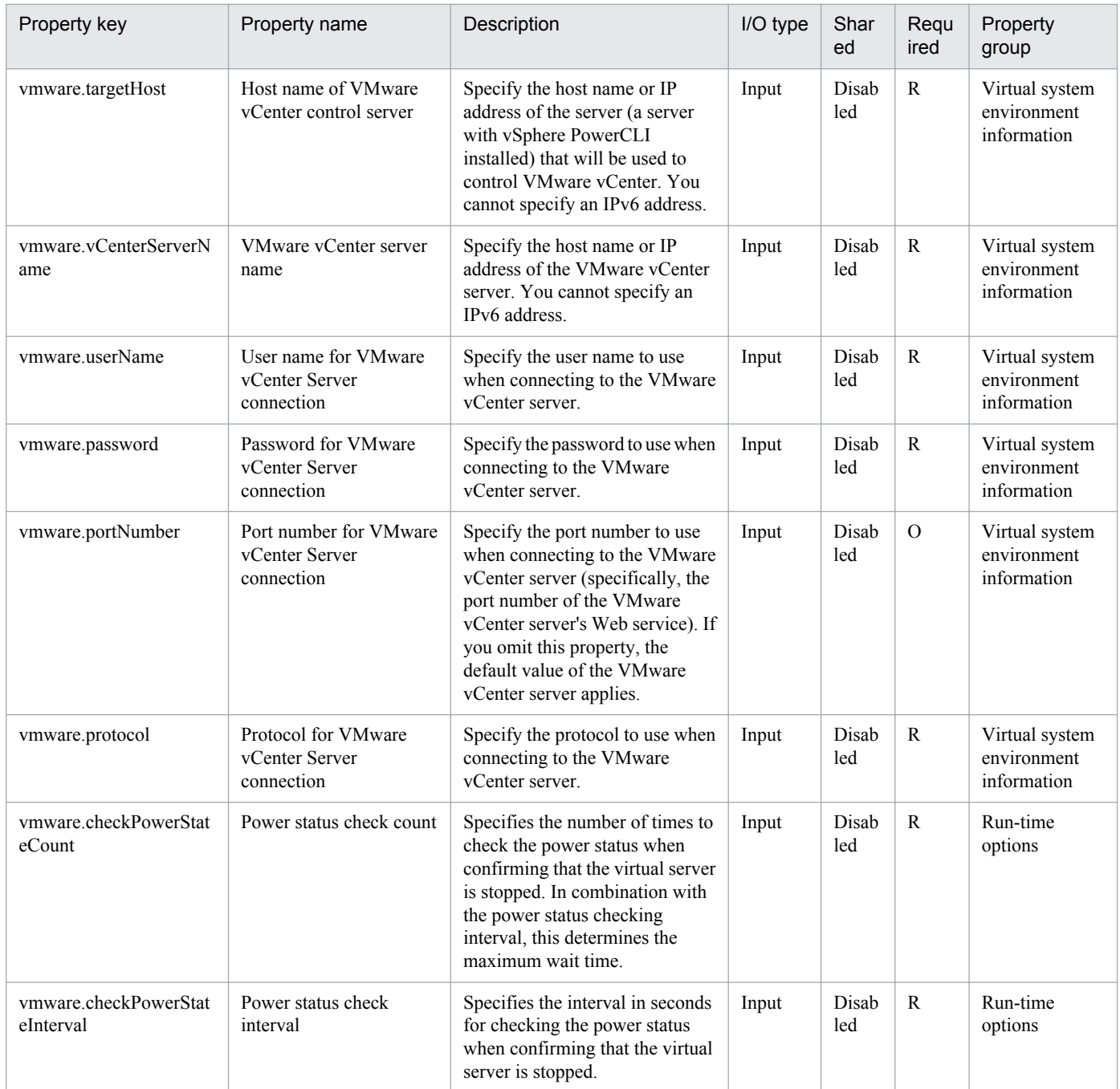

The following shows the list of the properties to be displayed on the "Service Definition" dialog box and the "Submit Service" dialog box:

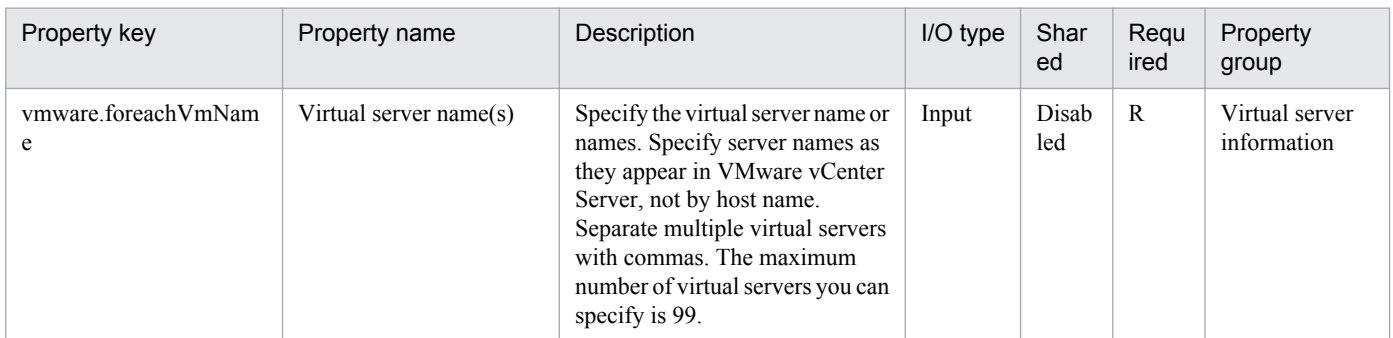

The following shows the list of the properties to be displayed in the "Task Details" dialog box only:

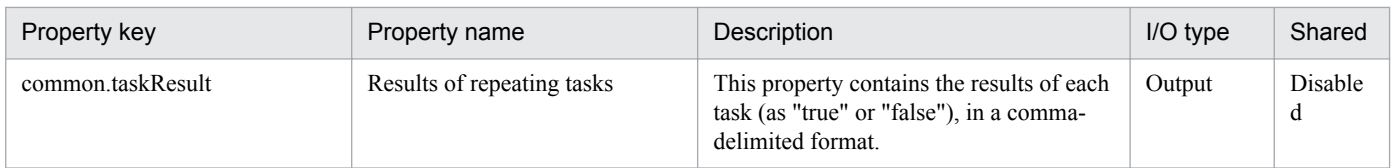

The following shows the list of properties used as variables for work to inherit the value in the processing. This property is displayed only in the task log.

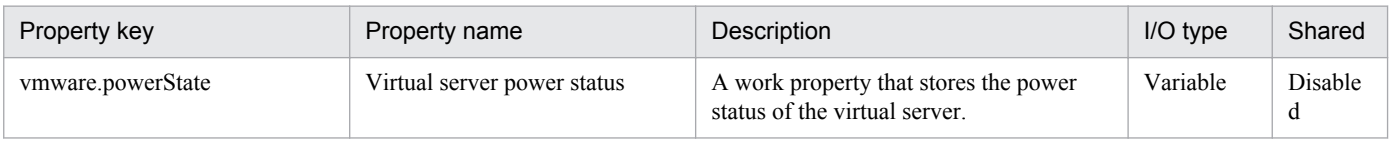

The following shows the restrictions on inputs to the properties displayed in the "Service Definition" dialog box:

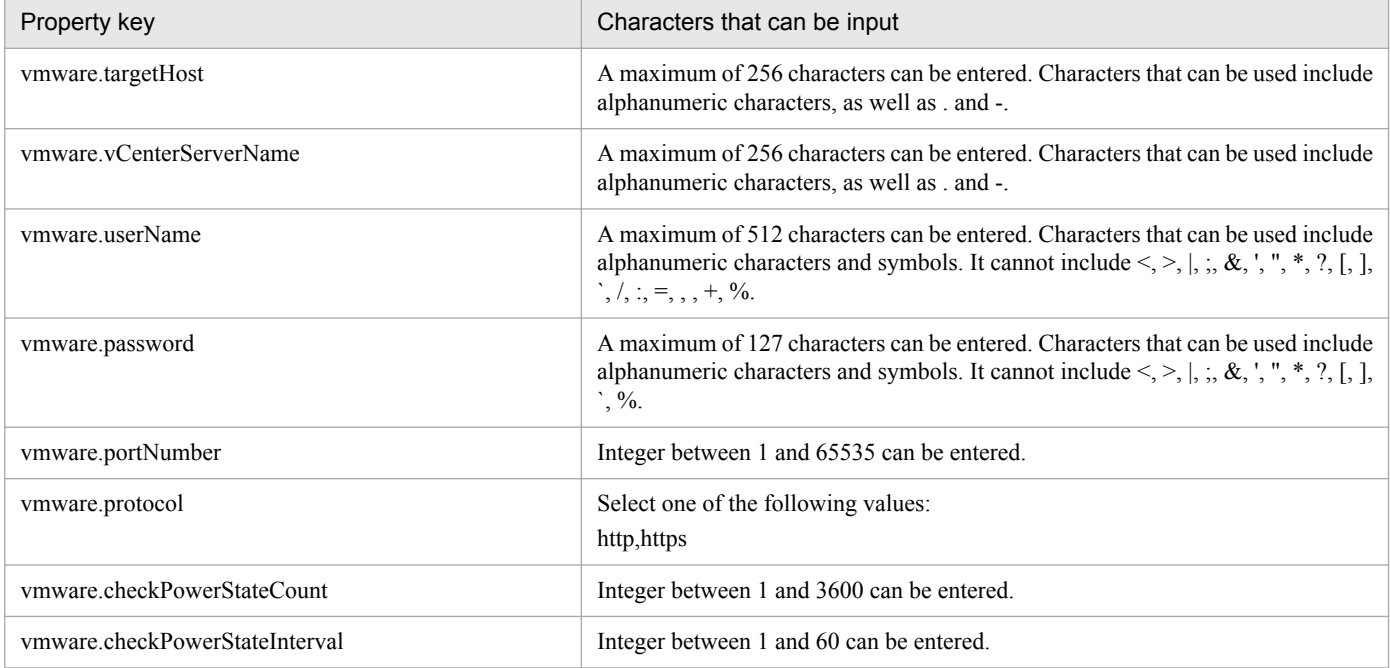

The following shows the restrictions on inputs to the property displayed on the "Service Definition" dialog box and the "Submit Service" dialog box:

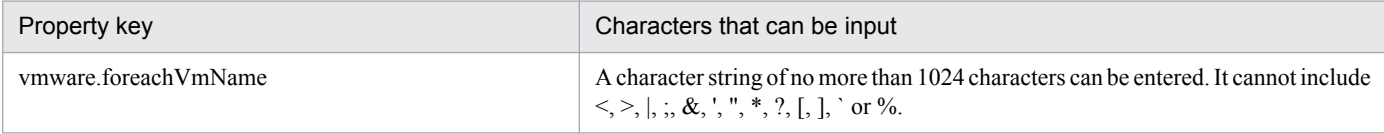

## **Flow specification details**

The following table shows the detailed specification of the flow:

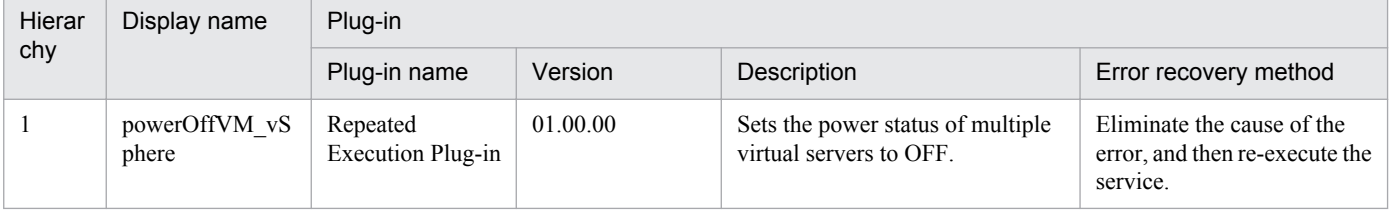

<sup>3.</sup> JP1/AO Content Set Service Templates

# **3.9.4 Stop virtual server (repeated flow)**

# **Flow specification details**

The following table shows the detailed specification of the flow:

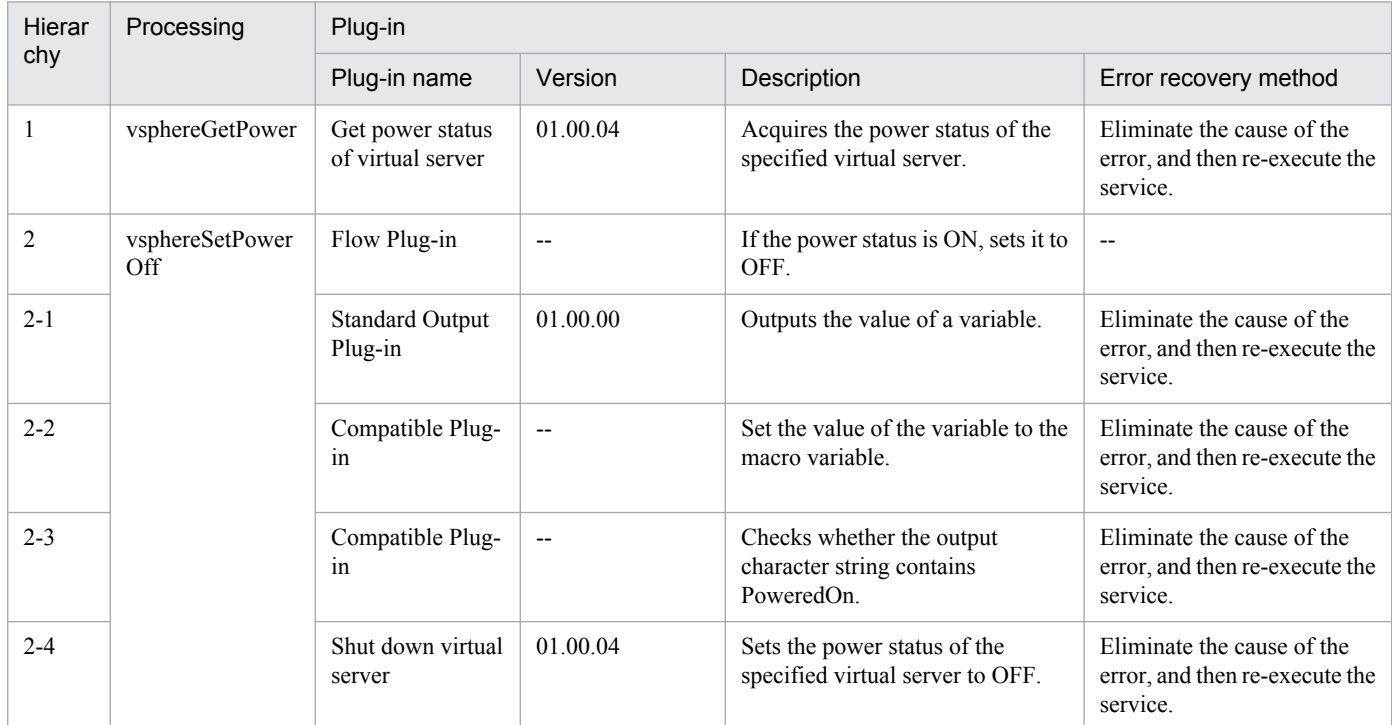

# **3.9.5 Restart virtual server**

## **Function**

Restarts multiple virtual servers in a VMware vSphere environment.

This service template assumes the following server:

• vCenter server

This is a server on which VMware vCenter Server is installed.

• vCenter control server

This is a server on which VMware vSphere PowerCLI is installed.

• Virtual server

This is a virtual server managed by the vCenter server and VMware vSphere ESX.

The following provides an overview of the processing.

- (1) Obtains a virtual server's power status.
- (2) If a virtual server's power status is on, the service template restarts the virtual server.

<sup>3.</sup> JP1/AO Content Set Service Templates

If the virtual server's power status is off, the corresponding virtual server processing results in an error.

(3) Sends an ICMP echo request to verify that the virtual server has started.

The service template performs the above processing on the specified group of virtual servers in parallel.

When a virtual server is to be restarted, the service template waits for the amount of time (in seconds) specified in the vmware.checkPowerStateInterval property and performs an operation to verify that the virtual server has been terminated, which is does up to the number of times specified in the vmware.checkPowerStateCount property. Next, the service template waits for the amount of time (in seconds) specified in the vmware.checkPowerStateInterval property and performs an operation to determine if the virtual server has started, which is does up to the number of times specified in the vmware.checkPowerStateCount property. Therefore, the maximum wait time is the product of these properties' values times two (in seconds).

If the default values are not suitable, specify values that are suitable for your environment.

#### **Prerequisites**

For the latest support information about [Required product for the system]/[Required products for the service template execution system]/[Prerequisite product OS running in the system executing the service template], see the release notes.

[Required product for the system]

Job Management Partner 1/Automatic Operation 10-50 or later

[Required products for the service template execution system]

- (1) Required product for the vCenter server
- VMware vCenter Server 5.5, 5.1, 5.0, 4.1, or 4.0
- (2) VMware vSphere ESXi (or VMware ESX Server) that manages virtual servers
- VMware vSphere ESXi 5.5, 5.1 or 5.0 or VMware ESX Server 4.1 or 4.0
- (3) Required product for the vCenter control server
- VMware vSphere PowerCLI 5.5 Release1, 5.1 Release2, 5.0

[Prerequisite product OS running in the system executing the service template]

(1)Prerequisite OS of the virtual server

The following OSs are supported, based on the required products for the vCenter server and the required products for the VMware vSphere ESXi (or VMware ESX Server)/vCenter control server that manages the virtual server.

• Windows Server 2003, Standard Edition/Enterprise Edition (x86/x64) SP1 or later, Windows Server 2003 R2, Standard Edition/Enterprise Edition (x86/x64)

- Windows Server 2008 Standard/Enterprise (x86/x64), Windows Server 2008 R2 Standard/Enterprise/Datacenter
- Windows Server 2012 Standard/Datacenter, Windows Server 2012 R2 Standard/Datacenter

• Red Hat Enterprise Linux 5 Advanced Platform (x86), Red Hat Enterprise Linux 5 (x86), Red Hat Enterprise Linux 5 Advanced Platform (AMD/Intel 64), Red Hat Enterprise Linux 5 (AMD/Intel 64)(for vCenter4.1 or later; not supported by vCenter4.0)

<sup>3.</sup> JP1/AO Content Set Service Templates

• Red Hat Enterprise Linux Server 6 (32-bit x86),Red Hat Enterprise Linux Server 6 (64-bit x86\_64)(for vCenter4.1 or later; not supported by vCenter4.0)

- (2) Required OS for the vCenter control server
- Windows Server 2008 R2 Standard/Enterprise/Datacenter
- Windows Server 2012 Standard/Datacenter
- [Usage conditions of prerequisite products in the system executing the service template]
- (1) VMware vSphere ESXi (or VMware ESX Server) is managed by VMware vCenter Server.
- (2) Each virtual server name is unique among the vCenter servers.
- (3) The firewall of the target virtual server is set to allow for responses to ICMP (ECHO).
- (4) VMwareTools is installed on the target virtual server.

### **Cautions**

(1) Adjust the ICMP echo timeout value (common.icmpEchoTimeout property) as appropriate for the local environment.

(2) Depending on the state of the system environment, the virtual server might successfully start but the network connection check might fail, possibly causing the task to end abnormally.

Check the task log to see if an error has occurred with the network connection check (the component "Obtain the IP address of a virtual server" (vsphereGetVMIPaddress) or the component "Send ICMP echo request message" (osSendIcmp)).

If an error has occurred in these components, check if the virtual server has started.

(3) If a large number of IP addresses (#1) are set for the NIC of the virtual server, an error might occur in the component "Send ICMP echo request message" and the task might end abnormally. Check that the total length of the IP addresses set for the NIC is within 1,024 characters.

#1: The following addresses are to be set. For example, if 64 or less addresses are set for IPv4 only, no problem will occur.

- IPv4 (maximum length is 16 characters)

- IPv4 (maximum length is 36 characters)

- IPv4 and IPv6 set by DHCP

## **Execution privilege**

(1) The user who will be connecting to VMware vCenter Server needs the following permissions:

Role with read-only and power-on and power-off permissions for the target virtual server, or system administrator role

## **Version**

01.50.01

## **Category**

VM\_Operations/Management

<sup>3.</sup> JP1/AO Content Set Service Templates

# **Property list**

The following shows the list of the property groups set in the property:

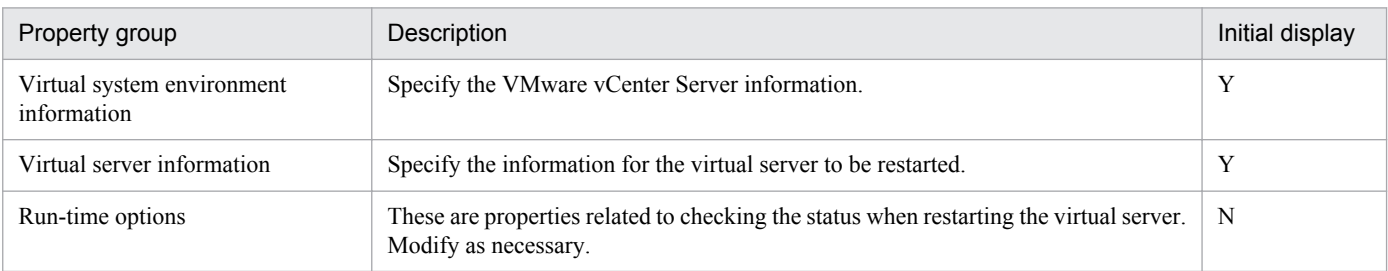

The following shows the list of the properties to be displayed in the "Service Definition" dialog box:

## (Legend)

R: The property must be specified.

O: The property can be omitted. However, the property might be mandatory depending on what is specified for other properties. See the Description of each property.

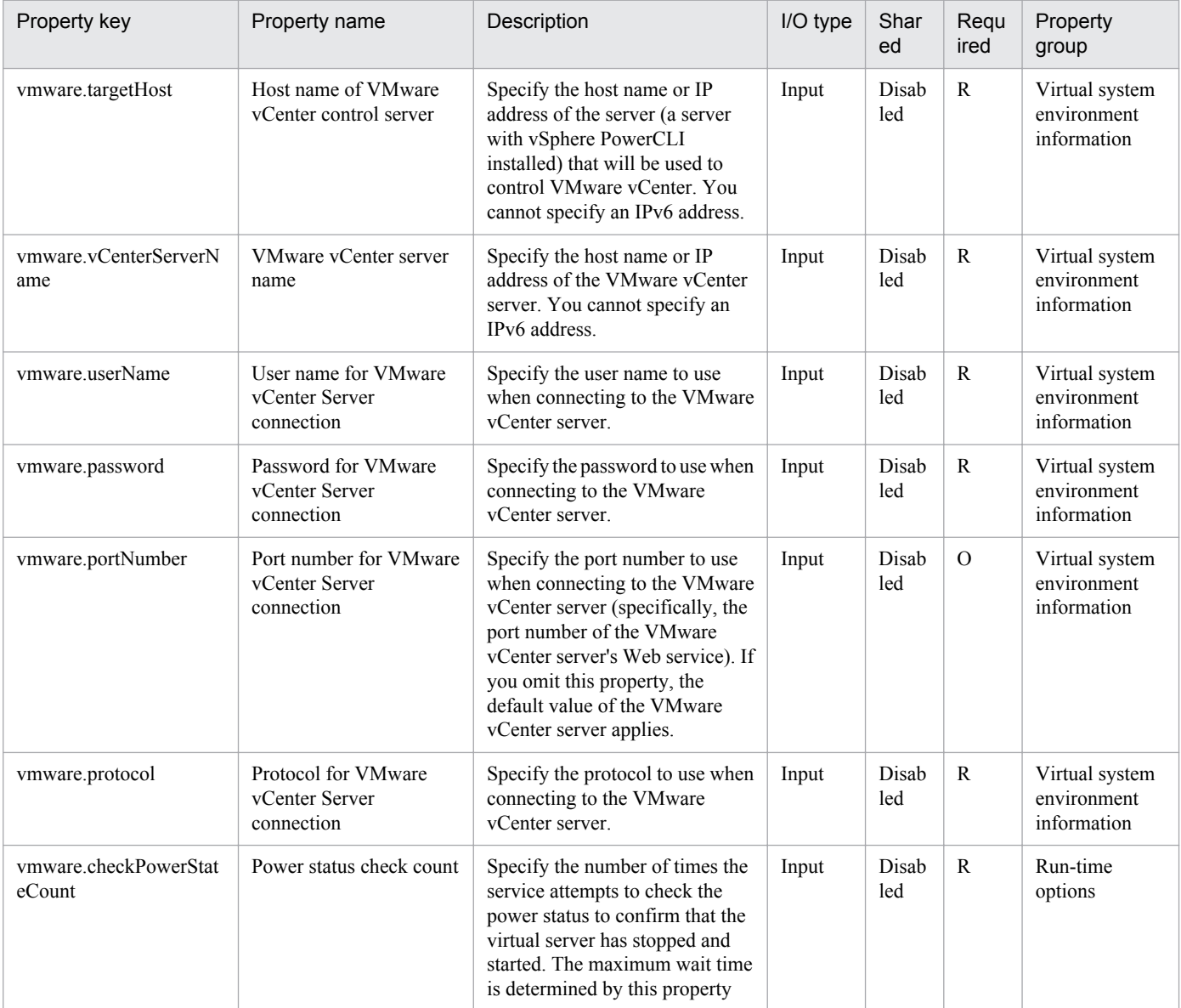

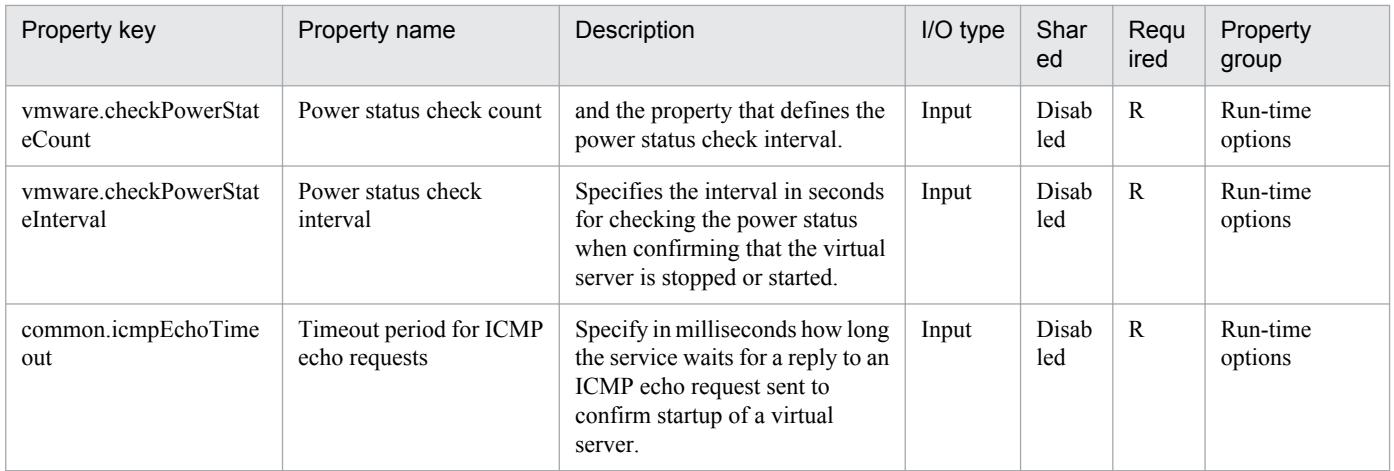

The following shows the list of the properties to be displayed on the "Service Definition" dialog box and the "Submit Service" dialog box:

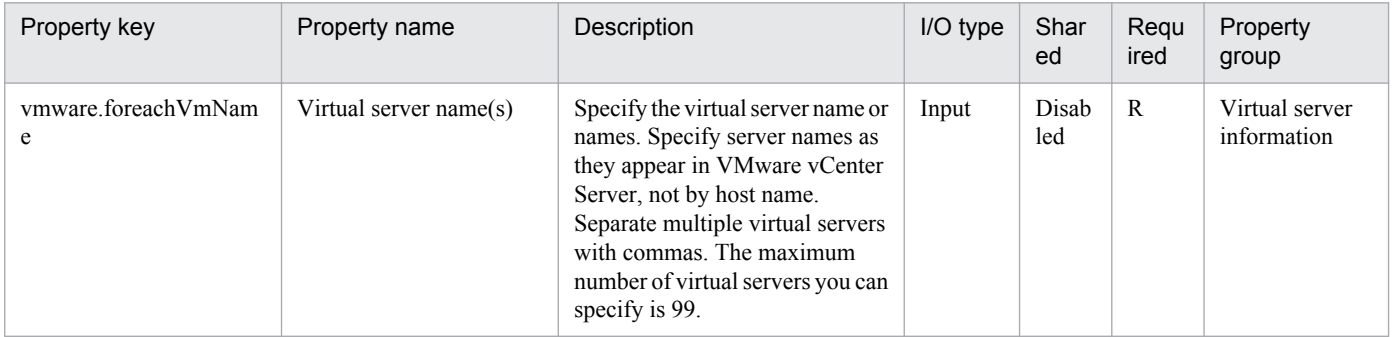

The following shows the list of the properties to be displayed in the "Task Details" dialog box only:

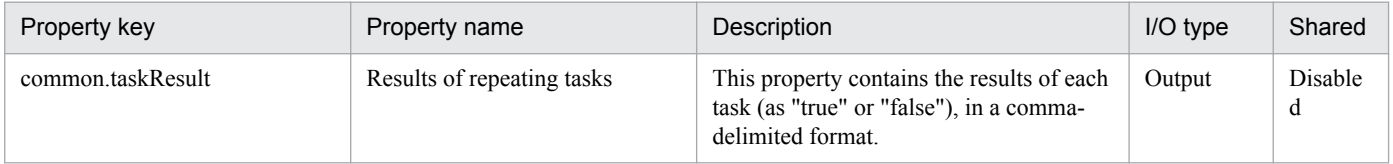

The following shows the list of properties used as variables for work to inherit the value in the processing. This property is displayed only in the task log.

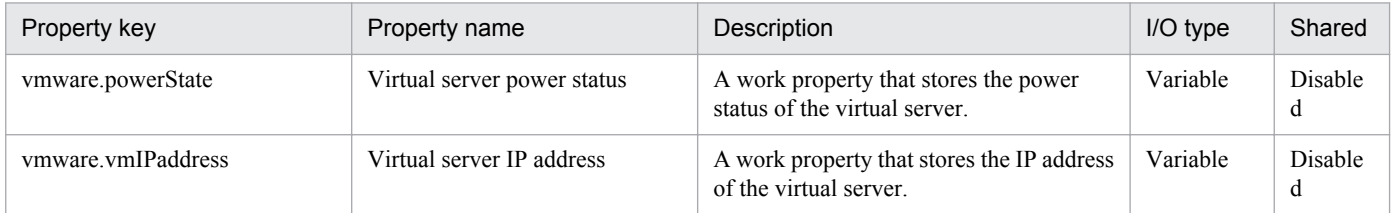

The following shows the restrictions on inputs to the properties displayed in the "Service Definition" dialog box:

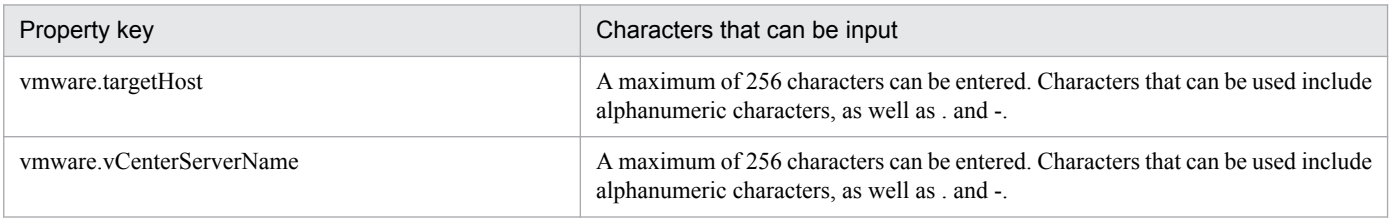

<sup>3.</sup> JP1/AO Content Set Service Templates

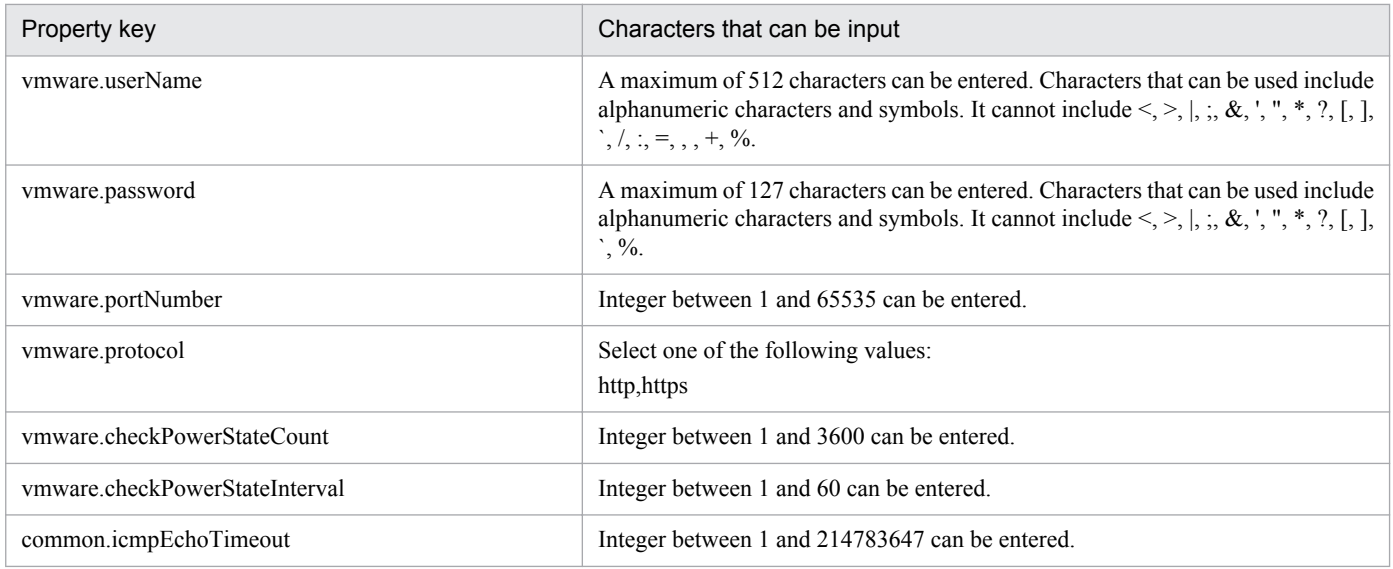

The following shows the restrictions on inputs to the property displayed on the "Service Definition" dialog box and the "Submit Service" dialog box:

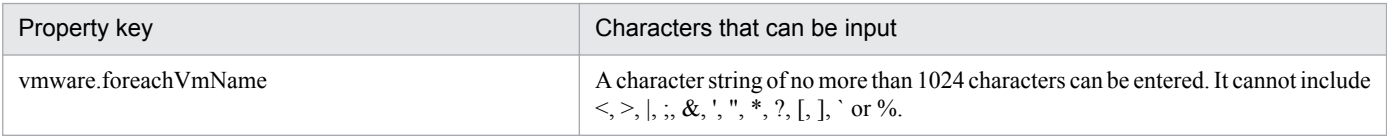

# **Flow specification details**

The following table shows the detailed specification of the flow:

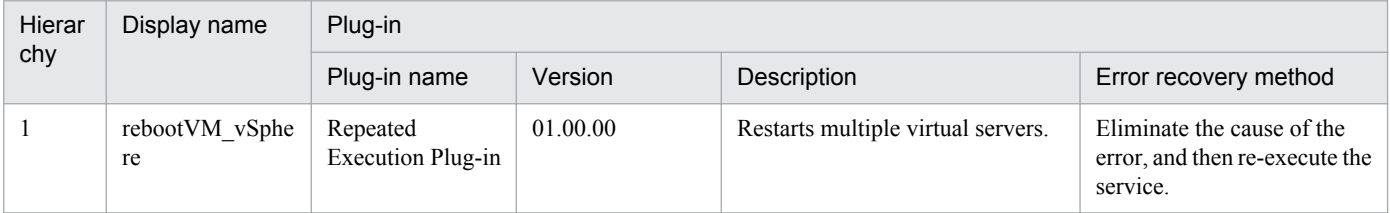

# **3.9.6 Restart virtual server (repeated flow)**

## **Flow specification details**

The following table shows the detailed specification of the flow:

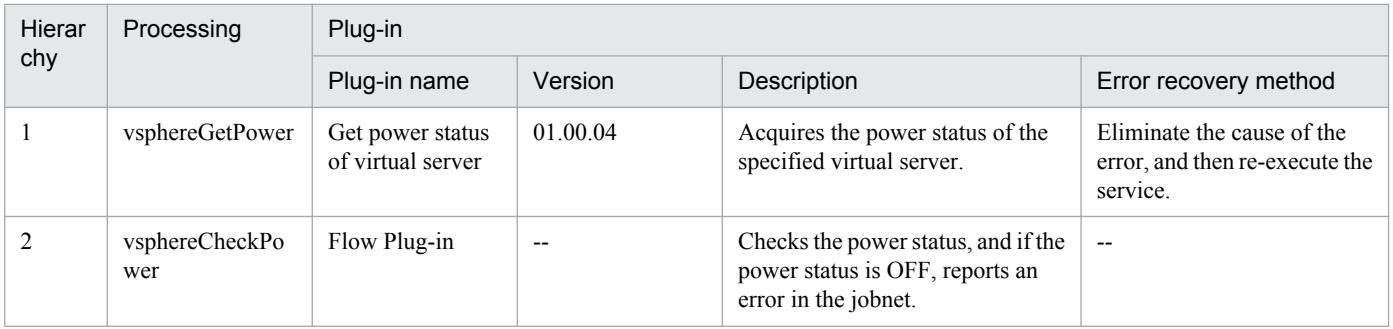

<sup>3.</sup> JP1/AO Content Set Service Templates

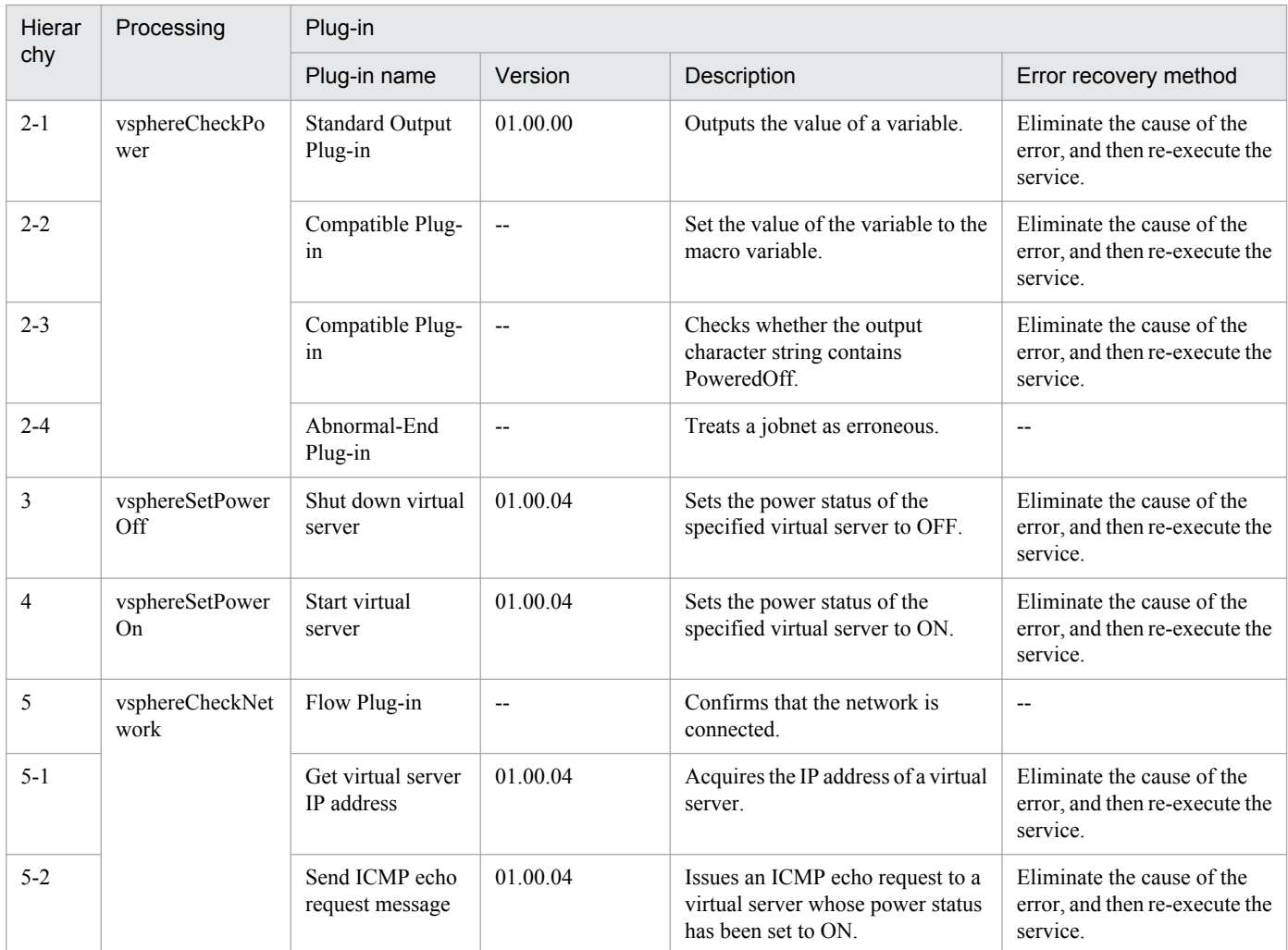

# **3.9.7 Migrate virtual server**

# **Function**

Migrates multiple virtual servers in a VMware vSphere environment.

This service template assumes the following servers:

• vCenter server

This is a server on which VMware vCenter Server is installed.

• vCenter control server

This is a server on which VMware vSphere PowerCLI is installed.

• Virtual server

This is a virtual server managed by the vCenter server and VMware vSphere ESX.

If a target virtual server's power is on, the plugin performs hot migration (migration with the power on); if the target virtual server's power is off, the plugin performs cold migration (migration with the power off).

<sup>3.</sup> JP1/AO Content Set Service Templates

# **Prerequisites**

For the latest support information about [Required product for the system]/[Required products for the service template execution system]/[Prerequisite product OS running in the system executing the service template], see the release notes.

[Required product for the system]

Job Management Partner 1/Automatic Operation 10-50 or later

- [Required products for the service template execution system]
- (1) Required product for the vCenter server
- VMware vCenter Server 5.5, 5.1, 5.0, 4.1, or 4.0
- (2) VMware vSphere ESXi (or VMware ESX Server) that manages virtual servers
- VMware vSphere ESXi 5.5, 5.1 or 5.0 or VMware ESX Server 4.1 or 4.0
- (3) Required product for the vCenter control server
- VMware vSphere PowerCLI 5.5 Release1, 5.1 Release2, 5.0

[Prerequisite product OS running in the system executing the service template]

(1)Prerequisite OS of the virtual server

The following OSs are supported, based on the required products for the vCenter server and the required products for the VMware vSphere ESXi (or VMware ESX Server)/vCenter control server that manages the virtual server.

• Windows Server 2003, Standard Edition/Enterprise Edition (x86/x64) SP1 or later, Windows Server 2003 R2, Standard Edition/Enterprise Edition (x86/x64)

- Windows Server 2008 Standard/Enterprise (x86/x64), Windows Server 2008 R2 Standard/Enterprise/Datacenter
- Windows Server 2012 Standard/Datacenter, Windows Server 2012 R2 Standard/Datacenter

• Red Hat Enterprise Linux 5 Advanced Platform (x86), Red Hat Enterprise Linux 5 (x86), Red Hat Enterprise Linux 5 Advanced Platform (AMD/Intel 64), Red Hat Enterprise Linux 5 (AMD/Intel 64)(for vCenter4.1 or later; not supported by vCenter4.0)

• Red Hat Enterprise Linux Server 6 (32-bit x86),Red Hat Enterprise Linux Server 6 (64-bit x86 \,64)(for vCenter4.1 or later; not supported by vCenter4.0)

- (2) Required OS for the vCenter control server
- Windows Server 2008 R2 Standard/Enterprise/Datacenter
- Windows Server 2012 Standard/Datacenter

[Usage conditions of prerequisite products in the system executing the service template]

- (1) VMware vSphere ESXi (or VMware ESX Server) is managed by VMware vCenter Server.
- (2) Each virtual server name is unique among the vCenter servers.
- (3) The firewall of the target virtual server is set to allow for responses to ICMP (ECHO).

<sup>3.</sup> JP1/AO Content Set Service Templates

(4) VMwareTools is installed on the target virtual server.

## **Cautions**

(1) Note that when you move multiple virtual servers, the target VMware vSphere ESXi (or VMware ESX Server) might experience a high workload.

(2) The same virtualization software product must be used at the source and the target.

(3) The virtualization software that runs the virtual servers must be running.

(4) The virtual server name, cluster name, vApp name, and resource pool name must be unique within the vCenter Server.

The same name cannot be assigned to more than one virtual server, cluster, vApp, and resource pool although their types are different, such as a duplication of a cluster name and a vApp name or a duplication of a cluster name and a resource group name.

(5) If a cluster is specified as a virtual server's migration target, the virtual server to be migrated must exist in the resource pool under the specified target cluster.

(6) If a folder is specified as a virtual server's migration target, there must be at least one virtual server under the specified target folder.

(7) In an environment that uses a VMware vCenter Server version earlier than 4.1 U2, if an inactive virtual machine is migrated to an ESX in a different data center, an error might occur, in which case task execution will fail. For details about how to handle this, see Migrating a powered off virtual machine across hosts in different datacenters fails with the error: A specified parameter was not correct. host in the VMware Knowledge Base.

## **Execution privilege**

(1) The user who will be connecting to VMware vCenter Server needs the following permissions:

Role with vMotion query and migration and relocation permissions for the target virtual server, or system administrator role

## **Version**

01.50.01

# **Category**

VM\_Operations/Management

## **Property list**

The following shows the list of the property groups set in the property:

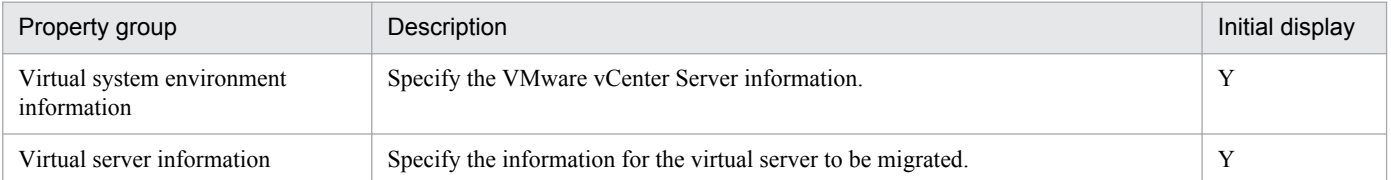

The following shows the list of the properties to be displayed in the "Service Definition" dialog box:

# (Legend)

R: The property must be specified.

```
3. JP1/AO Content Set Service Templates
```
Job Management Partner 1/Automatic Operation Service Template Reference **445**

O: The property can be omitted. However, the property might be mandatory depending on what is specified for other properties. See the Description of each property.

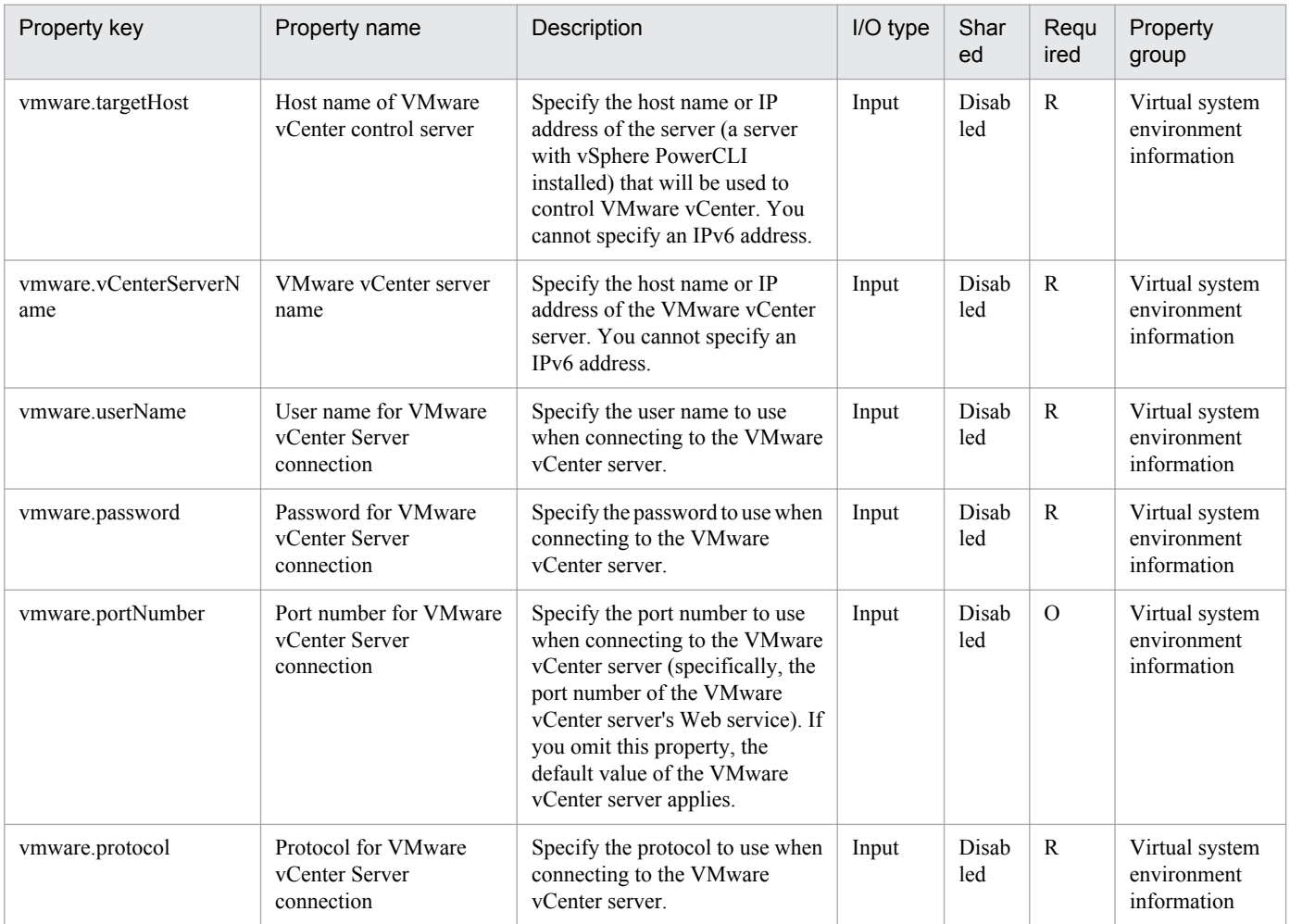

The following shows the list of the properties to be displayed on the "Service Definition" dialog box and the "Submit Service" dialog box:

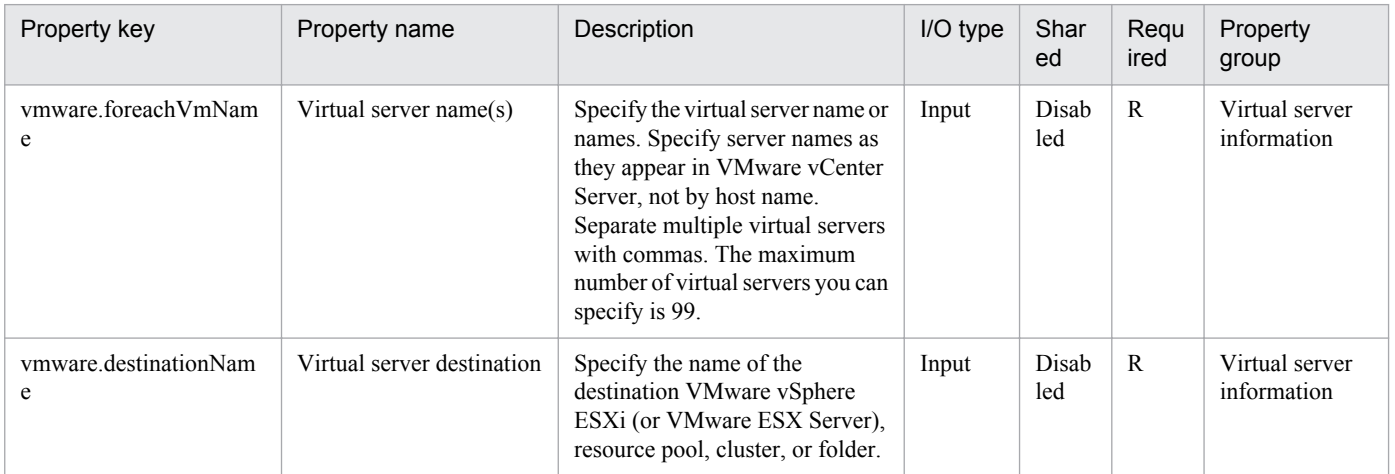

The following shows the list of the properties to be displayed in the "Task Details" dialog box only:

Job Management Partner 1/Automatic Operation Service Template Reference **446**

<sup>3.</sup> JP1/AO Content Set Service Templates

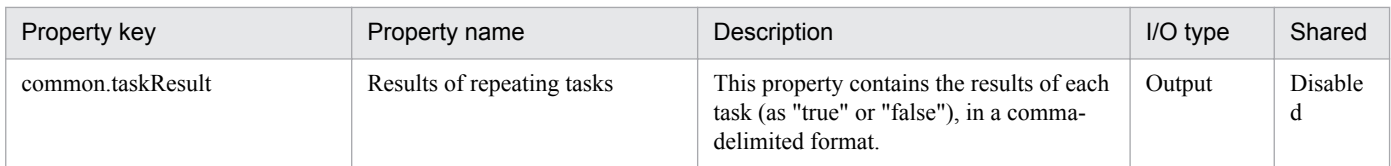

The following shows the restrictions on inputs to the properties displayed in the "Service Definition" dialog box:

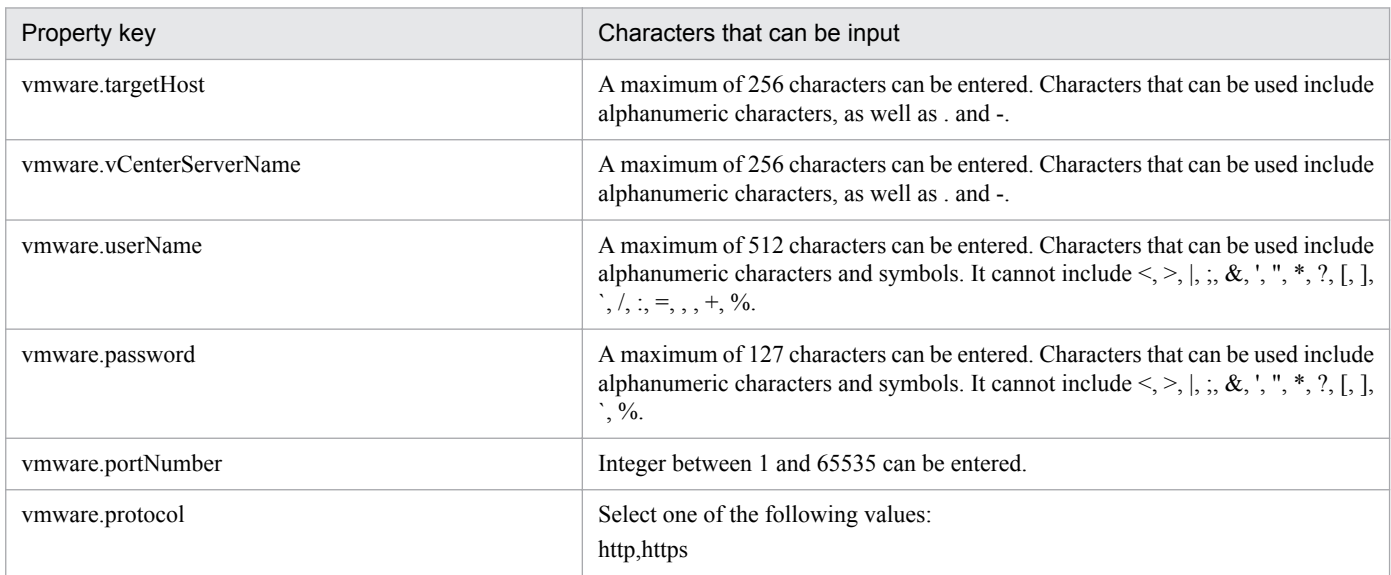

The following shows the restrictions on inputs to the property displayed on the "Service Definition" dialog box and the "Submit Service" dialog box:

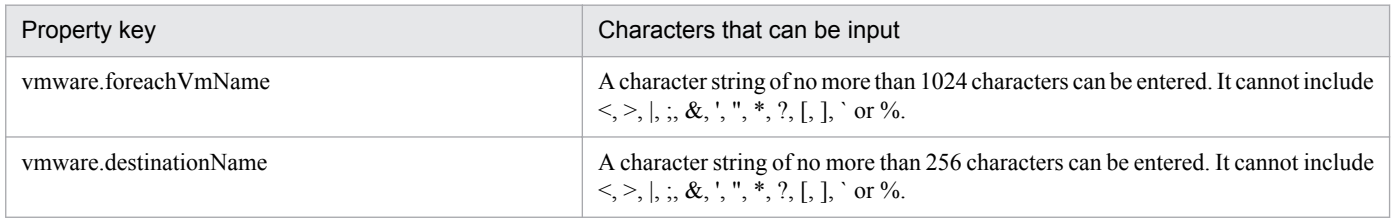

# **Flow specification details**

The following table shows the detailed specification of the flow:

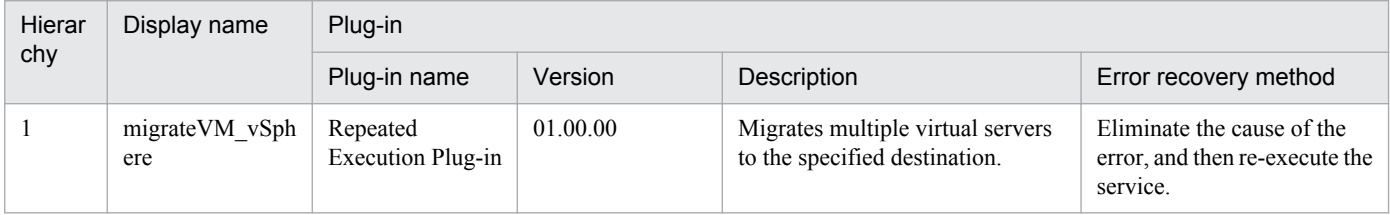

# **3.9.8 Migrate virtual server (repeated flow)**

# **Flow specification details**

The following table shows the detailed specification of the flow:

<sup>3.</sup> JP1/AO Content Set Service Templates

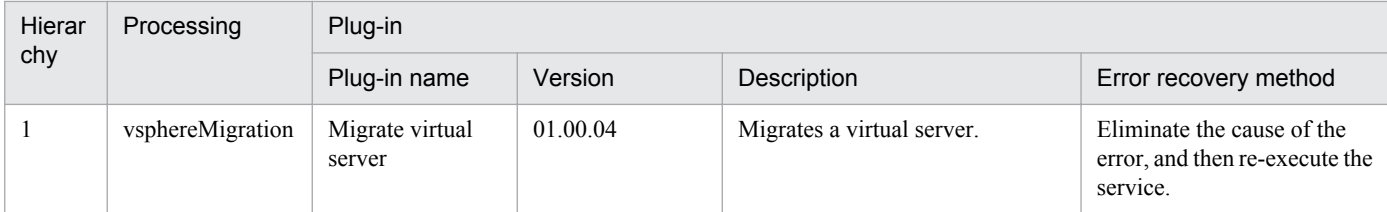

# **3.9.9 Check env. for adding virtual servers (LU/data store creation)**

# **Function**

Checks the environment prerequisites for the virtual server addition service (LU and data store creation).

This service template assumes the following servers:

• vCenter server

This is a server on which VMware vCenter Server is installed.

• vCenter control server

This is a server on which VMware vSphere PowerCLI is installed.

• Virtual server

This is a virtual server managed by the vCenter server and VMware vSphere ESX.

• HDvM server

This is a server on which Hitachi Device Manager Software is installed.

• HDvM CLI server

This is a server on which Hitachi Device Manager Software CLI is installed.

The following provides an overview of the processing.

- (1) Checks whether connection can be established from the HDvM CLI server to the HDvM server.
- (2) Checks whether connection can be established from the vCenter control server to a vCenter server.
- (3) Checks whether virtual volumes (DP volumes) can be created on the storage system.
- This service checks the following items:

• Whether a storage system with the specified serial number and family name has been registered into HDvM

If the storage system is not registered in HDvM, the result is false.

• Whether the device number of the specified DP volume is already in use in the storage system

If the device number is already in use in the storage system, the result is false.

• Whether a DP pool with the specified DP pool ID and the specified host group ID has already been registered in the storage system

<sup>3.</sup> JP1/AO Content Set Service Templates

The service template checks if the specified LU number is already in use in the storage system.

If either the DP pool ID or the host group ID does not exist or the LU number is already in use, the result is false.

• Whether the DP pool in the specified storage system has enough free space to create the DP volume

If the size of the DP volume is greater than the free space in the DP pool, the result is false.

(4) Checks whether the specified data store can be added to ESX.

This service checks the following items:

• Whether the specified ESX server has been registered into the vCenter server

If the ESX server is not registered in the vCenter server, the result is false.

• Whether the specified data store name is already in use in the data center to which the target ESX server to which the data store is to be added belongs

If the data store name is already in use at the data center, the result is false.

• Whether the correspondence between the specified block size and the data store capacity is valid

If the correspondence between the specified block size and the data store capacity is not valid, the result is false.

For details about the correspondence between block size and data store capacity, see the description of the block size (MB) property.

• Whether the specified HBA has been registered into the ESX server

If the HBA is not registered in the ESX server, the result is false.

#### **Prerequisites**

For the latest support information about [Required product for the system]/[Required products for the service template execution system]/[Prerequisite product OS running in the system executing the service template], see the release notes.

[Required product for the system]

Job Management Partner 1/Automatic Operation 10-50 or later

[Required products for the service template execution system]

- (1) Required product for the vCenter server
- VMware vCenter Server 5.5, 5.1, 5.0, 4.1, or 4.0
- (2) VMware vSphere ESXi (or VMware ESX Server) that manages virtual servers
- VMware vSphere ESXi 5.5, 5.1 or 5.0 or VMware ESX Server 4.1 or 4.0
- (3) Required product for the vCenter control server
- VMware vSphere PowerCLI 5.5 Release1, 5.1 Release2, 5.0

(4) The product listed below must have already been set up on the servers in the system. Also, Hitachi Device Manager Software CLI must have already been set up on the HDvM CLI server.

<sup>3.</sup> JP1/AO Content Set Service Templates

• Hitachi Device Manager Software 07-00 or later

(5) One of the products listed below must have already been set up as the system's storage system (it must be an FC-SAN storage):

- Hitachi Adaptable Modular Storage 2000
- Hitachi Universal Storage Platform
- Hitachi Virtual Storage Platform
- Hitachi Unified Storage 100
- Hitachi Unified Storage VM
- Hitachi Virtual Storage Platform G1000

[OS for the required products for the service template execution system]

- (1) Required OS for the vCenter control server
- Windows Server 2008 R2 Standard/Enterprise/Datacenter
- Windows Server 2012 Standard/Datacenter
- (2) Required OS for the HDvM CLI server

• Windows Server 2003, Standard Edition/Enterprise Edition (x86/x64) SP1 or later, Windows Server 2003 R2, or Standard Edition/Enterprise Edition (x86/x64)

- Windows Server 2008 Standard/Enterprise (x86/x64) or Windows Server 2008 R2 Standard/Enterprise/Datacenter
- Windows Server 2012 Standard/Datacenter,Windows Server 2012 R2 Standard/Datacenter

[Usage conditions for the required products for the service template execution system]

- (1) VMware vSphere ESXi (or VMware ESX Server) is managed by vCenter.
- (2) The storage system is managed by Hitachi Device Manager Software.

(3) The VMware-related names listed below are case-sensitive in VMware, but they are not case-sensitive in vSphere Power CLI that is executed from this service. For this reason, this service cannot be used in an environment where names can be used that are the same except for case differences.

- Data store name
- Resource pool name
- vApp name

#### **Cautions**

(1) If the version of VMware vSphere ESXi (or VMware ESX Server) is 5, specify 1 as the block size.

## **Execution privilege**

(1)The user who will be connecting to VMware vCenter Server must have the following permissions:

Read-only role

(2) The user who will be connecting to Device Manager must belong to a user group with the following permissions:

User group with All Resources assigned as the resource group and Admin, Modify, or View permissions granted

## **Version**

01.50.01

# **Category**

VM\_Operations/Management

# **Property list**

The following shows the list of the property groups set in the property:

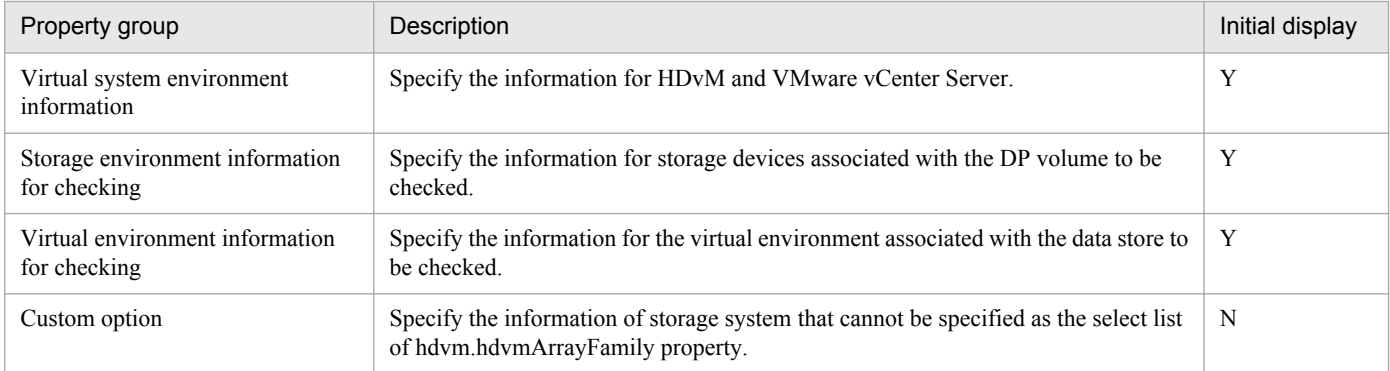

The following shows the list of the properties to be displayed in the "Service Definition" dialog box:

#### (Legend)

R: The property must be specified.

O: The property can be omitted. However, the property might be mandatory depending on what is specified for other properties. See the Description of each property.

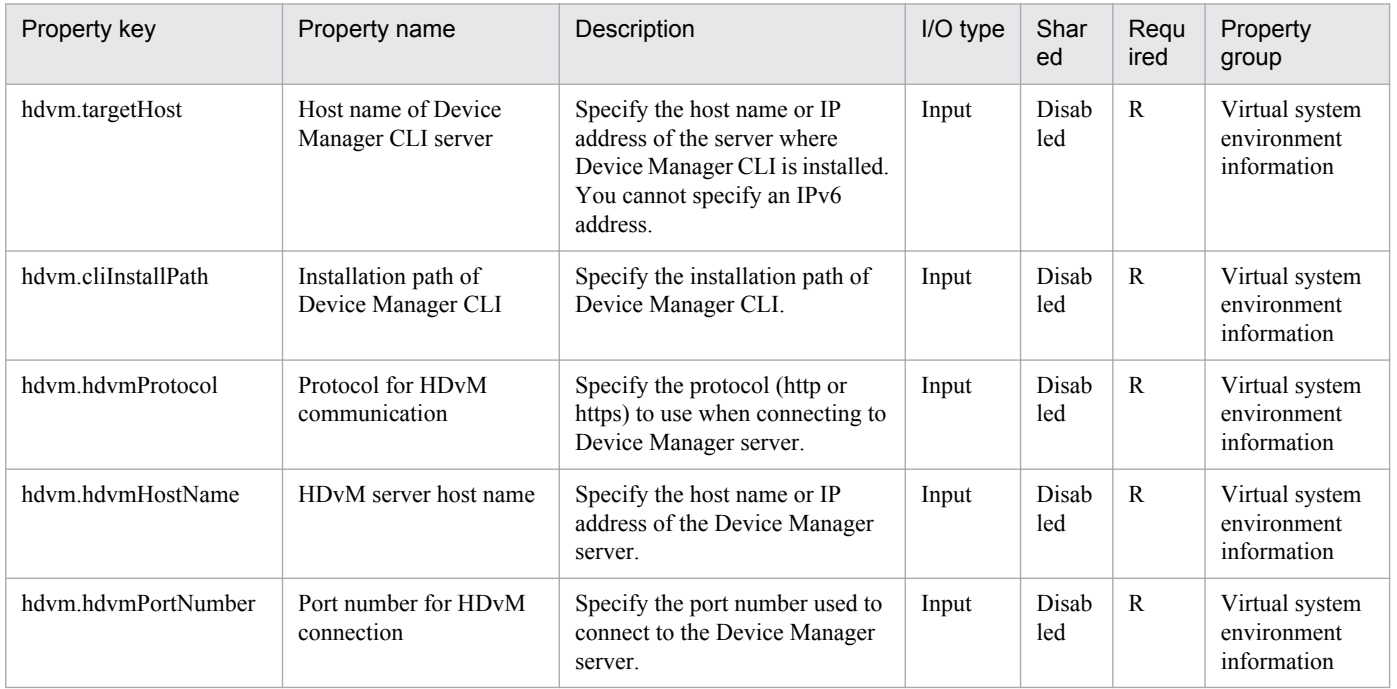

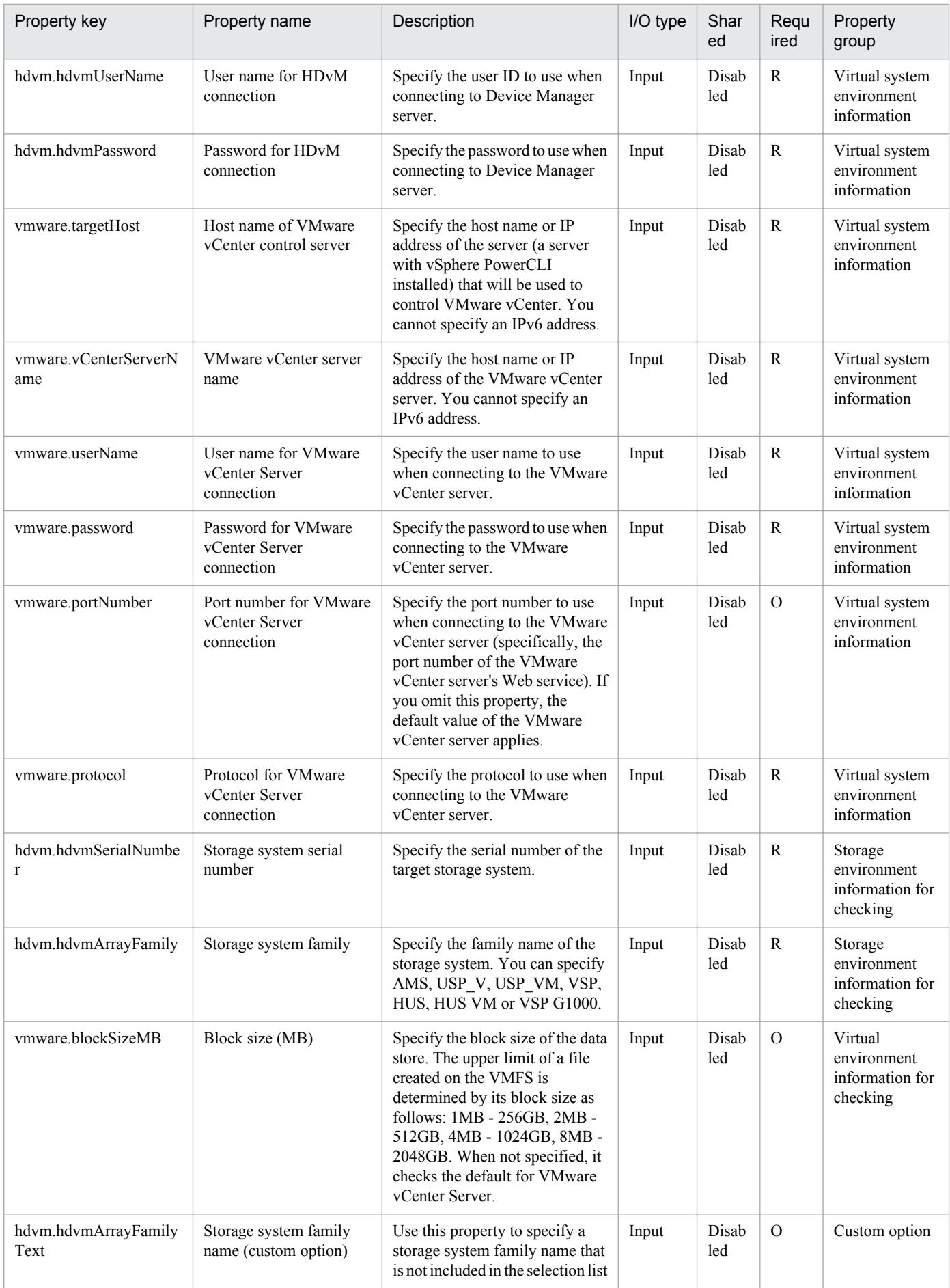

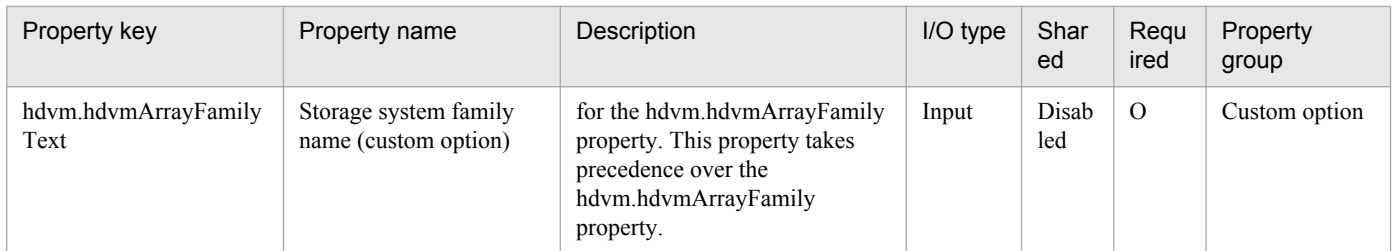

The following shows the list of the properties to be displayed on the "Service Definition" dialog box and the "Submit Service" dialog box:

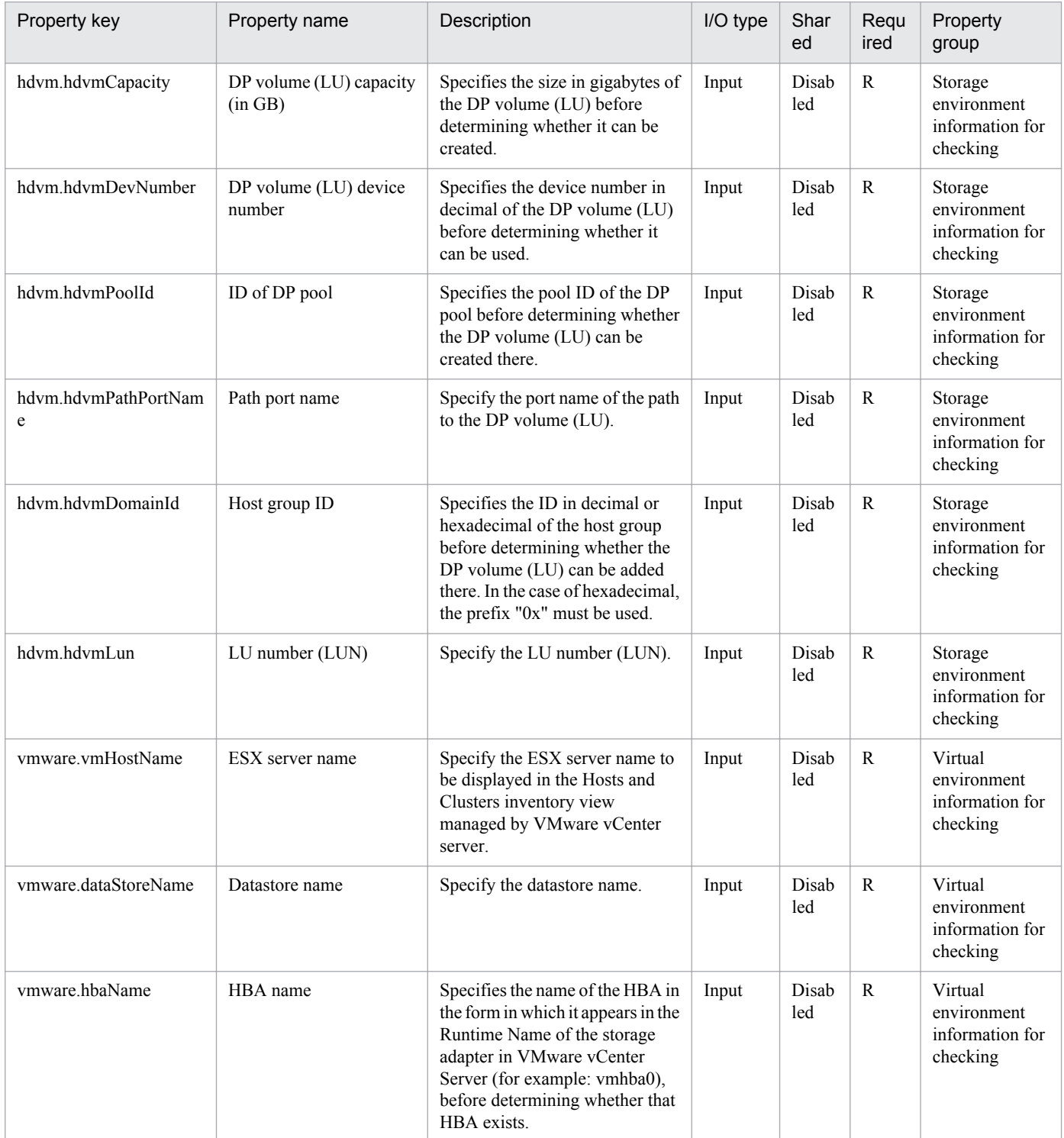

The following shows the list of the properties to be displayed in the "Task Details" dialog box only:

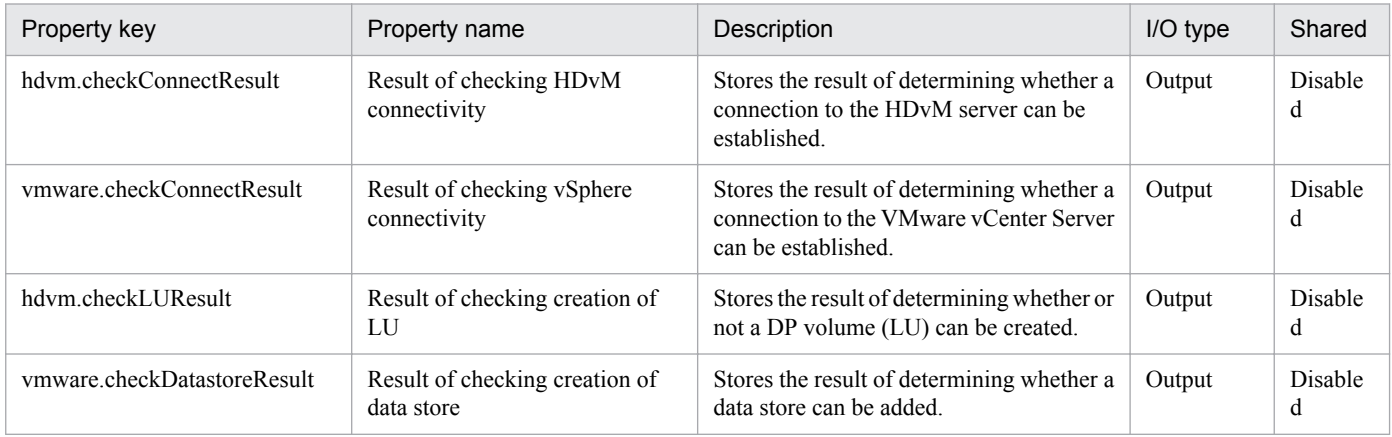

# The following shows the restrictions on inputs to the properties displayed in the "Service Definition" dialog box:

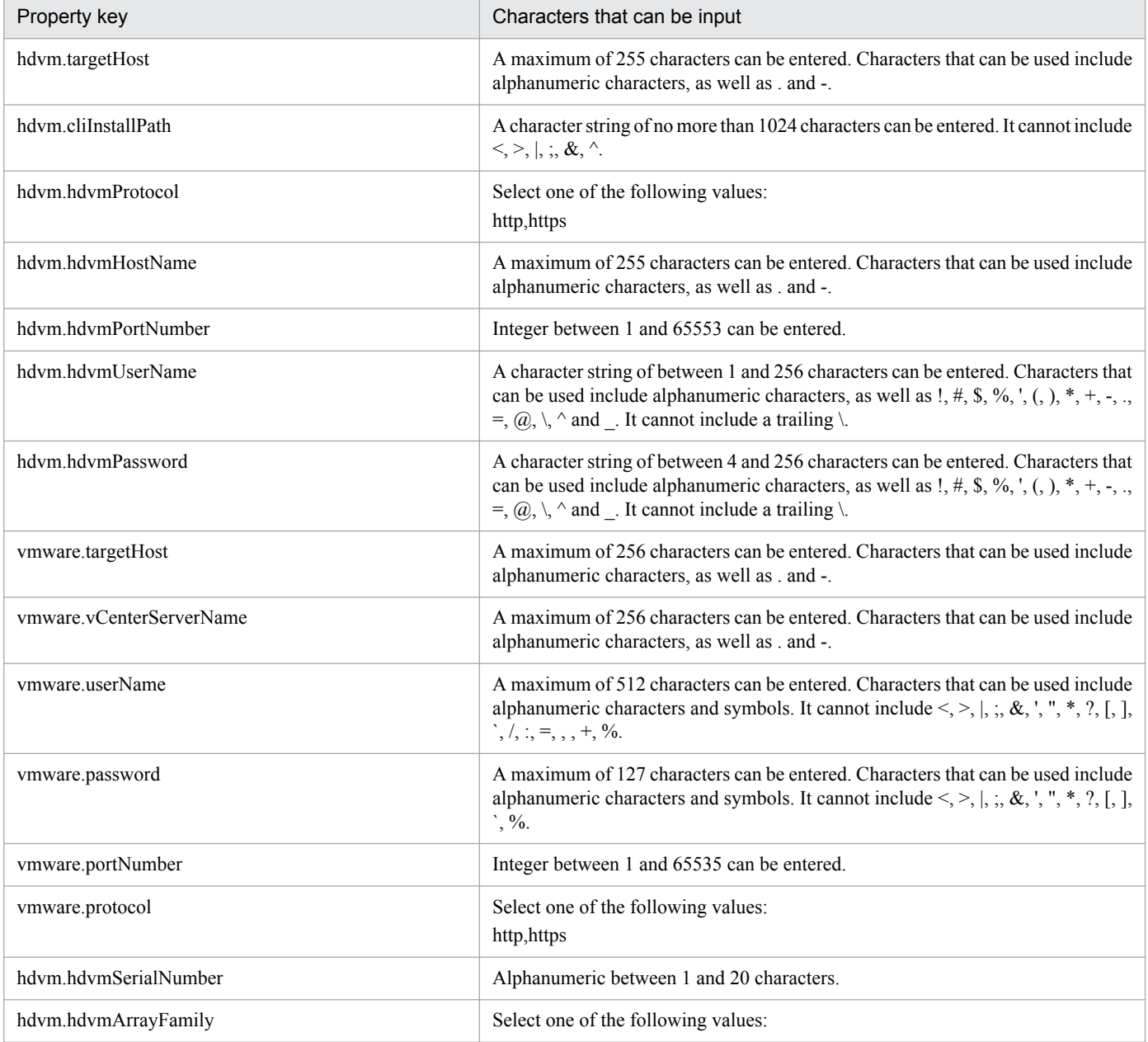

Job Management Partner 1/Automatic Operation Service Template Reference **454**

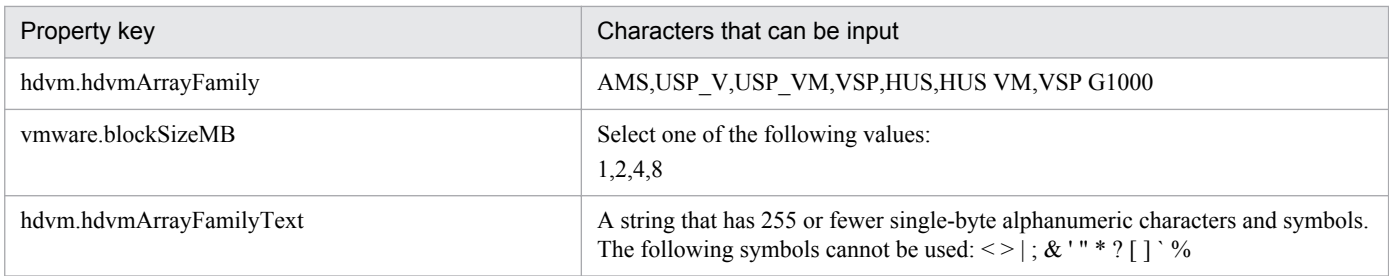

The following shows the restrictions on inputs to the property displayed on the "Service Definition" dialog box and the "Submit Service" dialog box:

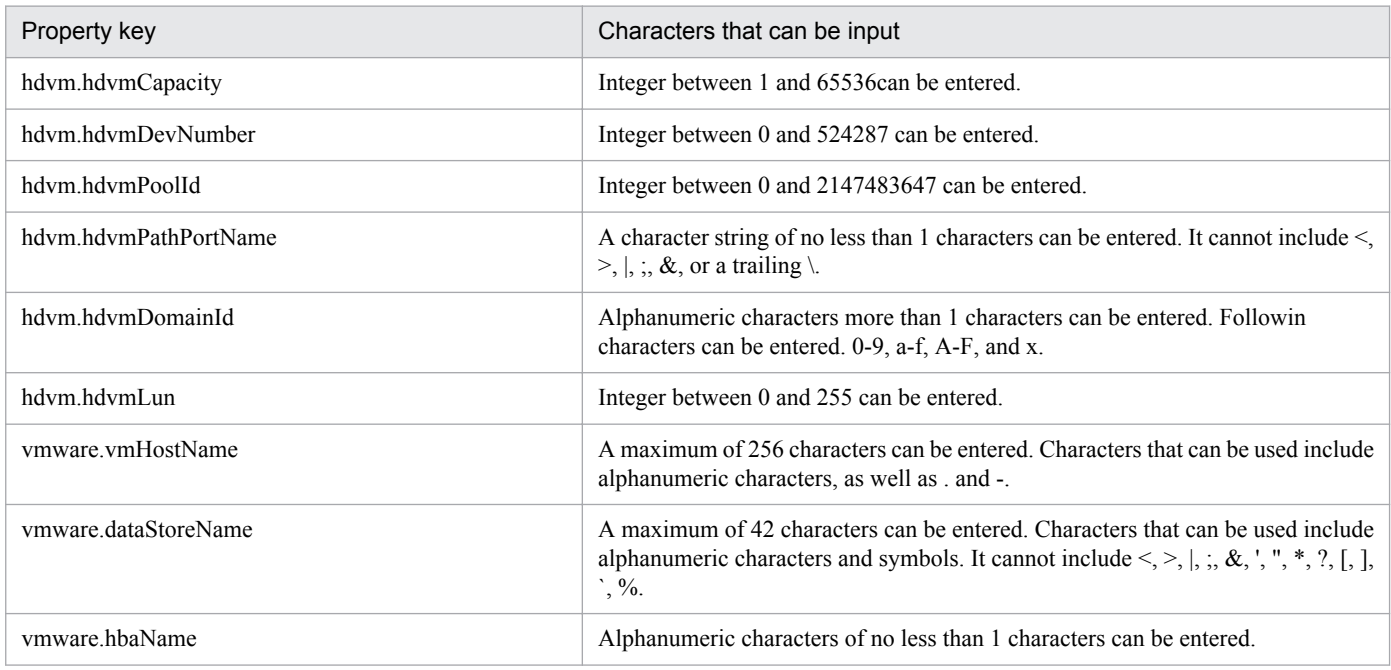

# **Flow specification details**

The following table shows the detailed specification of the flow:

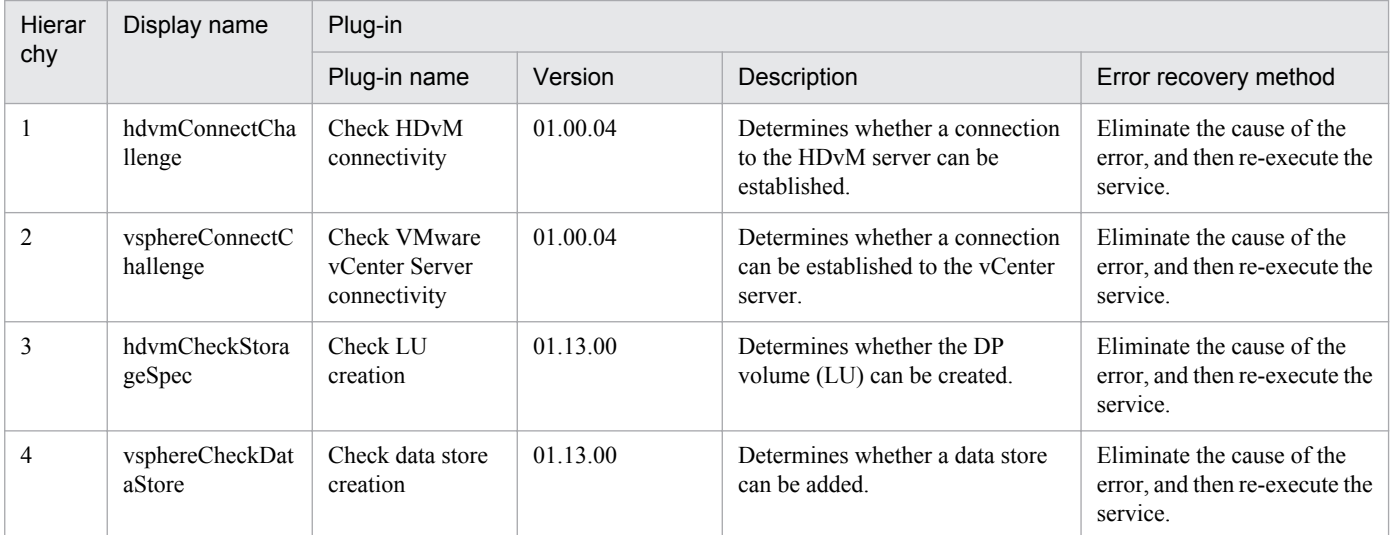

3. JP1/AO Content Set Service Templates

# **3.9.10 Check env. for adding virtual servers (deployment/OS init.)**

#### **Function**

Checks the environment prerequisites for the virtual server addition service (deployment and OS initialization). This service template assumes the following servers:

· vCenter server

This is a server on which VMware vCenter Server is installed.

· vCenter control server

This is a server on which VMware vSphere PowerCLI is installed.

· Virtual server

This is a virtual server managed by the vCenter server and VMware vSphere ESX.

The following provides an overview of the processing.

(1) Checks whether connection can be established from the vCenter control server to a vCenter server.

(2) Checks whether a virtual server can be created from the specified template.

This service checks the following items:

· Whether the specified template has been registered into the vCenter server

If the template is not registered in the vCenter server, the result is false.

· Whether the specified ESX server has been registered into the vCenter server

If the ESX server is not registered in the vCenter server, the result is false.

· Whether the specified data store has been registered into the ESX server.

If the data store is not registered in the ESX server, the result is false.

· Whether the data store on the specified ESX server has enough free space to expand the template.

If the template capacity is greater than the free space on the data store, the result is false.

The template capacity used for this comparison is the capacity of provisioned storage of the virtual disk specified in the template.

· Whether the specified resource pool (resource pool, cluster, vApp) has been registered into the vCenter server.

If the resource pool is not registered in the vCenter server, the result is false.

· Whether the specified virtual server name is already in use in the vCenter server.

If the virtual server name is already in use in the vCenter server, the result is false.

(3) Sends an ICMP echo request to the specified IP address to determine whether there is a response.

If there is no response, the IP address is treated as being available (not in use).

<sup>3.</sup> JP1/AO Content Set Service Templates

If there is a response, the IP address is treated as being unavailable (already in use).

# **Prerequisites**

[Required product for the system]

Job Management Partner 1/Automatic Operation 10-50 or later

[Required products for the service template execution system]

- (1) Required product for the vCenter server
- · VMware vCenter Server 5.5, 5.1, 5.0, 4.1, or 4.0

(2) VMware vSphere ESXi (or VMware ESX Server) that manages virtual servers

· VMware vSphere ESXi 5.5, 5.1, 5.0 or VMware ESX Server 4.1 or 4.0

(3) Required product for the vCenter control server

· VMware vSphere PowerCLI 5.5 Release1, 5.1 Release2, 5.0

[Prerequisite product OS running in the system executing the service template]

(1)Prerequisite OS of the virtual server

· Windows Server 2008 Standard/Enterprise (x86/x64), Windows Server 2008 R2 Standard/Enterprise/Datacenter

· Windows Server 2012 Standard/Datacenter, Windows Server 2012 R2 Standard/Datacenter

· Red Hat Enterprise Linux 5 Advanced Platform (x86), Red Hat Enterprise Linux 5 (x86), Red Hat Enterprise Linux 5 Advanced Platform (AMD/Intel 64), Red Hat Enterprise Linux 5 (AMD/Intel 64)(for vCenter4.1 or later; not supported by vCenter4.0)

· Red Hat Enterprise Linux Server 6 (32-bit x86),Red Hat Enterprise Linux Server 6 (64-bit x86\_64)(for vCenter4.1 or later; not supported by vCenter4.0)

(2) Required OS for the vCenter control server

- · Windows Server 2008 R2 Standard/Enterprise/Datacenter
- · Windows Server 2012 Standard/Datacenter

[Usage conditions of prerequisite products in the system executing the service template]

(1) Conditions for the settings on VMware vSphere ESXi (or VMware ESX Server)

· A port group has been set up. For a port group that is to be set up for the virtual server, specify a port group on the network using a standard virtual switch (vNetwork or vSphere standard switch).

· The template used for deployment has already been created.

· If the virtual server is stored in a resource pool, the resource pool, cluster, and vAPpp names must be unique.

The same name cannot be assigned to more than one resource pool, cluster, and vApp although their types are different, such as a duplication of a cluster name and a vApp name or a duplication of a cluster name and a resource pool name.

<sup>3.</sup> JP1/AO Content Set Service Templates

· The VMware-related names listed below are case-sensitive in VMware, but they are not case-sensitive in vSphere Power CLI that is executed from this service. For this reason, this service cannot be used in an environment where names can be used that are the same except for case differences.

- · Data store name
- · Resource pool name
- · vApp name
- (2) Conditions for the template used for deployment:
- · VMware Tools have been installed.

· The execution of remote commands is allowed as per the settings (administrative share for Windows, while SSH for Linux is enabled, respectively).

· NICs have been configured (up to two).

· The reception of and response to pings is allowed.

· For Windows, the password of the administrator is left blank.

· For Windows, execute sysprep. To execute sysprep, the maximum number of Windows initializations (three times) must not be reached.

- · When you convert a virtual server to a template, do so when the virtual server is stopped.
- (3) Condition of the virtual server
- · There is no duplication of the virtual server name under the management of an identical vCenter.
- (4) Conditions of JP1/AO

· The authentication information of the virtual server to be deployed has been registered to the agentless connection destination definition in the "Management" tab in advance.

## **Cautions**

(1) The specified port group must be able to communicate with the Job Management Partner 1/AO server. If there are multiple NICs for the virtual server, set one of the NICs to a port group that can communicate with the Job Management Partner 1/AO server.

(2) Do not specify for the IP address (for management) a value that is not valid as an IP address in the virtual server's OS. For example, network addresses, broadcast addresses, and special addresses such as 0.0.0.0 and 255.255.255.255 cannot be specified.

## **Execution privilege**

(1)The user who will be connecting to VMware vCenter Server must have the following permissions:

System administrator role

## **Version**

01.50.01

<sup>3.</sup> JP1/AO Content Set Service Templates

# **Category**

VM\_Operations/Management

# **Property list**

The following shows the list of the property groups set in the property:

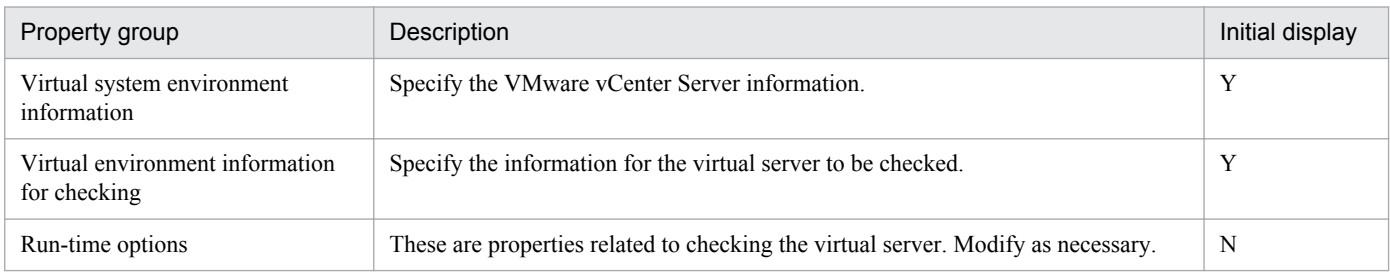

The following shows the list of the properties to be displayed in the "Service Definition" dialog box:

#### (Legend)

R: The property must be specified.

O: The property can be omitted. However, the property might be mandatory depending on what is specified for other properties. See the Description of each property.

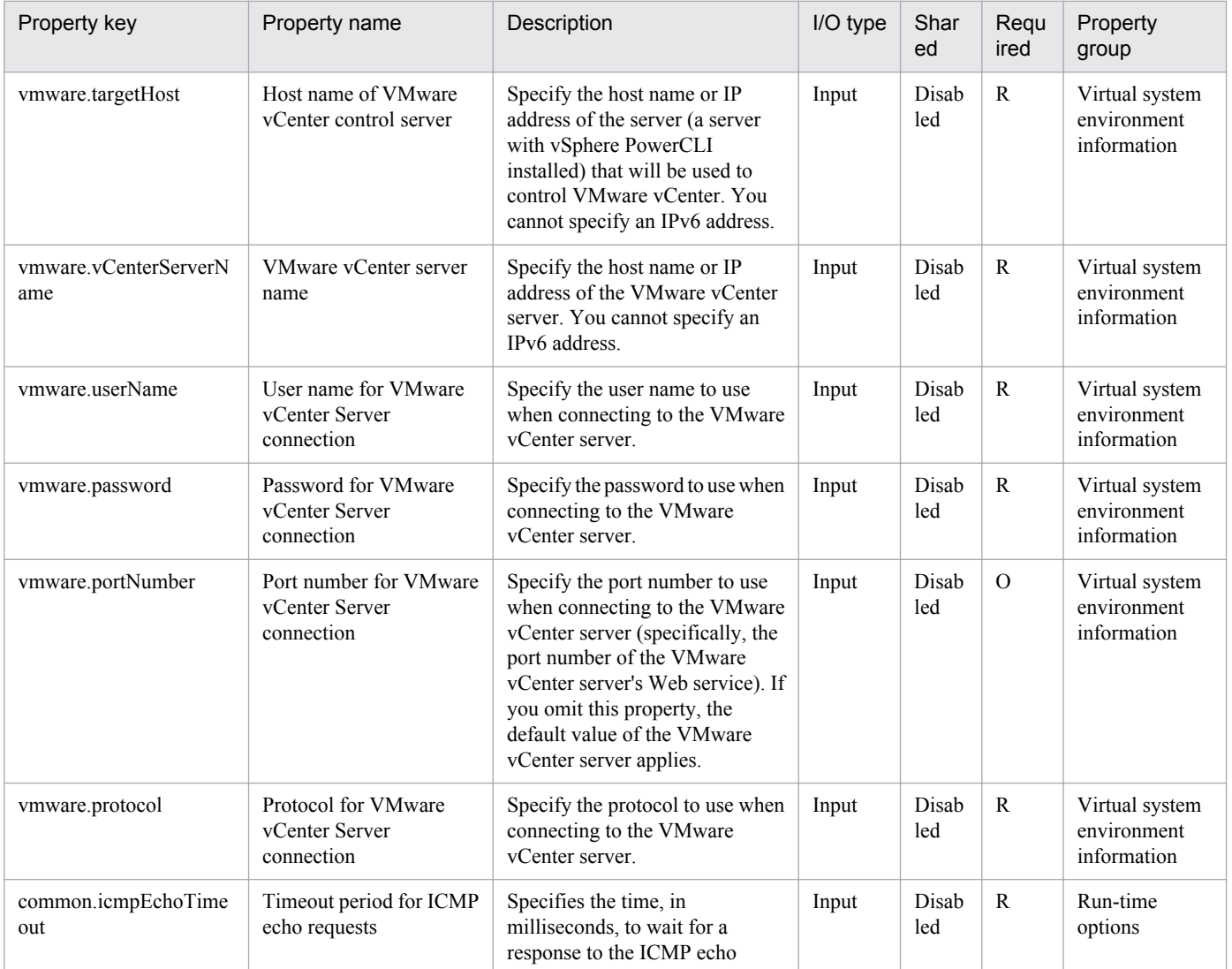

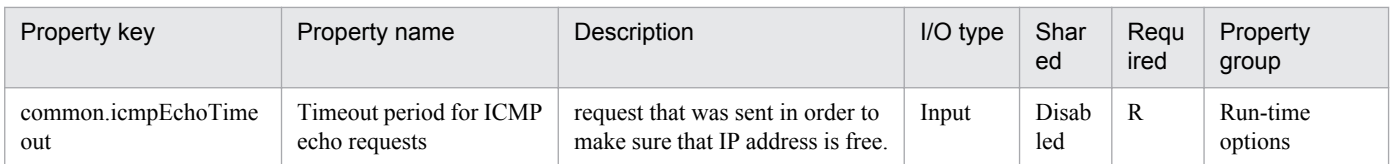

The following shows the list of the properties to be displayed on the "Service Definition" dialog box and the "Submit Service" dialog box:

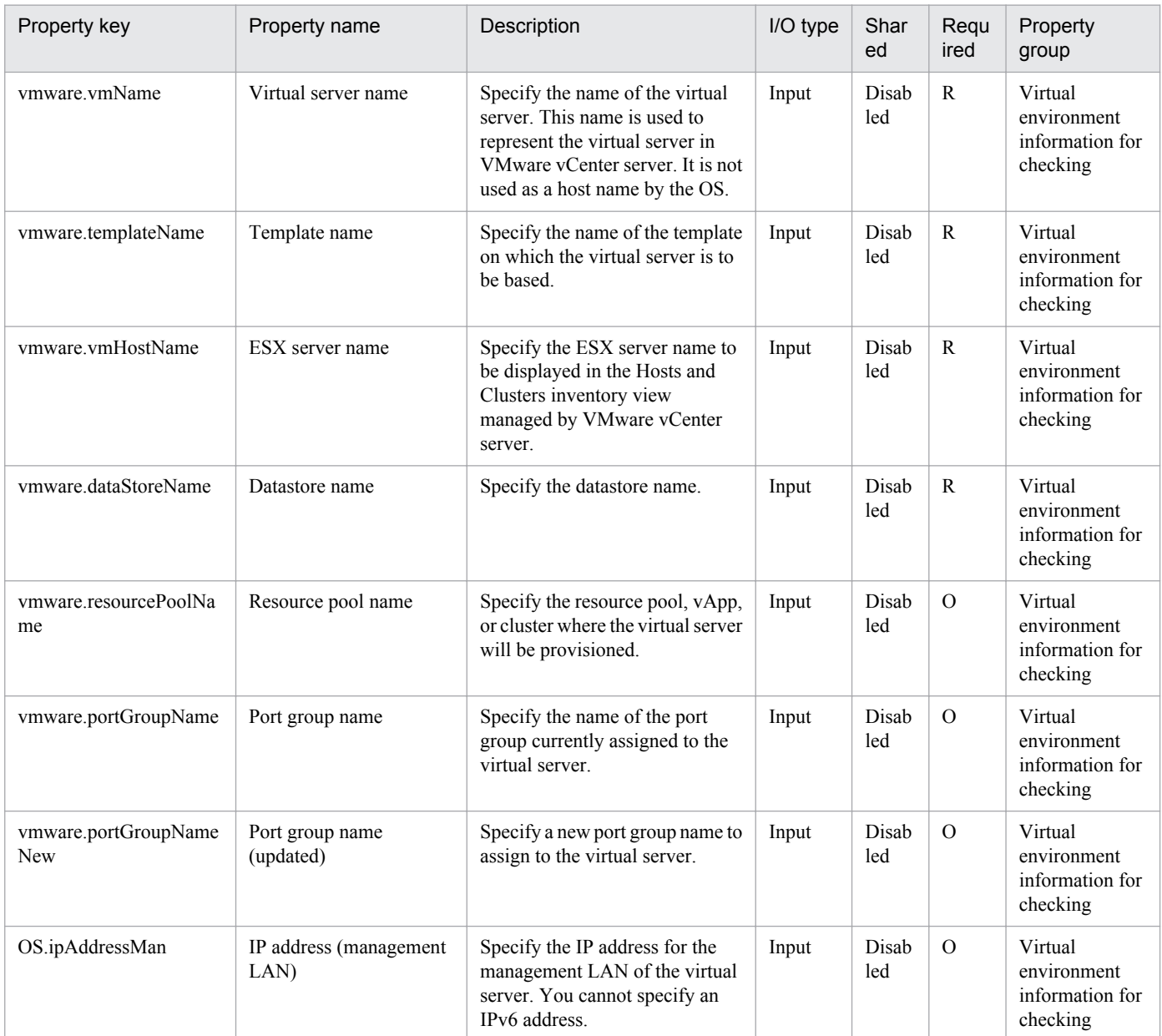

The following shows the list of the properties to be displayed in the "Task Details" dialog box only:

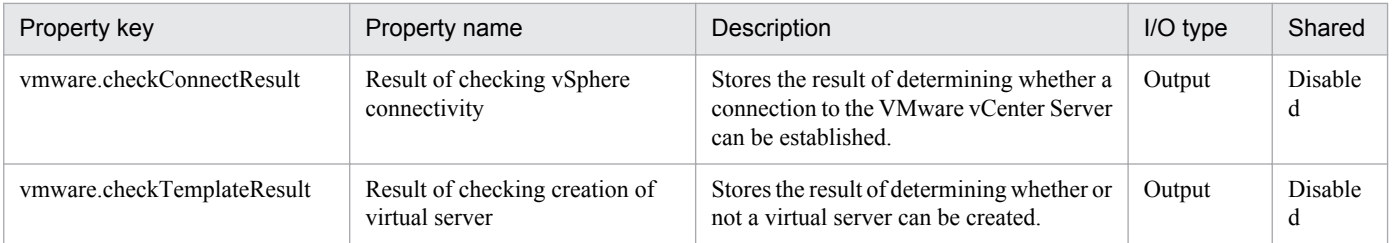

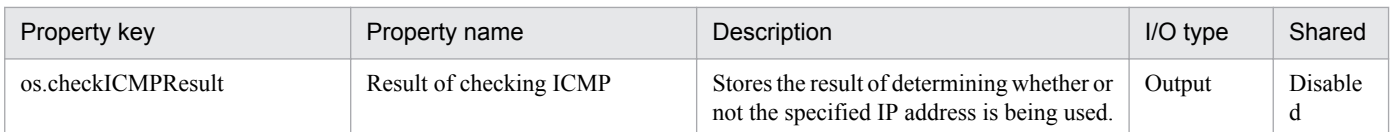

The following shows the restrictions on inputs to the properties displayed in the "Service Definition" dialog box:

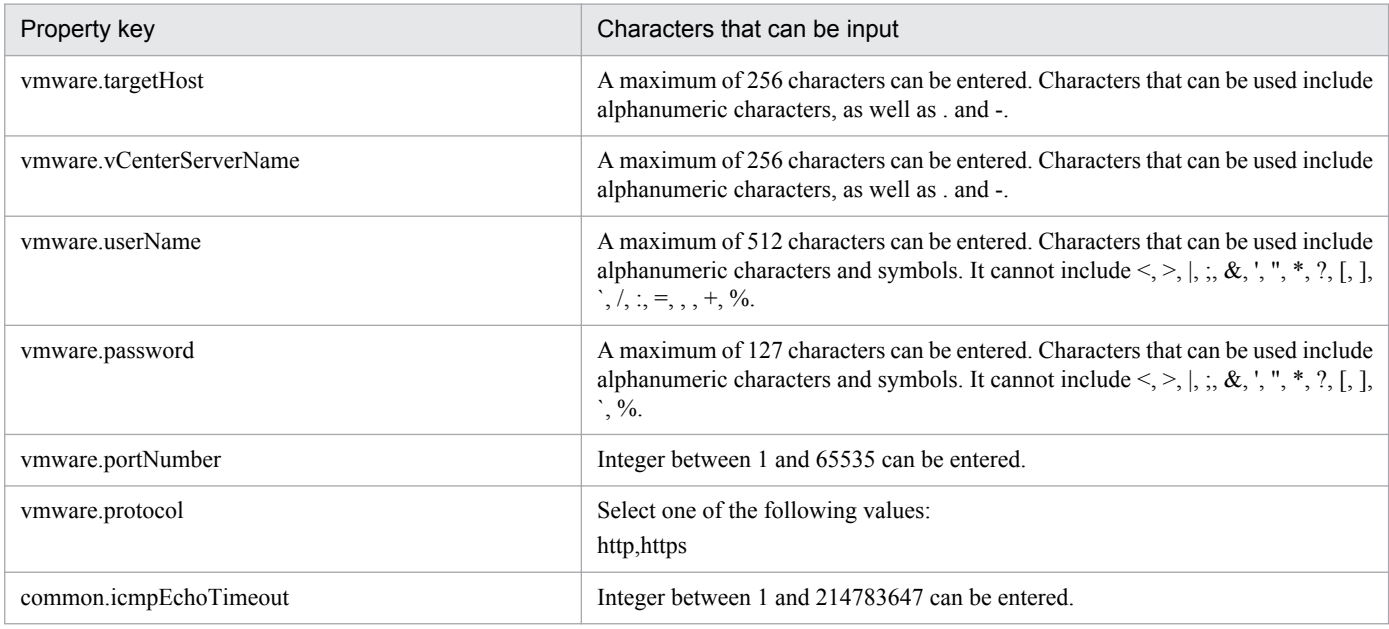

The following shows the restrictions on inputs to the property displayed on the "Service Definition" dialog box and the "Submit Service" dialog box:

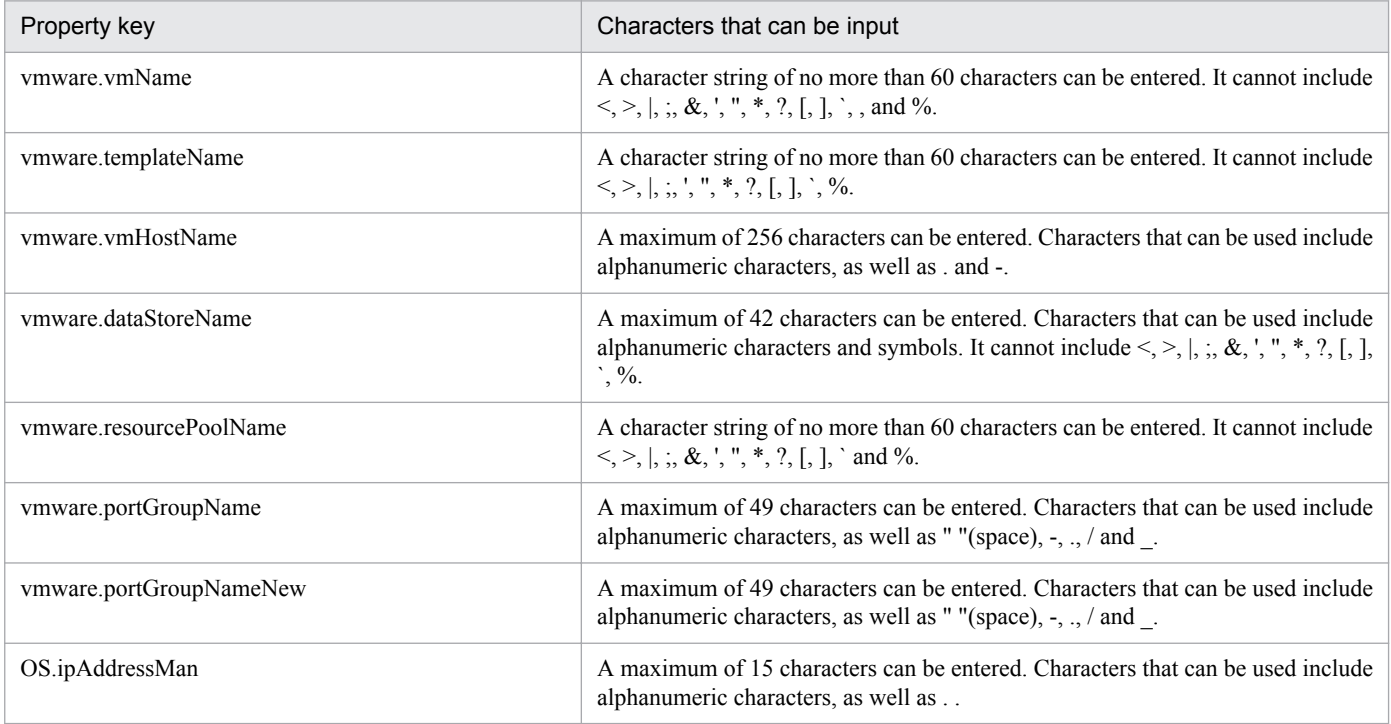

# **Flow specification details**

The following table shows the detailed specification of the flow:

<sup>3.</sup> JP1/AO Content Set Service Templates

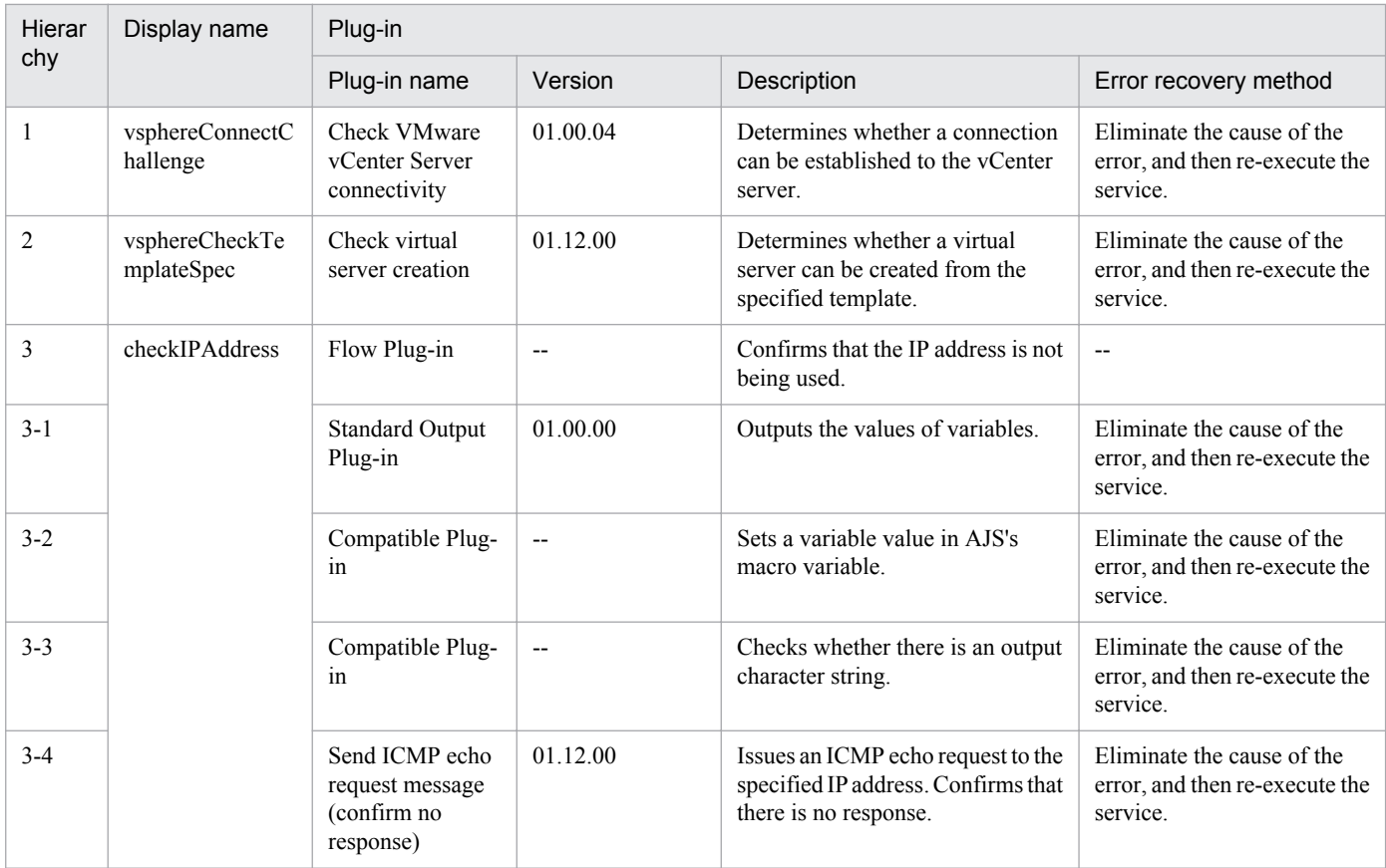

# **3.9.11 Get list of virtual server information**

# **Function**

Obtains a listing of virtual server information.

• If no ESX server name is specified, the service template obtains information about all virtual servers in existence on all ESX servers in the specified vCenter server.

• If an ESX server name is specified, the service template obtains information about the virtual servers in existence on the specified ESX server only.

This service template assumes the following servers:

• vCenter server

This is a server on which VMware vCenter Server is installed.

• vCenter control server

This is a server on which VMware vSphere PowerCLI is installed.

• Virtual server

This is a virtual server managed by the vCenter server and VMware vSphere ESX.

The following provides an overview of the processing.

<sup>3.</sup> JP1/AO Content Set Service Templates

(1) Outputs a listing of virtual server information in CSV format to a temporary file in the remote system.

(2) Forwards the temporary file from the remote system to a specified output file on the local system.

(3) Deletes the temporary file from the remote system. The service template outputs the following items to a CSV file (the items are separated by the comma):

Below are the items in the CSV file that is output.

The items are separated by commas when they are output.

(a) ESX server name (header name: HostName)

- (b) Virtual server name (header name: VMName)
- (c) Virtual server's power status (header name: PowerState)
- (d) Number of CPUs in the virtual server#1 (header name: NumCpu)

(e) Virtual server's memory capacity (MB) (header name: MemoryMB)

#1: The number of CPUs depends on the VMware vCenter Server version:

• If the VMware vCenter Server version is 4.1 or earlier, this is the number of virtual processors.

• If the VMware vCenter Server version is 5.0 or later, this is the total number of cores (number of virtual sockets x number of cores per socket).

## **Prerequisites**

For the latest support information about [Required product for the system]/[Required products for the service template execution system]/[Prerequisite product OS running in the system executing the service template], see the release notes.

[Required product for the system]

Job Management Partner 1/Automatic Operation 10-50 or later

[Required products for the service template execution system]

- (1) Required product for the vCenter server
- VMware vCenter Server 5.5, 5.1, 5.0, 4.1, or 4.0
- (2) VMware vSphere ESXi (or VMware ESX Server) that manages virtual servers
- VMware vSphere ESXi 5.5, 5.1 or 5.0 or VMware ESX Server 4.1 or 4.0
- (3) Required product for the vCenter control server
- VMware vSphere PowerCLI 5.5 Release1, 5.1 Release2, 5.0

[Prerequisite product OS running in the system executing the service template]

(1)Prerequisite OS of the virtual server

The following OSs are supported, based on the required products for the vCenter server and the required products for the VMware vSphere ESXi (or VMware ESX Server)/vCenter control server that manages the virtual server.

<sup>3.</sup> JP1/AO Content Set Service Templates

• Windows Server 2003, Standard Edition/Enterprise Edition (x86/x64) SP1 or later, Windows Server 2003 R2, Standard Edition/Enterprise Edition (x86/x64)

- Windows Server 2008 Standard/Enterprise (x86/x64), Windows Server 2008 R2 Standard/Enterprise/Datacenter
- Windows Server 2012 Standard/Datacenter, Windows Server 2012 R2 Standard/Datacenter

• Red Hat Enterprise Linux 5 Advanced Platform (x86), Red Hat Enterprise Linux 5 (x86), Red Hat Enterprise Linux 5 Advanced Platform (AMD/Intel 64), Red Hat Enterprise Linux 5 (AMD/Intel 64)(for vCenter4.1 or later; not supported by vCenter4.0)

• Red Hat Enterprise Linux Server 6 (32-bit x86),Red Hat Enterprise Linux Server 6 (64-bit x86\_64)(for vCenter4.1 or later; not supported by vCenter4.0)

(2) Required OS for the vCenter control server

- Windows Server 2008 R2 Standard/Enterprise/Datacenter
- Windows Server 2012 Standard/Datacenter

[Usage conditions of prerequisite products in the system executing the service template]

(1) VMware vSphere ESXi (or VMware ESX Server) is managed by VMware vCenter Server.

(2) Each virtual server name is unique among the vCenter servers.

(3) VMwareTools is installed on the target virtual server.

## **Cautions**

(1) If the file name specified for the remote or the local system already exists, that file will be overwritten. In addition, the file in the remote system will be deleted. For this reason, you should make sure that the specified file names are correct.

(2) If there is no folder on the specified path in the remote system, such a folder will be created. A folder that is created will remain and will not be deleted; for this reason, you should delete unneeded folders periodically.

## **Execution privilege**

(1)The user who will be connecting to VMware vCenter Server must have the following permissions:

Read-only role

#### **Version**

01.50.01

#### **Category**

VM\_Operations/Management

## **Property list**

The following shows the list of the property groups set in the property:

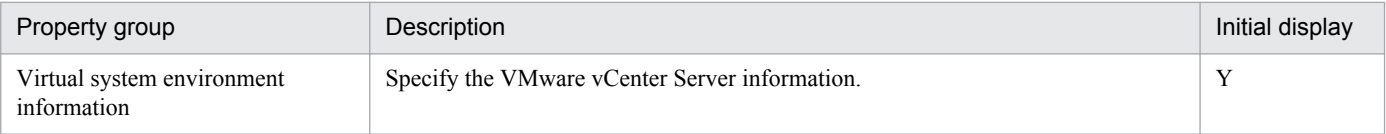

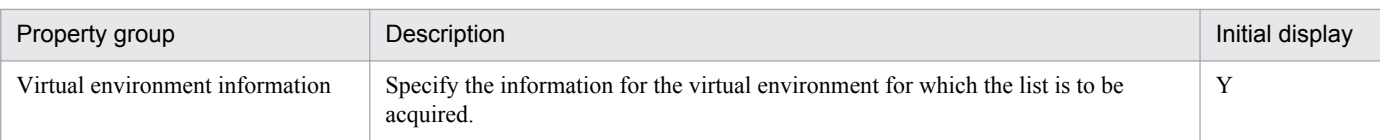

The following shows the list of the properties to be displayed in the "Service Definition" dialog box:

(Legend)

R: The property must be specified.

O: The property can be omitted. However, the property might be mandatory depending on what is specified for other properties. See the Description of each property.

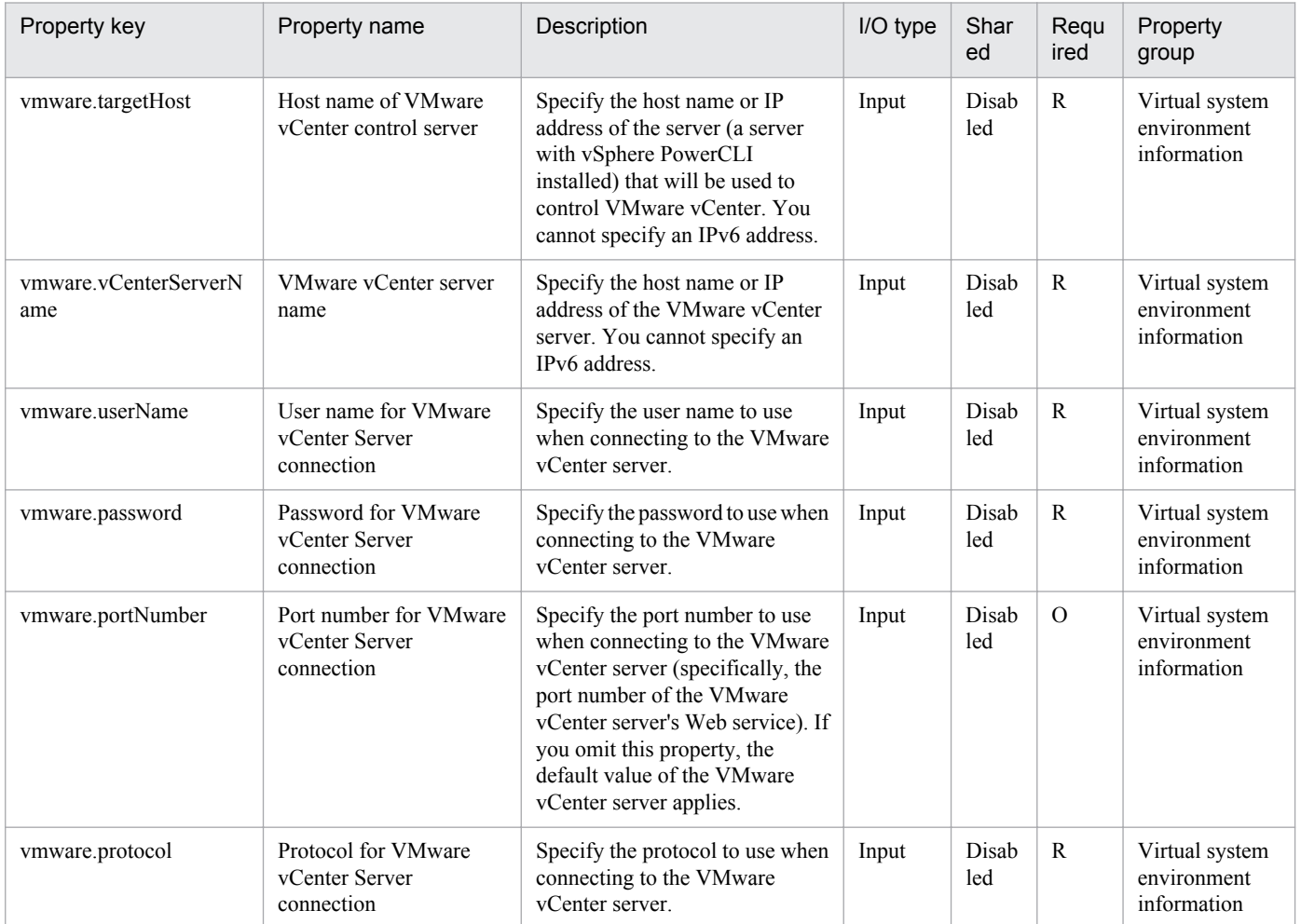

The following shows the list of the properties to be displayed on the "Service Definition" dialog box and the "Submit Service" dialog box:

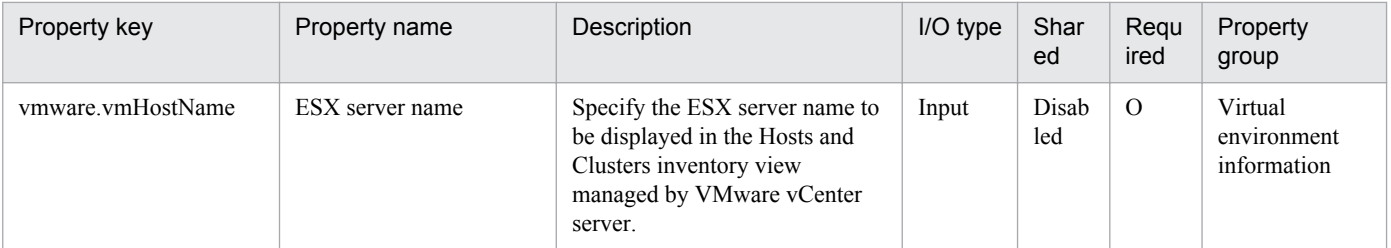

<sup>3.</sup> JP1/AO Content Set Service Templates

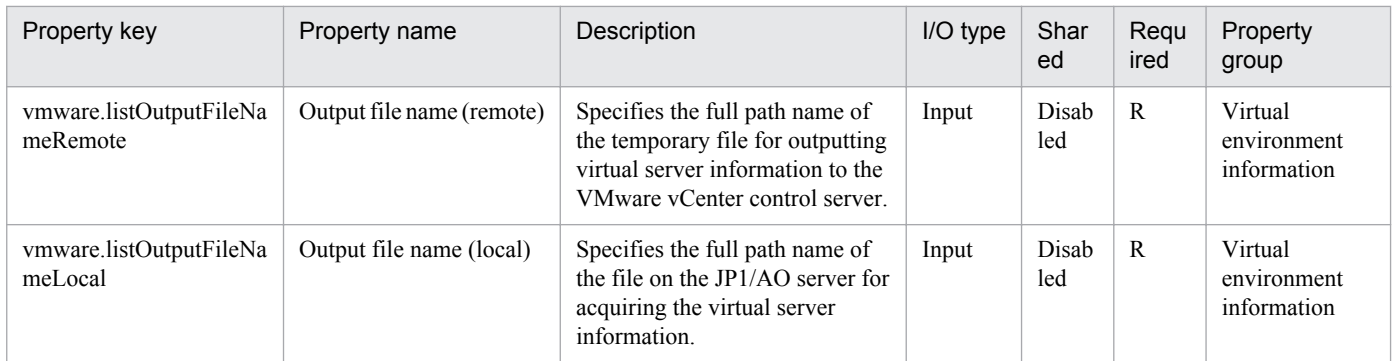

The following shows the restrictions on inputs to the properties displayed in the "Service Definition" dialog box:

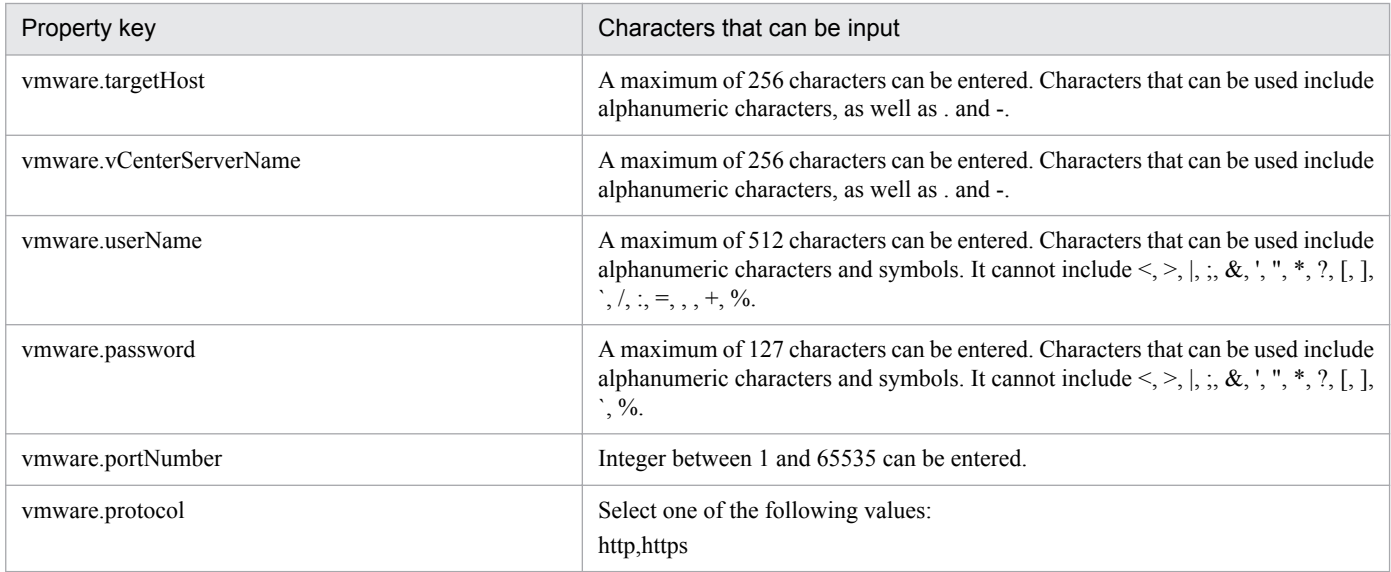

The following shows the restrictions on inputs to the property displayed on the "Service Definition" dialog box and the "Submit Service" dialog box:

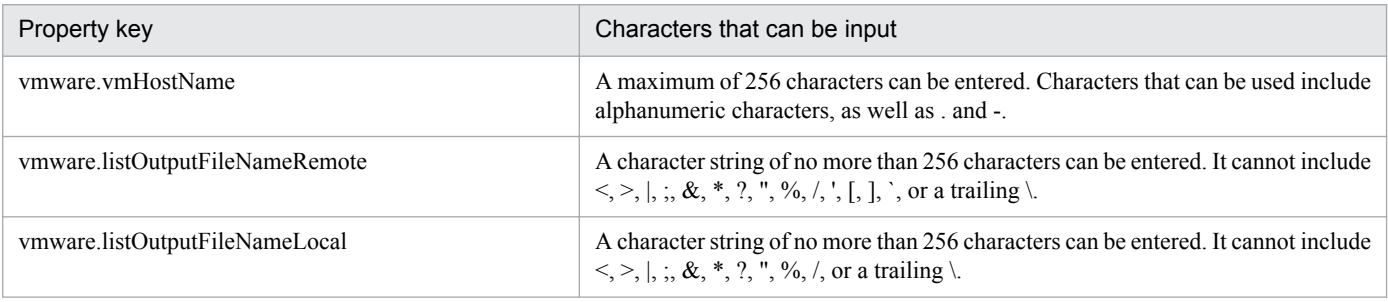

# **Flow specification details**

The following table shows the detailed specification of the flow:

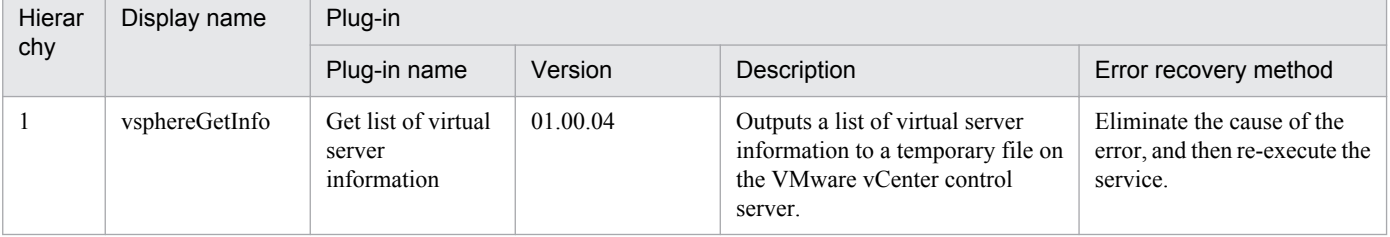

<sup>3.</sup> JP1/AO Content Set Service Templates

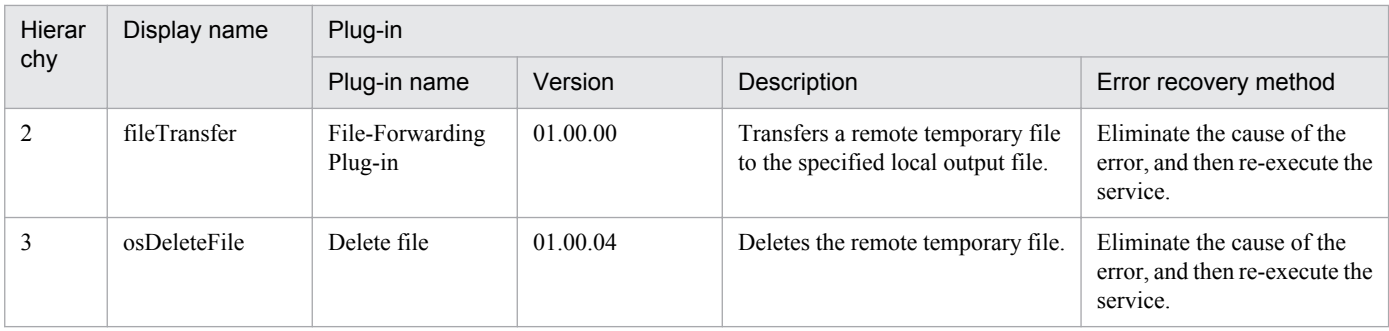

# **3.9.12 Get list of storage information**

# **Function**

Obtains a listing of storage information.

• If no serial number is specified, the service template obtains information about all storage systems managed by the specified HDvM server.

• If a serial number is specified, the service template obtains information about only the storage system with the specified serial number.

This service template assumes the following servers:

• HDvM server

This is a server on which Hitachi Device Manager Software is installed.

• HDvM CLI server

This is a server on which Hitachi Device Manager Software CLI is installed.

The following provides an overview of the processing.

(1) Outputs a listing of virtual server information in CSV format to a temporary file in the remote system.

(2) Forwards the temporary file from the remote system to a specified output file on the local system.

(3) Deletes the temporary file from the remote system. The service template outputs the following items to a CSV file (the items are separated by the comma):

Below are the items in the CSV file that is output.

The items are separated by commas when they are output.

- (a) Serial number (header name: serialnum)
- (b) Family name (header name: family)
- (c) Pool ID of the DP pool (header name: poolID)
- (d) Capacity of the DP pool (KB) (header name: capacityKB)
- (e) Free space in the DP pool (KB) (header name: freeCapacityKB)

<sup>3.</sup> JP1/AO Content Set Service Templates

(f) DP pool usage rate (header name: usageRate)

# **Prerequisites**

For the latest support information about [Required product for the system]/[Required products for the service template execution system]/[Prerequisite product OS running in the system executing the service template], see the release notes.

[Required product for the system]

Job Management Partner 1/Automatic Operation 10-50 or later

[Required products for the service template execution system]

(1) The product listed below must have already been set up on the servers in the system. Also, Hitachi Device Manager Software CLI must have already been set up on the HDvM CLI server.

• Hitachi Device Manager Software 07-00 or later

(2) One of the products listed below must have already been set up as the system's storage system (it must be an FC-SAN storage):

- Hitachi Adaptable Modular Storage 2000
- Hitachi Universal Storage Platform
- Hitachi Virtual Storage Platform
- Hitachi Unified Storage 100
- Hitachi Unified Storage VM
- Hitachi Virtual Storage Platform G1000

[Prerequisite product OS running in the system executing the service template]

(1) Required OS for the HDvM CLI server

• Windows Server 2003, Standard Edition/Enterprise Edition (x86/x64) SP1 or later, Windows Server 2003 R2, or Standard Edition/Enterprise Edition (x86/x64)

- Windows Server 2008 Standard/Enterprise (x86/x64) or Windows Server 2008 R2 Standard/Enterprise/Datacenter
- Windows Server 2012 Standard/Datacenter,Windows Server 2012 R2 Standard/Datacenter
- [Usage conditions for the required products for the service template execution system]

(1) The storage system is managed by Hitachi Device Manager Software.

(2) DP pools and host groups have already been created in the storage system.

## **Cautions**

- (1) A storage system being updated is not included in the listing file.
- (2) The contents of the listing file are not sorted. If necessary, you can sort the contents when you view the file.
(3) If the file name specified for the remote or the local system already exists, that file will be overwritten. in addition the file in the remote system will be deleted. For this reason, you should make sure that the specified file names are correct.

(4) If there is no folder on the specified path in the remote system, such a folder will be created. A folder that is created will remain and will not be deleted; for this reason, you should delete unneeded folders periodically

#### **Execution privilege**

(1) The user who will be connecting to Device Manager must belong to a user group with the following permissions:

User group with All Resources assigned as the resource group and Admin, Modify, or View permissions granted

#### **Version**

01.50.01

## **Category**

VM\_Operations/Management

## **Property list**

The following shows the list of the property groups set in the property:

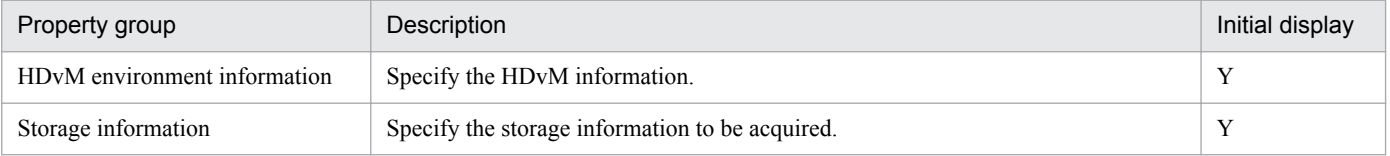

The following shows the list of the properties to be displayed in the "Service Definition" dialog box:

(Legend)

R: The property must be specified.

O: The property can be omitted. However, the property might be mandatory depending on what is specified for other properties. See the Description of each property.

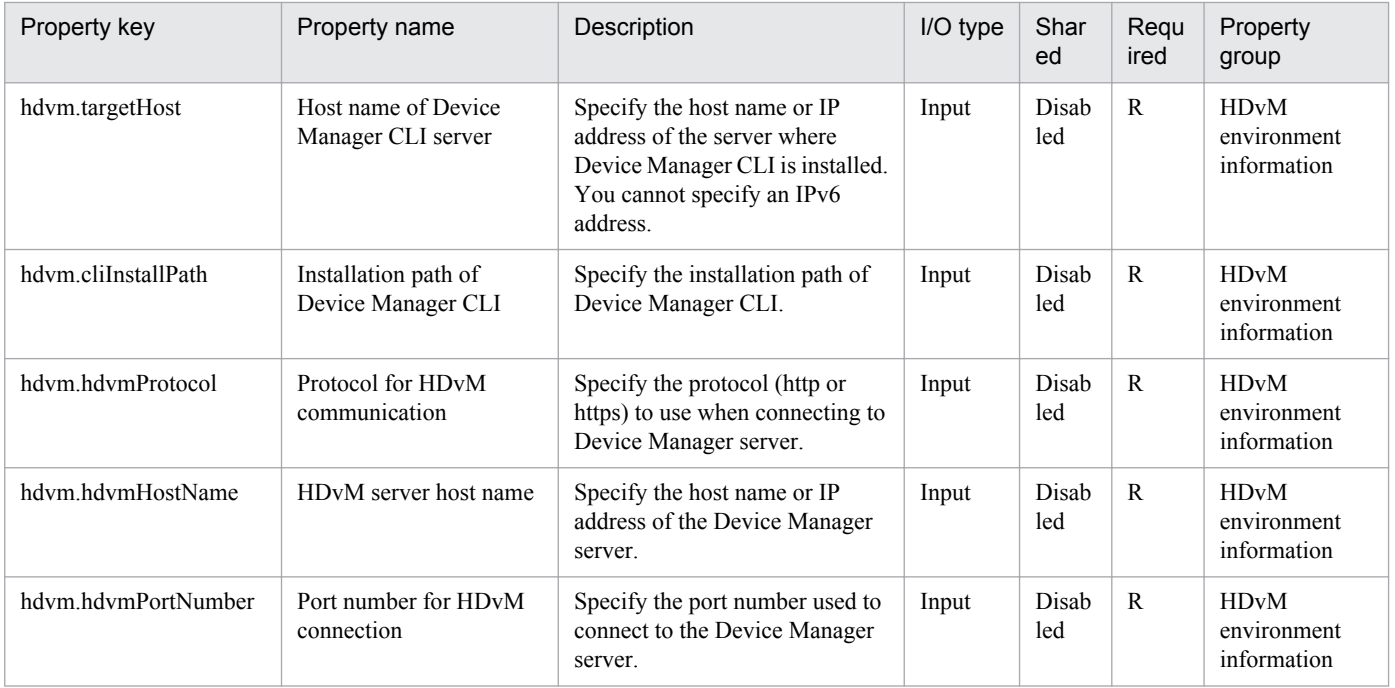

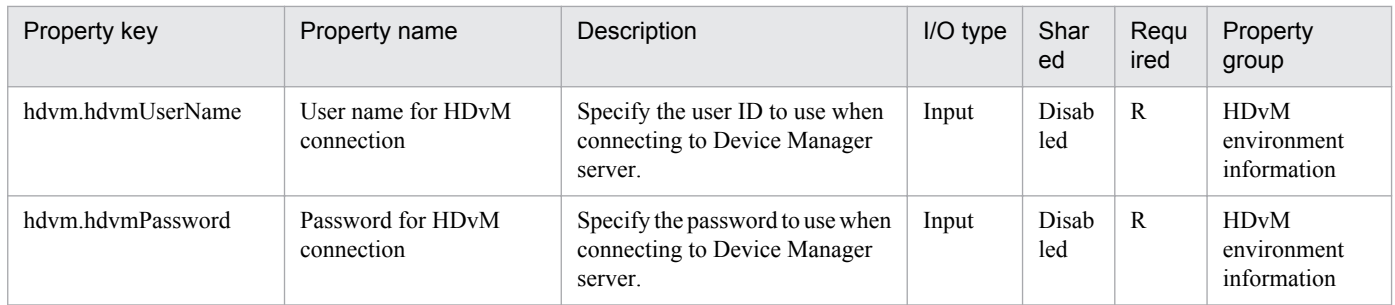

The following shows the list of the properties to be displayed on the "Service Definition" dialog box and the "Submit Service" dialog box:

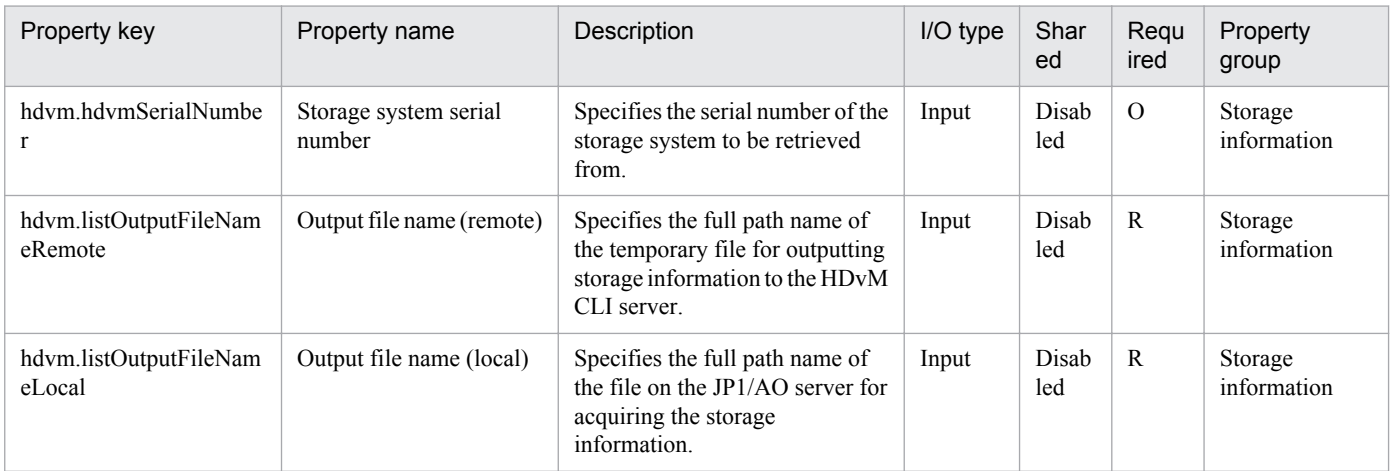

The following shows the restrictions on inputs to the properties displayed in the "Service Definition" dialog box:

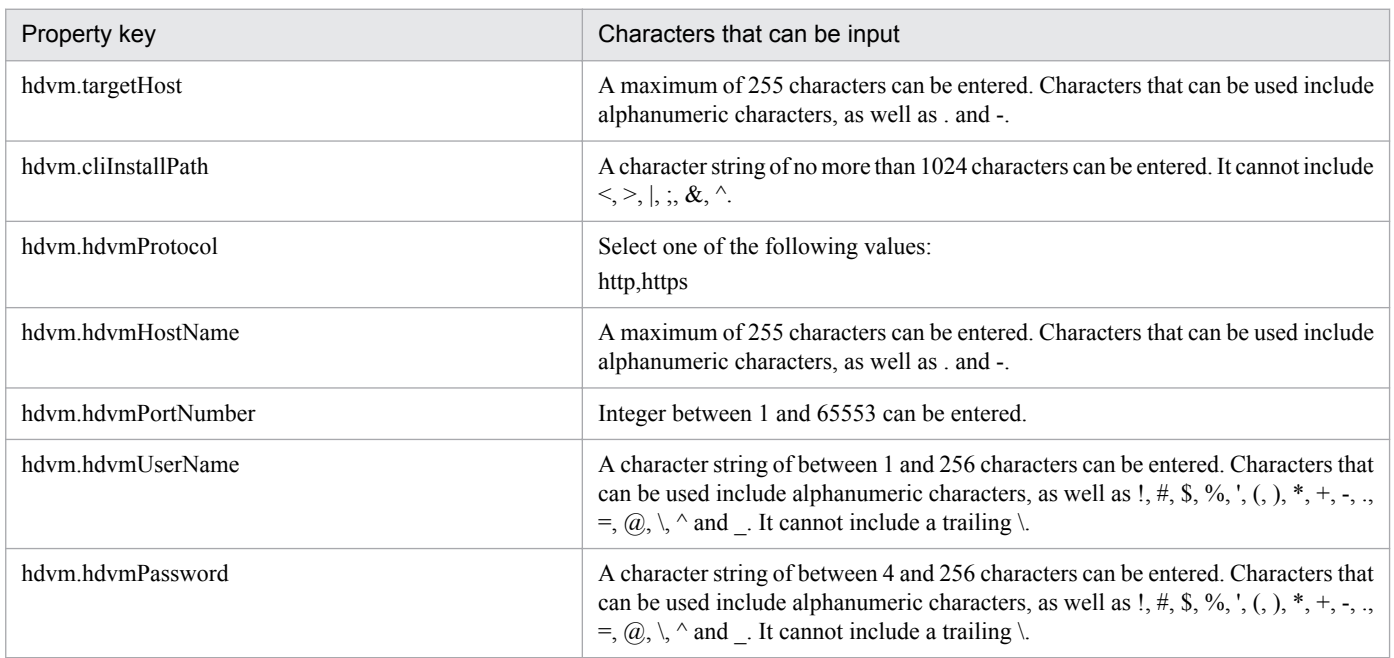

The following shows the restrictions on inputs to the property displayed on the "Service Definition" dialog box and the "Submit Service" dialog box:

| Property key          | Characters that can be input              |
|-----------------------|-------------------------------------------|
| hdym.hdymSerialNumber | Alphanumeric between 1 and 20 characters. |

<sup>3.</sup> JP1/AO Content Set Service Templates

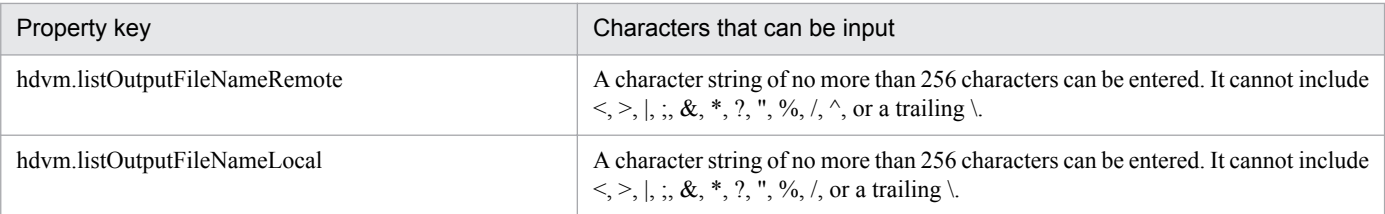

## **Flow specification details**

The following table shows the detailed specification of the flow:

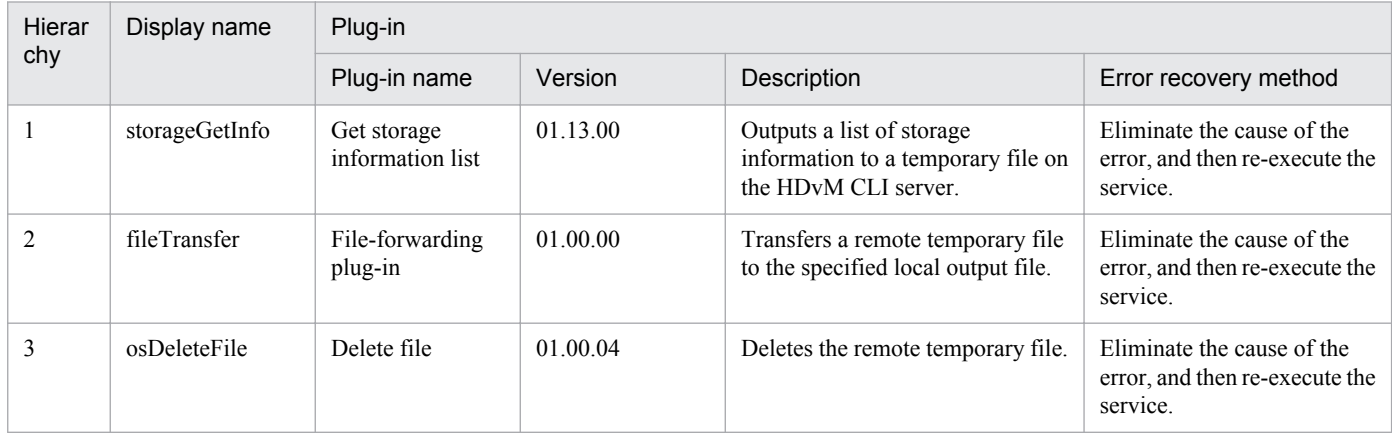

# **3.9.13 Creating a virtual server clone**

### **Function**

Creates a clone of a virtual server in the VMware vSphere environment

This service template assumes the following servers as prerequisites:

- vCenter server

Server where VMware vCenter Server is installed

- vCenter control server

Server where VMware vSphere PowerCLI is installed

- Virtual server to be cloned

Virtual server managed by vCenter server or VMware vSphere ESXi (or VMware ESX Server)

- Clone

Clone of the virtual server to be cloned. The clone name is the name of the virtual server clone.

An outline of the processing is as follows:

- (1) The power status of the virtual server to be cloned is obtained.
- (2) It is confirmed that the power status of the virtual server is OFF.

<sup>3.</sup> JP1/AO Content Set Service Templates

If the power status is not OFF, the User-Response Wait Plugin is executed to confirm whether to turn the power OFF.

The e-mail destination/message text, timeout, and display contents in the User-Response Wait Plugin can be set by a user with the Modify permission.

If the user selects "Shutdown" for the wait-for-user response, the virtual server is shut down.

If the user selects "Cancel" or if a timeout occurs while waiting for a user response, the server ends abnormally without operating the virtual server.

Before shutting down the virtual server, the system waits the number of seconds specified in the power status confirmation frequency property (vmware.checkPowerStateInterval) to confirm that the power has been turned OFF and repeats that until it is confirmed or repeats according to the number of times specified in the power status confirmation retries property (vmware.checkPowerStateCount). Adjust the value of each property according to the actual environment.

(3) The virtual server to be cloned is used to create a clone.

When creating a clone, a set of parameters (ESX server, resource pool, data store, and virtual disk format) can be specified.

If no resource pool is specified, the clone is created directly under the destination ESX server where the clone is to be created.

The maximum length of the virtual server name property (vmware.vmName) and clone name property (vmware.cloneName) is 60 characters.

#### **Prerequisites**

For the latest support information about [Required product in the System]/[Prerequisite products in the system executing the service template]/[Prerequisite product OS running in the system executing the service template], see the release notes.

[Required product in the System]

Job Management Partner 1/Automatic Operation 10-50 or later

[Prerequisite products in the system executing the service template]

- (1) Prerequisite product for the vCenter server
- VMware vCenter Server 5.5, 5.1, 5.0, 4.1, 4.0
- (2) VMware vSphere ESXi (or VMware ESX Server) managing the virtual servers

- VMware vSphere ESXi 5.5, 5.1, 5.0 or VMware ESX Server 4.0, 4.1

- (3) Prerequisite product for the vCenter control server
- VMware vSphere PowerCLI 5.5 Release1, 5.1 Releae2, 5.0

[Prerequisite product OS running in the system executing the service template]

(1) Prerequisite OS for the virtual server

The following OSs are supported, based on the required products for the vCenter server and the required products for the VMware vSphere ESXi (or VMware ESX Server)/vCenter control server that manages the virtual server.

<sup>3.</sup> JP1/AO Content Set Service Templates

- Windows Server 2003 Standard Edition/Enterprise Edition (x86/x64) SP1 or later, Windows Server 2003 R2 Standard Edition/Enterprise Edition (x86/x64)

- Windows Server 2008 Standard/Enterprise (x86/x64), Windows Server 2008 R2 Standard/Enterprise/Datacenter

- Windows Server 2012 Standard/Datacenter, Windows Server 2012 R2 Standard/Datacenter

- Red Hat Enterprise Linux 5 Advanced Platform (x86), Red Hat Enterprise Linux 5 (x86), Red Hat Enterprise Linux 5 Advanced Platform (AMD/Intel 64), Red Hat Enterprise Linux 5 (AMD/Intel 64)

- Red Hat Enterprise Linux Server 6 (32-bit x86), Red Hat Enterprise Linux Server 6 (64-bit x86\_64)

- (2) Prerequisite OS for the vCenter control server
- Windows Server 2008 R2 Standard/Enterprise/Datacenter
- Windows Server 2012 Standard/Datacenter

[Usage conditions for the required products for the service template execution system]

(1) The VMware vSphere ESXi (or VMware ESX Server) is managed by VMware vCenter Server.

(2) There is no duplicate clone name under the same vCenter. There is no clone name that is the same as an existing virtual server name.

(3) There is no duplicate data store name under the same vCenter.

(4) VMware Tools is installed in the virtual server to be cloned.

(5) The version of VMware vSphere ESXi (or VMware ESX Server) managing the virtual server to be cloned matches that of VMware vSphere ESXi (or VMware ESX Server) managing the cloning destination.

## **Cautions**

(1) Do not execute this service for multiple instances of the same virtual server at the same time.

(2) Do not use a different service to operate the virtual server source or destination of cloning during cloning. Also, do not operate the virtual servers directly from the vCenter server. The service might fail.

(3) HTML tags can be specified in the additional information property (UserResponseplugin.dialogText) in the window for entering a response. The property accepts the same tags and attributes as those available in the User-Response Wait Plugin. For more details, see the appropriate topic related to "User-Response Wait Plugin" in the JP1/AO manual.

(4) vAPP cannot be specified as the destination of cloning.

(5) Do not start the created clone. To start a created clone, it is necessary to delete or restore the cloned virtual server.

## **Execution privilege**

(1) The user connecting to VMware vCenter Server must have system administrator role permissions.

#### **Version**

01.50.01

## **Category**

VM\_Operations/Management

<sup>3.</sup> JP1/AO Content Set Service Templates

## **Property list**

The following shows the list of the property groups set in the property:

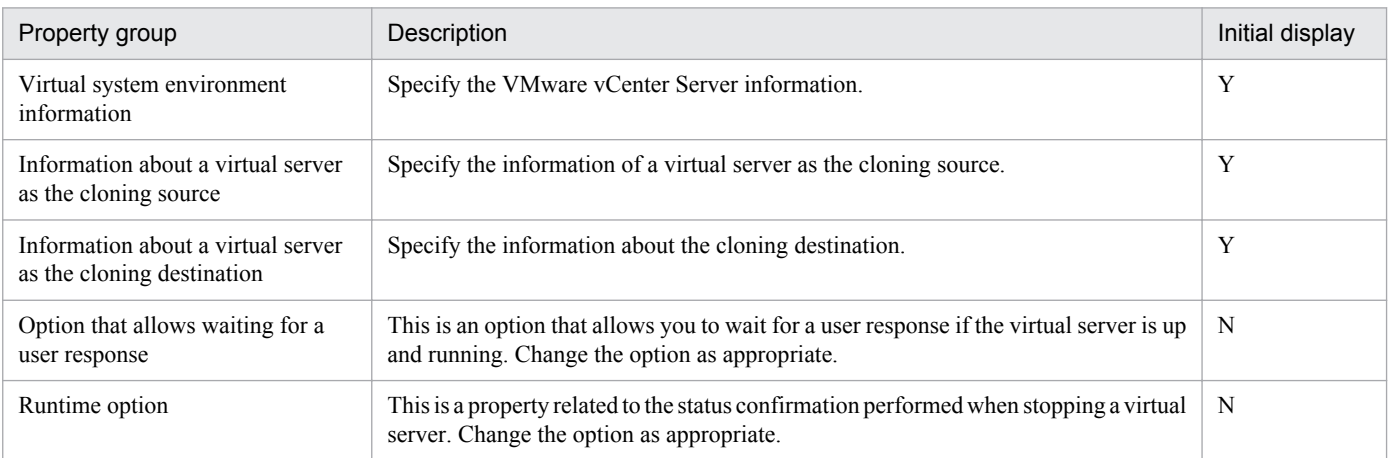

The following shows the list of the properties to be displayed in the "Service Definition" dialog box:

(Legend)

R: The property must be specified.

O: The property can be omitted. However, the property might be mandatory depending on what is specified for other properties. See the Description of each property.

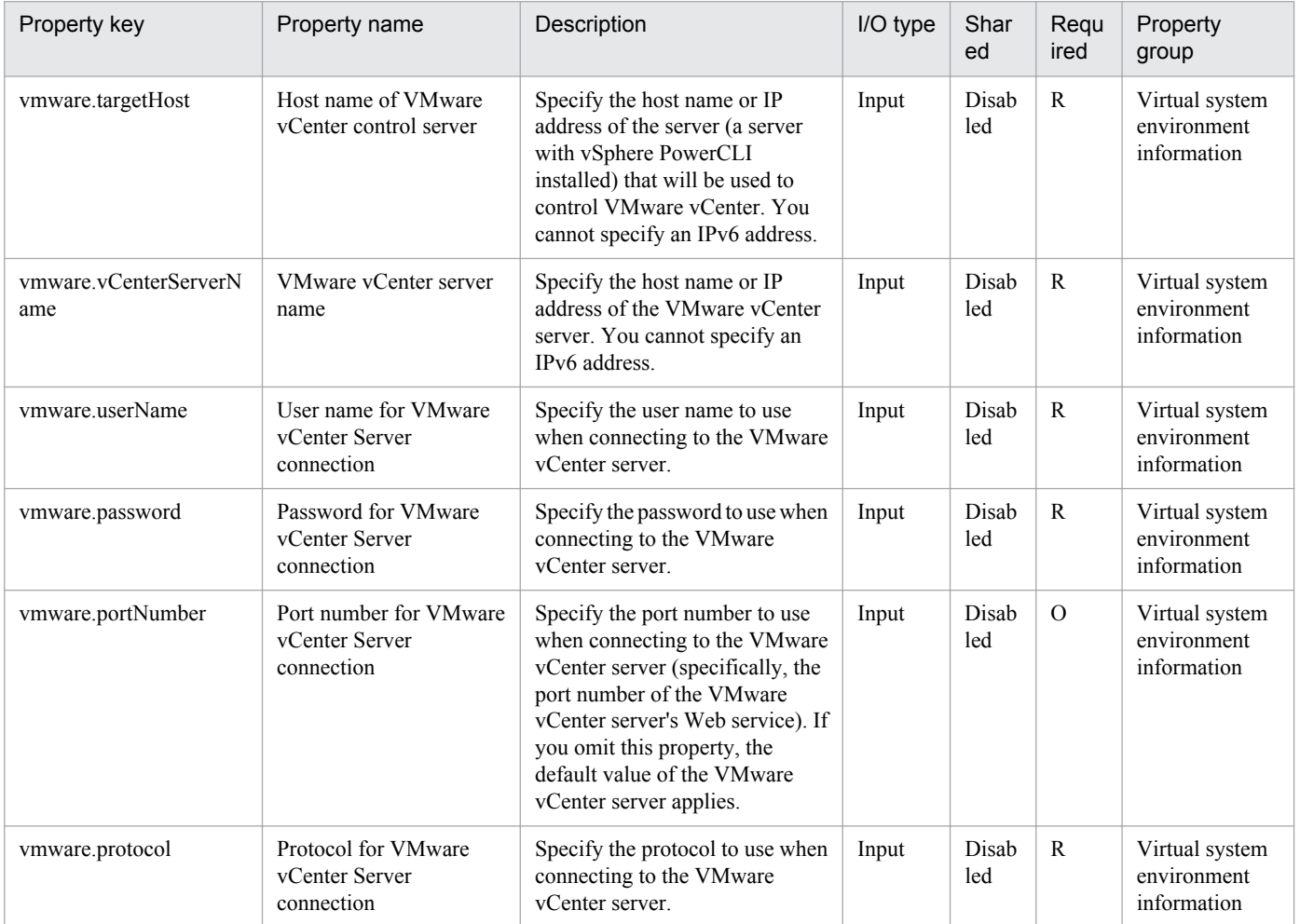

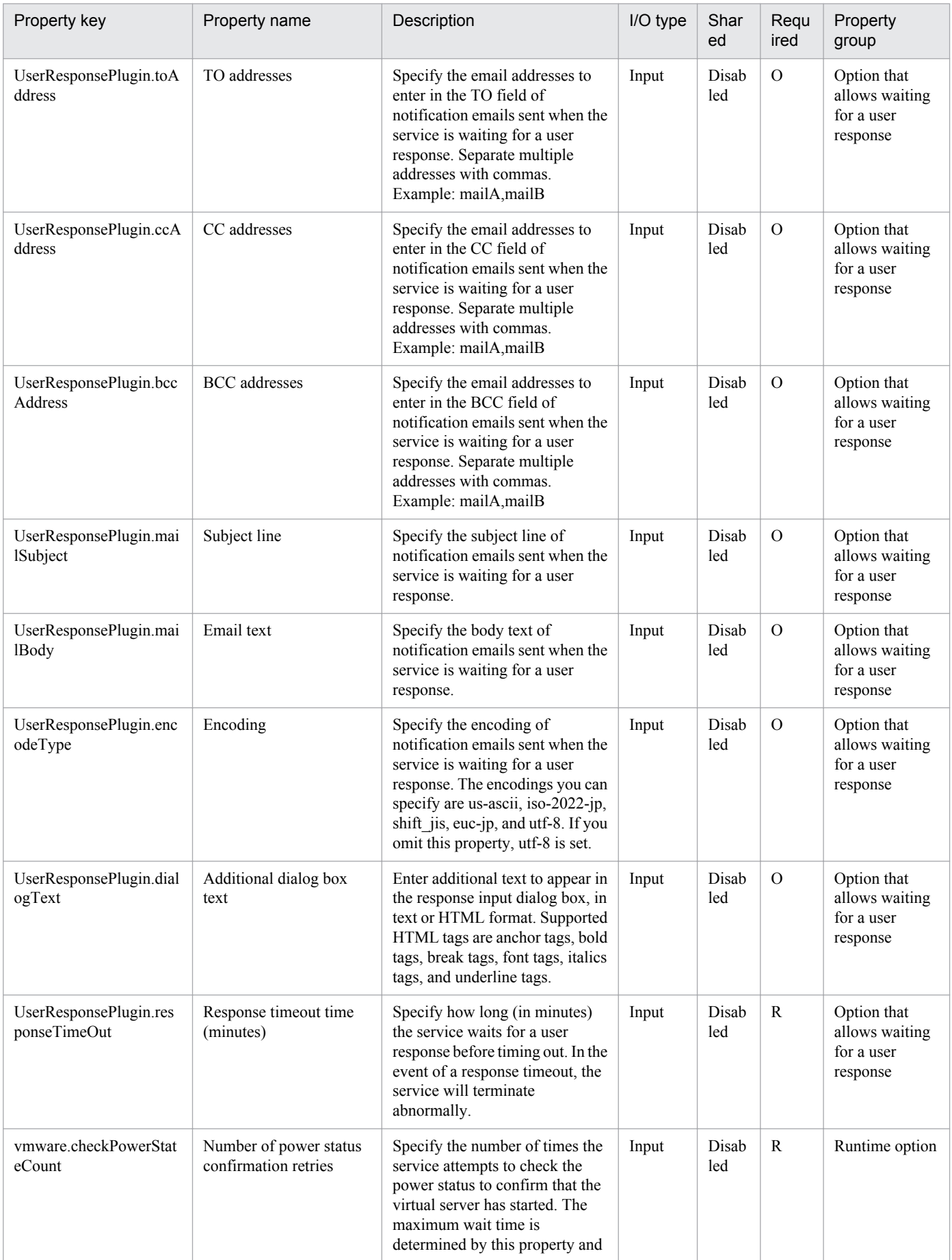

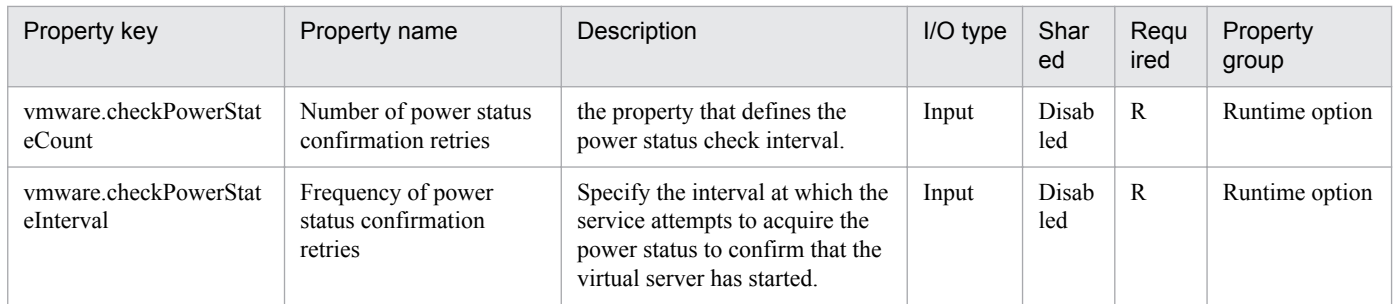

The following shows the list of the properties to be displayed on the "Service Definition" dialog box and the "Submit Service" dialog box:

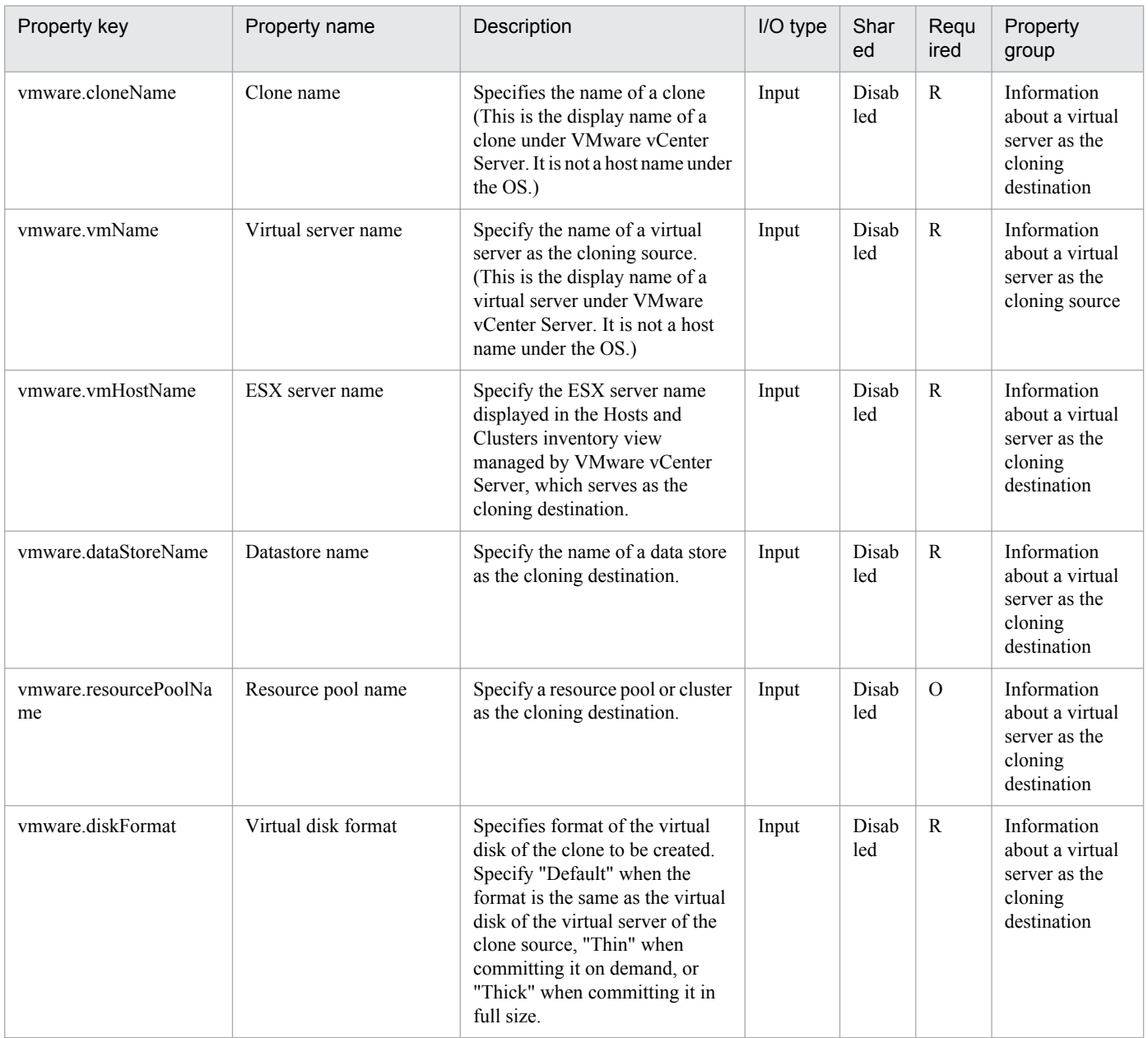

The following shows the list of properties used as variables for work to inherit the value in the processing. This property is displayed only in the task log.

Job Management Partner 1/Automatic Operation Service Template Reference **476**

<sup>3.</sup> JP1/AO Content Set Service Templates

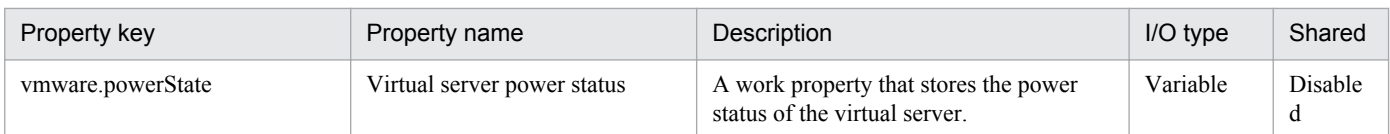

The following shows the restrictions on inputs to the properties displayed in the "Service Definition" dialog box:

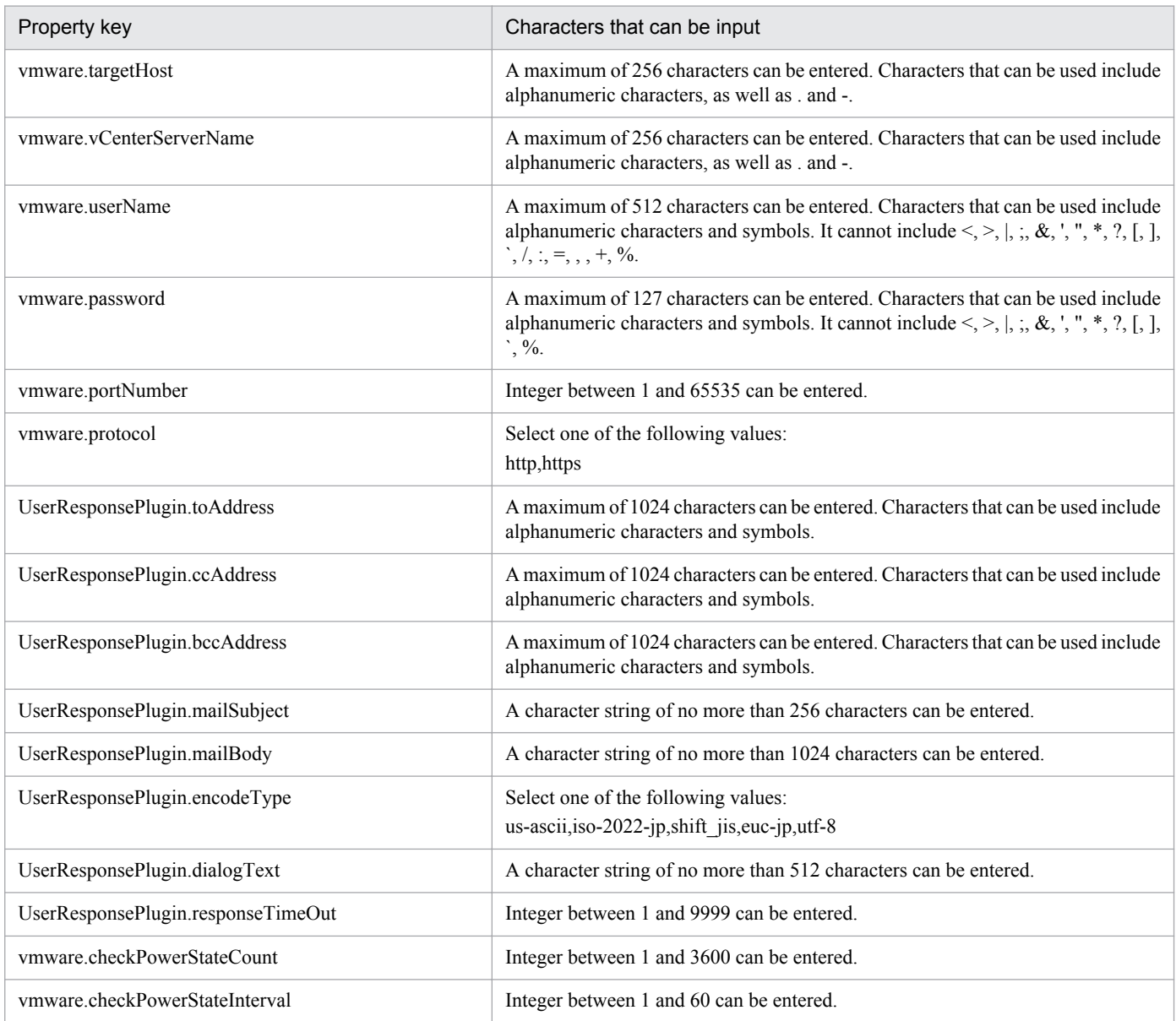

The following shows the restrictions on inputs to the property displayed on the "Service Definition" dialog box and the "Submit Service" dialog box:

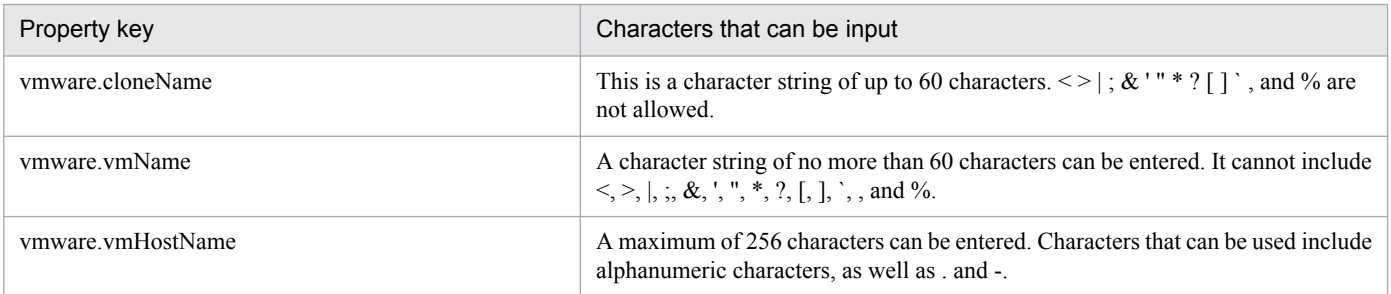

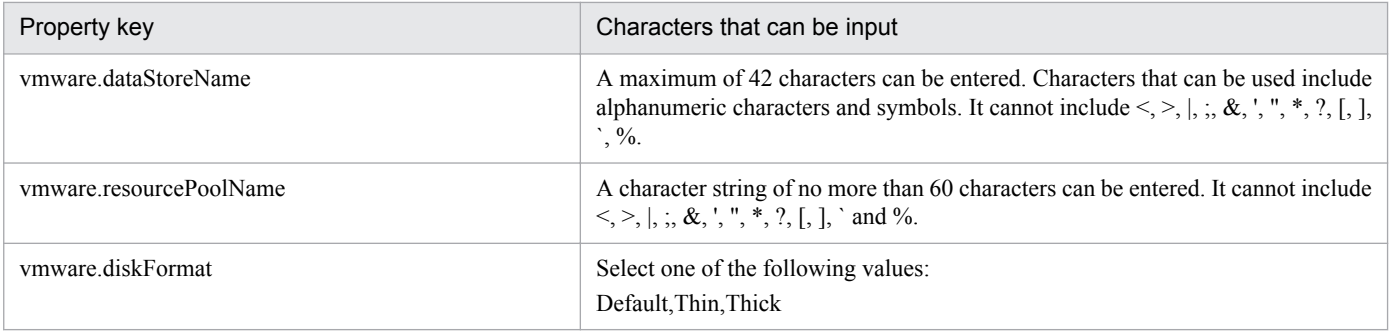

## **Flow specification details**

The following table shows the detailed specification of the flow:

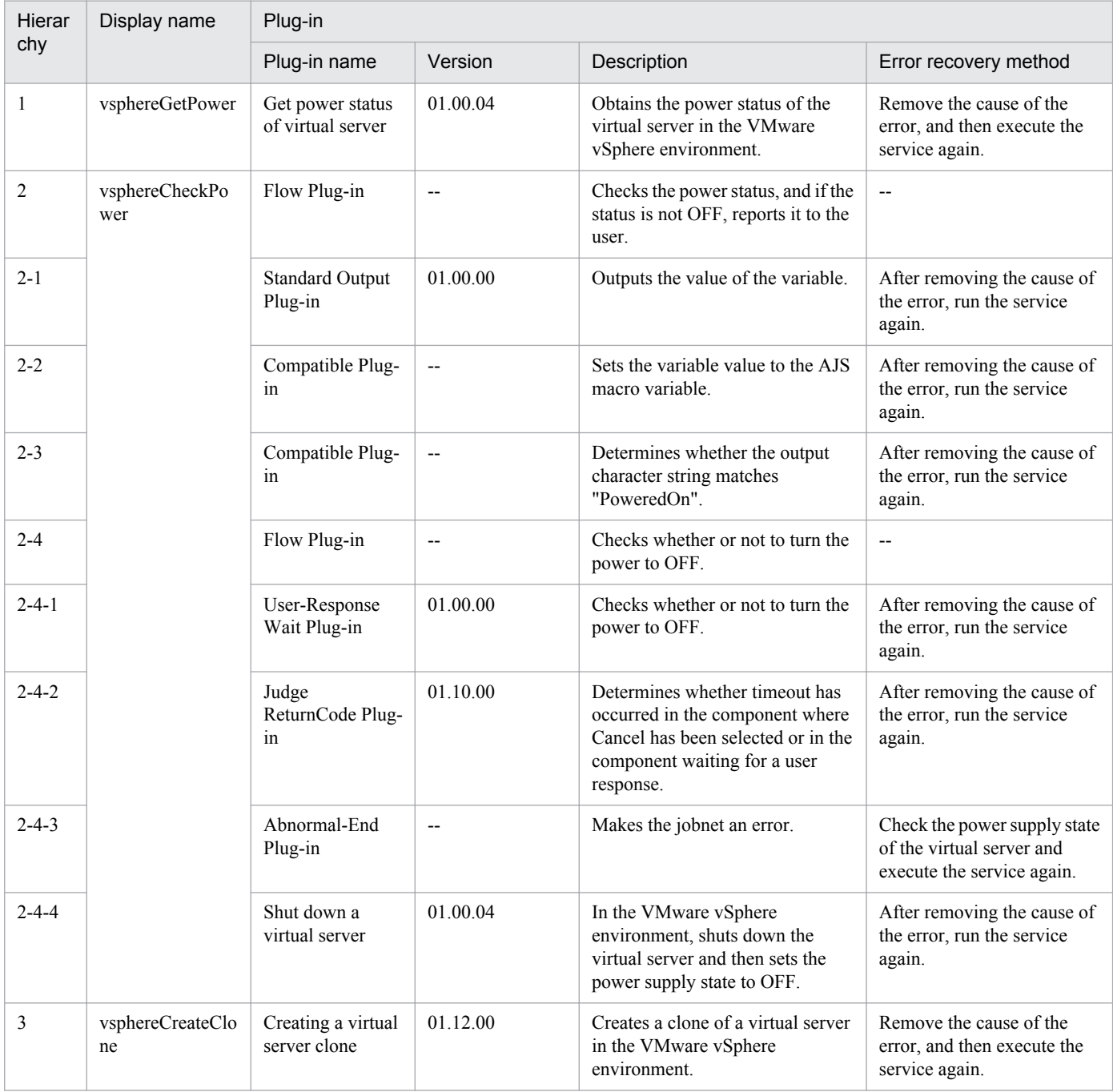

# **3.9.14 Deletion of a virtual server clone**

### **Function**

Deletes a clone in the VMware vSphere environment

This service template assumes the following servers as prerequisites:

- vCenter server

Server where VMware vCenter Server is installed

- vCenter control server

Server where VMware vSphere PowerCLI is installed

- Virtual server cloned

Virtual server managed by vCenter server or VMware vSphere ESXi (or VMware ESX Server)

- Clone

Clone of the virtual server cloned. The clone name is the name of the virtual server clone.

- An outline of the processing is as follows:
- (1) The power status of the clone is obtained.

(2) It is confirmed that the power status of the clone is OFF.

If the power status is not OFF, the service ends abnormally.

If the power status is OFF, the service proceeds to the next processing.

(3) The clone is deleted.

The maximum length of the virtual server name property (vmware.vmName) and clone name property (vmware.cloneName) are 60 characters.

#### **Prerequisites**

For the latest support information about [Required product in the System]/[Prerequisite products in the system executing the service template]/[Prerequisite product OS running in the system executing the service template], see the release notes.

[Required product in the System]

Job Management Partner 1/Automatic Operation 10-50 or later

[Prerequisite products in the system executing the service template]

- (1) Prerequisite product for the vCenter server
- VMware vCenter Server 5.5, 5.1, 5.0, 4.1, 4.0
- (2) VMware vSphere ESXi (or VMware ESX Server) managing the virtual server

- VMware vSphere ESXi 5.5, 5.1, 5.0 or VMware ESX Server 4.0, 4.1

<sup>3.</sup> JP1/AO Content Set Service Templates

(3) Prerequisite product for the vCenter control server

- VMware vSphere PowerCLI 5.5 Release1, 5.1 Releae2, 5.0

[Prerequisite product OS running in the system executing the service template]

(1) Prerequisite OS for the virtual server

The following OSs are supported, based on the required products for the vCenter server and the required products for the VMware vSphere ESXi (or VMware ESX Server)/vCenter control server that manages the virtual server.

- Windows Server 2003 Standard Edition/Enterprise Edition (x86/x64) SP1 or later, Windows Server 2003 R2 Standard Edition/Enterprise Edition (x86/x64)

- Windows Server 2008 Standard/Enterprise (x86/x64), Windows Server 2008 R2 Standard/Enterprise/Datacenter

- Windows Server 2012 Standard/Datacenter, Windows Server 2012 R2 Standard/Datacenter

- Red Hat Enterprise Linux 5 Advanced Platform (x86), Red Hat Enterprise Linux 5 (x86), Red Hat Enterprise Linux 5 Advanced Platform (AMD/Intel 64), Red Hat Enterprise Linux 5 (AMD/Intel 64)

- Red Hat Enterprise Linux Server 6 (32-bit x86), Red Hat Enterprise Linux Server 6 (64-bit x86\_64)

- (2) Prerequisite OS for the vCenter control server
- Windows Server 2008 R2 Standard/Enterprise/Datacenter
- Windows Server 2012 Standard/Datacenter

[Usage conditions for the required products for the service template execution system]

(1) The VMware vSphere ESXi (or VMware ESX Server) is managed by VMware vCenter Server.

(2) There is no name duplication of the clone to be deleted in the same vCenter instance. Also, there is no virtual server name that is the same the clone name.

(3) VMware Tools is installed in the virtual servers to be operated.

#### **Cautions**

(1) Do not execute this service for multiple instances of the same clone at the same time.

(2) If virtual server of clone source has already been deleted or name is unknown, use virtual server deletion service to delete clone.

#### **Execution privilege**

(1) The user connecting to VMware vCenter Server must have system administrator role permissions.

#### **Version**

01.50.01

#### **Category**

VM\_Operations/Management

## **Property list**

The following shows the list of the property groups set in the property:

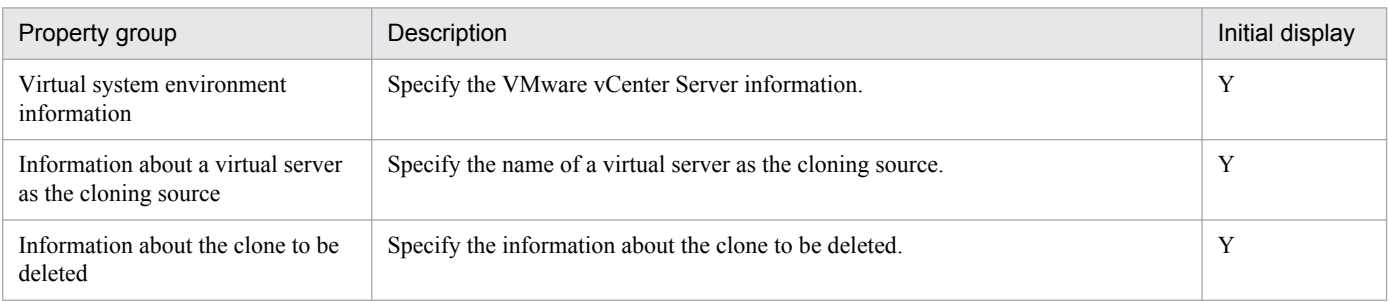

The following shows the list of the properties to be displayed in the "Service Definition" dialog box:

#### (Legend)

R: The property must be specified.

O: The property can be omitted. However, the property might be mandatory depending on what is specified for other properties. See the Description of each property.

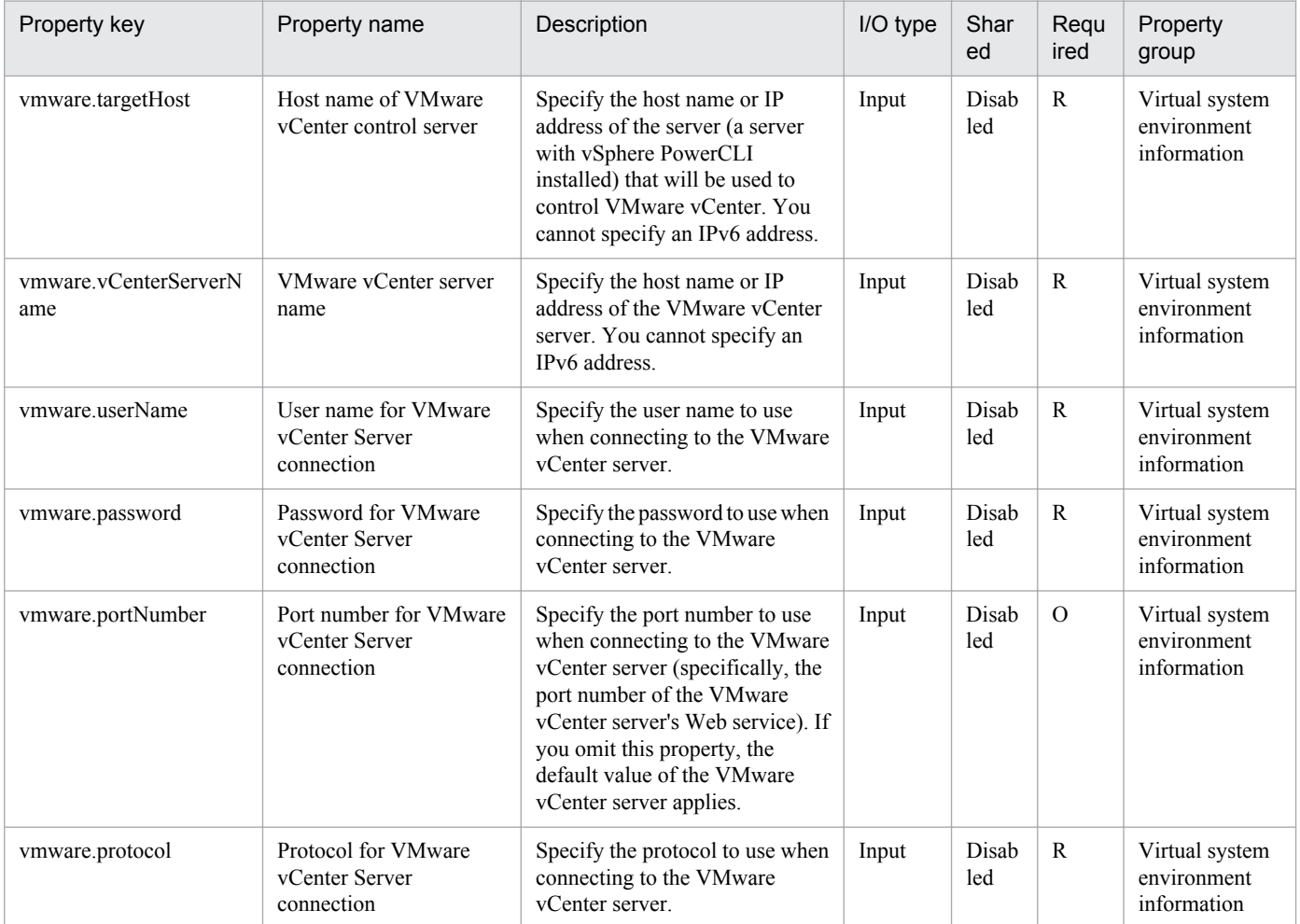

The following shows the list of the properties to be displayed on the "Service Definition" dialog box and the "Submit Service" dialog box:

<sup>3.</sup> JP1/AO Content Set Service Templates

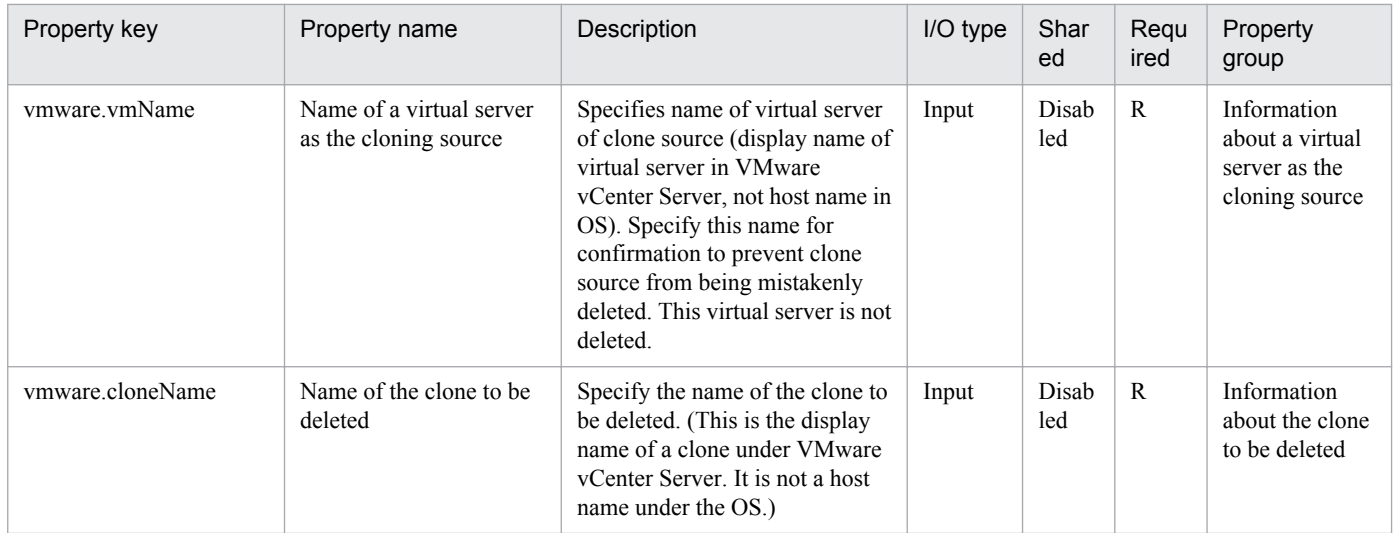

The following shows the list of properties used as variables for work to inherit the value in the processing. This property is displayed only in the task log.

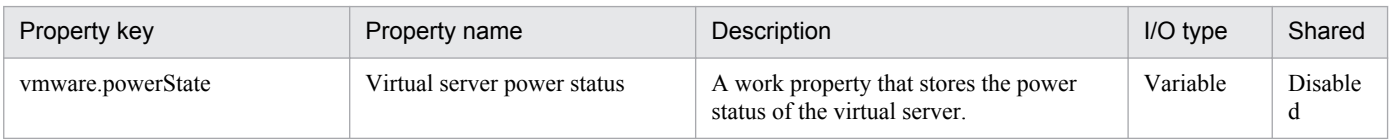

The following shows the restrictions on inputs to the properties displayed in the "Service Definition" dialog box:

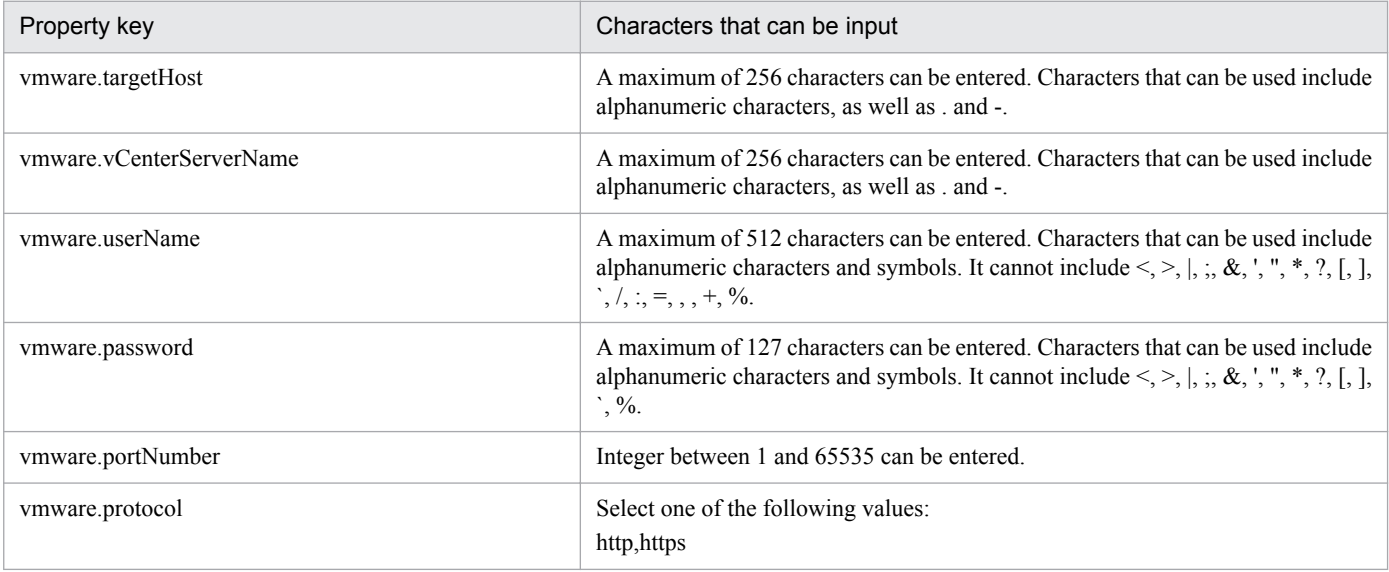

The following shows the restrictions on inputs to the property displayed on the "Service Definition" dialog box and the "Submit Service" dialog box:

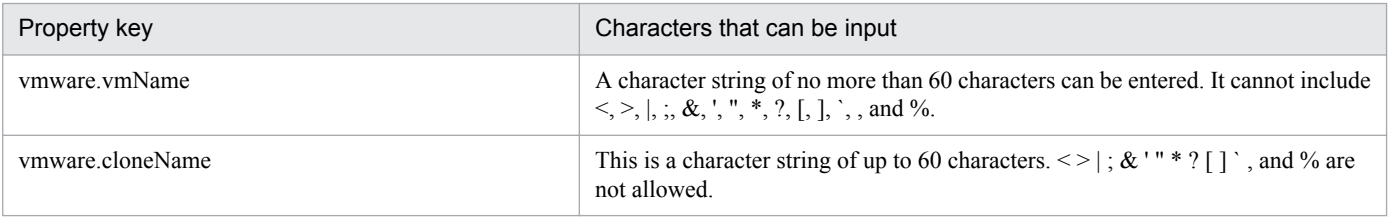

<sup>3.</sup> JP1/AO Content Set Service Templates

## **Flow specification details**

The following table shows the detailed specification of the flow:

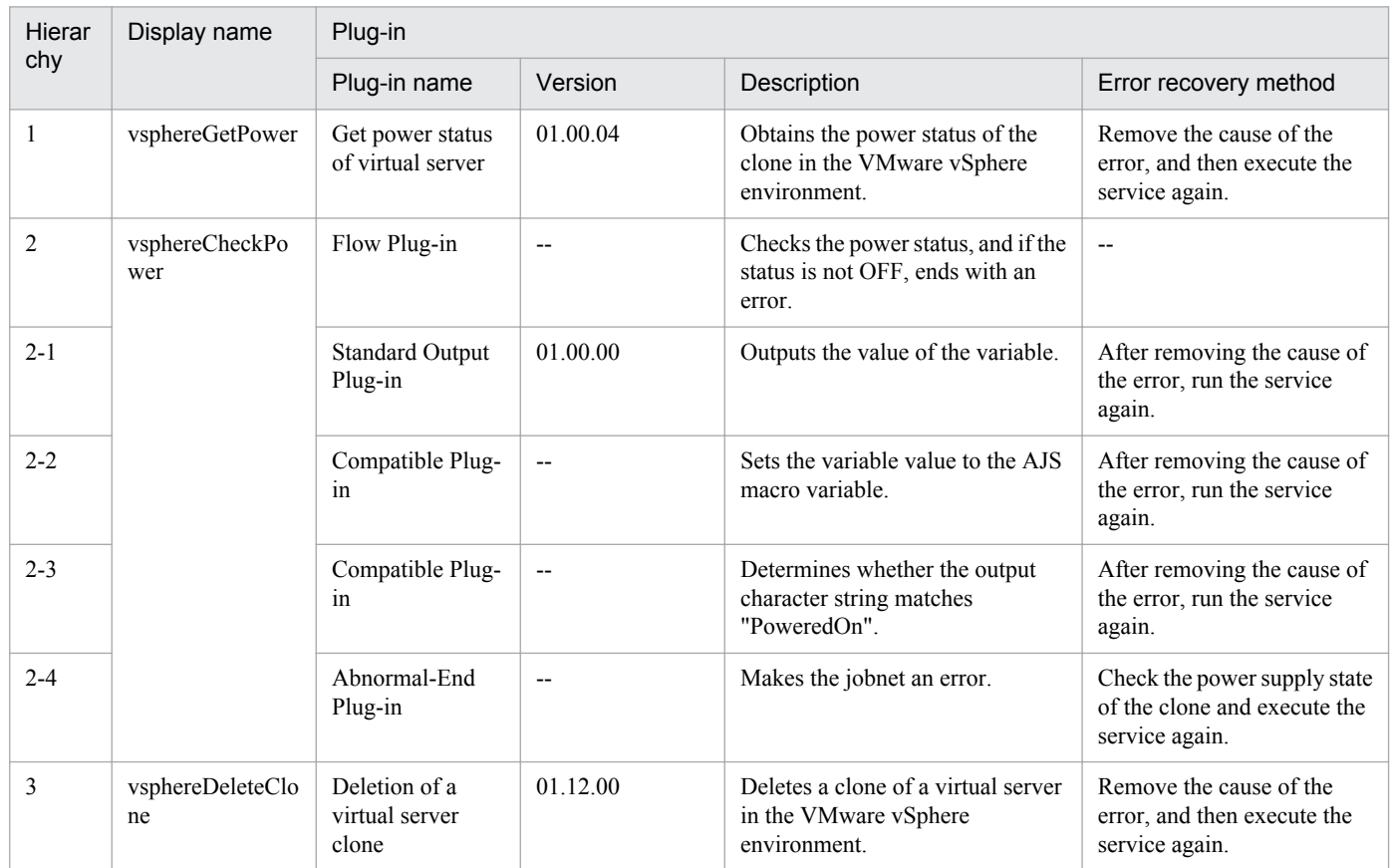

## **3.10 Service Template in VM\_Operations/Management/HyperV/2008 Category**

## **3.10.1 Start virtual servers**

### **Function**

This service template starts multiple virtual servers in the Hyper-V environment.

The following servers are required for this service template:

- Hyper-V server

This is the server where Hyper-V is installed.

- Virtual server

This is a virtual server managed by Hyper-V.

The following is an overview of the process:

(1) The status of the virtual server is obtained. For details, see "List of statuses of virtual servers managed by Hyper-V" in the JP1/AO manual.

(2) If the virtual server is in the stopping complete status, the virtual server is started. If the status is startup complete, the process for starting the virtual server is skipped. In cases where the status is something other than startup complete or stopping complete, an error occurs in the processing of the relevant virtual server.

(3) When the network connection check is performed, the IP address (IPv4) that was set to the started virtual server is obtained, and then an ICMP echo request is sent to the virtual server that was started from the JP1/AO server to check the network connection.

The above processing is performed in parallel for the specified virtual server group.

When the virtual server is started, a wait is performed for the number of seconds specified in the hyperv.checkVmStateEnabledInterval property, and the operation for checking the virtual server state is repeated for the count specified in the hyperv.checkVmStateEnabledCount property. Adjust the values of each property based on your usage environment.

#### **Prerequisites**

For the latest support information about [Required product in the System]/[Prerequisite products in the system executing the service template]/[Prerequisite product OS running in the system executing the service template], see the release notes.

[Required product in the System]

Job Management Partner 1/Automatic Operation 10-10 or later

[Prerequisite products in the system executing the service template]

(1)Product requirements for Hyper-V server

- Windows Server 2008 R2 Hyper-V

<sup>3.</sup> JP1/AO Content Set Service Templates

[Prerequisite product OS running in the system executing the service template]

(1) Prerequisite OS of Hyper-V Server

- Windows Server 2008 R2 Standard/Enterprise/Datacenter

This does not apply to Server Core installation environments.

(2) Prerequisite OS of the virtual server

- Windows Server 2003, Standard Edition/Enterprise Edition (x86/x64) SP2 or later, Windows Server 2003 R2, Standard Edition/Enterprise Edition (x86/x64) SP2 or later

- Windows Server 2008 Standard/Enterprise (x86/x64), Windows Server 2008 R2 Standard/Enterprise/Datacenter

This does not apply to Server Core installation environments.

[Usage conditions of prerequisite products in the system executing the service template]

(1) The virtual server name must be unique within the Hyper-V server.

(2) The following Hyper-V Integration Service must be enabled in the target virtual server:

- Data Exchange

(3) When the network connection check is executed, the JP1/AO server (loopback address resolved by "localhost") must be set as an agentless connection target.

(4) When the network connection check is executed, the firewall of the target virtual server must allow ICMP (echo) replies.

## **Cautions**

(1) When the network connection check is executed, all IP addresses might be unobtainable immediately after the virtual server is started in certain system environments. For this reason, regardless of whether the virtual server is started, the task might be terminated abnormally without being able to perform the network connection check for all IP addresses (IPv4) that were set to the virtual server by the osSendIcmp component. Specify the number of seconds for the hyperv.waitTime property that specifies the wait time from startup of the virtual server until obtaining of the IP addresses is started, and then make adjustments so that all IP addresses can be obtained.

(2) When the network connection check is performed, configure the settings so that the total length of the IP addresses (IPv4) that are set to all NICs of the virtual server does not exceed 1024 characters#1. If the total length of the IP addresses (IPv4) exceeds 1024 characters, an error might occur in the osSendIcmp component, and the task might terminate abnormally.

#1: The maximum length of one IP address (IPv4) is 16 characters (including the comma when listing multiple addresses).

(3) When the network connection check is performed, adjust the common.icmpEchoTimeout property based on the usage environment.

## **Version**

01.50.01

## **Category**

VM\_Operations/Management/HyperV/2008

## **Property list**

The following shows the list of the property groups set in the property:

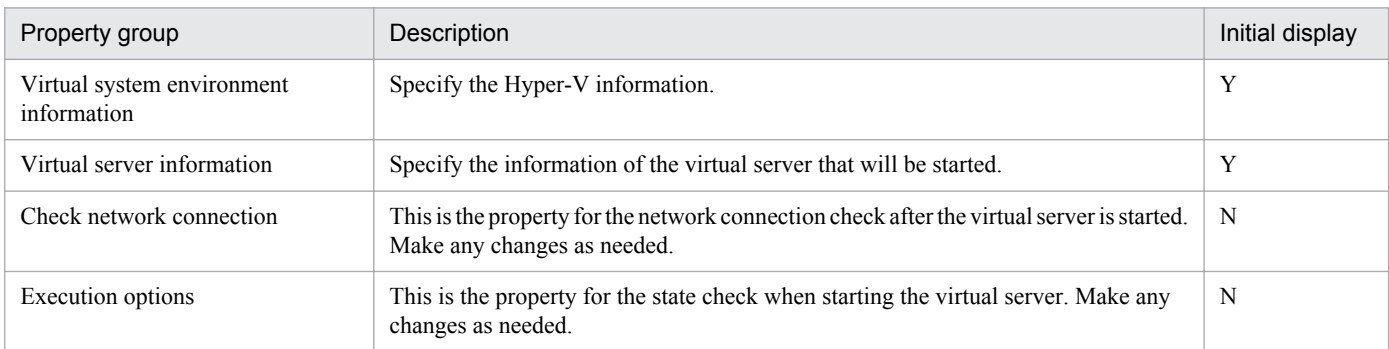

The following shows the list of the properties to be displayed in the "Service Definition" dialog box:

### (Legend)

R: The property must be specified.

O: The property can be omitted. However, the property might be mandatory depending on what is specified for other properties. See the Description of each property.

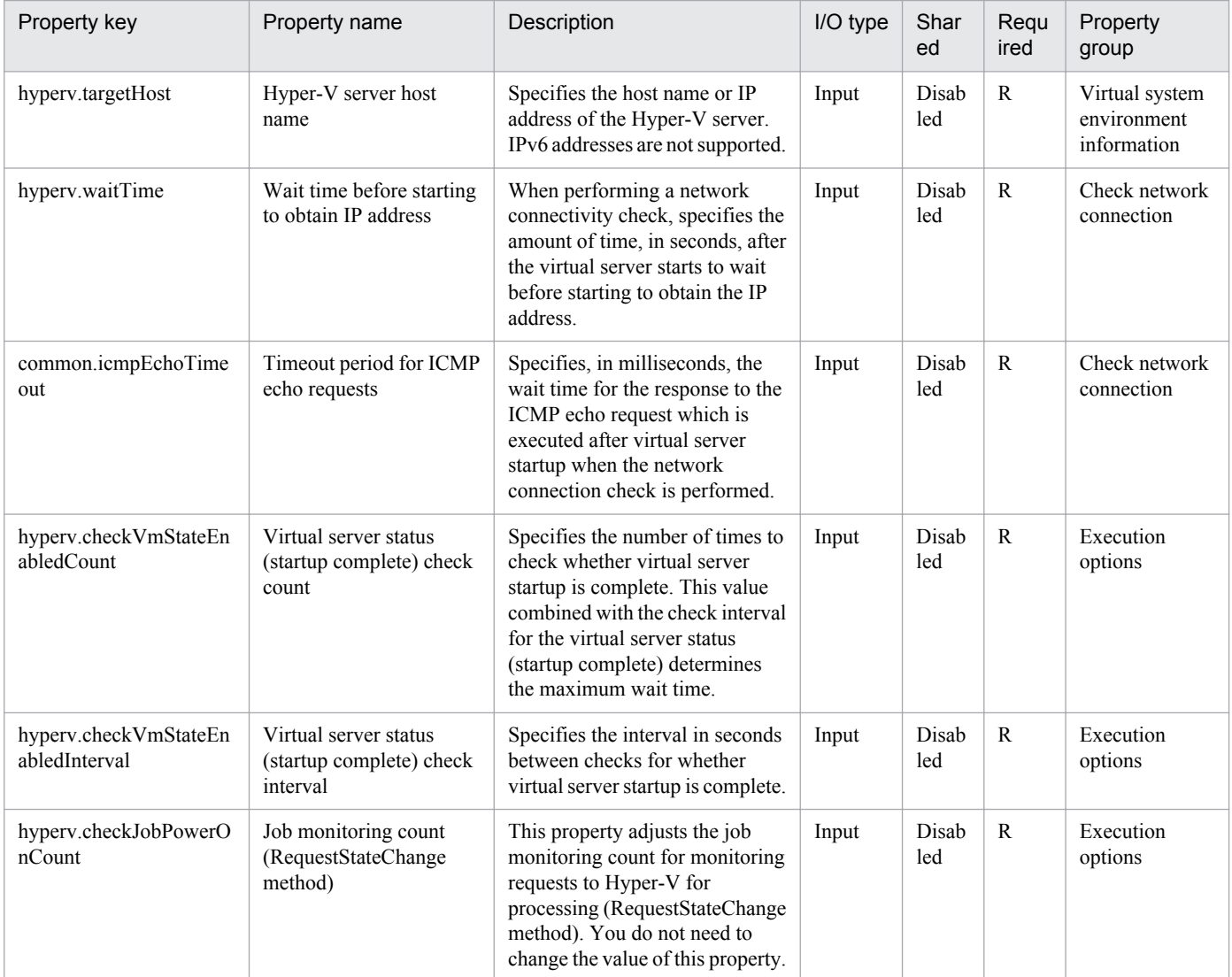

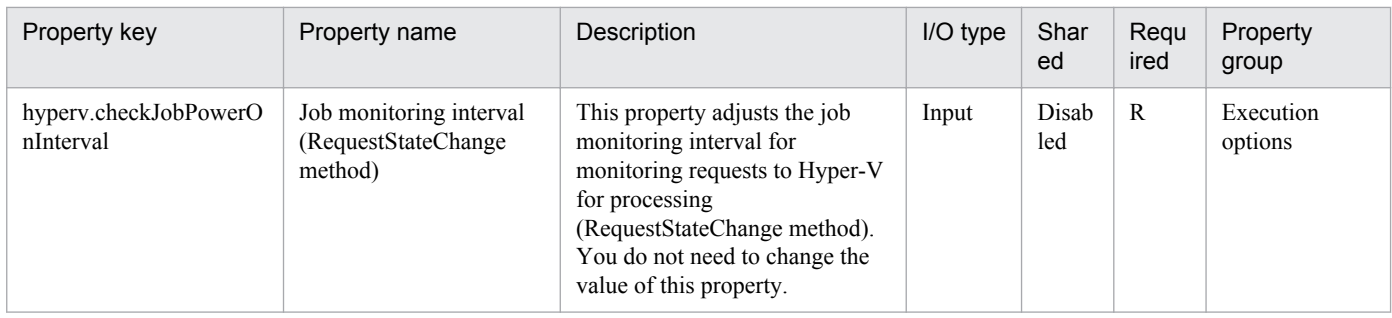

The following shows the list of the properties to be displayed on the "Service Definition" dialog box and the "Submit Service" dialog box:

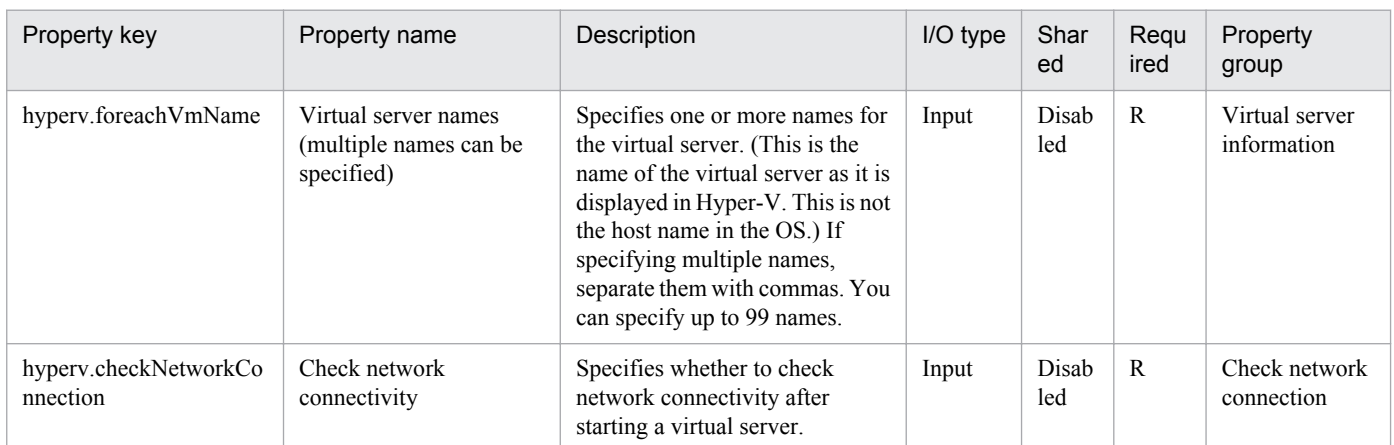

The following shows the list of the properties to be displayed in the "Task Details" dialog box only:

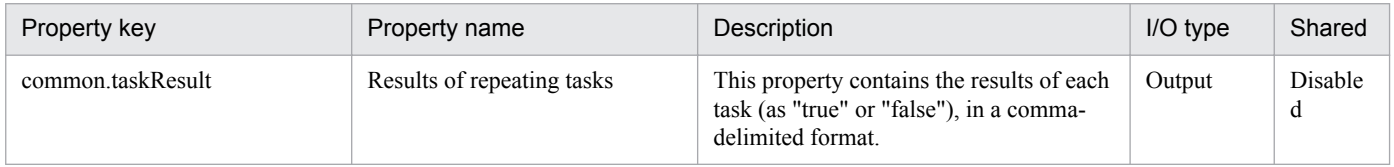

The following shows the list of properties used as variables for work to inherit the value in the processing. This property is displayed only in the task log.

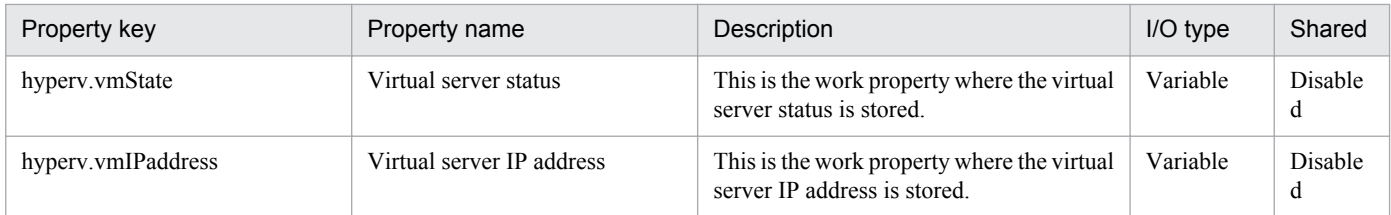

The following shows the restrictions on inputs to the properties displayed in the "Service Definition" dialog box:

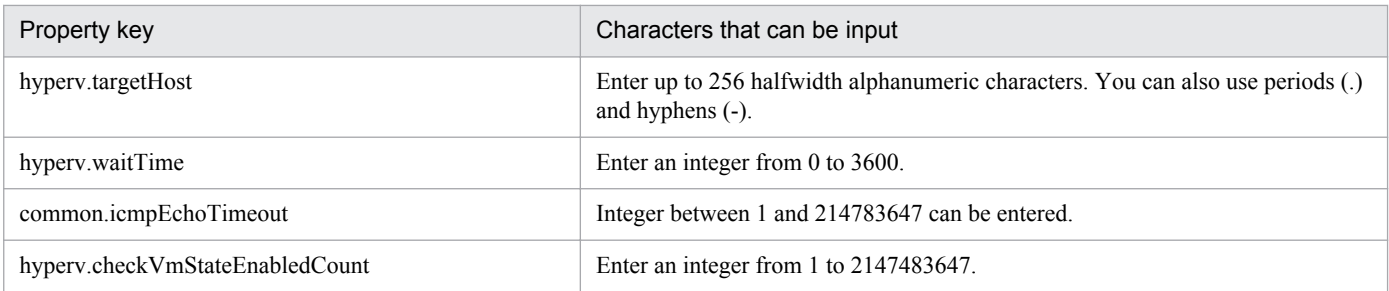

<sup>3.</sup> JP1/AO Content Set Service Templates

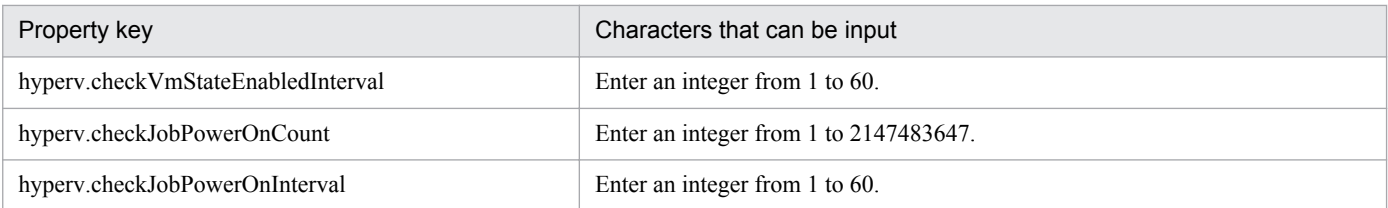

The following shows the restrictions on inputs to the property displayed on the "Service Definition" dialog box and the "Submit Service" dialog box:

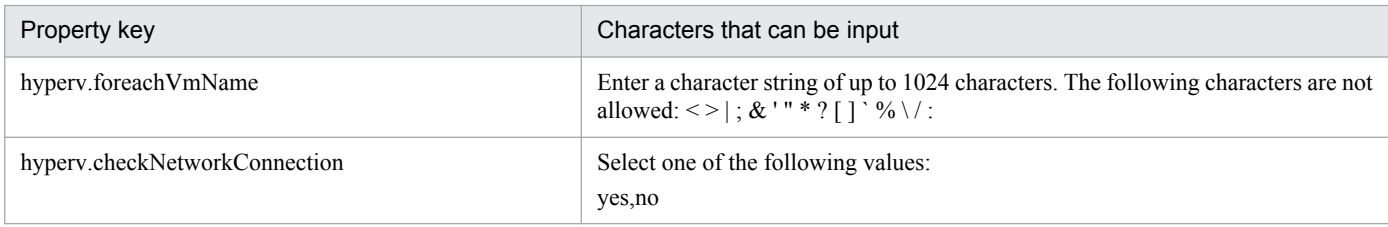

### **Flow specification details**

The following table shows the detailed specification of the flow:

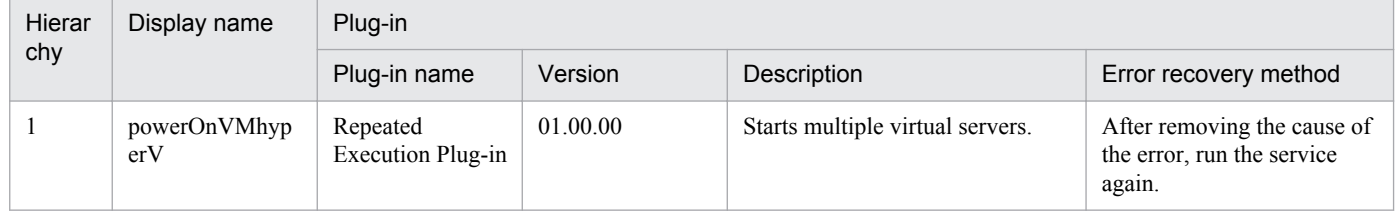

# **3.10.2 Start the virtual server (repeated flow)**

## **Flow specification details**

The following table shows the detailed specification of the flow:

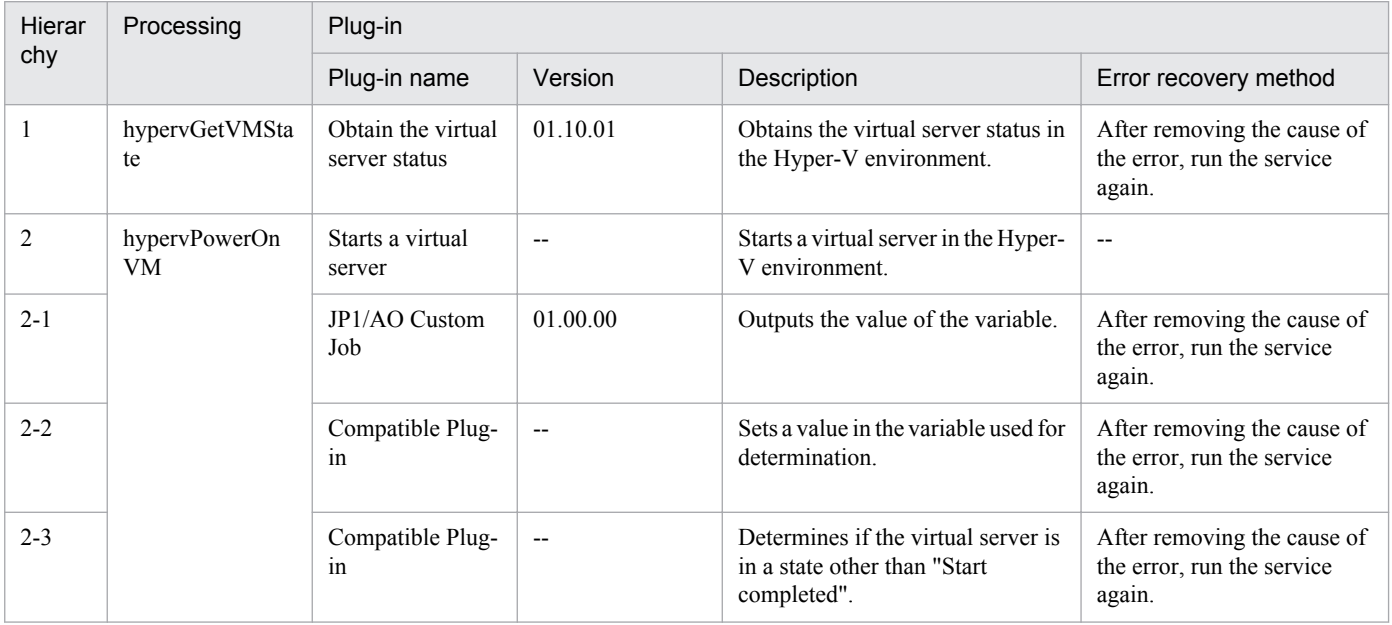

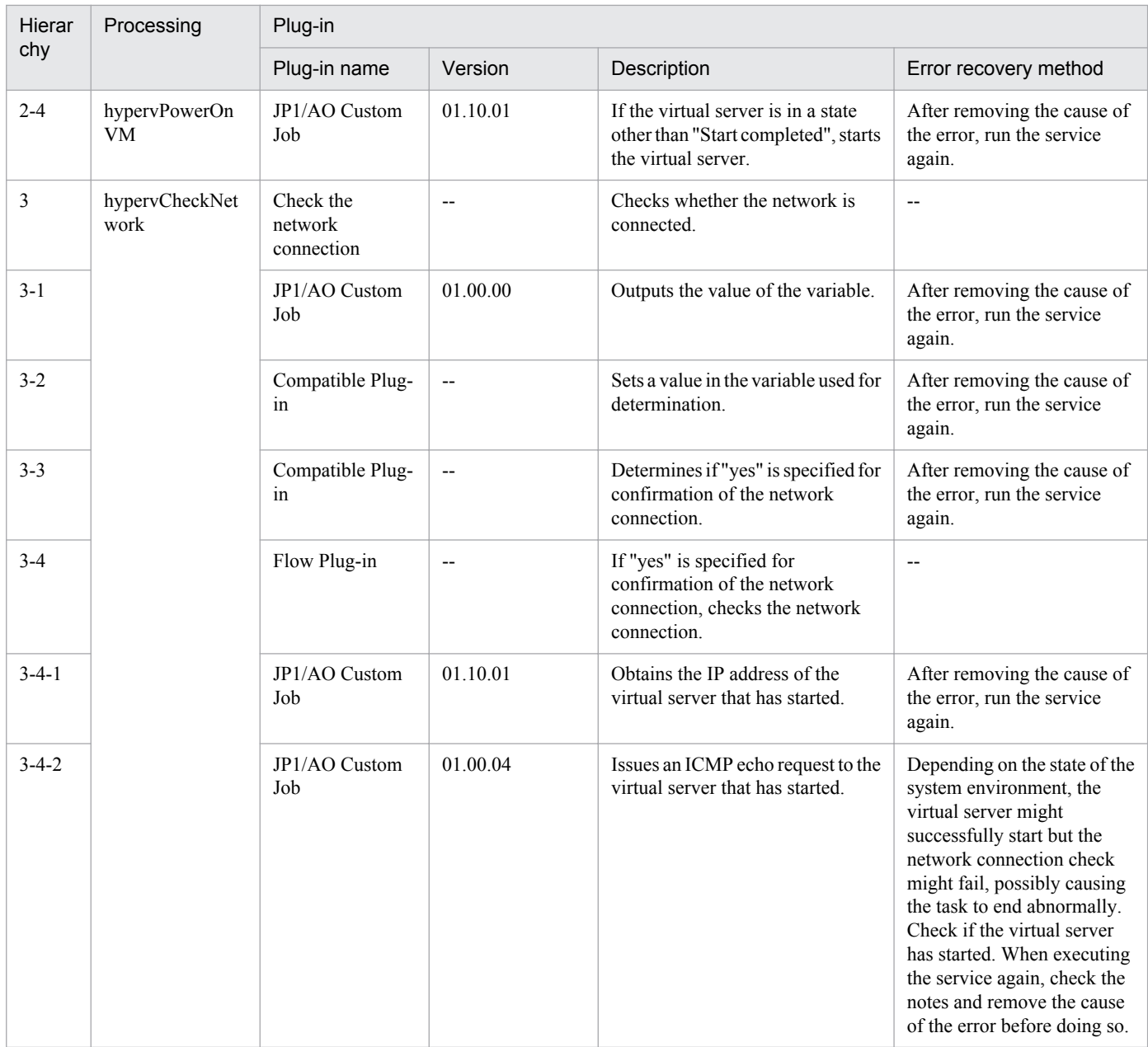

# **3.10.3 Stop the virtual server**

## **Function**

This service template performs a forced shutdown of the OSs of multiple virtual servers in the Hyper-V environment.

The following servers are required for this service template:

- Hyper-V server

This is the server where Hyper-V is installed.

- Virtual server

This is a virtual server managed by Hyper-V.

<sup>3.</sup> JP1/AO Content Set Service Templates

An overview of the processing is as follows.

(1) The status of the virtual server is obtained. For details, see "List of statuses of virtual servers managed by Hyper-V" in the JP1/AO manual.

(2) If the virtual server is in the startup complete status, shut down the virtual server OS. If the status is stopping complete, the process for shutting down the virtual server OS is skipped. In cases where the status is something other than startup complete or stopping complete, an error occurs in the process of the relevant virtual server.

The above processing is performed in parallel for the specified virtual server group.

When the virtual server OS is shut down, a wait is performed for the number of seconds specified in the hyperv.checkVmStateDisabledInterval property, and the operation for checking the virtual server status is repeated for the count specified in the hyperv.checkVmStateDisabledCount property. Adjust the values of each property based on your usage environment.

### **Prerequisites**

For the latest support information about [Required product in the System]/[Prerequisite products in the system executing the service template]/[Prerequisite product OS running in the system executing the service template], see the release notes.

[Required product in the System]

Job Management Partner 1/Automatic Operation 10-10 or later

[Prerequisite products in the system executing the service template]

- (1)Prerequisite product of Hyper-V Server
- Windows Server 2008 R2 Hyper-V

[Prerequisite product OS running in the system executing the service template]

- (1) Prerequisite OS of Hyper-V Server
- Windows Server 2008 R2 Standard/Enterprise/Datacenter

This does not apply to Server Core installation environments.

(2) Prerequisite OS of the virtual server

- Windows Server 2003, Standard Edition/Enterprise Edition (x86/x64) SP2 or later, Windows Server 2003 R2, Standard Edition/Enterprise Edition (x86/x64) SP2 or later

- Windows Server 2008 Standard/Enterprise (x86/x64), Windows Server 2008 R2 Standard/Enterprise/Datacenter

This does not apply to Server Core installation environments.

[Usage conditions of prerequisite products in the system executing the service template]

- (1) The virtual server name must be unique within the Hyper-V server.
- (2) The following Hyper-V Integration Service must be enabled in the target virtual server:
- Operating system shutdown

<sup>3.</sup> JP1/AO Content Set Service Templates

## **Cautions**

(1) This service performs a forced shutdown of the specified virtual server OS. When this service is executed, file data that was being edited in the virtual server is not saved.

### **Version**

01.50.01

## **Category**

VM\_Operations/Management/HyperV/2008

### **Property list**

The following shows the list of the property groups set in the property:

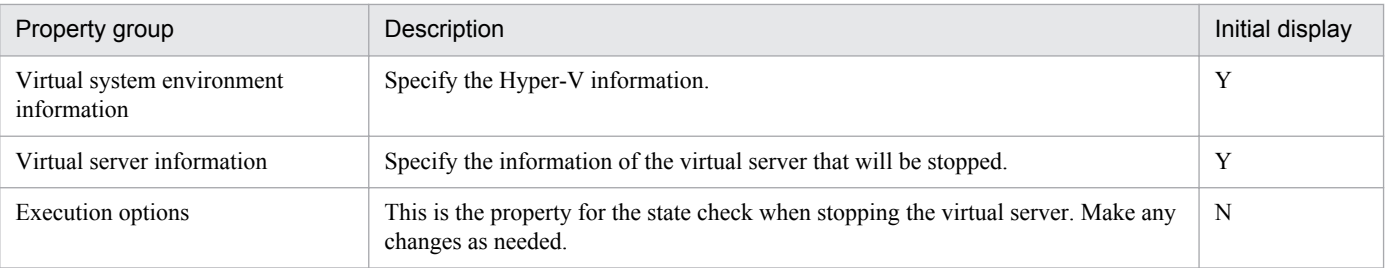

The following shows the list of the properties to be displayed in the "Service Definition" dialog box:

(Legend)

R: The property must be specified.

O: The property can be omitted. However, the property might be mandatory depending on what is specified for other properties. See the Description of each property.

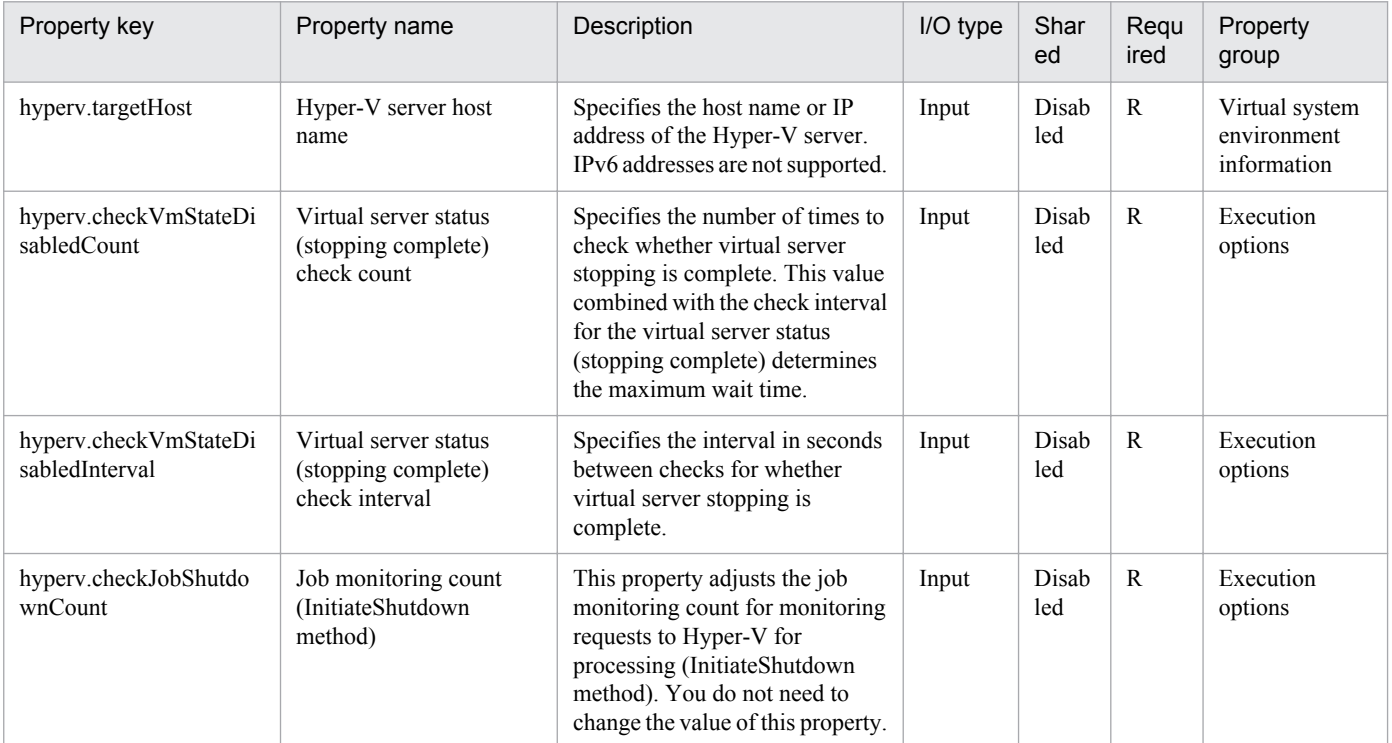

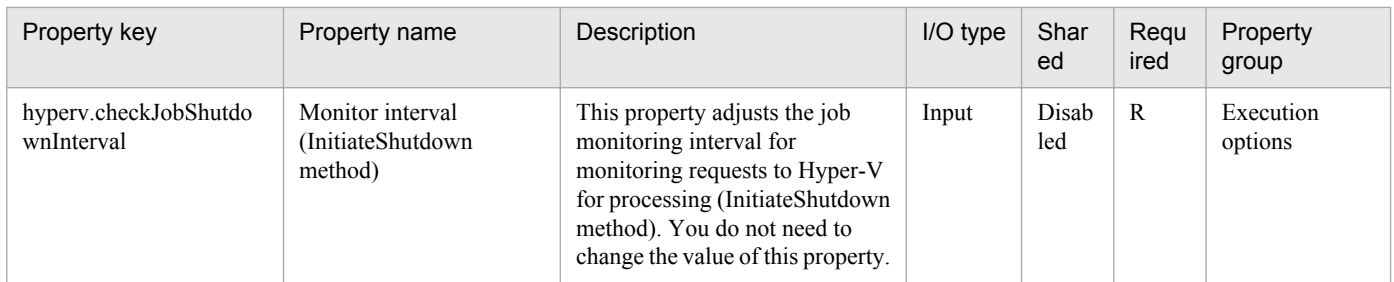

The following shows the list of the properties to be displayed on the "Service Definition" dialog box and the "Submit Service" dialog box:

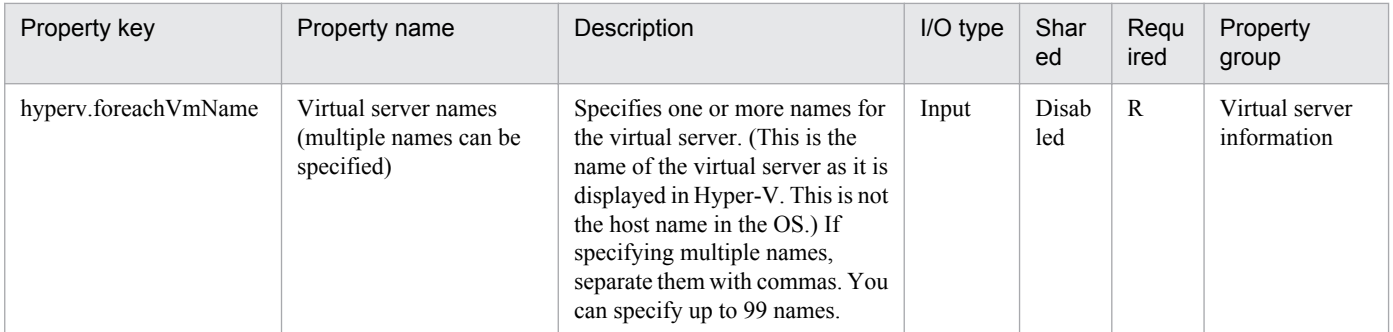

The following shows the list of the properties to be displayed in the "Task Details" dialog box only:

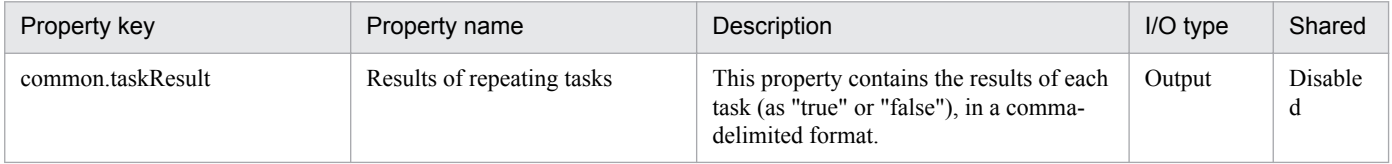

The following shows the list of properties used as variables for work to inherit the value in the processing. This property is displayed only in the task log.

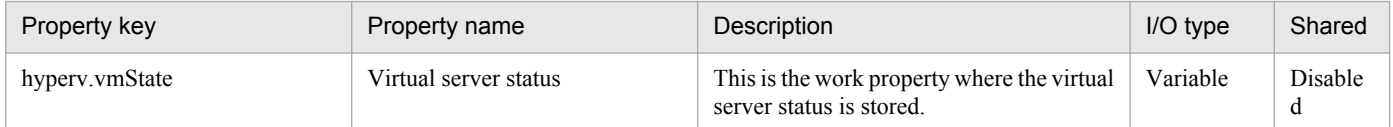

The following shows the restrictions on inputs to the properties displayed in the "Service Definition" dialog box:

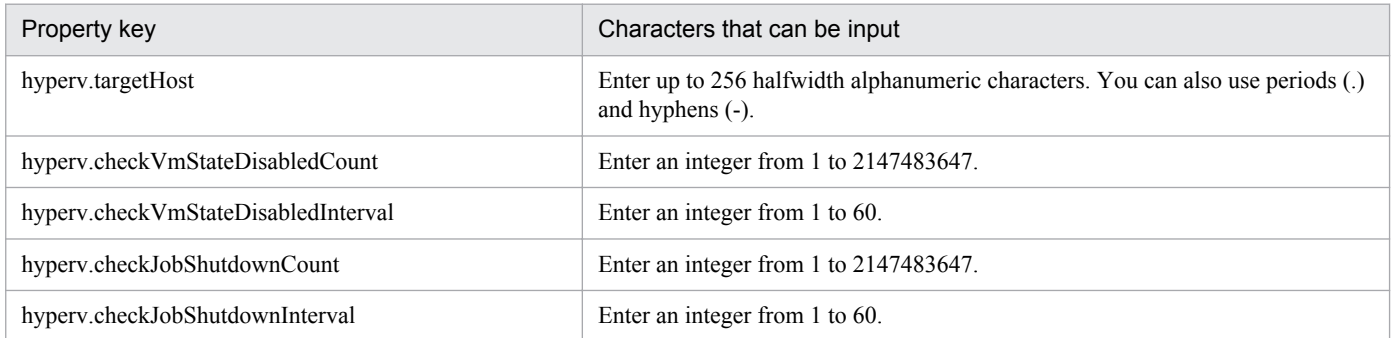

The following shows the restrictions on inputs to the property displayed on the "Service Definition" dialog box and the "Submit Service" dialog box:

<sup>3.</sup> JP1/AO Content Set Service Templates

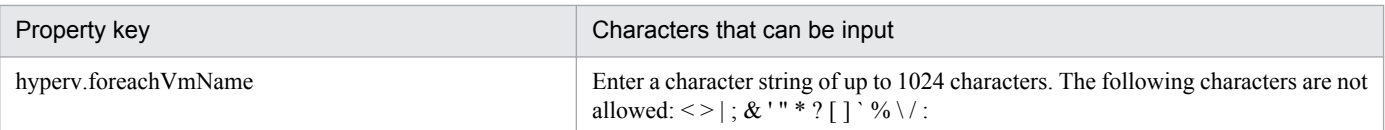

## **Flow specification details**

The following table shows the detailed specification of the flow:

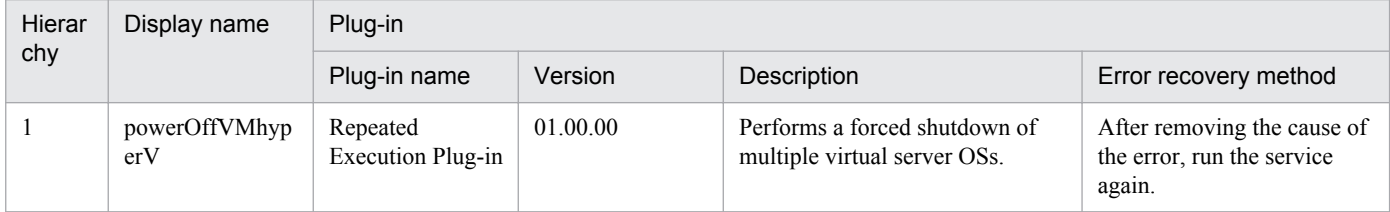

# **3.10.4 Stop the virtual server (repeated flow)**

## **Flow specification details**

The following table shows the detailed specification of the flow:

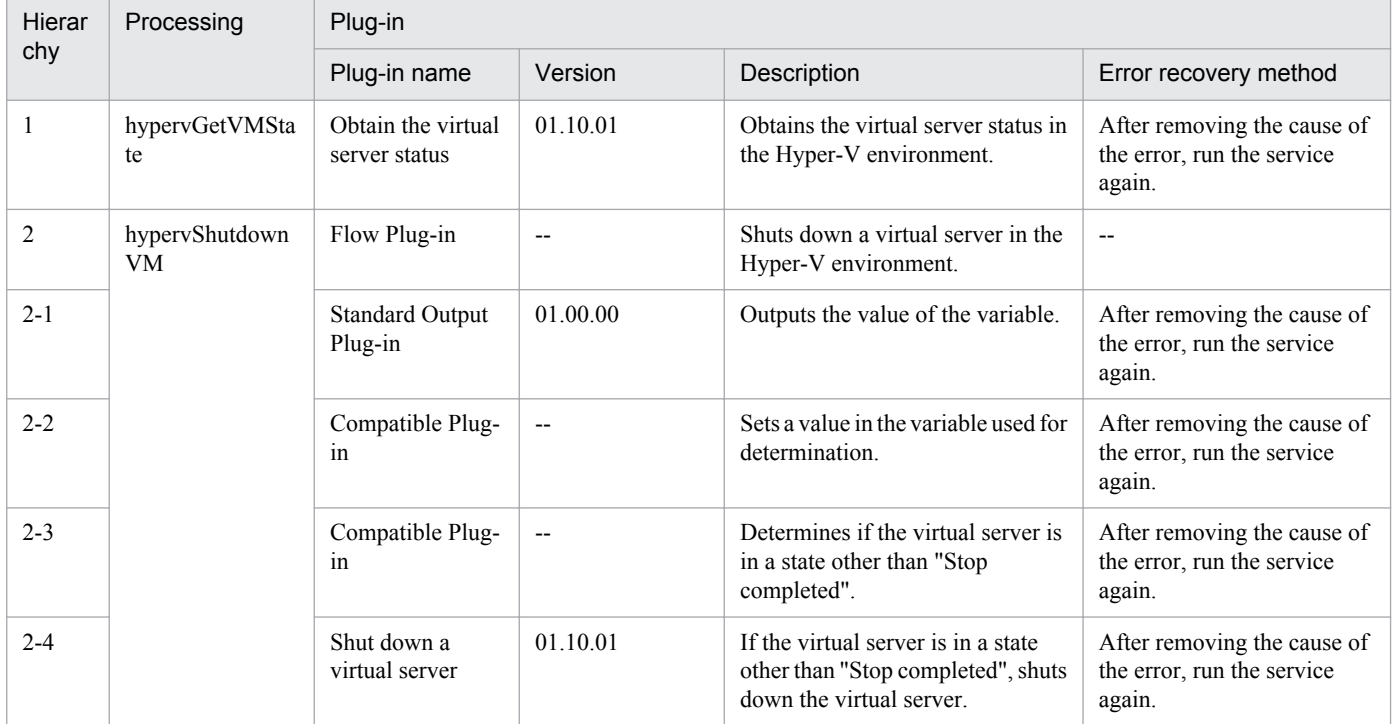

# **3.10.5 Restart virtual servers**

## **Function**

This service template restarts multiple virtual servers in the Hyper-V environment.

The following servers are required for this service template:

<sup>3.</sup> JP1/AO Content Set Service Templates

- Hyper-V server

This is the server where Hyper-V is installed.

- Virtual server

This is a virtual server managed by Hyper-V.

An overview of the processing is as follows.

(1) If the virtual server is in the startup complete status#1, the virtual server is restarted. If the virtual server is in a status other than startup complete, an error occurs in the process of the relevant virtual server.

(2) When the network connection check is performed, the IP address (IPv4) that was set to the restarted virtual server is obtained, and then an ICMP echo request is sent to the virtual server that was started from the JP1/AO server to check the network connection.

The above processing is performed in parallel for the specified virtual server group.

When the virtual server is restarted, first, a wait is performed for the count specified in the hyperv.checkVmStateDisabledInterval property, and the operation for checking that the virtual server is in the stopping complete state is repeated for the count specified in the hyperv.checkVmStateDisabledCount property. Next, a wait is performed for the number of seconds specified in the hyperv.checkVmStateEnabledInterval property, and the operation for checking that the virtual server is in the startup complete state is repeated for the count specified in the hyperv.checkVmStateEnabledCount property. Adjust the values of each property based on your usage environment.

#1: For details on the virtual server status, see "List of statuses of virtual servers managed by Hyper-V" in the JP1/AO manual.

## **Prerequisites**

For the latest support information about [Required product in the System]/[Prerequisite products in the system executing the service template]/[Prerequisite product OS running in the system executing the service template], see the release notes.

[Required product in the System]

Job Management Partner 1/Automatic Operation 10-10 or later

[Prerequisite products in the system executing the service template]

(1)Prerequisite product of Hyper-V Server

- Windows Server 2008 R2 Hyper-V
- [Prerequisite product OS running in the system executing the service template]
- (1) Prerequisite OS of Hyper-V Server
- Windows Server 2008 R2 Standard/Enterprise/Datacenter

This does not apply to Server Core installation environments.

(2) Prerequisite OS of the virtual server

- Windows Server 2003, Standard Edition/Enterprise Edition (x86/x64) SP2 or later, Windows Server 2003 R2, Standard Edition/Enterprise Edition (x86/x64) SP2 or later

<sup>3.</sup> JP1/AO Content Set Service Templates

- Windows Server 2008 Standard/Enterprise (x86/x64), Windows Server 2008 R2 Standard/Enterprise/Datacenter

This does not apply to Server Core installation environments.

[Usage conditions of prerequisite products in the system executing the service template]

(1) The virtual server name must be unique within the Hyper-V server.

- (2) The following Hyper-V Integration Service must be enabled in the target virtual server:
- Operating system shutdown
- Data Exchange

(3) When the network connection check is executed, the JP1/AO server (loopback address resolved by "localhost") must be set as an agentless connection target.

(4) When the network connection check is executed, the firewall of the target virtual server must allow ICMP (echo) replies.

#### **Cautions**

(1) This service performs a forced shutdown of the specified virtual server OS. When this service is executed, file data that was being edited in the virtual server is not saved.

(2) When the network connection check is executed, all IP addresses might be unobtainable immediately after the virtual server is started in certain system environments. For this reason, regardless of whether the virtual server is started, the task might be terminated abnormally without being able to perform the network connection check for all IP addresses (IPv4) that were set to the virtual server by the osSendIcmp component. Specify the number of seconds for the hyperv.waitTime property that specifies the wait time from startup of the virtual server until obtaining of the IP addresses is started, and then make adjustments so that all IP addresses can be obtained.

(3) When the network connection check is performed, configure the settings so that the total length of the IP addresses (IPv4) that are set to all NICs of the virtual server does not exceed 1024 characters#1. If the total length of the IP addresses (IPv4) exceeds 1024 characters, an error might occur in the osSendIcmp component, and the task might terminate abnormally.

#1: The maximum length of one IP address (IPv4) is 16 characters (including the comma when listing multiple addresses).

(4) When the network connection check is performed, adjust the common.icmpEchoTimeout property based on the usage environment.

#### **Version**

01.50.01

### **Category**

VM\_Operations/Management/HyperV/2008

#### **Property list**

The following shows the list of the property groups set in the property:

<sup>3.</sup> JP1/AO Content Set Service Templates

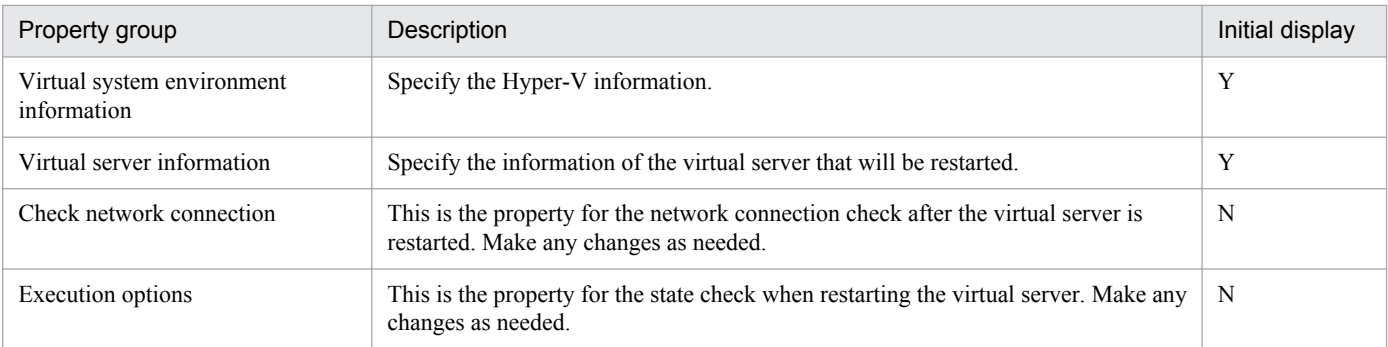

The following shows the list of the properties to be displayed in the "Service Definition" dialog box:

#### (Legend)

R: The property must be specified.

O: The property can be omitted. However, the property might be mandatory depending on what is specified for other properties. See the Description of each property.

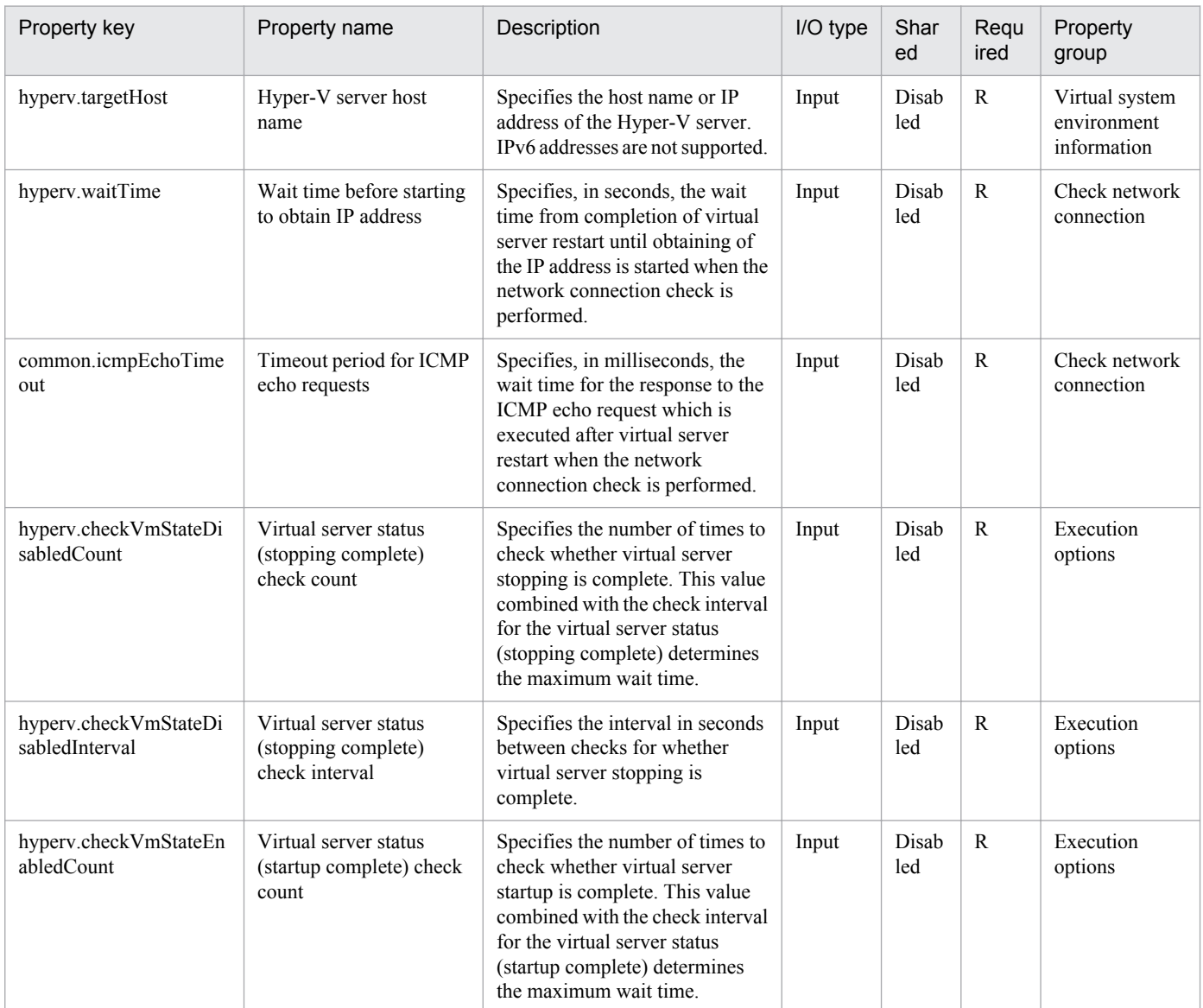

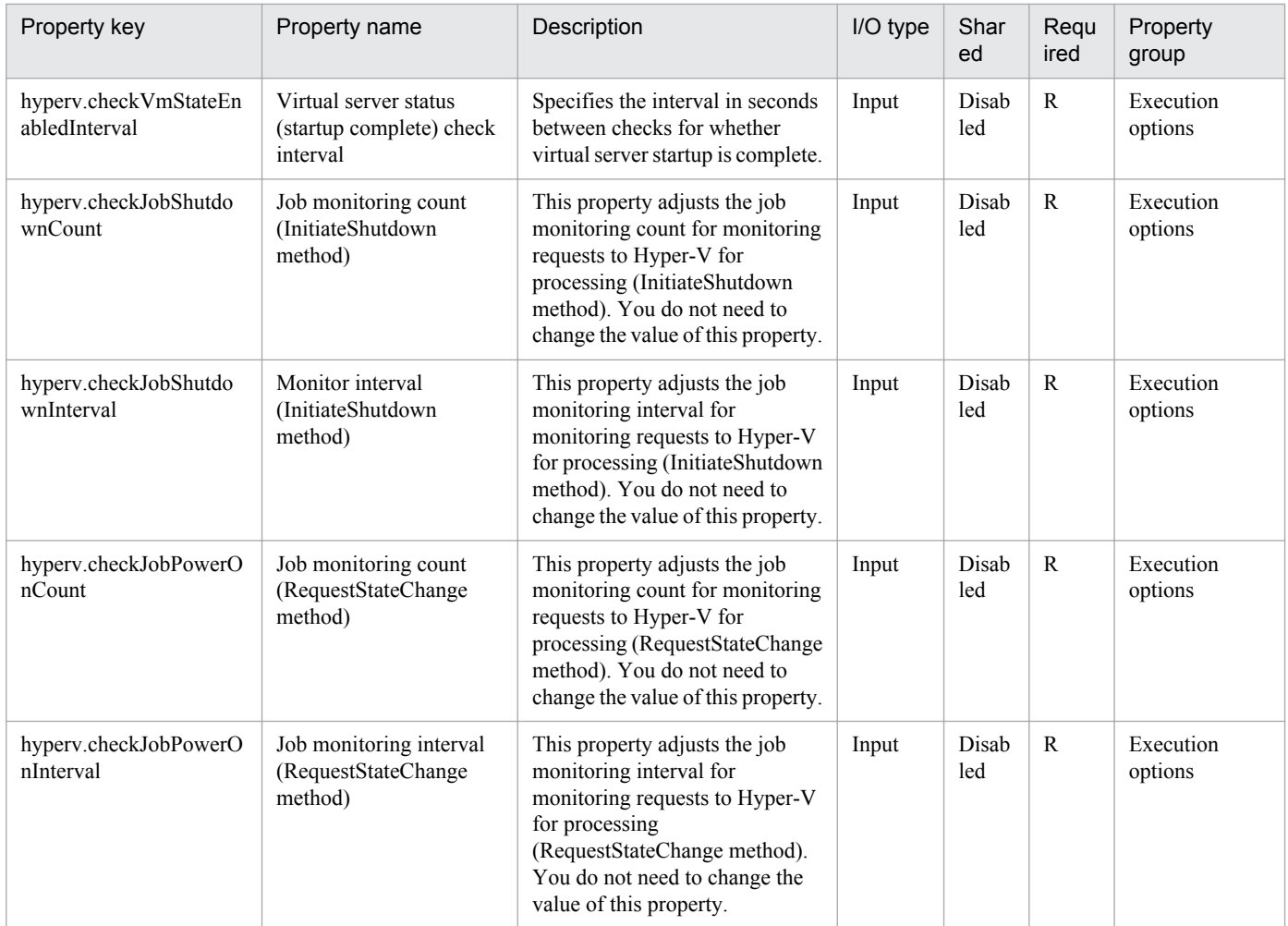

The following shows the list of the properties to be displayed on the "Service Definition" dialog box and the "Submit Service" dialog box:

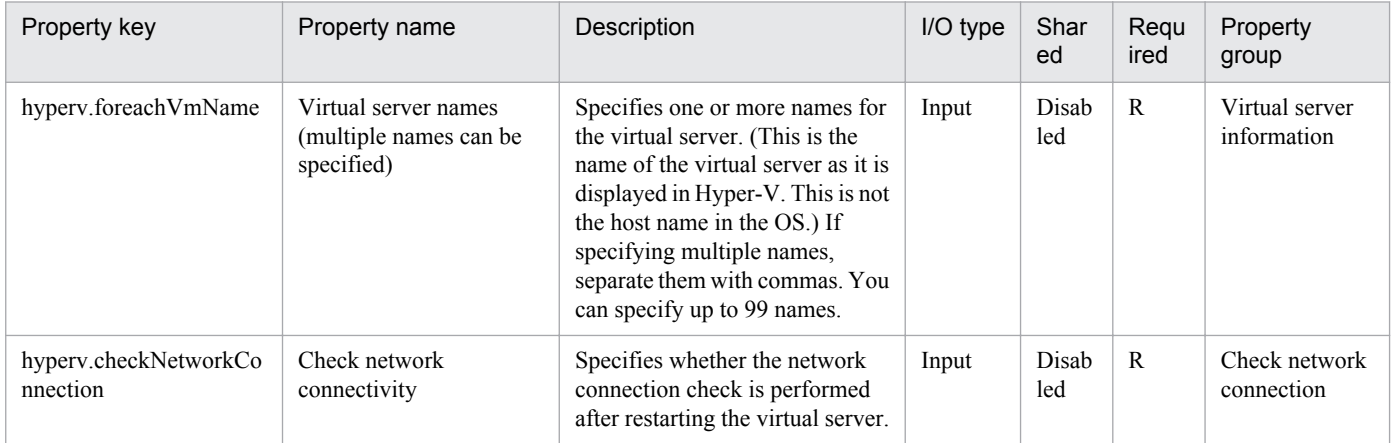

## The following shows the list of the properties to be displayed in the "Task Details" dialog box only:

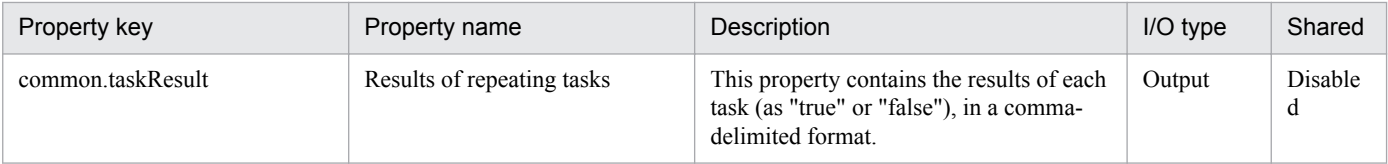

The following shows the list of properties used as variables for work to inherit the value in the processing. This property is displayed only in the task log.

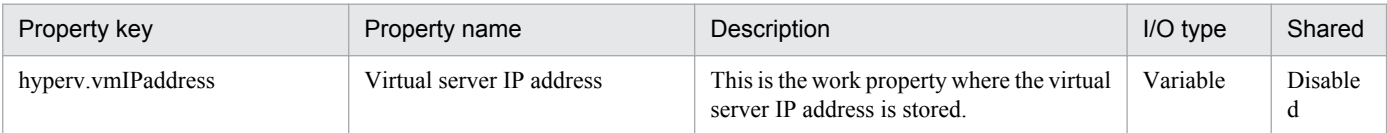

The following shows the restrictions on inputs to the properties displayed in the "Service Definition" dialog box:

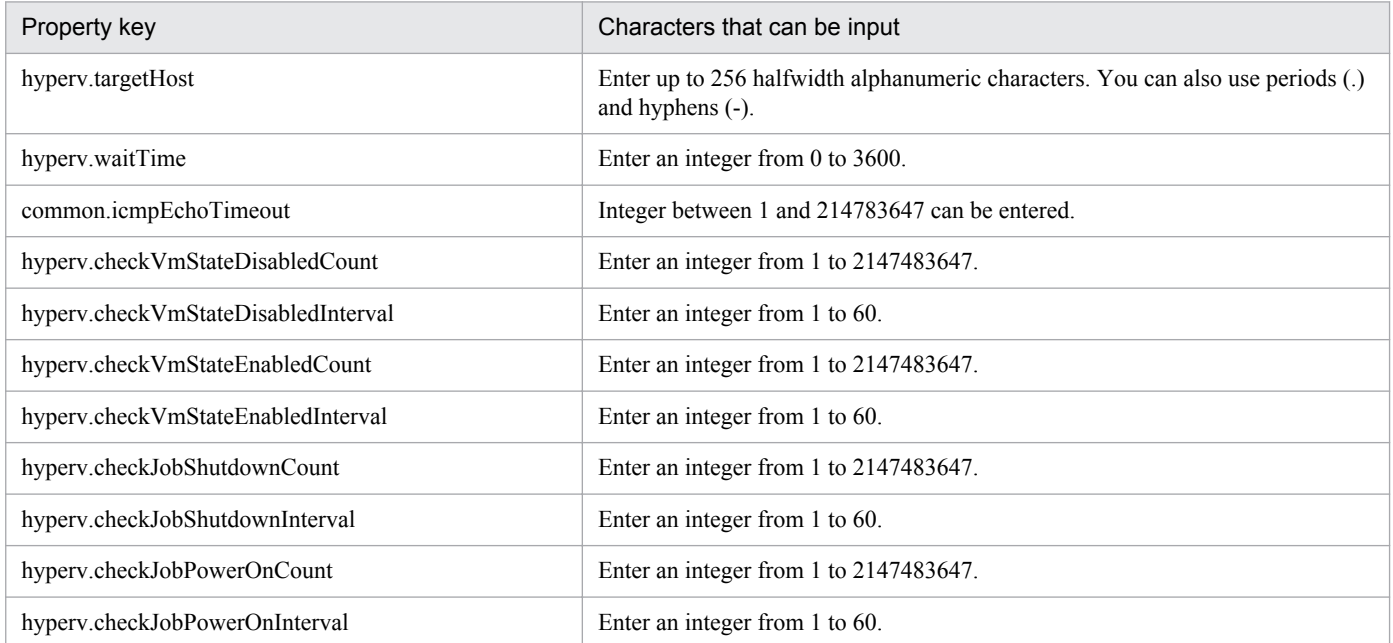

The following shows the restrictions on inputs to the property displayed on the "Service Definition" dialog box and the "Submit Service" dialog box:

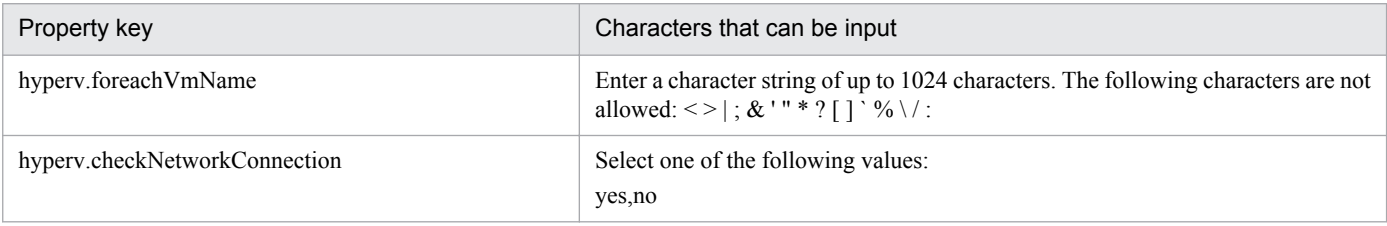

#### **Flow specification details**

The following table shows the detailed specification of the flow:

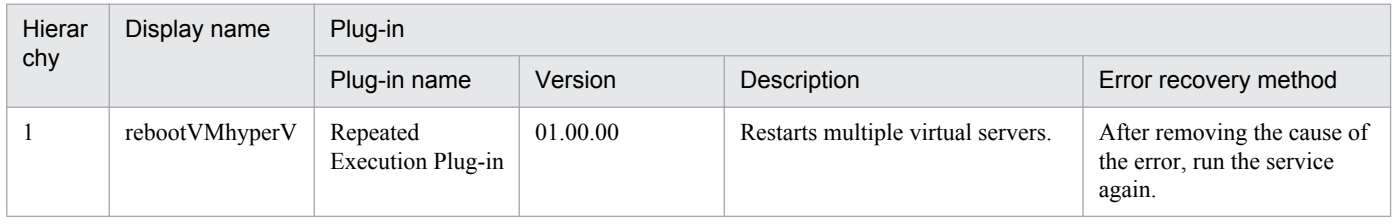

<sup>3.</sup> JP1/AO Content Set Service Templates

# **3.10.6 Restart a virtual server (repeated flow)**

#### **Flow specification details**

The following table shows the detailed specification of the flow:

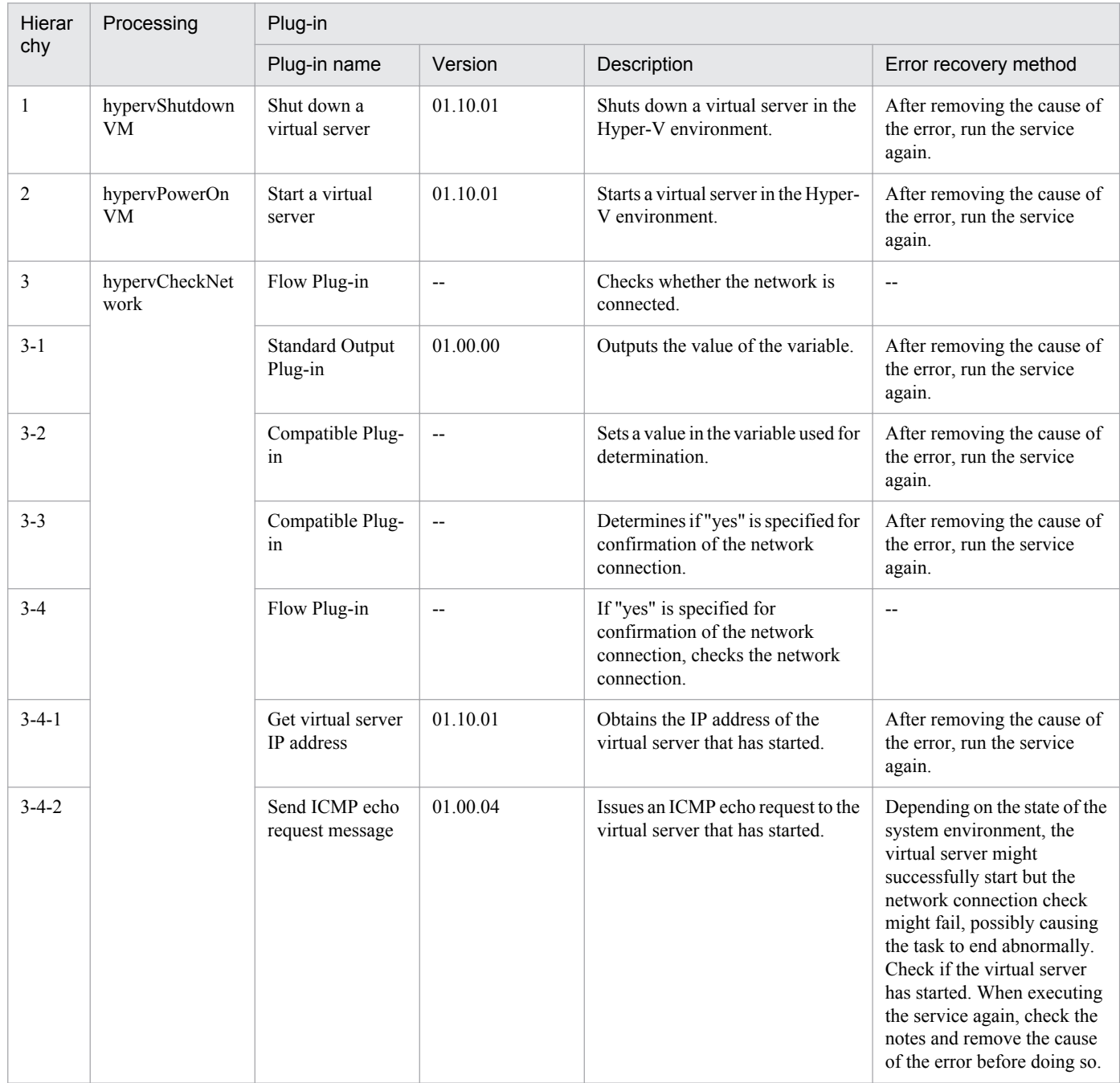

# **3.10.7 Obtain the virtual server information list**

## **Function**

This service template obtains the virtual server information list in the Hyper-V environment.

The following servers are required for this service template:

<sup>3.</sup> JP1/AO Content Set Service Templates

- Hyper-V server

This is the server where Hyper-V is installed.

- Virtual server

This is a virtual server managed by Hyper-V.

An overview of the processing is as follows.

(1) The virtual server information list is output to a specified remote temporary file in CSV format. The encoding format of the output file uses the default encoding of the Hyper-V server system.

(2) The remote temporary file is transferred to a specified local output file.

(3) The remote temporary file is deleted.

The items in the output CSV file are shown below.

The items are separated by commas in the output file.

- (a) Hyper-V server name (Header name: HostName)
- (b) Virtual server name (Header name: VmName)
- (c) Virtual server status#1 (Header name: VmState)
- (d) Number of virtual server CPUs#2 (Header name: NumCpu)
- (e) Virtual server memory size (MB)#3 (Header name: MemoryMB)

#1: For details on the virtual server status, see "List of statuses of virtual servers managed by Hyper-V" in the JP1/AO manual.

#2: The value for the number of CPUs is the number of virtual processors assigned to the virtual server.

#3: If dynamic memory is set to the virtual server, this is the value of the startup RAM.

#### **Prerequisites**

For the latest support information about [Required product in the System]/[Prerequisite products in the system executing the service template]/[Prerequisite product OS running in the system executing the service template], see the release notes.

[Required product in the System]

Job Management Partner 1/Automatic Operation 10-10 or later

[Prerequisite products in the system executing the service template]

- (1)Prerequisite product of Hyper-V Server
- Windows Server 2008 R2 Hyper-V

[Prerequisite product OS running in the system executing the service template]

(1) Prerequisite OS of Hyper-V Server

<sup>3.</sup> JP1/AO Content Set Service Templates

- Windows Server 2008 R2 Standard/Enterprise/Datacenter

This does not apply to Server Core installation environments.

(2) Prerequisite OS of the virtual server

- Windows Server 2003, Standard Edition/Enterprise Edition (x86/x64) SP2 or later, Windows Server 2003 R2, Standard Edition/Enterprise Edition (x86/x64) SP2 or later

- Windows Server 2008 Standard/Enterprise (x86/x64), Windows Server 2008 R2 Standard/Enterprise/Datacenter

This does not apply to Server Core installation environments.

[Usage conditions of prerequisite products in the system executing the service template]

(1) The virtual server name must be unique within the Hyper-V server.

#### **Cautions**

(1) If a file name specified remotely or locally already exists, the existing file is overwritten. Also, the files on the remote side are deleted. For this reason, carefully check that there are no mistakes in the specified file name.

(2) If a folder with the path specified remotely does not exist, the folder is created. The created folder remains and is not deleted. Delete unused folders on a regular basis.

#### **Version**

01.50.01

### **Category**

VM\_Operations/Management/HyperV/2008

#### **Property list**

The following shows the list of the property groups set in the property:

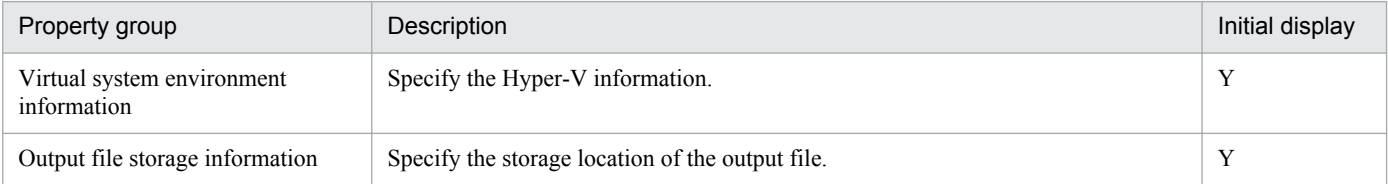

The following shows the list of the properties to be displayed in the "Service Definition" dialog box:

#### (Legend)

R: The property must be specified.

O: The property can be omitted. However, the property might be mandatory depending on what is specified for other properties. See the Description of each property.

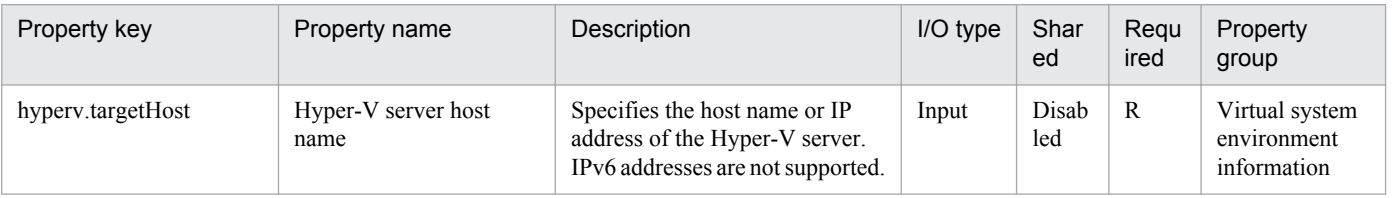

<sup>3.</sup> JP1/AO Content Set Service Templates

The following shows the list of the properties to be displayed on the "Service Definition" dialog box and the "Submit Service" dialog box:

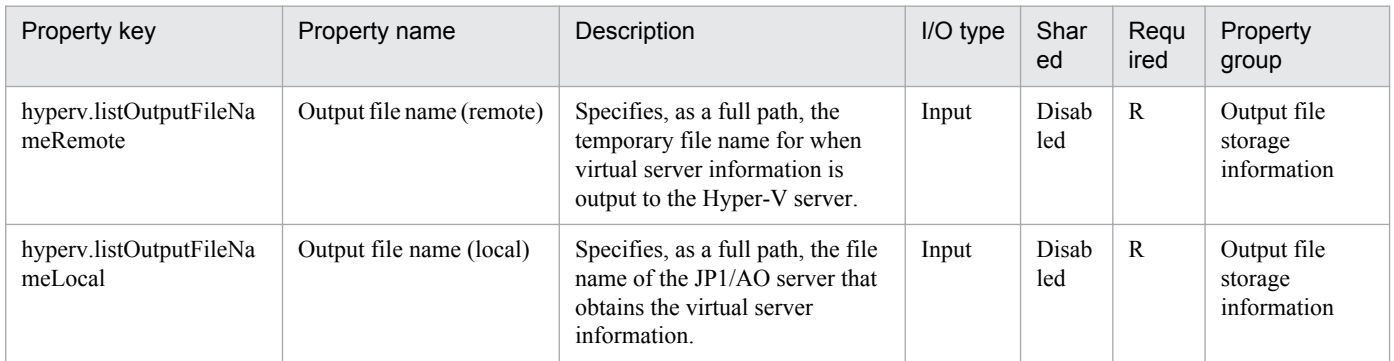

The following shows the restrictions on inputs to the properties displayed in the "Service Definition" dialog box:

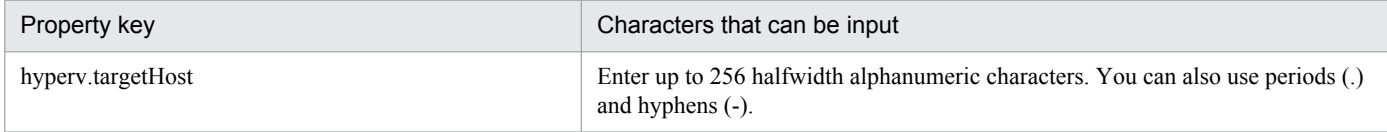

The following shows the restrictions on inputs to the property displayed on the "Service Definition" dialog box and the "Submit Service" dialog box:

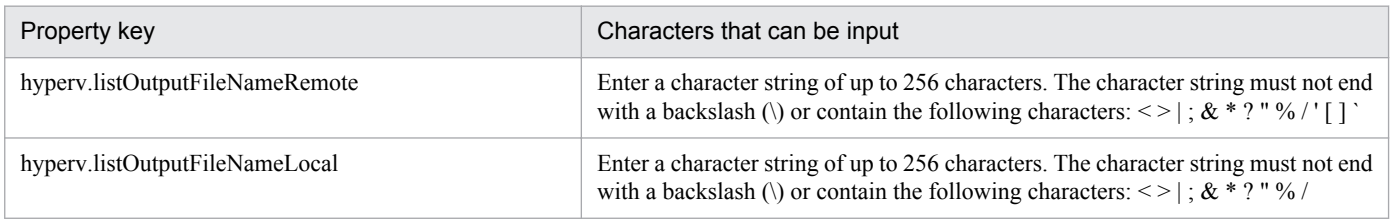

## **Flow specification details**

The following table shows the detailed specification of the flow:

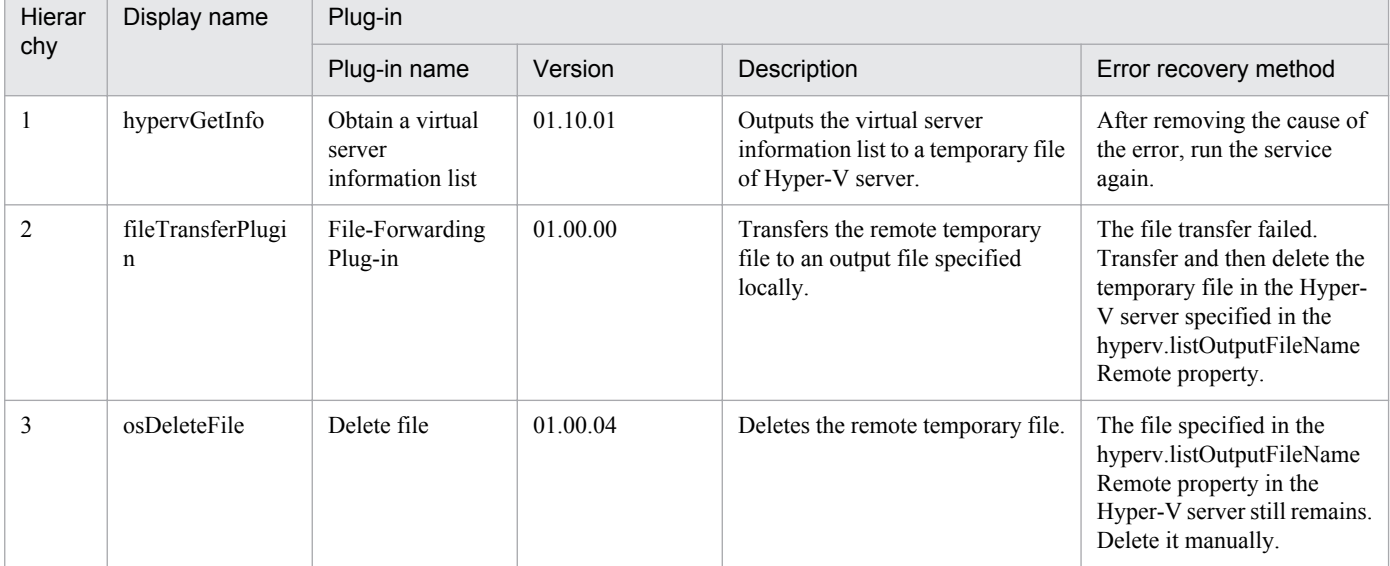

## **3.11 Service Template in VM\_Operations/Management/HyperV/2012 Category**

## **3.11.1 Start virtual server**

### **Function**

This service template starts multiple virtual servers in a Hyper-V environment.

This service template requires the following servers:

- Hyper-V server

A server on which Hyper-V is installed

- Virtual servers

Virtual servers managed by Hyper-V

The following is an overview of the processing:

(1) The status of a virtual server is obtained.

(2) If the virtual server is stopped, it is started. If the virtual server is already running, the processing to start the virtual server is skipped. In all other cases, processing for that virtual server ends in an error.

(3) If the network connection check is enabled, the IP address (IPv4) set for the virtual server that was started is obtained. Then the JP1/AO server sends an ICMP echo request to that server to check whether it is connected to the network.

The above processing is performed in parallel for the specified virtual servers.

Before a virtual server is started, a check of the virtual server status is performed for the number of times specified by the property hyperv.checkVmStateEnabledCount, at the interval specified (in seconds) by the property hyperv.checkVmStateEnabledInterval. Adjust the values of these properties based on your environmental requirements.

#### **Prerequisites**

See the Release Notes for the latest support statuses of prerequisite products in the system, prerequisite products in the service-template execution system, and OSs of prerequisite products in the service-template execution system.

Prerequisite products in the system:

Job Management Partner 1/Automatic Operation 10-50 or later

Prerequisite products in the service-template execution system

- (1) Prerequisite products on the Hyper-V server
- Windows Server 2012 Hyper-V or Windows Server 2012 R2 Hyper-V
- OSs of prerequisite products in the service-template execution system
- (1) Prerequisite OS for the Hyper-V server
- Windows Server 2012 Standard/Datacenter or Windows Server 2012 R2 Standard/Datacenter

<sup>3.</sup> JP1/AO Content Set Service Templates

Note: Exceptions are environments in which Server Core is installed.

(2) Prerequisite OS for the virtual server

- Windows Server 2008 Standard/Enterprise (x86/x64) or Windows Server 2008 R2 Standard/Enterprise/Datacenter

- Windows Server 2012 Standard/Datacenter or Windows Server 2012 R2 Standard/Datacenter

Note: Exceptions are environments in which Server Core is installed.

Conditions for using the prerequisite products in the service-template execution system:

(1) The name of each virtual server must be unique within a single Hyper-V server.

(2) The following Hyper-V Integration Service must be enabled on the target virtual server:

- Data Exchange

(3) If the network connection check is enabled, you must specify the address of the connection destination for agentless monitoring. Make sure to specify a loopback address that can be resolved from the name "localhost".

(4) If the network connection check is enabled, the firewall for the target virtual server must permit ICMP (ECHO) replies.

#### **Cautions**

(1) When the network connection check is performed, depending on the system environment, the task might not be able to obtain all IP addresses immediately after the virtual servers are started. As a result, even if all virtual servers are running, the plug-in osSendIcmp might not be able to confirm network connection for all IP addresses (IPv4) set on the virtual servers, and the task might end abnormally. To ensure that all IP addresses can be obtained, adjust the value (in seconds) of the property hyperv.waitTime, which specifies the amount of time to wait between starting a virtual server to obtaining an IP address.

(2) To perform the network connection check, make sure that the total length of the IP addresses (IPv4) set for all NICs on a virtual server does not exceed 1,024 characters (#1). If the total length exceeds 1,024 characters, an error might occur in the plug-in osSendIcmp, causing the task to end abnormally.

#1: The maximum length of one IP address (IPv4) including the comma used as an address separator is 16 characters.

(3) If you enable the network connection check, adjust the value of the property common.icmpEchoTimeout based on your environmental requirements.

#### **Version**

01.50.01

#### **Category**

VM\_Operations/Management/HyperV/2012

#### **Property list**

The following shows the list of the property groups set in the property:

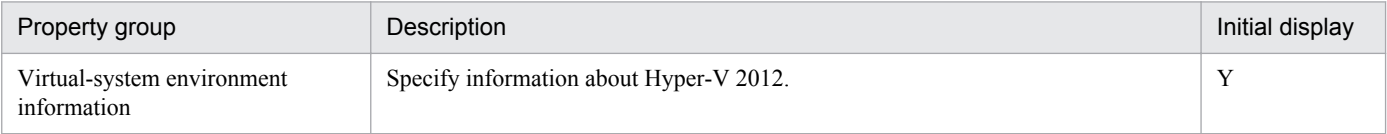
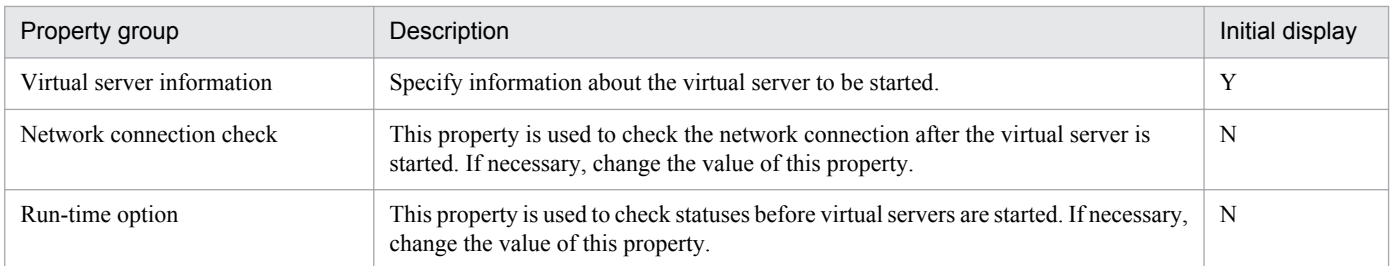

The following shows the list of the properties to be displayed in the "Service Definition" dialog box:

#### (Legend)

R: The property must be specified.

O: The property can be omitted. However, the property might be mandatory depending on what is specified for other properties. See the Description of each property.

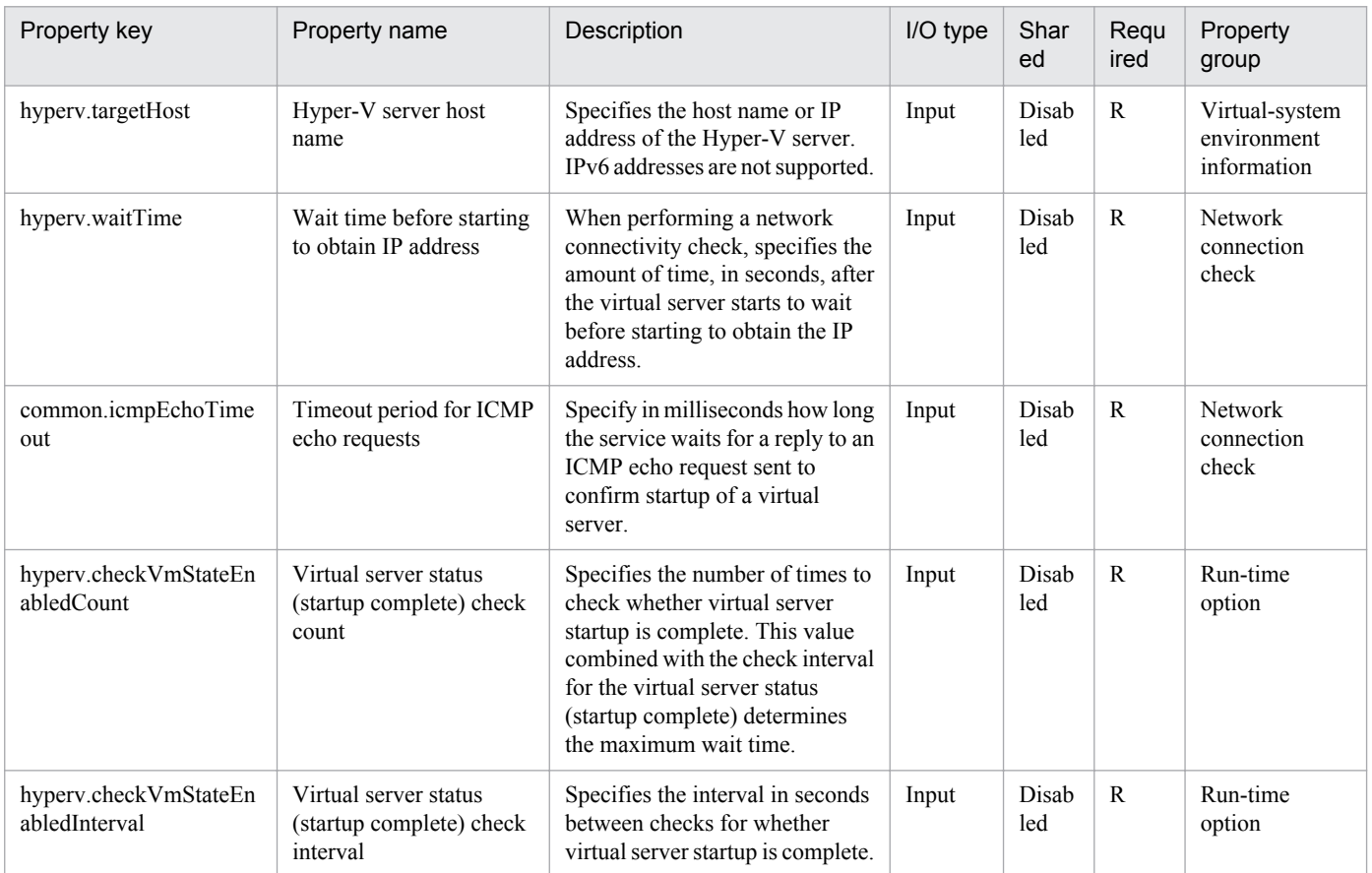

The following shows the list of the properties to be displayed on the "Service Definition" dialog box and the "Submit Service" dialog box:

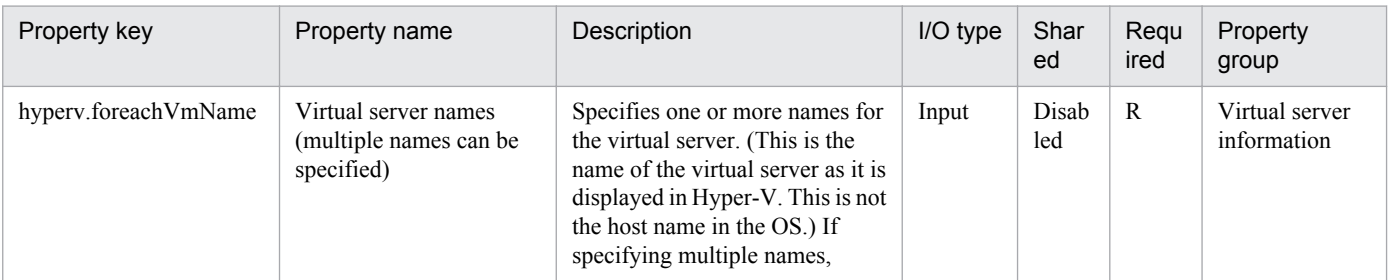

3. JP1/AO Content Set Service Templates

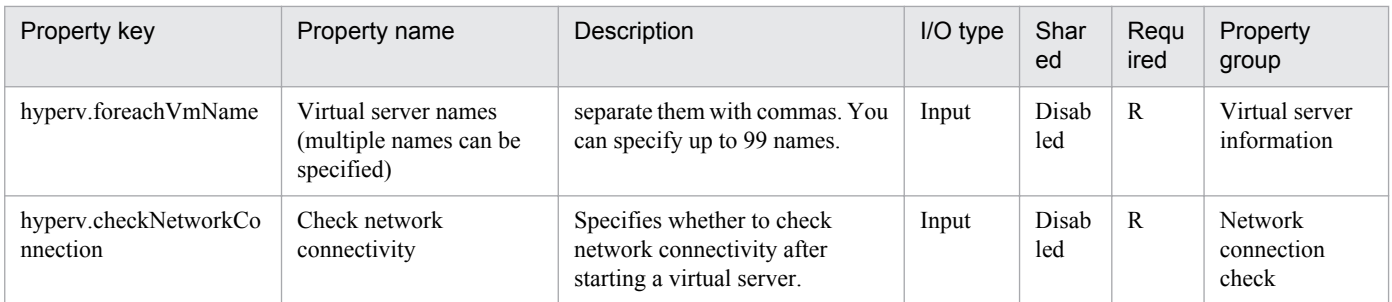

The following shows the list of properties used as variables for work to inherit the value in the processing. This property is displayed only in the task log.

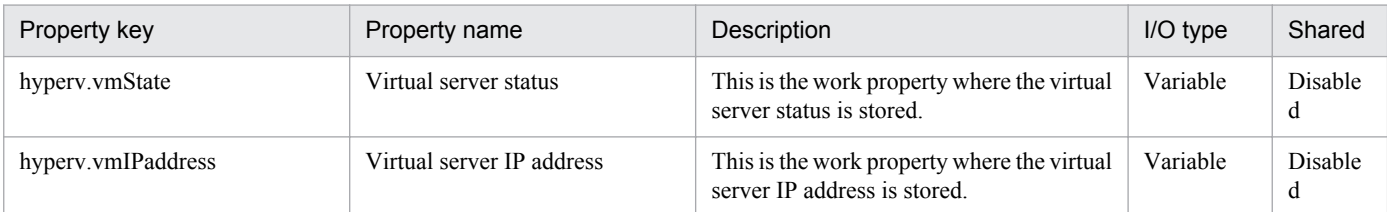

The following shows the restrictions on inputs to the properties displayed in the "Service Definition" dialog box:

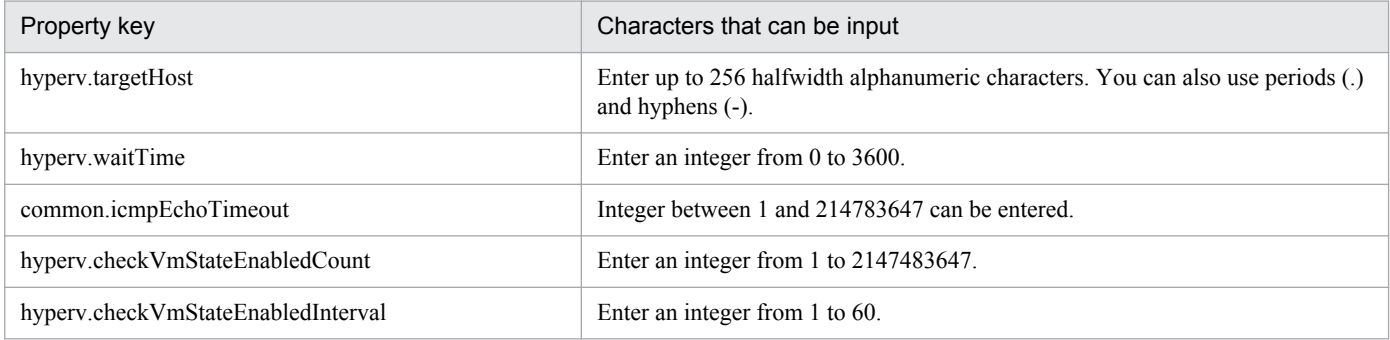

The following shows the restrictions on inputs to the property displayed on the "Service Definition" dialog box and the "Submit Service" dialog box:

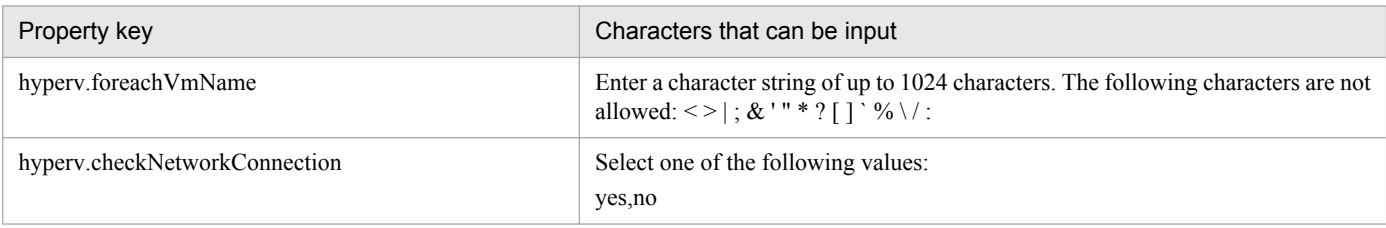

# **Flow specification details**

The following table shows the detailed specification of the flow:

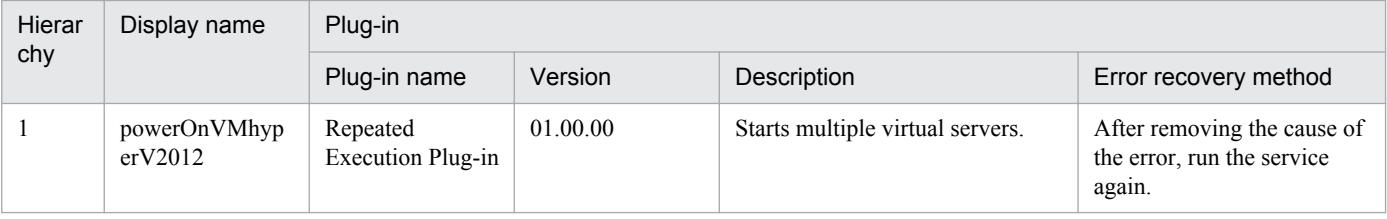

<sup>3.</sup> JP1/AO Content Set Service Templates

# **3.11.2 Start virtual server (repeated flow)**

# **Flow specification details**

The following table shows the detailed specification of the flow:

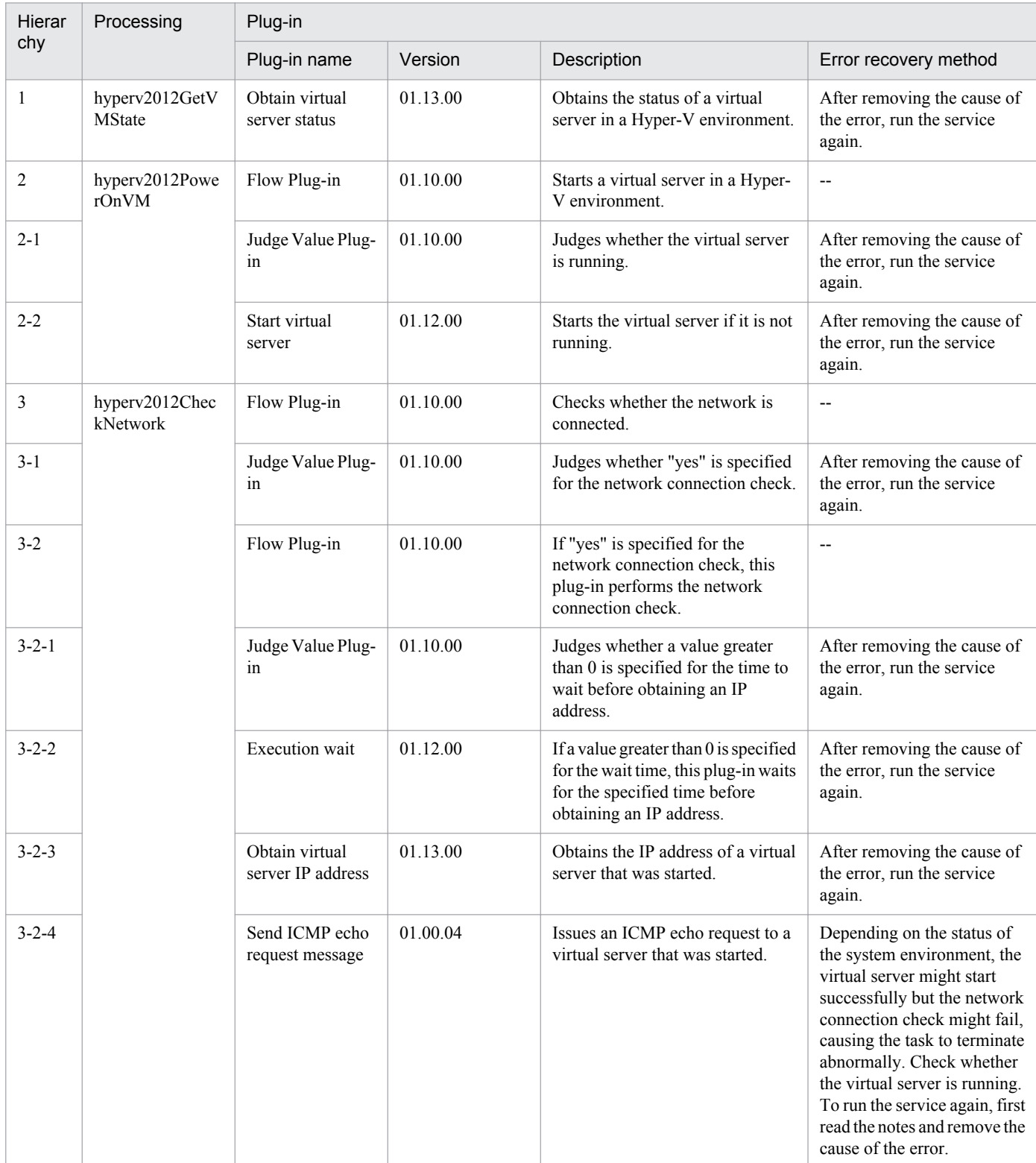

# **3.11.3 Stop virtual server**

#### **Function**

This service template shuts down the OSs of multiple virtual servers in a Hyper-V environment.

This service template requires the following servers:

- Hyper-V server
- A server on which Hyper-V is installed
- Virtual servers
- Virtual servers managed by Hyper-V

The following is an overview of the processing:

(1) The status of a virtual server is obtained.

(2) If the virtual server is running, the OS of that virtual server is shut down. If the virtual server is stopped, the processing to shut down the OS is skipped. In all other cases, processing for that virtual server fails.

The above processing is performed in parallel for the specified virtual servers.

#### **Prerequisites**

See the Release Notes for the latest support statuses of prerequisite products in the system, prerequisite products in the service-template execution system, and OSs of prerequisite products in the service-template execution system.

Prerequisite products in the system:

- Job Management Partner 1/Automatic Operation 10-50 or later
- Prerequisite products in the service-template execution system:
- (1) Prerequisite products on the Hyper-V server
- Windows Server 2012 Hyper-V or Windows Server 2012 R2 Hyper-V
- OSs of prerequisite products in the service-template execution system
- (1) Prerequisite OS for the Hyper-V server
- Windows Server 2012 Standard/Datacenter or Windows Server 2012 R2 Standard/Datacenter

Note: Exceptions are environments in which Server Core is installed.

- (2) Prerequisite OS for the virtual server
- Windows Server 2008 Standard/Enterprise (x86/x64) or Windows Server 2008 R2 Standard/Enterprise/Datacenter
- Windows Server 2012 Standard/Datacenter or Windows Server 2012 R2 Standard/Datacenter

Note: Exceptions are environments in which Server Core is installed.

Conditions for using the prerequisite products in the service-template execution system:

<sup>3.</sup> JP1/AO Content Set Service Templates

(1) The name of each virtual server must be unique within a single Hyper-V server.

(2) The following service of Hyper-V Integration Service on the target virtual server must be enabled:

- Shut down operating system

#### **Cautions**

(1) If you execute this service, the data of files that are currently being edited on the virtual server will not be saved.

### **Version**

01.50.01

# **Category**

VM\_Operations/Management/HyperV/2012

# **Property list**

The following shows the list of the property groups set in the property:

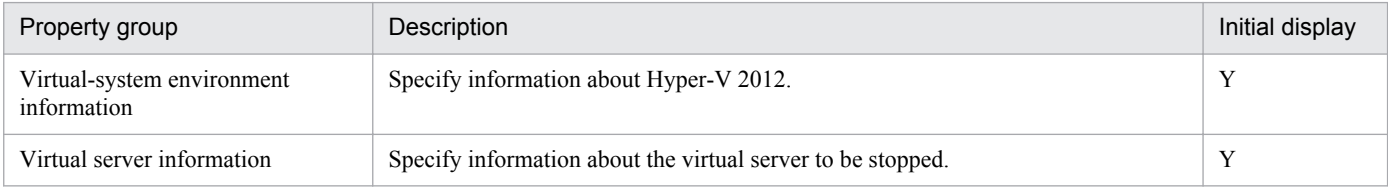

The following shows the list of the properties to be displayed in the "Service Definition" dialog box:

#### (Legend)

R: The property must be specified.

O: The property can be omitted. However, the property might be mandatory depending on what is specified for other properties. See the Description of each property.

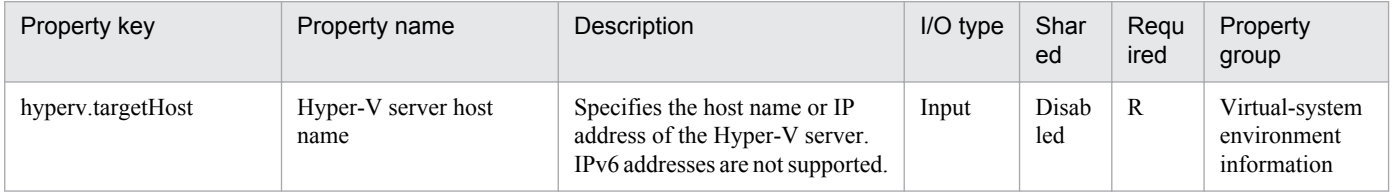

The following shows the list of the properties to be displayed on the "Service Definition" dialog box and the "Submit Service" dialog box:

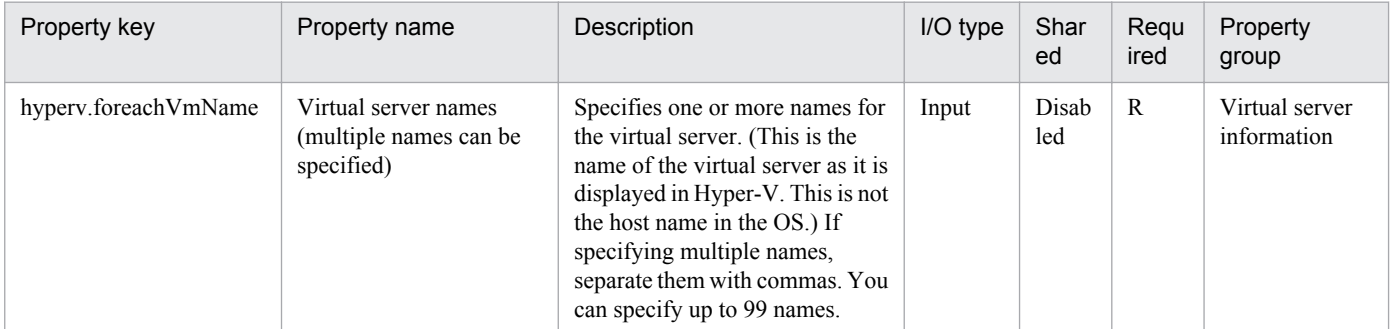

The following shows the list of properties used as variables for work to inherit the value in the processing. This property is displayed only in the task log.

Job Management Partner 1/Automatic Operation Service Template Reference **509**

<sup>3.</sup> JP1/AO Content Set Service Templates

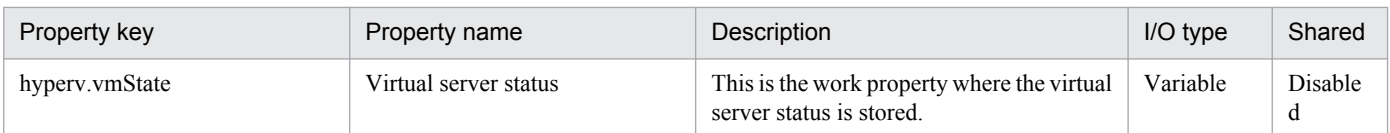

The following shows the restrictions on inputs to the properties displayed in the "Service Definition" dialog box:

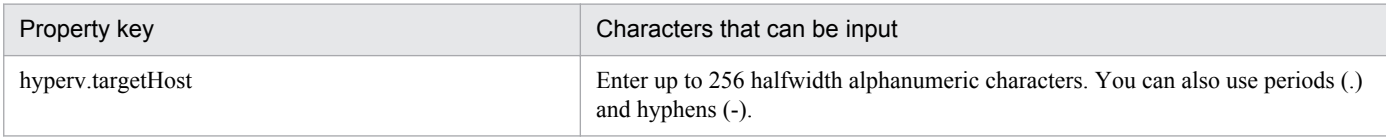

The following shows the restrictions on inputs to the property displayed on the "Service Definition" dialog box and the "Submit Service" dialog box:

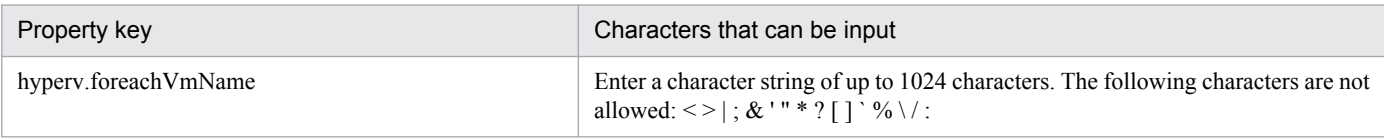

#### **Flow specification details**

The following table shows the detailed specification of the flow:

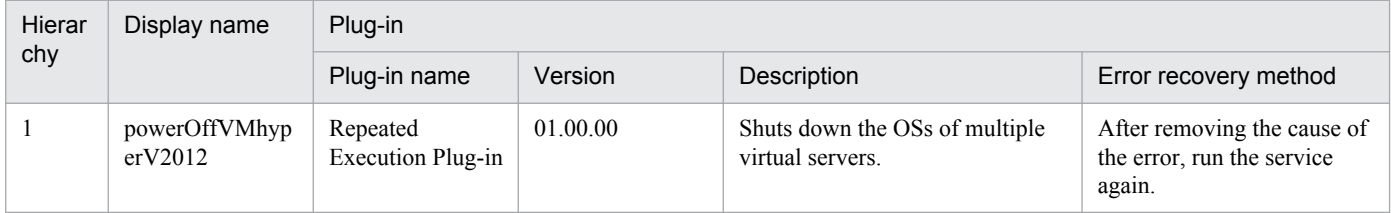

# **3.11.4 Stop virtual server (repeated flow)**

#### **Flow specification details**

The following table shows the detailed specification of the flow:

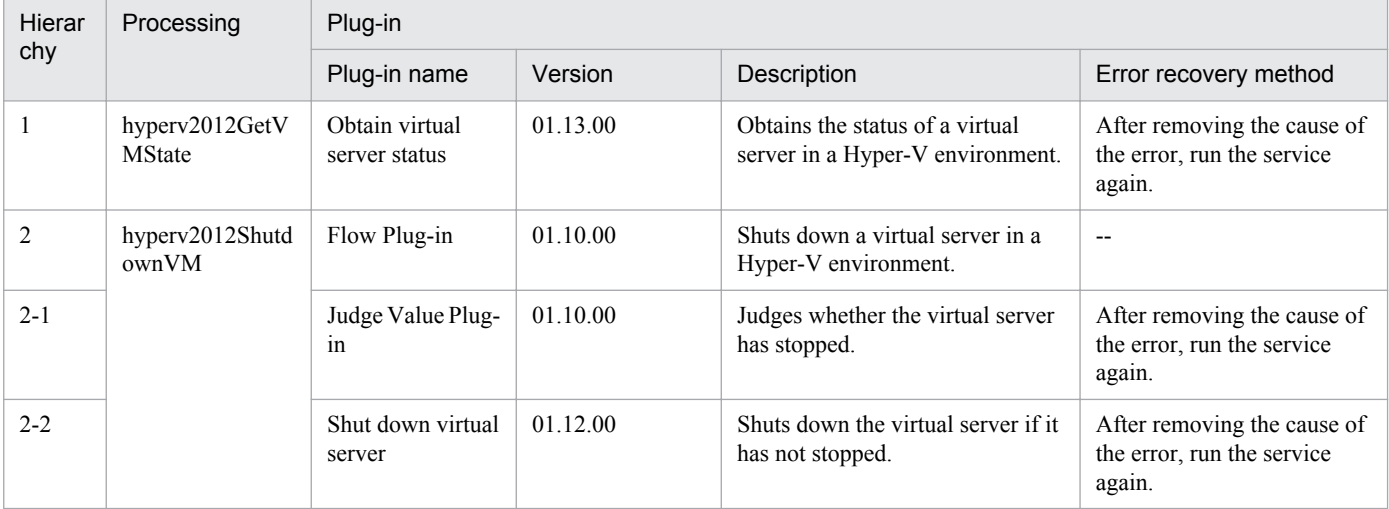

3. JP1/AO Content Set Service Templates

Job Management Partner 1/Automatic Operation Service Template Reference **510**

# **3.11.5 Restart virtual server**

### **Function**

This service template restarts multiple virtual servers in a Hyper-V environment.

This service template requires the following servers:

- Hyper-V server
- A server on which Hyper-V is installed
- Virtual server
- A virtual server managed by Hyper-V

The following is an overview of the processing:

(1) For a virtual server that is running, this service template restarts the virtual server. For a virtual server in any state other than the running state, processing for that virtual server ends in an error.

(2) If the network connectivity check is enabled, this service template obtains the IP address (IPv4) set for the restarted virtual server. Then, network connectivity is checked by sending an ICMP echo request from the JP1/AO server to the restarted virtual server.

The above processing is executed in parallel for the specified virtual servers.

After a virtual server starts, a status check is performed for that server for the number of times specified by the property hyperv.checkVmStateEnabledCount, at the interval (in seconds) specified by the property hyperv.checkVmStateEnabledInterval. Adjust the values of these properties based on the environmental requirements.

#### **Prerequisites**

For the most recent information about the prerequisite products for the system, prerequisite products for the system executing the service templates, and the supported OSs for the prerequisite products for the system executing the service templates, see the Release Notes.

Prerequisite product for the system:

Job Management Partner 1/Automatic Operation 10-50 or later

Prerequisite products in the system executing the service template:

(1) Prerequisite product for the Hyper-V server

- Windows Server 2012 Hyper-V, Windows Server 2012 R2 Hyper-V

Supported OSs for the prerequisite products in the system executing the service template:

(1) OS of the Hyper-V server

- Windows Server 2012 Standard/Datacenter, Windows Server 2012 R2 Standard/Datacenter

Note: Environments where Server Core is installed are excluded.

(2) OS of the virtual server

- Windows Server 2008 Standard/Enterprise (x86/x64), Windows Server 2008 R2 Standard/Enterprise/Datacenter

<sup>3.</sup> JP1/AO Content Set Service Templates

- Windows Server 2012 Standard/Datacenter, Windows Server 2012 R2 Standard/Datacenter

Note: Environments where Server Core is installed are excluded.

Conditions for using the prerequisite products on the system executing the service template:

(1) The name of each virtual server on the Hyper-V server must be unique.

(2) The following services of Hyper-V Integration Services must be enabled on the target virtual server:

- Operating System Shutdown

- Data Exchange

(3) If the network connectivity check is enabled, the JP1/AO server (the loopback address resolved from the name "localhost") must be set as the agentless connection destination.

(4) If the network connectivity check is enabled, the firewall of the target virtual server must permit ICMP (ECHO) replies.

(5) The virtual server must be running.

#### **Cautions**

(1) This service forcibly shuts down the OS of the specified virtual server. When this service is executed, data in files that are being edited on the virtual server will not be saved.

(2) If the network connectivity check is enabled, depending on the system environment, the service might not be able to obtain all IP addresses immediately after the virtual server starts. For this reason, even if the virtual server is running, the task might terminate abnormally, because the plug-in osSendIcmp cannot check network connectivity for all IPv4 addresses set on the virtual server. To ensure that all IP addresses are obtained, adjust the number of seconds specified for the property hyperv.waitTime, which determines the amount of time to wait after the virtual server starts before obtaining IP addresses.

(3) If the network connectivity check is enabled, make sure that the total length of all IPv4 addresses set for the NICs of the virtual server does not exceed 1,024 characters#. If the total length exceeds 1,024 characters, an error might occur in the plug-in osSendIcmp, and the task might terminate abnormally.

#: The maximum length for each IPv4 address is 16 characters (including the comma used to delimit the IP address).

(4) If the network connectivity check is enabled, adjust the value of the property common.icmpEchoTimeout based on the environmental requirements.

#### **Version**

01.50.01

# **Category**

VM\_Operations/Management/HyperV/2012

# **Property list**

The following shows the list of the property groups set in the property:

<sup>3.</sup> JP1/AO Content Set Service Templates

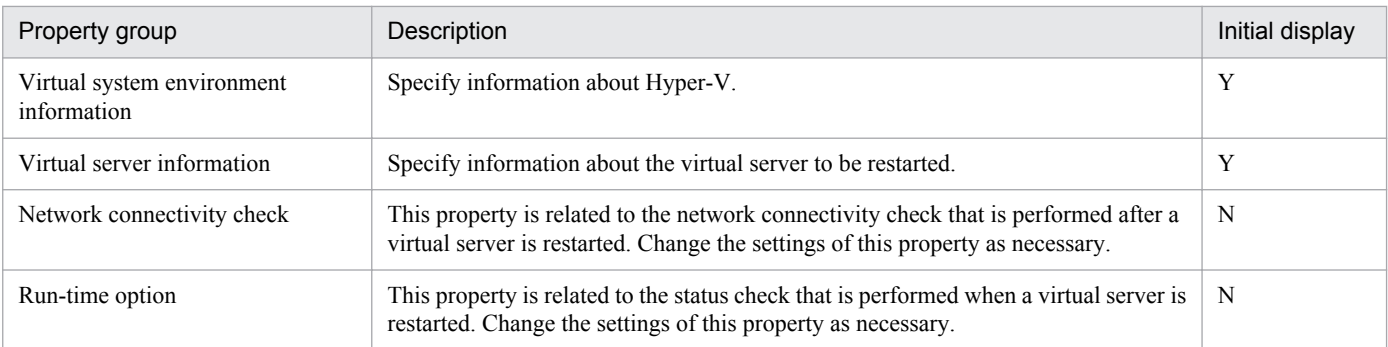

The following shows the list of the properties to be displayed in the "Service Definition" dialog box:

### (Legend)

R: The property must be specified.

O: The property can be omitted. However, the property might be mandatory depending on what is specified for other properties. See the Description of each property.

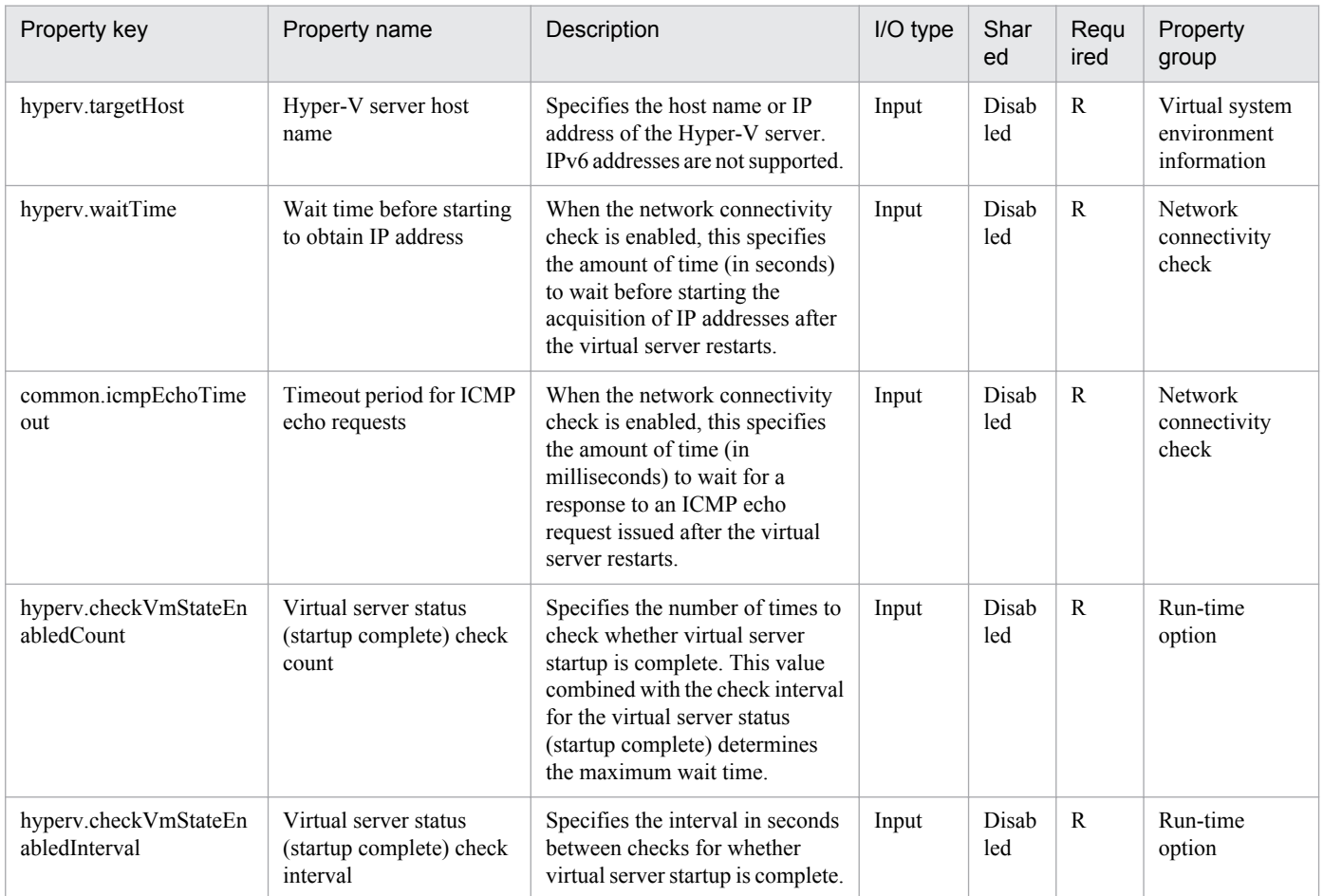

The following shows the list of the properties to be displayed on the "Service Definition" dialog box and the "Submit Service" dialog box:

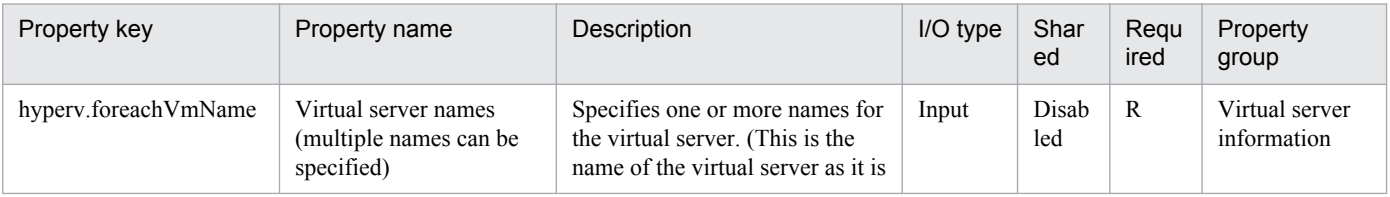

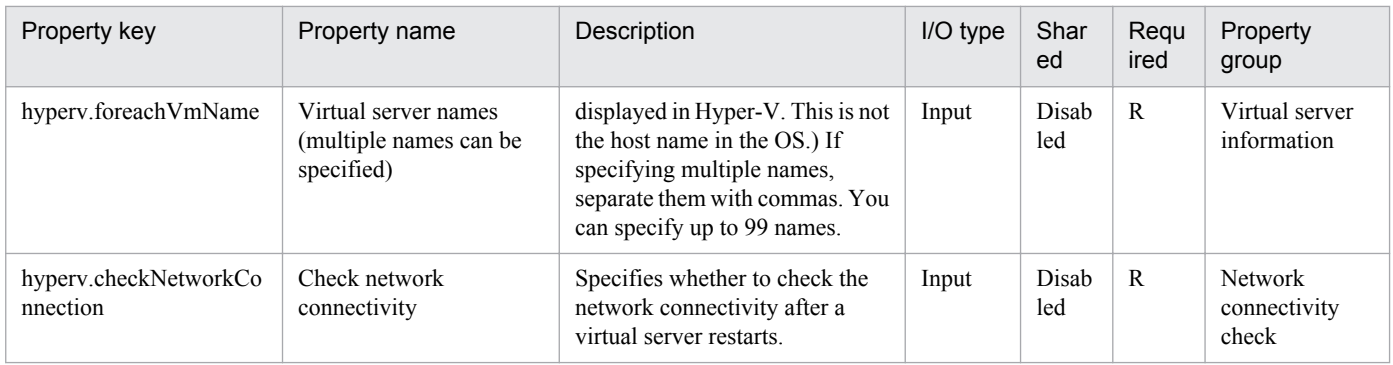

The following shows the list of properties used as variables for work to inherit the value in the processing. This property is displayed only in the task log.

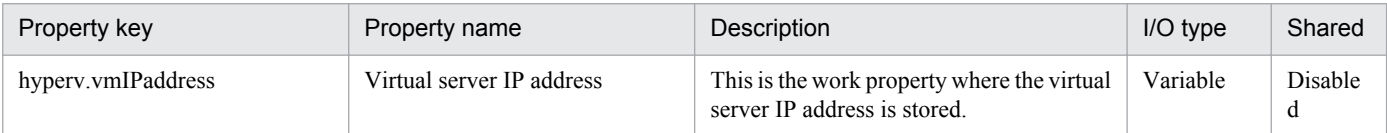

The following shows the restrictions on inputs to the properties displayed in the "Service Definition" dialog box:

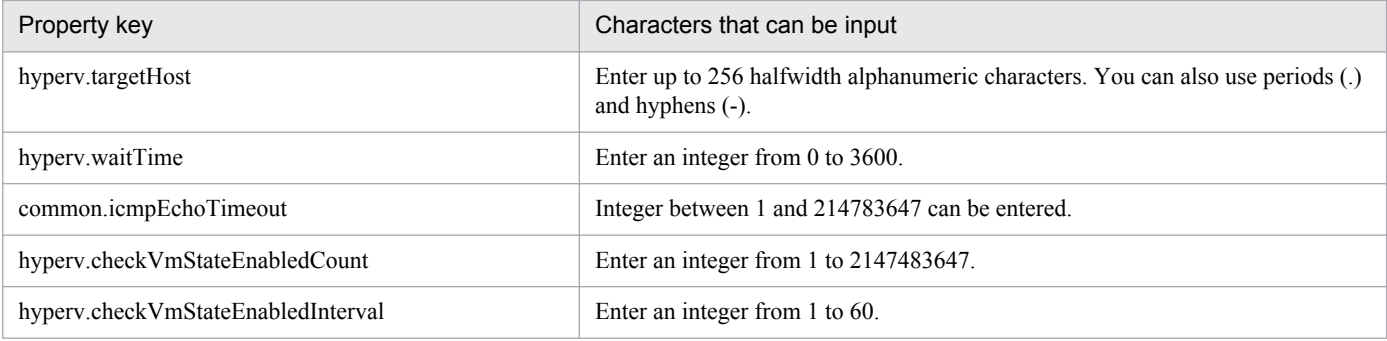

The following shows the restrictions on inputs to the property displayed on the "Service Definition" dialog box and the "Submit Service" dialog box:

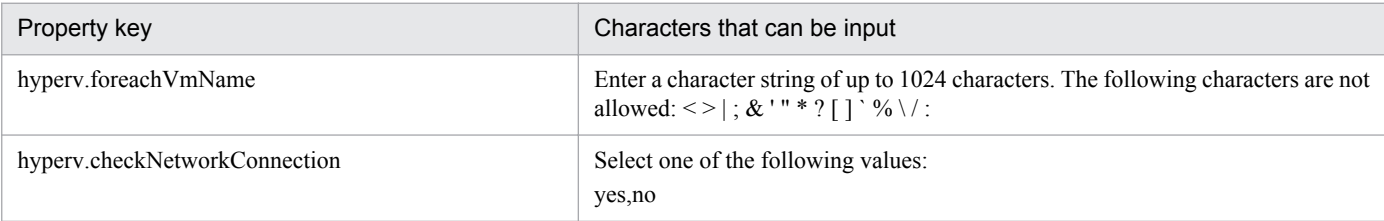

#### **Flow specification details**

The following table shows the detailed specification of the flow:

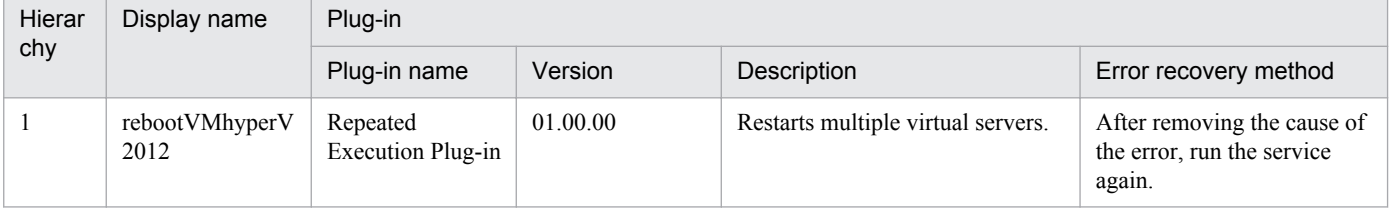

<sup>3.</sup> JP1/AO Content Set Service Templates

# **3.11.6 Restart virtual server (repeated flow)**

# **Flow specification details**

The following table shows the detailed specification of the flow:

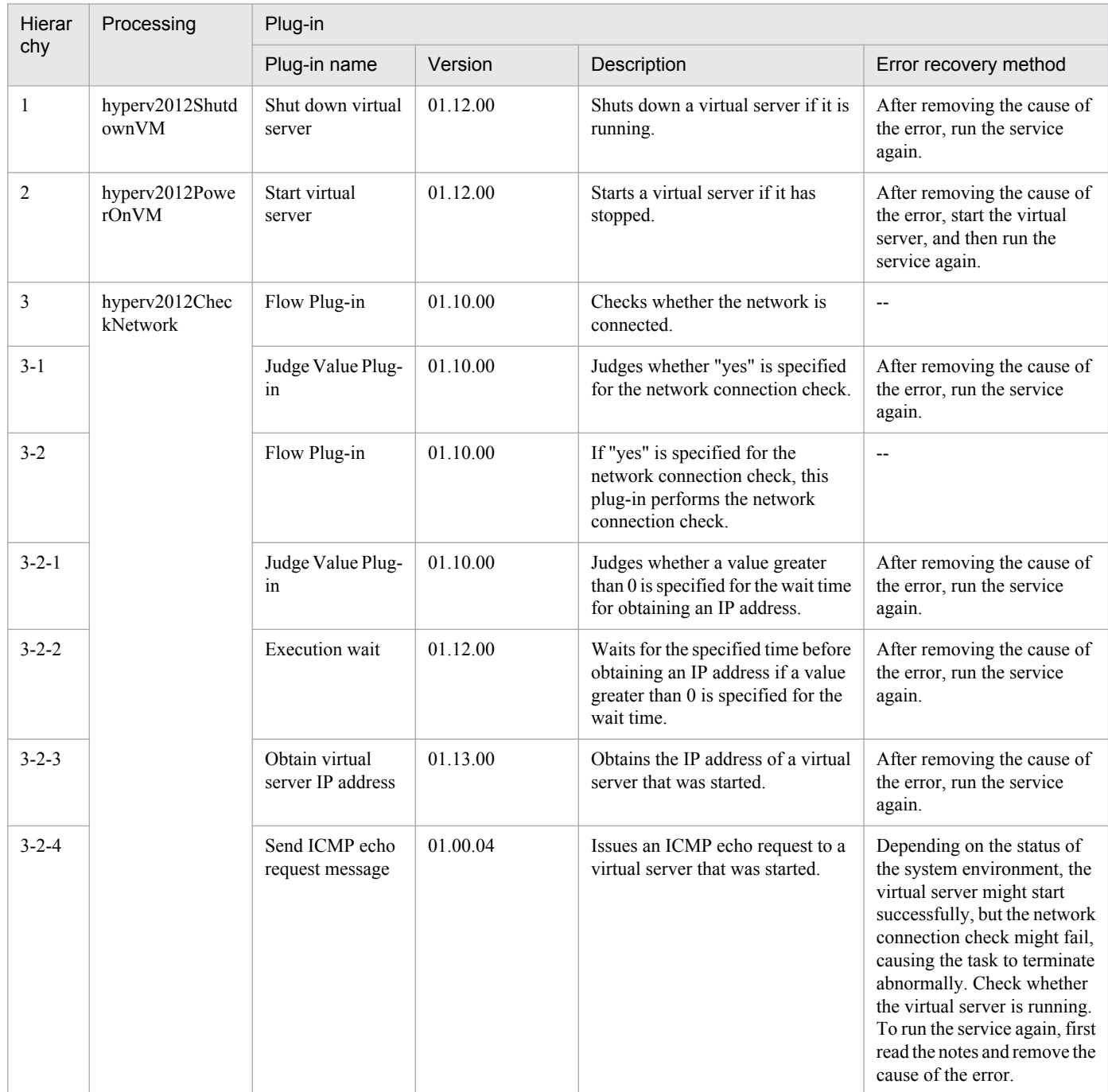

# **3.11.7 Obtain virtual server information list**

# **Function**

This service template obtains a list of information about virtual servers in a Hyper-V environment.

This service template requires the following servers:

- Hyper-V server
- A server on which Hyper-V is installed
- Virtual server
- A virtual server managed by Hyper-V
- The following is an overview of the processing:

(1) A list of virtual server information is output to a temporary file in CSV format on the specified remote PC. The file is encoded in the default encoding of the system on the Hyper-V server.

- (2) The temporary file on the remote PC is transferred to an output file on the local PC.
- (3) The temporary file on the remote PC is deleted.
- The following items are output to the file in CSV (comma-separated value) format:
- (a) Name of the Hyper-V server (header name: ComputerName)
- (b) Name of the virtual server (header name: VMName)
- (c) State of the virtual server (header name: State)
- (d) CPU usage (%) of a virtual server (header name: CPUUsage)
- (e) Size of the memory (in MB) allocated to the virtual server# (header name: MemoryAssigned)
- (f) Running time of the virtual server (header name: Uptime)
- (g) Status of the virtual server (header name: Status)
- (h) Number of virtual processors on the virtual server (header name: ProcessorCount)
- (i) Startup RAM (in MB) of the virtual server (header name: MemoryStartup)
- (j) Whether dynamic memory is enabled on the virtual server (header name: DynamicMemoryEnabled)
- #: Size of the memory (in MB) that is actually used by the virtual server

#### **Prerequisites**

For the most recent information about the prerequisite products for the system, prerequisite products for the system executing the service templates, and the supported OSs for the prerequisite products for the system executing the service templates, see the Release Notes.

Prerequisite product for the system:

Job Management Partner 1/Automatic Operation 10-50 or later

Prerequisite products in the system executing the service template:

- (1) Prerequisite product for the Hyper-V server
- Windows Server 2012 Hyper-V, Windows Server 2012 R2 Hyper-V

<sup>3.</sup> JP1/AO Content Set Service Templates

Supported OSs for the prerequisite products in the system executing the service template:

(1) OS of the Hyper-V server

- Windows Server 2012 Standard/Datacenter, Windows Server 2012 R2 Standard/Datacenter

Note: Environments where Server Core is installed are excluded.

(2) OS of the virtual server

- Windows Server 2008 Standard/Enterprise (x86/x64), Windows Server 2008 R2 Standard/Enterprise/Datacenter

- Windows Server 2012 Standard/Datacenter, Windows Server 2012 R2 Standard/Datacenter

Note: Environments where Server Core is installed are excluded.

Conditions for using the prerequisite products on the system executing the service template:

None.

#### **Cautions**

(1) If you specify an existing file for the remote or local file, the existing file will be overwritten. In addition, the file on the remote PC will be deleted, so make sure the specified file name is correct.

(2) If you specify a remote file path that includes non-existent folders, those folders are automatically created. These folders are not automatically deleted. Periodically delete these folders if they are unnecessary.

(3) If two or more virtual servers have the same name, you will not be able to distinguish these virtual servers in the output CSV file.

#### **Version**

01.50.01

# **Category**

VM\_Operations/Management/HyperV/2012

# **Property list**

The following shows the list of the property groups set in the property:

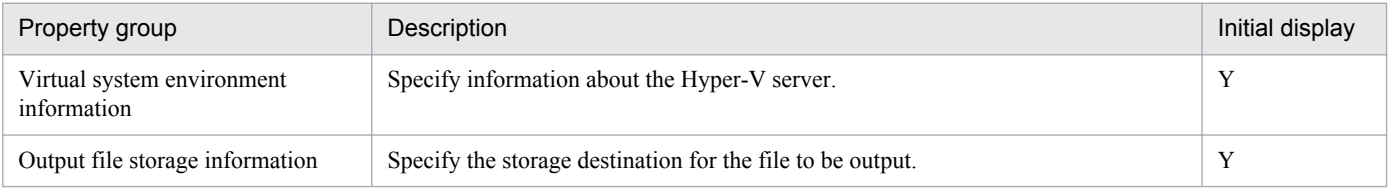

The following shows the list of the properties to be displayed in the "Service Definition" dialog box:

(Legend)

R: The property must be specified.

O: The property can be omitted. However, the property might be mandatory depending on what is specified for other properties. See the Description of each property.

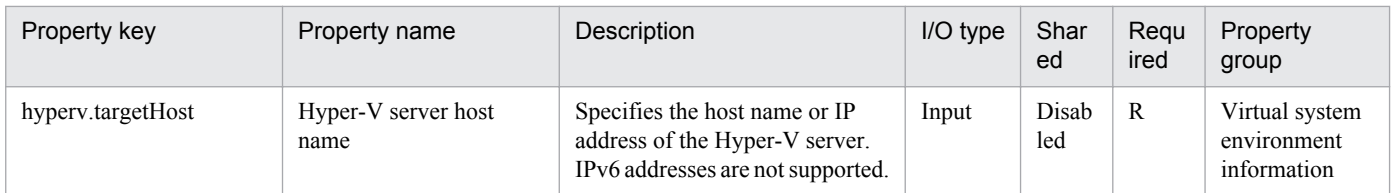

The following shows the list of the properties to be displayed on the "Service Definition" dialog box and the "Submit Service" dialog box:

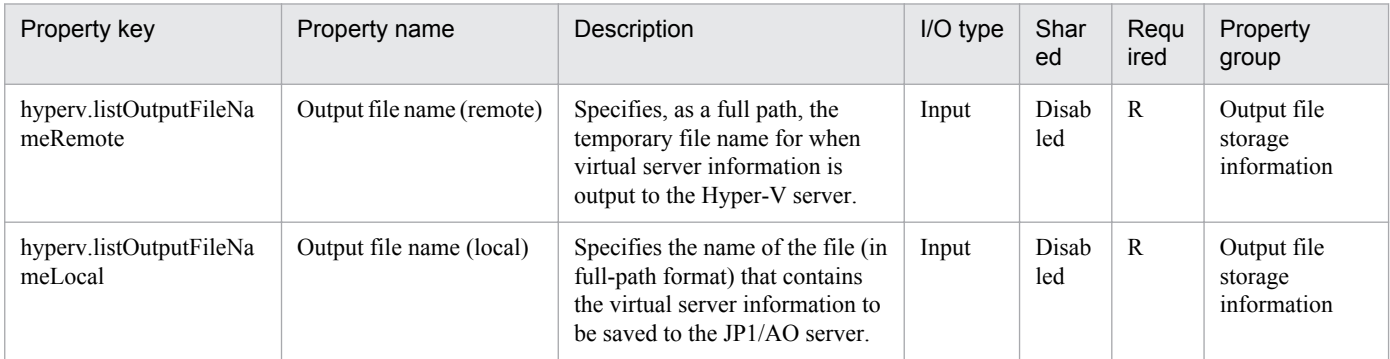

The following shows the restrictions on inputs to the properties displayed in the "Service Definition" dialog box:

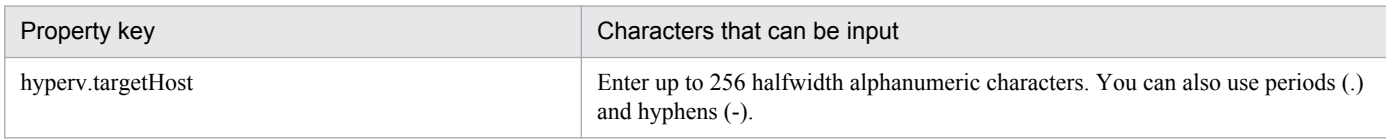

The following shows the restrictions on inputs to the property displayed on the "Service Definition" dialog box and the "Submit Service" dialog box:

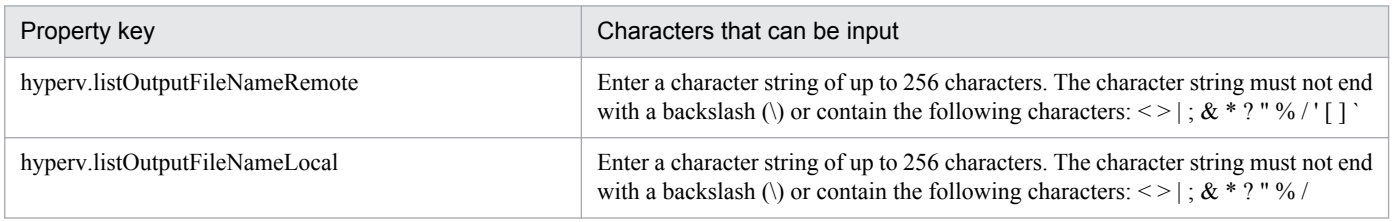

# **Flow specification details**

The following table shows the detailed specification of the flow:

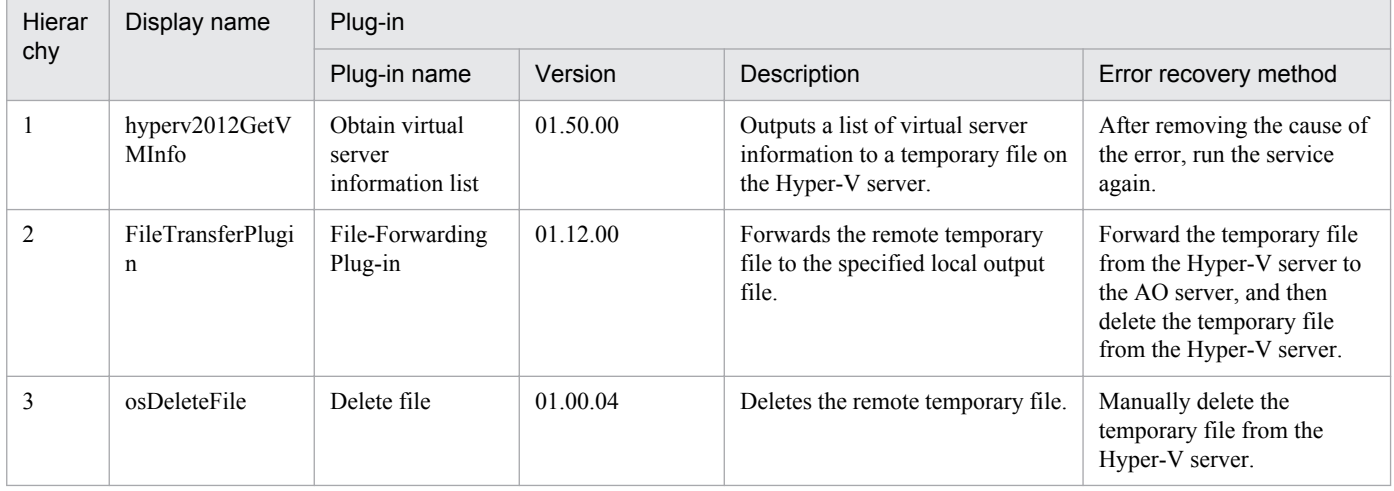

3. JP1/AO Content Set Service Templates

Job Management Partner 1/Automatic Operation Service Template Reference **518**

# **3.12 Service Template in VM\_Operations/Management/OpenStack Category**

# **3.12.1 Start virtual server**

### **Function**

This service template starts instances in a KVM environment managed by OpenStack.

The OpenStack-related terms used in this document are names displayed in the OpenStack Dashboard. These terms are as follows:

- Identity

Displayed as "Identity" or "KeyStone".

- Project

Displayed as a project or tenant.

To use this service template, the following servers are required:

- OpenStack server

A server on which OpenStack is installed

- KVM server
- A server on which a Kernel-based Virtual Machine is installed
- OpenStack control server
- A server that executes REST-API functions on the OpenStack server
- Instance

An instance (a normal virtual server) managed by the OpenStack server and by KVM

The following is an overview of the processing:

(1) The status of an instance is obtained.

(2) If the instance is stopped, it is started. If the instance is already running, the processing to start the instance is skipped. In all other cases, processing for that instance ends in an error.

(3) If the network connection check is enabled, the IP address (IPv4) set for the instance that was started is obtained. Then the JP1/AO server sends an ICMP echo request to that instance to check whether it is connected to the network.

The above processing is performed in parallel for the specified instances.

Before an instance is started, an instance status check is performed for the number of times specified by the property openstack.checkInstanceStateEnabledCount, at intervals specified (in seconds) by the property openstack.checkInstanceStateEnabledInterval. Adjust the values of these properties based on your environmental requirements.

<sup>3.</sup> JP1/AO Content Set Service Templates

#### **Prerequisites**

For the most recent information about the prerequisite products for the system, prerequisite products for the system executing the service templates, and the supported OSs for the prerequisite products for the system executing the service templates, see the Release Notes.

Prerequisite products for the system:

Job Management Partner 1/Automatic Operation 10-50 or later

Prerequisite products in the service-template execution system

(1) Prerequisite products on the OpenStack server

- OpenStack

- (2) KVM server that manages the instance
- Kernel-based Virtual Machine
- (3) OpenStack control server
- Microsoft .Net Framework 3.5 or later

Supported OSs for the prerequisite products for the execution-target server:

(1)Prerequisite OS for the instance

- Red Hat Enterprise Linux 5 Advanced Platform (x86), Red Hat Enterprise Linux 5 (x86), Red Hat Enterprise Linux 5 Advanced Platform (AMD/Intel 64), or Red Hat Enterprise Linux 5 (AMD/Intel 64)

- Red Hat Enterprise Linux Server 6 (32-bit x86) or Red Hat Enterprise Linux Server 6 (64-bit x86\_64)

(2)Prerequisite OS for the OpenStack server:

- Windows Server 2008 R2 Standard/Enterprise/Datacenter
- Windows Server 2012 Standard/Datacenter or Windows Server 2012 R2 Standard/Datacenter

Note: Environments where Server Core is installed are excluded.

Conditions for using the prerequisite products in the service-template execution system:

- (1) Conditions related to instances
- Each instance name must be unique within a single project.
- All instances must be inactive.

- If the network connection check is enabled, the firewall of the target virtual server must permit ICMP (ECHO) replies.

(2) Condition related to the JP1/AO server

- If the network connection check is enabled, the JP1/AO server (the loopback address that can be resolved from the name "localhost") must be set as the connection destination for agentless monitoring.

# **Cautions**

(1) To perform the network connection check, make sure that the total length of the IP addresses (IPv4) set for all NICs of the instance does not exceed 1,024 characters (#1). If the total length exceeds 1,024 characters, an error might occur in the plug-in osSendIcmp, causing the task to end abnormally.

#1: The maximum length of one IP address (IPv4) including the comma used as an address separator is 16 characters.

(2) If you enable the network connection check, adjust the value of the property common.icmpEchoTimeout based on your environmental requirements.

(3) We recommend that you do not change the value of the property openstack.waitTime from its default value. However, if the wait time specified for the property is not long enough, the next step might start before OS setup finishes, causing the task to end abnormally.

#### **Execution privilege**

(1) Users who log in to the OpenStack server must have the following permission:

admin

#### **Version**

01.50.01

#### **Category**

VM\_Operations/Management/OpenStack

#### **Property list**

The following shows the list of the property groups set in the property:

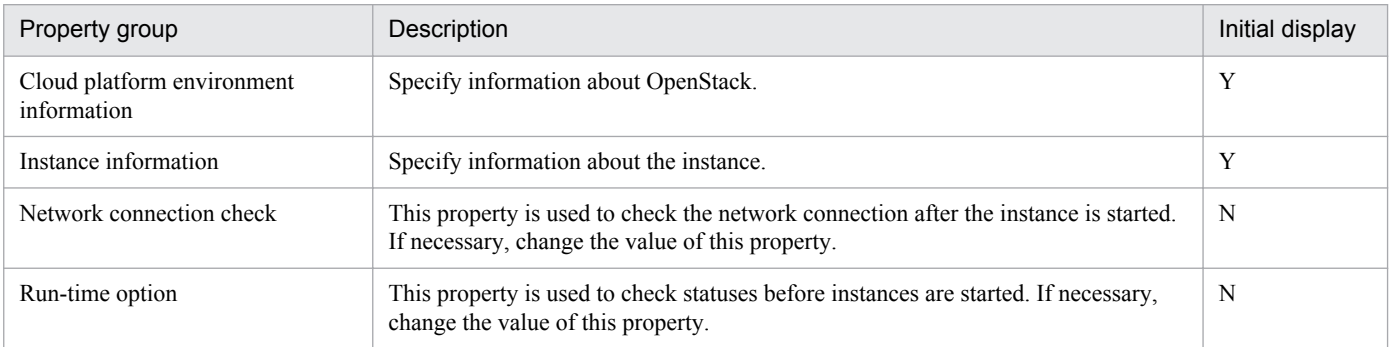

The following shows the list of the properties to be displayed in the "Service Definition" dialog box:

#### (Legend)

R: The property must be specified.

O: The property can be omitted. However, the property might be mandatory depending on what is specified for other properties. See the Description of each property.

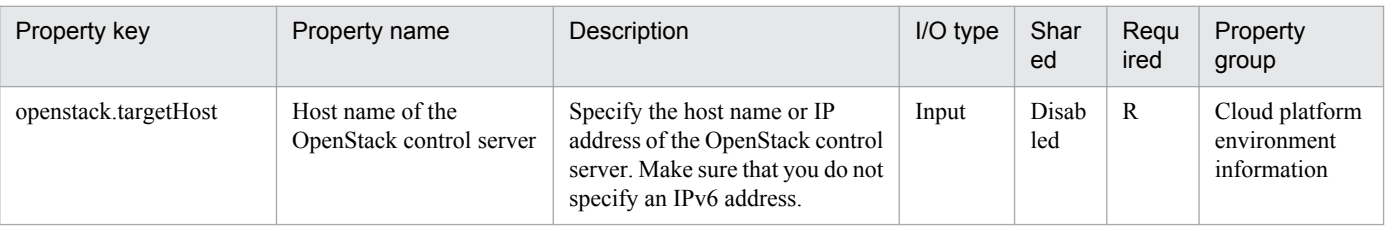

#### 3. JP1/AO Content Set Service Templates

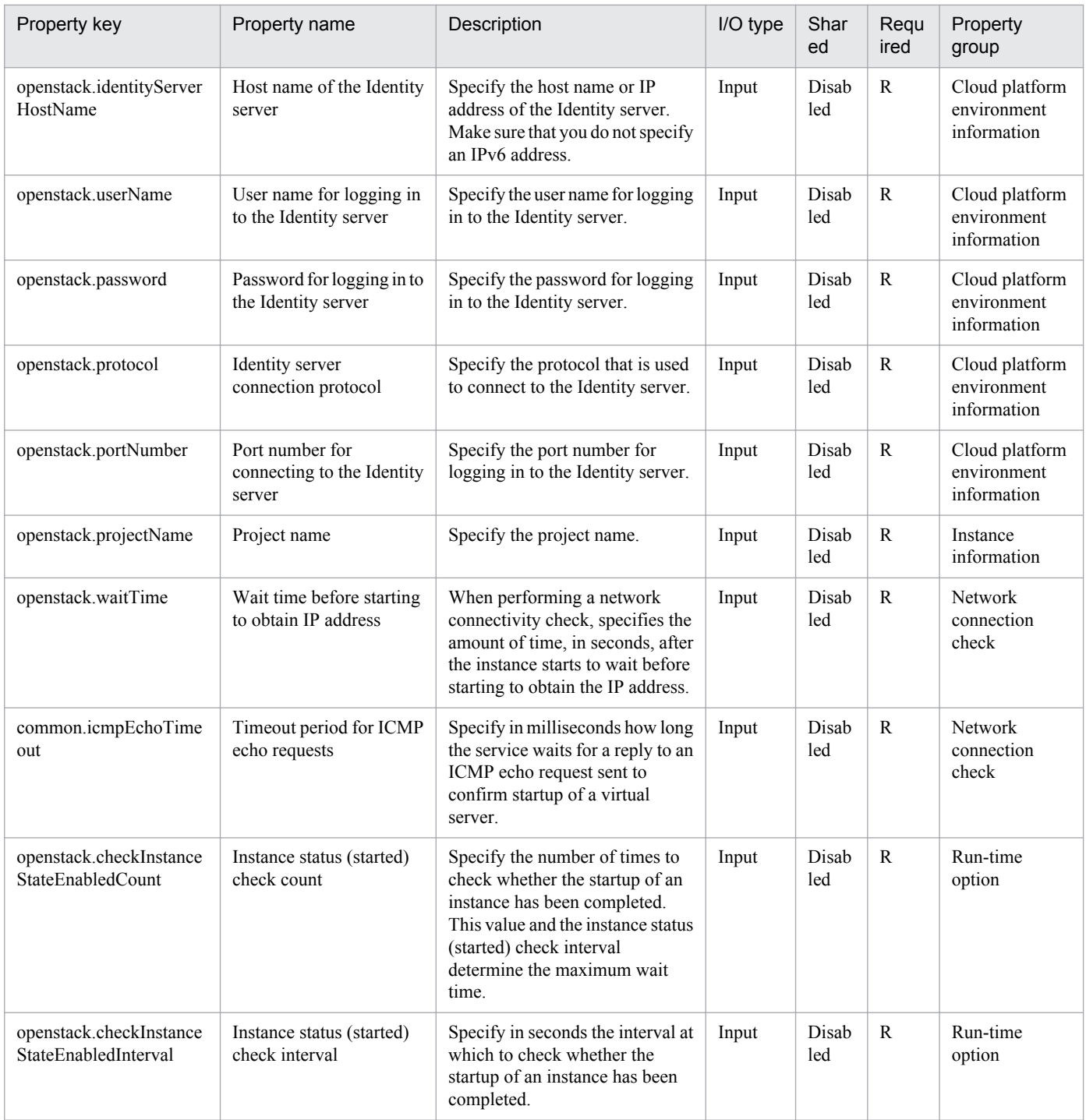

#### The following shows the list of the properties to be displayed on the "Service Definition" dialog box and the "Submit Service" dialog box:

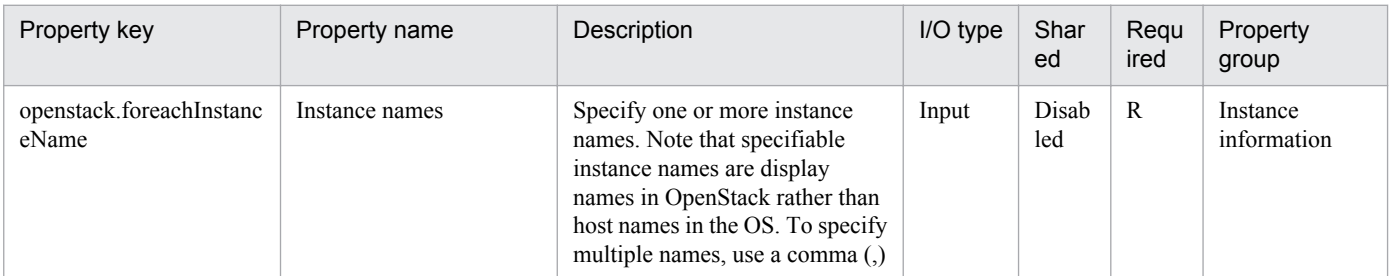

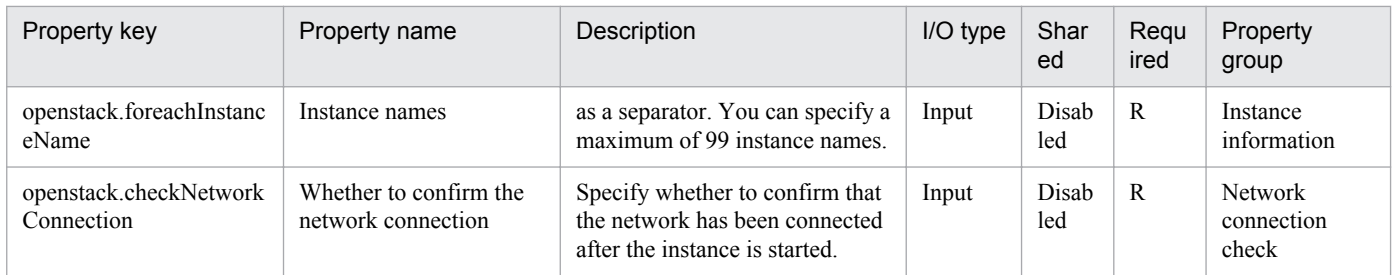

#### The following shows the list of the properties to be displayed in the "Task Details" dialog box only:

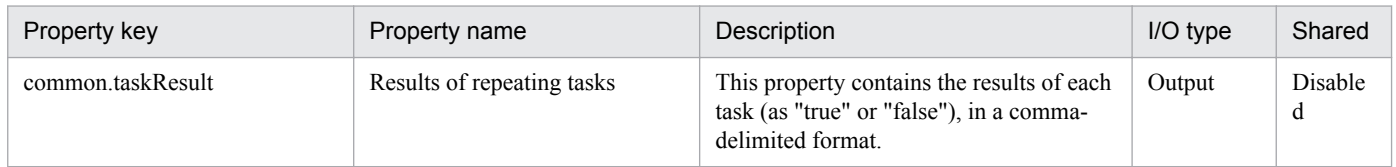

#### The following shows the list of properties used as variables for work to inherit the value in the processing. This property is displayed only in the task log.

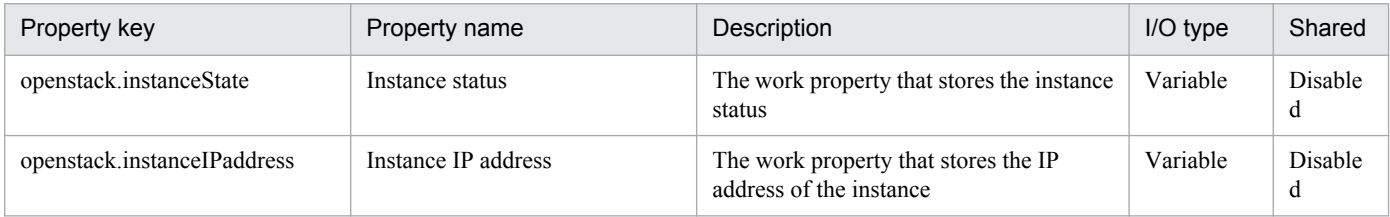

#### The following shows the restrictions on inputs to the properties displayed in the "Service Definition" dialog box:

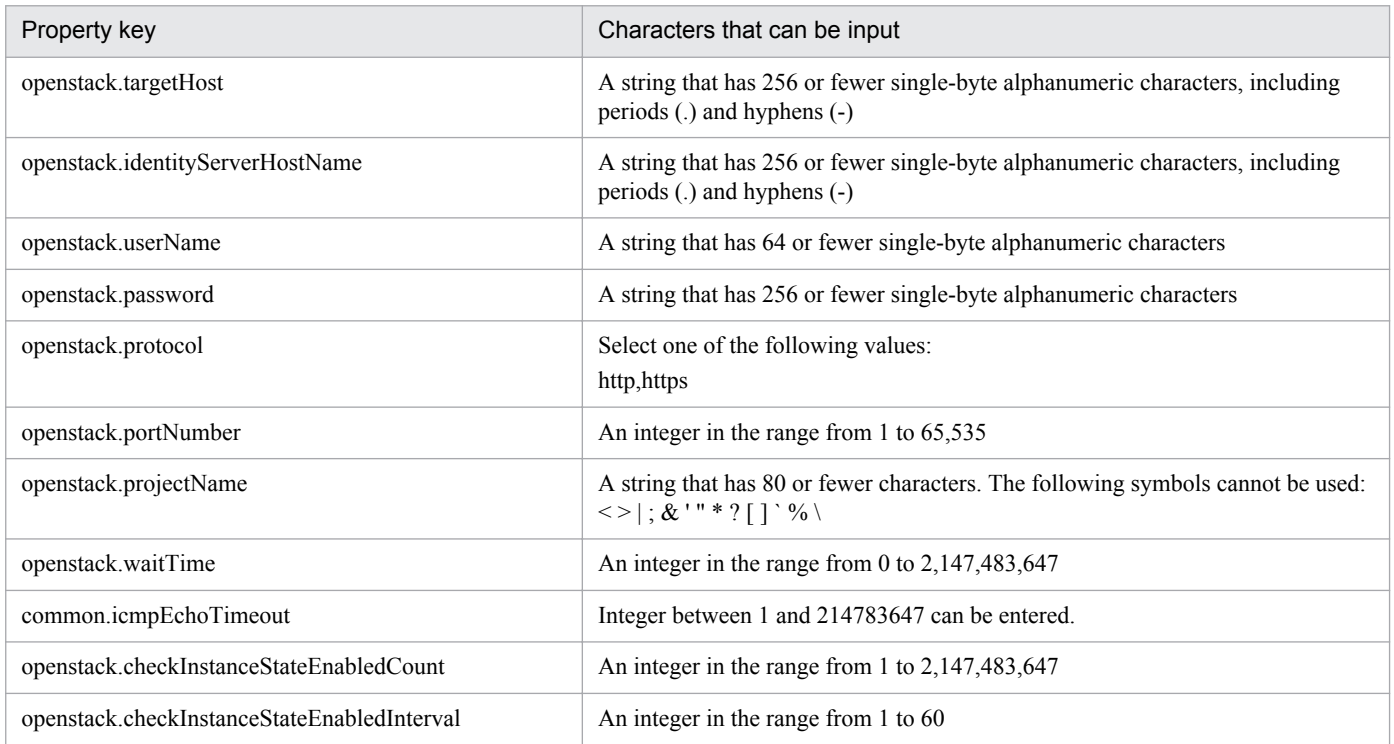

The following shows the restrictions on inputs to the property displayed on the "Service Definition" dialog box and the "Submit Service" dialog box:

<sup>3.</sup> JP1/AO Content Set Service Templates

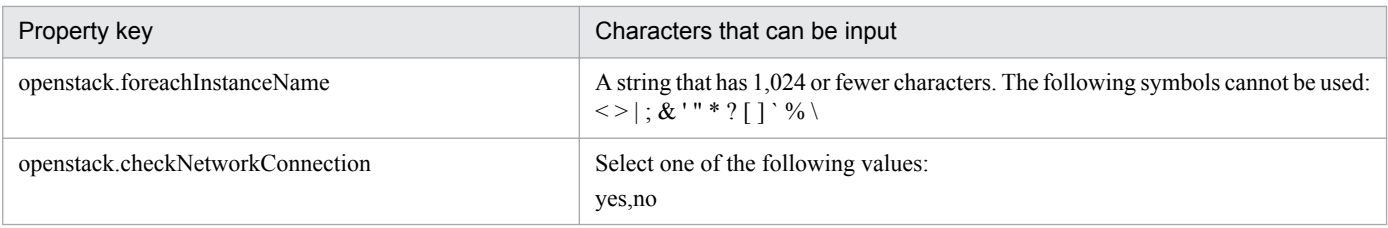

# **Flow specification details**

The following table shows the detailed specification of the flow:

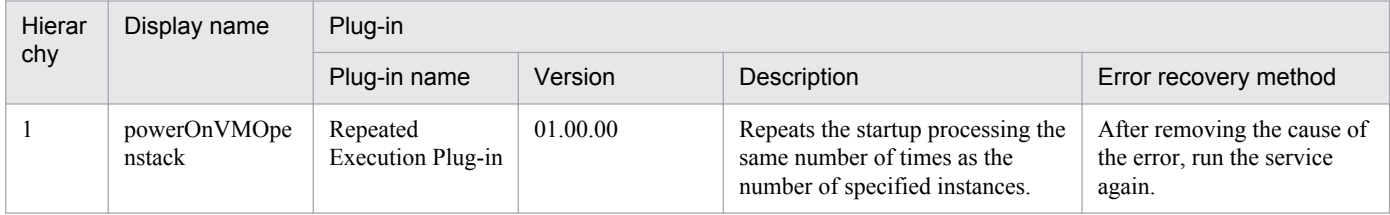

# **3.12.2 Start virtual server (repeated flow)**

# **Flow specification details**

The following table shows the detailed specification of the flow:

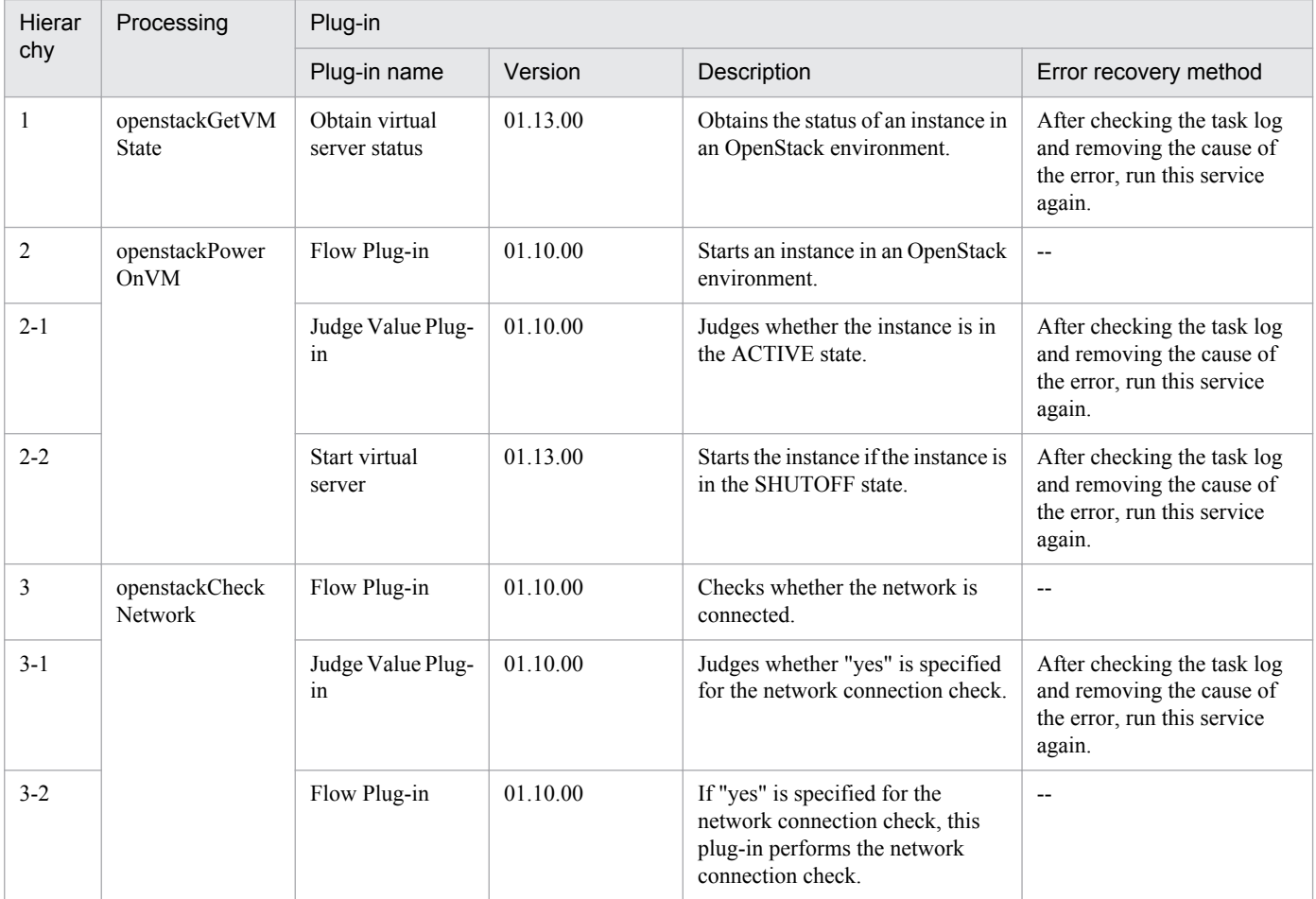

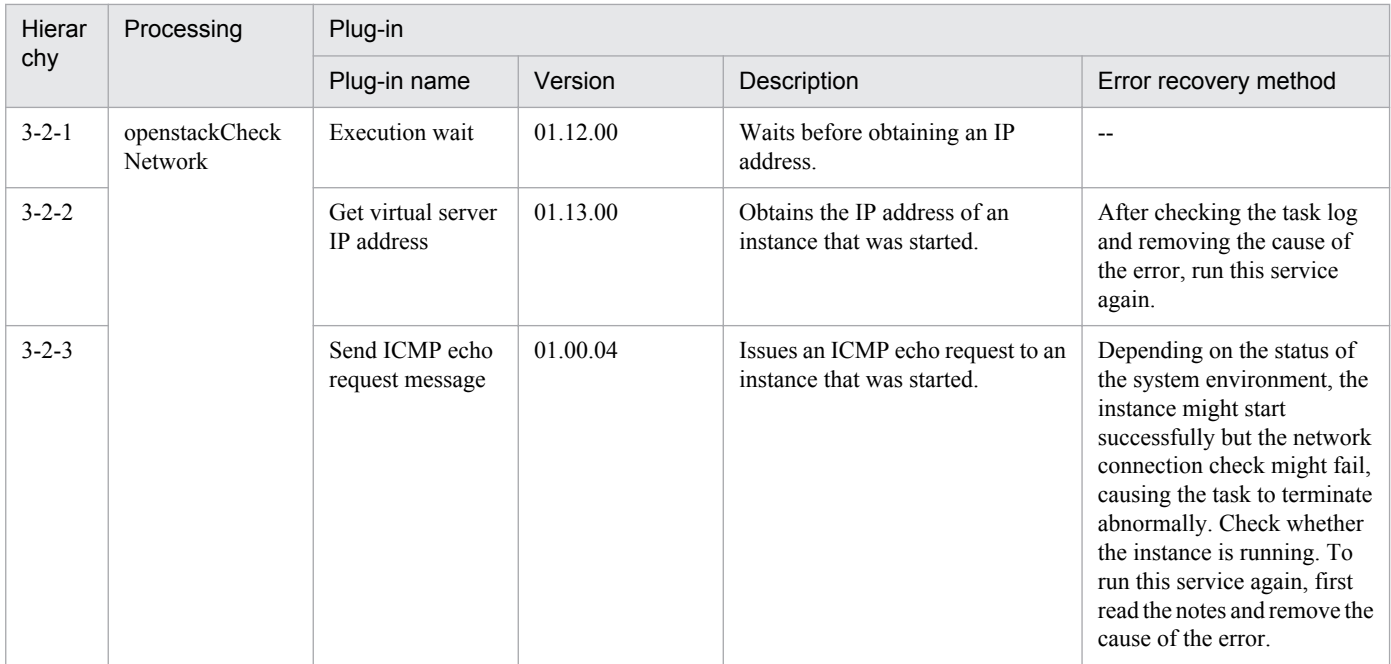

# **3.12.3 Back up volumes**

# **Function**

This service template backs up volumes in a KVM environment managed by OpenStack.

The terms related to OpenStack that are used in this document are names displayed in the OpenStack Dashboard. These terms are explained below.

- Identity

Displayed as "Identity" or "KeyStone"

- Project

Displayed as a project or tenant

- Volume

Displayed as a volume or block storage device

This service template requires the following servers:

- OpenStack server

A server on which OpenStack is installed

- KVM server

A server on which a Kernel-based Virtual Machine is installed

- OpenStack control server

A server that executes REST-API functions on the OpenStack server

<sup>3.</sup> JP1/AO Content Set Service Templates

- Instance

An instance of a general virtual server managed by the OpenStack server and KVM

- Agent server

A server that runs JP1/Base

The following is an overview of the processing:

(1) Create temporary volumes from the backup-source volumes.

a) Specify names for the temporary volumes. Optionally, you can also specify instance names and volume names.

- Temporary volumes are created for volumes that are managed by Cinder and that satisfy at least one of the conditions below. Temporary volumes cannot be created for instances or server images.

i. The volume is allocated to the instance specified by the property openstack.instanceName.

ii. The volume is specified by the property openstack.volumeNames.

b) The created temporary volumes are of the same type as the backup-source volumes.

c) If you specify a JP1/Base host name, a JP1 event will be registered when the creation of temporary volumes finishes. Optionally, you can also specify the name of the server from which the event is to be sent, event ID, message, and severity level of the event.

d) If you specify a TO address, an email message is sent when the creation of temporary volumes finishes. Optionally, you can also specify CC and BCC addresses, as well as the subject, body, and encoding of the email message.

(2) Back up the temporary volumes.

a) Specify a container for storing the temporary volumes, temporary volume names, and temporary volume IDs.

b) Information about the backed-up temporary volumes is output to the specified remote CSV file. The character encoding for this file is the default character encoding used on the OpenStack control server.

- If the CSV file specified by the property openstack.backupOutputFilePath exists, backup information is added to that file.

- If the CSV file specified by the property openstack.backupOutputFilePath does not exist, that file is created.

(3) Delete the temporary volumes.

a) Specify the temporary volume names and IDs.

Note the following when specifying properties:

(1) The following items are output to the file in CSV (comma-separated value) format:

a) Date and time when the backup was created (Header name: Backup time, format: yyyy/MM/dd HH:mm:ss)

b) Project name (Header name: Project name)

c) Instance name (Header name: Instance name)

d) Volume ID (Header name: Volume ID)

<sup>3.</sup> JP1/AO Content Set Service Templates

- e) Volume name (Header name: Volume name)
- f) Backup ID (Header name: Backup ID)
- (2) The following severity levels can be specified:
- Emergency
- Alert
- Critical
- Error
- Warning
- Notice
- Information
- Debug

(3) During the creation of temporary volumes, a volume status check is performed for the number of times specified by the property openstack.checkVolumeCreationCount, at intervals specified (in seconds) by the property openstack.checkVolumeCreationInterval. Adjust the values of these properties based on your environmental requirements.

(4) During the backup of volumes, a volume status check is performed for the number of times specified by the property openstack.checkVolumeBackupStateCount, at intervals specified (in seconds) by the property openstack.checkVolumeBackupStateInterval. Adjust the values of these properties based on your environmental requirements.

(5) During the deletion of temporary volumes, a volume status check is performed for the number of times specified by the property openstack.checkVolumeDeletionCount, at intervals specified (in seconds) by the property openstack.checkVolumeDeletionInterval. Adjust the values of these properties based on your environmental requirements.

# **Prerequisites**

For the most recent support statuses for the prerequisite products in the system, the prerequisite products in the servicetemplate execution system, and the OS for the prerequisite products in the service-template execution system, see the Release Notes.

Prerequisite products in the system

Job Management Partner 1/Automatic Operation 10-50 or later

Prerequisite products in the service-template execution system

- (1) Prerequisite products on the OpenStack server
- OpenStack
- (2) KVM server that manages the instance
- Kernel-based Virtual Machine

<sup>3.</sup> JP1/AO Content Set Service Templates

- (3) OpenStack control server
- Microsoft .Net Framework 3.5 or later
- (4) Agent server
- JP1/Base 08-00 or later
- OSs for the prerequisite products in the service-template execution system:
- (1) Prerequisite OS for the instance

- Red Hat Enterprise Linux 5 Advanced Platform (x86), Red Hat Enterprise Linux 5 (x86), Red Hat Enterprise Linux 5 Advanced Platform (AMD/Intel 64), or Red Hat Enterprise Linux 5 (AMD/Intel 64)

- Red Hat Enterprise Linux Server 6 (32-bit x86) or Red Hat Enterprise Linux Server 6 (64-bit x86\_64)
- (2) Prerequisite OS for the OpenStack control server
- Windows Server 2008 R2 Standard/Enterprise/Datacenter
- Windows Server 2012 Standard/Datacenter or Windows Server 2012 R2 Standard/Datacenter
- Environments where Server Core is installed are excluded.
- (3) Prerequisite OS for the agent server

- Windows Server 2003, Standard Edition/Enterprise Edition (x86/x64) SP1 or later, Windows Server 2003 R2, or Standard Edition/Enterprise Edition (x86/x64)

- Windows Server 2008 Standard/Enterprise (x86/x64) or Windows Server 2008 R2 Standard/Enterprise/Datacenter
- Windows Server 2012 Standard/Datacenter or Windows Server 2012 R2 Standard/Datacenter

- Red Hat Enterprise Linux 5 Advanced Platform (x86), Red Hat Enterprise Linux 5 (x86), Red Hat Enterprise Linux 5 Advanced Platform (AMD/Intel 64), or Red Hat Enterprise Linux 5 (AMD/Intel 64)

- Red Hat Enterprise Linux Server 6 (32-bit x86) or Red Hat Enterprise Linux Server 6 (64-bit x86\_64)

Conditions for using the prerequisite products in the service-template execution system:

- (1) Condition related to the OpenStack server
- The service cinder-backup must be running.
- (2) Condition related to instances
- Each instance name must be unique within a single project.
- (3) Condition related to volumes
- Each volume name must be unique within a single project.
- (4) Condition related to containers
- Each container name must be unique within a single project.
- (5) Condition related to the agent server

<sup>3.</sup> JP1/AO Content Set Service Templates

- The JP1/Base event service must be running.

### **Cautions**

(1) Make sure to specify either the instance name or volume name. If you do not specify either of them, the task ends abnormally.

(2) This service can be executed for an instance that is currently running. In such a case, if an I/O operation is performed on the guest OS, inconsistencies between the guest OS and the backup might occur. For this reason, make sure to stop I/O operations on the guest OS, or stop the guest OS itself, before executing this service. After the temporary volumes are created, you can restart the I/O operations of the instance. To receive notification when the creation of temporary volumes finishes, register a JP1 event or enable email notification for that purpose.

(3) A maximum of 27 volumes can be backed up concurrently. If you specify 28 or more volumes, the task ends abnormally.

(4) The folder or container where temporary volumes are created or stored must have enough free space for the volumes to be backed up. If the folder or container does not have enough free space, the task ends abnormally.

(5) Depending on the volume statuses and types, the task might not be able to create or back up temporary volumes and might end abnormally. Before starting the task, check the volume statuses and types and read the documentation for the Cinder driver you are using to see whether such a problem might occur.

(6) If you backed up multiple volumes, the statuses of some backups might become "Error", causing the task to end abnormally with the message KNAE06389-E. If this occurs, check the settings on the OpenStack server, perform the procedure for recovery from a job error, and then execute this service again. If the same error occurs repeatedly, use the data collection tool to collect the necessary data, and then contact the system administrator.

(7) If you are executing this service in an environment where the OS of the agent server is Linux, do not use multi-byte characters when specifying a value for the property jp1base.message.

(8) If you specify multi-byte characters in an environment where the OS of the agent server is Windows, make sure that the value of the property jp1base.message does not exceed 1,023 bytes.

(9) Before you execute this service on the JP1/AO server, make sure to specify a loopback address that can be resolved from the name "localhost" as the connection destination for agentless monitoring.

# **Execution privilege**

(1) Users who log in to the OpenStack server must have the following permission:

admin

#### **Version**

01.50.01

**Category** VM\_Operations/Management/OpenStack

# **Property list**

The following shows the list of the property groups set in the property:

<sup>3.</sup> JP1/AO Content Set Service Templates

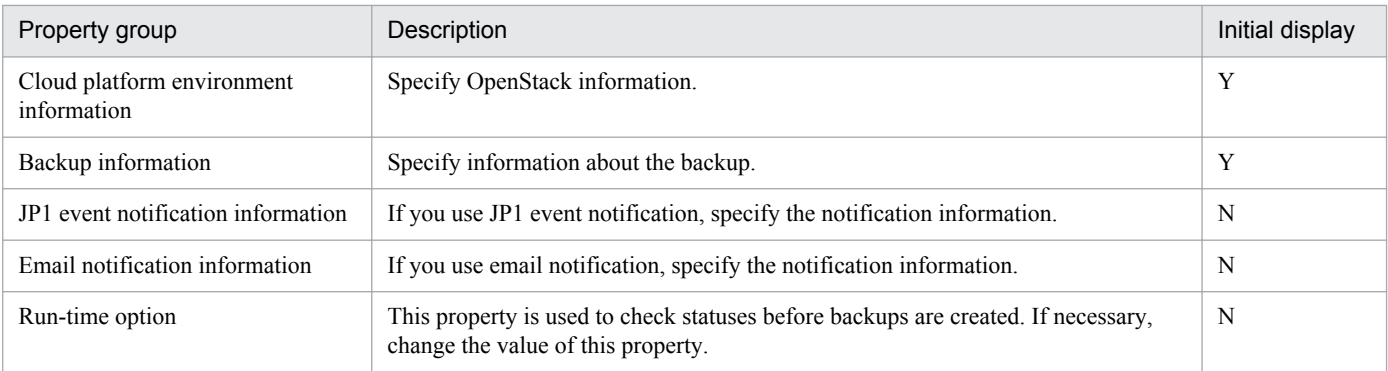

The following shows the list of the properties to be displayed in the "Service Definition" dialog box:

#### (Legend)

R: The property must be specified.

O: The property can be omitted. However, the property might be mandatory depending on what is specified for other properties. See the Description of each property.

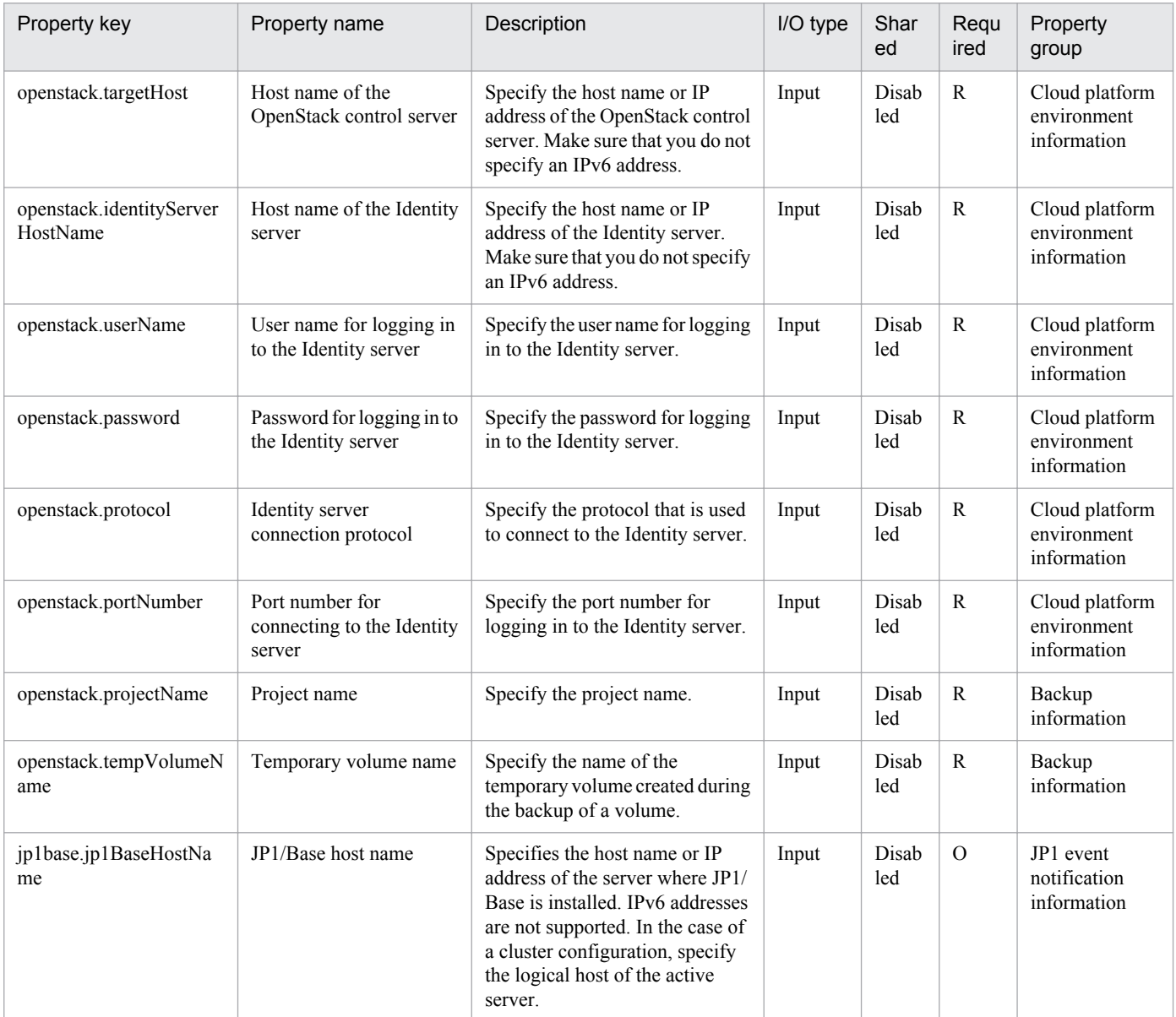

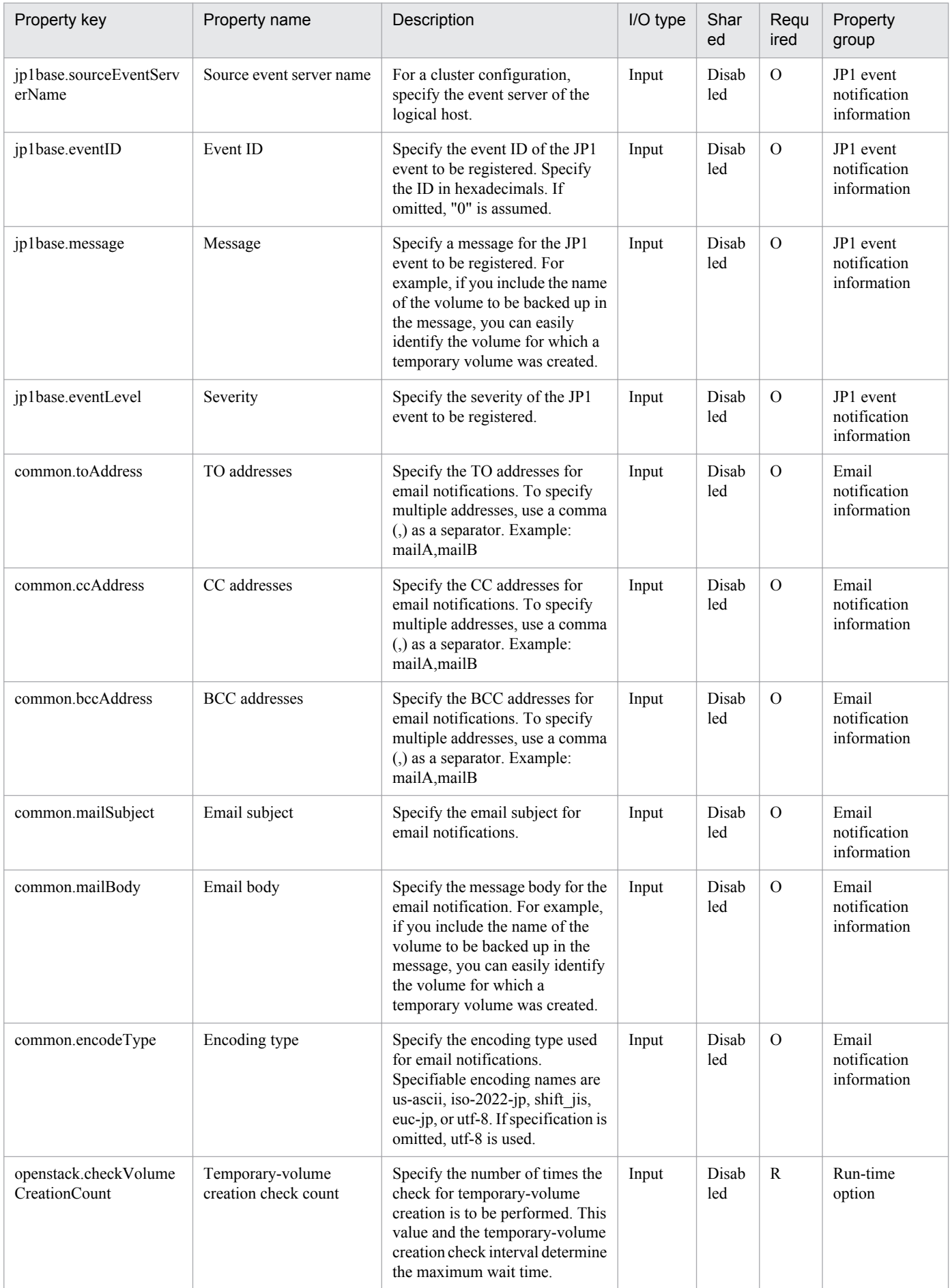

Job Management Partner 1/Automatic Operation Service Template Reference **531**

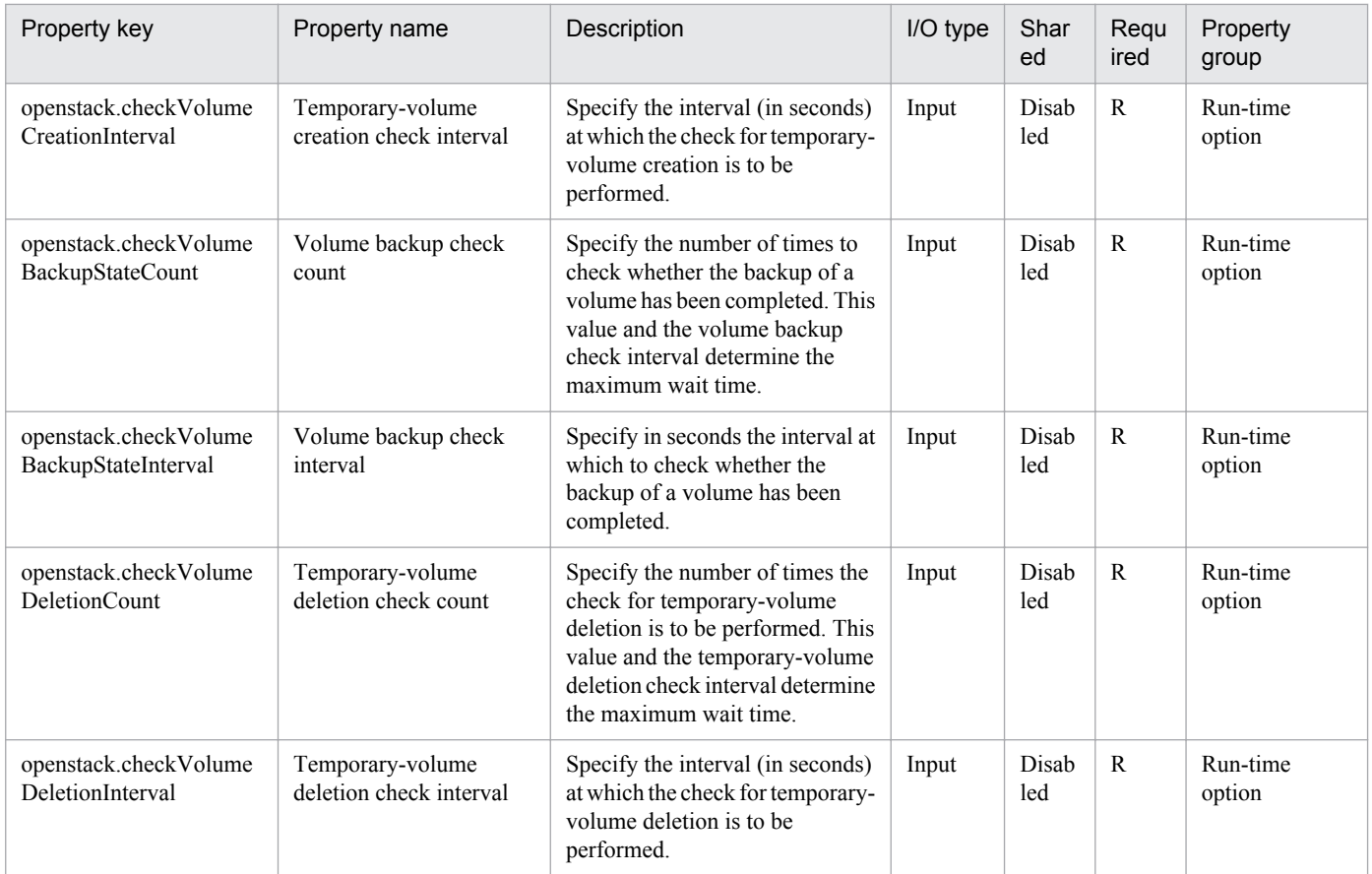

The following shows the list of the properties to be displayed on the "Service Definition" dialog box and the "Submit Service" dialog box:

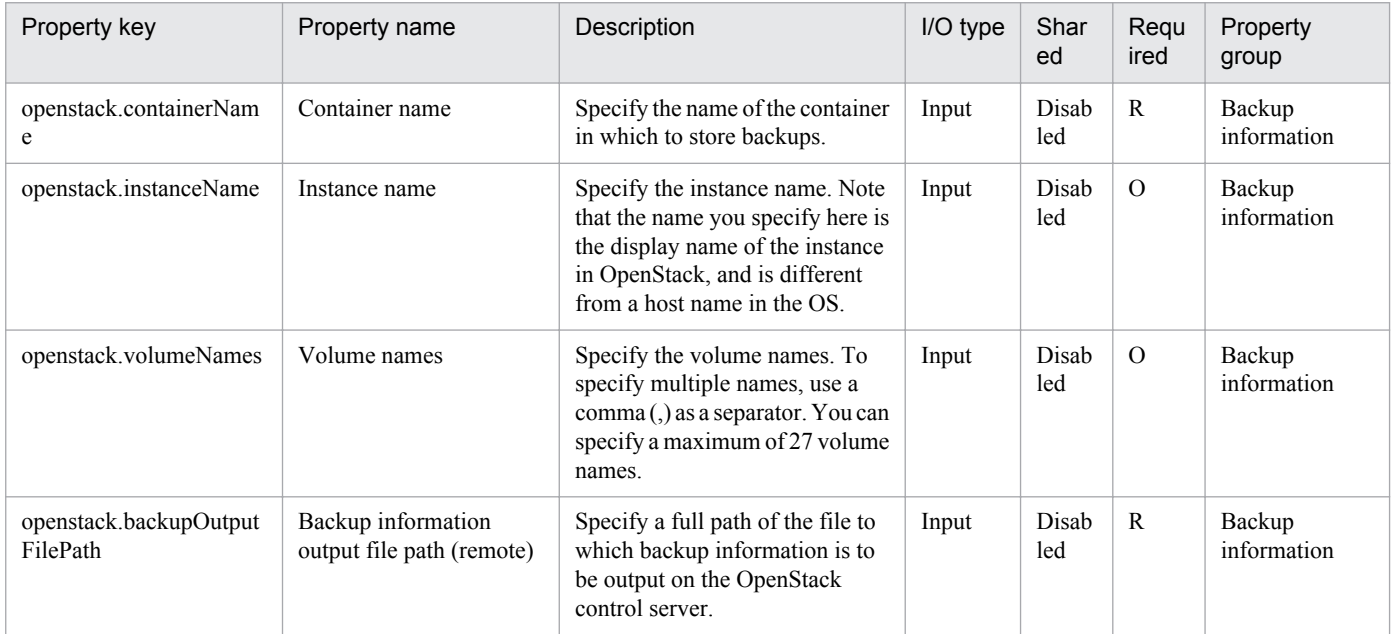

The following shows the list of properties used as variables for work to inherit the value in the processing. This property is displayed only in the task log.

<sup>3.</sup> JP1/AO Content Set Service Templates

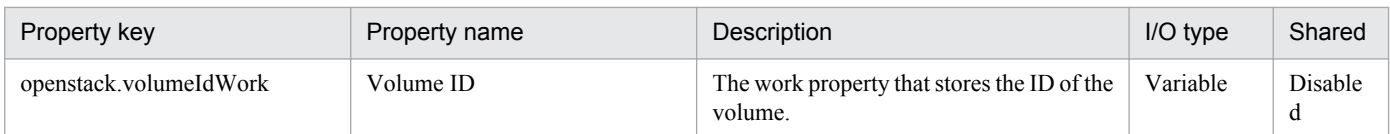

The following shows the restrictions on inputs to the properties displayed in the "Service Definition" dialog box:

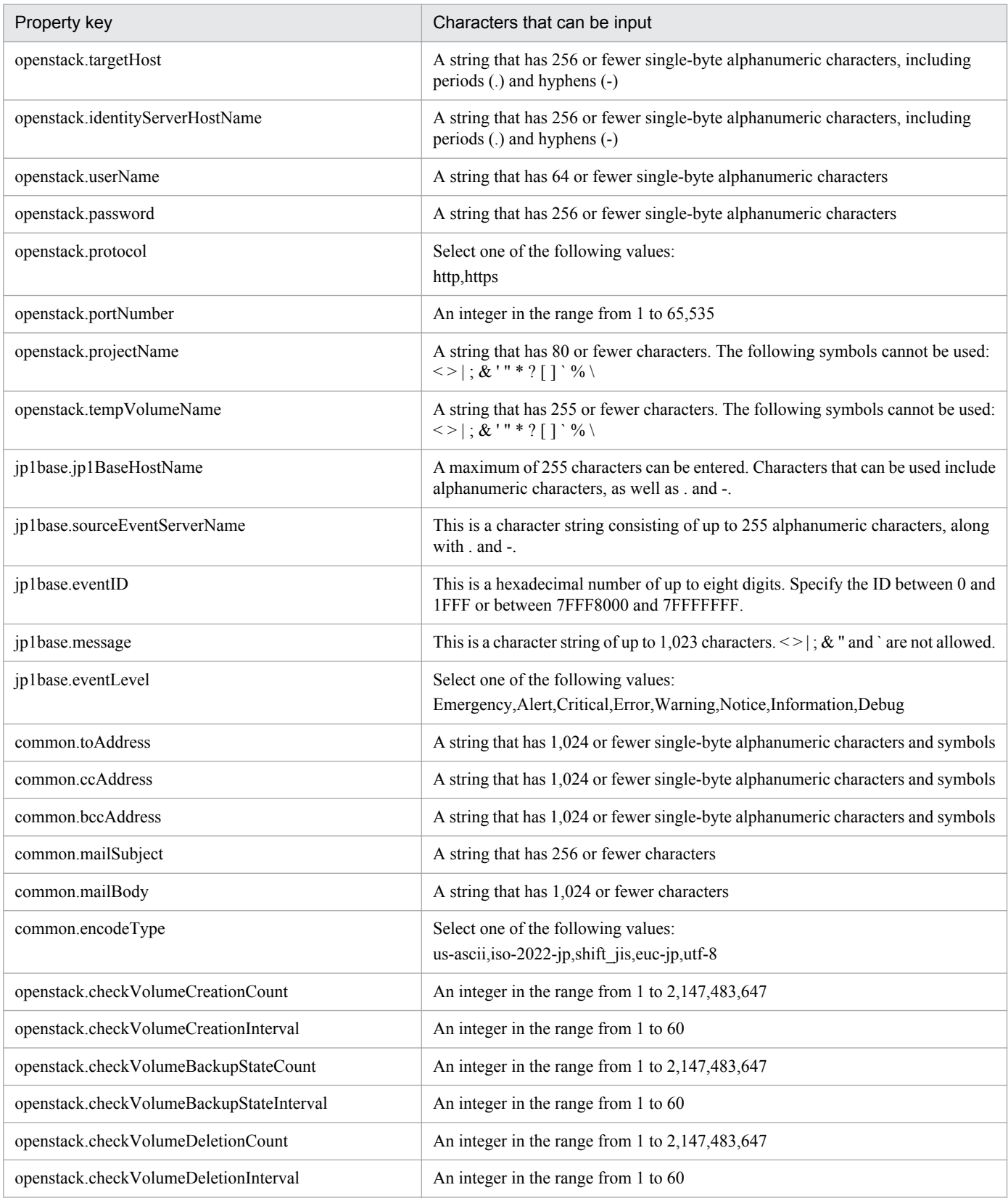

The following shows the restrictions on inputs to the property displayed on the "Service Definition" dialog box and the "Submit Service" dialog box:

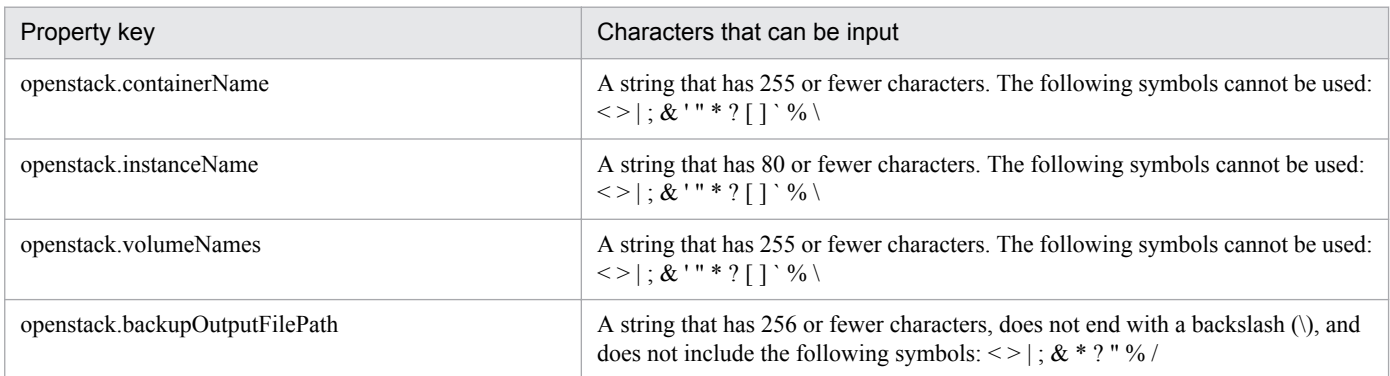

# **Flow specification details**

The following table shows the detailed specification of the flow:

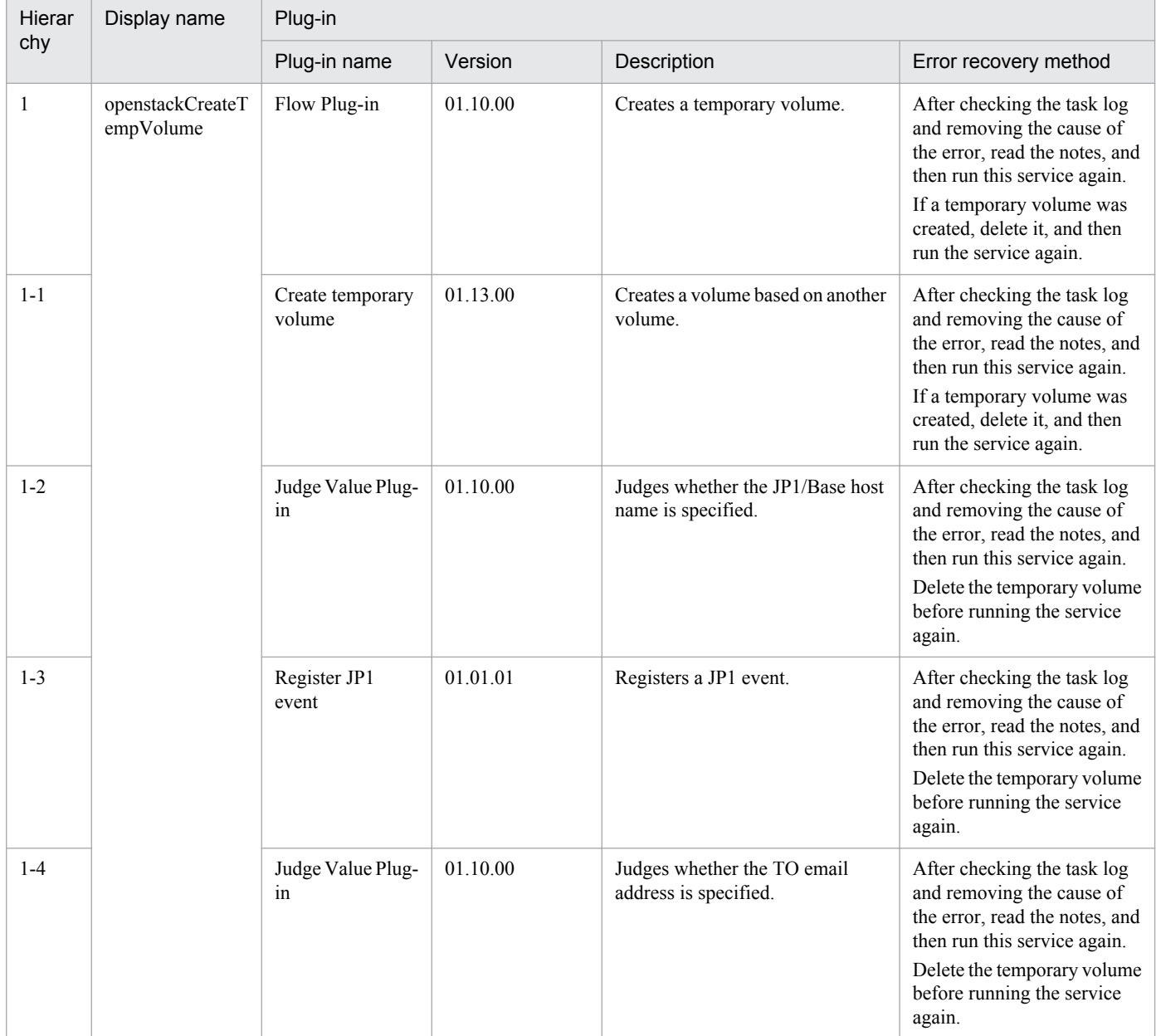

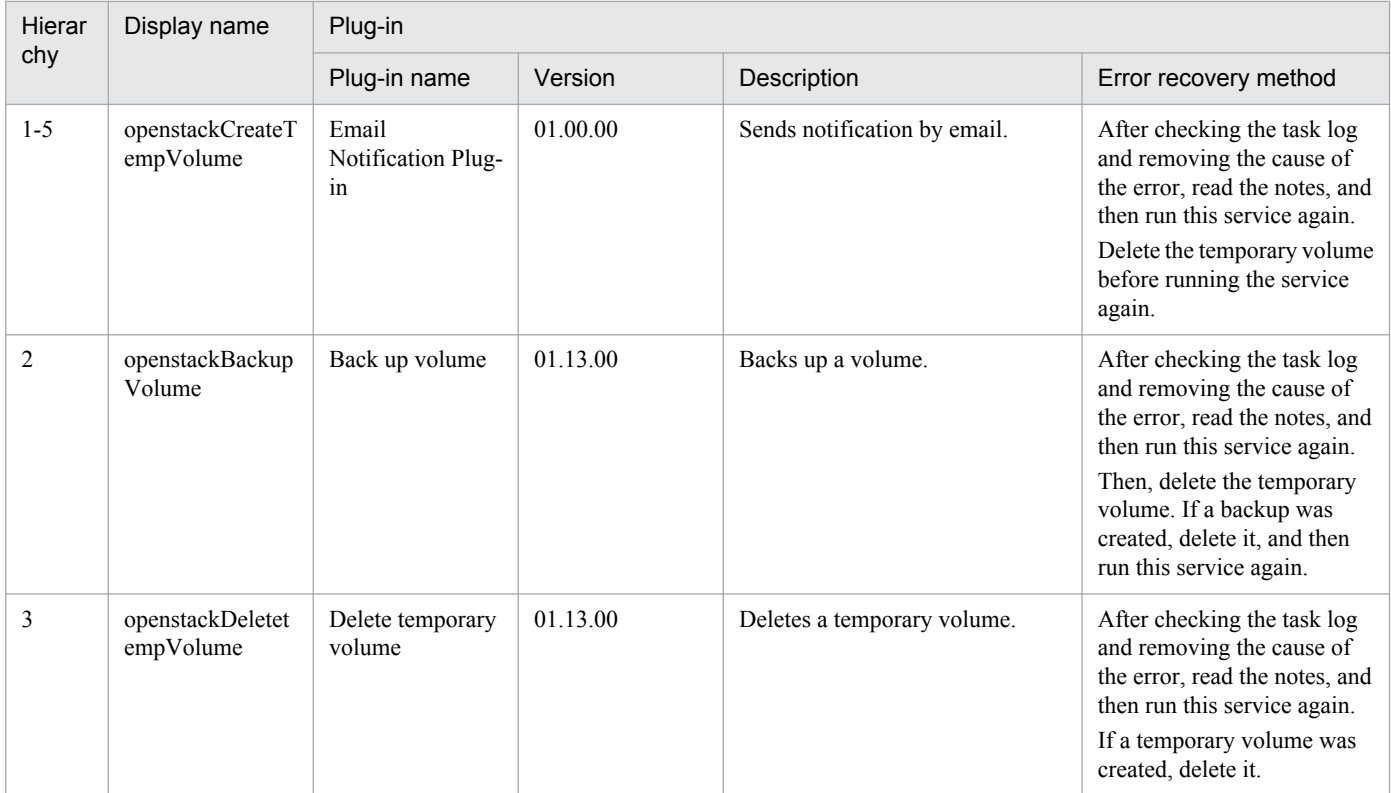

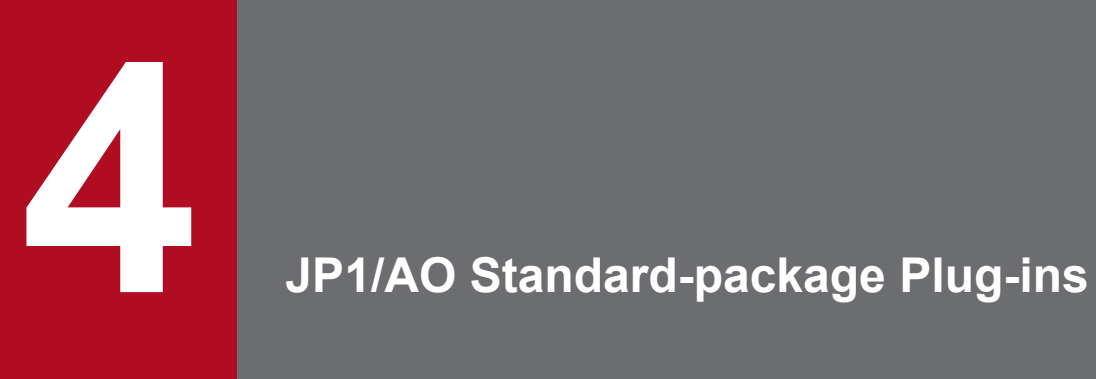

This chapter describes the JP1/AO standard-package plug-ins. The JP1/AO standard package includes basic plug-ins and content plug-ins.

# **4.1 List of basic plug-ins**

The following table lists the basic plug-ins.

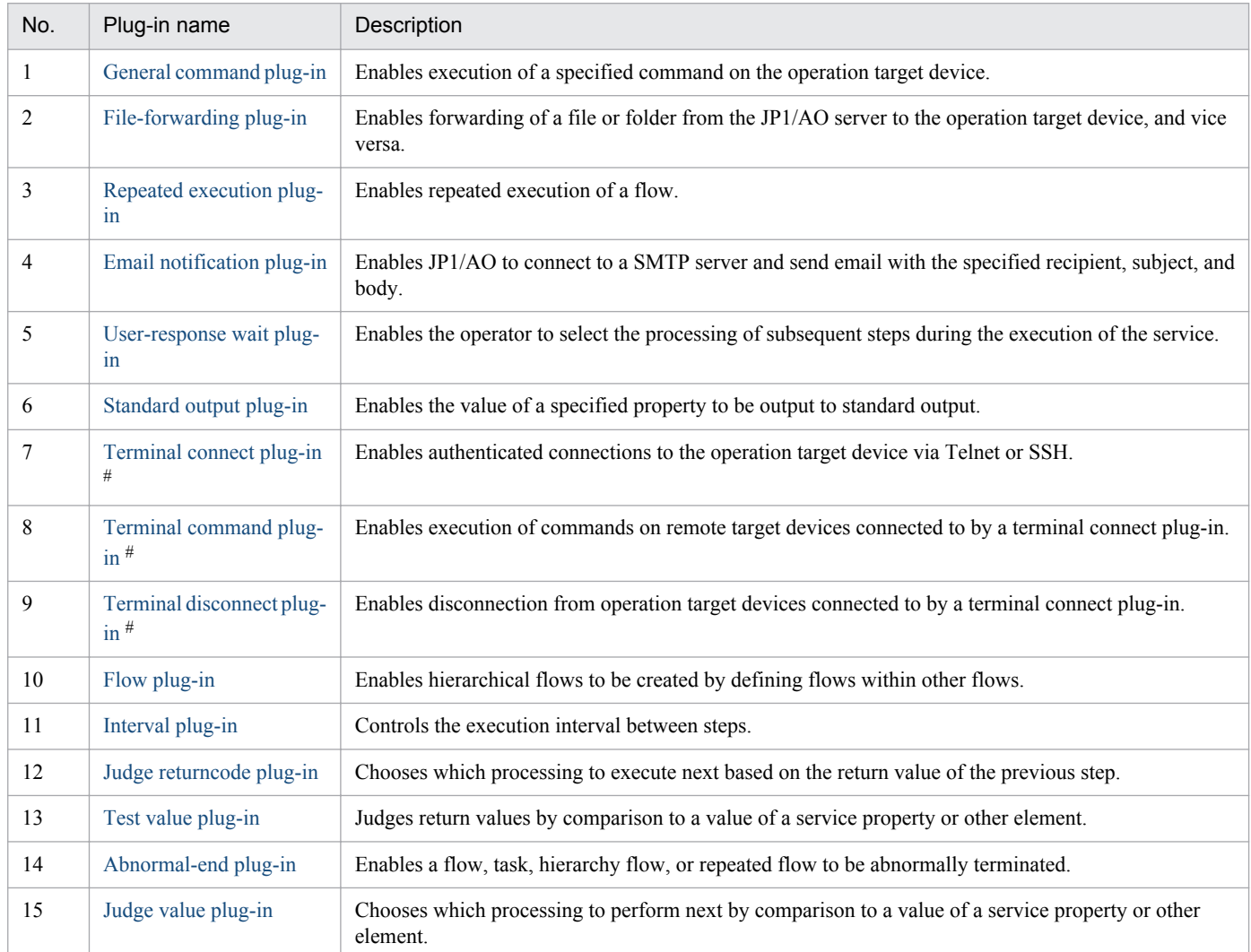

#: These plug-ins must be used in the following sequence:

- 1. Terminal connect plug-in
- 2. Terminal command plug-in
- 3. Terminal disconnect plug-in

# <span id="page-537-0"></span>**4.2.1 General command plug-in**

# **Function**

This plug-in enables a specified command to be executed on the operation target device.

If you have pre-set authentication information in the **Connection Destinations** view, you can execute commands by specifying the following information in the general command plug-in:

- The device on which to execute the command (destination Host property)
- Command to be executed (commandLine property)
- **•** Command arguments (commandLineParameter property)

For the command to be executed on the operation target device, specify characters that can be used in commands in the operating systems of the JP1/AO server and the operation target device. For example, if the JP1/AO server and the operation target device both run the Japanese version of Windows, characters in the MS932 character set can be specified.

If the operation target device is running Windows, the command is executed by the user account set in the authentication information. If the operation target device is running UNIX, the command is executed with root user privileges or the privileges of the connection user, depending on the value of the elevatePrivileges property. The following execution directory is used at command execution:

- When the connection destination is running Windows: Admin\$\Hitachi\CMALib\JP1AO\home Admin\$ is the directory specified in the windir environment variable.
- When the connection destination is running UNIX and true is specified for the elevatePrivileges property: The home directory of the root user
- **•** When the connection destination is running UNIX and false is specified for the elevatePrivileges property: The home directory of the connection user

For details about how version 01.50.00 of the plug-in differs from previous versions, see [A.1 Functional differences](#page-1031-0) [between basic plug-ins by version.](#page-1031-0)

# **Prerequisites for execution**

- **•** For details about the operation target devices that can be used as connection destinations, see A.1 [\(3\) Operation](#page-1035-0) [target devices usable as connection destinations](#page-1035-0).
- **•** Certain commands must be installed on the operating system of the operation target device before you use the general command plug-in. For details, see the release notes.
- **•** To use the general command plug-in when the operation target device is running Windows, administrative sharing must be enabled. For details, see the *Job Management Partner 1/Automatic Operation Overview and System Design Guide*.

#### **Cautionary notes**

**•** The locale and character set at the time of execution depend on the OS of the operation target device. For details, see *Locale set for operation target devices during plug-in execution* and *Character set used for communication by JP1/AO during plug-in execution* in the *Job Management Partner 1/Automatic Operation Service Template Development Guide*.

4. JP1/AO Standard-package Plug-ins

- **•** If the execution of a task is stopped while the plug-in is executing, the status of the task becomes *Failed* or *Completed* when the processing of the general command plug-in finishes. The status of steps and tasks after plug-in execution has finished depends on the return code of the step and the condition for executing subsequent steps. You can set a **Subsequent-step Execution Condition** in the **Create Step** dialog box or the **Edit Step** dialog box.
- **•** If you forcibly terminate a task while the plug-in is executing, the process tree being executed on the operation target device is immediately forcibly terminated and the status of the task becomes *Failed* or *Completed*. A return code of -1 appears for the step in the **Task Details** dialog box. The return code output to the task log depends on the timing with which the task was forcibly terminated.
- **•** When you forcibly terminate a task while the plug-in is executing, the execution results of the command or script specified in the commandLine property are outside the scope of product support.
- **•** The execution method differs depending on the OS of the operation target device. The command is executed by WMI in Windows, and SSH in UNIX. Therefore, the SSH server must be set up on UNIX-based operation target devices.
- **•** The port number used by SSH can be set in connection-destination property file (*connection-destinationname*.properties) or the property file (config user.properties).
- **•** When the operation target device is running Windows, user profiles are not inherited. This means a plug-in can produce different execution results from a command or script executed on the desktop.

To avoid this issue, do not reference settings in user profiles, such as user environment variables, registry entries, and Internet Explorer settings, when executing a plug-in. If a command or script references an element of a user profile, the command or script might not behave as expected. For example, when you execute a command or script that references Internet Explorer proxy settings, the command or script might fail with a communication error. This might occur in scenarios such as implementing a Windows Update using a script.

• If the operation target device is running UNIX, and you need to specify non-ASCII characters in the commandLine or commandLineParameter property, see [A.5 Prerequisites for executing command lines containing non-](#page-1037-0)[ASCII characters in UNIX](#page-1037-0).

# **Version**

01.50.00

#### **Category**

Hitachi/Basic

# **Return codes**

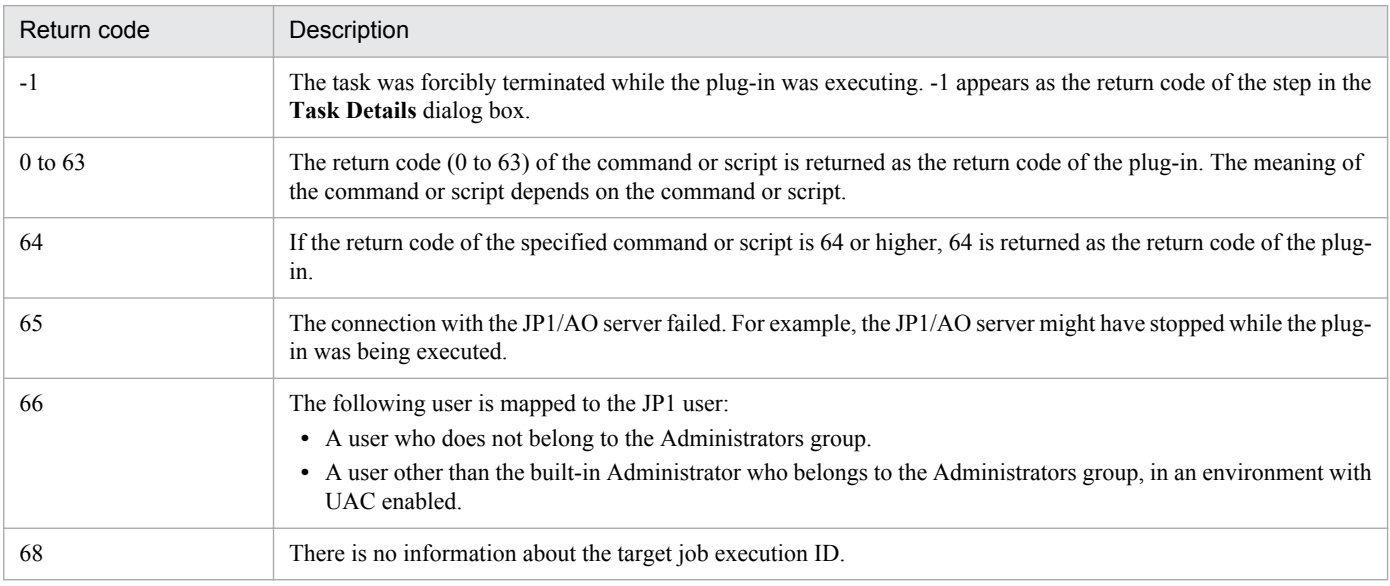

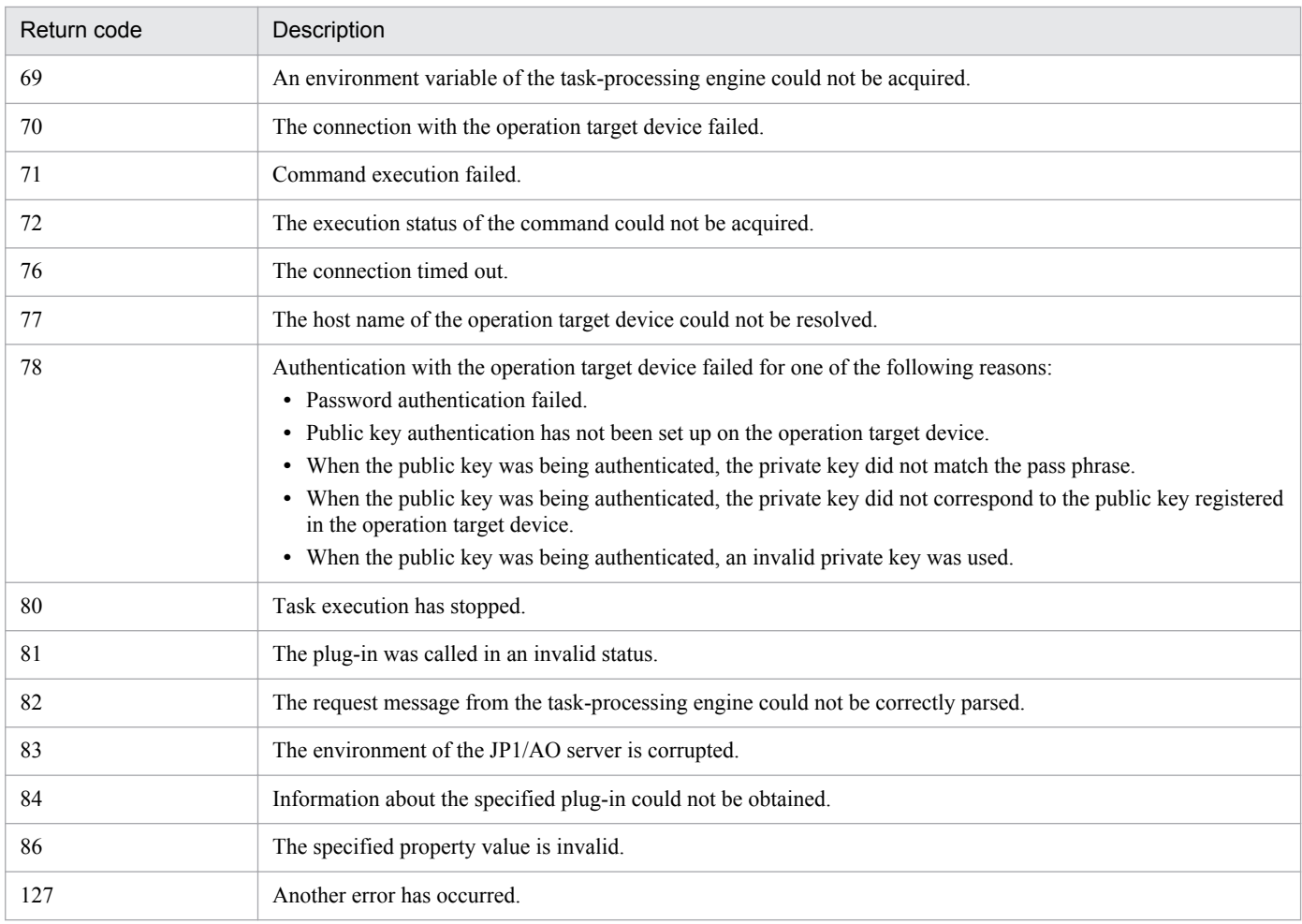

# **Property list**

The following table describes the properties.

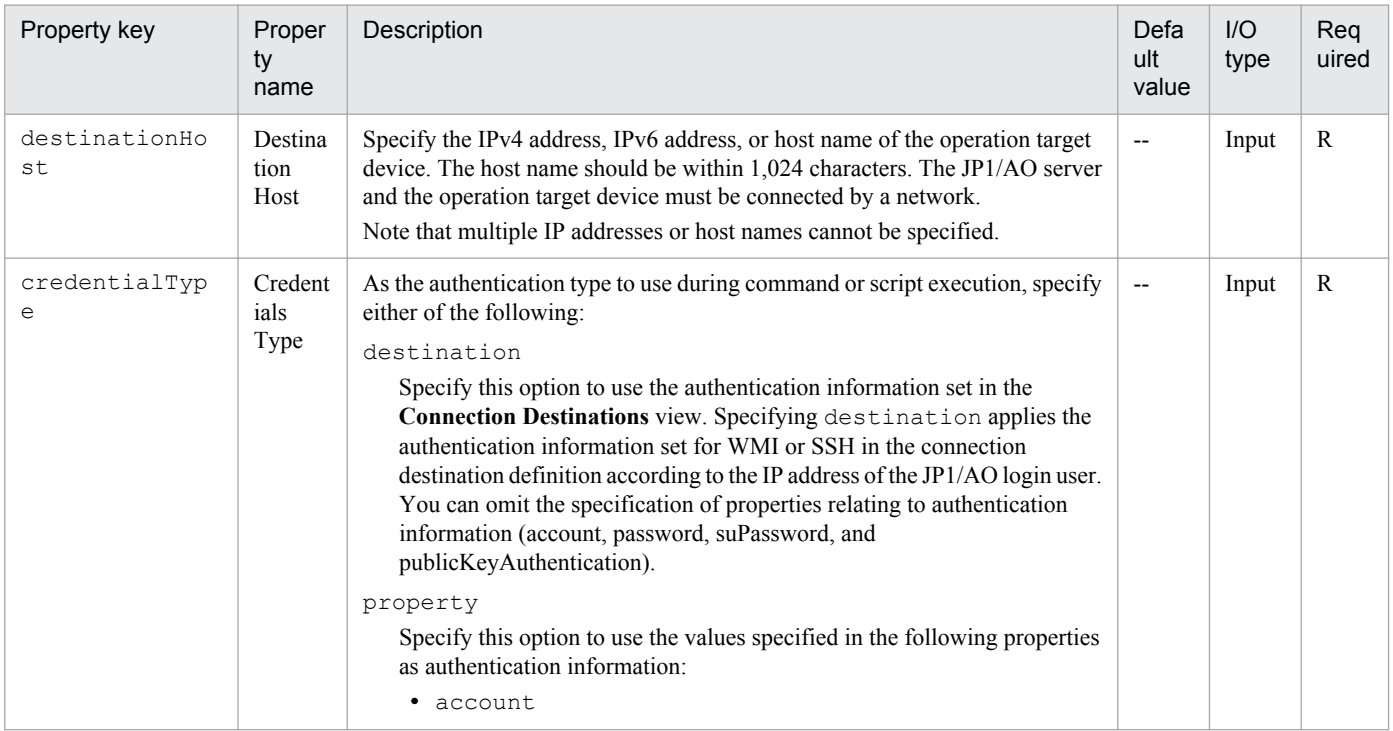
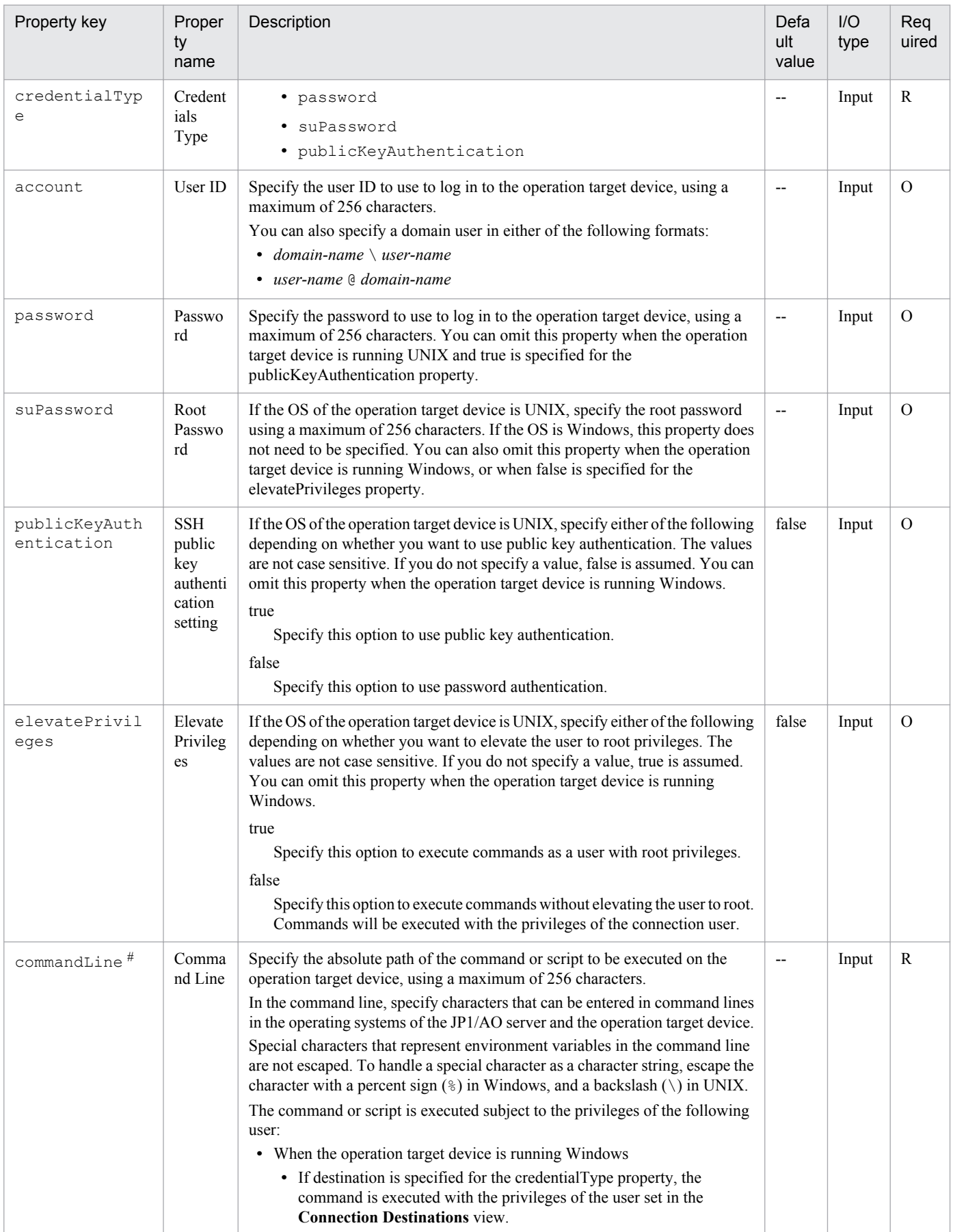

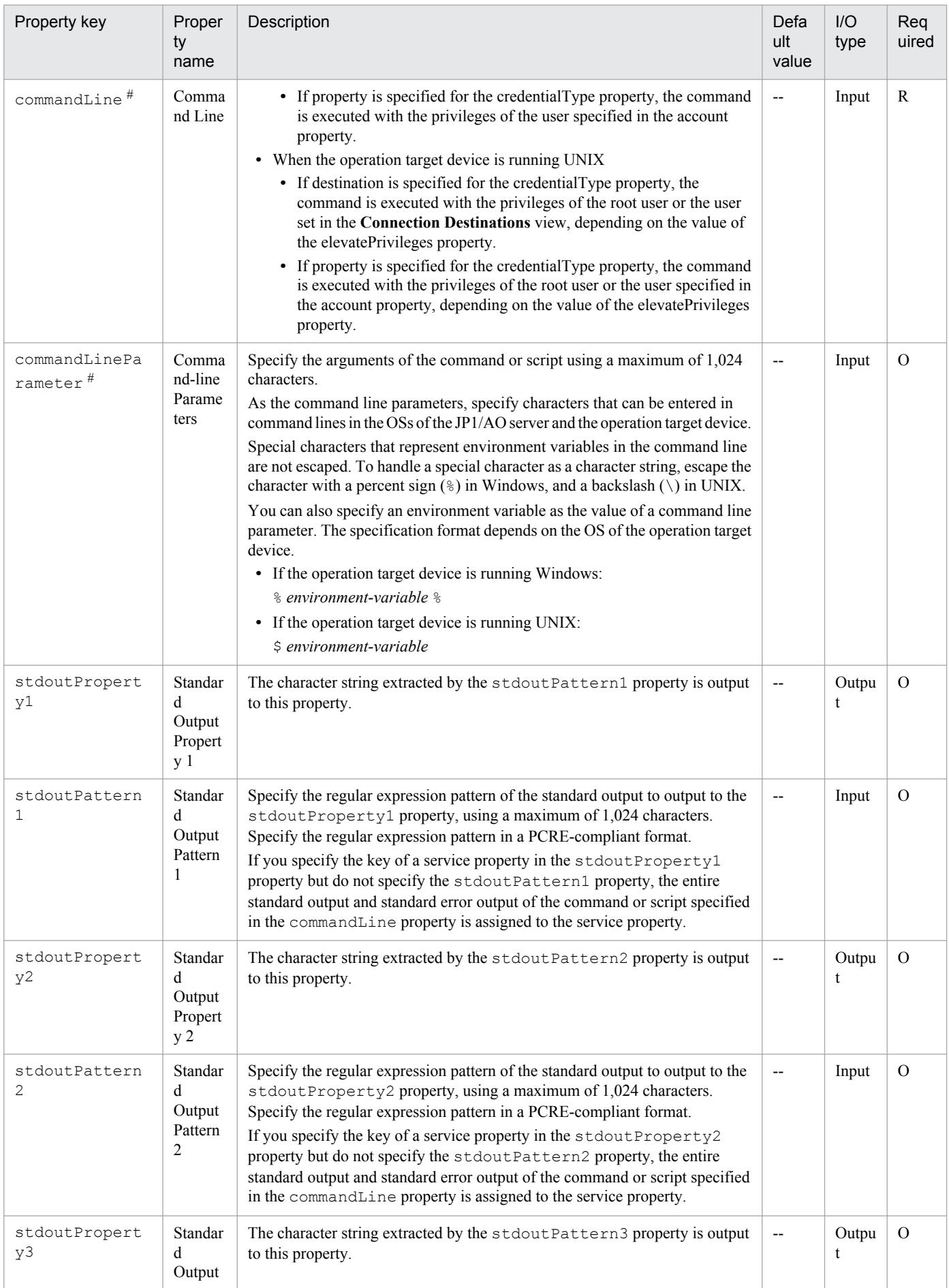

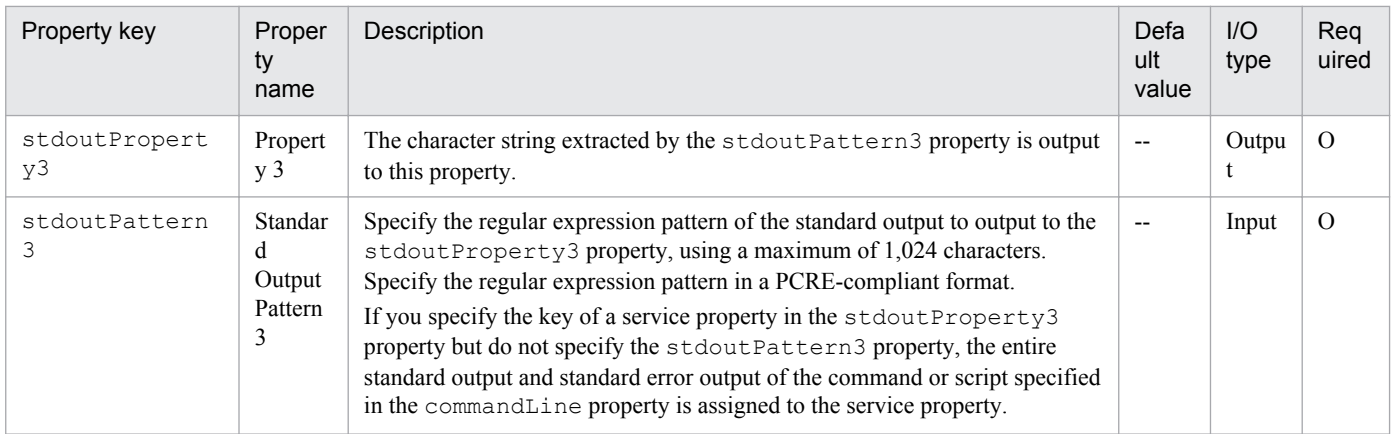

- **•** The standard output or standard error output of the commands or scripts specified in these properties are output as the standard output of the step in JP1/AO. However, processing for which the total standard output and standard error output of the command or script exceeds 100 KB is outside the scope of product support. Execute the command or script in advance to make sure that the total standard output and standard error output does not exceed 100 KB.
- If the operation target device is running Windows, the content specified in the commandLine and commandLineParameter properties are made into a batch file and executed on the operation target device. Therefore, the result of this action might differ from the result if the same command and script were executed from the command prompt.
- **•** If the operation target device is running UNIX, linefeed codes in standard output and standard error output are changed as follows:
	- CR(0x0d) is changed to LF(0x0a).
	- **•** CR+LF(0x0d0a) is changed to LF+LF(0x0a0a).

In addition, if the character string at the end of the standard output and standard error output is not a linefeed code (CR, LF, or CR+LF), LF ( $0 \times 0a$ ) is added to the end.

## **Usage example of stdoutPattern and stdoutProperty properties**

By using the stdoutPattern property, you can extract the value output to standard output and store it in the stdoutProperty property. The following figure shows the data flow when specifying aaabbb( $, \star$ ) in stdoutPattern1.

## Figure 4‒1: Usage example of stdoutPattern and stdoutProperty properties

stdoutPattern1 (Standard Output Pattern 1): aaabbb(.\*)

stdoutProperty1 (Standard Output Property)

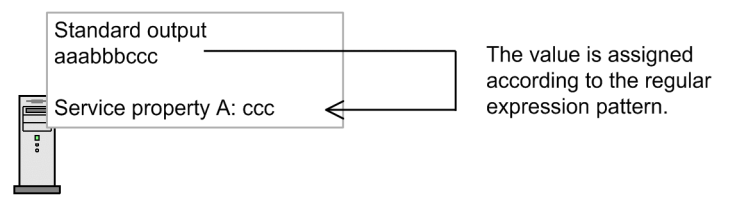

As defined in stdoutPattern1, for the standard output aaabbbccc, the value after aaabbb (in this case ccc) is extracted. The extracted value is stored in the stdoutProperty1 property.

<sup>4.</sup> JP1/AO Standard-package Plug-ins

# **Specifying the SSH port number**

You can specify a port number when using SSH to connect to the operation target device. The following table describes how to specify the port number and the priority of each method.

# Table 4–1: Priority of SSH port numbers

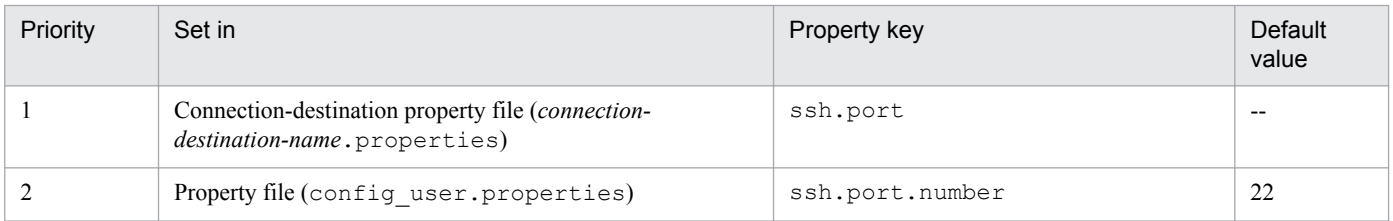

Legend:

--: No value is set.

# **Related topics**

- **•** *Prerequisites for connection destinations* in the *Job Management Partner 1/Automatic Operation Overview and System Design Guide*
- Properties file (config\_user.properties) and *Connection-destination property file (connection-destinationname.properties)* in the *Job Management Partner 1/Automatic Operation Configuration Guide*
- **•** [A.3 List of protocols used by each plug-in](#page-1036-0)

# **4.2.2 File-forwarding plug-in**

# **Function**

This plug-in enables forwarding of a file or folder from the JP1/AO server to the operation target device, and vice versa. Files are forwarded in binary mode.

If you have pre-set authentication information in the **Connection Destinations** view, you can execute the file-forwarding plug-in by specifying the following information:

- Operation target device (remoteHost property)
- **•** Transfer mode (transferMode property)
- Path of a file or folder on the JP1/AO server (localFilePath property)
- Path of a file or folder on the operation target device (remoteFilePath property)

In the file path for forwarding to the agentless connection destination, specify characters that can be used in commands in the operating systems of the JP1/AO server and the operation target device. For example, if the JP1/AO server and the operation target device are both running the Japanese version of Windows, characters in the MS932 character set can be specified.

If the operation target device is running Windows, the file is transferred by the user set in the authentication information. If the operation target device is running UNIX, the file is transferred subject to the privileges of the root user or the connection user, depending on the value of the elevatePrivileges property.

For details about how version 01.50.00 of the plug-in differs from previous versions, see [A.1 Functional differences](#page-1031-0) [between basic plug-ins by version.](#page-1031-0)

<sup>4.</sup> JP1/AO Standard-package Plug-ins

# **Prerequisites for execution**

- **•** For details about operation target devices that can be used as agentless connection destinations, see A.[1\(3\) Operation](#page-1035-0) [target devices usable as connection destinations](#page-1035-0).
- Depending on the OS of the operation target device, configure the environment as follows:

For Windows

- Make sure that the JP1/AO server and operation target device are able to communicate using the appropriate ports. For details about the port numbers used for communication, see the *Job Management Partner1/ Automatic Operation Overview and System Design Guide*.
- **•** Before executing the file-forwarding plug-in, enable administrative sharing on the operation target device. For details, see the *Job Management Partner 1/Automatic Operation Overview and System Design Guide*.

#### For UNIX

- **•** You can set the port number used by SSH in the connection-destination property file (*connection-destinationname*.properties) or the properties file (config\_user.properties).
- **•** On the operation target device, install a SSH server that supports SCP.
- Certain commands must be installed in the operating system of the operation target device before you use the fileforwarding plug-in. For details, see the release notes.

## **Cautionary notes**

- **•** The execution method differs depending on the OS of the operation target device. File transfer is implemented by WMI and CIFS (SMB) in Windows, and SSH and SCP in UNIX. When selecting a protocol in the definition of an agentless connection destination, select WMI in Windows and SSH in UNIX.
- **•** The maximum total size of all transferred files is 4 GB.
- **•** The maximum number of files and folders that can be transferred at a time is 10,000.
- **•** If a received file has the same name as a file that exists locally, the system might attempt to overwrite the file. However, if the file to be overwritten has the attribute *Read only*, *Hidden file*, or *System file*, the file cannot be overwritten and file transfer fails.
- **•** You cannot specify a Windows UNC path or a network drive as the source or destination of a file transfer.
- On the machine where JP1/AO is installed and the connection-destination host, in addition to the free space needed for the files and folders themselves, an amount of free space equivalent to twice the size of the transferred files is required as a temporary work area. The temporary work area is as follows:
	- For the machine where JP1/AO is installed (non-cluster environment): The drive where JP1/AO is installed.
	- **•** For the machine where JP1/AO is installed (cluster environment): The shared disk.
	- When the connection-destination is running Windows: The system drive.
	- When the connection-destination is running UNIX: The folder specified in the plugin.remoteCommand.workDirectory.ssh key in the property file (config\_user.properties).
- The limitations of the operating system override those set in the JP1/AO system. Examples of these limitations include the maximum size of a file, the number of files per folder, the length of file and folder names, and the resources available to the user. File forwarding that exceeds the limitations of the operating system is outside the scope of product support. The operating systems whose limitations affect JP1/AO operation are those on the JP1/AO server and on operation target devices. The OS limitations that govern which resources are available to users are those set for the connection user and for users with root privileges. Limitations for users with root privileges only apply in UNIX.
- **•** When you specify a folder on a host running UNIX as the file-forwarding destination, the process might fail if the total size of the files in the folder exceeds the maximum permitted size for one file. The maximum size for one file

4. JP1/AO Standard-package Plug-ins

is governed by file system restrictions and OS limitations that apply to the resources available to the user. JP1/AO archives files before sending them, which means that the limits of the destination host might be exceeded despite the individual files in the archive being smaller than the maximum size. In this scenario, either reduce the total size of the files in the folder you are sending, or increase the limits at the destination.

- **•** If execution of a task is stopped during plug-in execution, the status of the task becomes *Failed* or *Completed* when the processing of the file-forwarding plug-in has finished. The status of steps and tasks after plug-in execution has finished depends on the return code of the step and the condition for executing subsequent steps. You can set **Subsequent-step Execution Condition** in the **Create Step** dialog box or the **Edit Step** dialog box.
- **•** If you forcibly terminate a task while the plug-in is executing, the processing being executed is immediately forcibly terminated and the task enters *Failed* status. A return code of -1 appears for the step in the **Task Details** dialog box. The return code output to the task log depends on the timing with which the task was forcibly terminated.
- The execution results of the file-forwarding operation when you forcibly terminate a task during plug-in execution are outside the scope of product support.

#### **Version**

01.50.00

## **Category**

Hitachi/Basic

## **Return codes**

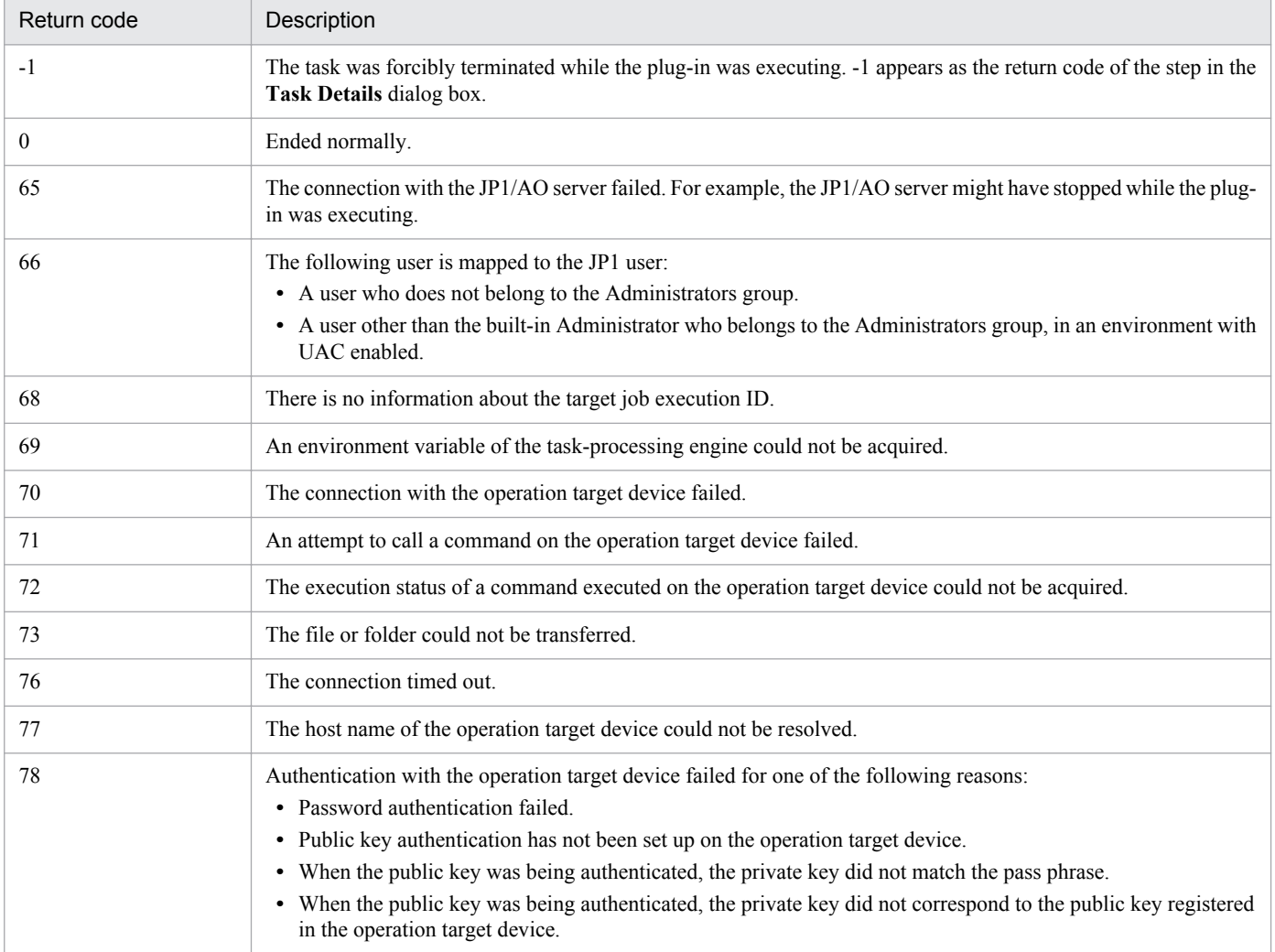

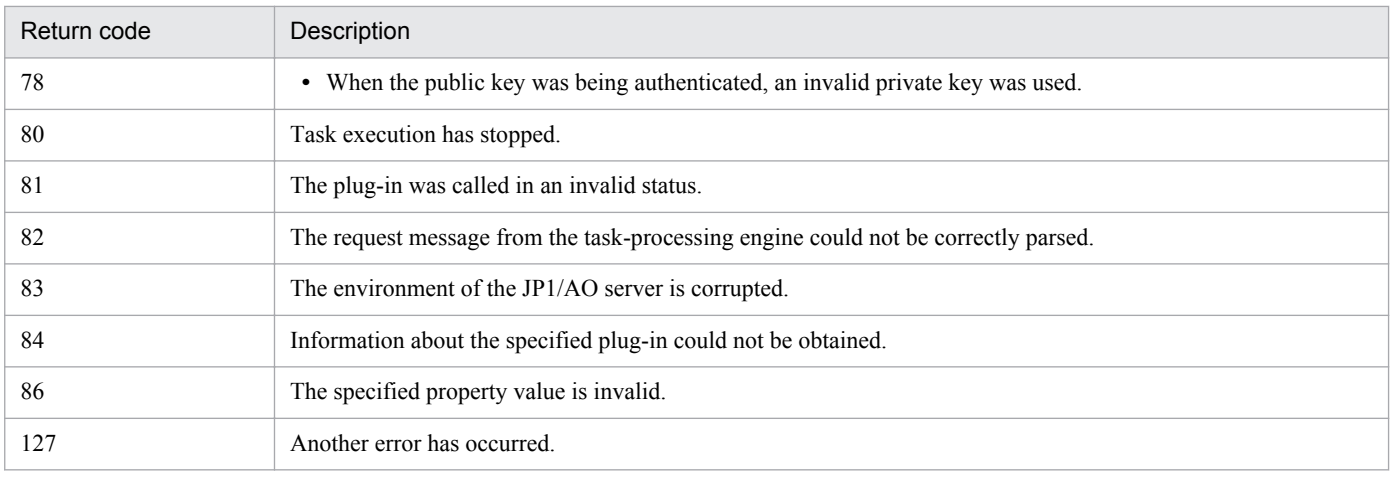

# **Property list**

The following table describes the properties.

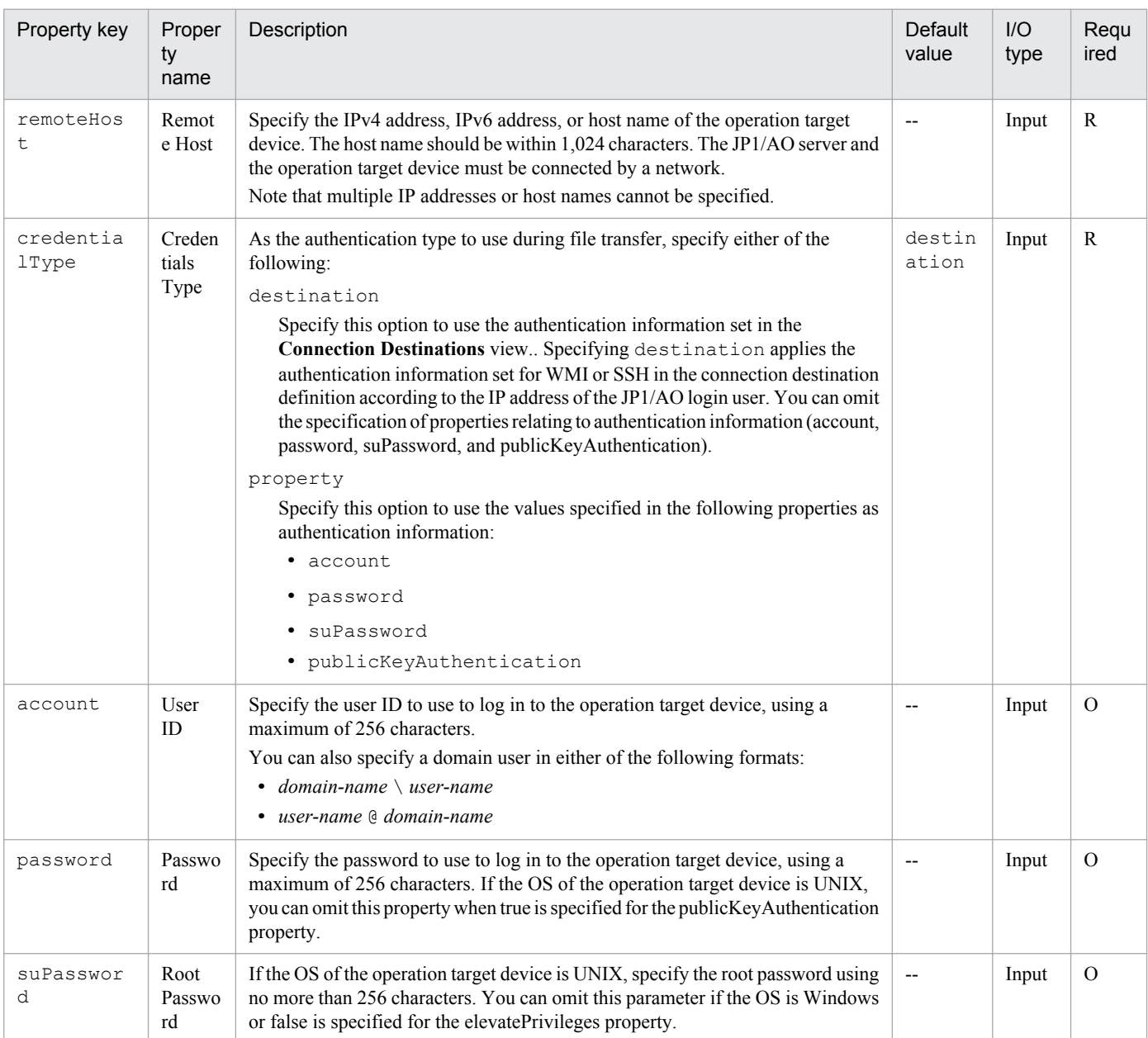

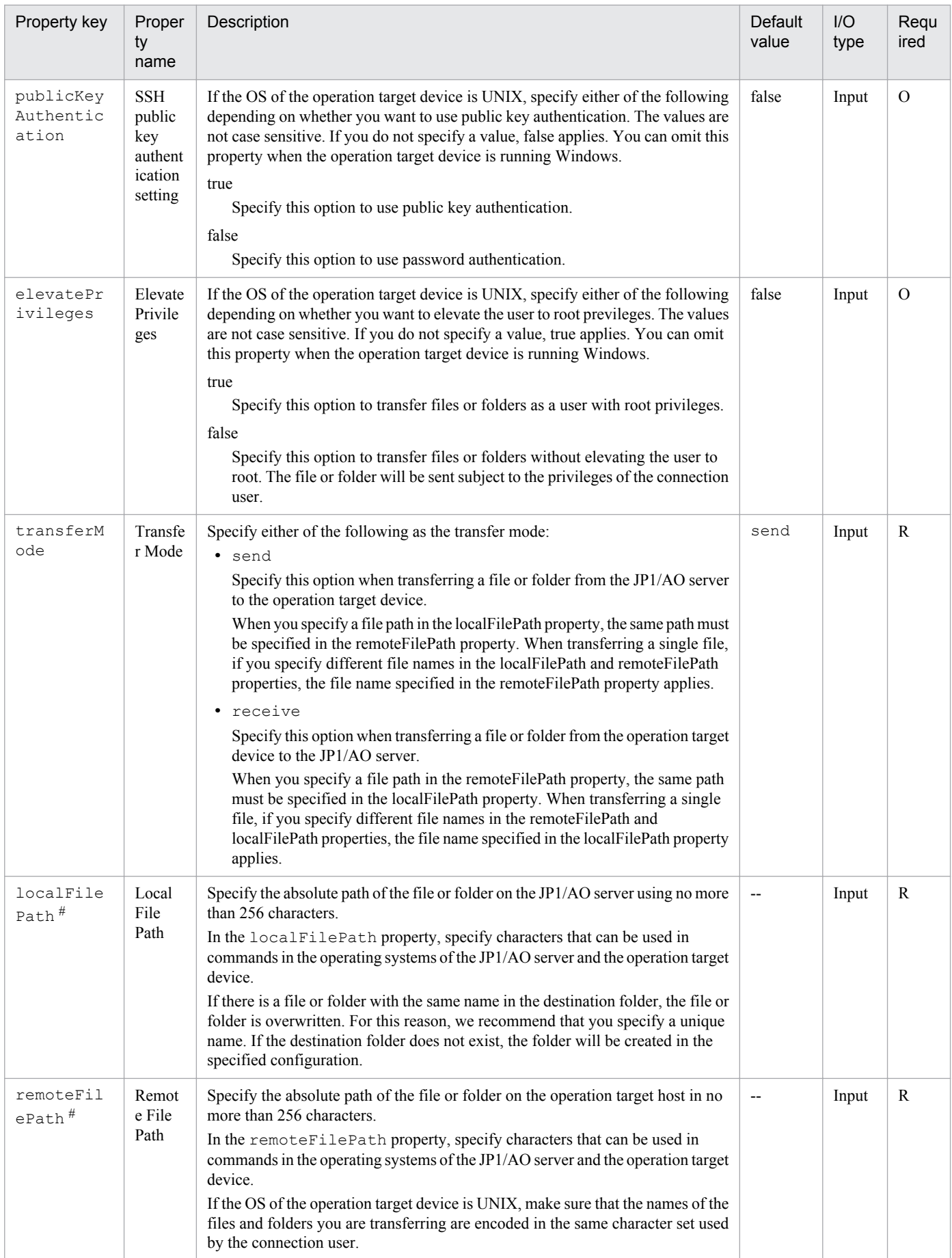

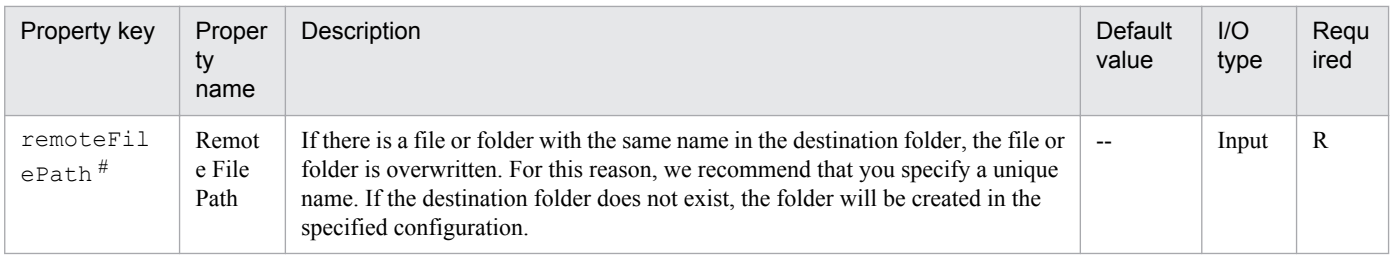

- **•** When specifying file paths, use characters that can be used in commands in the operating systems of the JP1/AO server and the operation target device. When specifying a file name in the localFilePath property, also specify a file name in the remoteFilePath property. When specifying a folder name in the localFilePath property, also specify a folder name in the remoteFilePath property.
- **•** Restrictions apply to the files and folders you can specify in the localFilePath and remoteFilePath properties. For details, see Table 4–2: Restrictions on file and folder names (when the connection destination is running Windows, Linux, or Solaris) and Table 4–3: Restrictions on the names of transmitted files and folders (when [the connection destination is running AIX or HP-UX\).](#page-549-0)
- **•** If the operation target device is running Windows and a file with the Windows file attribute "Encrypt contents to secure data" is included among the transferred files, the transfer of the file fails, causing an error in the processing of the plug-in.
- **•** If the operation target device is running UNIX and you want to use non-ASCII characters in the remoteFilePath property, see [A.5 Prerequisites for executing command lines containing non-ASCII characters in UNIX.](#page-1037-0)

# **Restrictions on the names of transferred files and folders**

The following tables list the restrictions that apply to the names of transferred files and folders.

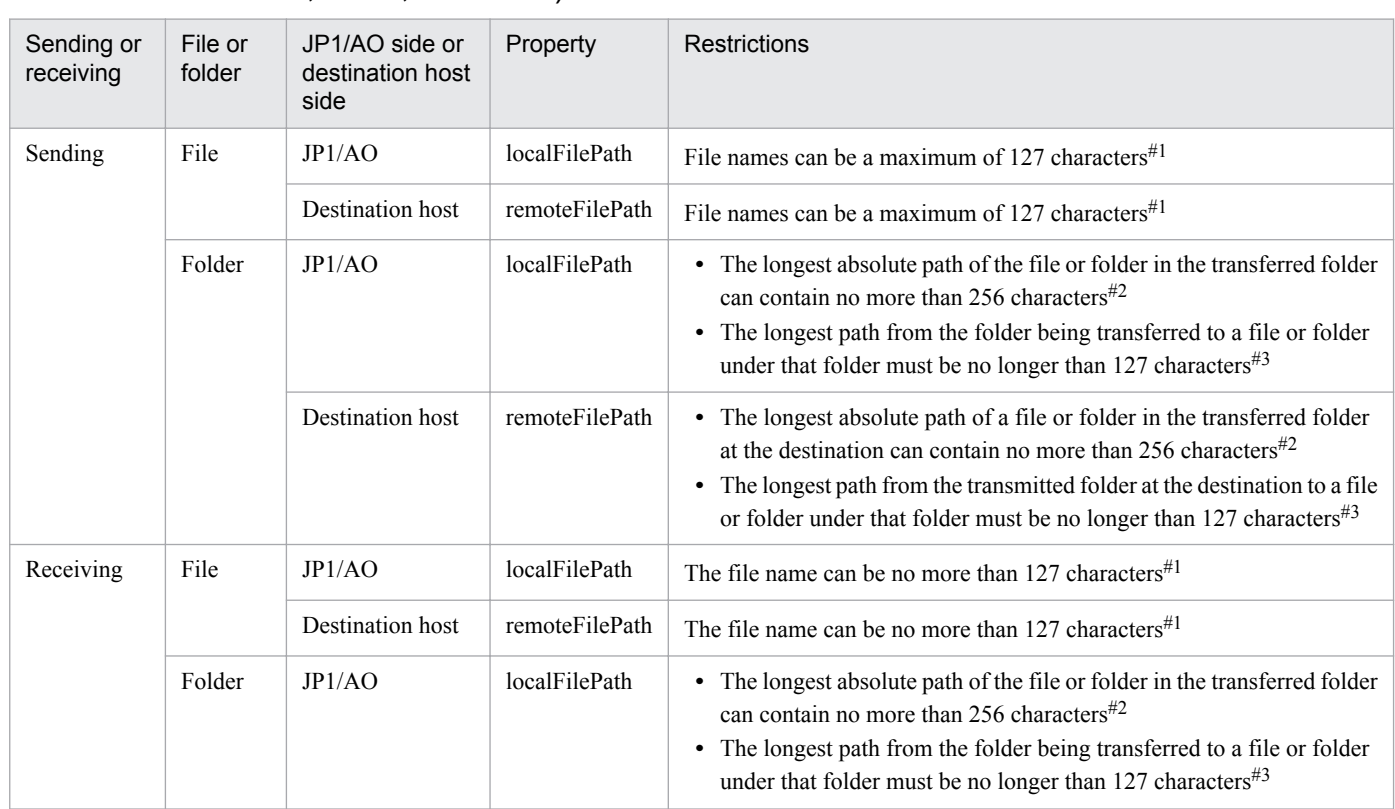

# Table 4–2: Restrictions on file and folder names (when the connection destination is running Windows, Linux, or Solaris)

<span id="page-549-0"></span>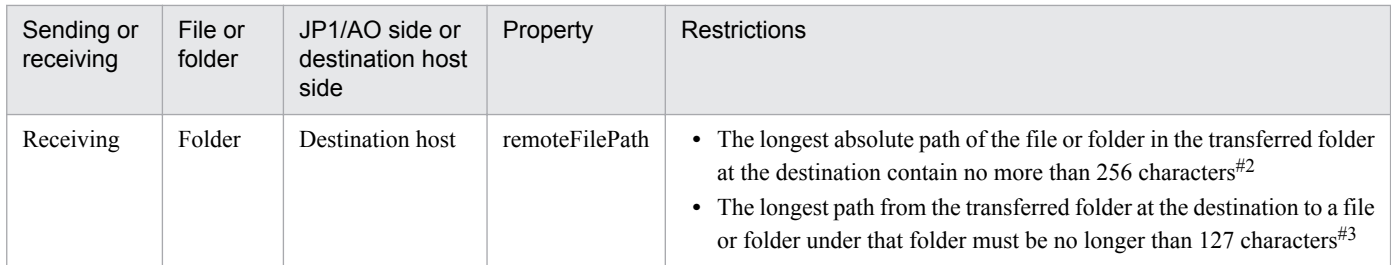

When the input value is "C:\folder-1\folder-2\file-1", this restriction applies to file-1.

#2

When the input value is "C:\folder-1\folder-2\folder-3", this restriction applies to the path length from C: \ to a file or folder with the longest path under folder-3.

#3

When the input value is "C:\folder-1\folder-2\folder-3", this restriction applies to the path length from folder-3 to a file or folder with the longest path under folder-3.

# Table 4–3: Restrictions on the names of transmitted files and folders (when the connection destination is running AIX or HP-UX)

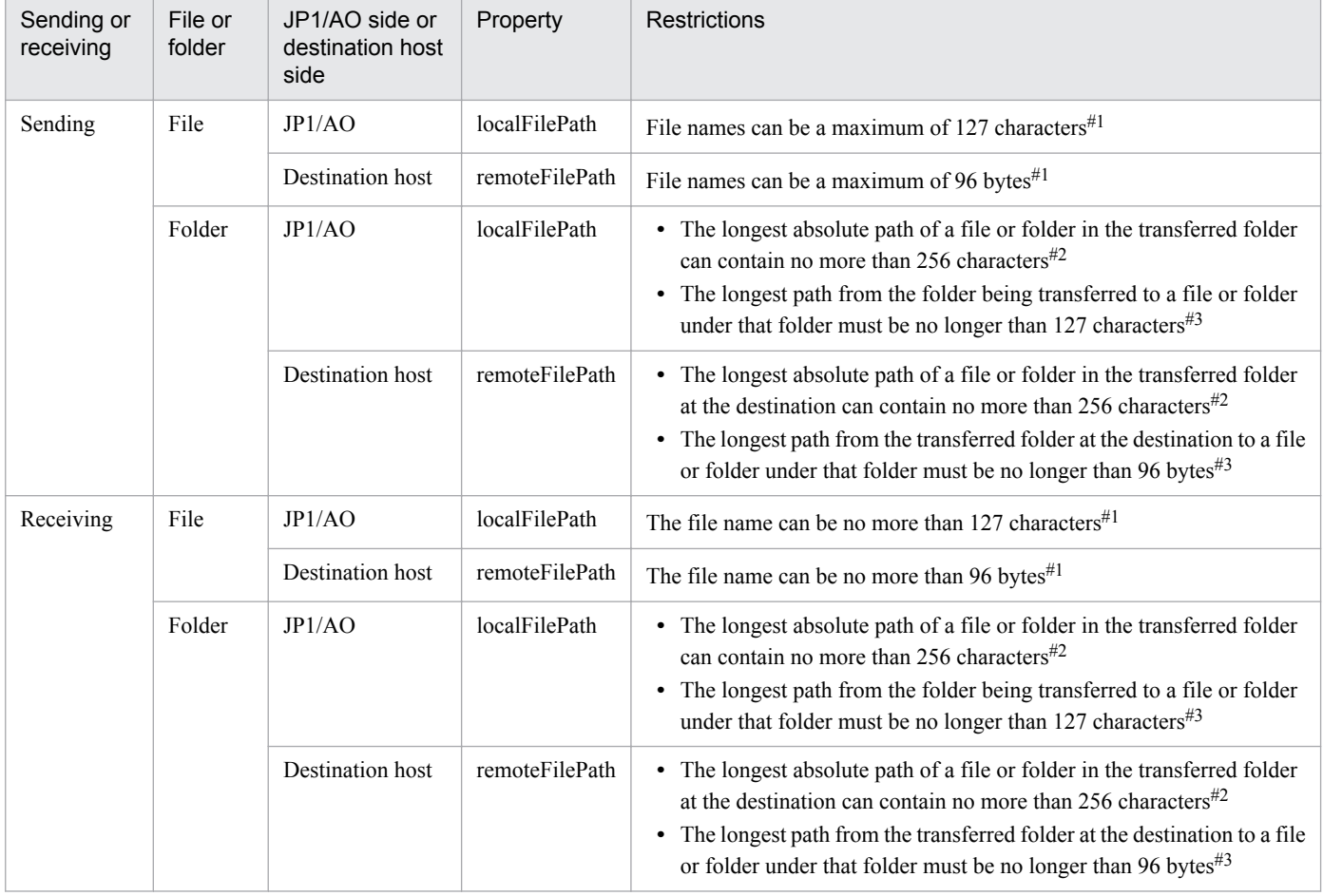

#1

When the input value is "C:\folder-1\folder-2\file-1", this restriction applies to file-1.

When the input value is "C:\folder-1\folder-2\folder-3", this restriction applies to the path length from  $C: \setminus$  to a file or folder with the longest path under folder-3.

#3

When the input value is "C:\folder-1\folder-2\folder-3", this restriction applies to the path length from folder-3 to a file or folder with the longest path under folder-3.

# **Specifying the SSH port number**

You can specify a port number when using SSH to connect to the operation target device. The following table describes how to specify the port number and the priority of each method.

# Table 4–4: Priority of SSH port numbers

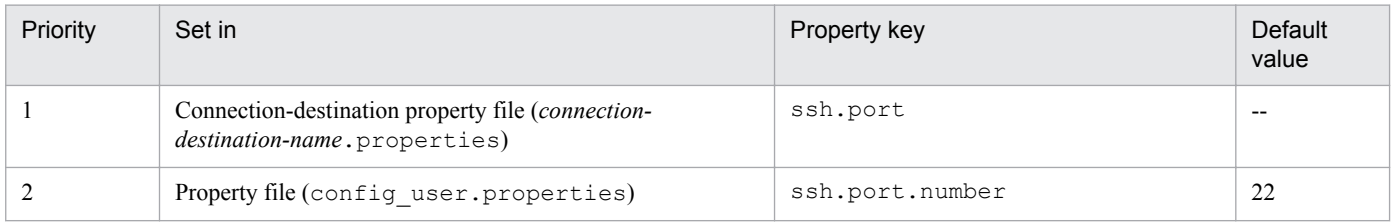

Legend:

--: No value is set.

# **Handling of forwarded files**

Forwarded files are handled differently depending on the OS of the operation target device and the value specified in the transferMode property. The following table describes how forwarded files are handled.

Table 4‒5: Handling of forwarded files

| Item                            |                            |                               | <b>Windows</b>                                   |                                                  | <b>UNIX</b>                                                  |                                                  |
|---------------------------------|----------------------------|-------------------------------|--------------------------------------------------|--------------------------------------------------|--------------------------------------------------------------|--------------------------------------------------|
|                                 |                            |                               | send                                             | receive                                          | send                                                         | receive                                          |
| Time stamp of<br>forwarded file | When creating a file.      | Creatio<br>n date<br>and time | Date and time of<br>forwarding                   | Date and time of<br>forwarding                   | Date and time of<br>forwarding                               | Date and time of<br>forwarding                   |
|                                 |                            | Update<br>date and<br>time    | Update date and<br>time of source<br>file        | Update date and<br>time of source<br>file        | Date and time of<br>forwarding                               | Date and time of<br>forwarding                   |
|                                 |                            | Access<br>date and<br>time    | Date and time of<br>forwarding                   | Date and time of<br>forwarding                   | Date and time of<br>forwarding                               | Date and time of<br>forwarding                   |
|                                 | When overwriting a<br>file | Creatio<br>n date<br>and time | Creation date and<br>time of<br>overwritten file | Creation date<br>and time of<br>overwritten file | Date and time of<br>forwarding                               | Creation date<br>and time of<br>overwritten file |
|                                 |                            | Update<br>date and<br>time    | Update date and<br>time of source<br>file        | Update date and<br>time of source<br>file        | Date and time of<br>forwarding                               | Date and time of<br>forwarding                   |
|                                 |                            | Access<br>date and<br>time    | Access date and<br>time of<br>overwritten file   | Access date and<br>time of<br>overwritten file   | Access date and<br>time of<br>overwritten file <sup>#1</sup> | Access date and<br>time of<br>overwritten file   |

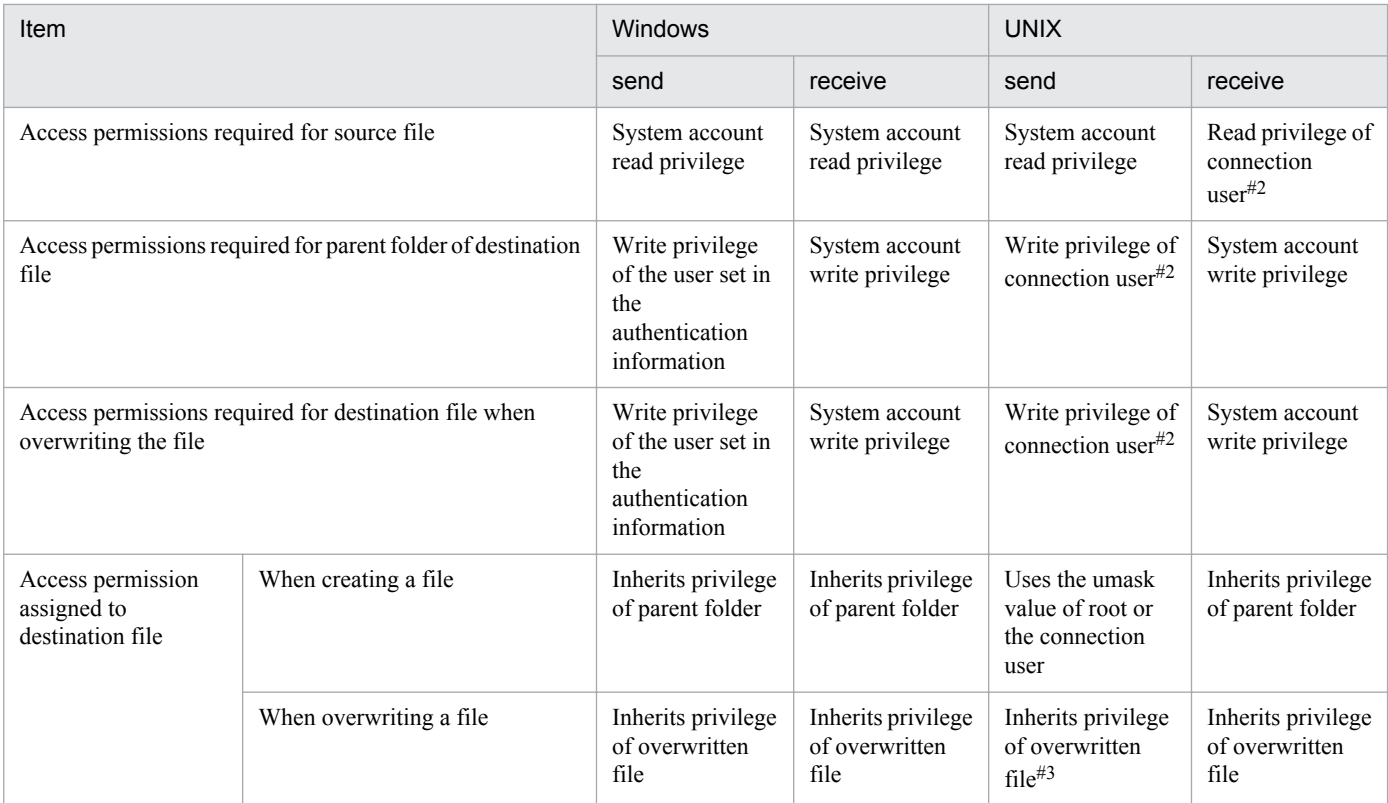

When the OS of the operation target device is HP-UX, the date and time of the transfer is set.

#2

You do not need to specify privileges when transferring files as the root user.

#3

When the OS of the operation target device is HP-UX, the operation is subject to the umask value of the root user or the connection user.

## **Related topics**

- **•** *Prerequisites for connection destinations* in the *Job Management Partner 1/Automatic Operation Overview and System Design Guide*.
- **•** *Properties file (config\_user.properties)* and *Connection-destination property file (connection-destinationname.properties)* in the *Job Management Partner 1/Automatic Operation Configuration Guide*
- **•** [A.3 List of protocols used by each plug-in](#page-1036-0)

# **4.2.3 Repeated execution plug-in**

## **Function**

This plug-in enables repeated execution of a flow. You can execute a service with a value specified in the Input Properties (inputProperties) for each iteration of the flow. This is useful, for example, when you want to execute the same processing on different servers.

Note that the execution methods for a flow include *concurrent execution* that executes flows in parallel, and *sequential execution* that executes the next flow when the current flow has finished executing.

# **Cautionary notes**

- When the execution of a task is stopped, the repeated flow being executed stops as soon as the plug-in finishes. In the case of a user-response wait plug-in, the flow stops without waiting for the plug-in to finish. Because unexecuted parts of the repeated flow are not executed, false is stored in the outputResult property.
- When you forcibly terminate a task while a plug-in is executing, the processing being executed is immediately forcibly terminated and the task enters the *Failed* status. A return code of -1 appears for the step in the **Task Details** dialog box. The return code output to the task log depends on the timing with which the task was forcibly terminated.
- If parallel is specified in the foreachMode property, the values of service properties referenced or updated in the context of a repeated task is only valid for the same repeated task (the *n*th flow). The value of the service property cannot be shared with concurrently processed repeated tasks (except for the *n*th flow).
- **•** When you use the **Retry the Task From the Failed Step** command with a repeated execution plug-in, processing restarts from the first step under the repeated execution plug-in. You cannot retry the task if the status of the step is *Failed* and the *Completed* status was set as a condition in the **Subsequent-step Execution Condition** area of the **Create Step** dialog box when the step was created.
- **•** When you use the **Retry the Task From the Step After the Failed Step** command with a repeated execution plugin, JP1/AO executes the next step in the plug-in. In this case, the step enters the *Completed* status. However, the status remain unchanged for steps under the repeated execution plug-in that have already been executed.

## **Version**

01.00.00

## **Category**

Hitachi/Basic

#### **Return codes**

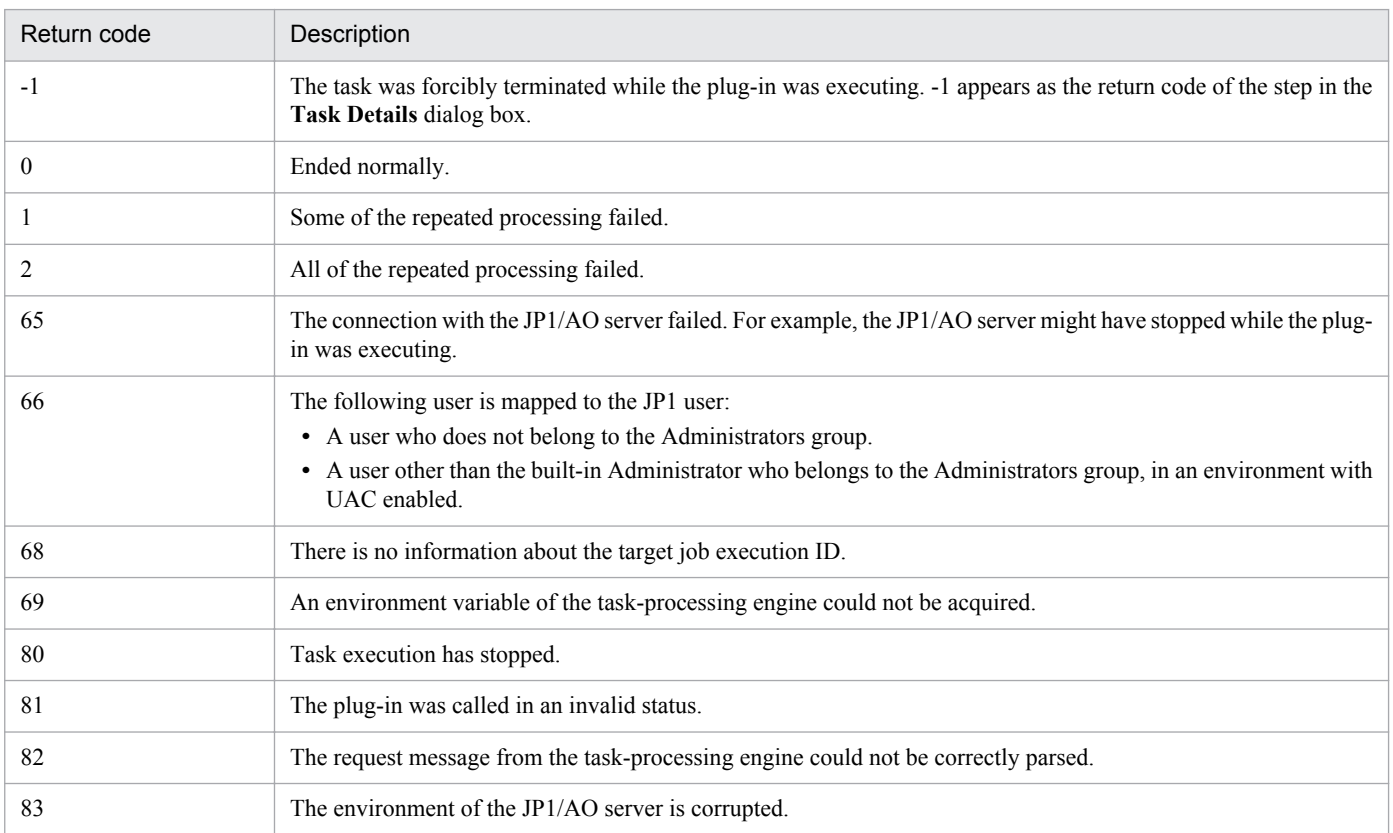

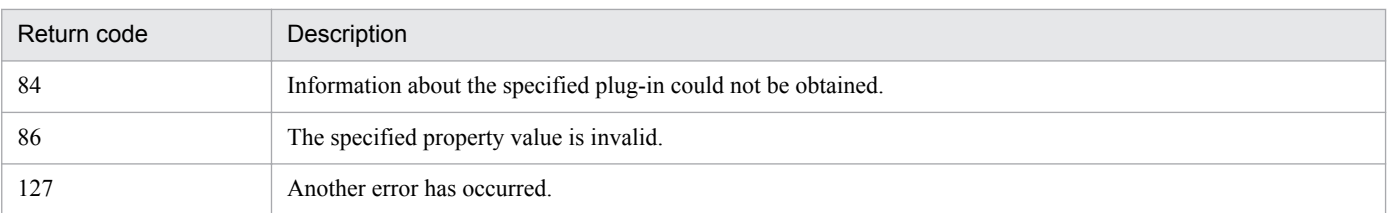

# **Property list**

The following table describes the properties.

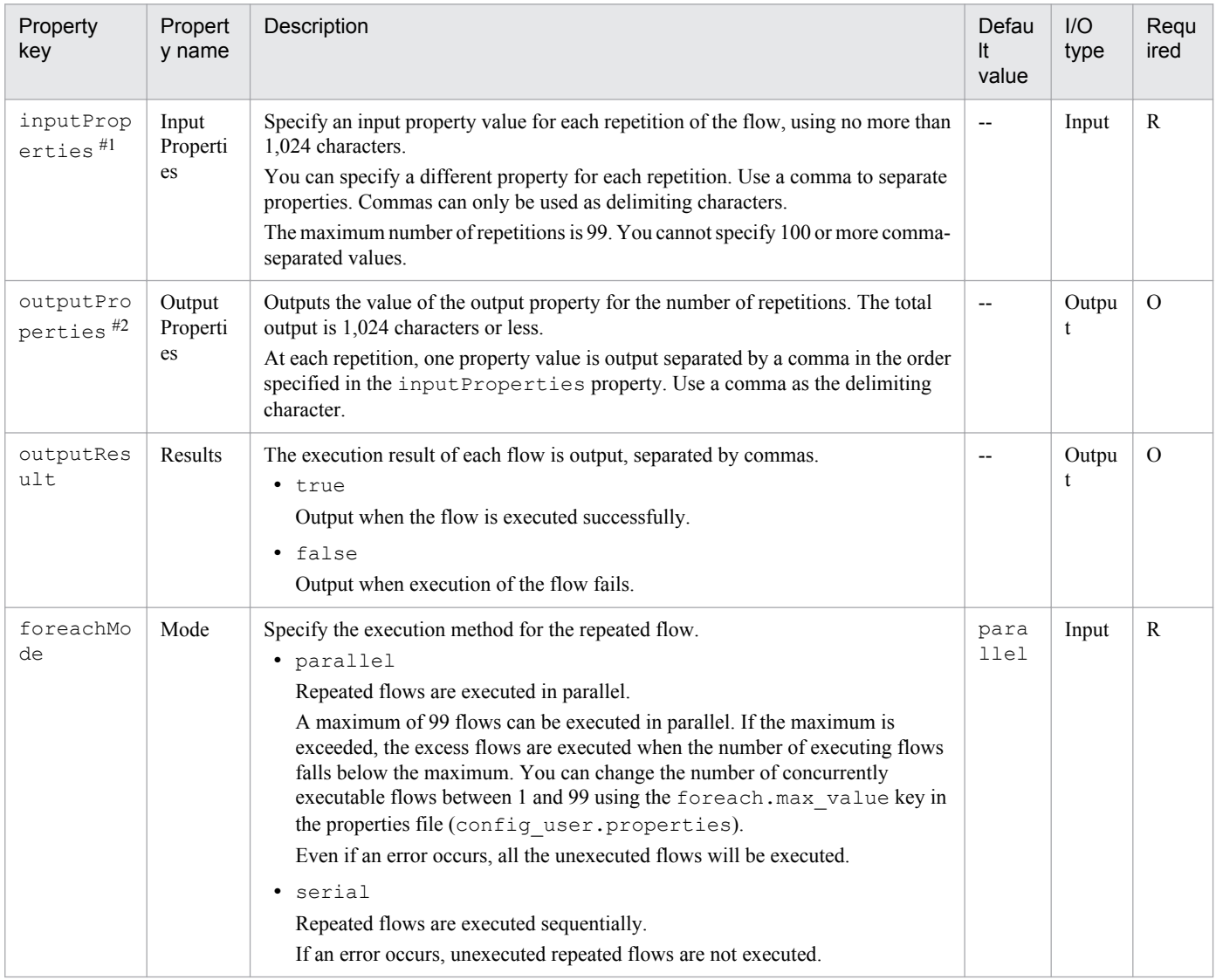

#### #1

The values specified in the inputProperties property are stored in the reserved.loop.input reserved property used in repeated flows. Because a different value is stored in the reserved.loop.input reserved property for each iteration of the repeated flow, specify the property in the ?dna\_reserved.loop.input? format.

#### #2

The outputProperties property stores the value of the reserved.loop.output reserved property used in the repeated flow.

<sup>4.</sup> JP1/AO Standard-package Plug-ins

# **Related topics**

- **•** *Property file (config\_user.properties)* in the *Job Management Partner 1/Automatic Operation Configuration Guide*
- **•** *List of reserved properties* in the *Job Management Partner 1/Automatic Operation Service Template Development Guide*

# **4.2.4 Email notification plug-in**

# **Function**

This plug-in enables the connection to the SMTP server to transmit email with the specified recipient, subject, and body. In addition, editing the mail.plugin.retry.interval key of the property file (config\_user.properties) allows you to retry the operation if transmission fails.

# **Prerequisites for execution**

- The following information is obtained from shared built-in service properties. Therefore, set the values for these items in advance in the **Service Share Properties** view.
	- **•** Address of the SMTP server
	- **•** Port number
	- **•** User ID
	- **•** Password
	- **•** Originator of the notification email

# **Cautionary notes**

- Even if you do not specify the toAddress, ccAddress, and bccAddress properties, the return code will be 0.
- The mail address to be specified differs from the value of the built-in server share property. Therefore, make sure that you specify at least one of the toAddress, ccAddress, and bccAddress properties.
- If any of the toAddress, ccAddress, and bccAddress properties has an invalid email address specified, email transmission will fail to all the addresses.
- **•** If you use machine-dependent characters or characters that are incompatible between character sets in the mailSubject or mailBody property, the characters are replaced with question marks (?) or other characters. In this scenario, either change the characters in the email, or change the encoding.

The following characters might not be converted correctly:

 $\sim$ ,  $\frac{1}{2}$ ,  $\sim$ ,  $\frac{1}{2}$ ,  $\sim$ ,  $\frac{1}{2}$ ,  $\sim$ ,  $\frac{1}{2}$ ,  $\sim$ ,  $\frac{1}{2}$ ,  $\sim$ 

- **•** If the execution of a task is stopped while the plug-in is executing, the status of the task becomes *Failed* or *Completed* when the processing of the email notification plug-in finishes. The status of steps and tasks after plug-in execution has finished depends on the return code of the step and the condition for executing subsequent steps. You can set a **Subsequent-step Execution Condition** in the **Create Step** dialog box or the **Edit Step** dialog box.
- **•** If you forcibly terminate a task while the plug-in is executing, the processing being executed is immediately forcibly terminated and the task enters the *Failed* status. A return code of -1 appears for the step in the **Task Details** dialog box. The return code output to the task log depends on the timing with which the task was forcibly terminated.

# **Version**

01.00.00

<sup>4.</sup> JP1/AO Standard-package Plug-ins

# **Category**

Hitachi/Basic

# **Return codes**

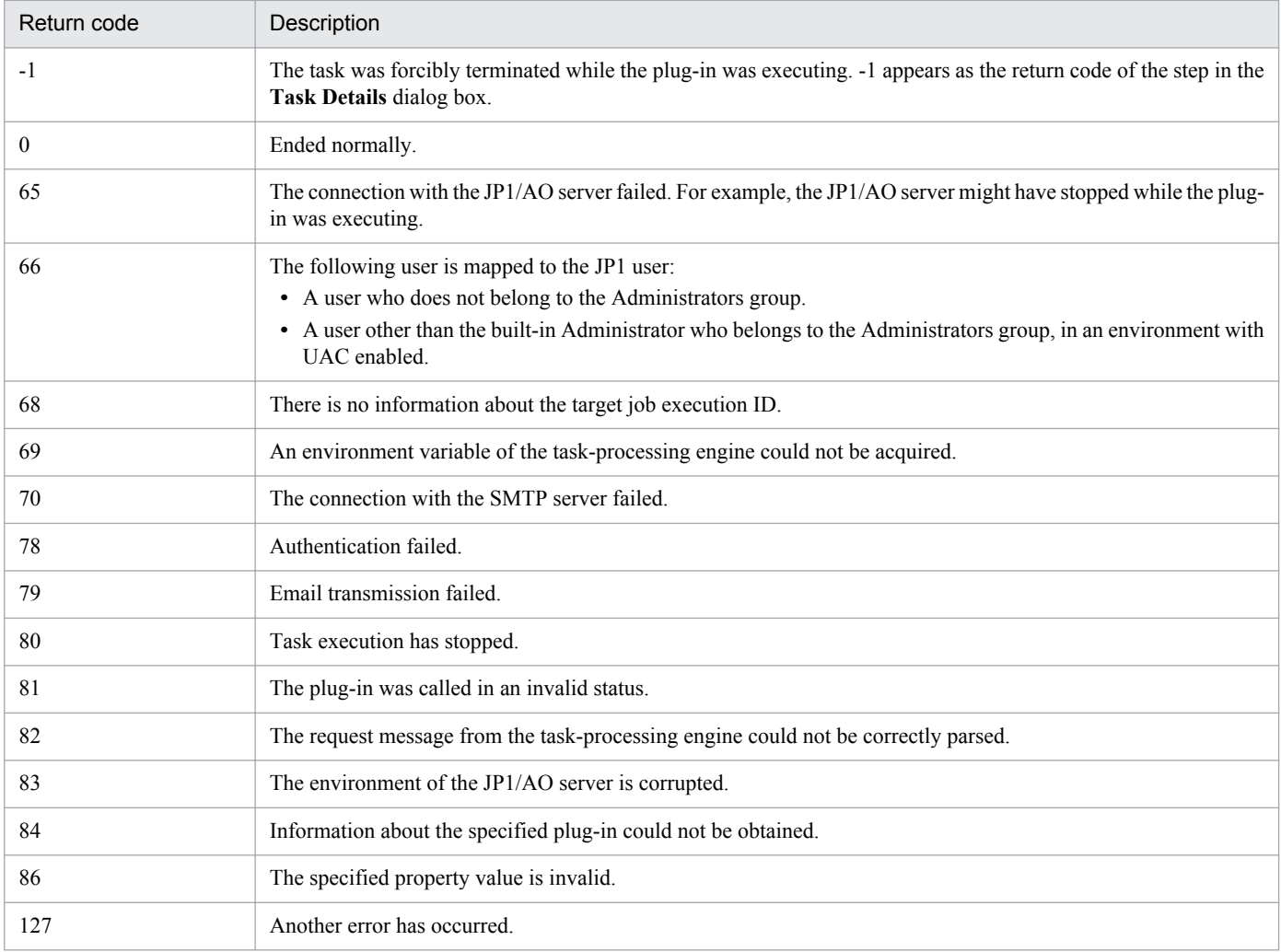

# **Properties list**

The following table describes the properties.

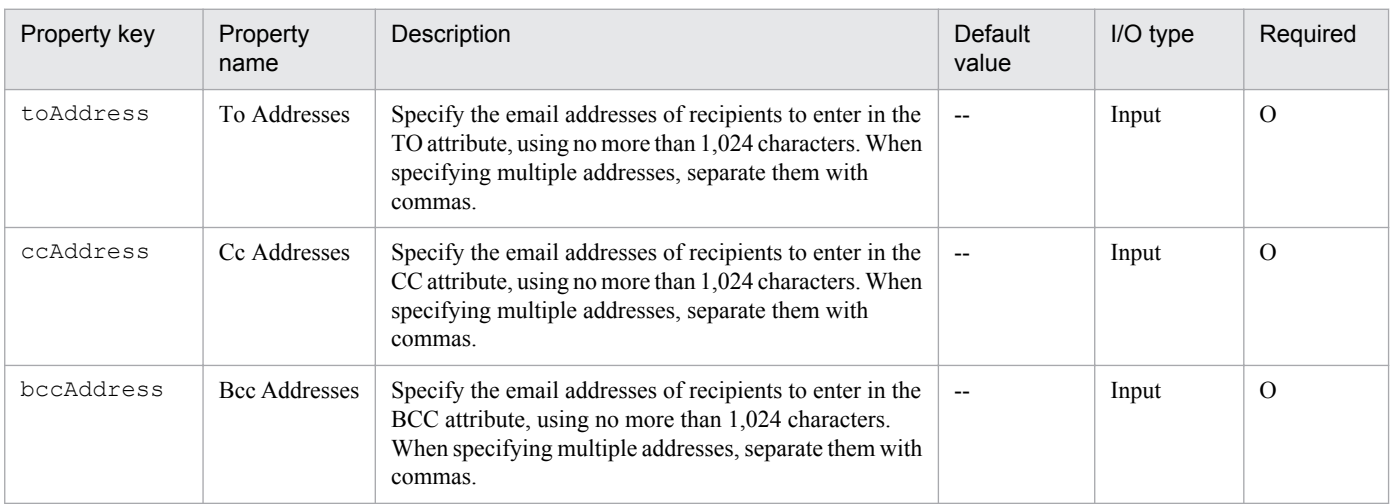

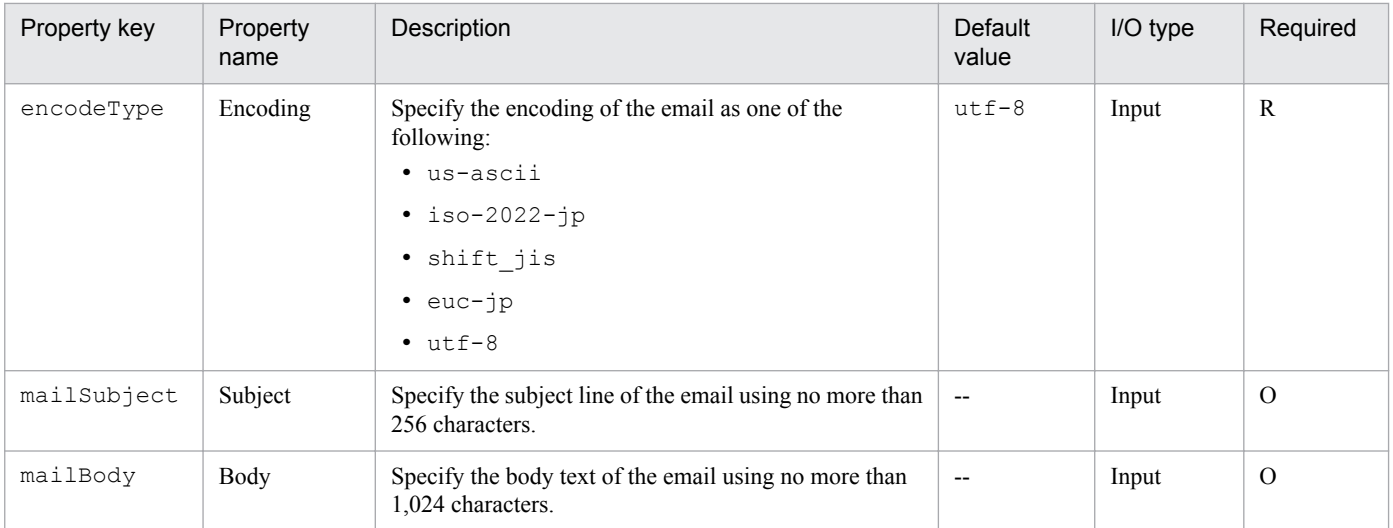

# **Related topics**

**•** *Property file (config\_user.properties)* in the *Job Management Partner 1/Automatic Operation Configuration Guide*

# **4.2.5 User-response wait plug-in**

## **Function**

This plug-in enables the operator to select the processing of the succeeding step during the execution of the service. To select the processing, the operator uses the **Respond** dialog box. You can also set up email notification to notify the operator that a task is waiting for a response.

The methods of accessing the **Respond** dialog box are as follows:

- **•** Linking from the URL in the response wait notification mail
- **•** Linking from the **Tasks** view

## **Prerequisites for execution**

- **•** The following information is obtained from shared built-in service properties. Therefore, if you want the operator to be notified when a task is waiting for a response, set the values for these items in advance in the **Service Share Properties** view.
	- **•** Address of the SMTP server
	- **•** Port number
	- **•** User ID
	- **•** Password
	- **•** Originator of the notification email

## **Cautionary notes**

- The email reporting that a task is waiting for a user response is not sent if any of the following applies:
	- **•** No value is set in the shared built-in service property
	- **•** SMTP has not been set up
	- **•** None of the toAddress, ccAddress, and bccAddress properties are specified

<sup>4.</sup> JP1/AO Standard-package Plug-ins

- An invalid email address is specified in any of the toAddress, ccAddress, and bccAddress properties
- **•** The mail address to be specified differs from the value of the built-in server share property. Therefore, make sure that you specify at least one of the toAddress, ccAddress, and bccAddress properties.
- **•** Do not stop the execution of the user-response wait plug-in while the **Respond** dialog box is displayed and waiting for operator response. Stopping the execution causes an error even if the operator selects the processing for the subsequent step.
- **•** A URL that links to the **Respond** dialog box is automatically entered in the body of the notification email. If more than one step in a given task is waiting for a response, each step that executes the user-response wait plug-in will have a different URL, with each URL displaying the **Respond** dialog box for that step.
- **•** If you forcibly terminate a task while the plug-in is executing, the processing being executed is immediately forcibly terminated and the task enters the *Failed* status. A return code of -1 appears for the step in the **Task Details** dialog box. The return code output to the task log depends on the timing with which the task was forcibly terminated.
- **•** You cannot change the layout of the **Respond** dialog box.
- Any return code from the properties labelButton1 to labelButton9 is considered an abnormal end, and error information is output to the task log. For the labelButton0 property and the properties labelButton1 to labelButton9, if the output log level is 10 or 20, the details to be output in the task log differ depending on the response result.
- **•** If you use machine-dependent characters or characters that are incompatible between character sets in the mailSubject or mailBody property, the characters are replaced with question marks (?) or other characters. In this scenario, either change the characters in the email, or change the encoding.

The following characters might not be converted correctly:

 $\sim$ ,  $\frac{1}{2}$ ,  $\sim$ ,  $\frac{1}{2}$ ,  $\sim$ ,  $\frac{1}{2}$ ,  $\sim$ ,  $\frac{1}{2}$ ,  $\sim$ ,  $\sim$ ,  $\frac{1}{2}$ ,  $\sim$ 

## **Version**

01.00.00

## **Category**

Hitachi/Basic

## **Return codes**

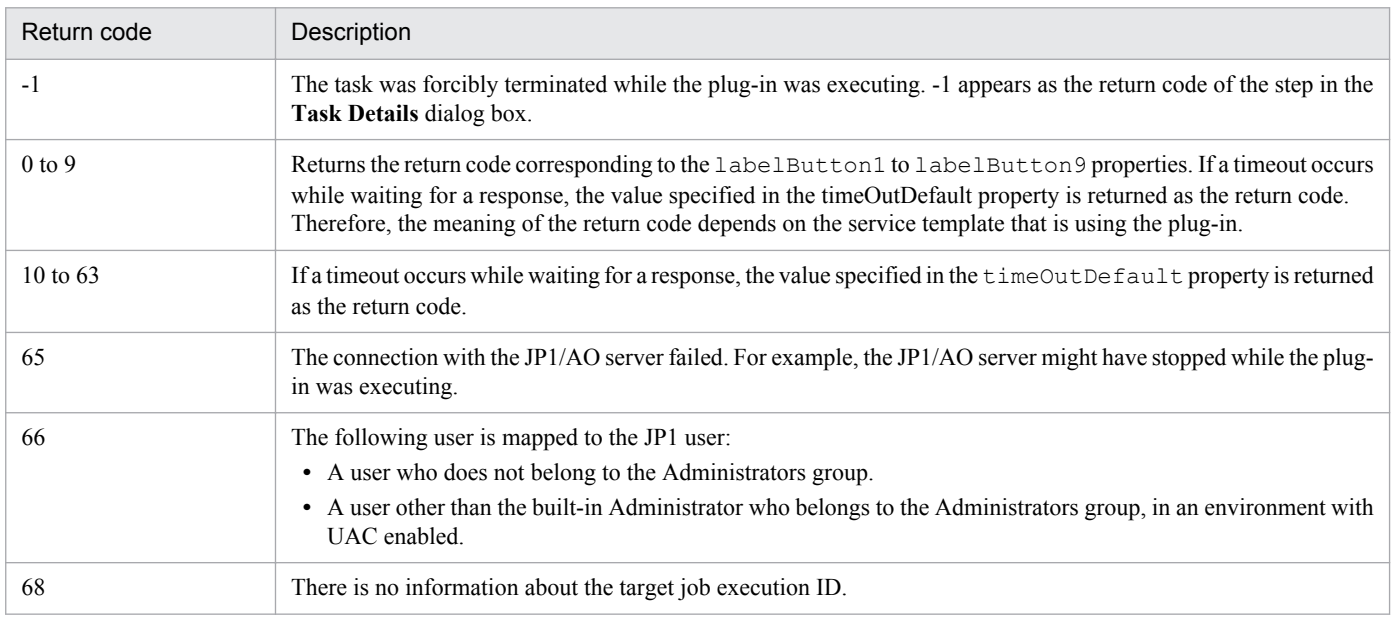

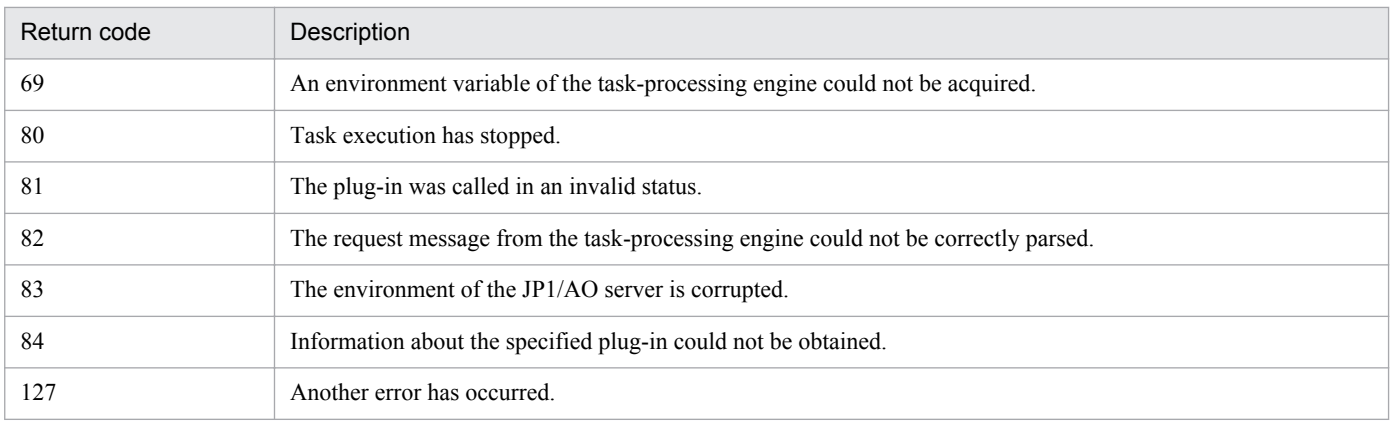

# **Property list**

The following table describes the properties.

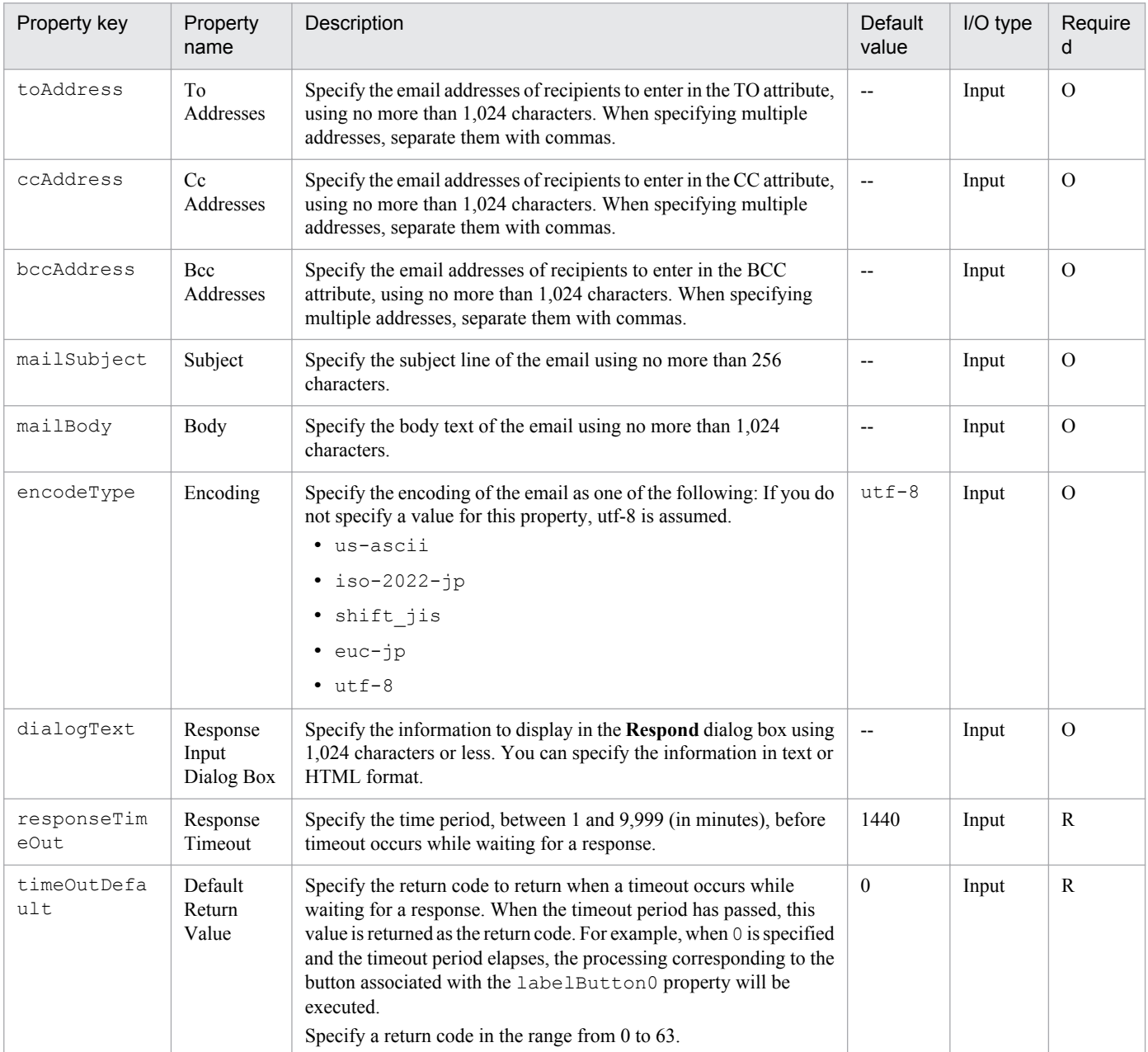

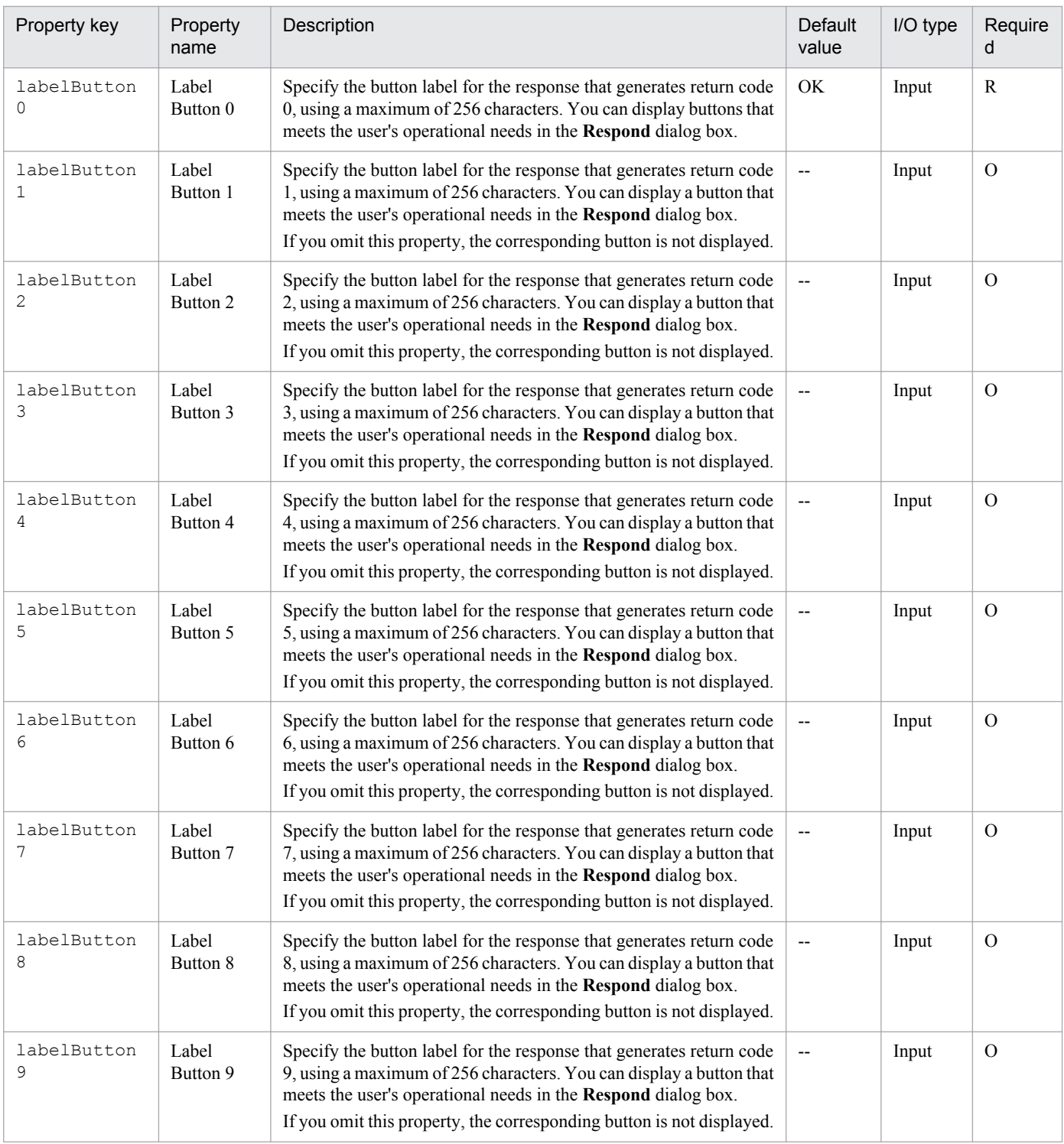

# **HTML tags and attributes that can be specified in the dialogText property**

When specifying the display contents in the dialogText property in HTML format, use the tags listed in the following table.

# Table 4–6: List of HTML tags and attributes available in the dialogText property

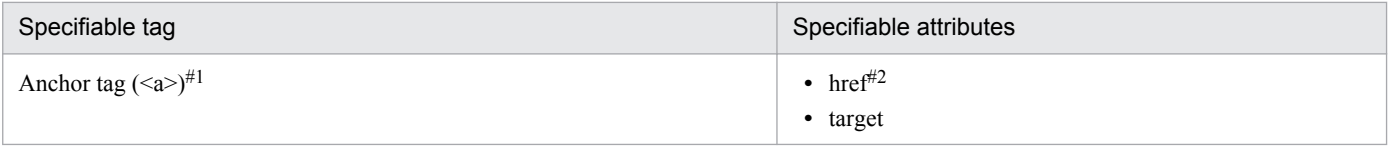

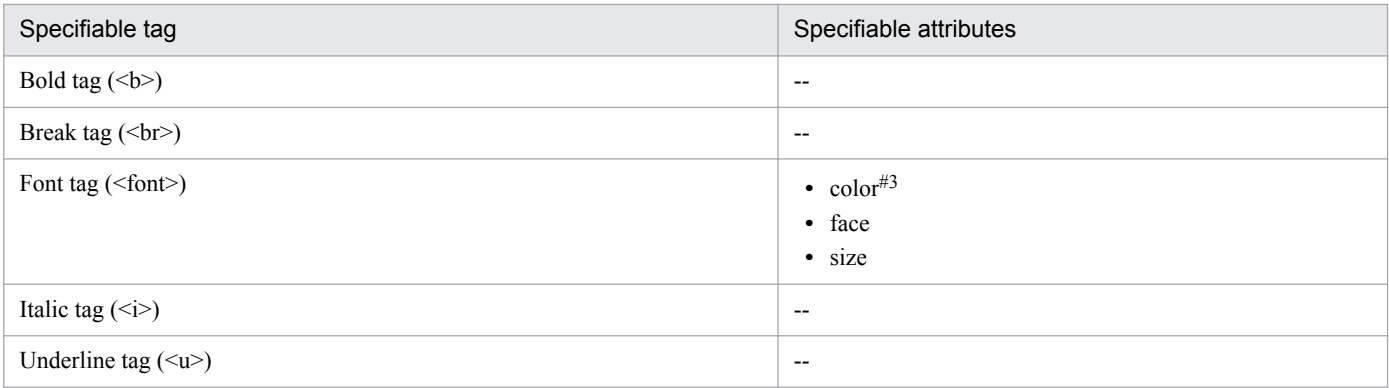

#### Legend:

--: Not applicable.

#### #1

Link text is not displayed in blue. Specify blank for the target attribute.

## #2

You can access the JP1/IM - NP interface from the **Respond** dialog box by using a single sign-on. To allow single sign-ons, you must specify the link to the JP1/IM - NP interface in the href attribute, and include in the link the placeholder for the JP1 token.

The placeholder for the JP1 token is [JP1TOKEN] (not case sensitive). [JP1TOKEN] is replaced by the JP1 token in the **Respond** dialog box.

However, both of the following conditions must be met for this to take place:

- The href attribute is enclosed by double quotation marks (").
- **•** The external authentication linkage function (linkage with the authentication features of JP1/Base) is enabled.

The character string [JP1TOKEN] can be replaced only once within a given anchor tag. Do not specify [JP1TOKEN] more than once.

An example of specifying the dialogText plug-in property is shown below.

```
Apply the security patch manually by referring to the link below. After 
applying the security patch, click OK.<br/>Showner="http://localhost:9999/
ucnpBase/portal/screen/Home/action/PLoginUser?jp1token=[JP1TOKEN]" 
target="_blank">Manual security patch application procedure</a>
```
#### #3

Specify the color value in hexadecimal (#000000 to #FFFFFF).

# **Related topics**

- **•** *Linking to the JP1/Base authentication function* in the *Job Management Partner 1/Automatic Operation Configuration Guide*
- **•** *Linking with JP1/Base authentication* in the *Job Management Partner 1/Automatic Operation Administration Guide*
- **•** *Linking with JP1/IM-NP business content* in the *Job Management Partner 1/Automatic Operation Administration Guide*

# **4.2.6 Standard output plug-in**

# **Function**

This plug-in provides compatibility with JP1/AO version 10-00 standard-package service templates and service templates in the JP1/AO Content Set 10-00.

You can combine the following values and output them to standard output:

- **•** Value of the service property
- **•** Value of the reserved property
- **•** Literal character string

This enables the value output to the standard output file by the JP1/AO step to be assigned to a macro variable in a passing information setting job in JP1/AJS3. Note that to assign the value output to the standard output file to a macro variable, advance configuration is required.

# Figure 4‒2: Standard output plug-in

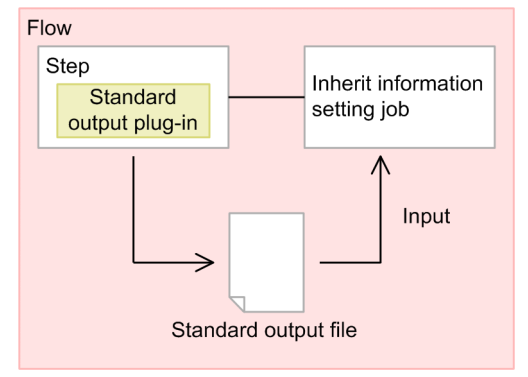

## **Cautionary notes**

- **•** If the execution of a task is stopped while the plug-in is executing, the status of the task becomes *Failed* or *Completed* when the processing of the standard output plug-in finishes. The status of steps and tasks after plug-in execution has finished depends on the return code of the step and the condition for executing subsequent steps. You can set a **Subsequent-step Execution Condition** in the **Create Step** dialog box or the **Edit Step** dialog box.
- **•** If you forcibly terminate a task while the plug-in is executing, the processing being executed is immediately forcibly terminated and the task enters the *Failed* status. A return code of -1 appears for the step in the **Task Details** dialog box. The return code output to the task log depends on the timing with which the task was forcibly terminated.

#### **Version**

01.00.00

#### **Category**

Hitachi/Basic

## **Return codes**

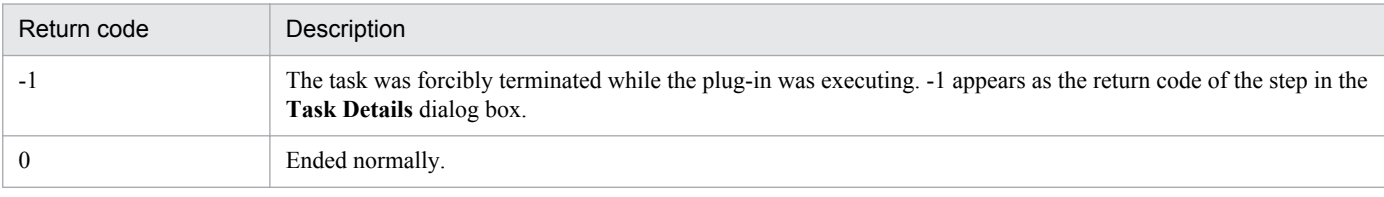

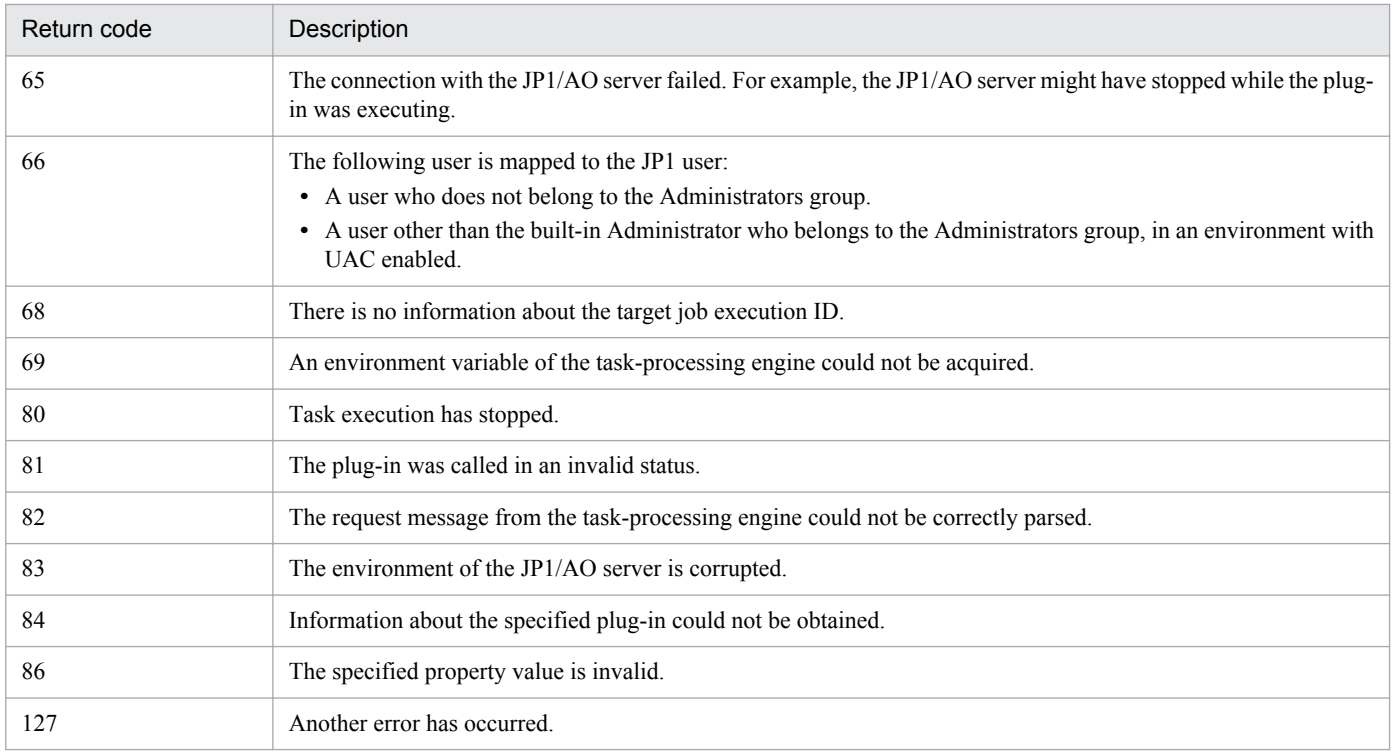

# **Property list**

The following table describes the property.

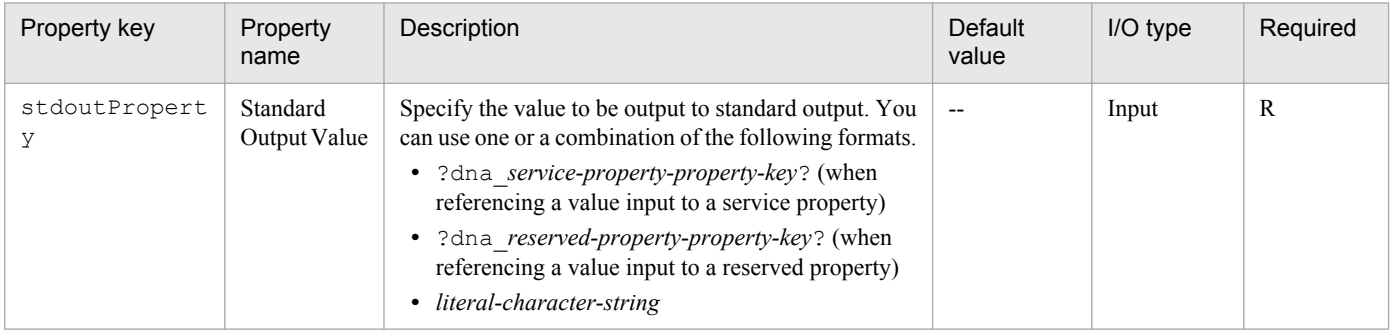

# **Reserved properties whose values can be output**

The following table lists which reserved properties can be output.

# Table 4-7: List of reserved properties that can be output

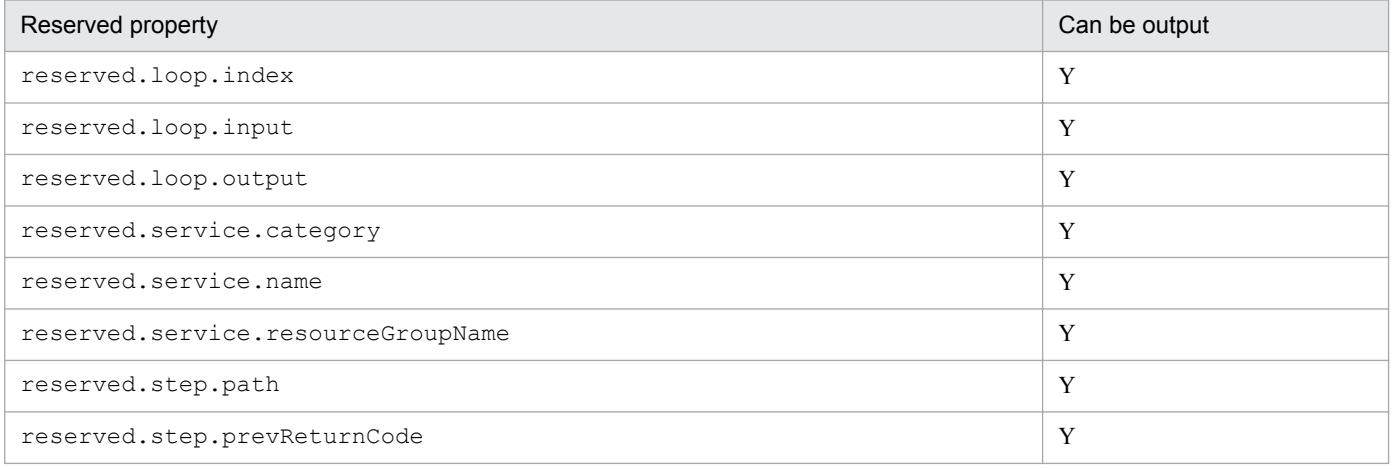

<span id="page-563-0"></span>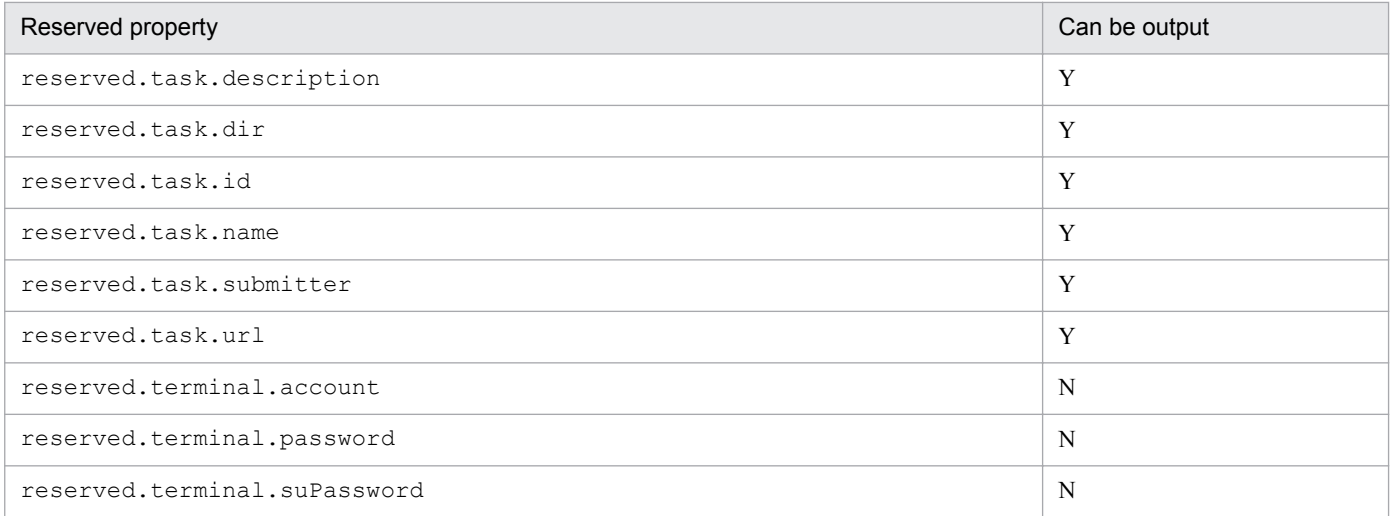

#### Legend:

Y: Can be output. N: Cannot be output.

# **Related topics**

**•** *List of reserved properties* in the *Job Management Partner 1/Automatic Operation Service Template Development Guide* .

# **4.2.7 Terminal connect plug-in**

## **Function**

This plug-in allows you to connect to an operation target device by using Telnet or SSH and perform authentication.

When connecting by Telnet, set the user ID and password as needed. For SSH connections, you can select password authentication or public key authentication as the authentication method. You need to set the following information in the plug-in properties or in **Connection Destinations** view.

- **•** Authentication method (password authentication or public key authentication)
- **•** Information required for password authentication (user ID and password)
- Information required for public key authentication (user ID)

The commands specified in the terminal command plug-in are executed with the privileges of the user authenticated by the terminal connect plug-in. To execute a command with administrator privileges, you need to execute the command in the terminal command plug-in that elevates the user to administrator privileges.

## **Prerequisites for execution**

- The plug-in uses the protocol specified in the protocol property to communicate with the JP1/AO server.
- **•** For details about the operation target devices that can be used as connection destinations, see A.[1\(3\) Operation](#page-1035-0) [target devices usable as connection destinations](#page-1035-0).
- **•** When connecting by Telnet, the plug-in detects when the operation target device is prompting the operator for a user ID and password. Set one of the following files as needed. If you set both files, JP1/AO uses the values set in the connection-destination property file (*connection-destination-name*.properties).
	- **•** telnet.prompt.account and telnet.prompt.password in the connection-destination property file (*connection-destination-name*.properties)

**•** plugin.terminal.prompt.account and plugin.terminal.prompt.password in the properties file (config\_user.properties)

# **Cautionary notes**

- The plug-in waits for standard output for the length of time specified in the readWaitTime property. If the time specified in readWaitTime elapses after output to standard output has ceased, plug-in execution ends in an error. Make sure that the value of the readWaitTime property is appropriate before using the plug-in.
- If the value output to standard output matches the regular expression pattern specified in the promptPattern property, the plug-in terminates immediately.
- **•** After using Telnet to establish a connection to an operation target device, the plug-in waits for standard output and standard error output for the length of time set in the telnet.connect.wait property in the properties file (config\_user.properties). If the connection destination service is a Web server or other entity that does not produce standard output or standard error output, set the port number of the service in the telnet.noStdout.port.list property of the connection-destination property file (*connection-destinationname*.properties). If you set the port number, the plug-in finishes executing without waiting for standard output or standard error output.
- **•** If the execution of a task is stopped while the plug-in is executing, the status of the task becomes *Failed* or *Completed* when the processing of the terminal connect plug-in finishes.The session and token are then discarded. The status of steps and tasks after plug-in execution has finished depends on the return code of the step and the condition for executing subsequent steps. You can set a **Subsequent-step Execution Condition** in the **Create Step** dialog box or the **Edit Step** dialog box.
- **•** If you forcibly terminate a task while the plug-in is executing, reading from standard output and prompt detection are canceled and the task enters the *Failed* status. The session and token are then discarded. In this case, the return code of the step in the **Task Details** dialog box is -1. The return code output to the task log depends on the timing with which the task was forcibly terminated.
- **•** If the status of the subsequent step of the terminal connect plug-in is *Failed*, the Telnet or SSH connection is terminated. For this reason, if you use the **Retry the Task From the Failed Step** or **Retry the Task From the Step After the Failed Step** command to retry the task, the processing of the terminal command plug-in fails. However, this does not apply when retrying a repeated execution plug-in to which the terminal connect plug-in is subordinate.
- **•** The terminal connect plug-in maintains the connection even if Telnet authentication fails. To terminate the connection, you need to execute a terminal disconnect plug-in. However, if the task enters *Failed* or *Completed* status, the connection is terminated automatically and you do not need to execute the terminal disconnect plug-in.
- **•** The standard output and standard error output of a terminal connect plug-in is output as the standard output of the JP1/AO step. The size of the standard output and standard error output is the total number of bytes received by JP1/ AO. If the Telnet server or SSH server is configured to replace the linefeed character LF with CR+LF, allow two bytes for each linefeed character. The results of processing whose total standard output and standard error output exceeds 100 KB is outside the scope of product support. Make sure that the total standard output and standard error output does not exceed 100 KB.
- The terminal connect plug-in cannot detect authentication errors in Telnet connections. For this reason, specify a regular expression pattern that detects authentication errors in standard output and standard error output in any of stdoutPattern1 to stdoutPattern3.

## **Version**

01.50.00

# **Category**

Hitachi/Basic

#### **Return codes**

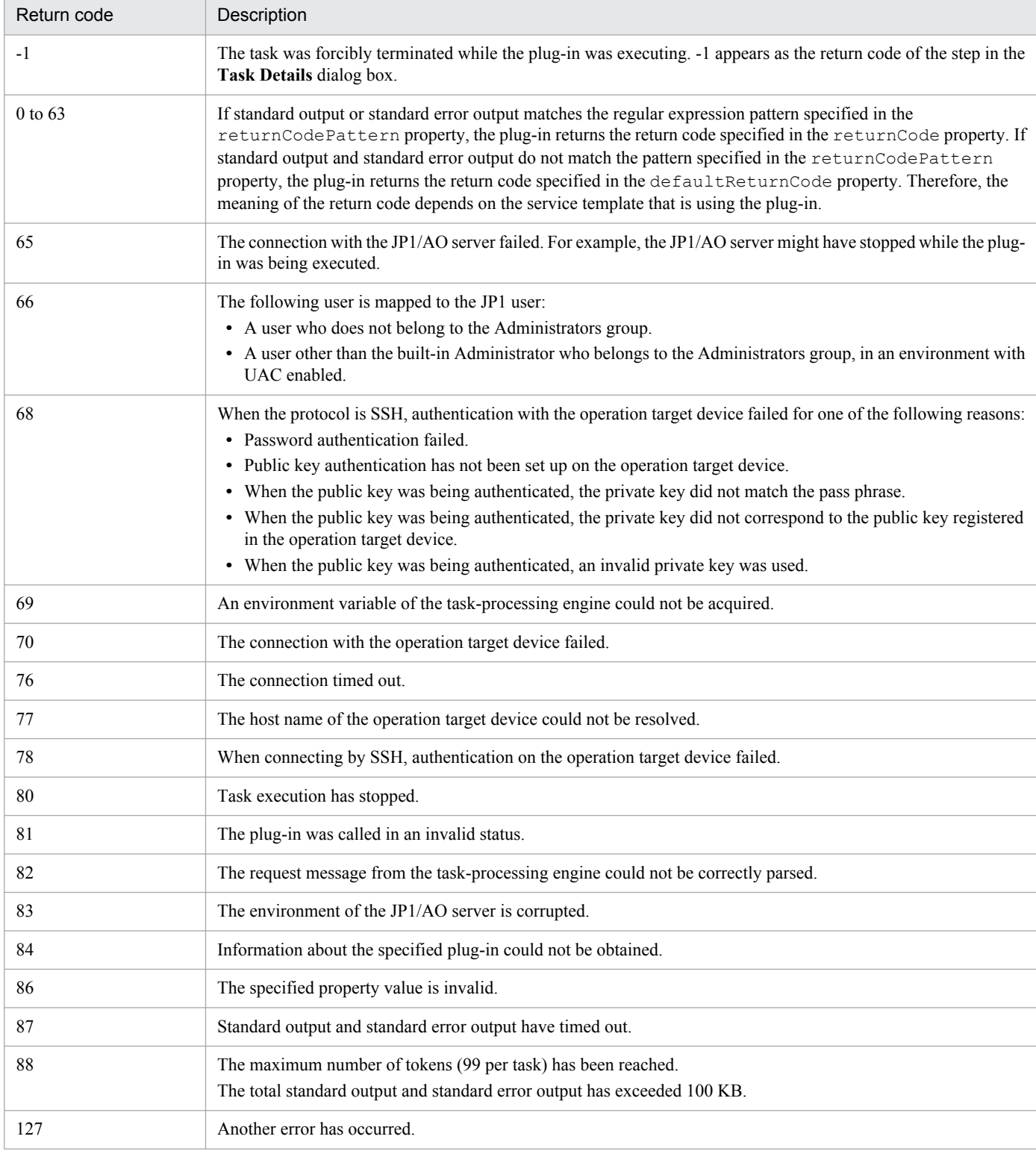

# **property list**

The following table describes the properties.

<sup>4.</sup> JP1/AO Standard-package Plug-ins

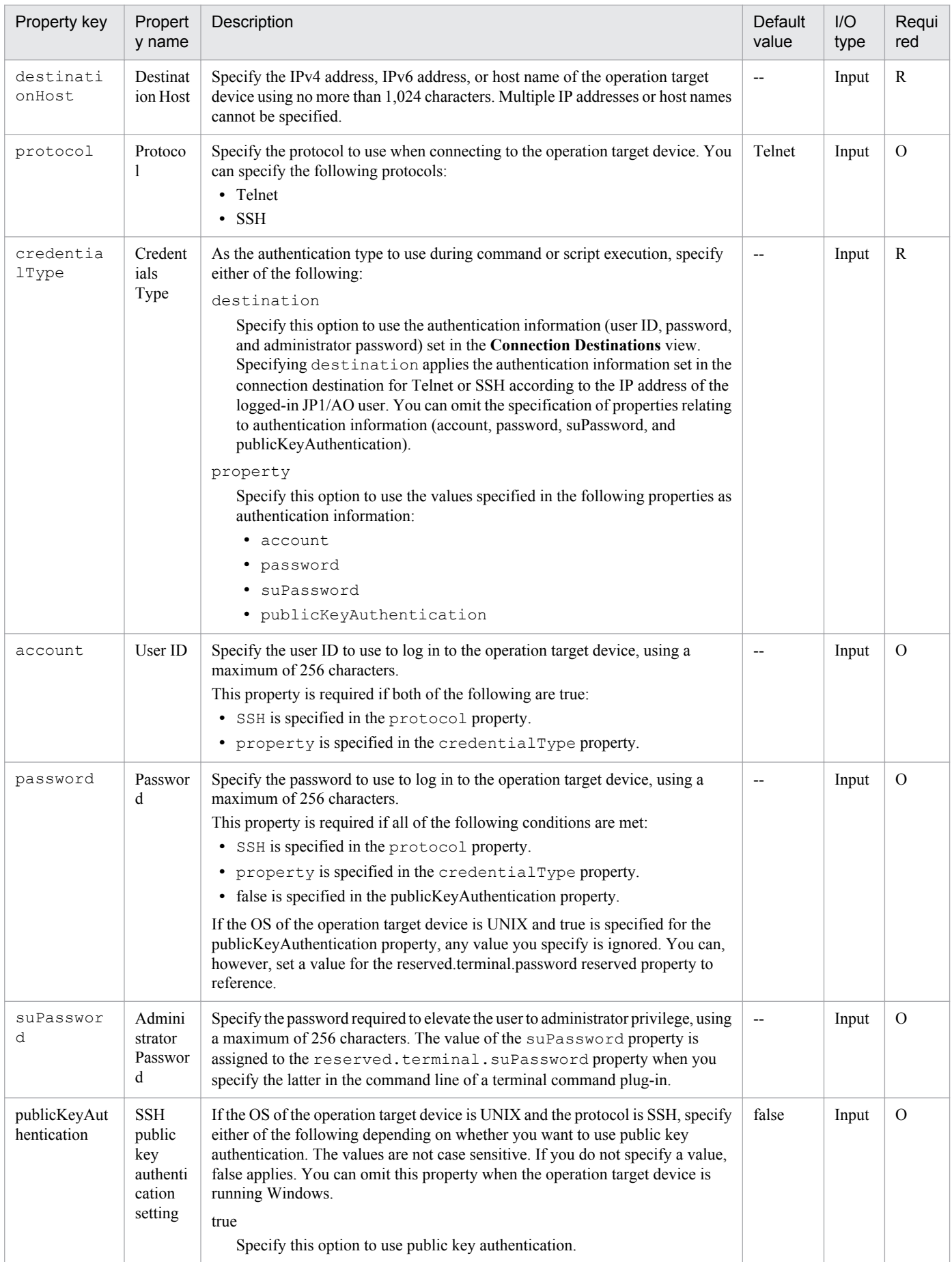

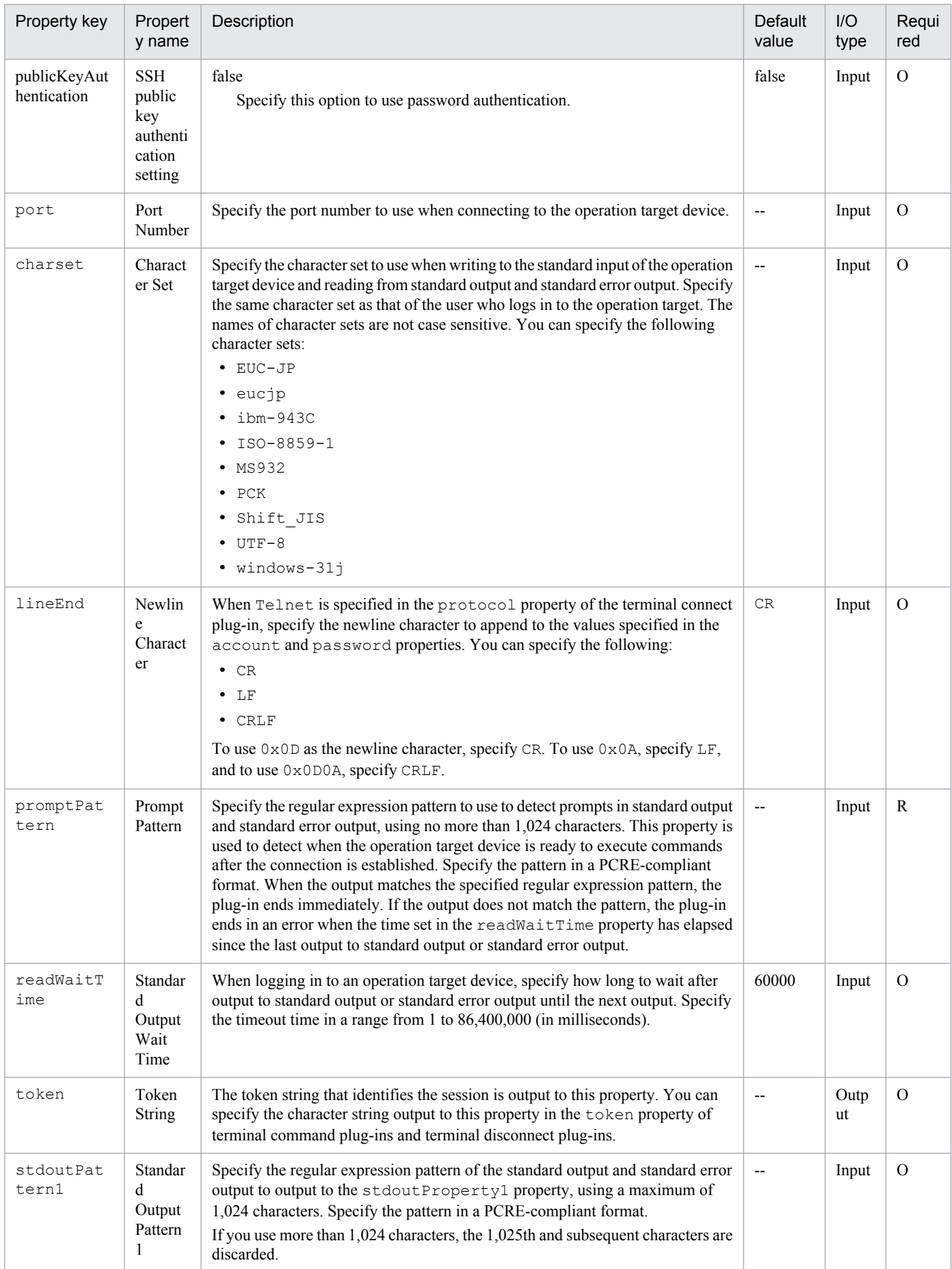

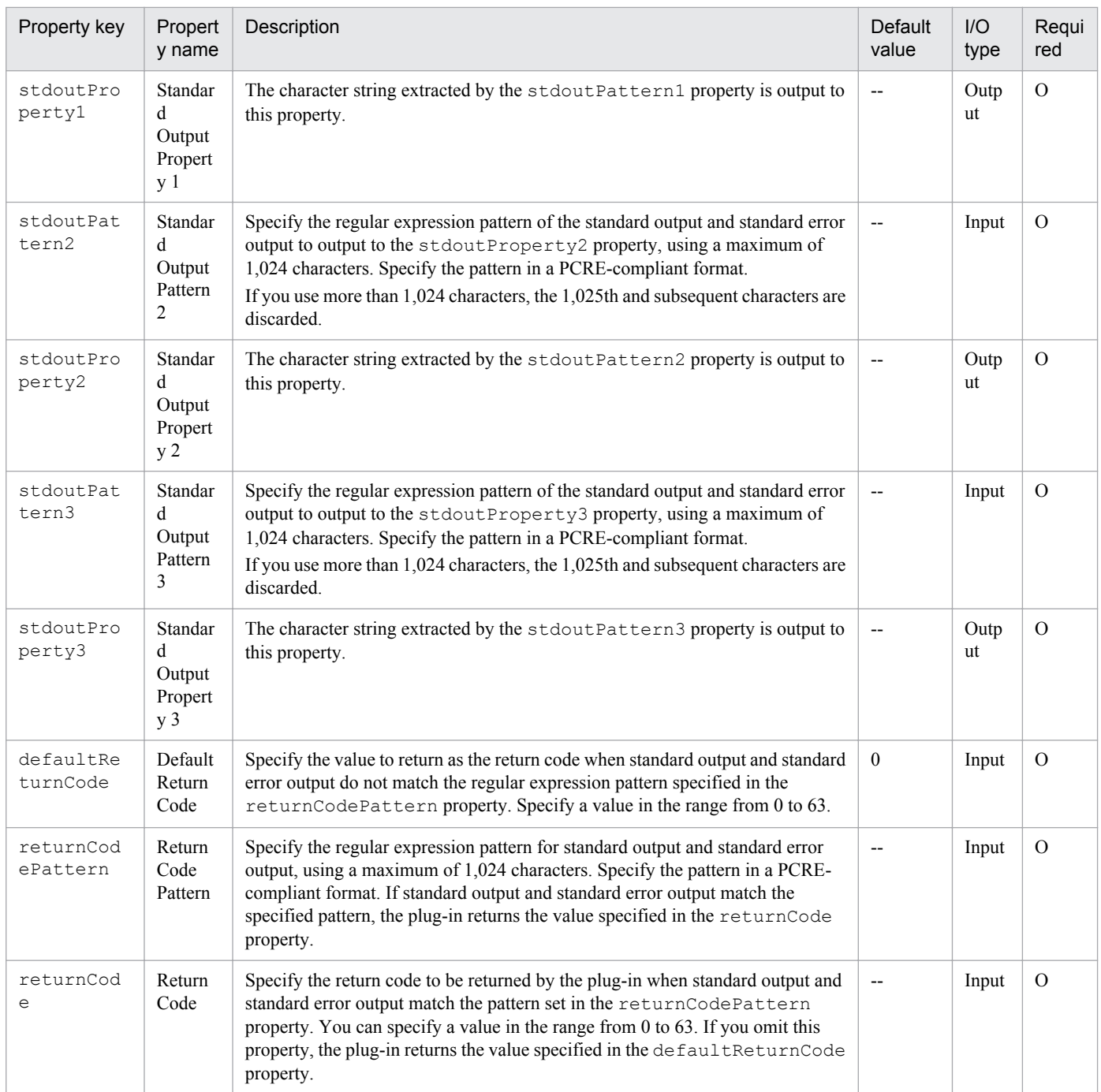

# **Usage example of stdoutPattern and stdoutProperty properties**

By using the stdoutPattern property, you can extract the value output to standard output and store it in the stdoutProperty property. The following figure shows the data flow when specifying aaabbb(.\*) in stdoutPattern1.

# Figure 4‒3: Usage example of stdoutPattern and stdoutProperty properties

stdoutPattern1 (Standard Output Pattern 1): aaabbb(.\*)

stdoutProperty1 (Standard Output Property)

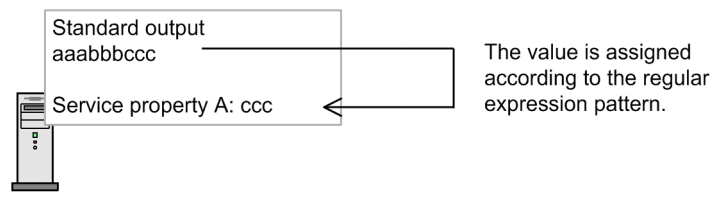

As defined in stdoutPattern1, for the standard output aaabbbccc, the value after aaabbb (in this case ccc) is extracted. The extracted value is stored in the stdoutProperty1 property.

## **Priority when plug-in properties are set in several locations**

Information related to plug-in properties can also be set in a connection destination properties file (*connection*destination-name.properties) or the property file (config user.properties). When a value is set for a given property in multiple locations, the following priority applies:

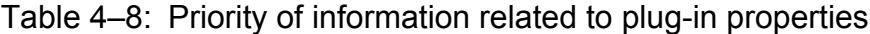

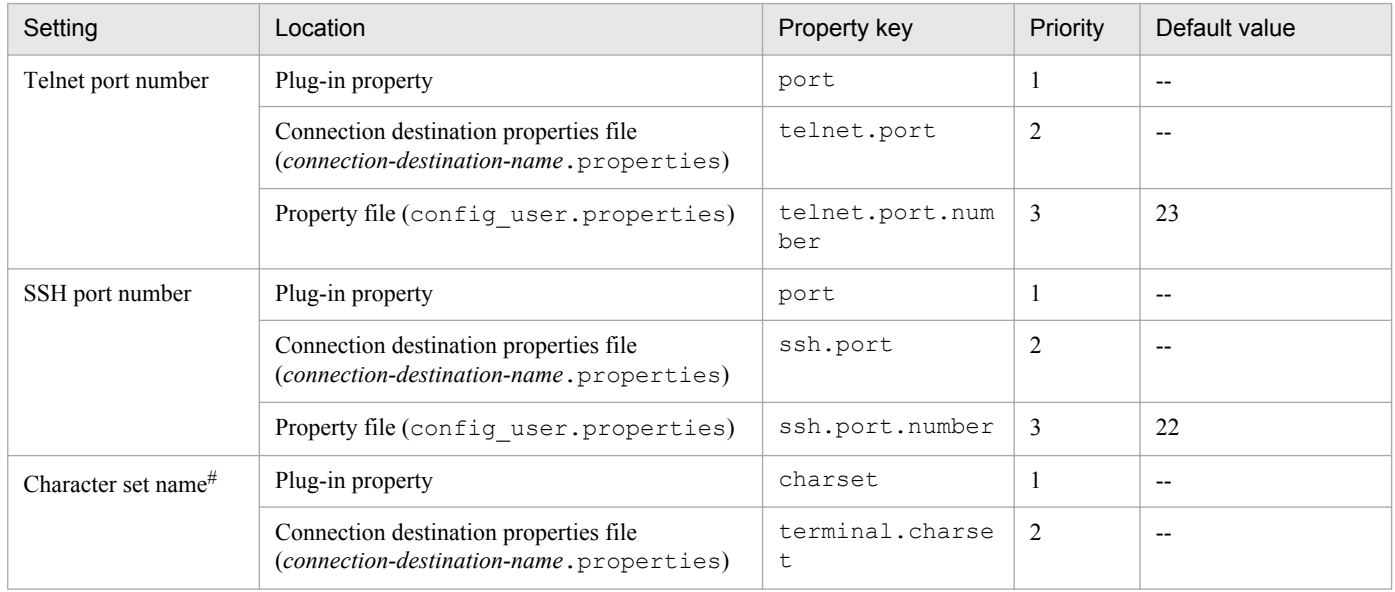

Legend:

--: Blank by default.

#

If no value is set in the plug-in property or the connection destination properties file (*connection-destinationname*.properties), UTF-8 is set.

## **Related topics**

- **•** *Properties file (config\_user.properties)* and *Connection-destination property file (connection-destinationname.properties)* in the *Job Management Partner 1/Automatic Operation Configuration Guide*
- **•** [4.2.8 Terminal command plug-in](#page-572-0)
- **•** [4.2.9 Terminal disconnect plug-in](#page-578-0)
- **•** [A.3 List of protocols used by each plug-in](#page-1036-0)

**•** Procedure to set public key authentication for SSH connections in the *Job Management Partner 1/Automatic Operation Configuration Guide*

# **(1) Usage examples of terminal connect plug-in**

# **Example of judging Telnet authentication errors**

The following describes an example of using plug-in properties to realize the following processing:

- Return 0 when login is successful.
- **•** Return 1 when login fails.
- When login is successful, store the date and time of the last login and information about the connection source in the stdoutProperty1 property.

The following table describes examples of the values you can specify in plug-in properties to achieve this processing.

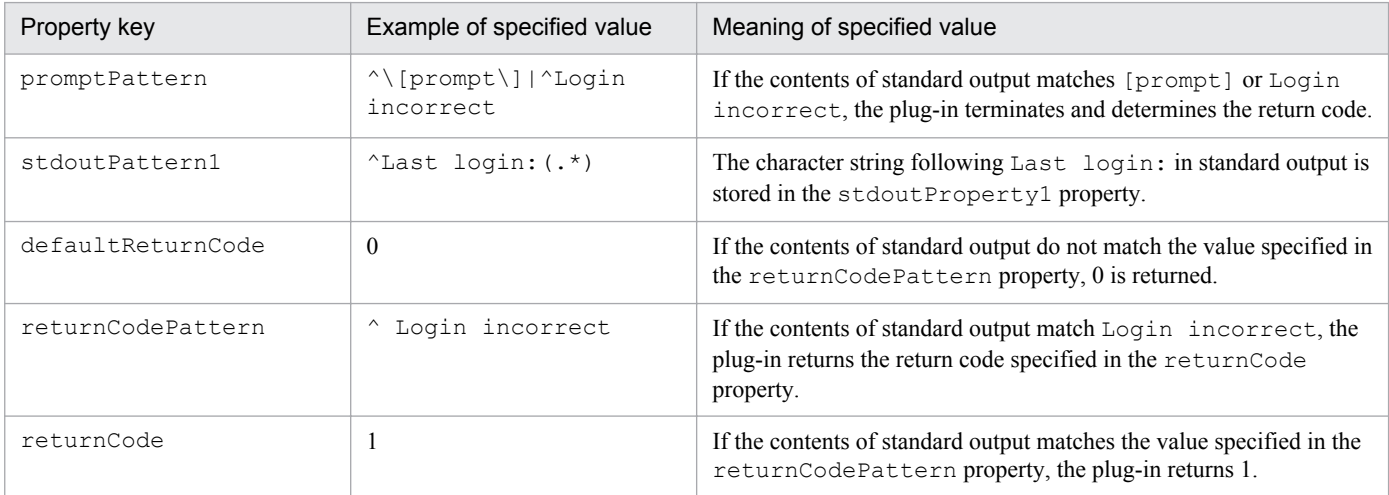

The following describes the operation of a plug-in with the above properties when it encounters the following standard output:

Example when login is successful

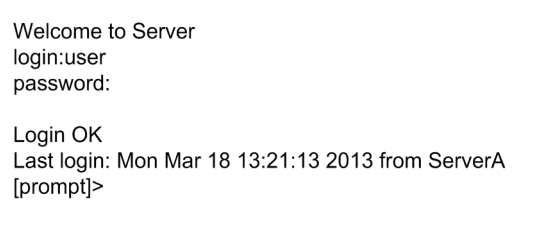

Because the contents of standard output match the value specified in the promptPattern property, the terminal connect plug-in determines the return code. In this case, because the standard output does not match the value specified in the returnCodePattern property, the plug-in returns code (0), the value specified in the defaultReturnCode property.

The character string extracted by the stdoutPattern1 property (Mon Mar 18 13:21:13 2013 from ServerA) is stored in the stdoutProperty1 property.

Example when login fails

Welcome to Server login: user Password: Login incorrect

Because the contents of standard output match the value specified in the promptPattern property, the return code of the terminal connect plug-in is determined. In this case, because the return code matches the value specified in the returnCodePattern property, the plug-in returns code  $(1)$ , the value specified in the returnCode property.

# **Checking whether an authentication error has occurred when using SSH**

When using SSH as the protocol, you can check whether an authentication error has occurred by reviewing the return code of the terminal connect plug-in.

Authentication errors are detected using the authentication information set in the **Connection Destinations** view or the authentication-related properties of the terminal connect plug-in (account, password, and publicKeyAuthentication). This process does not use the superuser password set in the **Connection Destinations** view or the suPassword property of the terminal connect plug-in.

If an authentication error is detected, the plug-in returns code 78. Note that the return code of the plug-in will be 70 if destination is specified for the credentialType property and the authentication information in the **Connection Destinations** view is set incorrectly.

# **Example of connecting to a service such as an HTTP server that does not produce standard output**

The following describes an example of connecting to a service that does not produce standard output. This example assumes that 80 is specified in the telnet.noStdout.port.list property in the connection-destination property file (*connection-destination-name*.properties).

In this case, the values specified in the following properties are ignored, and the plug-in returns code 0.

- **•** credentialType
- **•** account
- **•** password
- **•** suPassword
- **•** publicKeyAuthentication
- **•** charset
- **•** lineEnd
- **•** promptPattern
- **•** readWaitTime
- **•** stdoutPattern1 to stdoutPattern3
- **•** defaultReturnCode
- **•** returnCodePattern
- **•** returnCode

<sup>4.</sup> JP1/AO Standard-package Plug-ins

# <span id="page-572-0"></span>**4.2.8 Terminal command plug-in**

# **Function**

This plug-in allows you to execute a specified command on an operation target device connected to by a terminal connect plug-in.

The commands specified in the terminal command plug-in are executed with the privileges of the user authenticated by the terminal connect plug-in. To execute a command with administrator privileges, the terminal command plug-in must execute the command that elevates the user to administrator privileges.

# **Prerequisites for execution**

- The protocol specified in the protocol property of the terminal connect plug-in is used to communicate with the JP1/AO server. For details, see the description of the protocol property in [4.2.7 Terminal connect plug-in.](#page-563-0)
- **•** For details about the operation target devices that can be used as connection destinations, see A.[1\(3\) Operation](#page-1035-0) [target devices usable as connection destinations](#page-1035-0).
- **•** A connection must have been established with the operation target device by a terminal connect plug-in.

# **Cautionary notes**

- The plug-in waits for standard output for the length of time specified in the readWaitTime property. If the time specified in readWaitTime elapses after output to standard output has ceased, plug-in execution ends in an error. Make sure that the value of the readWaitTime property is appropriate before using the plug-in. Any information output after the plug-in has timed out is discarded.
- If the value output to standard output matches the regular expression pattern specified in the promptPattern property, the plug-in terminates immediately.
- **•** If the command outputs information one page at a time, the system assumes that standard output has ceased. If the time period specified in the readWaitTime property then passes, the plug-in ends with an error. Make sure that the command executed by the terminal command plug-in is not configured to output results one page at a time.
- **•** Echoed command lines are also output to standard output. When needed, configure the command to not echo back.
- **•** If execution of a task is stopped during plug-in execution, the status of the task becomes *Failed* or *Completed* when the processing of the terminal command plug-in has finished. The session and token are then discarded. The status of steps and tasks after plug-in execution has finished depends on the return code of the step and the condition for executing subsequent steps. You can set **Subsequent-step Execution Condition** in the **Create Step** dialog box or the **Edit Step** dialog box.
- **•** If you forcibly terminate a task during plug-in execution, reading from standard output and prompt detection are canceled and the task enters *Failed* status. The session and token are then discarded. In this case, the return code of the step in the **Task Details** dialog box is -1. The return code output to the task log depends on the timing with which the task was forcibly terminated.
- When a task is forcibly terminated during plug-in execution, the execution results of the command or script specified in the commandLine property are outside the scope of product support.
- If the status of the subsequent step of the terminal connect plug-in is *Failed*, the Telnet or SSH connection is terminated. For this reason, if you use the **Retry the Task From the Failed Step** or **Retry the Task From the Step After the Failed Step** command to retry the task, the processing of the terminal command plug-in fails. This does not apply when retrying a repeated execution plug-in to which the terminal connect plug-in is subordinate.
- **•** The standard output and standard error output of the terminal command plug-in is output as the standard output of the JP1/AO step. The size of the standard output and standard error output is the total number of bytes received by JP1/AO. If the Telnet server or SSH server is configured to replace the linefeed character  $LF$  with  $CR+LF$ , allow two bytes for each linefeed character. The results of processing whose total standard output and standard error output

4. JP1/AO Standard-package Plug-ins

exceeds 100 KB is outside the scope of product support. Make sure that the total standard output and standard error output does not exceed 100 KB.

• If you intend to specify non-ASCII characters in the commandLine property, see [A.5 Prerequisites for executing](#page-1037-0) [command lines containing non-ASCII characters in UNIX](#page-1037-0).

# **Version**

01.02.00

# **Category**

Hitachi/Basic

## **Return codes**

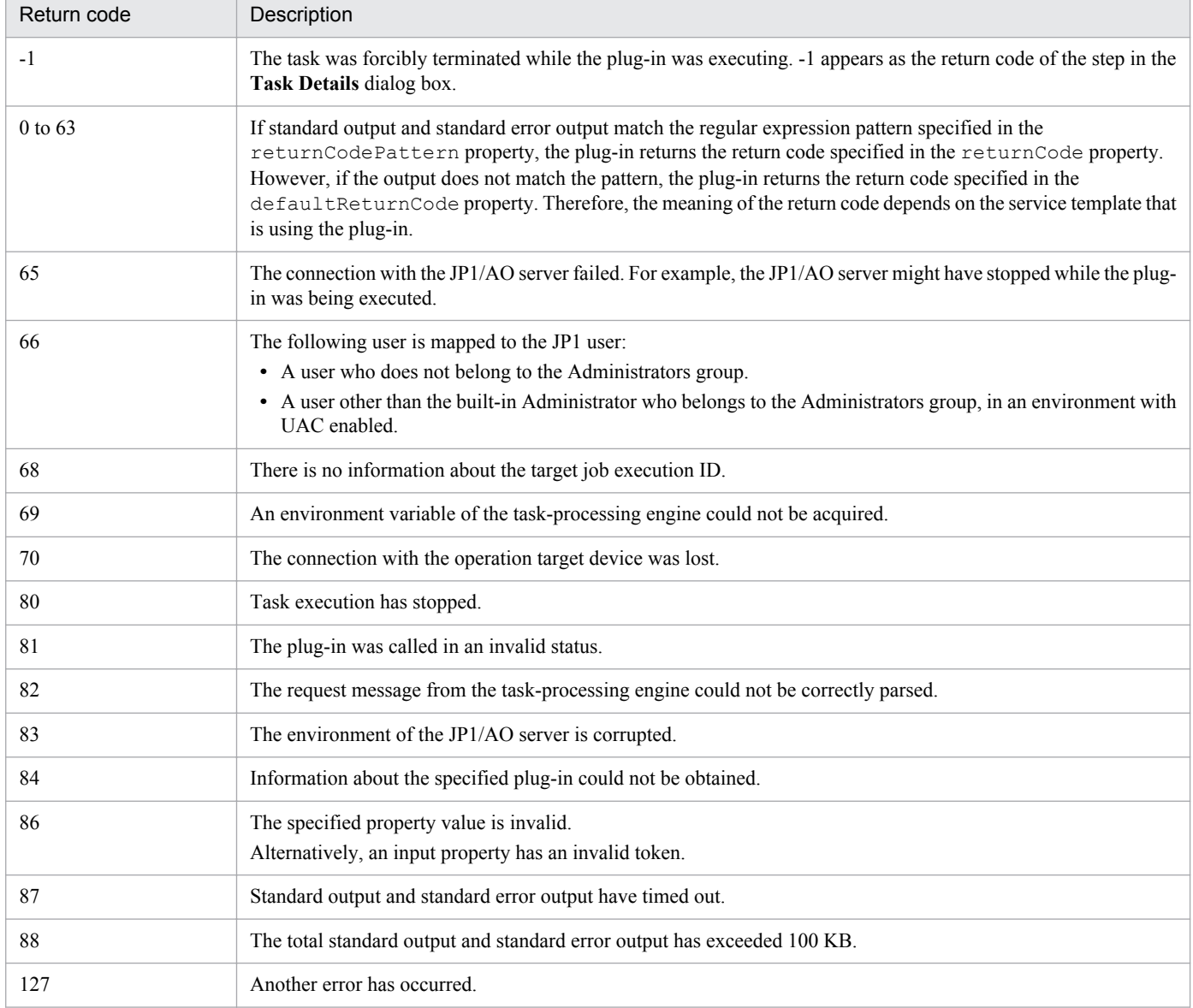

## **Property list**

The following table describes the properties.

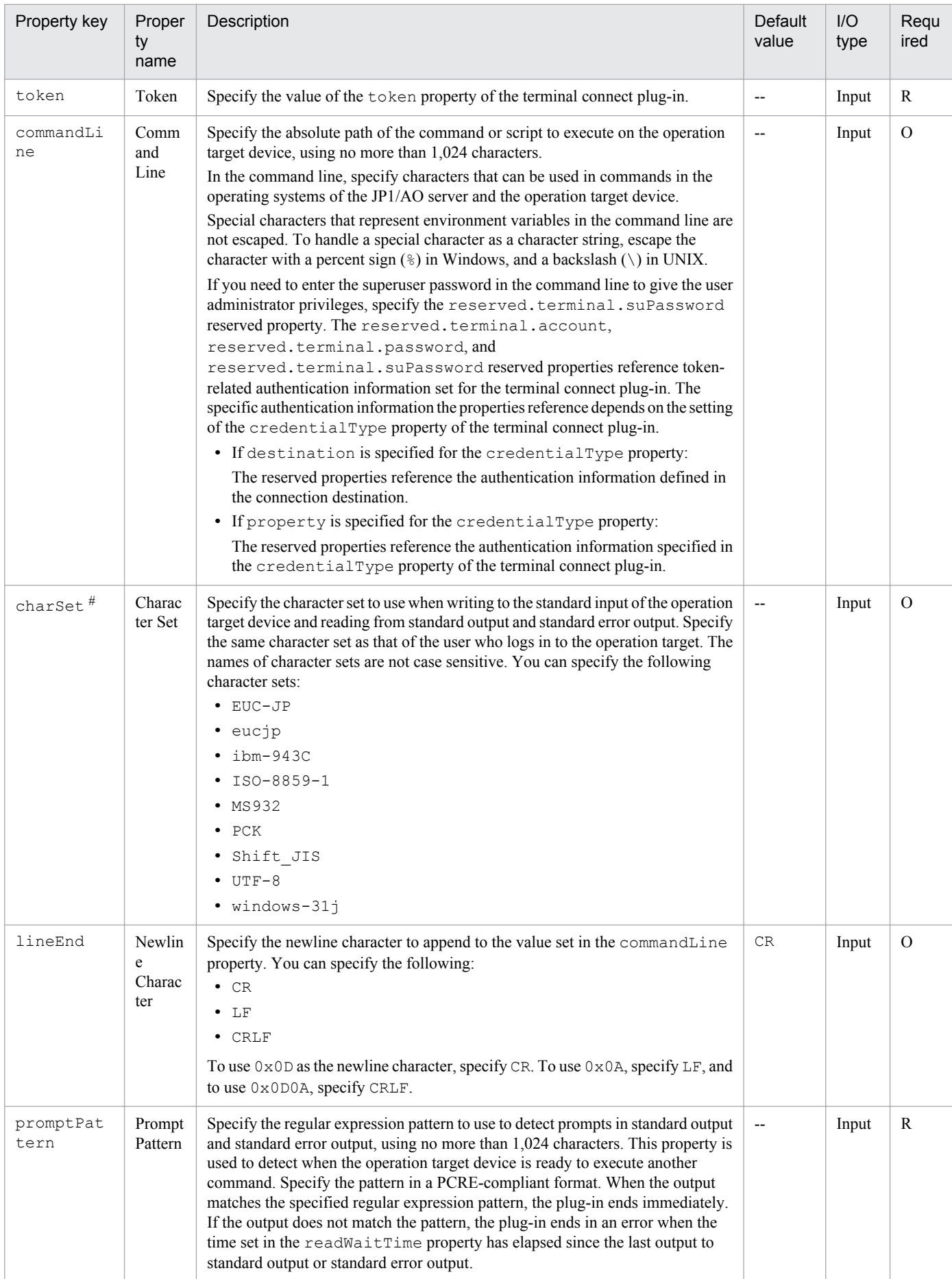

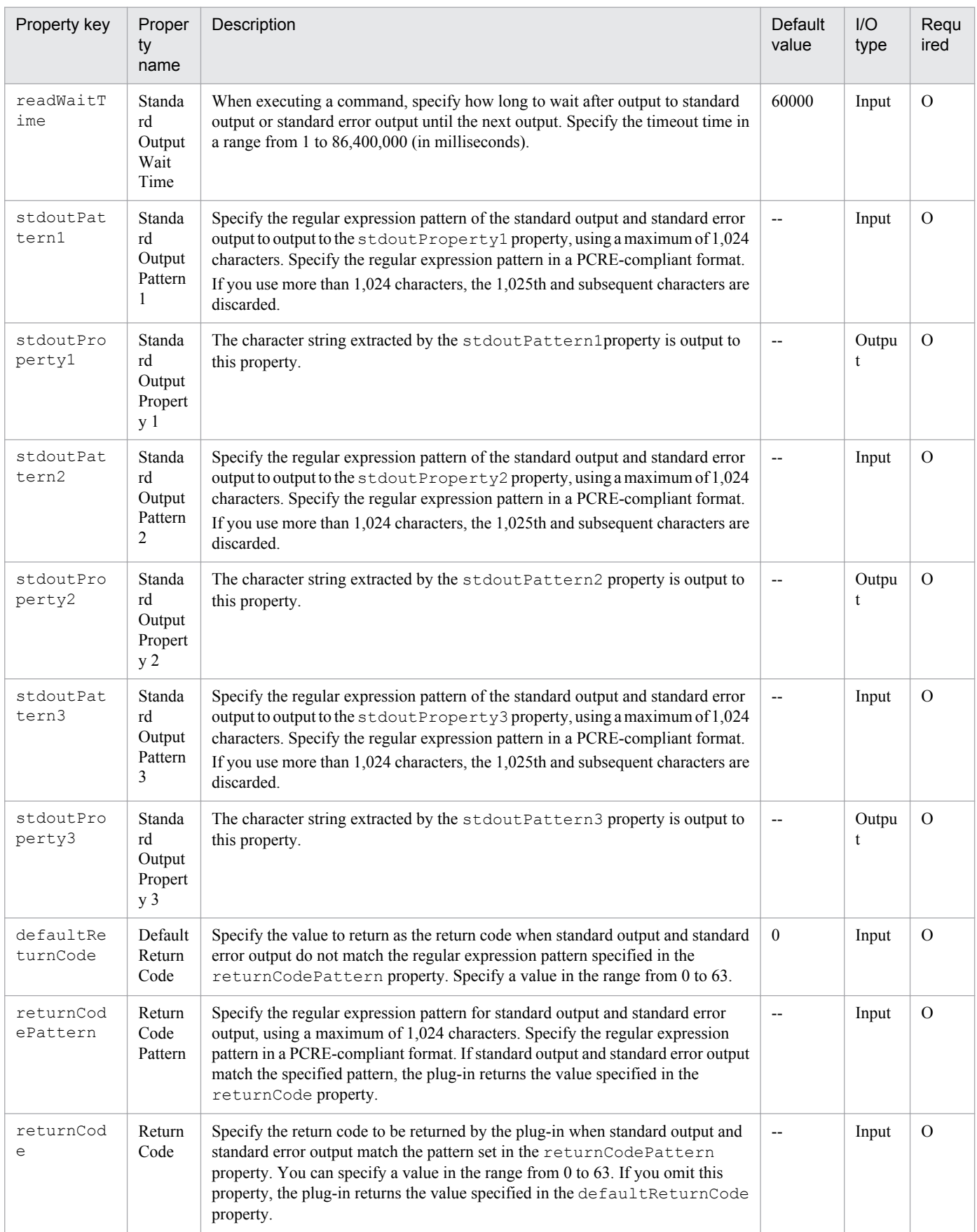
#

You can also set the character set in the terminal.charset property of the connection-destination property file (*connection-destination-name*.properties). If the charSet property and theterminal.charset property in the connection-destination property file (*connection-destination-name*properties) are both set, the value in the charSet property applies. If neither is specified, UTF-8 is set.

## **Usage example of stdoutPattern and stdoutProperty properties**

By using the stdoutPattern property, you can extract the value output to standard output and store it in the stdoutProperty property. The following figure shows the data flow when specifying aaabbb( $\cdot$ ) in stdoutPattern1.

## Figure 4‒4: Usage example of stdoutPattern and stdoutProperty properties

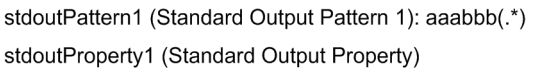

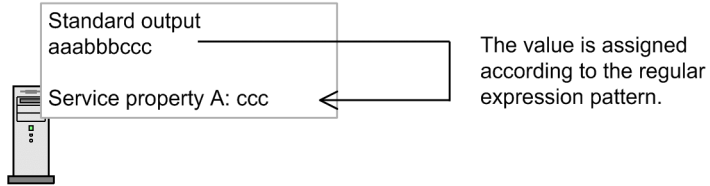

As defined in stdoutPattern1, for the standard output aaabbbccc, the value after aaabbb (in this case ccc) is extracted. The extracted value is stored in the stdoutProperty1 property.

## **Related topics**

- **•** [4.2.7 Terminal connect plug-in](#page-563-0)
- **•** [4.2.9 Terminal disconnect plug-in](#page-578-0)

## **(1) Usage examples of terminal command plug-in**

## **Example of terminating a terminal command plug-in with an error when an error is output to standard output**

The table below describes an example of a terminal command plug-in that terminates with an error when it acquires error-related information from standard output. Set the plug-in property as follows:

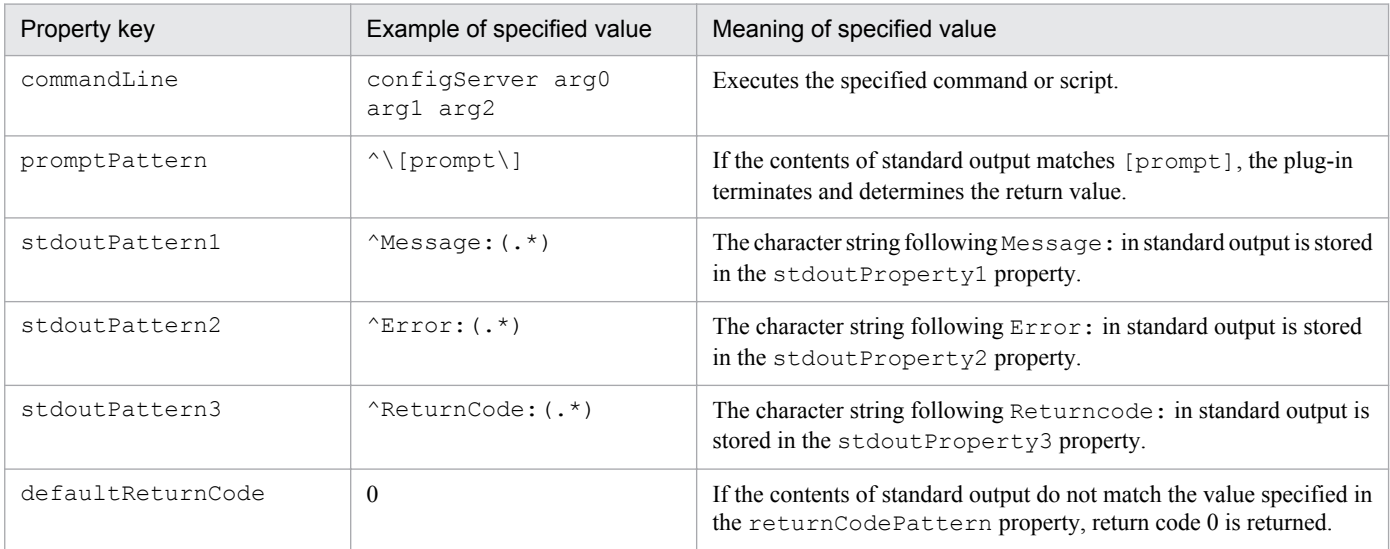

4. JP1/AO Standard-package Plug-ins

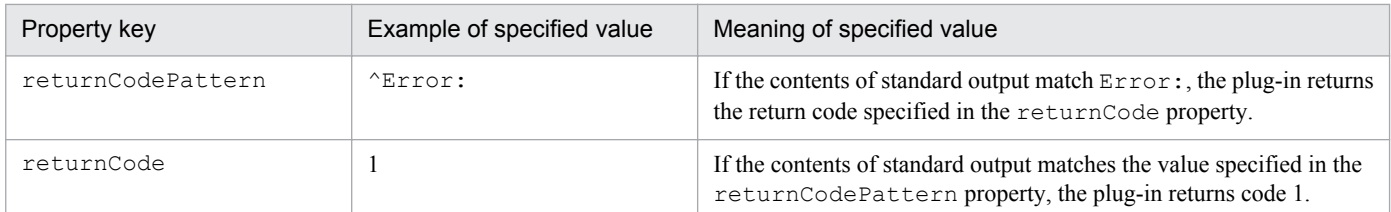

The following describes the operation of a plug-in with the above properties when it encounters the following standard output.

configServer arg0 arg1 arg2 Message:command failed Error: Permission Denied ReturnCode:128 [prompt]>

The contents of standard output match the value specified in the promptPattern property, so the terminal command plug-in determines which return code to return. Because standard output matches the value specified in the returnCodePattern property, the plug-in returns code (1), the value specified in the returnCode property.

The character strings extracted by the properties stdoutPattern1 to stdoutPattern3 are stored as follows in the properties stdoutPrpoerty1 to stdoutProperty3

- **•** stdoutProperty1: command failed
- **•** stdoutProperty2: Permission Denied
- **•** stdoutProperty3: 128

#### **Example of sending a GET request to an HTTP server**

The following describes how to configure a plug-in that issues a request like the one below to an HTTP server and verifies the response.

GET /index.html HTTP/1.1 Host: ServerA User-Agent: JP1/AO Accept-Charset: UTF-8

To issue a GET request to an HTTP server, specify each line of the request method and request header in the commandLine property of a terminal command plug-in.

Because the last line of the request needs to be blank, you need to execute the terminal command plug-in five times. The following table describes examples of the values to set in the properties of each instance of the plug-in.

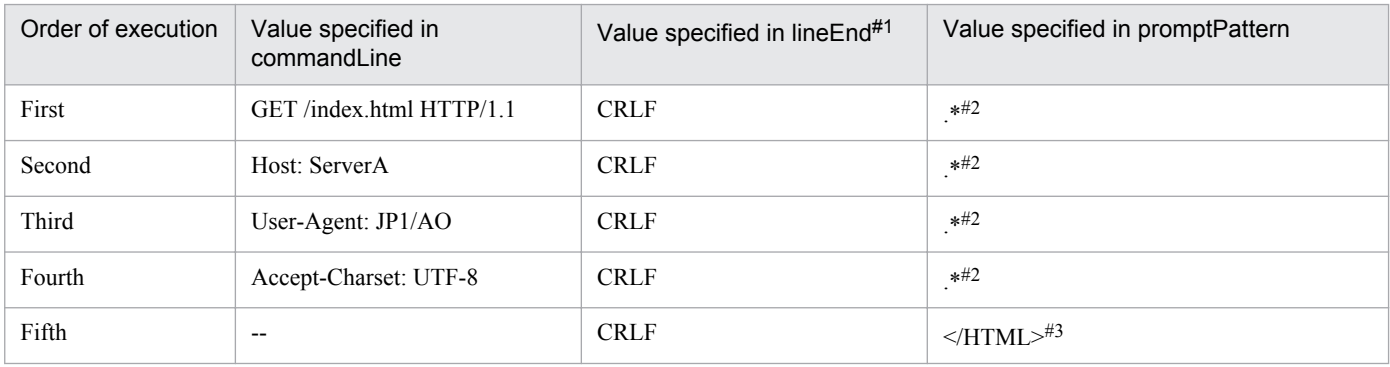

## <span id="page-578-0"></span>Legend:

--: This instance adds a blank line. Do not specify a value.

#### #1

```
Because HTTP server requests use [CR]+[LF] as delimit characters, specify CRLF.
```
#### $#2$

In the promptPattern property of the first to fourth terminal command plug-ins, you can specify regular expression patterns that also match blank characters.

## #3

Because standard output continues after you execute the terminal command plug-ins, specify a regular expression that detects the end of standard output by the terminal command plug-ins in the promptPattern property.

The following describes the operation of a plug-in with the above properties when it encounters the following standard output.

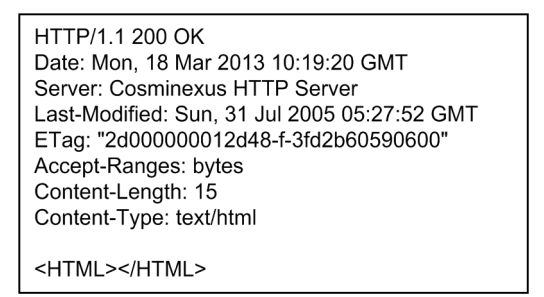

Because the contents of standard output match the value specified in the promptPattern property, the terminal command plug-in determines the return code.

If standard output matches the value specified in the returnCodePattern property, the return code specified in the returnCode property is returned as the return code of the plug-in.

If standard output does not match the value specified in the returnCodePattern property, the plug-in returns the return code specified in the defaultReturnCode property.

## **4.2.9 Terminal disconnect plug-in**

## **Function**

This plug-in terminates a connection established with an operation target device by a terminal connect plug-in.

## **Prerequisites for execution**

- The plug-in uses the protocol specified in the protocol property of the terminal connect plug-in to communicate with the JP1/AO server. For details, see the description of the  $p_{\text{rotocol}}$  property in [4.2.7 Terminal connect plug](#page-563-0)[in](#page-563-0).
- **•** For details about operation target devices that can be used as connection destinations, see A.[1\(3\) Operation target](#page-1035-0) [devices usable as connection destinations.](#page-1035-0)

## **Cautionary note**

- **•** If execution of a task is stopped during plug-in execution, the status of the task becomes *Failed* or *Completed* when the processing of the terminal disconnect plug-in has finished. The status of steps and tasks after plug-in execution has finished depends on the return code of the step and the condition for executing subsequent steps. You can set **Subsequent-step Execution Condition** in the **Create Step** dialog box or the **Edit Step** dialog box.
- **•** If you forcibly terminate a task during plug-in execution, reading from standard output and prompt detection are canceled and the task enters *Failed* status. The session and token are then discarded. In this case, the return code of the step in the **Task Details** dialog box is -1. The return code output to the task log depends on the timing with which the task was forcibly terminated.

#### **Version**

01.02.00

## **Category**

Hitachi/Basic

#### **Return codes**

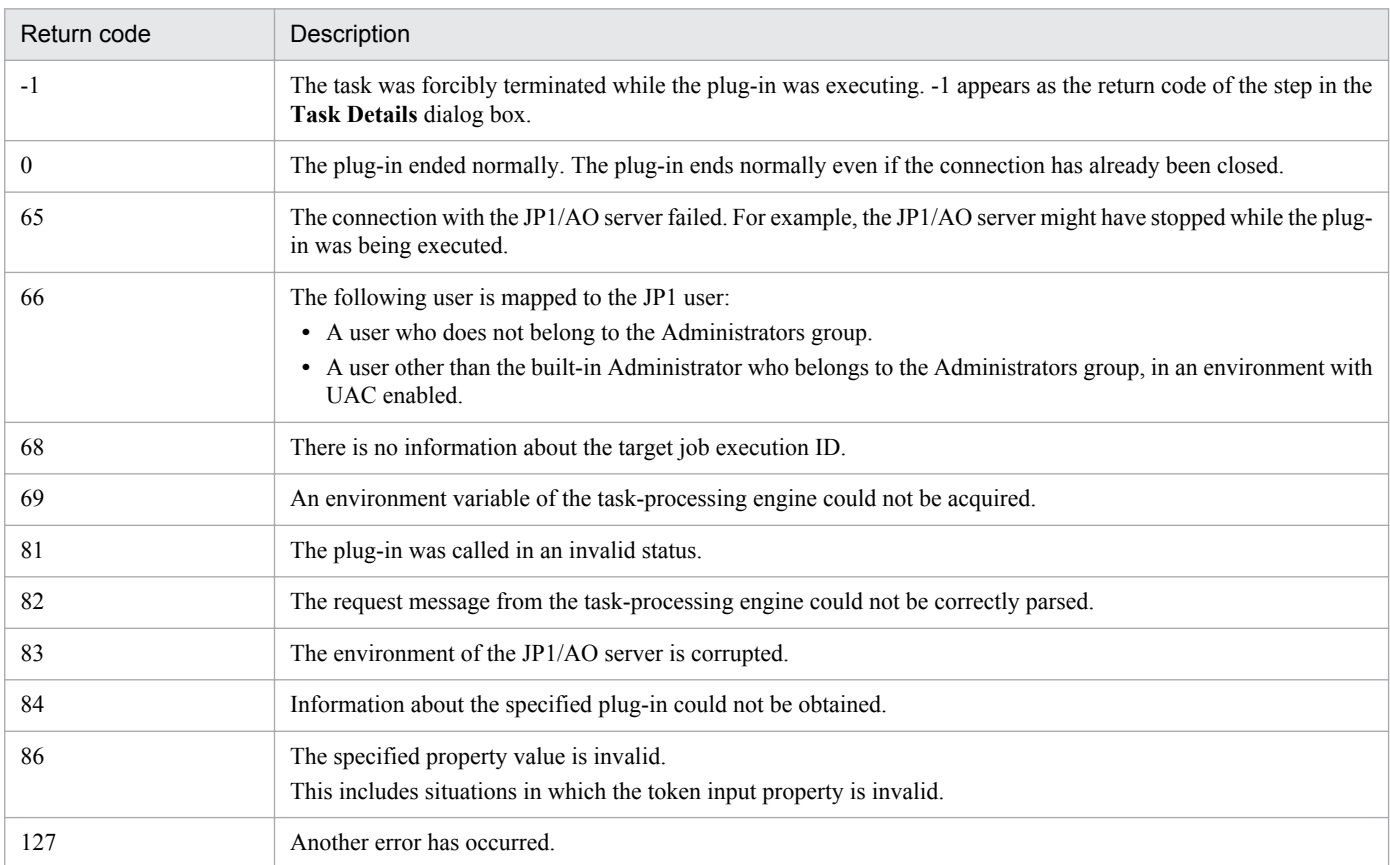

## **Property list**

The following table describes the property.

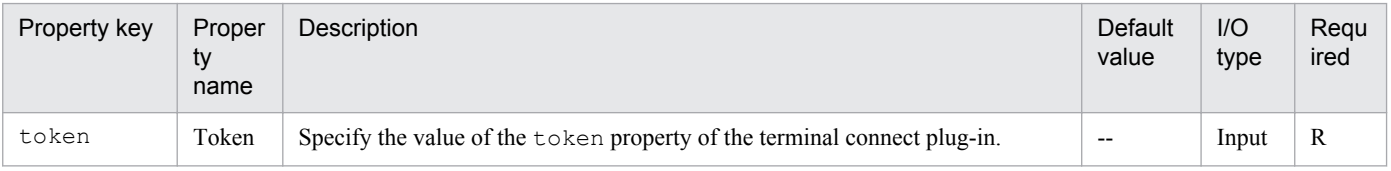

4. JP1/AO Standard-package Plug-ins

## <span id="page-580-0"></span>**Related topics**

- **•** [4.2.7 Terminal connect plug-in](#page-563-0)
- **•** [4.2.8 Terminal command plug-in](#page-572-0)

## **4.2.10 Flow plug-in**

## **Function**

This plug-in allows you to create hierarchical flows by defining flows within other flows. You can define a maximum of 25 hierarchical levels, with the top-level flow being level 1.

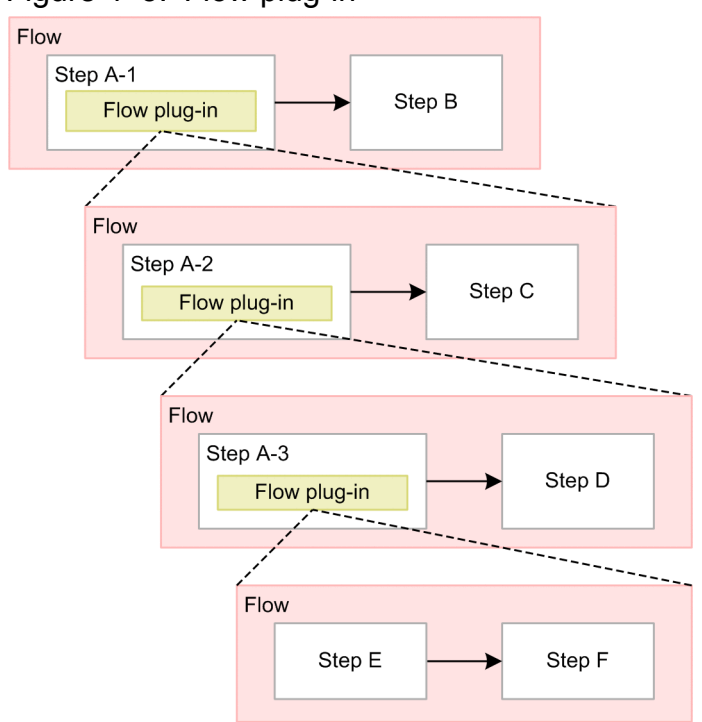

## Figure 4–5: Flow plug-in

## **Cautionary notes**

- **•** If execution of a task is stopped during plug-in execution, the status of the task becomes *Failed* or *Completed* when the step being executed in the flow plug-in ends.
- **•** If you forcibly terminate a task during plug-in execution, the plug-in being executed within the flow plug-in also terminates immediately, and the task enters *Failed* or *Completed* status.
- The return code of a flow plug-in is always 0. If a step within a hierarchy flow terminates abnormally, the plug-in returns code 0. The return code of the flow plug-in does not reflect the return codes of the constituent steps of the hierarchy flow.

#### **Version**

01.10.00

## **Category**

Hitachi/Basic

#### **Return code**

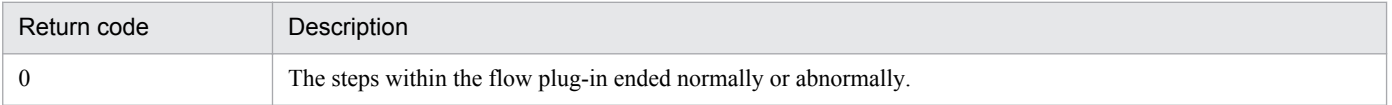

#### **Related topics**

**•** *Creating flow hierarchies* in the *Job Management Partner 1/Automatic Operation Service Template Development Guide*

## **4.2.11 Interval plug-in**

## **Function**

This plug-in controls the execution interval between steps.

The operator specifies the wait time for a process as the execution interval, and JP1/AO waits for the execution interval to elapse before executing succeeding steps. By using an interval plug-in, you can execute steps at fixed intervals.

## Figure 4‒6: Interval plug-in

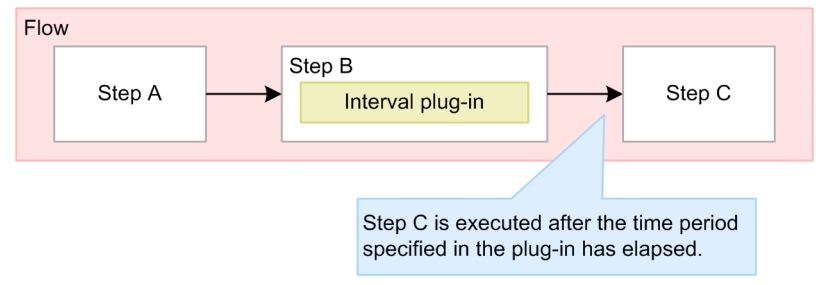

## **Cautionary notes**

- **•** The communication status and other factors might cause a discrepancy between the actual wait time and the time specified in the plug-in.
- **•** You cannot change the property values when you execute the service. Set the values when you create the flow.
- **•** You can only specify literal characters in the input property. You cannot map the value of a service property or reserved property.
- **•** If execution of a task is stopped during plug-in execution, the task enters *Failed* or *Completed* status after the interval plug-in has finished processing.
- **•** If you forcibly terminate a task during plug-in execution, any processing that is in progress is immediately terminated and the task enters *Failed* status.

#### **Version**

01.10.00

## **Category**

Hitachi/Basic

<sup>4.</sup> JP1/AO Standard-package Plug-ins

## <span id="page-582-0"></span>**Return codes**

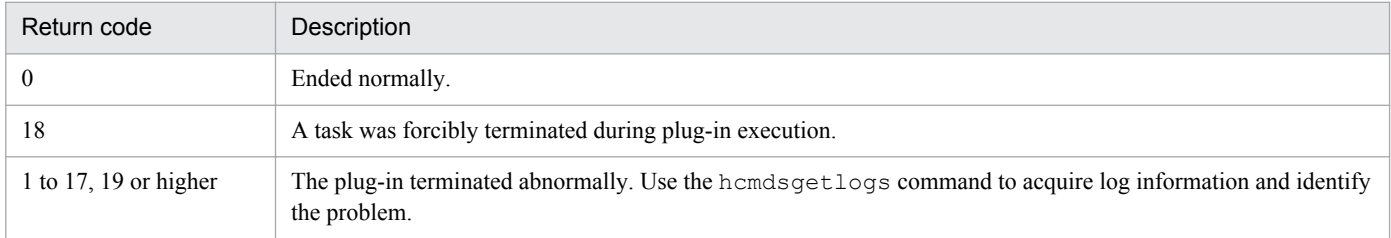

#### **Property list**

The following table describes the property.

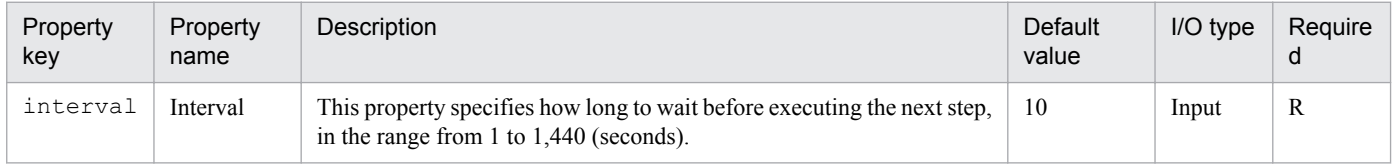

#### **Related topics**

**•** *hcmdsgetlogs (collecting log information)* in the *Job Management Partner 1/Automatic Operation GUI, Command, and API Reference*

## **4.2.12 Judge returncode plug-in**

#### **Function**

This plug-in allows you to select which step to execute next based on the return code of the preceding step.

A judge returncode plug-in connects to two branch destination steps: A succeeding step, and a step that is only executed when the judgment conditions is met. If the return code matches the judgment condition, JP1/AO executes the branch destination step and the succeeding step, in that order. If the return code does not match the judgment conditions, JP1/ AO executes the succeeding step only.

By using this plug-in together with a test value plug-in, you can select the steps in a flow based on a character string.

Figure 4–7: Judge returncode plug-in

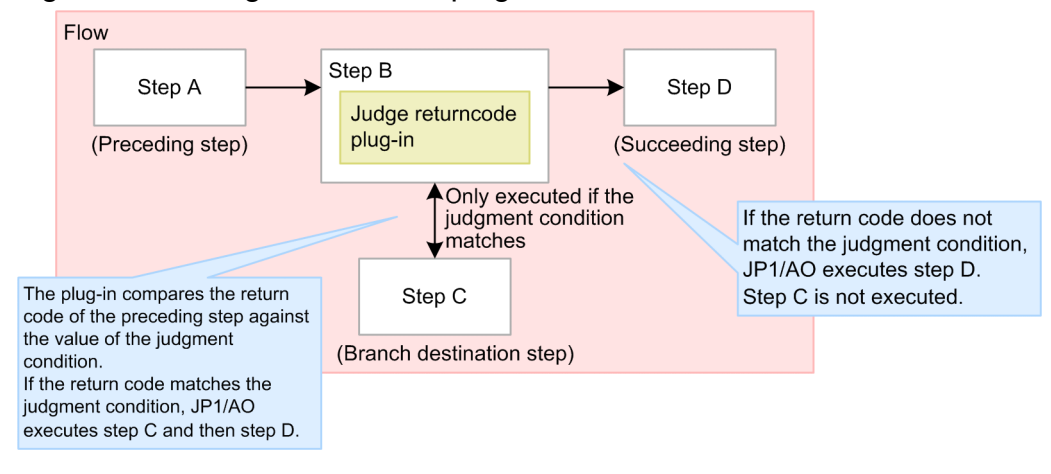

## **Cautionary notes**

- **•** When a task is stopped or forcibly terminated during plug-in execution, the task enters *Completed* status after the judge returncode plug-in finishes processing.
- **•** You cannot change the property values when you execute the service. Set the values when you create the flow.
- **•** You can only specify literal characters in input properties. You cannot map the value of a service property or reserved property.
- If the judge returncode plug-in stops processing, use the hcmdsgetlogs command to acquire log information and identify the problem.

#### **Version**

01.10.00

## **Category**

Hitachi/Basic

## **Return codes**

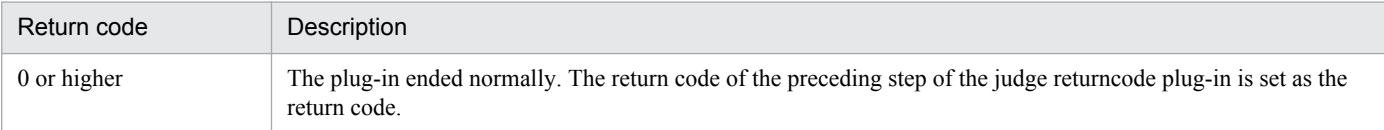

## **Property list**

The following table describes the properties.

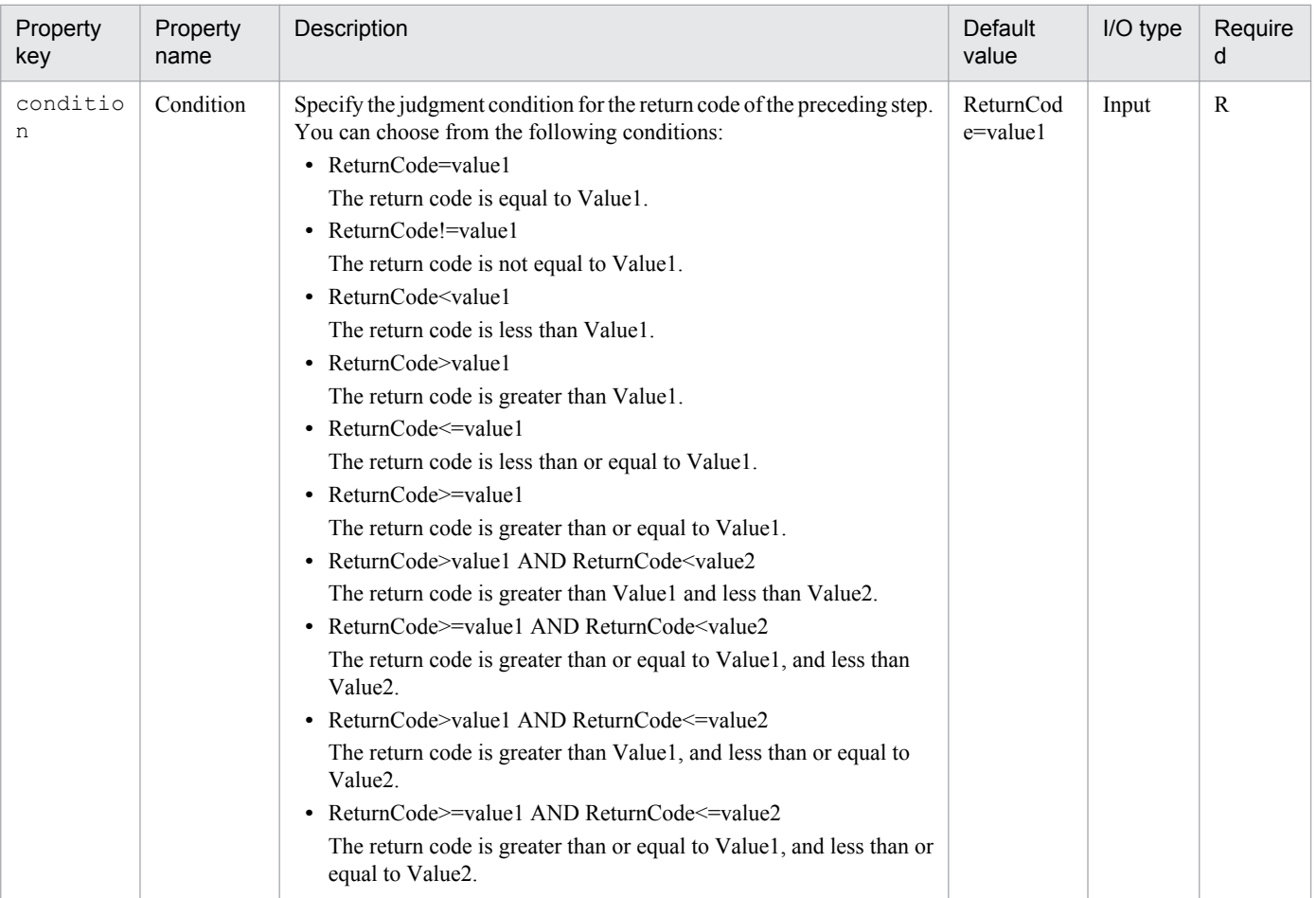

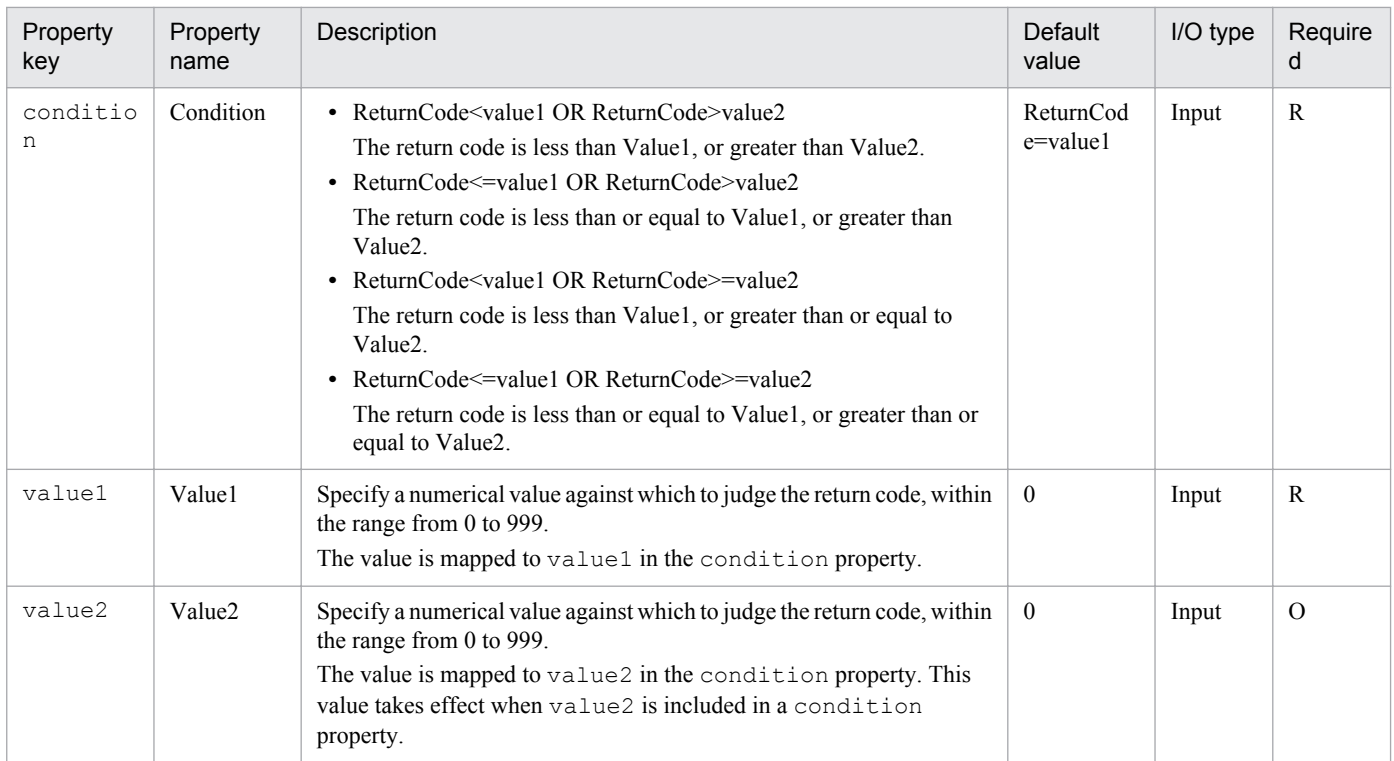

## **Example of property specification**

A judge returncode plug-in determines whether the return code is within a specified range of values.

The following describes the range of valid judgment values, using the following values of the condition, value1, and value2 properties as examples.

A. The return code is 25 or greater and less than 75

condition (Condition): ReturnCode>=value1 AND ReturnCode<value2 value1 (Value1): 25

value2 (Value2): 75

B. The return code is less than 25, or 75 or higher

condition (Condition): ReturnCode<value1 ORReturnCode>=value2

value1 (Value1): 25

value2 (Value2): 75

The following figure shows the range of return codes that match each judgment condition.

## Figure 4‒8: Range of return codes that match each judgment condition

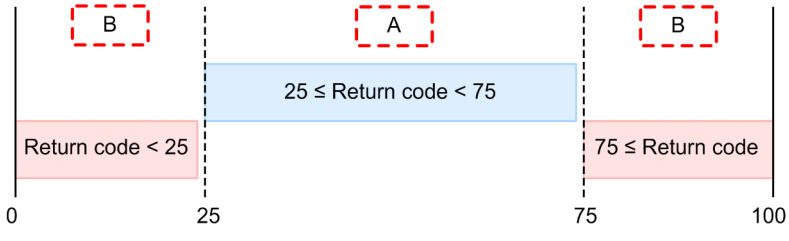

<sup>4.</sup> JP1/AO Standard-package Plug-ins

## <span id="page-585-0"></span>**Related topics**

- **•** *hcmdsgetlogs (collecting log information)* in the *Job Management Partner 1/Automatic Operation GUI, Command, and API Reference*
- **•** *Drawing relational lines when processing branches* in the *Job Management Partner 1/Automatic Operation Service Template Development Guide*

## **4.2.13 Test value plug-in**

## **Function**

This plug-in compares the value of a service property, the value of a reserved property, a literal string, or any combination thereof against a specified value. If the judgment condition is met, the plug-in returns 0.

By using this plug-in together with a judge returncode plug-in, you can select the steps in a flow based on a character string.

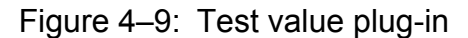

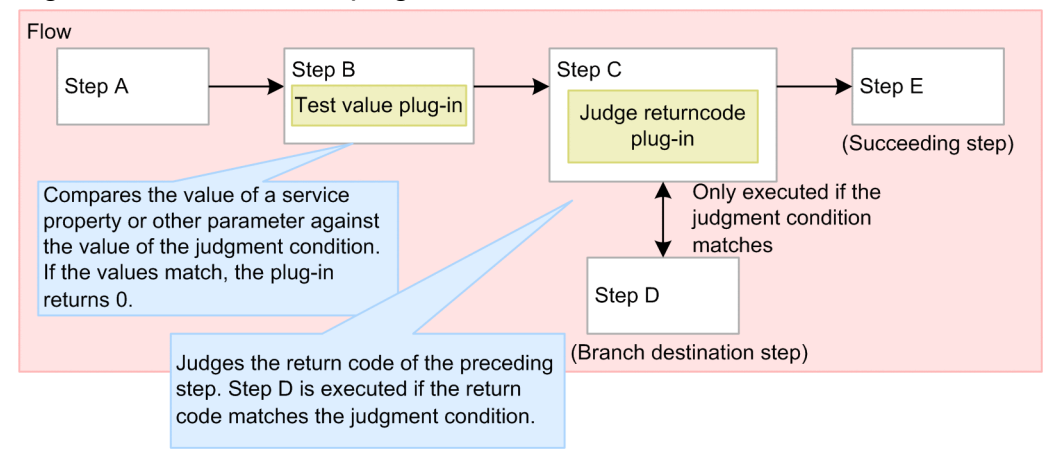

## **Cautionary note**

- **•** If execution of a task is stopped during plug-in execution, the task enters *Completed* status after the test value plugin finishes processing.
- If you forcibly terminate a task while the plug-in is executing, the processing being executed is immediately terminated and the task enters *Failed* status. A return code of -1 appears for the step in the **Task Details** dialog box. The return code output to the task log depends on the timing with which the task was forcibly terminated.

## **Version**

01.10.00

## **Category**

Hitachi/Basic

## **Return codes**

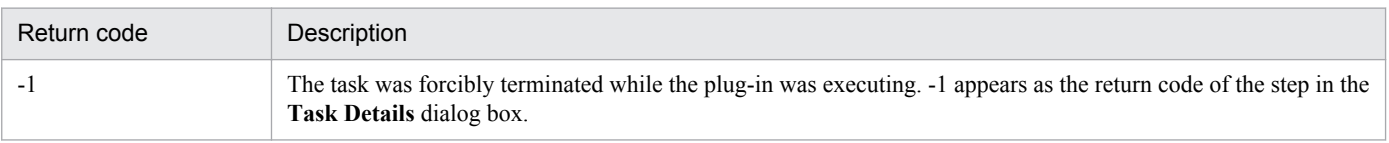

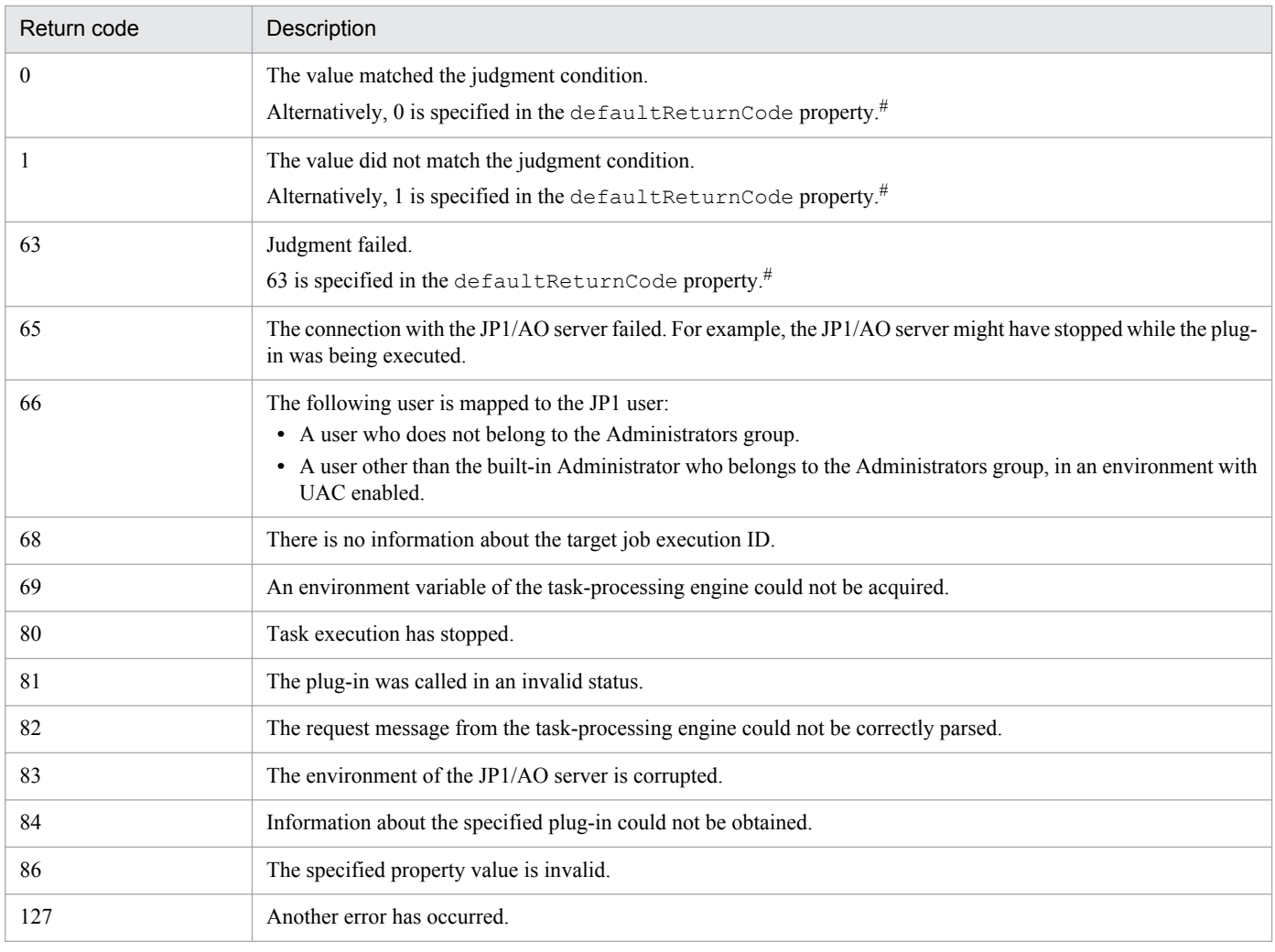

#

If a numerical comparison is specified in the condition property, and a value that cannot be compared on a numerical basis is specified in any of the valueX, value1, and value2 properties, the plug-in returns the value specified in the defaultReturnCode property.

## **Property list**

The following table describes the properties.

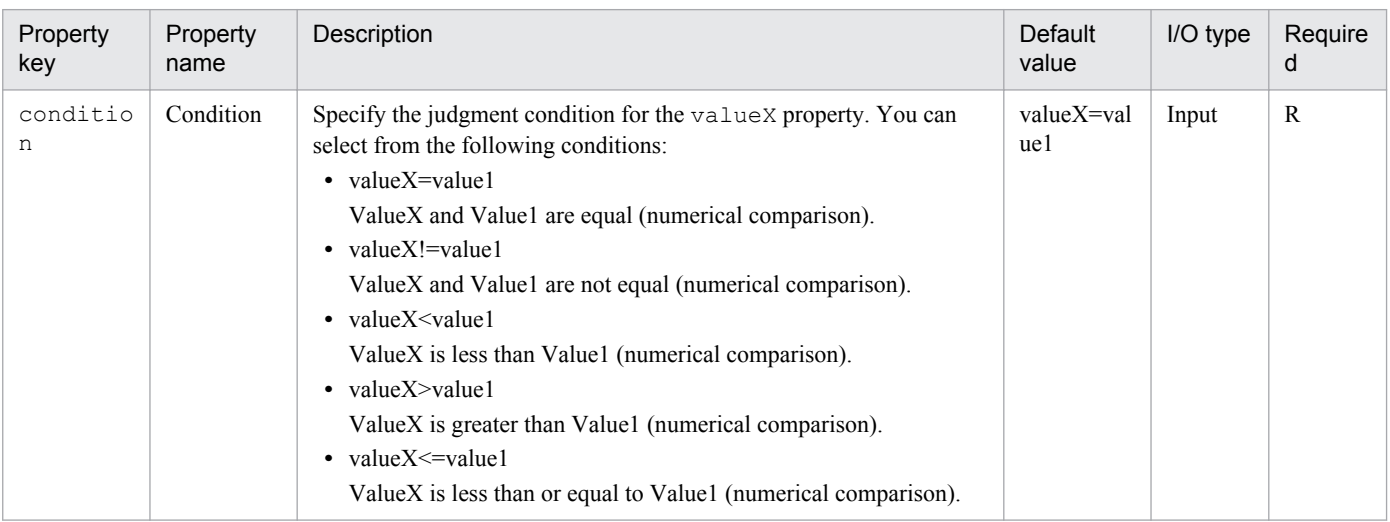

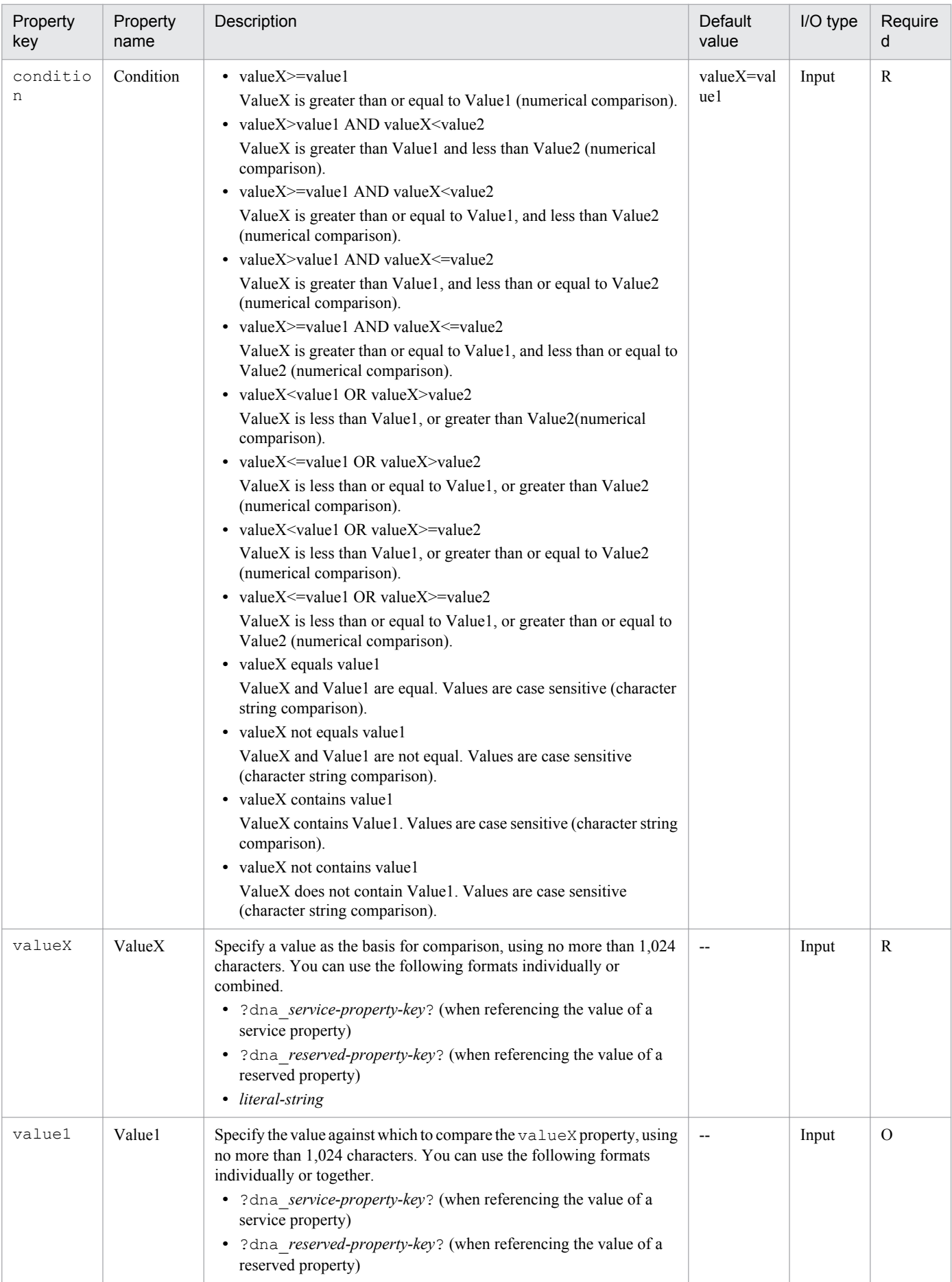

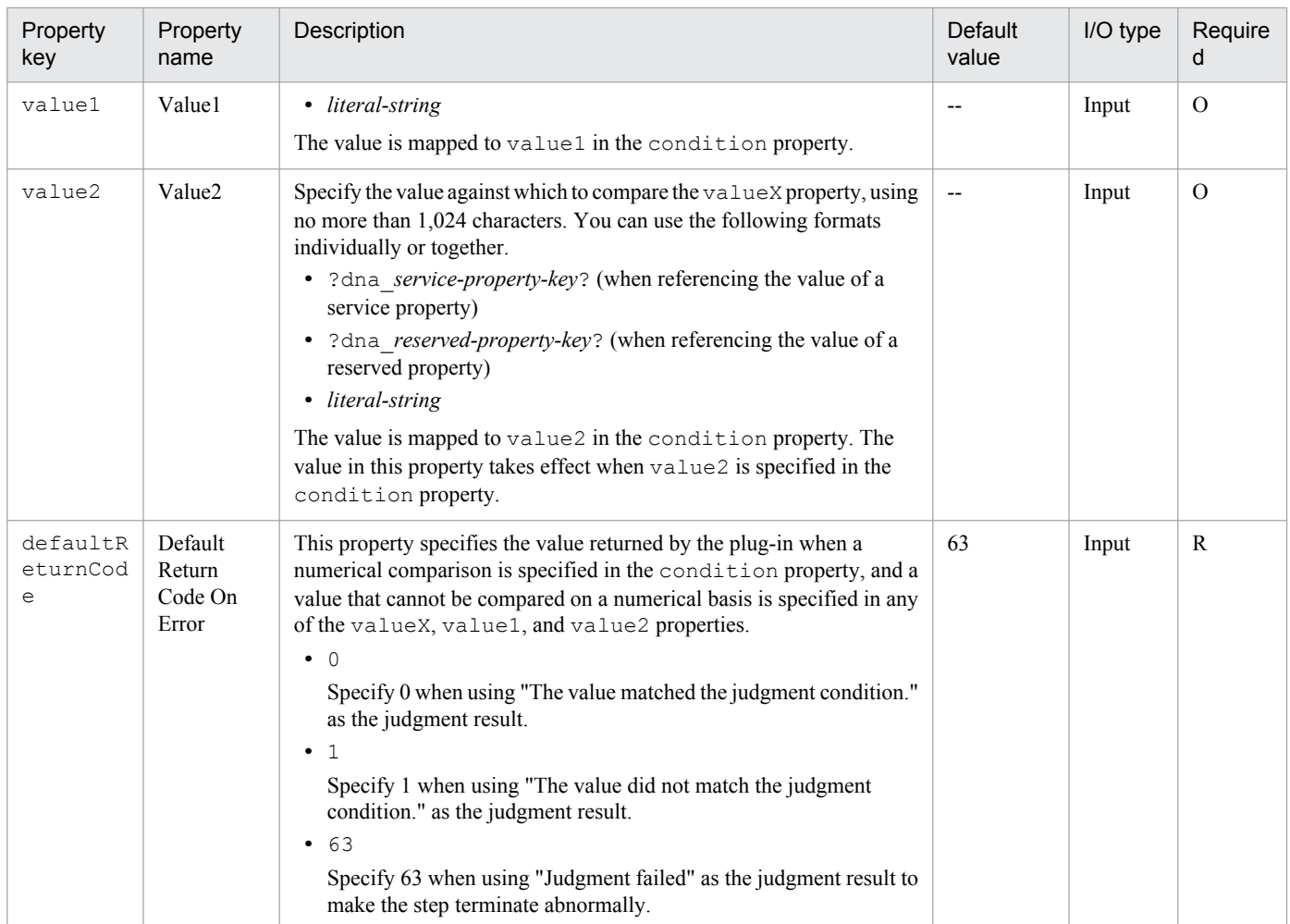

## **Example of property specification**

A test value plug-in determines whether an input value is within a specified range of values.

The following describes the range of valid judgment values, using the following values of the condition, value1, and value2 properties as examples.

A. The input value is greater than or equal to 25 and less than 75

condition (Condition): ReturnCode>=value1 AND ReturnCode<value2 value1 (Value1): 25 value2 (Value2): 75

B. The input value is less than 25, or 75 or greater condition (Condition): ReturnCode<value1 OR ReturnCode>=value2 value1 (Value1): 25 value2 (Value2): 75

The following figure shows the range of values matched to each judgment condition.

<sup>4.</sup> JP1/AO Standard-package Plug-ins

Figure 4–10: Range of input values matched by each judgment condition

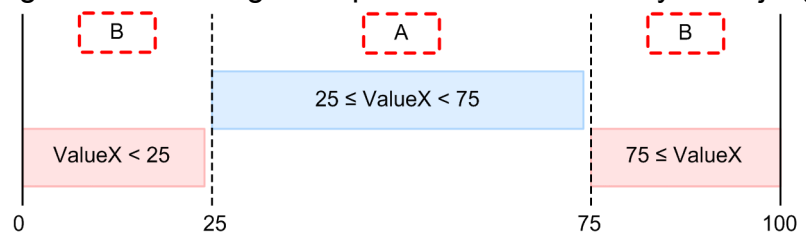

## **Related topics**

**•** [4.2.12 Judge returncode plug-in](#page-582-0)

## **4.2.14 Abnormal-end plug-in**

## **Function**

This plug-in allows you to abnormally terminate an executing task.

By using this plug-in together with a judge returncode plug-in, you can also abnormally terminate a flow when a judgment condition is met.

Figure 4–11: Usage example of abnormal-end plug-in

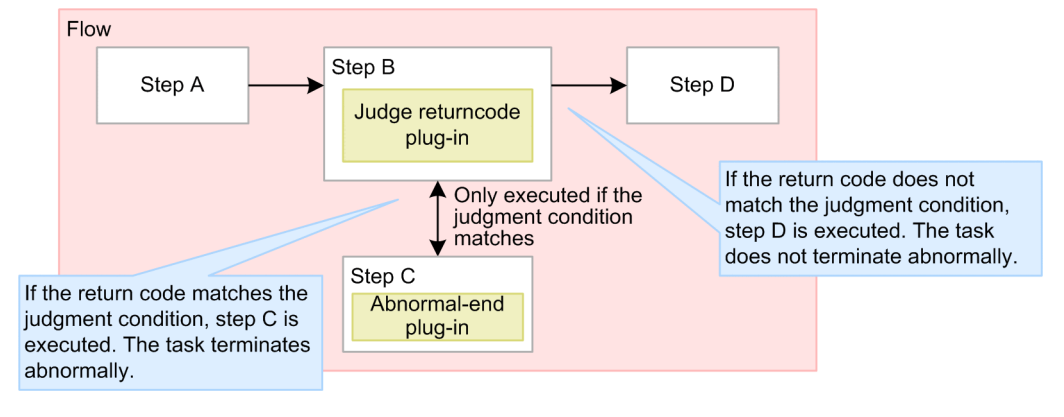

## **Cautionary notes**

- **•** If execution of a task is stopped during plug-in execution, the task enters *Abnormal termination* status after the abnormal-end plug-in has finished processing.
- **•** If you forcibly terminate a task during plug-in execution, the processing being executed is immediately terminated and the task enters *Failed* status. A return code of -1 appears for the step in the **Task Details** dialog box.
- **•** If you use an abnormal-end plug-in within a flow plug-in, the hierarchical flow and any higher-level flows that feature flow plug-ins also terminate abnormally. Executing tasks also terminate abnormally, and the flow plug-in returns 0.
- When you use an abnormal-end plug-in in the context of a repeated execution plug-in, the repeated execution plugin returns 1 if the repeated processing abnormally terminates even once. If every instance of the repeated processing terminates abnormally, the repeated execution plug-in returns 2.

## **Version**

01.10.00

## **Category**

## Hitachi/Basic

## **Return codes**

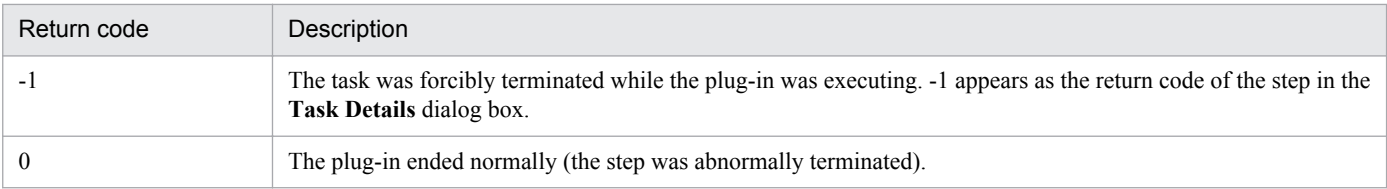

## **Related topics**

- **•** [4.2.3 Repeated execution plug-in](#page-551-0)
- **•** [4.2.10 Flow plug-in](#page-580-0)
- **•** [4.2.12 Judge returncode plug-in](#page-582-0)

# **4.2.15 Judge value plug-in**

## **Function**

This plug-in compares the value of a service property, the value of a reserved property, a literal string, or any combination thereof against a specified value. The result of the comparison determines which step JP1/AO executes next.

A judge value plug-in connects to two branch destination steps: A succeeding step, and a step that is only executed when the judgment condition is met. If the input value matches the judgment condition, JP1/AO executes the branch destination step and the succeeding step, in that order. If the input value does not match the judgment conditions, JP1/AO executes the succeeding step only.

A judge value plug-in combines the functionality of a test value plug-in and a judge returncode plug-in.

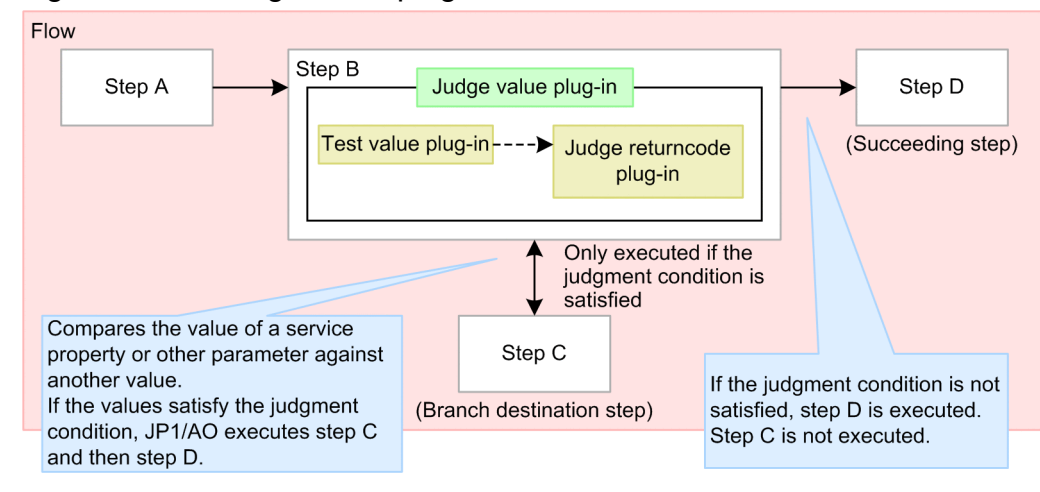

Figure 4–12: Judge value plug-in

## **Cautionary notes**

- When you execute this plug-in, the information output to the task log reflects the execution of the test value plugin. The judge value plug-in does not contribute to the task log.
- **•** If execution of a task is stopped during plug-in execution, the task enters *Completed* status after the judge value plug-in finishes processing.

4. JP1/AO Standard-package Plug-ins

**•** If you forcibly terminate a task while the plug-in is executing, the status of the task, the return code, and the status of the step depend on the execution status of the test value plug-in and the judge returncode plug-in.

If the test value plug-in has not finished processing:

The processing being executed is terminated. JP1/AO does not wait for the test value plug-in to finish processing. The task enters *Failed* status. A return code of -1 appears for the step in the **Task Details** dialog box. The return code output to the task log depends on the timing with which the task was forcibly terminated.

If the test value plug-in has finished but the judge returncode plug-in has not:

The task enters *Completed* status after waiting for the judge returncode plug-in to finish processing. The return code and status of the step in the **Task Details** dialog box are those in effect when the test value plug-in was executed.

#### **Version**

01.10.00

## **Category**

Hitachi/Basic

#### **Return codes**

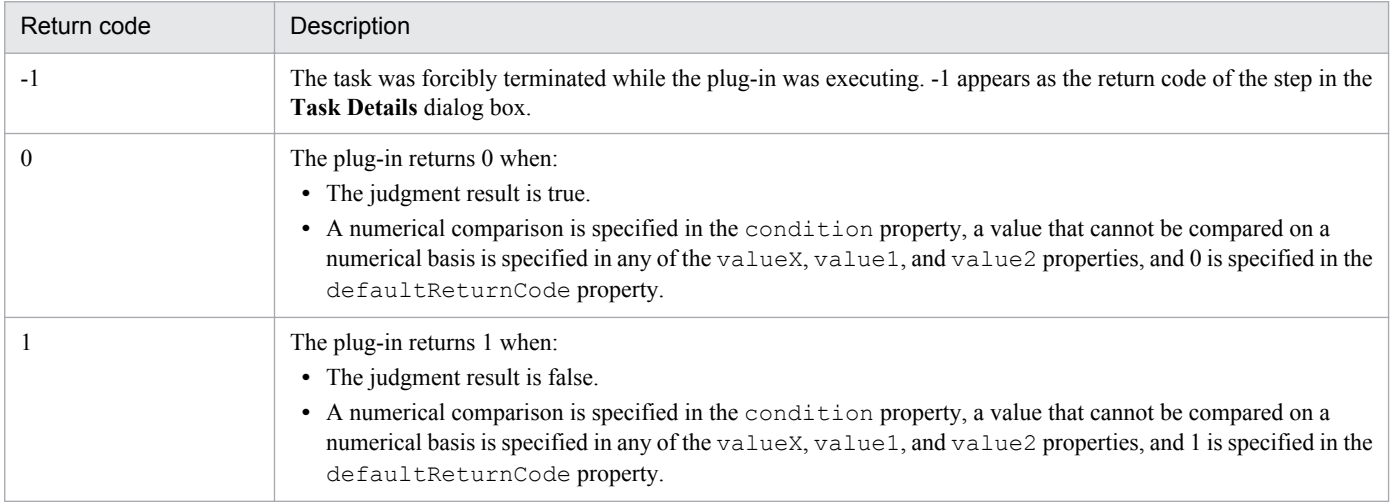

## **Property list**

The following table describes the properties.

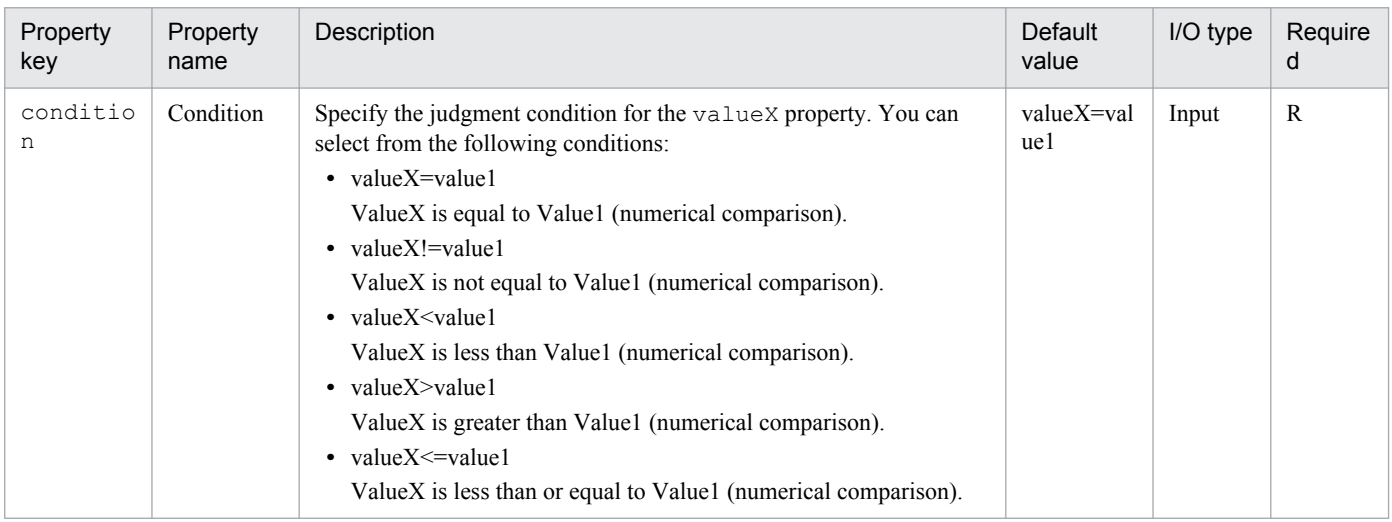

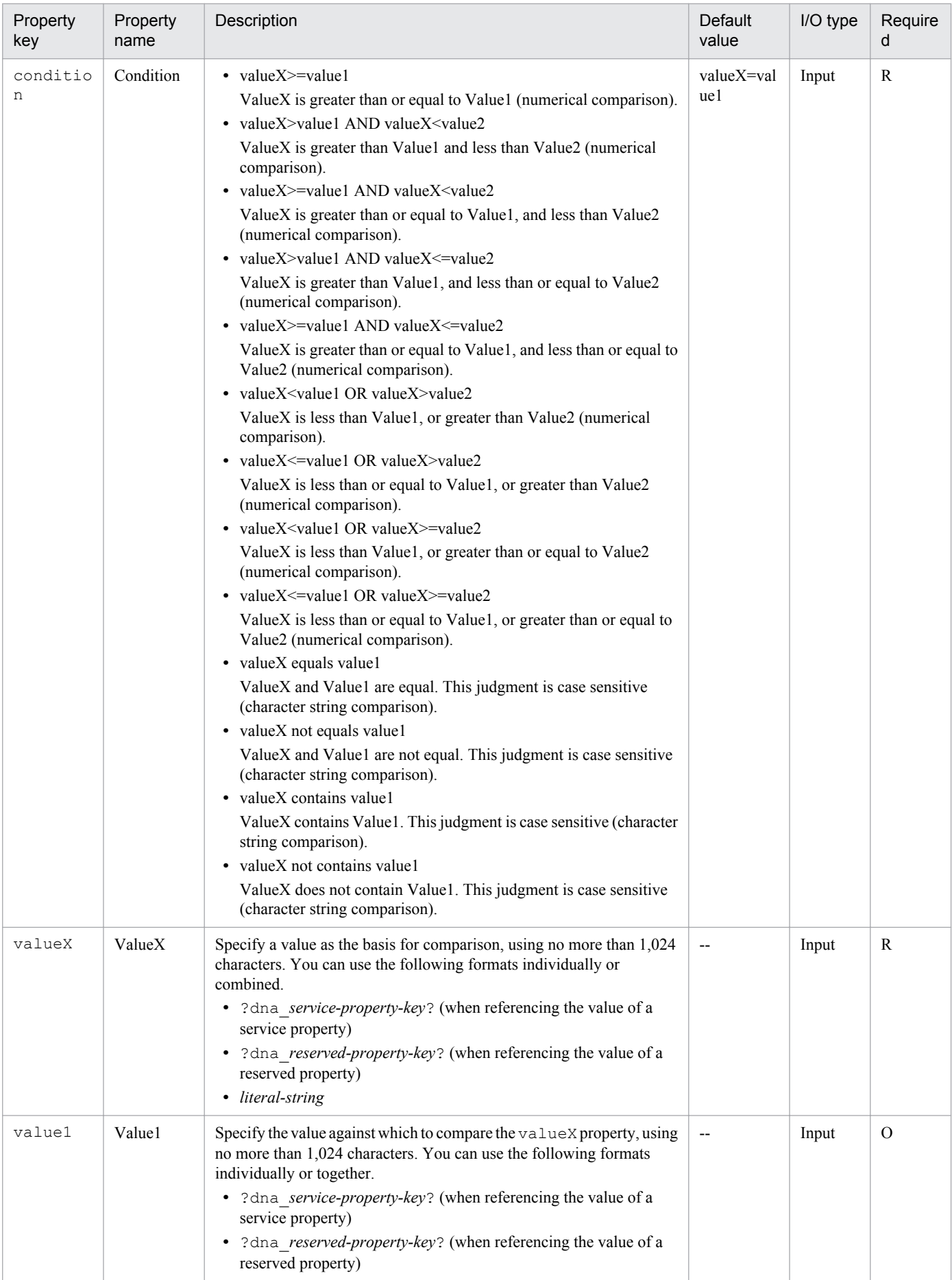

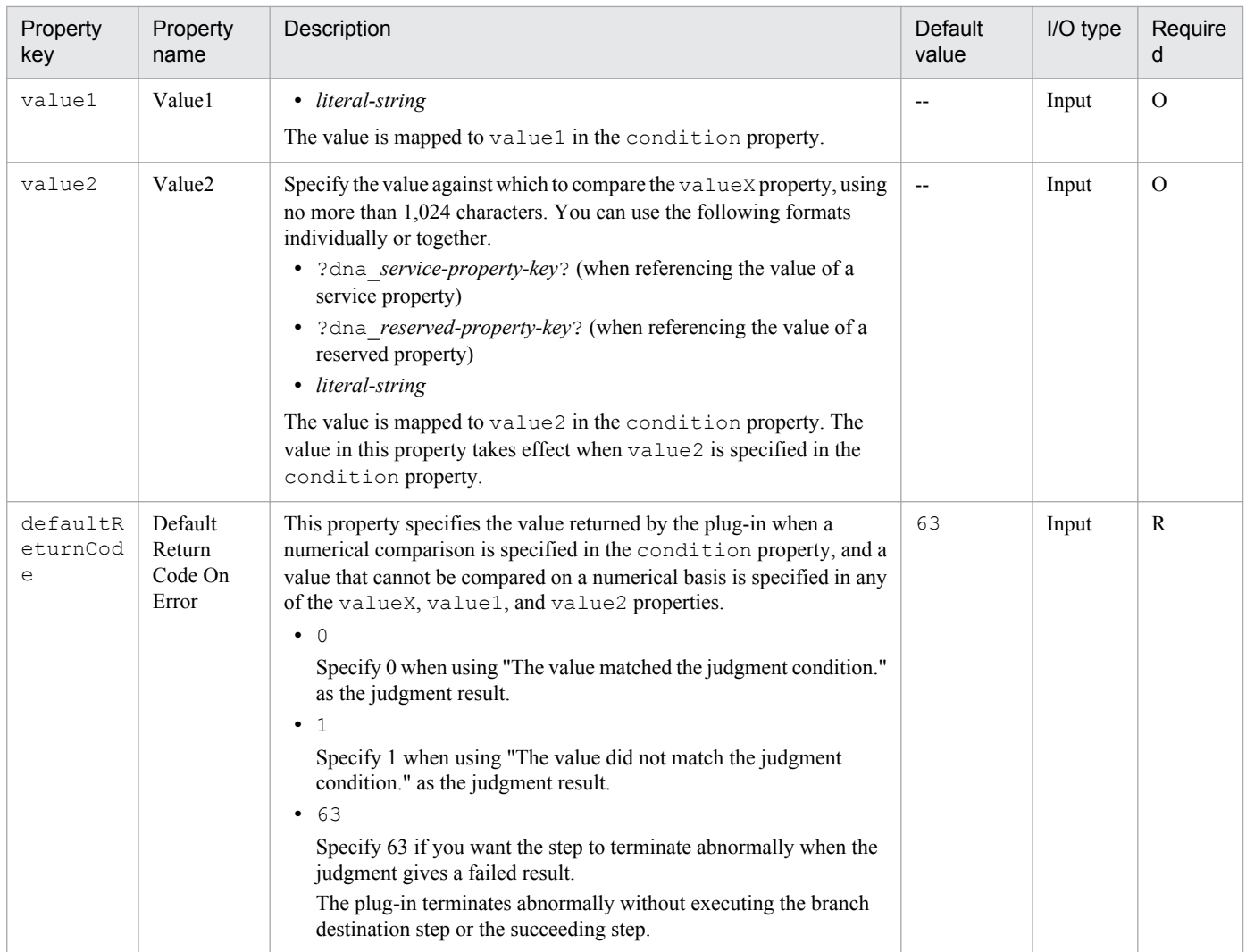

## **Related topics**

- **•** [4.2.12 Judge returncode plug-in](#page-582-0)
- **•** [4.2.13 Test value plug-in](#page-585-0)

# **4.3 List of plug-ins in the JP1/AO Content Set**

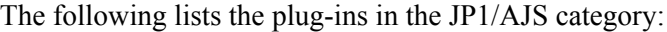

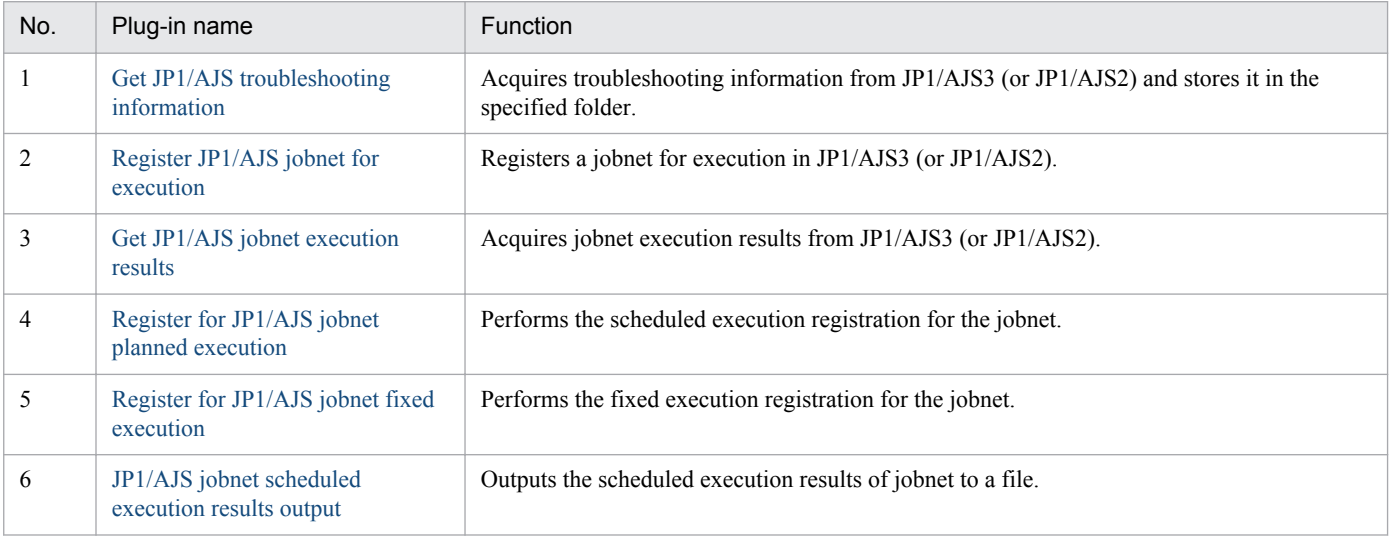

## The following lists the plug-ins in the JP1/Base category:

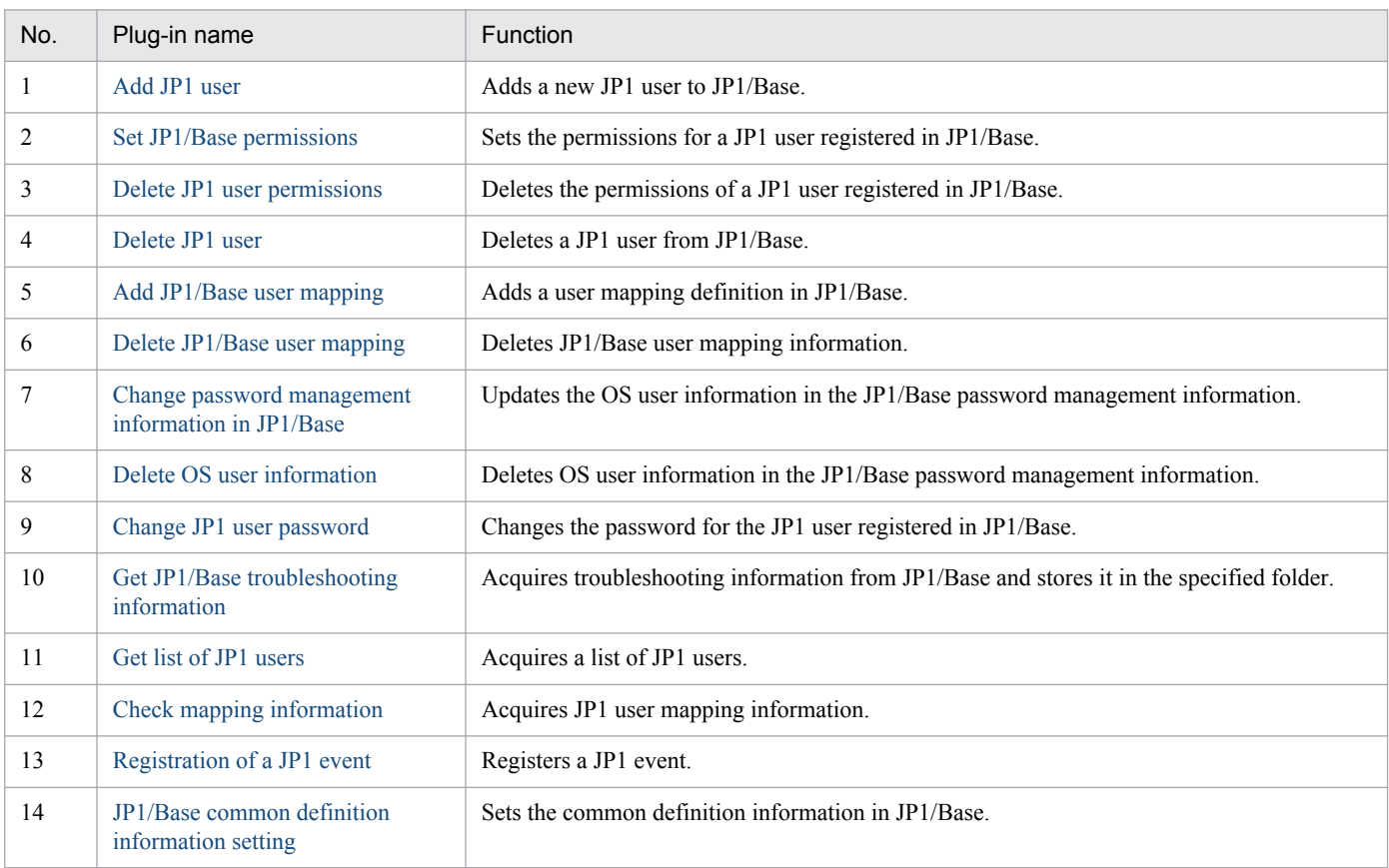

## The following lists the plug-ins in the JP1/Cm2 category:

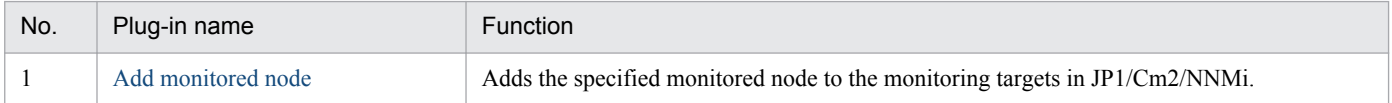

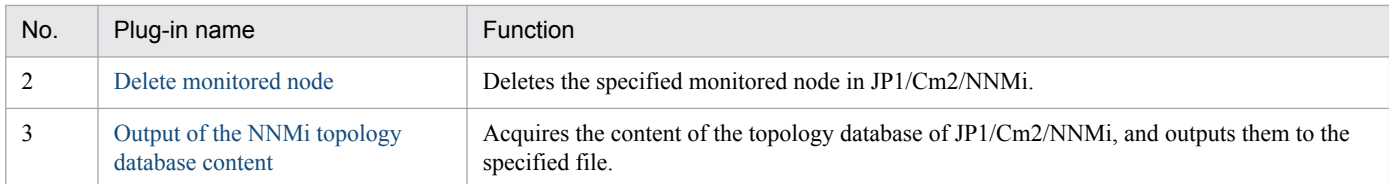

The following lists the plug-ins in the JP1/IM category:

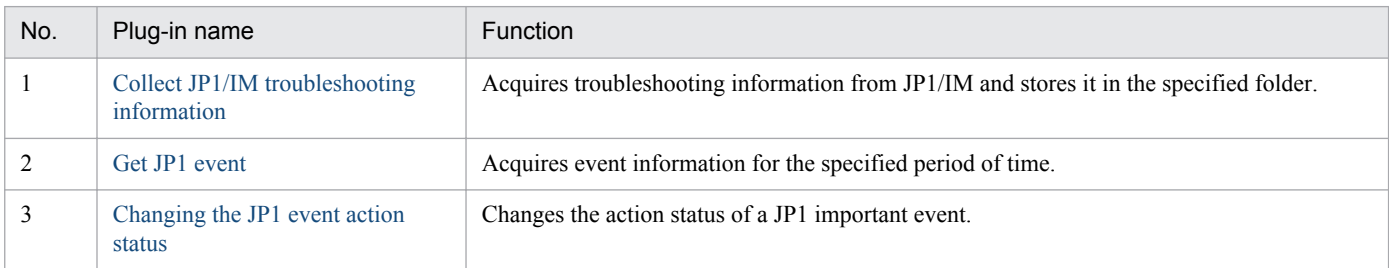

## The following lists the plug-ins in the JP1/IM-SS category:

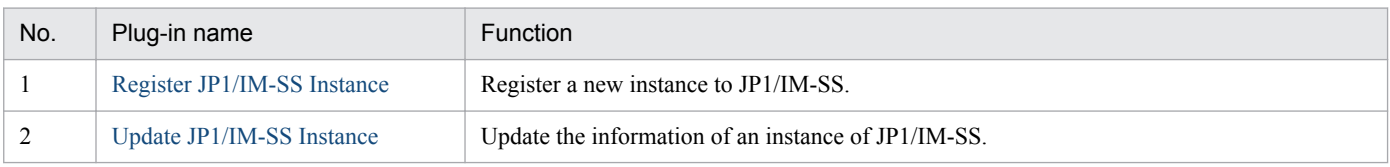

## The following lists the plug-ins in the JP1/PFM category:

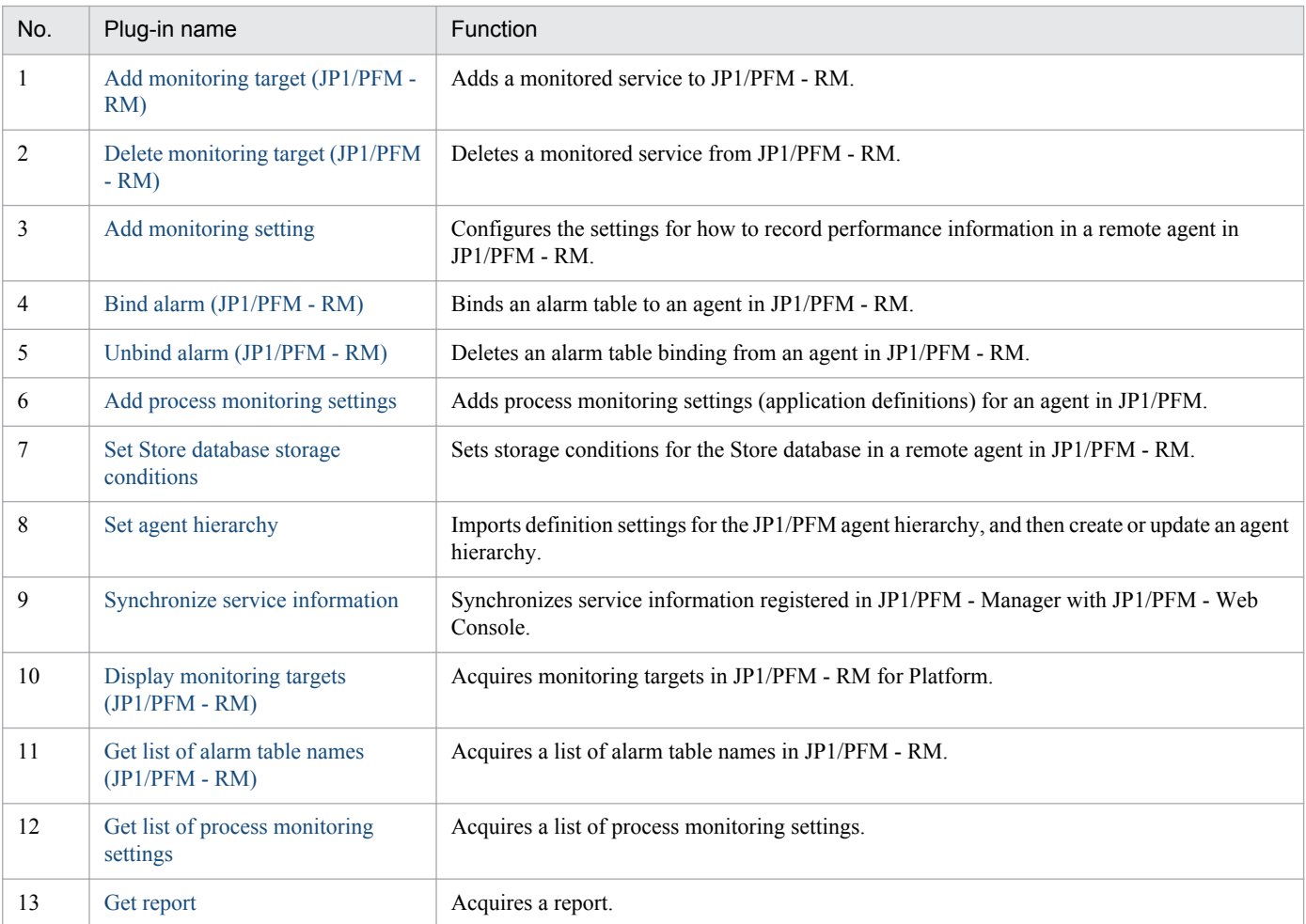

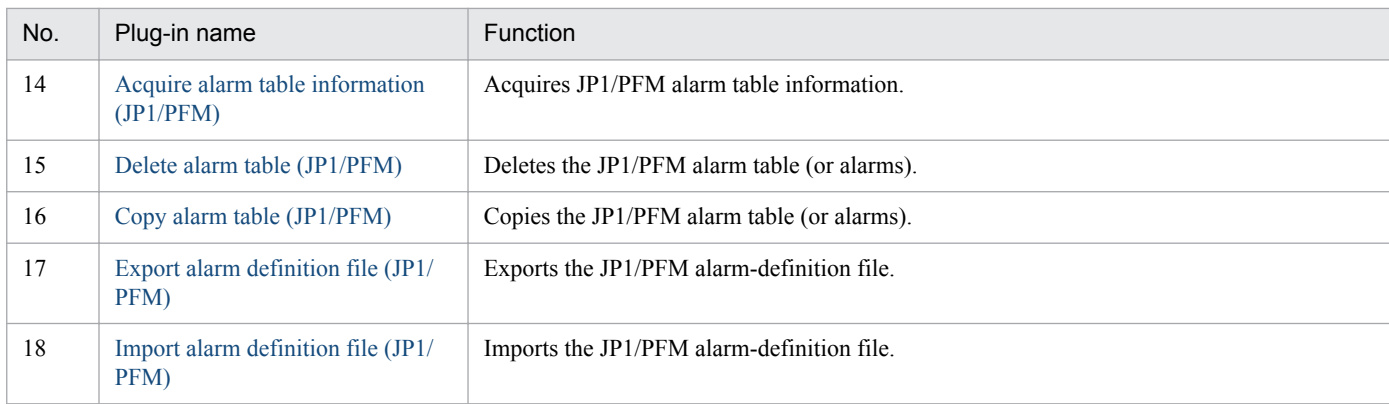

## The following lists the plug-ins in the OperatingSystem/Common/Basic category:

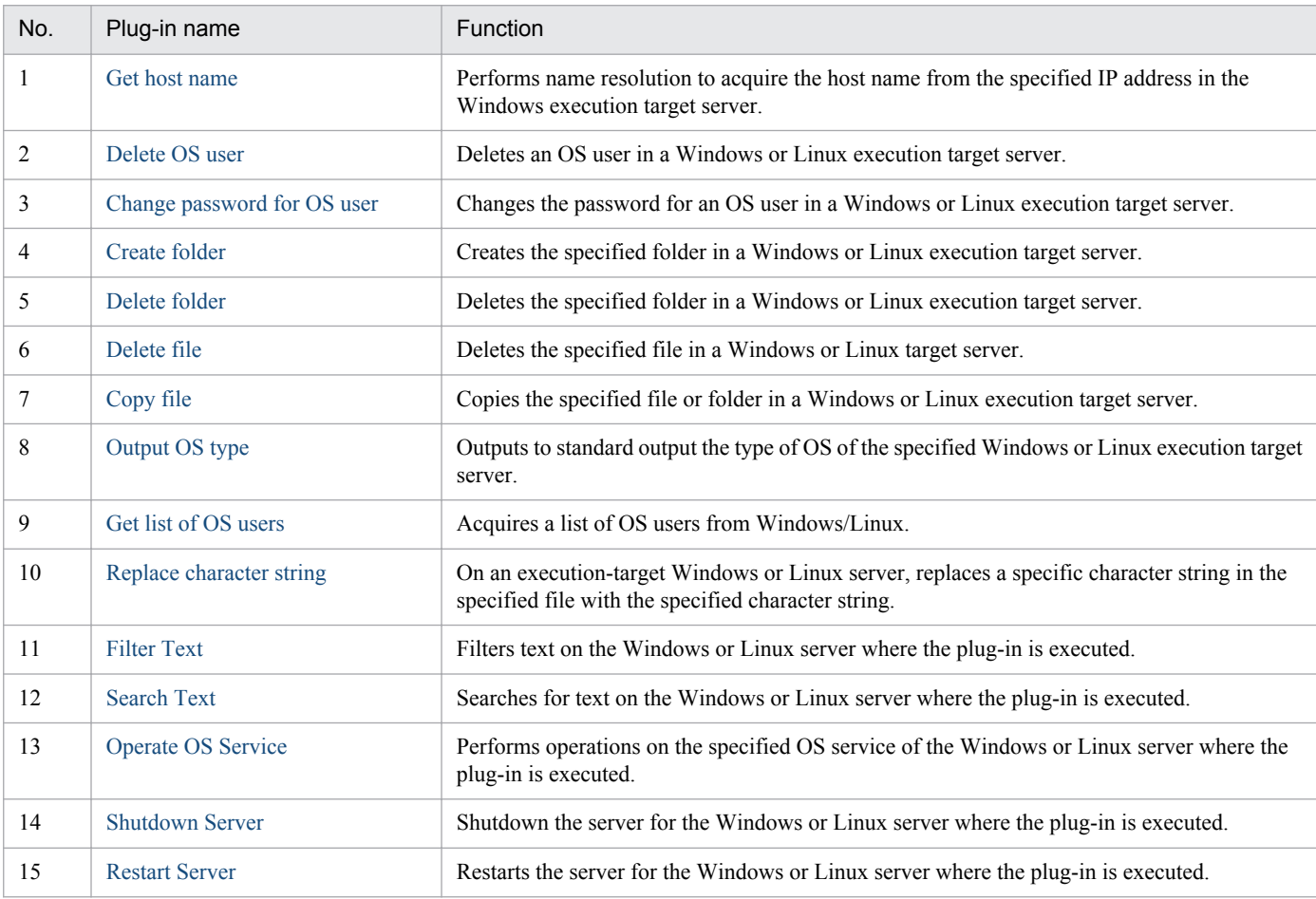

## The following lists the plug-ins in the OperatingSystem/Linux/Basic category:

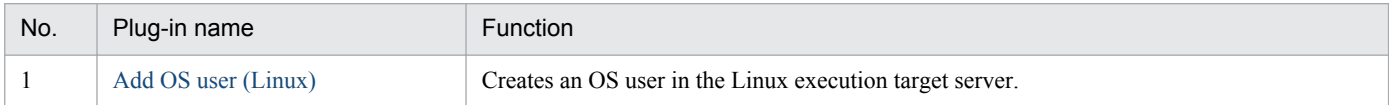

## The following lists the plug-ins in the OperatingSystem/Windows/Basic category:

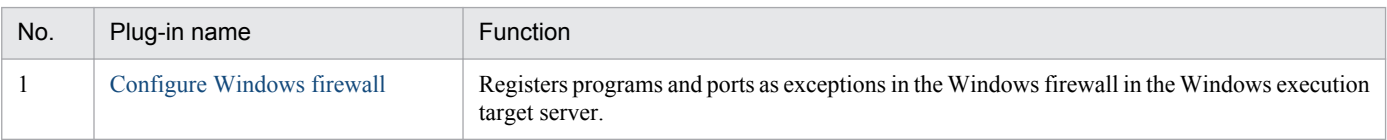

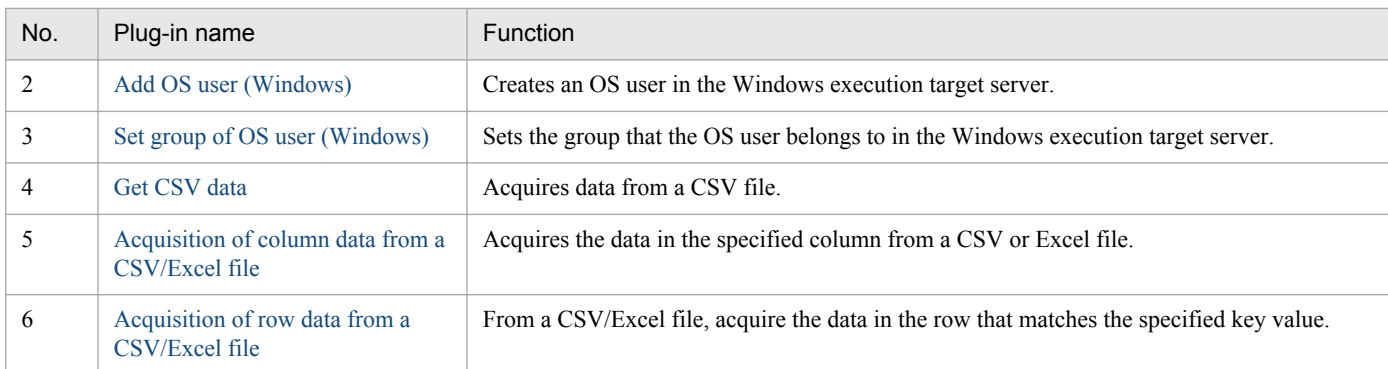

The following lists the plug-ins in the OperatingSystem/Windows/Database/32bit category:

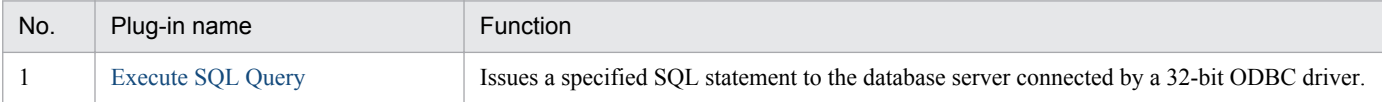

## <span id="page-598-0"></span>**4.4.1 Get JP1/AJS troubleshooting information**

## **Function**

Collects troubleshooting information for JP1/AJS3 - Manager (or JP1/AJS2 - Manager; hereafter, both are referred to collectively as JP1/AJS) on a specified server.

This plugin assumes the following server:

• Job servers (Execution target server)

This is the server on which JP1/AJS troubleshooting information is collected. The JP1/AJS described in the prerequisites must have already been set up.

The plugin collects troubleshooting information in the folder specified in the JP1AJS.logFolder property.

The plugin collects the information described below (for details about the information that is collected and the storage format, see the JP1/AJS manual):

• All information that can be collected by JP1/AJS's data collection tool (with no options specified)

Messages output by JP1/AJS's data collection tool are stored as jp1imGetLog result.log immediately under the folder specified in the JP1AJS.logFolder property.

## **Use situation**

You use this plugin to collect JP1/AJS troubleshooting information for purposes of investigating problems that occur in JP1/AJS.

## **Prerequisites**

For the latest support information about [Required product in the System]/[Required products on the execution target system]/[Prerequisite product OS running in the execution target server], see the release notes.

[Required product in the System]

- (1)Job Management Partner 1/Automatic Operation 10-00 or later
- [Required products on the execution target server]
- (1)Job Management Partner 1/Automatic Job Management System 3 Manager 09-00 or later
- (2)Job Management Partner 1/Automatic Job Management System 2 Manager 08-00 or later

[Prerequisite product OS running in the execution target server]

(1) Windows Server 2003,Standard Edition/Enterprise Edition (x86/x64) SP1 or later,Windows Server 2003 R2,Standard Edition/Enterprise Edition (x86/x64)

- (2) Windows Server 2008 Standard/Enterprise (x86/x64),Windows Server 2008 R2 Standard/Enterprise/Datacenter
- (3) Windows Server 2012 Standard/Datacenter, Windows Server 2012 R2 Standard/Datacenter

(4) Red Hat Enterprise Linux 5 Advanced Platform (x86), Red Hat Enterprise Linux 5 (x86), Red Hat Enterprise Linux 5 Advanced Platform (AMD/Intel 64), Red Hat Enterprise Linux 5 (AMD/Intel 64)

(5) Red Hat Enterprise Linux Server 6 (32-bit x86), Red Hat Enterprise Linux Server 6 (64-bit x86\_64)

[Usage conditions for required products on the execution target server]

(1) When the OS of Job Management Partner 1/AJS2 - Manager or Job Management Partner 1/AJS3 - Manager is Windows, the data collection tool's output destination is set to the default value (%TEMP%\jp1ajs2\backlog).

(2) If the execution target server's Job Management Partner 1/AJS has a cluster configuration, specify in the common.targetHostname property the name of the physical host on which Job Management Partner 1/AJS's logical host is running, and specify Job Management Partner 1/AJS's logical host name in the JP1.logicalHostName property.

## **Cautions**

(1) Do not execute multiple instances of this plugin concurrently on the same execution target server.

## **Version**

01.00.04

## **Category**

JP1/AJS

## **Plug-in name displayed in the task log**

jp1ajsGetLog

## **Return code**

0: Normal

- 12: Error (user error) Invalid property
- 21: Error (invalid environment) Command cannot be found (error detected in the plugin script)
- 27: Error (check task logs for the nature of error)
- 41: Error (error detected in plugin) Missing property (error detected in plugin script)

## **Property list**

The following table lists the properties:

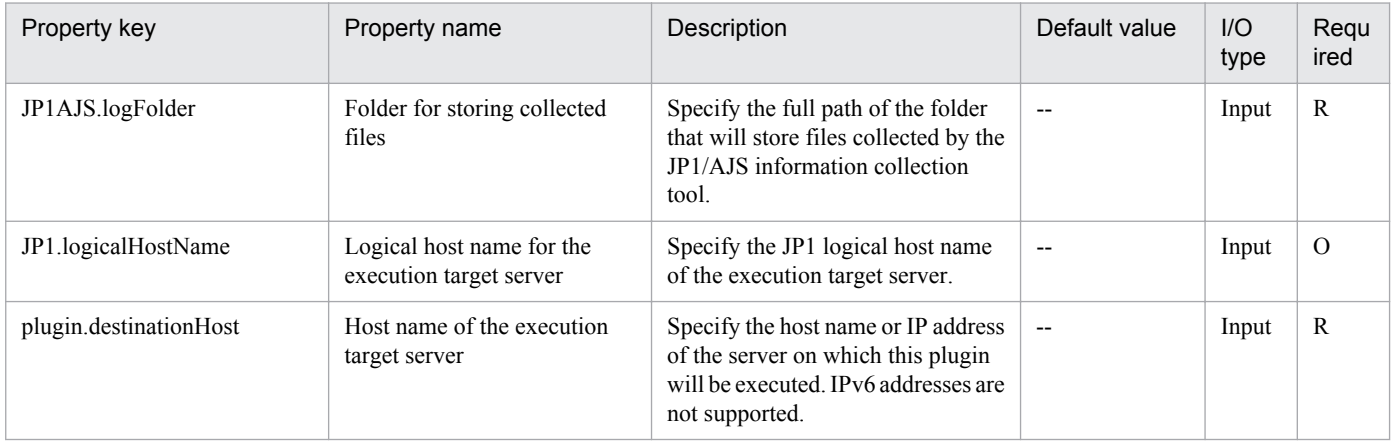

<span id="page-600-0"></span>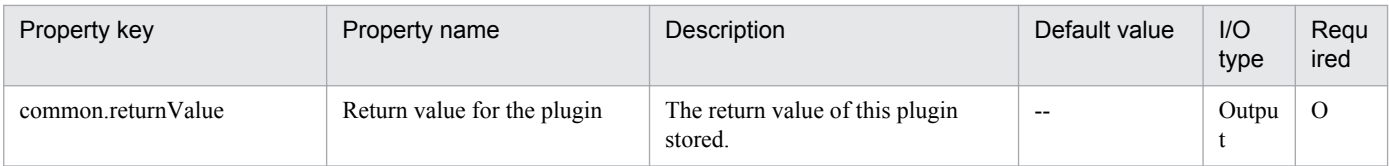

# **4.4.2 Register JP1/AJS jobnet for execution**

## **Function**

Registers and executes on a specified server a jobnet for JP1/AJS3 - Manager (or JP1/AJS2 - Manager; hereafter, both are referred to collectively as JP1/AJS).

This plugin assumes the following server:

• Job server (Execution target server)

This is the server on which the JP1/AJS jobnet its to be executed. The JP1/AJS described in the prerequisites must have already been set up.

This plugin can perform only immediate execution of a jobnet. To check the jobnet's execution results, you must use the jp1ajsCheck plugin to obtain the results after you have used this plugin to register and execute the jobnet.

## **Use situation**

If routine tasks in an operation procedure already exist as jobnets, you can use this plugin to execute a jobnet from a service. You can reference a jobnet's execution results by using the following plugins:

jp1ajsCheck

## **Prerequisites**

For the latest support information about [Required product in the System]/[Required products on the execution target system]/[Prerequisite product OS running in the execution target server], see the release notes.

[Required product in the System]

(1)Job Management Partner 1/Automatic Operation 10-00 or later

[Required products on the execution target server]

(1)Job Management Partner 1/Automatic Job Management System 3 - Manager 09-00 or later

(2)Job Management Partner 1/Automatic Job Management System 2 - Manager 08-00 or later

[Prerequisite product OS running in the execution target server]

(1) Windows Server 2003, Standard Edition/Enterprise Edition (x86/x64) SP1 or later,Windows Server 2003 R2, Standard Edition/Enterprise Edition (x86/x64)

(2) Windows Server 2008 Standard/Enterprise (x86/x64),Windows Server 2008 R2 Standard/Enterprise/Datacenter

(3) Windows Server 2012 Standard/Datacenter, Windows Server 2012 R2 Standard/Datacenterr

(4) Red Hat Enterprise Linux 5 Advanced Platform (x86), Red Hat Enterprise Linux 5 (x86), Red Hat Enterprise Linux 5 Advanced Platform (AMD/Intel 64), Red Hat Enterprise Linux 5 (AMD/Intel 64)

<sup>4.</sup> JP1/AO Standard-package Plug-ins

(5) Red Hat Enterprise Linux Server 6 (32-bit x86),Red Hat Enterprise Linux Server 6 (64-bit x86\_64)

[Usage conditions for required products on the execution target server]

(1) The jobnet to be registered and executed has already been created.

(2) Only registration and execution of a root jobnet is supported. Batch execution of job groups is not supported.

(3) Only registration and immediate execution of a jobnet is supported. Any start condition that is specified for the jobnet is ignored.

(4) Execution of a jobnet registered in the local (Job Management Partner 1/AO server's) Job Management Partner 1/AJS is not supported.

(5) You specify in the JP1AJS.executeJP1UserName property the name of the Job Management Partner 1 user who is to register and execute the jobnet on the execution target server. If this Job Management Partner 1 user has the same name as the OS user who is connected from Job Management Partner 1/AO, there is no need to specify this property.

(6) To register a jobnet defined on a logical host in a cluster configuration:

• Specify the active server's physical host name or logical host name in the plugin.destinationHost property.

• Specify the name of the scheduler service running on the logical host in the JP1AJS.serviceName property.

• Specify the name of the logical host on which the scheduler service is running in the JP1.logicalHostName property.

## **Cautions**

(1) This plugin performs immediate registration and execution of a jobnet. If necessary, you can use  $JP1/AlS3$  - View to check the jobnet's execution status, especially if the jobnet requires a long time to process.

## **Execution privilege**

The following settings are required for the OS user who will be connecting from JP1/AO to the job server.

If the JP1 user name and the OS user name are not the same, make sure that you specify the jp1ajs.executeJP1UserName property.

[Common to both Windows and Linux]

The OS user name must be the same as the name of a JP1 user to whom JP1\_AJS\_Operator, JP1\_AJS\_Manager, or JP1 AJS Admin permissions are granted.

## **Version**

01.00.04

## **Category**

JP1/AJS

## **Plug-in name displayed in the task log**

jp1ajsExecute

## **Return code**

0: Normal

4. JP1/AO Standard-package Plug-ins

- <span id="page-602-0"></span>21: Error (invalid environment) Command cannot be found (error detected in the plugin script)
- 27: Error (check task logs for the nature of error)
- 41: Error (error detected in plugin) Missing property (error detected in plugin script)
- 42: Error (error detected in plugin) Internal error (error detected in the plugin script)

## **Property list**

The following table lists the properties:

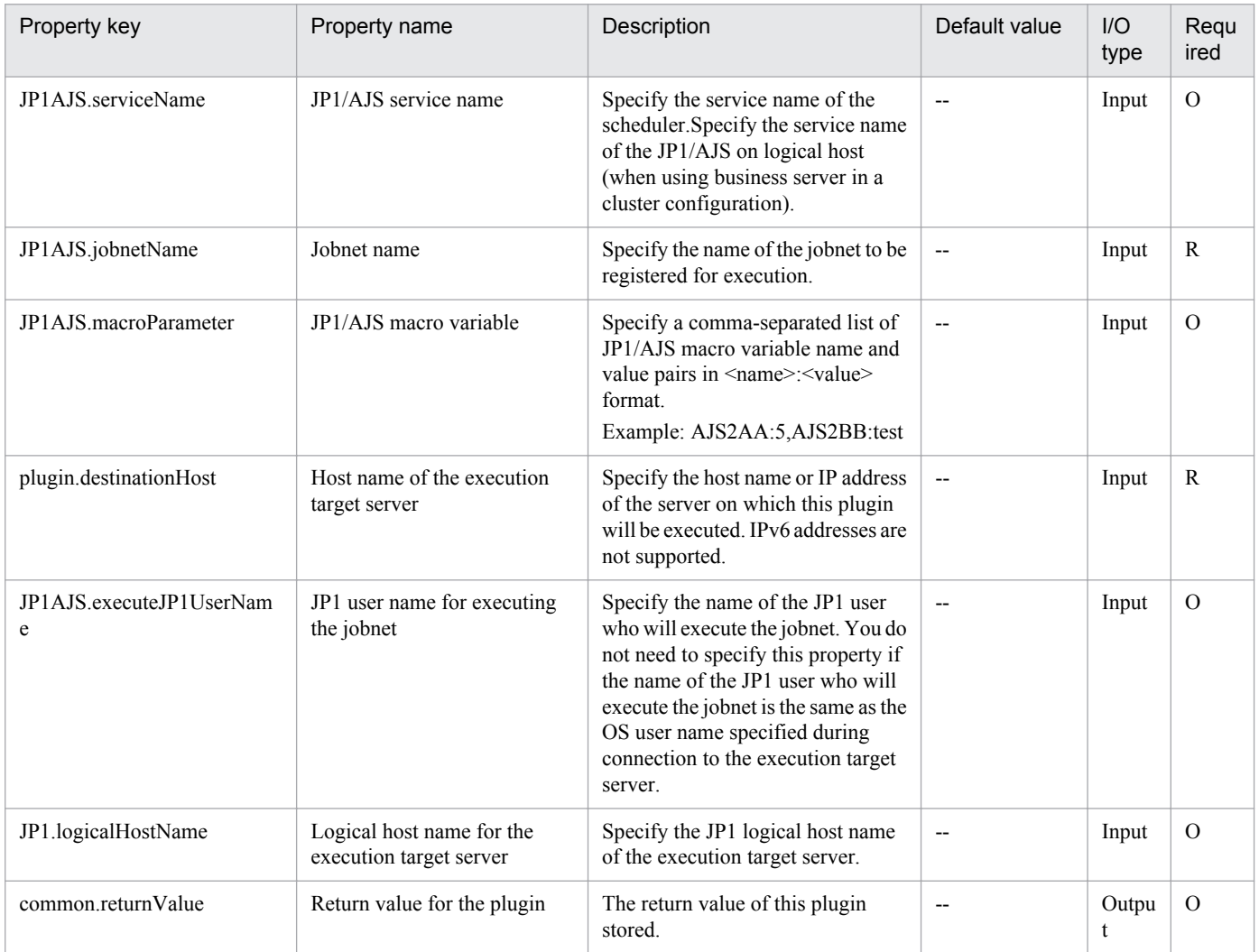

## **4.4.3 Get JP1/AJS jobnet execution results**

## **Function**

Obtains on a specified server a jobnet's execution results for JP1/AJS3 - Manager (or JP1/AJS2 - Manager; hereafter, both are referred to collectively as JP1/AJS).

This plugin assumes the following server:

• Job server (Execution target server)

This is the server that obtains the execution results of a JP1/AJS jobnet. The JP1/AJS described in the prerequisites must have already been set up.

## **Use situation**

You use this plugin to acquire the execution results of a jobnet executed by the jp1ajsExecute plugin.

Because the execution results are stored in the jobnetState property, you can change the behavior of the service template on the basis of the results that are obtained.

## **Prerequisites**

For the latest support information about [Required product in the System]/[Required products on the execution target system]/[Prerequisite product OS running in the execution target server], see the release notes.

[Required product in the System]

(1)Job Management Partner 1/Automatic Operation 10-00 or later

[Required products on the execution target server]

(1)Job Management Partner 1/Automatic Job Management System 3 - Manager 09-00 or later

(2)Job Management Partner 1/Automatic Job Management System 2 - Manager 08-00 or later

[Prerequisite product OS running in the execution target server]

(1) Windows Server 2003, Standard Edition/Enterprise Edition (x86/x64) SP1 or later,Windows Server 2003 R2, Standard Edition/Enterprise Edition (x86/x64)

(2) Windows Server 2008 Standard/Enterprise (x86/x64),Windows Server 2008 R2 Standard/Enterprise/Datacenter

(3) Windows Server 2012 Standard/Datacenter, Windows Server 2012 R2 Standard/Datacenter

(4) Red Hat Enterprise Linux 5 Advanced Platform (x86), Red Hat Enterprise Linux 5 (x86), Red Hat Enterprise Linux 5 Advanced Platform (AMD/Intel 64), Red Hat Enterprise Linux 5 (AMD/Intel 64)

(5) Red Hat Enterprise Linux Server 6 (32-bit x86),Red Hat Enterprise Linux Server 6 (64-bit x86\_64)

[Usage conditions for required products on the execution target server]

(1) The jobnet to be registered and executed has already been created.

(2) You specify in the JP1AJS.executeJP1UserName property the name of the Job Management Partner 1 user who is to acquire the jobnet execution results on the execution target server. If this Job Management Partner 1 user has the same name as the OS user who is connected from Job Management Partner 1/AO, there is no need to specify this property.

(3) To register a jobnet defined on a logical host in a cluster configuration:

• Specify the active server's physical host name or logical host name in the plugin.destinationHost property.

- Specify the name of the scheduler service running on the logical host in the JP1AJS.serviceName property.
- Specify the name of the logical host on which the scheduler service is running in the JP1.logicalHostName property.

## **Cautions**

(1) If multiple jp1ajsExecute plugins are executed in parallel on the same jobnet of the same scheduler, the plugin acquires the results of the last jobnet that executes.

## **Execution privilege**

The following settings are required for the OS user who will be connecting from JP1/AO to the job server.

If the JP1 user name and the OS user name are not the same, make sure that you specify the jp1ajs.executeJP1UserName property.

[Common to both Windows and Linux]

The user name must be the same as the name of a JP1 user to whom JP1\_AJS\_Guest, JP1\_AJS\_Operator, JP1\_AJS\_Editor, JP1\_AJS\_Manager, or JP1\_AJS\_Admin permissions are granted.

#### **Version**

01.00.04

## **Category**

JP1/AJS

## **Plug-in name displayed in the task log**

jp1ajsCheck

#### **Return code**

0: Normal

21: Error (invalid environment) Command cannot be found (error detected in the plugin script)

27: Error (check task logs for the nature of error)

41: Error (error detected in plugin) Missing property (error detected in plugin script)

42: Error (error detected in plugin) Internal error (error detected in the plugin script)

## **Property list**

The following table lists the properties:

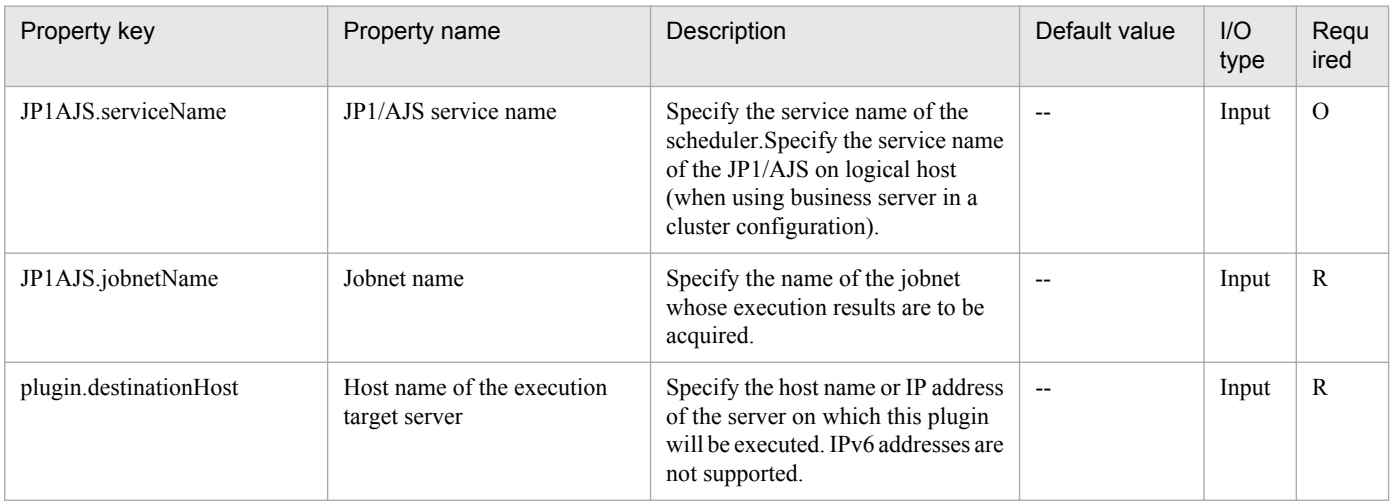

4. JP1/AO Standard-package Plug-ins

Job Management Partner 1/Automatic Operation Service Template Reference **605**

<span id="page-605-0"></span>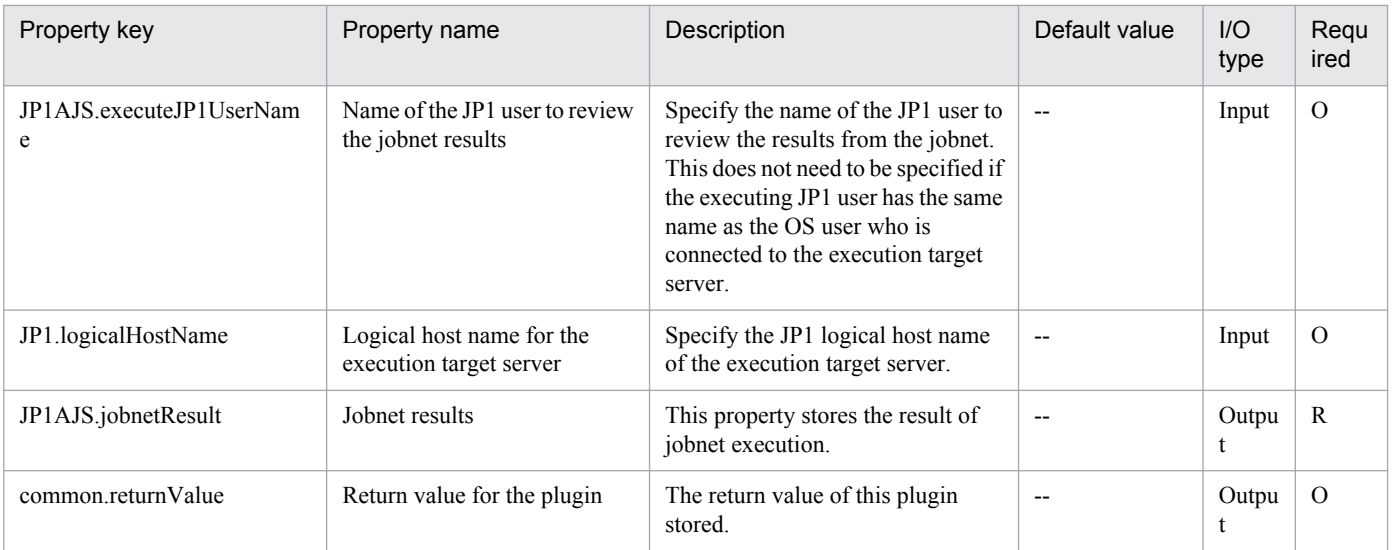

# **4.4.4 Register for JP1/AJS jobnet planned execution**

## **Function**

This component registers the scheduled execution of a jobnet of JP1/AJS3 - Manager (or JP1/AJS2 - Manager, collectively referred to as JP1/AJS hereafter) of the specified server.

This component requires the following server:

- Job server (Execution target server)

This is the server that executes a jobnet of JP1/AJS. The JP1/AJS described in the pre-conditions needs to have been set up.

You must define in advance the calendar and schedule rule of the jobnet for execution registration.

With this component, only the registration of scheduled execution of a jobnet is available.

## **Use situation**

Performs the scheduled execution registration for the jobnet created.

## **Prerequisites**

For the latest support information about [Required product in the System]/[Required products on the execution target system]/[Prerequisite product OS running in the execution target server], see the release notes.

[Required product in the System]

Job Management Partner 1/Automatic Operation 10-10 or later

[Required products on the execution target system]

(1)Job Management Partner 1/Automatic Job Management System 2 - Manager 08-00 or later

(2)Job Management Partner 1/Automatic Job Management System 3 - Manager 09-00 or later

(3)Job Management Partner 1/Automatic Job Management System 3 - Manager 10-00 or later

[Prerequisite product OS running in the execution target server]

(1) Windows Server 2003,Standard Edition/Enterprise Edition (x86/x64) SP1 or later,Windows Server 2003 R2,Standard Edition/Enterprise Edition (x86/x64)

(2) Windows Server 2008 Standard/Enterprise (x86/x64),Windows Server 2008 R2 Standard/Enterprise/Datacenter

(3) Windows Server 2012 Standard/Datacenter, Windows Server 2012 R2 Standard/Datacenter

(4) Red Hat Enterprise Linux 5 Advanced Platform (x86), Red Hat Enterprise Linux 5 (x86), Red Hat Enterprise Linux 5 Advanced Platform (AMD/Intel 64), Red Hat Enterprise Linux 5 (AMD/Intel 64)

(5) Red Hat Enterprise Linux Server 6 (32-bit x86),Red Hat Enterprise Linux Server 6 (64-bit x86\_64)

[Usage conditions for required products on the execution target server]

(1) The jobnet for execution registration must be already created.

(2) The calendar and schedule rule of the jobnet for execution registration must be already defined.

(3) Specify the JP1 user name in the JP1AJS.executeJP1UserName property for registering jobnet execution for the execution target server. If execution is registered by a JP1 user with the same name as the OS user connected from JP1/ AO, the value does not need to be specified for this property.

(4) When registering the jobnet defined on the logical host in a cluster configuration, perform the following:

- Specify the physical host name or the logical host name of the execution server in the plugin.destinationHost property.

- Specify the scheduler server name running on the logical host in the JP1AJS.serviceName property.

- Specify the logical host name where the scheduler service is running in the JP1.logicalHostName property.

(5) If the job server OS is Linux, set the same setting for the character code of the JP1/AJS environment setting parameter of the job server and for the default locale of the OS user used when connecting to the application server.

## **Cautions**

(1) Specify the scheduler service name that is set to the JP1AJS.serviceName property using 30 bytes or less.

(2) Scheduled execution registration of jobnets registered to the local (JP1/AO server) JP1/AJS are not supported.

(3) For other usage notes, see the usage notes of the ajsentry command in Job Management Partner 1/Automatic Job Management System 3 Command Reference 1.

## **Execution privilege**

- The JP1 user that is mapped to the OS user when connected to the job server has operation privileges for the jobnet that is registered for execution.

- If a JP1 user that is mapped to the OS user when connected to the job server does not exist, specify the JP1 user that has operation privileges for the jobnet that is registered for execution to the ip1ajs.executeJP1UserName property.

## **Version**

01.10.01

## **Category**

JP1/AJS

<sup>4.</sup> JP1/AO Standard-package Plug-ins

## **Plug-in name displayed in the task log**

jp1ajsRegisterPlannedExecution

## **Return code**

0: Normal

21: Error (Environmental error) No command was found (An error was detected in the component script)

27: Error (Check with the task log about the error detail) Unidentified error

41: Error (An error has been detected in the component) Property not entered (An error has been detected in the component script)

## **Property list**

The following table lists the properties:

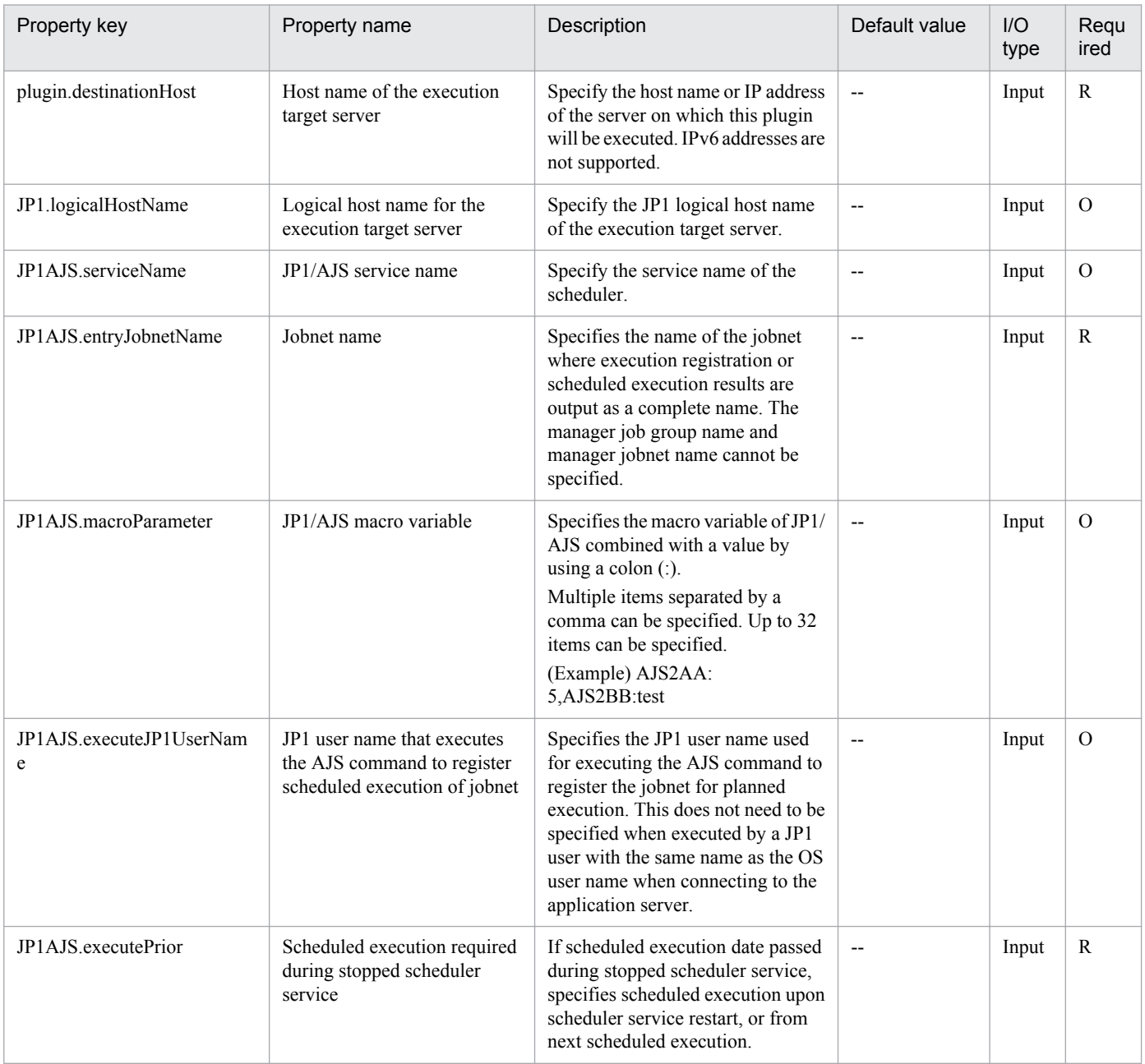

<span id="page-608-0"></span>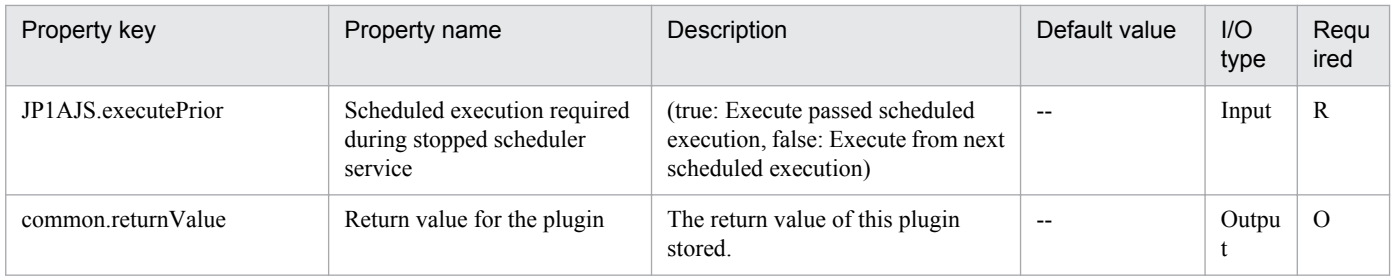

# **4.4.5 Register for JP1/AJS jobnet fixed execution**

## **Function**

This component registers the fixed execution of a jobnet of JP1/AJS3 - Manager (or JP1/AJS2 - Manager, collectively referred to as JP1/AJS hereafter) of the specified server.

This component requires the following server:

- Job server (Execution target server)

This is the server that executes a jobnet of JP1/AJS. The JP1/AJS described in the pre-conditions needs to have been set up.

With this component, only the registration of the fixed execution of a jobnet is available.

- When executing a jobnet on a particular date and time (Specify date and time)

Specify the fixed execution date and time.

- When specifying and executing the scheduled execution number of generations of jobnet (Specify number of future generations)

Specify the number of future generations.

Make sure that one of the above is specified.

Before the execution, check the format of the fixed execution date and the fixed execution time.

## **Use situation**

The following methods of registering the fixed execution are available for the jobnet created.

- Specify the fixed execution date and time (Specify date and time) to register the fixed execution.

- Specify the number of future generations (Specify number of future generations) to register the fixed execution.

## **Prerequisites**

For the latest support information about [Required product in the System]/[Required products on the execution target system]/[Prerequisite product OS running in the execution target server], see the release notes.

[Required product in the System]

Job Management Partner 1/Automatic Operation 10-10 or later

[Required products on the execution target system]

(1)Job Management Partner 1/Automatic Job Management System 2 - Manager 08-00 or later

(2)Job Management Partner 1/Automatic Job Management System 3 - Manager 09-00 or later

(3)Job Management Partner 1/Automatic Job Management System 3 - Manager 10-00 or later

[Prerequisite product OS running in the execution target server]

(1) Windows Server 2003,Standard Edition/Enterprise Edition (x86/x64) SP1 or later,Windows Server 2003 R2,Standard Edition/Enterprise Edition (x86/x64)

(2) Windows Server 2008 Standard/Enterprise (x86/x64),Windows Server 2008 R2 Standard/Enterprise/Datacenter

(3) Windows Server 2012 Standard/Datacenter, Windows Server 2012 R2 Standard/Datacenter

(4) Red Hat Enterprise Linux 5 Advanced Platform (x86), Red Hat Enterprise Linux 5 (x86), Red Hat Enterprise Linux 5 Advanced Platform (AMD/Intel 64), Red Hat Enterprise Linux 5 (AMD/Intel 64)

(5) Red Hat Enterprise Linux Server 6 (32-bit x86),Red Hat Enterprise Linux Server 6 (64-bit x86\_64)

[Usage conditions for required products on the execution target server]

(1) The jobnet for execution registration must be already created.

(2) The calendar and schedule rule of the jobnet for execution registration must be already defined.

(3) Specify the JP1 user name in the JP1AJS.executeJP1UserName property for registering jobnet execution for the execution target server. If execution is registered by a JP1 user with the same name as the OS user connected from JP1/ AO, the value does not need to be specified for this property.

(4) When registering the jobnet defined on the logical host in a cluster configuration, perform the following:

- Specify the physical host name or the logical host name of the execution server in the plugin.destinationHost property.

- Specify the scheduler server name running on the logical host in the JP1AJS.serviceName property.

- Specify the logical host name where the scheduler service is running in the JP1.logicalHostName property.

(5) If the job server OS is Linux, set the same setting for the character code of the JP1/AJS environment setting parameter of the application server and for the default locale of the OS user used when connecting to the application server.

## **Cautions**

(1) Specify the scheduler service name that is set to the JP1AJS.serviceName property using 30 bytes or less.

(2) When specifying a particular date and time (Specify date and time), specify both the JP1AJS.executeDate and JP1AJS.executeTime properties.

(3) Fixed execution registration of jobnets registered to the local (JP1/AO server) JP1/AJS are not supported.

(4) For other usage notes, see the usage notes of the ajsentry command in Job Management Partner 1/Automatic Job Management System 3 Command Reference 1.

## **Execution privilege**

- The JP1 user that is mapped to the OS user when connected to the job server has operation privileges for the jobnet that is registered for execution.

<sup>4.</sup> JP1/AO Standard-package Plug-ins

- If a JP1 user that is mapped to the OS user when connected to the job server does not exist, specify the JP1 user that has operation privileges for the jobnet that is registered for execution to the jp1ajs.executeJP1UserName property.

## **Version**

01.10.01

## **Category**

JP1/AJS

## **Plug-in name displayed in the task log**

jp1ajsRegisterFixedExecution

## **Return code**

0: Normal

12: Error (Mistake by user) Invalid property

21: Error (Environmental error) No command was found (An error was detected in the component script)

27: Error (Check with the task log about the error detail) Unidentified error

41: Error (An error has been detected in the component) Property not entered (An error has been detected in the component script)

## **Property list**

The following table lists the properties:

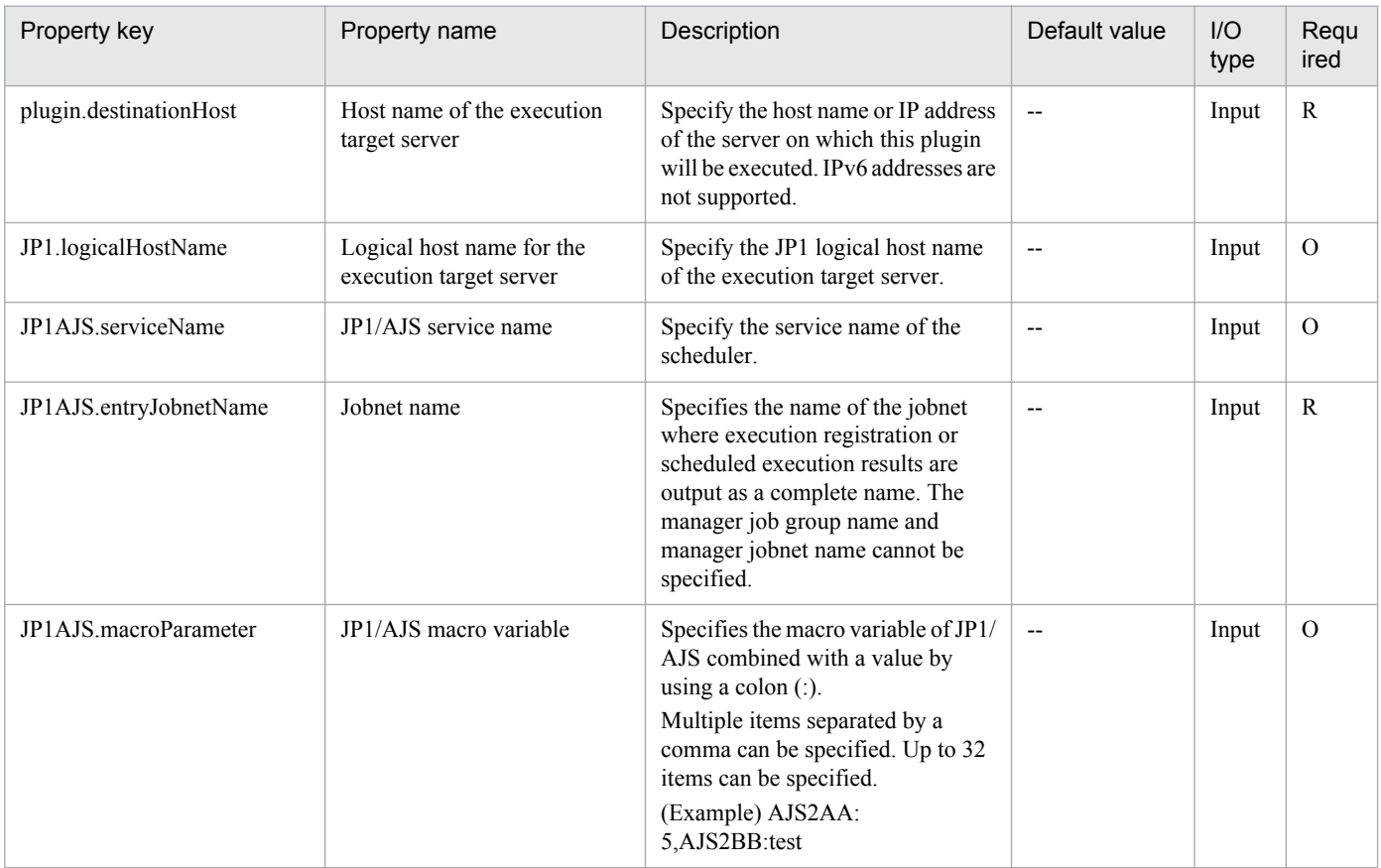

<span id="page-611-0"></span>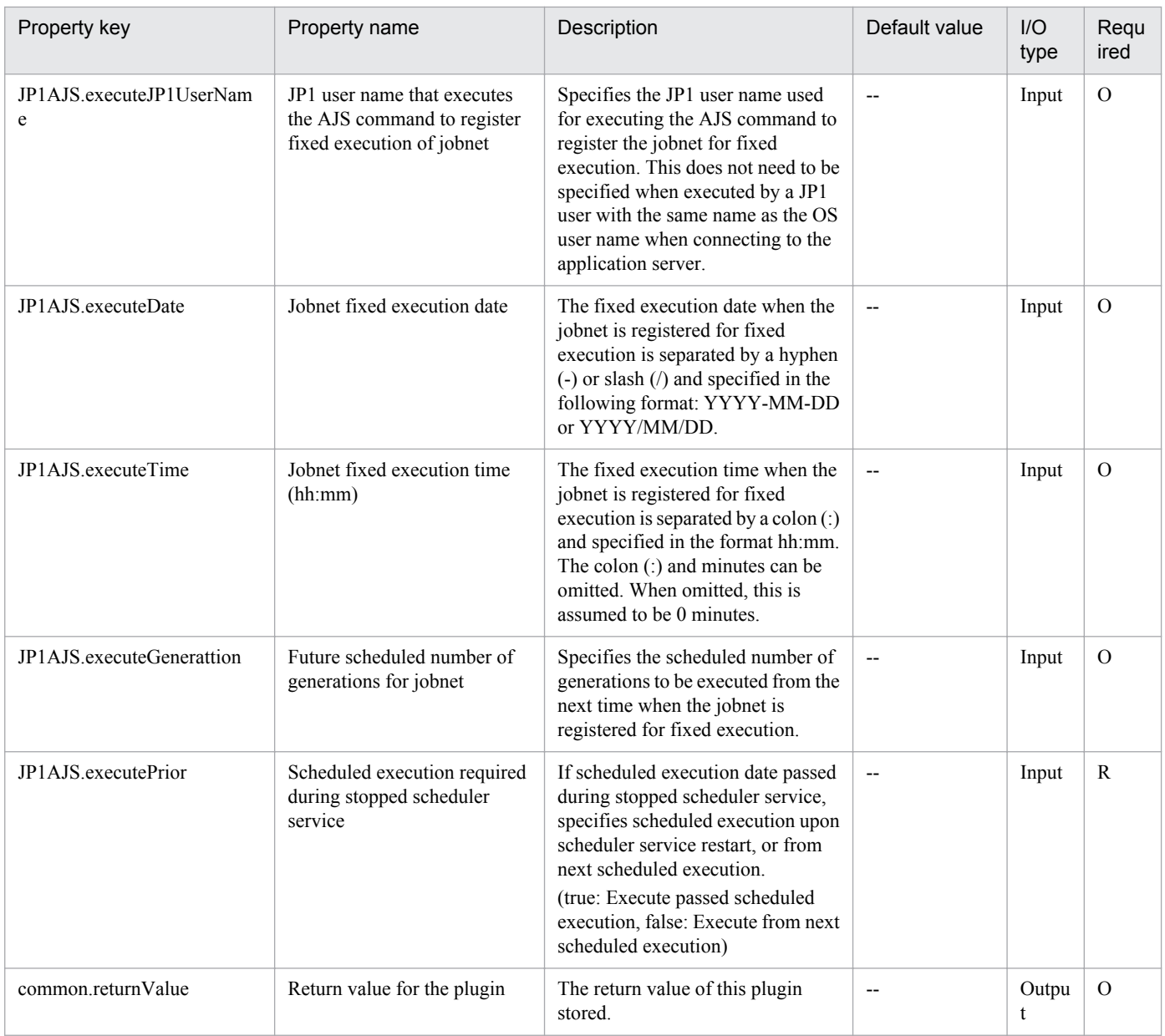

# **4.4.6 JP1/AJS jobnet scheduled execution results output**

## **Function**

This component outputs the following to the specified scheduled execution results file on the job server: the information including the execution results up to the previous time, the current status, and next execution schedule of the jobnet whose execution has been registered for JP1/AJS3 - Manager (or JP1/AJS2 - Manager, collectively referred to as JP1/AJS hereafter) of the specified server.

This component requires the following server:

- Job server (Execution target server)

This is the server that executes a jobnet of JP1/AJS. The JP1/AJS described in the pre-conditions needs to have been set up.

<sup>4.</sup> JP1/AO Standard-package Plug-ins
Before the execution, check the format and the order of the start date and the end date of the scheduled execution results output.

## **Use situation**

Outputs the next execution schedule in the specified period of the jobnet whose execution has been registered to a file on the specified job server.

## **Prerequisites**

For the latest support information about [Required product in the System]/[Required products on the execution target system]/[Prerequisite product OS running in the execution target server], see the release notes.

[Required product in the System]

Job Management Partner 1/Automatic Operation 10-10 or later

[Required products on the execution target system]

(1)Job Management Partner 1/Automatic Job Management System 2 - Manager 08-00 or later

(2)Job Management Partner 1/Automatic Job Management System 3 - Manager 09-00 or later

(3)Job Management Partner 1/Automatic Job Management System 3 - Manager 10-00 or later

[Prerequisite product OS running in the execution target server]

(1) Windows Server 2003,Standard Edition/Enterprise Edition (x86/x64) SP1 or later,Windows Server 2003 R2,Standard Edition/Enterprise Edition (x86/x64)

(2) Windows Server 2008 Standard/Enterprise (x86/x64),Windows Server 2008 R2 Standard/Enterprise/Datacenter

(3) Windows Server 2012 Standard/Datacenter, Windows Server 2012 R2 Standard/Datacenter

(4) Red Hat Enterprise Linux 5 Advanced Platform (x86), Red Hat Enterprise Linux 5 (x86), Red Hat Enterprise Linux 5 Advanced Platform (AMD/Intel 64), Red Hat Enterprise Linux 5 (AMD/Intel 64)

(5) Red Hat Enterprise Linux Server 6 (32-bit x86),Red Hat Enterprise Linux Server 6 (64-bit x86\_64)

[Usage conditions for required products on the execution target server]

(1) The referenced jobnet must be already created.

(2) The referenced jobnet calendar and schedule rules must be already defined.

(3) Specify the JP1 user name in the JP1AJS.executeJP1UserName property for outputting jobnet scheduled execution results by the execution target server. If scheduled execution results are output by a JP1 user with the same name as the OS user connected from JP1/AO, the value does not need to be specified for this property.

(4) When referencing the jobnet defined on the logical host in a cluster configuration, perform the following:

- Specify the physical host name or the logical host name of the execution server in the plugin.destinationHost property.

- Specify the scheduler server name running on the logical host in the JP1AJS.serviceName property.
- Specify the logical host name where the scheduler service is running in the JP1.logicalHostName property.

(5) If the application server OS is Linux, set the same setting for the character code of the JP1/AJS environment setting parameter of the application server and for the default locale of the OS user used when connecting to the job server.

## **Cautions**

(1) Specify the scheduler service name that is set to the JP1AJS.serviceName property using 30 bytes or less.

(2) For the value to be set in the JP1AJS.outputFormat property, see the description of the -i option of the ajsshow command in "Command Reference 1" of the JP1/AJS manual .

(3) If the job server OS is Windows and multibyte characters are specified, specify the scheduled execution results file that is set to the common.outputFileName property using a maximum length of 256 bytes.

(4) If a scheduled execution results file already exists, the existing file is overwritten.

(5) If a folder of the path specified in the scheduled execution result file does not exist, the folder is created. The created folder remains and is not deleted. Delete unused folders on a regular basis.

(6) The content is output as specified by the format specifier that has been set in the JP1AJS.outputFormat property. If the jobnet name includes double quotations ("), an error might occur when the ODBC driver reads the name, so replace the mark with a character as needed.

(7) For other usage notes, see the usage notes of the ajsshow command in Job Management Partner 1/Automatic Job Management System 3 Command Reference 1.

## **Execution privilege**

- The JP1 user that is mapped to the OS user when connected to the application server has browsing privileges for the jobnet that is registered for execution.

- If a JP1 user that is mapped to the OS user when connected to the application server does not exist, specify the JP1 user that has browsing privileges for the target jobnet in the jp1ajs.executeJP1UserName property.

## **Version**

01.10.01

## **Category**

 $IP1/A$  IS

## **Plug-in name displayed in the task log**

jp1ajsOutputSchedule

## **Return code**

0: Normal

12: Error (Mistake by user) Invalid property

- 14: Error (Mistake by user) File inaccessible
- 21: Error (Environmental error) No command was found (An error was detected in the component script)
- 27: Error (Check with the task log about the error detail) Unidentified error

41: Error (An error has been detected in the component) Property not entered (An error has been detected in the component script)

<sup>4.</sup> JP1/AO Standard-package Plug-ins

## **Property list**

The following table lists the properties:

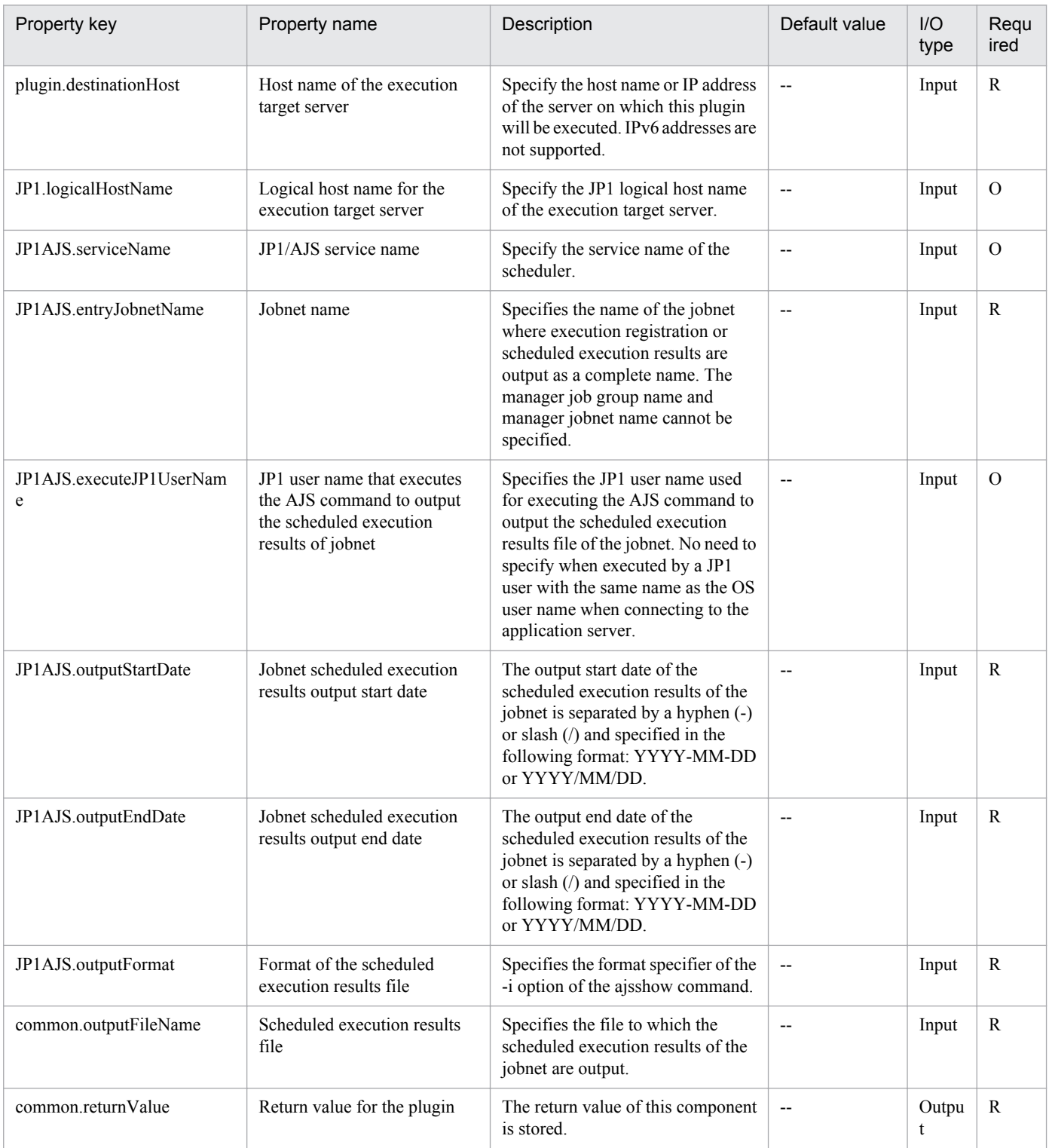

## **4.5.1 Add JP1 user**

## **Function**

Adds a JP1 user to JP1/Base on a specified server.

This plugin assumes the following server:

• JP1 authentication server (Execution target server)

This is the server on which this plugin is executed. JP1/Base must be set up and that the authentication server must be running.

### **Use situation**

You use this plugin to register a new JP1 user in a JP1/AJS3 job execution environment or in a monitoring system using JP1/IM.

You can optimize the JP1 user-related settings by executing this plugin together with the following plugins:

jp1baseSetPermission

jp1baseAddMapping

jp1baseChangeUserInfo

## **Prerequisites**

For the latest support information about [Required product in the System]/[Required products on the execution target server]/[Prerequisite product OS running in the execution target server], see the release notes.

[Required product in the System]

(1)Job Management Partner 1/Automatic Operation 10-00 or later

[Required products on the execution target server]

(1)Job Management Partner 1/Base 08-00 or later

[Prerequisite product OS running in the execution target server]

(1) Windows Server 2003, Standard Edition/Enterprise Edition (x86/x64) SP1 or later,Windows Server 2003 R2, Standard Edition/Enterprise Edition (x86/x64)

(2) Windows Server 2008 Standard/Enterprise (x86/x64),Windows Server 2008 R2 Standard/Enterprise/Datacenter

(3) Windows Server 2012 Standard/Datacenter, Windows Server 2012 R2 Standard/Datacenter

(4) Red Hat Enterprise Linux 5 Advanced Platform (x86), Red Hat Enterprise Linux 5 (x86), Red Hat Enterprise Linux 5 Advanced Platform (AMD/Intel 64), Red Hat Enterprise Linux 5 (AMD/Intel 64)

(5) Red Hat Enterprise Linux Server 6 (32-bit x86),Red Hat Enterprise Linux Server 6 (64-bit x86\_64)

[Usage conditions for required products on the execution target server]

<sup>4.</sup> JP1/AO Standard-package Plug-ins

(1) Job Management Partner 1/Base's authentication server is running.

(2) If the execution target server's Job Management Partner 1/Base has a cluster configuration, specify in the common.targetHostname property the name of the physical host on which Job Management Partner 1/Base's logical host is running, and specify in the JP1.logicalHostName property Job Management Partner 1/Base's logical host name.

### **Cautions**

(1) An environment in which authentication is linked with Active Directory is not supported.

(2) When you run this service in a Linux environment, do not use multi-byte characters in the properties.

### **Version**

01.00.04

## **Category**

JP1/Base

## **Plug-in name displayed in the task log**

jp1baseAddJp1user

## **Return code**

0: Normal

- 12: Error (user error) Invalid property
- 21: Error (invalid environment) Command cannot be found (error detected in the plugin script)
- 22: Error (invalid environment) Insufficient memory or disk capacity
- 23: Error (invalid environment) Required environment is invalid
- 24: Error (invalid environment) Start status is invalid
- 25: Error (invalid environment) Communication error
- 26: Error (linked product error) Internal error
- 41: Error (error detected in plugin) Missing property (error detected in plugin script)

42: Error (error detected in plugin) Internal error (error detected in the plugin script)

## **Property list**

The following table lists the properties:

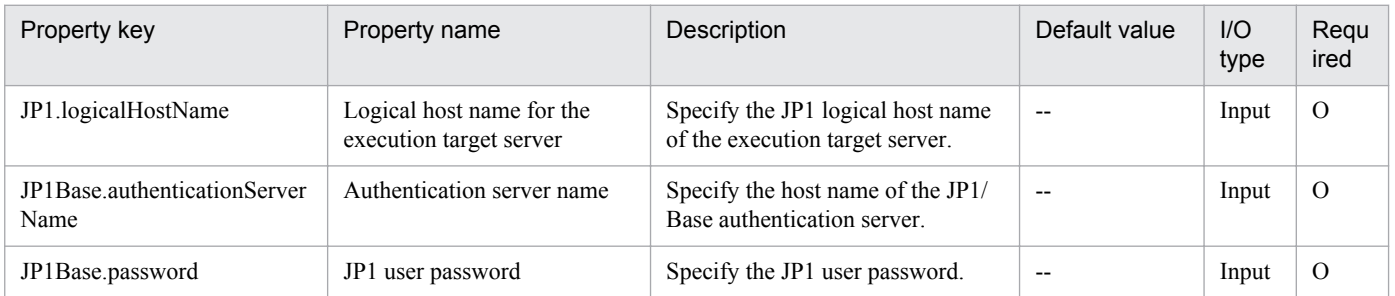

<sup>4.</sup> JP1/AO Standard-package Plug-ins

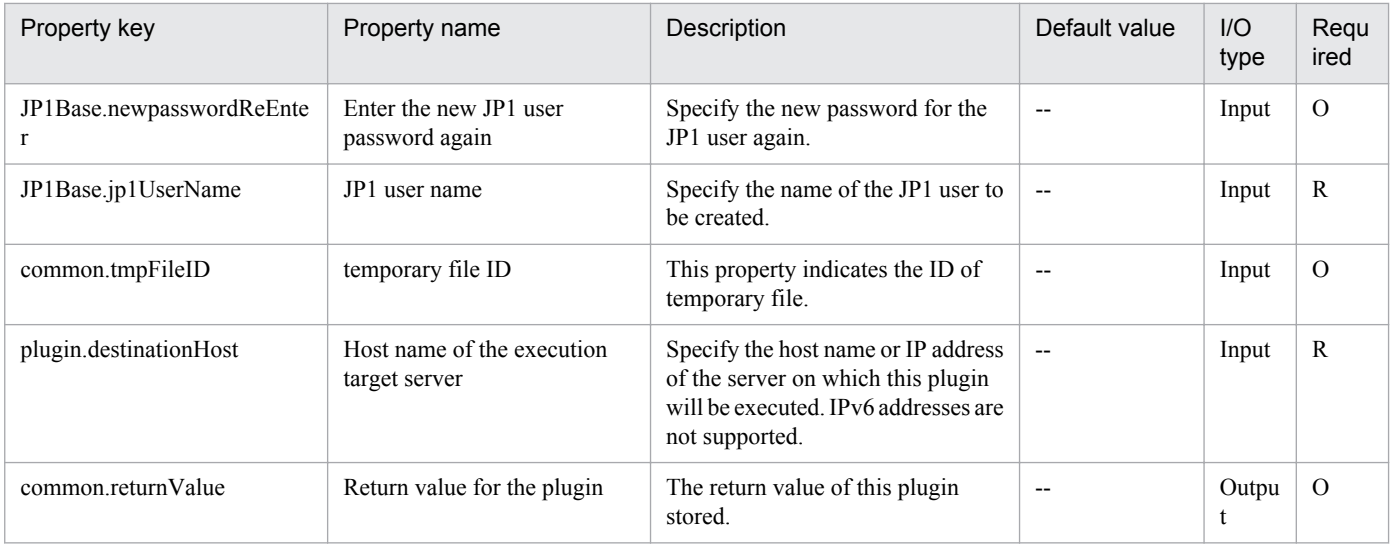

# **4.5.2 Set JP1/Base permissions**

## **Function**

Specifies JP1 user operation permissions (JP1 resource group and access level) for JP1/Base on a specified server.

This plugin assumes the following server:

• JP1 authentication server (Execution target server)

This is the server on which this plugin is executed. JP1/Base must be set up and that the authentication server must be running.

## **Use situation**

You use this plugin to specify operation permissions after you have registered a new JP1 user in a JP1/AJS3 job execution environment or in a monitoring system using JP1/IM.

You can optimize the JP1 user-related settings by executing this plugin together with the following plugins:

jp1baseAddJp1User

jp1baseAddMapping

jp1baseChangeUserInfo

### **Prerequisites**

For the latest support information about [Required product in the System]/[Required products on the execution target server]/[Prerequisite product OS running in the execution target server], see the release notes.

[Required product in the System]

(1)Job Management Partner 1/Automatic Operation 10-00 or later

[Required products on the execution target server]

(1)Job Management Partner 1/Base 08-00 or later

<sup>4.</sup> JP1/AO Standard-package Plug-ins

[Prerequisite product OS running in the execution target server]

(1) Windows Server 2003, Standard Edition/Enterprise Edition (x86/x64) SP1 or later,Windows Server 2003 R2, Standard Edition/Enterprise Edition (x86/x64)

(2) Windows Server 2008 Standard/Enterprise (x86/x64),Windows Server 2008 R2 Standard/Enterprise/Datacenter

(3) Windows Server 2012 Standard/Datacenter, Windows Server 2012 R2 Standard/Datacenter

(4) Red Hat Enterprise Linux 5 Advanced Platform (x86), Red Hat Enterprise Linux 5 (x86), Red Hat Enterprise Linux 5 Advanced Platform (AMD/Intel 64), Red Hat Enterprise Linux 5 (AMD/Intel 64)

(5) Red Hat Enterprise Linux Server 6 (32-bit x86),Red Hat Enterprise Linux Server 6 (64-bit x86\_64)

[Usage conditions for required products on the execution target server]

(1) Job Management Partner 1/Base's authentication server is running.

(2) If the execution target server's Job Management Partner 1/Base has a cluster configuration, specify in the common.targetHostname property the name of the physical host on which Job Management Partner 1/Base's logical host is running, and specify in the JP1.logicalHostName property Job Management Partner 1/Base's logical host name.

(3) User-level files (JP1\_UserLevel) are prepared.

## **Cautions**

(1) When you run this service in a Linux environment, do not use multi-byte characters in the properties.

## **Version**

01.00.04

## **Category**

JP1/Base

## **Plug-in name displayed in the task log**

jp1baseSetPermission

## **Return code**

0: Normal

- 11: Error (user error) Definition file's contents are invalid
- 12: Error (user error) Invalid property
- 21: Error (invalid environment) Command cannot be found (error detected in the plugin script)
- 22: Error (invalid environment) Insufficient memory or disk capacity
- 23: Error (invalid environment) Required environment is invalid
- 24: Error (invalid environment) Start status is invalid
- 25: Error (invalid environment) Communication error
- 26: Error (linked product error) Internal error

<sup>4.</sup> JP1/AO Standard-package Plug-ins

41: Error (error detected in plugin) Missing property (error detected in plugin script)

42: Error (error detected in plugin) Internal error (error detected in the plugin script)

## **Property list**

The following table lists the properties:

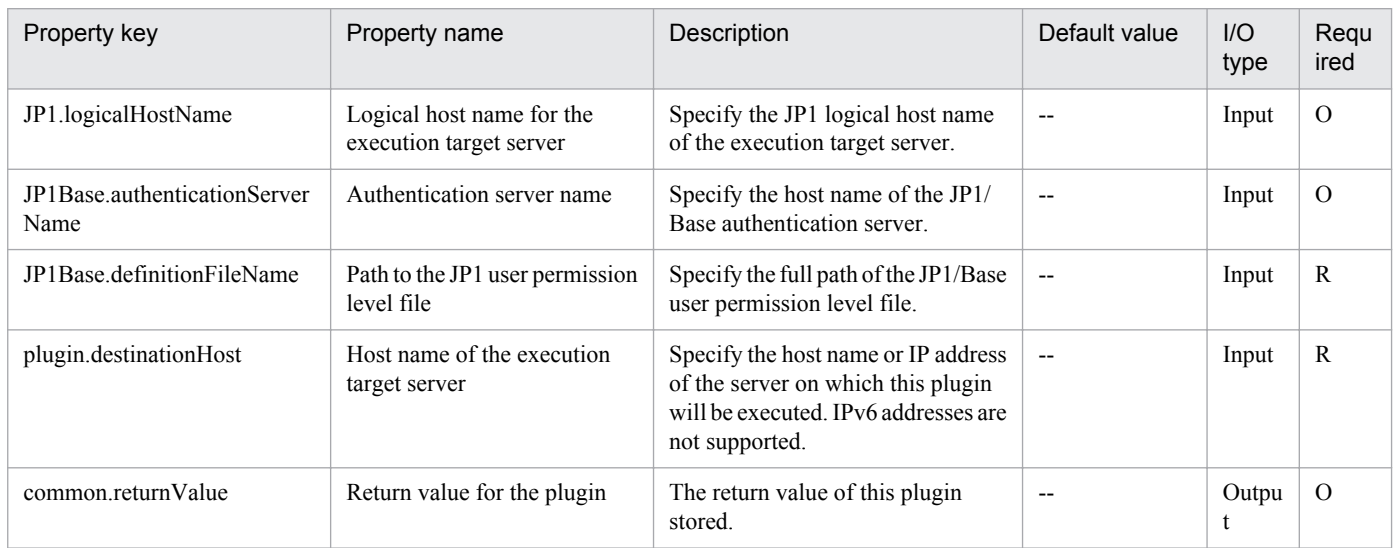

# **4.5.3 Delete JP1 user permissions**

## **Function**

Deletes JP1 user operation permissions (JP1 resource groups and access levels) for JP1/Base on a specified server.

This plugin assumes the following server:

• JP1 authentication server (Execution target server)

This is the server on which this plugin is executed. JP1/Base must be set up and that the authentication server must be running.

## **Use situation**

You can optimize the JP1 user deletion task by using this plugin to delete user mapping information, password management information, and operation permissions, which must be done when a JP1 user is deleted.

You can use this plugin together with the following plugins:

jp1baseDeleteMapping

jp1baseDeleteUserInfo

jp1baseDeleteJP1User

## **Prerequisites**

For the latest support information about [Required product in the System]/[Required products on the execution target server]/[Prerequisite product OS running in the execution target server], see the release notes.

<sup>4.</sup> JP1/AO Standard-package Plug-ins

[Required product in the System]

(1)Job Management Partner 1/Automatic Operation 10-00 or later

[Required products on the execution target server]

(1)Job Management Partner 1/Base 08-00 or later

[Prerequisite product OS running in the execution target server]

(1) Windows Server 2003, Standard Edition/Enterprise Edition (x86/x64) SP1 or later,Windows Server 2003 R2, Standard Edition/Enterprise Edition (x86/x64)

(2) Windows Server 2008 Standard/Enterprise (x86/x64),Windows Server 2008 R2 Standard/Enterprise/Datacenter

(3) Windows Server 2012 Standard/Datacenter, Windows Server 2012 R2 Standard/Datacenter

(4) Red Hat Enterprise Linux 5 Advanced Platform (x86), Red Hat Enterprise Linux 5 (x86), Red Hat Enterprise Linux 5 Advanced Platform (AMD/Intel 64), Red Hat Enterprise Linux 5 (AMD/Intel 64)

(5) Red Hat Enterprise Linux Server 6 (32-bit x86),Red Hat Enterprise Linux Server 6 (64-bit x86\_64)

[Usage conditions for required products on the execution target server]

(1) Job Management Partner 1/Base's authentication server is running.

(2) If the execution target server's Job Management Partner 1/Base has a cluster configuration, specify in the common.targetHostname property the name of the physical host on which Job Management Partner 1/Base's logical host is running, and specify in the JP1.logicalHostName property Job Management Partner 1/Base's logical host name.

## **Cautions**

(1) When you run this service in a Linux environment, do not use multi-byte characters in the properties.

## **Version**

01.00.04

## **Category**

JP1/Base

## **Plug-in name displayed in the task log**

jp1baseDeletePermission

## **Return code**

0: Normal

- 12: Error (user error) Invalid property
- 14: Error (user error) File access disabled
- 21: Error (invalid environment) Command cannot be found (error detected in the plugin script)
- 22: Error (invalid environment) Insufficient memory or disk capacity
- 23: Error (invalid environment) Required environment is invalid

<sup>4.</sup> JP1/AO Standard-package Plug-ins

- 24: Error (invalid environment) Start status is invalid
- 25: Error (invalid environment) Communication error
- 26: Error (linked product error) Internal error
- 41: Error (error detected in plugin) Missing property (error detected in plugin script)
- 42: Error (error detected in plugin) Internal error (error detected in the plugin script)

## **Property list**

The following table lists the properties:

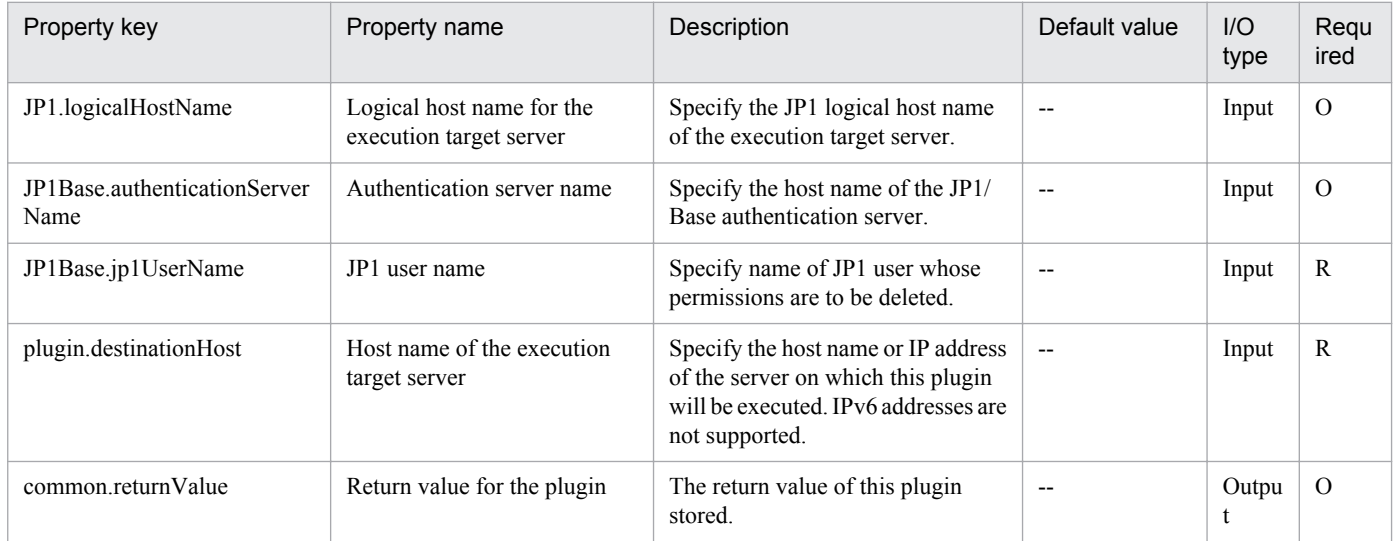

## **4.5.4 Delete JP1 user**

## **Function**

Deletes a JP1 user from JP1/Base on a specified server.

This plugin assumes the following server:

• JP1 authentication server (Execution target server)

This is the server on which this plugin is executed. JP1/Base must be set up and that the authentication server must be running.

## **Use situation**

When you delete an OS user for operations, you use this plugin to also delete the JP1 user. You can optimize the JP1 user deletion task by using this plugin together with the following plugins to delete user mapping information, password management information, and operation permissions, which must be done when a JP1 user is deleted:

jp1baseDeletePermission

jp1baseDeleteMapping

jp1baseDeleteUserInfo

<sup>4.</sup> JP1/AO Standard-package Plug-ins

## **Prerequisites**

For the latest support information about [Required product in the System]/[Required products on the execution target server]/[Prerequisite product OS running in the execution target server], see the release notes.

[Required product in the System]

(1)Job Management Partner 1/Automatic Operation 10-00 or later

[Required products on the execution target server]

(1)Job Management Partner 1/Base 08-00 or later

[Prerequisite product OS running in the execution target server]

(1) Windows Server 2003, Standard Edition/Enterprise Edition (x86/x64) SP1 or later,Windows Server 2003 R2, Standard Edition/Enterprise Edition (x86/x64)

(2) Windows Server 2008 Standard/Enterprise (x86/x64),Windows Server 2008 R2 Standard/Enterprise/Datacenter

(3) Windows Server 2012 Standard/Datacenter, Windows Server 2012 R2 Standard/Datacenter

(4) Red Hat Enterprise Linux 5 Advanced Platform (x86), Red Hat Enterprise Linux 5 (x86), Red Hat Enterprise Linux 5 Advanced Platform (AMD/Intel 64), Red Hat Enterprise Linux 5 (AMD/Intel 64)

(5) Red Hat Enterprise Linux Server 6 (32-bit x86),Red Hat Enterprise Linux Server 6 (64-bit x86\_64)

[Usage conditions for required products on the execution target server]

(1) Job Management Partner 1/Base's authentication server is running.

(2) If the execution target server's Job Management Partner 1/Base has a cluster configuration, specify in the common.targetHostname property the name of the physical host on which Job Management Partner 1/Base's logical host is running, and specify in the JP1.logicalHostName property Job Management Partner 1/Base's logical host name.

## **Cautions**

(1) When you run this service in a Linux environment, do not use multi-byte characters in the properties.

## **Version**

01.00.04

## **Category**

JP1/Base

## **Plug-in name displayed in the task log**

jp1baseDeleteJp1user

## **Return code**

0: Normal

- 12: Error (user error) Invalid property
- 21: Error (invalid environment) Command cannot be found (error detected in the plugin script)
- 22: Error (invalid environment) Insufficient memory or disk capacity

<sup>4.</sup> JP1/AO Standard-package Plug-ins

- 23: Error (invalid environment) Required environment is invalid
- 24: Error (invalid environment) Start status is invalid
- 25: Error (invalid environment) Communication error
- 26: Error (linked product error) Internal error
- 41: Error (error detected in plugin) Missing property (error detected in plugin script)
- 42: Error (error detected in plugin) Internal error (error detected in the plugin script)

## **Property list**

The following table lists the properties:

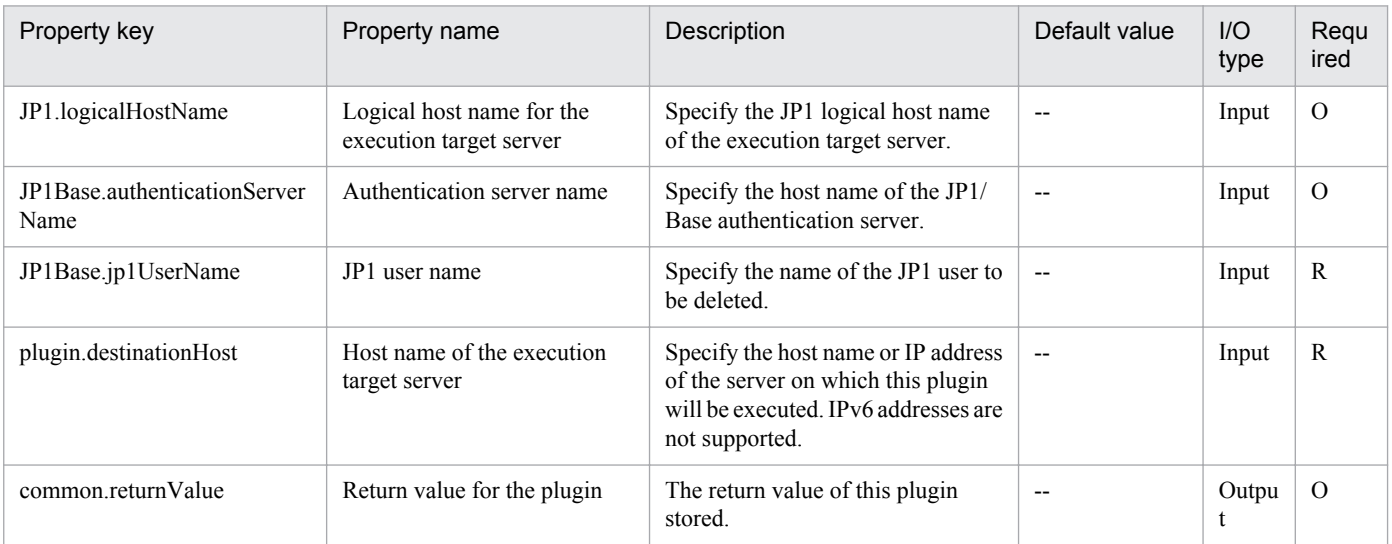

# **4.5.5 Add JP1/Base user mapping**

## **Function**

Adds user mapping definitions in JP1/Base on a specified server.

This plugin assumes the following server:

• Agent server (Execution target server)

This is the server on which this plugin is executed. JP1/Base must be set up.

## **Use situation**

You use this plugin to add user mapping definitions after you have registered a JP1 user and OS user in a JP1/AJS3 job execution environment or in a monitoring system using JP1/IM.

You can optimize the JP1 user-related settings by executing this plugin together with the following plugins:

jp1baseAddUser

jp1baseSetPermission

<sup>4.</sup> JP1/AO Standard-package Plug-ins

jp1baseChangeUserInfo

## **Prerequisites**

For the latest support information about [Required product in the System]/[Required products on the execution target server]/[Prerequisite product OS running in the execution target server], see the release notes.

[Required product in the System]

(1)Job Management Partner 1/Automatic Operation 10-00 or later

[Required products on the execution target server]

(1)Job Management Partner 1/Base 08-00 or later

[Prerequisite product OS running in the execution target server]

(1) Windows Server 2003, Standard Edition/Enterprise Edition (x86/x64) SP1 or later,Windows Server 2003 R2, Standard Edition/Enterprise Edition (x86/x64)

(2) Windows Server 2008 Standard/Enterprise (x86/x64),Windows Server 2008 R2 Standard/Enterprise/Datacenter

(3) Windows Server 2012 Standard/Datacenter, Windows Server 2012 R2 Standard/Datacenter

(4) Red Hat Enterprise Linux 5 Advanced Platform (x86), Red Hat Enterprise Linux 5 (x86), Red Hat Enterprise Linux 5 Advanced Platform (AMD/Intel 64), Red Hat Enterprise Linux 5 (AMD/Intel 64)

(5) Red Hat Enterprise Linux Server 6 (32-bit x86),Red Hat Enterprise Linux Server 6 (64-bit x86\_64)

[Usage conditions for required products on the execution target server]

(1) If the execution target server's Job Management Partner 1/Base has a cluster configuration, specify in the common.targetHostname property the name of the physical host on which Job Management Partner 1/Base's logical host is running, and specify in the JP1.logicalHostName property Job Management Partner 1/Base's logical host name.

## **Cautions**

(1) When you run this service in a Linux environment, do not use multi-byte characters in the properties.

### **Version**

01.00.04

## **Category**

JP1/Base

## **Plug-in name displayed in the task log**

jp1baseAddMapping

## **Return code**

0: Normal

- 11: Error (user error) Definition file's contents are invalid
- 12: Error (user error) Invalid property
- 13: Error (user error) Authentication disabled
- 4. JP1/AO Standard-package Plug-ins
- 14: Error (user error) File access disabled
- 21: Error (invalid environment) Command cannot be found (error detected in the plugin script)
- 22: Error (invalid environment) Insufficient memory or disk capacity
- 26: Error (linked product error) Internal error
- 41: Error (error detected in plugin) Missing property (error detected in plugin script)
- 42: Error (error detected in plugin) Internal error (error detected in the plugin script)

### **Property list**

The following table lists the properties:

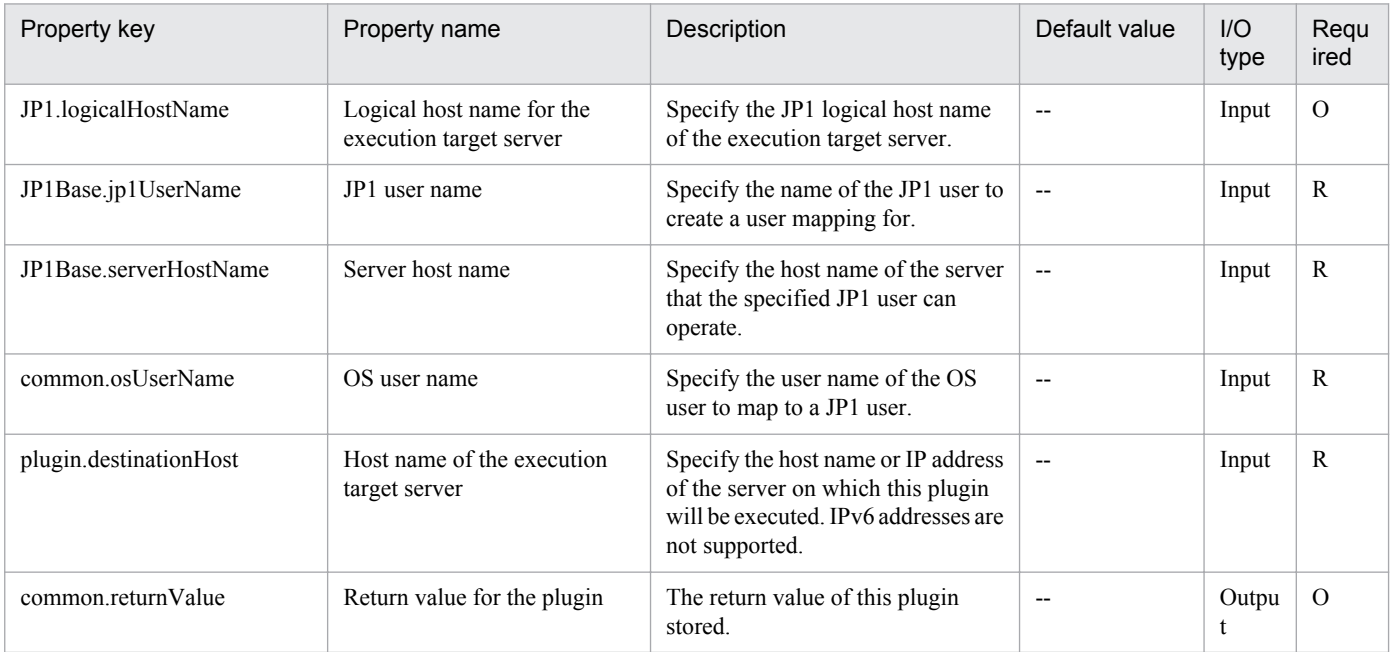

# **4.5.6 Delete JP1/Base user mapping**

### **Function**

Deletes user mapping definitions in JP1/Base on a specified server.

This plugin assumes the following server:

• Agent server (Execution target server)

This is the server on which this plugin is executed. JP1/Base must be set up.

### **Use situation**

When you delete an OS user for operations, you use this plugin to also delete the user mapping information. You can optimize the JP1 user deletion task by using this plugin together with the following plugins to delete user mapping information, password management information, and operation permissions, which must be done when a JP1 user is deleted:

<sup>4.</sup> JP1/AO Standard-package Plug-ins

jp1baseDeleteJp1User

jp1baseDeletePermission

jp1baseDeleteUserInfo

## **Prerequisites**

For the latest support information about [Required product in the System]/[Required products on the execution target server]/[Prerequisite product OS running in the execution target server], see the release notes.

[Required product in the System]

(1)Job Management Partner 1/Automatic Operation 10-00 or later

[Required products on the execution target server]

(1)Job Management Partner 1/Base 08-00 or later

[Prerequisite product OS running in the execution target server]

(1) Windows Server 2003, Standard Edition/Enterprise Edition (x86/x64) SP1 or later,Windows Server 2003 R2, Standard Edition/Enterprise Edition (x86/x64)

(2) Windows Server 2008 Standard/Enterprise (x86/x64),Windows Server 2008 R2 Standard/Enterprise/Datacenter

(3) Windows Server 2012 Standard/Datacenter, Windows Server 2012 R2 Standard/Datacenter

(4) Red Hat Enterprise Linux 5 Advanced Platform (x86), Red Hat Enterprise Linux 5 (x86), Red Hat Enterprise Linux 5 Advanced Platform (AMD/Intel 64), Red Hat Enterprise Linux 5 (AMD/Intel 64)

(5) Red Hat Enterprise Linux Server 6 (32-bit x86),Red Hat Enterprise Linux Server 6 (64-bit x86\_64)

[Usage conditions for required products on the execution target server]

(1) If the execution target server's Job Management Partner 1/Base has a cluster configuration, specify in the common.targetHostname property the name of the physical host on which Job Management Partner 1/Base's logical host is running, and specify in the JP1.logicalHostName property Job Management Partner 1/Base's logical host name.

(2) To delete all the mapping information defined to a JP1 user, do so without specifying the property JP1Base.serverHostName.

## **Cautions**

(1) When you run this service in a Linux environment, do not use multi-byte characters in the properties.

### **Version**

01.00.04

## **Category**

JP1/Base

## **Plug-in name displayed in the task log**

jp1baseDeleteMapping

<sup>4.</sup> JP1/AO Standard-package Plug-ins

## **Return code**

0: Normal

- 12: Error (user error) Invalid property
- 13: Error (user error) Authentication disabled
- 21: Error (invalid environment) Command cannot be found (error detected in the plugin script)
- 22: Error (invalid environment) Insufficient memory or disk capacity
- 26: Error (linked product error) Internal error
- 41: Error (error detected in plugin) Missing property (error detected in plugin script)
- 42: Error (error detected in plugin) Internal error (error detected in the plugin script)

### **Property list**

The following table lists the properties:

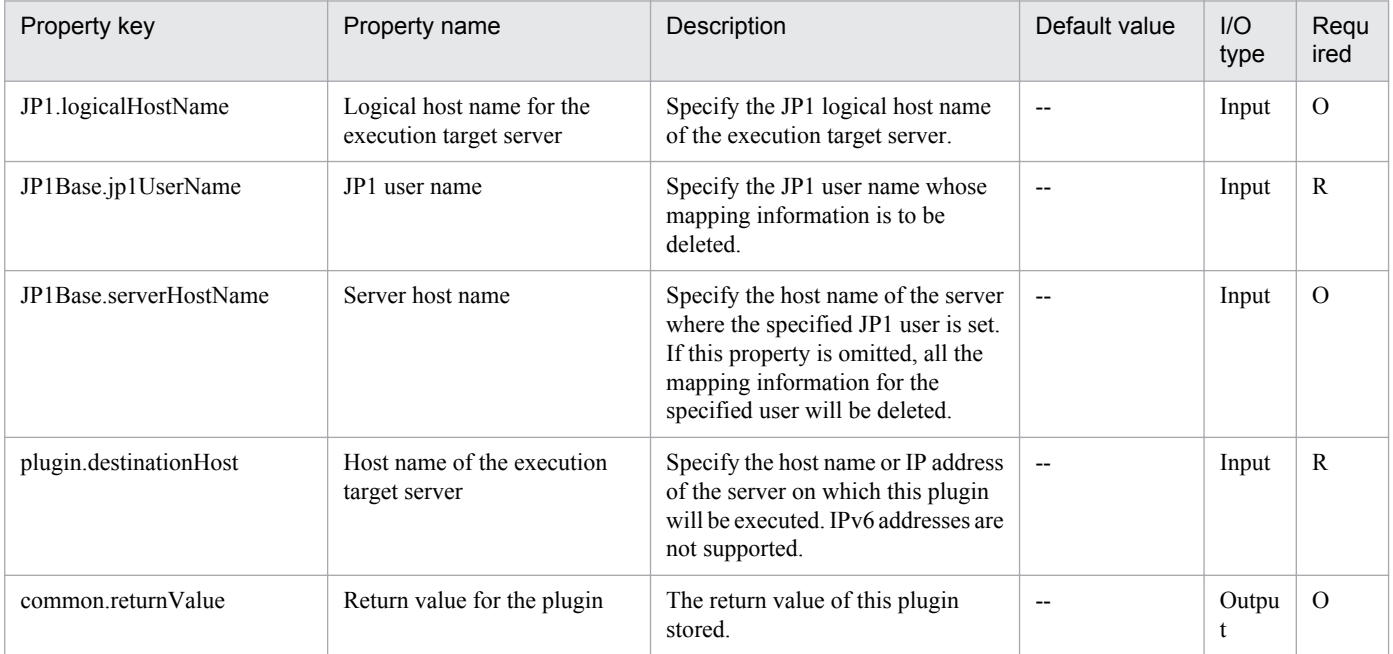

# **4.5.7 Change password management information in JP1/Base**

## **Function**

Adds an OS user to the password management information or changes an OS user password that has already been registered in JP1/Base on a specified server (Windows only).

This plugin assumes the following server:

• Agent server (Execution target server)

This is the server on which this plugin is executed. JP1/Base must be set up.

<sup>4.</sup> JP1/AO Standard-package Plug-ins

## **Use situation**

When you register a JP1 user, you use this plugin to also register OS user information to be mapped to JP1/Base. You can optimize the JP1 user-related settings by executing this plugin together with the following plugins:

jp1baseAddJp1User

jp1baseSetPermission

jp1baseAddMapping

## **Prerequisites**

For the latest support information about [Required product in the System]/[Required products on the execution target server]/[Prerequisite product OS running in the execution target server], see the release notes.

[Required product in the System]

(1)Job Management Partner 1/Automatic Operation 10-00 or later

[Required products on the execution target server]

(1)Job Management Partner 1/Base 08-00 or later

[Prerequisite product OS running in the execution target server]

(1) Windows Server 2003, Standard Edition/Enterprise Edition (x86/x64) SP1 or later,Windows Server 2003 R2, Standard Edition/Enterprise Edition (x86/x64)

(2) Windows Server 2008 Standard/Enterprise (x86/x64),Windows Server 2008 R2 Standard/Enterprise/Datacenter

(3) Windows Server 2012 Standard/Datacenter, Windows Server 2012 R2 Standard/Datacenter

(4) Red Hat Enterprise Linux 5 Advanced Platform (x86), Red Hat Enterprise Linux 5 (x86), Red Hat Enterprise Linux 5 Advanced Platform (AMD/Intel 64), Red Hat Enterprise Linux 5 (AMD/Intel 64)

(5) Red Hat Enterprise Linux Server 6 (32-bit x86),Red Hat Enterprise Linux Server 6 (64-bit x86\_64)

[Usage conditions for required products on the execution target server]

(1) If the execution target server's Job Management Partner 1/Base has a cluster configuration, specify in the common.targetHostname property the name of the physical host on which Job Management Partner 1/Base's logical host is running, and specify in the JP1.logicalHostName property Job Management Partner 1/Base's logical host name.

### **Cautions**

(1) If the specified OS user name does not match any of the OS user names registered in JP1/Base's password management information, it is added as a new OS user name.

### **Version**

01.00.04

## **Category**

JP1/Base

## **Plug-in name displayed in the task log**

jp1baseChangeUserInfo

<sup>4.</sup> JP1/AO Standard-package Plug-ins

## **Return code**

0: Normal

21: Error (invalid environment) Command cannot be found (error

27: Error (check task logs for the nature of error)

41: Error (error detected in plugin) Missing property (error detected in plugin script)

42: Error (error detected in plugin) Internal error (error detected in the plugin script)

## **Property list**

The following table lists the properties:

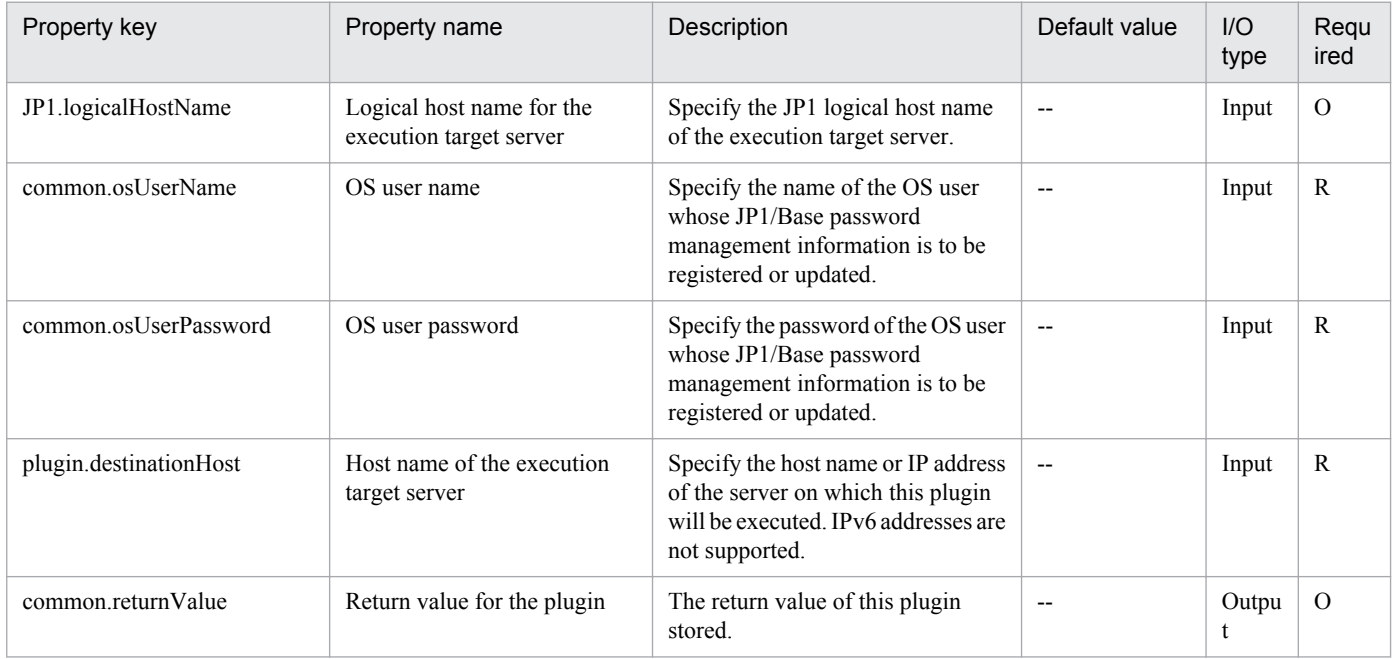

# **4.5.8 Delete OS user information**

## **Function**

Deletes OS user information from the password management information in JP1/Base on a specified server (Windows only).

This plugin assumes the following server:

• Agent server (Execution target server)

This is the server on which this plugin is executed. JP1/Base must be set up.

## **Use situation**

When you delete an OS user for operations, you use this plugin to also delete the OS user information from the password management information. You can optimize the JP1 user deletion task by using this plugin together with the following plugins to delete user mapping information, password management information, and operation permissions, which must be done when a JP1 user is deleted:

<sup>4.</sup> JP1/AO Standard-package Plug-ins

jp1baseDeleteJp1User

jp1baseDeleteMapping

jp1baseDeletePermission

## **Prerequisites**

For the latest support information about [Required product in the System]/[Required products on the execution target server]/[Prerequisite product OS running in the execution target server], see the release notes.

[Required product in the System]

(1)Job Management Partner 1/Automatic Operation 10-00 or later

[Required products on the execution target server]

(1)Job Management Partner 1/Base 08-00 or later

[Prerequisite product OS running in the execution target server]

(1) Windows Server 2003, Standard Edition/Enterprise Edition (x86/x64) SP1 or later,Windows Server 2003 R2, Standard Edition/Enterprise Edition (x86/x64)

(2) Windows Server 2008 Standard/Enterprise (x86/x64),Windows Server 2008 R2 Standard/Enterprise/Datacenter

(3) Windows Server 2012 Standard/Datacenter, Windows Server 2012 R2 Standard/Datacenter

(4) Red Hat Enterprise Linux 5 Advanced Platform (x86), Red Hat Enterprise Linux 5 (x86), Red Hat Enterprise Linux 5 Advanced Platform (AMD/Intel 64), Red Hat Enterprise Linux 5 (AMD/Intel 64)

(5) Red Hat Enterprise Linux Server 6 (32-bit x86),Red Hat Enterprise Linux Server 6 (64-bit x86\_64)

[Usage conditions for required products on the execution target server]

(1) Job Management Partner 1/Base's authentication server is running.

(2) If the execution target server's Job Management Partner 1/Base has a cluster configuration, specify in the common.targetHostname property the name of the physical host on which Job Management Partner 1/Base's logical host is running, and specify in the JP1.logicalHostName property Job Management Partner 1/Base's logical host name.

## **Version**

01.00.04

## **Category**

JP1/Base

## **Plug-in name displayed in the task log**

jp1baseDeleteUserInfo

## **Return code**

0: Normal

21: Error (invalid environment) Command cannot be found (error

<sup>4.</sup> JP1/AO Standard-package Plug-ins

- 27: Error (check task logs for the nature of error)
- 41: Error (error detected in plugin) Missing property (error detected in plugin script)
- 42: Error (error detected in plugin) Internal error (error detected in the plugin script)

### **Property list**

The following table lists the properties:

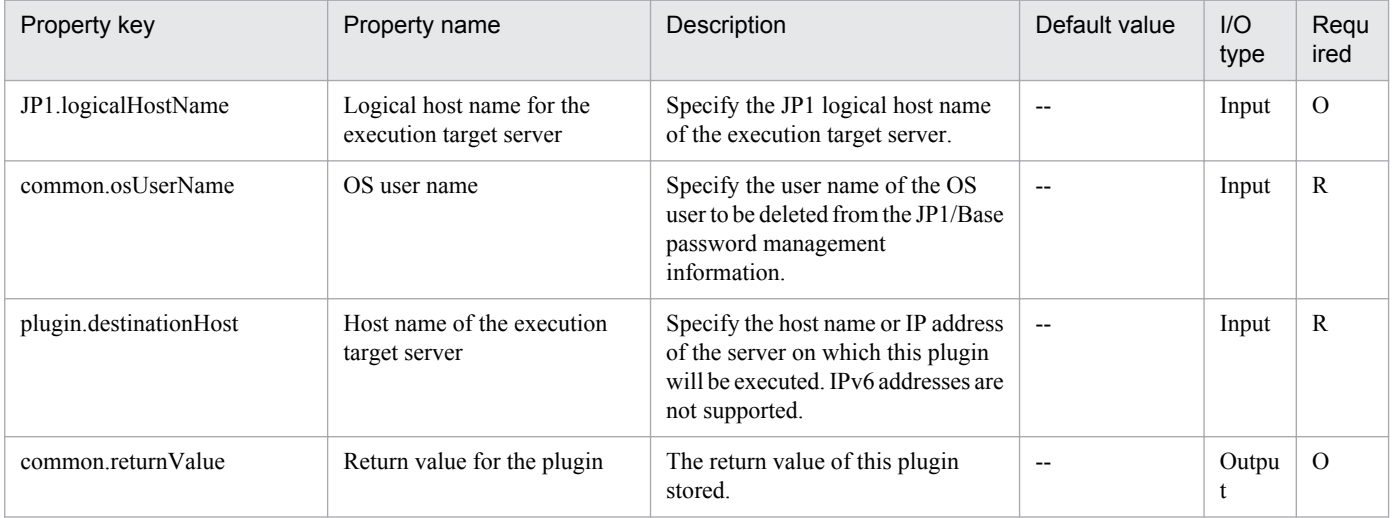

## **4.5.9 Change JP1 user password**

### **Function**

Changes the password for a JP1 user in JP1/Base on a specified server.

This plugin assumes the following server:

• JP1 authentication server (Execution target server)

This is the server on which this plugin is executed. JP1/Base must be set up and that the authentication server must be running.

## **Use situation**

You use this plugin to change the password for a JP1 user registered into JP1/Base's authentication server in a JP1/AJS3 job execution environment or in a monitoring system using JP1/IM.

### **Prerequisites**

For the latest support information about [Required product in the System]/[Required products on the execution target server]/[Prerequisite product OS running in the execution target server], see the release notes.

[Required product in the System]

(1)Job Management Partner 1/Automatic Operation 10-00 or later

[Required products on the execution target server]

(1)Job Management Partner 1/Base 08-00 or later

```
4. JP1/AO Standard-package Plug-ins
```
[Prerequisite product OS running in the execution target server]

(1) Windows Server 2003, Standard Edition/Enterprise Edition (x86/x64) SP1 or later,Windows Server 2003 R2, Standard Edition/Enterprise Edition (x86/x64)

(2) Windows Server 2008 Standard/Enterprise (x86/x64),Windows Server 2008 R2 Standard/Enterprise/Datacenter

(3) Windows Server 2012 Standard/Datacenter, Windows Server 2012 R2 Standard/Datacenter

(4) Red Hat Enterprise Linux 5 Advanced Platform (x86), Red Hat Enterprise Linux 5 (x86), Red Hat Enterprise Linux 5 Advanced Platform (AMD/Intel 64), Red Hat Enterprise Linux 5 (AMD/Intel 64)

(5) Red Hat Enterprise Linux Server 6 (32-bit x86),Red Hat Enterprise Linux Server 6 (64-bit x86\_64)

[Usage conditions for required products on the execution target server]

(1) Job Management Partner 1/Base's authentication server is running.

(2) If the execution target server's Job Management Partner 1/Base has a cluster configuration, specify in the common.targetHostname property the name of the physical host on which Job Management Partner 1/Base's logical host is running, and specify in the JP1.logicalHostName property Job Management Partner 1/Base's logical host name.

## **Cautions**

(1) When you run this service in a Linux environment, do not use multi-byte characters in the properties.

## **Version**

01.00.04

## **Category**

JP1/Base

## **Plug-in name displayed in the task log**

jp1baseChangePassword

## **Return code**

0: Normal

- 12: Error (user error) Invalid property
- 13: Error (user error) Authentication disabled
- 21: Error (invalid environment) Command cannot be found (error detected in the plugin script)
- 22: Error (invalid environment) Insufficient memory or disk capacity
- 23: Error (invalid environment) Required environment is invalid
- 24: Error (invalid environment) Start status is invalid
- 25: Error (invalid environment) Communication error
- 26: Error (linked product error) Internal error
- 41: Error (error detected in plugin) Missing property (error detected in plugin script)

<sup>4.</sup> JP1/AO Standard-package Plug-ins

42: Error (error detected in plugin) Internal error (error detected in the plugin script)

## **Property list**

The following table lists the properties:

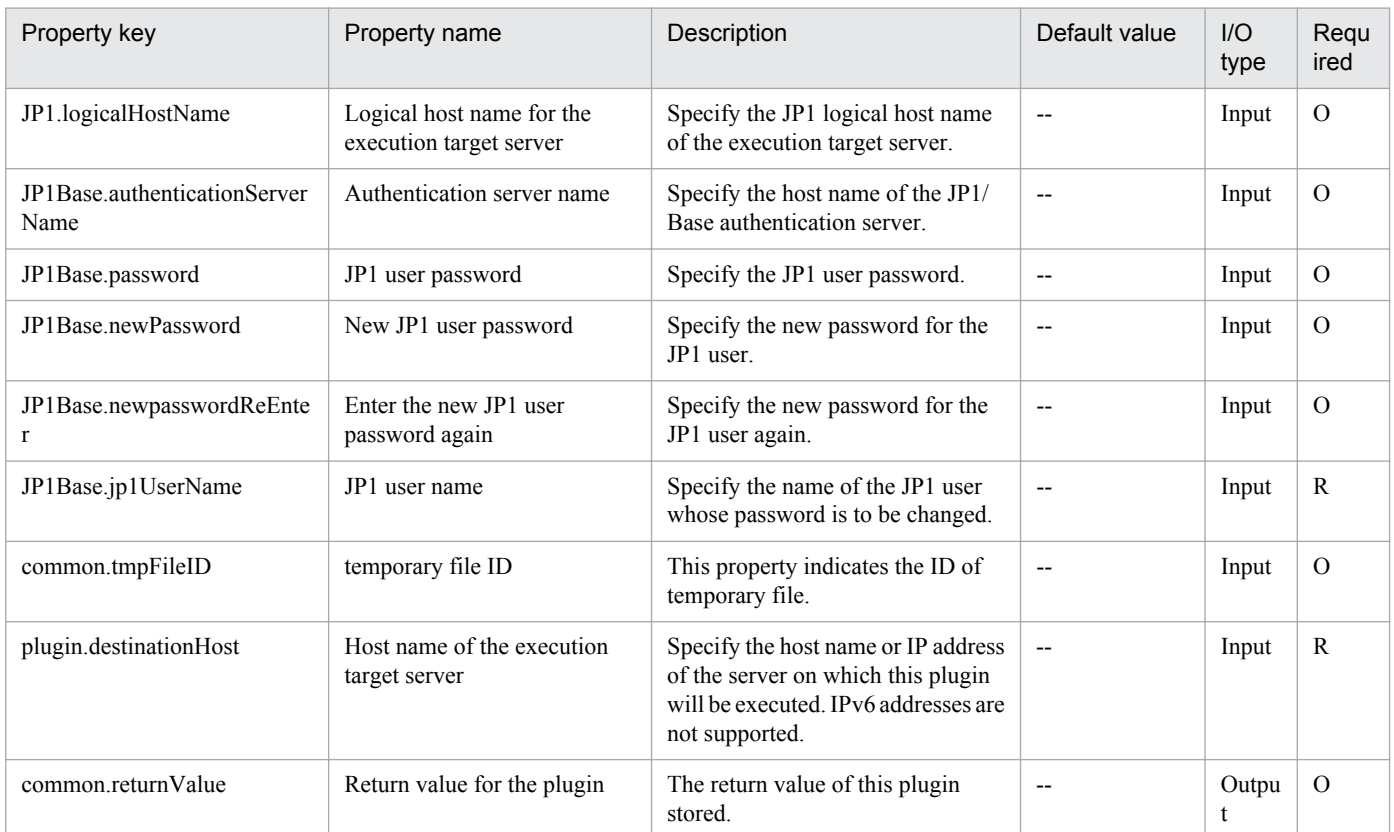

# **4.5.10 Get JP1/Base troubleshooting information**

## **Function**

Collects troubleshooting information for JP1/Base on a specified server.

This plugin assumes the following server:

• Monitoring server (Execution target server)

This is the server on which JP1/Base troubleshooting information is collected. The JP1/Base described in the prerequisites must have already been set up.

The plugin collects troubleshooting information in the folder specified in the JP1Base.logFolder property.

The plugin collects the information described below (for details about the information that is collected and the storage format, see the JP1/Base manual):

• All information that can be collected by JP1/Base's data collection tool (with no options specified)

Messages output by JP1/Base's data collection tool are stored as jp1imGetLog result.log immediately under the folder specified in the JP1Base.logFolder property.

<sup>4.</sup> JP1/AO Standard-package Plug-ins

## **Use situation**

You use this plugin to collect JP1/Base troubleshooting information for purposes of investigating problems that occur in JP1/Base.

## **Prerequisites**

For the latest support information about [Required product in the System]/[Required products on the execution target system]/[Prerequisite product OS running in the execution target server], see the release notes.

[Required product in the System]

(1)Job Management Partner 1/Automatic Operation 10-00 or later

[Required products on the execution target server]

(1)Job Management Partner 1/Base 09-00 or later

[Prerequisite product OS running in the execution target server]

(1) Windows Server 2003,Standard Edition/Enterprise Edition (x86/x64) SP1 or later,Windows Server 2003 R2,Standard Edition/Enterprise Edition (x86/x64)

(2) Windows Server 2008 Standard/Enterprise (x86/x64),Windows Server 2008 R2 Standard/Enterprise/Datacenter

(3) Windows Server 2012 Standard/Datacenter, Windows Server 2012 R2 Standard/Datacenter

(4) Red Hat Enterprise Linux 5 Advanced Platform (x86), Red Hat Enterprise Linux 5 (x86), Red Hat Enterprise Linux 5 Advanced Platform (AMD/Intel 64), Red Hat Enterprise Linux 5 (AMD/Intel 64)

(5) Red Hat Enterprise Linux Server 6 (32-bit x86), Red Hat Enterprise Linux Server 6 (64-bit x86\_64)

[Usage conditions for required products on the execution target server]

(1) If the execution target server's Job Management Partner 1/Base has a cluster configuration, specify in the common.targetHostname property the name of the physical host on which Job Management Partner 1/Base's logical host is running, and specify Job Management Partner 1/Base's logical host name in the JP1.logicalHostName property.

### **Cautions**

(1) If an existing folder is specified in JP1Base.logFolder, the plugin deletes that folder and then re-creates it. Do not specify the name of a folder that contains files that should not be deleted.

### **Version**

01.00.04

### **Category**

JP1/Base

## **Plug-in name displayed in the task log**

jp1baseGetLog

## **Return code**

0: Normal

### 12: Error (user error) Invalid property

<sup>4.</sup> JP1/AO Standard-package Plug-ins

- 21: Error (invalid environment) Command cannot be found (error detected in the plugin script)
- 27: Error (check task logs for the nature of error)
- 41: Error (error detected in plugin) Missing property (error detected in plugin script)

## **Property list**

The following table lists the properties:

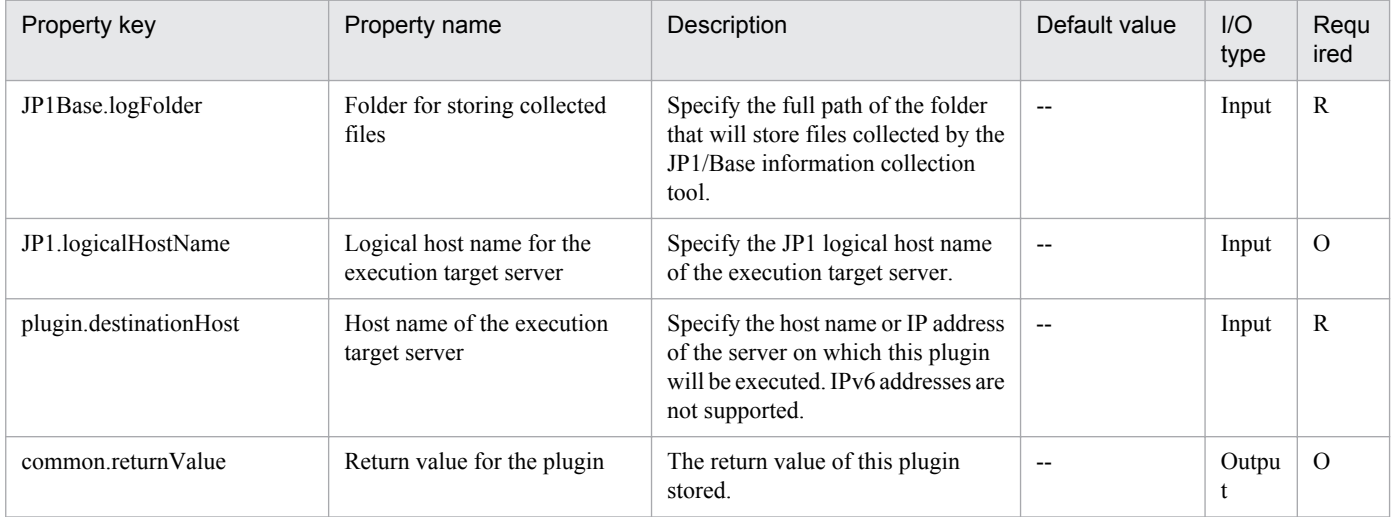

# **4.5.11 Get list of JP1 users**

## **Function**

This plugin outputs a list of JP1 users in a specified file in text format. The output format of the file is the same as the output result of the JP1/Base's jbslistuser command.

## **Use situation**

When JP1 is running, This plugin is used to check JP1 users that have been defined.

## **Prerequisites**

For the latest support information about [Required product in the System]/[Required products on the execution target system]/[Prerequisite product OS running on the execution target server], see the release notes.

[Required product in the System]

Job Management Partner 1/Automatic Operation 10-00 or later

[Required products on the execution target system]

(1)JP1/Base 08-00 or later

[Prerequisite product OS running on the execution target server]

(1) Windows Server 2003,Standard Edition/Enterprise Edition (x86/x64) SP1 or later,Windows Server 2003 R2, Standard Edition/Enterprise Edition (x86/x64)

(2) Windows Server 2008 Standard/Enterprise (x86/x64),Windows Server 2008 R2 Standard/Enterprise/Datacenter

```
4. JP1/AO Standard-package Plug-ins
```
(3) Windows Server 2012 Standard/Datacenter, Windows Server 2012 R2 Standard/Datacenter

(4) Red Hat Enterprise Linux 5 Advanced Platform (x86), Red Hat Enterprise Linux 5 (x86), Red Hat Enterprise Linux 5 Advanced Platform (AMD/Intel 64), Red Hat Enterprise Linux 5 (AMD/Intel 64)

(5) Red Hat Enterprise Linux Server 6 (32-bit x86), Red Hat Enterprise Linux Server 6 (64-bit x86\_64)

[Usage conditions for required products on the execution target server]

(1) The authentication server of JP1/Base is running.

### **Cautions**

(1)If you are executing this service in a Linux environment, do not use multibyte characters in properties.

### **Execution privilege**

Windows: Administrator permission

Linux: root permission

### **Version**

01.00.04

**Category**

JP1/Base

## **Plug-in name displayed in the task log**

jp1baseShowUsers

### **Return code**

0: Normal

- 12: Error (user error) Invalid property
- 21: Error (invalid environment) Command cannot be found (error detected in the plugin script)
- 22: Error (invalid environment) Insufficient memory or disk capacity
- 24: Error (invalid environment) Start status is invalid
- 25: Error (invalid environment) Communication error
- 41: Error (error detected in plugin) Missing property (error detected in plugin script)
- 42: Error (error detected in plugin) Internal error (error detected in the plugin script)

## **Property list**

The following table lists the properties:

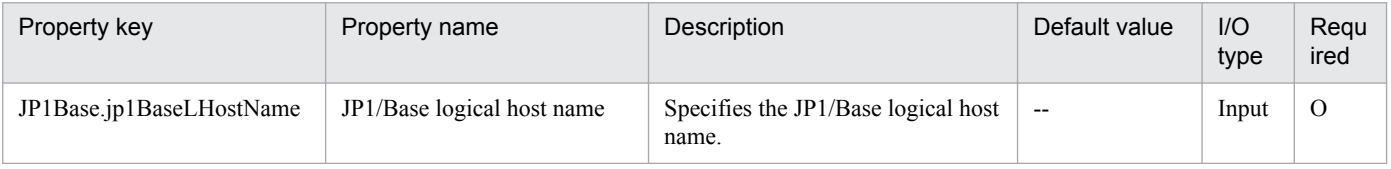

<sup>4.</sup> JP1/AO Standard-package Plug-ins

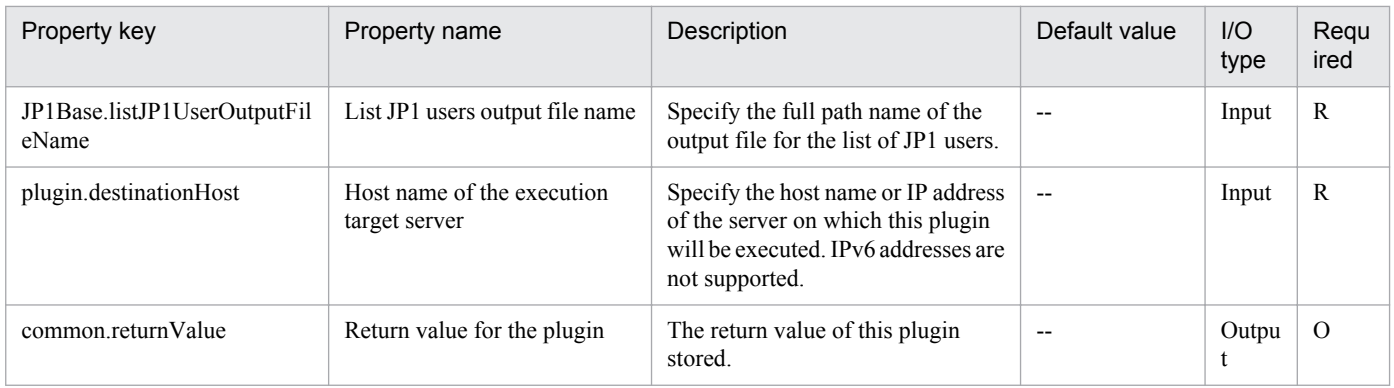

# **4.5.12 Check mapping information**

## **Function**

This plugin outputs JP1 user and OS user mapping information to a specified file in text format (the same format as the user mapping definition file (jp1BsUmap.conf)). The output format of the file is the same as the output result of JP1/ Base's jbsgetumap command.

## **Use situation**

When JP1/AJS3 - Manager or JP1/IM - Manager is running, the executing agent's JP1 user and OS user mapping information can be checked.

## **Prerequisites**

For the latest support information about [Required product in the System]/[Required products on the execution target system]/[Prerequisite product OS running on the execution target server], see the release notes.

[Required product in the System]

Job Management Partner 1/Automatic Operation 10-00 or later

[Required products on the execution target system]

(1)Job Management Partner 1/Base 08-00 or later

[Prerequisite product OS running on the execution target server]

(1) Windows Server 2003,Standard Edition/Enterprise Edition (x86/x64) SP1 or later,Windows Server 2003 R2,Standard Edition/Enterprise Edition (x86/x64)

(2) Windows Server 2008 Standard/Enterprise (x86/x64),Windows Server 2008 R2 Standard/Enterprise/Datacenter

(3) Windows Server 2012 Standard/Datacenter, Windows Server 2012 R2 Standard/Datacenter

(4) Red Hat Enterprise Linux 5 Advanced Platform (x86),Red Hat Enterprise Linux 5 (x86),Red Hat Enterprise Linux 5 Advanced Platform (AMD/Intel 64),Red Hat Enterprise Linux 5 (AMD/Intel 64)

(5) Red Hat Enterprise Linux Server 6 (32-bit x86),Red Hat Enterprise Linux Server 6 (64-bit x86\_64)

[Usage conditions for required products on the execution target server]

(1) The authentication server of JP1/Base is running.

<sup>4.</sup> JP1/AO Standard-package Plug-ins

## **Cautions**

(1)If you are executing this service in a Linux environment, do not use multibyte characters in properties.

## **Execution privilege**

Windows: Administrator permission

Linux: root permission

## **Version**

01.00.04

## **Category**

JP1/Base

## **Plug-in name displayed in the task log**

jp1baseConfirmMapping

## **Return code**

0: Normal

- 12: Error (user error) Invalid property
- 21: Error (invalid environment) Command cannot be found (error detected in the plugin script)
- 27: Error (check task logs for the nature of error)
- 41: Error (error detected in plugin) Missing property (error detected in plugin script)
- 42: Error (error detected in plugin) Internal error (error detected in the plugin script)

## **Property list**

The following table lists the properties:

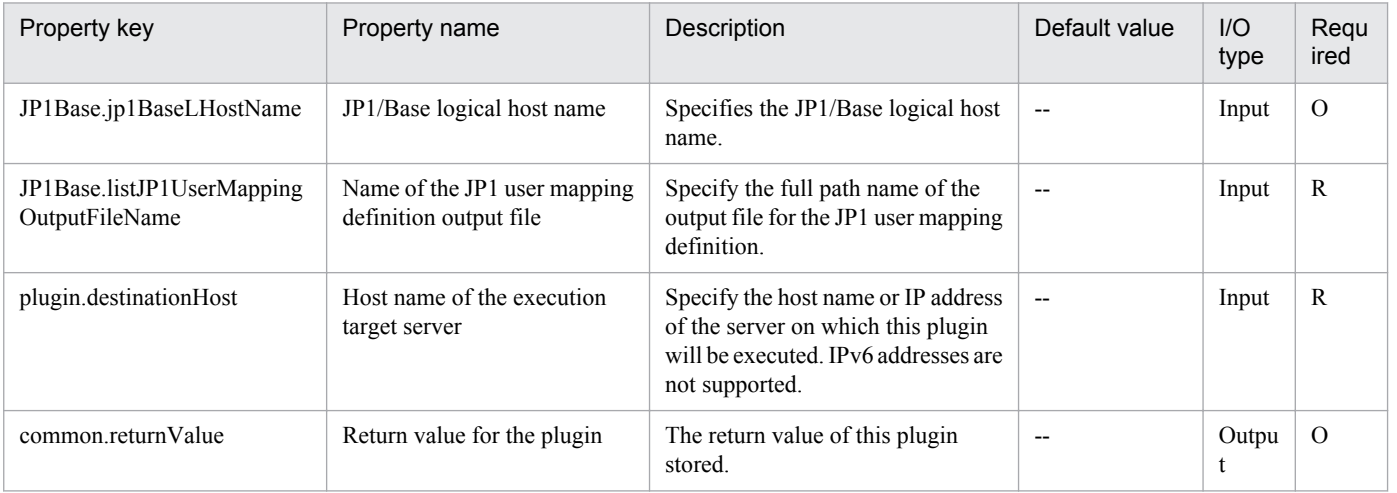

# **4.5.13 Registration of a JP1 event**

## **Function**

This component registers JP1 events to JP1/Base on a specified server.

If a destination event server name is specified, it confirms whether a JP1 event has reached the destination.

The component assumes the following server as a prerequisite:

- Agent server (Execution target server)

Server running this component. JP1/Base has been set up and the event server is up and running.

If a destination event server name is specified, the component will first confirm three seconds later whether a JP1 event has reached the destination. Thereafter, the component will continue to confirm whether the JP1 event has reached the destination each time the number of seconds specified as the confirmation frequency elapses until it reaches the specified number of confirmation retries. The maximum confirmation time is expressed by " $3 + (conformation frequency)$  x (number of confirmation retries) seconds".

## **Use situation**

Registers a problem during JP1/AO processing as a JP1 event to JP1/IM - Manager.

## **Prerequisites**

For the latest support information about [Required product in the System]/[Required products on the execution target server]/[Prerequisite product OS running in the execution target server], see the release notes.

[Required product in the System]

(1) Job Management Partner 1/Automatic Operation 10-00 or later

[Required products on the execution target server]

(1) Job Management Partner 1/Base 08-00 or later

[Prerequisite product OS running in the execution target server]

(1) Windows Server 2003 Standard Edition/Enterprise Edition (x86/x64) SP1 or later, Windows Server 2003 R2 Standard Edition/Enterprise Edition (x86/x64)

(2) Windows Server 2008 Standard/Enterprise (x86/x64), Windows Server 2008 R2 Standard/Enterprise/Datacenter

(3) Windows Server 2012 Standard/Datacenter, Windows Server 2012 R2 Standard/Datacenter

(4) Red Hat Enterprise Linux 5 Advanced Platform (x86), Red Hat Enterprise Linux 5 (x86), Red Hat Enterprise Linux 5 Advanced Platform (AMD/Intel 64), Red Hat Enterprise Linux 5 (AMD/Intel 64)

(5) Red Hat Enterprise Linux Server 6 (32-bit x86), Red Hat Enterprise Linux Server 6 (64-bit x86\_64)

[Usage conditions for required products on the execution target server]

(1) The JP1/Base event service is up and running.

<sup>4.</sup> JP1/AO Standard-package Plug-ins

## **Cautions**

(1) If you are executing this component for an environment where the OS running on the agent server is Linux, do not use any multi-byte characters in properties.

(2) If a destination event server name is specified and if a KAJP1743-E message indicating that "the event has not been confirmed to have reached the destination event server" is output to the standard output of the component, JP1 event sending continues. If so, use JP1/IM - View on the host sending the JP1 event to confirm whether the JP1 event has reached the destination.

(3) If a value starting with "=" is specified in an extended property (jp1base.extendedAttribute1 to jp1base.extendedAttribute20), the property will be ignored.

## **Version**

01.01.01

## **Category**

JP1/Base

## **Plug-in name displayed in the task log**

jp1baseSendEvent

## **Return code**

0: Normal

12: Abnormal (User error) - Invalid property

21: Abnormal (Environment error) - The command is not found. (The component script has detected an error.)

25: Abnormal (Environment error) - Communication error

26: Abnormal (Linkage product problem) - Internal error

41: Abnormal (Error detected inside the component) - A property is not specified. (The component script has detected an error.)

42: Abnormal (Error detected inside the component) - Internal error (The component script has detected an error.)

## **Property list**

The following table lists the properties:

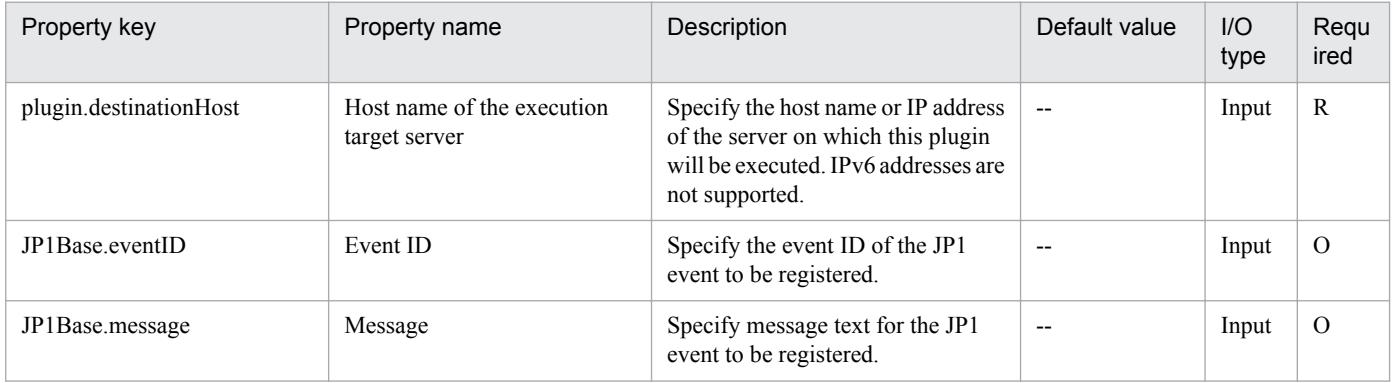

<sup>4.</sup> JP1/AO Standard-package Plug-ins

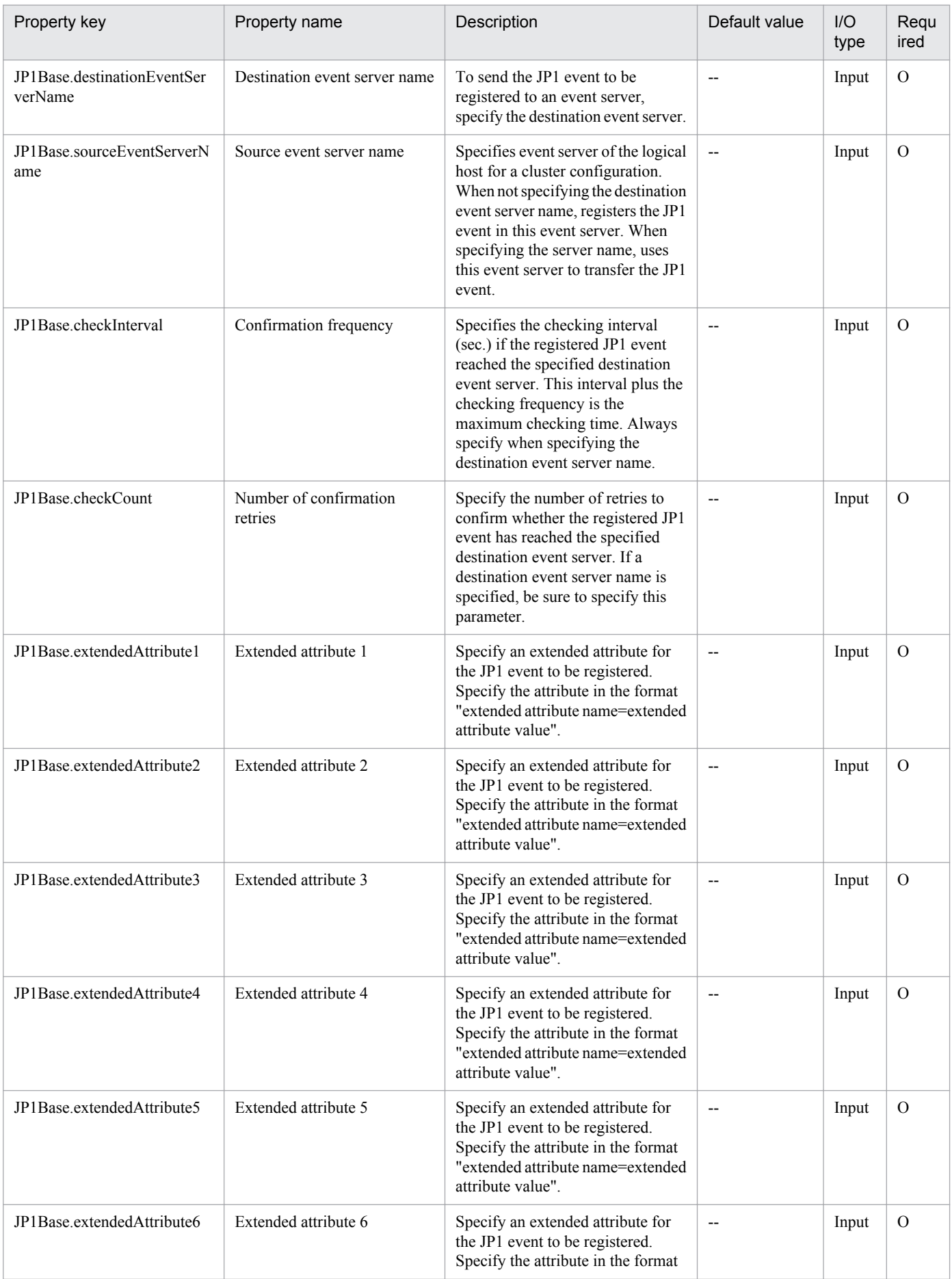

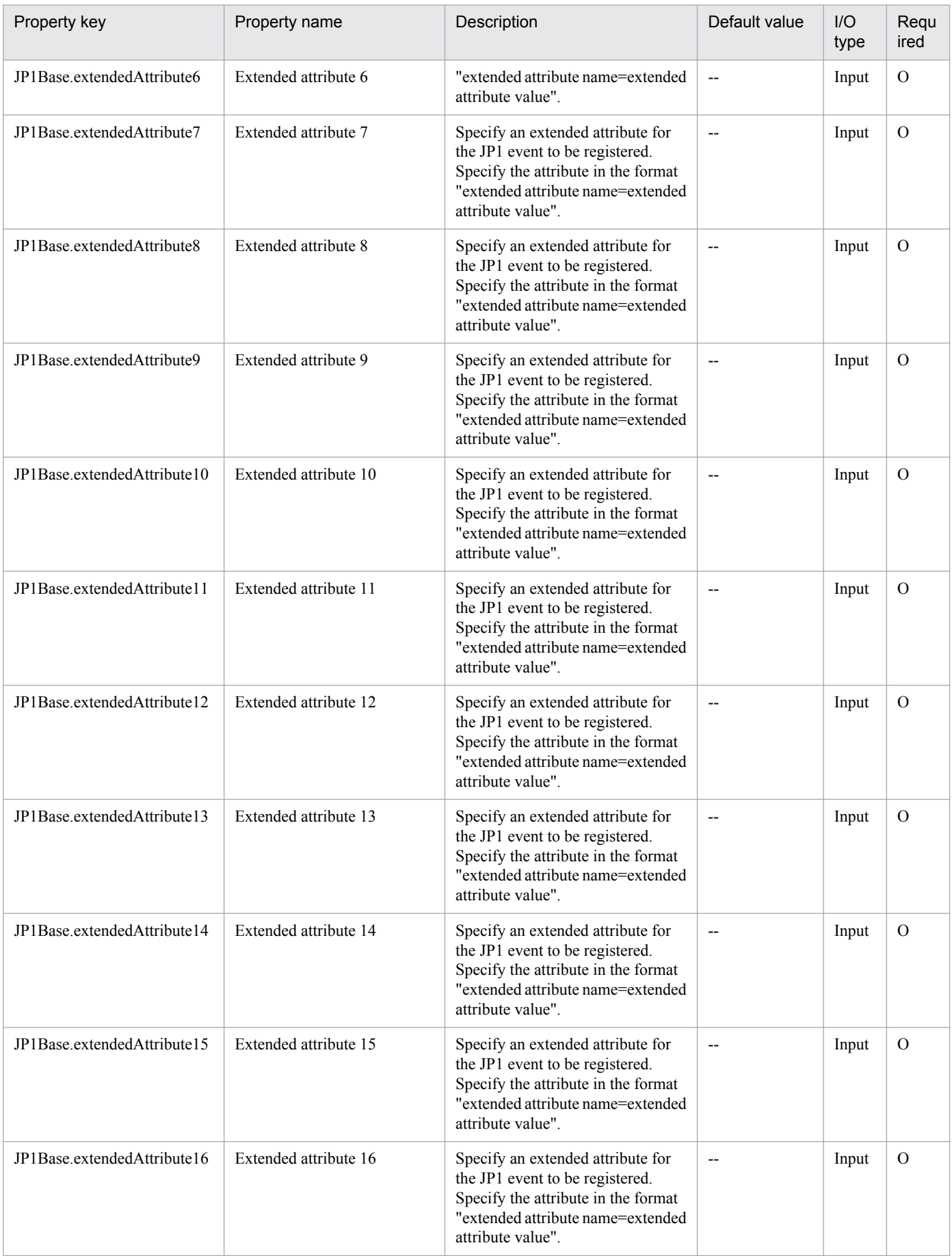

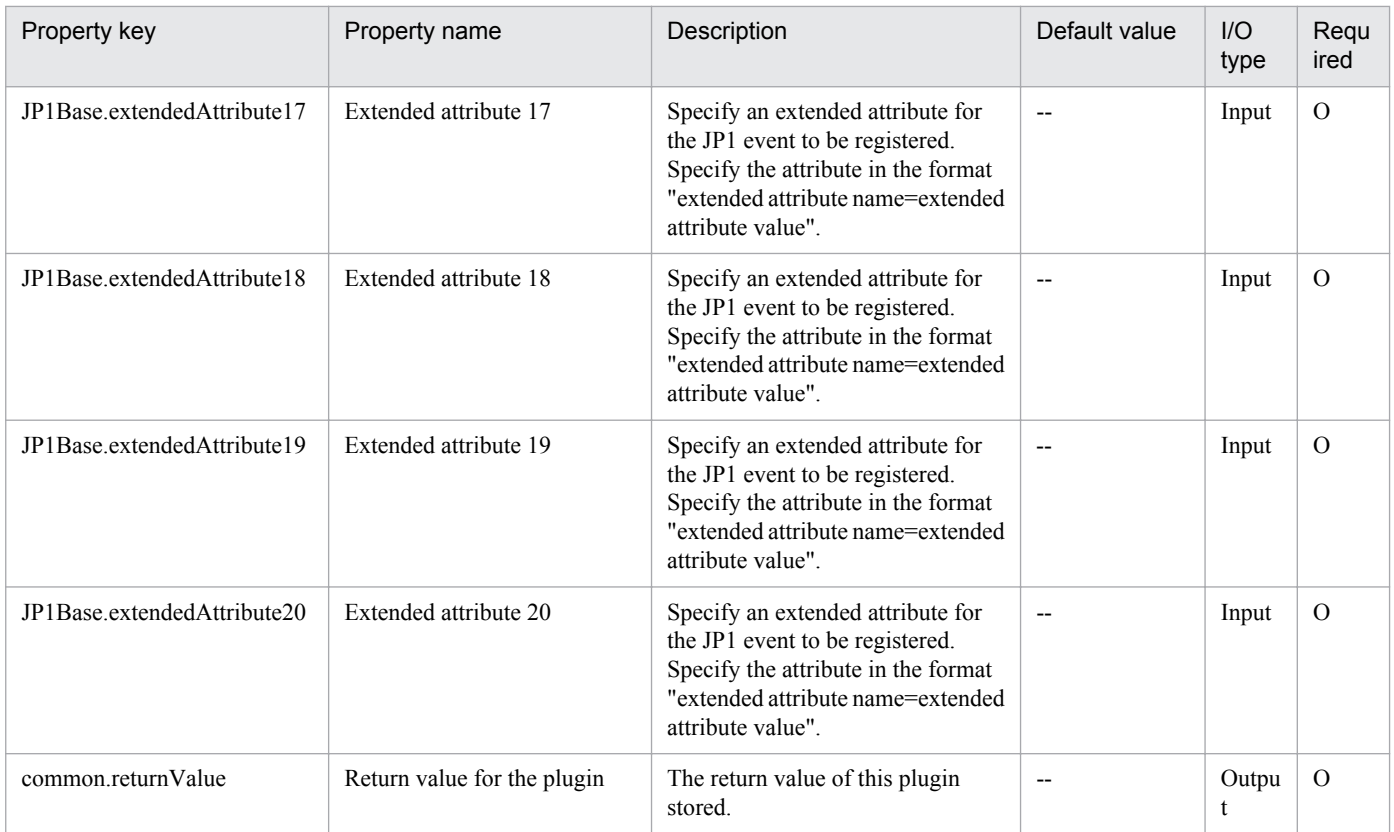

# **4.5.14 JP1/Base common definition information setting**

## **Function**

This component sets the common definition information for JP1/Base for the specified server.

The following server is required for this component:

- Execution target server

This is the target server where this component is executed.

## **Use situation**

You can use this to set common definition information in the installed JP1/Base, if, for example, the number of managed servers increases

## **Prerequisites**

For the latest support information about [Required product in the System]/[Required products on the execution target server]/[Prerequisite product OS running in the execution target server], see the release notes.

[Required product in the System]

(1)Job Management Partner 1/Automatic Operation 10-00 or later

[Required products on the execution target server]

(1)Job Management Partner 1/Base 08-00 or later

<sup>4.</sup> JP1/AO Standard-package Plug-ins

[Prerequisite product OS running in the execution target server]

(1) Windows Server 2003, Standard Edition/Enterprise Edition (x86/x64) SP1 or later,Windows Server 2003 R2, Standard Edition/Enterprise Edition (x86/x64)

(2) Windows Server 2008 Standard/Enterprise (x86/x64),Windows Server 2008 R2 Standard/Enterprise/Datacenter

(3) Windows Server 2012 Standard/Datacenter, Windows Server 2012 R2 Standard/Datacenter

(4) Red Hat Enterprise Linux 5 Advanced Platform (x86),Red Hat Enterprise Linux 5 (x86),Red Hat Enterprise Linux 5 Advanced Platform (AMD/Intel 64),Red Hat Enterprise Linux 5 (AMD/Intel 64)

(5) Red Hat Enterprise Linux Server 6 (32-bit x86),Red Hat Enterprise Linux Server 6 (64-bit x86\_64)

[Usage conditions for required products on the execution target server]

None.

## **Cautions**

(1) If this service is executed for a Linux environment, do not use multibyte characters in the properties.

(2) This component might be terminated normally even if the statements in the common definition settings file are invalid. Carefully check that there are no mistakes in the common definition settings file.

When invalid common definition information is set, or if unnecessary settings still remain even after the correct common definition information is set again, make the corrections manually.

(3) If JP1/Base is in a cluster configuration, execution in the environment matching the logical host specified within the common definition settings file is possible. If executed to an environment that does not match the logical host, the component is terminated normally, but the execution target server does not operate correctly.

## **Execution privilege**

For Windows: Administrator privileges

For Linux: Root privileges

### **Version**

01.02.02

### **Category**

JP1/Base

## **Plug-in name displayed in the task log**

jp1baseSetCommonDefinitionInfo

### **Return code**

0: Normal

21: Error (Environmental error) No command was found (An error was detected in the component script)

27: Error (Check the task log for the error details)

<sup>4.</sup> JP1/AO Standard-package Plug-ins

41: Error (An error has been detected in the component) Property not entered (An error has been detected in the component script)

42: Error (An error has been detected in the component) Internal error (An error has been detected in the component script)

## **Property list**

The following table lists the properties:

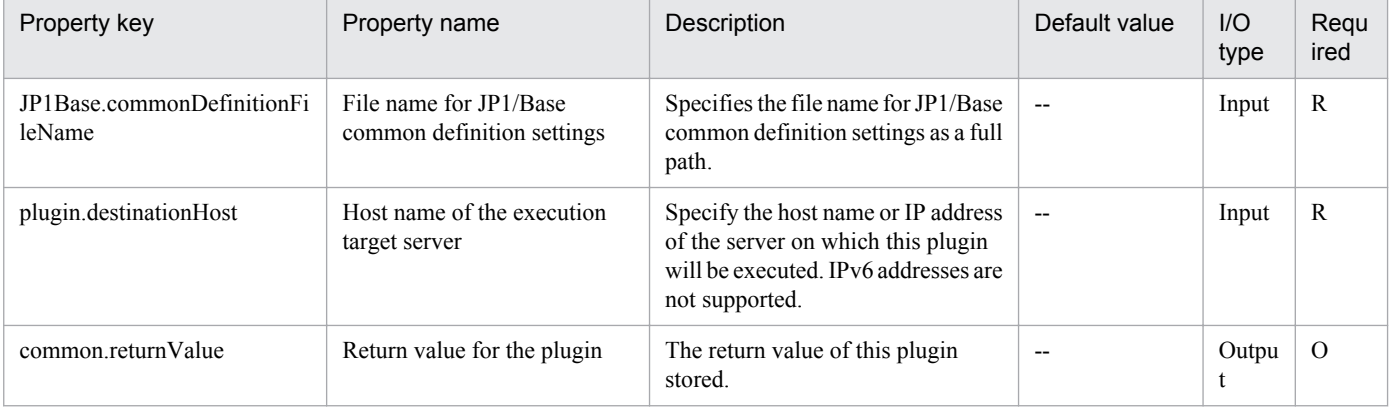

# **4.6.1 Add monitored node**

## **Function**

Adds a specified node as a monitored target of JP1/Cm2/NNMi.

This plugin assumes the following server:

• NNM server (Execution target server)

This is the server on which this plugin is executed. This is a server or device that is to be added to JP1/Cm2/NNMi as a monitored target.

• Node being monitored

This is a server or device that is deleted from the targets monitored by JP1/Cm2/NNMi.

## **Use situation**

When the number of servers to be managed has increased, you use this plugin to add a node that is to be monitored.

### **Prerequisites**

For the latest support information about [Required product in the System]/[Required products on the execution target server]/[Prerequisite product OS running in the execution target server], see the release notes.

[Required in the System]

Job Management Partner 1/Automatic Operation 10-00 or later

[Required products on the execution target server]

[for Windows]

(1)Job Management Partner 1/Cm2/Network Node Manager i 10-00, 10-10

[for Linux]

(1)Job Management Partner 1/Cm2/Network Node Manager i 10-00, 10-10

[Prerequisite product OS running in the execution target server]

[Job Management Partner 1/Cm2/Network Node Manager Starter Edition 08-00 or later]

(1) Windows Server 2003, Standard Edition/Enterprise Edition (x86) SP1 or later, Windows Server 2003 R2, Standard Edition/Enterprise Edition (x86)

[Job Management Partner 1/Cm2/Network Node Manager i 09-00 or later]

(1) Windows Server 2003, Standard Edition/Enterprise Edition (x64), Windows Server 2003 R2, Standard Edition/ Enterprise Edition (x64)

(2) Windows Server 2008 R2 Standard/Enterprise/Datacenter

<sup>4.</sup> JP1/AO Standard-package Plug-ins

- (3) Windows Server 2012 Standard/Datacenter, Windows Server 2012 R2 Standard/Datacenter
- (4) Red Hat Enterprise Linux 5 Advanced Platform (AMD/Intel 64), Red Hat Enterprise Linux 5 (AMD/Intel 64)
- (5) Red Hat Enterprise Linux Server 6 (64-bit x86\_64)

[Usage conditions for required products on the execution target server]

(1) When HP NNM-SE is used, the five processes ovspmd, ovwdb, pmd, ovtopmd, and netmon must be running.

## **Cautions**

(1) An IPv6 address cannot be specified as the IP address of a monitored node.

(2) To support multi-tenancy in JP1/Cm2/NNMi, a node must be moved after it has been added.

(3) In JP1/Cm2/NNMi, it is recommended that seeds be deleted after nodes have been added (for details, see Release Notes for JP1/Cm2/NNMi).

### **Version**

01.00.04

## **Category**

JP1/Cm2

## **Plug-in name displayed in the task log**

jp1nnmAddHost

### **Return code**

0: Normal

21: Error (invalid environment) Command cannot be found (error detected in the plugin script)

27: Error (check task logs for the nature of error)

41: Error (error detected in plugin) Missing property (error detected in plugin script)

## **Property list**

The following table lists the properties:

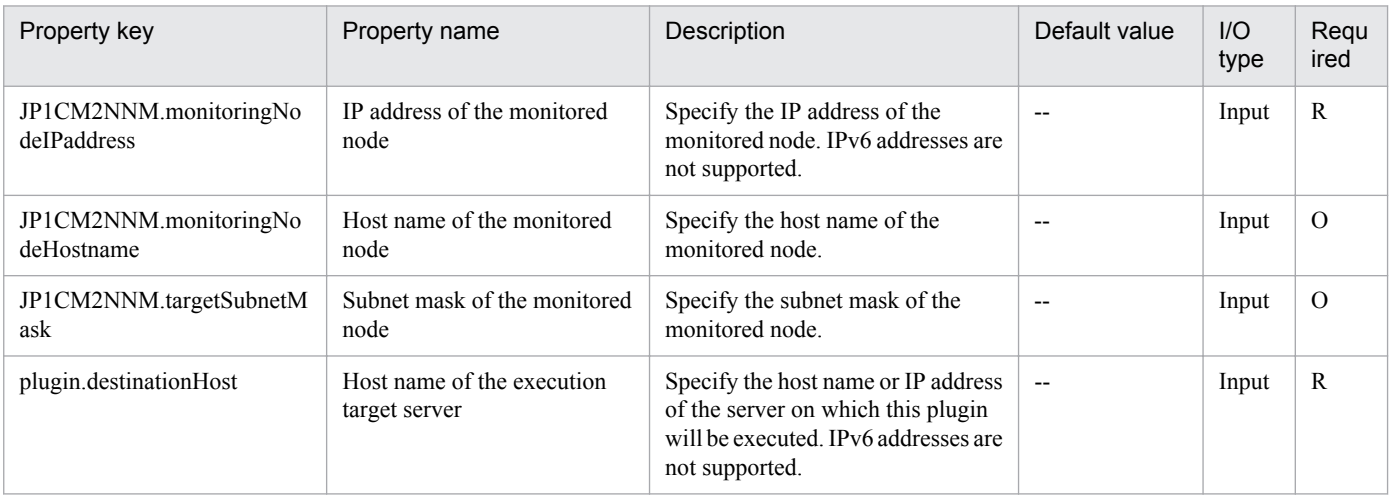

4. JP1/AO Standard-package Plug-ins

Job Management Partner 1/Automatic Operation Service Template Reference **648**
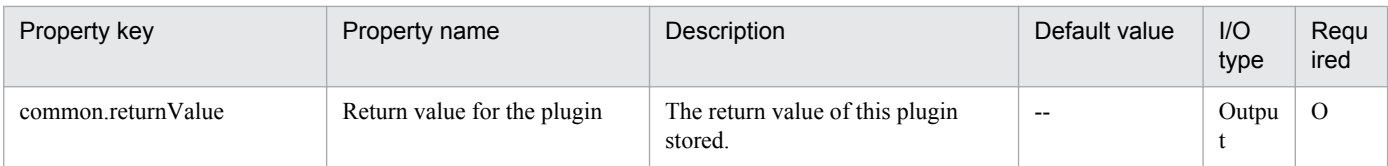

# **4.6.2 Delete monitored node**

## **Function**

Deletes a specified node from being monitored by JP1/Cm2/NNMi.

This plugin assumes the following server:

• NNMi server (Execution target server)

This is the server on which this plugin is executed. JP1/Cm2/NNMi must be set up.

• Node being monitored

This is a server or device that is deleted from the targets monitored by JP1/Cm2/NNMi.

## **Use situation**

When a server being managed has been removed, you use this plugin to delete a node that was being monitored.

#### **Prerequisites**

For the latest support information about [Required product in the System]/[Required products on the execution target server]/[Prerequisite product OS running in the execution target server], see the release notes.

[Required product in the System]

(1)Job Management Partner 1/Automatic Operation 10-00 or later

[Required products on the execution target server]

[for Windows]

(1)Job Management Partner 1/Cm2/Network Node Manager i 10-00, 10-10

[for Linux]

(1)Job Management Partner 1/Cm2/Network Node Manager i 10-00, 10-10

[Prerequisite product OS running in the execution target server]

(1) Windows Server 2003,Standard Edition/Enterprise Edition (x86/x64) SP1 or later,Windows Server 2003 R2,Standard Edition/Enterprise Edition (x86/x64)

(2) Windows Server 2008 Standard/Enterprise (x86/x64),Windows Server 2008 R2 Standard/Enterprise/Datacenter

(3) Windows Server 2012 Standard/Datacenter, Windows Server 2012 R2 Standard/Datacenter

(4) Red Hat Enterprise Linux 5 Advanced Platform (x86), Red Hat Enterprise Linux 5 (x86), Red Hat Enterprise Linux 5 Advanced Platform (AMD/Intel 64), Red Hat Enterprise Linux 5 (AMD/Intel 64)

<sup>4.</sup> JP1/AO Standard-package Plug-ins

(5) Red Hat Enterprise Linux Server 6 (32-bit x86), Red Hat Enterprise Linux Server 6 (64-bit x86\_64)

[Usage conditions for required products on the execution target server]

(1) If JP1/Cm2/NNMi 09-10 is used, the account credentials (values that are used in the user name and password when executing the JP1/Cm2/NNMi script) in the NNMi server must already be set.

## **Cautions**

(1) An IPv6 address cannot be specified as the IP address of a monitored node.

#### **Version**

01.00.04

## **Category**

JP1/Cm2

## **Plug-in name displayed in the task log**

jp1nnmDeleteHost

## **Return code**

0: Normal

21: Error (invalid environment) Command cannot be found (error detected in the plugin script)

27: Error (check task logs for the nature of error)

41: Error (error detected in plugin) Missing property (error detected in plugin script)

## **Property list**

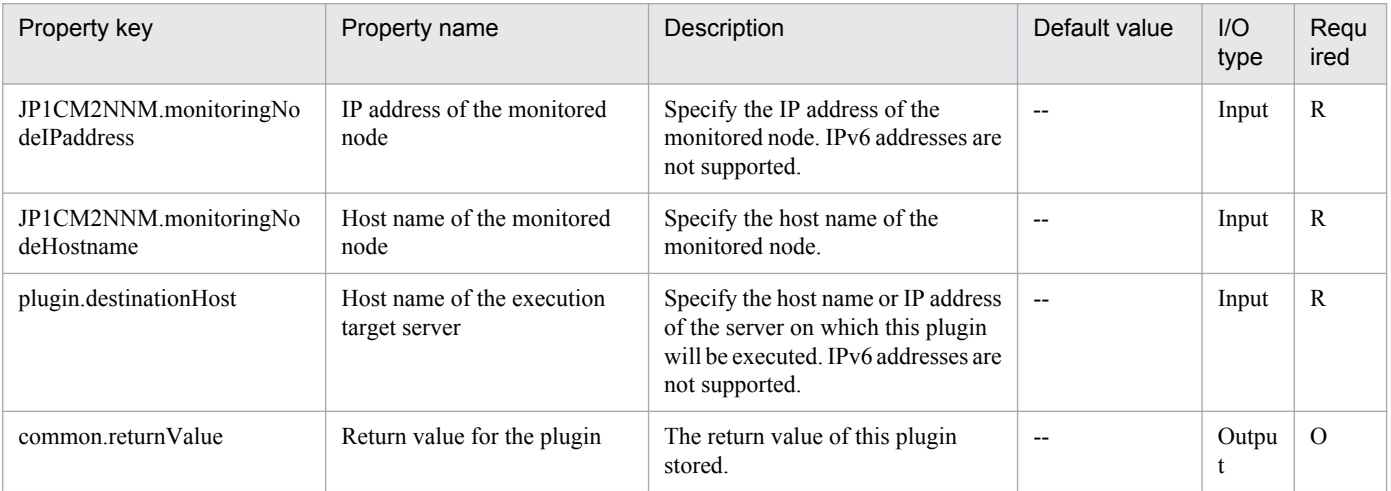

# **4.6.3 Output of the NNMi topology database content**

## **Function**

Acquires the content of the topology database of JP1/Cm2/NNMi, and outputs them to the file in the specified output type.

This component requires the following server:

- NNMi server (Execution target server)

This is the target server where this component is executed. JP1/Cm2/NNMi needs to have been set up.

For details about how to specify the output type, see the JP1/Cm2/NNMi manual.

#### **Use situation**

This can be used when checking the contents of the topology database after adding or deleting the monitoring target to/ from JP1/Cm2/NNMi.

## **Prerequisites**

For the latest support information about [Required product in the System]/[Required products on the execution target system]/[Prerequisite product OS running in the execution target server], see the release notes.

[Required product in the System]

Job Management Partner 1/Automatic Operation 10-10 or later

[Required products on the execution target system]

Job Management Partner 1/Cm2/Network Node Manager i 10-00, 10-10

[Prerequisite product OS running in the execution target server]

(1) Windows Server 2003,Standard Edition/Enterprise Edition (x86/x64) SP1 or later,Windows Server 2003 R2,Standard Edition/Enterprise Edition (x86/x64)

(2) Windows Server 2008 Standard/Enterprise (x86/x64),Windows Server 2008 R2 Standard/Enterprise/Datacenter

(3) Windows Server 2012 Standard/Datacenter, Windows Server 2012 R2 Standard/Datacenter

(4) Red Hat Enterprise Linux 5 Advanced Platform (x86), Red Hat Enterprise Linux 5 (x86), Red Hat Enterprise Linux 5 Advanced Platform (AMD/Intel 64), Red Hat Enterprise Linux 5 (AMD/Intel 64)

(5) Red Hat Enterprise Linux Server 6 (32-bit x86),Red Hat Enterprise Linux Server 6 (64-bit x86\_64)

(6) Red Hat Enterprise Linux Server 6 (64-bit x86\_64)

[Usage conditions for required products on the execution target server]

If JP1/Cm2/NNMi 09-10 is used, the account credentials (values that are used in the user name and password when executing the JP1/Cm2/NNMi script) in the NNMi server must already be set.

## **Cautions**

(1) Do not execute multiple instances of this component simultaneously on the NNMi server.

<sup>4.</sup> JP1/AO Standard-package Plug-ins

(2) This component executes the nnmtopodump command on the NNMi server. For this reason, do not execute the nnmtopodump command on the NNMI server while this component is being executed. In the same way, do not execute this component while the nnmtopodump command is being executed on the NNMi server.

(3) If the OS running on NNMi server is Linux, a command is executed at the default locale of the connected user defined in the agentless connection target. Set a locale supported by JP1/Cm2/NNMi for the default locale of the connection user. For details, see "Locale set for operation target devices during plug-in execution" and "Character set used for communication by JP1/AO during plug-in execution" in the JP1/AO manual and the JP1/Cm2/NNMi manual.

## **Version**

01.10.01

## **Category**

JP1/Cm2

## **Plug-in name displayed in the task log**

jp1nnmGetTopoDump

## **Return code**

0: Normal

- 12: Error (Mistake by user) Invalid property
- 14: Error (Mistake by user) File inaccessible
- 21: Error (Environmental error) No command was found (An error was detected in the component script)
- 27: Error (Check with the task log about the error detail) Unidentified error

41: Error (An error has been detected in the component) Property not entered

## **Property list**

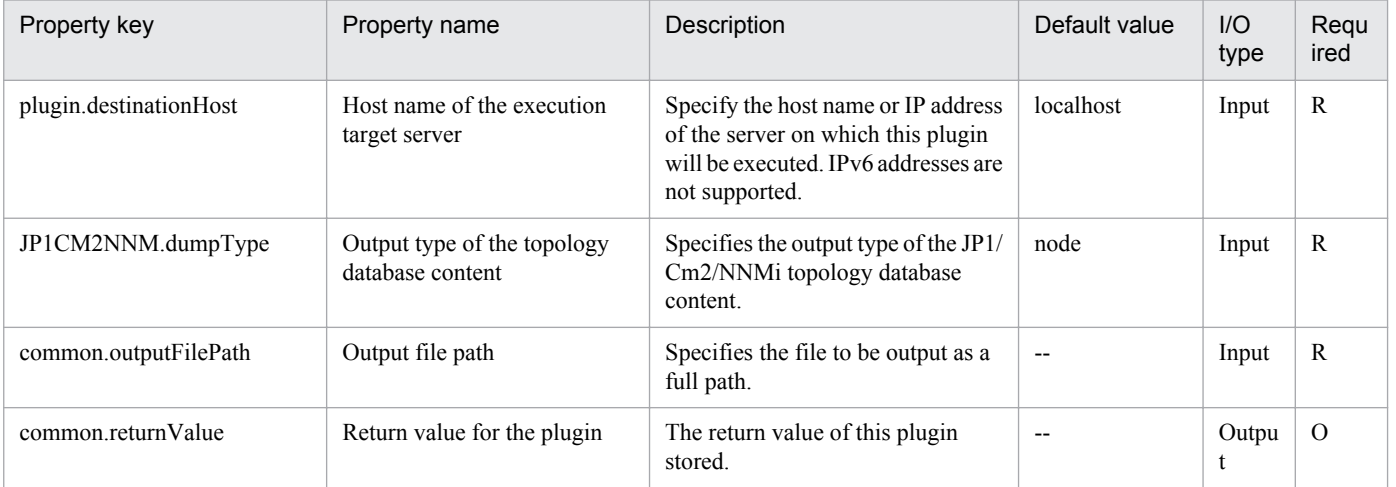

## **4.7.1 Collect JP1/IM troubleshooting information**

## **Function**

Collects troubleshooting information for JP1/Integrated Management - Manager (hereafter called JP1/IM) on a specified server.

This plugin assumes the following server:

• Monitoring server (Execution target server)

This is the server on which JP1/IM troubleshooting information is collected. The JP1/IM described in the prerequisites must have already been set up.

The plugin collects troubleshooting information in the folder specified in the JP1IM.logFolder property.

The plugin collects the information described below (for details about the information that is collected and the storage format, see the JP1/IM manual):

• All information that can be collected by JP1/IM's data collection tool (with no options specified)

Messages output by JP1/IM's data collection tool are stored as jp1imGetLog\_result.log immediately under the folder specified in the JP1IM.logFolder property.

## **Use situation**

You use this plugin to collect JP1/IM troubleshooting information for purposes of investigating problems that occur in JP1/IM.

## **Prerequisites**

For the latest support information about [Required product in the System]/[Required products on the execution target system]/[Prerequisite product OS running in the execution target server], see the release notes.

[Required product in the System]

- (1)Job Management Partner 1/Automatic Operation 10-00 or later
- [Required products on the execution target server]
- (1)Job Management Partner 1/Integrated Management Manager 08-00 or later
- [Prerequisite product OS running in the execution target server]

(1) Windows Server 2003,Standard Edition/Enterprise Edition (x86/x64) SP1 or later,Windows Server 2003 R2,Standard Edition/Enterprise Edition (x86/x64)

- (2) Windows Server 2008 Standard/Enterprise (x86/x64),Windows Server 2008 R2 Standard/Enterprise/Datacenter
- (3) Windows Server 2012 Standard/Datacenter, Windows Server 2012 R2 Standard/Datacenter

(4) Red Hat Enterprise Linux 5 Advanced Platform (x86), Red Hat Enterprise Linux 5 (x86), Red Hat Enterprise Linux 5 Advanced Platform (AMD/Intel 64), Red Hat Enterprise Linux 5 (AMD/Intel 64)

<sup>4.</sup> JP1/AO Standard-package Plug-ins

(5) Red Hat Enterprise Linux Server 6 (32-bit x86), Red Hat Enterprise Linux Server 6 (64-bit x86\_64)

[Usage conditions for required products on the execution target server]

(1) If the execution target server's Job Management Partner 1/IM has a cluster configuration, specify in the common.targetHostname property the name of the physical host on which Job Management Partner 1/IM's logical host is running, and specify Job Management Partner 1/IM's logical host name in the JP1.logicalHostName property.

## **Cautions**

(1) Do not execute multiple instances of this plugin concurrently on the same execution target server.

## **Version**

01.00.04

## **Category**

JP1/IM

## **Plug-in name displayed in the task log**

jp1imGetLog

## **Return code**

0: Normal

- 12: Error (user error) Invalid property
- 21: Error (invalid environment) Command cannot be found (error detected in the plugin script)
- 27: Error (check task logs for the nature of error)
- 41: Error (error detected in plugin) Missing property (error detected in plugin script)

## **Property list**

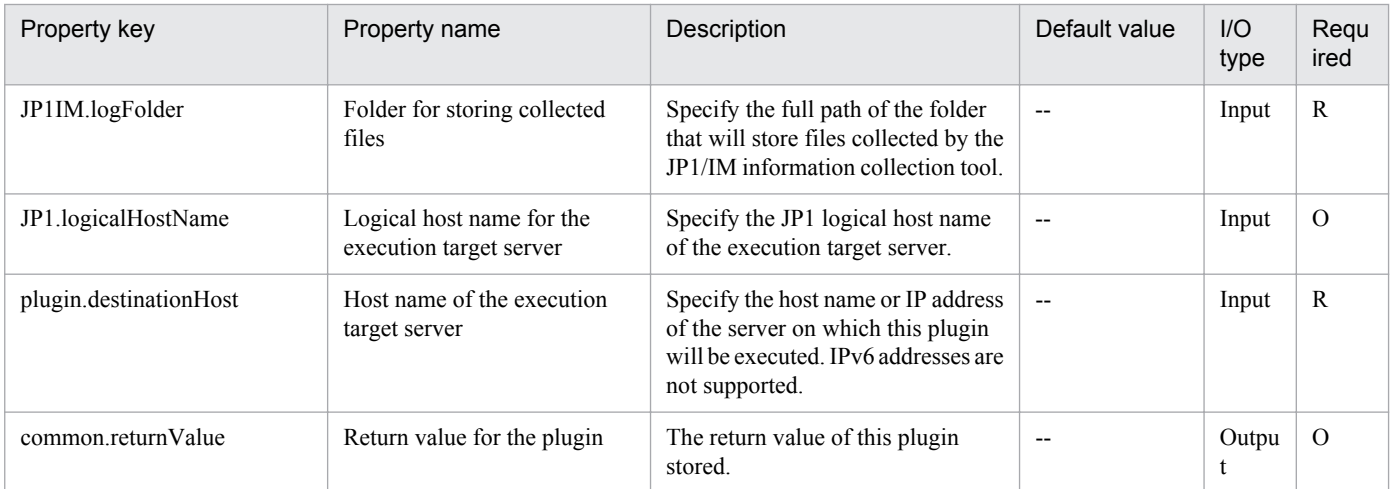

## **4.7.2 Get JP1 event**

## **Function**

Information about JP1 events registered in the integrated monitoring database is output to a specified file in CSV format, for a specified server's JP1/IM - Manager over a specified period. The output format of the file is the same as the output result of JP1/IM's jcoevtreport command. The format for time of registration, time of arrival, start time and finish time is YYYYMMDDhhmmss; the header is output in DISP format.

This plugin assumes that the following servers are being used.

• Monitoring server (Execution target servers)

The server that acquires the number of JP1/IM - Manager events.

#### **Use situation**

The plugin can be used to investigate events arriving at JP1/IM - Manager.

## **Prerequisites**

For the latest support information about [Required product in the System]/[Required products on the execution target server]/[Prerequisite product OS running on the execution target server], see the release notes.

[Required product in the System]

Job Management Partner 1/Automatic Operation 10-00 or later

[Required products on the execution target server]

(1)Job Management Partner 1/Integrated Management - Manager 09-00 or later

[Prerequisite product OS running on the execution target server]

(1) Windows Server 2003,Standard Edition/Enterprise Edition (x86/x64) SP1 or later,Windows Server 2003 R2,Standard Edition/Enterprise Edition (x86/x64)

(2) Windows Server 2008 Standard/Enterprise (x86/x64),Windows Server 2008 R2 Standard/Enterprise/Datacenter

(3) Windows Server 2012 Standard/Datacenter, Windows Server 2012 R2 Standard/Datacenter

(4) Red Hat Enterprise Linux 5 Advanced Platform (x86), Red Hat Enterprise Linux 5 (x86), Red Hat Enterprise Linux 5 Advanced Platform (AMD/Intel 64), Red Hat Enterprise Linux 5 (AMD/Intel 64)

(5) Red Hat Enterprise Linux Server 6 (32-bit x86), Red Hat Enterprise Linux Server 6 (64-bit x86\_64)

[Usage conditions for required products on the execution target server]

(1) If the execution target server's JP1/IM - Manager is in a cluster configuration, specify the name of the physical host on which the IM logical host is running in property common.targetHostname, and the logical host name of JP1/IM - Manager in property JP1.logicalHostName.

(2) An integrated monitoring database must be running.

(3) The range of dates and times that can be specified is: 1970/01/01 00:00:00 through 2038/01/19 03:14:07 (GMT). If the time zone of the command execution host is Japan, this becomes 1970/01/01 09:00:00 through 2038/01/19 12:14:07 (GMT+9:00).

Job Management Partner 1/Automatic Operation Service Template Reference **655**

<sup>4.</sup> JP1/AO Standard-package Plug-ins

(4) If the OS is Linux, the default locale of the connected user defined in the agentless connection target must be set to the language code used by the JP1/IM - Manager

## **Cautions**

(1) Do not run multiple instances of this component on the same execution target server.

(2) Do not execute jcoevtreport simultaneous with the execution of this plugin.

## **Version**

01.02.02

## **Category**

JP1/IM

## **Plug-in name displayed in the task log**

jp1imRetrieveEvent

## **Return code**

0: Normal

- 11: Error (user error) Definition file's contents are invalid
- 12: Error (user error) Invalid property
- 13: Error (user error) Authentication disabled
- 20: Error (user error) Other user error
- 21: Error (invalid environment) Command cannot be found (error detected in the plugin script)
- 22: Error (invalid environment) Insufficient memory or disk capacity
- 23: Error (invalid environment) Required environment is invalid
- 24: Error (invalid environment) Start status is invalid
- 25: Error (invalid environment) Communication error
- 26: Error (linked product error) Internal error
- 41: Error (error detected in plugin) Missing property (error detected in plugin script)
- 42: Error (error detected in plugin) Internal error (error detected in the plugin script)

## **Property list**

The following table lists the properties:

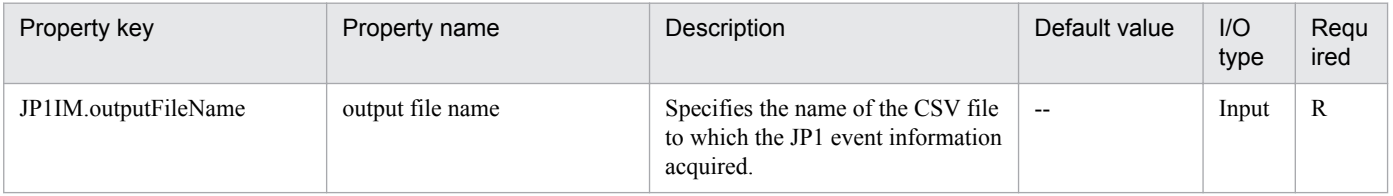

Job Management Partner 1/Automatic Operation Service Template Reference **656**

<sup>4.</sup> JP1/AO Standard-package Plug-ins

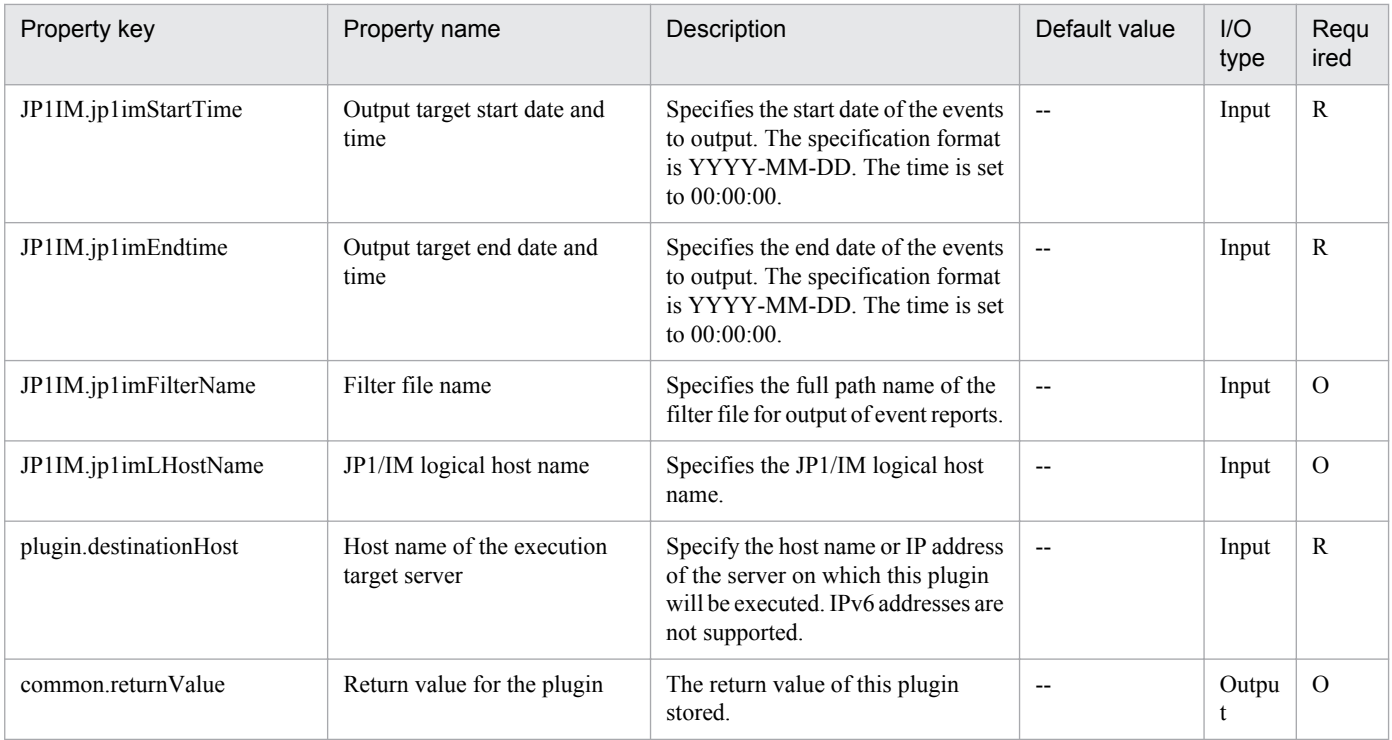

## **4.7.3 Changing the JP1 event action status**

## **Function**

Applies a change in the action status of an on-going important JP1 event to JP1/IM - Manager (hereafter called "JP1/ IM") on a specified server, or deletes a JP1 event from the Severe Event pages of JP1/IM - View.

Specify one of the following important event action status keys to change the action status:

(Legend) Key: Changed action status

PROCESSED: Completed

PROCESSING: Processing

HELD: Pending

UNPROCESSED: This component assumes the following server as a prerequisite:

- Monitoring server (Execution target server)

Server where JP1/IM - Manager is installed

#### **Use situation**

Used to change the action status of a sent JP1 event to "Completed", and then delete the event from JP1/IM - View after error recovery.

## **Prerequisites**

For the latest support information about [Required product in the System]/[Required products on the execution target server]/[Prerequisite product OS running in the execution target server], see the release notes.

<sup>4.</sup> JP1/AO Standard-package Plug-ins

[Required product in the System]

(1) Job Management Partner 1/Automatic Operation 10-00 or later

[Required products on the execution target server]

(1) Job Management Partner 1/Integrated Management - Manager 08-01 or later

OS running the prerequisite product for the target server:

(1) Windows Server 2003 Standard Edition/Enterprise Edition (x86/x64) SP1 or later, Windows Server 2003 R2 Standard Edition/Enterprise Edition (x86/x64)

(2) Windows Server 2008 Standard/Enterprise (x86/x64), Windows Server 2008 R2 Standard/Enterprise/Datacenter

(3) Windows Server 2012 Standard/Datacenter, Windows Server 2012 R2 Standard/Datacenter

(4) Red Hat Enterprise Linux 5 Advanced Platform (x86), Red Hat Enterprise Linux 5 (x86), Red Hat Enterprise Linux 5 Advanced Platform (AMD/Intel 64), Red Hat Enterprise Linux 5 (AMD/Intel 64)

(5) Red Hat Enterprise Linux Server 6 (32-bit x86), Red Hat Enterprise Linux Server 6 (64-bit x86\_64)

The following conditions must be met to use the prerequisite product for the target server:

(1) JP1/IM is up and running.

## **Execution privilege**

Windows 2008: Administrators permissions

Windows 2008 R2: Administrators permissions

## **Version**

01.01.01

## **Category**

JP1/IM

## **Plug-in name displayed in the task log**

jp1imChangeEventStatus

## **Return code**

0: Normal

12: Abnormal (User error) - Invalid property

13: Abnormal (User error) - Authentication failed

- 20: Abnormal (User error) Other user error
- 21: Abnormal (Environment error) The command is not found. (The component script has detected an error.)
- 25: Abnormal (Environment error) Communication error
- 26: Abnormal (Linkage product problem) Internal error

<sup>4.</sup> JP1/AO Standard-package Plug-ins

41: Abnormal (Error detected inside the component) - A property is not specified. (The component script has detected an error.)

42: Abnormal (Error detected inside the component) - Internal error (The component script has detected an error.)

## **Property list**

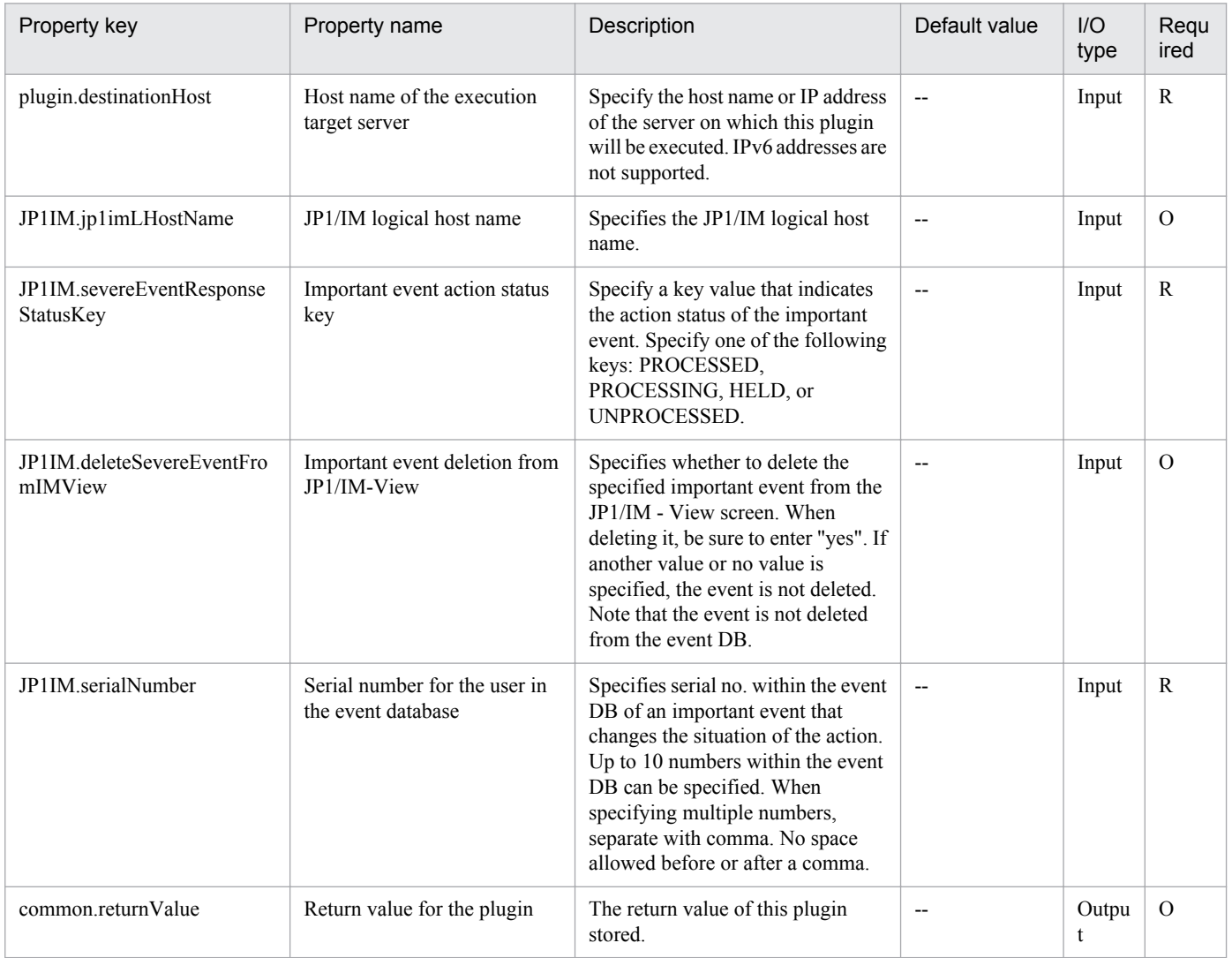

## **4.8.1 Register JP1/IM-SS Instance**

## **Function**

This plug-in is used to issue the JP1/IM-SS command jssitementry for registering a new Item in a JP1/IM-SS process workboard.

If the environment settings for linking with JP1/AO are specified in JP1/IM-SS, this plug-in can also be used to register the "related information" required to call the JP1/AO service execution dialog box from the JP1/IM-SS window.

This plug-in requires the following servers:

- JP1/IM-SS server
- A server on which JP1/IM-SS is operating

The following is an overview of the processing:

(1) An Item is registered with the specified values in the specified process workboard on the JP1/IM-SS server. Only properties that are explicitly specified are registered.

(2) The values of the following properties must be specified by using the keys set in the JP1/IM-SS code mapping file (by default, jp1imss\_itementry\_codemap.conf):

- a) Severity (JP1IMSS.severity)
- b) Influence (JP1IMSS.influence)
- c) Priority (JP1IMSS.priority)
- d) Item type (JP1IMSS.incidentType)
- e) Problem field (JP1IMSS.filedType)

The following default keys can be used for each setting:

a) Severity (JP1IMSS.severity)

Note: The names displayed in the default Item form are enclosed in parentheses.

- Emergency (Emergency)
- Alert (Alert)
- Critical (Critical)
- Error (Error)
- Warning (Warning)
- Notice (Notice)
- Information (Information)

<sup>4.</sup> JP1/AO Standard-package Plug-ins

- Debug (Debug)

b) Influence (JP1IMSS.influence)

Note: The names displayed in the default Item form are enclosed in parentheses.

- S (Small)
- M (Medium)
- B (Large)
- c) Priority (JP1IMSS.priority)

Note: The names displayed in the default Item form are enclosed in parentheses.

- N (Standard)
- M (Urgent)
- H (Very urgent)
- d) Item type (JP1IMSS.incidentType)

Note: The names displayed in the default Item form are enclosed in parentheses.

- QUE (Inquiry)
- FAL (Failure)
- CR (Customer request)
- e) Problem field (JP1IMSS.filedType)

Note: The names displayed in the default Item form are enclosed in parentheses.

- APP (Application)
- MID (Middleware)
- OS (OS)
- HRD (Hardware)
- NET (Network)
- PRO (Process)

To use keys other than the default keys above, create a code mapping file, and then specify the name of that file for the item that sets the remote code mapping file path (jp1imss.codeMappingFile).

For details about the code mapping file, see the "Job Management Partner 1/Integrated Management - Service Support Configuration and Operation Guide".

(3) The values that can be specified for extended code data (JP1IMSS.extendData) must be defined by creating a code mapping file.

<sup>4.</sup> JP1/AO Standard-package Plug-ins

(4) To use the JP1/IM-SS function for JP1/AO linkage, the keywords used to specify the service name and resource group name of the JP1/AO service to be called must be specified in the JP1/IM-SS system properties file (hptl jp1 imss main setting.properties). If extended text data is specified for the properties below, user settings can be changed by simply changing the property values, regardless of which extended text data element is to be used.

- JP1IMSS.relatedResourceGroupName (Name of the resource group that includes the service to be called by the JP1/ IM-SS function for JP1/AO linkage)

- JP1IMSS.relatedResourceGroupNumber (Number of the extended text data element to be assigned to the resource group that includes the service to be called by the JP1/IM-SS function for JP1/AO linkage)

- JP1IMSS.relatedServiceName (Name of the service to be called by the JP1/IM-SS function for JP1/AO linkage)

- JP1IMSS.relatedServiceNumber (Number of the extended text data element to be assigned to the service to be called by the JP1/IM-SS function for JP1/AO linkage)

## **Use situation**

This service template registers an Item in JP1/IM-SS as an extension of an automatic action of Job Management Partner 1/Integrated Management - Manager (hereafter referred to as "JP1/IM").

For example, when failure information is registered in JP1/IM, a JP1/IM automatic action calls a Job Management Partner 1/Automatic Operation (hereafter referred to as JP1/AO) service template that includes plug-ins for determining whether the failure is already known, obtaining failure information, and registering an Item to the JP1/IM-SS server. By this process, this service template can be used to register Items to JP1/IM-SS.

## **Prerequisites**

For the most recent support statuses for the prerequisite products in the system, the prerequisite products on the execution-target server, and the OSs for the prerequisite products on the execution-target server, see the Release Notes.

Prerequisite products in the system:

Job Management Partner 1/Automatic Operation 10-50 or later

Prerequisite products on the execution-target server:

- (1) The following product must be running on the job server:
- Job Management Partner 1/Integrated Management Service Support 10-10 or later

OSs for the prerequisite products on the execution-target server:

- (1) Windows Server 2008 R2 Standard/Enterprise/Datacenter
- (2) Windows Server 2012 Standard/Datacenter
- (3) Windows Server 2012 R2 Standard/Datacenter

Conditions for using the prerequisite products on the execution-target server:

- (1) The process workboard to which Items are to be registered must be defined on the JP1/IM-SS server.
- (2) The user ID to be specified as a property must be defined on the JP1/IM-SS server.
- (3) The role ID to be specified as a property must be defined on the JP1/IM-SS server.

Conditions for using the JP1/IM-SS function for JP1/AO linkage:

<sup>4.</sup> JP1/AO Standard-package Plug-ins

(1) The JP1/IM-SS server and the JP1/AO server must be linked by single sign-on.

For details about how to set up single sign-on, see the section that describes linkage with JP1/AO in the "Job Management Partner 1/Integrated Management - Service Support Configuration and Operation Guide".

(2) Extended text data must be added to the Item form.

The name of the resource group that includes the service called by the JP1/IM-SS function for JP1/AO linkage and the extended text data for that service must be added to the Item form of JP1/IM-SS.

For details about how to set up the Item form, see the section that describes Item form customization in the "Job Management Partner 1/Integrated Management - Service Support Configuration and Operation Guide".

(3) The item IDs for extended text data must be set in the system properties file.

Set the item IDs for the extended text data added to the Item form in the JP1/IM-SS system properties file (hptl jp1 imss main setting.properties). At this time, specify the item IDs as information (the resource group name and service name of the service) to be inherited by JP1/AO.

For details about how to set up the system properties file, see the section that describes linkage with JP1/AO in the "Job Management Partner 1/Integrated Management - Service Support Configuration and Operation Guide".

(4) The service to be called by the JP1/IM-SS function for JP1/AO linkage must exist as a service on the JP/AO server.

#### **Cautions**

(1) Only properties that are explicitly specified are registered. To register properties that are not specified, update the Item information from the JP1/IM-SS GUI or CLI.

(2) To register the "related information" for calling the JP1/AO service execution dialog box from the JP1/IM-SS window, specify all of the following properties:

- JP1IMSS.relatedInformationName
- JP1IMSS referURL
- JP1IMSS.relatedResourceGroupName
- JP1IMSS.relatedResourceGroupNumber
- JP1IMSS.relatedServiceName
- JP1IMSS.relatedServiceNumber

(3) If you specify all of properties listed below, for the extended text data elements corresponding to the numbers specified in properties (b) and (d), the values of properties (a) and (c) will be given priority over the values of properties JP1IMSS.extendText1 to JP1IMSS.extendText20.

- (a) JP1IMSS.relatedResourceGroupName
- (b) JP1IMSS.relatedResourceGroupNumber
- (c) JP1IMSS.relatedServiceName
- (d) JP1IMSS.relatedServiceNumber
- (4) Do not specify a value that begins with "//" for any of the above properties.

<sup>4.</sup> JP1/AO Standard-package Plug-ins

## **Execution privilege**

Administrator permission

## **Version**

01.13.00

## **Category**

JP1/IM-SS

## **Plug-in name displayed in the task log**

jp1IMSSentryItem

## **Return code**

0: Normal

- 12: Error (Mistake by user) Invalid property
- 21: Error (Environmental error) No command was found (An error was detected in the component script)
- 25: Error (invalid environment) Communication error
- 27: Error (Check with the task log about the error detail) Unidentified error

41: Error (An error has been detected in the component) Property not entered (An error has been detected in the component script)

42: Error (error detected in module) Internal error (error detected in the module script)

## **Property list**

The following table lists the properties:

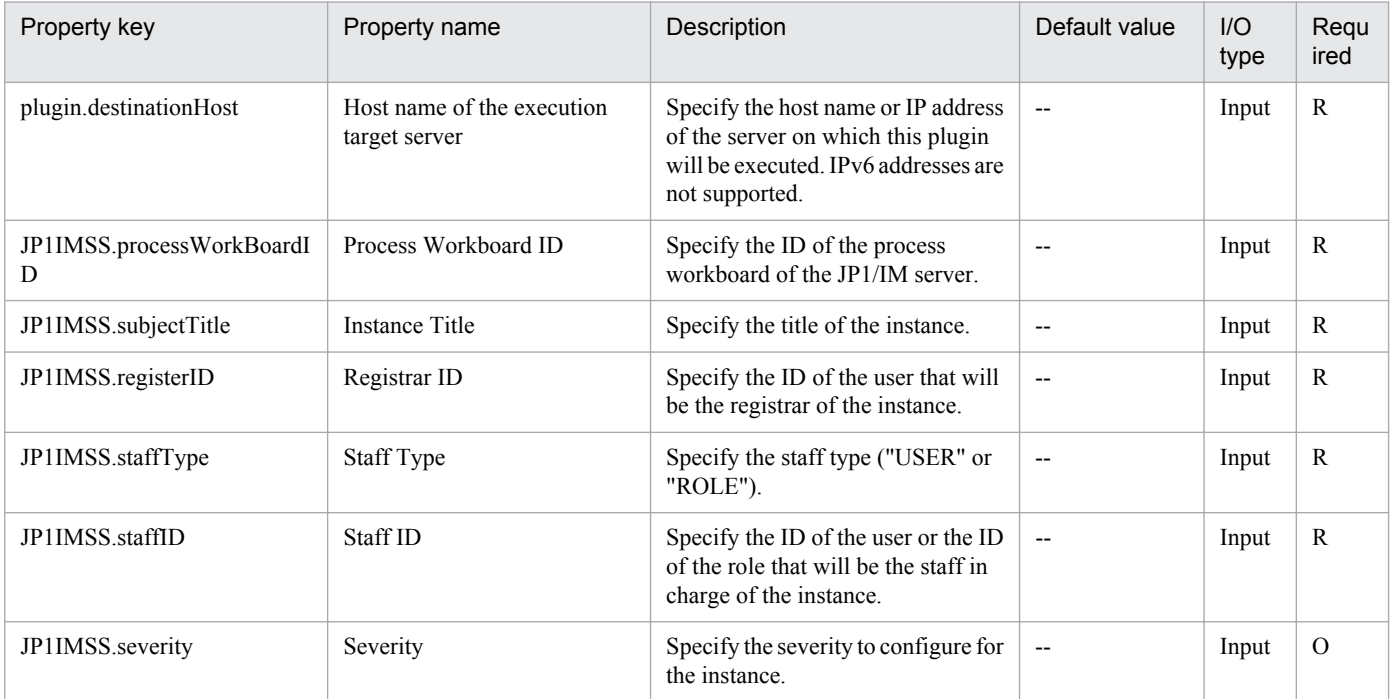

4. JP1/AO Standard-package Plug-ins

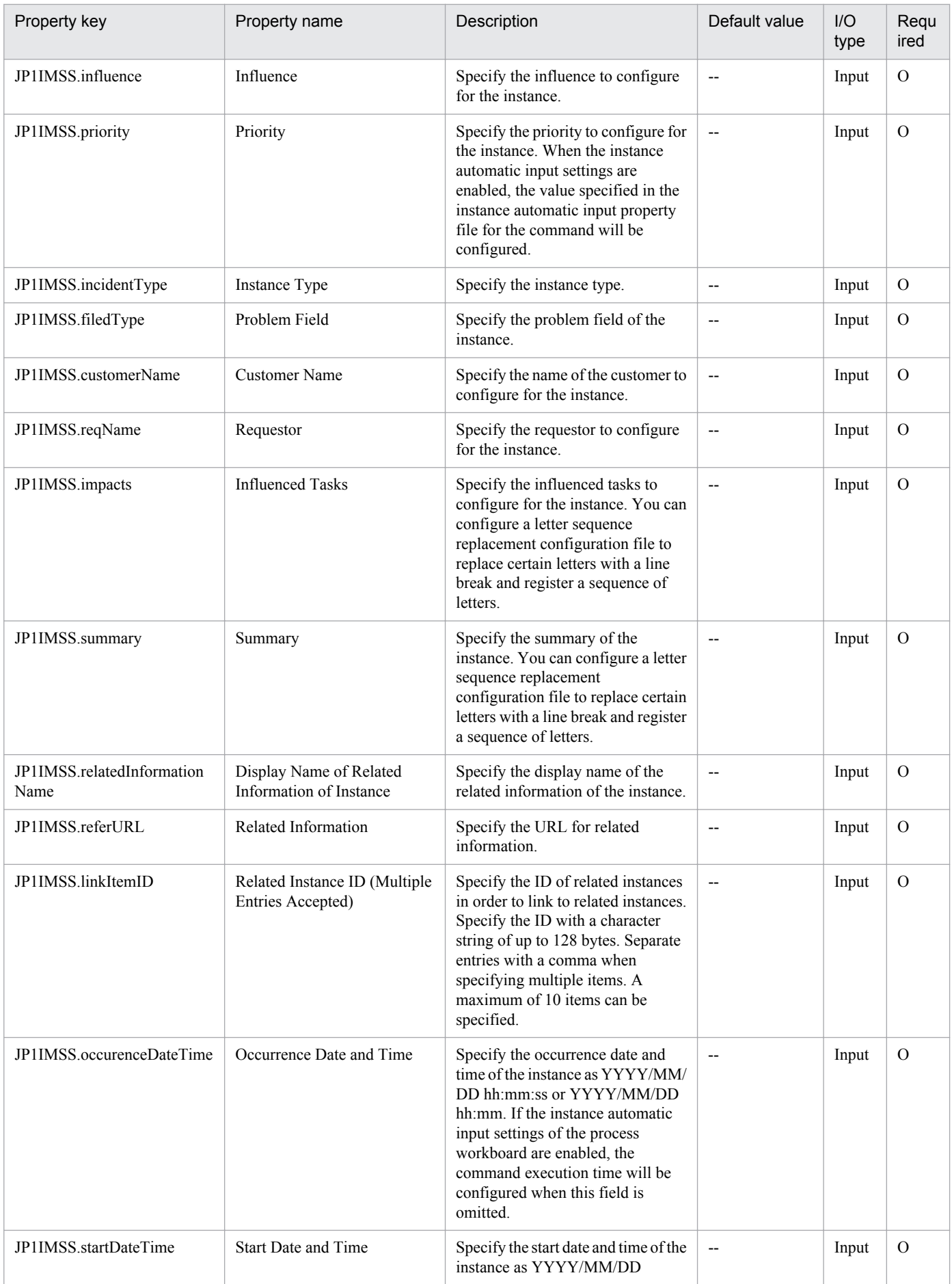

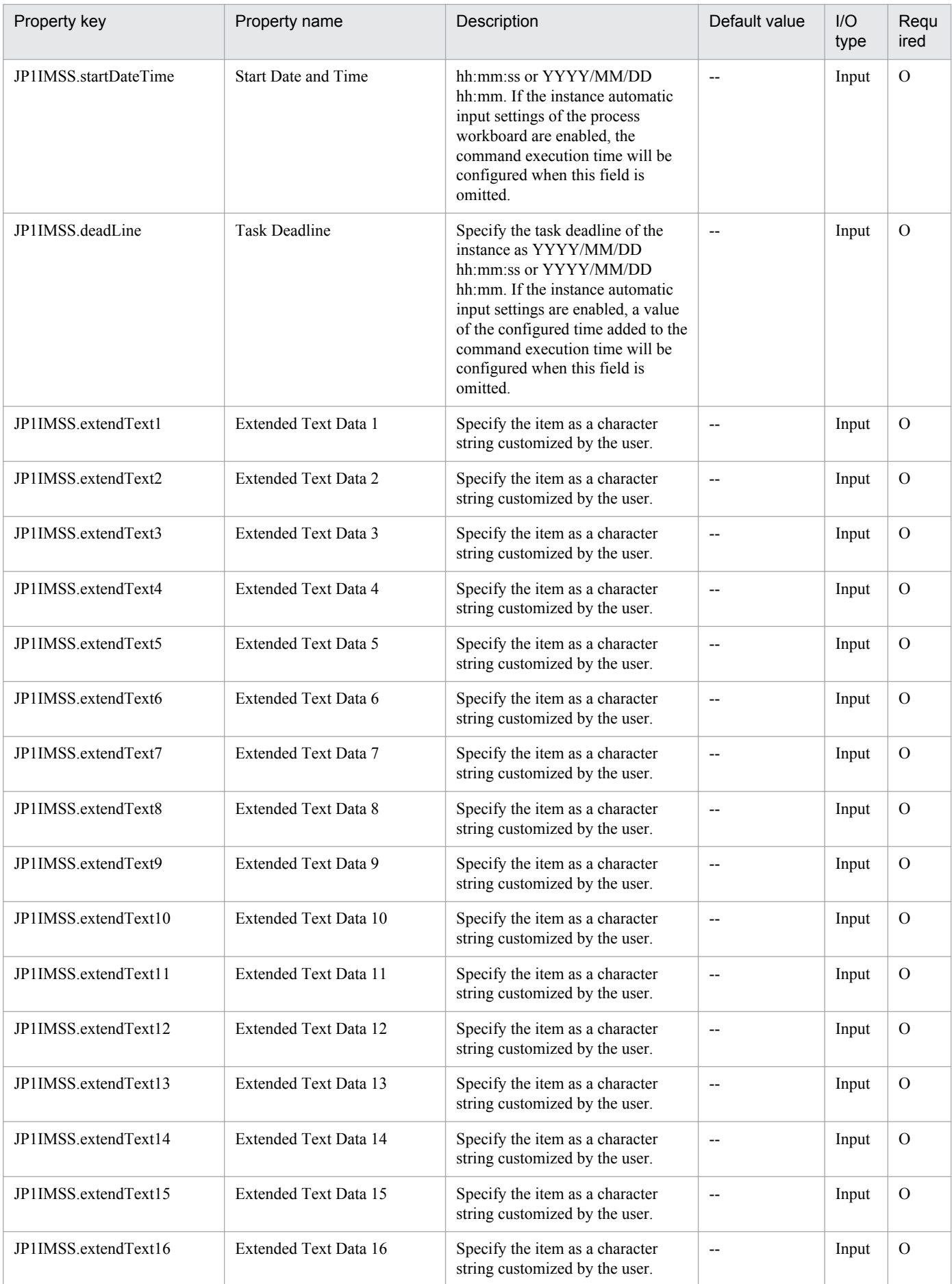

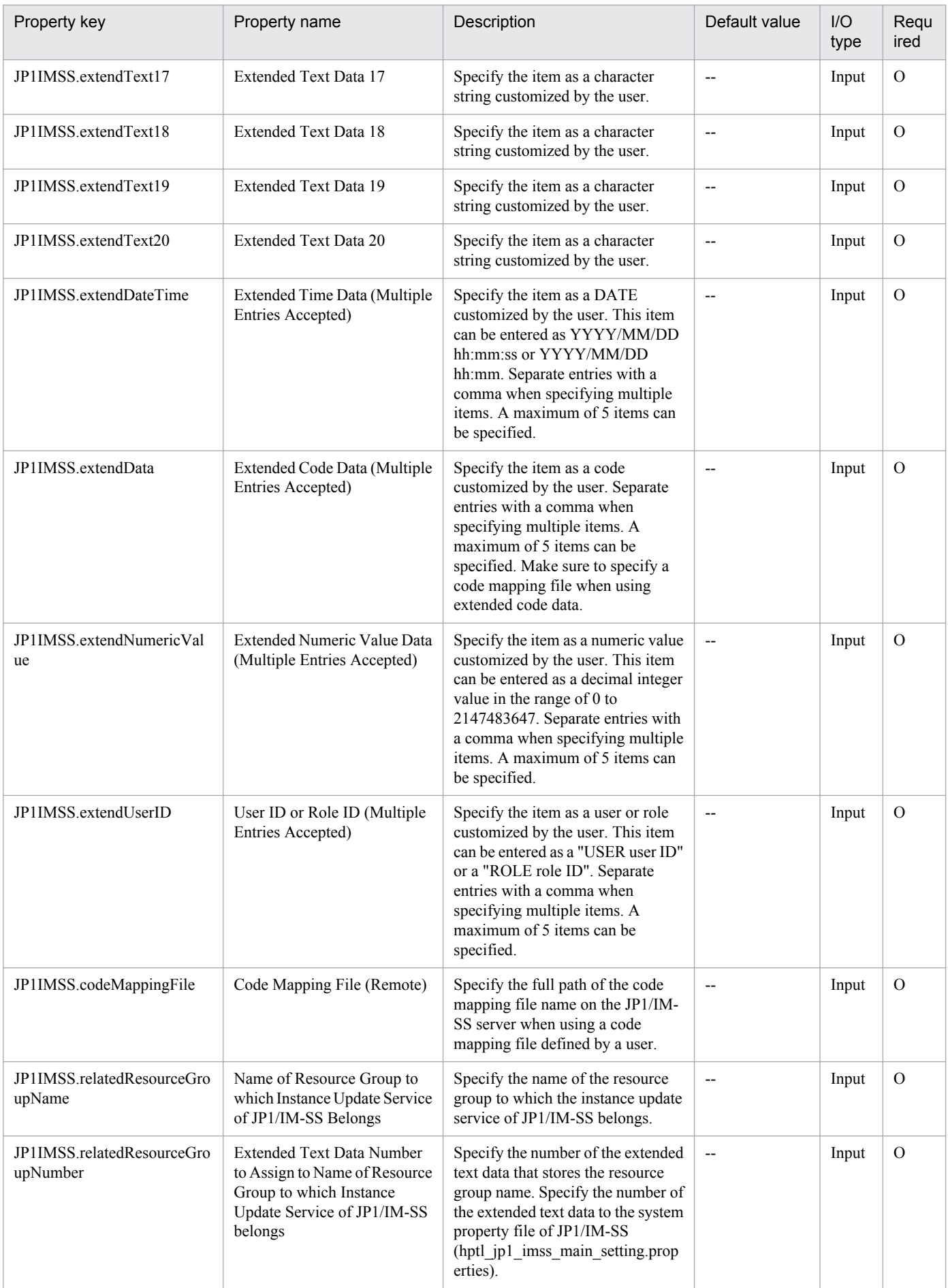

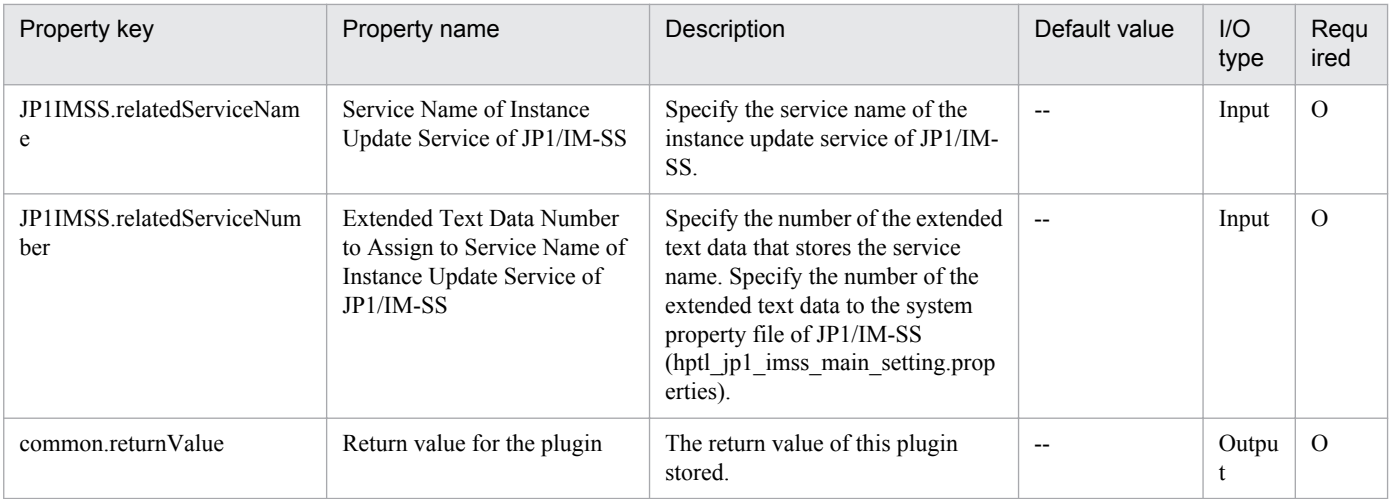

## **4.8.2 Update JP1/IM-SS Instance**

## **Function**

This plug-in is used to issue the JP1/IM-SS command jssitemedit for updating information about Items registered in a JP1/IM-SS process workboard.

This plug-in requires the following servers:

- JP1/IM-SS server

A server on which JP1/IM-SS is operating

The following is an overview of the processing:

(1) The specified properties of a specified Item on the JP1/IM-SS server are updated to the specified values. Only properties that are explicitly specified are updated.

(2) The values of the following properties must be specified by using the keys set in the code mapping file (by default, jp1imss\_itemedit\_codemap.conf):

- a) Status (JP1IMSS.statusTypeCode)
- b) Cause code (JP1IMSS.causeTypeCode)
- c) Result code (JP1IMSS.resultTypeCode)
- d) Workaround type code (JP1IMSS.avoidTypeCode)
- e) Solution type code (JP1IMSS.solvedTypeCode)
- The following default keys can be used for each setting:
- a) Status (JP1IMSS.statusTypeCode)
- Received
- Investigating

<sup>4.</sup> JP1/AO Standard-package Plug-ins

- Planning
- Discussing
- Support requested
- Reviewing
- Acknowledged
- Close
- Extended status 01 to 40
- b) Cause code (JP1IMSS.causeTypeCode)
- Blank
- New software error
- Known software error
- New hardware error
- Known hardware error
- Document error
- Document missing
- User error
- Specifications
- Third-party error
- Process error
- Customer request
- Function extension
- Business requirement
- Incident and problem fix
- Process improvement
- c) Result code (JP1IMSS.resultTypeCode)
- Blank
- Completed
- Canceled
- Not confirmed

<sup>4.</sup> JP1/AO Standard-package Plug-ins

- Change completed
- Known problem
- Unknown cause
- Succeeded
- Failed (planning error)
- Failed (human error)
- Failed (others)
- d) Workaround type code (JP1IMSS.avoidTypeCode)
- Blank
- None
- Not operated
- Operated in degraded mode
- Restarted
- File recovered
- Change rolled back
- Others
- e) Solution type code (JP1IMSS.solvedTypeCode)
- Blank
- Knowledge
- Document
- User solution
- Secondary support
- Problem management
- Third-party investigation

To use keys other than the default keys above, create a code mapping file, and then specify the name of that file for the item that sets the remote code mapping file path (jp1imss.codeMappingFile).

For details about the code mapping file, see the "Job Management Partner 1/Integrated Management - Service Support Configuration and Operation Guide".

## **Use situation**

This service template updates the status of a JP1/IM-SS Item as an extension of problem-recovery processing.

<sup>4.</sup> JP1/AO Standard-package Plug-ins

For example, after checking a registered Item, a JP1/IM-SS operator opens the service execution window of Job Management Partner 1/Automatic Operation (hereafter referred to as "JP1/AO") and executes the service template for problem recovery, which includes plug-ins for correcting the failure and updating the Item status on the JP1/IM-SS server. By this process, this service template can be used to update the status of a JP1/IM-SS Item.

## **Prerequisites**

For the most recent support statuses for the prerequisite products in the system, the prerequisite products on the execution-target server, and the OSs for the prerequisite products on the execution-target server, see the Release Notes.

Prerequisite products in the system:

Job Management Partner 1/Automatic Operation 10-50 or later

Prerequisite products in the service-template execution system:

(1) The following product must be running on the JP1/IM-SS server:

- Job Management Partner 1/Integrated Management - Service Support 10-10 or later

OSs for the prerequisite products in the service-template execution system:

(1) Windows Server 2008 R2 Standard/Enterprise/Datacenter

(2) Windows Server 2012 Standard/Datacenter

(3) Windows Server 2012 R2 Standard/Datacenter

Conditions for using the prerequisite products in the service-template execution system:

(1) The Item to be updated must exist on the JP1/IM-SS server.

(2) The user ID to be specified as a property must be defined on the JP1/IM-SS server.

(3) The role ID to be specified as a property must be defined on the JP1/IM-SS server.

## **Cautions**

(1) Only properties that are explicitly specified are registered. To register properties that are not specified, update the Item information from the JP1/IM-SS GUI or CLI.

(2)The free column in which a 1024 or more character setup is possible at JP1/IM-SS can be inputted only to 1024 characters by JP1/AO.

(3) Do not specify a value that begins with "//" for any of the above properties.

## **Execution privilege**

Administrator permission

#### **Version**

01.13.00

## **Category**

JP1/IM-SS

<sup>4.</sup> JP1/AO Standard-package Plug-ins

## **Plug-in name displayed in the task log**

jp1IMSSeditItem

## **Return code**

0: Normal

- 12: Error (Mistake by user) Invalid property
- 21: Error (Environmental error) No command was found (An error was detected in the component script)
- 25: Error (invalid environment) Communication error
- 27: Error (Check with the task log about the error detail) Unidentified error

41: Error (An error has been detected in the component) Property not entered (An error has been detected in the component script)

42: Error (error detected in module) Internal error (error detected in the module script)

## **Property list**

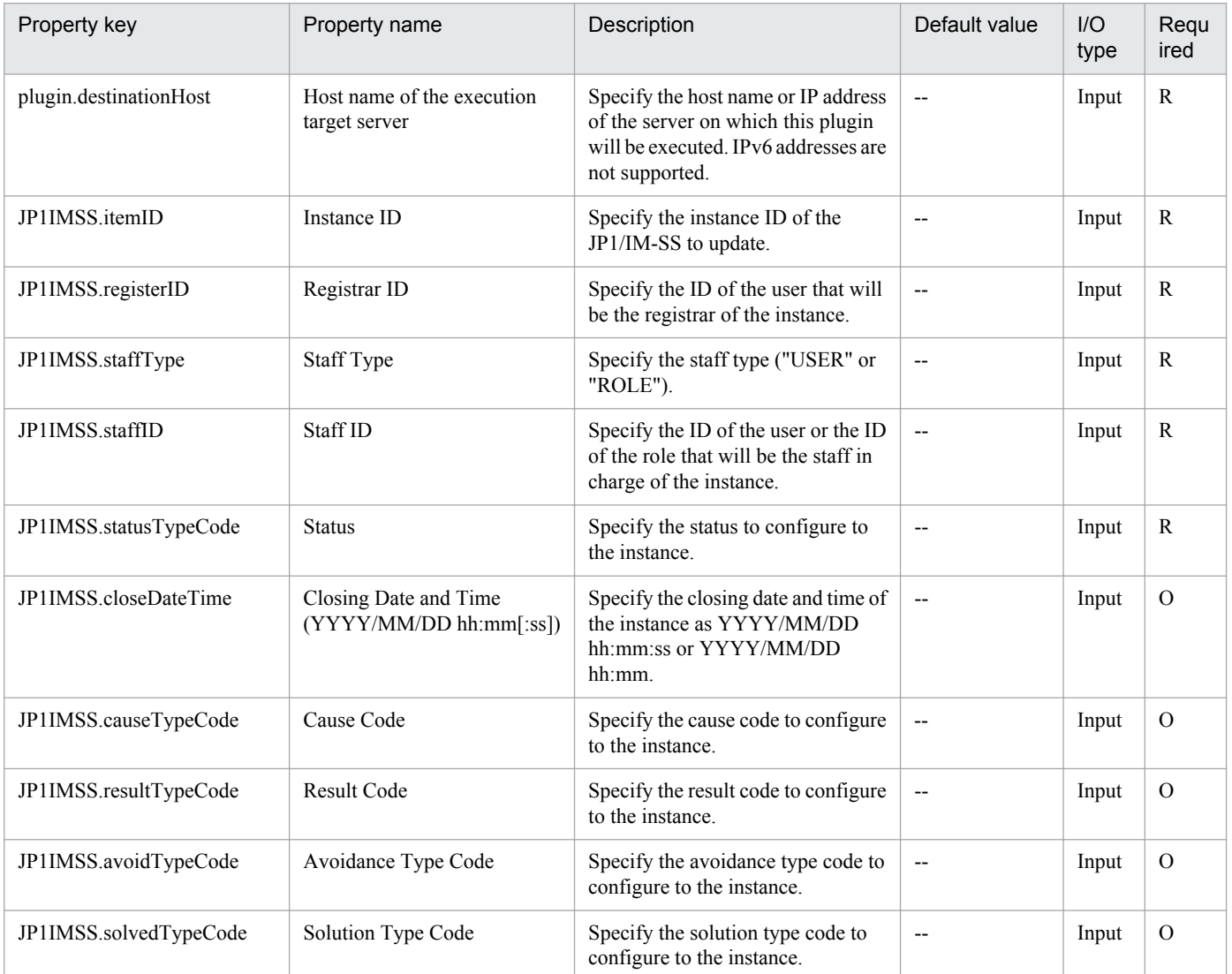

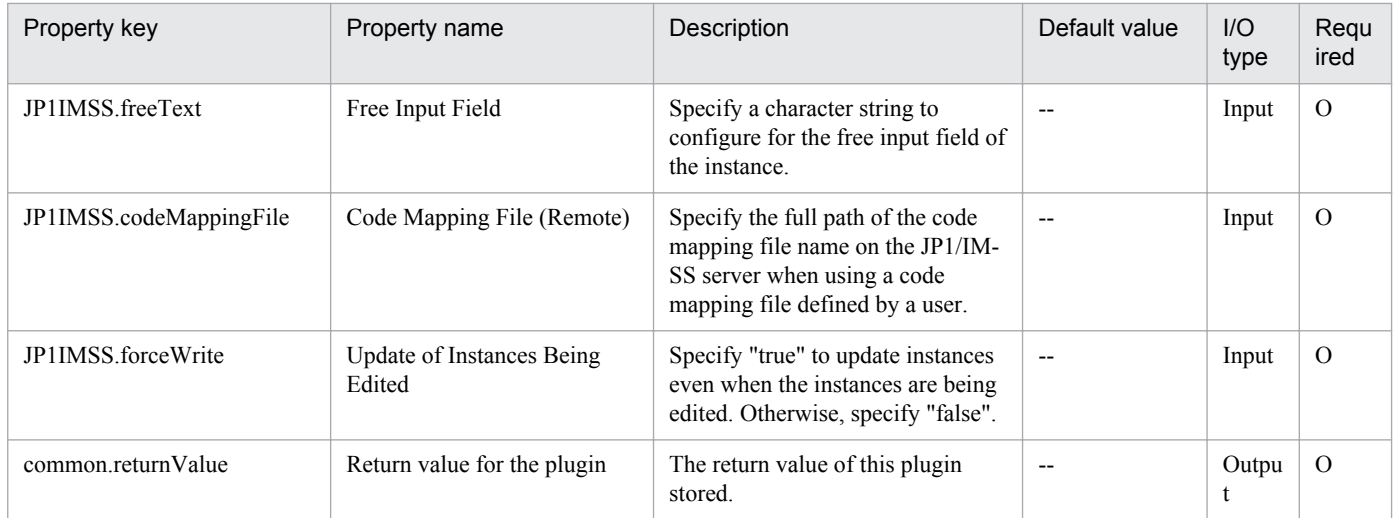

## **4.9.1 Add monitoring target (JP1/PFM - RM)**

## **Function**

Adds a monitored target (remote agent) to JP1/PFM - RM for Platform (hereafter called JP1/PFM - RM).

This plugin assumes the following server:

• PFM-RM server (Execution target server)

This is the server on which this plugin is executed. JP1/PFM - RM must have already been set up.

• Server being monitored

This is a server that is added to JP1/PFM - RM as a target to be monitored.

#### **Use situation**

You use this plugin to add a newly configured server as a monitored target in a system using JP1/PFM - RM for performance monitoring.

You can optimize the monitoring configuration task in JP1/PFM - RM by using this plugin together with the following plugins:

- jp1pfmSetRemoteAgent
- jp1pfmAddStoreDataDef
- jp1pfmBindAlarm
- jp1pfmAddProcessDef
- ip1pfmAddAgentTreeDef

## **Prerequisites**

For the latest support information about [Required product in the System]/[Required products on the execution target server]/[Prerequisite product OS running in the execution target server], see the release notes.

[Required product in the System]

(1)Job Management Partner 1/Automatic Operation 10-00 or later

[Required products on the execution target server]

(1)Job Management Partner 1/Performance Management - Remote Monitor for Platform 10-00 or later

[Prerequisite product OS running in the execution target server]

(1) Windows Server 2003,Standard Edition/Enterprise Edition (x86/x64) SP1 or later,Windows Server 2003 R2,Standard Edition/Enterprise Edition (x86/x64)

(2) Windows Server 2008 Standard/Enterprise (x86/x64),Windows Server 2008 R2 Standard/Enterprise/Datacenter

(3) Windows Server 2012 Standard/Datacenter, Windows Server 2012 R2 Standard/Datacenter

(4) Red Hat Enterprise Linux 5 Advanced Platform (x86), Red Hat Enterprise Linux 5 (x86), Red Hat Enterprise Linux 5 Advanced Platform (AMD/Intel 64), Red Hat Enterprise Linux 5 (AMD/Intel 64)

(5) Red Hat Enterprise Linux Server 6 (32-bit x86), Red Hat Enterprise Linux Server 6 (64-bit x86\_64)

[Usage conditions for required products on the execution target server]

(1) A monitoring instance is running on the Job Management Partner 1/PFM - RM to which a monitored server is to be added.

(2) The following file is stored on the execution target server:

• Monitored target definition file (file name specified in the jpcconf target setup command)

In the monitored target definition file, specify the following value for Target Host:

#### #AGENTNAME#

(3) If the execution target server has a cluster configuration, specify in the common.targetHostName property the name of the physical host on which Job Management Partner 1/PFM - RM's logical host is running, and specify Job Management Partner 1/PFM - RM's logical host name in the JP1.logicalHostName property.

(4) The product name display function is enabled in the execution target server's Job Management Partner 1/PFM - RM.

## **Cautions**

(1) Do not execute multiple instances of this plugin concurrently on the same execution target server.

(2) The OSs that can be monitored depend on the OS of JP1/PFM - RM:

In JP1/PFM - RM on Linux, only UNIX and Linux can be monitored.

In JP1/PFM - RM on Windows, Windows, UNIX, and Linux can be monitored.

(3) The maximum number of remote agents that can be added to a single monitoring instance of JP1/PFM - RM is 50. When the number of remote agents exceeds 50, this plugin results in an error.

(4) Specify "RMPlatform" for the JP1PFM.serviceKey property. Operation with any other value specified is not supported.

#### **Version**

01.00.04

## **Category**

JP1/PFM

## **Plug-in name displayed in the task log**

jp1pfmAddRemoteAgent

## **Return code**

0: Normal

#### 11: Error (user error) Definition file's contents are invalid

<sup>4.</sup> JP1/AO Standard-package Plug-ins

- 12: Error (user error) Invalid property
- 13: Error (user error) Authentication disabled
- 14: Error (user error) File access disabled

15: Error (user error) No more agents can be added to the specified instance because 50 agents have already been added (error detected in the plugin script)

20: Error (user error) Other user error

- 21: Error (invalid environment) Command cannot be found (error detected in the plugin script)
- 22: Error (invalid environment) Insufficient memory or disk capacity
- 23: Error (invalid environment) Required environment is invalid
- 25: Error (invalid environment) Communication error
- 26: Error (linked product error) Internal error
- 41: Error (error detected in plugin) Missing property (error detected in plugin script)
- 42: Error (error detected in plugin) Internal error (error detected in the plugin script)

## **Property list**

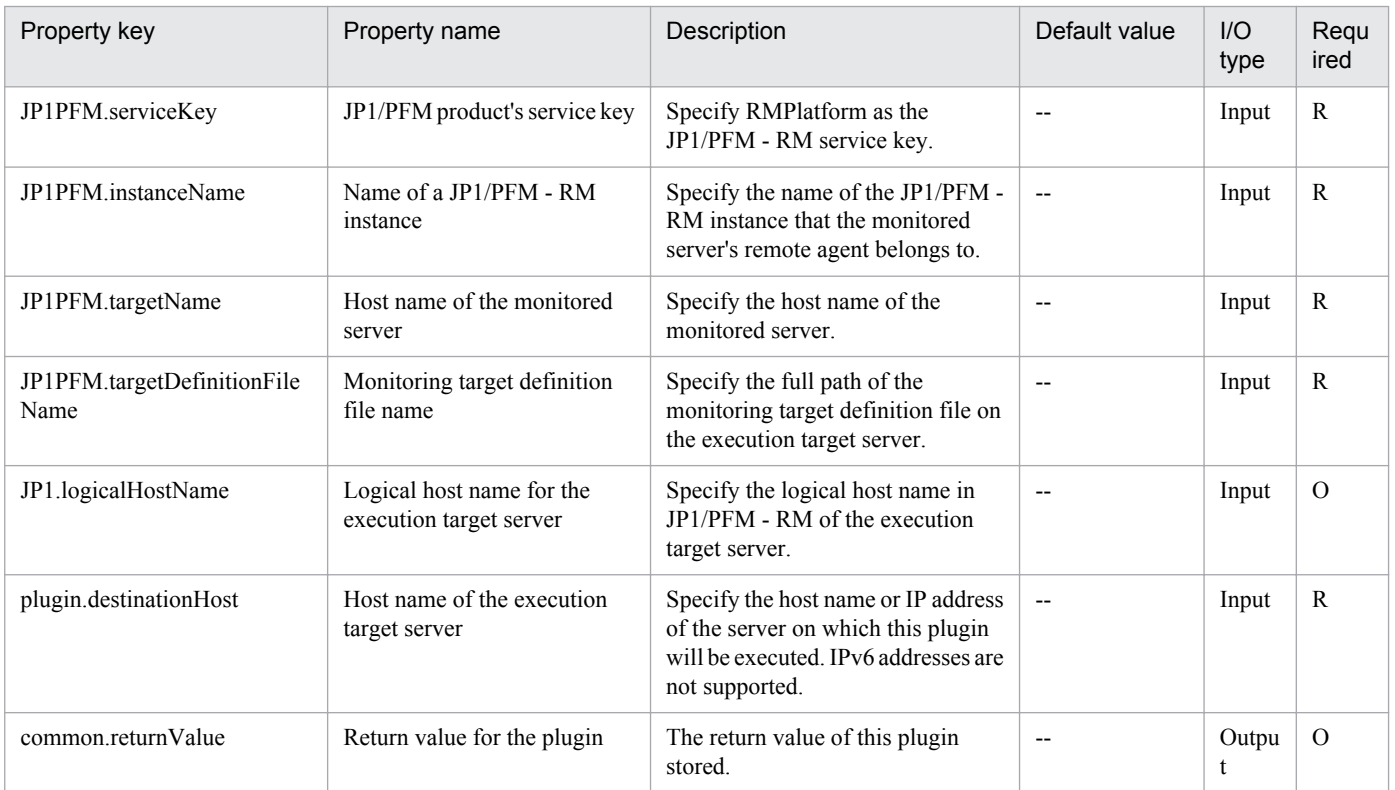

# **4.9.2 Delete monitoring target (JP1/PFM - RM)**

## **Function**

Deletes a monitored target (remote agent) from JP1/PFM - RM for Platform (hereafter called JP1/PFM - RM).

This plugin assumes the following server:

• PFM-RM server (Execution target server)

This is the server on which this plugin is executed. JP1/PFM - RM must have already been set up.

• Server being monitored

This is a server that is added to JP1/PFM - RM as a target to be monitored.

## **Use situation**

You use this plugin to delete a monitored server from a system using JP1/PFM - RM for performance monitoring. You can optimize the monitoring configuration task in JP1/PFM - RM by using this plugin together with the following plugins:

• jp1pfmReleaseAlarm

## **Prerequisites**

For the latest support information about [Required product in the System]/[Required products on the execution target server]/[Prerequisite product OS running in the execution target server], see the release notes.

[Required product in the System]

(1)Job Management Partner 1/Automatic Operation 10-00 or later

[Required products on the execution target server]

(1)Job Management Partner 1/Performance Management - Remote Monitor for Platform 10-00 or later

[Prerequisite product OS running in the execution target server]

(1) Windows Server 2003,Standard Edition/Enterprise Edition (x86/x64) SP1 or later,Windows Server 2003 R2,Standard Edition/Enterprise Edition (x86/x64)

(2) Windows Server 2008 Standard/Enterprise (x86/x64),Windows Server 2008 R2 Standard/Enterprise/Datacenter

(3) Windows Server 2012 Standard/Datacenter, Windows Server 2012 R2 Standard/Datacenter

(4) Red Hat Enterprise Linux 5 Advanced Platform (x86), Red Hat Enterprise Linux 5 (x86), Red Hat Enterprise Linux 5 Advanced Platform (AMD/Intel 64), Red Hat Enterprise Linux 5 (AMD/Intel 64)

(5) Red Hat Enterprise Linux Server 6 (32-bit x86), Red Hat Enterprise Linux Server 6 (64-bit x86\_64)

[Usage conditions for required products on the execution target server]

(1) A monitoring instance is running on the Job Management Partner 1/PFM - RM to which a monitored server is to be added.

<sup>4.</sup> JP1/AO Standard-package Plug-ins

(2) If the execution target server has a cluster configuration, specify in the common.targetHostName property the name of the physical host on which Job Management Partner 1/PFM - RM's logical host is running, and specify Job Management Partner 1/PFM - RM's logical host name in the JP1.logicalHostName property.

(3) The product name display function is enabled in the execution target server's Job Management Partner 1/PFM - RM.

## **Cautions**

(1) Do not execute multiple instances of this plugin concurrently on the same execution target server.

(2) After you have executed this plugin, delete any unneeded agent from the JP1/PFM - Web Console's Agents tree that is displayed by selecting User Agents.

(3) Before you delete a monitored server to which any alarm table has been bound, first unbind all the alarm tables that are bound to the agents of the monitored server.

(4) Specify "RMPlatform" for the JP1PFM.serviceKey property. Operation with any other value specified is not supported.

## **Version**

01.00.04

## **Category**

JP1/PFM

## **Plug-in name displayed in the task log**

jp1pfmDeleteRemoteAgent

## **Return code**

0: Normal

12: Error (user error) Invalid property

13: Error (user error) Authentication disabled

- 14: Error (user error) File access disabled
- 20: Error (user error) Other user error
- 21: Error (invalid environment) Command cannot be found (error detected in the plugin script)
- 22: Error (invalid environment) Insufficient memory or disk capacity
- 23: Error (invalid environment) Required environment is invalid
- 25: Error (invalid environment) Communication error
- 26: Error (linked product error) Internal error
- 41: Error (error detected in plugin) Missing property (error detected in plugin script)
- 42: Error (error detected in plugin) Internal error (error detected in the plugin script)

## **Property list**

<sup>4.</sup> JP1/AO Standard-package Plug-ins

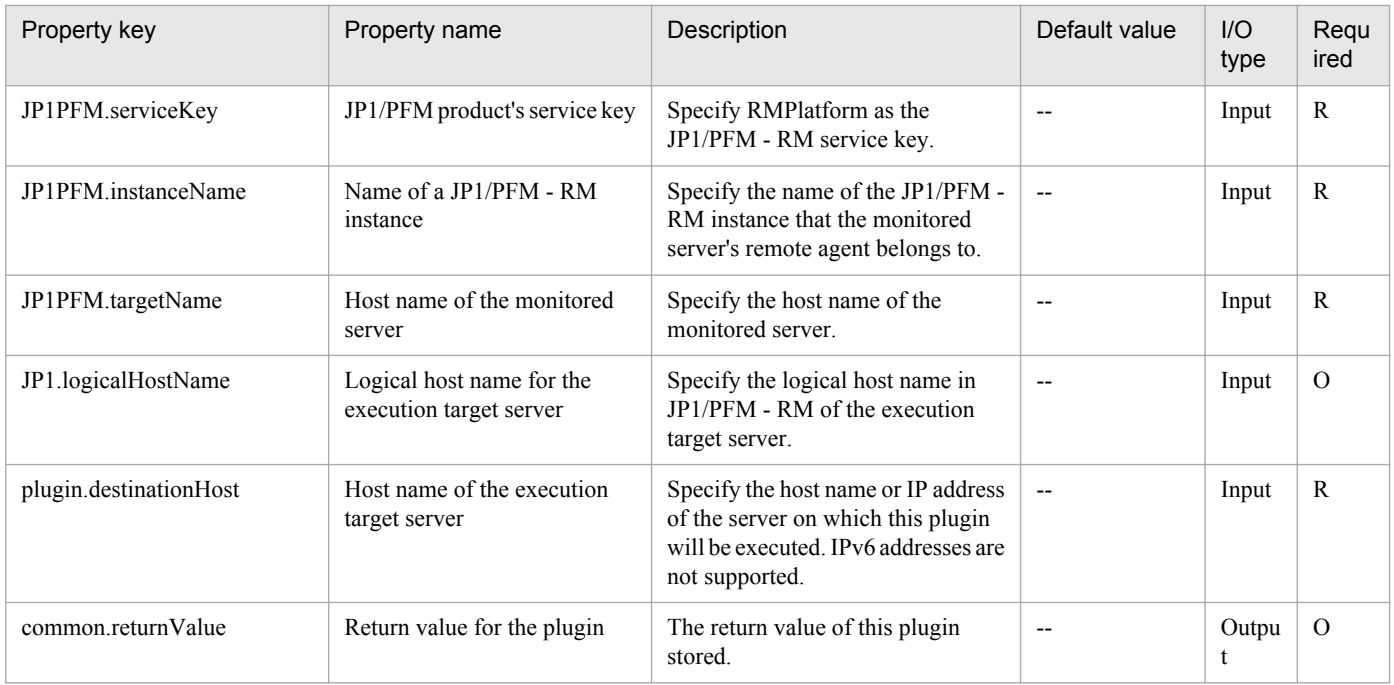

# **4.9.3 Add monitoring setting**

## **Function**

Specifies the performance data recording method for an agent managed by JP1/PFM.

This plugin assumes the following server:

• PFM management server (Execution target server)

This is the server on which this plugin is executed. JP1/PFM - Web Console must have already been set up.

## **Use situation**

You use this plugin to initialize an added remote agent in a system using JP1/PFM - RM for performance monitoring.

You can optimize the monitoring configuration task in JP1/PFM - RM by using this plugin together with the following plugins:

• jp1pfmAddStoreDataDef

## **Prerequisites**

For the latest support information about [Required product in the System]/[Required products on the execution target server]/[Prerequisite product OS running in the execution target server], see the release notes.

[Required product in the System]

(1)Job Management Partner 1/Automatic Operation 10-00 or later

[Required products on the execution target server]

(1)Job Management Partner 1/Performance Management - Web Console 10-00 or later

<sup>4.</sup> JP1/AO Standard-package Plug-ins

[Prerequisite product OS running in the execution target server]

(1) Windows Server 2003,Standard Edition/Enterprise Edition (x86/x64) SP1 or later,Windows Server 2003 R2,Standard Edition/Enterprise Edition (x86/x64)

(2) Windows Server 2008 Standard/Enterprise (x86/x64),Windows Server 2008 R2 Standard/Enterprise/Datacenter

(3) Windows Server 2012 Standard/Datacenter, Windows Server 2012 R2 Standard/Datacenter

(4) Red Hat Enterprise Linux 5 Advanced Platform (x86), Red Hat Enterprise Linux 5 (x86), Red Hat Enterprise Linux 5 Advanced Platform (AMD/Intel 64), Red Hat Enterprise Linux 5 (AMD/Intel 64)

(5) Red Hat Enterprise Linux Server 6 (32-bit x86), Red Hat Enterprise Linux Server 6 (64-bit x86\_64)

[Usage conditions for required products on the execution target server]

(1) The following file is stored on the execution target server:

• Recording method definition file (file specified in the jpcasrec update command)

If the following character strings are specified in the service tags in the file, they are replaced with the specified property values as shown below:

#INSTANCENAME#: Job Management Partner 1PFM - RM's instance name

#AGENTNAME#: Monitored server's host name

#REMOTEMONITORHOST#: Name of the host on which the Remote Monitor Collector service is running

Example service tag specifications:

<service id="7A1#INSTANCENAME#[#REMOTEMONITORHOST#]">

<service id="7A1#INSTANCENAME#[#AGENTNAME#@#REMOTEMONITORHOST#]">

(2) A key file for authentication has been created on the execution target server, by using a user account with the Job Management Partner 1/PFM administrator user permissions.

## **Version**

01.00.04

## **Category**

JP1/PFM

## **Plug-in name displayed in the task log**

jp1pfmSetRemoteAgent

## **Return code**

0: Normal

- 12: Error (user error) Invalid property
- 13: Error (user error) Authentication disabled
- 14: Error (user error) File access disabled

<sup>4.</sup> JP1/AO Standard-package Plug-ins

- 20: Error (user error) Other user error
- 21: Error (invalid environment) Command cannot be found (error detected in the plugin script)
- 22: Error (invalid environment) Insufficient memory or disk capacity
- 23: Error (invalid environment) Required environment is invalid
- 25: Error (invalid environment) Communication error
- 26: Error (linked product error) Internal error
- 41: Error (error detected in plugin) Missing property (error detected in plugin script)
- 42: Error (error detected in plugin) Internal error (error detected in the plugin script)

#### **Property list**

The following table lists the properties:

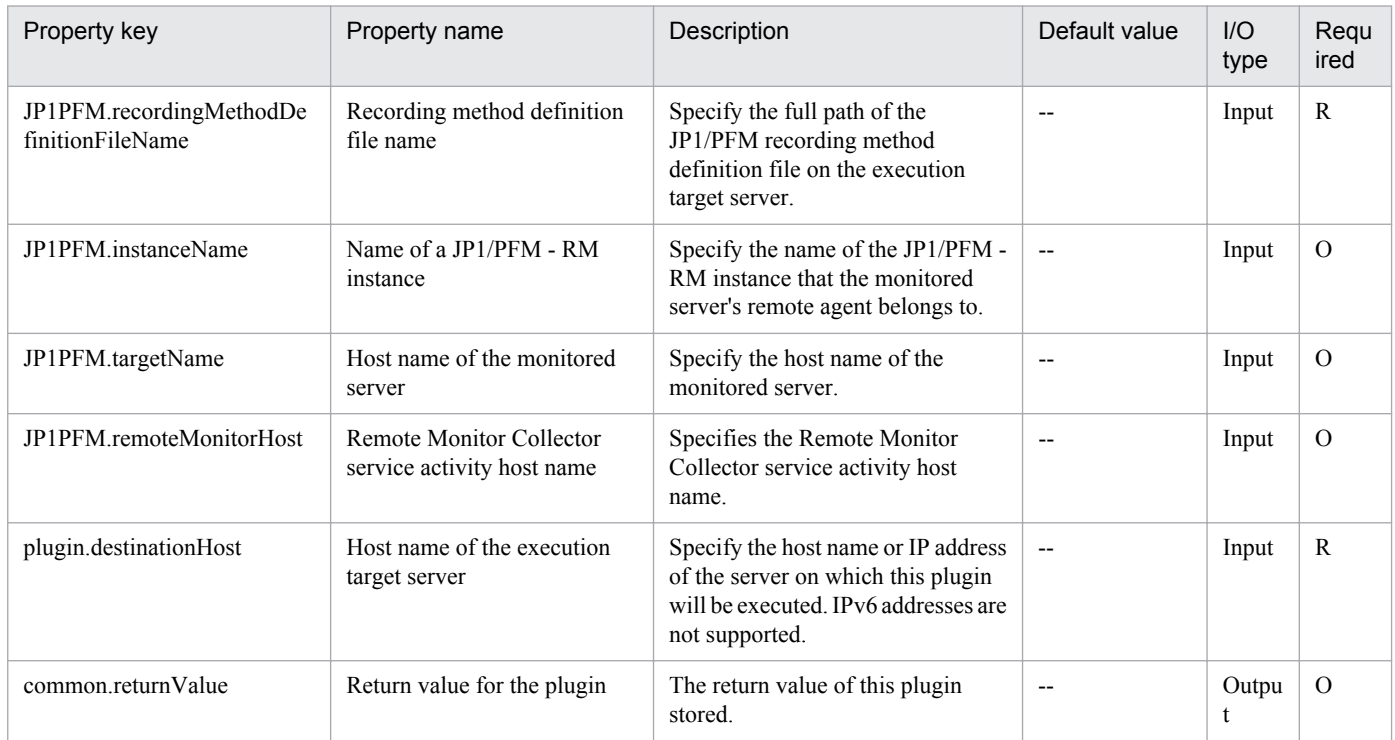

# **4.9.4 Bind alarm (JP1/PFM - RM)**

## **Function**

This plug-in binds an alarm table to an agent managed by JP1/PFM.

The following shows the servers that this plug-in requires:

- PFM management server (execution target server)

The server on which this plug-in is executed. JP1/PFM - Manager must be set up on this server.

<sup>4.</sup> JP1/AO Standard-package Plug-ins

The alarm table specified by the JP1PFM.alarmTableName property is bound to the agents specified by the JP1PFM.serviceID property. Note, however, that if no alarm table name is specified by the JP1PFM.alarmTableName property, the following alarm table is bound:

For JP1/PFM - Manager v8: "PFM Windows Solution Alarms 8.00" (if the JP1/PFM - Manager host OS is Windows) or "PFM UNIX Solution Alarms 8.00" (if the JP1/PFM - Manager host OS is Linux)

For JP1/PFM - Manager v9 or later: "PFM RM Platform Template Alarms 09.00"

In an environment in which multiple alarm tables can be bound, the specified alarm table can be additionally bound to the specified agents. To do this, specify "true" for the JP1PFM.bindMultipleAlarmTable property of JP1/PFM - Manager on the PFM management server. In an environment in which multiple alarm tables cannot be bound, make sure that "false" is specified for the JP1PFM.bindMultipleAlarmTable property. If "false" is specified for this property, all alarm tables bound to the specified agents are unbound, and only the alarm table specified for this plug-in is bound.

## **Use situation**

This plug-in can be used when thresholds are to be monitored by using a remote agent added in a system in which JP1/ PFM - RM performs performance monitoring.

## **Prerequisites**

See Release Notes for the latest support statuses of prerequisite products in the system, prerequisite products on the execution target server, and OSs of prerequisite products on the execution target server.

Prerequisite products for the system:

Job Management Partner 1/Automatic Operation 10-50 or later

Prerequisite products for the execution-target server:

(1) Job Management Partner 1/Performance Management - Manager 08-00 or later

(2) Job Management Partner 1/Performance Management - Manager 09-00 or later

(3) Job Management Partner 1/Performance Management - Manager 10-00 or later

Supported OSs for the prerequisite products for the execution-target server:

(1) Windows Server 2003, Standard Edition/Enterprise Edition (x86/x64) SP1 or later, Windows Server 2003 R2, Standard Edition/Enterprise Edition (x86/x64)

(2) Windows Server 2008 Standard/Enterprise (x86/x64), Windows Server 2008 R2 Standard/Enterprise/Datacenter

(3) Windows Server 2012 Standard/Datacenter, Windows Server 2012 R2 Standard/Datacenter

(4) Red Hat Enterprise Linux 5 Advanced Platform (x86), Red Hat Enterprise Linux 5 (x86), Red Hat Enterprise Linux 5 Advanced Platform (AMD/Intel 64), Red Hat Enterprise Linux 5 (AMD/Intel 64)

(5) Red Hat Enterprise Linux Server 6 (32-bit x86), Red Hat Enterprise Linux Server 6 (64-bit x86\_64)

Conditions for using prerequisite products on the execution target server:

- (1) The following JP1/Performance Management Manager services must be running:
- Name Server service
- Master Manager service

<sup>4.</sup> JP1/AO Standard-package Plug-ins

- View Server service

(2) The conditions for using the JP1/PFM jpctool alarm bind command (for JP1/PFM - Manager 08-00 or later, the jpcalarm bind command) must be satisfied.

## **Cautions**

(1) Do not simultaneously execute multiple instances of this plug-in on the same execution target server.

(2) If JP1/PFM - Manager on the execution target server is in a cluster configuration, execute the plug-in on the active node.

## **Version**

01.12.00

## **Category**

JP1/PFM

## **Plug-in name displayed in the task log**

jp1pfmBindAlarm

## **Return code**

0: Normal

- 12: Error (Mistake by user) Invalid property
- 13: Error (user error) Authentication disabled
- 14: Error (Mistake by user) File inaccessible
- 20: Error (Mistake by user)
- 21: Error (Environmental error) No command was found (An error was detected in the component script)
- 22: Error (invalid environment) Insufficient memory or disk capacity
- 23: Error (Invalid environment) The environment requirements are not met.
- 24: Error (invalid environment) Start status is invalid
- 25: Error (invalid environment) Communication error
- 26: Error (linked product error) Internal error

41: Error (An error has been detected in the component) Property not entered (An error has been detected in the component script)

42: Error (error detected in module) Internal error (error detected in the module script)

## **Property list**

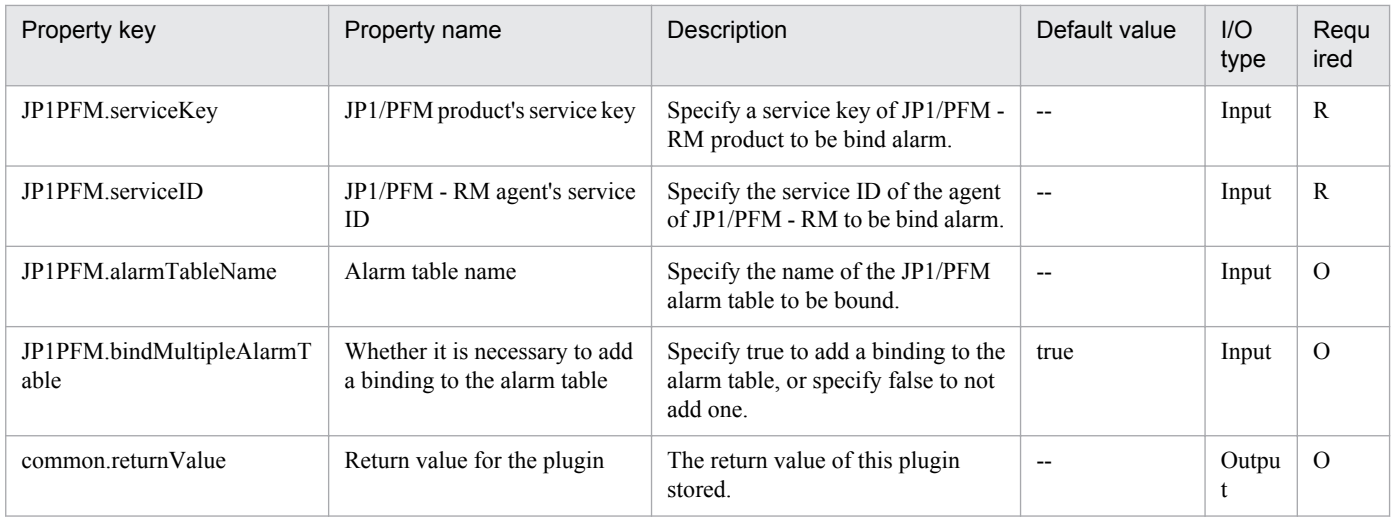

## **4.9.5 Unbind alarm (JP1/PFM - RM)**

## **Function**

Unbinds an alarm table from an agent managed by JP1/PFM.

This plugin assumes the following server:

• PFM management server (Execution target server)

This is the server on which this plugin is executed. JP1/PFM - Manager must have already been set up.

The plugin unbinds the alarm table specified in the JP1PFM.alarmTableName property from the agent specified in JP1PFM.serviceID. If no alarm table name is specified in JP1PFM.alarmTableName, the plugin unbinds the following alarm table:

For JP1/PFM - Manager V8: PFM Windows Solution Alarms 8.00 (when the JP1/PFM - Manager host is Windows) or PFM UNIX Solution Alarms 8.00 (when the JP1/PFM - Manager host is Linux)

For JP1/PFM - Manager V9: PFM RM Platform Template Alarms 09.00

## **Use situation**

You use this plugin to stop monitoring thresholds by a remote agent in a system using JP1/PFM - RM for performance monitoring.

## **Prerequisites**

For the latest support information about [Required product in the System]/[Required products on the execution target server]/[Prerequisite product OS running in the execution target server], see the release notes.

[Required product in the System]

(1)Job Management Partner 1/Automatic Operation 10-00 or later

[Required products on the execution target server]

(1)Job Management Partner 1/Performance Management - Manager 10-00 or later

<sup>4.</sup> JP1/AO Standard-package Plug-ins
[Prerequisite product OS running in the execution target server]

(1) Windows Server 2003,Standard Edition/Enterprise Edition (x86/x64) SP1 or later,Windows Server 2003 R2,Standard Edition/Enterprise Edition (x86/x64)

(2) Windows Server 2008 Standard/Enterprise (x86/x64),Windows Server 2008 R2 Standard/Enterprise/Datacenter

(3) Windows Server 2012 Standard/Datacenter, Windows Server 2012 R2 Standard/Datacenter

(4) Red Hat Enterprise Linux 5 Advanced Platform (x86), Red Hat Enterprise Linux 5 (x86), Red Hat Enterprise Linux 5 Advanced Platform (AMD/Intel 64), Red Hat Enterprise Linux 5 (AMD/Intel 64)

(5) Red Hat Enterprise Linux Server 6 (32-bit x86), Red Hat Enterprise Linux Server 6 (64-bit x86\_64)

[Usage conditions for required products on the execution target server]

(1) The following services of Job Management Partner 1/PFM - Manage are running:

• Name server service

• Master manager service

• View server service

#### **Cautions**

(1) Do not execute multiple instances of this plugin concurrently on the same execution target server.

(2) If the execution target server's JP1/PFM - Manager has a cluster configuration, execute this plugin on the executing node.

#### **Version**

01.00.04

#### **Category**

JP1/PFM

#### **Plug-in name displayed in the task log**

jp1pfmReleaseAlarm

#### **Return code**

0: Normal

12: Error (user error) Invalid property

13: Error (user error) Authentication disabled

14: Error (user error) File access disabled

20: Error (user error) Other user error

21: Error (invalid environment) Command cannot be found (error detected in the plugin script)

#### 22: Error (invalid environment) Insufficient memory or disk capacity

<sup>4.</sup> JP1/AO Standard-package Plug-ins

- 23: Error (invalid environment) Required environment is invalid
- 24: Error (invalid environment) Start status is invalid
- 25: Error (invalid environment) Communication error
- 26: Error (linked product error) Internal error
- 41: Error (error detected in plugin) Missing property (error detected in plugin script)

## **Property list**

The following table lists the properties:

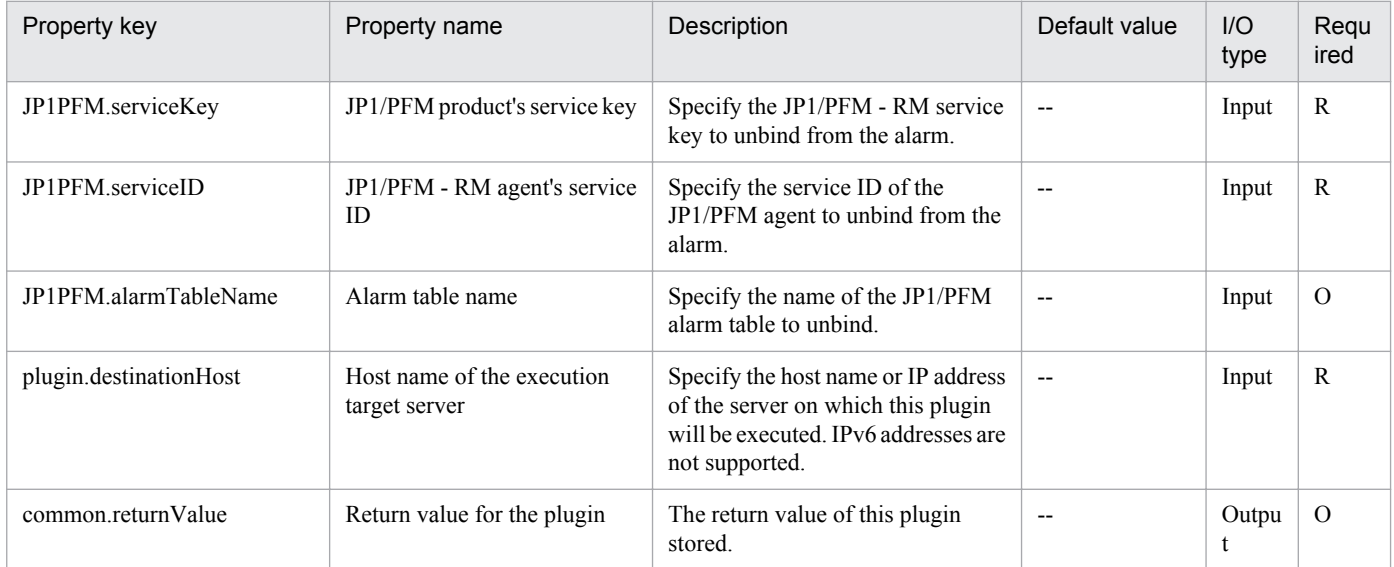

# **4.9.6 Add process monitoring settings**

#### **Function**

Adds new application definitions (definition information used to monitor processes in JP1/PFM) for an agent managed by JP1/PFM.

This plugin assumes the following server:

• PFM management server (Execution target server)

This is the server on which this plugin is executed. JP1/PFM - Web Console must have already been set up.

#### **Use situation**

You use this plugin to initialize an added remote agent in a system using JP1/PFM - RM for performance monitoring.

#### **Prerequisites**

For the latest support information about [Required product in the System]/[Required products on the execution target server]/[Prerequisite product OS running in the execution target server], see the release notes.

[Required product in the System]

<sup>4.</sup> JP1/AO Standard-package Plug-ins

(1)Job Management Partner 1/Automatic Operation 10-00 or later

[Required products on the execution target server]

(1)Job Management Partner 1/Performance Management - Web Console 10-00 or later

[Prerequisite product OS running in the execution target server]

(1) Windows Server 2003,Standard Edition/Enterprise Edition (x86/x64) SP1 or later,Windows Server 2003 R2,Standard Edition/Enterprise Edition (x86/x64)

(2) Windows Server 2008 Standard/Enterprise (x86/x64),Windows Server 2008 R2 Standard/Enterprise/Datacenter

(3) Windows Server 2012 Standard/Datacenter, Windows Server 2012 R2 Standard/Datacenter

(4) Red Hat Enterprise Linux 5 Advanced Platform (x86), Red Hat Enterprise Linux 5 (x86), Red Hat Enterprise Linux 5 Advanced Platform (AMD/Intel 64), Red Hat Enterprise Linux 5 (AMD/Intel 64)

(5) Red Hat Enterprise Linux Server 6 (32-bit x86), Red Hat Enterprise Linux Server 6 (64-bit x86\_64)

[Usage conditions for required products on the execution target server]

(1) The following file is stored on the execution target server:

• Application definition file (file specified in the jpcprocdef create command)

(2) A key file for authentication has been created on the execution target server, by using a user account with the Job Management Partner 1/PFM administrator user permissions.

#### **Version**

01.00.04

## **Category**

JP1/PFM

## **Plug-in name displayed in the task log**

jp1pfmAddProcessDef

#### **Return code**

0: Normal

- 11: Error (user error) Definition file's contents are invalid
- 12: Error (user error) Invalid property
- 13: Error (user error) Authentication disabled
- 14: Error (user error) File access disabled
- 20: Error (user error) Other user error
- 21: Error (invalid environment) Command cannot be found (error detected in the plugin script)
- 22: Error (invalid environment) Insufficient memory or disk capacity

<sup>4.</sup> JP1/AO Standard-package Plug-ins

- 23: Error (invalid environment) Required environment is invalid
- 25: Error (invalid environment) Communication error
- 26: Error (linked product error) Internal error
- 41: Error (error detected in plugin) Missing property (error detected in plugin script)
- 42: Error (error detected in plugin) Internal error (error detected in the plugin script)

## **Property list**

The following table lists the properties:

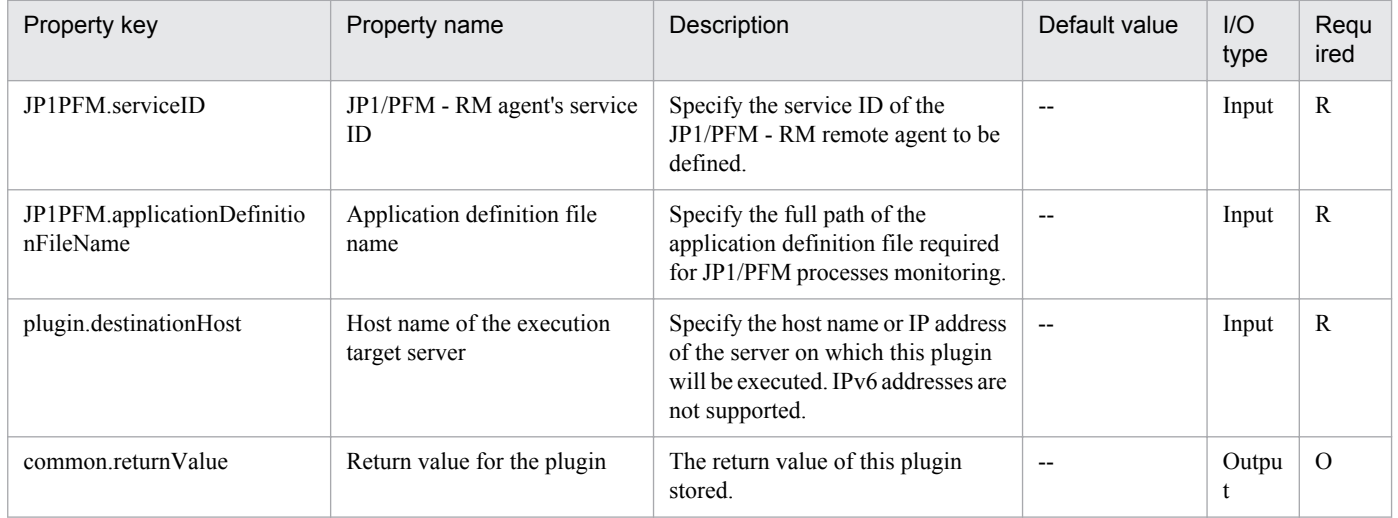

## **4.9.7 Set Store database storage conditions**

#### **Function**

Specifies performance data storage conditions for an agent managed by JP1/PFM.

This plugin assumes the following server:

• PFM management server (Execution target server)

This is the server on which this plugin is executed. JP1/PFM - Web Console must have already been set up.

#### **Use situation**

You use this plugin to initialize an added remote agent in a system using JP1/PFM - RM for performance monitoring.

You can optimize the monitoring configuration task in JP1/PFM - RM by using this plugin together with the following plugins:

• jp1pfmSetRemoteAgent

#### **Prerequisites**

For the latest support information about [Required product in the System]/[Required products on the execution target server]/[Prerequisite product OS running in the execution target server], see the release notes.

<sup>4.</sup> JP1/AO Standard-package Plug-ins

[Required product in the System]

(1)Job Management Partner 1/Automatic Operation 10-00 or later

[Required products on the execution target server]

(1)Job Management Partner 1/Performance Management - Web Console 10-00 or later

[Prerequisite product OS running in the execution target server]

(1) Windows Server 2003,Standard Edition/Enterprise Edition (x86/x64) SP1 or later,Windows Server 2003 R2,Standard Edition/Enterprise Edition (x86/x64)

(2) Windows Server 2008 Standard/Enterprise (x86/x64),Windows Server 2008 R2 Standard/Enterprise/Datacenter

(3) Windows Server 2012 Standard/Datacenter, Windows Server 2012 R2 Standard/Datacenter

(4) Red Hat Enterprise Linux 5 Advanced Platform (x86), Red Hat Enterprise Linux 5 (x86), Red Hat Enterprise Linux 5 Advanced Platform (AMD/Intel 64), Red Hat Enterprise Linux 5 (AMD/Intel 64)

(5) Red Hat Enterprise Linux Server 6 (32-bit x86), Red Hat Enterprise Linux Server 6 (64-bit x86\_64)

[Usage conditions for required products on the execution target server]

(1) The following file is stored on the execution target server:

• Storage condition definition file (file specified in the jpcaspsv update command)

Specify in the storage condition definition file the following value for the service:

#### 7S1#INSTANCENAME#[#REMOTEMONITORHOST#]

(2) A key file for authentication has been created on the execution target server, by using a user account with the Job Management Partner 1/PFM administrator user permissions.

#### **Version**

01.00.04

## **Category**

JP1/PFM

## **Plug-in name displayed in the task log**

jp1pfmAddStoreDataDef

## **Return code**

0: Normal

- 12: Error (user error) Invalid property
- 13: Error (user error) Authentication disabled
- 14: Error (user error) File access disabled
- 20: Error (user error) Other user error

<sup>4.</sup> JP1/AO Standard-package Plug-ins

- 21: Error (invalid environment) Command cannot be found (error detected in the plugin script)
- 22: Error (invalid environment) Insufficient memory or disk capacity
- 23: Error (invalid environment) Required environment is invalid
- 25: Error (invalid environment) Communication error
- 26: Error (linked product error) Internal error
- 41: Error (error detected in plugin) Missing property (error detected in plugin script)
- 42: Error (error detected in plugin) Internal error (error detected in the plugin script)

#### **Property list**

The following table lists the properties:

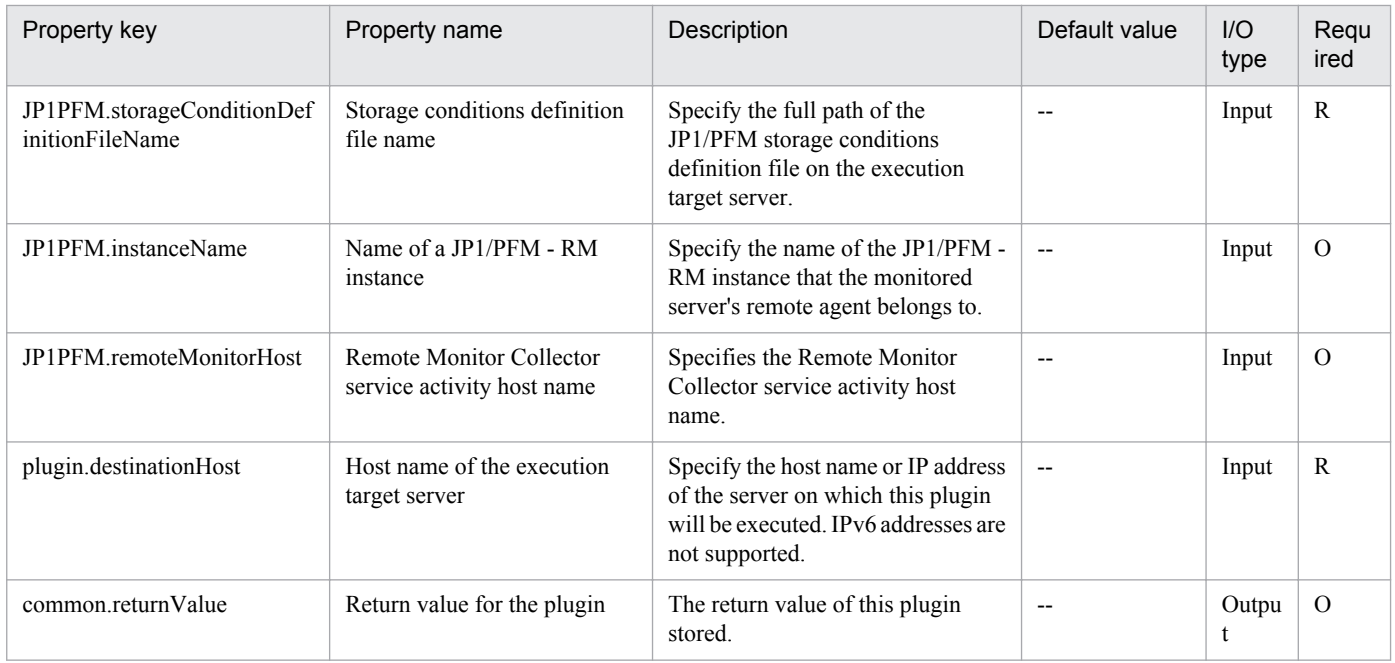

# **4.9.8 Set agent hierarchy**

#### **Function**

Imports JP1/PFM's agent hierarchy definition information and creates and updates the agent hierarchy displayed in JP1/ PFM's GUI.

This plugin assumes the following servers:

• Execution target server

This server executes the plugin and imports the agent hierarchy definition file. JP1/PFM - Manager must have already been set up.

<sup>4.</sup> JP1/AO Standard-package Plug-ins

## **Use situation**

When you have added a remote agent to JP1/PFM - RM by using the jp1pfmAddRemoteAgent plugin, you use this plugin to display the added remote agent in the User Agents.

#### **Prerequisites**

For the latest support information about [Required product in the System]/[Required products on the execution target server]/[Prerequisite product OS running in the execution target server], see the release notes.

[Required product in the System]

(1)Job Management Partner 1/Automatic Operation 10-00 or later

[Required products on the execution target server]

(1)Job Management Partner 1/Performance Management - Manager 10-00 or later

[Prerequisite product OS running in the execution target server]

(1) Windows Server 2003,Standard Edition/Enterprise Edition (x86/x64) SP1 or later,Windows Server 2003 R2,Standard Edition/Enterprise Edition (x86/x64)

(2) Windows Server 2008 Standard/Enterprise (x86/x64),Windows Server 2008 R2 Standard/Enterprise/Datacenter

(3) Windows Server 2012 Standard/Datacenter, Windows Server 2012 R2 Standard/Datacenter

(4) Red Hat Enterprise Linux 5 Advanced Platform (x86), Red Hat Enterprise Linux 5 (x86), Red Hat Enterprise Linux 5 Advanced Platform (AMD/Intel 64), Red Hat Enterprise Linux 5 (AMD/Intel 64)

(5) Red Hat Enterprise Linux Server 6 (32-bit x86), Red Hat Enterprise Linux Server 6 (64-bit x86\_64)

[Usage conditions for required products on the execution target server]

(1) The following file is stored on the execution target server:

• Agent hierarchy definition file (file specified in the jpcconf agttree import command)

(2) If the execution target server has a cluster configuration, specify in the common.targetHostName property the name of the physical host on which Job Management Partner 1/PFM - Manager's logical host is running, and specify the Job Management Partner 1/PFM - Manager's logical host name in the JP1.logicalHostName property.

#### **Cautions**

(1) This command cannot be executed if JP1/PFM - Manager's View Server service is stopped on the execution target server.

#### **Version**

01.00.04

#### **Category**

JP1/PFM

#### **Plug-in name displayed in the task log**

jp1pfmAddAgentTreeDef

<sup>4.</sup> JP1/AO Standard-package Plug-ins

## **Return code**

#### 0: Normal

- 11: Error (user error) Definition file's contents are invalid
- 12: Error (user error) Invalid property
- 13: Error (user error) Authentication disabled
- 14: Error (user error) File access disabled
- 20: Error (user error) Other user error
- 21: Error (invalid environment) Command cannot be found (error detected in the plugin script)
- 22: Error (invalid environment) Insufficient memory or disk capacity
- 23: Error (invalid environment) Required environment is invalid
- 24: Error (invalid environment) Start status is invalid
- 26: Error (linked product error) Internal error
- 41: Error (error detected in plugin) Missing property (error detected in plugin script)
- 42: Error (error detected in plugin) Internal error (error detected in the plugin script)

#### **Property list**

The following table lists the properties:

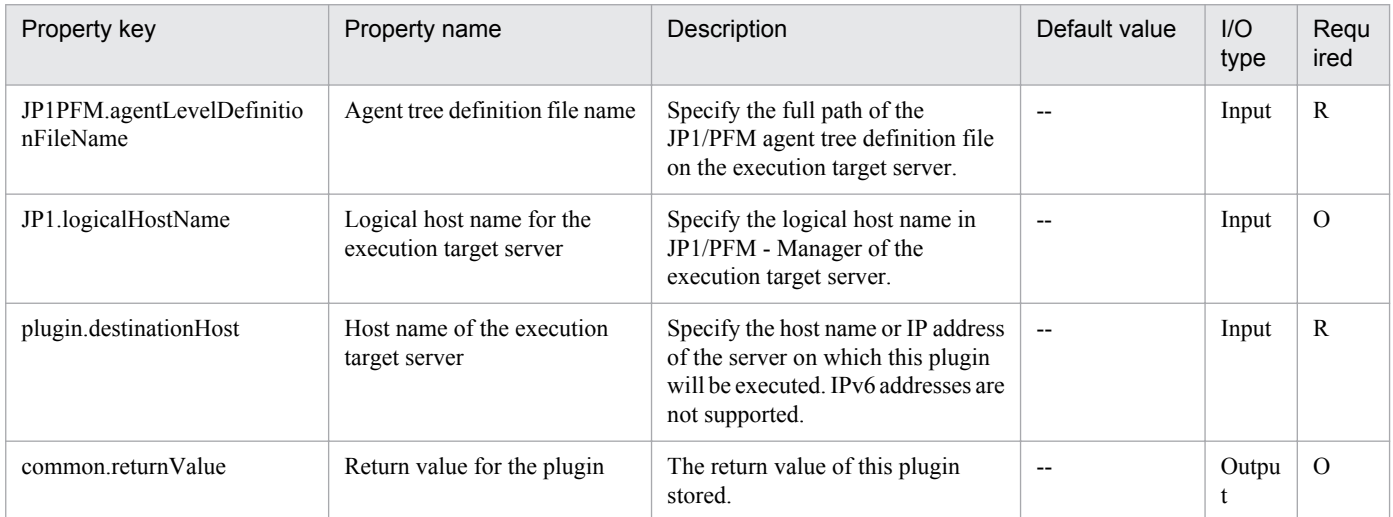

## **4.9.9 Synchronize service information**

#### **Function**

Synchronizes the service information registered in JP1/PFM - Manager with the service information in JP1/PFM - Web Console.

This plugin assumes the following servers:

<sup>4.</sup> JP1/AO Standard-package Plug-ins

• Execution target server

This server executes the plugin and synchronizes the service information registered in JP1/PFM - Manager and JP1/PFM - Web Console. JP1/PFM - Manager must have already been set up.

#### **Use situation**

When you have deleted a remote agent from JP1/PFM - RM by using the jp1pfmDeleteRemoteAgent plugin, you use this plugin to delete the deleted remote agent from the Products Agents.

#### **Prerequisites**

For the latest support information about [Required product in the System]/[Required products on the execution target server]/[Prerequisite product OS running in the execution target server], see the release notes.

[Required product in the System]

(1)Job Management Partner 1/Automatic Operation 10-00 or later

[Required products on the execution target server]

(1)Job Management Partner 1/Performance Management - Manager 10-00 or later

[Prerequisite product OS running in the execution target server]

(1) Windows Server 2003,Standard Edition/Enterprise Edition (x86/x64) SP1 or later,Windows Server 2003 R2,Standard Edition/Enterprise Edition (x86/x64)

(2) Windows Server 2008 Standard/Enterprise (x86/x64),Windows Server 2008 R2 Standard/Enterprise/Datacenter

(3) Windows Server 2012 Standard/Datacenter, Windows Server 2012 R2 Standard/Datacenter

(4) Red Hat Enterprise Linux 5 Advanced Platform (x86), Red Hat Enterprise Linux 5 (x86), Red Hat Enterprise Linux 5 Advanced Platform (AMD/Intel 64), Red Hat Enterprise Linux 5 (AMD/Intel 64)

(5) Red Hat Enterprise Linux Server 6 (32-bit x86), Red Hat Enterprise Linux Server 6 (64-bit x86\_64)

[Usage conditions for required products on the execution target server]

(1) Job Management Partner 1/PFM - Manage is running.

(2) If the execution target server has a cluster configuration, specify in the common.targetHostName property the name of the physical host on which Job Management Partner 1/PFM - Manager's logical host is running, and specify Job Management Partner 1/PFM - Manager's logical host name in the JP1.logicalHostName property.

#### **Cautions**

(1) Agents added to the User Agents tree in JP1/PFM - Web Console's Agents cannot be deleted by executing this plugin.

#### **Version**

01.00.04

#### **Category**

JP1/PFM

## **Plug-in name displayed in the task log**

jp1pfmSyncServiceInfo

#### **Return code**

0: Normal

- 12: Error (user error) Invalid property
- 13: Error (user error) Authentication disabled
- 14: Error (user error) File access disabled
- 21: Error (invalid environment) Command cannot be found (error detected in the plugin script)
- 22: Error (invalid environment) Insufficient memory or disk capacity
- 23: Error (invalid environment) Required environment is invalid
- 24: Error (invalid environment) Start status is invalid
- 26: Error (linked product error) Internal error
- 42: Error (error detected in plugin) Internal error (error detected in the plugin script)

#### **Property list**

The following table lists the properties:

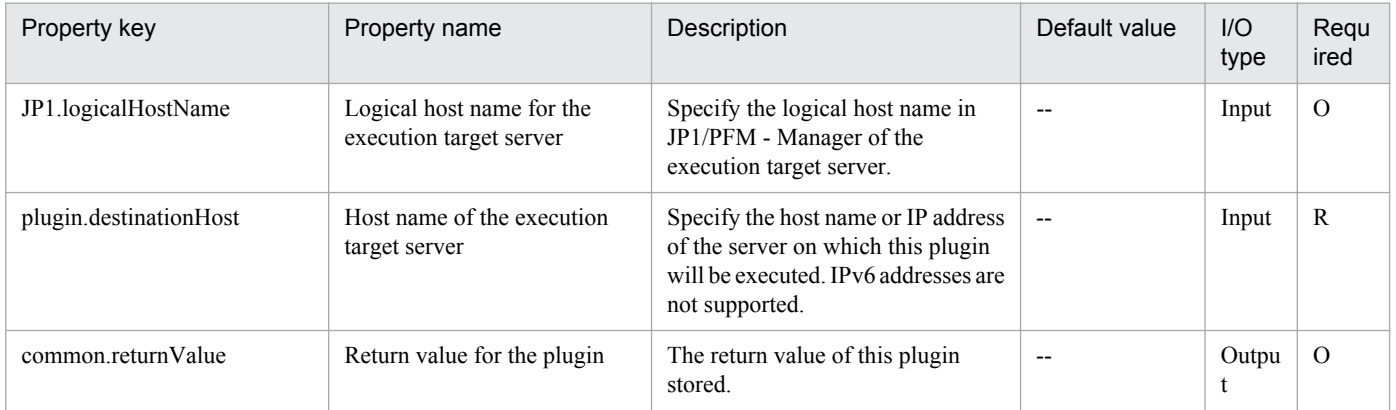

# **4.9.10 Display monitoring targets (JP1/PFM - RM)**

#### **Function**

This plugin displays the subjects of monitoring by JP1/PFM - RM for Platform (remote agents).

This plugin assumes that the following server is being used.

• PFM-RM server (Execution target server)

This is the target that executes This plugin. JP1/PFM - RM for Platform must have been set up.

<sup>4.</sup> JP1/AO Standard-package Plug-ins

## **Use situation**

In systems that monitor performance using JP1/PFM - RM for Platform, this plugin can be used to check the servers that are being monitored before and after servers to monitor are added.

#### **Prerequisites**

For the latest support information about [Required product in the System]/[Required products on the execution target system]/[Prerequisite product OS running on the execution target server], see the release notes.

[Required product in the System]

Job Management Partner 1/Automatic Operation 10-00 or later

[Required products on the execution target system]

(1)Job Management Partner 1/Performance Management - Remote Monitor for Platform 10-00 or later

[Prerequisite product OS running on the execution target server]

(1) Windows Server 2003,Standard Edition/Enterprise Edition (x86/x64) SP1 or later,Windows Server 2003 R2,Standard Edition/Enterprise Edition (x86/x64)

(2) Windows Server 2008 Standard/Enterprise (x86/x64),Windows Server 2008 R2 Standard/Enterprise/Datacenter

(3) Windows Server 2012 Standard/Datacenter, Windows Server 2012 R2 Standard/Datacenter

(4) Red Hat Enterprise Linux 5 Advanced Platform (x86), Red Hat Enterprise Linux 5 (x86), Red Hat Enterprise Linux 5 Advanced Platform (AMD/Intel 64), Red Hat Enterprise Linux 5 (AMD/Intel 64)

(5) Red Hat Enterprise Linux Server 6 (32-bit x86), Red Hat Enterprise Linux Server 6 (64-bit x86\_64)

[Usage conditions for required products on the execution target server]

None.

#### **Cautions**

(1) Do not run multiple instances of this component on the same execution target server.

(2) In property JP1PFM.serviceKey, specify "RMPlatform". Operation is not supported if other values are entered.

#### **Execution privilege**

Windows: Administrator permission

Linux: root permission

**Version**

01.00.04

**Category** JP1/PFM

#### **Plug-in name displayed in the task log**

jp1pfmShowRemoteAgent

<sup>4.</sup> JP1/AO Standard-package Plug-ins

## **Return code**

0: Normal

- 12: Error (user error) Invalid property
- 13: Error (user error) Authentication disabled
- 14: Error (user error) File access disabled
- 20: Error (user error) Other user error
- 21: Error (invalid environment) Command cannot be found (error detected in the plugin script)
- 22: Error (invalid environment) Insufficient memory or disk capacity
- 23: Error (invalid environment) Required environment is invalid
- 26: Error (linked product error) Internal error
- 41: Error (error detected in plugin) Missing property (error detected in plugin script)
- 42: Error (error detected in plugin) Internal error (error detected in the plugin script)

## **Property list**

The following table lists the properties:

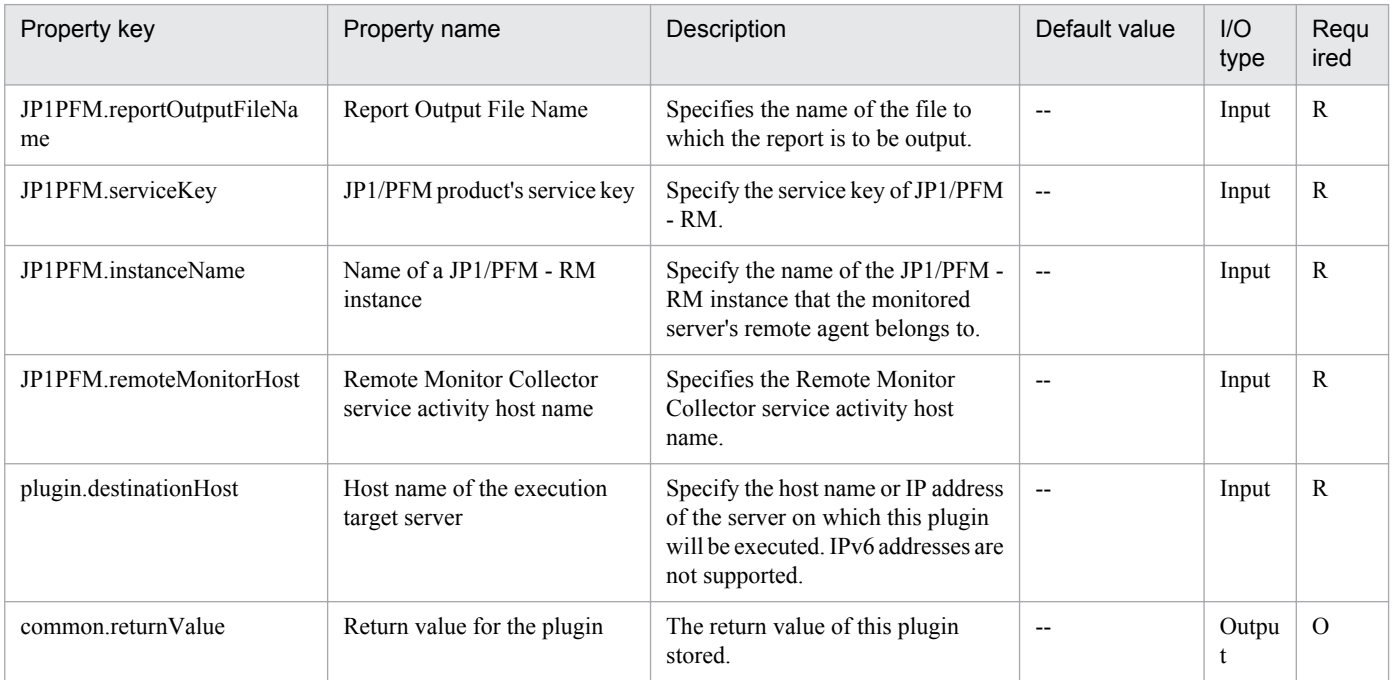

# **4.9.11 Get list of alarm table names (JP1/PFM - RM)**

## **Function**

This plugin acquires a list of the alarm table names defined by JP1/PFM - Manager.

This plugin assumes that the following server is being used.

• PFM management server (Execution target server)

This is the target that executes This plugin. JP1/PFM - Manager must have been set up.

#### **Use situation**

In systems that monitor performance using JP1/PFM - Manager, this plugin can be used to check the alarm table names that are defined.

#### **Prerequisites**

For the latest support information about [Required product in the System]/[Required products on the execution target system]/[Prerequisite product OS running on the execution target server], see the release notes.

[Required product in the System]

Job Management Partner 1/Automatic Operation 10-00 or later

[Required products on the execution target system]

(1)Job Management Partner 1/Performance Management - Manager 10-00 or later

[Prerequisite product OS running on the execution target server]

(1) Windows Server 2003,Standard Edition/Enterprise Edition (x86/x64) SP1 or later,Windows Server 2003 R2,Standard Edition/Enterprise Edition (x86/x64)

(2) Windows Server 2008 Standard/Enterprise (x86/x64),Windows Server 2008 R2 Standard/Enterprise/Datacenter

(3) Windows Server 2012 Standard/Datacenter, Windows Server 2012 R2 Standard/Datacenter

(4) Red Hat Enterprise Linux 5 Advanced Platform (x86), Red Hat Enterprise Linux 5 (x86), Red Hat Enterprise Linux 5 Advanced Platform (AMD/Intel 64), Red Hat Enterprise Linux 5 (AMD/Intel 64)

(5) Red Hat Enterprise Linux Server 6 (32-bit x86), Red Hat Enterprise Linux Server 6 (64-bit x86\_64)

[Usage conditions for required products on the execution target server]

(1)JP1/PFM - Manager is running.

#### **Cautions**

(1) Do not run multiple instances of this component on the same execution target server.

#### **Execution privilege**

Windows: Administrator permission

Linux: root permission

#### **Version**

01.00.04

#### **Category**

JP1/PFM

<sup>4.</sup> JP1/AO Standard-package Plug-ins

## **Plug-in name displayed in the task log**

jp1pfmShowAlarm

#### **Return code**

0: Normal

- 12: Error (user error) Invalid property
- 13: Error (user error) Authentication disabled
- 14: Error (user error) File access disabled
- 20: Error (user error) Other user error
- 21: Error (invalid environment) Command cannot be found (error detected in the plugin script)
- 22: Error (invalid environment) Insufficient memory or disk capacity
- 23: Error (invalid environment) Required environment is invalid
- 24: Error (invalid environment) Start status is invalid
- 25: Error (invalid environment) Communication error
- 26: Error (linked product error) Internal error
- 41: Error (error detected in plugin) Missing property (error detected in plugin script)
- 42: Error (error detected in plugin) Internal error (error detected in the plugin script)

#### **Property list**

The following table lists the properties:

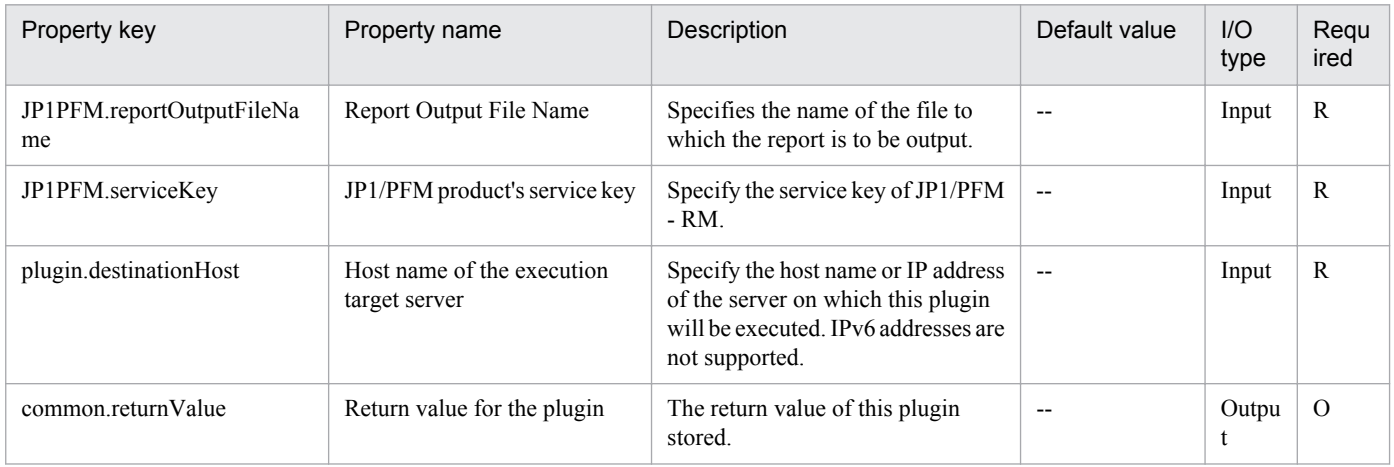

# **4.9.12 Get list of process monitoring settings**

## **Function**

This plugin acquires a list of process monitoring settings of monitoring target hosts.

<sup>4.</sup> JP1/AO Standard-package Plug-ins

This plugin assumes that the following server is being used.

• PFM management server (Execution target server)

This is the target that executes This plugin. JP1/PFM - WEB Console must have been set up.

#### **Use situation**

This plugin enables checking of a list of application definition names defined in monitoring target hosts.

#### **Prerequisites**

For the latest support information about [Required product in the System]/[Required products on the execution target system]/[Prerequisite product OS running on the execution target server], see the release notes.

[Required product in the System]

Job Management Partner 1/Automatic Operation 10-00 or later

[Required products on the execution target system]

(1)JP1/Performance Management - Web Console 10-00 or later

(2)JP1/Performance Management - Manager 10-00 or later

(3)JP1/Performance Management - Remote Monitor for Platform 10-00 or later

[Prerequisite product OS running on the execution target server]

(1) Windows Server 2003,Standard Edition/Enterprise Edition (x86/x64) SP1 or later,Windows Server 2003 R2,Standard Edition/Enterprise Edition (x86/x64)

(2) Windows Server 2008 Standard/Enterprise (x86/x64),Windows Server 2008 R2 Standard/Enterprise/Datacenter

(3) Windows Server 2012 Standard/Datacenter, Windows Server 2012 R2 Standard/Datacenter

(4) Red Hat Enterprise Linux 5 Advanced Platform (x86), Red Hat Enterprise Linux 5 (x86), Red Hat Enterprise Linux 5 Advanced Platform (AMD/Intel 64), Red Hat Enterprise Linux 5 (AMD/Intel 64)

(5) Red Hat Enterprise Linux Server 6 (32-bit x86), Red Hat Enterprise Linux Server 6 (64-bit x86\_64)

[Usage conditions for required products on the execution target server]

None.

[Other usage conditions]

(1) The JP1/PFM - Manager connected with the JP1/PFM - Web Console, which is a prerequisite product on the execution target server, and the JP1/PFM - RM corresponding to the service ID are running.

#### **Execution privilege**

Windows: Administrator permission

Linux: root permission

#### **Version**

01.00.04

<sup>4.</sup> JP1/AO Standard-package Plug-ins

## **Category**

JP1/PFM

## **Plug-in name displayed in the task log**

jp1pfmShowProcessDef

## **Return code**

0: Normal

- 11: Error (user error) Definition file's contents are invalid
- 12: Error (user error) Invalid property
- 13: Error (user error) Authentication disabled
- 14: Error (user error) File access disabled

15: Error (user error) No more agents can be added to the specified instance because 50 agents have already been added (error detected in the plugin script)

- 20: Error (user error) Other user error
- 21: Error (invalid environment) Command cannot be found (error detected in the plugin script)
- 22: Error (invalid environment) Insufficient memory or disk capacity
- 23: Error (invalid environment) Required environment is invalid
- 25: Error (invalid environment) Communication error
- 26: Error (linked product error) Internal error
- 41: Error (error detected in plugin) Missing property (error detected in plugin script)
- 42: Error (error detected in plugin) Internal error (error detected in the plugin script)

#### **Property list**

The following table lists the properties:

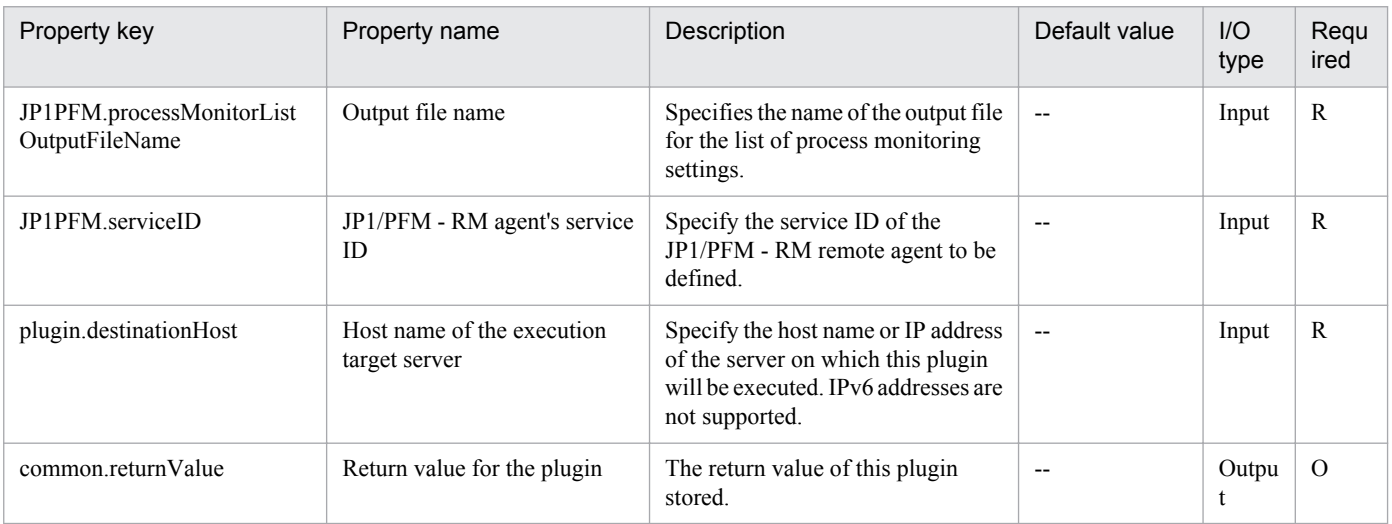

```
4. JP1/AO Standard-package Plug-ins
```
## **4.9.13 Get report**

## **Function**

This plugin collects the performance information of the monitoring target agent.

This plugin assumes that the following server is being used.

• PFM management server (Execution target server)

This is the target that executes This plugin. JP1/PFM - WEB Console must have been set up.

#### **Use situation**

This plugin is used to create reports on systems that monitor performance.

#### **Prerequisites**

For the latest support information about [Required product in the System]/[Required products on the execution target system]/[Prerequisite product OS running on the execution target server], see the release notes.

[Required product in the System]

Job Management Partner 1/Automatic Operation 10-00 or later

[Required products on the execution target system]

(1)JP1/Performance Management - Web Console 10-00 or later

(2)JP1/Performance Management - Manager 10-00 or later

(3)JP1/Performance Management - Remote Monitor for Platform 10-00 or later

[Prerequisite product OS running on the execution target server]

(1) Windows Server 2003,Standard Edition/Enterprise Edition (x86/x64) SP1 or later,Windows Server 2003 R2,Standard Edition/Enterprise Edition (x86/x64)

(2) Windows Server 2008 Standard/Enterprise (x86/x64),Windows Server 2008 R2 Standard/Enterprise/Datacenter

(3) Windows Server 2012 Standard/Datacenter, Windows Server 2012 R2 Standard/Datacenter

(4) Red Hat Enterprise Linux 5 Advanced Platform (x86), Red Hat Enterprise Linux 5 (x86), Red Hat Enterprise Linux 5 Advanced Platform (AMD/Intel 64), Red Hat Enterprise Linux 5 (AMD/Intel 64)

(5) Red Hat Enterprise Linux Server 6 (32-bit x86), Red Hat Enterprise Linux Server 6 (64-bit x86\_64)

[Usage conditions for required products on the execution target server]

#### None.

[Other usage conditions]

(1) The JP1/PFM - Manager connected with the JP1/PFM - Web Console, which is a prerequisite product on the execution target server, and the JP1/PFM - RM corresponding to the service ID are running.

#### **Cautions**

(1) Reports cannot be output in HTML format. Do not specify  $\lt$ html-output $\gt$  in the input file definitions.

<sup>4.</sup> JP1/AO Standard-package Plug-ins

## **Execution privilege**

Windows: Administrator permission

Linux: root permission

#### **Version**

01.00.04

## **Category**

JP1/PFM

### **Plug-in name displayed in the task log**

jp1pfmReportRemoteAgent

#### **Return code**

0: Normal

- 11: Error (user error) Definition file's contents are invalid
- 12: Error (user error) Invalid property
- 13: Error (user error) Authentication disabled
- 14: Error (user error) File access disabled

15: Error (user error) No more agents can be added to the specified instance because 50 agents have already been added (error detected in the plugin script)

- 16: Error (user error) <html-output> is specified in the input file definition
- 20: Error (user error) Other user error
- 21: Error (invalid environment) Command cannot be found (error detected in the plugin script)
- 22: Error (invalid environment) Insufficient memory or disk capacity
- 23: Error (invalid environment) Required environment is invalid
- 25: Error (invalid environment) Communication error
- 26: Error (linked product error) Internal error
- 27: Error (check task logs for the nature of error)
- 41: Error (error detected in plugin) Missing property (error detected in plugin script)
- 42: Error (error detected in plugin) Internal error (error detected in the plugin script)

#### **Property list**

The following table lists the properties:

<sup>4.</sup> JP1/AO Standard-package Plug-ins

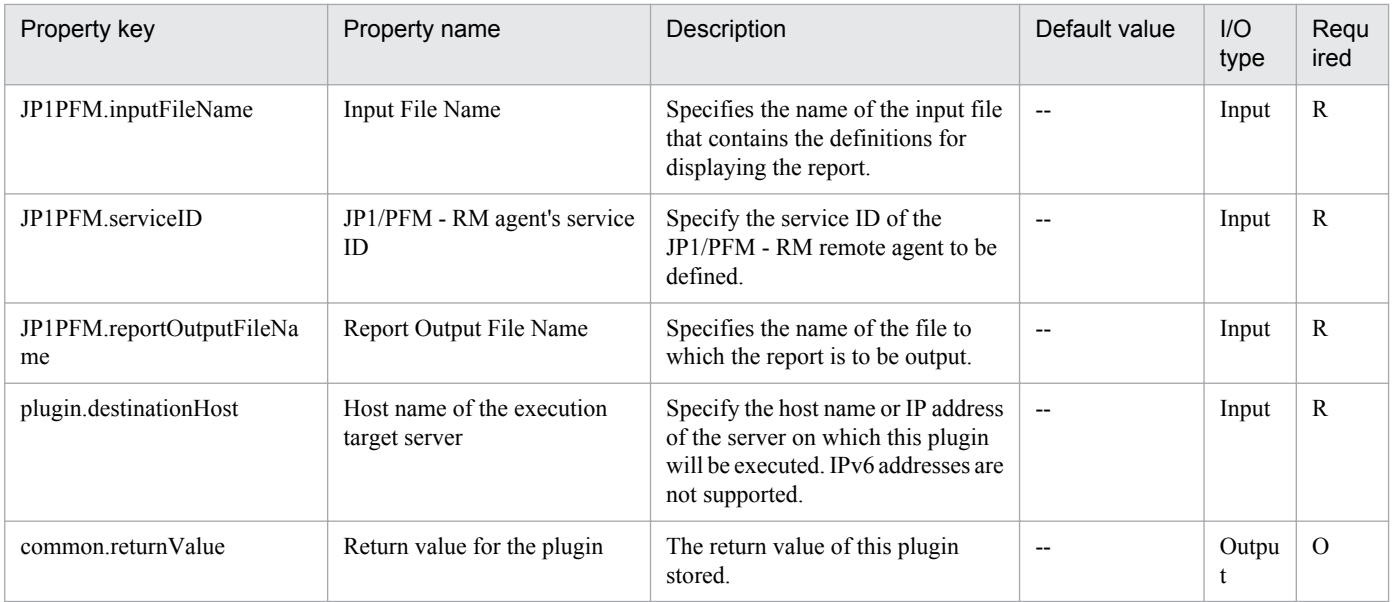

# **4.9.14 Acquire alarm table information (JP1/PFM)**

## **Function**

This plug-in obtains a list of alarm tables defined in JP1/PFM - Manager and the bind information about those alarm tables.

The following describes the server that this plug-in requires:

- PFM management server (execution target server)

The server on which this plug-in is executed. JP1/PFM - Manager must be set up on this server.

The properties to be specified for this plug-in differ depending on the information to be obtained.

(1) To obtain a list of alarm tables defined for a specific JP1/PFM - Agent (or JP1/PFM - RM) host, specify the JP1PFM.serviceKey property only.

(2) To obtain the names of alarms in the specified alarm table, whether the alarm is enabled, and list of agents to which the alarm table is bound, specify the JP1PFM.serviceKey and JP1PFM.alarmTableName properties.

(3) To obtain a list of alarm tables that are bound to the specified agent, specify the JP1PFM.agentServiceID property only. Note that you can specify this property only if the version of JP1/PFM - Manager on the PFM management server is 08-50 or later. If you specify the property in other cases, this plug-in terminates abnormally with return value 12.

#### **Use situation**

This plug-in can be used to check the names of alarm tables defined in a system whose performance is monitored by JP1/PFM - Manager. This plug-in can also be used to check the alarm tables bound to a specific JP1/PFM - Agent (or JP1/PFM - RM) host.

#### **Prerequisites**

For the most recent information about the prerequisite products for the system, prerequisite products for the executiontarget server, and the supported OSs for the prerequisite products for the execution-target server, see the Release Notes.

<sup>4.</sup> JP1/AO Standard-package Plug-ins

Prerequisite products for the system:

Job Management Partner 1/Automatic Operation 10-50 or later

Prerequisite products for the execution-target server:

- (1) Job Management Partner 1/Performance Management Manager 08-00 or later
- (2) Job Management Partner 1/Performance Management Manager 09-00 or later

(3) Job Management Partner 1/Performance Management - Manager 10-00 or later

Supported OSs for the prerequisite products for the execution-target server:

(1) Windows Server 2003, Standard Edition/Enterprise Edition (x86/x64) SP1 or later, Windows Server 2003 R2, Standard Edition/Enterprise Edition (x86/x64)

(2) Windows Server 2008 Standard/Enterprise (x86/x64), Windows Server 2008 R2 Standard/Enterprise/Datacenter

(3) Windows Server 2012 Standard/Datacenter, Windows Server 2012 R2 Standard/Datacenter

(4) Red Hat Enterprise Linux 5 Advanced Platform (x86), Red Hat Enterprise Linux 5 (x86), Red Hat Enterprise Linux 5 Advanced Platform (AMD/Intel 64), Red Hat Enterprise Linux 5 (AMD/Intel 64)

(5) Red Hat Enterprise Linux Server 6 (32-bit x86), Red Hat Enterprise Linux Server 6 (64-bit x86\_64)

Conditions for using prerequisite products on the execution target server:

- (1) The following JP1/Performance Management Manager services must be running:
- Name Server service
- Master Manager service
- View Server service

(2) The conditions for using the JP1/PFM jpctool alarm list command (for JP1/PFM - Manager 08-00 or later, the jpcalarm list command) must be satisfied.

#### **Cautions**

(1) Do not simultaneously execute multiple instances of this plug-in on the same execution target server.

(2) If JP1/PFM - Manager on the execution target server is in a cluster configuration, execute the plug-in on the active node.

#### **Version**

01.12.00

#### **Category**

JP1/PFM

#### **Plug-in name displayed in the task log**

jp1pfmShowAlarmBindList

<sup>4.</sup> JP1/AO Standard-package Plug-ins

## **Return code**

0: Normal

12: Error (Mistake by user) Invalid property

- 13: Error (user error) Authentication disabled
- 14: Error (Mistake by user) File inaccessible
- 20: Error (Mistake by user) No row matches the specified key value
- 21: Error (Environmental error) No command was found (An error was detected in the component script)
- 22: Error (invalid environment) Insufficient memory or disk capacity
- 23: Error (Invalid environment) The environment requirements are not met.
- 24: Error (invalid environment) Start status is invalid
- 25: Error (invalid environment) Communication error
- 26: Error (linked product error) Internal error
- 27: Error (Check with the task log about the error detail) Unidentified error

41: Error (An error has been detected in the component) Property not entered (An error has been detected in the component script)

## **Property list**

The following table lists the properties:

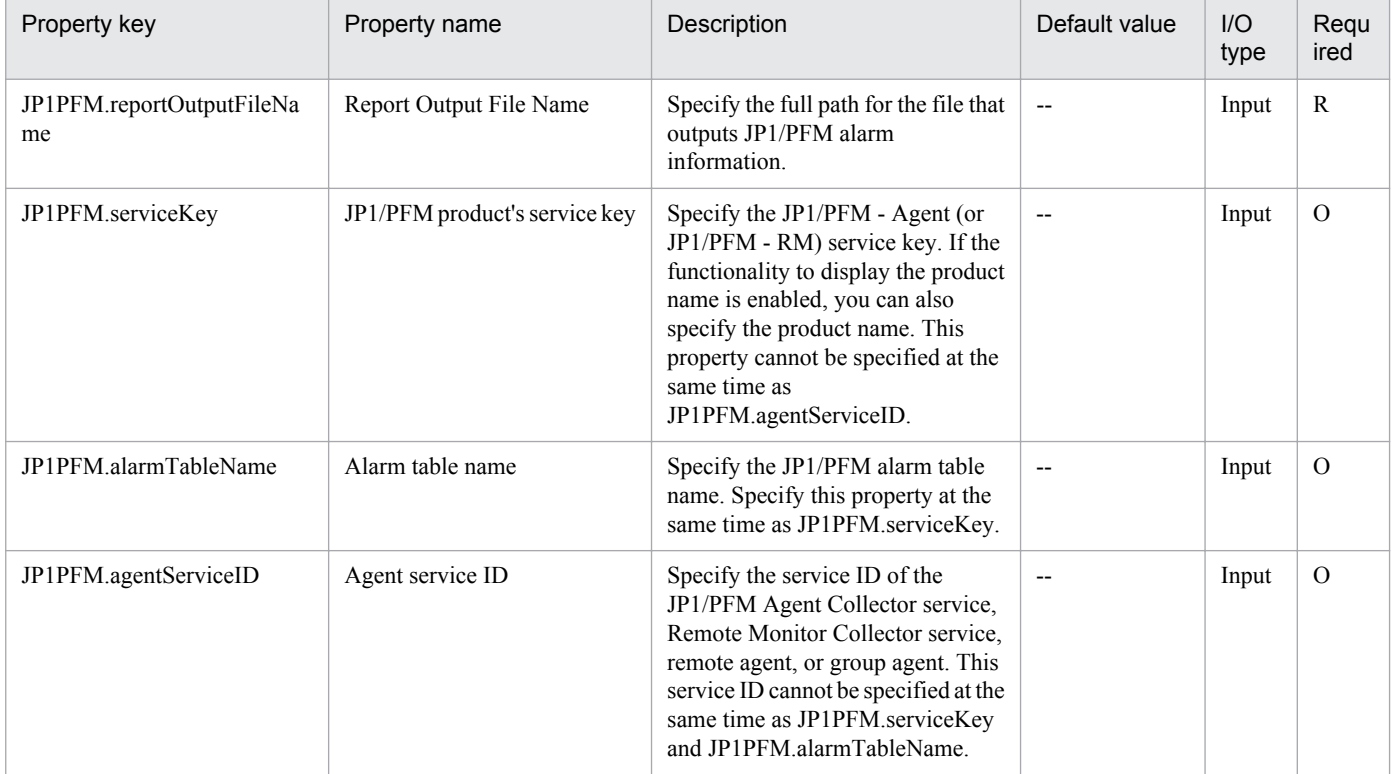

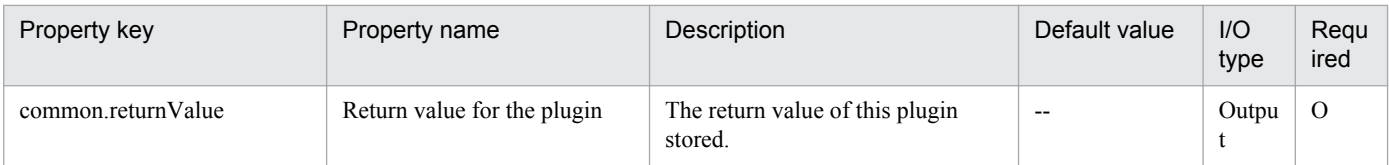

# **4.9.15 Delete alarm table (JP1/PFM)**

## **Function**

This plug-in deletes JP1/PFM alarm tables or alarms.

The following describes the server that this plug-in requires:

- PFM management server (execution target server)

The server on which this plug-in is executed. JP1/PFM - Manager must be set up on this server.

The properties to be specified for this plug-in differ depending on the deletion target.

(1) To delete alarm tables, specify the JP1PFM.serviceKey and JP1PFM.targetAlarmTableName properties.

(2) To delete a specific alarm in an existing alarm table, specify the JP1PFM.serviceKey, JP1PFM.targetAlarmTableName, and JP1PFM.targetAlarmName properties.

#### **Use situation**

This plug-in allows you to delete alarm tables or alarms in a system whose performance is being monitored by JP1/PFM - Manager.

#### **Prerequisites**

See Release Notes for the latest support statuses of prerequisite products in the system, prerequisite products on the execution target server, and OSs of prerequisite products on the execution target server.

Prerequisite products for the system:

Job Management Partner 1/Automatic Operation 10-50 or later

Prerequisite products for the execution-target server:

(1) Job Management Partner 1/Performance Management - Manager 08-00 or later

(2) Job Management Partner 1/Performance Management - Manager 09-00 or later

(3) Job Management Partner 1/Performance Management - Manager 10-00 or later

Supported OSs for the prerequisite products for the execution-target server:

(1) Windows Server 2003, Standard Edition/Enterprise Edition (x86/x64) SP1 or later, Windows Server 2003 R2, Standard Edition/Enterprise Edition (x86/x64)

(2) Windows Server 2008 Standard/Enterprise (x86/x64), Windows Server 2008 R2 Standard/Enterprise/Datacenter

(3) Windows Server 2012 Standard/Datacenter, Windows Server 2012 R2 Standard/Datacenter

(4) Red Hat Enterprise Linux 5 Advanced Platform (x86), Red Hat Enterprise Linux 5 (x86), Red Hat Enterprise Linux 5 Advanced Platform (AMD/Intel 64), Red Hat Enterprise Linux 5 (AMD/Intel 64)

(5) Red Hat Enterprise Linux Server 6 (32-bit x86), Red Hat Enterprise Linux Server 6 (64-bit x86\_64)

Conditions for using prerequisite products on the execution target server:

- (1) The following JP1/Performance Management Manager services must be running:
- Name Server service
- Master Manager service
- View Server service

(2) The conditions for using the JP1/PFM jpctool alarm delete command (for JP1/PFM - Manager 08-00 or later, the jpcalarm delete command) must be satisfied.

## **Cautions**

(1) Do not simultaneously execute multiple instances of this plug-in on the same execution target server.

(2) If JP1/PFM - Manager on the execution target server is in a cluster configuration, execute the plug-in on the active node.

#### **Version**

01.12.00

## **Category**

JP1/PFM

#### **Plug-in name displayed in the task log**

jp1pfmDeleteAlarm

#### **Return code**

0: Normal

- 12: Error (Mistake by user) Invalid property
- 13: Error (user error) Authentication disabled
- 14: Error (Mistake by user) File inaccessible
- 20: Error (Mistake by user) No row matches the specified key value
- 21: Error (Environmental error) No command was found (An error was detected in the component script)
- 22: Error (invalid environment) Insufficient memory or disk capacity
- 23: Error (Invalid environment) The environment requirements are not met.
- 24: Error (invalid environment) Start status is invalid
- 25: Error (invalid environment) Communication error

<sup>4.</sup> JP1/AO Standard-package Plug-ins

26: Error (linked product error) Internal error

27: Error (Check with the task log about the error detail) Unidentified error

41: Error (An error has been detected in the component) Property not entered (An error has been detected in the component script)

## **Property list**

The following table lists the properties:

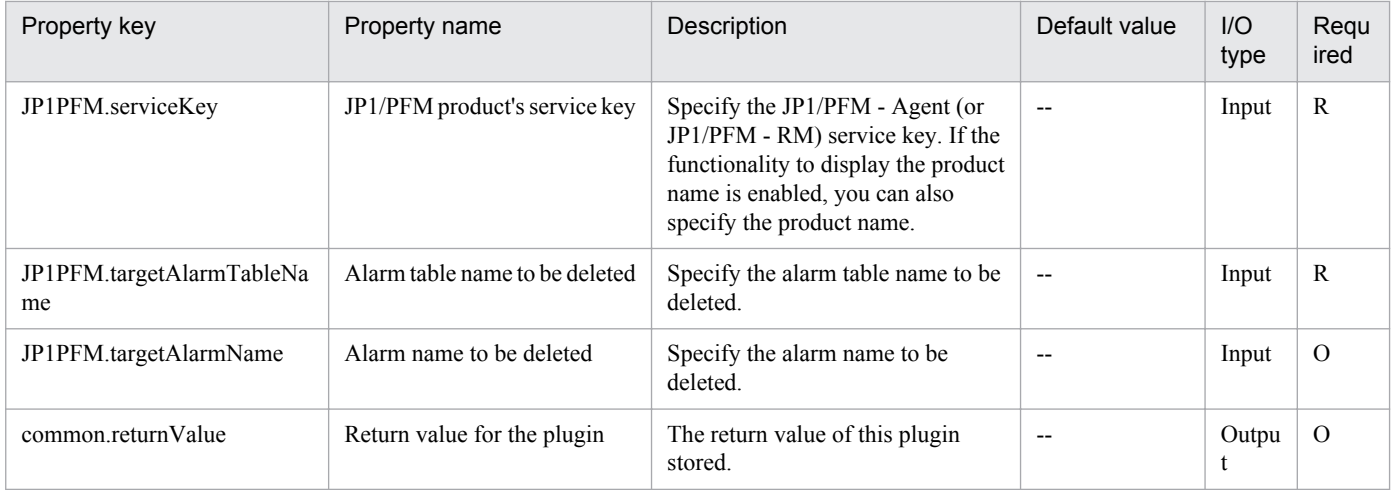

# **4.9.16 Copy alarm table (JP1/PFM)**

### **Function**

This plug-in copies a JP1/PFM alarm table or alarm to create a new alarm table or alarm.

The following describes the server that this plug-in requires:

- PFM management server (execution target server)

The server on which this plug-in is executed. JP1/PFM - Manager must be set up on this server.

The properties to be specified for this plug-in differ depending on the copy target.

(1) To create a new alarm table by copying an existing alarm table, specify the JP1PFM.serviceKey, JP1PFM.sourceAlarmTableName, and JP1PFM.destinationAlarmTableName properties.

(2) To create a new alarm by copying an alarm in an existing alarm table, specify the JP1PFM.serviceKey, JP1PFM.sourceAlarmTableName, JP1PFM.sourceAlarmName, and JP1PFM.destinationAlarmTableName properties.

You cannot copy an alarm from an alarm table to another alarm table.

#### **Use situation**

In a system whose performance is monitored by JP1/PFM - Manager, this plug-in allows you to create a new alarm table by copying an existing alarm table. The plug-in also allows you to create a new alarm by copying an existing alarm and add monitoring conditions to the new alarm.

<sup>4.</sup> JP1/AO Standard-package Plug-ins

## **Prerequisites**

See Release Notes for the latest support statuses of prerequisite products in the system, prerequisite products on the execution target server, and OSs of prerequisite products on the execution target server.

Prerequisite products for the system:

Job Management Partner 1/Automatic Operation 10-50 or later

Prerequisite products for the execution-target server:

(1) Job Management Partner 1/Performance Management - Manager 08-00 or later

(2) Job Management Partner 1/Performance Management - Manager 09-00 or later

(3) Job Management Partner 1/Performance Management - Manager 10-00 or later

Supported OSs for the prerequisite products for the execution-target server:

(1) Windows Server 2003, Standard Edition/Enterprise Edition (x86/x64) SP1 or later,Windows Server 2003 R2, Standard Edition/Enterprise Edition (x86/x64)

(2) Windows Server 2008 Standard/Enterprise (x86/x64), Windows Server 2008 R2 Standard/Enterprise/Datacenter

(3) Windows Server 2012 Standard/Datacenter, Windows Server 2012 R2 Standard/Datacenter

(4) Red Hat Enterprise Linux 5 Advanced Platform (x86), Red Hat Enterprise Linux 5 (x86), Red Hat Enterprise Linux 5 Advanced Platform (AMD/Intel 64), Red Hat Enterprise Linux 5 (AMD/Intel 64)

(5) Red Hat Enterprise Linux Server 6 (32-bit x86), Red Hat Enterprise Linux Server 6 (64-bit x86\_64)

Conditions for using prerequisite products on the execution target server:

(1) The following JP1/Performance Management - Manager services must be running:

- Name Server service
- Master Manager service
- View Server service

(2) The conditions for using the JP1/PFM jpctool alarm copy command (for JP1/PFM - Manager 08-00 or later, the jpcalarm copy command) must be satisfied.

#### **Cautions**

(1) Do not simultaneously execute multiple instances of this plug-in on the same execution target server.

(2) If JP1/PFM - Manager on the execution target server is in a cluster configuration, execute the plug-in on the active node.

#### **Version**

01.12.00

#### **Category**

JP1/PFM

## **Plug-in name displayed in the task log**

jp1pfmCopyAlarm

#### **Return code**

0: Normal

- 12: Error (Mistake by user) Invalid property
- 13: Error (user error) Authentication disabled
- 20: Error (Mistake by user)
- 21: Error (Environmental error) No command was found (An error was detected in the component script)
- 22: Error (invalid environment) Insufficient memory or disk capacity
- 23: Error (Invalid environment) The environment requirements are not met.
- 24: Error (invalid environment) Start status is invalid
- 25: Error (invalid environment) Communication error
- 26: Error (linked product error) Internal error
- 27: Error (Check with the task log about the error detail) Unidentified error

41: Error (An error has been detected in the component) Property not entered (An error has been detected in the component script)

### **Property list**

The following table lists the properties:

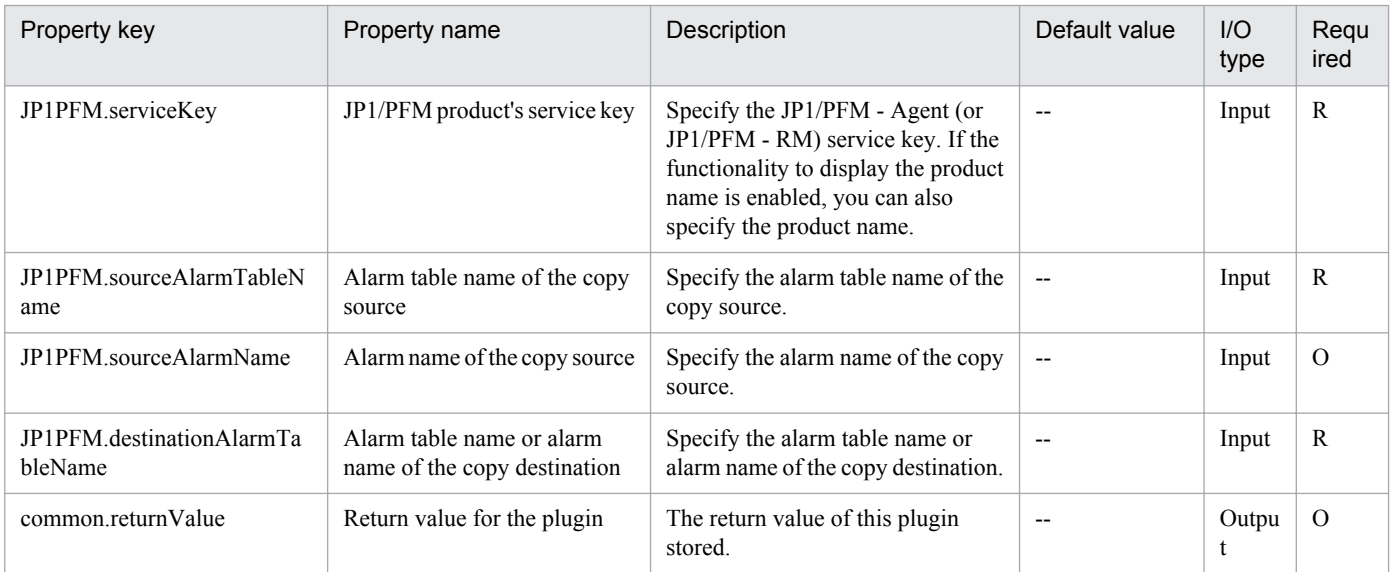

# **4.9.17 Export alarm definition file (JP1/PFM)**

## **Function**

This plug-in exports JP1/PFM alarm definitions.

The following describes the server that this plug-in requires:

- PFM management server (execution target server)

The server on which this plug-in is executed. JP1/PFM - Manager must be set up on this server.

The properties to be specified for this plug-in differ depending on the information to be exported. The following shows the kinds of information that can be exported and the property specifications. The information exported to the file specified by the JP1PFM.alarmDefinitionFileName property.

(1) To export the alarm definition file template, specify "true" for the JP1PFM.exportTemplate property.

(2) To export the JP1/PFM - Agent (or JP1/PFM - RM) definitions of the alarms (registered in JP1/PFM - Manager on the execution target server) that match the specified service key, specify the JP1PFM.serviceKey property.

(3) To export the definitions of all alarms included in the specified alarm table to an alarm definition file, specify the JP1PFM.serviceKey and JP1PFM.alarmTableName properties.

(4) To export the definition of a specific alarm in a specific alarm table to an alarm definition file, specify the JP1PFM.serviceKey, JP1PFM.alarmTableName, and JP1PFM.alarmName properties.

If you specify both the JP1PFM.exportTemplate and JP1PFM.serviceKey properties, the plug-in ignores the JP1PFM.exportTemplate property. If you specify neither of these properties, the plug-in terminates abnormally with return value 41.

Note that if the file specified by the JP1PFM.alarmDefinitionFileName property already exists, the existing file is overwritten.

#### **Use situation**

This plug-in can be used to update the alarm definitions in a system whose performance is monitored by JP1/PFM.

By using this plug-in with the following plug-ins, the JP1/PFM monitoring conditions can be changed automatically:

- jp1pfmImportAlarmDef

- osReplaceString

#### **Prerequisites**

See Release Notes for the latest support statuses of prerequisite products in the system, prerequisite products on the execution target server, and OSs of prerequisite products on the execution target server.

Prerequisite products in the system:

(1) Job Management Partner 1/Automatic Operation 10-50 or later

Prerequisite products on the execution target server:

- (1) JP1/Performance Management Manager 08-00 or later
- (2) JP1/Performance Management Manager 09-00 or later

<sup>4.</sup> JP1/AO Standard-package Plug-ins

(3) JP1/Performance Management - Manager 10-00 or later

OSs of prerequisite products on the execution target server:

(1) Windows Server 2003 (Standard Edition/Enterprise Edition (x86/x64) SP1 or later) or Windows Server 2003 R2 (Standard Edition/Enterprise Edition (x86/x64))

(2) Windows Server 2008 (Standard/Enterprise (x86/x64)) or Windows Server 2008 R2 (Standard/Enterprise/ Datacenter)

(3) Windows Server 2012 (Standard/Datacenter) or Windows Server 2012 R2 (Standard/Datacenter)

(4) Red Hat Enterprise Linux 5 Advanced Platform (x86), Red Hat Enterprise Linux 5 (x86), Red Hat Enterprise Linux 5 Advanced Platform (AMD/Intel 64), or Red Hat Enterprise Linux 5 (AMD/Intel 64)

(5) Red Hat Enterprise Linux Server 6 (32-bit x86) or Red Hat Enterprise Linux Server 6 (64-bit x86/x64)

Conditions for using prerequisite products on the execution target server:

(1) Before you specify a JP1/PFM product service key as a property, make sure that the following JP1/Performance Management - Manager services are running:

- Name Server service
- Master Manager service
- View Server service

(2) The conditions for using the JP1/PFM jpctool alarm export command (for JP1/PFM - Manager 08-00 or later, the jpcalarm export command) must be satisfied.

#### **Cautions**

(1) Do not simultaneously execute multiple instances of this plug-in on the same execution target server.

(2) If JP1/PFM - Manager on the execution target server is in a cluster configuration, execute the plug-in on the active node.

#### **Version**

01.12.00

#### **Category**

JP1/PFM

## **Plug-in name displayed in the task log**

jp1pfmExportAlarmDef

## **Return code**

0: Normal

- 12: Error (Mistake by user) Invalid property
- 13: Error (user error) Authentication disabled
- 14: Error (Mistake by user) File inaccessible

<sup>4.</sup> JP1/AO Standard-package Plug-ins

Job Management Partner 1/Automatic Operation Service Template Reference **712**

- 20: Error (Mistake by user)
- 21: Error (Environmental error) No command was found (An error was detected in the component script)
- 22: Error (invalid environment) Insufficient memory or disk capacity
- 23: Error (Invalid environment) The environment requirements are not met.
- 24: Error (invalid environment) Start status is invalid
- 25: Error (invalid environment) Communication error
- 26: Error (linked product error) Internal error
- 27: Error (Check with the task log about the error detail) Unidentified error

41: Error (An error has been detected in the component) Property not entered (An error has been detected in the component script)

#### **Property list**

The following table lists the properties:

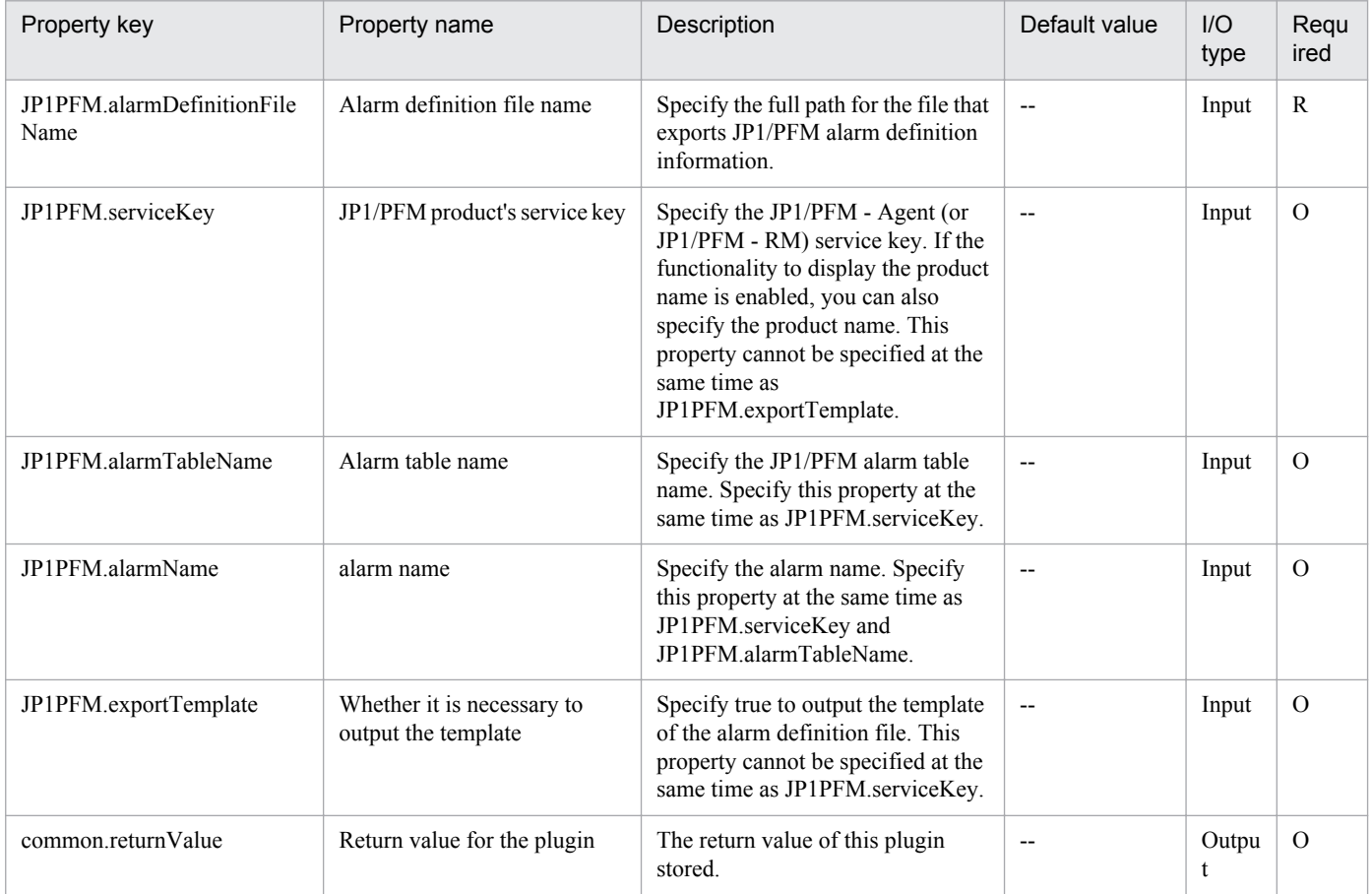

# **4.9.18 Import alarm definition file (JP1/PFM)**

## **Function**

This plug-in imports JP1/PFM alarm definitions.

The following describes the server that this plug-in requires:

- PFM management server (execution target server)

The server on which this plug-in is executed. JP1/PFM - Manager must be set up on this server.

By specifying "true" for the JP1PFM.overwriteAlarm property, the alarm definitions in the alarm definition file can be registered forcibly.

#### **Use situation**

This plug-in can be used to update the alarm definitions in a system whose performance is monitored by JP1/PFM.

By using this plug-in with the following plug-ins, the JP1/PFM monitoring conditions can be changed automatically:

- jp1pfmExportAlarmDef
- osReplaceString

#### **Prerequisites**

See Release Notes for the latest support statuses of prerequisite products in the system, prerequisite products on the execution target server, and OSs of prerequisite products on the execution target server.

Prerequisite products for the system:

Job Management Partner 1/Automatic Operation 10-50 or later

Prerequisite products for the execution-target server:

(1) Job Management Partner 1/Performance Management - Manager 08-00 or later

- (2) Job Management Partner 1/Performance Management Manager 09-00 or later
- (3) Job Management Partner 1/Performance Management Manager 10-00 or later

Supported OSs for the prerequisite products for the execution-target server:

(1) Windows Server 2003, Standard Edition/Enterprise Edition (x86/x64) SP1 or later, Windows Server 2003 R2, Standard Edition/Enterprise Edition (x86/x64)

(2) Windows Server 2008 Standard/Enterprise (x86/x64), Windows Server 2008 R2 Standard/Enterprise/Datacenter

(3) Windows Server 2012 Standard/Datacenter, Windows Server 2012 R2 Standard/Datacenter

(4) Red Hat Enterprise Linux 5 Advanced Platform (x86), Red Hat Enterprise Linux 5 (x86), Red Hat Enterprise Linux 5 Advanced Platform (AMD/Intel 64), Red Hat Enterprise Linux 5 (AMD/Intel 64)

(5) Red Hat Enterprise Linux Server 6 (32-bit x86), Red Hat Enterprise Linux Server 6 (64-bit x86\_64)

Conditions for using prerequisite products on the execution target server:

(1) The following JP1/Performance Management - Manager services must be running:

- Name Server service

- Master Manager service
- View Server service

(2) The conditions for using the JP1/PFM jpctool alarm import command (for JP1/PFM - Manager 08-00 or later, the jpcalarm import command) must be satisfied.

## **Cautions**

(1) Do not simultaneously execute multiple instances of this plug-in on the same execution target server.

(2) If JP1/PFM - Manager on the execution target server is in a cluster configuration, execute the plug-in on the active node.

(3) If you specify "false" for the JP1PFM.overwriteAlarm property, the plug-in returns a value of 0 without importing alarm definitions that have already been registered in the JP1/PFM system. In this case, the common.commandExitCode property is set to 11. However, if the OS of the PFM management server is Linux and the version of PFM - Manager is from 09-50 to 09-50-05, that property is set to 0. For details about the values that can be returned, see the section that describes the jpctool alarm import command (if the JP1/PFM - Manager version is 08-00 or later, the jpcalarm import command) in the applicable JP11/PFM manual.

## **Version**

01.12.00

## **Category**

JP1/PFM

## **Plug-in name displayed in the task log**

jp1pfmImportAlarmDef

## **Return code**

0: Normal

- 11: Error (Mistake by user) Invalid content in the definition file
- 12: Error (Mistake by user) Invalid property
- 13: Error (user error) Authentication disabled
- 14: Error (Mistake by user) File inaccessible
- 20: Error (Mistake by user)
- 21: Error (Environmental error) No command was found (An error was detected in the component script)
- 22: Error (invalid environment) Insufficient memory or disk capacity
- 23: Error (Invalid environment) The environment requirements are not met.
- 24: Error (invalid environment) Start status is invalid

<sup>4.</sup> JP1/AO Standard-package Plug-ins

25: Error (invalid environment) Communication error

26: Error (linked product error) Internal error

27: Error (Check with the task log about the error detail) Unidentified error

41: Error (An error has been detected in the component) Property not entered (An error has been detected in the component script)

## **Property list**

The following table lists the properties:

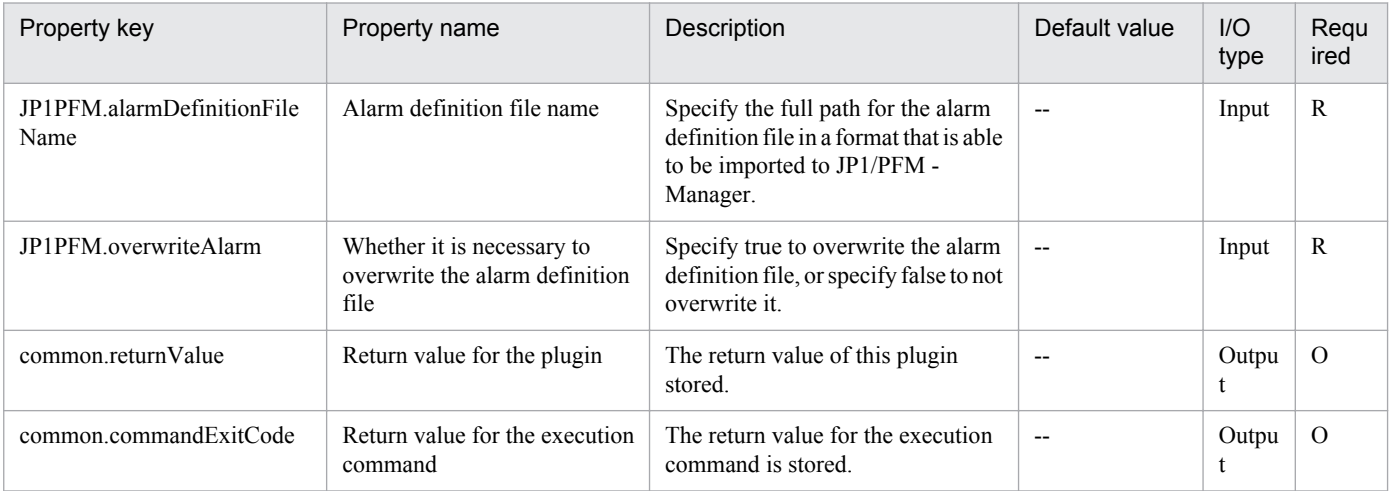

## **4.10.1 Get host name**

## **Function**

Acquires the host name of the server that corresponds to a specified IP address, based on information registered in the target server.

This plugin assumes the following servers:

• Execution target server

This server executes the plugin, queries the DNS server, and retrieves information in the hosts file.

• Retrieval target server

This is the server whose host name is to be acquired from the IP address

If a DNS server is registered on the execution target server, the plugin queries the DNS server about the host name of the retrieval target server. If the query to the DNS server fails, the plugin acquires the host name of the retrieval target server from the hosts file on the execution target server.

## **Use situation**

This plugin enables you to reduce the number of input properties in a service template that requires the IP address and host name of the target server.

#### **Prerequisites**

For the latest support information about [Required product in the System]/[Required products on the execution target server]/[Prerequisite product OS running in the execution target server], see the release notes.

[Required product in the System]

(1)Job Management Partner 1/Automatic Operation 10-00 or later

[Required products on the execution target server]

(1) Windows Server 2003,Standard Edition/Enterprise Edition (x86/x64) SP1 or later,Windows Server 2003 R2,Standard Edition/Enterprise Edition (x86/x64)

Note that for these Windows versions, PowerShell2.0 needs to be installed.

(2) Windows Server 2008 Standard/Enterprise (x86/x64),Windows Server 2008 R2 Standard/Enterprise/Datacenter

(3) Windows Server 2012 Standard/Datacenter, Windows Server 2012 R2 Standard/Datacenter

[Usage conditions for required products on the execution target server]

(1) The IP address and host name of the target server must be defined in the execution target system's DNS or target server's hosts file.

#### **Cautions**

(1) IPv6 cannot be specified as the IP address for the target server.

<sup>4.</sup> JP1/AO Standard-package Plug-ins

## **Version**

01.00.04

**Category**

OperatingSystem/Common/Basic

## **Plug-in name displayed in the task log**

osGetHostName

### **Return code**

0: Normal

27: Error (check task logs for the nature of error)

41: Error (error detected in plugin) Missing property (error detected in plugin script)

#### **Property list**

The following table lists the properties:

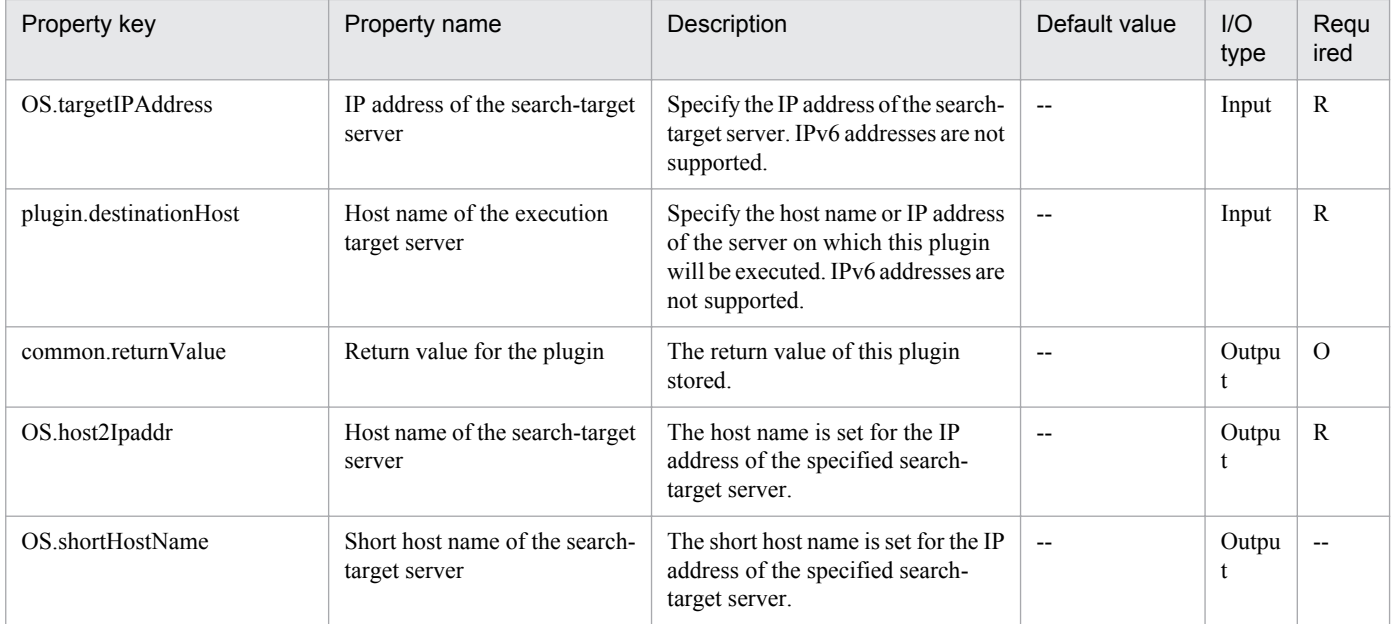

# **4.10.2 Delete OS user**

## **Function**

Deletes an OS user in a Windows or Linux environment.

This plugin assumes the following server:

• Execution target server

This is the server on which this plugin is executed. Windows or Linux described in the prerequisites must have already been set up.

<sup>4.</sup> JP1/AO Standard-package Plug-ins

In Windows, you can delete a local user or a domain user, as set in the type of user to be deleted.

Set one of the following values in the Windows.userType property to indicate the type of user to be deleted:

For a local user: local

For a domain user: domain

In Linux, you can also delete the home directory of the OS user that is to be deleted.

Specify the following value in the Linux.homeDirectoryDelete property:

To delete the OS user's home directory: yes

To not delete the OS user's home directory: no

#### **Use situation**

You use this plugin to delete an OS user for operations.

#### **Prerequisites**

For the latest support information about [Required product in the System]/[Required products on the execution target system]/[Prerequisite product OS running in the execution target server], see the release notes.

[Required product in the System]

Job Management Partner 1/Automatic Operation 10-00 or later

[Required products on the execution target system]

None.

[Prerequisite product OS running in the execution target server]

(1) Windows Server 2003, Standard Edition/Enterprise Edition (x86/x64) SP1or later, Windows Server 2003 R2, Standard Edition/Enterprise Edition (x86/x64)

(2) Windows Server 2008 Standard/Enterprise (x86/x64), Windows Server 2008 R2 Standard/Enterprise/Datacenter

(3) Windows Server 2012 Standard/Datacenter, Windows Server 2012 R2 Standard/Datacenter

(4) Red Hat Enterprise Linux 5 Advanced Platform (x86), Red Hat Enterprise Linux 5 (x86), Red Hat Enterprise Linux 5 Advanced Platform (AMD/Intel 64), Red Hat Enterprise Linux 5 (AMD/Intel 64)

(5) Red Hat Enterprise Linux Server 6 (32-bit x86), Red Hat Enterprise Linux Server 6 (64-bit x86\_64)

[Usage conditions for the target server]

None.

#### **Cautions**

(1) If the execution target server's OS is Linux and you have specified deletion of the user's home directory, first back up the data stored in the home directory, if necessary.

(2) When you run this service in a Linux environment, do not use multi-byte characters in the properties.

## **Version**

01.00.04

**Category**

OperatingSystem/Common/Basic

## **Plug-in name displayed in the task log**

osDeleteUser

#### **Return code**

0: Normal

- 21: Error (invalid environment) Command cannot be found (error detected in the plugin script)
- 27: Error (check task logs for the nature of error)
- 41: Error (error detected in plugin) Missing property (error detected in plugin script)

#### **Property list**

The following table lists the properties:

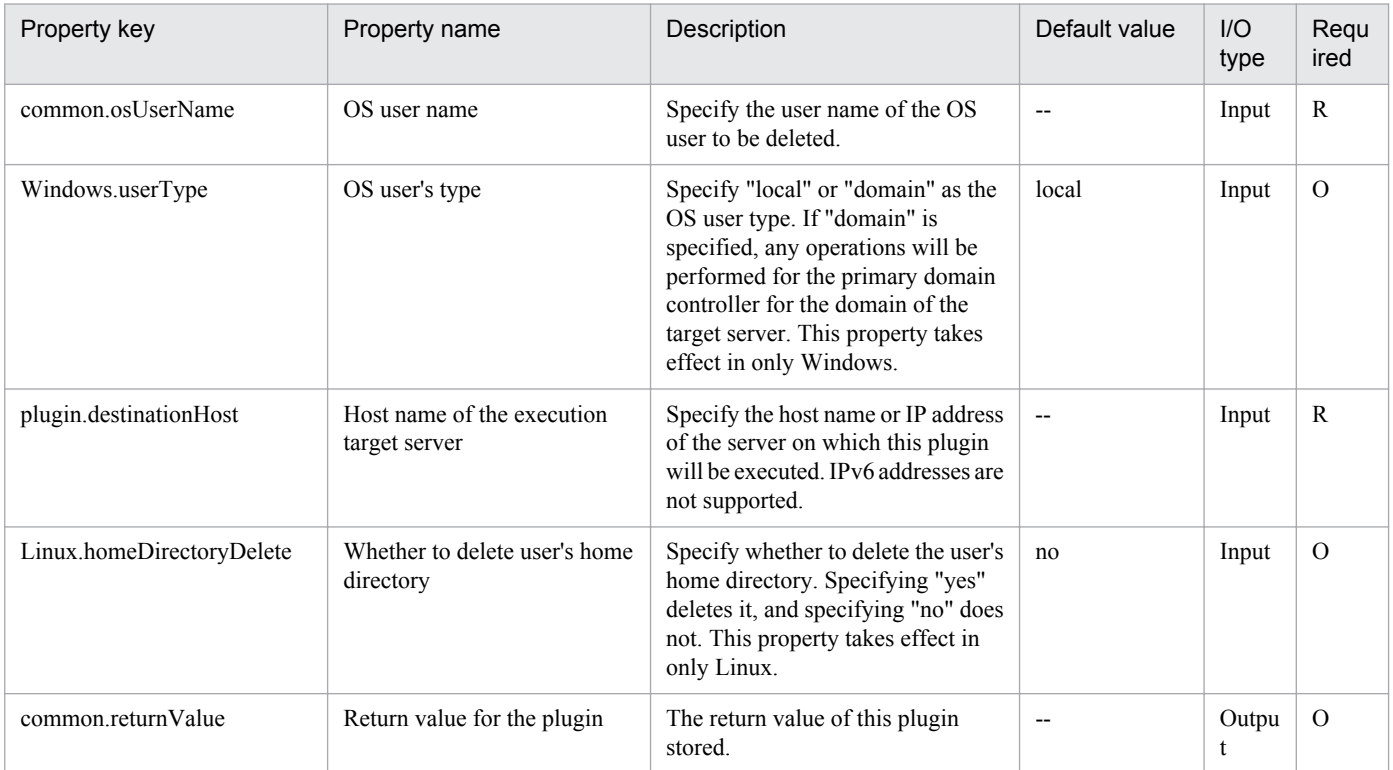

# **4.10.3 Change password for OS user**

## **Function**

Changes the password for an OS user in a Windows or Linux environment. In a Windows environment, you can change the password for a local user or a domain user.

<sup>4.</sup> JP1/AO Standard-package Plug-ins
This plugin assumes the following server:

• Execution target server

This is the server on which this plugin is executed. Windows or Linux must have already been set up.

In a Windows environment, set one of the following values in the Windows.userType property to indicate the type of user whose password is to be changed:

For a local user: local

For a domain user: domain

#### **Use situation**

You use this plugin to change the password for a user for operations. In a Linux environment, you can create OS users by executing this plugin together with the following plugins:

osAddUser\_Lin

#### **Prerequisites**

For the latest support information about [Required product in the System]/[Required products on the execution target system]/[Prerequisite product OS running in the execution target server], see the release notes.

[Required product in the System]

Job Management Partner 1/Automatic Operation 10-00 or later

[Required products on the execution target system]

None.

[Prerequisite product OS running in the execution target server]

(1) Windows Server 2003, Standard Edition/Enterprise Edition (x86/x64) SP1or later, Windows Server 2003 R2, Standard Edition/Enterprise Edition (x86/x64)

(2) Windows Server 2008 Standard/Enterprise (x86/x64), Windows Server 2008 R2 Standard/Enterprise/Datacenter

(3) Windows Server 2012 Standard/Datacenter, Windows Server 2012 R2 Standard/Datacenter

(4) Red Hat Enterprise Linux 5 Advanced Platform (x86), Red Hat Enterprise Linux 5 (x86), Red Hat Enterprise Linux 5 Advanced Platform (AMD/Intel 64), Red Hat Enterprise Linux 5 (AMD/Intel 64)

(5) Red Hat Enterprise Linux Server 6 (32-bit x86), Red Hat Enterprise Linux Server 6 (64-bit x86\_64)

[Usage conditions for the target server]

None.

#### **Cautions**

(1) When you run this service in a Linux environment, do not use multi-byte characters in the properties.

#### **Version**

01.00.04

<sup>4.</sup> JP1/AO Standard-package Plug-ins

# **Category**

OperatingSystem/Common/Basic

# **Plug-in name displayed in the task log**

osChangePassword

#### **Return code**

0: Normal

- 12: Error (user error) Invalid property
- 21: Error (invalid environment) Command cannot be found (error detected in the plugin script)
- 27: Error (check task logs for the nature of error)
- 41: Error (error detected in plugin) Missing property (error detected in plugin script)

### **Property list**

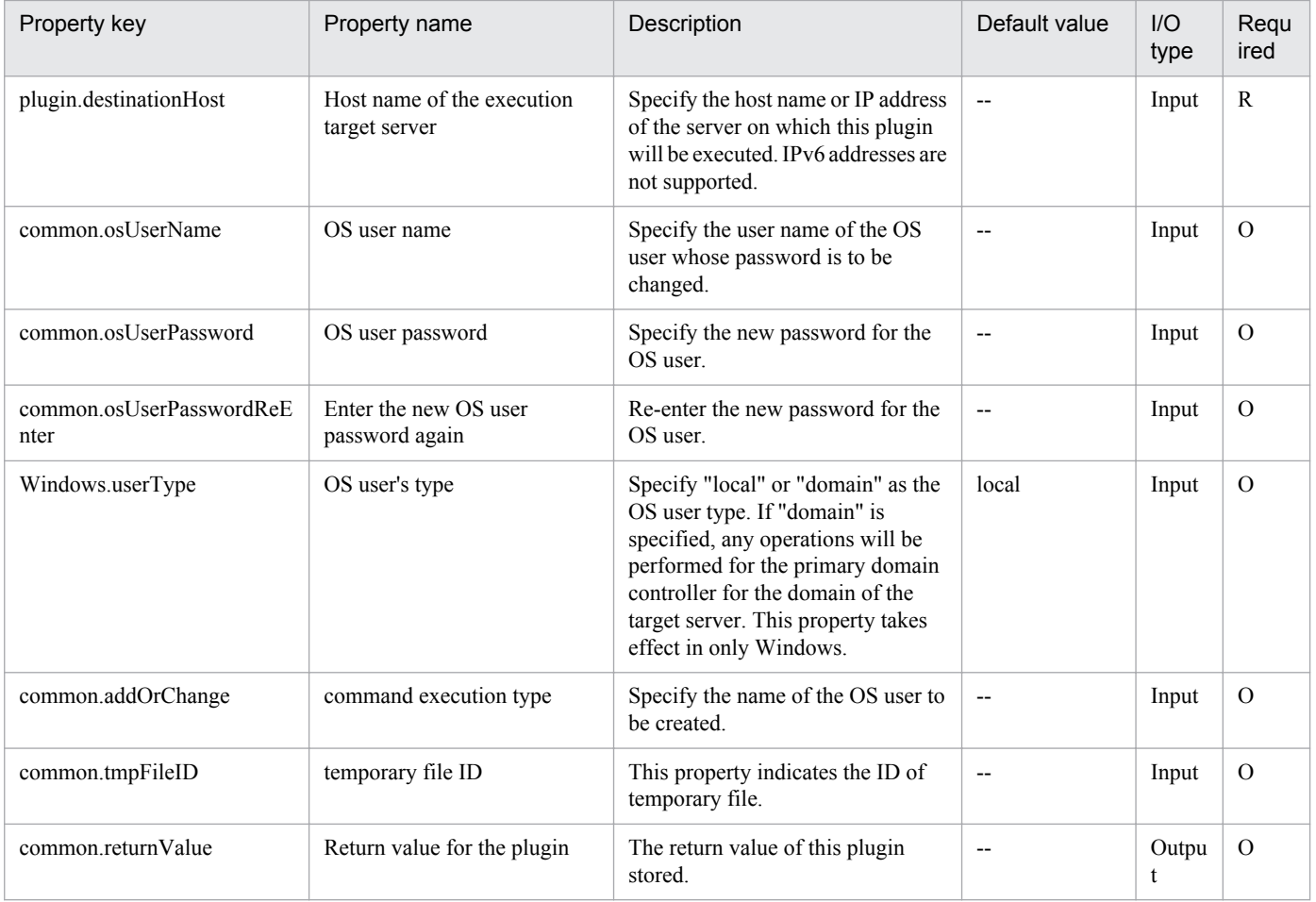

# **4.10.4 Create folder**

### **Function**

Creates a folder on a specified path in a Windows or Linux environment. If the specified folder already exists, the plugin terminates normally without doing anything.

This plugin assumes the following server:

• Execution target server

This plugin assumes the following server:

This is the server on which this plugin is executed. Windows or Linux described in the prerequisites must have already been set up.

#### **Use situation**

You use this plugin to create a storage folder during preprocessing and postprocessing for a file creation plugin.

#### **Prerequisites**

For the latest support information about [Required product in the System]/[Required products on the execution target system]/[Prerequisite product OS running in the execution target server], see the release notes.

[Required product in the System]

Job Management Partner 1/Automatic Operation 10-00 or later

[Required products on the execution target system]

None.

[Prerequisite product OS running in the execution target server]

(1) Windows Server 2003, Standard Edition/Enterprise Edition (x86/x64) SP1or later, Windows Server 2003 R2, Standard Edition/Enterprise Edition (x86/x64)

(2) Windows Server 2008 Standard/Enterprise (x86/x64), Windows Server 2008 R2 Standard/Enterprise/Datacenter

(3) Windows Server 2012 Standard/Datacenter, Windows Server 2012 R2 Standard/Datacenter

(4) Red Hat Enterprise Linux 5 Advanced Platform (x86), Red Hat Enterprise Linux 5 (x86), Red Hat Enterprise Linux 5 Advanced Platform (AMD/Intel 64), Red Hat Enterprise Linux 5 (AMD/Intel 64)

(5) Red Hat Enterprise Linux Server 6 (32-bit x86), Red Hat Enterprise Linux Server 6 (64-bit x86\_64)

[Usage conditions for the target server]

None.

#### **Version**

01.00.04

# **Category**

OperatingSystem/Common/Basic

<sup>4.</sup> JP1/AO Standard-package Plug-ins

# **Plug-in name displayed in the task log**

osCreateFolder

#### **Return code**

0: Normal

- 12: Error (user error) Invalid property
- 27: Error (check task logs for the nature of error)
- 41: Error (error detected in plugin) Missing property (error detected in plugin script)

#### **Property list**

The following table lists the properties:

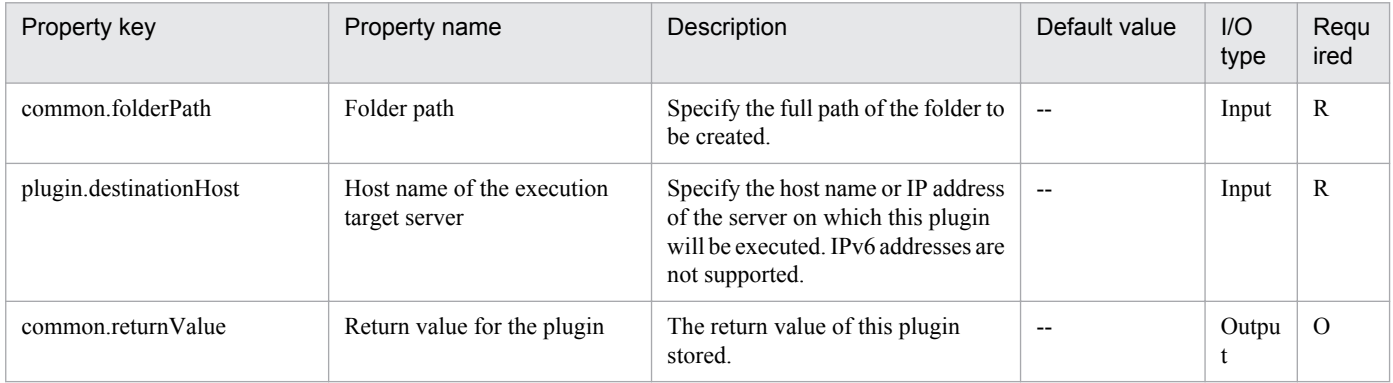

# **4.10.5 Delete folder**

### **Function**

Deletes a folder on a specified path in a Windows or Linux environment.

This plugin assumes the following server:

• Execution target server

This plugin assumes the following server:

This is the server on which this plugin is executed. Windows or Linux described in the prerequisites must have already been set up.

#### **Use situation**

If you have created a temporary folder to store files, you can use this plugin to delete the folder when it is no longer needed.

#### **Prerequisites**

For the latest support information about [Required product in the System]/[Required products on the execution target system]/[Prerequisite product OS running in the execution target server], see the release notes.

[Required product in the System]

```
4. JP1/AO Standard-package Plug-ins
```
Job Management Partner 1/Automatic Operation 10-00 or later

[Required products on the execution target system]

None.

[Prerequisite product OS running in the execution target server]

(1) Windows Server 2003, Standard Edition/Enterprise Edition (x86/x64) SP1or later, Windows Server 2003 R2, Standard Edition/Enterprise Edition (x86/x64)

(2) Windows Server 2008 Standard/Enterprise (x86/x64), Windows Server 2008 R2 Standard/Enterprise/Datacenter

(3) Windows Server 2012 Standard/Datacenter, Windows Server 2012 R2 Standard/Datacenter

(4) Red Hat Enterprise Linux 5 Advanced Platform (x86), Red Hat Enterprise Linux 5 (x86), Red Hat Enterprise Linux 5 Advanced Platform (AMD/Intel 64), Red Hat Enterprise Linux 5 (AMD/Intel 64)

(5) Red Hat Enterprise Linux Server 6 (32-bit x86), Red Hat Enterprise Linux Server 6 (64-bit x86\_64)

[Usage conditions for the target server]

None.

#### **Version**

01.00.04

#### **Category**

OperatingSystem/Common/Basic

#### **Plug-in name displayed in the task log**

osDeleteFolder

#### **Return code**

0: Normal

- 12: Error (user error) Invalid property
- 27: Error (check task logs for the nature of error)

41: Error (error detected in plugin) Missing property (error detected in plugin script)

#### **Property list**

The following table lists the properties:

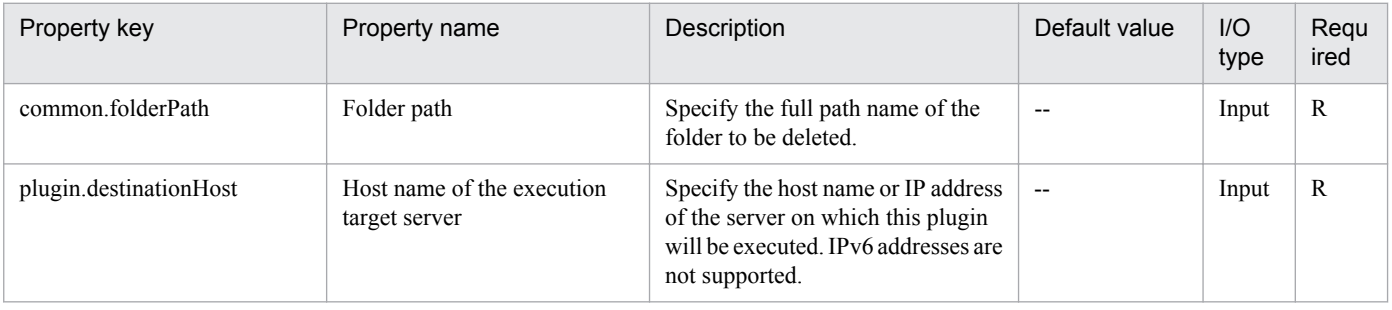

Job Management Partner 1/Automatic Operation Service Template Reference **725**

<sup>4.</sup> JP1/AO Standard-package Plug-ins

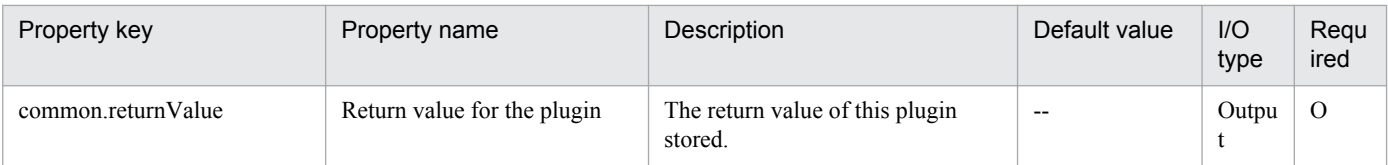

# **4.10.6 Delete file**

# **Function**

Deletes a file on a specified path on a specified target server.

# **Use situation**

You use this plugin to delete a file forwarded by means of a file-forwarding plugin or a file output by another plugin.

# **Prerequisites**

For the latest support information about [Required product in the System]/[Required products on the execution target system]/[Prerequisite product OS running in the execution target server], see the release notes.

[Required product in the System]

Job Management Partner 1/Automatic Operation 10-00 or later

[Required products on the execution target system]

None.

[Prerequisite product OS running in the execution target server]

(1) Windows Server 2003, Standard Edition/Enterprise Edition (x86/x64) SP1or later, Windows Server 2003 R2, Standard Edition/Enterprise Edition (x86/x64)

(2) Windows Server 2008 Standard/Enterprise (x86/x64), Windows Server 2008 R2 Standard/Enterprise/Datacenter

(3) Windows Server 2012 Standard/Datacenter, Windows Server 2012 R2 Standard/Datacenter

(4) Red Hat Enterprise Linux 5 Advanced Platform (x86), Red Hat Enterprise Linux 5 (x86), Red Hat Enterprise Linux 5 Advanced Platform (AMD/Intel 64), Red Hat Enterprise Linux 5 (AMD/Intel 64)

(5) Red Hat Enterprise Linux Server 6 (32-bit x86), Red Hat Enterprise Linux Server 6 (64-bit x86\_64)

[Usage conditions for the target server]

None.

# **Cautions**

(1) This plugin can delete files only. It cannot delete a folder or directory. To delete a folder or directory, use the osDeleteDir plugin.

# **Version**

01.00.04

<sup>4.</sup> JP1/AO Standard-package Plug-ins

# **Category**

OperatingSystem/Common/Basic

## **Plug-in name displayed in the task log**

osDeleteFile

### **Return code**

0: Normal

- 12: Error (user error) Invalid property
- 27: Error (check task logs for the nature of error)
- 41: Error (error detected in plugin) Missing property (error detected in plugin script)

#### **Property list**

The following table lists the properties:

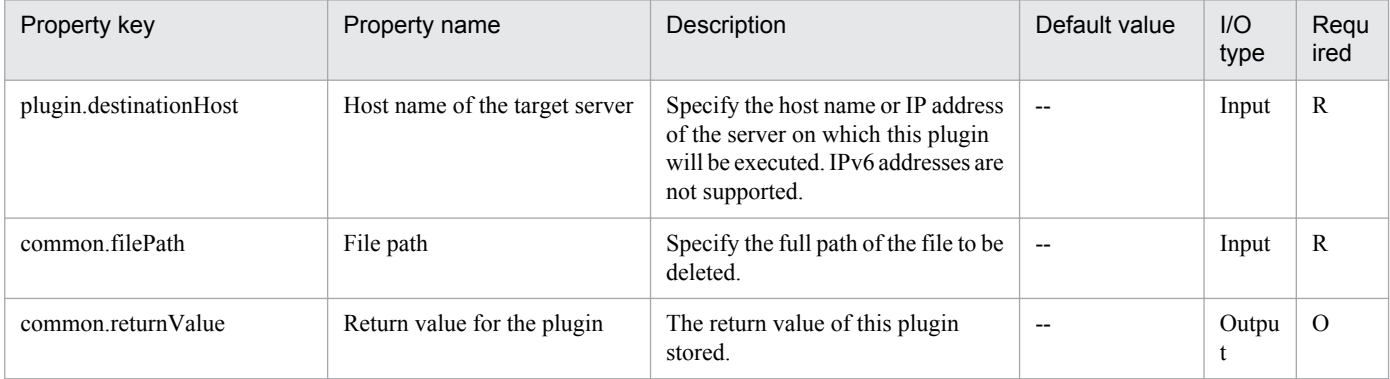

# **4.10.7 Copy file**

#### **Function**

Copies a file or folder on a specified path to a specified file or folder.

This plugin assumes the following server:

• Execution target server

This is the server onto which the file or folder is to be copied.

If the OS of the target server is Linux and the common.permissionOption property value is 1, the plugin copies the specified file or folder while retaining its owner, group, permissions, and timestamp. If you want to copy a file or folder without retaining these attributes or if the OS is Windows, specify 0 for this property value.

#### **Use situation**

You use this plugin to back up application definition files and to output command execution results to a file.

<sup>4.</sup> JP1/AO Standard-package Plug-ins

# **Prerequisites**

For the latest support information about [Required product in the System]/[Required products on the execution target system]/[Prerequisite product OS running in the execution target server], see the release notes.

[Required product in the System]

Job Management Partner 1/Automatic Operation 10-00 or later

[Required products on the execution target system]

None.

[Prerequisite product OS running in the execution target server]

(1) Windows Server 2003, Standard Edition/Enterprise Edition (x86/x64) SP1or later, Windows Server 2003 R2, Standard Edition/Enterprise Edition (x86/x64)

(2) Windows Server 2008 Standard/Enterprise (x86/x64), Windows Server 2008 R2 Standard/Enterprise/Datacenter

(3) Windows Server 2012 Standard/Datacenter, Windows Server 2012 R2 Standard/Datacenter

(4) Red Hat Enterprise Linux 5 Advanced Platform (x86), Red Hat Enterprise Linux 5 (x86), Red Hat Enterprise Linux 5 Advanced Platform (AMD/Intel 64), Red Hat Enterprise Linux 5 (AMD/Intel 64)

(5) Red Hat Enterprise Linux Server 6 (32-bit x86), Red Hat Enterprise Linux Server 6 (64-bit x86\_64)

[Usage conditions for the target server]

None.

### **Cautions**

(1) If an existing file or folder is specified in the common.destFilePath property, that file or folder will be overwritten.

#### **Version**

01.00.04

#### **Category**

OperatingSystem/Common/Basic

# **Plug-in name displayed in the task log**

osCopyFile

# **Return code**

0: Normal

21: Error (invalid environment) Command cannot be found (error detected in the plugin script)

27: Error (check task logs for the nature of error)

41: Error (error detected in plugin) Missing property (error detected in plugin script)

# **Property list**

<sup>4.</sup> JP1/AO Standard-package Plug-ins

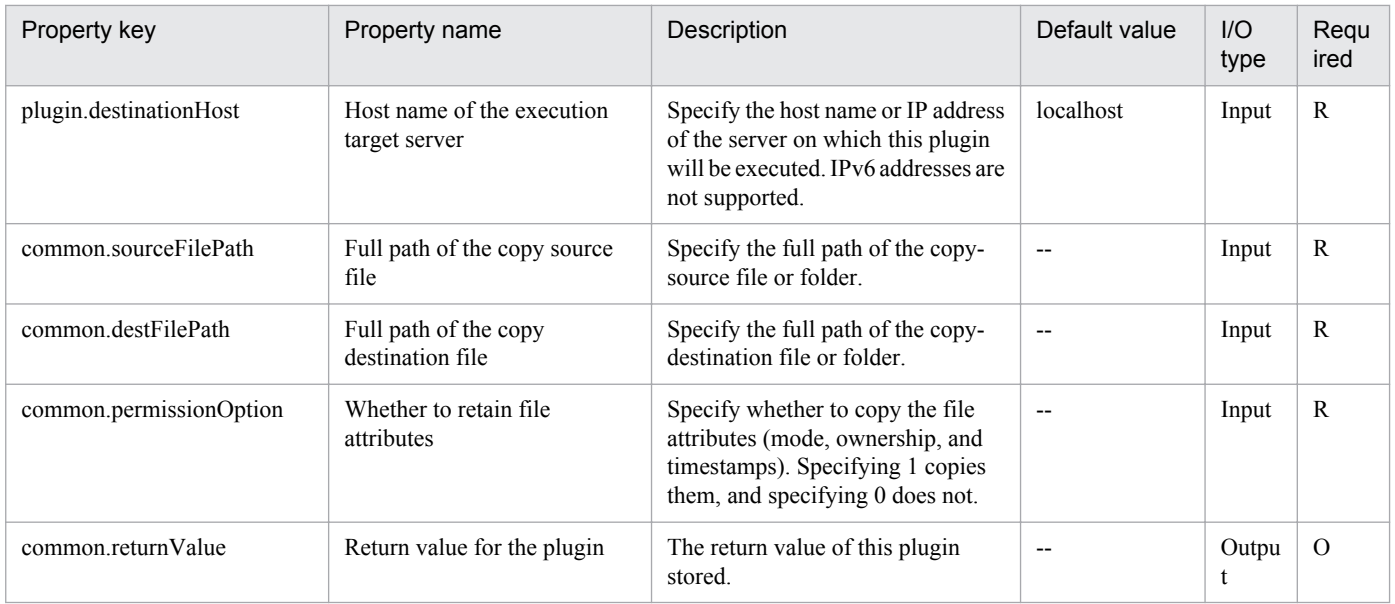

# **4.10.8 Output OS type**

### **Function**

Outputs the type of OS of the execution target server.

The plugin outputs one of the following to the standard output (depending on the execution target server's OS):

- OS is Windows: OSType:Windows
- OS is Linux: OSType:Linux

#### **Use situation**

You use this plugin in order to perform different processing depending on the type of OS in the service template.

The following explains how to use this plugin:

1. Execute this plugin on the execution target server.

2. Execute the service property standard output plugin (StdoutPropertyPlugin) and output the results to the standard output file.

3. Use JP1/AJS3's passing information setting job to assign the value to a JP1/AJS3 macro variable.

4. Use a judgment job to check the OS type stored in the macro variable.

#### **Prerequisites**

For the latest support information about [Required product in the System]/[Required products on the execution target system]/[Prerequisite product OS running in the execution target server], see the release notes.

[Required product in the System]

Job Management Partner 1/Automatic Operation 10-00 or later

[Required products on the execution target system]

```
4. JP1/AO Standard-package Plug-ins
```
None.

[Prerequisite product OS running in the execution target server]

(1) Windows Server 2003, Standard Edition/Enterprise Edition (x86/x64) SP1or later, Windows Server 2003 R2, Standard Edition/Enterprise Edition (x86/x64)

(2) Windows Server 2008 Standard/Enterprise (x86/x64), Windows Server 2008 R2 Standard/Enterprise/Datacenter

(3) Windows Server 2012 Standard/Datacenter, Windows Server 2012 R2 Standard/Datacenter

(4) Red Hat Enterprise Linux 5 Advanced Platform (x86), Red Hat Enterprise Linux 5 (x86), Red Hat Enterprise Linux 5 Advanced Platform (AMD/Intel 64), Red Hat Enterprise Linux 5 (AMD/Intel 64)

(5) Red Hat Enterprise Linux Server 6 (32-bit x86), Red Hat Enterprise Linux Server 6 (64-bit x86\_64)

[Usage conditions for the target server]

None.

### **Version**

01.00.04

**Category**

OperatingSystem/Common/Basic

# **Plug-in name displayed in the task log**

osGetOsInfo

# **Return code**

0: Normal

21: Error (invalid environment) Command cannot be found (error detected in the plugin script)

27: Error (check task logs for the nature of error)

41: Error (error detected in plugin) Missing property (error detected in plugin script)

# **Property list**

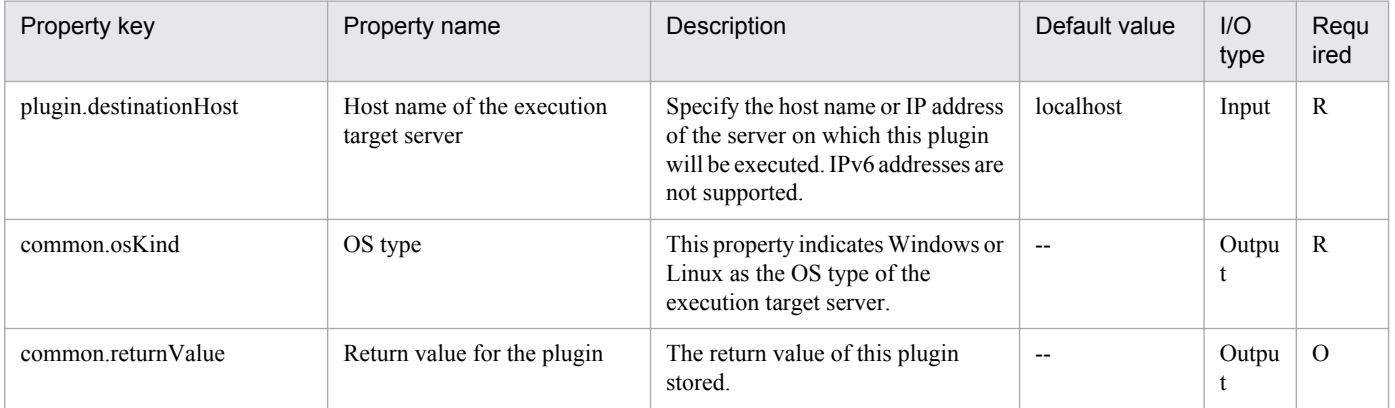

<sup>4.</sup> JP1/AO Standard-package Plug-ins

# **4.10.9 Get list of OS users**

### **Function**

This plugin acquires a list of Windows/Linux OS users.

#### **Use situation**

Checking the OS users defined in the system.

### **Prerequisites**

For the latest support information about [Required product in the System]/[Required products on the execution target system]/[Prerequisite product OS running on the execution target server], see the release notes.

[Required product in the System]

Job Management Partner 1/Automatic Operation 10-00 or later

[Required products on the execution target system]

None.

[Prerequisite product OS running on the execution target server]

(1) Windows Server 2003,Standard Edition/Enterprise Edition (x86/x64) SP1 or later,Windows Server 2003 R2, Standard Edition/Enterprise Edition (x86/x64)

(2) Windows Server 2008 Standard/Enterprise (x86/x64),Windows Server 2008 R2 Standard/Enterprise/Datacenter

(3) Windows Server 2012 Standard/Datacenter, Windows Server 2012 R2 Standard/Datacenter

(4) Red Hat Enterprise Linux 5 Advanced Platform (x86),Red Hat Enterprise Linux 5 (x86),Red Hat Enterprise Linux 5 Advanced Platform (AMD/Intel 64),Red Hat Enterprise Linux 5 (AMD/Intel 64)

(5) Red Hat Enterprise Linux Server 6 (32-bit x86),Red Hat Enterprise Linux Server 6 (64-bit x86\_6

[Usage conditions for required products on the execution target server]

(1) A server is running.

#### **Execution privilege**

Windows: Administrator permission

Linux: root permission

# **Version**

01.00.04

**Category** OperatingSystem/Common/Basic

# **Plug-in name displayed in the task log**

osShowUsers

4. JP1/AO Standard-package Plug-ins

# **Return code**

0: Normal

- 12: Error (user error) Invalid property
- 27: Error (check task logs for the nature of error)

41: Error (error detected in plugin) Missing property (error detected in plugin script)

### **Property list**

The following table lists the properties:

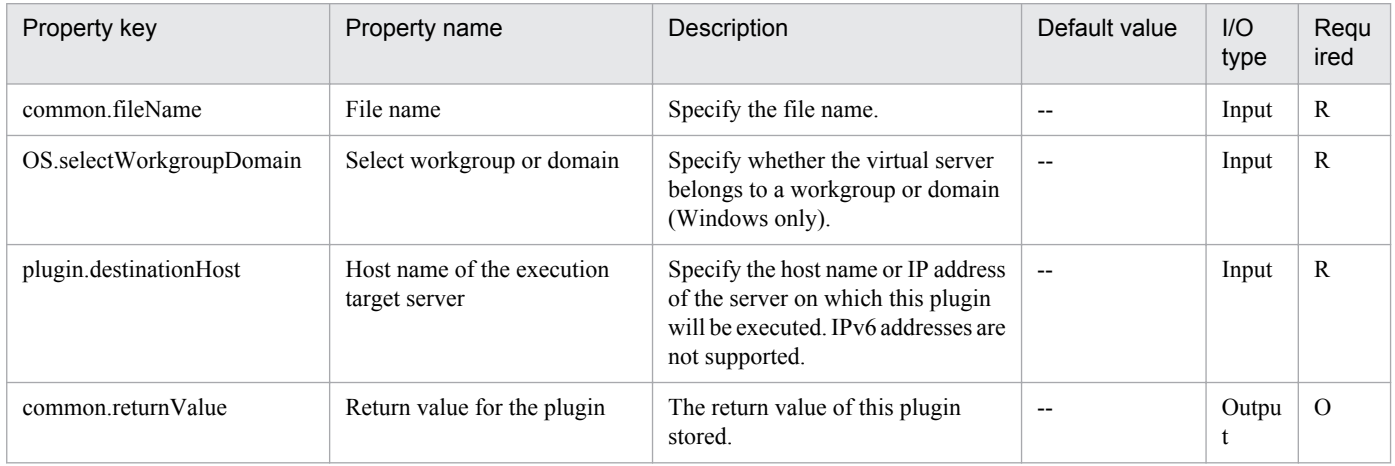

# **4.10.10 Replace character string**

#### **Function**

In a Windows or Linux environment, all occurrences of a specific character string in the specified file are replaced with the specified replacement string.

The file is overwritten with the replacement results.

If there are no occurrences of the string to be replaced, the file is not updated.

The following describes the server that this plug-in requires:

- Execution target server

The server on which this plug-in is executed.

Notes on specifying the common.replaceTarget property:

- Regular expressions are not supported.

- If the OS of the execution target server is Windows, to specify the following symbols, prefix a backslash (\) to them as an escape character:  $\[\ \]$ ? ^ + \* . @

Note, however, that to specify  $\setminus$  at the end of a character string or to specify only  $\setminus$  enter  $\setminus$ 

<sup>4.</sup> JP1/AO Standard-package Plug-ins

To specify a character string that includes spaces or any of the following symbols, prefix a grave accent mark (`) to the string as an escape character: #  $\{ \}$  ' : & , ` < >

To specify  $(,),$ , or \$, prefix both a backslash and a grave accent mark  $(')$  to them as escape characters.

- If the OS of the execution target server is Linux, to use a backslash (\) as an ordinary character, specify \\ instead of \. Also, to use the following symbols, prefix a backslash (\) to them as an escape character:  $\frac{1}{2}$  \$ [  $\frac{1}{2}$   $\rightarrow$  \*

- Never enter a double quotation mark (") regardless of whether the OS is Windows or Linux. To specify a double quotation mark ("), enter  $\sqrt{0x^2}$ .

Notes on specifying the common.replaceStr property:

- If the OS of the execution target server is Windows, you can use the meta characters `t (tab) and `r`n (line break). To specify  $\setminus$  at the end of a character string or to specify only  $\setminus$  enter  $\setminus$ .

To specify a character string that includes spaces or any of the following symbols, prefix a grave accent mark (`) to the string as an escape character:  $\forall$  #,  $(\widehat{\alpha})$  { }  $\forall$  ; & ( ) < > \$

- If the OS of the execution target server is Linux, you can use the meta characters \t (tab) and \n (line break). To use a backslash (\) as an ordinary character, specify \\, instead of \, Also, to include !,  $\ell$ ,  $\mathcal S$ , or  $\mathcal X$  in a character string, prefix a backslash (\) to the string as an escape character.

- Never enter a double quotation mark (") regardless of whether the OS is Windows or Linux. To specify a double quotation mark ("), enter  $\sqrt{0x^2}$ .

### **Use situation**

This plug-in can be used to edit definition files.

# **Prerequisites**

See Release Notes for the latest support statuses of prerequisite products in the system, prerequisite products on the execution target server, and OSs of prerequisite products on the execution target server.

Prerequisite products for the system:

Job Management Partner 1/Automatic Operation 10-50 or later

Prerequisite products for the execution-target server:

None.

Supported OSs for the prerequisite products for the execution-target server:

(1) Windows Server 2008 Standard/Enterprise (x86/x64), Windows Server 2008 R2 Standard/Enterprise/Datacenter

(2) Windows Server 2012 Standard/Datacenter, Windows Server 2012 R2 Standard/Datacenter

(3) Red Hat Enterprise Linux 5 Advanced Platform (x86), Red Hat Enterprise Linux 5 (x86), Red Hat Enterprise Linux 5 Advanced Platform (AMD/Intel 64), Red Hat Enterprise Linux 5 (AMD/Intel 64)

(4) Red Hat Enterprise Linux Server 6 (32-bit x86), Red Hat Enterprise Linux Server 6 (64-bit x86\_64)

Conditions for using prerequisite products on the execution target server:

None.

<sup>4.</sup> JP1/AO Standard-package Plug-ins

# **Cautions**

(1) Do not simultaneously execute multiple instances of this plug-in for the same file.

(2) You cannot specify surrogate pair characters or control characters.

## **Version**

01.12.00

# **Category**

OperatingSystem/Common/Basic

## **Plug-in name displayed in the task log**

osReplaceString

### **Return code**

0: Normal

14: Error (Mistake by user) File inaccessible

27: Error (Check with the task log about the error detail) Unidentified error

41: Error (An error has been detected in the component) Property not entered (An error has been detected in the component script)

# **Property list**

The following table lists the properties:

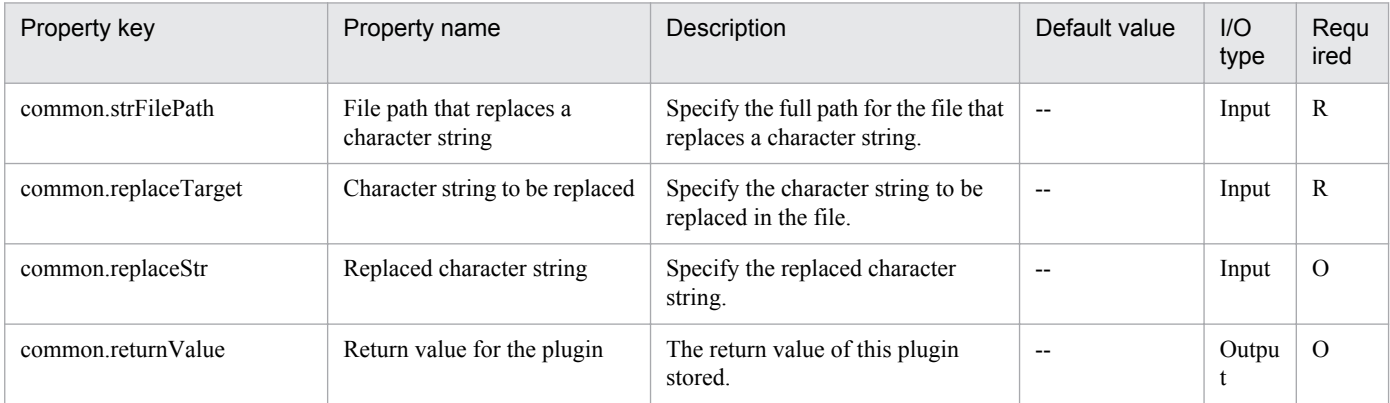

# **4.10.11 Filter Text**

#### **Function**

This plug-in filters text in a specified text file in a Windows or Linux environment.

The following terms are used in this document:

#### - Filtering

This refers to the processing extracts the text in the specified range of rows and columns from the specified text file. This text file is called the "input file", and the text in the input file is called "input text".

```
4. JP1/AO Standard-package Plug-ins
```
#### - Column

This refers to the individual strings that make up a row. Columns within a row are separated by a specific character (delimiter).

The following properties can be used as the filtering conditions:

- Extraction-starting row
- Extraction-ending row
- Delimiter
- Extraction-target columns

Examples of filtering text are shown below.

- Input text:

num,family,poolID,capacity,usageRate

1,VSP,0,7225344,0

2,VSP,1,100423680,5

3,VSP,100,4085760,0

4,VSP,11,6150144,11

- Filtering result:

Each column in a row is delimited by the character specified as the delimiter.

Example 1 (when the extraction-starting row is 1, the extraction-ending row is 2, the delimiter is a comma (,), and the extraction-target columns are 1 and 3)

num,poolID

1,0

If the specified extraction-starting row or extraction-ending row does not exist, filtering is performed for existing rows only.

Example 2 (when the extraction-starting row is 5, the extraction-ending row is 6, the delimiter is a comma (,), and the extraction-target columns are 1 and 3)

4,11

If only one extraction-target column is specified, no delimiter is output in the filtering result.

Example 3 (when the extraction-starting row is 1, the extraction-ending row is 2, the delimiter is a comma (,), and the extraction-target column is 3)

poolID

0

<sup>4.</sup> JP1/AO Standard-package Plug-ins

If the specified extraction-target columns include non-existent columns, null strings are output for the non-existent columns.

Example 4 (when the extraction-starting row is 1, the extraction-ending row is 2, the delimiter is a comma (,), and the extraction-target columns are 1 and 6)

num,

1,

If no delimiter appears until the row end, the entire row is treated as the first column.

Example 5 (when the extraction-starting row is 1, the extraction-ending row is 2, the delimiter is a hash mark  $(\#)$ , and the extraction-target column is 1)

num,family,poolID,capacity,usageRate

1,VSP,0,7225344,0

The filtering results are output to a file (output file).

This plug-in requires the following server:

- Execution-target server

A server on which this plug-in is executed

Note the following when specifying properties:

(1) Regarding the extraction-starting row (the property common.rowPosBegin) and extraction-ending row (the property common.rowPosEnd)

- Specify an integer from 1 to 2,147,483,647.

- If you do not specify an extraction-starting row, the extraction-starting row is the first row.

- If you do not specify an extraction-ending row, the extraction-ending row is the last row. However, if the input file contains more than 2,147,483,647 rows, the rows after the 2,147,483,647th row will not be extracted.

- Make sure the number specified for the extraction-ending row number is equal to or greater than the number specified for the extraction-starting row.

(2) About the delimiter (the property common.delimiterChar)

- You can specify only one single-byte alphanumeric character or symbol. The default is a single-byte space.

- The single-byte symbols that can be specified vary depending on the OS of the execution-target server.

If the OS is Windows, you can specify a single-byte space or one of the following single-byte symbols: ! #  $\frac{1}{2}$  % & () \* + , - . / : ; < = > ? @ [ \ ] ^ \_ ` { | } ~

Do not specify a double quotation mark (") or single quotation mark ('). If you specify either of these symbols, this plugin terminates abnormally.

If the OS is Linux, you can specify a single-byte space or one of the following single-byte symbols: # % & () \* +,  $-$  . / : ; < = > ? @ [ ] ^ \_ { | } ~

<sup>4.</sup> JP1/AO Standard-package Plug-ins

If you specify any one of the following symbols, this plug-in terminates abnormally: "'!  $\mathcal{S} \setminus \mathcal{S}$ 

(3) Regarding the extraction-target columns (the property common.columnPos)

- Specify an integer from 1 to 2,147,483,647. The value 1 indicates the first column.

- To extract multiple columns, specify column numbers delimited by commas (,). Do not insert space characters between the column numbers.

- If you do not specify an extraction-target column, all columns are subject to extraction.

- The value of this property must begin and end with a number. If you specify a value that does begins or ends with a non-numerical character, this plug-in terminates abnormally. Examples of values that violate this rule are as follows:

 $[,1,3]$   $[1,3,]$   $[,]$ 

- Do not specify consecutive commas. If you specify consecutive commas, this plug-in terminates abnormally. An example of a value that violates this rule is as follows:

[1,,3]

#### **Use situation**

This plug-in can be used to filter text output by other plug-ins.

#### **Prerequisites**

For the most recent information about the prerequisite products for the system, prerequisite products for the executiontarget server, and the supported OSs for the execution-target server, see the Release Notes.

Prerequisite product for the system:

Job Management Partner 1/Automatic Operation 10-50 or later

Prerequisite products for the execution-target server:

None.

Supported OSs for the execution-target server:

(1) Windows Server 2008 Standard/Enterprise (x86/x64), Windows Server 2008 R2 Standard/Enterprise/Datacenter

(2) Windows Server 2012 Standard/Datacenter, Windows Server 2012 R2 Standard/Datacenter

(3) Red Hat Enterprise Linux 5 Advanced Platform (x86), Red Hat Enterprise Linux 5 (x86), Red Hat Enterprise Linux 5 Advanced Platform (AMD/Intel 64), Red Hat Enterprise Linux 5 (AMD/Intel 64)

(4) Red Hat Enterprise Linux Server 6 (32-bit x86), Red Hat Enterprise Linux Server 6 (64-bit x86\_64)

Conditions for using the execution-target server:

None.

#### **Cautions**

(1) When specifying property values, do not specify any string that includes a single quotation mark (') or double quotation mark ("). If you specify such a string, this plug-in terminates abnormally.

<sup>4.</sup> JP1/AO Standard-package Plug-ins

(2) To execute this plug-in in a Linux environment, when specifying property values, do not specify any value that includes any of the characters below. If you specify such a value, this plug-in terminates abnormally.

 $! S \setminus$ 

(3) Do not specify the same path for the input file path (the property common.inputFilePath) and the output file path (the property common.outputFilePath). If you specify the same path, this plug-in terminates abnormally.

(4) To execute multiple instances of this plug-in concurrently, do not specify the same output file.

(5) If "false" is specified for the property common.flagOverwriteOutputFile (which specifies whether the output file can be overwritten) and the output file already exists, this plug-in terminates abnormally.

(6) If you specify a single-byte space for the delimiter (the property common.delimiterChar), the following notes apply:

- If the strings for which filtering is to be performed are separated by two or more consecutive single-byte spaces, this plug-in treats those strings as if they are separated by one single-byte space.

- If the strings for which filtering is to be performed are preceded or followed by single-byte spaces, this plug-in ignores those spaces, regardless of the number of spaces.

- If the OS of the execution-target server is Linux, tab characters in the text for which filtering is to be performed are treated as single-byte spaces.

(7) If the input file contains no input text, this plug-in terminates normally.

(8) If the last row of the input file contains only EOF (End Of File), the handling of that row varies depending on the OS of the execution-target server.

- If the OS is Windows, the last row is not treated as input text.

- If the OS is Linux, the last row is treated as input text.

#### **Version**

01.50.00

**Category**

OperatingSystem/Common/Basic

#### **Plug-in name displayed in the task log**

osFilterString

#### **Return code**

0: Normal

12: Error (Mistake by user): Invalid property

23: Error (Invalid environment): The environment requirements are not met.

27: Error (Check the task log for details of the error): Unidentified error

41: Error (An error has been detected in the component): Property not entered (An error has been detected in the component script)

<sup>4.</sup> JP1/AO Standard-package Plug-ins

# **Property list**

The following table lists the properties:

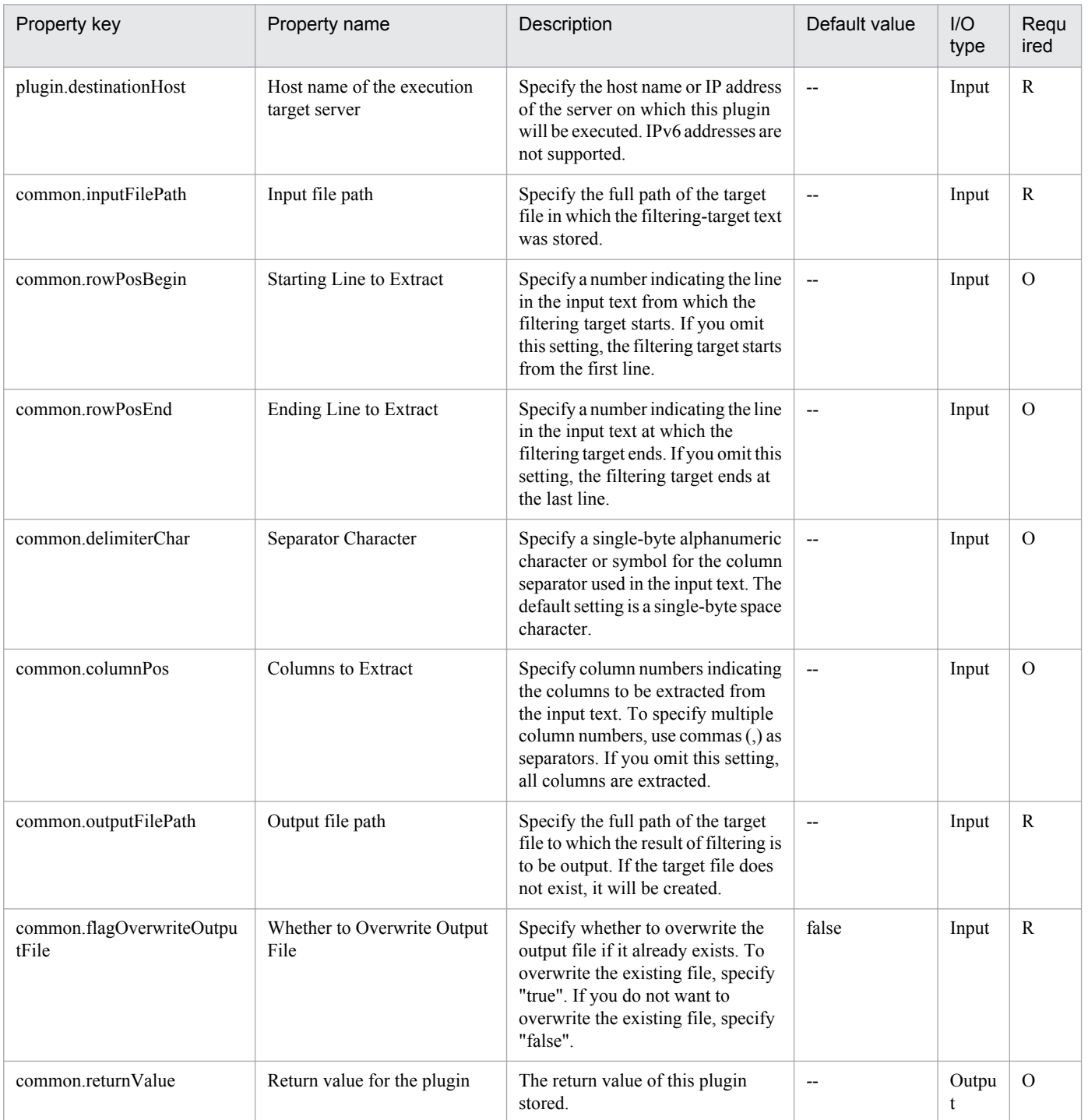

# **4.10.12 Search Text**

# **Function**

This plug-in searches for the specified keyword in the specified text file in a Windows or Linux environment.

This plug-in searches for the specified keyword in the text (input text) of the specified text file (input file) and then extracts the rows that contain the keyword.

An example of how to perform a search is shown below.

- Input text:

num,family,poolID,capacity,usageRate

1,VSP,0,7225344,0

2,VSP,1,100423680,5

3,VSP,100,4085760,0

4,VSP,11,6150144,11

- Search results when the keyword is '00':

2,VSP,1,100423680,5

3,VSP,100,4085760,0

The search results are output to a file (output file).

The value of the property common.findResult indicates whether the search returned any results for the specified keyword. If the value of the property is "true", the search returned one or more results. If the value of the property is "false", the search returned no results.

This plug-in requires the following server:

- Execution-target server

A server on which this plug-in is executed

#### **Use situation**

This plug-in can be used to search the text output from another plug-in.

#### **Prerequisites**

For the most recent information about the prerequisite products for the system, prerequisite products for the executiontarget server, and the supported OSs for the execution-target server, see the Release Notes.

Prerequisite product for the system:

Job Management Partner 1/Automatic Operation 10-50 or later

Prerequisite products for the execution-target server:

None.

Supported OSs for the execution-target server:

(1) Windows Server 2008 Standard/Enterprise (x86/x64), Windows Server 2008 R2 Standard/Enterprise/Datacenter

(2) Windows Server 2012 Standard/Datacenter, Windows Server 2012 R2 Standard/Datacenter

(3) Red Hat Enterprise Linux 5 Advanced Platform (x86), Red Hat Enterprise Linux 5 (x86), Red Hat Enterprise Linux 5 Advanced Platform (AMD/Intel 64), Red Hat Enterprise Linux 5 (AMD/Intel 64)

(4) Red Hat Enterprise Linux Server 6 (32-bit x86), Red Hat Enterprise Linux Server 6 (64-bit x86\_64)

Conditions for using the execution-target server:

None.

### **Cautions**

(1) When specifying property values, do not specify any string that includes a single quotation mark (') or double quotation mark ("). If you specify such a string, this plug-in terminates abnormally.

(2) To execute this plug-in in a Linux environment, when specifying property values, do not specify any value that includes any of the characters below. If you specify a value that includes such a character, this plug-in will not return correct search results.

,  $\int$ ,  $\int$ , or `

(3) When specifying the keyword (the property common.keywordStr), you cannot use regular expressions.

(4) Do not specify the same path for the input file path (the property common.inputFilePath) and the output file path (the property common.outputFilePath). If you specify the same path, this plug-in terminates abnormally.

(5) To execute multiple instances of this plug-in concurrently, do not specify the same output file.

(6) If "false" is specified for the property common.flagOverwriteOutputFile (which specifies whether the output file can be overwritten) and the output file already exists, this plug-in terminates abnormally.

(7) If the input file contains no input text, this plug-in terminates normally.

#### **Version**

01.50.00

#### **Category**

OperatingSystem/Common/Basic

#### **Plug-in name displayed in the task log**

osFindString

#### **Return code**

0: Normal

12: Error (Mistake by user): Invalid property

23: Error (Invalid environment): The environment requirements are not met.

27: Error (Check the task log for details of the error): Unidentified error

41: Error (An error has been detected in the component): Property not entered (An error has been detected in the component script)

<sup>4.</sup> JP1/AO Standard-package Plug-ins

# **Property list**

The following table lists the properties:

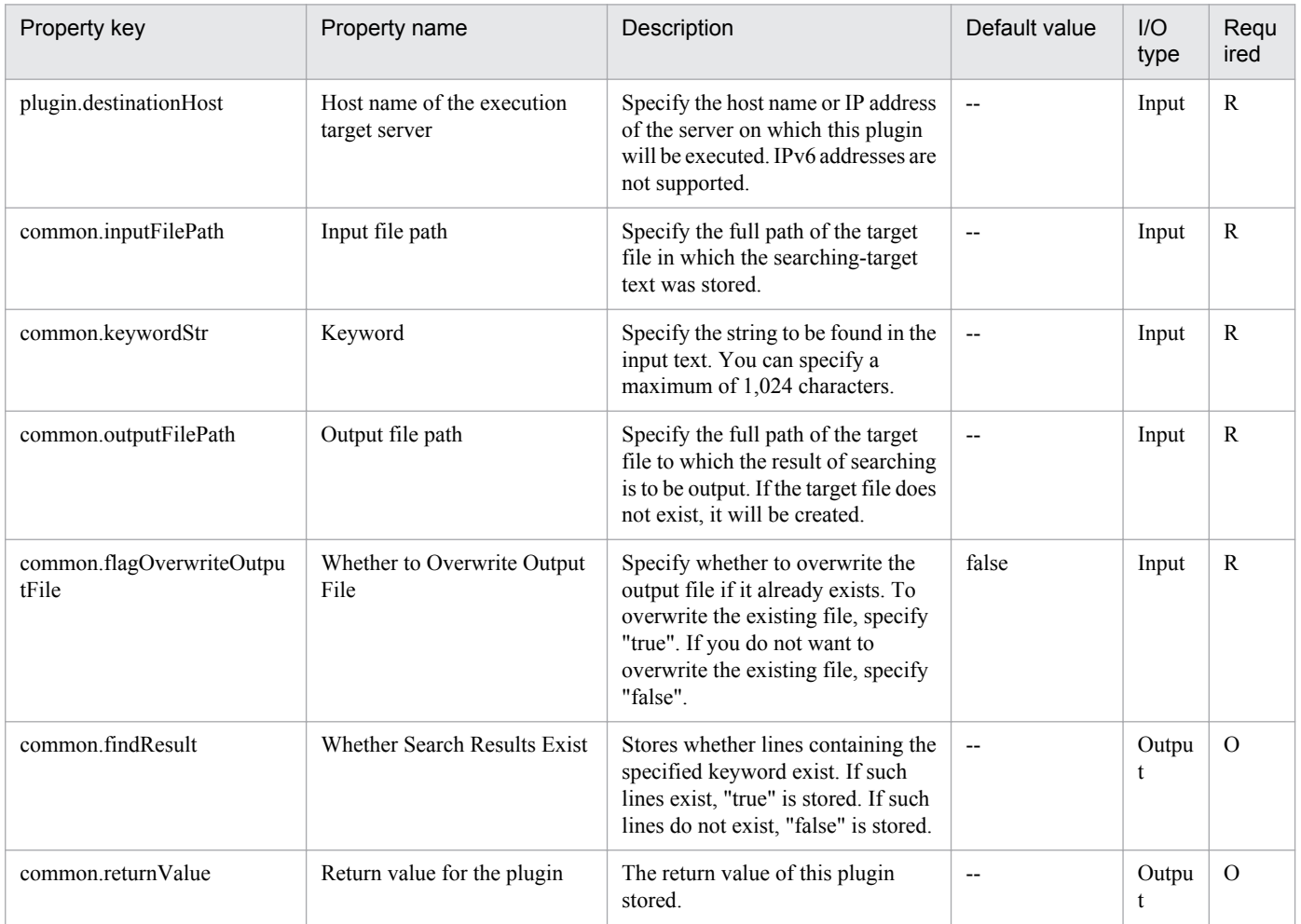

# **4.10.13 Operate OS Service**

#### **Function**

This plug-in performs operations on OS services in a Windows or Linux environment.

The following terms are used in this document:

- OS services

Windows services and Linux services are referred to as "OS services" to avoid confusion with the services executed in JP1/AO.

This plug-in requires the following server:

- Execution-target server

A server on which this plug-in is executed

The property common.serviceName specifies the name of the OS service for which the operation is to be performed. The values that can be specified vary based on the OS of the execution-target server.

<sup>4.</sup> JP1/AO Standard-package Plug-ins

- If the OS is Windows, you can specify names (service display names) that are displayed in the [Name] column of the Services administrative tool in the Control Panel.

- If the OS is Linux, you can specify the names of service scripts in the directory /etc/init.d.

The property common.serviceCommand specifies the operation to be performed on the target OS service. The operations that can be performed (regardless of whether the OS is Windows or Linux) are as follows:

- start

- stop

- restart

- status (status acquisition)

The specifications for each of these operations conform to the OS specifications of the execution-target server. For example, if the start operation is performed on an OS service that is already running or if the stop operation is performed on an OS service that is not running, the operation terminates normally instead of ending in an error. If the restart operation is performed on an OS service that is not running, the operation is treated as the start operation.

When the status operation is performed, the operation result is stored as a numeric value in the property common.serviceStatus. The meanings of the numeric values that can be stored are shown below.

- For Windows:

- 1: The service is not running.
- 2: The service is in the process of starting.
- 3: The service is in the process of stopping.
- 4: The service is running.
- 5: Continuation of the service is suspended.
- 6: The service is stopping temporarily.
- 7: The service is temporarily stopped.
- 99: The status of the service is unknown.
- For Linux:

The meanings of numeric values vary based on the specifications of the service script specified as the OS service. The following shows the meanings in Red Hat Enterprise Linux:

- 0: The program is running.
- 1: The program is not running, but the process ID file still exists.
- 2: The program is not running, but the lock file still exists.
- 3: The program is not running.

4: The execution status of the program cannot be determined, because this plug-in does not have permission to read the process ID file.

<sup>4.</sup> JP1/AO Standard-package Plug-ins

# **Use situation**

This plug-in can be used to obtain the status of an OS service or to control an OS service.

#### **Prerequisites**

For the most recent information about the prerequisite products for the system, prerequisite products for the executiontarget server, and the supported OSs for the execution-target server, see the Release Notes.

Prerequisite product for the system:

Job Management Partner 1/Automatic Operation 10-50 or later

Prerequisite products for the execution-target server:

None.

Supported OSs for the execution-target server:

(1) Windows Server 2008 Standard/Enterprise (x86/x64), Windows Server 2008 R2 Standard/Enterprise/Datacenter

(2) Windows Server 2012 Standard/Datacenter, Windows Server 2012 R2 Standard/Datacenter

(3) Red Hat Enterprise Linux 5 Advanced Platform (x86), Red Hat Enterprise Linux 5 (x86), Red Hat Enterprise Linux 5 Advanced Platform (AMD/Intel 64), Red Hat Enterprise Linux 5 (AMD/Intel 64)

(4) Red Hat Enterprise Linux Server 6 (32-bit x86), Red Hat Enterprise Linux Server 6 (64-bit x86\_64)

Conditions for using the execution-target server:

None.

#### **Cautions**

(1) If the OS of the execution-target server is Windows, the connecting user defined on the agentless connection destination must have permission to access the OS service for which the operation is to be performed.

(2) If the OS of the execution-target server is Windows, the start and restart operations can be performed only for OS services whose startup type is "Manual" or "Automatic". These operations cannot be performed for OS services whose startup type is "Disabled".

(3) If the OS of the execution-target server is Windows, an operation performed on the specified OS service is not performed for other OS services that have a dependence relationship with the specified OS service. For this reason, the operation performed on the specified OS service might fail.

(4) If the OS of the execution-target server is Windows, this plug-in terminates abnormally when both of the following conditions are met:

- Another OS service is dependent on the OS service for which the stop or restart operation is performed.

- "False" is specified for the property Windows.dependOnServiceStop, which determines whether to stop OS services that have a dependence relationship with the OS service for which the operation is performed.

(5) If the OS of the execution-target server is Windows, when specifying properties, do not specify any string that includes a double quotation mark (") or single quotation mark ('). If you specify such a string, this plug-in terminates abnormally.

<sup>4.</sup> JP1/AO Standard-package Plug-ins

(6) If the OS of the execution-target server is Linux, when specifying properties, do not specify any string that includes a double quotation mark ("). If you specify such a string, this plug-in terminates abnormally.

(7) Regardless of the OS of the execution-target server, when specifying the OS service name for the property common.serviceName, specify the complete name.

You cannot specify only part of an OS service name or include any wildcard characters. In particular, if the OS is Linux, OS service names are case sensitive.

#### **Execution privilege**

For Windows: Administrator privileges

For Linux: Root privileges

#### **Version**

01.50.00

#### **Category**

OperatingSystem/Common/Basic

#### **Plug-in name displayed in the task log**

osOperateService

#### **Return code**

0: Normal

12: Error (Mistake by user): Invalid property

21: Error (Environmental error): No command was found or could be executed (An error was detected in the component script)

27: Error (Check the task log for details of the error): Unidentified error

41: Error (An error has been detected in the component): Property not entered (An error has been detected in the component script)

#### **Property list**

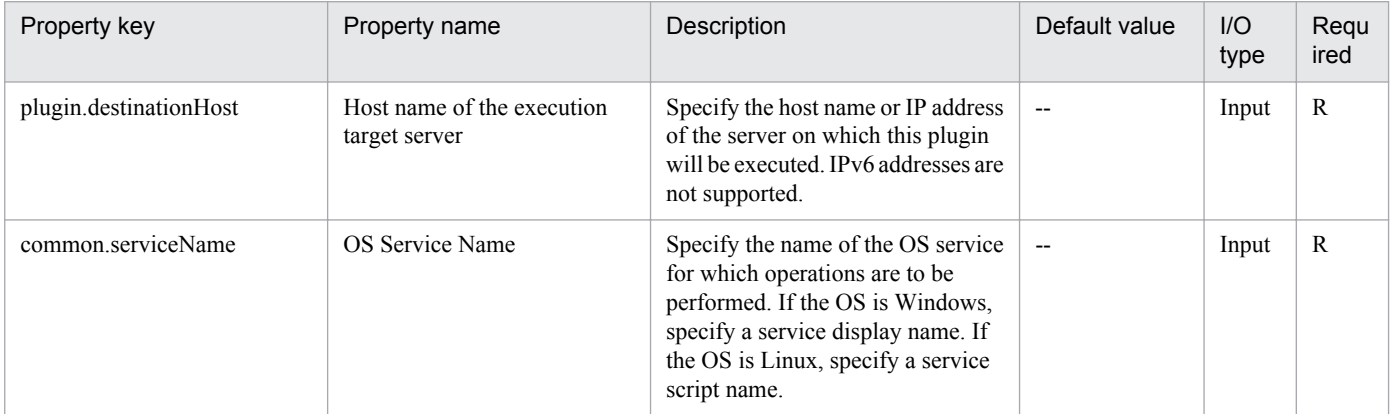

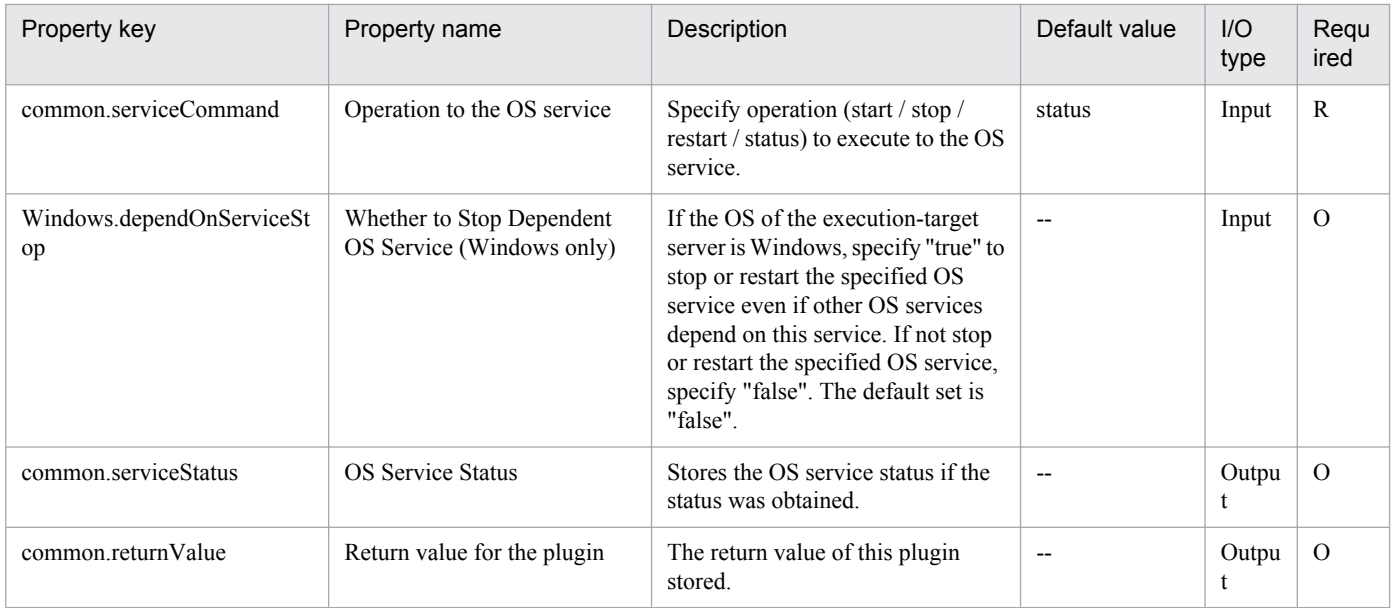

# **4.10.14 Shutdown Server**

# **Function**

This plug-in shuts down a server in a Windows or Linux environment.

This plug-in requires the following server:

- Execution-target server

A server on which this plug-in is executed

This plug-in shuts down (powers off) the server by using the appropriate shutdown command for the OS of the executiontarget server.

Note the following when specifying properties:

(1) For the shutdown reason (the property Windows.shutdownReason), specify one of the codes listed below. To use your own codes, see the Microsoft support information.

Code Meaning

- 0:0 Reason other than those below (planned)
- 1:1 Hardware: Maintenance (planned)
- 1:2 Hardware: Installation (planned)
- 2:2 OS: Recovery (planned)
- 2:3 OS: Upgrading (planned)
- 2:4 OS: Reconfiguration (planned)
- 2:16 OS: Service pack (planned)

<sup>4.</sup> JP1/AO Standard-package Plug-ins

2:17 OS: Hot fix (planned)

- 2:18 OS: Security fix (planned)
- 4:1 Application: Maintenance (planned)
- 4:2 Application: Installation (planned)
- 5:19 Security problem (planned)
- 7:0 Legacy API shutdown (planned)

### **Use situation**

This plug-in can be used to shut down the server, for example, when during a schedule power outage or when program update files are being applied.

### **Prerequisites**

For the most recent information about the prerequisite products for the system, prerequisite products for the executiontarget server, and the supported OSs for the execution-target server, see the Release Notes.

Prerequisite product for the system:

Job Management Partner 1/Automatic Operation 10-50 or later

Prerequisite products for the execution-target server:

Prerequisite products for the execution-target server:

Supported OSs for the execution-target server:

(1) Windows Server 2008 Standard/Enterprise (x86/x64), Windows Server 2008 R2 Standard/Enterprise/Datacenter

(2) Windows Server 2012 Standard/Datacenter, Windows Server 2012 R2 Standard/Datacenter

(3) Red Hat Enterprise Linux 5 Advanced Platform (x86), Red Hat Enterprise Linux 5 (x86), Red Hat Enterprise Linux 5 Advanced Platform (AMD/Intel 64), Red Hat Enterprise Linux 5 (AMD/Intel 64)

(4) Red Hat Enterprise Linux Server 6 (32-bit x86), Red Hat Enterprise Linux Server 6 (64-bit x86\_64)

Conditions for using the execution-target server:

None.

#### **Cautions**

(1) Regardless of the OS of the execution-target server, this plug-in forcibly shuts down the server even if other users are logged in. The data that other users are working on is not saved.

(2) Processing for this plug-in finishes when the OS shutdown command is executed on the execution-target server. As a result, this plug-in and the shutdown operation work asynchronously.

(3) There is a fixed wait time between the execution of the OS shutdown command on the execution-target server and the start of the shutdown processing. During this wait time, JP1/AO performs preprocessing for shutdown. The wait time varies depending on the OS of the execution-target server. If the OS is Windows, the wait time is 180 seconds. If the OS is Linux, the wait time is 1 second.

<sup>4.</sup> JP1/AO Standard-package Plug-ins

(4) If the OS of the execution-target server is Windows, when specifying properties, do not specify any string that includes a double quotation mark ("). If you specify such a string, this plug-in terminates abnormally.

(5) If the OS of the execution-target server is Windows, do not omit the property Windows.shutdownReason (shutdown reason) or the property Windows.shutdownReasonComment (comment for the shutdown reason). If you omit either of these properties, this plug-in terminates abnormally.

(6) If the OS of the execution-target server is Windows, the OS event log entries registered by this plug-in conform to the specifications of the shutdown command.

(7) If the OS of the execution-target server is Windows, this plug-in references the environment variable SystemRoot when calling shutdown.exe. For this reason, if the value of this environment variable was changed from the value set during OS installation, this plug-in might terminate abnormally.

(8) If an error occurs in this plug-in, take action according to the message output for the shutdown command in the task log.

#### **Execution privilege**

For Windows: Administrator privileges

For Linux: Root privileges

#### **Version**

01.50.01

# **Category**

OperatingSystem/Common/Basic

### **Plug-in name displayed in the task log**

osShutdownServer

#### **Return code**

0: Normal

Other than 0: Error (Check the task log for details of the error): Abnormal termination of the shutdown command

# **Property list**

The following table lists the properties:

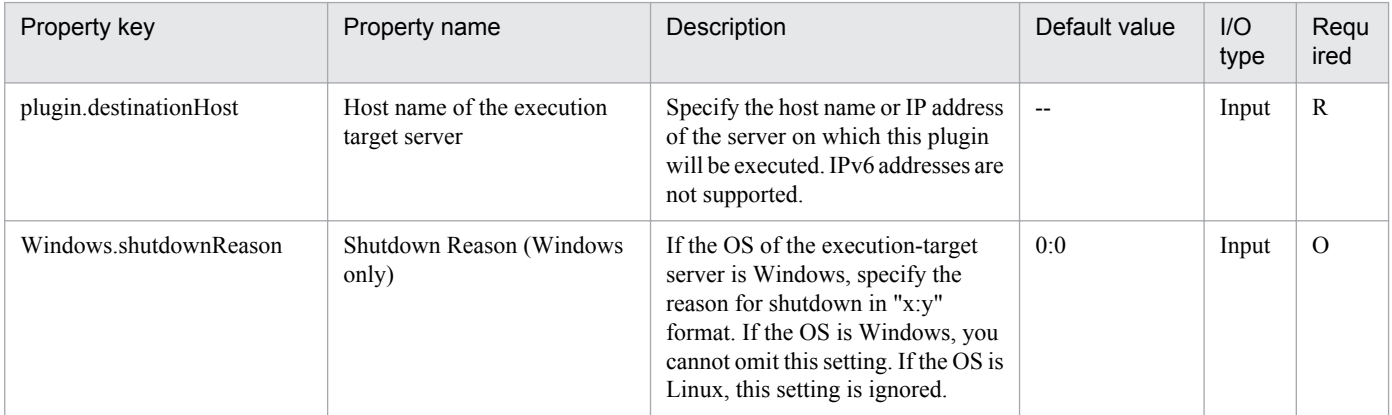

```
4. JP1/AO Standard-package Plug-ins
```
Job Management Partner 1/Automatic Operation Service Template Reference **748**

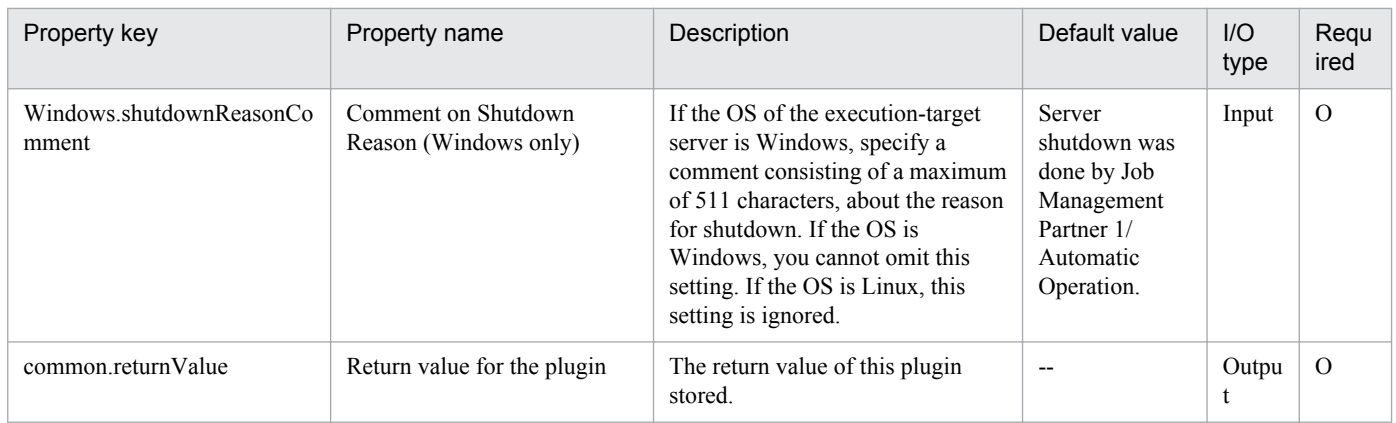

# **4.10.15 Restart Server**

# **Function**

This plug-in restarts the server in a Windows or Linux environment.

This plug-in requires the following server:

- Execution-target server
- A server on which this plug-in is executed

This plug-in shuts down and restarts the server by using the shutdown command that is appropriate for the OS of the execution-target server.

Note the following when specifying properties:

(1) For the shutdown reason (the property Windows.shutdownReason), specify one of the codes listed below. To use your own codes, see the Microsoft support information.

Code Meaning

- 0:0 Reason other than those below (planned)
- 1:1 Hardware: Maintenance (planned)
- 1:2 Hardware: Installation (planned)
- 2:2 OS: Recovery (planned)
- 2:3 OS: Upgrading (planned)
- 2:4 OS: Reconfiguration (planned)
- 2:16 OS: Service pack (planned)
- 2:17 OS: Hot fix (planned)
- 2:18 OS: Security fix (planned)
- 4:1 Application: Maintenance (planned)

<sup>4.</sup> JP1/AO Standard-package Plug-ins

4:2 Application: Installation (planned)

5:19 Security problem (planned)

7:0 Legacy API shutdown (planned)

### **Use situation**

This plug-in can be used to shut down and then restart the server, for example, when program update files are being applied.

## **Prerequisites**

For the most recent information about the prerequisite products for the system, prerequisite products for the executiontarget server, and the supported OSs for the execution-target server, see the Release Notes.

Prerequisite product for the system:

Job Management Partner 1/Automatic Operation 10-50 or later

Prerequisite products for the execution-target server:

None.

Supported OSs for the execution-target server:

(1) Windows Server 2008 Standard/Enterprise (x86/x64), Windows Server 2008 R2 Standard/Enterprise/Datacenter

(2) Windows Server 2012 Standard/Datacenter, Windows Server 2012 R2 Standard/Datacenter

(3) Red Hat Enterprise Linux 5 Advanced Platform (x86), Red Hat Enterprise Linux 5 (x86), Red Hat Enterprise Linux 5 Advanced Platform (AMD/Intel 64), Red Hat Enterprise Linux 5 (AMD/Intel 64)

(4) Red Hat Enterprise Linux Server 6 (32-bit x86), Red Hat Enterprise Linux Server 6 (64-bit x86\_64)

Conditions for using the execution-target server:

None.

# **Cautions**

(1) Regardless of the OS of the execution-target server, this plug-in forcibly shuts down the server even if other users are logged in. The data that other users are working on is not saved.

(2) Processing for this plug-in finishes when the OS shutdown command is executed on the execution-target server. As a result, this plug-in and the shutdown operation work asynchronously.

(3) There is a fixed wait time between the execution of the OS shutdown command on the execution-target server and the start of the shutdown processing. During this wait time, JP1/AO performs preprocessing for shutdown. The wait time varies depending on the OS of the execution-target server. If the OS is Windows, the wait time is 180 seconds. If the OS is Linux, the wait time is 1 second.

(4) If the OS of the execution-target server is Windows, when specifying properties, do not specify any string that includes a double quotation mark ("). If you specify such a string, this plug-in terminates abnormally.

(5) If the OS of the execution-target server is Windows, do not omit the property Windows.shutdownReason (shutdown reason) or the property Windows.shutdownReasonComment (comment for the shutdown reason). If you omit either of these properties, this plug-in terminates abnormally.

(6) If the OS of the execution-target server is Windows, the OS event log entries registered by this plug-in conform to the specifications of the shutdown command.

(7) If the OS of the execution-target server is Windows, this plug-in references the environment variable SystemRoot when calling shutdown.exe. For this reason, if the value of this environment variable was changed from the value set during OS installation, this plug-in might terminate abnormally.

(8) If an error occurs in this plug-in, take action according to the message output for the shutdown command in the task log.

### **Execution privilege**

For Windows: Administrator privileges

For Linux: Root privileges

#### **Version**

01.50.01

# **Category**

OperatingSystem/Common/Basic

### **Plug-in name displayed in the task log**

osRebootServer

#### **Return code**

0: Normal

Other than 0: Error (Check the task log for details of the error): Abnormal termination of the shutdown command

# **Property list**

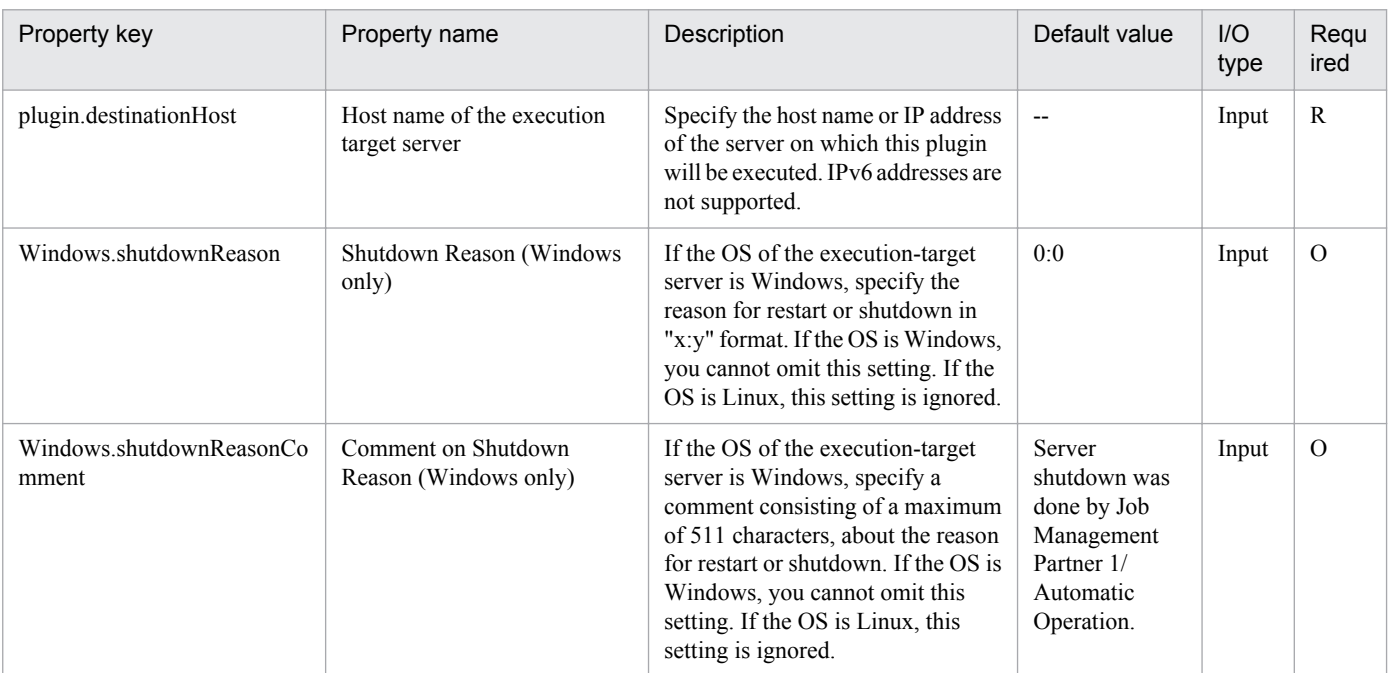

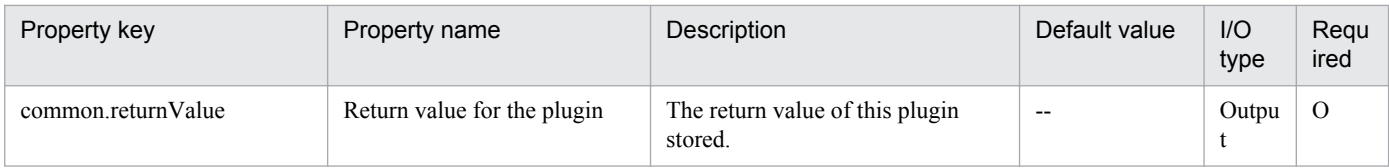

<sup>4.</sup> JP1/AO Standard-package Plug-ins

# **4.11.1 Add OS user (Linux)**

## **Function**

Adds an OS user in a Linux environment and adds that OS user

This module assumes the following server:

• Execution target server

This is the server on which this module is executed. Linux must have already been set up.

#### **Use situation**

You use this plugin to add a user for operations in Linux. To set a password for the OS user, use the following plugin:

osChangePassword

#### **Prerequisites**

For the latest support information about [Required product in the System]/[Required products on the execution target server]/[Prerequisite product OS running in the execution target server], see the release notes.

[Required product in the System]

(1)Job Management Partner 1/Automatic Operation 10-00 or later

[Required products on the execution target server]

None.

[Prerequisite product OS running in the execution target server]

(1) Red Hat Enterprise Linux 5 Advanced Platform (x86), Red Hat Enterprise Linux 5 (x86), Red Hat Enterprise Linux 5 Advanced Platform (AMD/Intel 64), Red Hat Enterprise Linux 5 (AMD/Intel 64)

(2) Red Hat Enterprise Linux Server 6 (32-bit x86),Red Hat Enterprise Linux Server 6 (64-bit x86\_64)

[Usage conditions for required products in the execution target system]

None.

#### **Cautions**

(1) When you run this service in a Linux environment, do not use multi-byte characters in the properties.

#### **Version**

01.00.04

#### **Category**

OperatingSystem/Linux/Basic

<sup>4.</sup> JP1/AO Standard-package Plug-ins

# **Plug-in name displayed in the task log**

osAddUser\_Lin

#### **Return code**

0: Normal

21: Error (invalid environment) Command cannot be found (error detected in the plugin script)

27: Error (check task logs for the nature of error)

41: Error (error detected in plugin) Missing property (error detected in plugin script)

#### **Property list**

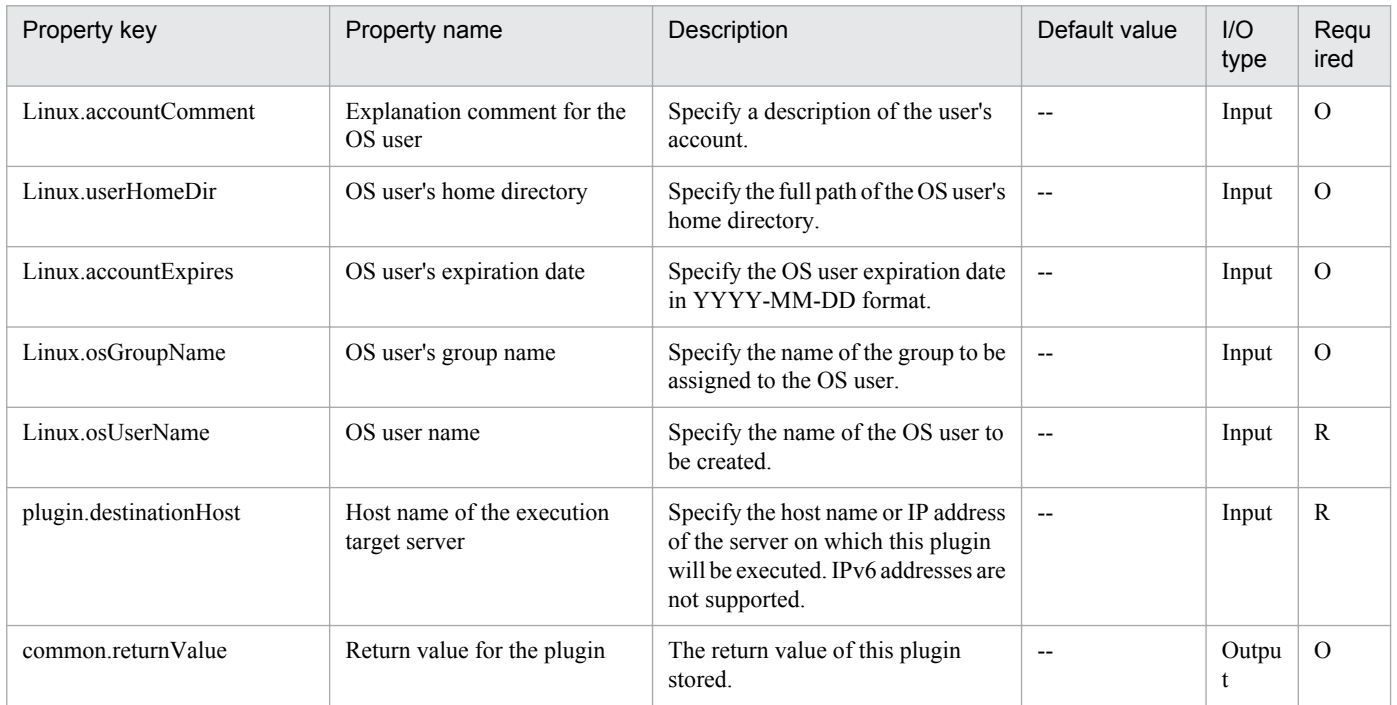

# **4.12 Plug-in in OperatingSystem/Windows/Basic Category**

# **4.12.1 Configure Windows firewall**

### **Function**

Registers a specified program or port as a Windows firewall exception.

This plugin assumes the following server:

• Execution target server

This is the server for which the Windows firewall exception is registered.

Execute the plugin with one of the following property groups specified, depending on the target that you want to register:

To register a program, specify the OS.programPathName and OS.programName properties.

To register a port, specify the OS.protocol, OS.portNumber, and OS.portName properties.

If the specified program or port has already been registered, the plugin outputs an information message to the task log and then skips the registration processing.

#### **Use situation**

After you have installed an application, you use this plugin to set a firewall setting so that the application will run normally.

#### **Prerequisites**

For the latest support information about [Required product in the System]/[Required products on the execution target system]/[Prerequisite product OS running in the execution target server], see the release notes.

[Required product in the System]

Job Management Partner 1/Automatic Operation 10-50 or later

[Required products on the execution target server]

(1) Windows Server 2003, Standard Edition/Enterprise Edition (x86/x64) SP1 or later,Windows Server 2003 R2, Standard Edition/Enterprise Edition (x86/x64)

(2) Windows Server 2008 Standard/Enterprise (x86/x64),Windows Server 2008 R2 Standard/Enterprise/Datacenter

(3) Windows Server 2012 Standard/Datacenter, Windows Server 2012 R2 Standard/Datacenter

[Usage conditions for required products on the execution target server]

(1) The Windows Firewall/Internet Connection Sharing (ICS) service has started.

#### **Version**

01.12.00

<sup>4.</sup> JP1/AO Standard-package Plug-ins

# **Category**

OperatingSystem/Windows/Basic

## **Plug-in name displayed in the task log**

osSetFirewallDef

#### **Return code**

0: Normal

- 21: Error (invalid environment) Command cannot be found (error detected in the plugin script)
- 27: Error (check task logs for the nature of error)
- 41: Error (error detected in plugin) Missing property (error detected in plugin script)

#### **Property list**

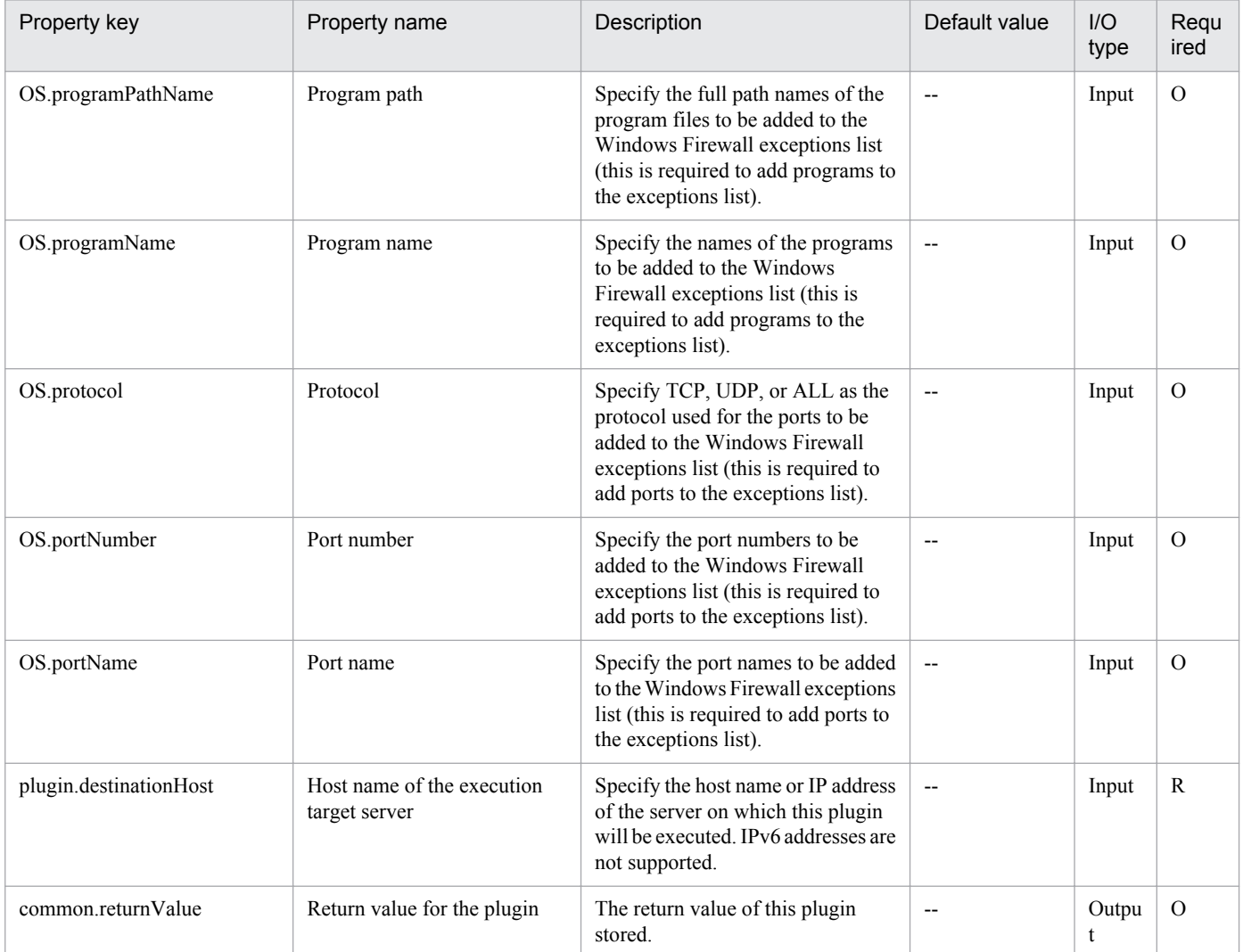
# **4.12.2 Add OS user (Windows)**

#### **Function**

Adds an OS user in a Windows environment. You can create a local user or a domain user.

If the specified OS user already exists, skip this process. (Return value: 0)

This plugin assumes the following server:

• Execution target server

This is the server on which this plugin is executed. Windows must have already been set up.

Set one of the following values in the Windows.userType property to indicate the type of user to be created:

For a local user: local

For a domain user: domain

#### **Use situation**

You use this plugin to add a user for operations to Windows. You can optimize the user addition task by using this plugin together with the following plugins:

osChangeGroup\_Win

#### **Prerequisites**

For the latest support information about [Required product in the System]/[Required products on the execution target system]/[Prerequisite product OS running in the execution target server], see the release notes.

[Required product in the System]

Job Management Partner 1/Automatic Operation 10-00 or later

[Required products on the execution target system]

None.

[Prerequisite product OS running in the execution target server]

(1) Windows Server 2003, Standard Edition/Enterprise Edition (x86/x64) SP1or later, Windows Server 2003 R2, Standard Edition/Enterprise Edition (x86/x64)

(2) Windows Server 2008 Standard/Enterprise (x86/x64), Windows Server 2008 R2 Standard/Enterprise/Datacenter

(3) Windows Server 2012 Standard/Datacenter, Windows Server 2012 R2 Standard/Datacenter

[Usage conditions for the target server]

None.

#### **Version**

01.00.04

# **Category**

OperatingSystem/Windows/Basic

## **Plug-in name displayed in the task log**

osAddUser\_Win

#### **Return code**

0: Normal

- 12: Error (user error) Invalid property
- 21: Error (invalid environment) Command cannot be found (error detected in the plugin script)
- 27: Error (check task logs for the nature of error)
- 41: Error (error detected in plugin) Missing property (error detected in plugin script)

### **Property list**

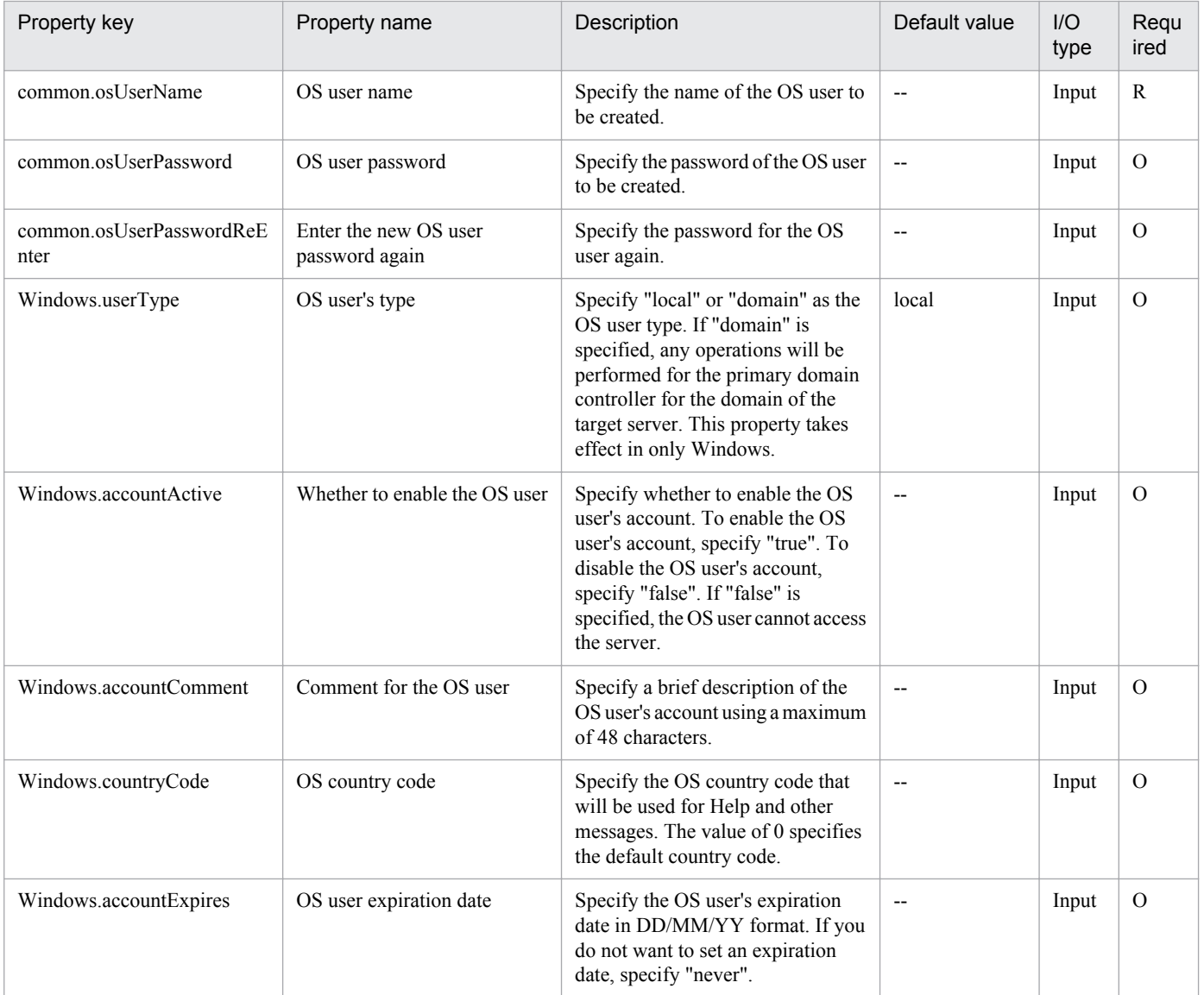

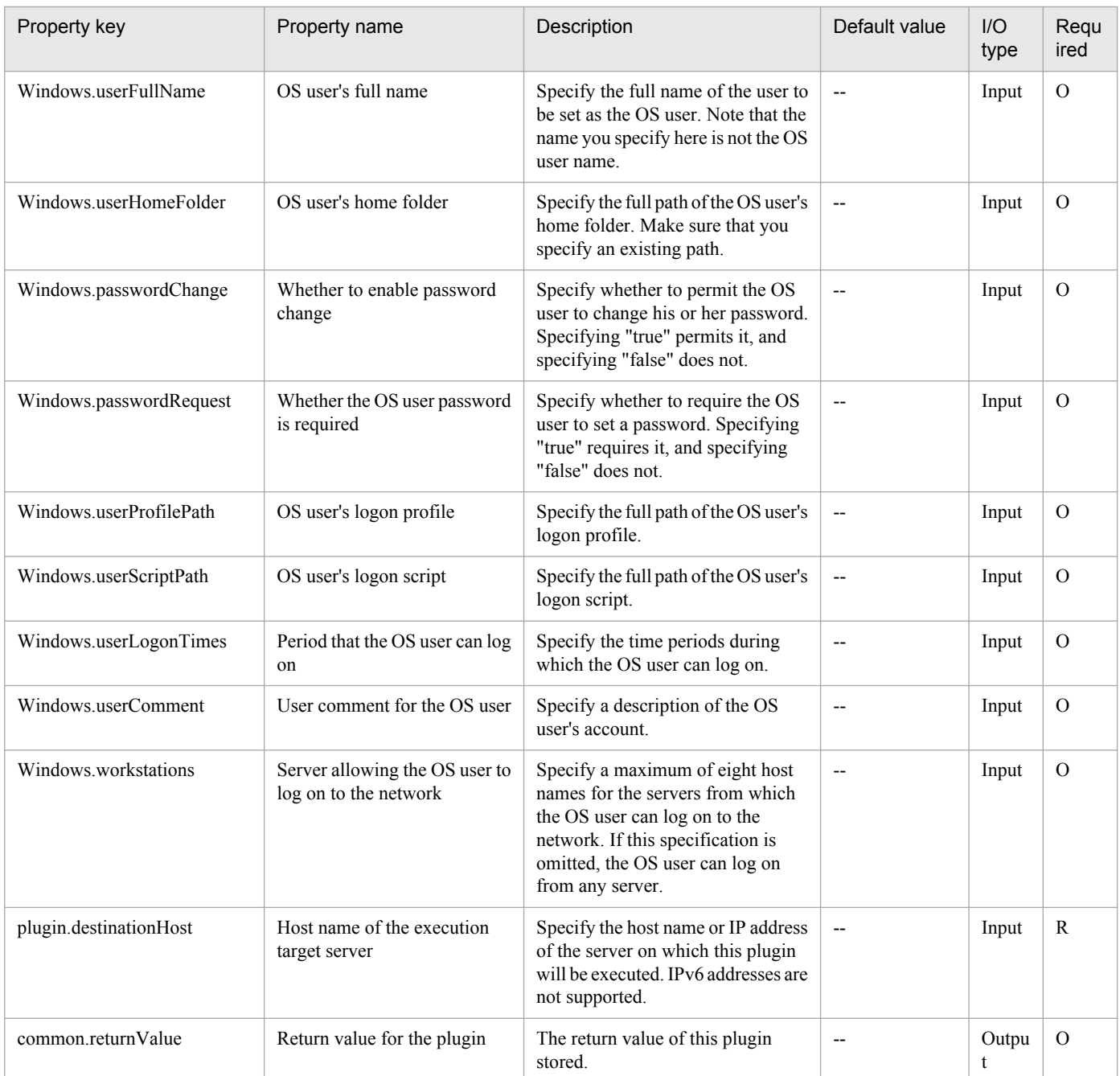

# **4.12.3 Set group of OS user (Windows)**

## **Function**

Specifies a group to which an OS user belongs in a Windows environment. You can specify a group for a local user or a domain user.

When adding the group where the OS user belongs, if the OS user already belongs to the specified group, delete the OS user from the specified group, and then add the user to the group again.

This plugin assumes the following server:

• Execution target server

<sup>4.</sup> JP1/AO Standard-package Plug-ins

This is the server on which this plugin is executed. Windows must have already been set up.

Set one of the following values in the Windows.userType property to indicate the type of user that is specified.

For a local user: local

For a domain user: domain

#### **Use situation**

When you have added an OS user for operations, you use this plugin to specify a group to which the user is to belong.

You can also use this plugin to delete a user from a specified group. You can optimize the OS user addition task by using this plugin together with the following plugins:

osAddUser\_Win

#### **Prerequisites**

For the latest support information about [Required product in the System]/[Required products on the execution target system]/[Prerequisite product OS running in the execution target server], see the release notes.

[Required product in the System]

Job Management Partner 1/Automatic Operation 10-50 or later

[Required products on the execution target system]

None.

[Prerequisite product OS running in the execution target server]

(1) Windows Server 2003, Standard Edition/Enterprise Edition (x86/x64) SP1or later, Windows Server 2003 R2, Standard Edition/Enterprise Edition (x86/x64)

(2) Windows Server 2008 Standard/Enterprise (x86/x64), Windows Server 2008 R2 Standard/Enterprise/Datacenter

(3) Windows Server 2012 Standard/Datacenter, Windows Server 2012 R2 Standard/Datacenter

[Usage conditions for the target server]

None.

#### **Version**

01.12.00

**Category**

OperatingSystem/Windows/Basic

## **Plug-in name displayed in the task log**

osChangeGroup\_Win

#### **Return code**

0: Normal

21: Error (invalid environment) Command cannot be found (error detected in the plugin script)

<sup>4.</sup> JP1/AO Standard-package Plug-ins

27: Error (check task logs for the nature of error)

41: Error (error detected in plugin) Missing property (error detected in plugin script)

#### **Property list**

The following table lists the properties:

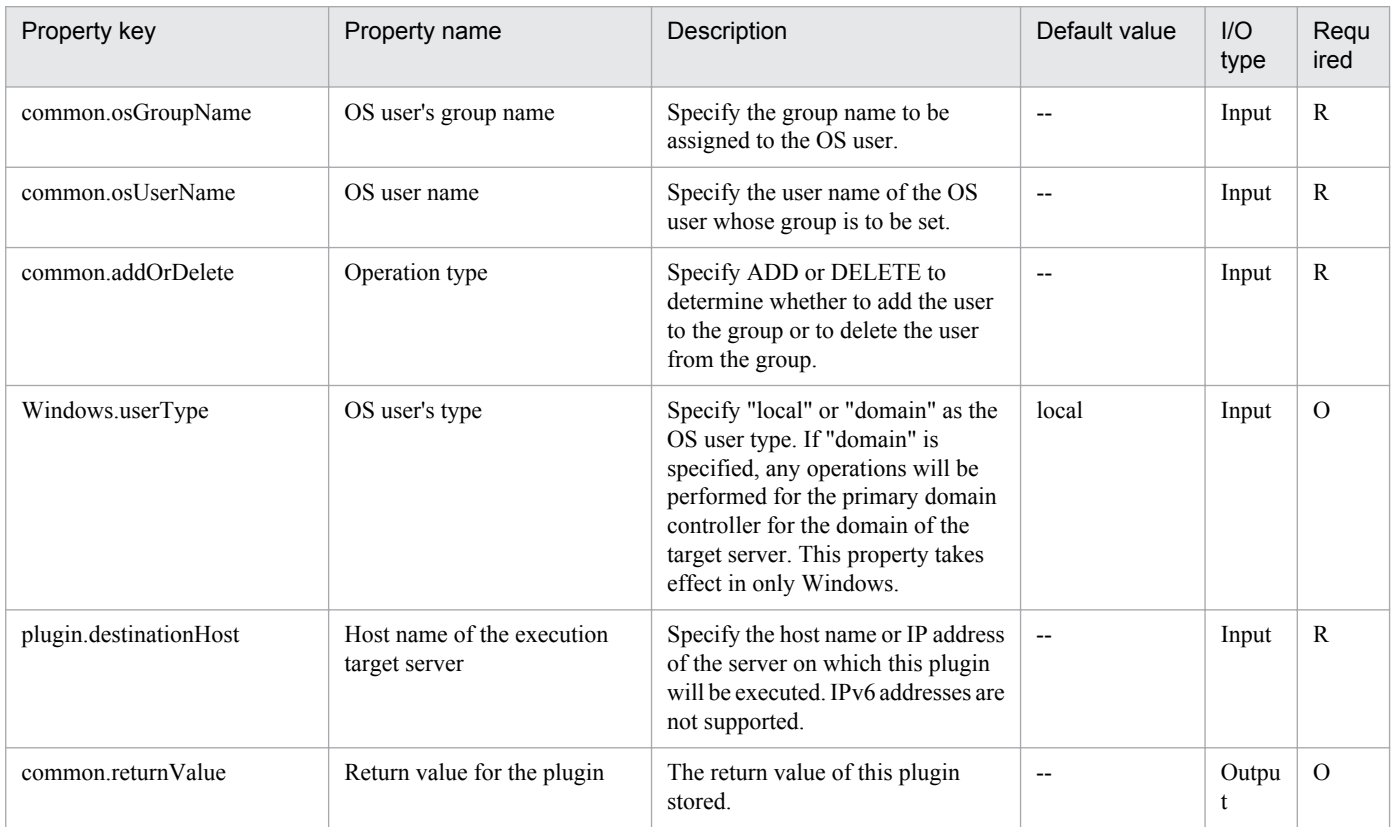

# **4.12.4 Get CSV data**

#### **Function**

This plugin acquires data from CSV files and sets it in output properties. It supports text files with an extension of csv.

Set the specified columns (up to 5) of data, separated by commas, in the output properties.

State the column name in the first line of the CSV file. State the data starting in the 2nd line.

(Example 1)

Host name

hostVM001

hostVM002

(Example 2)

Host name, comment

<sup>4.</sup> JP1/AO Standard-package Plug-ins

#### hostVM001,#Comment1

hostVM002,#Comment2

The fields read are checked for the following conditions. If any of these conditions are met, the plugin fails.

(a) Are there any blank (null) fields or lines?

(b) Do any fields exceed 256 characters in character string length?

(c) Do any fields contain the following special characters?

 $\zeta \leq 1$ ;  $\&$  \*?  $\%$  or a double quote (") not at an end of a field, or a backslash (\) at the end of a field

(d) Does any field contain a control character  $(0x00$  through  $0x1f$ ?

The output information is output for each specified column. An error results if, in any of the strings,

(Total value of field character strings) + Data line count

exceeds 1,017 characters.

#### **Use situation**

Data can be acquired from managed CSV files and then used as the input values of the server.

#### **Prerequisites**

For the latest support information about [Required product in the System]/[Required products on the execution target system]/[Prerequisite product OS running on the execution target server], see the release notes.

[Required product in the System]

Job Management Partner 1/Automatic Operation 10-50 or later

[Required products on the execution target system]

None.

[Prerequisite product OS running on the execution target server]

(1) Windows Server 2003,Standard Edition/Enterprise Edition (x86/x64) SP1 or later,Windows Server 2003 R2, Standard Edition/Enterprise Edition (x86/x64)

(2) Windows Server 2008 Standard/Enterprise (x86/x64),Windows Server 2008 R2 Standard/Enterprise/Datacenter

(3) Windows Server 2012 Standard/Datacenter, Windows Server 2012 R2 Standard/Datacenter

[Usage conditions for required products on the execution target server]

None.

#### **Cautions**

Due to ODBC driver restrictions, the following characters cannot be used in CSV file names: [ ] !

# **Execution privilege**

Windows: Administrator permission

<sup>4.</sup> JP1/AO Standard-package Plug-ins

# **Version**

01.12.00

**Category** OperatingSystem/Windows/Basic

## **Plug-in name displayed in the task log**

osReadSpreadSheet

#### **Return code**

0: Normal

- 12: Error (user error) Invalid property
- 14: Error (user error) File access disabled
- 41: Error (error detected in plugin) Missing property (error detected in plugin script)
- 42: Error (error detected in plugin) Internal error (error detected in the plugin script)

#### **Property list**

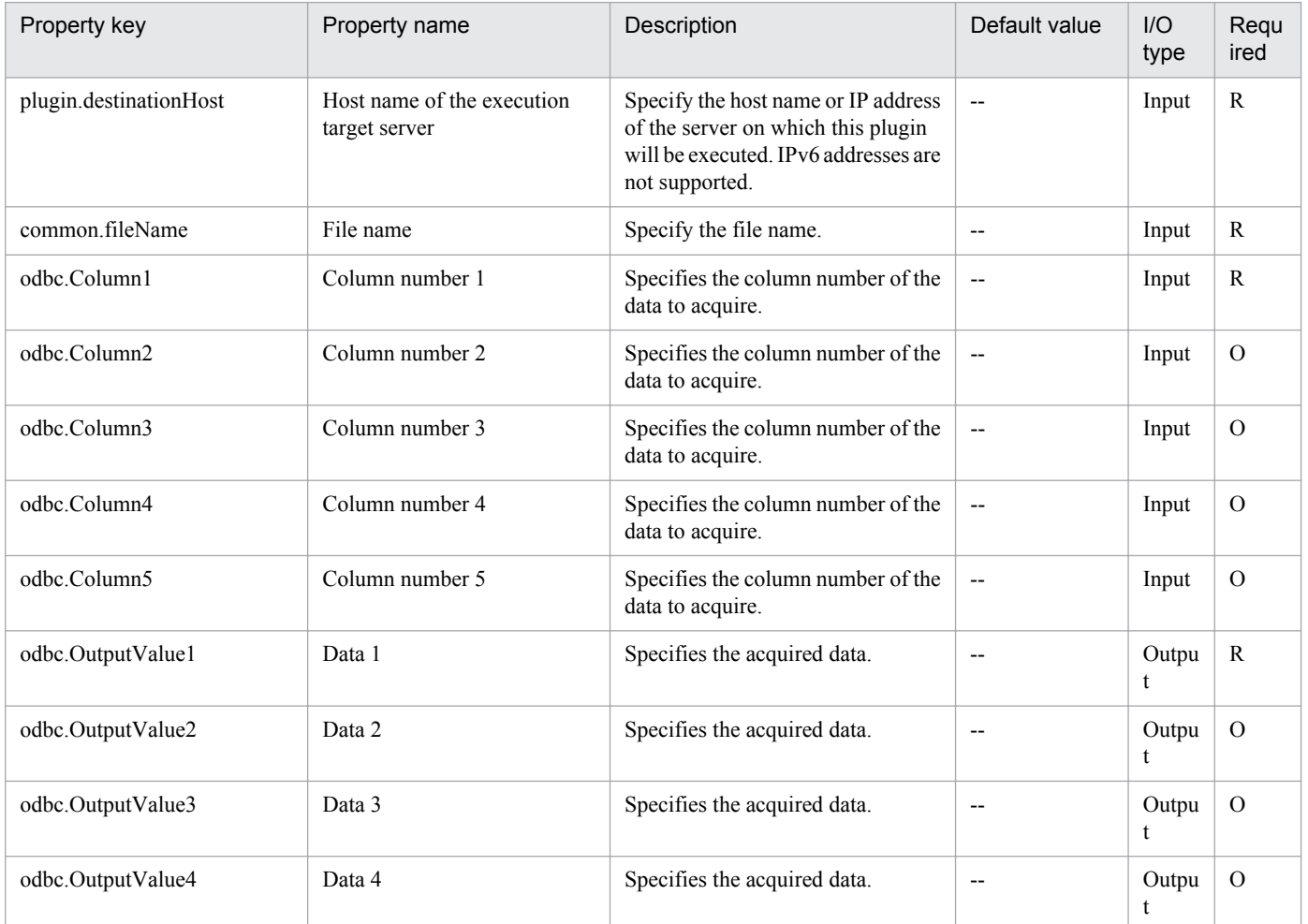

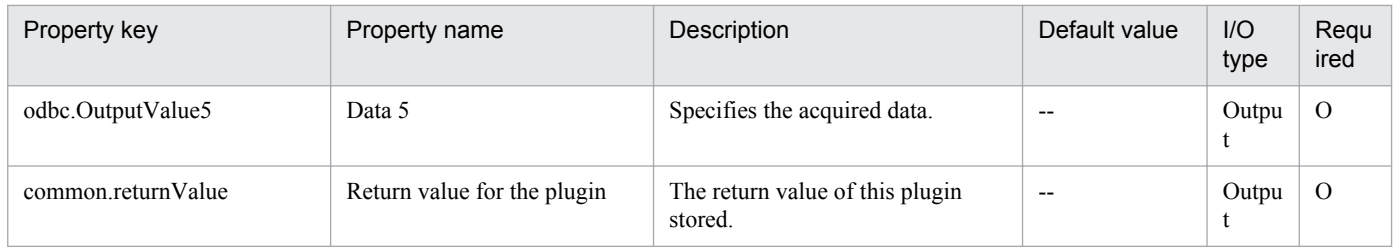

# **4.12.5 Acquisition of column data from a CSV/Excel file**

# **Function**

This component acquires all the data from the CSV (Comma Separated Values) file or from the specified column in the Excel sheet created with Microsoft Excel, and then outputs the data to the output property.

This component supports data acquisition from files that meet the following requirements:

[For CSV files]

- The file must be a text file with the csv extension.

- If a column name is required, the comma-separated (single byte) column names must be written in the first row of the file. If no column name is required, it can be omitted.

- In the second and subsequent row in the file, comma-separated (,) data to be read must be written. Note that regardless of whether the column name is written or not, the data will be read from the second row.

- The character code is written in MS932, and the line feed code is CR+LF.

[For Excel files]

- The file must have the xls extension (Excel format saved as "Excel 97 - 2003 book") or the xlsx or xlsm extension (Excel book of Excel 2007 or later, or an Excel macro enabled book).

- The column name must be written. The first description found after the first row will be the column name.

- In the next row of the line where the column name is written or in the subsequent rows, the value corresponding to the column name must be written.

The following shows a file description example:

[Description example 1]

Host name

hostVM001

hostVM002

[Description example 2]

Host name, comment

hostVM001, #Comment1

<sup>4.</sup> JP1/AO Standard-package Plug-ins

#### hostVM002, #Comment2

Check the data read in the field for the conditions below. If any of these conditions is met, the component terminates abnormally.

(a) The character string length in the field exceeds 1,024 characters.

(b) The field contains any of the following special characters:

, (comma),  $\langle \rangle$ ,  $\langle \rangle$ , ; (semi-colon), &, "(double quotations) except at each end, or a trailing  $\langle \rangle$ .

(c) The field contains a control character (0x00 to 0x1f).

The information is output to each specified row. If the number of data items exceeds 99 in any of the columns or the  $[$ (total of the number of characters in a field) + number of data lines] exceeds 1,017, the component terminates abnormally.

#### **Use situation**

- You can acquire the data from the CSV/Excel file containing management information, and use the data as input for a service.

- You can use this component to acquire the column as the key information of the CSV/Excel file and then use the information as the input to repeat components or CSV/Excel file data acquiring (extended) components. By doing so, you can perform special processing for all the rows written in the file.

#### **Prerequisites**

For the latest support information about [Required product in the System]/[Required products on the execution target system]/[Prerequisite product OS running in the execution target server], see the release notes.

[Required product in the System]

Job Management Partner 1/Automatic Operation 10-10 or later

[Required products on the execution target system]

(1) When specifying an Excel book or an Excel macro enabled book in Excel 2007 or later as the data acquisition target, the following Microsoft program needs to be installed.

- 2007 Office system driver

[Prerequisite product OS running in the execution target server]

(1) Windows Server 2003,Standard Edition/Enterprise Edition (x86/x64) SP1 or later,Windows Server 2003 R2,Standard Edition/Enterprise Edition (x86/x64)

(2) Windows Server 2008 Standard/Enterprise (x86/x64),Windows Server 2008 R2 Standard/Enterprise/Datacenter

(3) Windows Server 2012 Standard/Datacenter, Windows Server 2012 R2 Standard/Datacenter

[Usage conditions for required products on the execution target server]

None.

#### **Cautions**

(1) Due to the limitations of the ODBC driver, [, ], and ! are cannot be used in file names.

<sup>4.</sup> JP1/AO Standard-package Plug-ins

(2) If the cells in the Excel file are merged, or if an error occurs in the mathematical expression, the obtained value becomes null. Also, the component is abnormally terminated if a written password is set. Remove these states from the read target file.

(3) Do not mix character string data and numerical data in the reading columns. If this data is mixed, the values might not be obtained properly depending on the ODBC driver specifications.

(a) Numerical data refers to character strings in the following formats:

Signed integer values (decimal format) Example: -12345

Values with fixed decimal point (decimal format) Example: 3.1415

Values with a floating decimal point (decimal format) Example: 6.543E+10

(b) Character string data refers to character strings in formats other than the above numerical formats.

(4) If columns containing different mixed data types are obtained from the file that is read, the following corrective action must be taken:

- For Excel files, add a single quotation mark (') to the beginning of the numerical data.

- For CSV files, enclose the numerical data in double quotations (").

(5) If the file being read is a CSV file, enclose the IP address in double quotations ("). If the value is not enclosed in double quotations ("), it might be falsely identified as numerical data, and the value will not be obtained properly.

(6) If the file being read is an Excel file, the displayed value and actual obtained value might differ depending on the data type of the data contained in the cell. Take careful note if the following data types are contained in the cell.

(a) Boolean type (True/False)

Displayed value: TRUE/FALSE

Value entered in cell: TRUE/FALSE

Actual obtained value: True/False

(b) Date data

Displayed value: mm (month) dd (day)

Value entered in cell: yyyy/mm/dd

Actual obtained value: yyyy/mm/dd

(c) Time data

Displayed value: hh:mm

Value entered in cell: hh:mm:ss

Actual obtained value: hh:mm:ss

(d) Percentage

Displayed value:  $\sim\!\!\%$  (Example: 10%)

4. JP1/AO Standard-package Plug-ins

Value entered in cell:  $\sim\!\%$  (Example: 10%)

Actual obtained value:  $0 \sim$  (Example: 0.1)

(e) Mathematical expression

Displayed value: (Result of mathematical expression)

Value entered in cell: (Mathematical expression)

Actual obtained value: (Result of mathematical expression)

To obtain values for the data in (a), (d), or (e) exactly as they are entered in the cell, add a single quotation (') at the start of the entry.

If the file being read is a CSV file, the values contained in the cells can be obtained without any changes.

(7) If the cells contain any of the data types in (6), make the entries so that the data excluding the column with the column names is a single data type only. If data in multiple types coexist in one column, data might not be able to be acquired.

(8) Specify an integer value of 255 or less for the column number of the file being read. The component is abnormally terminated if a value of 256 or more is specified. Note that blank columns between data rows are also included in the number of columns.

(9) If there are blank rows between data rows of the file being read, the blank rows are also counted in the number of rows. Even if the number of rows containing data is 99 or less, if the number of rows counted by including blank rows in between is 100 or more, the component is abnormally terminated.

#### **Version**

01.10.01

## **Category**

OperatingSystem/Windows/Basic

#### **Plug-in name displayed in the task log**

osReadCSVExcelFileColumn

#### **Return code**

0: Normal

- 11: Error (Mistake by user) Invalid content in the definition file
- 12: Error (Mistake by user) Invalid property
- 14: Error (Mistake by user) File inaccessible
- 27: Error (Check with the task log about the error detail)

41: Error (An error has been detected in the component) Property not entered (An error has been detected in the component script)

#### **Property list**

<sup>4.</sup> JP1/AO Standard-package Plug-ins

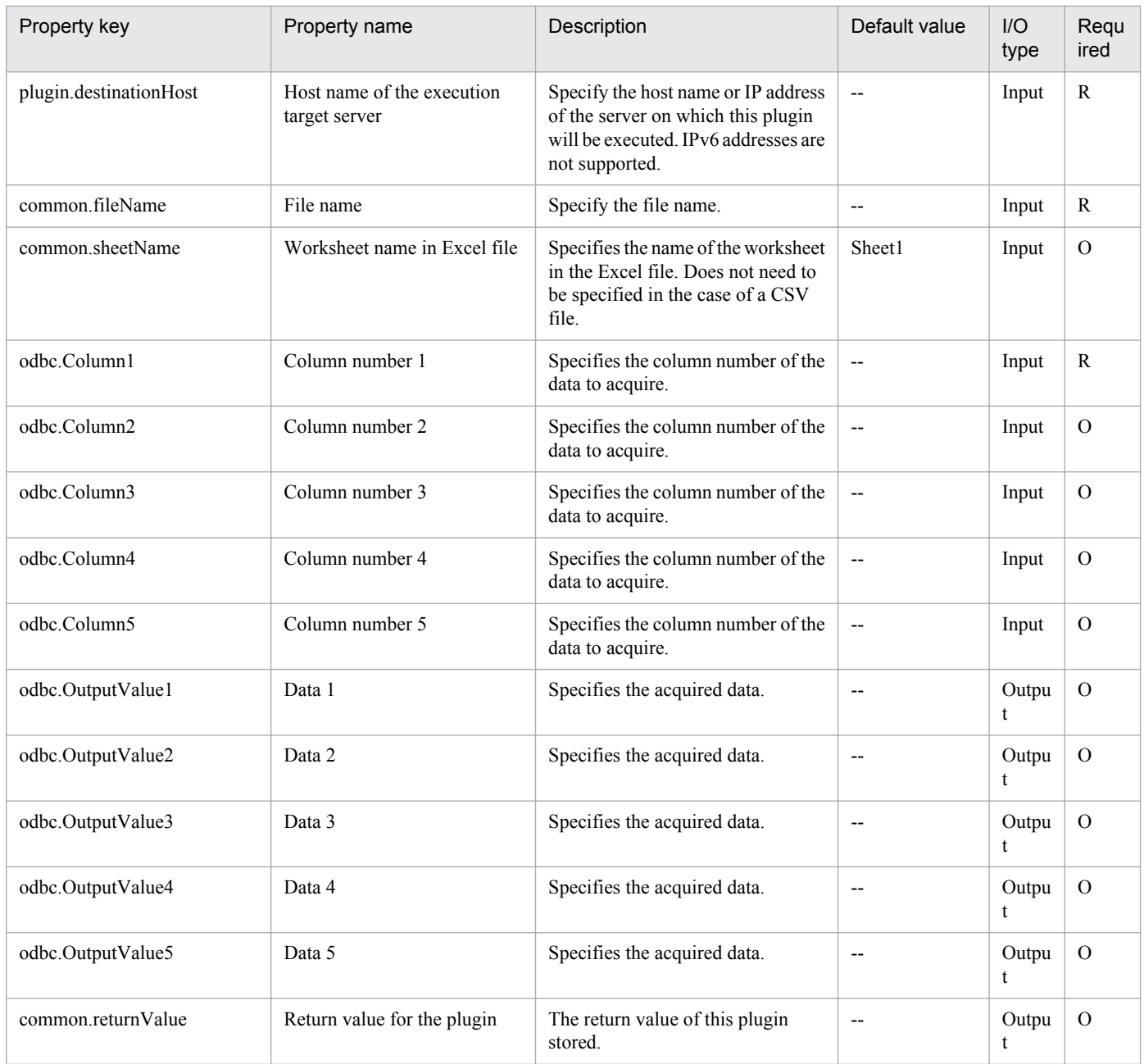

# **4.12.6 Acquisition of row data from a CSV/Excel file**

## **Function**

This component acquires the data from the CSV (Comma Separated Values) file or from the specified row in the Excel sheet created with Microsoft Excel, and then outputs the data to the output property.

This component supports data acquisition from files that meet the following requirements:

[For CSV files]

- The file must be a text file with the csv extension.
- In the first row of the file, a comma-separated (single byte) column names are written.

- If data are read with the column name specified, make sure to specify the column name in the first row of the file.

- When reading data with the column number specified, the column name can be omitted.

- In the second and subsequent row in the file, comma-separated (,) data to be read must be written. Note that regardless of whether the column name is written or not, the data will be read from the second row.

- The character code is written in MS932, and the line feed code is CR+LF.

[For Excel files]

- The file must have the xls extension (Excel format saved as "Excel 97 - 2003 book") or the xlsx or xlsm extension (Excel book of Excel 2007 or later, or an Excel macro enabled book)

- The column name must be written. The first description found after the first row will be the column name.

- In the next row of the line where the column name is written or in the subsequent rows, the value corresponding to the column name must be written.

The following shows a file description example:

[File description example]

Sheet name: ServerInfo (Excel file only)

First row: Host name, number of CPU cores, memory, disk capacity, and license key

Second row: hostVM001, 2, 2048, 30, key1

Third row: hostVM002, 1, 1024, 10, key2

...

By specifying the sheet name to acquire data, the column name where the key information is written, the key value of the row to be acquired, or the name (or number) of the columns from which data is acquired, up to 90 items of the column data of the specified row can be acquired.

Check the data read in the field about the following. If any of these conditions is met, the component terminates abnormally.

(a) The character string length in the field exceeds 1,024 bytes.

(b) The field contains any of the following special characters:

 $\langle \cdot, \cdot \rangle$ , ; (semi-colon), &, or "(double quotations) except at each end.

(c) The field contains a control character  $(0x00)$  to  $0x1f$ .

The output information is output to each specified column after storing in the odbc.OutputValue - odbc.OutputValue90 property the value of the column specified in the odbc.ColumnList property in the row that matches the key value. If the number of characters in the field in any of the columns exceeds 1,011, the component terminates abnormally.

[Use example of component]

When acquiring the number of CPU cores of hostVM002 or the disk capacity from the file described above in "File" description example", specify the input property as follows:

<sup>4.</sup> JP1/AO Standard-package Plug-ins

[Input property example 1 (for specifying the column name in the odbc.ColumnList property)] odbc.SheetName:ServerInfo (Excel file only) odbc.KeyColumnName:Host name odbc.KeyValue:hostVM002 odbc.ColumnList:number of CPU cores, disk capacity odbc.ColumnsAreNumeric:FALSE [Input property example 2 (for specifying the column number in the odbc.ColumnList property)] odbc.SheetName:ServerInfo (Excel file only) odbc.KeyColumnName:host name odbc.KeyValue:hostVM002 odbc.ColumnList:2, 4 odbc.ColumnsAreNumeric:TRUE When specified as Input property example 1 or 2 described above, the output property of the component is as follows: [Output property] odbc.ColumnValue1:1 odbc.ColumnValue2:10

odbc.ColumnValue3 - 90: No value

#### **Use situation**

You can acquire the data from the CSV or Excel file containing management information, and use the data as the input property of other component within the service.

## **Prerequisites**

For the latest support information about [Required product in the System]/[Required products on the execution target system]/[Prerequisite product OS running in the execution target server], see the release notes.

[Required product in the System]

Job Management Partner 1/Automatic Operation 10-10 or later

[Required products on the execution target system]

(1) When specifying an Excel book or an Excel macro enabled book in Excel 2007 or later as the data acquisition target, the following Microsoft program needs to be installed.

- 2007 Office system driver

[Prerequisite product OS running in the execution target server]

<sup>4.</sup> JP1/AO Standard-package Plug-ins

(1) Windows Server 2003,Standard Edition/Enterprise Edition (x86/x64) SP1 or later,Windows Server 2003 R2,Standard Edition/Enterprise Edition (x86/x64)

(2) Windows Server 2008 Standard/Enterprise (x86/x64),Windows Server 2008 R2 Standard/Enterprise/Datacenter

(3) Windows Server 2012 Standard/Datacenter, Windows Server 2012 R2 Standard/Datacenter

[Usage conditions for required products on the execution target server]

None.

### **Cautions**

(1) Due to the limitations of the ODBC driver, [, ], and ! cannot be used in file names.

(2) If the cells in the Excel file are merged, or if an error occurs in the mathematical expression, the obtained value becomes null. Also, the component is abnormally terminated if a written password is set. Remove these states from the read target file.

(3) Do not mix character string data and numerical data in the reading columns. If this data is mixed, the values might not be obtained properly depending on the ODBC driver specifications.

(a) Numerical data refers to character strings in the following formats:

Signed integer values (decimal format) Example: -12345

Values with fixed decimal point (decimal format) Example: 3.1415

Values with a floating decimal point (decimal format) Example: 6.543E+10

(b) Character string data refers to character strings in formats other than the above numerical formats.

(4) If columns containing different mixed data types is obtained from the file that is read, the following corrective action must be taken.

- For Excel files, add a single quotation mark (') to the beginning of the numerical data.

- For CSV files, enclose the numerical data in double quotations (").

(5) If the file being read is a CSV file, enclose the IP address in double quotations ("). If the value is not enclosed in double quotations ("), it might be falsely identified as numerical data, and the value will not be obtained properly.

(6) Specify the content shown below for the column name.

- Always specify a character string. Do not specify numerical data.

- The following characters cannot be used in the column name.

- For the first character of the column name serving as the key, the following characters cannot be used:

! "  $\sharp$  \$ % & ' ( ) - = ^ ~ \ | ` ; + \* [ ] { }, . < > ? / 0 1 2 3 4 5 6 7 8 9

- For the second and later characters of the column name serving as the key, the following characters cannot be used.

" # % & ' ( ) - = ^ ~ \ | @ ; : + \* [ ] { }, . < > ? /

- For a column name other than the column name serving as the key, the following characters cannot be used.

<sup>4.</sup> JP1/AO Standard-package Plug-ins

 $! \lceil \rceil$ ,.

- The specified character string can include up to 64 characters and a mix of single-byte and double-byte characters.

(7) If the file being read is an Excel file, the displayed value and actual obtained value might differ depending on the data type of the data contained in the cell. Take careful note if the following data types are contained in the cell.

- (a) Boolean type (True/False)
- Displayed value: TRUE/FALSE
- Value entered in cell: TRUE/FALSE
- Actual obtained value: True/False
- (b) Date data
- Displayed value: mm (month) dd (day)
- Value entered in cell: yyyy/mm/dd
- Actual obtained value: yyyy/mm/dd
- (c) Time data
- Displayed value: hh:mm
- Value entered in cell: hh:mm:ss
- Actual obtained value: hh:mm:ss
- (d) Percentage
- Displayed value:  $\sim\!\!\%$  (Example: 10%)
- Value entered in cell:  $\sim\!\%$  (Example: 10%)
- Actual obtained value:  $0.~($ Example: 0.1)
- (e) Mathematical expression
- Displayed value: (Result of mathematical expression)
- Value entered in cell: (Mathematical expression)
- Actual obtained value: (Result of mathematical expression)

To obtain values for the data in (a), (d), or (e) exactly as they are entered in the cell, add a single quotation (') at the start of the entry.

If the file being read is a CSV file, the values contained in the cells can be obtained without any changes.

(8) If the cells contain any of the data types in (7), make the entries so that the data excluding the column with the column names is a single data type only. If data in multiple types coexist in one line, data might not be able to be acquired.

<sup>4.</sup> JP1/AO Standard-package Plug-ins

(9) Specify an integer value of 255 or less for the column number of the file being read. The component is abnormally terminated if a value of 256 or more is specified. Note that blank columns between data rows are also included in the number of columns.

(10) For the value serving as the key, use characters other than double quotations (") and single quotations (').

(11) If there are blank rows between data rows of the file being read, the blank rows are also counted in the number of rows. Even if the number of rows containing data is 99 or less, if the number of rows counted by including blank rows in between is 100 or more, the component is abnormally terminated.

### **Version**

01.10.01

## **Category**

OperatingSystem/Windows/Basic

### **Plug-in name displayed in the task log**

osReadCSVExcelFileRow

#### **Return code**

0: Normal

11: Error (Mistake by user) Invalid content in the definition file

12: Error (Mistake by user) Invalid property

14: Error (Mistake by user) File inaccessible

15: Error (Mistake by user) No row matches the specified key value

27: Error (Check with the task log about the error detail)

41: Error (An error has been detected in the component) Property not entered (An error has been detected in the component script)

## **Property list**

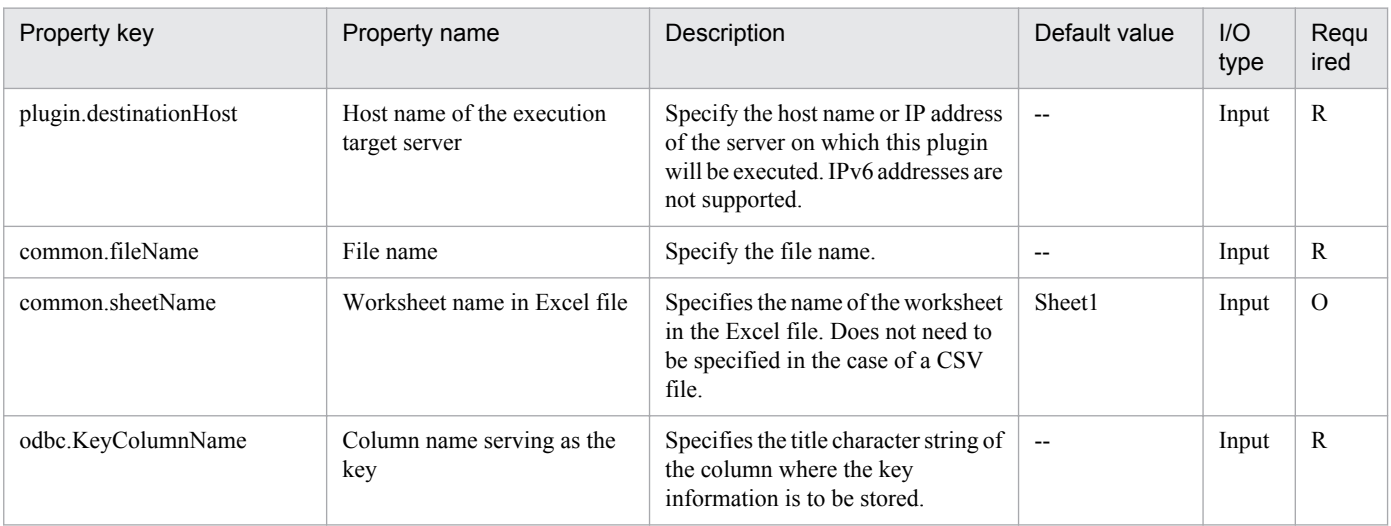

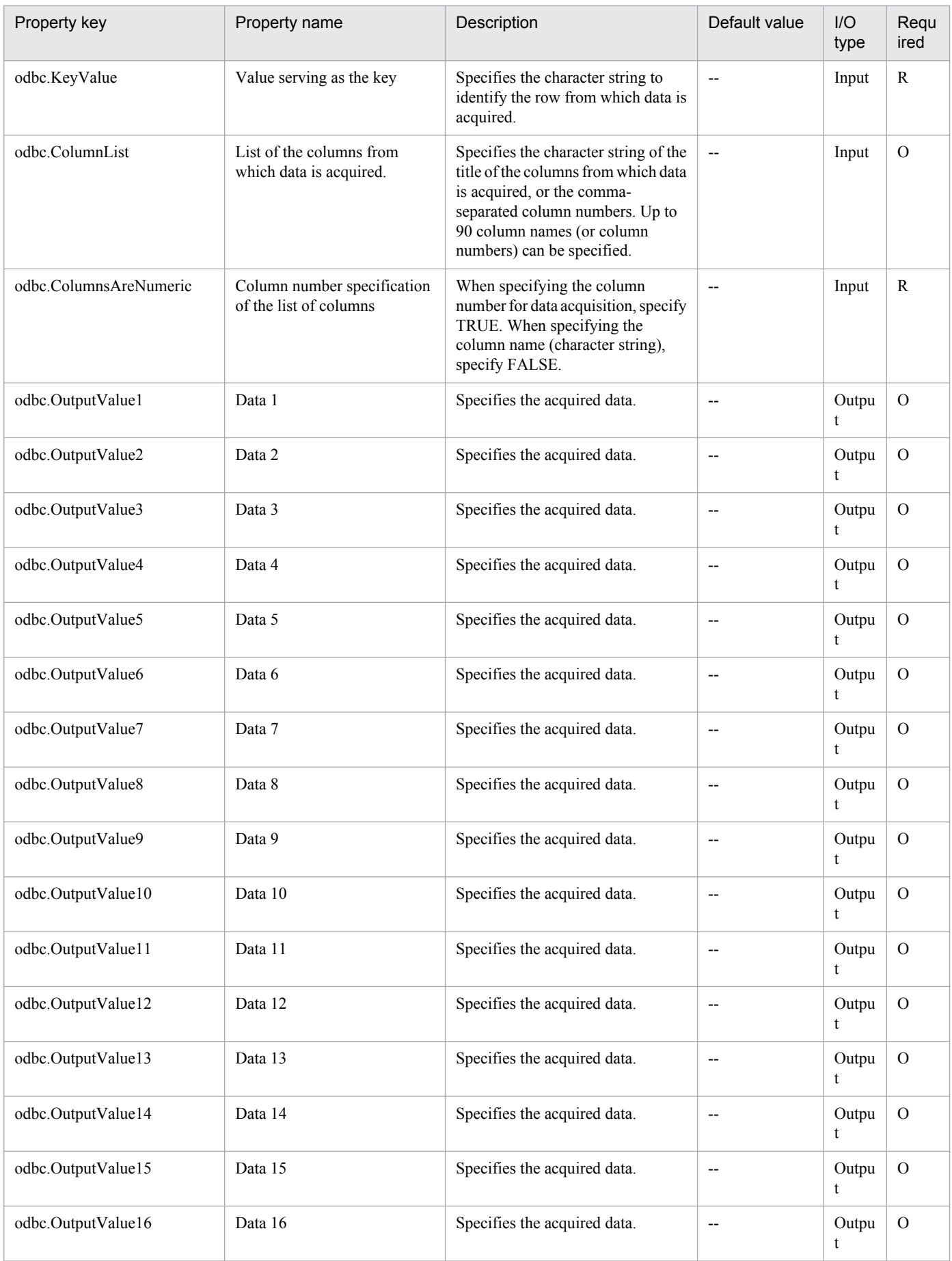

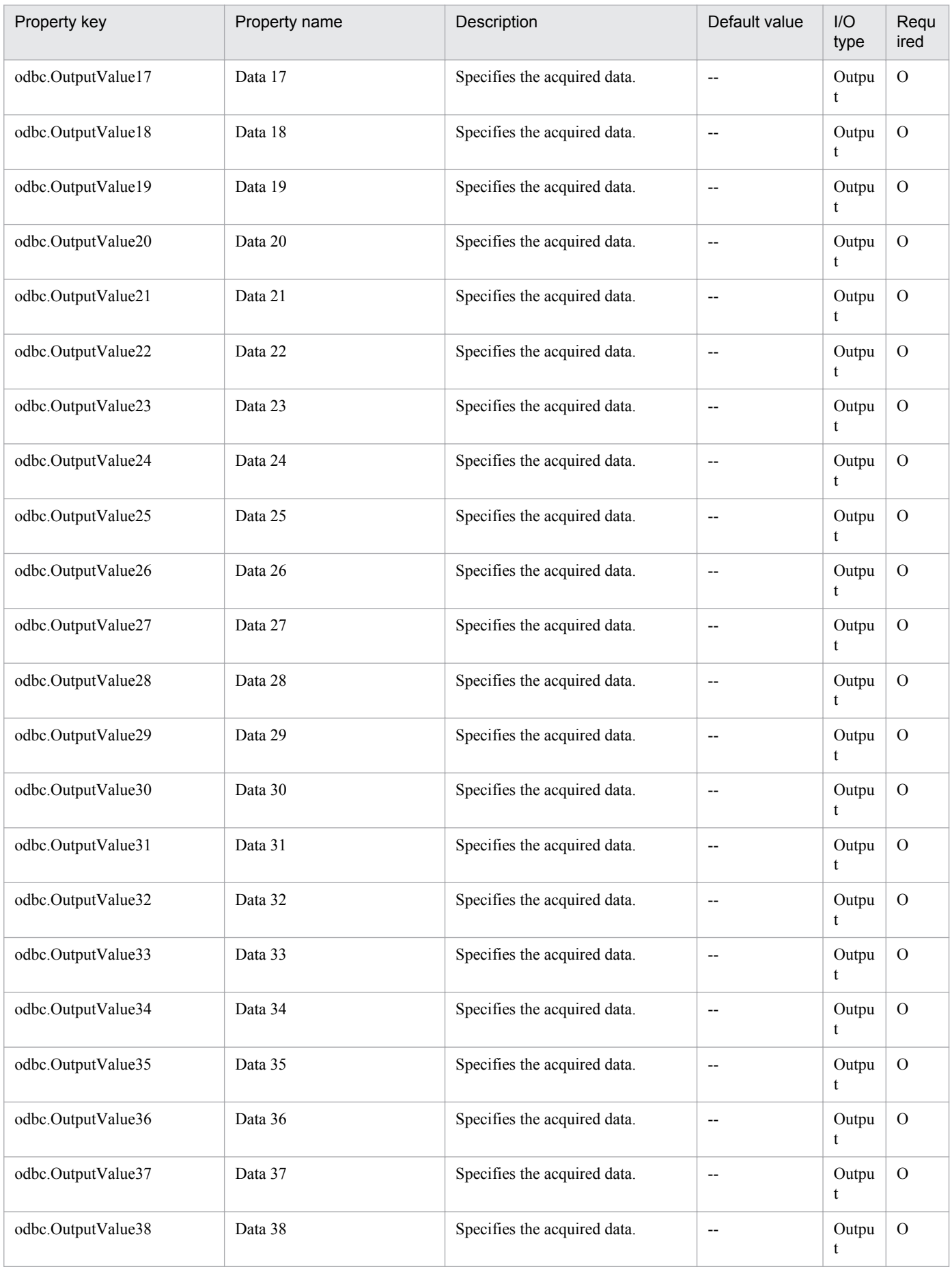

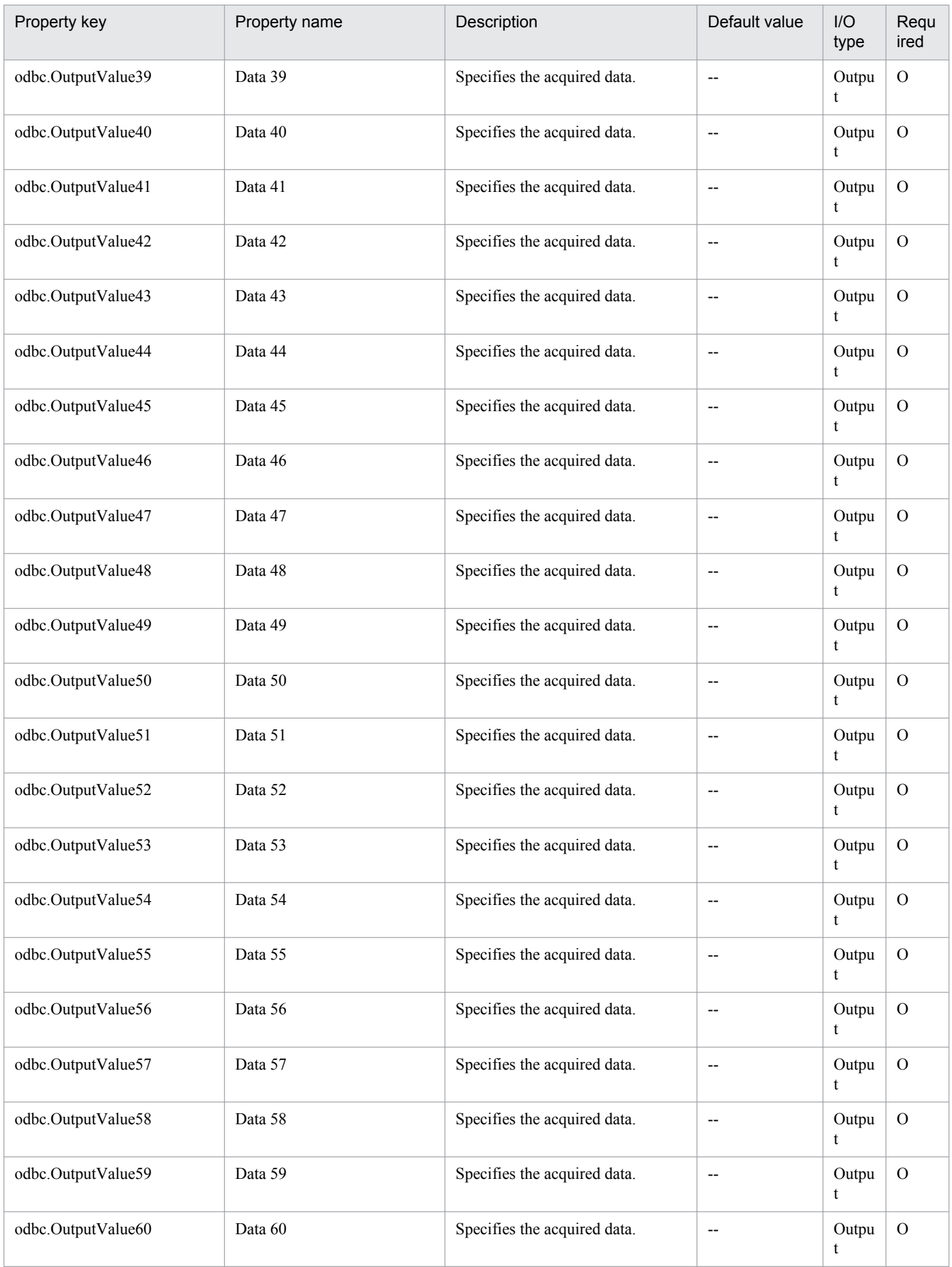

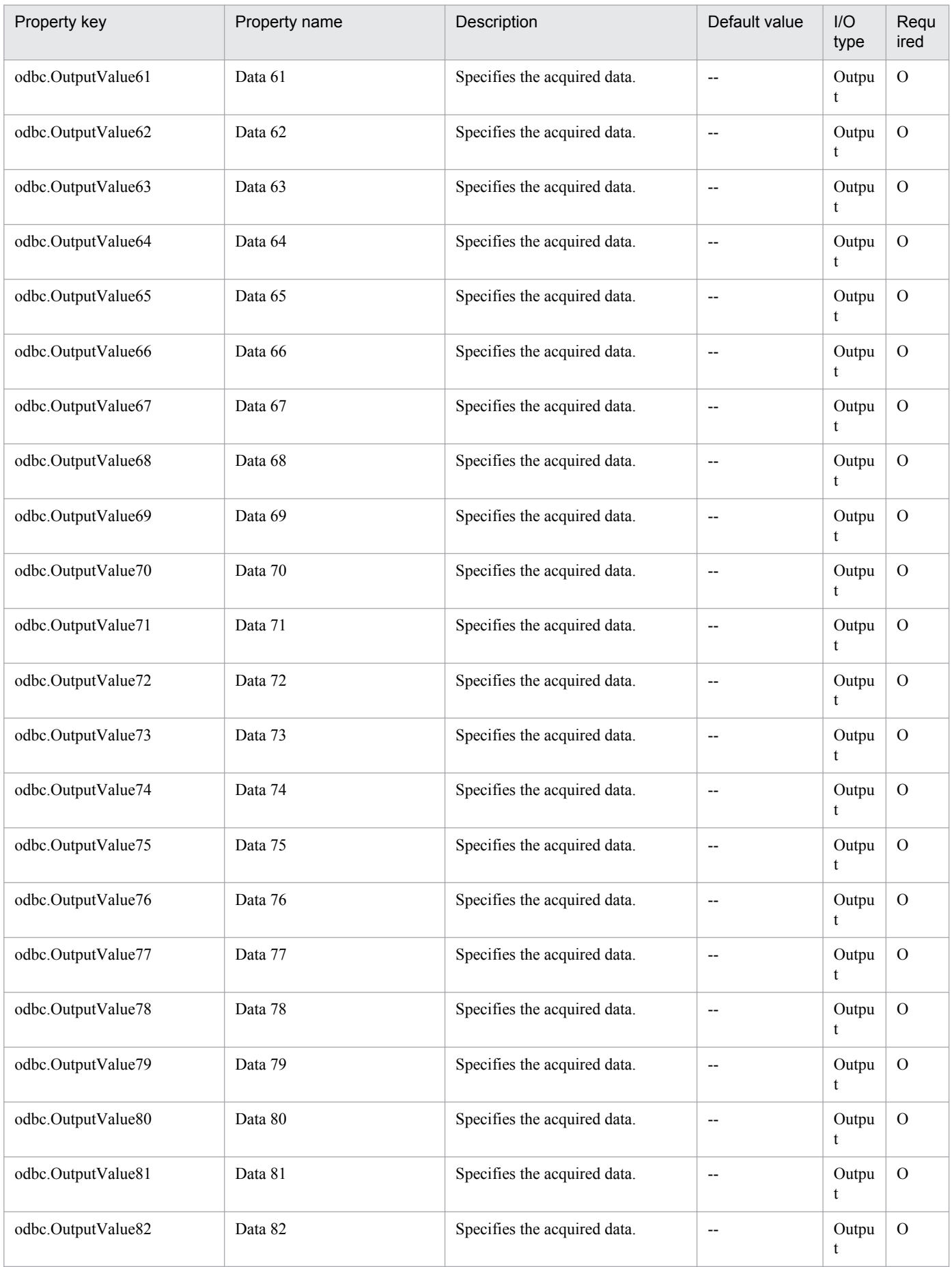

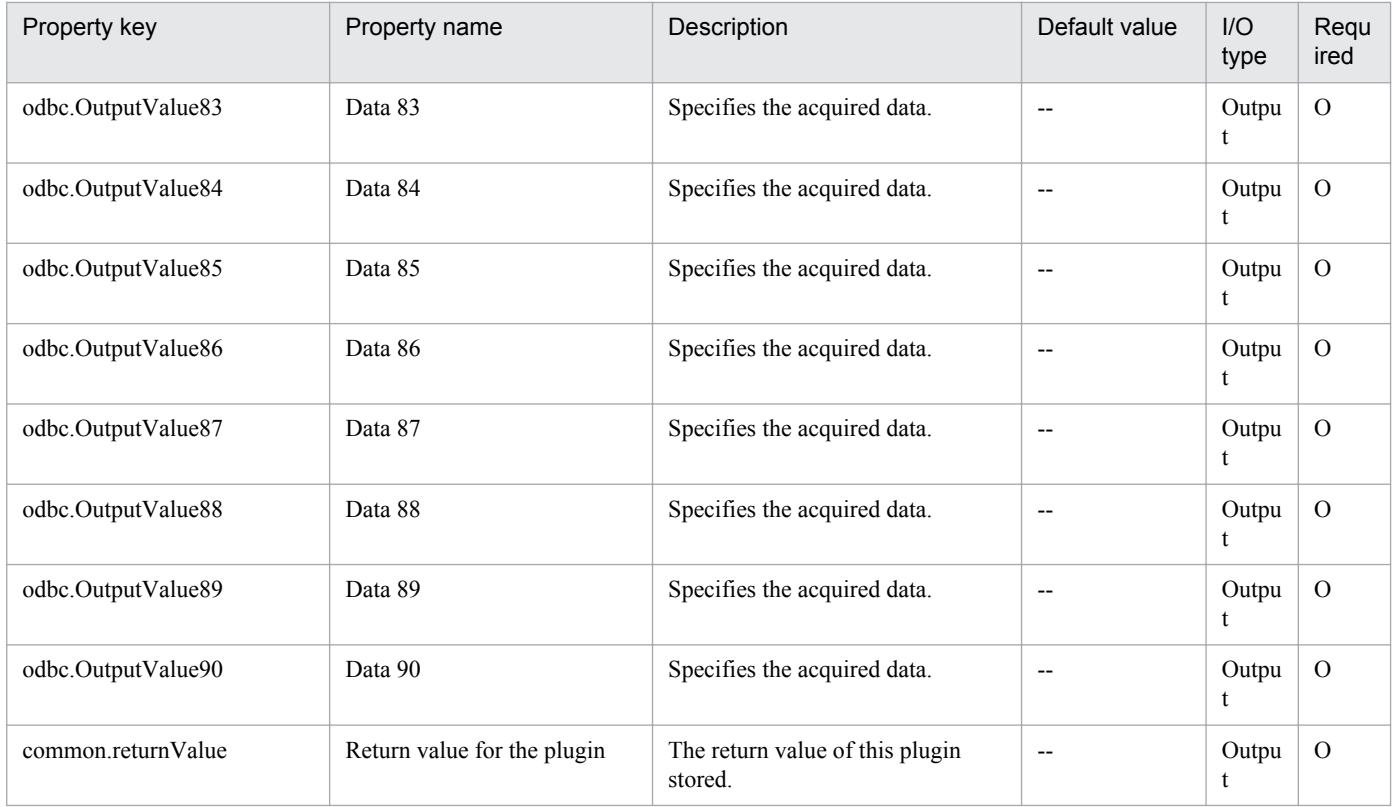

# **4.13.1 Execute SQL Query**

### **Function**

This plug-in connects to a database server via ODBC and issues SQL statements.

This plug-in reads SQL statements sequentially from the text file specified by the Query File Path (Remote) property (database.queryFilePath), and then executes the statements one by one. (This text file is hereafter referred to as the "query file".) Then, as the execution results, CSV files are output to the folder specified by the Output Destination Folder Path (Remote) property (database.outputFolderPath). These CSV files are assigned names in the format "SQLRES\_nnn.csv" (where nnn is the three-digit sequence number).

Example: SQLRES\_001.csv

In the query file, each SQL statement must be specified on a single line. The query file can contain a maximum of 999 lines.

For each SQL statement in the query file, a CSV file is output as the execution result.

For reference-related SQL statements, this plug-in first outputs a header line and then the execution result. The default character encoding of the database control server is used for the CSV file.

For update-related SQL statements, no execution result is output. No CSV files are created, but sequence numbers are still issued. Sequence numbers for CSV files that were not created are treated as missing numbers.

The following is an example of the input query file and an example of the CSV files that are created.

Input example:

Select \* from TBL\_APP\_USERS ... (Line 1)

Insert into TBL\_APP\_USERS(ID,NAME,DISCRIPT) Values(888,'Scott Green,'Newcomer') ... (Line 2)

Select \* from TBL\_APP\_USERS ... (Line 3)

Output example:

SQLRES 001.csv (Execution result of line 1)

ID,NAME,DISCRIPT

111,John Green,Sample 1

222,Virgil Green,Sample 2

SOLRES 003.csv (Execution result of line 3)

ID,NAME,DISCRIPT

111,John Green,Sample 1

222,Virgil Green,Sample 2

Job Management Partner 1/Automatic Operation Service Template Reference **779**

<sup>4.</sup> JP1/AO Standard-package Plug-ins

888,'Scott Green,'Newcomer'

The ODBC-related terms used in this document are the display names used in the tool ODBC Data Source Administrator. These terms are as follows:

- ODBC Data Source Administrator
- A standard tool in Windows for creating and managing data sources
- Data source
- A collection of information that is necessary for connecting to a database server.

Data sources are created by using ODBC Data Source Administrator.

- Data source name (DSN)
- A name that identifies a data source.
- In ODBC Data Source Administrator, a data source name is also referred to as a DSN.
- ODBC driver
- In ODBC Data Source Administrator, an ODBC driver is also referred to as a "driver".

This plug-in requires the following servers:

- Database control server (execution-target server)
- A server that connects to a database server to execute ODBC commands
- Database server

A server on which the DBMS to be used is installed

#### **Use situation**

This plug-in can be used when a user wants to access data in a database by using SQL.

#### **Prerequisites**

For the most recent information about the prerequisite products for the system, prerequisite products for the executiontarget system, and the supported OSs for the prerequisite products for the execution-target system, see the Release Notes.

Prerequisite product for the system:

Job Management Partner 1/Automatic Operation 10-50 or later

Prerequisite products for the execution-target system:

- (1) Database server
- Oracle 10g Standard/Enterprise
- Oracle 11g Standard/Enterprise
- Oracle 12c Standard/Enterprise

<sup>4.</sup> JP1/AO Standard-package Plug-ins

- (2) Database control server
- Microsoft .Net Framework 2.0 or later
- 32-bit edition of the ODBC driver that is compatible with the DBMS of the database server

Supported OSs for the prerequisite products for the execution-target system:

- (1) Database server
- A server that meets the requirements for the DBMS
- (2) Database control server
- Windows Server 2008 R2 Standard/Enterprise/Datacenter
- Windows Server 2012 Standard/Datacenter, Windows Server 2012 R2 Standard/Enterprise/Datacenter

Note: Environments where Server Core is installed are excluded.

Conditions for using the prerequisite products for the execution-target system:

- (1) Conditions related to the network configuration
- The database control server must be able to connect to the database server via ODBC.

(2) ODBC-related conditions

- An ODBC driver must be correctly installed on the database control server.

- Data sources must have been created by using ODBC Data Source Administrator on the database control server.

- All settings for the created data sources must be specified correctly, and connectivity to the database server must have been verified by using those data sources.

#### **Cautions**

(1) If multiple SQL statements are specified on one line in the text file specified by the Query File Path (Remote) property (database.queryFilePath), this plug-in terminates abnormally. Note: This file is hereafter referred to as the "query file".

(2) The encoding type specified by the Encoding Type property (common.encodeType), the encoding type of the query file, and the encoding type set in the database must be the same. For details about the database encoding type, see the ODBC driver and DBMS specifications.

(3) If files already exist in the folder specified by the Output Destination Folder Path (Remote) property (database.outputFolderPath), the existing files are overwritten. For this reason, make sure the specified folder path is correct. Note: This folder is hereafter referred to as the "output-destination folder".

(4) If any SQL statement specified in the query file fails, processing stops and rolls back. None of the SQL statements following the first statement that failed will be executed. Rollback also occurs if no more files can be written to the output-destination folder because of insufficient free space. In such a case, none of the SQL statements following the first statement that failed will be executed.

(5) If a rollback occurs, the results of the SQL statements that were successfully executed are output to the outputdestination folder. In such a case, incomplete CSV files might be output.

<sup>4.</sup> JP1/AO Standard-package Plug-ins

(6) If the CREATE, ALTER, or DROP statement is executed before rollback occurs, the execution results of these statements might not be restored after rollback, depending on the specifications of the DBMS being used.

(7) If this plug-in attempts to perform rollback via the ODBC driver when settings specific to the ODBC driver have been specified, the DBMS might not restore data. For details, see the specifications for the ODBC driver and the DBMS.

(8) For any service that uses this plug-in, treat the property mapped to the Database User Password property (database.dbUserPassword) as a password.

(9) For security reasons, properly manage the query file. In particular, take care that the file is not tampered with or replaced by another file. In addition, for the database account to be used, grant the minimum permissions necessary.

(10) Usually, to create data sources, you must start the ODBC Data Source Administrator administrative tool in the Control Panel. However, this plug-in is used to handle 32-bit applications. For this reason, to start the ODBC Data Source Administrator administrative tool, specify the absolute path (%SystemRoot%\SysWOW64\odbcad32.exe) of the tool in the command line.

(11) Data sources are categorized into system data sources and user data sources. This plug-in supports only system data sources.

(12) This plug-in calls the 32-bit edition of PowerShell.exe by referencing the environment variable SystemRoot. For this reason, if the value of this environment variable was changed from the value set during installation of the OS on the database control server, this plug-in might terminate abnormally.

(13) If an SQL statement specified on a line of the query file is too long, this plug-in might terminate abnormally. The maximum amount of data that the plug-in can read is 4 GB of data per line, as long as the memory of the database control server is not full. However, even if the SQL statement is less than 4 GB, the statement might exceed the limit of the ODBC driver. For details, see the specifications of the ODBC driver and the DBMS.

(14) If a line in the CSV file generated during the execution of an SQL statement is too long, this plug-in might terminate abnormally. The maximum amount of data that the plug-in can write to a CSV file is 4 GB of data per line, as long as the memory of the database control server is not full. However, even if the line to be written is less than 4 GB, the line might exceed the limit of the ODBC driver. For details, see the specifications of the ODBC driver and the DBMS.

#### **Version**

01.50.00

#### **Category**

OperatingSystem/Windows/Database/32bit

#### **Plug-in name displayed in the task log**

dbIssueSqlQueries

#### **Return code**

0: Normal

12: Error (Mistake by user): Invalid property

23: Error (Invalid environment): The environment requirements are not met.

27: Error (Check the task log for details of the error): Unidentified error

41: Error (An error has been detected in the component): Property not entered (An error has been detected in the component script)

<sup>4.</sup> JP1/AO Standard-package Plug-ins

# **Property list**

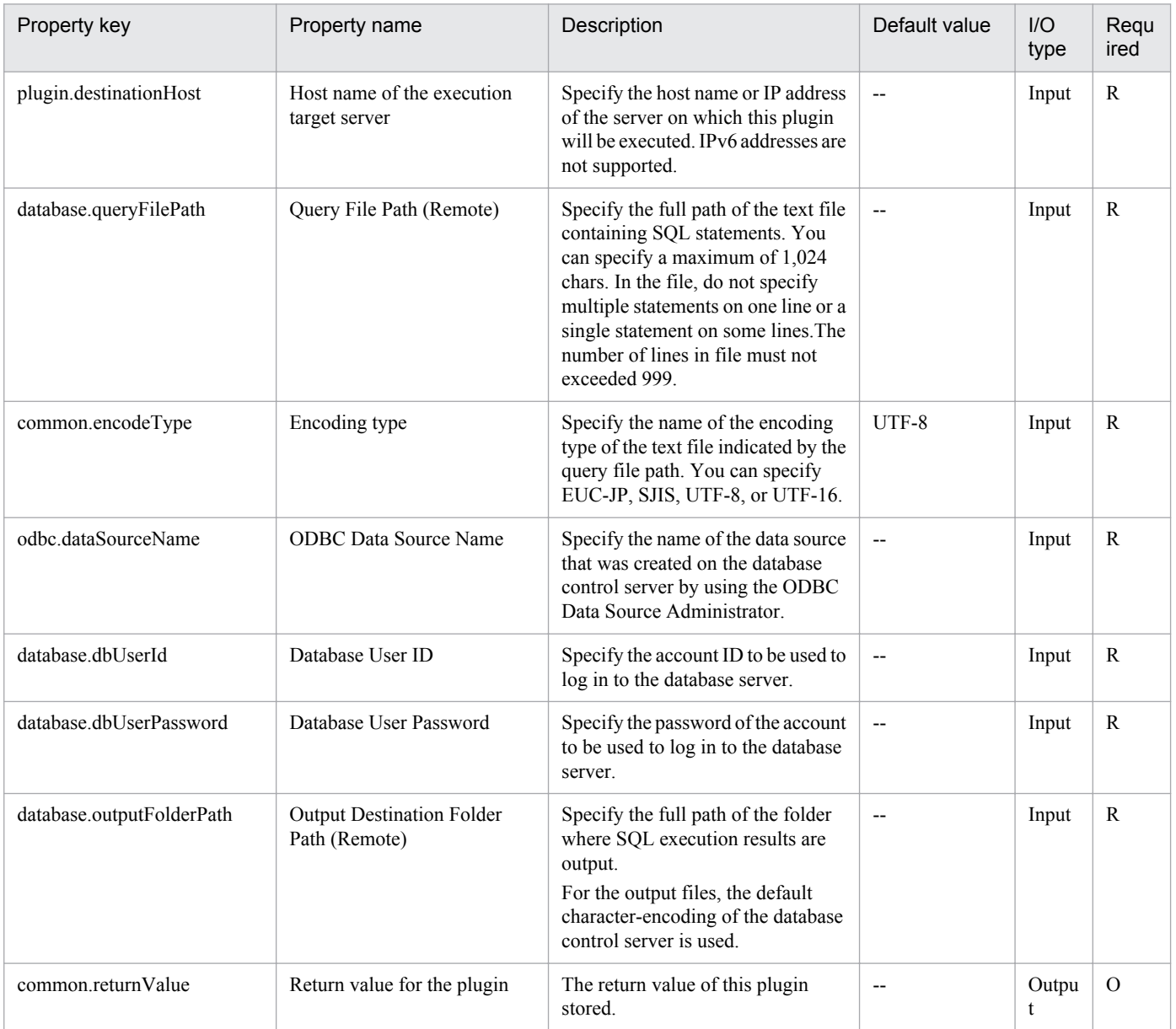

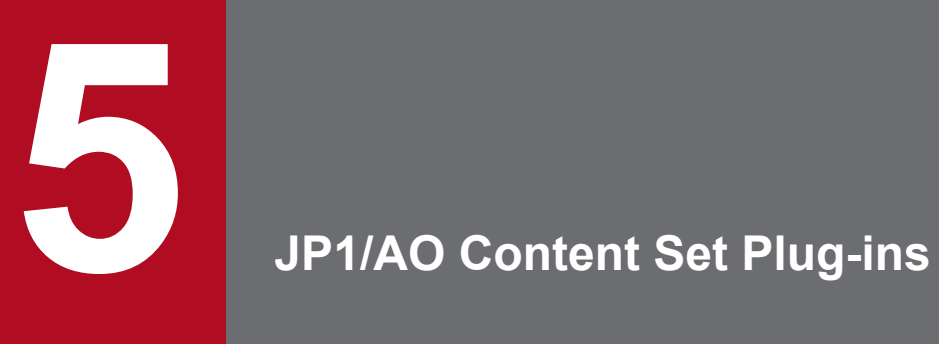

This chapter describes the plug-ins in the JP1/AO Content Set.

# **5.1 List of JP1/AO Content Set plug-ins**

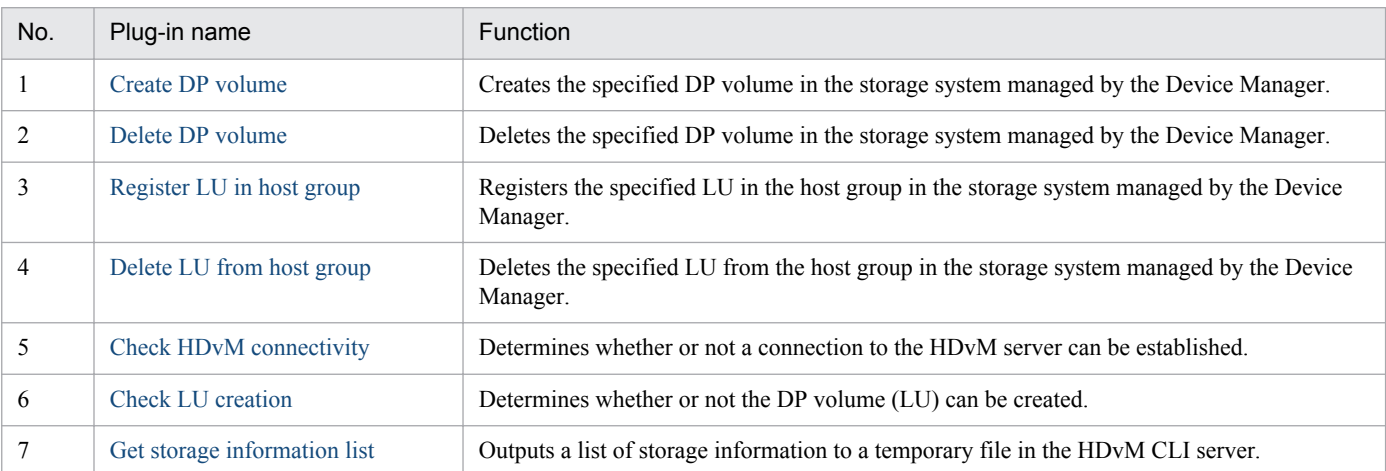

The following lists the plug-ins in the HCS/HDvM category:

The following lists the plug-ins in the OperatingSystem/Common/Basic category:

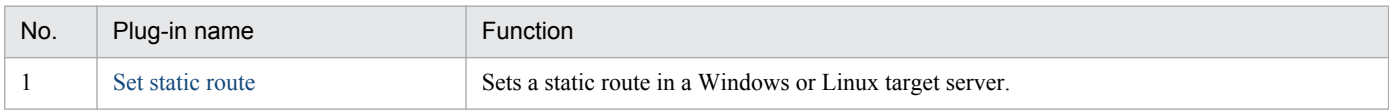

# The following lists the plug-ins in the OperatingSystem/Linux/Basic category:

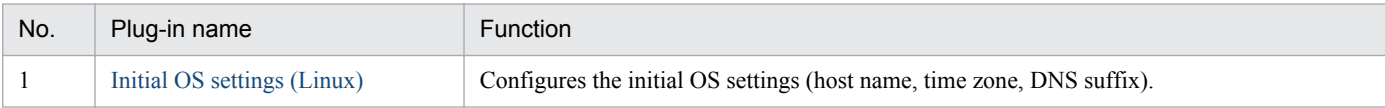

#### The following lists the plug-ins in the OperatingSystem/Windows/Basic category:

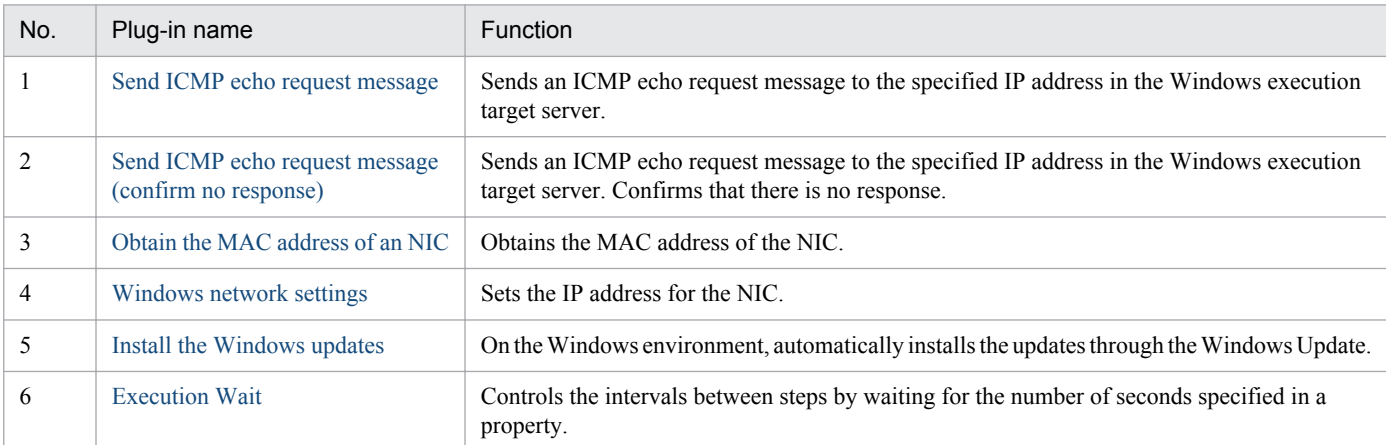

#### The following lists the plug-ins in the VirtualMachine/HyperV/2008 category:

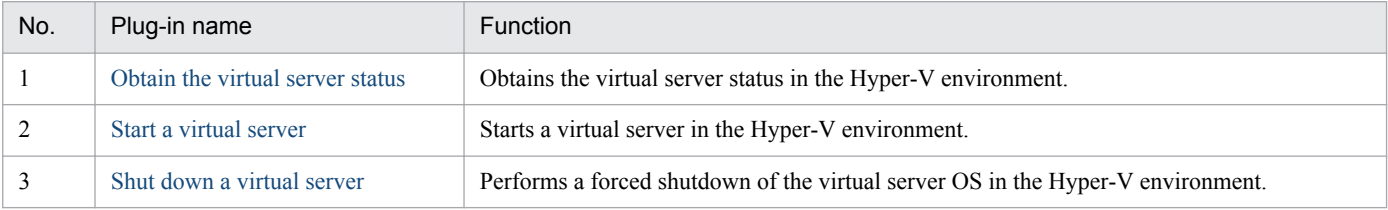

5. JP1/AO Content Set Plug-ins

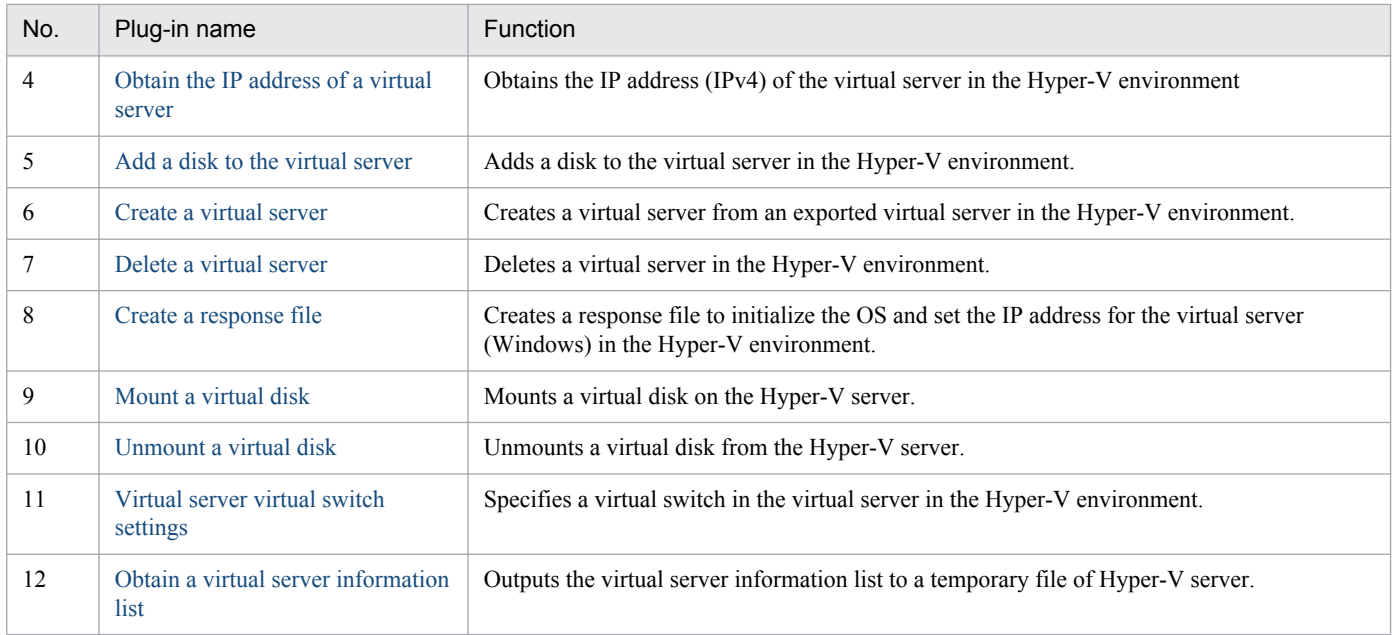

# The following lists the plug-ins in the VirtualMachine/HyperV/2012 category:

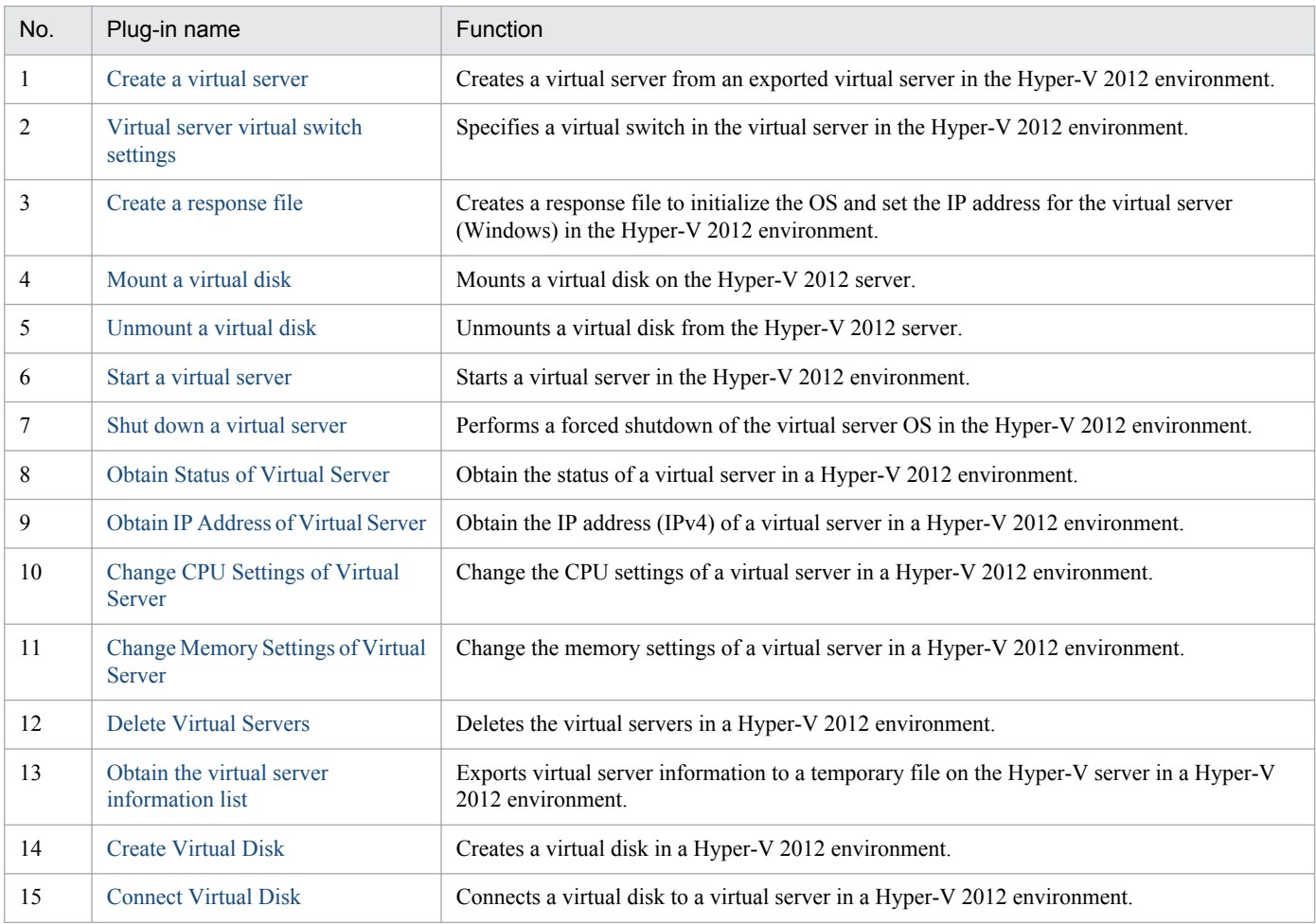

The following lists the plug-ins in the VirtualMachine/Openstack category:

<sup>5.</sup> JP1/AO Content Set Plug-ins

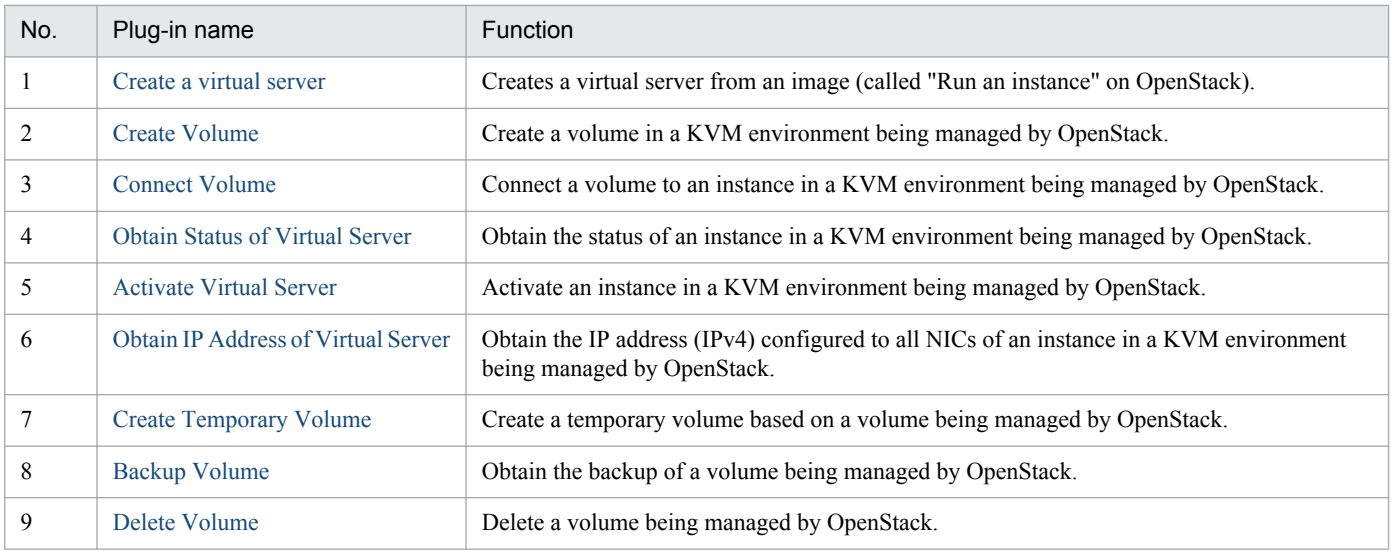

The following lists the plug-ins in the VirtualMachine/vSphere category:

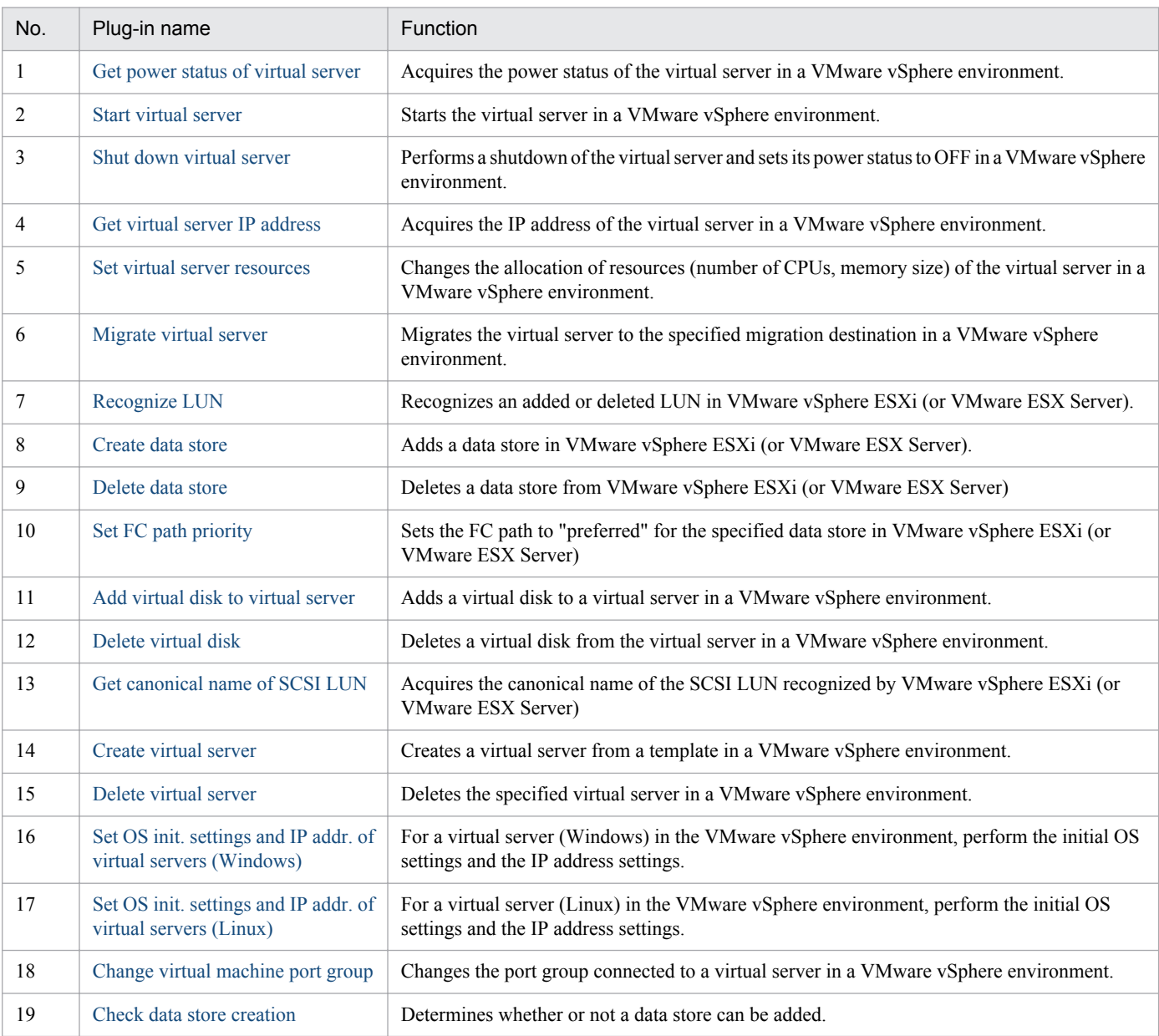

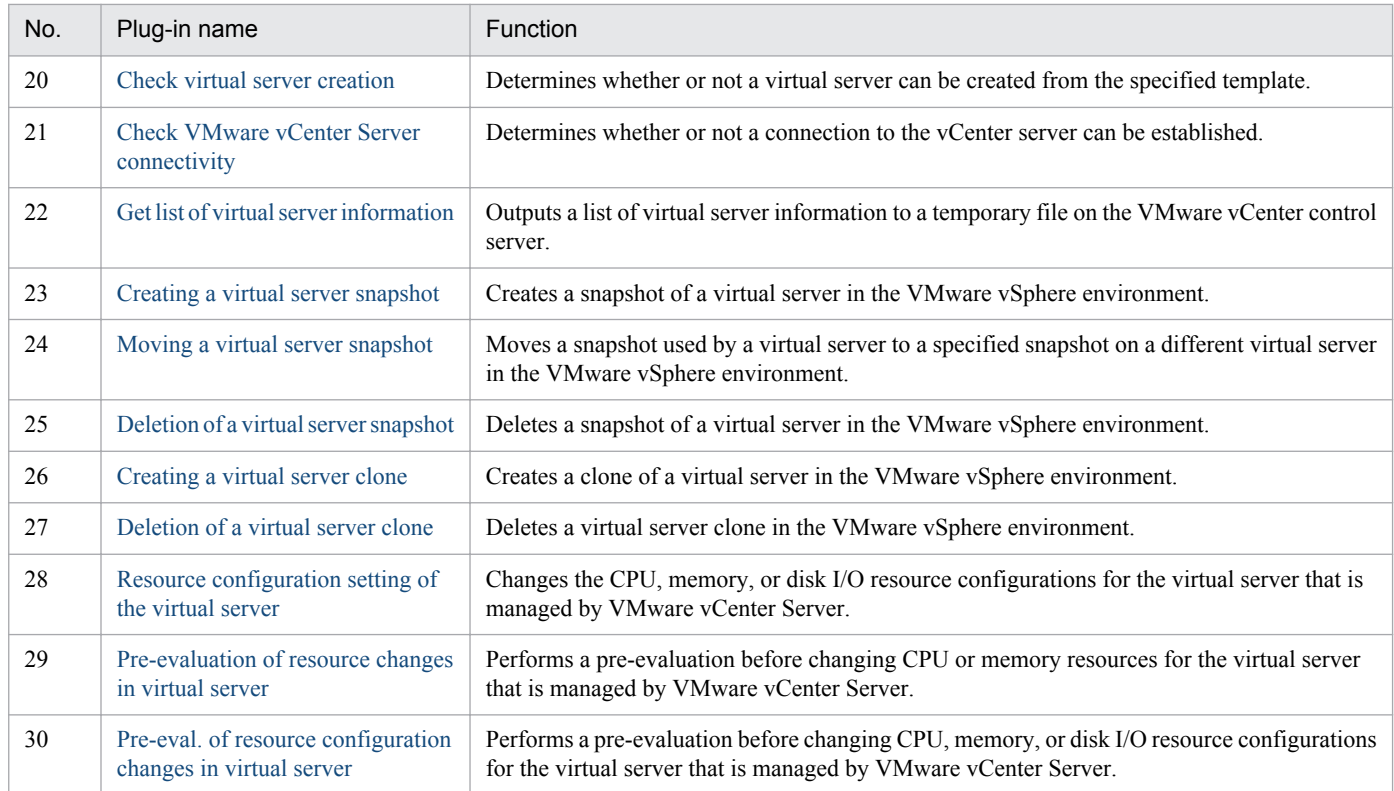

# <span id="page-788-0"></span>**5.2.1 Create DP volume**

### **Function**

Creates a specified virtual volume (DP volume) by using Hitachi Device Manager Software (hereafter called HDvM).

This plugin assumes the following servers:

• HDvM server

Server on which HDvM is installed.

• HDvM CLI server (Execution target server)

Server on which HDvM CLI is installed. The plugin is sent to this server by JP1/AO and then is executed.

#### **Use situation**

When you add a virtual server and virtual disk, you use this plugin to create a DP volume at the data storage destination.

You can achieve this processing by combining this plugin with the following plugins:

- storageAddHostgroupLU
- vsphereRecognizeLU
- vsphereGetCanonicalName
- vsphereCreateDatastore

#### **Prerequisites**

For the latest support information about [Required product in the System]/[Required products on the execution target server]/[Prerequisite product OS running in the execution target server], see the release notes.

- [Required product in the System]
- Job Management Partner 1/Automatic Operation 10-50 or later
- [Required products on the execution target system]
- (1) The following product has been set up on the HDvM server.
- Hitachi Device Manager Software 07-00 or later
- (2) As the storage system within the system, either of the following has been set up.
- Hitachi Adaptable Modular Storage 2000
- Hitachi Universal Storage Platform
- Hitachi Virtual Storage Platform
- Hitachi Unified Storage 100

<sup>5.</sup> JP1/AO Content Set Plug-ins

- Hitachi Unified Storage VM
- Hitachi Virtual Storage Platform G1000

[Usage conditions for required products in the execution target system]

- (1) The storage system is managed by Hitachi Device Manager Software.
- (2) A DP pool has already been created in the storage system.

[Required products on the execution target server]

• Hitachi Device Manager Software CLI 07-00 or later

[Prerequisite product OS running in the execution target server]

• Windows Server 2003, Standard Edition/Enterprise Edition (x86/x64) SP1 or later,Windows Server 2003 R2, Standard Edition/Enterprise Edition (x86/x64)

• Windows Server 2008 Standard/Enterprise (x86/x64),Windows Server 2008 R2 Standard/Enterprise/Datacenter

• Windows Server 2012 Standard/Datacenter,Windows Server 2012 R2 Standard/Datacenter

#### **Execution privilege**

(1) The user who will be connecting to HDvM must have the following permissions:

User with All Resources assigned as the resource group, and Modify permission granted

#### **Version**

01.13.00

#### **Category**

HCS/HDvM

#### **Plug-in name displayed in the task log**

storageCreateLU2

#### **Return code**

0: Normal

- 12: Error (user error) Invalid property
- 21: Error (invalid environment) Command cannot be found (error detected in the plugin script)
- 27: Error (check task logs for the nature of error)
- 41: Error (error detected in plugin) Missing property (error detected in plugin script)
- 42: Error (error detected in plugin) Internal error (error detected in the plugin script)

#### **Property list**

<sup>5.</sup> JP1/AO Content Set Plug-ins

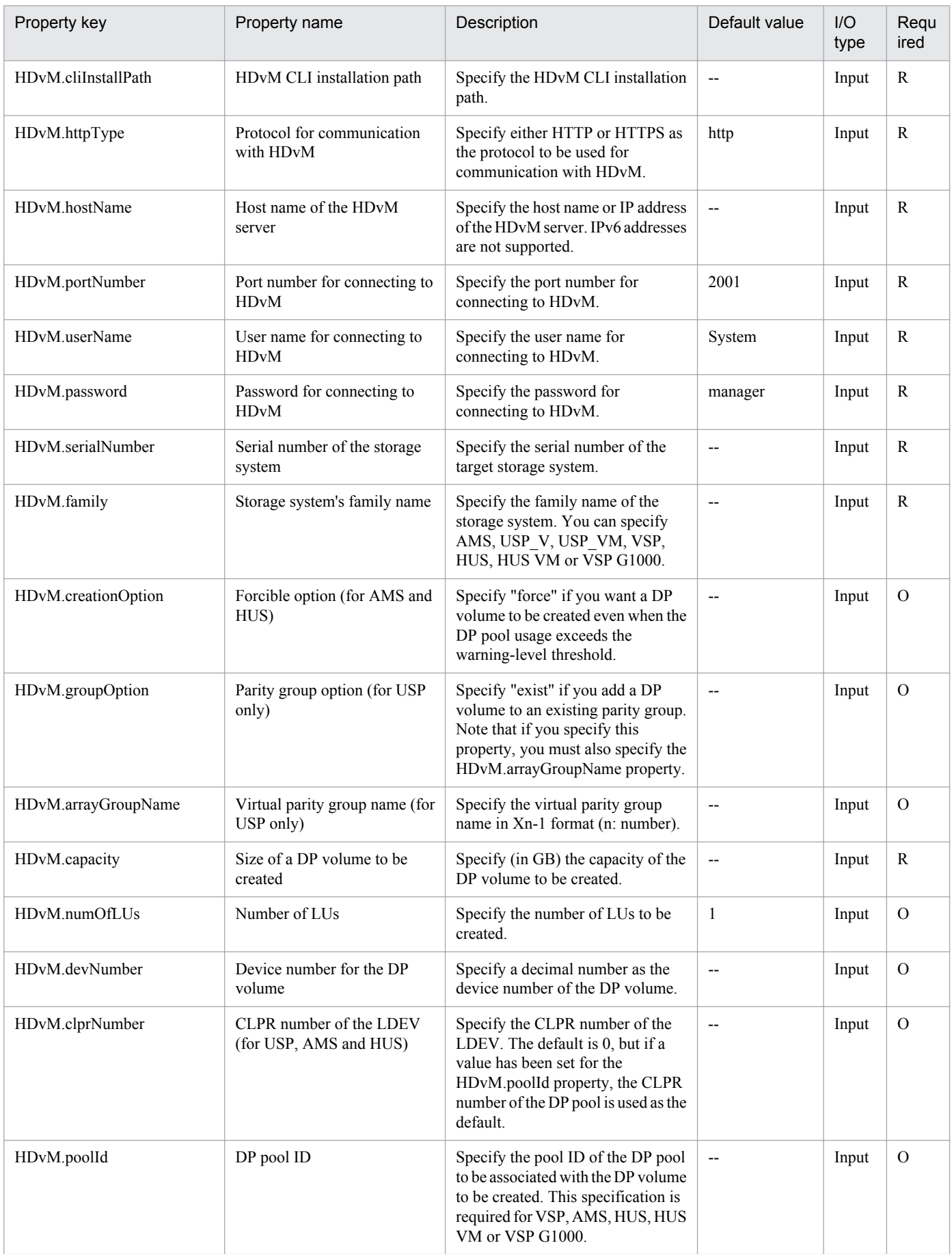

<span id="page-791-0"></span>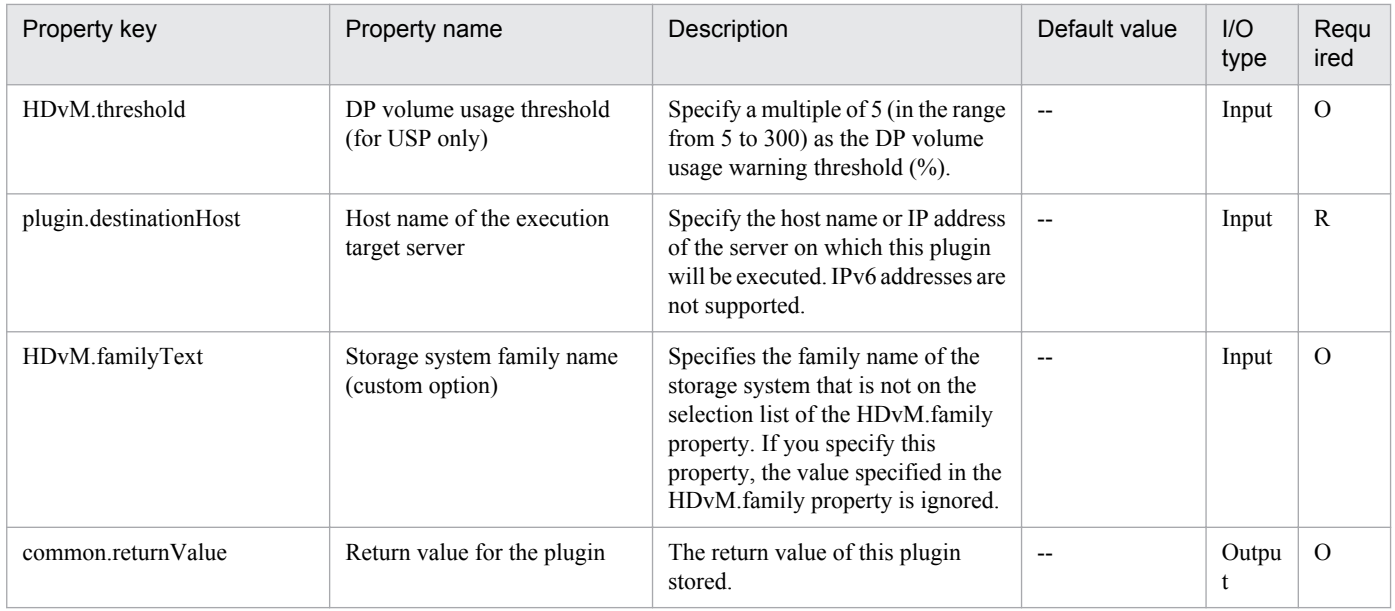

# **5.2.2 Delete DP volume**

### **Function**

Deletes a specified virtual volume (DP volume) by using Hitachi Device Manager Software (hereafter called HDvM).

This plugin assumes the following servers:

• HDvM server

Server on which HDvM is installed.

• HDvM CLI server (Execution target server)

Server on which HDvM CLI is installed. The plugin is sent to this server by JP1/AO and then is executed.

Only in the case of a RAID storage system, the volume is formatted (normal formatting) before it is deleted.

#### **Use situation**

When you have deleted a virtual server, you use this plugin to delete the LU that stores the virtual server data. The related plugins are as follows:

• storageDeleteHostgroupLU

#### **Prerequisites**

For the latest support information about [Required product in the System]/[Required products on the execution target server]/[Prerequisite product OS running in the execution target server], see the release notes.

[Required product in the System]

Job Management Partner 1/Automatic Operation 10-50 or later

[Required products on the execution target system]

(1) The following product has been set up on the HDvM server.

<sup>5.</sup> JP1/AO Content Set Plug-ins
- Hitachi Device Manager Software 07-00 or later
- (2) As the storage system within the system, either of the following has been set up.
- Hitachi Adaptable Modular Storage 2000
- Hitachi Universal Storage Platform
- Hitachi Virtual Storage Platform
- Hitachi Unified Storage 100
- Hitachi Unified Storage VM
- Hitachi Virtual Storage Platform G1000

[Usage conditions for required products in the execution target system]

- (1) The storage system is managed by Hitachi Device Manager Software.
- (2) Operation target LUs and host groups have been created in the storage system.

[Required products on the execution target server]

• Hitachi Device Manager Software CLI 07-00 or later

[Prerequisite product OS running in the execution target server]

• Windows Server 2003, Standard Edition/Enterprise Edition (x86/x64) SP1 or later,Windows Server 2003 R2, Standard Edition/Enterprise Edition (x86/x64)

• Windows Server 2008 Standard/Enterprise (x86/x64),Windows Server 2008 R2 Standard/Enterprise/Datacenter

• Windows Server 2012 Standard/Datacenter,Windows Server 2012 R2 Standard/Datacenter

## **Execution privilege**

(1) The user who will be connecting to HDvM must have the following permissions:

User with All Resources assigned as the resource group, and Modify permission granted

#### **Version**

01.13.00

#### **Category**

HCS/HDvM

## **Plug-in name displayed in the task log**

storageDeleteLU2

#### **Return code**

0: Normal

- 21: Error (invalid environment) Command cannot be found (error detected in the plugin script)
- 27: Error (check task logs for the nature of error)
- 5. JP1/AO Content Set Plug-ins

41: Error (error detected in plugin) Missing property (error detected in plugin script)

# **Property list**

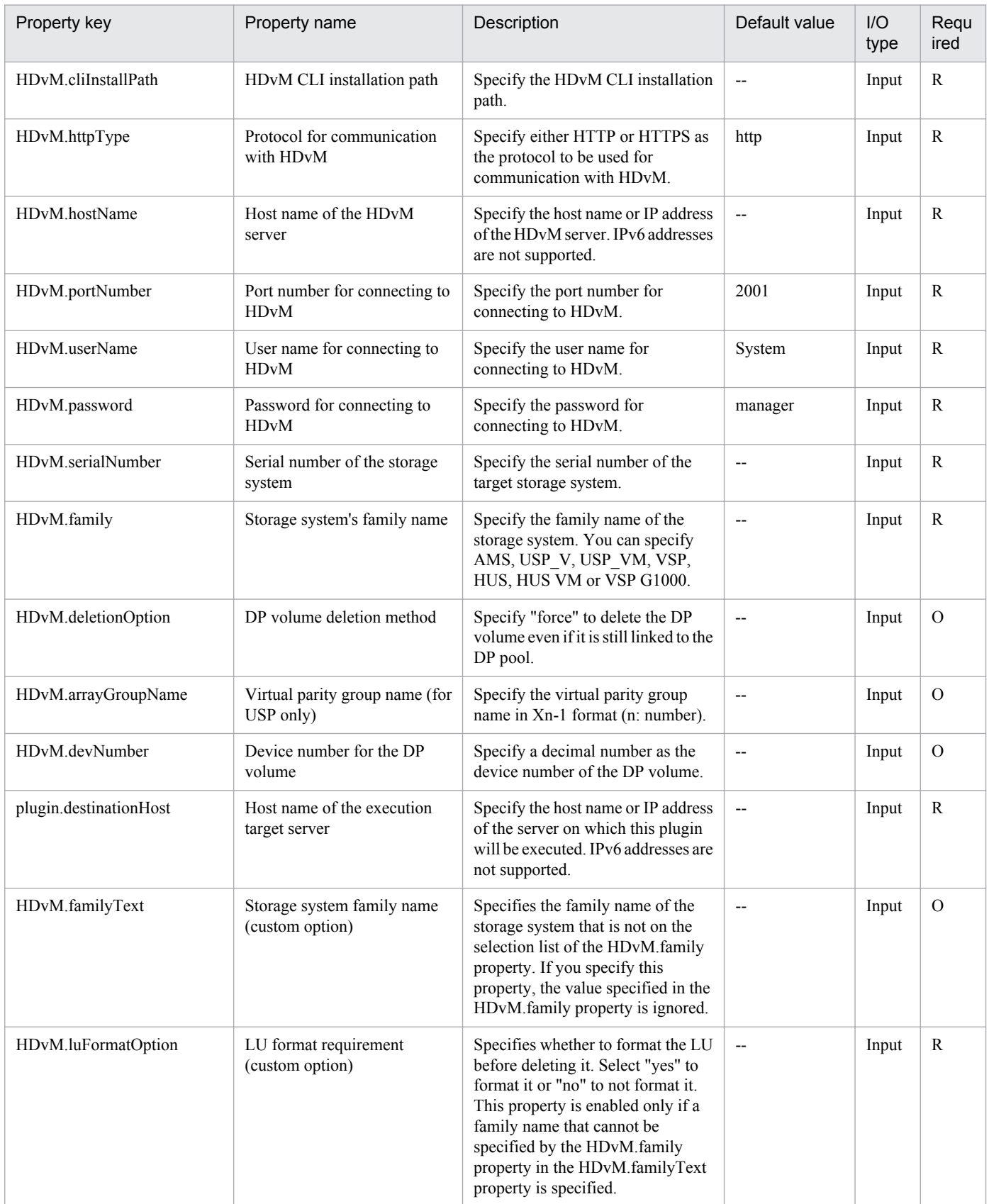

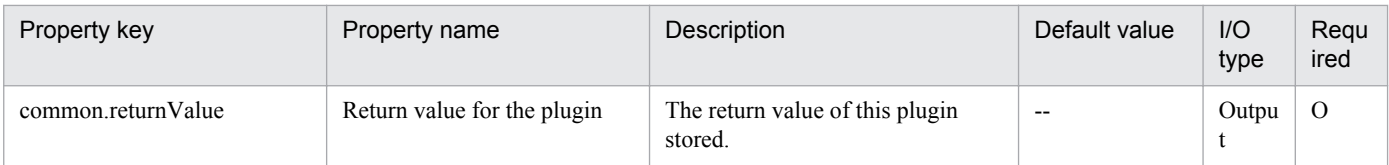

# **5.2.3 Register LU in host group**

# **Function**

Registers a specified LU into a specified host group by using Hitachi Device Manager Software (hereafter called HDvM).

This plugin assumes the following servers:

• HDvM server

Server on which HDvM is installed.

• HDvM CLI server (Execution target server)

Server on which HDvM CLI is installed. The plugin is sent to this server by JP1/AO and then is executed.

## **Use situation**

When you add a virtual server, you use this plugin to register into a host group an LU created for storing the virtual server data.

The related plugins are as follows:

- storageCreateLU2
- vsphereRecognizeLU
- vsphereGetCanonicalName
- vsphereCreateDatastore

## **Prerequisites**

For the latest support information about [Required product in the System]/[Required products on the execution target server]/[Prerequisite product OS running in the execution target server], see the release notes.

- [Required product in the System]
- Job Management Partner 1/Automatic Operation 10-50 or later
- [Required products on the execution target system]
- (1) The following product has been set up on the HDvM server.
- Hitachi Device Manager Software 07-00 or later
- (2) As the storage system within the system, either of the following has been set up.
- Hitachi Adaptable Modular Storage 2000

<sup>5.</sup> JP1/AO Content Set Plug-ins

- Hitachi Universal Storage Platform
- Hitachi Virtual Storage Platform
- Hitachi Unified Storage 100
- Hitachi Unified Storage VM
- Hitachi Virtual Storage Platform G1000

[Usage conditions for required products in the execution target system]

(1) The storage system is managed by Hitachi Device Manager Software.

(2) Operation target LUs and host groups have been created in the storage system.

[Required products on the execution target server]

• Hitachi Device Manager Software CLI 07-00 or later

[Prerequisite product OS running in the execution target server]

• Windows Server 2003, Standard Edition/Enterprise Edition (x86/x64) SP1 or later,Windows Server 2003 R2, Standard Edition/Enterprise Edition (x86/x64)

• Windows Server 2008 Standard/Enterprise (x86/x64),Windows Server 2008 R2 Standard/Enterprise/Datacenter

• Windows Server 2012 Standard/Datacenter,Windows Server 2012 R2 Standard/Datacenter

#### **Execution privilege**

(1) The user who will be connecting to HDvM must have the following permissions:

User with the Modify or Admin role assigned

#### **Version**

01.13.00

#### **Category**

HCS/HDvM

## **Plug-in name displayed in the task log**

storageAddHostgroupLU

## **Return code**

0: Normal

21: Error (invalid environment) Command cannot be found (error detected in the plugin script)

- 27: Error (check task logs for the nature of error)
- 41: Error (error detected in plugin) Missing property (error detected in plugin script)

## **Property list**

<sup>5.</sup> JP1/AO Content Set Plug-ins

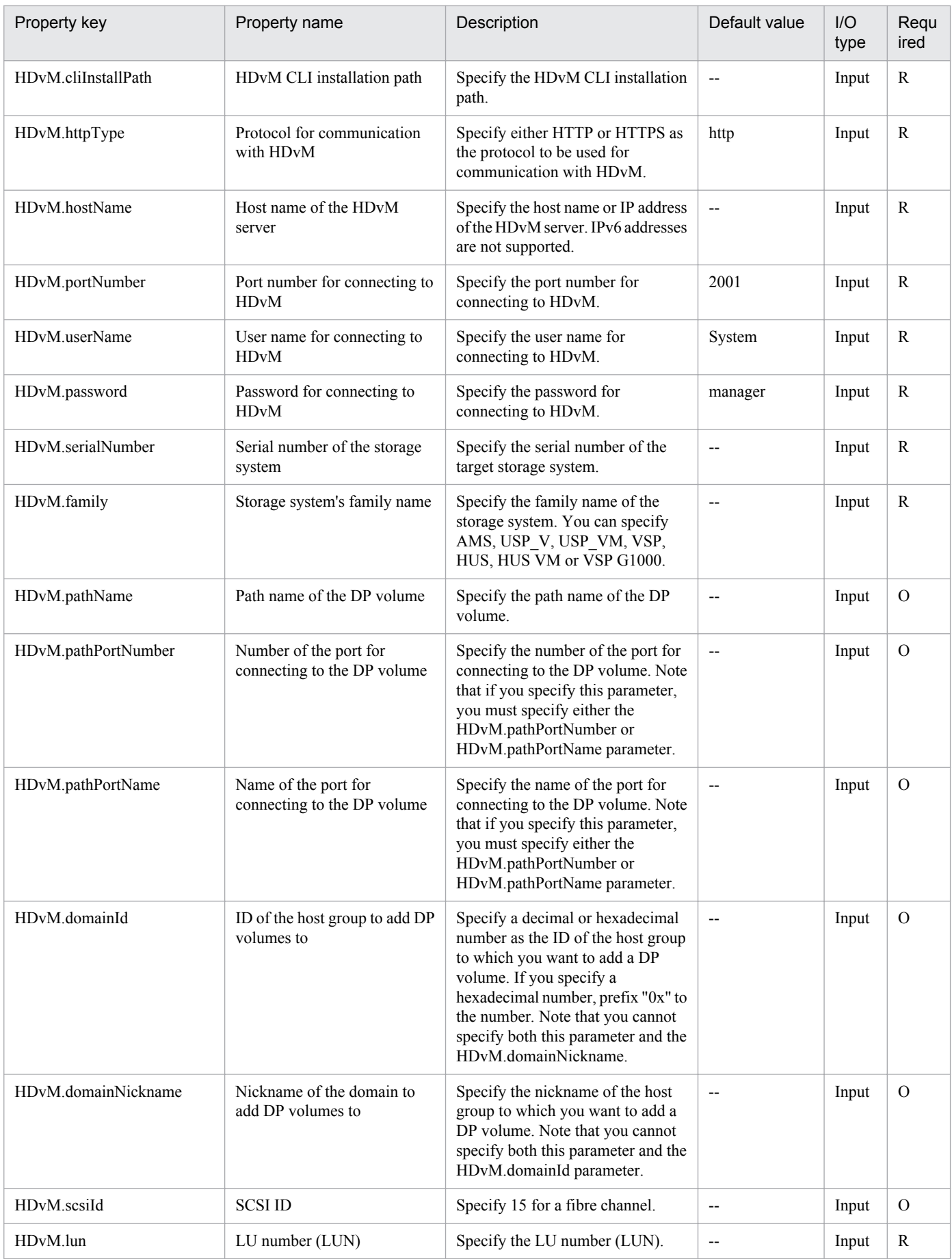

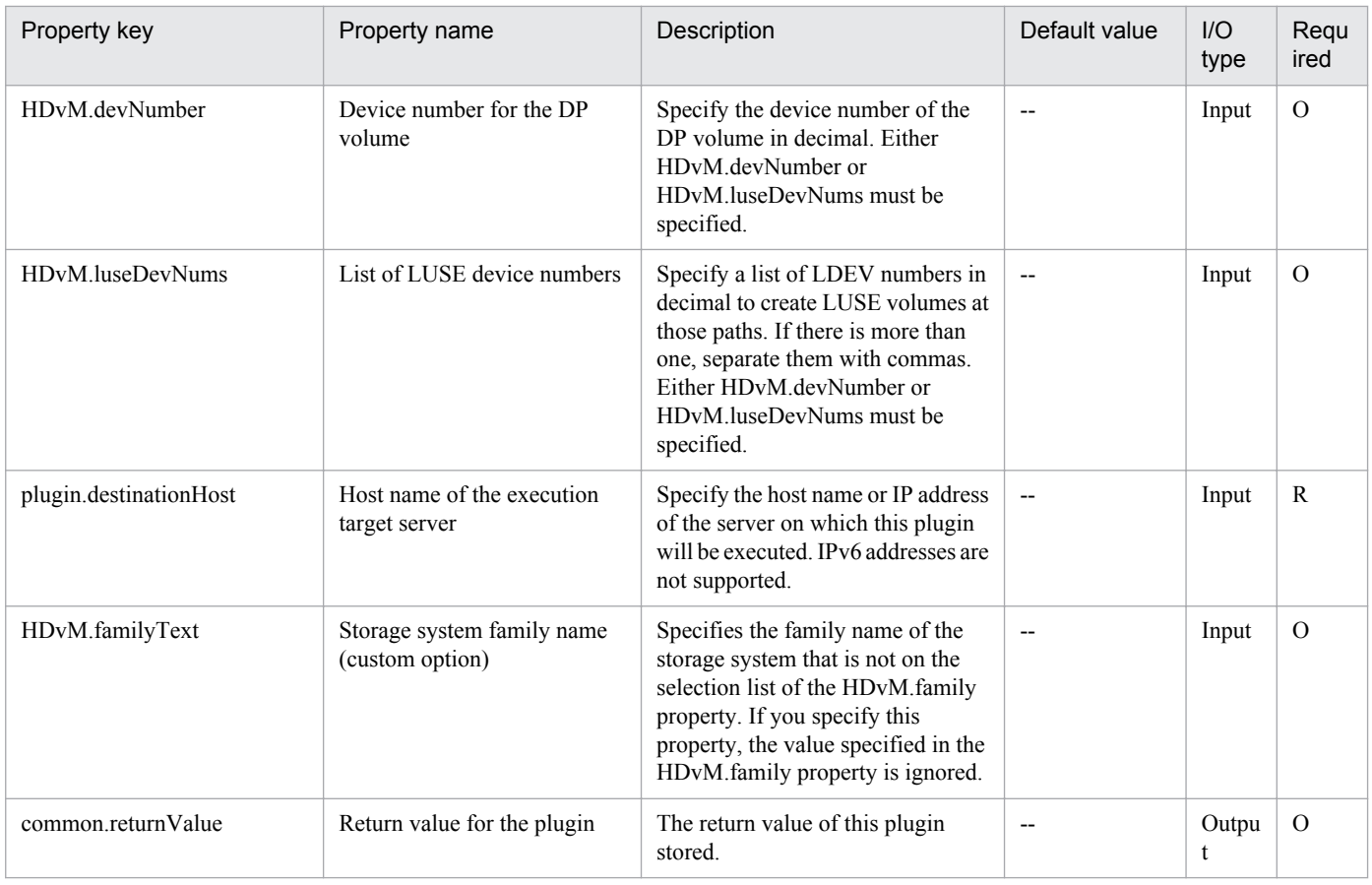

# **5.2.4 Delete LU from host group**

# **Function**

Deletes a specified LU from a specified host group by using Hitachi Device Manager Software (hereafter called HDvM).

This plugin assumes the following servers:

• HDvM server

Server on which HDvM is installed.

• HDvM CLI server (Execution target server)

Server on which HDvM CLI is installed. The plugin is sent to this server by JP1/AO and then is executed.

# **Use situation**

When you have deleted a virtual server, you use this plugin to delete the LU that stores the virtual server data from its host group.

The related plugins are as follows:

• storageDeleteLU2

<sup>5.</sup> JP1/AO Content Set Plug-ins

# **Prerequisites**

For the latest support information about [Required product in the System]/[Required products on the execution target server]/[Prerequisite product OS running in the execution target server], see the release notes.

[Required product in the System]

Job Management Partner 1/Automatic Operation 10-50 or later

[Required products on the execution target system]

- (1) The following product has been set up on the HDvM server.
- Hitachi Device Manager Software 07-00 or later
- (2) As the storage system within the system, either of the following has been set up.
- Hitachi Adaptable Modular Storage 2000
- Hitachi Universal Storage Platform
- Hitachi Virtual Storage Platform
- Hitachi Unified Storage 100
- Hitachi Unified Storage VM
- Hitachi Virtual Storage Platform G1000

[Usage conditions for required products in the execution target system]

- (1) The storage system is managed by Hitachi Device Manager Software.
- (2) Operation target LUs and host groups have been created in the storage system.
- [Required products on the execution target server]
- Hitachi Device Manager Software CLI 07-00 or later

[Prerequisite product OS running in the execution target server]

• Windows Server 2003, Standard Edition/Enterprise Edition (x86/x64) SP1 or later,Windows Server 2003 R2, Standard Edition/Enterprise Edition (x86/x64)

- Windows Server 2008 Standard/Enterprise (x86/x64),Windows Server 2008 R2 Standard/Enterprise/Datacenter
- Windows Server 2012 Standard/Datacenter,Windows Server 2012 R2 Standard/Datacenter

## **Execution privilege**

(1) The user who will be connecting to HDvM must have the following permissions:

User with the Modify or Admin role assigned

## **Version**

01.13.00

<sup>5.</sup> JP1/AO Content Set Plug-ins

# **Category**

HCS/HDvM

# **Plug-in name displayed in the task log**

storageDeleteHostgroupLU

# **Return code**

0: Normal

21: Error (invalid environment) Command cannot be found (error detected in the plugin script)

27: Error (check task logs for the nature of error)

41: Error (error detected in plugin) Missing property (error detected in plugin script)

# **Property list**

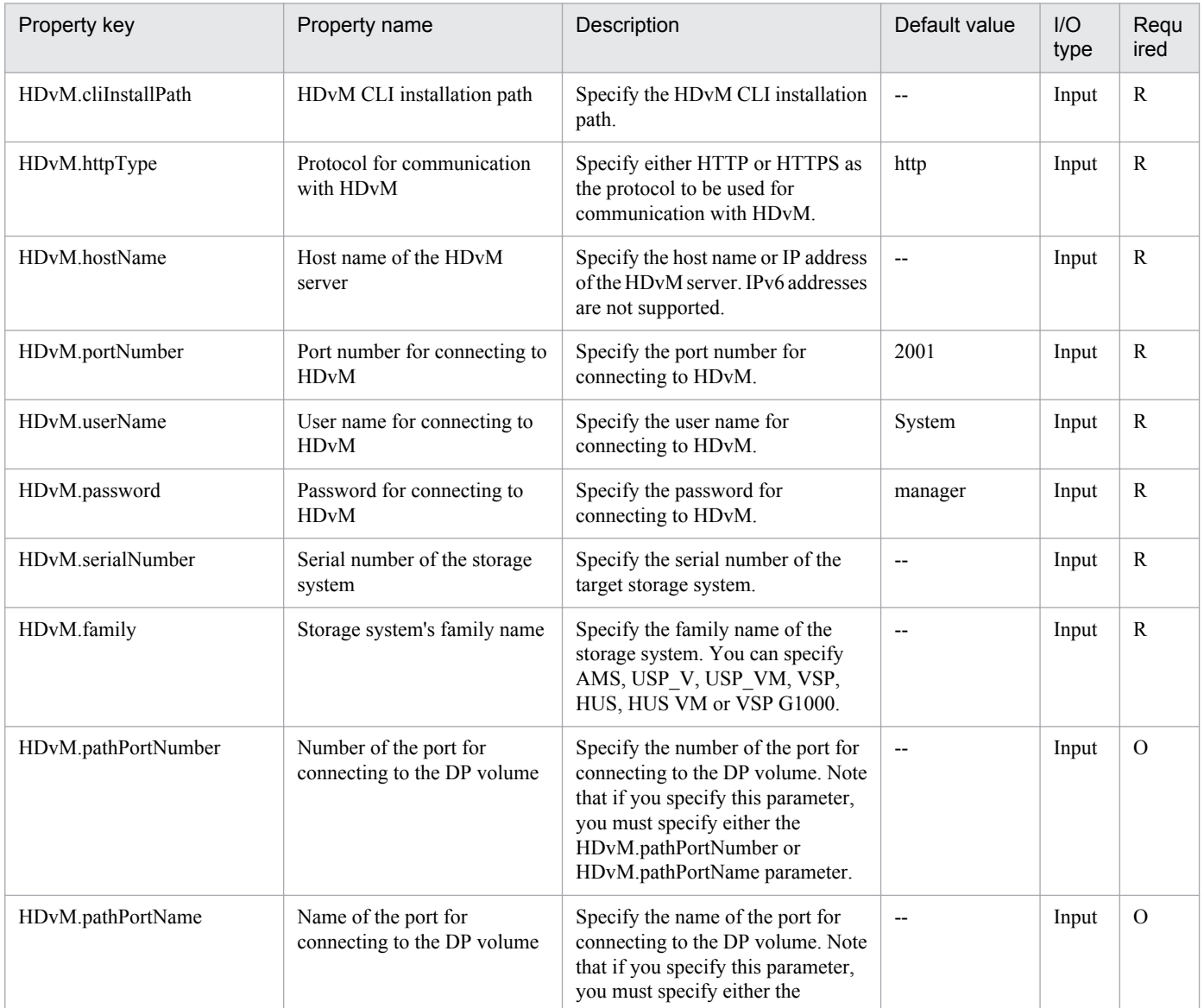

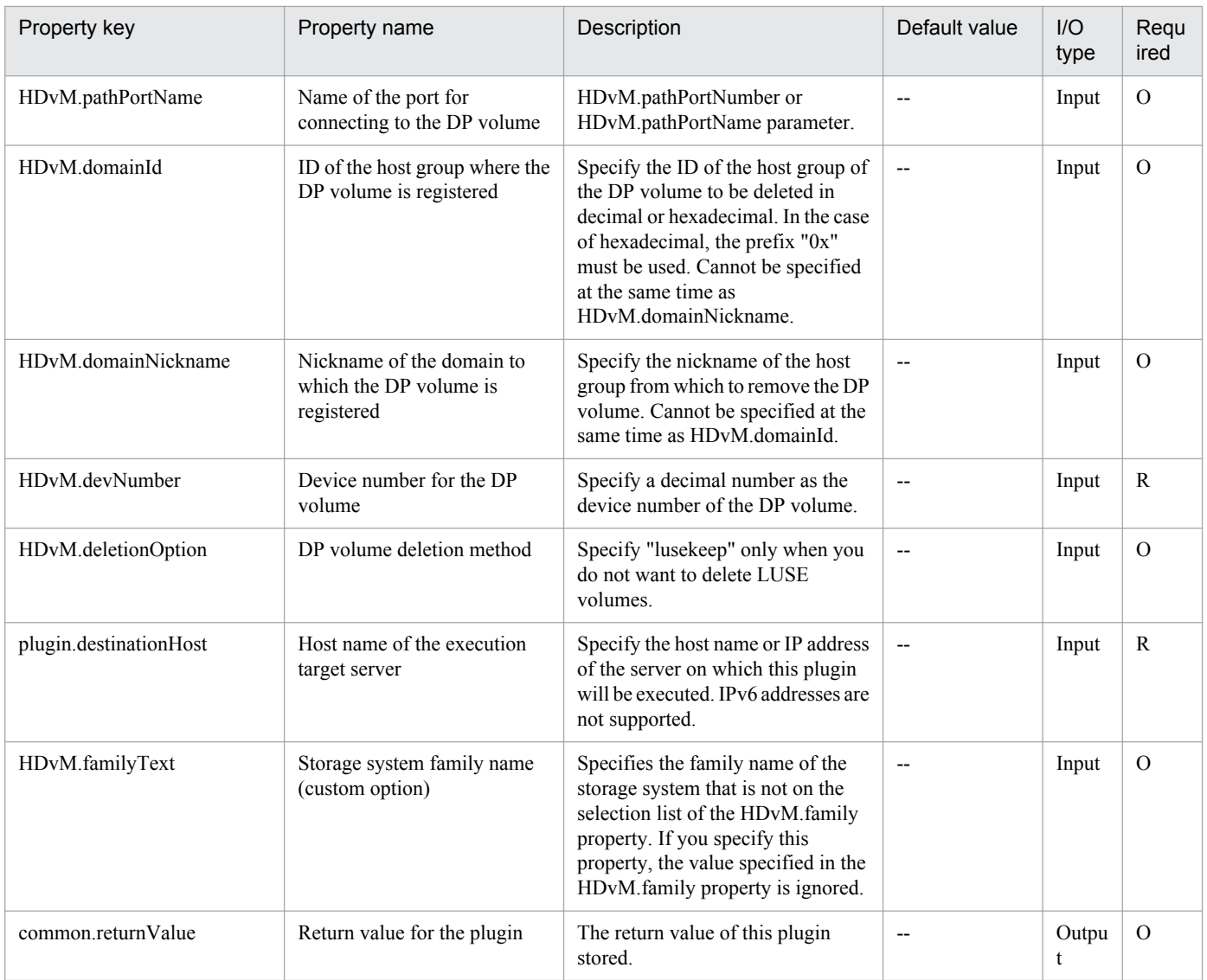

# **5.2.5 Check HDvM connectivity**

# **Function**

Verifies that a connection can be established from an execution target server to Hitachi Device Manager Software.

This module assumes the following servers:

• HDvM server

This is the server on which Device Manager is installed.

• HDvM CLI server (Execution target server)

This is the server on which Device Manager CLI is installed. The module is transferred from JP1/AO to this server and then is executed.

<sup>5.</sup> JP1/AO Content Set Plug-ins

# **Use situation**

When operations are to be performed on Device Manager, you first use this module to check the connection status between Device Manager and the execution target server.

## **Prerequisites**

For the latest support information about [Required product in the System]/[Required products on the execution target system]/[Required products on the execution target server]/[Prerequisite product OS running on the execution target server], see the release notes.

[Required product in the System]

Job Management Partner 1/Automatic Operation 10-00 or later

[Required products on the execution target system]

- (1) The following product has been set up on the HDvM server.
- Hitachi Device Manager Software 07-00 or later
- (2) As the storage system within the system, either of the following has been set up.
- Hitachi Adaptable Modular Storage 2000
- Hitachi Universal Storage Platform
- Hitachi Virtual Storage Platform
- Hitachi Unified Storage 100
- Hitachi Unified Storage VM
- Hitachi Virtual Storage Platform G1000

[Usage conditions for required products on the execution target server]

- (1) The storage system is managed by Hitachi Device Manager Software.
- (2) A DP pool has already been created in the storage system.

[Required products on the execution target server]

• Hitachi Device Manager Software CLI 07-00 or later

[Prerequisite product OS running on the execution target server]

• Windows Server 2003,Standard Edition/Enterprise Edition (x86/x64) SP1 or later,Windows Server 2003 R2,Standard Edition/Enterprise Edition (x86/x64)

- Windows Server 2008 Standard/Enterprise (x86/x64),Windows Server 2008 R2 Standard/Enterprise/Datacenter
- Windows Server 2012 Standard/Datacenter,Windows Server 2012 R2 Standard/Datacenter

#### **Execution privilege**

(1) The user who will be connecting to Device Manager must belong to a user group with the following permissions:

User group to which All Resources is assigned as the resource group and that has Admin or Modify permissions

# **Version**

01.00.04

# **Category**

HCS/HDvM

# **Plug-in name displayed in the task log**

hdvmConnectChallenge

# **Return code**

0: Normal

- 21: Error (invalid environment) Command cannot be found (error detected in the module script)
- 27: Error (check task logs for the nature of error)
- 41: Error (error detected in module) Missing property (error detected in module script)

## **Property list**

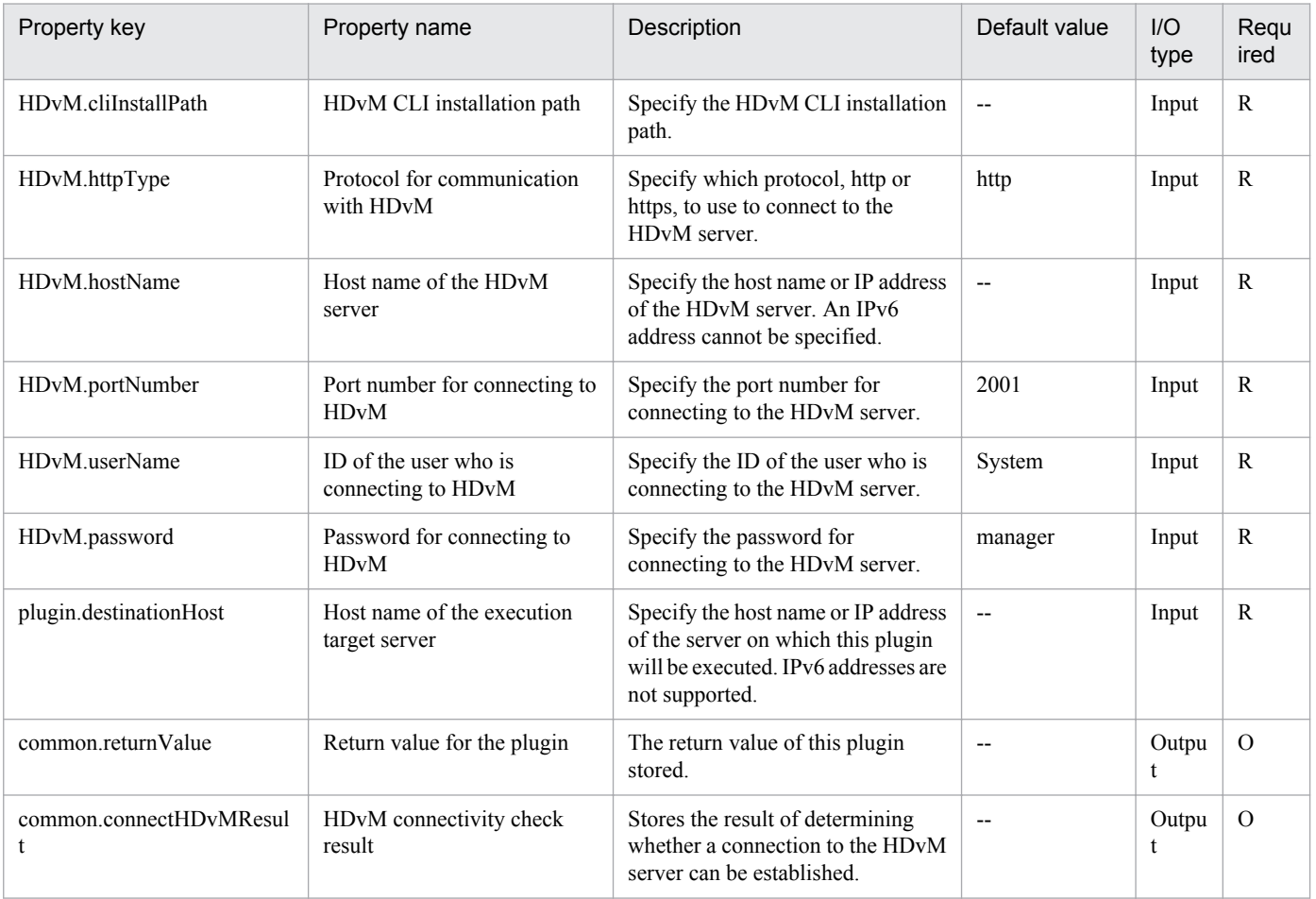

# **5.2.6 Check LU creation**

# **Function**

Verifies that a specified LU can be created by using Hitachi Device Manager Software.

This module assumes the following servers:

• HDvM server

This is the server on which Device Manager is installed.

• HDvM CLI server (Execution target server)

This is the server on which Device Manager CLI is installed. The module is transferred from JP1/AO to this server and then is executed.

Checks the following:

• Whether a storage system with a specified serial number and family name has been registered in HDvM

If the storage system is not registered in HDvM, the result is false.

• Whether the device number of a specified DP volume is in use in the storage system

If the device number is already in use in the storage system, the result is false.

• Whether a DP pool with the ID of a specified DP pool and the ID of a specified host group has already been registered in the storage system

The module checks if a specified LU number is already in use in the storage system.

If either the DP pool ID or the host group ID does not exist or the LU number is already in use, the result is false.

• Whether a DP pool in a specified storage system has enough free space to create the DP volume

If the size of the DP volume is greater than the free space available in the DP pool, the result is false.

## **Use situation**

When you intend to add an LU, you first use this module to check whether the LU can be created in the data storage DP pool.

# **Prerequisites**

For the latest support information about [Required product in the System]/[Required products on the execution target system]/[Required products on the execution target server]/[Prerequisite product OS running on the execution target server], see the release notes.

[Required product in the System]

Job Management Partner 1/Automatic Operation 10-50 or later

[Required products on the execution target system]

(1) The following product has been set up on the HDvM server.

• Hitachi Device Manager Software 07-00 or later

<sup>5.</sup> JP1/AO Content Set Plug-ins

- (2) As the storage system within the system, either of the following has been set up.
- Hitachi Adaptable Modular Storage 2000
- Hitachi Universal Storage Platform
- Hitachi Virtual Storage Platform
- Hitachi Unified Storage 100
- Hitachi Unified Storage VM
- Hitachi Virtual Storage Platform G1000

[Usage conditions for required products on the execution target server]

- (1) The storage system is managed by Hitachi Device Manager Software.
- (2) A DP pool has already been created in the storage system.

[Required products on the execution target server]

• Hitachi Device Manager Software CLI 07-00 or later

[Prerequisite product OS running on the execution target server]

• Windows Server 2003,Standard Edition/Enterprise Edition (x86/x64) SP1 or later,Windows Server 2003 R2,Standard Edition/Enterprise Edition (x86/x64)

• Windows Server 2008 Standard/Enterprise (x86/x64),Windows Server 2008 R2 Standard/Enterprise/Datacenter

• Windows Server 2012 Standard/Datacenter,Windows Server 2012 R2 Standard/Datacenter

# **Execution privilege**

(1) The user who will be connecting to Device Manager must belong to a user group with the following permissions:

User group to which All Resources is assigned as the resource group and that has Admin or Modify permissions

## **Version**

01.13.00

# **Category**

HCS/HDvM

# **Plug-in name displayed in the task log**

hdvmCheckStorageSpec

# **Return code**

0: Normal

- 12: Error (user error) Invalid property
- 21: Error (invalid environment) Command cannot be found (error detected in the module script)

# 27: Error (check task logs for the nature of error)

#### 5. JP1/AO Content Set Plug-ins

41: Error (error detected in module) Missing property (error detected in module script)

42: Error (error detected in module) Internal error (error detected in the module script)

# **Property list**

The following table lists the properties:

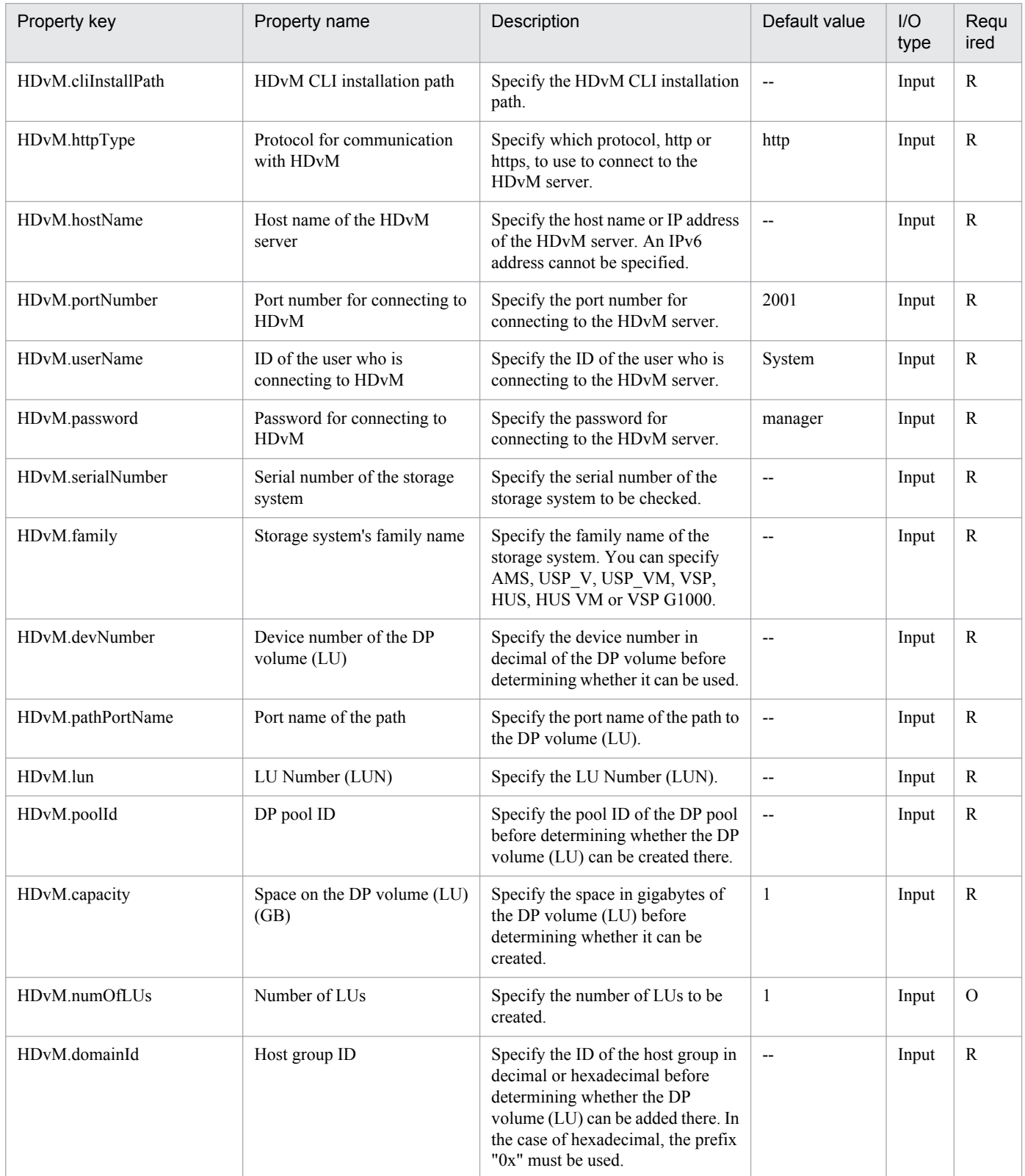

5. JP1/AO Content Set Plug-ins

Job Management Partner 1/Automatic Operation Service Template Reference **806**

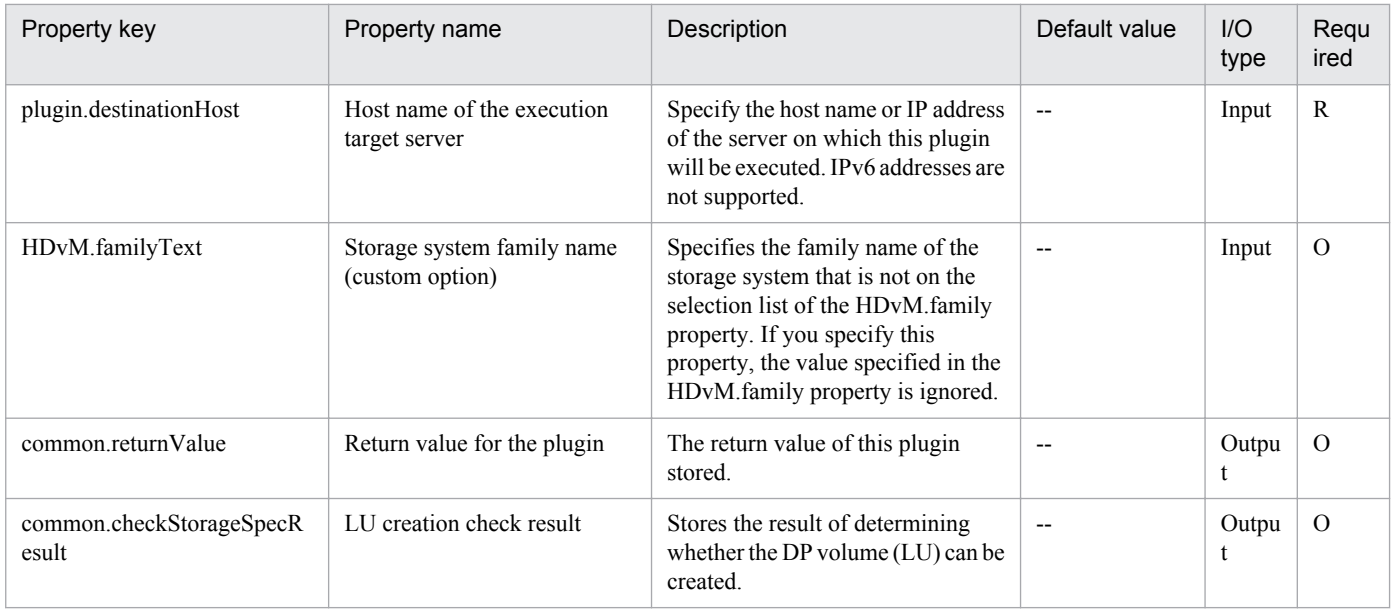

# **5.2.7 Get storage information list**

# **Function**

Outputs to a CSV file a listing of the DP pool information managed by Hitachi Device Manager Software.

You can specify a serial number in order to target only the storage managed by Device Manager that has the matching serial number.

This module assumes the following servers:

• HDvM server

This is the server on which Device Manager is installed.

• HDvM CLI server (Execution target server)

This is the server on which Device Manager CLI is installed. The module is transferred from JP1/AO to this server and then is executed.

## **Use situation**

This module enables you to output to a CSV file information about the data storage DP pool that is specified when you add an LU.

## **Prerequisites**

For the latest support information about [Required product in the System]/[Required products on the execution target system]/[Required products on the execution target server]/[Prerequisite product OS running on the execution target server], see the release notes.

[Required product in the System]

Job Management Partner 1/Automatic Operation 10-50 or later

[Required products on the execution target system]

```
5. JP1/AO Content Set Plug-ins
```
- (1) The following product has been set up on the HDvM server.
- Hitachi Device Manager Software 07-00 or later
- (2) As the storage system within the system, either of the following has been set up.
- Hitachi Adaptable Modular Storage 2000
- Hitachi Universal Storage Platform
- Hitachi Virtual Storage Platform
- Hitachi Unified Storage 100
- Hitachi Unified Storage VM
- Hitachi Virtual Storage Platform G1000
- [Usage conditions for required products on the execution target server]
- (1) The storage system is managed by Hitachi Device Manager Software.
- (2) A DP pool has already been created in the storage system.
- [Required products on the execution target server]
- Hitachi Device Manager Software CLI 07-00 or later

[Prerequisite product OS running on the execution target server]

• Windows Server 2003,Standard Edition/Enterprise Edition (x86/x64) SP1 or later,Windows Server 2003 R2,Standard Edition/Enterprise Edition (x86/x64)

- Windows Server 2008 Standard/Enterprise (x86/x64),Windows Server 2008 R2 Standard/Enterprise/Datacenter
- Windows Server 2012 Standard/Datacenter,Windows Server 2012 R2 Standard/Datacenter

## **Execution privilege**

(1) The user who will be connecting to Device Manager must belong to a user group with the following permissions:

User group to which All Resources is assigned as the resource group and that has Admin or Modify permissions

# **Version**

01.13.00

## **Category**

HCS/HDvM

## **Plug-in name displayed in the task log**

hdvmOutStorageSpec

#### **Return code**

0: Normal

#### 12: Error (user error) Invalid property

<sup>5.</sup> JP1/AO Content Set Plug-ins

- 21: Error (invalid environment) Command cannot be found (error detected in the module script)
- 27: Error (check task logs for the nature of error)
- 28: Error (no information collected) There is no DP pool
- 41: Error (error detected in module) Missing property (error detected in module script)
- 42: Error (error detected in module) Internal error (error detected in the module script)

# **Property list**

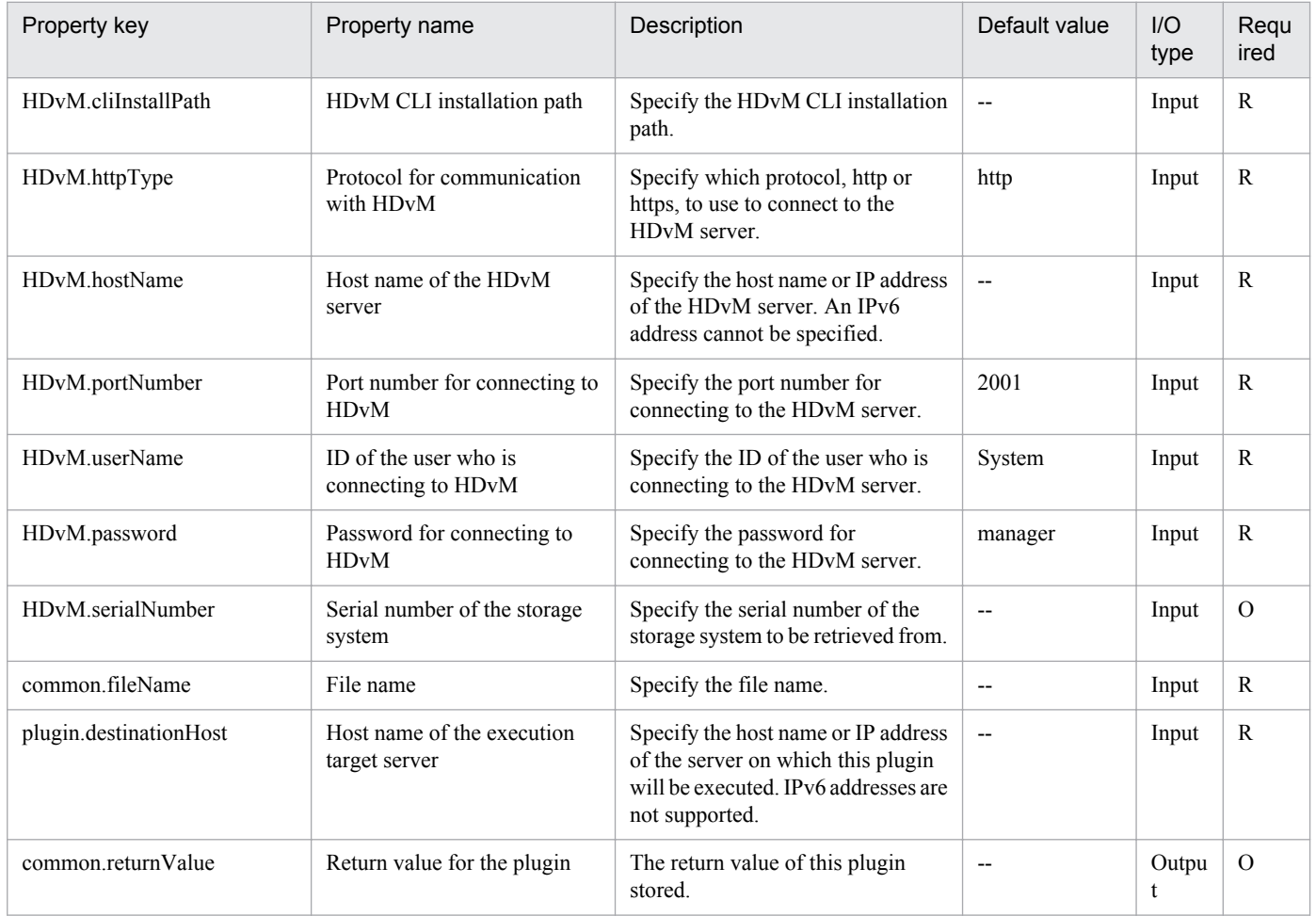

# **5.3.1 Set static route**

# **Function**

Specifies a static route on a Windows or Linux target server.

# **Use situation**

In the case of a system connected to multiple LANs, you use this plugin to set a static route for communication to a specific network.

# **Prerequisites**

For the latest support information about [Required product in the System]/[Required products on the execution target system]/[Prerequisite product OS running in the execution target server], see the release notes.

[Required product in the System]

Job Management Partner 1/Automatic Operation 10-00 or later

[Required products on the execution target system]

None.

[Prerequisite product OS running in the execution target server]

(1) Windows Server 2003, Standard Edition/Enterprise Edition (x86/x64) SP1or later, Windows Server 2003 R2, Standard Edition/Enterprise Edition (x86/x64)

(2) Windows Server 2008 Standard/Enterprise (x86/x64), Windows Server 2008 R2 Standard/Enterprise/Datacenter

(3) Windows Server 2012 Standard/Datacenter, Windows Server 2012 R2 Standard/Datacenter

(4) Red Hat Enterprise Linux 5 Advanced Platform (x86), Red Hat Enterprise Linux 5 (x86), Red Hat Enterprise Linux 5 Advanced Platform (AMD/Intel 64), Red Hat Enterprise Linux 5 (AMD/Intel 64)

(5) Red Hat Enterprise Linux Server 6 (32-bit x86), Red Hat Enterprise Linux Server 6 (64-bit x86\_64)

[Usage conditions for the target server]

None.

## **Cautions**

(1) You must specify a destination IP address, a subnet mask, and a default gateway. If any of these is omitted, the static route is not set.

## **Version**

01.00.04

# **Category**

OperatingSystem/Common/Basic

<sup>5.</sup> JP1/AO Content Set Plug-ins

# **Plug-in name displayed in the task log**

osSetStaticRoute

## **Return code**

0: Normal

- 12: Error (user error) Invalid property
- 14: Error (user error) File access disabled
- 23: Error (invalid environment) Required environment is invalid
- 27: Error (check task logs for the nature of error)
- 41: Error (error detected in plugin) Missing property (error detected in plugin script)

## **Property list**

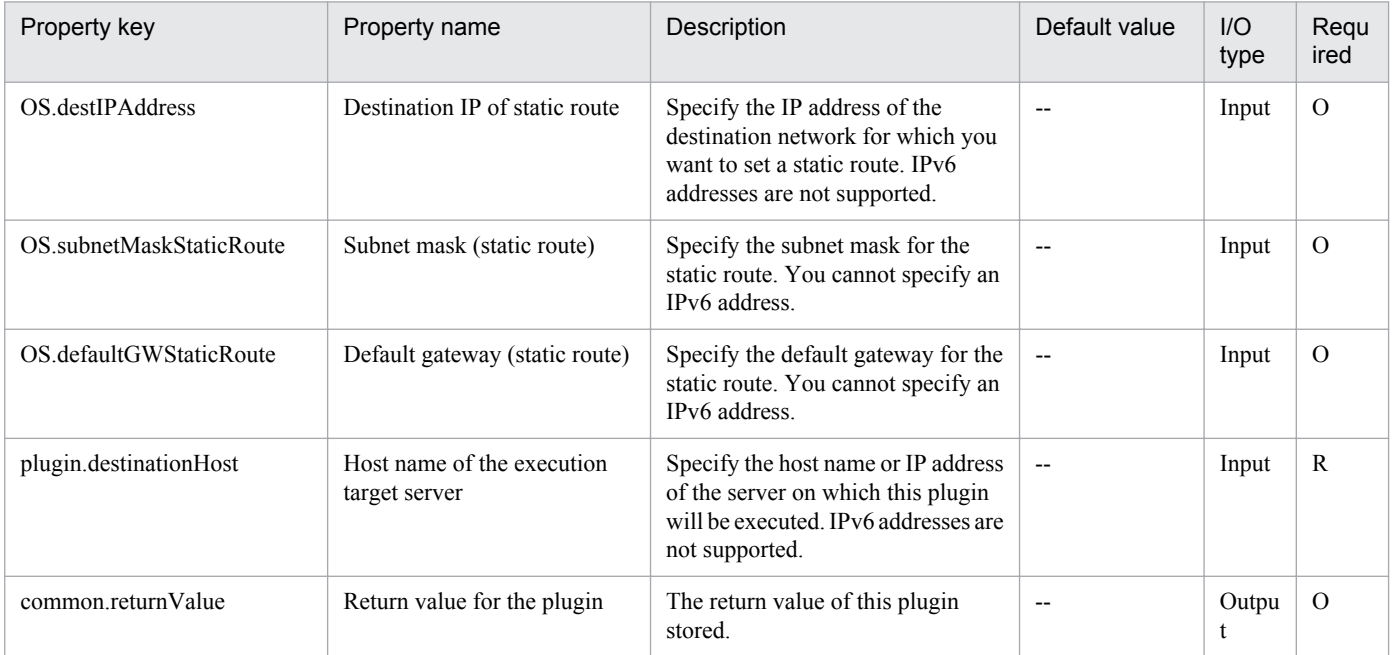

# **5.4.1 Initial OS settings (Linux)**

# **Function**

"For the OS (Linux) of the virtual server, set the host name, time zone, and DNS suffix.

To use this service template, the following server is required:

- Execution-target server

A virtual server on which the plug-in is executed to specify the OS initial settings.

Specifiable time zones are as follows:

America/Adak

America/Anchorage

America/Boise

America/Chicago

America/Denver

America/Detroit

America/Indiana/Indianapolis

America/Indiana/Knox

America/Indiana/Marengo

America/Indiana/Petersburg

America/Indiana/Tell\_City

America/Indiana/Vevay

America/Indiana/Vincennes

America/Indiana/Winamac

America/Juneau

America/Kentucky/Monticello

America/Los\_Angeles

America/LouisVille

America/Menominee

America/Monterrey

5. JP1/AO Content Set Plug-ins

America/Montevideo

America/New\_York

America/Nome

America/North\_Dakota/Beulah

America/North\_Dakota/Center

America/North\_Dakota/New\_Salem

America/Phoenix

America/Shiprock

America/Tijuana

America/Vancouver

America/Yakutat

Asia/Chongqing

Asia/Hong\_Kong

Asia/Kolkata

Asia/Macau

Asia/Shanghai

Asia/Singapore

Asia/Tokyo

Etc/UTC

Europe/London

Pacific/Honolulu

If no time zone is specified, the currently set time zone is used."

#### **Use situation**

This plug-in can be used to set the host name, time zone, and DNS suffix for an OS.

#### **Prerequisites**

For the most recent information about the prerequisite products for the system and the supported OSs for the prerequisite products for the execution-target server, see the Release Notes.

Prerequisite products for the system:

Job Management Partner 1/Automatic Operation 10-50 or later

Supported OSs for the prerequisite products for the execution-target server:

- Red Hat Enterprise Linux 5 Advanced Platform (x86), Red Hat Enterprise Linux 5 (x86), Red Hat Enterprise Linux 5 Advanced Platform (AMD/Intel 64), or Red Hat Enterprise Linux 5 (AMD/Intel 64)

- Red Hat Enterprise Linux Server 6 (32-bit x86) or Red Hat Enterprise Linux Server 6 (64-bit x86\_64)

Conditions for using the execution-target server:

None.

#### **Cautions**

(1) If the OS of the execution-target server is Red Hat Enterprise Linux 5, you might be unable to set America, North\_Dakota, or Beulah for the time zone. Before setting America, North\_Dakota, or Beulah for the time zone, check whether they can be set for the OS of the execution-target server.

#### **Version**

01.50.01

# **Category**

OperatingSystem/Linux/Basic

## **Plug-in name displayed in the task log**

osSetLinuxInfo

#### **Return code**

0: Normal

27: Error (Check with the task log about the error detail) Unidentified error

41: Error (An error has been detected in the component) Property not entered (An error has been detected in the component script)

# **Property list**

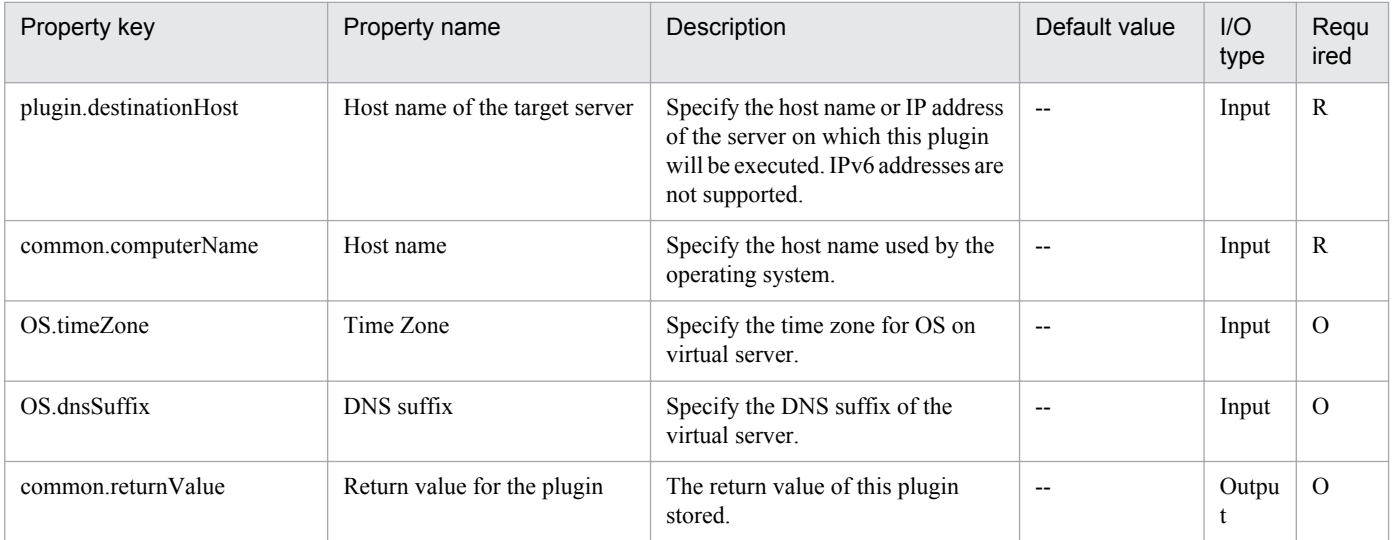

# **5.5.1 Send ICMP echo request message**

# **Function**

Sends an ICMP echo request to a specified IP address on a specified Windows server and returns a value indicating whether there was a response.

• Execution target server

This server executes the plugin and sends an ICMP echo request

• Transmission destination server

This is the server to which the ICMP echo request is sent.

Execute this plugin with the IP address or host name of the transmission target server specified in the common.icmpSendAddress property.

If multiple IP addresses (host names) are specified, the plugin sends the ICMP echo request to all the specified IP addresses (host names).

If there is a response from at least one of the IP addresses (host names), the plugin returns 0.

If there is no response from any of the IP addresses (host names), the plugin returns a nonzero value.

Note that the value of CommandExitCode: output by this plugin is the value of StatusCode (ICMP echo results) of Win32 PingStatus class(MSDN).

## **Use situation**

After you have started a virtual server, you use this plugin to send an ICMP echo request to verify that communication with that transmission destination server is available.

## **Prerequisites**

For the latest support information about [Required product in the System]/[Required products on the execution target server]/[Prerequisite product OS running in the execution target server], see the release notes.

[Required product in the System]

Job Management Partner 1/Automatic Operation 10-00 or later

[Required products on the execution target server]

(1) Windows Server 2003, Standard Edition/Enterprise Edition (x86/x64) SP1 or later,Windows Server 2003 R2, Standard Edition/Enterprise Edition (x86/x64)

- (2) Windows Server 2008 Standard/Enterprise (x86/x64),Windows Server 2008 R2 Standard/Enterprise/Datacenter
- (3) Windows Server 2012 Standard/Datacenter, Windows Server 2012 R2 Standard/Datacenter

[Usage conditions for required products on the execution target server]

<sup>5.</sup> JP1/AO Content Set Plug-ins

(1) The Windows Firewall/Internet Connection Sharing (ICS) service has started.

# **Cautions**

(1) Adjust the ICMP echo timeout value (common.icmpEchoTimeout property) according to the environment in use.

(2) If the OS of the transmission destination server is Windows, the transmission destination server's firewall must permit ICMP(ECHO) responses.

(3) Do not use a limited broadcast address (255.255.255.255) for this plugin.

## **Version**

01.00.04

# **Category**

OperatingSystem/Windows/Basic

# **Plug-in name displayed in the task log**

osSendIcmp

## **Return code**

0: Normal

- 12: Error (user error) Invalid property
- 25: Error (invalid environment) Communication error
- 27: Error (check task logs for the nature of error)
- 41: Error (error detected in plugin) Missing property (error detected in plugin script)

## **Property list**

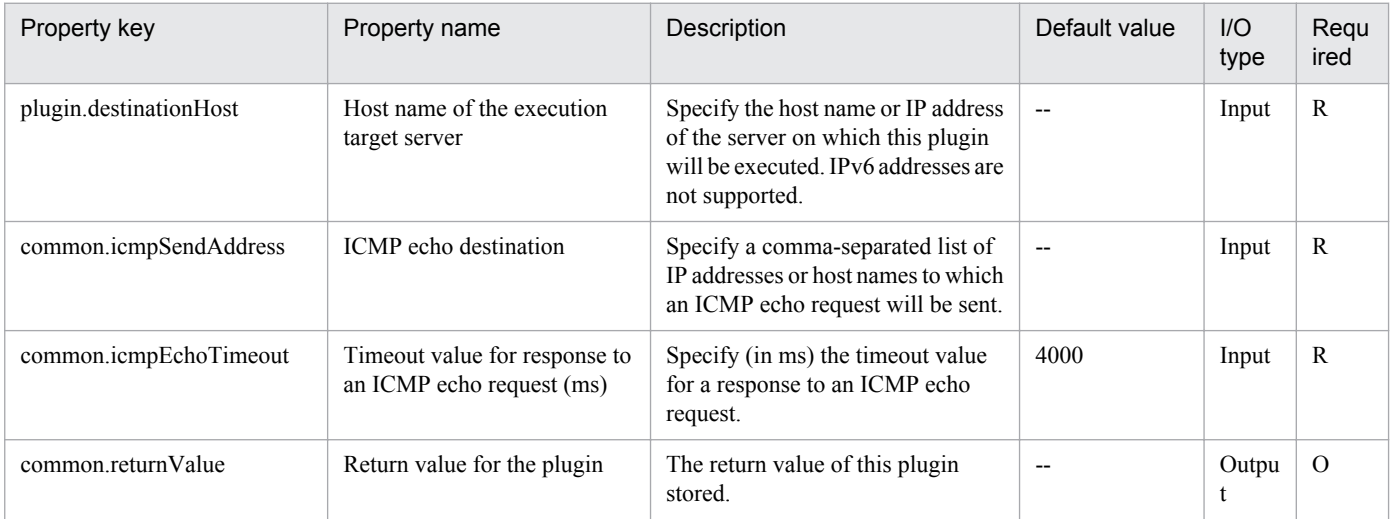

<sup>5.</sup> JP1/AO Content Set Plug-ins

# **5.5.2 Send ICMP echo request message (confirm no response)**

# **Function**

This plugin sends an ICMP echo request to a specified IP address in a specified Windows server, and returns a value depending on whether there is a response.

• Execution target server

These servers execute a plugin, and then transmit an ICMP echo request.

• Transmission destination server

These servers receive transmission of the ICMP echo request.

The IP address or host name of the transmission destination server is specified for execution in the property common.icmpSendAddress.

When multiple IP address (or host names) are specified, an ICMP echo request is sent to all specified IP addresses (or host names).

If there is no response to the ICMP echo from any IP address (or host name), a value of 0 is returned.

If there is a response to the ICMP echo from one or more IP addresses (or host names), a value other than 0 is returned.

The value of the CommandExitCode: that This plugin outputs is the StatusCode (ICMP echo result) of Win32 PingStatus class(MSDN).

## **Use situation**

Transmission of an ICMP echo request can be used to confirm that an IP address you wish to use to deploy a virtual server is not already in use.

## **Prerequisites**

For the latest support information about [Required product in the System]/[Required products on the execution target system]/[Prerequisite product OS running on the execution target server], see the release notes.

[Required product in the System]

Job Management Partner 1/Automatic Operation 10-50 or later

[Required products on the execution target system]

None.

[Prerequisite product OS running on the execution target server]

(1) Windows Server 2003,Standard Edition/Enterprise Edition (x86/x64) SP1 or later,Windows Server 2003 R2, Standard Edition/Enterprise Edition (x86/x64)

(2) Windows Server 2008 Standard/Enterprise (x86/x64),Windows Server 2008 R2 Standard/Enterprise/Datacenter

(3) Windows Server 2012 Standard/Datacenter, Windows Server 2012 R2 Standard/Datacenter

[Usage conditions for required products on the execution target server]

None.

<sup>5.</sup> JP1/AO Content Set Plug-ins

# **Cautions**

(1) Adjust the ICMP echo timeout time (the common.icmpEchoTimeout property) according to the environment being used.

(2) Do not use the limited broadcast address (255.255.255.255) with this plugin.

# **Execution privilege**

#### **Version**

01.12.00

# **Category**

OperatingSystem/Windows/Basic

# **Plug-in name displayed in the task log**

osSendIcmp2

# **Return code**

0: Normal

- 12: Error (user error) Invalid property
- 25: Error (invalid environment) Communication error
- 27: Error (check task logs for the nature of error)
- 41: Error (error detected in plugin) Missing property (error detected in plugin script)

## **Property list**

The following table lists the properties:

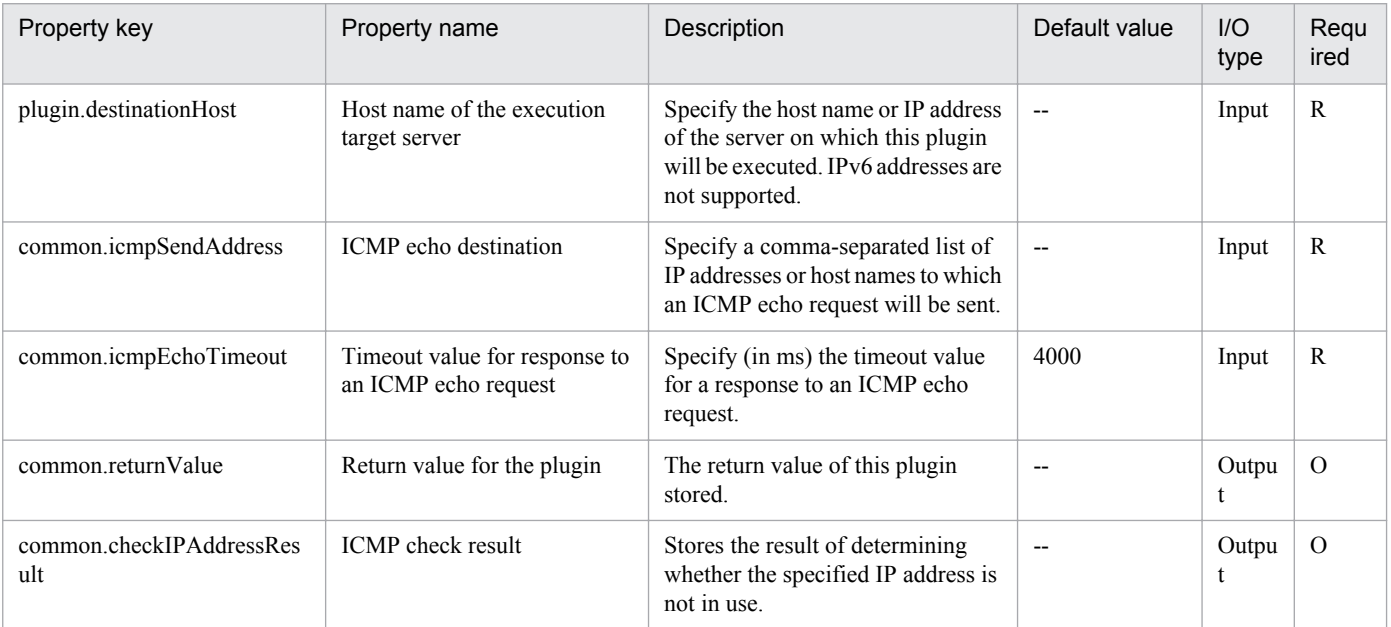

5. JP1/AO Content Set Plug-ins

# **5.5.3 Obtain the MAC address of an NIC**

# **Function**

This component obtains the MAC address of the NIC recognized by the OS.

The following servers are required for this component:

- Execution target server

This is the server that executes the component to obtain the MAC address.

This component obtains up to 4 MAC addresses of the NIC recognized by the OS. Without a MAC address set for the NIC, no MAC address can be obtained.

## **Use situation**

This component can be used to obtain the MAC address of an NIC recognized by the OS.

# **Prerequisites**

For the latest support information about [Required product in the System]/[Prerequisite product OS running in the execution target server], see the release notes.

[Required product in the System]

Job Management Partner 1/Automatic Operation 10-10 or later

[Prerequisite product OS running in the execution target server]

- Windows Server 2008 Standard/Enterprise (x86/x64), Windows Server 2008 R2 Standard/Enterprise/Datacenter

- Windows Server 2012 Standard/Datacenter, Windows Server 2012 R2 Standard/Datacenter

This does not apply to Server Core installation environments.

[Usage conditions for required products on the execution target server]

None.

# **Version**

01.10.01

**Category** OperatingSystem/Windows/Basic

# **Plug-in name displayed in the task log**

osGetNicMacaddress

## **Return code**

0: Normal

27: Error (Check the task log for error details.)

```
5. JP1/AO Content Set Plug-ins
```
# **Property list**

The following table lists the properties:

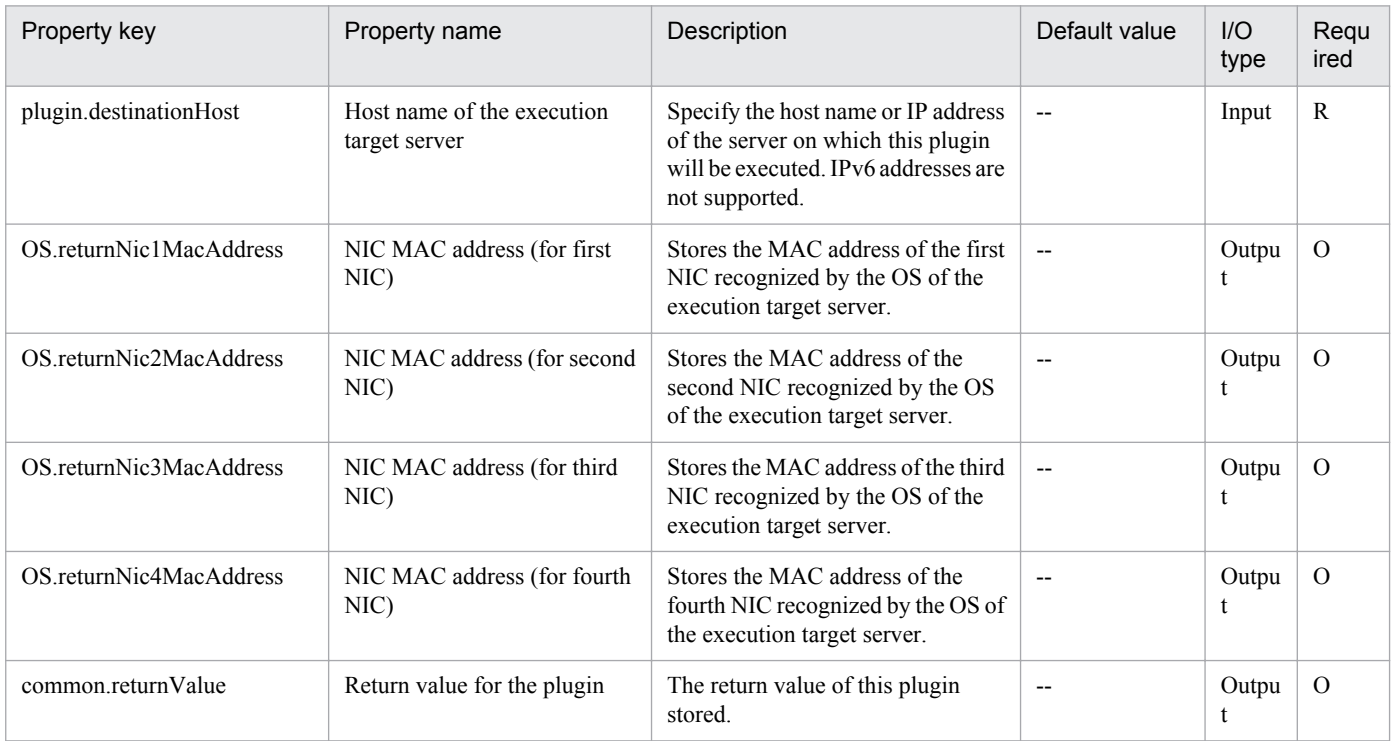

# **5.5.4 Windows network settings**

## **Function**

This component sets the IP address for the NIC recognized by the OS of the virtual server (Windows). When setting the IP address, the domain can also be set.

The following server is required for this component:

- Execution target server

This is the virtual server that executes the component to obtain the IP address.

Up to 4 IP addresses can be set. If the NIC for which the IP address is to be set is disabled, first enable the NIC, and set the IP address. Depending on the number of NICs held by the virtual server, the setting order of the IP addresses are shown below:

- When the virtual server has one NIC

Set the IP addresses that were specified first in the order of IP address (for the first NIC)>IP address (for the second NIC)>IP address (for the third NIC)>IP address (for the fourth NIC). Note that the other IP addresses are discarded.

- When the virtual server has two or more NICs

Set the IP addresses in the order of IP address (for the first NIC)>IP address (for the second NIC)>IP address (for the third NIC)>IP address (for the fourth NIC). If a specified IP address is blank, set without leaving empty space. For example, if the specified IP addresses are IP address (for the first NIC), IP address (for the second NIC), and IP address (for the fourth NIC) (without any IP address for the third NIC), the IP address for the fourth NIC is set for the third NIC

<sup>5.</sup> JP1/AO Content Set Plug-ins

of the virtual machine. Note that, if the number of entered IP addresses exceeds the number of NICs held by the virtual server, the excess IP addresses are discarded.

If the same IP address has been already set for the specified NIC, do not set the IP address for the NIC.

#### **Use situation**

This component can be used to set an IP address for an NIC recognized by the OS, and also to join a domain

## **Prerequisites**

For the latest support information about [Required product in the System]/[Prerequisite product OS running in the execution target server], see the release notes.

[Required product in the System]

Job Management Partner 1/Automatic Operation 10-10 or later

[Prerequisite product OS running in the execution target server]

- Windows Server 2008 Standard/Enterprise (x86/x64), Windows Server 2008 R2 Standard/Enterprise/Datacenter

This does not apply to Server Core installation environments.

[Usage conditions for required products on the execution target server]

None.

#### **Cautions**

(1) Do not change the IP address of an NIC being used for communication with the JP1/AO server. If changed, communication with the JP1/AO server is severed and the task will terminate abnormally. For example, if the NIC in a LAN connection is being used for communication with the JP1/AO server, specify the already set IP address as the IP address (for the first VM), and thus prevent the IP address from being set for the NIC in the LAN connection.

(2) For the IP address set for the OS of a virtual server, do not enter a value that cannot be set as an IP address. For example, network addresses, broadcast addresses, and special addresses such as "0.0.0.0" and "255.255.255.255" cannot be specified. If one of these addresses is entered, an error will occur in the deployment of the virtual server. Also, for the IP address (for management), enter an IP address capable of communication with the JP1/AO server. Even if the address is correct, the virtual server might fail to deploy.

(3) The IP address set for a virtual server must not duplicate the IP address of any other server. If another server has the same IP address, the NIC of the virtual server might become invalid, and the task will abnormally terminate.

(4) To join a domain, the domain name, domain user name, and domain password are required. If any of them is not specified or the processing to join the domain fails, the current OS settings are taken over.

(5) Specify the IP address, subnet mask. If one of these items is not specified, none of these items are set.

## **Version**

01.12.00

## **Category**

OperatingSystem/Windows/Basic

<sup>5.</sup> JP1/AO Content Set Plug-ins

# **Plug-in name displayed in the task log**

osSetNetworkSetting

## **Return code**

0: Normal

27: Error (Check the task log for error details.)

41: Error (An error was detected in the component.) A property was not entered. (An error was detected in the component script.)

# **Property list**

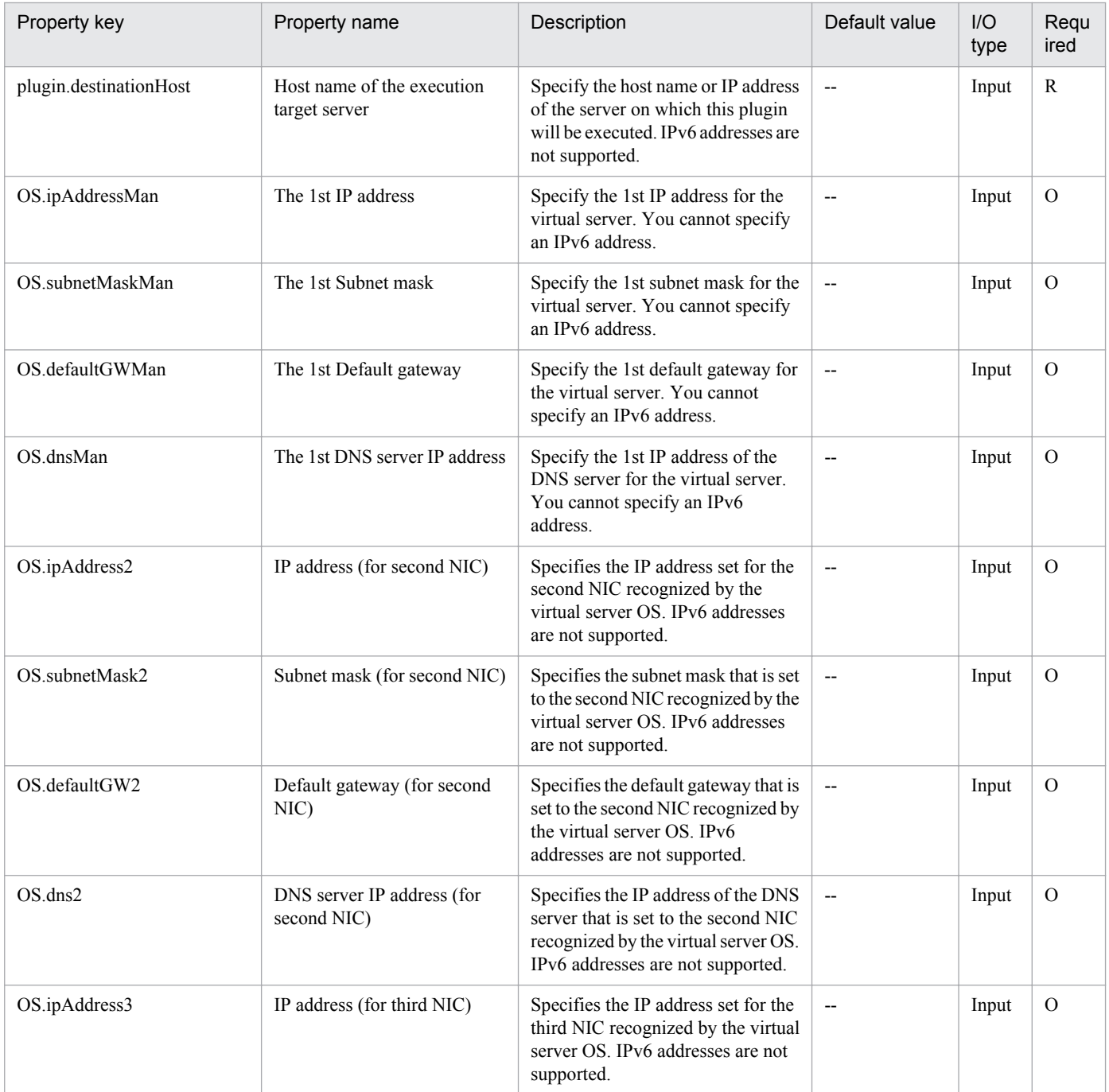

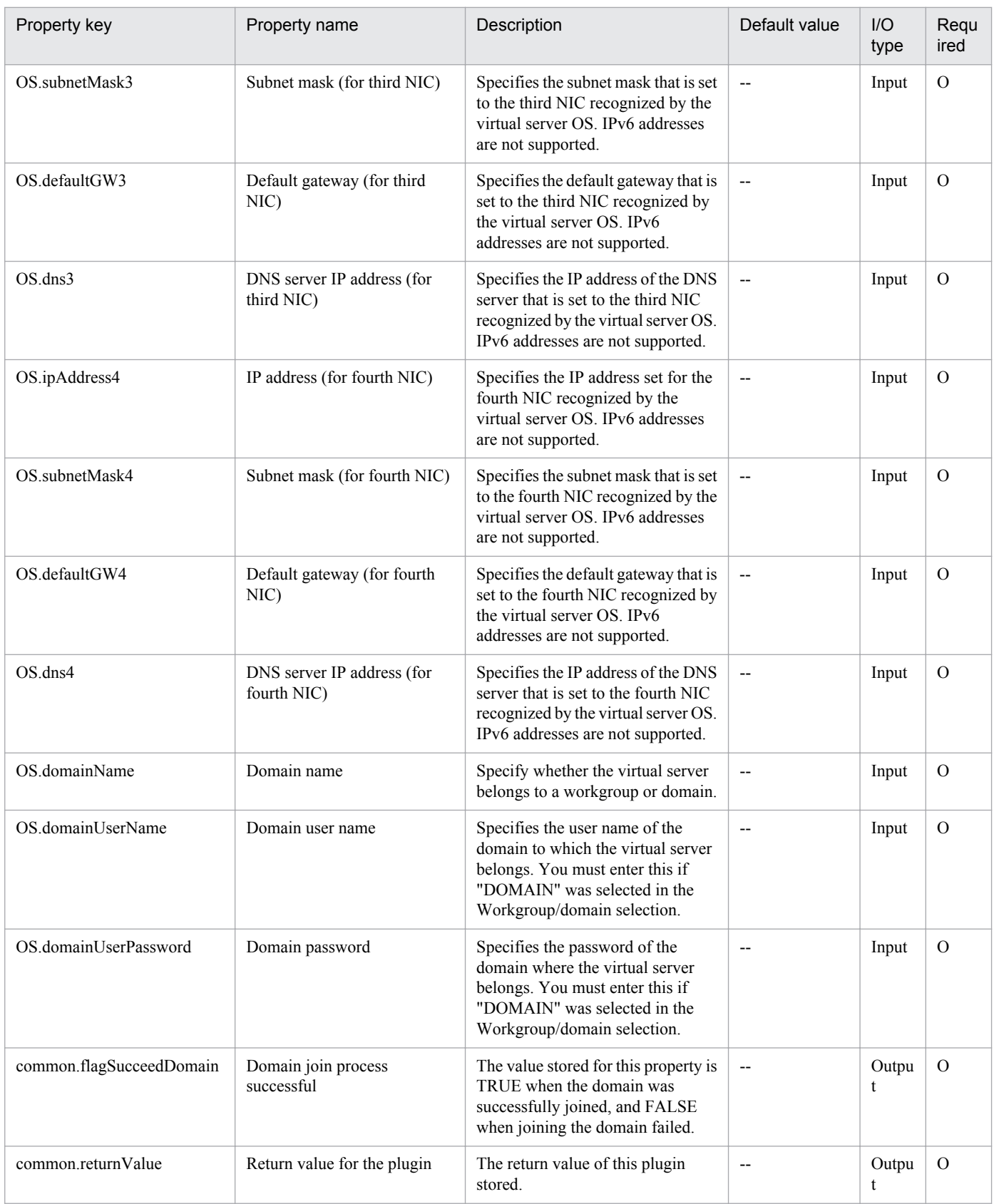

# **5.5.5 Install the Windows updates**

# **Function**

In a Windows environment, update programs are automatically installed by the Windows Update feature.

The update programs that are subject to installation are those on the execution-target server that meet all of the following conditions:

- Update programs to be automatically installed by Microsoft
- Update programs that have not been installed yet
- Update program for installed software

Note that the following update programs are not subject to installation:

- Update programs whose numbers are included (as an exact match) in the exceptions list
- Update programs requiring user entry (such as service packs)

The exceptions list is a comma-separated list of programs numbers (such as KB9999999) specified by the property Windows.updateProgramExclusionList. Update programs whose numbers are included in this list are excluded from the installation target. You can specify a maximum of 1,024 bytes (including commas) for the list.

Each time Windows Update is executed, a text file (whose contents are described below) is output to a folder on the execution-target server. This folder is specified by the property Windows.updateResultOutputFolder. The format of the file name is YYYYMMDDhhmm.txt. (For example: 201312312345.txt)

- The output text file contains the following items:
- (a) Host name
- (b) Exceptions list
- (c) List of the titles of update programs returned as search results

In the search results, each update program is output on a separate line. For each update program, "adding" (for programs that are subject to installation) or "skipping" (for programs that are not subject to installation) is also specified.

For each update program for which "skipping" is specified, a reason (whether installation was skipped because user entry was needed or because the program was included in the exceptions list) is also specified.

(d) ResultCode for the overall update program installation

The ResultCode values and their meanings are as follows:

0: Installation was not executed, 1: Installation is in progress, 2: Installation ended normally, 3: Part of the processing failed, 4: Installation failed, 5: Installation was canceled

(e) List of the titles of update programs that were installed

The ResultCode value for the update is output for each program.

(f) Whether restart is required

If "Necessary" is output, restart is necessary. If "Unnecessary" is output, restart is unnecessary.

<sup>5.</sup> JP1/AO Content Set Plug-ins

Job Management Partner 1/Automatic Operation Service Template Reference **824**

(g) Termination code for the script itself

The termination codes and their meanings are as follows:

0: Normal, 27: Abnormal (error details can be checked in the task log), 41: Abnormal (a plug-in error was detected) or necessary properties were missing (an error was detected in the plug-in script)

(h) Titles of update programs in the search results that were excluded or that were not installed due to an installation error

#### **Use situation**

This plug-in can be used to apply Windows update programs when they are issued.

#### **Prerequisites**

See Release Notes for the latest support statuses of prerequisite products in the system, prerequisite products on the execution target server, and OSs of prerequisite products on the execution target server.

Prerequisite products for the system:

Job Management Partner 1/Automatic Operation 10-50 or later

Prerequisite products for the execution-target server:

None.

Supported OSs for the prerequisite products for the execution-target server:

- Windows Server 2008 R2 Standard/Enterprise/Datacenter

- Windows Server 2012 Standard/Datacenter or Windows Server 2012 R2 Standard/Datacenter

Note: Environments where Server Core is installed are excluded.

Conditions for using the execution-target server:

(1) The execution-target server must be running.

(2) The execution-target server must be able to access the website that allows Windows Update to be executed without using a proxy server.

(3) The execution-target server must be able to access the website that allows Windows Update to be executed from Internet Explorer (browser).

(4) The following service must be running:

- Windows Update

# **Cautions**

(1) If an update program that performs automatic restart is installed, Windows automatically restarts the executiontarget server.

(2) Do not simultaneously execute multiple instances of this plug-in on the same execution-target server.

## **Execution privilege**

Administrator privileges

<sup>5.</sup> JP1/AO Content Set Plug-ins

# **Version**

01.50.01

**Category**

OperatingSystem/Windows/Basic

# **Plug-in name displayed in the task log**

osWindowsUpdate

## **Return code**

0: Normal

27: Error (Check with the task log about the error detail) Unidentified error

41: Error (An error has been detected in the component) Property not entered (An error has been detected in the component script)

## **Property list**

The following table lists the properties:

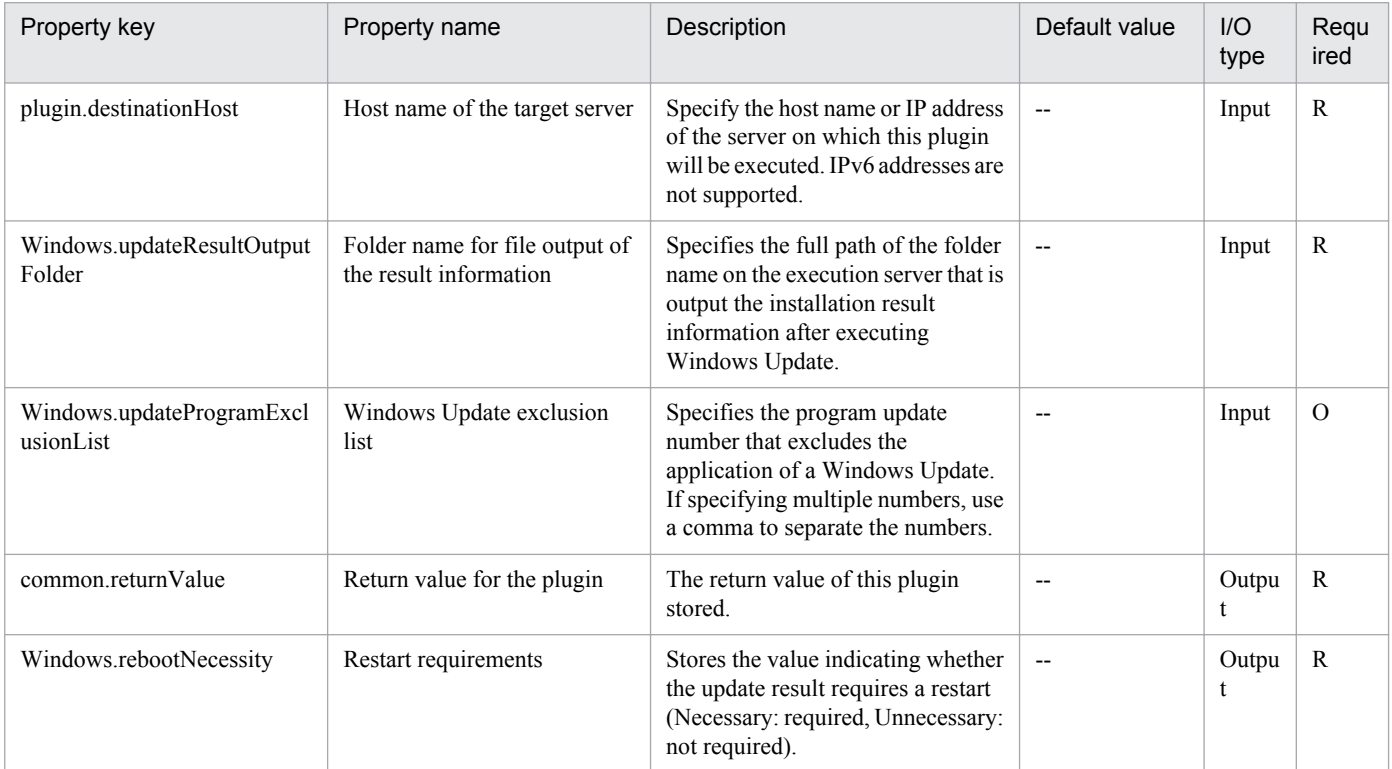

# **5.5.6 Execution Wait**

## **Function**

The specified Windows server waits for the specified number of seconds.

- Execution target server

<sup>5.</sup> JP1/AO Content Set Plug-ins

The server on which the plug-in is executed and that is placed in wait status.

# **Use situation**

This plug-in can be used to control the execution interval time between steps as specified by a property.

# **Prerequisites**

See Release Notes for the latest support statuses of prerequisite products in the system, prerequisite products on the execution target server, and OSs of prerequisite products on the execution target server.

Prerequisite products for the system:

Job Management Partner 1/Automatic Operation 10-50 or later

Prerequisite products for the execution-target server:

None.

Supported OSs for the prerequisite products for the execution-target server:

- Windows Server 2008 R2 Standard/Enterprise/Datacenter

- Windows Server 2012 Standard/Datacenter or Windows Server 2012 R2 Standard/Datacenter

Conditions for using prerequisite products on the execution target server

None.

# **Cautions**

(1) The actual wait time might be different from the specified time, depending on conditions such as the communication status.

## **Version**

01.12.00

**Category** OperatingSystem/Windows/Basic

# **Plug-in name displayed in the task log**

osWaitTime

## **Return code**

0: Normal

12: Error (Mistake by user) Invalid property

41: Error (An error has been detected in the component) Property not entered (An error has been detected in the component script)

## **Property list**

<sup>5.</sup> JP1/AO Content Set Plug-ins

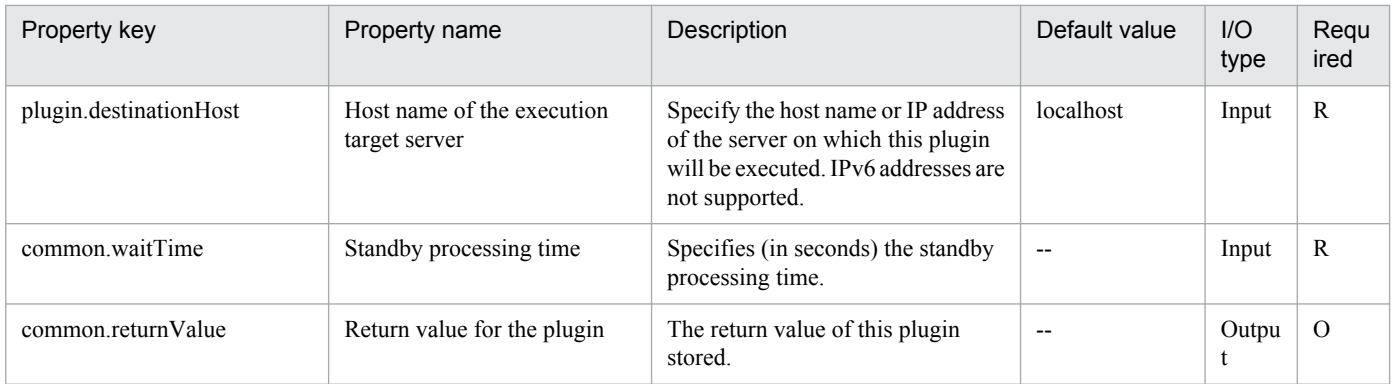
## **5.6.1 Obtain the virtual server status**

## **Function**

This component obtains the virtual server status in the Hyper-V environment.

The following servers are required for this component:

- Hyper-V server (Execution target server)

This is the server where Hyper-V is installed.

- Virtual server

This is a virtual server managed by Hyper-V.

Stores the value for the obtained virtual server status in the hyperv.vmState property.

For details on the relationship between the value to be stored and the virtual server status, see "List of statuses of virtual servers managed by Hyper-V" in the JP1/AO manual.

## **Use situation**

This component can be used to check the virtual server status and to take action according to the status, such as starting, stopping, or deleting the virtual server.

#### **Prerequisites**

For the latest support information about [Required product in the System]/[Required products on the execution target system]/[Prerequisite product OS running in the execution target server], see the release notes.

[Required product in the System]

Job Management Partner 1/Automatic Operation 10-10 or later

[Required products on the execution target system]

(1)Prerequisite product of Hyper-V Server

- Windows Server 2008 R2 Hyper-V
- (2)Prerequisite OS running in the virtual servers

- Windows Server 2003, Standard Edition/Enterprise Edition (x86/x64) SP2 or later, Windows Server 2003 R2, Standard Edition/Enterprise Edition (x86/x64) SP2 or later

- Windows Server 2008 Standard/Enterprise (x86/x64), Windows Server 2008 R2 Standard/Enterprise/Datacenter

This does not apply to Server Core installation environments.

[Prerequisite product OS running in the execution target server]

- Windows Server 2008 R2 Standard/Enterprise/Datacenter

<sup>5.</sup> JP1/AO Content Set Plug-ins

This does not apply to Server Core installation environments.

[Usage conditions for required products on the execution target server]

(1) The virtual server name must be unique within the Hyper-V server.

#### **Version**

01.10.01

## **Category**

VirtualMachine/HyperV/2008

## **Plug-in name displayed in the task log**

hypervGetVMState

#### **Return code**

0: Normal

12: Error (Mistake by user) A property is invalid.

23: Error (Invalid environment) The environment requirements are not met.

27: Error (Check the task log for error details.)

41: Error (An error was detected in the component.) A property was not entered. (An error was detected in the component script.)

#### **Property list**

The following table lists the properties:

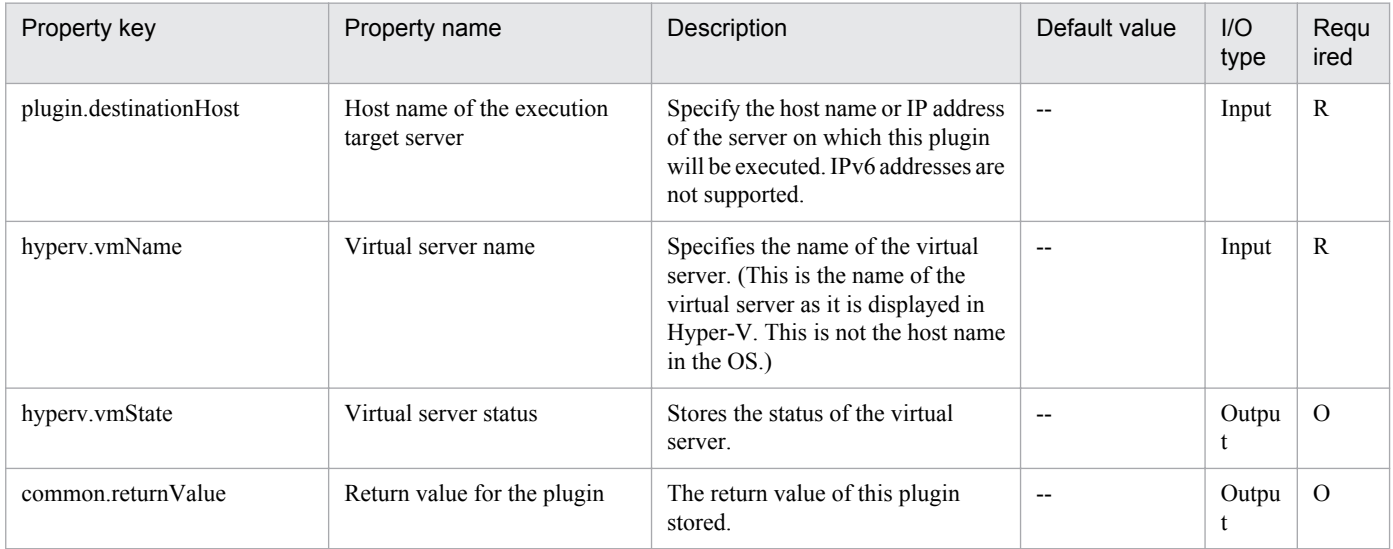

## **5.6.2 Start a virtual server**

## **Function**

This component starts a virtual server in the Hyper-V environment.

<sup>5.</sup> JP1/AO Content Set Plug-ins

The following servers are required for this component:

- Hyper-V server (Execution target server)

This is the server where Hyper-V is installed.

- Virtual server

This is a virtual server managed by Hyper-V.

When the virtual server is started, a wait is performed for the number of seconds specified in the hyperv.checkVmStateEnabledInterval property, and the operation for checking the virtual server startup state is repeated for the count specified in the hyperv.checkVmStateEnabledCount property. Adjust the values of each property based on your usage environment.

When the component terminates normally, "2" is stored in the hyperv.vmState property.

For details on the relationship between the value to be stored and the virtual server status, see "List of statuses of virtual servers managed by Hyper-V" in the JP1/AO manual.

#### **Use situation**

This can be used to start the virtual server.

The flow of the start processing is as follows: the virtual server status is obtained with the hypervGetVMState component and is determined, and then this component is executed.

#### **Prerequisites**

For the latest support information about [Required product in the System]/[Required products on the execution target system]/[Prerequisite product OS running in the execution target server], see the release notes.

[Required product in the System]

- Job Management Partner 1/Automatic Operation 10-10 or later
- [Required products on the execution target system]
- (1)Prerequisite product of Hyper-V Server
- Windows Server 2008 R2 Hyper-V
- (2)Prerequisite OS running in the virtual servers

- Windows Server 2003, Standard Edition/Enterprise Edition (x86/x64) SP2 or later, Windows Server 2003 R2, Standard Edition/Enterprise Edition (x86/x64) SP2 or later

- Windows Server 2008 Standard/Enterprise (x86/x64), Windows Server 2008 R2 Standard/Enterprise/Datacenter

This does not apply to Server Core installation environments.

[Prerequisite product OS running in the execution target server]

- Windows Server 2008 R2 Standard/Enterprise/Datacenter

This does not apply to Server Core installation environments.

[Usage conditions for required products on the execution target server]

<sup>5.</sup> JP1/AO Content Set Plug-ins

- (1) The virtual server name must be unique within the Hyper-V server.
- (2) The following Hyper-V Integration Service must be enabled in the target virtual server:
- Data exchange
- (3) The virtual server has been stopped.

## **Version**

01.10.01

## **Category**

VirtualMachine/HyperV/2008

## **Plug-in name displayed in the task log**

hypervPowerOnVM

## **Return code**

0: Normal

12: Error (Mistake by user) A property is invalid.

23: Error (Invalid environment) The environment requirements are not met.

27: Error (Check the task log for error details.)

29: Error (The check of the virtual server status timed out.) The check of the virtual server status timed out.

30: Error (The virtual server became unavailable.) The virtual server became unavailable during processing.

41: Error (An error was detected in the component.) A property was not entered. (An error was detected in the component script.)

## **Property list**

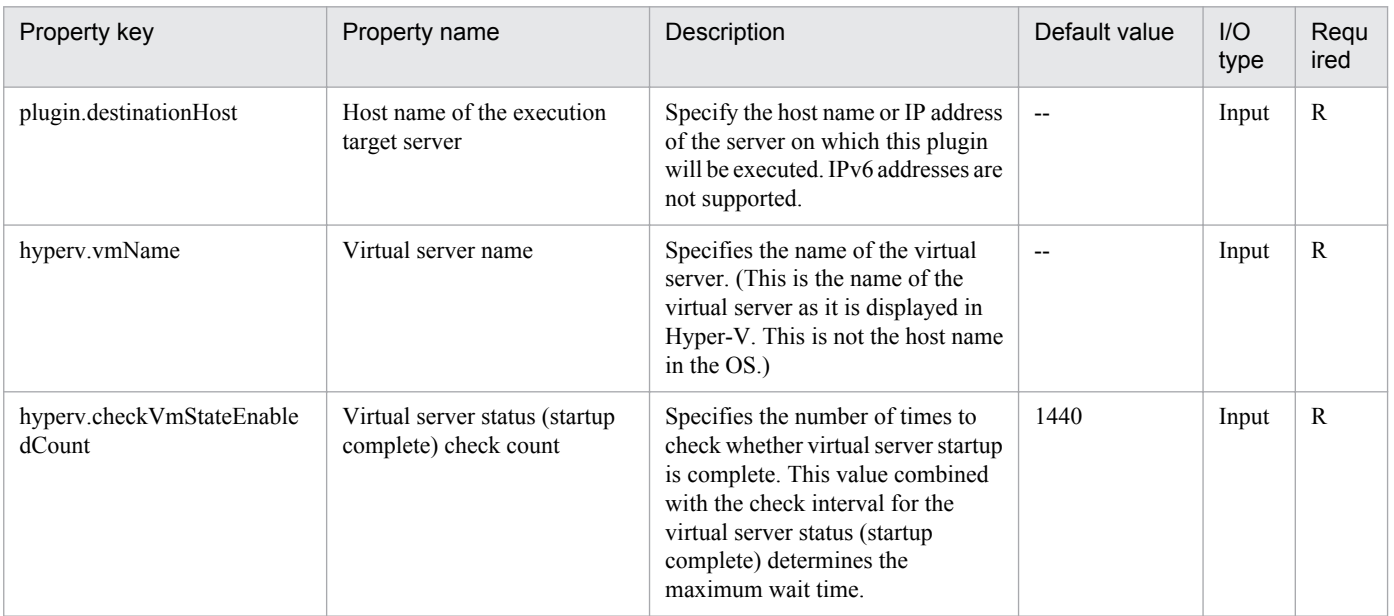

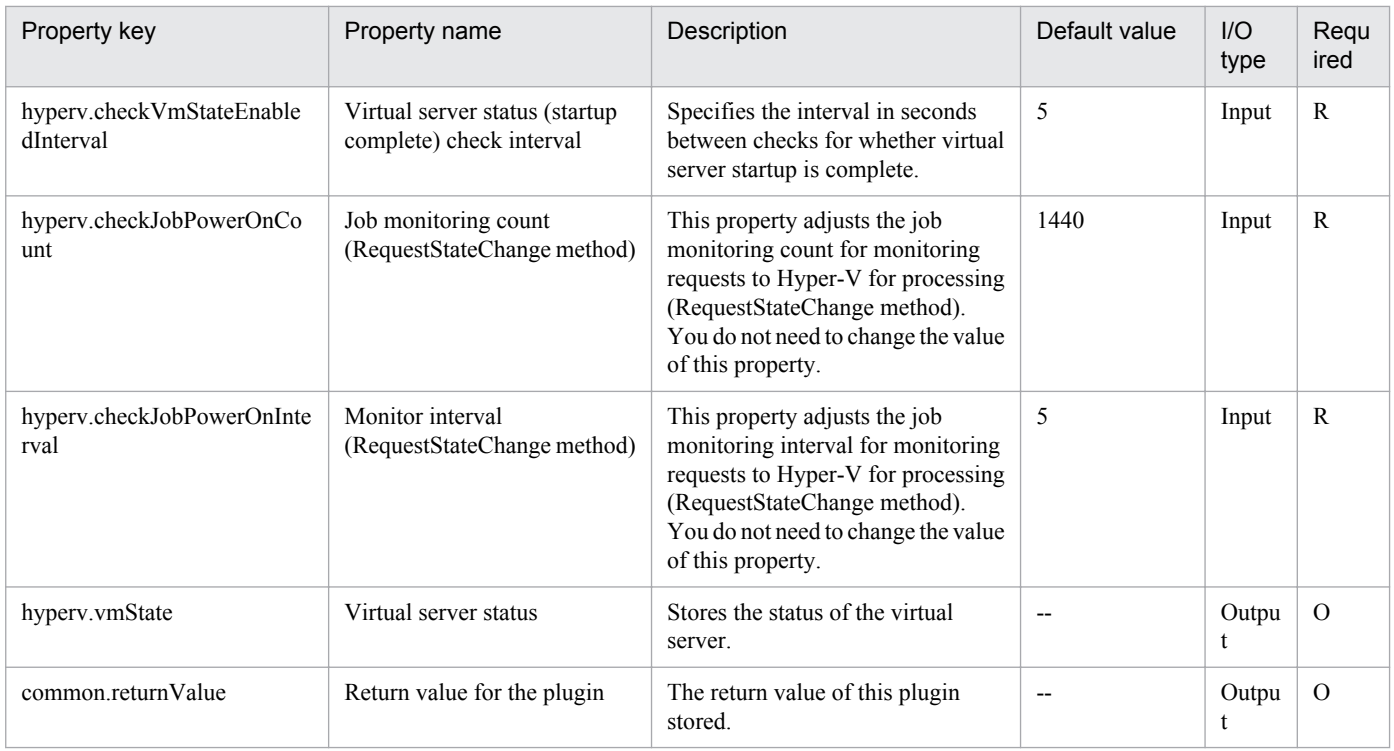

## **5.6.3 Shut down a virtual server**

## **Function**

This component forcibly shuts down the OS of the virtual server in the Hyper-V environment.

The following servers are required for this component:

- Hyper-V server (Execution target server)

This is the server where Hyper-V is installed.

- Virtual server

This is a virtual server managed by Hyper-V.

When the OS of the virtual server is shut down, a wait is performed for the number of seconds specified in the hyperv.checkVmStateDisabledInterval property, and the operation for checking the virtual server status is repeated for the count specified in the hyperv.checkVmStateDisabledCount property. Adjust the values of each property based on your usage environment.

When the component terminates normally, "3" is stored in the hyperv.vmState property.

For details on the relationship between the value to be stored and the virtual server status, see "List of statuses of virtual servers managed by Hyper-V" in the JP1/AO manual.

## **Use situation**

This can be used to shut down the OS of the virtual server.

The flow of the shut-down processing is as follows: the virtual server status is obtained with the hypervGetVMState component and is determined, and then this component is executed.

```
5. JP1/AO Content Set Plug-ins
```
## **Prerequisites**

For the latest support information about [Required product in the System]/[Required products on the execution target system]/[Prerequisite product OS running in the execution target server], see the release notes.

[Required product in the System]

Job Management Partner 1/Automatic Operation 10-10 or later

[Required products on the execution target system]

- (1)Prerequisite product of Hyper-V Server
- Windows Server 2008 R2 Hyper-V
- (2)Prerequisite OS running in the virtual servers

- Windows Server 2003, Standard Edition/Enterprise Edition (x86/x64) SP2 or later, Windows Server 2003 R2, Standard Edition/Enterprise Edition (x86/x64) SP2 or later

- Windows Server 2008 Standard/Enterprise (x86/x64), Windows Server 2008 R2 Standard/Enterprise/Datacenter

This does not apply to Server Core installation environments.

[Prerequisite product OS running in the execution target server]

- Windows Server 2008 R2 Standard/Enterprise/Datacenter

This does not apply to Server Core installation environments.

[Usage conditions for required products on the execution target server]

- (1) The virtual server name must be unique within the Hyper-V server.
- (2) The following Hyper-V Integration Service must be enabled in the target virtual server:
- Operating system shutdown

(3) The virtual server has been started.

## **Cautions**

(1) This component performs a forced shutdown of the specified virtual server OS. When this component is used, file data that was being edited in the virtual server is not saved.

## **Version**

01.10.01

**Category** VirtualMachine/HyperV/2008

## **Plug-in name displayed in the task log**

hypervShutdownVM

## **Return code**

0: Normal

5. JP1/AO Content Set Plug-ins

23: Error (Invalid environment) The environment requirements are not met.

27: Error (Check the task log for error details.)

28: Error (Invalid status change of the virtual server) A change to the virtual service status was invalid.

29: Error (The check of the virtual server status timed out.) The check of the virtual server status timed out.

30: Error (The virtual server became unavailable.) The virtual server became unavailable during processing.

41: Error (An error was detected in the component.) A property was not entered. (An error was detected in the component script.)

## **Property list**

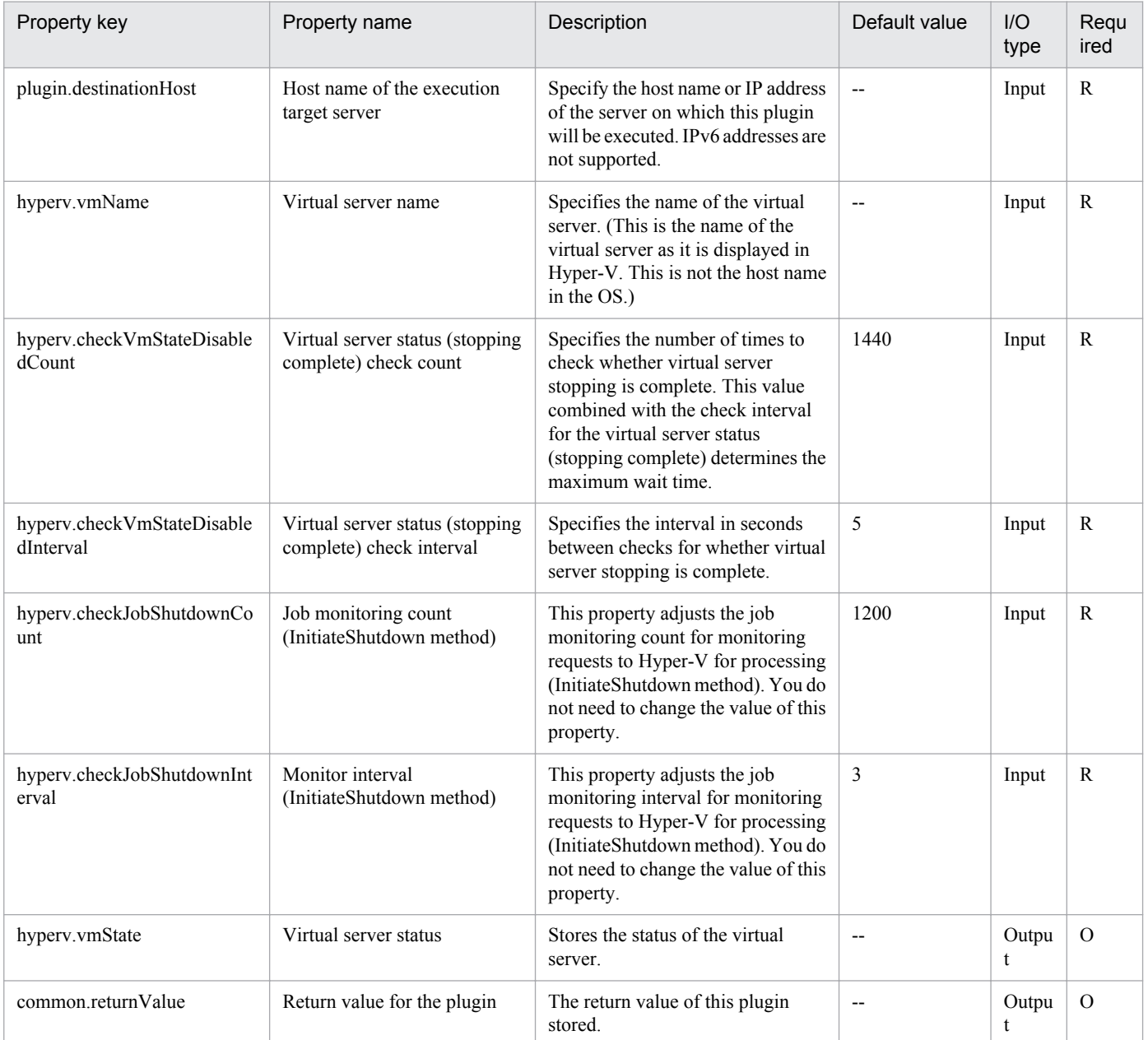

# **5.6.4 Obtain the IP address of a virtual server**

## **Function**

This component obtains the IP address (IPv4) set in all the NICs in the virtual server in the Hyper-V environment.

The following servers are required for this component:

- Hyper-V server (Execution target server)
- This is the server where Hyper-V is installed.
- Virtual server

This is a virtual server managed by Hyper-V.

The obtained IP addresses are stored in the hyperv.vmIPaddress property. When multiple IP addresses are set for the virtual server, they are separated by commas in the output file.

Note that if the total length of the IP addresses exceeds 1,024 characters, the IP addresses containing the 1,025th or subsequent characters are discarded. If 65 or more IPv4 IP addresses are set for all the NICs, the total length might exceed 1,024 characters.

## **Use situation**

This can be used to check the IP address (IPv4) set in the virtual server or to issue an ICMP echo request to the virtual server.

The process for issuing an ICMP echo request is as follows: the IP address of the virtual server is obtained with this component, and then the obtained IP address is used as the input for the osSendIcmp component.

#### **Prerequisites**

For the latest support information about [Required product in the System]/[Required products on the execution target system]/[Prerequisite product OS running in the execution target server], see the release notes.

[Required product in the System]

Job Management Partner 1/Automatic Operation 10-10 or later

[Required products on the execution target system]

(1)Prerequisite product of Hyper-V Server

- Windows Server 2008 R2 Hyper-V
- (2)Prerequisite OS running in the virtual servers

- Windows Server 2003, Standard Edition/Enterprise Edition (x86/x64) SP2 or later, Windows Server 2003 R2, Standard Edition/Enterprise Edition (x86/x64) SP2 or later

- Windows Server 2008 Standard/Enterprise (x86/x64), Windows Server 2008 R2 Standard/Enterprise/Datacenter

This does not apply to Server Core installation environments.

[Prerequisite product OS running in the execution target server]

- Windows Server 2008 R2 Standard/Enterprise/Datacenter

<sup>5.</sup> JP1/AO Content Set Plug-ins

This does not apply to Server Core installation environments.

[Usage conditions for required products on the execution target server]

(1) The virtual server name must be unique within the Hyper-V server.

- (2) The following Hyper-V Integration Service must be enabled in the target virtual server:
- Data Exchange

(3) The virtual server has been started.

#### **Version**

01.10.01

**Category**

VirtualMachine/HyperV/2008

## **Plug-in name displayed in the task log**

hypervGetVMIPaddress

## **Return code**

0: Normal

12: Error (Mistake by user) A property is invalid.

23: Error (Invalid environment) The environment requirements are not met.

27: Error (Check the task log for error details.)

30: Error (The virtual server became unavailable.) The virtual server became unavailable during processing.

31: Error (Failed to obtain information on the virtual server by data exchange (KVP)) The system failed to obtain information on the virtual server by data exchange (KVP).

41: Error (An error was detected in the component.) A property was not entered. (An error was detected in the component script.)

## **Property list**

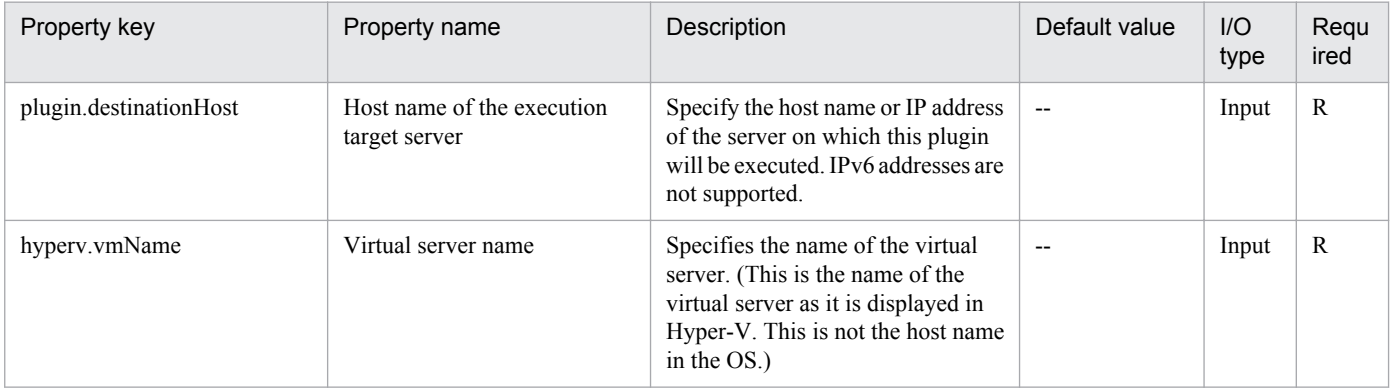

<sup>5.</sup> JP1/AO Content Set Plug-ins

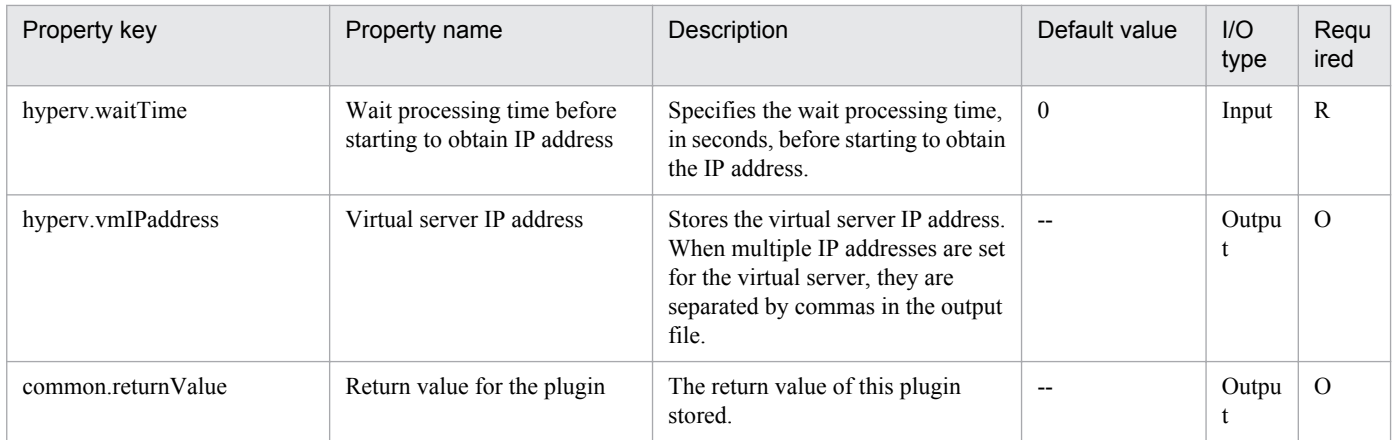

## **5.6.5 Add a disk to the virtual server**

## **Function**

This component adds a disk to the virtual server in the Hyper-V environment.

Although a virtual disk (adjustable size or fixed size) can be added to the virtual server, a virtual disk (differential) and pass-through (physical) disk cannot be added.

A virtual disk file is newly created.

The virtual disk can be added to the SCSI controller, but it cannot be added to the IDE controller.

The following servers are required for this component:

- Hyper-V server (Execution target server)

This is the server where Hyper-V is installed.

- Virtual server

This is a virtual server managed by Hyper-V.

## **Use situation**

This component can be used to add a data disk to a virtual server: for example, when building a new virtual server or expanding a disk.

## **Prerequisites**

For the latest support information about [Required product in the System]/[Required products on the execution target system]/[Prerequisite product OS running in the execution target server], see the release notes.

[Required product in the System]

Job Management Partner 1/Automatic Operation 10-10 or later

[Required products on the execution target system]

(1)Prerequisite product of Hyper-V Server

- Windows Server 2008 R2 Hyper-V

<sup>5.</sup> JP1/AO Content Set Plug-ins

(2)Prerequisite OS running in the virtual servers

- Windows Server 2003, Standard Edition/Enterprise Edition (x86/x64) SP2 or later, Windows Server 2003 R2, Standard Edition/Enterprise Edition (x86/x64) SP2 or later

- Windows Server 2008 Standard/Enterprise (x86/x64), Windows Server 2008 R2 Standard/Enterprise/Datacenter

This does not apply to Server Core installation environments.

[Prerequisite product OS running in the execution target server]

- Windows Server 2008 R2 Standard/Enterprise/Datacenter

This does not apply to Server Core installation environments.

[Usage conditions for required products on the execution target server]

(1) The virtual server name must be unique within the Hyper-V server.

(2) The virtual server must be in a completely stopped state.

(3) A SCSI controller must be in the virtual server.

#### **Cautions**

(1) The virtual disk added to the virtual server is not initialized. If necessary, log into the OS of the virtual server and perform initialization of the disk.

(2) Virtual disk files that were already created in the Hyper-V server cannot be added.

## **Version**

01.10.01

## **Category**

VirtualMachine/HyperV/2008

## **Plug-in name displayed in the task log**

hypervAddVDisk

#### **Return code**

0: Normal

12: Error (Mistake by user) A property is invalid.

23: Error (Invalid environment) The environment requirements are not met.

27: Error (Check the task log for error details.)

41: Error (An error was detected in the component.) A property was not entered. (An error was detected in the component script.)

## **Property list**

<sup>5.</sup> JP1/AO Content Set Plug-ins

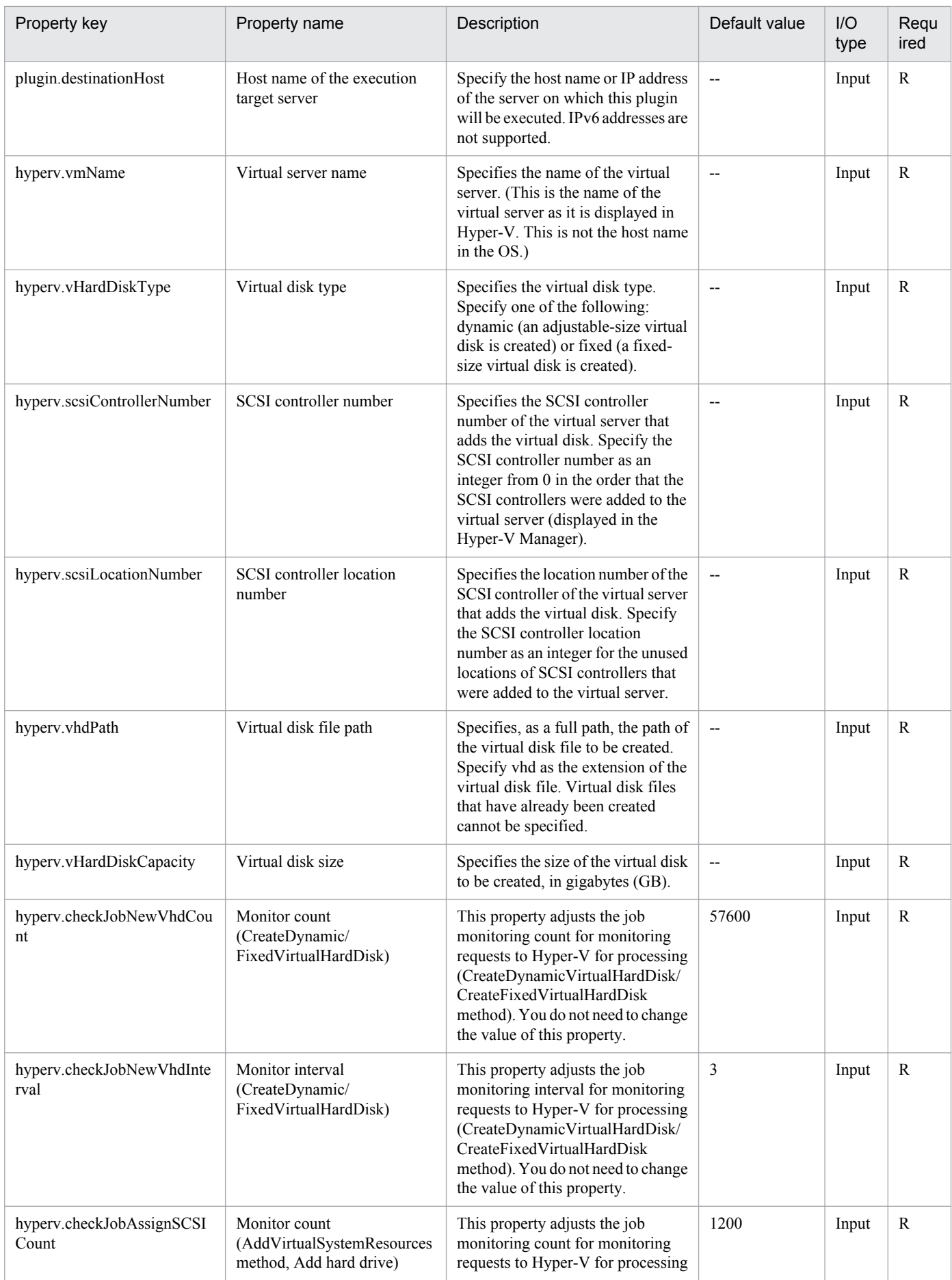

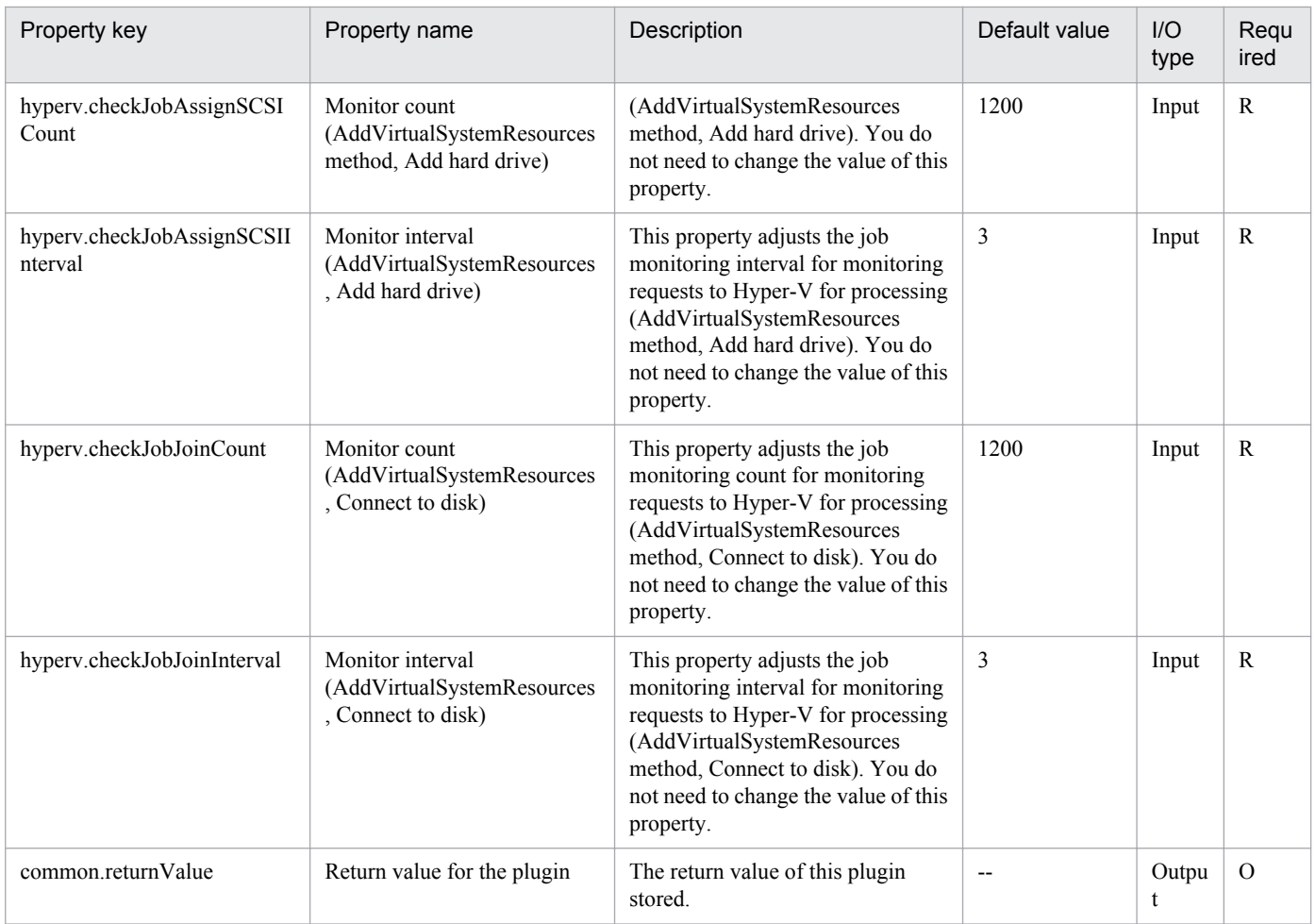

# **5.6.6 Create a virtual server**

## **Function**

This component creates a virtual server in the Hyper-V environment by duplicating an exported virtual server.

The following servers are required for this component:

- Hyper-V server (Execution target server)

This is the Windows server where Hyper-V is installed.

- Virtual server

This is a virtual server managed by Hyper-V.

- Exported virtual server

This is a virtual server exported from Hyper-V and the set of configuration files for the virtual server.

- Storage server

This is the server that stores the exported virtual server that is used as the copy source.

The exported virtual server is copied to the import target.

<sup>5.</sup> JP1/AO Content Set Plug-ins

The import function is used to create a virtual server in the Hyper-V server.

A new unique ID is created for the new virtual server that is created.

If a folder already exists at the path specified for the import target, that folder is used.

#### **Use situation**

This component can be used to create a new virtual server in the Hyper-V environment. By executing this component together with the following component, you can initialize the OS and set up IP addresses for the virtual server.

## **Prerequisites**

For the latest support information about [Required product in the System]/[Required products on the execution target system]/[Prerequisite product OS running in the execution target server], see the release notes.

[Required product in the System]

Job Management Partner 1/Automatic Operation 10-10 or later

[Required products on the execution target system]

- (1)Prerequisite product of Hyper-V Server
- Windows Server 2008 R2 Hyper-V
- (2)Prerequisite OS running in the virtual servers

- Windows Server 2003, Standard Edition/Enterprise Edition (x86/x64) SP2 or later, Windows Server 2003 R2, Standard Edition/Enterprise Edition (x86/x64) SP2 or later

- Windows Server 2008 Standard/Enterprise (x86/x64), Windows Server 2008 R2 Standard/Enterprise/Datacenter

This does not apply to Server Core installation environments.

[Prerequisite product OS running in the execution target server]

- Windows Server 2008 R2 Standard/Enterprise/Datacenter

This does not apply to Server Core installation environments.

[Usage conditions for required products on the execution target server]

- (1) The virtual server name must be unique within the Hyper-V server.
- (2) The following settings must be made in the virtual server before exporting from the Hyper-V server.
- 1. The administrator password must be left blank.
- 2. The network settings must have been deleted.

If the network adapter information of the virtual host is set, the settings below must be made blank before setting to [Obtain an IP address automatically] or [Obtain DNS server address automatically].

- IP address

- Subnet mask

<sup>5.</sup> JP1/AO Content Set Plug-ins

- Default gateway
- Preferred DNS server
- Alternate DNS server
- 3. Sysprep must be used to initialize the OS information.

During the initialization process, select the following options.

From the System Cleanup Action drop down, select [Enter System Out of Box Experience (OOBE)].

Select the [Generalize] check box.

(3) If the storage server is separate from the Hyper-V server, shared settings were made from the Hyper-V server to the folder where the exported virtual server is stored.

(4) No snapshot or differential-data disk is created in the exported virtual server.

## **Cautions**

(1) If a folder with the path specified at the import target does not exist, the folder is created.

(2) If a virtual disk file still remains in the folder of the path specified at the import target, the task is abnormally terminated. Check the folder of the path specified at the import target, and either delete the virtual disk or specify another path.

(3) This component does not register the deployed virtual server in the services and in the applications of the failover cluster manager. Manually register this information based on user operations.

## **Version**

01.12.00

**Category**

VirtualMachine/HyperV/2008

## **Plug-in name displayed in the task log**

hypervCreateVM

## **Return code**

0: Normal

12: Error (Mistake by user) A property is invalid.

23: Error (Invalid environment) The environment requirements are not met.

27: Error (Check the task log for error details.)

41: Error (An error was detected in the component.) A property was not entered. (An error was detected in the component script.)

## **Property list**

<sup>5.</sup> JP1/AO Content Set Plug-ins

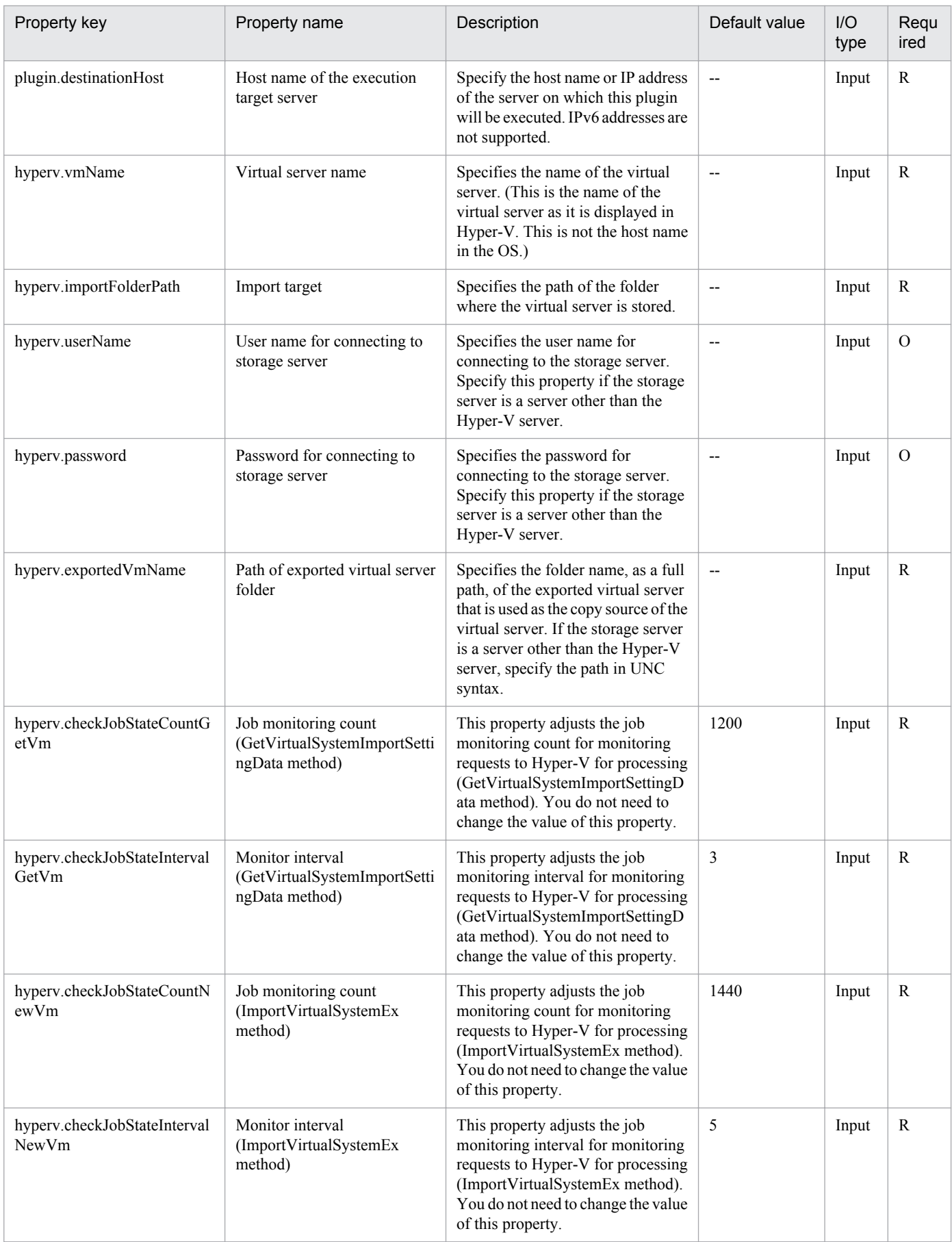

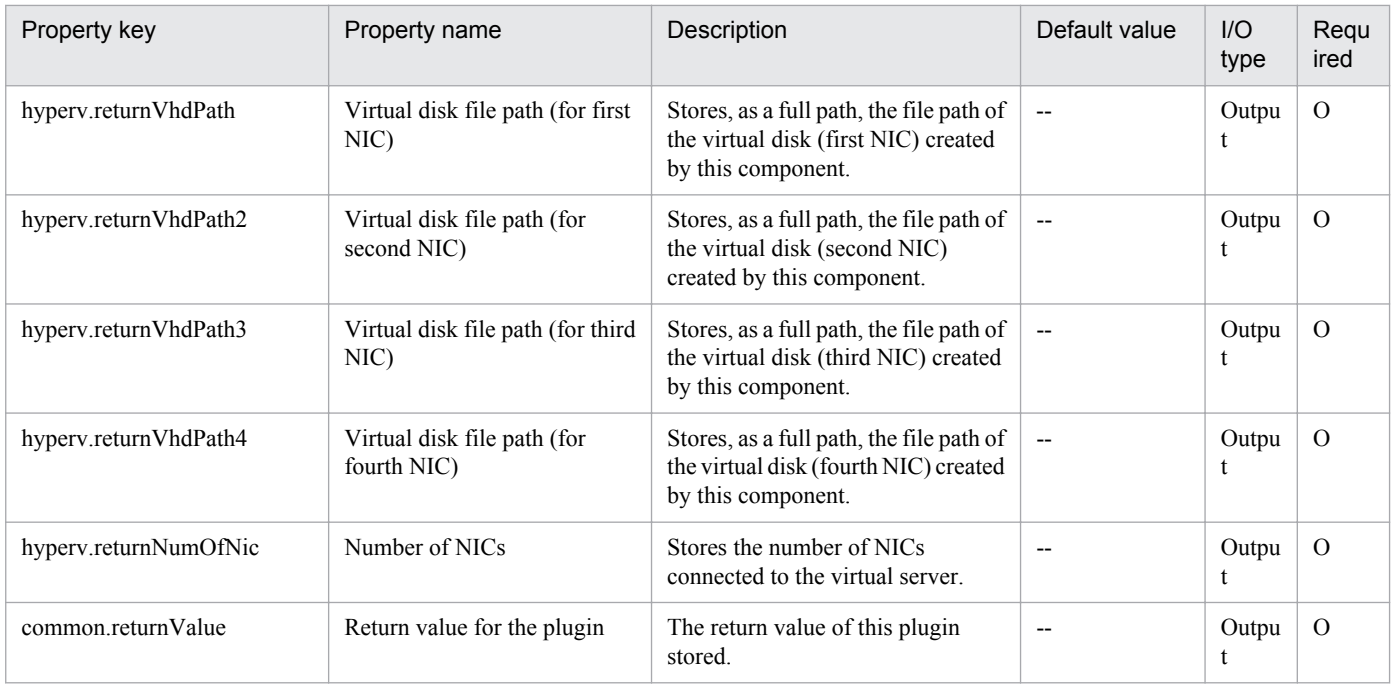

# **5.6.7 Delete a virtual server**

## **Function**

This component deletes a virtual server in the Hyper-V environment.

When deleting a virtual server from the Hyper-V server, the component also deletes the snapshot.

If "yes" was selected in the hyperv.vHardDiskDeletePermanently property, all virtual disk files (adjustable size, fixed size, and differential) assigned to the selected virtual server will be deleted. Disks and files assigned to the pass-through (physical) disks, floppy disks, CDs, DVDs and other sources are not deleted. If a virtual disk (differential) is assigned, the virtual disk used as the parent (base) of the virtual disk (differential) is not deleted.

If the hyperv.vhdListOutputFileName property was specified, a list of paths of the virtual disk files assigned to the virtual server that will be deleted from the Hyper-V server is output in CSV format. If a virtual disk (differential) is assigned, the virtual disk used as the parent of the virtual disk (differential) is not included.

The items in the output CSV file are shown below.

The items are separated by commas in the output file.

(a) Existence of virtual disk files (Header name: Existence)

This outputs whether the assigned virtual disk files exist when deleting a virtual server. The values of the items are shown below.

Found: Existence of file was confirmed.

NotFound: A file was set, but could not be found.

(b) File deletion result (Header name: DeleteResult)

Job Management Partner 1/Automatic Operation Service Template Reference **845**

<sup>5.</sup> JP1/AO Content Set Plug-ins

If "yes" was selected in the hyperv.vHardDiskDeletePermanently property, the deletion execution result for the virtual disk files is output. If "no" was selected in the hyperv.vHardDiskDeletePermanently property, "Skipped" is output. The values of the items are shown below.

Completed: File deletion was successful.

Failed: File deletion failed.

Skipped: File deletion was not performed.

(c) File path (Header name: FilePath)

Regardless of the content of (a) and (b), the path is output for the virtual disk files that were set in the Hyper-V server.

The following servers are required for this component:

- Hyper-V server (Execution target server)

This is the server where Hyper-V is installed.

- Virtual server

This is a virtual server managed by Hyper-V.

## **Use situation**

This component can be used to delete a virtual server: for example when eliminating virtual servers.

## **Prerequisites**

For the latest support information about [Required product in the System]/[Required products on the execution target system]/[Prerequisite product OS running in the execution target server], see the release notes.

[Required product in the System]

Job Management Partner 1/Automatic Operation 10-10 or later

[Required products on the execution target system]

- (1)Prerequisite product of Hyper-V Server
- Windows Server 2008 R2 Hyper-V

(2)Prerequisite OS running in the virtual servers

- Windows Server 2003, Standard Edition/Enterprise Edition (x86/x64) SP2 or later, Windows Server 2003 R2, Standard Edition/Enterprise Edition (x86/x64) SP2 or later

- Windows Server 2008 Standard/Enterprise (x86/x64), Windows Server 2008 R2 Standard/Enterprise/Datacenter

This does not apply to Server Core installation environments.

[Prerequisite product OS running in the execution target server]

- Windows Server 2008 R2 Standard/Enterprise/Datacenter

This does not apply to Server Core installation environments.

[Usage conditions for required products on the execution target server]

(1) The virtual server name must be unique within the Hyper-V server.

(2) The virtual server must be in a completely stopped state.

## **Cautions**

(1) If an operation (such as a snapshot operation) was performed where the path of the virtual disk file cannot be referenced from the virtual server setting information, the virtual disk files are not deleted. In this case, delete them manually.

(2) If the file whose name is set in the hyperv.vhdListOutputFileName property already exists, the existing file is overwritten.

(3) If a folder with the path specified at the hyperv.vhdListOutputFileName property does not exist, the folder is created. The created folder remains and is not deleted. Delete unused folders on a regular basis.

(4) If hyperv.vhdListOutputFileName property is specified, the list of the virtual disk files is output even if an error occurs when the virtual server or the virtual disk file is deleted.

(5) This component does not delete the registration information of the virtual server from the service and application of the failover cluster manager. Manually delete this information based on user operations.

## **Version**

01.10.01

## **Category**

VirtualMachine/HyperV/2008

## **Plug-in name displayed in the task log**

hypervDeleteVM

## **Return code**

0: Normal

12: Error (Mistake by user) A property is invalid.

23: Error (Invalid environment) The environment requirements are not met.

27: Error (Check the task log for error details.)

41: Error (An error was detected in the component.) A property was not entered. (An error was detected in the component script.)

## **Property list**

| Property key           | Property name                               | Description                                                                                                    | Default value            | $II$<br>type | Regu<br>ired |
|------------------------|---------------------------------------------|----------------------------------------------------------------------------------------------------|--------------------------|--------------|--------------|
| plugin.destinationHost | Host name of the execution<br>target server | Specify the host name or IP address<br>of the server on which this plugin<br>will be executed. IPv6 addresses are<br>not supported. | $\overline{\phantom{m}}$ | Input        |              |

<sup>5.</sup> JP1/AO Content Set Plug-ins

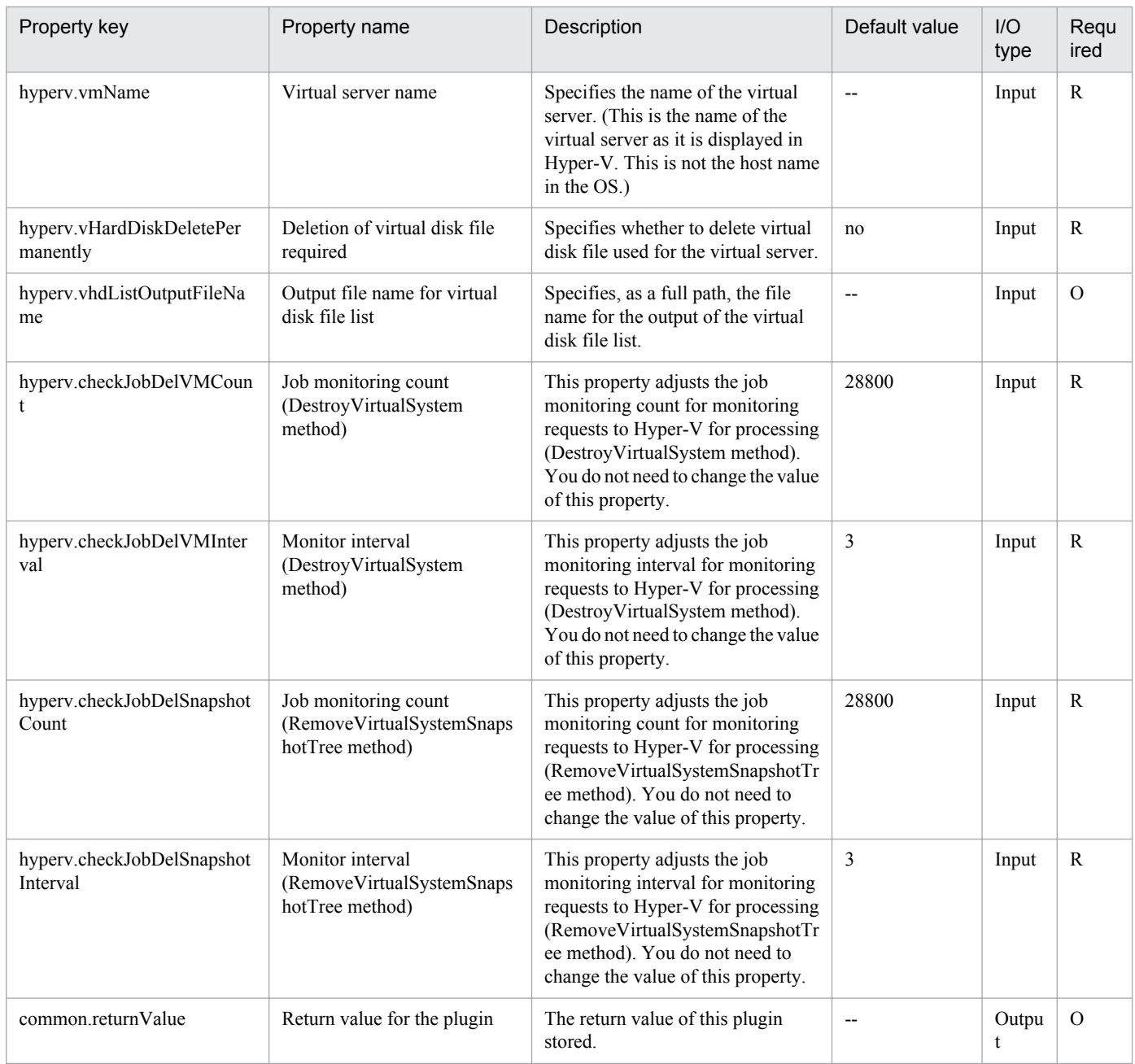

# **5.6.8 Create a response file**

## **Function**

This component creates a response file to initialize the OS and set the IP address for the virtual server (Windows) in the Hyper-V environment.

- Hyper-V server (Execution target server)

This is the Windows server where Hyper-V is installed.

- Virtual server

This is a virtual server managed by Hyper-V.

```
5. JP1/AO Content Set Plug-ins
```
Only one IP address can be set, and if the virtual server has two or more NICs, set the IP for the first NIC. The second and subsequent NICs all become disabled.

Set the IP addresses that were specified first in the order of IP address (for management)>IP address (for the second NIC)>IP address (for the third NIC)>IP address (for the fourth NIC). Note that the other IP addresses are discarded.

Specifiable time zones are shown below.

Tokyo Standard Time

China Standard Time

GMT Standard Time

Pacific Standard Time

Eastern Standard Time

US Eastern Standard Time

Central Standard Time

Central America Standard Time

US Mountain Standard Time

Mountain Standard Time

Alaskan Standard Time

Hawaiian Standard Time

Singapore Standard Time

India Standard Time

If this is not specified, the time zone that was set for the exported virtual server is inherited.

Specifiable locales are shown below.

ja-JP

en-US

zh-CN

Specifiable OS names are shown below.

Windows Server 2008 x86

Windows Server 2008 x64

Windows Server 2008 R2

## **Use situation**

This component can be used to create a response file to initialize the OS and set up IP address for the virtual server (Windows) in the Hyper-V environment.

<sup>5.</sup> JP1/AO Content Set Plug-ins

## **Prerequisites**

For the latest support information about [Required product in the System]/[Required products on the execution target system]/[Prerequisite product OS running in the execution target server], see the release notes.

[Required product in the System]

Job Management Partner 1/Automatic Operation 10-10 or later

[Required products on the execution target system]

(1)Prerequisite product of Hyper-V Server

- Windows Server 2008 R2 Hyper-V

(2)Prerequisite OS running in the virtual servers

- Windows Server 2008 Standard/Enterprise (x86/x64), Windows Server 2008 R2 Standard/Enterprise/Datacenter

This does not apply to Server Core installation environments.

[Prerequisite product OS running in the execution target server]

- Windows Server 2008 R2 Standard/Enterprise/Datacenter

This does not apply to Server Core installation environments.

[Usage conditions for required products on the execution target server]

(1) The virtual server name must be unique within the Hyper-V server.

#### **Cautions**

(1) If the virtual server that is created uses Windows, the organization name and owner name are required. If the organization name is not specified, "Organization" is set. If the owner name is not specified, "Owner" is set.

(2) If the virtual server that is created uses Windows, entry and re-entry of the OS user password are required. If both are not entered, "Password123" is set as the password. Also, if the two values do not match, "Password123" is set as the password.

(3) If the virtual server that is created uses Windows, the WORKGROUP or DOMAIN must be specified in the OS.selectWorkgroupDomain selection list. If neither is specified, "WORKGROUP" is set as the workgroup. Also, if nothing is entered for the workgroup name or domain name, "WORKGROUP" is set as the workgroup.

(4) If the virtual server that is created uses Windows, when WORKGROUP is selected in the OS.selectWorkgroupDomain selection list, the workgroup name can be specified using a maximum of 15 characters. If the workgroup name exceeds 15 characters, "WORKGROUP" is set.

(5) If the virtual server that is created uses Windows, when DOMAIN is selected in the OS.selectWorkgroupDomain selection list, the domain name, domain user name, and domain password are required. If one of these is not specified, or if the entered value is invalid, "WORKGROUP" is set as the workgroup.

(6) Specify the IP address, subnet mask, and default gateway. If one of these items is not specified, none of these items are set.

## **Version**

01.12.00

<sup>5.</sup> JP1/AO Content Set Plug-ins

## **Category**

VirtualMachine/HyperV/2008

## **Plug-in name displayed in the task log**

hypervCreateAnsFile

## **Return code**

0: Normal

12: Error (Mistake by user) A property is invalid.

23: Error (Invalid environment) The environment requirements are not met.

27: Error (Check the task log for error details.)

41: Error (An error was detected in the component.) A property was not entered. (An error was detected in the component script.)

## **Property list**

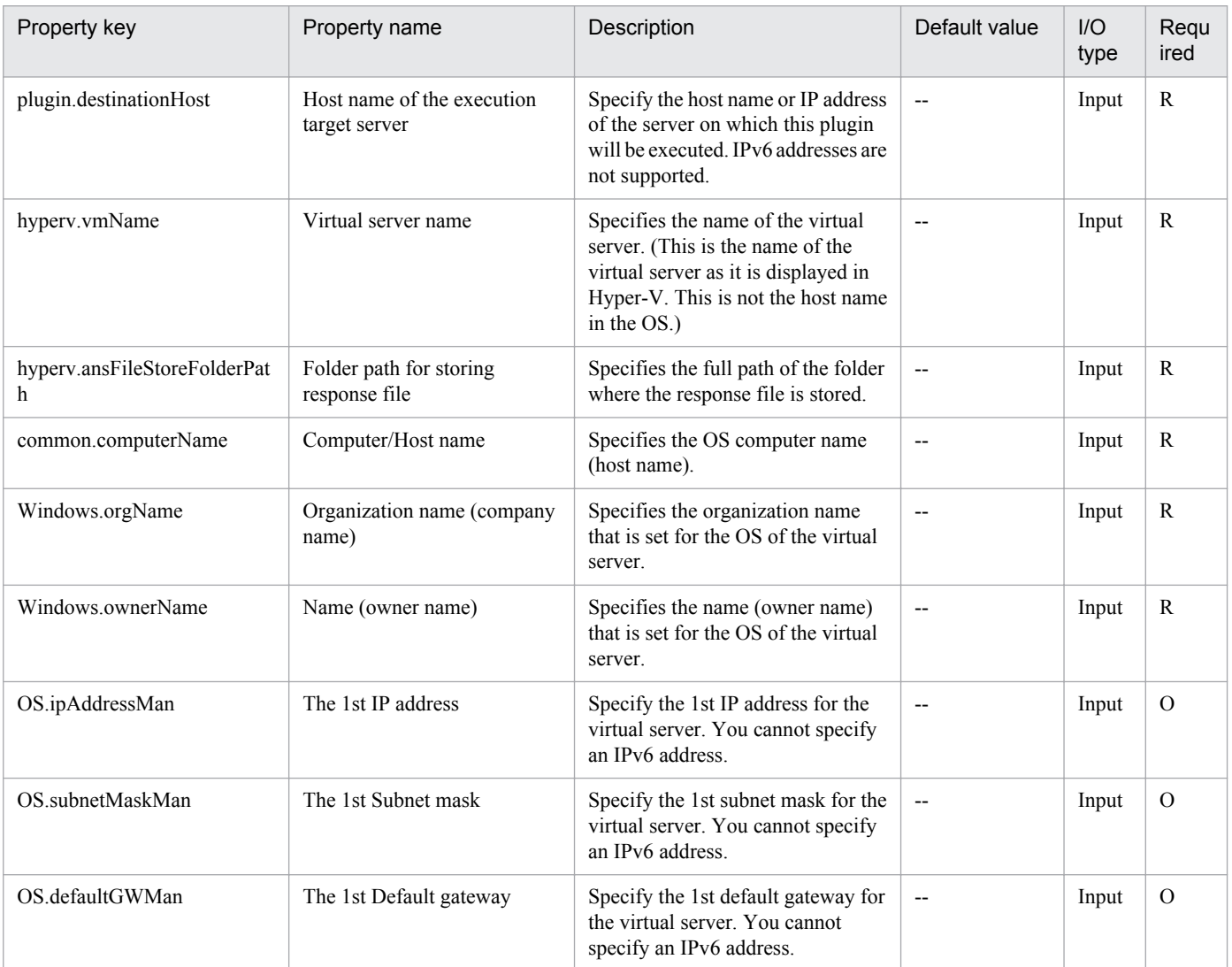

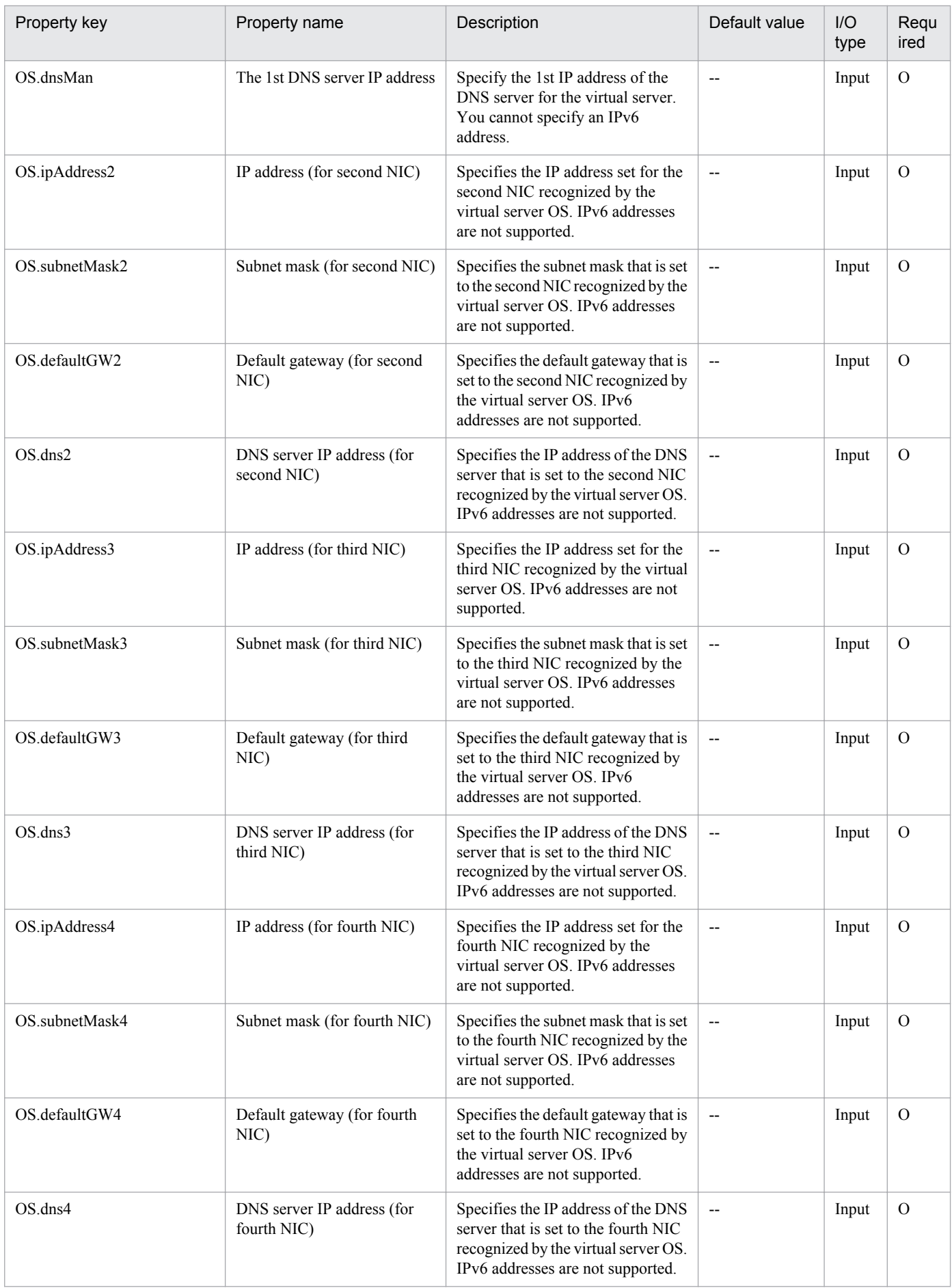

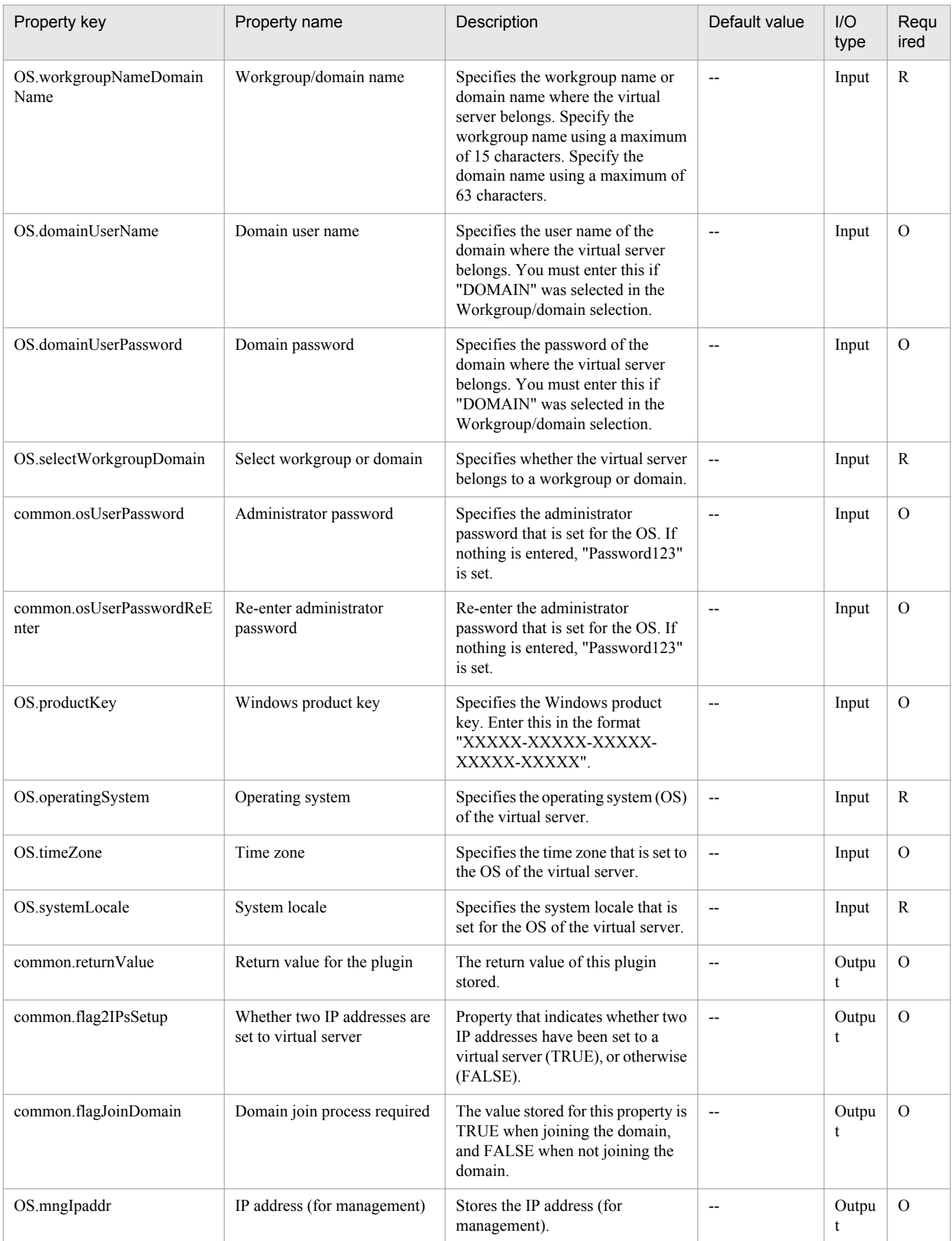

# **5.6.9 Mount a virtual disk**

## **Function**

This component mounts a virtual disk on a Hyper-V server.

The following servers are required for this component:

- Hyper-V server (Execution target server)

This is the Windows server where Hyper-V is installed.

- Virtual server

This is a virtual server managed by Hyper-V.

## **Use situation**

This component can be used to mount a virtual disk on the Hyper-V server.

#### **Prerequisites**

For the latest support information about [Required product in the System]/[Required products on the execution target system]/[Prerequisite product OS running in the execution target server], see the release notes.

[Required product in the System]

Job Management Partner 1/Automatic Operation 10-10 or later

[Required products on the execution target system]

(1)Prerequisite product of Hyper-V Server

- Windows Server 2008 R2 Hyper-V
- (2)Prerequisite OS running in the virtual servers

- Windows Server 2008 Standard/Enterprise (x86/x64), Windows Server 2008 R2 Standard/Enterprise/Datacenter

This does not apply to Server Core installation environments.

[Prerequisite product OS running in the execution target server]

- Windows Server 2008 R2 Standard/Enterprise/Datacenter

This does not apply to Server Core installation environments.

[Usage conditions for required products on the execution target server]

(1) The virtual server name must be unique within the Hyper-V server.

## **Cautions**

(1) When a virtual disk of the virtual server is mounted on the Hyper-V server, an available drive letter on the Hyper-V server is temporarily assigned. If no drive letter is available on the Hyper-V server, this component terminates with an error. Before executing this component, make sure that drive letters are available on the Hyper-V server for the number of drives used by the virtual disk that is to be mounted.

<sup>5.</sup> JP1/AO Content Set Plug-ins

## **Version**

01.10.01

**Category** VirtualMachine/HyperV/2008

## **Plug-in name displayed in the task log**

hypervMountVhd

## **Return code**

0: Normal

12: Error (Mistake by user) A property is invalid.

23: Error (Invalid environment) The environment requirements are not met.

27: Error (Check the task log for error details.)

41: Error (An error was detected in the component.) A property was not entered. (An error was detected in the component script.)

## **Property list**

The following table lists the properties:

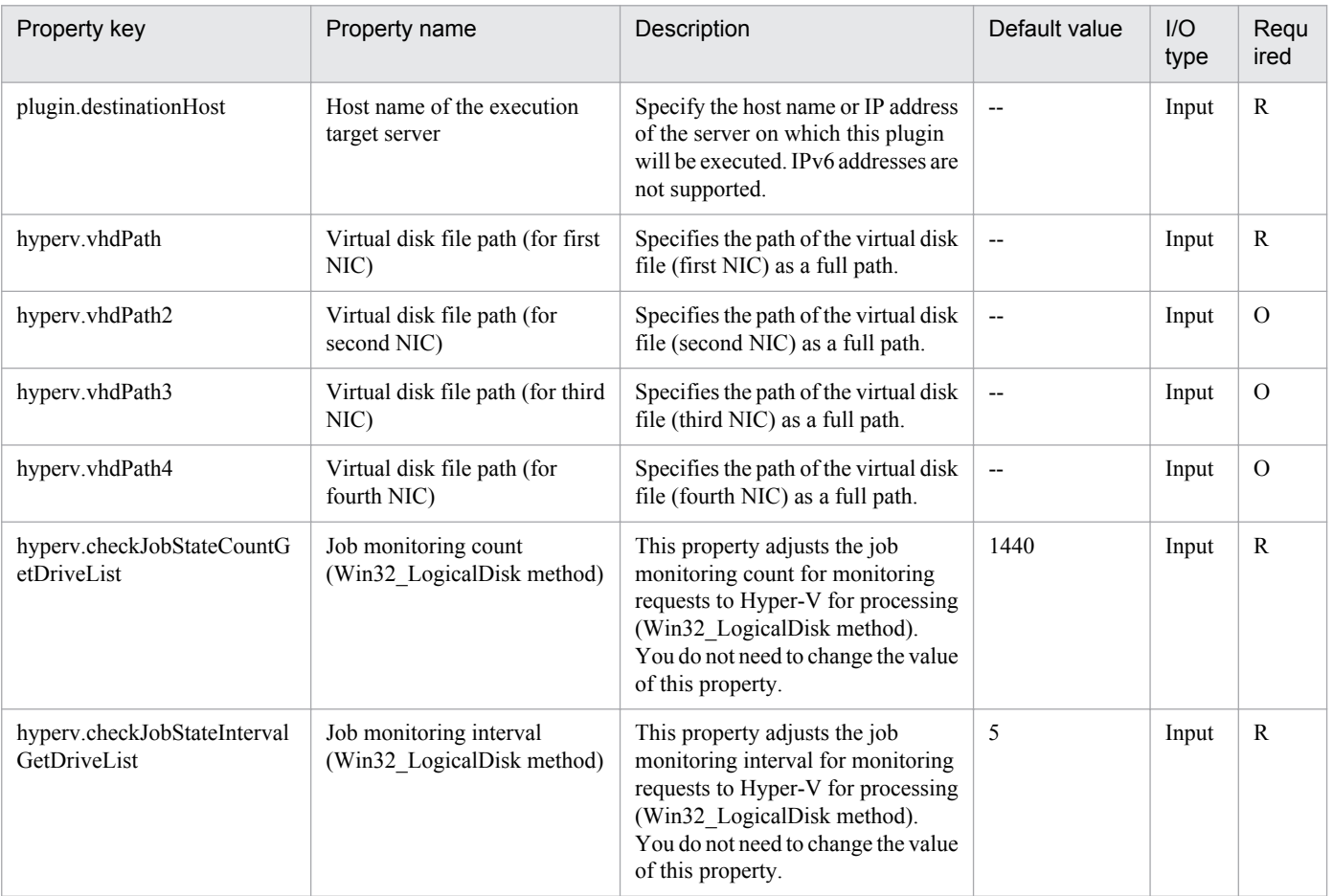

5. JP1/AO Content Set Plug-ins

Job Management Partner 1/Automatic Operation Service Template Reference **855**

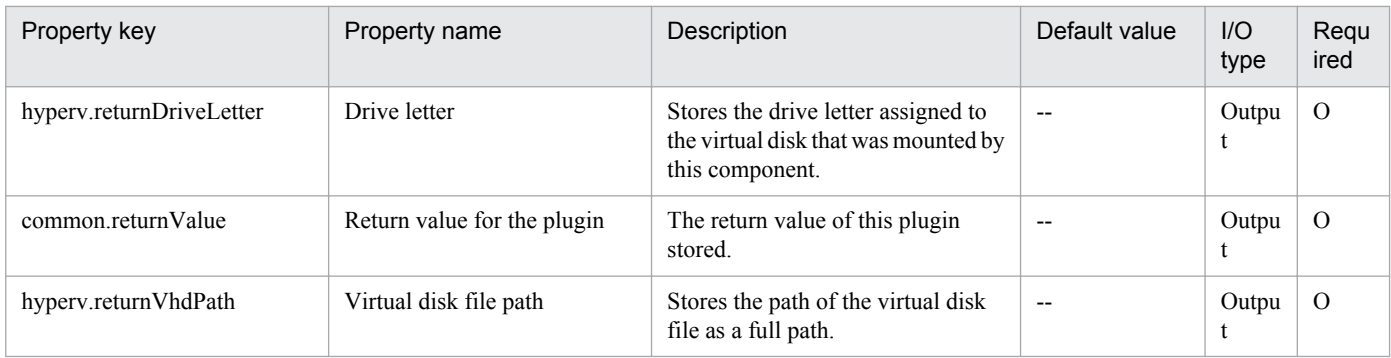

## **5.6.10 Unmount a virtual disk**

## **Function**

This component unmounts a virtual disk from the Hyper-V server.

The following servers are required for this component:

- Hyper-V server (Execution target server)

This is the Windows server where Hyper-V is installed.

- Virtual server

This is a virtual server managed by Hyper-V.

## **Use situation**

This component can be used to unmount a virtual disk from the Hyper-V server.

## **Prerequisites**

For the latest support information about [Required product in the System]/[Required products on the execution target system]/[Prerequisite product OS running in the execution target server], see the release notes.

[Required product in the System]

Job Management Partner 1/Automatic Operation 10-10 or later

[Required products on the execution target system]

- (1)Prerequisite product of Hyper-V Server
- Windows Server 2008 R2 Hyper-V
- (2)Prerequisite OS running in the virtual servers
- Windows Server 2008 Standard/Enterprise (x86/x64), Windows Server 2008 R2 Standard/Enterprise/Datacenter

This does not apply to Server Core installation environments.

[Prerequisite product OS running in the execution target server]

- Windows Server 2008 R2 Standard/Enterprise/Datacenter

<sup>5.</sup> JP1/AO Content Set Plug-ins

This does not apply to Server Core installation environments.

[Usage conditions for required products on the execution target server]

(1) The virtual server name must be unique within the Hyper-V server.

#### **Version**

01.10.01

## **Category**

VirtualMachine/HyperV/2008

## **Plug-in name displayed in the task log**

hypervUnmountVhd

#### **Return code**

0: Normal

- 12: Error (Mistake by user) A property is invalid.
- 23: Error (Invalid environment) The environment requirements are not met.

27: Error (Check the task log for error details.)

41: Error (An error was detected in the component.) A property was not entered. (An error was detected in the component script.)

#### **Property list**

The following table lists the properties:

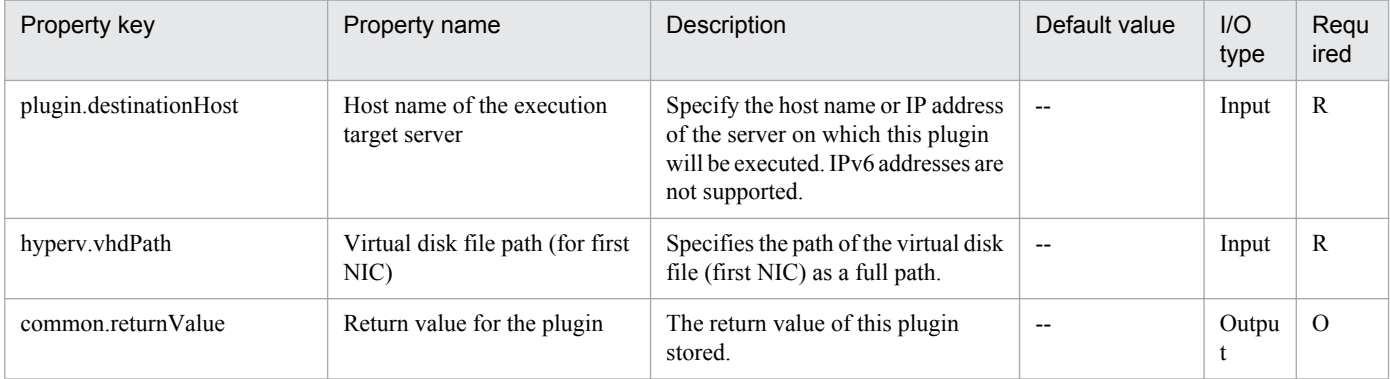

## **5.6.11 Virtual server virtual switch settings**

## **Function**

This component sets a virtual switch in a virtual server in the Hyper-V environment.

The following servers are required for this component:

- Hyper-V server (Execution target server)

```
5. JP1/AO Content Set Plug-ins
```
This is the Windows server where Hyper-V is installed.

#### - Virtual server

This is a virtual server managed by Hyper-V.

For the NIC of the specified MAC address among the NICs set in the virtual server, set a virtual switch.

The virtual switch already set for the NIC is overwritten with the specified virtual switch.

If no virtual switch is specified, the virtual switch connection is disconnected.

If an invalid or no value is specified for the MAC address, set the virtual switches according to the order of NICs that Hyper-V recognizes.

Up to 4 virtual switches can be set. If the number of specified virtual switches exceeds the number of NICs held by the virtual server, the settings for virtual switches not assigned to NICs are invalid.

## **Use situation**

This component can be used to set a virtual switch in a virtual server in the Hyper-V environment.

## **Prerequisites**

For the latest support information about [Required product in the System]/[Required products on the execution target system]/[Prerequisite product OS running in the execution target server], see the release notes.

[Required product in the System]

Job Management Partner 1/Automatic Operation 10-10 or later

[Required products on the execution target system]

(1)Prerequisite product of Hyper-V Server

- Windows Server 2008 R2 Hyper-V

(2)Prerequisite OS running in the virtual servers

- Windows Server 2008 Standard/Enterprise (x86/x64), Windows Server 2008 R2 Standard/Enterprise/Datacenter

This does not apply to Server Core installation environments.

[Prerequisite product OS running in the execution target server]

- Windows Server 2008 R2 Standard/Enterprise/Datacenter

This does not apply to Server Core installation environments.

[Usage conditions for required products on the execution target server]

(1) The virtual server name must be unique within the Hyper-V server.

(2) The virtual switch name must be unique within the Hyper-V server.

(3) No legacy network adapter is set in the virtual server.

<sup>5.</sup> JP1/AO Content Set Plug-ins

## **Version**

01.10.01

**Category** VirtualMachine/HyperV/2008

## **Plug-in name displayed in the task log**

hypervSetVirtualSwitch

## **Return code**

0: Normal

12: Error (Mistake by user) A property is invalid.

23: Error (Invalid environment) The environment requirements are not met.

27: Error (Check the task log for error details.)

41: Error (An error was detected in the component.) A property was not entered. (An error was detected in the component script.)

## **Property list**

The following table lists the properties:

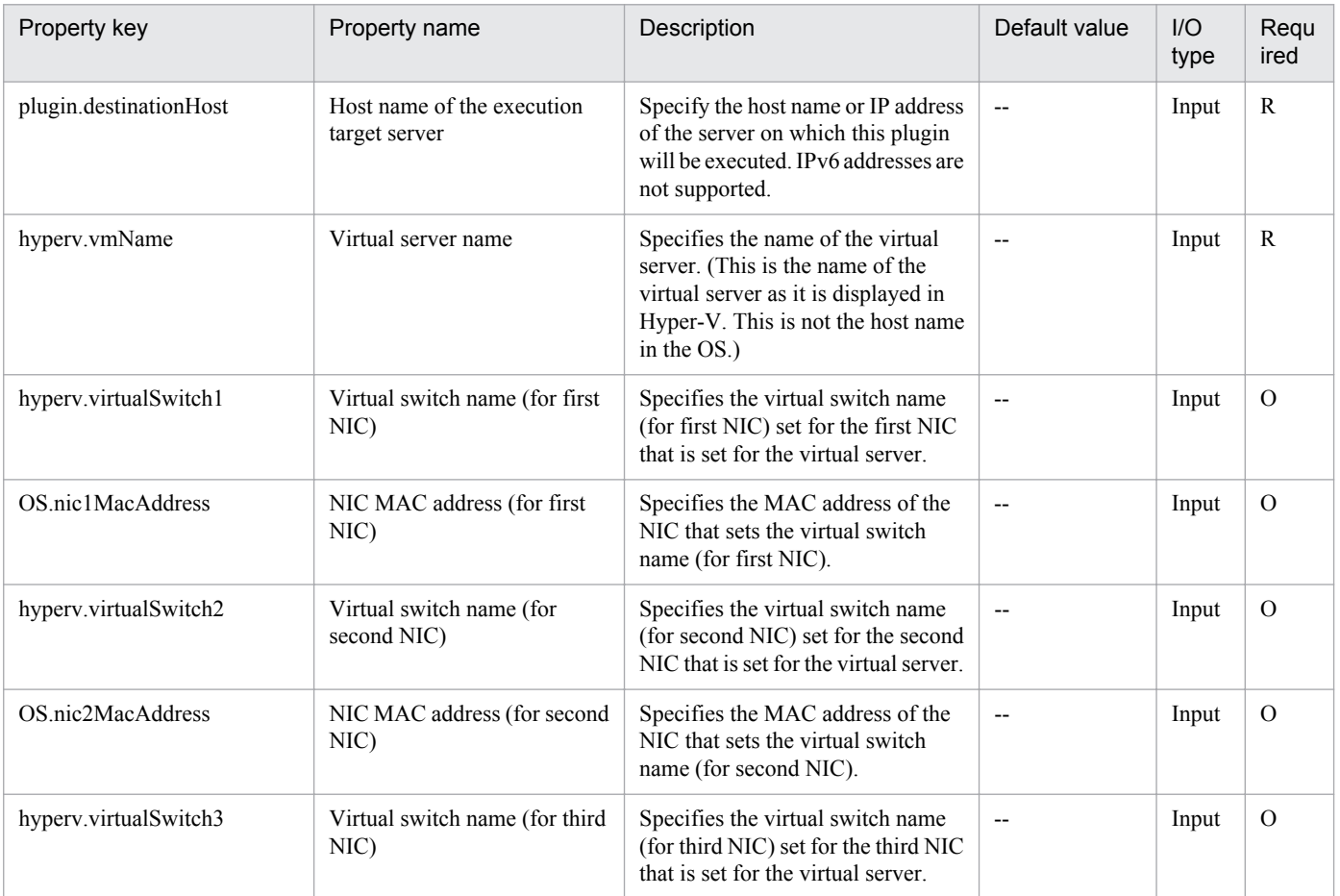

5. JP1/AO Content Set Plug-ins

Job Management Partner 1/Automatic Operation Service Template Reference **859**

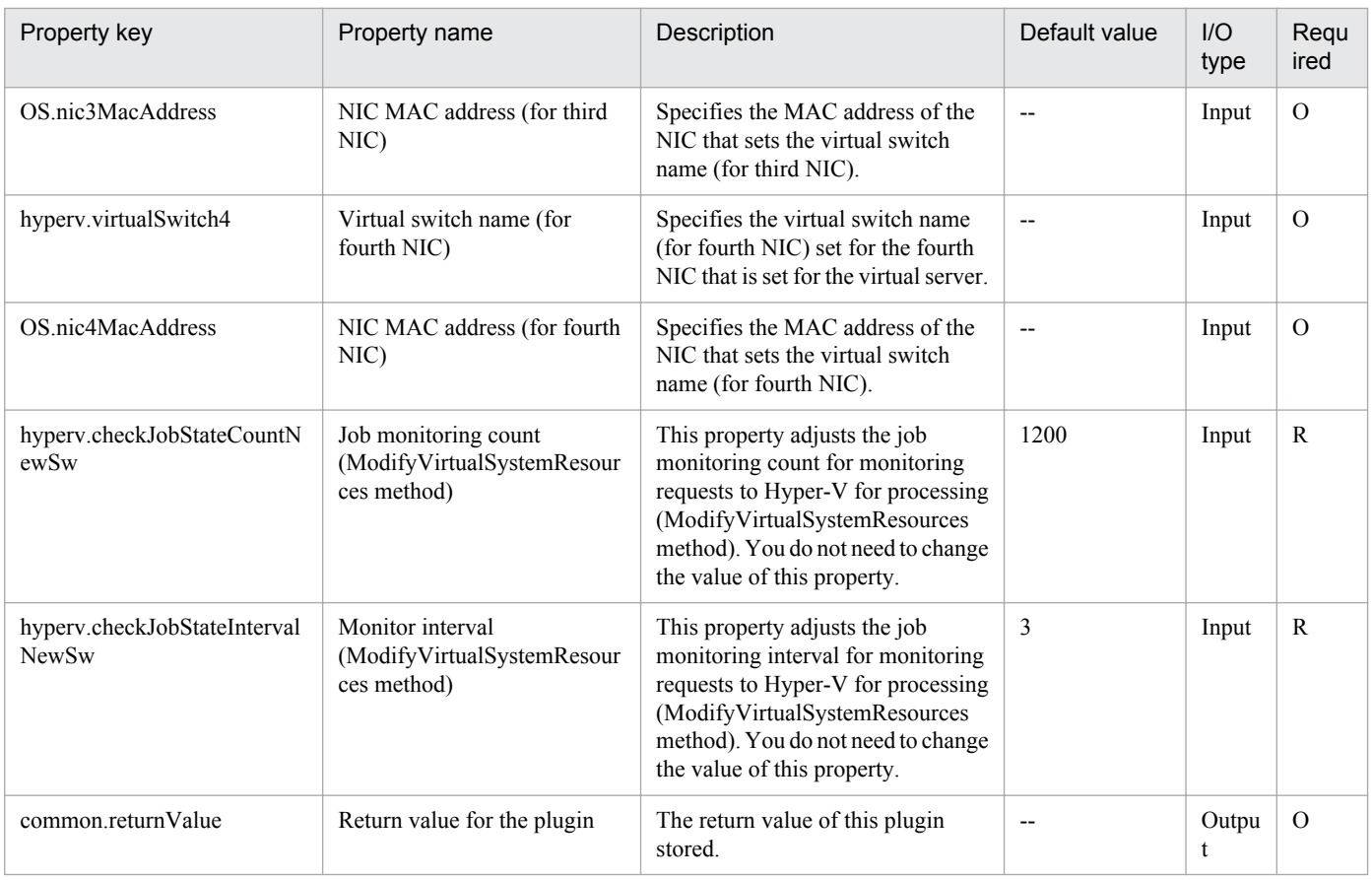

# **5.6.12 Obtain a virtual server information list**

## **Function**

This component outputs the list of the information on the virtual server under control of the Hyper-V server to a file in CSV format.

The encoding of the output file is the default encoding of the Hyper-V server system.

The following servers are required for this component:

- Hyper-V server (Execution target server)

This is the server where Hyper-V is installed.

- Virtual server

This is a virtual server managed by Hyper-V.

The items in the output CSV file are shown below.

The items are separated by commas in the output file.

(a) Hyper-V server name (Header name: HostName)

- (b) Virtual server name (Header name: VmName)
- (c) Virtual server status#1 (Header name: VmState)

<sup>5.</sup> JP1/AO Content Set Plug-ins

(d) Number of virtual server CPUs#2 (Header name: NumCpu)

(e) Virtual server memory size (MB)#3 (Header name: MemoryMB)

#1: For details on the virtual server status, see "List of statuses of virtual servers managed by Hyper-V" in the JP1/AO manual.

#2: The value for the number of CPUs is the number of virtual processors assigned to the virtual server.

#3: If dynamic memory is set for the virtual server, this is the value of the startup RAM.

#### **Use situation**

This can be used to obtain the information on the virtual server under control of the Hyper-V server.

#### **Prerequisites**

For the latest support information about [Required product in the System]/[Required products on the execution target system]/[Prerequisite product OS running in the execution target server], see the release notes.

[Required product in the System]

- Job Management Partner 1/Automatic Operation 10-10 or later
- [Required products on the execution target system]
- (1)Prerequisite product of Hyper-V Server
- Windows Server 2008 R2 Hyper-V
- (2)Prerequisite OS running in the virtual servers

- Windows Server 2003, Standard Edition/Enterprise Edition (x86/x64) SP2 or later, Windows Server 2003 R2, Standard Edition/Enterprise Edition (x86/x64) SP2 or later

- Windows Server 2008 Standard/Enterprise (x86/x64), Windows Server 2008 R2 Standard/Enterprise/Datacenter

This does not apply to Server Core installation environments.

[Prerequisite product OS running in the execution target server]

- Windows Server 2008 R2 Standard/Enterprise/Datacenter

This does not apply to Server Core installation environments.

[Usage conditions for required products on the execution target server]

(1) The virtual server name must be unique within the Hyper-V server.

#### **Version**

01.10.01

## **Category**

VirtualMachine/HyperV/2008

<sup>5.</sup> JP1/AO Content Set Plug-ins

## **Plug-in name displayed in the task log**

hypervOutputVmSpec

## **Return code**

0: Normal

- 12: Error (Mistake by user) A property is invalid.
- 23: Error (Invalid environment) The environment requirements are not met.
- 27: Error (Check the task log for error details.)
- 28: Error (No information obtained) No virtual server exists.

41: Error (An error was detected in the component.) A property was not entered. (An error was detected in the component script.)

## **Property list**

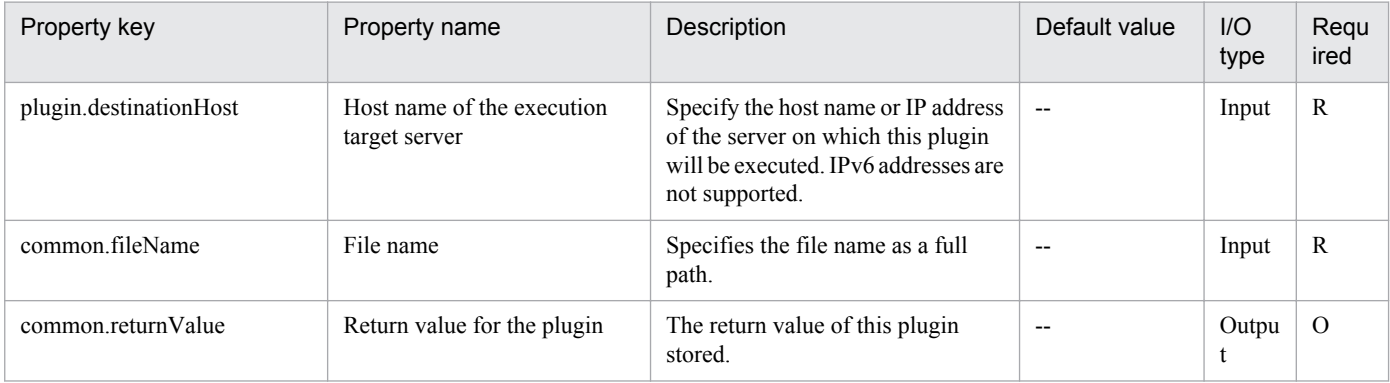

## **5.7.1 Create a virtual server**

## **Function**

This plug-in creates a virtual server by replicating an exported virtual server in a Hyper-V environment.

The following describes the servers that this plug-in requires:

- Hyper-V server (execution target server)

A Windows server on which Hyper-V is installed.

- Virtual server

A virtual server managed by Hyper-V.

- Exported virtual server

A virtual server exported from Hyper-V and a set of files that make up the virtual server.

- Container server

The server that contains the exported virtual server that is to be replicated.

The exported virtual server is replicated at the import destination.

The virtual server is created on the Hyper-V server by using the import function.

When a virtual server is created, a new unique ID is assigned.

If folders in the path specified as the import destination already exist, they are used as is.

## **Use situation**

This plug-in can be used to create a new virtual server in a Hyper-V environment. By using this plug-in with the following plug-ins, you can specify the initial OS settings and set the IP address of the virtual server:

- hyperv2012CreateAnsFile

- hyperv2012MountVhd
- hyperv2012UnmountVhd

## **Prerequisites**

For the most recent information about the prerequisite products for the system, prerequisite products for the executiontarget server, and the supported OSs for the prerequisite products for the execution-target server, see the Release Notes.

Prerequisite products for the system:

Job Management Partner 1/Automatic Operation 10-50 or later

Prerequisite products for the execution-target server:

<sup>5.</sup> JP1/AO Content Set Plug-ins

(1) Prerequisite products for the Hyper-V server

-Windows Server 2012 Hyper-V, Windows Server 2012 R2 Hyper-V

(2) Prerequisite OS for the virtual server

- Windows Server 2008 R2 Standard/Enterprise/Datacenter

- Windows Server 2012 Standard/Datacenter or Windows Server 2012 R2 Standard/Datacenter

Note: Exceptions are environments in which Server Core is installed.

Supported OSs for the prerequisite products for the execution-target server:

- Windows Server 2012 Standard/Datacenter or Windows Server 2012 R2 Standard/Datacenter

Note: Exceptions are environments in which Server Core is installed.

Conditions for using the execution-target server:

(1) The virtual server name must be unique within the Hyper-V server.

(2) If the container server and the Hyper-V server are different, the folder containing the virtual server exported from the Hyper-V server must be a shared folder.

(3) Snapshots and differential disks must not be created on the exported virtual server.

(4) The NIC of the exported virtual server must be disconnected from a virtual switch.

#### **Cautions**

(1) If one or more folders in the specified import destination path do not exist, non-existent folders are created.

(2) If virtual disk files remain in folders in the specified import destination path, the task terminates abnormally. Check the folders in the specified path, and then delete them or specify another path.

(3) This plug-in does not register virtual servers deployed for any services and applications of the failover cluster manager. Register those servers manually according to the user operating requirements.

## **Version**

01.12.00

**Category** VirtualMachine/HyperV/2012

## **Plug-in name displayed in the task log**

hyperv2012CreateVM

## **Return code**

0: Normal

12: Error (Mistake by user) Invalid property

## 23: Error (Invalid environment) The environment requirements are not met.

<sup>5.</sup> JP1/AO Content Set Plug-ins
27: Error (Check with the task log about the error detail) Unidentified error

41: Error (An error has been detected in the component) Property not entered (An error has been detected in the component script)

### **Property list**

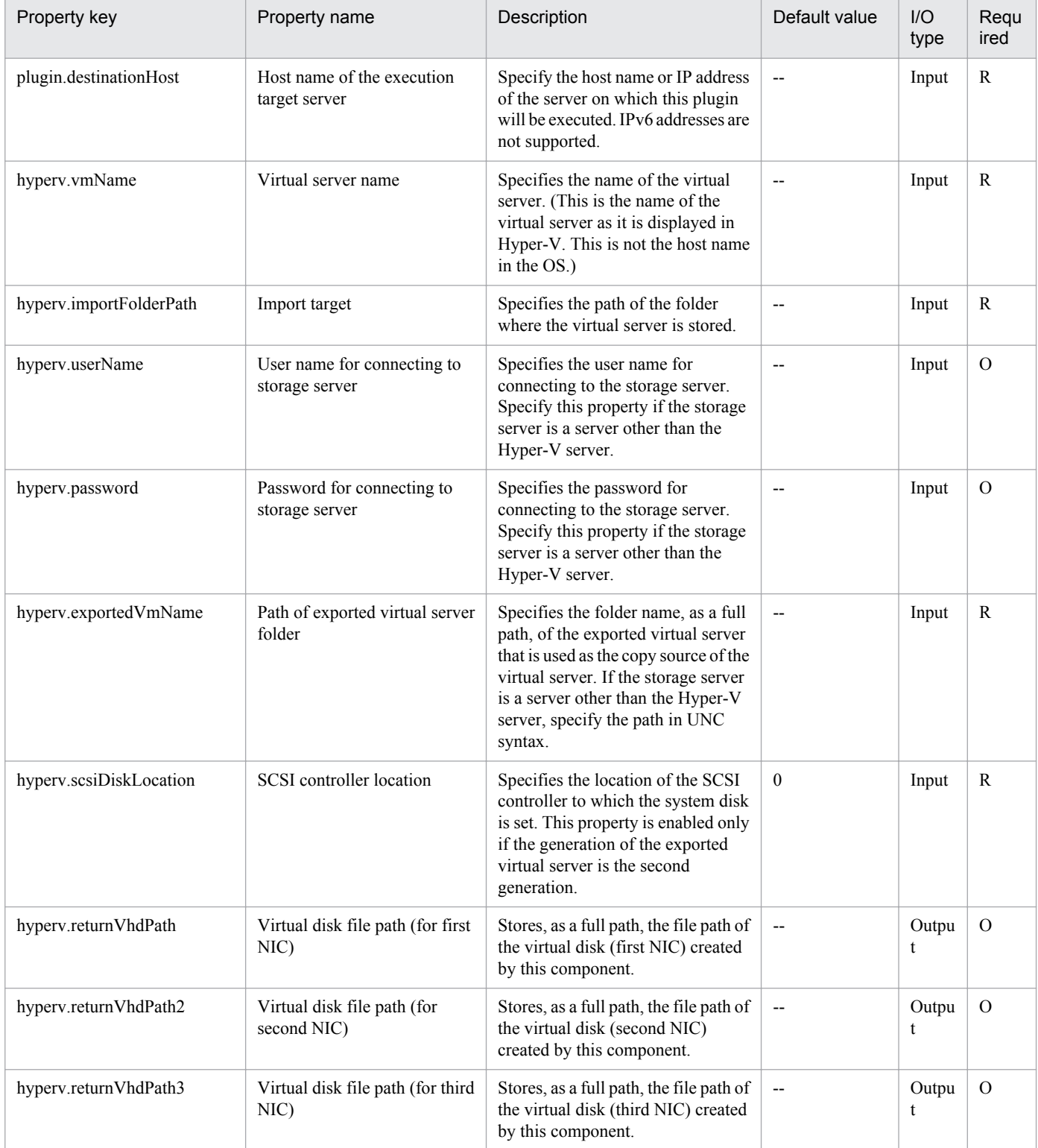

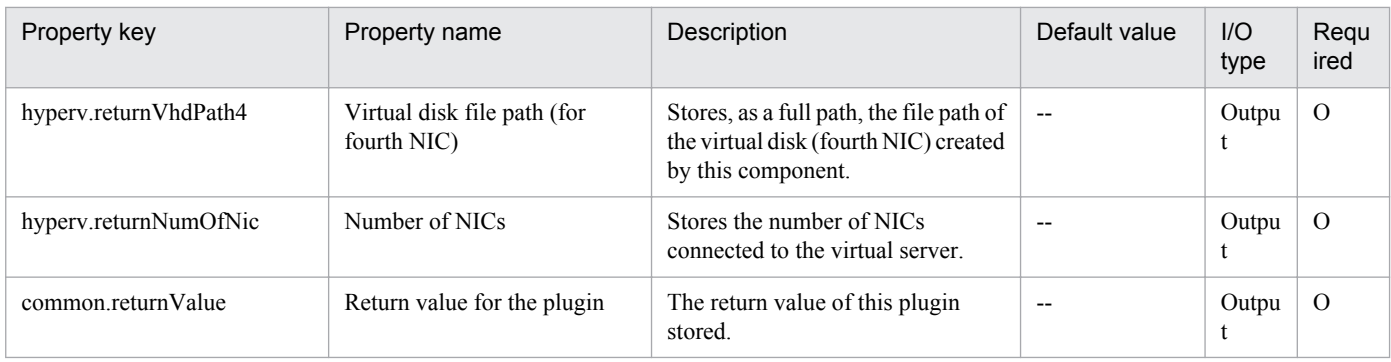

## **5.7.2 Virtual server virtual switch settings**

## **Function**

This plug-in sets virtual switches on a virtual server in a Hyper-V environment.

The following describes the servers that this plug-in requires:

- Hyper-V server (execution target server)

A Windows server on which Hyper-V is installed.

- Virtual server

A virtual server managed by Hyper-V.

Virtual switches are set for the NICs that are set on the virtual server and have the specified MAC addresses.

The virtual switches that have already been set for the NICs are overwritten with the new ones.

If the virtual switch specification is missing, connections to the virtual switches are not established.

If an invalid value or no value is specified for MAC addresses, the NICs for which virtual switches are to be set are determined in the order of NICs Hyper-V recognizes.

A maximum of four virtual switches can be set. Note that if you specify more virtual switches than the number of NICs on the virtual server, the settings of the virtual switches that cannot be allocated to NICs do not take effect.

#### **Use situation**

This plug-in can be used to set virtual switches on a virtual server in a Hyper-V environment.

#### **Prerequisites**

For the most recent information about the prerequisite products for the system, prerequisite products for the executiontarget server, and the supported OSs for the prerequisite products for the execution-target server, see the Release Notes.

Prerequisite products for the system:

Job Management Partner 1/Automatic Operation 10-50 or later

Prerequisite products for the execution-target server:

(1) Prerequisite products for the Hyper-V server

<sup>5.</sup> JP1/AO Content Set Plug-ins

-Windows Server 2012 Hyper-V,Windows Server 2012 R2 Hyper-V

(2) Prerequisite OS for the virtual server

- Windows Server 2008 R2 Standard/Enterprise/Datacenter

- Windows Server 2012 Standard/Datacenter or Windows Server 2012 R2 Standard/Datacenter

Note: Exceptions are environments in which Server Core is installed.

Supported OSs for the prerequisite products for the execution-target server:

- Windows Server 2012 Standard/Datacenter or Windows Server 2012 R2 Standard/Datacenter

Note: Exceptions are environments in which Server Core is installed.

Conditions for using prerequisite products on the execution target server

(1) The virtual server name must be unique within the Hyper-V server.

(2) The following service of Hyper-V Integration Service on the target virtual server must be active:

- Data Exchange

(3) The virtual server is not running.

#### **Version**

01.12.00

#### **Category**

VirtualMachine/HyperV/2012

#### **Plug-in name displayed in the task log**

hyperv2012SetVirtualSwitch

#### **Return code**

0: Normal

12: Error (Mistake by user) Invalid property

23: Error (Invalid environment) The environment requirements are not met.

27: Error (Check with the task log about the error detail) Unidentified error

41: Error (An error has been detected in the component) Property not entered (An error has been detected in the component script)

#### **Property list**

| Property key           | Property name                               | Description                                                               | Default value | $1/O$<br>type | Regu<br>ired |
|------------------------|---------------------------------------------|---------------------------------------------------------------------------|---------------|---------------|--------------|
| plugin.destinationHost | Host name of the execution<br>target server | Specify the host name or IP address<br>of the server on which this plugin | $- -$         | Input         |              |

<sup>5.</sup> JP1/AO Content Set Plug-ins

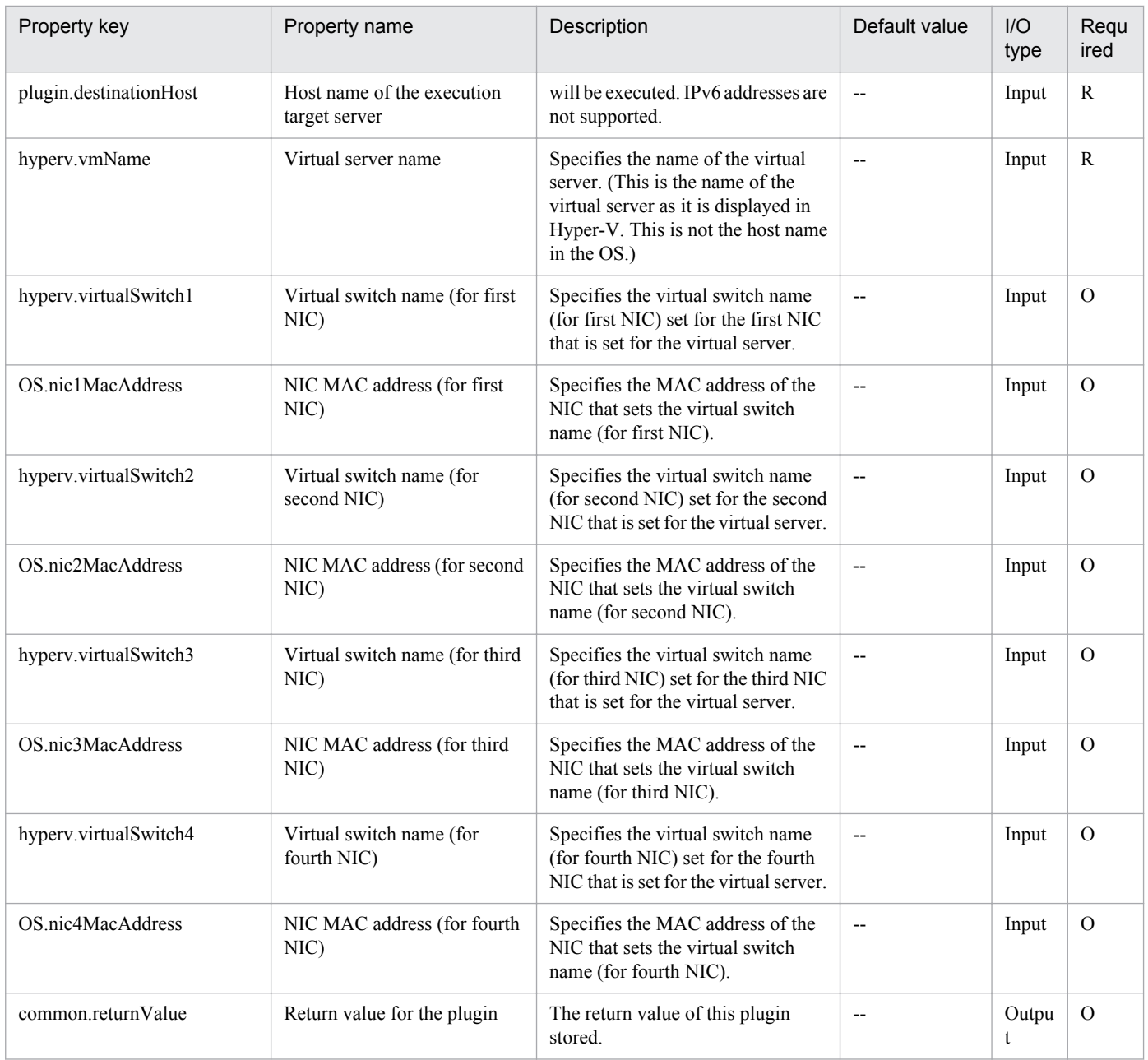

# **5.7.3 Create a response file**

## **Function**

This plug-in creates a response file for specifying the initial OS settings and setting an IP address for a virtual server (Windows) in a Hyper-V environment.

The following describes the servers that this plug-in requires:

- Hyper-V server (execution target server)
- A Windows server on which Hyper-V is installed.
- Virtual server

<sup>5.</sup> JP1/AO Content Set Plug-ins

A virtual server managed by Hyper-V.

Only one IP address can be set. If the virtual server has two or more NICs, the IP address is set for the first NIC. The other NICs are unavailable.

The IP address to be set for the (first) NIC is determined based on the following priority: management-use IP address > second IP address > third IP address > fourth IP address. Among the specified IP addresses, only the one with the highest priority is set and the others are discarded.

Specifiable time zones are as follows:

- Tokyo Standard Time
- China Standard Time
- GMT Standard Time
- Pacific Standard Time
- Eastern Standard Time
- US Eastern Standard Time
- Central Standard Time
- Central America Standard Time
- US Mountain Standard Time
- Mountain Standard Time
- Alaskan Standard Time
- Hawaiian Standard Time
- Singapore Standard Time
- India Standard Time
- If no time zone is specified, the time zone set in the exported virtual server is used.
- Specifiable locales are as follows:
- ja-JP
- en-US
- zh-CN
- Specifiable OS names are as follows:
- Windows Server 2008 x86
- Windows Server 2008 x64
- Windows Server 2008 R2
- Windows Server 2012

Windows Server 2012 R2

#### **Prerequisites**

For the most recent information about the prerequisite products for the system, prerequisite products for the executiontarget server, and the supported OSs for the prerequisite products for the execution-target server, see the Release Notes.

Prerequisite products for the system:

Job Management Partner 1/Automatic Operation 10-50 or later

Prerequisite products on the execution target server:

(1) Prerequisite products for the Hyper-V server

-Windows Server 2012 Hyper-V, Windows Server 2012 R2 Hyper-V

(2) Prerequisite OS for virtual servers

- Windows Server 2008 Standard/Enterprise (x86/x64), Windows Server 2008 R2 Standard/Enterprise/Datacenter

-Windows Server 2012 Standard/Datacenter, Windows Server 2012 R2 Standard/Datacenter

Note: Exceptions are environments in which Server Core is installed.

Supported OSs for the prerequisite products for the execution-target server:

- Windows Server 2012 Standard/Datacenter or Windows Server 2012 R2 Standard/Datacenter

Note: Exceptions are environments in which Server Core is installed.

Conditions for using prerequisite products on the execution target server

(1) The virtual server name must be unique within the Hyper-V server.

#### **Cautions**

(1) If the OS of the virtual server being created is Windows, the organization name and owner name are required. If the organization name is omitted, the string "Organization" is set as the organization name. If the owner name is omitted, the string "Owner" is set as the owner name.

(2) If the OS of the virtual server being created is Windows, the OS user password must be entered twice (the second entry being for confirmation). If the OS user password is not entered twice, "Password123" is set as the password. This password is also set if the first and second entered passwords do not match.

(3) If the OS of the virtual server being created is Windows, either WORKGROUP or DOMAIN must be selected from the selection list for the OS.selectWorkgroupDomain property. If neither WORKGROUP nor DOMAIN is selected, "WORKGROUP" is set as the workgroup name. Similarly, if workgroup-name/domain-name is not entered, "WORKGROUP" is set as the workgroup name.

(4) If the OS of the virtual server being created is Windows and WORKGROUP is selected from the selection list for the OS.selectWorkgroupDomain property, the maximum length of the specifiable workgroup name is 15 characters. If you specify a workgroup name longer than 15 characters, the string "WORKGROUP" is set, instead of the specified name.

<sup>5.</sup> JP1/AO Content Set Plug-ins

(5) If the OS of the virtual server being created is Windows and DOMAIN is selected from the selection list for the OS.selectWorkgroupDomain property, the domain name, domain user name, and domain password are required. If any values for these items are missing or invalid, "WORKGROUP" is set as the workgroup name.

(6) Be sure to specify both the IP address and subnet mask. If you do not specify both of these items, the IP address, subnet mask and default gateway are not set.

#### **Version**

01.12.00

**Category**

VirtualMachine/HyperV/2012

### **Plug-in name displayed in the task log**

hyperv2012CreateAnsFile

#### **Return code**

0: Normal

12: Error (Mistake by user) Invalid property

23: Error (Invalid environment) The environment requirements are not met.

27: Error (Check with the task log about the error detail) Unidentified error

41: Error (An error has been detected in the component) Property not entered (An error has been detected in the component script)

#### **Property list**

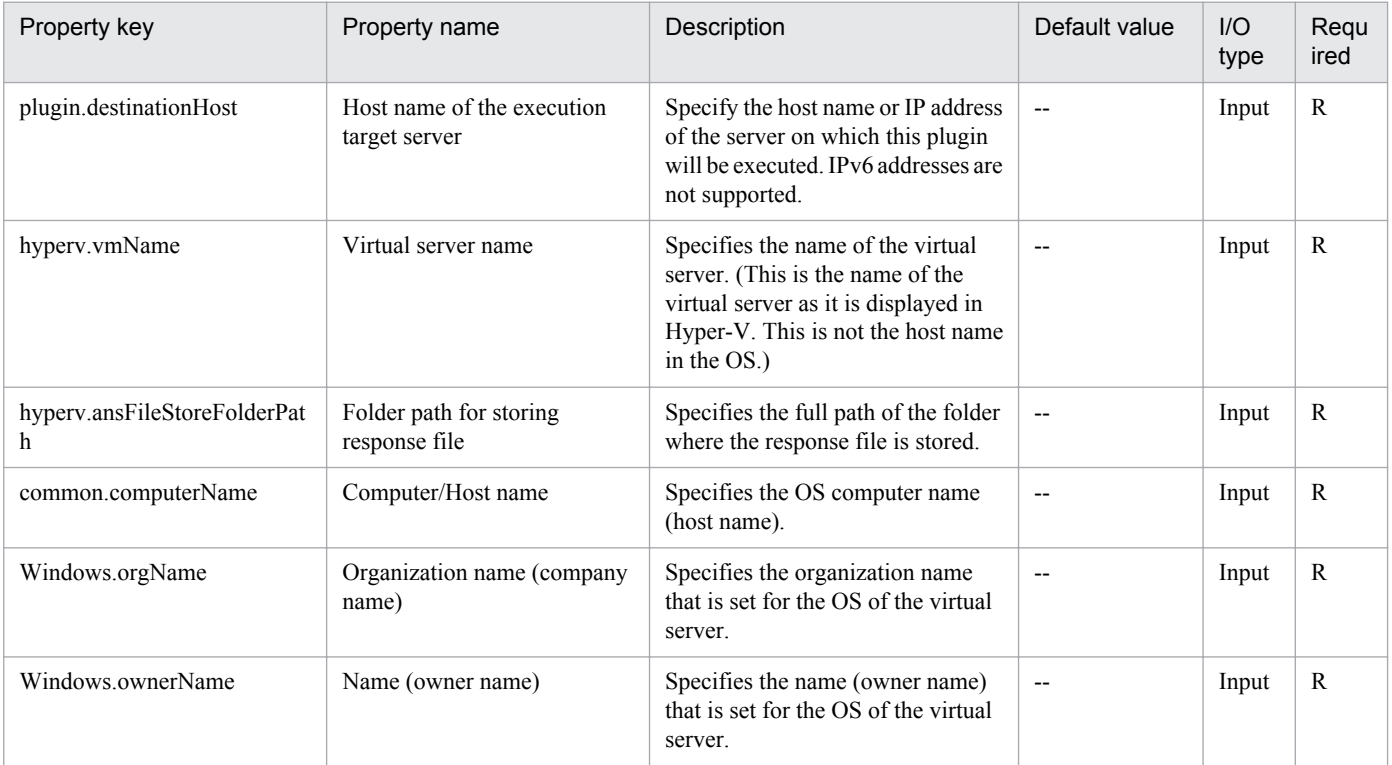

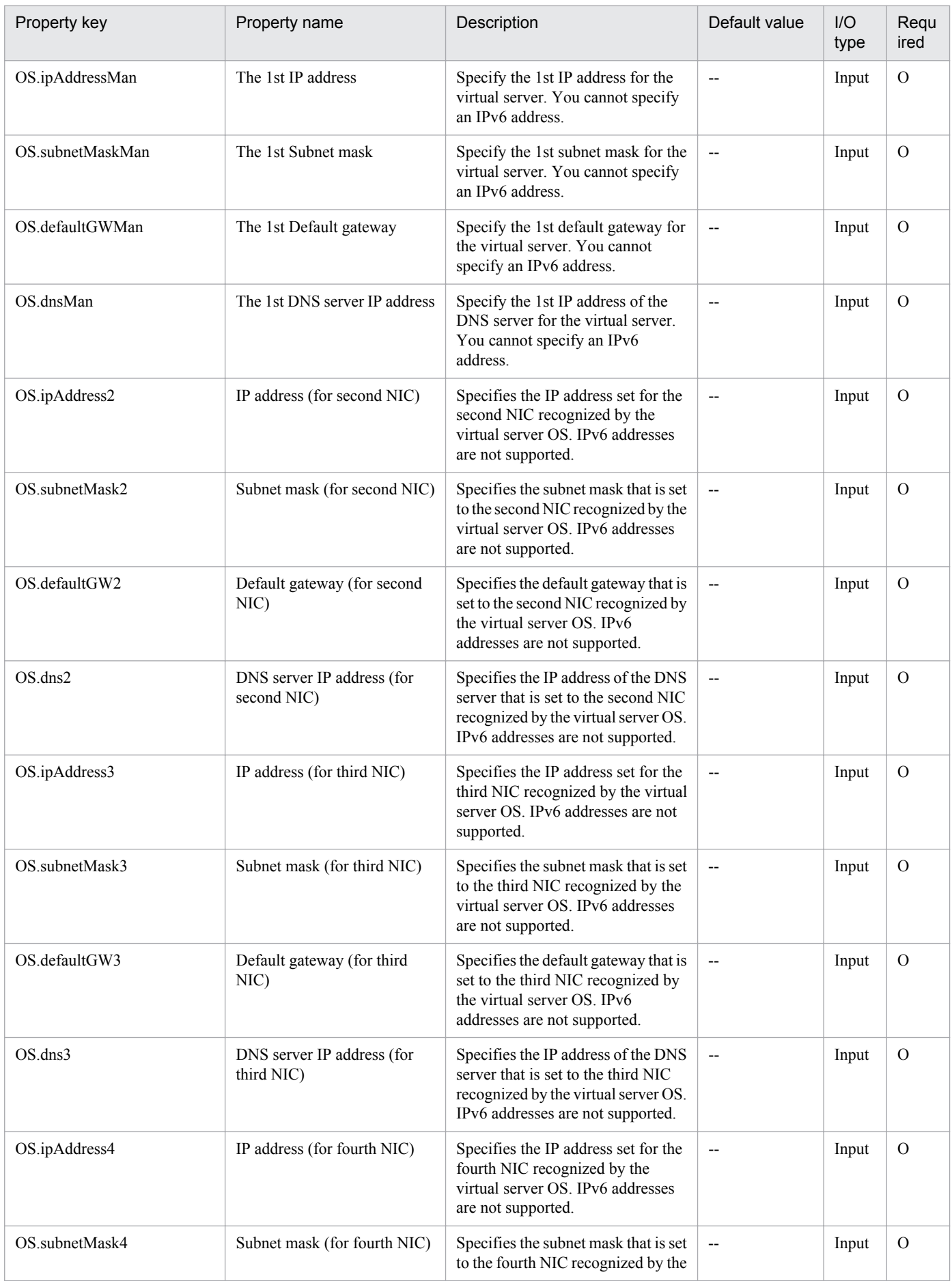

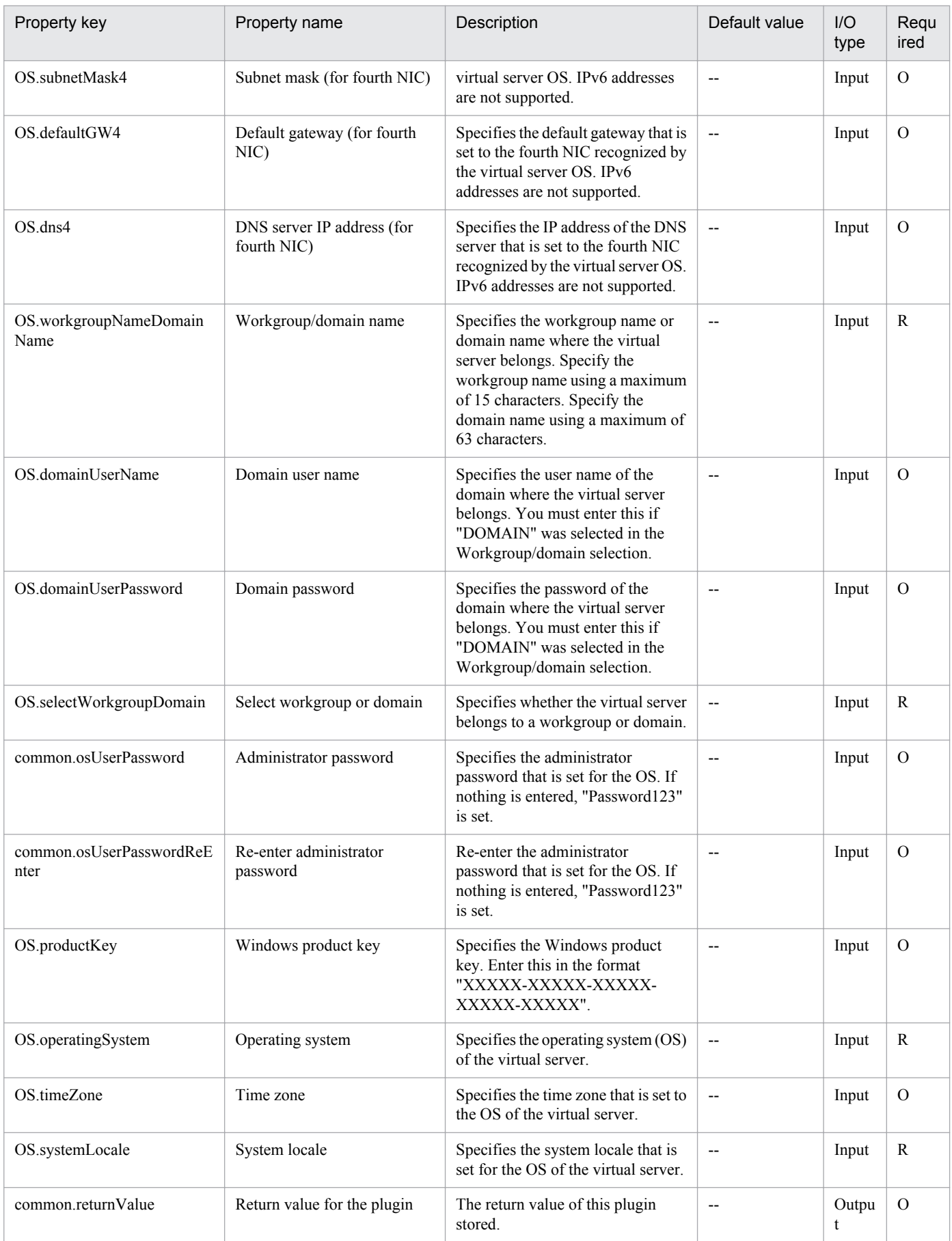

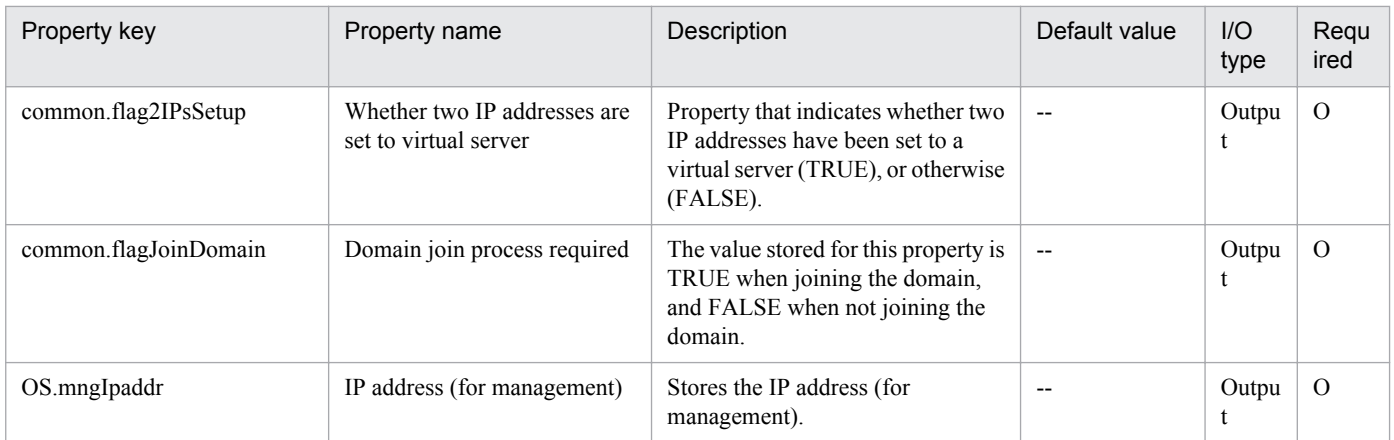

## **5.7.4 Mount a virtual disk**

## **Function**

This plug-in mounts a virtual disk to a Hyper-V server.

The following describes the servers that this plug-in requires:

- Hyper-V server (execution target server)

A Windows server on which Hyper-V is installed.

- Virtual server

A virtual server managed by Hyper-V.

## **Use situation**

This plug-in can be used to mount a virtual disk to the Hyper-V server.

## **Prerequisites**

For the most recent information about the prerequisite products for the system, prerequisite products for the executiontarget server, and the supported OSs for the prerequisite products for the execution-target server, see the Release Notes.

Prerequisite products for the system:

Job Management Partner 1/Automatic Operation 10-50 or later

Prerequisite products for the execution-target server:

- (1) Prerequisite products for the Hyper-V server
- -Windows Server 2012 Hyper-V, Windows Server 2012 R2 Hyper-V
- (2) Prerequisite OS for the virtual server
- Windows Server 2008 R2 Standard/Enterprise/Datacenter
- Windows Server 2012 Standard/Datacenter or Windows Server 2012 R2 Standard/Datacenter

Note: Exceptions are environments in which Server Core is installed.

<sup>5.</sup> JP1/AO Content Set Plug-ins

Supported OSs for the prerequisite products for the execution-target server:

- Windows Server 2012 Standard/Datacenter or Windows Server 2012 R2 Standard/Datacenter

Note: Exceptions are environments in which Server Core is installed.

Conditions for using the execution-target server:

(1) The virtual server name must be unique within the Hyper-V server.

#### **Cautions**

(1) When virtual disks on a virtual server are mounted to the Hyper-V server, available drive letters on the Hyper-V server are temporarily locked. If there are no available drive letters, an error occurs and this plug-in terminates. Before you execute this plug-in, make sure that there are as many available drive letters on the Hyper-V server as the number of drives used by the virtual disks to be mounted.

#### **Version**

01.12.00

#### **Category**

VirtualMachine/HyperV/2012

#### **Plug-in name displayed in the task log**

hyperv2012MountVhd

#### **Return code**

0: Normal

- 12: Error (Mistake by user) Invalid property
- 23: Error (Invalid environment) The environment requirements are not met.
- 27: Error (Check with the task log about the error detail) Unidentified error

41: Error (An error has been detected in the component) Property not entered (An error has been detected in the component script)

#### **Property list**

The following table lists the properties:

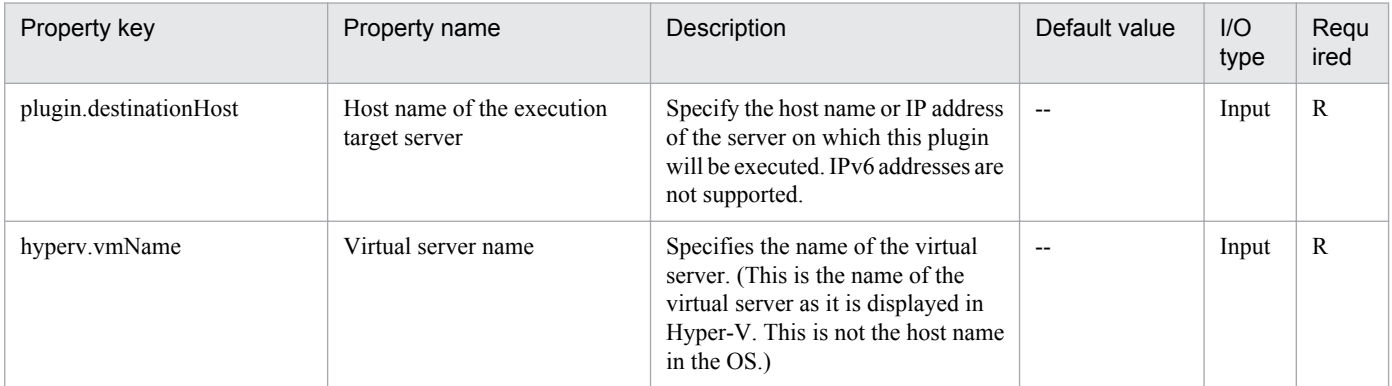

```
5. JP1/AO Content Set Plug-ins
```
Job Management Partner 1/Automatic Operation Service Template Reference **875**

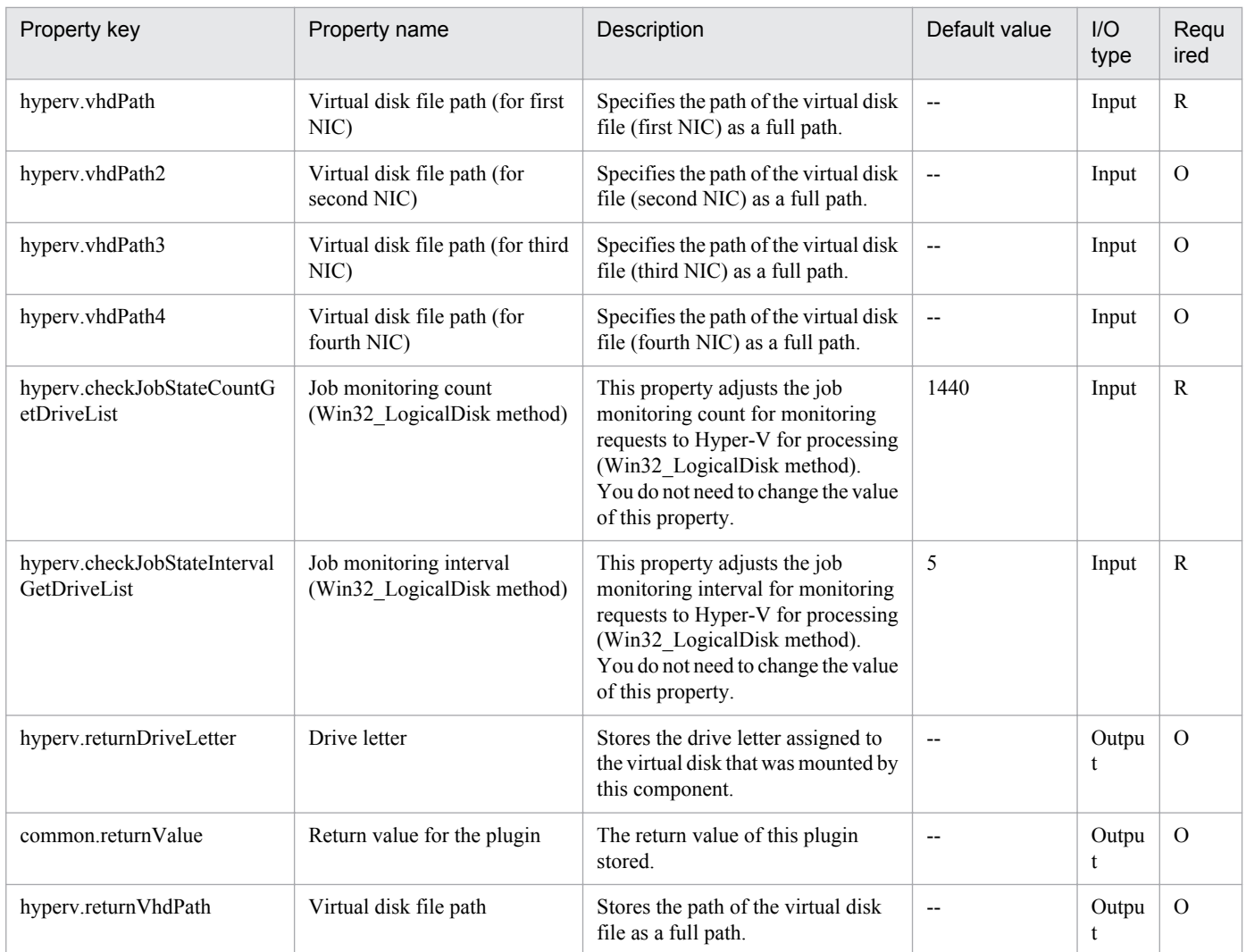

## **5.7.5 Unmount a virtual disk**

## **Function**

This plug-in unmounts virtual disks from the Hyper-V server.

The following describes the servers that this plug-in requires:

- Hyper-V server (execution target server)

A Windows server on which Hyper-V is installed.

- Virtual server

A virtual server managed by Hyper-V.

## **Use situation**

This plug-in can be used to unmount virtual disks from the Hyper-V server.

<sup>5.</sup> JP1/AO Content Set Plug-ins

### **Prerequisites**

For the most recent information about the prerequisite products for the system, prerequisite products for the executiontarget server, and the supported OSs for the prerequisite products for the execution-target server, see the Release Notes.

Prerequisite products for the system:

Job Management Partner 1/Automatic Operation 10-50 or later

Prerequisite products for the execution-target server:

(1) Prerequisite products for the Hyper-V server

-Windows Server 2012 Hyper-V, Windows Server 2012 R2 Hyper-V

(2) Prerequisite OS for the virtual server

- Windows Server 2008 R2 Standard/Enterprise/Datacenter

- Windows Server 2012 Standard/Datacenter or Windows Server 2012 R2 Standard/Datacenter

Note: Exceptions are environments in which Server Core is installed.

Supported OSs for the prerequisite products for the execution-target server:

- Windows Server 2012 Standard/Datacenter or Windows Server 2012 R2 Standard/Datacenter

Note: Exceptions are environments in which Server Core is installed.

Conditions for using the execution-target server:

(1) The virtual server name must be unique within the Hyper-V server.

#### **Version**

01.12.00

#### **Category**

VirtualMachine/HyperV/2012

#### **Plug-in name displayed in the task log**

hyperv2012UnmountVhd

#### **Return code**

0: Normal

12: Error (Mistake by user) Invalid property

23: Error (Invalid environment) The environment requirements are not met.

27: Error (Check with the task log about the error detail) Unidentified error

41: Error (An error has been detected in the component) Property not entered (An error has been detected in the component script)

<sup>5.</sup> JP1/AO Content Set Plug-ins

## **Property list**

The following table lists the properties:

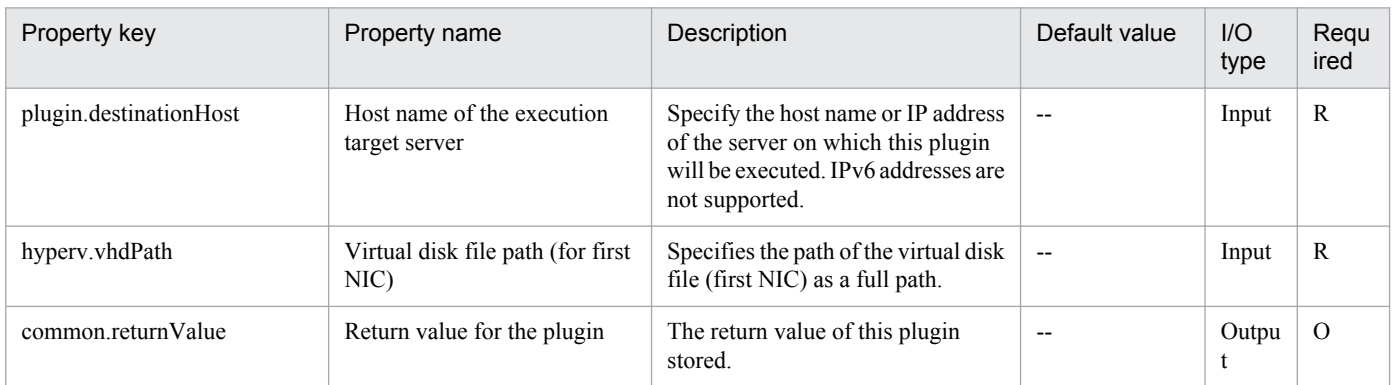

## **5.7.6 Start a virtual server**

#### **Function**

This plug-in starts the virtual server in a Hyper-V environment.

The following describes the servers that this plug-in requires:

- Hyper-V server (execution target server)

A server on which Hyper-V is installed.

- Virtual server

A virtual server managed by Hyper-V.

#### **Use situation**

This plug-in can be used to start a virtual server.

#### **Prerequisites**

For the most recent information about the prerequisite products for the system, prerequisite products for the executiontarget server, and the supported OSs for the prerequisite products for the execution-target server, see the Release Notes.

Prerequisite products for the system:

Job Management Partner 1/Automatic Operation 10-50 or later

Prerequisite products for the execution-target server:

- (1) Prerequisite products for the Hyper-V server
- -Windows Server 2012 Hyper-V, Windows Server 2012 R2 Hyper-V
- (2) Prerequisite OS for the virtual server
- Windows Server 2008 R2 Standard/Enterprise/Datacenter
- Windows Server 2012 Standard/Datacenter or Windows Server 2012 R2 Standard/Datacenter

<sup>5.</sup> JP1/AO Content Set Plug-ins

Note: Exceptions are environments in which Server Core is installed.

Supported OSs for the prerequisite products for the execution-target server:

- Windows Server 2012 Standard/Datacenter or Windows Server 2012 R2 Standard/Datacenter

Note: Exceptions are environments in which Server Core is installed.

Conditions for using prerequisite products on the execution target server

(1) The virtual server name must be unique within the Hyper-V server.

(2) The following service of Hyper-V Integration Service on the target virtual server must be active:

- Data Exchange

(3) The virtual server is not running.

#### **Version**

01.12.00

**Category** VirtualMachine/HyperV/2012

## **Plug-in name displayed in the task log**

hyperv2012PowerOnVM

#### **Return code**

0: Normal

- 12: Error (Mistake by user) Invalid property
- 23: Error (Invalid environment) The environment requirements are not met.
- 27: Error (Check with the task log about the error detail) Unidentified error

29: Error (The check of the virtual server status timed out.) The check of the virtual server status timed out.

41: Error (An error has been detected in the component) Property not entered (An error has been detected in the component script)

#### **Property list**

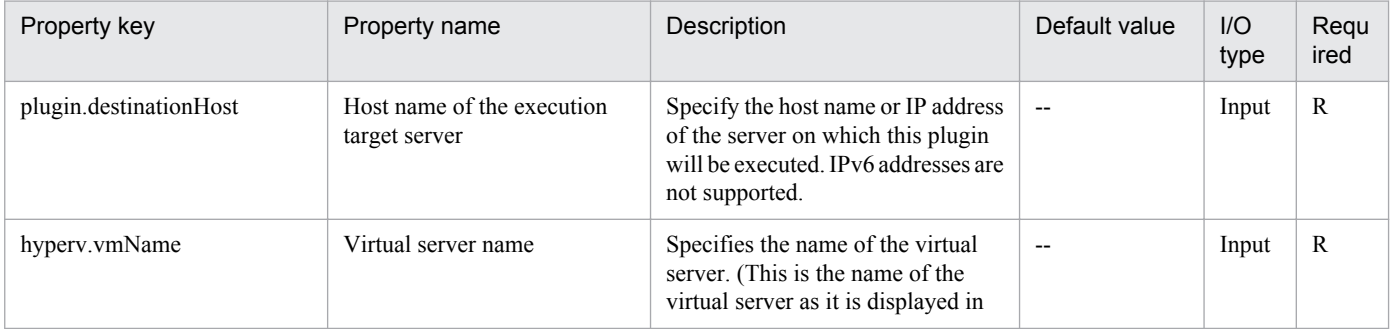

<sup>5.</sup> JP1/AO Content Set Plug-ins

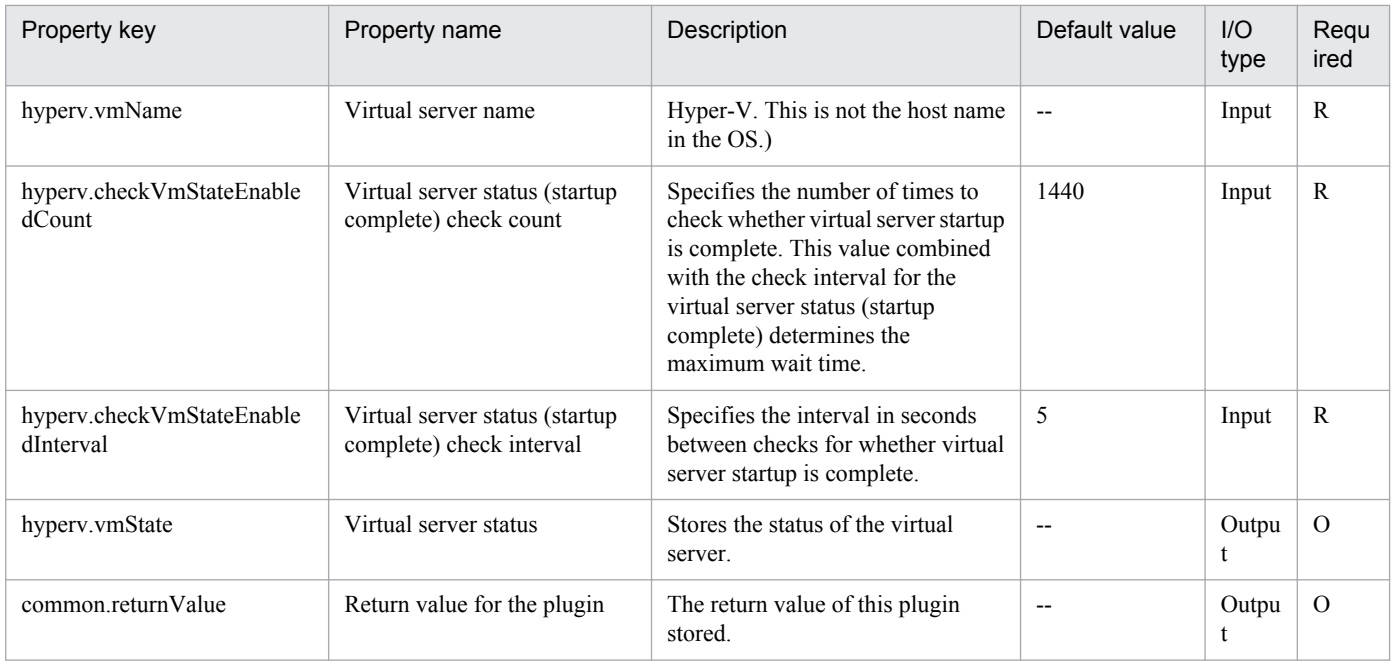

## **5.7.7 Shut down a virtual server**

## **Function**

This plug-in forcibly shuts down the OS of the virtual server in a Hyper-V environment.

The following describes the servers that this plug-in requires:

- Hyper-V server (execution target server)
- A server on which Hyper-V is installed.
- Virtual server
- A virtual server managed by Hyper-V.

#### **Use situation**

This plug-in can be used to shut down the OS of a virtual server.

#### **Prerequisites**

For the most recent information about the prerequisite products for the system, prerequisite products for the executiontarget server, and the supported OSs for the prerequisite products for the execution-target server, see the Release Notes.

Prerequisite products for the system:

Job Management Partner 1/Automatic Operation 10-50 or later

Prerequisite products for the execution-target server:

(1) Prerequisite products for the Hyper-V server

-Windows Server 2012 Hyper-V, Windows Server 2012 R2 Hyper-V

<sup>5.</sup> JP1/AO Content Set Plug-ins

- (2) Prerequisite OS for the virtual server
- Windows Server 2008 R2 Standard/Enterprise/Datacenter
- Windows Server 2012 Standard/Datacenter or Windows Server 2012 R2 Standard/Datacenter

Note: Exceptions are environments in which Server Core is installed.

Supported OSs for the prerequisite products for the execution-target server:

- Windows Server 2012 Standard/Datacenter or Windows Server 2012 R2 Standard/Datacenter

Note: Exceptions are environments in which Server Core is installed.

Conditions for using prerequisite products on the execution target server

- (1) The virtual server name must be unique within the Hyper-V server.
- (2) The following service of Hyper-V Integration Service on the target virtual server must be active:
- Data Exchange

(3) The virtual server is not running.

#### **Cautions**

(1) This plug-in forcibly shuts down the OS of the specified virtual server. If this plug-in is used, the data in the files being edited on the virtual server is not saved.

#### **Version**

01.12.00

**Category** VirtualMachine/HyperV/2012

#### **Plug-in name displayed in the task log**

hyperv2012ShutdownVM

#### **Return code**

0: Normal

23: Error (Invalid environment) The environment requirements are not met.

27: Error (Check with the task log about the error detail) Unidentified error

28: Error (Invalid status change of the virtual server) A change to the virtual service status was invalid

41: Error (An error has been detected in the component) Property not entered (An error has been detected in the component script)

#### **Property list**

<sup>5.</sup> JP1/AO Content Set Plug-ins

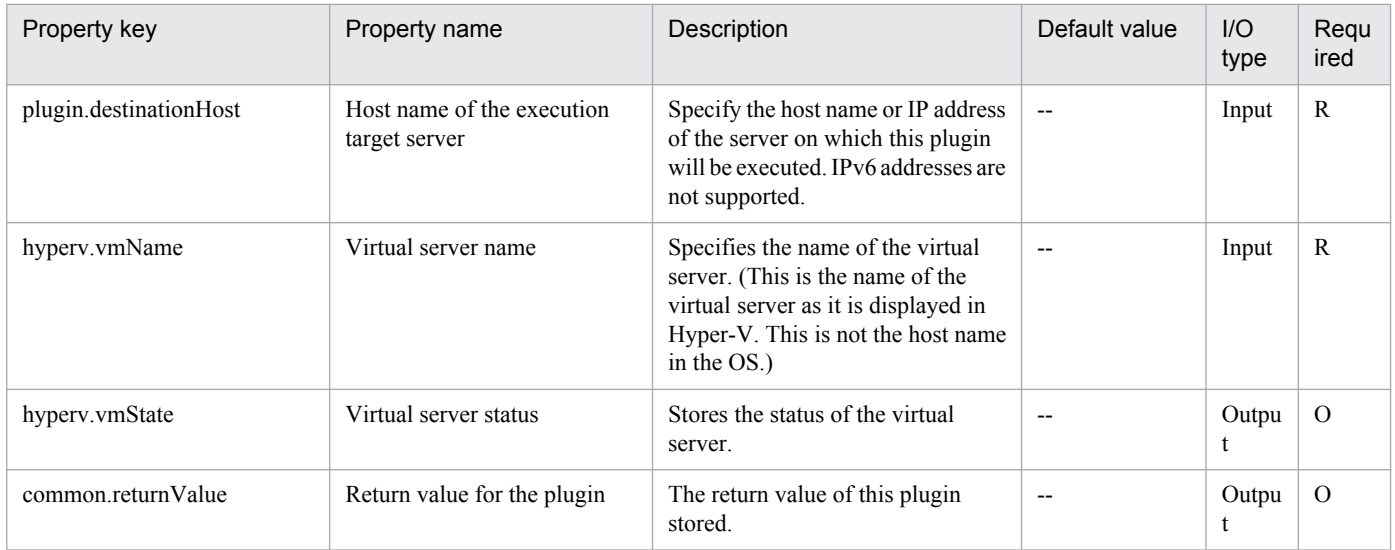

## **5.7.8 Obtain Status of Virtual Server**

## **Function**

This plug-in is used to obtain the statuses of virtual servers in a Hyper-V environment.

This plug-in requires the following servers:

- Hyper-V server (execution-target server)
- A server on which Hyper-V is installed
- Virtual server
- A virtual server managed by Hyper-V

The status of the virtual server is obtained and then stored as a numeric value in the property hyperv.vmState. To check the meaning of the stored value, see the line that begins with "vmState:" in the task log. To check this, you must set the logging level of the task log to 30 or 40, so that the default output items are logged.

#### **Use situation**

This plug-in can be used to check the statuses of virtual servers, so that the appropriate operation (such as starting, stopping, or deleting a virtual server) can be performed.

#### **Prerequisites**

For the most recent support statuses for the prerequisite products in the system, the prerequisite products on the execution-target server, and the OSs for the prerequisite products on the execution-target server, see the Release Notes.

Prerequisite products in the system:

Job Management Partner 1/Automatic Operation 10-50 or later

Prerequisite products on the execution-target server:

(1) Prerequisite products on the Hyper-V server

- Windows Server 2012 Hyper-V, Windows Server 2012 R2 Hyper-V

(2) Prerequisite OS for the virtual server

- Windows Server 2008 Standard/Enterprise (x86/x64), Windows Server 2008 R2 Standard/Enterprise/Datacenter

- Windows Server 2012 Standard/Datacenter, Windows Server 2012 R2 Standard/Datacenter

Environments where Server Core is installed are excluded.

OSs for the prerequisite products on the execution-target server:

- Windows Server 2012 Standard/Datacenter or Windows Server 2012 R2 Standard/Datacenter

Environments where Server Core is installed are excluded.

Condition for using the prerequisite products on the execution-target server:

(1) The virtual server name must be unique within a single Hyper-V server.

#### **Version**

01.13.00

### **Category**

VirtualMachine/HyperV/2012

### **Plug-in name displayed in the task log**

hyperv2012GetVMState

#### **Return code**

0: Normal

23: Error (Invalid environment) The environment requirements are not met.

27: Error (Check with the task log about the error detail) Unidentified error

41: Error (An error has been detected in the component) Property not entered (An error has been detected in the component script)

#### **Property list**

The following table lists the properties:

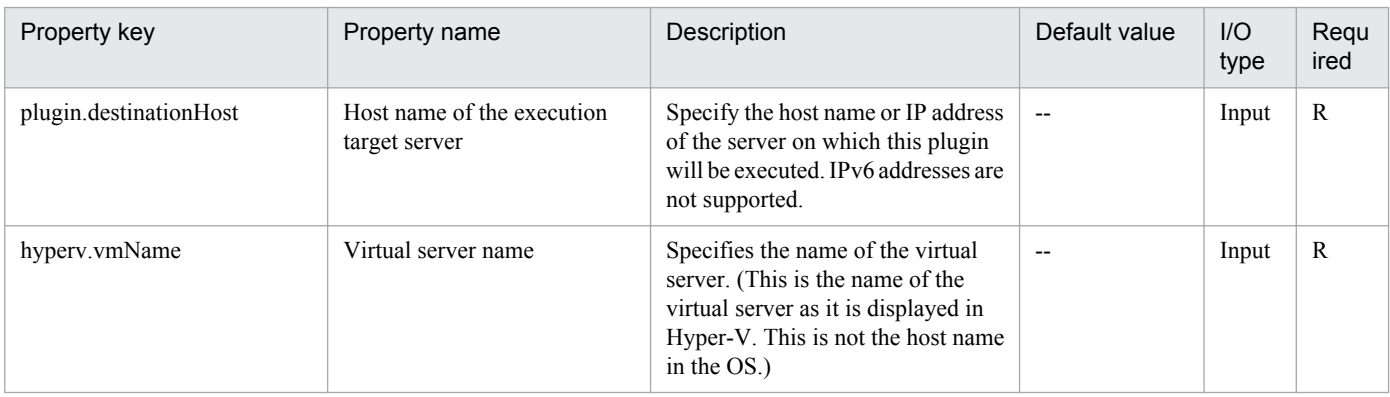

Job Management Partner 1/Automatic Operation Service Template Reference **883**

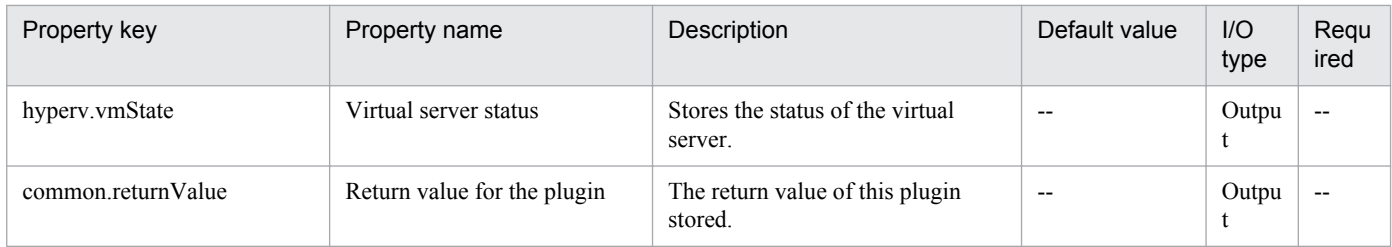

# **5.7.9 Obtain IP Address of Virtual Server**

## **Function**

This plug-in is used to obtain IP (IPv4) addresses from all NICs on a virtual server in a Hyper-V environment.

This plug-in requires the following servers:

- Hyper-V server (execution-target server)
- A server on which Hyper-V is installed
- Virtual server

A virtual server managed by Hyper-V

The obtained IP addresses are stored in the property hyperv.vmIPaddress in comma-separated format.

Note that, if the total length of these IP addresses exceeds 1,024 characters, all characters after the 1024th character are discarded. If the number of IPv4 addresses set on all NICs exceeds 64 addresses, the total length of these addresses might exceed 1,024 characters.

## **Use situation**

This plug-in can be used to check the IP address (IPv4) set for a virtual server or to issue an ICMP echo request to a virtual server.

When an ICMP echo request is issued, the virtual server IP address obtained by this plug-in is used as input for the plugin osSendIcmp.

## **Prerequisites**

For the most recent support statuses for the prerequisite products in the system, the prerequisite products on the execution-target server, and the OSs for the prerequisite products on the execution-target server, see the Release Notes.

Prerequisite products in the system:

Job Management Partner 1/Automatic Operation 10-50 or later

Prerequisite products on the execution-target server:

- (1) Prerequisite products on the Hyper-V server
- Windows Server 2012 Hyper-V, Windows Server 2012 R2 Hyper-V
- (2) Prerequisite OS for the virtual server
- Windows Server 2008 Standard/Enterprise (x86/x64), Windows Server 2008 R2 Standard/Enterprise/Datacenter

<sup>5.</sup> JP1/AO Content Set Plug-ins

Job Management Partner 1/Automatic Operation Service Template Reference **884**

- Windows Server 2012 Standard/Datacenter, Windows Server 2012 R2 Standard/Datacenter

Environments where Server Core is installed are excluded.

OSs for the prerequisite products on the execution-target server:

- Windows Server 2012 Standard/Datacenter or Windows Server 2012 R2 Standard/Datacenter

Environments where Server Core is installed are excluded.

Conditions for using the prerequisite products on the execution-target server:

(1) Each virtual server name must be unique within a single Hyper-V server.

(2) The following Hyper-V Integration Service must be enabled on the target virtual server:

- Data Exchange

(3) The virtual server must be running.

#### **Version**

01.13.00

**Category**

VirtualMachine/HyperV/2012

### **Plug-in name displayed in the task log**

hyperv2012GetVMIPaddress

#### **Return code**

0: Normal

23: Error (Invalid environment) The environment requirements are not met.

27: Error (Check with the task log about the error detail) Unidentified error

41: Error (An error has been detected in the component) Property not entered (An error has been detected in the component script)

#### **Property list**

The following table lists the properties:

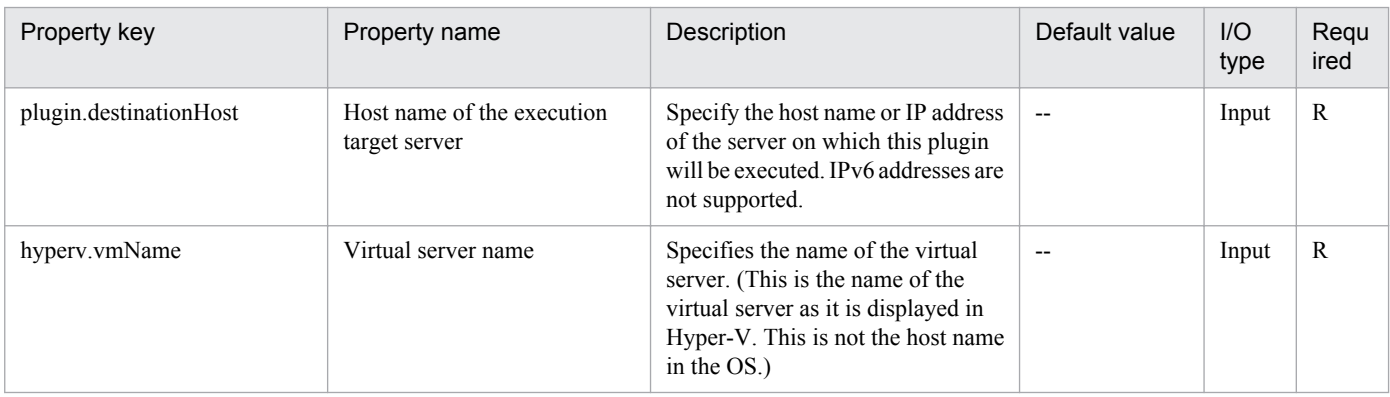

Job Management Partner 1/Automatic Operation Service Template Reference **885**

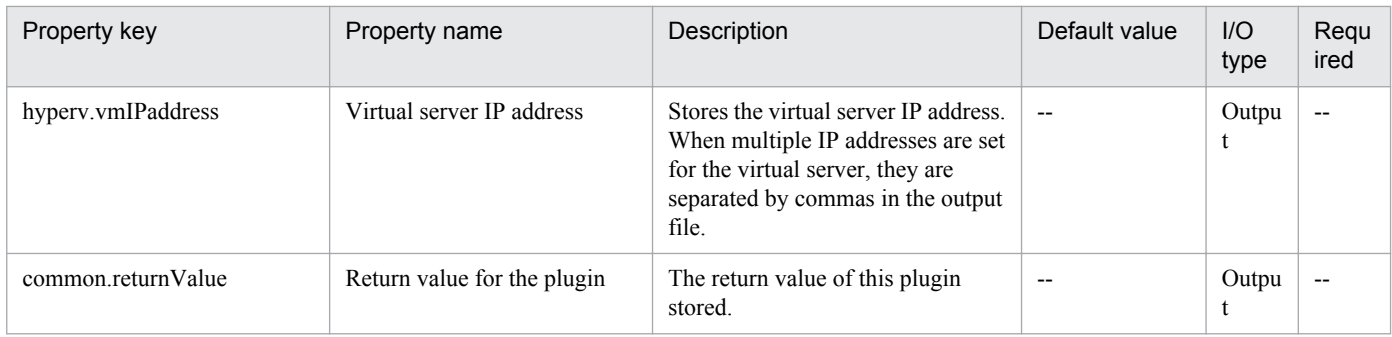

# **5.7.10 Change CPU Settings of Virtual Server**

## **Function**

This plug-in is used to change the CPU settings of virtual servers in a Hyper-V environment.

This plug-in requires the following servers:

- Hyper-V server (execution-target server)
- A server on which Hyper-V is installed
- Virtual server
- A virtual server managed by Hyper-V

This plug-in can be used to change the following CPU settings:

- Number of virtual processors
- Number of reserved virtual processor resources
- Maximum number of virtual processor resources
- Relative Weight setting for virtual processor resources
- Processor compatibility
- Maximum number of processors that can be used on a NUMA node
- Maximum number of NUMA nodes that can be used by a socket

## **Use situation**

This plug-in can be used to change the CPU settings of a virtual server.

## **Prerequisites**

For the most recent support statuses for the prerequisite products in the system, the prerequisite products on the execution-target server, and the OSs for the prerequisite products on the execution-target server, see the Release Notes.

Prerequisite products in the system:

Job Management Partner 1/Automatic Operation 10-50 or later

<sup>5.</sup> JP1/AO Content Set Plug-ins

Prerequisite products on the execution-target server:

(1) Prerequisite products on the Hyper-V server

- Windows Server 2012 Hyper-V, Windows Server 2012 R2 Hyper-V

(2) Prerequisite OS for the virtual server

- Windows Server 2008 Standard/Enterprise (x86/x64), Windows Server 2008 R2 Standard/Enterprise/Datacenter

- Windows Server 2012 Standard/Datacenter, Windows Server 2012 R2 Standard/Datacenter

Environments where Server Core is installed are excluded.

OSs for the prerequisite products on the execution-target server:

- Windows Server 2012 Standard/Datacenter or Windows Server 2012 R2 Standard/Datacenter

Environments where Server Core is installed are excluded.

Condition for using the prerequisite products on the execution-target server:

(1) Each virtual server name must be unique within a single Hyper-V server.

#### **Cautions**

(1) The CPU settings that can be changed differ depending on the status of the virtual server.

(2) If all CPU settings are blank, an error occurs.

#### **Version**

01.13.00

## **Category**

VirtualMachine/HyperV/2012

#### **Plug-in name displayed in the task log**

hyperv2012ChangeVMCPU

#### **Return code**

0: Normal

12: Error (Mistake by user) Invalid property

23: Error (Invalid environment) The environment requirements are not met.

27: Error (Check with the task log about the error detail) Unidentified error

41: Error (An error has been detected in the component) Property not entered (An error has been detected in the component script)

#### **Property list**

<sup>5.</sup> JP1/AO Content Set Plug-ins

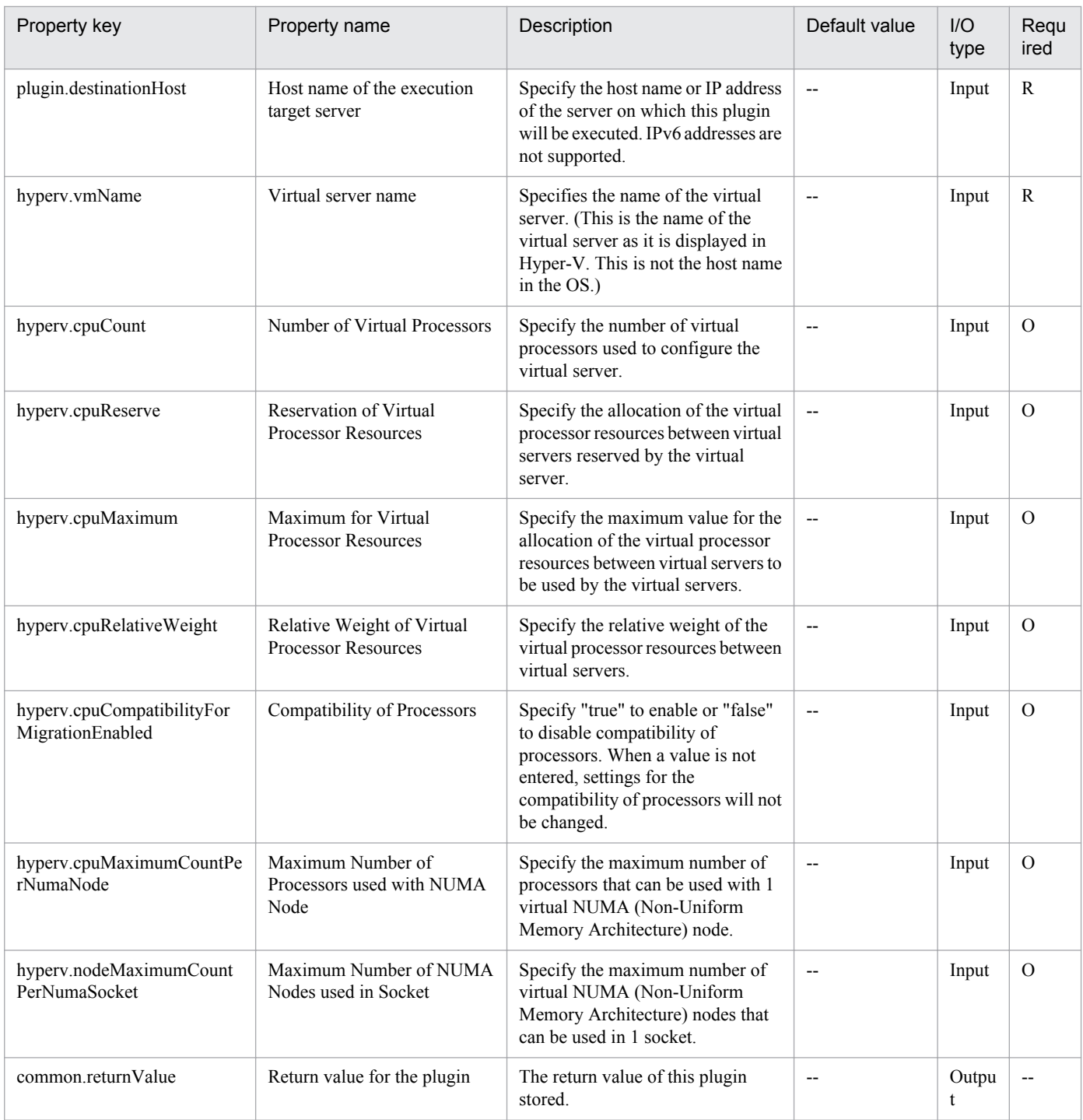

## **5.7.11 Change Memory Settings of Virtual Server**

## **Function**

This plug-in can be used to change the memory settings of virtual servers in a Hyper-V environment.

This plug-in requires the following servers:

- Hyper-V server (execution-target server)

A server on which Hyper-V is installed

<sup>5.</sup> JP1/AO Content Set Plug-ins

- Virtual server
- A virtual server managed by Hyper-V

This plug-in can be used to change the following memory settings:

- Startup RAM (MB)
- Whether to enable dynamic memory
- Minimum RAM for dynamic memory (MB)
- Maximum RAM for dynamic memory (MB)
- Buffer for dynamic memory
- Memory weight
- Maximum size of the memory available on a NUMA node (MB)

### **Use situation**

This plug-in can be used to change the memory settings of a virtual server.

#### **Prerequisites**

For the most recent support statuses for the prerequisite products in the system, the prerequisite products on the execution-target server, and the OSs for the prerequisite products on the execution-target server, see the Release Notes.

Prerequisite products in the system:

Job Management Partner 1/Automatic Operation 10-50 or later

Prerequisite products on the execution-target server:

- (1) Prerequisite products on the Hyper-V server
- Windows Server 2012 Hyper-V, Windows Server 2012 R2 Hyper-V
- (2) Prerequisite OS for the virtual server
- Windows Server 2008 Standard/Enterprise (x86/x64), Windows Server 2008 R2 Standard/Enterprise/Datacenter
- Windows Server 2012 Standard/Datacenter, Windows Server 2012 R2 Standard/Datacenter

Environments where Server Core is installed are excluded.

OSs for the prerequisite products on the execution-target server:

- Windows Server 2012 Standard/Datacenter or Windows Server 2012 R2 Standard/Datacenter

Environments where Server Core is installed are excluded.

Condition for using the prerequisite products on the execution-target server:

(1) Each virtual server name must be unique within a single Hyper-V server.

## **Cautions**

(1) The memory settings that can be changed differ depending on the status of the virtual server.

(2) If all memory settings are blank, an error occurs.

### **Version**

01.13.00

## **Category**

VirtualMachine/HyperV/2012

### **Plug-in name displayed in the task log**

hyperv2012ChangeVMMemory

#### **Return code**

0: Normal

12: Error (Mistake by user) Invalid property

23: Error (Invalid environment) The environment requirements are not met.

27: Error (Check with the task log about the error detail) Unidentified error

41: Error (An error has been detected in the component) Property not entered (An error has been detected in the component script)

### **Property list**

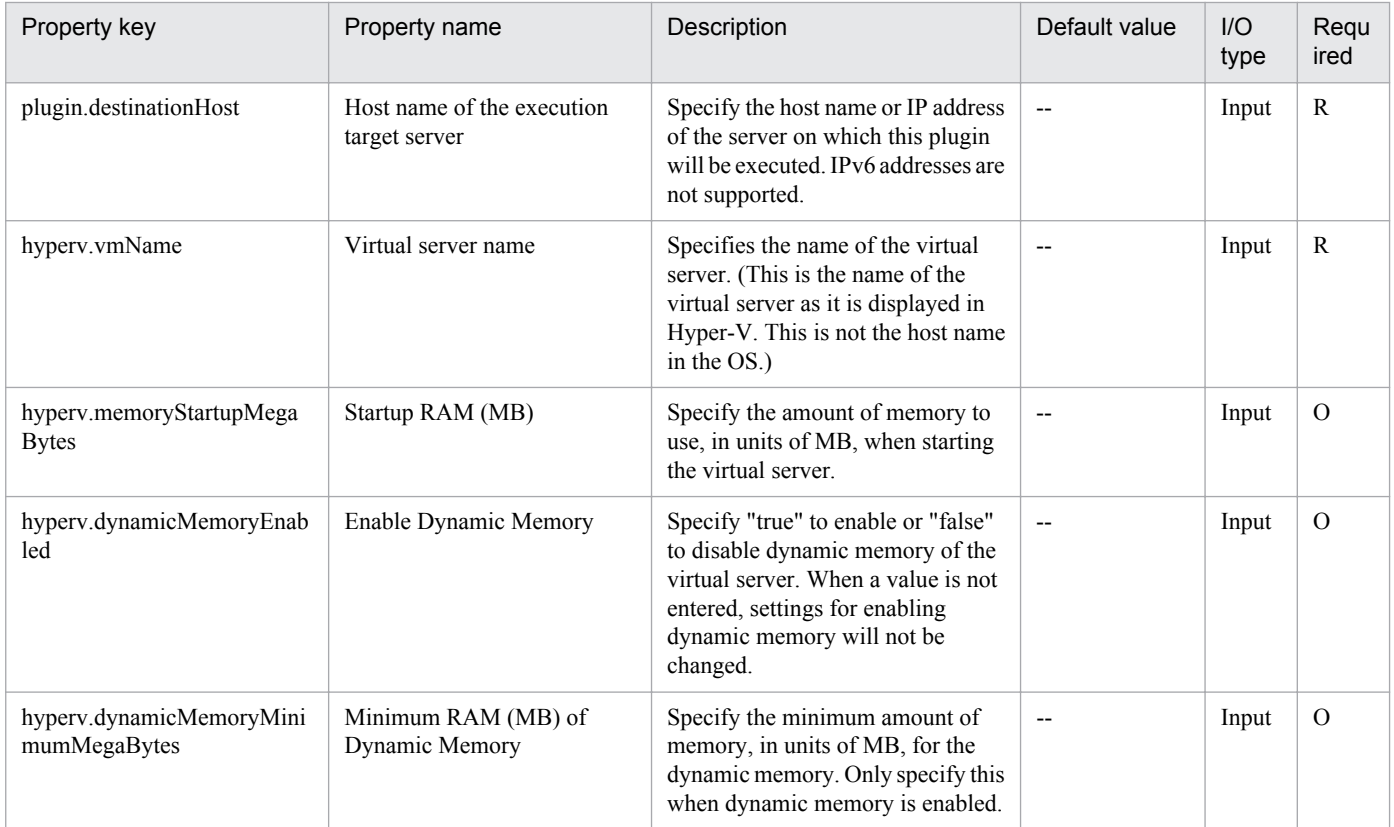

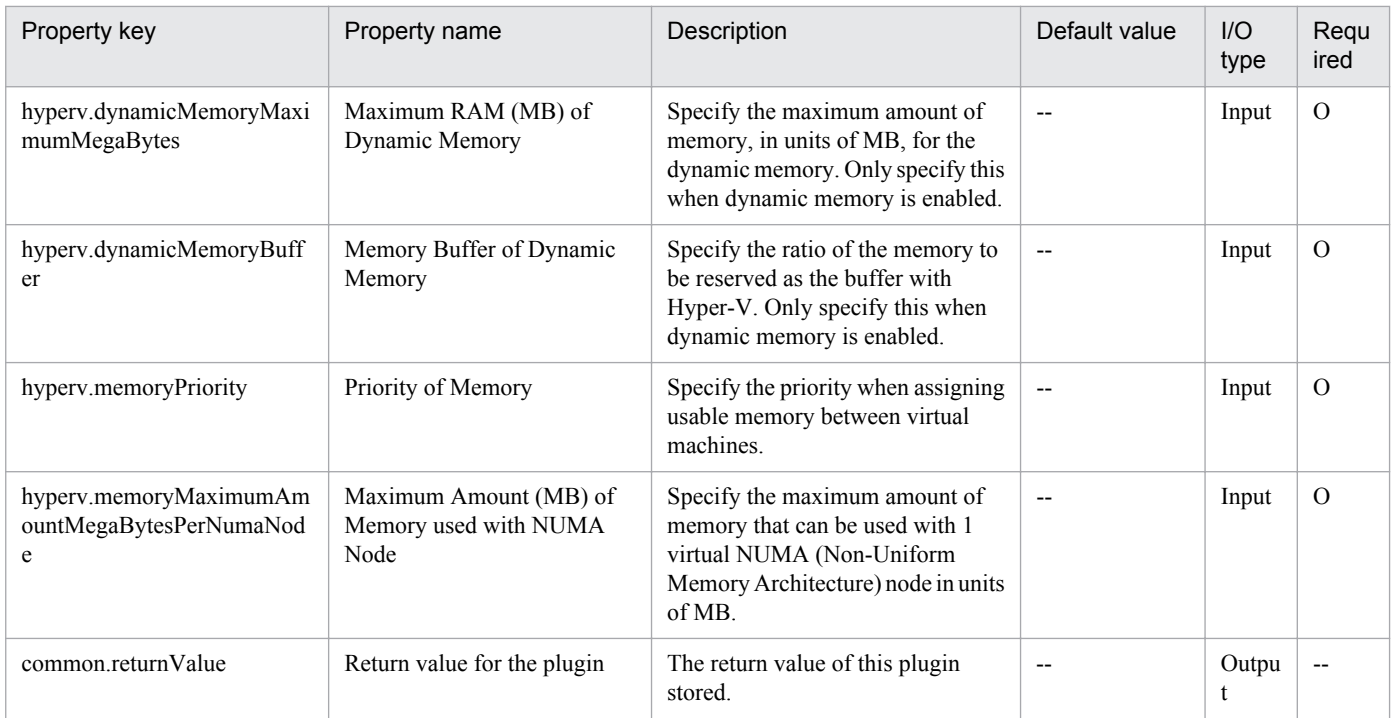

## **5.7.12 Delete Virtual Servers**

## **Function**

This plug-in deletes virtual servers in a Hyper-V environment. When a virtual server is deleted from the Hyper-V server, all snapshots for that virtual server are also deleted.

This plug-in requires the following servers:

- Hyper-V server (execution-target server)

A server on which Hyper-V is installed

- Virtual server

A virtual server managed by Hyper-V

If you specify "yes" for the property hyperv.vHardDiskDeletePermanently, this plug-in deletes all virtual disk files (dynamic, fixed, and differential) that are allocated to the virtual server to be deleted. This plug-in does not delete the disks or files that are allocated to pass-through (physical) disks, floppy disks, CDs, or DVDs. If differential virtual disks are allocated to the virtual server, this plug-in does not delete the virtual disks that are used as the parents of those differential virtual disks.

If the property hyperv.vhdListOutputFileName is specified, this plug-in outputs a CSV file that lists the paths of the virtual disk files allocated to the virtual server to be deleted from the Hyper-V server. If differential virtual disks are allocated to the server, the virtual disks that are used as the parents of those differential virtual disks are not included in the CSV file.

The following items are output to the file in CSV (comma-separated value) format:

(a) Whether virtual disk files exist (header name: Existence)

<sup>5.</sup> JP1/AO Content Set Plug-ins

Depending on whether virtual disk files are allocated to the virtual server when the server is deleted, one of the following values is output:

Found: Existence of virtual disk files was confirmed.

NotFound: Virtual disk files were set up, but their existence could not be confirmed.

(b) File deletion result (header name: DeleteResult)

If you specify "yes" for the property hyperv.vHardDiskDeletePermanently, this plug-in outputs the result of deleting the virtual disk files. If you specify "no", "Skipped" is output. For the deletion result, one of the following values is output:

Completed: File deletion finished successfully.

Failed: File deletion failed.

Skipped: File deletion was not performed.

(c) File path (header name: FilePath)

The paths of the virtual disk files set for the Hyper-V server are output, regardless of the values in (a) and (b).

#### **Use situation**

You can use this plug-in to delete virtual servers.

#### **Prerequisites**

For the most recent information about the prerequisite products for the system, prerequisite products for the executiontarget server, and the supported OSs for the prerequisite products for the execution-target server, see the Release Notes.

Prerequisite product for the system:

Job Management Partner 1/Automatic Operation 10-50 or later

Prerequisite products for the execution-target server:

- (1) Prerequisite product for the Hyper-V server
- Windows Server 2012 Hyper-V, Windows Server 2012 R2 Hyper-V
- (2) OS of the virtual server
- Windows Server 2008 Standard/Enterprise (x86/x64), Windows Server 2008 R2 Standard/Enterprise/Datacenter

- Windows Server 2012 Standard/Datacenter, Windows Server 2012 R2 Standard/Datacenter

Note: Environments where Server Core is installed are excluded.

Supported OSs for the prerequisite products on the execution-target server:

- Windows Server 2012 Standard/Datacenter, Windows Server 2012 R2 Standard/Datacenter

Note: Environments where Server Core is installed are excluded.

Conditions for using the prerequisite products on the execution-target server:

<sup>5.</sup> JP1/AO Content Set Plug-ins

(1) The name of each virtual server on the Hyper-V server must be unique.

(2) The virtual servers must not be running.

### **Cautions**

(1) If you previously performed an operation (such as a snapshot-related operation) to make the path of a virtual disk file invisible in the virtual server settings, this service will not delete that virtual disk file. In such a case, manually delete the virtual disk file.

(2) If you specify the name of an existing file for the property hyperv.vhdListOutputFileName, the existing file will be overwritten.

(3) If you specify a path that includes non-existent folders for the property hyperv.vhdListOutputFileName, this service automatically creates those folders. However, these folders are not automatically deleted when the file is deleted. Periodically delete these folders if they are unnecessary.

(4) If you specify the property hyperv.vhdListOutputFileName, a list of virtual disk files is output even if an error occurs during the deletion of the virtual server or virtual disk files.

(5) This plug-in does not delete the registration information of virtual servers from any services or applications of the failover cluster manager. Manually delete the registration information based on the user operational requirements.

#### **Version**

01.50.00

## **Category**

VirtualMachine/HyperV/2012

### **Plug-in name displayed in the task log**

hyperv2012DeleteVM

#### **Return code**

0: Normal

12: Error (Mistake by user): Invalid property

23: Error (Invalid environment): The environment requirements are not met.

27: Error (Check the task log for details of the error): Unidentified error

41: Error (An error has been detected in the component): Property not entered (An error has been detected in the component script)

#### **Property list**

The following table lists the properties:

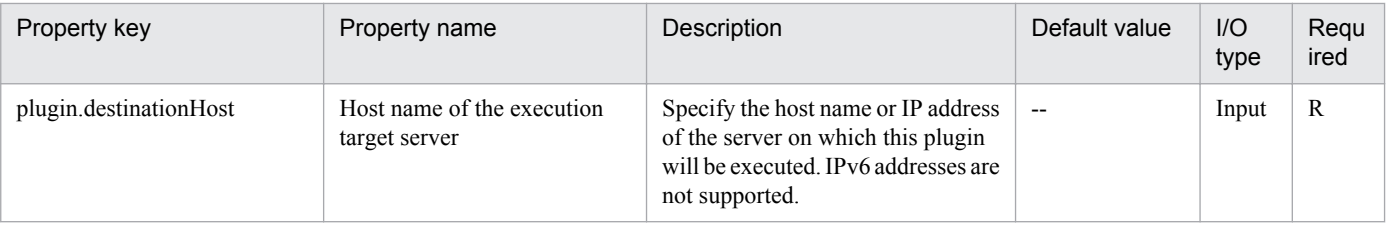

Job Management Partner 1/Automatic Operation Service Template Reference **893**

<sup>5.</sup> JP1/AO Content Set Plug-ins

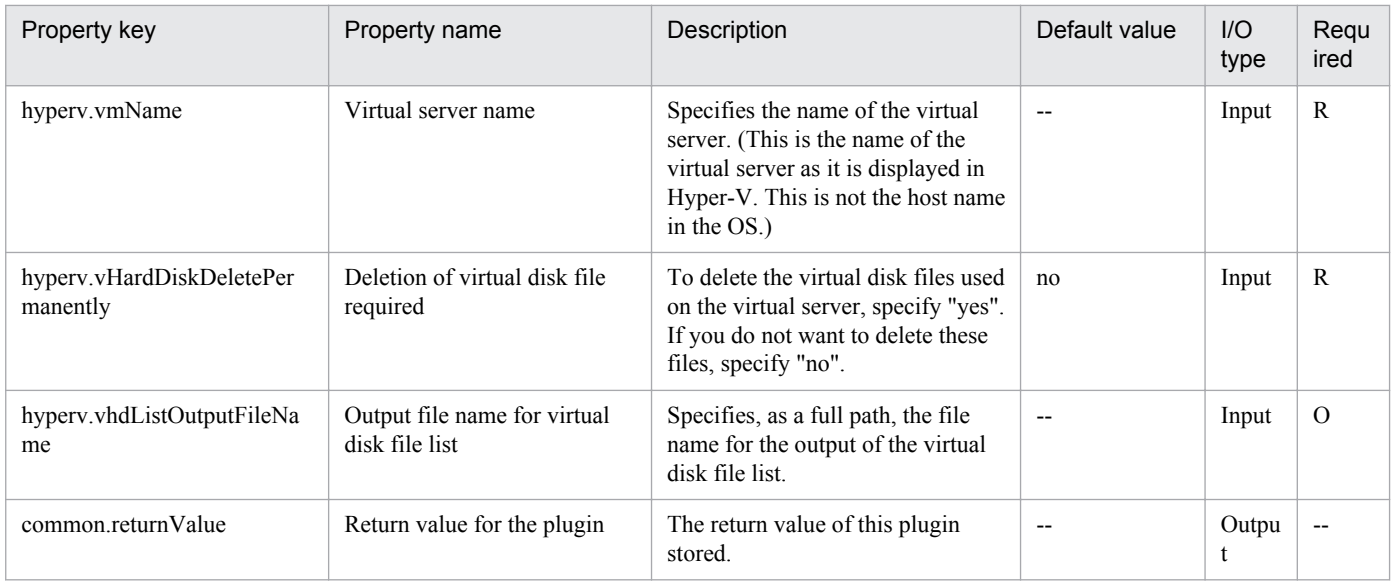

# **5.7.13 Obtain the virtual server information list**

### **Function**

This plug-in outputs a CSV file containing a list of information about the virtual servers managed by the Hyper-V server.

The file is encoded in the default encoding of the system of the Hyper-V server.

This plug-in requires the following servers:

- Hyper-V server (execution-target server)
- A server on which Hyper-V is installed
- Virtual server
- A virtual server managed by Hyper-V

The following items are output to the file in CSV (comma-separated value) format:

- (a) Name of the Hyper-V server (header name: ComputerName)
- (b) Name of the virtual server (header name: VMName)
- (c) State of the virtual server (header name: State)
- (d) CPU usage (%) of the virtual server (header name: CPUUsage)
- (e) Size of the memory (in MB) allocated to the virtual server# (header name: MemoryAssigned)
- (f) Running time of the virtual server (header name: Uptime)
- (g) Status of the virtual server (header name: Status)
- (h) Number of virtual processors on the virtual server (header name: ProcessorCount)
- (i) Startup RAM (in MB) of the virtual server (header name: MemoryStartup)

<sup>5.</sup> JP1/AO Content Set Plug-ins

(j) Whether dynamic memory is enabled on the virtual server (header name: DynamicMemoryEnabled)

#: Size of the memory (in MB) that is actually used by the virtual server

#### **Use situation**

This plug-in obtains information about the virtual servers managed by the Hyper-V server.

#### **Prerequisites**

For the most recent information about the prerequisite products for the system, prerequisite products for the executiontarget server, and the supported OSs for the prerequisite products for the execution-target server, see the Release Notes.

Prerequisite product for the system:

Job Management Partner 1/Automatic Operation 10-50 or later

Prerequisite products for the execution-target server:

- (1) Prerequisite product for the Hyper-V server
- Windows Server 2012 Hyper-V, Windows Server 2012 R2 Hyper-V
- (2) OS of the virtual server
- Windows Server 2008 Standard/Enterprise (x86/x64), Windows Server 2008 R2 Standard/Enterprise/Datacenter
- Windows Server 2012 Standard/Datacenter, Windows Server 2012 R2 Standard/Datacenter

Note: Environments where Server Core is installed are excluded.

Supported OSs for the prerequisite products on the execution-target server:

- Windows Server 2012 Standard/Datacenter, Windows Server 2012 R2 Standard/Datacenter

Note: Environments where Server Core is installed are excluded.

Conditions for using the prerequisite products on the execution-target server:

None.

#### **Cautions**

(1) If you specify the name of an existing file, the existing file will be overwritten. For this reason, make sure the specified file name is correct.

(2) If you specify a path that includes non-existent folders, those folders are automatically created. However, these folders are not automatically deleted when the file is deleted. Periodically delete these folders if they are unnecessary.

(3) If two or more virtual servers have the same name, you will not be able to distinguish these virtual servers in the output CSV file.

#### **Version**

01.50.00

## **Category**

VirtualMachine/HyperV/2012

<sup>5.</sup> JP1/AO Content Set Plug-ins

## **Plug-in name displayed in the task log**

hyperv2012OutputVmSpec

#### **Return code**

0: Normal

12: Error (Mistake by user): Invalid property

23: Error (Invalid environment): The environment requirements are not met.

27: Error (Check the task log for details of the error): Unidentified error

41: Error (An error has been detected in the component): Property not entered (An error has been detected in the component script)

#### **Property list**

The following table lists the properties:

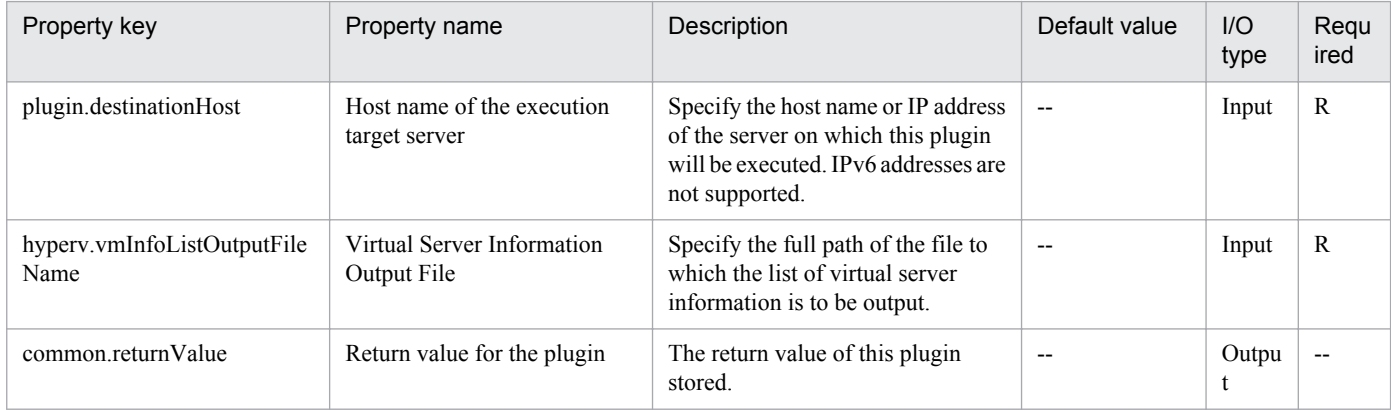

## **5.7.14 Create Virtual Disk**

#### **Function**

This plug-in creates a new virtual disk file in a Hyper-V environment.

This plug-in requires the following server:

- Hyper-V server (execution-target server)

A server on which Hyper-V is installed

This plug-in can create dynamic (variable-size) or fixed (fixed-size) virtual disks. It cannot create differential virtual disks or pass-through (physical) disks.

If you specify the property hyperv.vHardDiskFolderPath, a new virtual disk file is created in the folder path specified by the property. If you do not specify this property, a new virtual disk is saved in the default virtual-disk storage folder set on the Hyper-V server.

If you specify a path that includes non-existent folders, those folders are automatically created.

<sup>5.</sup> JP1/AO Content Set Plug-ins

### **Use situation**

You can use this plug-in when adding data disks to a virtual server (for example, when setting up a new virtual server or increasing the capacity of a disk).

#### **Prerequisites**

For the most recent information about the prerequisite products for the system, prerequisite products for the executiontarget server, and the supported OSs for the prerequisite products for the execution-target server, see the Release Notes.

Prerequisite product for the system

Job Management Partner 1/Automatic Operation 10-50 or later

Prerequisite products for the execution-target server

(1) Prerequisite product for the Hyper-V server

- Windows Server 2012 Hyper-V, Windows Server 2012 R2 Hyper-V

Supported OSs for the prerequisite products on the execution-target server:

- Windows Server 2012 Standard/Datacenter, Windows Server 2012 R2 Standard/Datacenter

Note: Environments where Server Core is installed are excluded.

Conditions for using the prerequisite products on the execution-target server:

None.

#### **Cautions**

(1) The created virtual disk is not initialized. Manually initialize it as necessary.

#### **Version**

01.50.00

**Category** VirtualMachine/HyperV/2012

#### **Plug-in name displayed in the task log**

hyperv2012CreateVDisk

#### **Return code**

0: Normal

12: Error (Mistake by user): Invalid property

23: Error (Invalid environment): The environment requirements are not met.

27: Error (Check the task log for details of the error): Unidentified error

41: Error (An error has been detected in the component): Property not entered (An error has been detected in the component script)

<sup>5.</sup> JP1/AO Content Set Plug-ins

## **Property list**

The following table lists the properties:

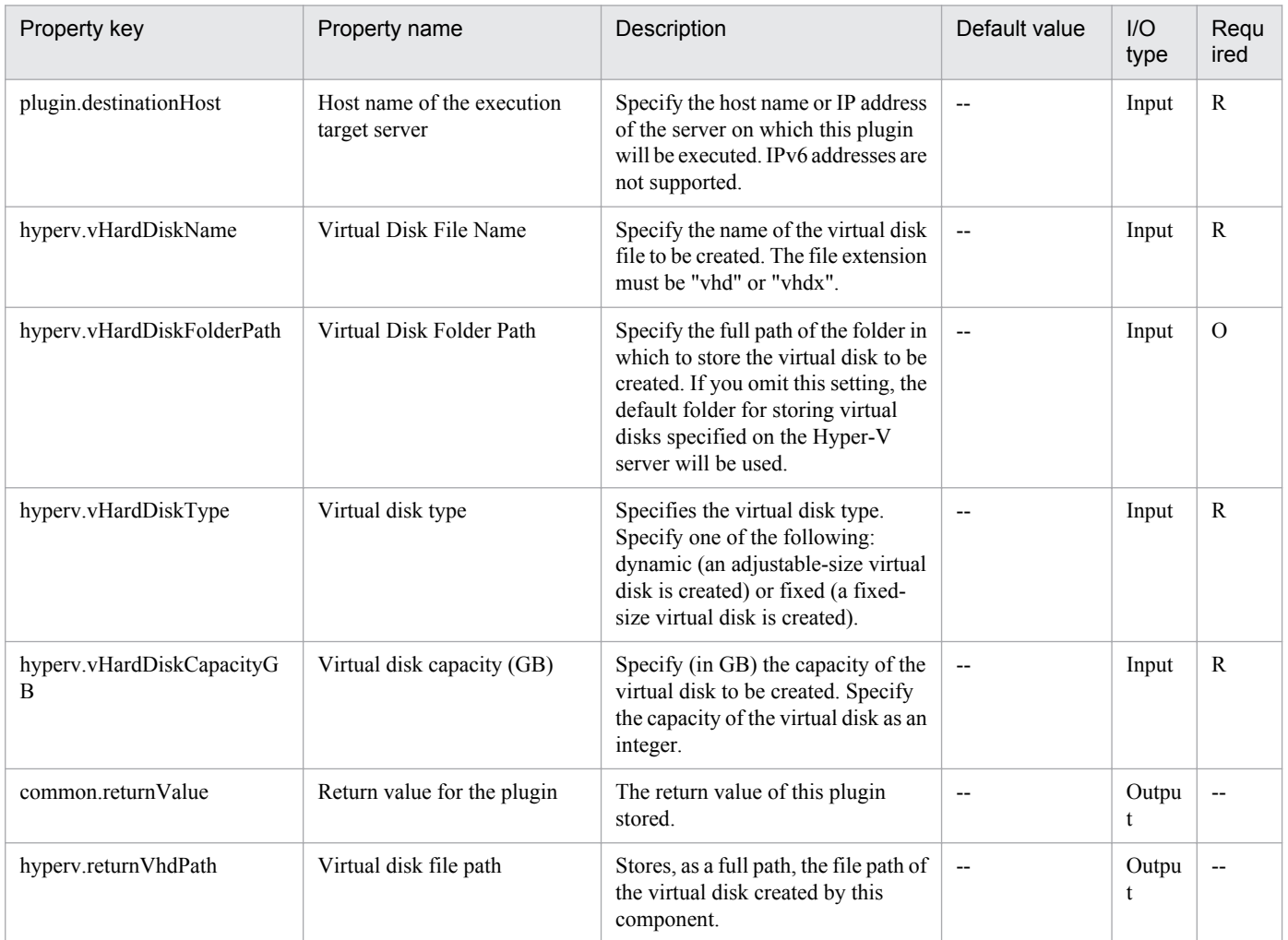

## **5.7.15 Connect Virtual Disk**

#### **Function**

This plug-in connects a virtual disk to a virtual server in a Hyper-V environment.

This plug-in requires the following servers:

- Hyper-V server (execution-target server)
- A server on which Hyper-V is installed
- Virtual server
- A virtual server managed by Hyper-V

You can add virtual disks to a SCSI controller but not to an IDE controller.

<sup>5.</sup> JP1/AO Content Set Plug-ins

The method for connecting a virtual disk to a SCSI controller varies depending on whether the SCSI controller ID number (the property hyperv.scsiControllerNumber) and SCSI controller location number (the property hyperv.scsiLocationNumber) are specified.

- If neither the SCSI controller ID number nor the SCSI controller location number is specified:

The Hyper-V server automatically connects the virtual disk to an available SCSI controller.

- If only the SCSI controller ID number is specified:

The Hyper-V server automatically connects the virtual disk to any location (0 to 63) of the specified SCSI controller.

- If only the SCSI controller location number is specified

The Hyper-V server automatically connects the virtual disk to the specified SCSI controller location of an available SCSI controller (0 to 3).

- If both the SCSI controller ID number and SCSI controller location number are specified

The virtual disk is connected to the specified location of the specified SCSI controller.

#### **Use situation**

You can use this plug-in when adding data disks to a virtual server (for example, when setting up a new virtual server or increasing the capacity of a disk).

#### **Prerequisites**

For the most recent information about the prerequisite products for the system, prerequisite products for the executiontarget server, and the supported OSs for the prerequisite products for the execution-target server, see the Release Notes.

Prerequisite product for the system:

Job Management Partner 1/Automatic Operation 10-50 or later

Prerequisite products for the execution-target server:

- (1) Prerequisite product for the Hyper-V server
- Windows Server 2012 Hyper-V, Windows Server 2012 R2 Hyper-V
- (2) OS of the virtual server
- Windows Server 2008 Standard/Enterprise (x86/x64), Windows Server 2008 R2 Standard/Enterprise/Datacenter
- Windows Server 2012 Standard/Datacenter, Windows Server 2012 R2 Standard/Datacenter

Note: Environments where Server Core is installed are excluded.

Supported OSs for the prerequisite products on the execution-target server:

- Windows Server 2012 Standard/Datacenter, Windows Server 2012 R2 Standard/Datacenter

Note: Environments where Server Core is installed are excluded.

Conditions for using the prerequisite products on the execution-target server:

(1) The name of each virtual server on the Hyper-V server must be unique.

<sup>5.</sup> JP1/AO Content Set Plug-ins

(2) There must be an available SCSI controller on the virtual server.

#### **Cautions**

(1) If another virtual disk is already connected to the specified SCSI controller location of the specified SCSI controller, this task terminates abnormally.

(2) For second-generation virtual servers, you can connect only virtual disks that are in VHDX file format. If you attempt to connect a created VHD file to a second-generation virtual server, this task terminates abnormally.

#### **Version**

01.50.00

**Category**

VirtualMachine/HyperV/2012

### **Plug-in name displayed in the task log**

hyperv2012AttachVDisk

#### **Return code**

0: Normal

12: Error (Mistake by user): Invalid property

23: Error (Invalid environment): The environment requirements are not met.

27: Error (Check the task log for details of the error): Unidentified error

41: Error (An error has been detected in the component): Property not entered (An error has been detected in the component script)

#### **Property list**

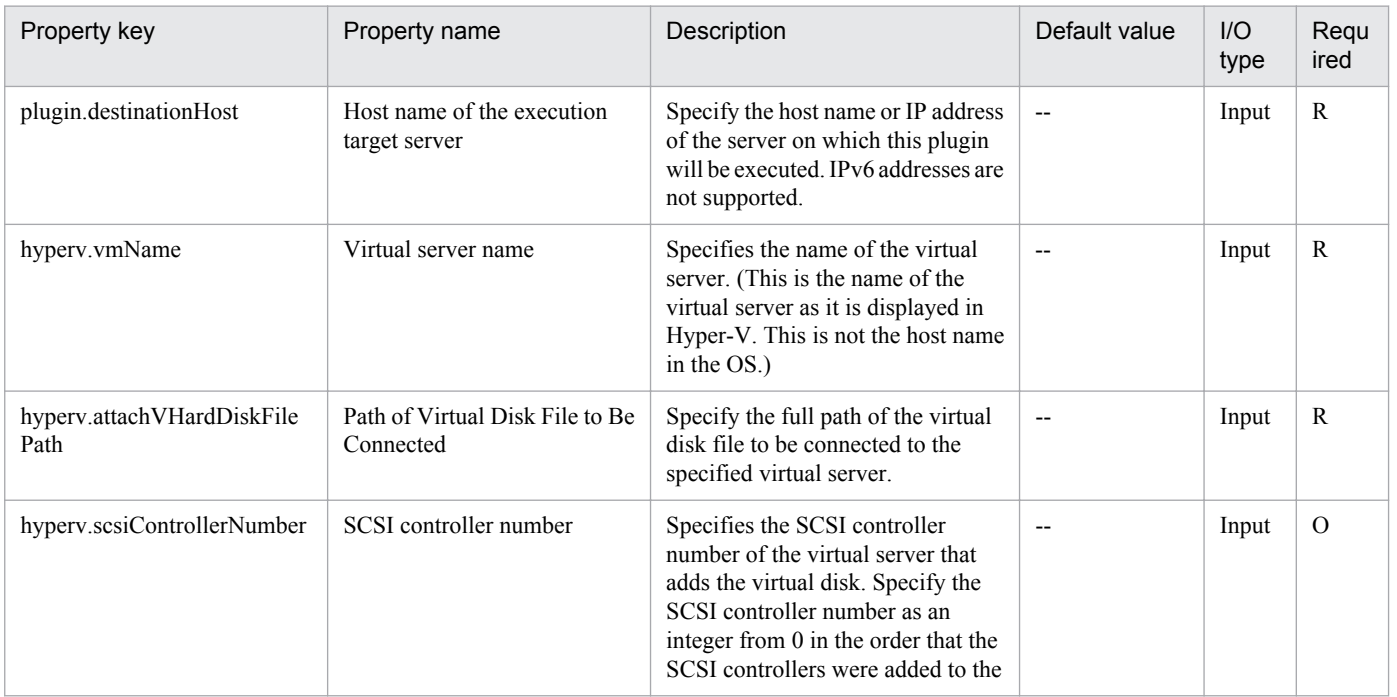
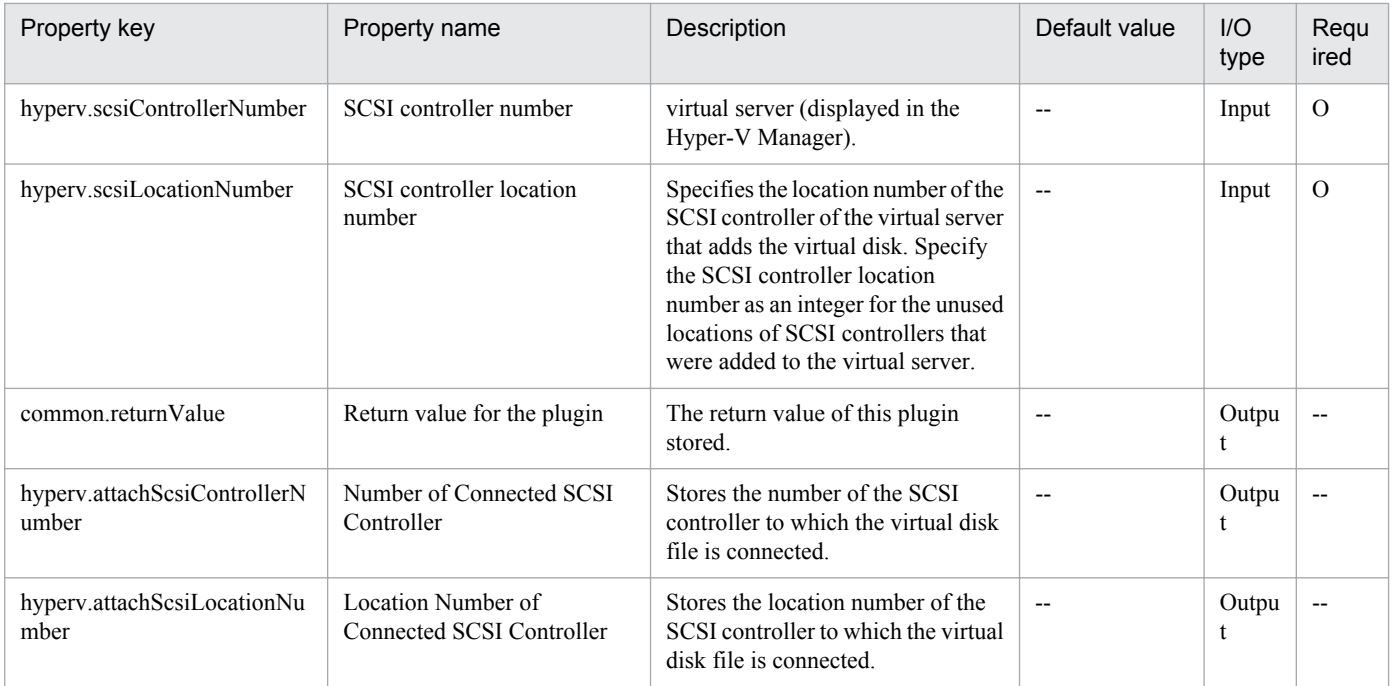

## **5.8.1 Create a virtual server**

## **Function**

This service template starts an instance from a server image in a KVM environment managed by OpenStack.

The OpenStack-related terms used in this document are names displayed in the OpenStack Dashboard. These terms are as follows:

- Identity

Displayed as "Identity" or "KeyStone".

- Instance type

Displayed as an instance type or flavor.

- Project

Displayed as a project or tenant.

To use this service template, the following servers are required:

- OpenStack server
- A server on which OpenStack is installed
- KVM server

A server on which a Kernel-based Virtual Machine is installed

- OpenStack control server

A server that executes REST-API functions on the OpenStack server

- Instance

An instance (a normal virtual server) managed by the OpenStack server and by KVM

#### **Use situation**

This plug-in can be used to start an instance in an OpenStack environment.

You can use this plug-in with the following plug-in to perform the initial setup of the instance OS:

- osSetLinuxInfo

#### **Prerequisites**

For the most recent information about the prerequisite products for the system, prerequisite products for the executiontarget server, and the supported OSs for the prerequisite products for the execution-target server, see the Release Notes.

Prerequisite products for the system:

<sup>5.</sup> JP1/AO Content Set Plug-ins

Job Management Partner 1/Automatic Operation 10-50 or later

Prerequisite products for the execution-target server:

- (1) Prerequisite products for the OpenStack server
- OpenStack
- (2) KVM server that manages the instance
- Kernel-based Virtual Machine
- (3) OpenStack control server
- Microsoft .Net Framework 3.5 or later
- (4) Prerequisite OS for the instance

- Red Hat Enterprise Linux 5 Advanced Platform (x86), Red Hat Enterprise Linux 5 (x86), Red Hat Enterprise Linux 5 Advanced Platform (AMD/Intel 64), or Red Hat Enterprise Linux 5 (AMD/Intel 64)

- Red Hat Enterprise Linux Server 6 (32-bit x86) or Red Hat Enterprise Linux Server 6 (64-bit x86\_64)

Supported OSs for the prerequisite products for the execution-target server:

- Windows Server 2008 R2 Standard/Enterprise/Datacenter
- Windows Server 2012 Standard/Datacenter or Windows Server 2012 R2 Standard/Datacenter

Note: Environments where Server Core is installed are excluded.

Conditions for using the prerequisite products in the execution-target system:

(1) Conditions related to OpenStack server settings

- In the subnet settings of the network to which the instance is connected, DHCP must be enabled so that an IP address can be assigned dynamically.

- The server image used to start the instance must already be created.
- The instance type used to start the instance must already be created.
- The network used to start the instance must already be created.
- The image name must be unique within the tenant.
- The instance type name must be unique within the tenant.
- The network name must be unique within the tenant.
- (2) Conditions related to the server image used to start the instance
- Agentless connection must be possible.
- The firewall must permit ICMP (ECHO) replies.
- (3) Conditions related to instances

```
5. JP1/AO Content Set Plug-ins
```
- The names of instances name within the same tenant must be unique.

## **Cautions**

(1) Do not operate an instance during the instance startup. If you do so, instance startup might fail. In addition, do not directly operate an instance from the OpenStack server.

(2) To assign a floating IP address to an instance, select "yes" from the list for the property openstack.floatingIpOption, and then specify the floating IP address for the property openstack.floatingIpAddress. If you do not specify a floating address, the first floating IP address obtained from the floating IP address pool for the network specified by the property openstack.networkNameExt will be set.

(3) To use an external network for communication with the JP1/AO server, select "yes" from the list for the property openstack.floatingIpOption. If you select "no", the task terminates abnormally, because the JP1/AO server cannot access the instance.

(4) If you select "yes" from the list for the property openstack.floatingIpOption, make sure to specify a value for the property openstack.networkNameExt. If you omit the property openstack.networkNameExt, the task terminates abnormally, because the external network from which the floating IP address is to be obtained cannot be identified.

(5) If you omit the property openstack.securityGroupName, "default" is set for the security group name.

(6) If you select "https" from the list for the property openstack.protocol, make sure the certificate for the OpenStack server is a public certificate. If it is not a public certificate, the task terminates abnormally, because the authenticity of the certificate cannot be verified.

#### **Execution privilege**

(1) Any user who logs in to the OpenStack server must have the following permission:

admin

#### **Version**

01.50.01

**Category**

VirtualMachine/Openstack

#### **Plug-in name displayed in the task log**

openstackCreateVM

#### **Return code**

0: Normal

23: Error (Invalid environment) The environment requirements are not met.

27: Error (Check with the task log about the error detail) Unidentified error

41: Error (An error has been detected in the component) Property not entered (An error has been detected in the component script)

#### **Property list**

The following table lists the properties:

<sup>5.</sup> JP1/AO Content Set Plug-ins

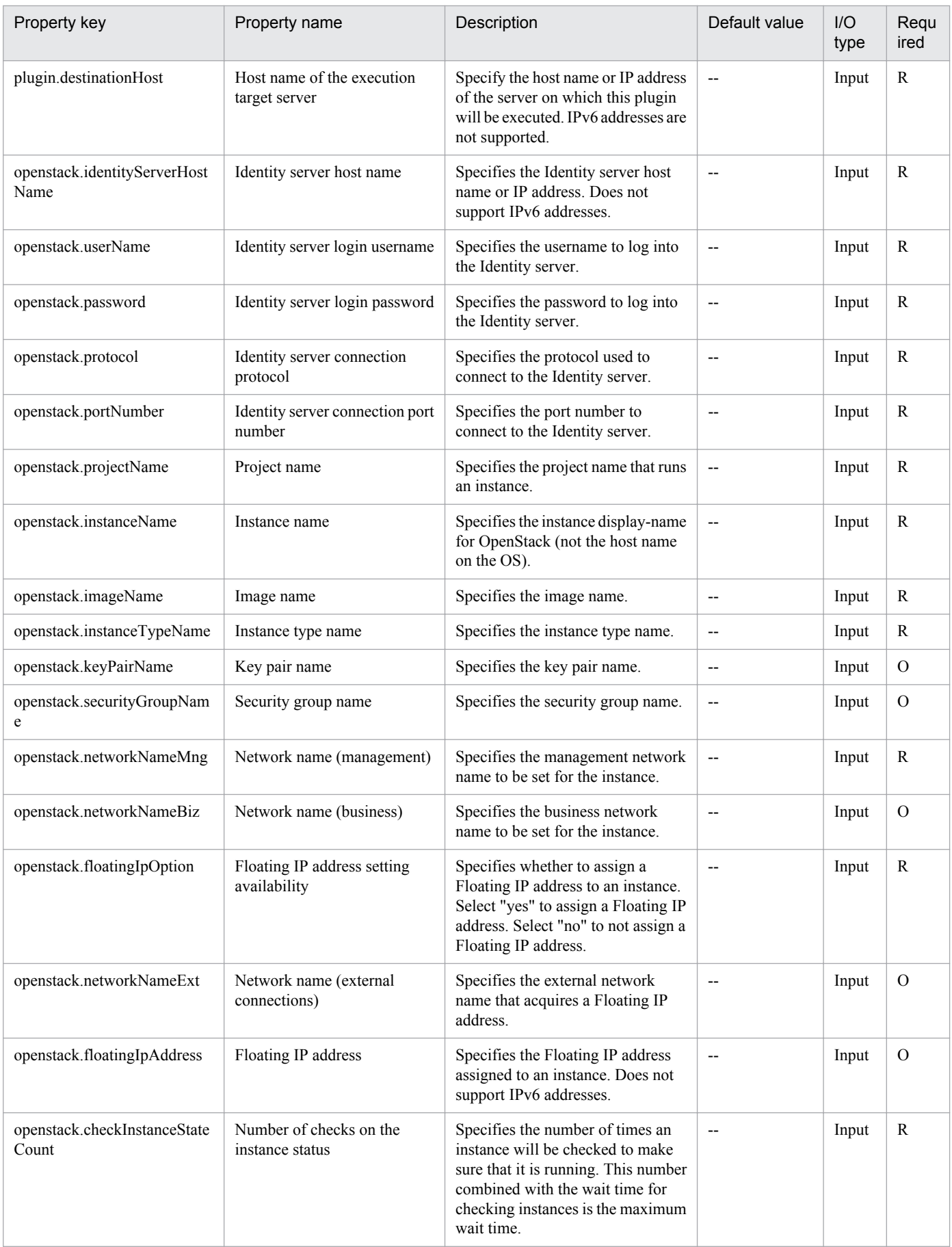

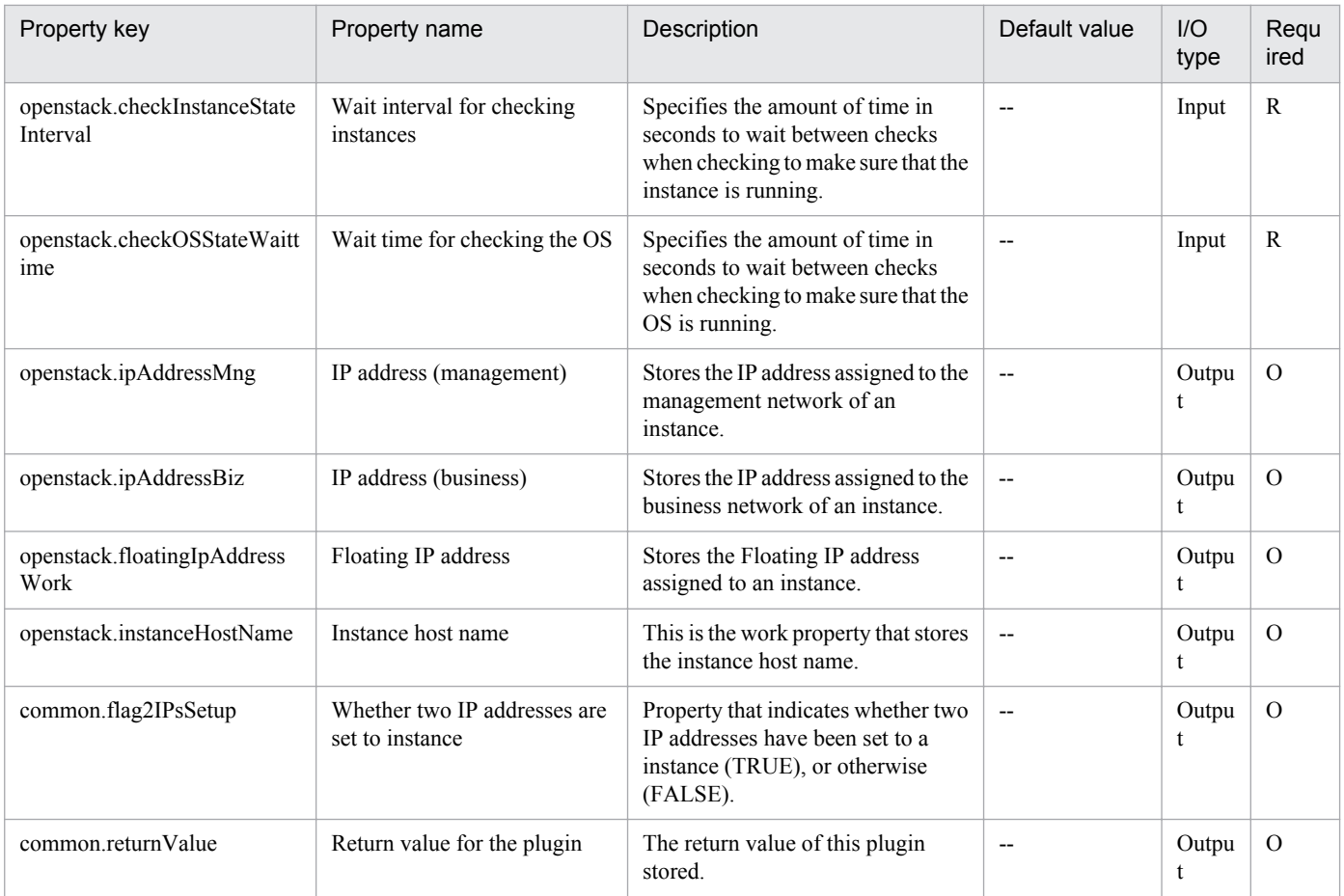

# **5.8.2 Create Volume**

## **Function**

Create the volume in a KVM environment managed by OpenStack.

The terms related to OpenStack that are used in this document are names displayed in the OpenStack Dashboard. These terms are explained below.

- Identity

Displayed as "Identity" or "KeyStone"

- Project

Displayed as "Project" or "Tenant"

- Volume

Displayed as "Volume" or "Block storage"

This service template requires the following servers:

- OpenStack server

A server on which OpenStack is installed

```
5. JP1/AO Content Set Plug-ins
```
- KVM server

A server on which a Kernel-based Virtual Machine is installed

- OpenStack control server
- A server that executes REST-API functions on the OpenStack server
- Instance

An instance of a general virtual server managed by the OpenStack server and KVM

- Volume

A volume managed by Cinder

#### **Use situation**

This plug-in can be used to create a volume in an OpenStack environment when a new instance is created or disks are added.

#### **Prerequisites**

For the most recent support statuses for the prerequisite products in the system, the prerequisite products on the execution-target server, and the OSs for the prerequisite products on the execution-target server, see the Release Notes.

Prerequisite products in the system:

Job Management Partner 1/Automatic Operation 10-50 or later

Prerequisite products on the execution-target server:

- (1) Prerequisite product on the OpenStack server
- OpenStack
- (2) KVM server that manages the instance
- Kernel-based Virtual Machine
- (3) OpenStack control server
- Microsoft .Net Framework 3.5 or later
- (4) Prerequisite OS for the instance

- Red Hat Enterprise Linux 5 Advanced Platform (x86), Red Hat Enterprise Linux 5 (x86), Red Hat Enterprise Linux 5 Advanced Platform (AMD/Intel 64), or Red Hat Enterprise Linux 5 (AMD/Intel 64)

- Red Hat Enterprise Linux Server 6 (32-bit x86) or Red Hat Enterprise Linux Server 6 (64-bit x86\_64)

OSs for the prerequisite products on the execution-target server:

- Windows Server 2008 R2 Standard/Enterprise/Datacenter
- Windows Server 2012 Standard/Datacenter
- Windows Server 2012 R2 Standard/Datacenter

<sup>5.</sup> JP1/AO Content Set Plug-ins

Environments where Server Core is installed are excluded.

Conditions for using the prerequisite products in the execution-target system:

- (1) Condition related to volumes
- Each volume name must be unique within a single project.
- (2) Condition related to volume type
- The volume type must be set in the OpenStack environment.

#### **Cautions**

(1) The maximum length of a character string that can be specified for an input property might be different from that of a character string that can be registered in OpenStack. If the character string specified for an input property is longer than the maximum length of character string that can be registered in OpenStack, a truncated character string is registered.

#### **Execution privilege**

(1) Users who log in to the OpenStack server must have the following permission:

admin

#### **Version**

01.13.00

## **Category**

VirtualMachine/Openstack

#### **Plug-in name displayed in the task log**

openstackCreateVolume

## **Return code**

0: Normal

12: Error (Mistake by user) Invalid property

23: Error (Invalid environment) The environment requirements are not met.

27: Error (Check with the task log about the error detail) Unidentified error

41: Error (An error has been detected in the component) Property not entered (An error has been detected in the component script)

#### **Property list**

The following table lists the properties:

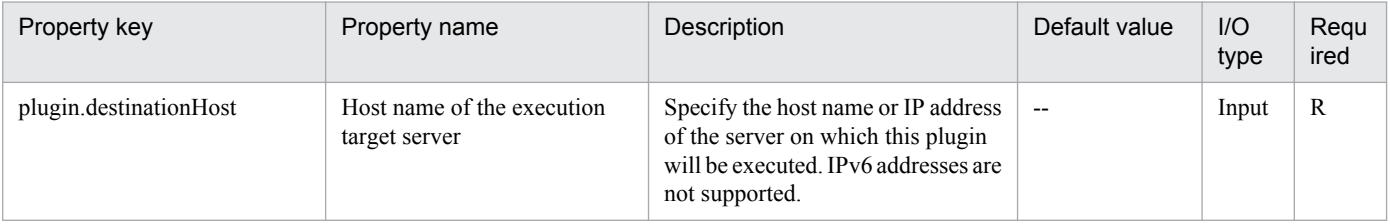

Job Management Partner 1/Automatic Operation Service Template Reference **908**

<sup>5.</sup> JP1/AO Content Set Plug-ins

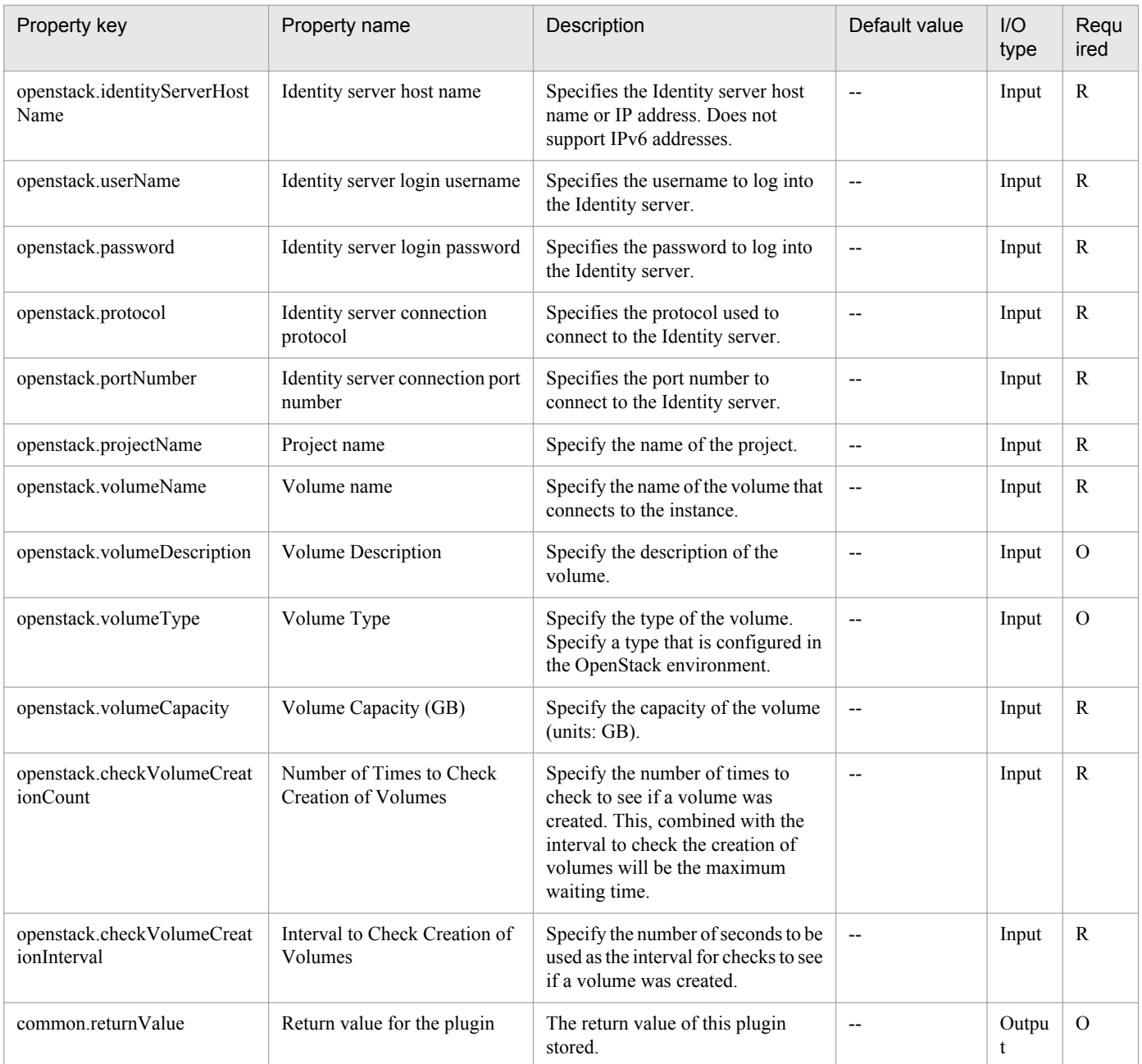

# **5.8.3 Connect Volume**

## **Function**

Connects the volume to an instance in a KVM environment managed by OpenStack.

The terms related to OpenStack that are used in this document are names displayed in the OpenStack Dashboard. These terms are explained below.

- Identity

Displayed as "Identity" or "KeyStone"

- Project

```
5. JP1/AO Content Set Plug-ins
```
Displayed as "Project" or "Tenant"

- Volume

Displayed as "Volume" or "Block storage"

This service template requires the following servers:

- OpenStack server
- A server on which OpenStack is installed
- KVM server

A server on which a Kernel-based Virtual Machine is installed

- OpenStack control server
- A server that executes REST-API functions on the OpenStack server
- Instance

An instance of a general virtual server managed by the OpenStack server and KVM

- Volume

A volume managed by Cinder

## **Use situation**

This plug-in can be used to connect a volume to an instance in an OpenStack environment.

#### **Prerequisites**

For the most recent support statuses for the prerequisite products in the system, the prerequisite products on the execution-target server, and the OSs for the prerequisite products on the execution-target server, see the Release Notes.

Prerequisite products in the system:

Job Management Partner 1/Automatic Operation 10-50 or later

Prerequisite products on the execution-target server:

- (1) Prerequisite product on the OpenStack server
- OpenStack
- (2) KVM server that manages the instance
- Kernel-based Virtual Machine
- (3) OpenStack control server
- Microsoft .Net Framework 3.5 or later
- (4) Prerequisite OS for the instance

<sup>5.</sup> JP1/AO Content Set Plug-ins

- Red Hat Enterprise Linux 5 Advanced Platform (x86), Red Hat Enterprise Linux 5 (x86), Red Hat Enterprise Linux 5 Advanced Platform (AMD/Intel 64), or Red Hat Enterprise Linux 5 (AMD/Intel 64)

- Red Hat Enterprise Linux Server 6 (32-bit x86) or Red Hat Enterprise Linux Server 6 (64-bit x86\_64)

OSs for the prerequisite products on the execution-target server:

- Windows Server 2008 R2 Standard/Enterprise/Datacenter
- Windows Server 2012 Standard/Datacenter
- Windows Server 2012 R2 Standard/Datacenter

Environments where Server Core is installed are excluded.

Conditions for using the prerequisite products in the execution-target system:

- (1) Conditions related to instances
- Each instance name must be unique within a single project.
- (2) Conditions related to volumes
- Each volume name must be unique within a single project.

#### **Cautions**

(1) If the property openstack.deviceName is omitted, the volume is mapped to the default device of the guest OS of the instance.

#### **Execution privilege**

(1) Users who log in to the OpenStack server must have the following permission:

admin

## **Version**

01.13.00

## **Category**

VirtualMachine/Openstack

#### **Plug-in name displayed in the task log**

openstackAttachVolume

#### **Return code**

0: Normal

12: Error (Mistake by user) Invalid property

- 23: Error (Invalid environment) The environment requirements are not met.
- 27: Error (Check with the task log about the error detail) Unidentified error

41: Error (An error has been detected in the component) Property not entered (An error has been detected in the component script)

<sup>5.</sup> JP1/AO Content Set Plug-ins

## **Property list**

The following table lists the properties:

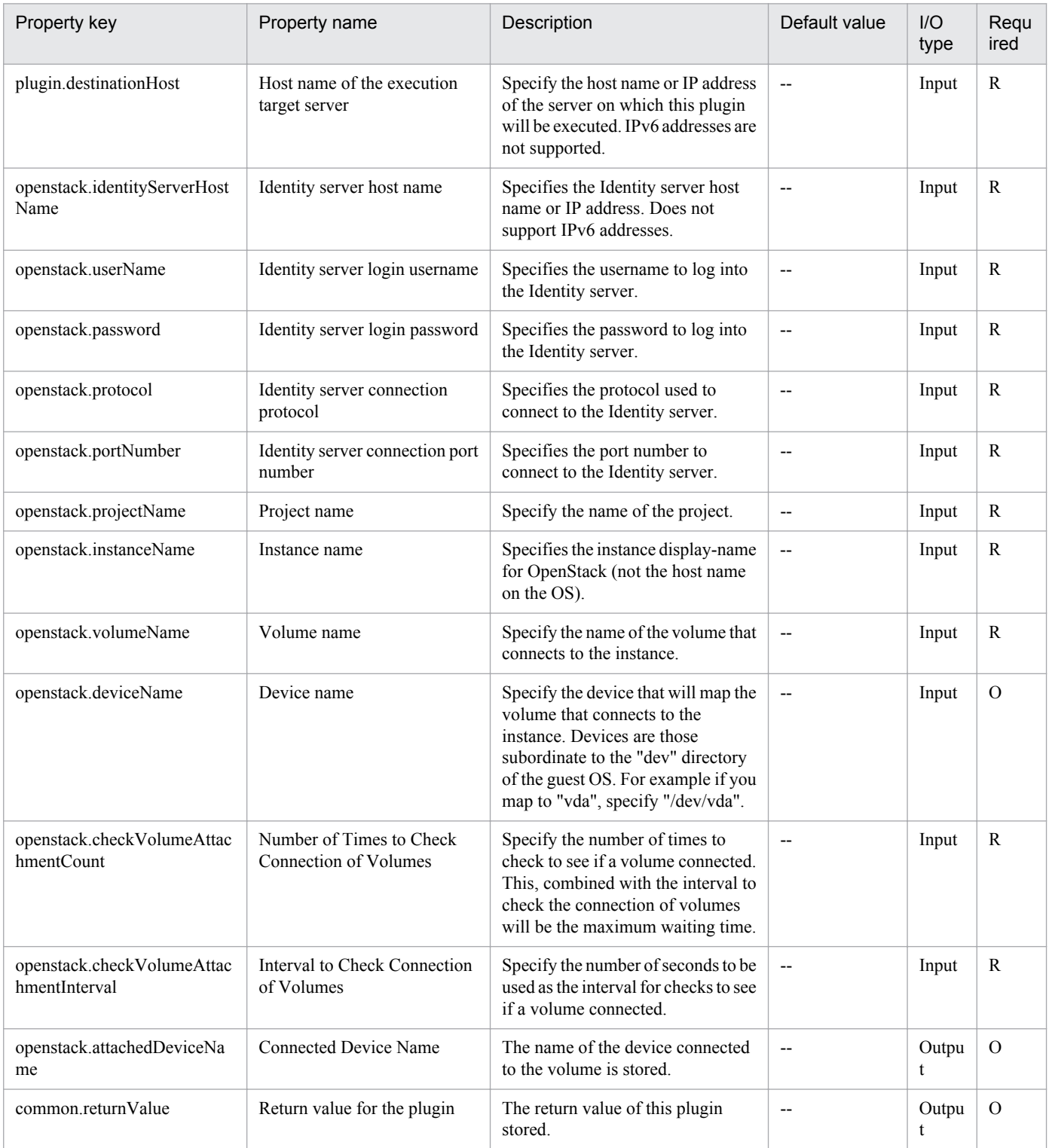

5. JP1/AO Content Set Plug-ins

Job Management Partner 1/Automatic Operation Service Template Reference **912**

# **5.8.4 Obtain Status of Virtual Server**

## **Function**

Obtain the status of an instance in a KVM environment managed by OpenStack.

The terms related to OpenStack that are used in this document are names displayed in the OpenStack Dashboard. These terms are explained below.

- Identity

Displayed as "Identity" or "KeyStone"

- Project

Displayed as "Project" or "Tenant"

This service template requires the following servers:

- OpenStack server
- A server on which OpenStack is installed
- KVM server

A server on which a Kernel-based Virtual Machine is installed

- OpenStack control server
- A server that executes REST-API functions on the OpenStack server
- Instance

An instance of a general virtual server managed by the OpenStack server and KVM

#### **Use situation**

This plug-in can be used to obtain the status of an instance in an OpenStack environment.

## **Prerequisites**

For the most recent support statuses for the prerequisite products in the system, the prerequisite products on the execution-target server, and the OSs for the prerequisite products on the execution-target server, see the Release Notes.

Prerequisite products in the system:

Job Management Partner 1/Automatic Operation 10-50 or later

Prerequisite products on the execution-target server:

- (1) Prerequisite product on the OpenStack server
- OpenStack
- (2) KVM server that manages the instance
- Kernel-based Virtual Machine

<sup>5.</sup> JP1/AO Content Set Plug-ins

- (3) OpenStack control server
- Microsoft .Net Framework 3.5 or later
- (4) Prerequisite OS for the instance

- Red Hat Enterprise Linux 5 Advanced Platform (x86), Red Hat Enterprise Linux 5 (x86), Red Hat Enterprise Linux 5 Advanced Platform (AMD/Intel 64), or Red Hat Enterprise Linux 5 (AMD/Intel 64)

- Red Hat Enterprise Linux Server 6 (32-bit x86) or Red Hat Enterprise Linux Server 6 (64-bit x86\_64)

OSs for the prerequisite products on the execution-target server:

- Windows Server 2008 R2 Standard/Enterprise/Datacenter
- Windows Server 2012 Standard/Datacenter
- Windows Server 2012 R2 Standard/Datacenter

Environments where Server Core is installed are excluded.

Condition for using the prerequisite products in the execution-target system:

(1) Condition related to instances

- Each instance name must be unique within a single project.

#### **Execution privilege**

(1) Users who log in to the OpenStack server must have the following permission:

admin

#### **Version**

01.13.00

**Category**

VirtualMachine/Openstack

#### **Plug-in name displayed in the task log**

openstackGetVMState

#### **Return code**

0: Normal

12: Error (Mistake by user) Invalid property

23: Error (Invalid environment) The environment requirements are not met.

27: Error (Check with the task log about the error detail) Unidentified error

41: Error (An error has been detected in the component) Property not entered (An error has been detected in the component script)

<sup>5.</sup> JP1/AO Content Set Plug-ins

## **Property list**

The following table lists the properties:

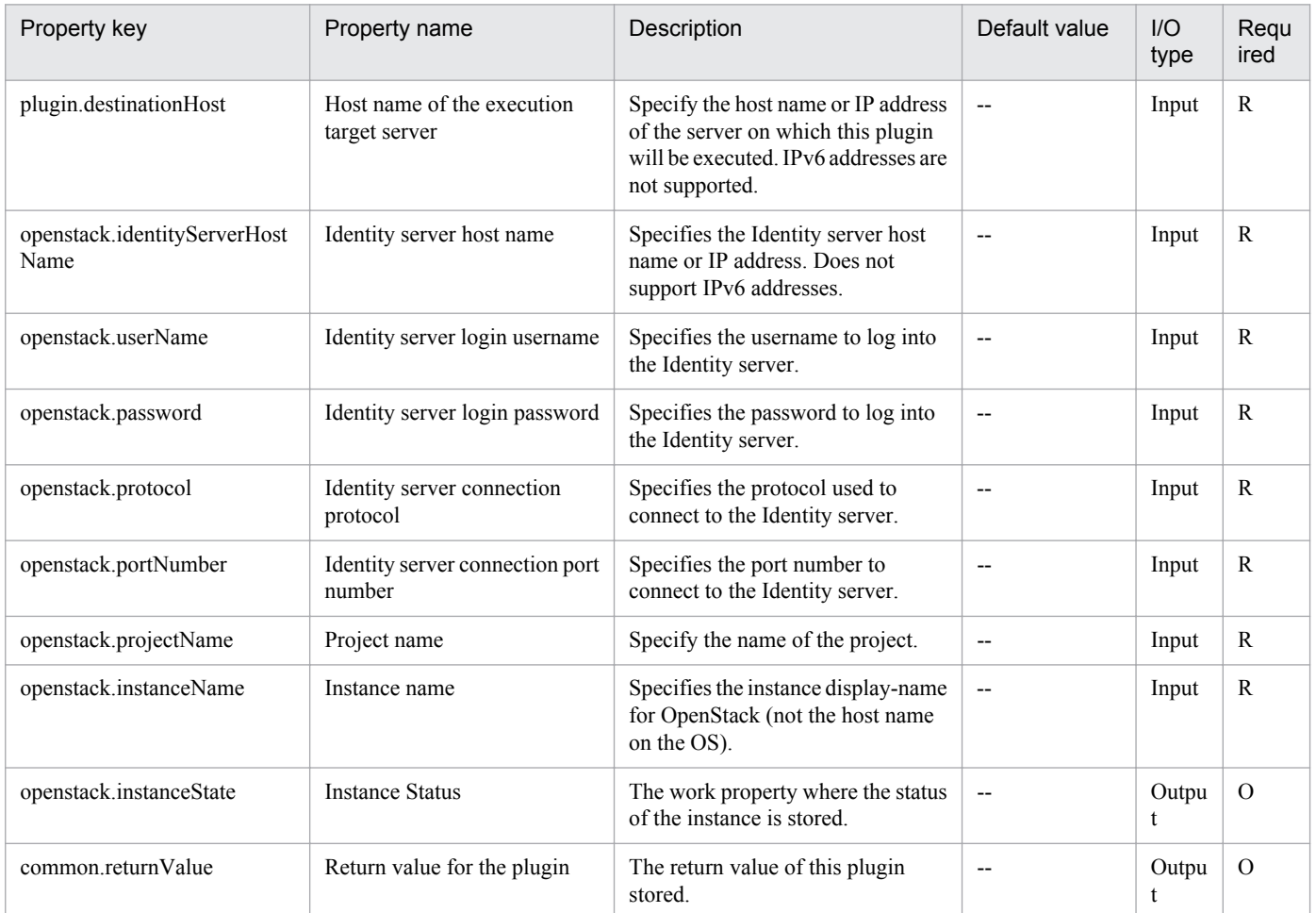

# **5.8.5 Activate Virtual Server**

## **Function**

Starts an instance in a KVM environment managed by OpenStack.

The terms related to OpenStack that are used in this document are names displayed in the OpenStack Dashboard. These terms are explained below.

- Identity

Displayed as "Identity" or "KeyStone"

- Project

Displayed as "Project" or "Tenant"

This service template requires the following servers:

- OpenStack server

Job Management Partner 1/Automatic Operation Service Template Reference **915**

<sup>5.</sup> JP1/AO Content Set Plug-ins

A server on which OpenStack is installed

- KVM server

A server on which a Kernel-based Virtual Machine is installed

- OpenStack control server

A server that executes REST-API functions on the OpenStack server

- Instance

An instance of a general virtual server managed by the OpenStack server and KVM

#### **Use situation**

This plug-in can be used to start an instance in an OpenStack environment.

#### **Prerequisites**

For the most recent support statuses for the prerequisite products in the system, the prerequisite products on the execution-target server, and the OSs for the prerequisite products on the execution-target server, see the Release Notes.

Prerequisite products in the system:

Job Management Partner 1/Automatic Operation 10-50 or later

Prerequisite products on the execution-target server:

- (1) Prerequisite product on the OpenStack server
- OpenStack
- (2) KVM server that manages the instance
- Kernel-based Virtual Machine
- (3) OpenStack control server
- Microsoft .Net Framework 3.5 or later
- (4) Prerequisite OS for the instance

- Red Hat Enterprise Linux 5 Advanced Platform (x86), Red Hat Enterprise Linux 5 (x86), Red Hat Enterprise Linux 5 Advanced Platform (AMD/Intel 64), or Red Hat Enterprise Linux 5 (AMD/Intel 64)

- Red Hat Enterprise Linux Server 6 (32-bit x86) or Red Hat Enterprise Linux Server 6 (64-bit x86\_64)

OSs for the prerequisite products on the execution-target server:

- Windows Server 2008 R2 Standard/Enterprise/Datacenter
- Windows Server 2012 Standard/Datacenter
- Windows Server 2012 R2 Standard/Datacenter

Environments where Server Core is installed are excluded.

<sup>5.</sup> JP1/AO Content Set Plug-ins

Conditions for using the prerequisite products in the execution-target system:

(1) Conditions related to instances

- Each instance name must be unique within a single project.

- All instances must be inactive.

#### **Execution privilege**

(1) Users who log in to the OpenStack server must have the following permission:

admin

#### **Version**

01.13.00

## **Category**

VirtualMachine/Openstack

## **Plug-in name displayed in the task log**

openstackSetPowerOn

#### **Return code**

0: Normal

12: Error (Mistake by user) Invalid property

23: Error (Invalid environment) The environment requirements are not met.

27: Error (Check with the task log about the error detail) Unidentified error

41: Error (An error has been detected in the component) Property not entered (An error has been detected in the component script)

## **Property list**

The following table lists the properties:

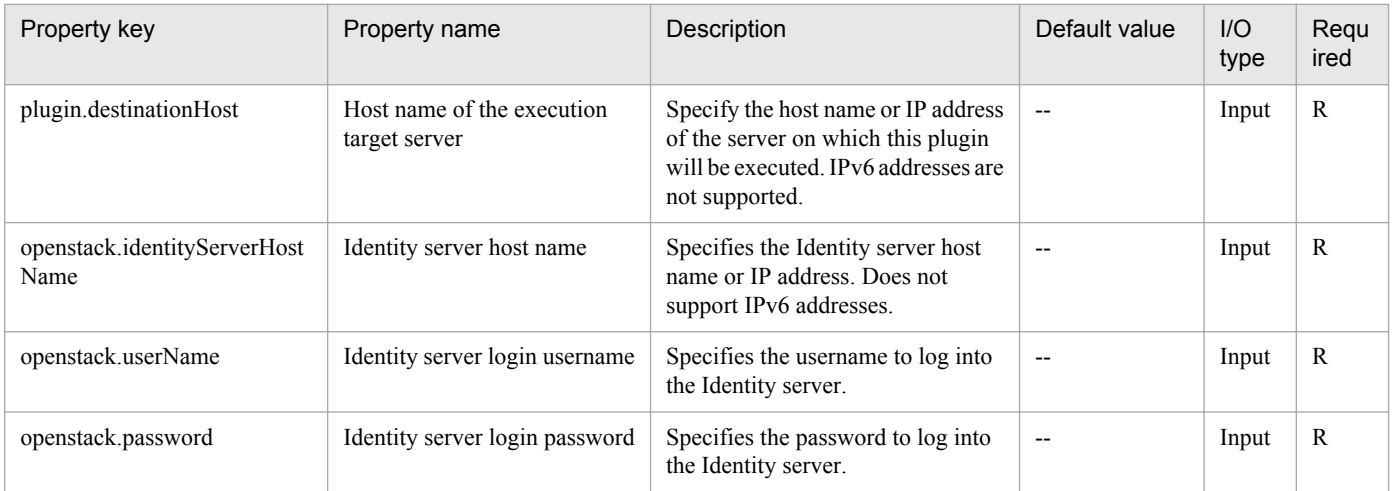

<sup>5.</sup> JP1/AO Content Set Plug-ins

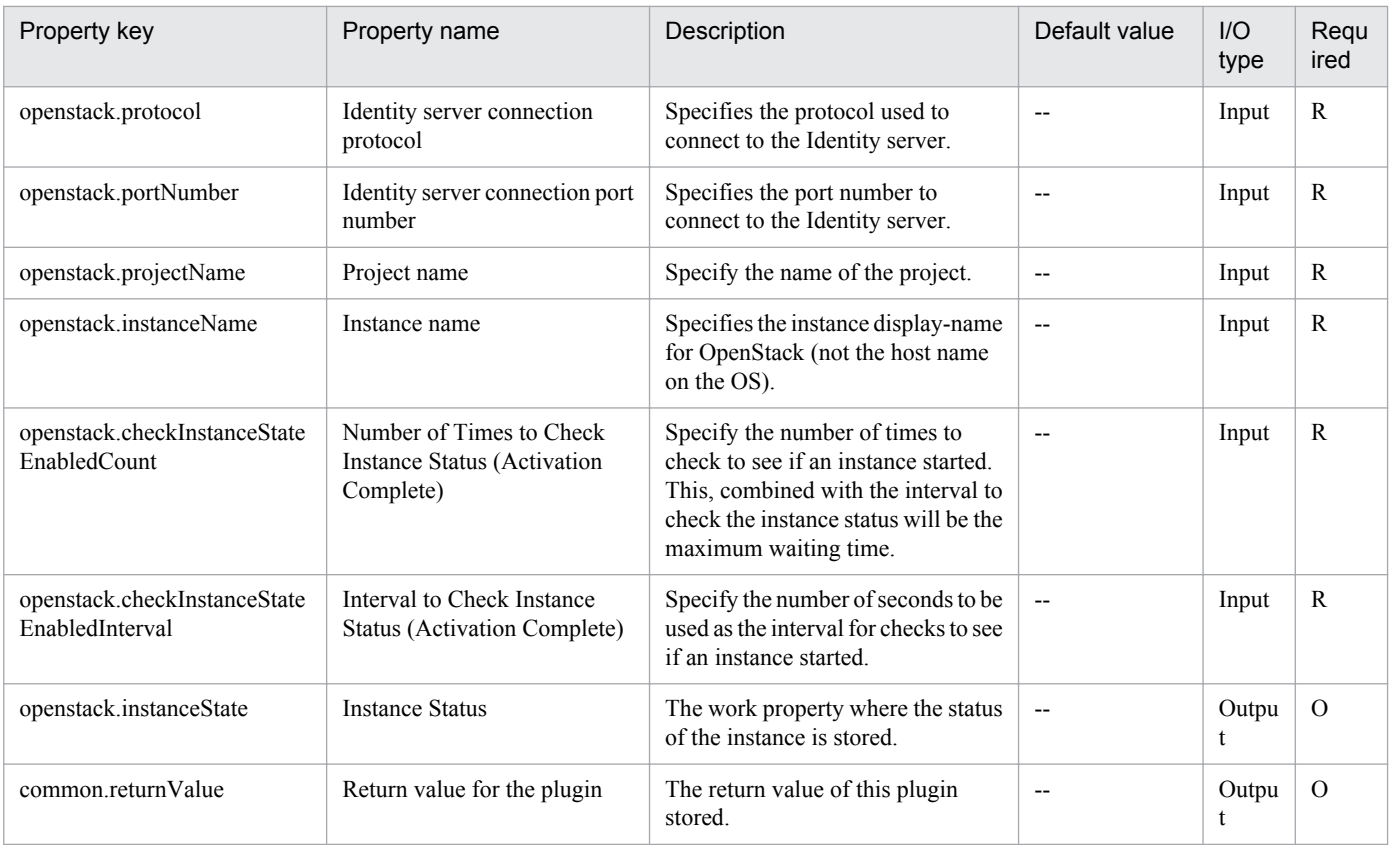

# **5.8.6 Obtain IP Address of Virtual Server**

## **Function**

This plug-in is used to obtain IP (IPv4) addresses from all NICs on a virtual server in a Hyper-V environment.

The terms related to OpenStack that are used in this document are names displayed in the OpenStack Dashboard. These terms are explained below.

- Identity

Displayed as "Identity" or "KeyStone"

- Project

Displayed as "Project" or "Tenant"

This service template requires the following servers:

- OpenStack server

A server on which OpenStack is installed

- KVM server

A server on which a Kernel-based Virtual Machine is installed

- OpenStack control server

<sup>5.</sup> JP1/AO Content Set Plug-ins

A server that executes REST-API functions on the OpenStack server

- Instance

An instance of a general virtual server managed by the OpenStack server and KVM

#### **Use situation**

This plug-in can be used to check the IP (IPv4) address set for an instance or to issue an ICMP echo request to an instance.

When an ICMP echo request is issued, the instance IP address obtained by this plug-in is used as input for the plug-in osSendIcmp.

#### **Prerequisites**

For the most recent support statuses for the prerequisite products in the system, the prerequisite products on the execution-target server, and the OSs for the prerequisite products on the execution-target server, see the Release Notes.

Prerequisite products in the system:

Job Management Partner 1/Automatic Operation 10-50 or later

Prerequisite products on the execution-target server:

- (1) Prerequisite product on the OpenStack server
- OpenStack
- (2) KVM server that manages the instance
- Kernel-based Virtual Machine
- (3) OpenStack control server
- Microsoft .Net Framework 3.5 or later
- (4) Prerequisite OS for the instance

- Red Hat Enterprise Linux 5 Advanced Platform (x86), Red Hat Enterprise Linux 5 (x86), Red Hat Enterprise Linux 5 Advanced Platform (AMD/Intel 64), or Red Hat Enterprise Linux 5 (AMD/Intel 64)

- Red Hat Enterprise Linux Server 6 (32-bit x86) or Red Hat Enterprise Linux Server 6 (64-bit x86\_64)
- OSs for the prerequisite products on the execution-target server:
- Windows Server 2008 R2 Standard/Enterprise/Datacenter
- Windows Server 2012 Standard/Datacenter
- Windows Server 2012 R2 Standard/Datacenter
- Environments where Server Core is installed are excluded.
- Conditions for using the prerequisite products in the execution-target system:
- (1) Conditions related to instances

<sup>5.</sup> JP1/AO Content Set Plug-ins

- Each instance name must be unique within a single project.

#### **Execution privilege**

(1) Users who log in to the OpenStack server must have the following permission:

admin

#### **Version**

01.13.00

**Category**

VirtualMachine/Openstack

## **Plug-in name displayed in the task log**

openstackGetVMIPaddress

### **Return code**

0: Normal

12: Error (Mistake by user) Invalid property

23: Error (Invalid environment) The environment requirements are not met.

27: Error (Check with the task log about the error detail) Unidentified error

41: Error (An error has been detected in the component) Property not entered (An error has been detected in the component script)

#### **Property list**

The following table lists the properties:

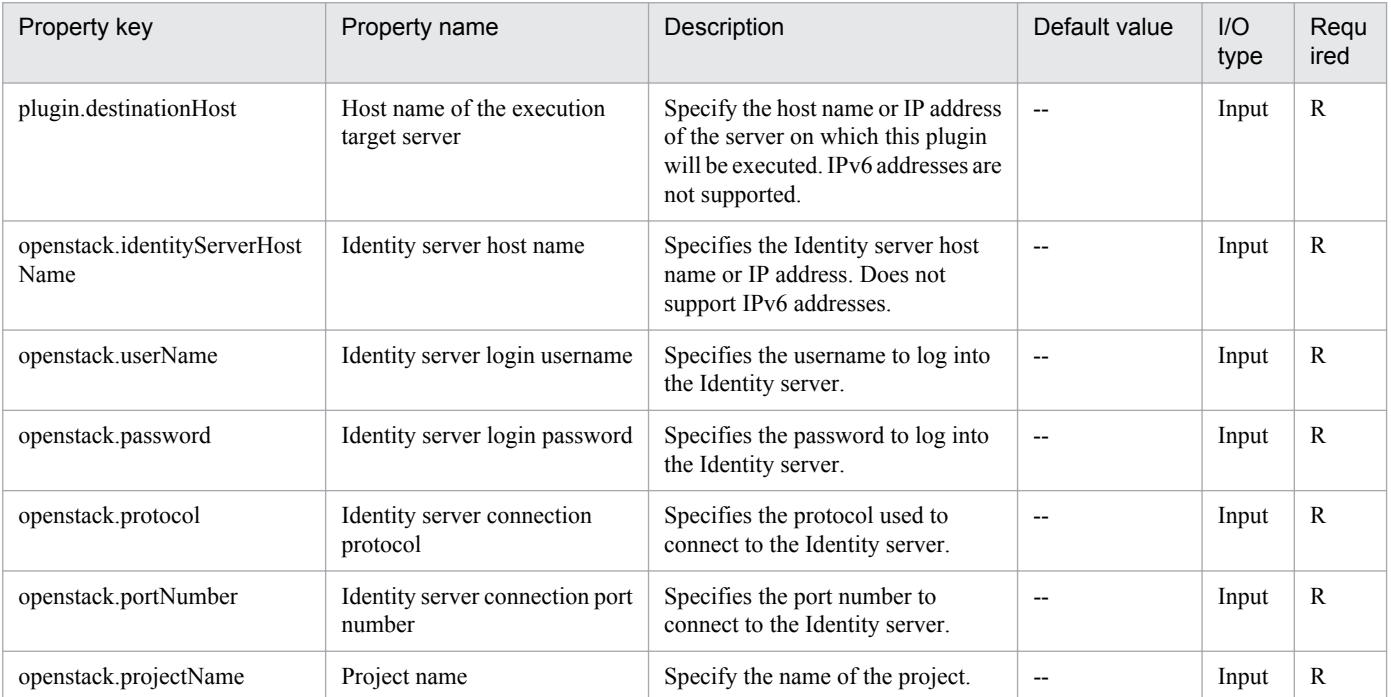

5. JP1/AO Content Set Plug-ins

Job Management Partner 1/Automatic Operation Service Template Reference **920**

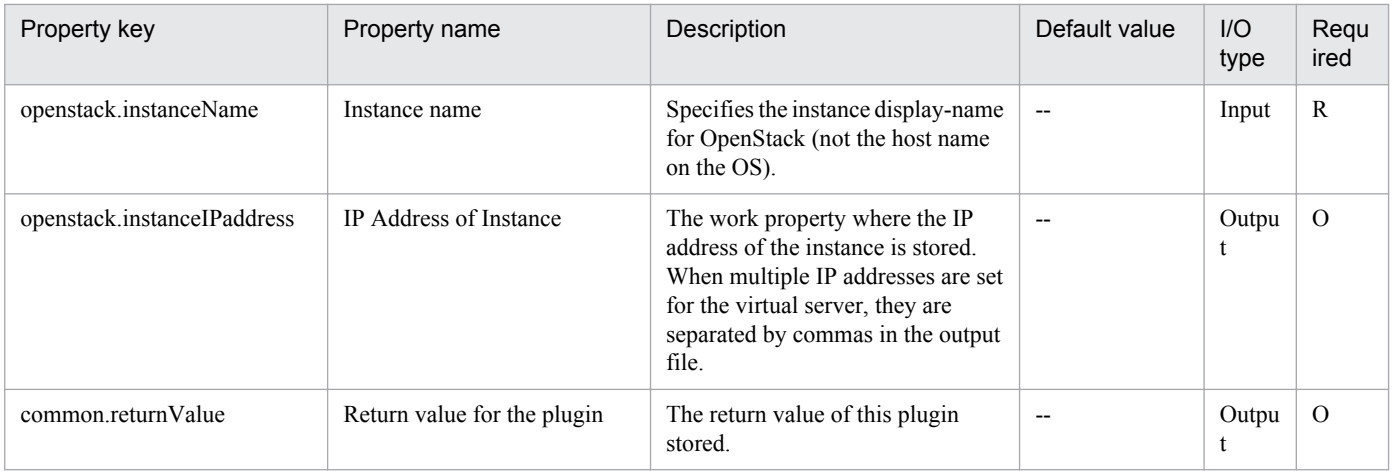

# **5.8.7 Create Temporary Volume**

## **Function**

Creates temporary volumes from volumes managed by OpenStack.

The terms related to OpenStack that are used in this document are names displayed in the OpenStack Dashboard. These terms are explained below.

- Identity

Displayed as "Identity" or "KeyStone"

- Project

Displayed as "Project" or "Tenant"

- Volume

Displayed as "Volume" or "Block storage"

This service template requires the following servers:

- OpenStack server

A server on which OpenStack is installed

- KVM server

A server on which a Kernel-based Virtual Machine is installed

- OpenStack control server

A server that executes REST-API functions on the OpenStack server

- Instance

An instance of a general virtual server managed by the OpenStack server and KVM

<sup>5.</sup> JP1/AO Content Set Plug-ins

(1) Temporary volumes are created for volumes managed by Cinder that meet at least one of the conditions below. Temporary volumes cannot be created for instances or for server images.

a. The volume is allocated to the instance specified by the property openstack.instanceName.

b. The volume is specified by the property openstack.volumeNames.

(2) The created temporary volumes are of the same volume type as the backup-source volumes.

#### **Use situation**

After a volume is created, this plug-in can be used to create a temporary volume during volume backup for system maintenance.

#### **Prerequisites**

For the most recent support statuses for the prerequisite products in the system, the prerequisite products on the execution-target server, and the OSs for the prerequisite products on the execution-target server, see the Release Notes.

Prerequisite products in the system:

Job Management Partner 1/Automatic Operation 10-50 or later

Prerequisite products on the execution-target server:

- (1) Prerequisite product on the OpenStack server
- OpenStack
- (2) KVM server that manages the instance
- Kernel-based Virtual Machine
- (3) OpenStack control server
- Microsoft .Net Framework 3.5 or later
- (4) Prerequisite OS for the instance

- Red Hat Enterprise Linux 5 Advanced Platform (x86), Red Hat Enterprise Linux 5 (x86), Red Hat Enterprise Linux 5 Advanced Platform (AMD/Intel 64), or Red Hat Enterprise Linux 5 (AMD/Intel 64)

- Red Hat Enterprise Linux Server 6 (32-bit x86) or Red Hat Enterprise Linux Server 6 (64-bit x86\_64)
- OSs for the prerequisite products on the execution-target server:
- Windows Server 2008 R2 Standard/Enterprise/Datacenter
- Windows Server 2012 Standard/Datacenter
- Windows Server 2012 R2 Standard/Datacenter
- Environments where Server Core is installed are excluded.
- Conditions for using the prerequisite products in the execution-target system:
- (1) Condition related to instances

<sup>5.</sup> JP1/AO Content Set Plug-ins

- Each instance name must be unique within a single project.

(2) Condition related to volumes

- Each volume name must be unique within a single project.

#### **Cautions**

(1) Make sure that you specify either the instance name or the volume name. If you do not specify either of these, this plug-in fails.

(2) This plug-in can be executed for an instance that is currently running. In such a case, if an I/O operation is performed on the guest OS, inconsistencies between the guest OS and the backup might occur. For this reason, make sure to stop all I/O operations on the guest OS, or stop the guest OS itself, before executing this plug-in.

(3) A maximum of 27 volumes can be created concurrently. If you specify 28 or more volumes, this plug-in fails.

(4) The folder where temporary volumes are to be created must have enough free space for the volumes to be backed up. If the folder does not have enough free space, this plug-in fails.

(5) Depending on the volume statuses and types, this plug-in might not be able to create temporary volumes and might fail. Before starting this plug-in, check the volume statuses and types, and read the documentation for the Cinder driver you are using to see whether such a problem might occur.

#### **Execution privilege**

(1) Users who log in to the OpenStack server must have the following permission:

admin

#### **Version**

01.13.00

**Category**

VirtualMachine/Openstack

#### **Plug-in name displayed in the task log**

openstackCreateTempVolume

#### **Return code**

0: Normal

- 12: Error (Mistake by user) Invalid property
- 23: Error (Invalid environment) The environment requirements are not met.

27: Error (Check with the task log about the error detail) Unidentified error

41: Error (An error has been detected in the component) Property not entered (An error has been detected in the component script)

#### **Property list**

The following table lists the properties:

<sup>5.</sup> JP1/AO Content Set Plug-ins

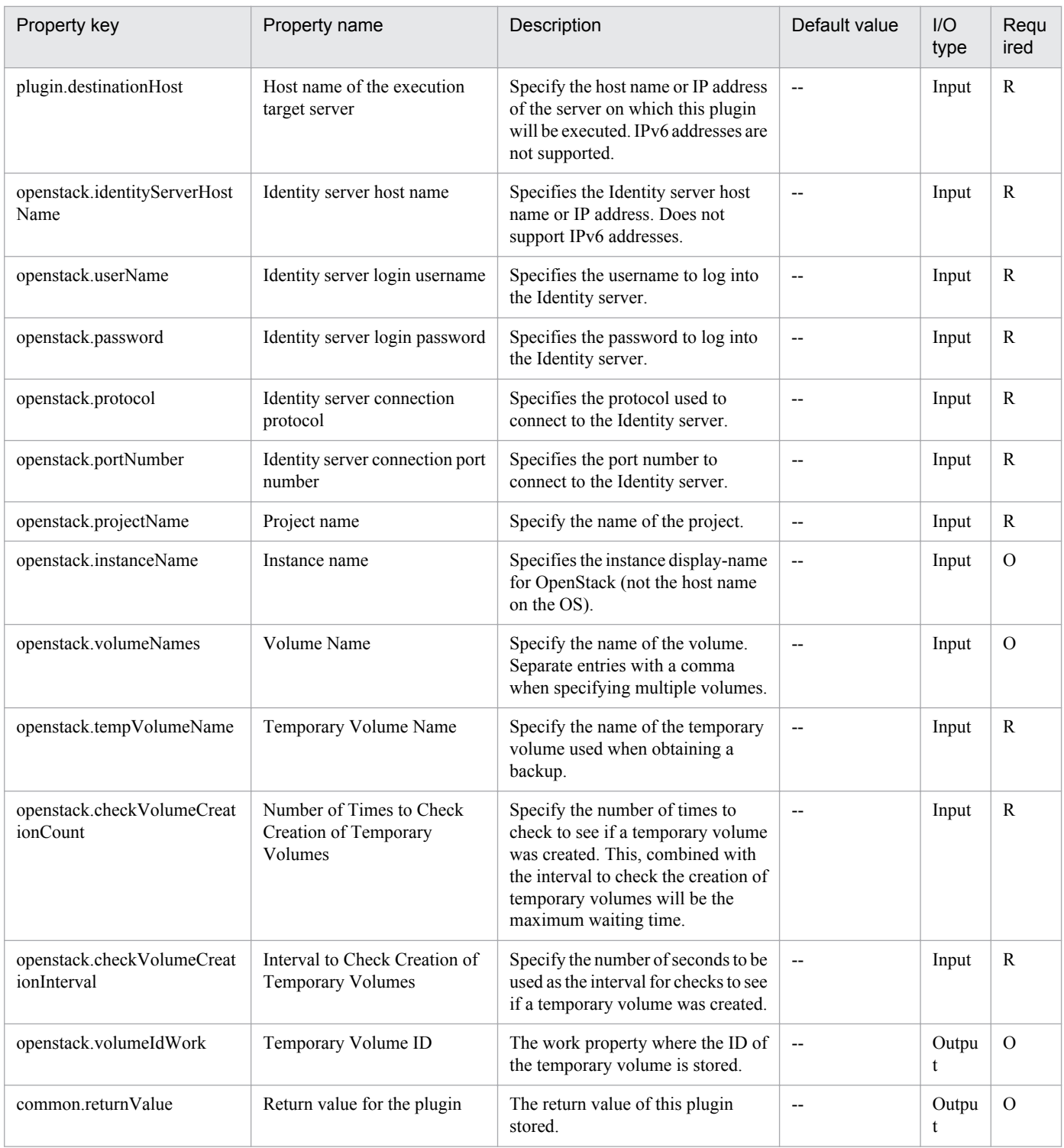

# **5.8.8 Backup Volume**

## **Function**

This service template backs up volumes managed by OpenStack.

The terms related to OpenStack that are used in this document are names displayed in the OpenStack Dashboard. These terms are explained below.

<sup>5.</sup> JP1/AO Content Set Plug-ins

- Identity
- Displayed as "Identity" or "KeyStone"
- Project
- Displayed as "Project" or "Tenant"
- Volume
- Displayed as "Volume" or "Block storage"
- This service template requires the following servers:
- OpenStack server
- A server on which OpenStack is installed
- KVM server
- A server on which a Kernel-based Virtual Machine is installed
- OpenStack control server
- A server that executes REST-API functions on the OpenStack server
- Instance

An instance of a general virtual server managed by the OpenStack server and KVM

(1) Volumes that can be backed up are those that are managed by Cinder and that meet at least one of the following conditions:

a. The volume is specified by the property openstack.volumeNames.

b. The volume is specified by the property openstack.volumeIds.

(2) Information about backed up volumes is output to the specified remote CSV file. The charactering encoding for this file is the default character encoding used on the OpenStack control server.

- If the CSV file specified by the property openstack.backupOutputFilePath exists, backup information is added to that file.

- If the CSV file specified by the property openstack.backupOutputFilePath does not exist, that file is created.

- If the property openstack.backupOutputFilePath is omitted, backup information is not output.

- If the volume to be backed up was created from another volume and if the property openstack.flagTempVol is set to "true", information about the source volume is output as the volume information (volume ID and name).

- (3) The following items are output to the file in CSV (comma-separated value) format:
- a) Date and time when the backup was created (Header name: Backup time, format: yyyy/MM/dd HH:mm:ss)
- b) Project name (Header name: Project name)
- c) Instance name (Header name: Instance name)

<sup>5.</sup> JP1/AO Content Set Plug-ins

Job Management Partner 1/Automatic Operation Service Template Reference **925**

- d) Volume ID (Header name: Volume ID)
- e) Volume name (Header name: Volume name)
- f) Backup ID (Header name: Backup ID)

#### **Use situation**

After a volume is created, this plug-in can be used to back up the volume for system maintenance.

#### **Prerequisites**

For the most recent support statuses for the prerequisite products in the system, the prerequisite products on the execution-target server, and the OSs for the prerequisite products on the execution-target server, see the Release Notes.

Prerequisite products in the system:

Job Management Partner 1/Automatic Operation 10-50 or later

Prerequisite products on the execution-target server:

- (1) Prerequisite product on the OpenStack server
- OpenStack
- (2) KVM server that manages the instance
- Kernel-based Virtual Machine
- (3) OpenStack control server
- Microsoft Net Framework 3.5 or later
- (4) Prerequisite OS for the instance

- Red Hat Enterprise Linux 5 Advanced Platform (x86), Red Hat Enterprise Linux 5 (x86), Red Hat Enterprise Linux 5 Advanced Platform (AMD/Intel 64), or Red Hat Enterprise Linux 5 (AMD/Intel 64)

- Red Hat Enterprise Linux Server 6 (32-bit x86) or Red Hat Enterprise Linux Server 6 (64-bit x86\_64)

OSs for the prerequisite products on the execution-target server:

- Windows Server 2008 R2 Standard/Enterprise/Datacenter
- Windows Server 2012 Standard/Datacenter
- Windows Server 2012 R2 Standard/Datacenter

Environments where Server Core is installed are excluded.

Conditions for using the prerequisite products in the execution-target system:

- (1) Condition related to the OpenStack server
- Cinder-backup must be running.
- (2) Condition related to volumes

<sup>5.</sup> JP1/AO Content Set Plug-ins

- Each volume name must be unique within a single project.

(3) Condition related to containers

- Each container name must be unique within a single project.

#### **Cautions**

(1) Make sure to specify either the volume name or the instance ID. If you do not specify either of these, this plug-in fails.

(2) The container where backup data is to be saved must have enough free space for the volumes to be backed up. If the container does not have enough free space, this plug-in fails.

(3) Depending on the volume statuses and types, this plug-in might not be able to create backups and might fail. Before starting this plug-in, check the volume statuses and types and read the documentation for the Cinder driver you are using to see whether such a problem might occur.

(4) If you backed up multiple volumes, the statuses of some backups to become "Error", causing this plug-in to end in error with the message KNAE06389-E. If this occurs, check the settings on the OpenStack server, perform the procedure for recovery from a job error, and then re-execute this service. If the same error occurs repeatedly, use the data collection tool to collect the necessary data, and then contact the system administrator.

## **Execution privilege**

(1) Users who log in to the OpenStack server must have the following permission:

admin

#### **Version**

01.13.00

**Category** VirtualMachine/Openstack

## **Plug-in name displayed in the task log**

openstackBackupVolume

#### **Return code**

0: Normal

12: Error (Mistake by user) Invalid property

23: Error (Invalid environment) The environment requirements are not met.

27: Error (Check with the task log about the error detail) Unidentified error

41: Error (An error has been detected in the component) Property not entered (An error has been detected in the component script)

#### **Property list**

The following table lists the properties:

<sup>5.</sup> JP1/AO Content Set Plug-ins

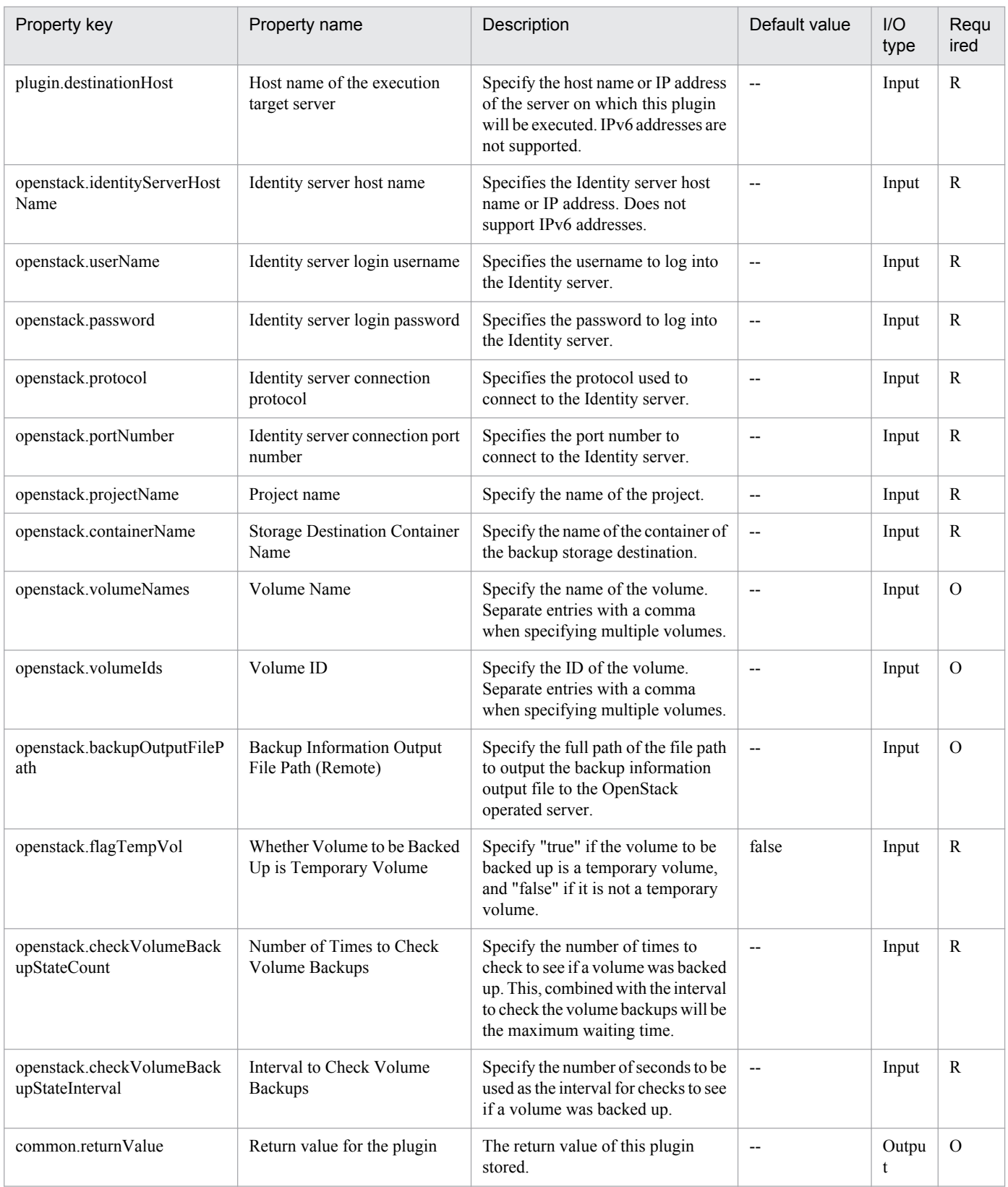

# **5.8.9 Delete Volume**

## **Function**

Deletes volumes managed by OpenStack.

The terms related to OpenStack that are used in this document are names displayed in the OpenStack Dashboard. These terms are explained below.

- Identity

Displayed as "Identity" or "KeyStone"

- Project

Displayed as "Project" or "Tenant"

- Volume

Displayed as "Volume" or "Block storage"

- This service template requires the following servers:
- OpenStack server

A server on which OpenStack is installed

- KVM server
- A server on which a Kernel-based Virtual Machine is installed
- OpenStack control server
- A server that executes REST-API functions on the OpenStack server
- Instance

An instance of a general virtual server managed by the OpenStack server and KVM

#### **Use situation**

This plug-in can be used to delete a volume that is no longer necessary.

#### **Prerequisites**

For the most recent support statuses for the prerequisite products in the system, the prerequisite products on the execution-target server, and the OSs for the prerequisite products on the execution-target server, see the Release Notes.

Prerequisite products in the system:

Job Management Partner 1/Automatic Operation 10-50 or later

Prerequisite products on the execution-target server:

- (1) Prerequisite product on the OpenStack server
- OpenStack

<sup>5.</sup> JP1/AO Content Set Plug-ins

- (2) KVM server that manages the instance
- Kernel-based Virtual Machine
- (3) OpenStack control server
- Microsoft .Net Framework 3.5 or later
- (4) Prerequisite OS for the instance

- Red Hat Enterprise Linux 5 Advanced Platform (x86), Red Hat Enterprise Linux 5 (x86), Red Hat Enterprise Linux 5 Advanced Platform (AMD/Intel 64), or Red Hat Enterprise Linux 5 (AMD/Intel 64)

- Red Hat Enterprise Linux Server 6 (32-bit x86) or Red Hat Enterprise Linux Server 6 (64-bit x86\_64)
- OSs for the prerequisite products on the execution-target server:
- Windows Server 2008 R2 Standard/Enterprise/Datacenter
- Windows Server 2012 Standard/Datacenter
- Windows Server 2012 R2 Standard/Datacenter

Environments where Server Core is installed are excluded.

Condition for using the prerequisite products in the execution-target system:

- (1) Condition related to volumes
- Each volume name must be unique within a single project.

## **Cautions**

(1) Make sure to specify either the volume name or volume ID. If you do not specify either of these, this plug-in fails.

## **Execution privilege**

(1) Users who log in to the OpenStack server must have the following permission:

admin

#### **Version**

01.13.00

**Category** VirtualMachine/Openstack

## **Plug-in name displayed in the task log**

openstackDeleteVolume

#### **Return code**

0: Normal

- 12: Error (Mistake by user) Invalid property
- 23: Error (Invalid environment) The environment requirements are not met.

<sup>5.</sup> JP1/AO Content Set Plug-ins

27: Error (Check with the task log about the error detail) Unidentified error

41: Error (An error has been detected in the component) Property not entered (An error has been detected in the component script)

## **Property list**

The following table lists the properties:

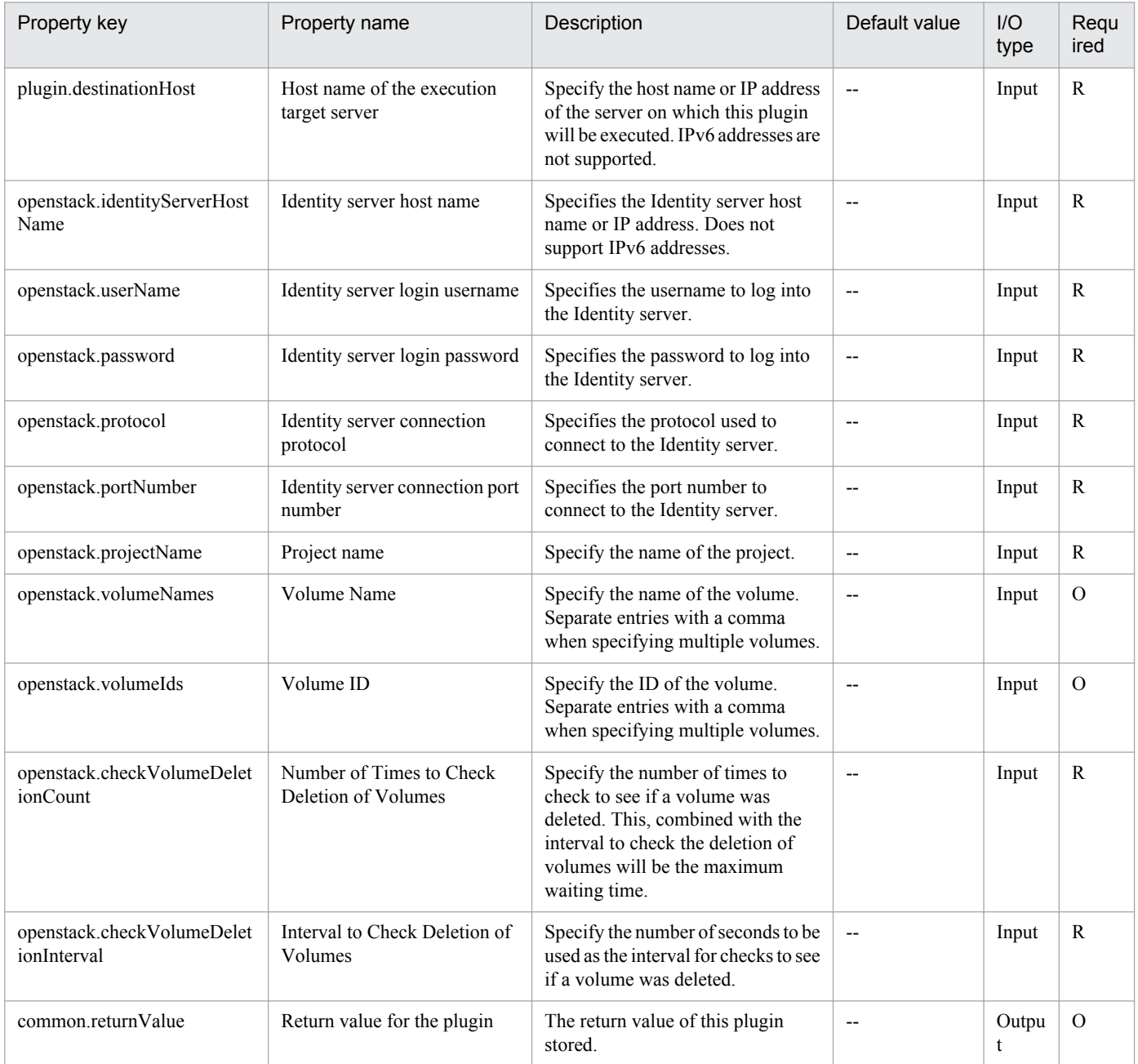

## **5.9.1 Get power status of virtual server**

## **Function**

Obtains a virtual server's power status in a VMware vSphere environment:

This plugin assumes the following servers:

• vCenter server

This is a server on which VMware vCenter Server is installed.

• vCenter control server (Execution target server)

This is a server on which VMware vSphere PowerCLI is installed.The plugin is sent to this server by JP1/AO and then is executed.

• Virtual server

This is a virtual server managed by the vCenter server and VMware vSphere ESX.

One of the following values is set in the VMware.powerState output property as the power status:

PoweredOn

PoweredOff

#### **Use situation**

This plugin enables you to check the power status of a virtual server and take appropriate action depending on the status, such as starting or terminating the virtual server or changing the virtual server configuration.

For example, use this plugin together with the following plugins:

- vsphereSetPowerOff
- vsphereSetPowerOn
- vsphereChangeResource

#### **Prerequisites**

For the latest support information about [Required product in the System]/[Required products on the execution target server]/[Prerequisite product OS running in the execution target server], see the release notes.

[Required product in the System]

Job Management Partner 1/Automatic Operation 10-00 or later

[Required products on the execution target system]

- (1) Prerequisite product of vCenter Server
- VMware vCenter Server 5.5,5.1,5.0,4.1,4.0

(2) VMware vSphere ESXi (or VMware ESX Server) that manages the virtual servers

- VMware vSphere ESXi 5.5,5.1,5.0 or VMware ESX Server 4.1,4.0
- (3) Prerequisite OS running in the virtual servers

The following OSs are supported, based on the required products for the vCenter server and the required products for the VMware vSphere ESXi (or VMware ESX Server)/vCenter control server that manages the virtual server.

• Windows Server 2003,Standard Edition/Enterprise Edition (x86/x64) SP1 or later,Windows Server 2003 R2,Standard Edition/Enterprise Edition (x86/x64)

- Windows Server 2008 Standard/Enterprise (x86/x64),Windows Server 2008 R2 Standard/Enterprise/Datacenter
- Windows Server 2012 Standard/Datacenter,Windows Server 2012 R2 Standard/Datacenter

• Red Hat Enterprise Linux 5 Advanced Platform (x86),Red Hat Enterprise Linux 5 (x86),Red Hat Enterprise Linux 5 Advanced Platform (AMD/Intel 64),Red Hat Enterprise Linux 5 (AMD/Intel 64)

• Red Hat Enterprise Linux Server 6 (32-bit x86),Red Hat Enterprise Linux Server 6 (64-bit x86\_64)

- [Usage conditions for required products in the execution target system]
- (1) VMware vSphere ESXi (or VMware ESX Server) is managed by VMware vCenter Server.
- (2) The virtual server name is unique among the vCenter servers.
- (3) VMwareTools has been installed on the target virtual server.
- [Required products on the execution target server]
- VMware vSphere PowerCLI 5.5 Release1, 5.1 Release2, 5.0

[Prerequisite product OS running in the execution target server]

- Windows Server 2008 R2 Standard/Enterprise/Datacenter
- Windows Server 2012 Standard/Datacenter

#### **Execution privilege**

(1) The user who will be connecting to VMware vCenter Server must have the following permissions:

Role with read-only permission for the target virtual server or system administrator role

#### **Version**

01.00.04

**Category** VirtualMachine/vSphere

#### **Plug-in name displayed in the task log**

vsphereGetPower

<sup>5.</sup> JP1/AO Content Set Plug-ins

## **Return code**

0: Normal

- 23: Error (invalid environment) Required environment is invalid
- 27: Error (check task logs for the nature of error)
- 31: Error (power status acquisition error) Power status was not acquired
- 41: Error (error detected in plugin) Missing property (error detected in plugin script)

#### **Property list**

The following table lists the properties:

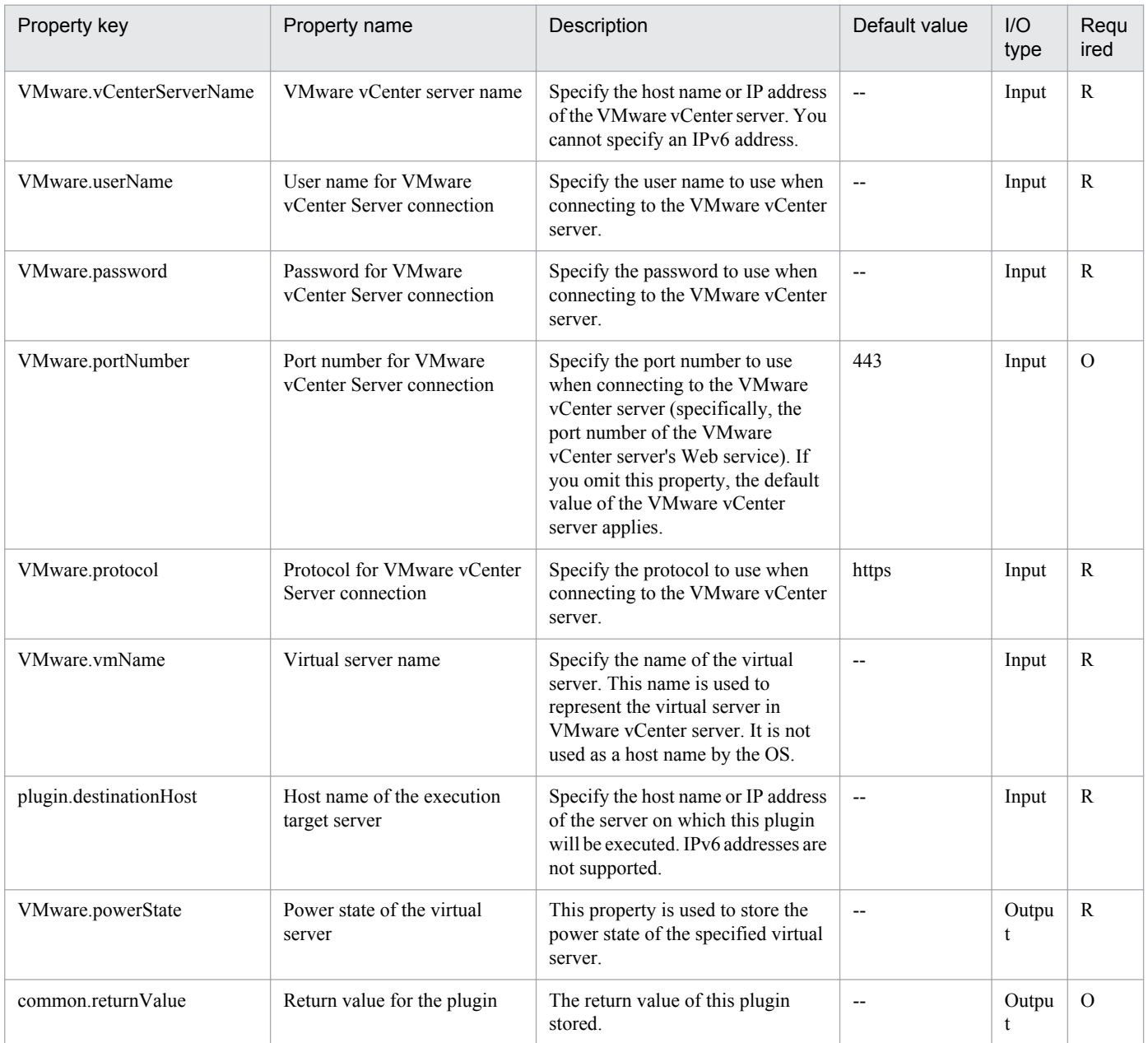

## **5.9.2 Start virtual server**

## **Function**

In a VMware vSphere environment, turns on a virtual server's power (sets its power status to ON).

• vCenter server

This is a server on which VMware vCenter Server is installed.

• vCenter control server

This is a server on which VMware vSphere PowerCLI is installed.

• Virtual server

This is a virtual server managed by the vCenter server and VMware vSphere ESX.

When the virtual server is started, the plugin waits for the amount of time (in seconds) specified in the VMware.checkPowerStateInterval property, then it checks the virtual server's start status, which it does up to the number of times specified in the VMware.checkPowerStateCount property. If the default values are not appropriate, specify values that are suitable for your environment. If the plugin terminates normally, it sets "PoweredOn" in the VMware.powerState output property.

#### **Use situation**

You use this plugin to start a virtual server.

The start processing involves execution of the vsphereGetPower plugin, followed by execution of this plugin if the power status is "PoweredOff".

#### **Prerequisites**

For the latest support information about [Required product in the System]/[Required products on the execution target server]/[Prerequisite product OS running in the execution target server], see the release notes.

[Required product in the System]

Job Management Partner 1/Automatic Operation 10-00 or later

[Required products on the execution target system]

- (1) Prerequisite product of vCenter Server
- VMware vCenter Server 5.5,5.1,5.0,4.1,4.0
- (2) VMware vSphere ESXi (or VMware ESX Server) that manages the virtual servers
- VMware vSphere ESXi 5.5,5.1,5.0 or VMware ESX Server 4.1,4.0
- (3) Prerequisite OS running in the virtual servers

The following OSs are supported, based on the required products for the vCenter server and the required products for the VMware vSphere ESXi (or VMware ESX Server)/vCenter control server that manages the virtual server.

• Windows Server 2003,Standard Edition/Enterprise Edition (x86/x64) SP1 or later,Windows Server 2003 R2,Standard Edition/Enterprise Edition (x86/x64)

<sup>5.</sup> JP1/AO Content Set Plug-ins

- Windows Server 2008 Standard/Enterprise (x86/x64),Windows Server 2008 R2 Standard/Enterprise/Datacenter
- Windows Server 2012 Standard/Datacenter,Windows Server 2012 R2 Standard/Datacenter

• Red Hat Enterprise Linux 5 Advanced Platform (x86),Red Hat Enterprise Linux 5 (x86),Red Hat Enterprise Linux 5 Advanced Platform (AMD/Intel 64),Red Hat Enterprise Linux 5 (AMD/Intel 64)

• Red Hat Enterprise Linux Server 6 (32-bit x86),Red Hat Enterprise Linux Server 6 (64-bit x86 64)

[Usage conditions for required products in the execution target system]

- (1) VMware vSphere ESXi (or VMware ESX Server) is managed by VMware vCenter Server.
- (2) The virtual server is running.
- (3) The virtual server name is unique among the vCenter servers.
- (4) VMwareTools has been installed on the target virtual server.

[Required products on the execution target server]

• VMware vSphere PowerCLI 5.5 Release1, 5.1 Release2, 5.0

[Prerequisite product OS running in the execution target server]

- Windows Server 2008 R2 Standard/Enterprise/Datacenter
- Windows Server 2012 Standard/Datacenter

#### **Cautions**

(1) The VMware vSphere ESXi (or VMware ESX Server) that is to be started cannot be specified. Start the plugin on a VMware vSphere ESXi (or VMware ESX Server) that contains virtual servers.

#### **Execution privilege**

(1) The user who will be connecting to VMware vCenter Server must have the following permissions:

Role with power-on permission for the target virtual server or system administrator role

#### **Version**

01.00.04

**Category**

VirtualMachine/vSphere

#### **Plug-in name displayed in the task log**

vsphereSetPowerOn

#### **Return code**

0: Normal

- 23: Error (invalid environment) Required environment is invalid
- 27: Error (check task logs for the nature of error)

<sup>5.</sup> JP1/AO Content Set Plug-ins
28: Error (network start error) Network startup after power-on could not be verified

41: Error (error detected in plugin) Missing property (error detected in plugin script)

## **Property list**

The following table lists the properties:

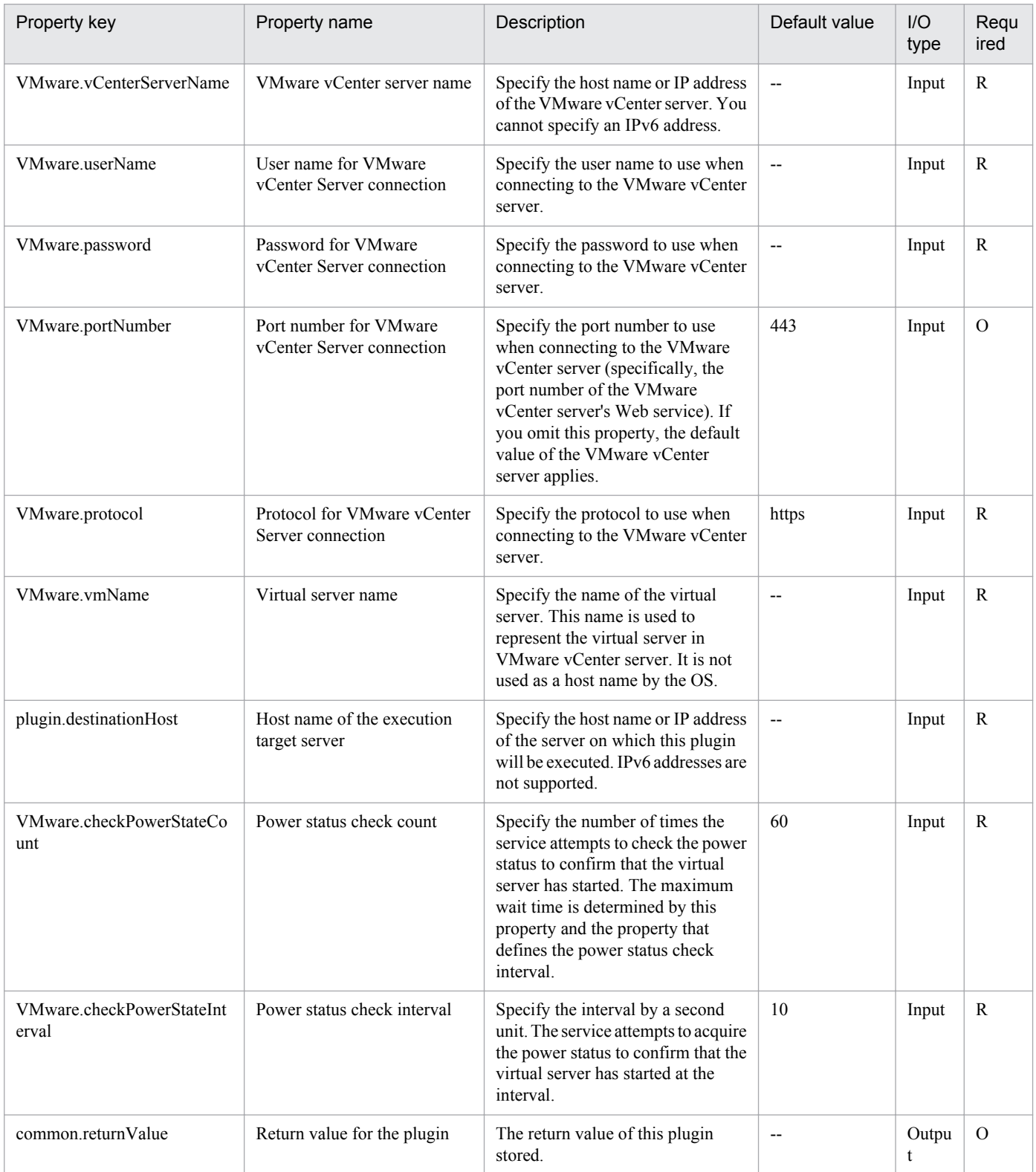

Job Management Partner 1/Automatic Operation Service Template Reference **937**

<sup>5.</sup> JP1/AO Content Set Plug-ins

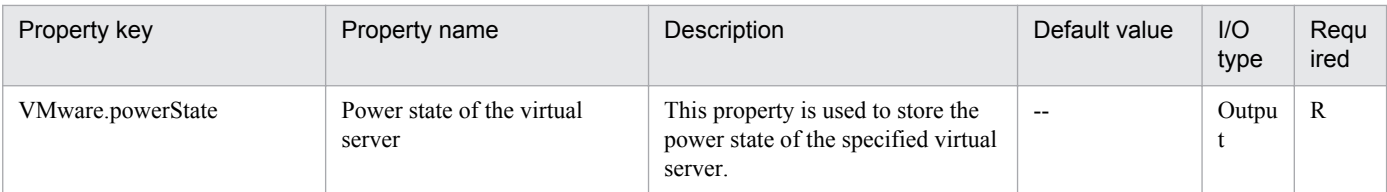

## **5.9.3 Shut down virtual server**

## **Function**

Shuts down the OS of a virtual server in a VMware vSphere environment.

This plugin assumes the following servers:

• vCenter server

This is a server on which VMware vCenter Server is installed.

• vCenter control server (Execution target server)

This is a server on which VMware vSphere PowerCLI is installed.The plugin is sent to this server by JP1/AO and then is executed.

• Virtual server

This is a virtual server managed by the vCenter server and VMware vSphere ESX.

When the virtual server is stopped, the process of waiting the number of seconds specified in the vmware.checkpowerstateinterval property and then verifying that the power state is OFF is repeated the number of times specified in the checkPowerStateCount property. If the default values do not work properly, adjust the values to suit your environment.

If the plugin terminates normally, it sets "PoweredOff" in the VMware.powerState output property.

## **Use situation**

You use this plugin to shut down a virtual server.

The shutdown processing involves execution of the vsphereGetPower plugin, followed by execution of this plugin if the power status is "PoweredOn".

## **Prerequisites**

For the latest support information about [Required product in the System]/[Required products on the execution target server]/[Prerequisite product OS running in the execution target server], see the release notes.

[Required product in the System]

Job Management Partner 1/Automatic Operation 10-00 or later

[Required products on the execution target system]

- (1) Prerequisite product of vCenter Server
- VMware vCenter Server 5.5,5.1,5.0,4.1,4.0

<sup>5.</sup> JP1/AO Content Set Plug-ins

(2) VMware vSphere ESXi (or VMware ESX Server) that manages the virtual servers

- VMware vSphere ESXi 5.5,5.1,5.0 or VMware ESX Server 4.1,4.0
- (3) Prerequisite OS running in the virtual servers

The following OSs are supported, based on the required products for the vCenter server and the required products for the VMware vSphere ESXi (or VMware ESX Server)/vCenter control server that manages the virtual server.

• Windows Server 2003,Standard Edition/Enterprise Edition (x86/x64) SP1 or later,Windows Server 2003 R2,Standard Edition/Enterprise Edition (x86/x64)

- Windows Server 2008 Standard/Enterprise (x86/x64),Windows Server 2008 R2 Standard/Enterprise/Datacenter
- Windows Server 2012 Standard/Datacenter,Windows Server 2012 R2 Standard/Datacenter

• Red Hat Enterprise Linux 5 Advanced Platform (x86),Red Hat Enterprise Linux 5 (x86),Red Hat Enterprise Linux 5 Advanced Platform (AMD/Intel 64),Red Hat Enterprise Linux 5 (AMD/Intel 64)

• Red Hat Enterprise Linux Server 6 (32-bit x86),Red Hat Enterprise Linux Server 6 (64-bit x86\_64)

- [Usage conditions for required products in the execution target system]
- (1) VMware vSphere ESXi (or VMware ESX Server) is managed by VMware vCenter Server.
- (2) The virtual server is running.
- (3) The virtual server name is unique among the vCenter servers.
- (4) VMwareTools has been installed on the target virtual server.
- [Required products on the execution target server]
- VMware vSphere PowerCLI 5.5 Release1, 5.1 Release2, 5.0

[Prerequisite product OS running in the execution target server]

- Windows Server 2008 R2 Standard/Enterprise/Datacenter
- Windows Server 2012 Standard/Datacenter

## **Execution privilege**

(1) The user who will be connecting to VMware vCenter Server must have the following permissions:

Role with power-off permission for the target virtual server or system administrator role

## **Version**

01.00.04

**Category** VirtualMachine/vSphere

## **Plug-in name displayed in the task log**

vsphereSetPowerOff

<sup>5.</sup> JP1/AO Content Set Plug-ins

## **Return code**

0: Normal

23: Error (invalid environment) Required environment is invalid

27: Error (check task logs for the nature of error)

29: Error (shutdown termination verification error) Termination of shutdown process cannot be verified

41: Error (error detected in plugin) Missing property (error detected in plugin script)

## **Property list**

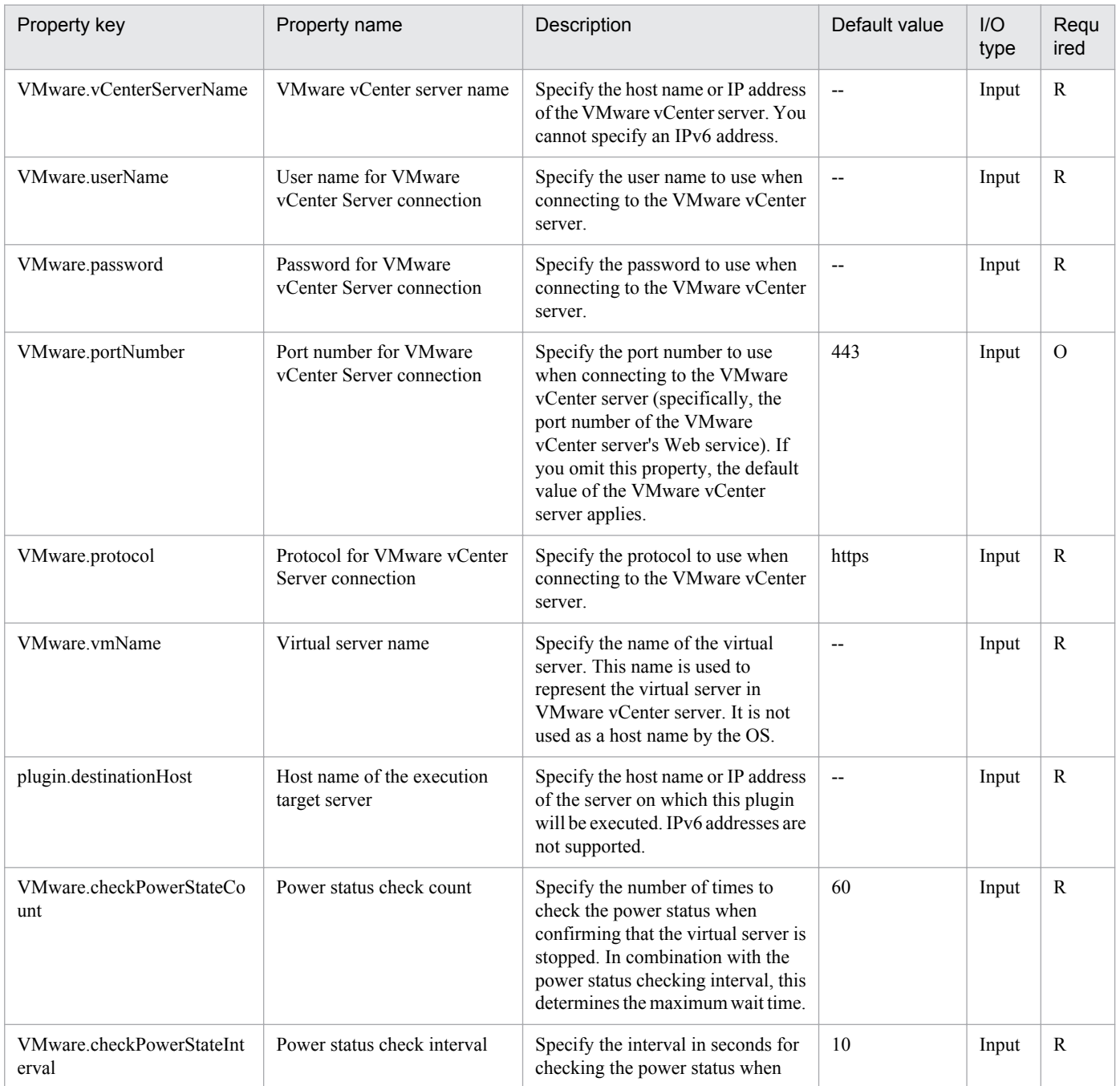

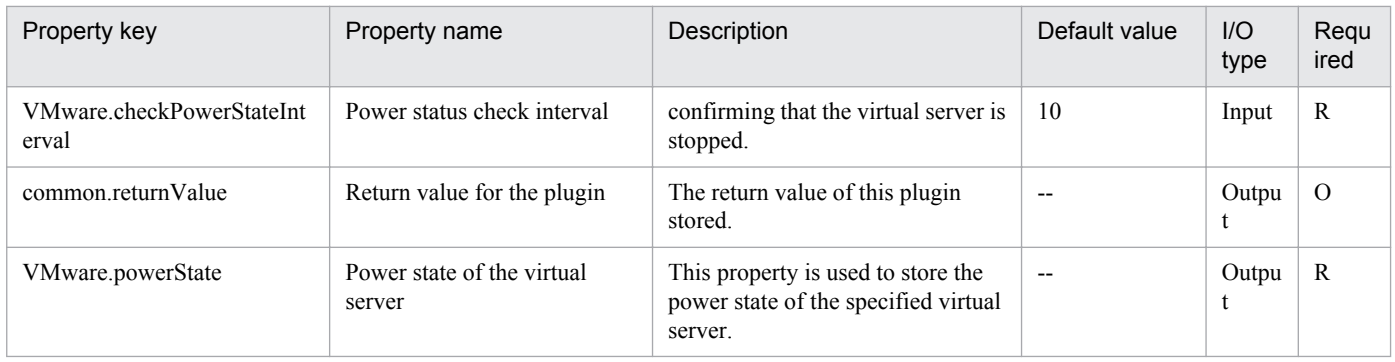

## **5.9.4 Get virtual server IP address**

## **Function**

Acquires the IP address of a specified virtual server in a VMware vSphere environment.

This plugin assumes the following servers:

• vCenter server

This is a server on which VMware vCenter Server is installed.

• vCenter control server (Execution target server)

This is a server on which VMware vSphere PowerCLI is installed.The plugin is sent to this server by JP1/AO and then is executed.

• Virtual server

This is a virtual server managed by the vCenter server and VMware vSphere ESX.

The plugin sets the acquired IP address in the VMware.vmIPaddress output property. If multiple IP addresses are specified for the virtual server, the plugin outputs all the IP addresses delimited by the comma.

## **Use situation**

You use this plugin to determine the IP address of a virtual server so that you can issue an ICMP echo request to that virtual server.

The process of issuing an ICMP echo request involves using this plugin to acquire the virtual server's IP address and then using the obtained IP address as an input to the osSendIcmp plugin.

## **Prerequisites**

For the latest support information about [Required product in the System]/[Required products on the execution target server]/[Prerequisite product OS running in the execution target server], see the release notes.

[Required product in the System]

Job Management Partner 1/Automatic Operation 10-00 or later

[Required products on the execution target system]

(1) Prerequisite product of vCenter Server

```
5. JP1/AO Content Set Plug-ins
```
- VMware vCenter Server 5.5,5.1,5.0,4.1,4.0
- (2) VMware vSphere ESXi (or VMware ESX Server) that manages the virtual servers
- VMware vSphere ESXi 5.5,5.1,5.0 or VMware ESX Server 4.1,4.0
- (3) Prerequisite OS running in the virtual servers

The following OSs are supported, based on the required products for the vCenter server and the required products for the VMware vSphere ESXi (or VMware ESX Server)/vCenter control server that manages the virtual server.

• Windows Server 2003,Standard Edition/Enterprise Edition (x86/x64) SP1 or later,Windows Server 2003 R2,Standard Edition/Enterprise Edition (x86/x64)

- Windows Server 2008 Standard/Enterprise (x86/x64),Windows Server 2008 R2 Standard/Enterprise/Datacenter
- Windows Server 2012 Standard/Datacenter,Windows Server 2012 R2 Standard/Datacenter

• Red Hat Enterprise Linux 5 Advanced Platform (x86),Red Hat Enterprise Linux 5 (x86),Red Hat Enterprise Linux 5 Advanced Platform (AMD/Intel 64),Red Hat Enterprise Linux 5 (AMD/Intel 64)

• Red Hat Enterprise Linux Server 6 (32-bit x86),Red Hat Enterprise Linux Server 6 (64-bit x86\_64)

[Usage conditions for required products in the execution target system]

- (1) VMware vSphere ESXi (or VMware ESX Server) is managed by VMware vCenter Server.
- (2) The virtual server is running.
- (3) The virtual server name is unique among the vCenter servers.
- (4) VMwareTools has been installed on the target virtual server.

[Required products on the execution target server]

• VMware vSphere PowerCLI 5.5 Release1, 5.1 Release2, 5.0

[Prerequisite product OS running in the execution target server]

- Windows Server 2008 R2 Standard/Enterprise/Datacenter
- Windows Server 2012 Standard/Datacenter

## **Execution privilege**

(1) The user who will be connecting to VMware vCenter Server must have the following permissions:

Role with read-only permission for the target virtual server or system administrator role

#### **Version**

01.00.04

## **Category**

VirtualMachine/vSphere

<sup>5.</sup> JP1/AO Content Set Plug-ins

## **Plug-in name displayed in the task log**

vsphereGetVMIPaddress

#### **Return code**

0: Normal

- 23: Error (invalid environment) Required environment is invalid
- 27: Error (check task logs for the nature of error)
- 30: Error (IP address acquisition error) IP address was not acquired
- 41: Error (error detected in plugin) Missing property (error detected in plugin script)

## **Property list**

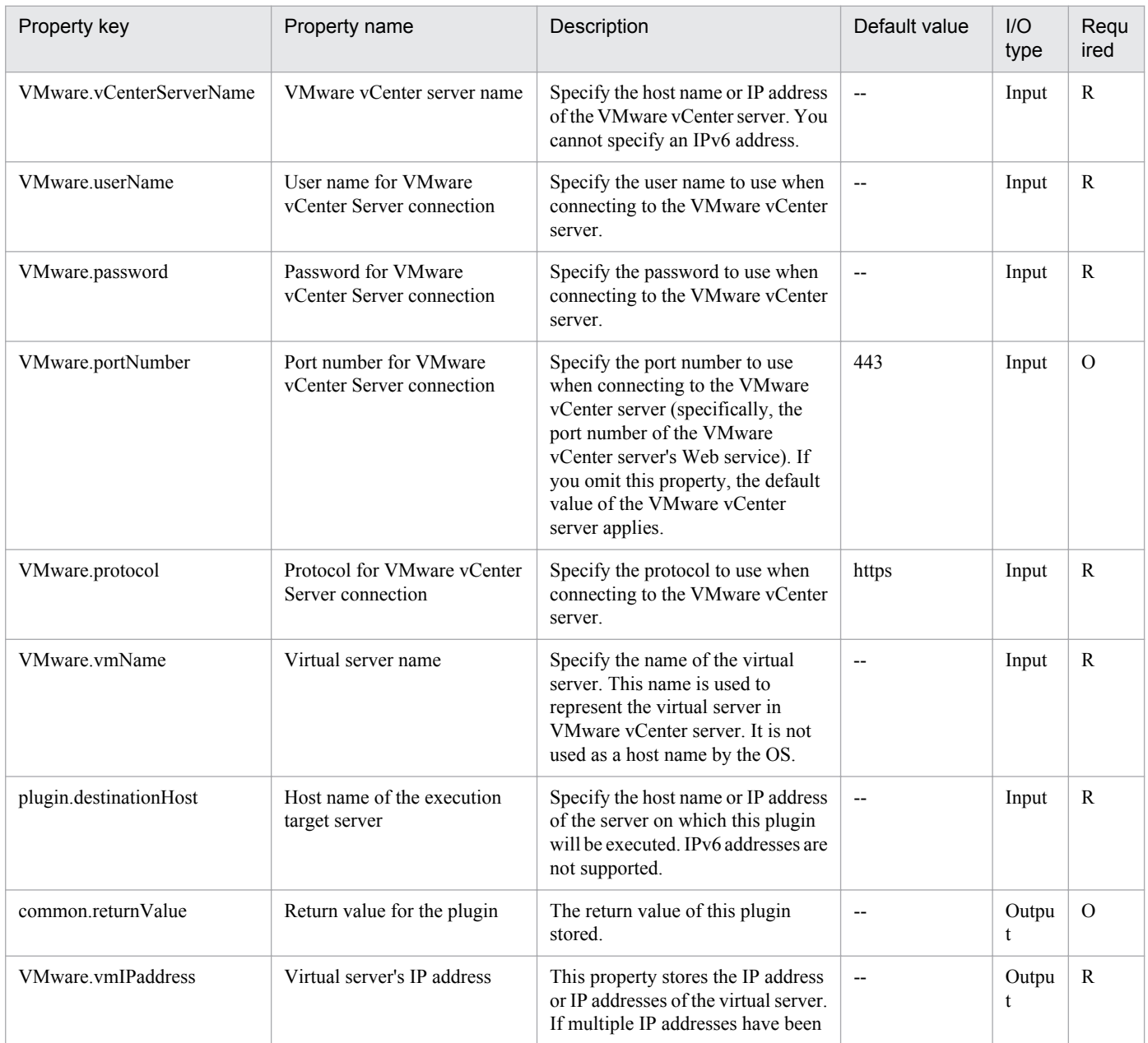

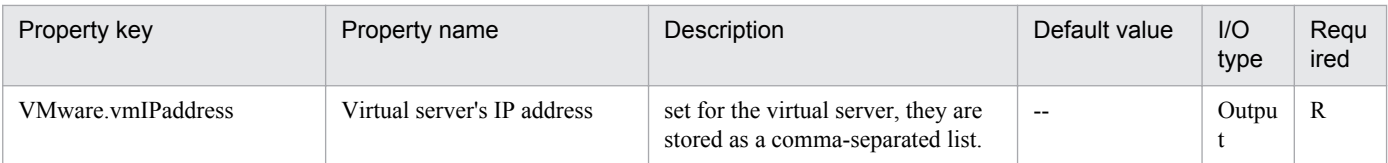

## **5.9.5 Set virtual server resources**

## **Function**

Changes a virtual server's resource allocation (number of CPUs and memory capacity) in a VMware vSphere environment.

In VMware vCenter Server 4.1 or earlier, the number of CPUs means the number of virtual processors; in VMware vCenter Server 5.0 or later, it means the number of virtual sockets.

This plugin assumes the following servers:

• vCenter server

This is a server on which VMware vCenter Server is installed.

• vCenter control server (Execution target server)

This is a server on which VMware vSphere PowerCLI is installed.The plugin is sent to this server by JP1/AO and then is executed.

• Virtual server

This is a virtual server managed by the vCenter server and VMware vSphere ESX.

## **Use situation**

You use this plugin to change the allocation of resources for a virtual server when there is a shortage of virtual server resources.

## **Prerequisites**

For the latest support information about [Required product in the System]/[Required products on the execution target server]/[Prerequisite product OS running in the execution target server], see the release notes.

[Required product in the System]

Job Management Partner 1/Automatic Operation 10-50 or later

[Required products on the execution target system]

- (1) Prerequisite product of vCenter Server
- VMware vCenter Server 5.5,5.1,5.0,4.1,4.0
- (2) VMware vSphere ESXi (or VMware ESX Server) that manages the virtual servers
- VMware vSphere ESXi 5.5,5.1,5.0 or VMware ESX Server 4.1,4.0
- (3) Prerequisite OS running in the virtual servers

<sup>5.</sup> JP1/AO Content Set Plug-ins

The following OSs are supported, based on the required products for the vCenter server and the required products for the VMware vSphere ESXi (or VMware ESX Server)/vCenter control server that manages the virtual server.

• Windows Server 2003,Standard Edition/Enterprise Edition (x86/x64) SP1 or later,Windows Server 2003 R2,Standard Edition/Enterprise Edition (x86/x64)

• Windows Server 2008 Standard/Enterprise (x86/x64),Windows Server 2008 R2 Standard/Enterprise/Datacenter

• Windows Server 2012 Standard/Datacenter,Windows Server 2012 R2 Standard/Datacenter

• Red Hat Enterprise Linux 5 Advanced Platform (x86),Red Hat Enterprise Linux 5 (x86),Red Hat Enterprise Linux 5 Advanced Platform (AMD/Intel 64),Red Hat Enterprise Linux 5 (AMD/Intel 64)

• Red Hat Enterprise Linux Server 6 (32-bit x86),Red Hat Enterprise Linux Server 6 (64-bit x86\_64)

[Usage conditions for required products in the execution target system]

(1) VMware vSphere ESXi (or VMware ESX Server) is managed by VMware vCenter Server.

(2)Conditions for virtual servers

- There is no duplication of the names of virtual servers under the management of the same vCenter.
- The virtual servers have been stopped.
- VMwareTools has been installed in the virtual servers.

[Required products on the execution target server]

• VMware vSphere PowerCLI 5.5 Release1, 5.1 Release2, 5.0

[Prerequisite product OS running in the execution target server]

- Windows Server 2008 R2 Standard/Enterprise/Datacenter
- Windows Server 2012 Standard/Datacenter

## **Cautions**

(1) For VMware vCenter Server 5.0 or later, set to 1 the number of cores per socket on the target virtual server. If the number of CPUs is changed for a virtual server on which the number of cores per socket has been set to a value other than 1, the virtual server might not start.

## **Execution privilege**

(1) The user who will be connecting to VMware vCenter Server must have the following permissions:

System administrator role

#### **Version**

01.12.00

## **Category**

VirtualMachine/vSphere

<sup>5.</sup> JP1/AO Content Set Plug-ins

## **Plug-in name displayed in the task log**

vsphereChangeResource

## **Return code**

0: Normal

- 12: Error (user error) Invalid property
- 23: Error (invalid environment) Required environment is invalid
- 27: Error (check task logs for the nature of error)
- 41: Error (error detected in plugin) Missing property (error detected in plugin script)

## **Property list**

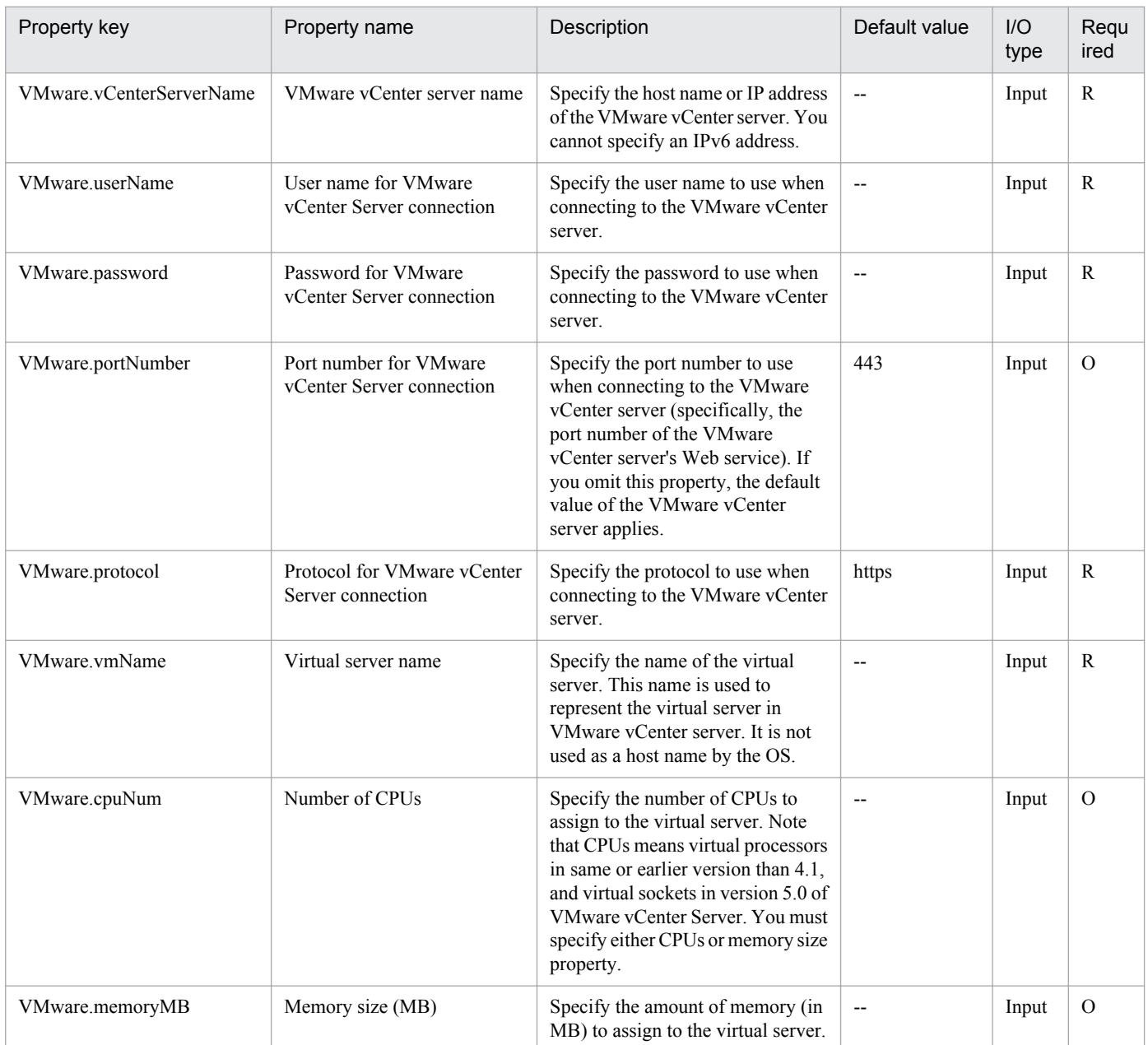

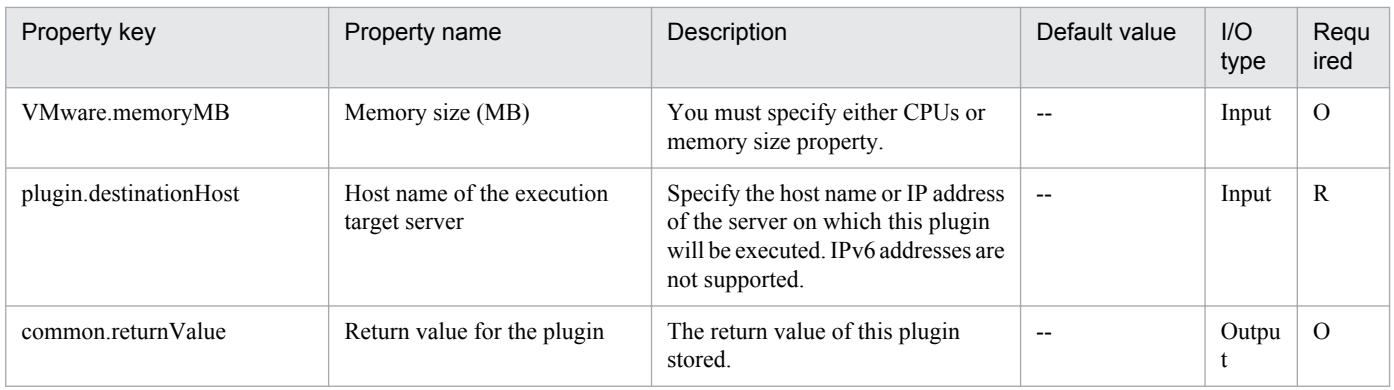

## **5.9.6 Migrate virtual server**

## **Function**

Migrates a specified virtual server in a VMware vSphere environment.

This plugin assumes the following servers:

• vCenter server

This is a server on which VMware vCenter Server is installed.

• vCenter control server (Execution target server)

This is a server on which VMware vSphere PowerCLI is installed.The plugin is sent to this server by JP1/AO and then is executed.

• Virtual server

This is a virtual server managed by the vCenter server and VMware vSphere ESX.

If the target virtual server's power is on, the plugin performs hot migration (migration with the power on); if the target virtual server's power is off, the plugin performs cold migration (migration with the power off).

## **Use situation**

You use this plugin to migrate a virtual server when you need to perform maintenance (such as to expand memory for a physical machine or to replace the CPU) or when the processing performance of a specific VMware vSphere ESX (or VMware ESX Server) has deteriorated due to high workload.

## **Prerequisites**

For the latest support information about [Required product in the System]/[Required products on the execution target server]/[Prerequisite product OS running in the execution target server], see the release notes.

[Required product in the System]

Job Management Partner 1/Automatic Operation 10-00 or later

[Required products on the execution target system]

(1) Prerequisite product of vCenter Server

<sup>5.</sup> JP1/AO Content Set Plug-ins

- VMware vCenter Server 5.5,5.1,5.0,4.1,4.0
- (2) VMware vSphere ESXi (or VMware ESX Server) that manages the virtual servers
- VMware vSphere ESXi 5.5,5.1,5.0 or VMware ESX Server 4.1,4.0
- (3) Prerequisite OS running in the virtual servers

The following OSs are supported, based on the required products for the vCenter server and the required products for the VMware vSphere ESXi (or VMware ESX Server)/vCenter control server that manages the virtual server.

• Windows Server 2003,Standard Edition/Enterprise Edition (x86/x64) SP1 or later,Windows Server 2003 R2,Standard Edition/Enterprise Edition (x86/x64)

- Windows Server 2008 Standard/Enterprise (x86/x64),Windows Server 2008 R2 Standard/Enterprise/Datacenter
- Windows Server 2012 Standard/Datacenter,Windows Server 2012 R2 Standard/Datacenter

• Red Hat Enterprise Linux 5 Advanced Platform (x86),Red Hat Enterprise Linux 5 (x86),Red Hat Enterprise Linux 5 Advanced Platform (AMD/Intel 64),Red Hat Enterprise Linux 5 (AMD/Intel 64)

• Red Hat Enterprise Linux Server 6 (32-bit x86),Red Hat Enterprise Linux Server 6 (64-bit x86 64)

[Usage conditions for required products in the execution target system]

- (1) VMware vSphere ESXi (or VMware ESX Server) is managed by VMware vCenter Server.
- (2)Conditions for virtual servers
- There is no duplication of the names of virtual servers under the management of the same vCenter.
- VMwareTools has been installed on the virtual servers.
- (3) The environments of the target virtual servers satisfy the prerequisite conditions of vMotion.

[Required products on the execution target server]

• VMware vSphere PowerCLI 5.5 Release1, 5.1 Release2, 5.0

[Prerequisite product OS running in the execution target server]

- Windows Server 2008 R2 Standard/Enterprise/Datacenter
- Windows Server 2012 Standard/Datacenter

## **Cautions**

(1) The same virtualization software product must be used at the source and the target.

(2) The virtualization software that runs the virtual servers must be running.

(3) The virtual server name, cluster name, vApp name, and resource pool name must be unique within the vCenter Server.

The same name cannot be assigned to more than one virtual server, cluster, vApp, and resource pool although their types are different, such as a cluster name that duplicates a vApp name or a cluster name that duplicates a resource group name.

<sup>5.</sup> JP1/AO Content Set Plug-ins

(4) If a cluster is specified as the virtual server's migration target, the virtual server to be migrated must exist in the resource pool under the specified target cluster.

(5) If a folder is specified as the virtual server's migration target, there must be at least one virtual server under the specified target folder.

(6) In an environment that uses a VMware vCenter Server version earlier than 4.1 U2, if an inactive virtual machine is migrated to an ESX in a different data center, an error might occur, in which case plugin execution will fail. For details about how to handle this, see "Migrating a powered off virtual machine across hosts in different datacenters fails with the error: A specified parameter was not correct. host" in VMware Knowledge Base.

## **Execution privilege**

(1) The user who will be connecting to VMware vCenter Server must have the following permissions:

Role with vMotion query and migration and relocation permissions for the target virtual server or system administrator role

#### **Version**

01.00.04

#### **Category**

VirtualMachine/vSphere

## **Plug-in name displayed in the task log**

vsphereMigration

#### **Return code**

- 0: Normal
- 23: Error (invalid environment) Required environment is invalid
- 27: Error (check task logs for the nature of error)
- 41: Error (error detected in plugin) Missing property (error detected in plugin script)

#### **Property list**

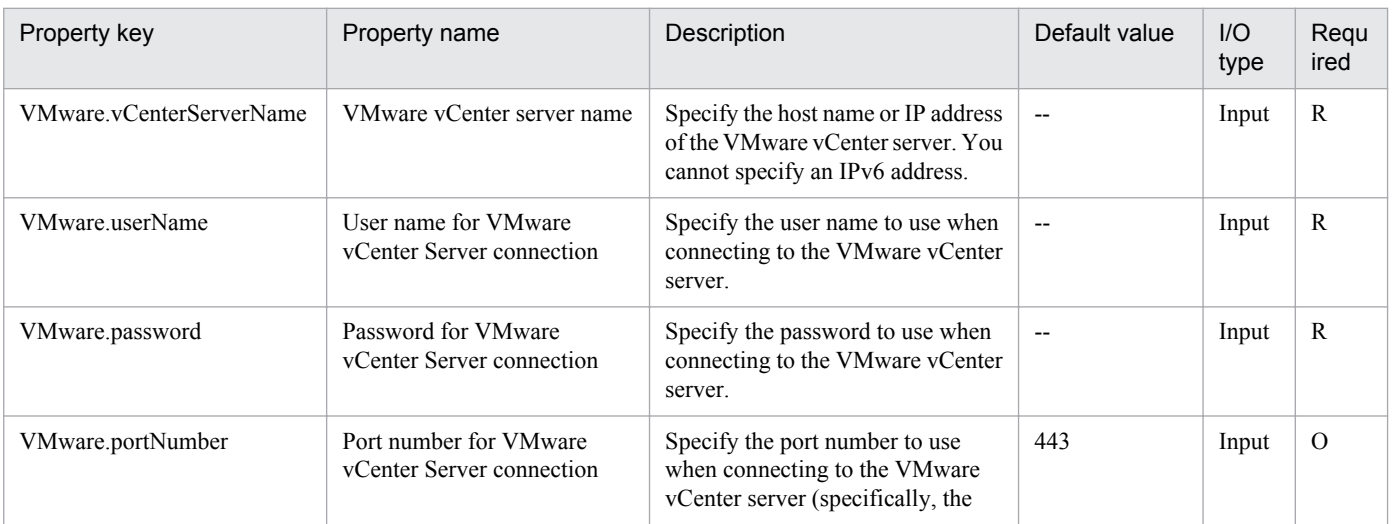

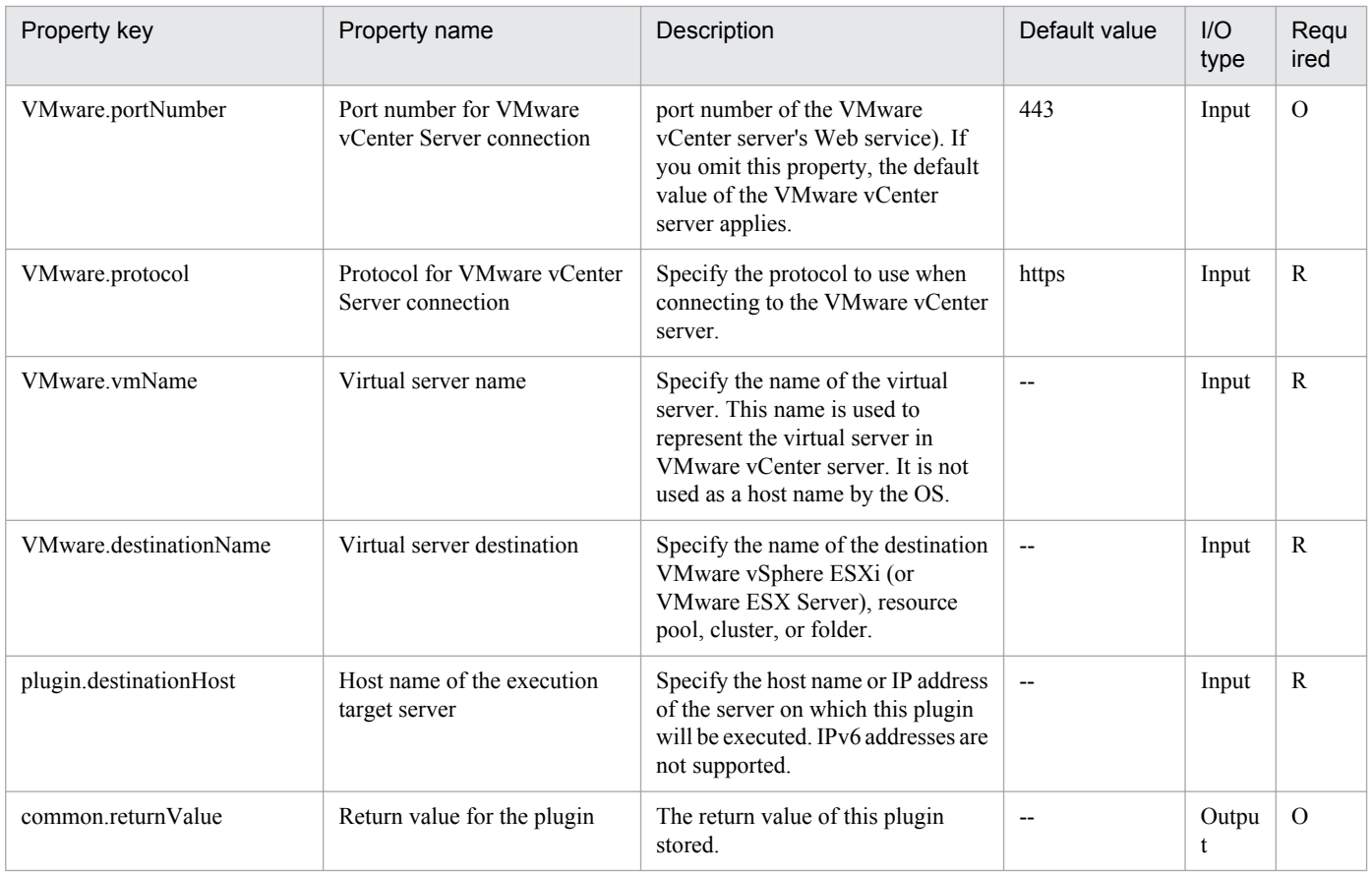

## **5.9.7 Recognize LUN**

## **Function**

Causes VMware vSphere ESXi (or VMware ESX Server) to recognize addition or deletion of an LU.

This plugin assumes the following servers:

• vCenter server

This is a server on which VMware vCenter Server is installed.

• ESX server

This is a server on which VMware vSphere ESXi (or VMware ESX Server) is installed.

• vCenter control server (Execution target server)

This is a server on which VMware vSphere PowerCLI is installed. The plugin is transferred from JP1/AO to this server and then is executed.

## **Use situation**

You use this plugin to cause VMware vSphere ESXi (or VMware ESX Server) to recognize creation or deletion of an LU for storing virtual server data during virtual server operation.

The related plugins are as follows:

```
5. JP1/AO Content Set Plug-ins
```
Job Management Partner 1/Automatic Operation Service Template Reference **950**

- storageCreateLU2
- storageAddHostgroupLU
- vsphereGetCanonicalName
- vsphereCreateDatastore

## **Prerequisites**

For the latest support information about [Required product in the System]/[Required products on the execution target server]/[Prerequisite product OS running in the execution target server], see the release notes.

[Required product in the System]

Job Management Partner 1/Automatic Operation 10-00 or later

[Required products on the execution target system]

- (1) Prerequisite product of vCenter Server
- VMware vCenter Server 5.5, 5.1, 5.0, 4.1, 4.0
- (2) Prerequisite product of ESX Server

• VMware vSphere ESXi 5.5, 5.1, 5.0 or VMware ESX Server 4.1, 4.0

[Usage conditions for required products in the execution target system]

(1) VMware vSphere ESXi (or VMware ESX Server) is managed by VMware vCenter Server.

[Required products on the execution target server]

• VMware vSphere PowerCLI 5.5 Release1, 5.1 Release2, 5.0

[Prerequisite product OS running in the execution target server]

- Windows Server 2008 R2 Standard/Enterprise/Datacenter
- Windows Server 2012 Standard/Datacenter

## **Execution privilege**

(1) The user who will be connecting to VMware vCenter Server must have the following permissions:

Role with host - configuration - storage partition configuration permissions for the target ESX server or system administrator role

#### **Version**

01.00.04

**Category**

VirtualMachine/vSphere

## **Plug-in name displayed in the task log**

vsphereRecognizeLU

<sup>5.</sup> JP1/AO Content Set Plug-ins

## **Return code**

0: Normal

- 21: Error (invalid environment) Command cannot be found (error detected in the plugin script)
- 23: Error (invalid environment) Required environment is invalid

27: Error (check task logs for the nature of error)

41: Error (error detected in plugin) Missing property (error detected in plugin script)

## **Property list**

The following table lists the properties:

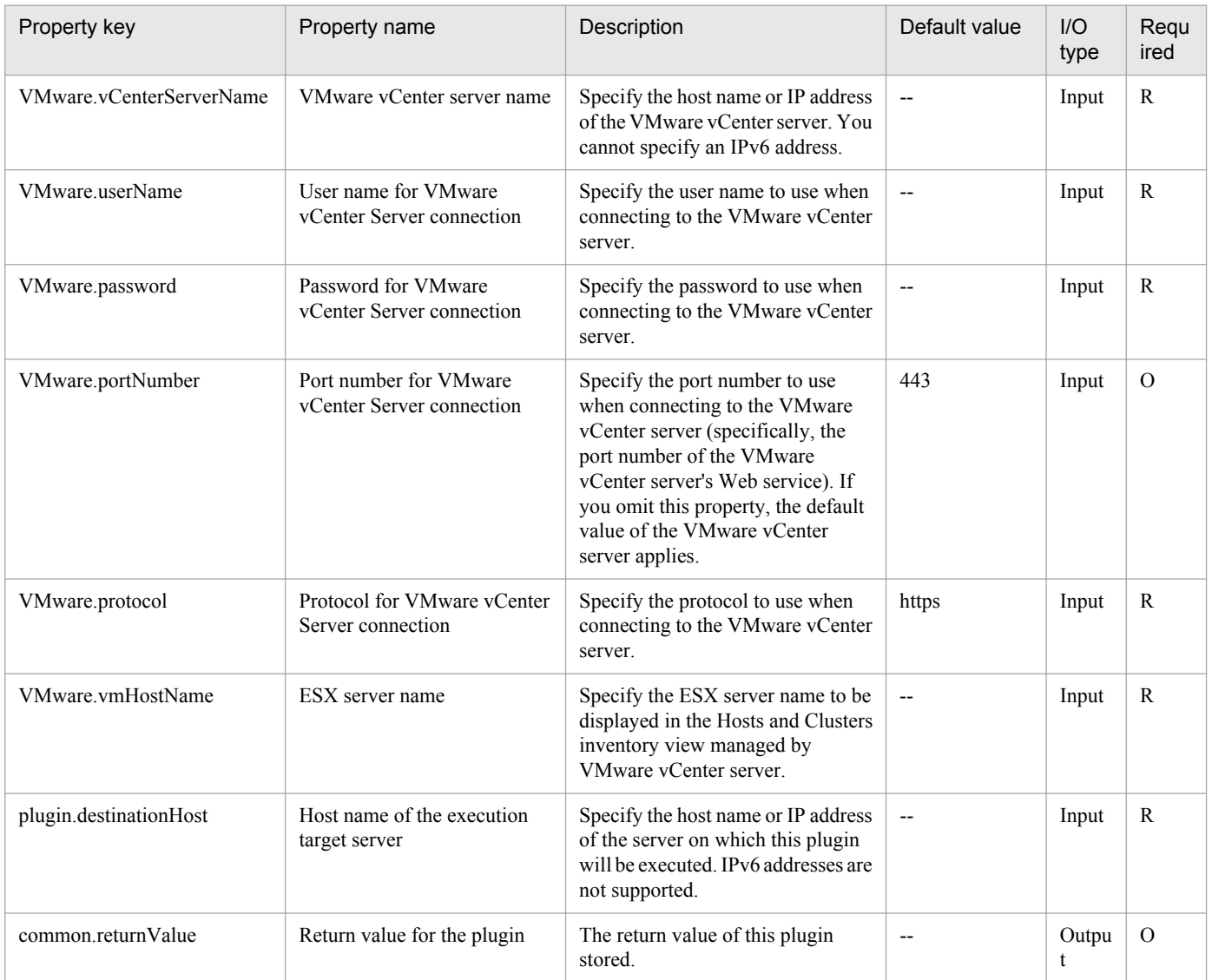

## **5.9.8 Create data store**

## **Function**

Adds a data store to VMware vSphere ESXi (or VMware ESX Server).

<sup>5.</sup> JP1/AO Content Set Plug-ins

This plugin assumes the following servers:

• vCenter server

This is a server on which VMware vCenter Server is installed.

• ESX server

This is a server on which VMware vSphere ESXi (or VMware ESX Server) is installed.

• vCenter control server (Execution target server)

This is a server on which VMware vSphere PowerCLI is installed. The plugin is transferred from JP1/AO to this server and then is executed.

## **Use situation**

When you add a new virtual server, you use this plugin to add a data store to the ESX server.

When you use VMFS to create a data store, you must specify the SCSI LUN canonical name in VMware.lunPath.

In this case, you can use the value of the VMware.canonicalName output property (which is obtained by executing vsphereGetCanonicalName).

## **Prerequisites**

For the latest support information about [Required product in the System]/[Required products on the execution target server]/[Prerequisite product OS running in the execution target server], see the release notes.

[Required product in the System]

Job Management Partner 1/Automatic Operation 10-00 or later

[Required products on the execution target system]

- (1) Prerequisite product of vCenter Server
- VMware vCenter Server 5.5, 5.1, 5.0, 4.1, 4.0
- (2) Prerequisite product of ESX Server
- VMware vSphere ESXi 5.5, 5.1, 5.0 or VMware ESX Server 4.1, 4.0

[Usage conditions for required products in the execution target system]

(1) VMware vSphere ESXi (or VMware ESX Server) is managed by VMware vCenter Server.

[Required products on the execution target server]

• VMware vSphere PowerCLI 5.5 Release1, 5.1 Release2, 5.0

[Prerequisite product OS running in the execution target server]

- Windows Server 2008 R2 Standard/Enterprise/Datacenter
- Windows Server 2012 Standard/Datacenter

<sup>5.</sup> JP1/AO Content Set Plug-ins

## **Cautions**

(1) The following characters cannot be specified in a data store name (VMware.dataStoreName): forward slash (/), backslash  $(\cdot)$ , percent sign  $(\frac{6}{6})$ .

(2) If the version of VMware vSphere ESXi (or VMware ESX Server) is 5 or later, a VMFS of version 5 will be created.

(3) If the version of VMware vSphere ESXi (or VMware ESX Server) is less than 5, a VMFS of version 3 will be created.

## **Execution privilege**

(1) The user who will be connecting to VMware vCenter Server must have the following permissions:

Role with data store - data store configuration permissions for the target ESX server or system administrator role

#### **Version**

01.00.04

## **Category**

VirtualMachine/vSphere

## **Plug-in name displayed in the task log**

vsphereCreateDataStore

## **Return code**

0: Normal

- 21: Error (invalid environment) Command cannot be found (error detected in the plugin script)
- 23: Error (invalid environment) Required environment is invalid
- 27: Error (check task logs for the nature of error)
- 41: Error (error detected in plugin) Missing property (error detected in plugin script)

## **Property list**

The following table lists the properties:

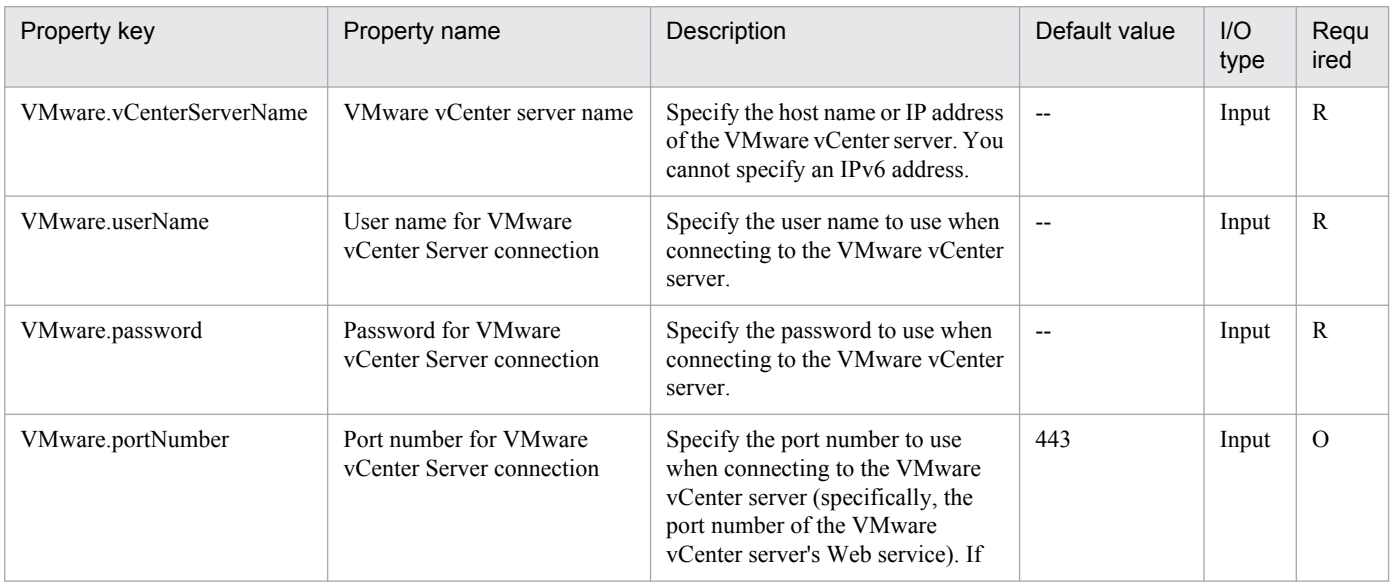

5. JP1/AO Content Set Plug-ins

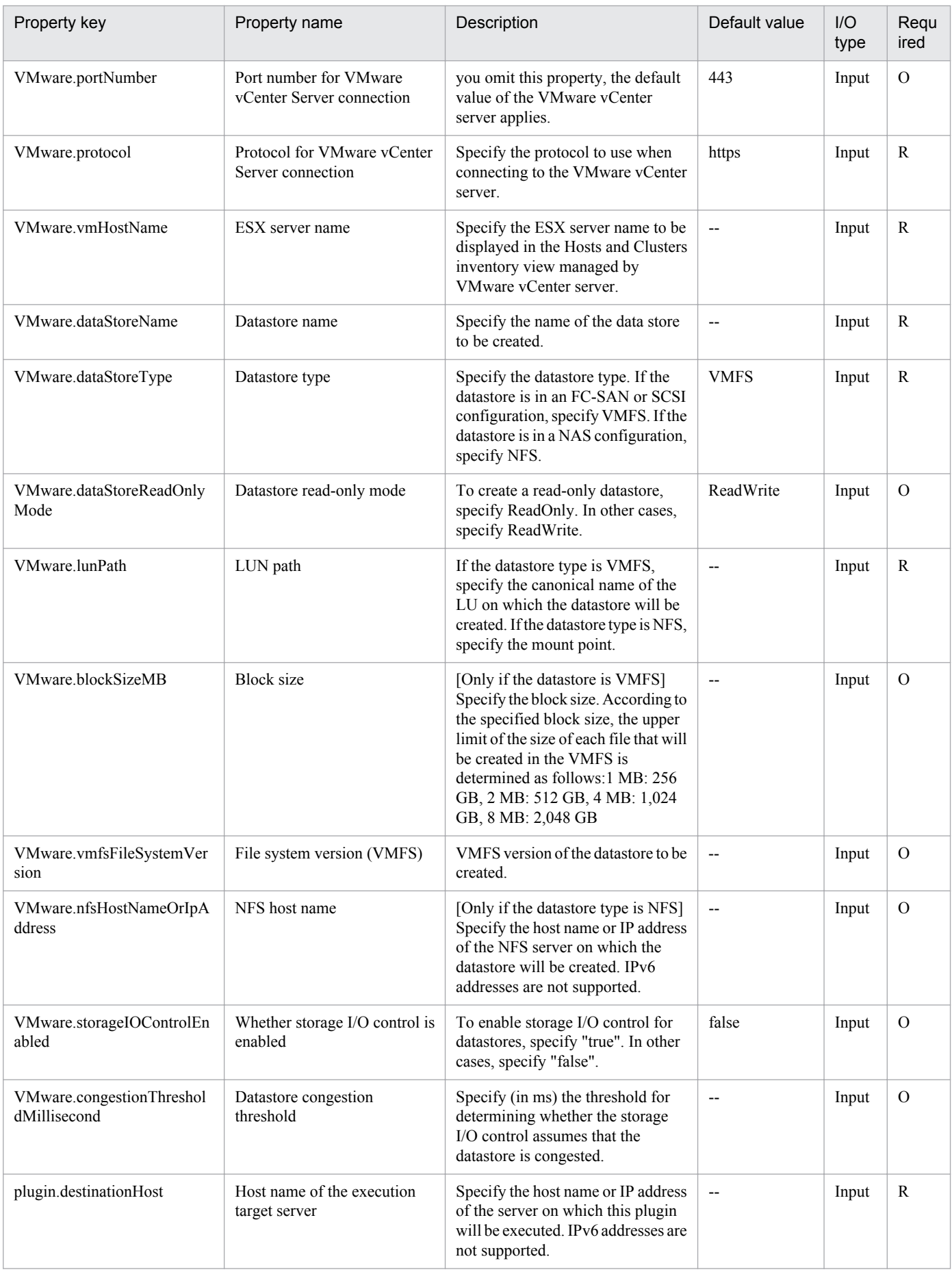

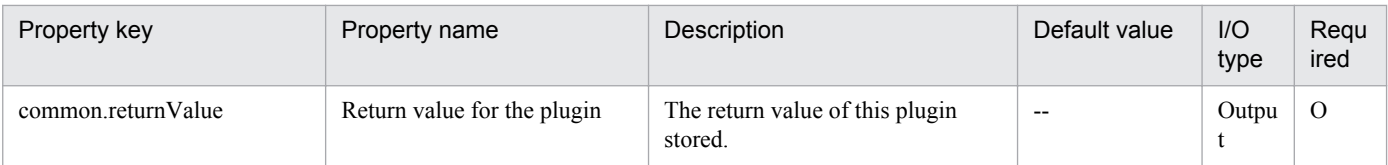

## **5.9.9 Delete data store**

## **Function**

Deletes a data store from VMware vSphere ESXi (or VMware ESX Server) in a VMware vSphere environment.

This plugin assumes the following servers:

• vCenter server

This is a server on which VMware vCenter Server is installed.

• ESX server

This is a server on which VMware vSphere ESXi (or VMware ESX Server) is installed.

• vCenter control server (Execution target server)

This is a server on which VMware vSphere PowerCLI is installed. The plugin is transferred from JP1/AO to this server and then is executed.

## **Use situation**

When a virtual server has been deleted and its data store is no longer needed, you use this plugin to delete the data store.

## **Prerequisites**

For the latest support information about [Required product in the System]/[Required products on the execution target server]/[Prerequisite product OS running in the execution target server], see the release notes.

- [Required product in the System]
- Job Management Partner 1/Automatic Operation 10-00 or later
- [Required products on the execution target system]
- (1) Prerequisite product of vCenter Server
- VMware vCenter Server 5.5, 5.1, 5.0, 4.1, 4.0
- (2) Prerequisite product of ESX Server
- VMware vSphere ESXi 5.5, 5.1, 5.0 or VMware ESX Server 4.1, 4.0

[Usage conditions for required products in the execution target system]

(1) VMware vSphere ESXi (or VMware ESX Server) is managed by VMware vCenter Server.

[Required products on the execution target server]

<sup>5.</sup> JP1/AO Content Set Plug-ins

Job Management Partner 1/Automatic Operation Service Template Reference **956**

• VMware vSphere PowerCLI 5.5 Release1, 5.1 Release2, 5.0

[Prerequisite product OS running in the execution target server]

- Windows Server 2008 R2 Standard/Enterprise/Datacenter
- Windows Server 2012 Standard/Datacenter

## **Cautions**

(1) Make sure that no virtual server that is being used is stored in the data store that is to be deleted.

## **Execution privilege**

(1) The user who will be connecting to VMware vCenter Server must have the following permissions:

Role with data store - data store configuration permissions for the target ESX server or system administrator role

## **Version**

01.00.04

## **Category**

VirtualMachine/vSphere

## **Plug-in name displayed in the task log**

vsphereDeleteDatastore

## **Return code**

0: Normal

- 21: Error (invalid environment) Command cannot be found (error detected in the plugin script)
- 23: Error (invalid environment) Required environment is invalid
- 27: Error (check task logs for the nature of error)
- 41: Error (error detected in plugin) Missing property (error detected in plugin script)

## **Property list**

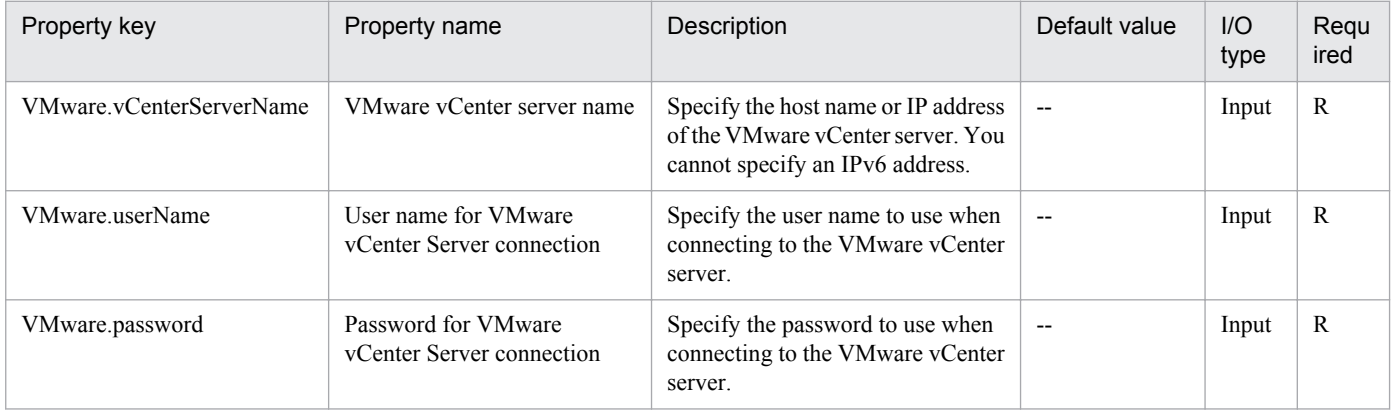

<sup>5.</sup> JP1/AO Content Set Plug-ins

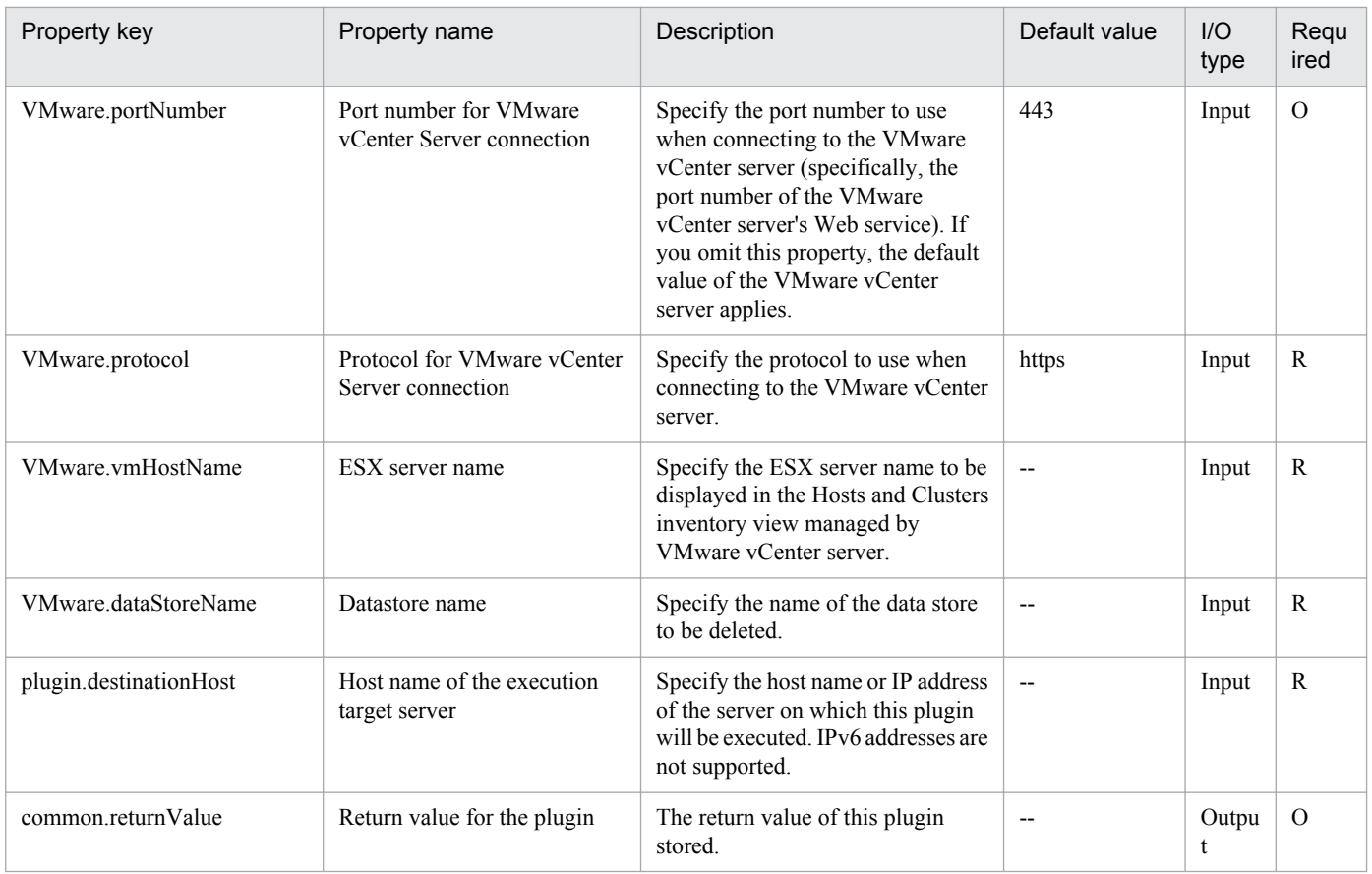

# **5.9.10 Set FC path priority**

## **Function**

Sets the PC path to a specified data store of VMware vSphere ESXi (or VMware ESX Server) to Preferred.

This plugin assumes the following servers:

• vCenter server

This is a server on which VMware vCenter Server is installed.

• ESX server

This is a server on which VMware vSphere ESXi (or VMware ESX Server) is installed.

• vCenter control server (Execution target server)

This is a server on which VMware vSphere PowerCLI is installed. The plugin is transferred from JP1/AO to this server and then is executed.

## **Use situation**

If SAN in VMware vSphere ESXi (or VMware ESX Server) has a multi-path configuration, you use this plugin to specify the FC path priority for a data store's LU.

<sup>5.</sup> JP1/AO Content Set Plug-ins

## **Prerequisites**

For the latest support information about [Required product in the System]/[Required products on the execution target server]/[Prerequisite product OS running in the execution target server], see the release notes.

[Required product in the System]

Job Management Partner 1/Automatic Operation 10-00 or later

[Required products on the execution target system]

- (1) Prerequisite product of vCenter Server
- VMware vCenter Server 5.5, 5.1, 5.0, 4.1, 4.0
- (2) Prerequisite product of ESX Server
- VMware vSphere ESXi 5.5, 5.1, 5.0 or VMware ESX Server 4.1, 4.0

[Usage conditions for required products in the execution target system]

- (1) VMware vSphere ESXi (or VMware ESX Server) is managed by VMware vCenter Server.
- (2) The path policy of the operation target datastore is fixed.

[Required products on the execution target server]

• VMware vSphere PowerCLI 5.5 Release1, 5.1 Release2, 5.0

[Prerequisite product OS running in the execution target server]

- Windows Server 2008 R2 Standard/Enterprise/Datacenter
- Windows Server 2012 Standard/Datacenter

## **Execution privilege**

(1) The user who will be connecting to VMware vCenter Server must have the following permissions:

System administrator role

#### **Version**

01.00.04

**Category** VirtualMachine/vSphere

#### **Plug-in name displayed in the task log**

vsphereSetFcpath

#### **Return code**

0: Normal

21: Error (invalid environment) Command cannot be found (error detected in the plugin script)

#### 23: Error (invalid environment) Required environment is invalid

<sup>5.</sup> JP1/AO Content Set Plug-ins

27: Error (check task logs for the nature of error)

## 41: Error (error detected in plugin) Missing property (error detected in plugin script)

## **Property list**

The following table lists the properties:

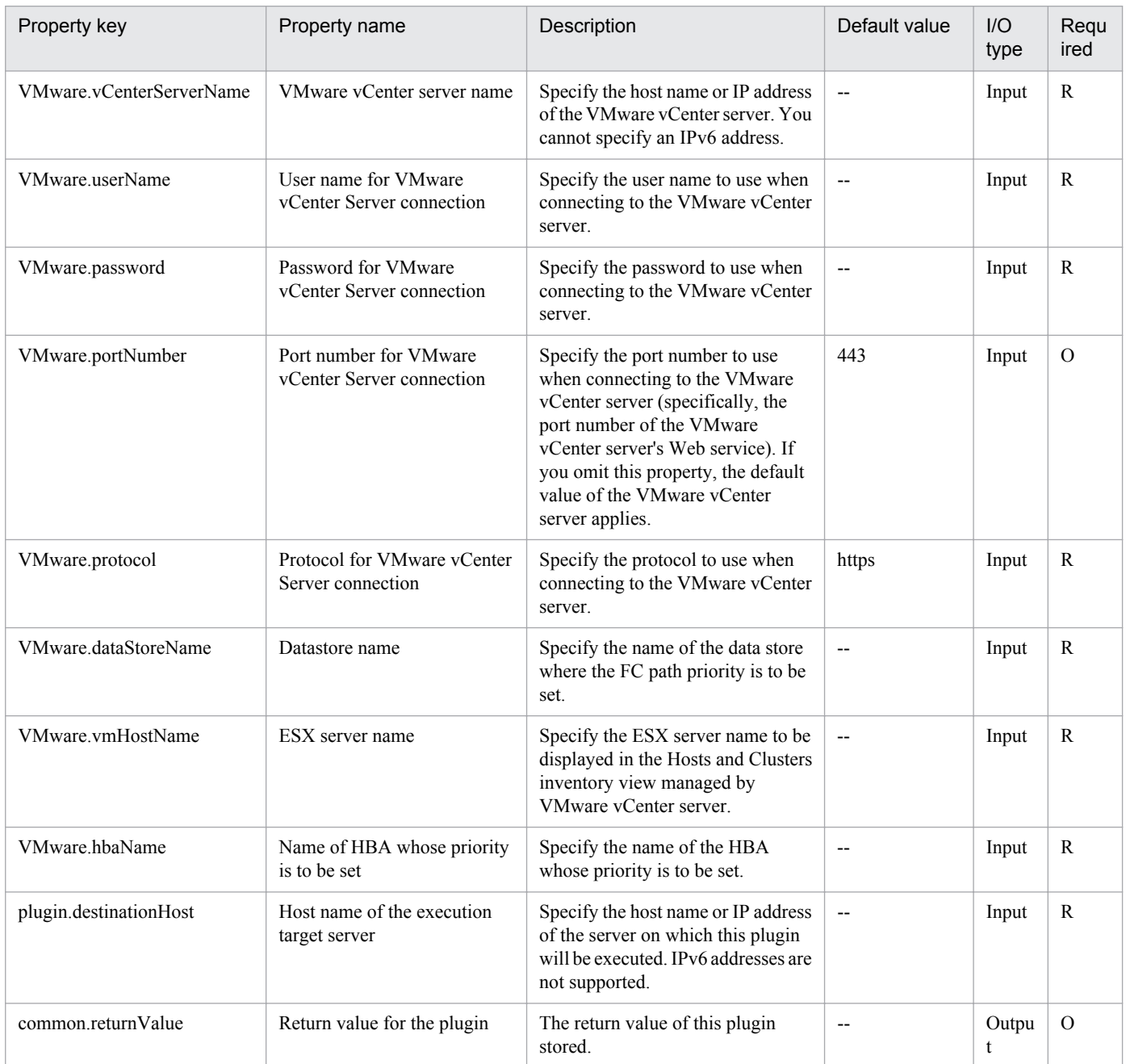

## **5.9.11 Add virtual disk to virtual server**

## **Function**

Adds a virtual disk to a virtual server in a VMware vSphere environment.

<sup>5.</sup> JP1/AO Content Set Plug-ins

This plugin assumes the following servers:

• vCenter server

This is a server on which VMware vCenter Server is installed.

• vCenter control server (Execution target server)

This is a server on which VMware vSphere PowerCLI is installed.The plugin is sent to this server by JP1/AO and then is executed.

• Virtual server

This is a virtual server managed by the vCenter server and VMware vSphere ESX.

#### **Use situation**

You use this plugin to add a data disk to a virtual server, such as when you configure a new virtual server and add a disk.

#### **Prerequisites**

For the latest support information about [Required product in the System]/[Required products on the execution target server]/[Prerequisite product OS running in the execution target server], see the release notes.

[Required product in the System]

Job Management Partner 1/Automatic Operation 10-00 or later

[Required products on the execution target system]

- (1) Prerequisite product of vCenter Server
- VMware vCenter Server 5.5, 5.1, 5.0, 4.1, 4.0
- (2) VMware vSphere ESXi (or VMware ESX Server) that manages the virtual servers
- VMware vSphere ESXi 5.5, 5.1, 5.0 or VMware ESX Server 4.1, 4.0
- (3) Prerequisite OS running in the virtual servers

The following OSs are supported, based on the required products for the vCenter server and the required products for the VMware vSphere ESXi (or VMware ESX Server)/vCenter control server that manages the virtual server.

• Windows Server 2003, Standard Edition/Enterprise Edition (x86/x64) SP1 or later,Windows Server 2003 R2, Standard Edition/Enterprise Edition (x86/x64)

- Windows Server 2008 Standard/Enterprise (x86/x64),Windows Server 2008 R2 Standard/Enterprise/Datacenter
- Windows Server 2012 Standard/Datacenter,Windows Server 2012 R2 Standard/Datacenter

• Red Hat Enterprise Linux 5 Advanced Platform (x86), Red Hat Enterprise Linux 5 (x86), Red Hat Enterprise Linux 5 Advanced Platform (AMD/Intel 64), Red Hat Enterprise Linux 5 (AMD/Intel 64)

• Red Hat Enterprise Linux Server 6 (32-bit x86),Red Hat Enterprise Linux Server 6 (64-bit x86 64)

[Usage conditions for required products in the execution target system]

<sup>5.</sup> JP1/AO Content Set Plug-ins

- (1) The power to the virtual server on which the virtual disk is to be added is off.
- (2) VMware vSphere ESXi (or VMware ESX Server) is managed by VMware vCenter Server.
- (3) The virtual server name is unique among the vCenter servers.
- (4) VMwareTools has been installed on the target virtual server.

[Required products on the execution target server]

• VMware vSphere PowerCLI 5.5 Release1, 5.1 Release2, 5.0

[Prerequisite product OS running in the execution target server]

- Windows Server 2008 R2 Standard/Enterprise/Datacenter
- Windows Server 2012 Standard/Datacenter

## **Cautions**

(1) This plugin does not initialize the virtual disk that is added to the virtual server. If necessary, log in to the virtual server's OS to initialize the disk.

## **Execution privilege**

(1) The user who will be connecting to VMware vCenter Server must have the following permissions:

Role with new or existing disk addition permissions for the target virtual server or system administrator role

## **Version**

01.00.04

## **Category**

VirtualMachine/vSphere

## **Plug-in name displayed in the task log**

vsphereAddVDisk

## **Return code**

0: Normal

- 21: Error (invalid environment) Command cannot be found (error detected in the plugin script)
- 23: Error (invalid environment) Required environment is invalid
- 27: Error (check task logs for the nature of error)
- 41: Error (error detected in plugin) Missing property (error detected in plugin script)

## **Property list**

<sup>5.</sup> JP1/AO Content Set Plug-ins

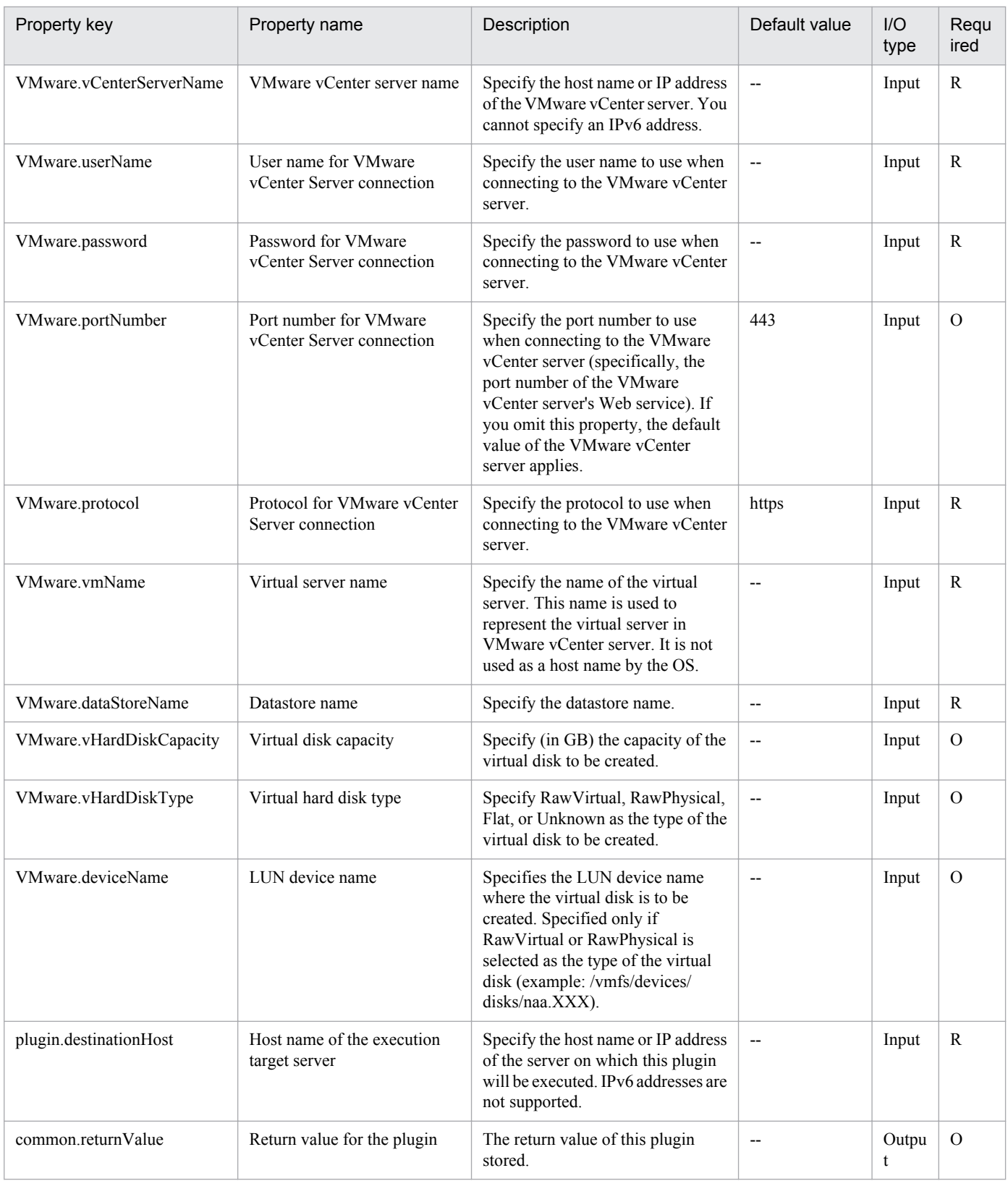

## **5.9.12 Delete virtual disk**

## **Function**

Deletes a virtual disk from a virtual server in a VMware vSphere environment.

This plugin assumes the following servers:

• vCenter server

This is a server on which VMware vCenter Server is installed.

• vCenter control server (Execution target server)

This is a server on which VMware vSphere PowerCLI is installed.The plugin is sent to this server by JP1/AO and then is executed.

• Virtual server

This is a virtual server managed by the vCenter server and VMware vSphere ESX.

#### **Use situation**

You use this plugin to delete a virtual disk from a virtual server in a VMware vSphere environment.

## **Prerequisites**

For the latest support information about [Required product in the System]/[Required products on the execution target server]/[Prerequisite product OS running in the execution target server], see the release notes.

[Required product in the System]

Job Management Partner 1/Automatic Operation 10-00 or later

[Required products on the execution target system]

- (1) Prerequisite product of vCenter Server
- VMware vCenter Server 5.5, 5.1, 5.0, 4.1, 4.0
- (2) VMware vSphere ESXi (or VMware ESX Server) that manages the virtual servers
- VMware vSphere ESXi 5.5, 5.1, 5.0 or VMware ESX Server 4.1, 4.0
- (3) Prerequisite OS running in the virtual servers

The following OSs are supported, based on the required products for the vCenter server and the required products for the VMware vSphere ESXi (or VMware ESX Server)/vCenter control server that manages the virtual server.

• Windows Server 2003, Standard Edition/Enterprise Edition (x86/x64) SP1 or later,Windows Server 2003 R2, Standard Edition/Enterprise Edition (x86/x64)

- Windows Server 2008 Standard/Enterprise (x86/x64),Windows Server 2008 R2 Standard/Enterprise/Datacenter
- Windows Server 2012 Standard/Datacenter,Windows Server 2012 R2 Standard/Datacenter

• Red Hat Enterprise Linux 5 Advanced Platform (x86), Red Hat Enterprise Linux 5 (x86), Red Hat Enterprise Linux 5 Advanced Platform (AMD/Intel 64), Red Hat Enterprise Linux 5 (AMD/Intel 64)

• Red Hat Enterprise Linux Server 6 (32-bit x86),Red Hat Enterprise Linux Server 6 (64-bit x86\_64)

[Usage conditions for required products in the execution target system]

(1) VMware vSphere ESXi (or VMware ESX Server) is managed by VMware vCenter Server.

<sup>5.</sup> JP1/AO Content Set Plug-ins

(2)Conditions for virtual servers

- There is no duplication of the names of virtual servers under the management of the same vCenter.
- The virtual servers are powered off.
- VMwareTools has been installed in the virtual servers.

[Required products on the execution target server]

• VMware vSphere PowerCLI 5.5 Release1, 5.1 Release2, 5.0

[Prerequisite product OS running in the execution target server]

• Windows Server 2008 R2 Standard/Enterprise/Datacenter

• Windows Server 2012 Standard/Datacenter

#### **Cautions**

(1) If the virtual disk to be deleted contains data that you need, make a backup before deleting it.

(2) The virtual disk is also deleted also from the data store.

## **Execution privilege**

(1) The user who will be connecting to VMware vCenter Server must have the following permissions:

Role with disk deletion permissions for the target virtual server or system administrator role

#### **Version**

01.00.04

## **Category**

VirtualMachine/vSphere

## **Plug-in name displayed in the task log**

vsphereDeleteVDisk

#### **Return code**

0: Normal

- 21: Error (invalid environment) Command cannot be found (error detected in the plugin script)
- 23: Error (invalid environment) Required environment is invalid
- 27: Error (check task logs for the nature of error)
- 41: Error (error detected in plugin) Missing property (error detected in plugin script)

## **Property list**

<sup>5.</sup> JP1/AO Content Set Plug-ins

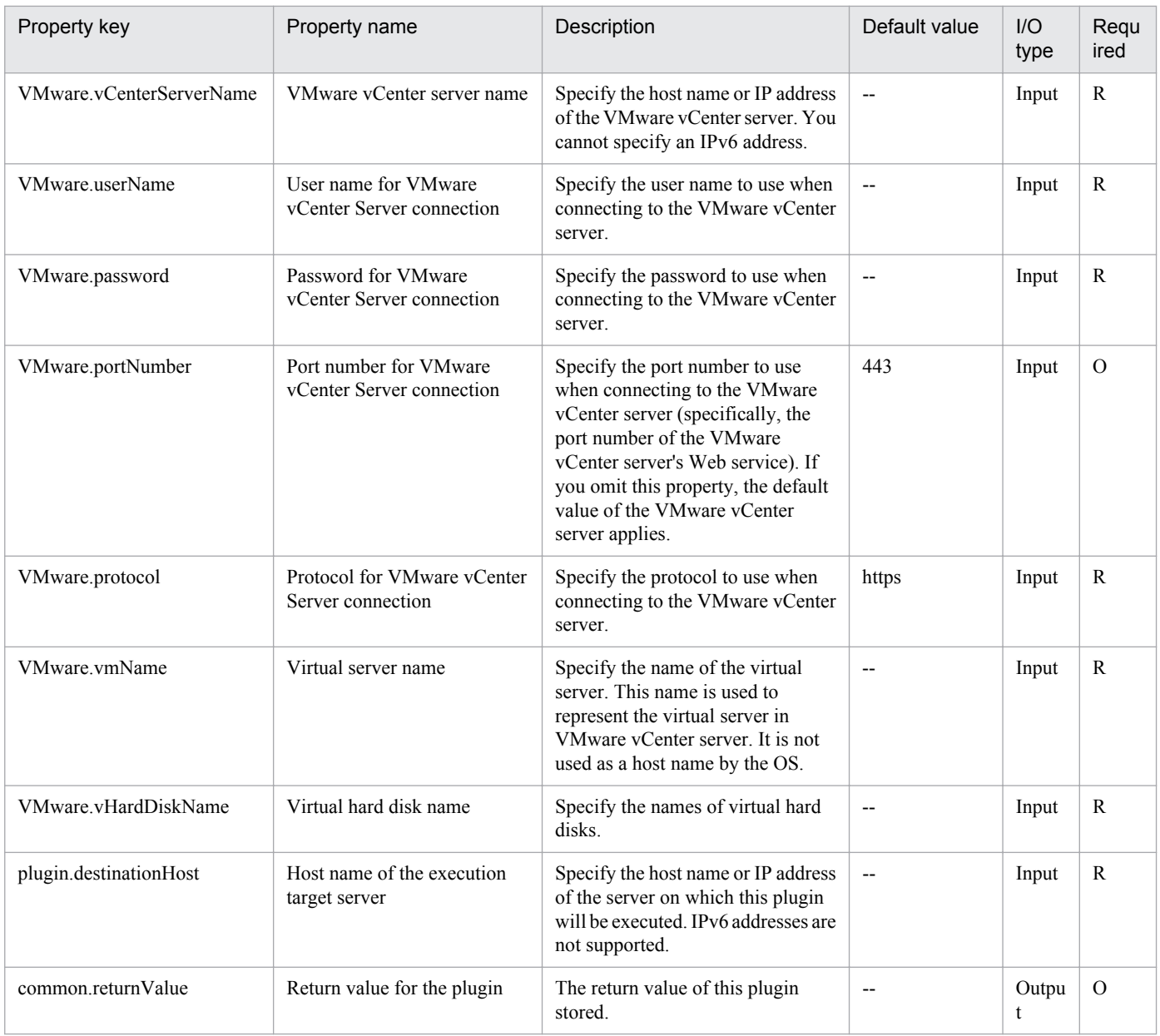

## **5.9.13 Get canonical name of SCSI LUN**

## **Function**

Acquires a SCSI LUN canonical name that is recognized by VMware vSphere ESXi (or VMware ESX Server).

This plugin assumes the following servers:

• vCenter server

This is a server on which VMware vCenter Server is installed.

• ESX server

This is a server on which VMware vSphere ESXi (or VMware ESX Server) is installed.

• vCenter control server (Execution target server)

```
5. JP1/AO Content Set Plug-ins
```
This is a server on which VMware vSphere PowerCLI is installed. The plugin is transferred from JP1/AO to this server and then is executed.

## **Use situation**

When you use VMFS to create a data store in VMware vSphere ESXi (or VMware ESX Server) by using the vsphereCreateDatastore plugin, you must specify the canonical name of the LUN for which the data store is to be created.

This plugin outputs the canonical name required for data store creation to the VMware.canonicalName property.

#### **Prerequisites**

For the latest support information about [Required product in the System]/[Required products on the execution target server]/[Prerequisite product OS running in the execution target server], see the release notes.

[Required product in the System]

- Job Management Partner 1/Automatic Operation 10-00 or later
- [Required products on the execution target system]
- (1) Prerequisite product of vCenter Server
- VMware vCenter Server 5.5, 5.1, 5.0, 4.1, 4.0
- (2) Prerequisite product of ESX Server
- VMware vSphere ESXi 5.5, 5.1, 5.0 or VMware ESX Server 4.1, 4.0
- [Usage conditions for required products in the execution target system]
- (1) VMware vSphere ESXi (or VMware ESX Server) is managed by VMware vCenter Server.

[Required products on the execution target server]

• VMware vSphere PowerCLI 5.5 Release1, 5.1 Release2, 5.0

[Prerequisite product OS running in the execution target server]

- Windows Server 2008 R2 Standard/Enterprise/Datacenter
- Windows Server 2012 Standard/Datacenter

## **Execution privilege**

(1) The user who will be connecting to VMware vCenter Server must have the following permissions:

System administrator role

#### **Version**

01.00.04

**Category** VirtualMachine/vSphere

## **Plug-in name displayed in the task log**

vsphereGetCanonicalName

<sup>5.</sup> JP1/AO Content Set Plug-ins

## **Return code**

0: Normal

- 21: Error (invalid environment) Command cannot be found (error detected in the plugin script)
- 23: Error (invalid environment) Required environment is invalid

27: Error (check task logs for the nature of error)

41: Error (error detected in plugin) Missing property (error detected in plugin script)

## **Property list**

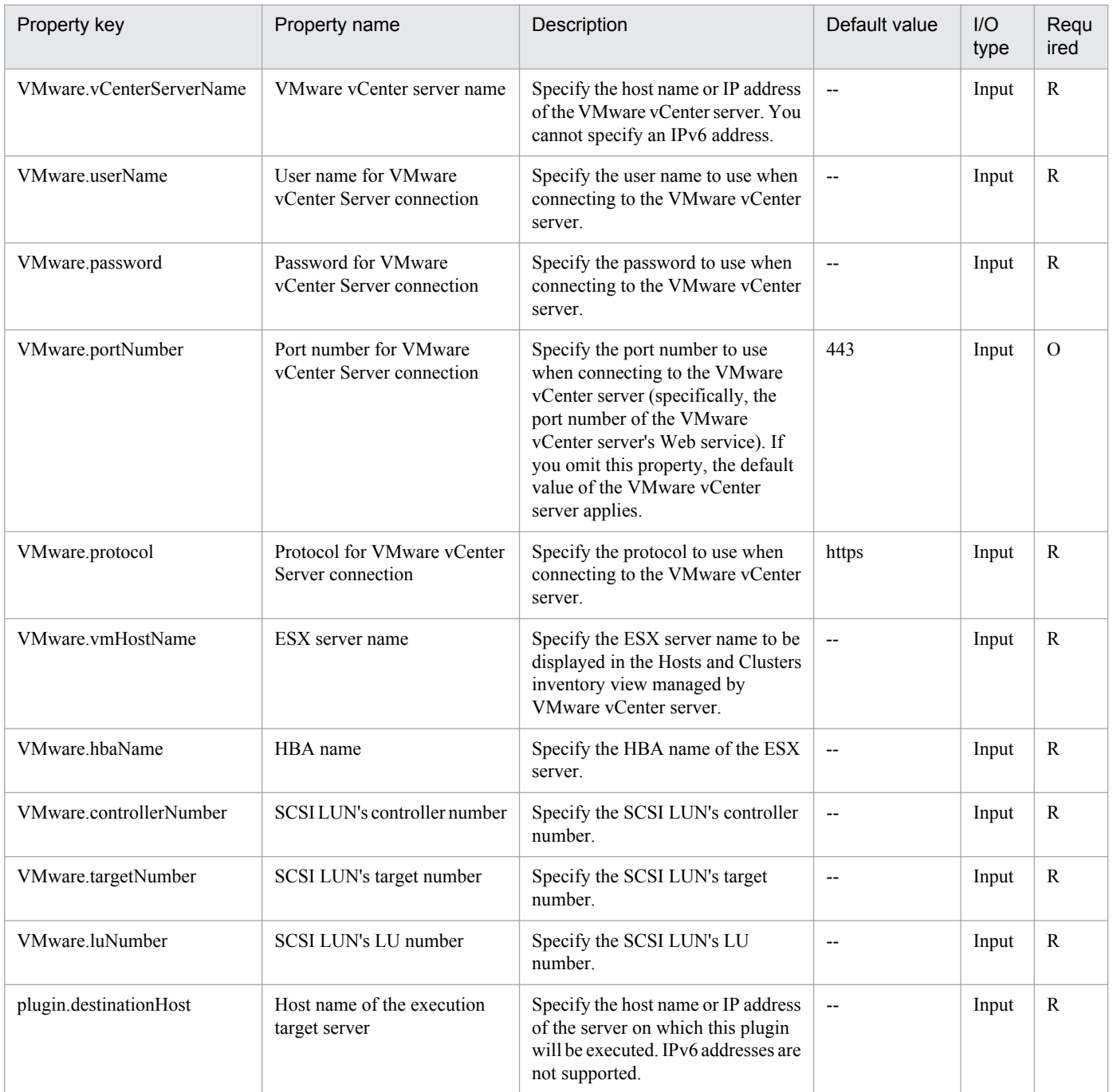

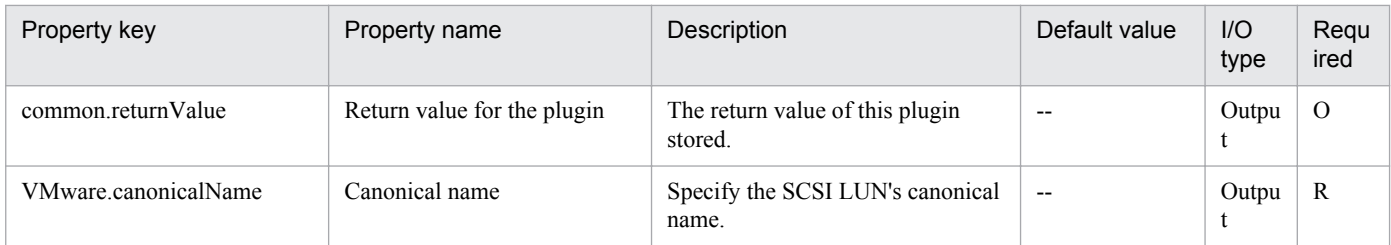

## **5.9.14 Create virtual server**

## **Function**

Clones a virtual server's template in a VMware vSphere environment.

This plugin assumes the following servers:

• vCenter server

This is a server on which VMware vCenter Server is installed.

• ESX server

This is a server on which VMware vSphere ESXi (or VMware ESX Server) is installed.

• vCenter control server (Execution target server)

This is a server on which VMware vSphere PowerCLI is installed. The plugin is transferred from JP1/AO to this server and then is executed.

• Virtual server

This is a virtual server managed by the vCenter server and VMware vSphere ESX.

## **Use situation**

You use this plugin to create a new virtual server in a VMware vSphere environment. When you combine this plugin with the following plugins, you can complete the procedure through initialization of the virtual server's OS.

- vSphereSetOsInfoWin
- vSphereSetOsInfoLin

## **Prerequisites**

For the latest support information about [Required product in the System]/[Required products on the execution target server]/[Prerequisite product OS running in the execution target server], see the release notes.

[Required product in the System]

Job Management Partner 1/Automatic Operation 10-50 or later

[Required products on the execution target system]

- (1) Prerequisite product of vCenter Server
- VMware vCenter Server 5.5,5.1,5.0,4.1,4.0
- (2) Prerequisite product of ESX Server
- VMware vSphere ESXi 5.5,5.1,5.0 or VMware ESX Server 4.1,4.0
- (3) Prerequisite OS running in the virtual servers

The following OSs are supported, based on the required products for the vCenter server and the required products for the VMware vSphere ESXi (or VMware ESX Server)/vCenter control server that manages the virtual server.

• Windows Server 2008 Standard/Enterprise (x86/x64),Windows Server 2008 R2 Standard/Enterprise/Datacenter

• Windows Server 2012 Standard/Datacenter,Windows Server 2012 R2 Standard/Datacenter

• Red Hat Enterprise Linux 5 Advanced Platform (x86),Red Hat Enterprise Linux 5 (x86),Red Hat Enterprise Linux 5 Advanced Platform (AMD/Intel 64),Red Hat Enterprise Linux 5 (AMD/Intel 64)(For vCenter4.1 or later; not supported by vCenter4.0)

• Red Hat Enterprise Linux Server 6 (32-bit x86),Red Hat Enterprise Linux Server 6 (64-bit x86  $64$ )(For vCenter4.1) or later; not supported by vCenter4.0)

[Usage conditions for required products in the execution target system]

(1) VMware vSphere ESXi (or VMware ESX Server) is managed by VMware vCenter Server.

- (2) Conditions for the settings on VMware vSphere ESXi (or VMware ESX Server)
- A data store has been registered.

• A port group has been set up. In the case of a port group that is to be set up for a virtual server, specify a port group on the network using a standard virtual switch (vNetwork or vSphere standard switch).

- The template used for deployment has already been created.
- If the virtual server is stored in a resource pool, the resource pool, cluster, and vApp names must be unique.

The same name cannot be assigned to more than one resource pool, cluster, and vApp although their types are different, such as a cluster name that duplicates a vApp name or a cluster name that duplicates a resource group name.

• The VMware-related names listed below are case sensitive in VMware, but they are not case sensitive in vSphere Power CLI that is executed by this service.

For this reason, this service cannot be used in an environment where names can be used that are the same except for case differences.

- Data store name
- Resource pool name
- vApp name
- (3) Conditions for the template used for deployment
- VMware Tools has already been installed.
- Remote commands are set to be executable. Administrative share is enabled in Windows, and SSH is enabled in Linux.
- NIC has been set up (a maximum of two).

<sup>5.</sup> JP1/AO Content Set Plug-ins

- In Windows, the Administrator's password is empty.
- If a virtual server is to be defined as a template, this must be done while the virtual server is stopped.
- Acceptance of and reply to pings must be permitted.

• In Windows, sysprep is executed. Therefore, the number of times Windows has been initialized cannot have reached its maximum count (3).

(4) Conditions for virtual servers

• There is no duplication of the names of virtual servers under the management of the same vCenter.

[Required products on the execution target server]

• VMware vSphere PowerCLI 5.5 Release1, 5.1 Release2, 5.0

[Prerequisite product OS running in the execution target server]

- Windows Server 2008 R2 Standard/Enterprise/Datacenter
- Windows Server 2012 Standard/Datacenter

#### **Cautions**

(1) Do not use any other service to manipulate a virtual server while it is being deployed. If you do, deployment of the virtual server might fail. Do not manipulate the virtual server directly from a vCenter server.

(2) Do not specify in advance in a virtual server's template the information that is to be specified when the virtual server is created. If a computer name or host name and IP address are already set in the template, virtual server creation might fail. If virtual server creation fails (for example, static route processing results in an error), delete the virtual server, recreate a template in which no computer name, host name, or IP address is set, and then re-execute this plugin.

(3) A maximum of 60 characters can be specified in the virtual server name property (vmware.vmName).

## **Execution privilege**

(1) The user who will be connecting to VMware vCenter Server must have the following permissions:

System administrator role

#### **Version**

01.12.00

**Category** VirtualMachine/vSphere

## **Plug-in name displayed in the task log**

vsphereCreateVM

#### **Return code**

0: Normal

- 23: Error (invalid environment) Required environment is invalid
- 27: Error (check task logs for the nature of error)

#### 5. JP1/AO Content Set Plug-ins

41: Error (error detected in plugin) Missing property (error detected in plugin script)

## **Property list**

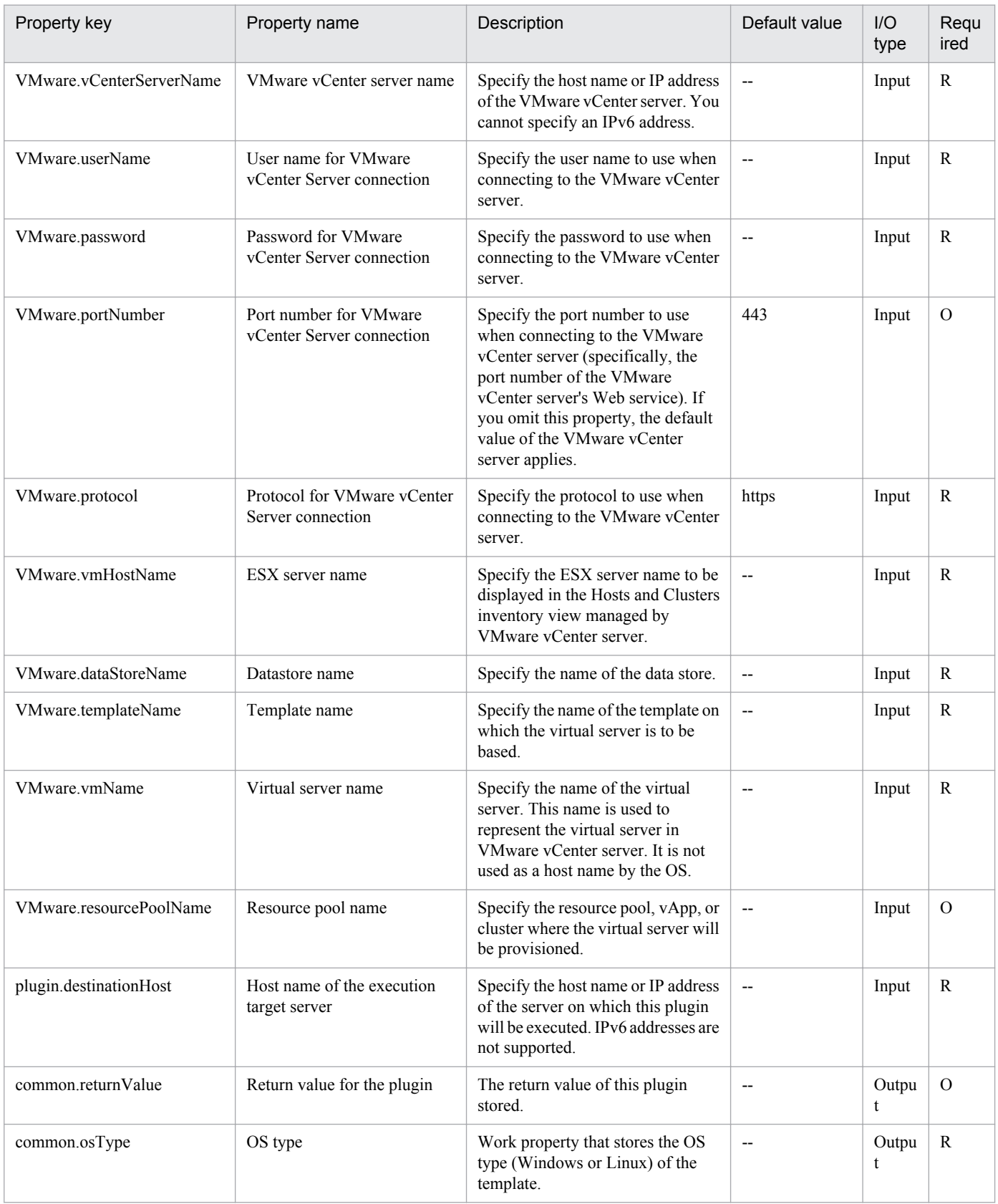
## **5.9.15 Delete virtual server**

## **Function**

Deletes a virtual server in a VMware vSphere environment.

This plugin assumes the following servers:

• vCenter server

This is a server on which VMware vCenter Server is installed.

• vCenter control server (Execution target server)

This is a server on which VMware vSphere PowerCLI is installed.The plugin is sent to this server by JP1/AO and then is executed.

• Virtual server

This is a virtual server managed by the vCenter server and VMware vSphere ESX.

### **Use situation**

You use this plugin to delete a virtual server when you are removing the virtual server.

### **Prerequisites**

For the latest support information about [Required product in the System]/[Required products on the execution target server]/[Prerequisite product OS running in the execution target server], see the release notes.

[Required product in the System]

Job Management Partner 1/Automatic Operation 10-00 or later

[Required products on the execution target system]

- (1) Prerequisite product of vCenter Server
- VMware vCenter Server 5.5,5.1,5.0,4.1,4.0
- (2) VMware vSphere ESXi (or VMware ESX Server) that manages the virtual servers
- VMware vSphere ESXi 5.5,5.1,5.0 or VMware ESX Server 4.1,4.0
- (3) Prerequisite OS running in the virtual servers

The following OSs are supported, based on the required products for the vCenter server and the required products for the VMware vSphere ESXi (or VMware ESX Server)/vCenter control server that manages the virtual server.

• Windows Server 2003, Standard Edition/Enterprise Edition (x86/x64) SP1 or later,Windows Server 2003 R2, Standard Edition/Enterprise Edition (x86/x64)

- Windows Server 2008 Standard/Enterprise (x86/x64),Windows Server 2008 R2 Standard/Enterprise/Datacenter
- Windows Server 2012 Standard/Datacenter,Windows Server 2012 R2 Standard/Datacenter

• Red Hat Enterprise Linux 5 Advanced Platform (x86), Red Hat Enterprise Linux 5 (x86), Red Hat Enterprise Linux 5 Advanced Platform (AMD/Intel 64), Red Hat Enterprise Linux 5 (AMD/Intel 64)

<sup>5.</sup> JP1/AO Content Set Plug-ins

• Red Hat Enterprise Linux Server 6 (32-bit x86),Red Hat Enterprise Linux Server 6 (64-bit x86\_64)

[Usage conditions for required products in the execution target system]

- (1) VMware vSphere ESXi (or VMware ESX Server) is managed by VMware vCenter Server.
- (2) Conditions for virtual servers
- There is no duplication of the names of virtual servers under the management of the same vCenter.
- The virtual servers are powered off.
- VMwareTools has been installed on the virtual servers.

[Required products on the execution target server]

• VMware vSphere PowerCLI 5.5 Release1, 5.1 Release2, 5.0

[Prerequisite product OS running in the execution target server]

• Windows Server 2008 R2 Standard/Enterprise/Datacenter

• Windows Server 2012 Standard/Datacenter

### **Execution privilege**

(1) The user who will be connecting to VMware vCenter Server must have the following permissions:

System administrator role

#### **Version**

01.00.04

## **Category**

VirtualMachine/vSphere

### **Plug-in name displayed in the task log**

vsphereDeleteVM

#### **Return code**

0: Normal

- 21: Error (invalid environment) Command cannot be found (error detected in the plugin script)
- 23: Error (invalid environment) Required environment is invalid
- 27: Error (check task logs for the nature of error)
- 41: Error (error detected in plugin) Missing property (error detected in plugin script)

### **Property list**

<sup>5.</sup> JP1/AO Content Set Plug-ins

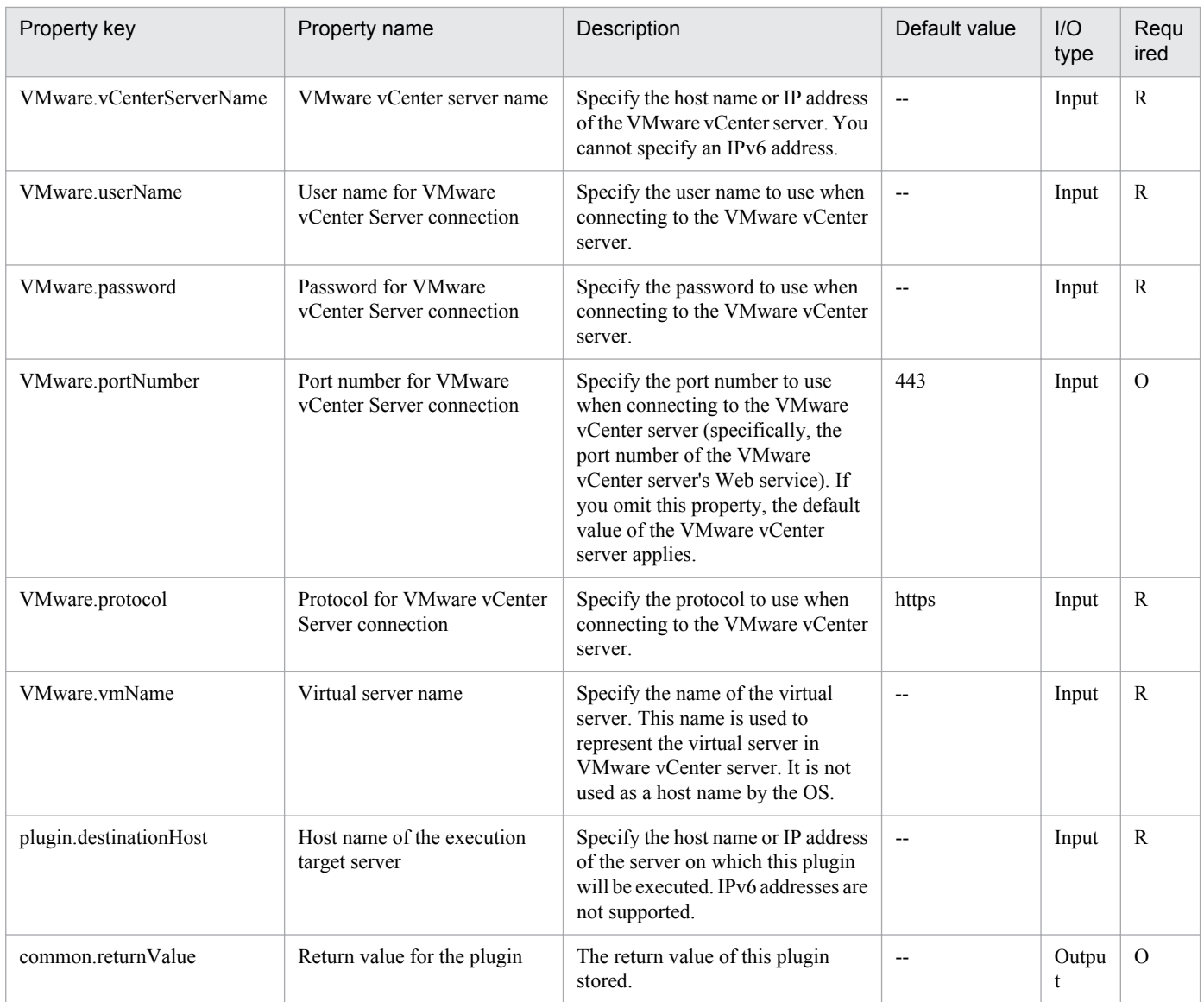

## **5.9.16 Set OS init. settings and IP addr. of virtual servers (Windows)**

## **Function**

For a (Windows) virtual server in the VMware vSphere environment, perform the initial OS settings (the computer name, company name, organization name, and time zone) and the IP address settings.

Start the newly created virtual server and use the sysprep utility to initialize the OS and perform customization.

This component requires the following servers:

- vCenter server

This is the server on which VMware vCenter Server is installed.

- ESX server

This is the server on which VMware vSphere ESXi (or VMware ESX Server) is installed.

<sup>5.</sup> JP1/AO Content Set Plug-ins

- vCenter control server (Execution target server)

This is the server on which VMware vSphere PowerCLI is installed. JP1/AO transfers the component to this server and executes it.

- Virtual server

This is the virtual server that is managed by the vCenter server and VMware vSphere ESX (or VMware ESX Server).

Up to 4 IP addresses can be set for the virtual server. For the first IP address (for management), set the IP address for managing the virtual server that was deployed. For the second to fourth IP addresses for the second, third, and fourth NICs, set IP addresses for management and applications based on the operations being performed by the users. Depending on how many NICs the virtual server has, the setting order of the IP addresses is as follows.

- If the virtual server has one NIC

Set the IP addresses that were specified first in the following order: the IP address for management, the IP address for the second NIC, the IP address for the third NIC, the IP address for the fourth NIC. Note that the other IP addresses are discarded.

- If the virtual server has two or more NICs

Set the IP addresses in the following order: the IP address for management, the IP address for the second NIC, the IP address for the third NIC, the IP address for the fourth NIC. If a specified IP address is blank, set the IP addresses without leaving empty spaces. For example, if the specified IP addresses are the IP address for management, the IP address for the second NIC, and the IP address for the fourth NIC (without any IP address for the third NIC), set the IP address for the fourth NIC to the third NIC of the virtual machine. Note that, if the number of entered IP addresses exceeds the number of NICs held by the virtual server, the excess IP addresses are discarded.

The time zones that can be specified are shown below.

Alaskan

Central (U.S. and Canada)

Central America+B28

China

Eastern (U.S. and Canada)

GMT (Greenwich Mean Time)

Hawaii

India

Mountain (U.S. and Canada)

Pacific

Singapore

Tokyo

U.S. Eastern: Indiana (East)

<sup>5.</sup> JP1/AO Content Set Plug-ins

#### U.S. Mountain: Arizona

If nothing is specified, the time zone "International Date Line: Western side" is set.

### **Use situation**

This can be used for creating the virtual server for Windows. Calling this after executing the component, vsphereCreateVM, enables you to perform the OS initial settings.

### **Prerequisites**

For the latest support information about [Required product in the System]/[Required products on the execution target server]/[Prerequisite product OS running in the execution target server], see the release notes.

[Required product in the System]

Job Management Partner 1/Automatic Operation 10-50 or later

[Required products on the execution target system]

- (1) Prerequisite product of vCenter Server
- VMware vCenter Server 5.5,5.1,5.0,4.1,4.0
- (2) Prerequisite product of ESX Server
- VMware vSphere ESXi 5.5,5.1,5.0 or VMware ESX Server 4.1,4.0
- (3) Prerequisite OS running in the virtual servers

The following OSs are supported, based on the required products for the vCenter server and the required products for the VMware vSphere ESXi (or VMware ESX Server)/vCenter control server that manages the virtual server.

- Windows Server 2008 Standard/Enterprise (x86/x64),Windows Server 2008 R2 Standard/Enterprise/Datacenter

- Windows Server 2012 Standard/Datacenter,Windows Server 2012 R2 Standard/Datacenter

[Usage conditions for required products in the execution target system]

(1) VMware vSphere ESXi (or VMware ESX Server) must be managed by VMware vCenter Server.

- (2) Requirements for the VMware vSphere ESXi (or VMware ESX Server) settings
- The data store has been registered.

- The port group has been set. For the port group to be set in the virtual server, specify the port group on the network using the standard virtual switch (vNetwork standard switch/vSphere standard switch).

- (3) Virtual server requirements
- VMware Tools has been installed.
- The remote commands have been set to be executable (WinRM is enabled).
- The NICs must be already set (up to a maximum of four).
- The administrator password must be left blank.

#### 5. JP1/AO Content Set Plug-ins

- The number of times that Windows initialization was executed must not have reached the limit (three times).

(4) Virtual server requirements

- Duplicate virtual server names must not be managed under the same vCenter.

[Required products on the execution target server]

- VMware vSphere PowerCLI 5.5 Release1, 5.1 Release2, 5.0

[Prerequisite product OS running in the execution target server]

- Windows Server 2008 R2 Standard/Enterprise/Datacenter

- Windows Server 2012 Standard/Datacenter

### **Cautions**

(1) If the virtual server that is created uses Windows, the organization name and owner name are required. If the organization name is not specified, "Organization" is set. If the owner name is not specified, "Owner" is set.

(2) If the virtual server that is created uses Windows, entry and re-entry of the OS user password are required. If both are not entered, "Password123" is set as the password. Also, if the two values do not match, "Password123" is set as the password.

(3) If the virtual server that is created uses Windows, the WORKGROUP or DOMAIN must be specified in the OS.selectWorkgroupDomain selection list. If neither is specified, "WORKGROUP" is set as the workgroup. Also, if nothing is entered for the workgroup name or domain name, "WORKGROUP" is set as the workgroup.

(4) If the virtual server that is created uses Windows, when WORKGROUP is selected in the OS.selectWorkgroupDomain selection list, the workgroup name can be specified using a maximum of 15 bytes. If 15 bytes are exceeded, "WORKGROUP" is set.

(5) If the virtual server that is created uses Windows, when DOMAIN is selected in the OS.selectWorkgroupDomain selection list, the domain name, domain user name, and domain password are required. If one of these is not specified, or if the entered value is invalid, "WORKGROUP" is set as the workgroup.

(6) Specify the IP address, subnet mask, default gateway, and DNS server at the same time. If one of these items is not specified, none of these items are set.

(7) In the OS initial setting process (2), confirm whether the initial settings were completed based on whether the information set to the OS can be obtained. The time required for confirming the completion of the initial settings is determined by the time specified for the repeat time for obtaining OS information (VMware.checkOSInitCountInterval property) and the count specified for the repeat count for obtaining OS information (VMware.checkOSInitCount). Set the value according to your computer environment so that the processing is not terminated.

(8) If the repeat count for obtaining OS information is not specified, "72" is set.

(9) If the repeat execution interval for obtaining OS information is not specified, "5" is set.

(10) Do not enter values that cannot be set as IP addresses for the IP address that is set to the OS of the virtual server. For example, network addresses, broadcast addresses, and special addresses such as "0.0.0.0" and "255.255.255.255" cannot be specified. If one of these addresses is entered, an error will occur in the deployment of the virtual server. Also, for the IP address for management, enter an IP address capable of communication with the JP1/AO server. Even if the address is correct, the virtual server might fail to deploy.

<sup>5.</sup> JP1/AO Content Set Plug-ins

(11) The IP address is set as described in "Functions", but depending on the order that the NICs were set in the OS of the virtual server, the IP addresses might not be set properly. Make sure that the IP addresses were set after the virtual server is created. If the IP addresses were not set properly, change them manually.

(12) The IP address that is set to the virtual server must not duplicate the IP address of any other server. If another server has the same IP address, the NIC of the virtual server is invalid, and the task is abnormally terminated.

### **Execution privilege**

(1) The following privilege is required for users connected to VMware vCenter Server:

System administrator role

### **Version**

01.12.00

### **Category**

VirtualMachine/vSphere

### **Plug-in name displayed in the task log**

vsphereSetOsinfoWin

### **Return code**

0: Normal

23: Error (Environmental error) Invalid pre-conditioned environment

27: Error (Check with the task log about the error detail)

28: Error (Network start error) The network did not start after the power turned on

41: Error (An error has been detected in the component) Property not entered (An error has been detected in the component script)

### **Property list**

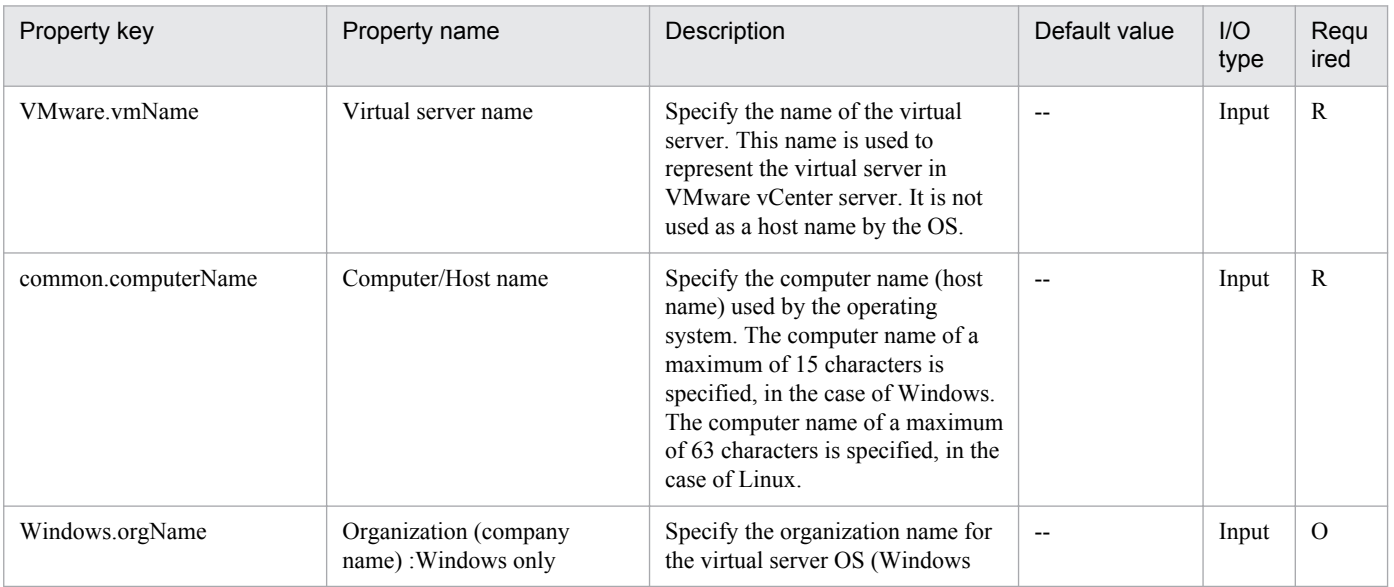

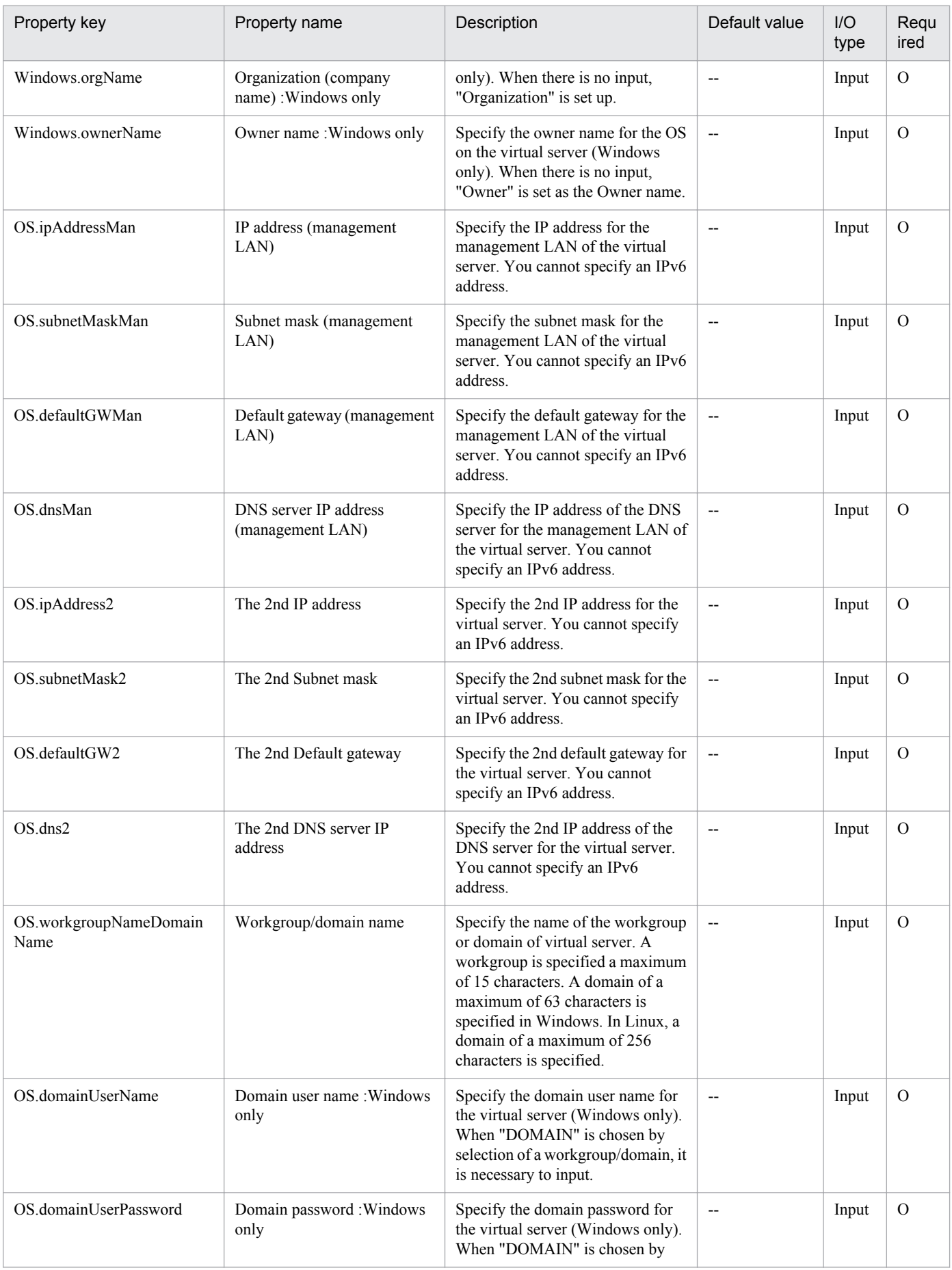

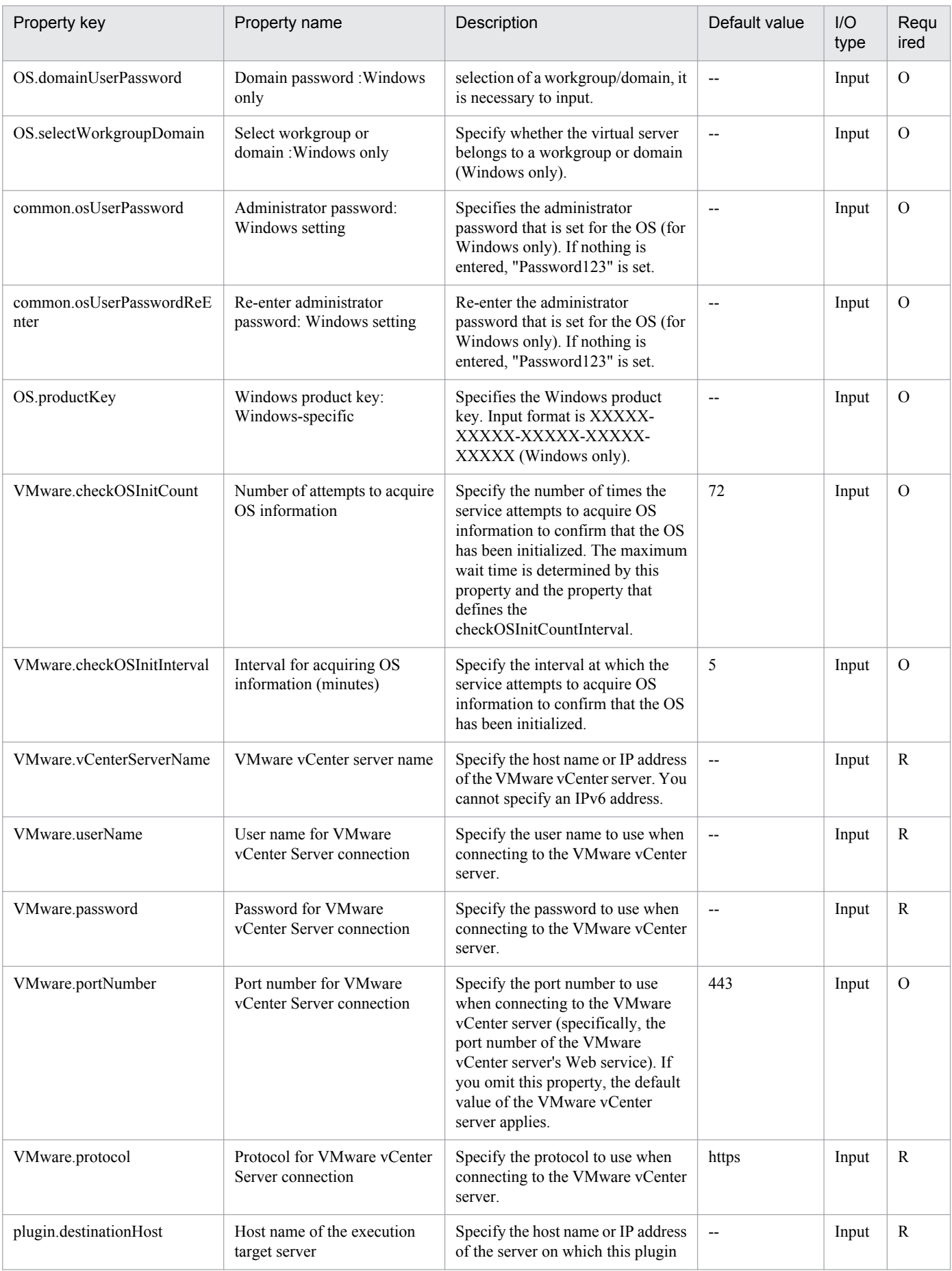

<sup>5.</sup> JP1/AO Content Set Plug-ins

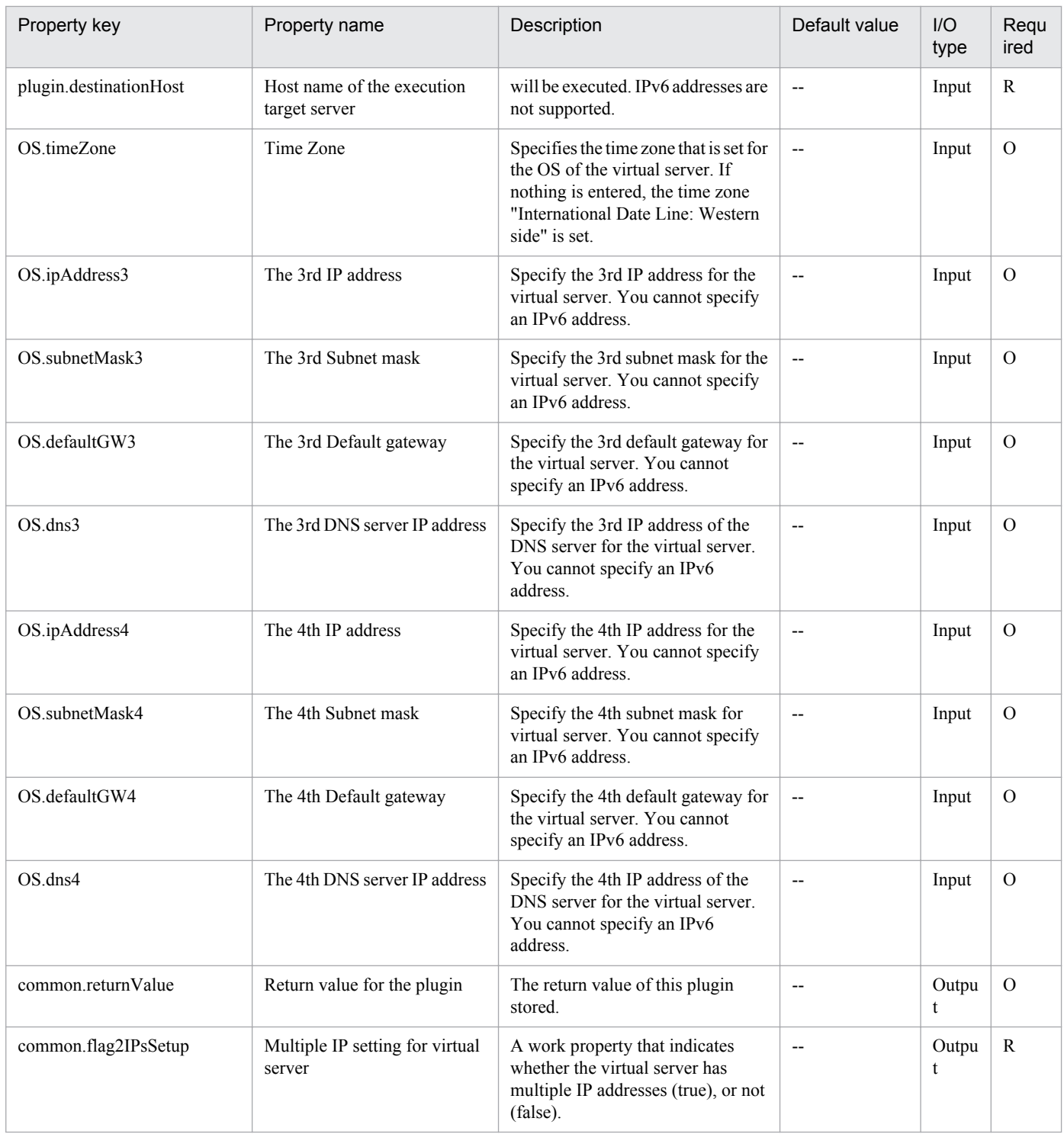

## **5.9.17 Set OS init. settings and IP addr. of virtual servers (Linux)**

## **Function**

For a virtual server (Linux) in the VMware vSphere environment, perform the initial OS settings (the computer name, and time zone) and the IP address settings.

Start the newly created virtual server, and initialize the OS and perform customization.

<sup>5.</sup> JP1/AO Content Set Plug-ins

This component requires the following servers:

- vCenter server

This is the server on which VMware vCenter Server is installed.

- ESX server

This is the server on which VMware vSphere ESXi (or VMware ESX Server) is installed.

- vCenter control server (Execution target server)

This is the server on which VMware vSphere PowerCLI is installed. JP1/AO transfers the component to this server and executes it.

- Virtual server

This is the virtual server that is managed by the vCenter server and VMware vSphere ESX (or VMware ESX Server).

Up to 4 IP addresses can be set for the virtual server. For the first IP address (for management), set the IP address for managing the virtual server that was deployed. For the second to fourth IP addresses for the second, third, and fourth NICs, set IP addresses for management and applications based on the operations being performed by the users. Depending on how many NICs the virtual server has, the setting order of the IP addresses is as follows.

- When the virtual server has one NIC

Set the IP addresses that were specified first in the following order: the IP address for management, the IP address for the second NIC, the IP address for the third NIC, the IP address for the fourth NIC. Note that the other IP addresses are discarded.

- When virtual server has two or more NICs

Set the IP addresses in the following order: the IP address for management, the IP address for the second NIC, the IP address for the third NIC, and the IP address for the fourth NIC. If a specified IP address is blank, set the IP addresses without leaving empty spaces. For example, if the specified IP addresses are the IP address for management, the IP address for the second NIC, and the IP address for the fourth NIC (without any IP address for the third NIC), set the IP address for the fourth NIC to the third NIC of the virtual machine. Note that, if the number of entered IP addresses exceeds the number of NICs held by the virtual server, the excess IP addresses are discarded.

The IP address of the DNS server is set for the virtual server, not for each NIC. Set the DNS server IP addresses to the virtual server that were specified first in the following order: the DNS server IP address for management, the DNS server IP address for the second NIC, the DNS server IP address for the third NIC, and the DNS server IP address for the fourth NIC.

The time zones that can be specified are shown below.

America/Adak

America/Anchorage

America/Boise

America/Chicago

America/Denver

America/Detroit

<sup>5.</sup> JP1/AO Content Set Plug-ins

America/Indiana/Indianapolis America/Indiana/Knox America/Indiana/Marengo America/Indiana/Petersburg America/Indiana/Tell\_City America/Indiana/Vevay America/Indiana/Vincennes America/Indiana/Winamac America/Juneau America/Kentucky/Monticello America/Los\_Angeles America/LouisVille America/Menominee America/Monterrey America/Montevideo America/New\_York America/Nome America/North\_Dakota/Beulah America/North\_Dakota/Center America/North\_Dakota/New\_Salem America/Phoenix America/Shiprock America/Tijuana America/Vancouver America/Yakutat Asia/Chongqing Asia/Hong\_Kong Asia/Kolkata Asia/Macau

5. JP1/AO Content Set Plug-ins

Asia/Shanghai

Asia/Singapore

Asia/Tokyo

Etc/UTC

Europe/London

Pacific/Honolulu

If nothing is specified, the time zone in the template is used. For this reason, if the value that you want to set in the time zone property list is not found, set the time zone in the template beforehand.

### **Use situation**

This can be used for creating a virtual server for Linux. Calling this after executing the vsphereCreateVM component enables you to perform the OS initial settings.

### **Prerequisites**

For the latest support information about [Required product in the System]/[Required products on the execution target server]/[Prerequisite product OS running in the execution target server], see the release notes.

[Required product in the System]

Job Management Partner 1/Automatic Operation 10-50 or later

[Required products on the execution target system]

- (1) Prerequisite product of vCenter Server
- VMware vCenter Server 5.5,5.1,5.0,4.1,4.0
- (2) Prerequisite product of ESX Server
- VMware vSphere ESXi 5.5,5.1,5.0 or VMware ESX Server 4.1,4.0

(3) Prerequisite OS running in the virtual servers

The following OSs are supported, based on the required products for the vCenter server and the required products for the VMware vSphere ESXi (or VMware ESX Server)/vCenter control server that manages the virtual server.

- Red Hat Enterprise Linux 5 Advanced Platform (x86),Red Hat Enterprise Linux 5 (x86),Red Hat Enterprise Linux 5 Advanced Platform (AMD/Intel 64),Red Hat Enterprise Linux 5 (AMD/Intel 64)(For vCenter4.1 or later; not supported by vCenter4.0)

- Red Hat Enterprise Linux Server 6 (32-bit x86),Red Hat Enterprise Linux Server 6 (64-bit x86  $\,64$ )(For vCenter4.1 or later; not supported by vCenter4.0)

[Usage conditions for required products in the execution target system]

(1) VMware vSphere ESXi (or VMware ESX Server) must be managed by VMware vCenter Server.

(2) Setting Requirements of VMware vSphere ESXi (or VMware ESX Server)

- The data store has been registered.

<sup>5.</sup> JP1/AO Content Set Plug-ins

- The port group has been set. For the port group to be set in the virtual server, specify the port group on the network using the standard virtual switch (vNetwork standard switch/vSphere standard switch).

(3) Virtual server requirements

- VMware Tools has been installed.

- The remote commands have been set to be executable (SSH is enabled in the virtual server).

- The NICs must be already set (up to a maximum of four).

(4) Virtual server requirements

- Duplicate virtual server names must not be managed under the same vCenter.

[Required products on the execution target server]

- VMware vSphere PowerCLI 5.5 Release1, 5.1 Release2, 5.0

[Prerequisite product OS running in the execution target server]

- Windows Server 2008 R2 Standard/Enterprise/Datacenter

- Windows Server 2012 Standard/Datacenter

### **Cautions**

(1) If the virtual server that is created uses Linux, the domain name and DNS suffix are required. If these are not specified, "localdomain" is set.

(2) Specify the IP address, subnet mask, and default gateway at the same time. If one of these items is not specified, none of these items are set.

(3) If the repeat count for obtaining OS information is not specified, "72" is set.

(4) If the repeat execution interval for obtaining OS information is not specified, "5" is set.

(5) Do not enter values that cannot be set as IP addresses for the IP address that is set to the OS of the virtual server. For example, network addresses, broadcast addresses, and special addresses such as "0.0.0.0" and "255.255.255.255" cannot be specified. If one of these addresses is entered, an error will occur in the deployment of the virtual server. Also, for the IP address for management, enter an IP address capable of communication with the JP1/AO server. Even if the address is correct, the virtual server might fail to deploy.

(6) The IP address is set as described in "Functions", but depending on the order that the NICs were set in the OS of the virtual server, the IP addresses might not be set properly. Make sure that the IP addresses were set after the virtual server is created. If the IP addresses were not set properly, change them manually.

(7) If deploying Linux, set the root password of the template OS using the characters that can be specified in the Linux.adminPassword properties.

(8) The IP address that is set to the virtual server must not duplicate the IP address of any other server. If another server has the same IP address, the NIC of the virtual server is invalid, and the task is abnormally terminated.

### **Execution privilege**

(1) The following privilege is required for users connected to VMware vCenter Server:

System administrator role

<sup>5.</sup> JP1/AO Content Set Plug-ins

## **Version**

01.12.00

**Category** VirtualMachine/vSphere

### **Plug-in name displayed in the task log**

vsphereSetOsinfoLin

### **Return code**

0: Normal

23: Error (Environmental error) Invalid pre-conditioned environment

27: Error (Check the task log for the error details)

28: Error (Network start error) The network did not start after the power turned on

41: Error (An error has been detected in the component) Property not entered (An error has been detected in the component script)

### **Property list**

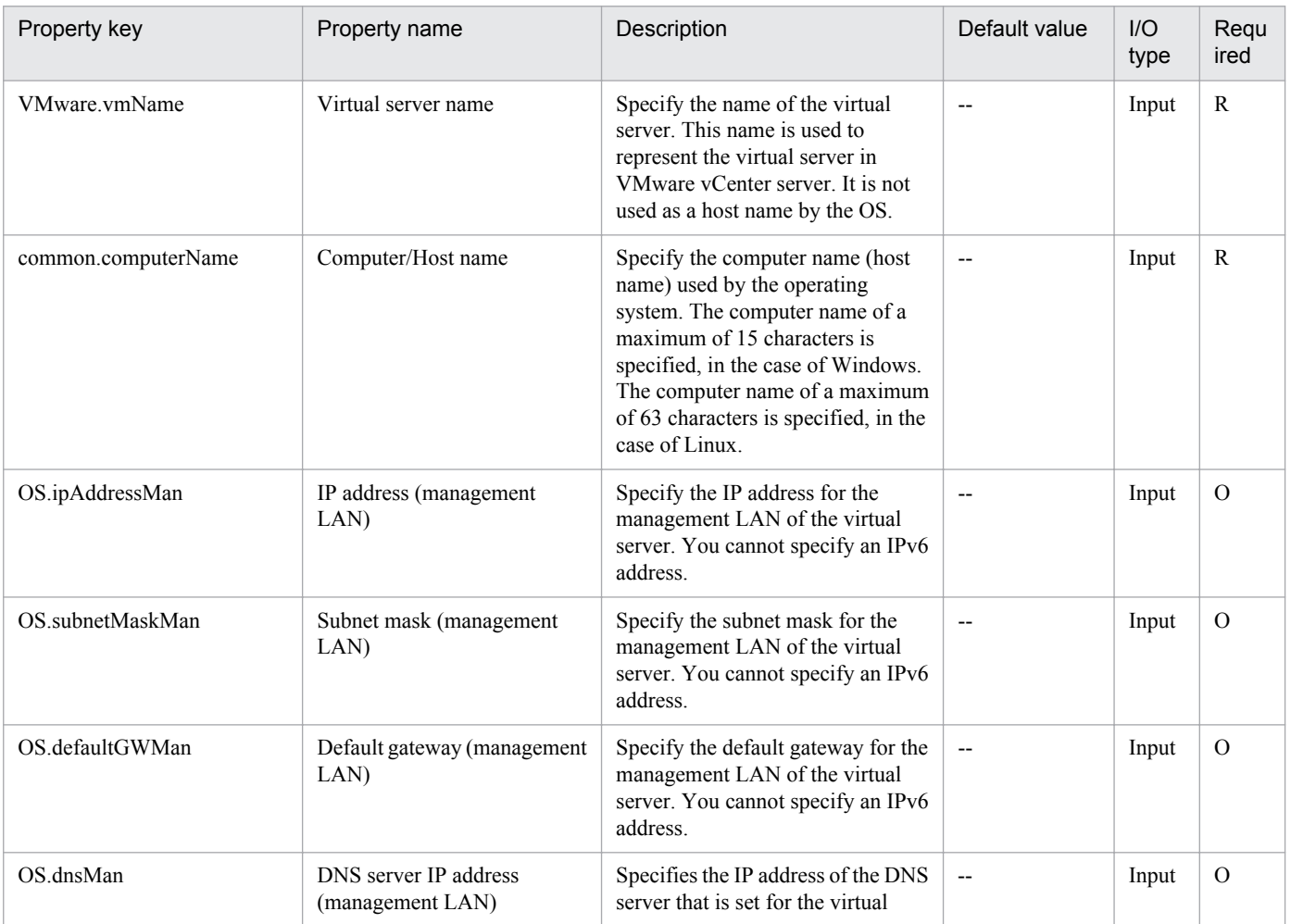

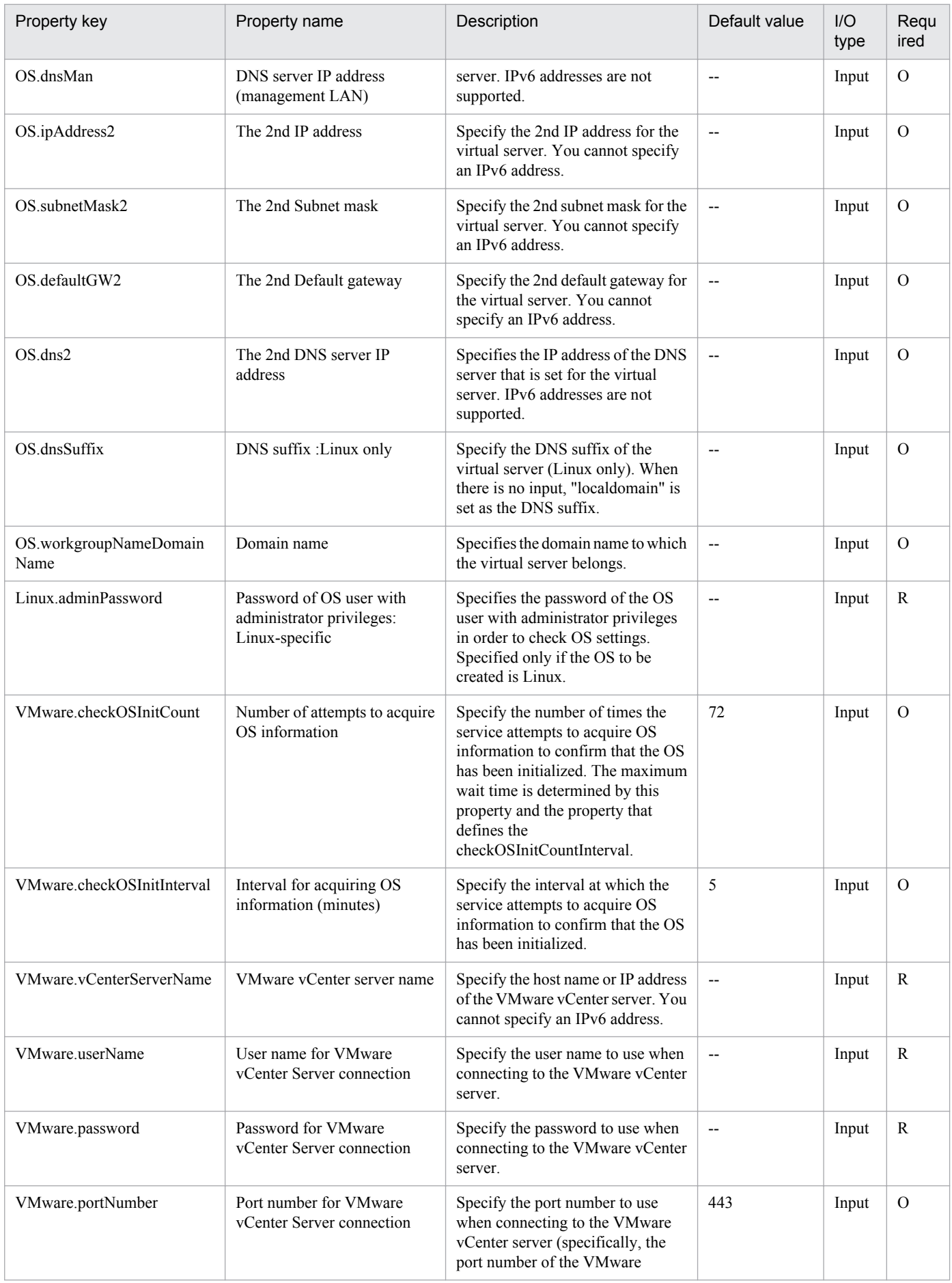

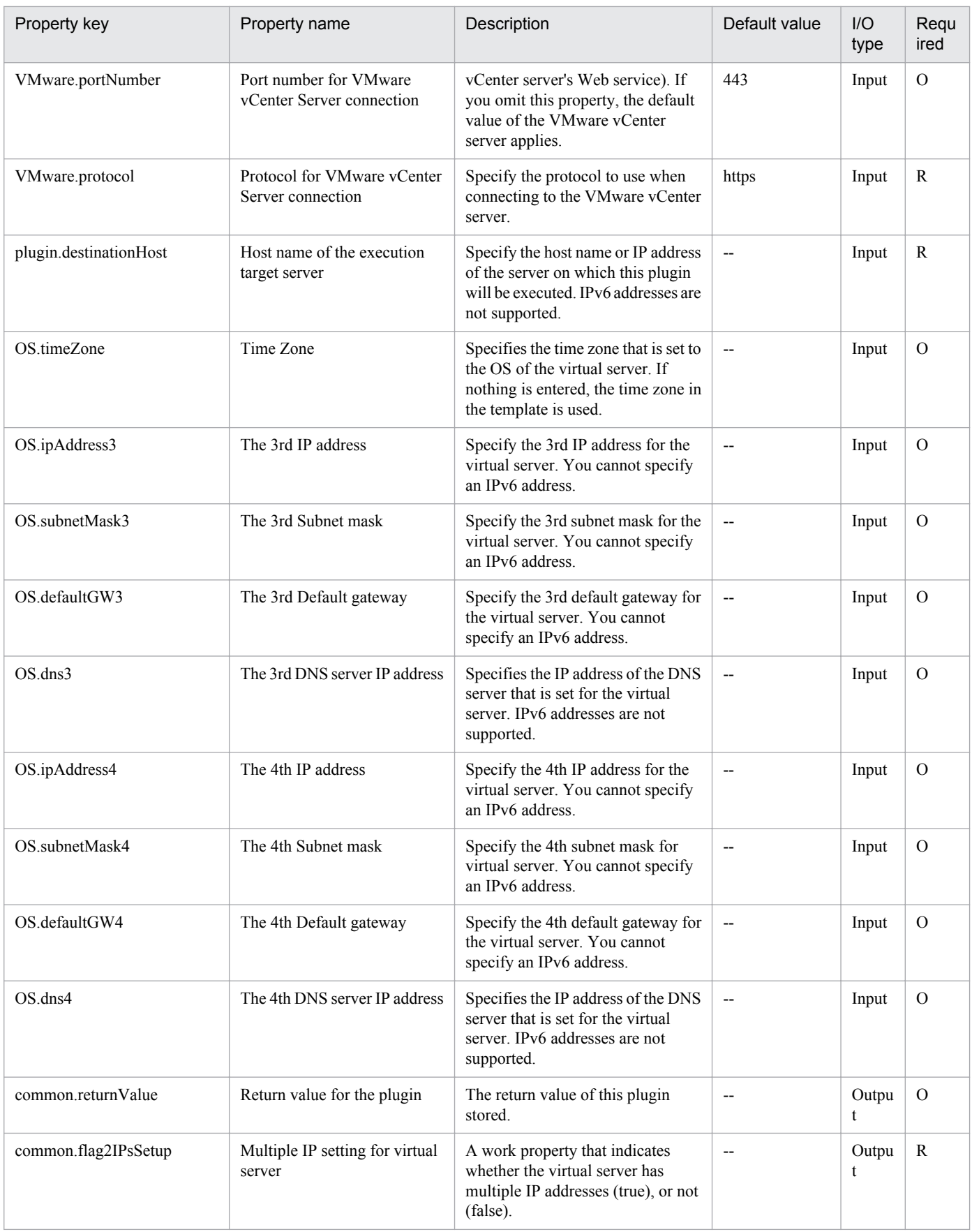

# **5.9.18 Change virtual machine port group**

### **Function**

Changes the port group connected to a virtual server in a VMware vSphere environment.

This plugin assumes the following servers:

• vCenter server

This is a server on which VMware vCenter Server is installed.

• vCenter control server (Execution target server)

This is a server on which VMware vSphere PowerCLI is installed.

• Virtual server

This is a virtual server managed by the vCenter server and VMware vSphere ESX.

### **Use situation**

You use this plugin after you have created a virtual server to change the default port group settings.

### **Prerequisites**

For the latest support information about [Required product in the System]/[Required products on the execution target system]/[Required products on the execution target server]/[Prerequisite product OS running in the execution target server], see the release notes.

[Required product in the System]

Job Management Partner 1/Automatic Operation 10-50 or later

[Required products on the execution target system]

- (1) Prerequisite product of vCenter Server
- VMware vCenter Server 5.5,5.1,5.0,4.1,4.0
- (2) VMware vSphere ESXi (or VMware ESX Server) that manages the virtual servers
- VMware vSphere ESXi 5.5,5.1,5.0 or VMware ESX Server 4.1,4.0
- (3) Prerequisite OS running in the virtual servers

The following OSs are supported, based on the required products for the vCenter server and the required products for the VMware vSphere ESXi (or VMware ESX Server)/vCenter control server that manages the virtual server.

• Windows Server 2003,Standard Edition/Enterprise Edition (x86/x64) SP1 or later,Windows Server 2003 R2,Standard Edition/Enterprise Edition (x86/x64)

- Windows Server 2008 Standard/Enterprise (x86/x64),Windows Server 2008 R2 Standard/Enterprise/Datacenter
- Windows Server 2012 Standard/Datacenter,Windows Server 2012 R2 Standard/Datacenter
- Red Hat Enterprise Linux 5 Advanced Platform (x86),Red Hat Enterprise Linux 5 (x86),Red Hat Enterprise Linux 5 Advanced Platform (AMD/Intel 64),Red Hat Enterprise Linux 5 (AMD/Intel 64)

<sup>5.</sup> JP1/AO Content Set Plug-ins

• Red Hat Enterprise Linux Server 6 (32-bit x86),Red Hat Enterprise Linux Server 6 (64-bit x86\_64)

[Usage conditions for required products in the execution target system]

(1)VMware vSphere ESXi (or VMware ESX Server) is managed by VMware vCenter Server.

(2)Conditions for the settings on VMware vSphere ESXi (or VMware ESX Server)

• A port group has been set up. In the case of a port group that is to be set up for a virtual server, specify a port group on the network using a standard virtual switch (vNetwork or vSphere standard switch).

(3)Conditions for virtual servers

• VMware Tools has already been installed.

- NIC has been set up.
- There is no duplication of the names of virtual servers under the management of the same vCenter.

[Required products on the execution target server]

• VMware vSphere PowerCLI 5.5 Release1, 5.1 Release2, 5.0

[Prerequisite product OS running in the execution target server]

• Windows Server 2008 R2 Standard/Enterprise/Datacenter

• Windows Server 2012 Standard/Datacenter

### **Cautions**

(1) The specified port group must be able to communicate with the JP1/AO server. If the virtual server has multiple NICs, set one of them to a port group that can communicate with the JP1/AO server.

(2) You must specify both the current port group name and the new port group name. If either of these is omitted, the port group will not be renamed. If there are multiple port groups with the same name, only one of them will be renamed.

### **Execution privilege**

(1) The user who will be connecting to VMware vCenter Server must have the following permissions:

System administrator role

### **Version**

01.12.00

**Category** VirtualMachine/vSphere

### **Plug-in name displayed in the task log**

vsphereSetPortGroup

#### **Return code**

0: Normal

### 23: Error (invalid environment) Required environment is invalid

<sup>5.</sup> JP1/AO Content Set Plug-ins

27: Error (check task logs for the nature of error)

### 41: Error (error detected in plugin) Missing property (error detected in plugin script)

## **Property list**

The following table lists the properties:

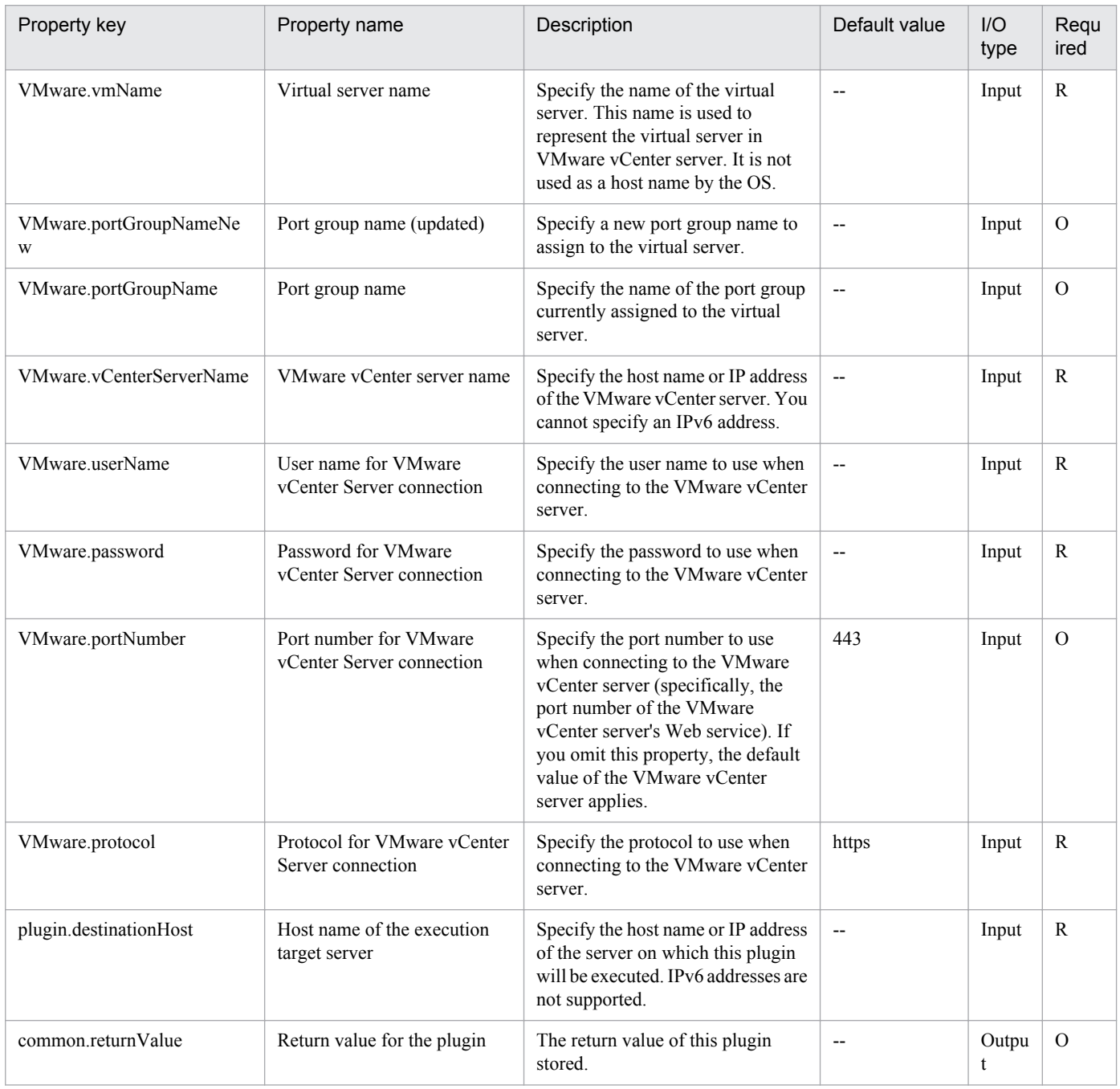

## **5.9.19 Check data store creation**

### **Function**

Verifies that a specified data store can be added to VMware vSphere ESXi (or VMware ESX Server).

<sup>5.</sup> JP1/AO Content Set Plug-ins

This module assumes the following servers:

• vCenter server

This is a server on which VMware vCenter Server is installed.

• ESX server

This is a server on which VMware vSphere ESXi (or VMware ESX Server) is installed.

• vCenter control server (Execution target server)

This is a server on which VMware vSphere PowerCLI is installed. The module is transferred from JP1/AO to this server and then is executed.

This module checks the following:

• Whether the specified ESX server has been registered into the vCenter server

If the ESX server is not registered in the vCenter server, the result is false.

• Whether the specified data store name is already in use in the data center to which the target ESX server to which the data store is to be added belongs

If the data store name is already in use at the data center, the result is false.

• Whether the correspondence between the specified block size and the data store capacity is valid

If the correspondence between the specified block size and the data store capacity is not valid, the result is false.

For details about the correspondence between block size and data store capacity, see the description of the block size (MB) property.

• Whether the specified HBA has been registered into the ESX server

If the HBA is not registered in the ESX server, the result is false.

### **Use situation**

When you intend to add a data store to an ESX server, this module enables you to first check whether the data store can be added to the ESX server.

### **Prerequisites**

For the latest support information about [Required product in the System]/[Required products on the execution target system]/[Required products on the execution target server]/[Prerequisite product OS running on the execution target server], see the release notes.

[Required product in the System]

Job Management Partner 1/Automatic Operation 10-50 or later

[Required products on the execution target system]

- (1) Prerequisite product of vCenter Server
- VMware vCenter Server 5.5,5.1,5.0,4.1,4.0

<sup>5.</sup> JP1/AO Content Set Plug-ins

- (2) Prerequisite product of ESX Server
- VMware vSphere ESXi 5.5,5.1,5.0 or VMware ESX Server 4.1,4.0
- [Usage conditions for required products in the execution target system]
- (1)VMware vSphere ESXi (or VMware ESX Server) is managed by VMware vCenter Server.
- [Required products on the execution target server]
- VMware vSphere PowerCLI 5.5 Release1,5.1 Release2,5.0

[Prerequisite product OS running on the execution target server]

- Windows Server 2008 R2 Standard/Enterprise/Datacenter
- Windows Server 2012 Standard/Datacenter

### **Cautions**

- (1) The following characters cannot be specified in a data store name (VMware.dataStoreName):
- Forward slash (/)
- Backslash (\)
- Percent sign  $(\%)$

### **Execution privilege**

(1) The user who will be connecting to VMware vCenter Server must have the following permissions:

Role with data store - data store configuration permissions for the target ESX server or system administrator role

### **Version**

01.13.00

**Category**

VirtualMachine/vSphere

### **Plug-in name displayed in the task log**

vsphereCheckDataStore

### **Return code**

0: Normal

- 23: Error (invalid environment) Required environment is invalid
- 27: Error (check task logs for the nature of error)
- 41: Error (error detected in module) Missing property (error detected in module script)

### **Property list**

<sup>5.</sup> JP1/AO Content Set Plug-ins

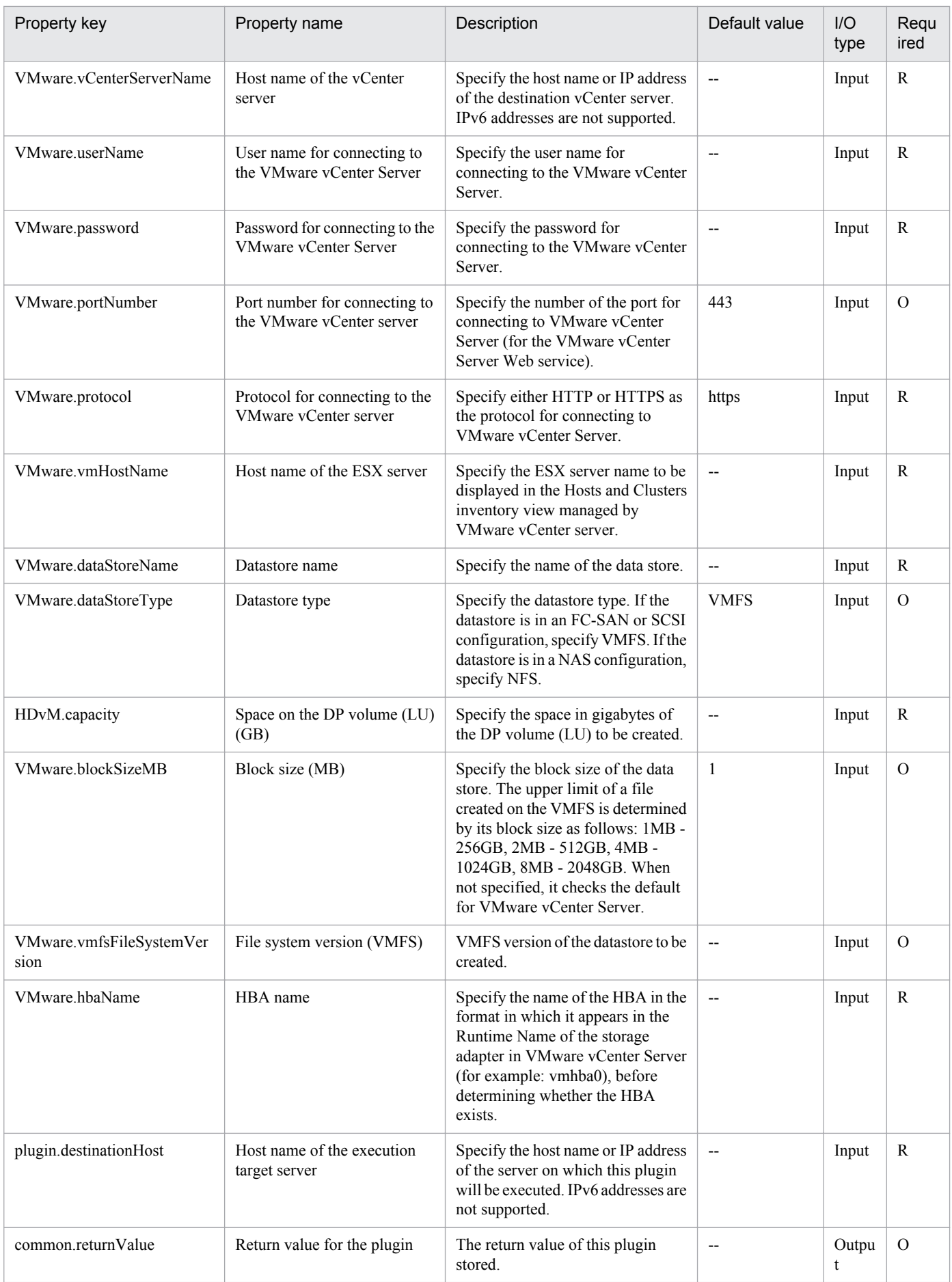

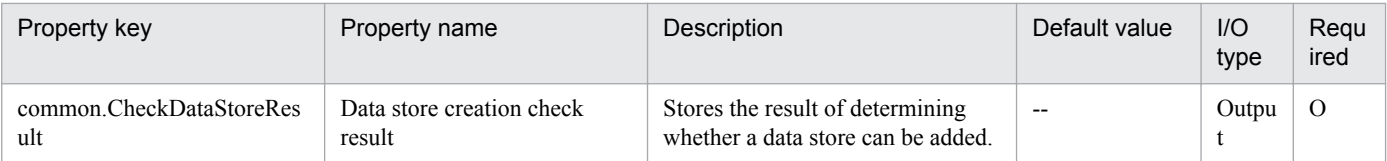

# **5.9.20 Check virtual server creation**

## **Function**

This component makes sure that a new virtual server can be created in a VMware vSphere environment based on a specified template.

This module assumes the following servers:

- vCenter server
- This is a server on which VMware vCenter Server is installed.
- ESX server

This is a server on which VMware vSphere ESXi (or VMware ESX Server) is installed.

• vCenter control server (Execution target server)

This is a server on which VMware vSphere PowerCLI is installed. The module is transferred from JP1/AO to this server and then is executed.

• Virtual server

This is a virtual server managed by the vCenter server and VMware vSphere ESXi.

This module checks the following:

• Makes sure that the specified ESX server is registered on the vCenter server.

If the ESX server is not registered on the vCenter server, the component returns an abnormal result.

• Makes sure that the specified data store is registered on the ESX server.

If the data store is not registered on the ESX server, the component returns an abnormal result.

• Makes sure that the data store on the specified ESX server has enough capacity to expand the template.

If the capacity of the template exceeds the capacity of the data store, the component returns an abnormal result.

The capacity of the template used for comparisons is the capacity of the Provisioned Storage of the virtual disk that is set in the template.

• Makes sure the specified resource pool (resource pool, cluster, vApp) is registered on the vCenter server.

If the resource pool is not registered on the vCenter server, the component returns an abnormal result.

• Makes sure that the specified virtual server name is not being used on the vCenter server.

If the virtual server name is already used in the vCenter server, the component returns an abnormal result.

<sup>5.</sup> JP1/AO Content Set Plug-ins

### **Use situation**

When you intend to create a new virtual server on an ESX server, this module enables you to first check whether a new virtual server can be created on the ESX server.

### **Prerequisites**

For the latest support information about [Required product in the System]/[Required products on the execution target system]/[Required products on the execution target server]/[Prerequisite product OS running on the execution target server], see the release notes.

[Required product in the System]

Job Management Partner 1/Automatic Operation 10-50 or later

[Required products on the execution target system]

(1) Prerequisite product of vCenter Server

• VMware vCenter Server 5.5,5.1,5.0,4.1,4.0

(2) Prerequisite product of ESX Server

• VMware vSphere ESXi 5.5,5.1,5.0 or VMware ESX Server 4.1,4.0

(3) Prerequisite OS running in the virtual servers

The following OSs are supported, based on the required products for the vCenter server and the required products for the VMware vSphere ESXi (or VMware ESX Server)/vCenter control server that manages the virtual server.

• Windows Server 2008 Standard/Enterprise (x86/x64),Windows Server 2008 R2 Standard/Enterprise/Datacenter

• Windows Server 2012 Standard/Datacenter,Windows Server 2012 R2 Standard/Datacenter

• Red Hat Enterprise Linux 5 Advanced Platform (x86),Red Hat Enterprise Linux 5 (x86),Red Hat Enterprise Linux 5 Advanced Platform (AMD/Intel 64),Red Hat Enterprise Linux 5 (AMD/Intel 64)(For vCenter4.1 or later; not supported by vCenter4.0)

• Red Hat Enterprise Linux Server 6 (32-bit x86), Red Hat Enterprise Linux Server 6 (64-bit x86 \, 64)(For vCenter4.1) or later; not supported by vCenter4.0)

[Usage conditions for required products on the execution target server]

(1) VMware vSphere ESXi (or VMware ESX Server) is managed by VMware vCenter Server.

(2) Conditions for the settings on VMware vSphere ESXi (or VMware ESX Server)

• A data store has been registered.

• A port group has been set up. For a port group that is to be set up for a virtual server, specify a port group on the network using a standard virtual switch (vNetwork or vSphere standard switch).

• The template used for deployment has already been created.

• If the virtual server is stored in a resource pool, the resource pool, cluster, and vApp names must be unique.

The same name cannot be assigned to more than one resource pool, cluster, and vApp although their types are different, such as a cluster name that duplicates a vApp name or a cluster name that duplicates a resource pool name.

<sup>5.</sup> JP1/AO Content Set Plug-ins

- (3) Conditions for the template used for deployment
- VMware Tools has already been installed.
- Remote commands are set to be executable. Administrative share is enabled in Windows; SSH is enabled in Linux.
- NIC has been set up (a maximum of two).
- In Windows, the Administrator's password is empty.
- If a virtual server is to be defined as a template, this must be done while the virtual server is stopped.
- (4) Conditions for virtual servers
- There is no duplication of the names of virtual servers under the management of the same vCenter.

[Required products on the execution target server]

• VMware vSphere PowerCLI 5.5 Release1,5.1 Release2,5.0

[Prerequisite product OS running on the execution target server]

- Windows Server 2008 R2 Standard/Enterprise/Datacenter
- Windows Server 2012 Standard/Datacenter

## **Execution privilege**

(1) The user who will be connecting to VMware vCenter Server must have the following permissions:

System administrator role

### **Version**

01.12.00

## **Category**

VirtualMachine/vSphere

## **Plug-in name displayed in the task log**

vsphereCheckTemplateSpec

### **Return code**

0: Normal

- 23: Error (invalid environment) Required environment is invalid
- 27: Error (check task logs for the nature of error)
- 41: Error (error detected in module) Missing property (error detected in module script)

## **Property list**

<sup>5.</sup> JP1/AO Content Set Plug-ins

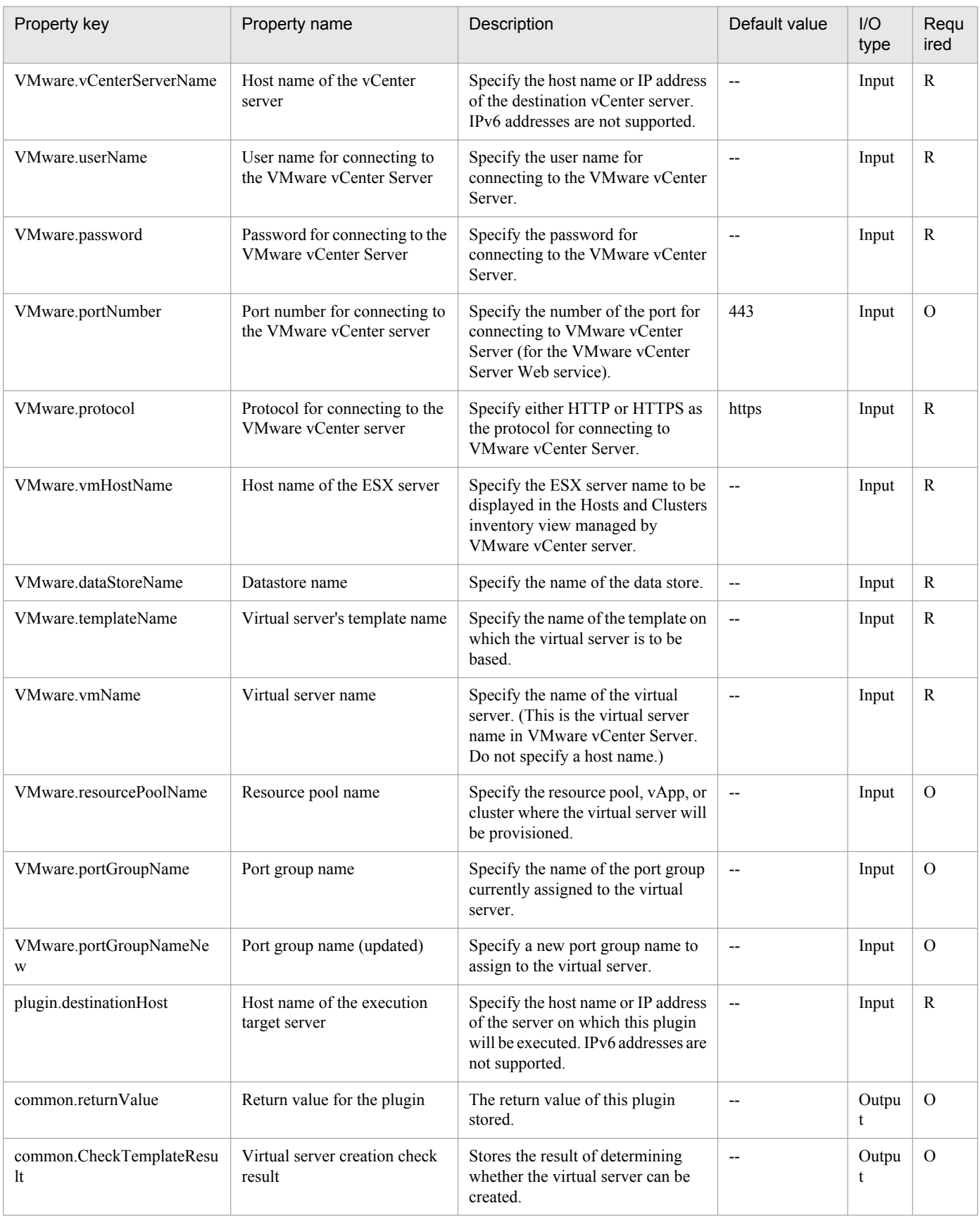

## **5.9.21 Check VMware vCenter Server connectivity**

## **Function**

Verifies that VMware vSphere PowerCLI can be used to connect to a VMware vSphere environment.

This module assumes the following servers:

• vCenter server

This is a server on which VMware vCenter Server is installed.

• ESX server

This is a server on which VMware vSphere ESXi (or VMware ESX Server) is installed.

• vCenter control server (Execution target server)

This is a server on which VMware vSphere PowerCLI is installed. The module is transferred from JP1/AO to this server and then is executed.

### **Use situation**

In a VMware vSphere environment, this module enables you to check in advance the connection status between VMware vSphere ESXi (or VMware ESX Server) and the execution target server.

### **Prerequisites**

For the latest support information about [Required product in the System]/[Required products on the execution target system]/[Required products on the execution target server]/[Prerequisite product OS running on the execution target server], see the release notes.

[Required product in the System]

Job Management Partner 1/Automatic Operation 10-00 or later

[Required products on the execution target system]

- (1) Prerequisite product of vCenter Server
- VMware vCenter Server 5.5,5.1,5.0,4.1,4.0
- (2) Prerequisite product of ESX Server
- VMware vSphere ESXi 5.5,5.1,5.0 or VMware ESX Server 4.1,4.0

[Usage conditions for required products in the execution target system]

(1)VMware vSphere ESXi (or VMware ESX Server) is managed by VMware vCenter Server.

- [Required products on the execution target server]
- VMware vSphere PowerCLI 5.5 Release1,5.1 Release2,5.0
- [Prerequisite product OS running on the execution target server]
- Windows Server 2008 R2 Standard/Enterprise/Datacenter

• Windows Server 2012 Standard/Datacenter

### **Execution privilege**

(1) The user who will be connecting to VMware vCenter Server must have the following permissions:

System administrator role

### **Version**

01.00.04

### **Category**

VirtualMachine/vSphere

### **Plug-in name displayed in the task log**

vsphereConnectChallenge

### **Return code**

0: Normal

- 23: Error (invalid environment) Required environment is invalid
- 27: Error (check task logs for the nature of error)

### 41: Error (error detected in module) Missing property (error detected in module script)

### **Property list**

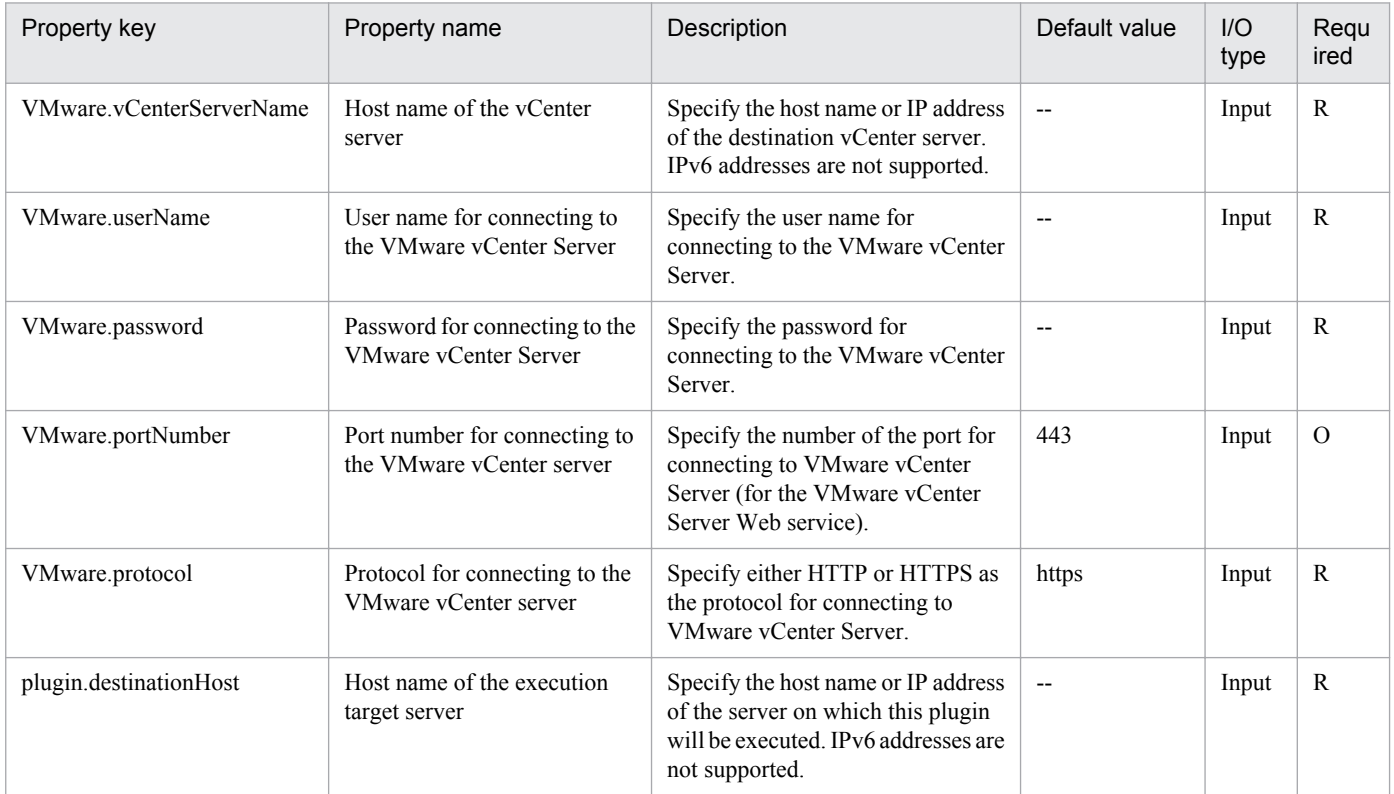

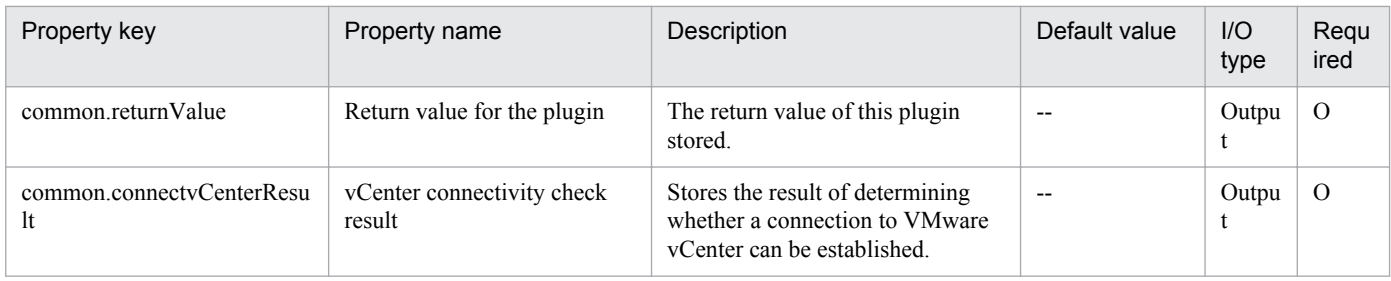

# **5.9.22 Get list of virtual server information**

## **Function**

This plugin outputs to a file, in CSV format, a list of information of virtual servers under the management of a vCenter server.

To focus the list exclusively on virtual servers under the management of a specified ESX server, specify the ESX server name.

This plugin assumes the following servers:

• vCenter server

This is a server on which VMware vCenter Server is installed.

• vCenter control server (Execution target server)

This is a server on which VMware vSphere PowerCLI is installed. The plugin is transferred from JP1/AO to this server and then is executed.

• Virtual server

This is a virtual server managed by the vCenter server and VMware vSphere ESXi.

### **Use situation**

A list of virtual servers under the management of the vCenter server, specified when new virtual servers are added or when operations are performed on existing virtual servers, can be output to a CSV format file.

### **Prerequisites**

For the latest support information about [Required product in the System]/[Required products on the execution target system]/[Required products on the execution target server]/[Prerequisite product OS running on the execution target server], see the release notes.

[Required product in the System]

Job Management Partner 1/Automatic Operation 10-00 or later

[Required products on the execution target system]

- (1) Prerequisite product of vCenter server
- VMware vCenter Server 5.5, 5.1, 5.0, 4.1, and 4.0
- (2) VMware vSphere ESXi (or VMware ESX Server) that manages the virtual servers

<sup>5.</sup> JP1/AO Content Set Plug-ins

• VMware vSphere ESXi 5.5, 5.1, 5.0 or VMware ESX Server 4.1, 4.0

(3) Prerequisite OS of the virtual servers

The following OSs are supported, based on the required products for the vCenter server and the required products for the VMware vSphere ESXi (or VMware ESX Server)/vCenter control server that manages the virtual server.

• Windows Server 2003, Standard Edition/Enterprise Edition (x86/x64),Windows Server 2003 R2,Standard Edition/ Enterprise Edition (x86/x64)

- Windows Server 2008 Standard/Enterprise (x86/x64),Windows Server 2008 R2 Standard/Enterprise/Datacenter
- Windows Server 2012 Standard/Datacenter, Windows Server 2012 R2 Standard/Datacenter

• Red Hat Enterprise Linux 5 Advanced Platform (x86),Red Hat Enterprise Linux 5 (x86),Red Hat Enterprise Linux 5 Advanced Platform (AMD/Intel 64),Red Hat Enterprise Linux 5 (AMD/Intel 64)

• Red Hat Enterprise Linux Server 6 (32-bit x86),Red Hat Enterprise Linux Server 6 (64-bit x86 64)

[Usage conditions for required products in the execution target system]

- (1) VMware vSphere ESXi (or VMware ESX Server) is being managed by VMware vCenter Server.
- (2) Condition for configuration on VMware vSphere ESXi (or VMware ESX Server)
- Port group has been set.
- (3) Conditions for virtual servers
- VMware Tools is installed.
- NIC has been configured.
- There is no duplication of the virtual servers under management of a single VMware vCenter Server.

[Required products on the execution target server]

• VMware vSphere PowerCLI 5.5 Release1, 5.1 Release2, 5.0

[Prerequisite product OS running on the execution target server]

- Windows Server 2008 R2 Standard/Enterprise/Datacenter
- Windows Server 2012 Standard/Datacenter

### **Execution privilege**

(1) The user who will be connecting to VMware vCenter Server must have the following permissions:

System administrator role

#### **Version**

01.00.04

## **Category**

VirtualMachine/vSphere

<sup>5.</sup> JP1/AO Content Set Plug-ins

## **Plug-in name displayed in the task log**

vsphereOutVmSpec

### **Return code**

0: Normal

- 12: Error (user error) Invalid property
- 23: Error (invalid environment) Required environment is invalid
- 27: Error (check task logs for the nature of error)
- 28: Error (network start error) Network startup after power-on could not be verified
- 41: Error (error detected in plugin) Missing property (error detected in plugin script)

### **Property list**

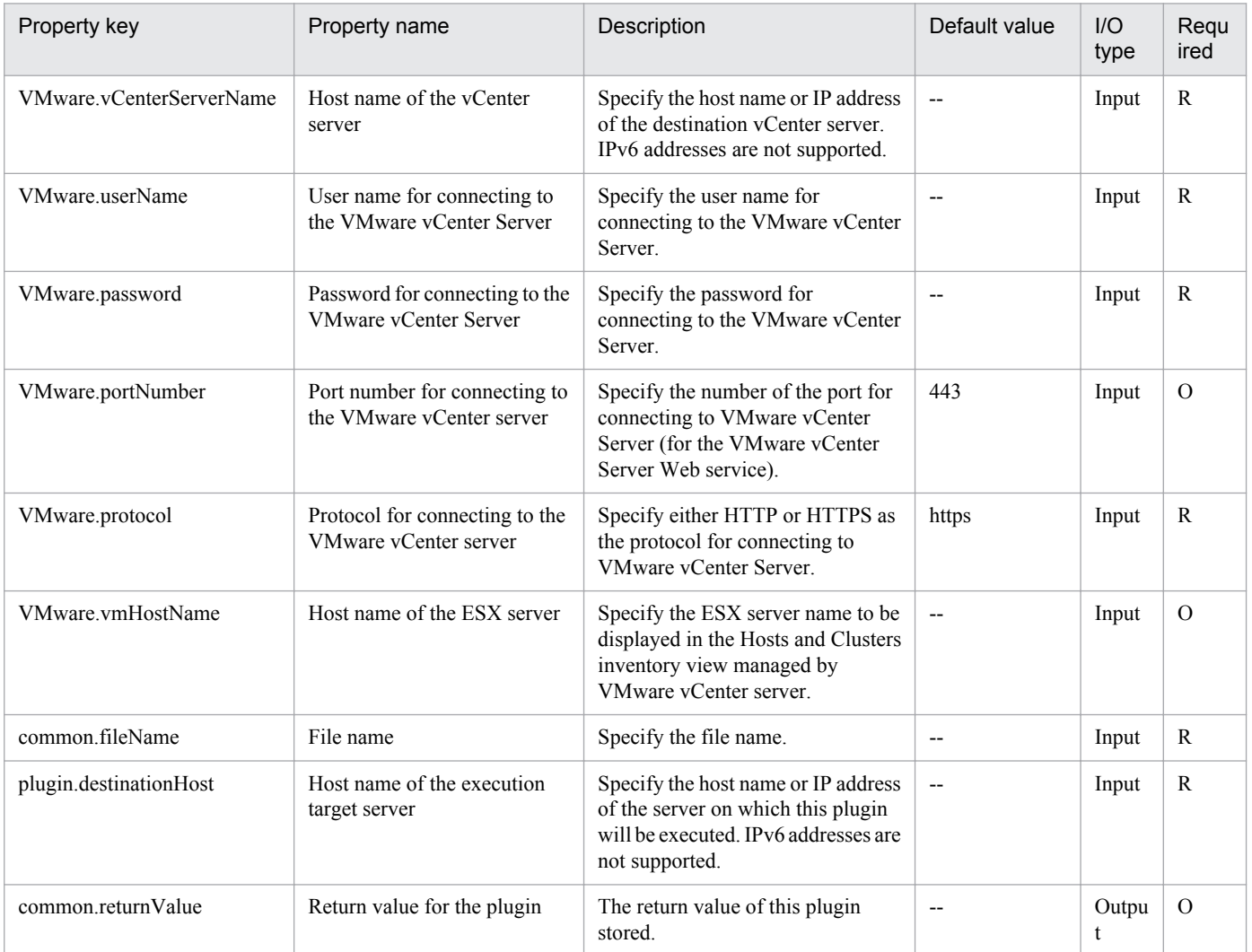

## **5.9.23 Creating a virtual server snapshot**

### **Function**

Creates a snapshot of a virtual server in the VMware vSphere environment.

This component assumes the following servers as prerequisites:

- vCenter server

Server where VMware vCenter Server is installed

- vCenter control server (Execution target server)

Server where VMware vSphere PowerCLI is installed. JP1/AO transfers the component to the server for execution.

- Virtual server

Virtual server managed by vCenter server or VMware vSphere ESXi (or VMware ESX Server)

### **Use situation**

Before changing the status or data of a virtual server, this component can be used to create a snapshot of the pre-change virtual server.

### **Prerequisites**

For the latest support information about [Required product in the System]/[Required products on the execution target system]/[Required products on the execution target server]/[Prerequisite product OS running in the execution target server], see the release notes.

- [Required product in the System]
- Job Management Partner 1/Automatic Operation 10-50 or later
- [Required products on the execution target system]
- (1) Prerequisite product for the vCenter server
- VMware vCenter Server 5.5, 5.1, 5.0, 4.1, 4.0
- (2) VMware vSphere ESXi (or VMware ESX Server) managing the virtual server
- VMware vSphere ESXi 5.5, 5.1, 5.0 or VMware ESX Server 4.1, 4.0
- (3) Prerequisite OS for the virtual server

The following OSs are supported, based on the required products for the vCenter server and the required products for the VMware vSphere ESXi (or VMware ESX Server)/vCenter control server that manages the virtual server.

- Windows Server 2003 Standard Edition/Enterprise Edition (x86/x64) SP1 or later, Windows Server 2003 R2 Standard Edition/Enterprise Edition (x86/x64)

- Windows Server 2008 Standard/Enterprise (x86/x64), Windows Server 2008 R2 Standard/Enterprise/Datacenter
- Windows Server 2012 Standard/Datacenter, Windows Server 2012 R2 Standard/Datacenter

<sup>5.</sup> JP1/AO Content Set Plug-ins

- Red Hat Enterprise Linux 5 Advanced Platform (x86), Red Hat Enterprise Linux 5 (x86), Red Hat Enterprise Linux 5 Advanced Platform (AMD/Intel 64), Red Hat Enterprise Linux 5 (AMD/Intel 64)

- Red Hat Enterprise Linux Server 6 (32-bit x86), Red Hat Enterprise Linux Server 6 (64-bit x86\_64)

[Usage conditions for required products in the execution target system]

(1) The VMware vSphere ESXi (or VMware ESX Server) is managed by VMware vCenter Server.

(2) Conditions for the virtual server:

- There is no duplicate virtual server name in the same vCenter instance.

- VMware Tools is installed in the virtual server.
- -There is no duplicate snapshot name in the same virtual server.
- The target virtual server is powered OFF.

[Required products on the execution target server]

- VMware vSphere PowerCLI 5.5 Release1, 5.1 Release2, 5.0

[Prerequisite product OS running in the execution target server]

- Windows Server 2008 R2 Standard/Enterprise/Datacenter

- Windows Server 2012 Standard/Datacenter

### **Cautions**

(1) Do not use this component for the purpose to back up a virtual server.

(2) Do not target any virtual servers where a raw disk, an RDM physical mode disk, or an independent disk is set.

### **Execution privilege**

(1) The user connecting to VMware vCenter Server must have the following permissions:

System administrator role permissions

#### **Version**

01.12.00

**Category** VirtualMachine/vSphere

### **Plug-in name displayed in the task log**

vsphereCreateSnapshot

### **Return code**

0: Normal

23: Abnormal (Environment error) Invalid prerequisite environment

#### 27: Abnormal (See the task log for error contents.)

<sup>5.</sup> JP1/AO Content Set Plug-ins

41: Abnormal (Error detected inside the component) - A property is not specified. (The component script has detected an error.)

## **Property list**

The following table lists the properties:

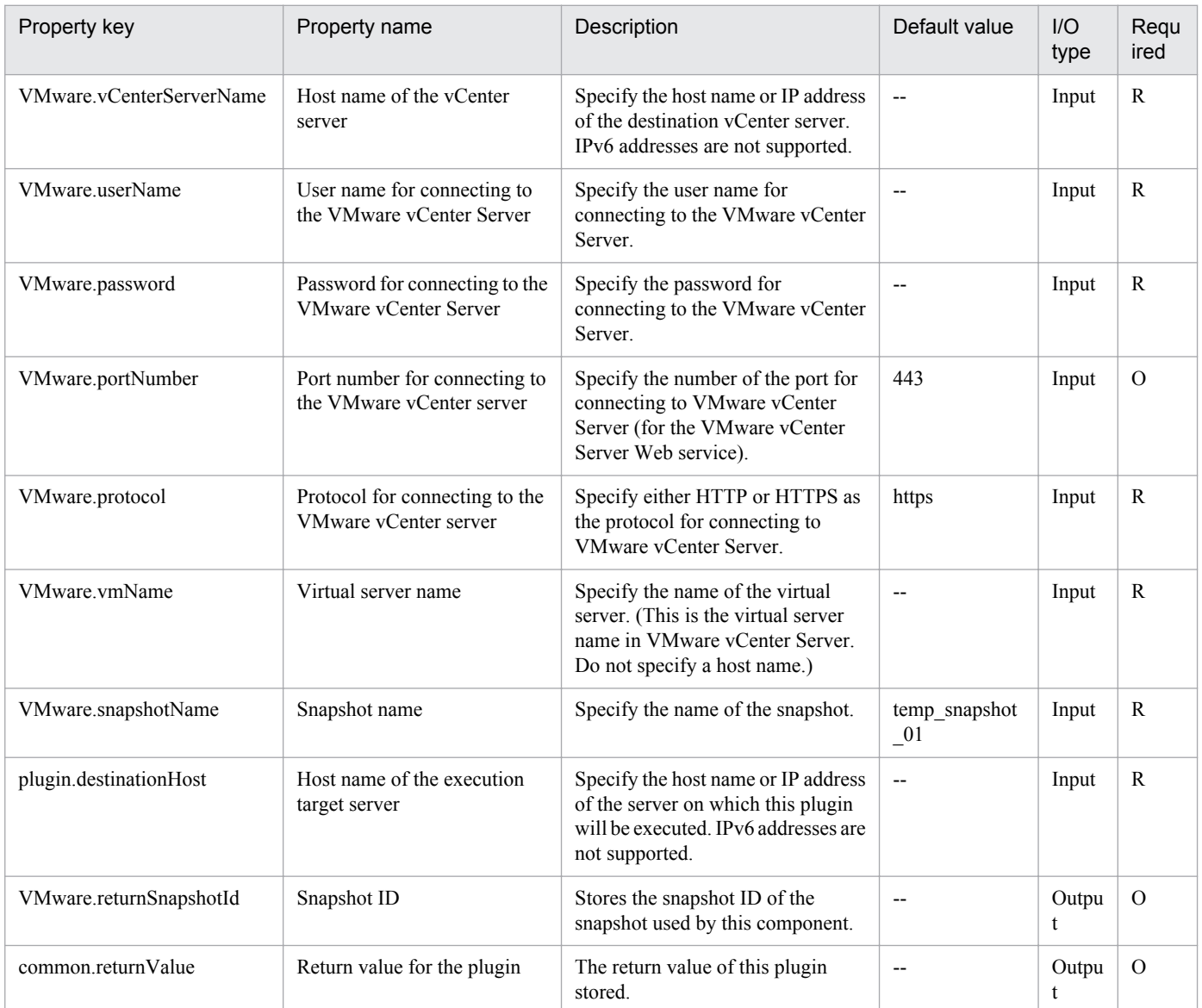

## **5.9.24 Moving a virtual server snapshot**

### **Function**

Moves a snapshot used by a virtual server to a specified snapshot on a different virtual server in the VMware vSphere environment

If the specified destination is a snapshot currently in use, the system moves to the state of the time of snapshot creation.

This component assumes the following servers as prerequisites:

- vCenter server

<sup>5.</sup> JP1/AO Content Set Plug-ins

Server where VMware vCenter Server is installed

- vCenter control server (Execution target server)

Server where VMware vSphere PowerCLI is installed. JP1/AO transfers the component to the server for execution.

- Virtual server

Virtual server managed by vCenter server or VMware vSphere ESXi (or VMware ESX Server)

### **Use situation**

This component can be used to move a snapshot used by a virtual server to a specified snapshot.

### **Prerequisites**

For the latest support information about [Required product in the System]/[Required products on the execution target system]/[Required products on the execution target server]/[Prerequisite product OS running in the execution target server], see the release notes.

[Required product in the System]

Job Management Partner 1/Automatic Operation 10-50 or later

[Required products on the execution target system]

- (1) Prerequisite product for the vCenter
- VMware vCenter Server 5.5, 5.1, 5.0, 4.1, 4.0
- (2) VMware vSphere ESXi (or VMware ESX Server) managing the virtual server
- VMware vSphere ESXi 5.5, 5.1, 5.0 or VMware ESX Server 4.1, 4.0
- (3) Prerequisite OS for the virtual server

The following OSs are supported, based on the required products for the vCenter server and the required products for the VMware vSphere ESXi (or VMware ESX Server)/vCenter control server that manages the virtual server.

- Windows Server 2003 Standard Edition/Enterprise Edition (x86/x64) SP1 or later, Windows Server 2003 R2 Standard Edition/Enterprise Edition (x86/x64)

- Windows Server 2008 Standard/Enterprise (x86/x64), Windows Server 2008 R2 Standard/Enterprise/Datacenter
- Windows Server 2012 Standard/Datacenter, Windows Server 2012 R2 Standard/Datacenter

- Red Hat Enterprise Linux 5 Advanced Platform (x86), Red Hat Enterprise Linux 5 (x86), Red Hat Enterprise Linux 5 Advanced Platform (AMD/Intel 64), Red Hat Enterprise Linux 5 (AMD/Intel 64)

- Red Hat Enterprise Linux Server 6 (32-bit x86), Red Hat Enterprise Linux Server 6 (64-bit x86\_64)

[Usage conditions for required products in the execution target system]

- (1) The VMware vSphere ESXi (or VMware ESX Server) is managed by VMware vCenter Server.
- (2) Conditions for the virtual server
- There is no duplicate virtual server name under the same vCenter.

<sup>5.</sup> JP1/AO Content Set Plug-ins
- VMware Tools is installed in the virtual server.

[Required products on the execution target server]

- VMware vSphere PowerCLI 5.5 Release1, 5.1 Release2, 5.0

[Prerequisite product OS running in the execution target server]

- Windows Server 2008 R2 Standard/Enterprise/Datacenter
- Windows Server 2012 Standard/Datacenter

### **Cautions**

(1) Do not target any virtual servers where a raw disk, an RDM physical mode disk, or an independent disk is set.

### **Execution privilege**

(1) The user connecting to VMware vCenter Server must have the following permissions:

System administrator role permissions

### **Version**

01.12.00

**Category**

VirtualMachine/vSphere

## **Plug-in name displayed in the task log**

vsphereMoveSnapshot

### **Return code**

0: Normal

23: Abnormal (Environment error) Invalid prerequisite environment

27: Abnormal (See the task log for error contents.)

41: Abnormal (Error detected inside the component) - A property is not specified. (The component script has detected an error.)

### **Property list**

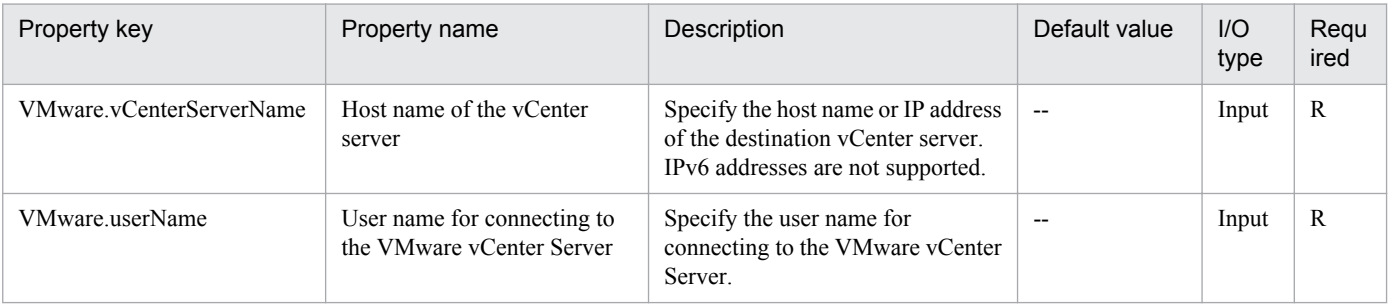

<sup>5.</sup> JP1/AO Content Set Plug-ins

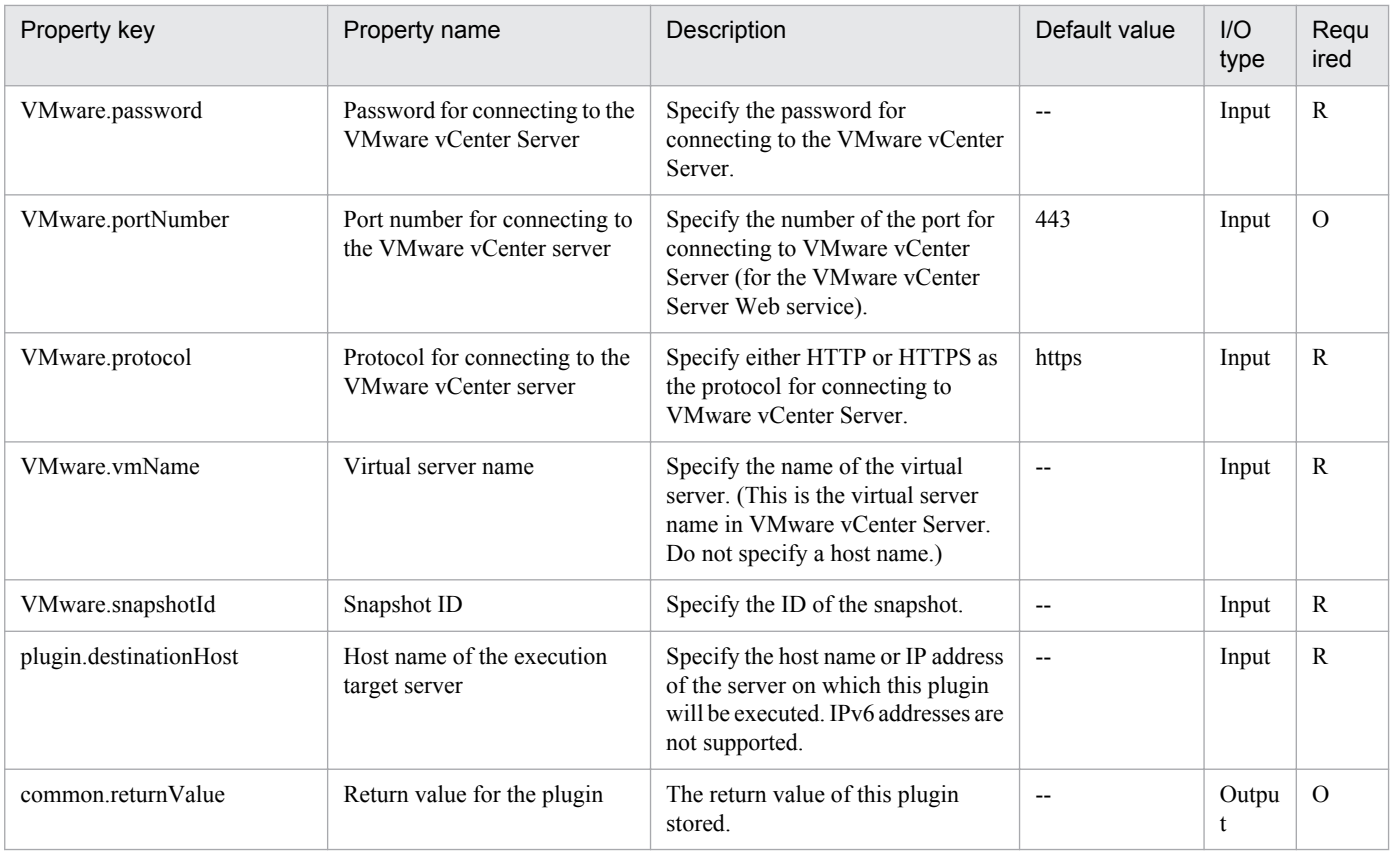

# **5.9.25 Deletion of a virtual server snapshot**

# **Function**

Deletes a specified snapshot of a virtual server in the VMware vSphere environment.

If the snapshot specified to be deleted is currently in use, the change is applied to the virtual disk containing the source snapshot.

This component assumes the following servers as prerequisites:

- vCenter server

Server where VMware vCenter Server is installed

- vCenter control server (Execution target server)

Server where VMware vSphere PowerCLI is installed. JP1/AO transfers the component to the server for execution.

- Virtual server

Virtual server managed by vCenter server or VMware vSphere ESXi (or VMware ESX Server)

# **Use situation**

This component can be used to delete a snapshot.

<sup>5.</sup> JP1/AO Content Set Plug-ins

# **Prerequisites**

For the latest support information about [Required product in the System]/[Required products on the execution target system]/[Required products on the execution target server]/[Prerequisite product OS running in the execution target server], see the release notes.

[Required product in the System]

- Job Management Partner 1/Automatic Operation 10-50 or later
- [Required products on the execution target system]
- (1) Prerequisite product for the vCenter server
- VMware vCenter Server 5.5, 5.1, 5.0, 4.1, 4.0
- (2) VMware vSphere ESXi (or VMware ESX Server) managing the virtual server
- VMware vSphere ESXi 5.5, 5.1, 5.0 or VMware ESX Server 4.1, 4.0
- (3) Prerequisite OS for the virtual server

The following OSs are supported, based on the required products for the vCenter server and the required products for the VMware vSphere ESXi (or VMware ESX Server)/vCenter control server that manages the virtual server.

- Windows Server 2003 Standard Edition/Enterprise Edition (x86/x64) SP1 or later, Windows Server 2003 R2 Standard Edition/Enterprise Edition (x86/x64)

- Windows Server 2008 Standard/Enterprise (x86/x64), Windows Server 2008 R2 Standard/Enterprise/Datacenter
- Windows Server 2012 Standard/Datacenter, Windows Server 2012 R2 Standard/Datacenter

- Red Hat Enterprise Linux 5 Advanced Platform (x86), Red Hat Enterprise Linux 5 (x86), Red Hat Enterprise Linux 5 Advanced Platform (AMD/Intel 64), Red Hat Enterprise Linux 5 (AMD/Intel 64)

- Red Hat Enterprise Linux Server 6 (32-bit x86), Red Hat Enterprise Linux Server 6 (64-bit x86\_64)

- [Usage conditions for required products in the execution target system]
- (1) The VMware vSphere ESXi (or VMware ESX Server) is managed by VMware vCenter Server.
- (2) Conditions for the virtual server:
- There is no duplicate virtual server name under the same vCenter.
- VMware Tools is installed in the virtual server.
- [Required products on the execution target server]
- VMware vSphere PowerCLI 5.5 Release1, 5.1 Release2, 5.0
- [Prerequisite product OS running in the execution target server]
- Windows Server 2008 R2 Standard/Enterprise/Datacenter
- Windows Server 2012 Standard/Datacenter

<sup>5.</sup> JP1/AO Content Set Plug-ins

Job Management Partner 1/Automatic Operation Service Template Reference **1011**

# **Cautions**

(1) Do not target any virtual servers where a raw disk, an RDM physical mode disk, or an independent disk is set.

# **Execution privilege**

(1) The user connecting to VMware vCenter Server must have the following permissions:

System administrator role permissions

## **Version**

01.12.00

**Category**

VirtualMachine/vSphere

# **Plug-in name displayed in the task log**

vsphereRemoveSnapshot

### **Return code**

0: Normal

23: Abnormal (Environment error) Invalid prerequisite environment

27: Abnormal (See the task log for error contents.)

41: Abnormal (Error detected inside the component) - A property is not specified. (The component script has detected an error.)

### **Property list**

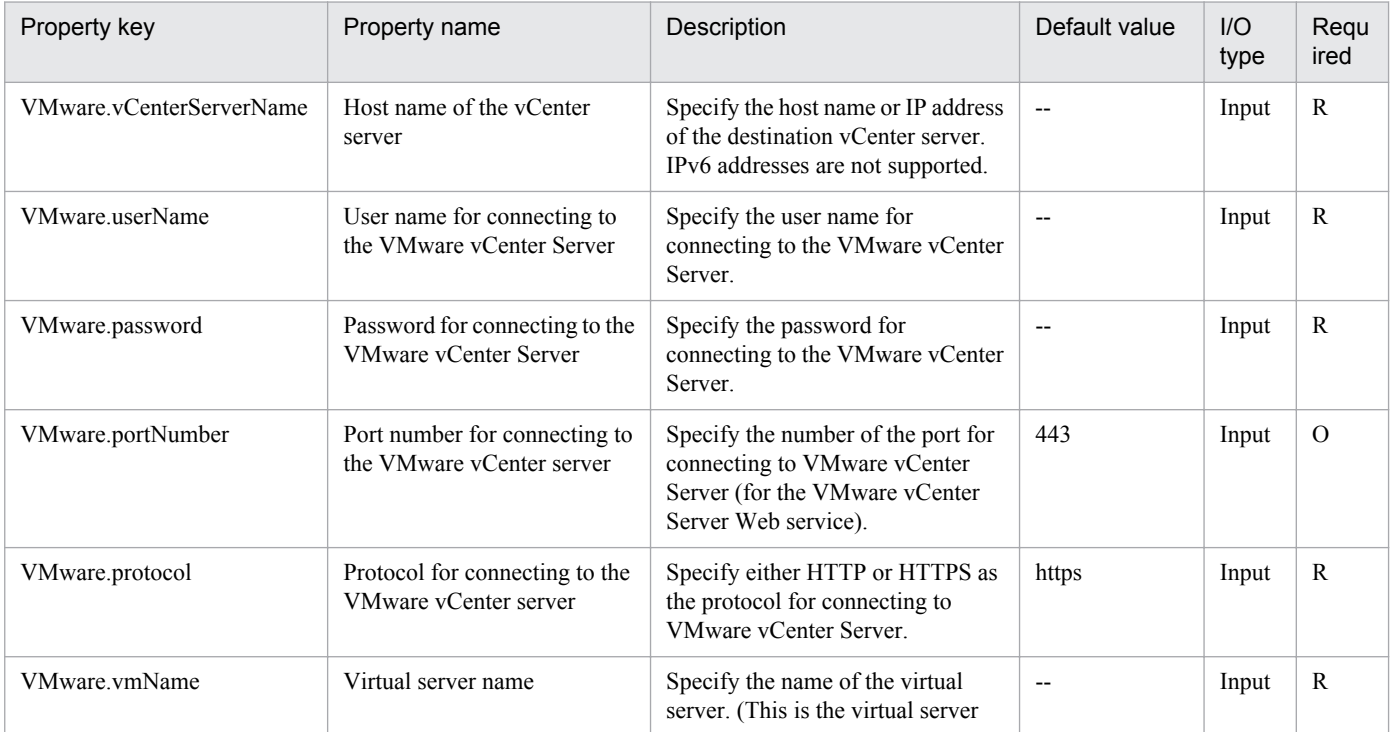

<sup>5.</sup> JP1/AO Content Set Plug-ins

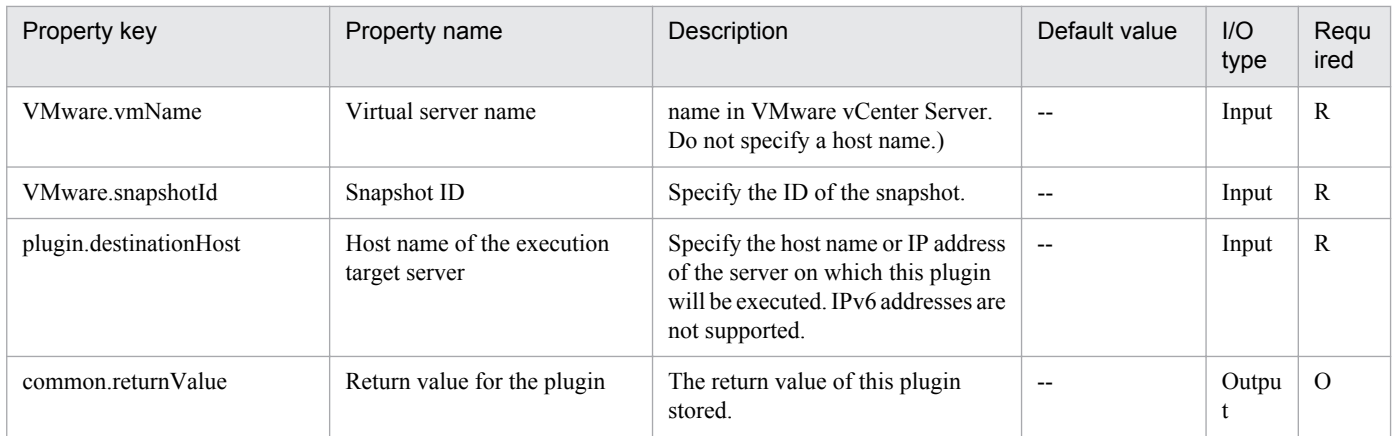

# **5.9.26 Creating a virtual server clone**

# **Function**

Creates a clone of a virtual server in the VMware vSphere environment.

This component assumes the following servers as prerequisites:

- vCenter server

Server where VMware vCenter Server is installed

- vCenter control server

Server where VMware vSphere PowerCLI is installed

- Virtual server to be cloned

Virtual server managed by vCenter server or VMware vSphere ESXi (or VMware ESX Server)

- Clone

Clone of the virtual server to be cloned. The clone name is the name of the virtual server clone.

### **Use situation**

Creates a clone as a backup of the virtual server after creating the server.

# **Prerequisites**

For the latest support information about [Required product in the System]/[Required products on the execution target system]/[Required products on the execution target server]/[Prerequisite product OS running in the execution target server], see the release notes.

[Required product in the System]

Job Management Partner 1/Automatic Operation 10-50 or later

[Required products on the execution target system]

(1) Prerequisite product for the vCenter server

<sup>5.</sup> JP1/AO Content Set Plug-ins

- VMware vCenter Server 5.5, 5.1, 5.0, 4.1, 4.0
- (2) VMware vSphere ESXi (or VMware ESX Server) managing the virtual server
- VMware vSphere ESXi 5.5, 5.1, 5.0 or VMware ESX Server 4.1, 4.0
- (3) Prerequisite OS for the virtual server

The following OSs are supported, based on the required products for the vCenter server and the required products for the VMware vSphere ESXi (or VMware ESX Server)/vCenter control server that manages the virtual server.

- Windows Server 2003 Standard Edition/Enterprise Edition (x86/x64) SP1 or later, Windows Server 2003 R2 Standard Edition/Enterprise Edition (x86/x64)

- Windows Server 2008 Standard/Enterprise (x86/x64), Windows Server 2008 R2 Standard/Enterprise/Datacenter

- Windows Server 2012 Standard/Datacenter, Windows Server 2012 R2 Standard/Datacenter

- Red Hat Enterprise Linux 5 Advanced Platform (x86), Red Hat Enterprise Linux 5 (x86), Red Hat Enterprise Linux 5 Advanced Platform (AMD/Intel 64), Red Hat Enterprise Linux 5 (AMD/Intel 64)

- Red Hat Enterprise Linux Server 6 (32-bit x86), Red Hat Enterprise Linux Server 6 (64-bit x86\_64)

[Usage conditions for required products in the execution target system]

(1) The power status of the virtual server to be cloned is OFF.

(2) To put the virtual server into a resource pool, the resource pool name and cluster name are unique.

A duplicate name is not allowed, even if the type, such as the combination of the cluster and resource pool, is different.

(3) There is no duplicate clone name in the same vCenter instance. There is no clone name that is the same as an existing virtual server name.

(4) There is no duplicate data store name under the same vCenter.

(5) VMware Tools is installed in the target virtual server.

(6) The version of VMware vSphere ESXi (or VMware ESX Server) managing the virtual server to be clone matches that of VMware vSphere ESXi (or VMware ESX Server) managing the cloning destination.

[Required products on the execution target server]

- VMware vSphere PowerCLI 5.5 Release1, 5.1 Release2, 5.0

[Prerequisite product OS running in the execution target server]

- Windows Server 2008 R2 Standard/Enterprise/Datacenter
- Windows Server 2012 Standard/Datacenter

### **Cautions**

(1) During the creation of a virtual server clone, do no operate the source virtual server or the clone of the destination. Also, do not operate them directly from the vCenter server. Cloning might fail.

(2) If the virtual server to be cloned has a raw or RAM disk, the disk will be converted to a virtual disk.

<sup>5.</sup> JP1/AO Content Set Plug-ins

(3) vAPP cannot be specified as the destination of cloning.

(4) Do not start the created clone. To start a created clone, it is necessary to delete or restore the cloned virtual server.

(5) If the virtual server to be cloned has snapshots, they are all deleted. (If there is a snapshot in use, the snapshot is committed.)

### **Execution privilege**

(1) The user connecting to VMware vCenter Server must have system administrator role permissions.

### **Version**

01.12.00

## **Category**

VirtualMachine/vSphere

## **Plug-in name displayed in the task log**

vsphereCreateClone

### **Return code**

0: Normal

23: Abnormal (Environment error) Invalid prerequisite environment

27: Abnormal (See the task log for error contents.)

41: Abnormal (Error detected inside the component) - A property is not specified. (The component script has detected an error.)

# **Property list**

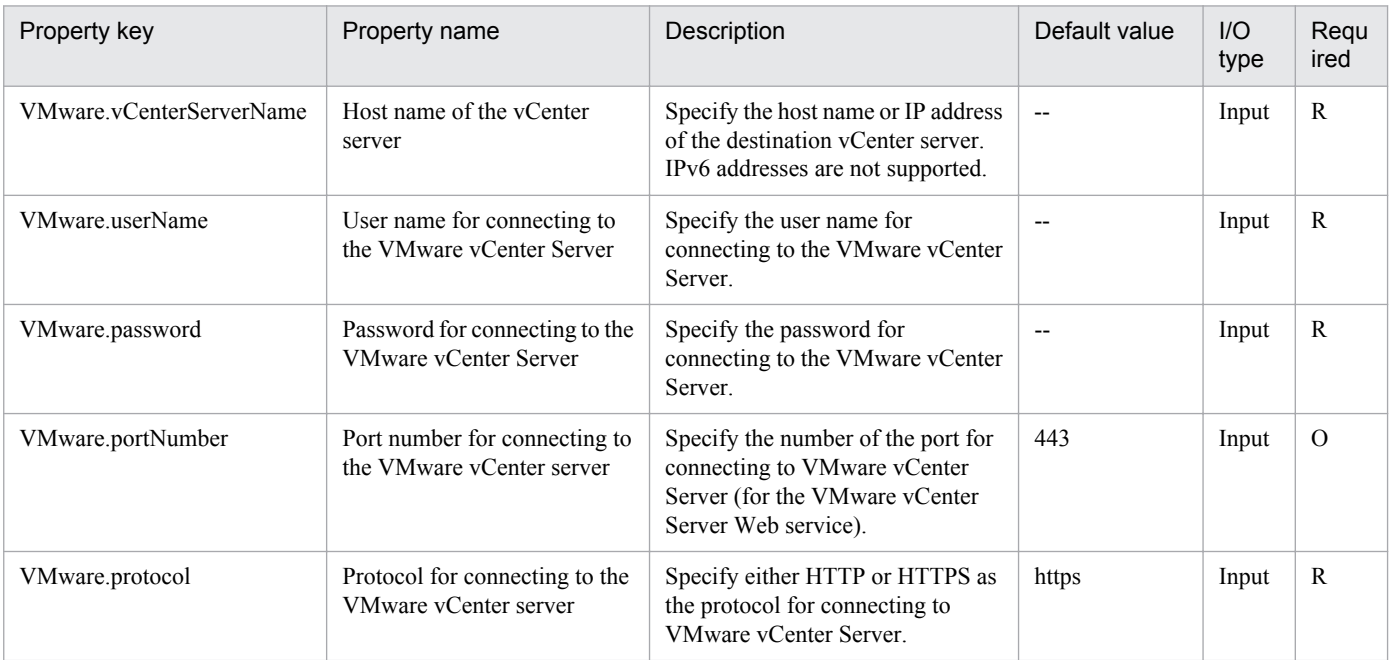

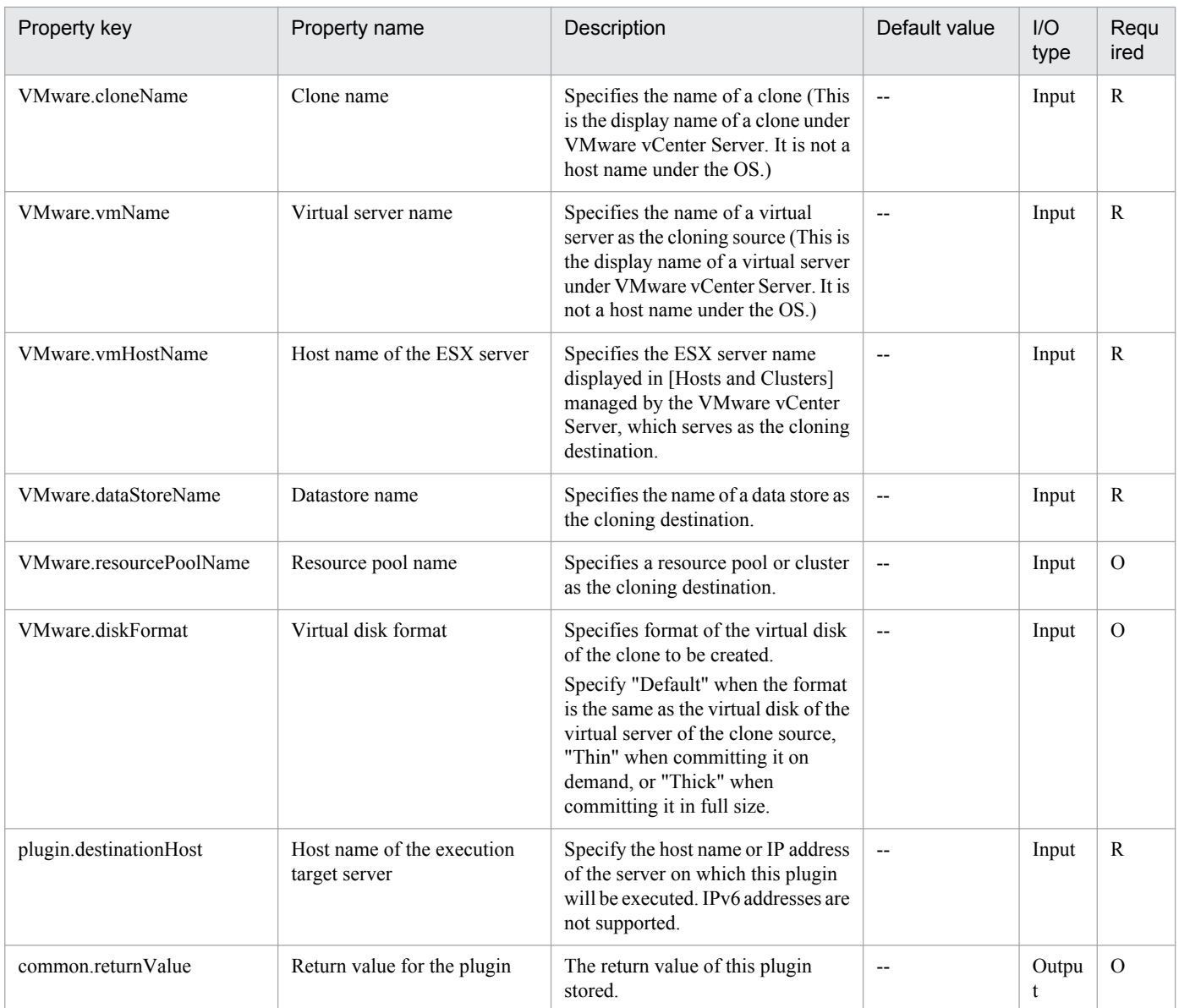

# **5.9.27 Deletion of a virtual server clone**

# **Function**

Deletes a virtual server clone in the VMware vSphere environment.

This component assumes the following servers as prerequisites:

- vCenter server

Server where VMware vCenter Server is installed

- vCenter control server

Server where VMware vSphere PowerCLI is installed

- Virtual server to be cloned

<sup>5.</sup> JP1/AO Content Set Plug-ins

Virtual server managed by vCenter server or VMware vSphere ESXi (or VMware ESX Server)

- Clone

Clone of the virtual server to be cloned. The clone name is the name of the virtual server clone.

## **Use situation**

Used to delete a clone.

# **Prerequisites**

For the latest support information about [Required product in the System]/[Required products on the execution target system]/[Required products on the execution target server]/[Prerequisite product OS running in the execution target server], see the release notes.

[Required product in the System]

Job Management Partner 1/Automatic Operation 10-50 or later

[Required products on the execution target system]

(1) Prerequisite product for the vCenter server

- VMware vCenter Server 5.5, 5.1, 5.0, 4.1, 4.0

(2) VMware vSphere ESXi (or VMware ESX Server) managing the virtual server

- VMware vSphere ESXi 5.5, 5.1, 5.0 or VMware ESX Server 4.1, 4.0

(3) Prerequisite OS for the virtual server

The following OSs are supported, based on the required products for the vCenter server and the required products for the VMware vSphere ESXi (or VMware ESX Server)/vCenter control server that manages the virtual server.

- Windows Server 2003 Standard Edition/Enterprise Edition (x86/x64) SP1 or later, Windows Server 2003 R2 Standard Edition/Enterprise Edition (x86/x64)

- Windows Server 2008 Standard/Enterprise (x86/x64), Windows Server 2008 R2 Standard/Enterprise/Datacenter

- Windows Server 2012 Standard/Datacenter, Windows Server 2012 R2 Standard/Datacenter

- Red Hat Enterprise Linux 5 Advanced Platform (x86), Red Hat Enterprise Linux 5 (x86), Red Hat Enterprise Linux 5 Advanced Platform (AMD/Intel 64), Red Hat Enterprise Linux 5 (AMD/Intel 64)

- Red Hat Enterprise Linux Server 6 (32-bit x86), Red Hat Enterprise Linux Server 6 (64-bit x86\_64)

[Usage conditions for required products in the execution target system]

(1) The VMware vSphere ESXi (or VMware ESX Server) is managed by VMware vCenter Server.

(2) There is no duplicate clone name under the same vCenter. There is no clone name that is the same as an existing virtual server name.

- (3) The power status of the clone is OFF.
- (4) VMware Tools is installed in the target virtual server.

<sup>5.</sup> JP1/AO Content Set Plug-ins

[Required products on the execution target server]

- VMware vSphere PowerCLI 5.5 Release1, 5.1 Release2, 5.0

[Prerequisite product OS running in the execution target server]

- Windows Server 2008 R2 Standard/Enterprise/Datacenter
- Windows Server 2012 Standard/Datacenter

# **Cautions**

(1) During clone deletion, do not operate the clone from any other services. Deletion of the clone might fail. Also, do not operate clones directly from the vCenter server.

(2) If the specified clone name is the same as that of the virtual server specified as the cloning source, the clone is not deleted.

(3) The clone name or the name of the virtual server as the cloning source is not case-sensitive.

(4) If virtual server of clone source has already been deleted or name is unknown, use virtual server deletion service to delete clone.

# **Execution privilege**

(1) The user connecting to VMware vCenter Server must have system administrator role permissions.

### **Version**

01.12.00

## **Category**

VirtualMachine/vSphere

### **Plug-in name displayed in the task log**

vsphereDeleteClone

### **Return code**

0: Normal

- 12: Abnormal (User error) Invalid property
- 23: Abnormal (Environment error) Invalid prerequisite environment
- 27: Abnormal (See the task log for error contents.)

41: Abnormal (Error detected inside the component) - A property is not specified. (The component script has detected an error.)

# **Property list**

<sup>5.</sup> JP1/AO Content Set Plug-ins

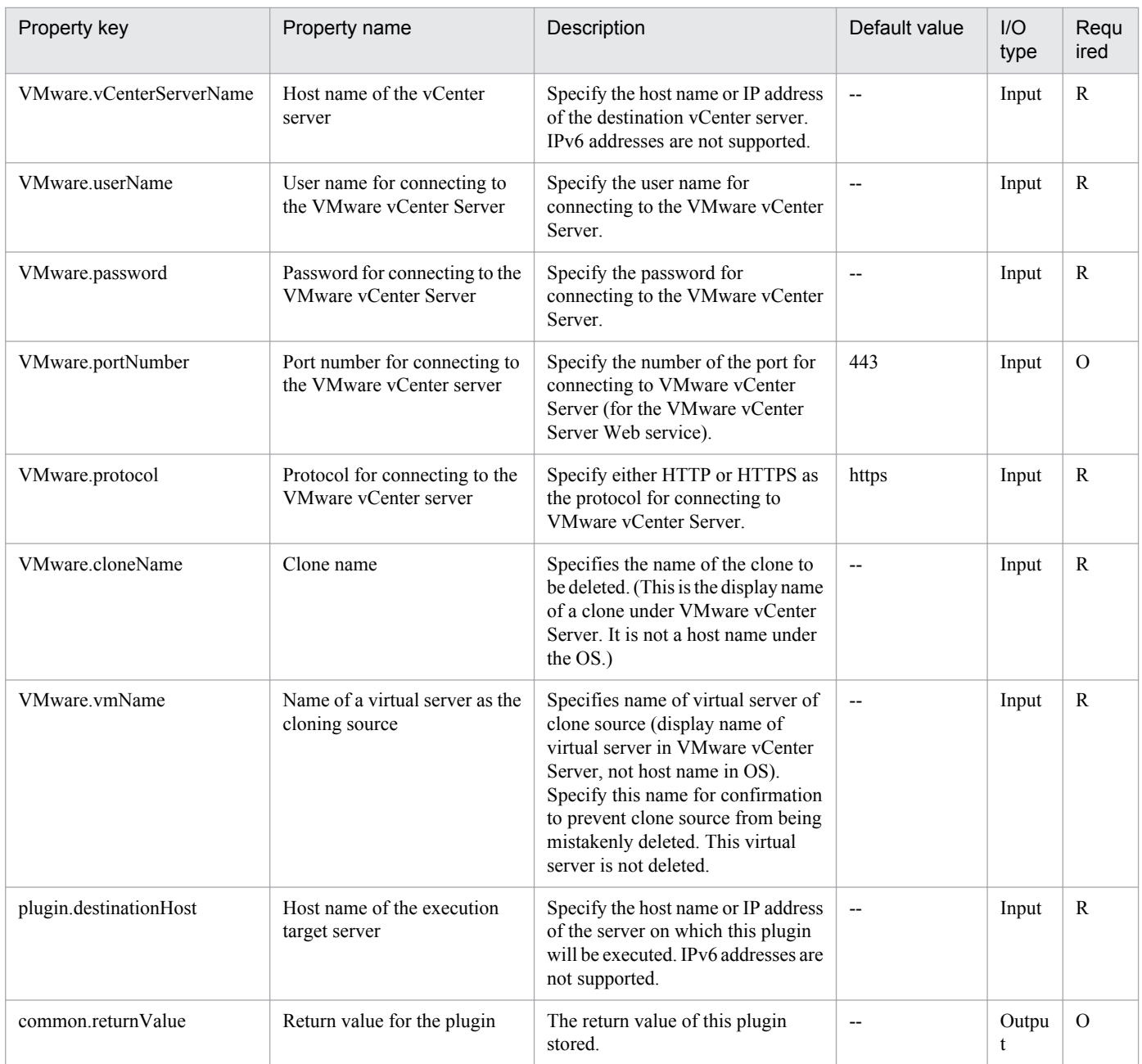

# **5.9.28 Resource configuration setting of the virtual server**

# **Function**

Changes the CPU, memory, or disk I/O resource configurations for the virtual server that is managed by VMware vCenter Server.

The following servers are assumed to be used for this component:

```
- vCenter server
```
This is the server on which VMware vCenter Server is installed.

- vCenter control server (Execution target server)

```
5. JP1/AO Content Set Plug-ins
```
This is the server on which VMware vSphere PowerCLI is installed. JP1/AO transfers the component to this server and executes it.

- Virtual server

This is the virtual server that is managed by the vCenter server and VMware vSphere ESXi (or VMware ESX Server).

### **Use situation**

For resource allocation to the virtual server, you can use the following configurations:

- The CPU resource that is used by the virtual server can be limited or the limitation can be removed.

- The CPU resource that is used by the virtual server can be reserved (the amount used is reserved) or the reservation can be removed.

- For the CPU resources of the virtual servers that have the same parent, relative priority can be set between the servers.

- The memory resource that is used by the virtual server can be limited or the limitation can be removed.

- The memory resource that is used by the virtual server can be reserved (maintain the amount of use) or the reservation can be removed.

- For the memory resources of the virtual servers that have the same parent, relative priority can be set between the servers.

- For the disk I/O bands of the virtual servers that have the same parent, relative priority can be set between the servers.

### **Prerequisites**

For the latest support information about [Required product in the System]/[Required products on the execution target server]/[Prerequisite product OS running in the execution target server], see the release notes

[Required product in the System]

Job Management Partner 1/Automatic Operation 10-50 or later

[Required products on the execution target system]

- (1) Prerequisite product of vCenter Server
- VMware vCenter Server 5.5,5.1,5.0,4.1,4.0
- (2) VMware vSphere ESXi (or VMware ESX Server) that manages the virtual servers
- VMware vSphere ESXi 5.5,5.1,5.0 or VMware ESX Server 4.1,4.0
- (3) Prerequisite OS running in the virtual servers

The following OSs are supported, based on the required products for the vCenter server and the required products for the VMware vSphere ESXi (or VMware ESX Server)/vCenter control server that manages the virtual server.

• Windows Server 2003,Standard Edition/Enterprise Edition (x86/x64) SP1 or later,Windows Server 2003 R2,Standard Edition/Enterprise Edition (x86/x64)

- Windows Server 2008 Standard/Enterprise (x86/x64),Windows Server 2008 R2 Standard/Enterprise/Datacenter
- Windows Server 2012 Standard/Datacenter,Windows Server 2012 R2 Standard/Datacenter

<sup>5.</sup> JP1/AO Content Set Plug-ins

• Red Hat Enterprise Linux 5 Advanced Platform (x86),Red Hat Enterprise Linux 5 (x86),Red Hat Enterprise Linux 5 Advanced Platform (AMD/Intel 64),Red Hat Enterprise Linux 5 (AMD/Intel 64)

• Red Hat Enterprise Linux Server 6 (32-bit x86),Red Hat Enterprise Linux Server 6 (64-bit x86 64)

[Usage conditions for required products in the execution target system]

- (1) VMware vSphere ESXi (or VMware ESX Server) must be managed by VMware vCenter Server.
- (2) Virtual server requirements
- Duplicate virtual server names must not be managed under the same vCenter.
- The virtual server must be stopped.
- VMware Tools must be installed to the virtual server.

[Required products on the execution target server]

- VMware vSphere PowerCLI 5.5 Release1,5.1 Release2,5.0
- [Prerequisite product OS running in the execution target server]
- Windows Server 2008 R2 Standard/Enterprise/Datacenter
- Windows Server 2012 Standard/Datacenter

### **Cautions**

(1)Consider the following when setting each property:

- For the reserved memory, set a value that is within the memory capacity allotted to the virtual server.

- For the CPU and the memory, less than 100 MHz and less than 100 MB, respectively, cannot be specified as the limit.
- Reservations cannot be made for the CPU or memory for an amount exceeding the limit.

- If VMware.vHardDiskName property is omitted, all virtual disks that are connected to virtual server are set to the specified shares level.

### **Execution privilege**

(1) The following privilege is required for users connected to VMware vCenter Server.

System administrator role

### **Version**

01.12.00

**Category** VirtualMachine/vSphere

### **Plug-in name displayed in the task log**

vsphereSetResourceConfig

<sup>5.</sup> JP1/AO Content Set Plug-ins

# **Return code**

0: Normal

23: Error (Environmental error) Invalid pre-conditioned environment

27: Error (Check with the task log about the error detail)

41: Error (An error has been detected in the component) Property not entered (An error has been detected in the component script)

# **Property list**

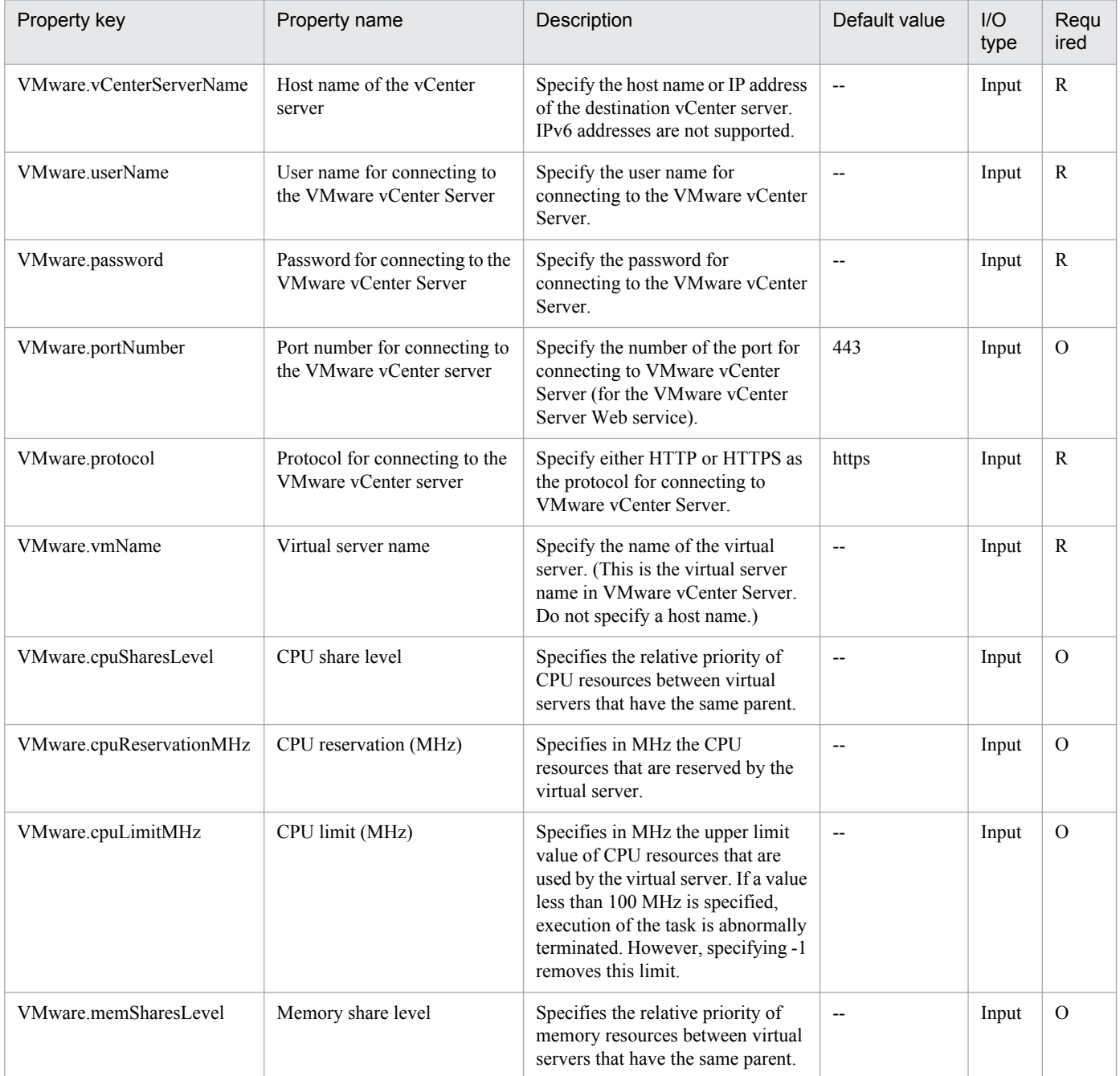

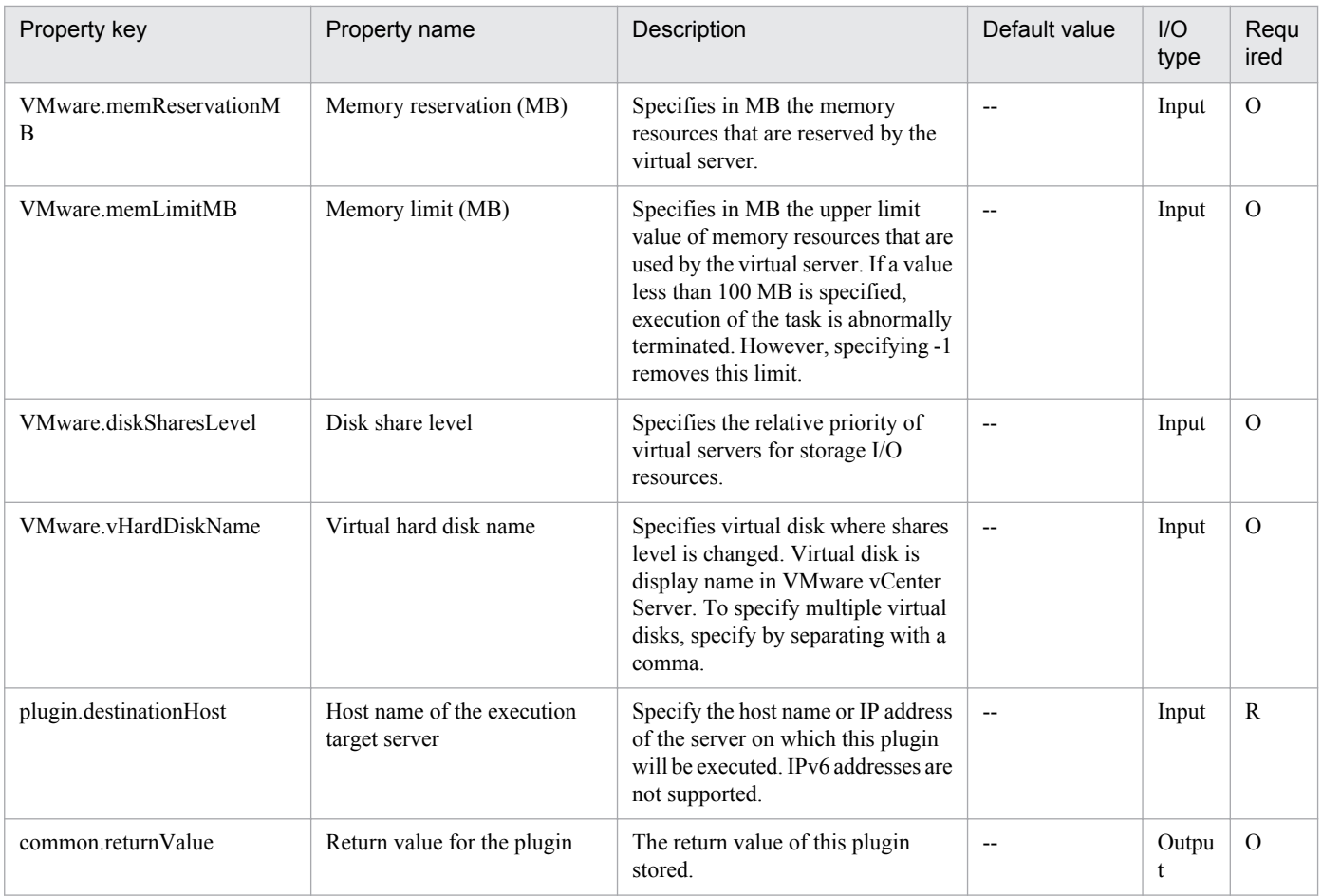

# **5.9.29 Pre-evaluation of resource changes in virtual server**

# **Function**

Pre-checks the CPU and memory settings for the virtual server that is managed by VMware vCenter Server.

This component requires the following servers:

- vCenter server

This is the server on which VMware vCenter Server is installed.

- vCenter control server (Execution target server)

This is the server on which VMware vSphere PowerCLI is installed. JP1/AO transfers the component to this server and executes it.

- Virtual server

This is the virtual server that is managed by the vCenter server and VMware vSphere ESXi (or VMware ESX Server).

### **Use situation**

Decide the following based on the property specified in the service template:

- Whether to change the CPU, memory, or disk configuration

<sup>5.</sup> JP1/AO Content Set Plug-ins

# **Prerequisites**

For the latest support information about [Required product in the System]/[Required products on the execution target server]/[Prerequisite product OS running in the execution target server], see the release notes

[Required product in the System]

Job Management Partner 1/Automatic Operation 10-50 or later

[Required products on the execution target system]

- (1) Prerequisite product of vCenter Server
- VMware vCenter Server 5.5,5.1,5.0,4.1,4.0
- (2) VMware vSphere ESXi (or VMware ESX Server) that manages the virtual servers
- VMware vSphere ESXi 5.5,5.1,5.0 or VMware ESX Server 4.1,4.0
- (3) Prerequisite OS running in the virtual servers

The following OSs are supported, based on the required products for the vCenter server and the required products for the VMware vSphere ESXi (or VMware ESX Server)/vCenter control server that manages the virtual server.

• Windows Server 2003,Standard Edition/Enterprise Edition (x86/x64) SP1 or later,Windows Server 2003 R2,Standard Edition/Enterprise Edition (x86/x64)

- Windows Server 2008 Standard/Enterprise (x86/x64),Windows Server 2008 R2 Standard/Enterprise/Datacenter
- Windows Server 2012 Standard/Datacenter,Windows Server 2012 R2 Standard/Datacenter

• Red Hat Enterprise Linux 5 Advanced Platform (x86),Red Hat Enterprise Linux 5 (x86),Red Hat Enterprise Linux 5 Advanced Platform (AMD/Intel 64),Red Hat Enterprise Linux 5 (AMD/Intel 64)

• Red Hat Enterprise Linux Server 6 (32-bit x86),Red Hat Enterprise Linux Server 6 (64-bit x86\_64)

[Usage conditions for required products in the execution target system]

- (1) VMware vSphere ESXi (or VMware ESX Server) must be managed by VMware vCenter Server.
- (2) Virtual server requirements
- Duplicate virtual server names must not be managed under the same vCenter.
- The virtual server is stopped.
- VMware Tools must be installed to the virtual server.

[Required products on the execution target server]

• VMware vSphere PowerCLI 5.5 Release1,5.1 Release2,5.0

[Prerequisite product OS running in the execution target server]

- Windows Server 2008 R2 Standard/Enterprise/Datacenter
- Windows Server 2012 Standard/Datacenter

<sup>5.</sup> JP1/AO Content Set Plug-ins

# **Execution privilege**

(1) The following privilege is required for users connected to VMware vCenter Server.

System administrator role

## **Version**

01.12.00

# **Category**

VirtualMachine/vSphere

## **Plug-in name displayed in the task log**

vsphereCheckResource

### **Return code**

0: Normal

12: Error (Mistake by user) Invalid property

23: Error (Environmental error) Required environment is invalid

27: Error (Check with the task log about the error detail)

41: Error (An error has been detected in the component) Property not entered (An error has been detected in the component script)

### **Property list**

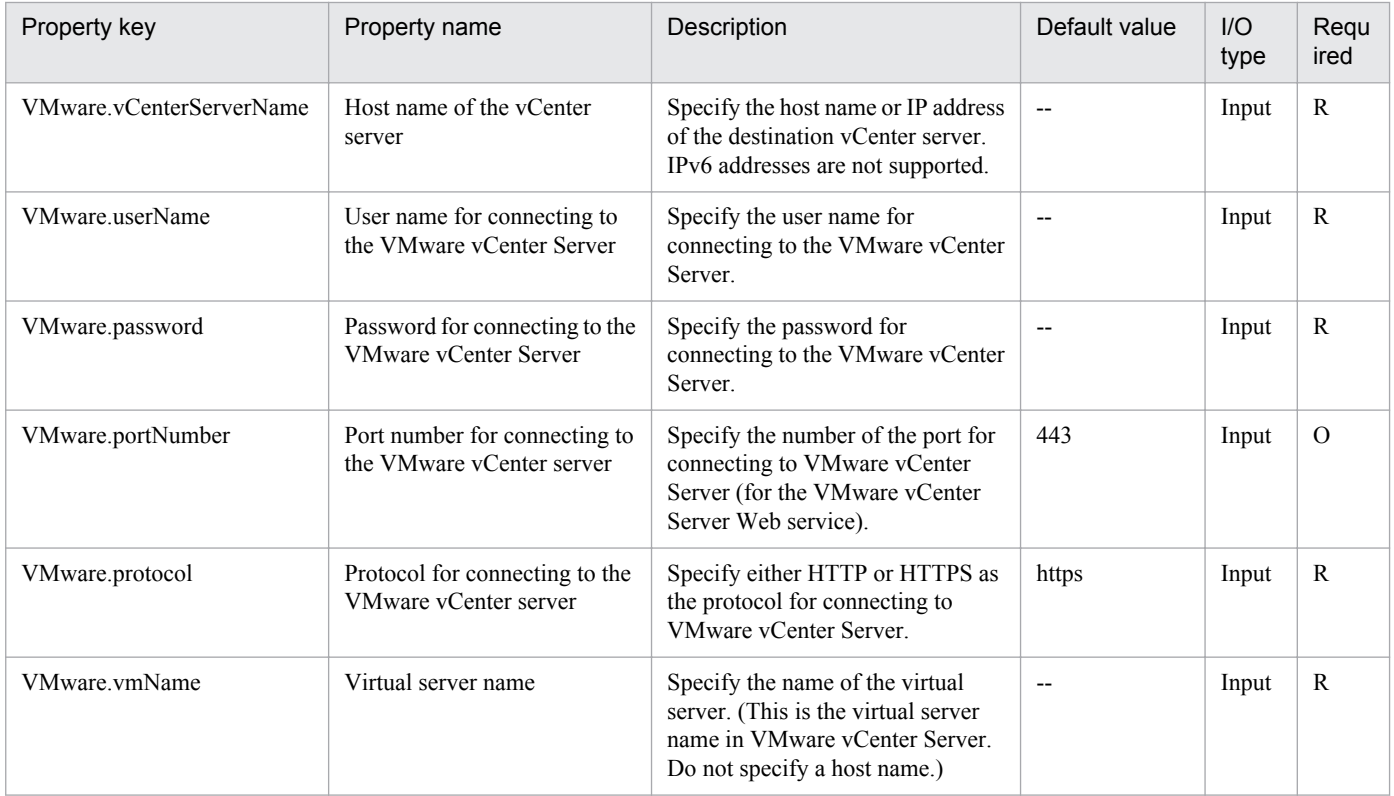

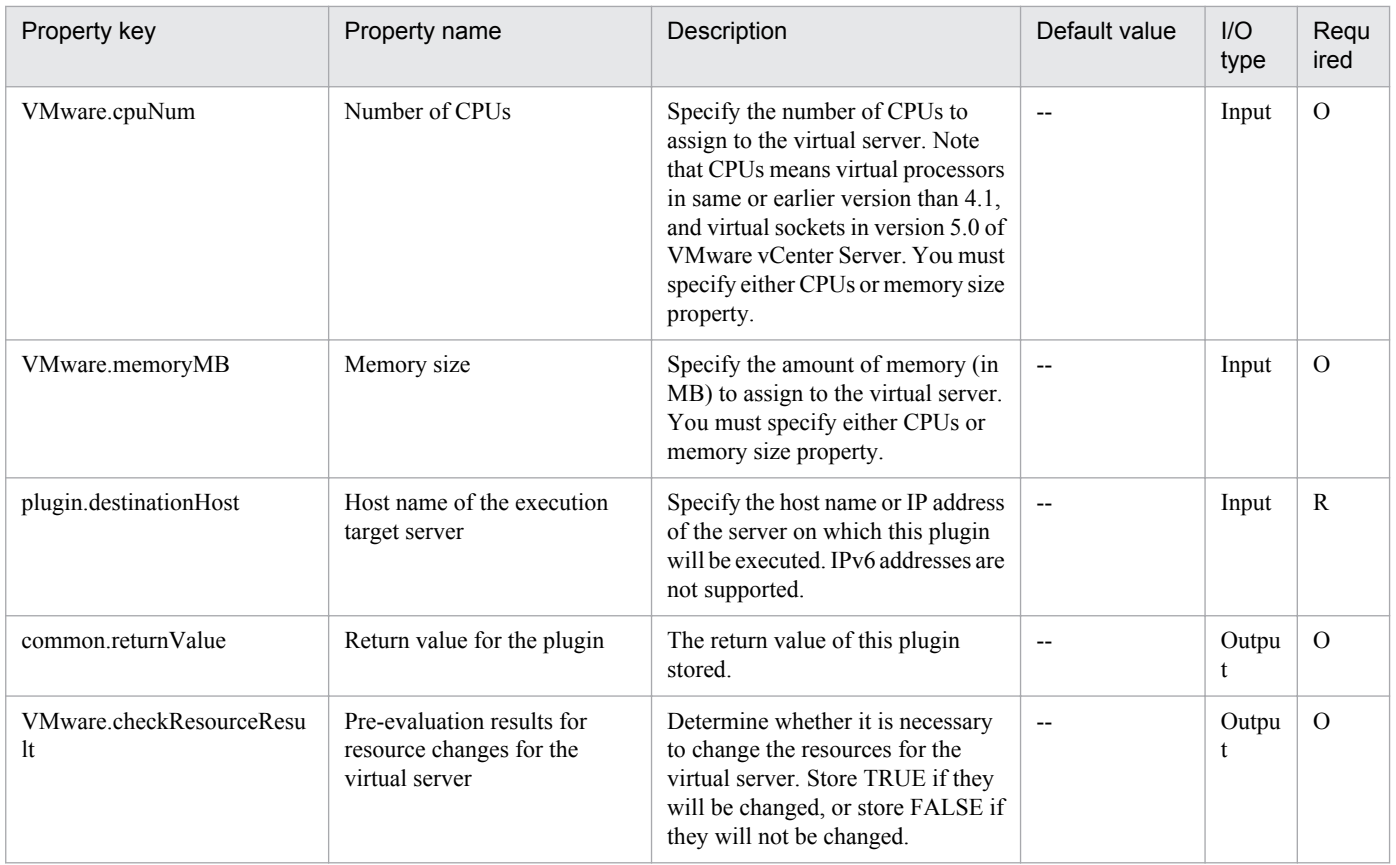

# **5.9.30 Pre-eval. of resource configuration changes in virtual server**

# **Function**

Pre-checks the change of the CPU, memory, or disk I/O resource configurations for the virtual server that is managed by VMware vCenter Server.

This component requires the following servers:

```
- vCenter server
```
This is the server on which VMware vCenter Server is installed.

- vCenter control server (Execution target server)

This is the server on which VMware vSphere PowerCLI is installed. JP1/AO transfers the component to this server and executes it.

- Virtual server

This is the virtual server that is managed by the vCenter server and VMware vSphere ESXi (or VMware ESX Server).

# **Use situation**

Decide the following based on the property specified in the service template:

- Whether to change the CPU, memory, or disk configuration
- The validity of the value specified in the property

```
5. JP1/AO Content Set Plug-ins
```
# **Prerequisites**

For the latest support information about [Required product in the System]/[Required products on the execution target server]/[Prerequisite product OS running in the execution target server], see the release notes

[Required product in the System]

Job Management Partner 1/Automatic Operation 10-50 or later

[Required products on the execution target system]

- (1) Prerequisite product of vCenter Server
- VMware vCenter Server 5.5,5.1,5.0,4.1,4.0
- (2) VMware vSphere ESXi (or VMware ESX Server) that manages the virtual servers
- VMware vSphere ESXi 5.5,5.1,5.0 or VMware ESX Server 4.1,4.0
- (3) Prerequisite OS running in the virtual servers

The following OSs are supported, based on the required products for the vCenter server and the required products for the VMware vSphere ESXi (or VMware ESX Server)/vCenter control server that manages the virtual server.

• Windows Server 2003,Standard Edition/Enterprise Edition (x86/x64) SP1 or later,Windows Server 2003 R2,Standard Edition/Enterprise Edition (x86/x64)

- Windows Server 2008 Standard/Enterprise (x86/x64),Windows Server 2008 R2 Standard/Enterprise/Datacenter
- Windows Server 2012 Standard/Datacenter,Windows Server 2012 R2 Standard/Datacenter

• Red Hat Enterprise Linux 5 Advanced Platform (x86),Red Hat Enterprise Linux 5 (x86),Red Hat Enterprise Linux 5 Advanced Platform (AMD/Intel 64),Red Hat Enterprise Linux 5 (AMD/Intel 64)

• Red Hat Enterprise Linux Server 6 (32-bit x86),Red Hat Enterprise Linux Server 6 (64-bit x86\_64)

[Usage conditions for required products in the execution target system]

- (1) VMware vSphere ESXi (or VMware ESX Server) must be managed by VMware vCenter Server.
- (2) Virtual server requirements
- Duplicate virtual server names must not be managed under the same vCenter.
- The virtual server must be stopped.
- VMware Tools must be installed to the virtual server.

[Required products on the execution target server]

• VMware vSphere PowerCLI 5.5 Release1,5.1 Release2,5.0

[Prerequisite product OS running in the execution target server]

- Windows Server 2008 R2 Standard/Enterprise/Datacenter
- Windows Server 2012 Standard/Datacenter

<sup>5.</sup> JP1/AO Content Set Plug-ins

# **Cautions**

Consider the following when setting each property:

- If VMware.vHardDiskName property is omitted, all virtual disks that are connected to virtual server are set to the specified shares level.

# **Execution privilege**

(1) The following privilege is required for users connected to VMware vCenter Server.

System administrator role

## **Version**

01.12.00

# **Category**

VirtualMachine/vSphere

# **Plug-in name displayed in the task log**

vsphereCheckResourceConfig

## **Return code**

0: Normal

12: Error (Mistake by user) Invalid property

23: Error (Environmental error) Invalid pre-conditioned environment

27: Error (Check with the task log about the error detail)

41: Error (An error has been detected in the component) Property not entered (An error has been detected in the component script)

# **Property list**

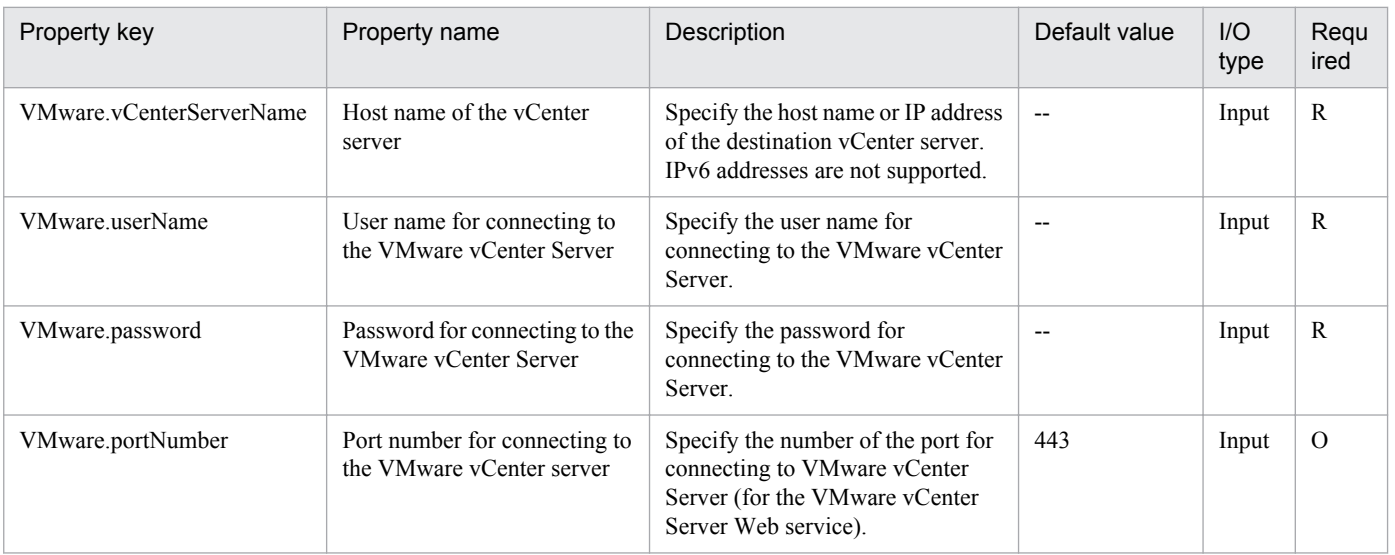

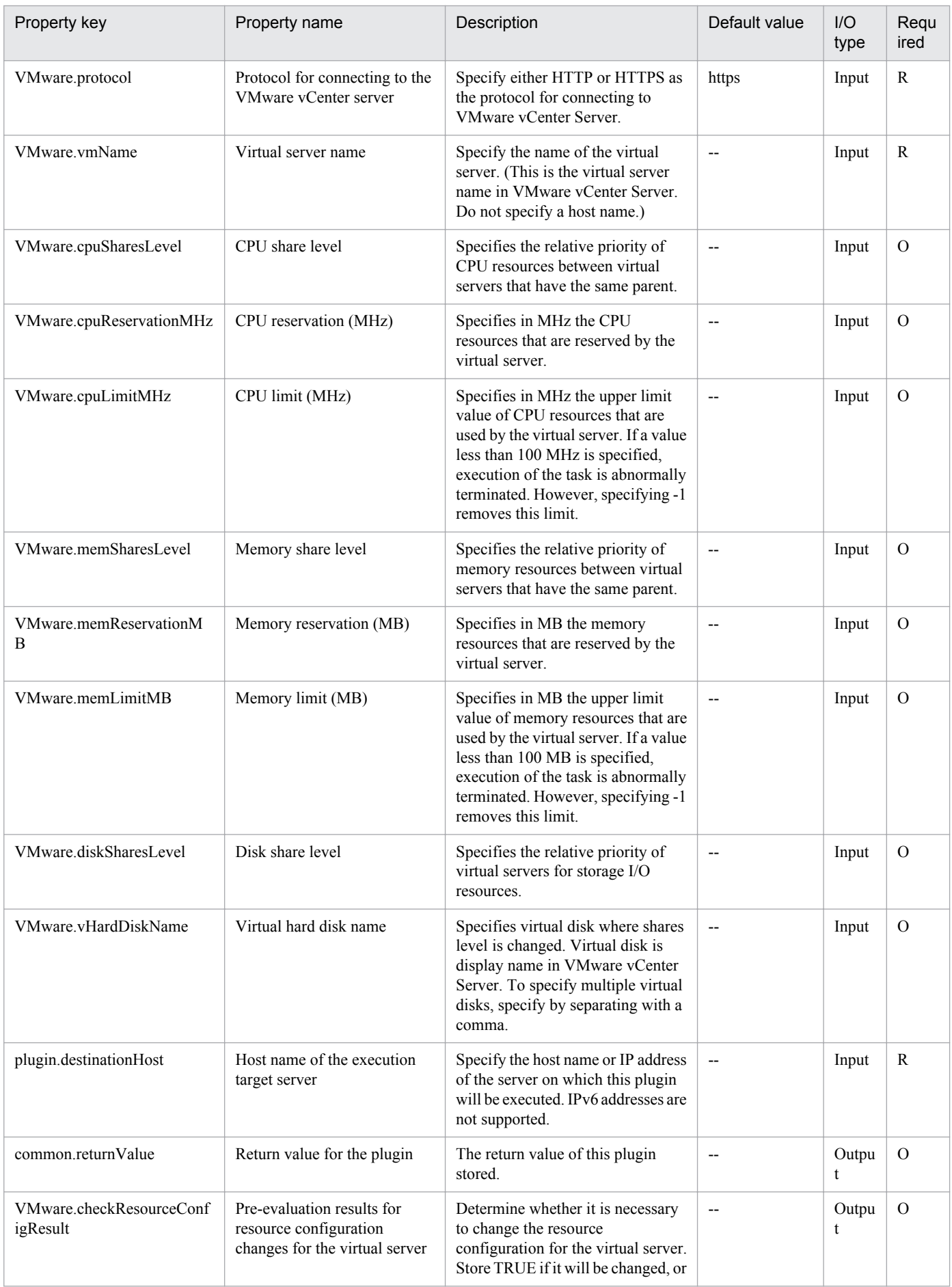

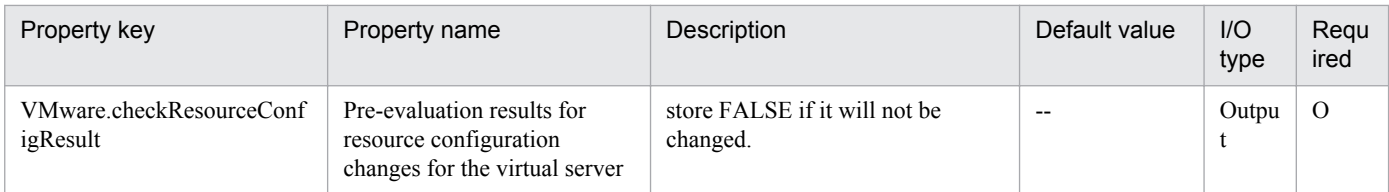

# Appendix

# <span id="page-1031-0"></span>**A. Reference Information**

These appendixes provide reference information for users of JP1/AO.

# **A.1 Functional differences between basic plug-ins by version**

# **(1) Basic plug-ins available in each version**

The table below lists the basic plug-ins that can be used with JP1/AO version 10-50. Plug-ins cannot be used with an earlier version of JP1/AO than the first version to feature the plug-in.

| Plug-in                     | Version                                                  |
|-----------------------------|----------------------------------------------------------|
| General command plug-in     | 01.00.00<br>01.02.00<br>01.10.00<br>01.12.00<br>01.50.00 |
| File-forwarding plug-in     | 01.00.00<br>01.02.00<br>01.11.00<br>01.12.00<br>01.50.00 |
| Repeated execution plug-in  | 01.00.00                                                 |
| Email notification plug-in  |                                                          |
| User-response wait plug-in  |                                                          |
| Standard output plug-in     |                                                          |
| Terminal connect plug-in    | 01.02.00<br>01.50.00                                     |
| Terminal command plug-in    | 01.02.00                                                 |
| Terminal disconnect plug-in |                                                          |
| Flow plug-in                | 01.10.00                                                 |
| Interval plug-in            |                                                          |
| Judge returncode plug-in    |                                                          |
| Test value plug-in          |                                                          |
| Abnormal-end plug-in        |                                                          |
| Judge value plug-in         |                                                          |

Table A-1: Basic plug-in versions usable with JP1/AO version 10-50

# **(a) Difference in functionality of general command plug-in between versions**

### **Functional differences between versions 01.00.00 and 01.02.00**

**•** Devices running Solaris and HP-UX can now be specified as operation target devices.

A. Reference Information

## **•** The configuration of the following property keys has changed.

# Table A-2: Functional differences between property keys

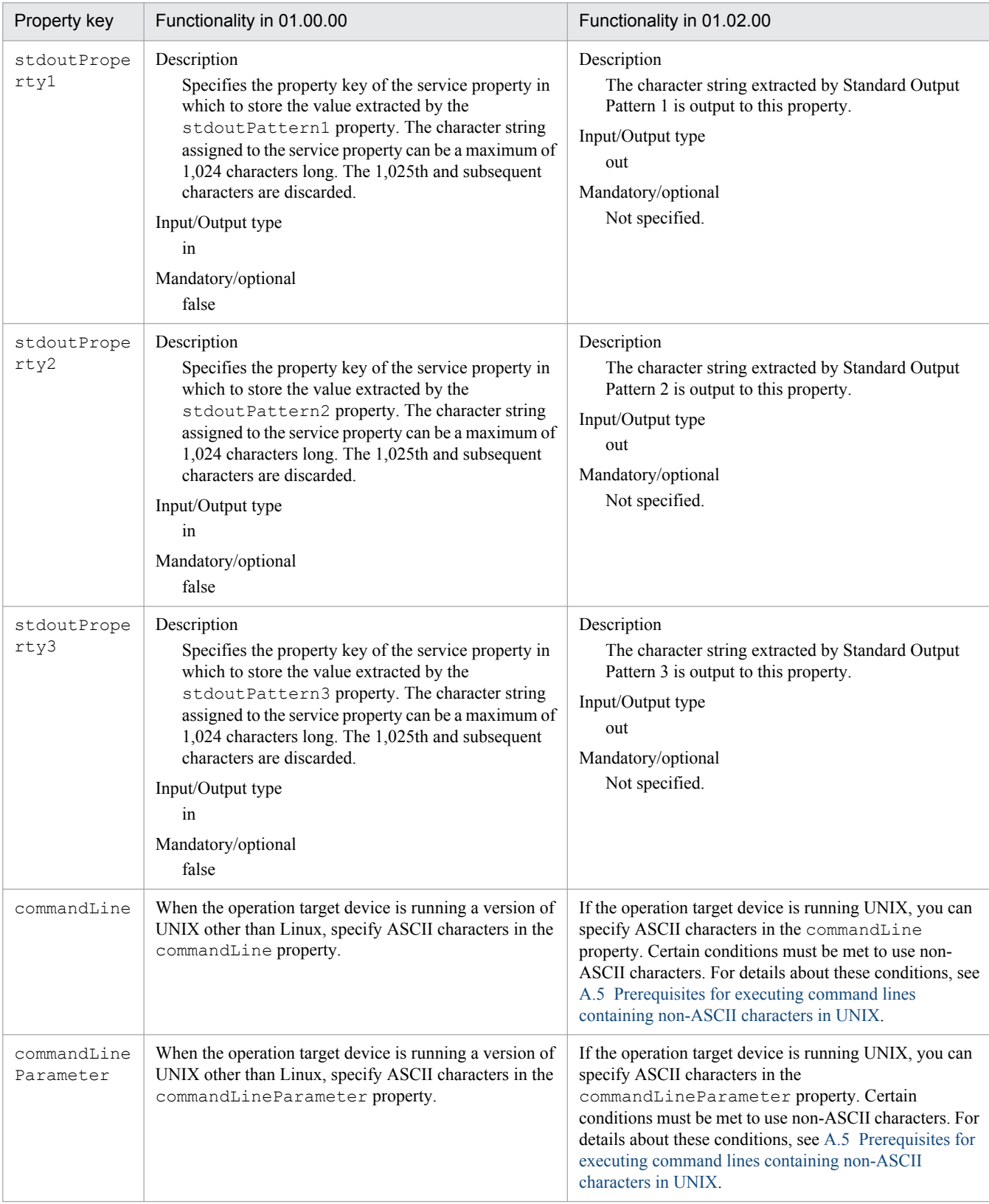

### **Functional differences between versions 01.02.00 and 01.10.00**

**•** Devices running AIX can now be specified as operation target devices.

A. Reference Information

## <span id="page-1033-0"></span>**Functional differences between versions 01.10.00 and 01.12.00**

**•** The elevatePrivileges property was added, allowing the operator to specify whether to elevate user privileges to root for operation target devices running UNIX.

## **Functional differences between versions 01.12.00 and 01.50.00**

**•** The publicKeyAuthentication property was added, allowing you to specify whether to use public key authentication when connecting to operation target devices via SSH.

# **(b) Difference in functionality of file-forwarding plug-in between versions**

### **Functional differences between versions 01.00.00 and 01.02.00**

**•** The configuration of the following property keys has changed.

## Table A–3: Functional differences between property keys

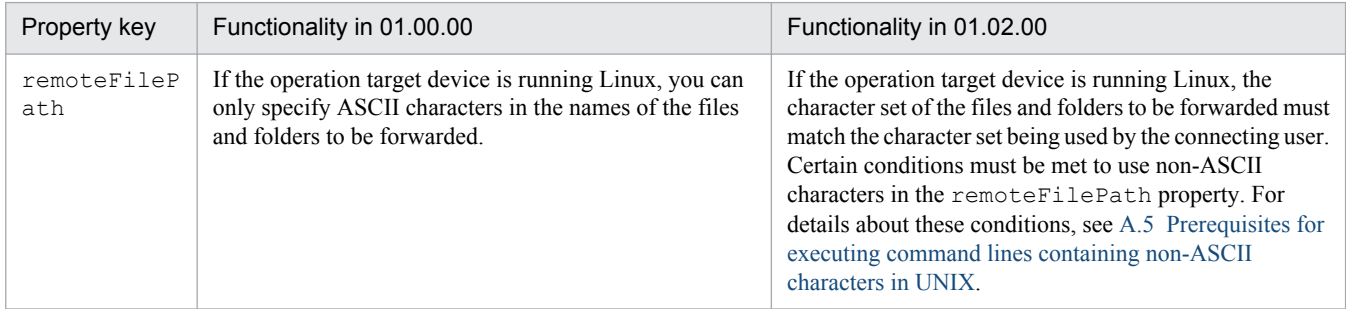

### **Functional differences between versions 01.02.00 and 01.11.00**

• Devices running AIX, HP-UX, and Solaris can now be specified as operation target devices.

### **Functional differences between versions 01.11.00 and 01.12.00**

**•** The elevatePrivileges property was added, allowing the operator to specify whether to elevate user privileges to root for operation target devices running UNIX.

### **Functional differences between versions 01.12.00 and 01.50.00**

**•** The publicKeyAuthentication property was added, allowing you to specify whether to use public key authentication when connecting to operation target devices via SSH.

# **(c) Difference in functionality of terminal connect plug-in between versions**

### **Functional differences between versions 01.02.00 and 01.50.00**

**•** The publicKeyAuthentication property was added, allowing you to specify whether to use public key authentication when connecting to operation target devices via SSH.

# **(2) Handling of locales and character sets in each version**

This subsection describes the values assigned to the locale environment variable when each version of a plug-in communicates with operation target devices, and whether the plug-in can automatically detect the character set. This automatic detection allows you to use non-ASCII characters in command lines, standard output, standard error output, and the file names of forwarded files.

Note that because the following plug-ins do not connect to connection destinations, they do not set a locale or automatically detect the character set.

A. Reference Information

- **•** Repeated execution plug-in
- **•** Email notification plug-in
- **•** User-response wait plug-in
- **•** Standard output plug-in
- **•** Flow plug-in
- **•** Interval plug-in
- **•** Judge returncode plug-in
- **•** Test value plug-in
- **•** Abnormal-end plug-in
- **•** Judge value plug-in

# Table A–4: Contents of locale environment variable assigned when communicating with operation target devices

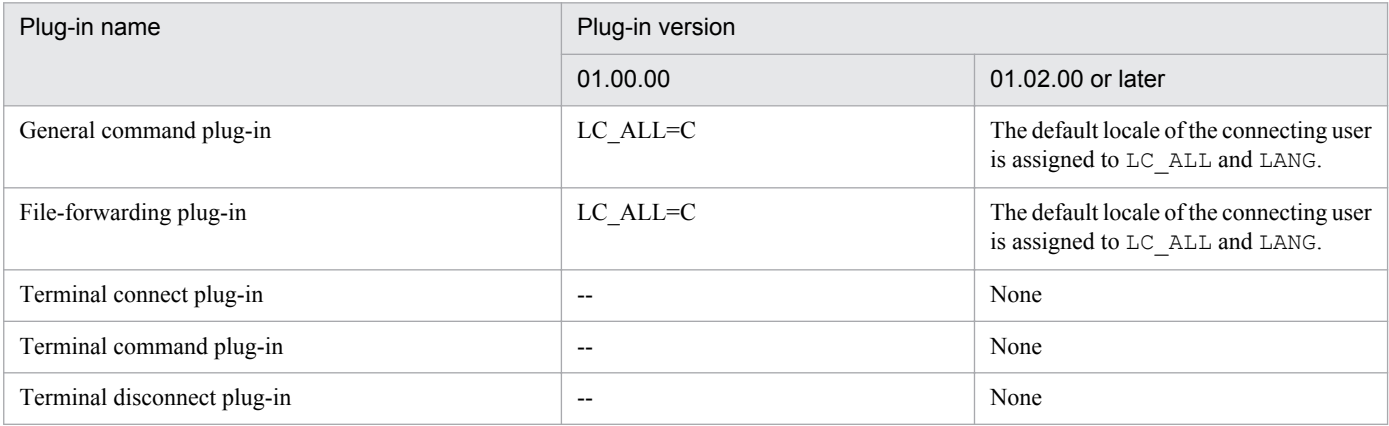

Legend:

None: No value is assigned. --: No applicable version.

# Table A-5: Automatic character set detection by version

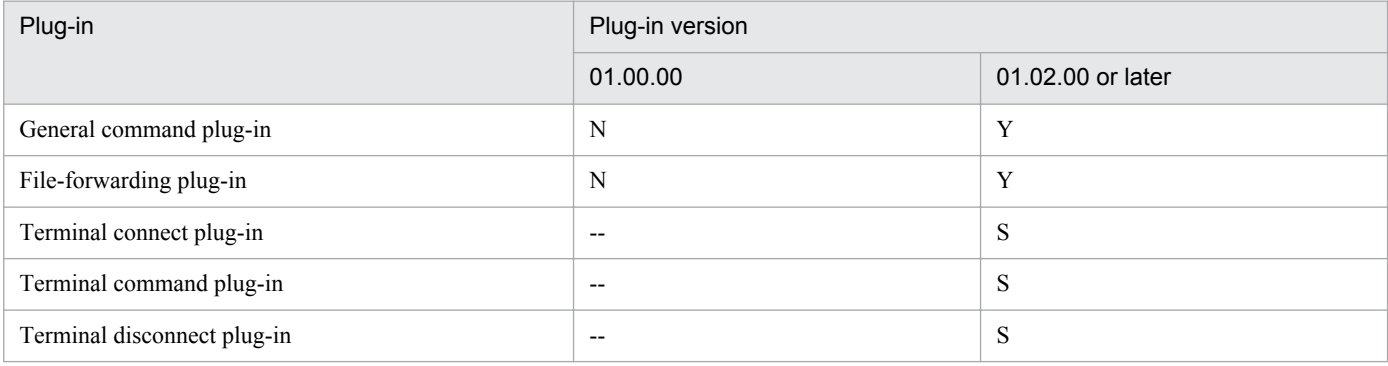

Legend:

Y: Detected automatically when the protocol is SSH. S: Not detected automatically so must be specified in the Character Set property. N: Not detected automatically. --: Not applicable version.

# **Related topics**

**•** *Locale set for operation target devices during plug-in execution* in the *Job Management Partner 1/Automatic Operation Service Template Development Guide*

A. Reference Information

<span id="page-1035-0"></span>**•** *Character set used for communication by JP1/AO during plug-in execution* in the*Job Management Partner 1/ Automatic Operation Service Template Development Guide*

# **(3) Operation target devices usable as connection destinations**

This subsection shows the operation target devices that can be used as connection destinations. For details about the specific operating system version that must be running on an agentless connection destination and the commands required to execute plug-ins, see the release notes.

Note that the following plug-ins do not connect to connection destinations:

- **•** Repeated execution plug-in
- **•** Email notification plug-in
- **•** User-response plug-in
- **•** Standard output plug-in
- **•** Flow plug-in
- **•** Interval plug-in
- **•** Judge returncode plug-in
- **•** Test value plug-in
- **•** Abnormal-end plug-in
- **•** Judge value plug-in

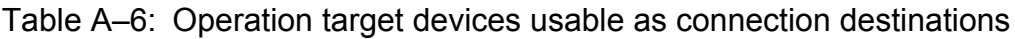

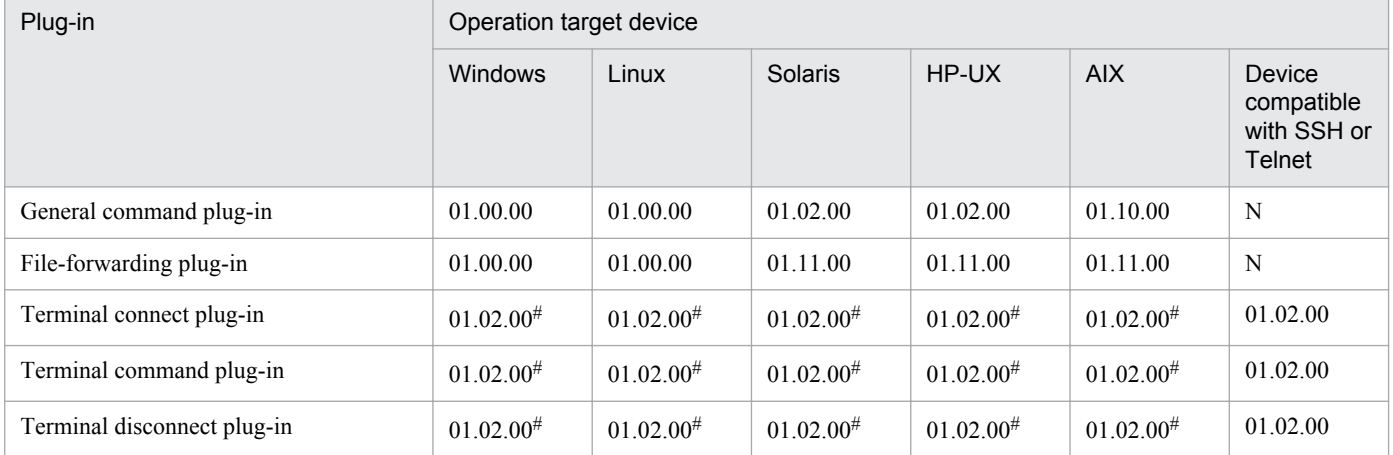

Legend:

01.00.00: Can be used with plug-in version 01.00.00 or later.

01.02.00: Can be used with plug-in version 01.02.00 or later.

01.10.00: Can be used with plug-in version 01.10.00 or later.

01.11.00: Can be used with plug-in version 01.11.00 or later.

N: Not supported.

### #

Can be used if configured as a server with SSH or Telnet support.

A. Reference Information

# <span id="page-1036-0"></span>**A.2 Functional differences between content plug-ins by version**

# **(1) Content plug-ins usable in each version**

The table below lists the content plug-ins that can be used with JP1/AO version 10-50. Plug-ins cannot be used with an earlier version of JP1/AO than the first version to feature the plug-in.

Table A–7: Content plug-in versions usable with JP1/AO version 10-50

| Plug-in                   | Version              |
|---------------------------|----------------------|
| Bind alarm (JP1/PFM - RM) | 01.00.04<br>01.12.00 |

# **(a) Difference in functionality of Bind alarm (JP1/PFM - RM) plug-in between versions**

# **Functional differences between versions 01.00.04 and 01.12.00**

**•** The JP1PFM.bindMultipleAlarmTable property was added, allowing alarm tables to be bound to additional agents specified in the property.

# **A.3 List of protocols used by each plug-in**

Different plug-ins use different protocols for communication between JP1/AO and connection destinations.

The following table lists the protocols used by each plug-in.

## Table A–8: Protocols used by each plug-in

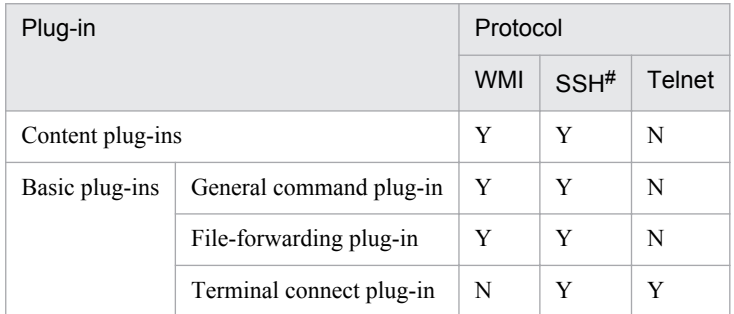

### Legend

Y: Can be used. N: Cannot be used.

#

- **•** You can select password authentication or public key authentication as the authentication method.
- JP1/AO supports version 2 of the SSH protocol.

# **A.4 List of statuses of virtual servers managed by Hyper-V**

Before performing an operation on a virtual server in Hyper-V (Windows Server 2008), JP1/AO checks the status of the virtual server. The status of the virtual server is output to the task log.This information is acquired for the following service templates:

```
A. Reference Information
```
- <span id="page-1037-0"></span>**•** Add a virtual server (virtual disk)
- **•** Start virtual servers
- **•** Stop the virtual server
- **•** Restart virtual servers

The Obtain the virtual server information list service template acquires the status of the virtual server and outputs it to a CSV file.

The following table lists the correspondence between the status of the server managed by Hyper-V (Windows Server 2008) and the status recorded in the task log and by the Obtain the virtual server information list service template.

Table A‒9: List of statuses of virtual servers managed by Hyper-V (Windows Server 2008)

| Virtual server status | Status in JP1/AO# | Description                                      |
|-----------------------|-------------------|--------------------------------------------------|
| $\mathbf{0}$          | Unknown           | The status is unknown.                           |
| $\overline{2}$        | Enabled           | The virtual server has started.                  |
| 3                     | Disabled          | The virtual server has stopped.                  |
| 32768                 | Paused            | The virtual server is paused.                    |
| 32769                 | Suspended         | The virtual server is suspended.                 |
| 32770                 | <b>Starting</b>   | The virtual server is starting.                  |
| 32771                 | Snapshotting      | A snapshot of the virtual server is being taken. |
| 32773                 | Saving            | The virtual server is being saved.               |
| 32774                 | Stopping          | The virtual server is stopping.                  |
| 32776                 | Pausing           | The virtual server is being paused.              |
| 32777                 | Resuming          | The virtual server is resuming.                  |
| Other                 | UnDefiled         | The status of the virtual server is not defined. |

#

This information appears in the task log and in the output of the Obtain the virtual server information list service template.

# **A.5 Prerequisites for executing command lines containing non-ASCII characters in UNIX**

When the operation target device is running UNIX, certain settings are needed if you intend to execute commands with non-ASCII characters specified in properties. The affected plug-ins and properties are as follows:

- **•** General command plug-in
	- **•** commandLine property
	- **•** commandLineParameter property
- **•** File-forwarding plug-in
	- **•** remoteFilePath property

```
A. Reference Information
```
- **•** Terminal command plug-in
	- **•** commandLine property
- Content plug-in<sup>#</sup>
- #

When the operation target device is running UNIX, settings must be entered in the script when you execute a command that uses non-ASCII characters in a property. For a content plug-in, this applies to the command line and properties referenced from the command line.

The settings that need to be entered in the script depend on the plug-in you are executing and the operating system of the operation target device. The following table describes the required settings by plug-in and operating system.The output of the command will be invalid if these settings are not correct.

Table A–10: Settings required to execute command lines containing non-ASCII characters in UNIX

| Plug-in                                                                | OS of operation target device | Login script setting | bashrc setting. |
|------------------------------------------------------------------------|-------------------------------|----------------------|-----------------|
| General command plug-in<br>File-forwarding plug-in#<br>Content plug-in | AIX.                          | Y                    | N               |
|                                                                        | HP-UX                         | Y                    | N               |
|                                                                        | Linux                         | Y                    | N               |
|                                                                        | Solaris                       | Y                    | Y               |
| Terminal command plug-in                                               | <b>UNIX</b>                   | Y                    | N               |

Legend:

Y: The setting is required. N: The setting is not required.

### #

When a non-ASCII character is included in the value of the remote FilePath property of the file-forwarding plug-in.

# **Login script setting**

### **Overview**

Disable the istrip setting in the login script of the connection user.

### Confirmation

You can check the status of the istrip setting in standard output by executing the stty -a command in the command line for each plug-in. If -istrip appears in standard output, the istrip setting is disabled. If istrip is not prefixed with - in standard output, the istrip setting is enabled. In this case, use the procedure below to disable it.

### Procedure

Enter the stty  $-$ istrip command into the login script for the connection user.

# **Important note**

If you use the setting that elevates user permissions to root, the istrip setting will be overwritten in the login script of the root user. Make sure that the istrip setting is disabled in the login script of the root user.

A. Reference Information

## **.bashrc setting**

**Overview** 

In the .bashrc file of the connection user or the root user, set a valid locale other than C for the LC\_ALL environment variable. Set a valid locale other than C even if there is no line in the file that assigns a value to the LC\_ALL environment variable.

The confirmation method and setting procedure differ depending on whether you are using the setting that elevates the user to root. The confirmation and setting procedures for each scenario are shown below.

Confirmation

• When JP1/AO is configured to elevate the user to root

In the .bashrc file of the root user, make sure that a value other than C is assigned to the LC\_ALL environment variable.

• When JP1/AO is not configured to elevate the user to root In the .bashrc file of the connection user, make sure that a value other than C is assigned to the LC\_ALL environment variable.

Procedure

- When JP1/AO is configured to elevate the user to root In the .bashrc file of the root user, set a locale other than C that is valid in the user's environment as the value of the LC\_ALL environment variable.
- **•** When JP1/AO is not configured to elevate the user to root In the .bashrc file of the connection user, set a locale other than C that is valid in the user's environment as the value of the LC\_ALL environment variable.

# **A.6 Version changes**

# **(1) Changes in version 10-10**

- **•** Cautionary notes were added that are common to all service templates.
- An explanation of the locale assigned to an operation target device when executing a plug-in was added.
- **•** An explanation of the character set assigned to an operation target device when executing a plug-in was added.
- **•** The following service templates were added to the JP1/AO standard package:
	- **•** Adding of a node to be monitored by JP1/Cm2
	- **•** Deletion of nodes monitored by JP1/Cm2
	- JP1/AJS jobnet planned execution registration
	- **•** JP1/AJS jobnet scheduled execution results output
	- **•** Obtain JP1/CM2 monitored node list
	- **•** Batch change of operation users
	- **•** Registration of the JP1 event
	- Changing of the JP1 event action status
- **•** A usage example of the Batch change of operation users operation/monitoring template was added.
- **•** Figures were added showing the system configurations of the following service templates:
	- **•** Add monitoring setting

```
A. Reference Information
```
- **•** Delete monitoring setting
- **•** Add operational user
- **•** Change operational user
- **•** Delete operational user
- **•** Add virtual server (LU creation and data store creation)
- **•** Add virtual server (deploy/OS initial settings)
- **•** Add virtual server (virtual disk)
- **•** Delete virtual server
- **•** Delete virtual server (virtual disk)
- **•** Delete virtual server (delete data store and LU)
- **•** Change virtual server specifications (CPU and memory)
- **•** Virtual server snapshot
- **•** Start virtual server
- **•** Stop virtual server
- **•** Restart virtual server
- **•** Migrate virtual server
- **•** Check env. for adding virtual servers (LU/data store creation)
- **•** Check env. for adding virtual servers (deployment/OS init.)
- **•** Get list of virtual server information
- **•** Get list of storage information
- **•** Creating a virtual server clone
- **•** Deletion of a virtual server clone
- The following service templates were added to the JP1/AO Content Set:
	- **•** Virtual server snapshot
	- **•** Creating a virtual server clone
	- **•** Deletion of a virtual server clone
- **•** The following service template categories were added to the JP1/AO Content Set:
	- VM\_Operations/Configuration/HyperV/2008
	- **•** VM\_Operations/Management/HyperV/2008
- Devices running AIX can be specified as operation target devices of the general command plug-in. The version number of the general command plug-in was changed to 01.10.00. A description of the functional differences between versions 01.02.00 and 01.10.00 was added.
- **•** The maximum for the total file size that can be forwarded was changed. In addition, information was added about the limitations on the names of files or folders to be transmitted.
- A description of what happens when the string [JP1TOKEN] is included in a HTML tag or attribute in the dialogText property of a user-response wait plug-in was added.
- **•** Reserved properties that can be output by standard output plug-ins were added.
- **•** The following basic plug-ins were added:
	- **•** Terminal connect plug-in

A. Reference Information

- **•** Terminal command plug-in
- **•** Terminal disconnect plug-in
- **•** Flow plug-in
- **•** Interval plug-in
- **•** Judge returncode plug-in
- **•** Test value plug-in
- **•** Abnormal-end plug-in
- **•** Judge value plug-in
- **•** A description of the return values of a terminal connect plug-in that connects to a service such as a HTTP server that does not produce standard output was added.
- **•** A description of how the properties of a terminal connect plug-in can be used in the commandLine property of a terminal command plug-in was added.
- **•** The following plug-ins were added to the JP1/AO standard package:
	- **•** Register for JP1/AJS jobnet planned execution
	- **•** Register for JP1/AJS jobnet fixed execution
	- **•** JP1/AJS jobnet scheduled execution results output
	- **•** Registration of a JP1 event
	- **•** JP1/Base common definition information setting
	- **•** Output of the NNMi topology database content
	- **•** Changing the JP1 event action status
	- **•** Acquisition of column data from a CSV/Excel file
	- **•** Acquisition of row data from a CSV/Excel file
- **•** The following plug-ins were added to the JP1/AO Content Set:
	- **•** Obtain the MAC address of an NIC
	- **•** Windows network settings
	- **•** Creating a virtual server snapshot
	- **•** Moving a virtual server snapshot
	- **•** Deletion of a virtual server snapshot
	- **•** Creating a virtual server clone
	- Deletion of a virtual server clone
	- **•** Resource configuration setting of the virtual server
	- **•** Pre-evaluation of resource changes in virtual server
	- **•** Pre-eval. of resource configuration changes in virtual server
- **•** The following plug-in categories were added to the JP1/AO Content Set:
	- **•** VirtualMachine/HyperV/2008
- **•** A description of the functional differences between plug-in versions was added.
- **•** A description of each status was added to the list of statuses of virtual servers managed by Hyper-V.

A. Reference Information

**•** A description of the prerequisites for executing a command line containing non-ASCII characters in UNIX was added.

A. Reference Information

# **Index**

# **A**

abnormal-end plug-in [590](#page-589-0) Add monitoring setting (service template) usage example [35](#page-34-0) Add operational user (service template) usage example [38](#page-37-0) Add virtual server (LU creation and data store creation) usage example [242](#page-241-0)

### **B**

basic plug-in availability by version [1032](#page-1031-0) basic plug-ins functional differences between versions [1032](#page-1031-0) Batch change of operation users (service template) usage example [41](#page-40-0)

# **C**

character set handling in each version [1034](#page-1033-0) command line prerequisites for non-ASCII characters [1038](#page-1037-0) connection destinations supported operation target devices [1036](#page-1035-0) content plug-in usability by version [1037](#page-1036-0) content plug-ins functional differences between versions [1037](#page-1036-0)

# **E**

email notification plug-in [555](#page-554-0)

# **F**

file-forwarding plug-in [544](#page-543-0) flow plug-in [581](#page-580-0)

### **G**

general command plug-in [538](#page-537-0)

### **I**

interval plug-in [582](#page-581-0)

# **J**

JP1/AO Content Set list of service templates [237](#page-236-0) judge returncode plug-in [583](#page-582-0) judge value plug-in [591](#page-590-0)

# **L**

locale handling in each version [1034](#page-1033-0)

# **M**

Migrate virtual server usage example [245](#page-244-0)

# **P**

plug-in JP1/AO Content Set [784](#page-783-0) JP1/AO standard-package [536](#page-535-0) list of basic plug-ins [537](#page-536-0) list of plug-ins in JP1/AO Content Set [595](#page-594-0) types [21](#page-20-0) plug-in reference interpreting [27](#page-26-0) plug-ins list of content plug-ins in JP1/AO Content Set [785](#page-784-0) protocols list of protocol used by each plug-in [1037](#page-1036-0)

# **R**

reference information [1032](#page-1031-0) repeated execution plug-in [552](#page-551-0)

## **S**

service template JP1/AO Content Set [236](#page-235-0) JP1/AO Standard-package [31](#page-30-0) list of standard package templates [32](#page-31-0) overview [20](#page-19-0) types [21](#page-20-0) service template reference interpreting [24](#page-23-0) service templates usage examples for operation and monitoring [35](#page-34-0)
usage examples for virtual servers [242](#page-241-0) standard output plug-in [562](#page-561-0) system configuration JP1/AO Content Set service templates [248](#page-247-0)

## **T**

terminal command plug-in [573](#page-572-0) terminal connect plug-in [564](#page-563-0) terminal disconnect plug-in [579](#page-578-0) test value plug-in [586](#page-585-0)

## **U**

user-response wait plug-in [557](#page-556-0)

## **V**

virtual server

list of statuses managed by Hyper-V [1037](#page-1036-0)